# LCOS SX 5.20

## CLI Reference

09/2023

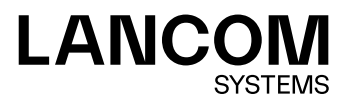

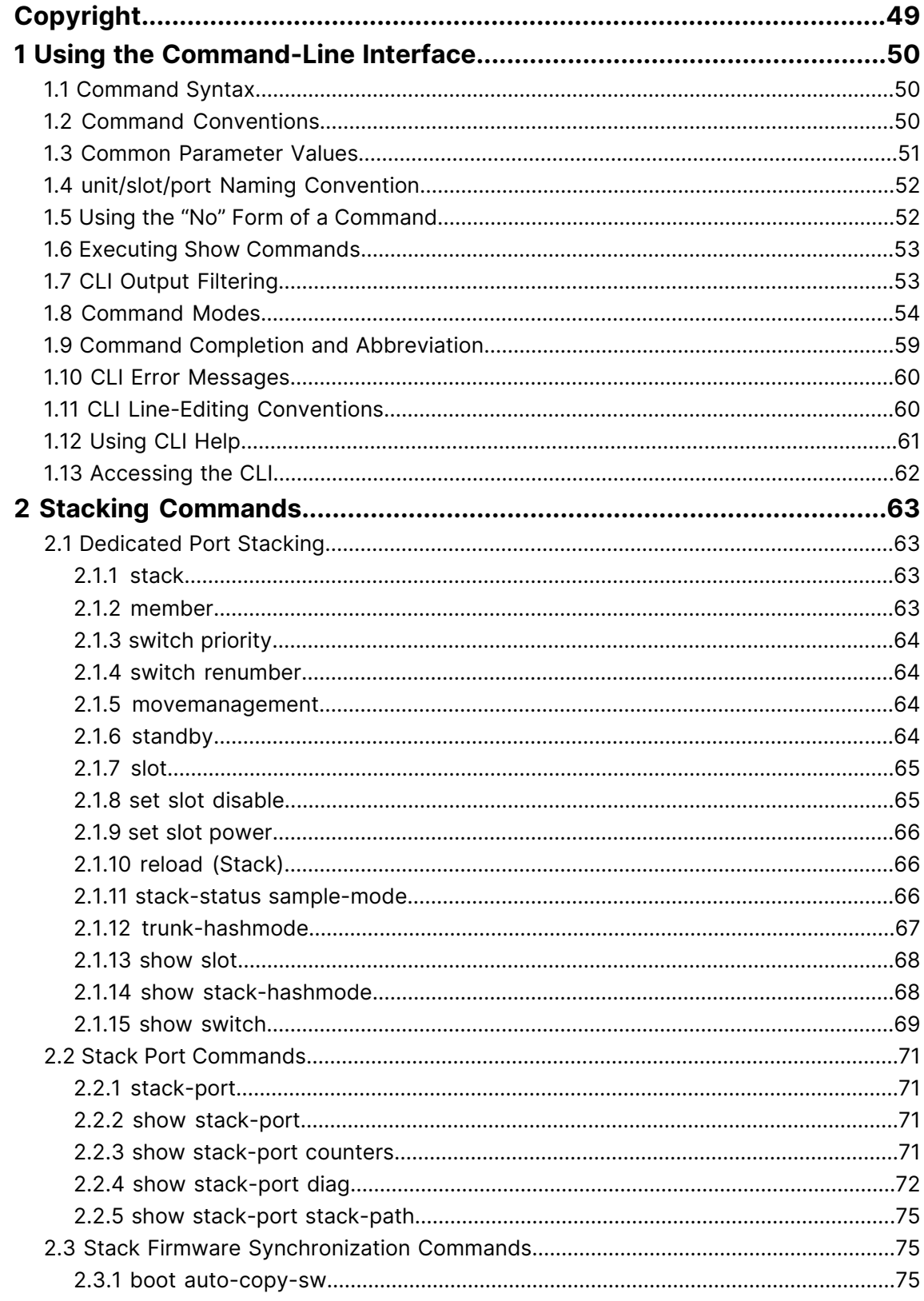

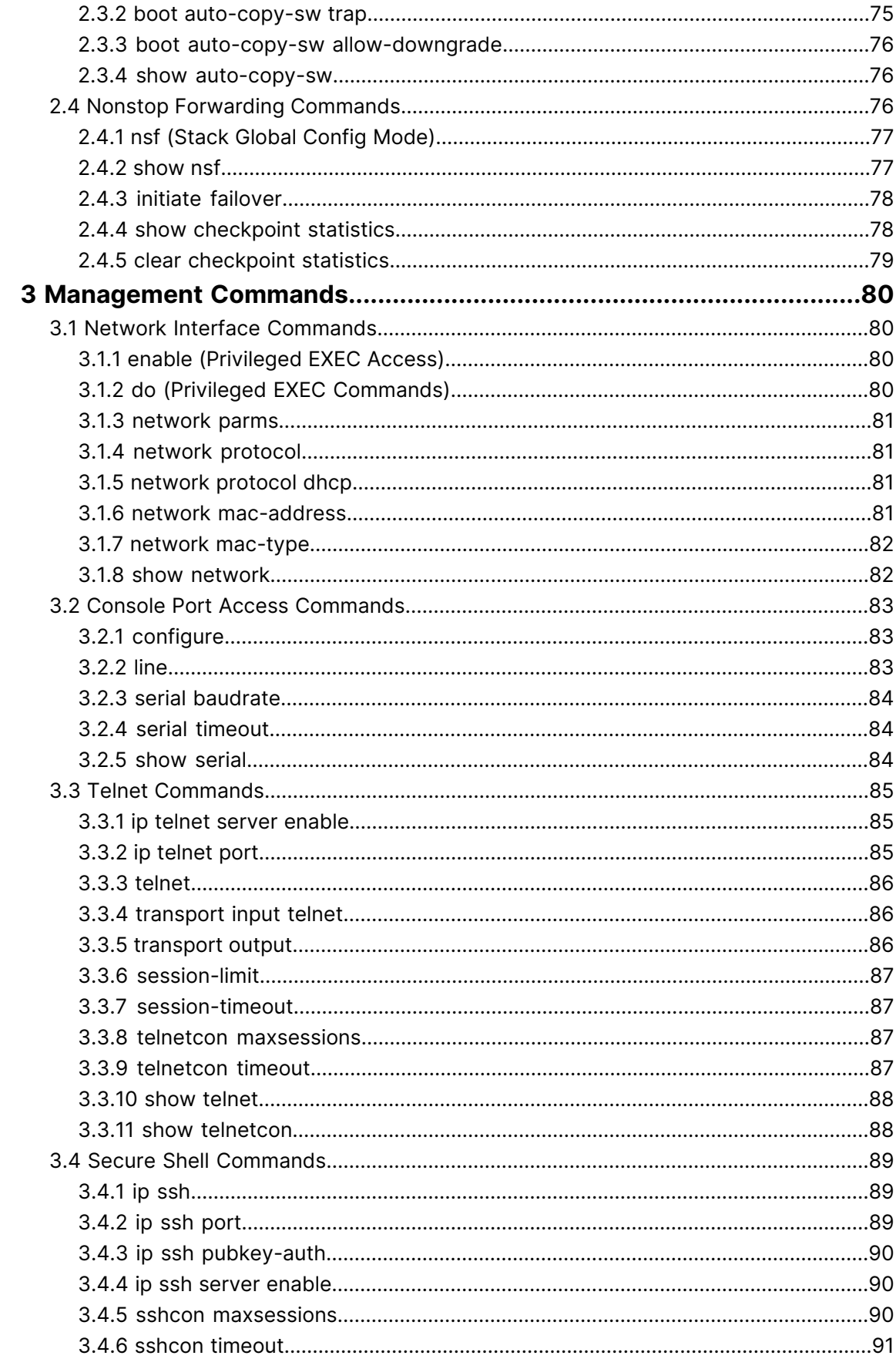

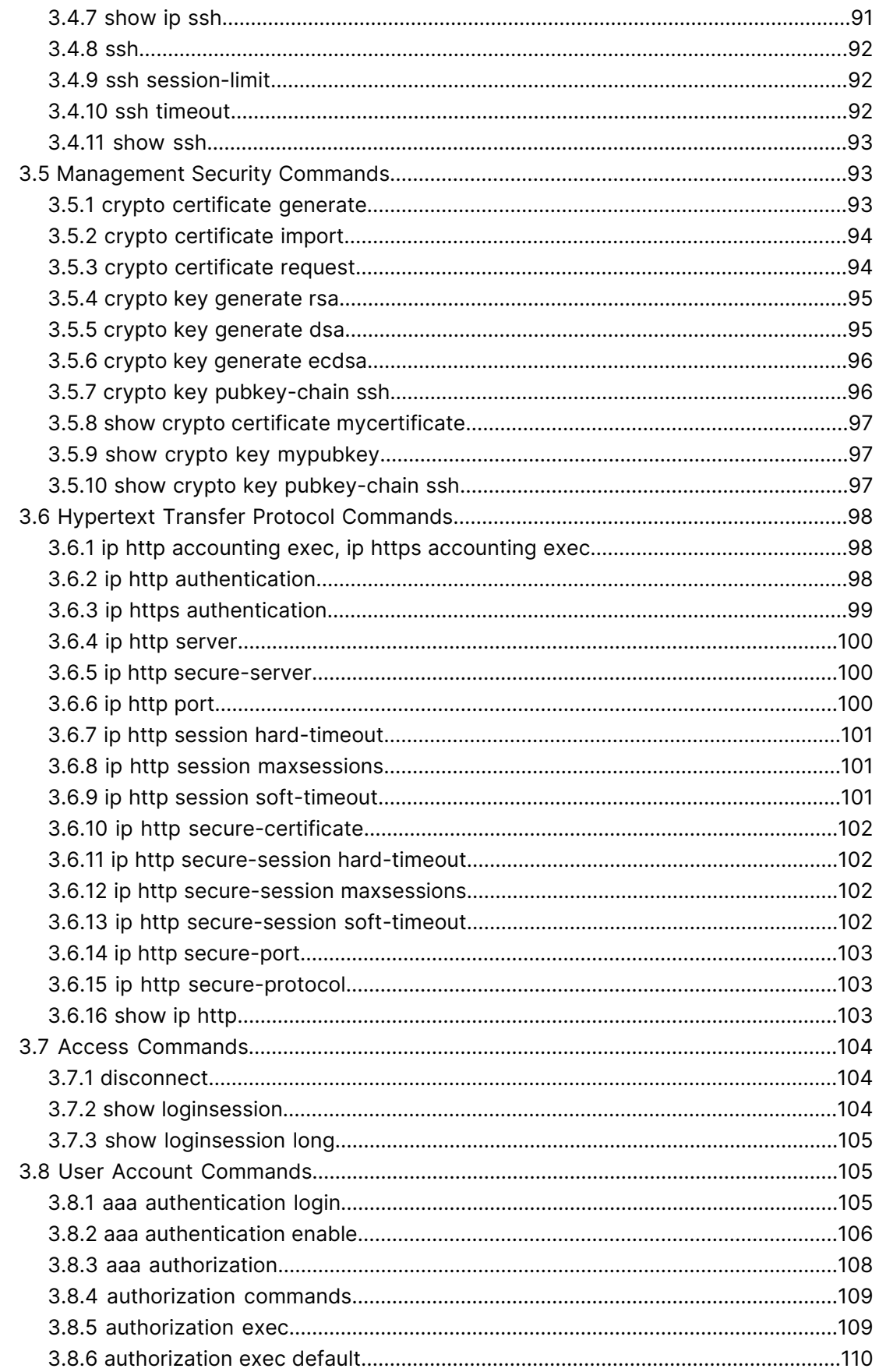

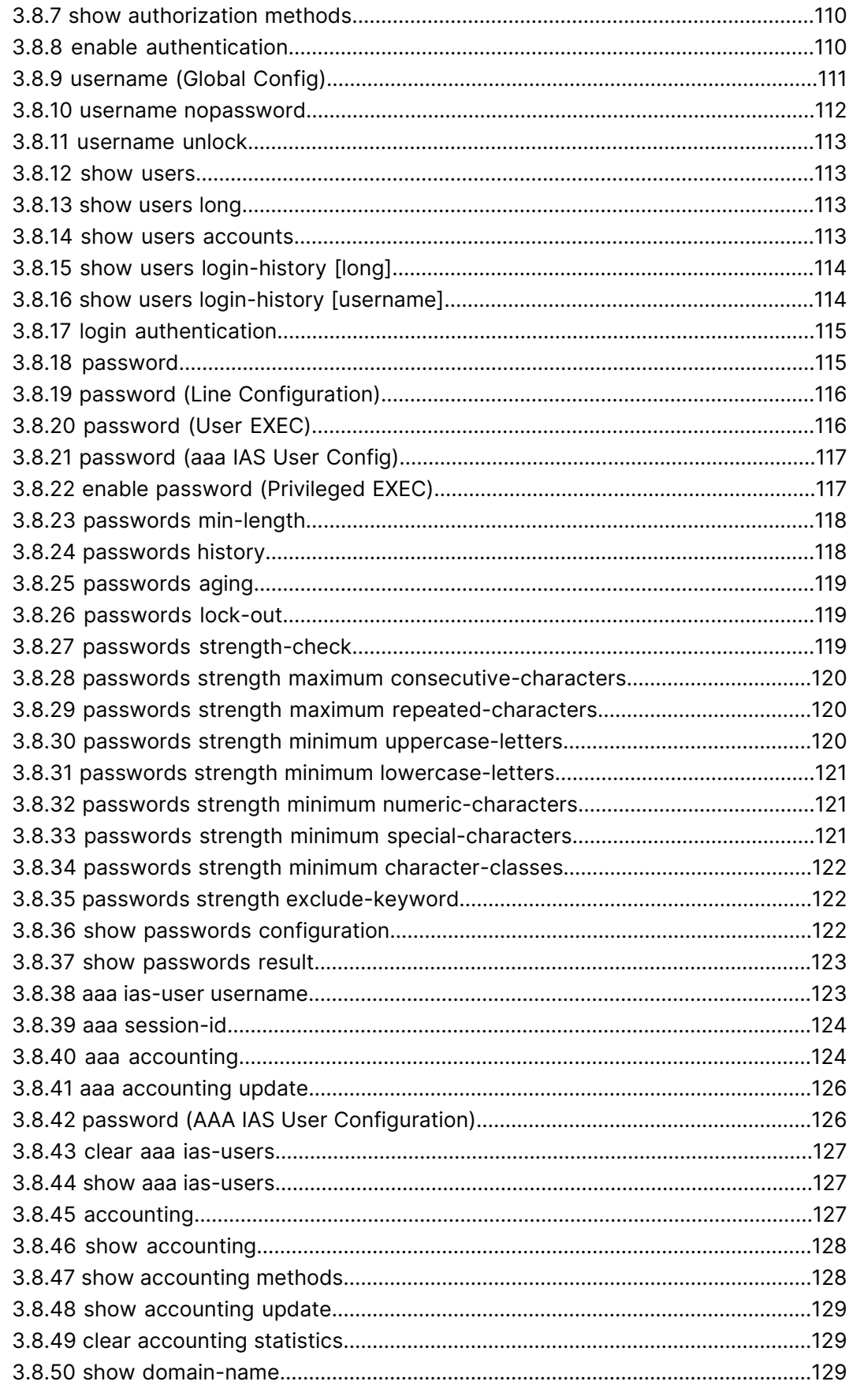

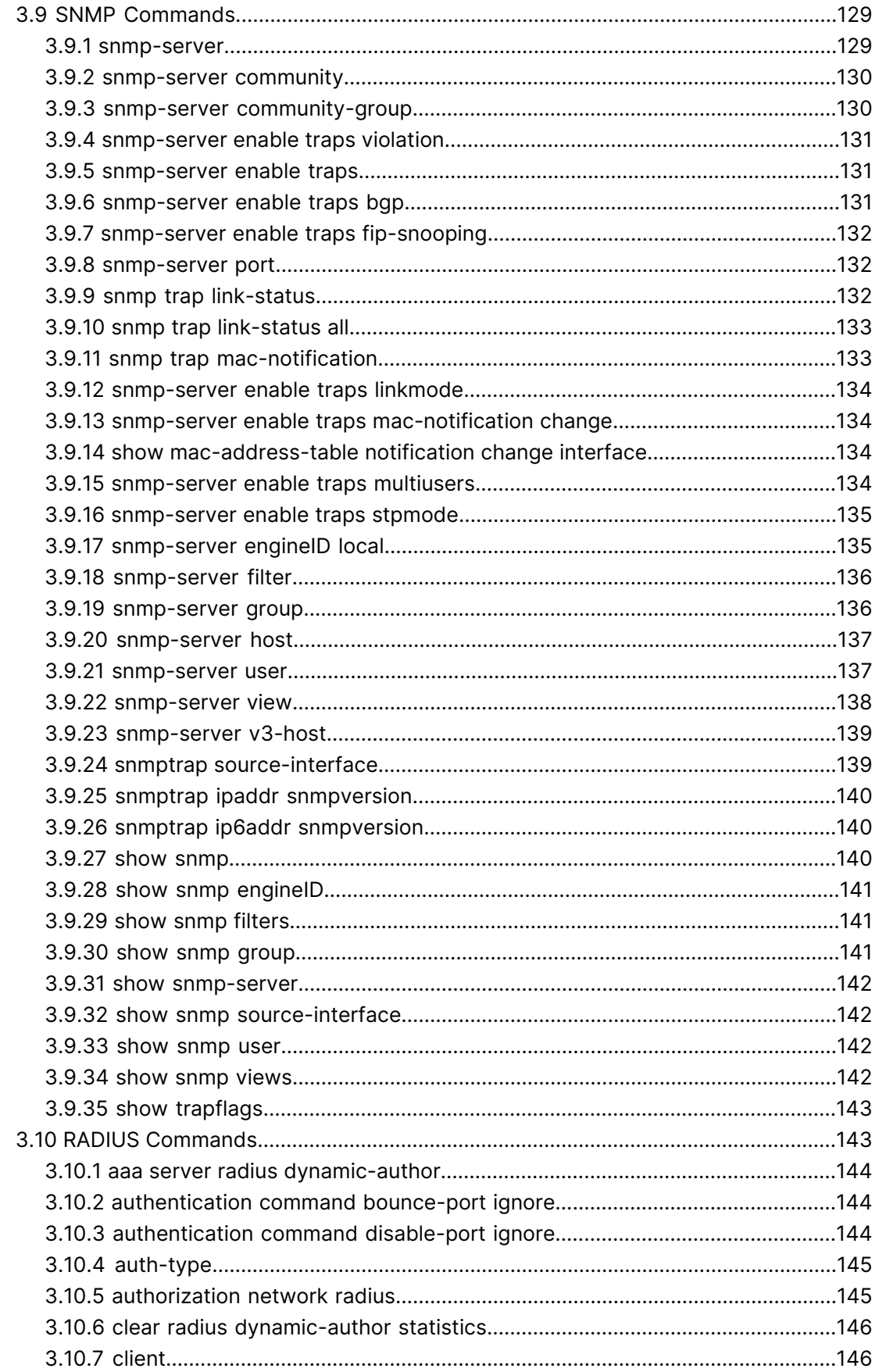

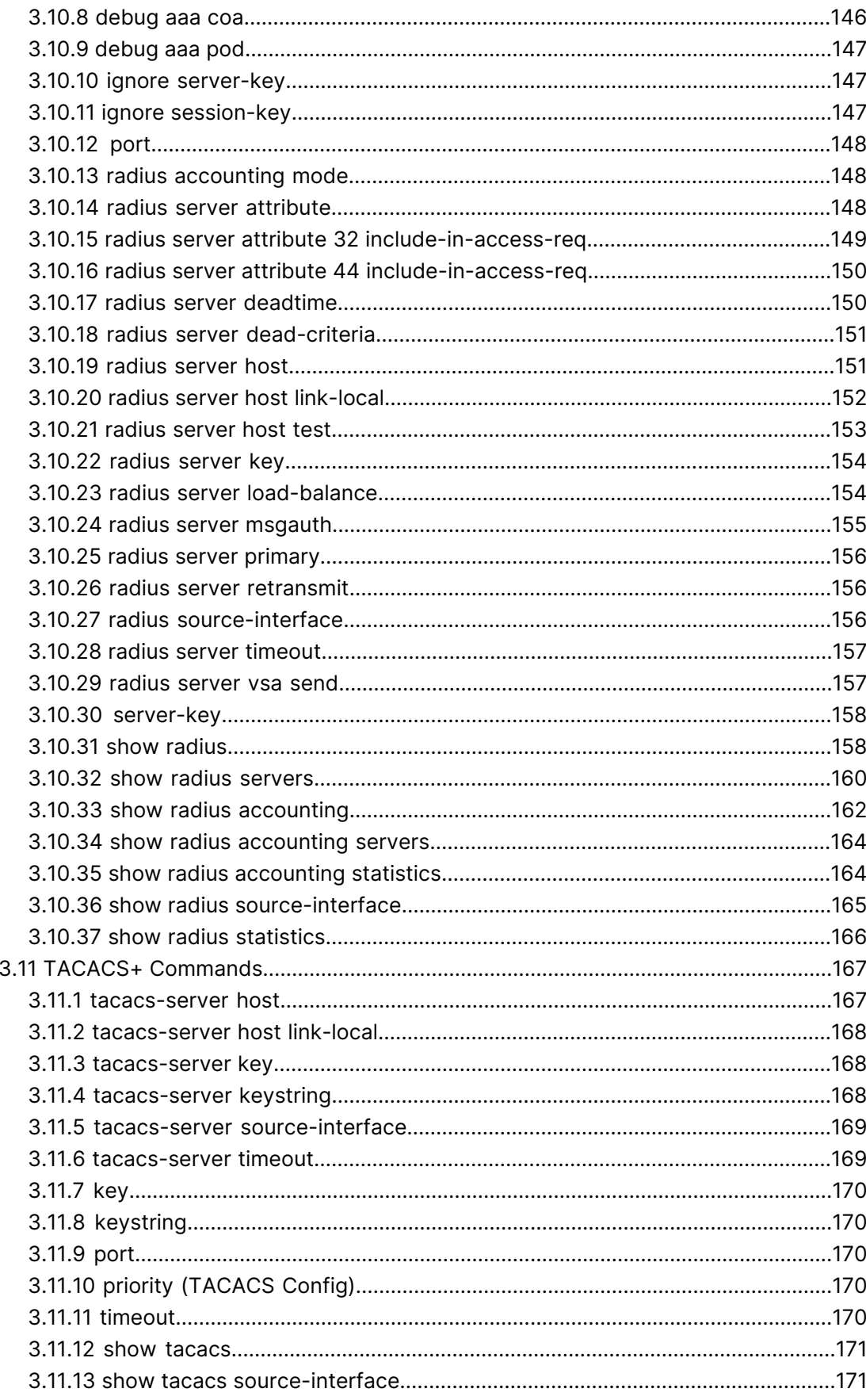

#### LCOS SX 5.20

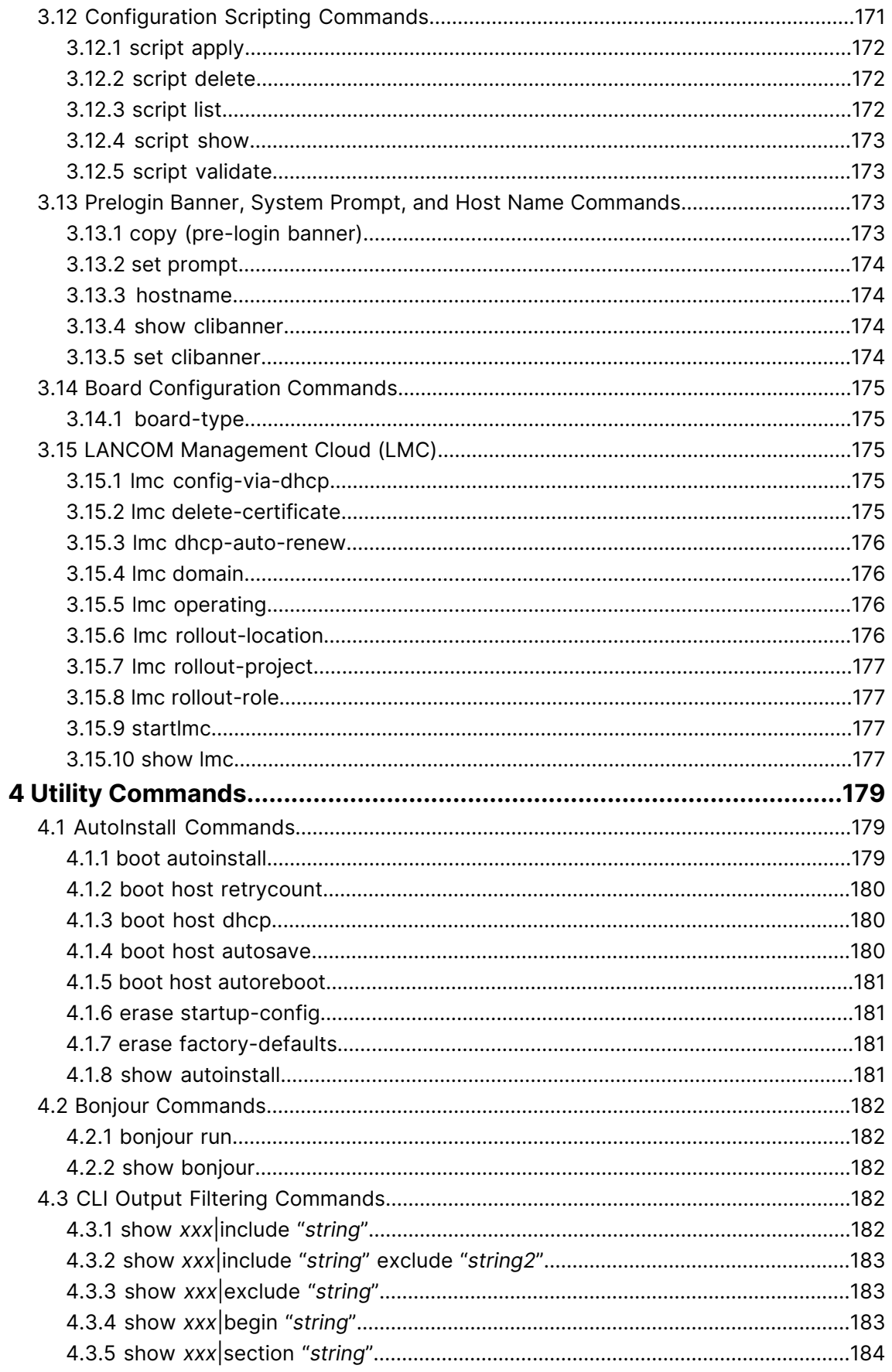

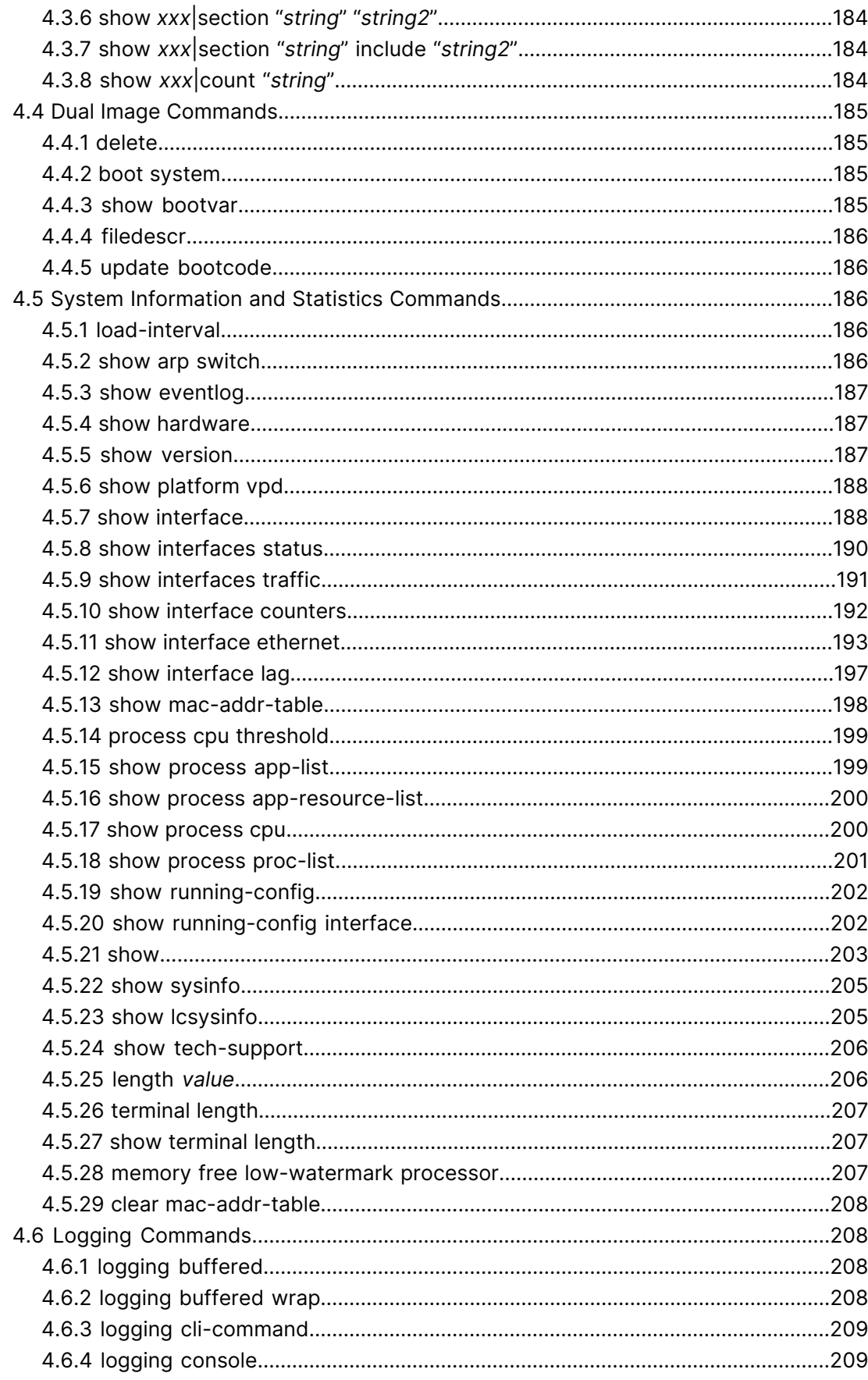

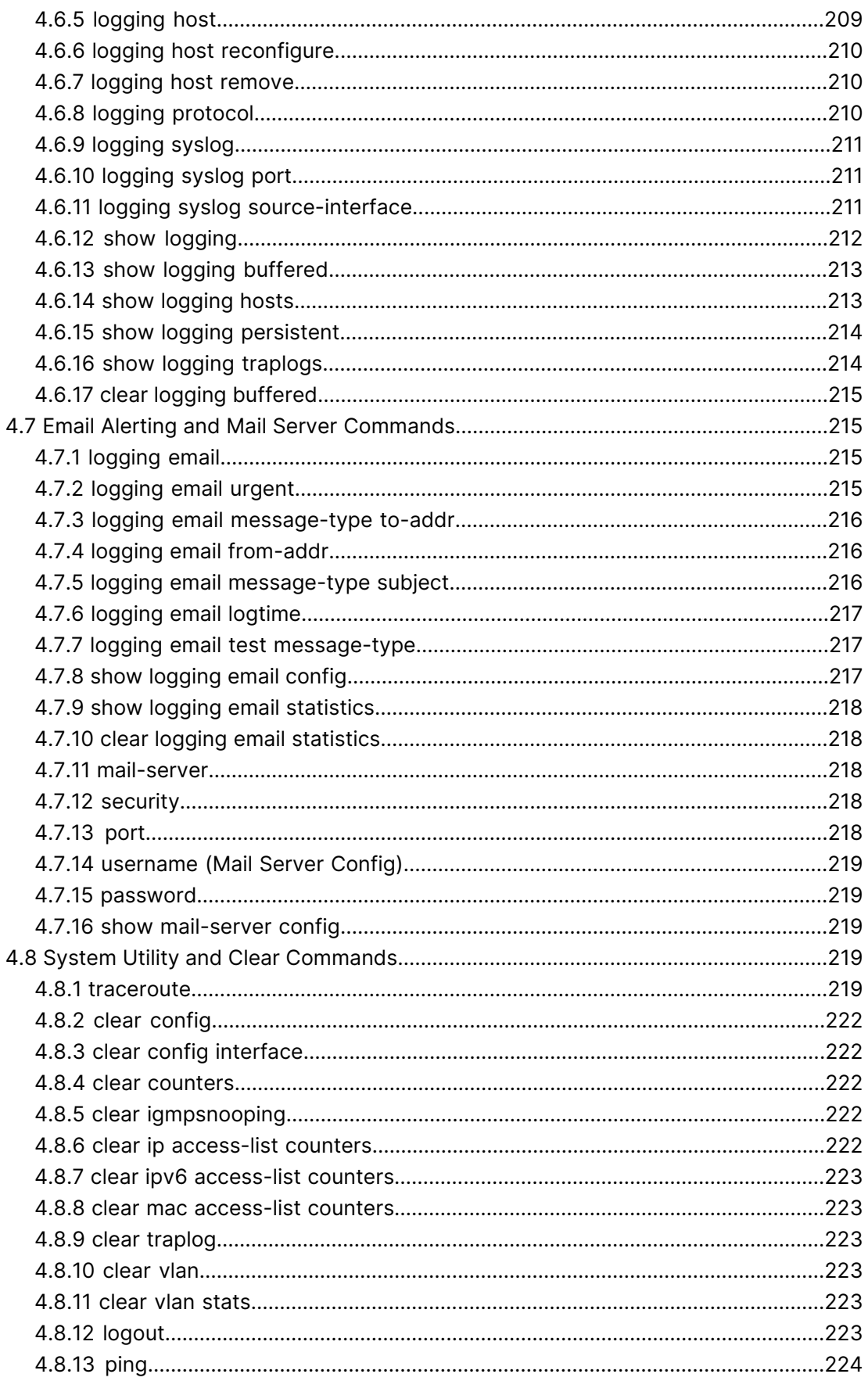

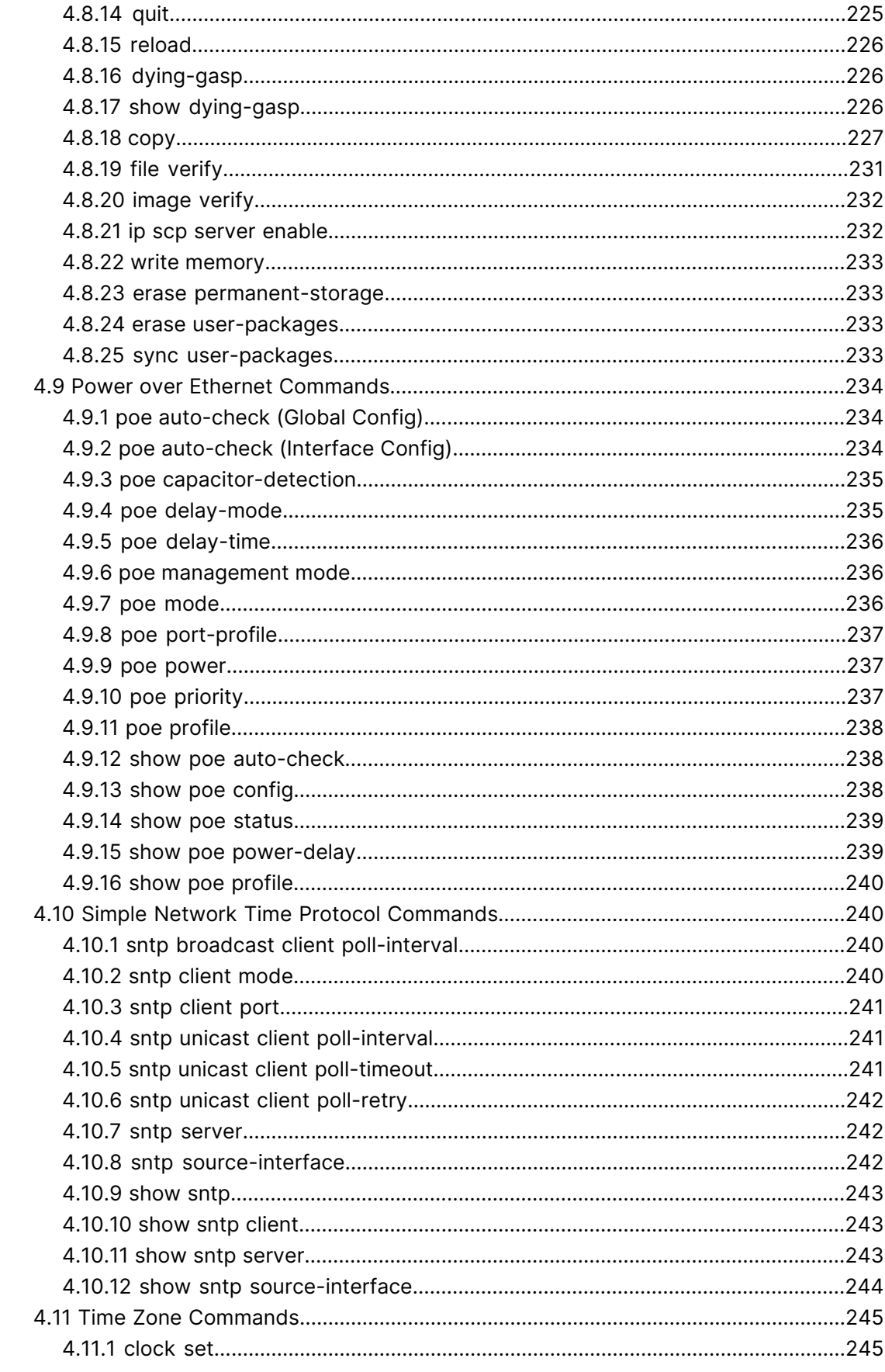

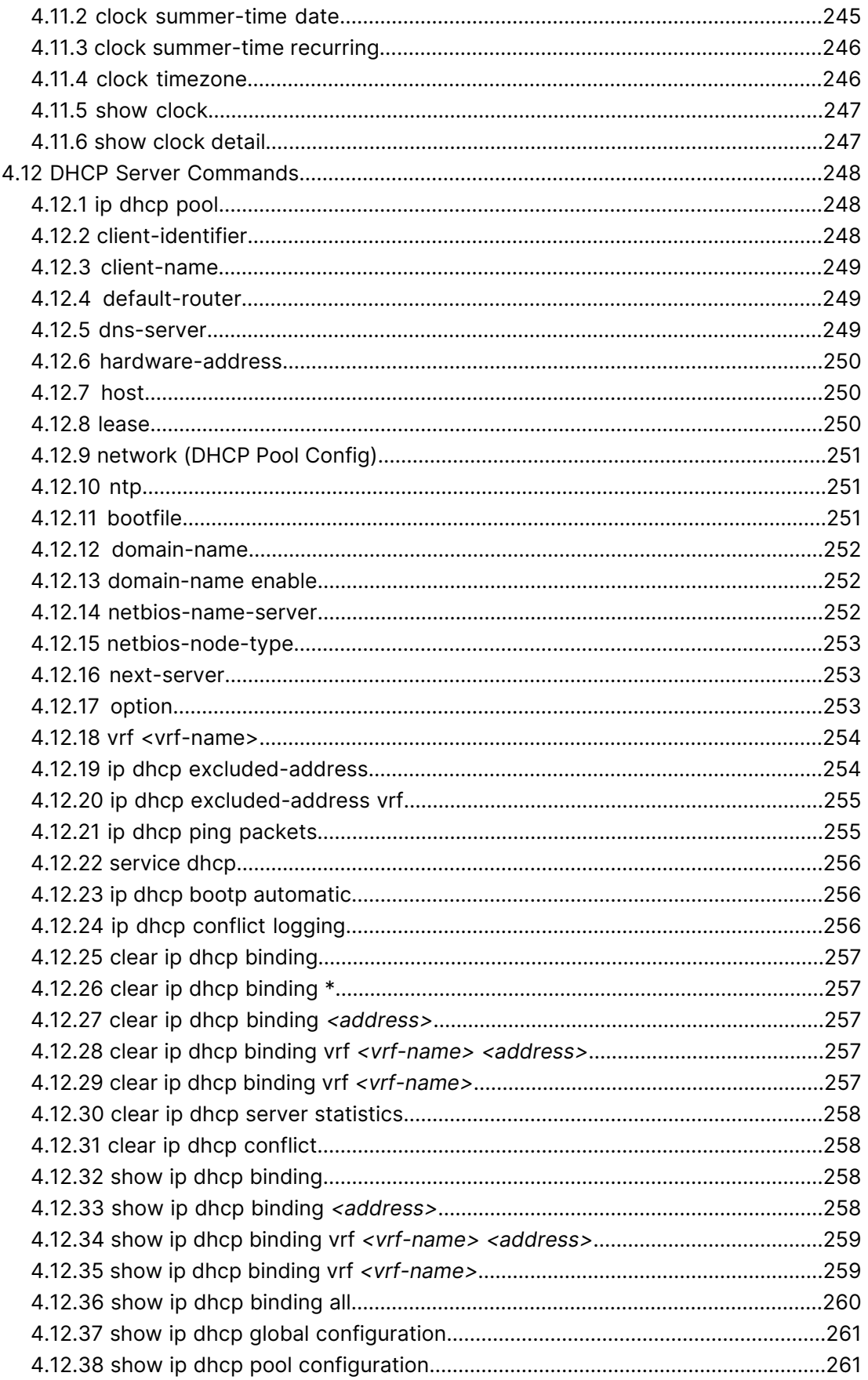

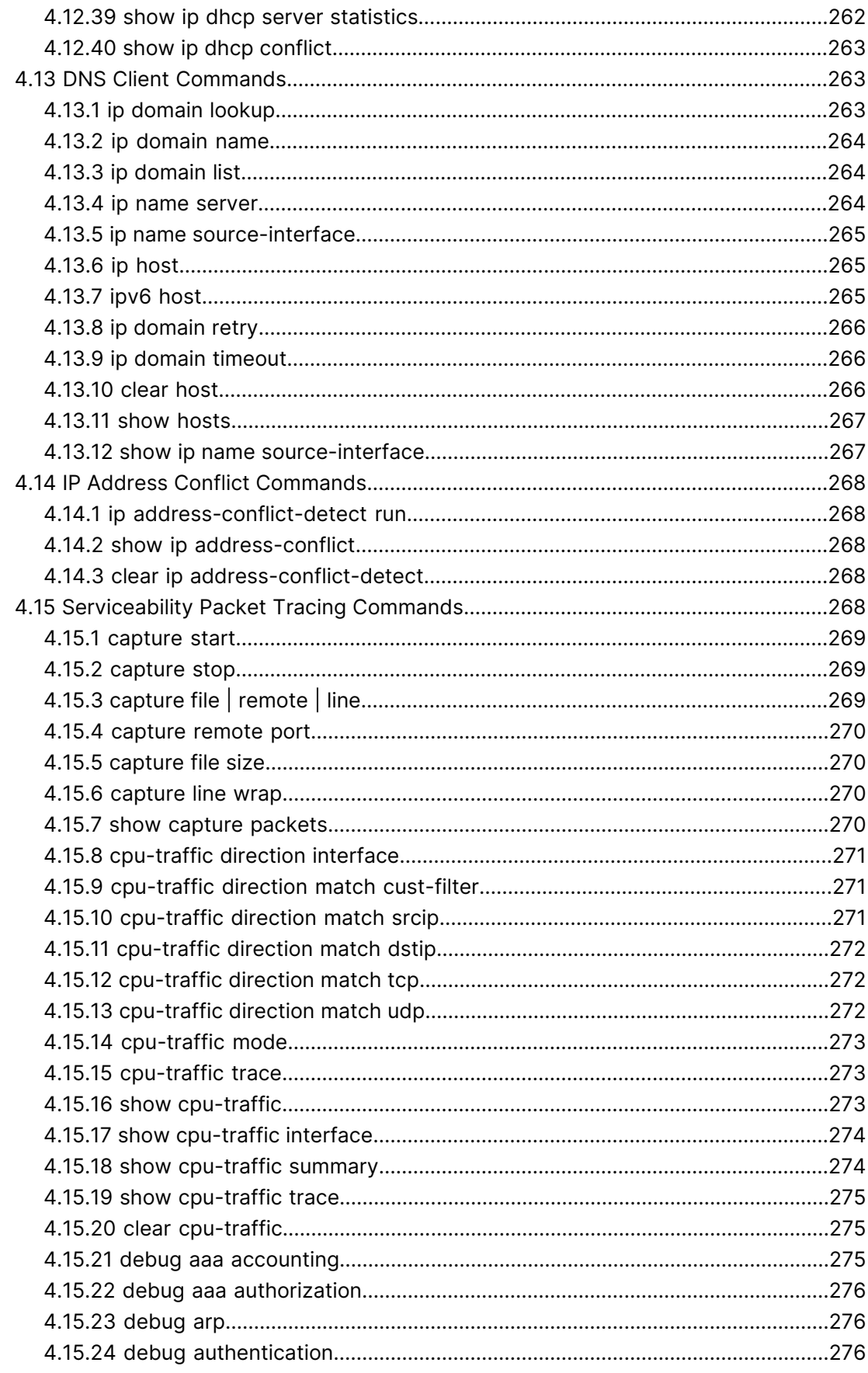

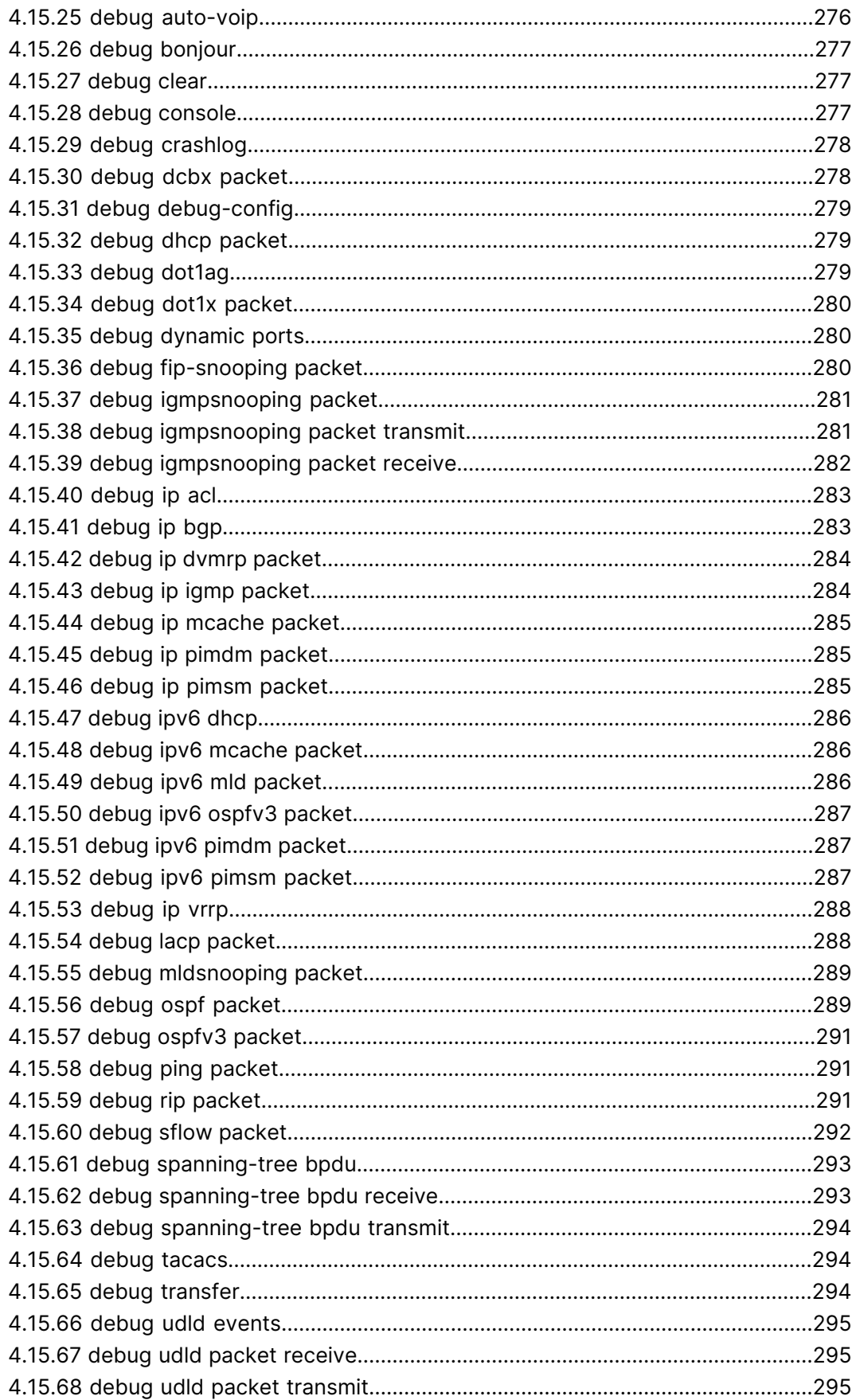

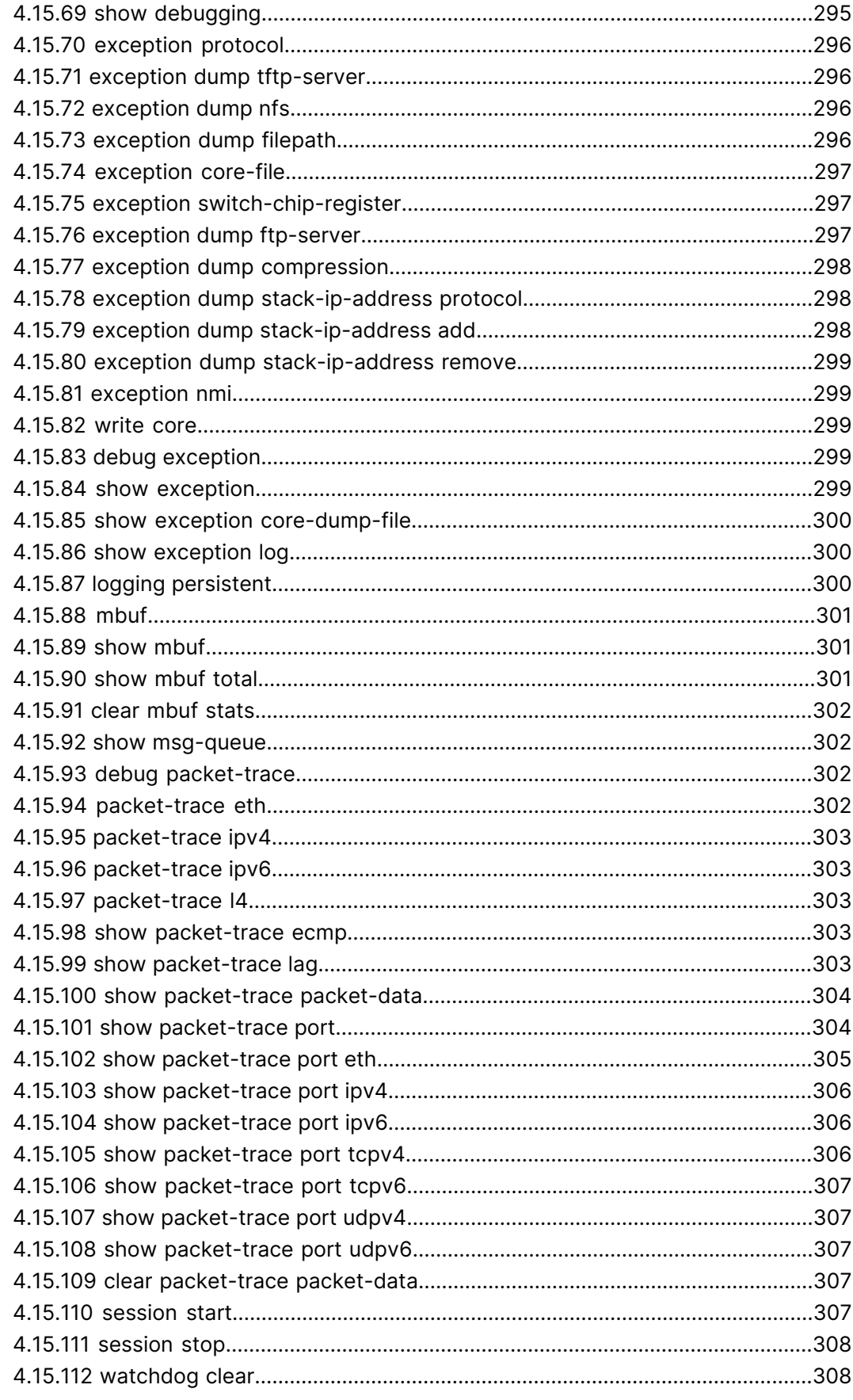

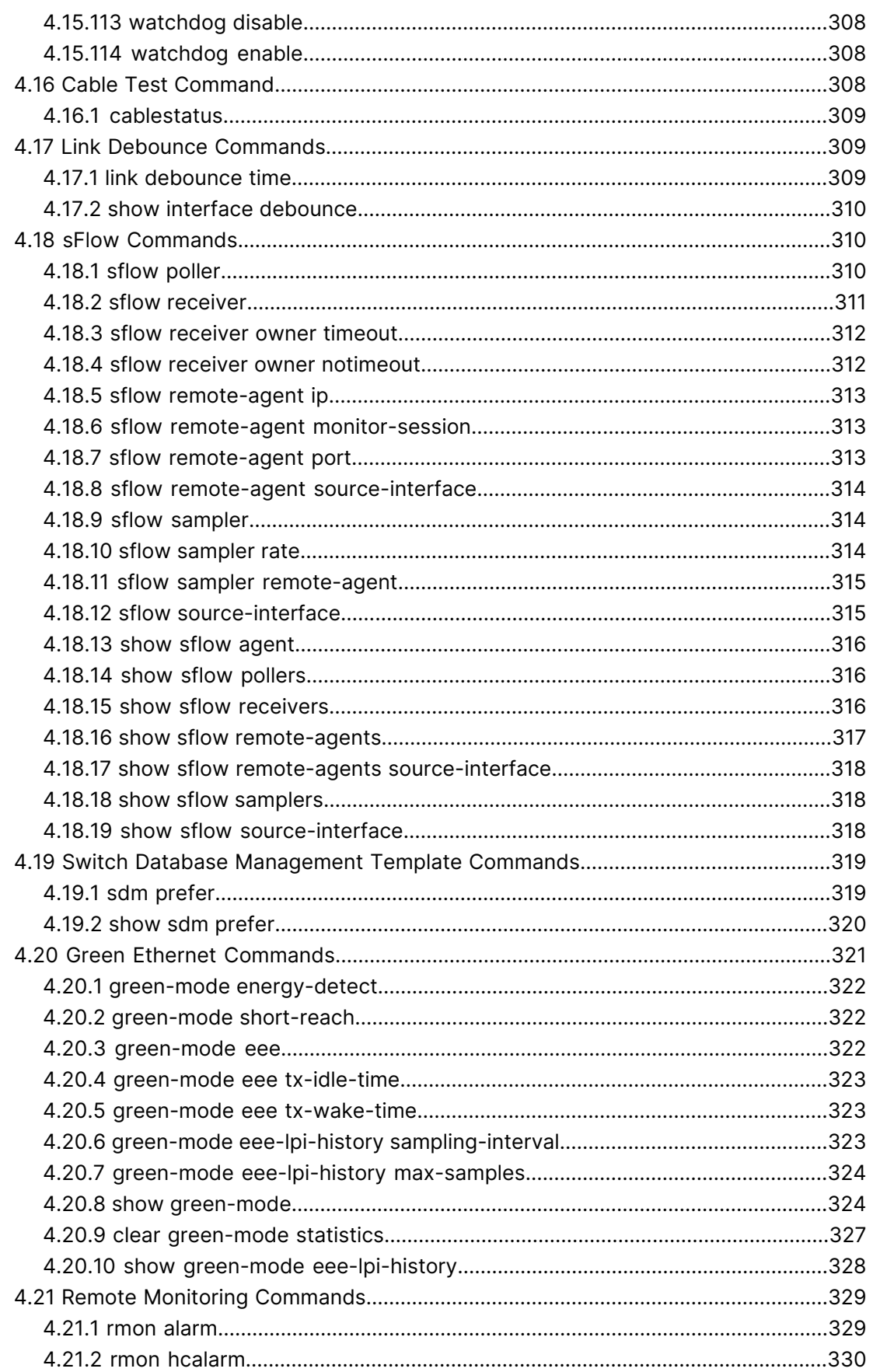

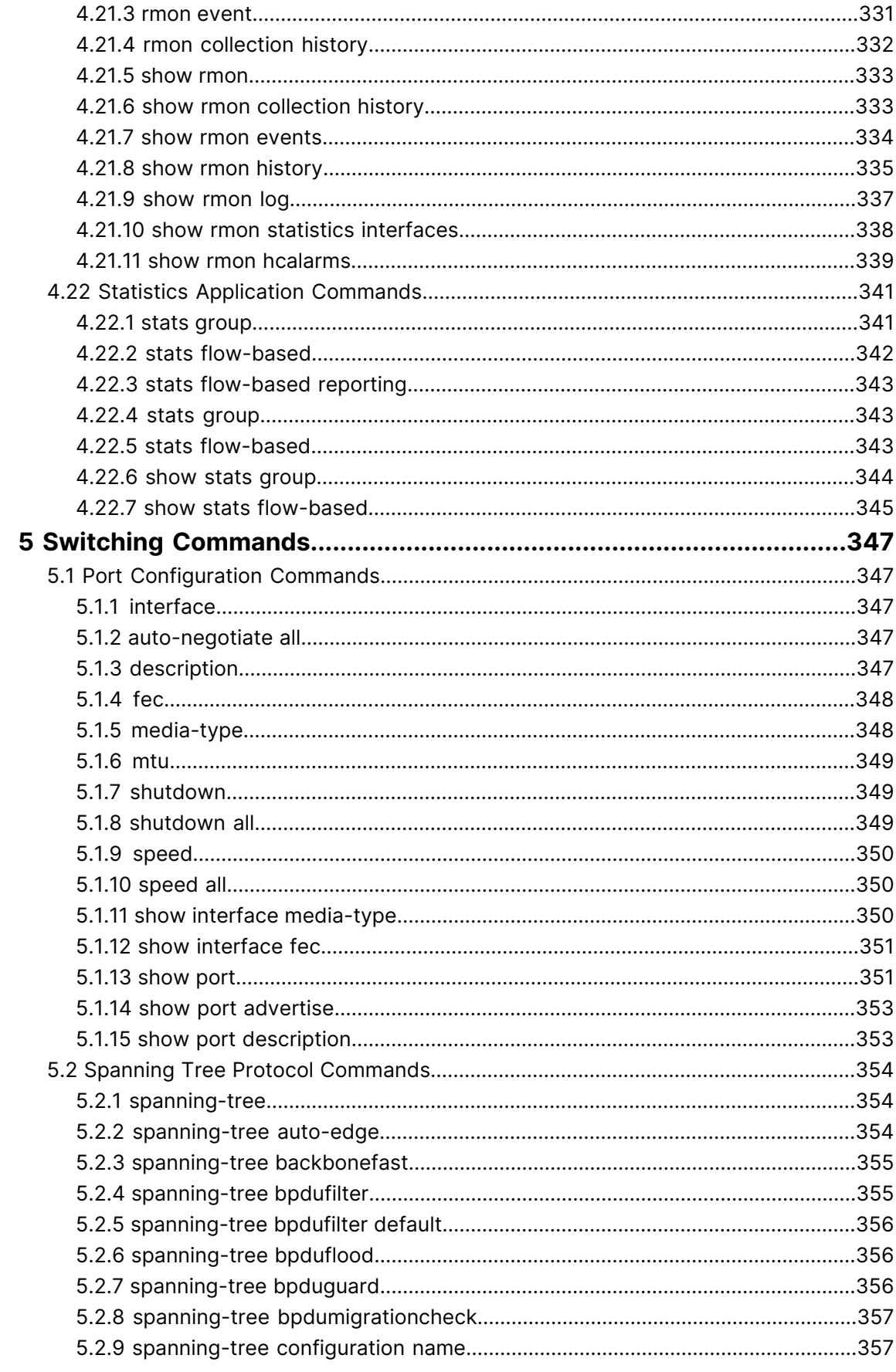

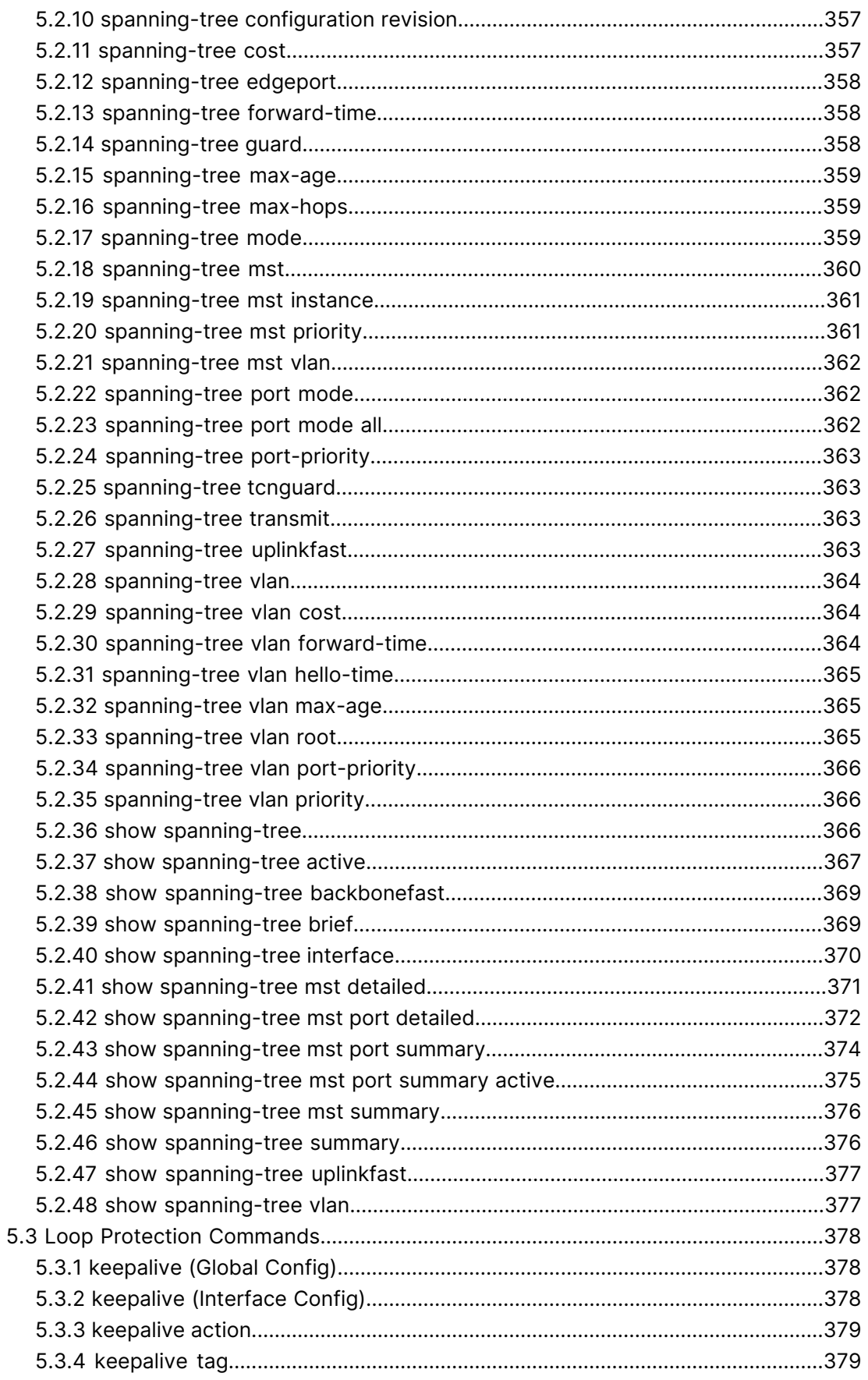

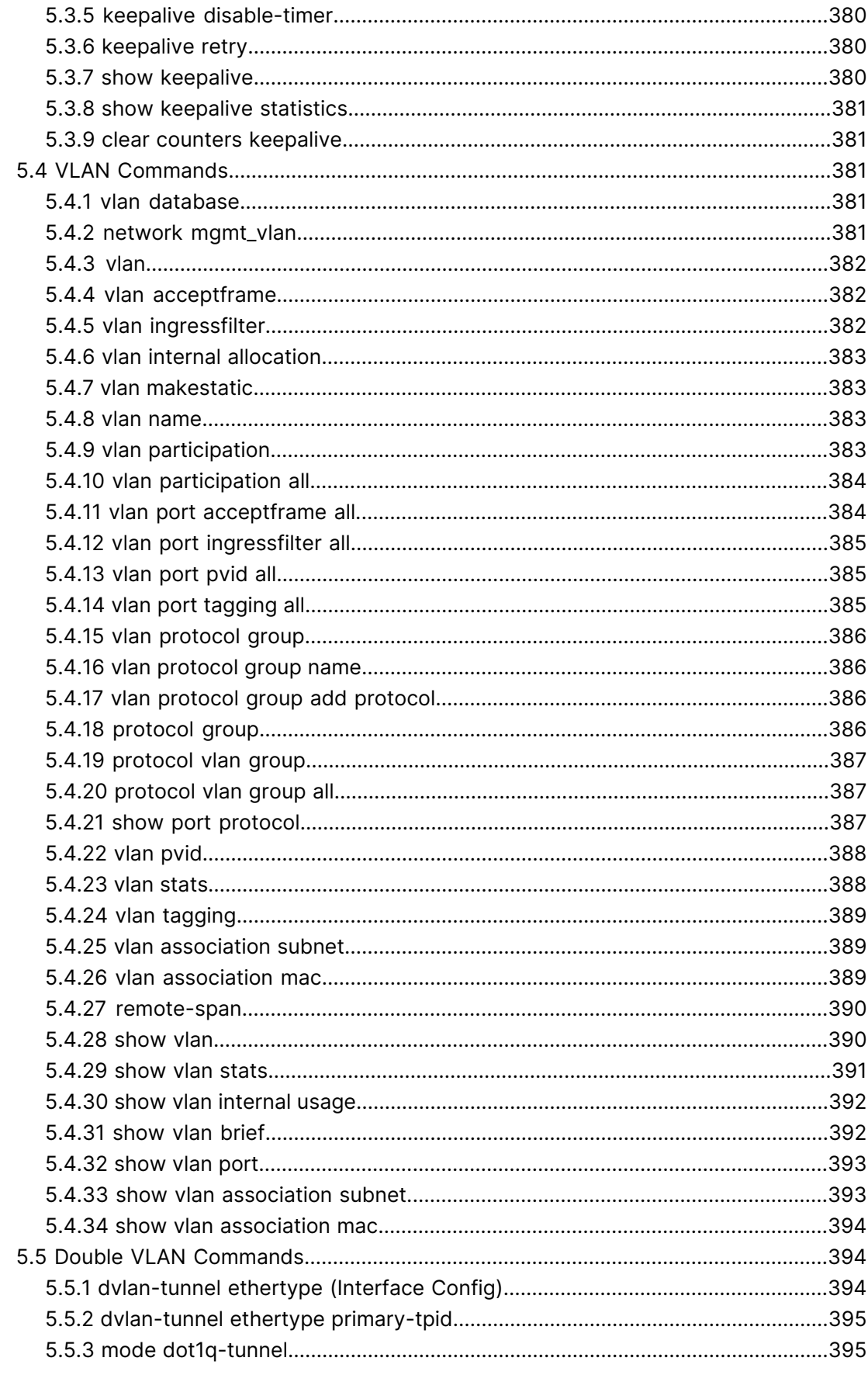

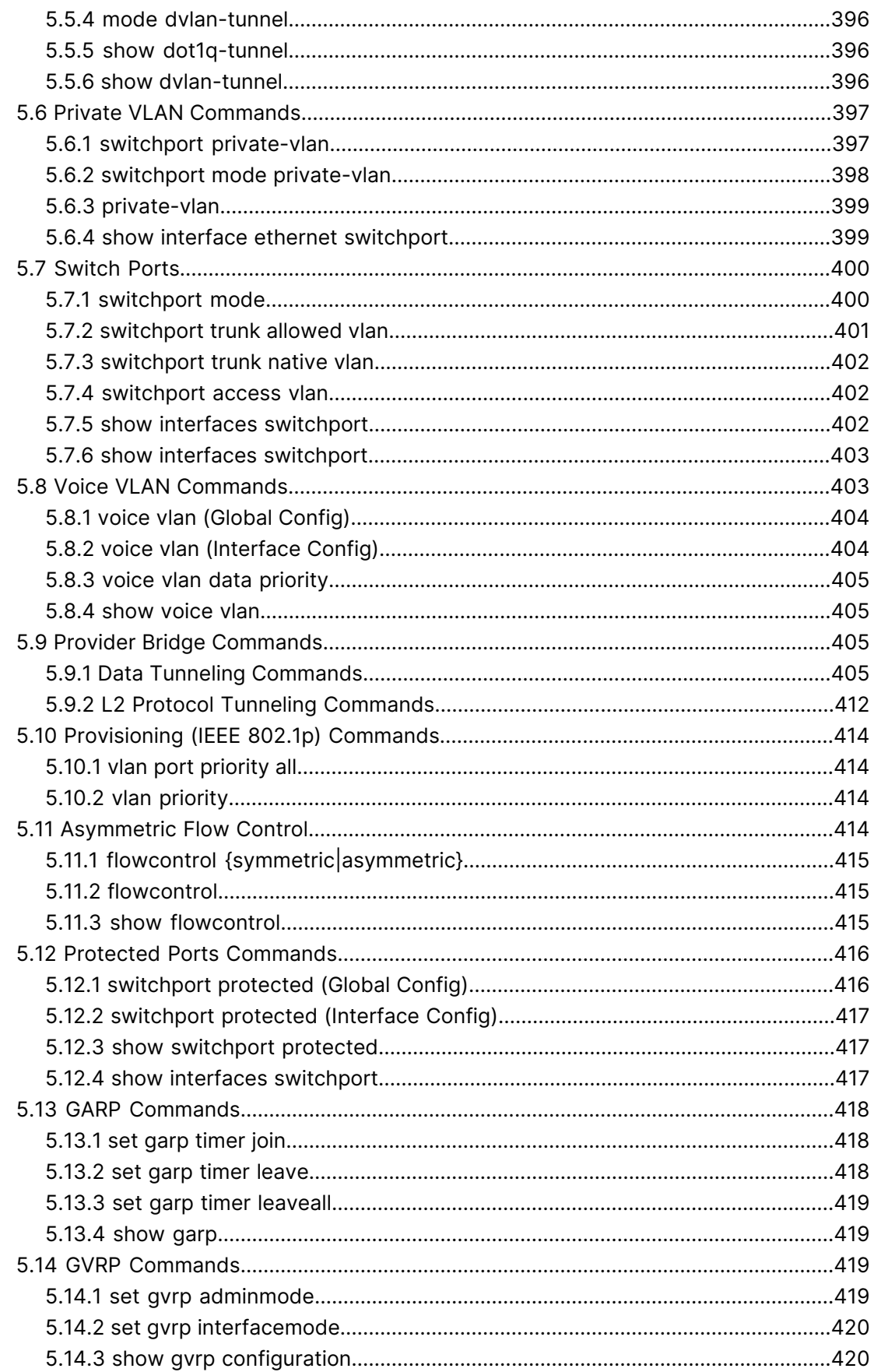

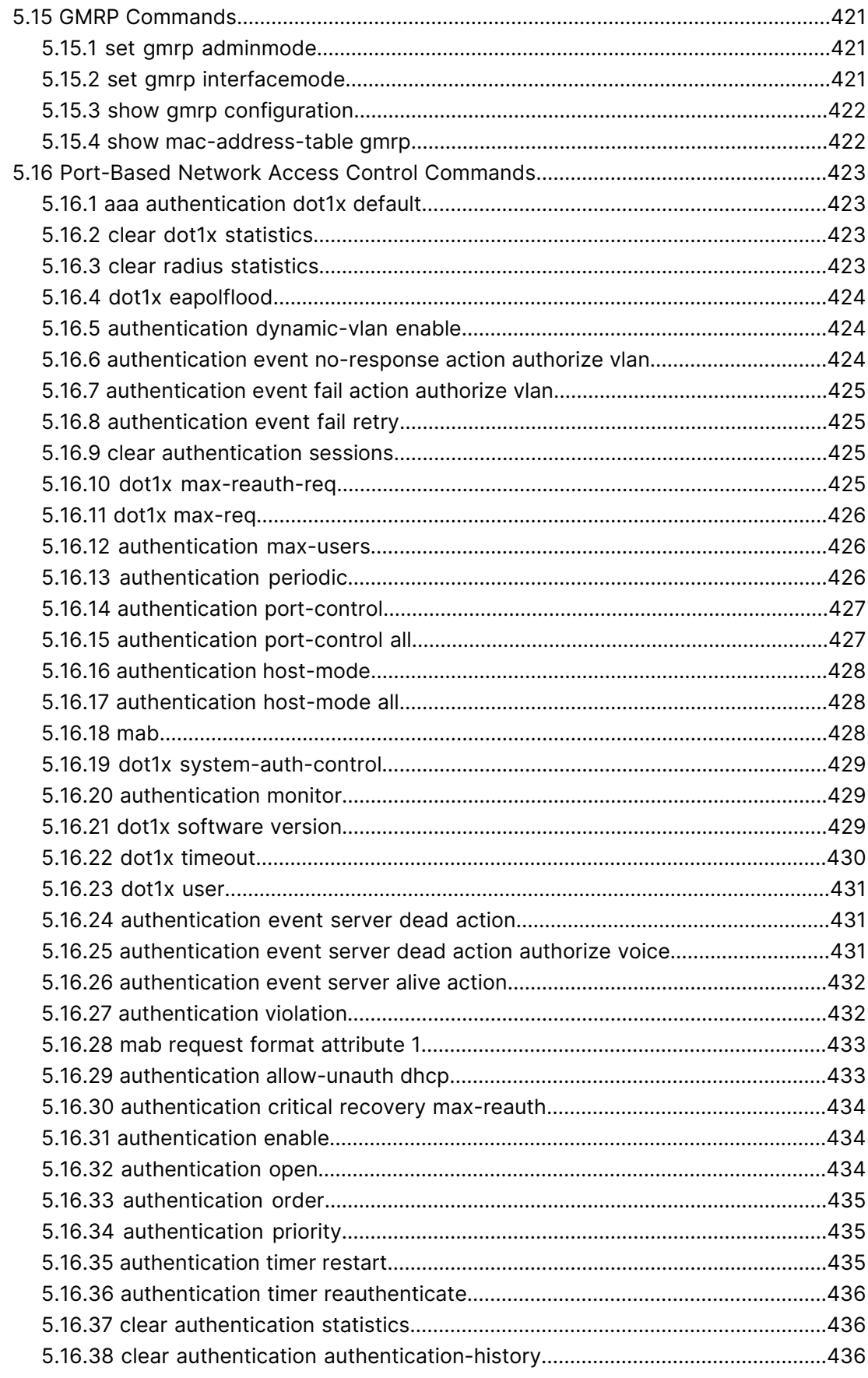

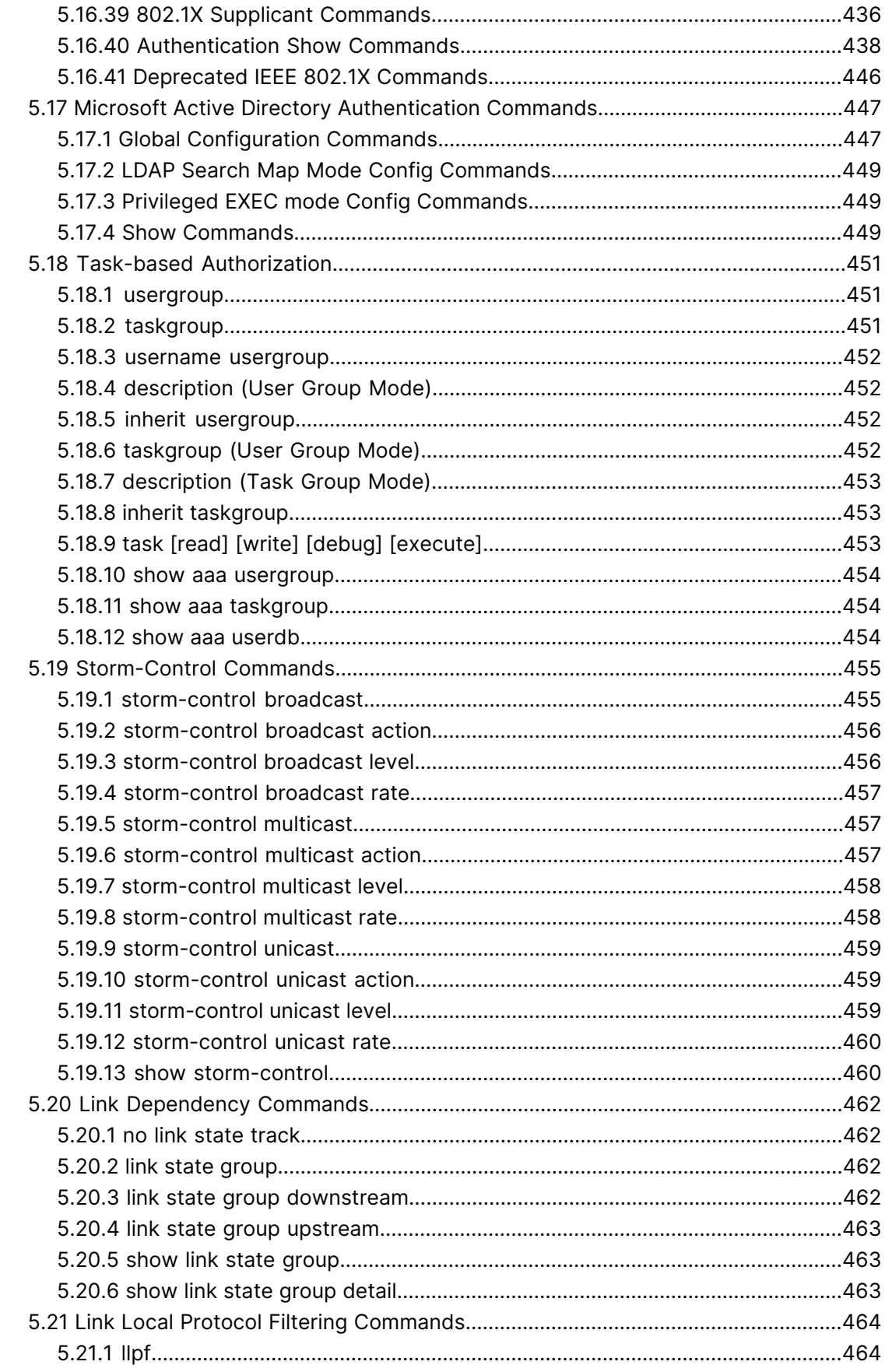

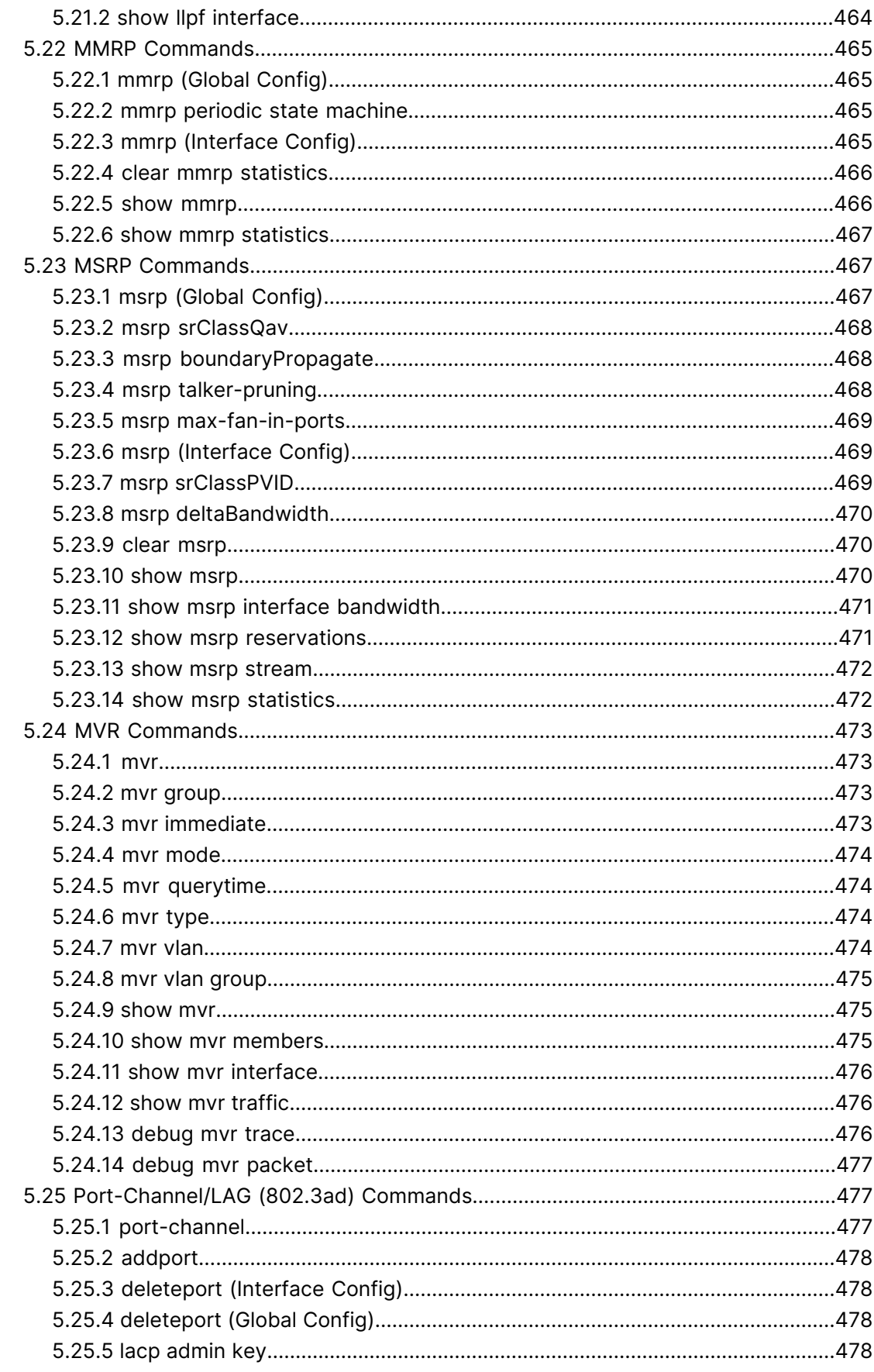

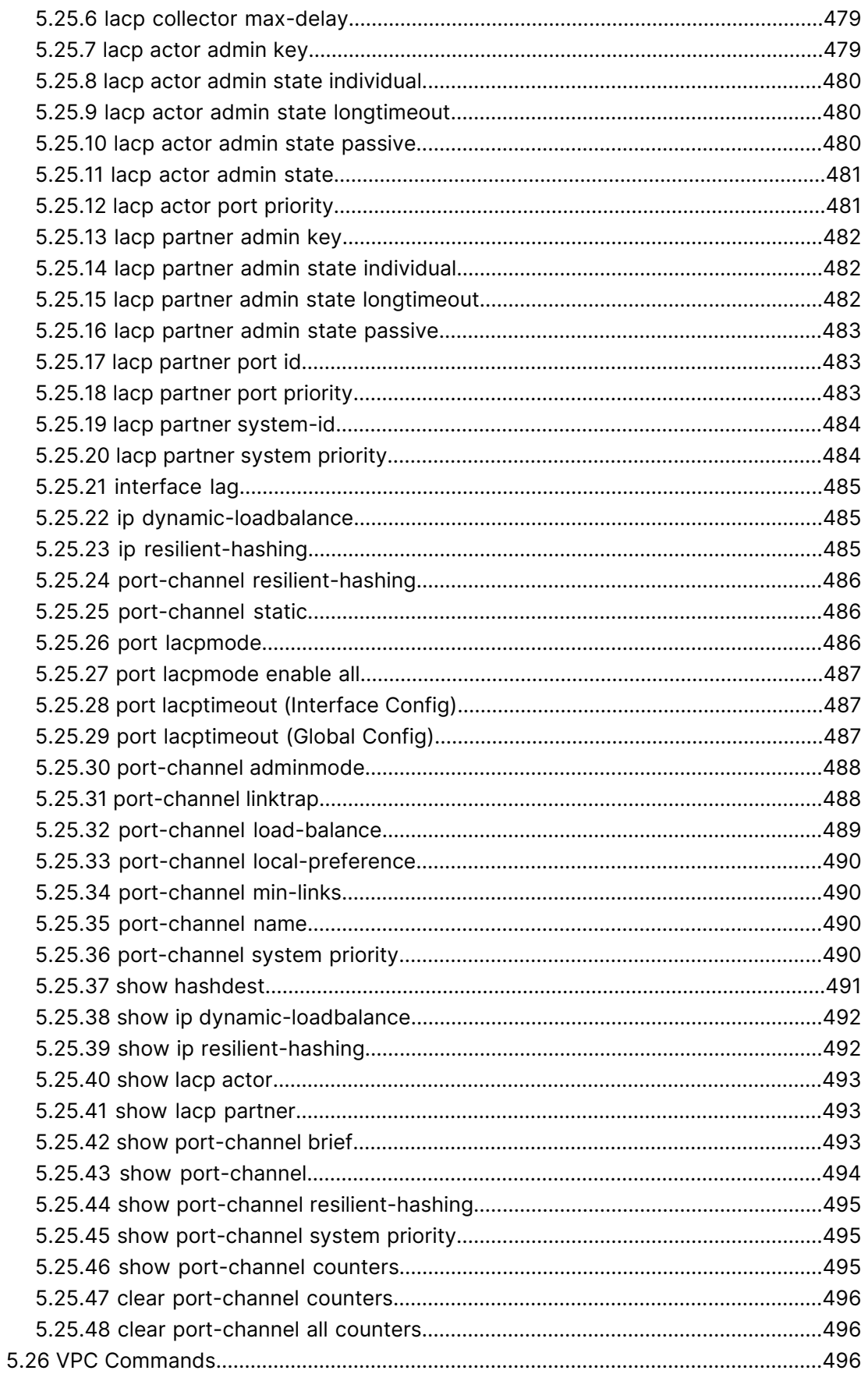

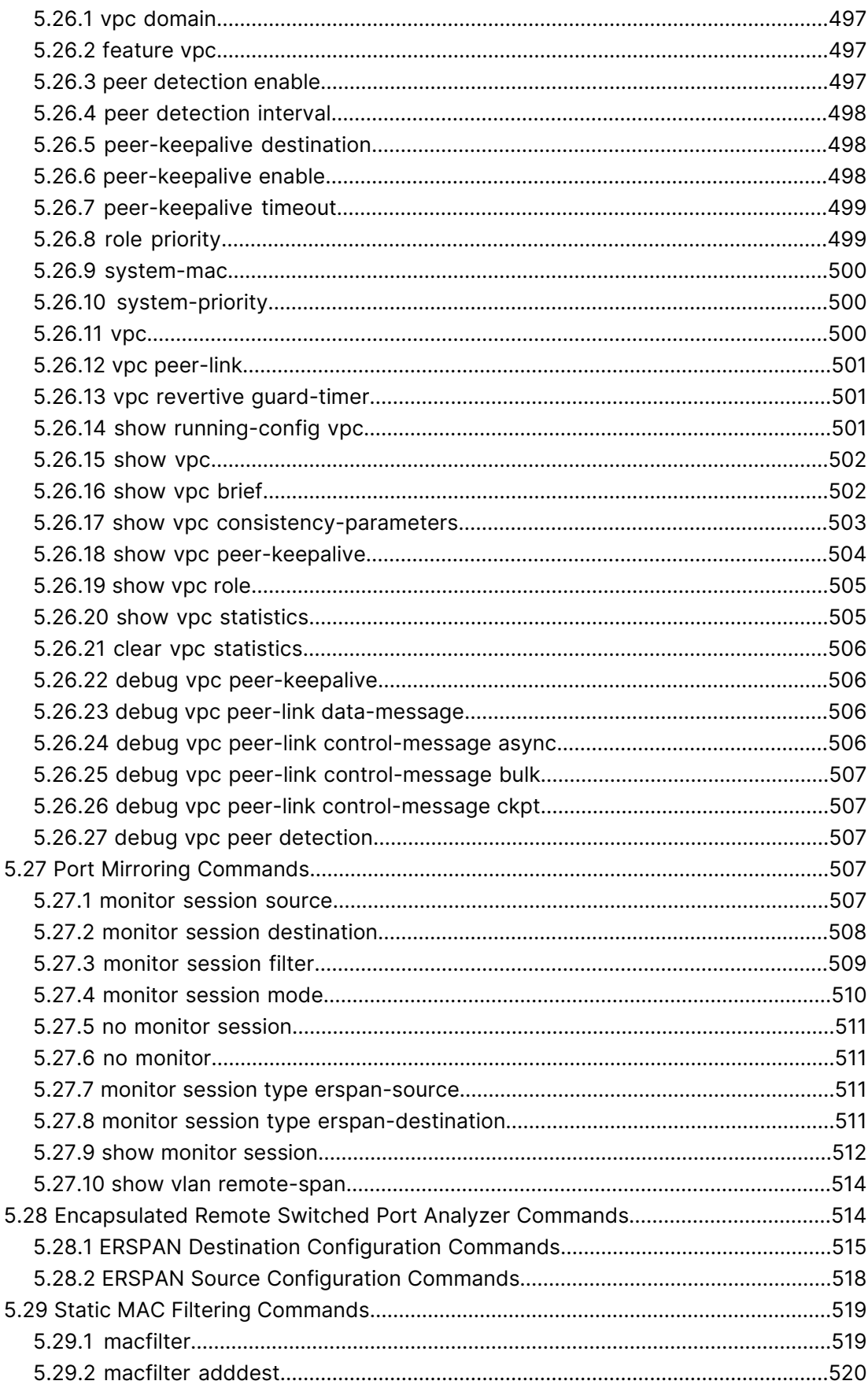

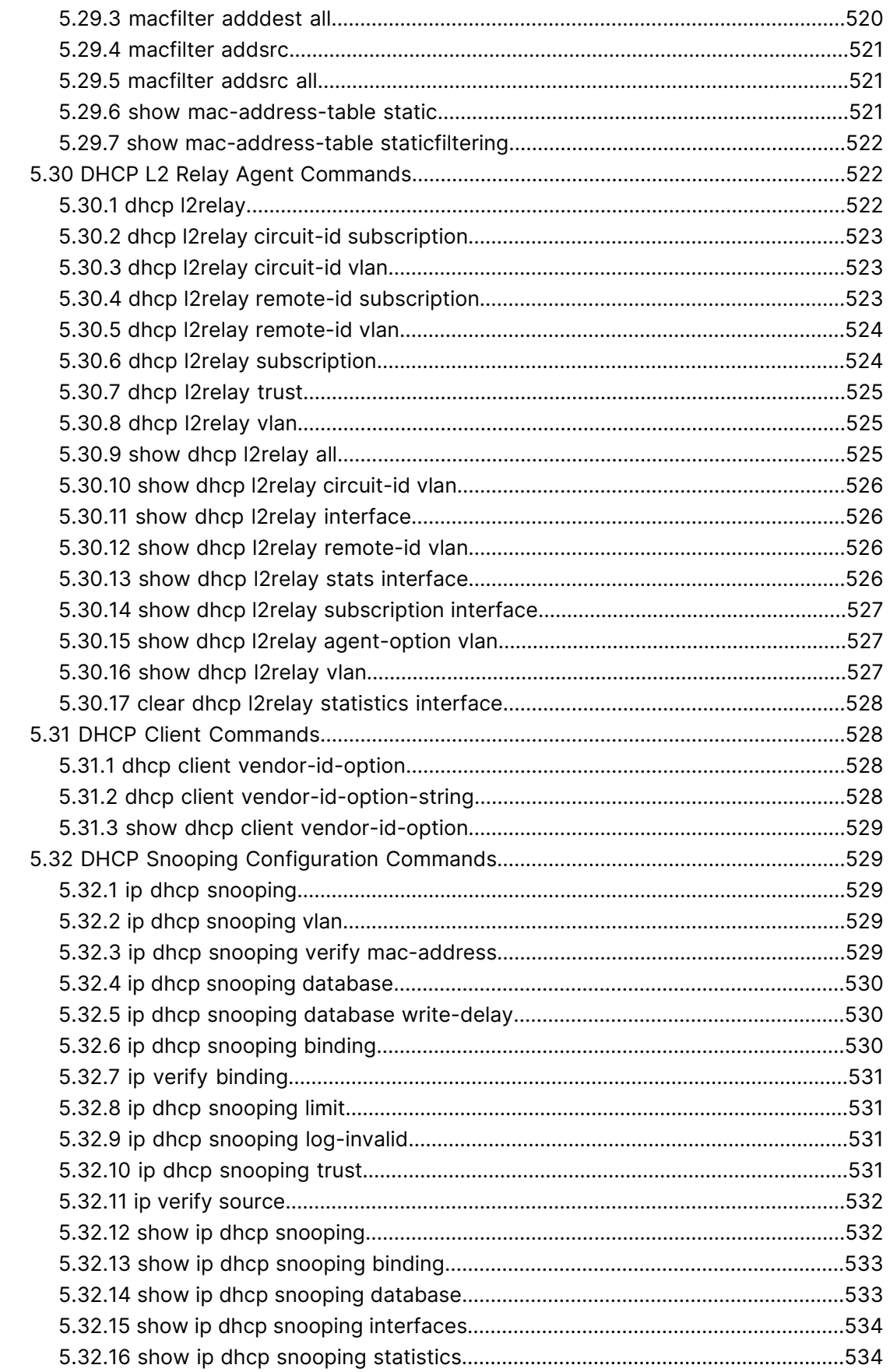

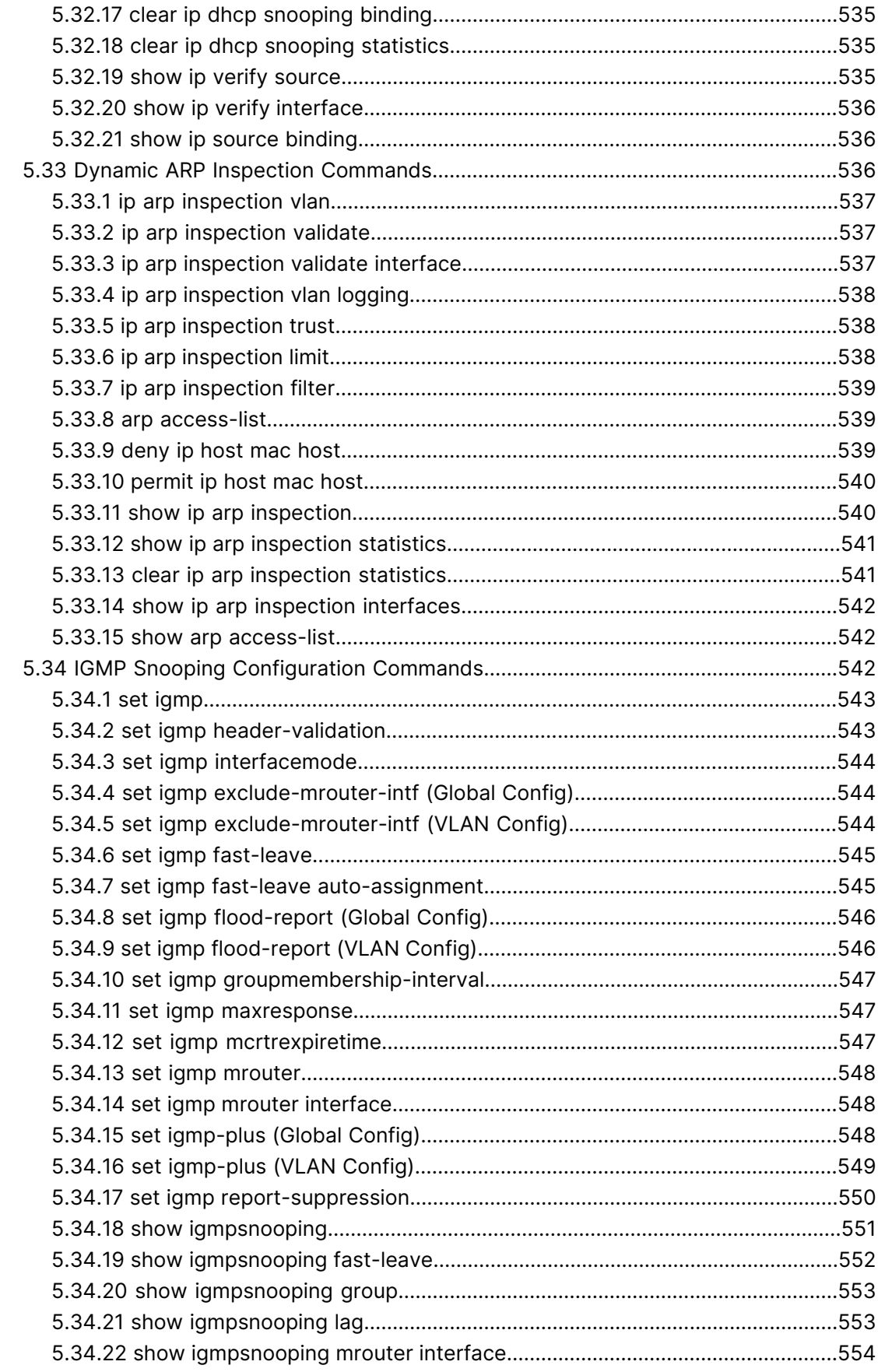

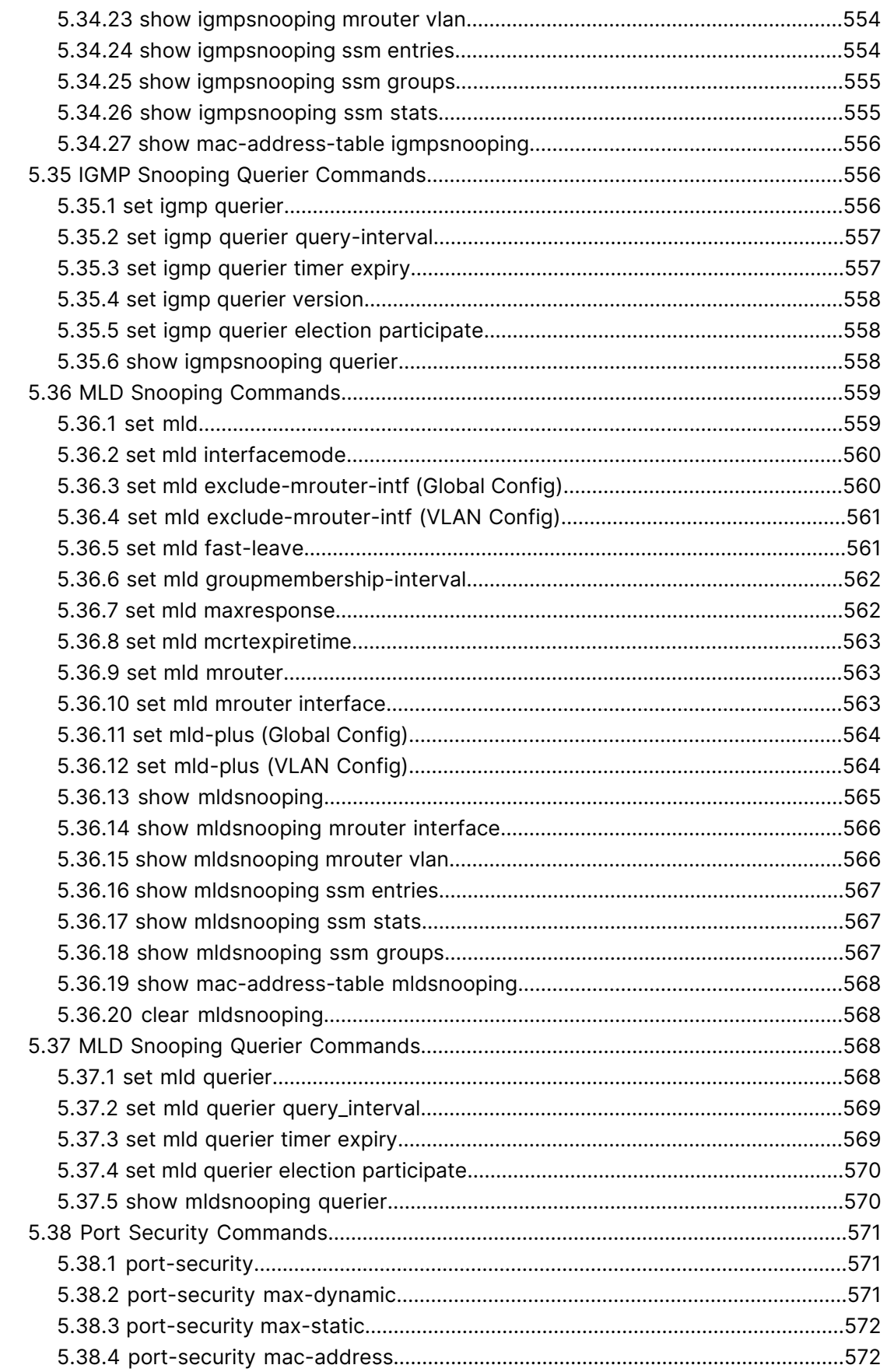

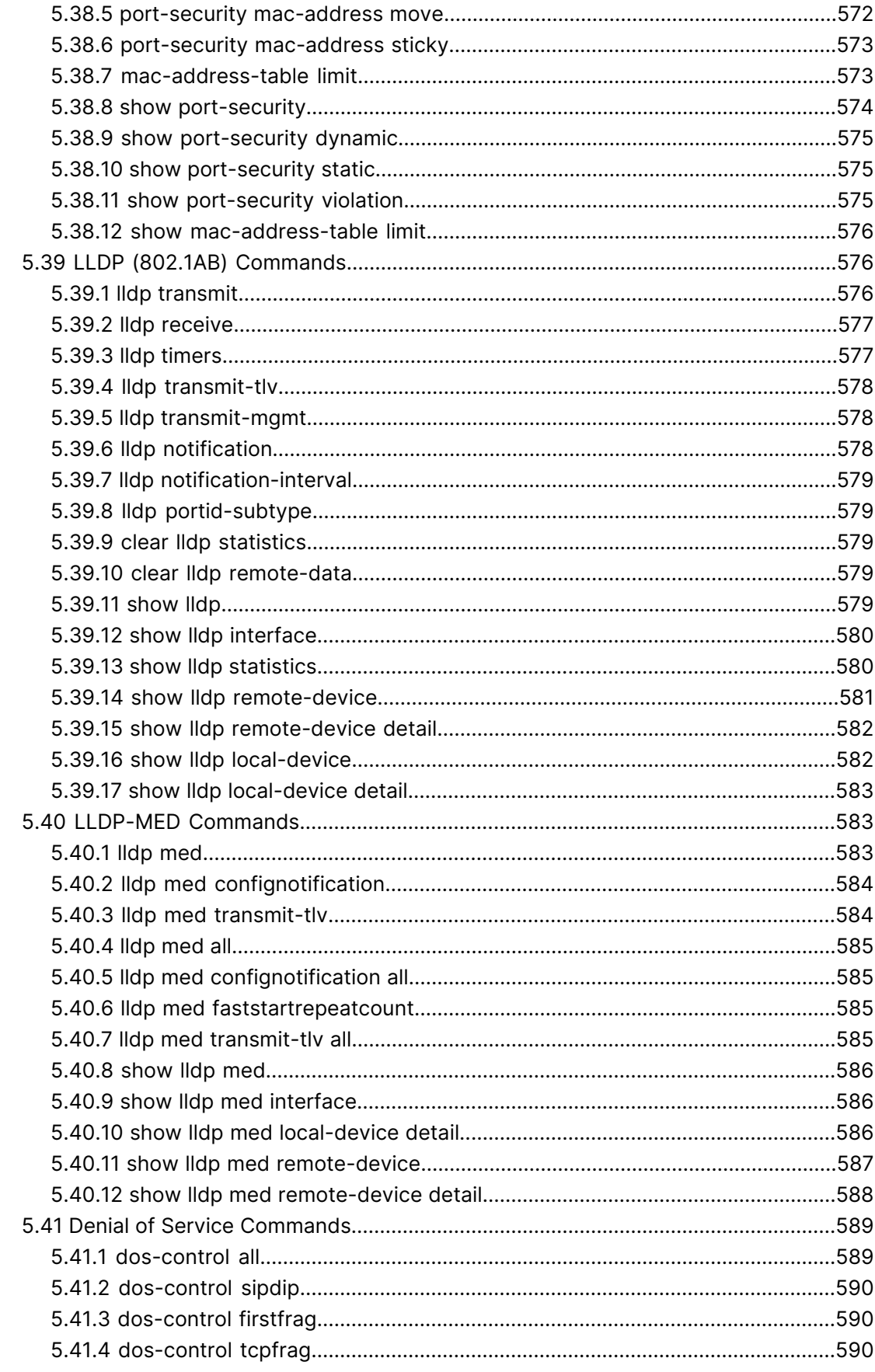

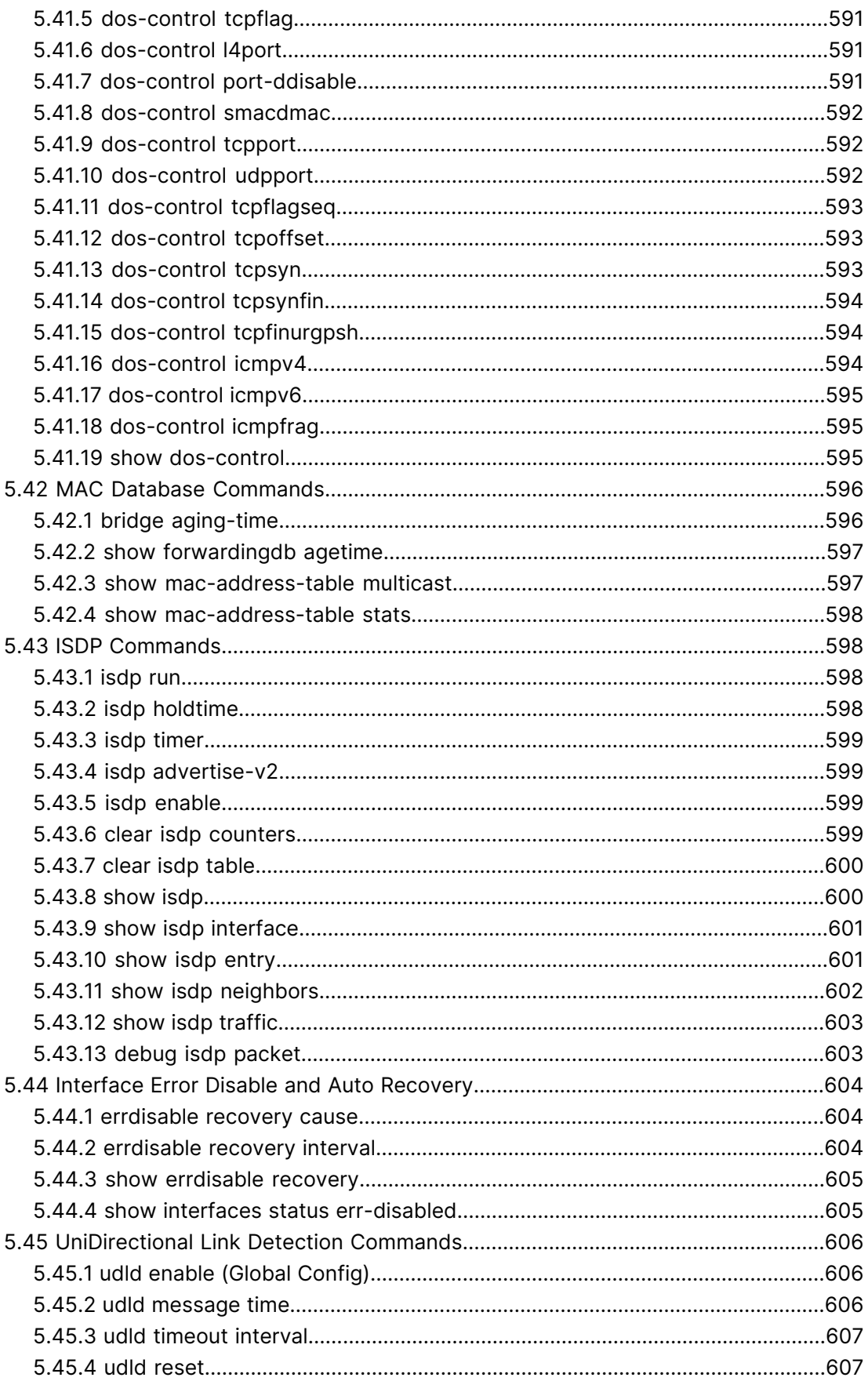

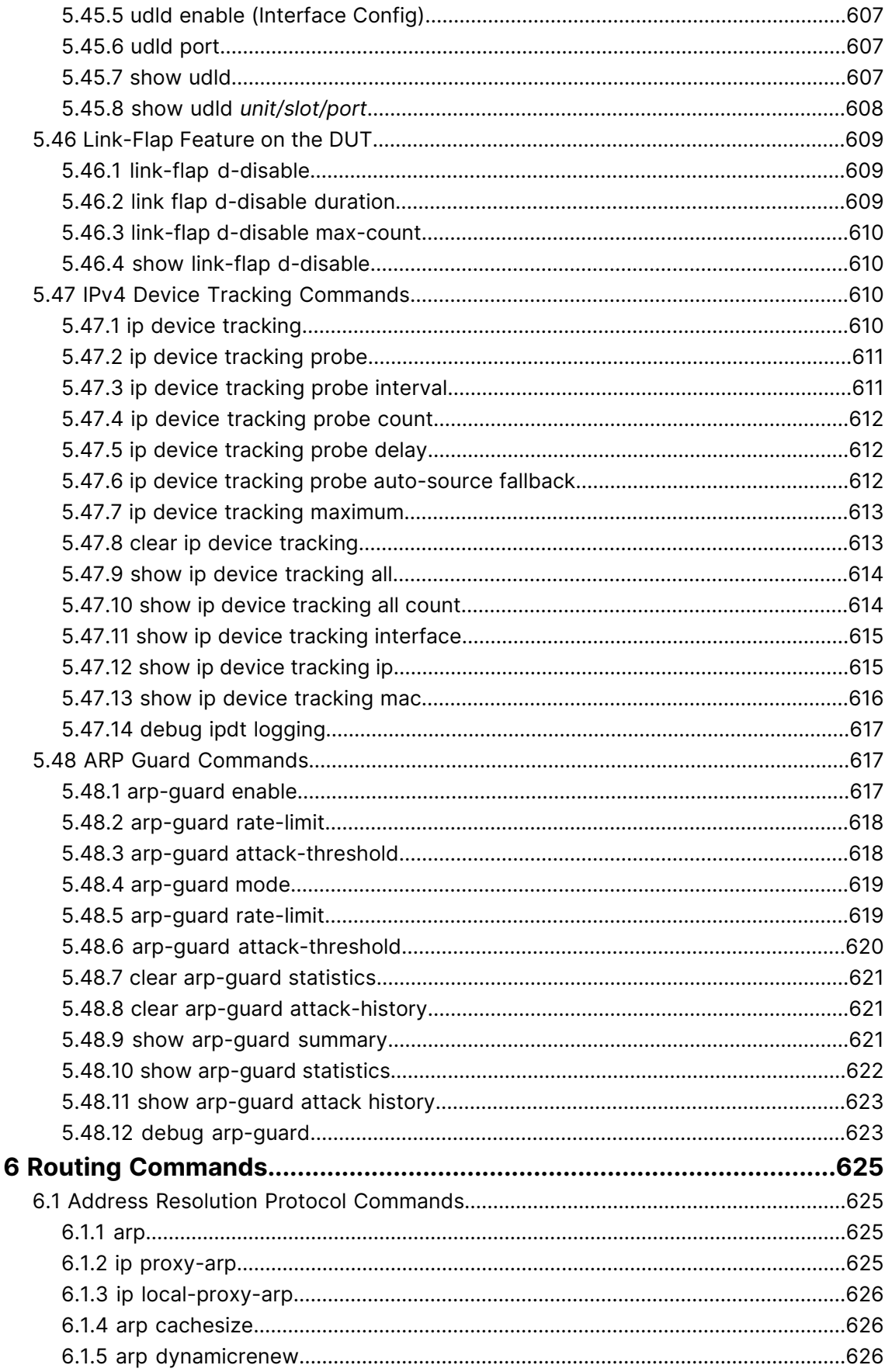

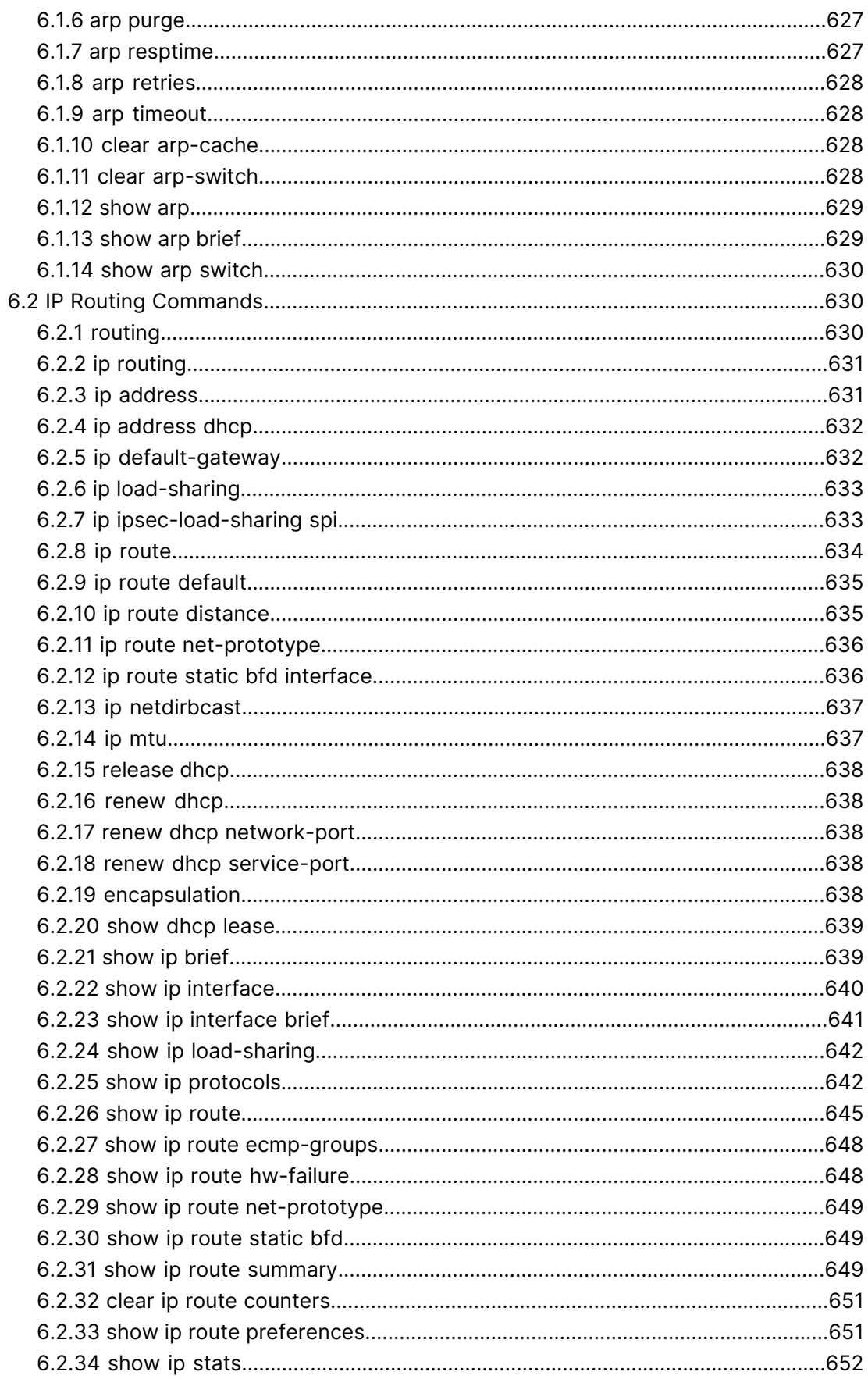

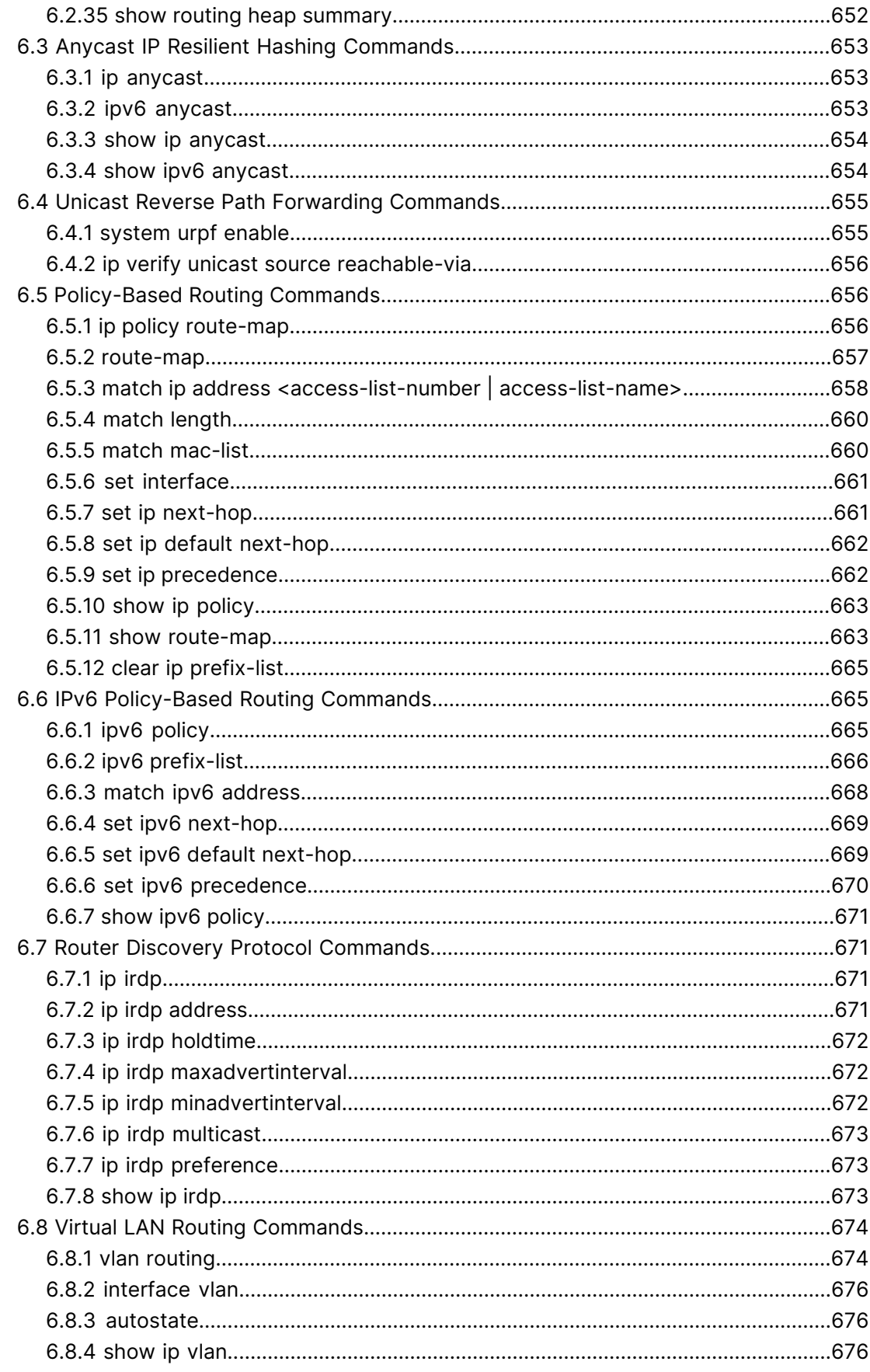

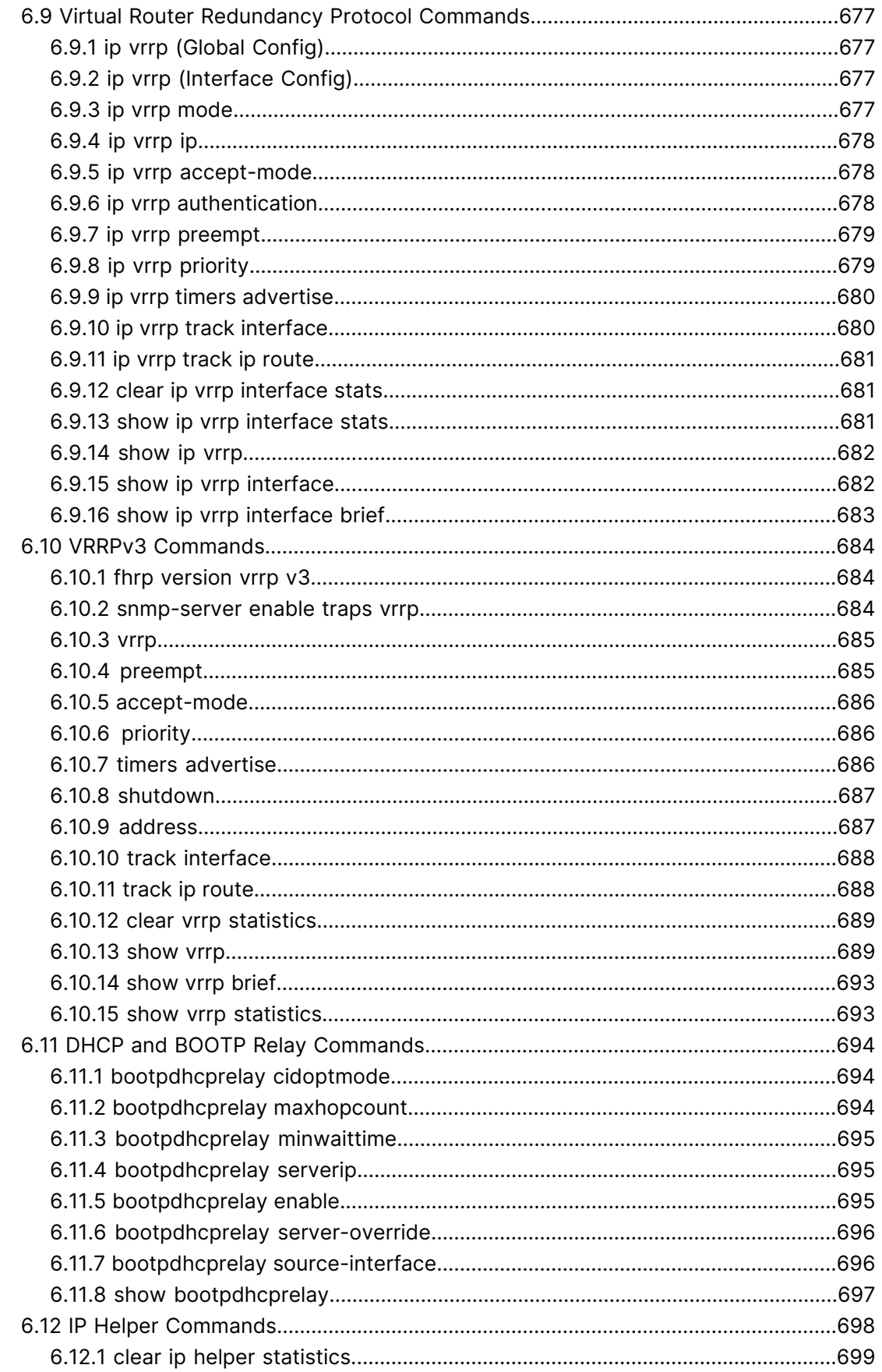

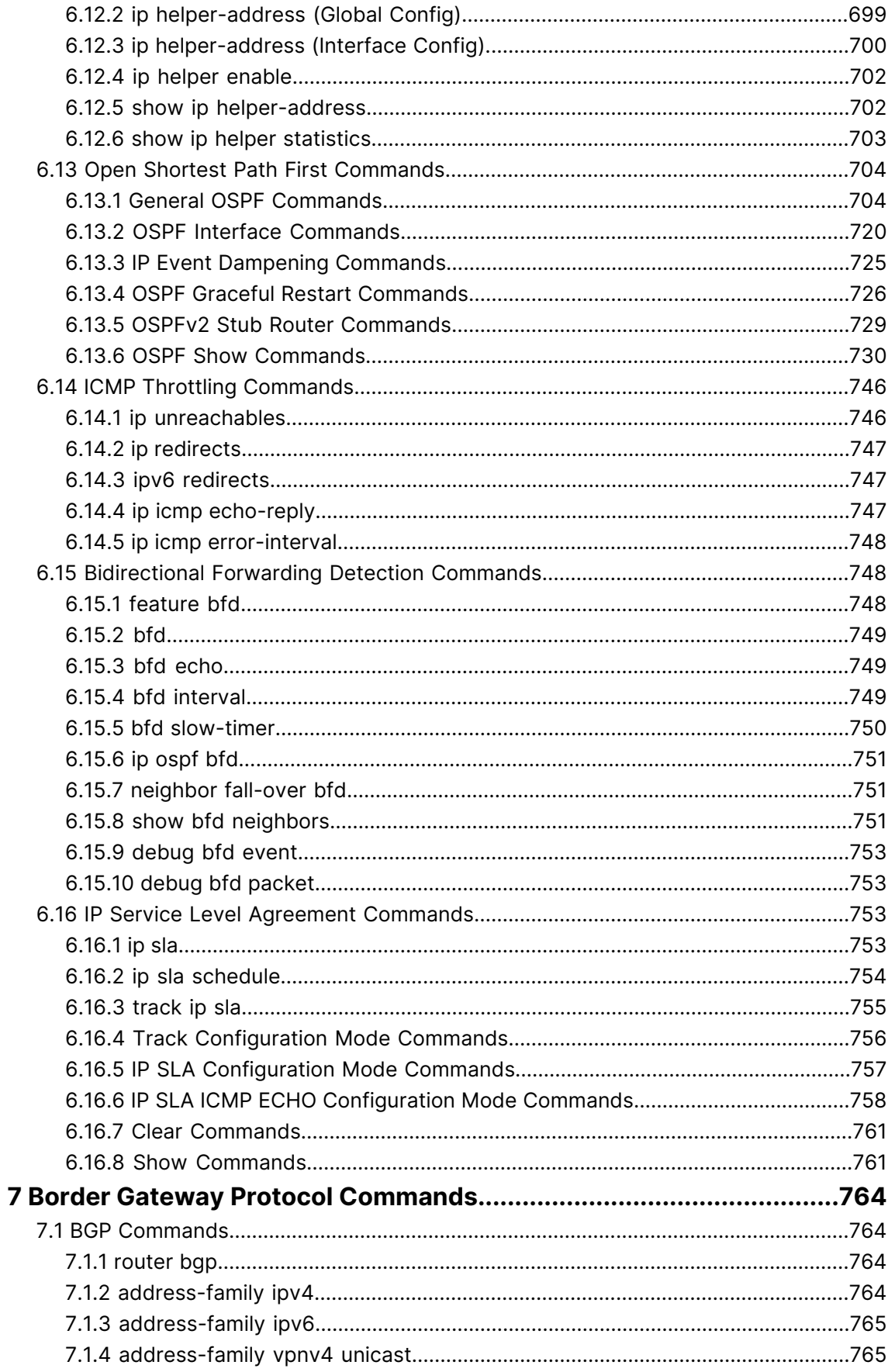

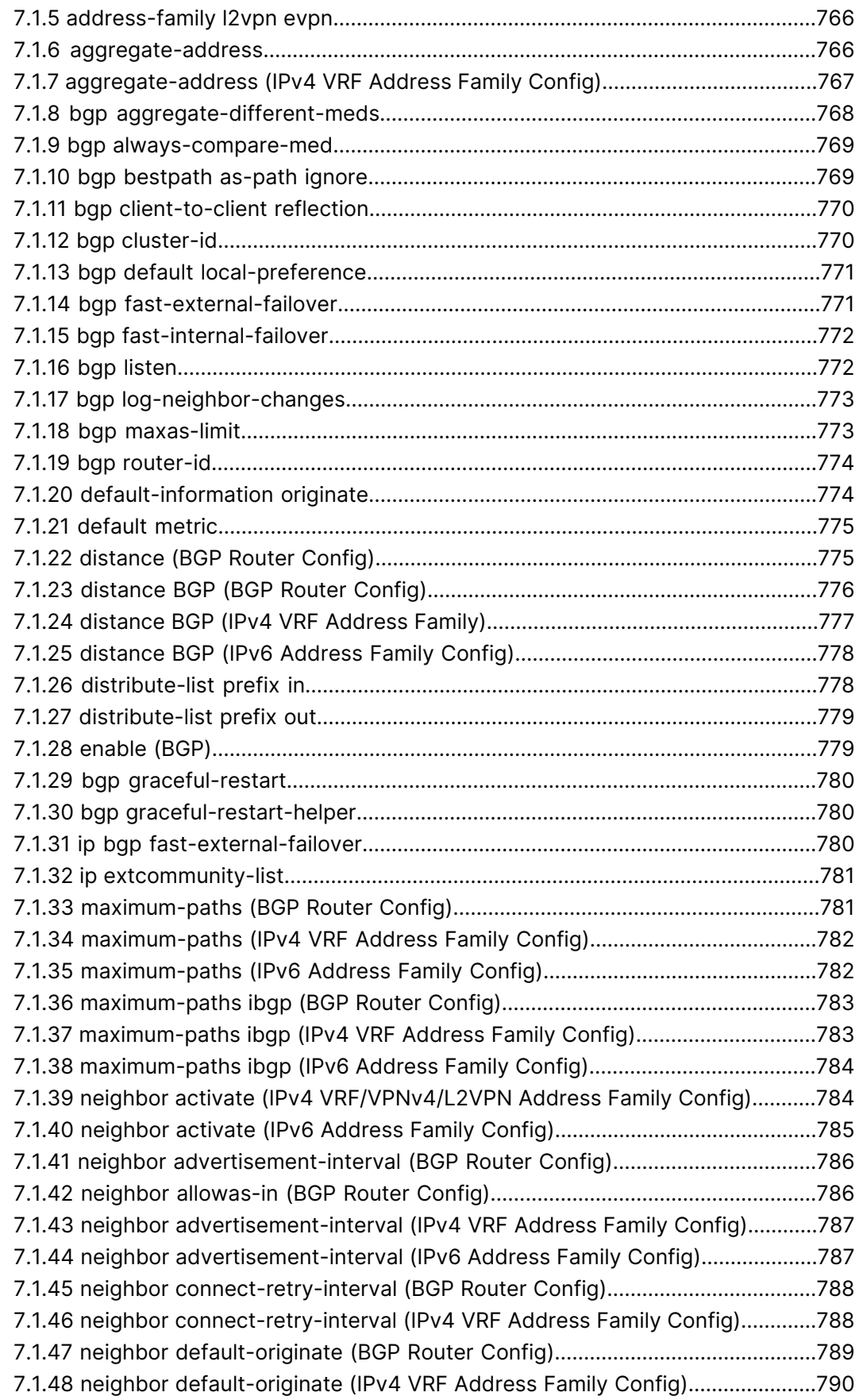
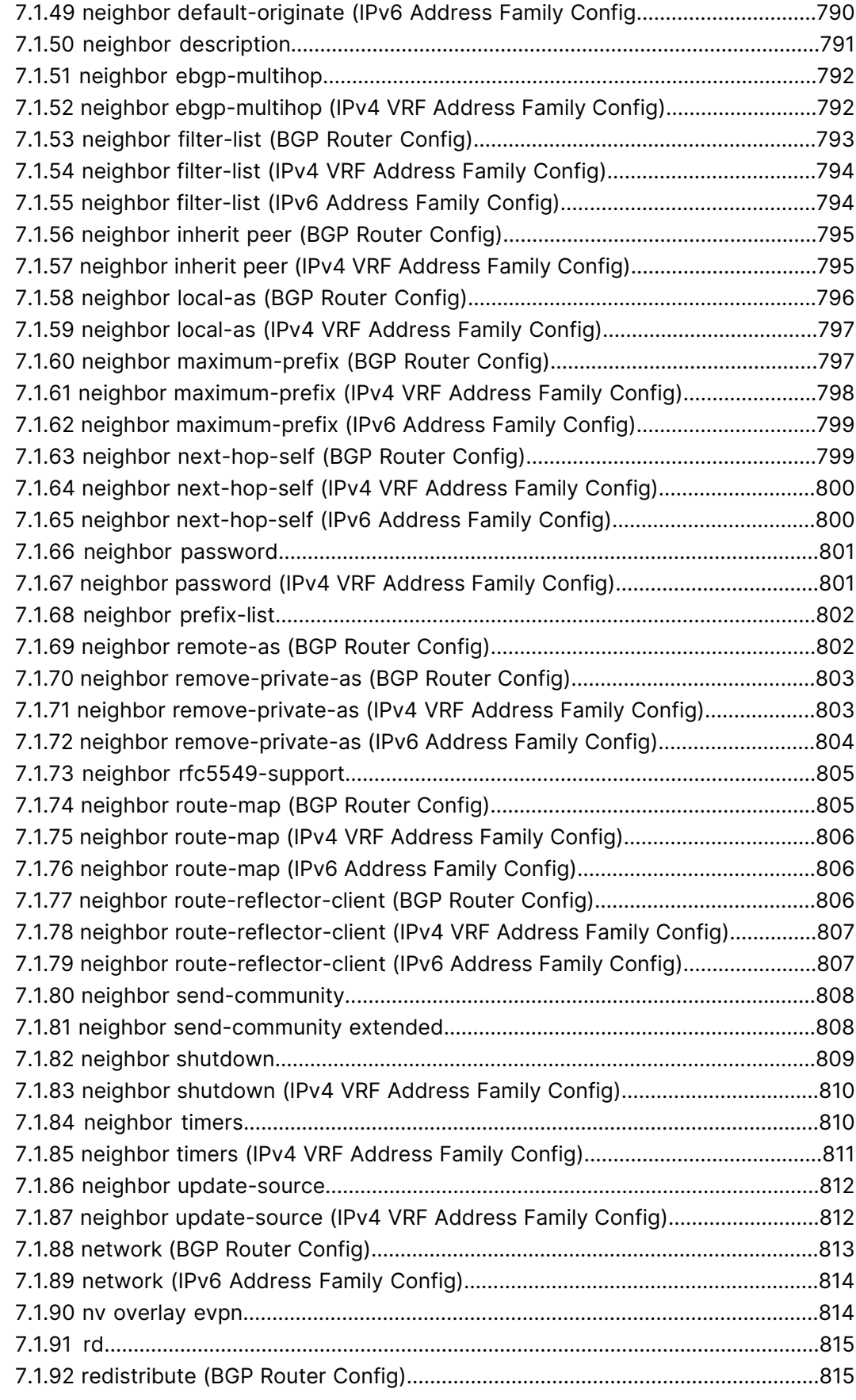

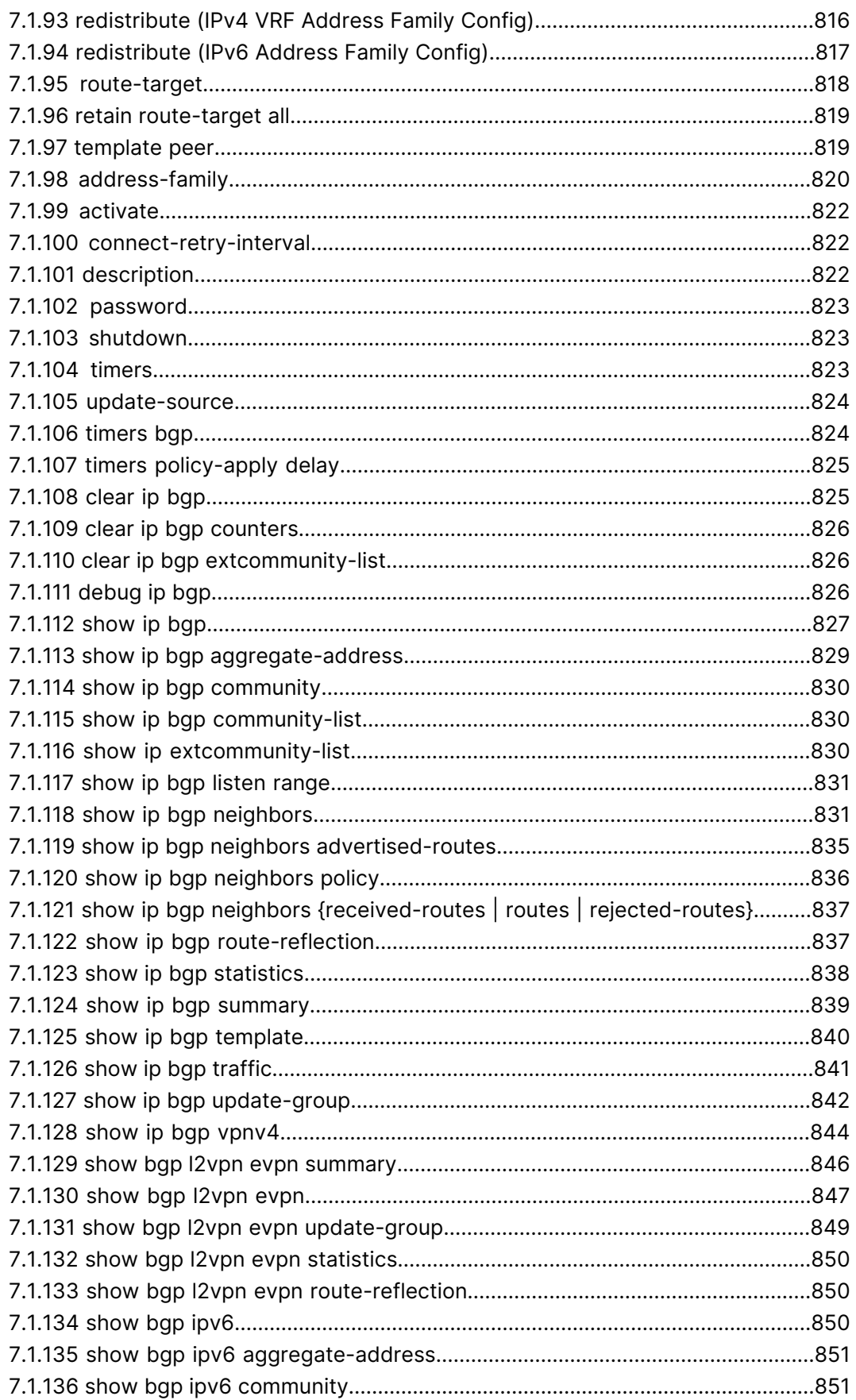

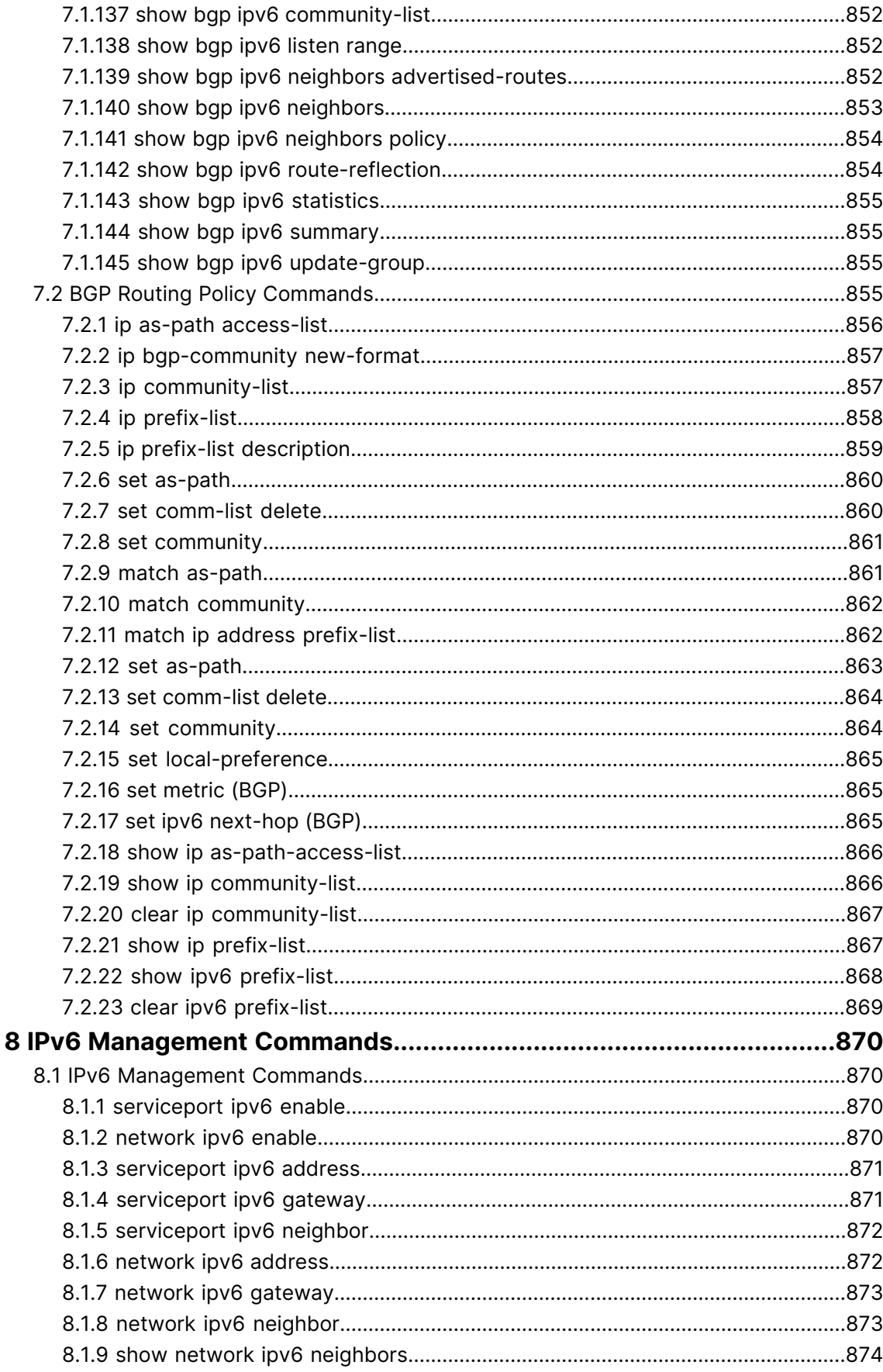

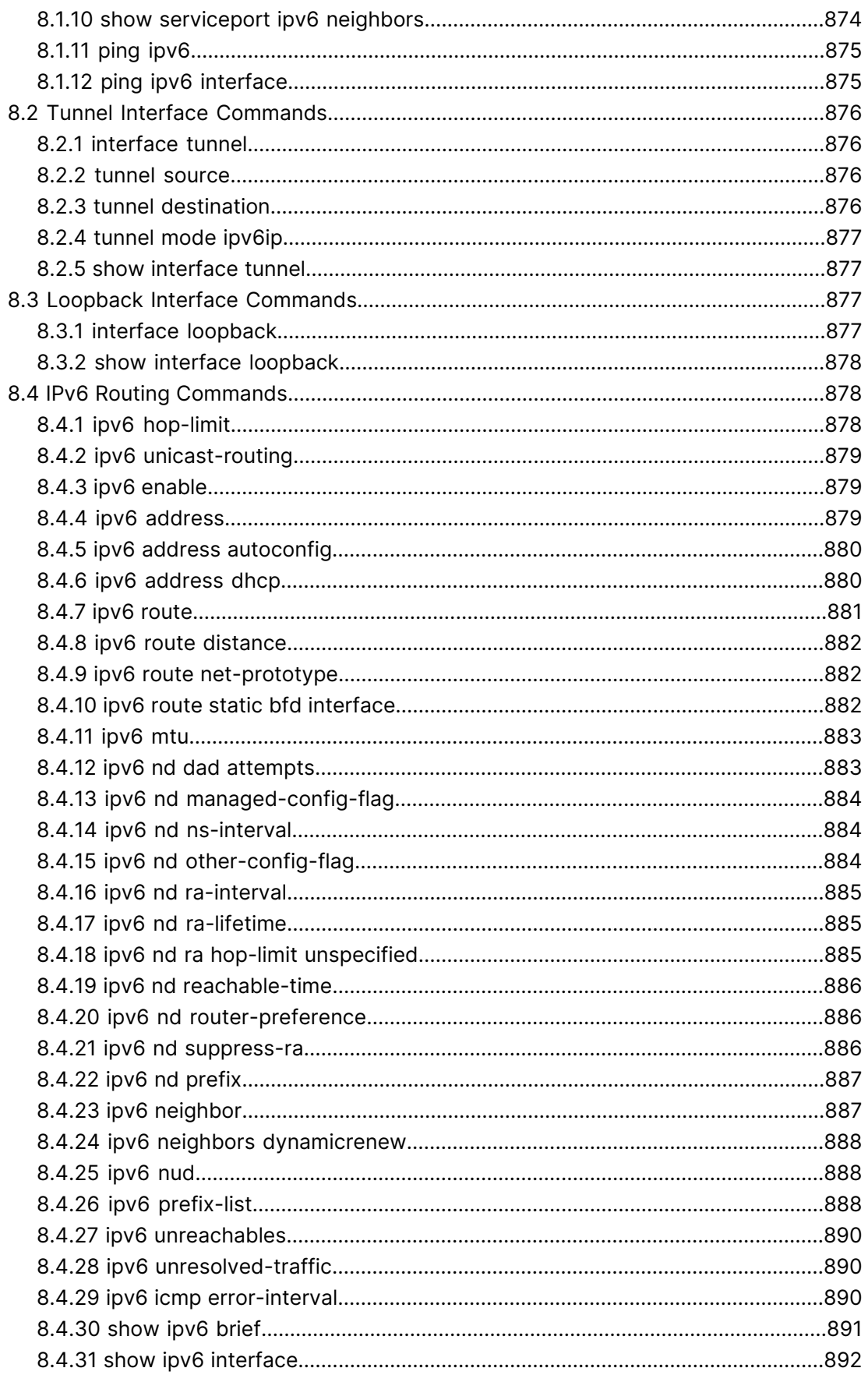

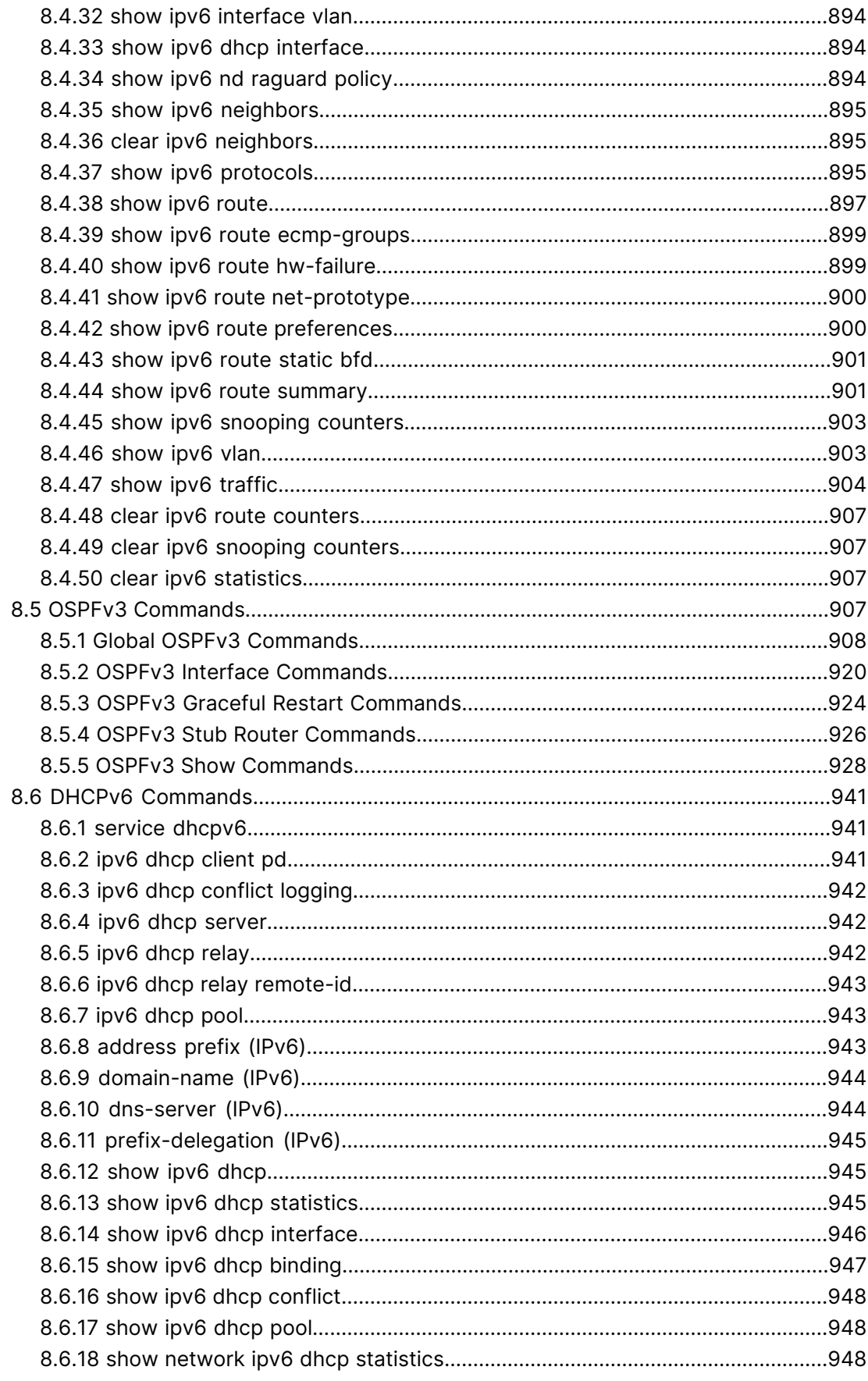

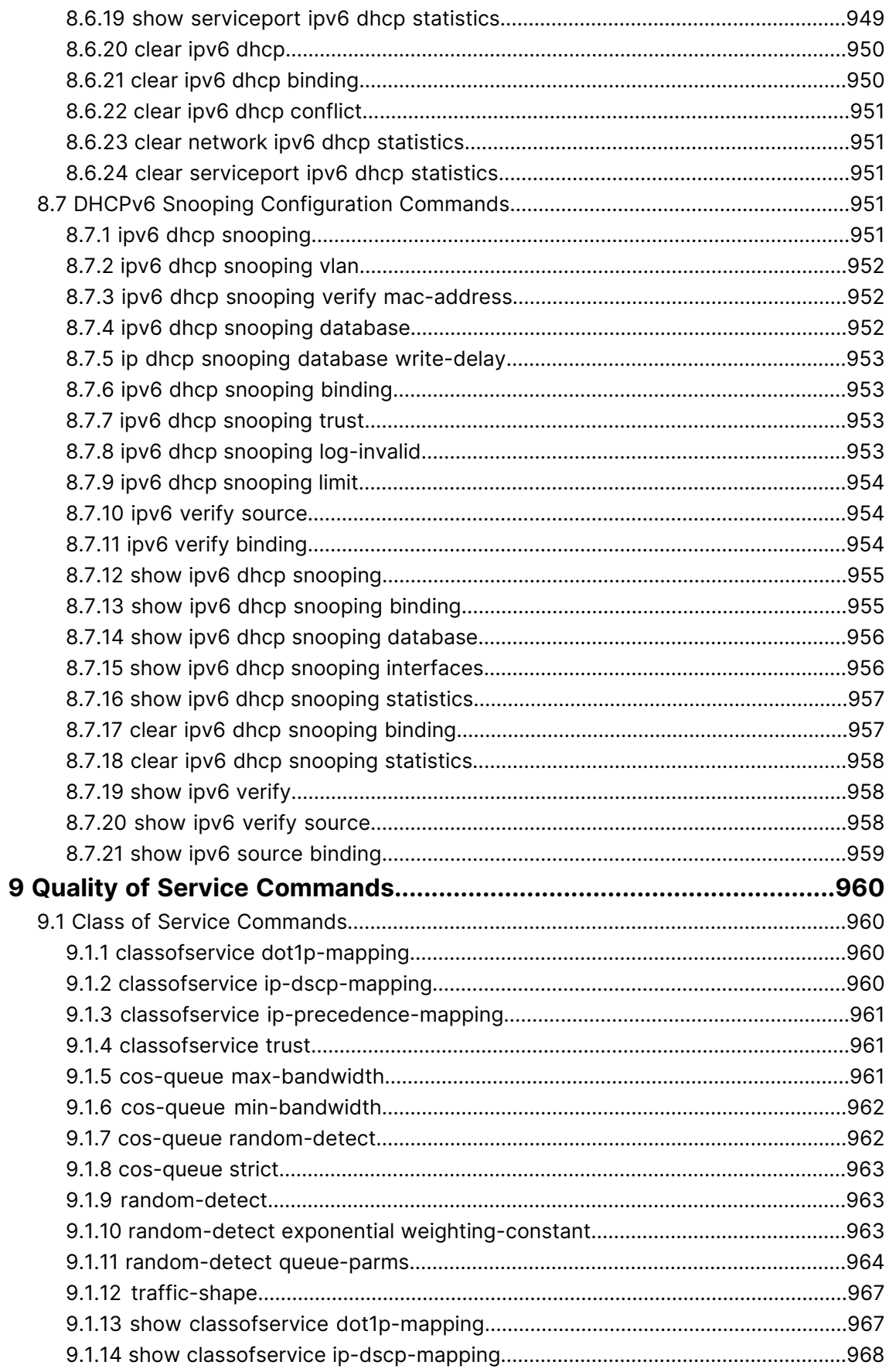

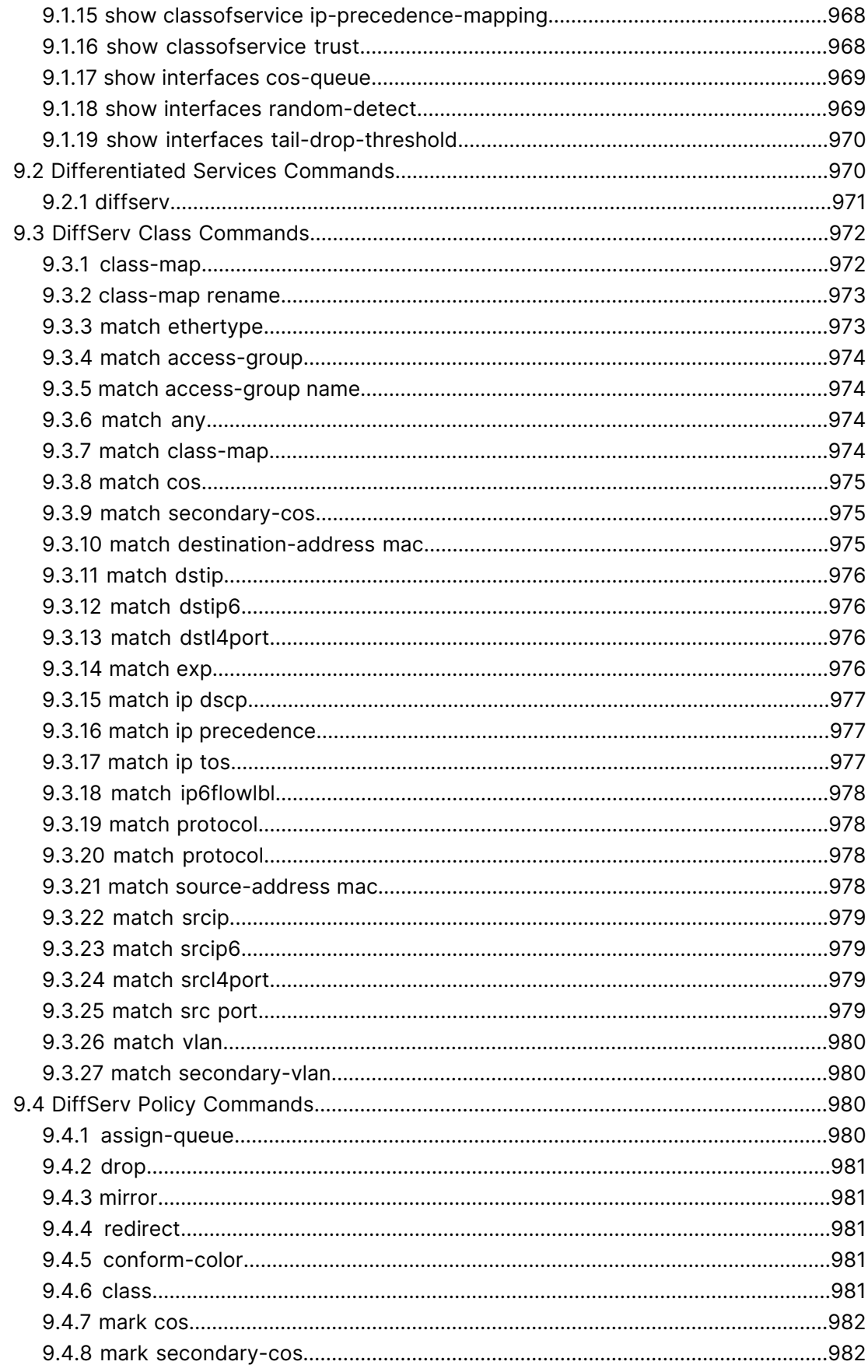

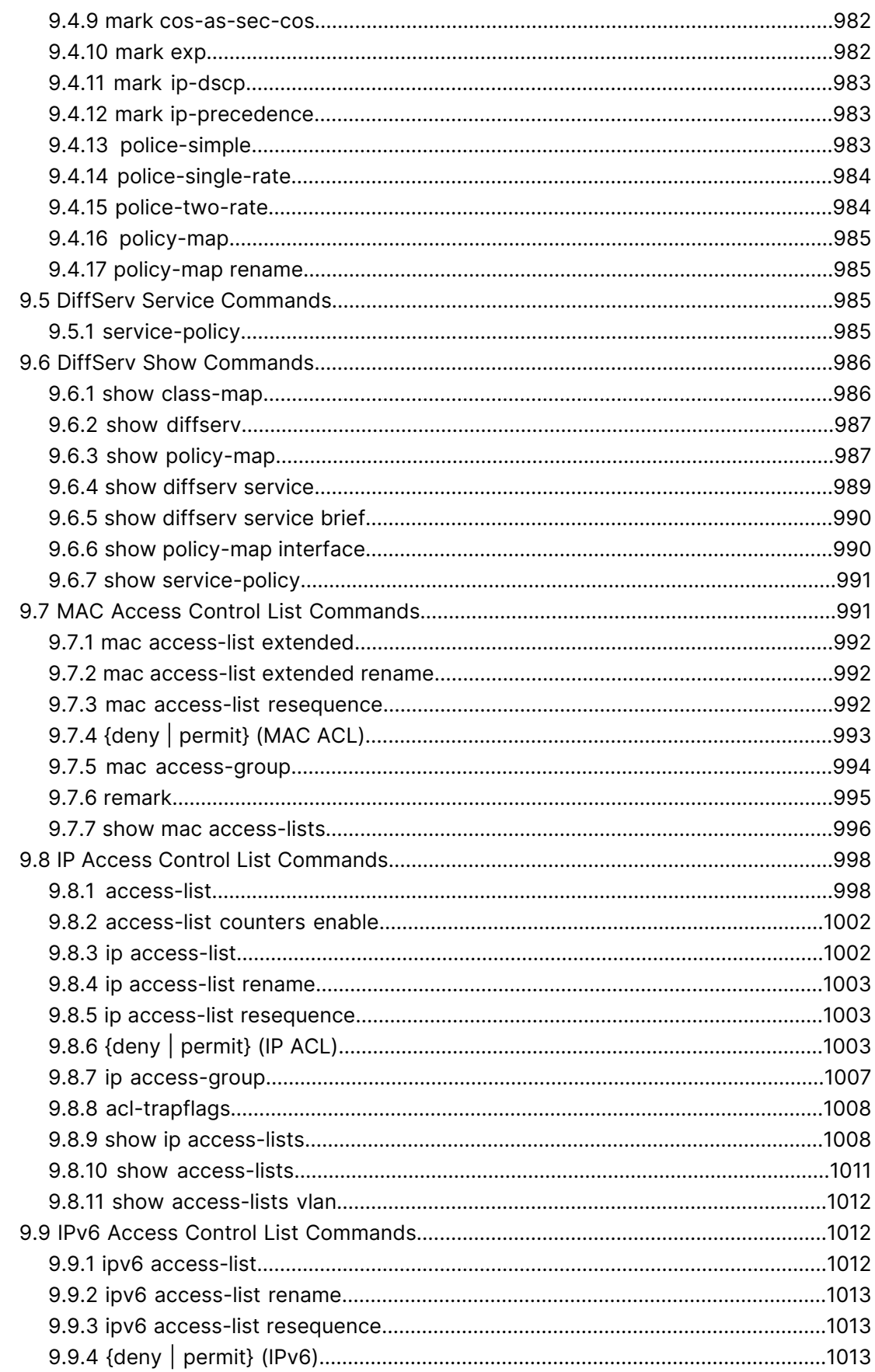

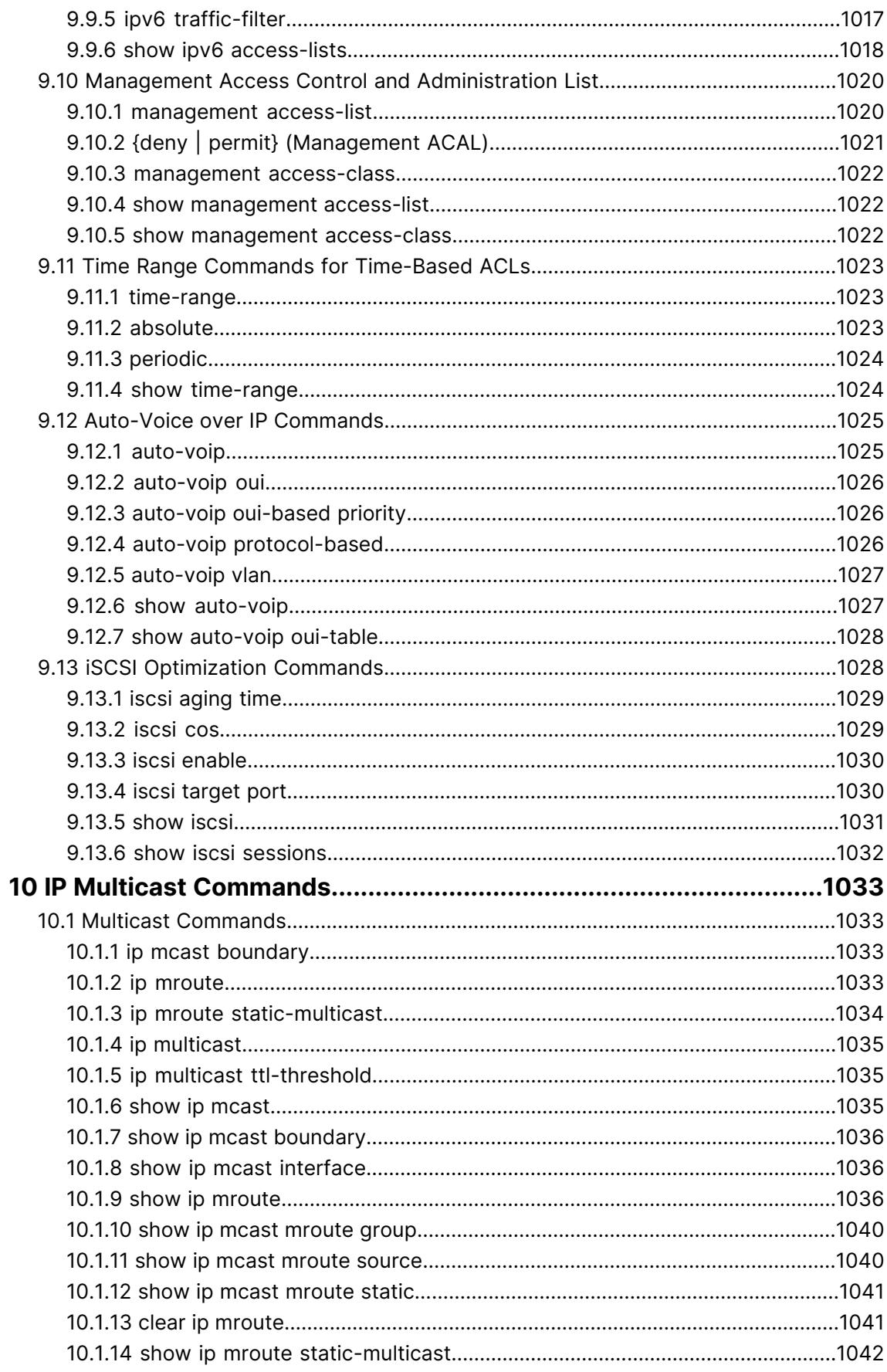

#### LCOS SX 5.20

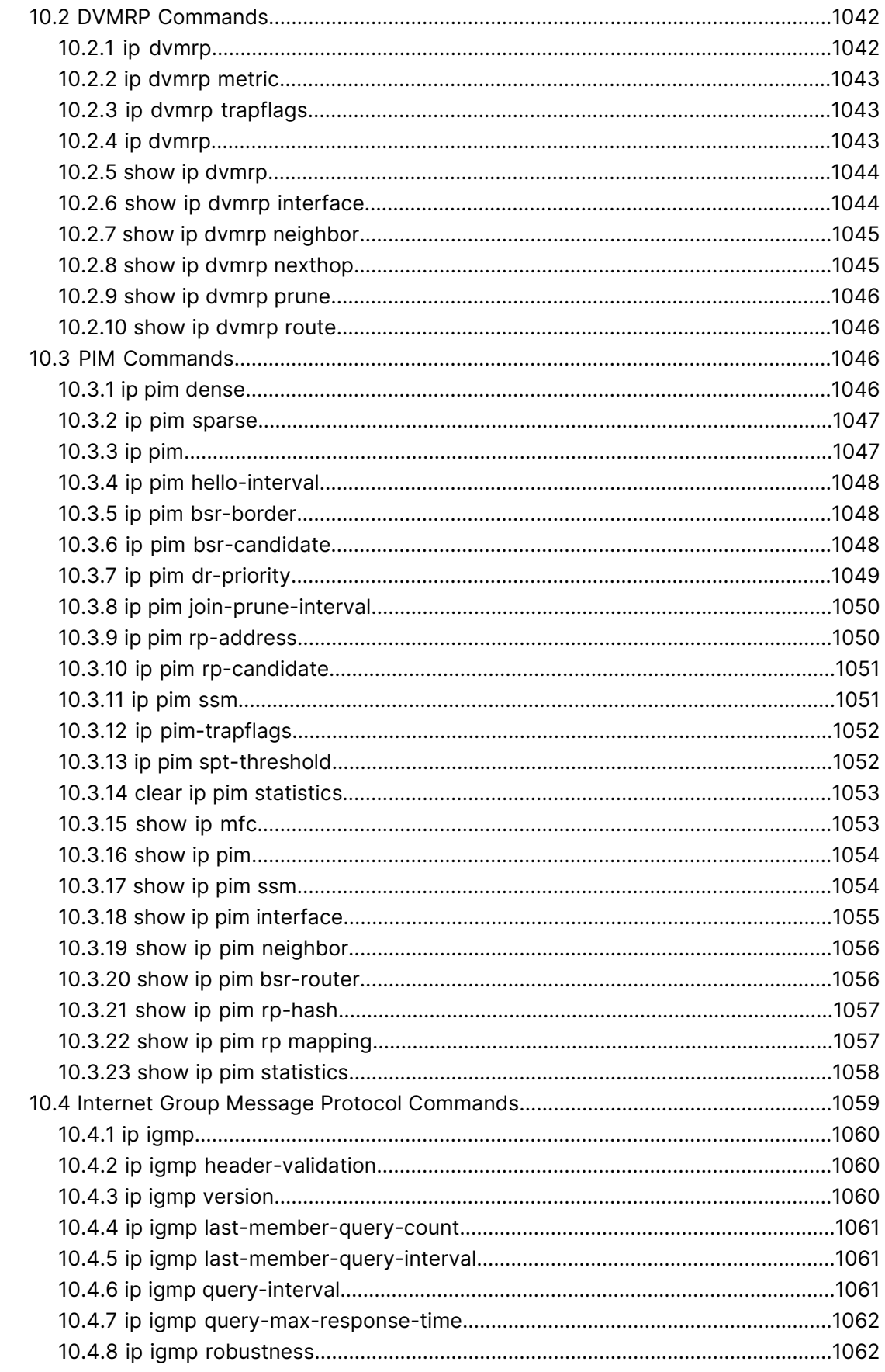

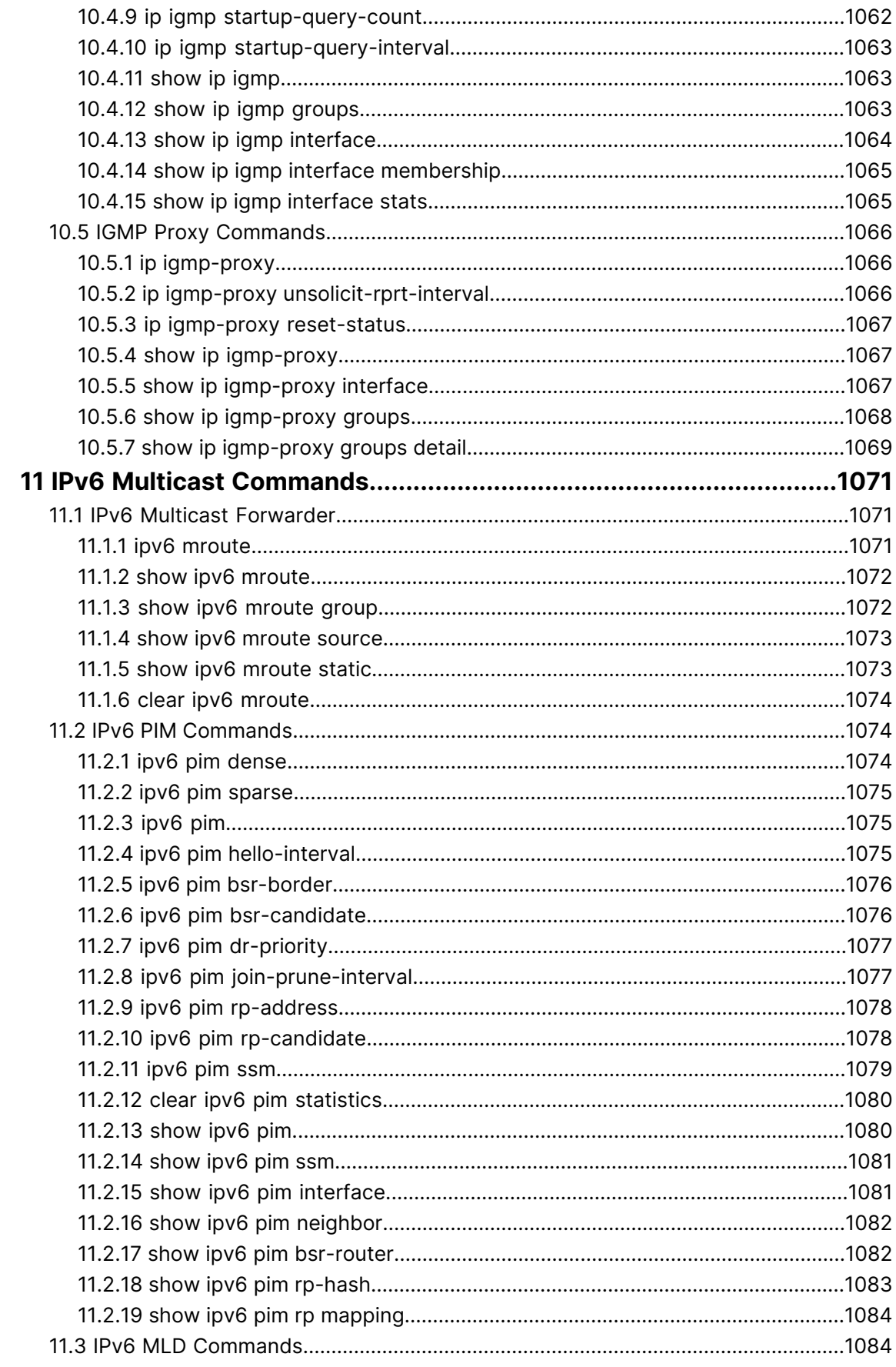

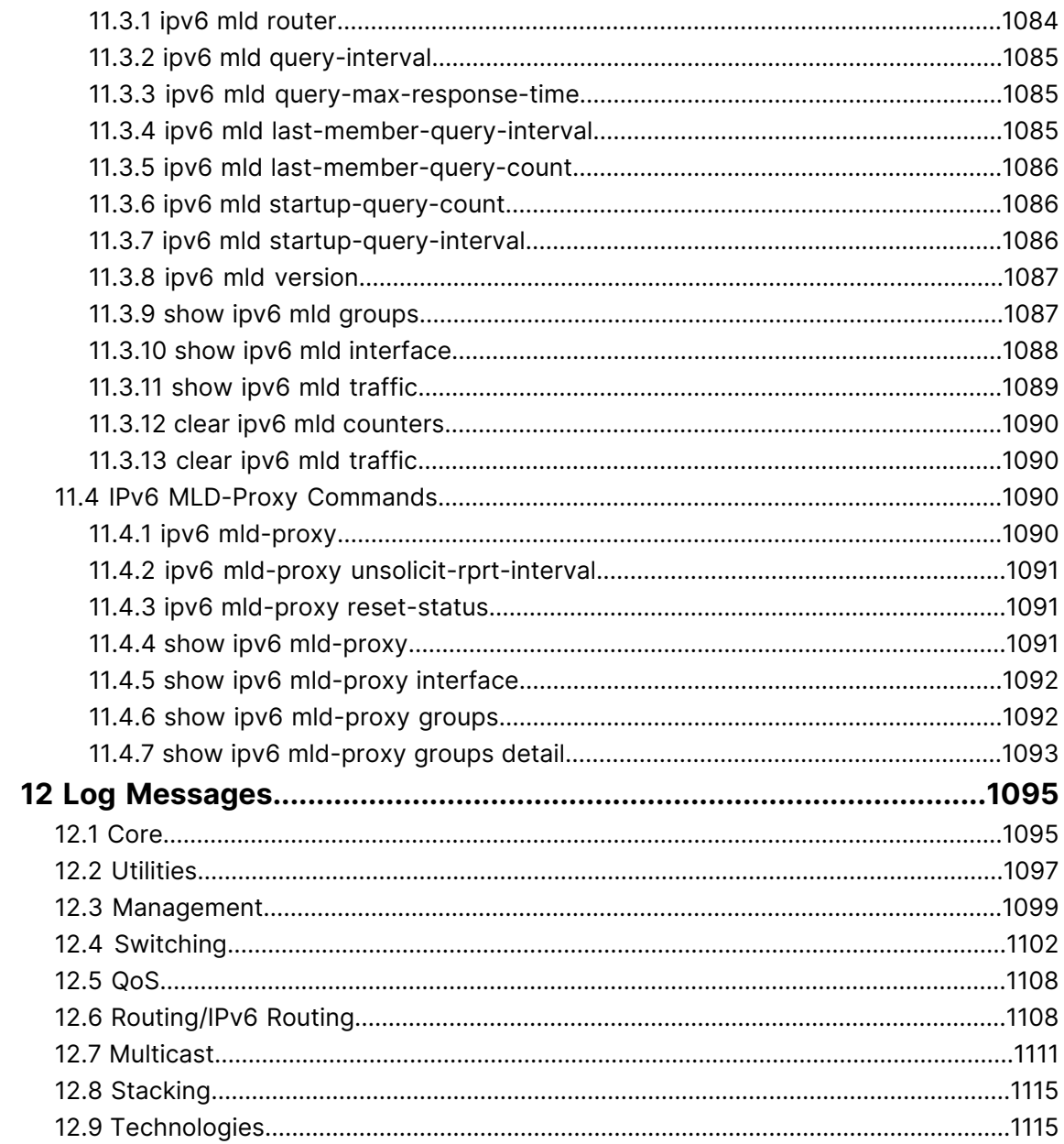

# **Copyright**

© 2023 LANCOM Systems GmbH, Würselen (Germany). All rights reserved.

While the information in this manual has been compiled with great care, it may not be deemed an assurance of product characteristics. LANCOM Systems shall be liable only to the degree specified in the terms of sale and delivery.

The reproduction and distribution of the documentation and software supplied with this product and the use of its contents is subject to written authorization from LANCOM Systems. We reserve the right to make any alterations that arise as the result of technical development.

Windows® and Microsoft® are registered trademarks of Microsoft, Corp.

LANCOM, LANCOM Systems, LCOS, LANcommunity and Hyper Integration are registered trademarks. All other names or descriptions used may be trademarks or registered trademarks of their owners. This document contains statements relating to future products and their attributes. LANCOM Systems reserves the right to change these without notice. No liability for technical errors and/or omissions.

This product contains separate open-source software components which are subject to their own licenses, in particular the General Public License (GPL). If the respective license demands, the source files for the corresponding software components will be made available on a download server upon request.

LANCOM Systems GmbH

Adenauerstr. 20/B2

52146 Wuerselen

Germany

[www](https://www.lancom-systems.com/).[lancom-systems](https://www.lancom-systems.com/).[com](https://www.lancom-systems.com/)

# **1 Using the Command-Line Interface**

The command-line interface (CLI) is a text-based way to manage and monitor the system. You can access the CLI by using a direct serial connection or by using a remote logical connection with telnet or SSH.

This chapter describes the CLI syntax, conventions, and modes.

## **1.1 Command Syntax**

A command is one or more words that might be followed by one or more parameters. Parameters can be required or optional values.

Some commands, such as show network or clear vlan, do not require parameters. Other commands, such as network parms, require that you supply a value after the command. You must type the parameter values in a specific order, and optional parameters follow required parameters. The following example describes the command syntax for the network parms ipaddr netmask [gateway]

- $\sum_{n \in \text{twork}}$  parms is the command name.
- $\frac{1}{2}$  ipaddr and netmask are parameters and represent required values that you must enter after you type the command keywords.
- $\sum$  [gateway] is an optional parameter, so you are not required to enter a value in place of the parameter.

The CLI Command Reference lists each command by the command name and provides a brief description of the command. Each command reference also contains the following information:

- $\geq$  Format shows the command keywords and the required and optional parameters.
- $\geq$  Mode identifies the command mode you must be in to access the command.
- $\geq$  Default shows the default value, if any, of a configurable setting on the device.

The show commands also contain a description of the information that the command shows.

# **1.2 Command Conventions**

<span id="page-49-0"></span>The parameters for a command might include mandatory values, optional values, or keyword choices. Parameters are order-dependent. [Table](#page-49-0) [1:](#page-49-0) [Parameter](#page-49-0) [Conventions](#page-49-0) on page 50 describes the conventions this document uses to distinguish between value types.

#### **Table 1: Parameter Conventions**

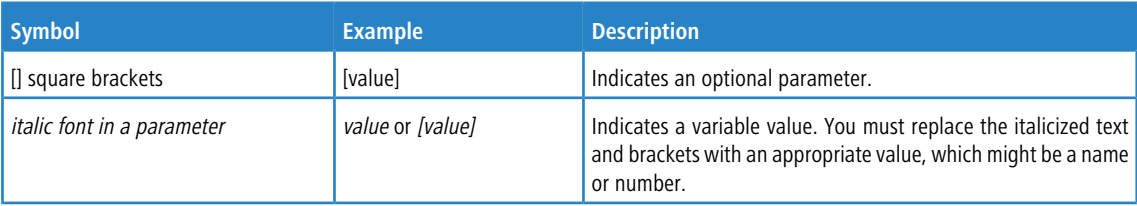

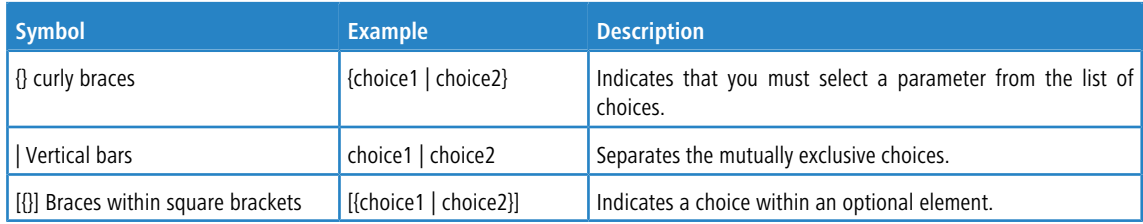

# **1.3 Common Parameter Values**

<span id="page-50-0"></span>Parameter values might be names (strings) or numbers. To use spaces as part of a name parameter, enclose the name value in double quotation marks. For example, the expression "System Name with Spaces" forces the system to accept the spaces. Empty strings ("") are not valid user-defined strings. [Table](#page-50-0) [2:](#page-50-0) [Parameter](#page-50-0) [Descriptions](#page-50-0) on page 51 describes common parameter values and value formatting.

#### **Table 2: Parameter Descriptions**

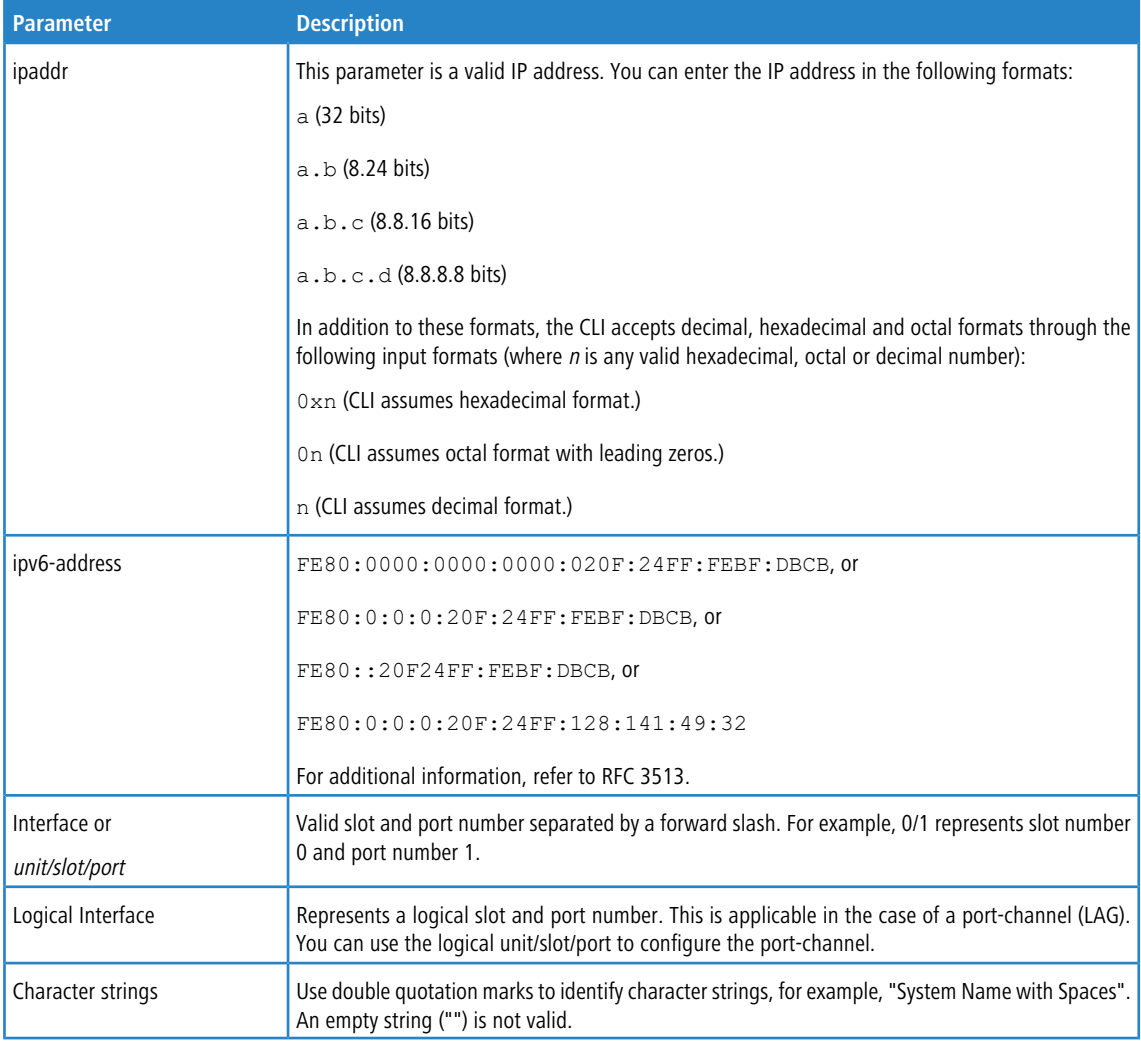

# **1.4 unit/slot/port Naming Convention**

LCOS SX software references physical entities such as cards and ports by using a *unit/slot/port* naming convention.

The LCOS SX software also uses this convention to identify certain logical entities, such as Port-Channel interfaces.

The slot number has two uses. In the case of physical ports, it identifies the card containing the ports. In the case of logical and CPU ports it also identifies the type of interface or port.

#### **Table 3: Type of Slots**

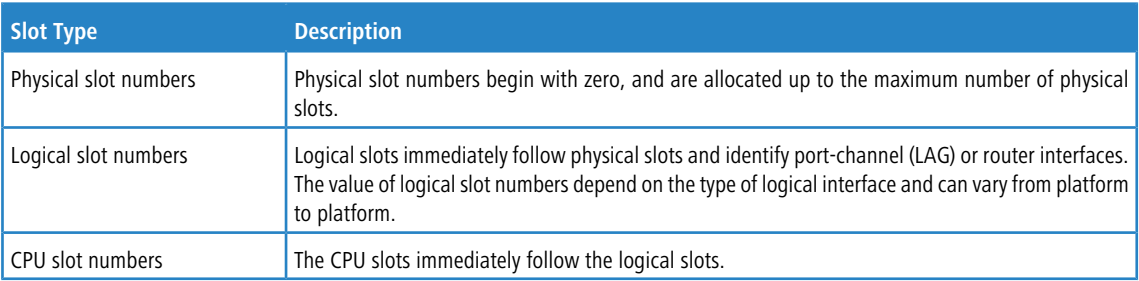

The port identifies the specific physical port or logical interface being managed on a given slot.

#### **Table 4: Type of Ports**

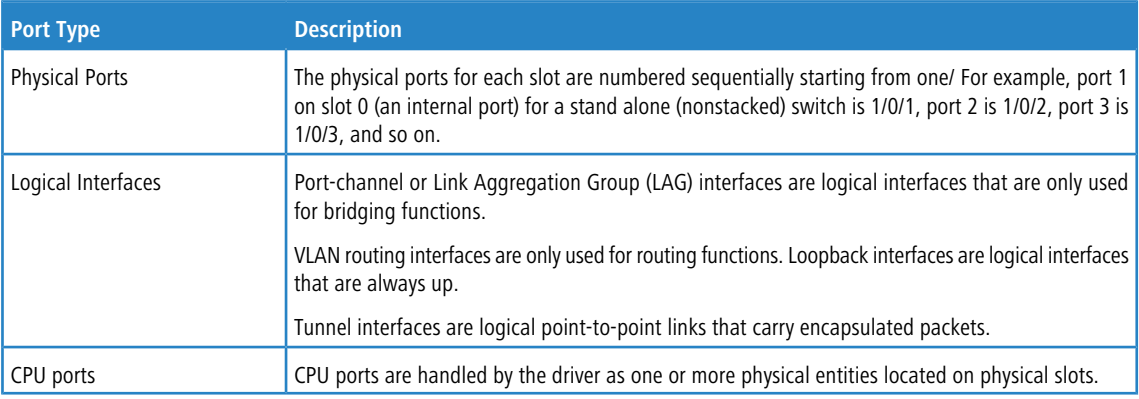

4 In the CLI, loopback and tunnel interfaces do not use the *unit/slot/port* format. To specify a loopback interface, you use the loopback ID. To specify a tunnel interface, you use the tunnel ID.

# **1.5 Using the "No" Form of a Command**

The no keyword is a specific form of an existing command and does not represent a new or distinct command. Almost every configuration command has a  $n \circ$  form. In general, use the  $n \circ$  form to reverse the action of a command or reset a value back to the default. For example, the no shutdown configuration command reverses the shutdown of an interface. Use the command without the keyword  $n \circ$  to re-enable a disabled feature or to enable a feature that is disabled by default. Only the configuration commands are available in the no form.

# **1.6 Executing Show Commands**

All show commands can be issued from any configuration mode (Global Configuration, Interface Configuration, VLAN Database, etc.). The show commands provide information about system and feature-specific configuration, status, and statistics. Previously, show commands could be issued only in User EXEC or Privileged EXEC modes.

# **1.7 CLI Output Filtering**

Many CLI show commands include considerable content to display to the user. This can make output confusing and cumbersome to parse through to find the information of desired importance. The CLI Output Filtering feature allows the user, when executing CLI show display commands, to optionally specify arguments to filter the CLI output to display only desired information. The result is to simplify the display and make it easier for the user to find the information the user is interested in.

The main functions of the CLI Output Filtering feature are:

- > Pagination Control
	- > Supports enabling/disabling paginated output for all show CLI commands. When disabled, output is displayed in its entirety. When enabled, output is displayed page-by-page such that content does not scroll off the terminal screen until the user presses a key to continue. --More-- or (q)uit is displayed at the end of each page.
	- > When pagination is enabled, press the return key to advance a single line, press q or Q to stop pagination, or press any other key to advance a whole page. These keys are not configurable.

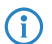

4 Although some show commands already support pagination, the implementation is unique per command and not generic to all commands.

- > Output Filtering
	- > "Grep"-like control for modifying the displayed output to only show the user-desired content.
		- $\triangleright$  Filter displayed output to only include lines containing a specified string match.
		- > Filter displayed output to exclude lines containing a specified string match.
		- $\triangleright$  Filter displayed output to only include lines including and following a specified string match.
		- $\triangleright$  Filter displayed output to only include a specified section of the content (e.g. "interface 0/1") with a configurable end-of-section delimiter.
		- $\sum$  String matching should be case insensitive.
		- $\geq$  Pagination, when enabled, also applies to filtered output.

**Example:** The following shows an example of the extensions made to the CLI show commands for the Output

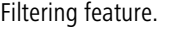

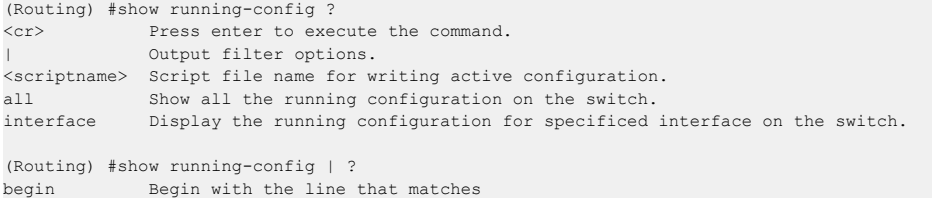

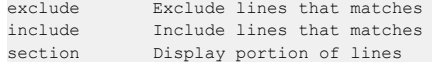

# **1.8 Command Modes**

The CLI groups commands into modes according to the command function. Each of the command modes supports specific LCOS SX software commands. The commands in one mode are not available until you switch to that particular mode, with the exception of the User EXEC mode commands. You can execute the User EXEC mode commands in the Privileged EXEC mode.

The command prompt changes in each command mode to help you identify the current mode. [Table](#page-53-0) [5:](#page-53-0) [CLI](#page-53-0) [Command](#page-53-0) [Modes](#page-53-0) on page 54 describes the command modes and the prompts visible in that mode.

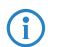

<span id="page-53-0"></span>The command modes available on your switch depend on the software modules that are installed. For example, a switch that does not support BGPv4 does not have the BGPv4 Router Command Mode.

#### **Table 5: CLI Command Modes**

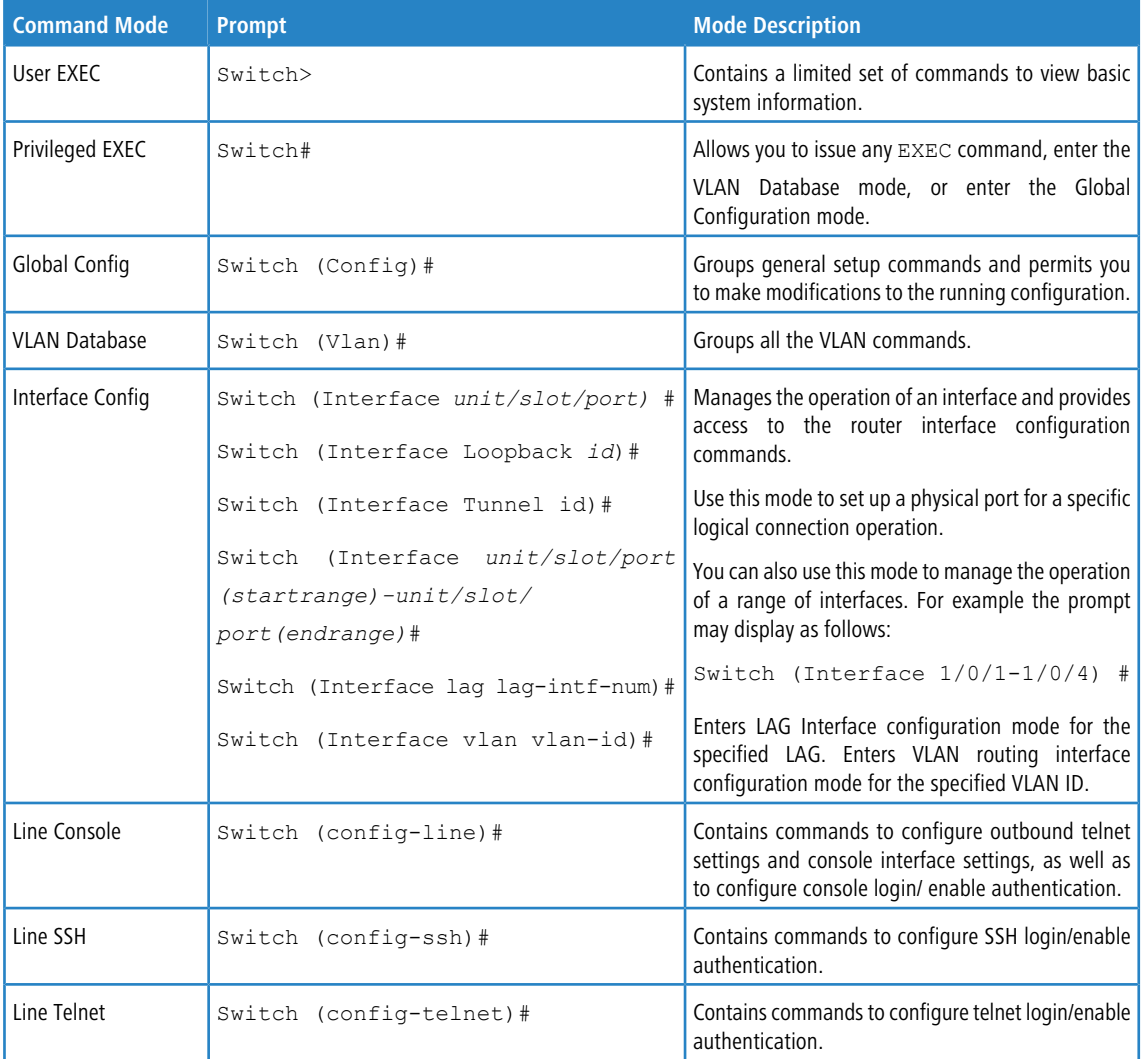

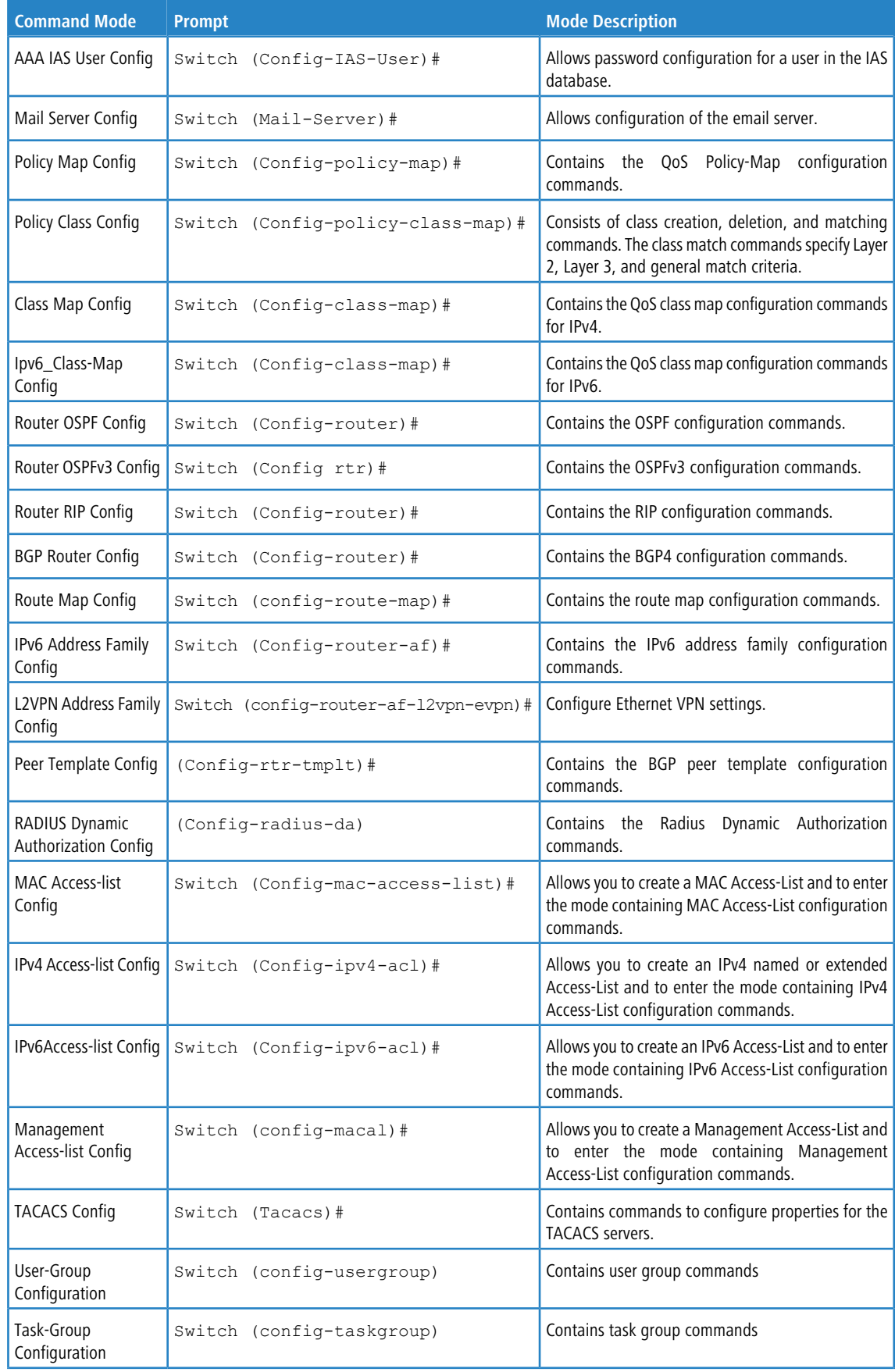

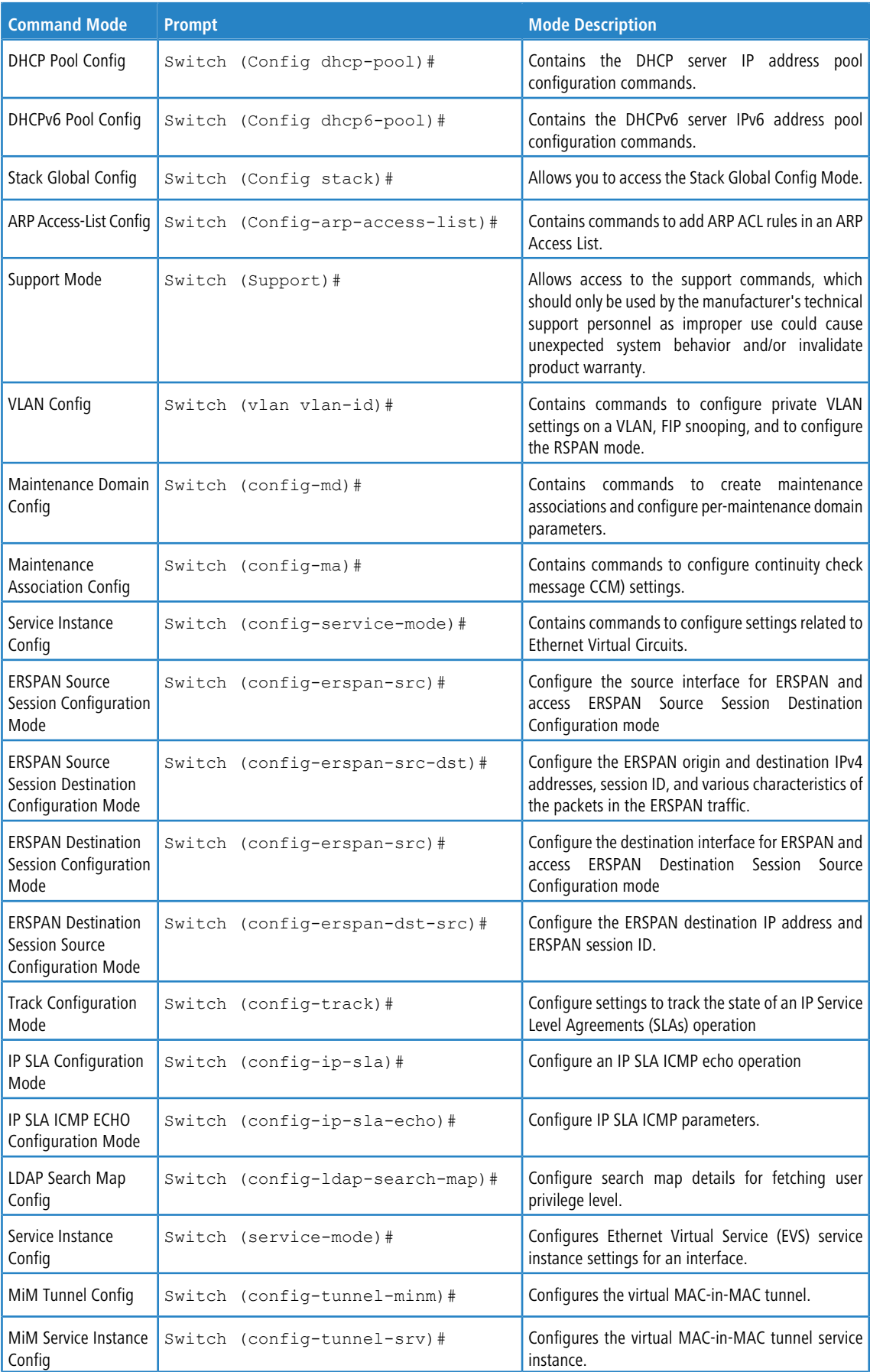

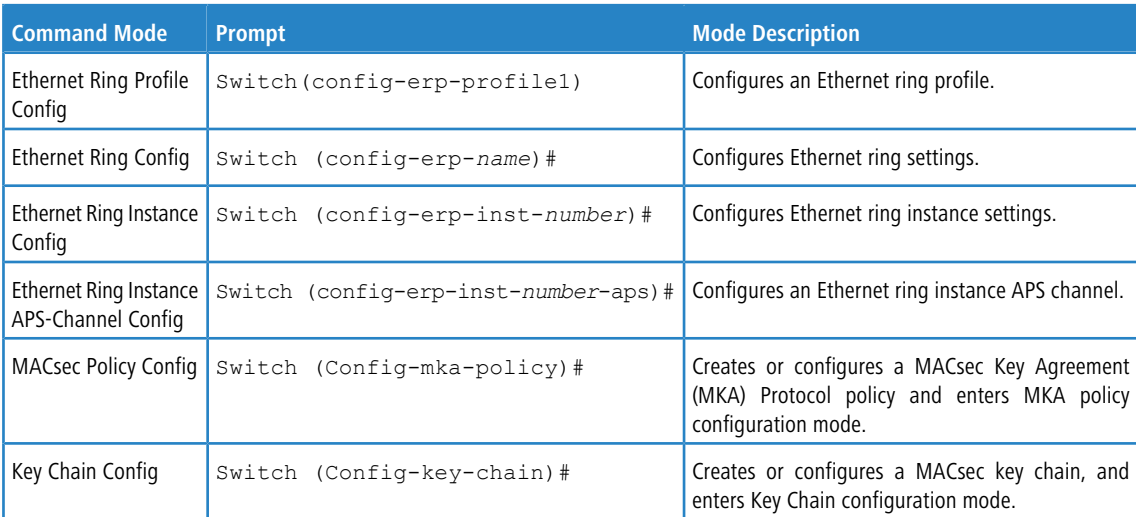

[Table](#page-56-0) [6:](#page-56-0) [CLI](#page-56-0) [Mode](#page-56-0) [Access](#page-56-0) [and](#page-56-0) [Exit](#page-56-0) on page 57 explains how to enter or exit each mode. To exit a mode and return to the previous mode, enter exit. To exit to Privileged EXEC mode, press Ctrl+z.

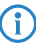

<span id="page-56-0"></span>4 Pressing Ctrl+z from Privileged EXEC mode exits to User EXEC mode. To exit User EXEC mode, enter logout.

#### **Table 6: CLI Mode Access and Exit**

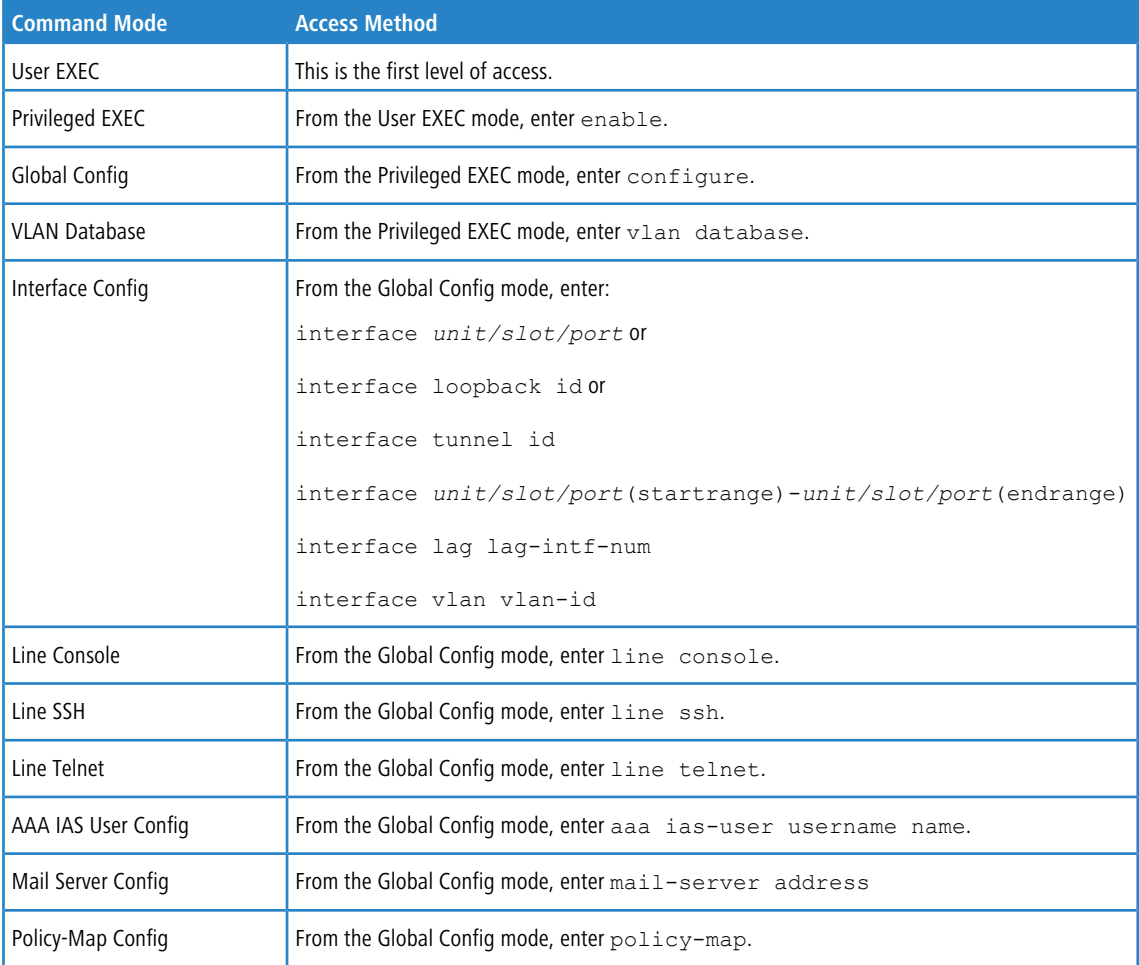

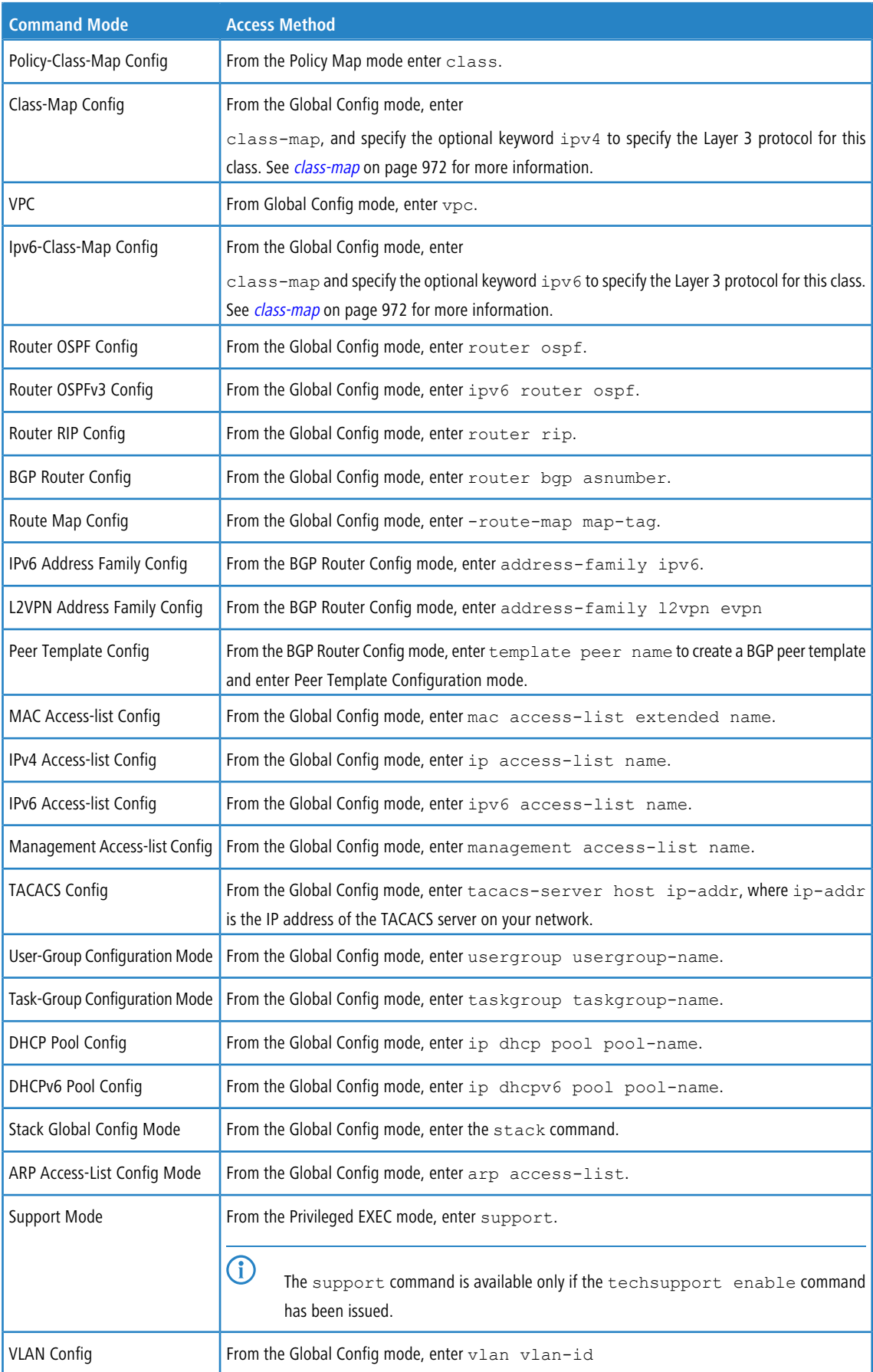

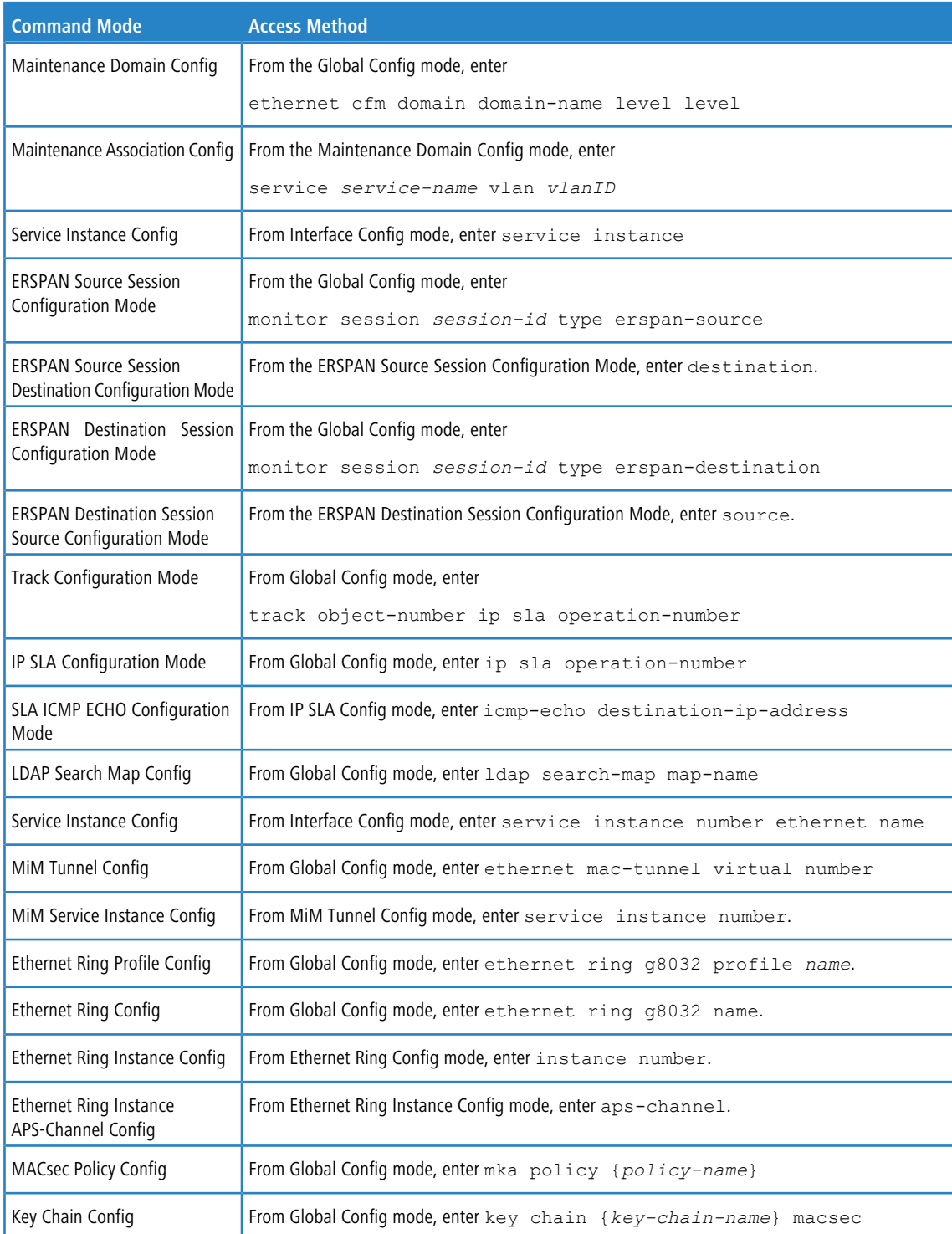

# **1.9 Command Completion and Abbreviation**

Command completion finishes spelling the command when you type enough letters of a command to uniquely identify the command keyword. Once you have entered enough letters, press the SPACEBAR or TAB key to complete the word.

Command abbreviation allows you to execute a command when you have entered there are enough letters to uniquely identify the command. You must enter all of the required keywords and parameters before you enter the command.

# **1.10 CLI Error Messages**

<span id="page-59-0"></span>If you enter a command and the system is unable to execute it, an error message appears. [Table](#page-59-0) [7:](#page-59-0) [CLI](#page-59-0) [Error](#page-59-0) [Messages](#page-59-0) on page 60 describes the most common CLI error messages.

#### **Table 7: CLI Error Messages**

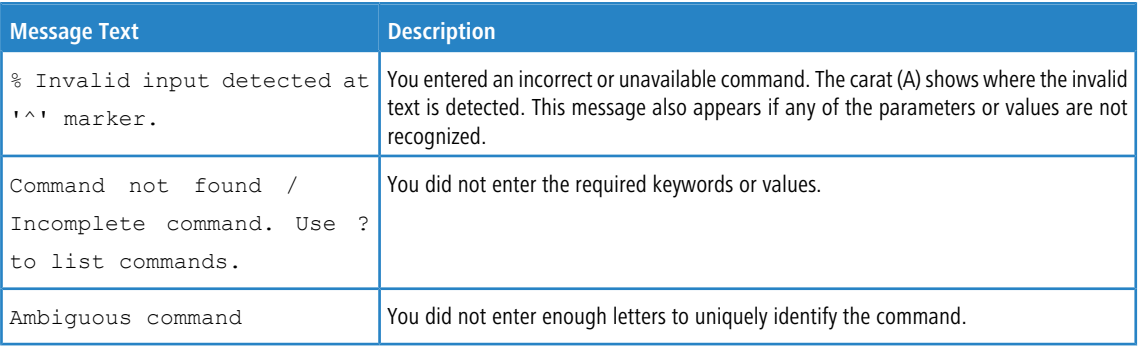

## **1.11 CLI Line-Editing Conventions**

<span id="page-59-1"></span>[Table](#page-59-1) [8:](#page-59-1) [CLI](#page-59-1) [Editing](#page-59-1) [Conventions](#page-59-1) on page 60 describes the key combinations you can use to edit commands or increase the speed of command entry. You can access this list from the CLI by entering  $h_{\text{e1p}}$  from the User or Privileged EXEC modes.

#### **Table 8: CLI Editing Conventions**

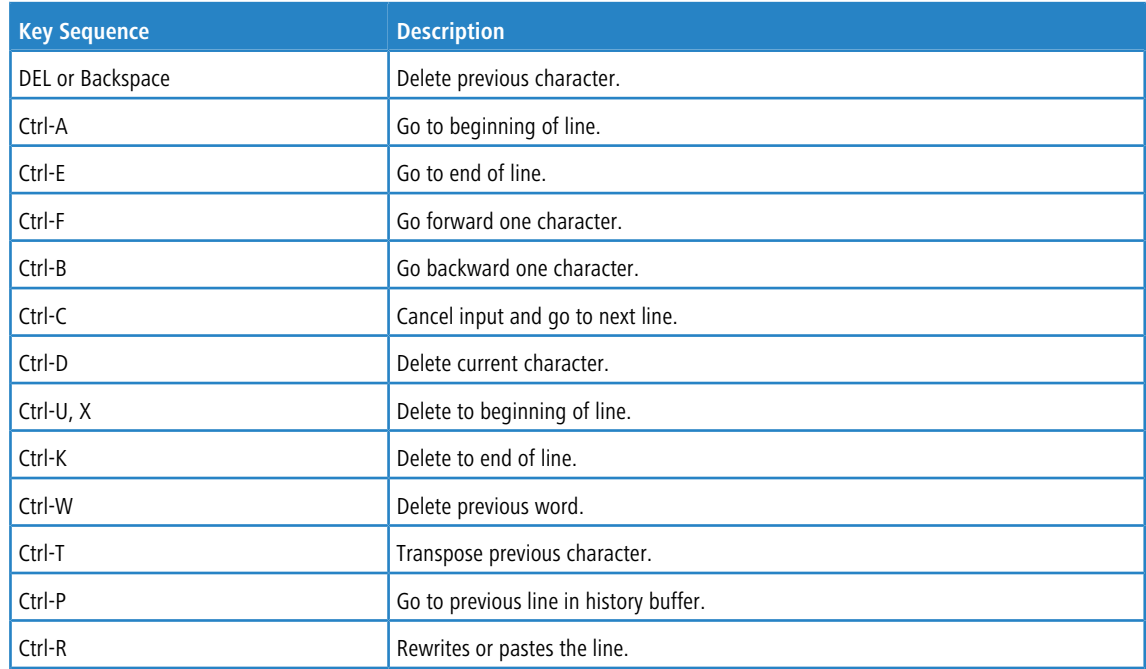

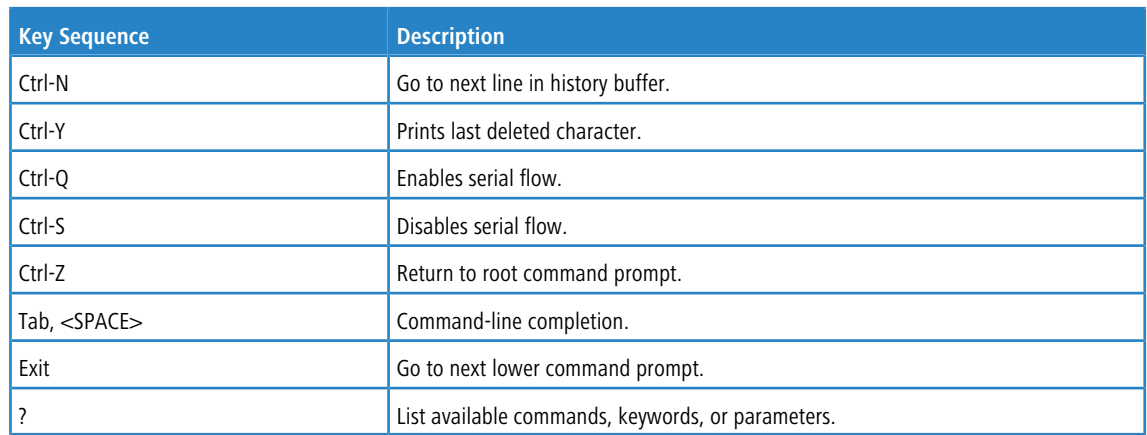

# **1.12 Using CLI Help**

Enter a question mark (?) at the command prompt to display the commands available in the current mode. (switch) >?

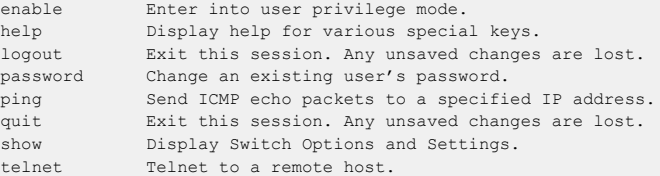

Enter a question mark (?) after each word you enter to display available command keywords or parameters.

(switch) #network ?

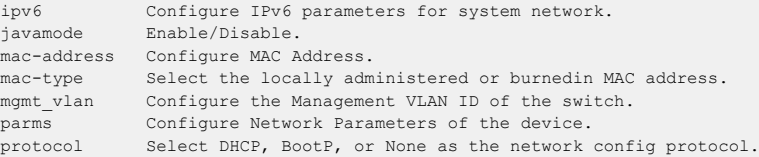

If the help output shows a parameter in angle brackets, you must replace the parameter with a value.

(Routing) #network parms ?

<ipaddr> Enter the IP Address. none Reset IP address and gateway on management interface

If there are no additional command keywords or parameters, or if additional parameters are optional, the following message appears in the output:

<cr> Press Enter to execute the command

You can also enter a question mark (?) after typing one or more characters of a word to list the available command or parameters that begin with the letters, as shown in the following example:

(switch) #show m? mac mac-addr-table mac-address-table<br>mail-server mbuf monitor mail-server mbuf

# **1.13 Accessing the CLI**

You can access the CLI by using a direct console connection or by using a telnet or SSH connection from a remote management host.

For the initial connection, you must use a direct connection to the console port. You cannot access the system remotely until the system has an IP address, subnet mask, and default gateway. You can set the network configuration information manually, or you can configure the system to accept these settings from a BOOTP or DHCP server on your network. For more information, see [Network](#page-79-0) [Interface](#page-79-0) [Commands](#page-79-0) on page 80.

# **2 Stacking Commands**

This chapter describes the stacking commands available in the LCOS SX CLI.

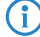

**1** The commands in this chapter are in one of two functional groups:

- > Show commands display switch settings, statistics, and other information.
- > Configuration commands configure features and options of the switch. For every configuration command, there is a show command that displays the configuration setting.

**4** The Primary Management Unit is the unit that controls the stack.

# **2.1 Dedicated Port Stacking**

This section describes the commands you use to configure dedicated port stacking.

### **2.1.1 stack**

This command sets the mode to Stack Global Config.

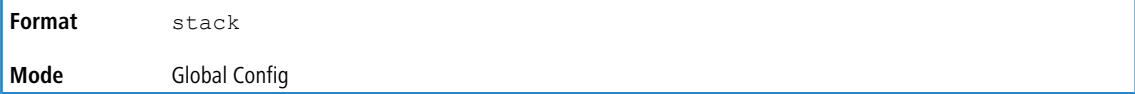

### **2.1.2 member**

This command configures a switch. The *unit* is the switch identifier of the switch to be added/removed from the stack. The *switchindex* is the index into the database of the supported switch types, indicating the type of the switch being preconfigured. The switch index is a 32-bit integer. This command is executed on the Primary Management Unit.

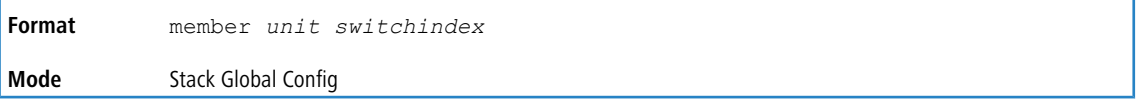

**4** Switch index can be obtained by executing the show supported switchtype command in User EXEC or Privileged EXEC mode.

#### **2.1.2.1 no member**

This command removes a switch from the stack. The *unit* is the switch identifier of the switch to be removed from the stack. This command is executed on the Primary Management Unit.

**Format** no member *unit* **Mode** Stack Global Config

## **2.1.3 switch priority**

This command configures the ability of a switch to become the Primary Management Unit. The *unit* is the switch identifier. The *value* is the preference parameter that allows the user to specify, priority of one backup switch over another. The range for priority is 1 to 15. The switch with the highest priority value will be chosen to become the Primary Management Unit if the active Primary Management Unit fails. The switch priority defaults to the hardware management preference value 1. Switches that do not have the hardware capability to become the Primary Management Unit are not

eligible for management.

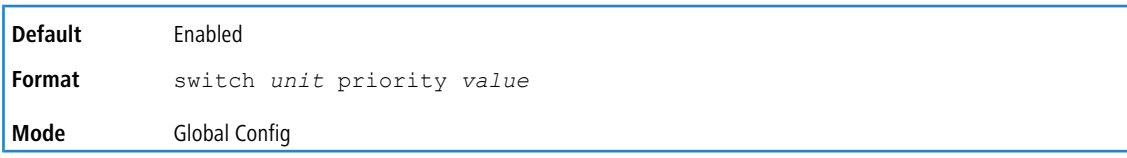

## **2.1.4 switch renumber**

This command changes the switch identifier for a switch in the stack. The  $\partial \text{d} u$  is the current switch identifier on the switch whose identifier is to be changed. The  $newunit$  is the updated value of the switch identifier. Upon execution,

the switch will be configured with the configuration information for the new switch, if any. The old switch configuration information will be retained, however the old switch will be operationally unplugged. This command is executed on the Primary Management Unit.

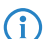

4 If the management unit is renumbered, then the running configuration is no longer applied (i.e. the stack acts as if the configuration had been cleared).

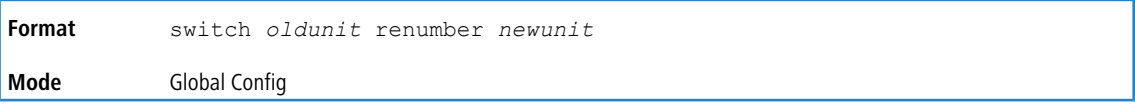

### **2.1.5 movemanagement**

This command moves the Primary Management Unit functionality from one switch to another. The *fromunit* is the

switch identifier on the current Primary Management Unit. The *tounit* is the switch identifier on the new Primary

Management Unit. Upon execution, the entire stack (including all interfaces in the stack) is unconfigured and reconfigured with the configuration on the new Primary Management Unit. After the reload is complete, all stack management capability must be performed on the new Primary Management Unit. To preserve the current configuration across a stack move, execute the copy system: running-config nvram: startup-config in Privileged EXEC) command

before performing the stack move. A stack move causes all routes and layer 2 addresses to be lost. This command is executed on the Primary Management Unit. The system prompts you to confirm the management move.

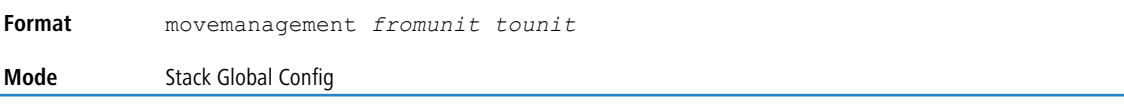

## **2.1.6 standby**

Use this command to configure a unit as a Standby Management Unit (STBY).

(1) The Standby Management Unit cannot be the current Management Unit. The Standby unit should be a management-capable unit.

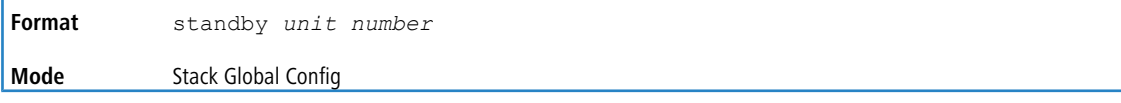

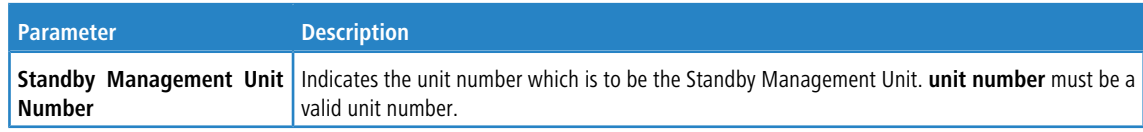

#### **2.1.6.1 no standby**

The  $p \circ f$  form of this command allows the application to run the auto Standby Management Unit logic.

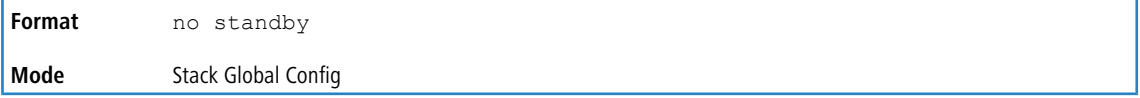

## **2.1.7 slot**

This command configures a slot in the system. The *unit/slot* is the slot identifier of the slot. The *cardindex* is the index into the database of the supported card types, indicating the type of the card being preconfigured in the specified slot. The card index is a 32-bit integer. If a card is currently present in the slot that is unconfigured, the configured information will be deleted and the slot will be reconfigured with default information for the card.

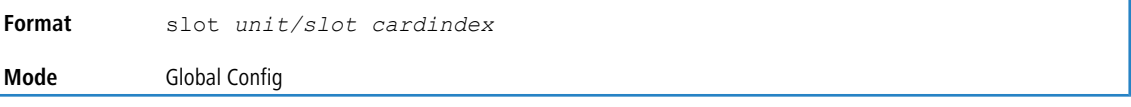

#### **2.1.7.1 no slot**

This command removes configured information from an existing slot in the system.

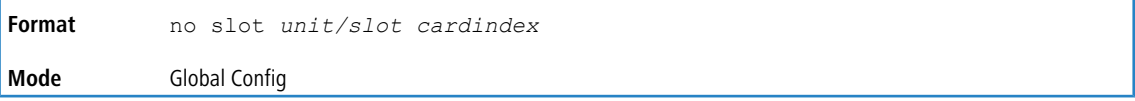

### **2.1.8 set slot disable**

This command configures the administrative mode of the slot(s). If you specify [all], the command is applied to all slots, otherwise the command is applied to the slot identified by *unit/slot*.

If a card or other module is present in the slot, this administrative mode will effectively be applied to the contents of the slot. If the slot is empty, this administrative mode will be applied to any module that is inserted into the slot. If a card is disabled, all the ports on the device are operationally disabled and shown as *unplugged* on management screens.

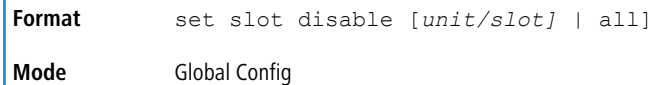

#### **2.1.8.1 no set slot disable**

This command unconfigures the administrative mode of the slot(s . If you specify  $all$ , the command removes the configuration from all slots, otherwise the configuration is removed from the slot identified by *unit/slot*.

If a card or other module is present in the slot, this administrative mode removes the configuration from the contents of the slot. If the slot is empty, this administrative mode removes the configuration from any module inserted into the slot. If a card is disabled, all the ports on the device are operationally disabled and shown as *unplugged* on management screens.

```
Format no set slot disable [unit/slot] | all]
Mode Global Config
```
## **2.1.9 set slot power**

This command configures the power mode of the slot(s) and allows power to be supplied to a card located in the slot. If you specify all, the command is applied to all slots, otherwise the command is applied to the slot identified by *unit/slot*.

Use this command when installing or removing cards. If a card or other module is present in this slot, the power mode is applied to the contents of the slot. If the slot is empty, the power mode is applied to any card inserted into the slot.

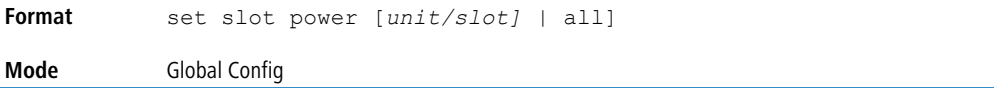

#### **2.1.9.1 no set slot power**

This command unconfigures the power mode of the slot(s) and prohibits power from being supplied to a card located in the slot. If you specify  $a11$ , the command prohibits power to all slots, otherwise the command prohibits power to the slot identified by *unit/slot*.

Use this command when installing or removing cards. If a card or other module is present in this slot, power is prohibited to the contents of the slot. If the slot is empty, power is prohibited to any card inserted into the slot.

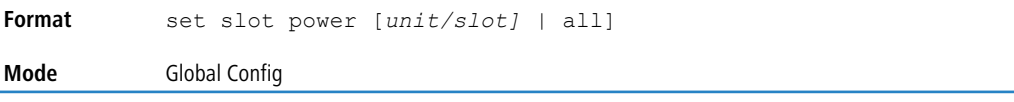

## **2.1.10 reload (Stack)**

This command resets the entire stack or the identified *unit*. The *unit* is the switch identifier. The system prompts you to confirm that you want to reset the switch.

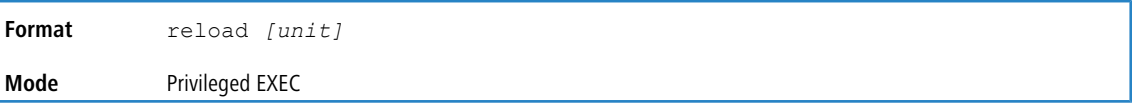

## **2.1.11 stack-status sample-mode**

Use this command to configure global status management mode, sample size. The mode, sample size parameters are applied globally on all units in the stack. The default sampling mode of the operation is cumulative summing.

This configuration command is implemented as part of serviceability functionality and therefore is not expected to be persistent across reloads. This configuration is never visible in the running configuration under any circumstances. It is the responsibility of the user to switch the sample mode on-demand as per the requirement. This configuration is applied to all the members that are part of the stack when the command is triggered. This configuration cannot play onto cards that are part of the stack at later point of the time.

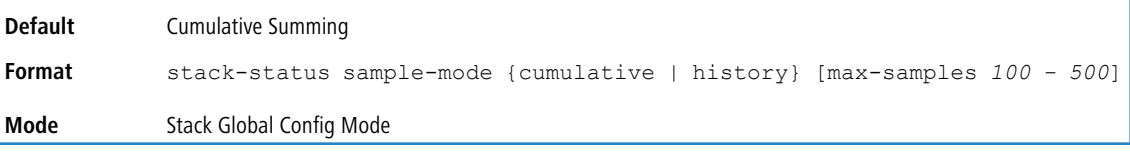

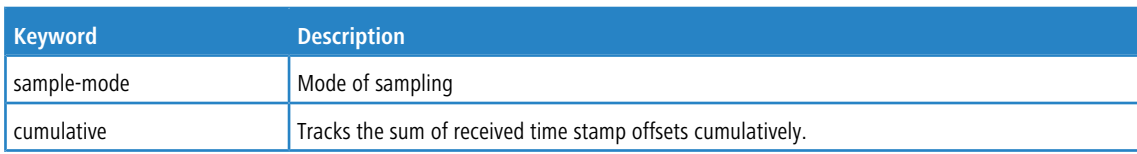

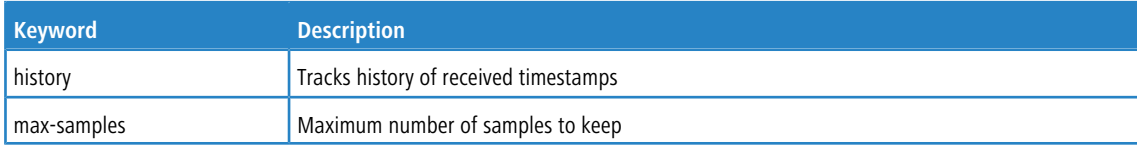

#### **Example:**

The following command sets the sampling mode to cumulative summing.

```
(Routing) #configure
(Routing) (Config)#stack
(Routing) (Config-stack)# stack-status sample-mode cumulative
```
#### **Example:**

The following command sets the sampling mode to history and the sample size to default (that is, 300).

```
(Routing) #configure
(Routing) (Config)#stack
(Routing) (Config-stack)#stack-status sample-mode history
```
#### **Example:**

The following command sets the sampling mode to history and sample size to 100.

```
(Routing) #configure
(Routing) (Config)#stack
(Routing) (Config-stack)#stack-status sample-mode history max-samples 100
```
#### **2.1.12 trunk-hashmode**

Use this command to configure load-balance mode on all HiGig™ trunks across the units in a stacking topology. Prior to Dynamic Load Balancing (DLB), this command supported load-balance IDs 1 to 7. Load-balance IDs 8, 9, and 10 support DLB on LAG as listed in the following table.

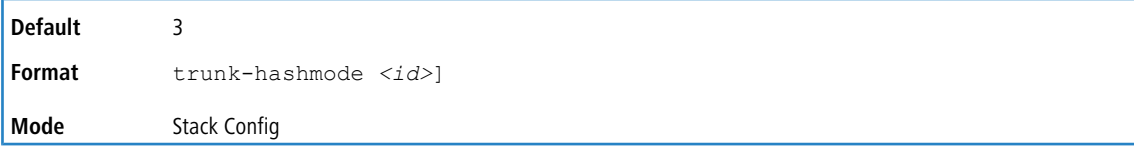

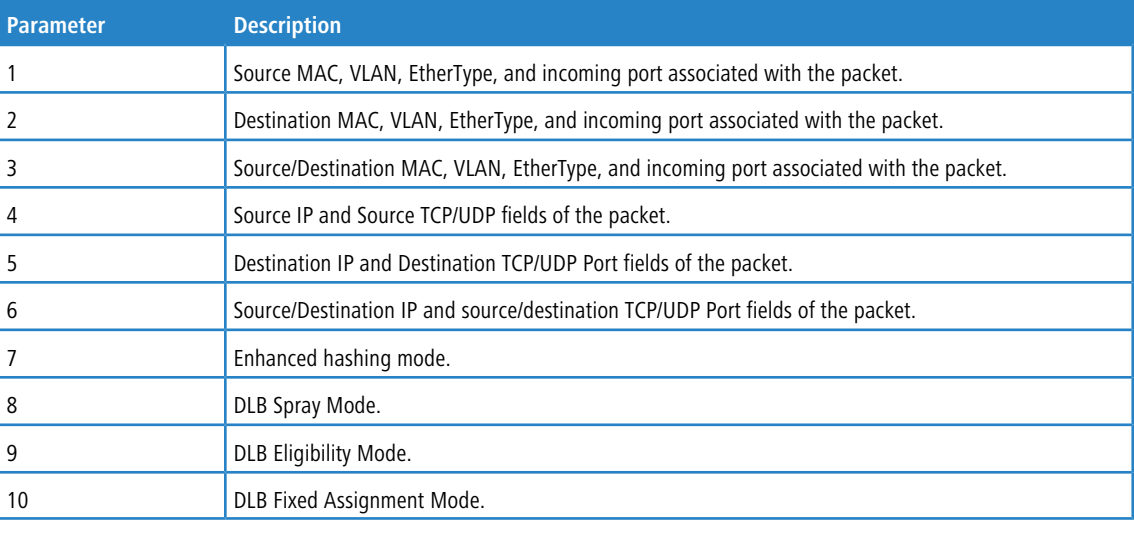

<sup>1</sup> > This command works at a system level. HiGig trunks are formed dynamically when more than one stack links are connected between two stackable switches. This command applies DLB mode to \*all\* the HiGig trunks that are available across all the units. If a new HiGig trunk is formed later or a new member unit joins the stack over a HiGig trunk, this command is applied to those newly formed HiGig trunks as well.

> In most platforms, DLB can only be configured either in HiGig trunk (for stacking) or for LAG load-balance. They cannot be configured together at the same time. If LAG is configured with DLB, trunk-hashmode cannot be configured with DLB for stacking and vice-versa.

## **2.1.13 show slot**

This command displays information about all the slots in the system or for a specific slot.

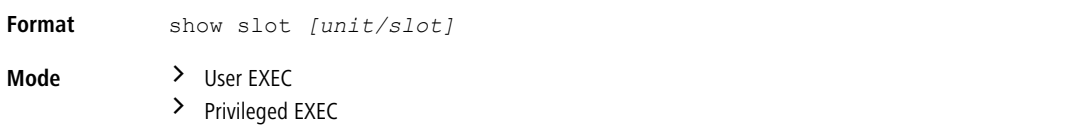

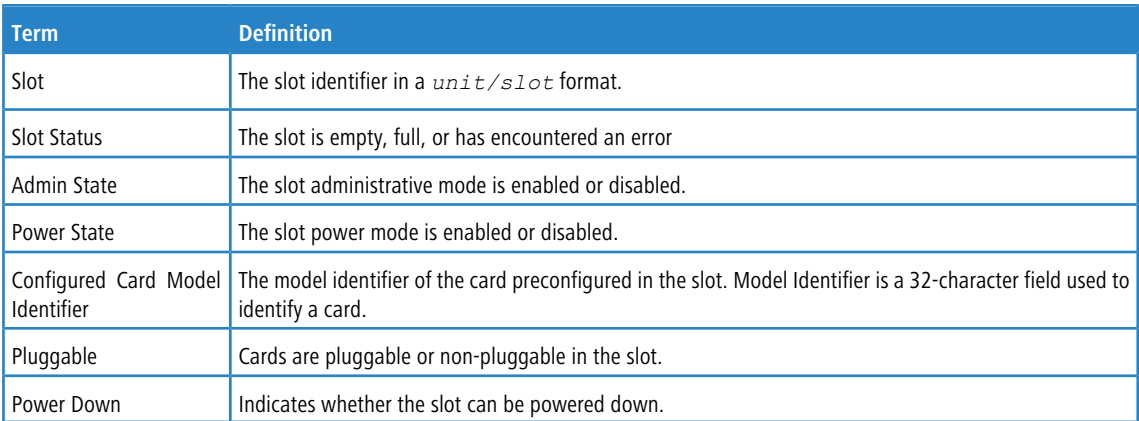

If you supply a value for  $unit/slot$ , the following additional information appears.

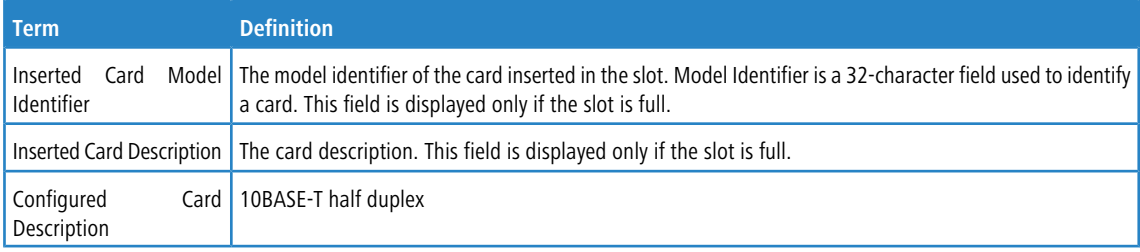

## **2.1.14 show stack-hashmode**

Use this command to display the dynamically-formed HiGig trunks in the stacking system and configured load-balance mode in each of those HiGig trunks. Effective with LCOS SX 5.20, modes 8, 9, and 10 are introduced for dynamic load balance (DLB). These are the same DLB that are added for LAG. See the port-channel load-balance command.

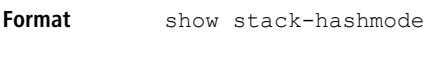

**Mode** Privileged EXEC

**Example:** The following shows example command output.

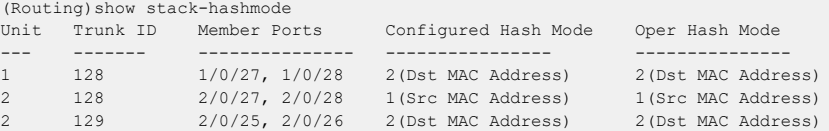

## **2.1.15 show switch**

This command displays switch status information about all units in the stack or a single unit when you specify the unit value.

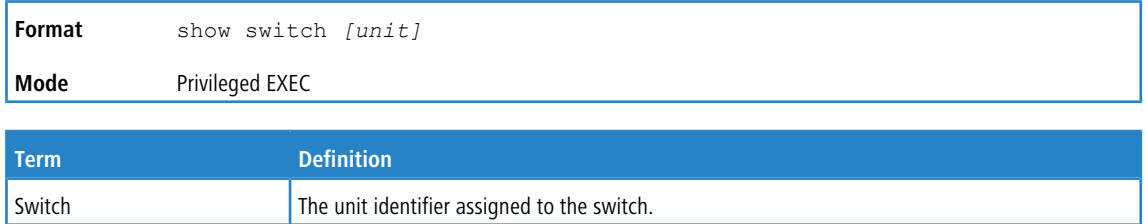

When you do not specify a value for  $unit$ , the following information appears.

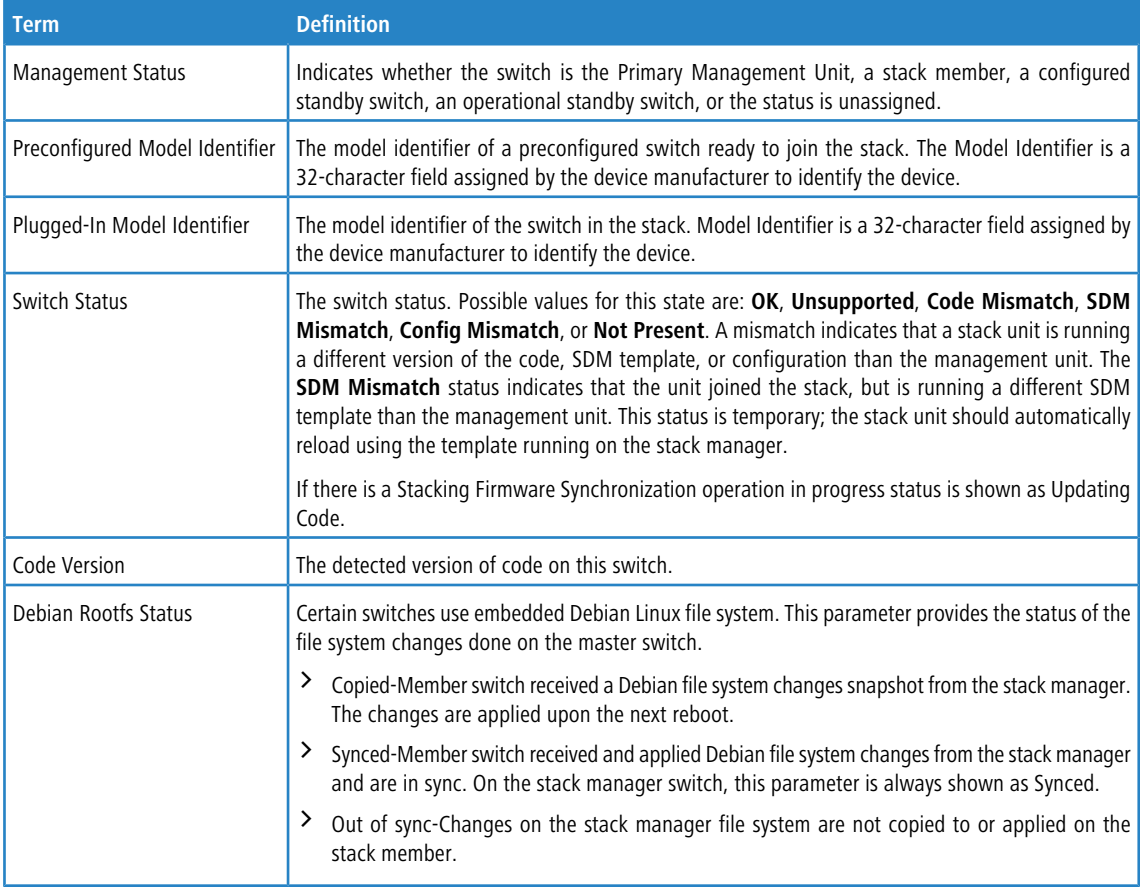

**Example:** The following shows example CLI display output for the command.

(Switching) #show switch

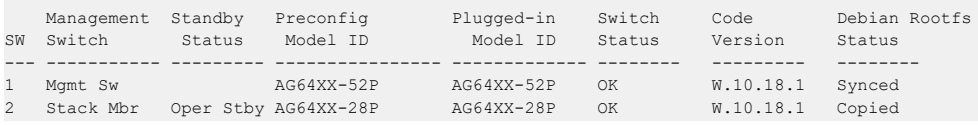

When you specify a value for  $unit$ , the following information appears.

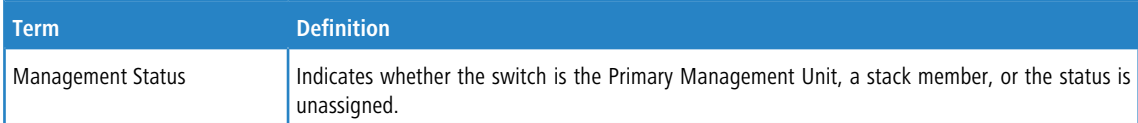

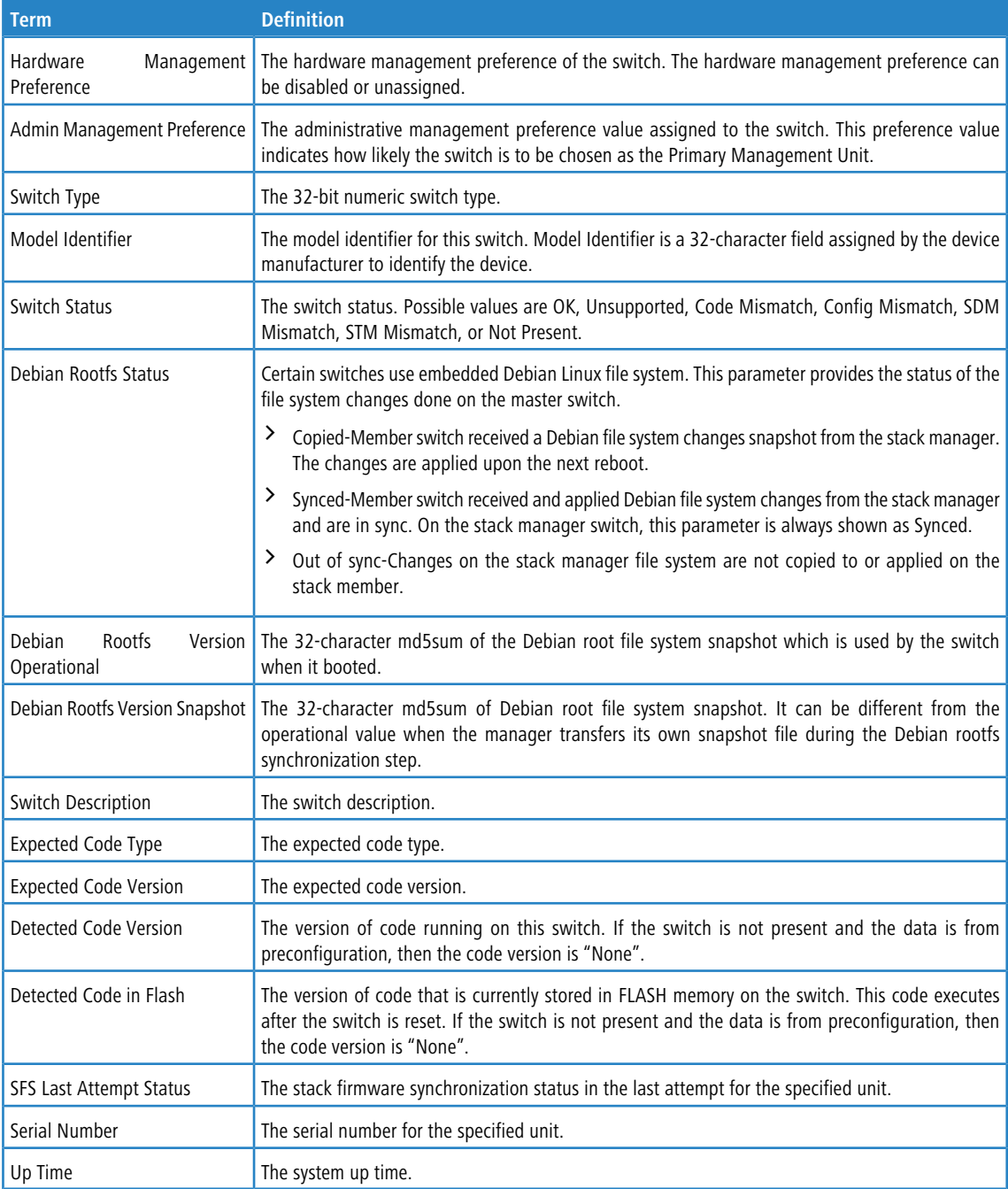

## **Example:** The following shows example CLI display output for the command.

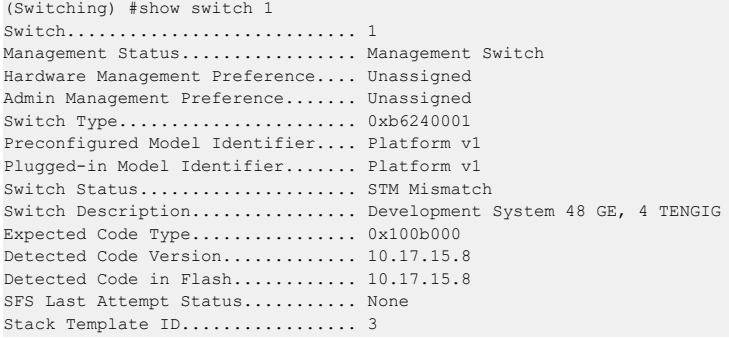

```
Stack Template Description........ v1 and v2 Mix
Up Time........................... 0 days 3 hrs 15 mins 50 secs
```
**Example:** The following shows example CLI display output for the command showing Debian Rootfs status.

```
(Switching) #show switch 2
Switch............................ 2
Management Status................... Stack Member
Hardware Management Preference.... Unassigned
Admin Management Preference....... Unassigned
Switch Type........................ 0xb6160024
Preconfigured Model Identifier.... AG64XX-28P
Plugged-in Model Identifier....... AG64XX-28P
Switch Status..................... OK
Debian Rootfs Status.............. Copied
Debian Rootfs Version Operational. 02f01e3e0092c66ca9c739bd5c5228c3
Debian Rootfs Version Snapshot.... 9fffbbdfe2331fa1ac9f2302f6ddfedb
Switch Description................ AG64XX-28P 28-Port Gigabit Ethernet PoE+ Switch w/24 copper, 4 SFP+Ports
Detected Code in Flash............ W.10.18.1
SFS Last Attempt Status........... None
Serial Number..................... TWAG6424P183800005A00
Up Time........................... 0 days 0 hrs 54 mins 40 secs
```
# **2.2 Stack Port Commands**

This section describes the commands you use to view and configure stack port information.

## **2.2.1 stack-port**

This command sets stacking per port or range of ports to either *stack* or *ethernet* mode.

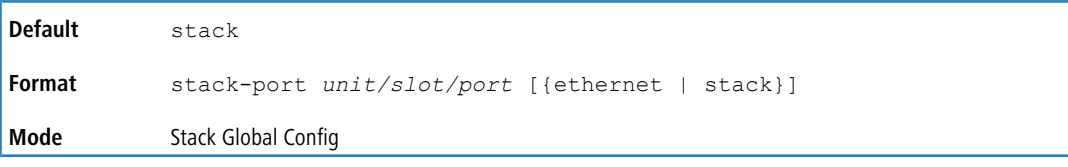

### **2.2.2 show stack-port**

This command displays summary stack-port information for all interfaces.

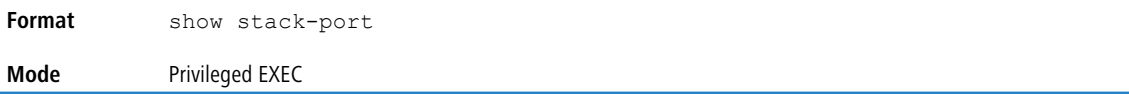

#### For each interface:

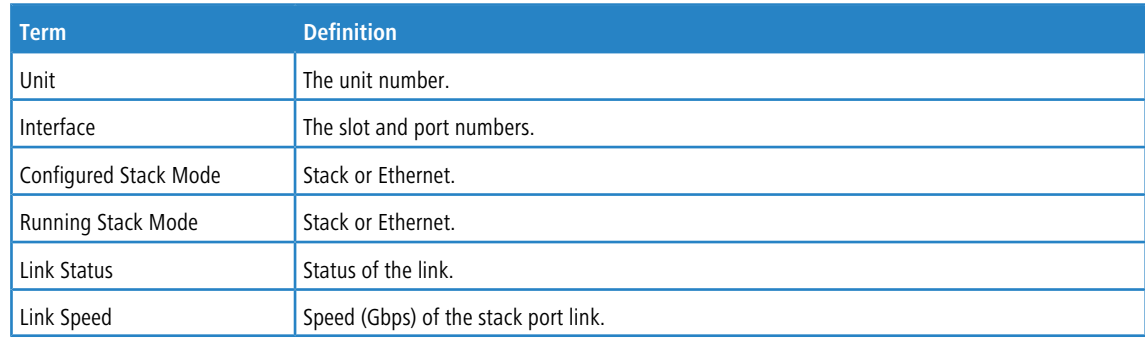

### **2.2.3 show stack-port counters**

This command displays summary data counter information for all interfaces.

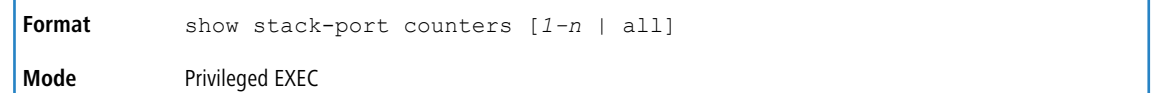

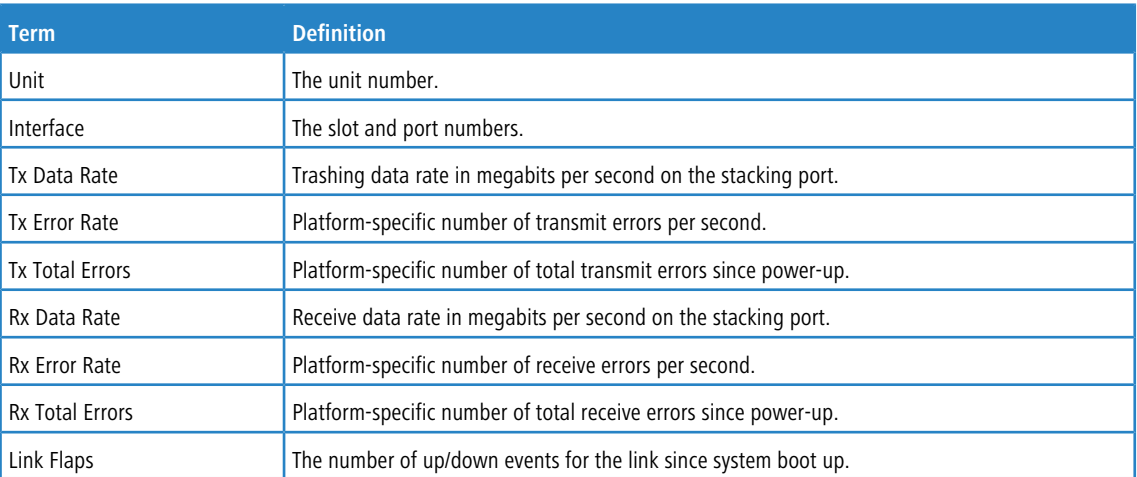

**Example:** This example shows the stack ports and associated statistics of unit 2.

(Routing) #show stack-port counters 2

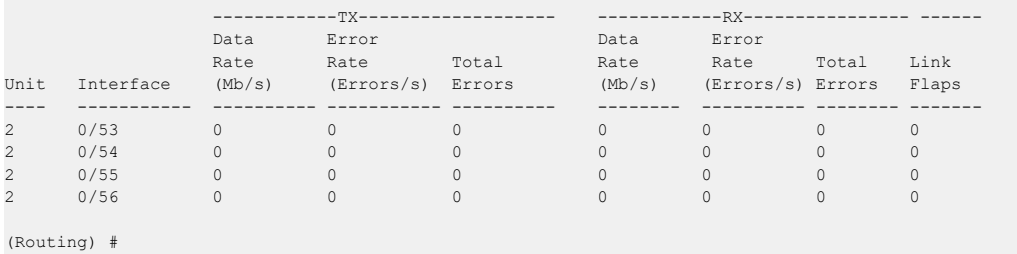

## **2.2.4 show stack-port diag**

This command shows stack port diagnostics for each port and is only intended for Field Application Engineers (FAEs) and developers. An FAE will advise on the necessity to run this command and capture this information. In verbose mode, the statistics and counters for RPC, transport, CPU, and transport RX/TX modules are displayed.

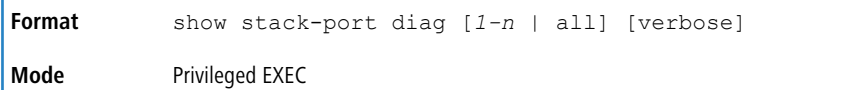

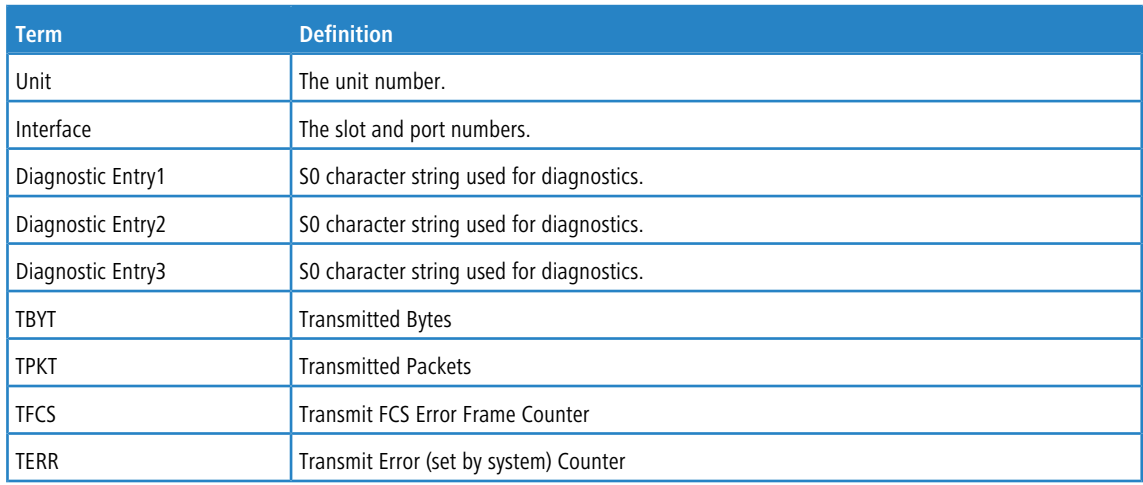
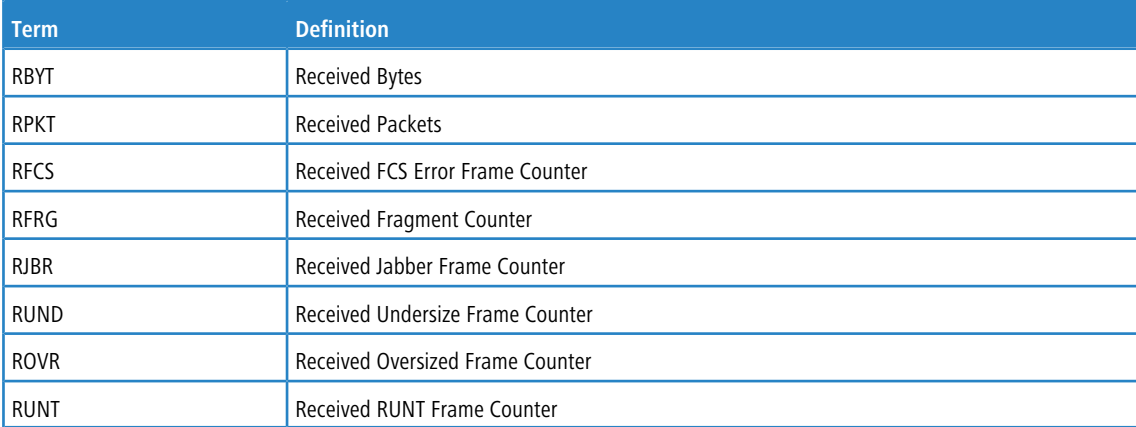

#### **Example 1:** This example displays the stack ports and associated statistics of specified unit or all units.

```
(Routing) #show stack-port diag 1
1 - 0/53:
RBYT:27ed9a7b RPKT:bca1b TBYT:28a0739e TPKT:c93ee
RFCS:0 RFRG:0 RJBR:0 RUND:0 RUNT:0
TFCS:0 TERR:0
1 - 0/54:RBYT:8072ed RPKT:19a66 TBYT:aecfb80 TPKT:66e4d
RFCS:6e RFRG:4414 RJBR:0 RUND:c19 RUNT:af029b1
TFCS:0 TERR:0
1 - 0/55:
RBYT:0 RPKT:0 TBYT:ae8 TPKT:23
RFCS:0 RFRG:0 RJBR:0 RUND:0 RUNT:0
TFCS:0 TERR:0
1 - 0/56:
RBYT:0 RPKT:0 TBYT:ae8 TPKT:23
RFCS:0 RFRG:0 RJBR:0 RUND:0 RUNT:0
```
TFCS:0 TERR:0

**Example 2:** In this example, It dumps RPC, Transport (ATP, Next Hop, and RLink), and CPU Transport Rx/Tx modules Statistics of Unit 2.

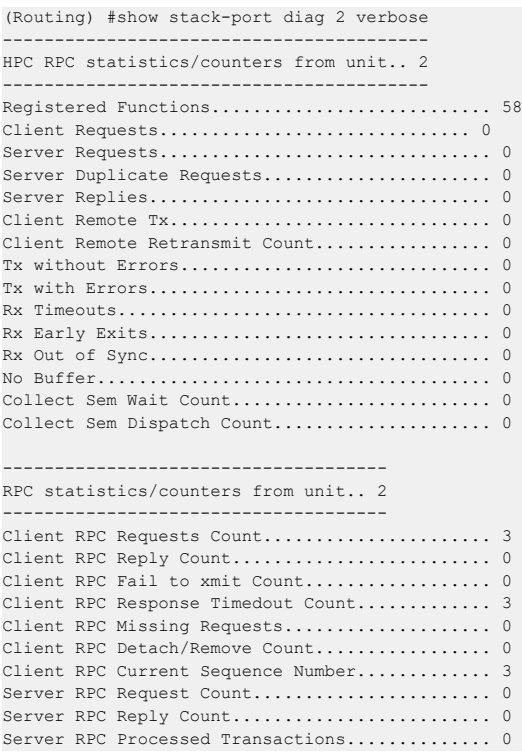

Server RPC Received Wrong Version Req.......... 0 Server RPC No Handlers......................... 0 Server RPC Retry Transmit Count................ 0 Server RPC Repetitive Tx Errors................ 0 ------------------------------------- ATP statistics/counters from unit.. 2 ------------------------------------- Transmit Pending Count............................... 2 Current number of TX waits..................... 2 Rx transactions created.......................... 145 Rx transactions freed............................. 145 Rx transactions freed(raw)..................... 0 ATP: TX timeout, seq 74. f:cc cli 778. to 1 tx cnt 21. Tx transactions created........................ 290 BET Rx Dropped Pkts Count...................... 0 ATP Rx Dropped Pkts Count...................... 0 Failed to Add Key Pkt Count.................... 0 Source Lookup Failure Count.................... 0 Old Rx transactions Pkts drop Count............ 0 Nr of CPUs found in ATP communication.......... 2 ----------------------------------------------- CPU Transport statistics/counters from unit.. 2 ----------------------------------------------- State Initialization........................... Done Rx Setup....................................... Done Tx Setup....................................... Done Tx CoS[0] Reserve.............................. 100 Tx CoS[1] Reserve.............................. 100 Tx CoS[2] Reserve.............................. 100 Tx CoS[3] Reserve.............................. 100 Tx CoS[4] Reserve.............................. 60 Tx CoS[5] Reserve.............................. 40 Tx CoS[6] Reserve.............................. 20 Tx CoS[7] Reserve.............................. 0 Tx Pkt Pool Size............................... 200 Tx Available Pkt Pool Size..................... 198 Tx failed/error Count.......................... 0 Rx Pkt Pool Size............................... 8 ------------------------------------------ Next Hop statistics/counters from unit.. 2 ------------------------------------------ State Initialization.............................. Done Component Setup................................ Done Thread Priority................................ 100 Rx Priority.................................... 105 Local CPU Key.................................. 00:24:81:d0:0f:c7 MTU Size....................................... 2048 Vlan Id........................................ 4094 CoS Id......................................... 7 Internal Priority for pkt transmission......... 7 Rx Pkt Queue Size.............................. 256 Tx Pkt Queue Size................................... 64 Rx Pkt Dropped Count........................... 0 Tx Failed Pkt Count............................ 0 --------------------------------------- RLink statistics/counters from unit.. 2 --------------------------------------- State Initialization........................... Done L2 Notify In Pkts.............................. 0 L2 Notify In Pkts discarded.................... 0 L2 Notify Out Pkts ............................ 0 L2 Notify Out Pkts discarded................... 0 Linkscan In Pkts............................... 0 Linkscan In Pkts discarded..................... 0 Linkscan Out Pkts ............................. 0 Linkscan Out Pkts discarded.................... 0 Auth/Unauth In Callbacks....................... 0 Auth/Unauth In Callbacks discarded............. 0 Auth/Unauth Out Callbacks...................... 0 Auth/Unauth Out Callbacks discarded............ 0 RX Tunnelling In Pkts.......................... 0 RX Tunnelling In Pkts discarded................ 0 RX Tunnelling Out Pkts......................... 0 RX Tunnelling Out Pkts discarded............... 0 OAM Events In.................................. 0

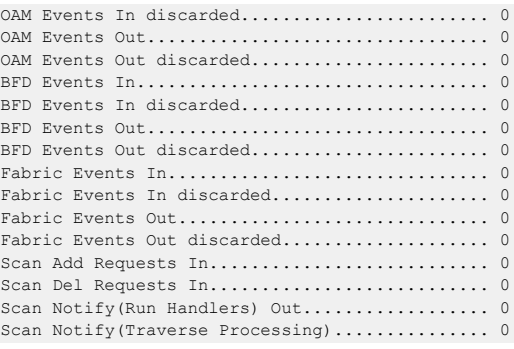

## **2.2.5 show stack-port stack-path**

This command displays the route a packet will take to reach the destination.

```
Format show stack-port stack-path {1-8 | all}
Mode Privileged EXEC
```
# **2.3 Stack Firmware Synchronization Commands**

Stack Firmware Synchronization (SFS) provides the ability to automatically synchronize firmware for all stack members. If a unit joins the stack and its firmware version is different from the version running on the stack manager, the SFS feature can either upgrade or downgrade the firmware on the mismatched stack member. There is no attempt to synchronize the stack to the latest firmware in the stack.

## **2.3.1 boot auto-copy-sw**

Use this command to enable the Stack Firmware Synchronization feature on the stack.

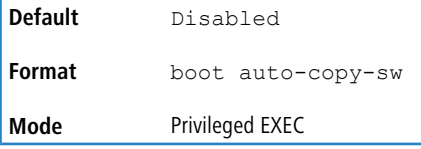

#### **2.3.1.1 no boot auto-copy-sw**

Use this command to disable the Stack Firmware Synchronization feature on the stack.

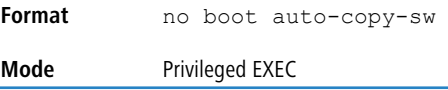

## **2.3.2 boot auto-copy-sw trap**

Use this command to enable the sending of SNMP traps related to the Stack Firmware Synchronization feature.

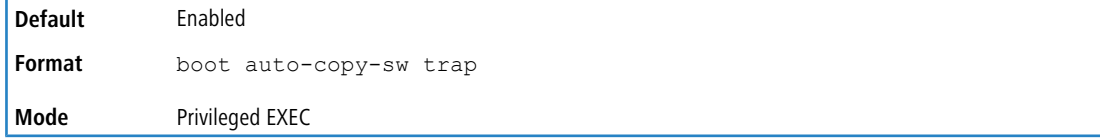

#### **2.3.2.1 no boot auto-copy-sw trap**

Use this command to disable the sending of SNMP traps related to the Stack Firmware Synchronization feature.

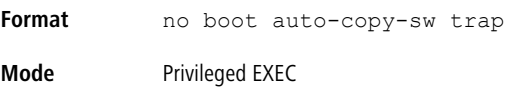

## **2.3.3 boot auto-copy-sw allow-downgrade**

Use this command to allow the stack manager to downgrade the firmware version on the stack member if the firmware version on the manager is older than the firmware version on the member.

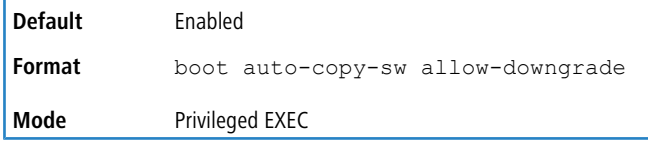

#### **2.3.3.1 no boot auto-copy-sw allow-downgrade**

Use this command to prevent the stack manager from downgrading the firmware version of a stack member.

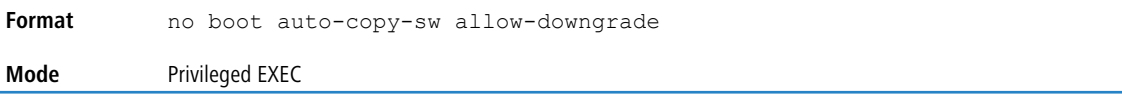

## **2.3.4 show auto-copy-sw**

Use this command to display Stack Firmware Synchronization configuration status information.

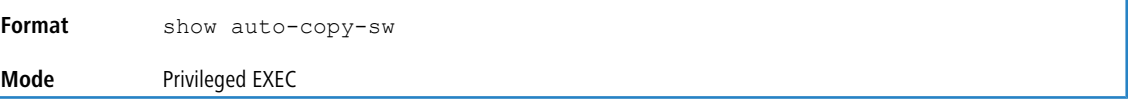

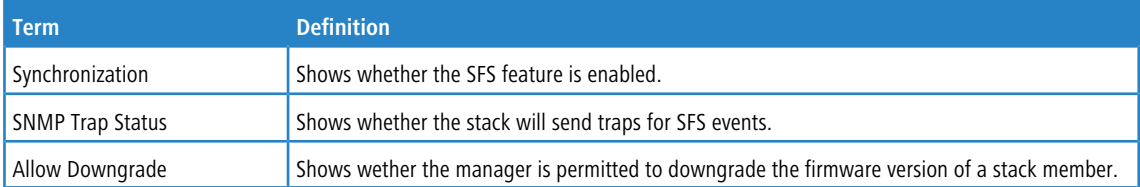

# **2.4 Nonstop Forwarding Commands**

A switch can be described in terms of three semi-independent functions called the forwarding plane, the control plane, and the management plane. The forwarding plane forwards data packets. The forwarding plane is implemented in hardware. The control plane is the set of protocols that determine how the forwarding plane should forward packets, deciding which data packets are allowed to be forwarded and where they should go. Application software on the management unit acts as the control plane. The management plane is application software running on the management unit that provides interfaces allowing a network administrator to configure and monitor the device.

Nonstop forwarding (NSF) allows the forwarding plane of stack units to continue to forward packets while the control and management planes restart as a result of a power failure, hardware failure, or software fault on the management unit. A nonstop forwarding failover can also be manually initiated using the initiate failover command. Traffic

flows that enter and exit the stack through physical ports on a unit other than the management continue with at most subsecond interruption when the management unit fails.

To prepare the backup management unit in case of a failover, applications on the management unit continuously checkpoint some state information to the backup unit. Changes to the running configuration are automatically copied to the backup unit. MAC addresses stay the same across a nonstop forwarding failover so that neighbors do not have to relearn them.

When a nonstop forwarding failover occurs, the control plane on the backup unit starts from a partially-initialized state and applies the checkpointed state information. While the control plane is initializing, the stack cannot react to external changes, such as network topology changes. Once the control plane is fully operational on the new management unit, the control plane ensures that the hardware state is updated as necessary. Control plane failover time depends on the size of the stack, the complexity of the configuration, and the speed of the CPU.

The management plane restarts when a failover occurs. Management connections must be reestablished.

For NSF to be effective, adjacent networking devices must not reroute traffic around the restarting device. LCOS SX uses three techniques to prevent traffic from being rerouted:

- **1.** A protocol may distribute a part of its control plane to stack units so that the protocol can give the appearance that it is still functional during the restart. Spanning tree and port channels use this technique.
- **2.** A protocol may enlist the cooperation of its neighbors through a technique known as graceful restart. OSPF uses graceful restart if it is enabled (see [IP](#page-724-0) [Event](#page-724-0) [Dampening](#page-724-0) [Commands](#page-724-0) on page 725).
- **3.** A protocol may simply restart after the failover if neighbors react slowly enough that they will not normally detect the outage. The IP multicast routing protocols are a good example of this behavior.

To take full advantage of nonstop forwarding, layer 2 connections to neighbors should be via port channels that span two or more stack units, and layer 3 routes should be ECMP routes with next hops via physical ports on two or more units. The hardware can quickly move traffic flows from port channel members or ECMP paths on a failed unit to a surviving unit.

## **2.4.1 nsf (Stack Global Config Mode)**

This command enables nonstop forwarding feature on the stack. When nonstop forwarding is enabled, if the management unit of a stack fails, the backup unit takes over as the master without clearing the hardware tables of any of the surviving units. Data traffic continues to be forwarded in hardware while the management functions initialize on the backup unit.

NSF is enabled by default on platforms that support it. The administrator may wish to disable NSF in order to redirect the CPU resources consumed by data checkpointing.

If a unit that does not support NSF is connected to the stack, then NSF is disabled on all stack members. When a unit that does not support NSF is disconnected from the stack and all other units support NSF, and NSF is administratively enabled, then NSF operation resumes.

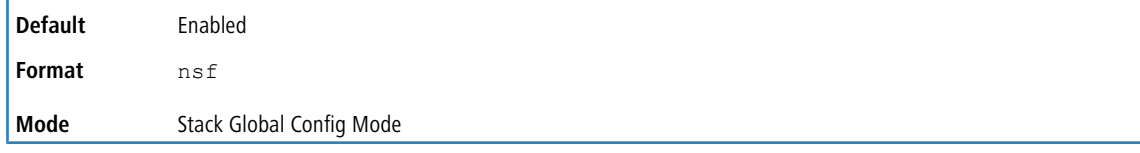

#### **2.4.1.1 no nsf**

This command disables NSF on the stack.

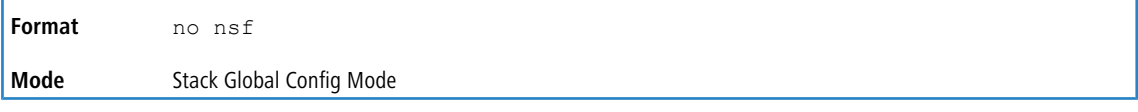

## **2.4.2 show nsf**

This command displays global and per-unit information on NSF configuration on the stack.

**Format** show nsf

**Mode** Privileged EXEC

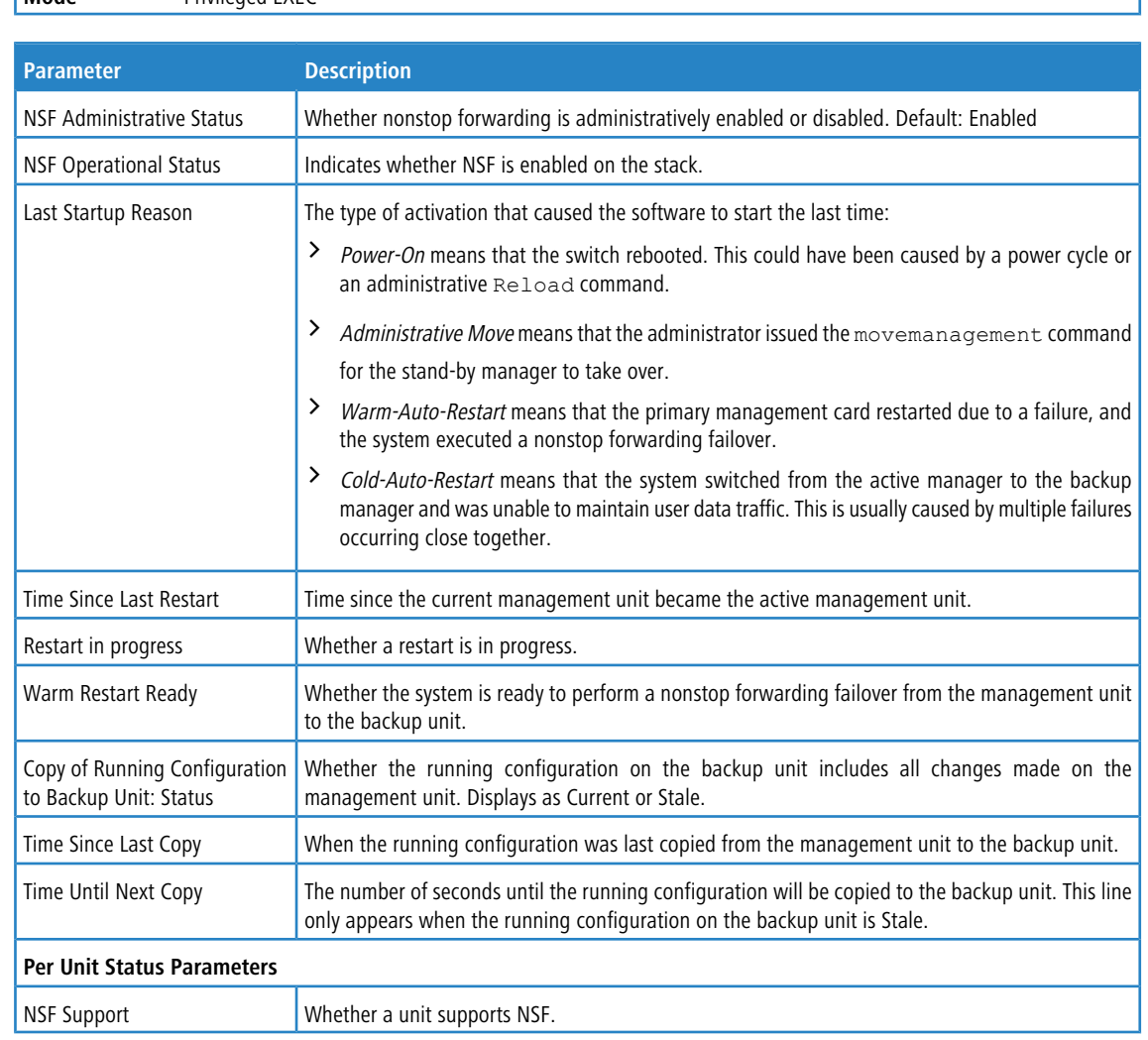

## **2.4.3 initiate failover**

This command forces the backup unit to take over as the management unit and perform a warm restart of the stack. On a warm restart, the backup unit becomes the management unit without clearing its hardware tables (on a cold restart, hardware tables are cleared). Applications apply checkpointed data from the former management unit. The original management unit reboots.

If the system is not ready for a warm restart, for example because no backup unit has been elected or one or more members of the stack do not support nonstop forwarding, the command fails with a warning message.

The [movemanagement](#page-63-0) command (see *movemanagement* on page 64) also transfers control from the current management unit; however, the hardware is cleared and all units reinitialize.

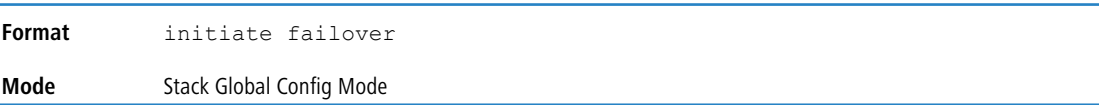

# **2.4.4 show checkpoint statistics**

This command displays general information about the checkpoint service operation.

**Format** show checkpoint statistics

#### **Mode** Privileged EXEC

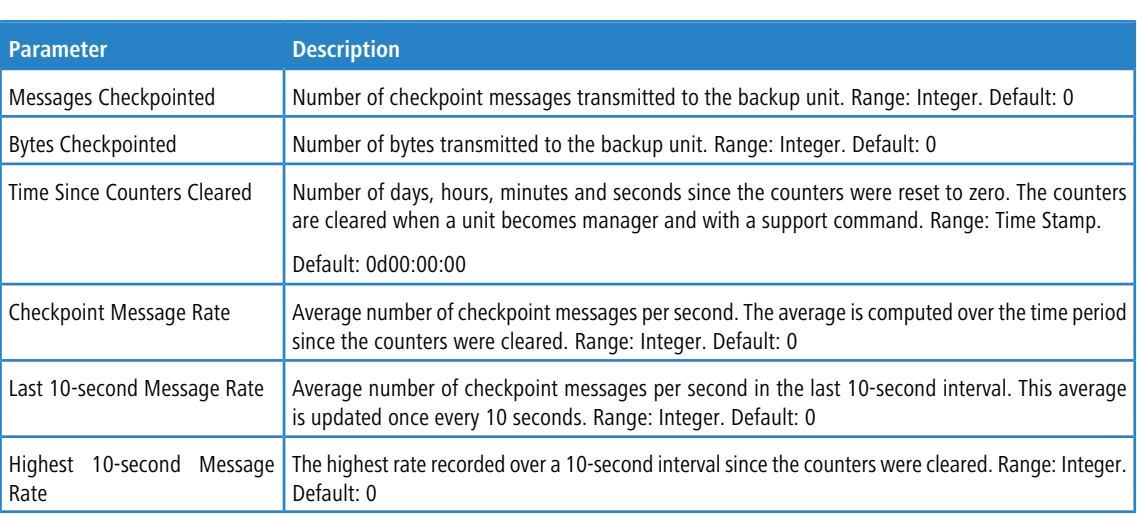

# **2.4.5 clear checkpoint statistics**

This command clears all checkpoint statistics to their initial values.

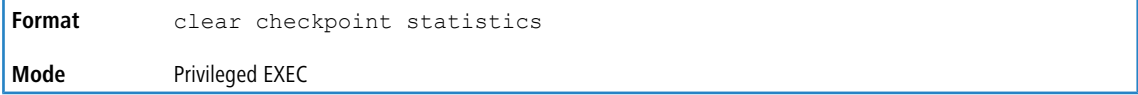

# **3 Management Commands**

This chapter describes the management commands available in the LCOS SX CLI.

4 The commands in this chapter are in one of three functional groups:

- > Show commands display switch settings, statistics, and other information.
- > Configuration commands configure features and options of the switch. For every configuration command, there is a show command that displays the configuration setting.
- $\geq$  Clear commands clear some or all of the settings to factory defaults.

# **3.1 Network Interface Commands**

This section describes the commands you use to configure a logical interface for management access. To configure the management VLAN, see [network](#page-380-0) [mgmt](#page-380-0)\_[vlan](#page-380-0) on page 381 command.

# **3.1.1 enable (Privileged EXEC Access)**

This command gives you access to the Privileged EXEC mode. From the Privileged EXEC mode, you can configure the network interface.

**Format** enable **Mode** User EXEC

## **3.1.2 do (Privileged EXEC Commands)**

This command executes Privileged EXEC mode commands from any of the configuration modes.

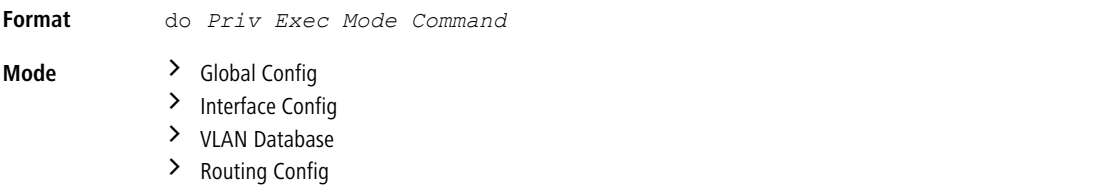

**Example:** The following is an example of the do command that executes the Privileged EXEC command script list in Global Config Mode.

(Routing) #configure (Routing)(config)#do script list Configuration Script Name Size(Bytes) -------------------------------- ---------- backup-config 2105 running-config 4483<br>startup-config 445  $statun-confia$ 3 configuration script(s) found. 2041 Kbytes free. Routing(config)#

# **3.1.3 network parms**

This command sets the IP address, subnet mask and gateway of the device. The IP address and the gateway must be on the same subnet. When you specify the none option, the IP address and subnet mask are set to the factory defaults.

```
Format network parms {ipaddr netmask [gateway] | none}
Mode Privileged EXEC
```
## **3.1.4 network protocol**

This command specifies the network configuration protocol to be used. If you modify this value, change is effective immediately. If you use the *bootp* parameter, the switch periodically sends requests to a BootP server until a response is received. If you use the *dhcp* parameter, the switch periodically sends requests to a DHCP server until a response is received. If you use the *none* parameter, you must configure the network information for the switch manually.

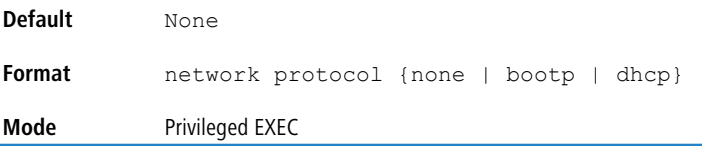

# <span id="page-80-0"></span>**3.1.5 network protocol dhcp**

This command enables the DHCPv4 client on a Network port. If the  $\text{client}-\text{id}$  optional parameter is given, the DHCP client messages are sent with the client identifier option.

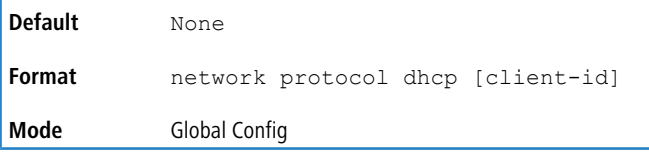

There is no support for the no form of the command network protocol dhcp client-id. To remove the client-id option from the DHCP client messages, issue the command network protocol dhcp without the client-id option. The command network protocol none can be used to disable the DHCP client and client-id option on the interface.

**Example:** The following shows an example of the command. (Routing) # network protocol dhcp client-id

## **3.1.6 network mac-address**

This command sets locally administered MAC addresses. The following rules apply:

- $\geq$  Bit 6 of byte 0 (called the U/L bit) indicates whether the address is universally administered (b'0') or locally administered (b'1').
- $\geq$  Bit 7 of byte 0 (called the I/G bit) indicates whether the destination address is an individual address (b'0') or a group address (b'1').
- $\geq$  The second character, of the twelve character macaddr, must be 2, 6, A or E.

A locally administered address must have bit 6 On (b'1') and bit 7 Off (b'0').

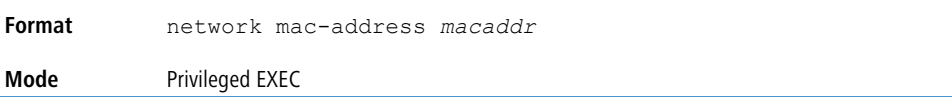

## **3.1.7 network mac-type**

This command specifies whether the switch uses the burned in MAC address or the locally-administered MAC address.

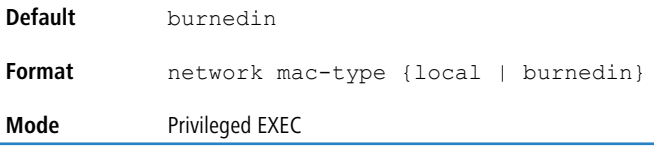

#### **3.1.7.1 no network mac-type**

This command resets the value of MAC address to its default.

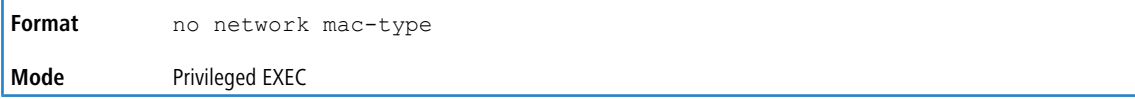

## **3.1.8 show network**

This command displays configuration settings associated with the switch's network interface. The network interface is the logical interface used for in-band connectivity with the switch via any of the switch's front panel ports. The configuration parameters associated with the switch's network interface do not affect the configuration of the front panel ports through which traffic is switched or routed. The network interface is always considered to be up, whether or not any member ports are up; therefore, the show network command will always show Interface Status as

Up.

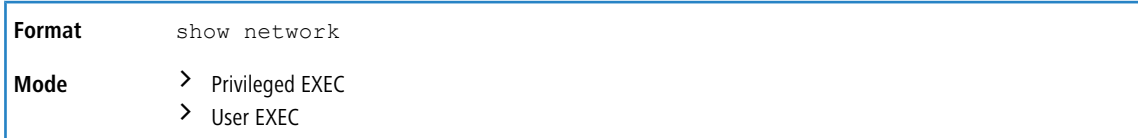

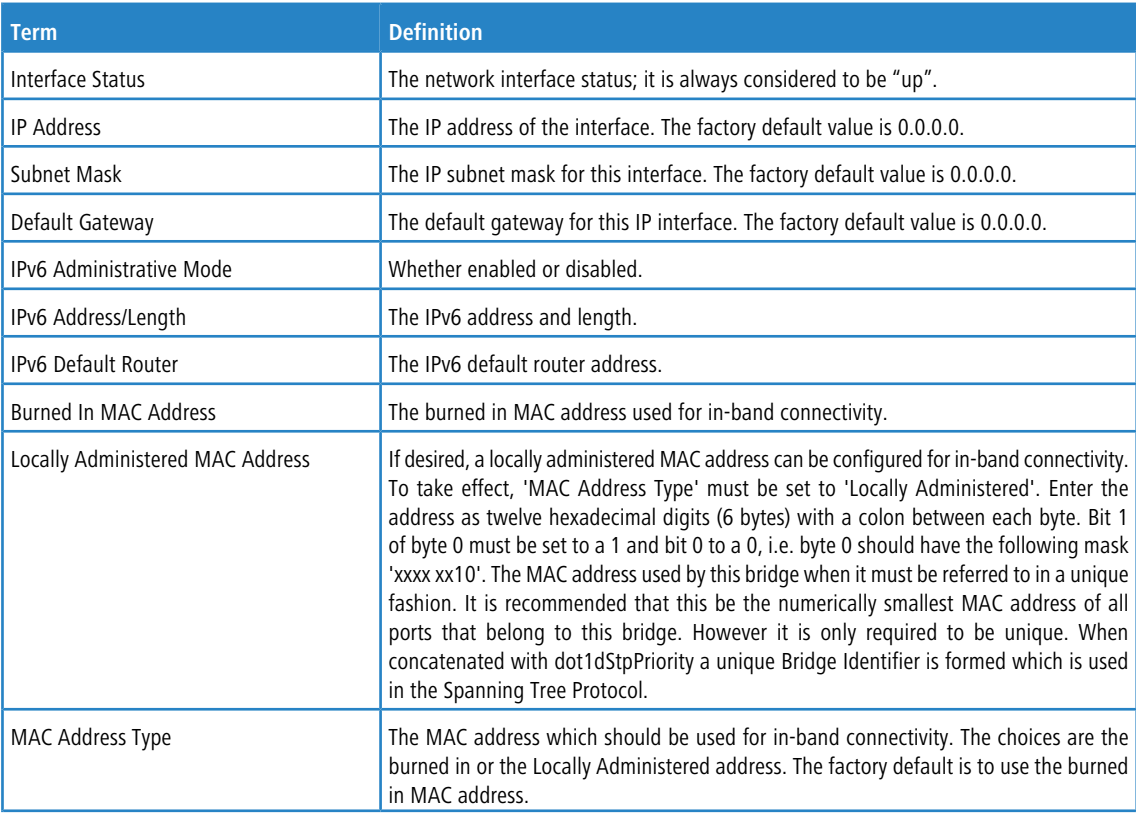

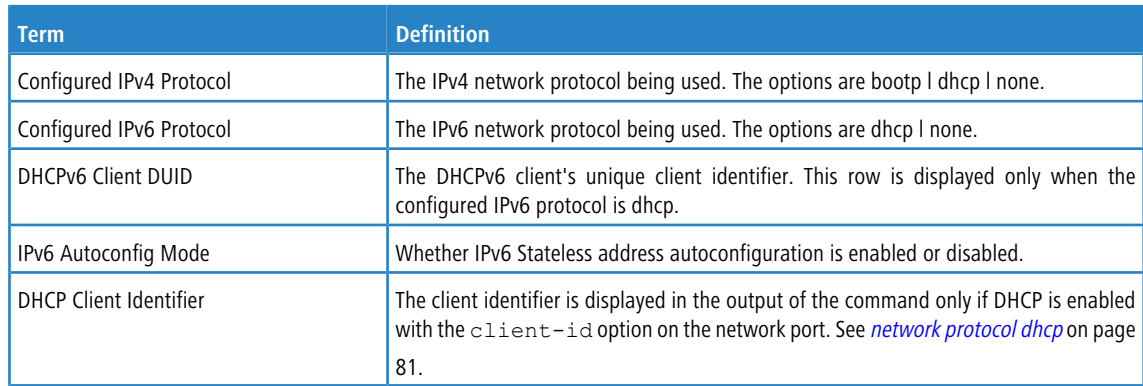

**Example:** The following shows example CLI display output for the network port.

(admin) #show network

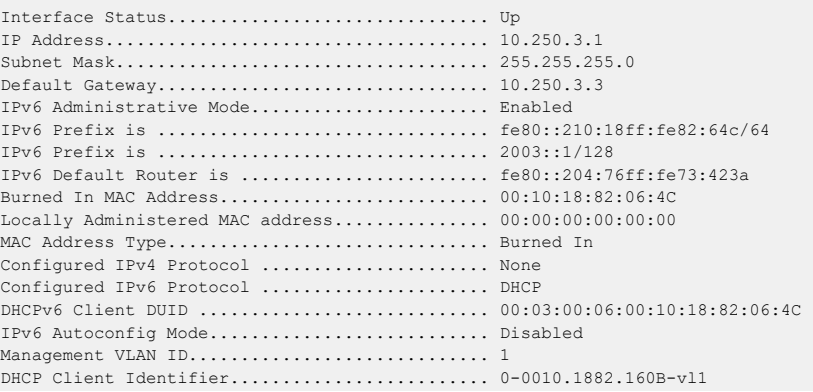

# **3.2 Console Port Access Commands**

This section describes the commands you use to configure the console port. You can use a serial cable to connect a management host directly to the console port of the switch.

## **3.2.1 configure**

This command gives you access to the Global Config mode. From the Global Config mode, you can configure a variety of system settings, including user accounts. From the Global Config mode, you can enter other command modes, including Line Config mode.

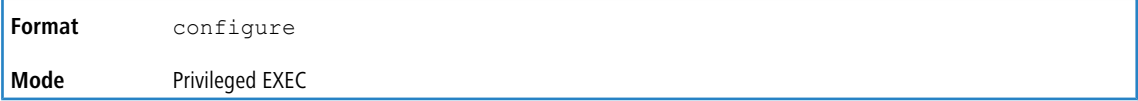

## **3.2.2 line**

This command gives you access to the Line Console mode, which allows you to configure various Telnet settings and the console port, as well as to configure console login/enable authentication.

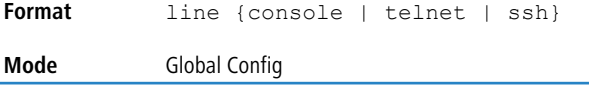

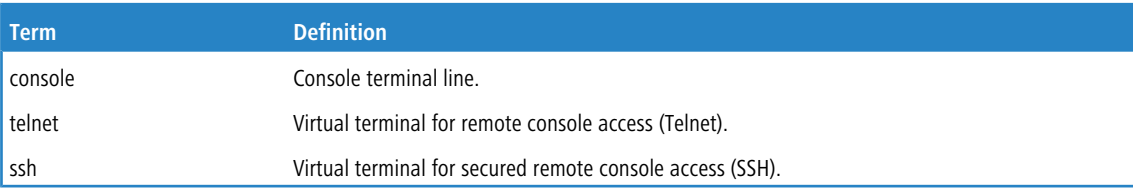

**Example:** The following shows an example of the CLI command.

```
(Routing)(config)#line telnet
(Routing)(config-telnet)#
```
## **3.2.3 serial baudrate**

This command specifies the communication rate of the terminal interface. The supported rates are 1200, 2400, 4800, 9600, 19200, 3S400, 57600, and 115200.

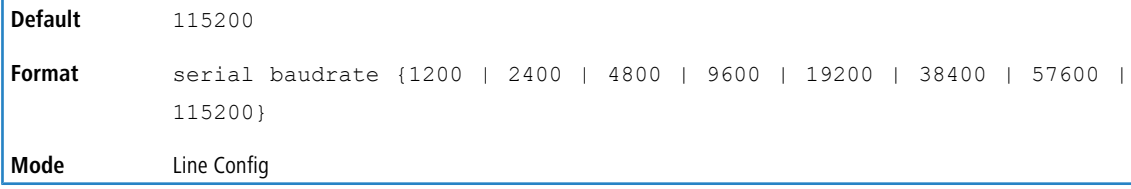

#### **3.2.3.1 no serial baudrate**

This command sets the communication rate of the terminal interface.

**Format** no serial baudrate **Mode** Line Config

## **3.2.4 serial timeout**

This command specifies the maximum connect time (in minutes) without console activity. A value of 0 indicates that a console can be connected indefinitely. The time range is 0 to 160.

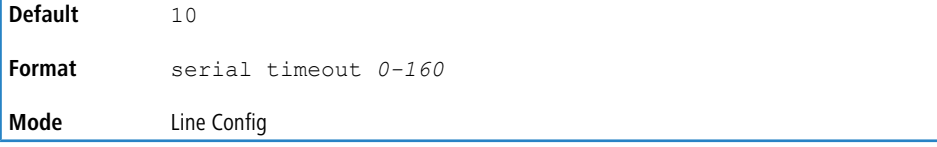

#### **3.2.4.1 no serial timeout**

This command sets the maximum connect time (in minutes) without console activity.

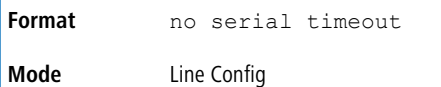

## **3.2.5 show serial**

This command displays serial communication settings for the switch.

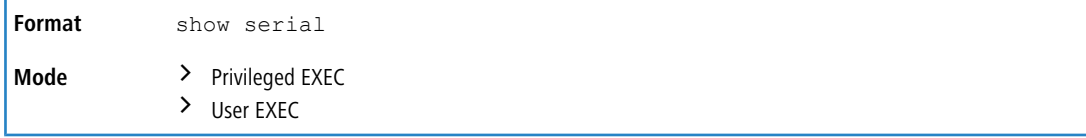

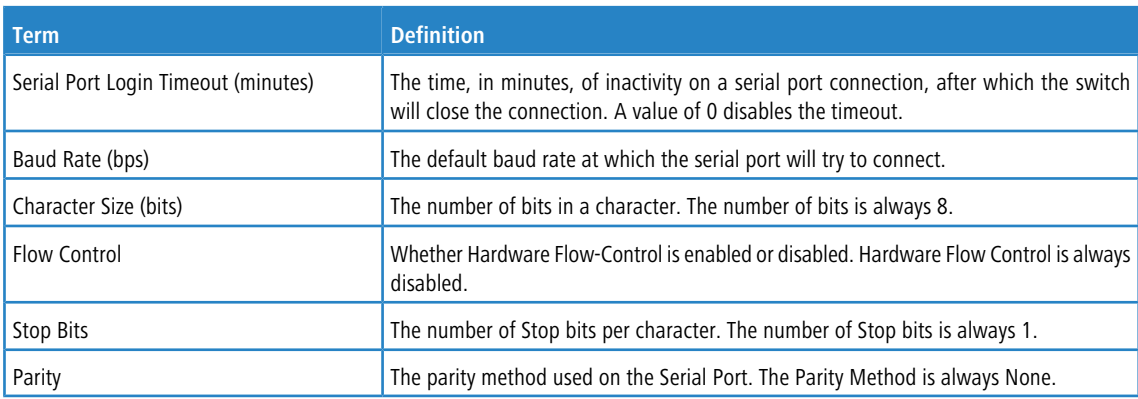

# **3.3 Telnet Commands**

This section describes the commands you use to configure and view Telnet settings. You can use Telnet to manage the device from a remote management host.

## **3.3.1 ip telnet server enable**

Use this command to enable Telnet connections to the system and to enable the Telnet Server Admin Mode. This command opens the Telnet listening port.

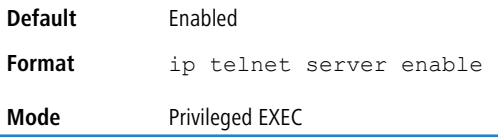

#### **3.3.1.1 no ip telnet server enable**

Use this command to disable Telnet access to the system and to disable the Telnet Server Admin Mode. This command closes the Telnet listening port and disconnects all open Telnet sessions.

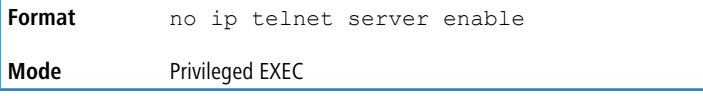

## **3.3.2 ip telnet port**

This command configures the TCP port number on which the Telnet server listens for requests.

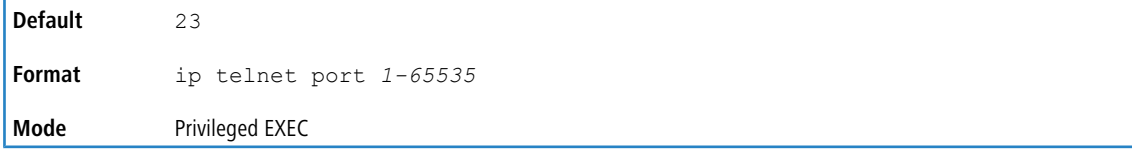

## **3.3.2.1 no ip telnet port**

This command restores the Telnet server listen port to its factory default value.

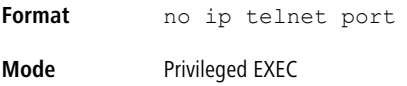

## **3.3.3 telnet**

This command establishes a new outbound Telnet connection to a remote host. The *host* value must be a valid IP address or host name. Valid values for port should be a valid decimal integer in the range of 0 to 65535, where the default value is 23. If *[debug]* is used, the current Telnet options enabled is displayed. The optional line parameter sets the outbound

Telnet operational mode as linemode where, by default, the operational mode is character mode. The localecho option enables local echo.

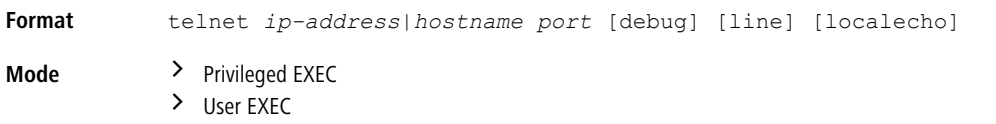

## **3.3.4 transport input telnet**

This command regulates new Telnet sessions. If enabled, new Telnet sessions can be established until there are no more sessions available. An established session remains active until the session is ended or an abnormal network error ends the session.

(1) If the Telnet Server Admin Mode is disabled, Telnet sessions cannot be established. Use the ip telnet server enable command to enable Telnet Server Admin Mode.

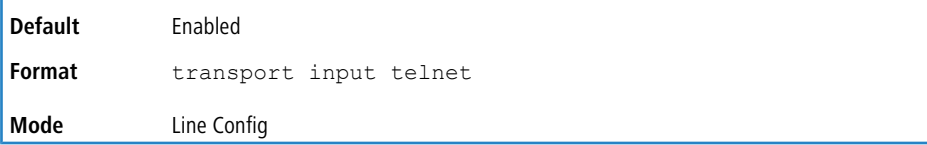

#### **3.3.4.1 no transport input telnet**

Use this command to prevent new Telnet sessions from being established.

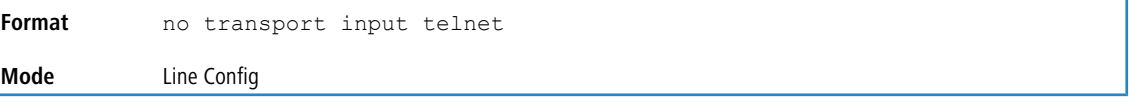

## **3.3.5 transport output**

This command regulates new outbound Telnet or SSH connections. If enabled, new outbound Telnet or SSH sessions can be established until the system reaches the maximum number of simultaneous outbound Telnet or SSH sessions allowed. If disabled, no new Telnet or SSH session can be established. An established session remains active until the session is ended or an abnormal network error ends it.

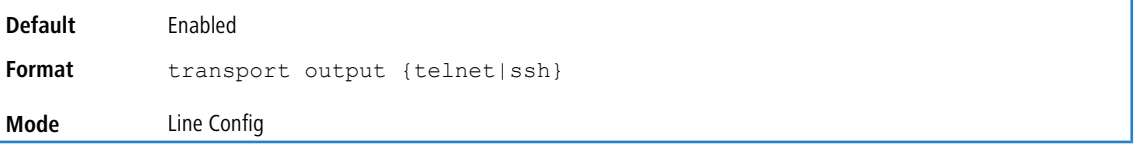

#### **3.3.5.1 no transport output**

Use this command to disable new outbound Telnet or SSH connection. If disabled, no new outbound Telnet or SSH connection can being established.

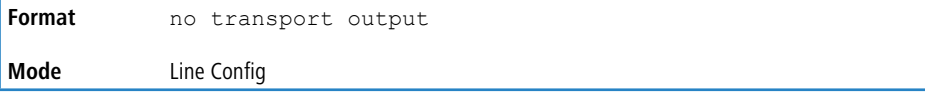

## **3.3.6 session-limit**

This command specifies the maximum number of simultaneous outbound Telnet sessions. A value of 0 indicates that no outbound Telnet session can be established.

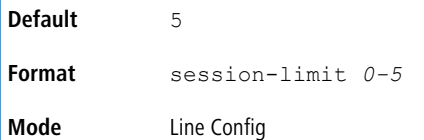

#### **3.3.6.1 no session-limit**

This command sets the maximum number of simultaneous outbound Telnet sessions to the default value.

```
Format no session-limit
Mode Line Config
```
## **3.3.7 session-timeout**

This command sets the Telnet session timeout value. The timeout value unit of time is minutes.

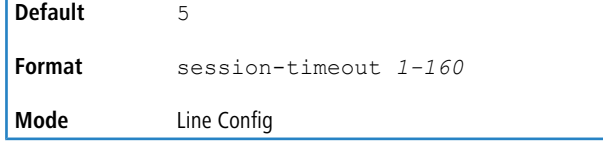

## **3.3.7.1 no session-timeout**

This command sets the Telnet session timeout value to the default.

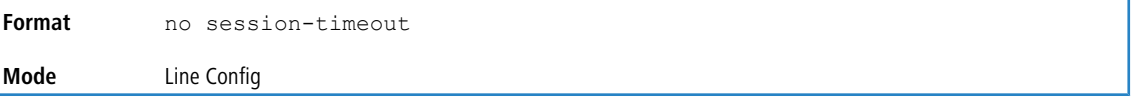

## **3.3.8 telnetcon maxsessions**

This command specifies the maximum number of Telnet connection sessions that can be established. A value of 0 indicates that no Telnet connection can be established. The range is 0 to 5.

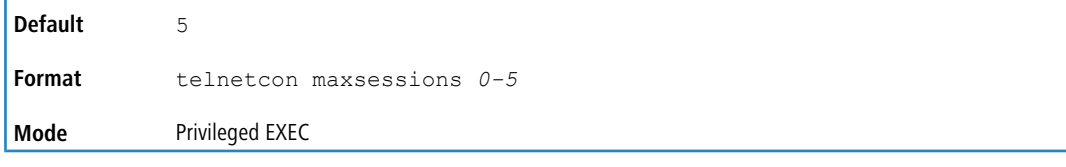

#### **3.3.8.1 no telnetcon maxsessions**

This command sets the maximum number of Telnet connection sessions that can be established to the default value.

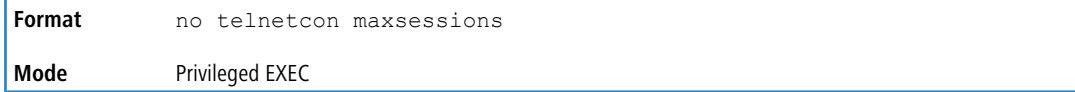

#### **3.3.9 telnetcon timeout**

This command sets the Telnet connection session timeout value, in minutes. A session is active as long as the session has not been idle for the value set. The time is a decimal value from 1 to 160.

**4** When you change the timeout value, the new value is applied to all active and inactive sessions immediately. Any sessions that have been idle longer than the new timeout value are disconnected immediately.

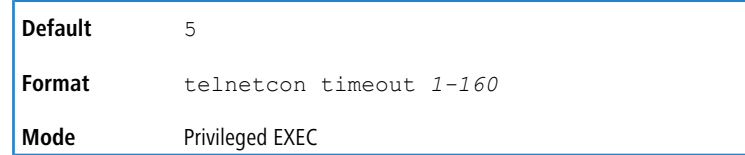

#### **3.3.9.1 no telnetcon timeout**

This command sets the Telnet connection session timeout value to the default.

4 Changing the timeout value for active sessions does not become effective until the session is accessed again.

Also, any keystroke activates the new timeout duration.

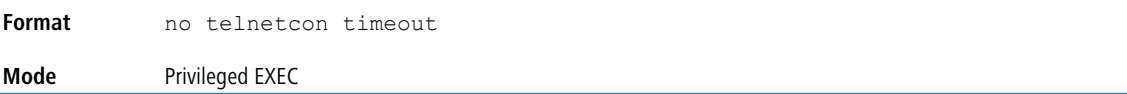

## **3.3.10 show telnet**

This command displays the current outbound Telnet settings. In other words, these settings apply to Telnet connections initiated from the switch to a remote system.

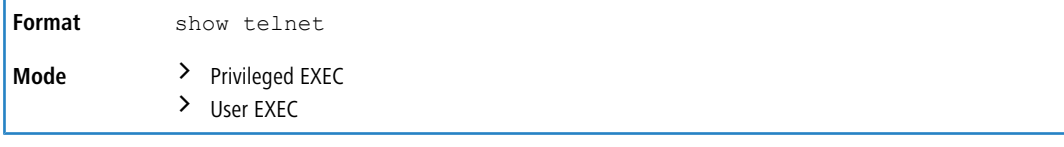

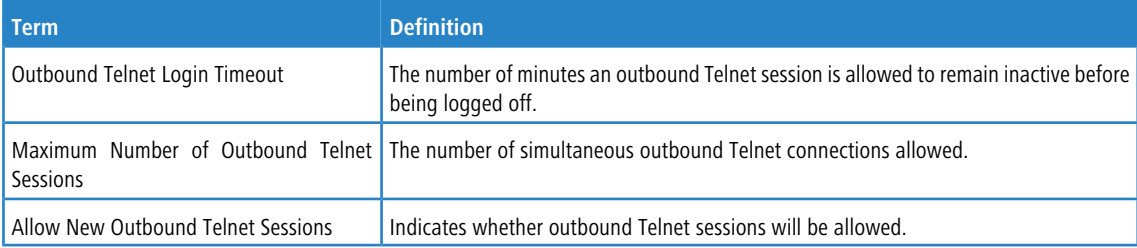

## **3.3.11 show telnetcon**

This command displays the current inbound Telnet settings. In other words, these settings apply to Telnet connections initiated from a remote system to the switch.

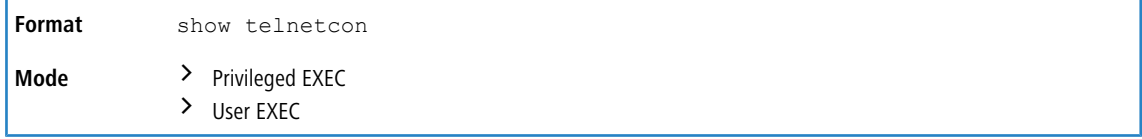

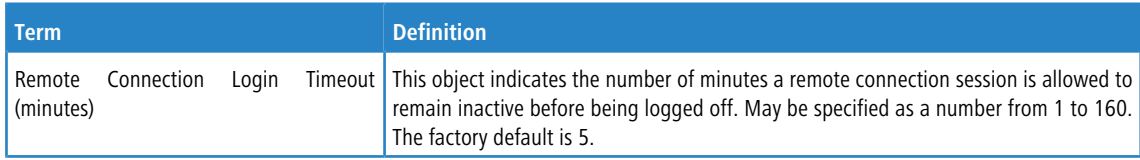

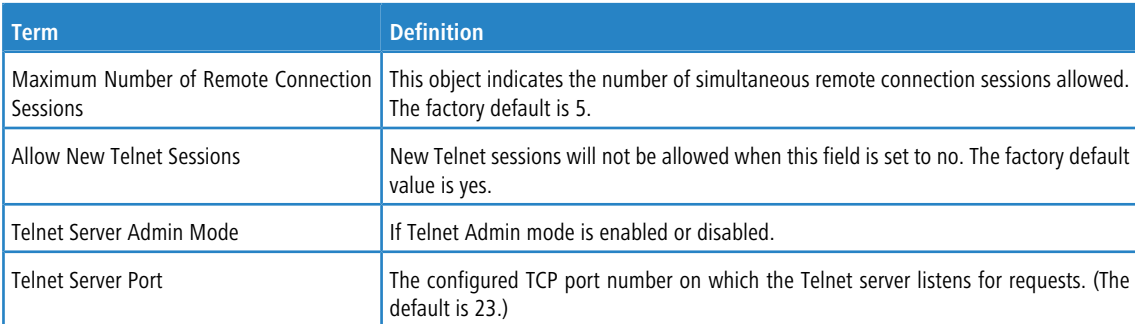

# **3.4 Secure Shell Commands**

This section describes the commands you use to configure Secure Shell (SSH) access to the switch. Use SSH to access the switch from a remote management host.

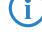

4 The system allows a maximum of five SSH sessions.

## **3.4.1 ip ssh**

Use this command to enable SSH access to the system. (This command is the short form of the ip ssh server enable command.)

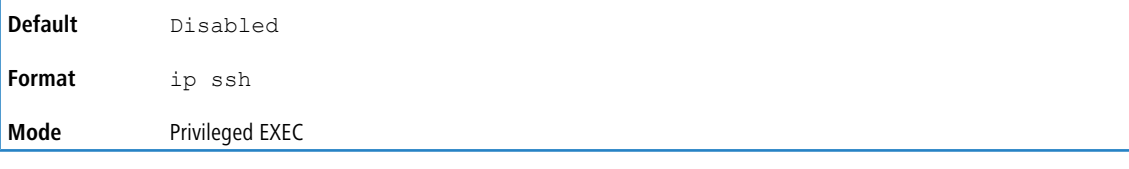

#### **3.4.1.1 no ip ssh**

Use this command to disable SSH access to the system.

**Format** no ip ssh **Mode** Privileged EXEC

## **3.4.2 ip ssh port**

Use this command to configure the TCP port number on which the SSH server listens for requests. Valid port numbers are from 1 to 65535.

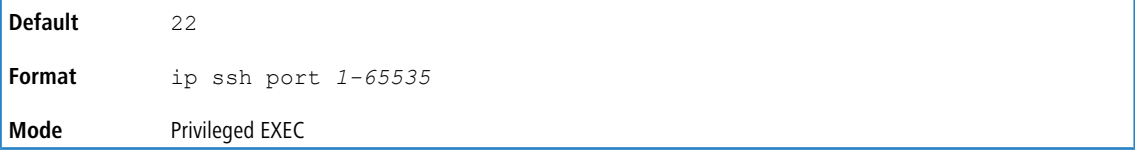

## **3.4.2.1 no ip ssh port**

Use this command to restore the SSH server listen port to its factory default value.

**Format** no ip ssh port

**Mode** Privileged EXEC

# **3.4.3 ip ssh pubkey-auth**

Use this command to enable public key authentication for incoming SSH sessions.

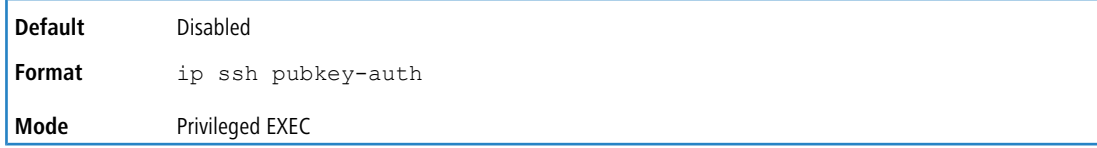

#### **3.4.3.1 no ip ssh pubkey-auth**

Use this command to disable SSH access to the system.

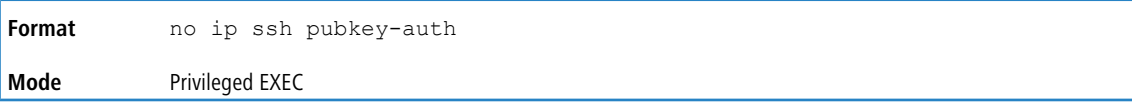

# **3.4.4 ip ssh server enable**

This command enables the IP secure shell server. No new SSH connections are allowed, but the existing SSH connections continue to work until timed-out or logged-out.

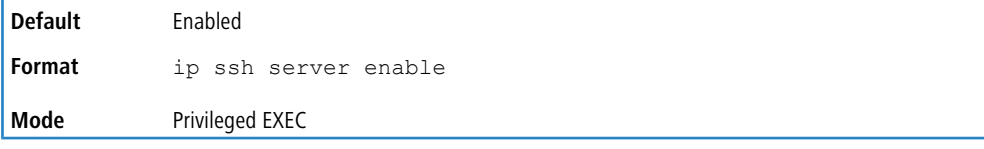

#### **3.4.4.1 no ip ssh server enable**

This command disables the IP secure shell server.

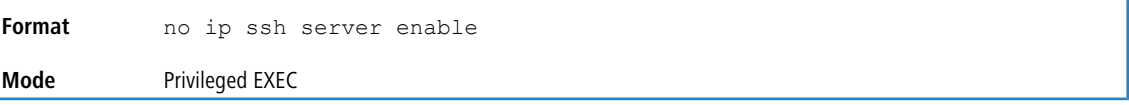

## **3.4.5 sshcon maxsessions**

This command specifies the maximum number of SSH connection sessions that can be established. A value of 0 indicates that no ssh connection can be established. The range is 0 to 5.

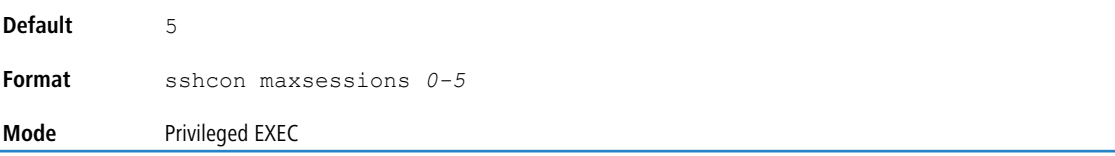

#### **3.4.5.1 no sshcon maxsessions**

This command sets the maximum number of allowed SSH connection sessions to the default value.

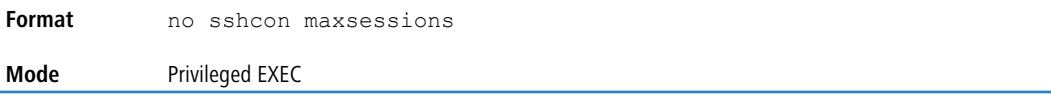

## **3.4.6 sshcon timeout**

This command sets the SSH connection session timeout value, in minutes. A session is active as long as the session has been idle for the value set. The time is a decimal value from 1 to 160.

Changing the timeout value for active sessions does not become effective until the session is re accessed. Also, any keystroke activates the new timeout duration.

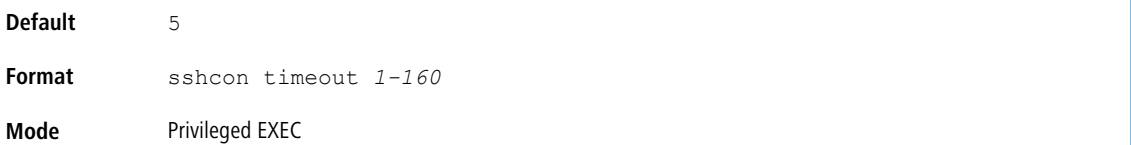

#### **3.4.6.1 no sshcon timeout**

This command sets the SSH connection session timeout value, in minutes, to the default.

Changing the timeout value for active sessions does not become effective until the session is re accessed. Also, any keystroke activates the new timeout duration.

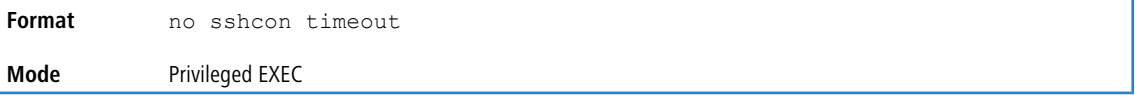

## **3.4.7 show ip ssh**

This command displays the ssh settings.

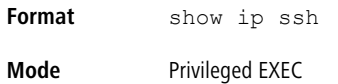

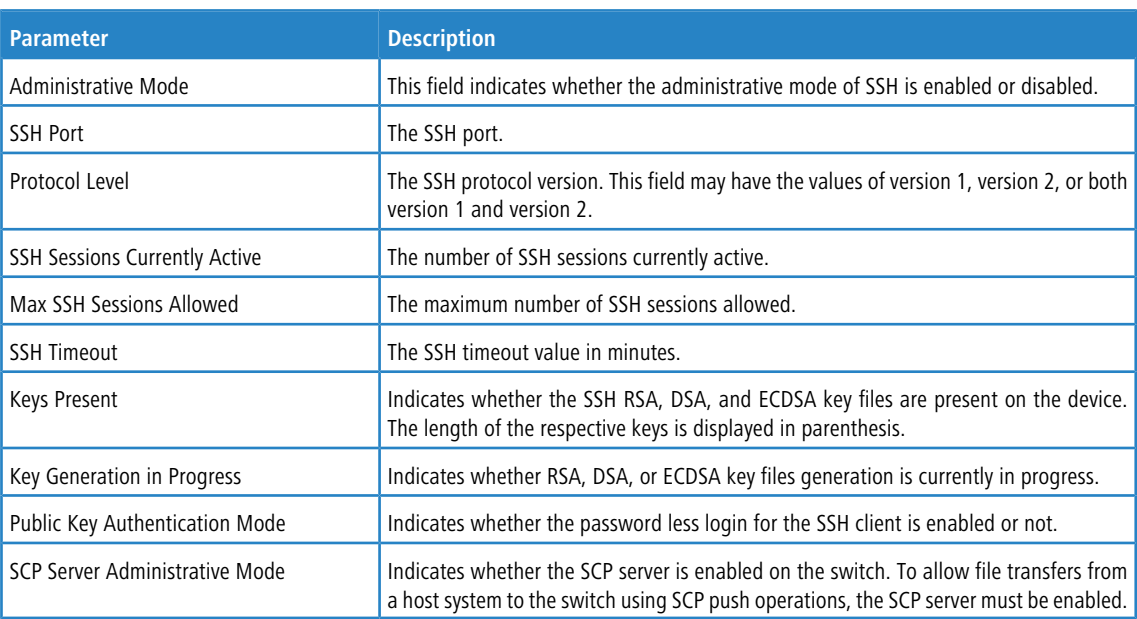

**Example:** The following shows example CLI display output for the command.

(Routing)(Config)#show ip ssh

SSH Configuration

Administrative Mode: .......................... Disabled SSH Port: ..................................... 22 Protocol Level: ................................... Version 2

```
SSH Sessions Currently Active: .................... 0
Max SSH Sessions Allowed: ............................ 5
SSH Timeout (mins): ........................... 5
Keys Present: ................................. DSA(1024) RSA(1024) ECDSA(256)
Key Generation In Progress: .................... None
SSH Public Key Authentication Mode: ........... Disabled
SCP server Administrative Mode: ............... Disabled
```
## **3.4.8 ssh**

Use this command to establish an outbound SSH session for the DUT to a remote host.

**Format** ssh [-l *user\_name*] [-p *port\_number*] {*ip-address* | *hostname*}

**Mode** Privileged EXEC

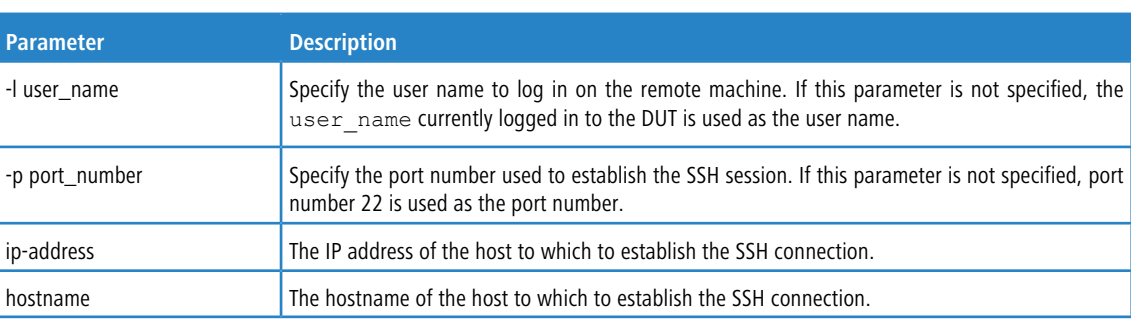

## **3.4.9 ssh session-limit**

Use this command to specify the maximum number of outbound SSH sessions that can be established simultaneously. A value of 0 (zero) indicates that no outbound SSH session can be established. The range is 0 to 5.

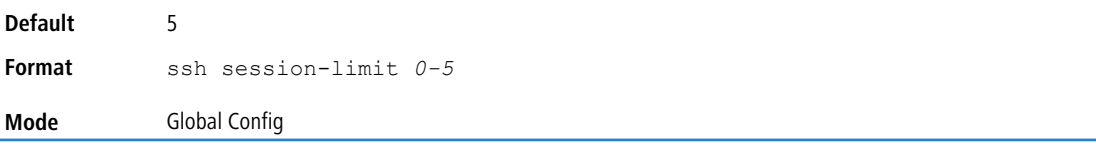

## **3.4.9.1 no ssh session-limit**

This command sets to the default value the maximum number of outbound SSH sessions that can be established simultaneously.

**Format** no ssh session-limit **Mode** Global Config

## **3.4.10 ssh timeout**

Use this command to set the outbound SSH session timeout value, in minutes. A value of 0 (zero) indicates that the session remains active indefinitely. The time is a decimal value from 0 to 160.

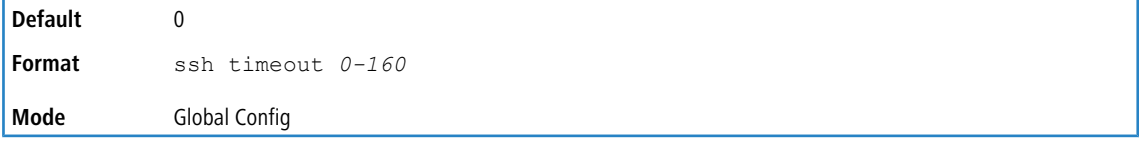

#### **3.4.10.1 no ssh timeout**

This command sets to the default value the outbound SSH session timeout value, in minutes.

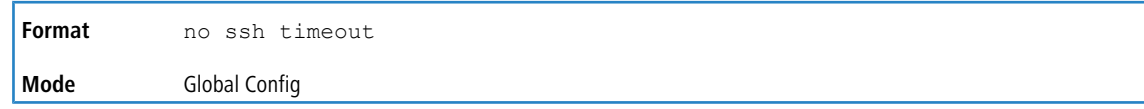

## **3.4.11 show ssh**

Use this command to display the current outbound SSH settings.

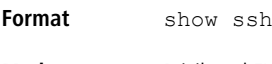

**Mode** Privileged EXEC

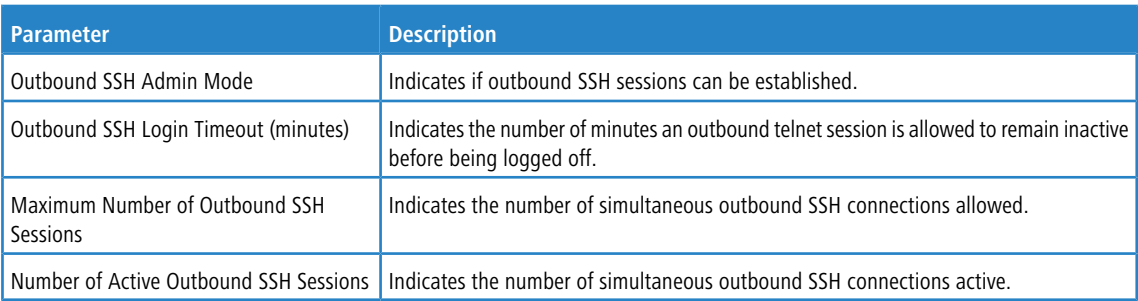

# <span id="page-92-0"></span>**3.5 Management Security Commands**

This section describes commands you use to generate keys and certificates, which you can do in addition to loading them as before.

## **3.5.1 crypto certificate generate**

Use this command to generate a self-signed certificate for HTTPS. This command enters the Crypto Certificate Generation mode. Enter the fields, such as key-generate, duration, location, and so on. The generated RSA key for

SSL has a length specified by the key-generate field. Use the exit command to exit from Crypto Certificate Generation mode and generate the self-signed certificate.

The switch uses SHA2-256 to sign the generated certificate, and the key length of the certificate generated is 2048 bits.

```
Format crypto certificate 1-2 generate
Mode Global Config
```
**Example:** The following example shows the fields entered by the user to generate a self-signed certificate.

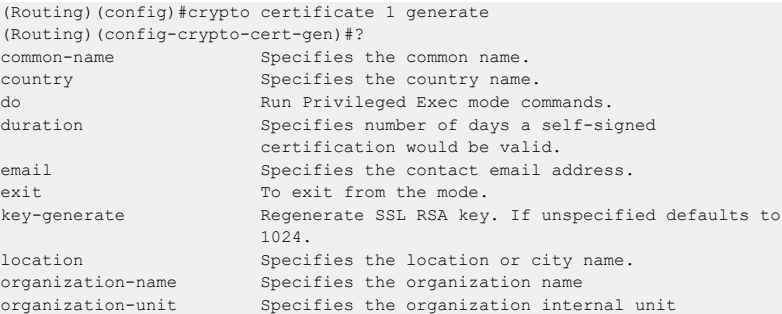

```
show Display Switch Options and Settings.
state Specifies the state or province name.
(Routing)(config-crypto-cert-gen)#
(Routing)(config-crypto-cert-gen)#key-generate 1024
(Routing)(config-crypto-cert-gen)#exit
Certification Generation Successful..
(Routing)(config)#
```
#### **3.5.1.1 no crypto certificate**

Use this command to delete the HTTPS certificate files from the device, regardless of whether they are self-signed or downloaded from an outside source.

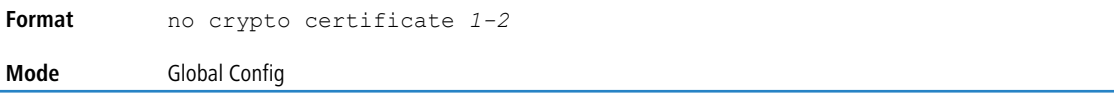

## **3.5.2 crypto certificate import**

Use this command to import a signed certificate provided by the Certification Authority (CA). The imported certificate must be based on a certificate request created by the crypto certificate request Privileged EXEC command.

Enter an external certificate (signed by the Certification Authority) to the switch. To end the session, add a period on a separate line after the input, and press Enter. The signed certificate must contain the switch public key, match the RSA key on the switch, and must be in X509 PEM text format.

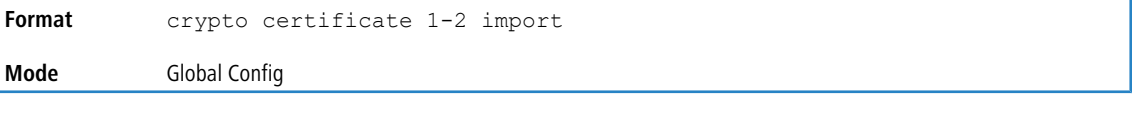

**Example:** The following example imports a certificate signed by the Certification Authority for HTTPS. (Routing)(Config)#crypto certificate 1 import

```
Please paste the input now, add a period (.) on a separate line after the input, and press Enter.
    --BEGIN CERTIFICATE-
MIIBrDCCARWgAwIBAgIJANi+zML5qmloMA0GCSqGSIb3DQEBCwUAMBgxFjAUBgNV
BAMMDTEwLjEzMC44Ni4yMTcwHhcNNzAwMTAxMDM0MzM3WhcNNzEwMTAxMDM0MzM3
WjAYMRYwFAYDVQQDDA0xMC4xMzAuODYuMjE3MIGfMA0GCSqGSIb3DQEBAQUAA4GN
ADCBiQKBgQCZsOyuz2MlQ8ab+Y9vcRgqJdakeL8z4XLNRRDlAsNcOE6GXwskDrT8
hx0r7MywrO4J6bPfqG2t63ee3KUyPS+B6OdxwmNycRwbUZabxD87MmBwx9OtUULY
AkNCUKXG6I9kxUXry4CNbOmFtVpTHDr+xqWbmpQemRjB3VpUXOueewIDAQABMA0G
CSqGSIb3DQEBCwUAA4GBAHycAeQZv80Vxcw+hWFNsWePkD6VdM8o3ecV9kcCcFuV
SreKkICC6HBuPKVxqcoVoGbBiRSMGcDJ4XD9vEWWHZv1QiIn8Z1jy+OSpEAruIOi
myM3O5c1eG/4baIci1ccIJgWjwxZwAPd6kz+OtXHhWLn/+Y2akg3sev6oXTLTCsv
    --END CERTIFICATE-
.
Certificate imported successfully
(Routing)(Config)#
```
#### **3.5.3 crypto certificate request**

Use this command to gene rate and display a certificate request for HTTPS. This command enters the Crypto Certificate Request mode. The certificate request that is generated using this command is sent to the Certification Authority for signing. The certificate request is generated in Base64-encoded X509 format.

Before generating a [certificate](#page-92-0) request, you must first generate a self-signed certificate using the *[crypto](#page-92-0) certificate* [generate](#page-92-0) on page 93 command in Global Configuration mode, to sign the certificate request. Make sure to re-enter the identical values in the certificate request fields as were entered in the self-signed certificate generated by the *[crypto](#page-92-0)* [certificate](#page-92-0) [generate](#page-92-0) on page 93 command.

```
Format crypto certificate 1-2 request
Mode Global Config
```
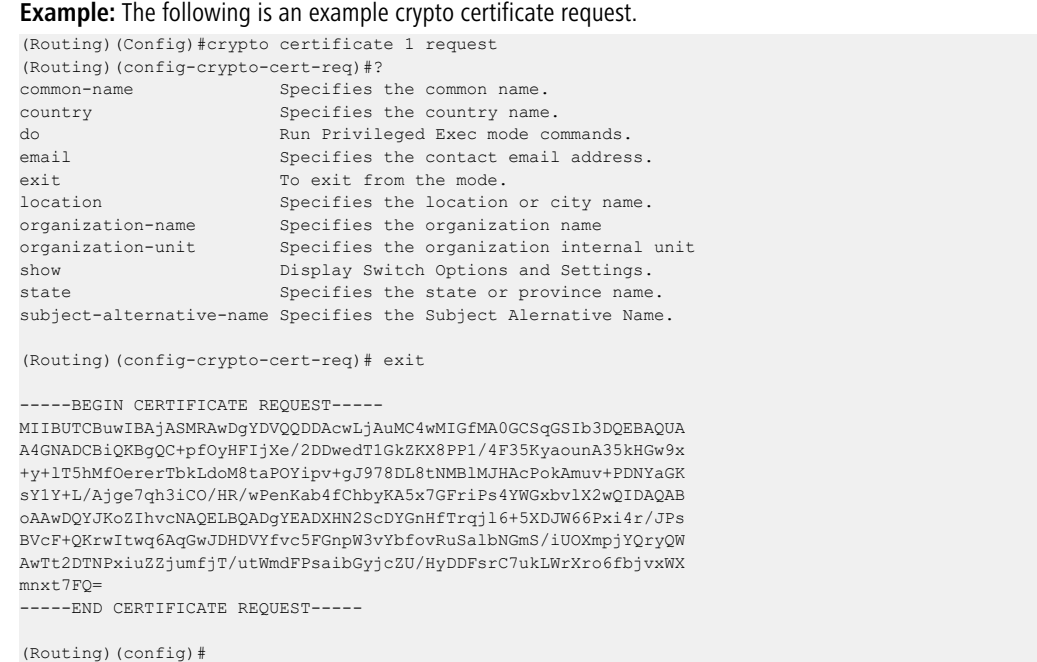

The Subject Alternative Name (SAN) is an extension to the X.509 specification that allows users to specify additional host names for a single SSL certificate. Some browsers will not accept the Common Name field in an SSL certificate and require the SAN field instead.

LCOS SX supports adding the SAN field to the certificate request. The following sample SAN formats are supported.

```
DNS:example.com
DNS:*.example.com
DNS:xyz.com,IP:10.10.20.1
DNS.1:myserver.com, DNS.2:xyz.com, IP:10.10.32.1
```
## **3.5.4 crypto key generate rsa**

Use this command to generate an RSA key pair for SSH. The new key files will overwrite any existing generated or downloaded RSA key files.

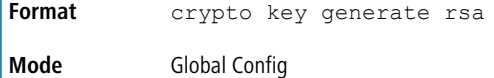

#### **3.5.4.1 no crypto key generate rsa**

Use this command to delete the RSA key files from the device.

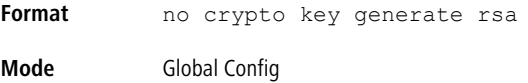

# **3.5.5 crypto key generate dsa**

Use this command to generate a DSA key pair for SSH. The new key files will overwrite any existing generated or downloaded DSA key files.

**Format** crypto key generate dsa **Mode** Global Config

#### **3.5.5.1 no crypto key generate dsa**

Use this command to delete the DSA key files from the device.

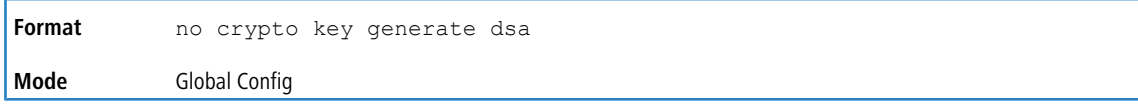

## **3.5.6 crypto key generate ecdsa**

Use this command to generate an ECDSA key pair for SSH. The new key files overwrite any existing generated or downloaded ECDSA key files.

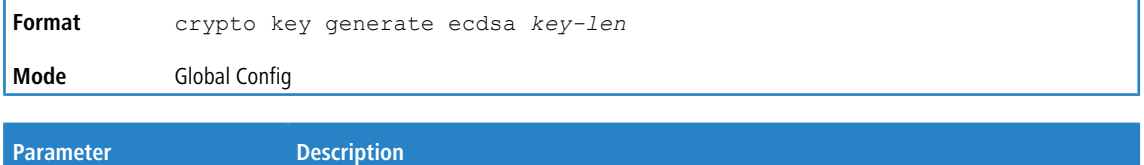

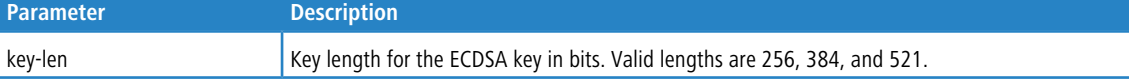

#### **3.5.6.1 no crypto key generate ecdsa**

Use this command to delete the ECDSA key files from the device.

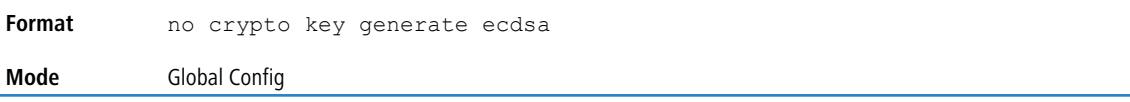

## **3.5.7 crypto key pubkey-chain ssh**

Use this command to enter the Public Key Configuration mode to manually specify public keys for SSH clients or an individual user.

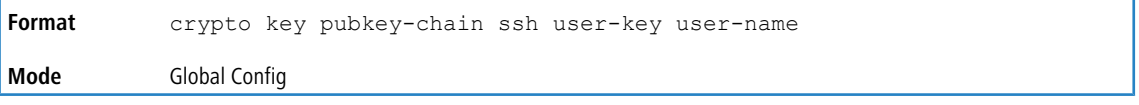

#### **Example:** Following is an example of the CLI command.

(Routing)(Config)#crypto key pubkey-chain ssh user-key test rsa (Routing)(config-pubkey-key)#key-String "ssh-rsa AAAAB3NzaC1yc2EAAAABIwAAAQEAvwova0rICLGoTJ46ZMRknjAk8pBEz3Y4DijzV7oim+wW7DI5mFUULI3cT111OcjGHeQF03ph ufEDcK45Cr0nHCD37zDwjN5B2+YFtVq6h4dQGfBFJVnXvJ/PmqDt5iti/jAvRXn4NzHA03byn8/ yHUsrzI6Syd3FZfaBvD+Shxpgx+pZkkLRXHgZlL/s7uxOpu6aWwjhZEZFz5RJX//chT5J3uHn++W9Yt/ 3CwEenZeF4oOwEji5DTnPfkTnHxm8s4NSWHpKYOsN8LW23ooEmU0moRU0KJx7/ Zeuw36fI6RvEIFbTmX6a59GRBPpaMh9bHBAGxDA4X9x5AXTrsqS1Q=="

(Routing)(config-pubkey-key)#exit

(Routing)(config)#

#### **3.5.7.1 no crypto key pubkey-chain ssh**

Use this command to erase all the SSH server public key chains or the public key for a user.

**Format** no crypto key pubkey-chain ssh [user-key user-name] **Mode** Global Config

#### **3.5.8 show crypto certificate mycertificate**

Use this command to display the SSH certificates present on the switch.

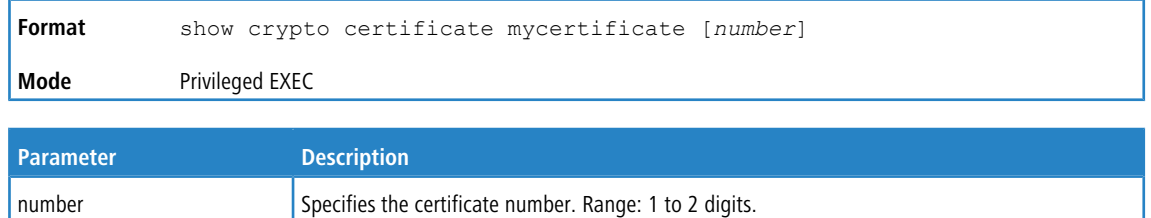

**Example:** The following shows example display output for the CLI command.

(Routing)#show crypto certificate mycertificate

```
----BEGIN CERTIFICATE--
MIIBrDCCARWgAwIBAgIJANi+zML5qmloMA0GCSqGSIb3DQEBCwUAMBgxFjAUBgNV
BAMMDTEwLjEzMC44Ni4yMTcwHhcNNzAwMTAxMDM0MzM3WhcNNzEwMTAxMDM0MzM3
WjAYMRYwFAYDVQQDDA0xMC4xMzAuODYuMjE3MIGfMA0GCSqGSIb3DQEBAQUAA4GN
ADCBiQKBgQCZsOyuz2MlQ8ab+Y9vcRgqJdakeL8z4XLNRRDlAsNcOE6GXwskDrT8
hx0r7MywrO4J6bPfqG2t63ee3KUyPS+B6OdxwmNycRwbUZabxD87MmBwx9OtUULY
AkNCUKXG6I9kxUXry4CNbOmFtVpTHDr+xqWbmpQemRjB3VpUXOueewIDAQABMA0G
CSqGSIb3DQEBCwUAA4GBAHycAeQZv80Vxcw+hWFNsWePkD6VdM8o3ecV9kcCcFuV
SreKkICC6HBuPKVxqcoVoGbBiRSMGcDJ4XD9vEWWHZv1QiIn8Z1jy+OSpEAruIOi
myM3O5c1eG/4baIci1ccIJgWjwxZwAPd6kz+OtXHhWLn/+Y2akg3sev6oXTLTCsv
   --END CERTIFICATE-
Issued by: 10.130.86.200
Valid from Jan 1 03:43:37 1970 GMT to Jan 1 03:43:37 1971 GMT
Subject: /CN=10.130.86.200
Fingerprint: 970A9E32A301507C28D1E36805109C77
```
(Routing)#

## **3.5.9 show crypto key mypubkey**

Use this command to display the SSH certificates present on the switch.

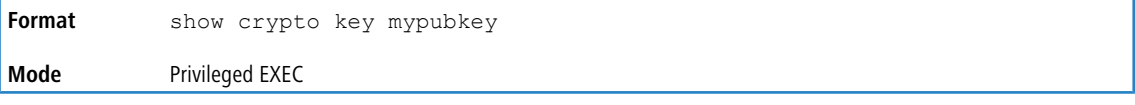

**Example:** The following shows example display output for the CLI command.

```
(Routing)#show crypto key mypubkey
```

```
RSA Key Data:
ssh-rsa
AAAAB3NzaC1yc2EAAAADAQABAAAAgQD1xWi3s2eakSEsmMDoRIF748Q7pChNctFsSJOaD7esTIgGHhfFL3i2EPn9VOh2A+8tFg2k
XaiIzqWzy9kTbhmcn/tCtRyBkvmpLve2z+AKwdHQxO0ZzdLjtTv4/c4XTE4F6jg/
LBKdhFb4+qGr6PekbGbuMpp4rvJF76r8wXXlsw==
Fingerprint (Hex): MD5:ad:bb:2b:dd:c0:4b:8e:bc:f1:99:35:05:25:00:d5:cd
Fingerprint (Bubble Babble): xicag-duvek-fulir-lelab-sumyk-selar-suzys-fopum-cavis-gebyh-coxax
DSA Key Data:
ssh-dss AAAAB3NzaC1kc3MAAACBANrQifFkVewhGrGtOM8tzm1gig7vdp3zRY81jIiQF8ukS8x2f/
WDPAu1aZa+wf8pmt0y+nAv9rPmYTDnM0Ife8X+uu669xd15+FWkrSqe8B6c1NXVDJxDqJIgqOuNjxBj5W+hzwvQODTndVJm9L23h
i+0zxt0DcWfvFVJILFNhjHAAAAFQC00qsPDniPrEn7wNUZH2r2mwGohwAAAIBECr5kreyIwwVBXq05yuSc+khzQ5aDdHBaEKk4RI
qgqXvPUMzyaH/
nR84TOX1syUcP5lxK1noo5ayVwUZKp9Gf43NC1KQmq4cI30VsNswvwn6tvm6+Brsw+DA2KcOxgeGjCZTEZOZXzsqD+OSndE5lo6G
BKQdA577NFoo3SzmffwAAAIEA04qsYl2WD1NBf86Ga7kX1EZYPVyNo8tmz3tk899P4VoZFRDw9BzrC/
j723Vdl27j0u8oddJKwliXWFSi4nbWg5NdiaSXtBH5v0nzs3GK59QIirXAJp3ZKMaTzn26PT1emLpw9zxwDpjRLmtpUIKG464KZQ
wIzSjhcWDJAgDmyVU=
Fingerprint (Hex): MD5:50:4e:c7:aa:ff:41:48:0f:f1:f6:46:4a:1e:db:e2:a7
Fingerprint (Bubble Babble): xomal-radyc-rebid-hodid-gelos-pekyn-voduz-cidom-damen-mogeb-hoxox
```
#### (Routing)#

## **3.5.10 show crypto key pubkey-chain ssh**

Use this command to display the SSH client's public keys stored on the switch.

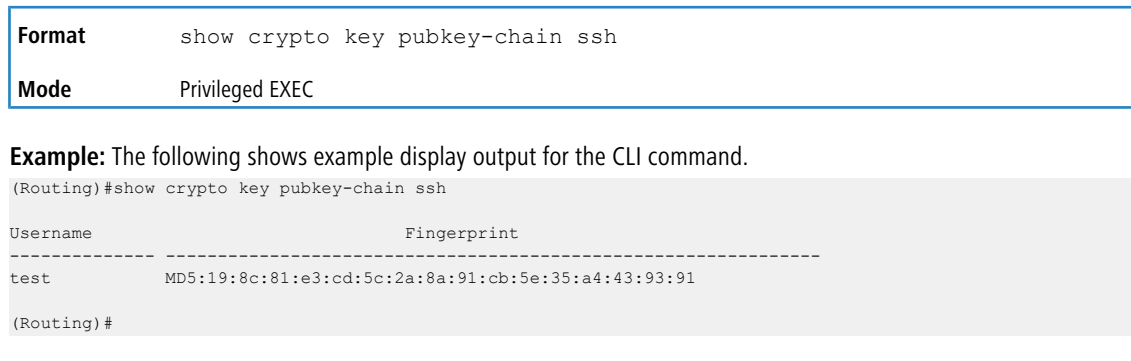

# **3.6 Hypertext Transfer Protocol Commands**

This section describes the commands you use to configure Hypertext Transfer Protocol (HTTP) and secure HTTP access to the switch. Access to the switch by using a Web browser is enabled by default. Everything you can view and configure by using the CLI is also available by using the Web.

#### **3.6.1 ip http accounting exec, ip https accounting exec**

This command applies user exec (start-stop/stop-only) accounting list to the line methods HTTP and HTTPS.

The user exec [accounting](#page-123-0) list should be created using the command *[aaa](#page-123-0) accounting* on page 124.

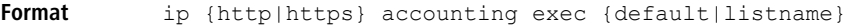

**Mode** Global Config

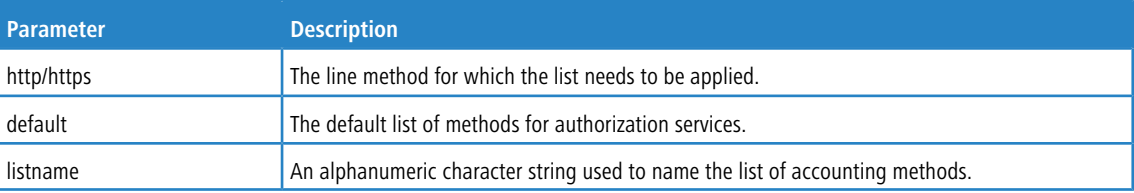

#### **3.6.1.1 no ip http accounting exec, no ip https accounting exec**

This command deletes the authorization method list.

```
Format no ip {http|https} accounting exec {default|listname}
Mode Global Config
```
#### **3.6.2 ip http authentication**

Use this command to specify authentication methods for http server users. The default configuration is the local user database is checked. This action has the same effect as the command ip http authentication local. The additional methods of authentication are used only if the previous method returns an error, not if it fails. To ensure that the authentication succeeds even if all methods return an error, specify none as the final method in the command line. For example, if none is specified as an authentication method after radius, no authentication is used if the RADIUS server is down.

**Default** local

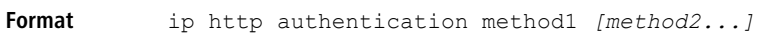

**Mode** Global Config

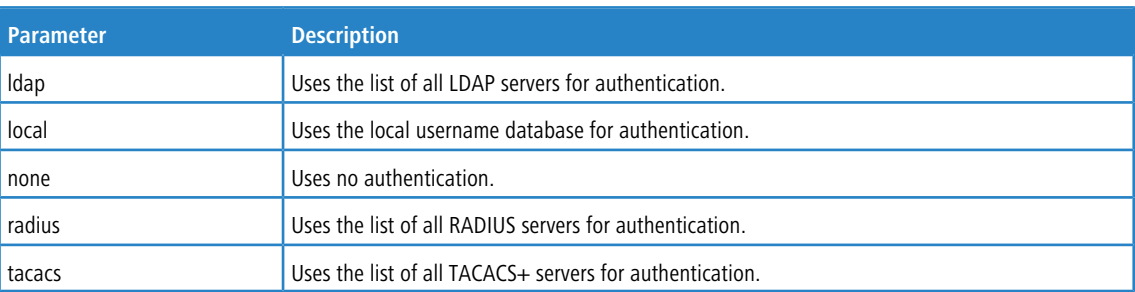

**Example:** The following example configures the http authentication.

(switch)(config)# ip http authentication radius local

#### **3.6.2.1 no ip http authentication**

Use this command to return to the default.

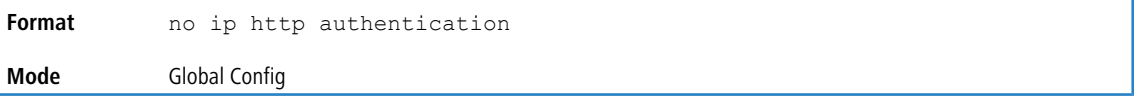

## **3.6.3 ip https authentication**

Use this command to specify authentication methods for https server users. The default configuration is the local user database is checked. This action has the same effect as the command ip https authentication local.

The additional methods of authentication are used only if the previous method returns an error, not if it fails. To ensure that the authentication succeeds even if all methods return an error, specify none as the final method in the command

line. For example, if none is specified as an authentication method after radius, no authentication is used if the RADIUS server is down.

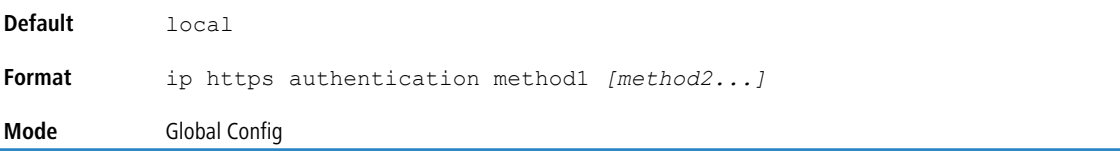

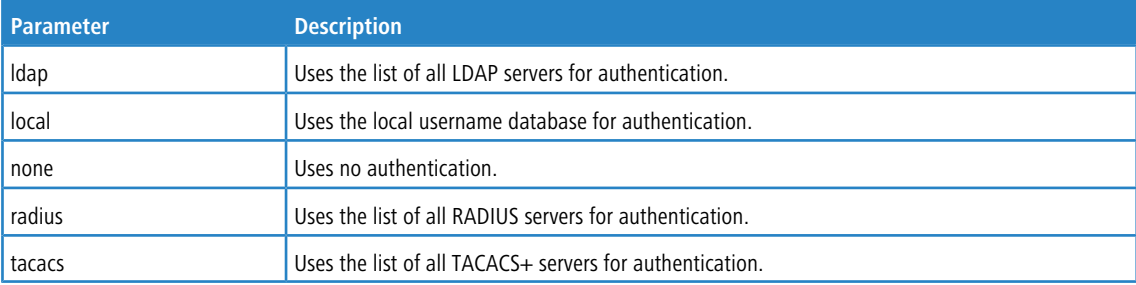

**Example:** The following example configures https authentication.

(switch)(config)# ip https authentication radius local

#### **3.6.3.1 no ip https authentication**

Use this command to return to the default.

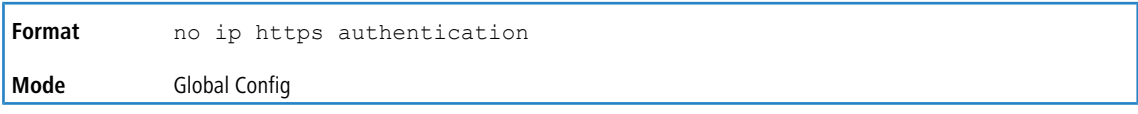

## **3.6.4 ip http server**

This command enables access to the switch through the Web interface. When access is enabled, the user can login to the switch from the Web interface. When access is disabled, the user cannot login to the switch's Web server. Disabling the Web interface takes effect immediately. All interfaces are affected.

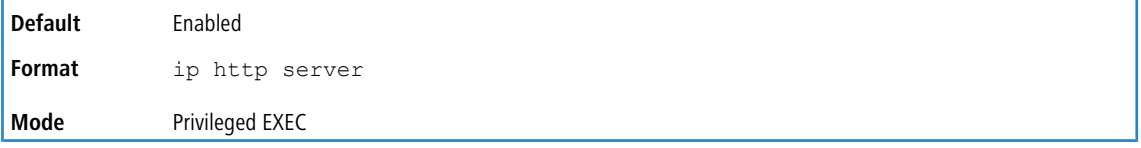

#### **3.6.4.1 no ip http server**

This command disables access to the switch through the Web interface. When access is disabled, the user cannot login to the switch's Web server.

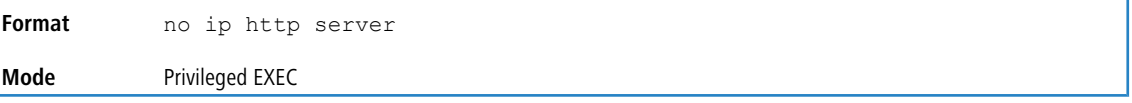

## **3.6.5 ip http secure-server**

This command is used to enable the secure socket layer for secure HTTP.

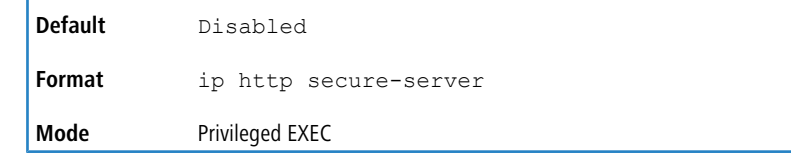

#### **3.6.5.1 no ip http secure-server**

This command is used to disable the secure socket layer for secure HTTP.

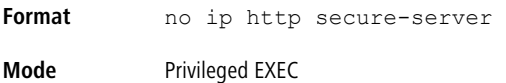

## **3.6.6 ip http port**

This command configures the TCP port number on which the HTP server listens for requests.

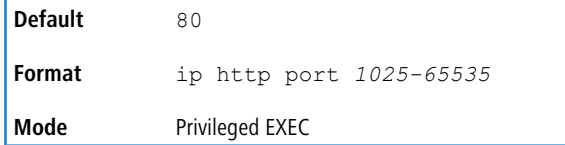

#### **3.6.6.1 no ip http port**

This command restores the HTTP server listen port to its factory default value.

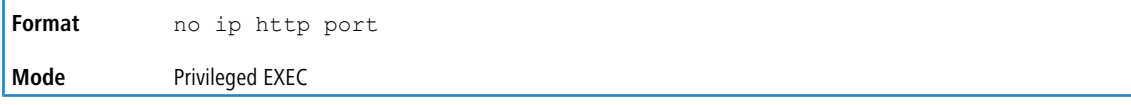

# **3.6.7 ip http session hard-timeout**

This command configures the hard timeout for un-secure HTTP sessions in hours. Configuring this value to zero will give an infinite hard-timeout. When this timeout expires, the user will be forced to re-authenticate. This timer begins on initiation of the web session and is unaffected by the activity level of the connection.

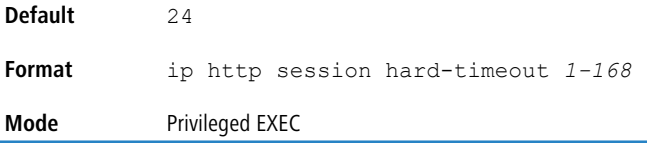

#### **3.6.7.1 no ip http session hard-timeout**

This command restores the hard timeout for un-secure HTTP sessions to the default value.

**Format** no ip http session hard-timeout **Mode** Privileged EXEC

## **3.6.8 ip http session maxsessions**

T

This command limits the number of allowable un-secure HTTP sessions. Zero is the configurable minimum.

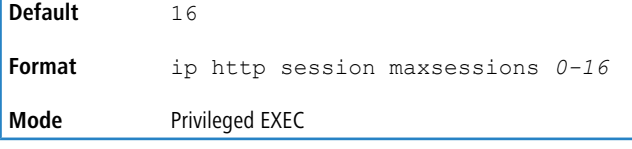

#### **3.6.8.1 no ip http session maxsessions**

This command restores the number of allowable un-secure HTTP sessions to the default value.

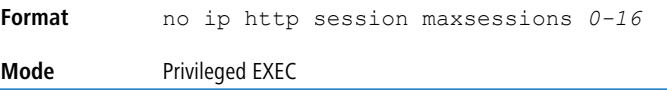

## **3.6.9 ip http session soft-timeout**

This command configures the soft timeout for un-secure HTTP sessions in minutes. Configuring this value to zero will give an infinite soft-timeout. When this timeout expires the user will be forced to reauthenticate. This timer begins on initiation of the Web session and is restarted with each access to the switch.

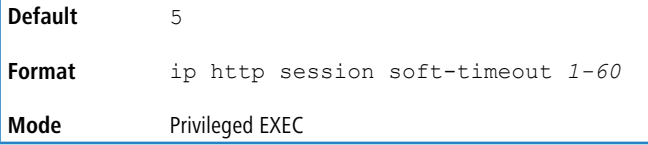

#### **3.6.9.1 no ip http session soft-timeout**

This command resets the soft timeout for un-secure HTTP sessions to the default value.

**Format** no ip http session soft-timeout **Mode** Privileged EXEC

## **3.6.10 ip http secure-certificate**

Use this command to configure the active certificate for HTTPS.

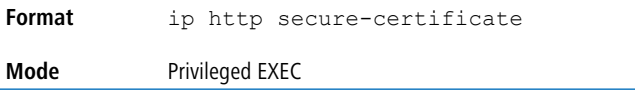

## **3.6.11 ip http secure-session hard-timeout**

This command configures the hard timeout for secure HTTP sessions in hours. When this timeout expires, the user is forced to reauthenticate. This timer begins on initiation of the Web session and is unaffected by the activity level of the connection. The secure-session hard-timeout can not be set to zero (infinite).

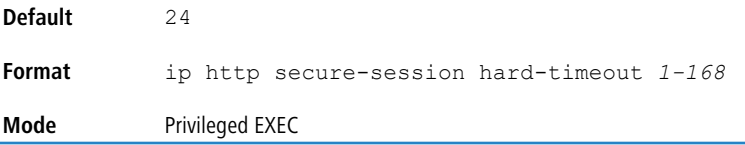

#### **3.6.11.1 no ip http secure-session hard-timeout**

This command resets the hard timeout for secure HTTP sessions to the default value.

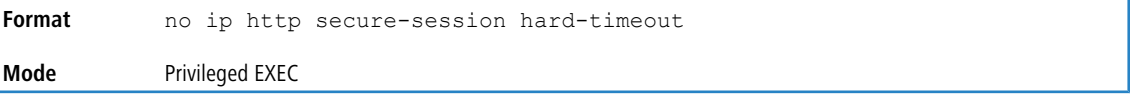

# **3.6.12 ip http secure-session maxsessions**

This command limits the number of secure HTTP sessions. Zero is the configurable minimum.

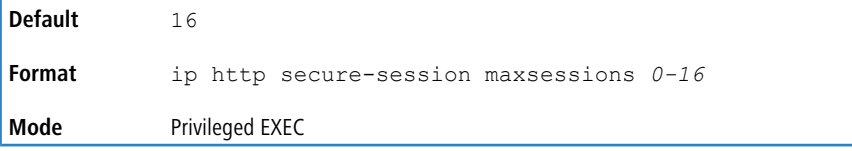

#### **3.6.12.1 no ip http secure-session maxsessions**

This command restores the number of allowable secure HTTP sessions to the default value.

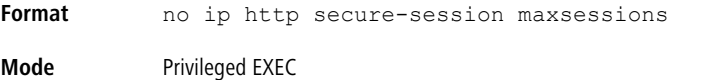

## **3.6.13 ip http secure-session soft-timeout**

This command configures the soft timeout for secure HTTP sessions in minutes. Configuring this value to zero will give an infinite soft-timeout. When this timeout expires, you are forced to reauthenticate. This timer begins on initiation of the Web session and is restarted with each access to the switch. The secure-session soft-timeout can not be set to zero (infinite).

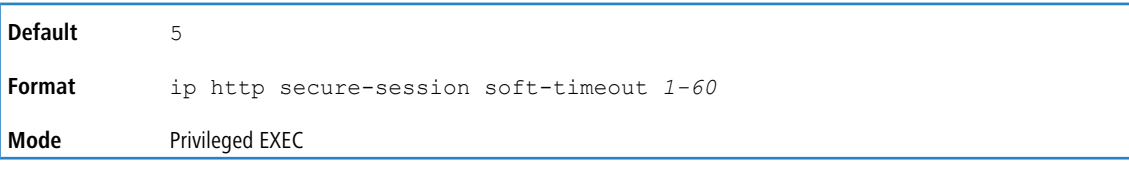

## **3.6.13.1 no ip http secure-session soft-timeout**

This command restores the soft timeout for secure HTTP sessions to the default value.

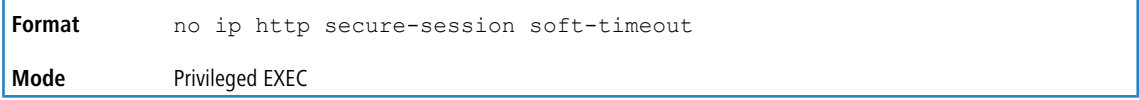

# **3.6.14 ip http secure-port**

Г

This command is used to set the SSL port where port can be 1025-65535 and the default is port 443.

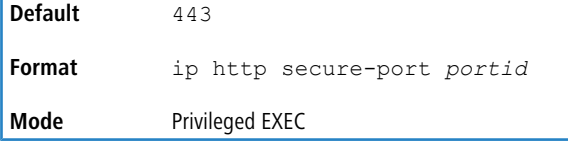

#### **3.6.14.1 no ip http secure-port**

This command is used to reset the SSL port to the default value.

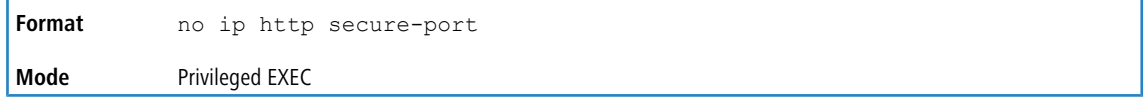

## **3.6.15 ip http secure-protocol**

This command is used to set protocol levels (versions). The protocol level can be set to TLS1, SSL3 or to both TLS1 and SSL3.

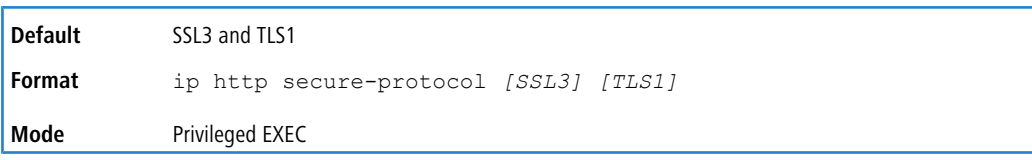

# **3.6.16 show ip http**

This command displays the http settings for the switch.

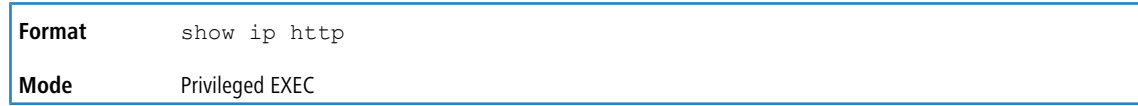

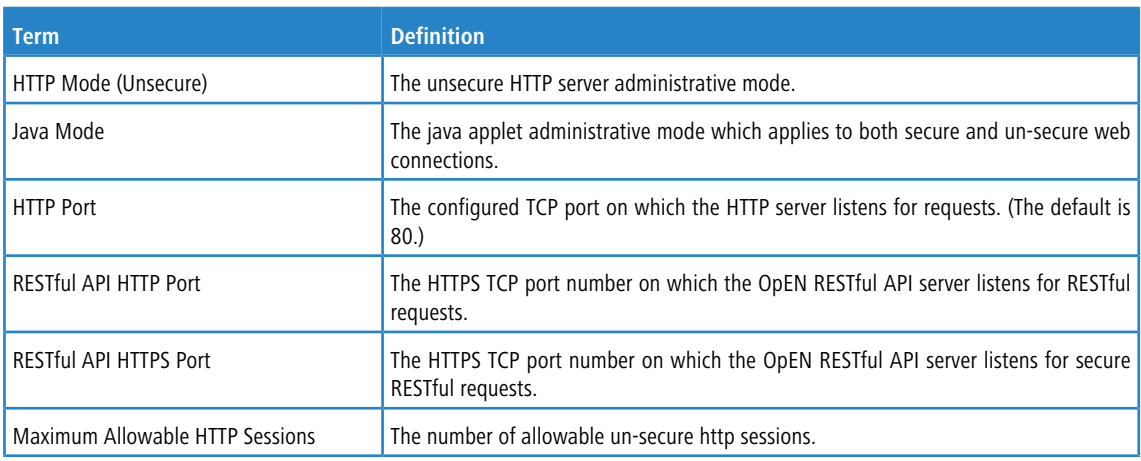

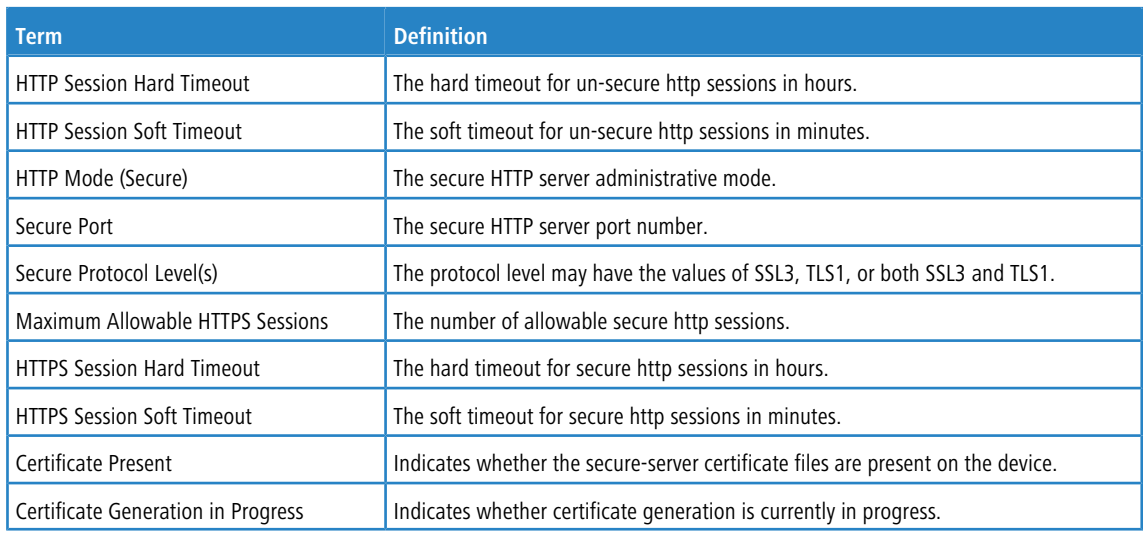

# **3.7 Access Commands**

Use the commands in this section to close remote connections or to view information about connections to the system.

## **3.7.1 disconnect**

Use the disconnect command to close HTTP, HTTPS, Telnet or SSH sessions. Use all to close all active sessions, or use *session-id* to specify the session ID to close. To view the possible values for *session-id*, use the show loginsession command.

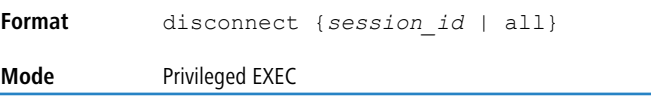

# **3.7.2 show loginsession**

This command displays current Telnet, SSH, and serial port connections to the switch, as well as all remote connections (including SSH). This command displays truncated user names. Use the show loginsession long command to display the complete usernames.

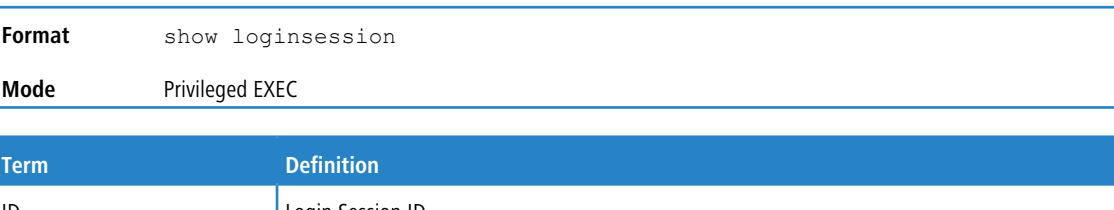

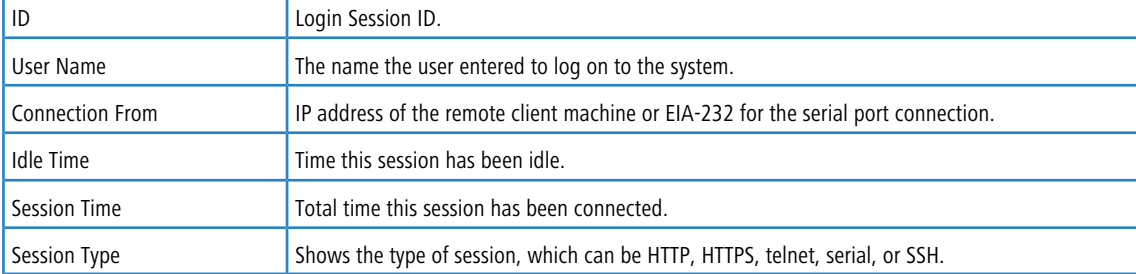

## **3.7.3 show loginsession long**

This command displays the complete user names of the users currently logged in to the switch.

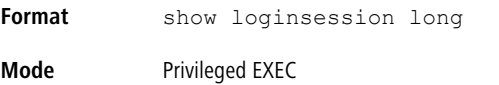

**Example:** The following shows an example of the command.

```
(switch) #show loginsession long
User Name
------------
admin
test1111test1111test1111test1111test1111test1111test1111test1111
```
# **3.8 User Account Commands**

This section describes the commands you use to add, manage, and delete system users. LCOS SX software has two default users: admin and guest. The admin user can view and configure system settings, and the guest user can view settings.

**4** You cannot delete the admin user. There is only one user allowed with level-15 privileges. You can configure up to five level-1 users on the system.

## **3.8.1 aaa authentication login**

Use this command to set authentication at login. The default and optional list names created with the command are used with the aaa authentication login command. Create a list by entering the aaa authentication login list-name method command, where list-name is any character string used to name this list. The method argument identifies the list of methods that the authentication algorithm tries, in the given sequence.

The additional methods of authentication are used only if the previous method returns an error, not if there is an authentication failure. To ensure that the authentication succeeds even if all methods return an error, specify none as the final method in the command line. For example, if none is specified as an authentication method after radius, no authentication is used if the RADIUS server is down.

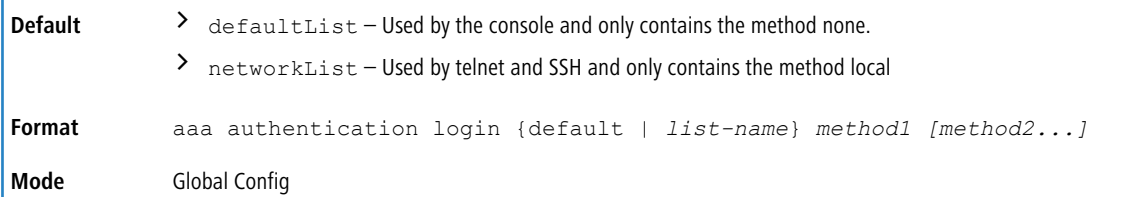

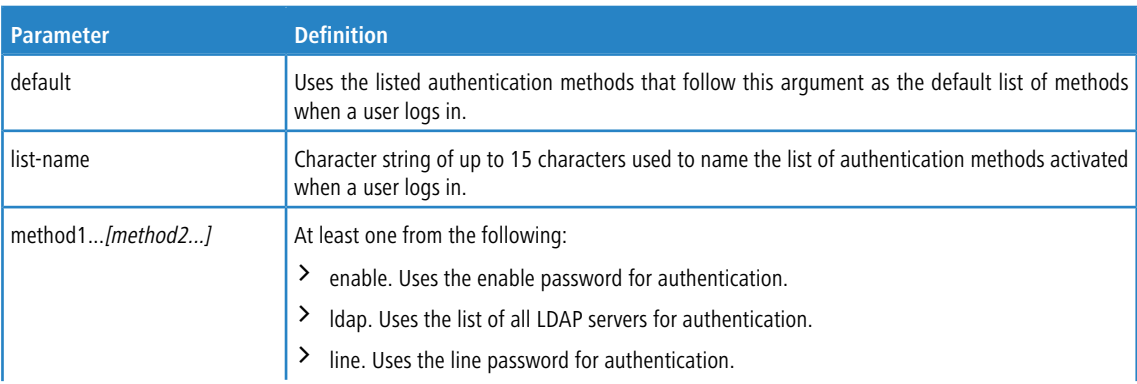

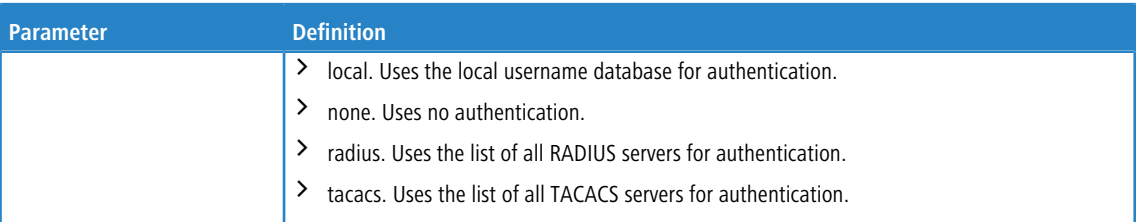

**Example:** The following shows an example of the command.

(switch)(config)# aaa authentication login default radius local enable none

#### **3.8.1.1 no aaa authentication login**

This command returns to the default.

**Format** no aaa authentication login {default | *list-name*} **Mode** Global Config

#### **3.8.2 aaa authentication enable**

Use this command to set authentication for accessing higher privilege levels. The default enable list is enableList. It is used by console, and contains the method as enable followed by none.

A separate default enable list, enableNetList, is used for Telnet and SSH users instead of enableList. This list is applied by default for Telnet and SSH, and contains enable followed by deny methods. In LCOS SX, by default, the enable password is not configured. That means that, by default, Telnet and SSH users will not get access to Privileged EXEC mode. On the other hand, with default conditions, a console user always enter the Privileged EXEC mode without entering the enable password.

The default and optional list names created with the aaa authentication enable command are used with the enable authentication command. Create a list by entering the aaa authentication enable list-name method command where list-name is any character string used to name this list. The method argument identifies the list of methods that the authentication algorithm tries in the given sequence.

The user manager returns ERROR (not PASS or FAIL) for enable and line methods if no password is configured, and moves to the next configured method in the authentication list. The method none reflects that there is no authentication hahaan

The user will only be prompted for an enable password if one is required. The following authentication methods do not require passwords:

- **1.** none
- <span id="page-105-0"></span>**2.** deny
- <span id="page-105-1"></span>**3.** enable (if no enable password is configured)
- <span id="page-105-2"></span>**4.** line (if no line password is configured)

<span id="page-105-3"></span>**Example:** See the examples below.

- **a.** aaa authentication enable default enable none
- **b.** aaa authentication enable default line none
- **c.** aaa authentication enable default enable radius none
- **d.** aaa authentication enable default line tacacs none

Examples [4](#page-105-2).[a](#page-105-0) on page 106 and 4.[b](#page-105-1) on page 106 do not prompt for a password, however be[c](#page-105-2)ause examples 4.c on page 106 and [4](#page-105-3).[d](#page-105-3) on page 106 contain the radius and tacacs methods, the password prompt is displayed.

If the login methods include only enable, and there is no enable password configured, then LCOS SX does not prompt for a username. In such cases, LCOS SX only prompts for a password. LCOS SX supports configuring methods after the local method in authentication and authorization lists. If the user is not present in the local database, then the next configured method is tried.

The additional methods of authentication are used only if the previous method returns an error, not if it fails. To ensure that the authentication succeeds even if all methods return an error, specify none as the final method in the command line.

Use the commmand *[show](#page-109-0) [authorization](#page-109-0) [methods](#page-109-0)* on page 110 to display information about the authentication methods.

 $\bigodot$  Requests sent by the switch to a RADIUS server include the username  $\epsilon$ enabx $\epsilon$ , where x is the requested privilege level. For enable to be authenticated on Radius servers, add \$enabx\$ users to them. The login user ID is now sent to TACACS+ servers for enable authentication.

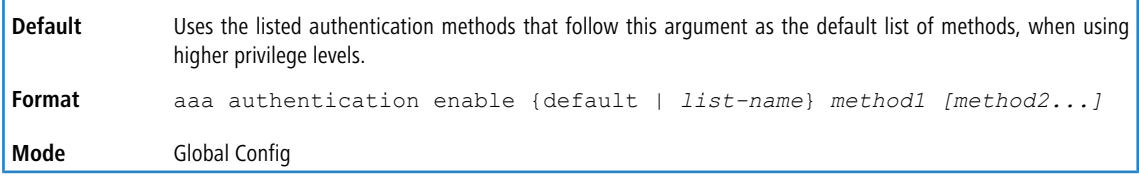

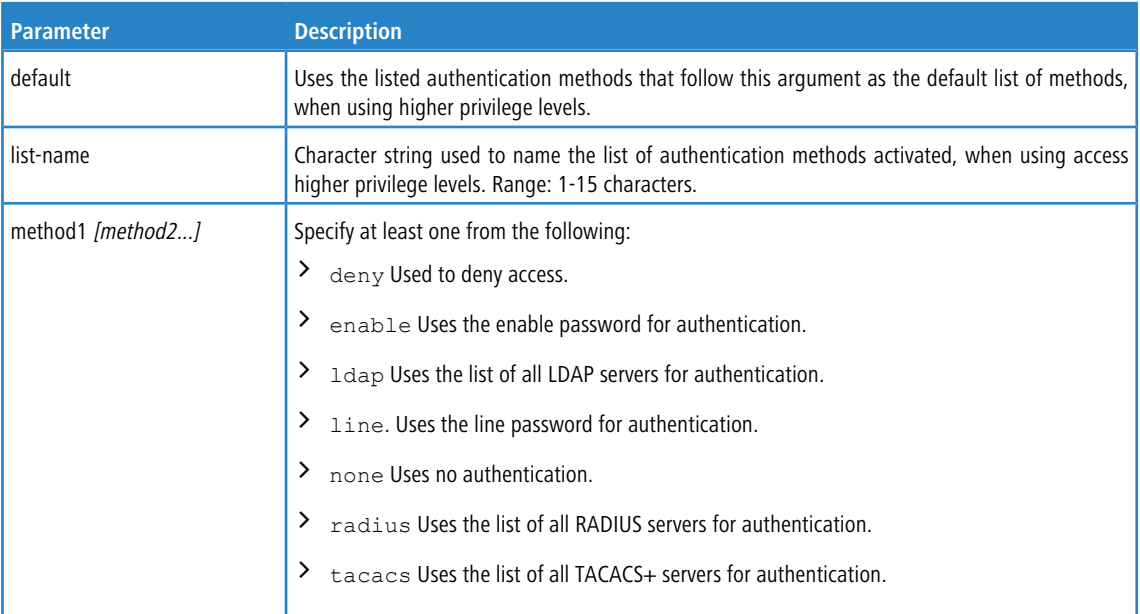

**Example:** The following example sets authentication when accessing higher privilege levels. (switch)(config)# aaa authentication enable default enable

#### **3.8.2.1 no aaa authentication enable**

Use this command to return to the default configuration.

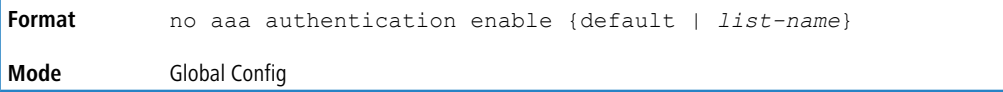

## **3.8.3 aaa authorization**

Use this command to configure command and exec authorization method lists. This list is identified by default or a user- specified list-name. If tacacs is specified as the authorization method, authorization commands are notified to a TACACS+ server. If none is specified as the authorization method, command authorization is not applicable. A maximum of five authorization method lists can be created for the commands type.

 $\bigcirc$  Local method is not supported for command authorization. Command authorization with RADIUS will work if, and only if, the applied authentication method is also radius.

#### **3.8.3.1 Per-Command Authorization**

When authorization is configured for a line mode, the user manager sends information about an entered command to the AAA server. The AAA server validates the received command, and responds with either a PASS or FAIL response. If approved, the command is executed. Otherwise, the command is denied and an error message is shown to the user. The various utility commands like tftp, and ping, and outbound telnet should also pass command authorization. Applying the script is treated as a single command apply script, which also goes through authorization. Startup-config commands applied on device boot-up are not an object of the authorization process.

The per-command authorization usage scenario is this:

**1.** Configure Authorization Method List

aaa authorization commands *listname* tacacs radius none

**2.** Apply AML to an Access Line Mode (console, telnet, SSH)

authorization commands listname

**3.** Commands entered by the user will go through command authorization via TACACS+ or RADIUS server and will be accepted or denied.

#### **3.8.3.2 Exec Authorization**

When exec authorization is configured for a line mode, the user may not be required to use the  $\epsilon$ nable command to enter Privileged EXEC mode. If the authorization response indicates that the user has sufficient privilege levels for Privileged EXEC mode, then the user bypasses User EXEC mode entirely.

The exec authorization usage scenario is this:

**1.** Configure Authorization Method List

```
aaa authorization exec listname method1 [method2...]
```
**2.** Apply AML to an Access Line Mode (console, telnet, SSH)

authorization exec *listname*

**3.** When the user logs in, in addition to authentication, authorization will be performed to determine if the user is allowed direct access to Privileged EXEC mode.

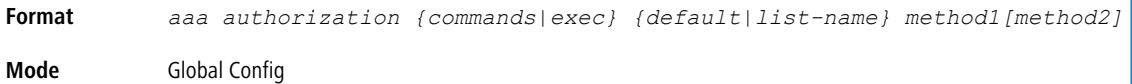

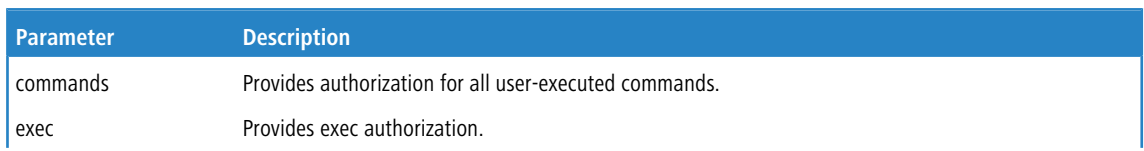
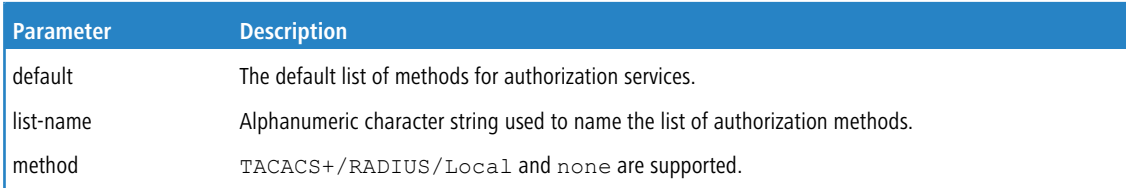

**Example:** The following shows an example of the command.

```
(Routing) #configure
(Routing) (Config)#aaa authorization exec default tacacs+ none
(Routing) (Config)#aaa authorization commands default tacacs+ none
```
### **3.8.3.3 no aaa authorization**

This command deletes the authorization method list.

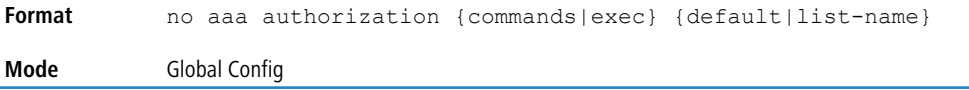

# **3.8.4 authorization commands**

This command applies a command authorization method list to an access method (console, telnet, ssh). For usage scenarios on per command authorization, see the command [aaa](#page-107-0) [authorization](#page-107-0) on page 108.

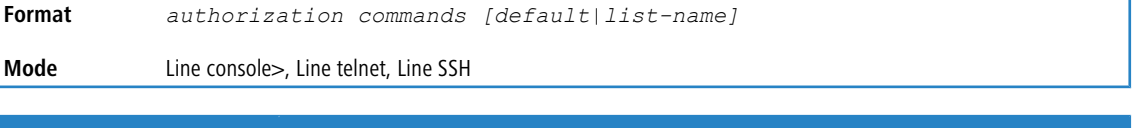

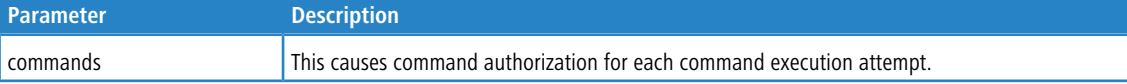

#### **Example:** The following shows an example of the command.

```
(Switching) (Config)#line console
(Switching) (Config-line)#authorization commands list2
(Switching) (Config-line)#exit
```
### **3.8.4.1 no authorization commands**

This command removes command authorization from a line config mode.

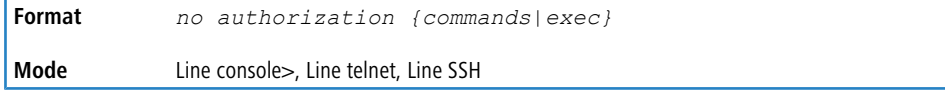

### **3.8.5 authorization exec**

This command applies a command authorization method list to an access method so that the user may not be required to use the enable command to enter Privileged EXEC mode. For usage scenarios on exec authorization, see the command [aaa](#page-107-0) [authorization](#page-107-0) on page 108.

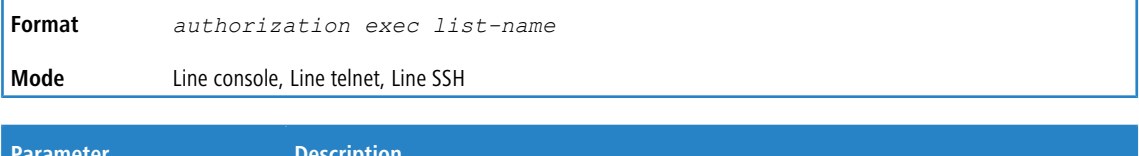

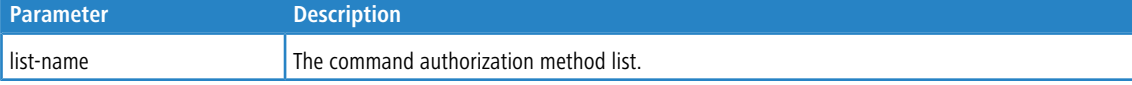

### **3.8.5.1 no authorization exec**

This command removes command authorization from a line config mode.

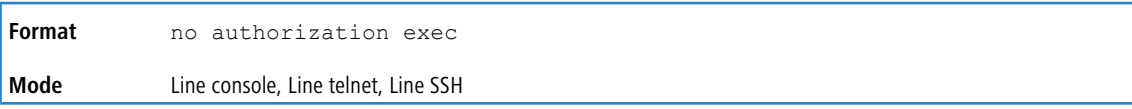

# **3.8.6 authorization exec default**

This command applies a default command authorization method list to an access method so that the user may not be required to use the enable command to enter Privileged EXEC mode. For usage scenarios on exec authorization, see the command [aaa](#page-107-0) [authorization](#page-107-0) on page 108.

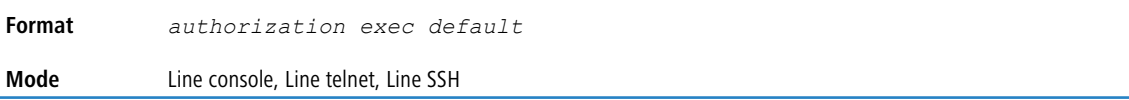

### **3.8.6.1 no authorization exec default**

This command removes command authorization from a line config mode.

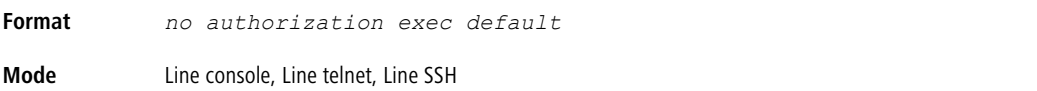

# **3.8.7 show authorization methods**

This command displays the configured authorization method lists.

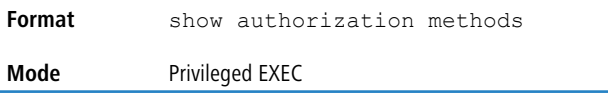

**Example:** The following shows example CLI display output for the command.

(Switching) #show authorization methods

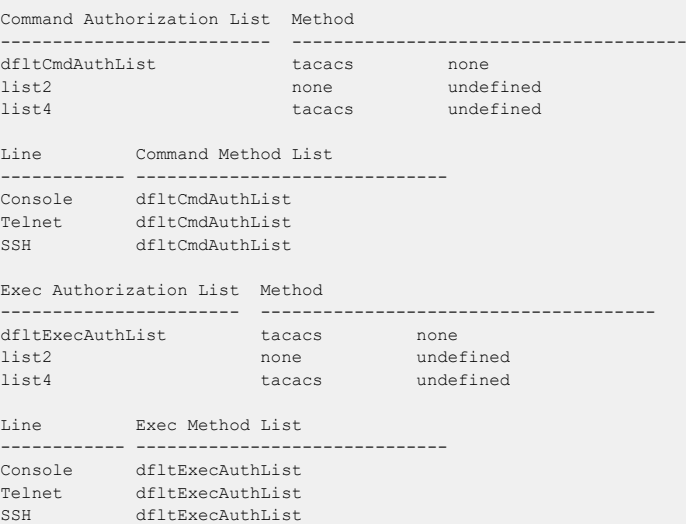

# **3.8.8 enable authentication**

Use this command to specify the authentication method list when accessing a higher privilege level from a remote telnet or console.

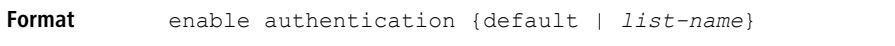

**Mode** Line Config

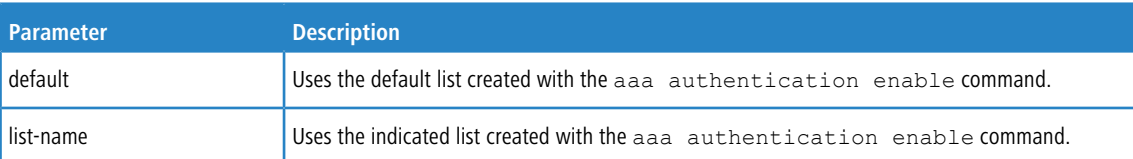

**Example:** The following example specifies the default authentication method when accessing a higher privilege level console.

```
(switch)(config)# line console
(switch)(config-line)# enable authentication default
```
### **3.8.8.1 no enable authentication**

Use this command to return to the default specified by the enable authentication command.

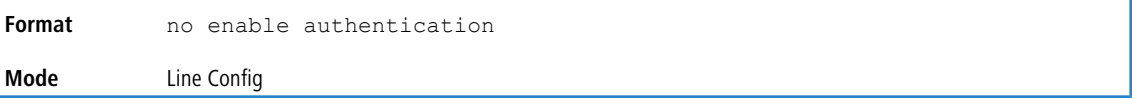

# **3.8.9 username (Global Config)**

Use the username command in Global Config mode to add a new user to the local user database. The default privilege level is 1. Using the encrypted keyword allows the administrator to transfer local user passwords between devices without having to know the passwords. When the password parameter is used along with encrypted parameter,

the password must be exactly 128 hexadecimal characters in length. If the password strength feature is enabled, this command checks for password strength and returns an appropriate error if it fails to meet the password strength criteria. Giving the optional parameter override-complexity-check disables the validation of the password strength.

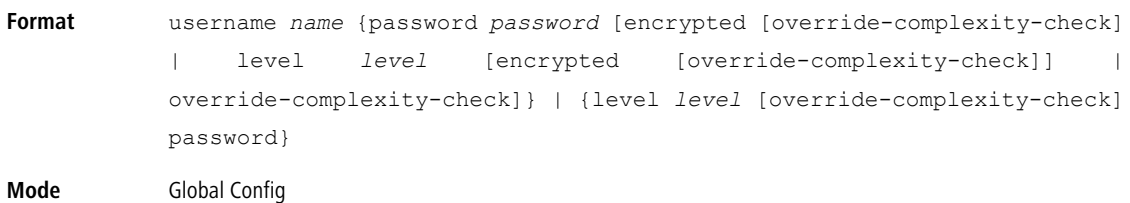

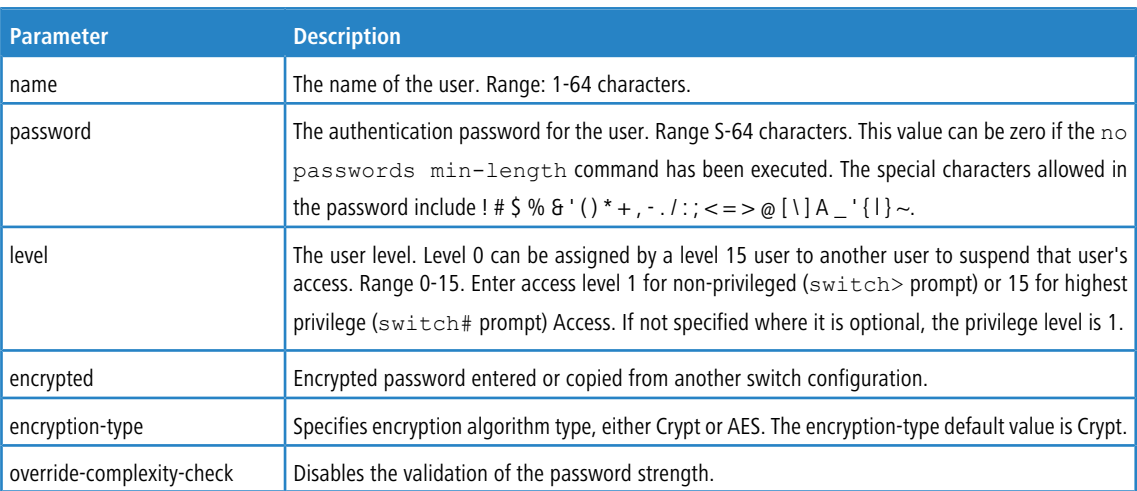

**Example**: The following example configures user bob with password xxxyyymmmm and user level 15.

(switch)(config)# username bob password xxxyyymmmm level 15

**Example**: The following example configures user test with password testPassword and assigns a user level of 1. The password strength will not be validated.

(switch)(config)# username test password testPassword level 1 override-complexity-check

#### **Example:** A third example.

(Switching) (Config)#username test password testtest

#### **Example:** A fourth example.

(Switching) (Config)# username test password e8d63677741431114f9e39a853a15e8fd35ad059e2e1b49816c243d7e08152b052eafbf23b528d348cdba1b1b7ab91be842278e5e970dbfc62d16dcd13c0b864 level 1 encrypted override-complexity-check

(Switching) (Config)# username test level 15 password

Enter new password:\*\*\*\*\*\*\*\*

Confirm new password: \*\*\*\*\*\*\*\*

#### **Example:** A fifth example.

(Switching) (Config)# username test level 15 override-complexity-check password

Enter new password:\*\*\*\*\*\*\*\*

Confirm new password:\*\*\*\*\*\*\*\*

#### **Example:** A sixth example.

(switch)(config)# username test password testPassword level 1 encrypted override-complexity-check

#### **Example:** A seventh example.

(Switching) (Config)# username test password testPassword encrypted override-complexity-check

#### **Example:** An eighth example.

(Switching) (Config)# username test password testPassword override-complexity-check

#### **3.8.9.1 no username**

Use this command to remove a user name.

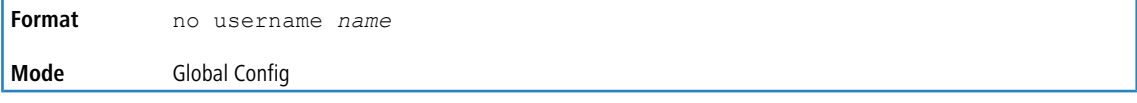

### **3.8.10 username nopassword**

Use this command to remove an existing user's password (NULL password).

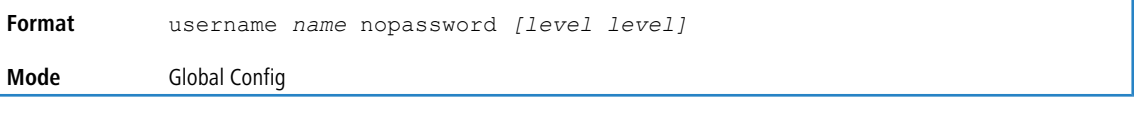

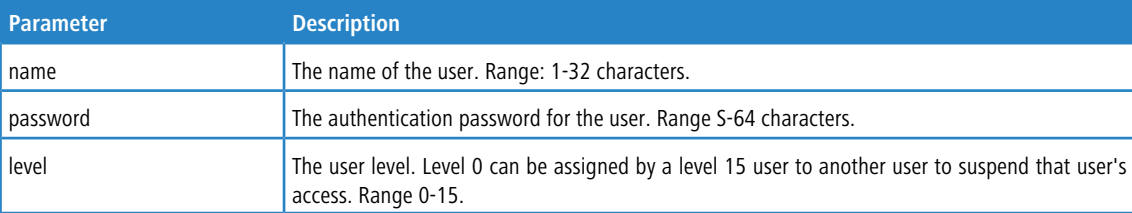

# **3.8.11 username unlock**

Use this command to allows a locked user account to be unlocked. Only a user with read/write access can reactivate a locked user account.

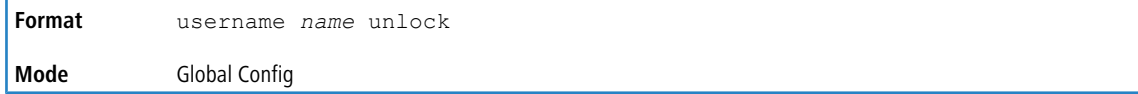

# **3.8.12 show users**

This command displays the configured user names and their settings. The show users command displays truncated user names. Use the show users long command to display the complete usernames. The show users command is only available for users with Level 15 privileges. The SNMPv3 fields will only be displayed if SNMP is available on the system.

**Format** show users **Mode** Privileged EXEC

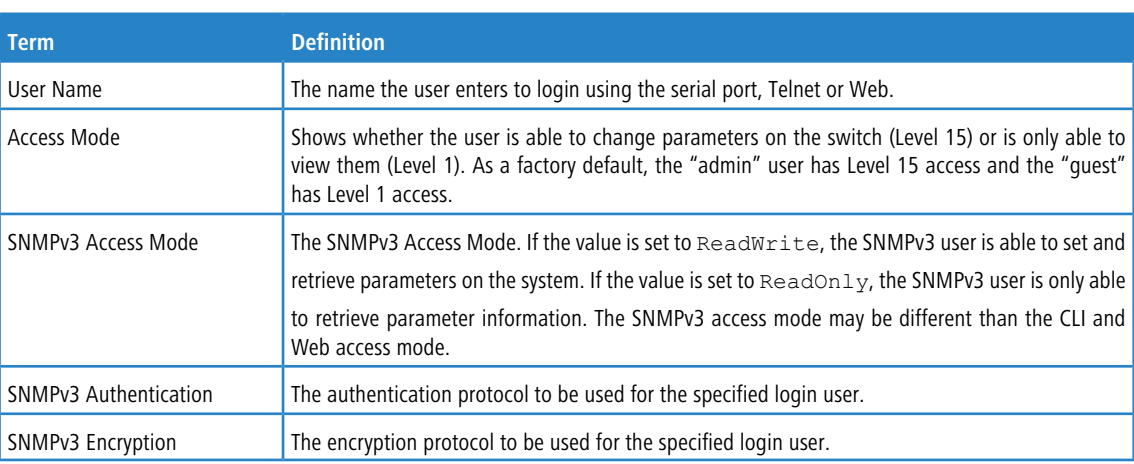

# **3.8.13 show users long**

This command displays the complete usernames of the configured users on the switch.

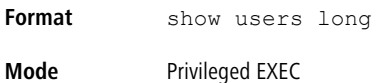

**Example:** The following shows an example of the command.

```
(switch) #show users long
User Name
------------
admin
guest
test1111test1111test1111test1111
```
# **3.8.14 show users accounts**

This command displays the local user status with respect to user account lockout and password aging.This command displays truncated user names. Use the show users long command to display the complete usernames.

```
Format show users accounts [detail]
Mode Privileged EXEC
```
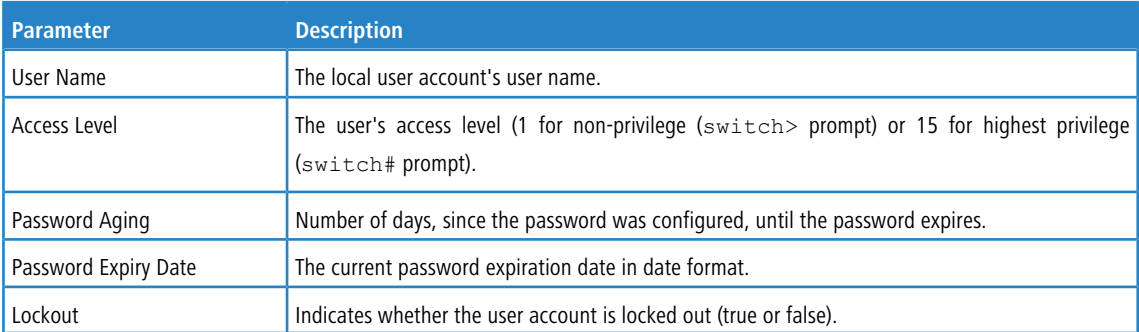

If the detail keyword is included, the following additional fields display.

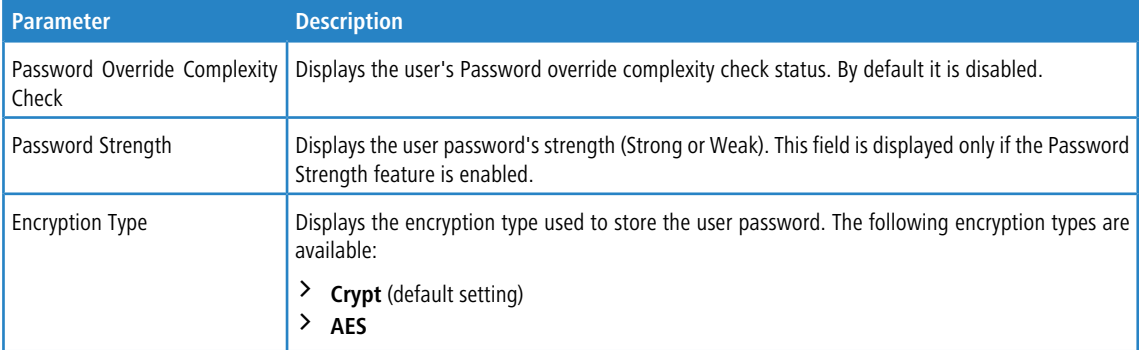

**Example:** The following example displays information about the local user database.

(XS-5110F)(Config)#show users accounts

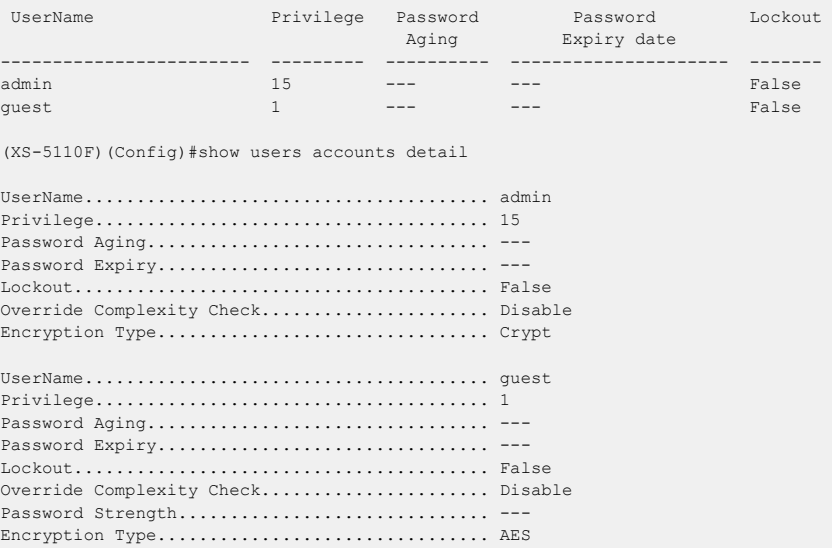

# **3.8.15 show users login-history [long]**

Use this command to display information about the login history of users.

**Format** show users login-history [long] **Mode** Privileged EXEC

# **3.8.16 show users login-history [username]**

Use this command to display information about the login history of users.

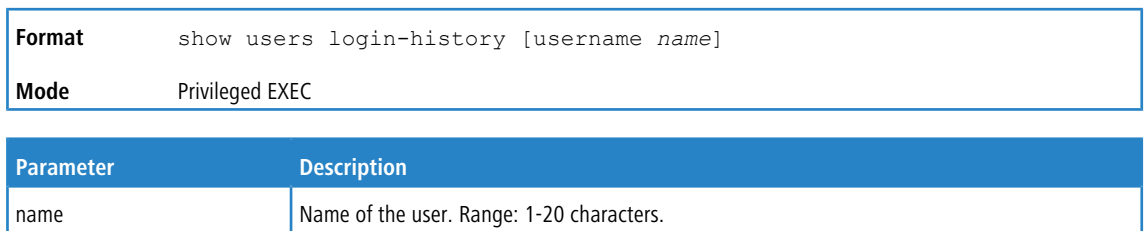

#### **Example:** The following example shows user login history outputs.

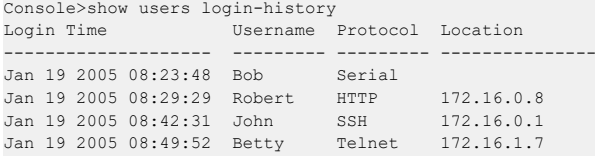

# **3.8.17 login authentication**

Use this command to specify the login authentication method list for a line (console, telnet, or SSH). The default configuration uses the default set with the command aaa authentication login.

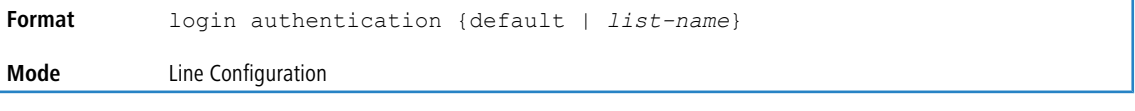

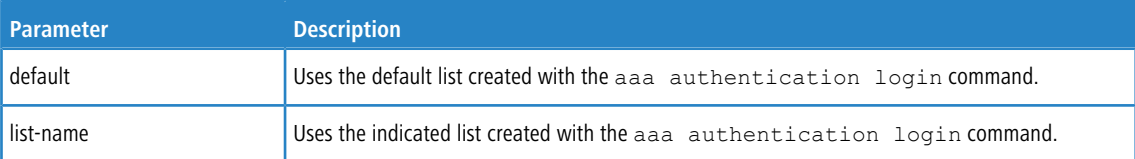

**Example:** The following example specifies the default authentication method for a console.

```
(switch) (config)# line console
```

```
(switch) (config-line)# login authentication default
```
### **3.8.17.1 no login authentication**

Use this command to return to the default specified by the aaa authentication login command.

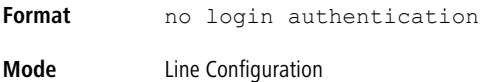

# **3.8.18 password**

This command allows the currently logged in user to change his or her password without having Level 15 privileges.

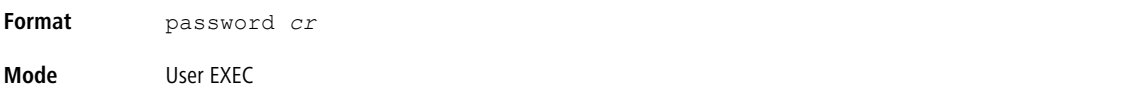

**Example:** The following is an example of the command.

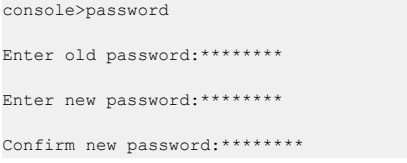

# **3.8.19 password (Line Configuration)**

Use the password command in Line Configuration mode to specify a password on a line. The default configuration is no password is specified. This command allows the administrator to input the password in encrypted format, which aids in transferring the password between devices without having to know the password.

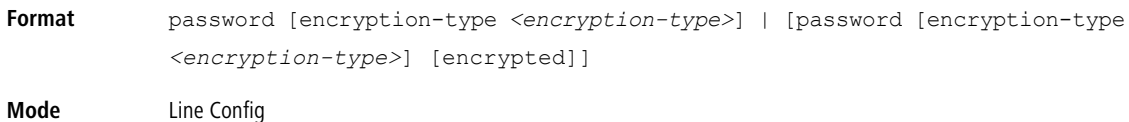

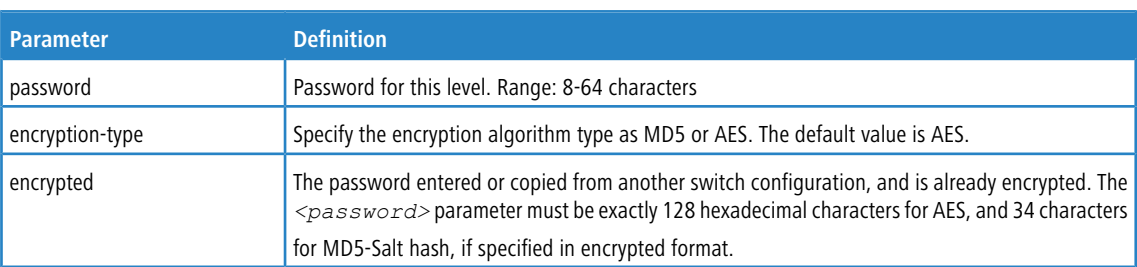

**Example:** The following example specifies a password mcmxxyyy on a line.

(switch)(config-line)# password mcmxxyyy

**Example:** The following is another example of the command.

(Switching)(Config-line)# password testtest

```
(Switching) (Config-line)# password
e8d63677741431114f9e39a853a15e8fd35ad059e2e1b49816c243d7e08152b052eafbf23b528d348cdba1b1b7ab91be842278e5e970dbfc62d16dcd13c0b864
encrypted
```
(Switching) (Config-line)# password

Enter new password:\*\*\*\*\*\*\*\*

Confirm new password:\*\*\*\*\*\*\*\*

**Example:** The following is an example of the command in Line Configuration mode (ssh).

(Switching) (Config-ssh)#password e8d63677741431114f9e39a853a15e8fd35ad059e2e1b49816c243d7e08152b052eafbf23b528d348cdba1b1b7ab91be842278e5e970dbfc62d16dcd13c0b864 encrypted

(Switching) (Config-ssh)#password

Enter new password:\*\*\*\*\*\*\*\*

Confirm new password: \*\*\*\*\*\*\*\*

### **3.8.19.1 no password (Line Configuration)**

Use this command to remove the password on a line.

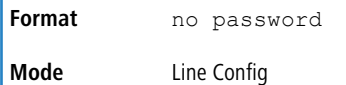

### **3.8.20 password (User EXEC)**

Use this command to allow a user to change the password for only that user. This command should be used after the password has aged. The user is prompted to enter the old password and the new password.

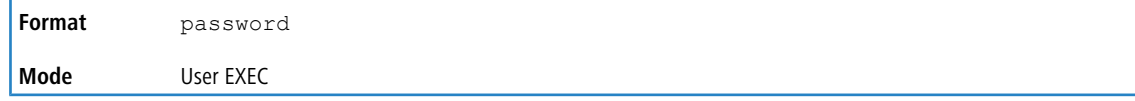

**Example:** The following example shows the prompt sequence for executing the password command.

```
(switch)>password
Enter old password:********
Enter new password: *********
Confirm new password: ********
```
### **3.8.21 password (aaa IAS User Config)**

This command is used to configure a password for a user. An optional parameter [encrypted] is provided to indicate

that the password given to the command is already preencrypted.

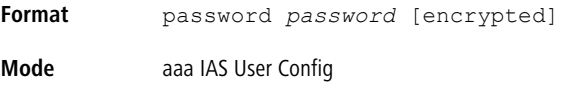

**Example:** The following shows an example of the command.

```
(Routing) #configure
(Routing) (Config)#aaa ias-user username client-1
(Routing) (Config-aaa-ias-User)#password client123
(Routing) (Config-aaa-ias-User)#no password
```
**Example:** The following is an example of adding a MAB Client to the Internal user database.

```
(Routing) #
(Routing) #configure
(Routing) (Config)#aaa ias-user username 1f3ccb1157
(Routing) (Config-aaa-ias-User)#password 1f3ccb1157
(Routing) (Config-aaa-ias-User)#exit
(Routing) (Config)#
```
### **3.8.21.1 no password (aaa IAS User Config)**

This command is used to clear the password of a user.

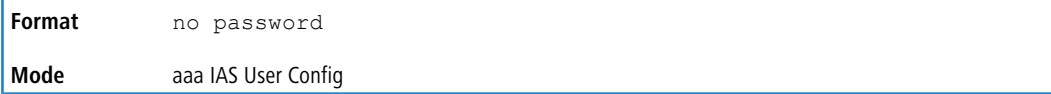

### **3.8.22 enable password (Privileged EXEC)**

Use the enable password configuration command to set a local password to control access to the privileged EXEC mode. This command allows the administrator to input the password in encrypted format, which aids in transferring the enable password between devices without having to know the password.

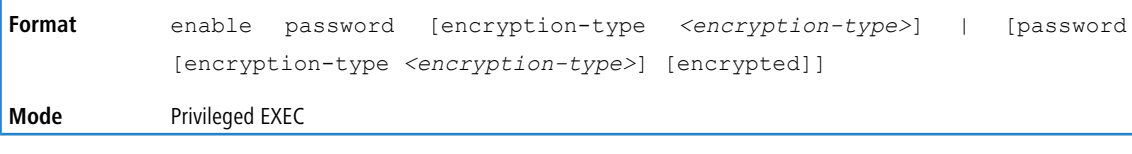

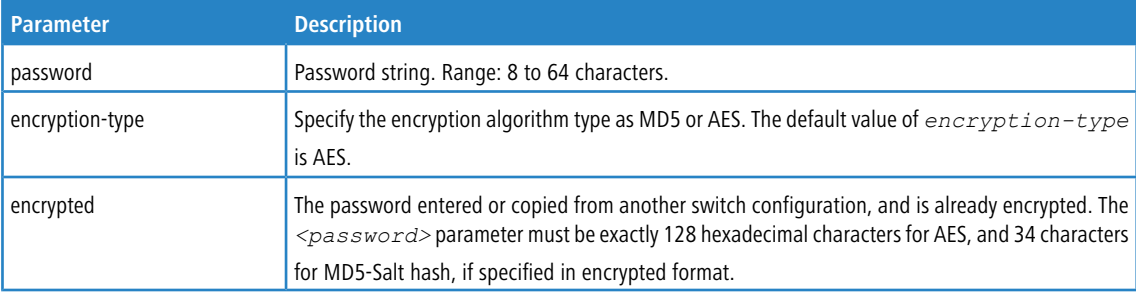

**Example:** The following shows an example of the command. (Switching) #enable password testtest

```
(Switching) #enable password
e8d63677741431114f9e39a853a15e8fd35ad059e2e1b49816c243d7e08152b052eafbf23b528d348cdba1b1b7ab91be842278e5e970dbfc62d16dcd13c0b864
encrypted
Example: The other option to change the enable password is to use interactive mode.
```
(Switching) #enable password Enter old password:\*\*\*\*\*\*\*\* Enter new password: \*\*\*\*\*\*\*\* Confirm new password:\*\*\*\*\*\*\*\*

### **3.8.22.1 no enable password (Privileged EXEC)**

Use the no enable password command to remove the password requirement.

**Format** no enable password **Mode** Privileged EXEC

# **3.8.23 passwords min-length**

Use this command to enforce a minimum password length for local users. The value also applies to the enable password. The valid range is 8-64.

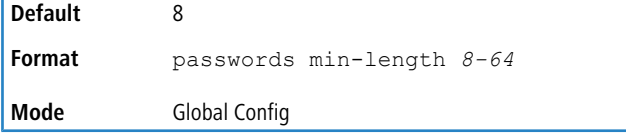

### **3.8.23.1 no passwords min-length**

Use this command to set the minimum password length to the default value.

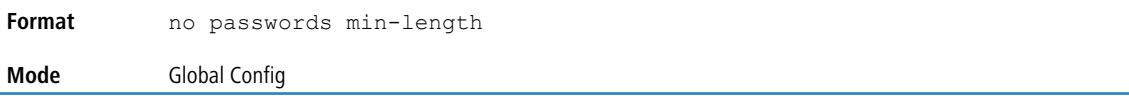

# **3.8.24 passwords history**

Use this command to set the number of previous passwords that shall be stored for each user account. When a local user changes his or her password, the user will not be able to reuse any password stored in password history. This ensures that users do not reuse their passwords often. The valid range is 0-10.

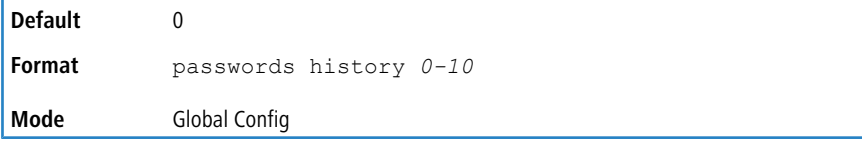

### **3.8.24.1 no passwords history**

Use this command to set the password history to the default value.

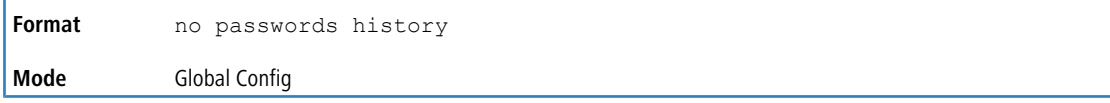

# **3.8.25 passwords aging**

Use this command to implement aging on passwords for local users. When a user's password expires, the user will be prompted to change it before logging in again. The valid range is 1-365. The default is 0, or no aging.

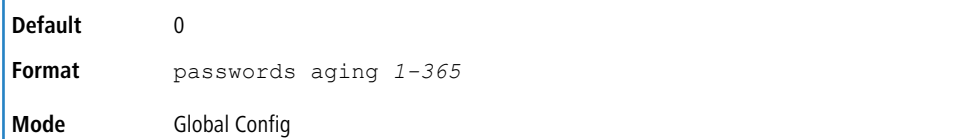

### **3.8.25.1 no passwords aging**

Use this command to set the password aging to the default value.

**Format** no passwords aging **Mode** Global Config

# **3.8.26 passwords lock-out**

Use this command to strengthen the security of the switch by locking user accounts that have failed login due to wrong passwords. When a lockout count is configured, a user that is logged in must enter the correct password within that count. Otherwise the user will be locked out from further switch access. Only a user with Level 15 access can reactivate a locked user account. Password lockout does not apply to logins from the serial console. The valid range is 1-5. The default is 0, or no lockout count enforced.

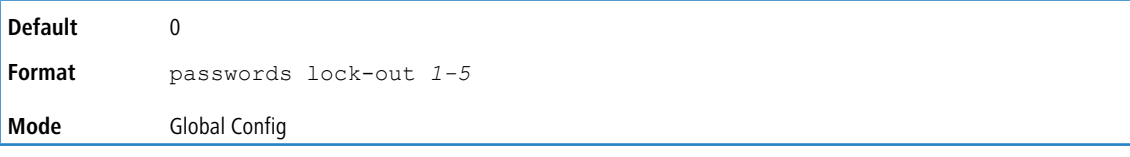

### **3.8.26.1 no passwords lock-out**

Use this command to set the password lock-out count to the default value.

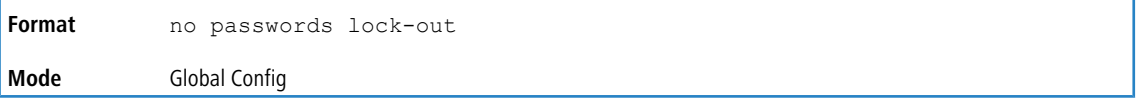

# **3.8.27 passwords strength-check**

Use this command to enable the password strength feature. It is used to verify the strength of a password during configuration.

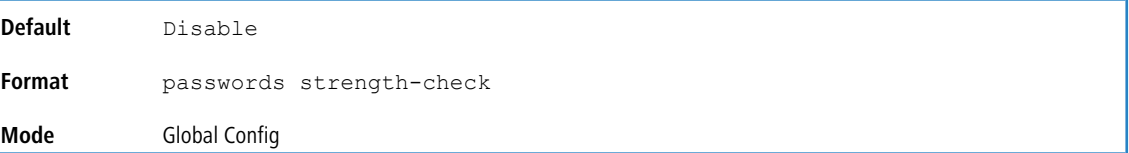

### **3.8.27.1 no passwords strength-check**

Use this command to set the password strength checking to the default value.

**Format** no passwords strength-check **Mode** Global Config

# **3.8.28 passwords strength maximum consecutive-characters**

Use this command to set the maximum number of consecutive characters that a password can contain. If a password has consecutive characters more than the configured maximum, it fails to configure. The valid range is 0 to 15. The default is 0. A maximum of 0 means no restriction on that set of characters.

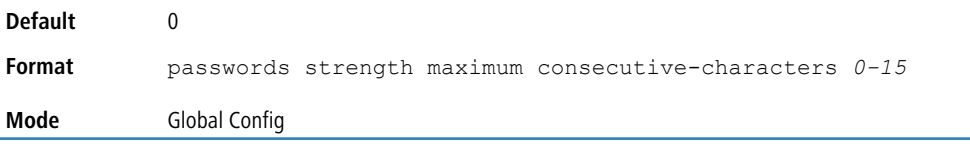

### **3.8.28.1 no passwords strength maximum consecutive-characters**

Use this command to reset the maximum consecutive characters to the default value.

**Format** no passwords strength maximum consecutive-characters **Mode** Global Config

# **3.8.29 passwords strength maximum repeated-characters**

Use this command to set the maximum number of repeated characters that a password can contain. If a password has repetition of characters more than the configured maximum, it fails to configure.The valid range is 0 to 15. The default is 0. A maximum of 0 means no restriction on that set of characters.

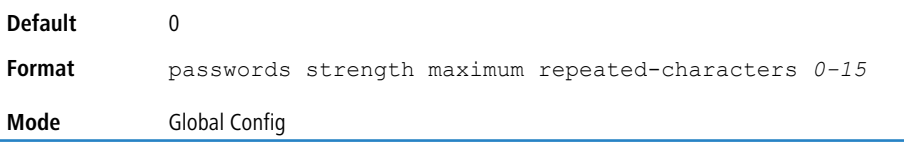

### **3.8.29.1 no passwords strength maximum repeated-characters**

Use this command to reset the maximum repeated characters to the default value.

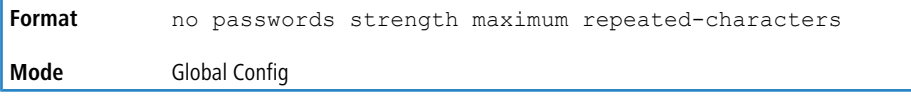

# **3.8.30 passwords strength minimum uppercase-letters**

Use this command to enforce a minimum number of uppercase letters that a password should contain. The valid range is 0-16. The default is 2. Minimum of 0 means no restriction on that set of characters.

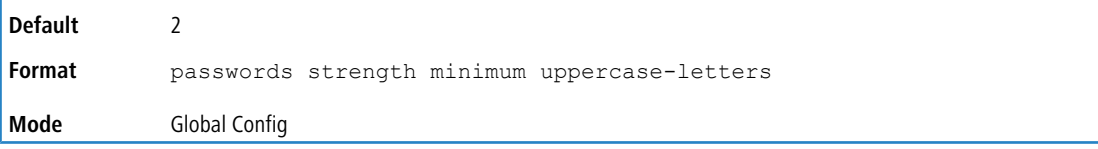

### **3.8.30.1 no passwords strength minimum uppercase-letters**

Use this command to reset the minimum uppercase letters required in a password to the default value.

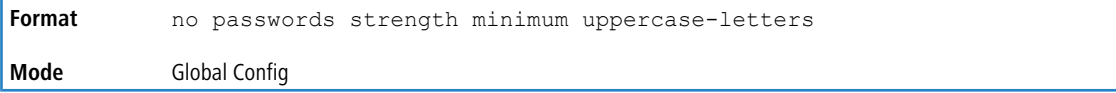

# **3.8.31 passwords strength minimum lowercase-letters**

Use this command to enforce a minimum number of lowercase letters that a password should contain. The valid range is 0-16. The default is 2. Minimum of 0 means no restriction on that set of characters.

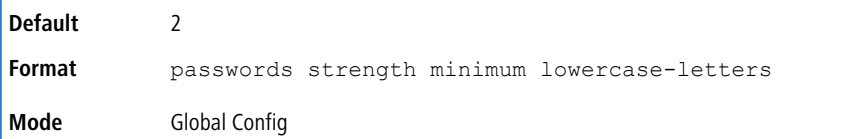

### **3.8.31.1 no passwords strength minimum lowercase-letters**

Use this command to reset the minimum lower letters required in a password to the default value.

```
Format no passwords strength minimum lowercase-letters
Mode Global Config
```
# **3.8.32 passwords strength minimum numeric-characters**

Use this command to enforce a minimum number of numeric characters that a password should contain. The valid range is 0-16. The default is 2. Minimum of 0 means no restriction on that set of characters.

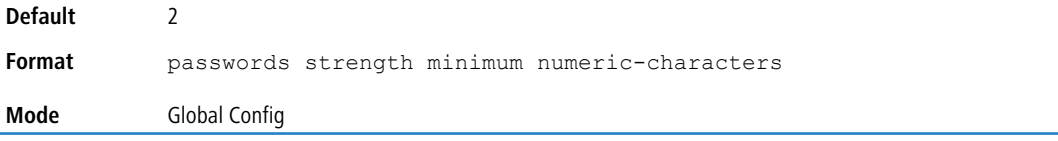

### **3.8.32.1 no passwords strength minimum numeric-characters**

Use this command to reset the minimum numeric characters required in a password to the default value.

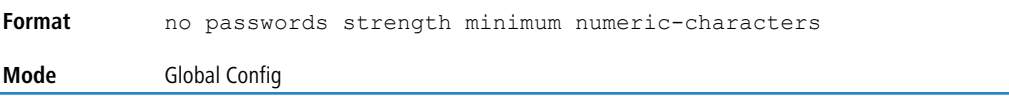

# **3.8.33 passwords strength minimum special-characters**

Use this command to enforce a minimum number of special characters that a password should contain. The valid range is 0-16. The default is 2. Minimum of 0 means no restriction on that set of characters.

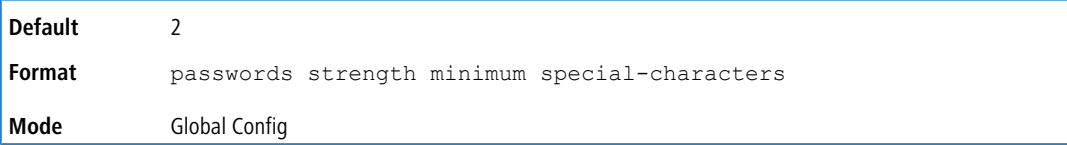

### **3.8.33.1 no passwords strength minimum special-characters**

Use this command to reset the minimum special characters required in a password to the default value.

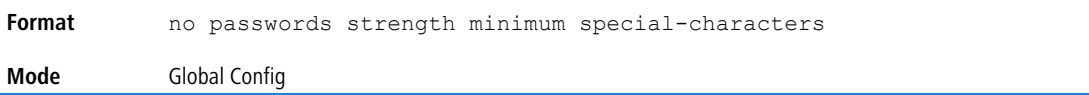

# **3.8.34 passwords strength minimum character-classes**

Use this command to enforce a minimum number of characters classes that a password should contain. Character classes are uppercase letters, lowercase letters, numeric characters and special characters. The valid range is 0-4. The default is 4.

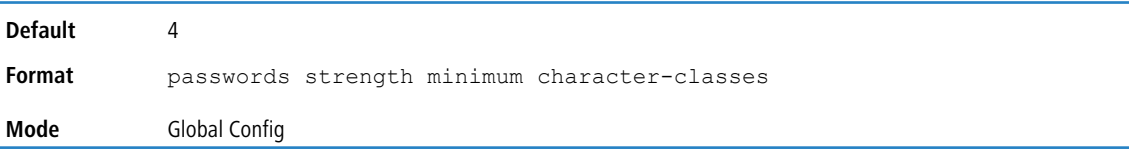

### **3.8.34.1 no passwords strength minimum character-classes**

Use this command to reset the minimum number of character classes required in a password to the default value.

**Format** no passwords strength minimum character-classes **Mode** Global Config

# **3.8.35 passwords strength exclude-keyword**

Use this command to exclude the specified keyword while configuring the password. The password does not accept the keyword in any form (in between the string, case in-sensitive and reverse) as a substring. User can configure up to a maximum of 3 keywords.

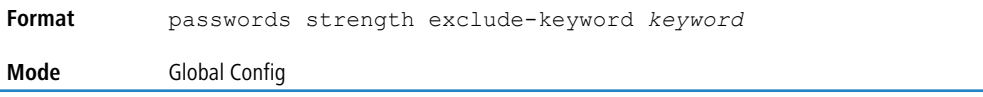

### **3.8.35.1 no passwords strength exclude-keyword**

Use this command to reset the restriction for the specified keyword or all the keywords configured.

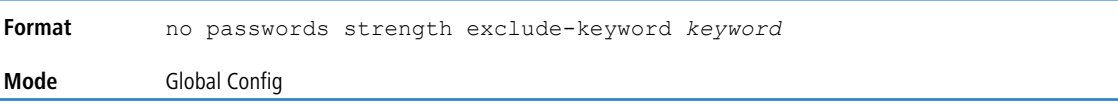

# **3.8.36 show passwords configuration**

Use this command to display the configured password management settings.

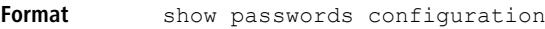

**Mode** Privileged EXEC

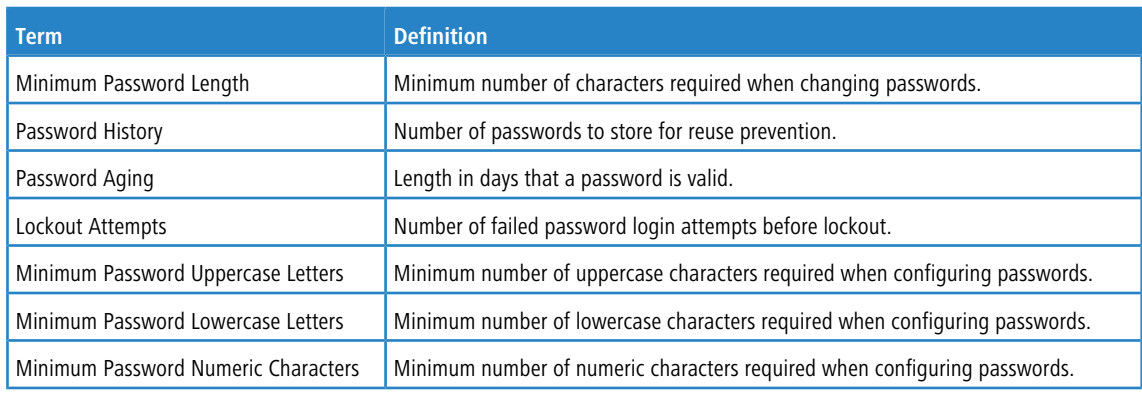

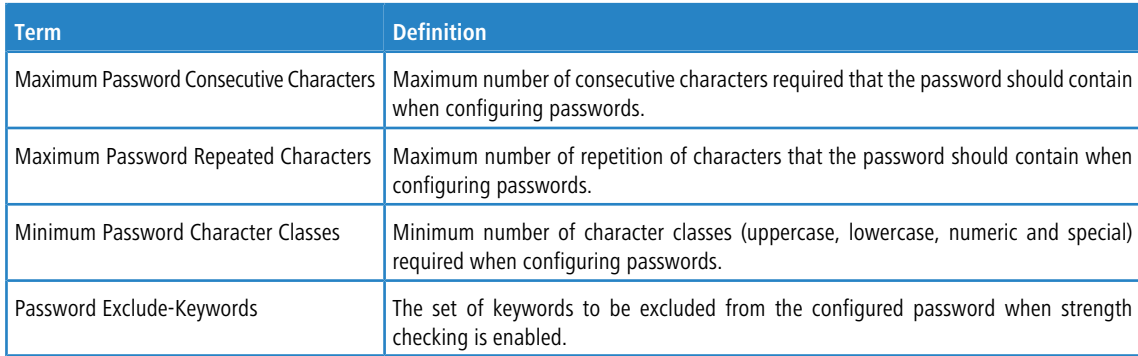

**Example:** The following shows example CLI display output for the command.

(Routing) #show passwords configuration

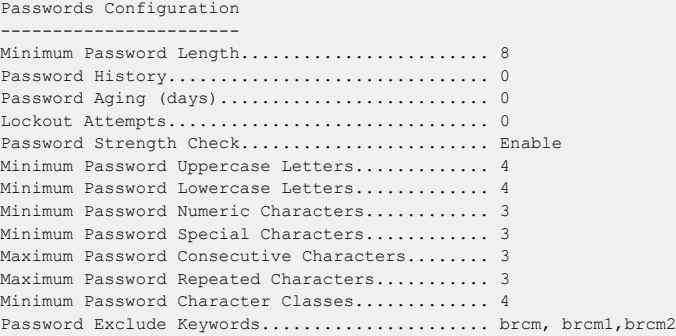

# **3.8.37 show passwords result**

Use this command to display the last password set result information.

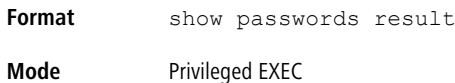

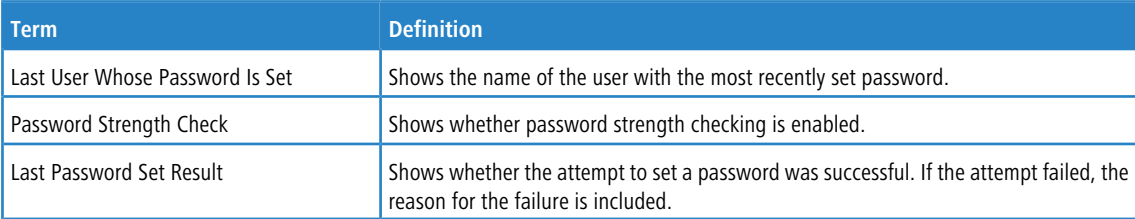

**Example:** The following shows example CLI display output for the command.

```
# show passwords result
Last User whose password is set .................... brcm
Password strength check ........................... Enable
Last Password Set Result:
Reason for failure: Could not set user password! Password should contain at least 4 uppercase letters.
```
### **3.8.38 aaa ias-user username**

The Internal Authentication Server (IAS) database is a dedicated internal database used for local authentication of users for network access through the IEEE 802.1X feature.

Use the aaa ias-user username command in Global Config mode to add the specified user to the internal user database. This command also changes the mode to AAA User Config mode.

**Format** aaa ias-user username *user*

**Mode** Global Config

### **3.8.38.1 no aaa ias-user username**

Use this command to remove the specified user from the internal user database.

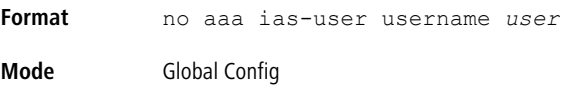

#### **Example:** The following shows an example of the command.

```
(Routing) #
(Routing) #configure
(Routing) (Config)#aaa ias-user username client-1
(Routing) (Config-aaa-ias-User)#exit
(Routing) (Config)#no aaa ias-user username client-1
(Routing) (Config)#
```
### **3.8.39 aaa session-id**

Use this command in Global Config mode to specify if the same session-id is used for Authentication, Authorization and Accounting service type within a session.

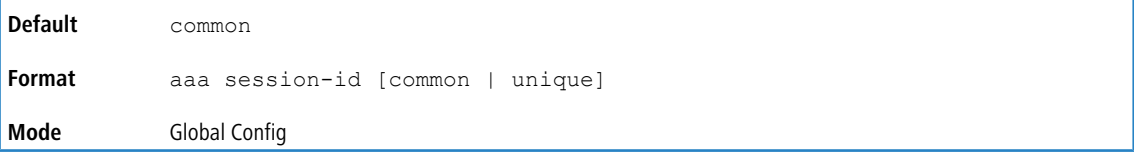

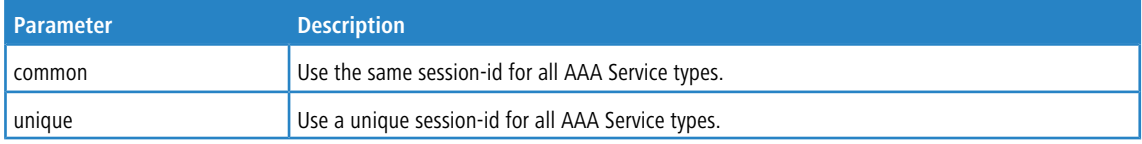

#### **3.8.39.1 no aaa session-id**

Use this command in Global Config mode to reset the aaa session-id behavior to the default.

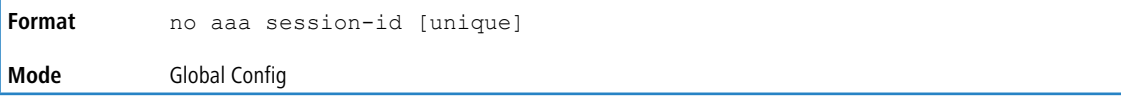

# **3.8.40 aaa accounting**

Use this command in Global Config mode to create an accounting method list for user EXEC sessions, user-executed commands, or DOT1X. This list is identified by default or a user-specified list name. Accounting records, when enabled for a line-mode, can be sent at both the beginning and at the end (start-stop) or only at the end (stop-only). If none is specified, then accounting is disabled for the specified list. If tacacs is specified as the accounting method, accounting records are notified to a TACACS+ server. If  $r$ adius is the specified accounting method, accounting records are notified to a RADIUS server.

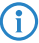

# 4 Note the following:

- > A maximum of five Accounting Method lists can be created for each exec and commands type.
- > Only the default Accounting Method list can be created for DOT1X. There is no provision to create more.
- $\geq$  The same list-name can be used for both exec and commands accounting type
- > AAA Accounting for commands with RADIUS as the accounting method is not supported.
- > Start-stop or None are the only supported record types for DOT1X accounting. Start-stop enables accounting and None disables accounting.
- > RADIUS is the only accounting method type supported for DOT1X accounting.

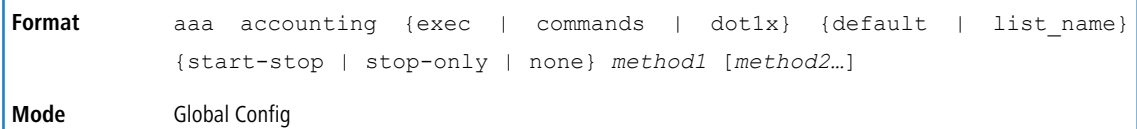

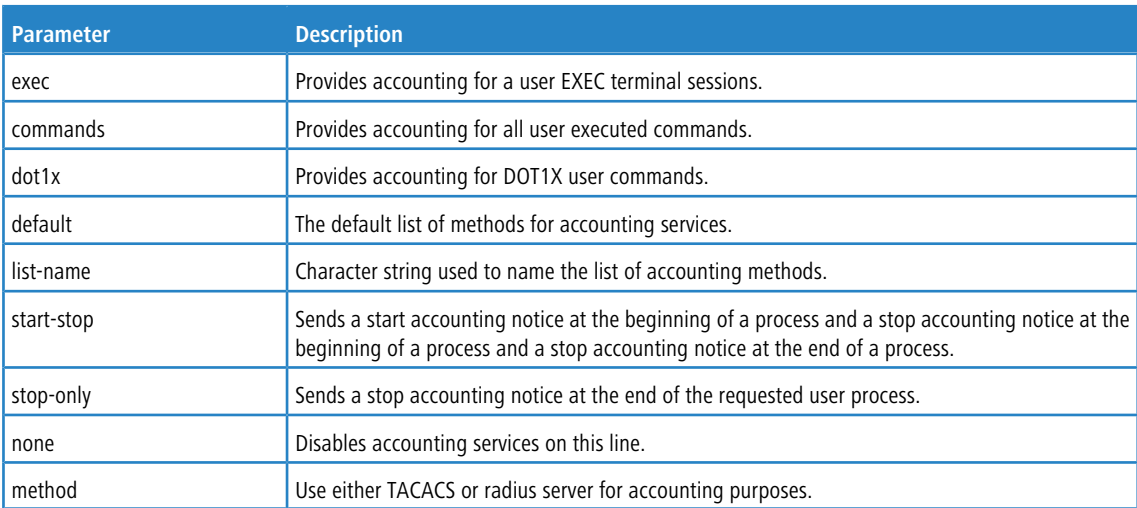

**Example:** The following shows an example of the command.

```
(Routing) #
(Routing) #configure
(Routing) #aaa accounting commands default stop-only tacacs
(Routing) #aaa accounting exec default start-stop radius
(Routing) #aaa accounting dot1x default start-stop radius
(Routing) #aaa accounting dot1x default none
(Routing) #exit
```
For the same set of accounting type and list name, the administrator can change the record type, or the methods list, without having to first delete the previous configuration.

```
(Routing) #
(Routing) #configure
(Routing) #aaa accounting exec ExecList stop-only tacacs
(Routing) #aaa accounting exec ExecList start-stop tacacs
(Routing) #aaa accounting exec ExecList start-stop tacacs radius
```
The first aaa command creates a method list for exec sessions with the name ExecList, with record-type as stop-onlyand the method as TACACS+. The second command changes the record type to start-stop from stop-only for the same method list. The third command, for the same list changes the methods list to {tacacs,radius} from {tacacs}.

### **3.8.40.1 no aaa accounting**

This command deletes the accounting method list.

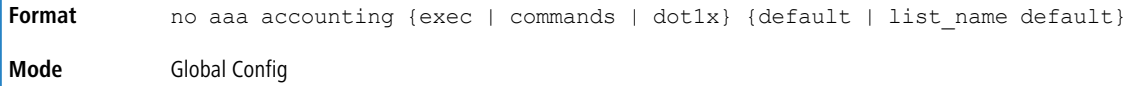

**Example:** The following shows an example of the command.

```
(Routing) #
(Routing) #configure
(Routing) #aaa accounting commands userCmdAudit stop-only tacacs radius
(Routing) #no aaa accounting commands userCmdAudit
(Routing) #exit
```
### **3.8.41 aaa accounting update**

Use this command to configure interim accounting records.

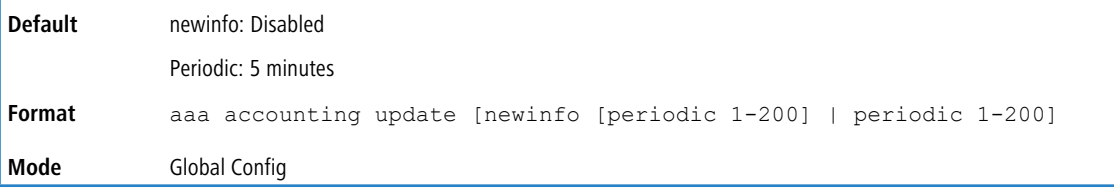

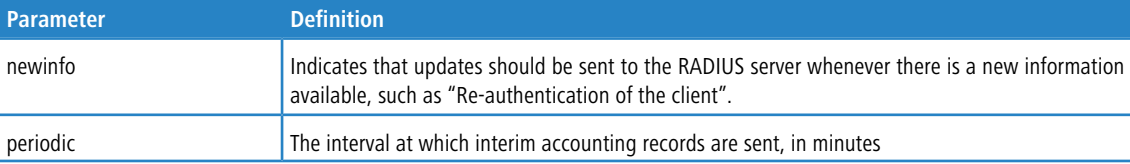

#### **Example:** The following shows an example of the command.

```
(Routing) #configure
```

```
(Routing) (Config)#aaa accounting update newinfo periodic 20
```
### **3.8.41.1 no aaa accounting update**

This command resets sending the interim accounting records.

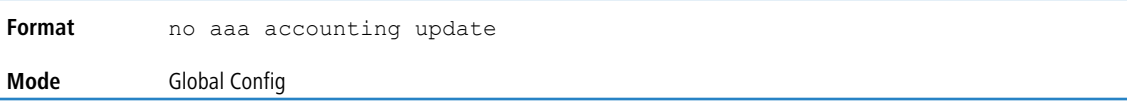

# **3.8.42 password (AAA IAS User Configuration)**

Use this command to specify a password for a user in the IAS database. An optional parameter encrypted is provided to indicate that the password given to the command is already preencrypted.

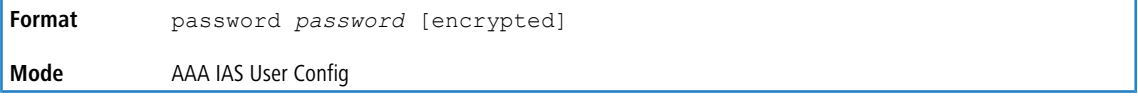

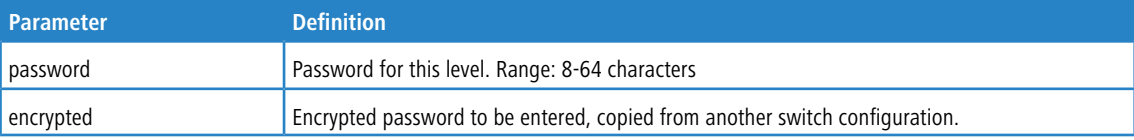

**Example:** The following shows an example of the command.

```
(Routing) #
(Routing) #configure
(Routing) (Config)#aaa ias-user username client-1
(Routing) (Config-aaa-ias-User)#password client123
(Routing) (Config-aaa-ias-User)#no password
```
**Example:** The following is an example of adding a MAB Client to the Internal user database.

(Routing) # (Routing) #configure (Routing) (Config)#aaa ias-user username 1f3ccb1157

```
(Routing) (Config-aaa-ias-User)#password 1f3ccb1157
(Routing) (Config-aaa-ias-User)#exit
(Routing) (Config)#
```
### **3.8.42.1 no password (AAA IAS User Configuration)**

Use this command to clear the password of a user.

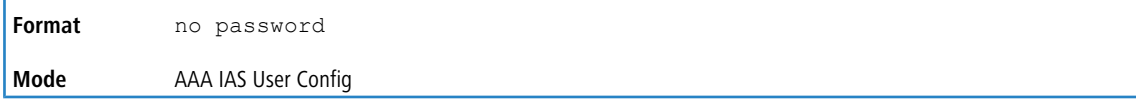

# **3.8.43 clear aaa ias-users**

Use this command to remove all users from the IAS database.

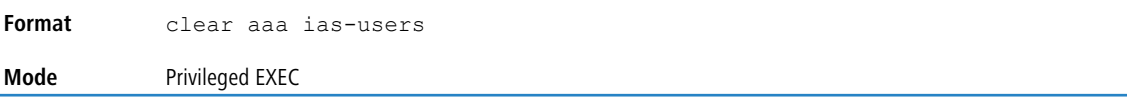

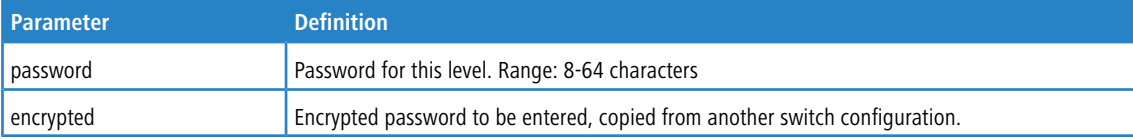

**Example:** The following is an example of the command.

```
(Routing) #
(Routing) #clear aaa ias-users
(Routing) #
```
# **3.8.44 show aaa ias-users**

Use this command to display configured IAS users and their attributes. Passwords configured are not shown in the show command output.

**Format** show aaa ias-users [username] **Mode** Privileged EXEC

**Example:** The following is an example of the command.

(Routing) # (Routing) #show aaa ias-users UserName ------------------- Client-1 Client-2

**Example:** Following are the IAS configuration commands shown in the output of show running-config command.

Passwords shown in the command output are always encrypted.

```
aaa ias-user username client-1
password a45c74fdf50a558a2b5cf05573cd633bac2c6c598d54497ad4c46104918f2c encrypted
exit
```
### **3.8.45 accounting**

Use this command in Line Configuration mode to apply the accounting method list to a line config (console/telnet/ssh).

**Format** accounting {exec | commands } {default | *listname*} **Mode** Line Configuration

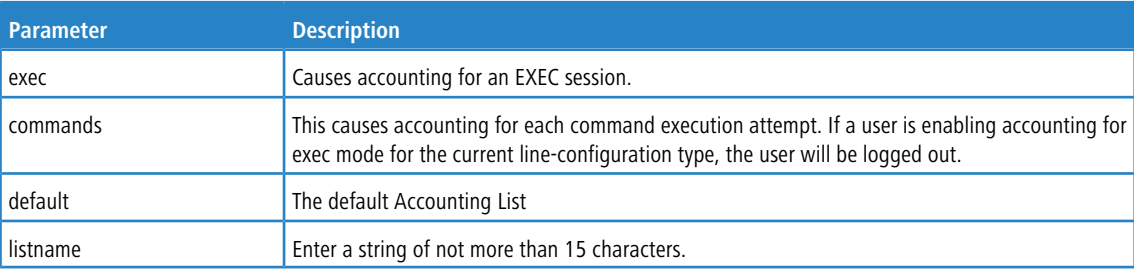

#### **Example:** The following is a example of the command.

```
(Routing) #
(Routing) #configure
(Routing) (Config)#line telnet
(Routing)(Config-line)# accounting exec default
(Routing) #exit
```
### **3.8.45.1 no accounting**

Use this command to remove accounting from a Line Configuration mode.

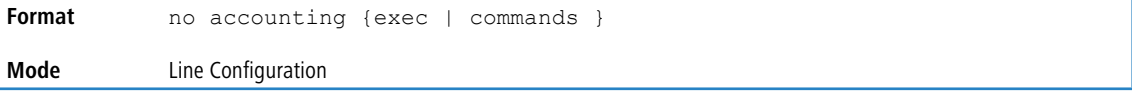

# **3.8.46 show accounting**

Use this command to display ordered methods for accounting lists.

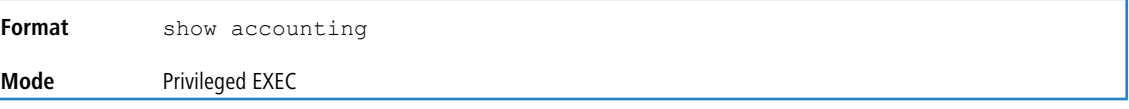

#### **Example:** The following shows example CLI display output for the command.

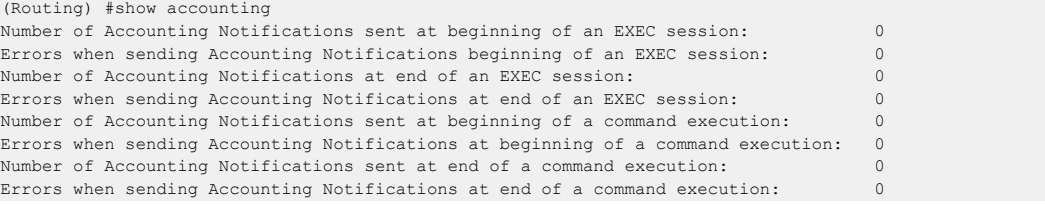

# **3.8.47 show accounting methods**

Use this command to display configured accounting method lists.

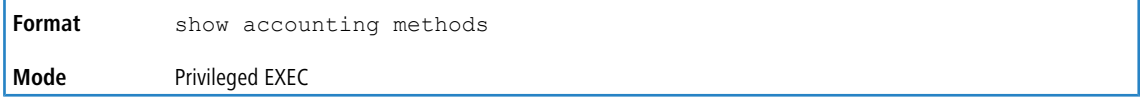

**Example:** The following shows example CLI display output for the command.

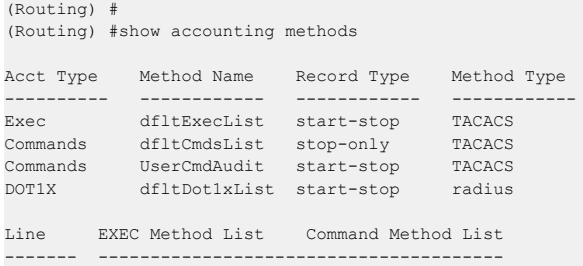

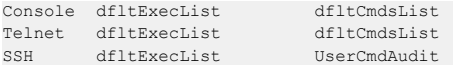

# **3.8.48 show accounting update**

Use this command to display configured accounting interim update information.

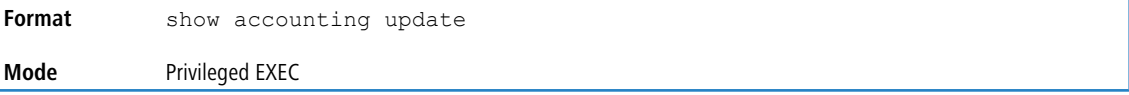

**Example:** The following shows example CLI display output for the command.

```
(Routing) #
(Routing) #show accounting update
aaa accounting update newinfo : Enabled
aaa accounting update periodic : 10 minutes
```
### **3.8.49 clear accounting statistics**

This command clears the accounting statistics.

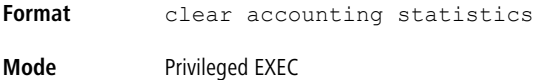

# **3.8.50 show domain-name**

This command displays the configured domain-name.

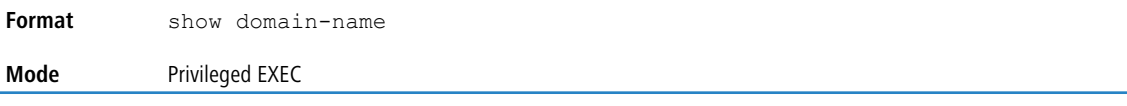

**Example:** The following shows example CLI display output for the command.

(Routing) # (Routing) #show domain-name Domain : Enable Domain-name : abc

# **3.9 SNMP Commands**

This section describes the commands you use to configure Simple Network Management Protocol (SNMP) on the switch. You can configure the switch to act as an SNMP agent so that it can communicate with SNMP managers on your network.

### **3.9.1 snmp-server**

This command sets the name and the physical location of the switch, and the organization responsible for the network. The parameters name, loc and con can be up to 255 characters in length.

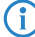

4 To clear the snmp-server, enter an empty string in quotation marks. For example, snmp-server {sysname

" " } clears the system name.

**Default** None

Ŷ.

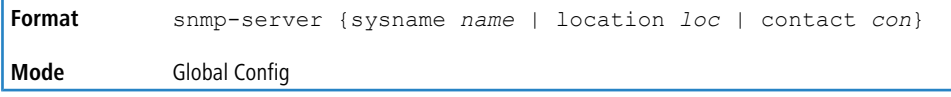

# **3.9.2 snmp-server community**

This command adds (and names) a new SNMP community, and optionally sets the access mode, allowed IP address, and create a view for the community.

# $\bigcirc$  Note the following:

> No SNMP communities exist by default.

> Community names in the SNMP Community Table must be unique. When making multiple entries using the same community name, the first entry is kept and processed and all duplicate entries are ignored.

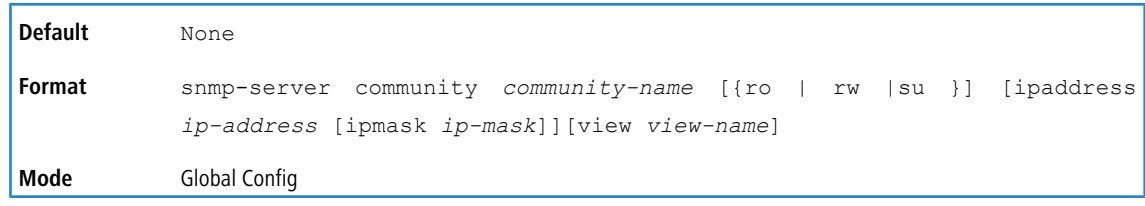

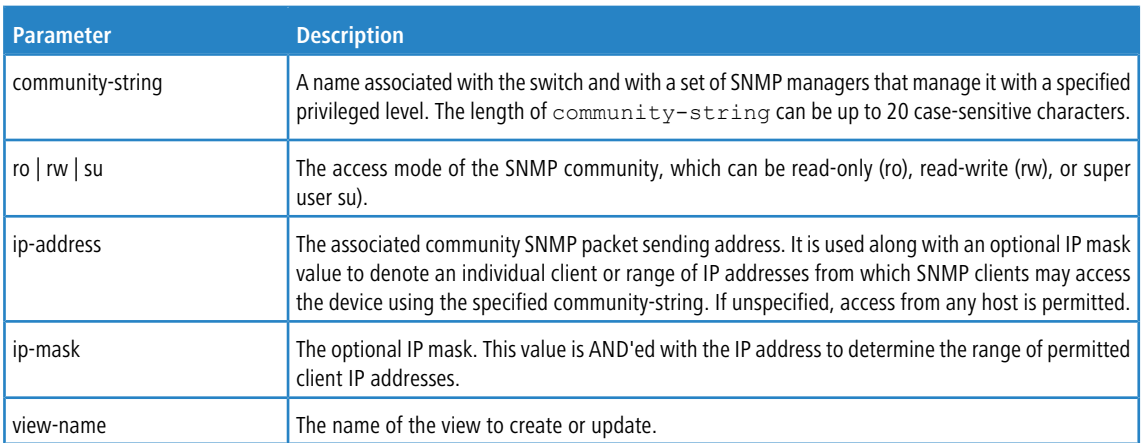

### **3.9.2.1 no snmp-server community**

This command removes this community name from the table. The name is the community name to be deleted.

**Format** no snmp-server community *community-name* **Mode** Global Config

# **3.9.3 snmp-server community-group**

This command configures a community access string to permit access via the SNMPv1 and SNMPv2c protocols.

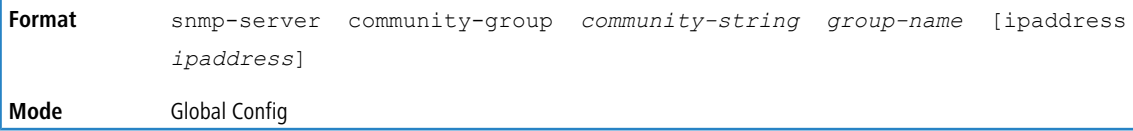

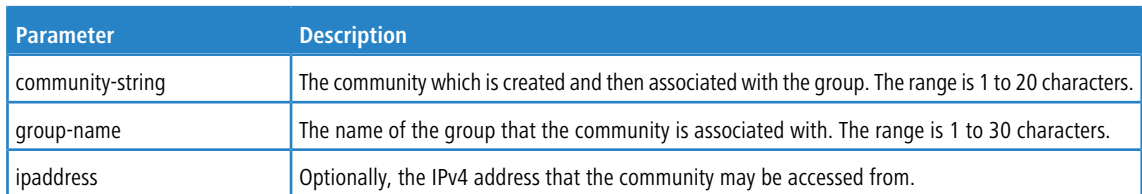

### **3.9.4 snmp-server enable traps violation**

The Port MAC locking component interprets this command and configures violation action to send an SNMP trap with default trap frequency of 30 seconds. The Global command configures the trap violation mode across all interfaces valid for port- security. There is no global trap mode as such.

<sup>4</sup> For other port security commands, see *[Port](#page-570-0) [Security](#page-570-0) [Commands](#page-570-0)* on page 571.

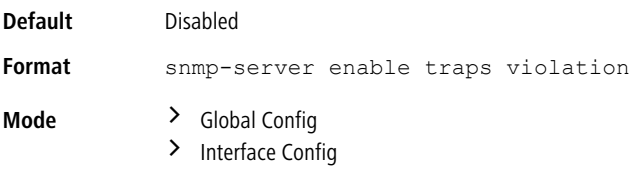

### **3.9.4.1 no snmp-server enable traps violation**

This command disables the sending of new violation traps.

**Format** no snmp-server enable traps violation **Mode** > Global Config > Interface Config

# **3.9.5 snmp-server enable traps**

This command enables the Authentication Flag.

<span id="page-130-0"></span>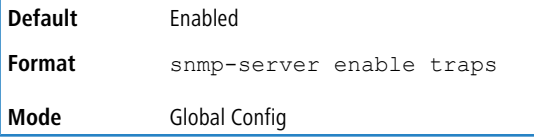

### **3.9.5.1 no snmp-server enable traps**

This command disables the Authentication Flag.

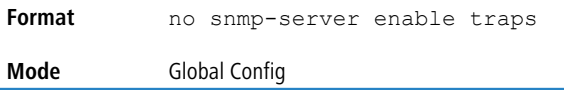

### **3.9.6 snmp-server enable traps bgp**

The bgp option on the [no](#page-130-0) [snmp-server](#page-130-0) [enable](#page-130-0) [traps](#page-130-0) on page 131 command enables the two traps defined in the standard BGP MIB, RFC 4273. A trap is sent when an adjacency reaches the ESTABLISHED state and when a backward adjacency state transition occurs.

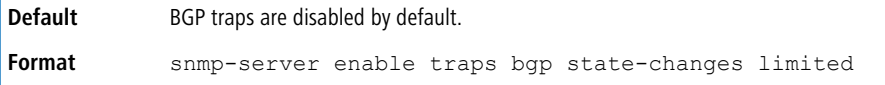

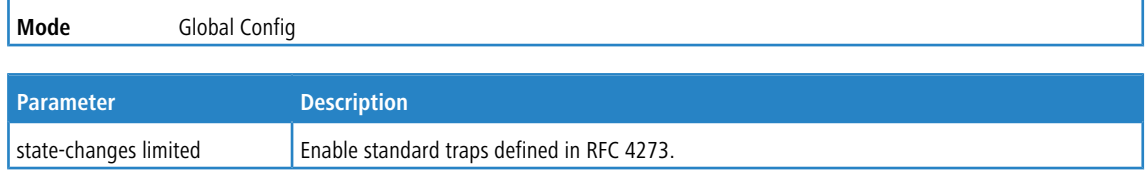

### <span id="page-131-0"></span>**3.9.6.1 no snmp-server enable traps bgp**

This command disables the two traps defined in the standard BGP MIB, RFC 4273.

```
Format no snmp-server enable traps bgp state-changes limited
Mode Global Config
```
# **3.9.7 snmp-server enable traps fip-snooping**

**1** This command may not be available on all platforms.

This command enables FCoE Initialization Protocol (FIP) snooping traps for the entire switch. When enabled, link traps are sent only if the Link Trap flag setting associated with the port is enabled. See [show](#page-139-0) [snmp](#page-139-0) on page 140.

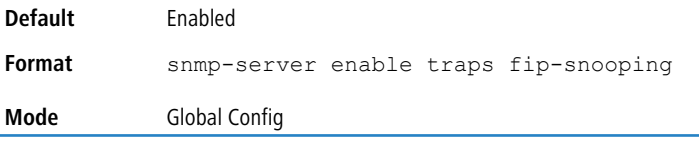

### **3.9.7.1 no snmp-server enable traps fip-snooping**

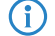

4 This command may not be available on all platforms.

This command disables FCoE Initialization Protocol (FIP) snooping traps for the entire switch.

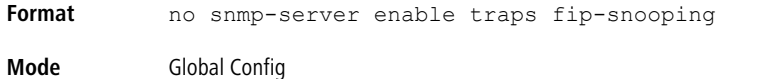

### **3.9.8 snmp-server port**

This command configures the UDP port number on which the SNMP server listens for requests.

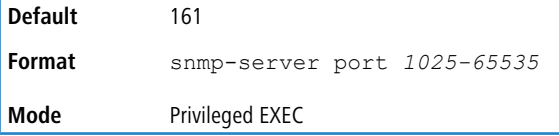

### **3.9.8.1 no snmp-server port**

This command restores the SNMP server listen port to its factory default value.

**Format** no snmp-server port **Mode** Privileged EXEC

# **3.9.9 snmp trap link-status**

This command enables link status traps on an interface or range of interfaces.

This command is valid only when the Link Up/Down Flag is enabled. See [no](#page-131-0) [snmp-server](#page-131-0) [enable](#page-131-0) [traps](#page-131-0) [bgp](#page-131-0) on page 132.

```
Format snmp trap link-status
Mode Interface Config
```
### **3.9.9.1 no snmp trap link-status**

This command disables link status traps by interface.

This command is valid only when the Link Up/Down Flag is enabled. See [no](#page-131-0) [snmp-server](#page-131-0) [enable](#page-131-0) [traps](#page-131-0) [bgp](#page-131-0) on page 132.

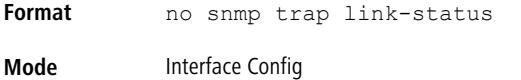

# **3.9.10 snmp trap link-status all**

This command enables link status traps for all interfaces.

This command is valid only when the Link Up/Down Flag is enabled. See [no](#page-131-0) [snmp-server](#page-131-0) [enable](#page-131-0) [traps](#page-131-0) [bgp](#page-131-0) on page 132.

```
Format snmp trap link-status all
Mode Global Config
```
### **3.9.10.1 no snmp trap link-status all**

This command disables link status traps for all interfaces.

This command is valid only when the Link Up/Down Flag is enabled. See [no](#page-131-0) [snmp-server](#page-131-0) [enable](#page-131-0) [traps](#page-131-0) [bgp](#page-131-0) on page 132.

```
Format no snmp trap link-status all
Mode Global Config
```
# <span id="page-132-0"></span>**3.9.11 snmp trap mac-notification**

Use this command to enable MAC notification traps to be sent for an interface.

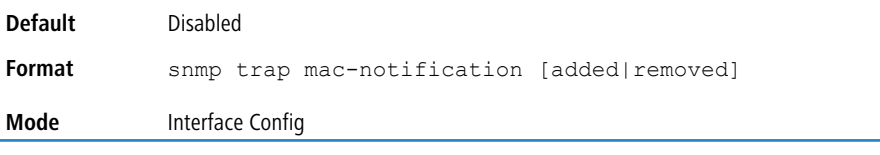

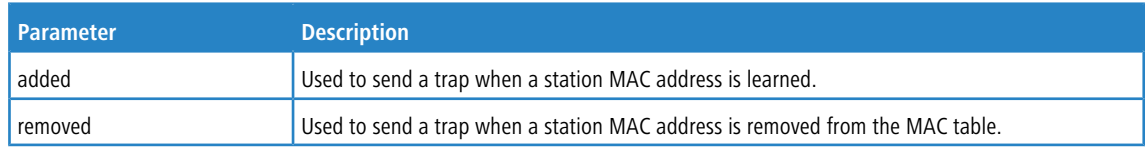

### **3.9.11.1 no snmp trap mac-notification**

Use this command to disable MAC notification traps to be sent for an interface.

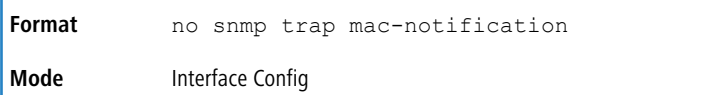

# **3.9.12 snmp-server enable traps linkmode**

**1** This command may not be available on all platforms.

This command enables Link Up/Down traps for the entire switch. When enabled, link traps are sent only if the Link Trap flag setting associated with the port is enabled. See [show](#page-139-0) [snmp](#page-139-0) on page 140.

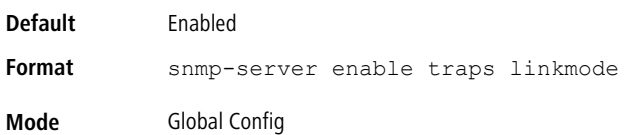

### **3.9.12.1 no snmp-server enable traps linkmode**

(i) This command may not be available on all platforms.

This command disables Link Up/Down traps for the entire switch.

```
Format no snmp-server enable traps linkmode
Mode Global Config
```
# <span id="page-133-0"></span>**3.9.13 snmp-server enable traps mac-notification change**

Use this command to configure the mac-notification traps or informs to be sent to the SNMP server. MACs notification traps are only sent when enabled on an interface using the [snmp](#page-132-0) [trap](#page-132-0) [mac-notification](#page-132-0) on page 133 command, in addition to the Global Configuration mode command [snmp-server](#page-133-0) [enable](#page-133-0) [traps](#page-133-0) [mac-notification](#page-133-0) [change](#page-133-0) on page 134 and [show](#page-133-1) [mac-address-table](#page-133-1) [notification](#page-133-1) [change](#page-133-1) [interface](#page-133-1) on page 134 command.

<span id="page-133-1"></span>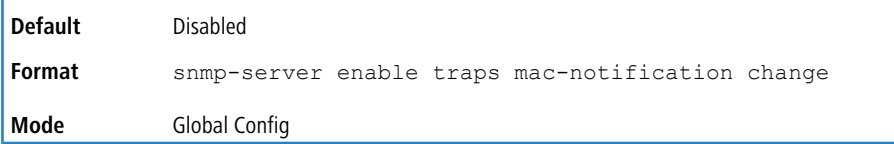

# **3.9.14 show mac-address-table notification change interface**

Use this command to display the status of mac notification configuration done in the Interface mode.

```
Format show mac-address-table notification change [interface unit/slot/port]
Mode Privileged EXEC
```
# **3.9.15 snmp-server enable traps multiusers**

This command enables Multiple User traps. When the traps are enabled, a Multiple User Trap is sent when a user logs in to the terminal interface (EIA 232 or Telnet) and there is an existing terminal interface session.

**Default** Enabled

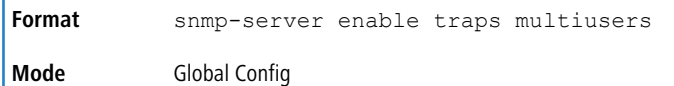

### **3.9.15.1 no snmp-server enable traps multiusers**

This command disables Multiple User traps.

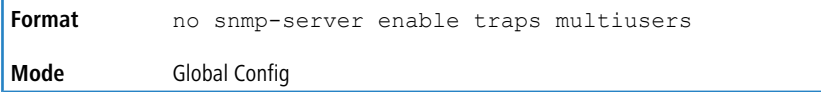

# **3.9.16 snmp-server enable traps stpmode**

 $\mathbf{r}$ 

This command enables the sending of new root traps and topology change notification traps.

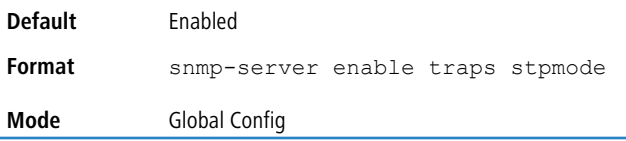

### **3.9.16.1 no snmp-server enable traps stpmode**

This command disables the sending of new root traps and topology change notification traps.

**Format** no snmp-server enable traps stpmode **Mode** Global Config

# **3.9.17 snmp-server engineID local**

This command configures the SNMP engine ID on the local device.

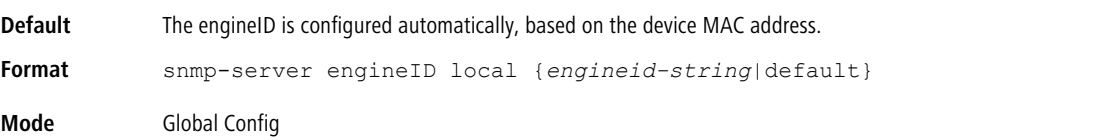

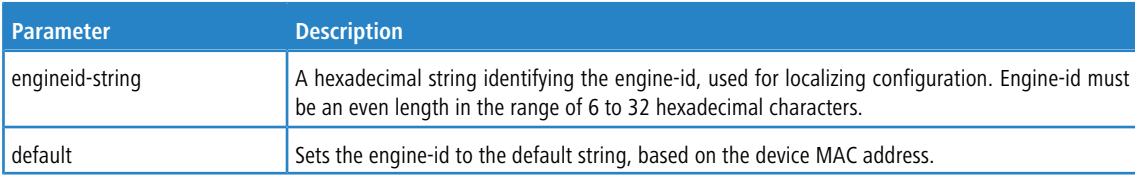

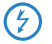

6 Changing the engine-id will invalidate all SNMP configuration that exists on the box.

### **3.9.17.1 no snmp-server engineID local**

This command removes the specified engine ID.

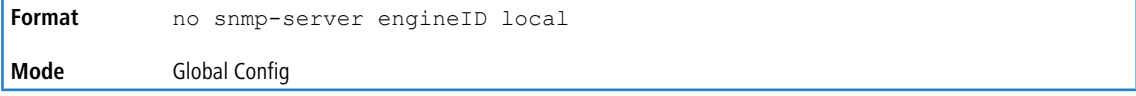

# **3.9.18 snmp-server filter**

This command creates a filter entry for use in limiting which traps will be sent to a host.

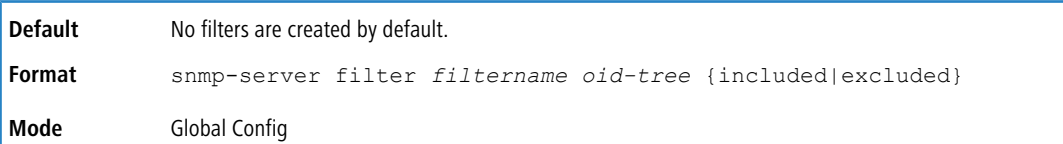

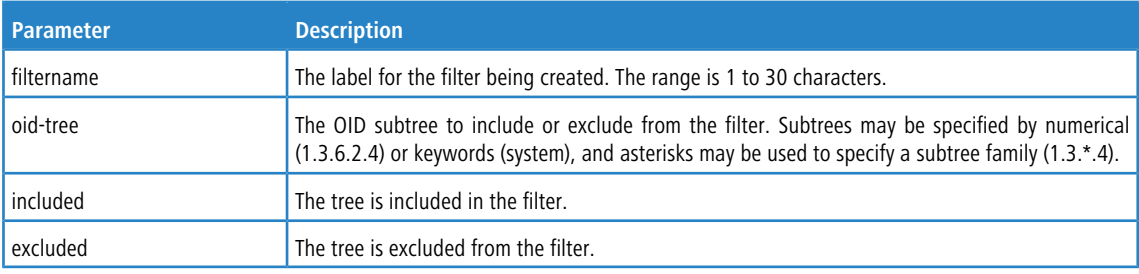

# **3.9.18.1 no snmp-server filter**

This command removes the specified filter.

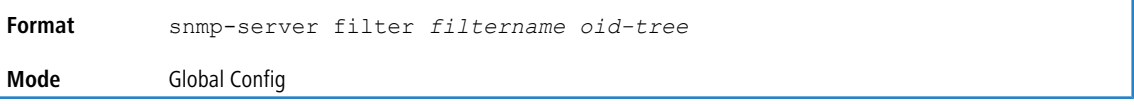

# **3.9.19 snmp-server group**

This command creates an SNMP access group.

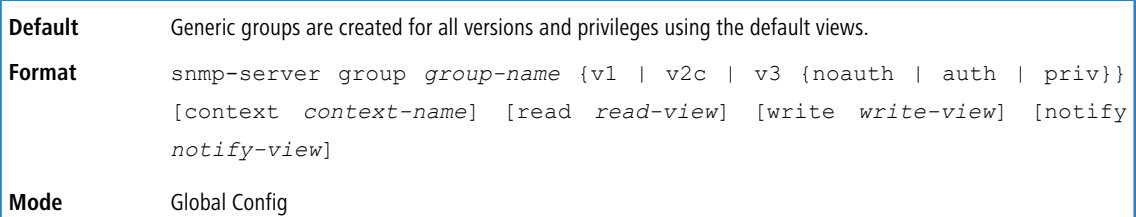

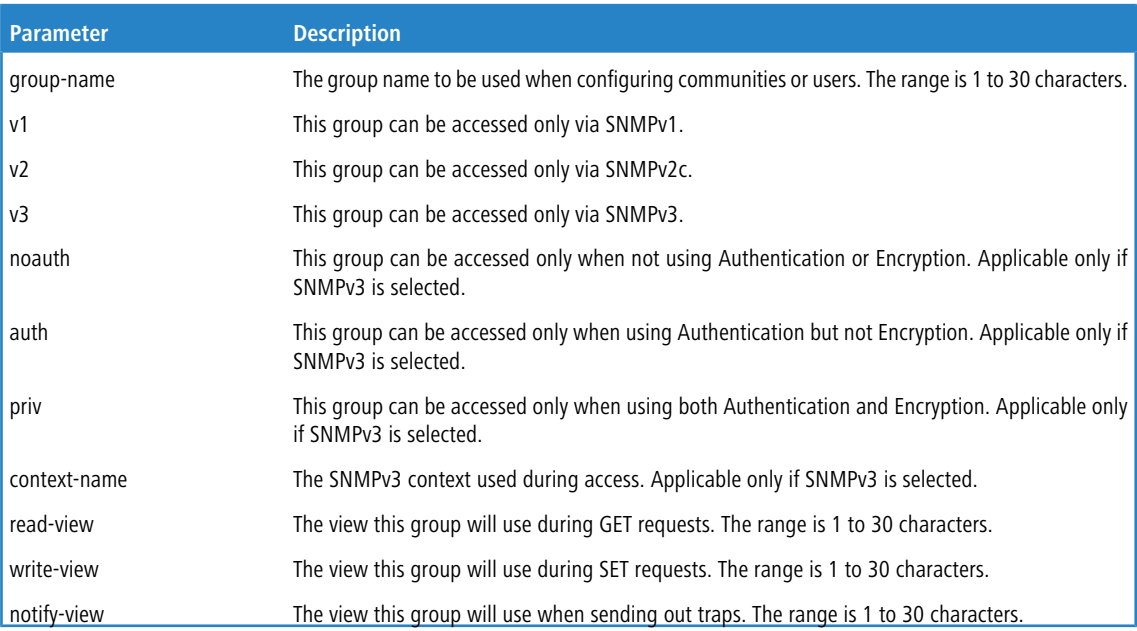

# **3.9.19.1 no snmp-server group**

This command removes the specified group.

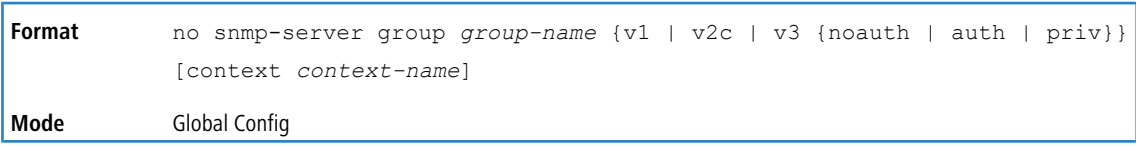

# **3.9.20 snmp-server host**

This command configures traps to be sent to the specified host.

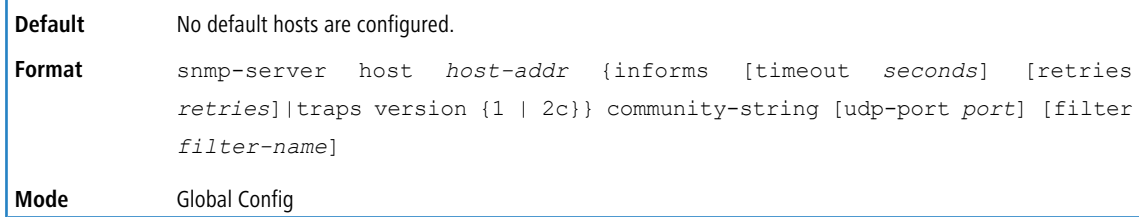

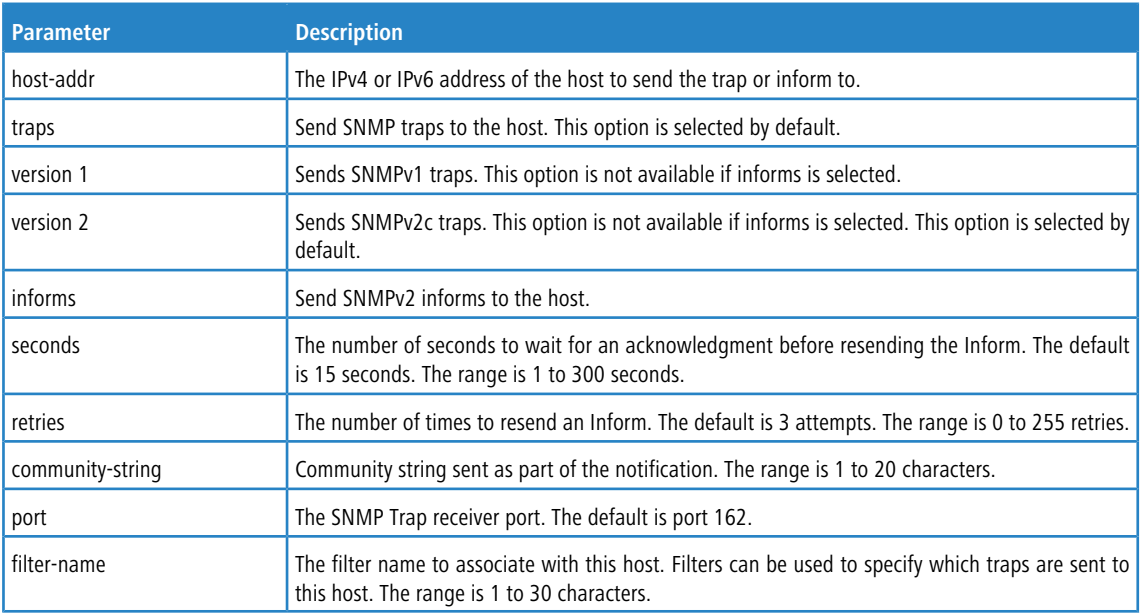

### **3.9.20.1 no snmp-server host**

This command removes the specified host entry.

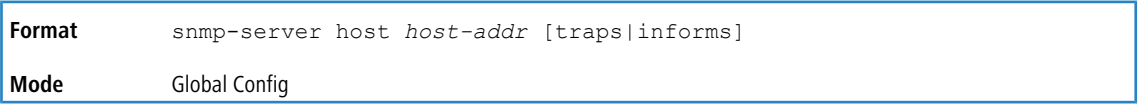

# **3.9.21 snmp-server user**

This command creates an SNMPv3 user for access to the system.

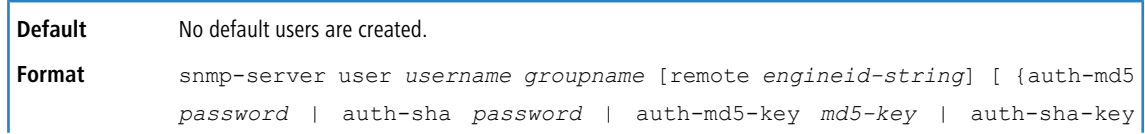

*sha-key*} [priv-des *password* | priv-des-key *des-key*]|[priv-aes128 *password* | priv-aes128-key *aes128-key*]}

**Mode** Global Config

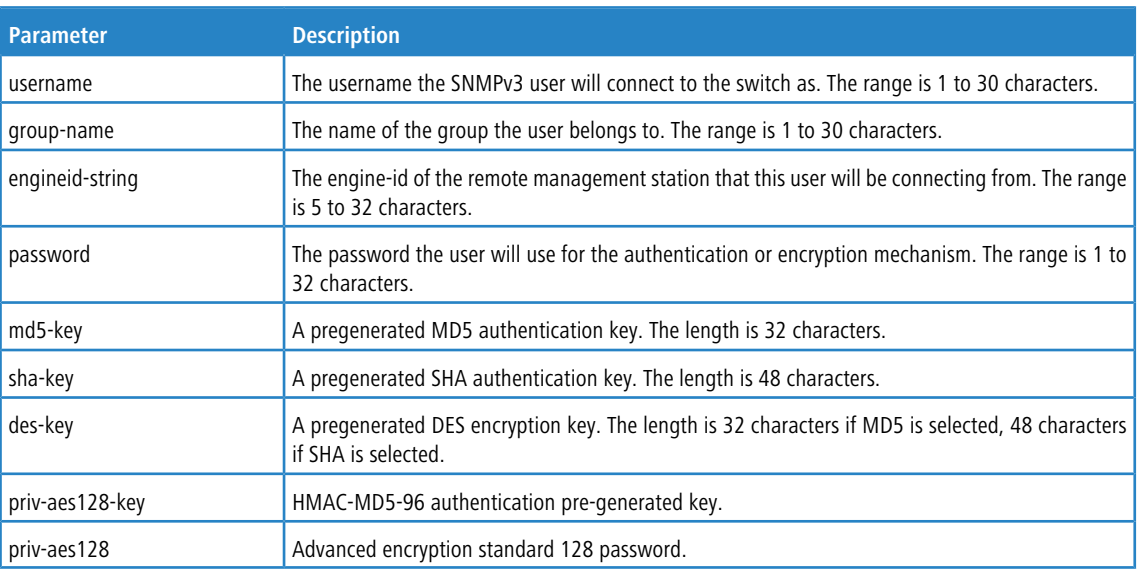

### **3.9.21.1 no snmp-server user**

This command removes the specified SNMPv3 user.

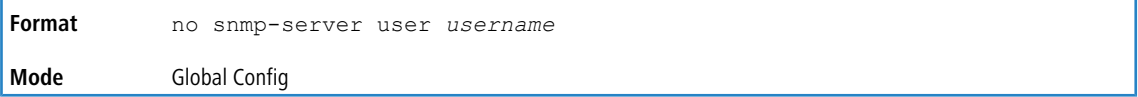

# **3.9.22 snmp-server view**

This command creates or modifies an existing view entry that is used by groups to determine which objects can be accessed by a community or user.

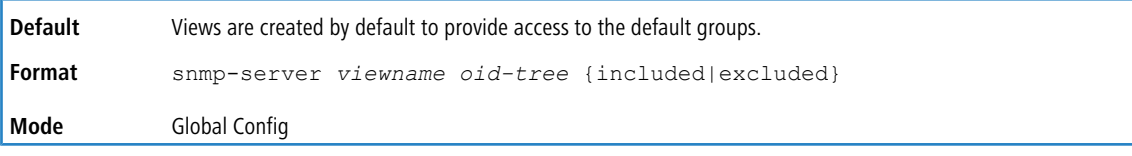

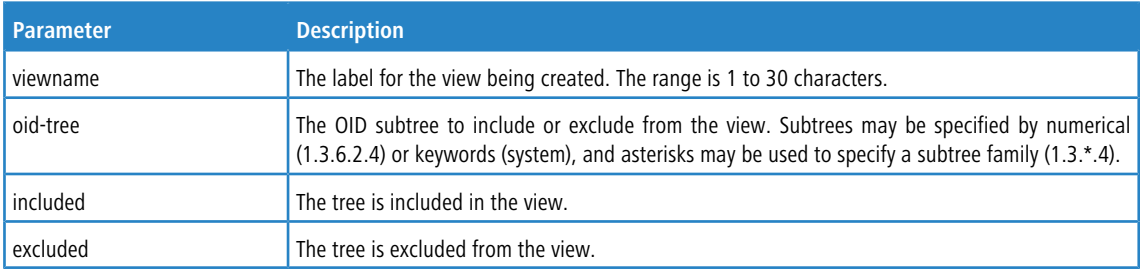

### **3.9.22.1 no snmp-server view**

This command removes the specified view.

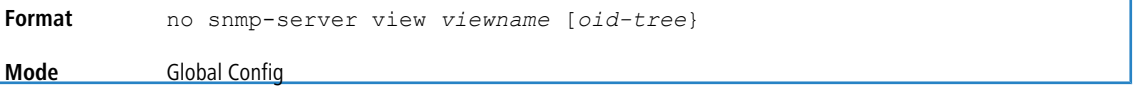

# **3.9.23 snmp-server v3-host**

This command configures traps to be sent to the specified host.

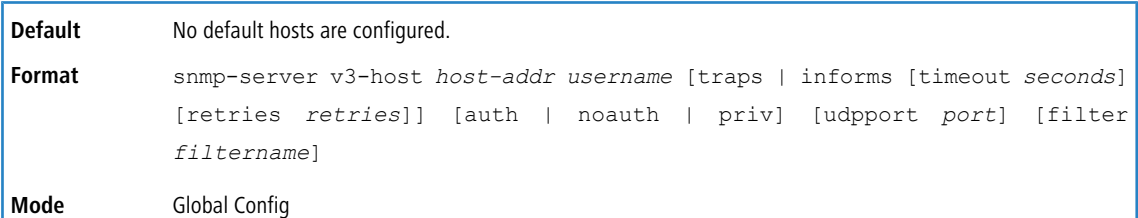

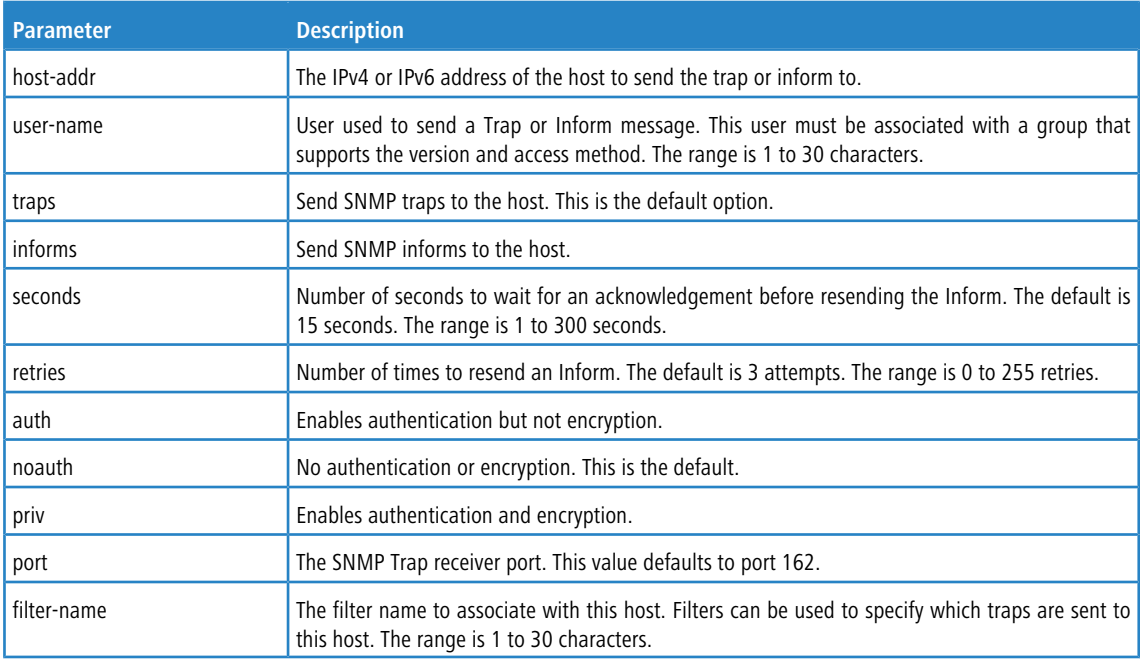

# **3.9.24 snmptrap source-interface**

Use this command in Global Configuration mode to configure the global source-interface (Source IP address) for all SNMP communication between the SNMP client and the server.

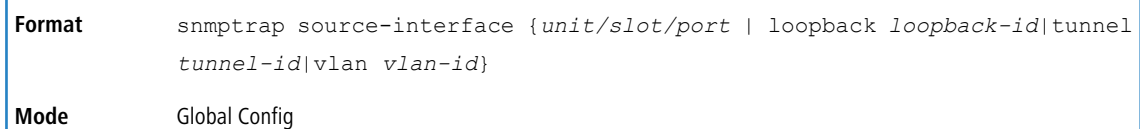

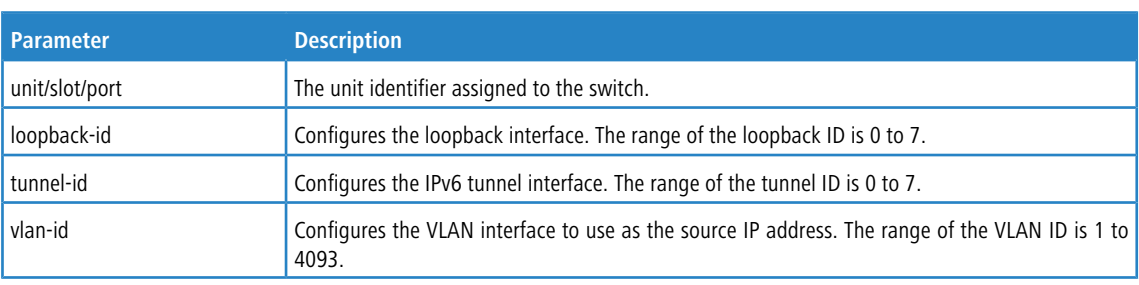

### **3.9.24.1 no snmptrap source-interface**

Use this command in Global Configuration mode to remove the global source-interface (Source IP selection) for all SNMP communication between the SNMP client and the server.

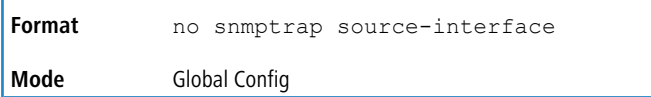

# **3.9.25 snmptrap ipaddr snmpversion**

This command modifies the SNMP version of a trap. The maximum length of name is 16 case-sensitive alphanumeric characters. The snmpversion parameter options are snmpv1 or snmpv2.

 $\bigoplus$  This command does not support a no form.

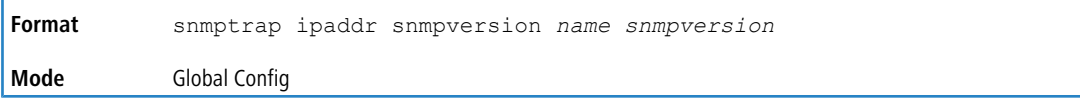

# **3.9.26 snmptrap ip6addr snmpversion**

This command modifies the SNMP version of a trap. The maximum length of name is 16 case-sensitive alphanumeric characters. The *snmpversion* parameter options are snmpv1 or snmpv2.

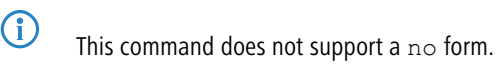

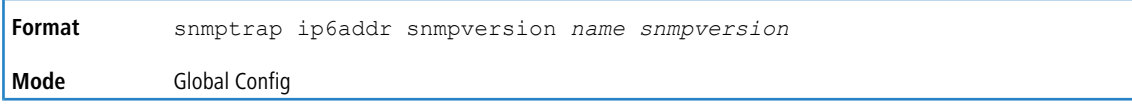

# <span id="page-139-0"></span>**3.9.27 show snmp**

This command displays the current SNMP configuration.

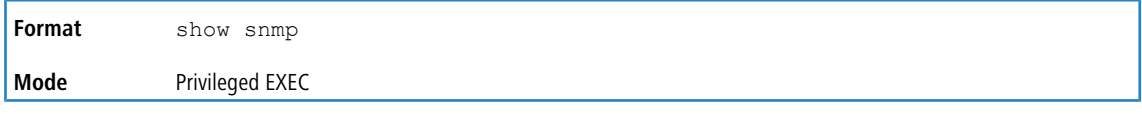

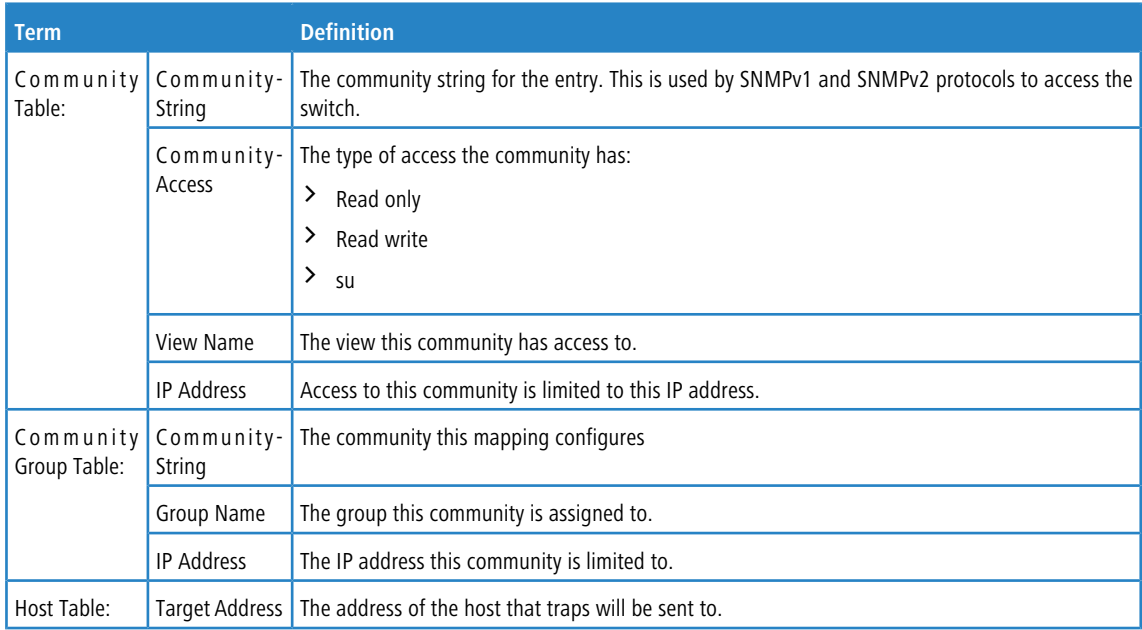

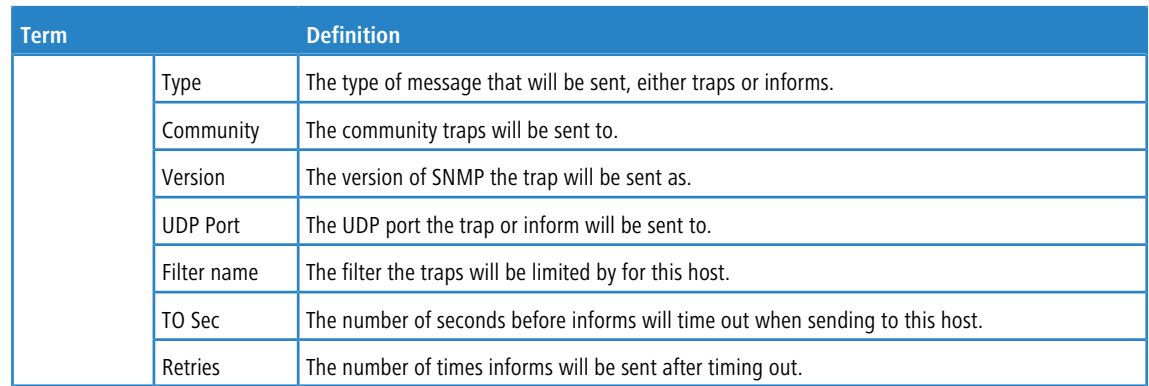

# **3.9.28 show snmp engineID**

This command displays the currently configured SNMP engineID.

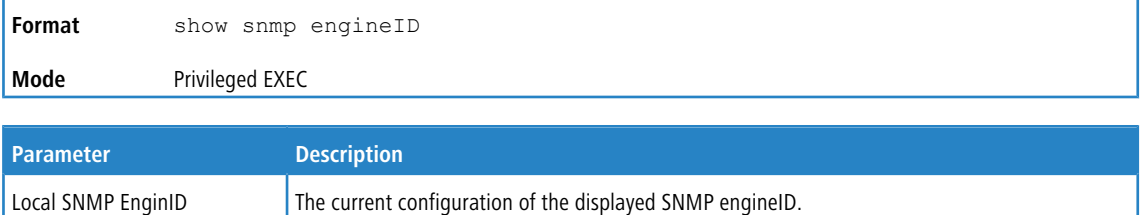

# **3.9.29 show snmp filters**

This command displays the configured filters used when sending traps.

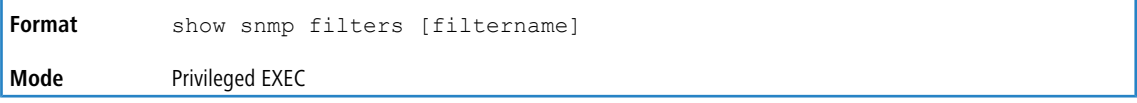

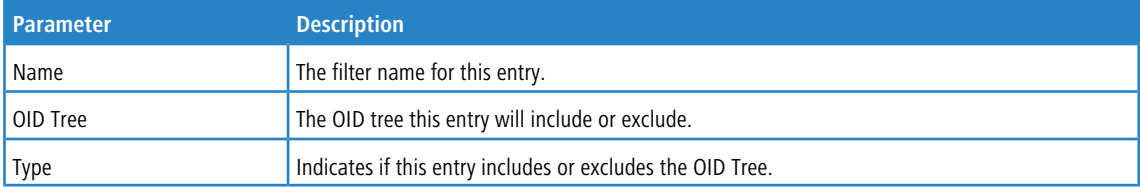

# **3.9.30 show snmp group**

This command displays the configured groups.

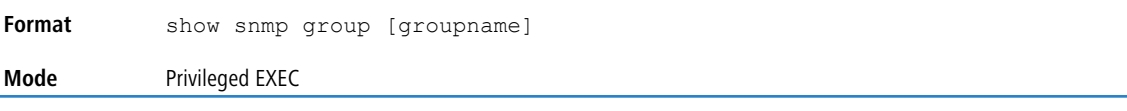

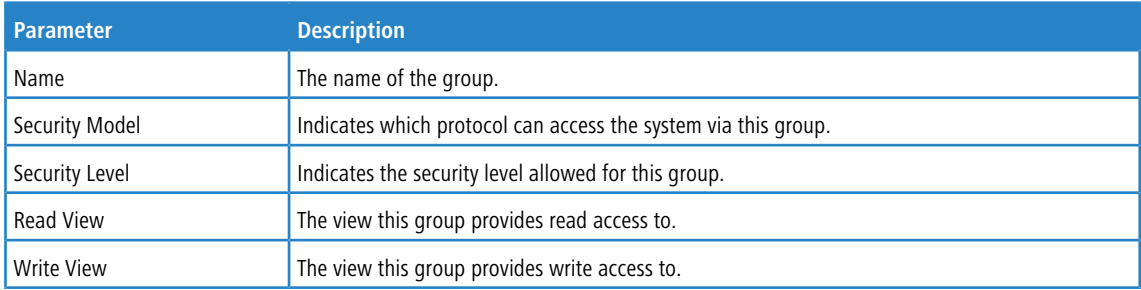

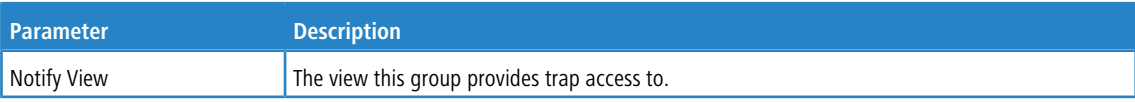

# **3.9.31 show snmp-server**

This command displays the current SNMP server user configuration.

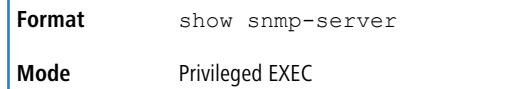

**Example:** The following shows example CLI display output for the command.

```
(Routing)#show snmp-server
SNMP Server Port............................... 161
```
# **3.9.32 show snmp source-interface**

Use this command in Privileged EXEC mode to display the configured global source-interface (Source IP address) details used for an SNMP client. The IP address of the selected interface is used as source IP for all communications with the server.

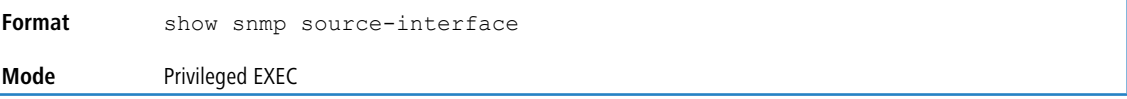

**Example:** The following shows example CLI display output for the command.

```
SNMP trap Client Source Interface........0/1
SNMP trap Client Source IPv4 Address.....1.1.1.1 [Down]
```
(Routing)# show snmp source-interface

### **3.9.33 show snmp user**

This command displays the currently configured SNMPv3 users.

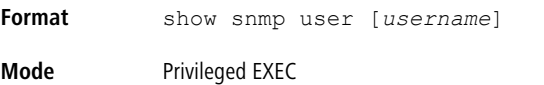

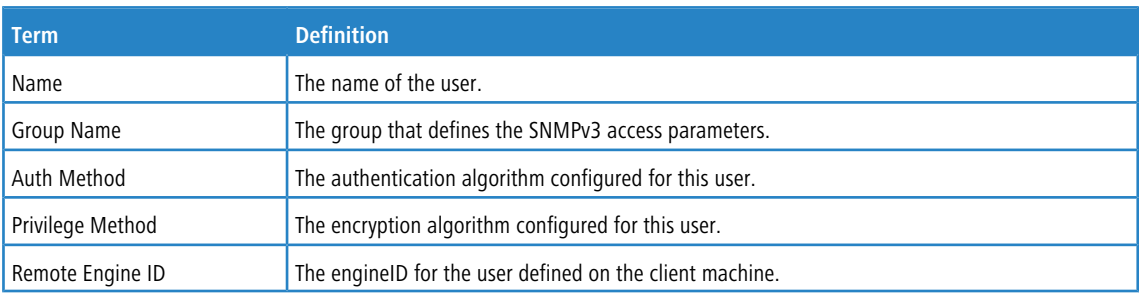

# **3.9.34 show snmp views**

This command displays the currently configured views.

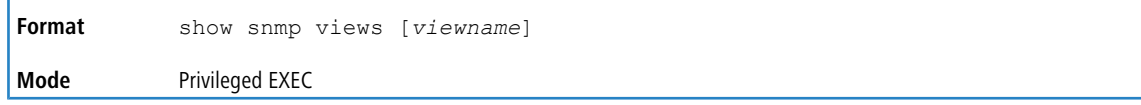

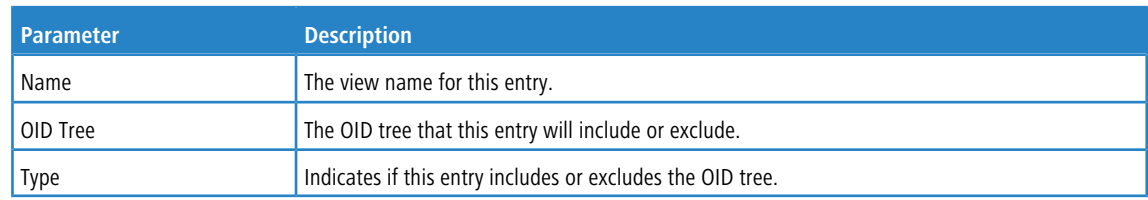

# **3.9.35 show trapflags**

This command displays trap conditions. The command's display shows all the enabled OSPFv2 and OSPFv3 trapflags. Configure which traps the switch should generate by enabling or disabling the trap condition. If a trap condition is enabled and the condition is detected, the SNMP agent on the switch sends the trap to all enabled trap receivers. You do not have to reset the switch to implement the changes. Cold and warm start traps are always generated and cannot be disabled.

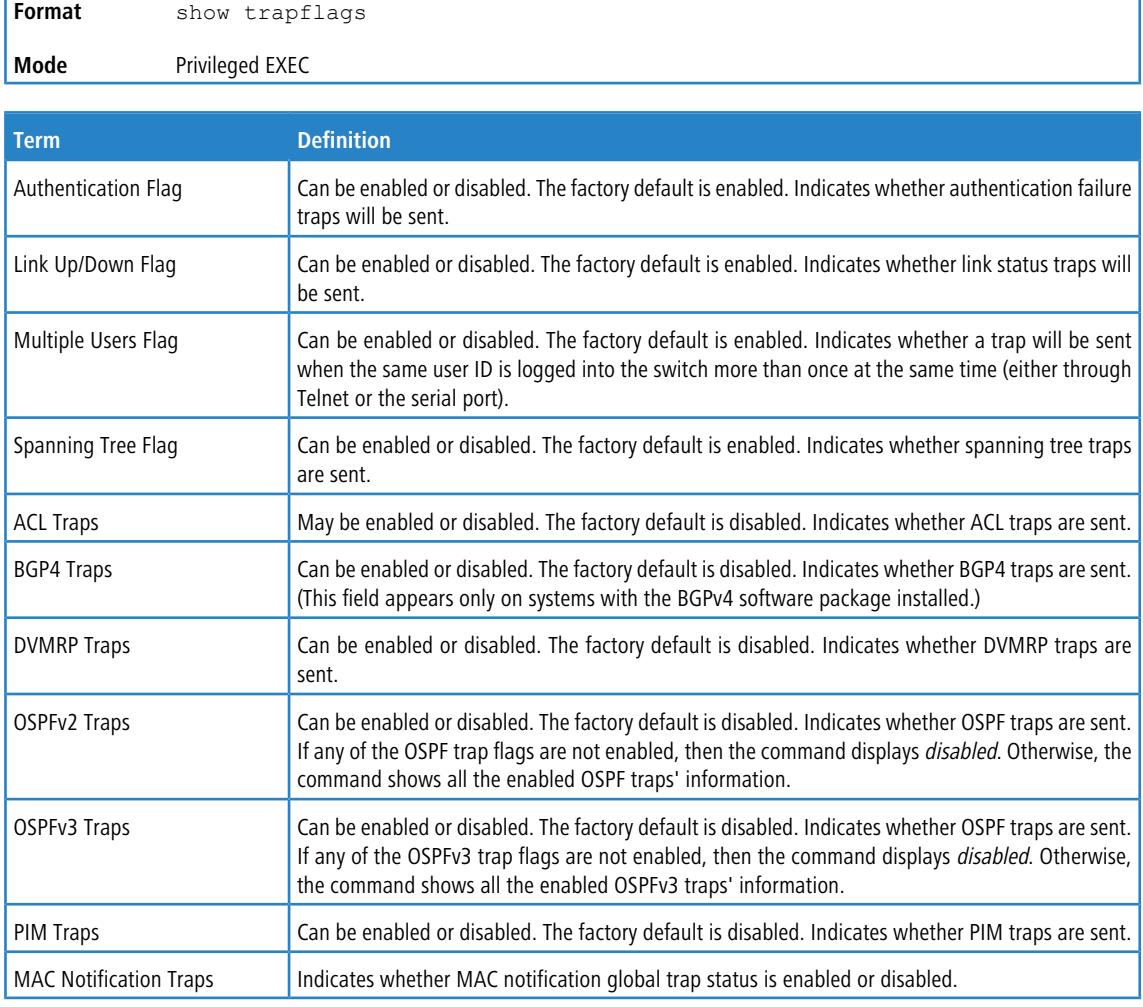

# **3.10 RADIUS Commands**

This section describes the commands you use to configure the switch to use a Remote Authentication Dial-In User Service (RADIUS) server on your network for authentication and accounting.

# **3.10.1 aaa server radius dynamic-author**

This command enables CoA functionality and enters dynamic authorization local server configuration mode.

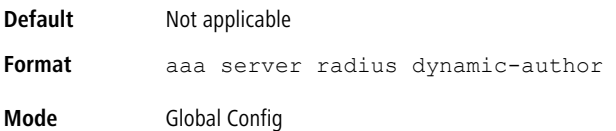

#### **Example:**

```
(Routing) #configure
(Routing) (Config)#aaa server radius dynamic-author
(Routing) (Config-radius-da)#
```
### **3.10.1.1 no aaa server radius dynamic-author**

This command disables CoA functionality.

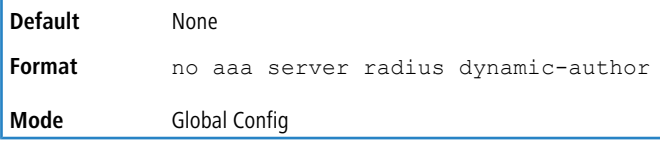

#### **Example:**

(Routing) #configure

(Routing) (Config)#no aaa server radius dynamic-author

# **3.10.2 authentication command bounce-port ignore**

This command configures the device to ignore a RADIUS server bounce-host-port command. The bounce-host-port command causes a host to flap the link on an authentication port. The link flap causes DHCP renegotiation from one or more hosts connected to this port.

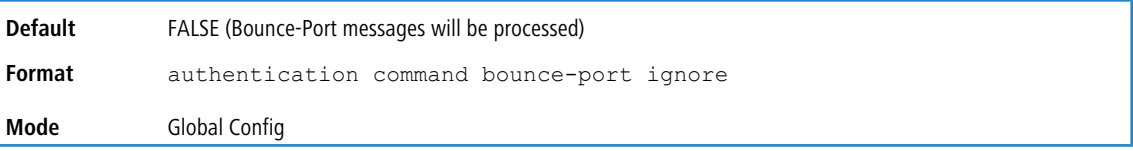

#### **Example:**

```
(Routing) #configure
(Routing) (Config)#authentication command bounce-port ignore
```
### **3.10.2.1 no authentication command bounce-port ignore**

This command resets the device to the default value so that RADIUS server bounce-host-port commands are processed.

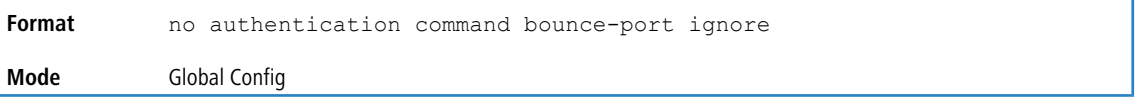

### **Example:**

```
(Routing) #configure
```
(Routing) (Config)#no authentication command bounce-port ignore

# **3.10.3 authentication command disable-port ignore**

This command configures the device to ignore a RADIUS server disable-host-port command. The disable-host-port command puts the host port to D-Disabled state with reason as coa disabled. The D-Disabled port with reason as coa
disabled can be re-enabled either if the autorecovery cause is enabled for CoA after the expiry of the autorecovery timer or manually by the administrator by not shutting down the port.

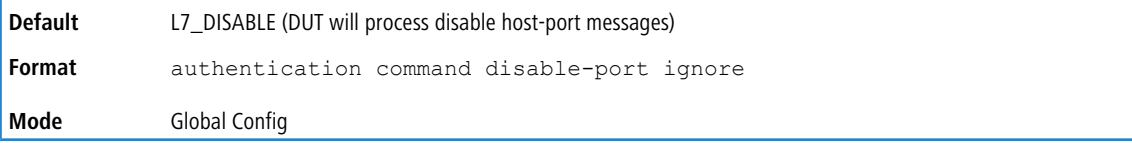

#### **Example:**

```
(Routing) #configure
```
(Routing) (Config)#authentication command disable-port ignore

#### **3.10.3.1 no authentication command disable-port ignore**

This command resets the device to the default value so that RADIUS server disable-host-port commands are processed.

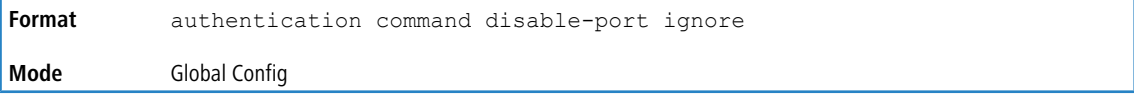

#### **Example:**

(Routing) #configure (Routing) (Config)#no authentication command disable-port ignore

### **3.10.4 auth-type**

Use this command to specify the type of authorization that the device uses for RADIUS clients. The client must match the configured attributes for authorization.

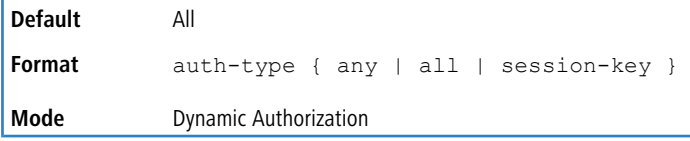

#### **Example:**

(Routing) (Config-radius-da)#auth-type all

#### **3.10.4.1 no auth-type**

Use this command to reset the specified authorization type that the device must use for RADIUS clients.

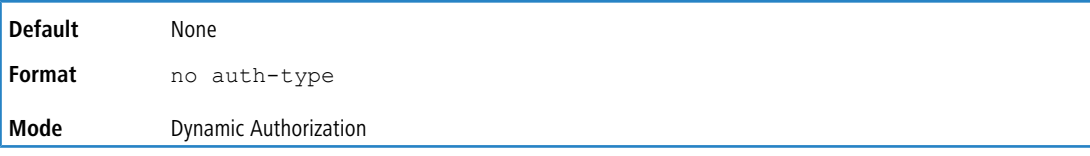

#### **Example:**

(Routing) (Config-radius-da)#no auth-type

## **3.10.5 authorization network radius**

Use this command to enable the switch to accept VLAN assignment by the radius server.

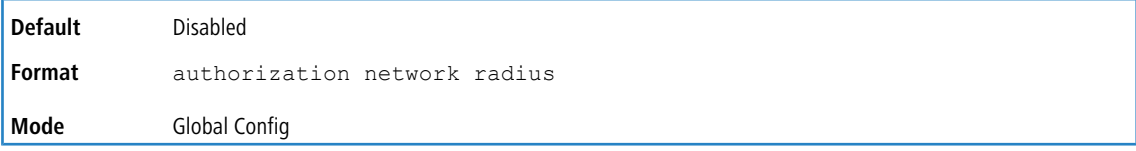

#### **3.10.5.1 no authorization network radius**

Use this command to disable the switch to accept VLAN assignment by the radius server.

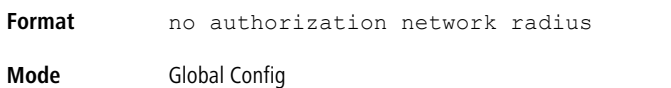

## **3.10.6 clear radius dynamic-author statistics**

This command clears radius dynamic authorization counters.

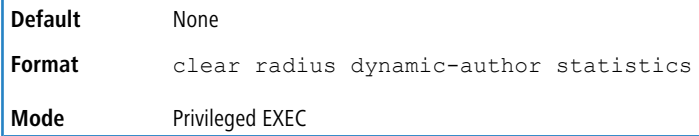

#### **Example:**

(Routing) #clear radius dynamic-author statistics Are you sure you want to clear statistics? (y/n) y Statistics cleared.

## **3.10.7 client**

Use this command to configure the IP address or IPv6 address or hostname of the AAA server client. Use the optional server-key keyword and string argument to configure the server key at the client level.

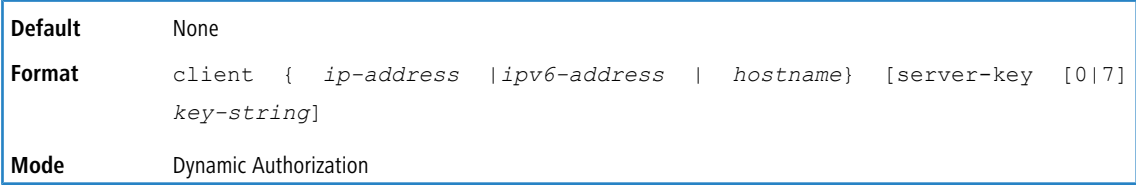

#### **Example:**

(Routing) (Config-radius-da)#client 10.0.0.1 server-key 7 device1

### **3.10.7.1 no client**

Use this command to remove the configured Dynamic Authorization client and the key associated with that client in the device.

```
Format client { ip-address |ipv6-address | hostname}
Mode Dynamic Authorization
```
#### **Example:**

(Routing) (Config-radius-da)#no client 10.0.0.1

## **3.10.8 debug aaa coa**

Use this command to display debug information for CoA processing.

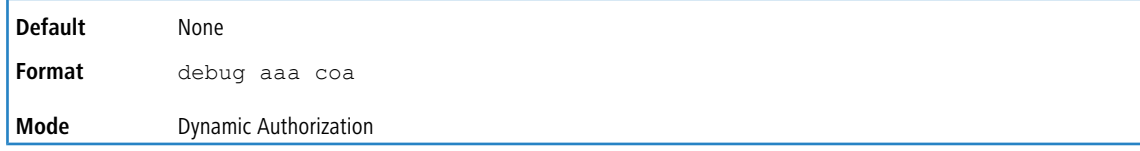

## **3.10.9 debug aaa pod**

Use this command to display debug messages related to packet of disconnect (POD) packets.

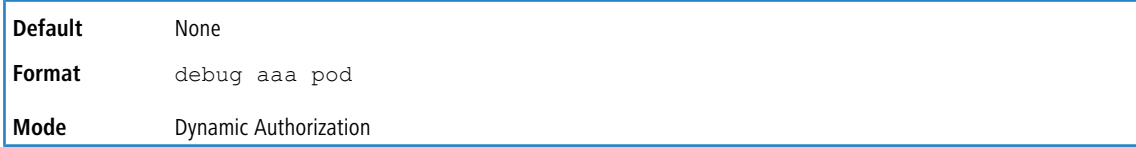

## **3.10.10 ignore server-key**

Use this optional command to configure the device to ignore the server key.

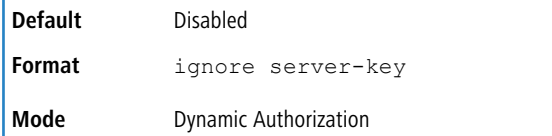

#### **Example:**

(Routing) (Config-radius-da)#ignore server-key

#### **3.10.10.1 ignore server-key**

Use this optional command to configure the device to ignore the server key.

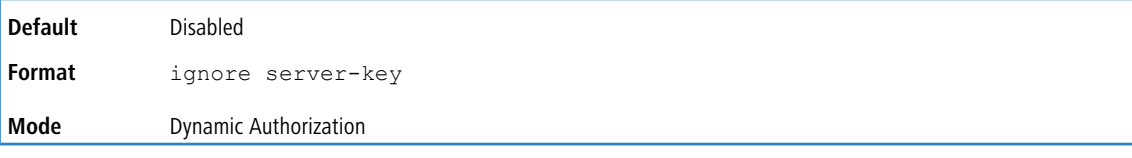

#### **Example:**

(Routing) (Config-radius-da)#ignore server-key

## **3.10.11 ignore session-key**

Use this optional command to configure the device to ignore the session key.

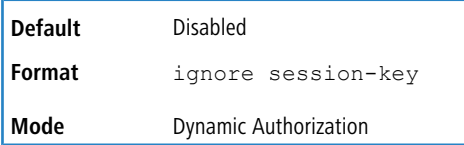

#### **Example:**

(Routing) (Config-radius-da)#ignore session-key

### **3.10.11.1 no ignore session-key**

Use this optional command to configure the device to not ignore the session key (that is, it resets the ignore session key property on the device).

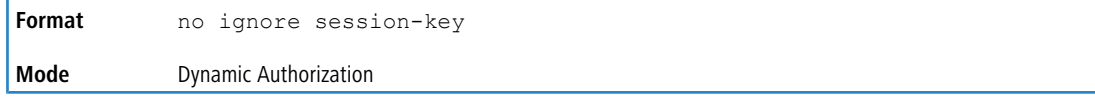

#### **Example:**

(Routing) (Config-radius-da)#no ignore session-key

## **3.10.12 port**

Use this command to specify the UDP port on which a device listens for RADIUS requests from configured RADIUS clients. The supported range for the port-number is 1025 to 65535.

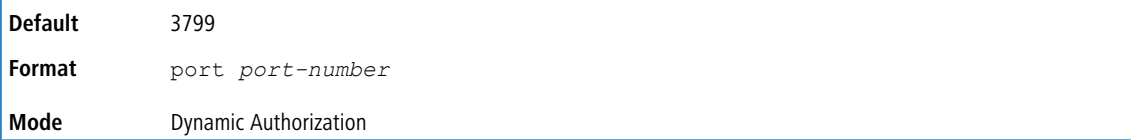

#### **Example:**

(Routing) (Config-radius-da)#port 1700

#### **3.10.12.1 no port**

Use this command to reset the configured UDP port on which a device listens for RADIUS requests from configured RADIUS clients.

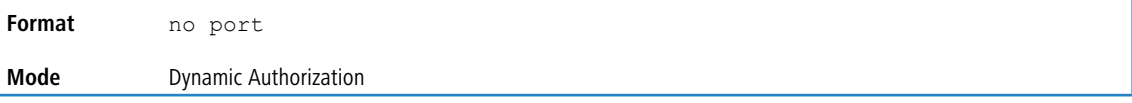

#### **Example:**

(Routing) (Config-radius-da)#no port

## **3.10.13 radius accounting mode**

This command is used to enable the RADIUS accounting function.

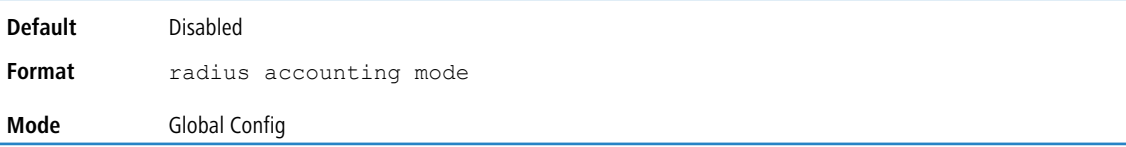

### **3.10.13.1 no radius accounting mode**

This command is used to set the RADIUS accounting function to the default value - i.e. the RADIUS accounting function is disabled.

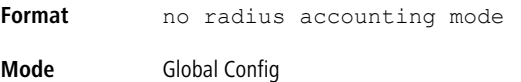

## **3.10.14 radius server attribute**

This command specifies the RADIUS client to use the specified RADIUS attribute in the RADIUS requests. The supported attributes are as follows:

- > 4: Include the NAS-IP Address attribute. If the specific IP address is configured while enabling this attribute, the RADIUS client uses that IP address while sending NAS-IP-Address attribute in RADIUS communication.
- > 95: Include the NAS-IPV6-Address attribute. If the specific IPv6 address is configured while enabling this attribute, the RADIUS client uses that IPv6 address while sending NAS-IPV6-Address attribute in RADIUS communication.
- > 30: This command configures the format in which the MAC address is sent to the RADIUS server in attribute 30.
- > 31: This command configures the format in which the MAC address is sent to the RADIUS server in attribute 31 Calling-Station-ID).

> 32: This command configures the format in which the MAC address is sent to the RADIUS server in attribute 32 (NAS-Identifier).

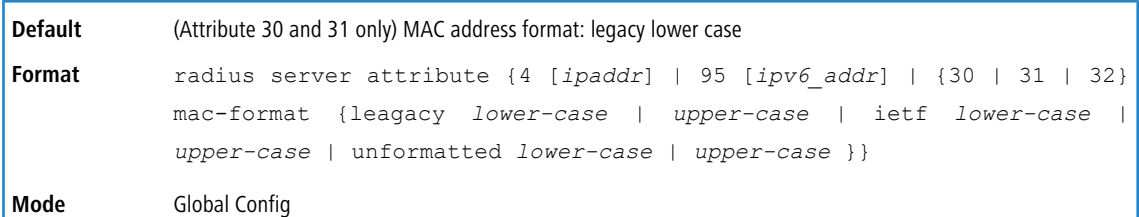

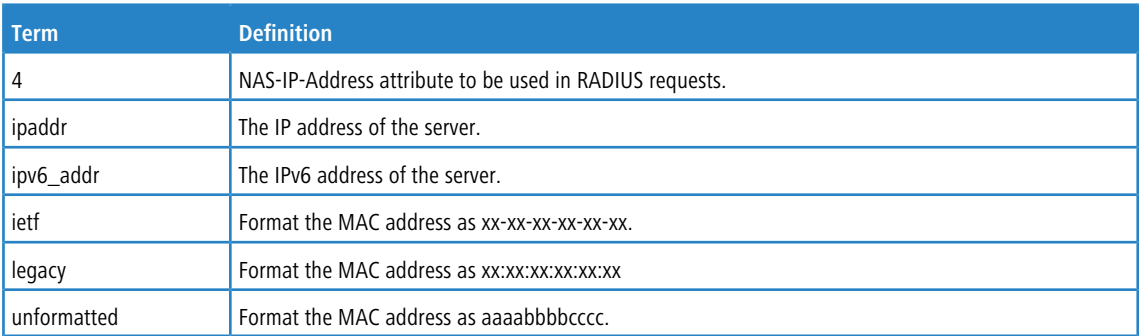

#### **Example:** The following shows an example of the command.

(Switch) (Config) #radius server attribute 4 192.168.37.60

#### **Example:** The following shows an example of the command.

(Switch) (Config) #(Config)#radius server attribute 95 3ffe:ffff:100:f101::1

#### **Example:** The following shows an example of the command.

(Switch) (Config) #(Config)#radius server attribute 31 mac-format unformatted lower-case

#### **3.10.14.1 no radius server attribute**

The no version of this command resets the RADIUS attributes to their default values. For attributes 4 and 95, this command disables the specified attribute global parameter for the RADIUS client. When this parameter is disabled, the RADIUS client does not send the NAS-IP-Address or NAS-IPv6-Address attribute in RADIUS requests.

```
no radius server attribute {4 [ipaddr] | 95 [ipv6_addr] | {30 | 31 |
           32} mac-format}
Format
Mode Global Config
```
### **3.10.15 radius server attribute 32 include-in-access-req**

When this command is configured with the 32 option, the RADIUS attribute 32 (NAS-Identifier) is sent to the RADIUS server in access-request and accounting-request messages. The format option specifies the RADIUS Attribute 32 format. If the format is not configured, a default format (%m) is used.

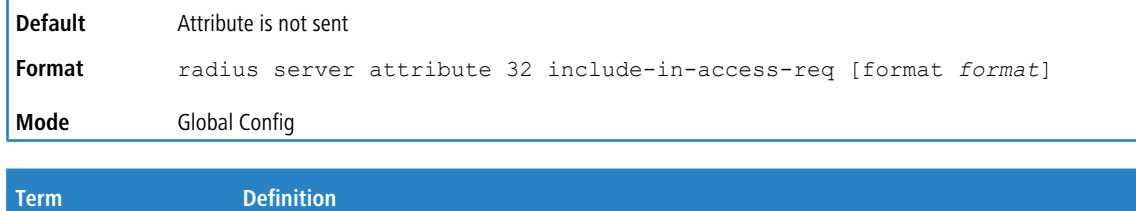

format The format value can be 2 to 128 characters or one or more of the following:

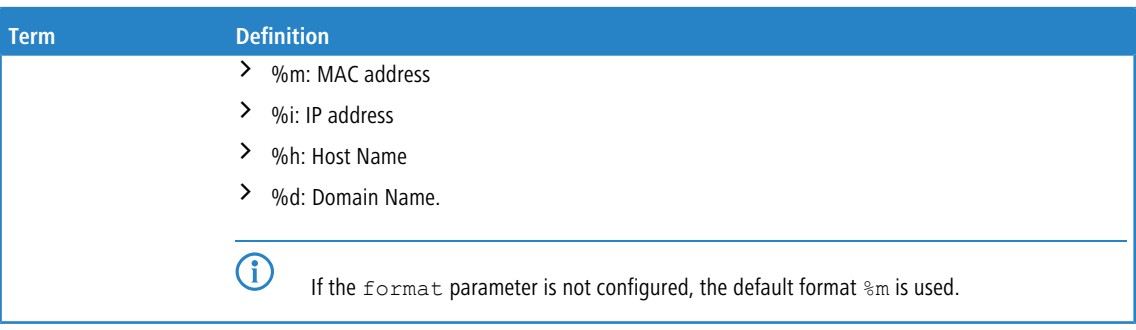

**Example:** The following shows an example of the command.

(Switch) (Config) #(Config)#radius server attribute 32 include-in-access-req format %i

#### **3.10.15.1 no radius server attribute 32 include-in-access-req**

This command disables sending RADIUS attribute 32.

**Format** no radius server attribute 32 include-in-access-req **Mode** Global Config

## **3.10.16 radius server attribute 44 include-in-access-req**

When this command is configured with the 44 option, the RADIUS attribute 44 (Accounting-Session-ID) is sent to the RADIUS server in access-request messages. The same accounting session ID is used in the subsequent accounting requests sent to the RADIUS server.

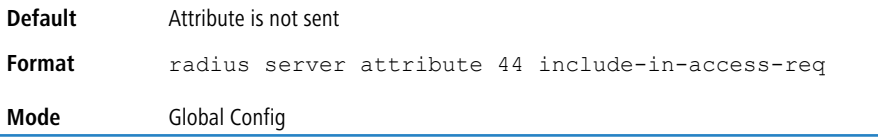

#### **3.10.16.1 no radius server attribute 44 include-in-access-req**

This command disables sending RADIUS attribute 44.

**Format** no radius server attribute 44 include-in-access-req **Mode** Global Config

### **3.10.17 radius server deadtime**

This command configures the dead time (in minutes) for all RADIUS authentication servers. The dead time is the amount of time to skip a RADIUS server that is not responding to authentication requests. The valid deadtime range is 0 to 2000 minutes.

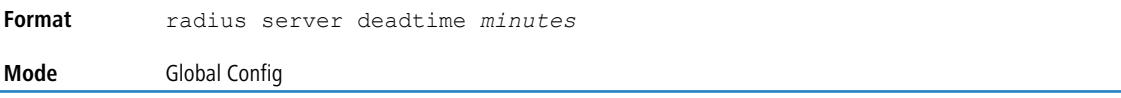

### **3.10.17.1 no radius server deadtime**

This command resets the deadtime for all RADIUS authentication servers to the default value.

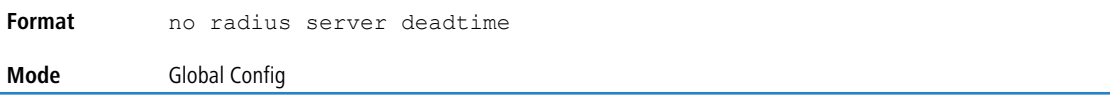

## **3.10.18 radius server dead-criteria**

This command configures the condition under which a RADIUS server is considered to be dead. The criteria configured for both the dead time and the number of tries need to be satisfied before a RADIUS server is consider as unavailable.

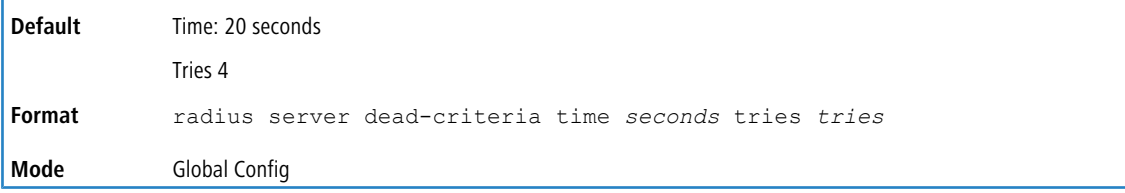

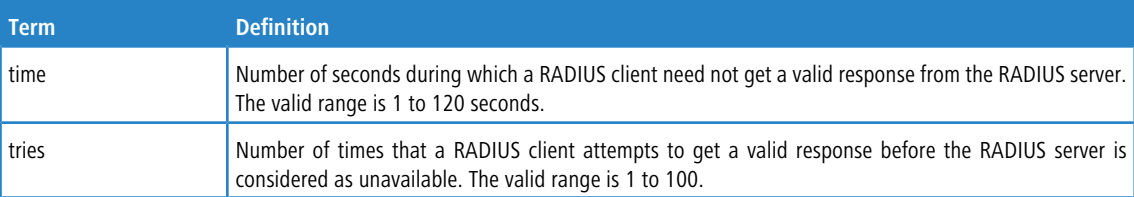

#### **Example:**

(Switch) (Config)# radius server dead-criteria time 40 tries 6

### **3.10.18.1 no radius server dead-criteria**

This command resets the dead criteria for all RADIUS servers to the default value.

```
Format no radius server dead-criteria {time | tries}
Mode Global Config
```
### **3.10.19 radius server host**

This command configures the IPv4/IPv6 address or DNS name to use for communicating with the RADIUS server of a selected server type. While configuring the IPv4/IPv6 address or DNS name for the authenticating or accounting servers, you can also configure the deadtime, port number, and server name. If the authenticating and accounting servers are configured without a name, the command uses the Default\_RADIUS\_Auth\_Server and Default\_RADIUS\_Acct\_Server as the default names, respectively. The same name can be configured for more than one authenticating servers and the name should be unique for accounting servers. The RADIUS client allows the configuration of a maximum 32 authenticating and accounting servers.

If you use the auth parameter, the command configures the IPv4/IPv6 address or hostname to use to connect to a RADIUS authentication server. You can configure up to three servers per RADIUS client. If the maximum number of configured servers is reached, the command fails until you remove one of the servers by issuing the  $n<sub>o</sub>$  form of the command. If you use the optional *port* parameter, the command configures the UDP port number to use when connecting to the configured RADIUS server. The *port* number range is 1 to 65535, with 1812 being the default value. If you use the optional deadtime parameter, the command configures the deadtime to use for the configured RADIUS server. The deadtime value is 0 to 2000 in minutes), with 0 being the default.

4 To reconfigure a RADIUS authentication server to use the default UDP *port*, set the *port* parameter to 1812.

If you use the *acct* token, the command configures the IPv4/IPv6 address or hostname to use for the RADIUS accounting server. You can only configure one accounting server. If an accounting server is currently configured, use the  $no$  form of the command to remove it from the configuration. The IPv4/IPv6 address or hostname you specify must match that of a previously configured accounting server. If you use the optional *port* parameter, the command configures the

UDP port to use when connecting to the RADIUS accounting server. If a *port* is already configured for the accounting server, the new *port* replaces the previously configured *port*. The *port* must be a value in the range 0 to 65535, with 1813 being the default. If you use the optional deadtime parameter, the command configures the deadtime to use for the configured RADIUS server. The deadtime value is 0 to 2000 (in minutes), with 0 being the default.

4 To reconfigure a RADIUS accounting server to use the default UDP *port*, set the *port* parameter to 1813.

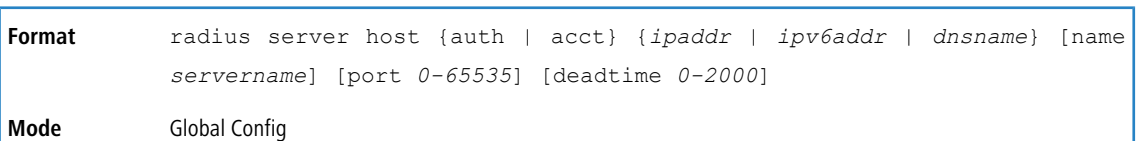

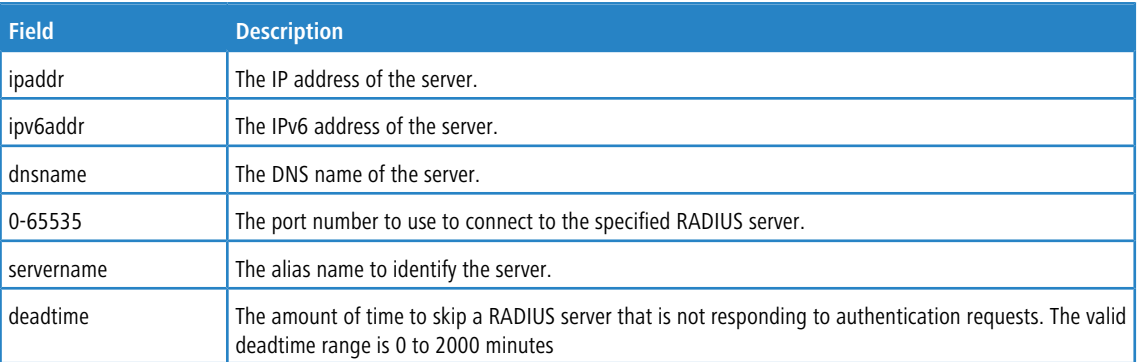

#### **Example:** The following shows an example of the command.

(Switch) (Config) #radius server host acct 192.168.37.60 (Switch) (Config) #radius server host acct 192.168.37.60 port 1813 (Switch) (Config) #radius server host auth 192.168.37.60 name Network1\_RS port 1813 (Switch) (Config) #radius server host acct 192.168.37.60 name Network2\_RS

#### **3.10.19.1 no radius server host**

The no version of this command deletes the configured server entry from the list of configured RADIUS servers. If the

RADIUS authenticating server being removed is the active server in the servers that are identified by the same server name, then the RADIUS client selects another server for making RADIUS transactions. If the auth token is used, the previously configured RADIUS authentication server is removed from the configuration. Similarly, if the acct token is used, the previously configured RADIUS accounting server is removed from the configuration. The *ipaddr | ipv6addr | dnsname* parameter must match the IPv4/IPv6 address or DNS name of the previously configured RADIUS authentication / accounting server.

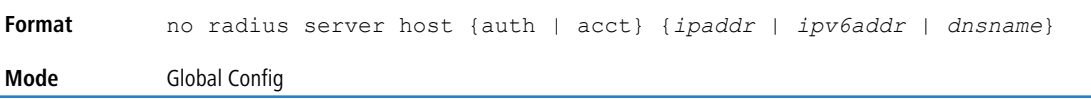

**Example:** The following shows an example of the command.

(Switch) (Config) #no radius server host acct 192.168.37.60

### **3.10.20 radius server host link-local**

This command configures the link-local-address of the RADIUS server and the outgoing interface to be used by the RADIUS client to communicate with the RADIUS server. The outgoing interface can be any physical interface or service port or network port.

**Default** None

radius server host {auth | acct} link-local *link-local-address* interface {*unit/slot/port* | network | serviceport } [name *servername*] [port *port*] **Format**

**Mode** Global Config

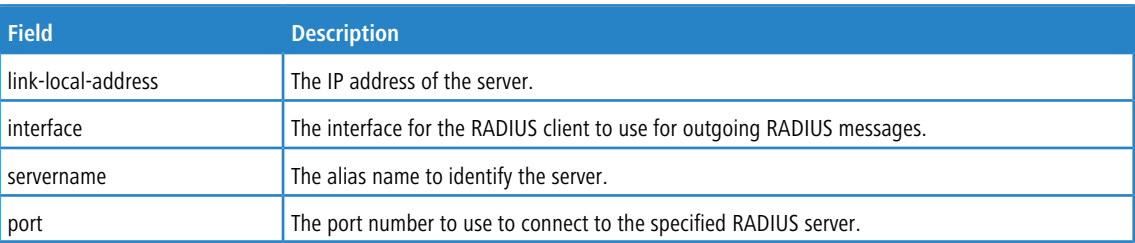

#### **Example:** The following shows an examples of the command.

(Switch) (Config) #radius server host auth link-local fe80::208:a1ff:fe7e:4519 interface network name auth\_server port 1813

```
(Switch) (Config) #radius server host acct link-local fe80::208:a1ff:fe7e:4519 interface serviceport name
acct server port 1813
```
#### **3.10.20.1 no radius server host link-local**

This command removes the configured radius server link-local-address.

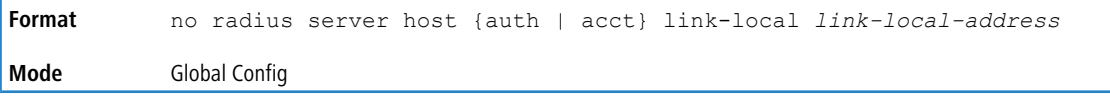

#### **Example:** The following shows an examples of the command.

(Switch) (Config) #no radius server host auth link-local fe80::208:a1ff:fe7e:4519

## **3.10.21 radius server host test**

This command configures automated tests for configured RADIUS servers. When a test user name is configured for a RADIUS server, the client sends periodic test probes to the server. The RADIUS server responds with a reject message. The receipt of a response is an indication of liveliness of the server. Test probes are sent to server based configured time interval in minutes, idle time.

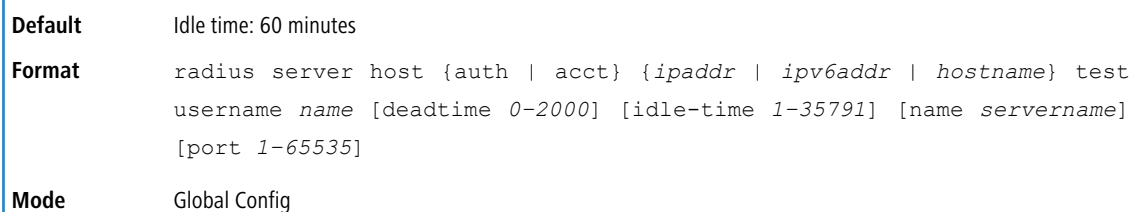

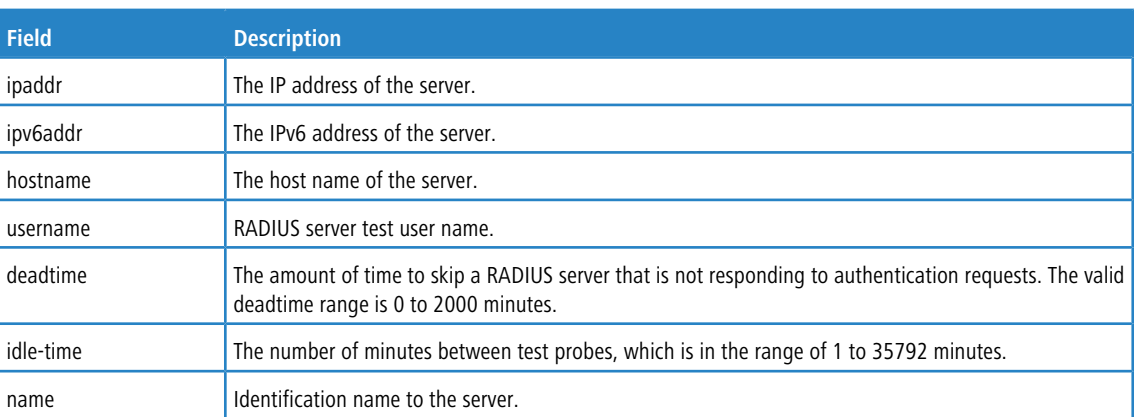

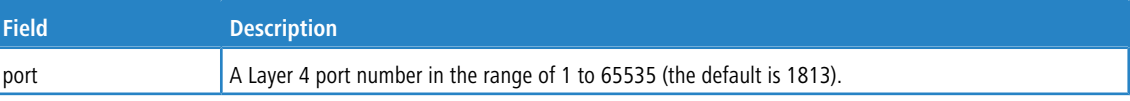

#### **Example:**

(Routing)(Config)# radius server acct 10.22.11.33 test username dummy idle-time 2

#### **3.10.21.1 no radius server host test**

This command disables RADIUS server test user name. It can also be used to set server idle-time to default value.

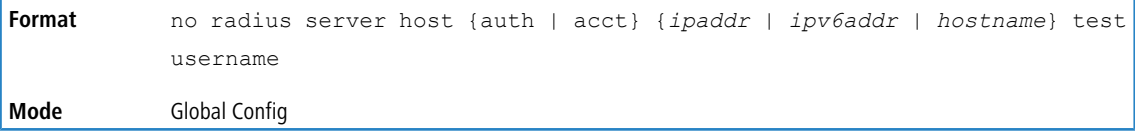

## **3.10.22 radius server key**

This command configures the key to be used in RADIUS client communication with the specified server. The key can be configured for all RADIUS servers or, depending on whether the auth or acct token is used, the shared secret is

configured for the particular RADIUS authentication or accounting server. The IP address or IPv6 address or hostname, when provided, must match a previously configured server. When this command is executed, the secret is prompted.

Text-based configuration supports RADIUS server's secrets in encrypted and non-encrypted format. When you save the configuration, these secret keys are stored in encrypted format only. If you want to enter the key in encrypted format, enter the key along with the encrypted keyword. In the *[show](#page-201-0) [running-config](#page-201-0)* on page 202 command's display, these secret keys are displayed in encrypted format. You cannot show these keys in plain text format.

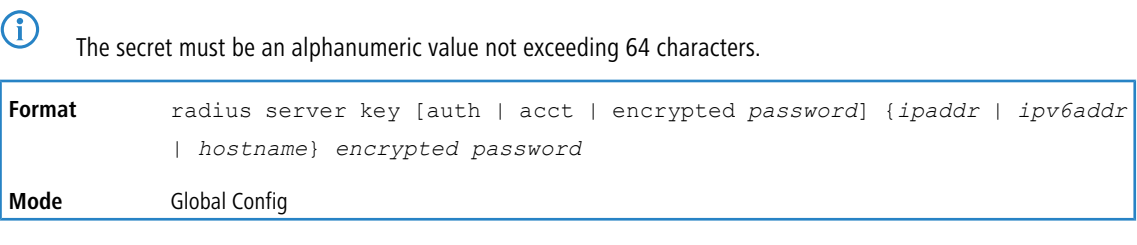

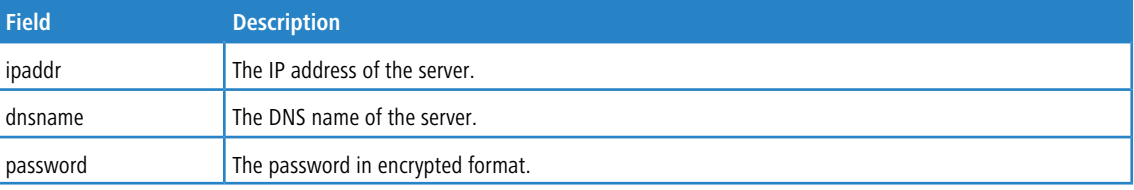

**Example:** The following shows an example of the CLI command. radius server key acct 10.240.4.10 encrypted *encrypt-string*

#### **3.10.22.1 no radius server key**

This command removes the shared secret used for the RADIUS servers.

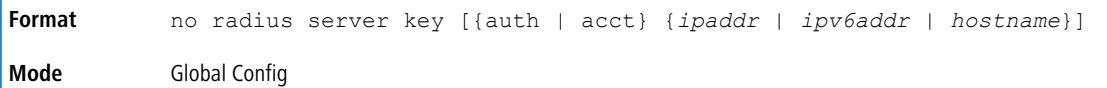

## **3.10.23 radius server load-balance**

This command configures the load balancing algorithm used by the RADIUS client to manage authentication and accounting requests sent to configured RADIUS servers. Load balancing configuration is configured for a group of RADIUS

servers or global default RADIUS server group. A server group is identified as a group of RADIUS servers using the same configured server name.

The supported load balancing method is based on the least number of outstanding requests. In this mode, the RADIUS client selects a configured RADIUS server that has the least number of pending requests. Before selecting a new server, the number of pending requests on the current server in use should be more than configured batch size value.

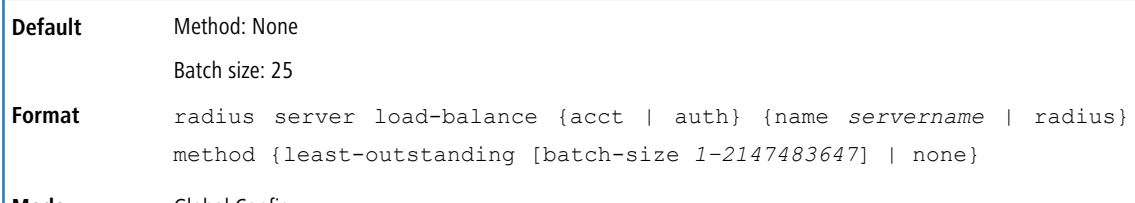

**Mode** Global Config

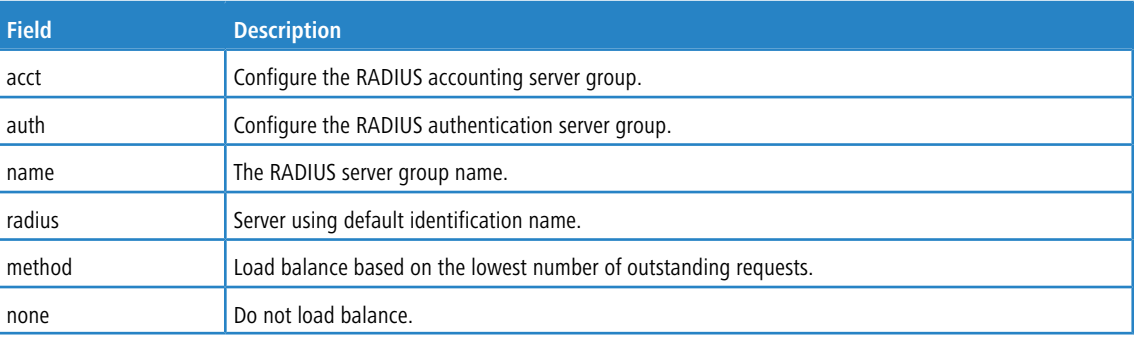

#### **Example:**

```
(Routing) (Config)# radius server load-balance acct name group1 method least-outstanding batch-size 40
(Routing) (Config)# radius server load-balance auth radius method least-outstanding batch-size 30
```
#### **3.10.23.1 no radius server load-balance**

The no version of this command disables the load balancing algorithm to be used for the specified RADIUS server.

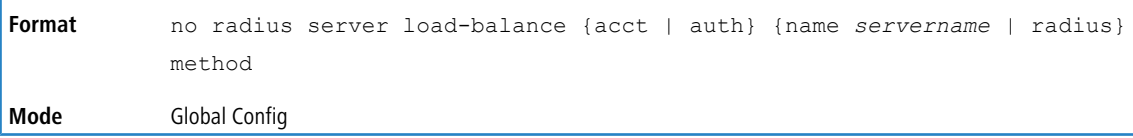

## **3.10.24 radius server msgauth**

This command enables the message authenticator attribute to be used for the specified RADIUS Authenticating server.

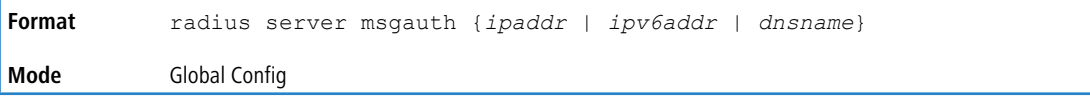

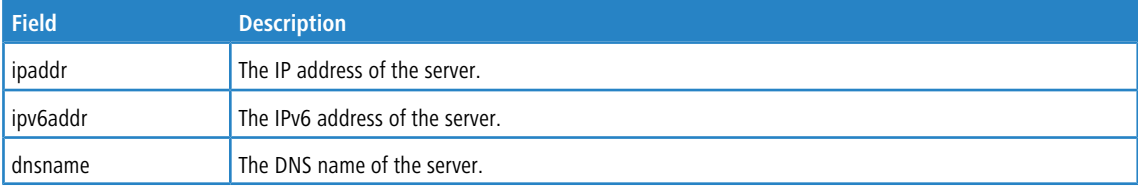

#### **3.10.24.1 no radius server msgauth**

The no version of this command disables the message authenticator attribute to be used for the specified RADIUS Authenticating server.

```
Format no radius server msgauth {ipaddr | ipv6addr | dnsname}
Mode Global Config
```
## **3.10.25 radius server primary**

This command specifies a configured server that should be the primary server in the group of servers which have the same server name. Multiple primary servers can be configured for each number of servers that have the same name. When the RADIUS client has to perform transactions with an authenticating RADIUS server of specified name, the client uses the primary server that has the specified server name by default. If the RADIUS client fails to communicate with the primary server for any reason, the client uses the backup servers configured with the same server name. These backup servers are identified as the Secondary type.

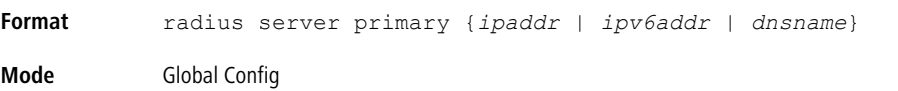

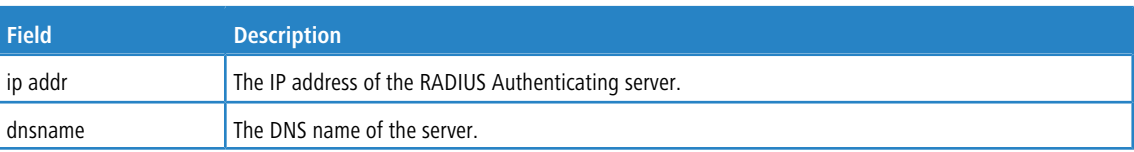

## **3.10.26 radius server retransmit**

This command configures the global parameter for the RADIUS client that specifies the number of transmissions of the messages to be made before attempting the fall back server upon unsuccessful communication with the current RADIUS authenticating server. When the maximum number of retries are exhausted for the RADIUS accounting server and no response is received, the client does not communicate with any other server.

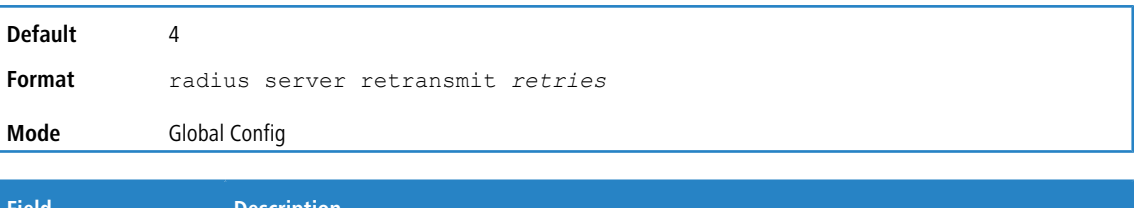

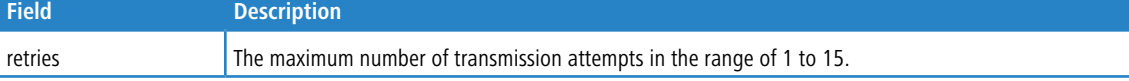

### **3.10.26.1 no radius server retransmit**

The no version of this command sets the value of this global parameter to the default value.

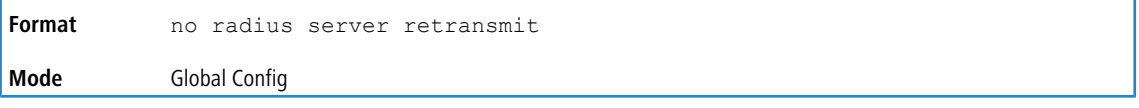

## **3.10.27 radius source-interface**

Use this command to specify the physical or logical interface to use as the RADIUS client source interface (Source IP address). If configured, the address of source Interface is used for all RADIUS communications between the RADIUS server and the RADIUS client. The selected source-interface IP address is used for filling the IP header of RADIUS

management protocol packets. This allows security devices (firewalls) to identify the source packets coming from the specific switch.

If a source-interface is not specified, the primary IP address of the originating (outbound) interface is used as the source address. If the configured interface is down, the RADIUS client falls back to its default behavior.

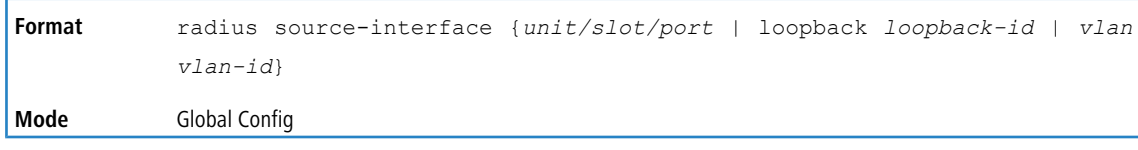

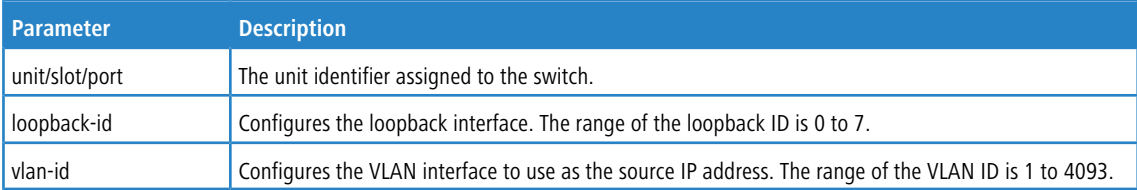

#### **3.10.27.1 no radius source-interface**

Use this command to reset the RADIUS source interface to the default settings.

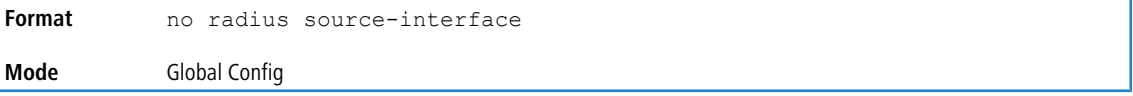

## **3.10.28 radius server timeout**

This command configures the global parameter for the RADIUS client that specifies the timeout value (in seconds) after which a request must be retransmitted to the RADIUS server if no response is received. The timeout value is an integer in the range of 1 to 30.

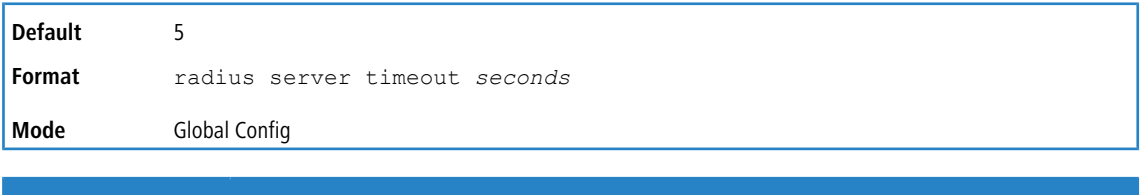

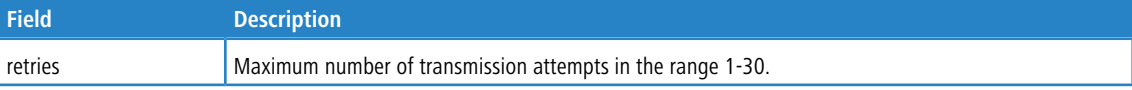

#### **3.10.28.1 no radius server timeout**

The no version of this command sets the timeout global parameter to the default value.

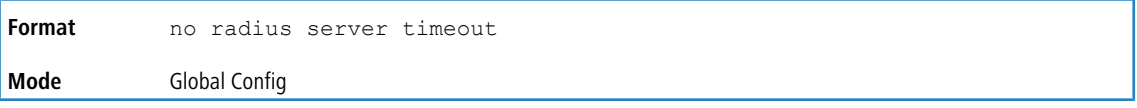

## **3.10.29 radius server vsa send**

This command enables the processing of Cisco dynamic ACL vendor-specific attributes sent by the RADIUS server. Use the authentication keyword to allow the processing of attributes for authentication.

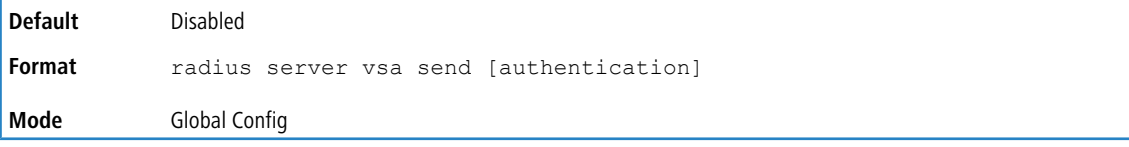

### **3.10.29.1 no radius server vsa send**

The no version of this command sets the Cisco dynamic VSA processing to the default value.

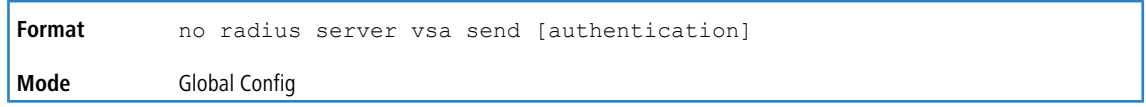

## **3.10.30 server-key**

Use this command to configure a global shared secret that is used for all dynamic authorization clients that do not have an individual shared secret key configured.

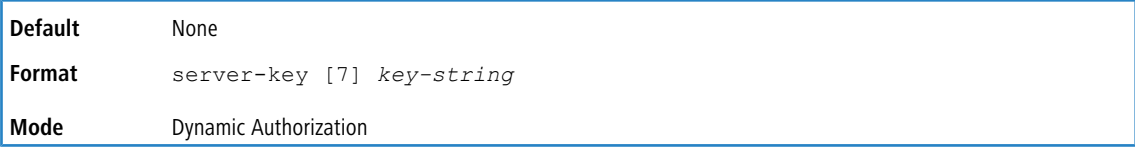

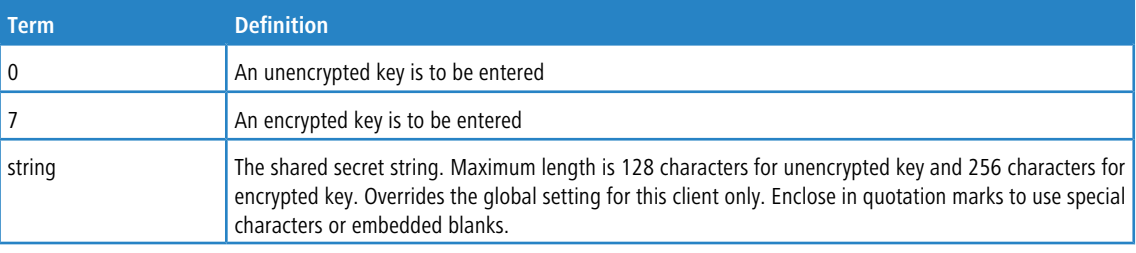

#### **Example:**

(Routing) (Config-radius-da)# server-key encrypted mydevice

### **3.10.30.1 no server-key**

Use this command to remove the global shared secret key configuration.

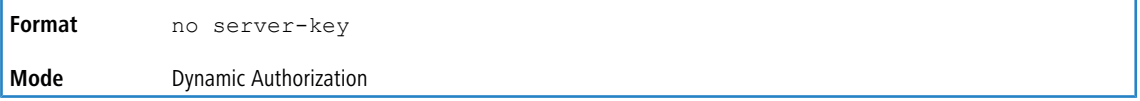

#### **Example:**

(Routing) (Config-radius-da)# no server-key

## **3.10.31 show radius**

This command displays the values configured for the global parameters of the RADIUS client.

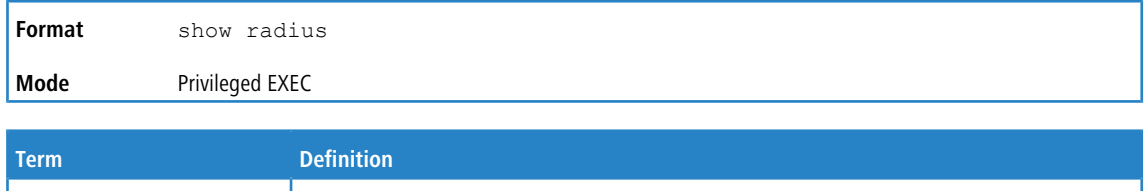

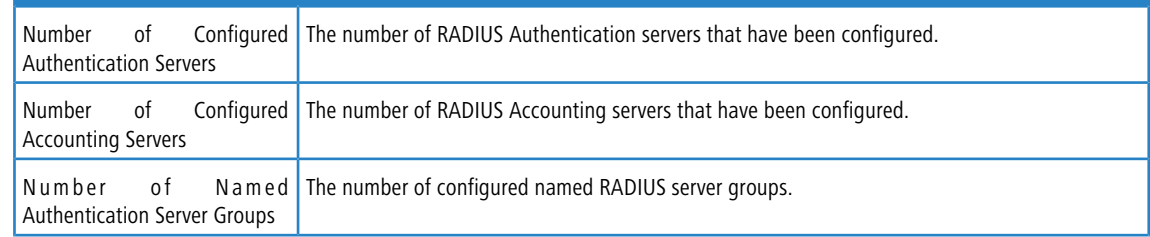

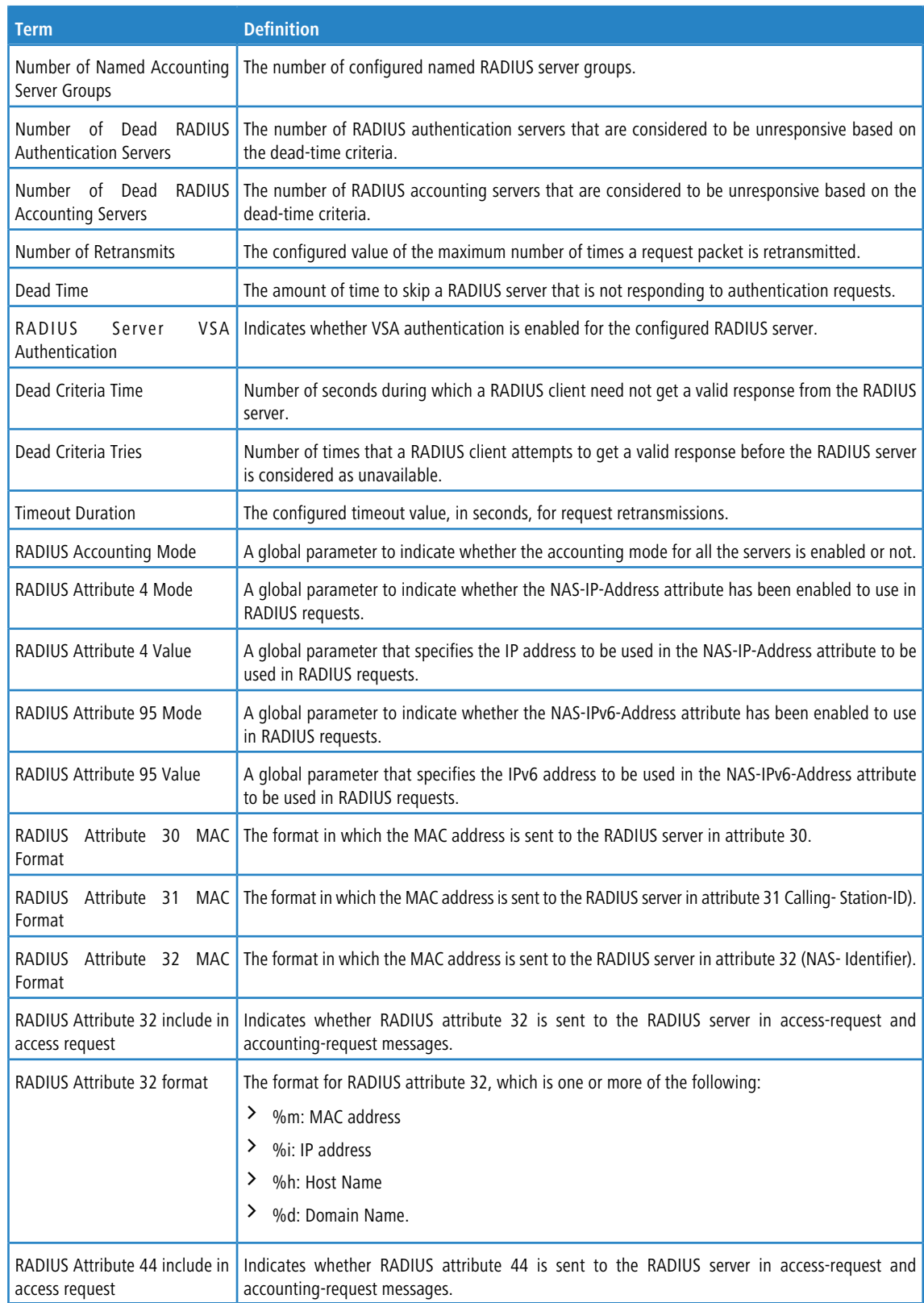

**Example:** The following shows example CLI display output for the command.

(Switch) #show radius

Number of Configured Authentication Servers.... 1 Number of Configured Accounting Servers........ 1

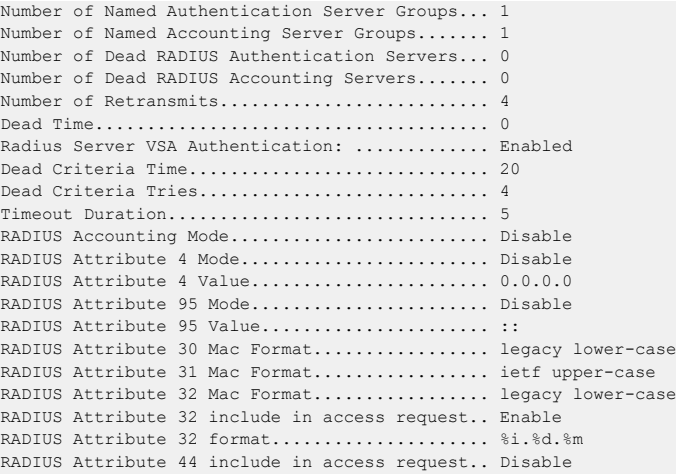

## **3.10.32 show radius servers**

This command displays the summary and details of RADIUS authenticating servers configured for the RADIUS client.

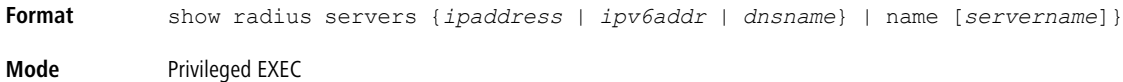

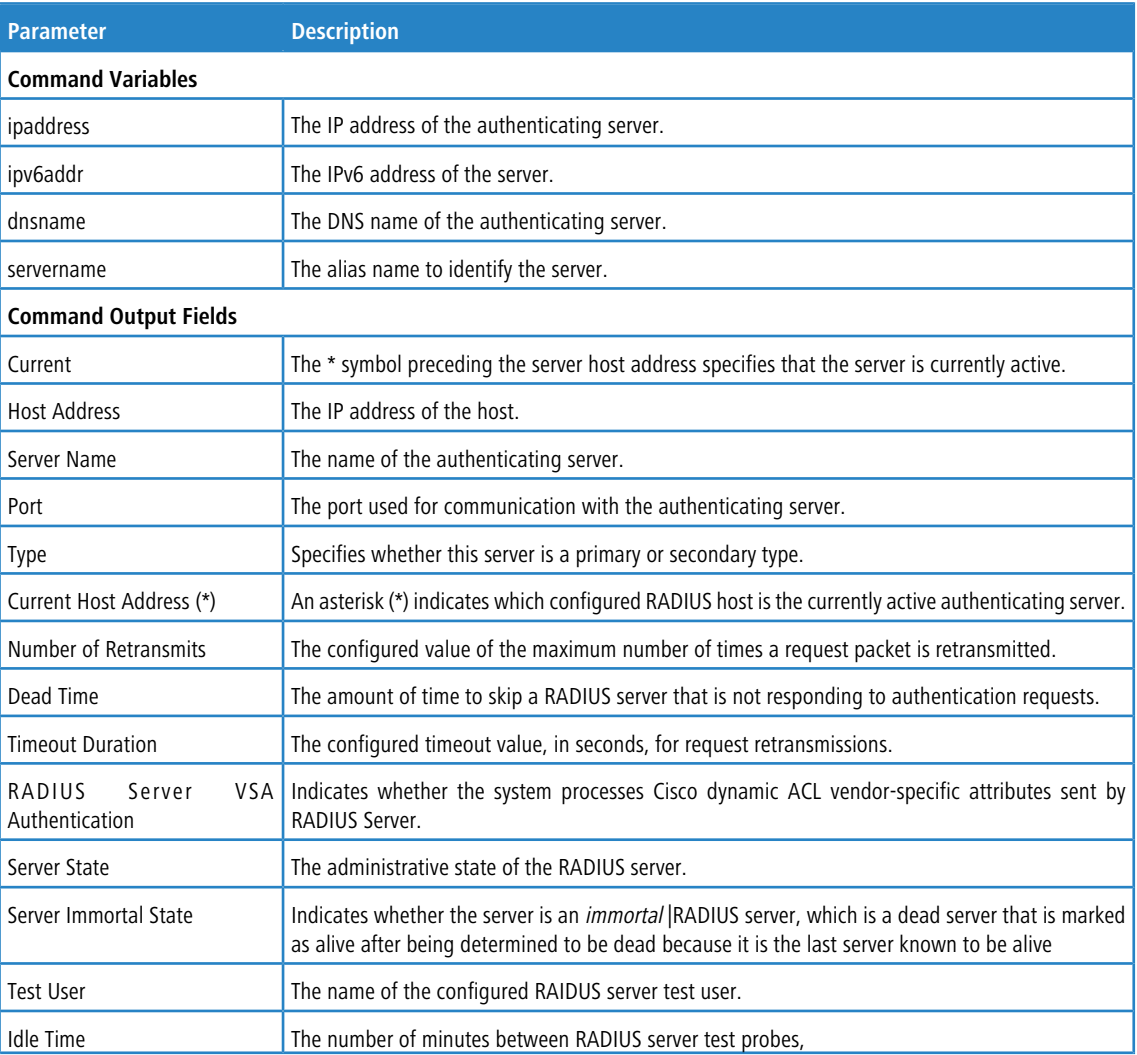

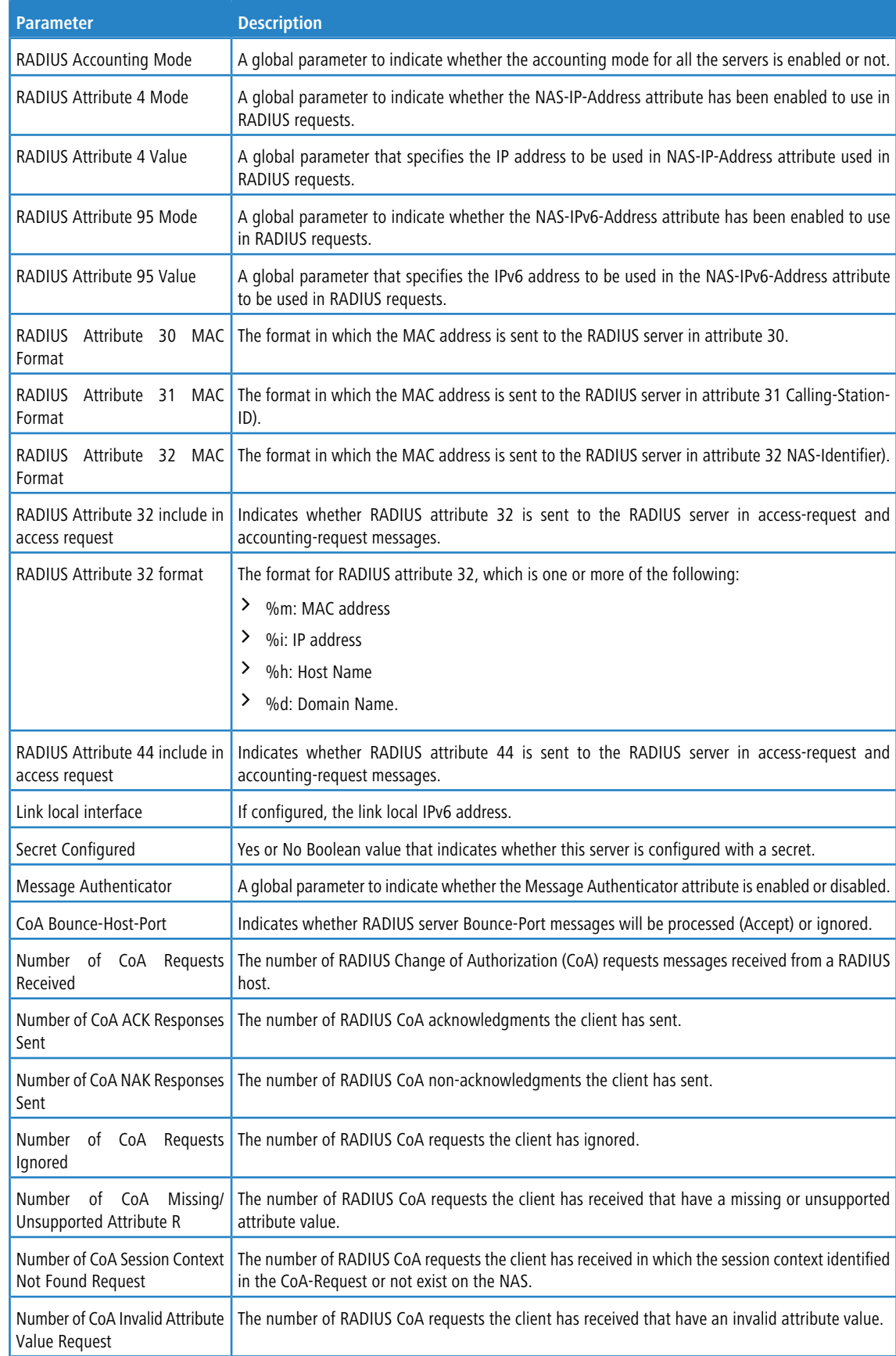

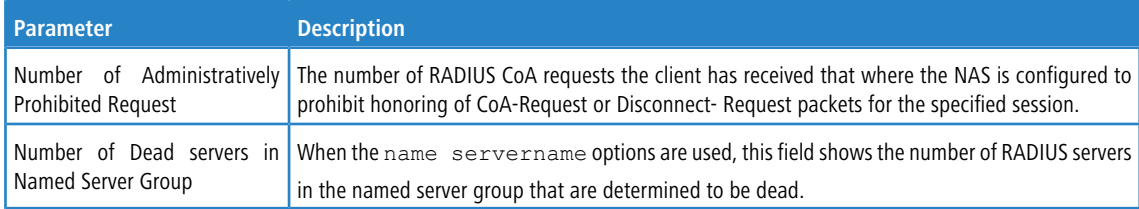

#### **Example:** The following shows example CLI display output for the command.

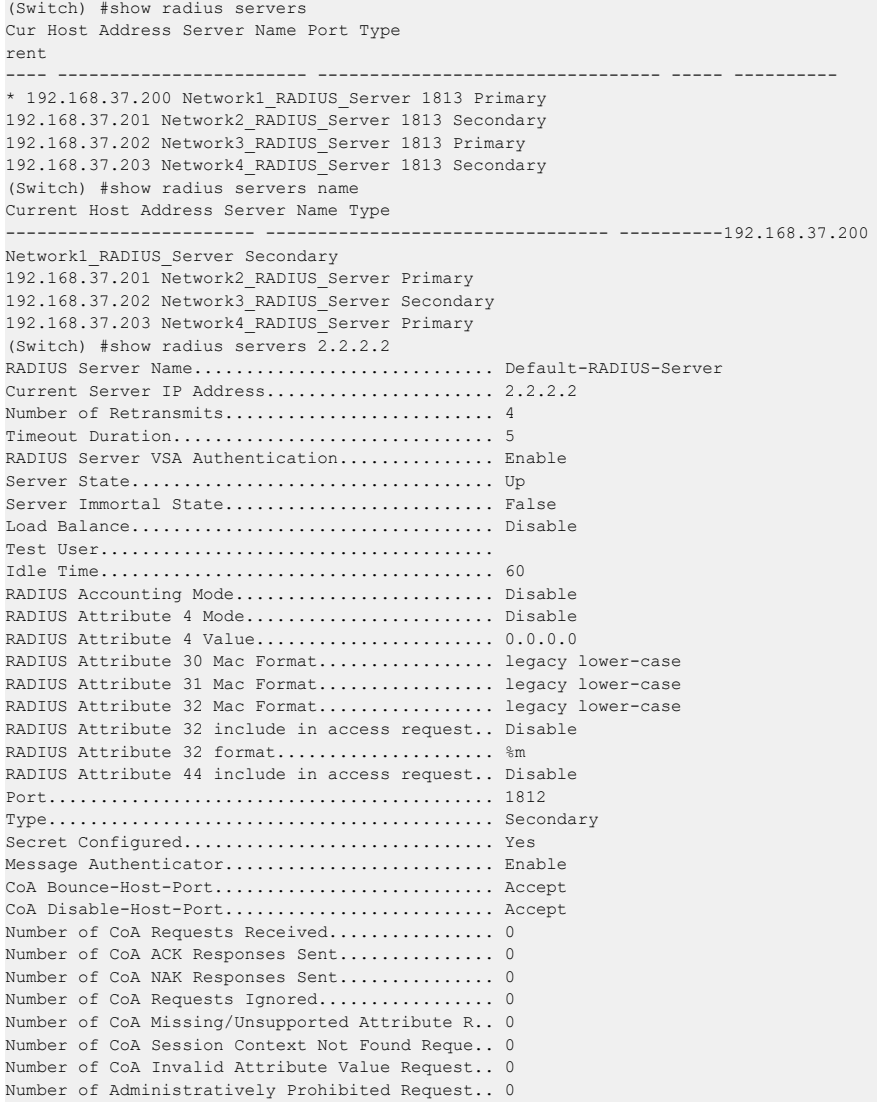

## **3.10.33 show radius accounting**

This command displays a summary of configured RADIUS accounting servers.

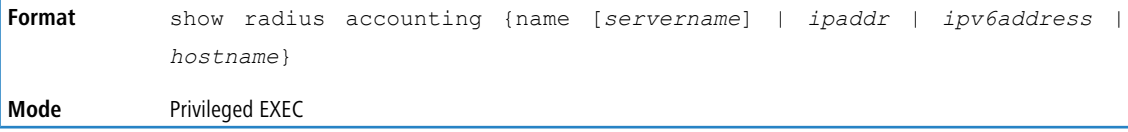

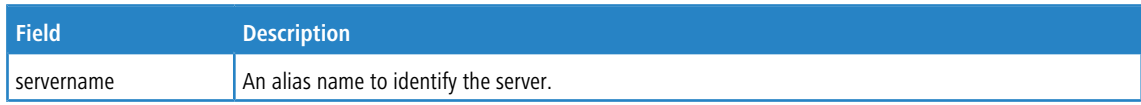

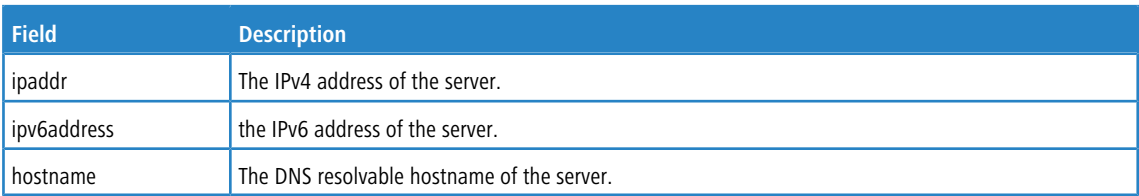

If you use the name parameter without the *servername* option, then only the accounting mode and the RADIUS accounting server details are displayed.

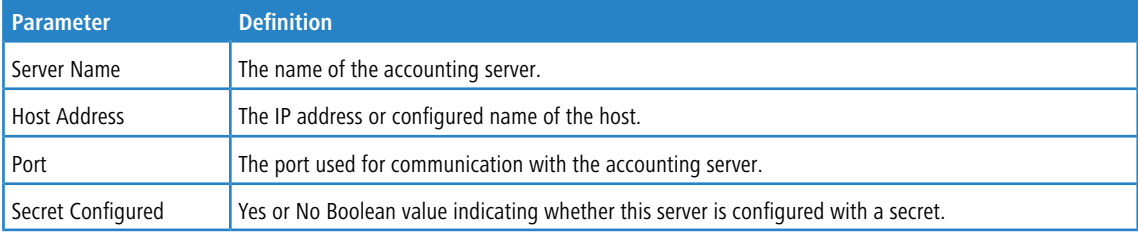

#### **Example:** The following shows example CLI display output for the command.

(Routing) #show radius accounting name

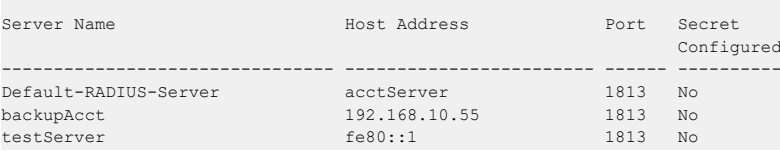

#### If you specify the hostname, IPv4 or IPv6 address of the accounting server, the following RADIUS accounting server details are displayed.

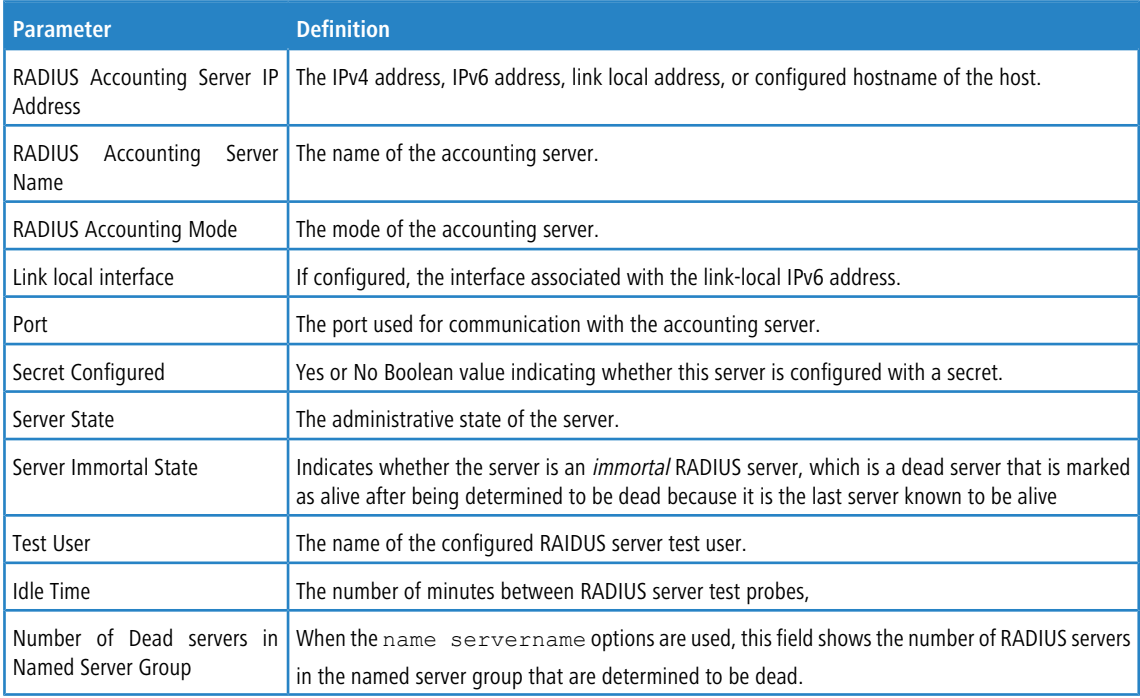

#### **Example:**

(Routing) #show radius accounting acctServer

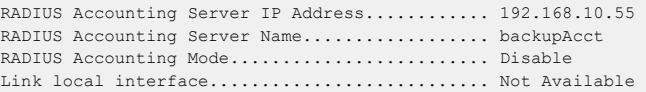

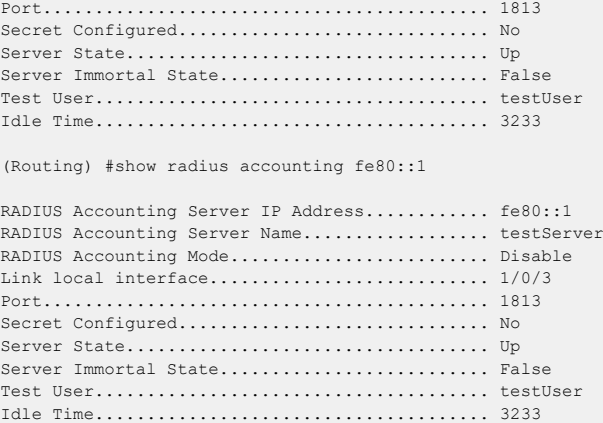

## **3.10.34 show radius accounting servers**

This command displays the configured RADIUS accounting servers and its name.

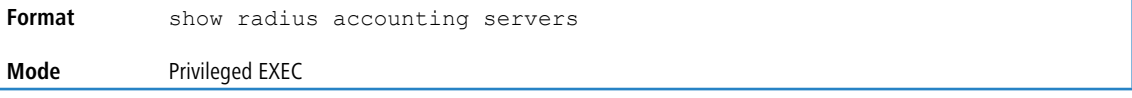

The command displays the information the following table describes.

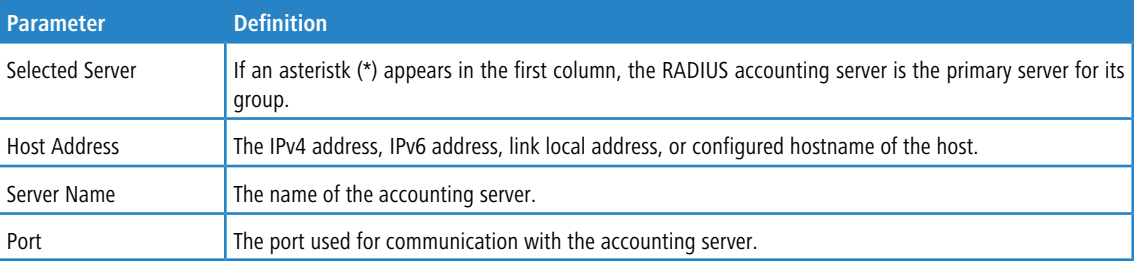

**Example:** The following shows example CLI display output for the command.

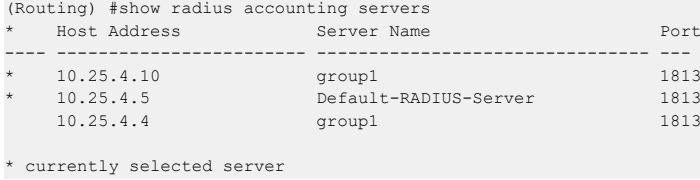

## **3.10.35 show radius accounting statistics**

This command displays a summary of statistics for the configured RADIUS accounting servers.

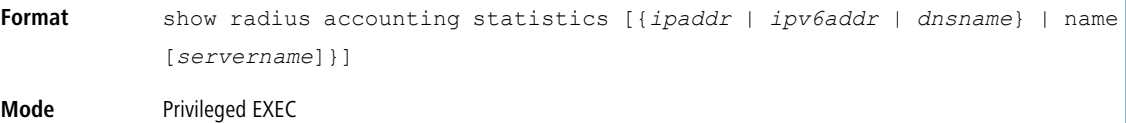

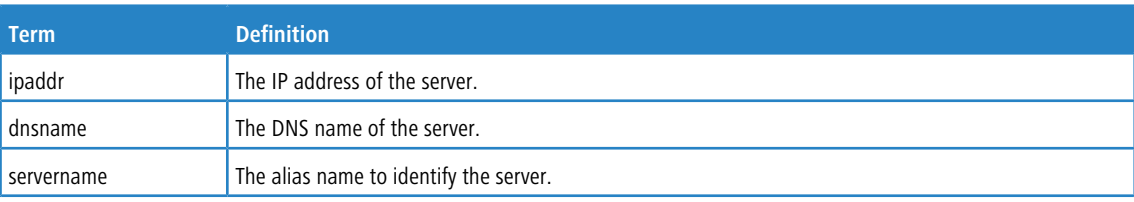

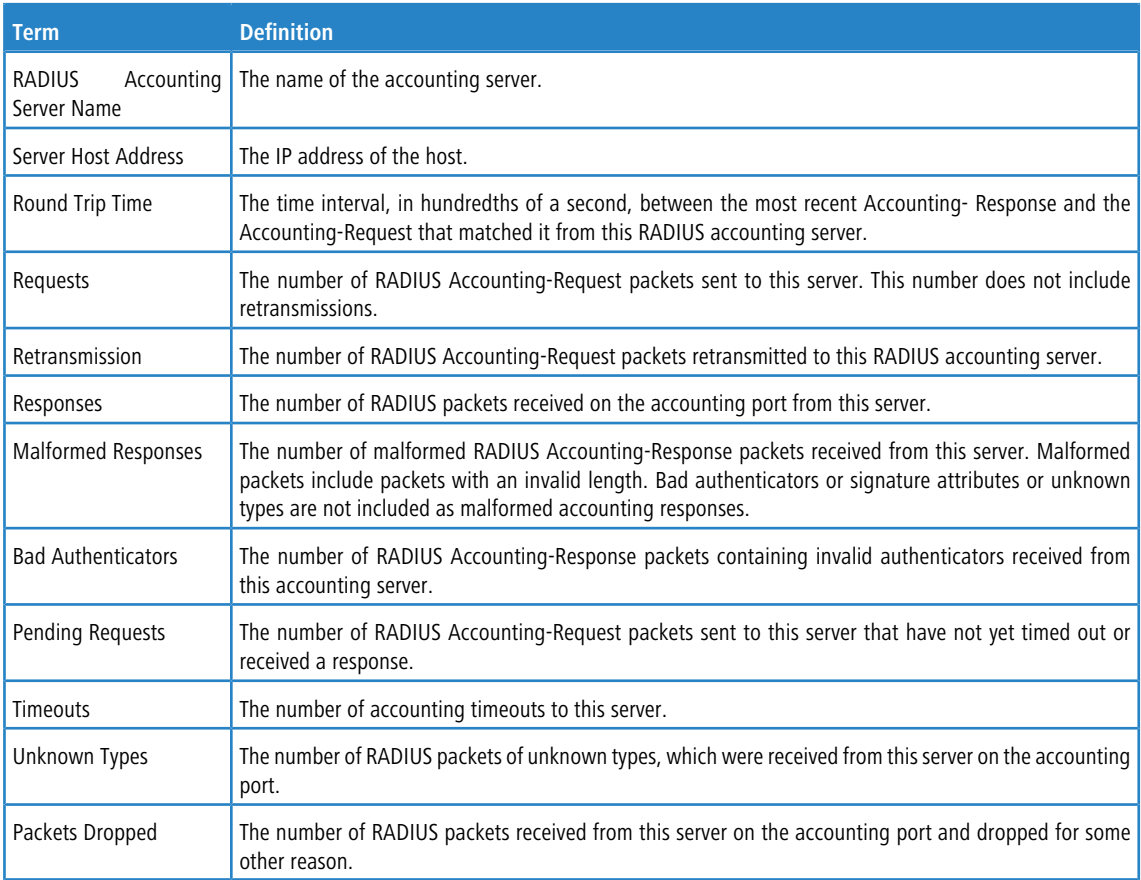

#### **Example:** The following shows example CLI display output for the command.

(Switch) #show radius accounting statistics 192.168.37.200

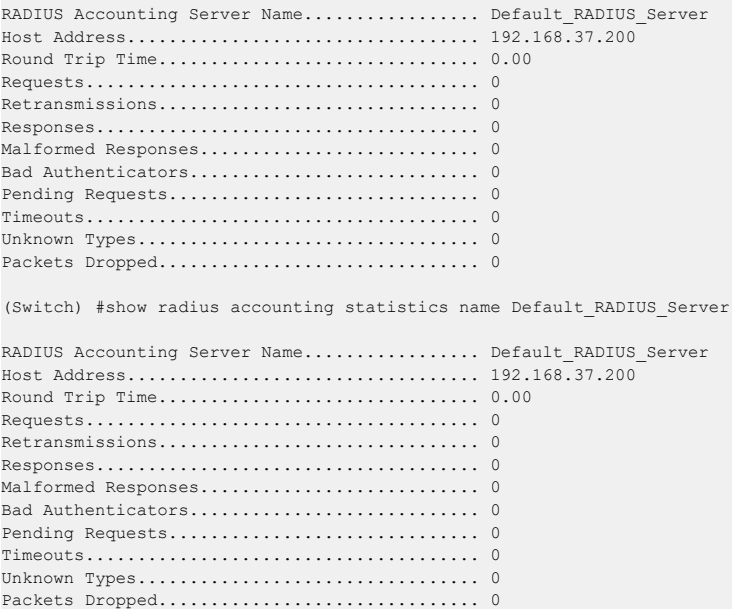

## **3.10.36 show radius source-interface**

Use this command in Privileged EXEC mode to display the configured RADIUS client source-interface (Source IP address) information.

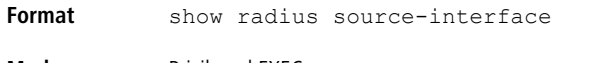

**Mode** Privileged EXEC

**Example:** The following shows example CLI display output for the command.

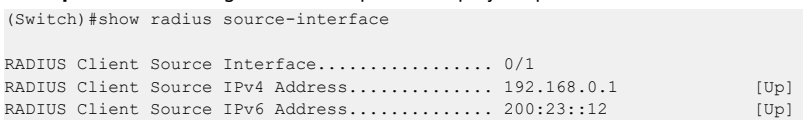

## **3.10.37 show radius statistics**

This command displays the summary statistics of configured RADIUS Authenticating servers.

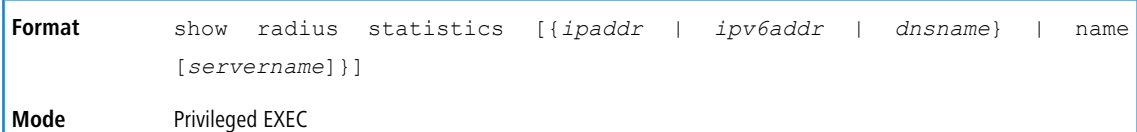

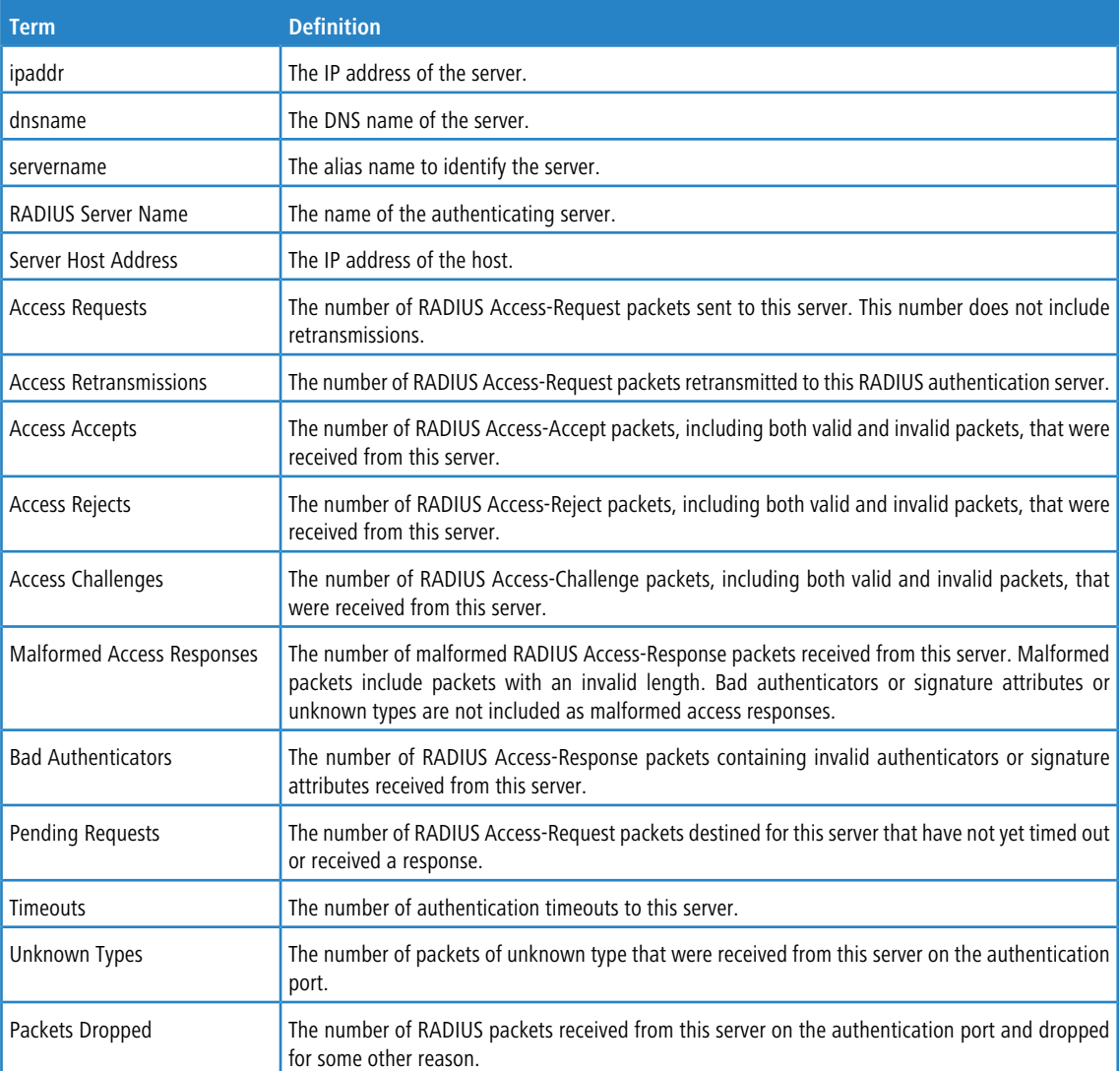

**Example:** The following shows example CLI display output for the command.

(Switch) #show radius statistics 192.168.37.200

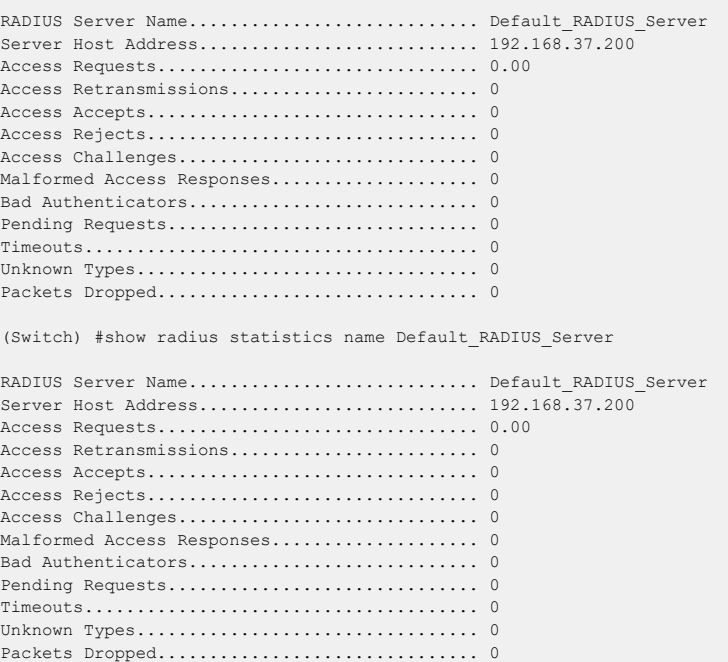

## **3.11 TACACS+ Commands**

TACACS+ provides access control for networked devices via one or more centralized servers. Similar to RADIUS, this protocol simplifies authentication by making use of a single database that can be shared by many clients on a large network. TACACS+ is based on the TACACS protocol (described in RFC1492) but additionally provides for separate authentication, authorization, and accounting services. The original protocol was UDP based with messages passed in clear text over the network; TACACS+ uses TCP to ensure reliable delivery and a shared key configured on the client and daemon server to encrypt all messages.

### **3.11.1 tacacs-server host**

Use the tacacs-server host command in Global Configuration mode to configure a TACACS+ server. This command enters into the TACACS+ configuration mode. Use the *ip-address*, *ipv6-address*, or *hostname* parameter to specify the IPv4 address, IPv6 address, or hostname of the TACACS+ server. To specify multiple hosts, multiple tacacs-server host commands can be used.

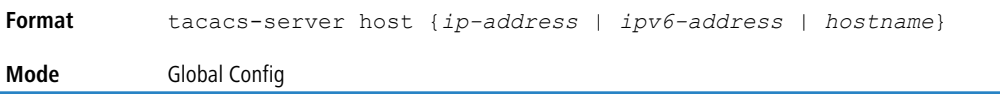

#### **3.11.1.1 no tacacs-server host**

Use the no tacacs-server hostcommand to delete the specified hostname or IP address. The *ip-address*, *ipv6-address*, or *hostname* parameter is the IPv4 address, IPv6 address, or hostname of the TACACS+ server.

```
Format no tacacs-server host {ip-address | ipv6-address | hostname}
Mode Global Config
```
## **3.11.2 tacacs-server host link-local**

Use this command to configure the link-local-address of the TACACS+ server and the outgoing interface to be used by the TACACS+ client to communicate with the TACACS+ server. The outgoing interface can be any physical interface, the service port, or the network port.

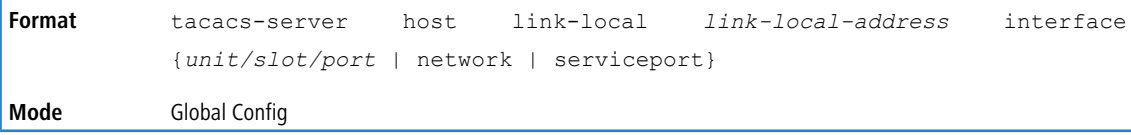

#### **3.11.2.1 no tacacs-server host link-local**

Use this command to remove the configured TACACS+ server link-local address.

```
Format no tacacs-server host link-local
Mode Global Config
```
### **3.11.3 tacacs-server key**

Use the tacacs-server key command to set the authentication and encryption key for all TACACS+ communications between the switch and the TACACS+ daemon. The *key-string* parameter has a range of 0 - 128 characters and specifies the authentication and encryption key for all TACACS communications between the switch and the TACACS+ server. This key must match the key used on the TACACS+ daemon.

Text-based configuration supports TACACS server's secrets in encrypted and non-encrypted format. When you save the configuration, these secret keys are stored in encrypted format only. If you want to enter the key in encrypted format, enter the key along with the encrypted keyword. In the *[show](#page-201-0) [running-config](#page-201-0)* on page 202 command's display, these secret keys are displayed in encrypted format. You cannot show these keys in plain text format.

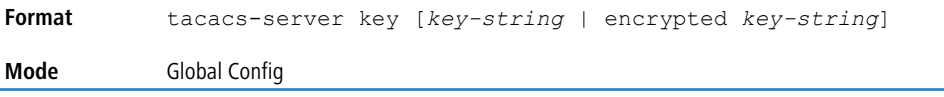

#### **3.11.3.1 no tacacs-server key**

Use the no tacacs-server key command to disable the authentication and encryption key for all TACACS+ communications between the switch and the TACACS+ daemon. The *key-string* parameter has a range of 0 - 128 characters This key must match the key used on the TACACS+ daemon.

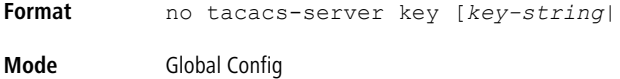

## **3.11.4 tacacs-server keystring**

Use the tacacs-server keystring command to set the global authentication encryption key used for all TACACS+ communications between the TACACS+ server and the client.

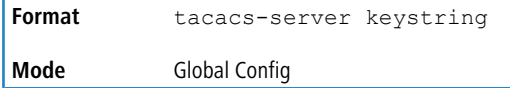

**Example:** The following shows an example of the CLI command.

```
(Switching)(Config)#tacacs-server keystring
Enter tacacs key:********
Re-enter tacacs key:********
```
## **3.11.5 tacacs-server source-interface**

Use this command in Global Configuration mode to configure the source interface (Source IP address) for TACACS+ server configuration. The selected source-interface IP address is used for filling the IP header of management protocol packets. This allows security devices (firewalls) to identify the source packets coming from the specific switch.

If a source-interface is not specified, the primary IP address of the originating (outbound) interface is used as the source address.

tacacs-server source-interface {*unit/slot/port*|loopback *loopback-id*|vlan *vlan-id*} **Format**

**Mode** Global Config

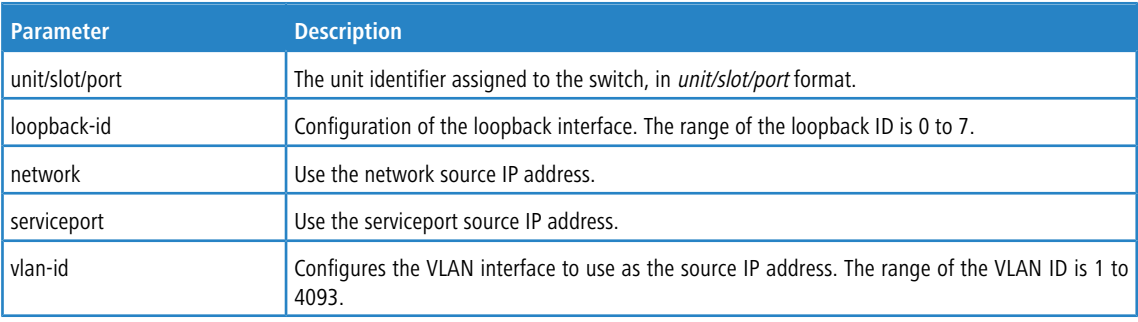

**Example:** The following shows an example of the command.

```
(Config)#tacacs-server source-interface loopback 0
(Config)#tacacs-server source-interface 1/0/1
```
### **3.11.5.1 no tacacs-server source-interface**

Use this command in Global Configuration mode to remove the global source interface (Source IP selection) for all TACACS+ communications between the TACACS+ client and the server.

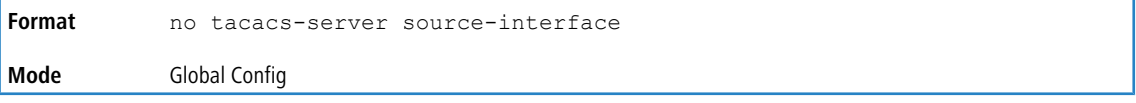

**Example:** The following shows an example of the command. (Config)#no tacacs-server source-interface

## **3.11.6 tacacs-server timeout**

Use the tacacs-server timeout command to set the timeout value for communication with the TACACS+ servers. The *timeout* parameter has a range of 1-30 and is the timeout value in seconds. If you do not specify a timeout value, the command sets the global timeout to the default value. TACACS+ servers that do not use the global timeout will retain their configured timeout values.

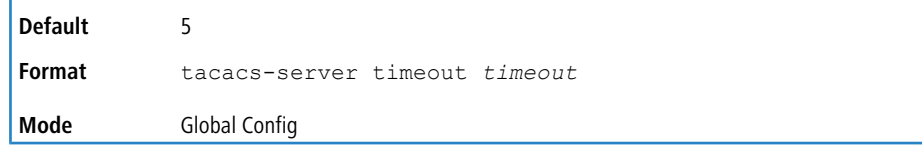

### **3.11.6.1 no tacacs-server timeout**

Use the no tacacs-server timeout command to restore the default timeout value for all TACACS servers.

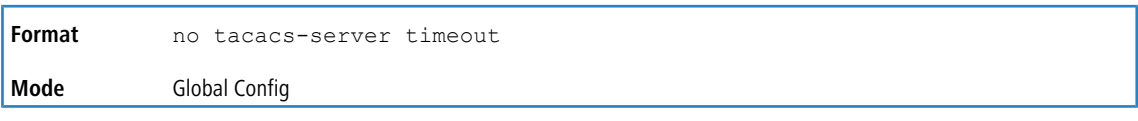

## **3.11.7 key**

Use the key command in TACACS Configuration mode to specify the authentication and encryption key for all TACACS

communications between the device and the TACACS server. This key must match the key used on the TACACS daemon. The  $key\text{-}string$  parameter specifies the key name. For an empty string use " ". (Range: 0 - 128 characters).

Text-based configuration supports TACACS server's secrets in encrypted and non-encrypted format. When you save the configuration, these secret keys are stored in encrypted format only. If you want to enter the key in encrypted format, enter the key along with the encrypted keyword. In the *[show](#page-201-0) [running-config](#page-201-0)* on page 202 command's display, these secret keys are displayed in encrypted format. You cannot show these keys in plain text format.

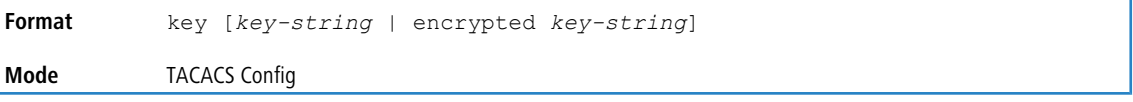

## **3.11.8 keystring**

Use the keystring command in TACACS Server Configuration mode to set the TACACS+ server-specific authentication encryption key used for all TACACS+ communications between the TACACS+ server and the client.

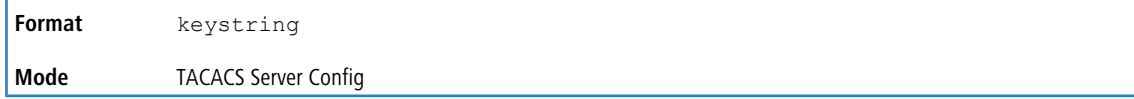

### **3.11.9 port**

Use the port command in TACACS Configuration mode to specify a server port number. The server *port-number* range is 0 - 65535.

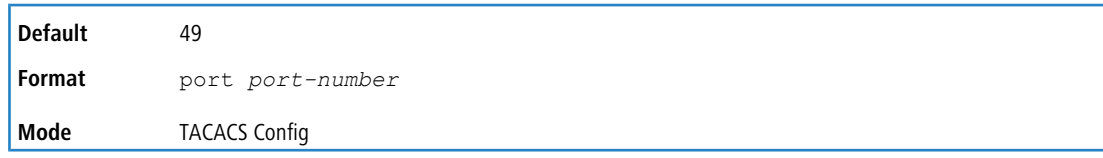

## **3.11.10 priority (TACACS Config)**

Use the priority command in TACACS Configuration mode to specify the order in which servers are used, where 0 zero) is the highest priority. The *priority* parameter specifies the priority for servers. The highest priority is 0 (zero), and the range is 0 - 65535.

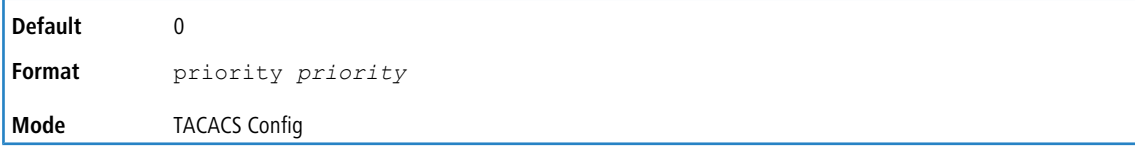

## **3.11.11 timeout**

Use the timeout command in TACACS Configuration mode to specify the timeout value in seconds. If no timeout value is specified, the global value is used. The *timeout* parameter has a range of 1-30 and is the timeout value in seconds.

**Format** timeout *timeout*

#### **Mode** TACACS Config

### **3.11.12 show tacacs**

Use the show tacacs command to display the configuration, statistics, and source interface details of the TACACS+ client.

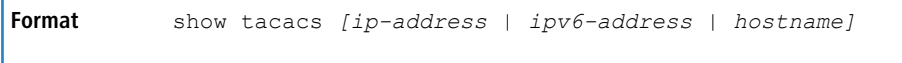

**Mode** Privileged EXEC

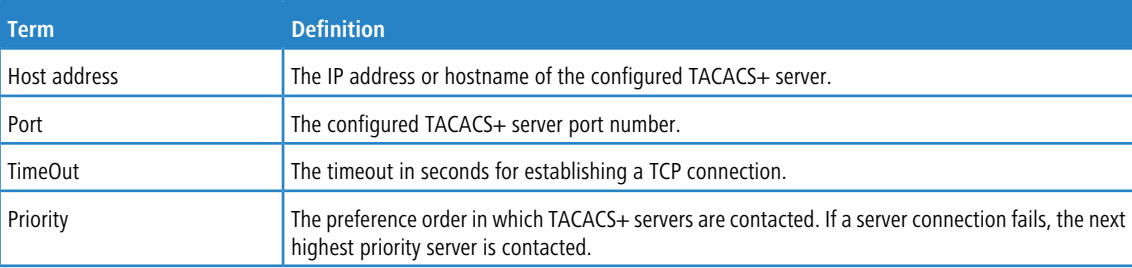

**Example:** The following examples show output of this command.

```
(Routing) #show tacacs
Global Timeout: 5
```
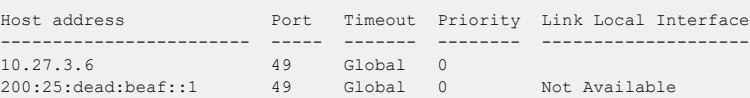

### **3.11.13 show tacacs source-interface**

Use the show tacacs source-interface command in Global Config mode to display the configured global source interface details used for a TACACS+ client. The IP address of the selected interface is used as source IP for all communications with the server.

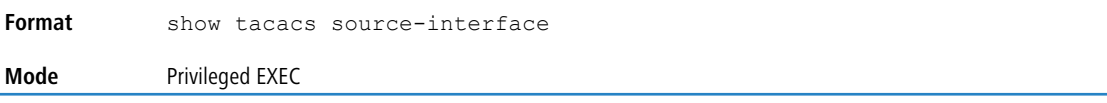

**Example:** The following shows example CLI display output for the command.

```
(Config)# show tacacs source-interface
TACACS Client Source Interface : loopback 0
TACACS Client Source IPv4 Address : 1.1.1.1 [UP]
```
## **3.12 Configuration Scripting Commands**

Configuration Scripting allows you to generate text-formatted script files representing the current configuration of a system. You can upload these configuration script files to a PC or UNIX system and edit them. Then, you can download the edited files to the system and apply the new configuration. You can apply configuration scripts to one or more switches with no or minor modifications.

Use the [show](#page-201-0) [running-config](#page-201-0) command (see show running-config on page 202 to capture the running configuration into a script. Use the  $\exp y$  command (see *[copy](#page-226-0)* on page 227 to transfer the configuration script to or from the switch.

Use the show command to view the configuration stored in the startup-config, backup-config, or factory-defaults file (see *[show](#page-202-0)* on page 203.

You should use scripts on systems with default configuration; however, you are not prevented from applying scripts on systems with non-default configurations.

Scripts must conform to the following rules:

- $\geq$  Script files are not distributed across the stack, and only live in the unit that is the master unit at the time of the file download.
- $\sum$  The file extension must be ".scr".
- $\geq$  A maximum of ten scripts are allowed on the switch.
- > The combined size of all script files on the switch shall not exceed 2048 KB.
- > The maximum number of configuration file command lines is 2000.

You can type single-line annotations at the command prompt to use when you write test or configuration scripts to improve script readability. The exclamation point (!) character flags the beginning of a comment. The comment flag character can begin a word anywhere on the command line, and all input following this character is ignored. Any command line that begins with the "!" character is recognized as a comment line and ignored by the parser.

The following lines show an example of a script:

```
! Script file for displaying management access
show telnet !Displays the information about remote connections
! Display information about direct connections
show serial
! End of the script file!
```
 $\overline{u}$  To specify a blank password for a user in the configuration script, you must specify it as a space within quotation marks. For example, to change the password for user jane from a blank password to hello, the script entry is as follows:

users passwd jane " " hello hello

### **3.12.1 script apply**

This command applies the commands in the script to the switch. The scriptname parameter is the name of the script

to apply.

```
Format script apply scriptname
Mode Privileged EXEC
```
## **3.12.2 script delete**

This command deletes a specified script where the scriptname parameter is the name of the script to delete. The all option deletes all the scripts present on the switch.

```
Format script delete {scriptname | all}
Mode Privileged EXEC
```
### **3.12.3 script list**

This command lists all scripts present on the switch as well as the remaining available space.

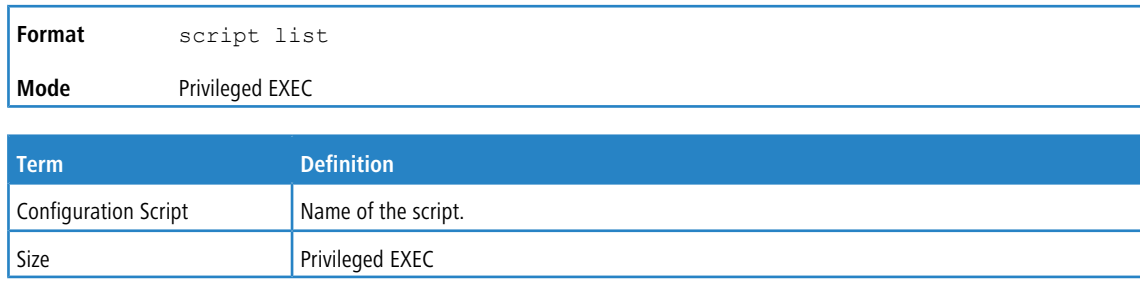

### **3.12.4 script show**

This command displays the contents of a script file, which is named scriptname.

Output Format line *number*: *line contents*

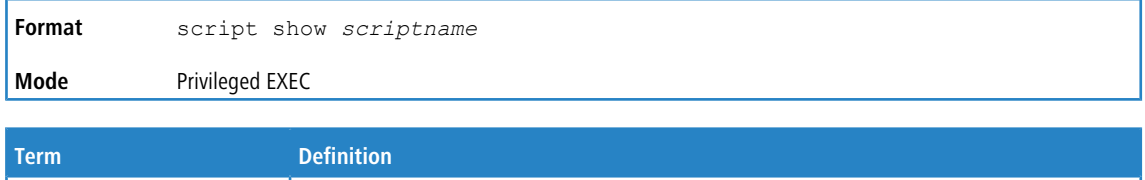

## **3.12.5 script validate**

This command validates a script file by parsing each line in the script file where scriptname is the name of the script

to validate.The validate option is intended to be used as a tool for script development. Validation identifies potential problems. It might not identify all problems with a given script on any given device.

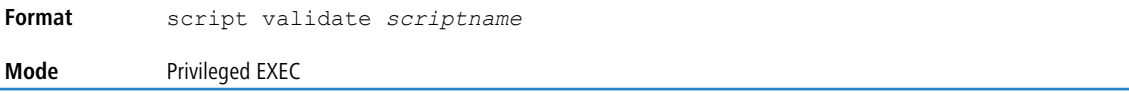

## **3.13 Prelogin Banner, System Prompt, and Host Name Commands**

This section describes the commands you use to configure the prelogin banner and the system prompt. The prelogin banner is the text that displays before you login at the  $User: prompt$ .

## **3.13.1 copy (pre-login banner)**

The copy command includes the option to upload or download the CLI Banner to or from the switch. You can specify local URLs by using FTP, TFTP, SFTP, SCP, or Xmodem.

The parameter *ip6address* is also a valid parameter for routing packages that support IPv6.

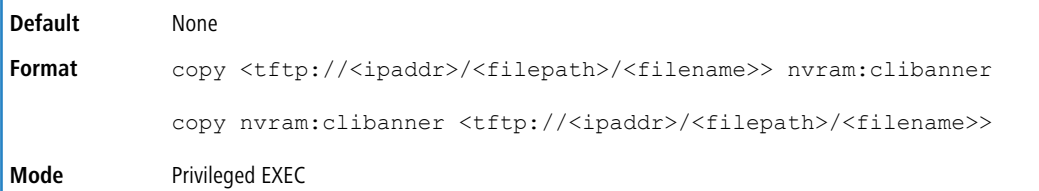

## **3.13.2 set prompt**

This command changes the name of the prompt. The length of name may be up to 64 alphanumeric characters.

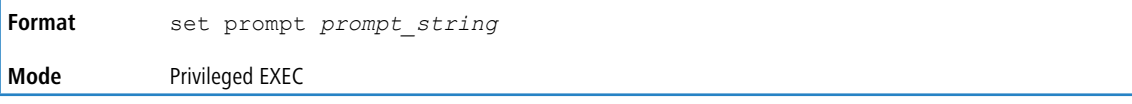

## **3.13.3 hostname**

This command sets the system hostname. It also changes the prompt. The length of name may be up to 64 alphanumeric, case-sensitive characters.

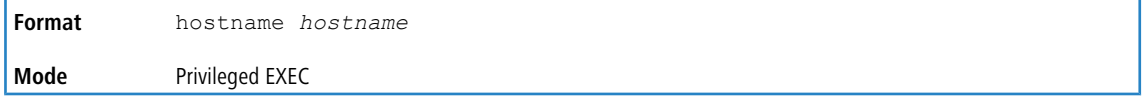

## **3.13.4 show clibanner**

Use this command to display the configured prelogin CLI banner. The prelogin banner is the text that displays before displaying the CLI prompt.

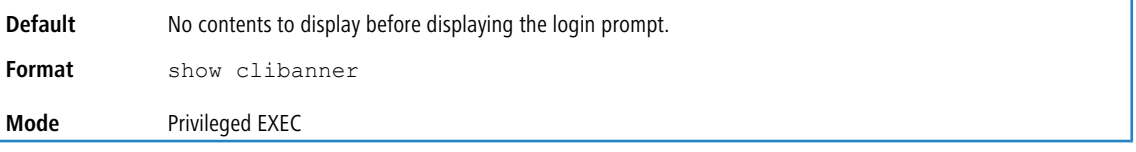

**Example:** The following shows example CLI display output for the command.

```
(Routing) #show clibanner
Banner Message configured :
=========================
--------------------------
TEST
--------------------------
```
## **3.13.5 set clibanner**

line

Use this command to configure the prelogin CLI banner before displaying the login prompt.

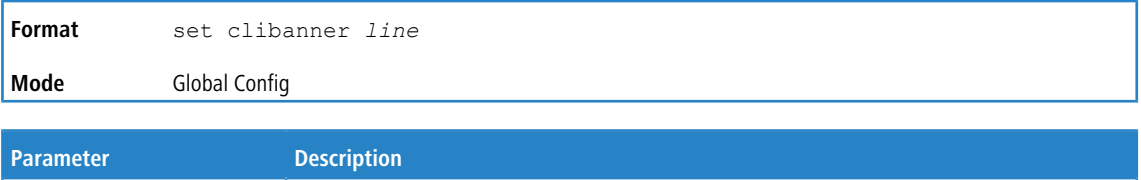

Banner text where "" (double quote) is a delimiting character. The banner message can be up to

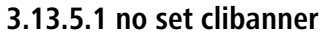

Use this command to unconfigure the prelogin CLI banner.

2000 characters.

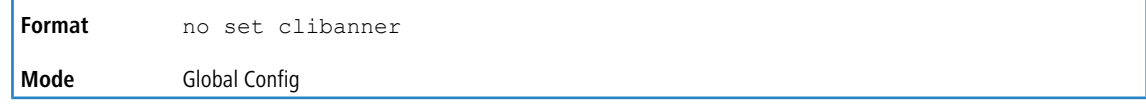

# **3.14 Board Configuration Commands**

## **3.14.1 board-type**

Allows the configuration of the board type with flexible port type configuration.

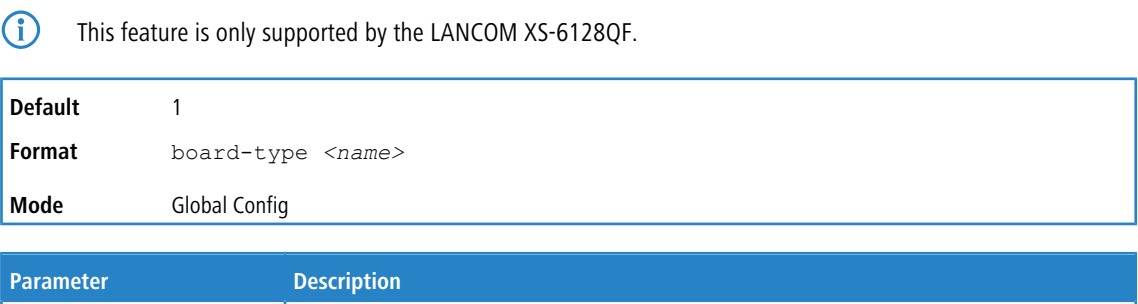

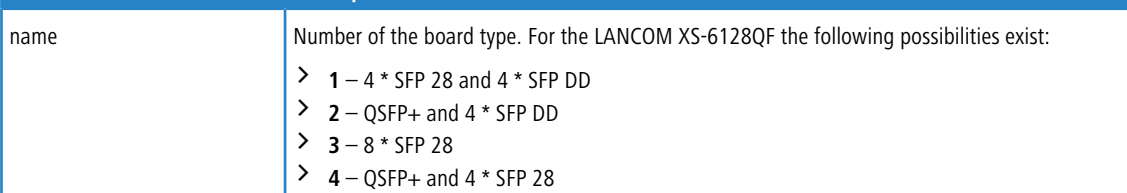

## **3.15 LANCOM Management Cloud (LMC)**

## **3.15.1 lmc config-via-dhcp**

Allow the configuration of LMC-Servers via DHCP option 43.

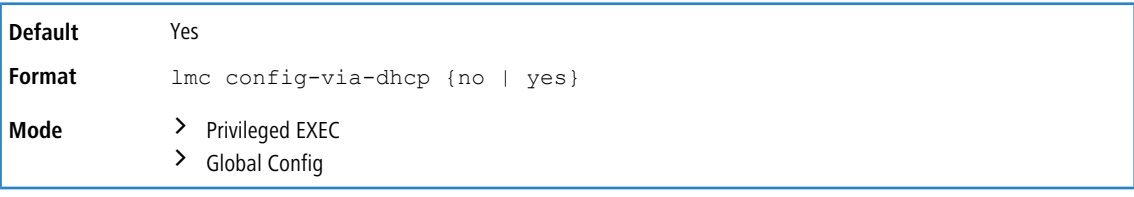

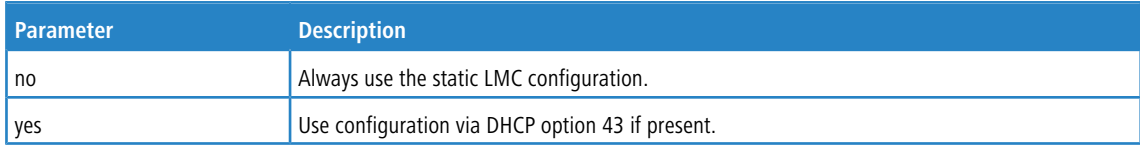

## **3.15.2 lmc delete-certificate**

Using this command you can delete the certificate used for the connection to the LMC.

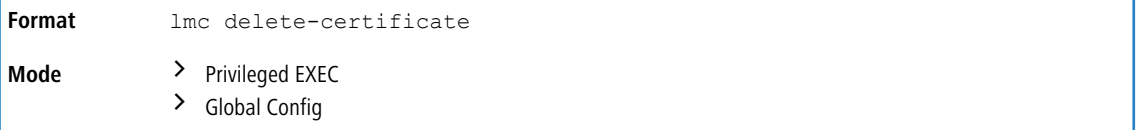

**Example:** The following shows example CLI display output for the command.

```
<sys_name># lmc delete-certificate
done
<sys_name>#
```
## **3.15.3 lmc dhcp-auto-renew**

Automatically renew the DHCP lease if the connection to the LMC fails.

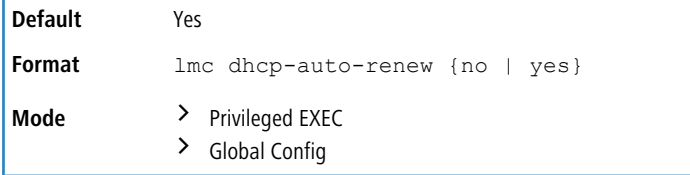

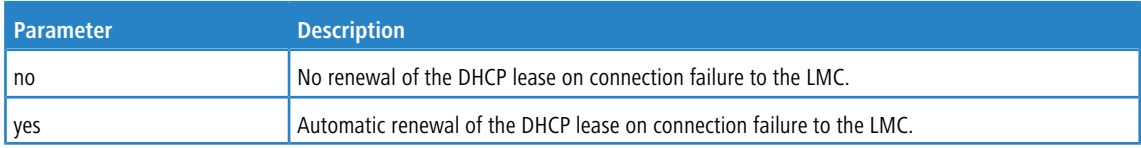

## **3.15.4 lmc domain**

Use this command to configure the LMC domain.

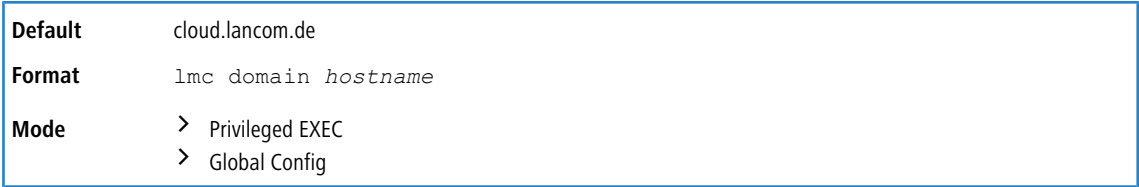

## **3.15.5 lmc operating**

Using this command you can enable the LMC client.

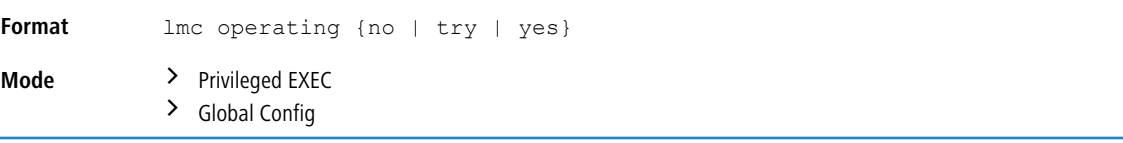

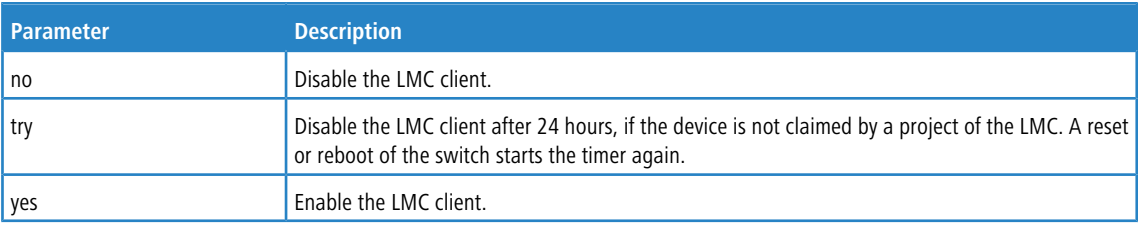

**Example:** The following shows example CLI display output for the command.

<sys\_name>(config)# lmc operating try <sys\_name>(config)#

## **3.15.6 lmc rollout-location**

Set the location ID (max. 36 characters) of this switch in the LMC.

**Format** lmc rollout-location *Location-ID*

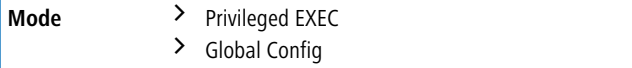

## **3.15.7 lmc rollout-project**

Set the project ID (max. 36 characters) of this switch in the LMC.

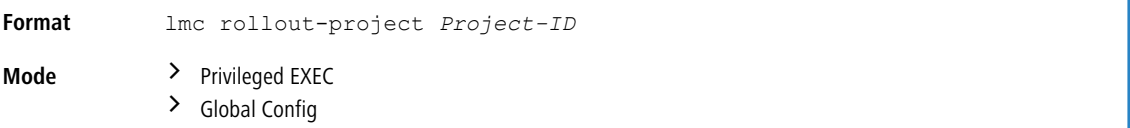

## **3.15.8 lmc rollout-role**

Set the role (max. 36 characters) of this switch in the LMC.

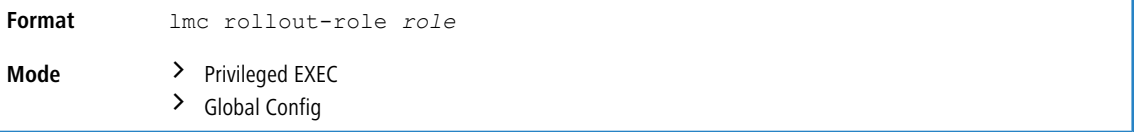

## **3.15.9 startlmc**

Connect this switch with the LANCOM Management Cloud (LMC). The LMC shows an activation code that you have to use with this command.

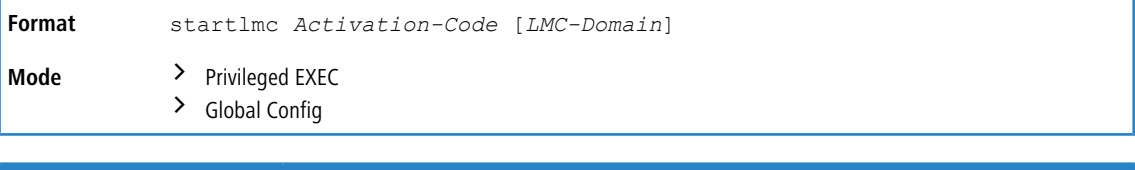

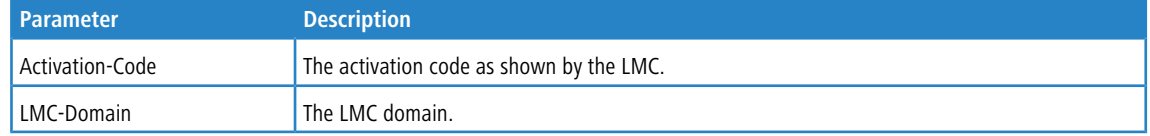

## **3.15.10 show lmc**

Display information about LANCOM Management Cloud (LMC) configuration and status.

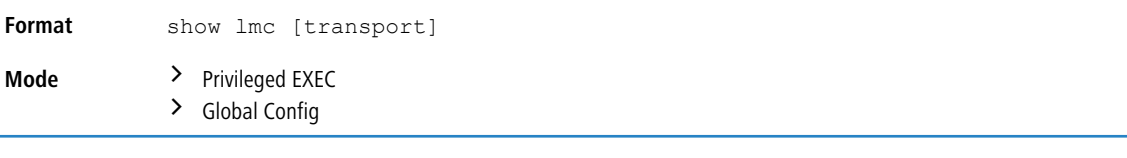

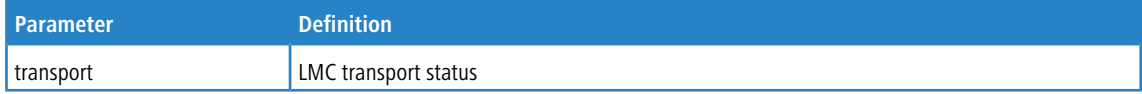

**Example:** The following shows example CLI display output for the command.

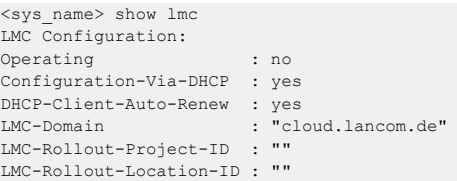

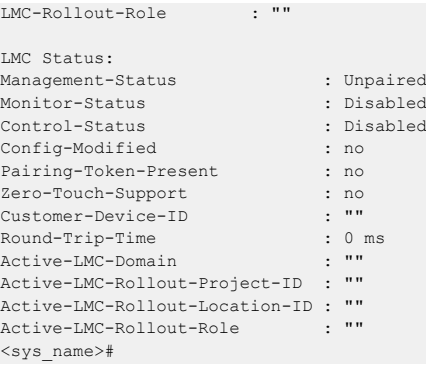

#### 4 Utility Commands

## **4 Utility Commands**

This chapter describes the utility commands available in the LCOS SX CLI.

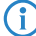

The commands in this chapter are in one of four functional groups:

- > Show commands display switch settings, statistics, and other information.
- > Configuration commands configure features and options of the switch. For every configuration command, there is a show command that displays the configuration setting.
- > Copy commands transfer or save configuration and informational files to and from the switch.
- > Clear commands clear some or all of the settings to factory defaults.

## **4.1 AutoInstall Commands**

The AutoInstall feature enables the automatic update of the image and configuration of the switch. This feature enables touchless or low-touch provisioning to simplify switch configuration and imaging.

AutoInstall includes the following support:

- > Downloading an image from TFTP server using DHCP option 125. The image update can result in a downgrade or upgrade of the firmware on the switch.
- $\geq$  Automatically downloading a configuration file from a TFTP server when the switch is booted with no saved configuration file.
- $\triangleright$  Automatically downloading an image from a TFTP server in the following situations:
	- $\geq$  When the switch is booted with no saved configuration found.
	- $\geq$  When the switch is booted with a saved configuration that has AutoInstall enabled.

When the switch boots and no configuration file is found, it attempts to obtain an IP address from a network DHCP server. The response from the DHCP server includes the IP address of the TFTP server where the image and configuration flies are located.

After acquiring an IP address and the additional relevant information from the DHCP server, the switch downloads the image file or configuration file from the TFTP server. A downloaded image is automatically installed. A downloaded configuration file is saved to non-volatile memory.

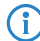

4 AutoInstall from a TFTP server can run on any IP interface, including the network port, service port, and in-band routing interfaces (if supported). To support AutoInstall, the DHCP client is enabled operationally on the service port, if it exists, or the network port, if there is no service port.

## **4.1.1 boot autoinstall**

Use this command to operationally start or stop the AutoInstall process on the switch. The command is non-persistent and is not saved in the startup or running configuration file.

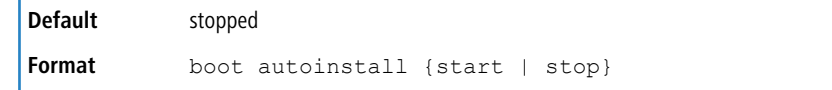

4 Utility Commands

**Mode** Privileged EXEC

## **4.1.2 boot host retrycount**

Use this command to set the number of attempts to download a configuration file from the TFTP server.

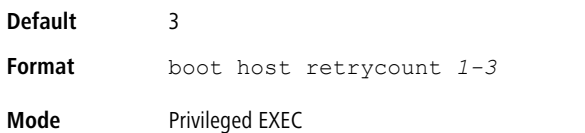

#### **4.1.2.1 no boot host retrycount**

Use this command to set the number of attempts to download a configuration file to the default value.

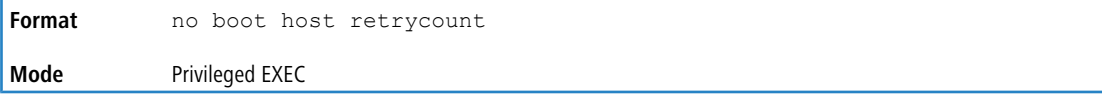

## **4.1.3 boot host dhcp**

Use this command to enable AutoInstall on the switch for the next reboot cycle. The command does not change the current behavior of AutoInstall and saves the command to NVRAM.

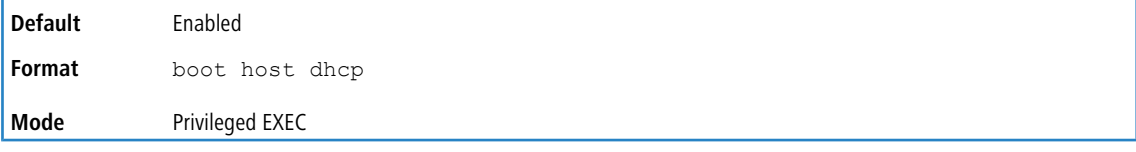

### **4.1.3.1 no boot host dhcp**

Use this command to disable AutoInstall for the next reboot cycle.

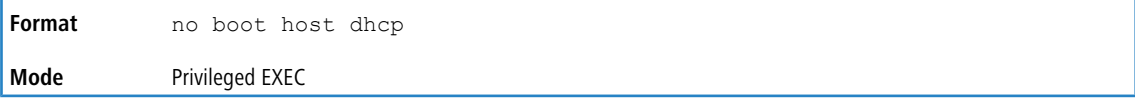

## **4.1.4 boot host autosave**

Use this command to automatically save the downloaded configuration file to the startup-config file on the switch. When autosave is disabled, you must explicitly save the downloaded configuration to non-volatile memory by using the  $w$ rite

memory Or copy system: running-config nvram: startup-config command. If the switch reboots and the downloaded configuration has not been saved, the AutoInstall process begins, if the feature is enabled.

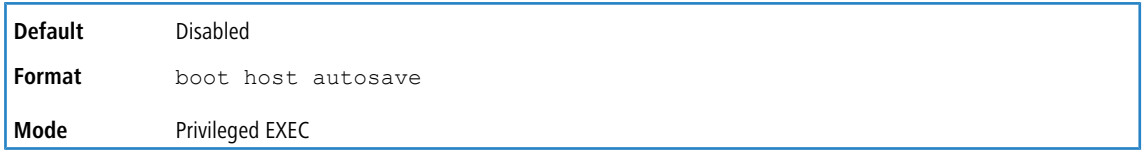

#### **4.1.4.1 no boot host autosave**

Use this command to disable automatically saving the downloaded configuration on the switch.

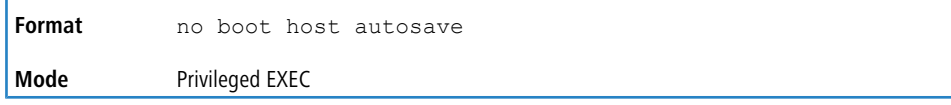
## **4.1.5 boot host autoreboot**

Use this command to allow the switch to automatically reboot after successfully downloading an image. When auto reboot is enabled, no administrative action is required to activate the image and reload the switch.

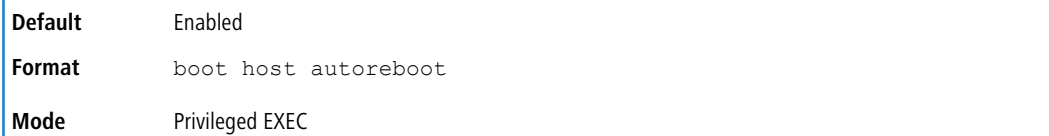

### **4.1.5.1 no boot host autoreboot**

Use this command to prevent the switch from automatically rebooting after the image is downloaded by using the AutoInstall feature.

**Format** no boot host autoreboot **Mode** Privileged EXEC

### **4.1.6 erase startup-config**

Use this command to erase the text-based configuration file stored in non-volatile memory. If the switch boots and no startup- config file is found, the AutoInstall process automatically begins.

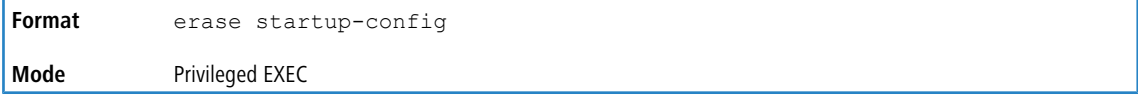

## **4.1.7 erase factory-defaults**

Use this command to erase the text-based factory-defaults file stored in non-volatile memory.

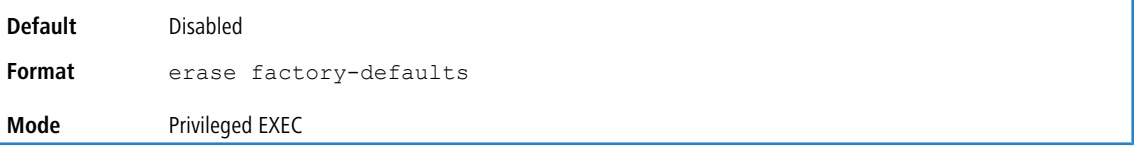

## **4.1.8 show autoinstall**

This command displays the current status of the AutoInstall process.

```
Format show autoinstall
Mode Privileged EXEC
```
**Example:** The following shows example CLI display output for the command.

```
(switch) #show autoinstall
AutoInstall Mode............................... Stopped
AutoInstall Persistent Mode.................... Disabled
AutoSave Mode.................................. Disabled
AutoReboot Mode................................ Enabled
AutoInstall Retry Count........................ 3
```
# **4.2 Bonjour Commands**

Bonjour is a protocol developed by Apple to provide zero-configuration networking over IP. The Bonjour protocol provides IP configuration without a server, name resolution without a name server, and the ability for a Bonjour-capable client to discover specific services in the network. The client does not need any information about the network to use the functionality that Bonjour provides.

Bonjour advertises the services (HTTP, HTTPS, Telnet, SSH) that are supported by the software. LCOS SX does not parse the services available on the network; it publishes the list of the services that are available with the LCOS SX-based device.

## **4.2.1 bonjour run**

Use this command to enable Bonjour on the switch.

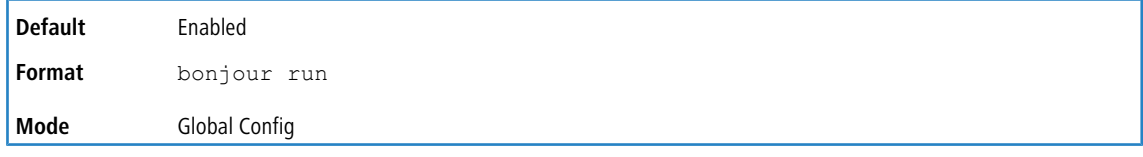

## **4.2.1.1 no bonjour run**

Use this command to disable Bonjour on the switch.

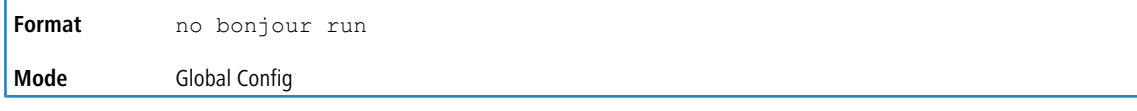

# **4.2.2 show bonjour**

Use this command to show information about the Bonjour service and configuration on the switch.

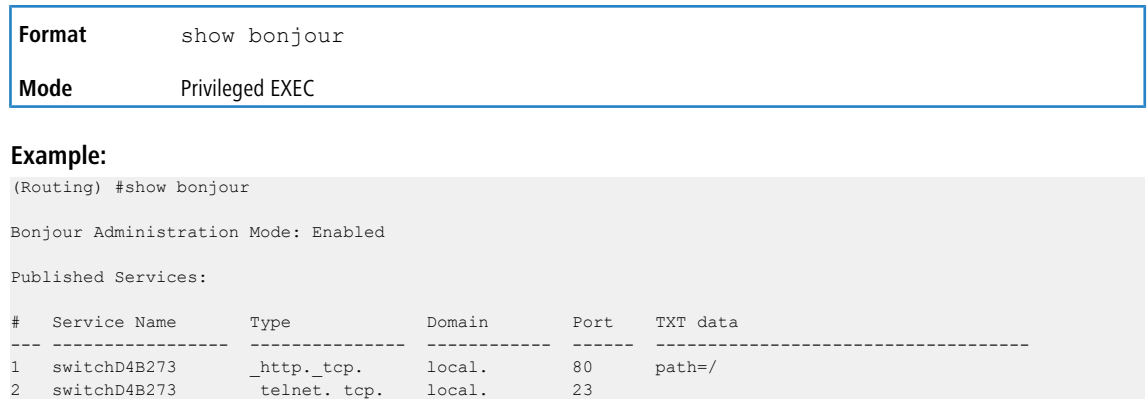

# **4.3 CLI Output Filtering Commands**

## **4.3.1 show xxx|include "string"**

The command xxx is executed and the output is filtered to only show lines containing the "string" match. All other non- matching lines in the output are suppressed.

**Example:** The following shows an example of the CLI command. (Routing) #show running-config | include "spanning-tree"

```
spanning-tree configuration name "00-02-BC-42-F9-33"
spanning-tree bpduguard
spanning-tree bpdufilter default
```
# **4.3.2 show xxx|include "string" exclude "string2"**

spanning-tree bpdufilter default

The command  $xxx$  is executed and the output is filtered to only show lines containing the " $string''$  match and not containing the "string2" match. All other non-matching lines in the output are suppressed. If a line of output contains both the include and exclude strings then the line is not displayed.

**Example:** The following shows an example of the CLI command. (Routing) #show running-config | include "spanning-tree" exclude "configuration" spanning-tree bpduguard

## **4.3.3 show xxx|exclude "string"**

The command  $xxx$  is executed and the output is filtered to show all lines not containing the "string" match. Output lines containing the "string" match are suppressed.

**Example:** The following shows an example of the CLI command.

```
(Routing) #show interface 0/1
Packets Received Without Error................. 0
Packets Received With Error.................... 0
Broadcast Packets Received..................... 0
Receive Packets Discarded...................... 0
Packets Transmitted Without Errors............. 0
Transmit Packets Discarded..................... 0
Transmit Packet Errors......................... 0
Collision Frames............................... 0
Time Since Counters Last Cleared............... 281 day 4 hr 9 min 0 sec
(Routing) #show interface 0/1 | exclude "Packets"
Transmit Packet Errors......................... 0
Collision Frames............................... 0
Time Since Counters Last Cleared............... 20 day 21 hr 30 min 9 sec
```
## **4.3.4 show xxx|begin "string"**

The command  $xxx$  is executed and the output is filtered to show all lines beginning with and following the first line containing the "string" match. All prior lines are suppressed.

**Example:** The following shows an example of the CLI command.

(Routing) #show port all | begin "1/1"

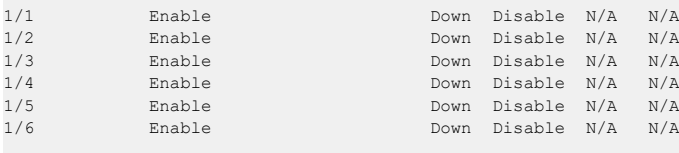

(Routing) #

## **4.3.5 show xxx|section "string"**

The command  $xxx$  is executed and the output is filtered to show only lines included within the section(s) identified by lines containing the "string" match and ending with the first line containing the default end-of-section identifier (i.e. "exit").

**Example:** The following shows an example of the CLI command.

```
(Routing) #show running-config | section "interface 0/1"
interface 0/1
no spanning-tree port mode
exit
```
## **4.3.6 show xxx|section "string" "string2"**

The command  $xxx$  is executed and the output is filtered to only show lines included within the section(s) identified by lines containing the "string" match and ending with the first line containing the "string2" match. If multiple sessions matching the specified string match criteria are part of the base output, then all instances are displayed.

## **4.3.7 show xxx|section "string" include "string2"**

The command  $xxx$  is executed and the output is filtered to only show lines included within the section(s) identified by lines containing the "string" match and ending with the first line containing the default end-of-section identifier (i.e. "exit") and that include the "string2" match. This type of filter command could also include "exclude" or user-defined end-of-section identifier parameters as well.

## **4.3.8 show xxx|count "string"**

(Routing) #show port all

The command  $xxx$  is executed and the output is filtered to only count lines containing the "string" match. All lines in the output are suppressed however the count is displayed.

**Example:** The following shows an example of the CLI command.

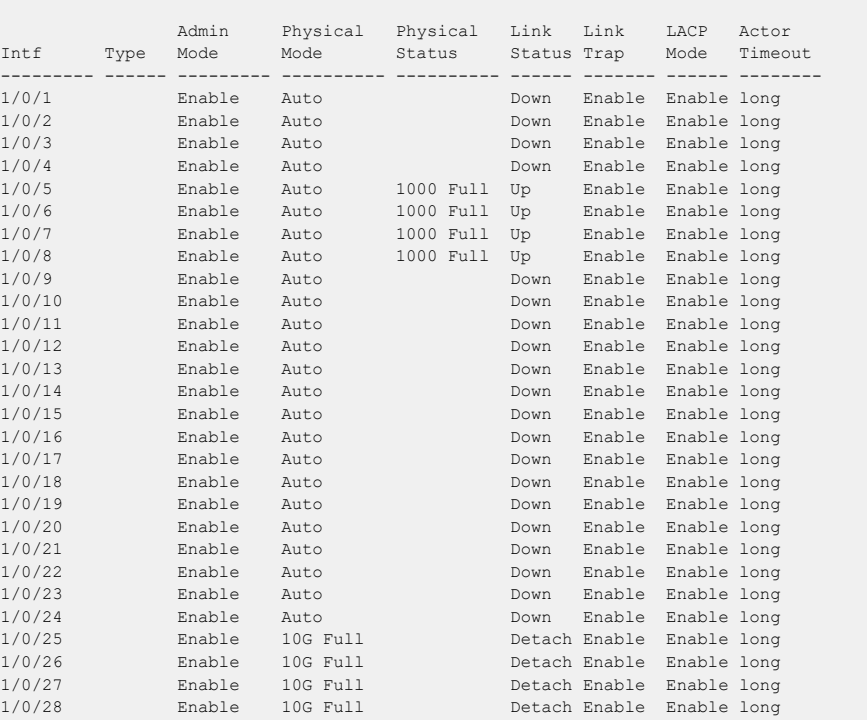

**184**

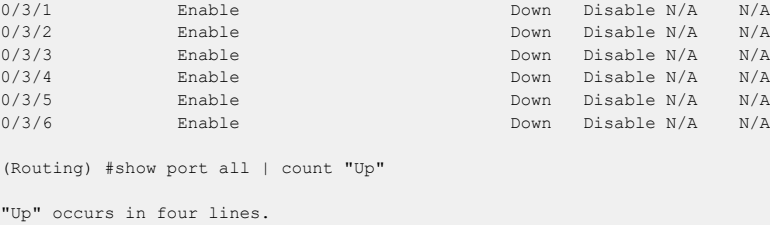

# **4.4 Dual Image Commands**

**1** These commands are only available on selected platforms.

LCOS SX software supports a dual image feature that allows the switch to have two software images in the permanent storage. You can specify which image is the active image to be loaded in subsequent reboots. This feature allows reduced down-time when you upgrade or downgrade the software.

## **4.4.1 delete**

This command deletes the backup image file from the permanent storage or the core dump file from the local file system. The optional *unit* parameter is valid only on Stacks. Error will be returned, if this parameter is provided, on Standalone

systems. In a stack, the *unit* parameter identifies the node on which this command must be executed. When this parameter is not supplied, the command is executed on all nodes in a Stack.

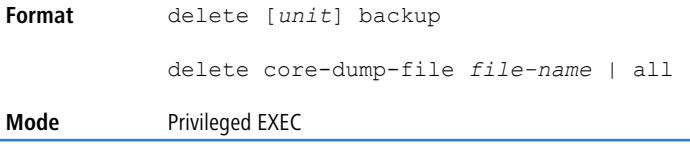

### **4.4.2 boot system**

This command activates the specified image. It will be the active-image for subsequent reboots and will be loaded by the boot loader. The current active-image is marked as the backup-image for subsequent reboots. If the specified image doesn't exist on the system, this command returns an error message. The optional *unit* parameter is valid only in

Stacking, where the *unit* parameter identifies the node on which this command must be executed. When this parameter

is not supplied, the command is executed on all nodes in a Stack.

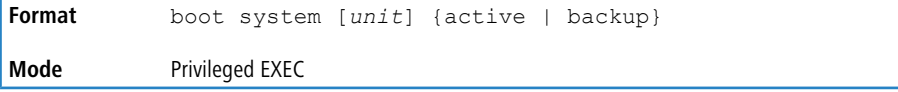

## **4.4.3 show bootvar**

This command displays the version information and the activation status for the current active and backup images on the supplied unit (node) of the Stack. If you do not specify a unit number, the command displays image details for all nodes on the Stack. The command also displays any text description associated with an image. This command, when used on a Standalone system, displays the switch activation status. For a standalone system, the unit parameter is not valid.

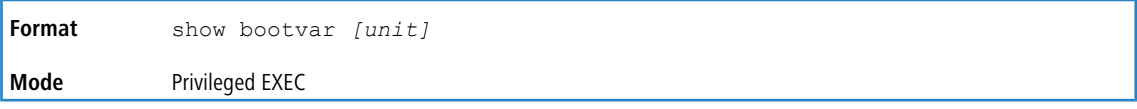

## **4.4.4 filedescr**

This command associates a given text description with an image. Any existing description will be replaced. The command is executed on all nodes in a Stack.

```
Format filedescr {active | backup} text-description
Mode Privileged EXEC
```
## **4.4.5 update bootcode**

This command updates the bootcode (boot loader) on the switch. The bootcode is read from the active-image for subsequent reboots.The optional *unit* parameter is valid only on Stacks. Error will be returned, if this parameter is provided, on Standalone systems. For Stacking, the *unit* parameter identifies the node on which this command must be executed. When this parameter is not supplied, the command is executed on all nodes in a Stack.

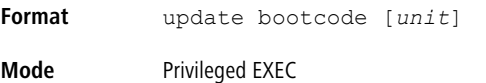

# **4.5 System Information and Statistics Commands**

This section describes the commands you use to view information about system features, components, and configurations.

## **4.5.1 load-interval**

This command changes the length of time for which data is used to compute load statistics. The value is given in seconds, and must be a multiple of 30. The allowable range for interval is from 30 to 600 seconds. The smaller the value of

the load interval is, the more accurate is the instantaneous rate given by load statistics. Smaller values may affect system performance.

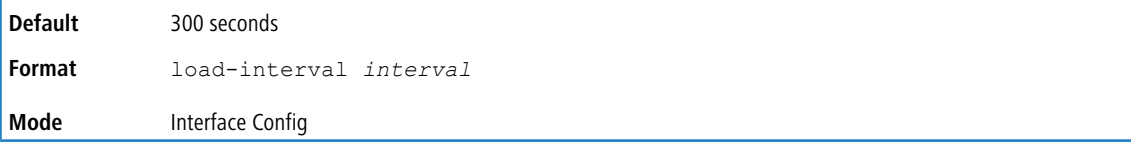

#### **Example:**

(Routing) (Interface 0/1)#load-interval 30

#### **4.5.1.1 no load-interval**

This command resets the load interval on the interface to the default value.

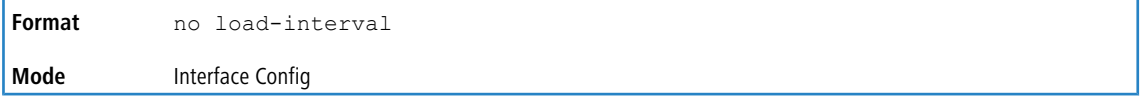

# **4.5.2 show arp switch**

This command displays the contents of the IP stack's Address Resolution Protocol (ARP) table. The IP stack only learns ARP entries associated with the management interfaces - network or service ports. ARP entries associated with routing interfaces are not listed.

**Format** show arp switch

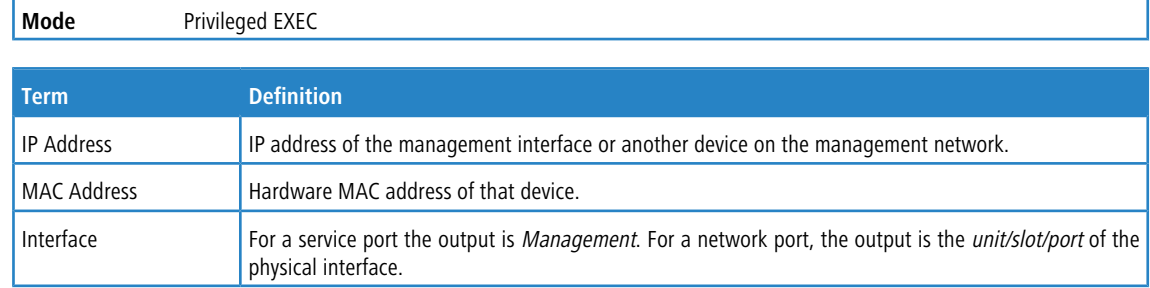

## **4.5.3 show eventlog**

This command displays the event log, which contains error messages from the system. The event log is not cleared on a system reset. The  $unit$  is the switch identifier.

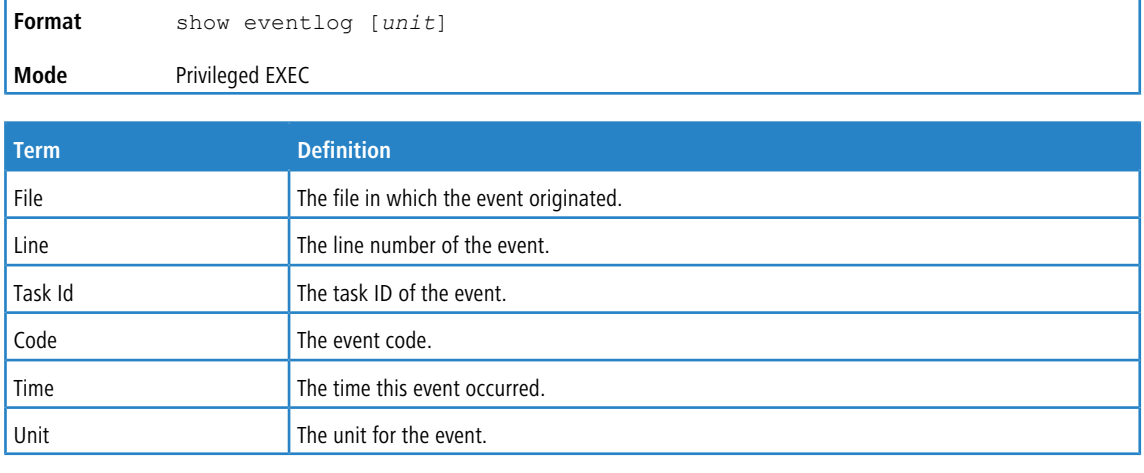

4 Event log information is retained across a switch reset.

# **4.5.4 show hardware**

This command displays inventory information for the switch.

The show version command and the show hardware command display the same information. In future releases of the software, the show hardware command will not be available. For a description of the command output, see the command [show](#page-186-0) [version](#page-186-0) on page 187.

<span id="page-186-0"></span>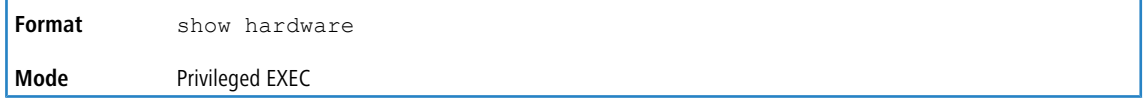

# **4.5.5 show version**

This command displays inventory information for the switch.

The show version command will replace the show hardware command in future releases of the software.

**Format** show version

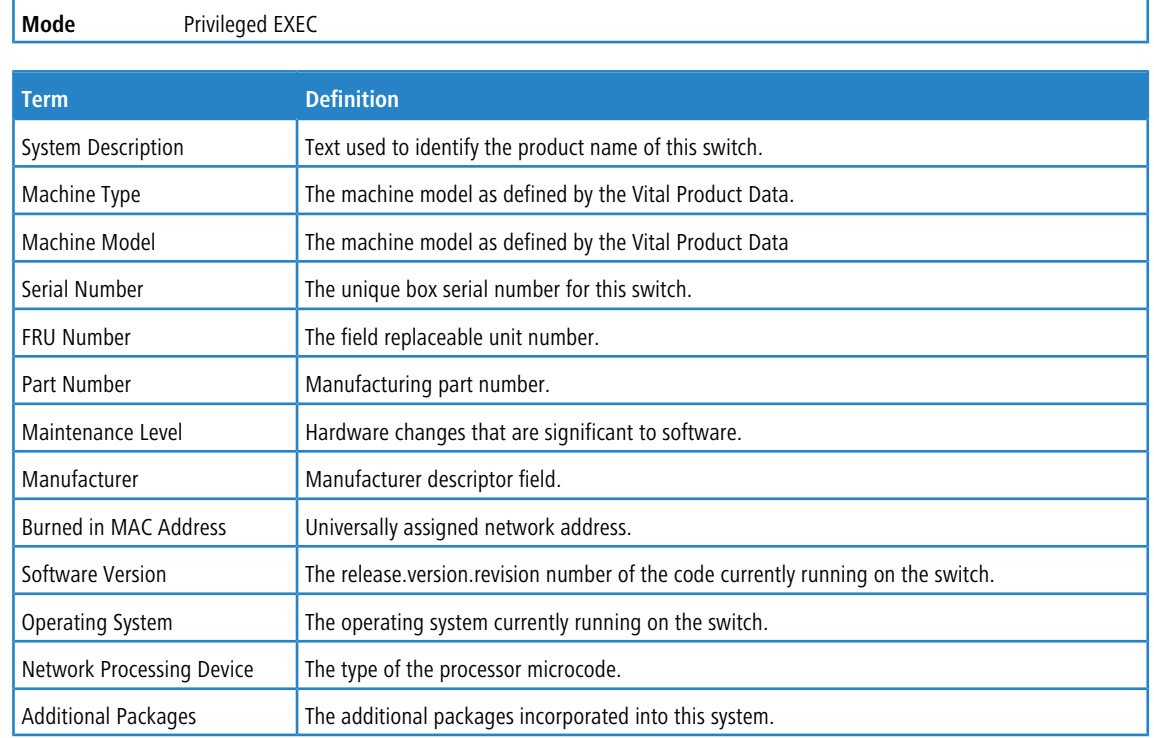

# **4.5.6 show platform vpd**

This command displays vital product data for the switch.

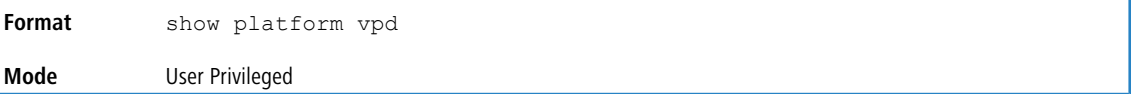

The following information is displayed.

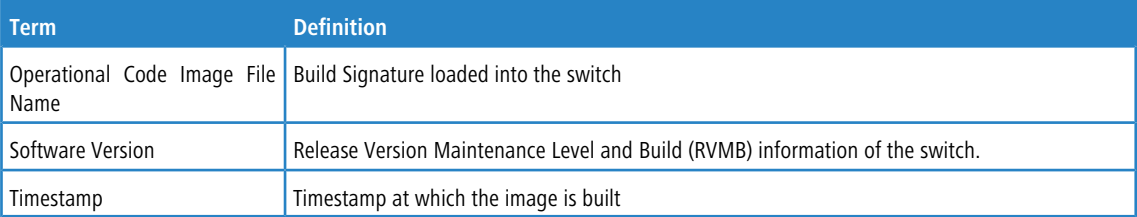

**Example:** The following shows example CLI display output for the command.

(Routing) #show platform vpd

```
Operational Code Image File Name............... LCOS-SX-Ent-esw-xgs4-gto-BL20R-CS-6AIQHSr3v7m14b35
Software Version............................... 5.00.00.00
Timestamp...................................... Thu Mai 7 14:36:14 IST 2020
```
# **4.5.7 show interface**

This command displays a summary of statistics for a specific interface or a count of all CPU traffic based upon the argument.

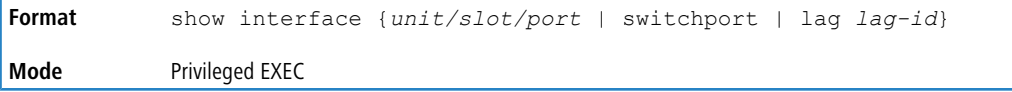

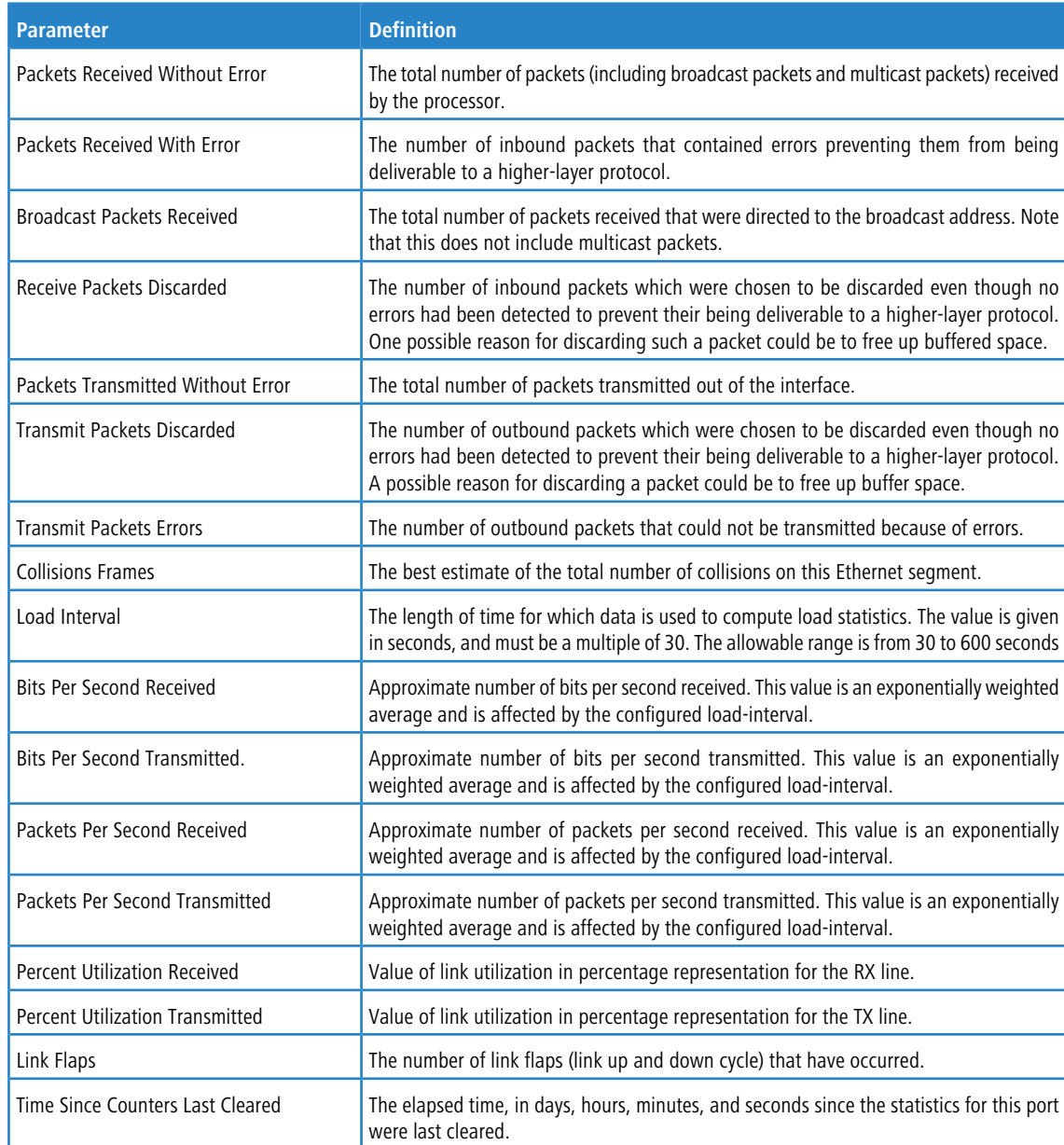

The display parameters, when the argument is *unit/slot/port* or lag *lag-id*, are as follows:

The display parameters, when the argument is "switchport" are as follows:

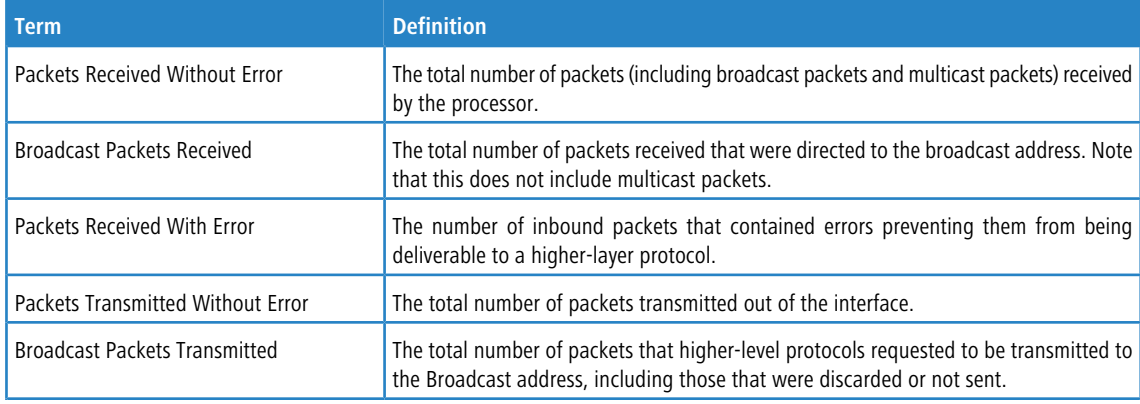

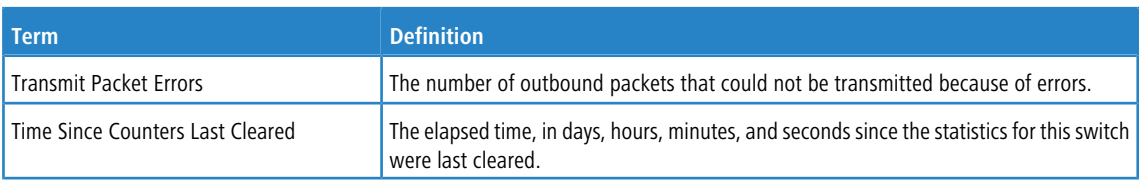

## **4.5.8 show interfaces status**

Use this command to display interface information, including the description, port state, speed and auto-neg capabilities. The command is similar to show port all but displays additional fields like interface description and port-capability.

The description of the interface is configurable through the existing command description <name> which has a maximum length of 64 characters that is truncated to 2S characters in the output. The long form of the description can be displayed using show port description. The interfaces displayed by this command are physical interfaces, LAG interfaces and VLAN routing interfaces.

The command show interfaces status all displays the configured vlan/trunk for each port under the VLAN column.

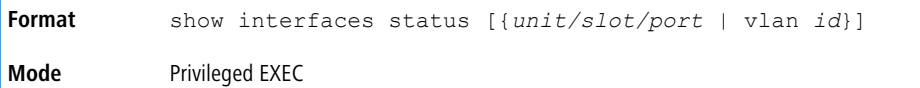

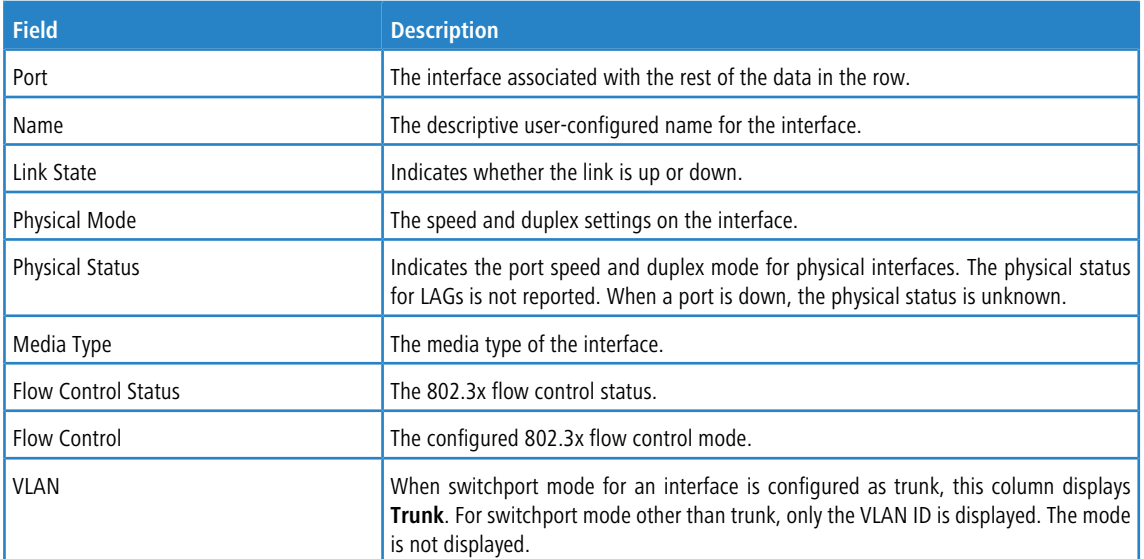

**Example:** The following shows example CLI display output for the command show interfaces status all

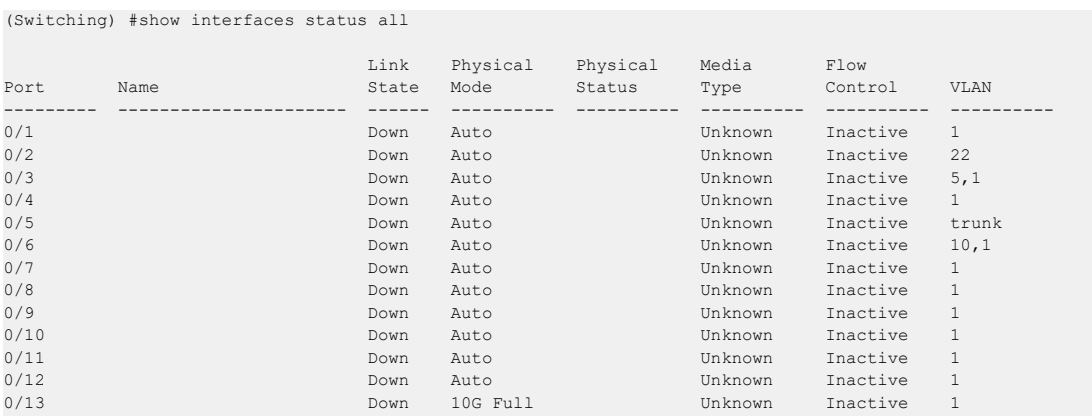

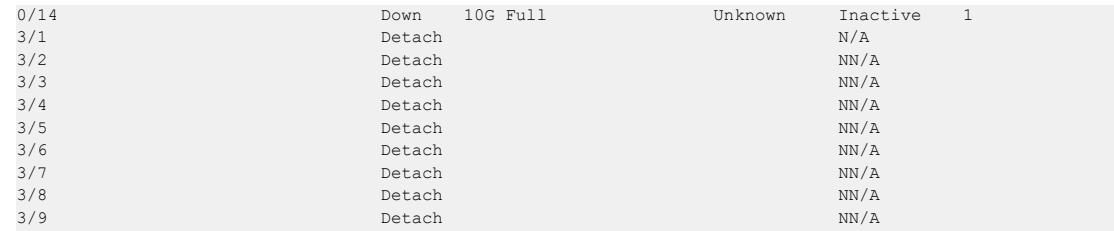

# **4.5.9 show interfaces traffic**

Use this command to display interface traffic information.

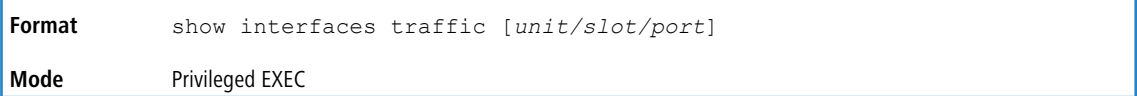

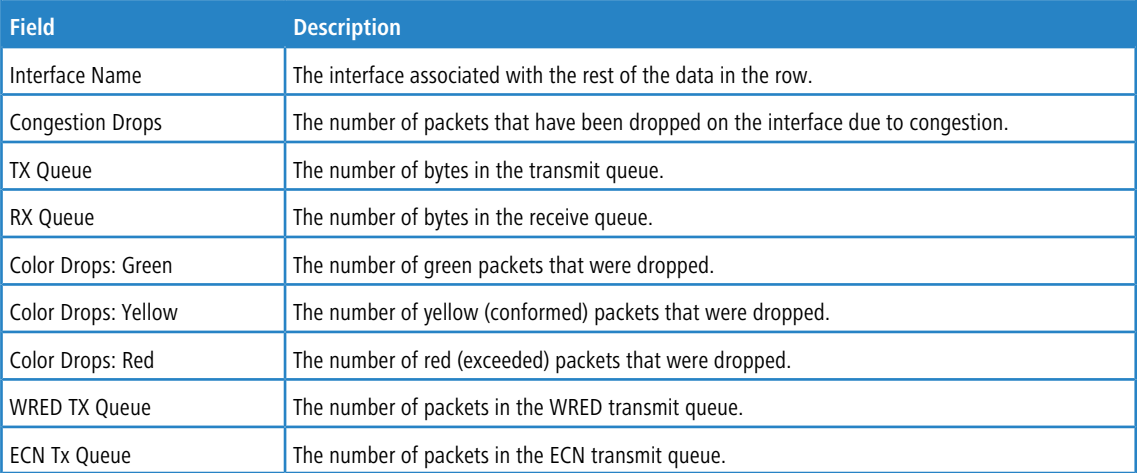

#### **Example:** The following shows example CLI display output for the command.

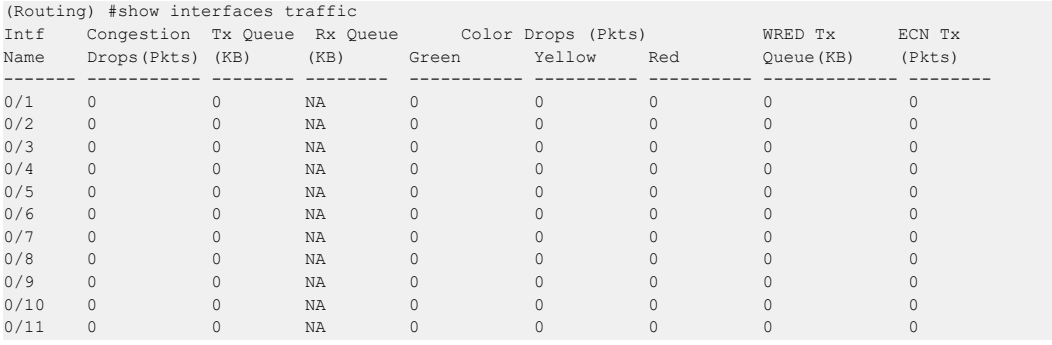

The show interfaces traffic  $\langle u/s/p \rangle$  command displays per cos queue statistics.

(Routing) #show interfaces traffic 0/1

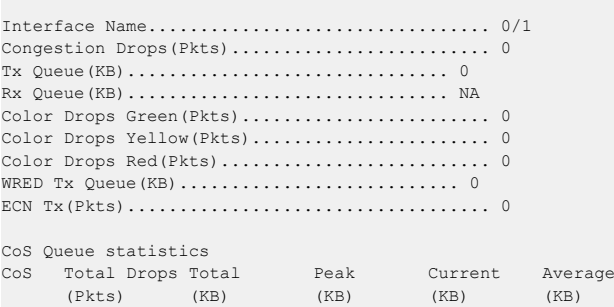

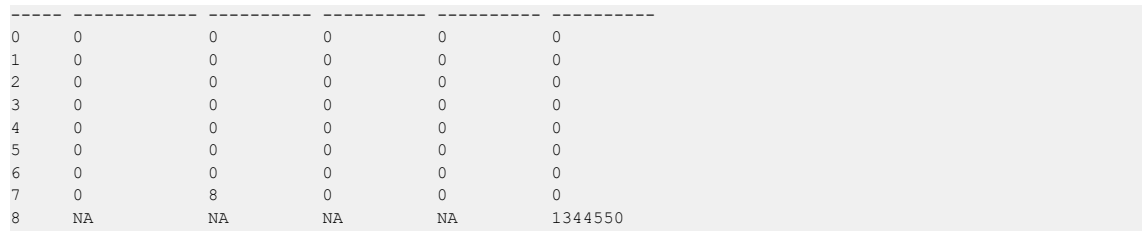

 $\bigcirc$  > If counter is not supported in hardware, the show command displays the counter value as NA.

> The clear counters command clears all the new counters except peak count as this is a status value not a counter.

# **4.5.10 show interface counters**

This command reports key summary statistics for all the ports (physical/CPU/port-channel).

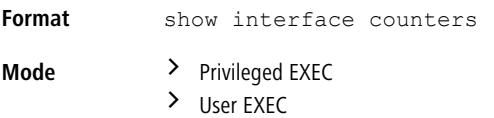

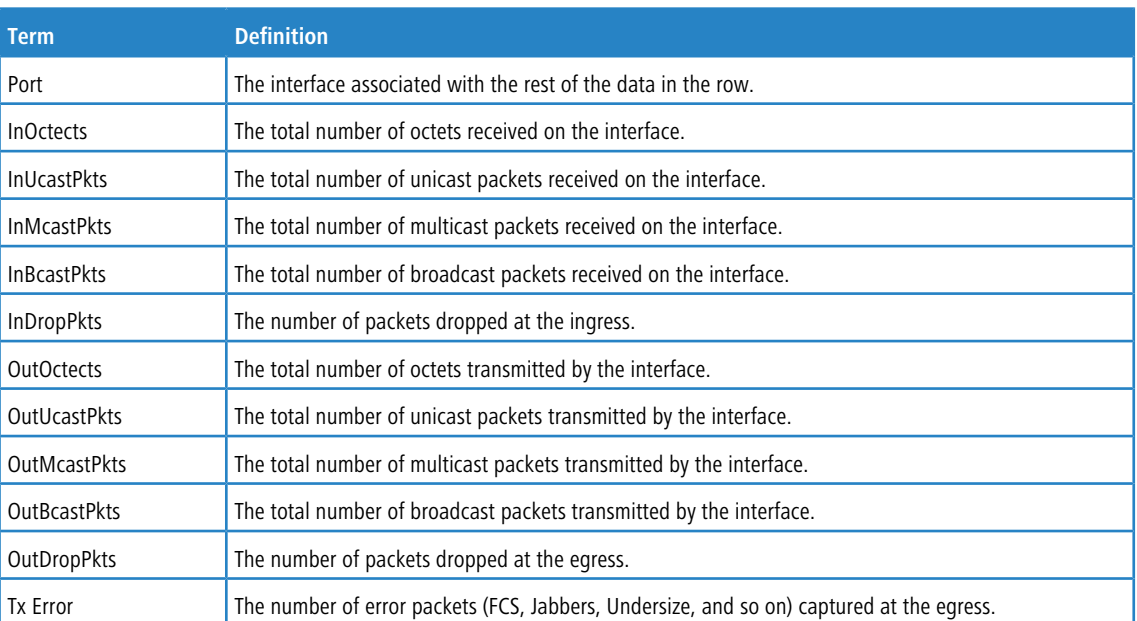

**Example:** The following shows example CLI display output for the command.

(Routing) #show interface counters

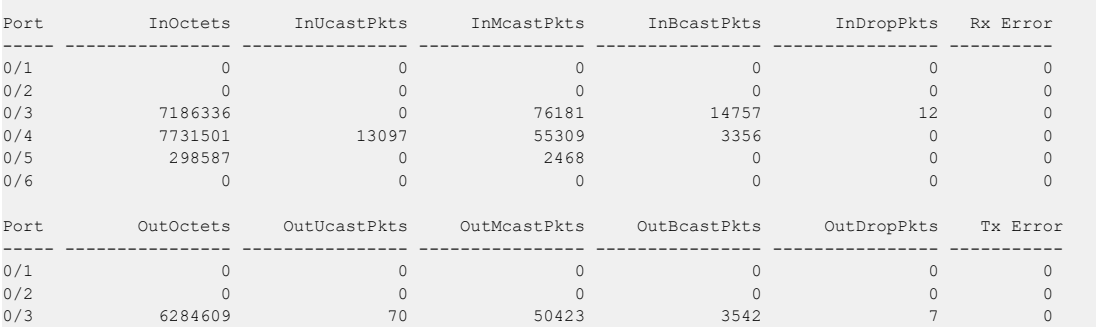

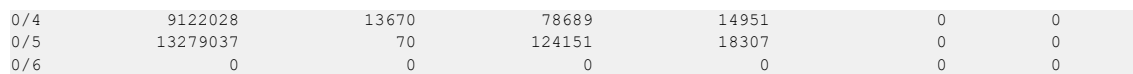

# **4.5.11 show interface ethernet**

This command displays detailed statistics for a specific interface or for all CPU traffic based upon the argument.

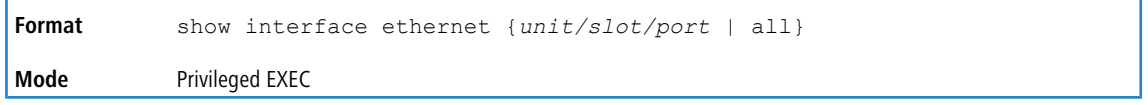

When you specify a value for  $unit/slot/port$ , the command displays the following information.

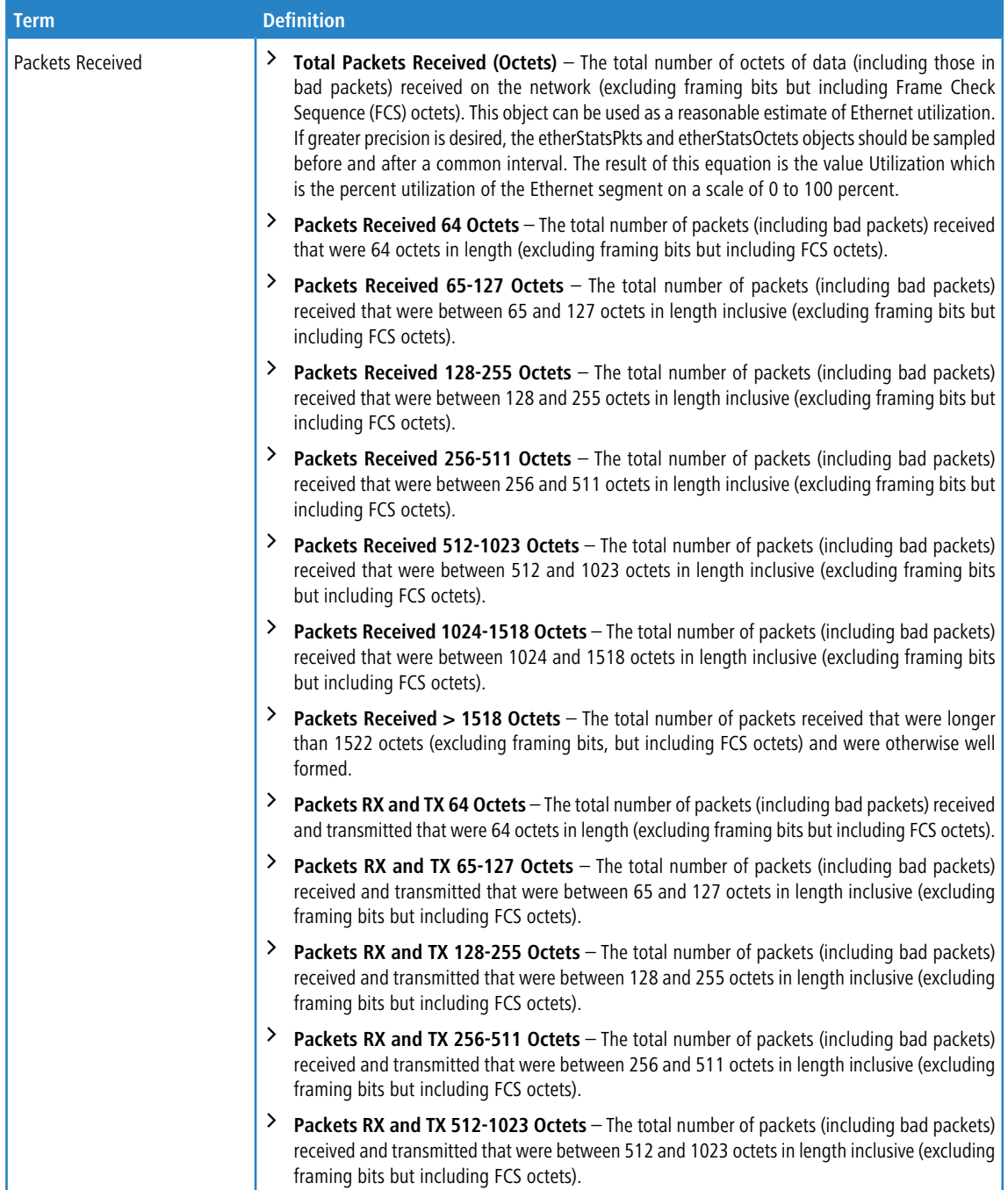

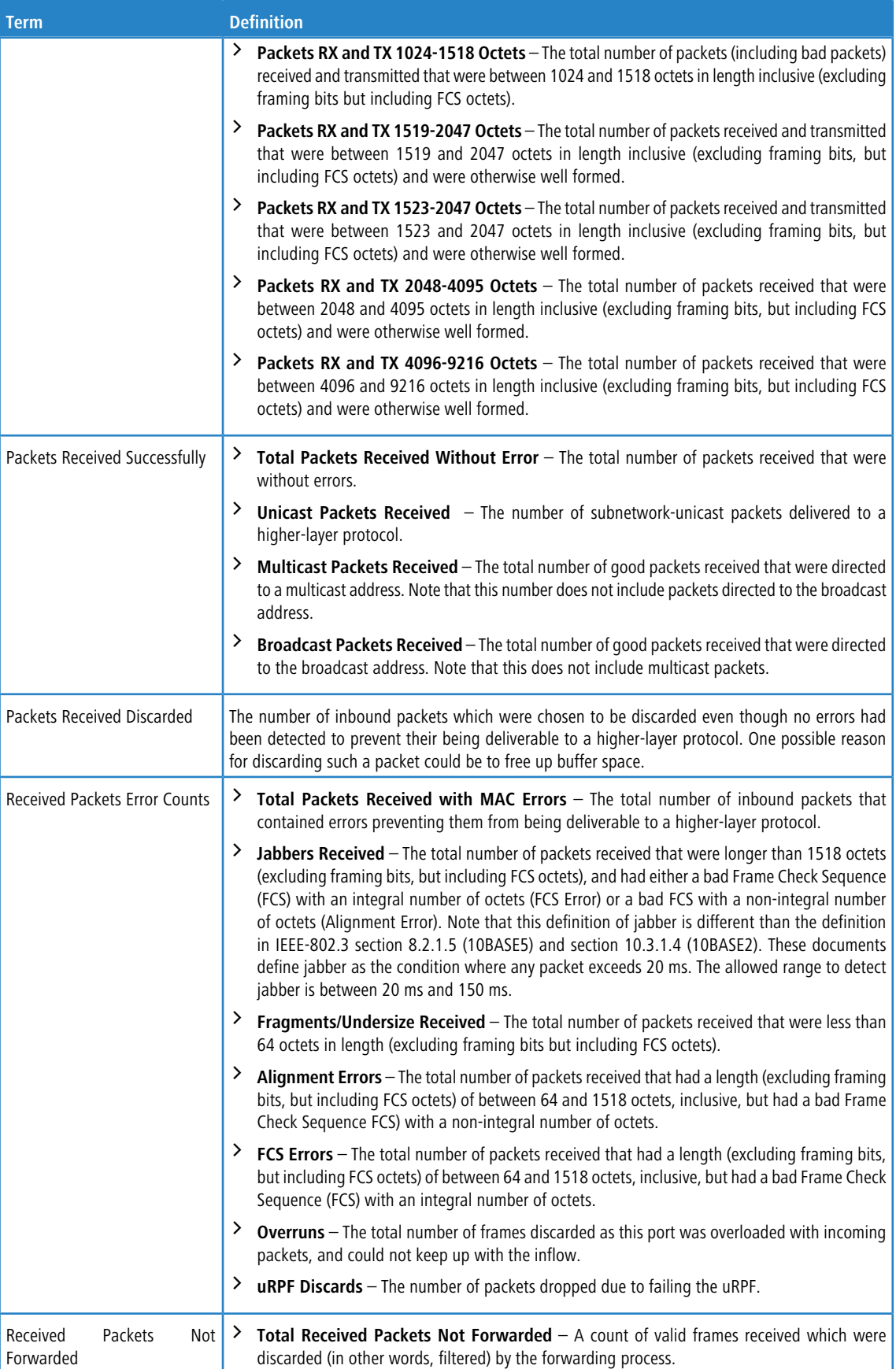

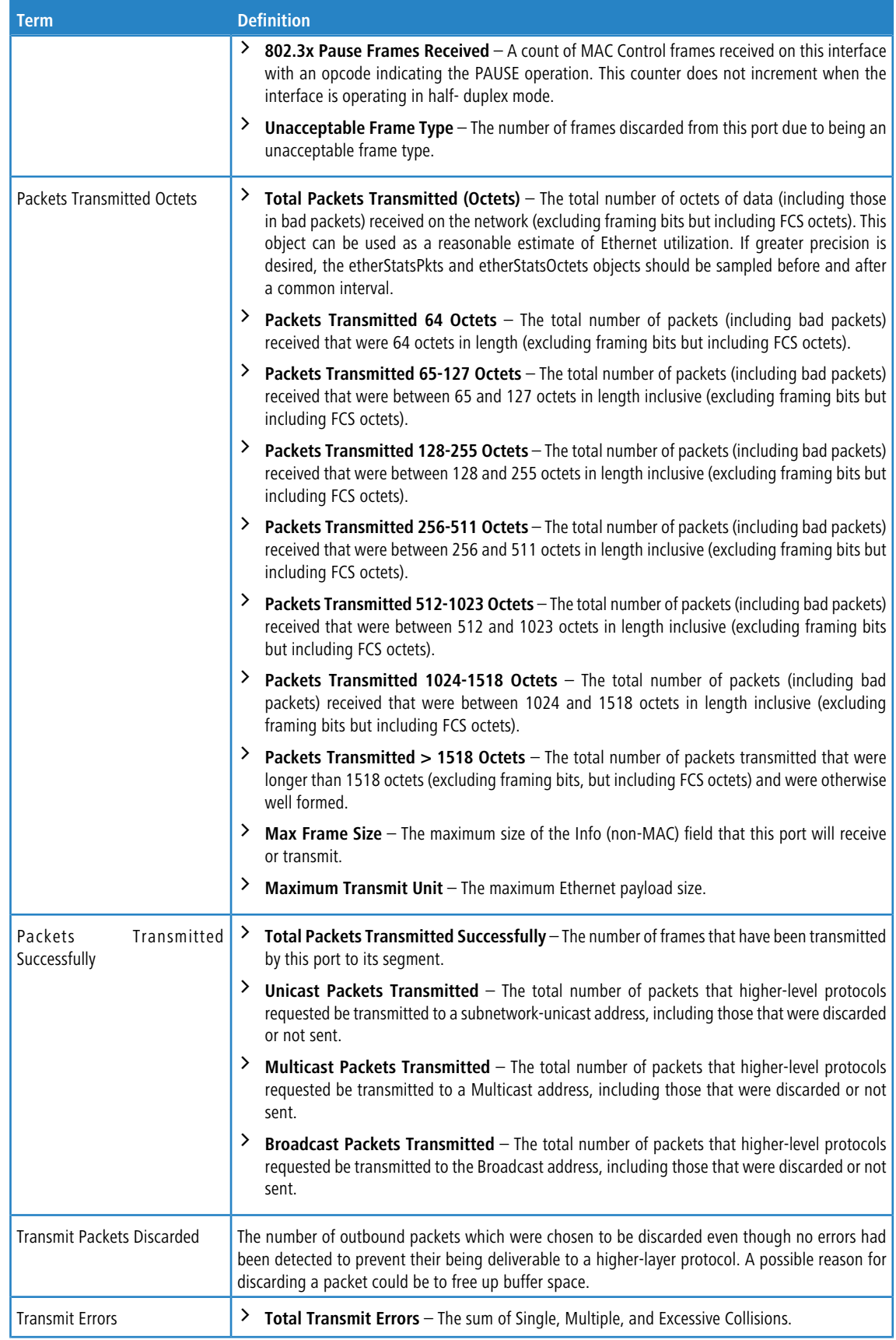

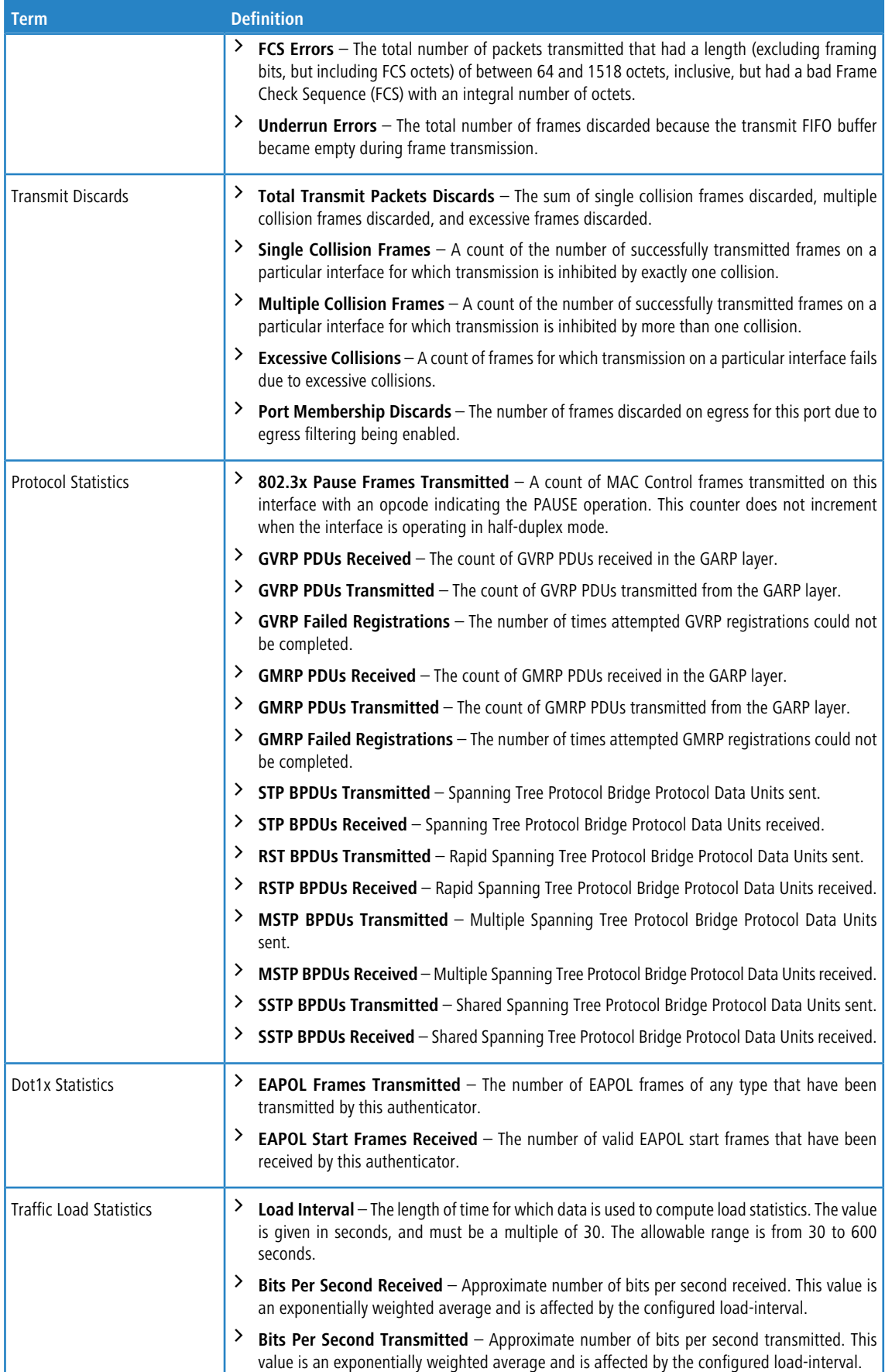

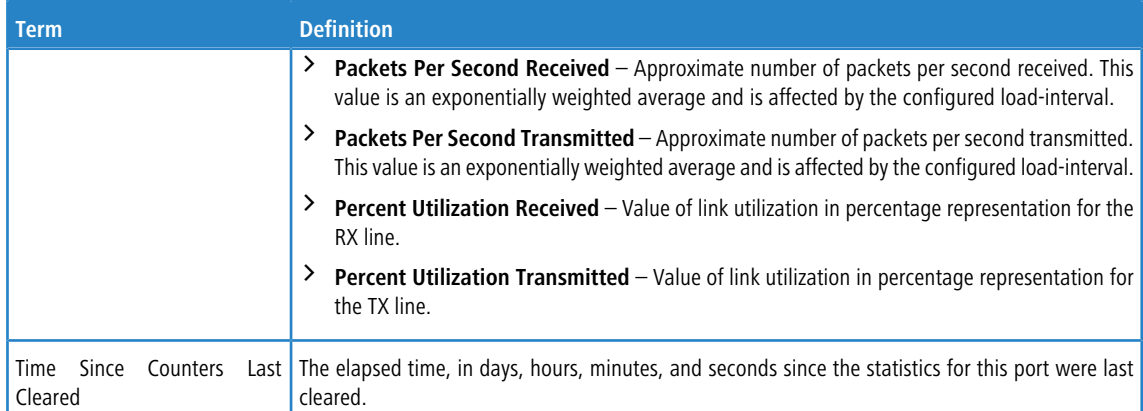

If you use the all keyword, the following information appears for all interfaces on the switch.

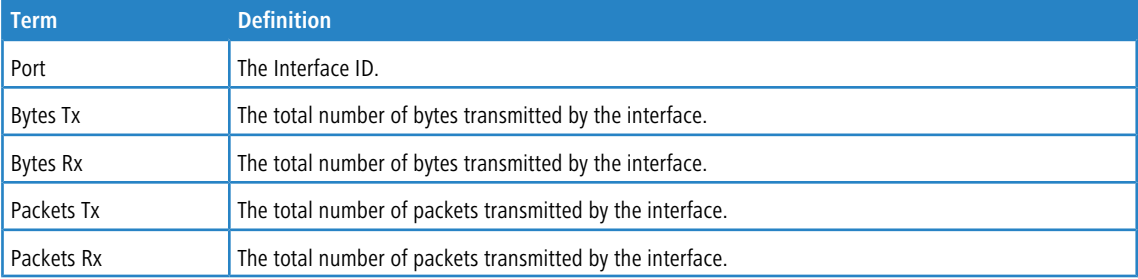

# **4.5.12 show interface lag**

Use this command to display configuration information about the specified LAG interface.

```
Format show interface lag lag-intf-num
Mode Privileged EXEC
```
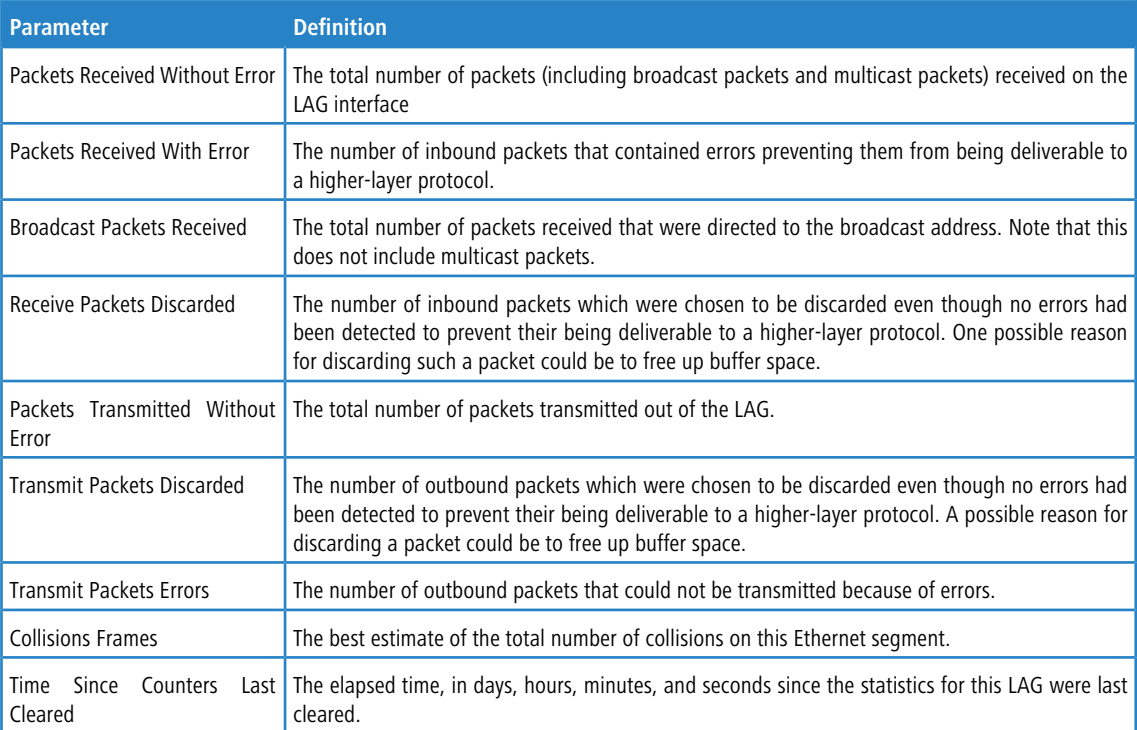

## **4.5.13 show mac-addr-table**

This command displays the forwarding database entries. These entries are used by the transparent bridging function to determine how to forward a received frame.

Enter all or no parameter to display the entire table. Enter a MAC Address and VLAN ID to display the table entry for the requested MAC address on the specified VLAN. Enter the *count* parameter to view summary information about the forwarding database table. Use the interface *unit/slot/port* parameter to view MAC addresses on a specific interface.

Instead of *unit/slot/port*, lag *lag-intf-num* can be used as an alternate way to specify the LAG interface. lag *lag-intf-num* can also be used to specify the LAG interface where *lag-intf-num* is the LAG port number. Use the vlan vlan id parameter to display information about MAC addresses on a specified VLAN.

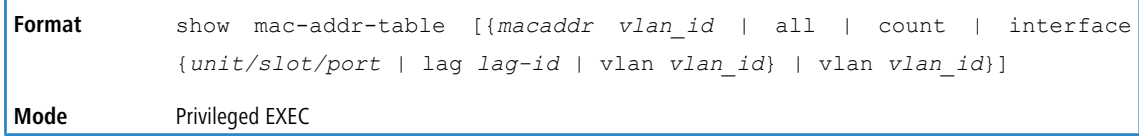

The following information displays if you do not enter a parameter, the keyword all, or the MAC address and VLAN ID.

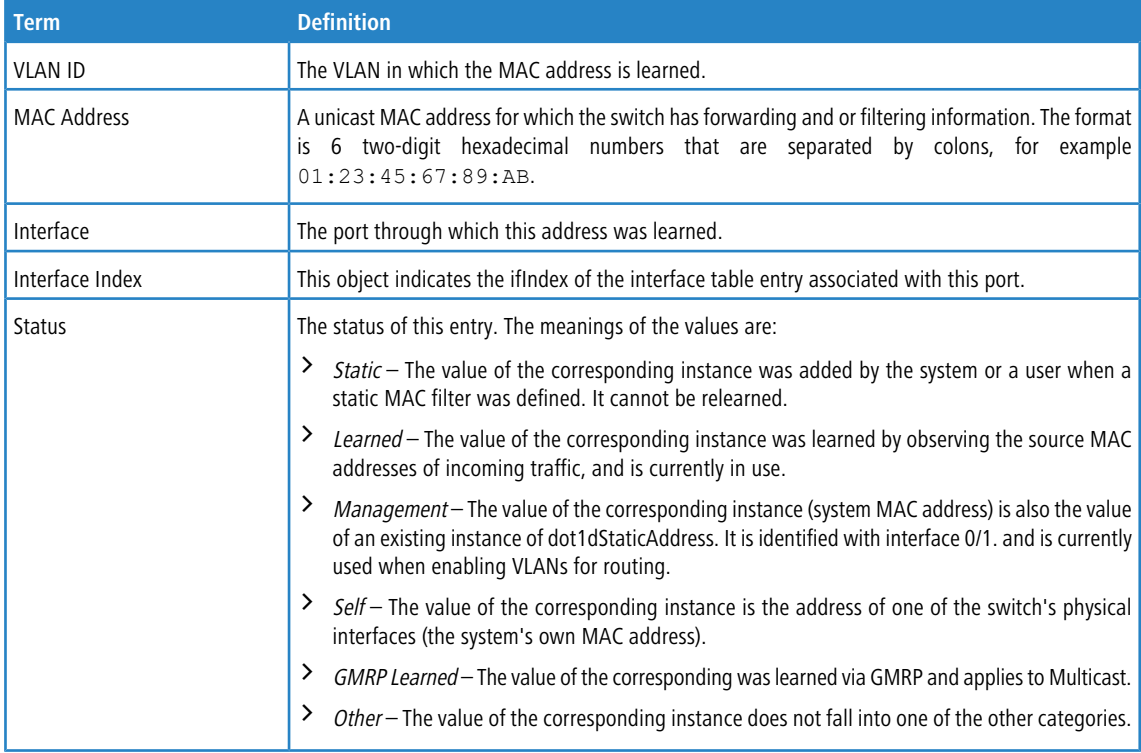

If you enter vlan *vlan id*, only the MAC Address, Interface, and Status fields appear. If you enter the interface *unit/slot/port* parameter, in addition to the MAC Address and Status fields, the VLAN ID field also appears.

The following information displays if you enter the *count* parameter:

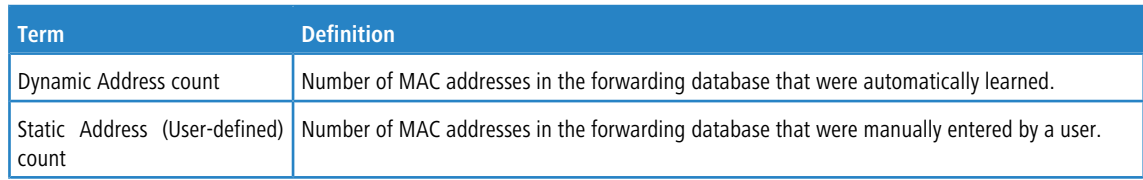

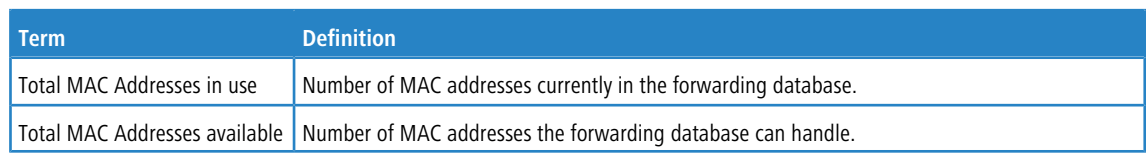

# **4.5.14 process cpu threshold**

Use this command to configure the CPU utilization thresholds. The Rising and Falling thresholds are specified as a percentage of CPU resources. The utilization monitoring time period can be configured from 5 seconds to 86400 seconds in multiples of 5 seconds. The CPU utilization threshold configuration is saved across a switch reboot. Configuring the falling utilization threshold is optional. If the falling CPU utilization parameters are not configured, then they take the same value as the rising CPU utilization parameters.

**Format** process cpu threshold type total rising *1-100* interval

**Mode** Global Config

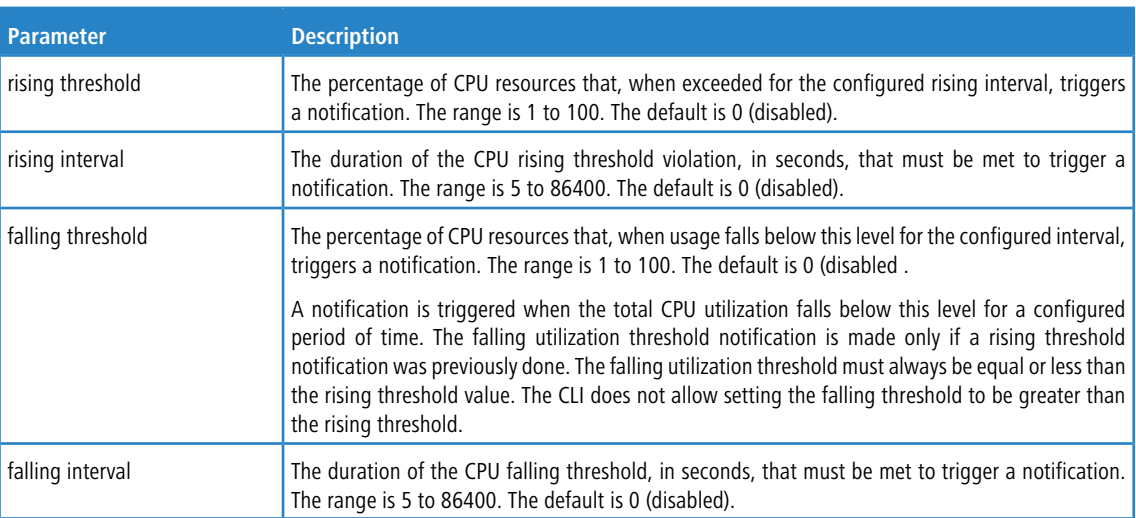

## **4.5.15 show process app-list**

This command displays the user and system applications.

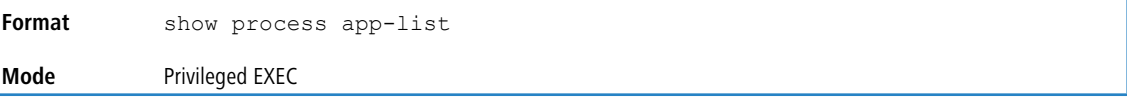

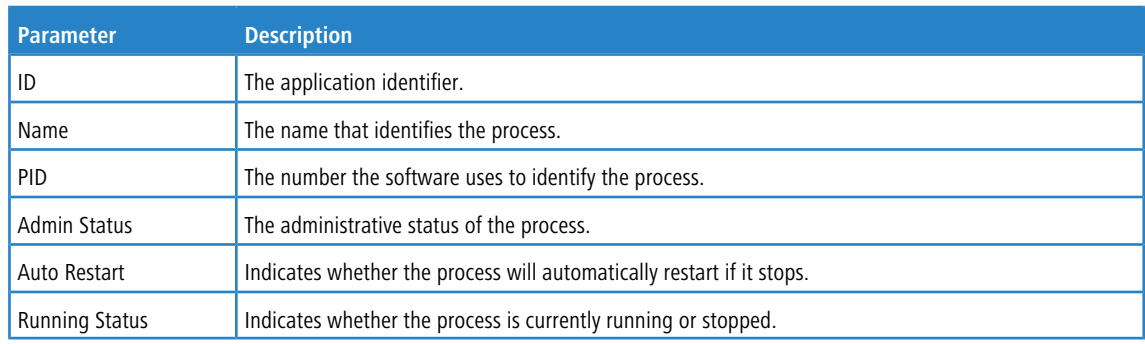

**Example:** The following shows example CLI display output for the command.

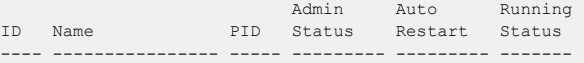

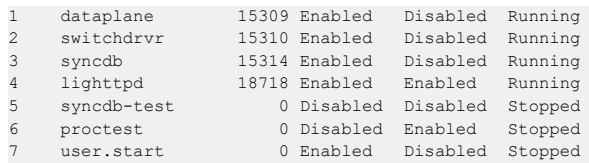

# **4.5.16 show process app-resource-list**

This command displays the configured and in-use resources of each application.

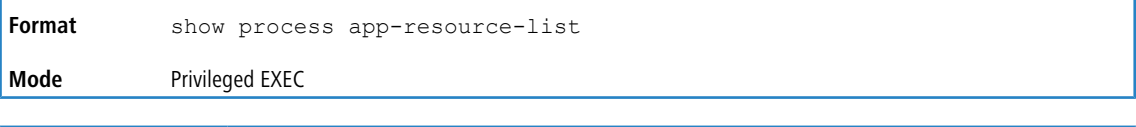

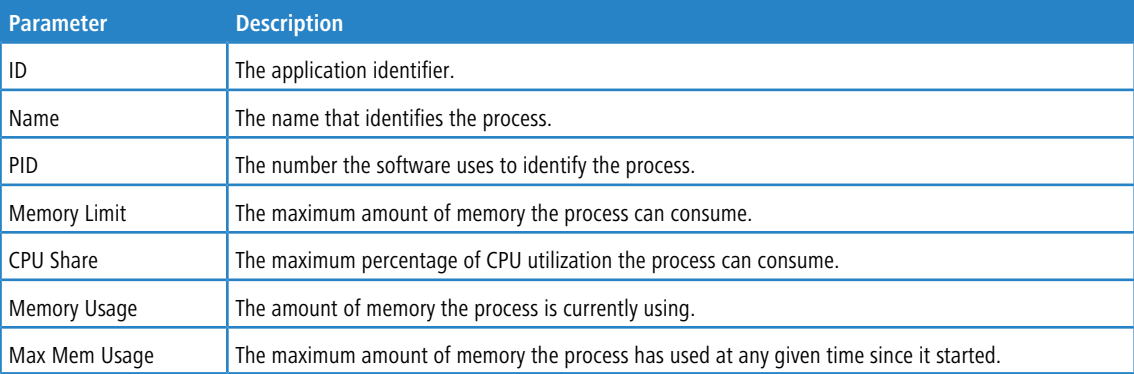

**Example:** The following information shows an example of the command output:

(Routing) #show process app-resource-list

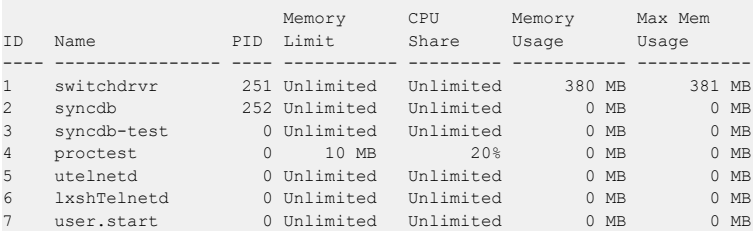

## **4.5.17 show process cpu**

This command provides the percentage utilization of the CPU by different tasks.

(i) It is not necessarily the traffic to the CPU, but different tasks that keep the CPU busy.

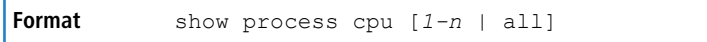

**Mode** Privileged EXEC

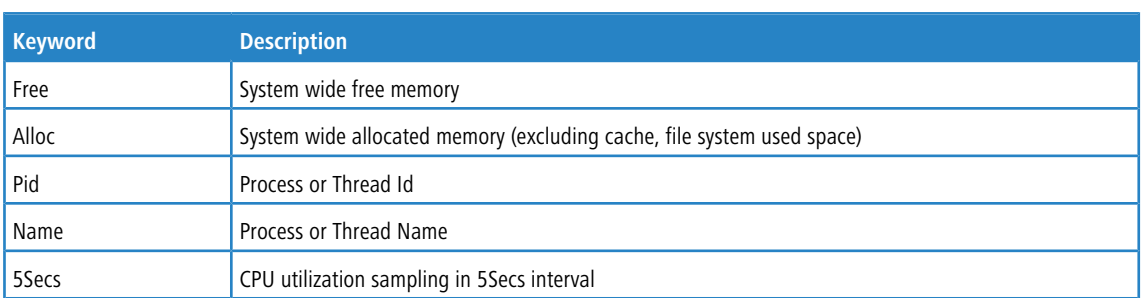

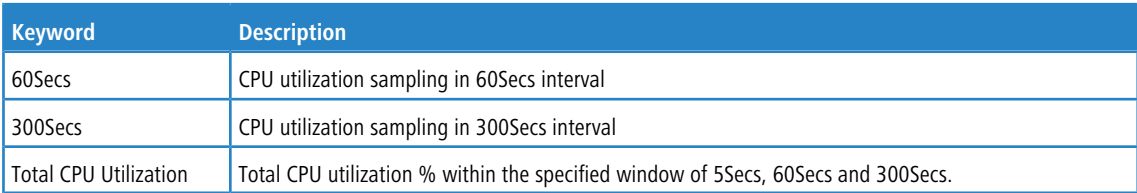

**Example:** The following shows example CLI display output for the command.

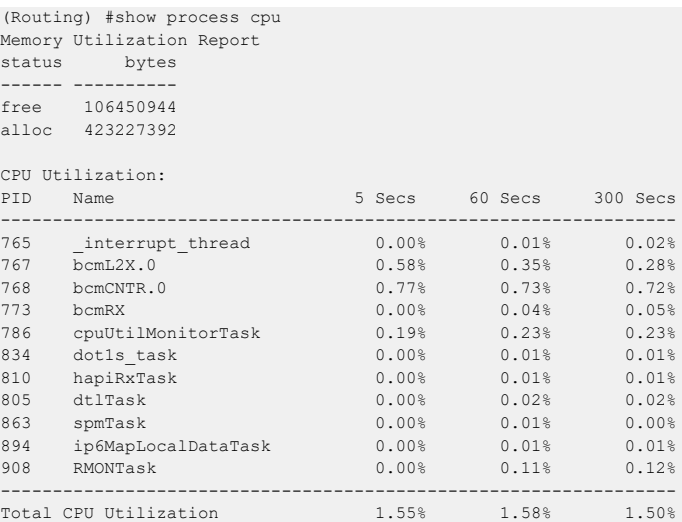

# **4.5.18 show process proc-list**

This application displays the processes started by applications created by the Process Manager.

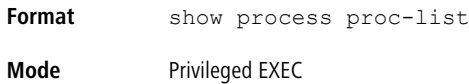

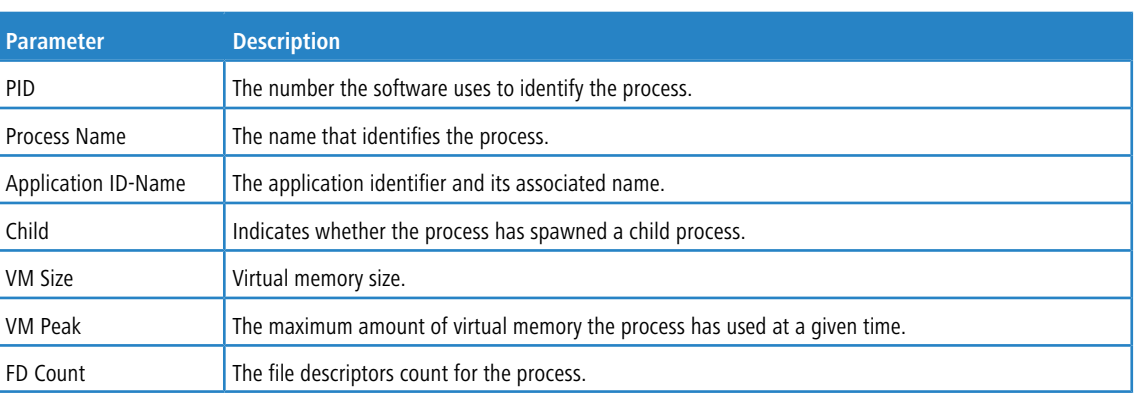

### **Example:** The following shows example CLI display output for the command.

(Routing) #show process proc-list

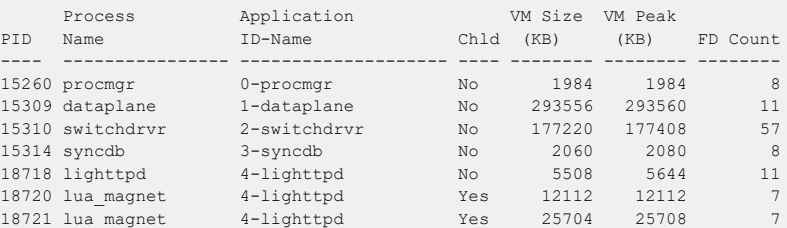

## **4.5.19 show running-config**

Use this command to display or capture the current setting of different protocol packages supported on the switch. This command displays or captures commands with settings and configurations that differ from the default value. To display or capture the commands with settings and configurations that are equal to the default value, include the  $a11$  option.

(1) Show running-config does not display the User Password, even if you set one different from the default.

The output is displayed in script format, which can be used to configure another switch with the same configuration. If the optional *scriptname* is provided with a file name extension of ".scr", the output is redirected to a script file.

- $\bigcirc$  Note the following:
	- > If you issue the show running-config command from a serial connection, access to the switch through remote connections (such as Telnet) is suspended while the output is being generated and displayed.
	- If you use a text-based configuration file, the show running-config command only displays configured physical interfaces (i.e. if any interface only contains the default configuration, that interface will be skipped from the show running-config command output). This is true for any configuration mode that contains nothing but default configuration. That is, the command to enter a particular config mode, followed immediately by its exit command, are both omitted from the  $show$  running-config command output (and hence from the startup-config file when the system configuration is saved.)

Use the following keys to navigate the command output.

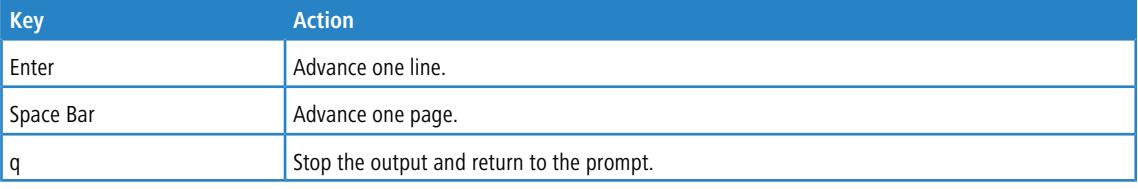

 $(i)$  Note that  $-i$  Nore-- or  $(q)$  uit is displayed at the bottom of the output screen until you reach the end of the output.

This command captures the current settings of OSPFv2 and OSPFv3 trapflag status:

- $\sum$  If all the flags are enabled, then the command displays trapflags all.
- a If all the flags in a particular group are enabled, then the command displays trapflags *group name* all.
- a If some, but not all, of the flags in that group are enabled, the command displays trapflags *groupname flag-name*.

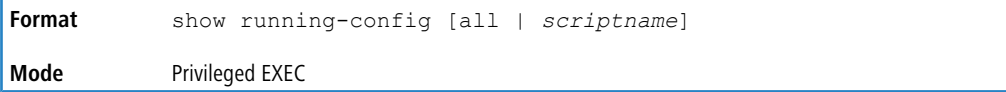

## **4.5.20 show running-config interface**

Use this command to display the running configuration for a specific interface. Valid interfaces include physical, LAG, loopback, tunnel and VLAN interfaces.

show running-config interface {*interface* | lag {*lag-intf-num*} | loopback {*loopback-id*} | tunnel {*tunnel-id*} | vlan {*vlan-id*}} **Format**

# **Mode** Privileged EXEC **Parameter Description** interface Running configuration for the specified interface. lag-intf-num **Running configuration for the LAG interface.** loopback-id **Running configuration for the loopback interface.** tunnel-id Running configuration for the tunnel interface. vlan-id **Running configuration for the VLAN routing interface.**

The following information is displayed for the command.

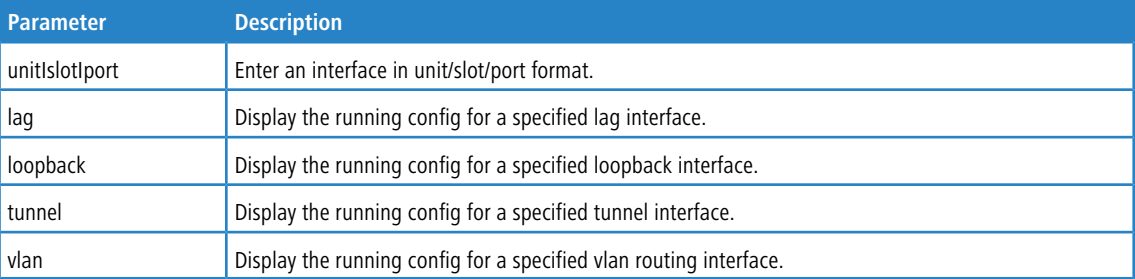

**Example:** The following shows example CLI display output for the command.

```
(Routing) #show running-config interface 0/1
!Current Configuration:
!
interface 0/1
addport 3/1
exit
(Routing) #
```
## **4.5.21 show**

This command displays the content of text-based configuration files from the CLI. The text-based configuration files startup- config, backup-config and factory-defaults) are saved compressed in flash. With this command, the files are decompressed while displaying their content.

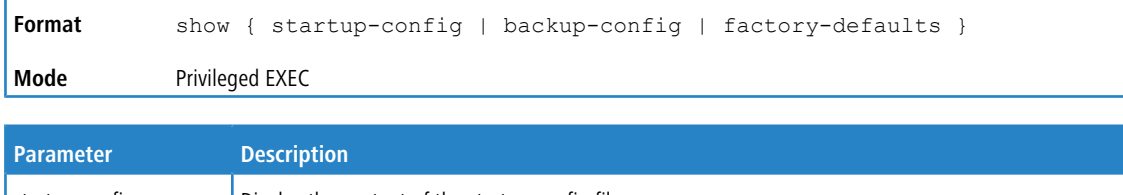

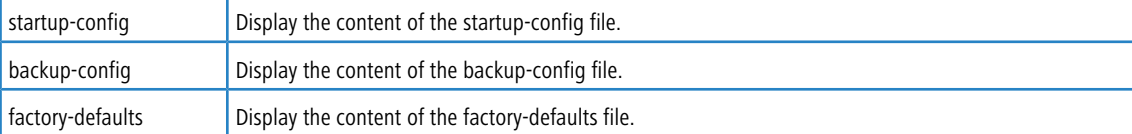

**Example:** The following shows example CLI display output for the command using the startup-config parameter.

```
(Routing) #show startup-config
!Current Configuration:
!
!System Description "Quanta LB6M, 8.1.14.41, Linux 2.6.27.47, U-Boot 2009.06 (Apr 19 2011 - 15:57:06)"
!System Software Version "8.1.14.41"
!System Up Time "0 days 0 hrs 48 mins 19 secs"
!Cut-through mode is configured as disabled
!Additional Packages BGP-4, QOS, IPv6, IPv6 Management, Routing
!Current SNTP Synchronized Time: Not Synchronized
!
vlan database
```

```
vlan 10
exit
configure
ipv6 router ospf
exit
line console
exit
line telnet
exit
line ssh
exit
!
--More-- or (q)uit
interface 0/1
description 'intf1'
exit
router ospf
exit
exit
```
#### **Example:** The following shows example CLI display output for the command using the backup-config parameter.

```
(Routing) #show backup-config
!Current Configuration:
!
!System Description "Quanta LB6M, 8.1.14.41, Linux 2.6.27.47, U-Boot 2009.06 (Apr 19 2011 - 15:57:06)"
!System Software Version "8.1.14.41"
!System Up Time "0 days 0 hrs 48 mins 19 secs"
!Cut-through mode is configured as disabled
!Additional Packages BGP-4, QOS, IPv6, IPv6 Management, Routing
!Current SNTP Synchronized Time: Not Synchronized
!
vlan database
vlan 10
exit
configure
ipv6 router ospf
exit
line console
exit
line telnet
exit
line ssh
exit
!
--More-- or (q)uit
interface 0/1
description 'intf1'
exit
router ospf
exit
```
exit

#### **Example:** The following shows example CLI display output for the command using the factory-defaults parameter.

```
(Routing) #show factory-defaults
!Current Configuration:
!
!System Description "Quanta LB6M, 8.1.14.41, Linux 2.6.27.47, U-Boot 2009.06 (Apr 19 2011 - 15:57:06)"
!System Software Version "8.1.14.41"
!System Up Time "0 days 0 hrs 48 mins 19 secs"
!Cut-through mode is configured as disabled
!Additional Packages BGP-4, QOS, IPv6, IPv6 Management, Routing
!Current SNTP Synchronized Time: Not Synchronized
!
vlan database
vlan 10
exit
configure
ipv6 router ospf
exit
line console
exit
line telnet
exit
line ssh
exit
!
--More-- or (q)uit
interface 0/1
```

```
description 'intf1'
exit
router ospf
exit
exit
```
# **4.5.22 show sysinfo**

This command displays switch information.

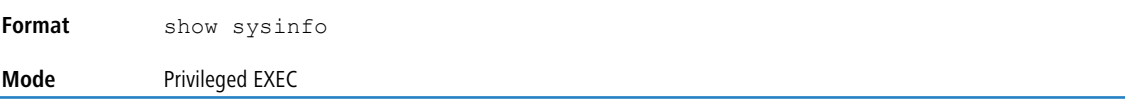

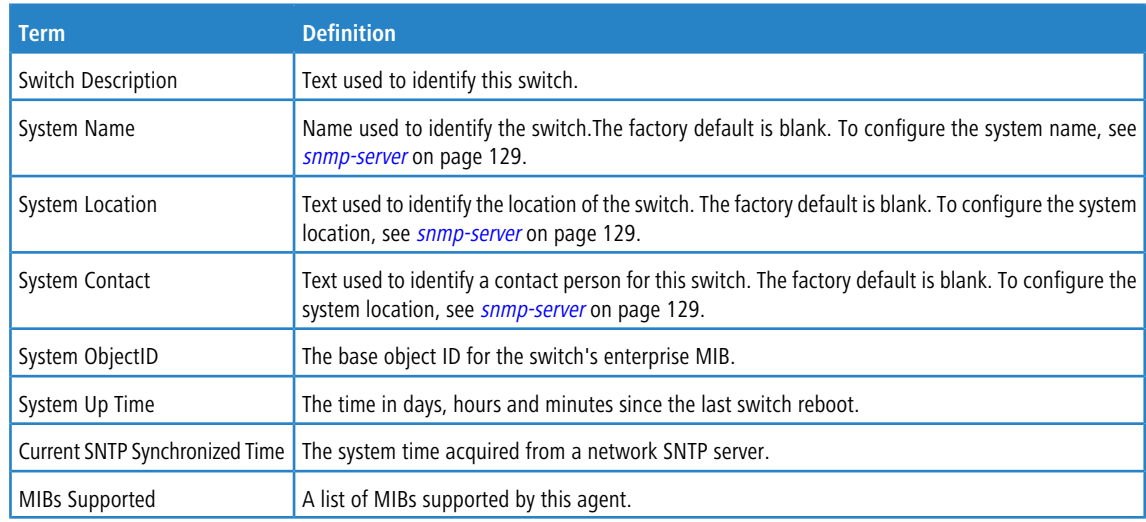

# **4.5.23 show lcsysinfo**

This command displays LANCOM specific switch information.

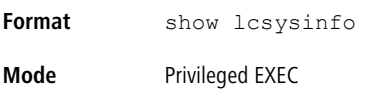

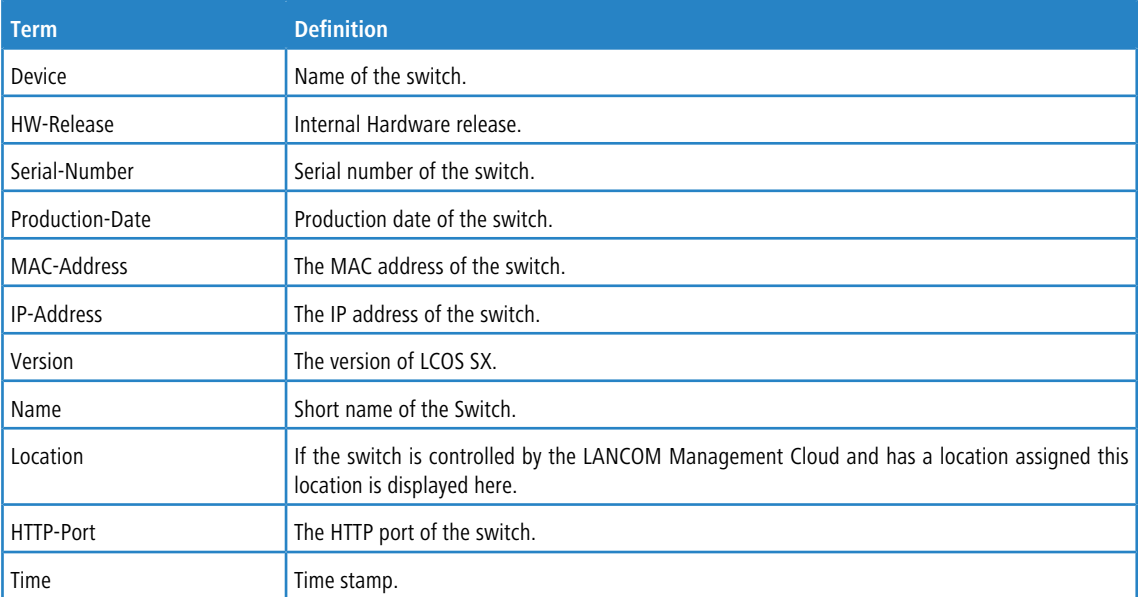

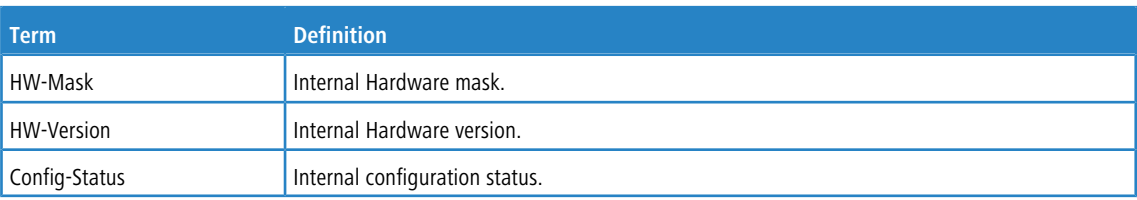

**Example:** The following shows example CLI display output for the command.

```
(XS-5110F) #show lcsysinfo
DEVICE: LANCOM XS-5110F
HW-RELEASE: A
SERIAL-NUMBER: 4005701720000005
PRODUCTION-DATE:
MAC-ADDRESS: 0040c71ced62
IP-ADDRESS: 192.168.3.37
VERSION: 5.00.0099DBG / 06.07.2020
NAME: XS-5110F
LOCATION:
HTTP-PORT: 80
TIME: 13211206072020
HW-MASK: 00000010000000100000000000000000
HW-VERSION: v0.1.200
CONFIG-STATUS: 256;0
```
## **4.5.24 show tech-support**

Use the show tech-support command to display system and configuration information when you contact technical support. The output of the show tech-support command combines the output of the following commands and includes log history files from previous runs:

- $\sum$  show version
- $\sum$  show sysinfo
- $\frac{\epsilon}{\epsilon}$  show port all
- $\geq$  show isdp neighbors
- $\frac{\epsilon}{\epsilon}$  show logging
- $\frac{\epsilon}{\epsilon}$  show event log
- > show logging buffered
- > show msg-queue
- $\frac{\epsilon}{\epsilon}$  show trap log
- $\frac{\epsilon}{\epsilon}$  show running-config

Including the optional  $\text{ospf}$  parameter also displays OSPF information.

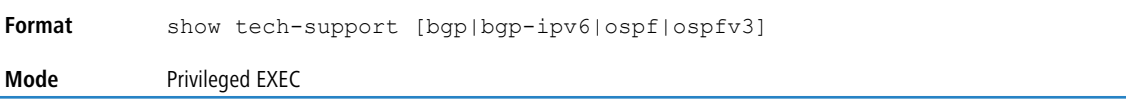

## **4.5.25 length value**

Use this command to set the pagination length to value number of lines for the sessions specified by configuring on different Line Config modes (telnet/ssh/console) and is persistent.

**Example:** Length command on Line Console mode applies for Serial Console session.

**Default** 24 **Format** length *value* **Mode** Line Config

#### **4.5.25.1 no length value**

Use this command to set the pagination length to the default value number of lines.

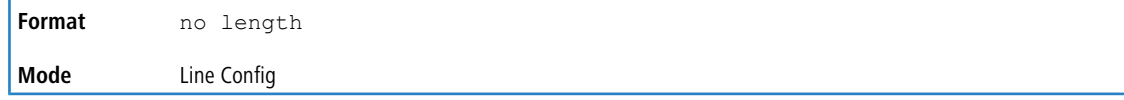

## **4.5.26 terminal length**

Use this command to set the pagination length to *value* number of lines for the current session. This command configuration takes an immediate effect on the current session and is nonpersistent.

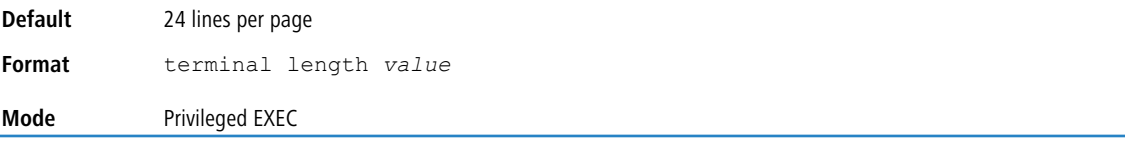

#### **4.5.26.1 no terminal length**

Use this command to set the value to the length value configured on Line Config mode depending on the type of session.

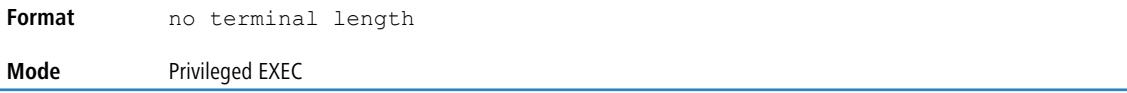

### **4.5.27 show terminal length**

Use this command to display all the configured terminal length values.

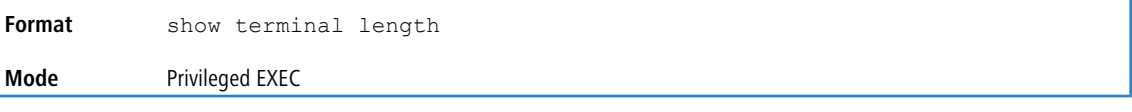

**Example:** The following shows example CLI display output for the command.

```
(Routing) #show terminal length
Terminal Length:
----------------------
For Current Session..................... 24
For Serial Console...................... 24
For Telnet Sessions.................... 24
For SSH Sessions....................... 24
```
### **4.5.28 memory free low-watermark processor**

Use this command to get notifications when the CPU free memory falls below the configured threshold. A notification is generated when the free memory falls below the threshold. Another notification is generated once the available free memory rises to 10 percent above the specified threshold. To prevent generation of excessive notifications when the CPU free memory fluctuates around the configured threshold, only one Rising or Falling memory notification is generated over a period of 60 seconds. The threshold is specified in kilobytes. The CPU free memory threshold configuration is saved across a switch reboot.

**Format** memory free low-watermark processor *1-1034956* **Mode** Global Config

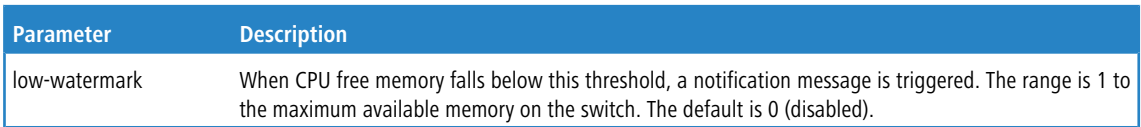

## **4.5.29 clear mac-addr-table**

Use this command to dynamically clear learned entries from the forwarding database. Using the following options, the user can specify the set of dynamically-learned forwarding database entries to clear.

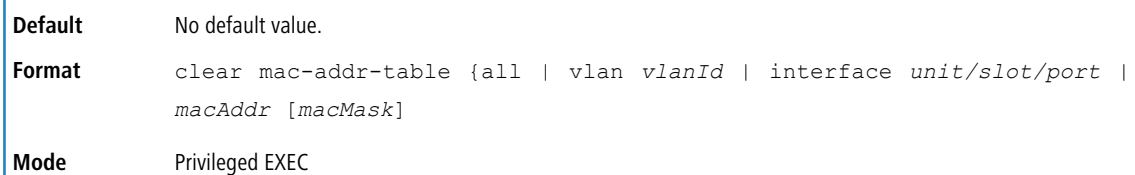

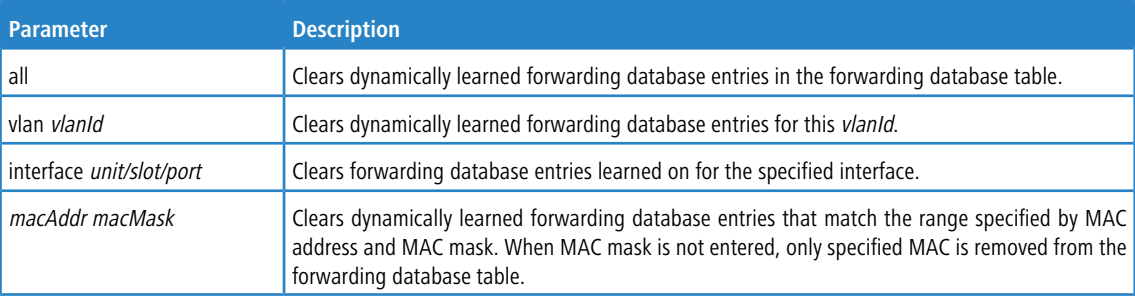

# **4.6 Logging Commands**

This section describes the commands you use to configure system logging, and to view logs and the logging settings.

## **4.6.1 logging buffered**

This command enables logging to an in-memory log.

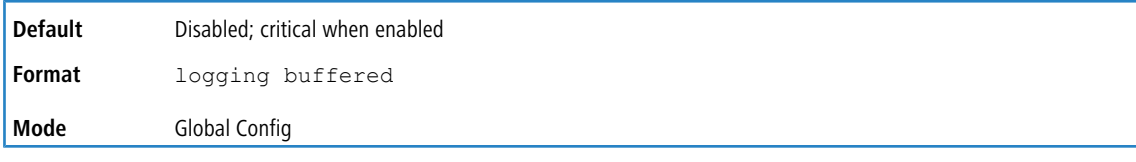

## **4.6.1.1 no logging buffered**

This command disables logging to in-memory log.

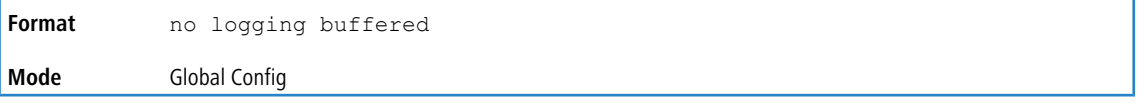

# **4.6.2 logging buffered wrap**

This command enables wrapping of in-memory logging when the log file reaches full capacity. Otherwise when the log file reaches full capacity, logging stops.

**Default** Enabled

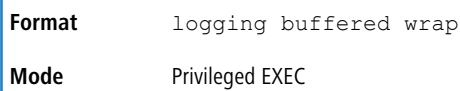

### **4.6.2.1 no logging buffered wrap**

This command disables wrapping of in-memory logging and configures logging to stop when the log file capacity is full.

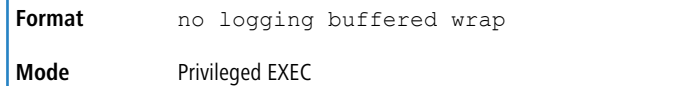

# **4.6.3 logging cli-command**

This command enables the CLI command logging feature, which enables the LCOS SX software to log all CLI commands issued on the system. The commands are stored in a persistent log. Use the [show](#page-213-0) [logging](#page-213-0) [persistent](#page-213-0) on page 214 command to display the stored history of CLI commands.

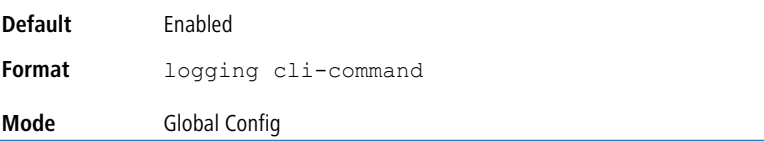

### **4.6.3.1 no logging cli-command**

This command disables the CLI command Logging feature.

**Format** no logging cli-command **Mode** Global Config

## **4.6.4 logging console**

This command enables logging to the console. You can specify the *severitylevel* value as either an integer from 0 to 7 or symbolically through one of the following keywords: emergency (0), alert (1), critical (2), error (3), warning (4), notice (5), info (6), or debug (7).

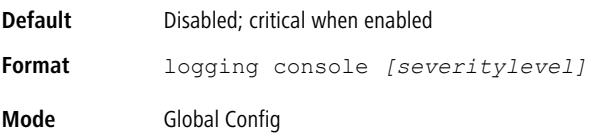

### **4.6.4.1 no logging console**

This command disables logging to the console.

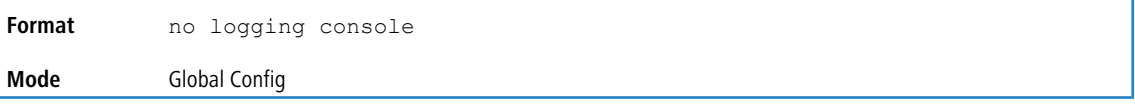

## **4.6.5 logging host**

This command configures the logging host parameters. You can configure up to eight hosts.

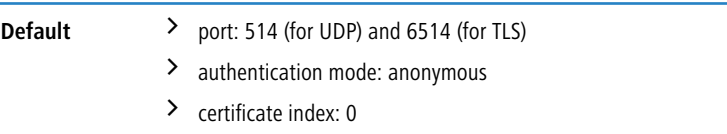

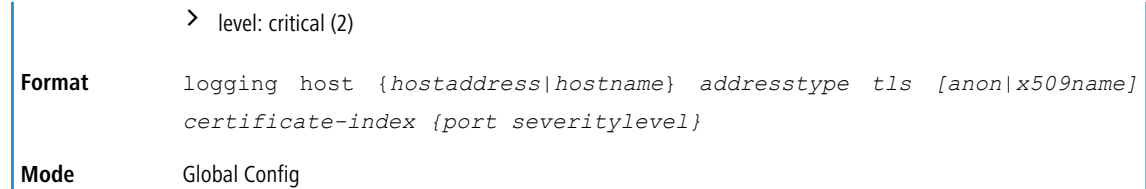

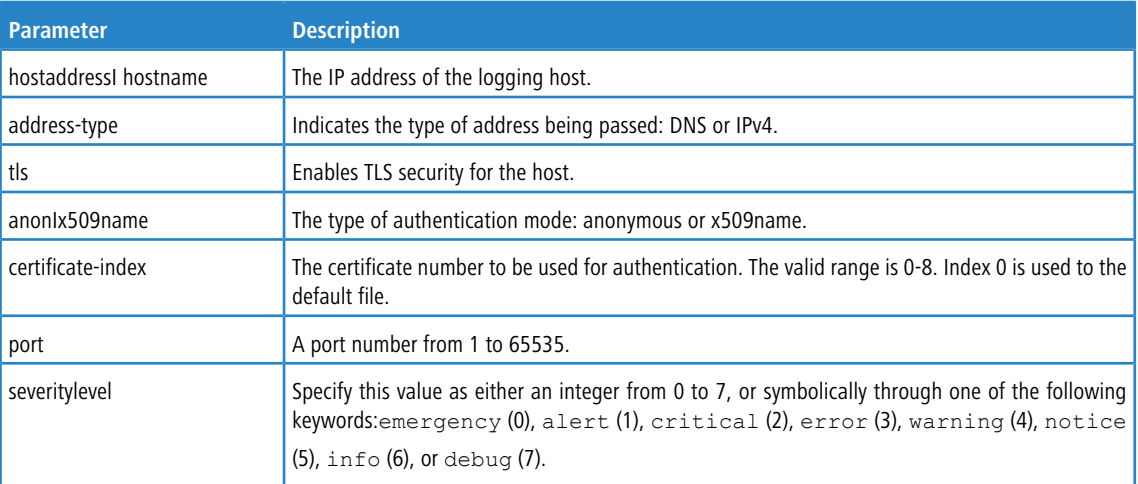

#### **Example:** The following shows examples of the command.

```
(Routing) (Config)# logging host google.com dns 214
(Routing) (Config)# logging host 10.130.64.88 ipv4 214 6
(Routing) (Config)# logging host 5.5.5.5 ipv4 tls anon 6514 debug
(Routing) (Config)# logging host 5.5.5.5 ipv4 tls x509name 3 6514 debug
```
# **4.6.6 logging host reconfigure**

This command enables logging host reconfiguration.

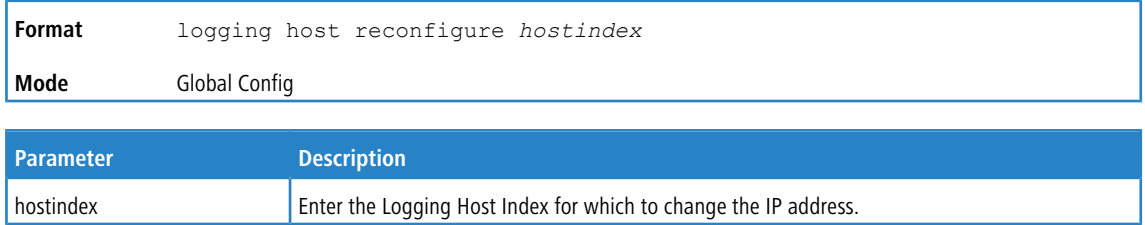

## **4.6.7 logging host remove**

This command disables logging to host. See [show](#page-212-0) [logging](#page-212-0) [hosts](#page-212-0) on page 213 for a list of host indexes.

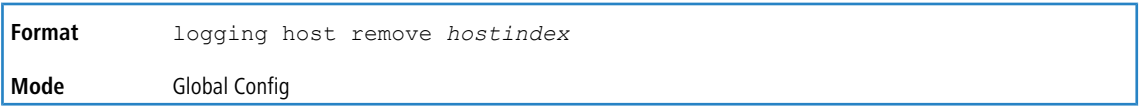

# **4.6.8 logging protocol**

Use this command to configure the logging protocol version number as 0 or 1. RFC 3164 uses version 0 and RFC 5424 uses version 1.

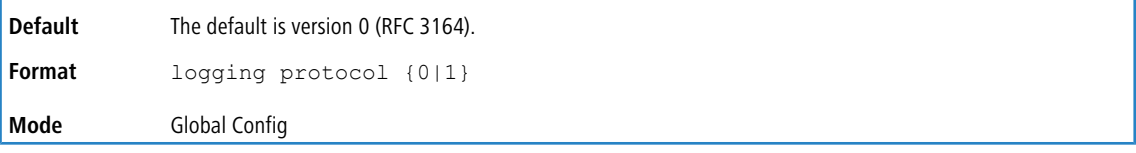

# **4.6.9 logging syslog**

This command enables syslog logging. Use the optional facility parameter to set the default facility used in syslog messages for components that do not have an internally assigned facility. The *facility* value can be one of the following keywords: kernel, user, mail, system, security, syslog, lpr, nntp, uucp, cron, auth, ftp, ntp, audit, alert, clock, local0, local1, local2, local3, local4, local5, local6, local7. The default facility is local7.

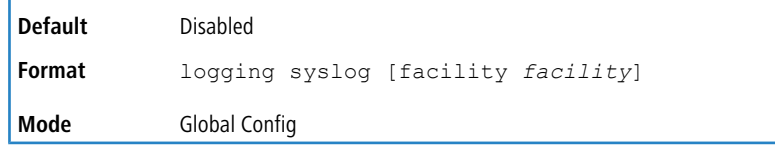

## **4.6.9.1 no logging syslog**

This command disables syslog logging.

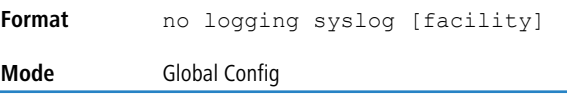

# **4.6.10 logging syslog port**

This command enables syslog logging. The portid parameter is an integer with a range of 1-65535.

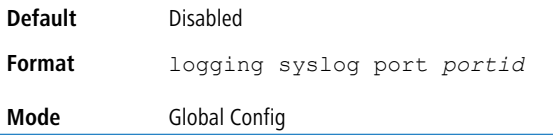

## **4.6.10.1 no logging syslog port**

This command disables syslog logging.

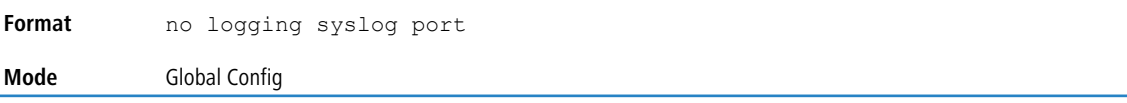

# **4.6.11 logging syslog source-interface**

This command configures the syslog source-interface (source IP address) for syslog server configuration. The selected source-interface IP address is used for filling the IP header of management protocol packets. This allows security devices (firewalls) to identify the source packets coming from the specific switch. If a source-interface is not specified, the primary IP address of the originating (outbound) interface is used as the source address.

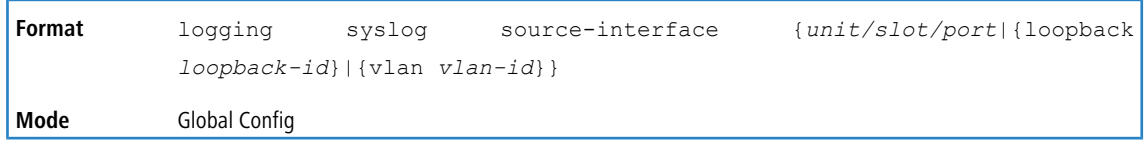

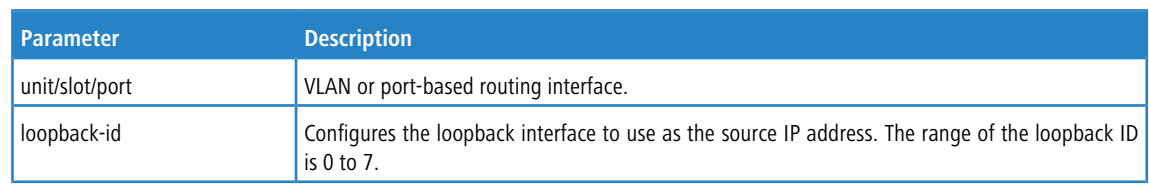

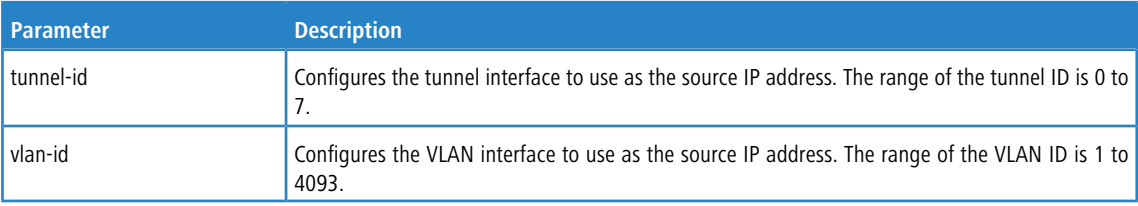

#### **Example:** The following shows examples of the command.

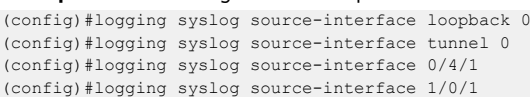

## **4.6.11.1 no logging syslog source-interface**

This command displays logging configuration information.

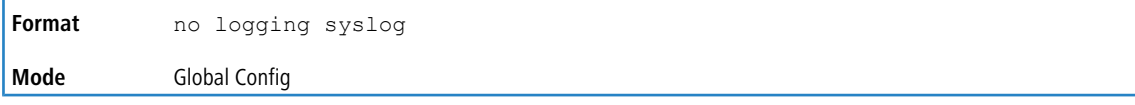

# **4.6.12 show logging**

This command displays logging configuration information.

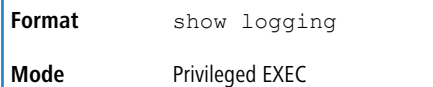

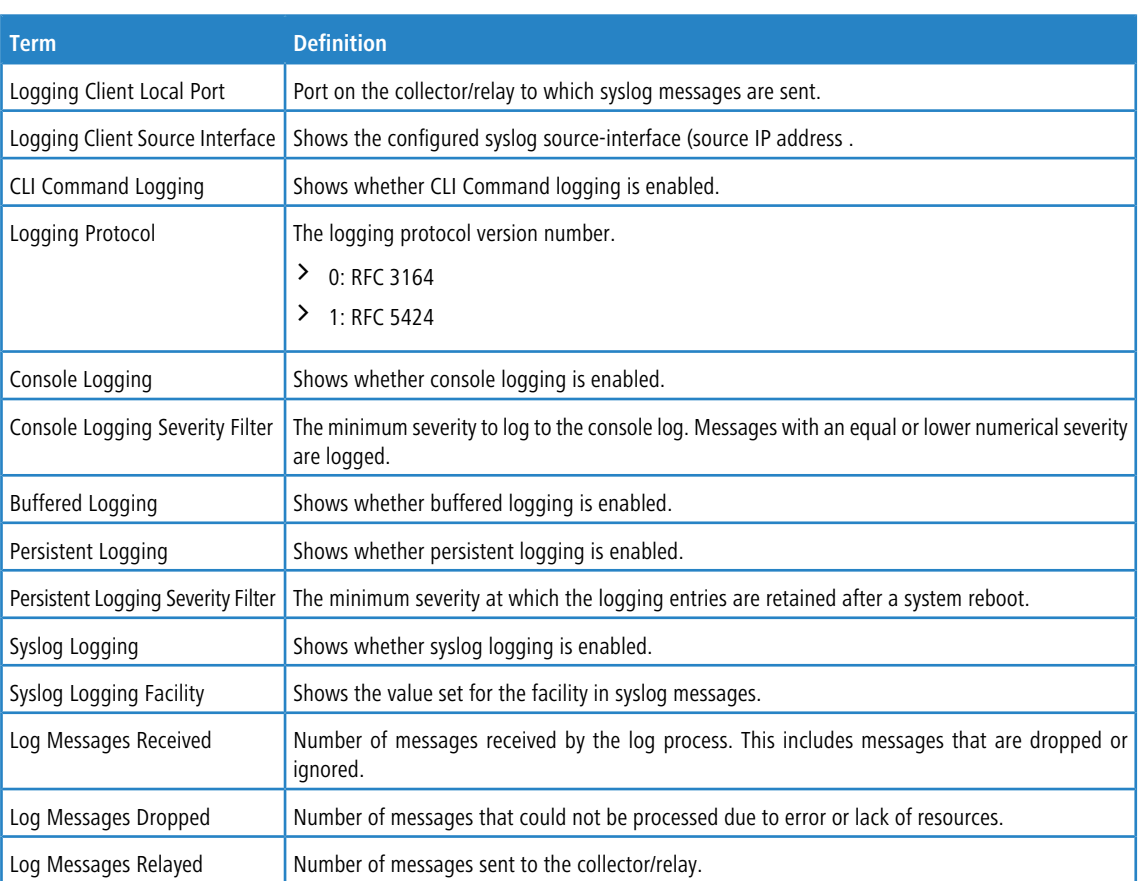

**Example:** The following shows example CLI display output for the command.

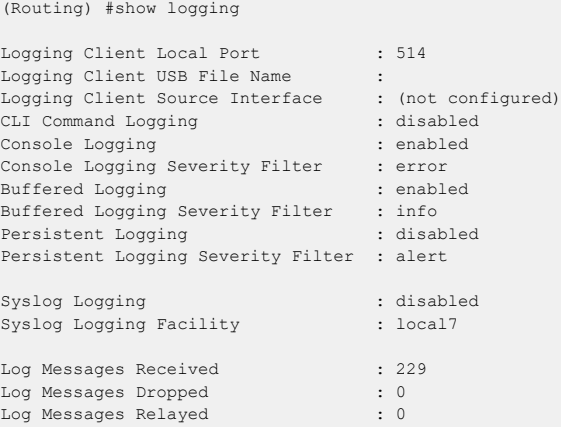

# **4.6.13 show logging buffered**

This command displays buffered logging (system startup and system operation logs).

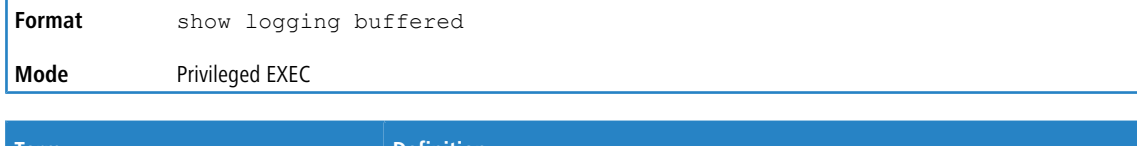

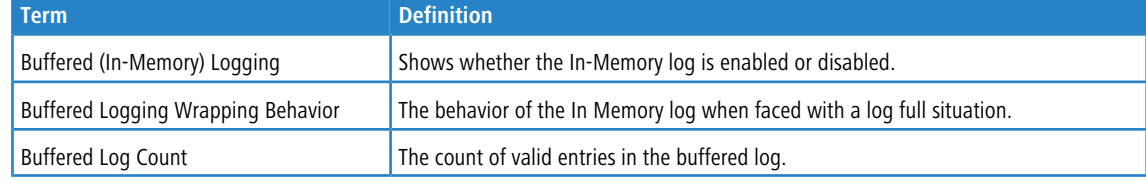

# <span id="page-212-0"></span>**4.6.14 show logging hosts**

This command displays all configured logging hosts. Use the "l" character to display the output filter options.

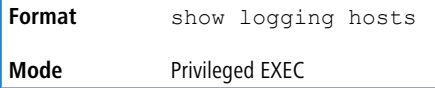

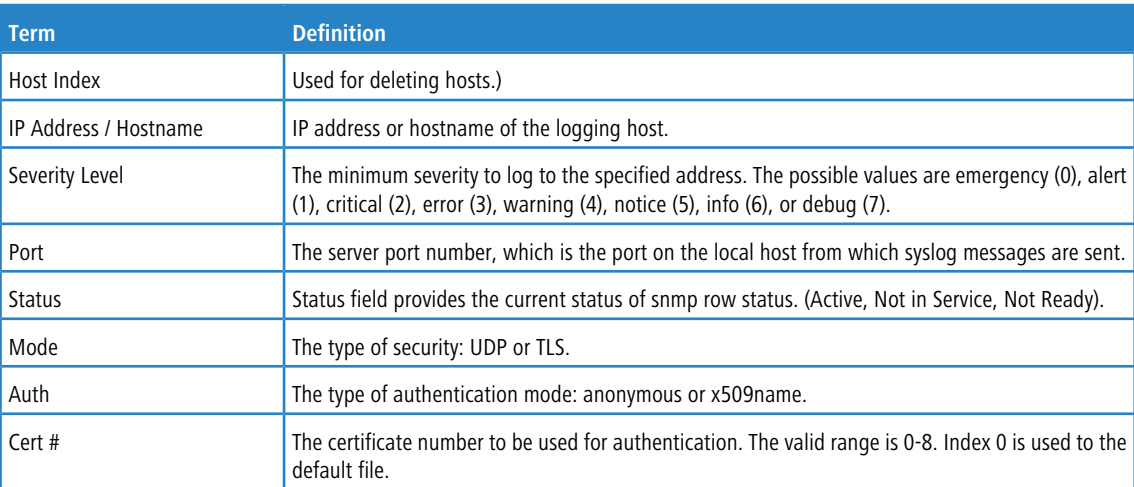

**Example:** The following shows example CLI display output for the command.

```
(Routing) #show logging hosts
Index IP Address/Hostname Severity Port Status Mode
----- --------------------- ---------- ------ --------- -----
1 1.1.1.17 critical 514 Active udp
2 10.130.191.90 debug 10514 Active tls
3 5.5.5.5 debug 333 Active tls
Auth Cert#
-------- -----
x509name 6
x509name 4
```
# <span id="page-213-0"></span>**4.6.15 show logging persistent**

Use this command to display persistent log entries. If  $log-files$  is specified, the system persistent log files are displayed. Persistent Logging in the display output indicates whether persistent logging is enabled or disabled. Persistent Log Count in the display output indicates the number of persistent log entries.

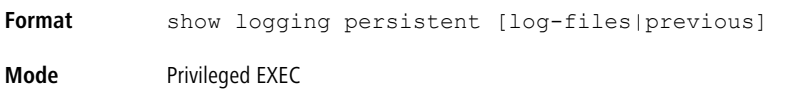

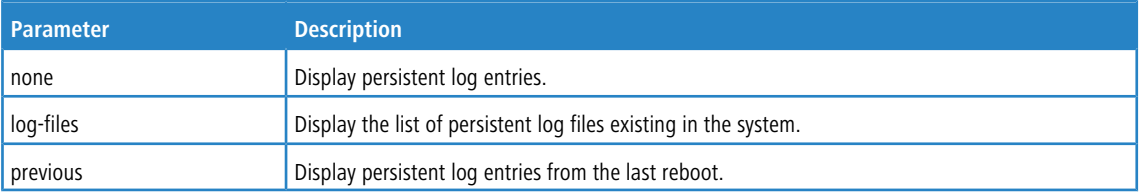

**Example:** The following shows example CLI display output for the command.

```
(Switching) #show logging persistent
Persistent Logging : disabled
Persistent Log Count: 0
(Switching) #show logging persistent log-files
Persistent Log Files:
slog0.txt
slog1.txt
```
# **4.6.16 show logging traplogs**

This command displays SNMP trap events and statistics.

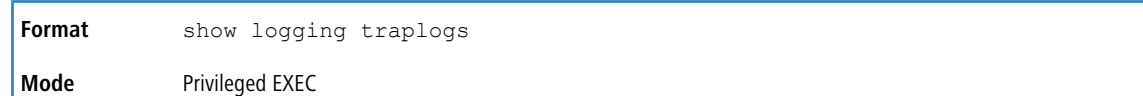

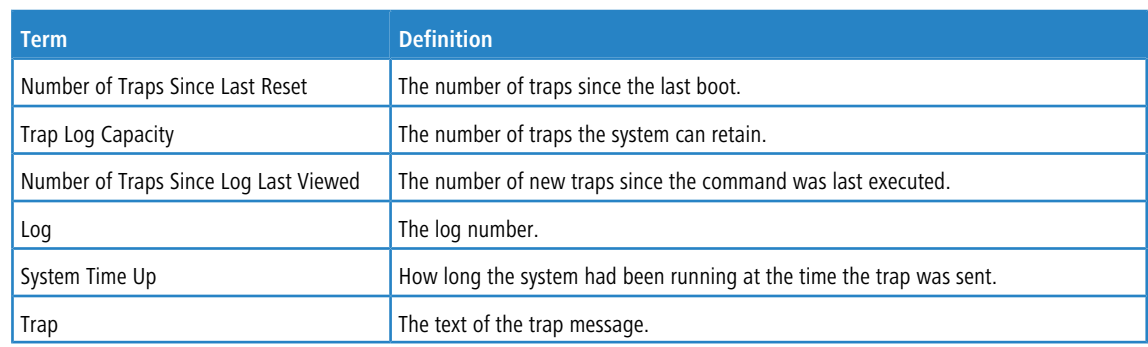

# **4.6.17 clear logging buffered**

This command clears buffered logging (system startup and system operation logs).

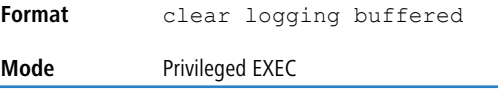

# **4.7 Email Alerting and Mail Server Commands**

## **4.7.1 logging email**

This command enables email alerting and sets the lowest severity level for which log messages are emailed. If you specify a severity level, log messages at or above this severity level, but below the urgent severity level, are emailed in a non-urgent manner by collecting them together until the log time expires. You can specify the *severitylevel* value as either an integer from 0 to 7 or symbolically through one of the following keywords:  $emergency(0)$ , alert(1), critical(2),  $error(3)$ ,  $warning(4)$ ,  $notice(5)$ ,  $info(6)$ ,  $or$   $debug(7)$ .

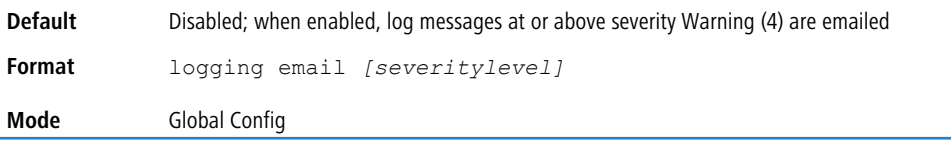

## **4.7.1.1 no logging email**

This command disables email alerting.

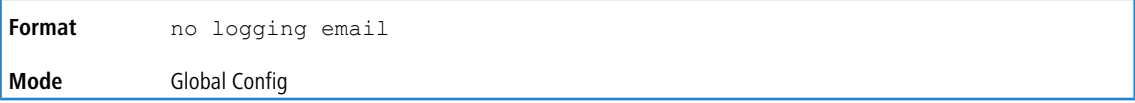

# **4.7.2 logging email urgent**

This command sets the lowest severity level at which log messages are emailed immediately in a single email message. Specify the *severitylevel* value as either an integer from 0 to 7 or symbolically through one of the following keywords: emergency(0), alert (1), critical (2), error (3), warning (4), notice (5), info (6), or debug (7). Specify none to indicate that log messages are collected and sent in a batch email at a specified interval.

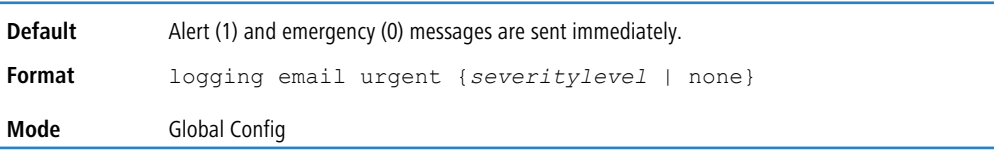

## **4.7.2.1 no logging email urgent**

This command resets the urgent severity level to the default value.

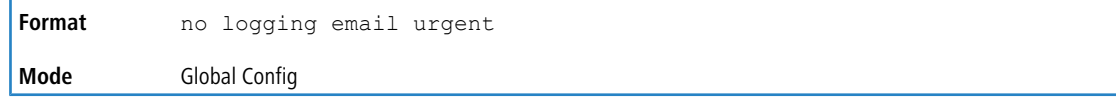

## **4.7.3 logging email message-type to-addr**

This command configures the email address to which messages are sent. The message types supported are urgent, non- urgent, and both. For each supported severity level, multiple email addresses can be configured. The *to-email-addr* variable is a standard email address, for example admin@yourcompany.com.

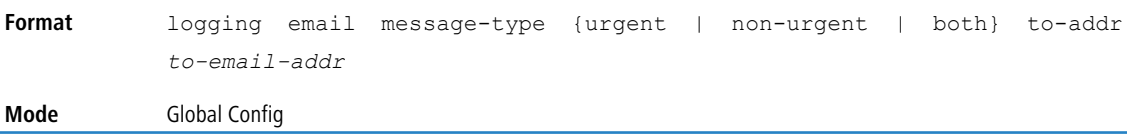

### **4.7.3.1 no logging email message-type to-addr**

This command removes the configured to-addr field of email.

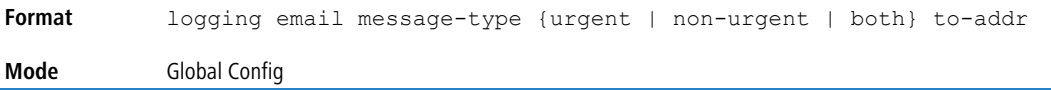

## **4.7.4 logging email from-addr**

This command configures the email address of the sender (the switch).

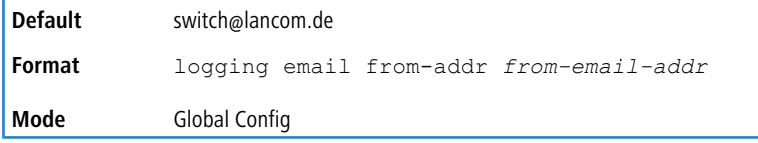

## **4.7.4.1 no logging email from-addr**

This command removes the configured email source address.

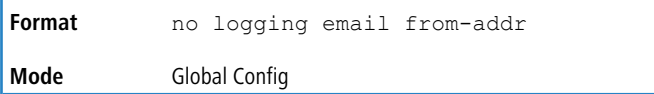

## **4.7.5 logging email message-type subject**

This command configures the subject line of the email for the specified type.

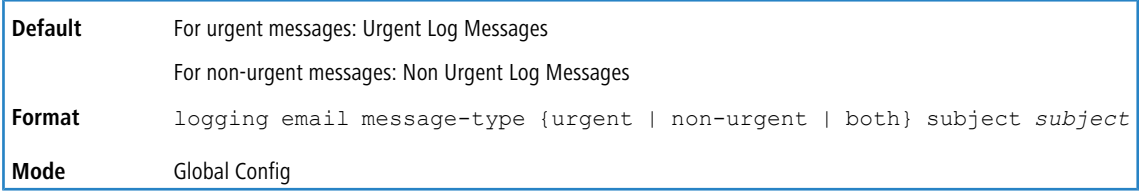

## **4.7.5.1 no logging email message-type subject**

This command removes the configured email subject for the specified message type and restores it to the default email subject.

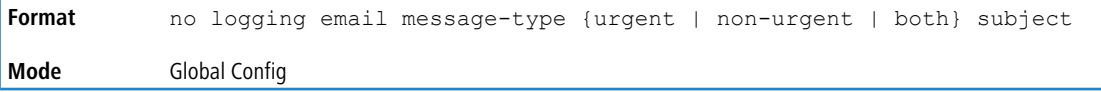
## **4.7.6 logging email logtime**

This command configures how frequently non-urgent email messages are sent. Non-urgent messages are collected and sent in a batch email at the specified interval. The valid range is every 30 to 1440 minutes.

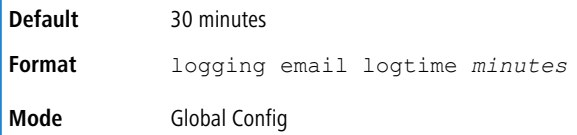

### **4.7.6.1 no logging email logtime**

This command resets the non-urgent log time to the default value.

**Format** no logging email logtime **Mode** Global Config

## **4.7.7 logging email test message-type**

This command sends an email to the SMTP server to test the email alerting function.

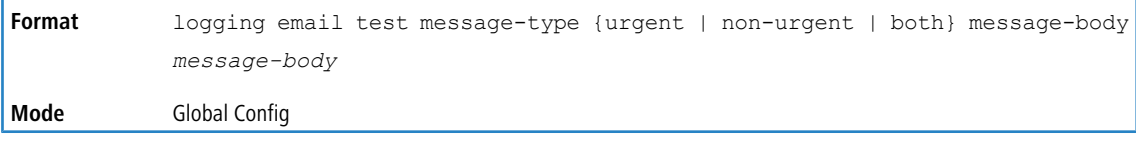

## **4.7.8 show logging email config**

This command displays information about the email alert configuration.

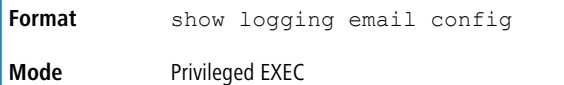

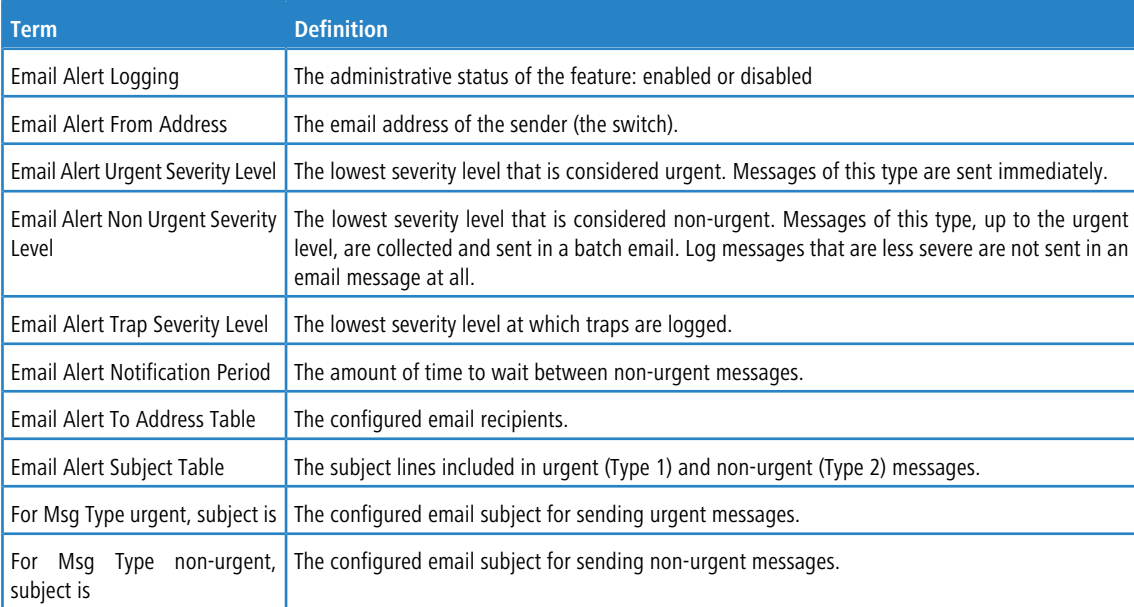

## **4.7.9 show logging email statistics**

This command displays email alerting statistics.

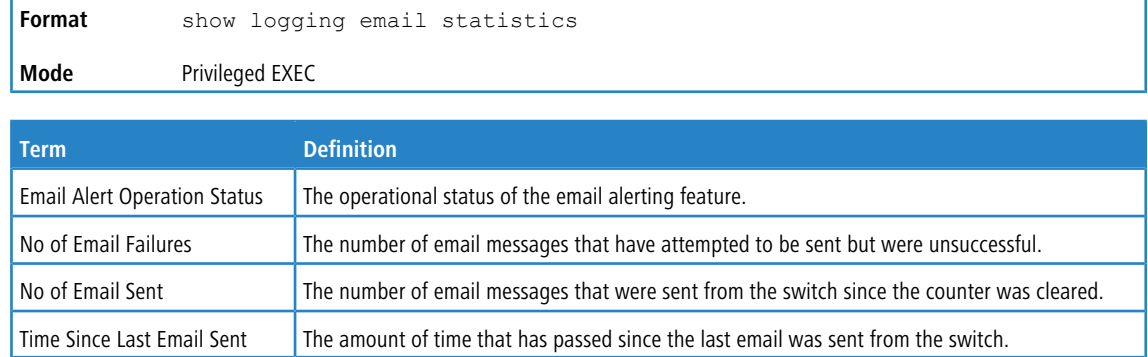

## **4.7.10 clear logging email statistics**

This command resets the email alerting statistics.

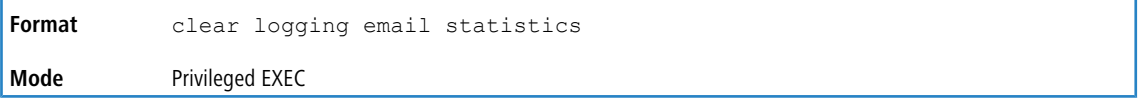

## **4.7.11 mail-server**

This command configures the SMTP server to which the switch sends email alert messages and changes the mode to Mail Server Configuration mode. The server address can be in the IPv4, IPv6, or DNS name format.

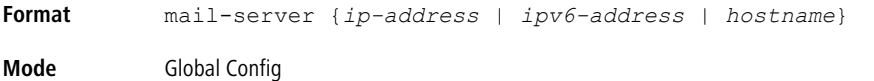

### **4.7.11.1 no mail-server**

This command removes the specified SMTP server from the configuration.

```
Format no mail-server {ip-address | ipv6-address | hostname}
Mode Global Config
```
## **4.7.12 security**

This command sets the email alerting security protocol by enabling the switch to use TLS authentication with the SMTP Server. If the TLS mode is enabled on the switch but the SMTP sever does not support TLS mode, no email is sent to the SMTP server.

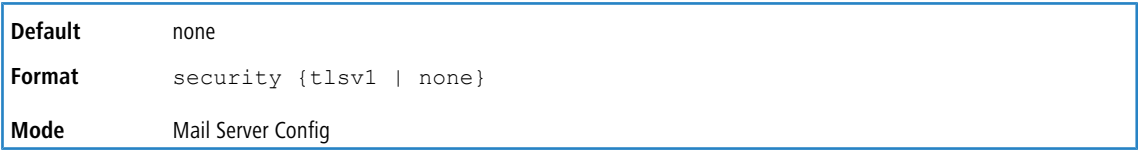

## **4.7.13 port**

This command configures the TCP port to use for communication with the SMTP server. The recommended port for TLSv1 is 465, and for no security (i.e. none) it is 25. However, any nonstandard port in the range 1 to 65535 is also allowed.

**Default** 25

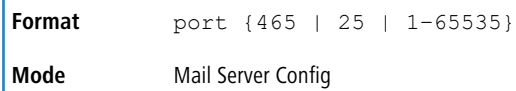

## **4.7.14 username (Mail Server Config)**

This command configures the login ID the switch uses to authenticate with the SMTP server.

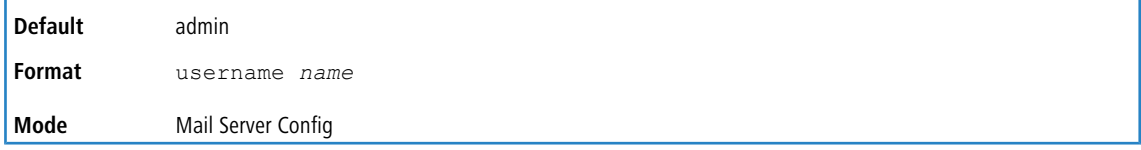

## **4.7.15 password**

This command configures the password the switch uses to authenticate with the SMTP server.

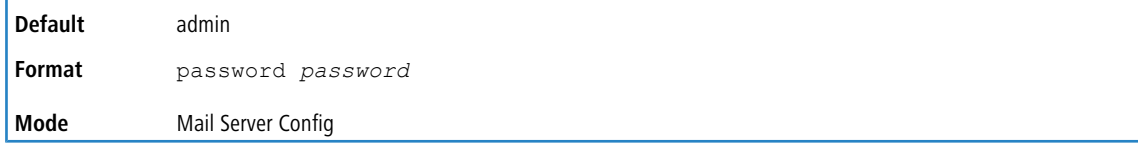

## **4.7.16 show mail-server config**

This command displays information about the email alert configuration.

```
Format show mail-server {ip-address | hostname | all} config
Mode Privileged EXEC
```
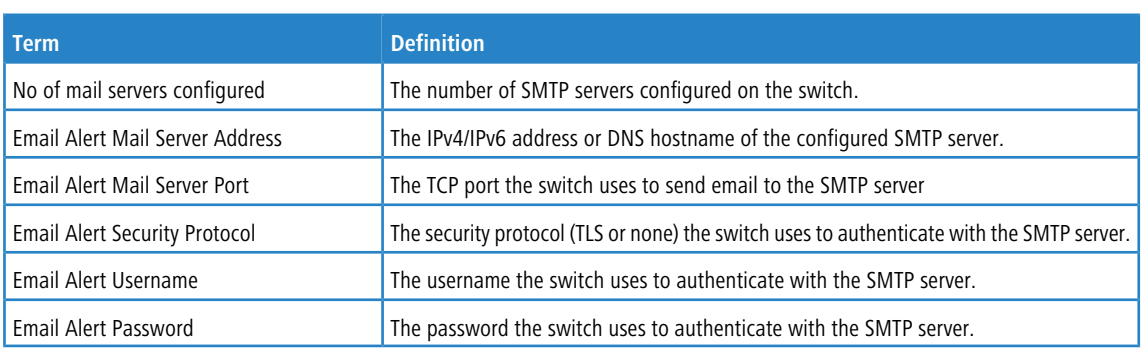

## **4.8 System Utility and Clear Commands**

This section describes the commands you use to help troubleshoot connectivity issues and to restore various configurations to their factory defaults.

### **4.8.1 traceroute**

Use the traceroute command to discover the routes that IPv4 or IPv6 packets actually take when traveling to their destination through the network on a hop-by-hop basis. Traceroute continues to provide a synchronous response when initiated from the CLI.

The user may specify the source IP address or the virtual router of the traceroute probes. Recall that traceroute works by sending packets that are expected not to reach their final destination, but instead trigger ICMP error messages back to the source address from each hop along the forward path to the destination. By specifying the source address, the user can determine where along the forward path there is no route back to the source address. Note that this is only useful if the route from source to destination and destination to source is symmetric.) It would be common, for example, to send a traceroute from an edge router to a target higher in the network using a source address from a host subnet on the edge router. This would test reachability from within the network back to hosts attached to the edge router. Alternatively, one might send a traceroute with an address on a loopback interface as a source to test reachability back to the loopback interface address.

In the CLI, the user may specify the source as an IPv4 address, IPv6 address, a virtual router, or as a routing interface. When the source is specified as a routing interface, the traceroute is sent using the primary IPv4 address on the source interface. With SNMP, the source must be specified as an address. The source cannot be specified in the web UI.

LCOS SX will not accept an incoming packet, such as a traceroute response, that arrives on a routing interface if the packet's destination address is on one of the out-of-band management interfaces (service port or network port). Similarly, LCOS SX will not accept a packet that arrives on a management interface if the packet's destination is an address on a routing interface. Thus, it would be futile to send a traceroute on a management interface using a routing interface address as source, or to send a traceroute on a routing interface using a management interface as source. When sending a traceroute on a routing interface, the source must be that routing interface or another routing interface. When sending a traceroute on a management interface, the source must be on that management interface. For this reason, the user cannot specify the source as a management interface or management interface address. When sending a traceroute on a management interface, the user should not specify a source address, but instead let the system select the source address from the outgoing interface.

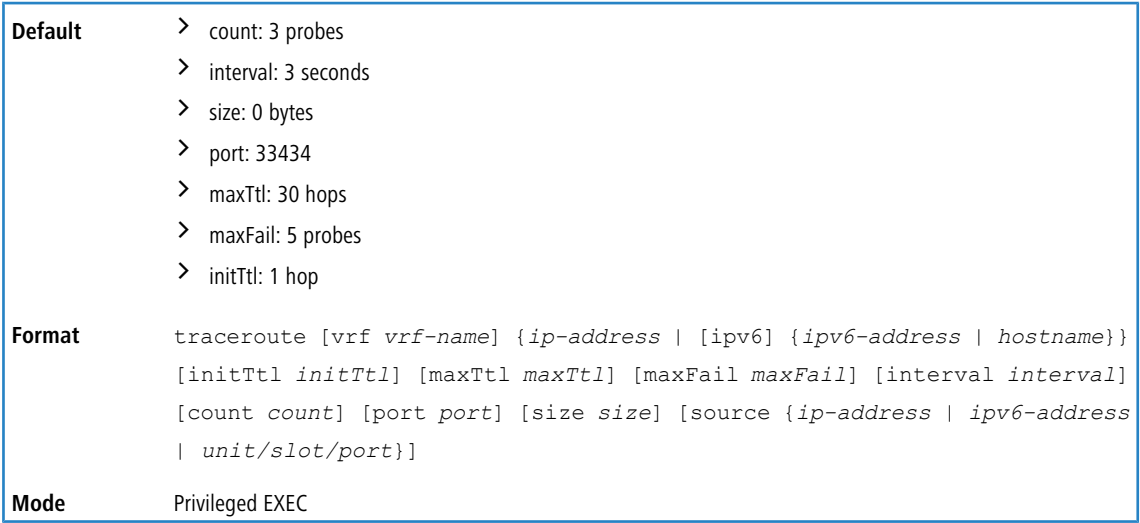

Using the options described below, you can specify the initial and maximum time-to-live (TTL) in probe packets, the maximum number of failures before termination, the number of probes sent for each TTL, and the size of each probe.

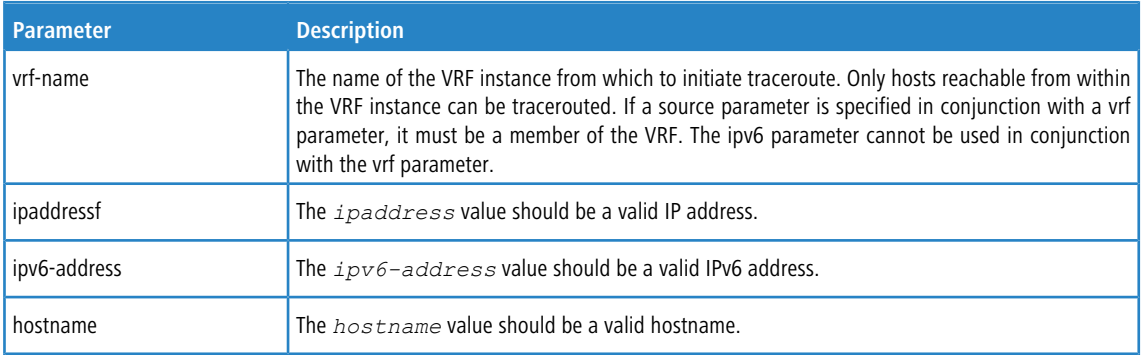

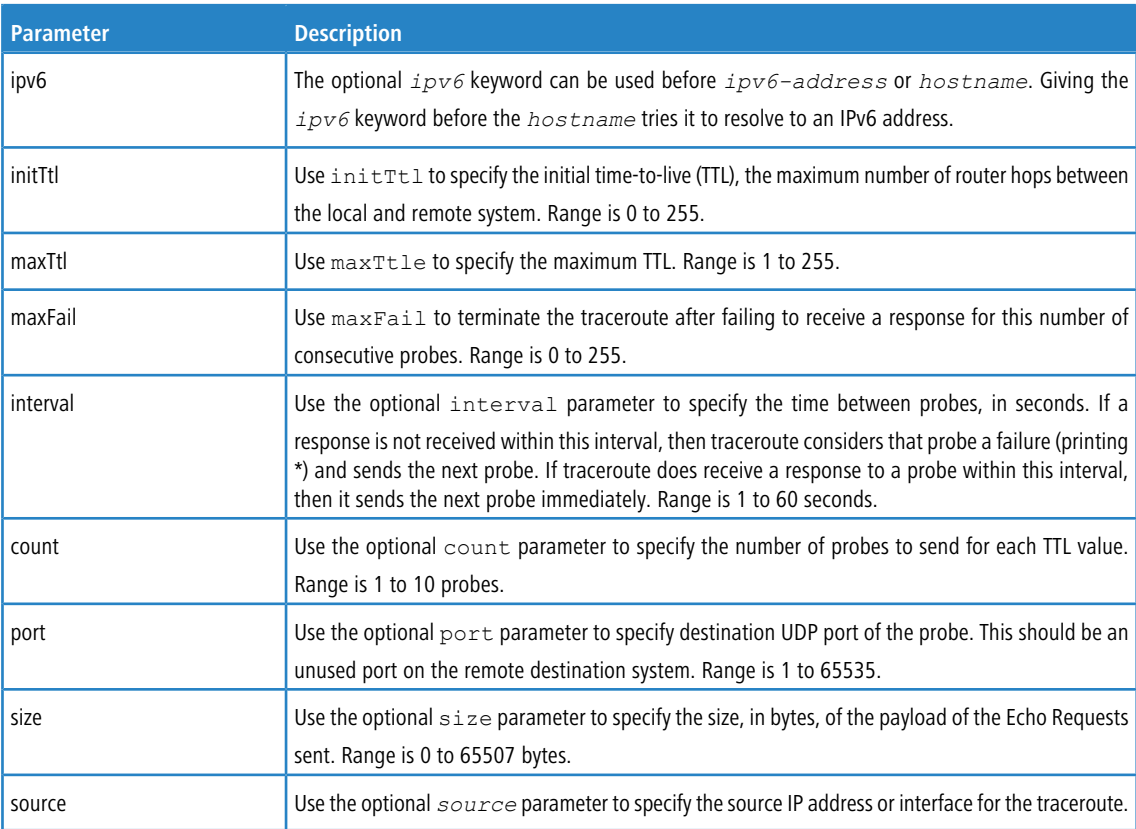

The following are examples of the CLI command.

#### **Example:** traceroute Success:

```
(Routing) # traceroute 10.240.10.115 initTtl 1 maxTtl 4 maxFail 0 interval 1 count 3 port 33434 size 43
Traceroute to 10.240.10.115 ,4 hops max 43 byte packets:
1 10.240.4.1 708 msec 41 msec 11 msec
2 10.240.10.115 0 msec 0 msec 0 msec
Hop Count = 1 Last TTL = 2 Test attempt = 6 Test Success = 6
```
#### **Example:** traceroute ipv6 Success

```
(Routing) # traceroute 2001::2 initTtl 1 maxTtl 4 maxFail 0 interval 1 count 3 port 33434 size 43
Traceroute to 2001::2 hops max 43 byte packets:
1 2001::2 708 msec 41 msec 11 msec
The above command can also be execute with the optional ipv6 parameter as follows:
(Routing) # traceroute ipv6 2001::2 initTtl 1 maxTtl 4 maxFail 0 interval 1 count 3 port 33434 size 43
```
#### **Example:** traceroute Failure:

```
(Routing) # traceroute 10.40.1.1 initTtl 1 maxFail 0 interval 1 count 3
```
port 33434 size 43 Traceroute to 10.40.1.1 ,30 hops max 43 byte packets: 10.240.4.1 19 msec 18 msec 9 msec 10.240.1.252 0 msec 0 msec 1 msec 172.31.0.9 277 msec 276 msec 277 msec 10.254.1.1 289 msec 327 msec 282 msec 10.254.21.2 287 msec 293 msec 296 msec 192.168.76.2 290 msec 291 msec 289 msec 0.0.0.0 0 msec \* Hop Count = 6 Last TTL = 7 Test attempt = 19 Test Success =  $18$ 

#### **Example:** traceroute ipv6 Failure

(Routing)# traceroute 2001::2 initTtl 1 maxFail 0 interval 1 count 3 port 33434 size 43

```
Traceroute to 2001::2 hops max 43 byte packets:<br>1 3001::1 708 msec 41 msec 11 msec<br>2 4001::2 250 msec 200 msec 193 msec
1 \quad 3001::1 \quad 708 msec
2 4001::2 250 msec 200 msec 193 msec<br>3 5001::3 289 msec 313 msec 278 msec<br>4 6001::4 651 msec 41 msec 270 msec
3 5001::3 289 msec 313 msec 278 msec
4 6001::4 651 msec 41 msec 270 msec
             0 0 msec *
Hop Count = 4 Last TTL = 5 Test attempt = 1 Test Success = 0
```
## **4.8.2 clear config**

This command resets the configuration to the factory defaults without powering off the switch. When you issue this command, a prompt appears to confirm that the reset should proceed. When you enter  $y$ , you automatically reset the current configuration on the switch to the default values. It does not reset the switch.

**Format** clear config **Mode** Privileged EXEC

## **4.8.3 clear config interface**

This command resets the configuration in the specified interface or range of interfaces to the factory defaults without powering off the switch. When you issue this command, a prompt appears to confirm that the reset should proceed. When you enter  $y$ , you automatically reset the current configuration on the interface or interfaces to the default values.

It does not reset the switch.

The clear config interface command clears the configuration only for commands issued in Interface Config mode. Interface-related commands which were not issued in Interface Config mode, such as enabling routing on a VLAN interface, cannot be cleared using this command.

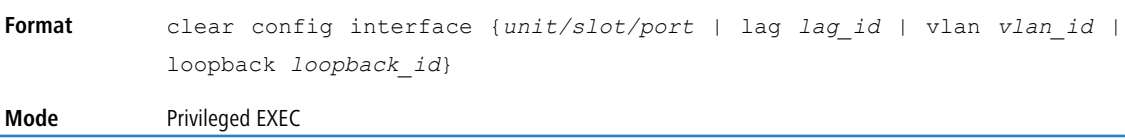

## **4.8.4 clear counters**

This command clears the statistics for a specified *unit/slot/port*, for all the ports, or for an interface on a VLAN

based on the argument, including the loop protection counters. The command accepts up to 255 character length ACL names. If a virtual router is specified, the statistics for the ports on the virtual router are cleared. If no router is specified, the information for the default router will be displayed.

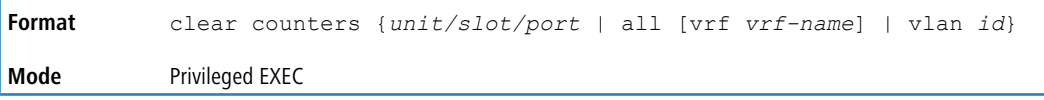

## **4.8.5 clear igmpsnooping**

This command clears the tables managed by the IGMP Snooping function and attempts to delete these entries from the Multicast Forwarding Database.

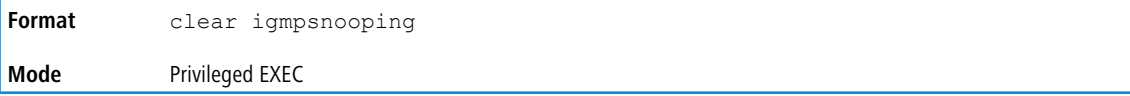

## **4.8.6 clear ip access-list counters**

This command clears the counters of the specified IP ACL and IP ACL rule. The command accepts up to 255-character length ACL names.

```
Format clear ip access-list counters acl-ID | acl-name rule-id
Mode Privileged EXEC
```
### **4.8.7 clear ipv6 access-list counters**

This command clears the counters of the specified IP ACL and IP ACL rule. The command accepts up to 255-character length ACL names.

```
Format clear ipv6 access-list counters acl-name rule-id
Mode Privileged EXEC
```
### **4.8.8 clear mac access-list counters**

This command clears the counters of the specified MAC ACL and MAC ACL rule. The command accepts up to 255-character length ACL names.

```
Format clear mac access-list counters acl-name rule-id
Mode Privileged EXEC
```
### **4.8.9 clear traplog**

This command clears the trap log.

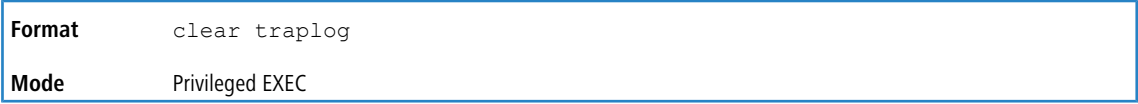

## **4.8.10 clear vlan**

This command resets VLAN configuration parameters to the factory defaults. When the VLAN configuration is reset to the factory defaults, there are some scenarios regarding GVRP that happen due to this:

- **1.** Static VLANs are deleted.
- **2.** GVRP is restored to the factory default as a result of handling the VLAN RESTORE NOTIFY event. Since GVRP is disabled by default, this means that GVRP should be disabled and all of its dynamic VLANs should be deleted.

**Format** clear vlan **Mode** Privileged EXEC

## **4.8.11 clear vlan stats**

This command clears the supported per-VLAN statistics for the VLAN(s) specified.

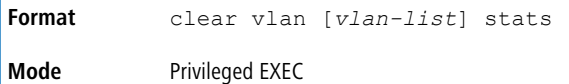

**Example:** Clear statistics on VLAN 10.

(Switching) # clear vlan 10 stats

**Example:** Clear statistics on multiple VLANs 10, 20, and 30.

(Switching) # clear vlan 10,20,30 stats

**Example:** Clear statistics on all available VLANs. (Switching) # clear vlan stats

### **4.8.12 logout**

This command closes the current telnet connection or resets the current serial connection.

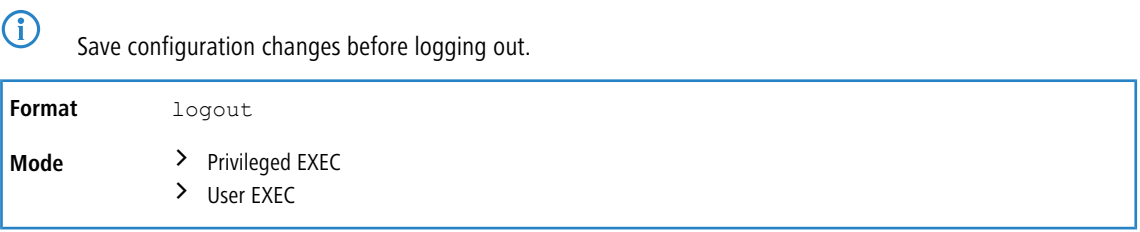

# **4.8.13 ping**

Use this command to determine whether another computer is on the network. Ping provides a synchronous response when initiated from the CLI and Web interfaces.

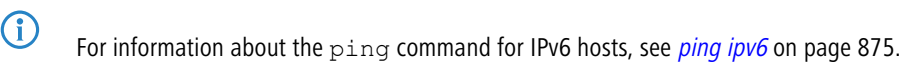

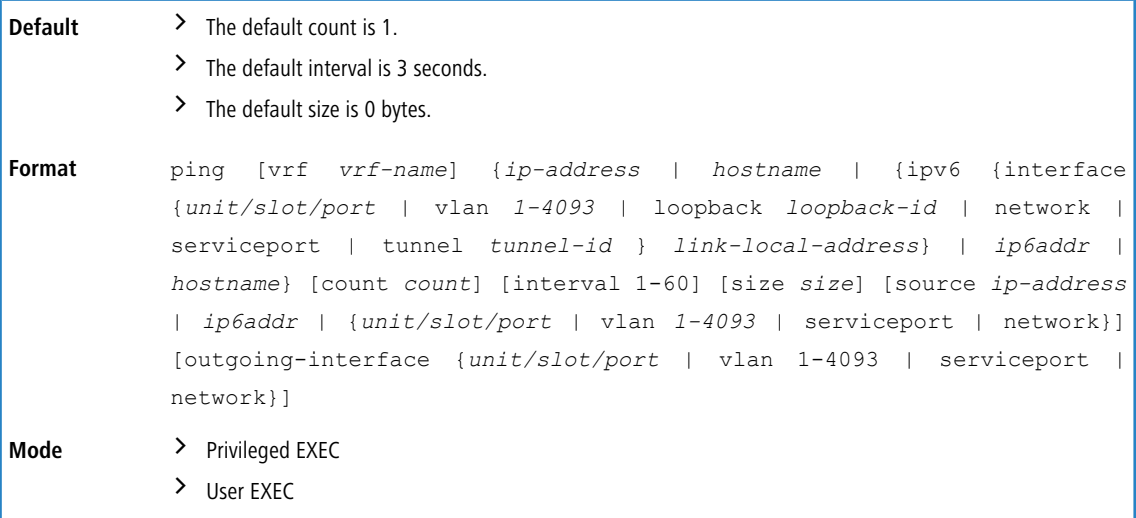

Using the options described below, you can specify the number and size of Echo Requests and the interval between Echo Requests.

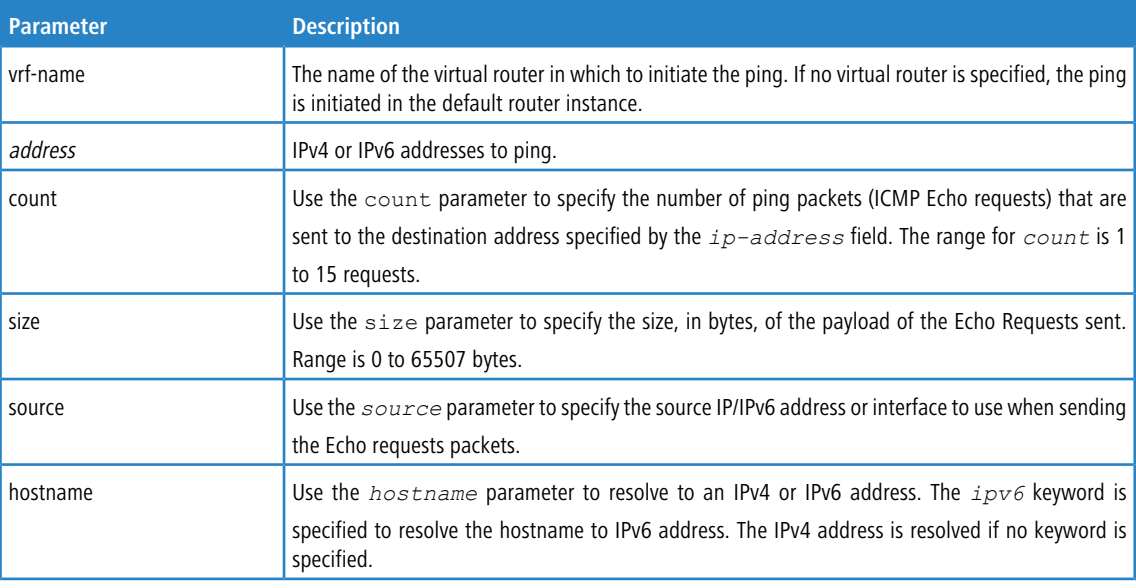

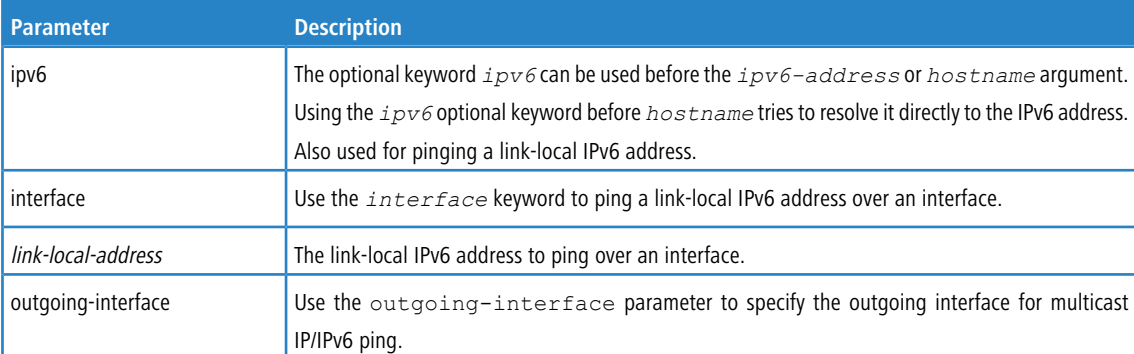

#### The following are examples of the CLI command.

#### **Example:** IPv4 ping success:

```
(Routing) #ping 10.254.2.160 count 3 interval 1 size 255
Pinging 10.254.2.160 with 255 bytes of data:
```
Received response for icmp\_seq = 0. time = 275268 usec Received response for  $i_{\text{cmp}}$  seq = 1. time = 274009 usec Received response for icmp\_seq = 2. time = 279459 usec

```
----10.254.2.160 PING statistics----
3 packets transmitted, 3 packets received, 0% packet loss
round-trip (msec) min/avg/max = 274/279/276
```
#### **Example:** IPv6 ping success:

(Routing) #ping 2001::1 Pinging 2001::1 with 64 bytes of data:

Send count=3, Receive count=3 from 2001::1 Average round trip time = 3.00 ms

#### **Example:** IPv4 ping failure:

> In Case of Unreachable Destination:

```
(Routing) # ping 192.168.254.222 count 3 interval 1 size 255
Pinging 192.168.254.222 with 255 bytes of data:
Received Response: Unreachable Destination
Received Response :Unreachable Destination
Received Response :Unreachable Destination
----192.168.254.222 PING statistics----
3 packets transmitted,3 packets received, 0% packet loss
```

```
> In Case Of Request TimedOut:
```
(Routing) # ping 1.1.1.1 count 1 interval 3 Pinging 1.1.1.1 with 0 bytes of data:

round-trip (msec) min/avg/max = 0/0/0

----1.1.1.1 PING statistics---- 1 packets transmitted,0 packets received, 100% packet loss round-trip (msec) min/avg/max = 0/0/0

### **Example:** IPv6 ping failure

```
(Routing) #ping ipv6 2001::4
Pinging 2001::4 with 64 bytes of data:
```

```
Send count=3, Receive count=0 from 2001::4
Average round trip time = 0.00 ms
```
### **4.8.14 quit**

This command closes the current telnet connection or resets the current serial connection. The system asks you whether to save configuration changes before quitting.

**Format** quit

**Mode** > Privileged EXEC  $\angle$  User EXEC

## **4.8.15 reload**

This command resets the switch without powering it off. Reset means that all network connections are terminated and the boot code executes. The switch uses the stored configuration to initialize the switch. You are prompted to confirm that the reset should proceed. The LEDs on the switch indicate a successful reset.

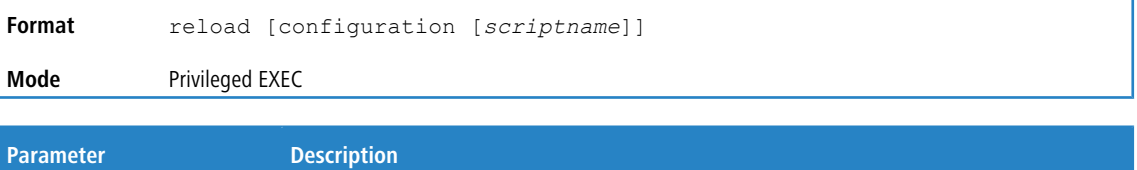

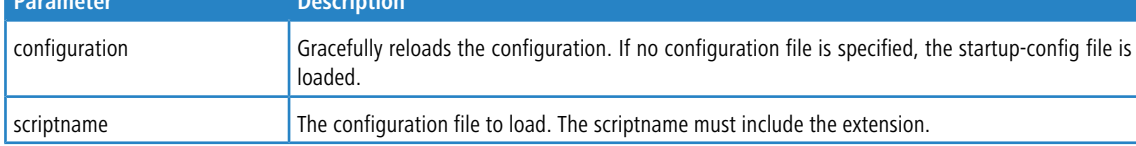

## **4.8.16 dying-gasp**

Use this command to allow a dying-gasp notification to be sent through Syslog or Ethernet-OAM when the switch loses power or resets abruptly. The switch reset might be due to an unexpected software failure, a LOG\_ERROR, or a usertriggered switch reload. The Dying Gasp feature also notifies dying gasp events as SNMP trap to the trap receiver

The ability to send a dying-gasp notification on loss of power depends on the platform hardware capability. The switch hardware must be able to supply back power for approximately 300 ms to send the dying gasp notification after the abrupt power loss or reset occurs.

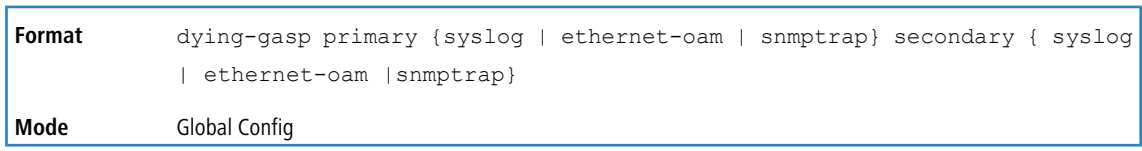

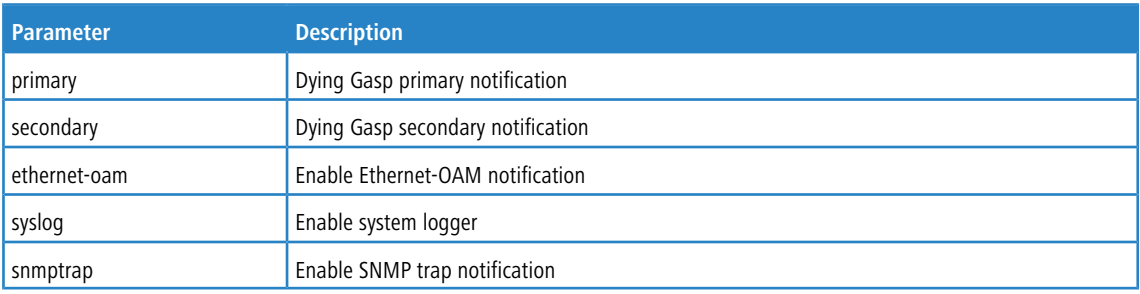

### **4.8.16.1 no dying-gasp**

This command disables the sending of dying gasp notifications.

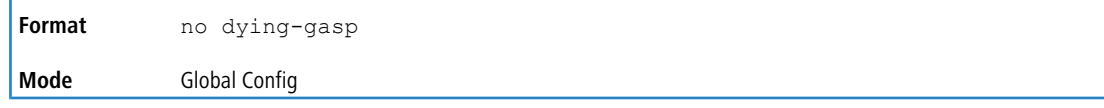

## **4.8.17 show dying-gasp**

This command displays the dying gasp configuration status.

**Format** show dying-gasp status

#### **Mode** Privileged EXEC

The command displays the information shown in the following table.

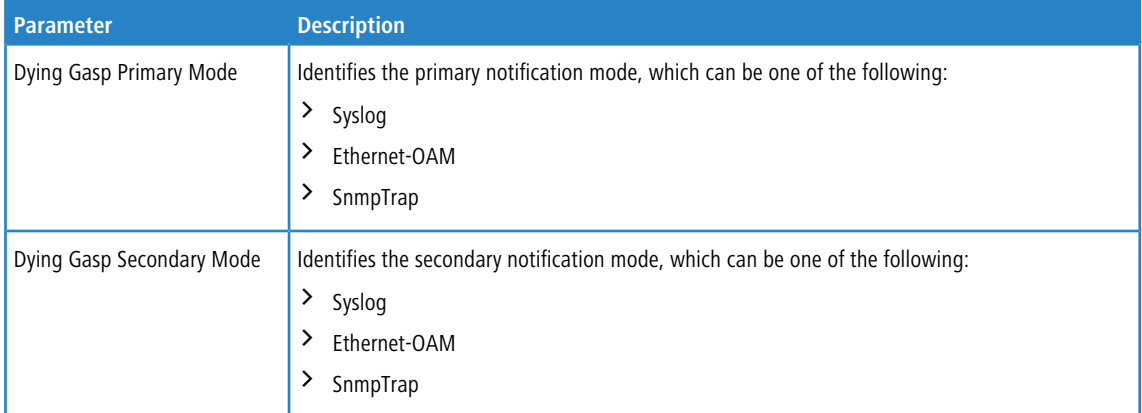

### **4.8.18 copy**

The copy command uploads and downloads files to and from the switch. You can also use the copy command to manage the dual images (active and backup) on the file system. Upload and download files from a server using FTP, TFTP, Xmodem, Ymodem, and Zmodem. If FTP is used, a password is required.

SFTP and SCP are available as additional transfer methods if the software package supports secure management. CLIbased file transfers using the HTTP and HTTPS protocols are supported on selected platforms where a native wget utility is available.

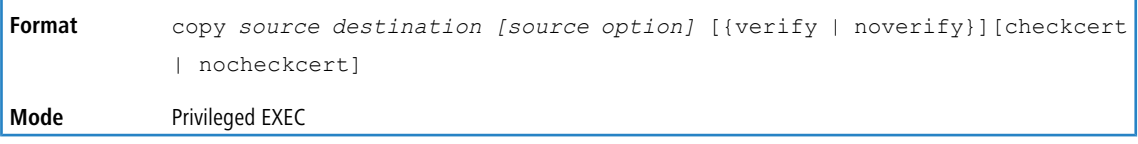

Replace the *source* and *destination* parameters with the options in [Table](#page-227-0) [9:](#page-227-0) [Copy](#page-227-0) [Parameters](#page-227-0) on page 228. For the *url* source or destination, use one of the following values:

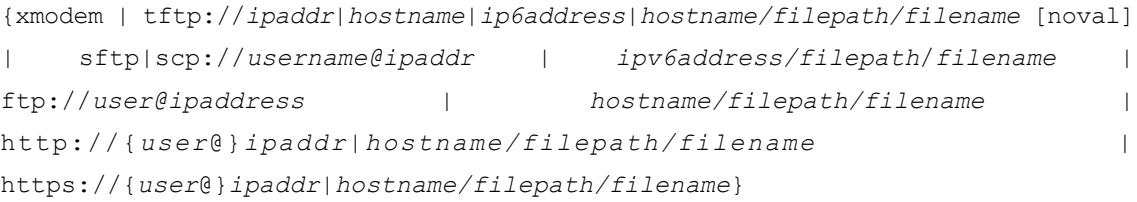

The optional *source option* parameters specify the source-interface or source IP address for the copy command.

The selected source-interface IP address is to be used for filling the IP header of management protocol packets (SCP, SFTP and TFTP). This allows security devices (firewalls) to identify the source packets coming from the specific switch. If a source-interface is not specified, the primary IP address of the originating (outbound) interface is used as source address. When the user selects the source interface for SCP, SFTP, TFTP applications, it (re)bind the interface source IP address with the server. The source interface is not supported for HTTP/HTTPS protocols.

The verify  $|$  noverify options are only available if the image/configuration verify options feature is enabled (see [file](#page-230-0) [verify](#page-230-0) on page 231). verify specifies that digital signature verification will be performed for the specified downloaded image or configuration file. noverify specifies that no verification will be performed.

For HTTPS transfers, the [checkcert | nocheckcert] options are available to enable or disable server certificate validation. This option is valid only for HTTPS file transfer. If no option is specified, default action is applied for HTTPS file transfer.

The keyword ias-users supports the downloading of the IAS user database file. When the IAS users file is downloaded, the switch IAS user's database is replaced with the users and its attributes available in the downloaded file. In the command copy url ias-users, for *url* one of the following is used for IAS users file:

{ { tftp://<ipaddr | hostname> | <ipv6address | hostname> /<filepath>/<filename> } | { sftp | scp://<username>@<ipaddress>/<filepath>/<filename>} }

 $\binom{1}{1}$  The maximum length for the file path is 160 characters, and the maximum length for the file name is 31 characters.

For FTP, TFTP, SFTP, and SCP, the *ipaddr|hostname* parameter is the IP address or host name of the server, *filepath* is the path to the file, and *filename* is the name of the file you want to upload or download. For SFTP and SCP, the *username* parameter is the username for logging into the remote server via SSH.

4 *ip6address* is also a valid parameter for routing packages that support IPv6.

For platforms that include stacking, use the optional [unit *unit id*] parameter (when available) to specify the stack member to use as the source for the item to copy. If no unit is specified, the item is copied from the stack master. To copy OpenFlow SSL certificates to the switch using TFTP or XMODEM, using only the following options pertinent to the OpenFlow SSL certificates.

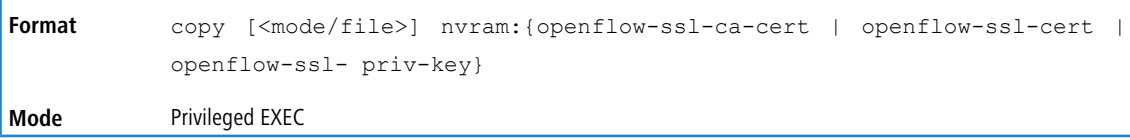

<span id="page-227-0"></span>(1) Remember to upload the existing configuration file off the switch prior to loading a new release image in order to make a backup.

### **Table 9: Copy Parameters**

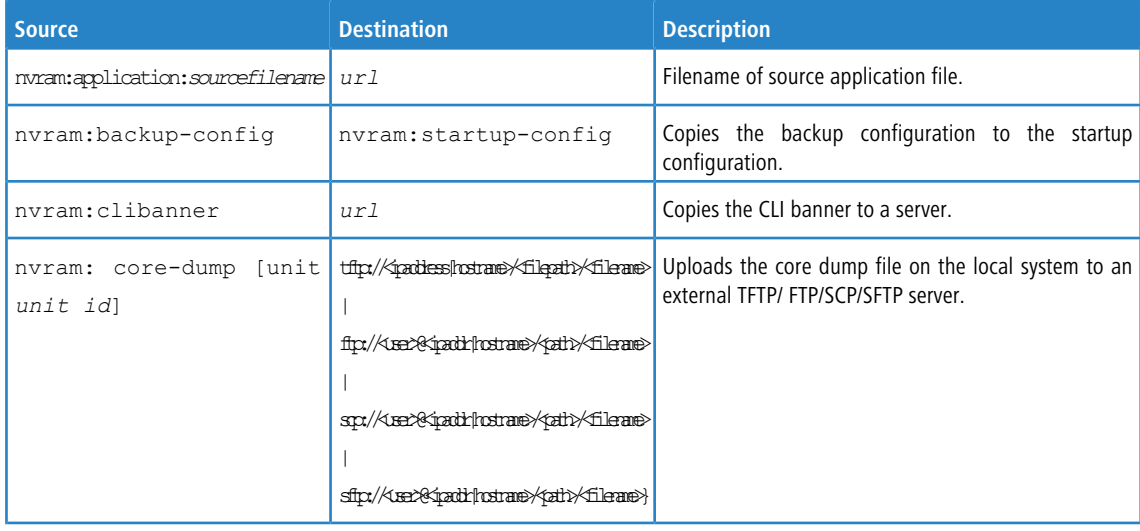

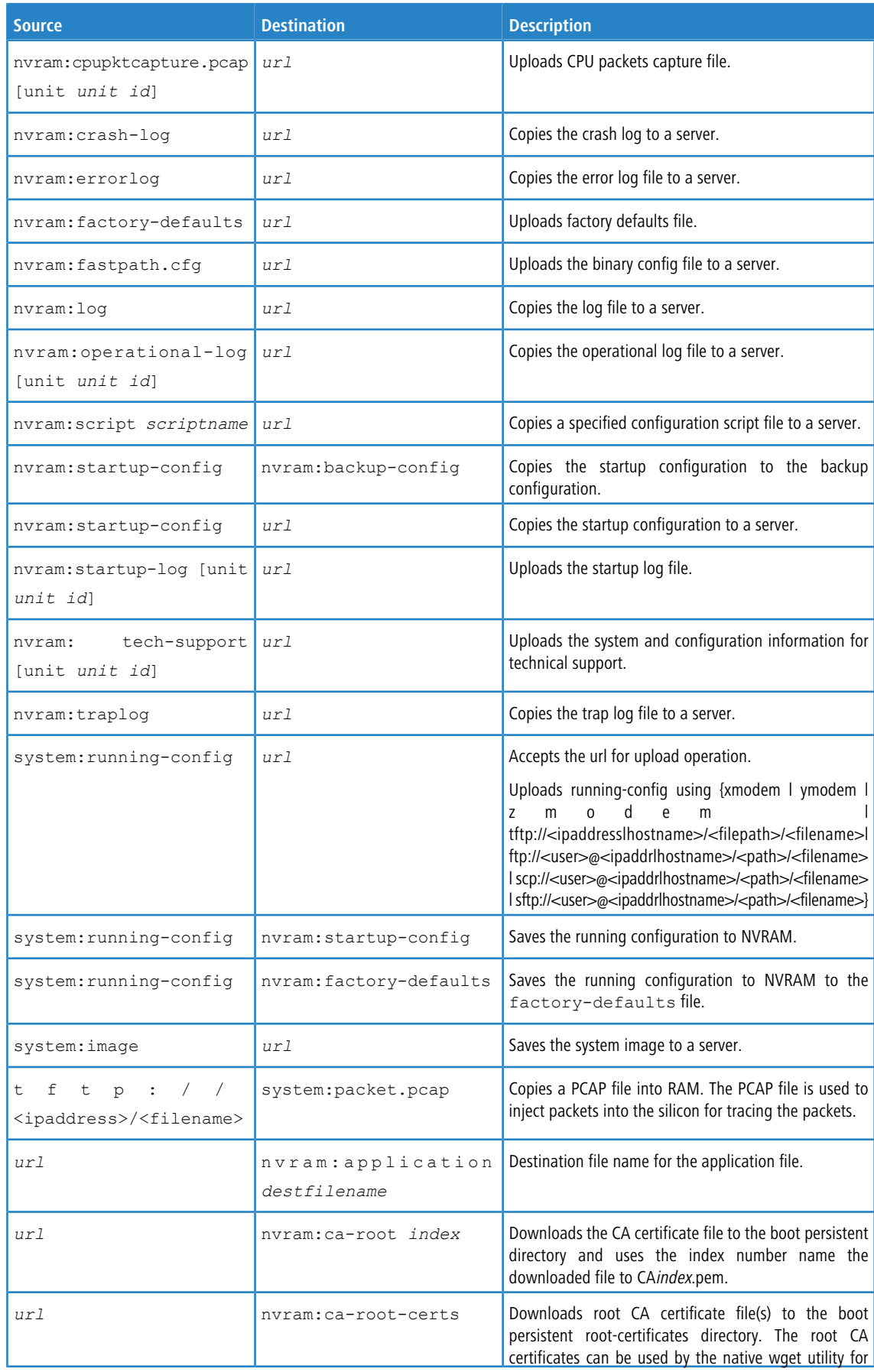

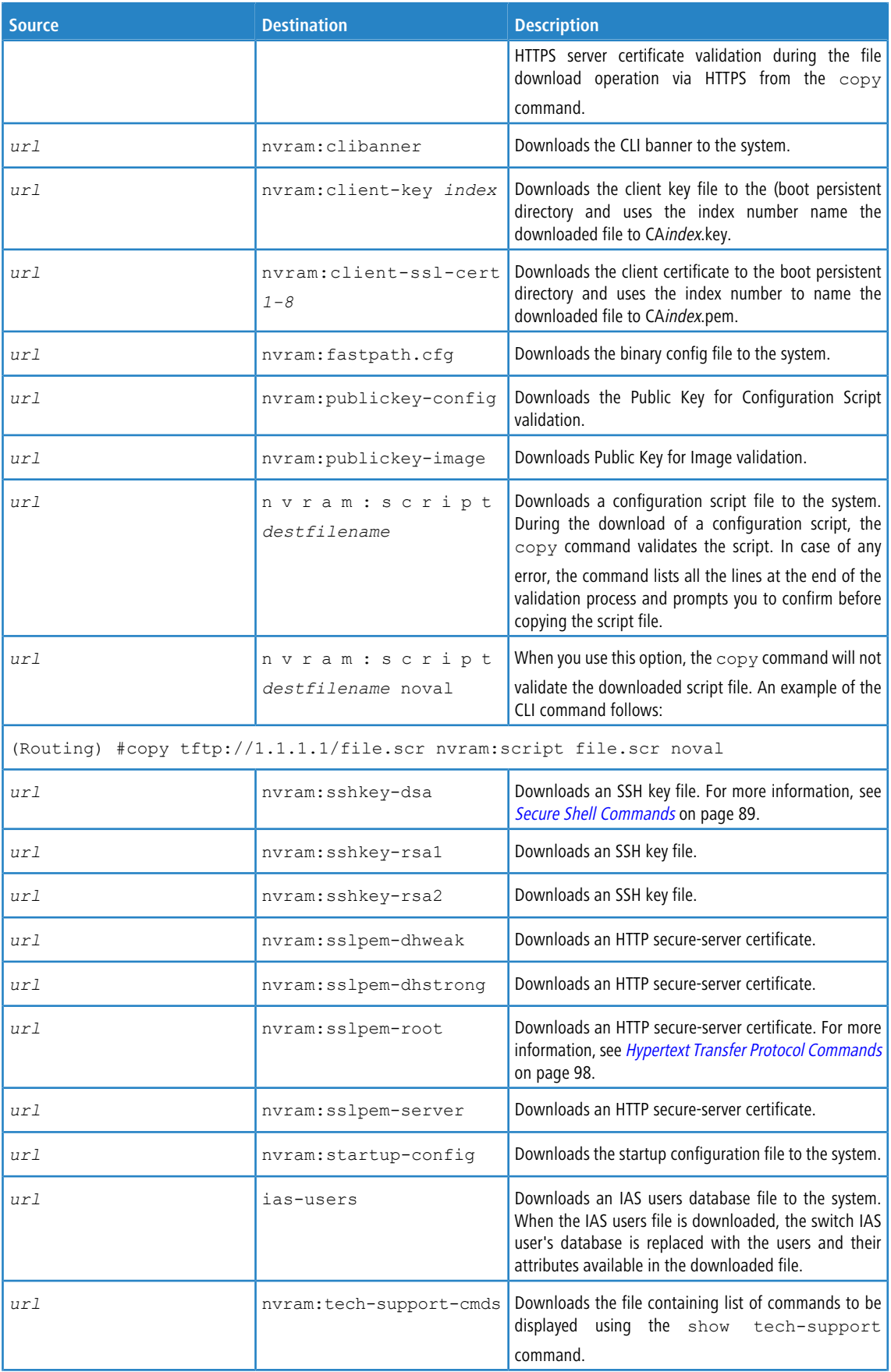

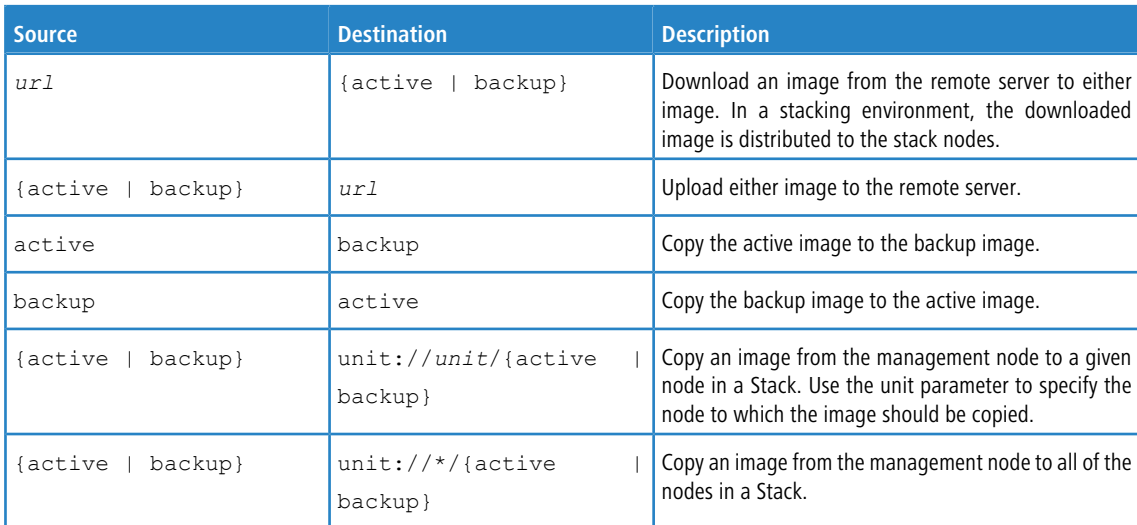

**Example:** The following shows an example of downloading and applying ias users file.

(Routing) #copy tftp://10.131.17.104/aaa\_users.txt ias-users

Mode........................................... TFTP Set Server IP.................................. 10.131.17.104 Path........................................... ./ Filename....................................... aaa\_users.txt Data Type...................................... IAS Users

Management access will be blocked for the duration of the transfer Are you sure you want to start? (y/n) y

File transfer operation completed successfully.

Validating and updating the users to the IAS users database.

Updated IAS users database successfully.

(Routing) #

**Example:** The following shows an example of the command to copy running config to a remote system URL for upload operation.

(Routing) #copy system:running-config tftp://10.89.105.143/run-cfg

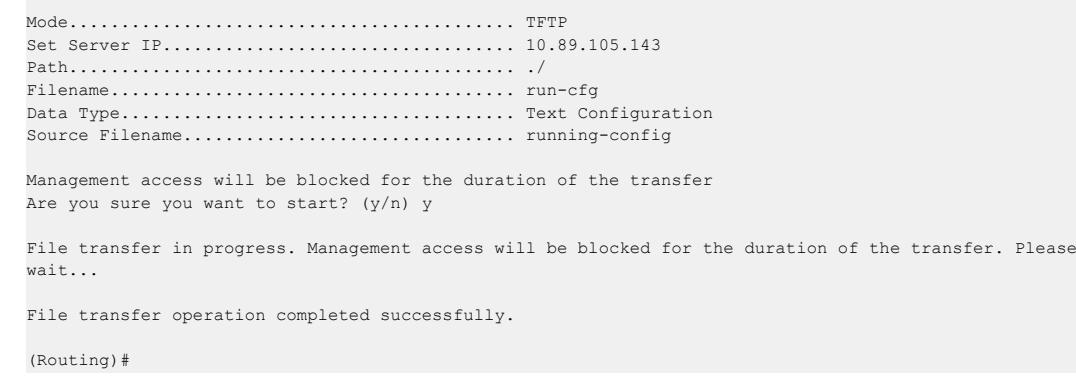

## <span id="page-230-0"></span>**4.8.19 file verify**

This command enables digital signature verification while an image and/or configuration file is downloaded to the switch.

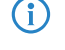

This command is available only when the image/configuration verify options feature is enabled.

**Default** none

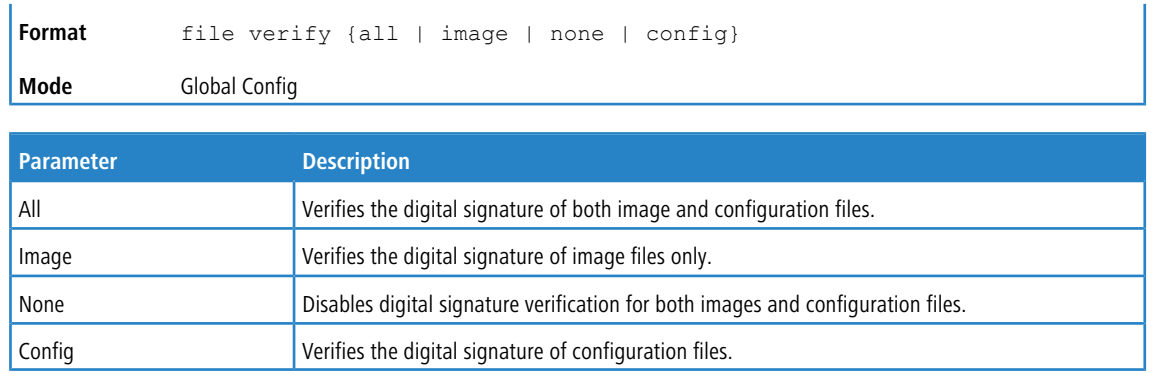

### **4.8.19.1 no file verify**

Resets the configured digital signature verification value to the factory default value.

backup Specifies an backup image file that needs verification.

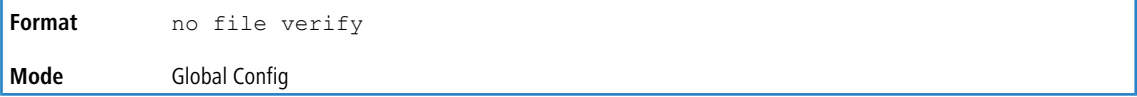

## **4.8.20 image verify**

Use this command to validate an image [file](#page-230-0). The file [verify](#page-230-0) on page 231 command validates an image during download, whereas the image verify *xxx* command validates images in active and backup partitions. A digest of the image being validated is calculated and compared with a digest from the digital signature that was extracted (during download) of the same image. A match indicates a valid image.

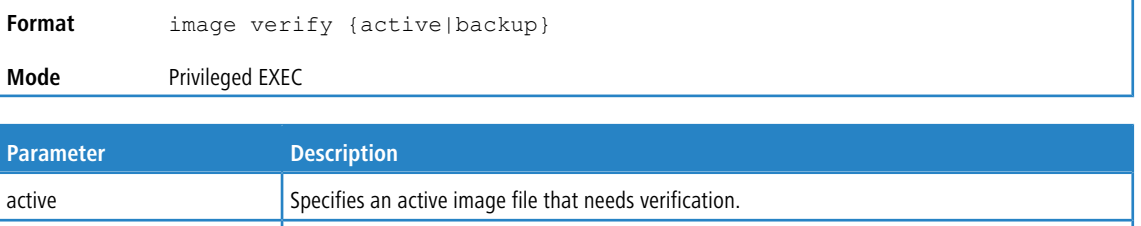

### **4.8.21 ip scp server enable**

This command enables SCP server functionality for SCP push operations on the switch, which allows files to be transferred from the host device to the switch using the SCP protocol. During an SCP file transfer operation, the management operations on the switch are blocked. After the completion of file download to the switch, the switch performs file validations similar to other download operations executed via the copy command.

To allow the SCP file transfers from the host system to the switch, the SCP server must be enabled on the switch.

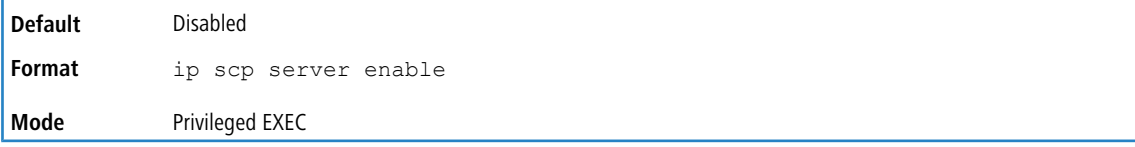

The transfer is initiated via the CLI on the host system, and not from the LCOS SX CLI. The following examples show the syntax for SCP push commands executed on a PC host for configuration and firmware images.

```
> scp <config file> user@<scp server IP>:startup-config
```

```
> scp <config file> user@<scp server IP>:backup-config
```
> scp <config file> user@<scp server IP>:config

- > scp <config file> user@<scp server IP>:firmware
- > scp <config file> user@<scp server IP>:<scriptfile.scr>
- > scp <image file> user@<scp server IP>:active
- > scp <image file> user@<scp server IP>:backup

#### **4.8.21.1 no ip scp server enable**

This command resets the SCP server functionality for SCP push operations on the switch to the default value.

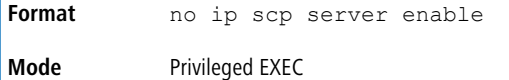

### **4.8.22 write memory**

Use this command to save running configuration changes to NVRAM so that the changes you make will persist across a reboot. This command is the same as  $copy$  system: running-config nvram: startup-config. Use the confirm keyword to directly save the configuration to NVRAM without prompting for a confirmation.

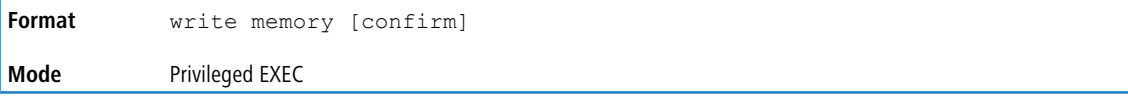

### **4.8.23 erase permanent-storage**

Use this command to reset all persistent data to the factory default settings. This will delete all settings, sensible data and certificates. After executing this command it is possible to pass the switch to another customer or partner without concern.

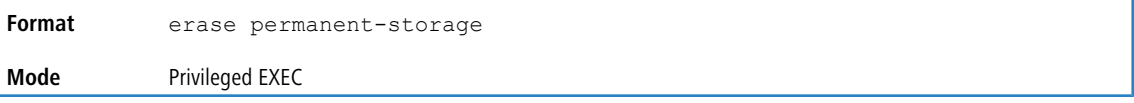

### **4.8.24 erase user-packages**

Use this command to delete all changes and user-installed packages in Debian Linux. When the command is invoked, the Debian Linux changes are marked for deletion. Only upon a switch reboot are the file changes deleted. In a stacking environment, this command takes effect on the switch manager and all the switch members.

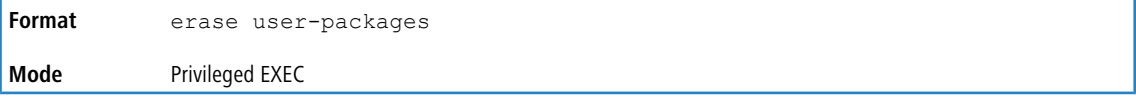

### **4.8.25 sync user-packages**

Use this command to initiate the Debian Linux root file system synchronization procedure. The Debian file system changes on the management switch are transferred to all member switches in the stack. When this command is invoked, the Debian Linux changes are copied to all members of the stack. This command is available only in stacking-enabled switches. The user is required to reload the member switch for the copied changes to take effect.

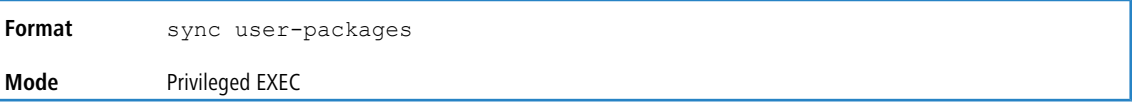

## **4.9 Power over Ethernet Commands**

This section describes the commands used to configure and monitor Power Over Ethernet (PoE). PoE allows IP telephones, wireless LAN access points, and other appliances to receive power as well as data over existing LAN cabling without modifying the existing Ethernet infrastructure. PoE is only available on switches that contain a PoE controller.

PoE implements the PoE+ specification (IEEE 802.3at) for power sourcing equipment (PSE). IEEE 802.3at allows power to be supplied to Class 4 PD devices that require power greater than 15.4 Watts and up to 30.0 Watts. This allows the PoE+ enabled network switches and routers to be used for deployment with devices that require more power than the IEEE 802.3af specification allows. PoE+ IEEE 802.3at is compatible with IEEE 802.1af.

## **4.9.1 poe auto-check (Global Config)**

This command enables a ping check.

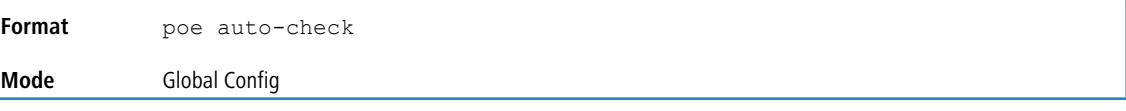

### **4.9.1.1 no poe auto-check (Global Config)**

This command disables a ping check.

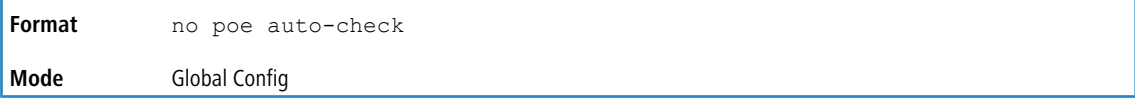

## **4.9.2 poe auto-check (Interface Config)**

This command configures the Power-over-Ethernet auto check on the selected interface.

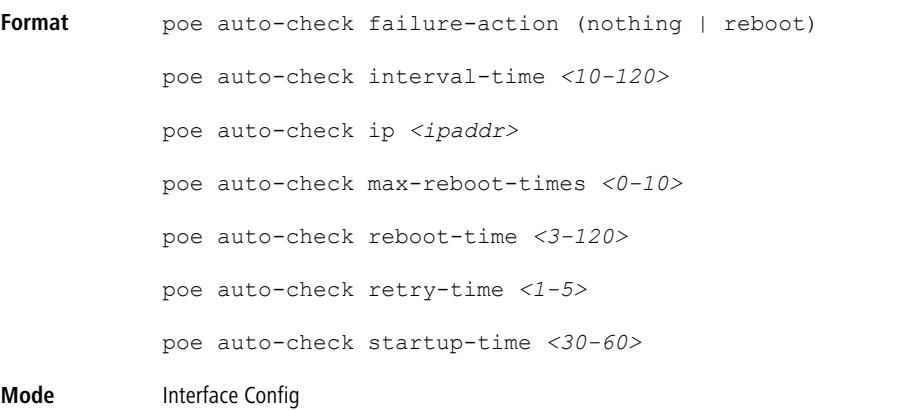

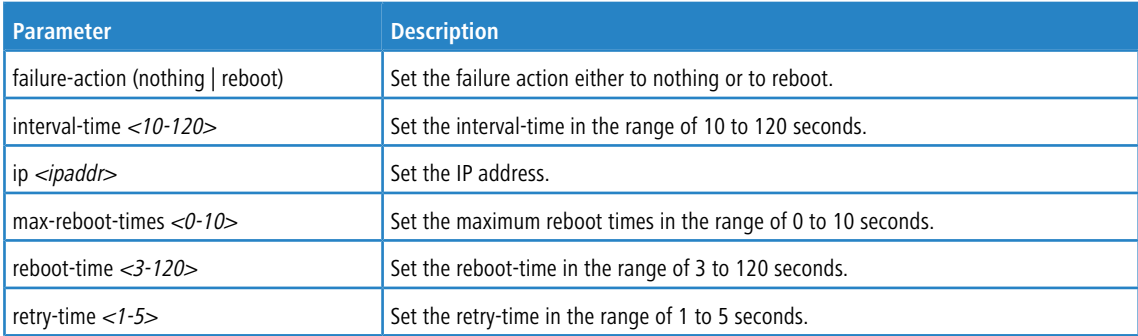

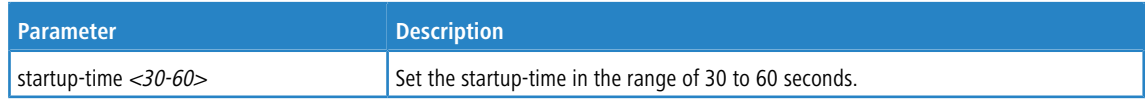

### **4.9.2.1 no poe auto-check (Interface Config)**

This command configures the Power-over-Ethernet auto check on the selected interface.

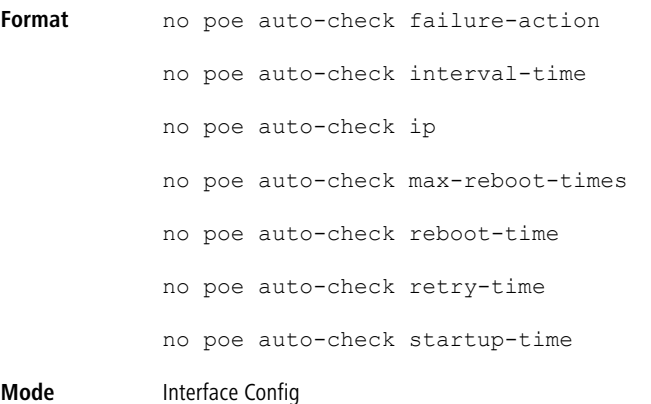

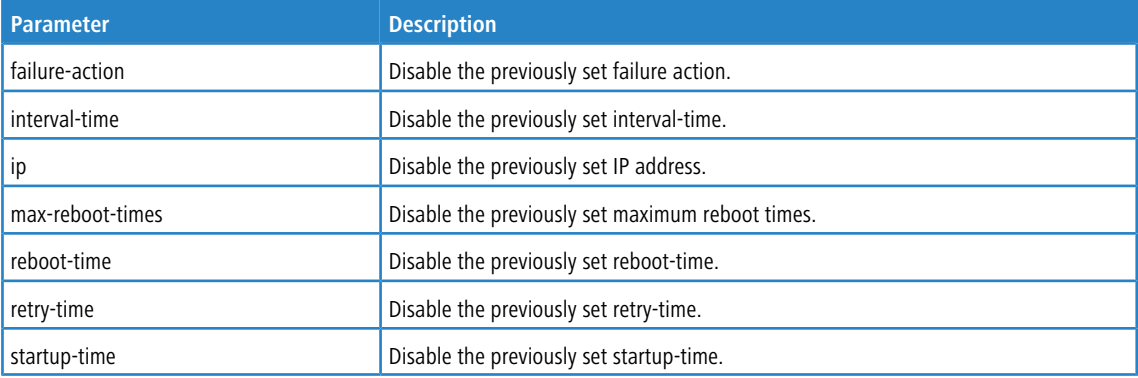

## **4.9.3 poe capacitor-detection**

This command enables the Power-over-Ethernet legacy mode, that configures the PoE controller to detect IEEE standard devices or pre-IEEE legacy devices (which were pre-standard).

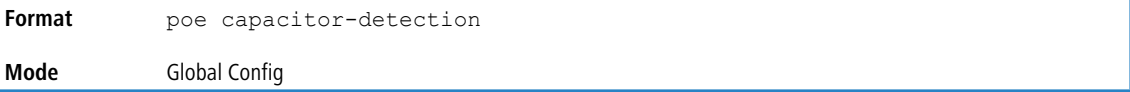

### **4.9.3.1 no poe capacitor-detection**

This command disables the Power-over-Ethernet legacy mode.

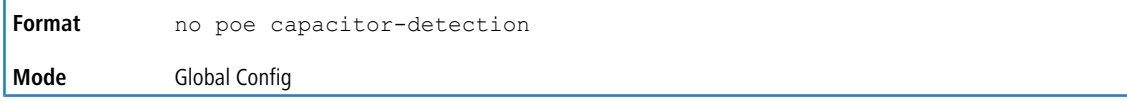

## **4.9.4 poe delay-mode**

This command enables the Power-over-Ethernet power delay mode on the selected interface.

**Format** poe delay-mode

**Mode** Interface Config

## **4.9.5 poe delay-time**

This command configures the Power-over-Ethernet power delay time in the range of 0 to 300 seconds on the selected interface.

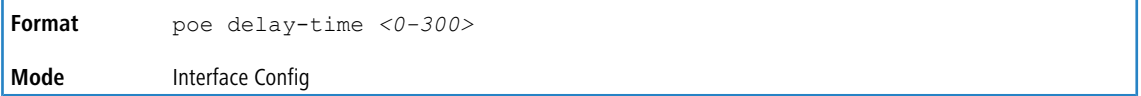

## **4.9.6 poe management mode**

This command sets the Power-over-Ethernet power management mode.

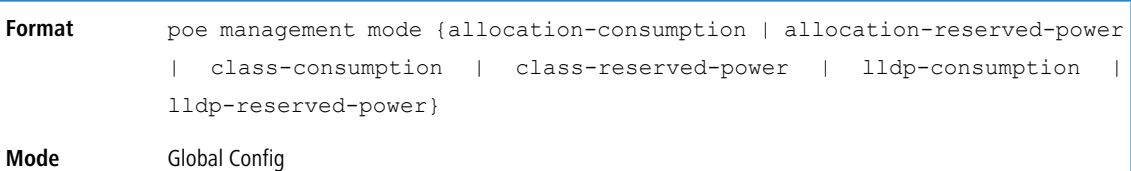

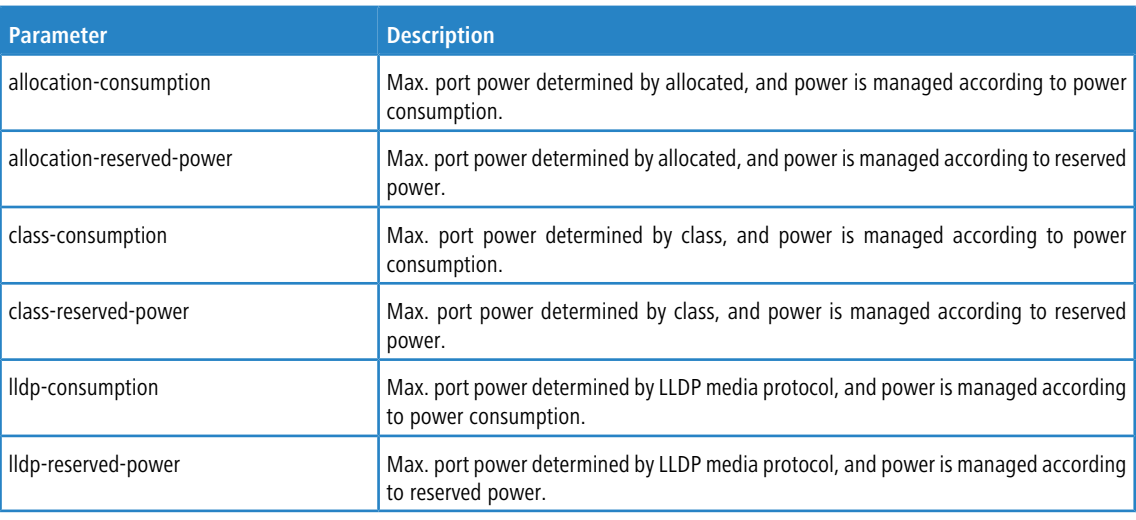

#### **Example:**

GS-45XX (Config)#poe management mode class-reserved-power GS-45XX (Config)#

### **4.9.6.1 poe management mode**

This command disables the Power-over-Ethernet power management mode.

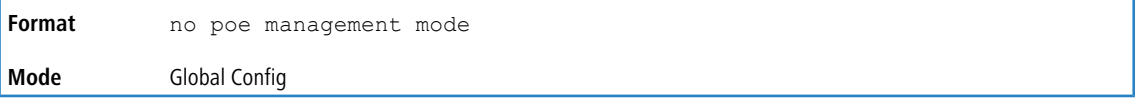

## **4.9.7 poe mode**

This command configures the Power-over-Ethernet mode on the selected port.

**Format** poe mode (disable | enable ) **Mode** Interface Config

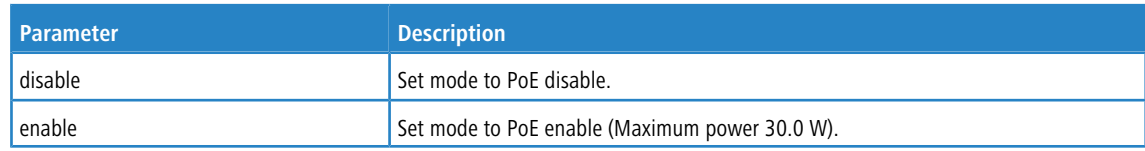

### **4.9.7.1 no poe mode**

This command configures the Power-over-Ethernet mode on the selected port to disabled.

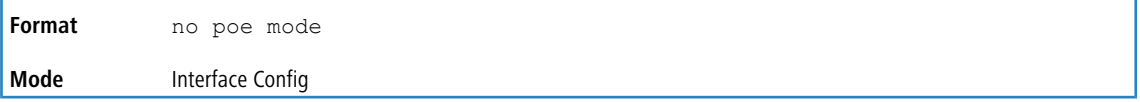

## **4.9.8 poe port-profile**

This command sets the Power-over-Ethernet scheduling profile on the selected interface.

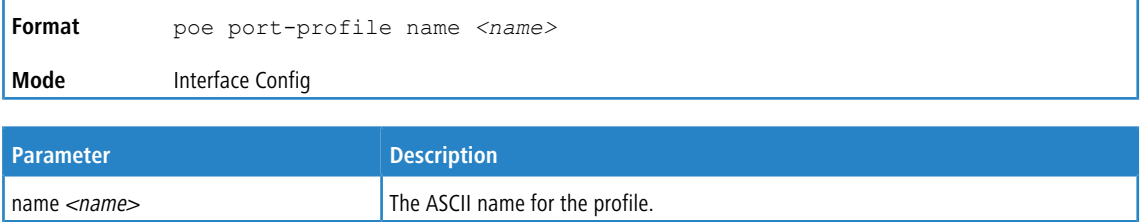

### **4.9.9 poe power**

This command sets the maximum power for the selected interface in allocation mode.

 $\frac{1}{2}$  limit <0-30> Set the maximum power from 0 to 30 W.

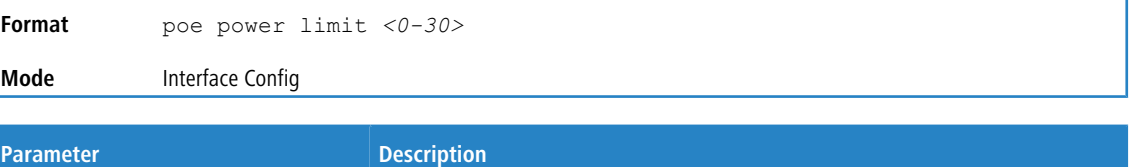

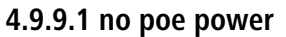

This command resets the maximum power for the selected interface in allocation mode to the default value.

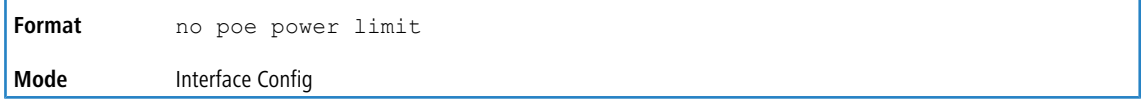

### **4.9.10 poe priority**

Use this command to configure the port priority level for the delivery of power to an attached device. The switch may not be able to supply power to all connected devices, so the port priority is used to determine which ports will supply power if adequate power capacity is not available for all enabled ports. For ports that have the same priority level the lower-numbered port has higher priority.

For a system delivering peak power to a certain number of devices, if a new device is attached to a high-priority port, power to a low-priority port is shut down and the new device is powered up.

```
Format poe priority (critical | low | high)
Mode Interface Config
```
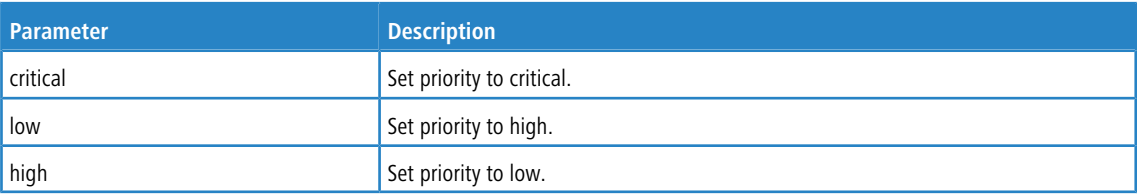

#### **Example:**

```
GS-45XX (Interface 1/0/1)#poe priority low
GS-45XX (Interface 1/0/1)#
```
### **4.9.10.1 no poe priority**

Use this command to reset the port priority level for the delivery of power to an attached device to the default value.

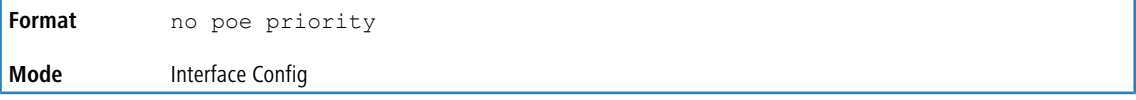

## **4.9.11 poe profile**

This command sets the Power-over-Ethernet scheduling profile.

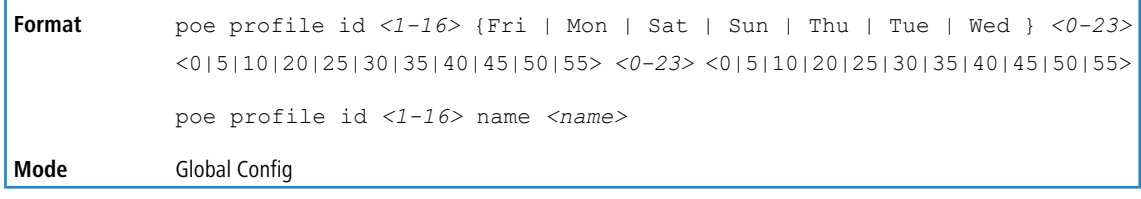

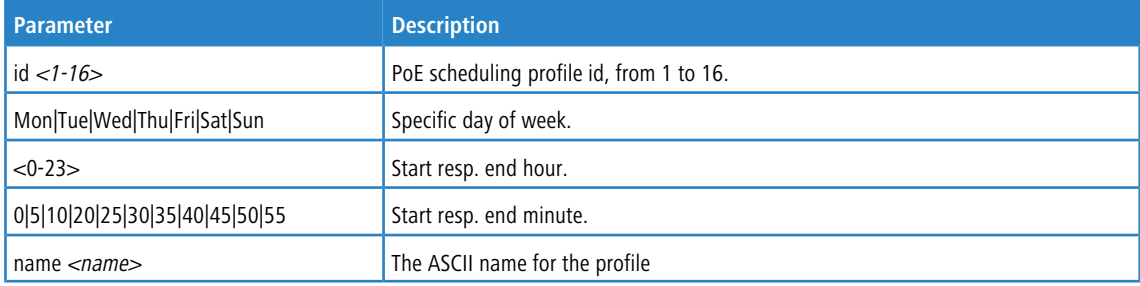

## **4.9.12 show poe auto-check**

This command displays the auto checking configuration for the switch.

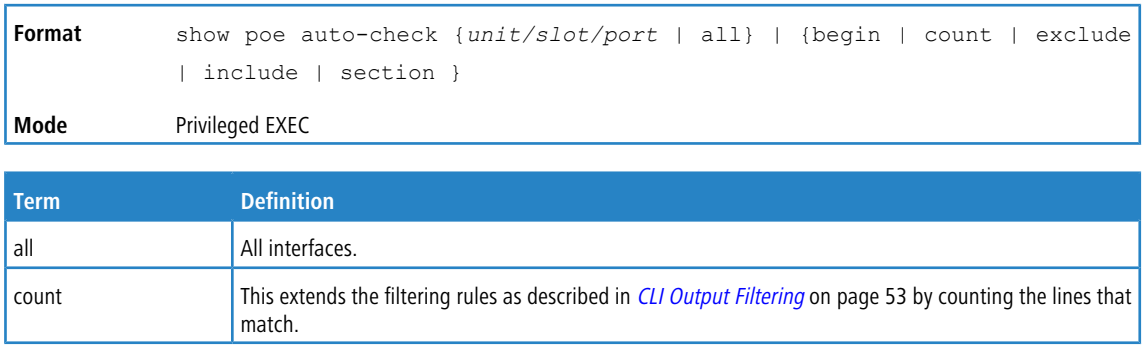

## **4.9.13 show poe config**

This command displays the Power-over-Ethernet configuration for the switch.

show poe config {*unit/slot/port* | all} | {begin | count | exclude | include | section } **Format**

**Mode** Privileged EXEC

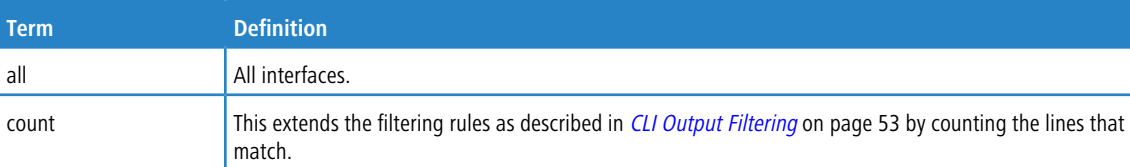

#### **Example:**

GS-45XX #show poe config all

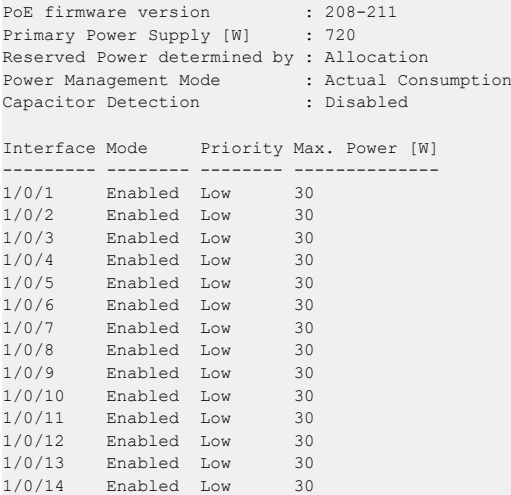

## **4.9.14 show poe status**

This command displays the Power-over-Ethernet status for the switch.

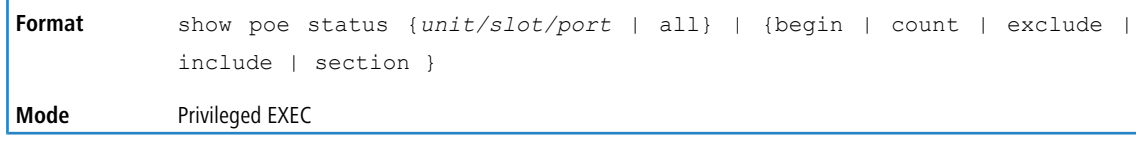

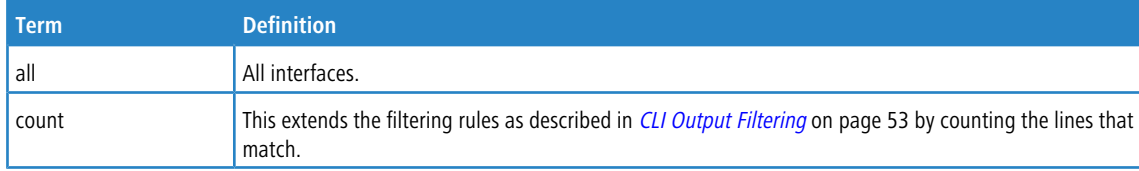

## **4.9.15 show poe power-delay**

r

This command displays the configured power delay.

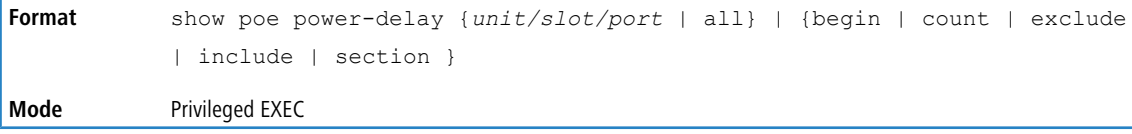

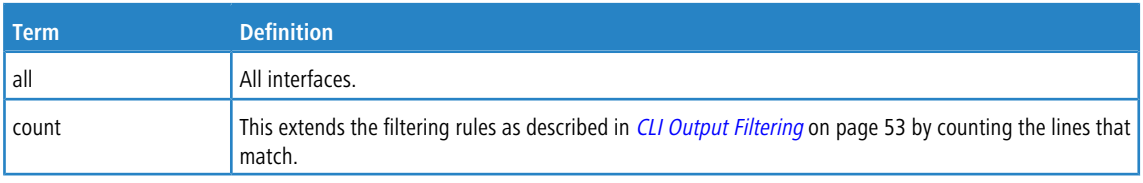

## **4.9.16 show poe profile**

This command displays the configured Power-over-Ethernet profiles.

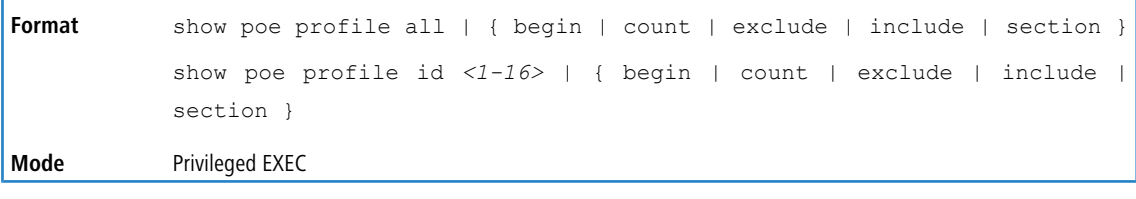

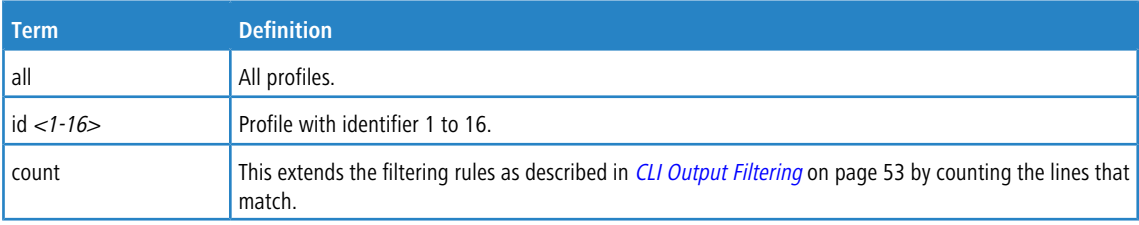

## **4.10 Simple Network Time Protocol Commands**

This section describes the commands you use to automatically configure the system time and date by using Simple Network Time Protocol (SNTP).

## **4.10.1 sntp broadcast client poll-interval**

This command sets the poll interval for SNTP broadcast clients in seconds as a power of two where *poll-interval* can be a value from 6 to 10.

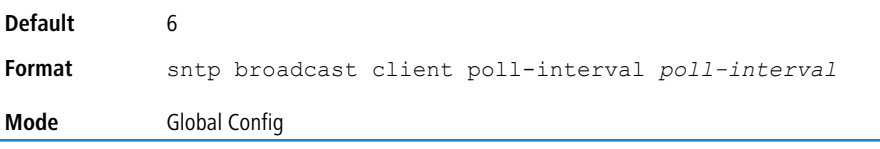

### **4.10.1.1 no sntp broadcast client poll-interval**

This command resets the poll interval for SNTP broadcast client back to the default value.

**Format** no sntp broadcast client poll-interval **Mode** Global Config

### **4.10.2 sntp client mode**

This command enables Simple Network Time Protocol (SNTP) client mode and may set the mode to either broadcast or unicast.

**Default** Disabled

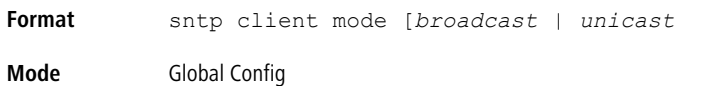

### **4.10.2.1 no sntp client mode**

This command disables Simple Network Time Protocol (SNTP) client mode.

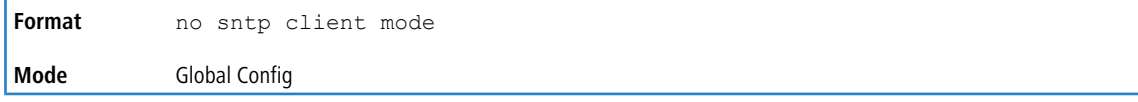

### **4.10.3 sntp client port**

This command sets the SNTP client port ID to 0, 123 or a value between 1025 and 65535. The default value is 0, which means that the SNTP port is not configured by the user. In the default case, the actual client port value used in SNTP packets is assigned by the underlying OS.

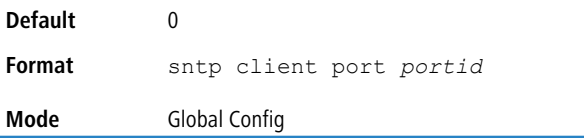

### **4.10.3.1 no sntp client port**

This command resets the SNTP client port back to its default value.

**Format** no sntp client port **Mode** Global Config

### **4.10.4 sntp unicast client poll-interval**

This command sets the poll interval for SNTP unicast clients in seconds as a power of two where *poll-interval* can be a value from 6 to 10.

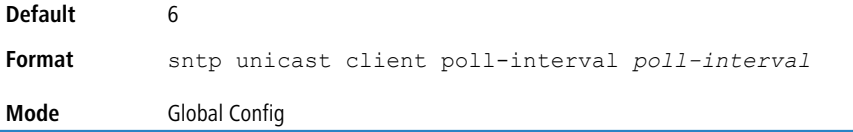

### **4.10.4.1 no sntp unicast client poll-interval**

This command resets the poll interval for SNTP unicast clients to its default value.

```
Format no sntp unicast client poll-interval
Mode Global Config
```
## **4.10.5 sntp unicast client poll-timeout**

This command sets the poll timeout for SNTP unicast clients in seconds to a value from 1-30.

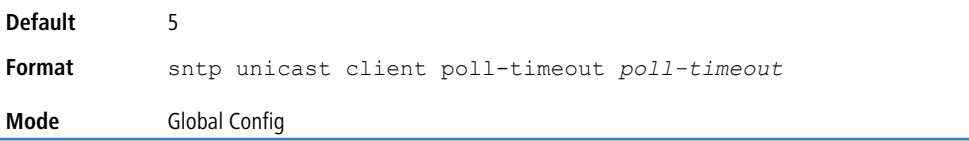

### **4.10.5.1 no sntp unicast client poll-timeout**

This command will reset the poll timeout for SNTP unicast clients to its default value.

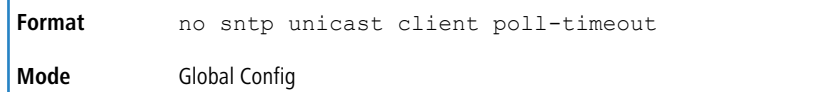

## **4.10.6 sntp unicast client poll-retry**

This command will set the poll retry for SNTP unicast clients to a value from 0 to 10.

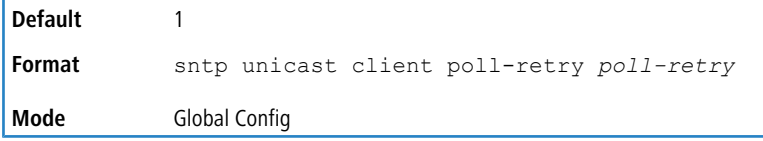

### **4.10.6.1 no sntp unicast client poll-retry**

This command will reset the poll retry for SNTP unicast clients to its default value.

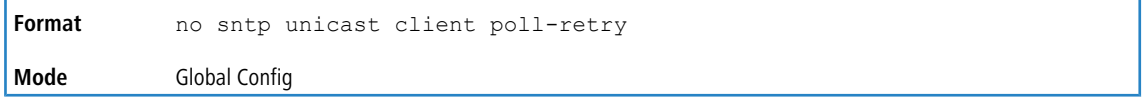

## **4.10.7 sntp server**

This command configures an SNTP server (a maximum of three). The server address can be either an IPv4 address or an IPv6 address. The optional priority can be a value of 1-3, the version a value of 1-4, and the port id a value of 1-65535.

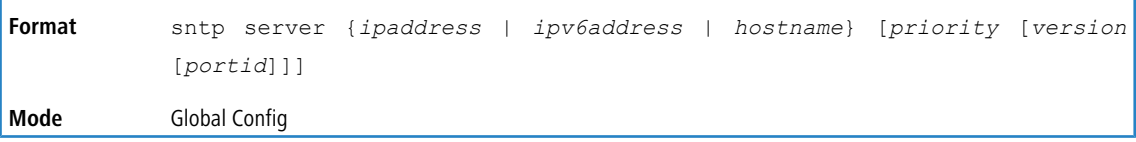

### **4.10.7.1 no sntp server**

This command deletes an server from the configured SNTP servers.

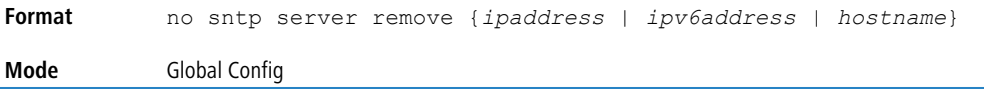

## **4.10.8 sntp source-interface**

Use this command to specify the physical or logical interface to use as the source interface (source IP address) for SNTP unicast server configuration. If configured, the address of source Interface is used for all SNTP communications between the SNTP server and the SNTP client. The selected source-interface IP address is used for filling the IP header of management protocol packets. This allows security devices (firewalls) to identify the source packets coming from the specific switch. If a source-interface is not specified, the primary IP address of the originating (outbound) interface is used as the source address. If the configured interface is down, the SNTP client falls back to its default behavior.

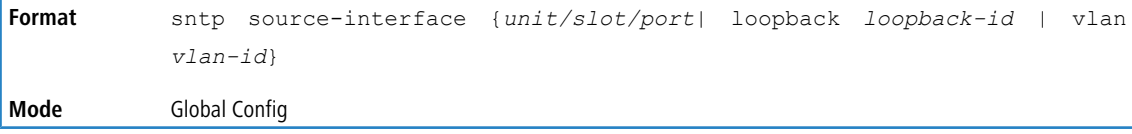

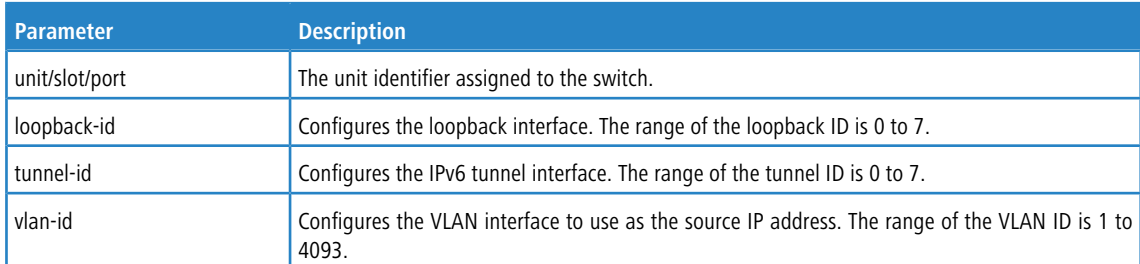

## **4.10.8.1 no sntp source-interface**

Use this command to reset the SNTP source interface to the default settings.

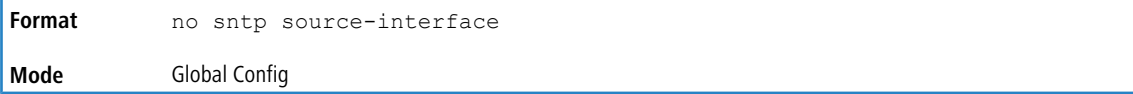

## **4.10.9 show sntp**

This command is used to display SNTP settings and status.

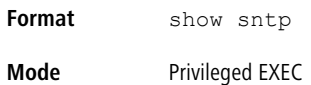

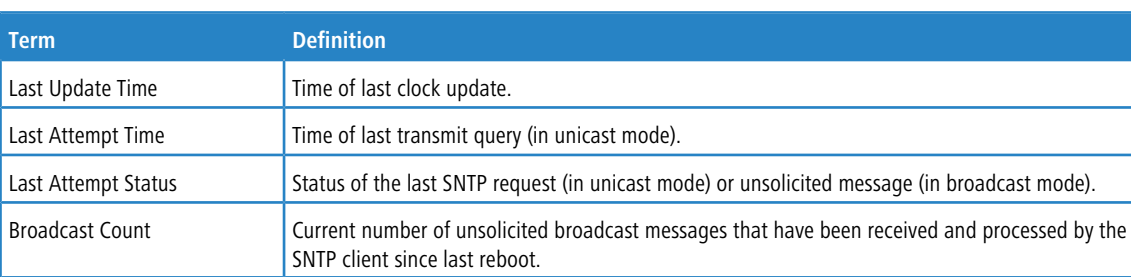

## **4.10.10 show sntp client**

This command is used to display SNTP client settings.

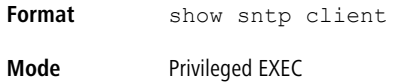

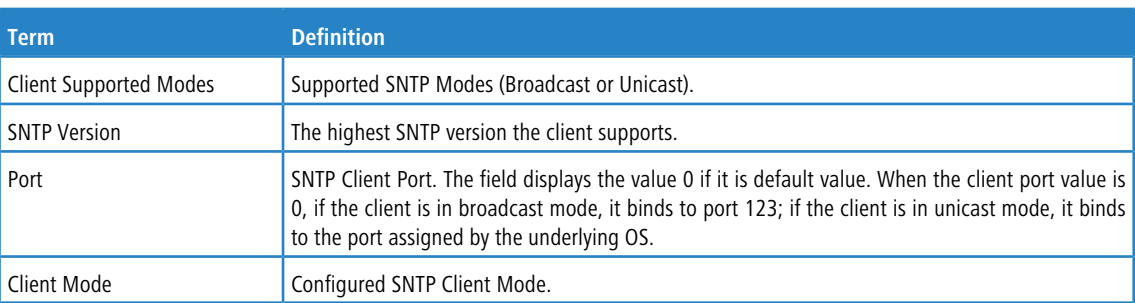

## **4.10.11 show sntp server**

This command is used to display SNTP server settings and configured servers.

**Format** show sntp server

#### **Mode** Privileged EXEC

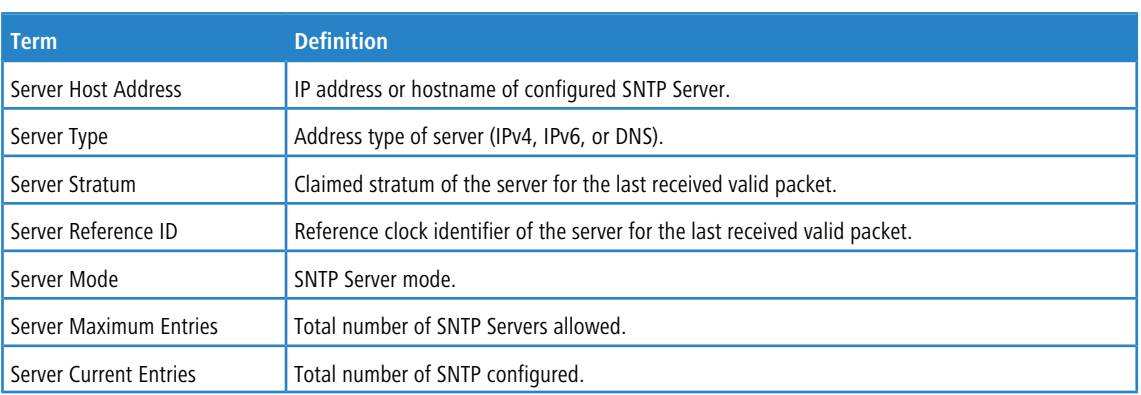

#### For each configured server:

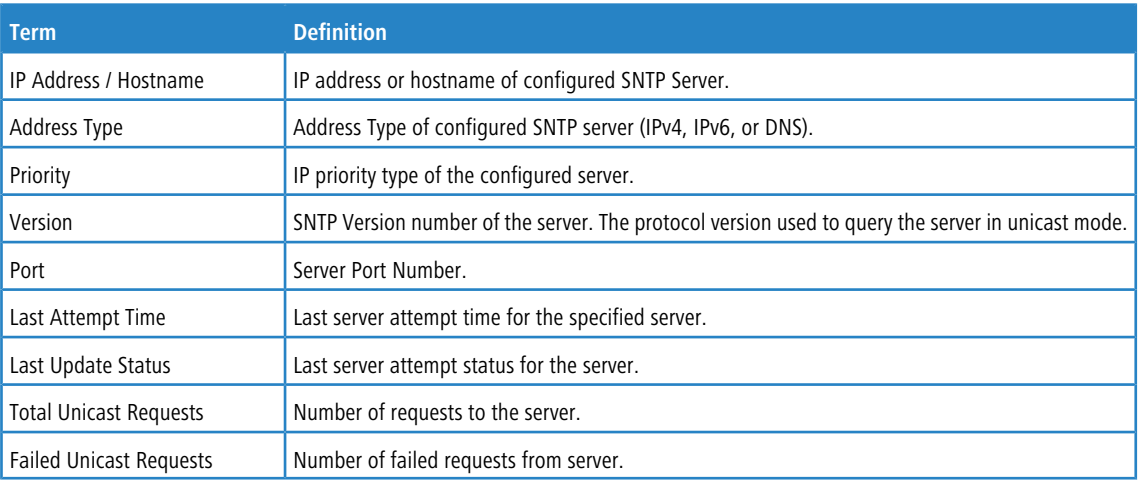

## **4.10.12 show sntp source-interface**

Use this command to display the SNTP client source interface configured on the switch.

```
Format show sntp source-interface
Mode Privileged EXEC
```
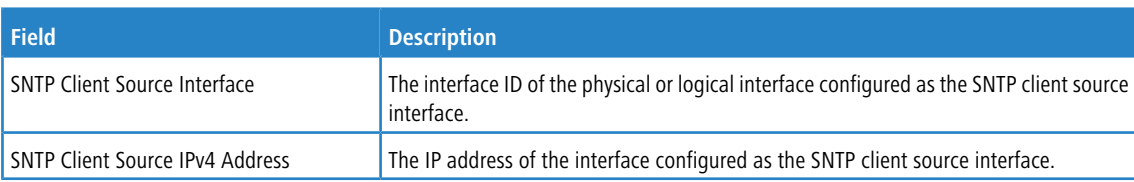

**Example:** The following shows example CLI display output for the command.

(Routing) #show sntp source-interface

SNTP Client Source Interface................... (not configured)

(Routing) #

## **4.11 Time Zone Commands**

Use the Time Zone commands to configure system time and date, Time Zone and Summer Time (that is, Daylight Saving Time). Summer time can be recurring or non-recurring.

## **4.11.1 clock set**

This command sets the system time and date.

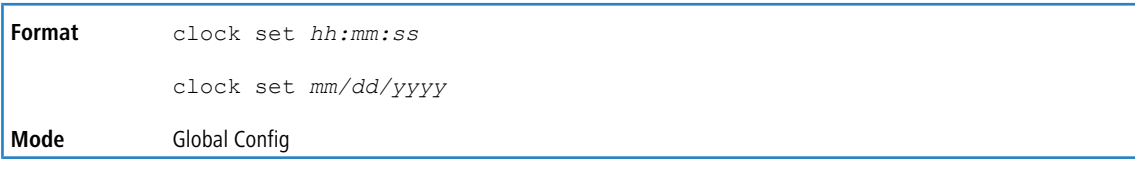

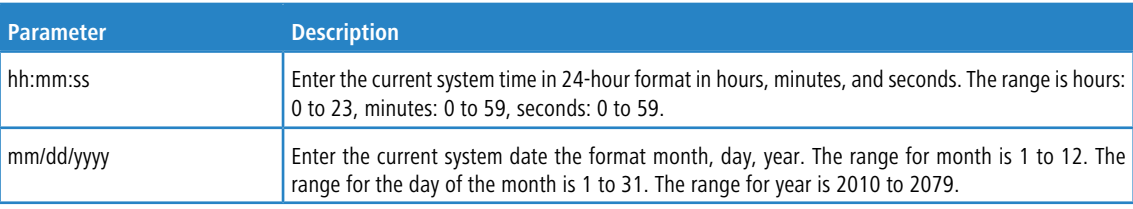

#### **Example:** The following shows examples of the command.

```
(Routing) (Config)# clock set 03:17:00
(Routing) (Config)# clock set 11/01/2011
```
## **4.11.2 clock summer-time date**

'n

Use the clock summer-time date command to set the summer-time offset to Coordinated Universal Time (UTC). If the optional parameters are not specified, they are read as either  $0$  or  $\setminus 0$ , as appropriate.

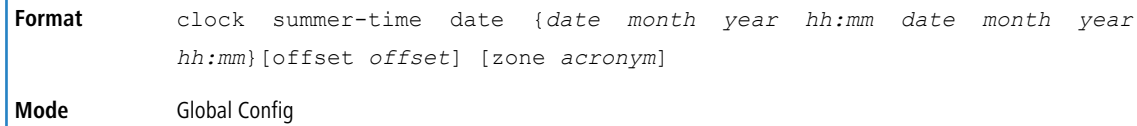

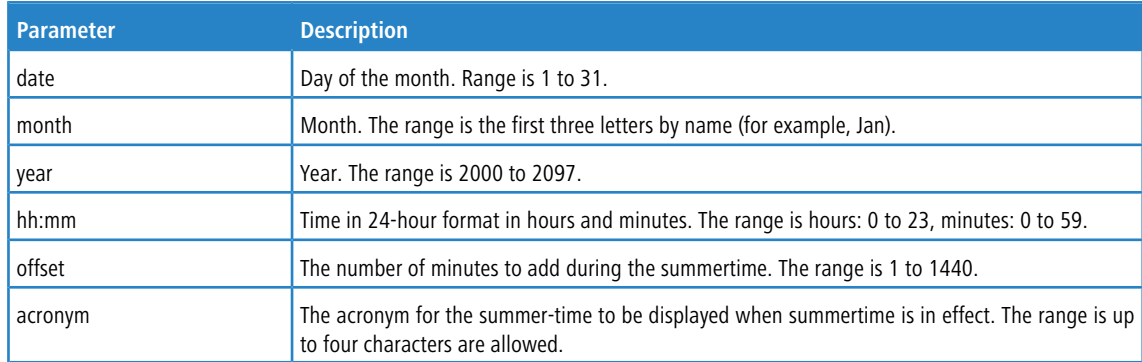

**Example:** The following shows examples of the command.

```
(Routing) (Config)# clock summer-time date 1 nov 2011 3:18 2 nov 2011 3:18
(Routing) (Config)# clock summer-time date 1 nov 2011 3:18 2 nov 2011 3:18 offset 120 zone INDA
```
### **4.11.2.1 no clock summer-time**

This command disables the summer-time settings.

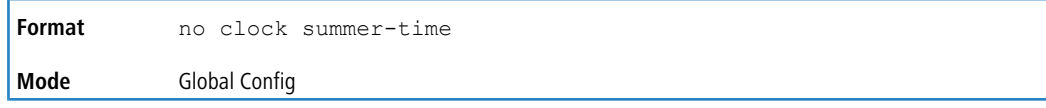

**Example:** The following shows an example of the command. (Routing) (Config)# no clock summer-time

## **4.11.3 clock summer-time recurring**

This command sets the summer-time recurring parameters.

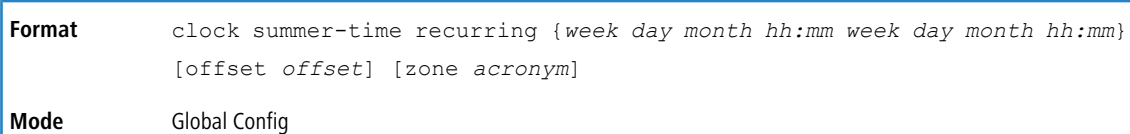

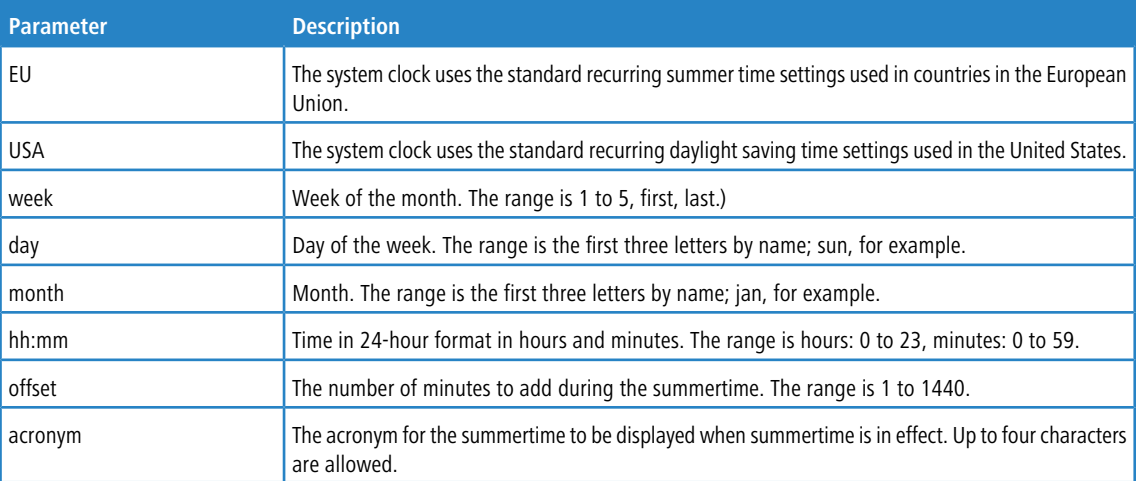

#### **Example:** The following shows examples of the command.

(Routing) (Config)# clock summer-time recurring 2 sun nov 3:18 2 mon nov 3:18 (Routing) (Config)# clock summer-time recurring 2 sun nov 3:18 2 mon nov 3:18 offset 120 zone INDA

### **4.11.3.1 no clock summer-time**

This command disables the summer-time settings.

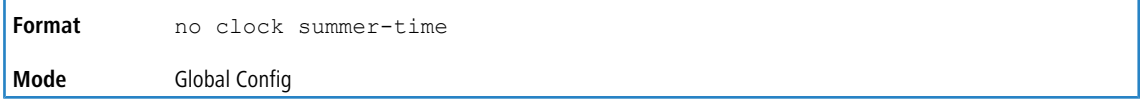

**Example:** The following shows an example of the command.

(Routing) (Config)# no clock summer-time

## **4.11.4 clock timezone**

Use this command to set the offset to Coordinated Universal Time (UTC). If the optional parameters are not specified, they will be read as either  $0$  or  $\setminus 0$  as appropriate.

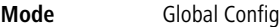

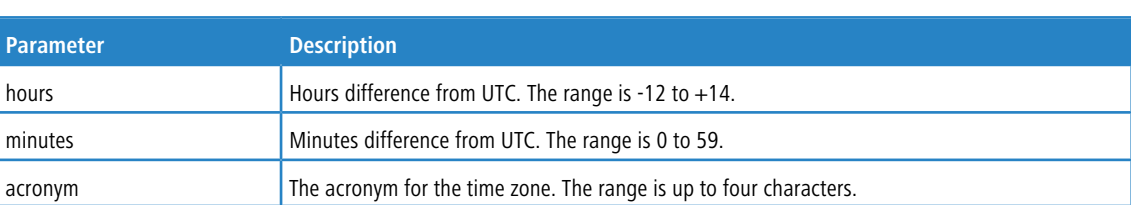

**Example:** The following shows an example of the command.

(Routing) (Config)# clock timezone 5 minutes 30 zone INDA

#### **4.11.4.1 no clock timezone**

Use this command to reset the time zone settings.

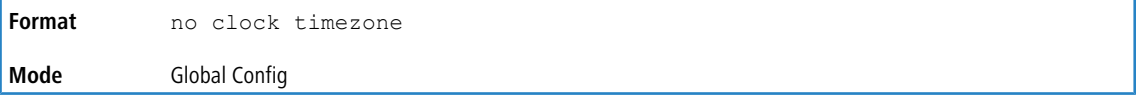

**Example:** The following shows an example of the command.

(Routing) (Config)# no clock timezone

### **4.11.5 show clock**

ľ

Use this command to display the time and date from the system clock.

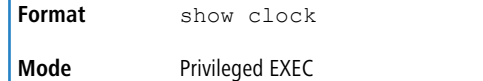

**Example:** The following shows example CLI display output for the command.

```
(Routing) # show clock
15:02:09 (UTC+0:00) Nov 1 2011
No time source
```
The following shows example CLI display output for the command.

With the above configuration the output appears as below:

(Routing) # show clock

10:55:40 INDA(UTC+7:30) Nov 1 2011 No time source

## **4.11.6 show clock detail**

Use this command to display the detailed system time along with the time zone and the summertime configuration.

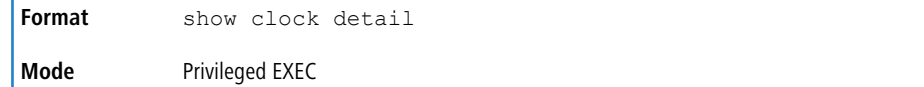

**Example:** The following shows example CLI display output for the command.

```
(Routing) # show clock detail
15:05:24 (UTC+0:00) Nov 1 2011
No time source
Time zone:
Acronym not configured
```
Offset is UTC+0:00

#### LCOS SX 5.20

4 Utility Commands

Summertime: Summer-time is disabled **Example:** The following shows example CLI display output for the command. With the above configuration the output appears as below: (Routing) # show clock detail 10:57:57 INDA(UTC+7:30) Nov 1 2011 No time source Time zone: Acronym is INDA Offset is UTC+5:30 Summertime: Acronym is INDA Recurring every year Begins on second Sunday of Nov at 03:18 Ends on second Monday of Nov at 03:18 Offset is 120 minutes

## **4.12 DHCP Server Commands**

Summer-time is in effect.

This section describes the commands you to configure the DHCP server settings for the switch. DHCP uses UDP as its transport protocol and supports a number of features that facilitate in administration address allocations.

### **4.12.1 ip dhcp pool**

This command configures a DHCP address pool name on a DHCP server and enters DHCP pool configuration mode.

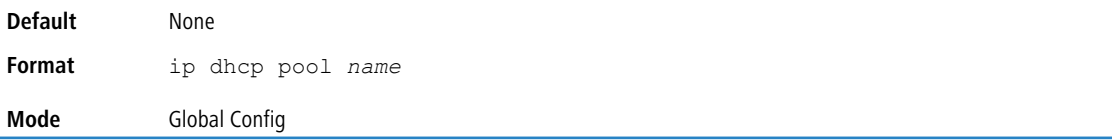

### **4.12.1.1 no ip dhcp pool**

This command removes the DHCP address pool. The name should be previously configured pool name.

**Format** no ip dhcp pool *name* **Mode** Global Config

## **4.12.2 client-identifier**

This command specifies the unique identifier for a DHCP client. Unique-identifier is a valid notation in hexadecimal format. In some systems, such as Microsoft DHCP clients, the client identifier is required instead of hardware addresses. The unique-identifier is a concatenation of the media type and the MAC address. For example, the Microsoft client identifier for Ethernet address c819.2488.f177 is 01c8.1924.88f1.77 where 01 represents the Ethernet media type. For more information, refer to the "Address Resolution Protocol Parameters" section of RFC 1700, Assigned Numbers for a list of media type codes.

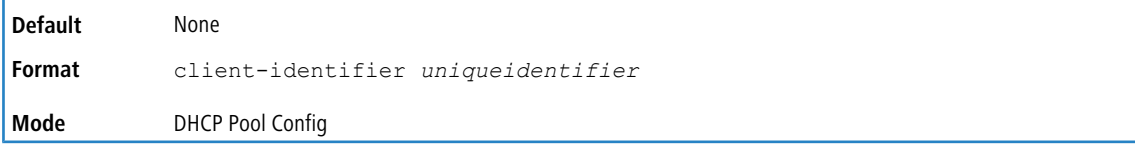

### **4.12.2.1 no client-identifier**

This command deletes the client identifier.

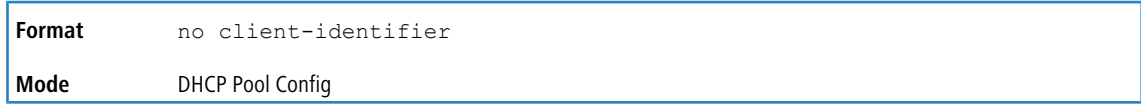

## **4.12.3 client-name**

This command specifies the name for a DHCP client. Name is a string consisting of standard ASCII characters.

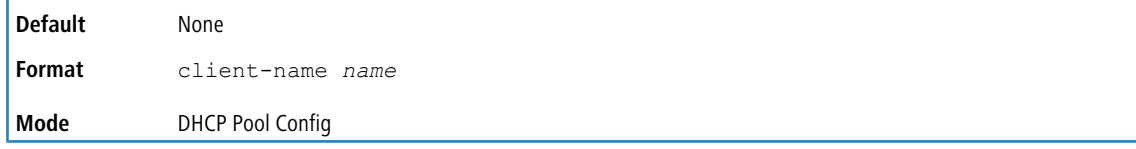

### **4.12.3.1 no client-name**

This command removes the client name.

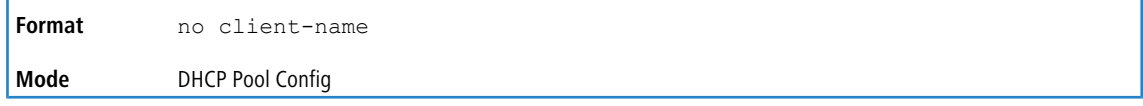

## **4.12.4 default-router**

This command specifies the default router list for a DHCP client. {*address1, address2,… address8*} are valid IP addresses, each made up of four decimal bytes ranging from 0 to 255. IP address 0.0.0.0 is invalid.

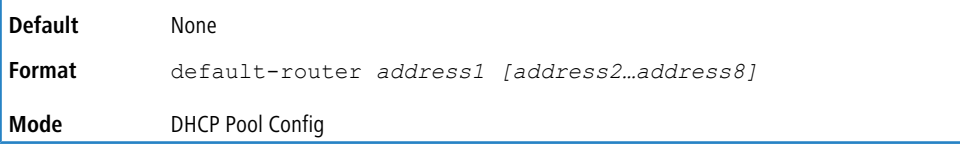

## **4.12.4.1 no default-router**

This command removes the default router list.

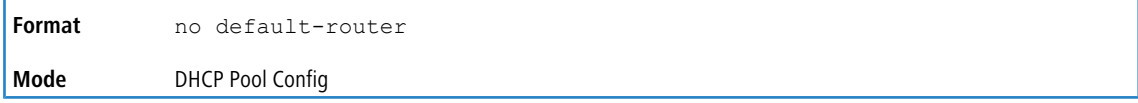

## **4.12.5 dns-server**

This command specifies the IP servers available to a DHCP client. Address parameters are valid IP addresses; each made up of four decimal bytes ranging from 0 to 255. IP address 0.0.0.0 is invalid.

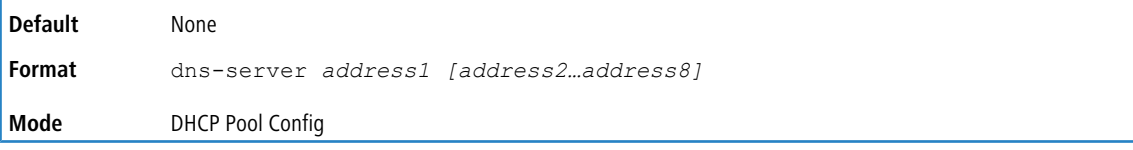

### **4.12.5.1 no dns-server**

This command removes the DNS Server list.

**Format** no dns-server

**Mode** DHCP Pool Config

## **4.12.6 hardware-address**

This command specifies the hardware address of a DHCP client. Hardware-address is the MAC address of the hardware platform of the client consisting of 6 bytes in dotted hexadecimal format. Type indicates the protocol of the hardware platform. It is 1 for 10 MB Ethernet and 6 for IEEE 802.

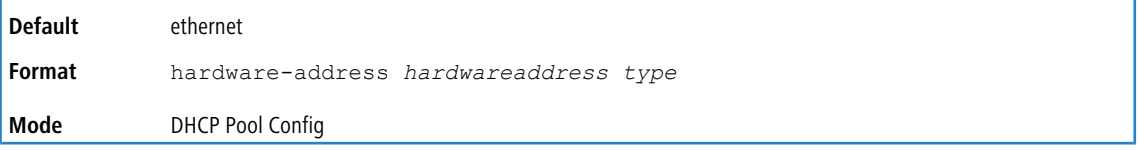

### **4.12.6.1 no hardware-address**

This command removes the hardware address of the DHCP client.

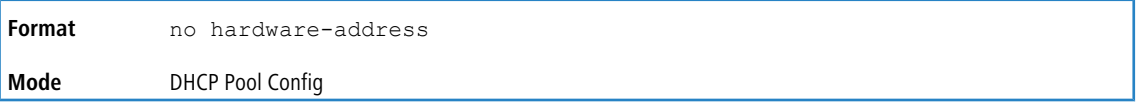

## **4.12.7 host**

This command specifies the IP address and network mask for a manual binding to a DHCP client. Address and Mask are valid IP addresses; each made up of four decimal bytes ranging from 0 to 255. IP address 0.0.0.0 is invalid. The prefix-length is an integer from 0 to 32.

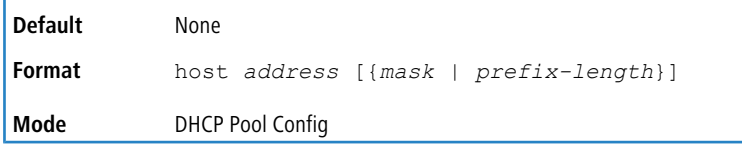

### **4.12.7.1 no host**

This command removes the IP address of the DHCP client.

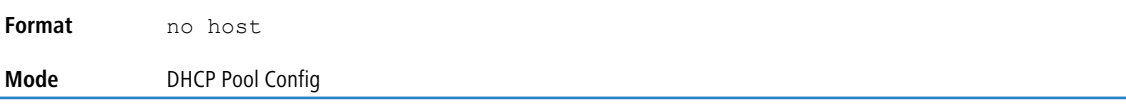

## **4.12.8 lease**

This command configures the duration of the lease for an IP address that is assigned from a DHCP server to a DHCP client. The overall lease time should be between 1-86400 minutes. If you specify *infinite*, the lease is set for 60 days. You can also specify a lease duration. *Days* is an integer from 0 to 59. *Hours* is an integer from 0 to 23. *Minutes* is an integer from 0 to 59.

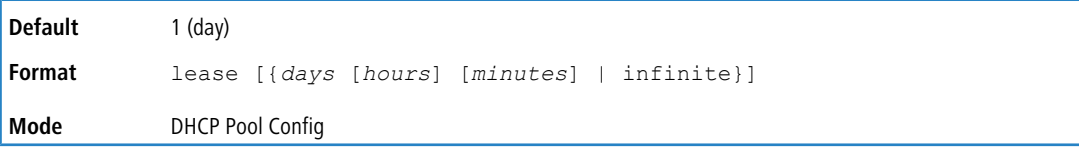

### **4.12.8.1 no lease**

This command restores the default value of the lease time for DHCP Server.

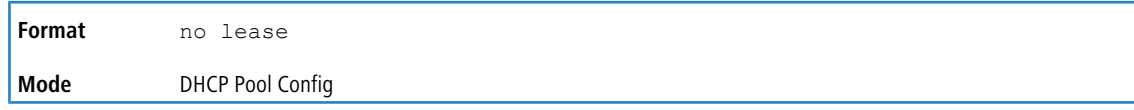

## **4.12.9 network (DHCP Pool Config)**

Use this command to configure the subnet number and mask for a DHCP address pool on the server. Network-number is a valid IP address, made up of four decimal bytes ranging from 0 to 255. IP address 0.0.0.0 is invalid. Mask is the IP subnet mask for the specified address pool. The prefix-length is an integer from 0 to 32.

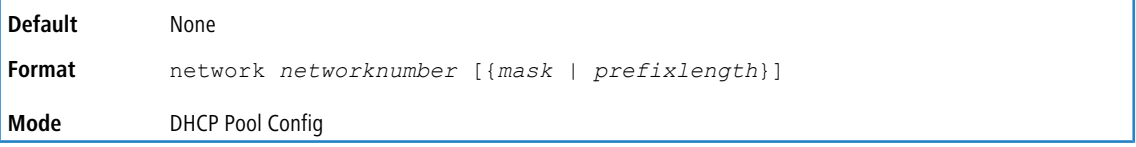

### **4.12.9.1 no network (DHCP Pool Config)**

This command removes the subnet number and mask.

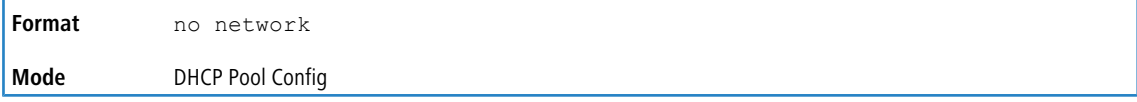

### **4.12.10 ntp**

Use this command to configure the NTP server in the boot process of a DHCP client. The argument specifies the IP address of the Network Time Protocol Server.

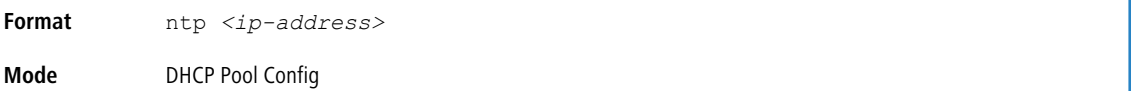

**Example:** The following shows an example of the command.

```
(localhost)(Config)#ip dhcp pool test
(localhost)(Config-dhcp-pool)#ntp 192.168.99.9
(localhost)(Config-dhcp-pool)#no ntp
```
### **4.12.10.1 no ntp**

Use this command to unconfigure the NTP server address.

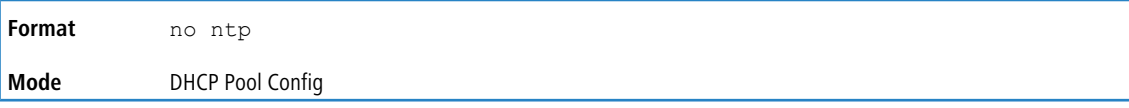

## **4.12.11 bootfile**

The command specifies the name of the default boot image for a DHCP client. The *filename* specifies the boot image

file.

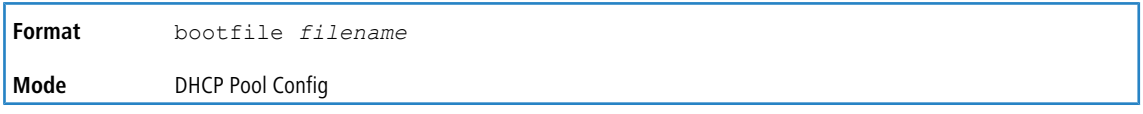

### **4.12.11.1 no bootfile**

This command deletes the boot image name.

**Format** no bootfile

**Mode** DHCP Pool Config

## **4.12.12 domain-name**

This command specifies the domain name for a DHCP client. The *domain* specifies the domain name string of the client.

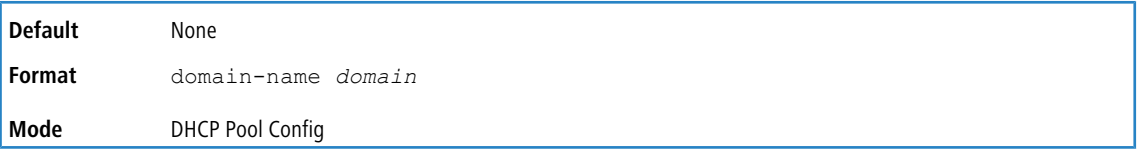

### **4.12.12.1 no domain-name**

This command removes the domain name.

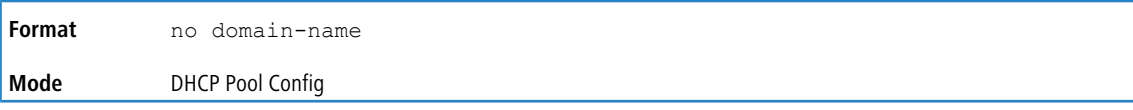

## **4.12.13 domain-name enable**

This command enables the domain name functionality.

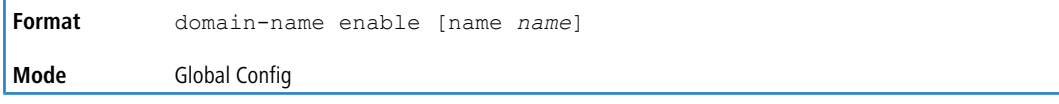

**Example:** The following shows an example of the command.

(Switching) (Config)#domain-name enable (Switching) (Config)#exit

### **4.12.13.1 no domain-name enable**

This command disables the domain name functionality.

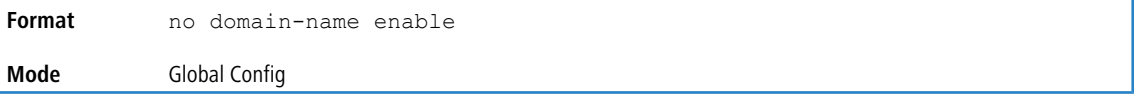

## **4.12.14 netbios-name-server**

This command configures NetBIOS Windows Internet Naming Service (WINS) name servers that are available to DHCP clients.

One IP address is required, although one can specify up to eight addresses in one command line. Servers are listed in order of preference (address1 is the most preferred server, address2 is the next most preferred server, and so on).

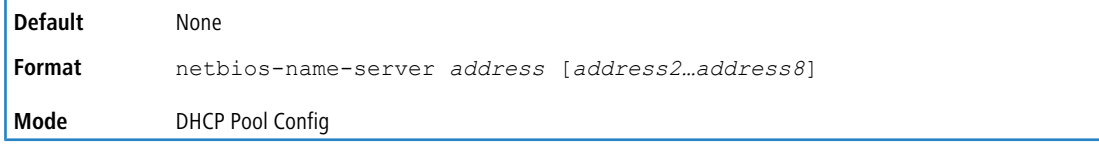

### **4.12.14.1 no netbios-name-server**

This command removes the NetBIOS name server list.

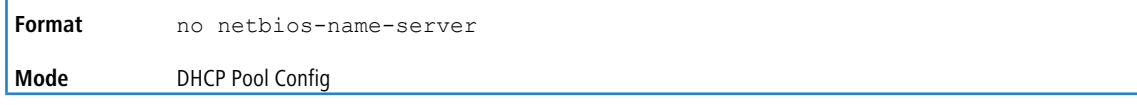
### **4.12.15 netbios-node-type**

The command configures the NetBIOS node type for Microsoft Dynamic Host Configuration Protocol (DHCP) clients. Specifies the NetBIOS node type. Valid types are:

- > b-node-Broadcast
- > p-node-Peer-to-peer
- > m-node-Mixed
- > h-node-Hybrid (recommended)

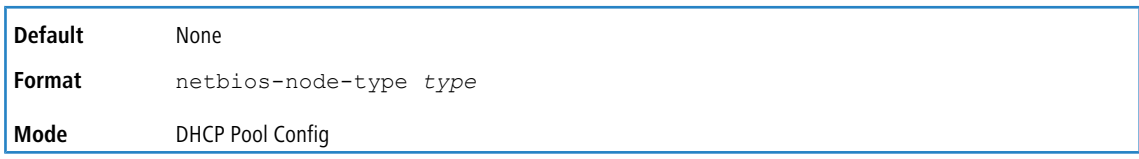

#### **4.12.15.1 no netbios-node-type**

This command removes the NetBIOS node Type.

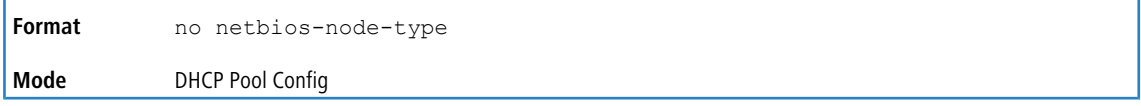

#### **4.12.16 next-server**

This command configures the next server in the boot process of a DHCP client.The *address* parameter is the IP address of the next server in the boot process, which is typically a TFTP server.

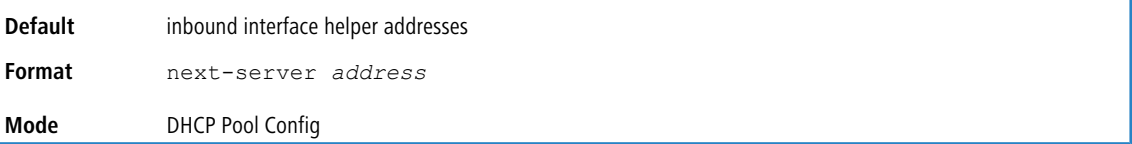

#### **4.12.16.1 no next-server**

This command removes the boot server list.

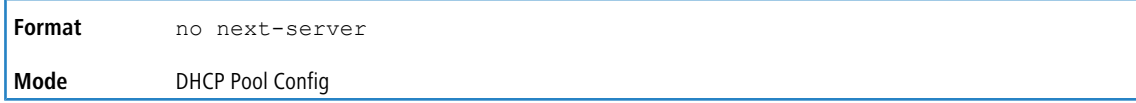

### **4.12.17 option**

The option command configures DHCP Server options. The *code* parameter specifies the DHCP option code and ranges from 1-254. The *ascii string* parameter specifies an NVT ASCII character string. ASCII character strings that contain white space must be delimited by quotation marks. The *hex string* parameter specifies hexadecimal data. In hexadecimal, character strings are two hexadecimal digits. You can separate each byte by a period (for example, a3.4f.22.0c, colon for example, a3:4f:22:0c, or white space (for example, a3 4f 22 0c.

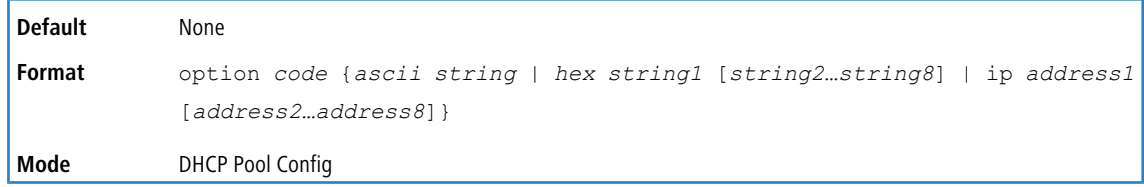

#### **4.12.17.1 no option**

This command removes the DHCP Server options. The *code* parameter specifies the DHCP option code.

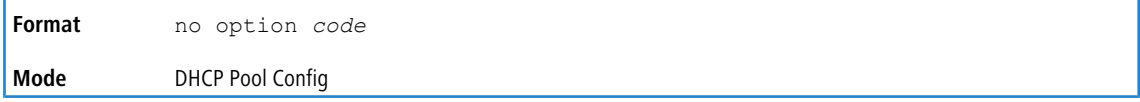

### **4.12.18 vrf <vrf-name>**

Use this command to associate a DHCP address with a VRF. This command is an optional command. The address pools are, by default, associated with the default-VRF.

Using this command, a DHCP pool is associated with a specific VRF instance. The interfaces belonging to a specific VRF instance are allocated IP addresses from among the DHCP pools associated with this VRF instance only.

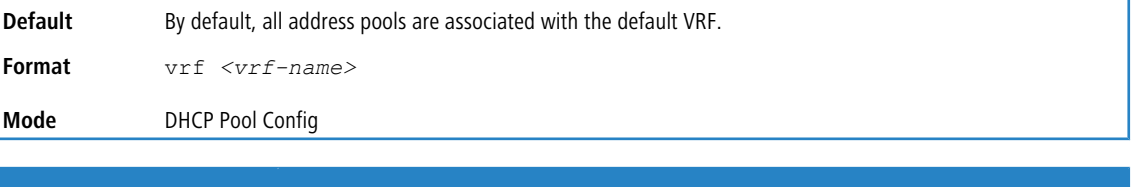

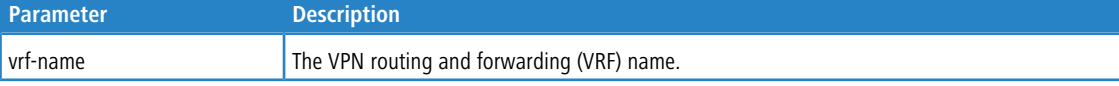

Example: The following example associates DHCP server DHCP pool poolRed with VRF VrfRed.

```
(dhcp-10-130-187-64)#configure
(dhcp-10-130-187-64)(Config)# ip dhcp pool poolRed
(dhcp-10-130-187-64)(Config-dhcp-pool)#vrf VrfRed
(dhcp-10-130-187-64)(Config-dhcp-pool)#
```
#### **4.12.18.1 no vrf**

Use this command to disassociate the address pool from the currently associated VRF and associate it to the default VRF.

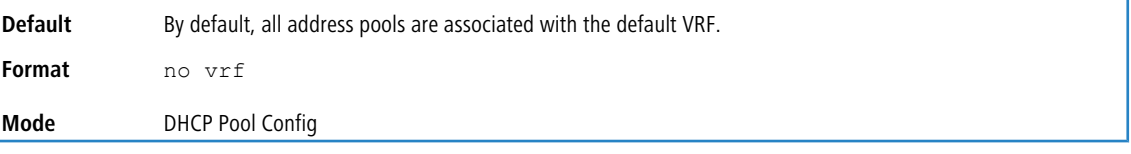

Example: The following example disassociates DHCP server DHCP pool poolRed with VRF VrfRed.

```
(dhcp-10-130-187-64)#configure
(dhcp-10-130-187-64)(Config)# ip dhcp pool poolRed
(dhcp-10-130-187-64)(Config-dhcp-pool)#no vrf
(dhcp-10-130-187-64)(Config-dhcp-pool)#
```
### **4.12.19 ip dhcp excluded-address**

This command excludes the given IP address or range of addresses from the default VRF instance only. *Low-address* and *high-address* are valid IP addresses; each made up of four decimal bytes ranging from 0 to 255. IP address 0.0.0.0 is invalid.

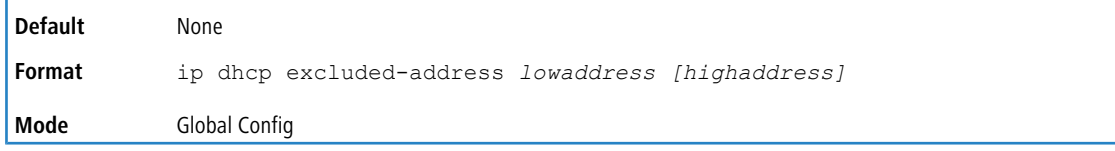

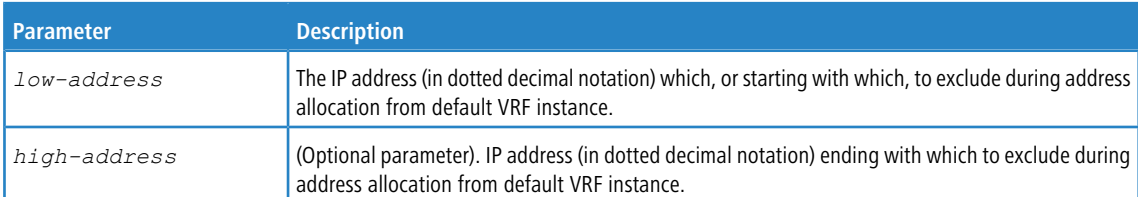

#### **4.12.19.1 no ip dhcp excluded-address**

This command removes the excluded IP addresses for a DHCP client. *Low-address* and *high-address* are valid IP addresses; each made up of four decimal bytes ranging from 0 to 255. IP address 0.0.0.0 is invalid.

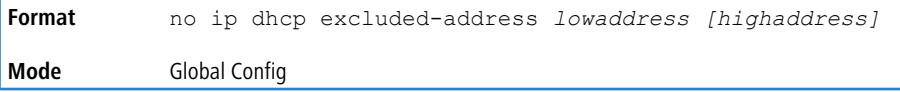

### **4.12.20 ip dhcp excluded-address vrf**

This command excludes the given address or range of addresses during address allocation from the given VRF instance. *Low-address* and *high-address* are valid IP addresses; each made up of four decimal bytes ranging from 0 to 255. IP address 0.0.0.0 is invalid.

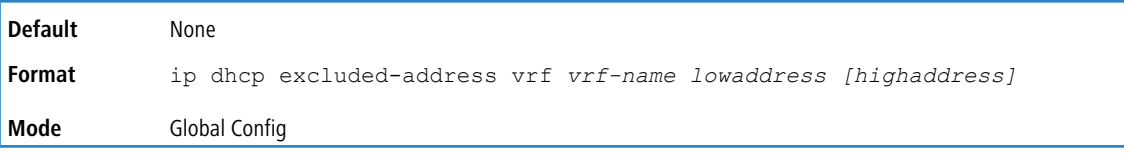

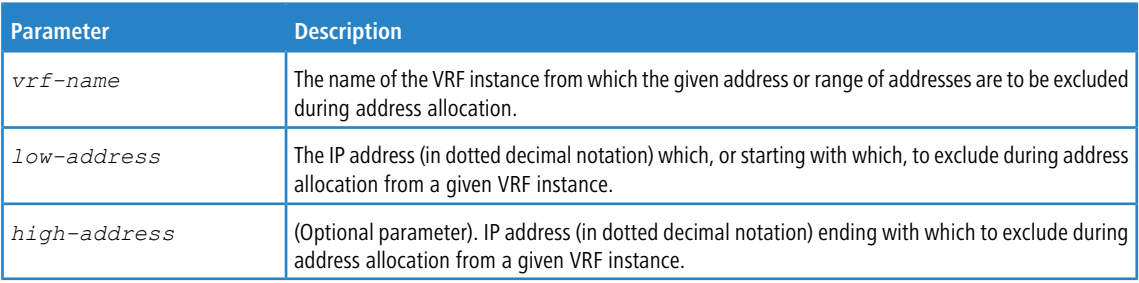

**Example:** The following example shows how to configure this command to exclude the IP address 10.10.10.1 to 10.10.10.3 during address allocation in the VRF instance  $red.$ 

(config)# ip dhcp excluded-address vrf red 10.10.10.1 10.10.10.3

### **4.12.21 ip dhcp ping packets**

Use this command to specify the number, in a range from 2-10, of packets a DHCP server sends to a pool address as part of a ping operation. By default the number of packets sent to a pool address is 2, which is the smallest allowed number when sending packets. Setting the number of packets to 0 disables this command.

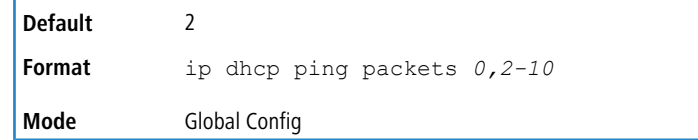

#### **4.12.21.1 no ip dhcp ping packets**

This command restores the number of ping packets to the default value.

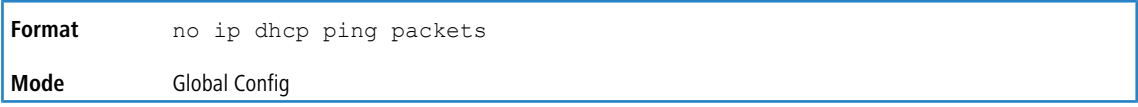

### **4.12.22 service dhcp**

This command enables the DHCP server.

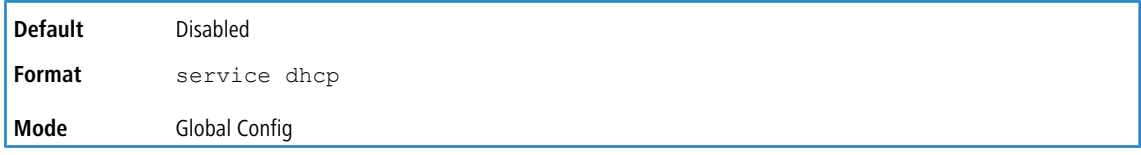

#### **4.12.22.1 no service dhcp**

This command disables the DHCP server.

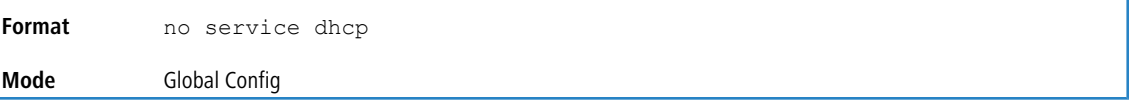

### **4.12.23 ip dhcp bootp automatic**

This command enables the allocation of the addresses to the bootp client. The addresses are from the automatic address pool.

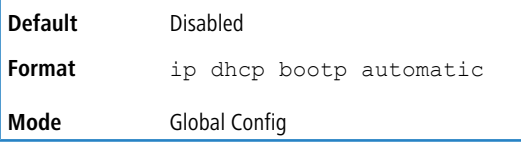

### **4.12.23.1 no ip dhcp bootp automatic**

This command disables the allocation of the addresses to the bootp client. The address are from the automatic address pool.

```
Format no ip dhcp bootp automatic
Mode Global Config
```
## **4.12.24 ip dhcp conflict logging**

This command enables conflict logging on DHCP server.

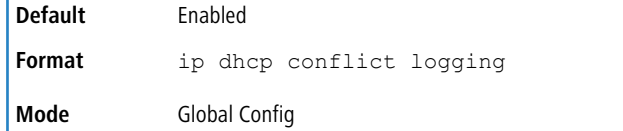

### **4.12.24.1 no ip dhcp conflict logging**

This command disables conflict logging on DHCP server.

**Format** no ip dhcp conflict logging

**Mode** Global Config

### **4.12.25 clear ip dhcp binding**

This command deletes all the binding entries associated with the default VRF instance.

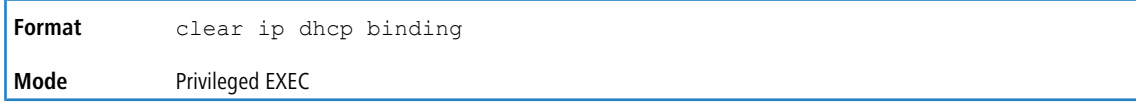

### **4.12.26 clear ip dhcp binding \***

This command deletes the DHCP bindings associated with all VRF instances.

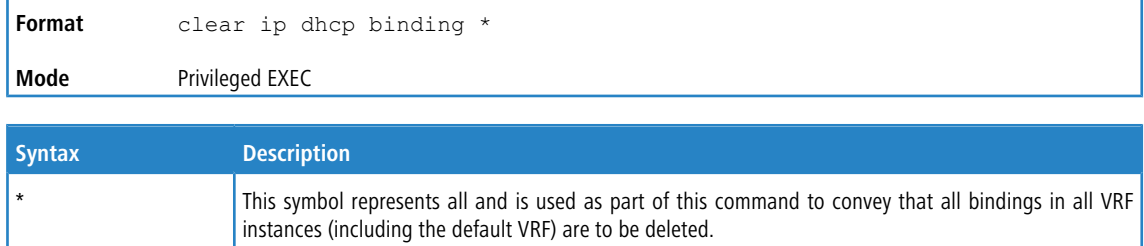

### **4.12.27 clear ip dhcp binding <address>**

This command deletes the binding entry from the DHCP server database matching the given IP address associated with the default VRF instance.

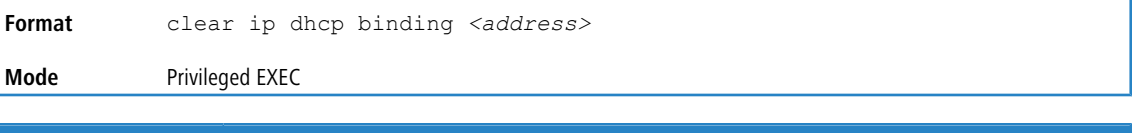

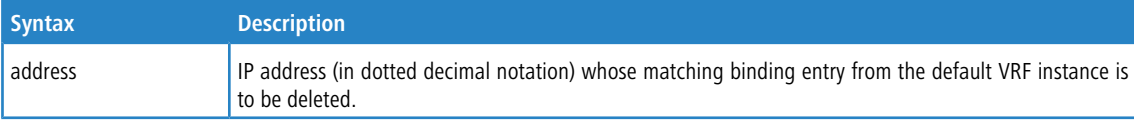

### **4.12.28 clear ip dhcp binding vrf <vrf-name> <address>**

Use this command to delete the binding entry matching the given IP address and given VRF instance name.

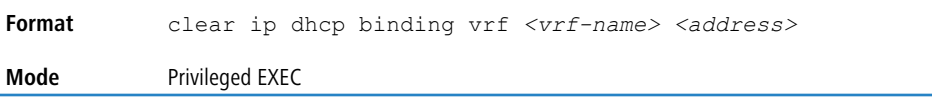

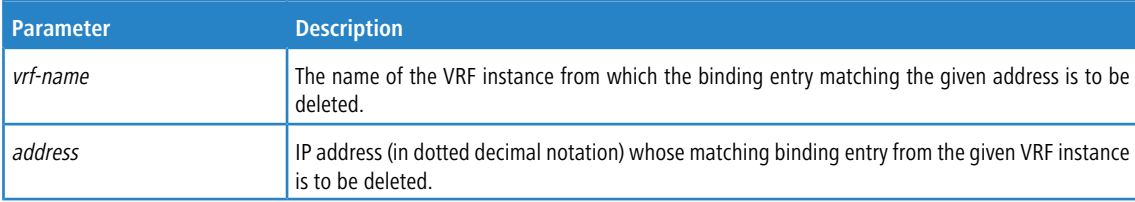

### **4.12.29 clear ip dhcp binding vrf <vrf-name>**

Use this command to delete all the binding entries matching the given VRF instance name.

**Format** clear ip dhcp binding vrf *<vrf-name>* **Mode** Privileged EXEC

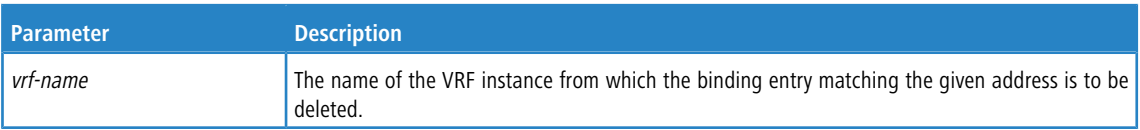

### **4.12.30 clear ip dhcp server statistics**

This command clears DHCP server statistics counters.

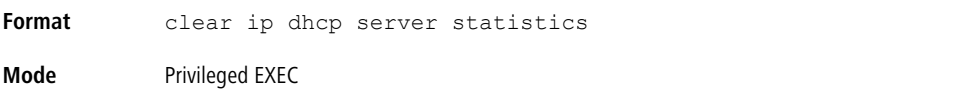

### **4.12.31 clear ip dhcp conflict**

The command is used to clear an address conflict from the DHCP Server database. The server detects conflicts using a ping. DHCP server clears all conflicts If the asterisk (\*) character is used as the address parameter.

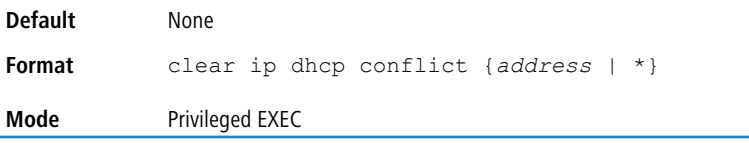

### **4.12.32 show ip dhcp binding**

This command displays all the binding entries that are associated with the default VRF instance. In addition, the command displays the associated pool-name information against each binding entry under the Pool Name column.

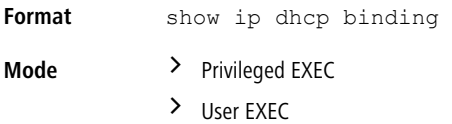

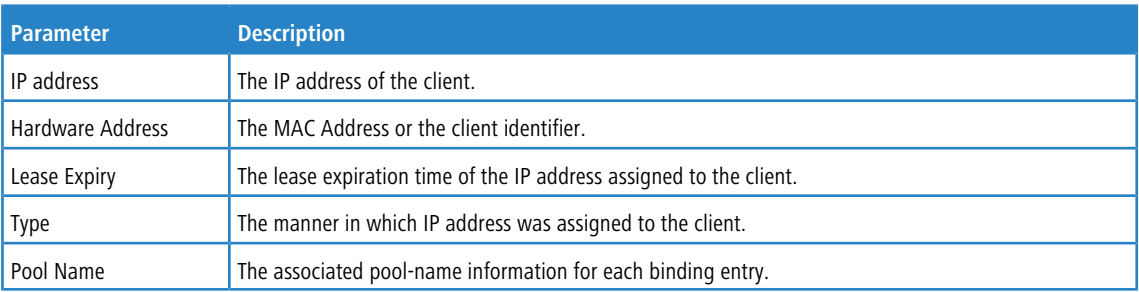

**Example:** The following example shows all the DHCP binding entries associated with the default VRF instance. (dhcp-10-130-187-64)#show ip dhcp binding

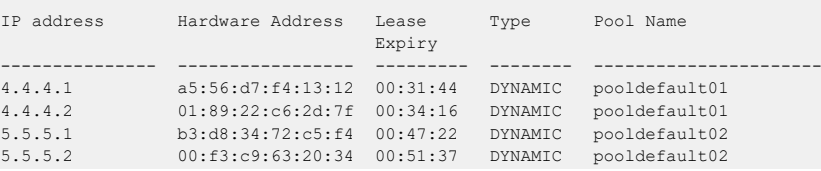

### **4.12.33 show ip dhcp binding <address>**

This command displays the binding entry matching the given IP address associated with the default VRF instance.

**Format** show ip dhcp binding *<address>*]

 $\overline{1}$ 

4 Utility Commands

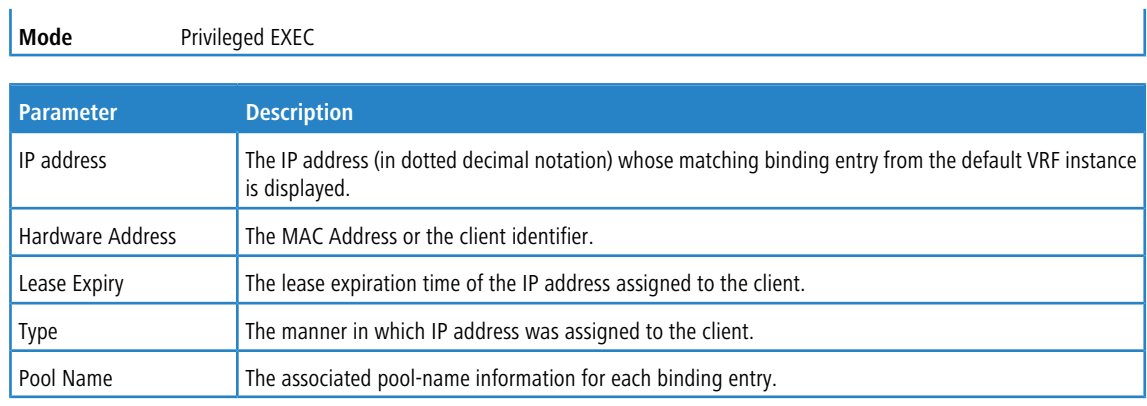

**Example:** The following example shows the DHCP binding information of IP address 4.4.4.2 belonging to the default VRF instance.

(dhcp-10-130-187-64)#show ip dhcp binding 4.4.4.2

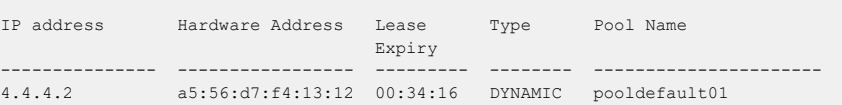

### **4.12.34 show ip dhcp binding vrf <vrf-name> <address>**

This command displays the binding entry matching the given IP address and given VRF instance name.

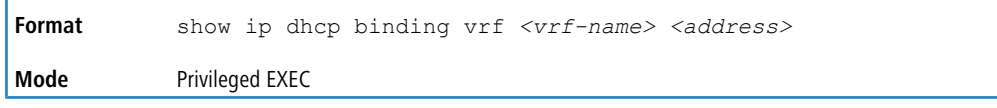

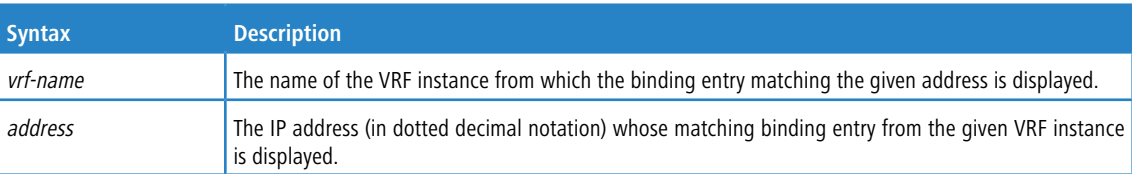

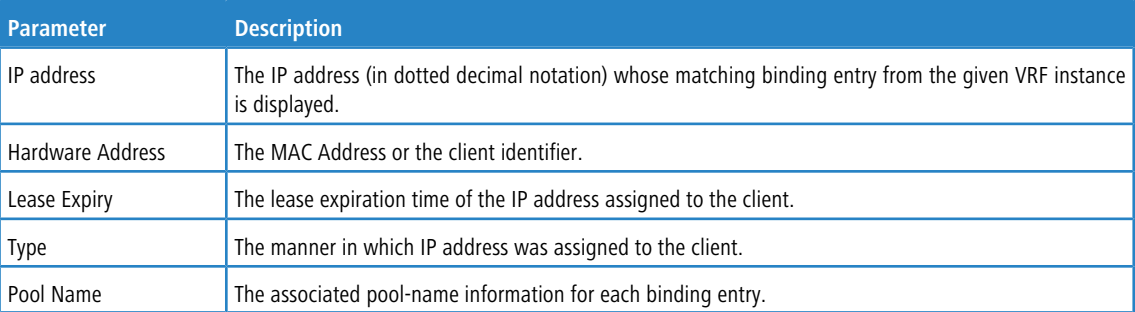

**Example:** The following example shows the DHCP binding information of IP address 9.9.9.10 belonging to VRF instance red.

(dhcp-10-130-187-64)#show ip dhcp binding vrf red 9.9.9.10

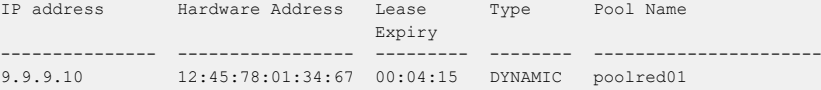

### **4.12.35 show ip dhcp binding vrf <vrf-name>**

This command displays all the binding entries matching the given VRF instance name.

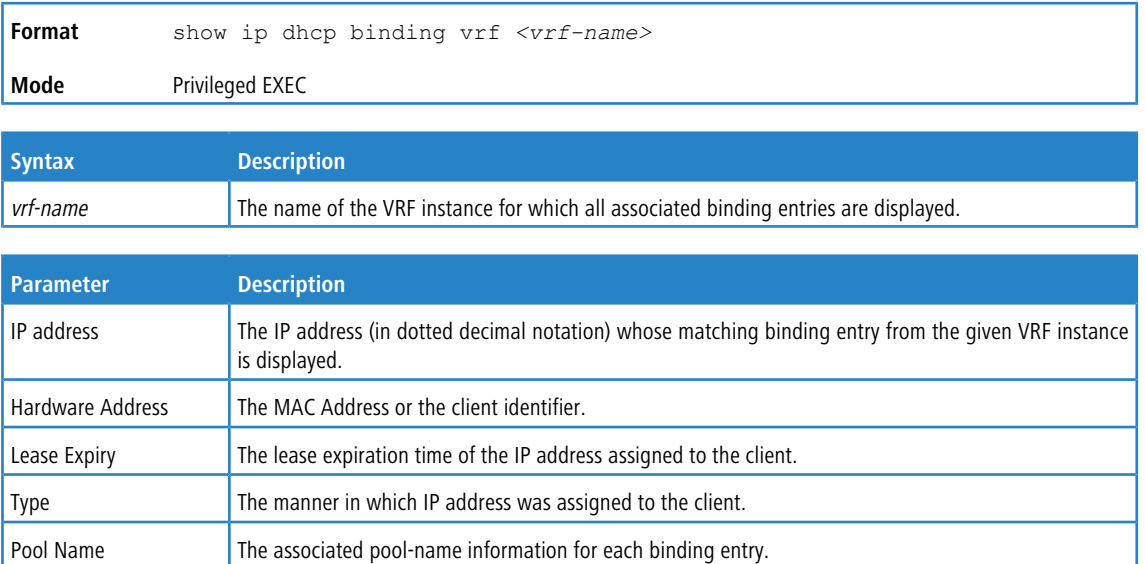

**Example:** The following example shows all the DHCP binding entries associated with the VRF instance red.

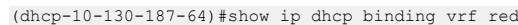

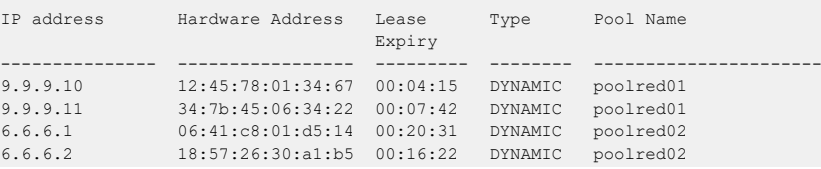

## **4.12.36 show ip dhcp binding all**

Use this command to display the binding entries for all VRF instances.

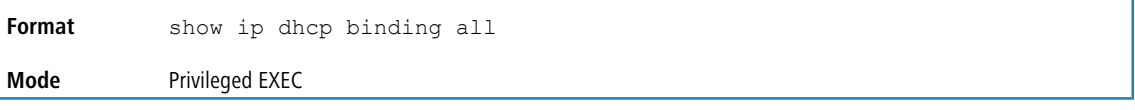

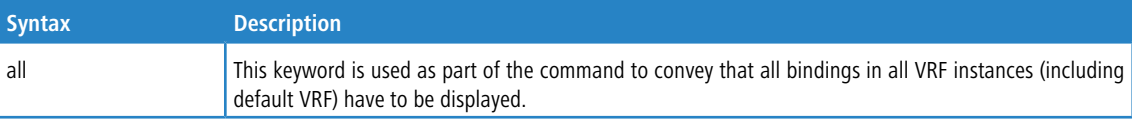

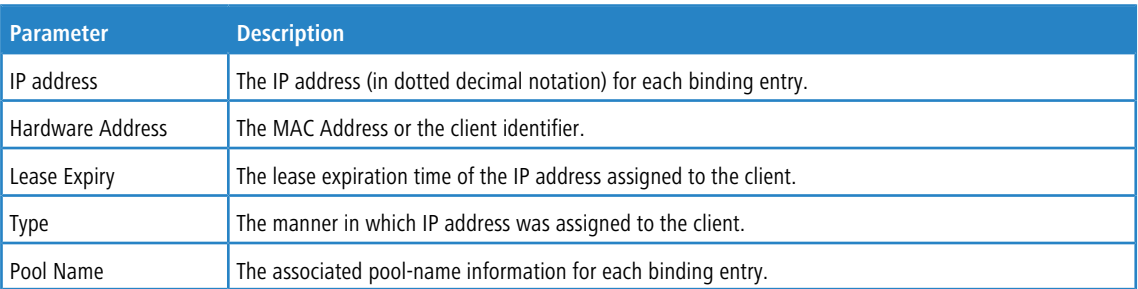

**Example:** The following example shows the DHCP binding entries for all VRF instances. Assume there is one non-default VRF instance red, and assume that both default and non-default VRFs have two DHCP pools configured in each VRF instance.

(dhcp-10-130-187-64)#show ip dhcp binding all

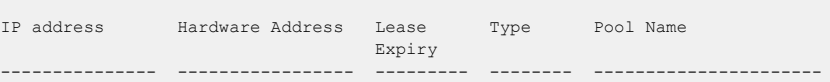

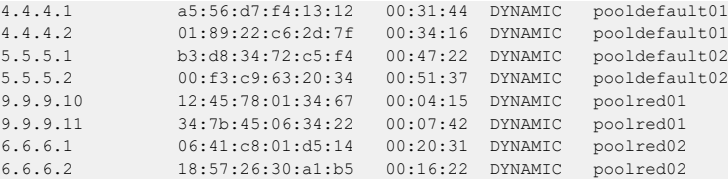

## **4.12.37 show ip dhcp global configuration**

This command displays address bindings for the specific IP address on the DHCP server. If no IP address is specified, the bindings corresponding to all the addresses are displayed.

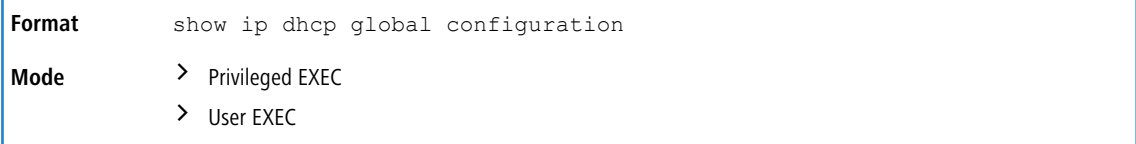

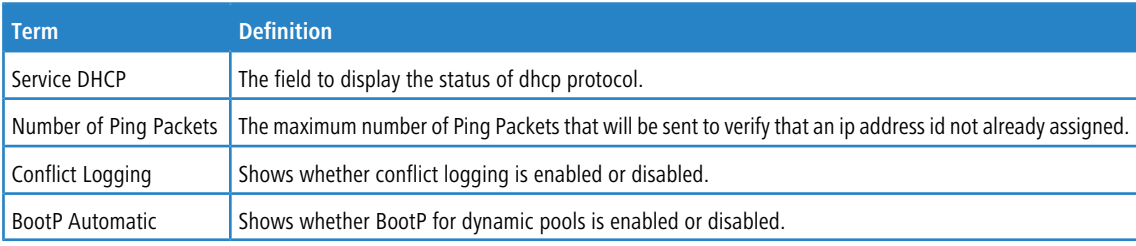

### **4.12.38 show ip dhcp pool configuration**

This command displays pool configuration. If all is specified, configuration for all the pools is displayed.

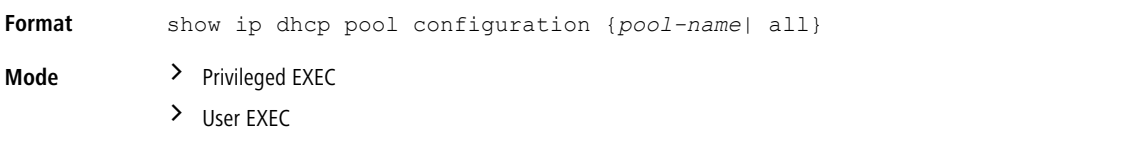

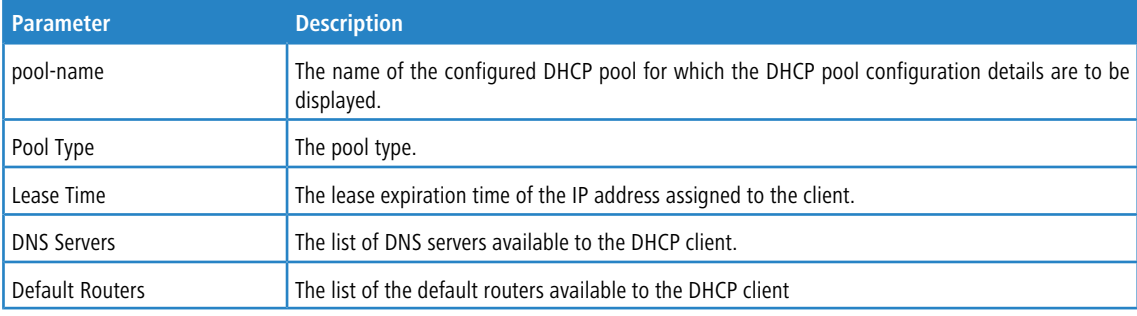

The following additional field is displayed for Dynamic pool type:

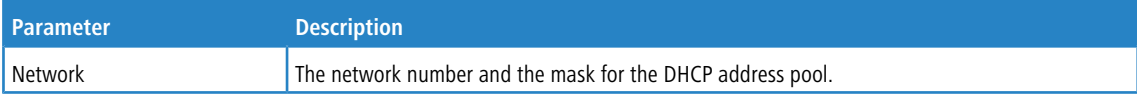

The following additional fields are displayed for Manual pool type:

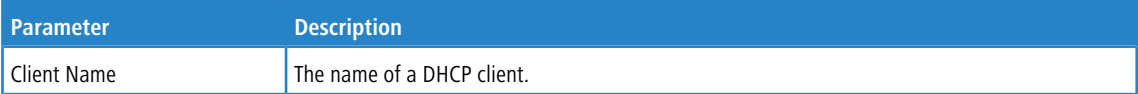

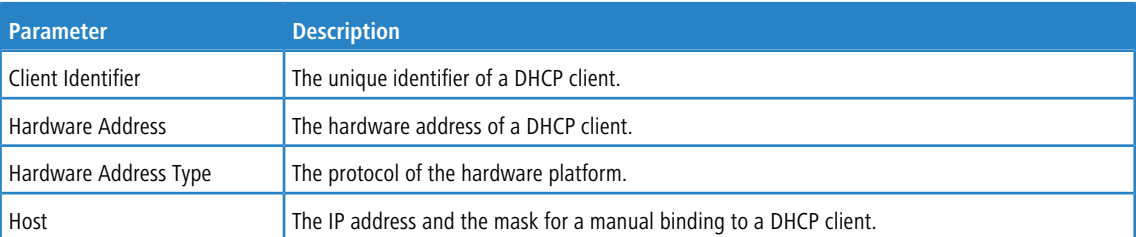

**Example:** The following example shows the DHCP pool configuration for all the pools configured. Assume there are three DHCP pools configured with the names poolRed, poolBlue, and poolGreen.

(dhcp-10-130-187-64)#show ip dhcp pool configuration all

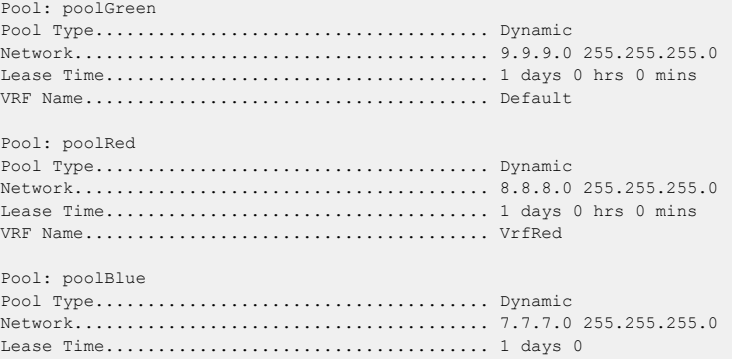

#### **Example:** The following example shows the DHCP pool configuration for the poolVrfBlue.

(dhcp-10-130-187-64)#show ip dhcp pool configuration poolBlue

Pool: poolBlue Pool Type...................................... Dynamic Network........................................ 7.7.7.0 255.255.255.0 Lease Time..................................... 1 days 0 hrs 0 mins VRF Name....................................... VrfBlue

### **4.12.39 show ip dhcp server statistics**

This command displays DHCP server statistics.

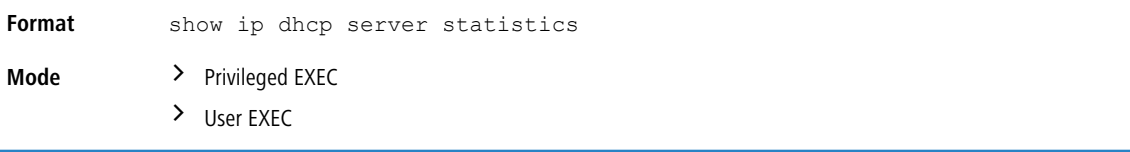

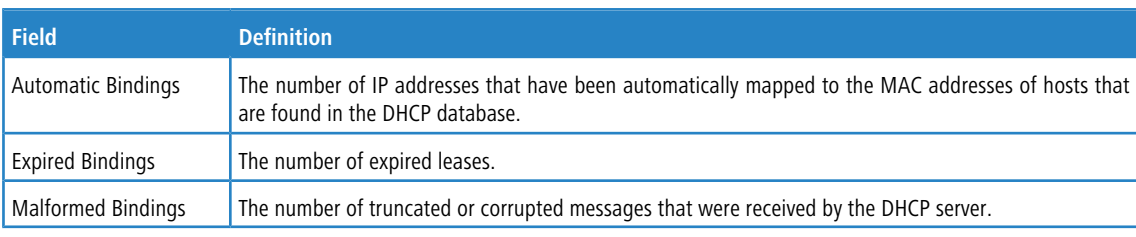

#### **Table 10: Message Received**

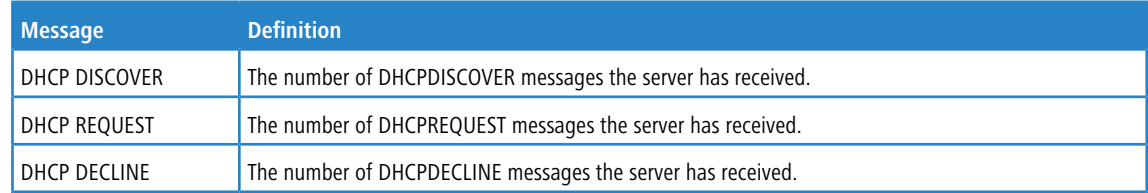

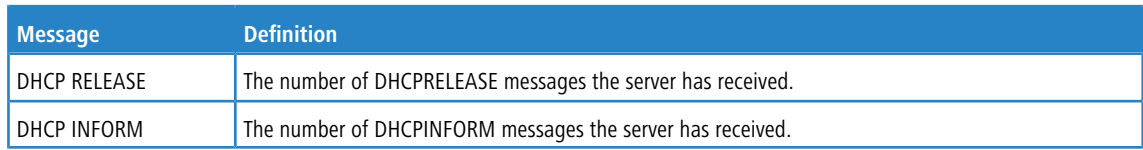

#### **Table 11: Message Sent**

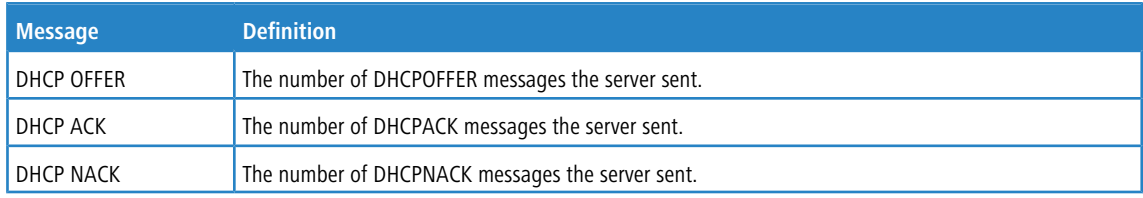

## **4.12.40 show ip dhcp conflict**

This command displays address conflicts logged by the DHCP Server. If no IP address is specified, all the conflicting addresses are displayed.

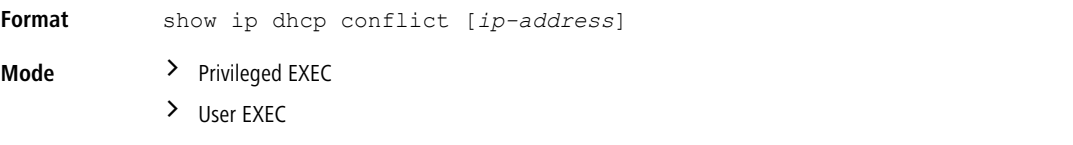

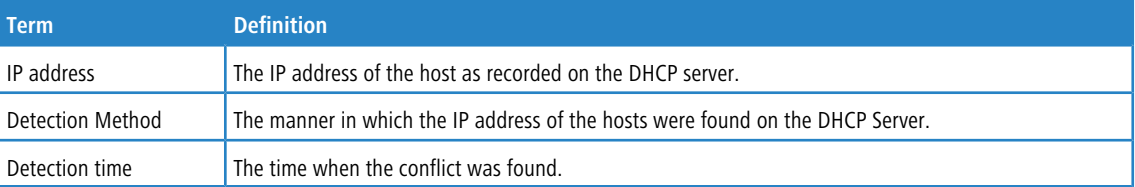

# **4.13 DNS Client Commands**

These commands are used in the Domain Name System (DNS), an Internet directory service. DNS is how domain names are translated into IP addresses. When enabled, the DNS client provides a hostname lookup service to other components of LCOS SX.

### **4.13.1 ip domain lookup**

Use this command to enable the DNS client.

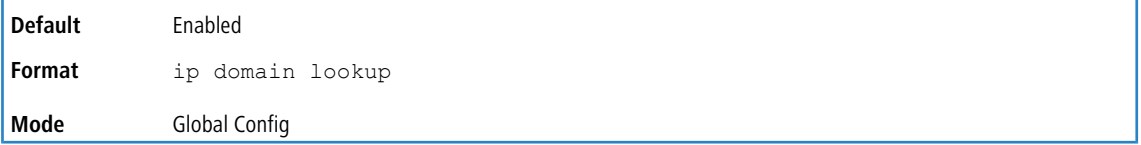

### **4.13.1.1 no ip domain lookup**

Use this command to disable the DNS client.

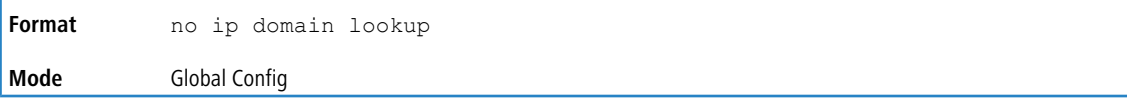

### **4.13.2 ip domain name**

Use this command to define a default domain name that LCOS SX software uses to complete unqualified host names (names with a domain name). By default, no default domain name is configured in the system. *name* may not be longer than 255 characters and should not include an initial period. This *name* should be used only when the default domain name list, configured using the ip domain list command, is empty.

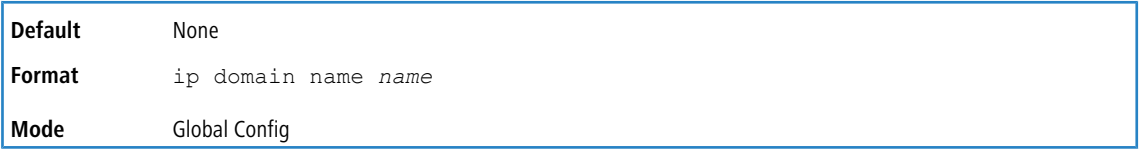

**Example:** The CLI command ip domain name yahoo.com will configure yahoo.com as a default domain name. For an unqualified hostname xxx, a DNS query is made to find the IP address corresponding to xxx.yahoo.com.

#### **4.13.2.1 no ip domain name**

Use this command to remove the default domain name configured using the  $ip$  domain name command.

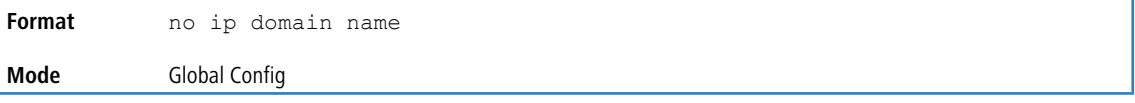

### **4.13.3 ip domain list**

Use this command to define a list of default domain names to complete unqualified names. By default, the list is empty. Each name must be no more than 256 characters, and should not include an initial period. The default domain name, configured using the ip domain name command, is used only when the default domain name list is empty. A

maximum of 32 names can be entered in to this list.

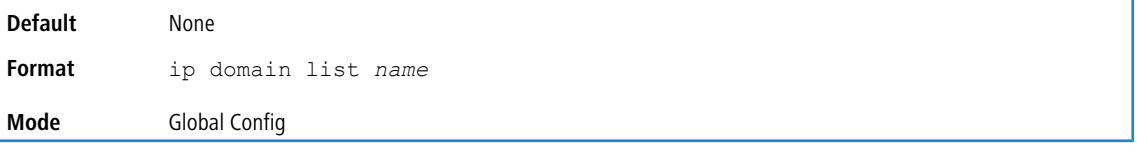

#### **4.13.3.1 no ip domain list**

Use this command to delete a name from a list.

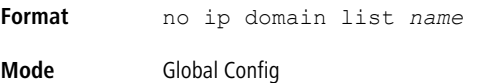

### **4.13.4 ip name server**

Use this command to configure the available name servers. Up to eight servers can be defined in one command or by using multiple commands. The parameter *server-address* is a valid IPv4 or IPv6 address of the server. The preference of the servers is determined by the order they were entered.

```
Format ip name-server server-address1 [server-address2…server-address8]
Mode Global Config
```
#### **4.13.4.1 no ip name server**

Use this command to remove a name server.

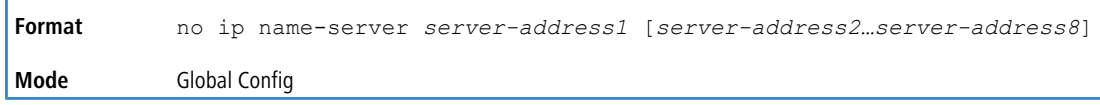

### **4.13.5 ip name source-interface**

Use this command to specify the physical or logical interface to use as the DNS client (IP name) source interface (source IP address) for the DNS client management application. If configured, the address of source Interface is used for all DNS communications between the DNS server and the DNS client. The selected source-interface IP address is used for filling the IP header of management protocol packets. This allows security devices (firewalls) to identify the source packets coming from the specific switch. If a source-interface is not specified, the primary IP address of the originating (outbound) interface is used as the source address. If the configured interface is down, the DNS client falls back to its default behavior.

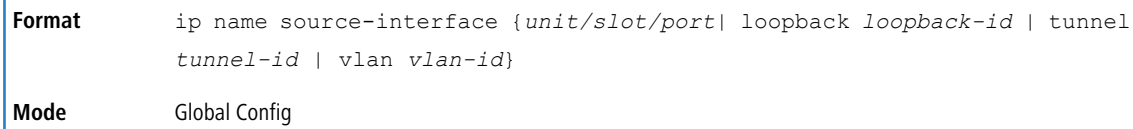

#### **4.13.5.1 no ip name source-interface**

Use this command to reset the DNS source interface to the default settings.

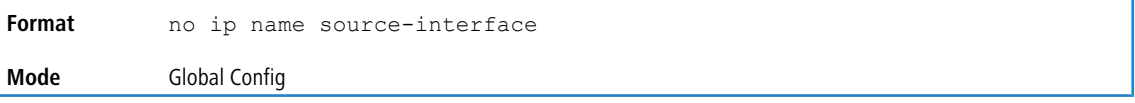

#### **4.13.6 ip host**

Use this command to define static host name-to-address mapping in the host cache. The parameter *name* is host name and *p address* is the IP address of the host. The hostname can include 1-255 alphanumeric characters, periods, hyphens, underscores, and non-consecutive spaces. Hostnames that include one or more space must be enclosed in quotation marks, for example "lab-pc 45".

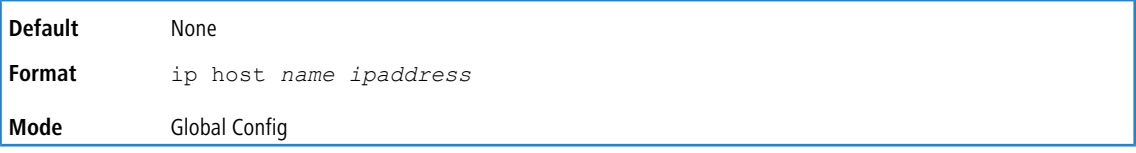

#### **4.13.6.1 no ip host**

Use this command to remove the name-to-address mapping.

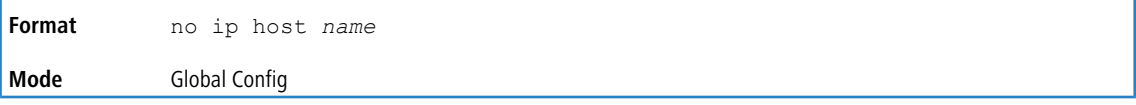

### **4.13.7 ipv6 host**

Use this command to define static host name-to-IPv6 address mapping in the host cache. The parameter *name* is host name and *v6 address* is the IPv6 address of the host. The hostname can include 1-255 alphanumeric characters, periods, hyphens, and spaces. Hostnames that include one or more space must be enclosed in quotation marks, for example "lab- pc 45".

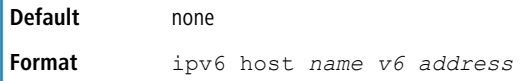

**Mode** Global Config

#### **4.13.7.1 no ipv6 host**

Use this command to remove the static host name-to-IPv6 address mapping in the host cache.

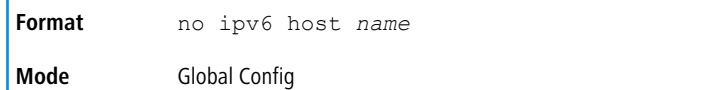

### **4.13.8 ip domain retry**

Use this command to specify the number of times to retry sending Domain Name System (DNS) queries. The parameter *number* indicates the number of times to retry sending a DNS query to the DNS server. This number ranges from 0 to 100.

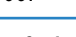

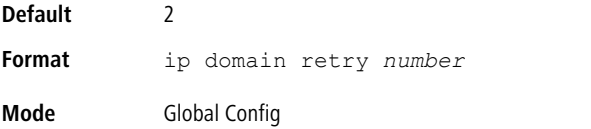

#### **4.13.8.1 no ip domain retry**

Use this command to return to the default.

**Format** no ip domain retry **Mode** Global Config

#### **4.13.9 ip domain timeout**

Use this command to specify the amount of time to wait for a response to a DNS query. The parameter *seconds* specifies the time, in seconds, to wait for a response to a DNS query. The parameter *seconds* ranges from 0 to 3600.

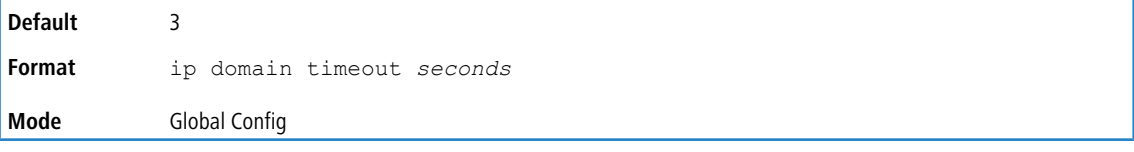

#### **4.13.9.1 no ip domain timeout**

Use this command to return to the default setting.

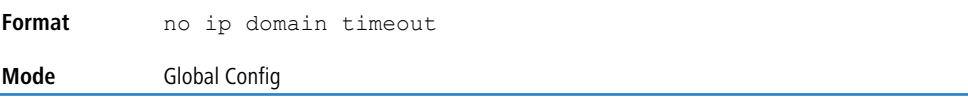

#### **4.13.10 clear host**

Use this command to delete entries from the host name-to-address cache. This command clears the entries from the DNS cache maintained by the software. This command clears both IPv4 and IPv6 entries.

**Format** clear host {*name* | all} **Mode** Privileged EXEC

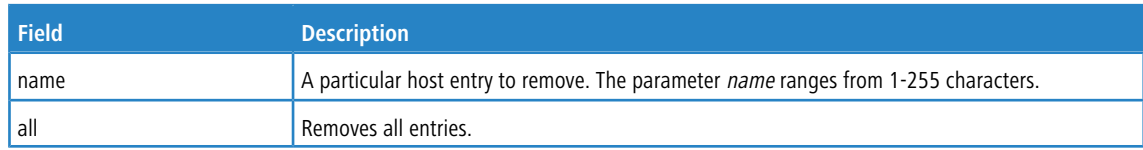

### **4.13.11 show hosts**

Use this command to display the default domain name, a list of name server hosts, the static and the cached list of host names and addresses. The parameter *name* ranges from 1-255 characters. This command displays both IPv4 and IPv6 entries.

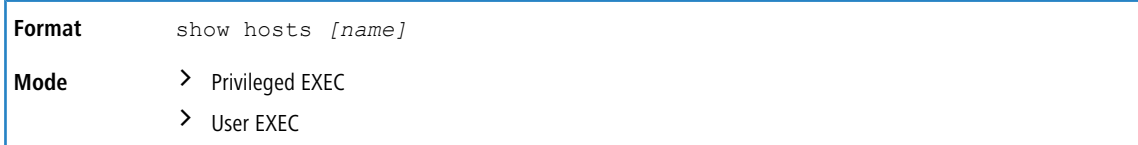

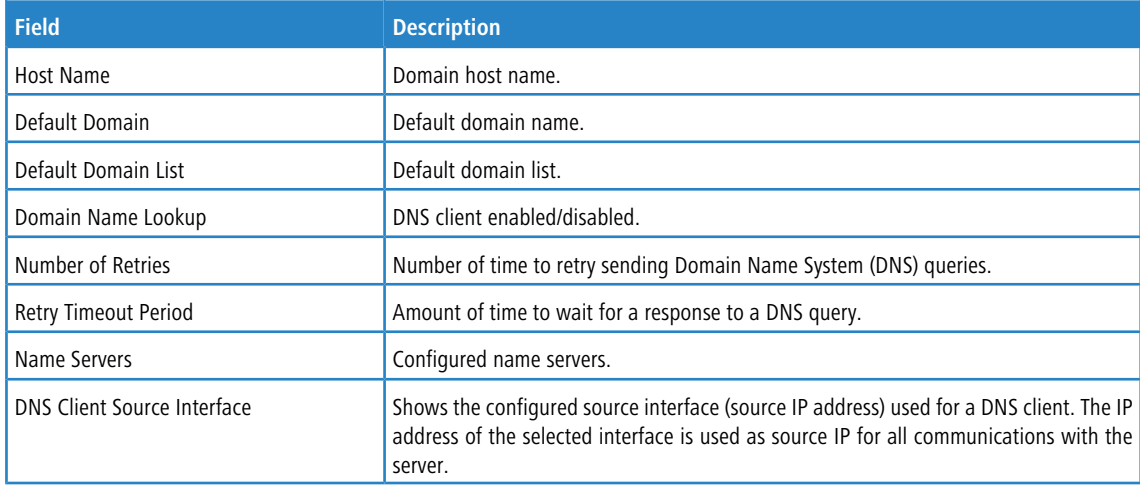

#### **Example:** The following shows example CLI display output for the command.

<Switching> show hosts

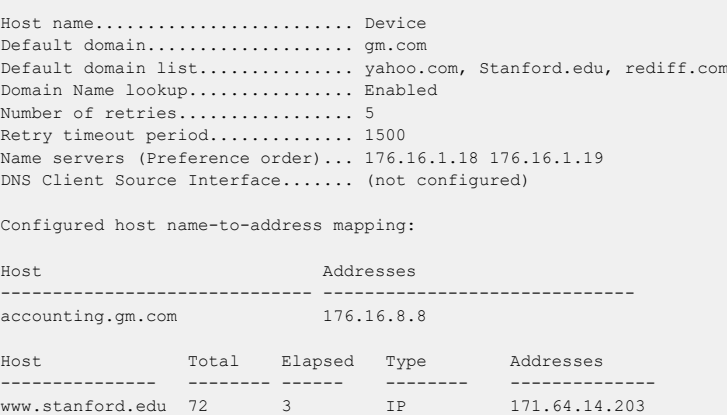

## **4.13.12 show ip name source-interface**

Use this command to display the configured source interface details used for a DNS client. The IP address of the selected interface is used as source IP for all communications with the server.

**Format** show ip name source-interface

**Mode** Privileged EXEC

# **4.14 IP Address Conflict Commands**

The commands in this section help troubleshoot IP address conflicts.

## **4.14.1 ip address-conflict-detect run**

This command triggers the switch to run active address conflict detection by sending gratuitous ARP packets for IPv4 addresses on the switch.

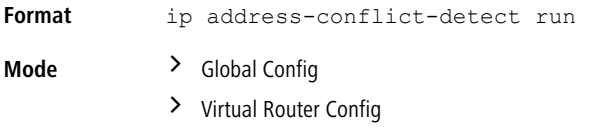

### **4.14.2 show ip address-conflict**

This command displays the status information corresponding to the last detected address conflict.

```
Format show ip address-conflict
Mode Privileged EXEC
```
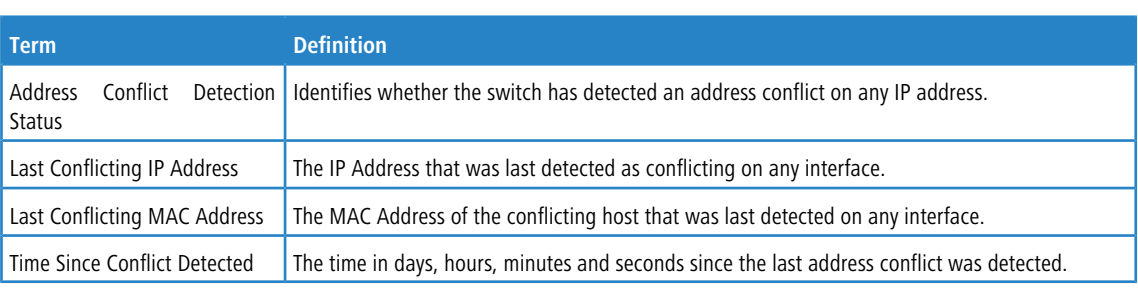

### **4.14.3 clear ip address-conflict-detect**

This command clears the detected address conflict status information for the specified virtual router. If no router is specified, the command is executed for the default router.

**Format** clear ip address-conflict-detect [vrf *vrf-name*] **Mode** Privileged EXEC

# **4.15 Serviceability Packet Tracing Commands**

These commands improve the capability of network engineers to diagnose conditions affecting their LCOS SX product.

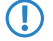

The output of "debug" commands can be long and may adversely affect system performance.

### **4.15.1 capture start**

Use the command capture start to manually start capturing CPU packets for packet trace. The packet capture operates in three modes:

- $\sum$  capture file
- $>$  remote capture
- $\geq$  capture line

The command is not persistent across a reboot cycle.

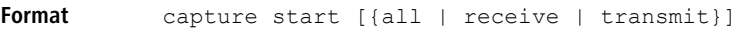

**Mode** Privileged EXEC

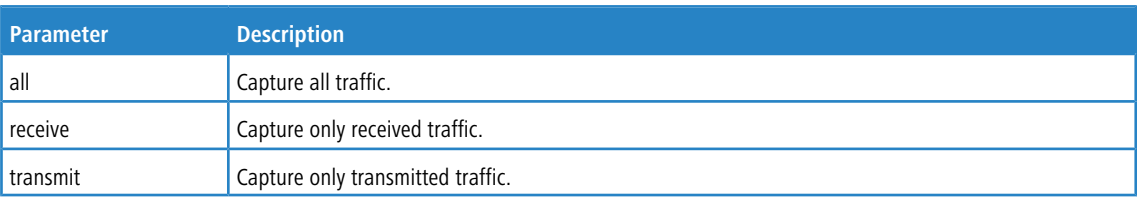

### **4.15.2 capture stop**

Use the command capture stop to manually stop capturing CPU packets for packet trace.

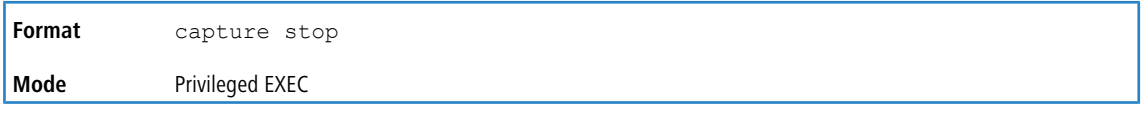

# **4.15.3 capture file | remote | line**

Use this command to configure file capture options. The command is persistent across a reboot cycle.

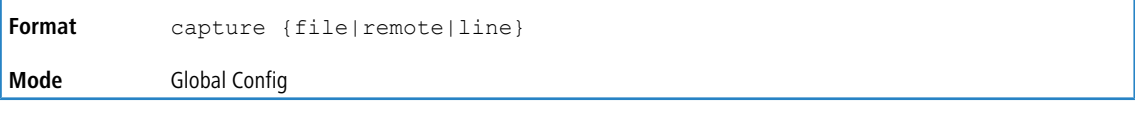

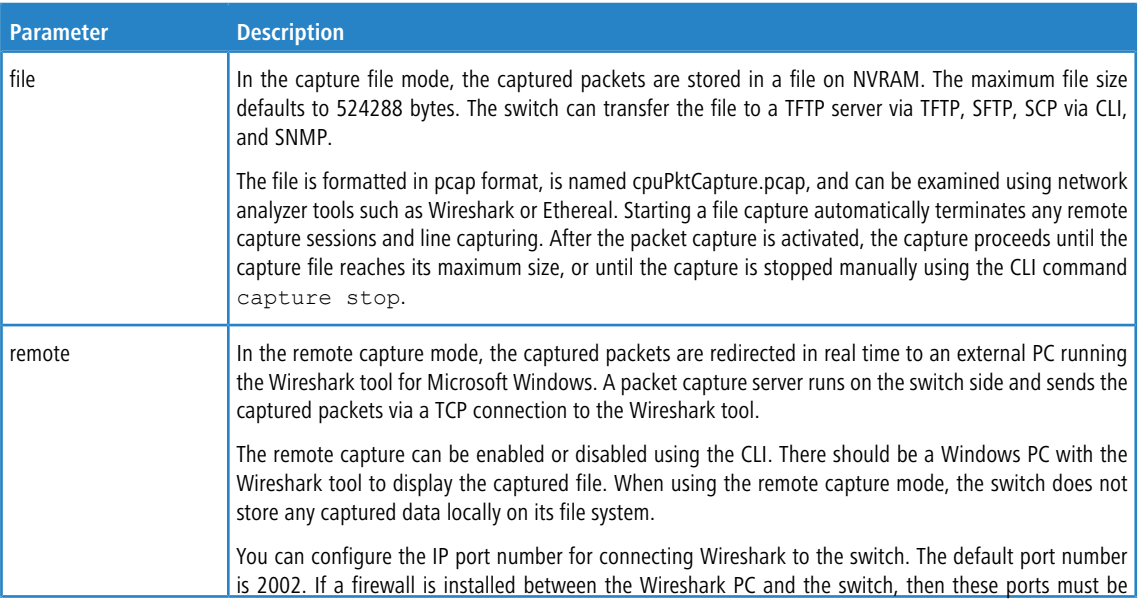

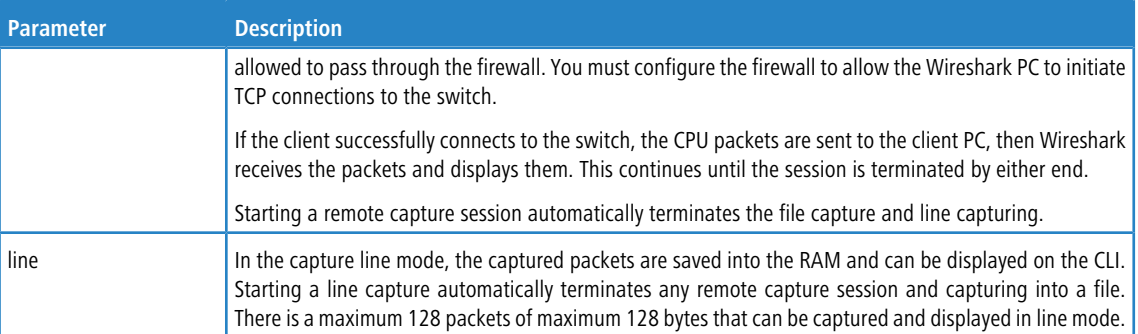

#### **4.15.4 capture remote port**

Use this command to configure file capture options. The command is persistent across a reboot cycle. The *id* parameter is a TCP port number from 1024 to 49151.

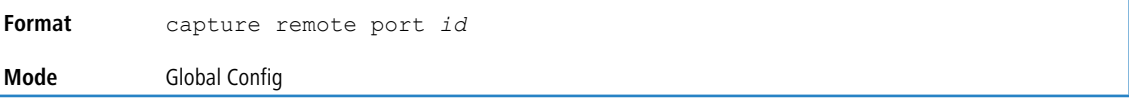

### **4.15.5 capture file size**

Use this command to configure file capture options. The command is persistent across a reboot cycle. The *max-file-size* parameter is the maximum size the pcap file can reach, which is 2 to 512 KB.

```
Format capture file size max-file-size
Mode Global Config
```
### **4.15.6 capture line wrap**

This command enables wrapping of captured packets in line mode when the captured packets reaches full capacity.

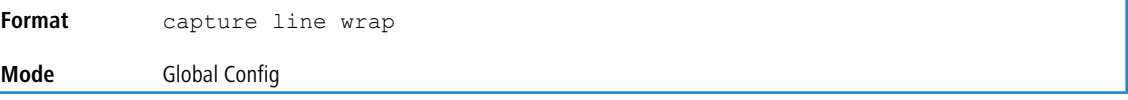

#### **4.15.6.1 no capture line wrap**

This command disables wrapping of captured packets and configures capture packet to stop when the captured packet capacity is full.

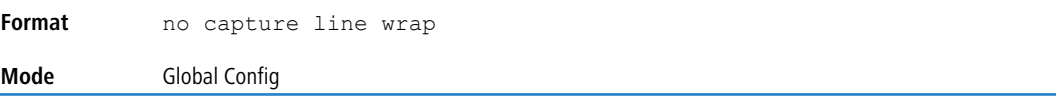

### **4.15.7 show capture packets**

Use this command to display packets captured and saved to RAM. It is possible to capture and save into RAM, packets that are received or transmitted through the CPU. A maximum 128 packets can be saved into RAM per capturing session. A maximum 128 bytes per packet can be saved into the RAM. If a packet holds more than 128 bytes, only the first 128 bytes are saved; data more than 128 bytes is skipped and cannot be displayed in the CLI.

Capturing packets is stopped automatically when 128 packets are captured and have not yet been displayed during a capture session. Captured packets are not retained after a reload cycle.

**Format** show capture packets

**Mode** Privileged EXEC

### **4.15.8 cpu-traffic direction interface**

Use this command to associate CPU filters to an interface or list of interfaces. The interfaces can be a physical or logical LAG. The statistics counters are updated only for the configured interfaces. The traces can also be obtained for the configured interfaces.

The offset should consider the VLAN tag headers as the packet to the CPU is always a tagged packet.

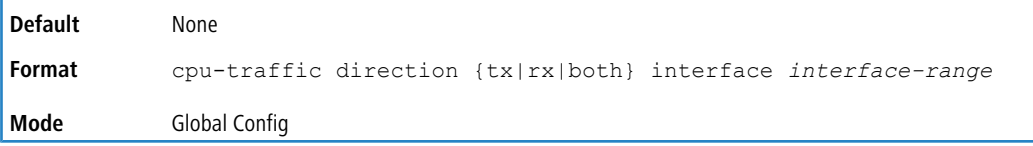

#### **4.15.8.1 no cpu-traffic direction interface**

Use this command to remove all interfaces from the CPU filters.

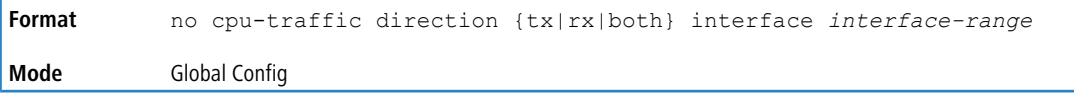

### **4.15.9 cpu-traffic direction match cust-filter**

Use this command to configure a custom filter. The statistics and/or traces for configured filters are obtained for the packet matching configured data at the specific offset. If the mask is not specified then the default mask is 0xFF. There can be three different offsets specified as match conditions. Each time a custom filter is configured, the switch overrides the previous configuration.

The offset should consider the VLAN tag headers as the packet to the CPU is always a tagged packet.

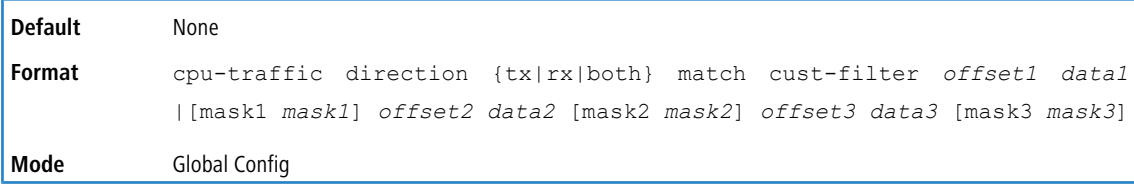

#### **4.15.9.1 no cpu-traffic direction match cust-filter**

Use this command to remove the configured custom filter.

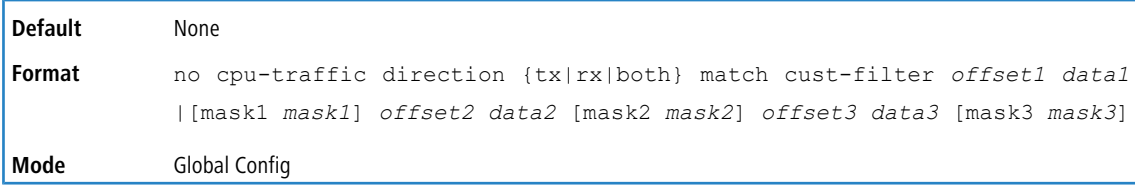

### **4.15.10 cpu-traffic direction match srcip**

Use this command to configure the source IP address-specific filter. The statistics and/or the traces for configured filters are obtained for the packet matching configured source IP/Mask.

**Default** None

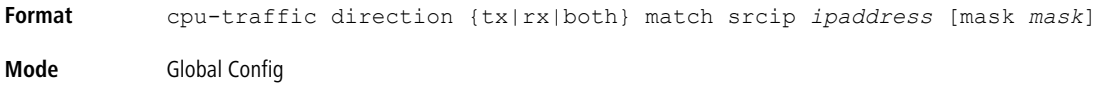

#### **4.15.10.1 no cpu-traffic direction match srcip**

Use this command to disable the configured source IP address filter.

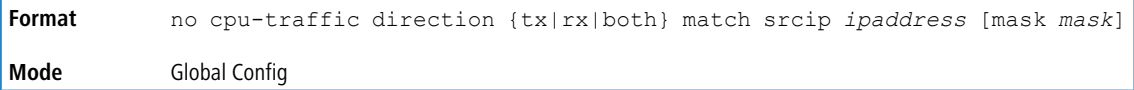

### **4.15.11 cpu-traffic direction match dstip**

Use this command to configure the destination IP address-specific filter. The statistics and/or the traces for configured filters are obtained for the packet matching configured destination IP/Mask.

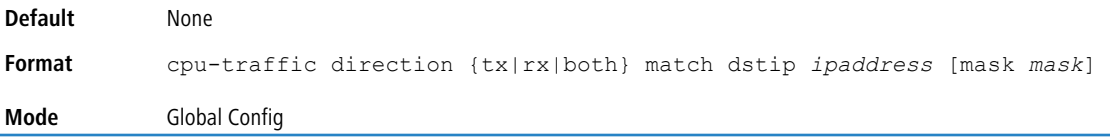

#### **4.15.11.1 no cpu-traffic direction match dstip**

Use this command to disable the configured destination IP address filter.

```
Format no cpu-traffic direction {tx|rx|both} match dstip ipaddress [mask mask]
Mode Global Config
```
### **4.15.12 cpu-traffic direction match tcp**

Use this command to configure the source or destination TCP port-specific filter. The statistics and/or traces for configured filters are obtained for the packet matching configured source/destination TCP port.

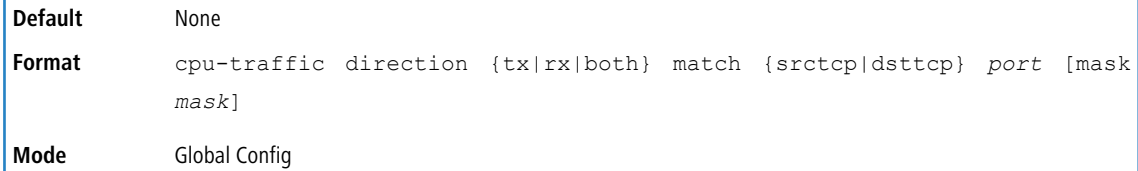

#### **4.15.12.1 no cpu-traffic direction match tcp**

Use this command to remove the configured source/destination TCP port filter.

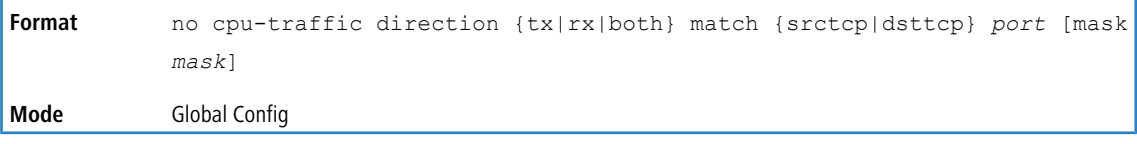

### **4.15.13 cpu-traffic direction match udp**

Use this command to configure the source or destination UDP port-specific filter. The statistics and/or traces for configured filters are obtained for the packet matching configured source/destination UDP port.

**Default** None

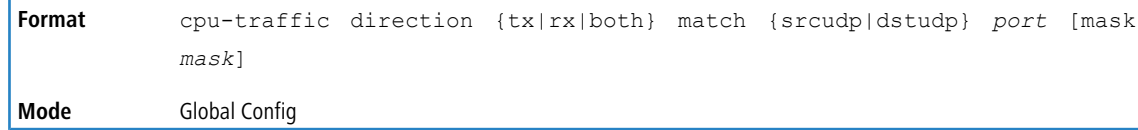

#### **4.15.13.1 no cpu-traffic direction match udp**

Use this command to remove the configured source/destination UDP port filter.

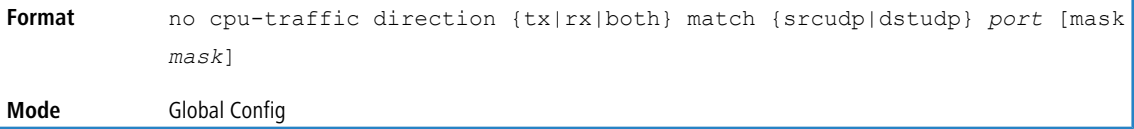

### **4.15.14 cpu-traffic mode**

Use this command to configure CPU-traffic mode. The packets in the RX/TX direction are matched when the mode is enabled.

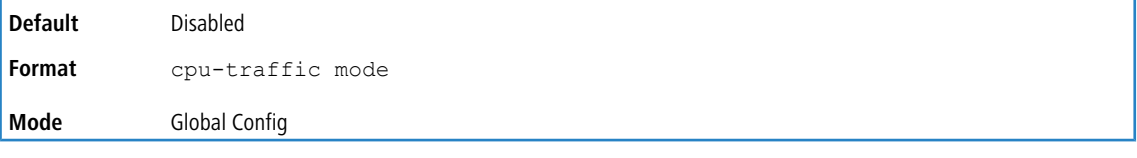

#### **4.15.14.1 no cpu-traffic mode**

Use this command to disable CPU-traffic mode.

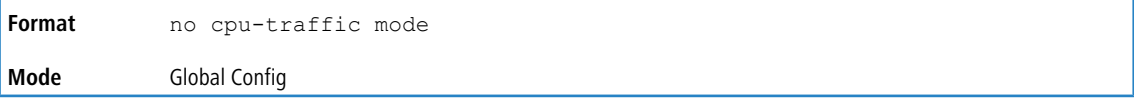

### **4.15.15 cpu-traffic trace**

Use this command to configure CPU packet tracing. The packet can be received by multiple components. If the feature is enabled and tracing configured, the packets are traced per the defined filter. If dump-pkt is enabled, the first 64 bytes of the packet are displayed along with the trace statistics.

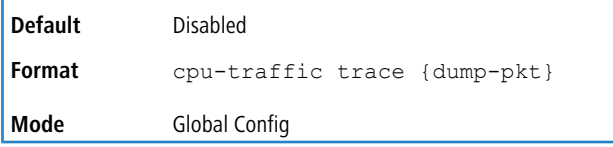

#### **4.15.15.1 no cpu-traffic trace**

Use this command to disable CPU packet tracing and dump-pkt (if configured).

```
Format no cpu-traffic trace {dump-pkt}
Mode Global Config
```
### **4.15.16 show cpu-traffic**

Use this command to display the current configuration parameters.

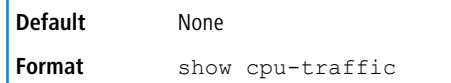

**Mode** Privileged EXEC

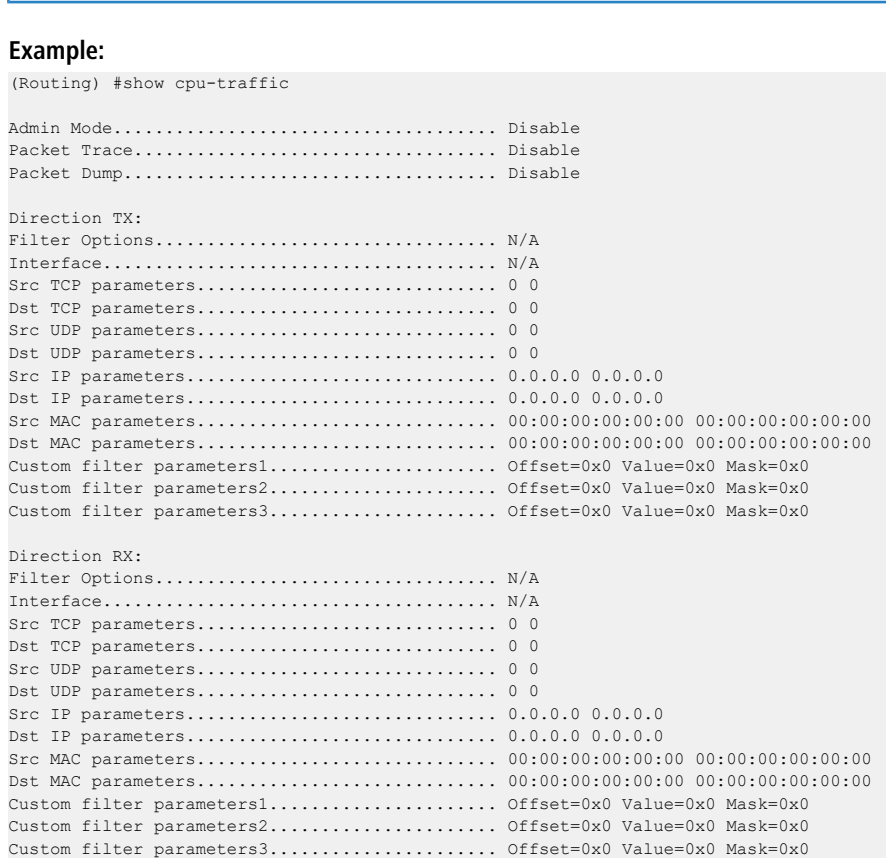

## **4.15.17 show cpu-traffic interface**

Use this command to display per interface statistics for configured filters. The statistics can be displayed for a specific filter (e.g., stp, udld, arp etc). If no filter is specified, statistics are displayed for all configured filters. Similarly, source/destination IP, TCP, UDP or MAC along with custom filter can be used as command option to get statistics.

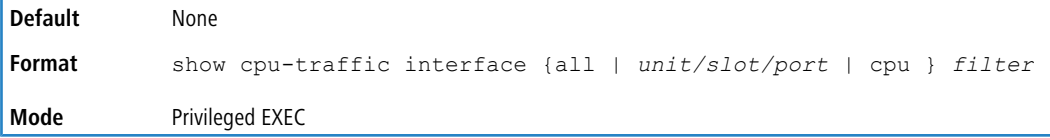

### **4.15.18 show cpu-traffic summary**

Use this command to display summary statistics for configured filters for all interfaces.

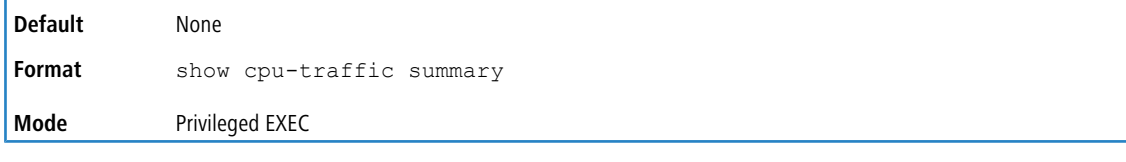

#### **Example:**

(Routing) #show cpu-traffic summary

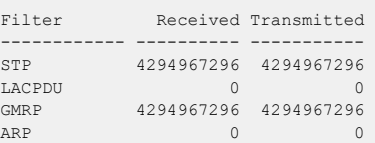

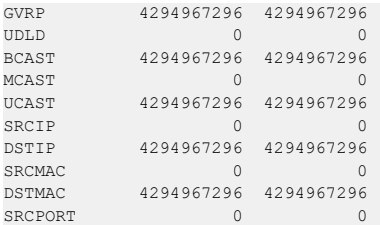

## **4.15.19 show cpu-traffic trace**

Use this command to display traced information. The trace information can be displayed either for all available packets or for specific filter (e.g., stp, udld, arp etc). Similarly, source/destination IP or MAC along with custom filter can be used as command option to get specific traces from history. If enabled, packet dump information is displayed along with packet trace statistics. By default, packet dump buffer size is set to store first 64 bytes of packet.

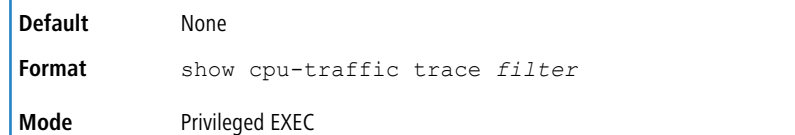

#### **Example:**

```
(Routing) #show cpu-traffic summary
Packet #1: IP; DHCP; UCAST; SRCMAC=00:10:10:10:10:10;
<08:06:10> Sysnet received in sysNetNotifyPduReceive()
<08:06:10> Packet delivered to IP via ipMapRecvIP()
<08:06:10> Freed
0000 00 10 18 82 18 b3 00 10 10 10 10 10 81 00 00 01 ................
0010 08 00 45 10 01 21 00 00 00 00 40 11 79 bd 00 00 ..E..!....@.y...
0020 00 00 ff ff ff ff 00 44 00 43 01 0d 48 10 03 01 .......D.C..H...
0030 06 00 18 85 4a 83 00 00 80 00 00 00 00 00 00 00 ....J...........
```
### **4.15.20 clear cpu-traffic**

Use this command to clear cpu-traffic statistics or trace information on all interfaces.

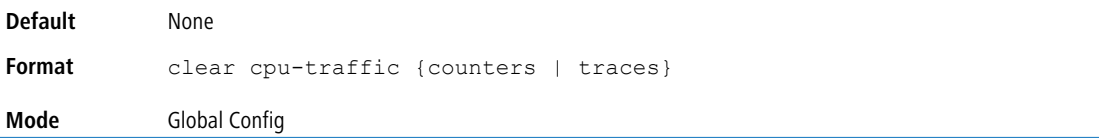

### **4.15.21 debug aaa accounting**

This command is useful to debug accounting configuration and functionality in User Manager.

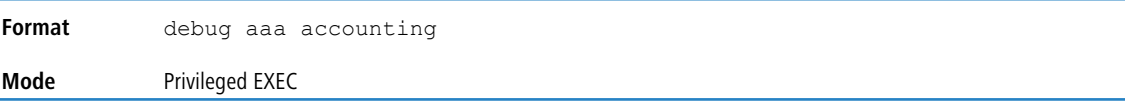

#### **4.15.21.1 no\_debug aaa accounting**

Use this command to turn off debugging of User Manager accounting functionality.

**Format** no debug aaa accounting **Mode** Privileged EXEC

### **4.15.22 debug aaa authorization**

Use this command to enable the tracing for AAA in User Manager. This is useful to debug authorization configuration and functionality in the User Manager. Each of the parameters are used to configure authorization debug flags.

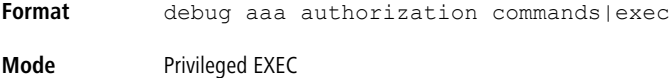

**Example:** The following is an example of the command.

```
(Switching) #debug aaa authorization
Tacacs authorization receive packet tracing enabled.
(Switching) #debug tacacs authorization packet transmit
authorization tracing enabled.
```
#### **4.15.22.1 no debug aaa authorization**

Use this command to turn off debugging of the User Manager authorization functionality.

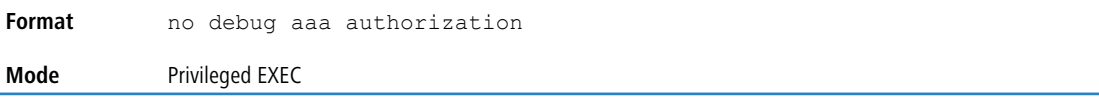

#### **Example:** The following is an example of the command.

```
(Switching) #no debug aaa authorization
AAA authorization tracing disabled
(Switching) #
```
### **4.15.23 debug arp**

Use this command to enable ARP debug protocol messages. Optionally, a virtual router can be specified in which to execute the command.

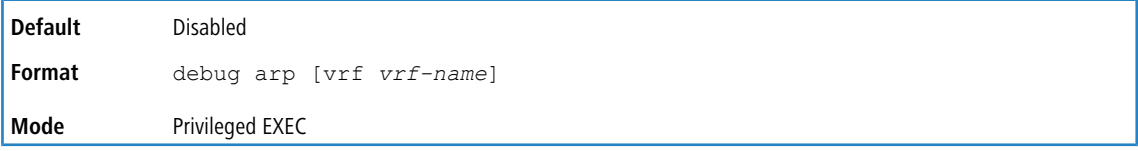

#### **4.15.23.1 no debug arp**

Use this command to disable ARP debug protocol messages.

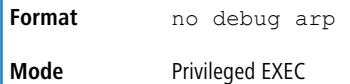

### **4.15.24 debug authentication**

This command displays either the debug trace for either a single event or all events for an interface

```
Default None
Format debug authentication packet {all | event} interface
Mode Privileged EXEC
```
#### **4.15.25 debug auto-voip**

Use this command to enable Auto VOIP debug messages. Use the optional parameters to trace H323, SCCP, or SIP packets respectively.

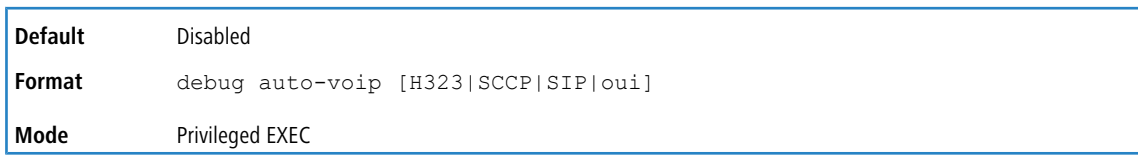

#### **4.15.25.1 no debug auto-voip**

Use this command to disable Auto VOIP debug messages.

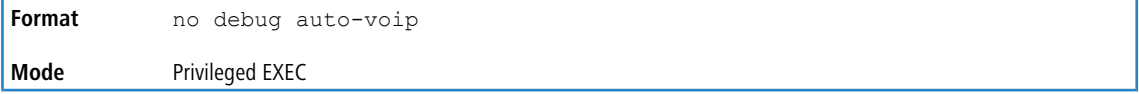

### **4.15.26 debug bonjour**

Use this command to enable Bonjour tracing.

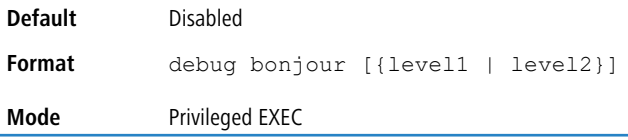

#### **4.15.26.1 no debug bonjour**

Use this command to disable Bonjour tracing.

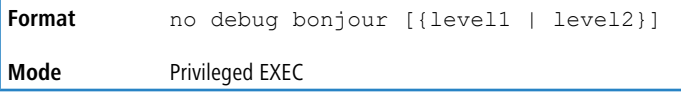

## **4.15.27 debug clear**

This command disables all previously enabled "debug" traces.

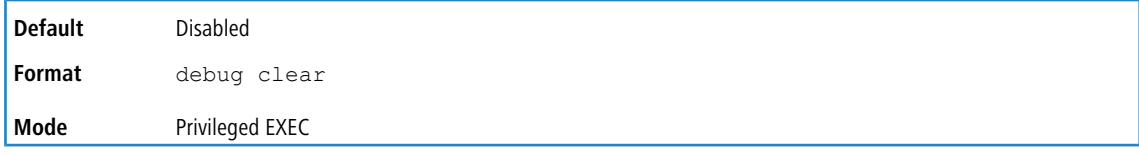

### **4.15.28 debug console**

This command enables the display of "debug" trace output on the login session in which it is executed. Debug console display must be enabled in order to view any trace output. The output of debug trace commands will appear on all login sessions for which debug console has been enabled. The configuration of this command remains in effect for the life of the login session. The effect of this command is not persistent across resets.

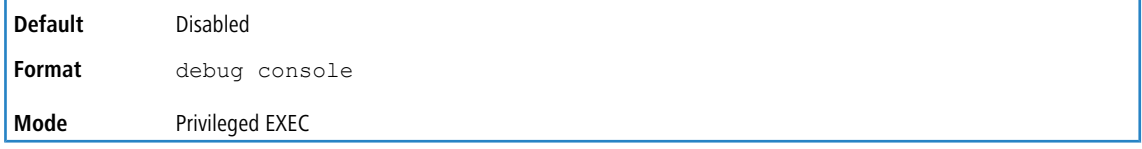

#### **4.15.28.1 no debug console**

This command disables the display of "debug" trace output on the login session in which it is executed.

**Format** no debug console

**Mode** Privileged EXEC

## **4.15.29 debug crashlog**

Use this command to view information contained in the crash log file that the system maintains when it experiences an unexpected reset. The crash log file contains the following information:

- $\geq$  Call stack information in both primitive and verbose forms
- $\geq$  Log Status
- > Buffered logging
- $\geq$  Event logging
- > Persistent logging
- > System Information (output of sysapiMbufDump)
- > Message Queue Debug Information
- > Memory Debug Information
- > Memory Debug Status
- > OS Information (output of osapiShowTasks)
- > /proc information (meminfo, cpuinfo, interrupts, version and net/sockstat)

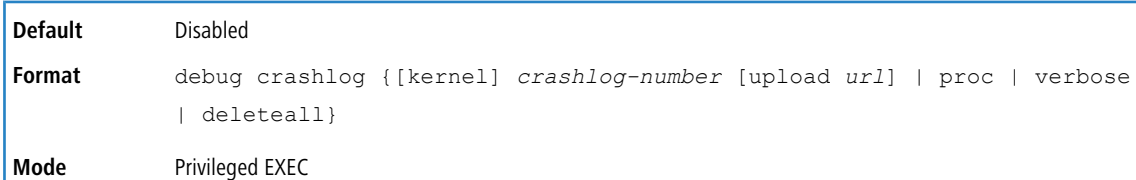

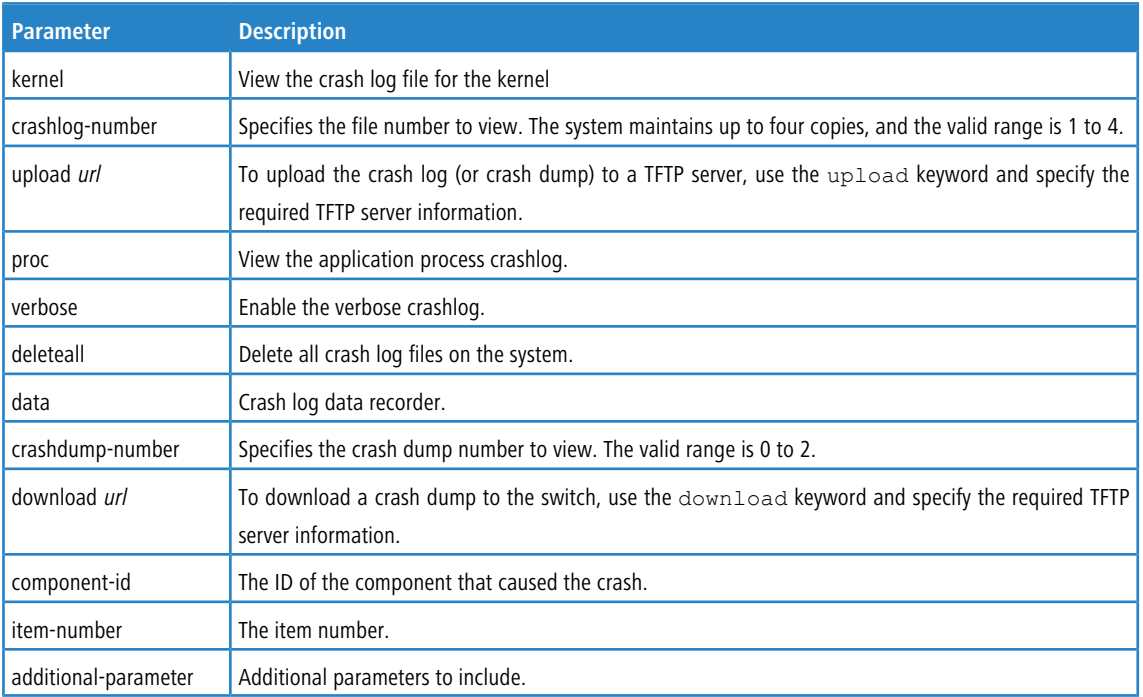

## **4.15.30 debug dcbx packet**

Use this command to enable debug tracing for DCBX packets that are transmitted or received.

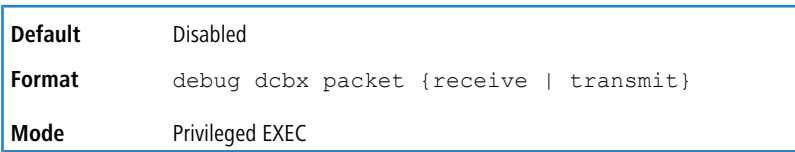

## **4.15.31 debug debug-config**

Use this command to download or upload the debug-config.ini file. The debug-config. ini file executes CLI commands (including devshell and drivshell commands) on specific predefined events. The debug config file is created manually and downloaded to the switch.

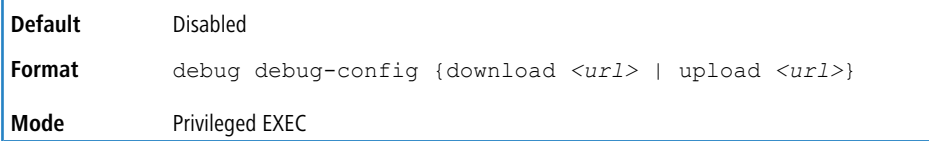

### **4.15.32 debug dhcp packet**

This command displays "debug" information about DHCPv4 client activities and traces DHCPv4 packets to and from the local DHCPv4 client.

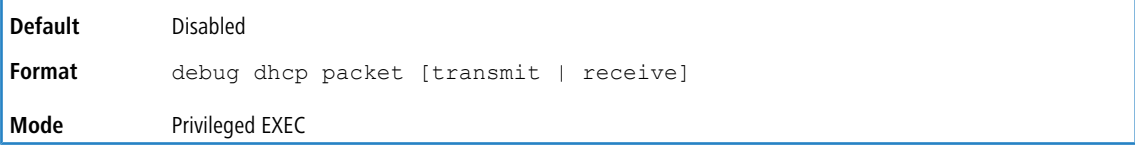

#### **4.15.32.1 no debug dhcp packet**

This command disables the display of "debug" trace output for DHCPv4 client activity.

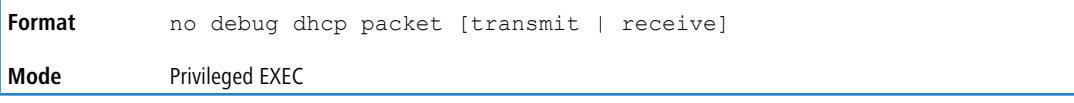

## **4.15.33 debug dot1ag**

Use this command to enable debugging of the messages sent between MPs and MEPs.

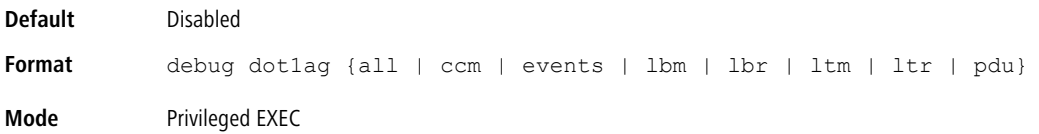

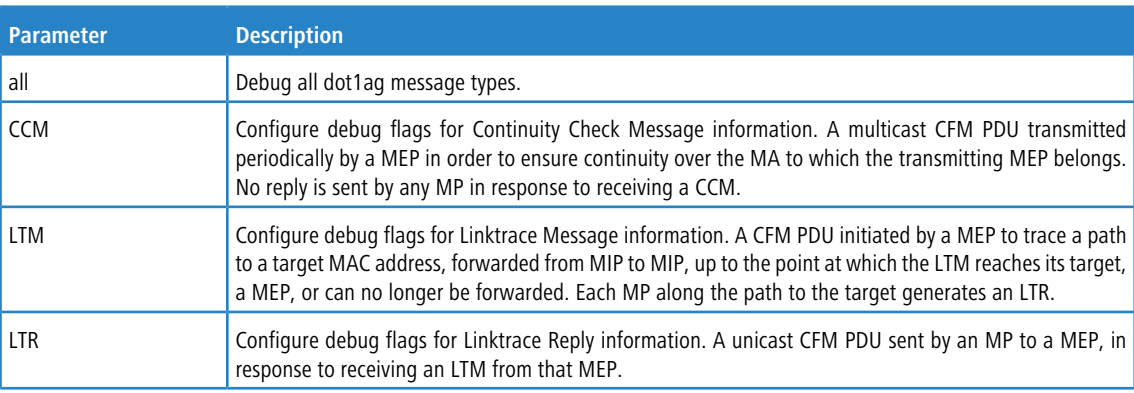

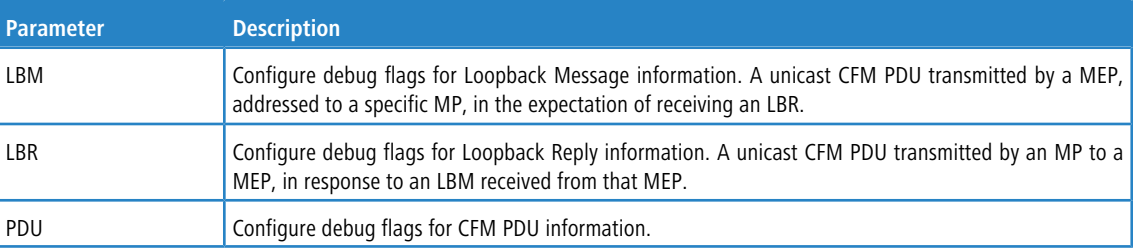

# **4.15.34 debug dot1x packet**

Use this command to enable dot1x packet debug trace.

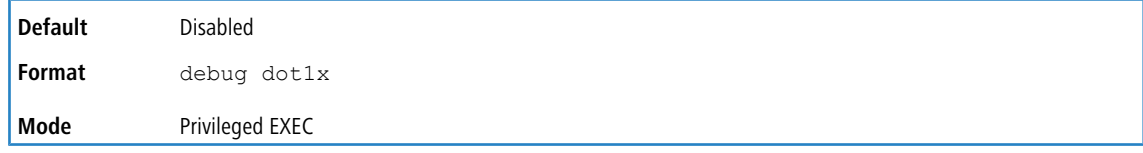

#### **4.15.34.1 no debug dot1x packet**

Use this command to disable dot1x packet debug trace.

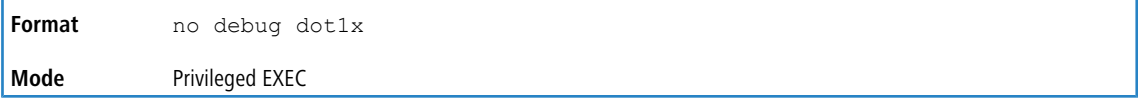

## **4.15.35 debug dynamic ports**

Use this command to enable dynamic port debug messages.

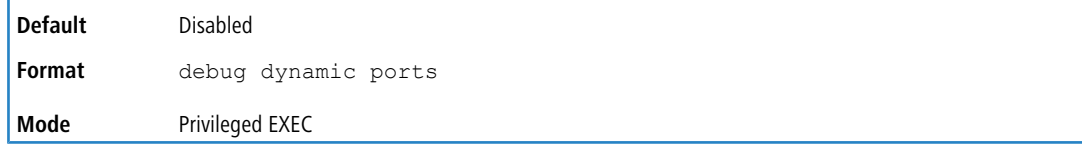

#### **4.15.35.1 no debug dynamic ports**

Use this command to disable dynamic port debug messages.

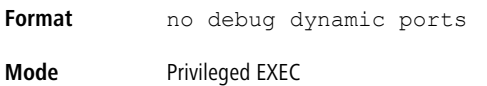

### **4.15.36 debug fip-snooping packet**

Use the debug fip-snooping packet command in Privileged EXEC mode to enable FIP packet debug trace on transmit or receive path with different filter options configured.

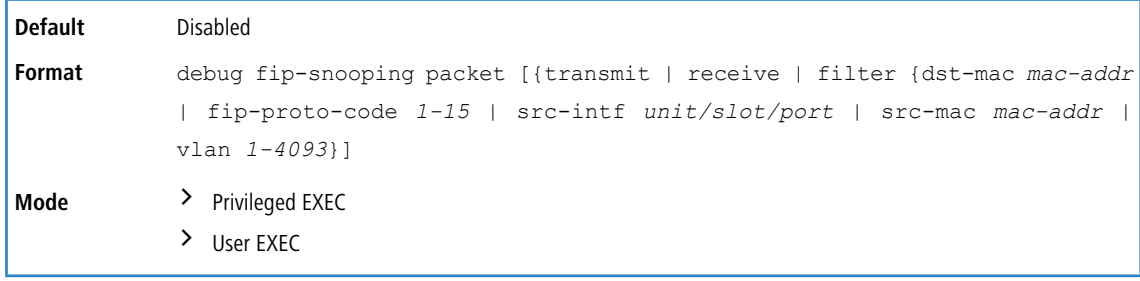

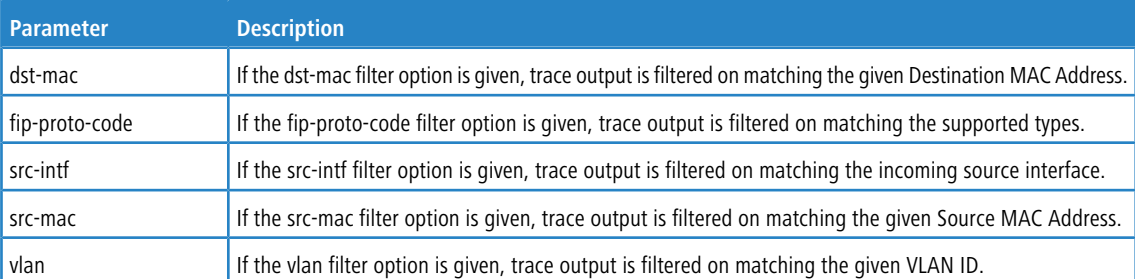

#### **4.15.36.1 no debug fip-snooping packet**

Use the no debug fip-snooping packet command in Privileged EXEC mode to disable FIP packet debug trace on transmit or receive path with different filter options configured.

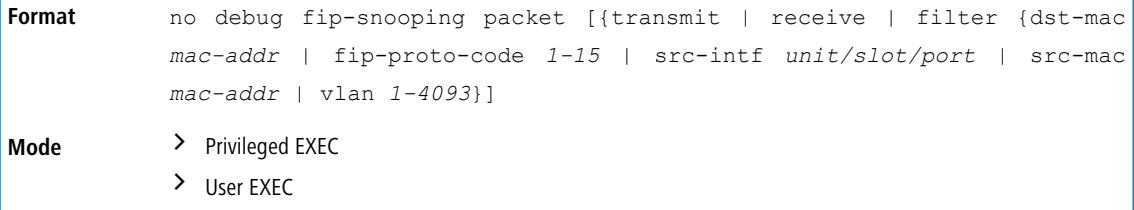

## **4.15.37 debug igmpsnooping packet**

This command enables tracing of IGMP Snooping packets received and transmitted by the switch.

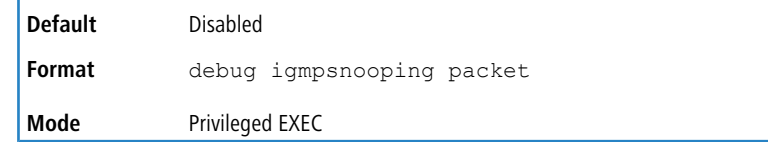

#### **4.15.37.1 no debug igmpsnooping packet**

This command disables tracing of IGMP Snooping packets.

**Format** no debug igmpsnooping packet **Mode** Privileged EXEC

### **4.15.38 debug igmpsnooping packet transmit**

This command enables tracing of IGMP Snooping packets transmitted by the switch. Snooping should be enabled on the device and the interface in order to monitor packets for a particular interface.

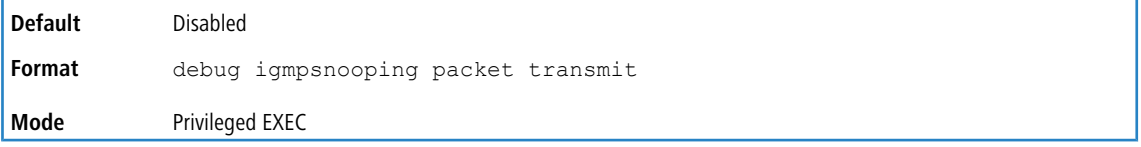

A sample output of the trace message is shown below.

```
<15> JAN 01 02:45:06 192.168.17.29-1 IGMPSNOOP[185429992]: igmp_snooping_debug.c(116) 908 % Pkt TX - Intf:
1/0/20(20), Vlan_Id:1 Src_Mac: 00:03:0e:00:00:00 Dest_Mac: 01:00:5e:00:00:01 Src_IP: 9.1.1.1 Dest_IP: 225.0.0.1
Type: V2_Membership_Report Group: 225.0.0.1
```
The following parameters are displayed in the trace message.

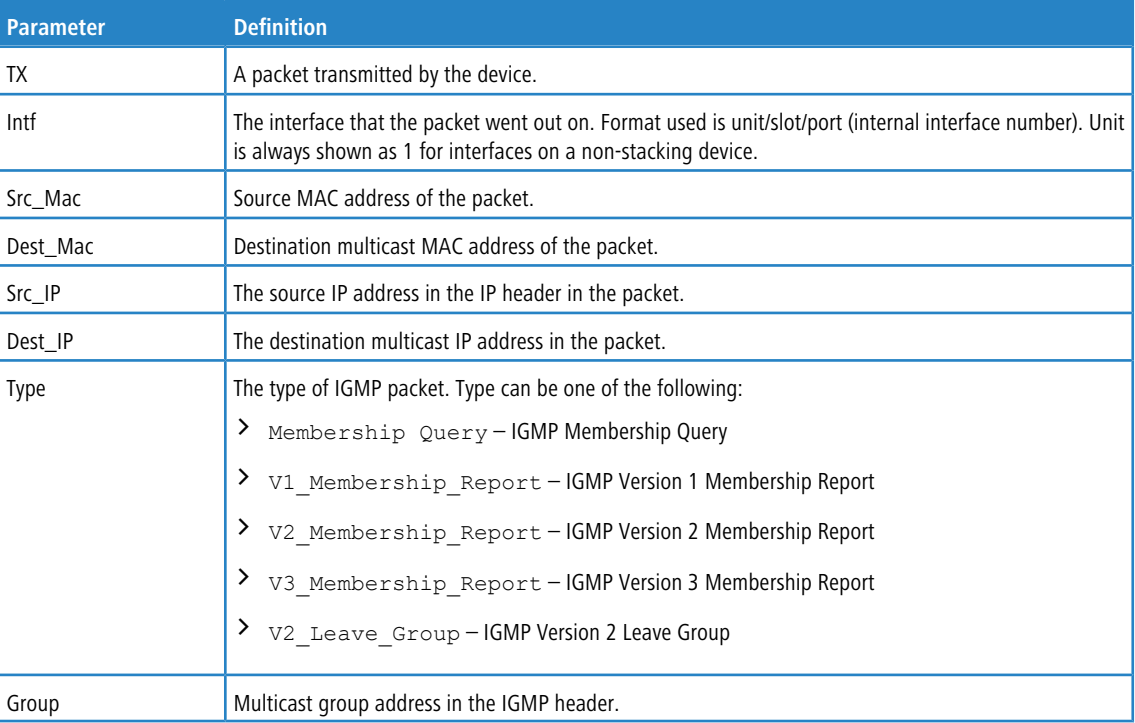

### **4.15.38.1 no debug igmpsnooping transmit**

This command disables tracing of transmitted IGMP snooping packets.

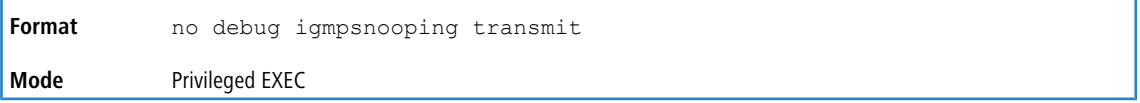

### **4.15.39 debug igmpsnooping packet receive**

This command enables tracing of IGMP Snooping packets received by the switch. Snooping should be enabled on the device and the interface in order to monitor packets for a particular interface.

#### A sample output of the trace message is shown below.

```
<15> JAN 01 02:45:06 192.168.17.29-1 IGMPSNOOP[185429992]: igmp_snooping_debug.c(116) 908 % Pkt RX - Intf:
1/0/20(20), Vlan_Id:1 Src_Mac: 00:03:0e:00:00:10 Dest_Mac: 01:00:5e:00:00:05 Src_IP: 11.1.1.1 Dest_IP: 225.0.0.5
Type: Membership_Query Group: 225.0.0.5
```
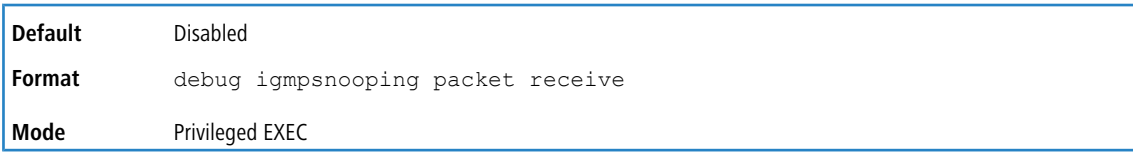

The following parameters are displayed in the trace message:

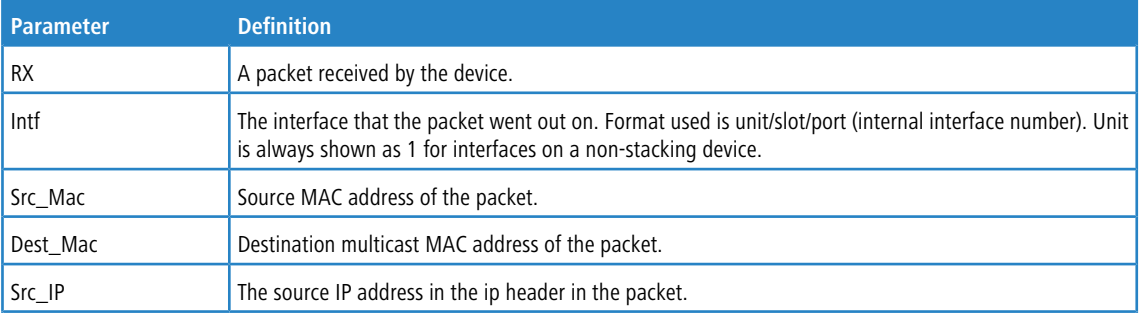

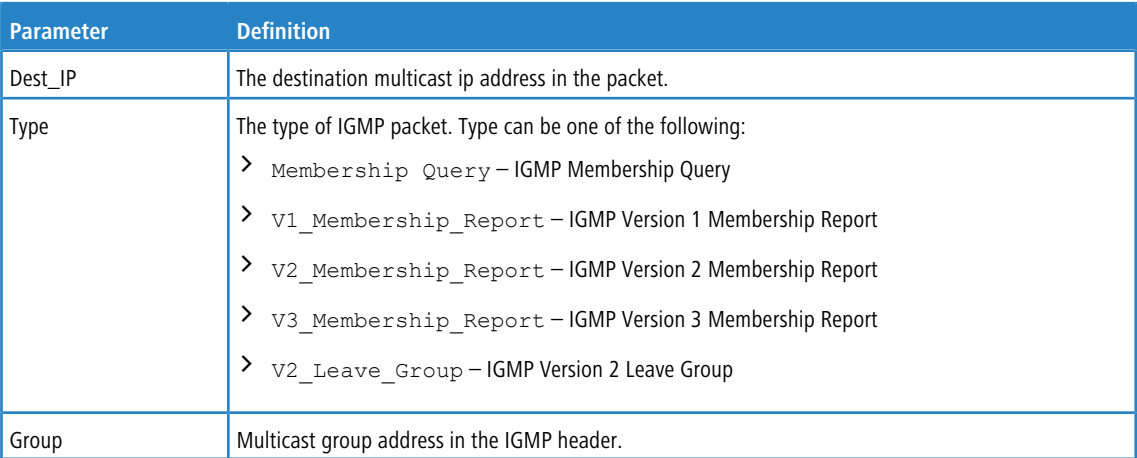

#### **4.15.39.1 no debug igmpsnooping receive**

This command disables tracing of received IGMP Snooping packets.

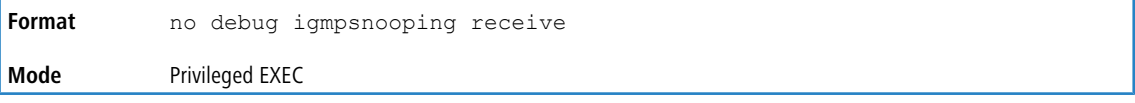

### **4.15.40 debug ip acl**

Use this command to enable debug of IP Protocol packets matching the ACL criteria.

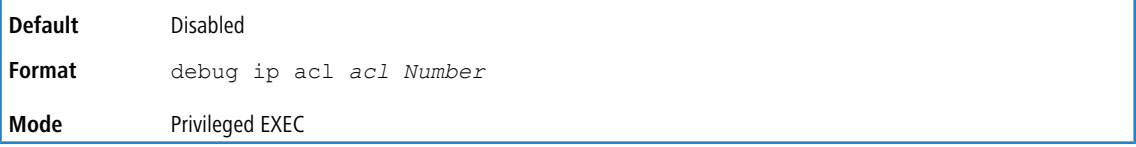

#### **4.15.40.1 no debug ip acl**

Use this command to disable debug of IP Protocol packets matching the ACL criteria.

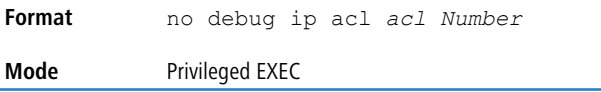

### **4.15.41 debug ip bgp**

Use this command to enable BGP packet debug trace. Debug messages are sent to the system log at the DEBUG severity level. To print the debug messages to the console, enable console logging at the DEBUG level using the command logging console debug. The debug options enabled for a specific peer are the union of the options enabled

globally and the options enabled specifically for the peer. Enabling one of the packet type options enables packet tracing in both the inbound and outbound directions.

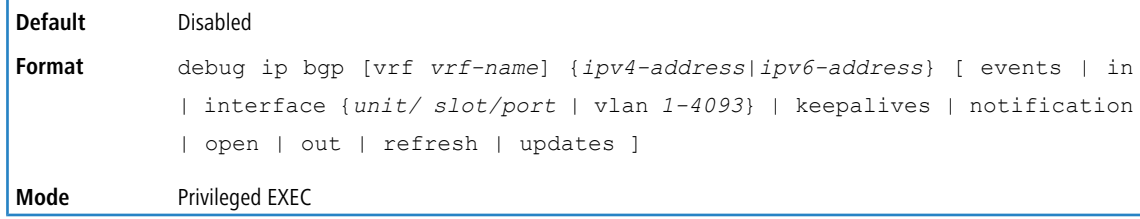

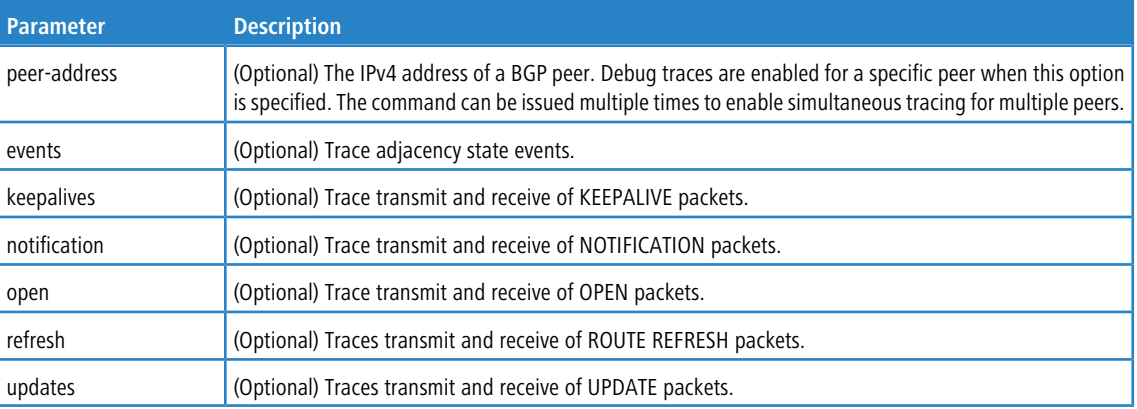

#### **4.15.41.1 no debug ip bgp**

Use this command to disable debug tracing of BGP events.

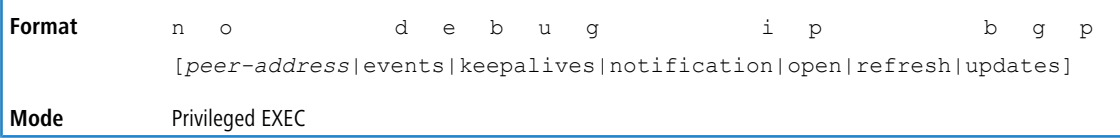

### **4.15.42 debug ip dvmrp packet**

Use this command to trace DVMRP packet reception and transmission.  ${\tt receive}$  traces only received DVMRP packets and transmit traces only transmitted DVMRP packets. When neither keyword is used in the command, then all DVMRP packet traces are dumped. Vital information such as source address, destination address, control packet type, packet length, and the interface on which the packet is received or transmitted is displayed on the console

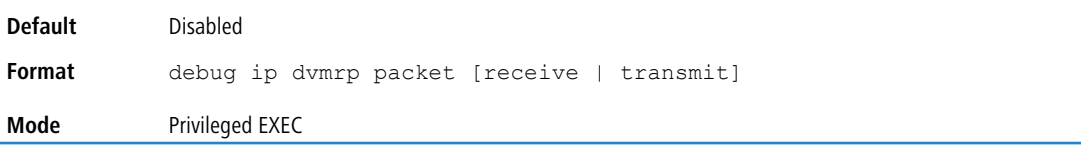

#### **4.15.42.1 no debug ip dvmrp packet**

Use this command to disable debug tracing of DVMRP packet reception and transmission.

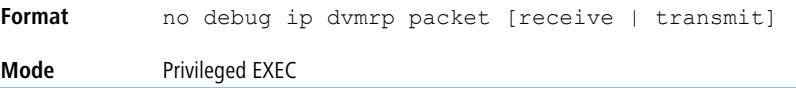

### **4.15.43 debug ip igmp packet**

Use this command to trace IGMP packet reception and transmission. receive traces only received IGMP packets and transmit traces only transmitted IGMP packets. When neither keyword is used in the command, then all IGMP packet traces are dumped. Vital information such as source address, destination address, control packet type, packet length, and the interface on which the packet is received or transmitted is displayed on the console.

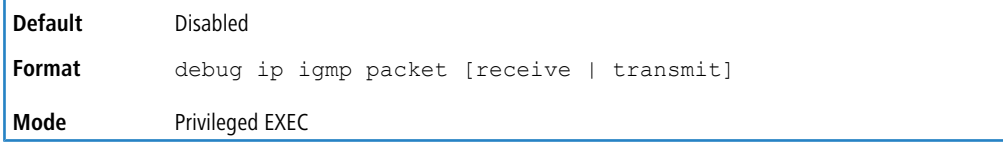

#### **4.15.43.1 no debug ip igmp packet**

Use this command to disable debug tracing of IGMP packet reception and transmission.

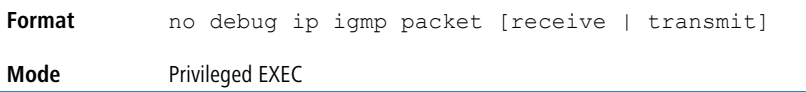

### **4.15.44 debug ip mcache packet**

Use this command for tracing MDATA packet reception and transmission.  $\text{receive}$  traces only received data packets and transmit traces only transmitted data packets. When neither keyword is used in the command, then all data packet traces are dumped. Vital information such as source address, destination address, packet length, and the interface on which the packet is received or transmitted is displayed on the console.

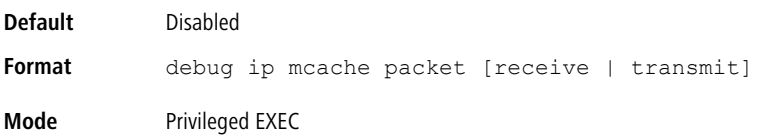

#### **4.15.44.1 no debug ip mcache packet**

Use this command to disable debug tracing of MDATA packet reception and transmission.

```
Format no debug ip mcache packet [receive | transmit]
Mode Privileged EXEC
```
### **4.15.45 debug ip pimdm packet**

Use this command to trace PIMDM packet reception and transmission.  $\text{receive}$  traces only received PIMDM packets and transmit traces only transmitted PIMDM packets. When neither keyword is used in the command, then all PIMDM packet traces are dumped. Vital information such as source address, destination address, control packet type, packet length, and the interface on which the packet is received or transmitted is displayed on the console.

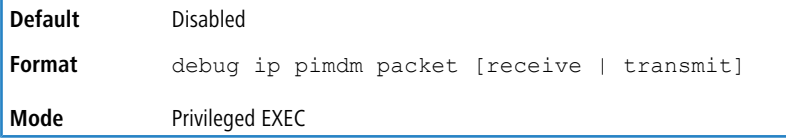

#### **4.15.45.1 no debug ip pimdm packet**

Use this command to disable debug tracing of PIMDM packet reception and transmission.

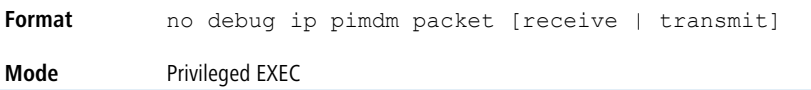

### **4.15.46 debug ip pimsm packet**

Use this command to trace PIMSM packet reception and transmission.  ${\tt receive}$  traces only received PIMSM packets and transmit traces only transmitted PIMSM packets. When neither keyword is used in the command, then all PIMSM packet traces are dumped. Vital information such as source address, destination address, control packet type, packet length, and the interface on which the packet is received or transmitted is displayed on the console.

**Default** Disabled

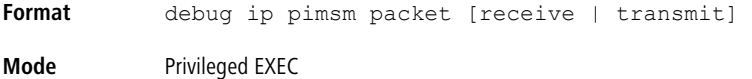

#### **4.15.46.1 no debug ip pimsm packet**

Use this command to disable debug tracing of PIMSM packet reception and transmission.

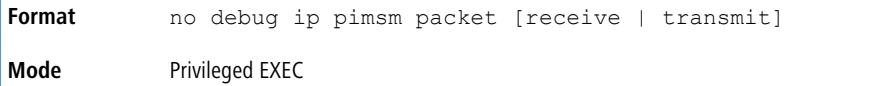

#### **4.15.47 debug ipv6 dhcp**

This command displays "debug" information about DHCPv6 client activities and traces DHCPv6 packets to and from the local DHCPv6 client.

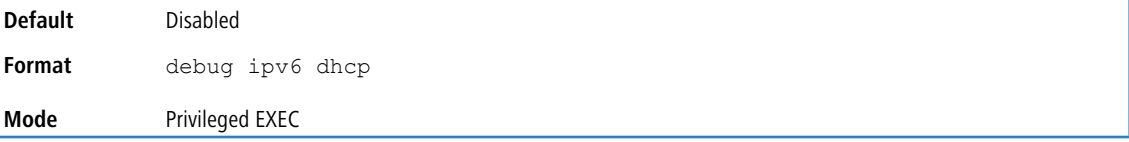

#### **4.15.47.1 no debug ipv6 dhcp**

This command disables the display of "debug" trace output for DHCPv6 client activity.

**Format** no debug ipv6 dhcp **Mode** Privileged EXEC

### **4.15.48 debug ipv6 mcache packet**

Use this command for tracing MDATAv6 packet reception and transmission.  $\text{receive traces}$  only received data packets and transmit traces only transmitted data packets. When neither keyword is used in the command, then all data packet traces are dumped. Vital information such as source address, destination address, packet length, and the interface on which the packet is received or transmitted is displayed on the console.

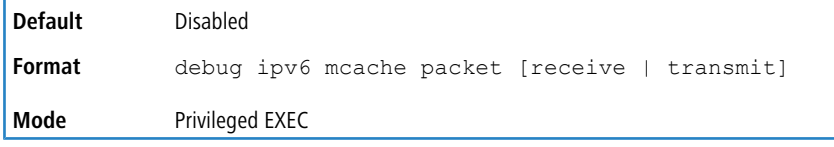

#### **4.15.48.1 no debug ipv6 mcache packet**

Use this command to disable debug tracing of MDATAv6 packet reception and transmission.

```
Format no debug ipv6 mcache packet [receive | transmit]
Mode Privileged EXEC
```
### **4.15.49 debug ipv6 mld packet**

Use this command to trace MLDv6 packet reception and transmission. receive traces only received MLDv6 packets and transmit traces only transmitted MLDv6 packets. When neither keyword is used in the command, then all MLDv6 packet traces are dumped. Vital information such as source address, destination address, control packet type, packet length, and the interface on which the packet is received or transmitted is displayed on the console.

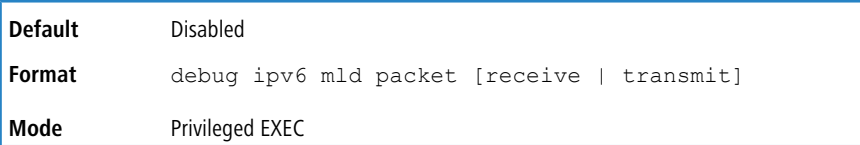

#### **4.15.49.1 no debug ipv6 mld packet**

Use this command to disable debug tracing of MLDv6 packet reception and transmission.

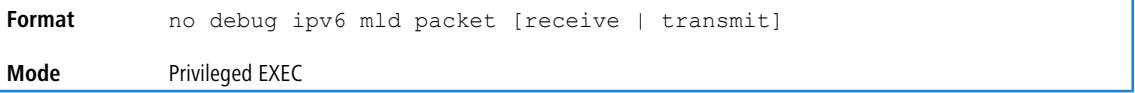

### **4.15.50 debug ipv6 ospfv3 packet**

Use this command to enable IPv6 OSPFv3 packet debug trace.

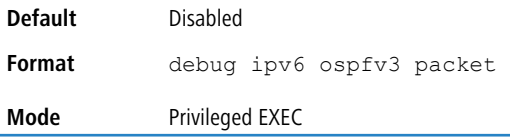

#### **4.15.50.1 no debug ipv6 ospfv3 packet**

Use this command to disable tracing of IPv6 OSPFv3 packets.

**Format** no debug ipv6 ospfv3 packet **Mode** Privileged EXEC

### **4.15.51 debug ipv6 pimdm packet**

Use this command to trace PIMDMv6 packet reception and transmission. receive traces only received PIMDMv6 packets and transmit traces only transmitted PIMDMv6 packets. When neither keyword is used in the command, then all PIMDMv6 packet traces are dumped. Vital information such as source address, destination address, control packet type, packet length, and the interface on which the packet is received or transmitted is displayed on the console.

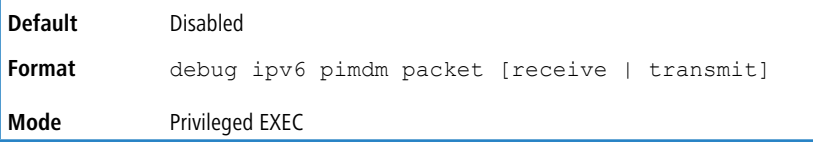

#### **4.15.51.1 no debug ipv6 pimdm packet**

Use this command to disable debug tracing of PIMDMv6 packet reception and transmission.

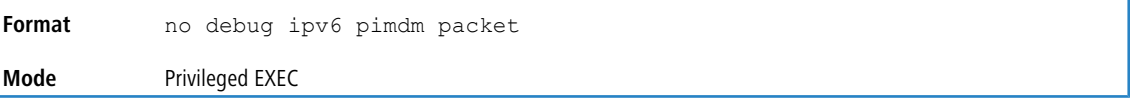

### **4.15.52 debug ipv6 pimsm packet**

Use this command to trace PIMSMv6 packet reception and transmission. receive traces only received PIMSMv6 packets and transmit traces only transmitted PIMSMv6 packets. When neither keyword is used in the command, then all PIMSMv6 packet traces are dumped. Vital information such as source address, destination address, control packet type, packet length, and the interface on which the packet is received or transmitted is displayed on the console.

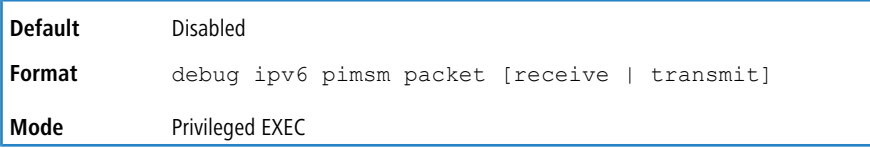

#### **4.15.52.1 no debug ipv6 pimsm packet**

Use this command to disable debug tracing of PIMSMv6 packet reception and transmission.

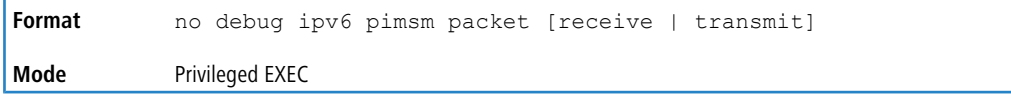

### **4.15.53 debug ip vrrp**

Use this command to enable debug tracing of VRRP events. Debug messages are sent to the system log at the DEBUG severity level. To print them on the console, enable console logging at the DEBUG level (logging console debug).

The debug options enabled for a specific peer are the union of the options enabled globally and the options enabled specifically for the peer. Enabling one of the packet type options enables packet tracing in both the inbound and outbound directions.

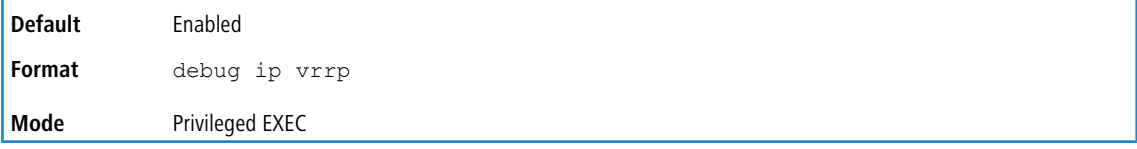

#### **4.15.53.1 no debug ip vrrp**

Use this command to disable debug tracing of VRRP events.

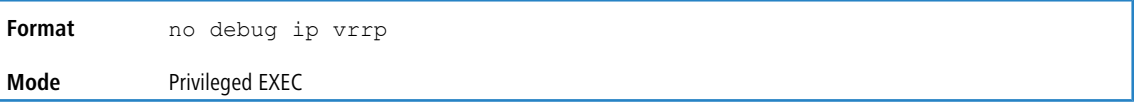

### **4.15.54 debug lacp packet**

This command enables tracing of LACP packets received and transmitted by the switch.

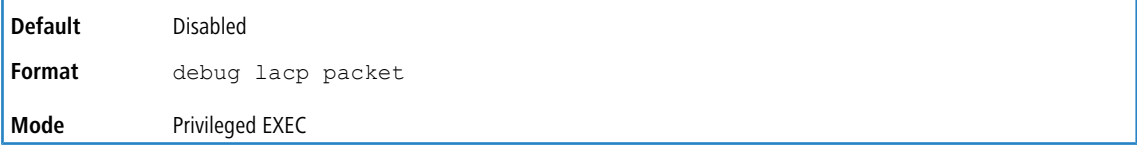

A sample output of the trace message is shown below.

<15> JAN 01 14:04:51 10.254.24.31-1 DOT3AD[183697744]: dot3ad\_debug.c(385) 58 %% Pkt TX - Intf: 1/0/1(1), Type: LACP, Sys: 00:11:88:14:62:e1, State: 0x47, Key: 0x36

#### **4.15.54.1 no debug lacp packet**

This command disables tracing of LACP packets.

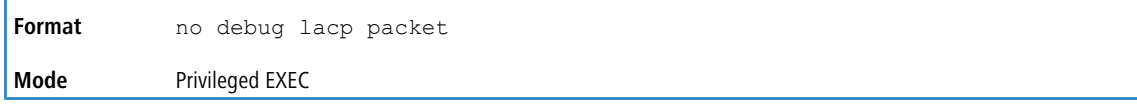
# **4.15.55 debug mldsnooping packet**

Use this command to trace MLD snooping packet reception and transmission. receive traces only received MLD snooping packets and transmit traces only transmitted MLD snooping packets. When neither keyword is used in the command, then all MLD snooping packet traces are dumped. Vital information such as source address, destination address, control packet type, packet length, and the interface on which the packet is received or transmitted is displayed on the console.

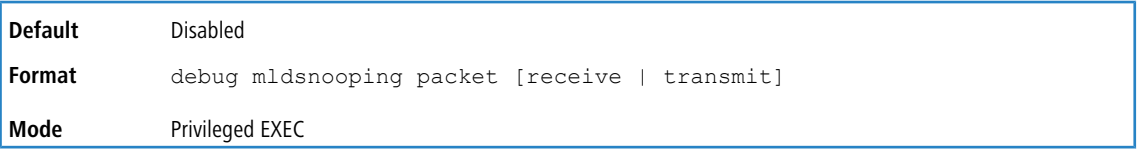

### **4.15.55.1 no debug mldsnooping packet**

Use this command to disable debug tracing of MLD snooping packet reception and transmission.

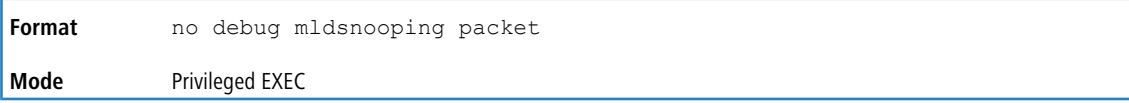

# **4.15.56 debug ospf packet**

This command enables tracing of OSPF packets received and transmitted by the switch or, optionally, a virtual router can be specified.

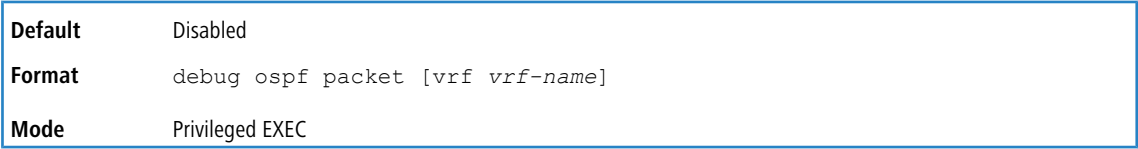

#### Sample outputs of the trace messages are shown below.

<15> JAN 02 11:03:31 10.50.50.1-2 OSPF[46300472]: ospf\_debug.c(297) 25430 % Pkt RX - Intf:2/0/48 Src Ip:192.168.50.2 DestIp:224.0.0.5 AreaId:0.0.0.0 Type:HELLO NetMask:255.255.255.0 DesigRouter:0.0.0.0 Backup:0.0.0.0 <15> JAN 02 11:03:35 10.50.50.1-2 OSPF[46300472]: ospf\_debug.c(293) 25431 % Pkt TX - Intf:2/0/48 Src Ip:10.50.50.1

DestIp:192.168.50.2 AreaId:0.0.0.0 Type:DB\_DSCR Mtu:1500 Options:E Flags: I/M/MS Seq:126166 <15> JAN 02 11:03:36 10.50.50.1-2 OSPF[46300472]: ospf\_debug.c(297) 25434 % Pkt RX - Intf:2/0/48 Src

Ip:192.168.50.2 DestIp:192.168.50.1 AreaId:0.0.0.0 Type:LS\_REQ Length: 1500 <15> JAN 02 11:03:36 10.50.50.1-2 OSPF[46300472]: ospf\_debug.c(293) 25435 % Pkt TX - Intf:2/0/48 Src Ip:10.50.50.1

DestIp:192.168.50.2 AreaId:0.0.0.0 Type:LS\_UPD Length: 1500

<15> JAN 02 11:03:37 10.50.50.1-2 OSPF[46300472]: ospf\_debug.c(293) 25441 % Pkt TX - Intf:2/0/48 Src Ip:10.50.50.1 DestIp:224.0.0.6 AreaId:0.0.0.0 Type:LS\_ACK Length: 1500

#### The following parameters are displayed in the trace message:

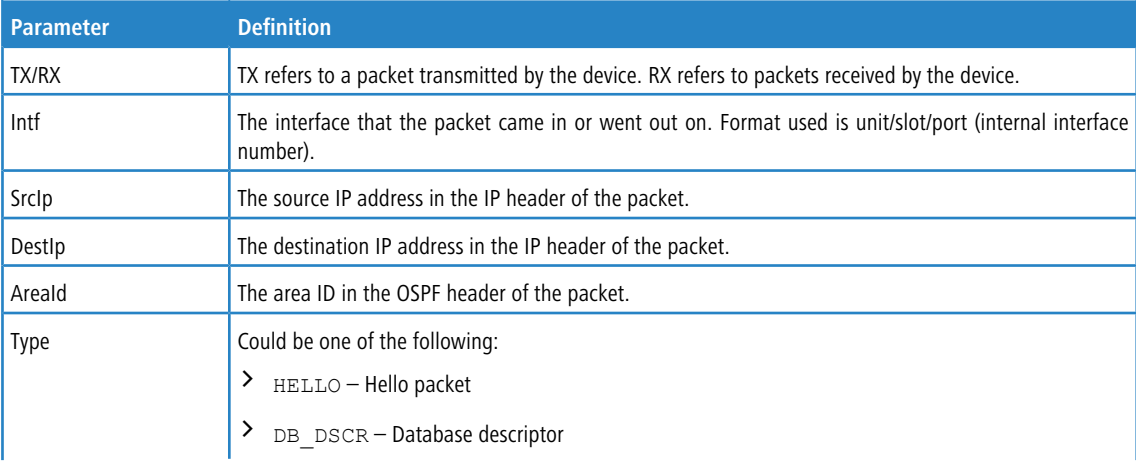

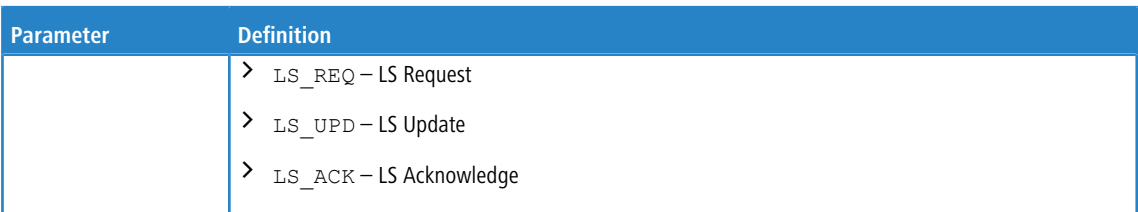

The remaining fields in the trace are specific to the type of OSPF Packet. HELLO packet field definitions:

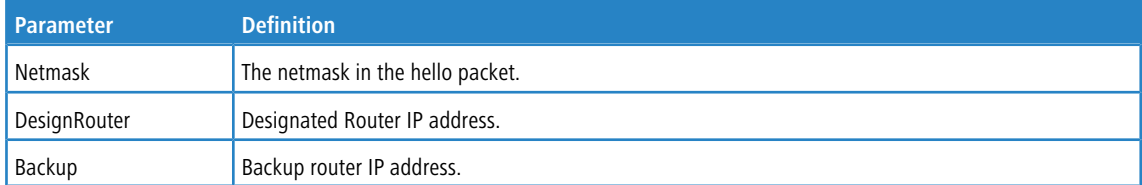

#### DB\_DSCR packet field definitions:

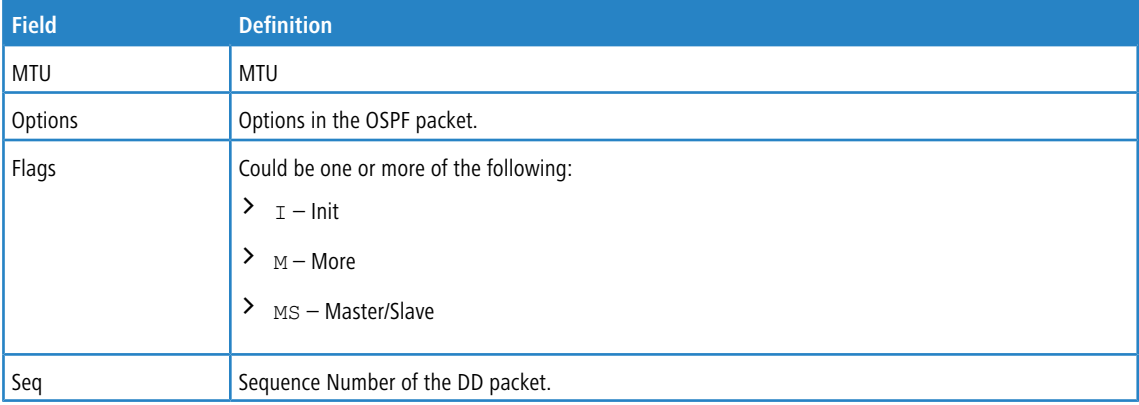

#### LS\_REQ packet field definitions.

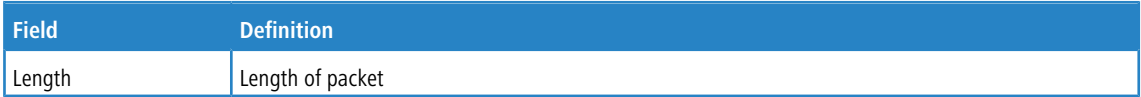

#### LS\_UPD packet field definitions.

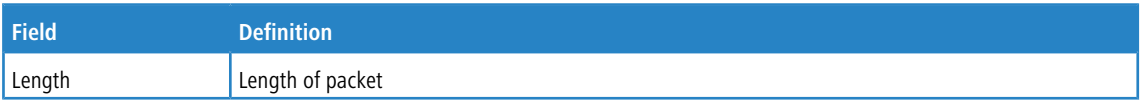

### LS\_ACK packet field definitions.

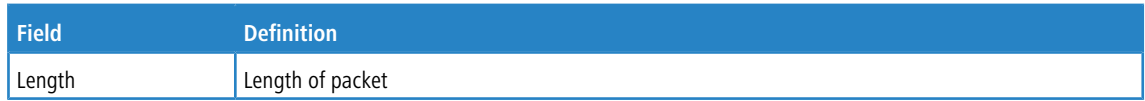

# **4.15.56.1 no debug ospf packet**

This command disables tracing of OSPF packets.

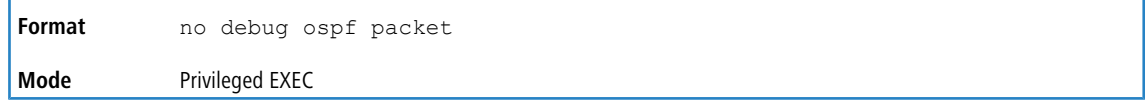

# **4.15.57 debug ospfv3 packet**

Use this command to enable OSPFv3 packet debug trace.

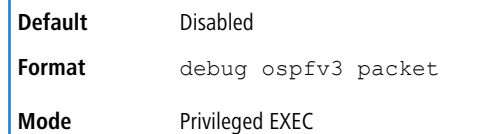

### **4.15.57.1 no debug ospfv3 packet**

Use this command to disable tracing of OSPFv3 packets.

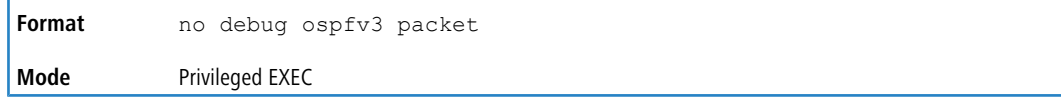

## **4.15.58 debug ping packet**

This command enables tracing of ICMP echo requests and responses. The command traces pings on the network port/ service port for switching packages. For routing packages, pings are traced on the routing ports as well. If specified, pings can be traced on the virtual router.

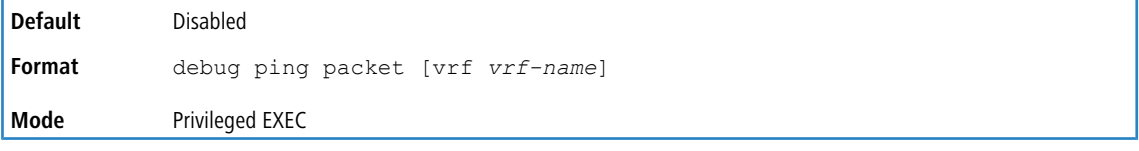

#### **Example:** A sample output of the trace message is shown below.

<15> JAN 01 00:21:22 192.168.17.29-1 SIM[181040176]: sim\_debug.c(128) 20 % Pkt TX - Intf: 1/0/1(1), SRC\_IP:10.50.50.2, DEST\_IP:10.50.50.1, Type:ECHO\_REQUEST <15> JAN 01 00:21:22 192.168.17.29-1 SIM[182813968]: sim\_debug.c(82) 21 % Pkt RX - Intf: 1/0/1(1), SRC\_IP:10.50.50.1, DEST\_IP:10.50.50.2, Type:ECHO\_REPLY

The following parameters are displayed in the trace message:

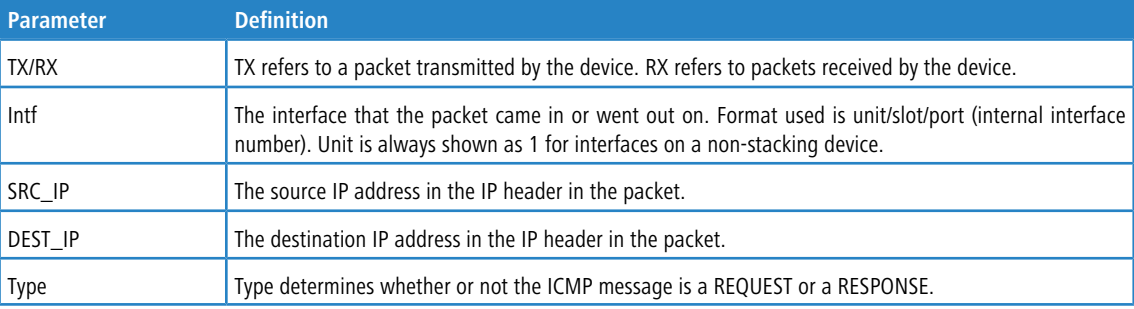

### **4.15.58.1 no debug ping packet**

This command disables tracing of ICMP echo requests and responses.

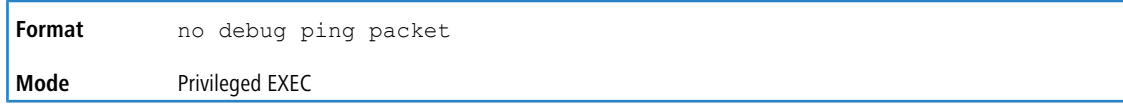

## **4.15.59 debug rip packet**

This command turns on tracing of RIP requests and responses. This command takes no options. The output is directed to the log file.

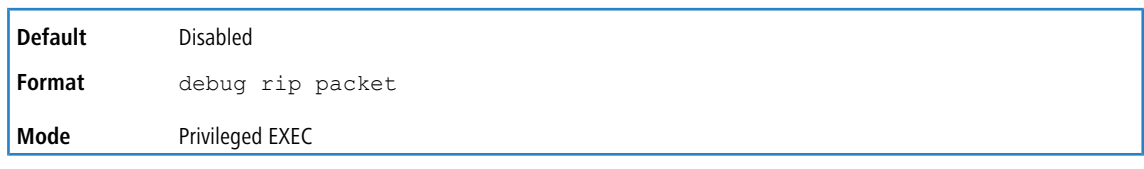

#### A sample output of the trace message is shown below.

<15> JAN 01 00:35:15 192.168.17.29-1 RIP[181783160]: rip\_map\_debug.c(96) 775 % Pkt RX on Intf: 1/0/1(1), Src IP:43.1.1.1 Dest IP:43.1.1.2 Rip Version: RIPv2 Packet Type:RIP RESPONSE ROUTE 1): Network: 10.1.1.0 Mask: 255.255.255.0 Metric: 1 ROUTE 2): Network: 40.1.0.0 Mask: 255.255.0.0 Metric: 1 ROUTE 3): Network: 10.50.50.0 Mask: 255.255.255.0 Metric: 1 ROUTE 4): Network: 41.1.0.0 Mask: 255.255.0.0 Metric: 1 ROUTE 5): Network:42.0.0.0 Mask:255.0.0.0 Metric:1 Another 6 routes present in packet not displayed.

#### The following parameters are displayed in the trace message:

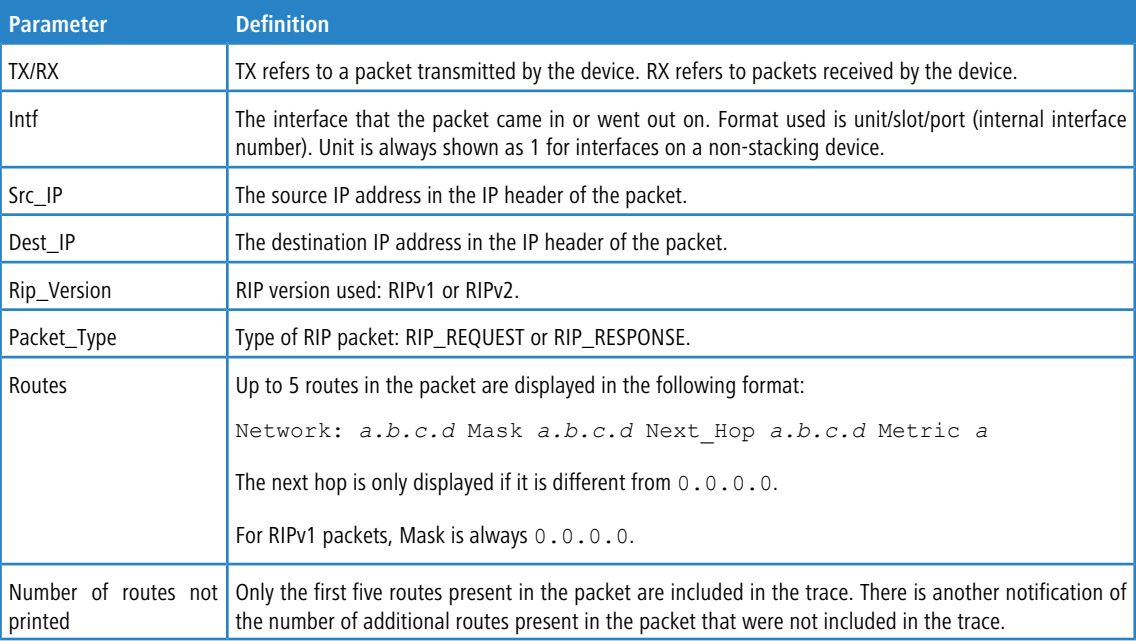

### **4.15.59.1 no debug rip packet**

This command disables tracing of RIP requests and responses.

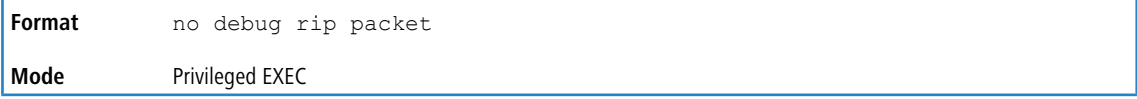

## **4.15.60 debug sflow packet**

Use this command to enable sFlow debug packet trace.

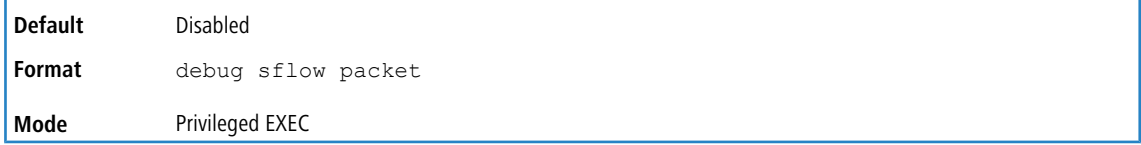

### **4.15.60.1 no debug sflow packet**

Use this command to disable sFlow debug packet trace.

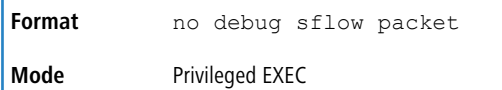

# **4.15.61 debug spanning-tree bpdu**

This command enables tracing of spanning tree BPDUs received and transmitted by the switch.

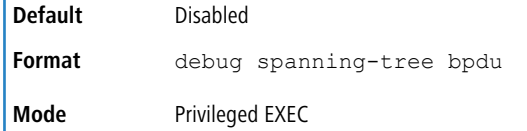

### **4.15.61.1 no debug spanning-tree bpdu**

This command disables tracing of spanning tree BPDUs.

**Format** no debug spanning-tree bpdu **Mode** Privileged EXEC

## **4.15.62 debug spanning-tree bpdu receive**

This command enables tracing of spanning tree BPDUs received by the switch. Spanning tree should be enabled on the device and on the interface in order to monitor packets for a particular interface.

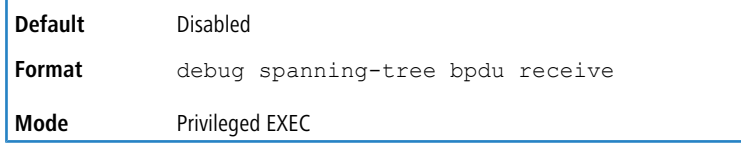

#### A sample output of the trace message is shown below.

<15> JAN 01 01:02:04 192.168.17.29-1 DOT1S[191096896]: dot1s\_debug.c(1249) 101 % Pkt RX - Intf: 1/0/9(9), Source\_Mac: 00:11:88:4e:c2:10 Version: 3, Root Mac: 00:11:88:4e:c2:00, Root Priority: 0x8000 Path Cost: 0

The following parameters are displayed in the trace message:

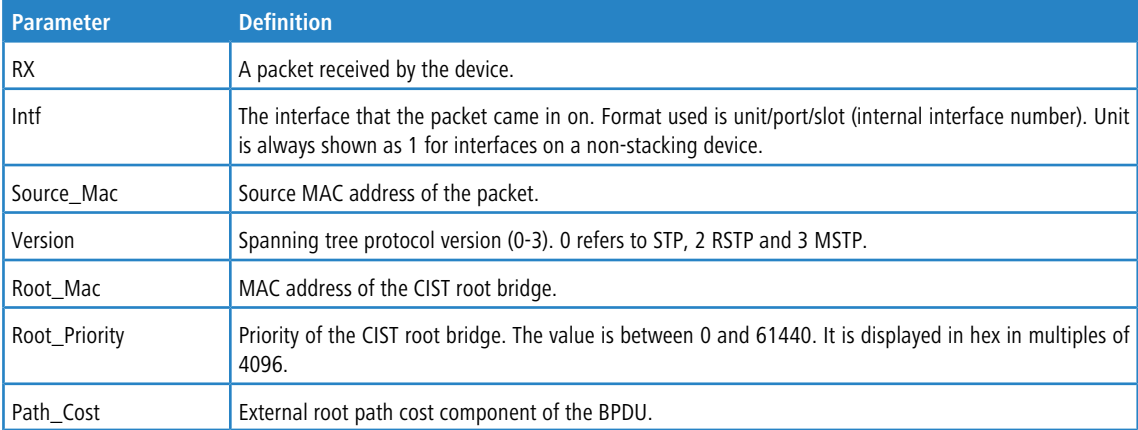

### **4.15.62.1 no debug spanning-tree bpdu receive**

This command disables tracing of received spanning tree BPDUs.

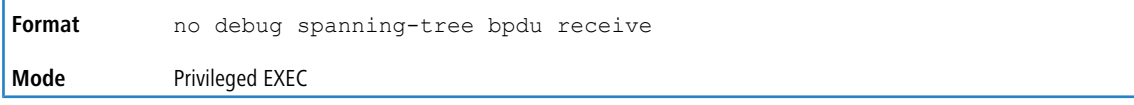

# **4.15.63 debug spanning-tree bpdu transmit**

This command enables tracing of spanning tree BPDUs transmitted by the switch. Spanning tree should be enabled on the device and on the interface in order to monitor packets on a particular interface.

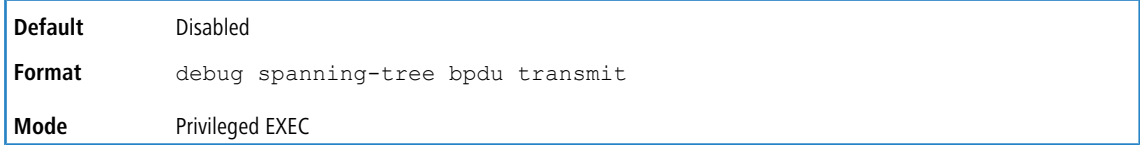

#### A sample output of the trace message is shown below.

<15> JAN 01 01:02:04 192.168.17.29-1 DOT1S[191096896]: dot1s\_debug.c(1249) 101 % Pkt TX - Intf: 1/0/7(7), Source\_Mac: 00:11:88:4e:c2:00 Version: 3, Root\_Mac: 00:11:88:4e:c2:00, Root\_Priority: 0x8000 Path\_Cost: 0

The following parameters are displayed in the trace message:

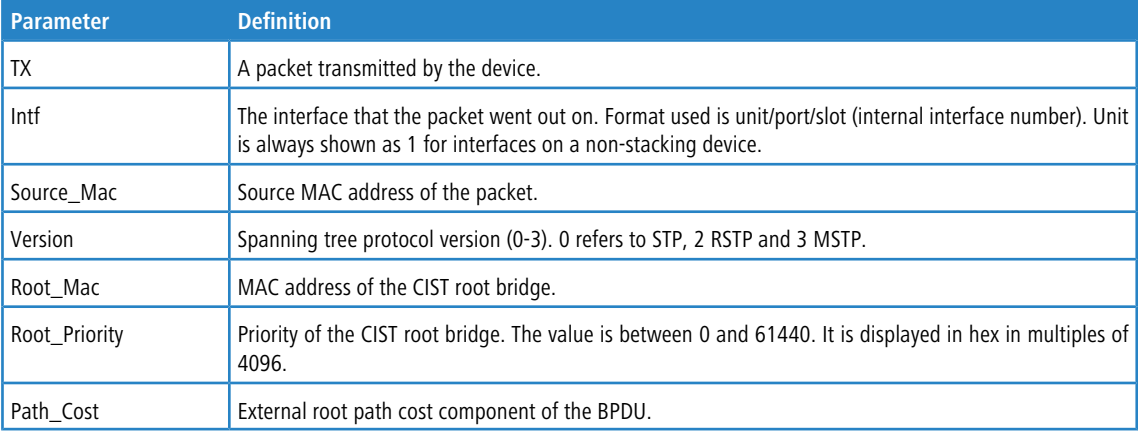

#### **4.15.63.1 no debug spanning-tree bpdu transmit**

This command disables tracing of transmitted spanning tree BPDUs.

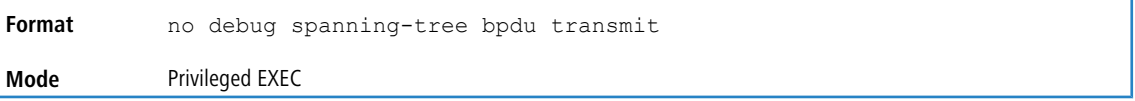

### **4.15.64 debug tacacs**

Use the debug tacacs packet command to turn on TACACS+ debugging.

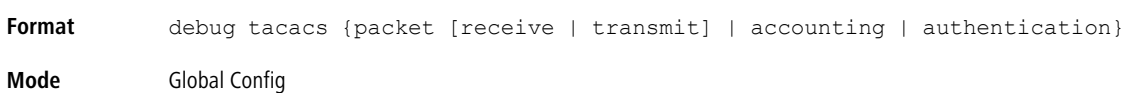

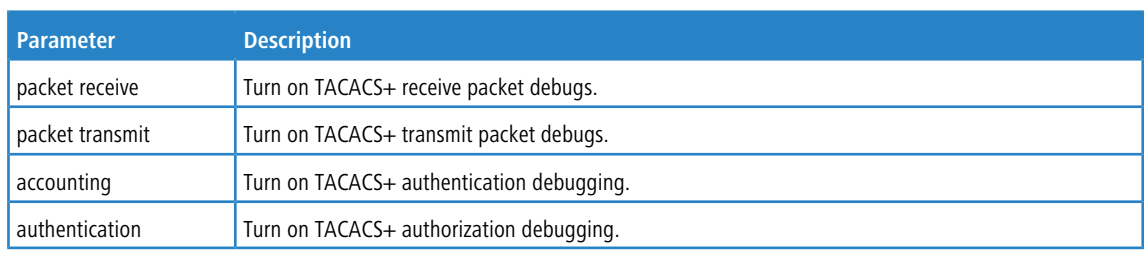

## **4.15.65 debug transfer**

This command enables debugging for file transfers.

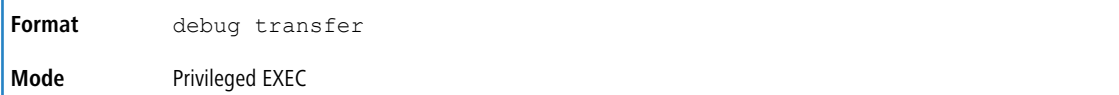

### **4.15.65.1 no debug transfer**

This command disables debugging for file transfers.

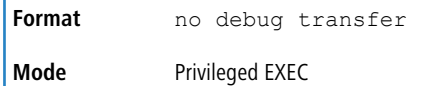

### **4.15.66 debug udld events**

This command enables debugging for the UDLD events.

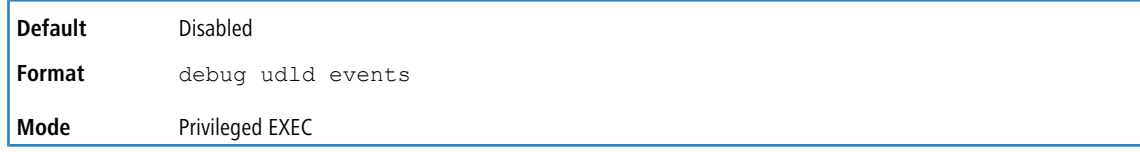

## **4.15.67 debug udld packet receive**

This command enables debugging on the received UDLD PDU's.

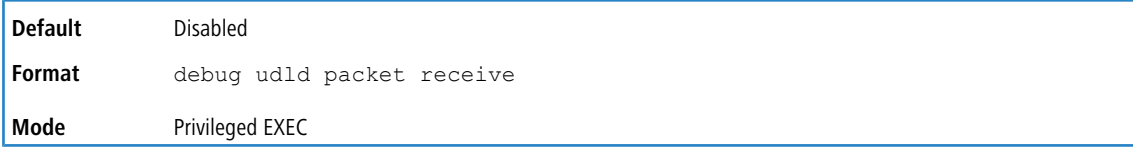

## **4.15.68 debug udld packet transmit**

This command enables debugging on the transmitted UDLD PDU's.

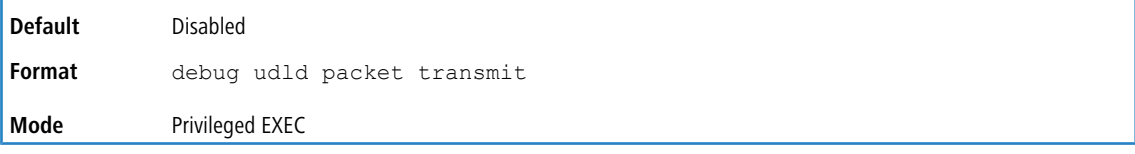

# **4.15.69 show debugging**

Use the show debugging command to display enabled packet tracing configurations.

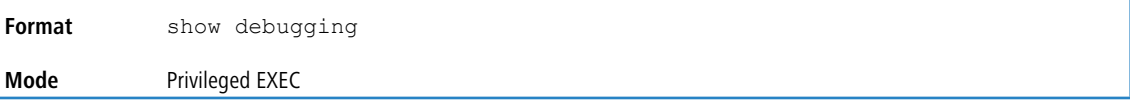

**Example:** The following shows example CLI display output for the command.

```
console# debug arp
Arp packet tracing enabled.
console# show debugging
Arp packet tracing enabled.
```
### **4.15.69.1 no show debugging**

Use the no show debugging to disable packet tracing configurations.

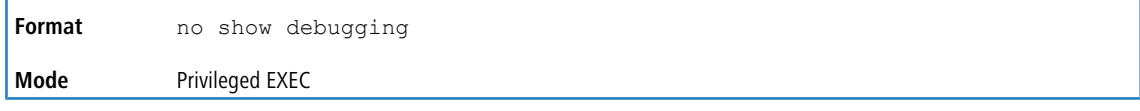

### **4.15.70 exception protocol**

Use this command to specify the protocol used to store the core dump file.

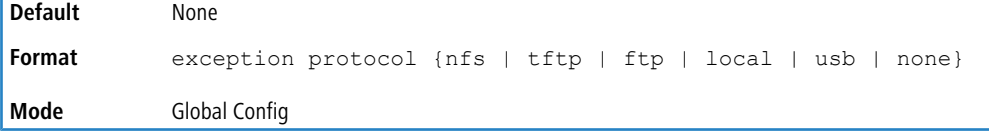

### **4.15.70.1 no exception protocol**

Use this command to reset the exception protocol configuration to its factory default value.

**Format** no exception protocol **Mode** Global Config

### **4.15.71 exception dump tftp-server**

Use this command to configure the IP address of a remote TFTP server in order to dump core files to an external server.

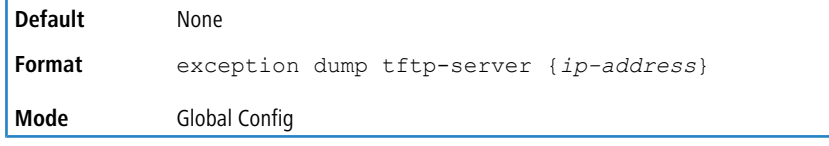

#### **4.15.71.1 no exception dump tftp-server**

Use this command to reset the exception dump remote server configuration to its factory default value.

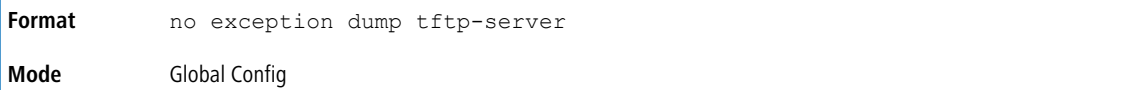

## **4.15.72 exception dump nfs**

Use this command to configure an NFS mount point in order to dump core file to the NFS file system.

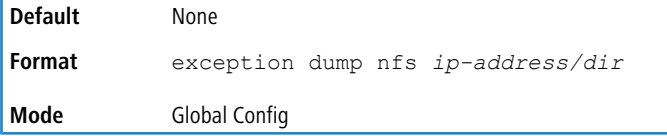

### **4.15.72.1 no exception dump nfs**

Use this command to reset the exception dump NFS mount point configuration to its factory default value.

**Format** no exception dump nfs **Mode** Global Config

### **4.15.73 exception dump filepath**

Use this command to configure a file-path to dump core file to a TFTP or FTP server, NFS mount or USB device subdirectory.

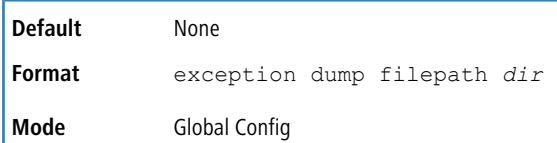

#### **4.15.73.1 no exception dump filepath**

Use this command to reset the exception dump filepath configuration to its factory default value.

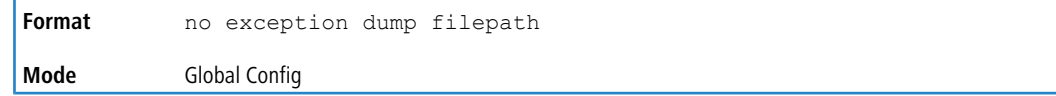

### **4.15.74 exception core-file**

Use this command to configure a prefix for a core-file name. The core file name is generated with the prefix as follows: If hostname is selected:

*file-name-prefix\_hostname\_Time\_Stamp*.bin

If hostname is not selected:

*file-name-prefix\_MAC\_Address\_Time\_Stamp*.bin

If hostname is configured the core file name takes the hostname, otherwise the core-file names uses the MAC address when generating a core dump file. The prefix length is 15 characters.

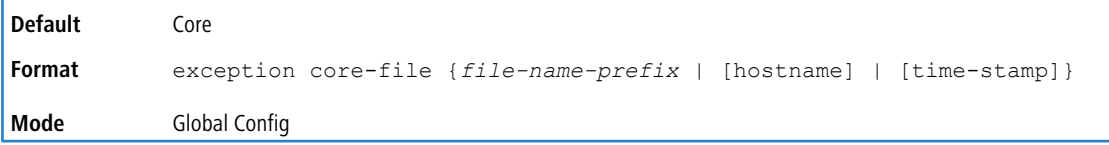

### **4.15.74.1 no exception core-file**

Use this command to reset the exception core file prefix configuration to its factory default value. The hostname and time-stamp are disabled.

**Format** no exception core-file **Mode** Global Config

## **4.15.75 exception switch-chip-register**

This command enables or disables the switch-chip-register dump in case of an exception. The switch-chip-register dump is taken only for a master unit and not for member units

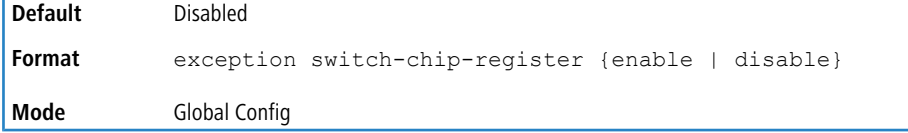

### **4.15.76 exception dump ftp-server**

This command configures the IP address of remote FTP server to dump core files to an external server. If the username and password are not configured, the switch uses anonymous FTP. (The FTP server should be configured to accept anonymous FTP.)

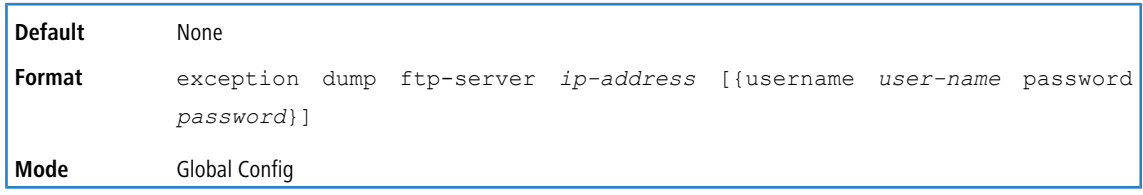

### **4.15.76.1 no exception dump ftp-server**

This command resets exception dump remote FTP server configuration to its factory default value. This command also resets the FTP username and password to empty string.

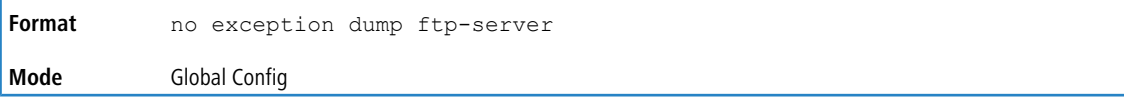

### **4.15.77 exception dump compression**

This command enables compression mode.

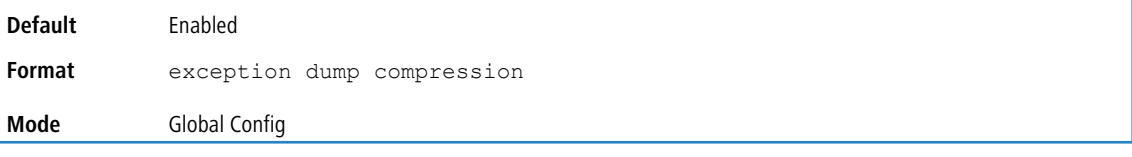

### **4.15.77.1 no exception dump compression**

This command disables compression mode.

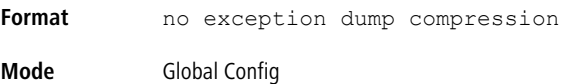

## **4.15.78 exception dump stack-ip-address protocol**

This command configures protocol (dhcp or static) to be used to configure service port when a unit has crashed. If configured as dhcp then the unit gets the IP address from dhcp server available in the network.

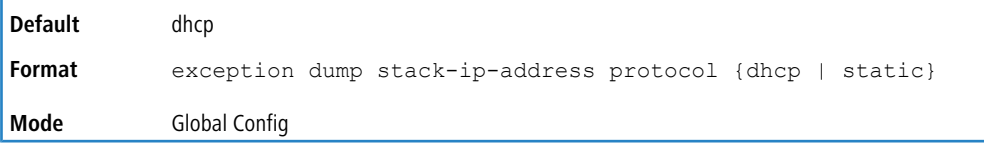

### **4.15.78.1 no exception dump stack-ip-address protocol**

This command resets stack IP protocol configuration (dhcp or static) to its default value.

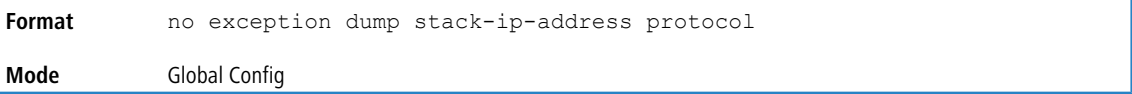

# **4.15.79 exception dump stack-ip-address add**

This command adds static IP address to be assigned to individual unit's service port in the stack when the switch has crashed. This IP address is used to perform the core dump.

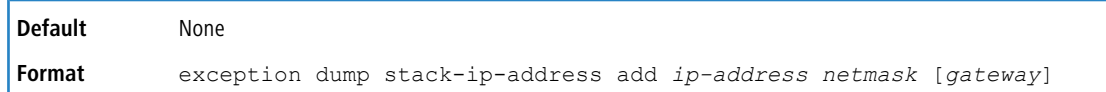

**Mode** Global Config

### **4.15.80 exception dump stack-ip-address remove**

This command removes stack IP address configuration. If this IP address is assigned to any unit in the stack then this IP is removed from the unit.

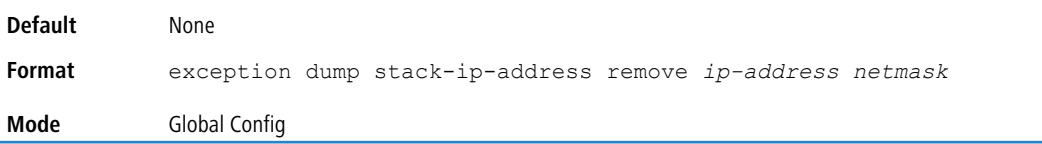

## **4.15.81 exception nmi**

This command enables or disables taking core dump in case of NMI occurs.

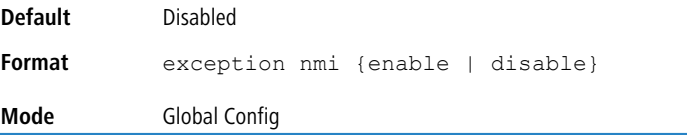

### **4.15.82 write core**

Use the write core command to generate a core dump file on demand. The write core test command is helpful when testing the core dump setup. For example, if the TFTP protocol is configured, write core test communicates with the TFTP server and informs the user if the TFTP server can be contacted. Similarly, if protocol is configured as  $nfs$ , this command mounts and unmounts the file system and informs the user of the status.

Write core reloads the switch which is useful when the device malfunctions, but has not crashed.

For write core test, the destination file name is used for the TFTP test. Optionally, you can specify the destination file name when the protocol is configured as TFTP.

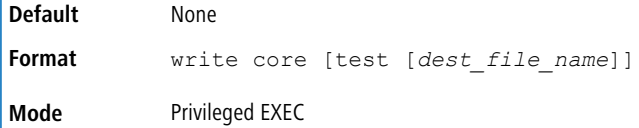

### **4.15.83 debug exception**

The command displays core dump features support.

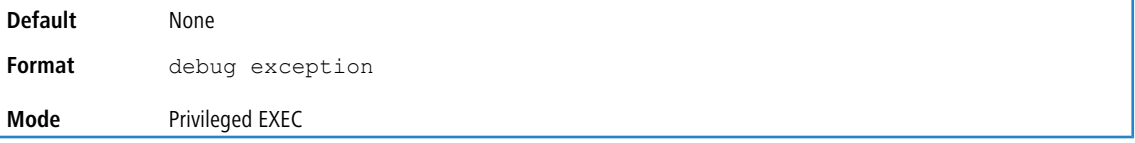

### **4.15.84 show exception**

Use this command to display the configuration parameters for generating a core dump file.

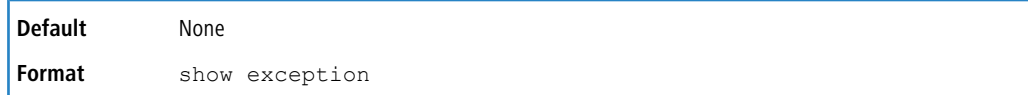

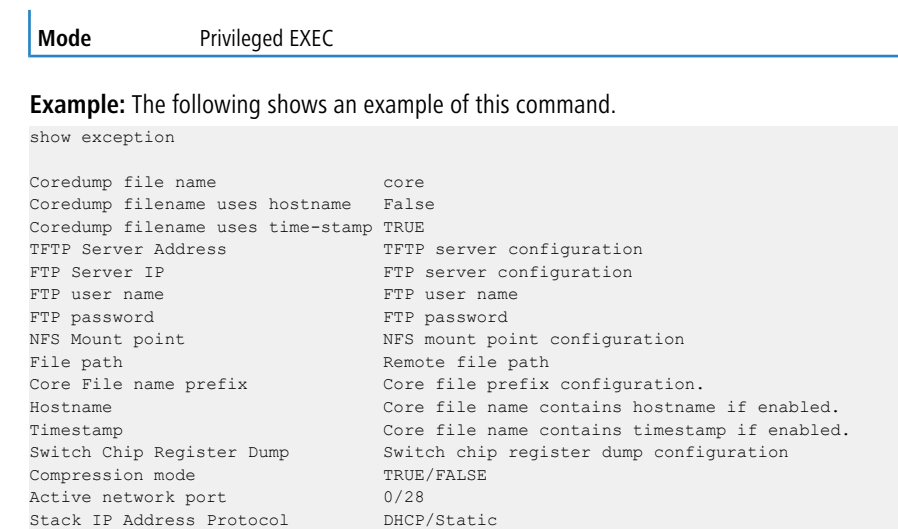

# **4.15.85 show exception core-dump-file**

This command displays core dump files existing on the local file system.

Stack IP Address **List of IP addresses** configured

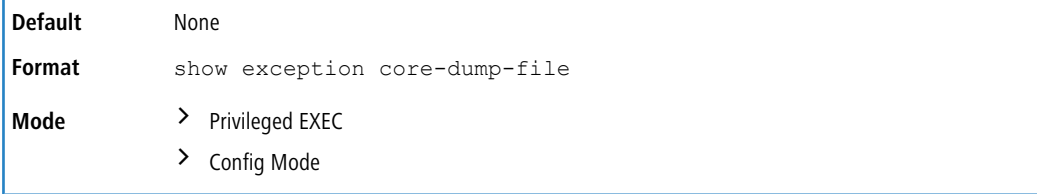

# **4.15.86 show exception log**

This command displays core dump traces on the local file system.

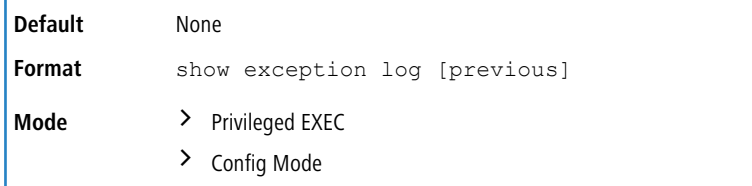

# **4.15.87 logging persistent**

Use this command to configure the Persistent logging for the switch. The severity level of logging messages is specified at severity level. Possible values for severity level are (emergency|0, alert|1, critical|2, error|3, warning|4, notice|5, info|6, debug|7).

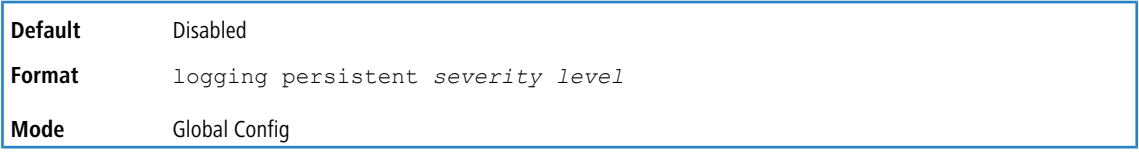

### **4.15.87.1 no logging persistent**

Use this command to disable the persistent logging in the switch.

**Format** no logging persistent

**Mode** Global Config

## **4.15.88 mbuf**

Use this command to configure memory buffer (MBUF) threshold limits and generate notifications when MBUF limits have been reached.

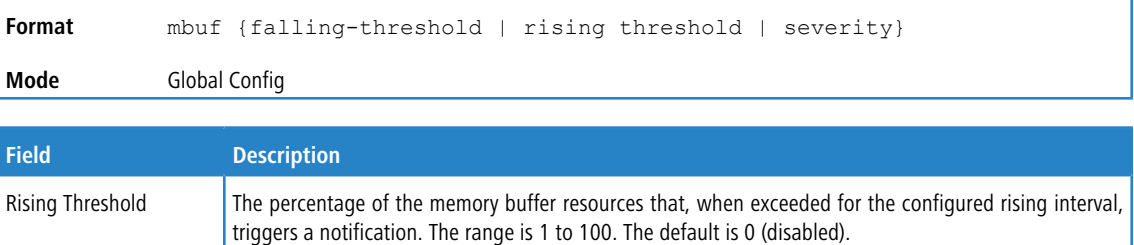

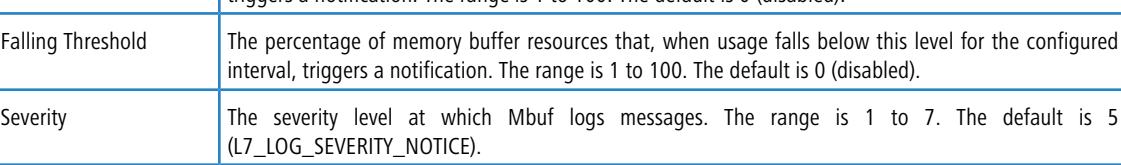

# **4.15.89 show mbuf**

Use this command to display the memory buffer (MBUF) Utilization Monitoring parameters.

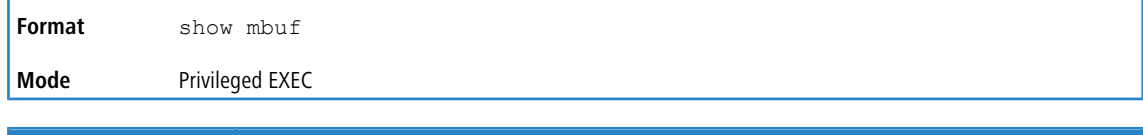

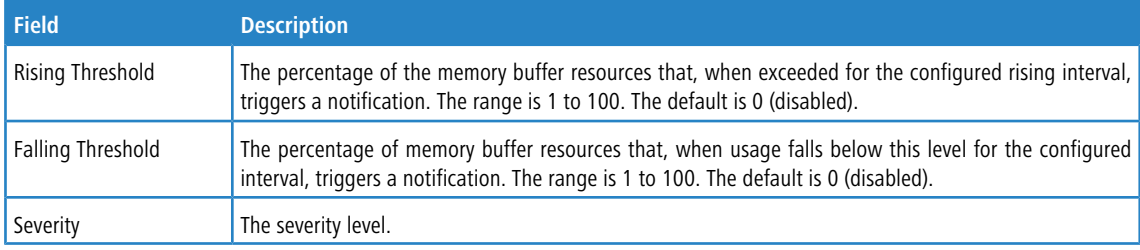

# **4.15.90 show mbuf total**

Use this command to display memory buffer (MBUF) information.

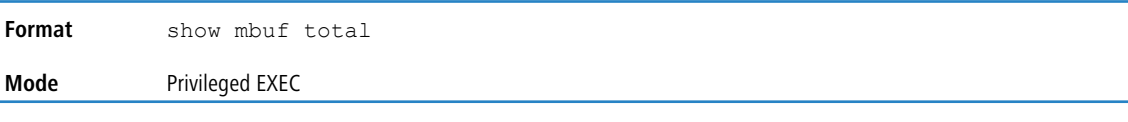

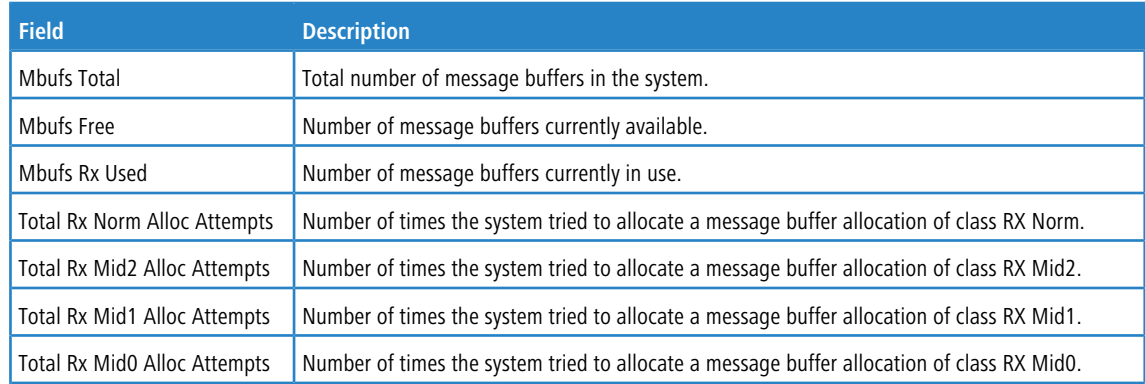

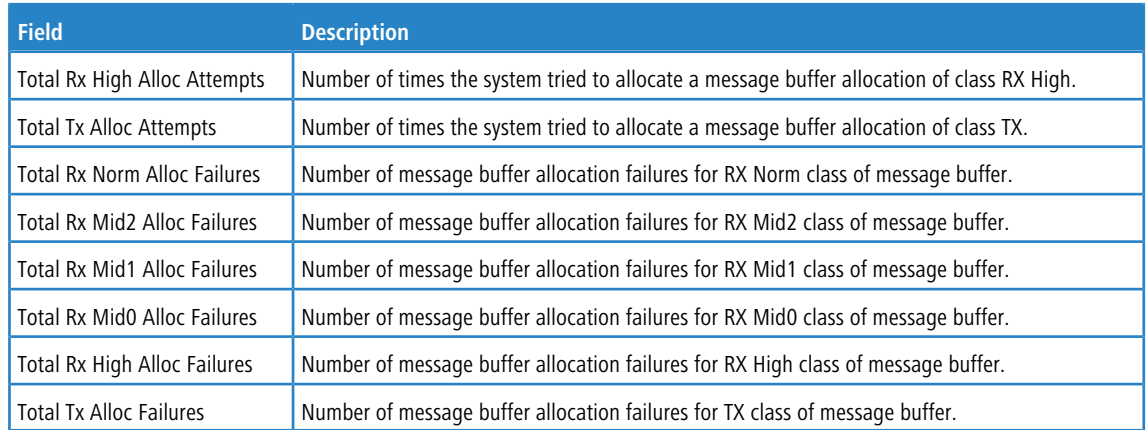

### **4.15.91 clear mbuf stats**

Use this command to delete the MBUF stats.

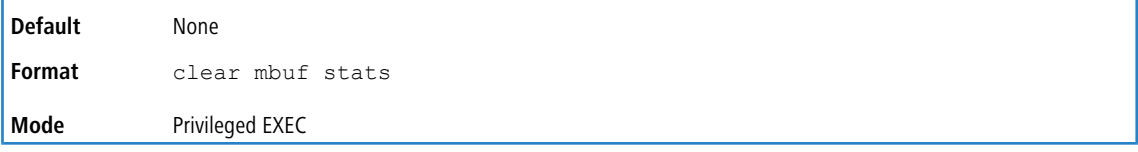

**Example:** The following shows an example of the command.

```
(Routing)#clear mbuf stats
Are you sure you want to clear mbuf statistics (y/n) y
```
mbuf stats cleared.

### **4.15.92 show msg-queue**

Use this command to display the message queues.

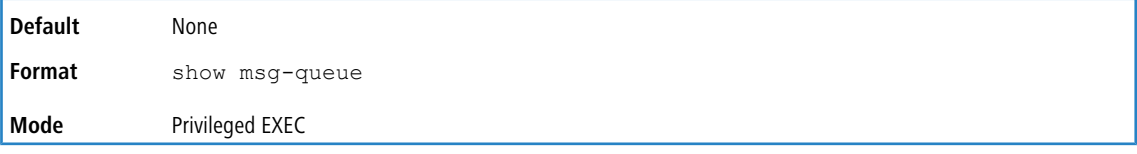

# **4.15.93 debug packet-trace**

Use this command to enable traces for the packet trace feature.

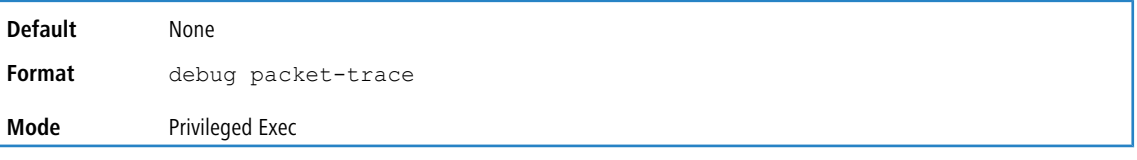

# **4.15.94 packet-trace eth**

Use this command to specify the ethernet packet fields for a packets for which a trace profile is required. If the optional vlan parameter is not specified, the PVID/internal VLAN associated with the ingress port (specified in the show packet-trace command) is used in the VLAN tag.

**Default** None

**Format** packet-trace eth src-mac *src-mac* dst-mac *dst-mac* vlan *vlan* **Mode** Privileged EXEC

# **4.15.95 packet-trace ipv4**

Use this command to specify the IPv4 packet header fields.

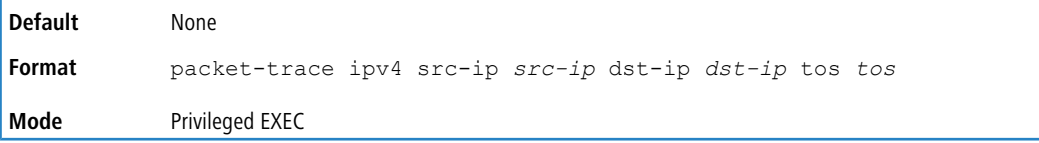

# **4.15.96 packet-trace ipv6**

Use this command to specify the IPv6 packet header fields.

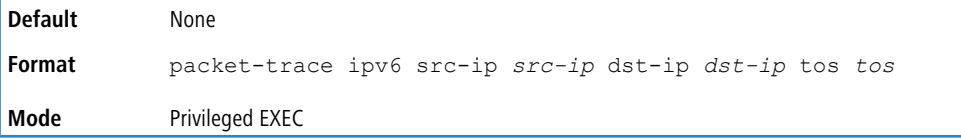

## **4.15.97 packet-trace l4**

Use this command to specify TCP packet fields.

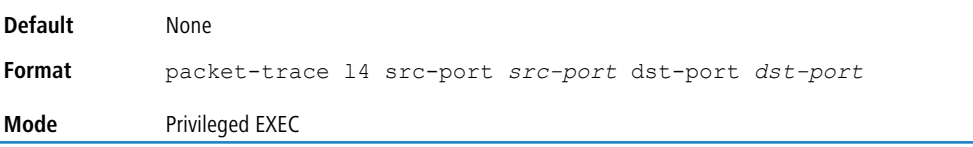

### **4.15.98 show packet-trace ecmp**

Use this command for getting a summary (link utilization percentage) for all complete packets present in the PCAP file (uploaded onto the system using the  $\text{copy command}$ ).

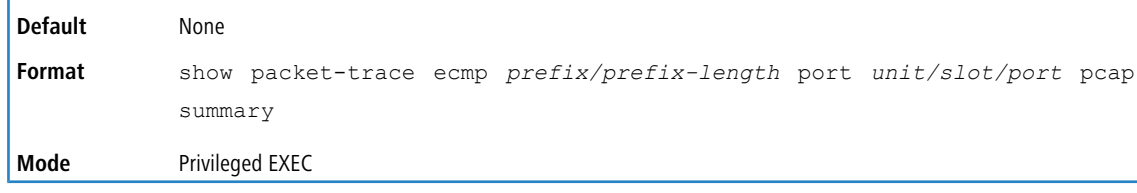

# **4.15.99 show packet-trace lag**

Use this command for getting a summary (link utilization percentage) for all complete packets present in the PCAP file (uploaded onto the system using the  $\text{copy command}$ ).

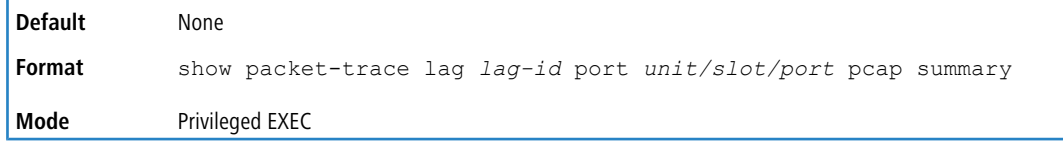

#### **Example:**

(Routing)#show packet-trace lag 1 port 0/1 pcap summary

```
LAG ................................ 3/1
```

```
Link State..................................... Up
Admin Mode..................................... Enabled
Type........................................... Static
Port-channel Min-links......................... 1
Load Balance Option............................ 3
(Src/Dest MAC, VLAN, EType, incoming port)
Mbr Device/ Port Port
Ports Timeout Speed Active
------ ------------ -------- -----
0/3 actor/long 10G Full True
       partner/long
0/2 actor/long 10G Full True
    partner/long
LAG 1 member port link utilization %:
-------------------------------------
Total number of valid packets in pcap file: 20
Member port 0/3 utilization: 20%
Member port 0/4 utilization: 80%
```
### **4.15.100 show packet-trace packet-data**

Use this command to dump all the configured packet header fields.

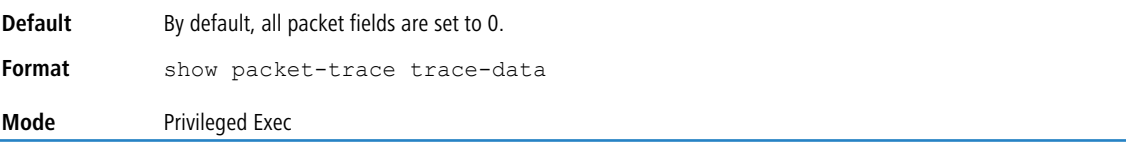

#### **Example:**

```
DUT#show packet-trace packet-data
L2 Header fields:
-----------------------
Src MAC: 00 00 00 0a 0b 0c
Dst MAC: 00 00 00 0d 0e 0f
VLAN: 10
L3 Header fields:
-------------------------
IPv4:
Src IP: 10.0.10.1
Dst IP: 10.0.10.10
TOS: 0
IPv6:
Src IP: 4001::1/8
Dst IP: 5001::1/8
Traffic Class: 0
L4 header fields:
-----------------------
Src Port: 80
Dst Port: 80
```
### **4.15.101 show packet-trace port**

Use this command for getting detailed information for the maximum packets in the PCAP file.

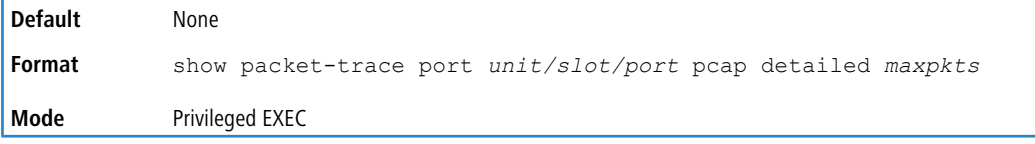

#### **Example:**

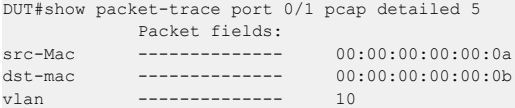

#### LCOS SX 5.20

#### 4 Utility Commands

```
src-ip -------------- 10.0.1.10<br>dst-ip -------------- 10.0.1.20
dst-ip -------------- 10.0.1.20
LAG Destination member port
--------- ---------------------------------
Lag 1 0/4
         Packet fields:
src-Mac --------------- 00:00:00:00:00:00:0c<br>dst-mac -------------- 00:00:00:00:00:00:0d
dst-mac -------------- 00:00:00:00:00:0d
vlan -------------- 10
src-ip -------------- 10.0.1.10
dst-ip -------------- 10.0.1.20
LAG Destination member port
--------- ---------------------------------
Lag 1 0/3
          Packet fields:
src-Mac -------------- 00:00:00:00:00:0e
dst-mac -------------- 00:00:00:00:00:0f
vlan --------------- 10
src-ip -------------- 10.0.1.10
dst-ip -------------- 10.0.1.20
LAG Destination member port
--------- ---------------------------------
Lag 1 0/2
         Packet fields:
src-Mac -------------- 00:00:00:00:00:1a
dst-mac -------------- 00:00:00:00:00:1b
vlan -------------- 10
src-ip -------------- 10.0.1.10
dst-ip -------------- 10.0.1.20
LAG Destination member port
   --------- ---------------------------------
Lag 1Packet fields:
src-Mac -------------- 00:00:00:00:00:1c
dst-mac --------------- 00:00:00:00:00:1d<br>vlan ------------- 10
          vlan -------------- 10
src-ip -------------- 10.0.1.10
dst-ip -------------- 10.0.1.20
LAG Destination member port
--------- ---------------------------------
\text{Lag } 1 0/3
```
# **4.15.102 show packet-trace port eth**

Use this command to retrieve the trace profile for an ethernet packet created from the configured packet fields. The trace profile indicates if the packet went out on LAG/ECMP route and also the corresponding member/link information.

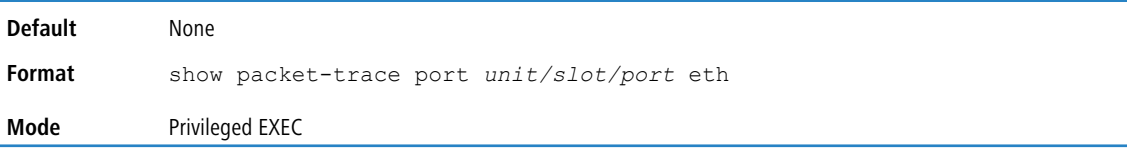

#### **Example:**

(Routing)# show packet-trace port 0/1 eth

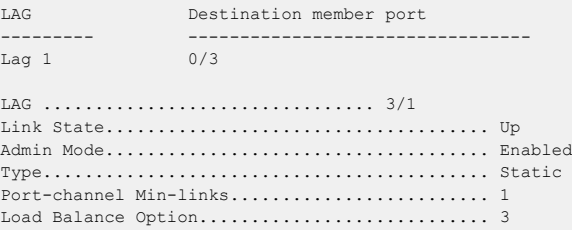

```
(Src/Dest MAC, VLAN, EType, incoming port)
Mbr Device/ Port Port
Ports Timeout Speed Active
------ ------------- --------- -------
0/3 actor/long 10G Full True
      partner/long
0/2 actor/long 10G Full True
partner/long
```
### **4.15.103 show packet-trace port ipv4**

Use this command to retrieve the trace profile for an IPv4 packet created from the configured packet fields. The trace profile indicates if the packet went out on LAG/ECMP route and also the corresponding member/link information. Note that in order to get the trace profile for an IP packet, both the Ethernet and IP packet fields need to be configured.

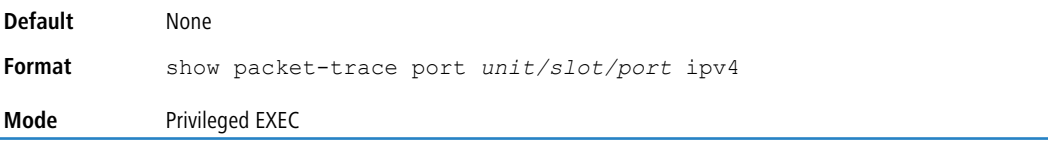

#### **Example:**

```
(Routing)# show packet-trace port 0/1 ipv4
ECMP Egress port Next Hop IP
----------- ---------------- -----------------
10.0.0.2/16 0/4 3.3.3.3
ECMP routes to 10.0.0.2/16:
--------------------------------
via 3.3.3.3 on interface 0/4
via 2.2.2.2 on interface 0/5
```
### **4.15.104 show packet-trace port ipv6**

Use this command to retrieve the trace profile for an IPv6 packet created from the configured packet fields. The trace profile indicates if the packet went out on LAG/ECMP route and also the corresponding member/link information. Note that in order to get the trace profile for an IP packet, both the ethernet and IP packet fields need to be configured.

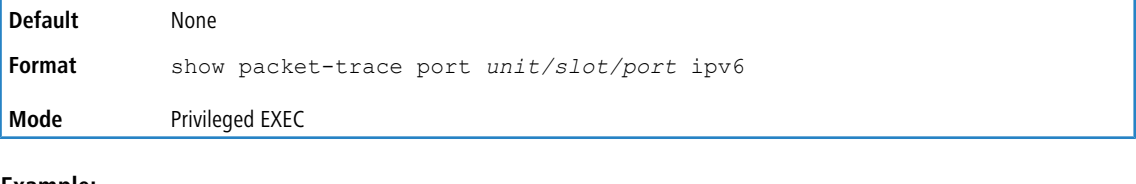

#### **Example:**

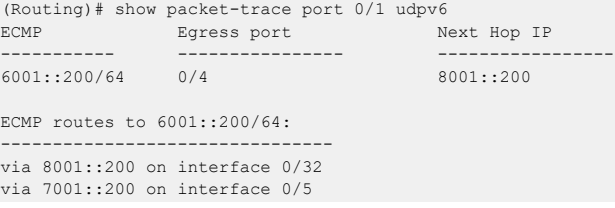

### **4.15.105 show packet-trace port tcpv4**

Use this command to get the egress LAG member port for a L3 IPv4 packet specified by the configured packet fields and to get the egressing ECMP route link information (physical port) for a TCP-IPv4 packet specified by the configured packet fields. Note that, in order to get the trace profile for a TCP packet, the L2, L3, and L4 packet fields need to be configured.

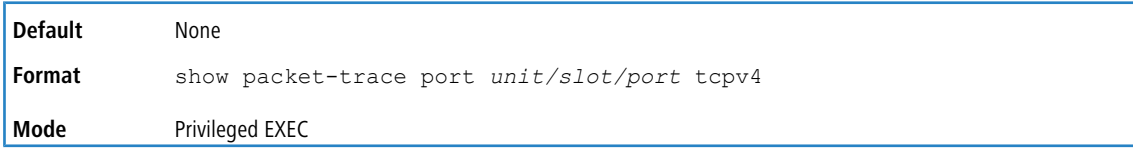

# **4.15.106 show packet-trace port tcpv6**

Use this command to retrieve the trace profile for a TCP-IPv6 packet created from the configured packet fields. The trace profile indicates if the packet went out on LAG/ECMP route and also the corresponding member/link information. Note that in order to get the trace profile for a TCP packet, the ethernet, IP and L4 packet fields need to be configured.

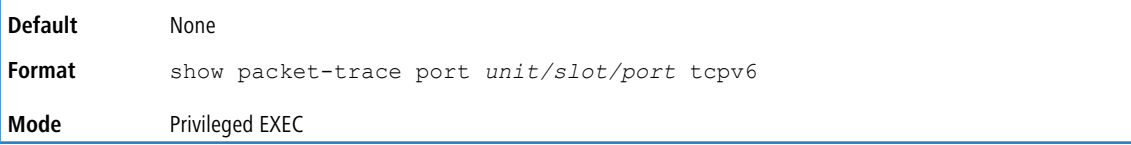

## **4.15.107 show packet-trace port udpv4**

Use this command to retrieve the trace profile for a UDP-IPv4 packet created from the configured packet fields. The trace profile indicates if the packet went out on LAG/ECMP route and also the corresponding member/link information. Note that in order to get the trace profile for a UDP packet, the ethernet, IP and L4 packet fields need to be configured.

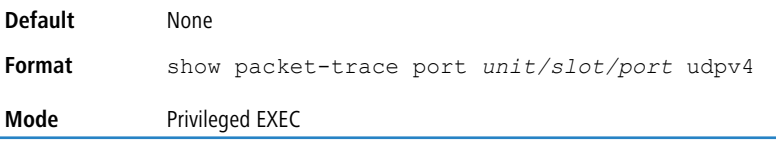

# **4.15.108 show packet-trace port udpv6**

Use this command to retrieve the trace profile for a UDP-IPv4 packet created from the configured packet fields. The trace profile indicates if the packet went out on LAG/ECMP route and also the corresponding member/link information. Note that in order to get the trace profile for a UDP packet, the ethernet, IP and L4 packet fields need to be configured.

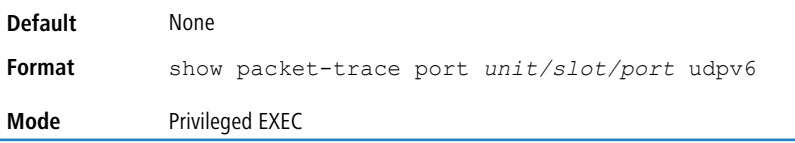

# **4.15.109 clear packet-trace packet-data**

Use this command to clear the configured packet header fields.

```
Format clear packet-trace packet-data
Mode Privileged EXEC
```
# **4.15.110 session start**

Use this command to initiate a console session from the stack master to another unit in the stack, or from a member unit to a manager or another member unit. During the session, troubleshooting and debugging commands can be issued on the member unit, and the output displays the relevant information from the member unit specified in the session. Commands are displayed on the member unit using the user help option ?.

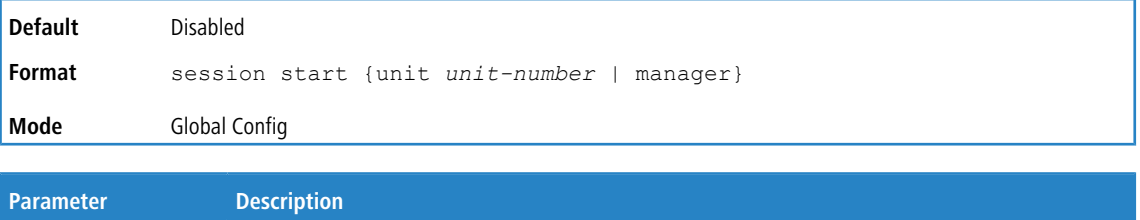

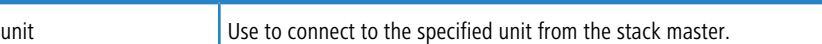

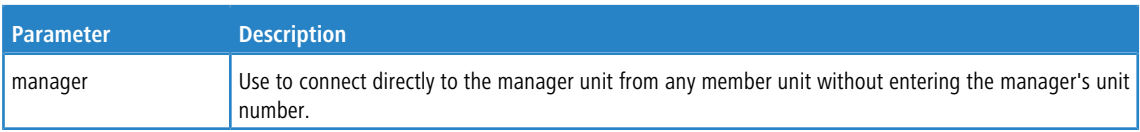

# **4.15.111 session stop**

Use this command to terminate a session started from a manager to a member, a member to a member, or a member to manager that was started with the session start command.

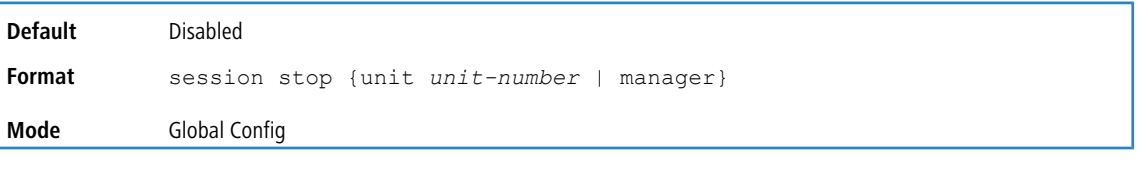

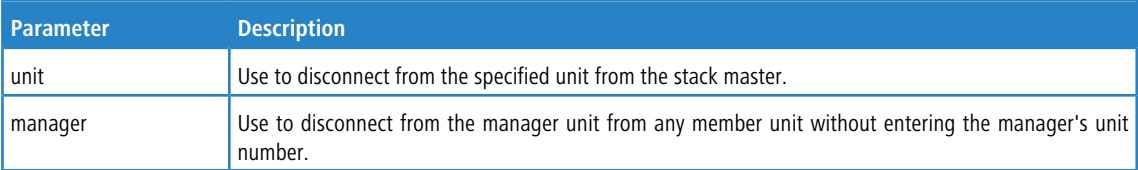

# **4.15.112 watchdog clear**

This command clears the watchdog settings and history and resets the timeout interval to the default value.

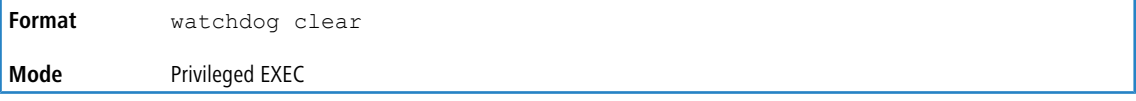

# **4.15.113 watchdog disable**

This command disables watchdog services. Watchdog is automatically changed (that is, no reboot is required).

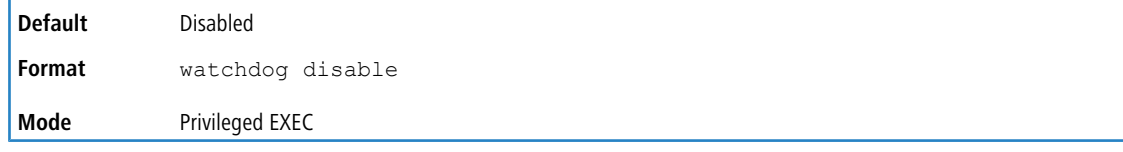

## **4.15.114 watchdog enable**

This command enables watchdog services. Watchdog services give LCOS SX the ability to recover when it is no longer executing properly. When a recovery is attempted, debug information is saved and the switch is reset.

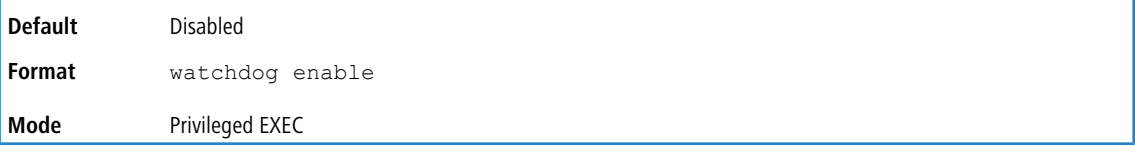

# **4.16 Cable Test Command**

The cable test feature enables you to determine the cable connection status on a selected port.

4 Note the following:

- > The cable test feature is supported only for copper cable. It is not supported for optical fiber cable.
- > If the port has an active link while the cable test is run, the link can go down for the duration of the test.

## **4.16.1 cablestatus**

This command returns the status of the specified port.

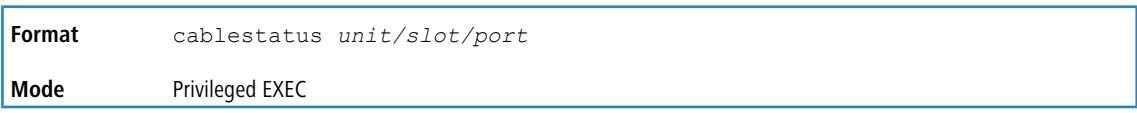

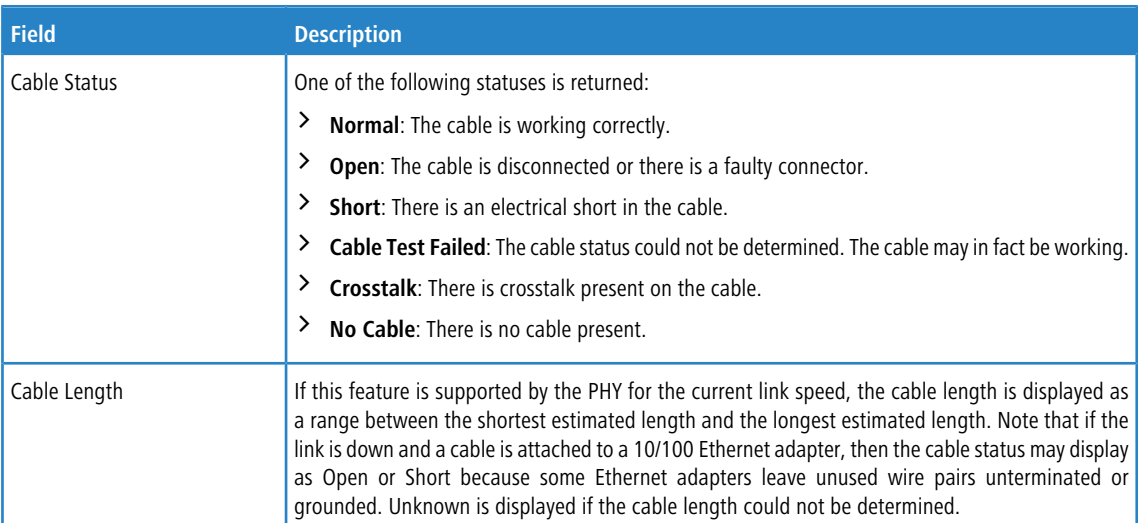

# **4.17 Link Debounce Commands**

In network deployments where the switch detects random spurious link flaps, network performance is affected due to the frequent unwanted re-convergence of topology for protocols like spanning tree, OSPF, and link aggregation.

The link debounce feature tries to solve this problem by delaying the link-down event notification to applications by waiting for a configurable duration of time known as the *debounce time*. During this time, the link may cycle through down-and-up states several times before it finally settles down. If the link goes down (and stays down), applications are notified after the debounce time period expires; otherwise it is ignored.

# **4.17.1 link debounce time**

This command sets the duration of the link debounce timer. The link debounce timer starts when a link-down event occurs on an interface and runs for the configured amount of milliseconds. While the timer is running, any link flaps (up and down cycles) are ignored, and no link-down notifications are sent to higher-layer applications. After the debounce timer expires, if the link is still down, notifications are sent. The value for milliseconds is from 100 to 5000 in a

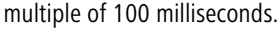

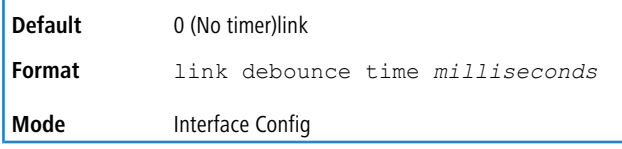

### **4.17.1.1 no link debounce time**

This command resets the duration of the link debounce timer to the default value, effectively disabling the timer.

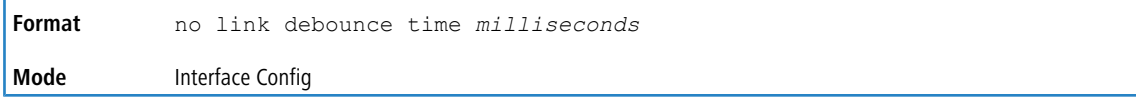

## **4.17.2 show interface debounce**

This command displays the configured debounce time and occurrences of link flaps for all interfaces.

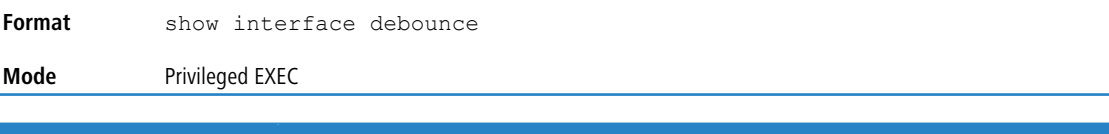

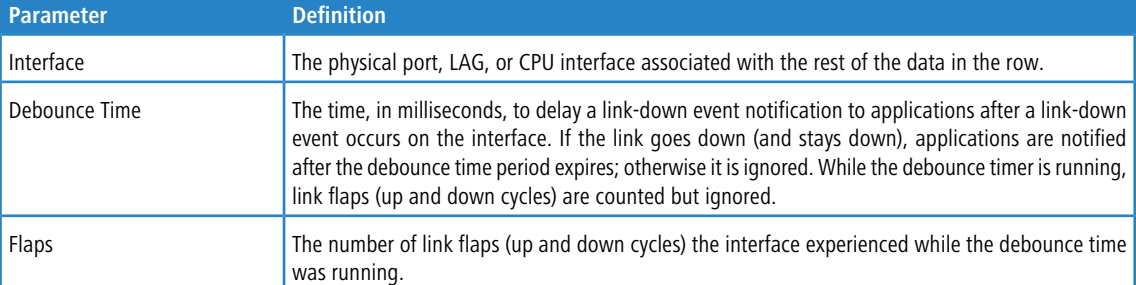

**Example:** The following shows example CLI display output for the command.

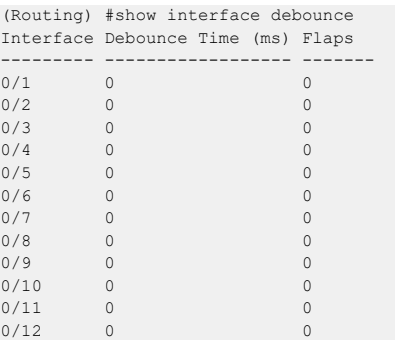

--More-- or (q)uit

# **4.18 sFlow Commands**

sFlow is the standard for monitoring high-speed switched and routed networks. sFlow technology is built into network equipment and gives complete visibility into network activity, enabling effective management and control of network resources.

### **4.18.1 sflow poller**

A data source configured to collect counter samples is called a poller. Use this command to enable a new sFlow poller instance on an interface or range of interfaces for this data source if  $rcvr$  *idx* is valid.

**Format** sflow poller {*rcvr-indx* | interval *poll-interval*} **Mode** Interface Config

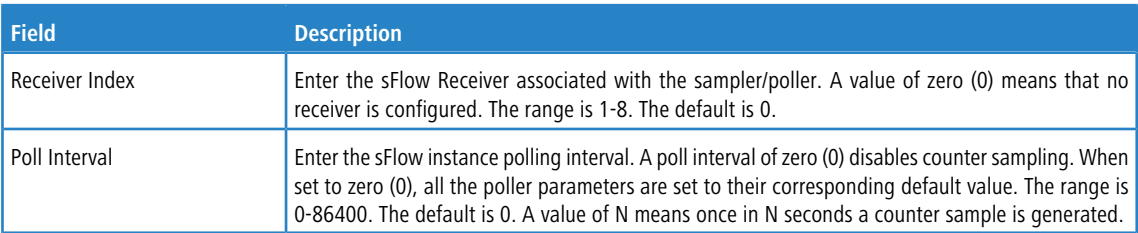

The sFlow task is heavily loaded when the sFlow polling interval is configured at the minimum value (i.e., one second for all the sFlow supported interfaces). In this case, the sFlow task is always busy collecting the counters on all the configured interfaces. This can cause the device to hang for some time when the user tries to configure or issue show sFlow commands. To overcome this situation, sFlow polling interval configuration on an interface or range of interfaces is controlled as mentioned below:

- **1.** The maximum number of allowed interfaces for the polling intervals max (1, (interval 10)) to min ((interval + 10), 86400) is interval \* 5.
- **2.** For every one second increment in the polling interval that is configured, the number of allowed interfaces that can be configured increases by 5.

#### **4.18.1.1 no sflow poller**

Use this command to reset the sFlow poller instance to the default settings.

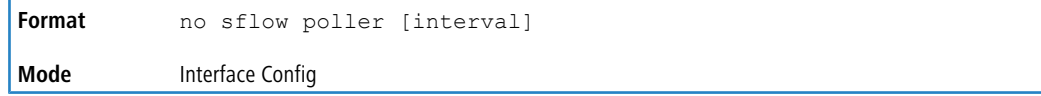

### **4.18.2 sflow receiver**

Use this command to configure the sFlow collector parameters (owner string, receiver timeout, max datagram size, IP address, and port).

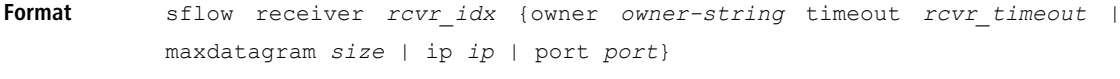

**Mode** Global Config

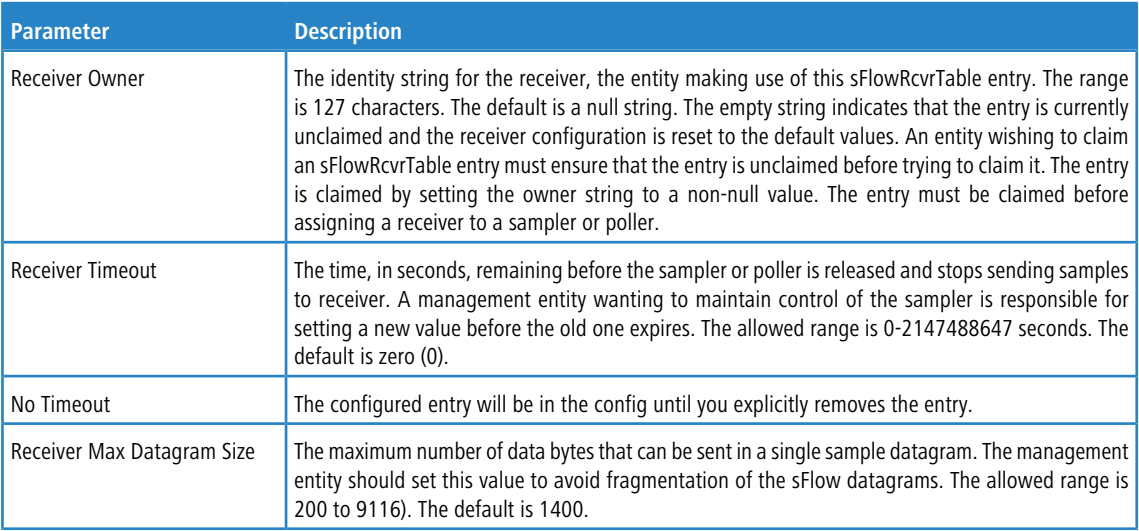

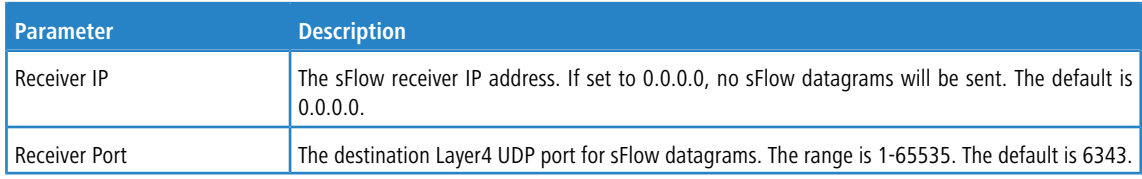

### **4.18.2.1 no sflow receiver**

Use this command to set the sFlow collector parameters back to the defaults.

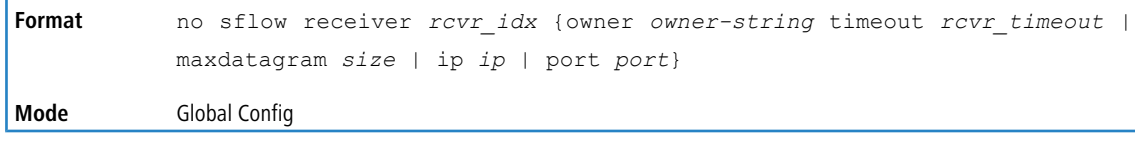

### **4.18.3 sflow receiver owner timeout**

Use this command to configure a receiver as a timeout entry. As the sFlow receiver is configured as a timeout entry, information related to sampler and pollers are also shown in the running-config and are retained after reboot.

If a receiver is configured with a specific value, these configurations will not be shown in running-config. Samplers and pollers information related to this receiver will also not be shown in running-config.

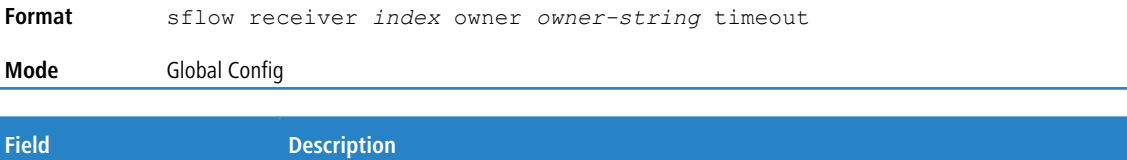

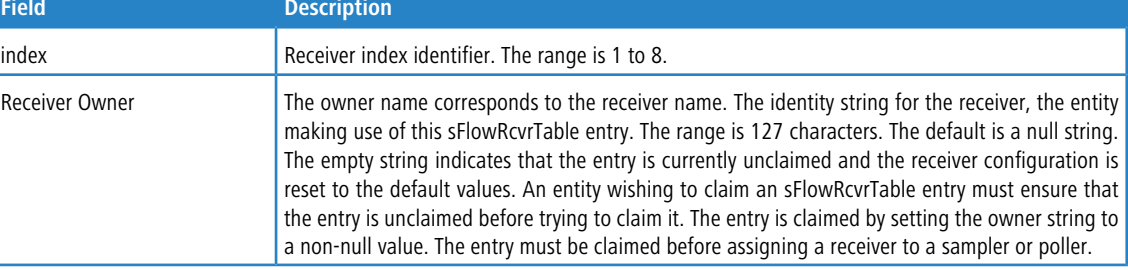

### **4.18.4 sflow receiver owner notimeout**

Use this command to configure a receiver as a non-timeout entry. Unlike entries configured with a specific timeout value, this command will be shown in show running-config and retained after reboot. As the sFlow receiver is configured as a non- timeout entry, information related to sampler and pollers will also be shown in the running-config and will be retained after reboot.

If a receiver is configured with a specific value, these configurations will not be shown in running-config. Samplers and pollers information related to this receiver will also not be shown in running-config.

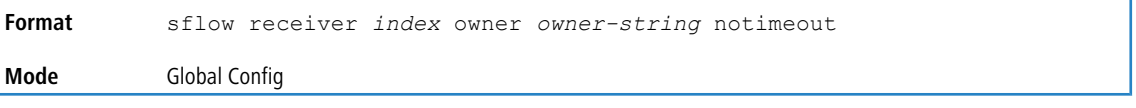

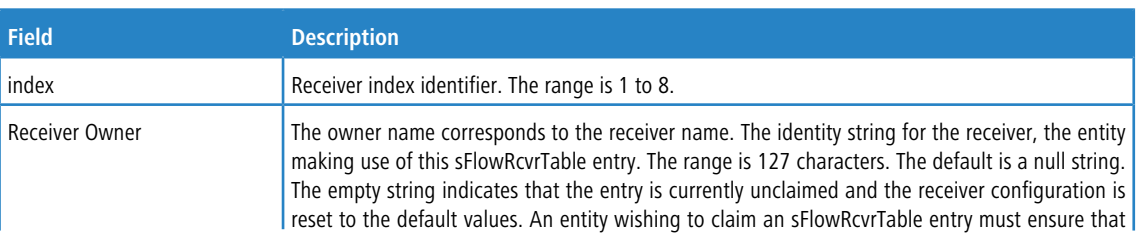

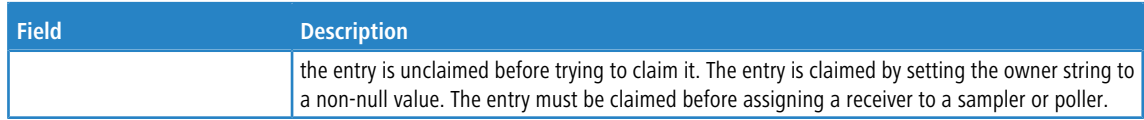

## **4.18.5 sflow remote-agent ip**

Use this command to assign an IPv4 address to a remote agent. When sFlow hardware sampling is enabled, the switch/ hardware sends sampled packets encapsulated in sFlow custom packet to this IP address.

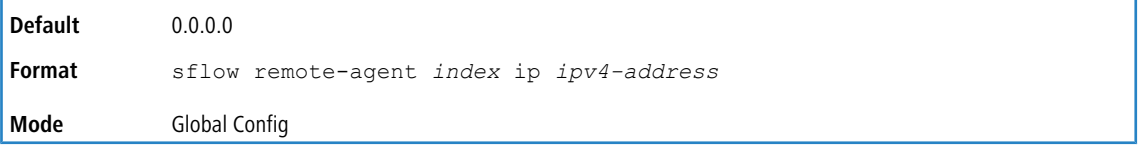

#### **4.18.5.1 no sflow remote-agent ip**

Use this command to remove the remote agent IPv4 address.

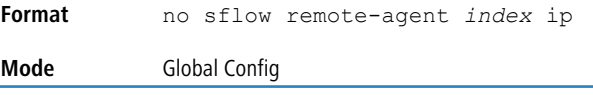

# **4.18.6 sflow remote-agent monitor-session**

Use this command to assign the monitor ID (MTP) for the remote agent session. The destination port is an outgoing interface for sFlow sampled packets. The sflow sampled packets are sent to all the configured destination ports, irrespective of monitor session index.

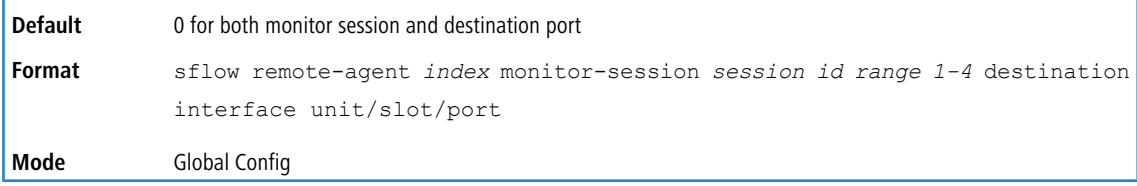

### **4.18.6.1 no sflow remote-agent monitor-session**

This command removes the remote-agent configuration.

```
Format no sflow remote-agent index monitor-session
Mode Global Config
```
### **4.18.7 sflow remote-agent port**

This command configures the destination UDP port for the remote-agent.

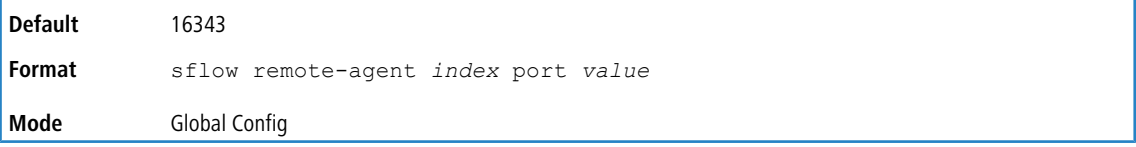

### **4.18.7.1 no sflow remote-agent port**

This command removes remote agent port configuration.

**Format** no sflow remote-agent port

**Mode** Global Config

### **4.18.8 sflow remote-agent source-interface**

Use this command to specify the physical or logical interface to use as the sFlow client source interface for the remote-agent. If configured, the address of source interface is used for all sFlow communications between the sFlow receiver and the sFlow client. Otherwise, there is no change in behavior. If the configured interface is down, the sFlow client falls back to normal behavior.

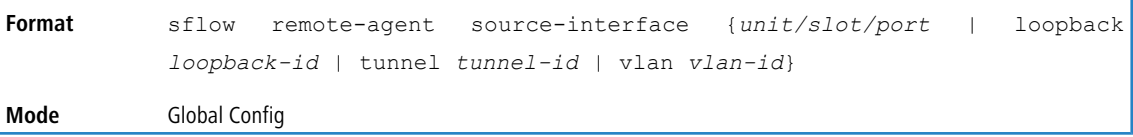

#### **4.18.8.1 no sflow remote-agent source-interface**

Use this command to reset the sFlow source interface for the remote-agent to the default settings.

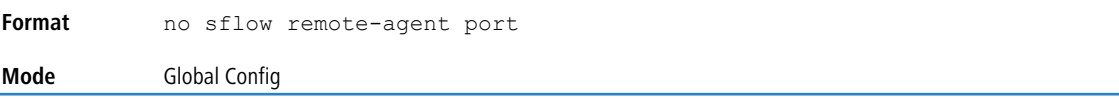

### **4.18.9 sflow sampler**

A data source configured to collect flow samples is called a poller. Use this command to configure a new sFlow sampler instance on an interface or range of interfaces for this data source if  $rcvr$  idx is valid.

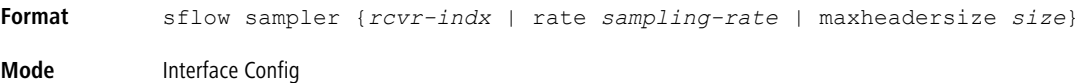

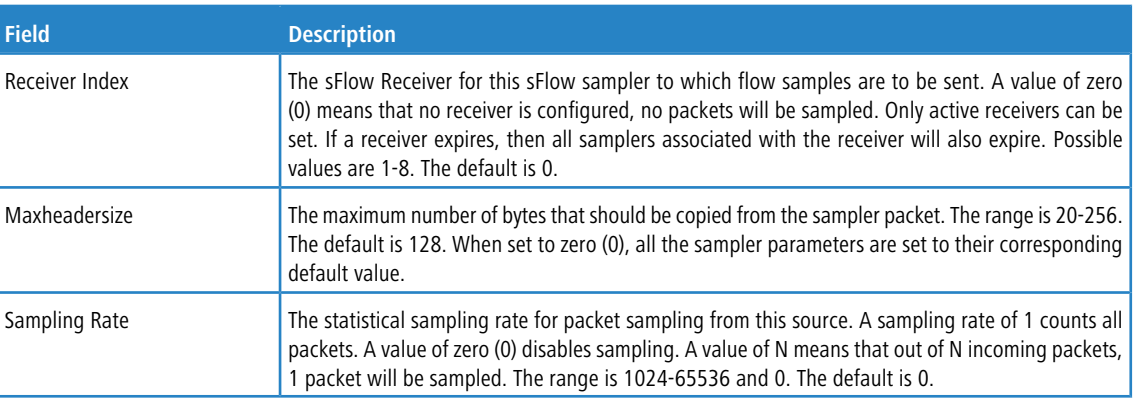

#### **4.18.9.1 no sflow sampler**

Use this command to reset the sFlow sampler instance to the default settings.

```
Format no sflow sampler {rcvr-indx | rate sampling-rate | maxheadersize size}
Mode Interface Config
```
### **4.18.10 sflow sampler rate**

Use this command to set the sampling rate for ingress/egress/flow-based sampling on this interface.

**Default** 0 for the ingress sampling rate.

**Format** sflow sampler rate *value* {ingress | egress | flow-based} **Mode** Interface Config

#### **4.18.10.1 no sflow sampler rate**

Use this command to remove the sampling rate for ingress/egress/flow-based sampling on this interface.

**Format** no sflow sampler rate *value* {ingress | egress | flow-based} **Mode** Interface Config

### **4.18.11 sflow sampler remote-agent**

Use this command to enable a new sFlow sampler remote agent instance for this data source.

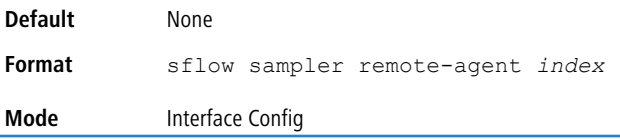

### **4.18.11.1 no sflow sampler remote-agent**

Use this command to disable an sFlow sampler remote agent instance for this data source.

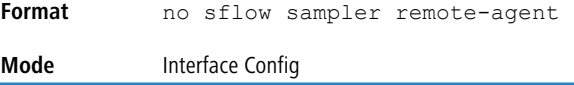

# **4.18.12 sflow source-interface**

Use this command to specify the physical or logical interface to use as the sFlow client source interface. If configured, the address of source Interface is used for all sFlow communications between the sFlow receiver and the sFlow client.

Otherwise there is no change in behavior. If the configured interface is down, the sFlow client falls back to normal behavior.

```
sflow source-interface {unit/slot/port | loopback loopback-id | tunnel
            tunnel-id | vlan vlan-id}
Format
Mode Global Config
```
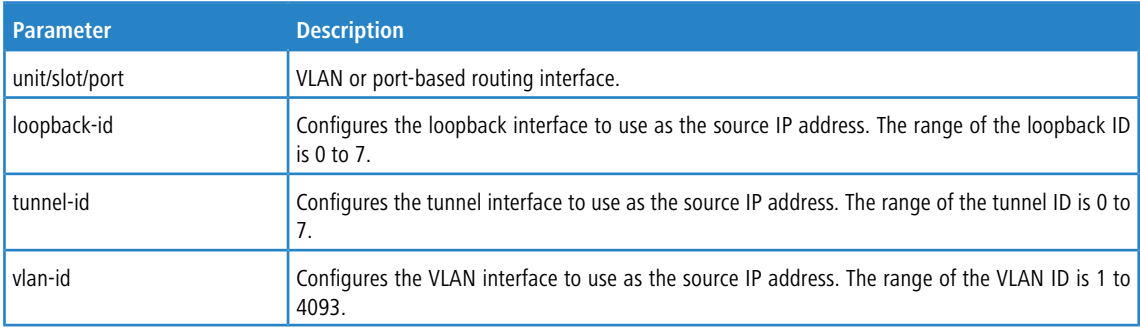

### **4.18.12.1 no sflow source-interface**

Use this command to reset the sFlow source interface to the default settings.

**Format** no sflow source-interface

#### **Mode Global Config**

# **4.18.13 show sflow agent**

The sFlow agent collects time-based sampling of network interface statistics and flow-based samples. These are sent to the configured sFlow receivers. Use this command to display the sFlow agent information.

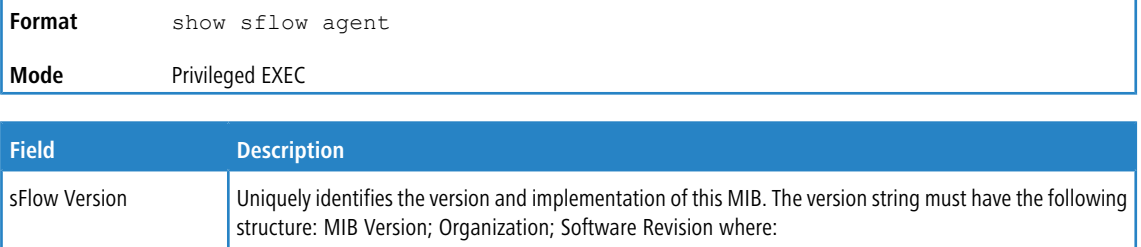

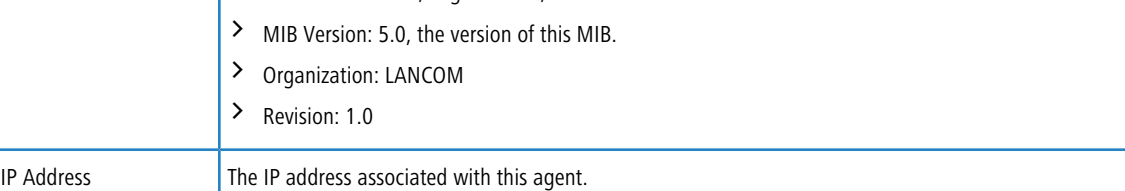

**Example:** The following shows example CLI display output for the command.

```
(switch) #show sflow agent
```

```
sFlow Version.................................. 5.0;LANCOM;1.0
IP Address..................................... 10.131.12.66
```
# **4.18.14 show sflow pollers**

Use this command to display the sFlow polling instances created on the switch. Use "-" for range.

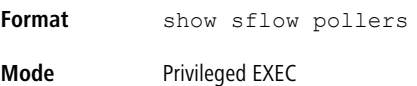

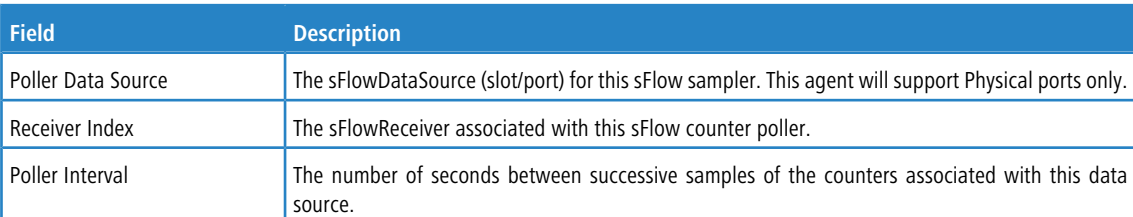

# **4.18.15 show sflow receivers**

Use this command to display configuration information related to the sFlow receivers.

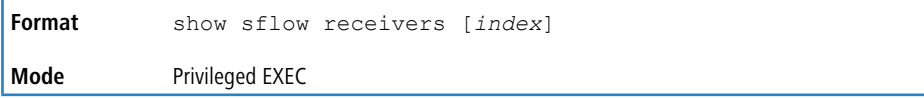

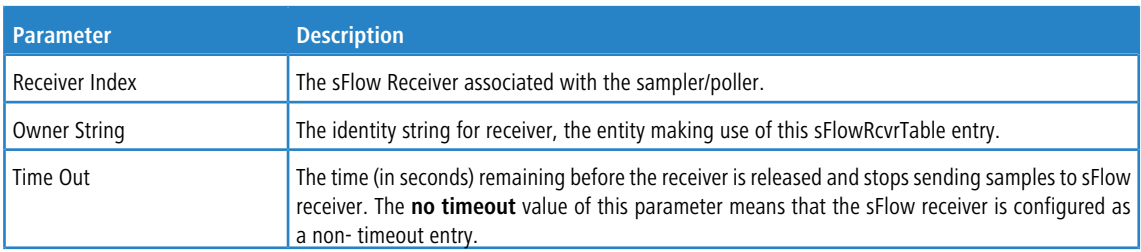

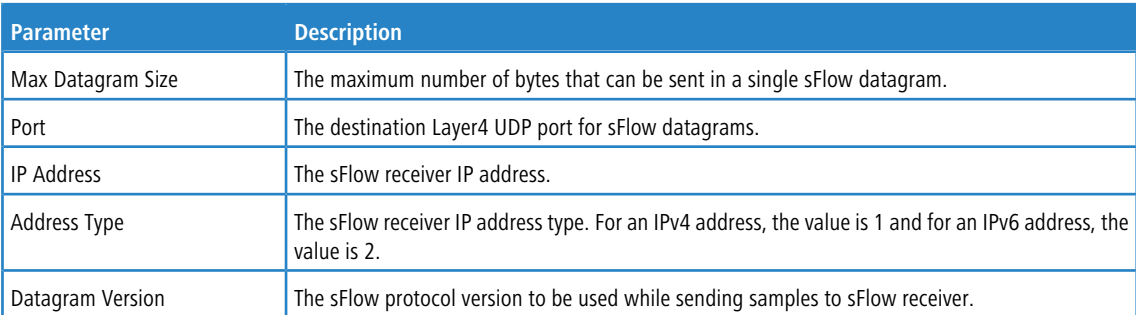

Example: The following shows example CLI display output for the show sflow receivers command.

```
(switch) #show sflow receivers 1
Receiver Index................................. 1
Owner String................................... tulasi
Time out....................................... 0
IP Address:.................................... 0.0.0.0
Address Type................................... 1
Port........................................... 6343
Datagram Version............................... 5
Maximum Datagram Size.......................... 1400
```
**Example:** The following examples show CLI display output for the command when a receiver is configured as a non-timeout entry.

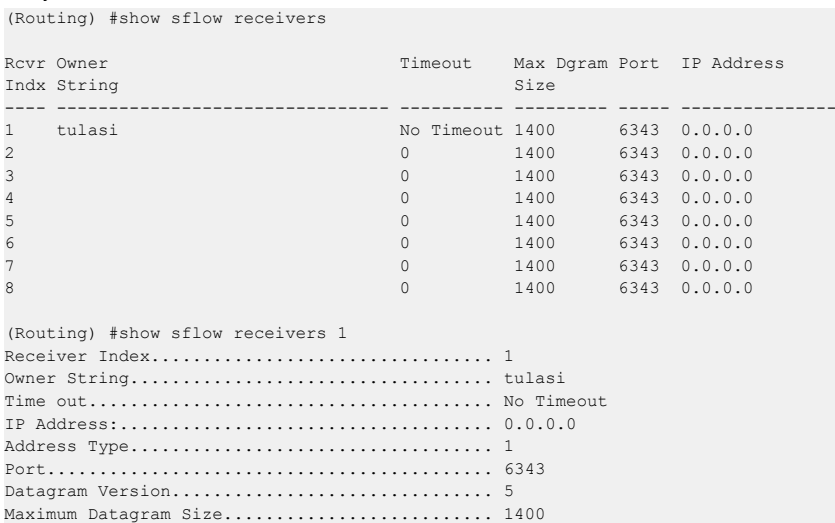

# **4.18.16 show sflow remote-agents**

Use this command to display the details for configured sFlow remote agents.

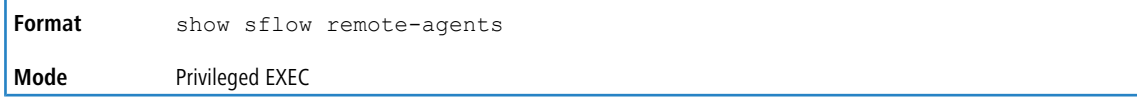

#### **Example:**

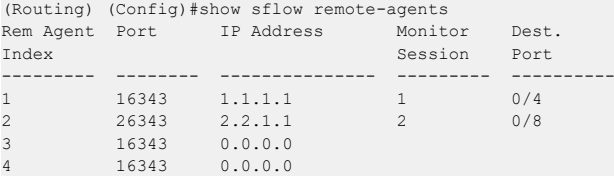

# **4.18.17 show sflow remote-agents source-interface**

Use this command to display the source interface configured on the switch for the sFlow remote agent.

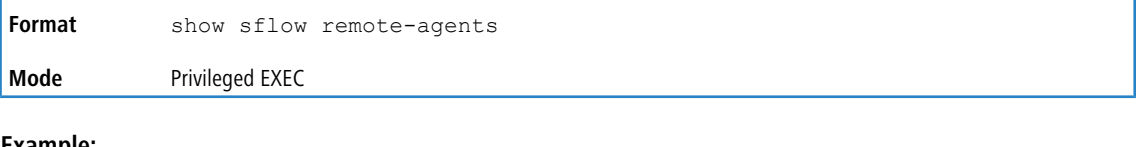

#### **Example:**

```
(Routing) #show sflow remote-agents source-interface
sFlow Remote Agent Source Interface............ serviceport
sFlow Remote Agent Client Source IPv4 Address.. 10.130.86.191 [Up]
```
### **4.18.18 show sflow samplers**

Use this command to display the sFlow sampling instances created on the switch.

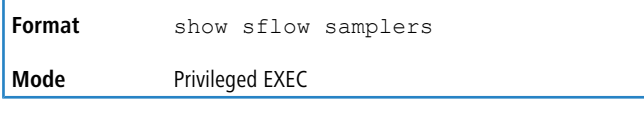

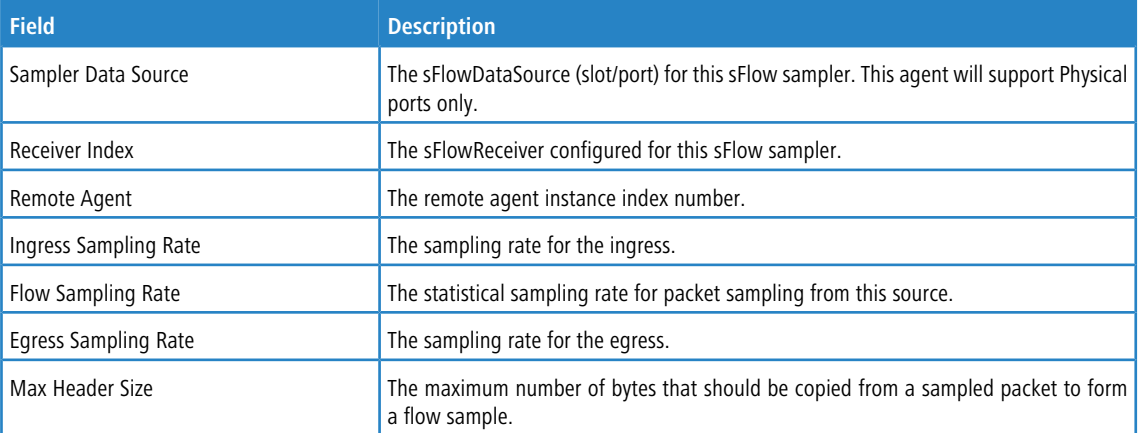

#### **Example:**

(Routing) (Config)#show sflow samplers

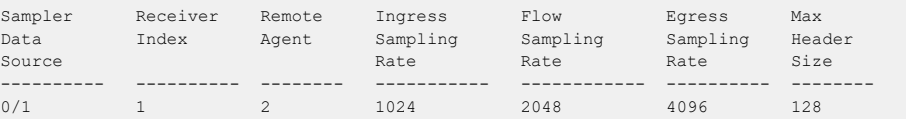

# **4.18.19 show sflow source-interface**

Use this command to display the sFlow source interface configured on the switch.

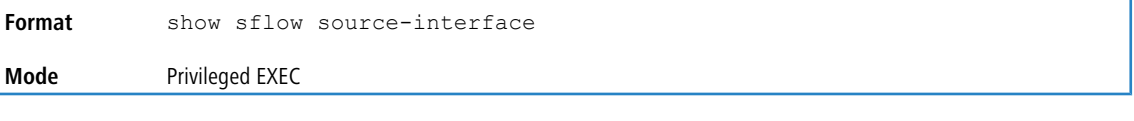

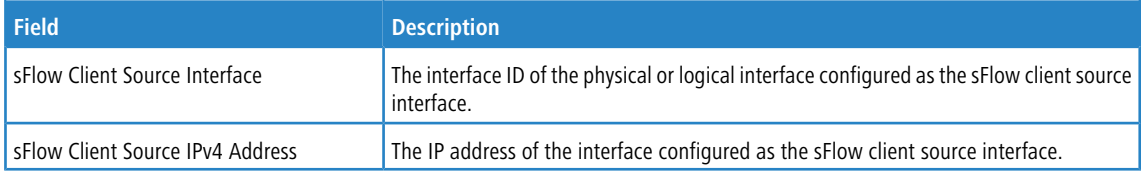

**Example:** The following shows example CLI display output for the command.

(Routing) #show sflow source-interface

sFlow Client Source Interface.................. (not configured)

# **4.19 Switch Database Management Template Commands**

A Switch Database Management (SDM) template is a description of the maximum resources a switch or router can use for various features. Different SDM templates allow different combinations of scaling factors, enabling different allocations of resources depending on how the device is used. In other words, SDM templates enable you to reallocate system resources to support a different mix of features based on your network requirements.

4 If you attach a unit to a stack and its template does not match the stack's template, the new unit will automatically reboot using the template used by other stack members. To avoid the automatic reboot, you may first set the template to the template used by existing members of the stack. Then power off the new unit, attach it to the stack, and power it on.

# **4.19.1 sdm prefer**

Use this command to change the template that will be active after the next reboot. The keywords are as follows:

> dual-ipv4-and-ipv6 – Filters subsequent template choices to those that support both IPv4 and IPv6. The default template maximizes the number of IPv4 and IPv6 unicast routes, while limiting the number of ECMP next hops in each route to 4. The data-center template support increases the number of ECMP next hops to 32. The alpm and alpm-mpls-data-center templates accommodate larger routes. The values for the alpm and alpm-mpls-data-center templates are shown below:

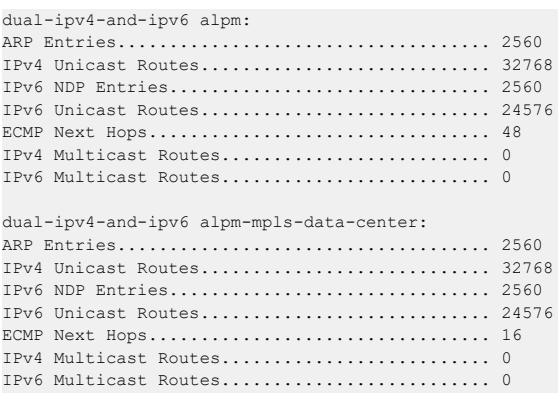

 $\sum_{i}$  ipv4-routing – Filters subsequent template choices to those that support IPv4, and not IPv6. The IPv4-routing default template maximizes the number of IPv4 unicast routes, while limiting the number of ECMP next hops in each route to 4. The data-center default template supports increases the number of ECMP next hops to 32 and reduces the number of routes. The data-center plus template increases the number of ECMP next hops to 32 while keeping the maximum IPv4 routes.

<sup>1</sup> After setting the template, you must reboot in order for the configuration change to take effect.

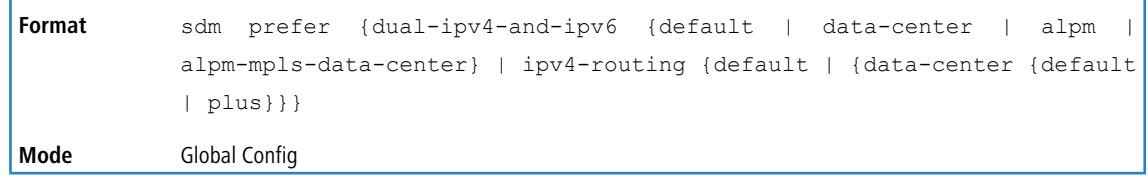

### **4.19.1.1 no sdm prefer**

Use this command to revert to the default template after the next reboot.

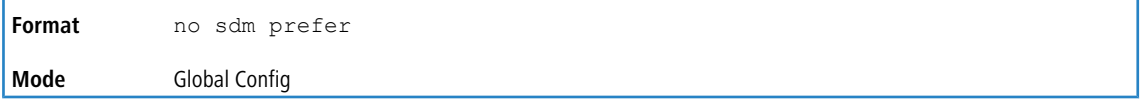

# **4.19.2 show sdm prefer**

Use this command to view the currently active SDM template and its scaling parameters, or to view the scaling parameters for an inactive template. When invoked with no optional keywords, this command lists the currently active template and the template that will become active on the next reboot, if it is different from the currently active template. If the system boots with a non-default template, and you clear the template configuration, either using no sdm prefer or by deleting the startup configuration, show sdm prefer lists the default template as the next active template. To list the scaling parameters of a specific template, use that template's keyword as an argument to the command.

Use the optional keywords to list the scaling parameters of a specific template.

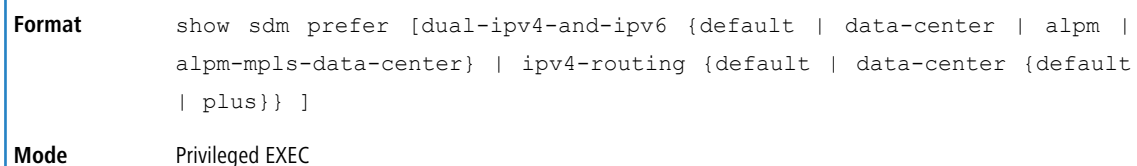

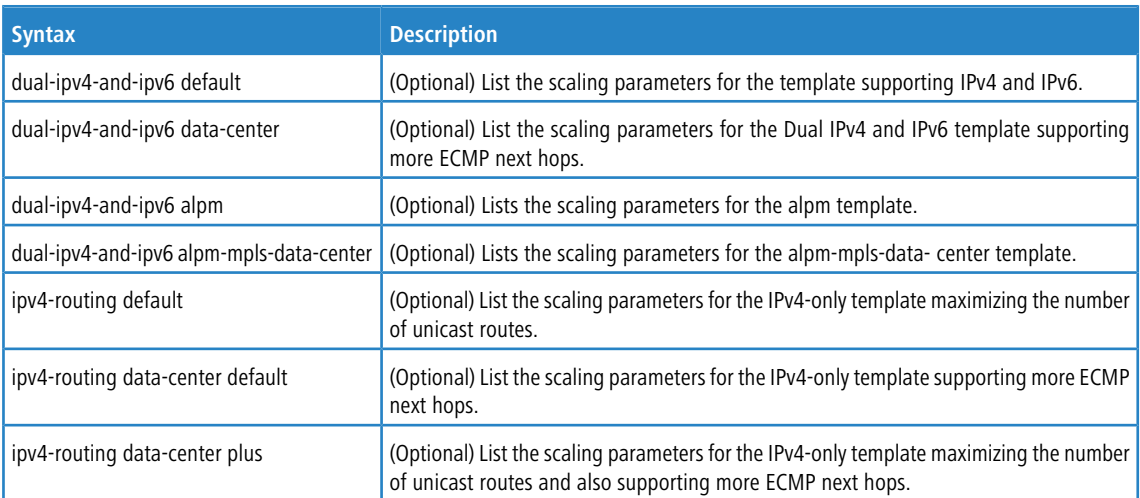

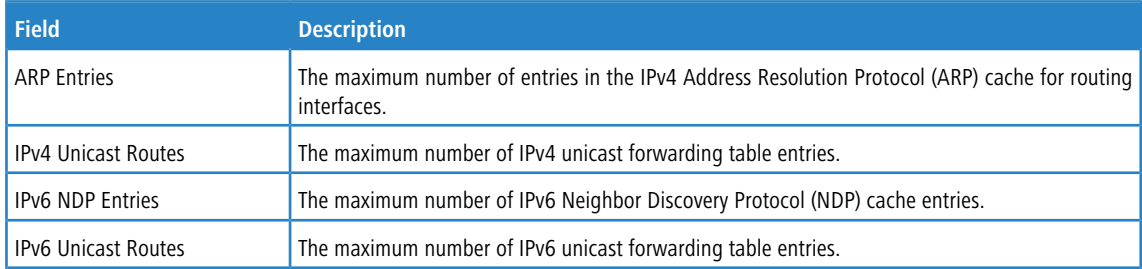

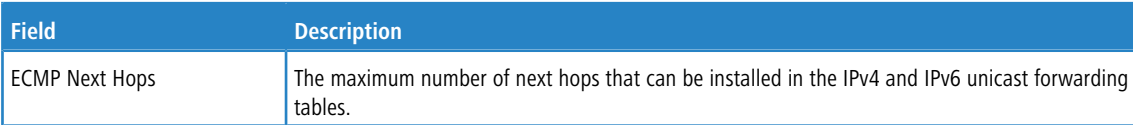

**Example:** This example shows the current SDM template. The user has not changed the next active SDM template. (router)#show sdm prefer

The current template is the Dual IPv4 and IPv6 template.

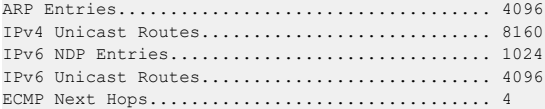

#### Now the user sets the next active SDM template.

(router) # configure (router) (Config) # sdm prefer ipv4-only data-center

Changes to the running SDM preferences have been stored, but cannot take effect until the next reload. Use 'show sdm prefer' to see what SDM preference is currently active.

(router) # show sdm prefer

The current template is the dual IPv4 and IPv6 template.

ARP Entries..................................4096 IPv4 Unicast Routes..........................8160 IPv6 NDP Entries.............................1024 IPv6 Unicast Routes..........................4096 ECMP Next Hops................................4

On the next reload, the template will be the IPv4 data center template.

To list the scaling parameters for the data center template, invoke the command with the  $ipv4-only data-center$ 

#### keywords.

(router) # show sdm prefer ipv4-only data-center

Scaling parameters for the IPv4 data center template:

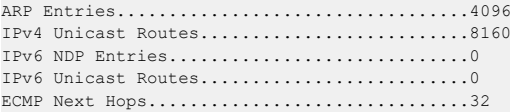

# **4.20 Green Ethernet Commands**

This section describes the commands you use to configure Green Ethernet modes on the system. The purpose of the Green Ethernet features is to save power. LCOS SX software supports the following three Green Ethernet modes:

- > Energy-detect mode
- > Short-reach mode
- > Energy-efficient Ethernet (EEE) mode

**4** Support for each Green Ethernet mode is platform dependent. The features and commands described in this section might not be available on your switch.

# **4.20.1 green-mode energy-detect**

Use this command to enable energy-detect mode on an interface or on a range of interfaces. With this mode enabled, when the port link is down, the port automatically powers down for short period of time and then wakes up to check link pulses. In energy-detect mode, the port can perform auto-negotiation and consume less power when no link partner is present.

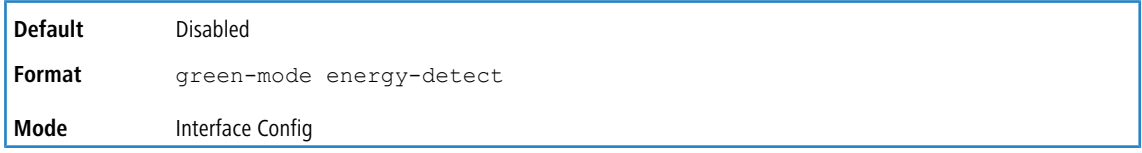

### **4.20.1.1 no green-mode energy-detect**

Use this command to disable energy-detect mode on the interface(s).

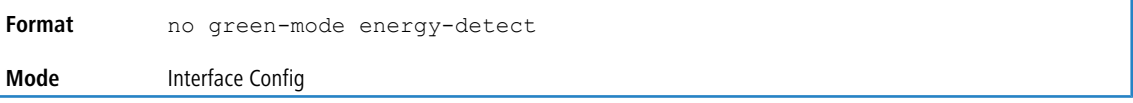

# **4.20.2 green-mode short-reach**

Use this command to enable short reach mode on an interface or on a range of interfaces. Short-reach mode enables the port to enter low-power mode if the length of the cable is less than 10m. Use the auto keyword to enable short-reach mode automatically on detection of cable length less than 10m, and/or use the  $\epsilon$ orce keyword to force the port into short-reach mode.

The green-mode short-reach command allows you to enable both forced and auto short-reach modes simultaneously, but auto mode is practically ineffective when force mode is also enabled on the interface.

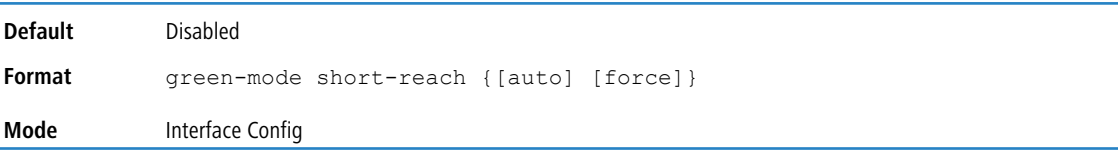

#### **4.20.2.1 no green-mode short-reach**

Use this command to disable short-reach mode on the interface(s).

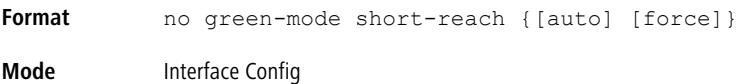

### **4.20.3 green-mode eee**

Use this command to enable EEE low-power idle mode on an interface or on a range of interfaces. The EEE mode enables both send and receive sides of the link to disable some functionality for power saving when lightly loaded. The transition to EEE low-power mode does not change the port link status. Frames in transit are not dropped or corrupted in transition to and from this mode.

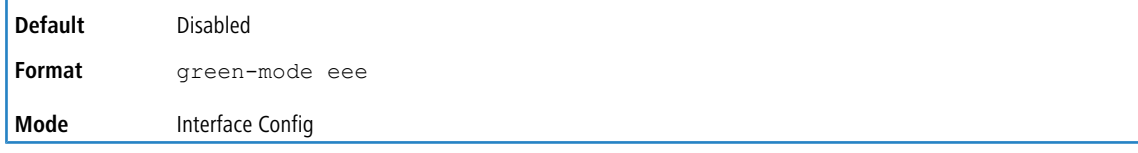

#### **4.20.3.1 no green-mode eee**

Use this command to disable EEE mode on the interface(s).

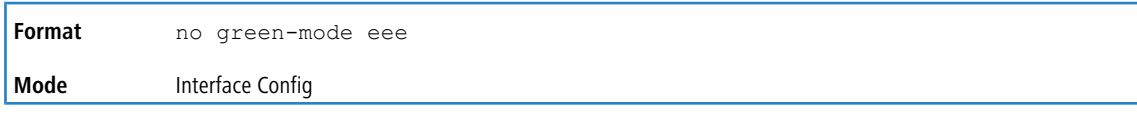

## **4.20.4 green-mode eee tx-idle-time**

Use this command to configure the EEE mode transmit idle time for an interface or range of interfaces. The idle time is in microseconds. The transmit idle time is the amount of time the port waits before moving to the MAC TX transitions to the LPI state.

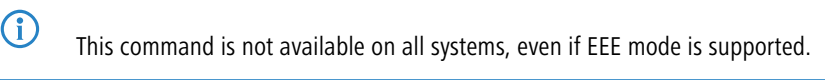

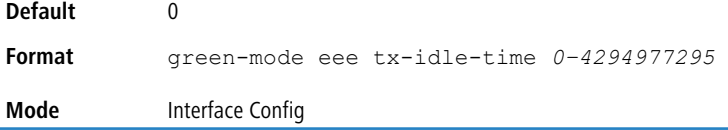

### **4.20.4.1 no green-mode eee tx-idle-time**

Use this command to return the EEE idle time to the default value.

**Format** no green-mode eee tx-idle-time **Mode** Interface Config

## **4.20.5 green-mode eee tx-wake-time**

Use this command to configure the EEE mode transmit wake time for an interface or range of interfaces. The wake time is in microseconds. The transmit wake time is the amount of time the switch must wait to go back to the ACTIVE state from the LPI state when it receives a packet for transmission.

4 This command is not available on all systems, even if EEE mode is supported.

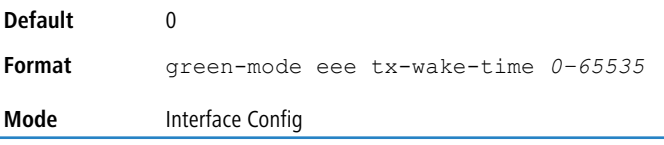

### **4.20.5.1 no green-mode eee tx-wake-time**

Use this command to return the EEE wake time to the default value.

**Format** no green-mode eee tx-wake-time **Mode** Interface Config

### **4.20.6 green-mode eee-lpi-history sampling-interval**

Use this command to configure global EEE LPI history collection interval for the system. The value specified in this command is applied globally on all interfaces in the switch or stack of switches. The sampling interval unit is seconds.

The sampling interval takes effect immediately; the current and future samples are collected at this new sampling interval.

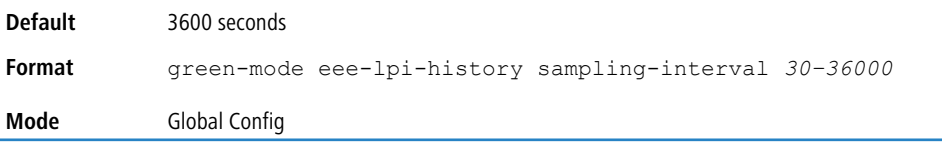

### **4.20.6.1 no green-mode eee-lpi-history sampling-interval**

Use this command to return the global EEE LPI history collection interval to the default value.

```
Format no green-mode eee-lpi-history sampling-interval
Mode Global Config
```
### **4.20.7 green-mode eee-lpi-history max-samples**

Use this command to configure global EEE LPI history collection buffer size for the system. The value specified in this command is applied globally on all interfaces in the switch or stack of switches.

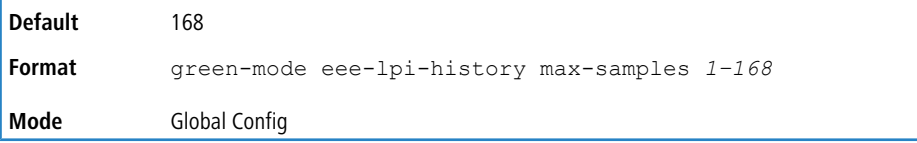

### **4.20.7.1 no green-mode eee-lpi-history max-samples**

Use this command to return the global EEE LPI history collection buffer size to the default value.

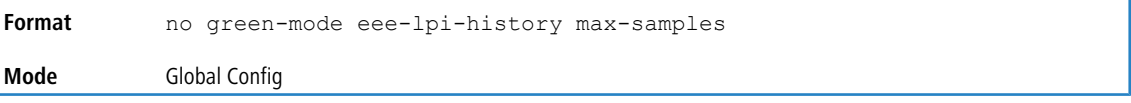

### **4.20.8 show green-mode**

Use this command to display the green-mode configuration and operational status on all ports or on the specified port.

**(1)** The fields that display in the show green-mode command output depend on the Green Ethernet modes available on the hardware platform.

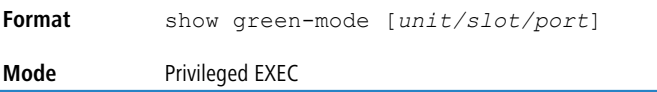

If you do **not** specify a port, the command displays the information in the following table.

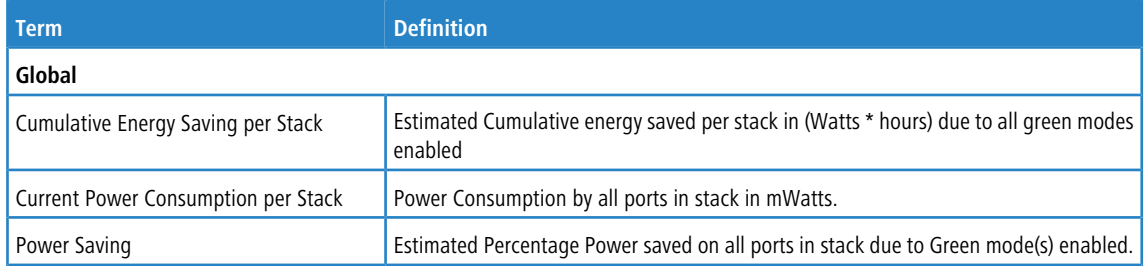
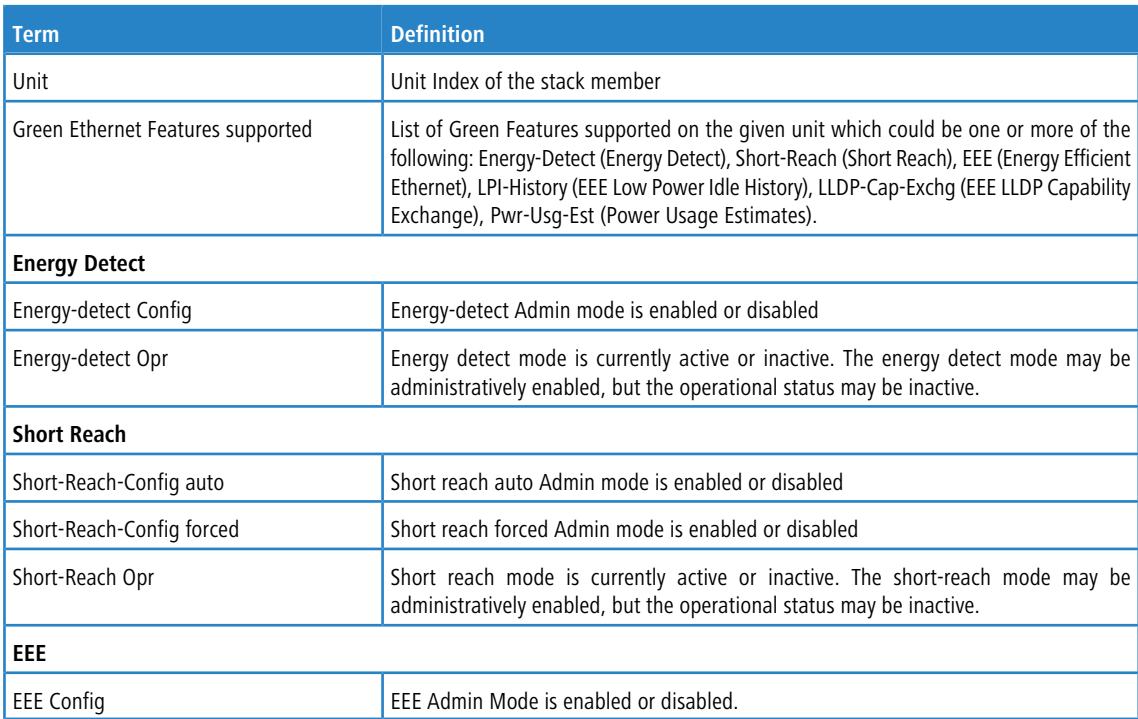

**Example:** The following shows example CLI display output for on a system that supports all Green Ethernet features. (Routing) #show green-mode

```
Current Power Consumption (mW).............. 11172
Power Saving (%)............................ 10
Cumulative Energy Saving /Stack (W * H)... 10
Unit Green Ethernet Features Supported
---- -------------------------------
1 Energy-Detect Short-Reach EEE LPI-History LLDP-Cap-Exchg Pwr-Usg-Est
Interface Energy-Detect Short-Reach-Config Short-Reach EEE
         Config Opr Auto Forced Opr Config
--------- --------- --------- --------- --------- ----------- --------
1/0/1 Enabled Active Enabled Disabled Inactive Enabled
1/0/2 Enabled Active Enabled Disabled Inactive Enabled
1/0/3 Enabled Active Enabled Disabled Inactive Enabled
1/0/4 Enabled Active Enabled Disabled Inactive Enabled
1/0/5 Enabled Active Enabled Disabled Inactive Enabled
```
If you specify the port, the command displays the information in the following table.

1/0/6 Enabled Active Enabled Disabled Inactive Enabled 1/0/7 Enabled Active Enabled Disabled Inactive Enabled

--More-- or (q)uit

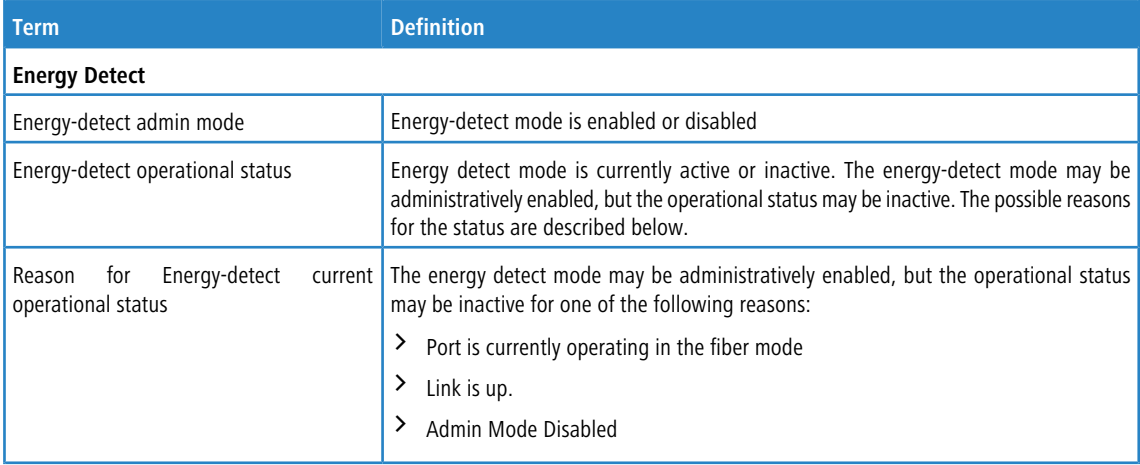

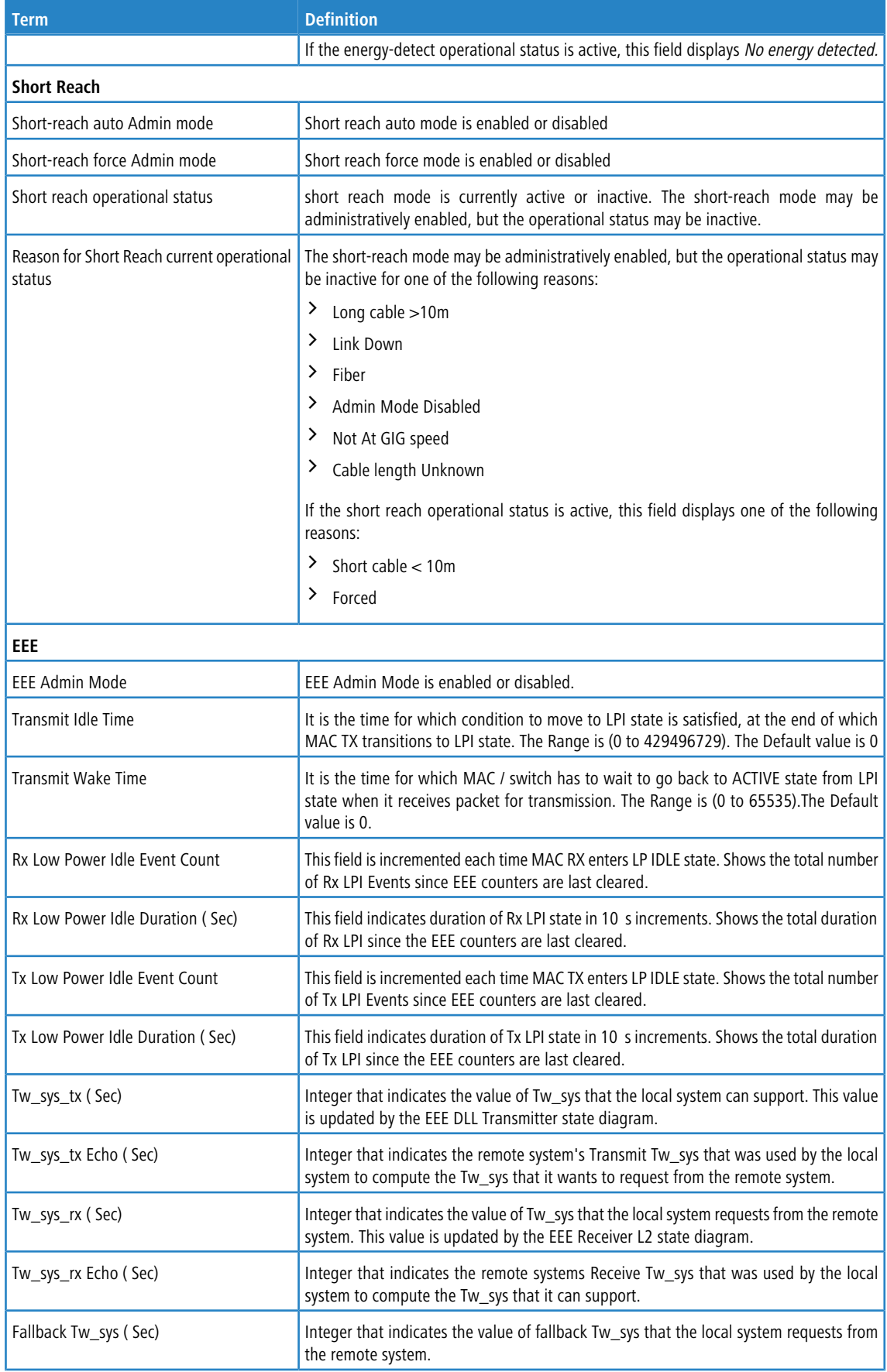

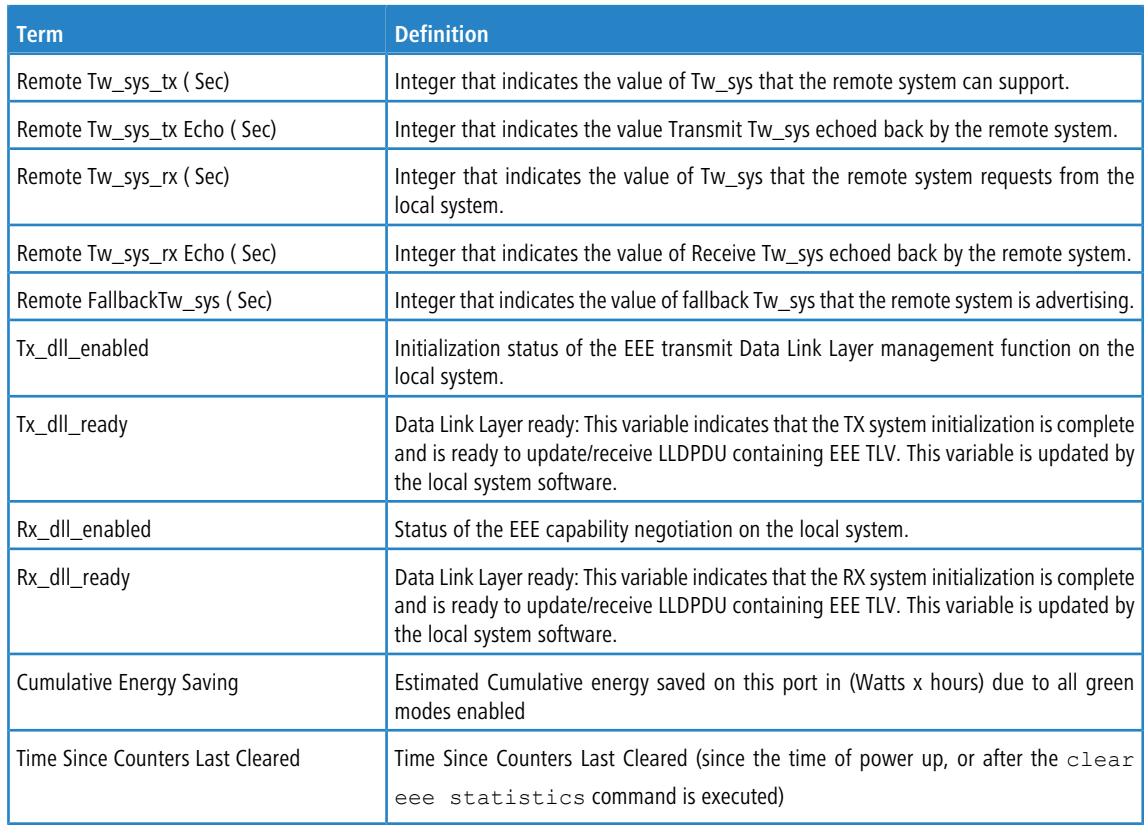

**Example:** The following shows example CLI display output for on a system that supports all Green Ethernet features.

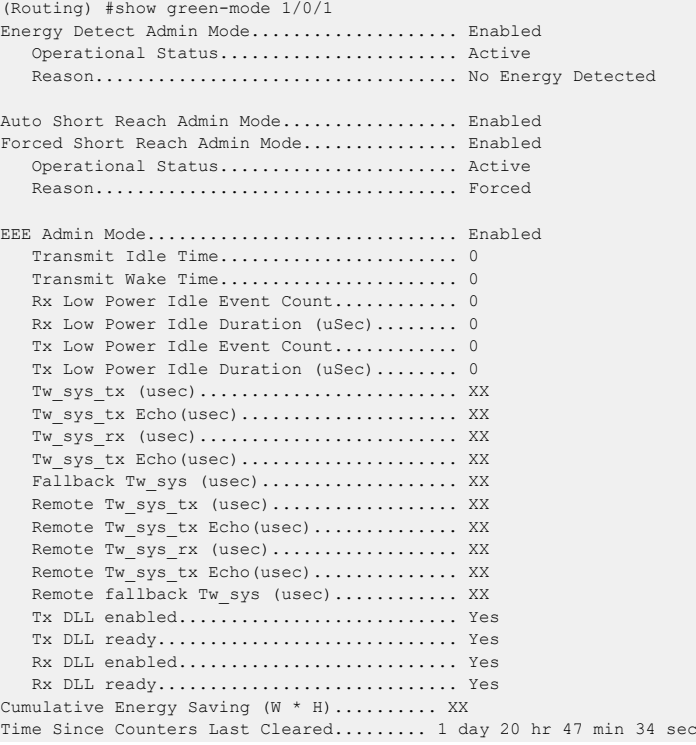

# **4.20.9 clear green-mode statistics**

Use this command to clear the following Green Ethernet mode statistics:

- $\geq$  EEE LPI event count and LPI duration
- $\geq$  EEE LPI history table entries
- $\geq$  Cumulative power-savings estimates

You can clear the statistics for a specified port or for all ports.

G Executing clear eee statistics clears only the EEE Transmit, Receive LPI event count, LPI duration, and Cumulative Energy Savings Estimates of the port. Other status parameters that display after executing show green-mode(see [show](#page-323-0) [green-mode](#page-323-0) on page 324 retain their data.

```
Format clear green-mode statistics {unit/slot/port | all}
Mode Privileged EXEC
```
# **4.20.10 show green-mode eee-lpi-history**

Use this command to display interface green-mode EEE LPI history.

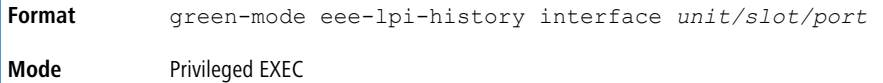

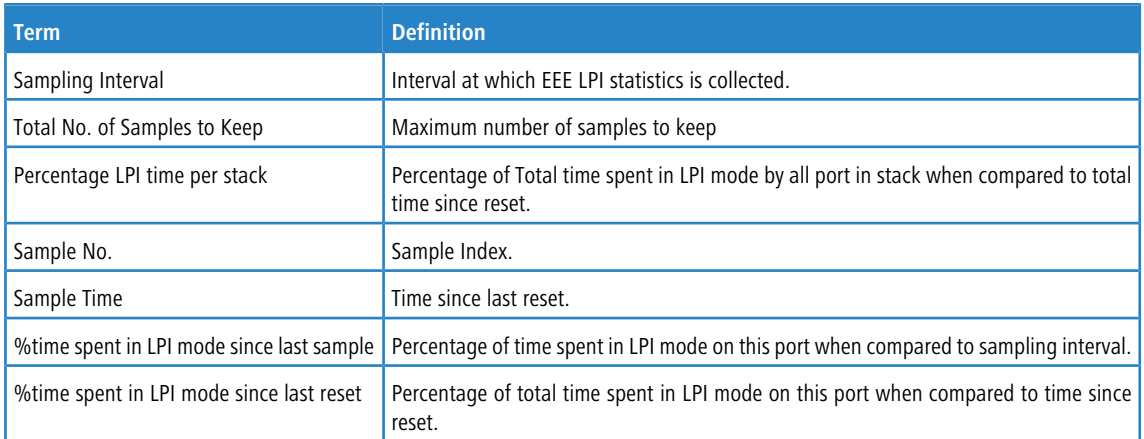

**Example:** The following shows example CLI display output for the command on a system with the EEE feature enabled.

```
(Routing) #show green-mode eee-lpi-history interface 1/0/1
Sampling Interval (sec).............................. 30
Total No. of Samples to Keep................... 168
Percentage LPI time per stack.................. 29
```
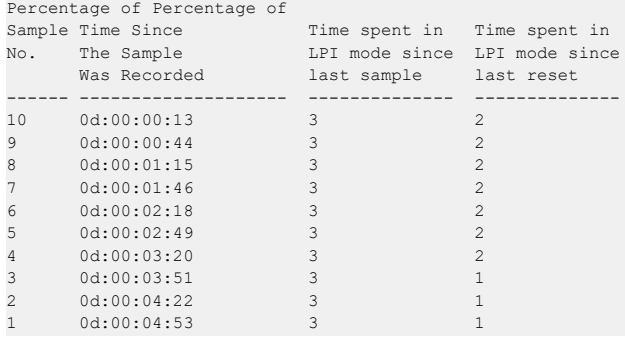

# **4.21 Remote Monitoring Commands**

Remote Monitoring (RMON) is a method of collecting a variety of data about network traffic. RMON supports 64-bit counters (RFC 3273) and High Capacity Alarm Table (RFC 3434).

There is no configuration command for ether stats and high capacity ether stats. The data source for ether stats and high capacity ether stats are configured during initialization.

## **4.21.1 rmon alarm**

This command sets the RMON alarm entry in the RMON alarm MIB group.

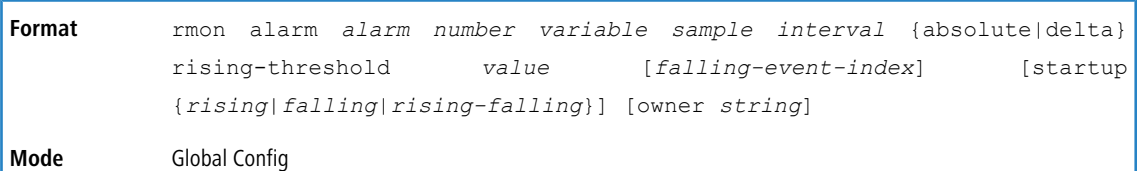

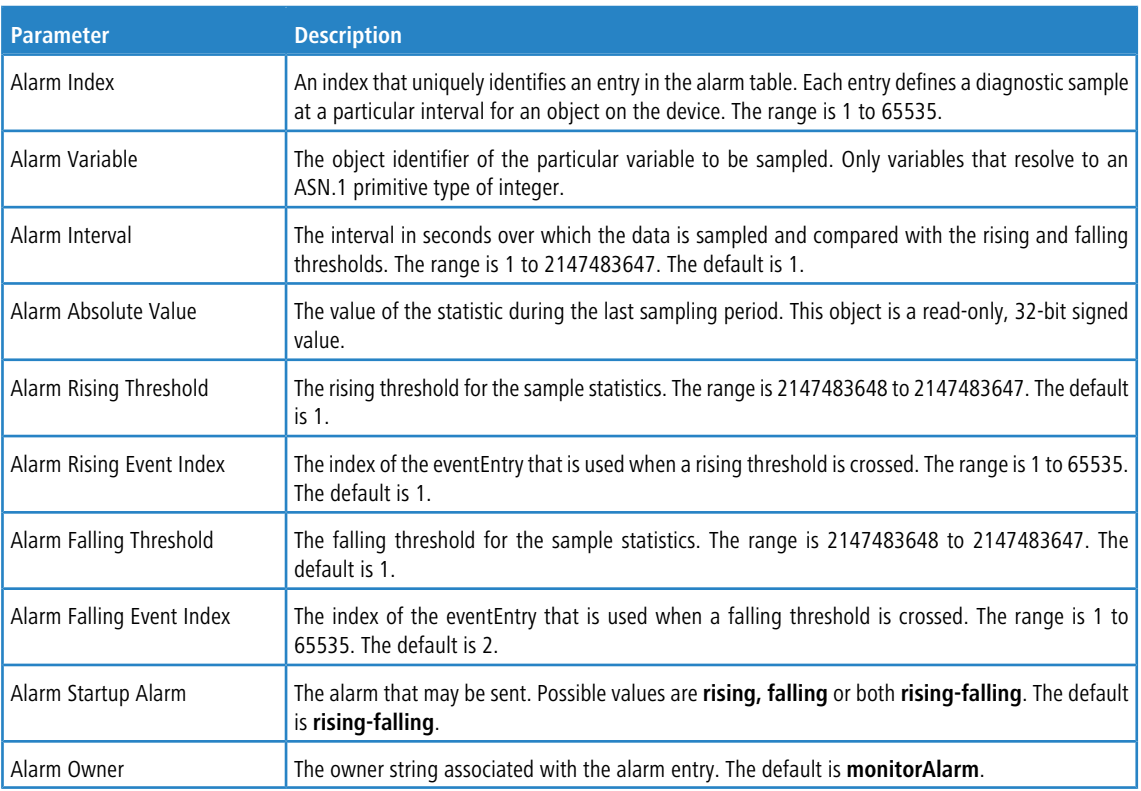

#### **Example:** The following shows an example of the command.

(Routing) (Config)# rmon alarm 1 ifInErrors.2 30 absolute rising-threshold 100 1 falling-threshold 10 2 startup rising owner myOwner

## **4.21.1.1 no rmon alarm**

This command deletes the RMON alarm entry.

#### **Mode** Global Config

**Example:** The following shows an example of the command.

(Routing) (Config)# no rmon alarm 1

## **4.21.2 rmon hcalarm**

This command sets the RMON hcalarm entry in the High Capacity RMON alarm MIB group.

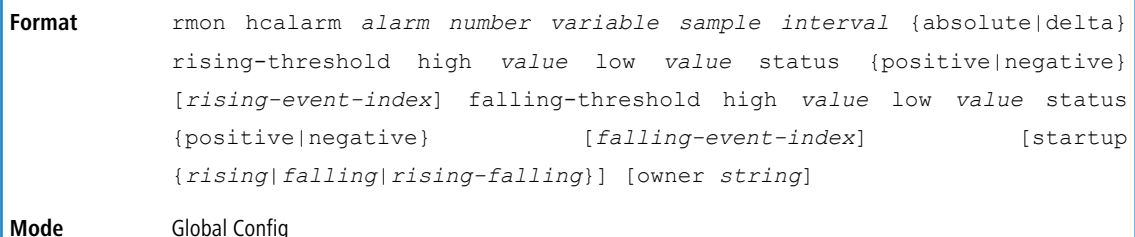

**Parameter Description** An arbitrary integer index value used to uniquely identify the high capacity alarm entry. The range is 1 to 65535. High Capacity Alarm Index The object identifier of the particular variable to be sampled. Only variables that resolve to an ASN.1 primitive type of integer. High Capacity Alarm Variable The interval in seconds over which the data is sampled and compared with the rising and falling thresholds. The range is 1 to 2147483647. The default is 1. High Capacity Alarm Interval The method of sampling the selected variable and calculating the value to be compared against the thresholds. Possible types are **Absolute Value** or **Delta Value**. The default is **Absolute Value**. High Capacity Alarm Sample Type The absolute value (that is, the unsigned value) of the hcAlarmVariable statistic during the last sampling period. The value during the current sampling period is not made High Capacity Alarm Absolute Value available until the period is complete. This object is a 64-bit unsigned value that is Read-Only. This object indicates the validity and sign of the data for the high capacity alarm absolute value object (hcAlarmAbsValueobject). Possible status types are **valueNotAvailable**, **valuePositive**, or **valueNegative**. The default is **valueNotAvailable**. High Capacity Alarm Absolute Alarm Status High capacity alarm startup alarm that may be sent. Possible values are **rising**, **falling**, or **rising-falling**. The default is **rising-falling**. High Capacity Alarm Startup Alarm The lower 32 bits of the absolute value for threshold for the sampled statistic. The range is 0 to 4294967295. The default is 1. High Capacity Alarm Rising-Threshold Absolute Value Low The upper 32 bits of the absolute value for threshold for the sampled statistic. The range is 0 to 4294967295. The default is 0. High Capacity Alarm Rising-Threshold Absolute Value High This object indicates the sign of the data for the rising threshold, as defined by the objects hcAlarmRisingThresAbsValueLow and hcAlarmRisingThresAbsValueHigh. Possible High Capacity Alarm Rising-Threshold Value Status values are **valueNotAvailable**, **valuePositive**, or **valueNegative**. The default is **valuePositive**. The lower 32 bits of the absolute value for threshold for the sampled statistic. The range is 0 to 4294967295. The default is 1. High Capacity Alarm Falling-Threshold Absolute Value Low The upper 32 bits of the absolute value for threshold for the sampled statistic. The range is 0 to 4294967295. The default is 0. High Capacity Alarm Falling-Threshold Absolute Value High This object indicates the sign of the data for the falling threshold, as defined by the objects hcAlarmFallingThresAbsValueLow and hcAlarmFallingThresAbsValueHigh. High Capacity Alarm Falling-Threshold Value Status

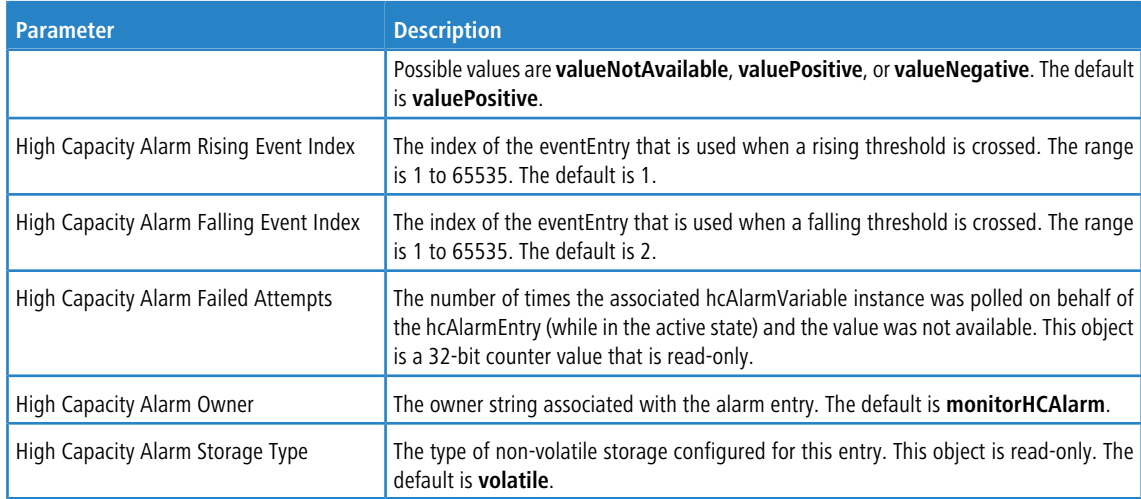

**Example:** The following shows an example of the command.

(Routing) (Config)# rmon hcalarm 1 ifInOctets.1 30 absolute rising-threshold high 1 low 100 status positive 1 falling-threshold high 1 low 10 status positive startup rising owner myOwner

#### **4.21.2.1 no rmon hcalarm**

This command deletes the rmon hcalarm entry.

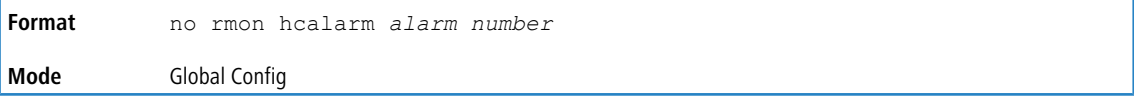

**Example:** The following shows an example of the command. (Routing) (Config)# no rmon hcalarm 1

## **4.21.3 rmon event**

This command sets the RMON event entry in the RMON event MIB group.

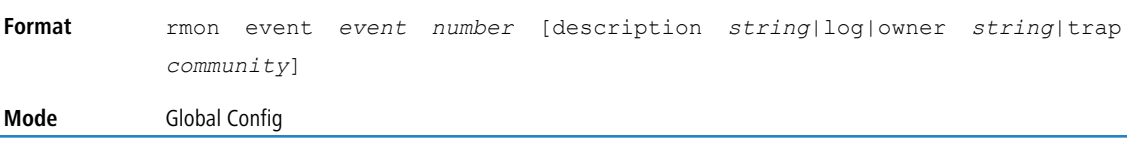

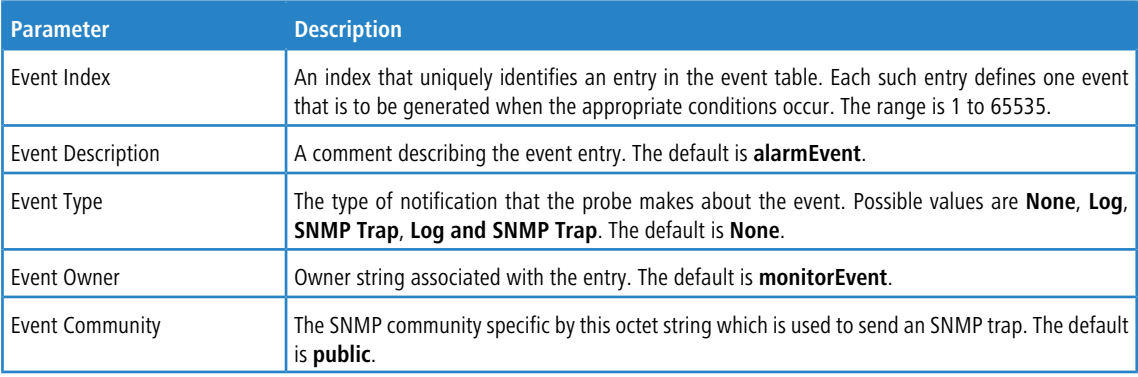

**Example:** The following shows an example of the command.

(Routing) (Config)# rmon event 1 log description test

#### **4.21.3.1 no rmon event**

This command deletes the rmon event entry.

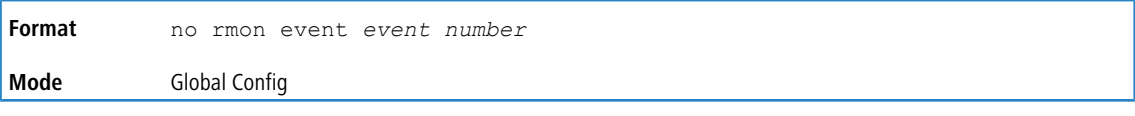

**Example:** The following shows an example of the command. (Routing) (Config)# no rmon event 1

## **4.21.4 rmon collection history**

This command sets the history control parameters of the RMON historyControl MIB group.

This command is not supported on interface range. Each RMON history control collection entry can be configured on only one interface. If you try to configure on multiple interfaces, DUT displays an error.

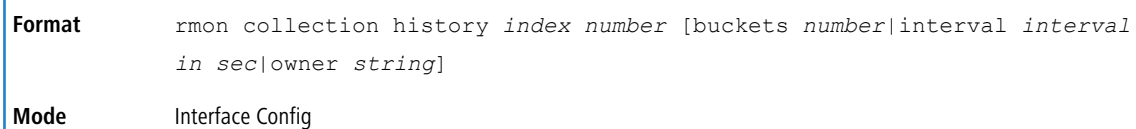

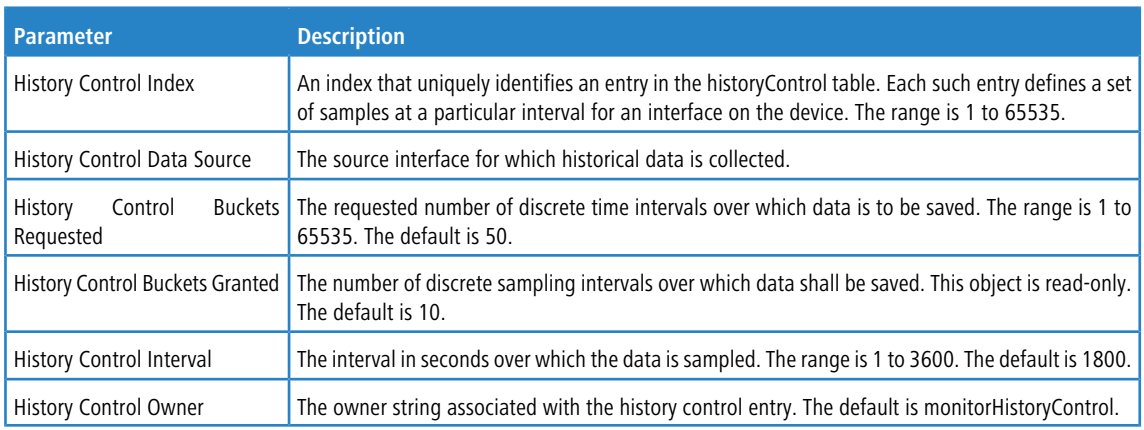

**Example:** The following shows an example of the command.

(Routing) (Interface 1/0/1)# rmon collection history 1 buckets 10 interval 30 owner myOwner

#### **Example:** The following shows an example of the command.

(Routing) (Interface 1/0/1-1/0/10)#rmon collection history 1 buckets 10 interval 30 owner myOwner

Error: 'rmon collection history' is not supported on range of interfaces.

#### **4.21.4.1 no rmon collection history**

This command will delete the history control group entry with the specified index number.

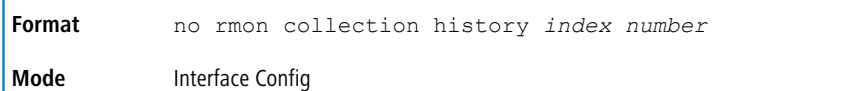

#### **Example:** The following shows an example of the command.

(Routing) (Interface 1/0/1-1/0/10)# no rmon collection history 1

## **4.21.5 show rmon**

This command displays the entries in the RMON alarm table.

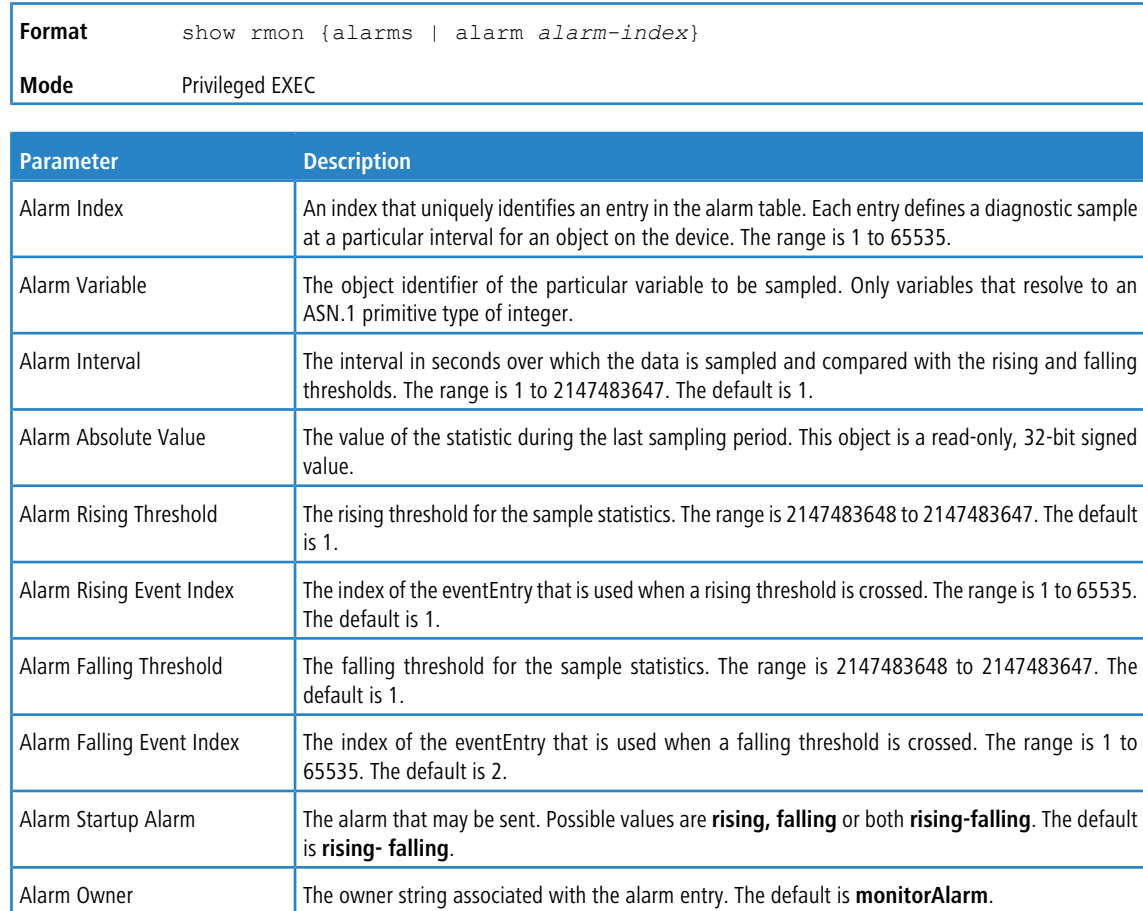

**Example:** The following shows example CLI display output for the command.

```
(Routing) #show rmon alarms
Index OID Owner
----------------------------------------------
1 alarmInterval.1 MibBrowser
2 alarmInterval.1 MibBrowser
```
**Example:** The following shows example CLI display output for the command.

(Routing) #show rmon alarm 1

```
Alarm 1
----------
OID: alarmInterval.1
Last Sample Value: 1
Interval: 1
Sample Type: absolute
Startup Alarm: rising-falling
Rising Threshold: 1
Falling Threshold: 1
Rising Event: 1
Falling Event: 2
Owner: MibBrowser
```
## **4.21.6 show rmon collection history**

This command displays the entries in the RMON history control table.

**Format** show rmon collection history [interfaces *unit/slot/port*]

#### **Mode** Privileged EXEC

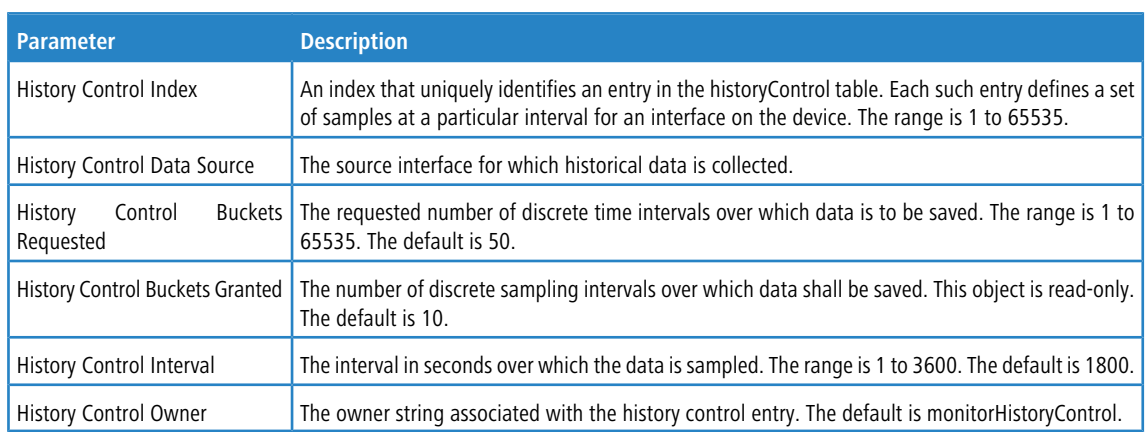

#### **Example:** The following shows example CLI display output for the command.

(Routing) #show rmon collection history

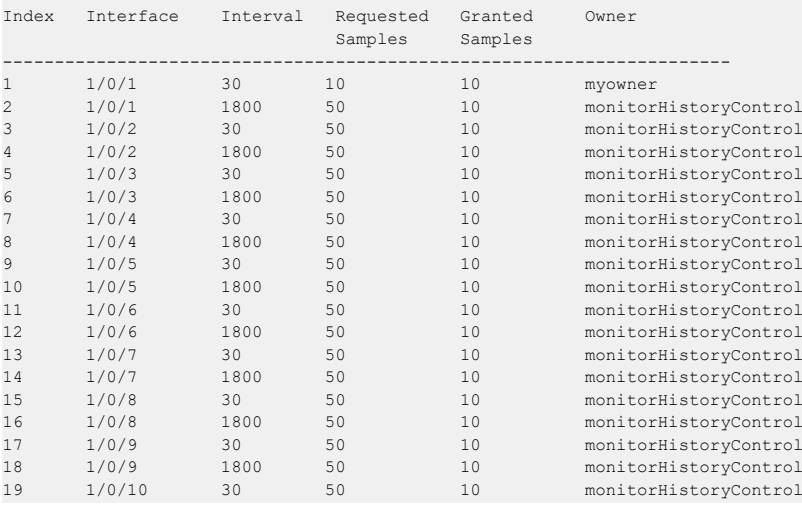

**Example:** The following shows example CLI display output for the command.

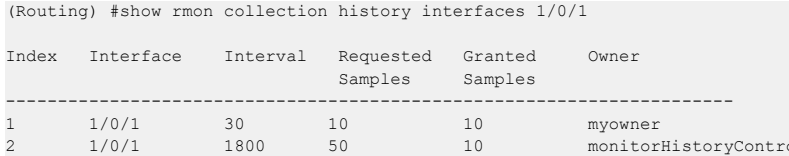

Event Description **A** A comment describing the event entry. The default is **alarmEvent**.

## **4.21.7 show rmon events**

This command displays the entries in the RMON event table.

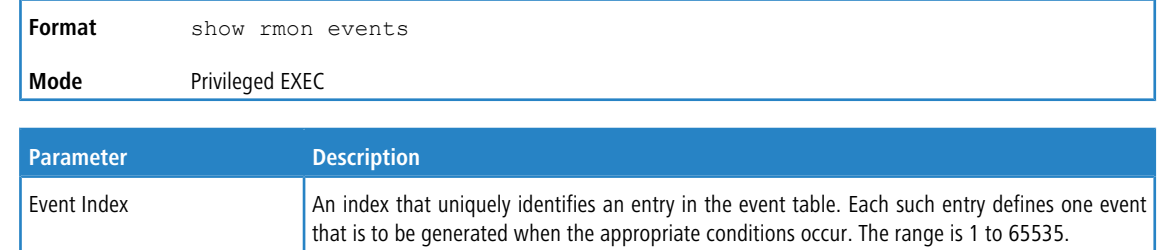

monitorHistoryControl

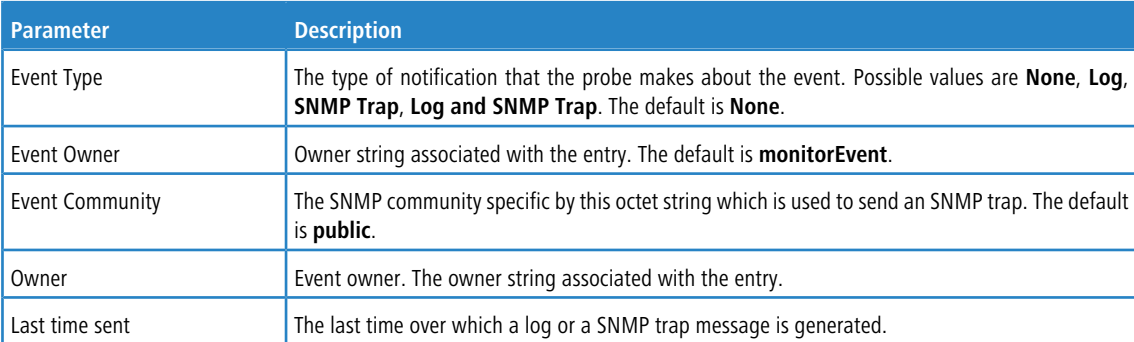

## **Example:** The following shows example CLI display output for the command.

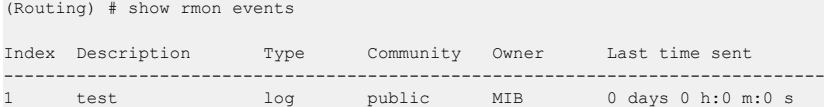

# **4.21.8 show rmon history**

This command displays the specified entry in the RMON history table.

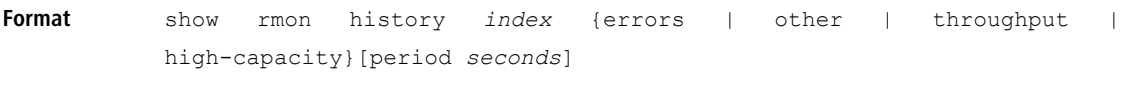

**Mode** Privileged EXEC

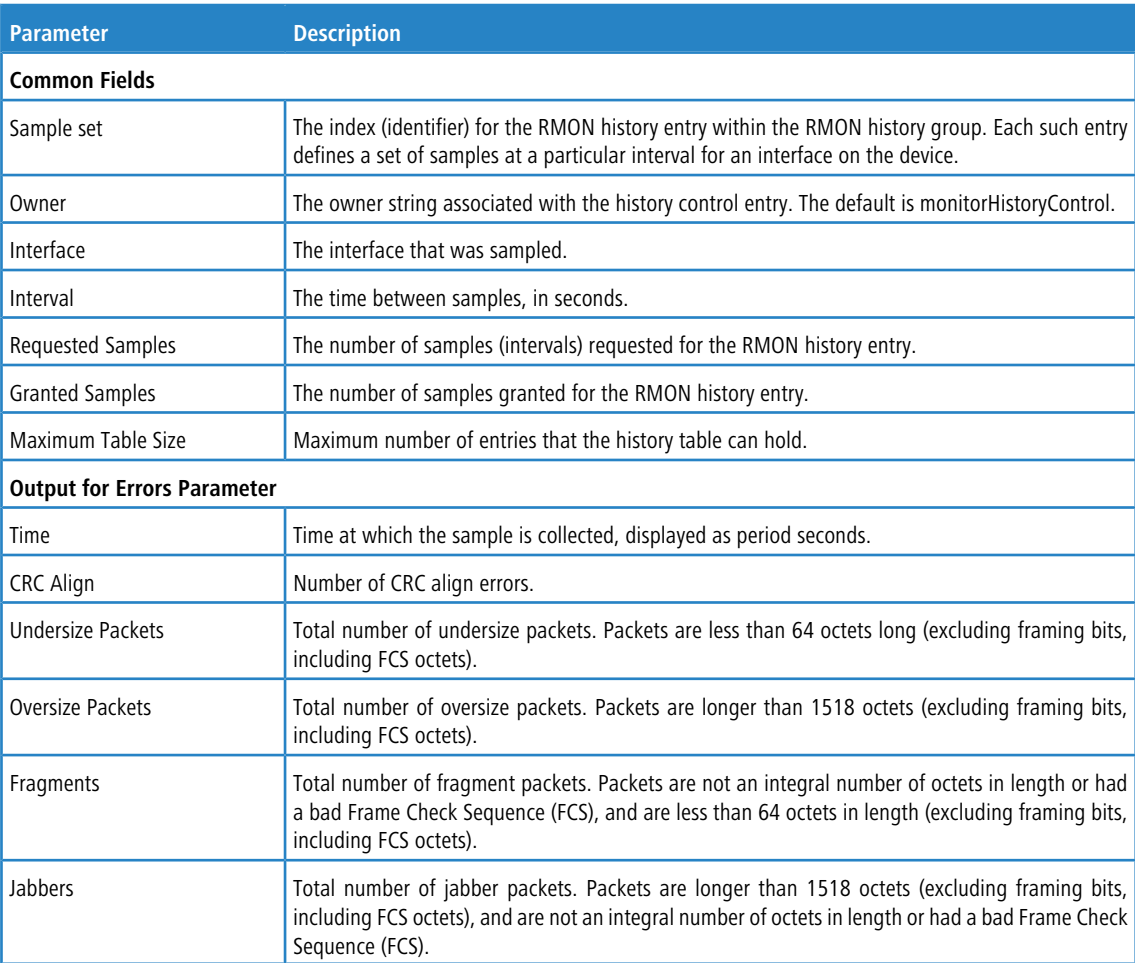

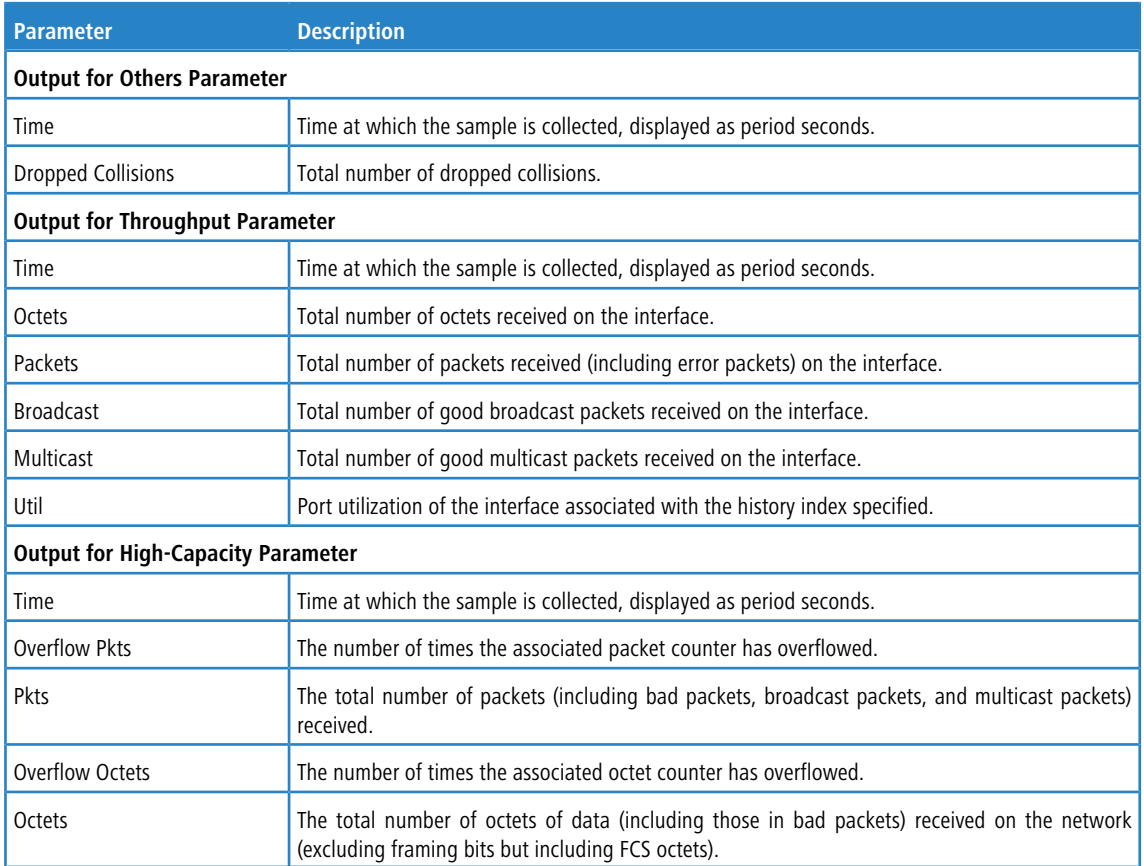

**Example:** The following shows example CLI display output for the command.

(Routing) #show rmon history 1 errors

```
Sample set: 1 Owner: myowner
Interface: 1/0/1 Interval: 30
Requested Samples: 10 Granted Samples: 10
Maximum table size: 1758
Time CRC Align Undersize Oversize Fragments Jabbers
--------------------- ---------- --------- --------- ---------- -------
Jan 01 1970 21:41:43 0 0 0 0 0
Jan 01 1970 21:42:14 0 0 0 0 0
Jan 01 1970 21:42:44 0 0 0 0 0
Jan 01 1970 21:43:14 0 0 0 0 0
Jan 01 1970 21:43:44 0 0 0 0 0
Jan 01 1970 21:44:14 0 0 0 0 0
Jan 01 1970 21:44:45 0 0 0 0 0
Jan 01 1970 21:45:15 0 0 0 0 0
Jan 01 1970 21:45:45 0 0 0 0 0
```
**Example:** The following shows example CLI display output for the command.

Jan 01 1970 21:46:15 0 0 0 0 0

(Routing) #show rmon history 1 throughput

```
Sample set: 1 Owner: myowner
Interface: 1/0/1 Interval: 30
Requested Samples: 10 Granted Samples: 10
Maximum table size: 1758
```
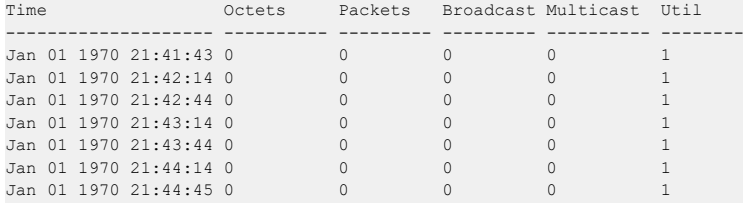

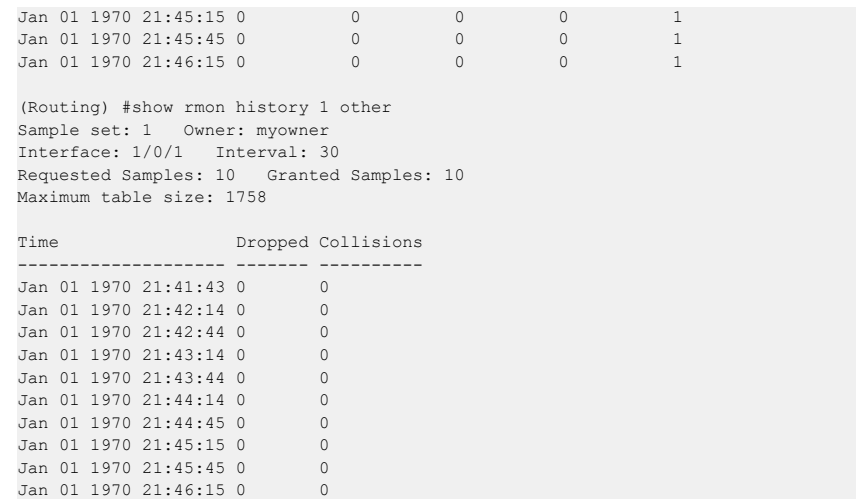

**Example:** The following shows example CLI display output for the command.

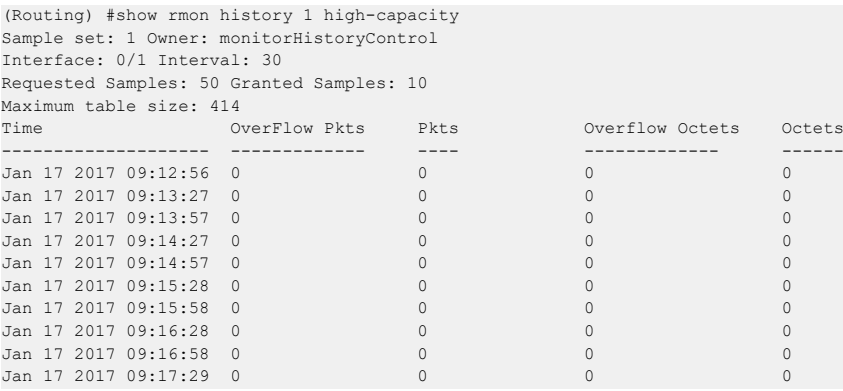

## **4.21.9 show rmon log**

This command displays the entries in the RMON log table.

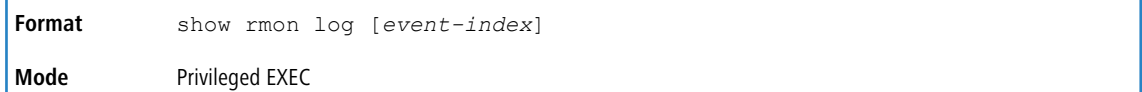

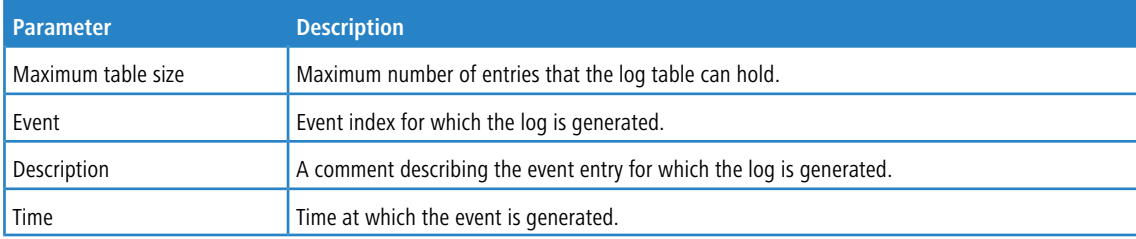

**Example:** The following shows example CLI display output for the command.

(Routing) #show rmon log

Event Description Time ------------------------------------------------

**Example:** The following shows example CLI display output for the command.

(Routing) #show rmon log 1

Maximum table size: 10

Event Description Time ------------------------------------------------

## **4.21.10 show rmon statistics interfaces**

This command displays the RMON statistics for the given interfaces.

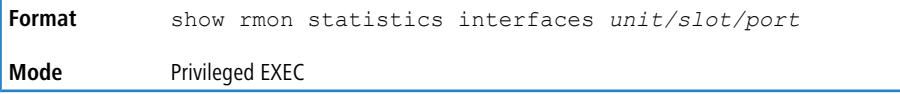

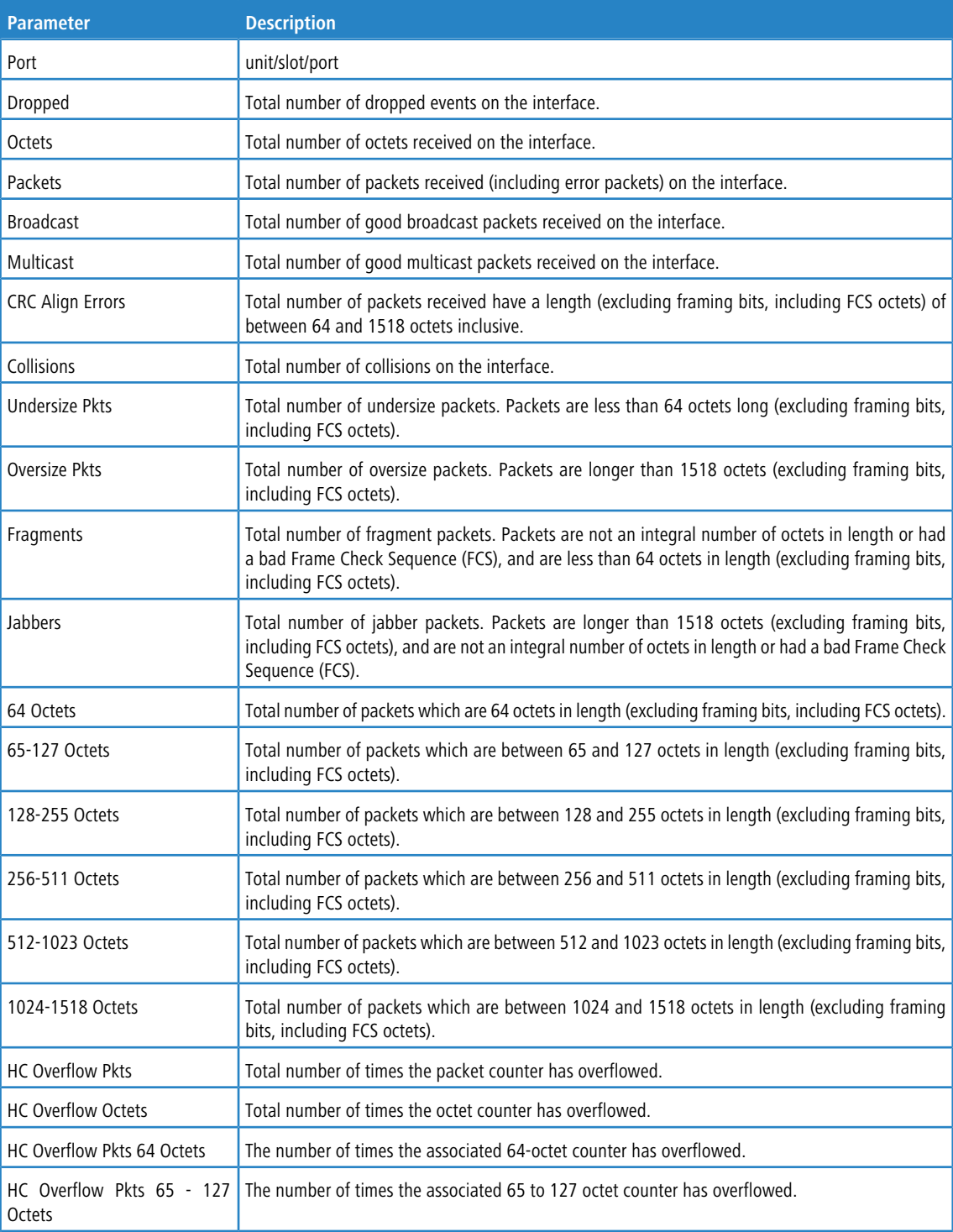

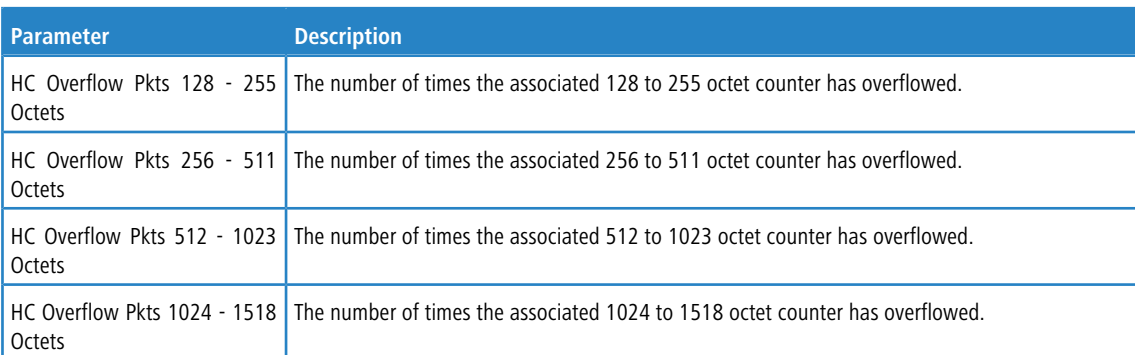

**Example:** The following shows example CLI display output for the command.

```
(Routing) # show rmon statistics interfaces 1/0/1
Port: 1/0/1
Dropped: 0
Octets: 0 Packets: 0
Broadcast: 0 Multicast: 0
CRC Align Errors: 0 Collisions: 0
Undersize Pkts: 0 Oversize Pkts: 0
Fragments: 0 Jabbers: 0
64 Octets: 0 65 - 127 Octets: 0
128 - 255 Octets: 0 256 - 511 Octets: 0
512 - 1023 Octets: 0 1024 - 1518 Octets: 0
HC Overflow Pkts: 0 HC Pkts: 0
HC Overflow Octets: 0 HC Octets: 0
HC Overflow Pkts 64 Octets: 0 HC Pkts 64 Octets: 0
HC Overflow Pkts 65 - 127 Octets: 0 HC Pkts 65 - 127 Octets: 0
HC Overflow Pkts 128 - 255 Octets: 0 HC Pkts 128 - 255 Octets: 0
HC Overflow Pkts 256 - 511 Octets: 0 HC Pkts 256 - 511 Octets: 0
HC Overflow Pkts 512 - 1023 Octets: 0 HC Pkts 512 - 1023 Octets: 0
HC Overflow Pkts 1024 - 1518 Octets: 0 HC Pkts 1024 - 1518 Octets: 0
```
## **4.21.11 show rmon hcalarms**

This command displays the entries in the RMON high-capacity alarm table.

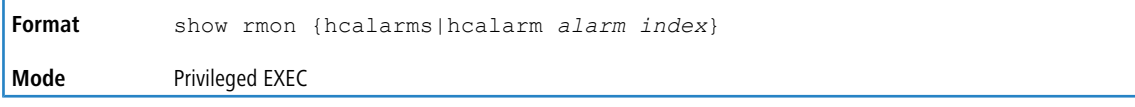

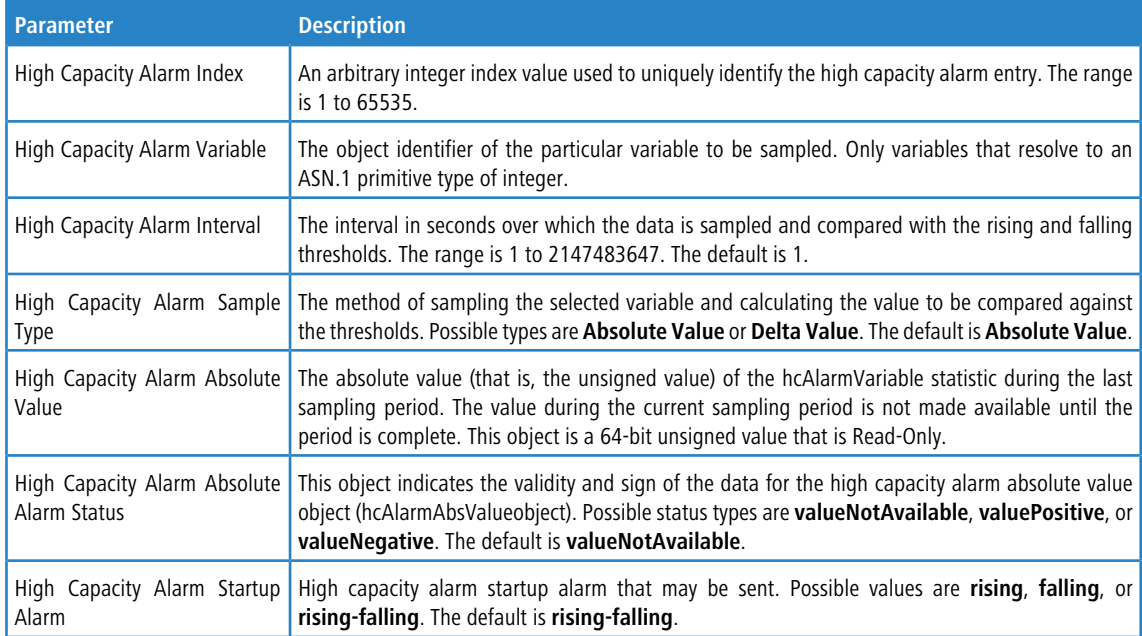

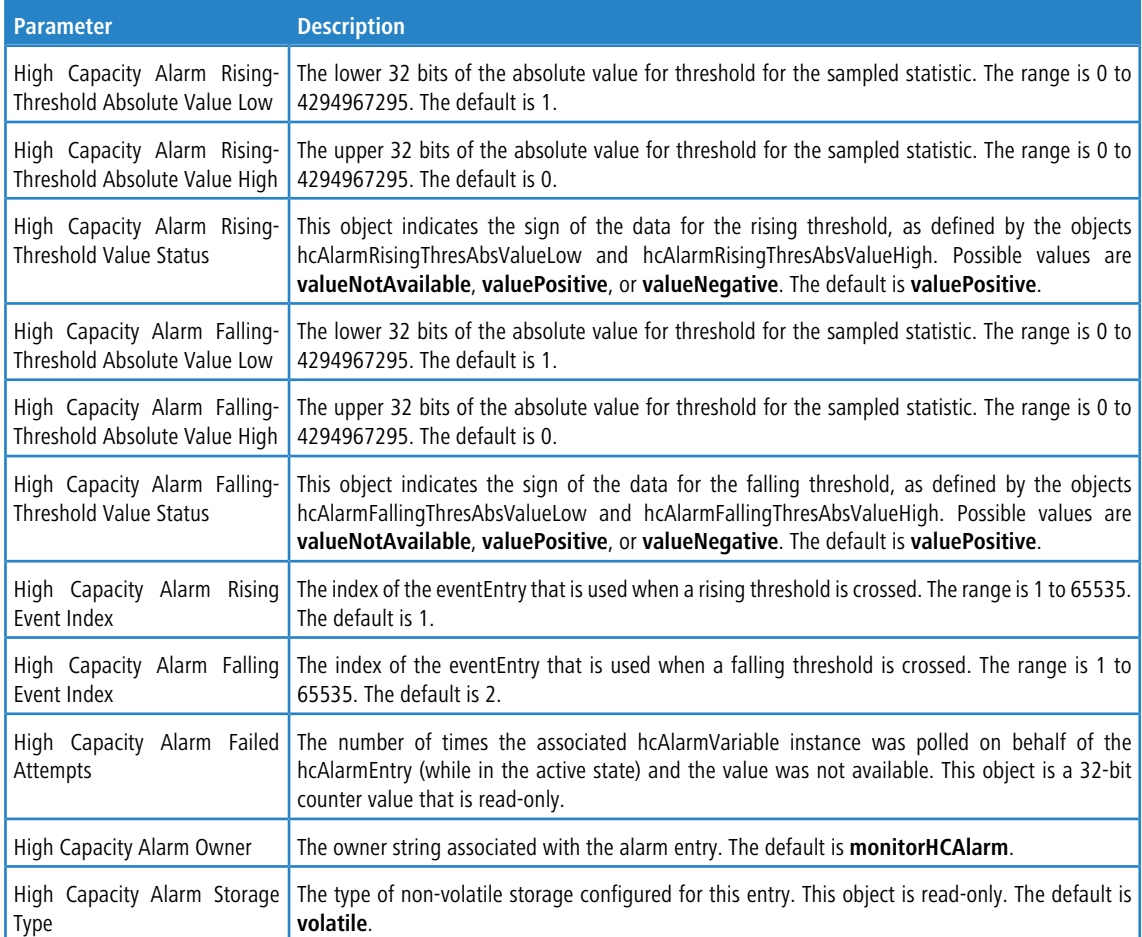

**Example:** The following shows example CLI display output for the command.

(Routing) #show rmon hcalarms

Index OID Owner ---------------------------------------------- 1 alarmInterval.1 MibBrowser 2 alarmInterval.1 MibBrowser (Routing) #show rmon hcalarm 1 Alarm 1 ---------- OID: alarmInterval.1 Last Sample Value: 1 Interval: 1 Sample Type: absolute Startup Alarm: rising-falling Rising Threshold High: 0 Rising Threshold Low: 1 Rising Threshold Status: Positive Falling Threshold High: 0 Falling Threshold Low: 1 Falling Threshold Status: Positive Rising Event: 1 Falling Event: 2 Startup Alarm: Rising-Falling Owner: MibBrowser

# **4.22 Statistics Application Commands**

The statistics application gives you the ability to query for statistics on port utilization, flow-based and packet reception on programmable time slots. The statistics application collects the statistics at a configurable time range. You can specify the port number(s) or a range of ports for statistics to be displayed. The configured time range applies to all ports. Detailed statistics are collected between a specified time range in date and time format. You can define the time range as having an absolute time entry and/or a periodic time. For example, you can specify the statistics to be collected and displayed between 9:00 12 NOV 2011 (START) and 21:00 12 NOV 2012 (END) or schedule it on every Mon, Wed, and Fri 9:00 (START) to 21:00 (END).

You can receive the statistics in the following ways:

- > User requests through the CLI for a set of counters.
- > Configuring the device to display statistics using syslog or email alert. The syslog or email alert messages are sent by the statistics application at END time.

You can configure the device to display statistics on the console. The collected statistics are presented on the console at END time.

## **4.22.1 stats group**

This command creates a new group with the specified id or name and configures the time range and the reporting mechanism for that group.

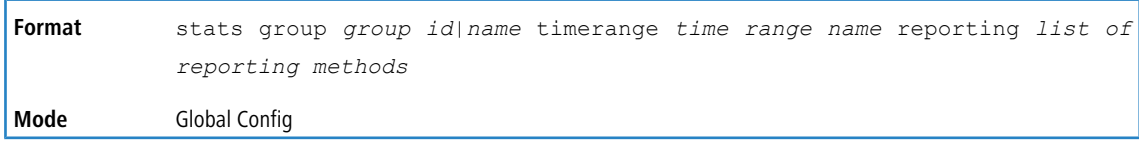

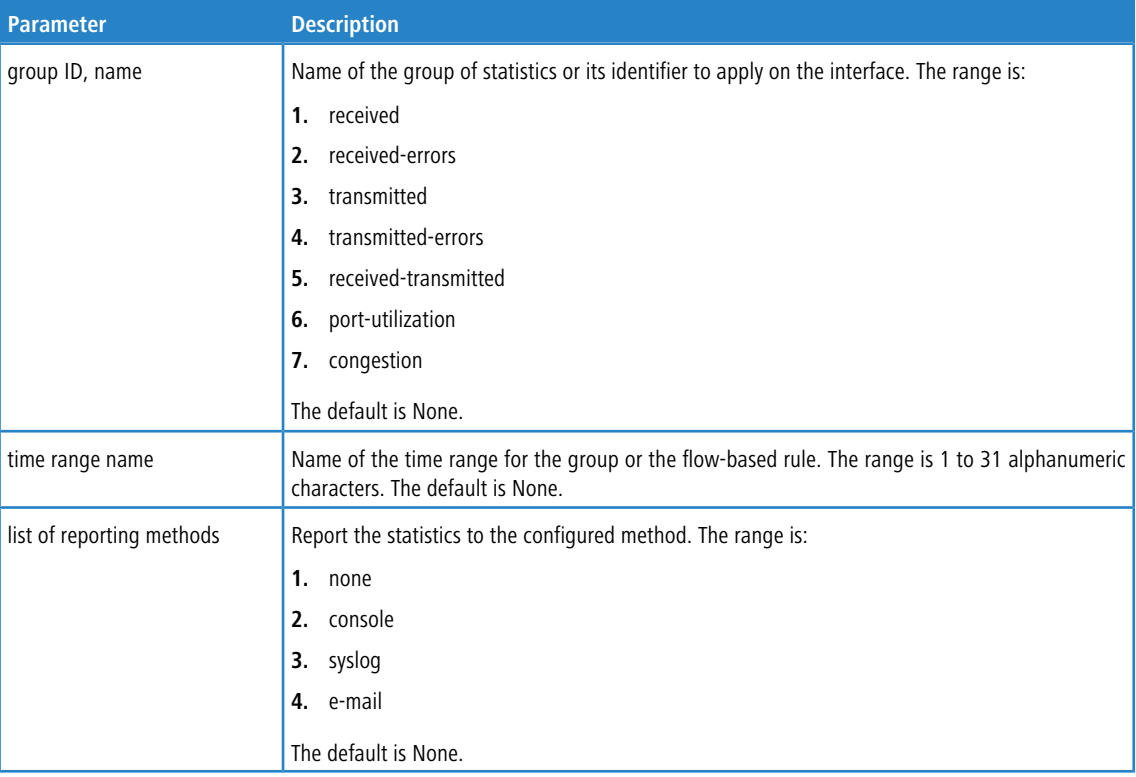

**Example:** The following shows examples of the command.

(Routing) (Config)# stats group received timerange test reporting console email syslog (Routing) (Config)# stats group received-errors timerange test reporting email syslog (Routing) (Config)# stats group received-transmitted timerange test reporting none

#### **4.22.1.1 no stats group**

This command deletes the configured group.

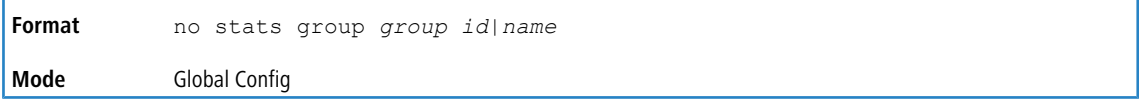

**Example:** The following shows examples of the command.

```
(Routing) (Config)# no stats group received
(Routing) (Config)# no stats group received-errors
(Routing) (Config)# no stats group received-transmitted
```
## **4.22.2 stats flow-based**

This command configures flow based statistics rules for the given parameters over the specified time range. Only an IPv4 address is allowed as source and destination IP address.

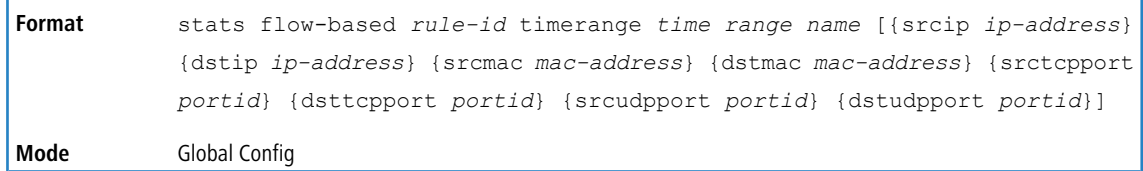

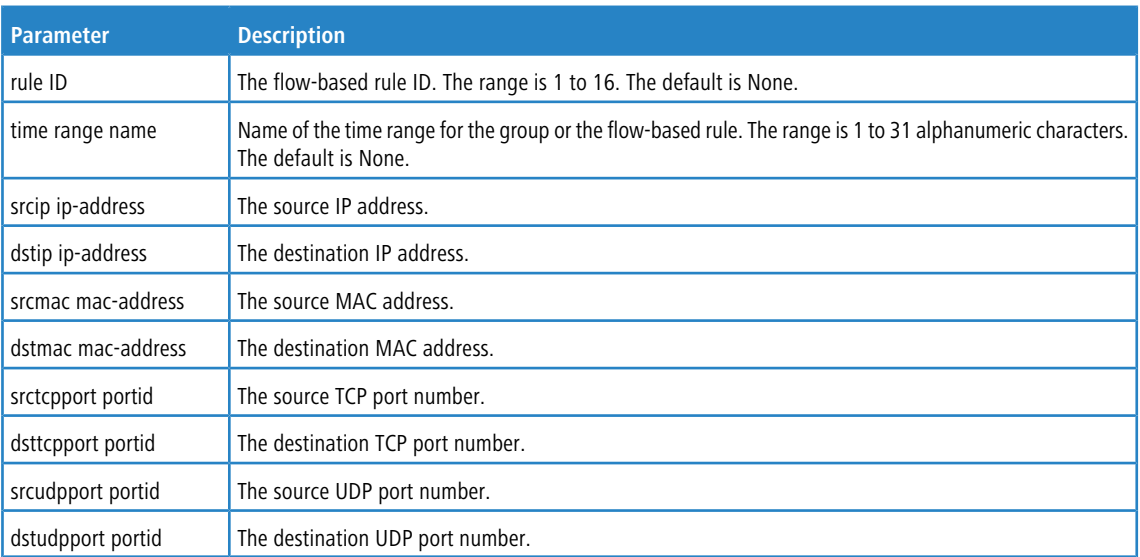

#### **Example:** The following shows examples of the command.

```
(Routing) (Config)#stats flow-based 1 timerange test srcip 1.1.1.1 dstip 2.2.2.2 srcmac 1234 dstmac 1234
srctcpport 123 dsttcpport 123 srcudpport 123 dstudpport 123
(Routing) (Config)#stats flow-based 2 timerange test srcip 1.1.1.1 dstip 2.2.2.2 srctcpport 123 dsttcpport 123
srcudpport 123 dstudpport 123
```
#### **4.22.2.1 no stats flow-based**

This command deletes flow-based statistics.

**Format** no stats flow-based *rule-id*

**Mode** Global Config

**Example:** The following shows examples of the command.

```
(Routing) (Config)# no stats flow-based 1
(Routing) (Config)# no stats flow-based 2
```
## **4.22.3 stats flow-based reporting**

This command configures the reporting mechanism for all the flow-based rules configured on the system. There is no per flow-based rule reporting mechanism. Setting the reporting method as none resets all the reporting methods.

**Format** stats flow-based reporting *list of reporting methods* **Mode** Global Config

**Example:** The following shows examples of the command.

```
(Routing) (Config)# stats flow-based reporting console email syslog
(Routing) (Config)# stats flow-based reporting email syslog
(Routing) (Config)# stats flow-based reporting none
```
### **4.22.4 stats group**

This command applies the group specified on an interface or interface-range.

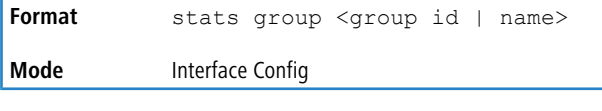

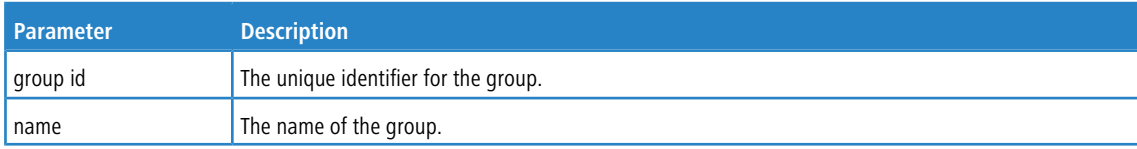

**Example:** The following shows examples of the command.

```
(Routing) (Interface 1/0/1-1/0/10)# stats group 1
(Routing) (Interface 1/0/1-1/0/10)# stats group 2
```
#### **4.22.4.1 no stats group**

This command deletes the interface or interface-range from the group specified.

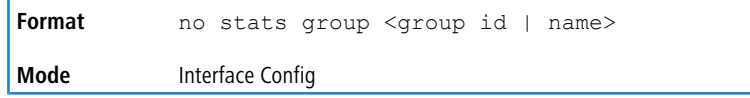

**Example:** The following shows examples of the command.

```
(Routing) (Interface 1/0/1-1/0/10)# no stats group 1
(Routing) (Interface 1/0/1-1/0/10)# no stats group 2
```
## **4.22.5 stats flow-based**

This command applies the flow-based rule specified by the ID on an interface or interface-range.

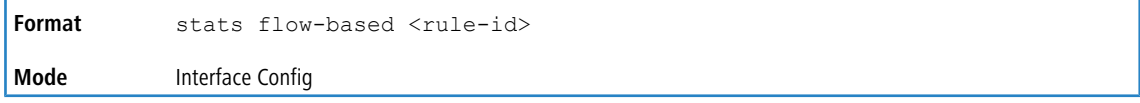

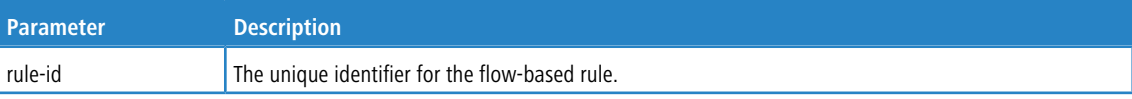

**Example:** The following shows examples of the command.

```
(Routing) (Interface 1/0/1-1/0/10)# stats flow-based 1
(Routing) (Interface 1/0/1-1/0/10)# stats flow-based 2
```
#### **4.22.5.1 no stats flow-based**

This command deletes the interface or interface-range from the flow-based rule specified.

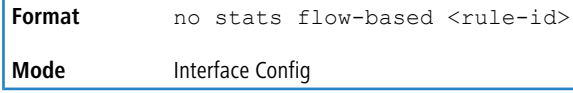

**Example:** The following shows examples of the command.

```
(Routing) (Interface 1/0/1-1/0/10)# no stats flow-based 1
(Routing) (Interface 1/0/1-1/0/10)# no stats flow-based 2
```
#### **4.22.6 show stats group**

Г

This command displays the configured time range and the interface list for the group specified and shows collected statistics for the specified time-range name on the interface list after the time-range expiry.

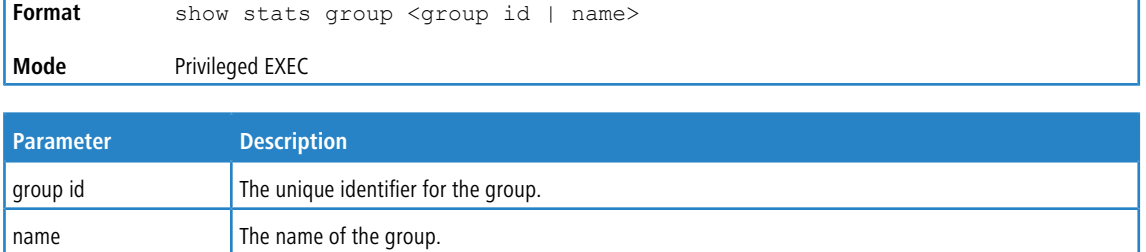

**Example:** The following shows example CLI display output for the command.

(Routing) #show stats group received

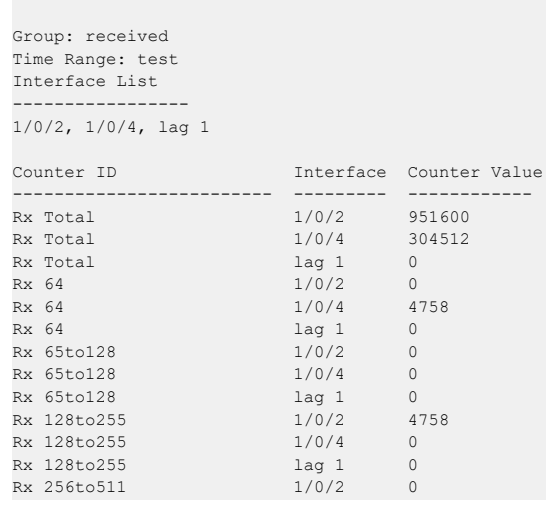

**Example:** The following shows example CLI display output for the command.

(Routing) #show stats group port-utilization

Group: port-utilization Time Range: test Interface List  $- - -$ 

```
1/0/2, 1/0/4, lag 1
Interface Utilization (%)
--------- ---------------
1/0/2 0
1/0/4 0<br>
1ag 1 0
lag 1 0
```
## **4.22.7 show stats flow-based**

This command displays the configured time range, flow-based rule parameters, and the interface list for the flow specified.

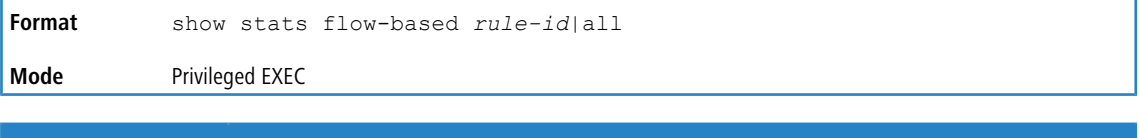

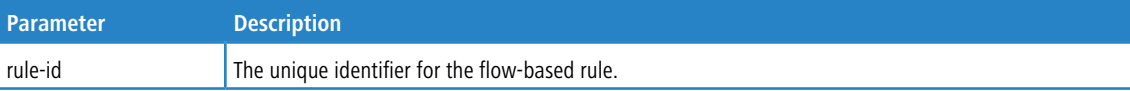

**Example:** The following shows example CLI display output for the command.

```
(Routing) #show stats flow-based all
Flow based rule Id.................................. 1
Time Range..................................... test
Source IP...................................... 1.1.1.1
Source MAC..................................... 1234
Source TCP Port................................ 123
Source UDP Port................................... 123
Destination IP................................. 2.2.2.2
Destination MAC.................................. 1234
Destination TCP Port........................... 123
Destination UDP Port........................... 123
Interface List
--------------
1/0/1 - 1/0/2
Interface Hit Count
--------- ---------
1/0/1 100
1/0/2 0
Flow based rule Id............................. 2
Time Range..................................... test
Source IP...................................... 1.1.1.1
Source TCP Port................................ 123
Source UDP Port................................ 123
Destination IP................................. 2.2.2.2
Destination TCP Port.............................. 123
Destination UDP Port............................. 123
Interface List
--------------
1/0/1 - 1/0/2
Interface Hit Count
--------- ---------
1/0/1 100
1/0/2 0
```
**Example:** The following shows example CLI display output for the command.

(Routing) #show stats flow-based 2

```
Flow based rule Id............................. 2
Time Range..................................... test
Source IP...................................... 1.1.1.1
Source TCP Port................................ 123
Source UDP Port................................ 123
Destination IP................................. 2.2.2.2
Destination TCP Port.............................. 123
Destination UDP Port.............................. 123
```
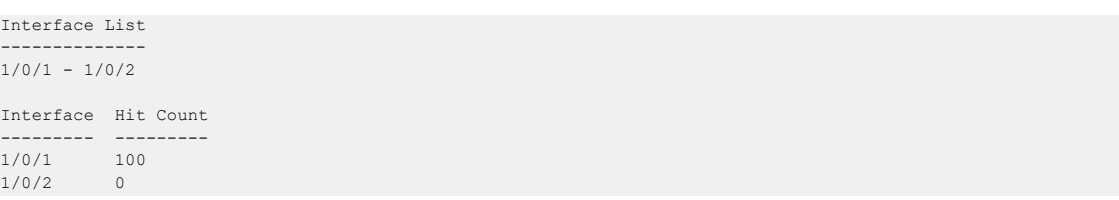

This chapter describes the switching commands available in the LCOS SX CLI.

# **5.1 Port Configuration Commands**

This section describes the commands you use to view and configure port settings.

## **5.1.1 interface**

This command gives you access to the Interface Config mode, which allows you to enable or modify the operation of an interface (port). You can also specify a range of ports to configure at the same time by specifying the starting *unit/slot/port* and ending *unit/slot/port*, separated by a hyphen.

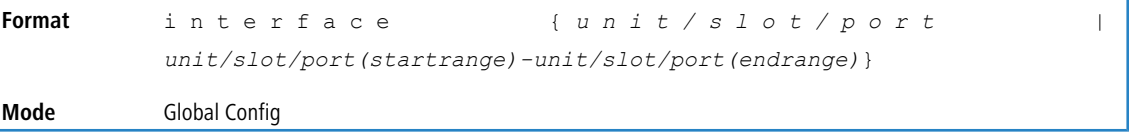

**Example:** The following example enters Interface Config mode for port 1/0/1:

(switch) #configure (switch) (config)#interface 1/0/1 (switch) (interface 1/0/1)#

**Example:** The following example enters Interface Config mode for ports 1/0/1 through 1/0/4:

```
(switch) #configure
(switch) (config)#interface 1/0/1-1/0/4
(switch) (interface 1/0/1-1/0/4)#
```
## **5.1.2 auto-negotiate all**

This command enables automatic negotiation on all ports.

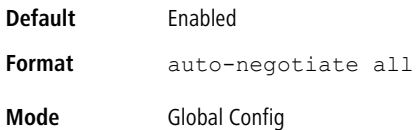

#### **5.1.2.1 no auto-negotiate all**

<span id="page-346-0"></span>This command disables automatic negotiation on all ports.

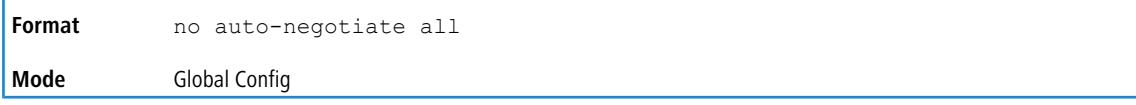

## **5.1.3 description**

Use this command to create an alpha-numeric description of an interface or range of interfaces.

**Format** description *description*

**Mode** Interface Config

### **5.1.4 fec**

Use this command to enable forward error correction (FEC) for an interface in adherence with IEEE requirements (IEEE 802.3bj -CL 91). This command is available only on interfaces operating at 100G, 50G and 25G speeds. If you change the speed of an interface to a speed at which FEC is not supported, FEC is automatically disabled on the interface. When the interface returns to the speed that supports FEC, LCOS SX retains the original FEC configuration and re-applies it on the interface.

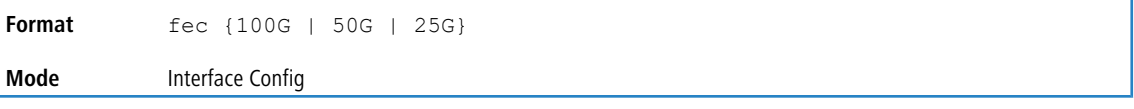

## **5.1.4.1 no fec**

Use this command to disable FEC on an interface.

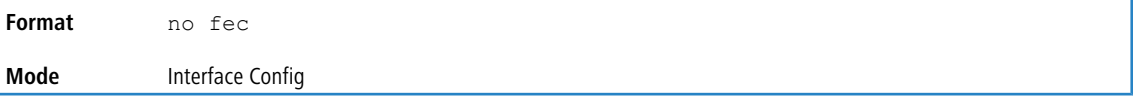

### **5.1.5 media-type**

Use this command to change between fiber and copper mode on the Combo port.

- > Combo Port: A port or an interface that can operate in either copper or in fiber mode.
- > Copper and Fiber port: A port that uses copper a medium for communication (for example, RJ45 ports). A fiber port uses the fiber optics as a medium for communication (for example, example SFP ports).

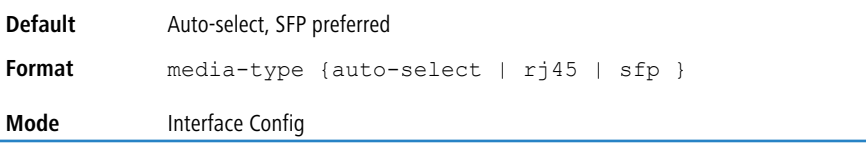

The following modes are supported by the  $median-type$  command.

- $\geq$  Auto-select. SFP preferred: The medium is selected automatically based on the physical medium presence. However, when both the fiber and copper links are connected, the fiber link takes precedence and the fiber link is up.
- $\geq$  Auto-select, RJ45 preferred: The medium is selected automatically based on the physical medium presence. However, when both the fiber and copper links are connected, the copper link takes precedence and the copper link is up.
- $\geq$  SFP: Only the fiber medium works. The copper medium is always down.
- $\geq$  RJ45: Only the copper medium works. The fiber medium is always down.

#### **5.1.5.1 no media-type**

Use this command to revert the media-type configuration and configure the default value on the interface.

**Format** no media-type **Mode** Interface Config

## **5.1.6 mtu**

Use the mtu command to set the maximum transmission unit (MTU) size, in bytes, for frames that ingress or egress the interface. You can use the mtu command to configure jumbo frame support for physical and port-channel (LAG) interfaces. For the standard LCOS SX implementation, the MTU size is a valid integer between 1504-12270 for tagged packets and a valid integer between 1500-12270 for untagged packets.

4 To receive and process packets, the Ethernet MTU must include any extra bytes that Layer-2 headers might require. To configure the IP MTU size, which is the maximum size of the IP packet (IP Header + IP payload), see [ip](#page-636-0) [mtu](#page-636-0) on page 637.

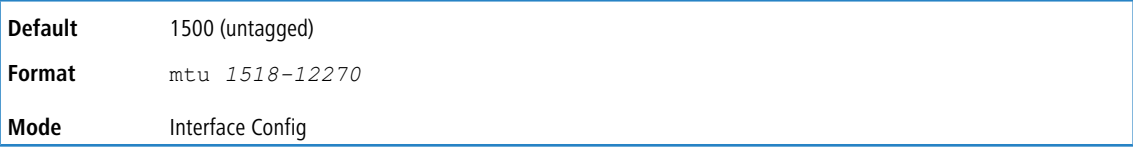

### **5.1.6.1 no mtu**

This command sets the default MTU size (in bytes) for the interface.

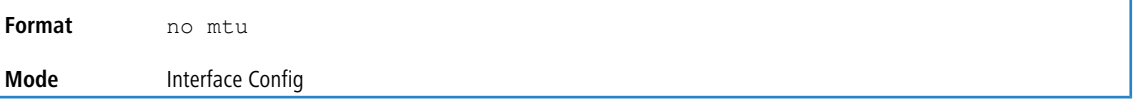

## **5.1.7 shutdown**

This command disables a port or range of ports.

**4** You can use the shutdown command on physical and port-channel (LAG) interfaces, but not on VLAN routing interfaces.

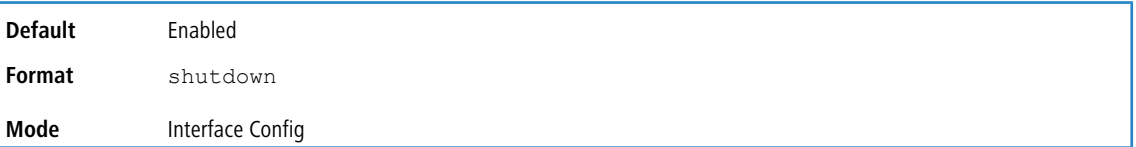

#### **5.1.7.1 no shutdown**

This command enables a port.

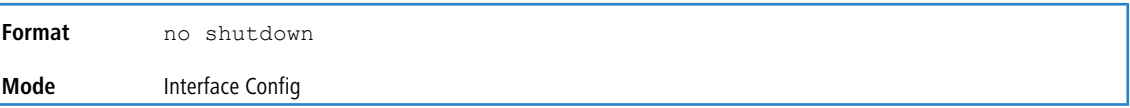

## **5.1.8 shutdown all**

This command disables all ports.

**4** You can use the shutdown al command on physical and port-channel (LAG) interfaces, but not on VLAN routing interfaces.

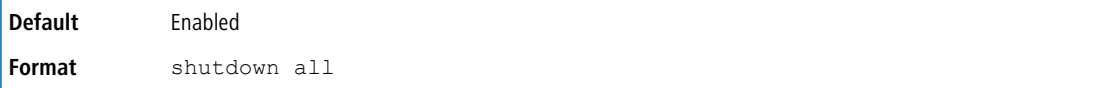

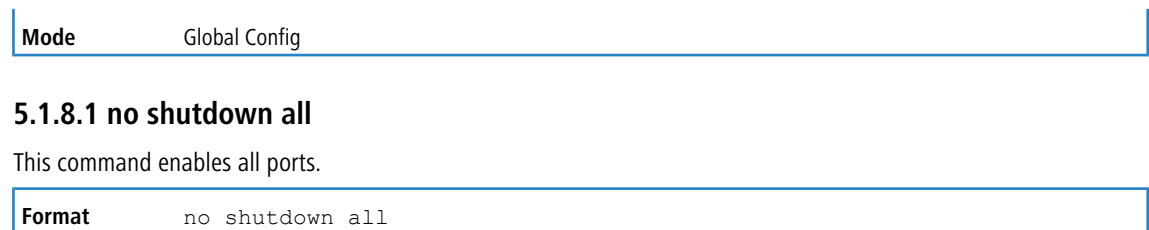

## **5.1.9 speed**

**Mode** Global Config

Use this command to enable or disable auto-negotiation and set the speed that will be advertised by that port. The duplex parameter allows you to set the advertised speed for both half as well as full duplex mode.

Use the auto keyword to enable auto-negotiation on the port. Use the command without the auto keyword to ensure auto-negotiation is disabled and to set the port speed and mode according to the command values. If auto-negotiation is disabled, the speed and duplex mode must be set.

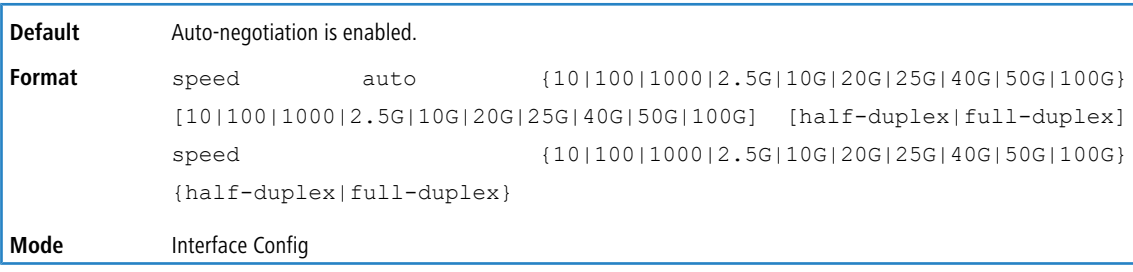

## **5.1.10 speed all**

This command sets the speed and duplex setting for all interfaces if auto-negotiation is disabled. If auto-negotiation is enabled, an error message is returned. Use the no auto-negotiate command to disable.

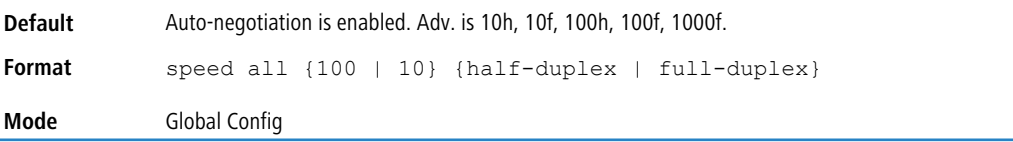

## **5.1.11 show interface media-type**

Use this command to display the media-type configuration of the interface.

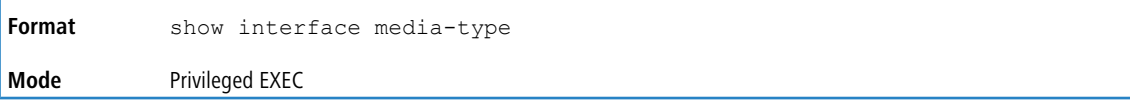

The following information is displayed for the command.

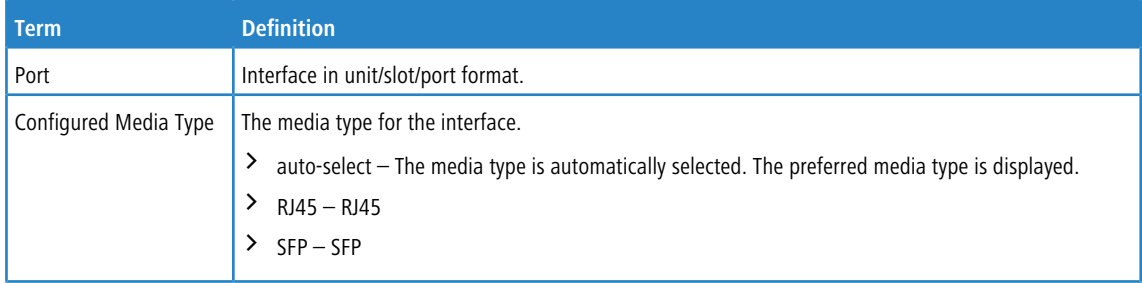

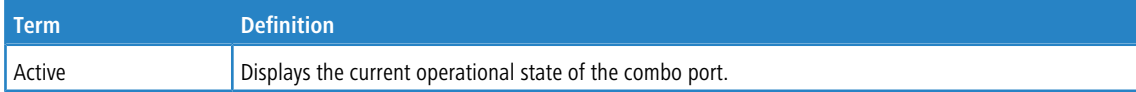

#### **Example:** The following command shows the command output:

(Routing) #show interface media-type

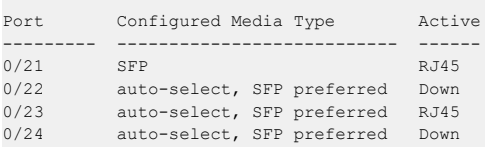

## **5.1.12 show interface fec**

Use this command to display the FEC status for the specified interface or for all interfaces, if no interface is specified.

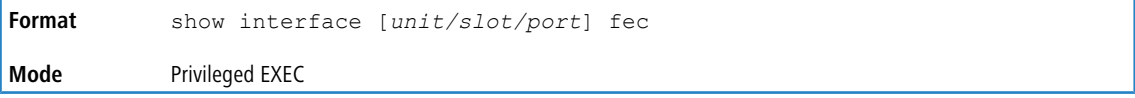

The following information is displayed for the command.

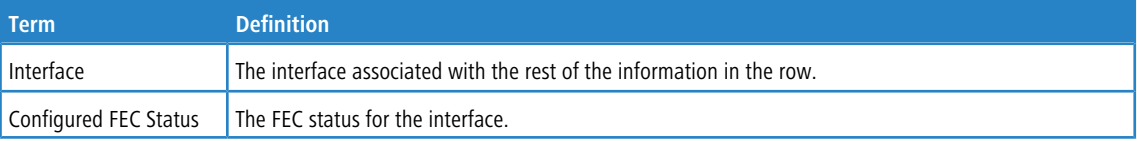

#### **Example:** The following command shows the command output:

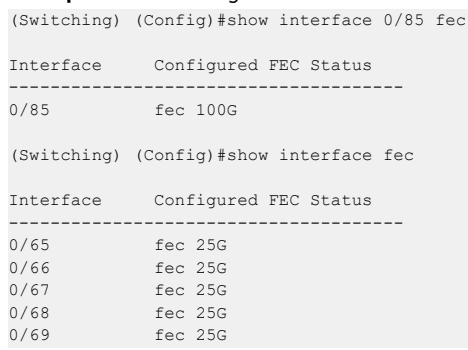

## **5.1.13 show port**

This command displays port information.

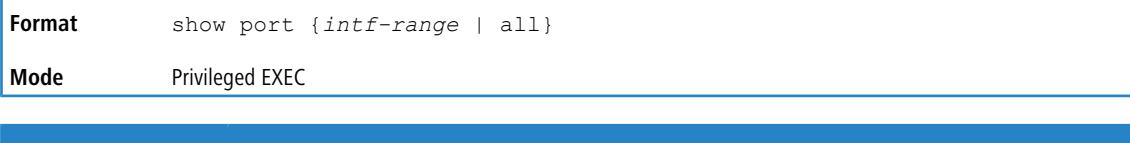

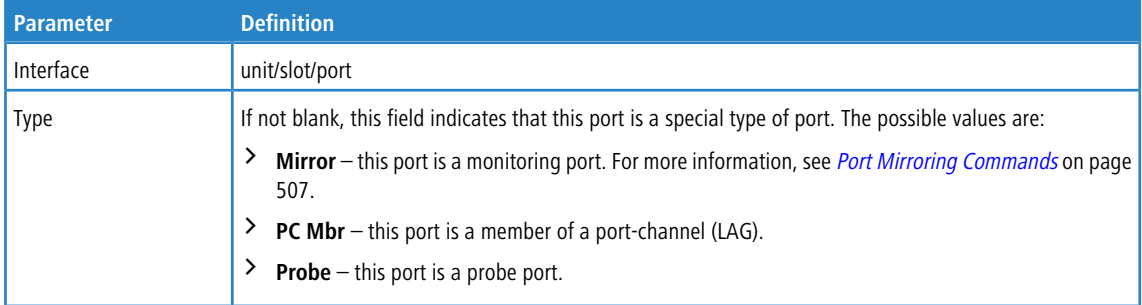

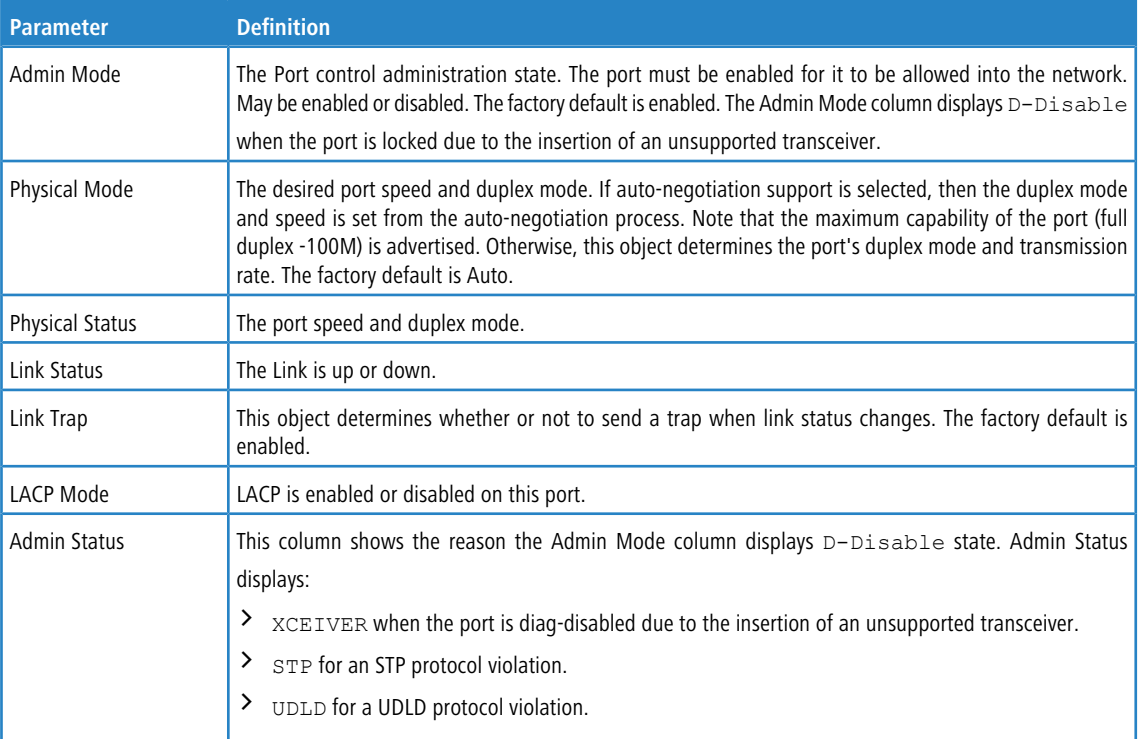

## **Example:** The following command shows an example of the command output for all ports.

(Routing) #show port all

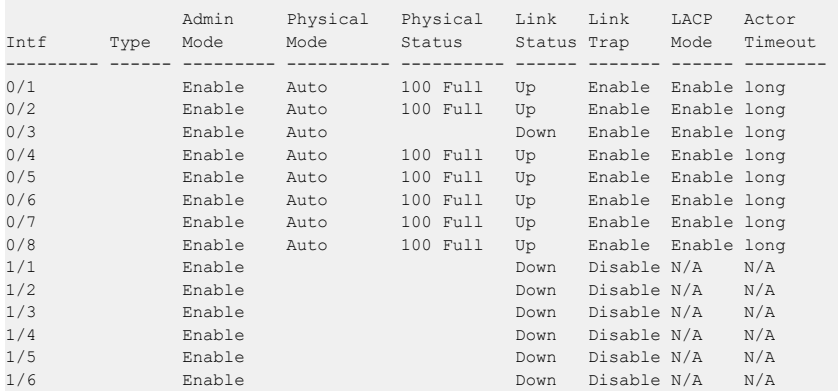

**Example:** The following command shows an example of the command output for a range of ports. (Routing) #show port 0/1-1/6

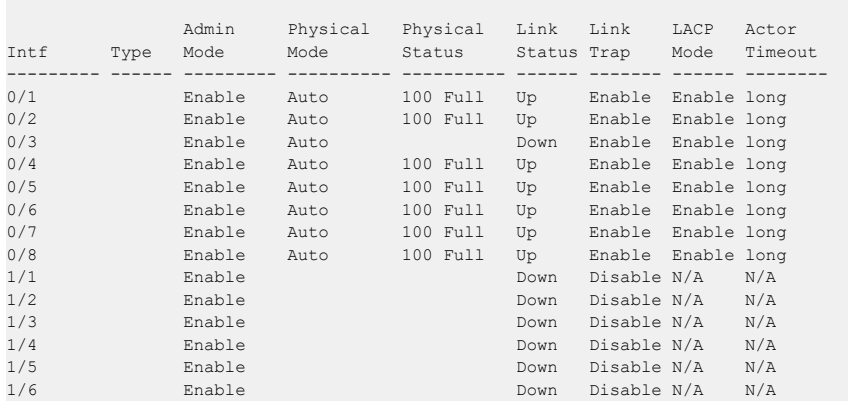

## **5.1.14 show port advertise**

Use this command to display the local administrative link advertisement configuration, local operational link advertisement, and the link partner advertisement for an interface. It also displays priority Resolution for speed and duplex as per 802.3 Annex 28B.3. It displays the Auto negotiation state, PHY Master/Slave Clock configuration, and Link state of the port.

If the link is down, the Clock is displayed as No Link, and a dash is displayed against the Oper Peer advertisement, and Priority Resolution. If Auto negotiation is disabled, then the admin Local Link advertisement, operational local link advertisement, operational peer advertisement, and Priority resolution fields are not displayed.

If this command is executed without the optional *unit/slot/port* parameter, then it displays the Auto-negotiation

state and operational Local link advertisement for all the ports. Operational link advertisement will display speed only if it is supported by both local as well as link partner. If auto-negotiation is disabled, then operational local link advertisement is not displayed.

```
Format show port advertise [unit/slot/port]
Mode Privileged EXEC
```
**Example:** The following commands show the command output with and without the optional parameter: (Switching)#show port advertise 0/1

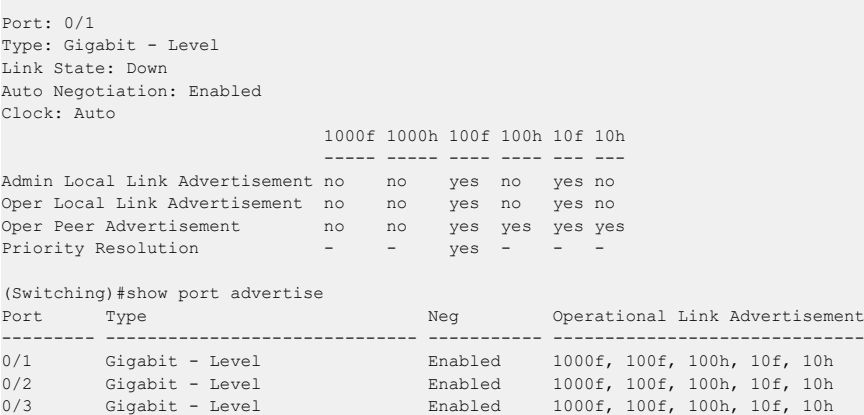

## **5.1.15 show port description**

This command displays the interface description. Instead of unit/slot/port, lag lag-intf-num can be used as an alternate way to specify the LAG interface. lag lag-intf-num can also be used to specify the LAG interface where lag-intf-num is the LAG port number.

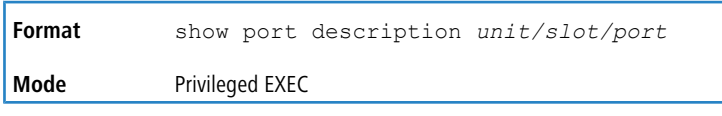

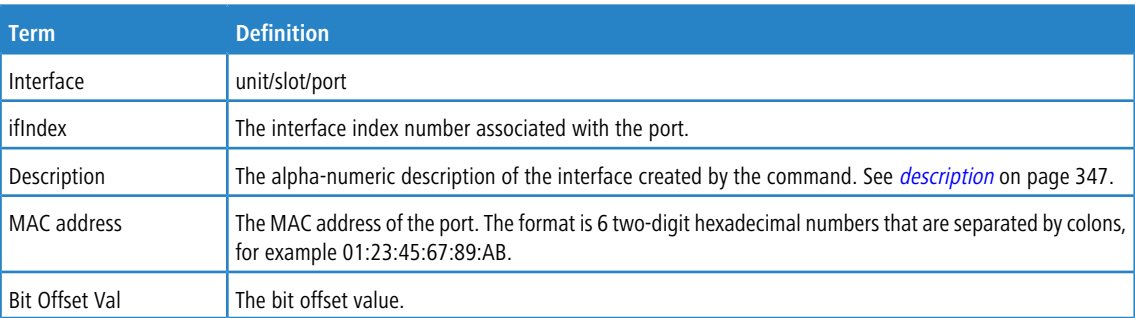

**Example:** The following shows example CLI display output for the command.

```
(Switching) #show port description 0/1
Interface...........0/1
ifIndex.............1
Description.........
MAC address.........00:10:18:82:0C:10
Bit Offset Val......1
```
# **5.2 Spanning Tree Protocol Commands**

This section describes the commands you use to configure Spanning Tree Protocol (STP). STP helps prevent network loops, duplicate messages, and network instability.

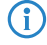

4 Note the following:

- > STP is enabled on the switch and on all ports and LAGs by default.
- > If STP is disabled, the system does not forward BPDU messages.

## **5.2.1 spanning-tree**

This command sets the spanning-tree operational mode to enabled.

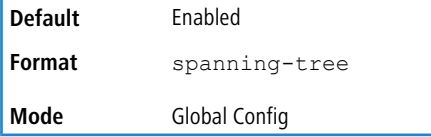

#### **5.2.1.1 no spanning-tree**

This command sets the spanning-tree operational mode to disabled. While disabled, the spanning-tree configuration is retained and can be changed, but is not activated.

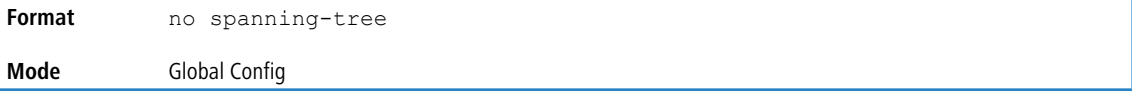

## **5.2.2 spanning-tree auto-edge**

Use this command to allow the interface to become an edge port if it does not receive any BPDUs within a given amount of time.

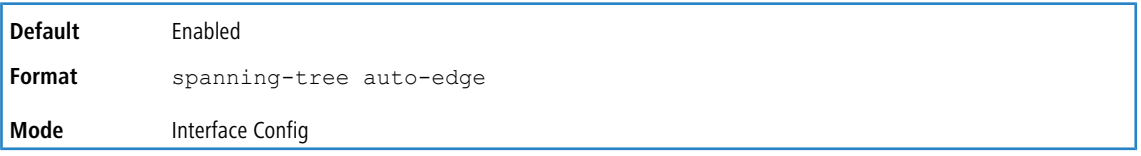

#### **5.2.2.1 no spanning-tree auto-edge**

This command resets the auto-edge status of the port to the default value.

**Format** no spanning-tree auto-edge **Mode** Interface Config

## **5.2.3 spanning-tree backbonefast**

Use this command to enable the detection of indirect link failures and accelerate spanning tree convergence on PVSTP configured switches.

Backbonefast accelerates finding an alternate path when an indirect link to the root port goes down.

Backbonefast can be configured even if the switch is configured for MST(RSTP) or PVST mode. It only has an effect when the switch is configured for the PVST mode.

If a backbonefast-enabled switch receives an inferior BPDU from its designated switch on a root or blocked port, it sets the maximum aging time on the interfaces on which it received the inferior BPDU if there are alternate paths to the designated switch. This allows a blocked port to immediately move to the listening state where the port can be transitioned to the forwarding state in the normal manner.

On receipt of an inferior BPDU from a designated bridge, backbonefast enabled switches send a Root Link Query (RLQ) request to all non-designated ports except the port from which it received the inferior BPDU. This check validates that the switch can receive packets from the root on ports where it expects to receive BPDUs. The port from which the original inferior BPDU was received is excluded because it has already encountered a failure. Designated ports are excluded as they do not lead to the root.

On receipt of an RLQ response, if the answer is negative, the receiving port has lost connection to the root and its BPDU is immediately aged out. If all nondesignated ports have already received a negative answer, the whole bridge has lost the root and can start the STP calculation from scratch.

If the answer confirms the switch can access the root bridge on a port, it can immediately age out the port on which it initially received the inferior BPDU.

A bridge that sends an RLQ puts its bridge ID in the PDU. This ensures that it does not flood the response on designated ports.

A bridge that receives an RLQ and has connectivity to the root forwards the query toward the root through its root port.

A bridge that receives a RLQ request and does not have connectivity to the root (switch bridge ID is different from the root bridge ID in the query) or is the root bridge immediately answers the query with its root bridge ID.

RLQ responses are flooded on designated ports.

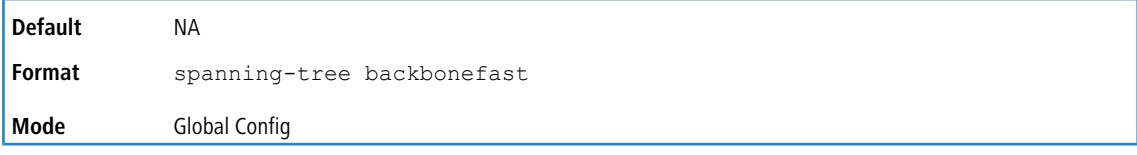

#### **5.2.3.1 no spanning-tree backbonefast**

This command disables backbonefast.

4 PVRSTP embeds support for FastBackbone and FastUplink. Even if FastUplink and FastBackbone are configured, they are effective only in PVSTP mode.

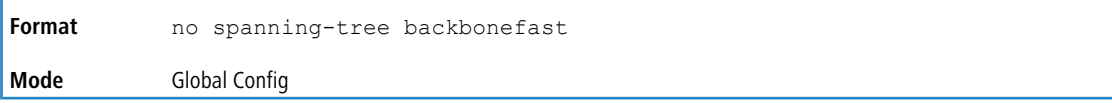

## **5.2.4 spanning-tree bpdufilter**

Use this command to enable BPDU Filter on an interface or range of interfaces.

**Default** Disabled **Format** spanning-tree bpdufilter

**Mode** Interface Config

#### **5.2.4.1 no spanning-tree bpdufilter**

Use this command to disable BPDU Filter on the interface or range of interfaces.

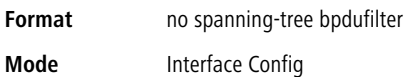

## **5.2.5 spanning-tree bpdufilter default**

Use this command to enable BPDU Filter on all the edge port interfaces.

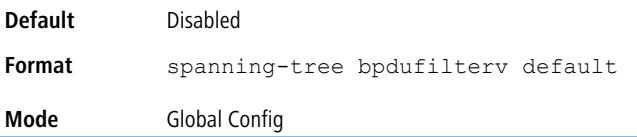

### **5.2.5.1 no spanning-tree bpdufilter default**

Use this command to disable BPDU Filter on all the edge port interfaces.

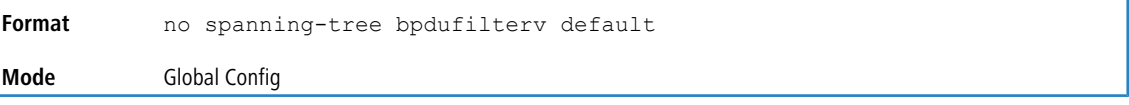

## **5.2.6 spanning-tree bpduflood**

Use this command to enable BPDU Flood on an interface or range of interfaces.

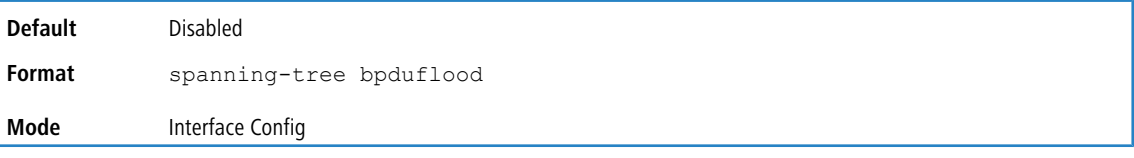

## **5.2.6.1 no spanning-tree bpduflood**

Use this command to disable BPDU Flood on an interface or range of interfaces.

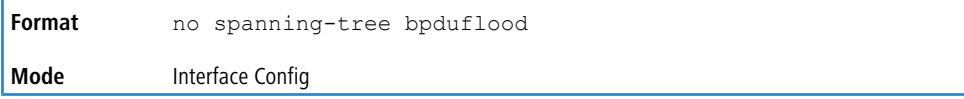

## **5.2.7 spanning-tree bpduguard**

Use this command to enable BPDU Guard on the switch.

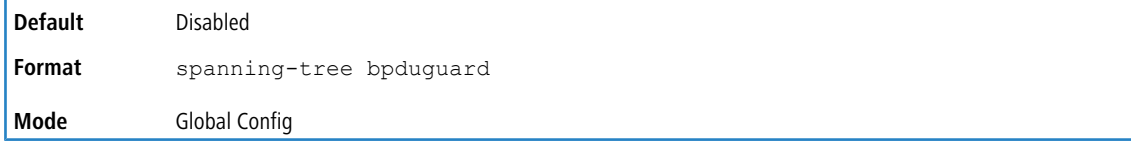

#### **5.2.7.1 no spanning-tree bpduguard**

Use this command to disable BPDU Guard on the switch.

**Format** no spanning-tree bpduguard

**Mode** Global Config

# **5.2.8 spanning-tree bpdumigrationcheck**

Use this command to force a transmission of rapid spanning tree (RSTP) and multiple spanning tree (MSTP) BPDUs. Use the *unit/slot/port* parameter to transmit a BPDU from a specified interface, or use the all keyword to transmit

RST or MST BPDUs from all interfaces. This command forces the BPDU transmission when you execute it, so the command does not change the system configuration or have a no version.

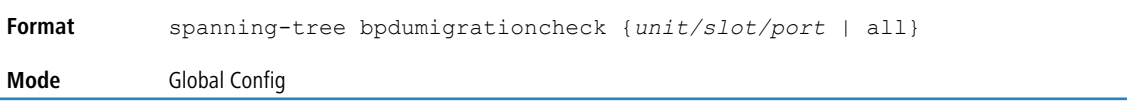

# **5.2.9 spanning-tree configuration name**

This command sets the Configuration Identifier Name for use in identifying the configuration that this switch is currently using. The *name* is a string of up to 32 characters.

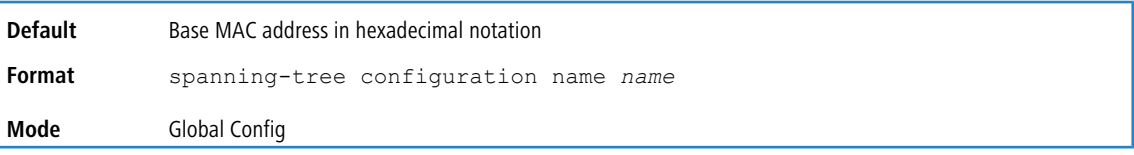

## **5.2.9.1 no spanning-tree configuration name**

This command resets the Configuration Identifier Name to its default.

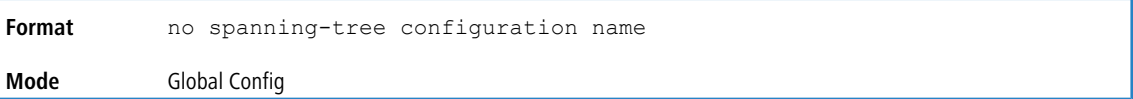

## **5.2.10 spanning-tree configuration revision**

This command sets the Configuration Identifier Revision Level for use in identifying the configuration that this switch is currently using. The Configuration Identifier Revision Level is a number in the range of 0 to 65535.

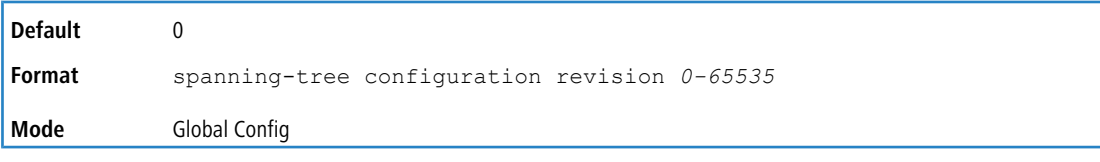

## **5.2.10.1 no spanning-tree configuration revision**

This command sets the Configuration Identifier Revision Level for use in identifying the configuration that this switch is currently using to the default value.

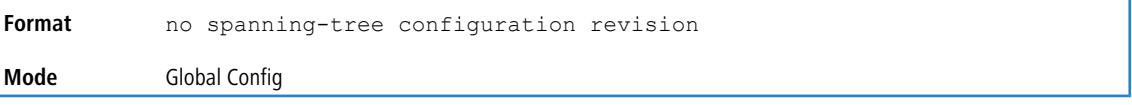

## **5.2.11 spanning-tree cost**

Use this command to configure the external path cost for port used by a MST instance. When the  $\text{auto}$  keyword is used.

the path cost from the port to the root bridge is automatically determined by the speed of the interface. To configure the cost manually, specify a *cost* value from 1 to 200000000.

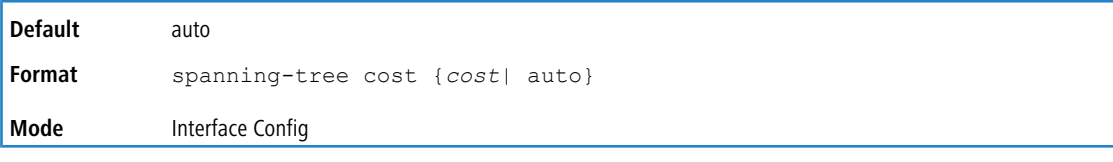

#### **5.2.11.1 no spanning-tree cost**

This command resets the auto-edge status of the port to the default value.

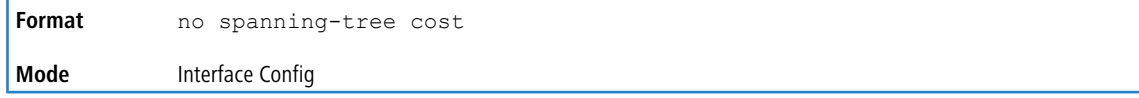

## **5.2.12 spanning-tree edgeport**

This command specifies that an interface (or range of interfaces) is an Edge Port within the common and internal spanning tree. This allows this port to transition to Forwarding State without delay.

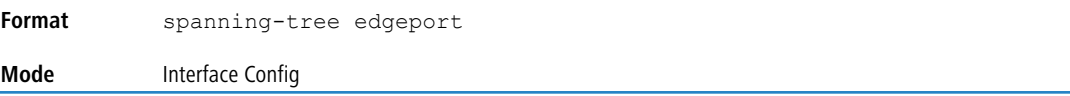

#### **5.2.12.1 no spanning-tree edgeport**

This command specifies that this port is not an Edge Port within the common and internal spanning tree.

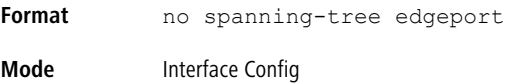

### **5.2.13 spanning-tree forward-time**

This command sets the Bridge Forward Delay parameter to a new value for the common and internal spanning tree. The forward-time value is in seconds within a range of 4 to 30, with the value being greater than or equal to "(Bridge Max Age  $/ 2$ ) + 1".

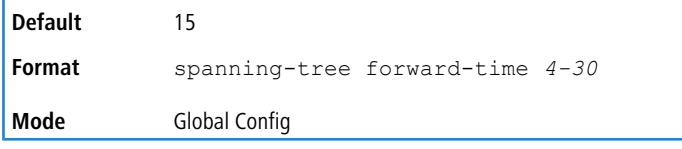

#### **5.2.13.1 no spanning-tree forward-time**

This command sets the Bridge Forward Delay parameter for the common and internal spanning tree to the default value.

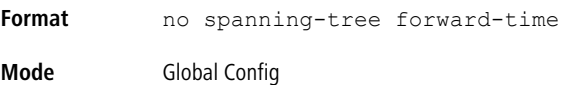

## **5.2.14 spanning-tree guard**

This command selects whether loop guard or root guard is enabled on an interface or range of interfaces. If neither is enabled, then the port operates in accordance with the multiple spanning tree protocol.

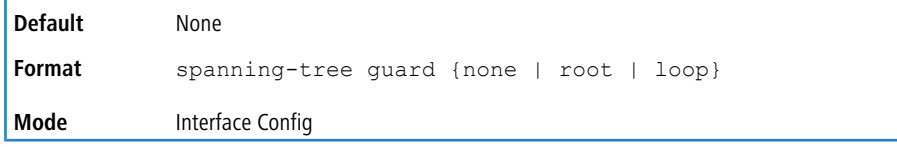

#### **5.2.14.1 no spanning-tree guard**

This command disables loop guard or root guard on the interface.

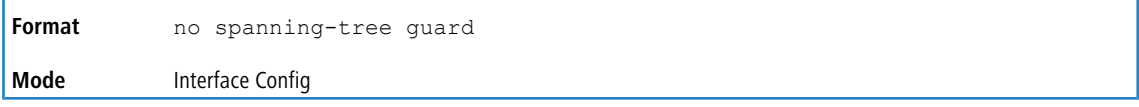

### **5.2.15 spanning-tree max-age**

This command sets the Bridge Max Age parameter to a new value for the common and internal spanning tree. The max-age value is in seconds within a range of 6 to 40, with the value being less than or equal to 2 x (Bridge Forward Delay - 1).

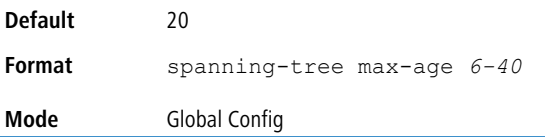

#### **5.2.15.1 no spanning-tree max-age**

This command sets the Bridge Max Age parameter for the common and internal spanning tree to the default value.

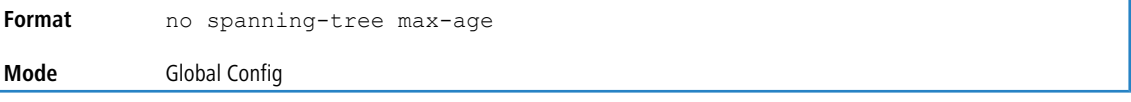

## **5.2.16 spanning-tree max-hops**

This command sets the Bridge Max Hops parameter to a new value for the common and internal spanning tree. The max- hops value is a range from 6 to 40.

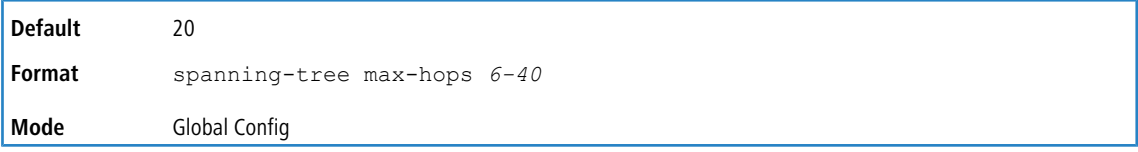

#### **5.2.16.1 no spanning-tree max-hops**

This command sets the Bridge Max Hops parameter for the common and internal spanning tree to the default value.

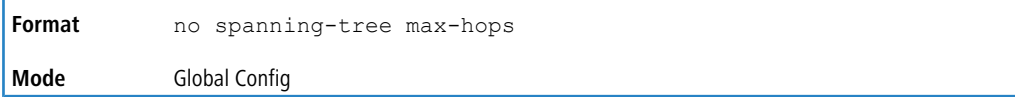

## **5.2.17 spanning-tree mode**

This command configures global spanning tree mode per VLAN spanning tree, Rapid-PVST, MST, RSTP or STP. Only one of MSTP (RSTP), PVST or RPVST can be enabled on a switch.

When PVSTP or rapid PVSTP (PVRSTP) is enabled, MSTP/RSTP/STP is operationally disabled. To reenable MSTP/RSTP/ STP, disable PVSTP/PVRSTP. By default, LCOS SX has MSTP enabled. In PVSTP or PVRSTP mode, BPDUs contain per-VLAN information instead of the common spanning-tree information (MST/RSTP).

PVSTP maintains independent spanning tree information about each configured VLAN. PVSTP uses IEEE 802.1Q trunking and allows a trunked VLAN to maintain blocked or forwarding state per port on a per-VLAN basis. This allows a trunk port to be forwarded on some VLANs and blocked on other VLANs.

PVRSTP is based on the IEEE 8012.1w standard. It supports fast convergence IEEE 802.1D. PVRSTP is compatible with IEEE 802.1D spanning tree. PVRSTP sends BPDUs on all ports, instead of only the root bridge sending BPDUs, and supports the discarding, learning, and forwarding states.

When the mode is changed to PVRSTP, version 0 STP BPDUs are no longer transmitted and version 2 PVRSTP BPDUs that carry per-VLAN information are transmitted on the VLANs enabled for spanning-tree. If a version 0 BPDU is seen, PVRSTP reverts to sending version 0 BPDUs.

Per VLAN Rapid Spanning Tree Protocol (PVRSTP) embeds support for PVSTP FastBackbone and FastUplink. There is no provision to enable or disable these features in PVRSTP.

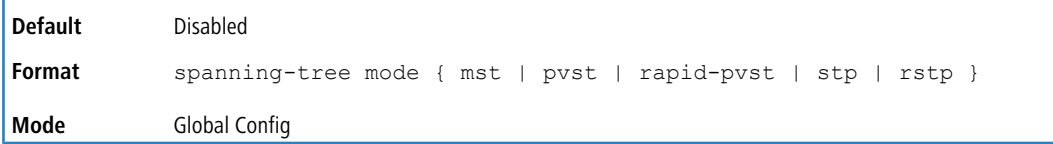

#### **5.2.17.1 no spanning-tree mode**

This command globally configures the switch to the default LCOS SX spanning-tree mode, MSTP.

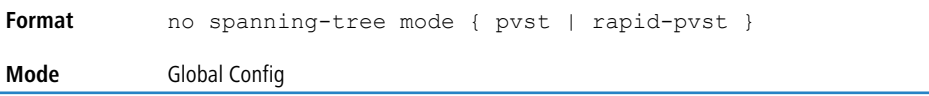

### **5.2.18 spanning-tree mst**

This command sets the Path Cost or Port Priority for this port within the multiple spanning tree instance or in the common and internal spanning tree. If you specify an *mstid* parameter that corresponds to an existing multiple spanning tree instance, the configurations are done for that multiple spanning tree instance. If you specify 0 (defined as the default CIST ID) as the *mstid*, the configurations are done for the common and internal spanning tree instance.

If you specify the cost option, the command sets the path cost for this port within a multiple spanning tree instance or the common and internal spanning tree instance, depending on the *mstid* parameter. You can set the path cost as a number in the range of 1 to 200000000 or auto. If you select auto the path cost value is set based on Link Speed.

If you specify the port-priority option, this command sets the priority for this port within a specific multiple spanning tree instance or the common and internal spanning tree instance, depending on the *mstid* parameter. The port-priority value is a number in the range of 0 to 240 in increments of 16.

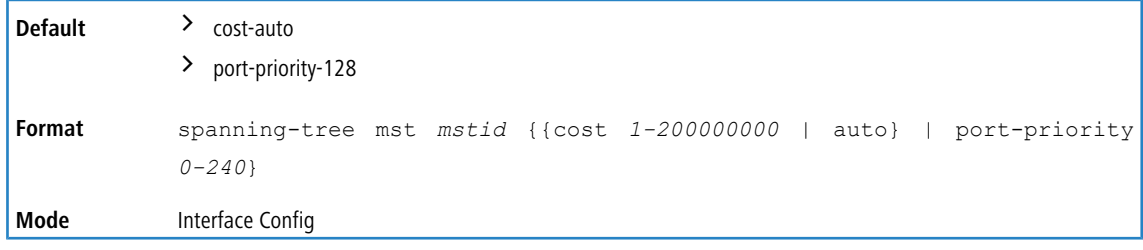

#### **5.2.18.1 no spanning-tree mst**

This command sets the Path Cost or Port Priority for this port within the multiple spanning tree instance, or in the common and internal spanning tree to the respective default values. If you specify an *mstid* parameter that corresponds to an existing multiple spanning tree instance, you are configuring that multiple spanning tree instance. If you specify 0 (defined as the default CIST ID) as the *mstid*, you are configuring the common and internal spanning tree instance.
If you specify cost, this command sets the path cost for this port within a multiple spanning tree instance or the common and internal spanning tree instance, depending on the *mstid* parameter, to the default value, i.e., a path cost value based on the Link Speed.

If you specify port-priority, this command sets the priority for this port within a specific multiple spanning tree instance or the common and internal spanning tree instance, depending on the *mstid* parameter, to the default value.

**Format** no spanning-tree mst *mstid* {cost *1-200000000* | port-priority} **Mode** Interface Config

### **5.2.19 spanning-tree mst instance**

This command adds a multiple spanning tree instance to the switch. The parameter *mstid* is a number within a range of 1 to 4094, that corresponds to the new instance ID to be added. The maximum number of multiple instances supported by the switch is 4.

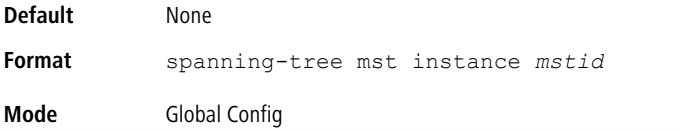

#### **5.2.19.1 no spanning-tree mst instance**

This command removes a multiple spanning tree instance from the switch and reallocates all VLANs allocated to the deleted instance to the common and internal spanning tree. The parameter *mstid* is a number that corresponds to the

desired existing multiple spanning tree instance to be removed.

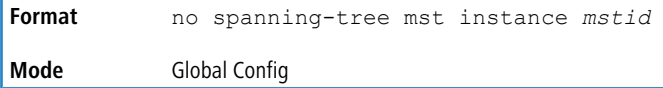

### **5.2.20 spanning-tree mst priority**

This command sets the bridge priority for a specific multiple spanning tree instance. The parameter *mstid* is a number that corresponds to the desired existing multiple spanning tree instance. The priority value is a number within a range of 0 to 4094.

If you specify 0 (defined as the default CIST ID) as the *mstid*, this command sets the Bridge Priority parameter to a new value for the common and internal spanning tree. The bridge priority value is a number within a range of 0 to 4094. The twelve least significant bits are masked according to the 802.1s specification. This causes the priority to be rounded down to the next lower valid priority.

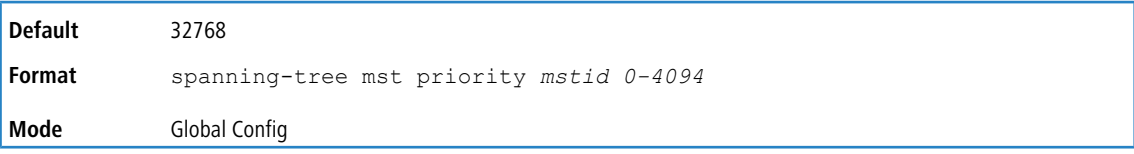

#### **5.2.20.1 no spanning-tree mst priority**

This command sets the bridge priority for a specific multiple spanning tree instance to the default value. The parameter *mstid* is a number that corresponds to the desired existing multiple spanning tree instance.

If 0 (defined as the default CIST ID) is passed as the *mstid*, this command sets the Bridge Priority parameter for the common and internal spanning tree to the default value.

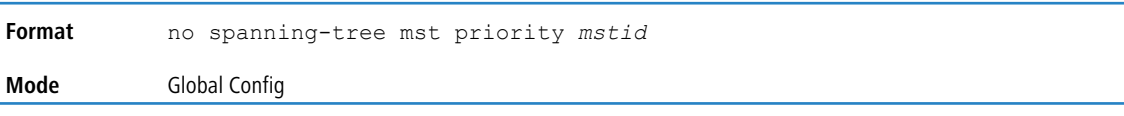

## **5.2.21 spanning-tree mst vlan**

This command adds an association between a multiple spanning tree instance and one or more VLANs so that the VLAN(s) are no longer associated with the common and internal spanning tree. The parameter *mstid* is a multiple spanning

tree instance identifier, in the range of 0 to 4094, that corresponds to the desired existing multiple spanning tree instance. The *vlanid* can be specified as a single VLAN, a list, or a range of values. To specify a list of VLANs, enter a list of

VLAN IDs in the range 1 to 4093, each separated by a comma with no spaces in between. To specify a range of VLANs, separate the beginning and ending VLAN ID with a dash (-). Spaces and zeros are not permitted. The VLAN IDs may or may not exist in the system.

**Format** spanning-tree mst vlan *mstid vlanid* **Mode** Global Config

#### **5.2.21.1 no spanning-tree mst vlan**

This command removes an association between a multiple spanning tree instance and one or more VLANs so that the VLAN(s) are again associated with the common and internal spanning tree.

```
Format no spanning-tree mst vlan mstid vlanid
Mode Global Config
```
## **5.2.22 spanning-tree port mode**

This command sets the Administrative Switch Port State for this port to enabled for use by spanning tree.

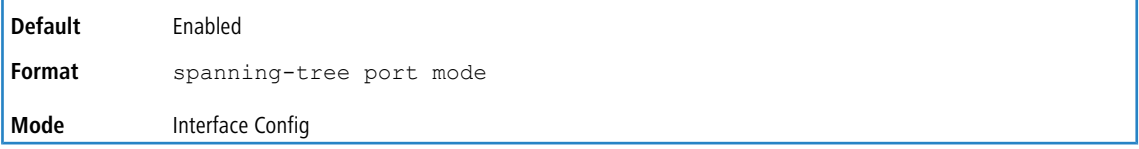

### **5.2.22.1 no spanning-tree port mode**

This command sets the Administrative Switch Port State for this port to disabled, disabling the port for use by spanning tree.

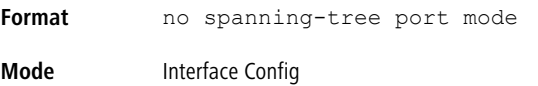

## **5.2.23 spanning-tree port mode all**

This command sets the Administrative Switch Port State for all ports to enabled.

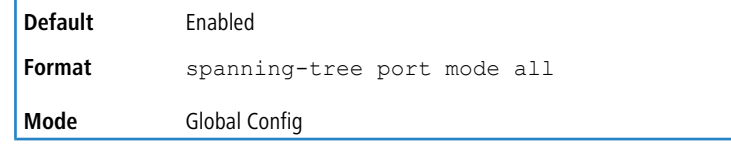

#### **5.2.23.1 no spanning-tree port mode all**

This command sets the Administrative Switch Port State for all ports to disabled.

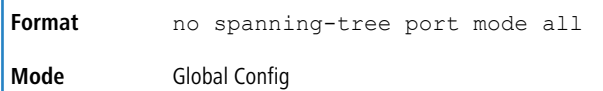

# **5.2.24 spanning-tree port-priority**

Use this command to change the priority value of the port to allow the operator to select the relative importance of the port in the forwarding process. Set this value to a lower number to prefer a port for forwarding of frames.

All LAN ports have 128 as priority value by default. PVSTP/PVRSTP puts the LAN port with the lowest LAN port number in the forwarding state and blocks other LAN ports.

The application uses the port priority value when the LAN port is configured as an edge port.

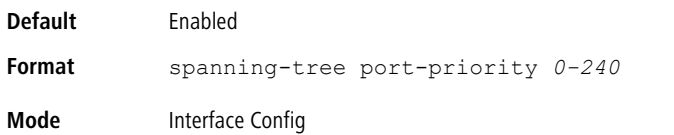

# **5.2.25 spanning-tree tcnguard**

Use this command to enable TCN guard on the interface. When enabled, TCN Guard restricts the interface from propagating any topology change information received through that interface.

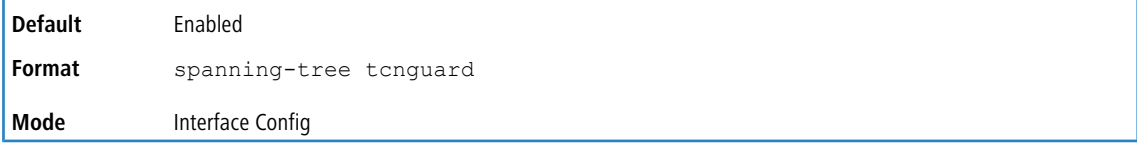

#### **5.2.25.1 no spanning-tree tcnguard**

This command resets the TCN guard status of the port to the default value.

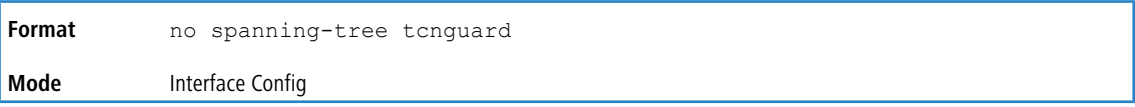

## **5.2.26 spanning-tree transmit**

This command sets the Bridge Transmit Hold Count parameter.

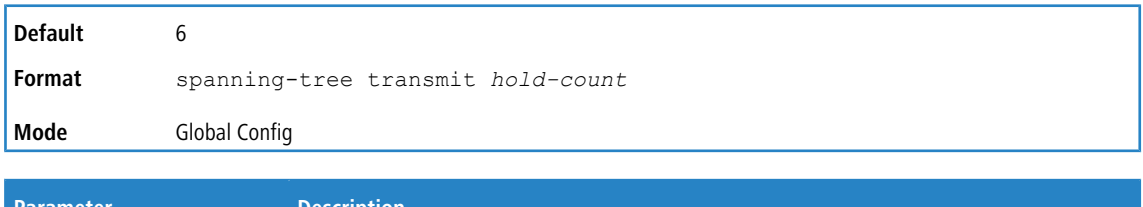

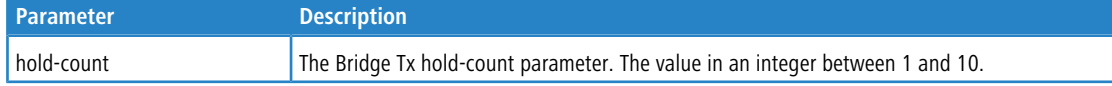

# **5.2.27 spanning-tree uplinkfast**

Use this command to configure the rate at which gratuitous frames are sent (in packets per second) after switchover to an alternate port on PVSTP configured switches and enables uplinkfast on PVSTP switches. The range is 0-32000; the default is 150. This command has the effect of accelerating spanning-tree convergence after switchover to an alternate port.

Uplinkfast can be configured even if the switch is configured for MST(RSTP) mode, but it only has an effect when the switch is configured for PVST mode. Enabling FastUplink increases the priority by 3000. Path costs less than 3000 have an additional 3000 added when uplinkfast is enabled. This reduces the probability that the switch will become the root switch.

Uplinkfast immediately changes to an alternate root port on detecting a root port failure and changes the new root port directly to the forwarding state. A TCN is sent for this event.

After a switchover to an alternate port (new root port), uplinkfast multicasts a gratuitous frame on the new root port on behalf of each attached machine so that the rest of the network knows to use the secondary link to reach that machine.

PVRSTP embeds support for backbonefast and uplinkfast. There is no provision to enable or disable these features in PVRSTP configured switches.

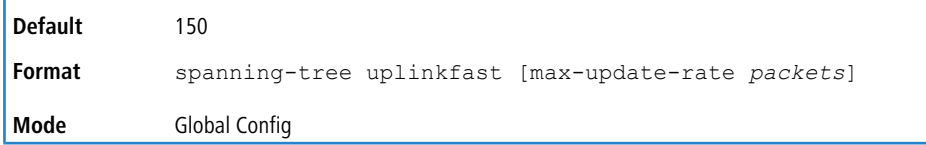

#### **5.2.27.1 no spanning-tree uplinkfast**

This command disables uplinkfast on PVSTP configured switches. All switch priorities and path costs that have not been modified from their default values are set to their default values.

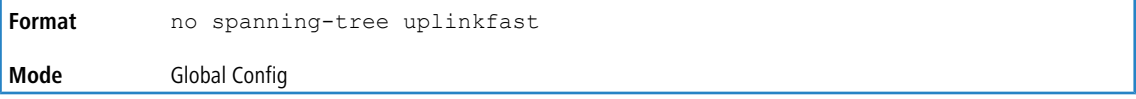

### **5.2.28 spanning-tree vlan**

Use this command to enable/disable spanning tree on a VLAN.

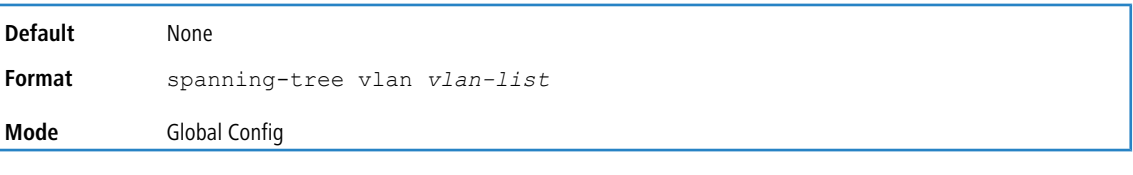

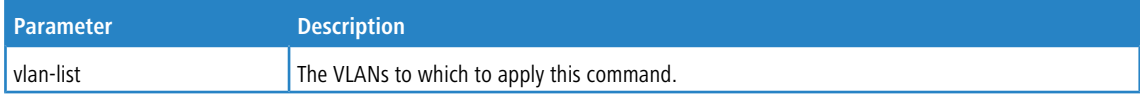

### **5.2.29 spanning-tree vlan cost**

Use this command to set the path cost for a port in a VLAN. The valid values are in the range of 1 to 200000000 or auto. If auto is selected, the path cost value is set based on the link speed.

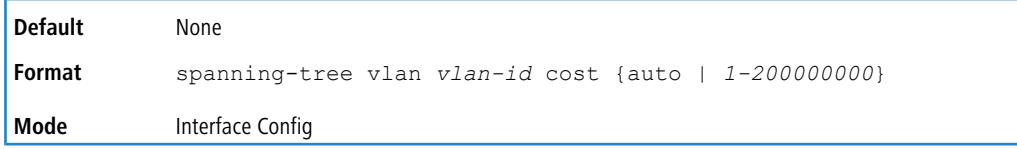

## **5.2.30 spanning-tree vlan forward-time**

Use this command to configure the spanning tree forward delay time for a VLAN or a set of VLANs. The default is 15 seconds.

Set this value to a lower number to accelerate the transition to forwarding. The network operator should take into account the end-to-end BPDU propagation delay, the maximum frame lifetime, the maximum transmission halt delay, and the message age overestimate values specific to their network when configuring this parameter.

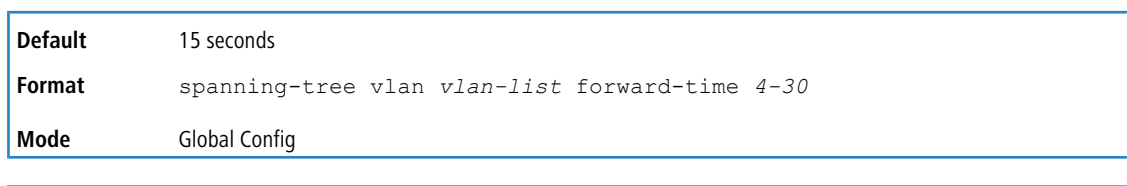

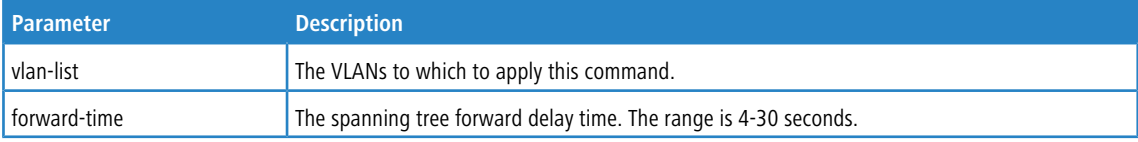

## **5.2.31 spanning-tree vlan hello-time**

Use this command to configure the spanning tree hello time for a specified VLAN or a range of VLANs. The default is 2 seconds. Set this value to a lower number to accelerate the discovery of topology changes.

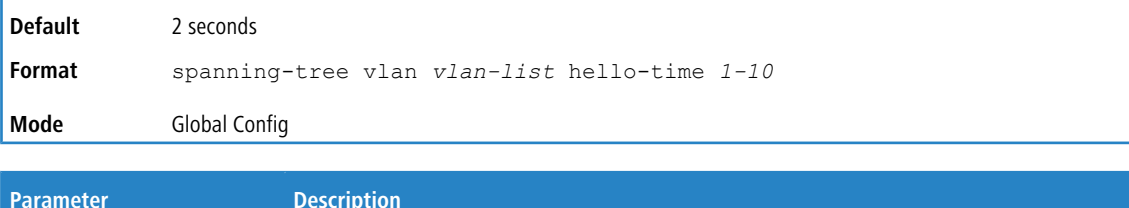

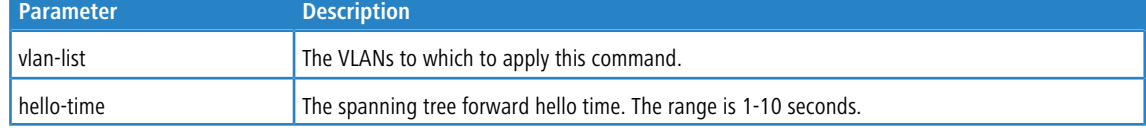

# **5.2.32 spanning-tree vlan max-age**

Use this command to configure the spanning tree maximum age time for a set of VLANs. The default is 20 seconds.

Set this value to a lower number to accelerate the discovery of topology changes. The network operator must take into account the end-to-end BPDU propagation delay and message age overestimate for their specific topology when configuring this value.

The default setting of 20 seconds is suitable for a network of diameter 7, lost message value of 3, transit delay of 1, hello interval of 2 seconds, overestimate per bridge of 1 second, and a BPDU delay of 1 second. For a network of diameter 4, a setting of 16 seconds is appropriate if all other timers remain at their default values.

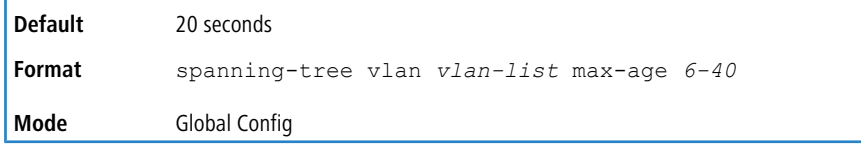

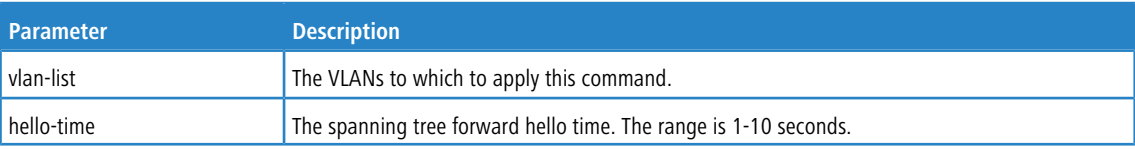

# **5.2.33 spanning-tree vlan root**

Use this command to configure the switch to become the root bridge or standby root bridge by modifying the bridge priority from the default value of 32768 to a lower value calculated to ensure the bridge is the root (or standby) bridge.

The logic takes care of setting the bridge priority to a value lower (primary) or next lower (secondary) than the lowest bridge priority for the specified VLAN or a range of VLANs.

**Default** 32768

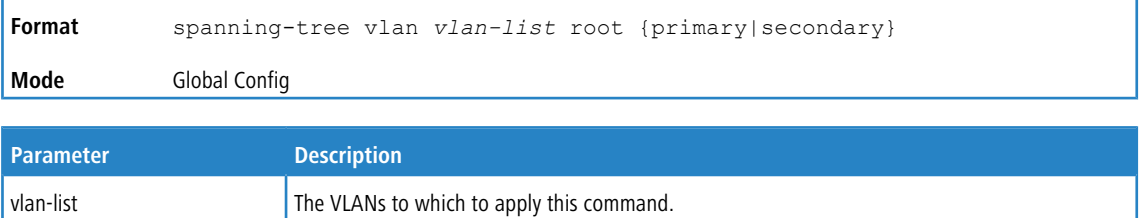

# **5.2.34 spanning-tree vlan port-priority**

Use this command to change the VLAN port priority value of the VLAN port to allow the operator to select the relative importance of the VLAN port in the forwarding selection process when the port is configured as a point-to-point link type. Set this value to a lower number to prefer a port for forwarding of frames.

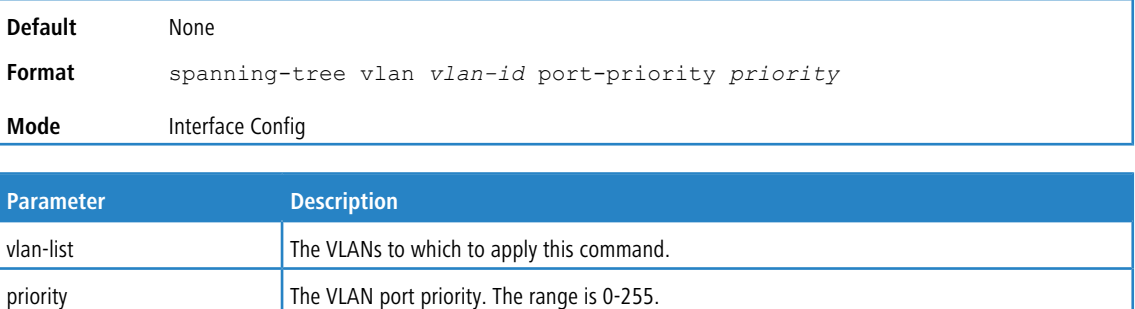

# **5.2.35 spanning-tree vlan priority**

Use this command to configure the bridge priority of a VLAN. The default value is 32768.

If the value configured is not among the specified values, it will be rounded off to the nearest valid value.

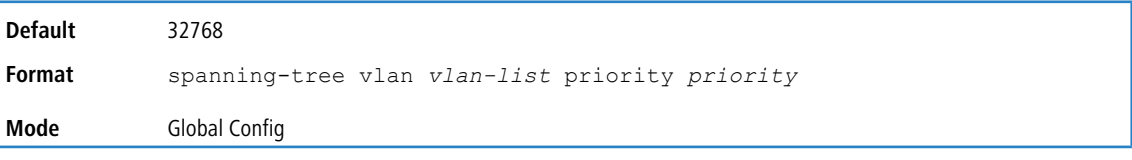

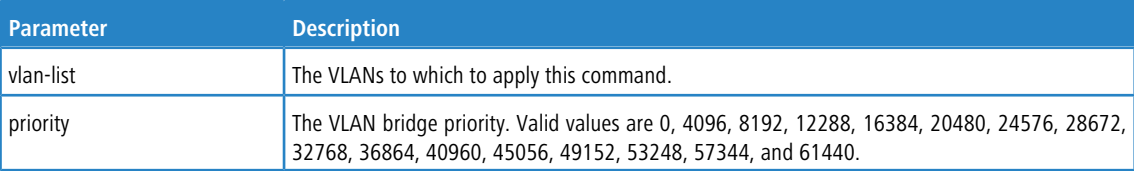

# **5.2.36 show spanning-tree**

This command displays spanning tree settings for the common and internal spanning tree. The following details are displayed.

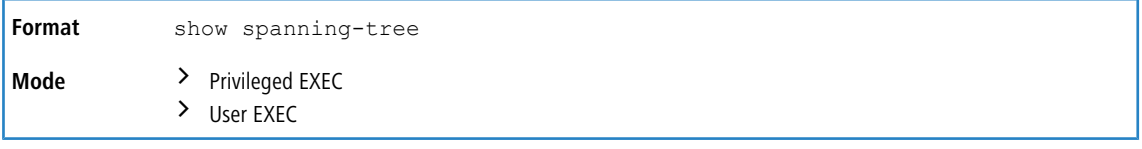

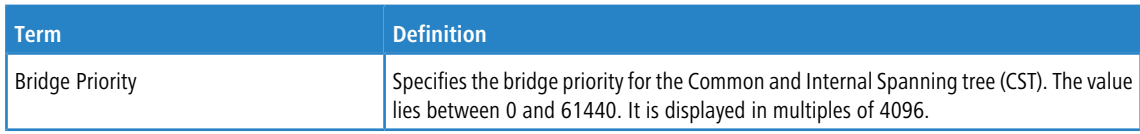

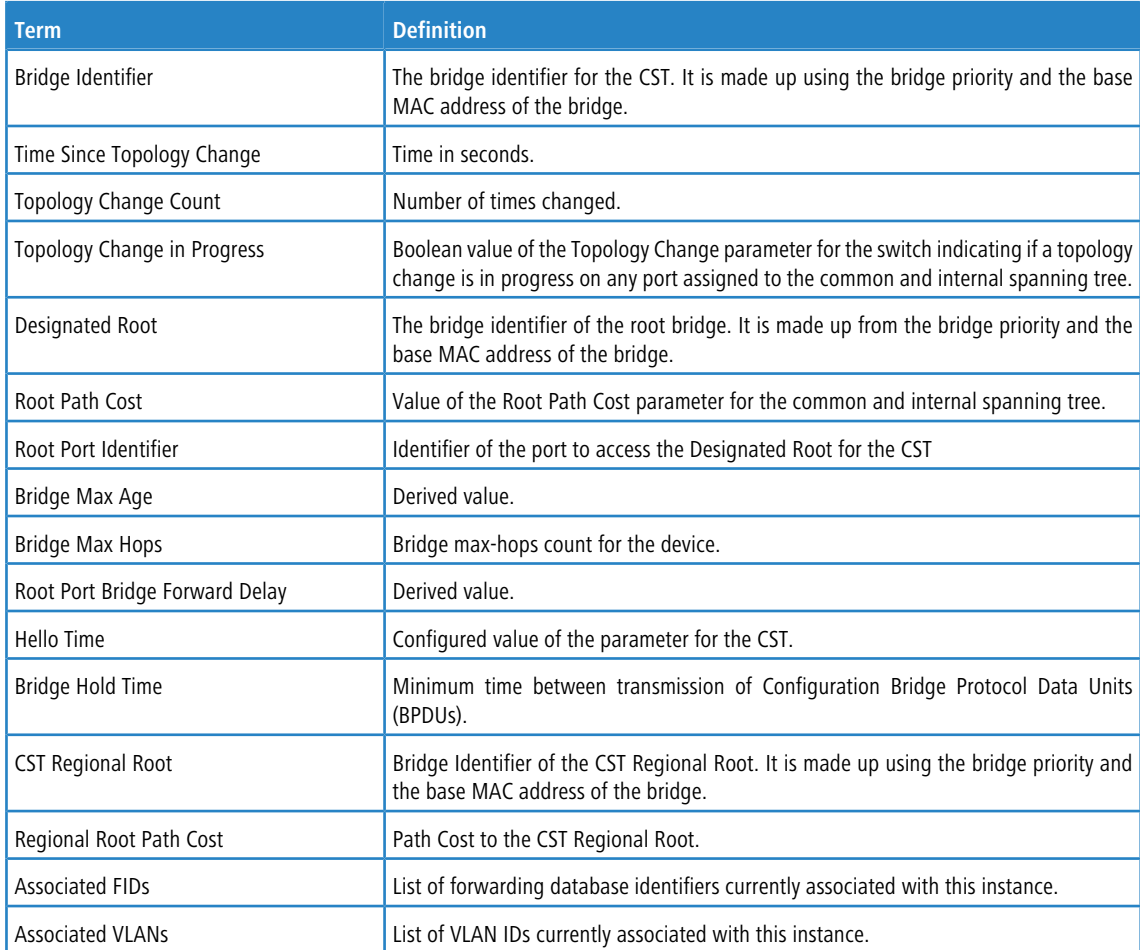

#### **Example:** The following shows example CLI display output for the command.

(Routing) #show spanning-tree

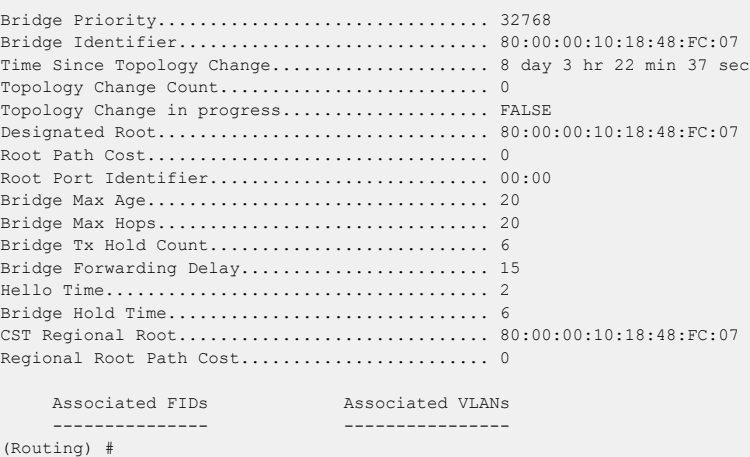

# **5.2.37 show spanning-tree active**

Use this command to display the spanning tree values on active ports for the modes (xSTP and PV(R)STP).

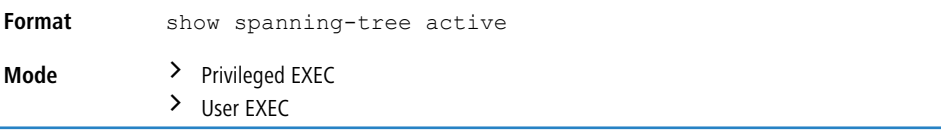

#### LCOS SX 5.20

#### 5 Switching Commands

#### **Example:** Example 1

((Routing))#show spanning-tree active

Spanning Tree: Enabled (BPDU Flooding: Disabled) Portfast BPDU Filtering: Disabled Mode: rstp CST Regional Root: 80:00:00:01:85:48:F0:0F Regional Root Path Cost: 0 ###### MST 0 Vlan Mapped: 3 ROOT ID Priority 32768 Address 00:00:EE:EE:EE:EE This Switch is the Root. Hello Time: 2s Max Age: 20s Forward Delay: 15s Interfaces Name State Prio.Nbr Cost Sts Role RestrictedPort --------- -------- --------- --------- ------------- ----- -------------- 0/49 Enabled 128.49 2000 Forwarding Desg No 3/1 Enabled 96.66 5000 Forwarding Desg No

#### **Example:** Example 2

((Routing))#show spanning-tree active

Spanning-tree enabled protocol rpvst

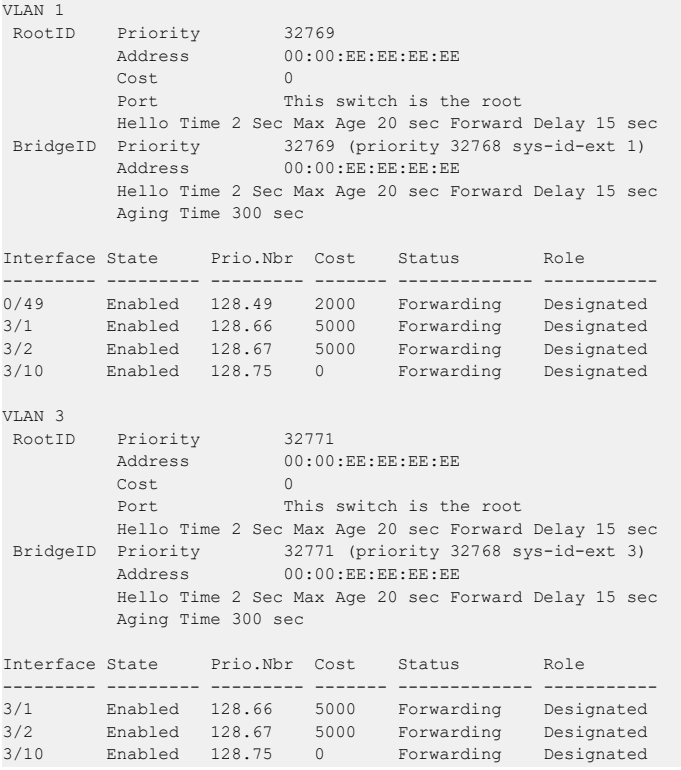

3/2 Enabled 96.67 5000 Forwarding Desg No 3/10 Enabled 96.75 0 Forwarding Desg No

#### **Example:** Example 3

((Routing))#show spanning-tree active

Spanning-tree enabled protocol rpvst

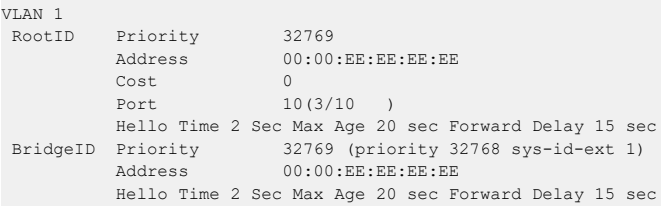

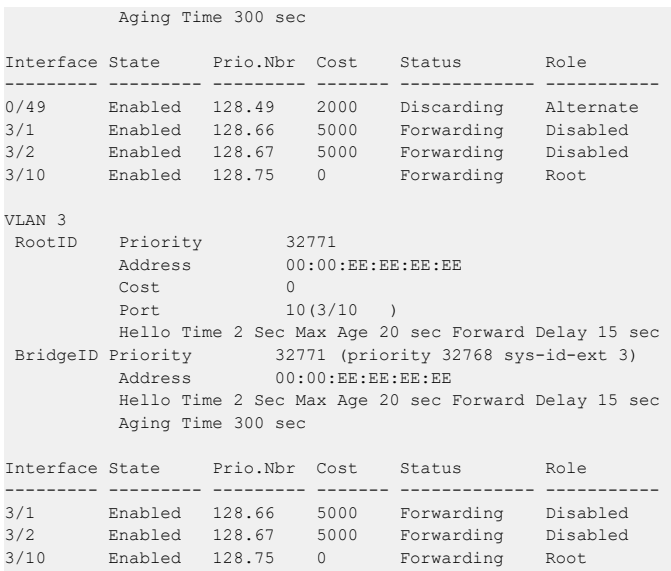

# **5.2.38 show spanning-tree backbonefast**

This command displays spanning tree information for backbonefast.

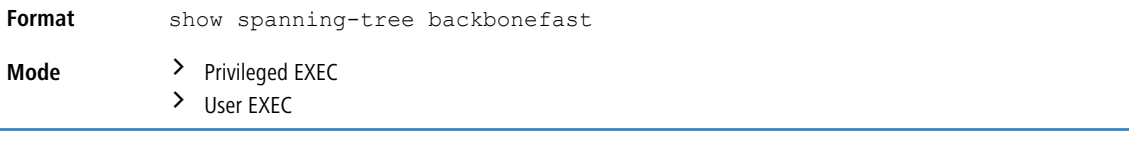

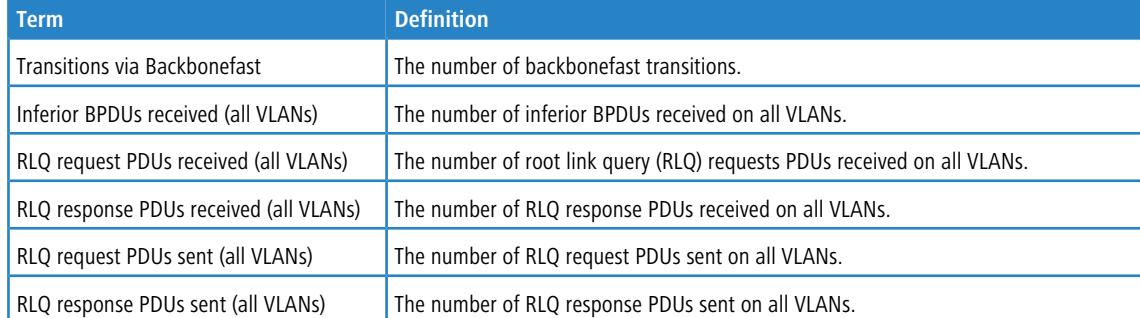

#### **Example:** The following shows example output from the command.

(Routing)#show spanning-tree backbonefast

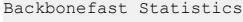

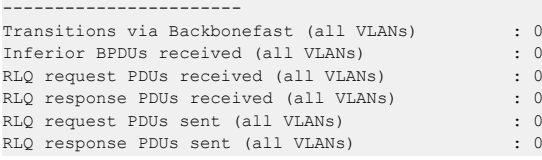

# **5.2.39 show spanning-tree brief**

This command displays spanning tree settings for the bridge. The following information appears.

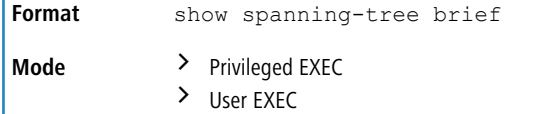

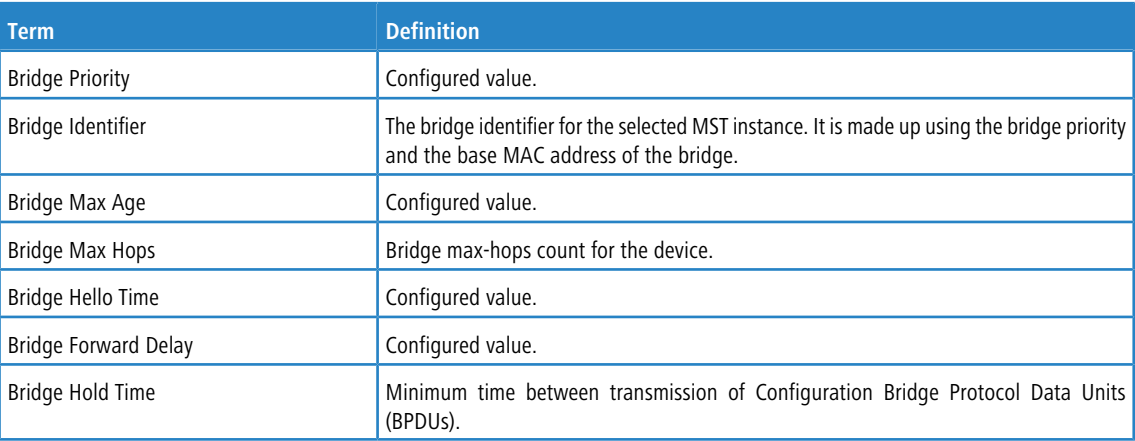

**Example:** The following shows example CLI display output for the command.

(Routing) #show spanning-tree brief

```
Bridge Priority................................ 32768
Bridge Identifier.............................. 80:00:00:10:18:48:FC:07
Bridge Max Age................................. 20
Bridge Max Hops................................ 20
Bridge Hello Time.............................. 2
Bridge Forward Delay........................... 15
Bridge Hold Time............................... 6
(Routing) #
```
# **5.2.40 show spanning-tree interface**

This command displays the settings and parameters for a specific switch port within the common and internal spanning tree. The *unit/slot/port* is the desired switch port. Instead of *unit/slot/port*, lag *lag-intf-num* can be used as an alternate way to specify the LAG interface. lag *lag-intf-num* can also be used to specify the LAG interface where lag *lag-intf-num* is the LAG port number. The following details are displayed on execution of the command.

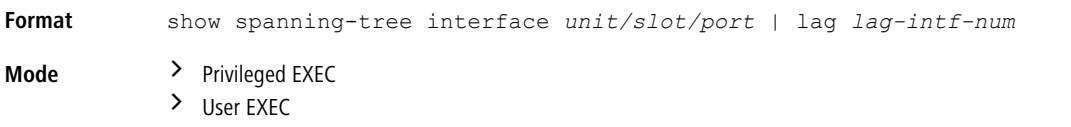

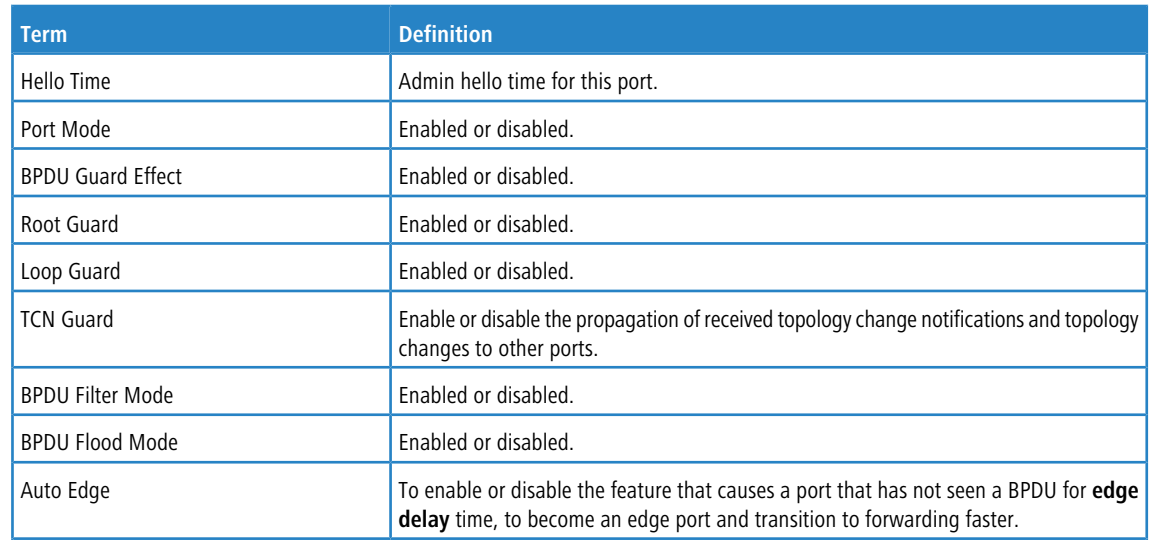

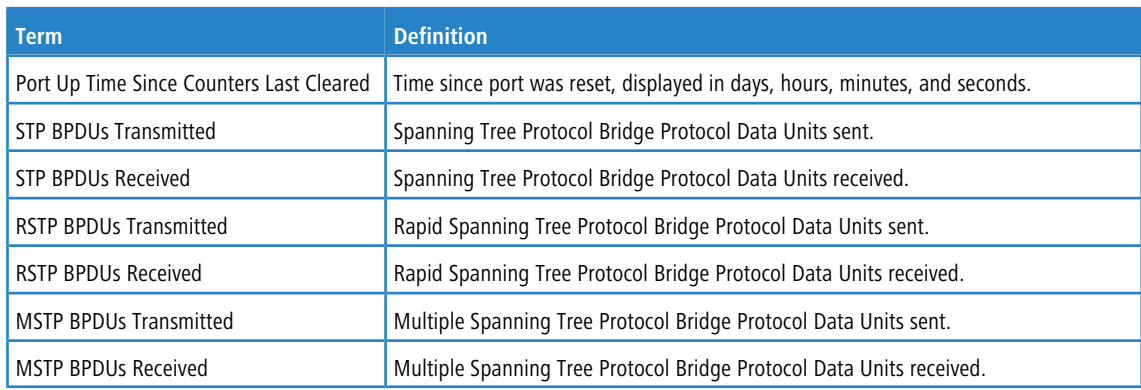

**Example:** The following shows example CLI display output for the command.

(Routing) >show spanning-tree interface 0/1

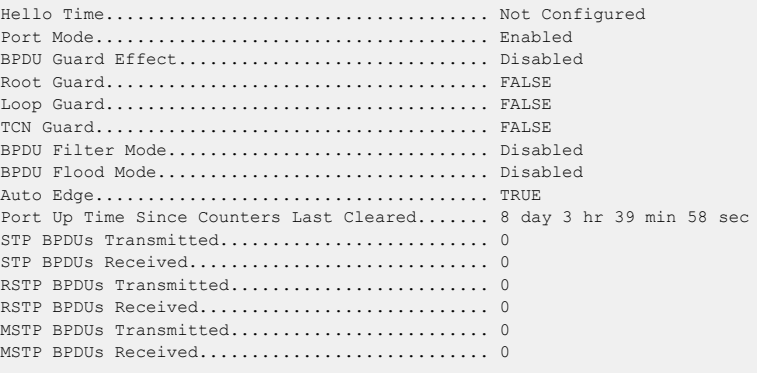

(Routing) >

#### **Example:** The following shows example CLI display output for the command.

(Routing) >show spanning-tree interface lag 1

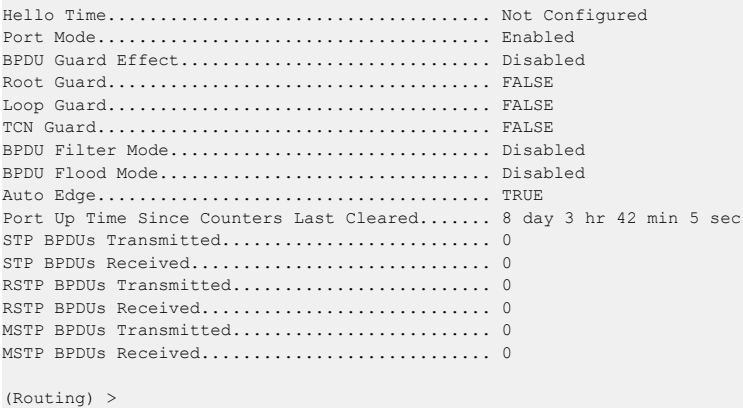

# **5.2.41 show spanning-tree mst detailed**

This command displays the detailed settings for an MST instance.

**Format** show spanning-tree mst detailed *mstid* **Mode** > Privileged EXEC  $\angle$  User EXEC

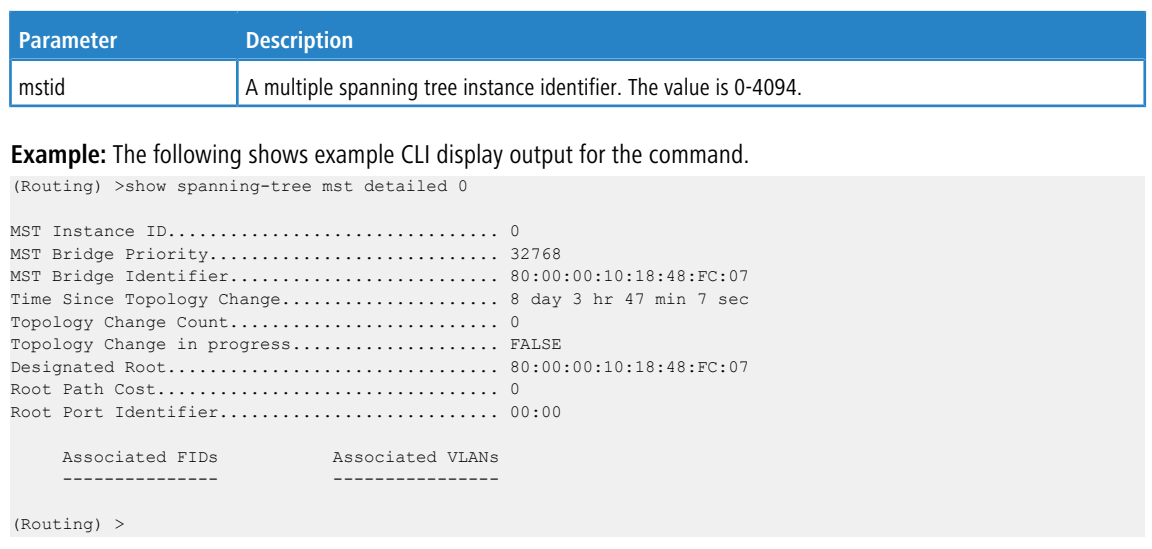

# **5.2.42 show spanning-tree mst port detailed**

This command displays the detailed settings and parameters for a specific switch port within a particular multiple spanning tree instance. The parameter *mstid* is a number that corresponds to the desired existing multiple spanning tree instance. The *unit/slot/port* is the desired switch port. Instead of *unit/slot/port*, lag *lag-intf-num* can be used as an alternate way to specify the LAG interface. lag *lag-intf-num* can also be used to specify the LAG interface where *lag-intf-num* is the LAG port number.

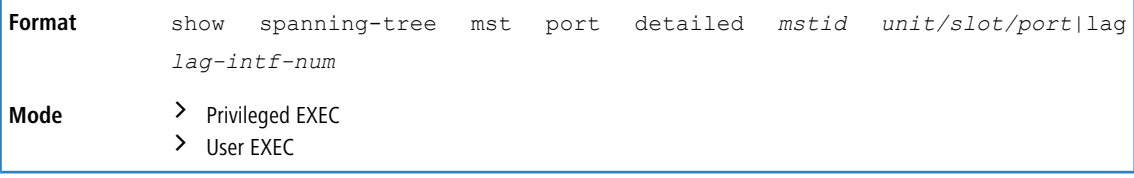

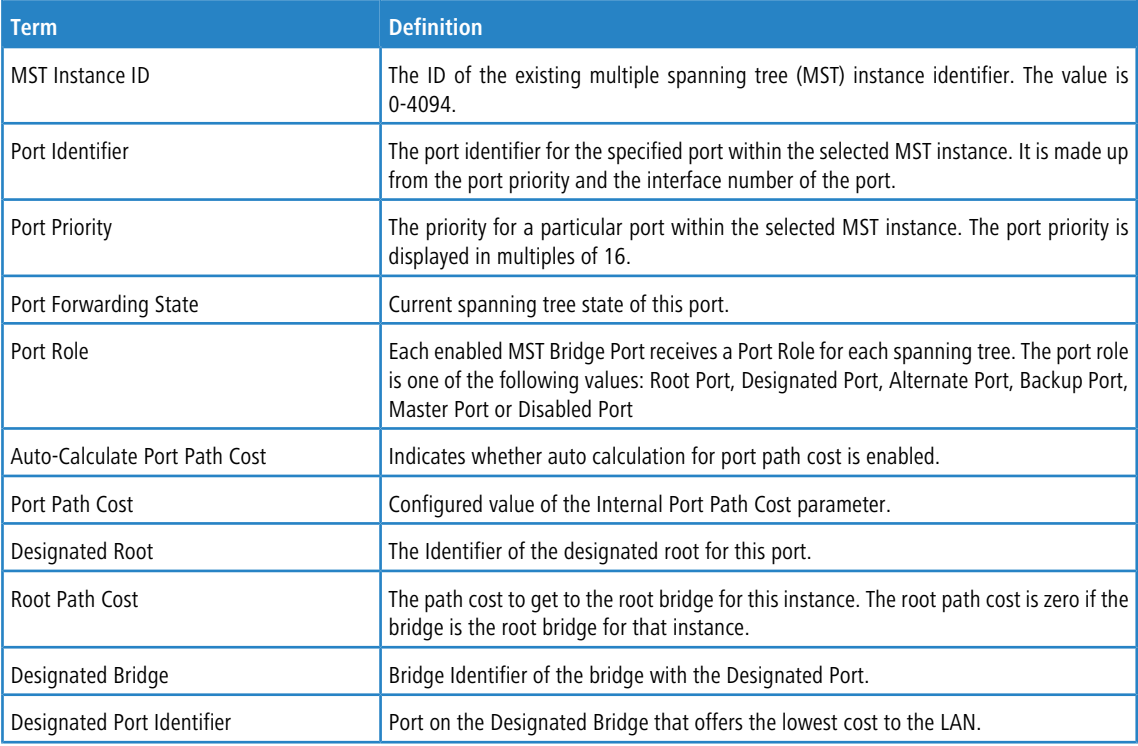

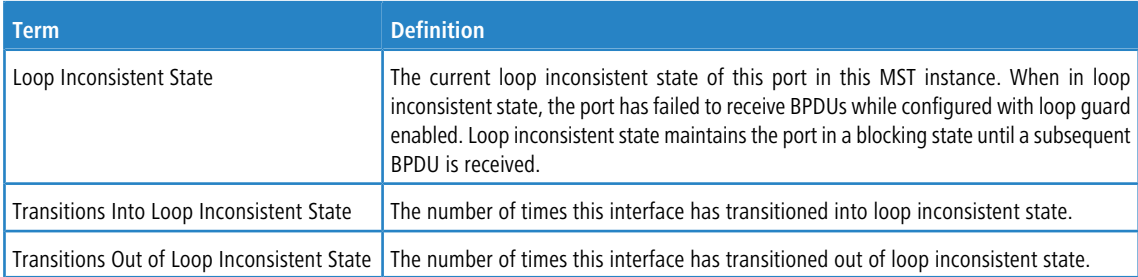

If you specify 0 (defined as the default CIST ID) as the *mstid*, this command displays the settings and parameters for a specific switch port within the common and internal spanning tree. The *unit/slot/port* is the desired switch port. In this case, the following are displayed.

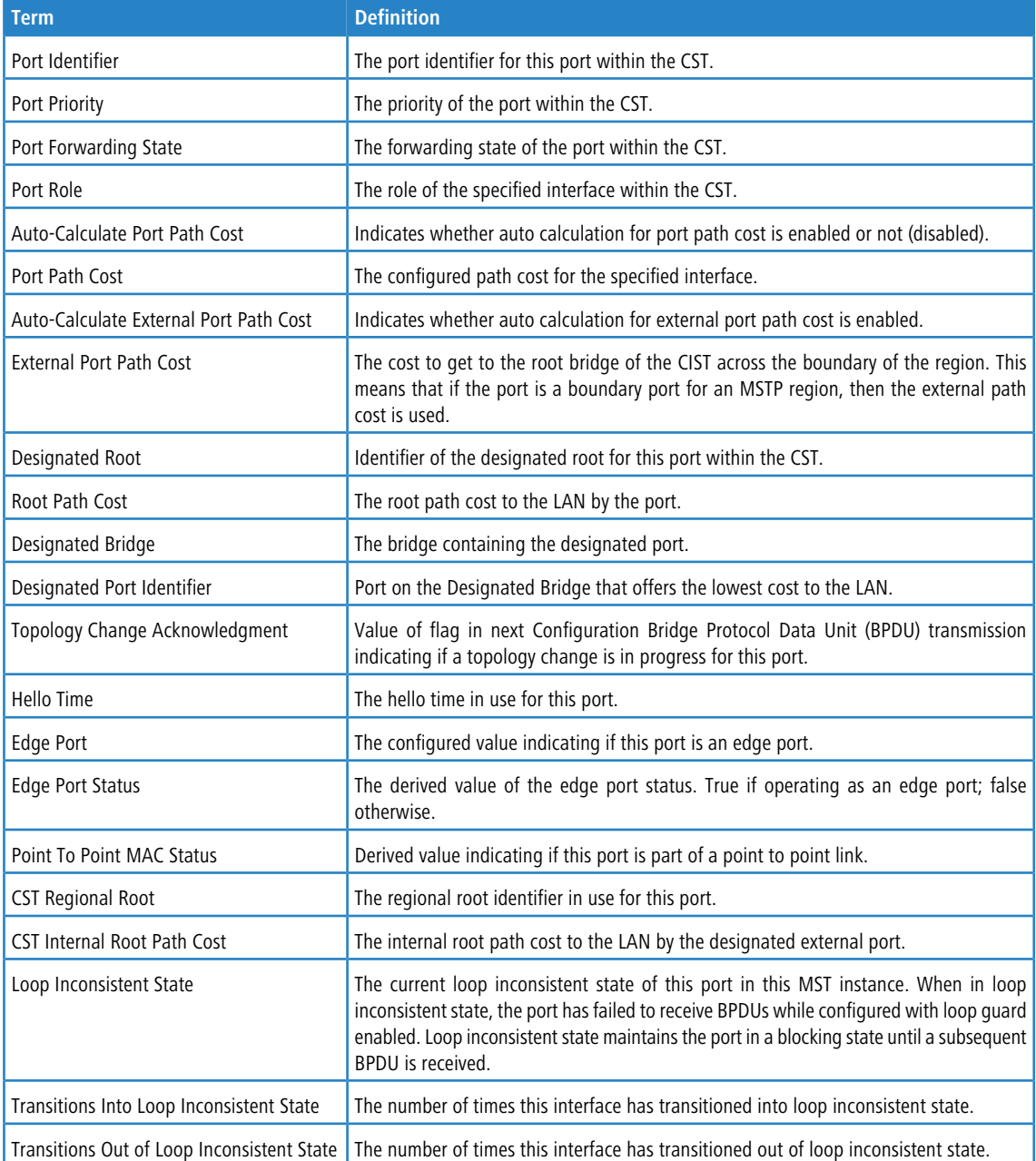

**Example:** The following shows example CLI display output for the command in slot/port format.

(Routing) >show spanning-tree mst port detailed 0 0/1

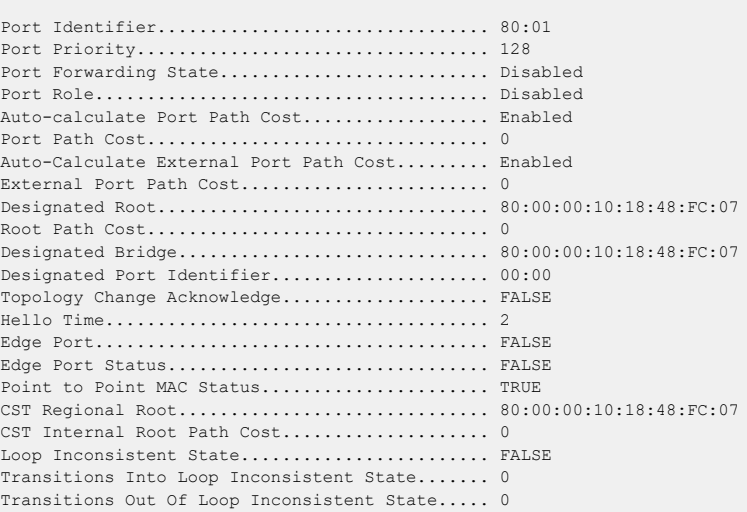

**Example:** The following shows example CLI display output for the command using a LAG interface number.

(Routing) >show spanning-tree mst port detailed 0 lag 1

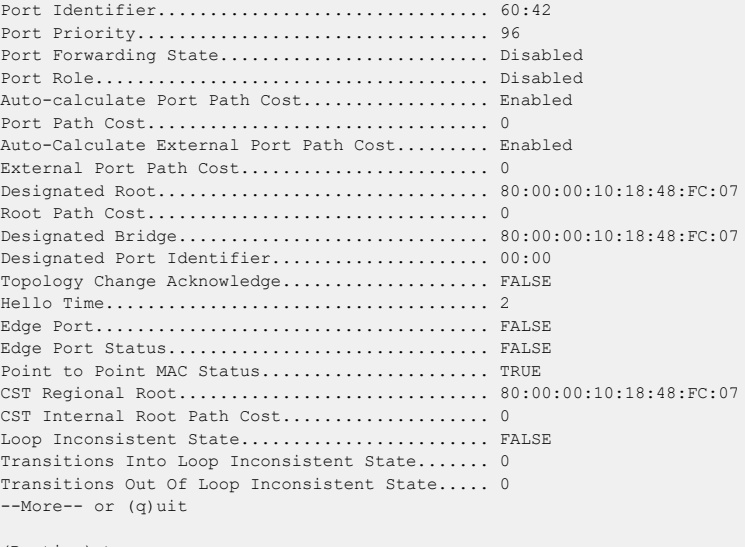

(Routing) >

# **5.2.43 show spanning-tree mst port summary**

This command displays the settings of one or all ports within the specified multiple spanning tree instance. The parameter *mstid* indicates a particular MST instance. The parameter {*unit/slot/port*|all} indicates the desired switch port or all ports. Instead of *unit/slot/port*, lag *lag-intf-num* can be used as an alternate way to specify the LAG interface. lag *lag-intf-num* can also be used to specify the LAG interface where *lag-intf-num* is the LAG port number.

If you specify 0 (defined as the default CIST ID) as the *mstid*, the status summary displays for one or all ports within the common and internal spanning tree.

show spanning-tree mst port summary *mstid* {*unit/slot/port* | lag *lag-intf-num* | all} **Format Mode** > Privileged EXEC

 $\angle$  User EXEC

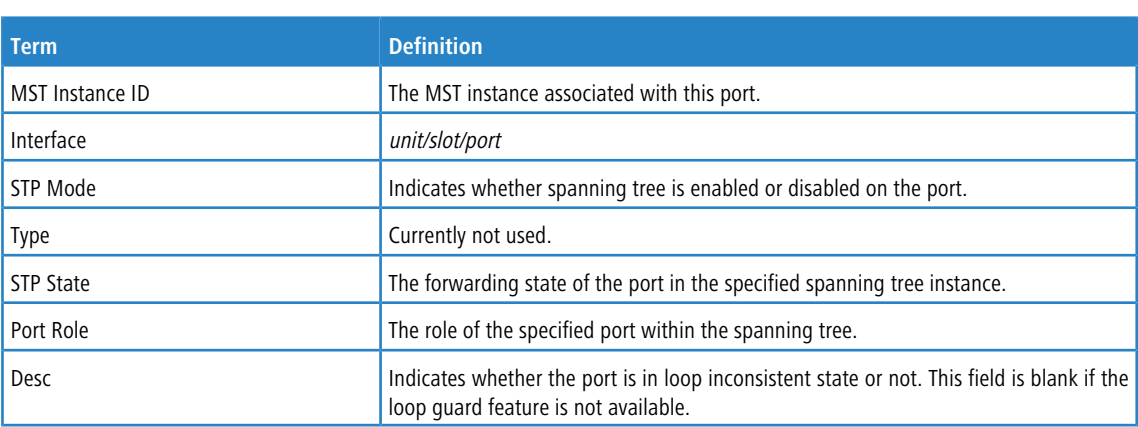

Example: The following shows example CLI display output for the command in slot/port format.

(Routing) >show spanning-tree mst port summary 0 0/1

MST Instance ID................................ CST

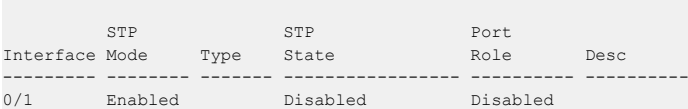

**Example:** The following shows example CLI display output for the command using a LAG interface number.

(Routing) >show spanning-tree mst port summary 0 lag 1

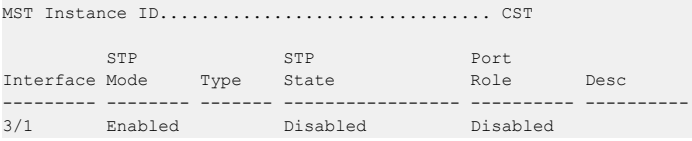

# **5.2.44 show spanning-tree mst port summary active**

This command displays settings for the ports within the specified multiple spanning tree instance that are active links.

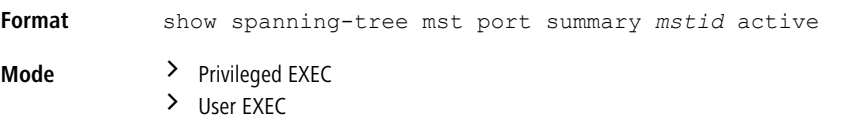

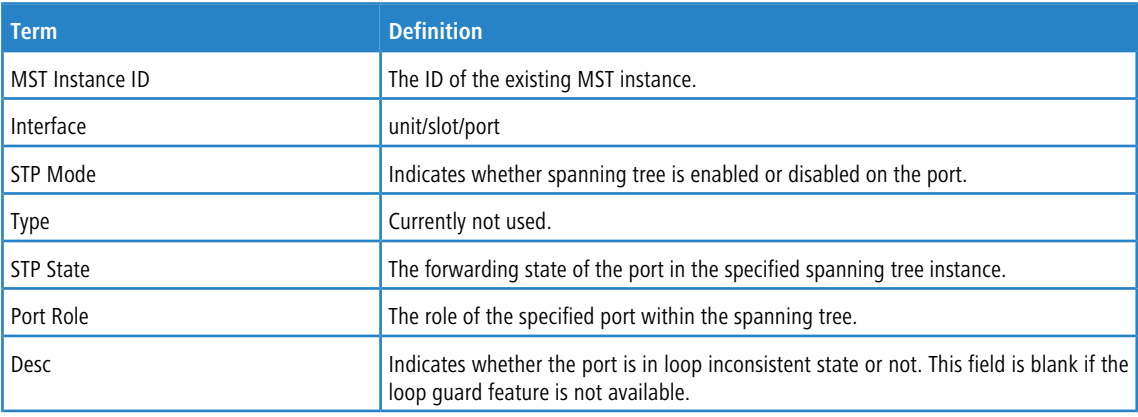

**Example:** The following shows example CLI display output for the command.

(Routing) >show spanning-tree mst port summary 0 active STP STP Port Interface Mode Type State Mole Desc --------- -------- ------- ----------------- ---------- ----------

# **5.2.45 show spanning-tree mst summary**

This command displays summary information about all multiple spanning tree instances in the switch. On execution, the following details are displayed.

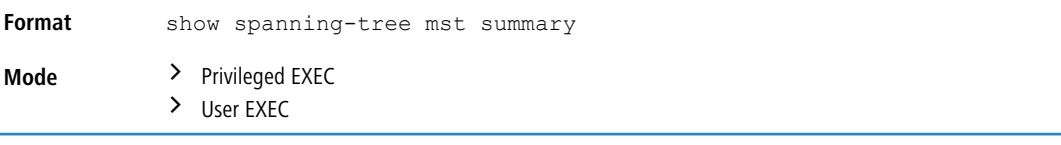

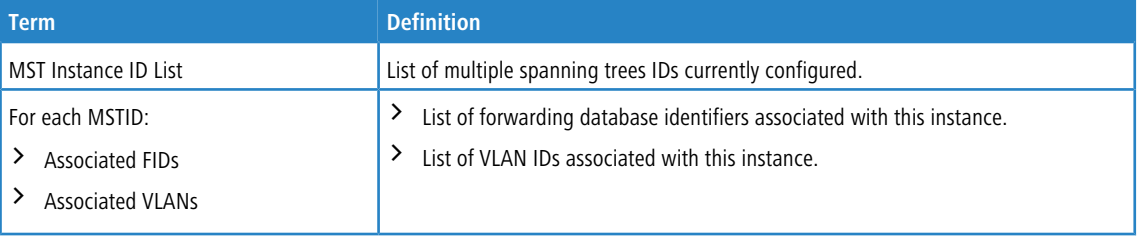

# **5.2.46 show spanning-tree summary**

This command displays spanning tree settings and parameters for the switch. The following details are displayed on execution of the command.

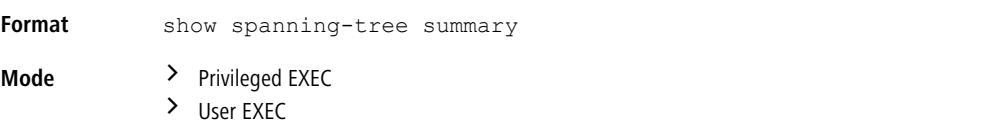

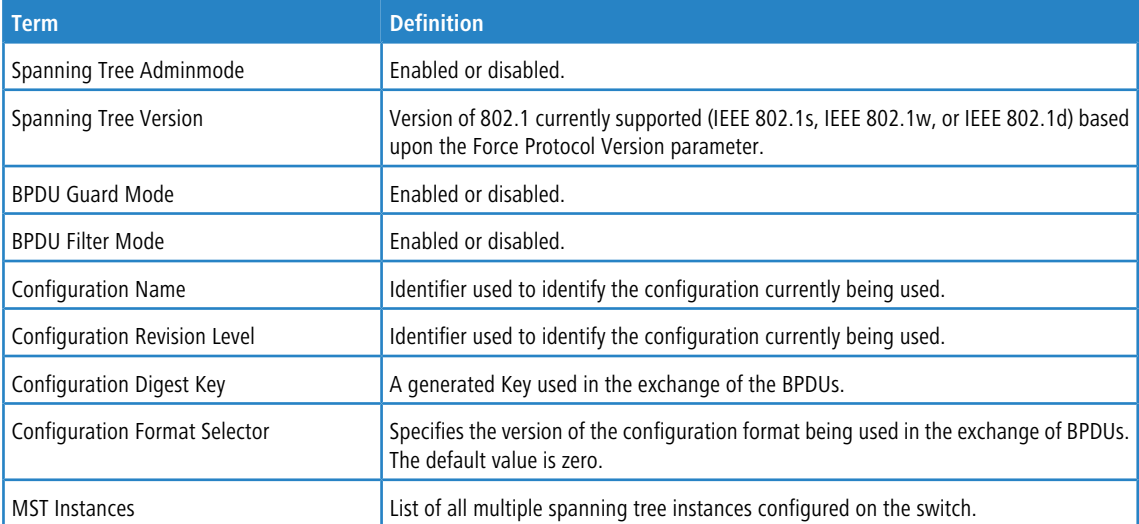

**Example:** The following shows example CLI display output for the command.

(Routing) >show spanning-tree summary

Spanning Tree Adminmode........... Enabled Spanning Tree Version............. IEEE 802.1s BPDU Guard Mode................... Disabled

```
BPDU Filter Mode.................. Disabled
Configuration Name................ ****
Configuration Revision Level...... ****
Configuration Digest Key.......... ****
Configuration Format Selector..... 0
No MST instances to display.
```
## **5.2.47 show spanning-tree uplinkfast**

This command displays spanning tree information for uplinkfast.

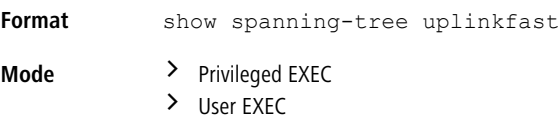

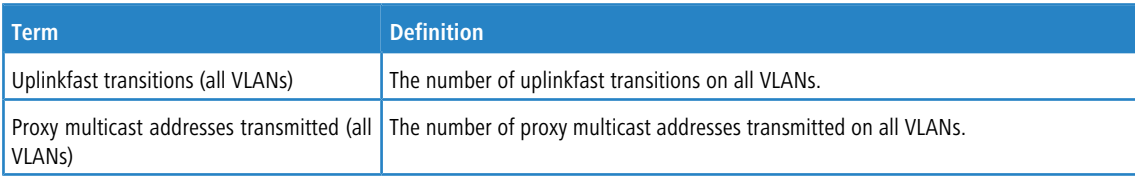

**Example:** The following shows example output from the command.

```
(Routing) #show spanning-tree uplinkfast
Uplinkfast is enabled.
BPDU update rate : 150 packets/sec
Uplinkfast Statistics
---------------------
Uplinkfast transitions (all VLANs)................. 0
Proxy multicast addresses transmitted (all VLANs).. 0
```
## **5.2.48 show spanning-tree vlan**

This command displays spanning tree information per VLAN and also lists out the port roles and states along with port cost. The *vlan-list* parameter is a list of VLANs or VLAN-ranges separated by commas and with no embedded blank

spaces. VLAN ranges are of the form "X-Y" where X and Y are valid VLAN identifiers and X<Y. The *vlanid* corresponds to an existing VLAN ID.

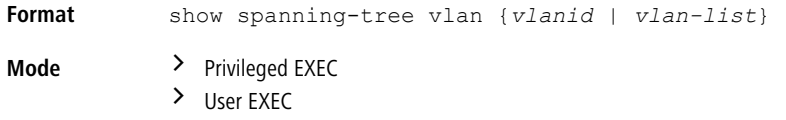

**Example:** The following shows example CLI display output for the command.

(Routing) show spanning-tree vlan 1

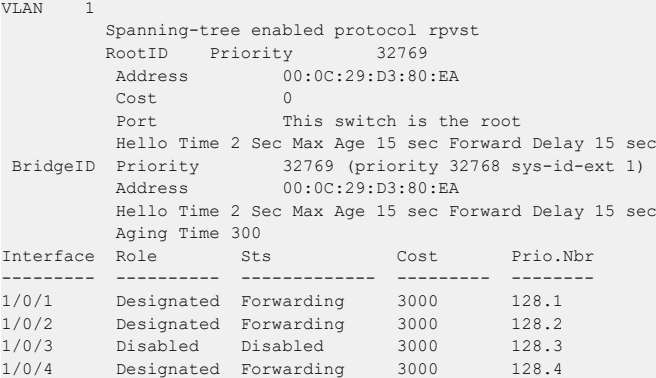

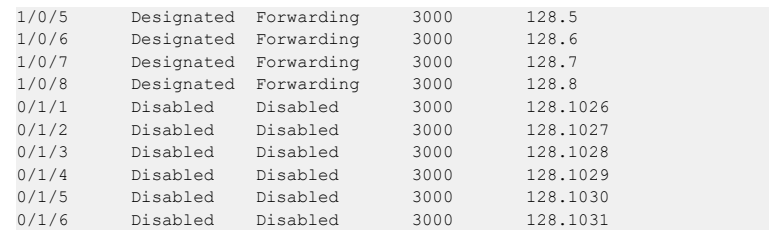

# **5.3 Loop Protection Commands**

This section describes the commands used to configure loop protection. Loop protection detects physical and logical loops between Ethernet ports on a device. Loop protection must be enabled globally before it can be enabled at the interface level.

# **5.3.1 keepalive (Global Config)**

This command enables loop protection for the system. The default shuts down the port.

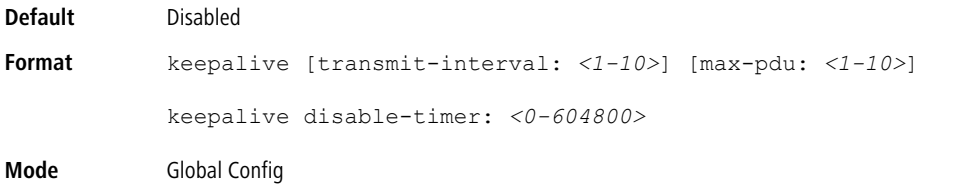

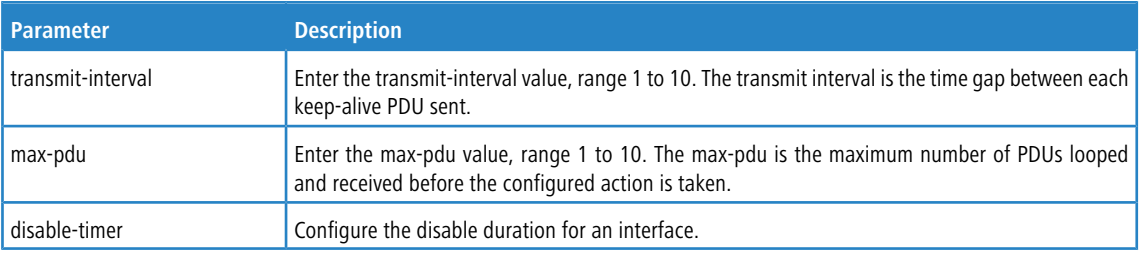

#### **5.3.1.1 no keepalive (Global Config)**

This command disables loop protection for the system. This command also sets the transmit interval and retry count to the default value.

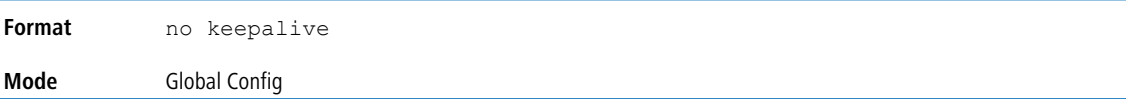

# **5.3.2 keepalive (Interface Config)**

This command enables keepalive on a particular interface.

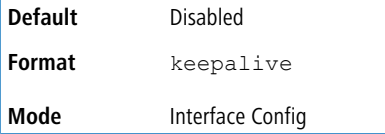

### **5.3.2.1 no keepalive (Interface Config)**

This command disables keepalive on a particular interface.

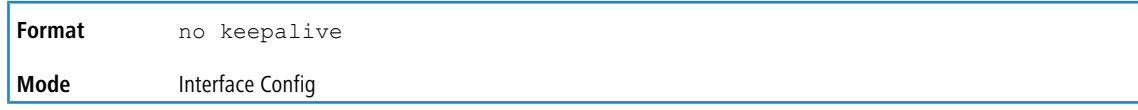

# **5.3.3 keepalive action**

This command configures the action to be taken on a port when a loop is detected.

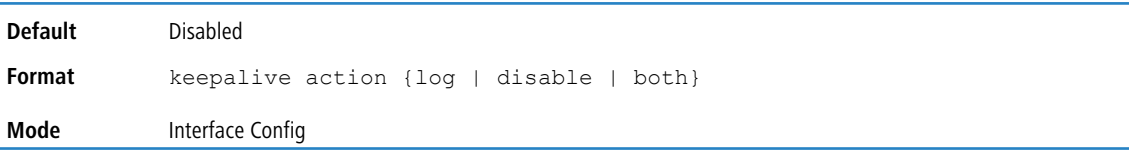

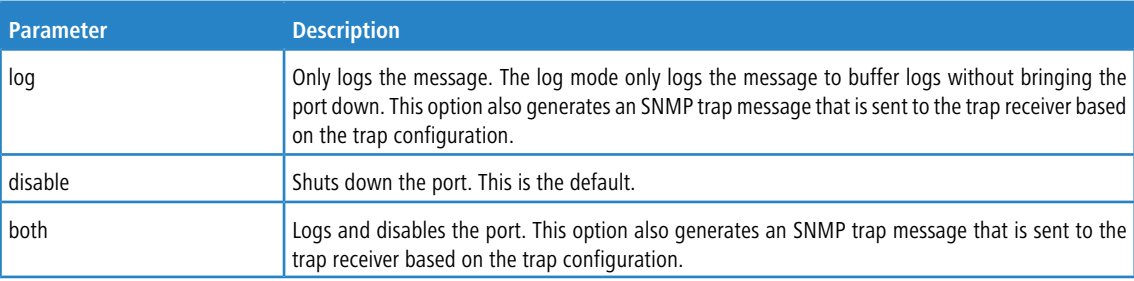

### **5.3.3.1 no keepalive action**

This command returns the command to the default action of disabling a port when a loop is detected.

```
Format no keepalive action {log | disable | both}
Mode Interface Config
```
# **5.3.4 keepalive tag**

This command configures the VLAN to be used when generating the VLAN tag of the loop protection PDUs. The TPID used is based on the TPID type configured on that port.

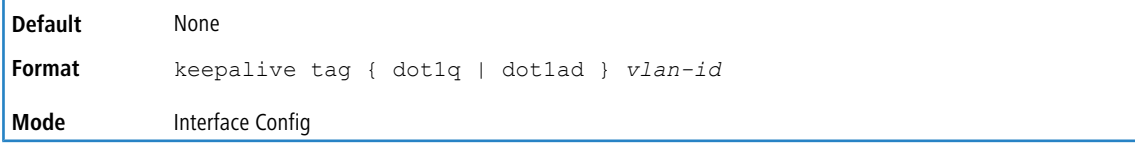

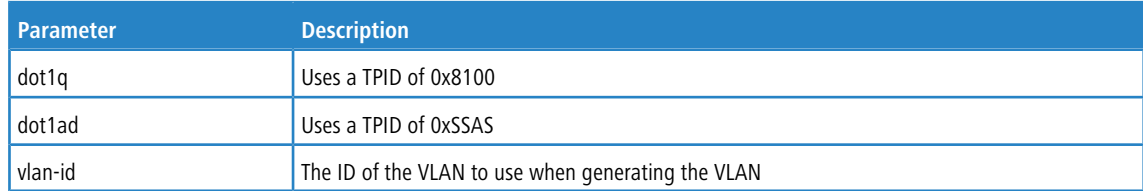

## **5.3.4.1 no keepalive tag**

This command removes the VLAN-based loop protection and resets the port to port-based loop protection only.

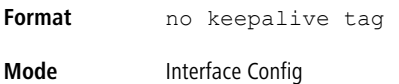

# **5.3.5 keepalive disable-timer**

This command configures the time, in seconds, for which a port is down if a loop is detected. The default time is 0 so that port needs to be re-enabled manually to bring it up.

This command is available only on platforms that do not support the error disable auto-recovery feature.

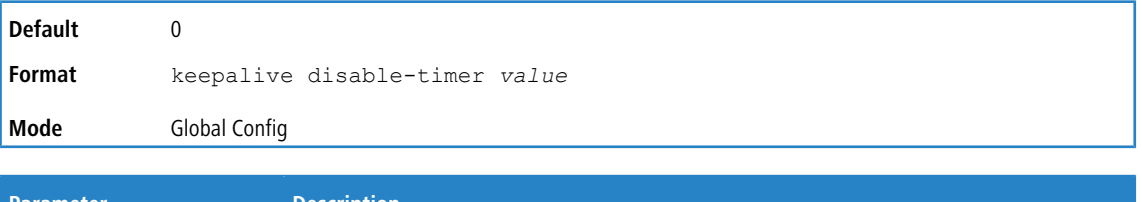

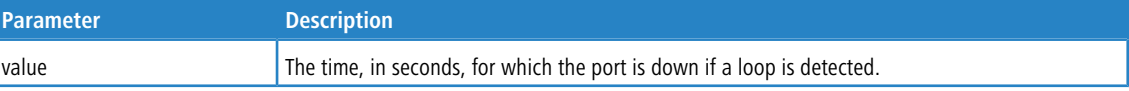

#### **5.3.5.1 no keepalive disable-timer**

This command removes the disable-timer.

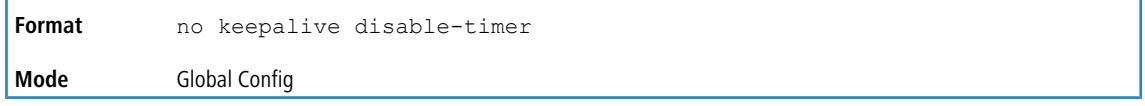

# **5.3.6 keepalive retry**

This command configures the time in seconds between transmission of keep-alive packets. Retry is an optional parameter that configures the count of keepalive packets received by the switch after which the interface will be error disabled.

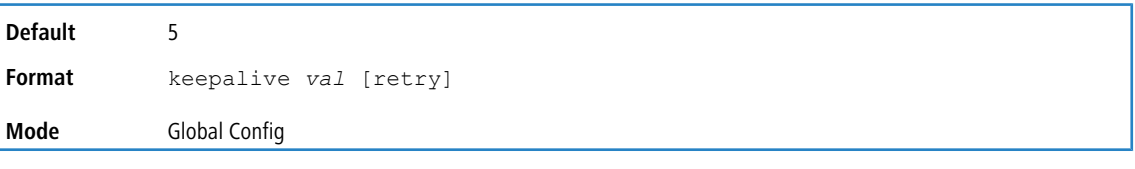

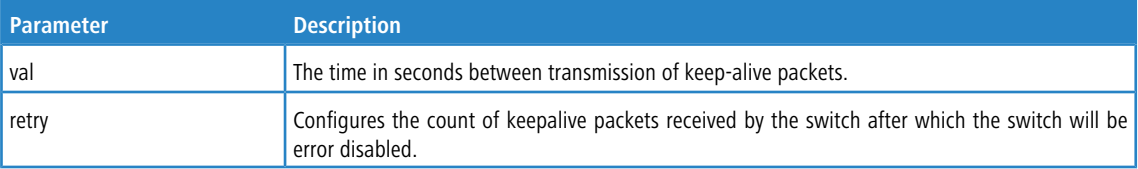

## **5.3.7 show keepalive**

This command displays the global keepalive configuration.

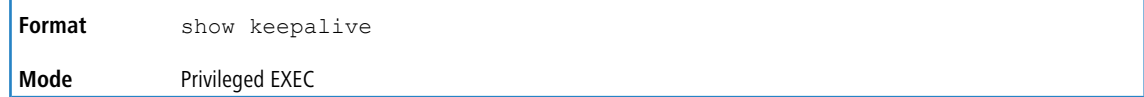

#### **Example:**

(Routing) #show keepalive Keepalive.......................... Disabled Transmit interval................. 5 Max PDU Receive.................... 1 Disable timer..................... 0

# **5.3.8 show keepalive statistics**

This command displays the keep-alive statistics for each port or a specific port. Use the *port-num* parameter to display statistics for a specific interface or range of interfaces.

Statistics are displayed only for the ports on which keep-alive is enabled at the interface level.

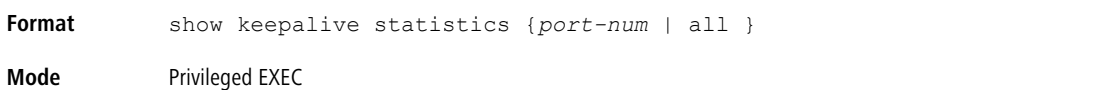

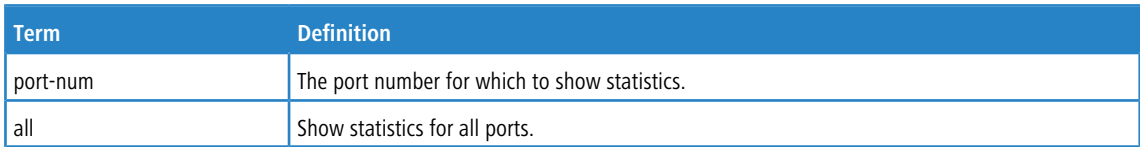

#### **Example:**

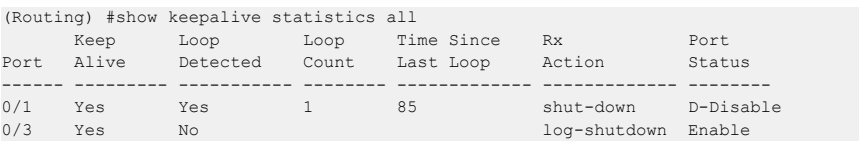

## **5.3.9 clear counters keepalive**

This command clears keepalive statistics associated with ports for example, number of transmitted packets, received packets, and loop packets).

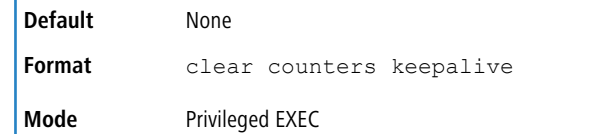

# **5.4 VLAN Commands**

This section describes the commands you use to configure VLAN settings.

## **5.4.1 vlan database**

This command gives you access to the VLAN Database mode, which allows you to configure VLAN characteristics

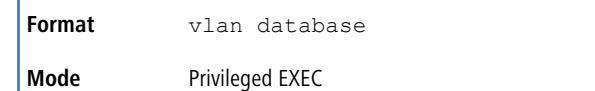

# **5.4.2 network mgmt\_vlan**

This command configures the Management VLAN ID.

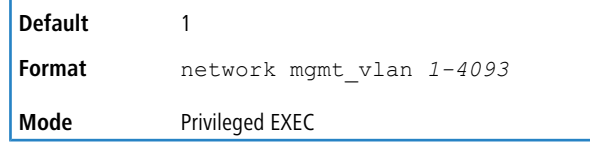

#### **5.4.2.1 no network mgmt\_vlan**

This command sets the Management VLAN ID to the default.

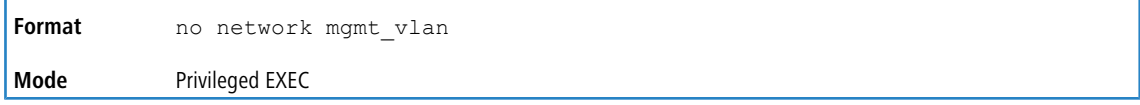

## **5.4.3 vlan**

This command creates a new VLAN and assigns it an ID. The ID is a valid VLAN identification number (ID 1 is reserved for the default VLAN). VLAN range is 2-4093.

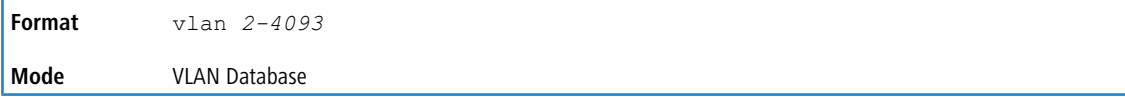

#### **5.4.3.1 no vlan**

This command deletes an existing VLAN. The ID is a valid VLAN identification number (ID 1 is reserved for the default VLAN). The VLAN range is 2-4093.

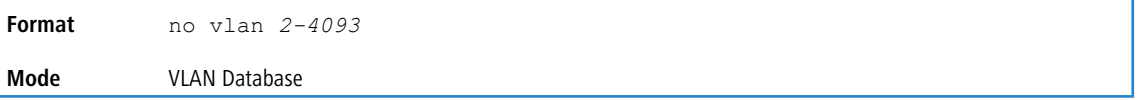

# **5.4.4 vlan acceptframe**

This command sets the frame acceptance mode on an interface or range of interfaces. For VLAN Only mode, untagged frames or priority frames received on this interface are discarded. For Admit All mode, untagged frames or priority frames received on this interface are accepted and assigned the value of the interface VLAN ID for this port. For admituntaggedonly mode, only untagged frames are accepted on this interface; tagged frames are discarded. With any option, VLAN tagged frames are forwarded in accordance with the IEEE 802.1Q VLAN Specification.

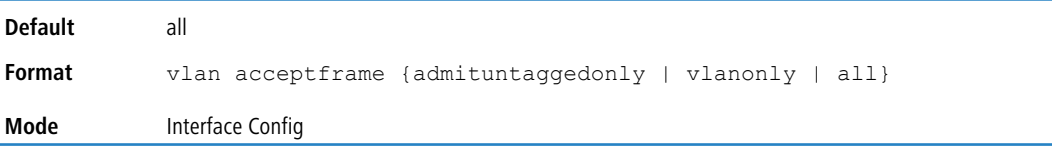

#### **5.4.4.1 no vlan acceptframe**

This command resets the frame acceptance mode for the interface or range of interfaces to the default value.

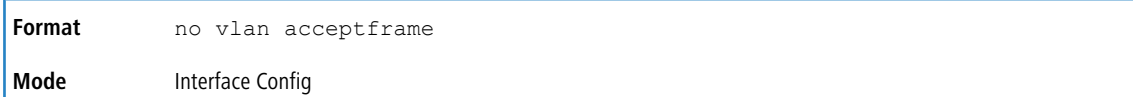

### **5.4.5 vlan ingressfilter**

This command enables ingress filtering on an interface or range of interfaces. If ingress filtering is disabled, frames received with VLAN IDs that do not match the VLAN membership of the receiving interface are admitted and forwarded to ports that are members of that VLAN.

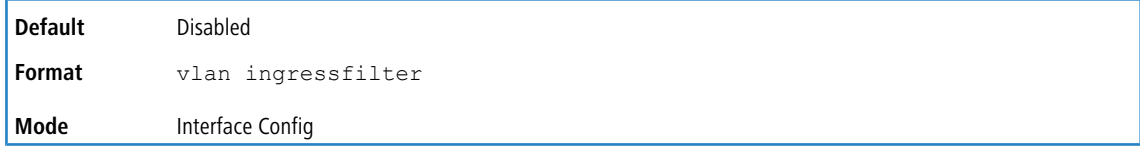

### **5.4.5.1 no vlan ingressfilter**

This command disables ingress filtering. If ingress filtering is disabled, frames received with VLAN IDs that do not match the VLAN membership of the receiving interface are admitted and forwarded to ports that are members of that VLAN.

**Format** no vlan ingressfilter **Mode** Interface Config

# **5.4.6 vlan internal allocation**

Use this command to configure which VLAN IDs to use for port-based routing interfaces. When a port-based routing interface is created, an unused VLAN ID is assigned internally.

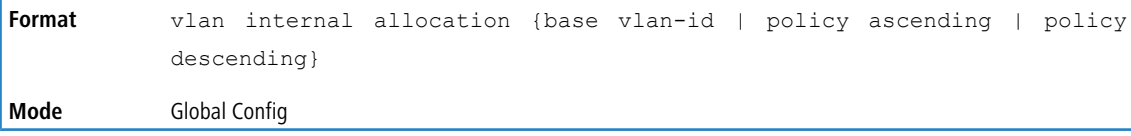

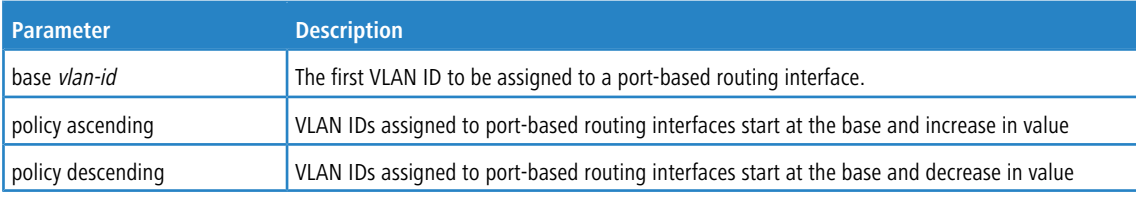

# **5.4.7 vlan makestatic**

This command changes a dynamically created VLAN (created by GVRP registration) to a static VLAN (one that is permanently configured and defined). The ID is a valid VLAN identification number. VLAN range is 2-4093.

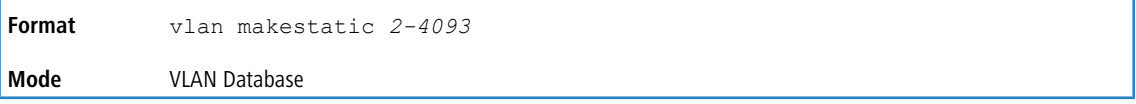

## **5.4.8 vlan name**

This command changes the name of a VLAN. The name is an alphanumeric string of up to 32 characters, and the ID is a valid VLAN identification number. ID range is 1-4093.

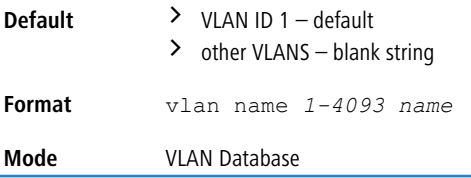

#### **5.4.8.1 no vlan name**

This command sets the name of a VLAN to a blank string.

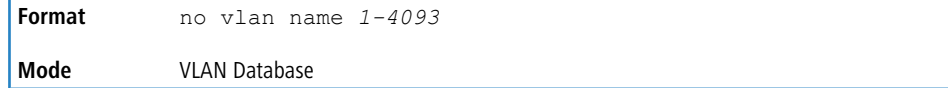

# **5.4.9 vlan participation**

This command configures the degree of participation for a specific interface or range of interfaces in a VLAN. The ID is a valid VLAN identification number, and the interface is a valid interface number.

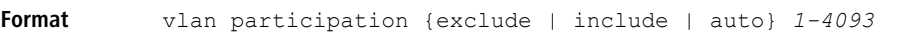

**Mode** Interface Config

#### Participation options are:

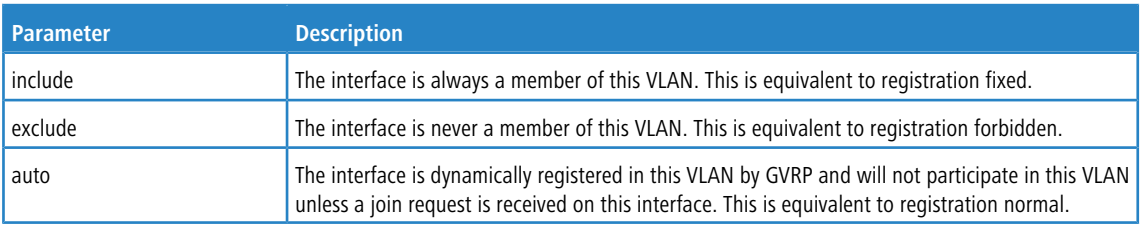

# **5.4.10 vlan participation all**

This command configures the degree of participation for all interfaces in a VLAN. The ID is a valid VLAN identification number.

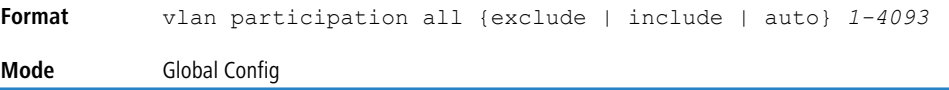

You can use the following participation options:

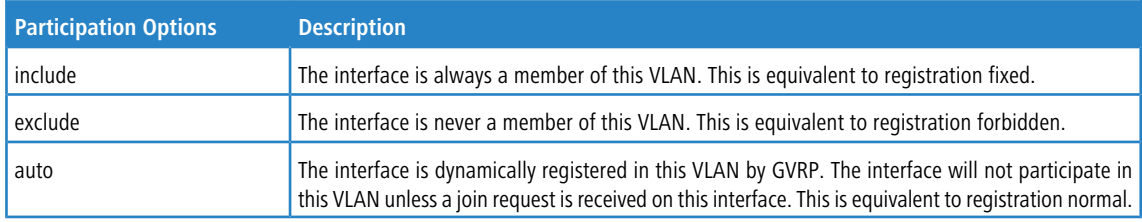

# **5.4.11 vlan port acceptframe all**

This command sets the frame acceptance mode for all interfaces.

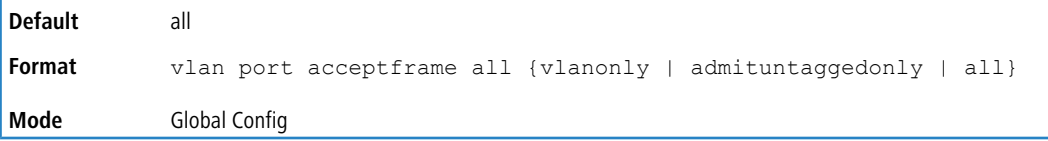

The modes are defined as follows:

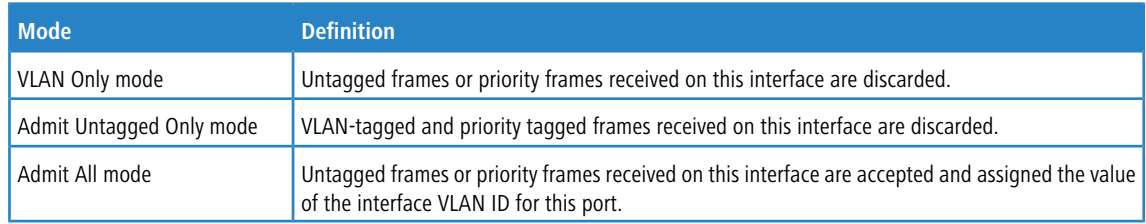

With either option, VLAN tagged frames are forwarded in accordance with the IEEE 802.1Q VLAN Specification.

### **5.4.11.1 no vlan port acceptframe all**

This command sets the frame acceptance mode for all interfaces to Admit All. For Admit All mode, untagged frames or priority frames received on this interface are accepted and assigned the value of the interface VLAN ID for this port. With either option, VLAN tagged frames are forwarded in accordance with the IEEE 802.1Q VLAN Specification.

```
Format no vlan port acceptframe all
Mode Global Config
```
## **5.4.12 vlan port ingressfilter all**

This command enables ingress filtering for all ports. If ingress filtering is disabled, frames received with VLAN IDs that do not match the VLAN membership of the receiving interface are admitted and forwarded to ports that are members of that VLAN.

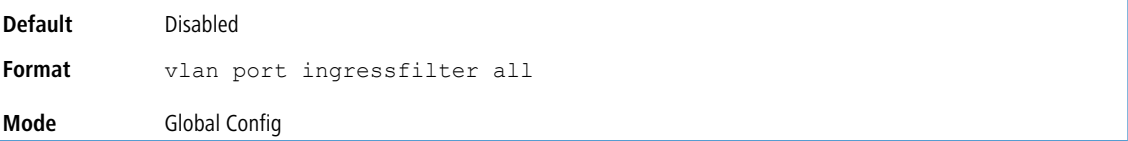

#### **5.4.12.1 no vlan port ingressfilter all**

This command disables ingress filtering for all ports. If ingress filtering is disabled, frames received with VLAN IDs that do not match the VLAN membership of the receiving interface are admitted and forwarded to ports that are members of that VLAN.

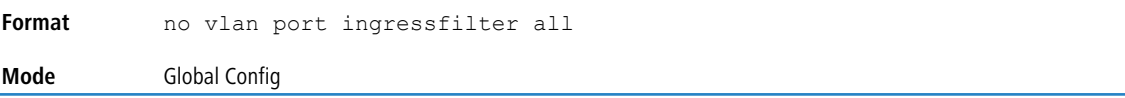

## **5.4.13 vlan port pvid all**

This command changes the VLAN ID for all interfaces.

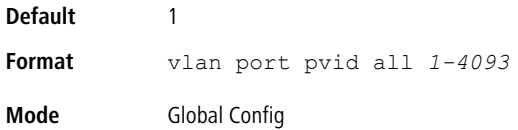

### **5.4.13.1 no vlan port pvid all**

This command sets the VLAN ID for all interfaces to 1.

**Format** no vlan port pvid all **Mode** Global Config

# **5.4.14 vlan port tagging all**

This command configures the tagging behavior for all interfaces in a VLAN to enabled. If tagging is enabled, traffic is transmitted as tagged frames. If tagging is disabled, traffic is transmitted as untagged frames. The ID is a valid VLAN identification number.

```
Format vlan port tagging all 1-4093
Mode Global Config
```
### **5.4.14.1 no vlan port tagging all**

This command configures the tagging behavior for all interfaces in a VLAN to disabled. If tagging is disabled, traffic is transmitted as untagged frames. The ID is a valid VLAN identification number.

```
Format no vlan port tagging all
```
**Mode** Global Config

## **5.4.15 vlan protocol group**

This command adds protocol-based VLAN groups to the system. The *groupid* is a unique number from 1-128 that is used to identify the group in subsequent commands.

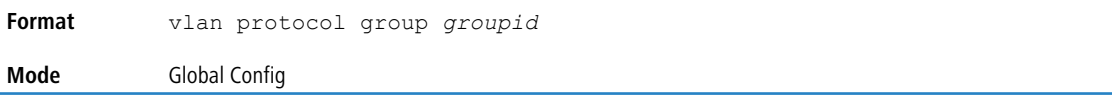

## **5.4.16 vlan protocol group name**

This command assigns a name to a protocol-based VLAN groups. The *groupname* variable can be a character string of 0 to 16 characters.

```
Format vlan protocol group name groupid groupname
Mode Global Config
```
#### **5.4.16.1 no vlan protocol group name**

This command removes the name from the group identified by *groupid*.

**Format** no vlan protocol group name *groupid* **Mode** Global Config

# **5.4.17 vlan protocol group add protocol**

This command adds the *protocol* to the protocol-based VLAN identified by *groupid*. A group may have more than

one protocol associated with it. Each interface and protocol combination can only be associated with one group. If adding a protocol to a group causes any conflicts with interfaces currently associated with the group, this command fails and the protocol is not added to the group. The possible values for *protocol* are The possible values for

*protocol-list* includes the keywords *ip*, *arp*, and *ipx* and hexadecimal or decimal values ranging from 0x0600 (1536) to 0xFFFF (65535). The protocol list can accept up to 16 protocols separated by a comma.

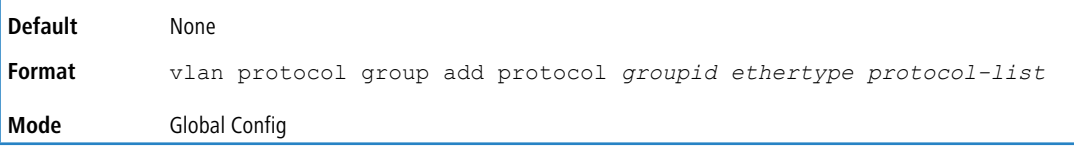

#### **5.4.17.1 no vlan protocol group add protocol**

This command removes the protocols specified in the *protocol-list* from this protocol-based VLAN group that is identified by this *groupid*.

**Format** no vlan protocol group add protocol *groupid ethertype protocol-list* **Mode** Global Config

## **5.4.18 protocol group**

This command attaches a *vlanid* to the protocol-based VLAN identified by *groupid*. A group may only be associated with one VLAN at a time, however the VLAN association can be changed.

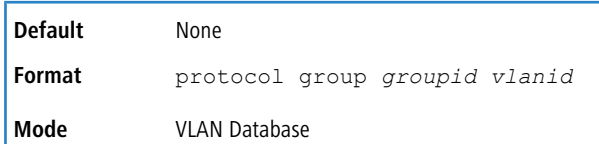

#### **5.4.18.1 no protocol group**

This command removes a *vlanid* from this protocol-based VLAN group that is identified by this *groupid*.

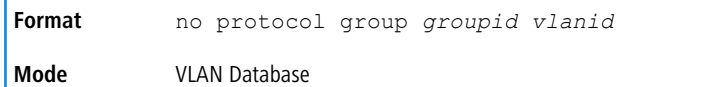

# **5.4.19 protocol vlan group**

This command adds a physical interface or a range of interfaces to the protocol-based VLAN identified by *groupid*.

You can associate multiple interfaces with a group, but you can only associate each interface and protocol combination with one group. If adding an interface to a group causes any conflicts with protocols currently associated with the group, this command fails and the interface(s) are not added to the group.

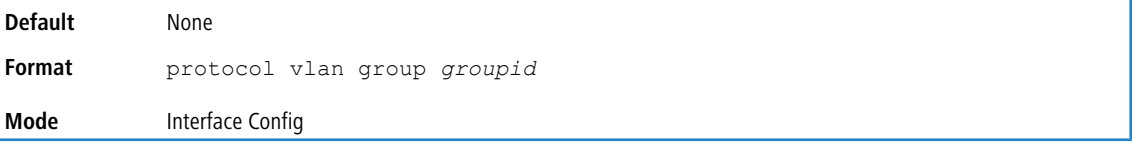

### **5.4.19.1 no protocol vlan group**

This command removes the interface from this protocol-based VLAN group that is identified by this *groupid*.

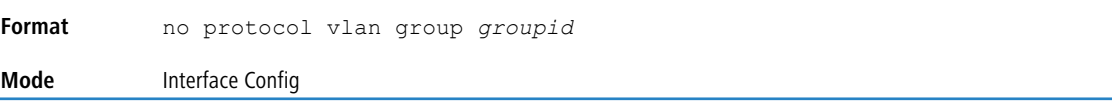

# **5.4.20 protocol vlan group all**

This command adds all physical interfaces to the protocol-based VLAN identified by *groupid*. You can associate multiple interfaces with a group, but you can only associate each interface and protocol combination with one group. If adding an interface to a group causes any conflicts with protocols currently associated with the group, this command will fail and the interface(s) will not be added to the group.

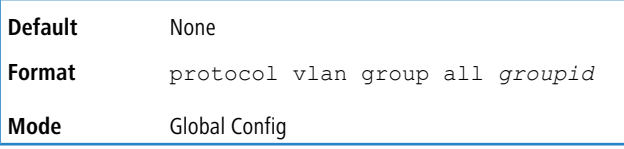

### **5.4.20.1 no protocol vlan group all**

This command removes all interfaces from this protocol-based VLAN group that is identified by this *groupid*.

**Format** no protocol vlan group all *groupid* **Mode** Global Config

## **5.4.21 show port protocol**

This command displays the Protocol-Based VLAN information for either the entire system, or for the indicated group.

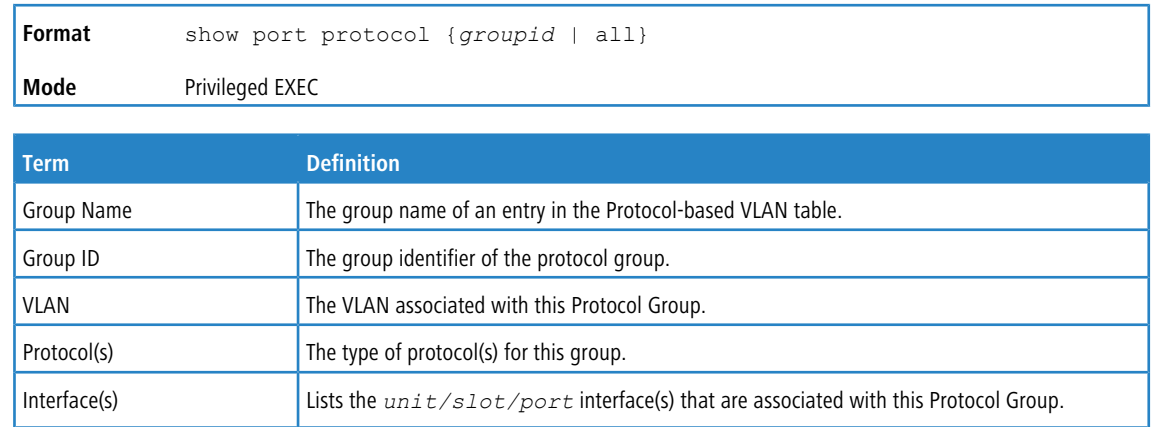

# **5.4.22 vlan pvid**

This command changes the VLAN ID on an interface or range of interfaces.

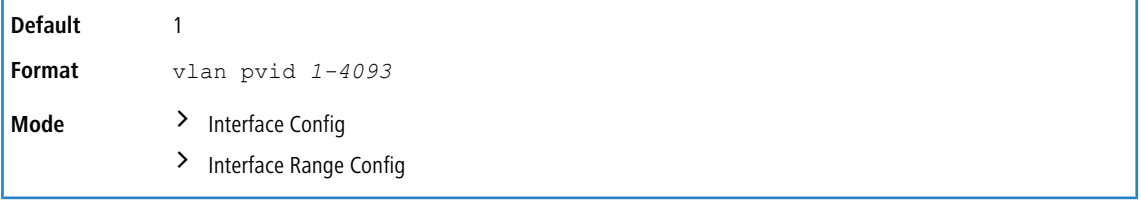

### **5.4.22.1 no vlan pvid**

This command sets the VLAN ID on an interface or range of interfaces to 1.

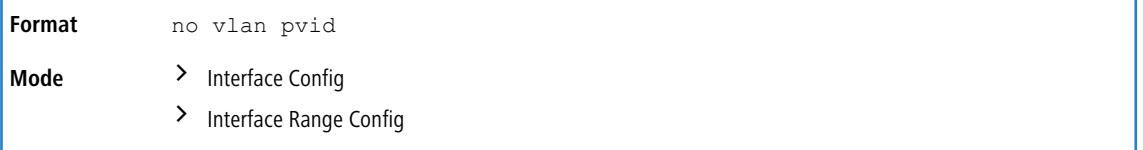

# **5.4.23 vlan stats**

This command enables statistics collection on the VLAN list specified if the specified VLAN(s) are administratively created in the system.

(i) This command is only available on an XS-6128QF switch.

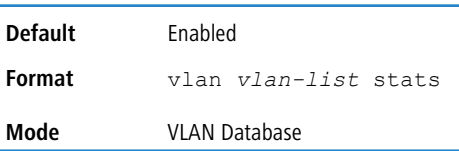

**Example:** To enable statistics on VLANs 10, 20, and 30.

(Switching) (Vlan)# vlan 10,20,30 stats

#### **5.4.23.1 no vlan stats**

This command disables statistics collection on the VLAN list specified if the specified VLAN(s) are administratively created in the system.

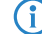

(i) This command is only available on an XS-6128QF switch.

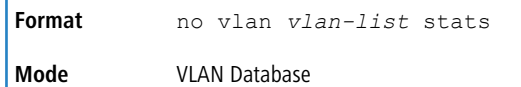

**Example:** To disable statistics on VLANs 10, 20, and 30. (Switching) (Vlan)# no vlan 10,20,30 stats

# **5.4.24 vlan tagging**

This command configures the tagging behavior for a specific interface or range of interfaces in a VLAN to enabled. If tagging is enabled, traffic is transmitted as tagged frames. If tagging is disabled, traffic is transmitted as untagged frames. The ID is a valid VLAN identification number.

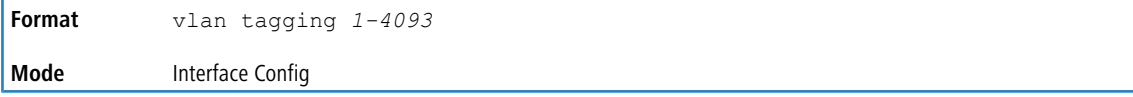

### **5.4.24.1 no vlan tagging**

This command configures the tagging behavior for a specific interface or range of interfaces in a VLAN to disabled. If tagging is disabled, traffic is transmitted as untagged frames. The ID is a valid VLAN identification number.

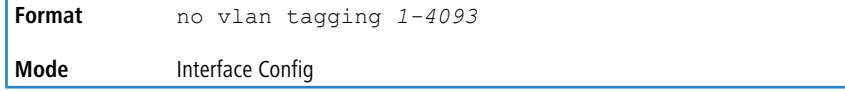

# **5.4.25 vlan association subnet**

This command associates a VLAN to a specific IP-subnet.

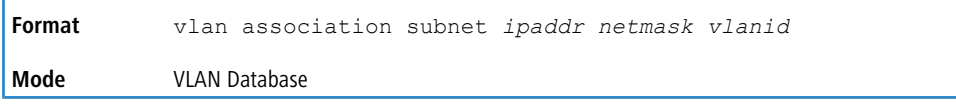

### **5.4.25.1 no vlan association subnet**

This command removes association of a specific IP-subnet to a VLAN.

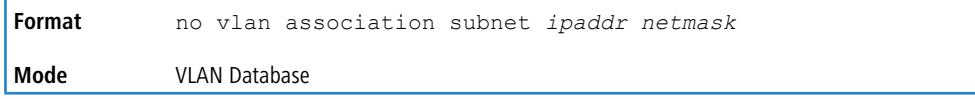

# **5.4.26 vlan association mac**

This command associates a MAC address to a VLAN.

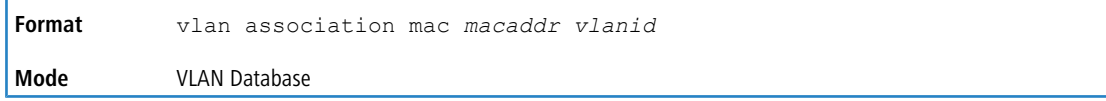

### **5.4.26.1 no vlan association mac**

This command removes the association of a MAC address to a VLAN.

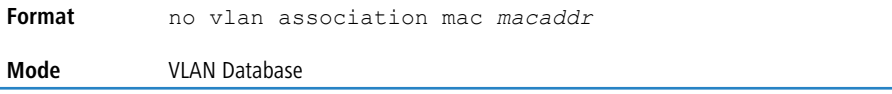

# **5.4.27 remote-span**

This command identifies the VLAN as the RSPAN VLAN. To enter VLAN Config mode, use the vlan vlan-id from Global Config mode.

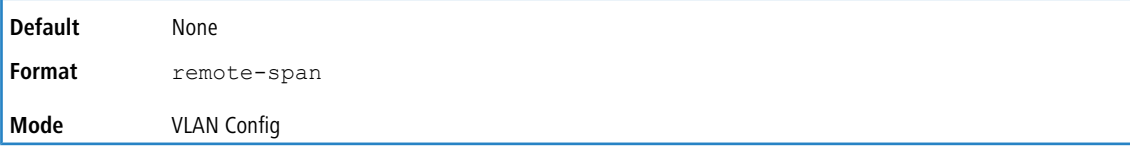

### **5.4.27.1 no remote-span**

This command clears RSPAN information for the VLAN.

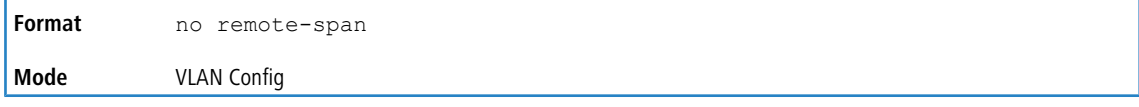

# **5.4.28 show vlan**

This command displays information about the configured private VLANs, including primary and secondary VLAN IDs, type (community, isolated, or primary) and the ports which belong to a private VLAN.

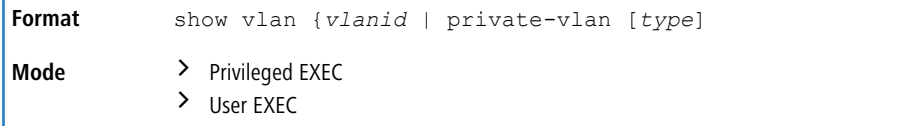

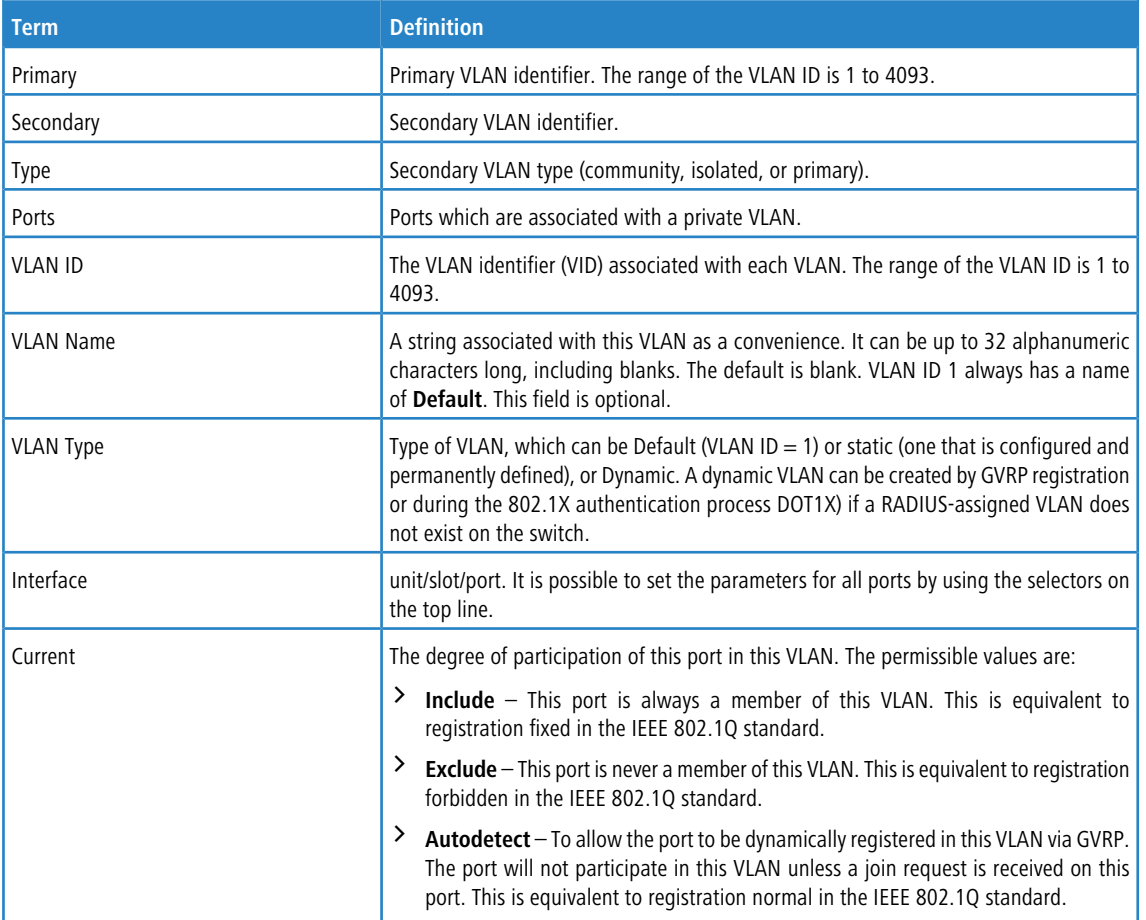

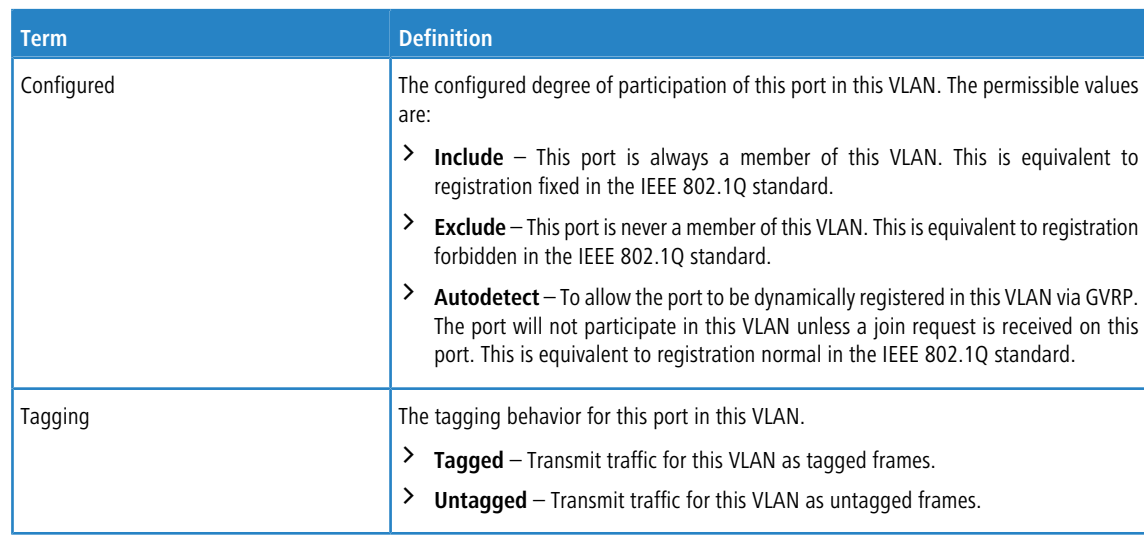

# **5.4.29 show vlan stats**

This command displays the supported per-VLAN statistics for the VLAN(s) specified.

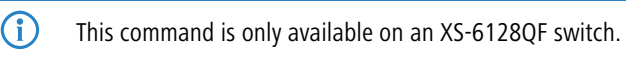

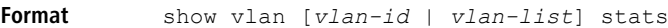

```
Mode Privileged EXEC
```
### **Example:** To display statistics on VLAN 10.

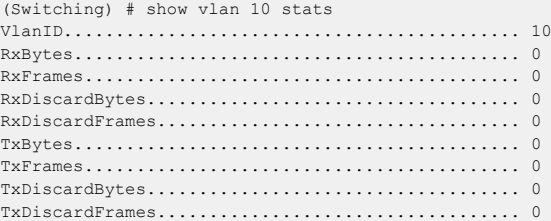

#### **Example:** To display statistics on VLAN 10, 20 and 30.

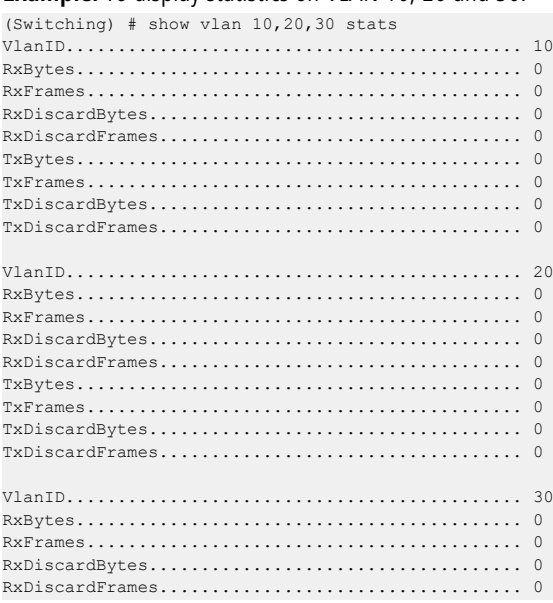

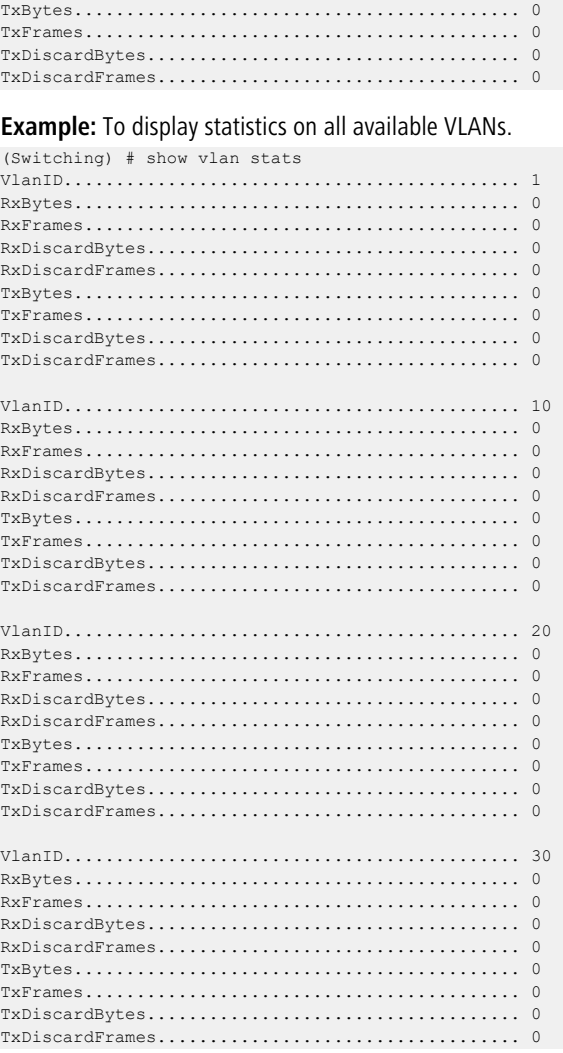

# **5.4.30 show vlan internal usage**

This command displays information about the VLAN ID allocation on the switch.

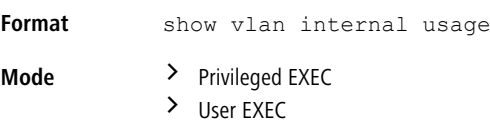

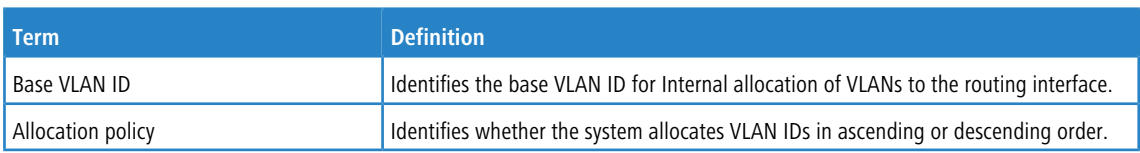

# **5.4.31 show vlan brief**

This command displays a list of all configured VLANs.

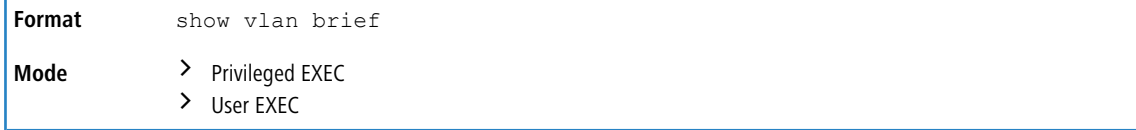

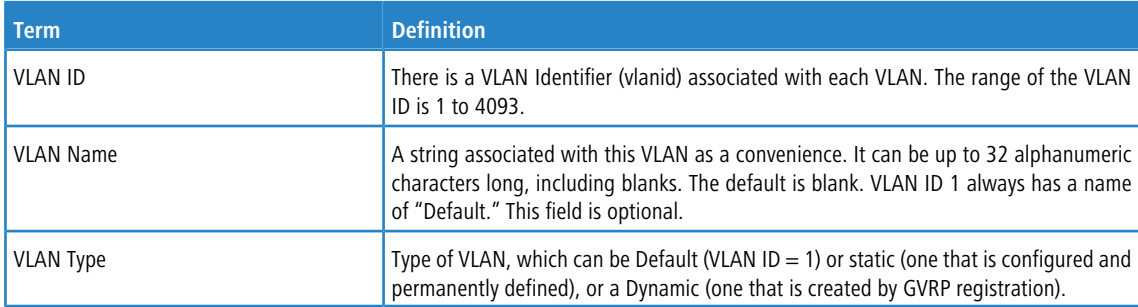

# **5.4.32 show vlan port**

This command displays VLAN port information.

```
Format show vlan port {unit/slot/port | all}
Mode > Privileged EXEC
            \angle User EXEC
```
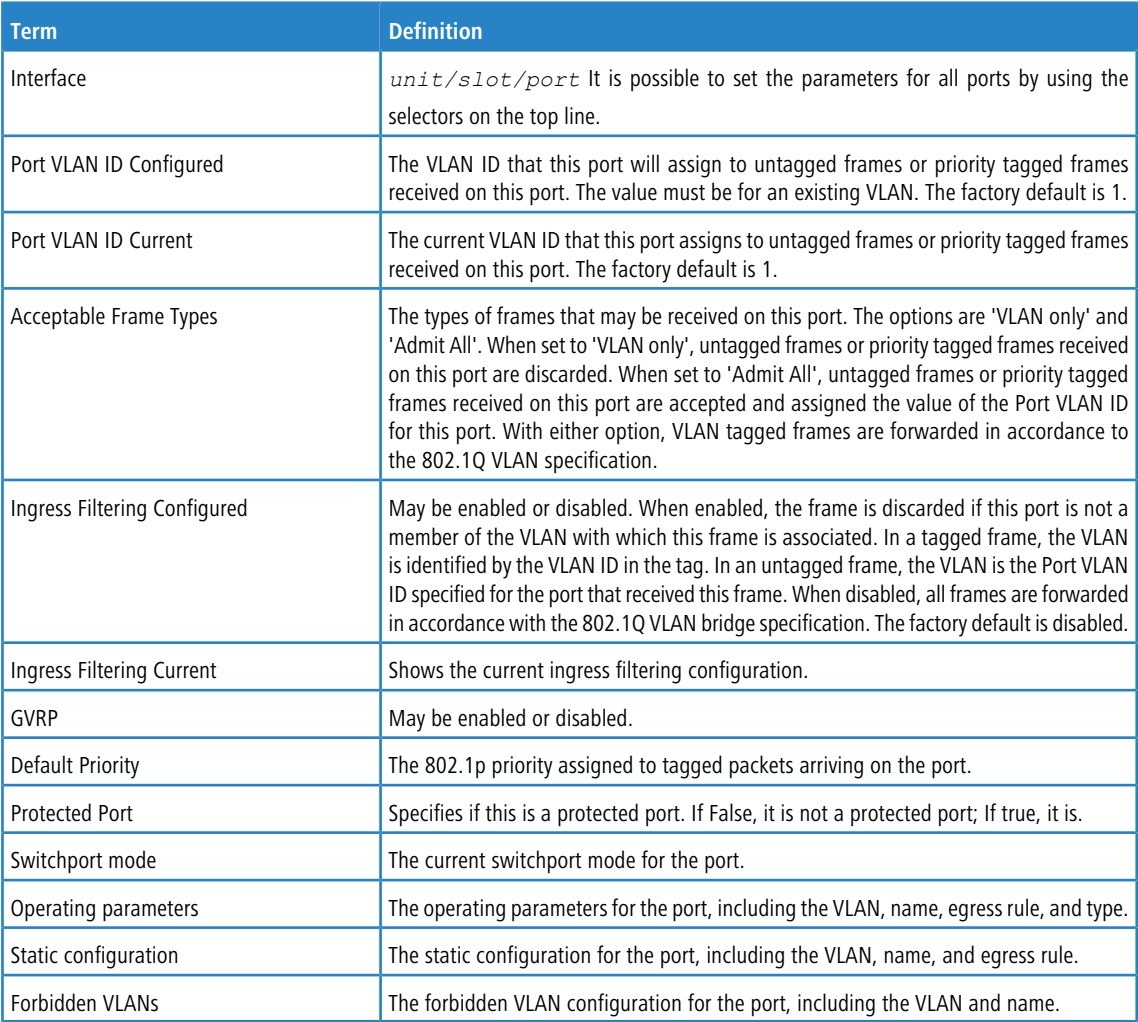

# **5.4.33 show vlan association subnet**

This command displays the VLAN associated with a specific configured IP-Address and net mask. If no IP address and net mask are specified, the VLAN associations of all the configured IP-subnets are displayed.

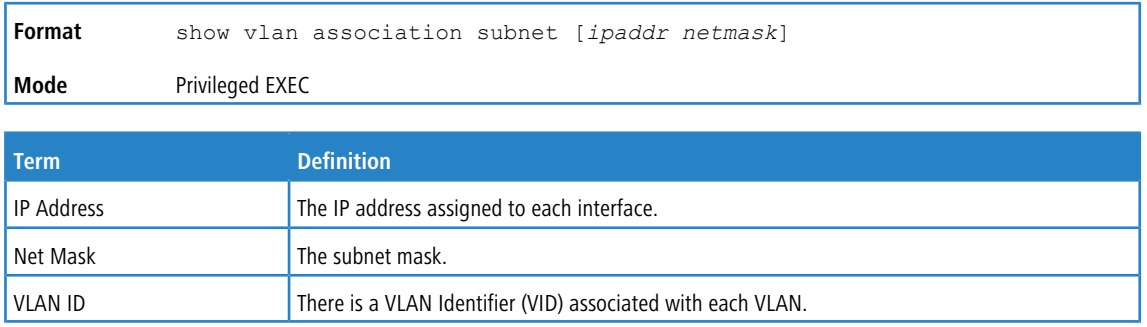

# **5.4.34 show vlan association mac**

This command displays the VLAN associated with a specific configured MAC address. If no MAC address is specified, the VLAN associations of all the configured MAC addresses are displayed.

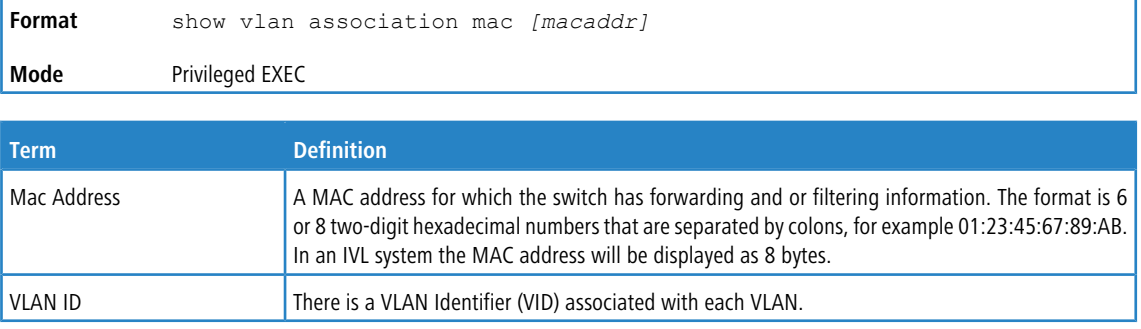

# **5.5 Double VLAN Commands**

This section describes the commands you use to configure double VLAN (DVLAN). Double VLAN tagging is a way to pass VLAN traffic from one customer domain to another through a Metro Core in a simple and cost effective manner. The additional tag on the traffic helps differentiate between customers in the MAN while preserving the VLAN identification of the individual customers when they enter their own IEEE 802.1Q domain.

# **5.5.1 dvlan-tunnel ethertype (Interface Config)**

4 This command is not available on all platforms.

This command configures the ethertype for the specified interface. The two-byte hex ethertype is used as the first 16 bits of the DVLAN tag. The ethertype may have the values of *802.1Q*, *vman*, or *custom*. If the ethertype has an optional

value of *custom*, then it is a custom tunnel value, and ethertype must be set to a value in the range of 1 to 65535.

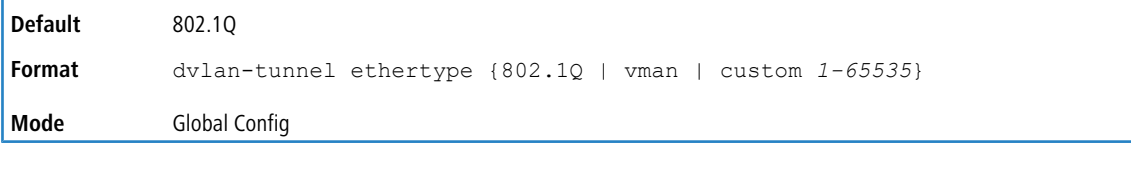

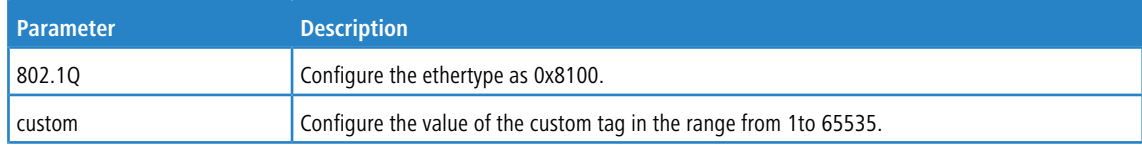

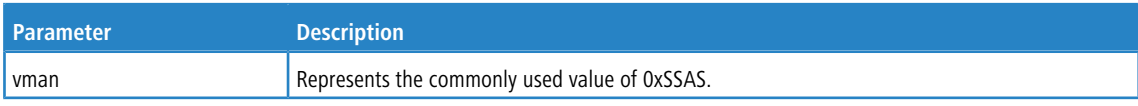

### **5.5.1.1 no dvlan-tunnel ethertype (Interface Config)**

**1** This command is not available on all platforms.

This command removes the ethertype value for the interface.

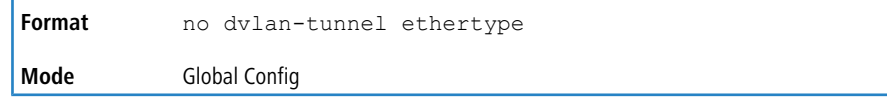

# **5.5.2 dvlan-tunnel ethertype primary-tpid**

Use this command to create a new TPID and associate it with the next available TPID register. If no TPID registers are empty, the system returns an error to the user. Specifying the optional keyword [primary-tpid] forces the TPID value to be configured as the default TPID at index 0.

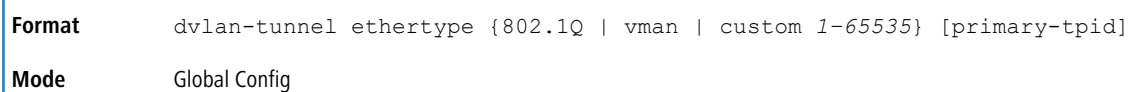

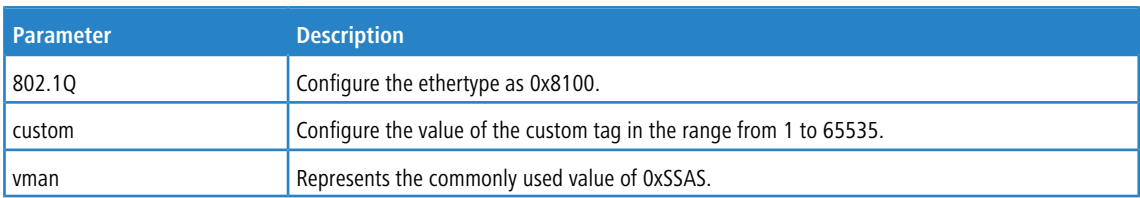

### **5.5.2.1 no dvlan-tunnel ethertype primary-tpid**

Use the no form of the command to reset the TPID register to 0. (At initialization, all TPID registers will be set to their default values.)

```
Format no dvlan-tunnel ethertype {802.1Q | vman | custom 1–65535} [primary-tpid]
Mode Global Config
```
# **5.5.3 mode dot1q-tunnel**

This command is used to enable Double VLAN Tunneling on the specified interface.

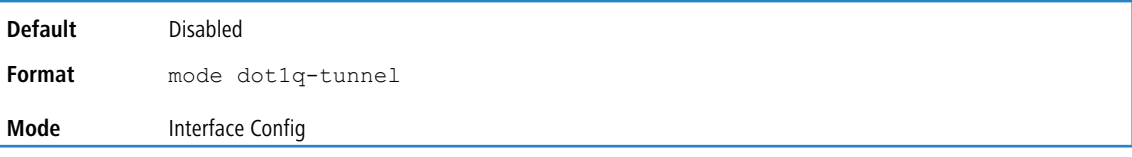

### **5.5.3.1 no mode dot1q-tunnel**

This command is used to disable Double VLAN Tunneling on the specified interface. By default, Double VLAN Tunneling is disabled.

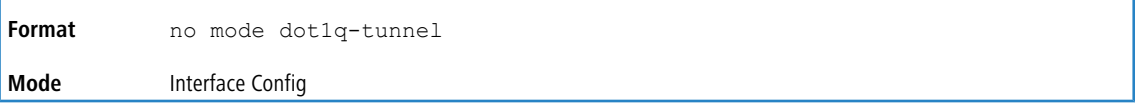

# **5.5.4 mode dvlan-tunnel**

Use this command to enable Double VLAN Tunneling on the specified interface.

When you use the mode dvlan-tunnel command on an interface, it becomes a service provider port. Ports that do not have double VLAN tunneling enabled are customer ports.

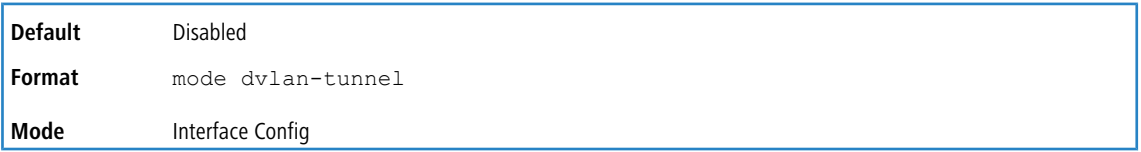

### **5.5.4.1 no mode dvlan-tunnel**

This command is used to disable Double VLAN Tunneling on the specified interface. By default, Double VLAN Tunneling is disabled.

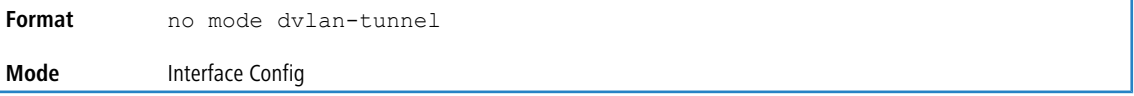

# **5.5.5 show dot1q-tunnel**

Use this command without the optional parameters to display all interfaces enabled for Double VLAN Tunneling. Use the optional parameters to display detailed information about Double VLAN Tunneling for the specified interface or all interfaces.

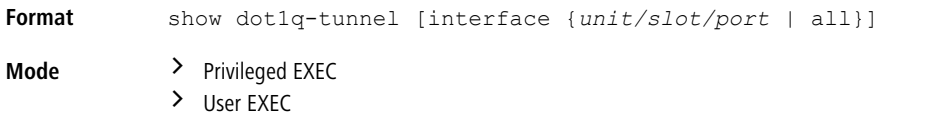

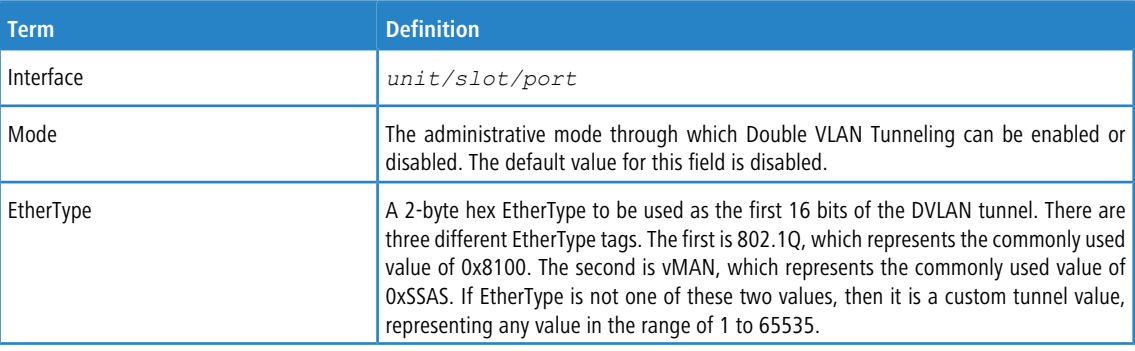

## **5.5.6 show dvlan-tunnel**

Use this command without the optional parameters to display all interfaces enabled for Double VLAN Tunneling. Use the optional parameters to display detailed information about Double VLAN Tunneling for the specified interface or all interfaces.

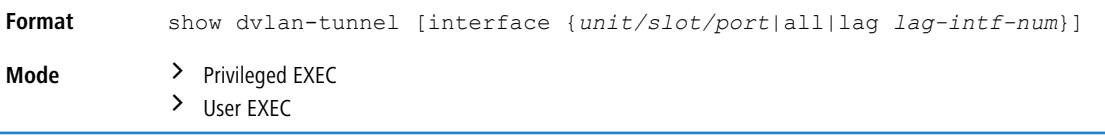
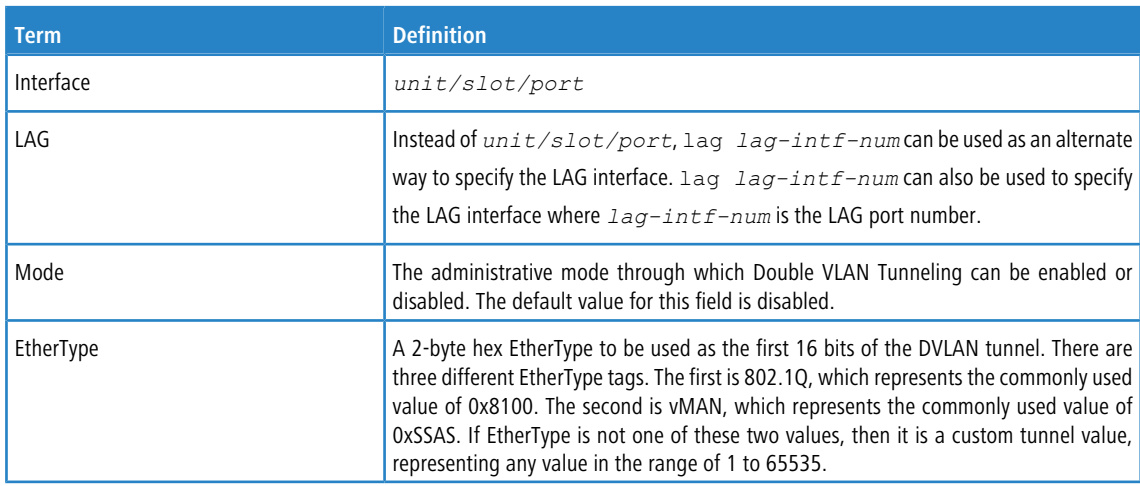

**Example:** The following shows examples of the CLI display output for the commands.

```
(Routing) #show dvlan-tunnel
```

```
TPIDs Configured............................... 0x88a8
Default TPID................................... 0x88a8
Interfaces Enabled for DVLAN Tunneling......... None
(Routing) #
(switch)#show dvlan-tunnel interface 1/0/1
Interface Mode EtherType
          --------- ------- ------------
1/0/1 Disable 0x88a8
```
# **5.6 Private VLAN Commands**

This section describes the commands you use for private VLANs. Private VLANs provides Layer 2 isolation between ports that share the same broadcast domain. In other words, it allows a VLAN broadcast domain to be partitioned into smaller point-to-multipoint subdomains. The ports participating in a private VLAN can be located anywhere in the Layer 2 network.

### **5.6.1 switchport private-vlan**

This command defines a private-VLAN association for an isolated or community port or a mapping for a promiscuous port.

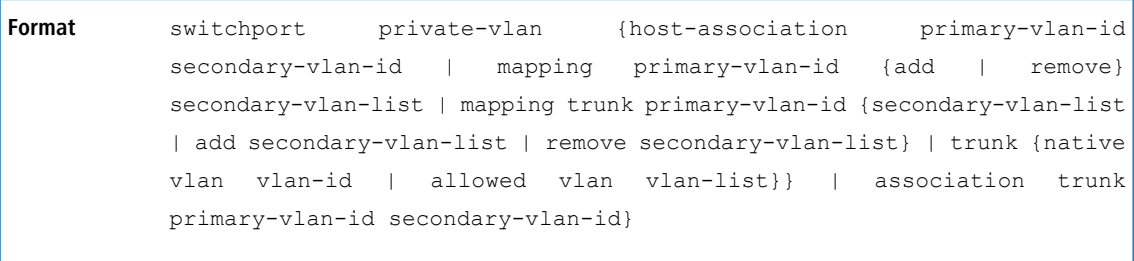

**Mode** Interface Config

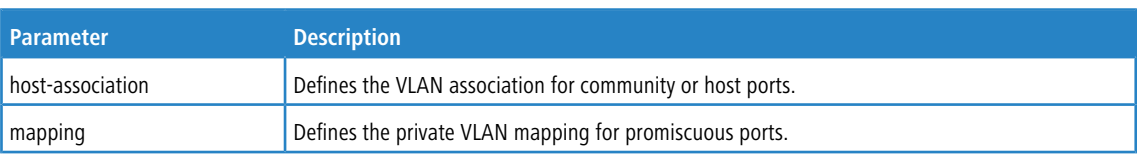

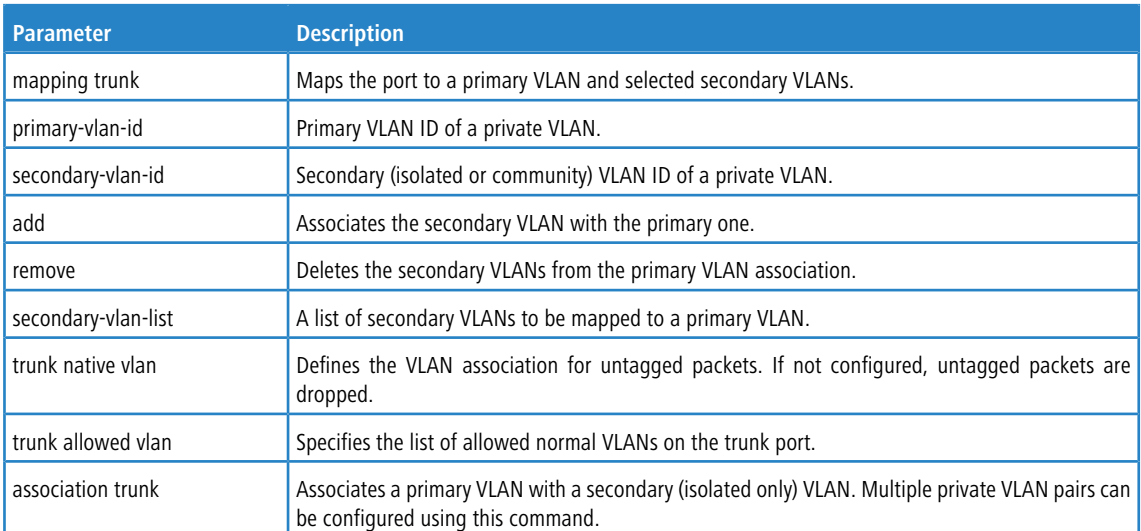

### **5.6.1.1 no switchport private-vlan**

This command removes the private-VLAN association or mapping from the port.

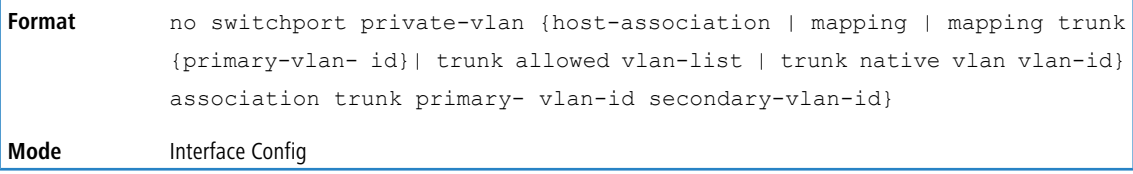

# **5.6.2 switchport mode private-vlan**

This command configures a port as a promiscuous or host private VLAN port. Note that the properties of each mode can be configured even when the switch is not in that mode. However, they will only be applicable once the switch is in that particular mode.

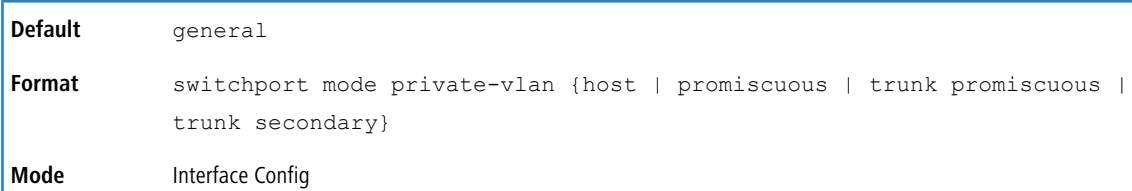

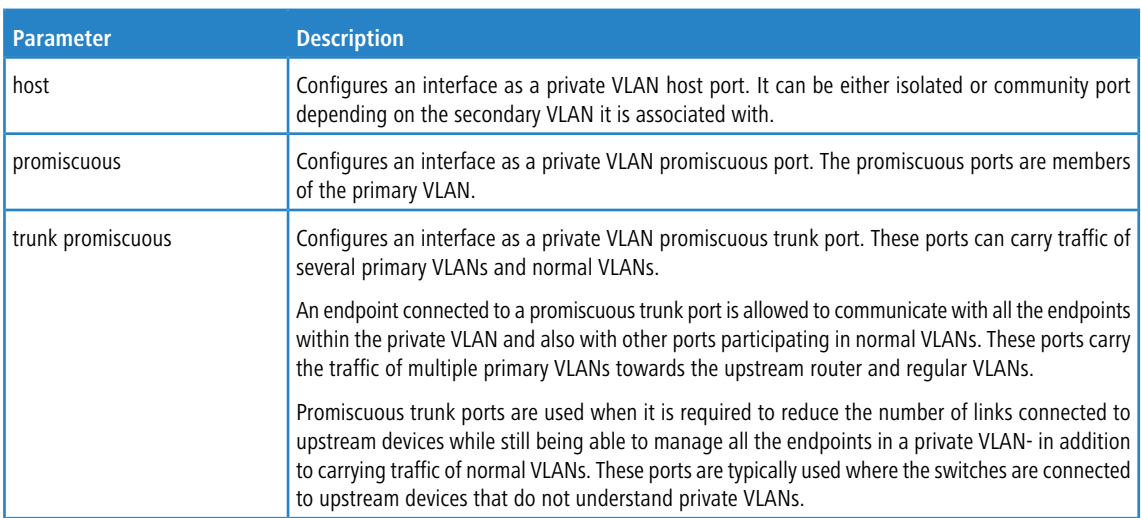

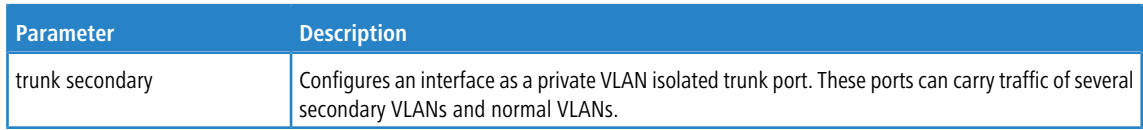

#### **5.6.2.1 no switchport mode private-vlan**

This command removes the private-VLAN association or mapping from the port.

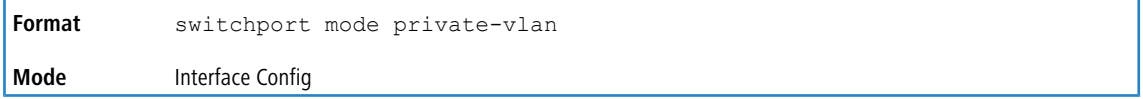

## **5.6.3 private-vlan**

This command configures the private VLANs and configures the association between the primary private VLAN and secondary VLANs.

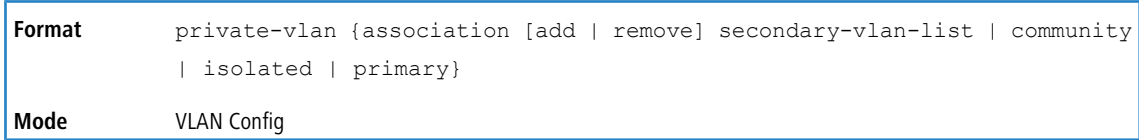

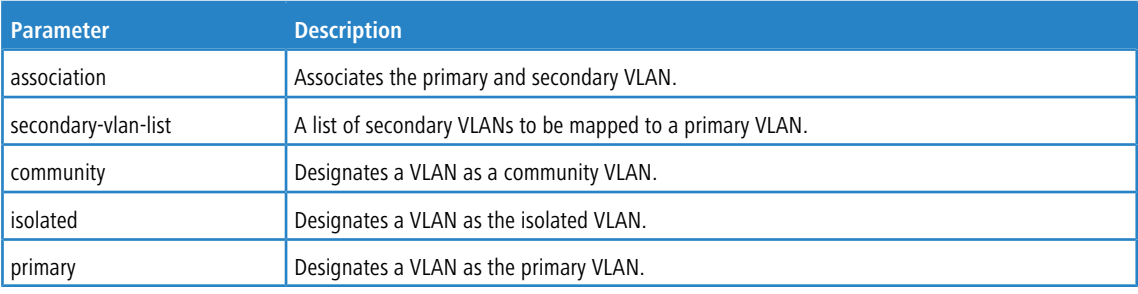

#### **5.6.3.1 no private-vlan**

This command restores normal VLAN configuration.

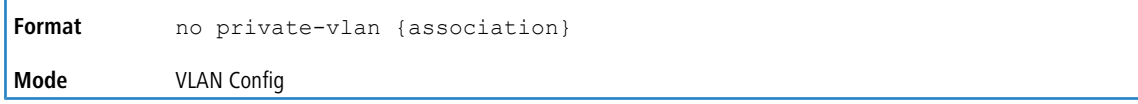

## **5.6.4 show interface ethernet switchport**

This command displays the private VLAN mapping information for the switch interfaces.

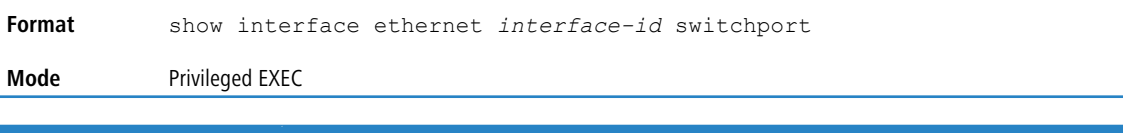

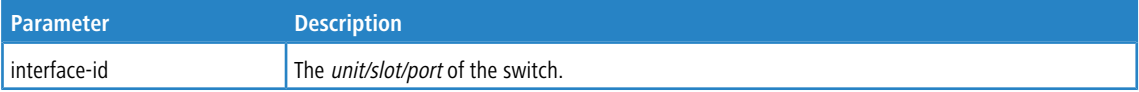

The command displays the following information. Note that the fields that display depend on the configured mode on the port.

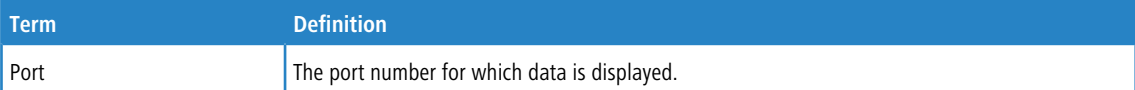

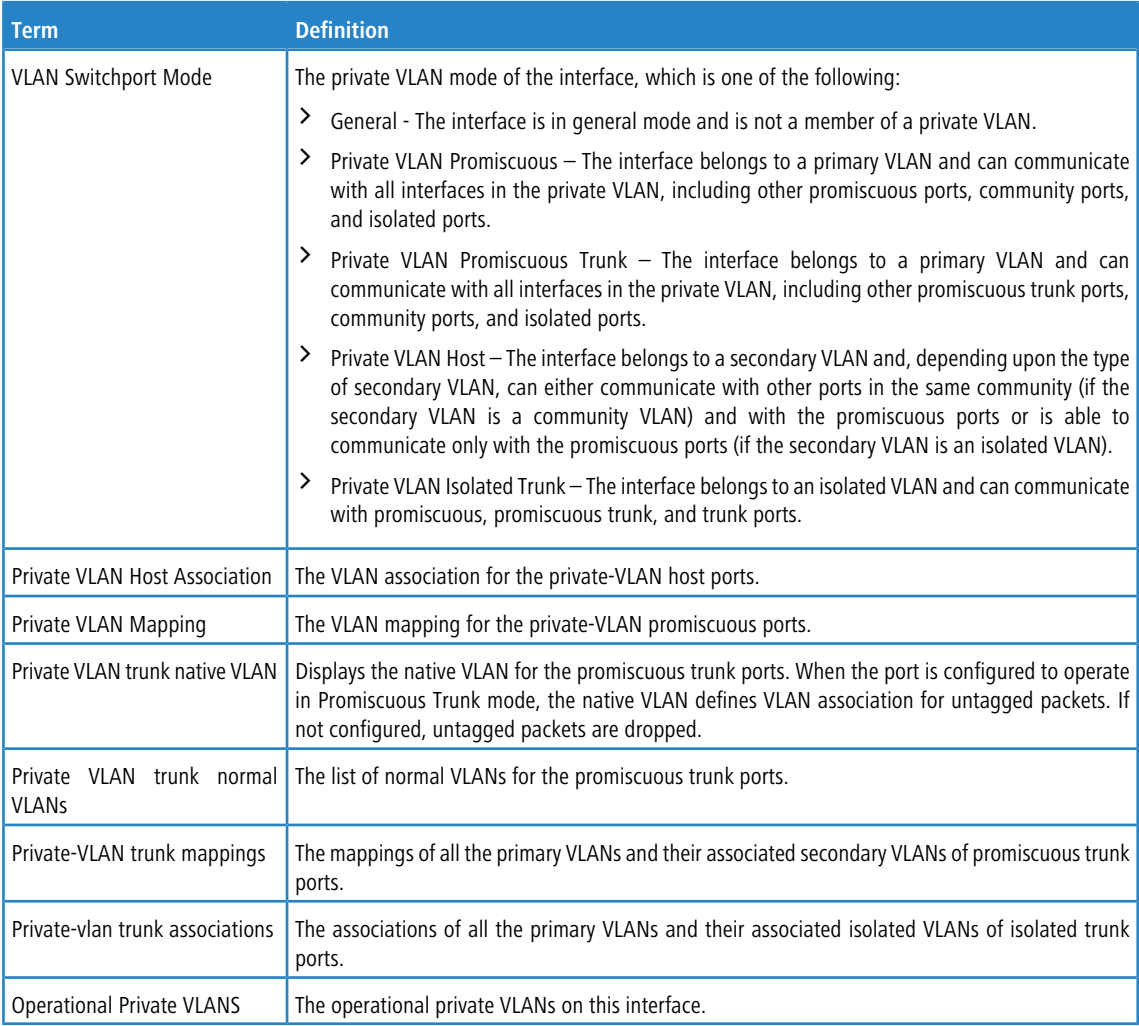

# **5.7 Switch Ports**

This section describes the commands used for switch port mode.

## **5.7.1 switchport mode**

Use this command to configure the mode of a switch port as access, trunk or general.

In Trunk mode, the port becomes a member of all VLANs on switch unless specified in the allowed list in the switchport trunk allowed vlan command. The PVID of the port is set to the Native VLAN as specified in

the switchport trunk native vlan command. It means that trunk ports accept both tagged and untagged

packets, where untagged packets are processed on the native VLAN and tagged packets are processed on the VLAN ID contained in the packet. MAC learning is performed on both tagged and untagged packets. Tagged packets received with a VLAN ID of which the port is not a member are discarded and MAC learning is not performed. The Trunk ports always transmit packets untagged on native VLAN.

In Access mode, the port becomes a member of only one VLAN. The port sends and receives untagged traffic. It can also receive tagged traffic.The ingress filtering is enabled on port. It means that when the VLAN ID of received packet is not identical to Access VLAN ID, the packet is discarded.

In General mode, the user can perform custom configuration of VLAN membership, PVID, tagging, ingress filtering etc. This is legacy LCOS SX behavior of switch port configuration. Legacy LCOS SX CLI commands are used to configure port in general mode.

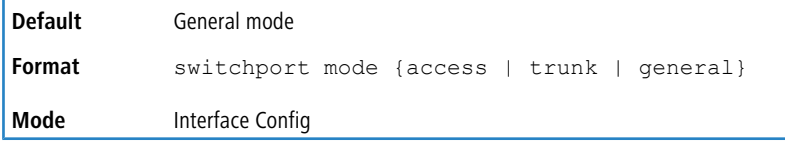

### **5.7.1.1 no switchport mode**

This command resets the switch port mode to its default value.

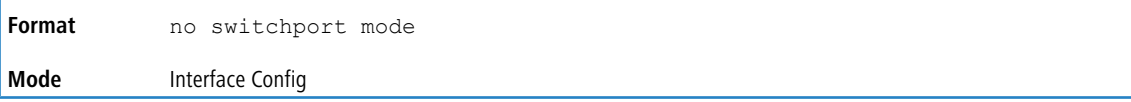

## **5.7.2 switchport trunk allowed vlan**

Use this command to configure the list of allowed VLANs that can receive and send traffic on this interface in tagged format when in trunking mode. The default is all.

The VLANs list can be modified using the add or remove options or replaced with another list using the vlan-list, all, or except options. If all is chosen, all VLANs are added to the list of allowed vlan. The except option provides an exclusion list.

Trunk ports accept tagged packets, where tagged packets are processed on the VLAN ID contained in the packet, if this VLAN is in the allowed VLAN list. Tagged packets received with a VLAN ID to which the port is not a member are discarded and MAC learning is not performed. If a VLAN is added to the system after a port is set to the Trunk mode and it is in the allowed VLAN list, this VLAN is assigned to this port automatically.

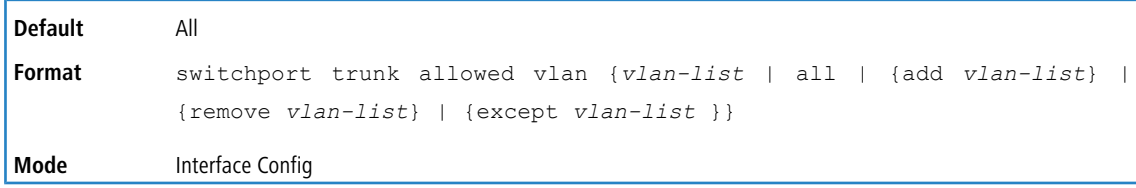

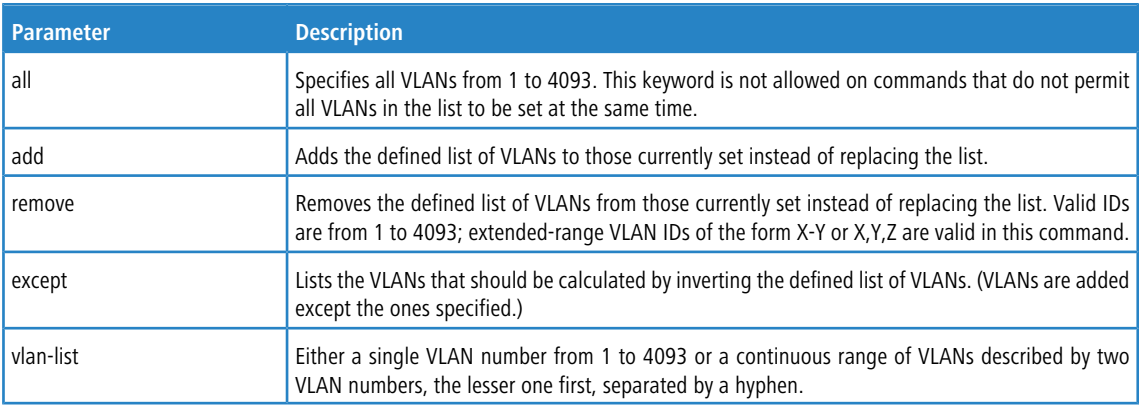

#### **5.7.2.1 no switchport trunk allowed vlan**

This command resets the list of allowed VLANs on the trunk port to its default value.

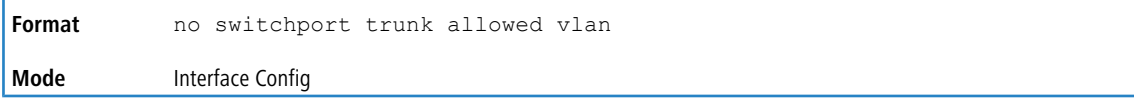

## **5.7.3 switchport trunk native vlan**

Use this command to configure the Trunk port Native VLAN (PVID) parameter. Any ingress untagged packets on the port are tagged with the value of Native VLAN. Native VLAN must be in the allowed VLAN list for tagging of received untagged packets. Otherwise, untagged packets are discarded. Packets marked with Native VLAN are transmitted untagged from Trunk port. The default is 1.

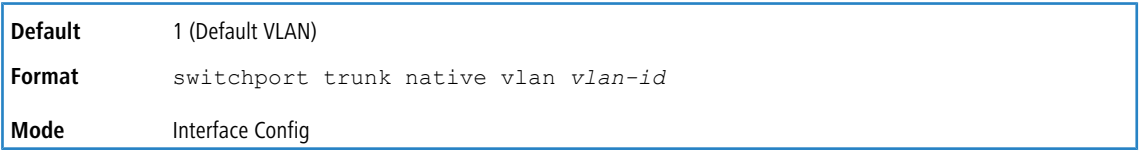

#### **5.7.3.1 no switchport trunk native vlan**

Use this command to reset the switch port trunk mode native VLAN to its default value.

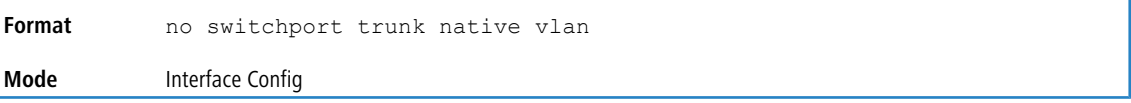

## **5.7.4 switchport access vlan**

Use this command to configure the VLAN on the Access port. Only one VLAN can be assigned to the Access port. Access ports are members of VLAN 1 by default. Access ports may be assigned to a VLAN other than VLAN 1. Removing the Access VLAN on the switch makes the Access port a member of VLAN 1. Configuring an Access port to be a member of a VLAN that does not exist results in an error and does not change the configuration.

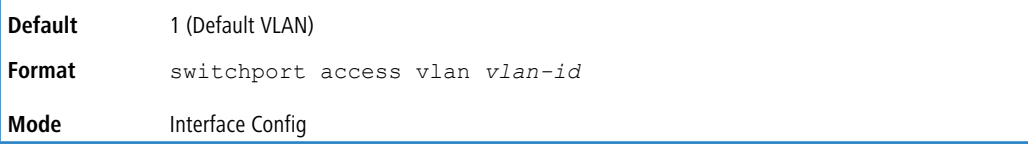

### **5.7.4.1 no switchport access vlan**

This command resets the switch port access mode VALN to its default value.

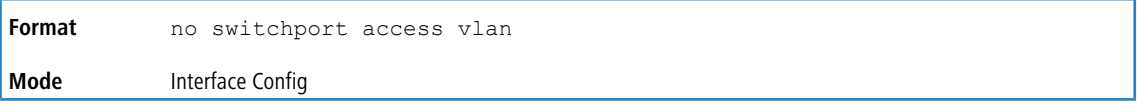

### **5.7.5 show interfaces switchport**

Use this command to display the switchport status for all interfaces or a specified interface. The output contains information about configured switchport mode, VLAN membership, PVID/Native VLAN, acceptable frame type, and other options per switchport modes.

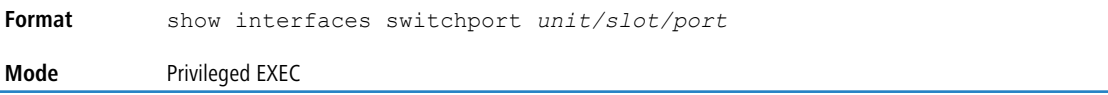

#### **Example:**

(Switching) # show interfaces switchport 1/0/20

Port: 1/0/20 Switchport Mode: Access Mode Access Mode VLAN: 1 (default) General Mode PVID: 1 (default) General Mode Ingress Filtering: Enabled General Mode Acceptable Frame Type: Admit All General Mode Dynamically Added VLANs:

```
General Mode Untagged VLANs: 1
General Mode Tagged VLANs:
General Mode Forbidden VLANs:
Trunking Mode Native VLAN: 1 (default)
Trunking Mode Native VLAN Tagging: Disabled
Trunking Mode VLANs Enabled: All
Protected: False
(Routing) #show interfaces switchport
Port: 1/0/1
VLAN Membership Mode: General
Access Mode VLAN: 1 (default)
General Mode PVID: 1 (default)
General Mode Ingress Filtering: Disabled
General Mode Acceptable Frame Type: Admit all
General Mode Dynamically Added VLANs:
General Mode Untagged VLANs: 1
General Mode Tagged VLANs:
General Mode Forbidden VLANs:
Trunking Mode Native VLAN: 1 (default)
Trunking Mode Native VLAN tagging: Disable
Trunking Mode VLANs Enabled: All
Protected Port: False
```
#### **5.7.6 show interfaces switchport**

Use this command to display the switchport configuration for a selected mode per interface. If the interface is not specified, the configuration for all interfaces is displayed.

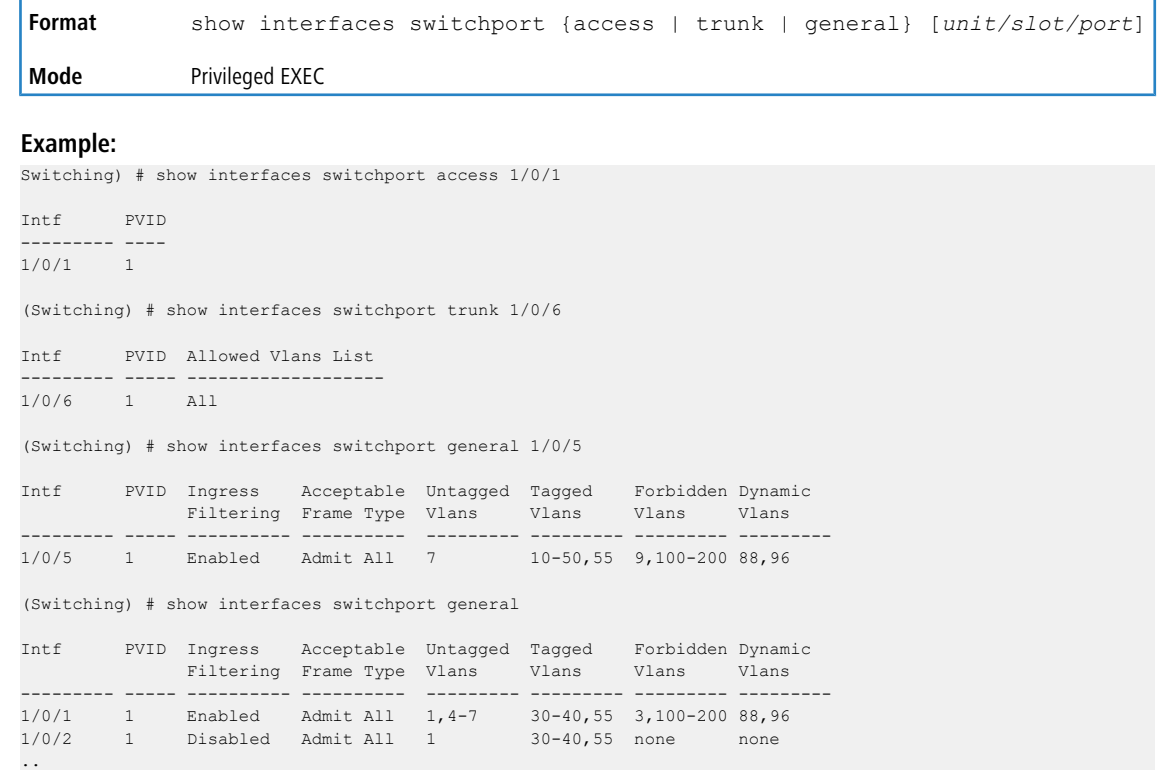

## **5.8 Voice VLAN Commands**

This section describes the commands you use for Voice VLAN. Voice VLAN enables switch ports to carry voice traffic with defined priority so as to enable separation of voice and data traffic coming onto the port. The benefits of using Voice

VLAN is to ensure that the sound quality of an IP phone could be safeguarded from deteriorating when the data traffic on the port is high.

Also the inherent isolation provided by VLANs ensures that inter-VLAN traffic is under management control and that network- attached clients cannot initiate a direct attack on voice components. QoS-based on IEEE 802.1P class of service (CoS) uses classification and scheduling to sent network traffic from the switch in a predictable manner. The system uses the source MAC of the traffic traveling through the port to identify the IP phone data flow.

## **5.8.1 voice vlan (Global Config)**

Use this command to enable the Voice VLAN capability on the switch.

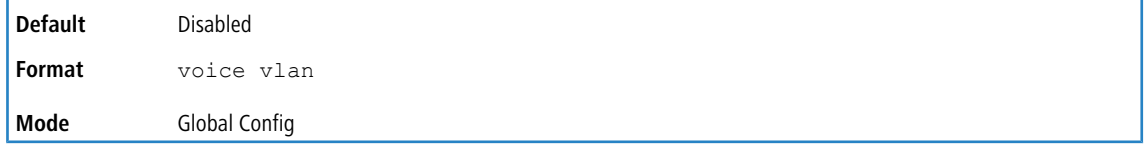

#### **5.8.1.1 no voice vlan (Global Config)**

Use this command to disable the Voice VLAN capability on the switch.

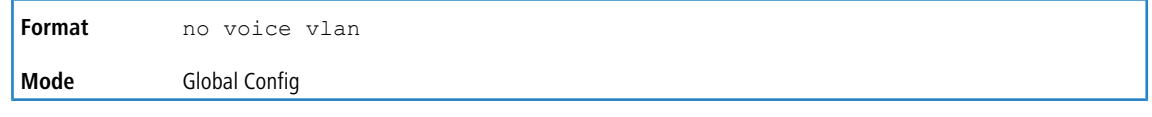

## **5.8.2 voice vlan (Interface Config)**

Use this command to enable the Voice VLAN capability on the interface or range of interfaces.

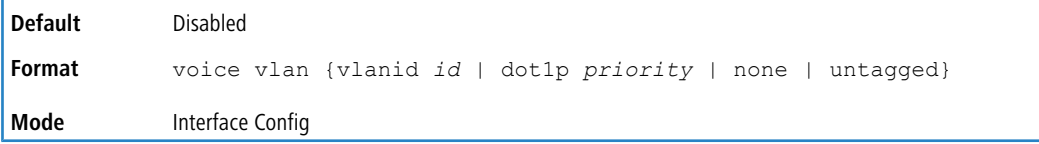

You can configure Voice VLAN in one of four different ways:

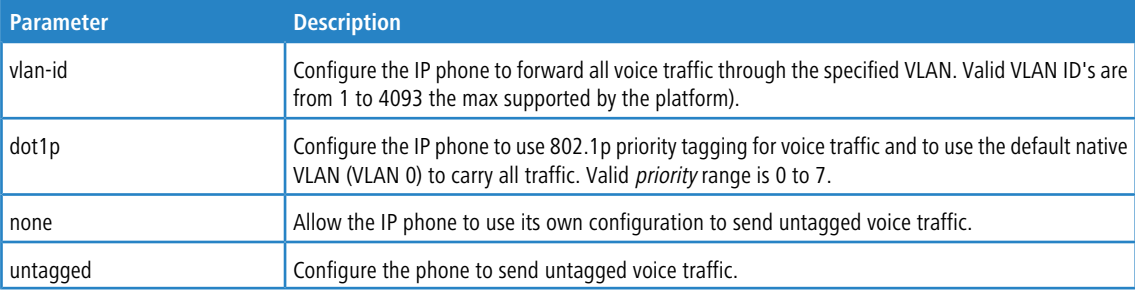

### **5.8.2.1 no voice vlan (Interface Config)**

Use this command to disable the Voice VLAN capability on the interface.

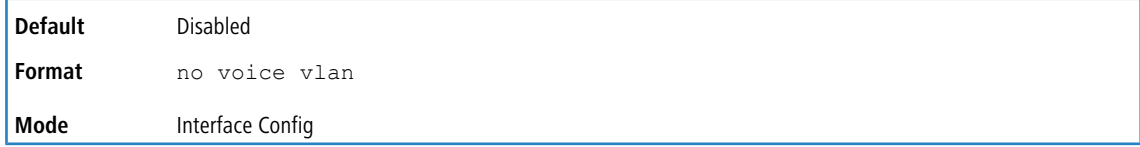

## **5.8.3 voice vlan data priority**

Use this command to either trust or untrust the data traffic arriving on the Voice VLAN interface or range of interfaces being configured.

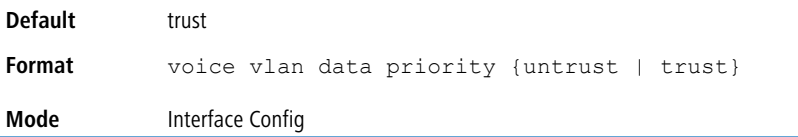

## **5.8.4 show voice vlan**

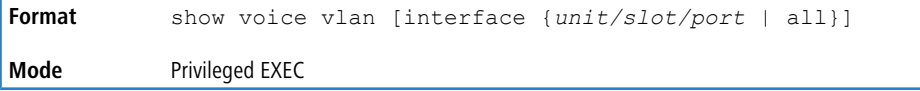

When the interface parameter is not specified, only the global mode of the Voice VLAN is displayed.

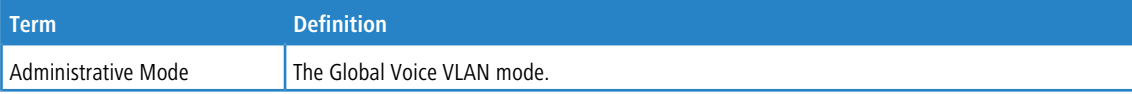

When the interface is specified:

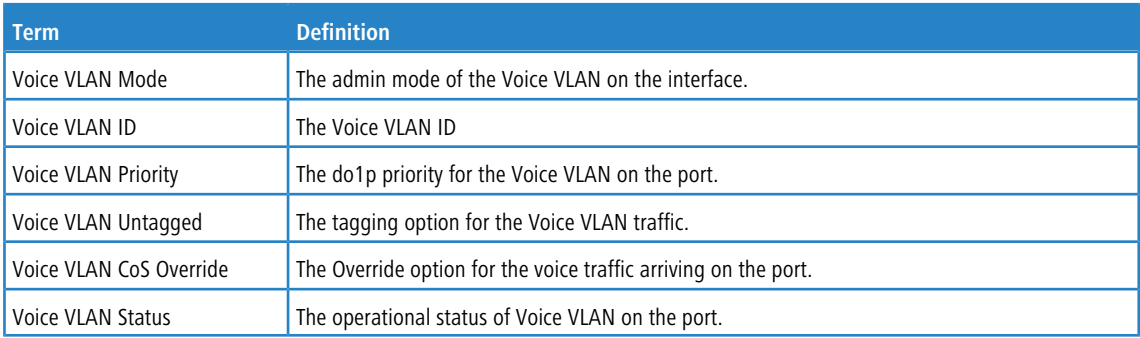

# **5.9 Provider Bridge Commands**

Provider bridge commands configure the switch to use IEEE802.1ad stacked VLANs. Service providers use stacked VLANsin which 801.Q VLAN tags are encapsulated in a second layer of 802.1Q tags 802.1Q-in-Q)—to enable a single VLAN to support customers who have multiple internal VLANs.

<span id="page-404-0"></span>Provider bridge commands include data tunneling commands and L2 protocol tunneling commands.

- > [Data](#page-404-0) [Tunneling](#page-404-0) [Commands](#page-404-0) on page 405 define service instances and apply them to specific ports.
- > [L2](#page-411-0) [Protocol](#page-411-0) [Tunneling](#page-411-0) [Commands](#page-411-0) on page 412 enable using Layer 2 protocols across customer networks at different sites that are connected through a service provider network.

## **5.9.1 Data Tunneling Commands**

To enable a VLAN on the switch to be bridged throughout the service provider network, you define service instances. A service instance definition includes the service name, the type of forwarding to use, and QoS information. A service instance is also associated with a unique service VLAN (or SVLAN), which is identified by the service VLAN ID (or S-VID).

The administrator can subscribe individual ports to a service. When a port subscribes to a service, a VLAN is created on the switch (if it does not already exist) and the subscribing port is configured as a participant in the SVLAN. The service provider port (called the Network-to-Network, or NNI, port) is also configured as a participant in the SVLAN in order to transmit and receive upstream/downstream traffic.

A subscription includes match criteria such as the customer VLAN ID, such as C-VID, priority, S-VID. When an incoming packet on UNI-P matches the subscription criteria on the port, the switch adds the service VLAN tag to the packet and, optionally, re-marks the C-VID/removes the C-tag before forwarding/redirecting to the service provider network. When an incoming packet on UNI-S matches the subscription criteria on the port, the switch may remark S-VID and/or remarks C-VID/removes C-tag to the packet before forwarding/redirecting to the service provider network. LCOS SX supports up to 4K service subscriptions per switch/port.

When a TLS service is subscribed on a port, then the port's P-VID is set to be the S-VID of the TLS service. The P-VID of the NNI port is set to the Management VLAN. The default management VLAN is 1. Creation and participation behavior of VLANs on the switch is the same for all types of services (TLS, E-LAN, E-Tree, E-Line) of services.

5 In LCOS SX software, VLANs and participation of ports (customer and service provider ports) is configured automatically based on service and subscription configuration. It is recommended that administrators do not create or change VLANs and port VLAN participations on any ports. Manual configuration of VLANs and port participations may result in undefined behavior in the system.

#### **5.9.1.1 dot1ad mode**

This command enables UNI/NNI mode and sets the dot1ad type for an interface or range of interfaces. UNI-P is for a port- based service interface and UNI-S is for a service-based interface. A match based on S-VID/C-VID and C-VID/Priority can be configured on an UNI-S port. A UNI-P port may be configured with C-VID/Priority/Untagged-based match criteria.

Dot1ad services cannot be subscribed on a switch port. Subscriptions on NNI ports are allowed. When mode is set to switchport, the port can be used for normal switching/routing traffic.

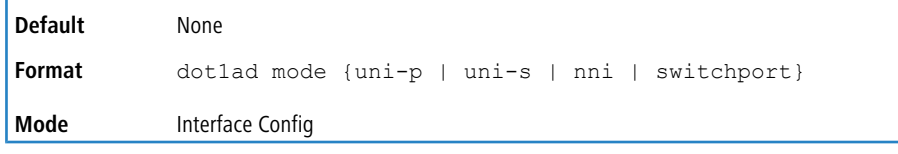

**Example:** The following shows an example of the command.

(Switch)(Config)(interface 1/0/6)#dot1ad mode nni

### **5.9.1.2 dot1ad service**

This command configures a service of a given type by name. This command allows configuration of the S-VID and NNI port association at the service level.

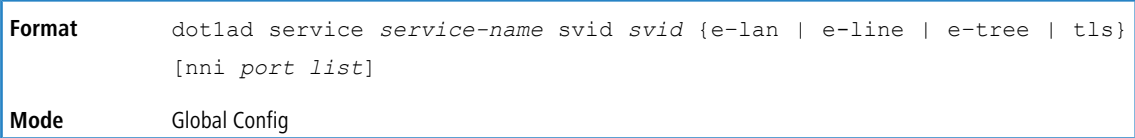

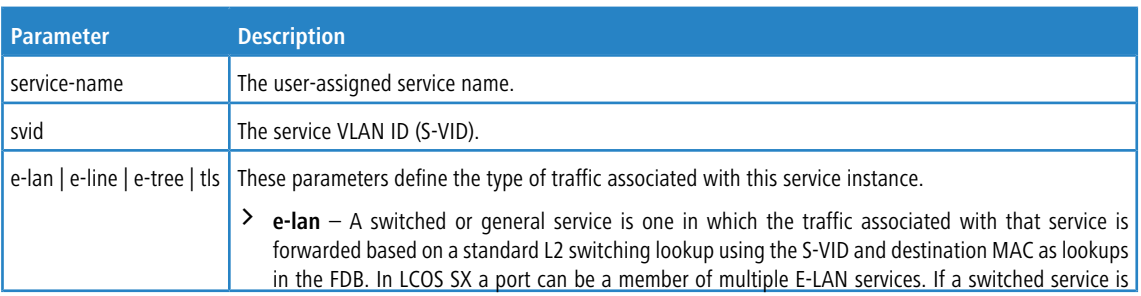

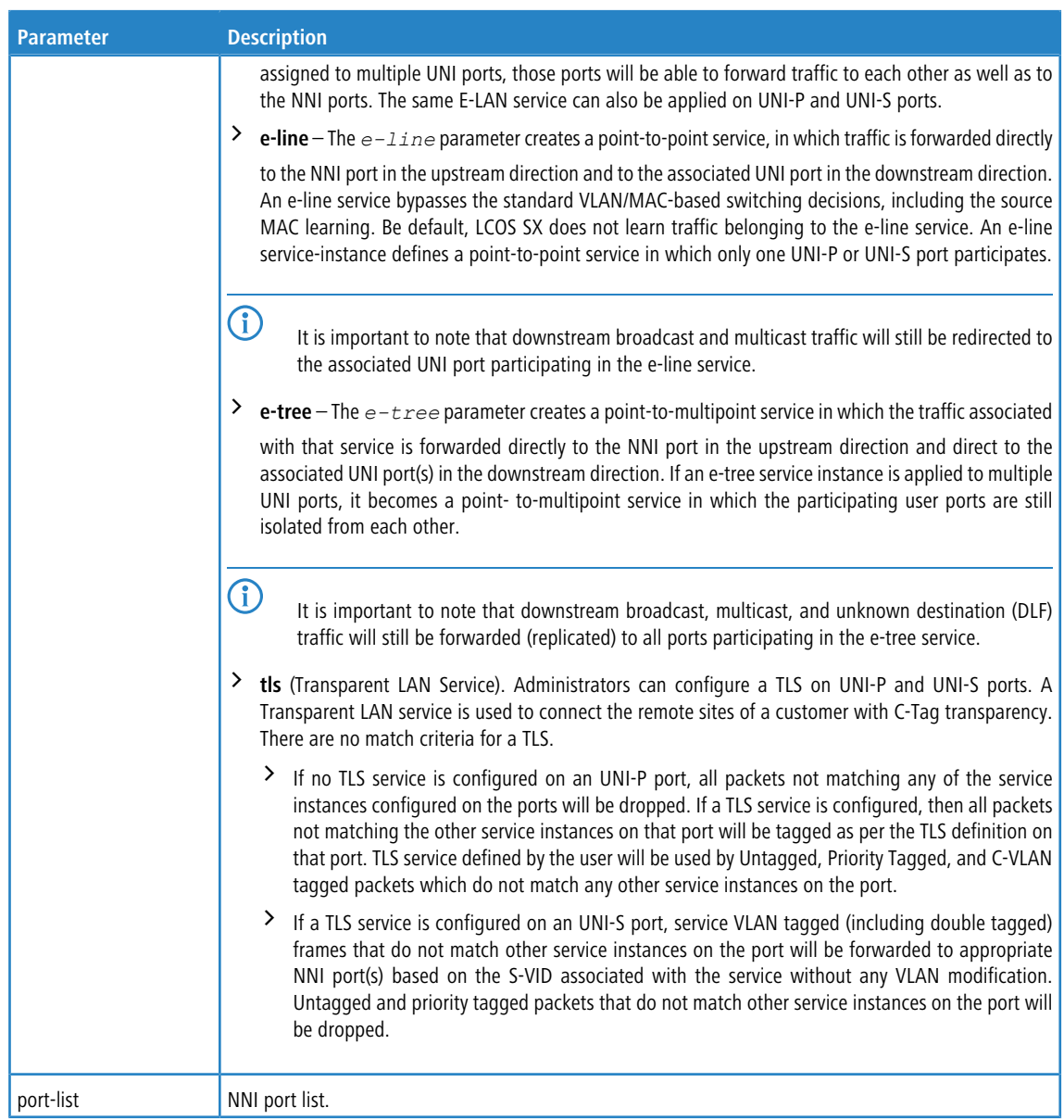

**Example:** The following shows an example of service creation with an NNI port list.

(Switch)(Config)#dot1ad service s1 svid 10 e-lan nni  $1/0/6,1/0/8,1/0/10$ 

#### **5.9.1.2.1 no dot1ad service**

Use the no form of the command to delete a service.

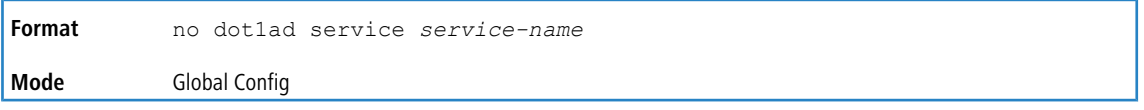

**Example:** The following shows an example of deleting a service.

(Switch) (Config)#no dot1ad service s1

### **5.9.1.3 subscribe match untagged-pkt**

Use this command to configure the match VLAN assignment for untagged packets (UNI-P ports only) on an interface or range of interfaces. Upstream traffic goes to configured NNI ports based on a switching or redirection action, depending upon the service subscribed for.

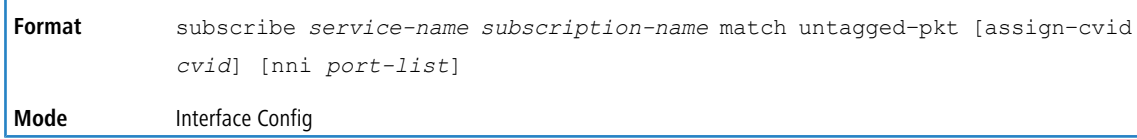

#### **5.9.1.3.1 no subscribe match untagged-pkt**

Use the no form of the command to unsubscribe the untagged packets.

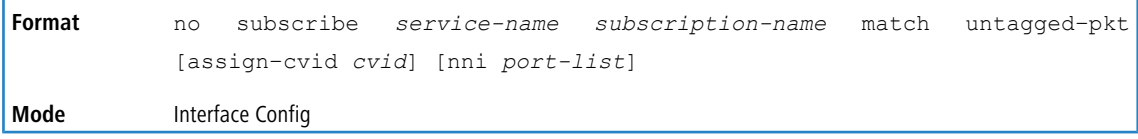

### **5.9.1.4 subscribe match priority**

Use this command to configure the VLAN assignment criteria for priority tagged packets on an interface or range of interfaces. Upstream traffic goes to configured NNI ports based on a switching or redirection action, depending upon the service subscribed for.

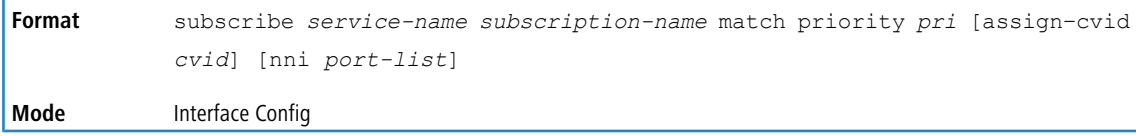

### **5.9.1.5 subscribe match cvid**

Use this command to configure the match VLAN assignment criteria for C-tagged packets. Upstream traffic goes to configured NNI ports based on a switching or redirection action, depending upon the service subscribed for. This command is applicable only on UNI-P ports.

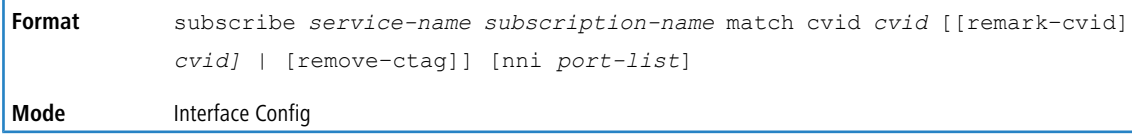

### **5.9.1.6 subscribe match cvid priority**

Use this command to configure the match VLAN assignment criteria for C-tagged packets based on both C-VID and, optionally, the Priority value in the C-tag. Upstream traffic goes to configured NNI ports based on switching or redirection action depending upon the service subscribed for. This command is applicable only on UNI-P ports.

```
subscribe service-name subscription-name match cvid cvid [priority pri
            [[remark–cvid] | [remove–ctag]] [nni port-list]
Format
Mode Interface Config
```
### **5.9.1.7 subscribe match svid**

Use this command to configure the match VLAN assignment criteria for single S-tagged packets. Upstream traffic goes to configured NNI ports based on a switching or redirection action, depending upon the service subscribed for.

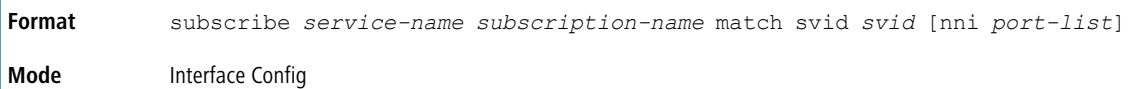

#### **5.9.1.8 subscribe match svid cvid**

Use this command to configure the match VLAN assignment criteria for double-tagged packets. Upstream traffic goes to configured NNI ports based on a switching or redirection action, depending upon the service subscribed for.

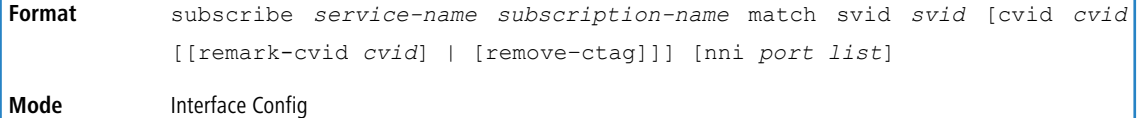

#### **5.9.1.9 subscribe**

Use this command to subscribe for a TLS service on the port. Upstream traffic goes to configured NNI ports based on a switching decision.

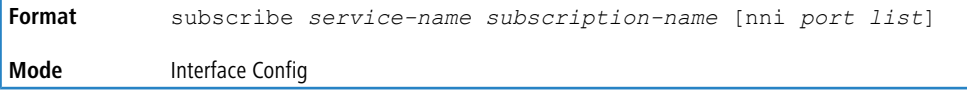

### **5.9.1.10 show dot1ad service**

Use this command to display the specified service or all the services information (i.e. service name, service type and the S- VID) configured on the CPE.

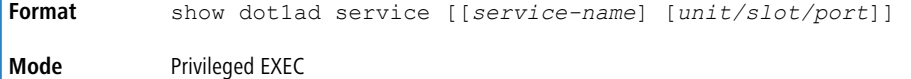

**Example:** The following shows example CLI display output for the command.

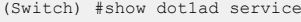

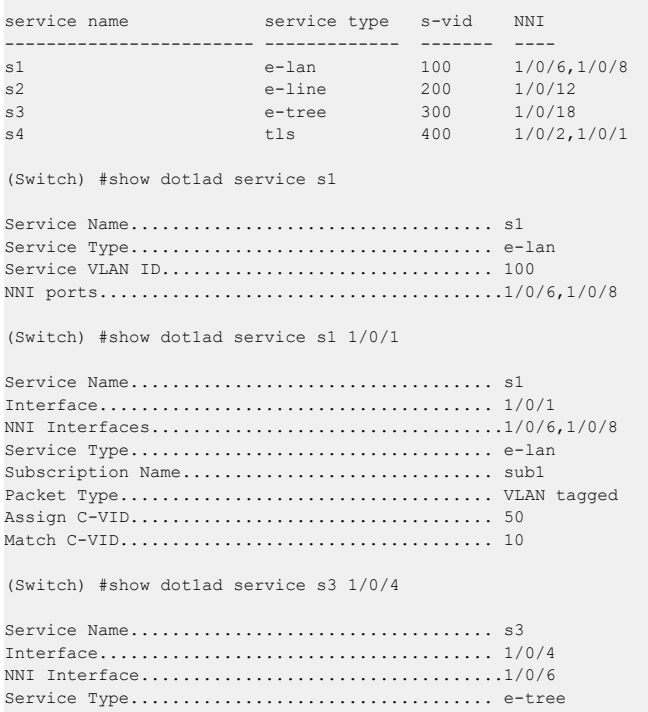

Subscription Name.............................. sub3

```
Packet Type.................................... VLAN tagged
Match Priority................................. 4
Match C-VID.................................... 10
Remove C-tag................................... YES
```
## **5.9.1.11 show dot1ad service-subscription**

This command output shows all the services subscribed on the given LAN interfaces.

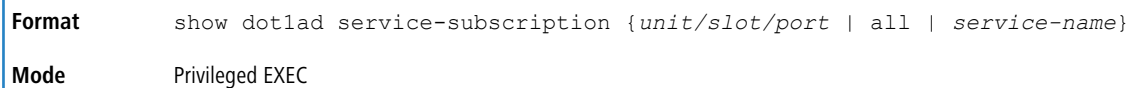

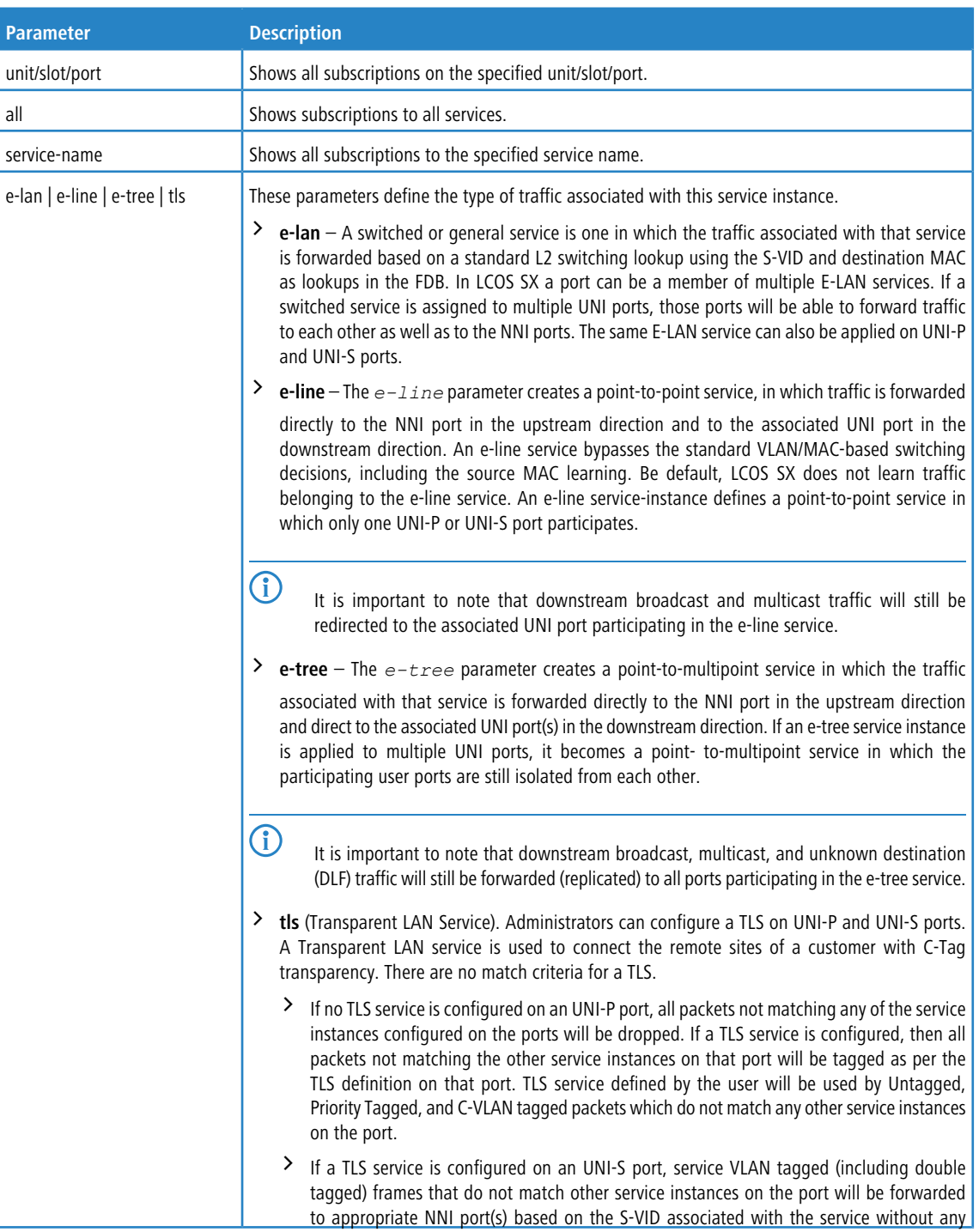

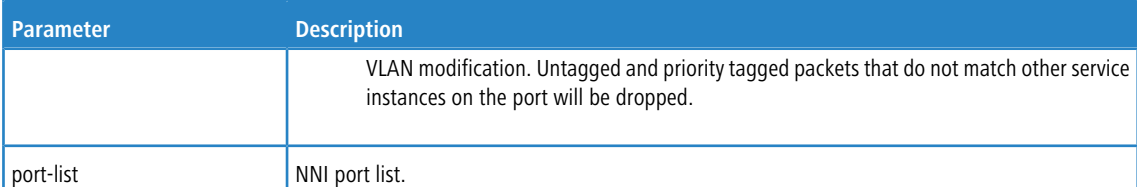

#### **Example:** The following shows example CLI display output for the command.

(Switch) #show dot1ad service-subscription 0/1

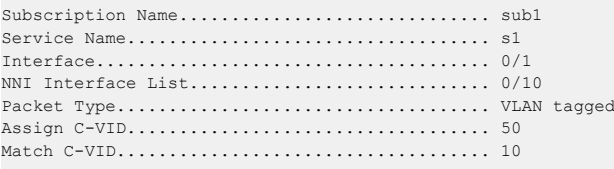

(Switch) #show dot1ad service-subscription 0/5

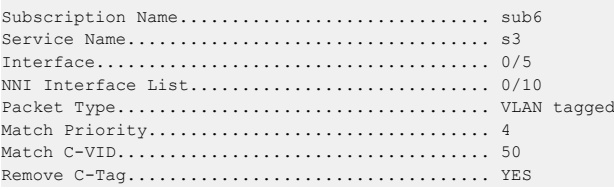

#### **Example:** The following shows example CLI display output for the command.

(Routing) #show dot1ad service-subscription all

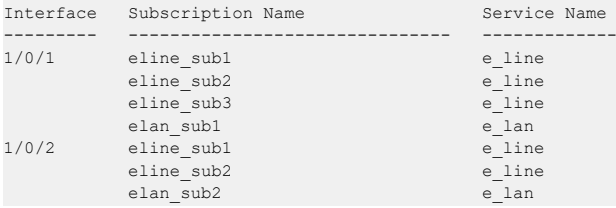

#### **Example:** The following shows example CLI display output for the command.

(Routing) #show dot1ad service-subscription service-name e\_line

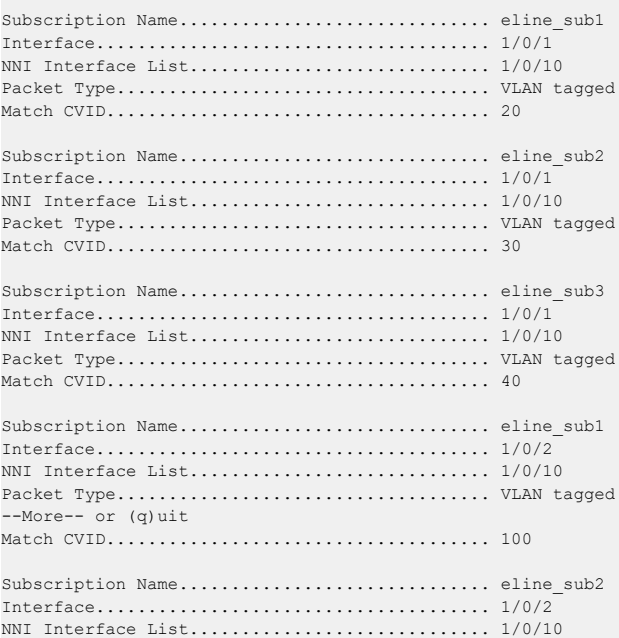

```
Packet Type.................................... VLAN tagged
                           Match CVID..................................... 2000
```
## <span id="page-411-0"></span>**5.9.2 L2 Protocol Tunneling Commands**

Layer 2 tunneling can be used to extend a network to remote sites across a service provider network. These commands configure layer 2 tunneling on switch interfaces.

To configure L2 protocol tunneling on an interface, you configure it as 802.1ad network-to-network interface (NNI) or user- to-network interface (UNI). Then, you configure the action (tunnel, terminate, discard, or discard-shutdown) the interface takes when it receives a PDU with a specified combination of a destination reserved MAC address and a protocol ID. If the interface is configured to tunnel the protocol/MAC address PDUs, then it appropriately tags the packet with a service definition (S-tag) and optionally with the customer's VLAN ID (C-tag), and forwards it to the NNI port.

### **5.9.2.1 dot1ad l2tunnel**

This command configures an action (tunnel or terminate) for the given reserved MAC address on a particular service.

4 All reserved MAC addresses in the range 01:80:C2:00:00:00 to 01:80:C2:00:00:3F are configured with the "terminate" action by default. When a reserved MAC is configured with the "terminate" action, it is not visible under any "[show](#page-201-0)" or *show [running-config](#page-201-0)* on page 202 commands.

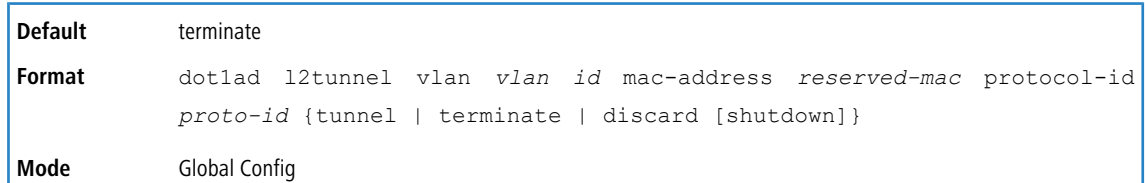

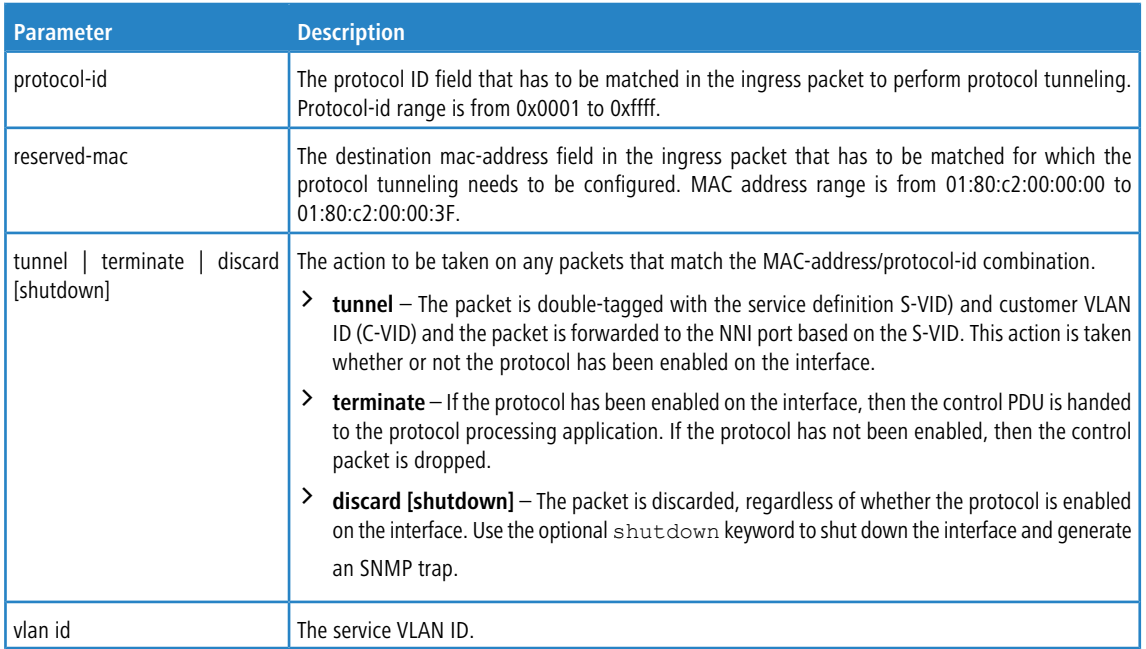

#### **5.9.2.1.1 no dot1ad l2tunnel**

This command removes any dot1ad protocol processing from the port.

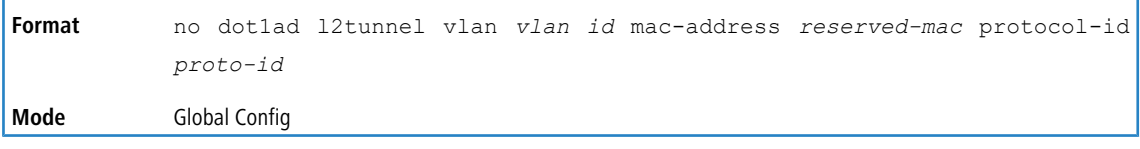

#### **5.9.2.2 dot1ad preserve ctag-dot1p**

This command enables the capability to preserve the C-tag's priority for an interface or range of interfaces.

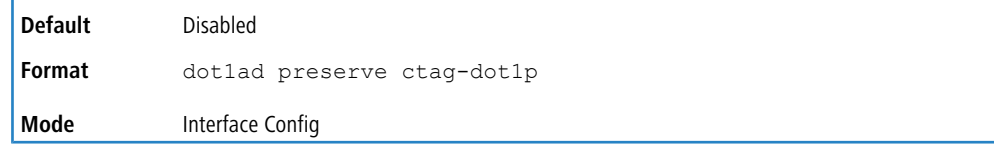

#### **5.9.2.2.1 no dot1ad preserve ctag-dot1p**

This command disables the capability to preserve the C-tag's priority for an interface or range of interfaces.

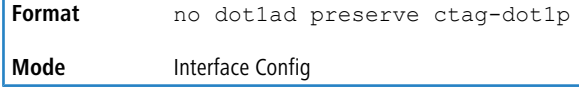

#### **5.9.2.3 show dot1ad mode**

This command displays the port-type (UNI-P, UNI-S, NNI, or switch port), and the preserve C-tag's priority capability.

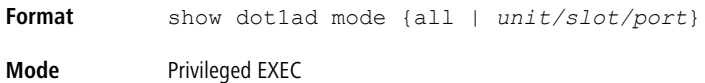

**Example:** The following shows example CLI display output for the command.

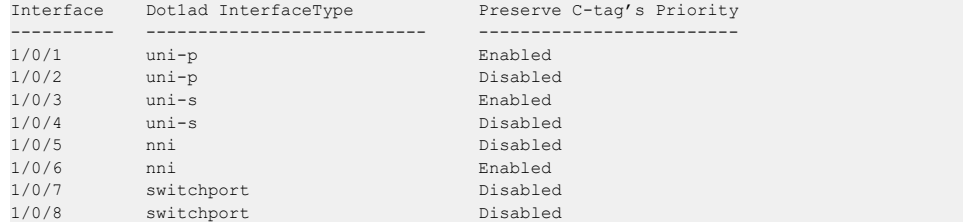

#### **5.9.2.4 show dot1ad l2tunnel**

This command display the L2 reserved MAC filtering configuration.

```
show dot1ad l2tunnel {all | mac-address mac-addr | protocol-id proto-id}
            | vlan vlan-id}
Format
Mode Privileged EXEC
```
**Example:** The following shows example output for the command show dot1ad l2tunnel all for a device of

n ports:

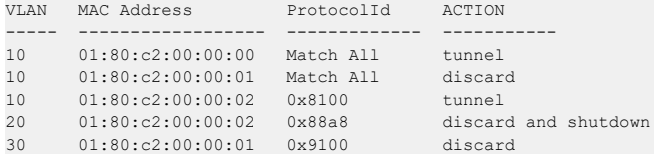

**Example:** The following shows example output for the command show dotlad 12tunnel service 10:

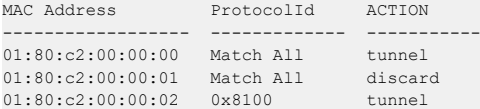

**Example:** The following shows example output for the command show dot1ad l2tunnel mac-address

```
01-80-c2-00-00-01:
VLAN ProtocolId ACTION
```

```
----- ----------------- ----------
10 0x8100 tunnel<br>20 0x88a8 discar
                          discard and shutdown
```
**Example:** The following shows example output for the command show dot1ad l2tunnel protocol-id 0x8100:

```
VLAN MAC Address ACTION
----- ------------------ -----------
10 01:80:c2:00:00:02 tunnel
```
Both MAC-address and protocol-id can be used for indexing while displaying entries.

# **5.10 Provisioning (IEEE 802.1p) Commands**

This section describes the commands you use to configure provisioning (IEEE 802.1p), which allows you to prioritize ports.

### **5.10.1 vlan port priority all**

This command configures the port priority assigned for untagged packets for all ports presently plugged into the device. The range for the priority is 0-7. Any subsequent per port configuration will override this configuration setting.

```
Format vlan port priority all priority
Mode Global Config
```
### **5.10.2 vlan priority**

This command configures the default 802.1p port priority assigned for untagged packets for a specific interface. The range for the priority is 0-7.

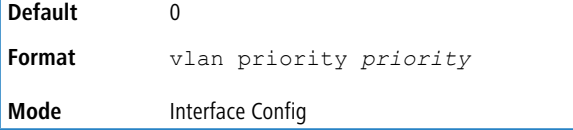

# **5.11 Asymmetric Flow Control**

 $\bigcirc$  Note the following:

- > Asymmetric Flow Control can only be configured globally for all ports on XGS<sup>®</sup>4 silicon-based switches.
- > Asymmetric Flow Control is not supported on Fast Ethernet platforms.
- > If Asymmetric Flow Control is not supported on the platform, then only symmetric, or no flow control, modes are configurable.

When in asymmetric flow control mode, the switch responds to PAUSE frames received from a peer by stopping packet transmission, but the switch does not initiate MAC control PAUSE frames.

When you configure the switch in asymmetric flow control (or no flow control mode), the device is placed in egress drop mode. Egress drop mode maximizes the throughput of the system at the expense of packet loss in a heavily congested system, and this mode avoids head-of-line blocking.

## **5.11.1 flowcontrol {symmetric|asymmetric}**

The flowcontrol {symmetric|asymmetric} command is available if the platform supports the asymmetric flow control feature.

Use this command to enable or disable the symmetric or asymmetric flow control on the switch. Asymmetric here means that Tx Pause can never be enabled. Only Rx Pause can be enabled.

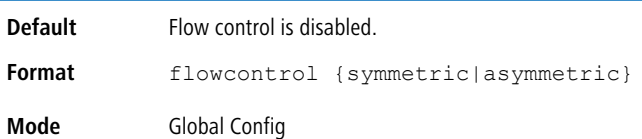

#### **5.11.1.1 no flowcontrol {symmetric|asymmetric}**

Use the no form of this command to disable symmetric or asymmetric flow control.

**Format** no flowcontrol {symmetric|asymmetric} **Mode** Global Config

### **5.11.2 flowcontrol**

This flowcontrol command is available if the platform supports only the symmetric flow control feature.

Use this command to enable or disable the symmetric flow control on the switch.

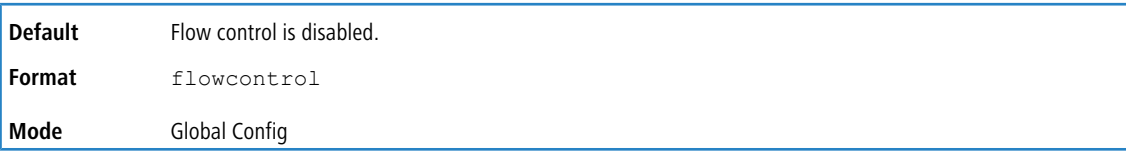

### **5.11.2.1 no flowcontrol**

Use the no form of this command to disable the symmetric flow control.

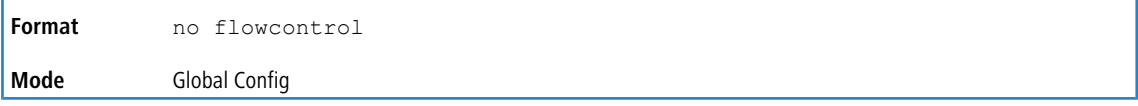

### **5.11.3 show flowcontrol**

Use this command to display the IEEE 802.3 Annex 31B flow control settings and status for a specific interface or all interfaces. The command also displays 802.3 Tx and Rx pause counts. Priority Flow Control frames counts are not displayed. If the port is enabled for priority flow control, operational flow control status is displayed as Inactive.

Operational flow control status for stacking ports is always displayed as N/A.

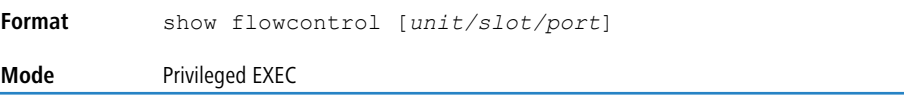

**Example:** The following shows example CLI display output for the command.

```
(Switching)#show flowcontrol
Admin Flow Control: Symmetric
Port Flow Control RxPause TxPause
      Oper
------ ------------ -------- ---------
0/1 Active 310 611
0/2 Inactive 0 0
```
**Example:** The following shows example CLI display output for the command.

(Switching)#show flowcontrol interface 0/1

Admin Flow Control: Symmetric Port Flow Control RxPause TxPause Oper ------ ------------ -------- --------- 0/1 Active 310 611

# **5.12 Protected Ports Commands**

This section describes commands you use to configure and view protected ports on a switch. Protected ports do not forward traffic to each other, even if they are on the same VLAN. However, protected ports can forward traffic to all unprotected ports in their group. Unprotected ports can forward traffic to both protected and unprotected ports. Ports are unprotected by default.

If an interface is configured as a protected port, and you add that interface to a Port Channel or Link Aggregation Group (LAG), the protected port status becomes operationally disabled on the interface, and the interface follows the configuration of the LAG port. However, the protected port configuration for the interface remains unchanged. Once the interface is no longer a member of a LAG, the current configuration for that interface automatically becomes effective.

## **5.12.1 switchport protected (Global Config)**

Use this command to create a protected port group. The *groupid* parameter identifies the set of protected ports. Use

the name *name* pair to assign a name to the protected port group. The name can be up to 32 alphanumeric characters long, including blanks. The default is blank.

**4** Port protection occurs within a single switch. Protected port configuration does not affect traffic between ports on two different switches. No traffic forwarding is possible between two protected ports.

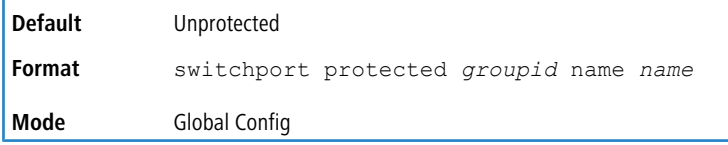

### **5.12.1.1 no switchport protected (Global Config)**

Use this command to remove a protected port group. The *groupid* parameter identifies the set of protected ports. The name keyword specifies the name to remove from the group.

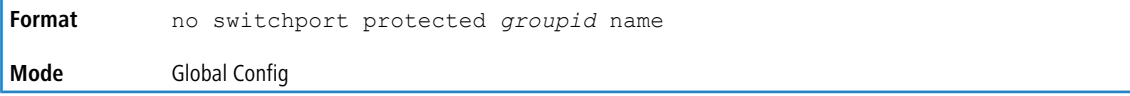

# **5.12.2 switchport protected (Interface Config)**

Use this command to add an interface to a protected port group. The *groupid* parameter identifies the set of protected ports to which this interface is assigned. You can only configure an interface as protected in one group.

**4** Port protection occurs within a single switch. Protected port configuration does not affect traffic between ports on two different switches. No traffic forwarding is possible between two protected ports.

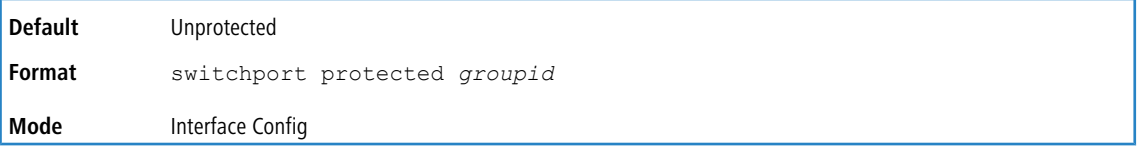

### **5.12.2.1 no switchport protected (Interface Config)**

Use this command to configure a port as unprotected. The *groupid* parameter identifies the set of protected ports to which this interface is assigned.

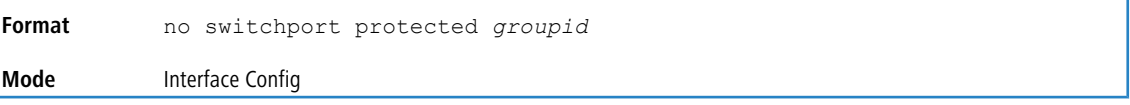

## **5.12.3 show switchport protected**

This command displays the status of all the interfaces, including protected and unprotected interfaces.

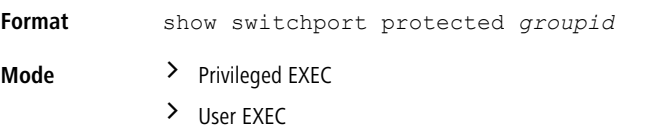

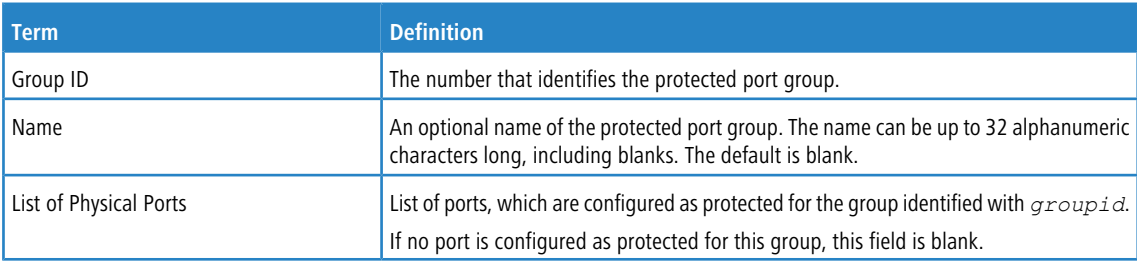

## **5.12.4 show interfaces switchport**

This command displays the status of the interface (protected/unprotected) under the groupid.

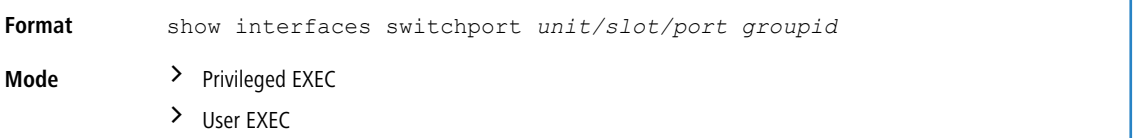

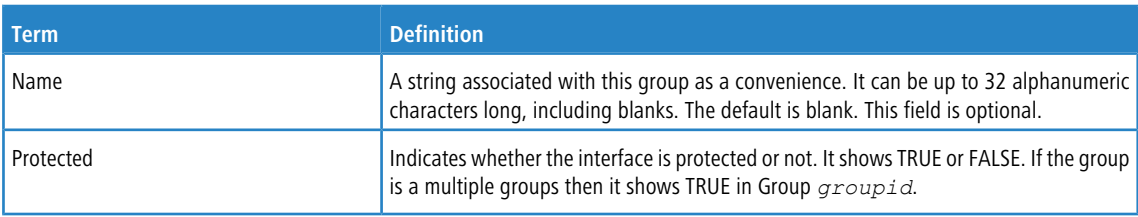

# **5.13 GARP Commands**

This section describes the commands you use to configure Generic Attribute Registration Protocol (GARP) and view GARP status. The commands in this section affect both GARP VLAN Registration Protocol (GVRP) and GARP Multicast Registration Protocol (GMRP). GARP is a protocol that allows client stations to register with the switch for membership in VLANS (by using GVMP) or multicast groups (by using GVMP).

## **5.13.1 set garp timer join**

This command sets the GVRP join time per GARP for one interface, a range of interfaces, or all interfaces. Join time is the interval between the transmission of GARP Protocol Data Units PDUs) registering (or reregistering) membership for a VLAN or multicast group. This command has an effect only when GVRP is enabled. The time is from 10 to 100 (centiseconds). The value 20 centiseconds is 0.2 seconds.

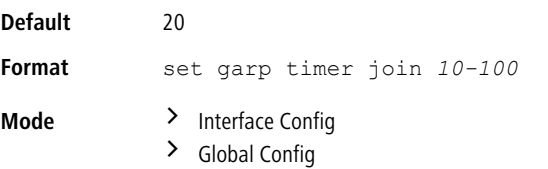

### **5.13.1.1 no set garp timer join**

This command sets the GVRP join time to the default and only has an effect when GVRP is enabled.

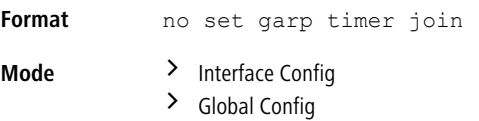

## **5.13.2 set garp timer leave**

This command sets the GVRP leave time for one interface, a range of interfaces, or all interfaces or all ports and only has an effect when GVRP is enabled. Leave time is the time to wait after receiving an unregister request for a VLAN or a multicast group before deleting the VLAN entry. This can be considered a buffer time for another station to assert registration for the same attribute in order to maintain uninterrupted service. The leave time is 20 to 600 (centiseconds). The value 60 centiseconds is 0.6 seconds. The leave time must be greater than or equal to three times the join time.

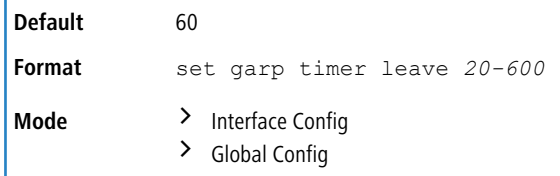

### **5.13.2.1 no set garp timer leave**

This command sets the GVRP leave time on all ports or a single port to the default and only has an effect when GVRP is enabled.

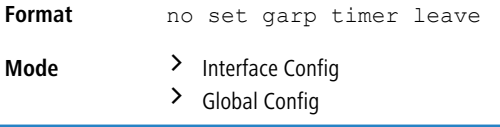

# **5.13.3 set garp timer leaveall**

This command sets how frequently Leave All PDUs are generated. A Leave All PDU indicates that all registrations will be unregistered. Participants would need to rejoin in order to maintain registration. The value applies per port and per GARP participation. The time may range from 200 to 6000 (centiseconds). The value 1000 centiseconds is 10 seconds. You can use this command on all ports (Global Config mode), or on a single port or a range of ports (Interface Config mode) and it only has an effect only when GVRP is enabled. The leave all time must be greater than the leave time.

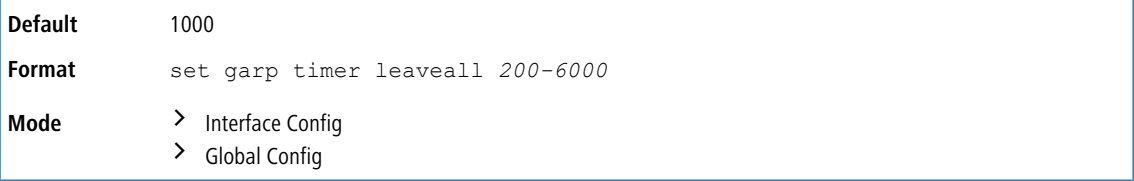

### **5.13.3.1 no set garp timer leaveall**

This command sets how frequently Leave All PDUs are generated the default and only has an effect when GVRP is enabled.

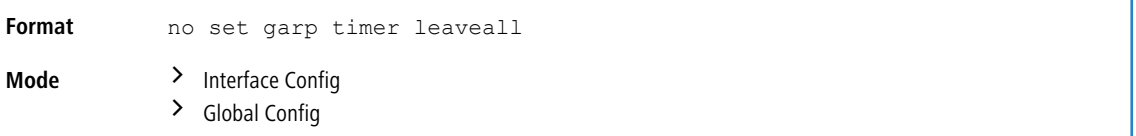

## **5.13.4 show garp**

This command displays GARP information.

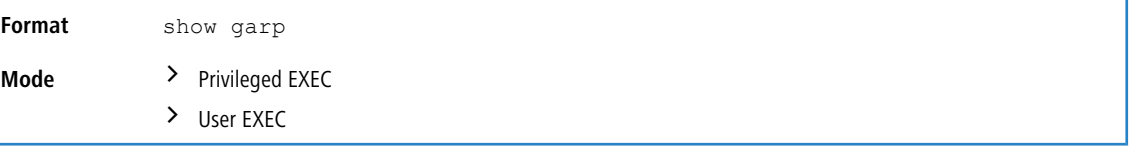

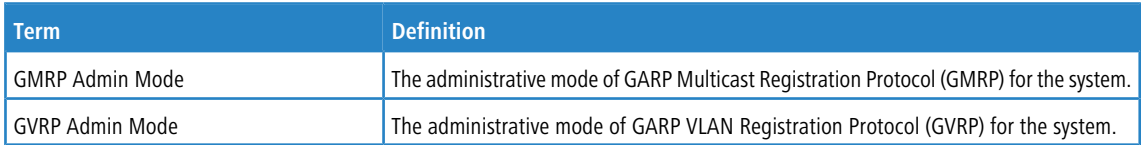

# **5.14 GVRP Commands**

This section describes the commands you use to configure and view GARP VLAN Registration Protocol (GVRP) information. GVRP-enabled switches exchange VLAN configuration information, which allows GVRP to provide dynamic VLAN creation on trunk ports and automatic VLAN pruning.

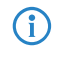

4 If GVRP is disabled, the system does not forward GVRP messages.

## **5.14.1 set gvrp adminmode**

This command enables GVRP on the system.

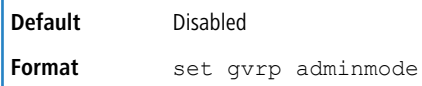

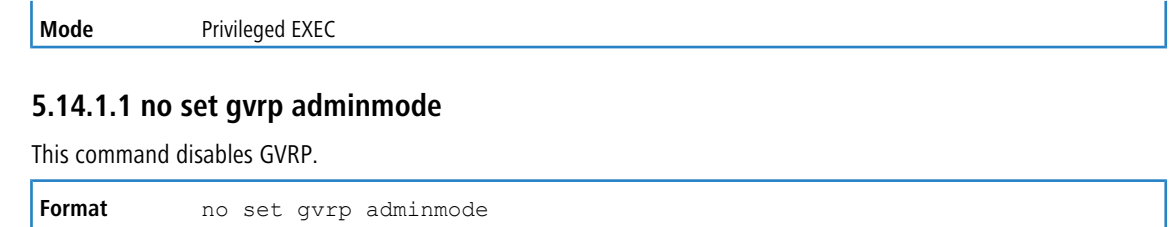

## **5.14.2 set gvrp interfacemode**

**Mode** Privileged EXEC

This command enables GVRP on a single port (Interface Config mode), a range of ports (Interface Range mode), or all ports Global Config mode).

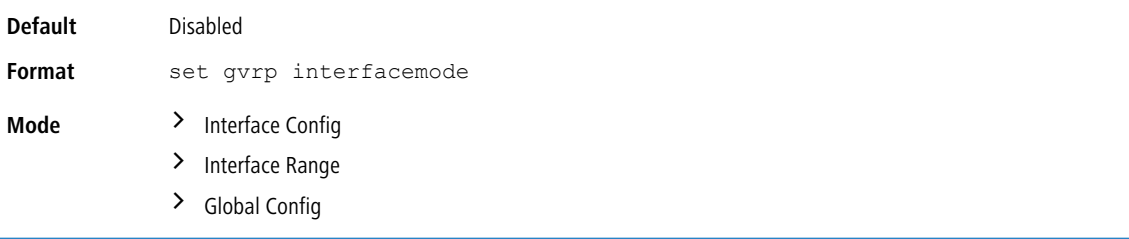

### **5.14.2.1 no set gvrp interfacemode**

This command disables GVRP on a single port (Interface Config mode) or all ports (Global Config mode). If GVRP is disabled, Join Time, Leave Time and Leave All Time have no effect.

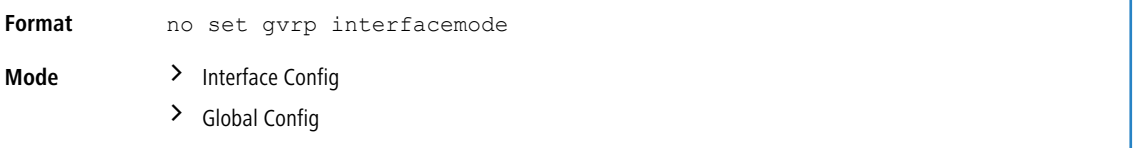

# **5.14.3 show gvrp configuration**

This command displays Generic Attributes Registration Protocol GARP) information for one or all interfaces.

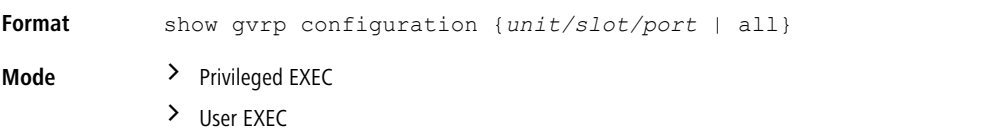

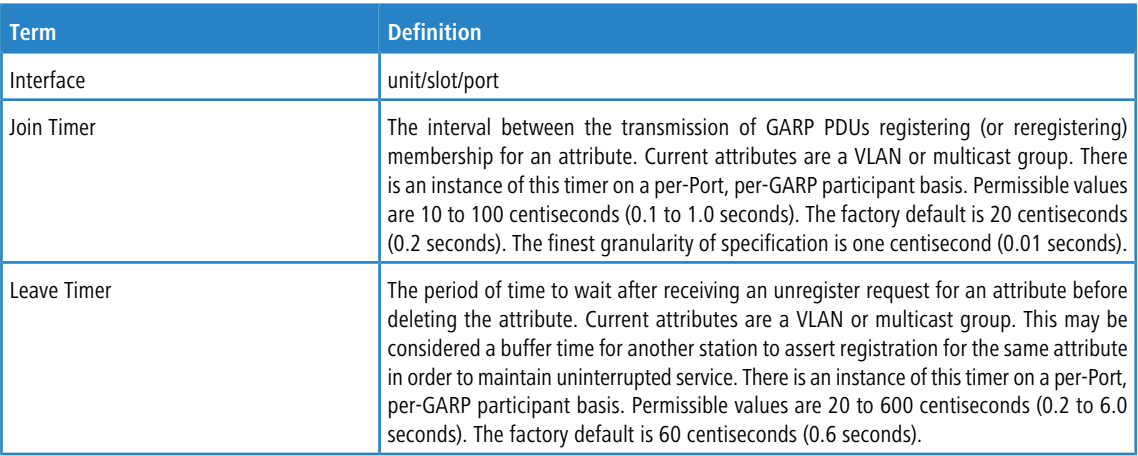

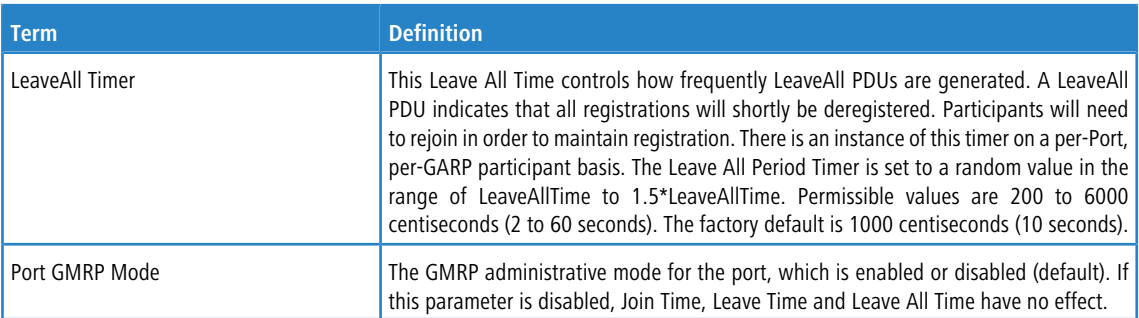

## **5.15 GMRP Commands**

This section describes the commands you use to configure and view GARP Multicast Registration Protocol (GMRP) information. Like IGMP snooping, GMRP helps control the flooding of multicast packets.GMRP-enabled switches dynamically register and de-register group membership information with the MAC networking devices attached to the same segment. GMRP also allows group membership information to propagate across all networking devices in the bridged LAN that support Extended Filtering Services.

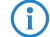

4 If GMRP is disabled, the system does not forward GMRP messages.

### **5.15.1 set gmrp adminmode**

This command enables GARP Multicast Registration Protocol (GMRP on the system.

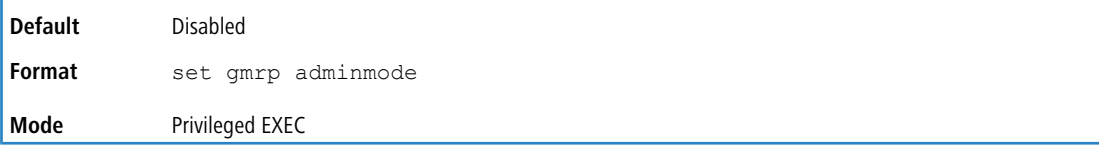

#### **5.15.1.1 no set gmrp adminmode**

This command disables GARP Multicast Registration Protocol (GMRP) on the system.

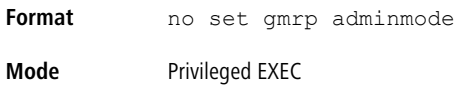

## **5.15.2 set gmrp interfacemode**

This command enables GARP Multicast Registration Protocol on a single interface (Interface Config mode), a range of interfaces, or all interfaces (Global Config mode). If an interface which has GARP enabled is enabled for routing or is enlisted as a member of a port-channel (LAG), GARP functionality is disabled on that interface. GARP functionality is subsequently re-enabled if routing is disabled and port-channel (LAG) membership is removed from an interface that has GARP enabled.

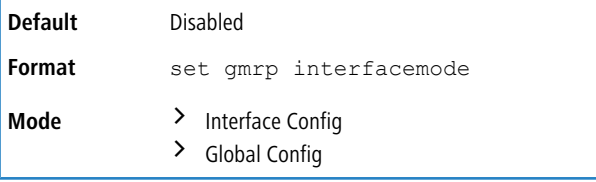

### **5.15.2.1 no set gmrp interfacemode**

This command disables GARP Multicast Registration Protocol on a single interface or all interfaces. If an interface which has GARP enabled is enabled for routing or is enlisted as a member of a port-channel (LAG), GARP functionality is disabled. GARP functionality is subsequently re-enabled if routing is disabled and port-channel (LAG) membership is removed from an interface that has GARP enabled.

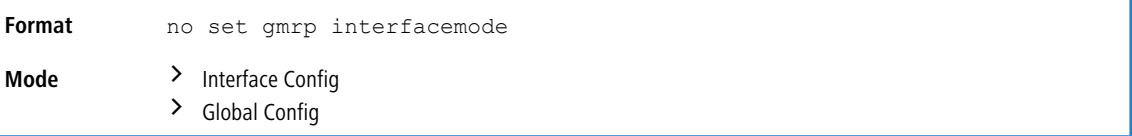

# **5.15.3 show gmrp configuration**

This command displays Generic Attributes Registration Protocol GARP) information for one or all interfaces.

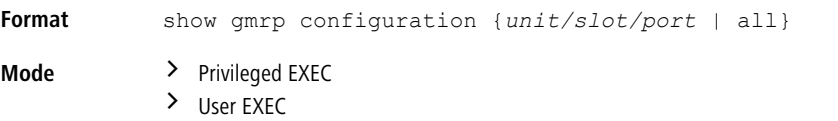

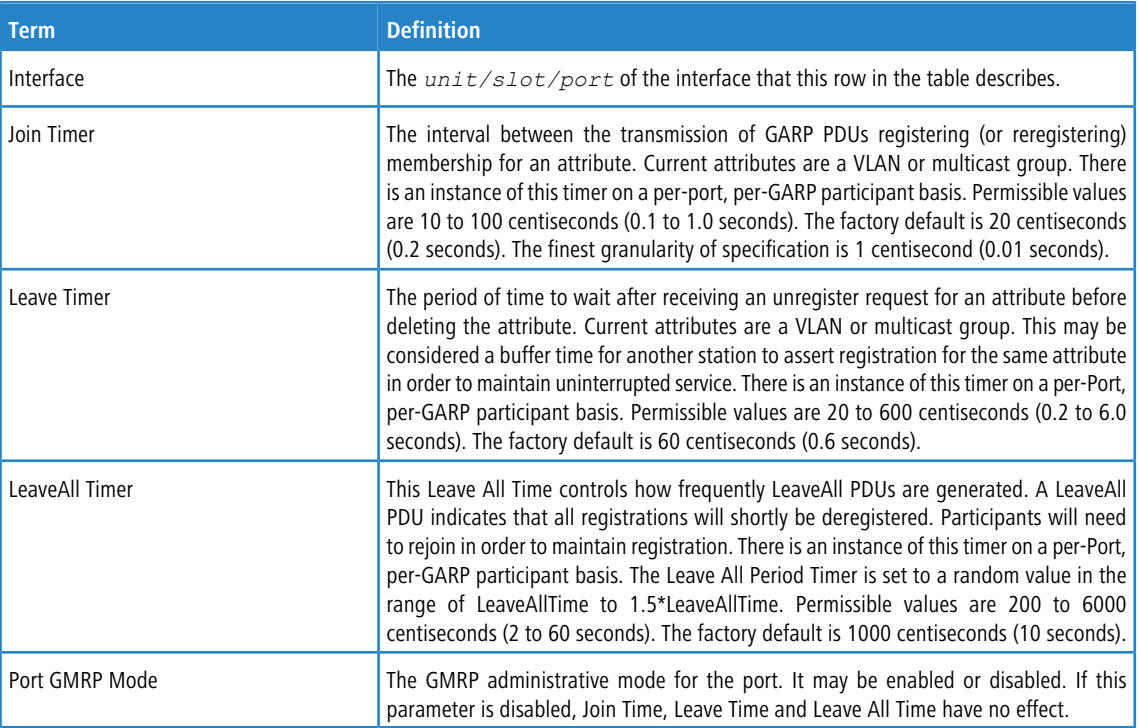

## **5.15.4 show mac-address-table gmrp**

This command displays the GMRP entries in the Multicast Forwarding Database (MFDB) table.

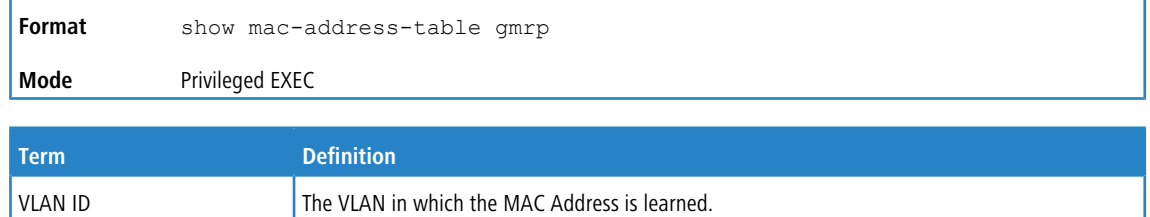

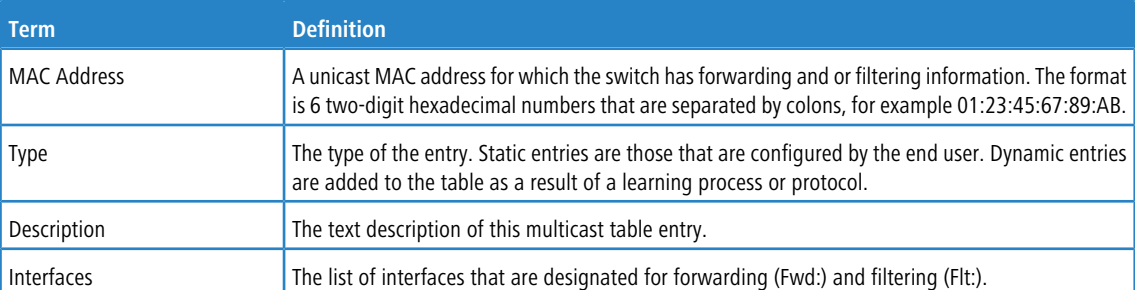

## **5.16 Port-Based Network Access Control Commands**

This section describes the commands you use to configure port-based network access control (IEEE 802.1X and Authentication Manager). Port-based network access control allows you to permit access to network services only to and devices that are authorized and authenticated.

The IEEE 802.1X version has been upgraded from the 2004 standard to the 2010 standard. The authenticator and supplicant PACP state machines now comply with the 2010 standard.

Due to this migration, several IEEE 802.1X (dot1x) commands have been deprecated. For information about the deprecated commands, see [Deprecated](#page-445-0) [IEEE](#page-445-0) [802](#page-445-0).[1X](#page-445-0) [Commands](#page-445-0) on page 446.

### **5.16.1 aaa authentication dot1x default**

Use this command to configure the authentication method for port-based access to the switch. The possible methods are as follows:

- $\sum$  ias. Uses the internal authentication server users database for authentication. This method can be used in conjunction with any one of the existing methods like local, radius, etc.
- $\geq$  local. Uses the local username database for authentication.
- $\sum$  none. Uses no authentication.
- > radius. Uses the list of all RADIUS servers for authentication.

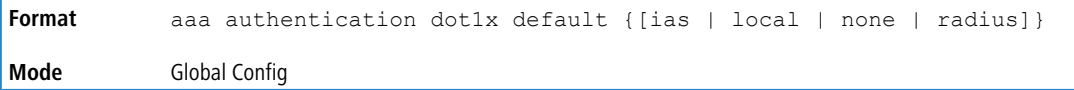

**Example:** The following is an example of the command.

```
(Routing) #configure
(Routing) (Config)#aaa authentication dot1x default local
```
### **5.16.2 clear dot1x statistics**

This command resets the 802.1X statistics for the specified port or for all ports.

```
Format clear dot1x statistics {unit/slot/port | all}
Mode Privileged EXEC
```
## **5.16.3 clear radius statistics**

This command is used to clear all RADIUS statistics.

```
Format clear radius statistics
```
**Mode** Privileged EXEC

### **5.16.4 dot1x eapolflood**

Use this command to enable EAPOL flood support on the switch.

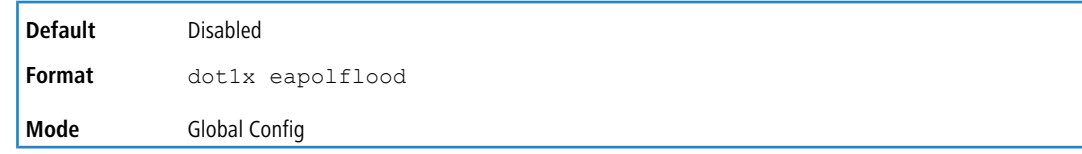

#### **5.16.4.1 no dot1x eapolflood**

This command disables EAPOL flooding on the switch.

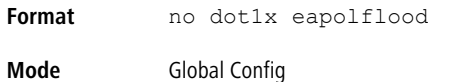

### **5.16.5 authentication dynamic-vlan enable**

Use this command to enable the switch to create VLANs dynamically when a RADIUS-assigned VLAN does not exist in the switch.

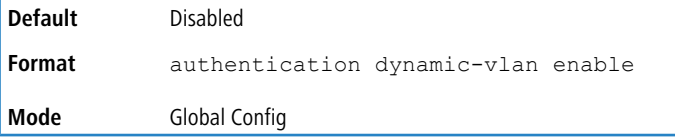

#### **5.16.5.1 no authentication dynamic-vlan enable**

Use this command to prevent the switch from creating VLANs when a RADIUS-assigned VLAN does not exist in the switch.

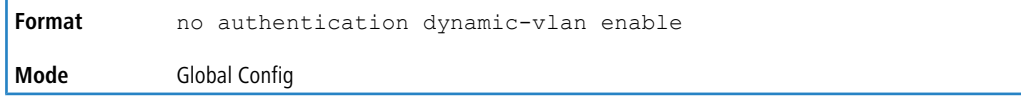

### **5.16.6 authentication event no-response action authorize vlan**

This command configures the specified VLAN as the guest VLAN on an interface or a range of interfaces. The range is 1 to the maximum VLAN ID supported by the platform. By default, the guest VLAN is 0, which means it is invalid and is not operational.

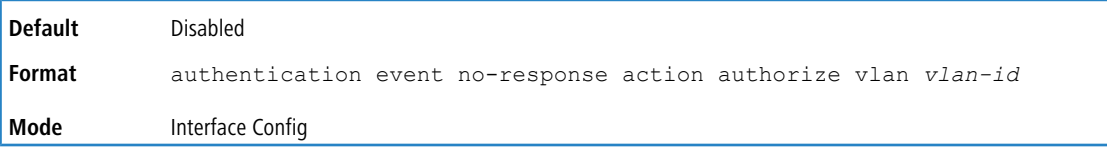

#### **5.16.6.1 no authentication event no-response action authorize vlan**

This command disables Guest VLAN on the interface.

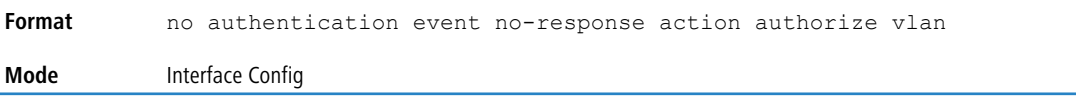

## **5.16.7 authentication event fail action authorize vlan**

Use this command to configure the unauthenticated VLAN associated with the specified interface or range of interfaces. This VLAN is used when the AAA server fails to recognize the client credentials and rejects the authentication attempt. The unauthenticated VLAN ID can be a valid VLAN ID from 0-Maximum supported VLAN ID (4093 for LCOS SX). By default, the unauthenticated VLAN is 0, i.e. invalid and not operational.

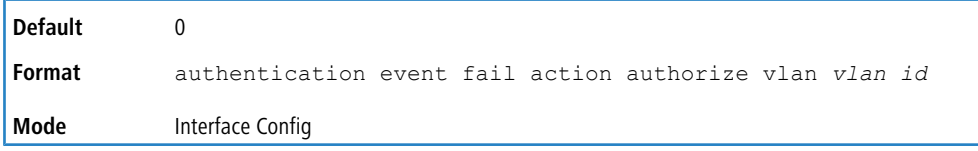

### **5.16.7.1 no authentication event fail action authorize vlan**

This command resets the unauthenticated VLAN associated with the port to its default value.

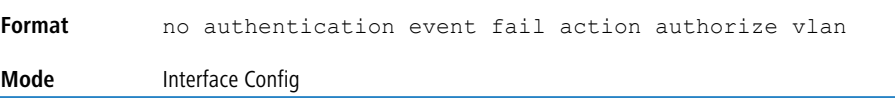

## **5.16.8 authentication event fail retry**

Use this command to configure the number of times authentication may be reattempted by the client before a port moves to the authentication fail VLAN. The reattempts range is 1 to 5.

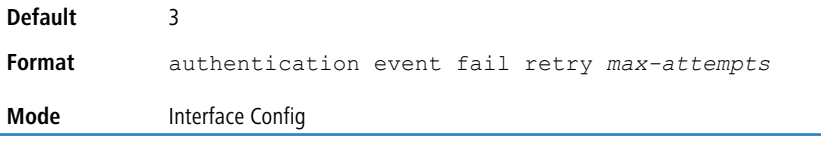

### **5.16.8.1 no authentication event fail retry**

Use this command to configure the number of times authentication may be reattempted by the client before a port moves to the authentication fail VLAN. The reattempts range is 1 to 5.

```
Format no authentication event fail retry
Mode Interface Config
```
### **5.16.9 clear authentication sessions**

This command clears information for all authentication manager sessions. All the authenticated clients are re-intialized and forced to authenticate again.

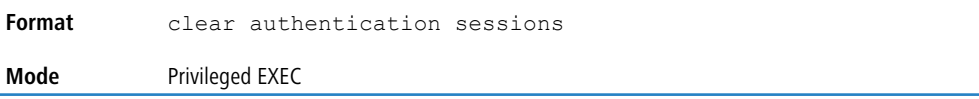

### **5.16.10 dot1x max-reauth-req**

This command sets the maximum number of times (attempts), the authenticator state machine on this port will retransmit EAPOL EAP Request-Identity frames before timing out the supplicant. The *count* value range is 1 to 20.

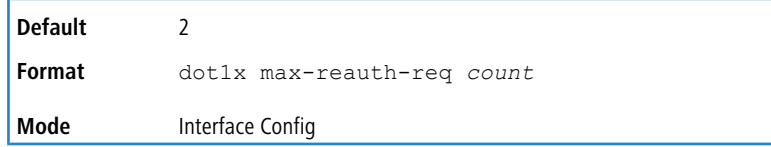

#### **5.16.10.1 no dot1x max-reauth-req**

This command resets maximum number of retries allowed per port to its default value.

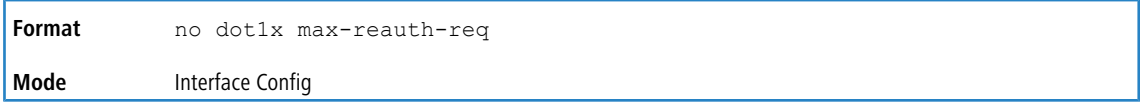

### **5.16.11 dot1x max-req**

This command sets the maximum number of times the authenticator state machine on this port will retransmit EAPOL EAP Request frames (excluding Request-Identity frames) before restarting the authentication process. The count value ranges from 1 to 10.

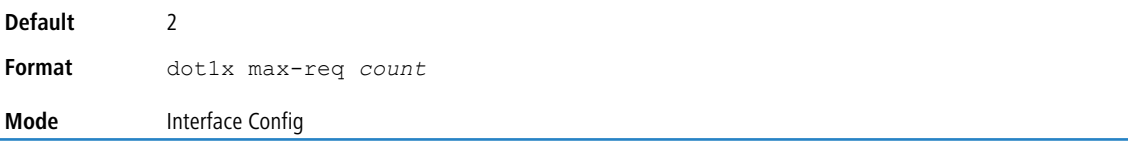

### **5.16.11.1 no dot1x max-req**

This command resets maximum number of retries allowed per port to its default value.

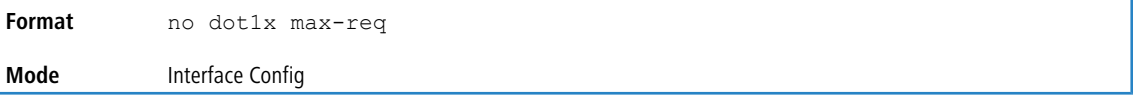

## **5.16.12 authentication max-users**

Use this command to set the maximum number of clients supported on an interface or range of interfaces when multiauthentication host mode is enabled on the port. The maximum users supported per port is dependent on the product. The *count* value is in the range 1 - 48.

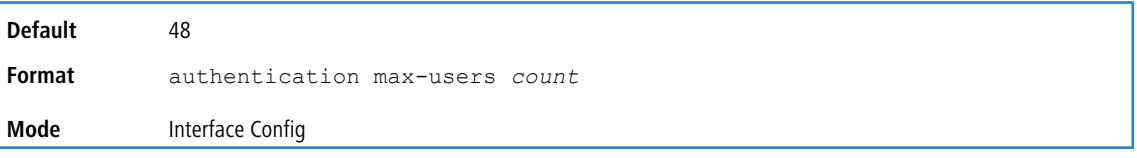

### **5.16.12.1 no authentication max-users**

This command resets the maximum number of clients allowed per port to its default value.

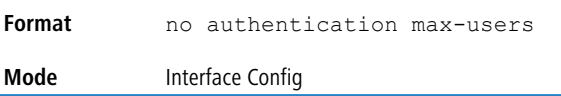

### **5.16.13 authentication periodic**

This command enables periodic reauthentication of the supplicant for the specified interface or range of interfaces.

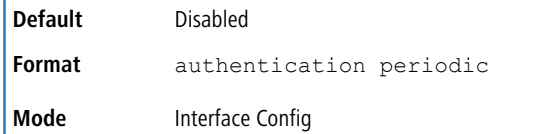

### **5.16.13.1 no authentication periodic**

This command resets the periodic reauthenticaton to the default.

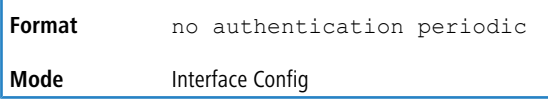

## **5.16.14 authentication port-control**

This command sets the authentication mode to be used on the specified interface or range of interfaces. The configuration on the interface takes precedence over the global configuration of this parameter.

Use the force-unauthorized parameter to specify that the authenticator PAE unconditionally sets the controlled port to unauthorized. Use the force-authorized parameter to specify that the authenticator PAE unconditionally sets the controlled port to authorized. Use the auto parameter to specify that the authenticator PAE sets the controlled port mode to reflect the outcome of the authentication exchanges between the supplicant, authenticator and the authentication server.

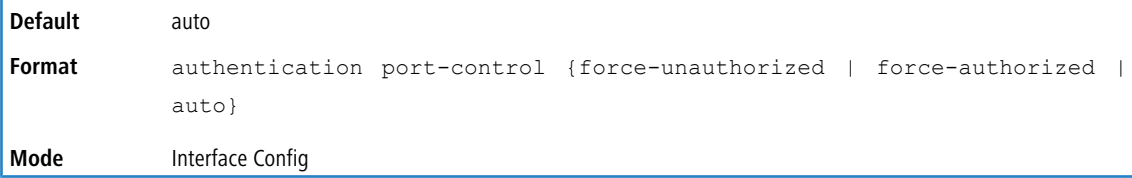

### **5.16.14.1 no authentication port-control**

This command sets the authentication-enabled port control mode on the specified port to the default value.

**Format** no authentication port-control **Mode** Interface Config

## **5.16.15 authentication port-control all**

This command configures the global authentication port-control mode. The interface port-control mode takes precedence over the global port-control mode.

Select force-unauthorized to specify that the authenticator PAE unconditionally sets the controlled port to unauthorized. Select force-authorized to specify that the authenticator PAE unconditionally sets the controlled port to authorized. Select auto to specify that the authenticator PAE sets the controlled port mode to reflect the outcome of the authentication exchanges between the supplicant, authenticator and the authentication server.

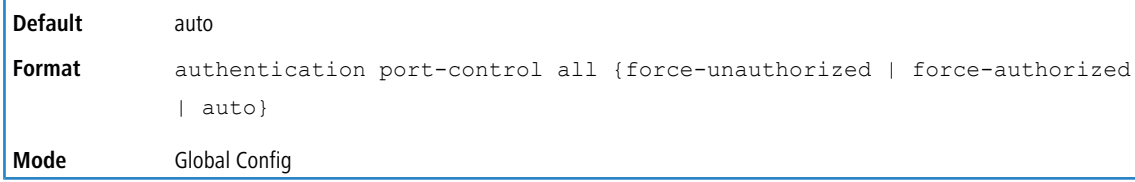

### **5.16.15.1 no authentication port-control all**

This command sets the authentication mode on all ports to the default value.

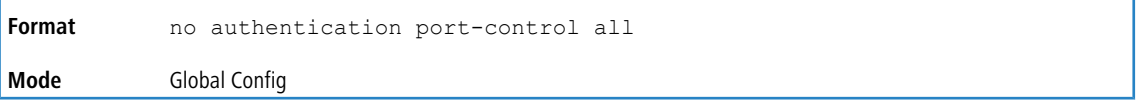

## **5.16.16 authentication host-mode**

This command configures the host mode of a port. The configuration on the interface mode takes precedence over the global configuration of this parameter.

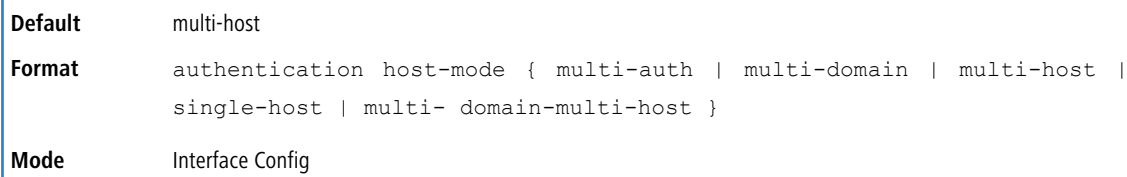

### **5.16.16.1 no authentication host-mode**

This command sets the host mode for the port to the default value.

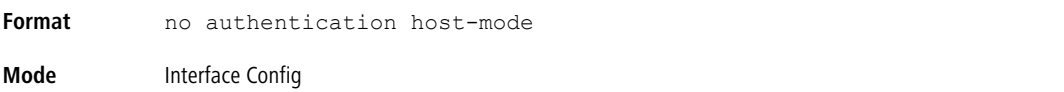

## **5.16.17 authentication host-mode all**

This command configures the global authentication host mode. The interface host mode takes precedence over the global host mode.

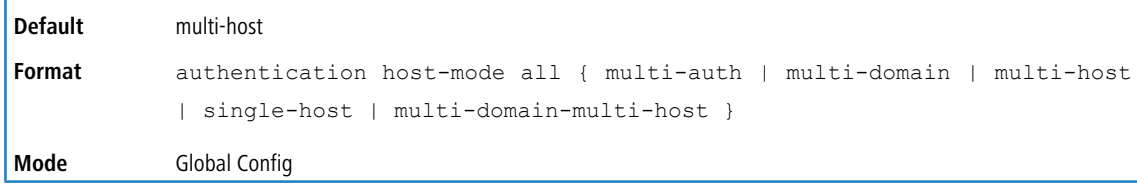

### **5.16.17.1 no authentication host-mode all**

This command sets the host mode to the default value.

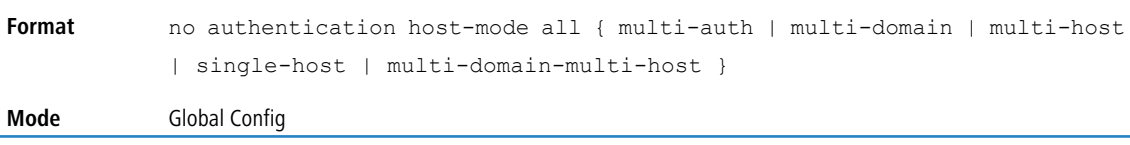

## **5.16.18 mab**

This command is used to enable MAC Authentication Bypass (MAB) on an interface. MAB is a supplemental authentication mechanism that allows 802.1X unaware clients—such as printers, fax machines, and some IP phones—to authenticate to the network using the client MAC address as an identifier. However MAB can also be used to authenticate 802.1X aware clients.

This command also provides options to specify the type of authentication to be used, which can be either EAP-MD5, PAP, or CHAP. If enabled, EAP-MD5 is used by default.

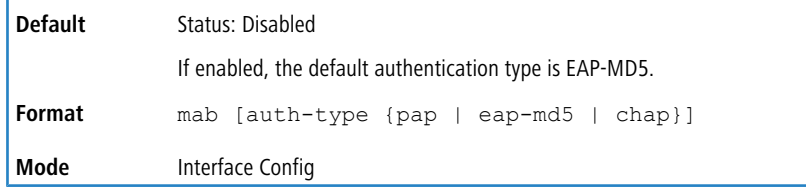

#### **5.16.18.1 no mab**

This command disables MAC authentication bypass (MAB) on an interface and resets the authentication type to the default value.

**Format** no mab **Mode** Interface Config

### **5.16.19 dot1x system-auth-control**

Use this command to enable the dot1x authentication support on the switch and to set the LCOS SX implementation of the IEEE 802.1X feature (dot1x) to version 1. By default, the current dot1x implementation version is 0.

While disabled, the dot1x configuration is retained and can be changed, but is not activated.

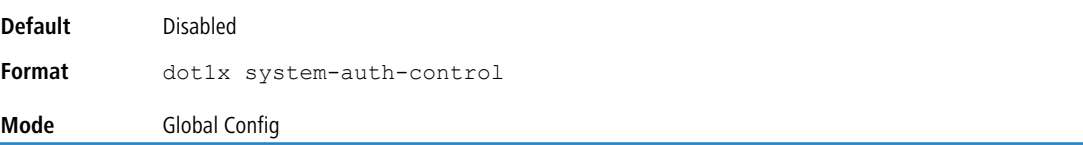

#### **5.16.19.1 no dot1x system-auth-control**

This command is used to disable the dot1x authentication support on the switch.

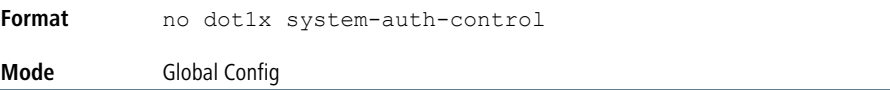

### **5.16.20 authentication monitor**

Use this command to enable the authentication monitor mode on the switch. The purpose of Monitor mode is to help troubleshoot port-based authentication configuration issues without disrupting network access for hosts connected to the switch. In Monitor mode, a host is granted network access to an authentication-enabled port even if it fails the authentication process. The results of the process are logged for diagnostic purposes.

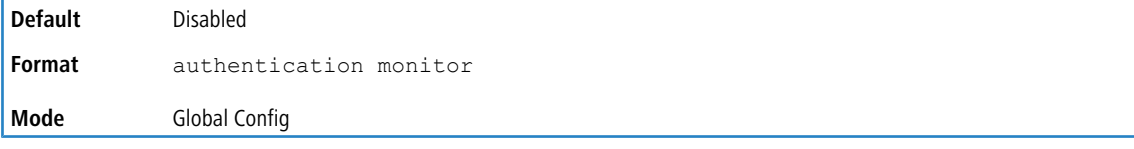

#### **5.16.20.1 no authentication monitor**

This command disables the authentication monitor mode on the switch.

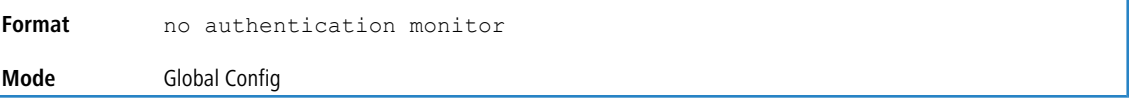

### **5.16.21 dot1x software version**

This command configures the version of IEEE 802.1X software implemented on the switch. This command configures the LCOS SX implementation, and not the protocol version of 802.1X. The value of the current software version is 1, and the value of the legacy software version is 0.

This command cannot be run from the CLI. The software version is set to 1 whenever the  $dot1x$ system-auth-control command is executed.

**Default** 0

```
Format dot1x software version { 0 | 1 }
Mode N/A
```
## **5.16.22 dot1x timeout**

This command sets the value, in seconds, of the timer used by the authenticator or supplicant state machines on an interface or range of interfaces. Depending on the token used and the value (in seconds) passed, various timeout configurable parameters are set. The following tokens are supported:

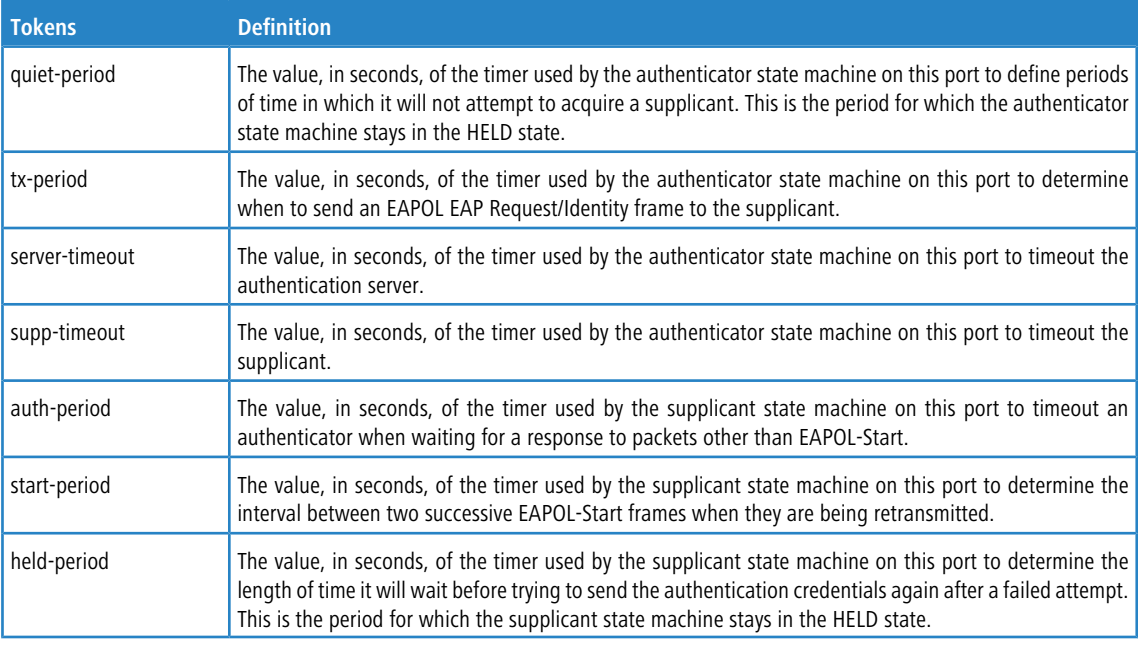

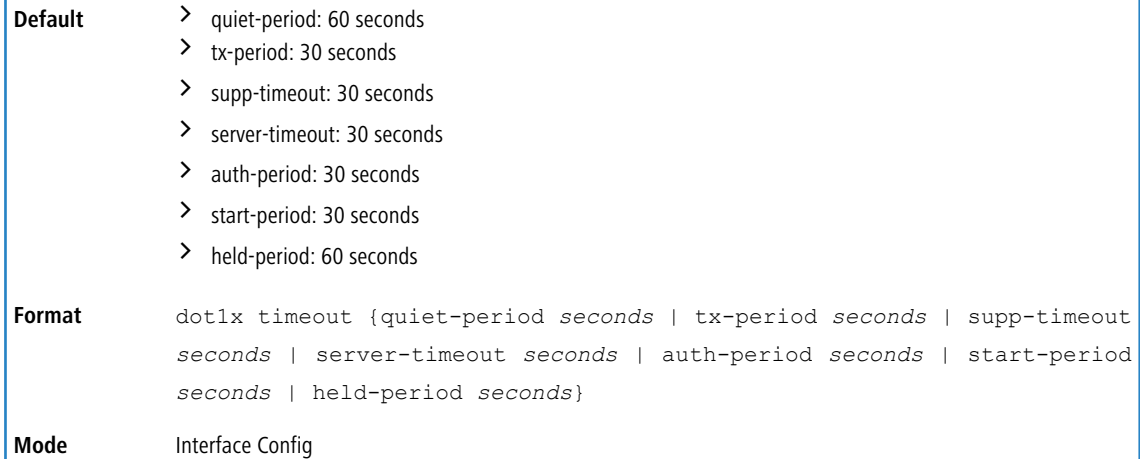

### **5.16.22.1 no dot1x timeout**

This command sets the value, in seconds, of the timer used by the authenticator state machine on this port to the default values. Depending on the token used, the corresponding default values are set.

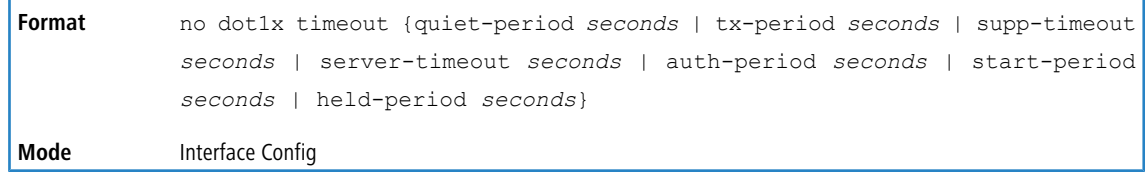

### **5.16.23 dot1x user**

This command adds the specified user to the list of users with access to the specified port or all ports. The *user* parameter must be a configured user.

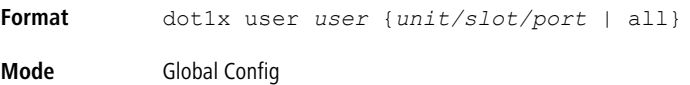

### **5.16.23.1 no dot1x user**

This command removes the user from the list of users with access to the specified port or all ports.

```
Format no dot1x user user {unit/slot/port | all}
Mode Global Config
```
### **5.16.24 authentication event server dead action**

This command configures the actions to take when all the authentication servers are dead. The command also configures the critical VLAN ID. If the VLAN ID is not specified, the port PVID is used as the critical VLAN ID.

Zhe reinitialize action triggers re-authentication for all authenticated clients on the port. Supplicants on the

voice VLAN, unauthenticated VLAN (authentication failed clients), and guest VLAN are not disturbed. During re-authentication if all the servers are still dead, the supplicant is authorized and placed in the critical VLAN without contacting the RADIUS server for authentication.

The authorize action authorizes the authenticated supplicants and assigns them to the critical VLAN. Supplicants

on the RADIUS assigned VLAN, voice VLAN, unauthenticated VLAN, and guest VLAN are not disturbed. Supplicants authorized on the port PVID are reauthorized on the critical VLAN.

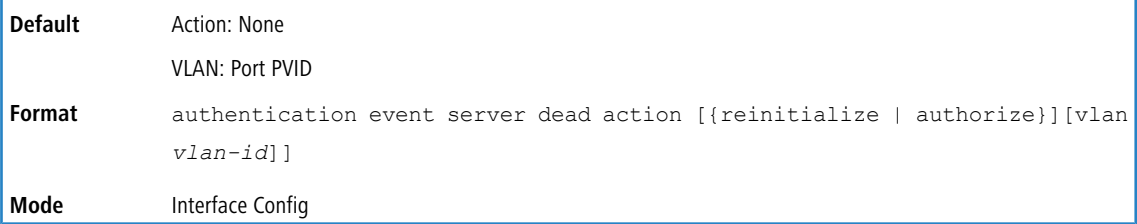

#### **5.16.24.1 no authentication event server dead action**

This command configures the dead server action to none.

```
Format no authentication event server dead action
Mode Interface Config
```
### **5.16.25 authentication event server dead action authorize voice**

This command enables authorization of voice devices on the critical voice VLAN when all the authentication servers are dead. The configured voice VLAN of the port, on which the voice device is connected, is used as the critical voice VLAN ID.

The connected device is identified as a voice device by the vendor-specific RADIUS attribute "device-traffic-class=voice", which is sent in the RADIUS Access-Accept message. This means that the device should have been identified and authenticated once by reachable RADIUS servers before they went dead. The critical voice VLAN feature is activated under the following conditions:

> This command is configured.

- $\geq$  The RADIUS servers have stopped responding (i.e. are dead).
- > A re-authentication of identified and authenticated voice devices occurs.

When this command is not configured, the voice device is not authorized when all RADIUS servers are dead.

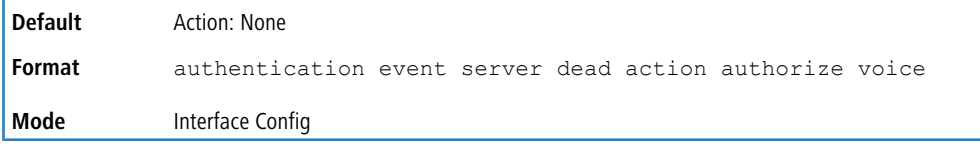

#### **5.16.25.1 no authentication event server dead action authorize voice**

This command configures the dead server action for voice devices to none.

```
Format no authentication event server dead action authorize voice
Mode Interface Config
```
## **5.16.26 authentication event server alive action**

This command configures the actions to take when one authentication server comes back alive after all were dead. The reinitialize action triggers the re-authentication of supplicants authenticated on the critical VLAN.

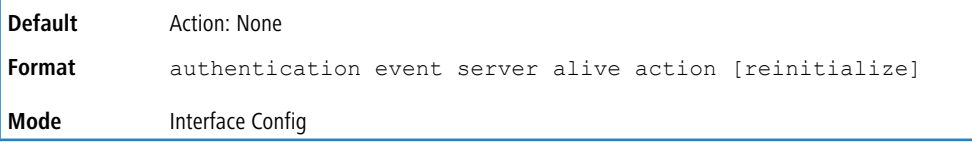

#### **5.16.26.1 no authentication event server alive action**

This command configures the alive server action to none.

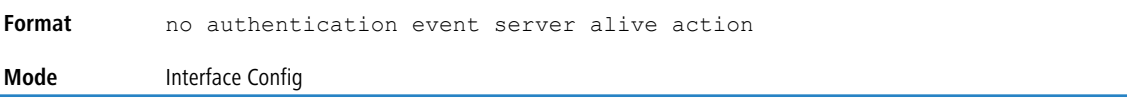

## **5.16.27 authentication violation**

This command is used to configure the action to be taken when a security violation occurs on a port. The authentication violation can occur when a device tries to connect to a port where maximum number of devices has been exceeded.

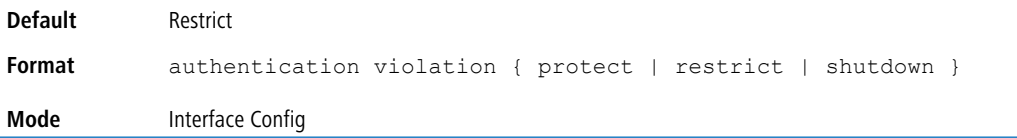

#### **5.16.27.1 no authentication violation**

This command resets the authentication violation mode allowed per port to its default mode.

**Format** no authentication violation **Mode** Interface Config
## **5.16.28 mab request format attribute 1**

This command sets configuration parameters that are used to format attribute1 for MAB requests to the RADIUS server. RADIUS attribute 1 is the username, which is often the client MAC address.

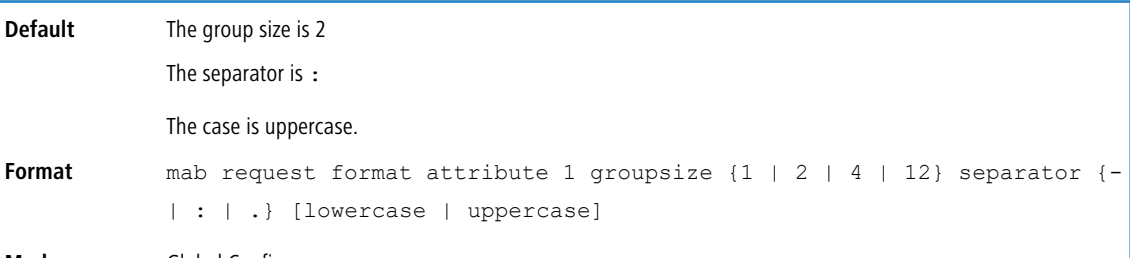

**Mode** Global Config

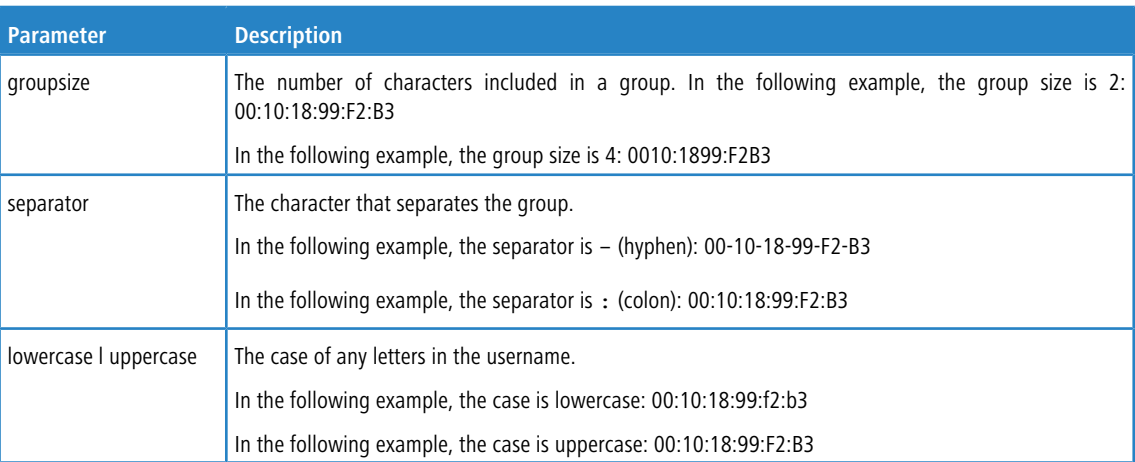

### **5.16.28.1 no mab request format attribute 1**

This command attribute1 formats for MAB requests to the RADIUS server to the default values.

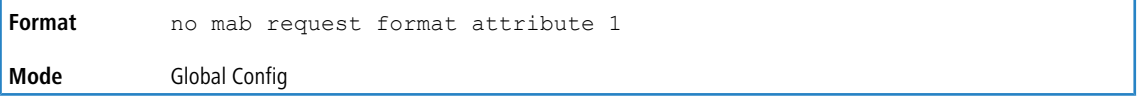

## **5.16.29 authentication allow-unauth dhcp**

This command configures whether DHCP packets are allowed on, from, and to unauthorized clients on the port.

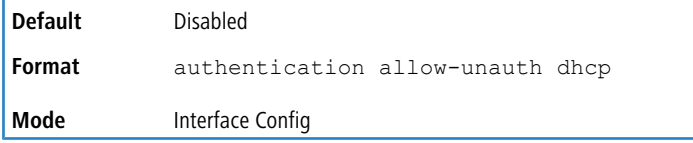

### **5.16.29.1 no authentication allow-unauth dhcp**

This sets the command to the default value, not allowing DHCP packets on, from, and to unauthorized clients on the port.

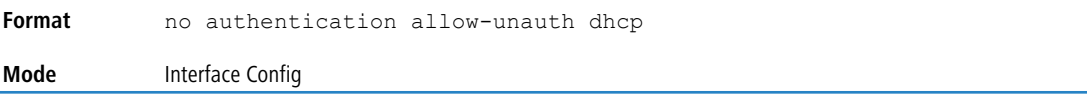

# **5.16.30 authentication critical recovery max-reauth**

This command configures the number of supplicants that are re-authenticated per second. This configuration is for the entire system across all the supplicants on all ports. This is used to control the system and network load when the number of supplicants to be re-authenticated is large. These re-authentications can be triggered due to the configured dead or alive server reinitialize actions.

The range for *number-of-clients* is 1 to 50 clients.

| Default       | 10 clients                                                    |
|---------------|---------------------------------------------------------------|
| <b>Format</b> | authentication critical recovery max-reauth number-of-clients |
| Mode          | Global Config                                                 |

### **5.16.30.1 no authentication critical recovery max-reauth**

This command resets the number of supplicants that are re-authenticated per second to the default value.

```
Format no authentication critical recovery max-reauth
Mode Global Config
```
### **5.16.31 authentication enable**

This command globally enables the Authentication Manager. Interface configuration takes effect only if the Authentication Manager is enabled with this command.

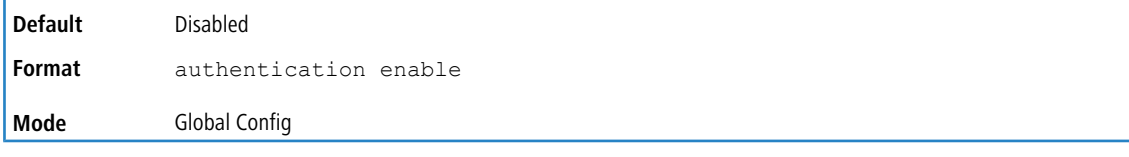

### **5.16.31.1 no authentication enable**

This command disables the Authentication Manager.

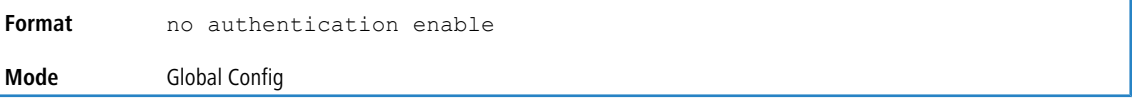

## **5.16.32 authentication open**

This command configures Open Authentication mode on the port.

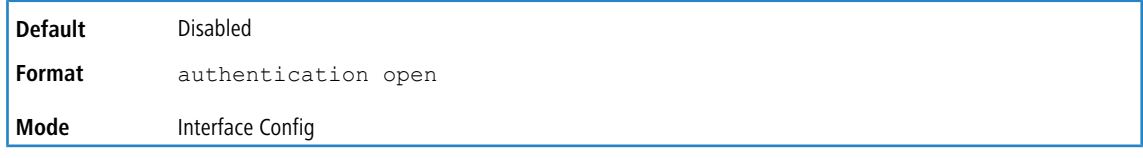

### **5.16.32.1 no authentication open**

This command disables Open Authentication mode on the post.

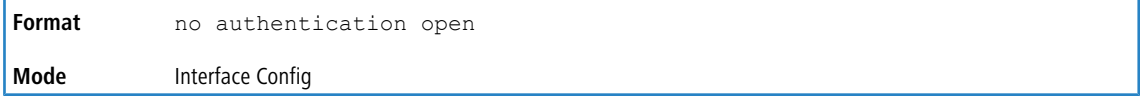

## **5.16.33 authentication order**

This command sets the order of authentication methods used on a port. The available authentication methods are Dot1x, MAB, and captive portal. Ordering sets the order of methods that the switch attempts when trying to authenticate a new device connected to a port. If one method is unsuccessful or timed out, the next method is attempted.

Each method can only be entered once. Ordering is only possible between 802.1x and MAB. Captive portal can be configured either as a stand-alone method or as the last method in the order.

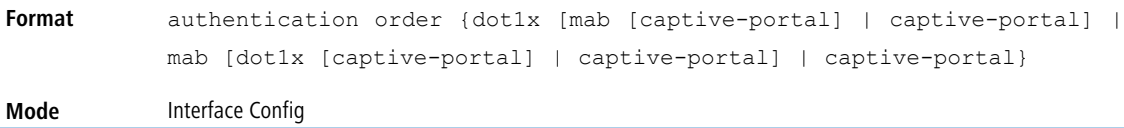

### **5.16.33.1 no authentication order**

This command returns the port to the default authentication order.

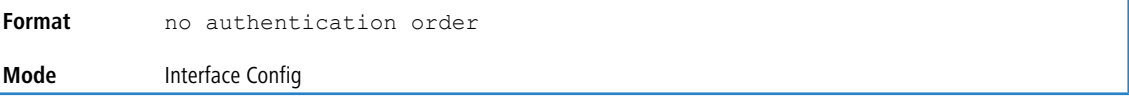

## **5.16.34 authentication priority**

This command sets the priority for the authentication methods used on a port. The available authentication methods are Dot1x, MAB, and captive portal. The authentication priority decides if a previously authenticated client is reauthenticated with a higher-priority method when the same is received. Captive portal is always the last method in the list.

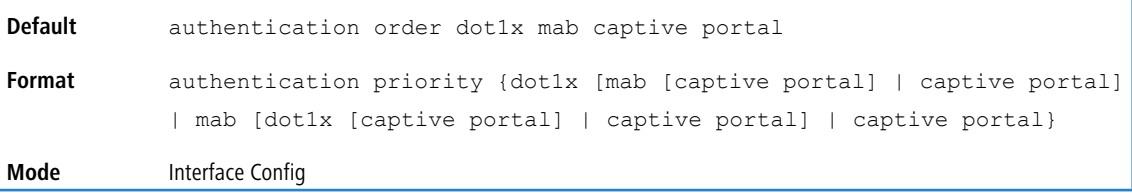

### **5.16.34.1 no authentication priority**

This command returns the port to the default order of priority for the authentication methods.

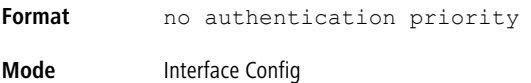

## **5.16.35 authentication timer restart**

This command sets the time, in seconds, after which reauthentication starts. The timer restarts the authentication only after all the authentication methods fail. At the expiration of this timer, authentication is reinitiated for the port.

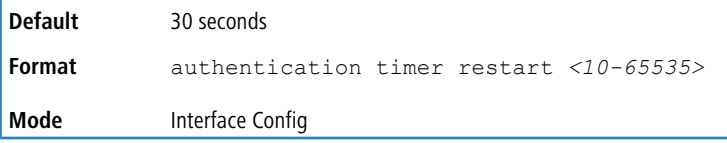

### **5.16.35.1 no authentication timer restart**

This command sets the reauthentication value to the default value of 30 seconds.

**Format** no authentication timer restart

**Mode** Interface Config

### **5.16.36 authentication timer reauthenticate**

This command configures the period of time after which the Authenticator attempts to reauthenticate a supplicant on the port. You can specify the timeout value, in seconds, or use the server parameter to get the re-authentication timeout value from the server (for example, RADIUS). The server option specifies that the server-supplied session timeout and session termination-action are used by the Authenticator to reauthenticate a supplicant on the port. The server option is enabled by default. The reauthenticate seconds value range is 1 to 65535.

For reauthentication to happen after the configured or server-provided timeout, the authentication periodic command should have periodic re[authentication](#page-425-0) enabled (see *authentication [periodic](#page-425-0)* on page 426).

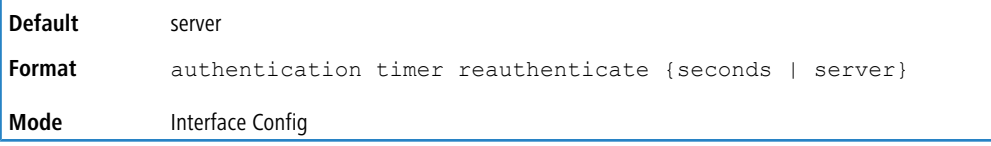

### **5.16.36.1 no authentication timer reauthenticate**

This command sets the reauthentication value to the default value.

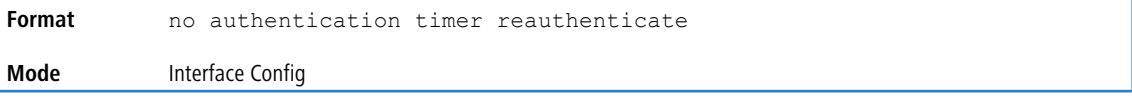

## **5.16.37 clear authentication statistics**

Use this command to clear the authentication statistics on an interface.

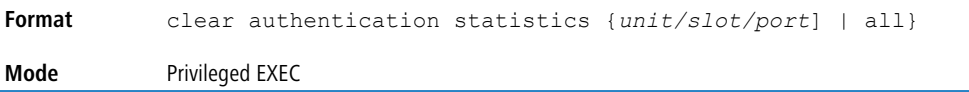

## **5.16.38 clear authentication authentication-history**

Use this command to clear the authentication history log for an interface.

```
Format clear authentication authentication-history {unit/slot/port | all}
Mode Privileged EXEC
```
## **5.16.39 802.1X Supplicant Commands**

LCOS SX supports 802.1X ("dot1x") supplicant functionality on point-to-point ports. The administrator can configure the user name and password used in authentication and capabilities of the supplicant port.

#### **5.16.39.1 dot1x pae**

This command sets the port's dot1x role. The port can serve as a supplicant, an authenticator, or none.

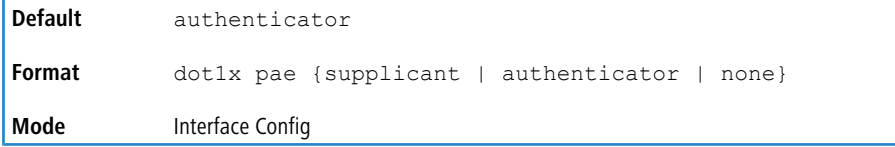

### **5.16.39.2 dot1x supplicant port-control**

This command sets the ports authorization state (Authorized or Unauthorized) either manually or by setting the port to auto- authorize upon startup. By default all the ports are authenticators. If the port's attribute needs to be moved from <authenticator to supplicant> or <supplicant to authenticator>, use this command.

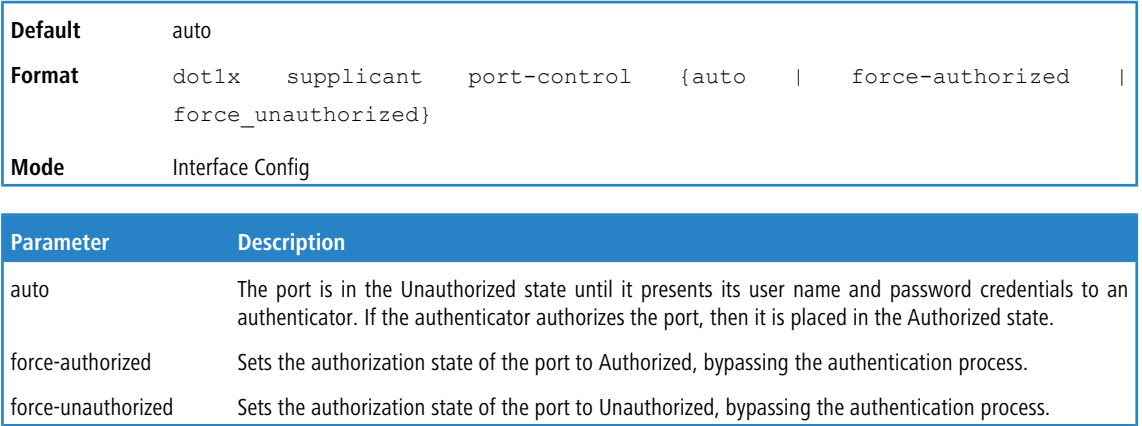

#### **5.16.39.2.1 no dot1x supplicant port-control**

This command sets the port-control mode to the default, auto.

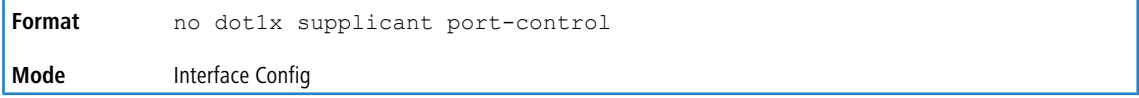

#### **5.16.39.3 dot1x max-start**

This command configures the number of attempts that the supplicant makes (EAP start frames sent) to find the authenticator before the supplicant assumes that there is no authenticator.

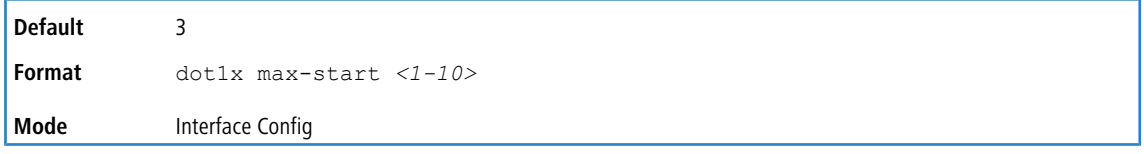

#### **5.16.39.3.1 no dot1x max-start**

This command sets the max-start value to the default.

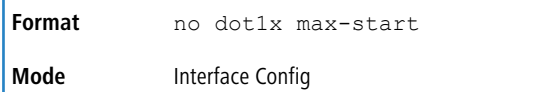

### **5.16.39.4 dot1x supplicant user**

Use this command to configure the user credentials to be used by the supplicant state machine for authentication.

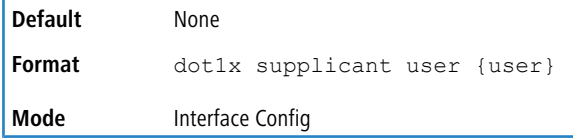

#### **5.16.39.4.1 no dot1x supplicant user**

Use this command to configure the user credentials to the default.

```
Format no dot1x supplicant user
Mode Interface Config
```
## **5.16.40 Authentication Show Commands**

#### **5.16.40.1 show authentication**

This command displays the authentication manager global information and the number of authenticated clients.

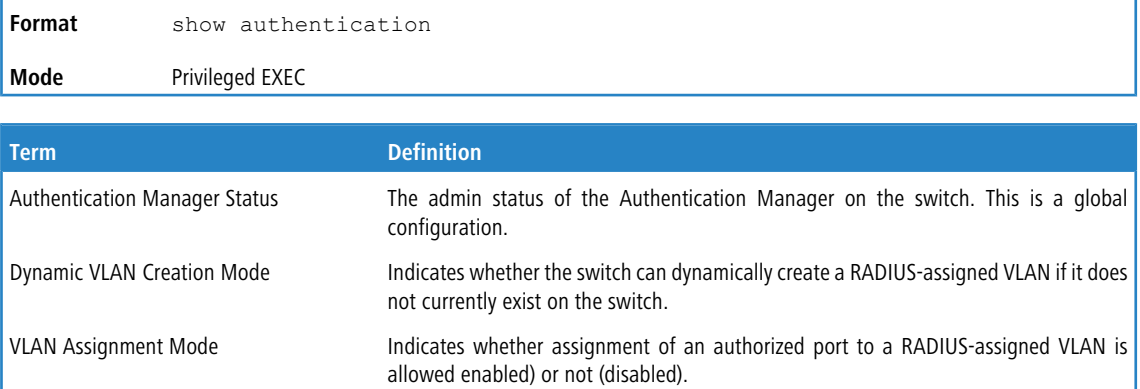

Authentication Monitor Mode Indicates whether the Monitor mode on the switch is enabled or disabled.

Critical Recovery Max ReAuth Indicates the number of supplicants that are re-authenticated per second.

The total number of clients authenticated on the switch except the ones in Monitor Mode. Number of Authenticated clients

Number of clients in Monitor Mode The number clients authorized by Monitor mode on the switch.

#### **Example:**

(dhcp-10-130-86-142) #show authentication

```
Authentication Manager Status.................. Disabled
Dynamic Vlan Creation Mode..................... Disabled
VLAN Assignment Mode........................... Disabled
Authentication Monitor Mode.................... Disabled
Critical Recovery Max ReAuth................... 10
Number of Authenticated clients................ 2
Number of clients in Monitor mode.............. 0
```
#### **5.16.40.2 show authentication authentication-history**

Use this command to display information about the authentication history for a specified interface.

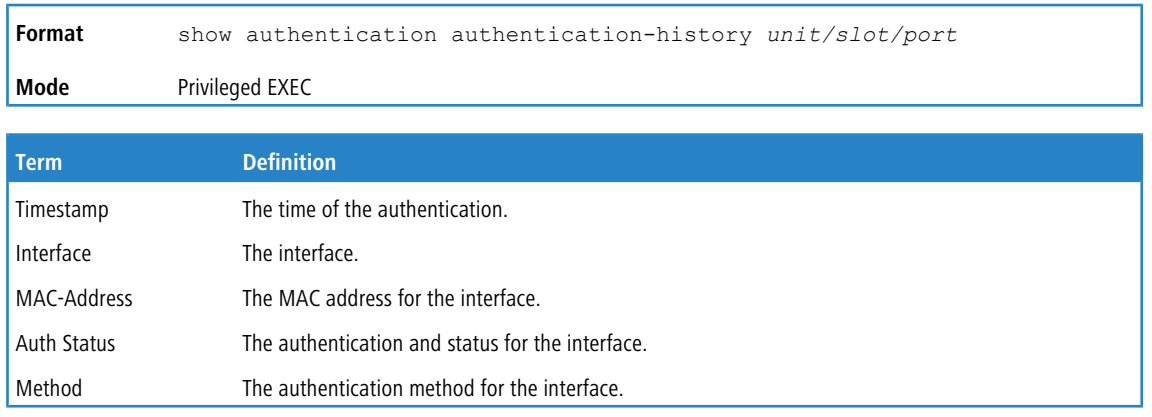

**Example:** The following information is shown for the interface.

(switch) #show authentication authentication-history 1/0/2

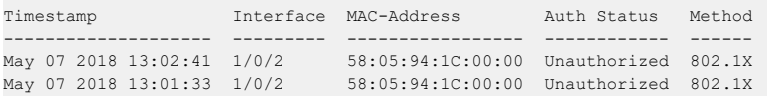

### **5.16.40.3 show authentication clients**

Use this command to display Authentication Manager information for the clients authenticated on an interface.

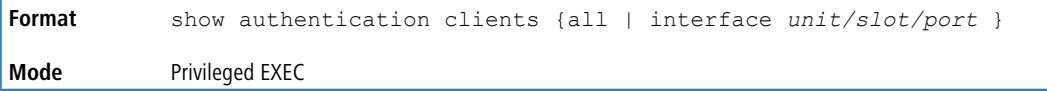

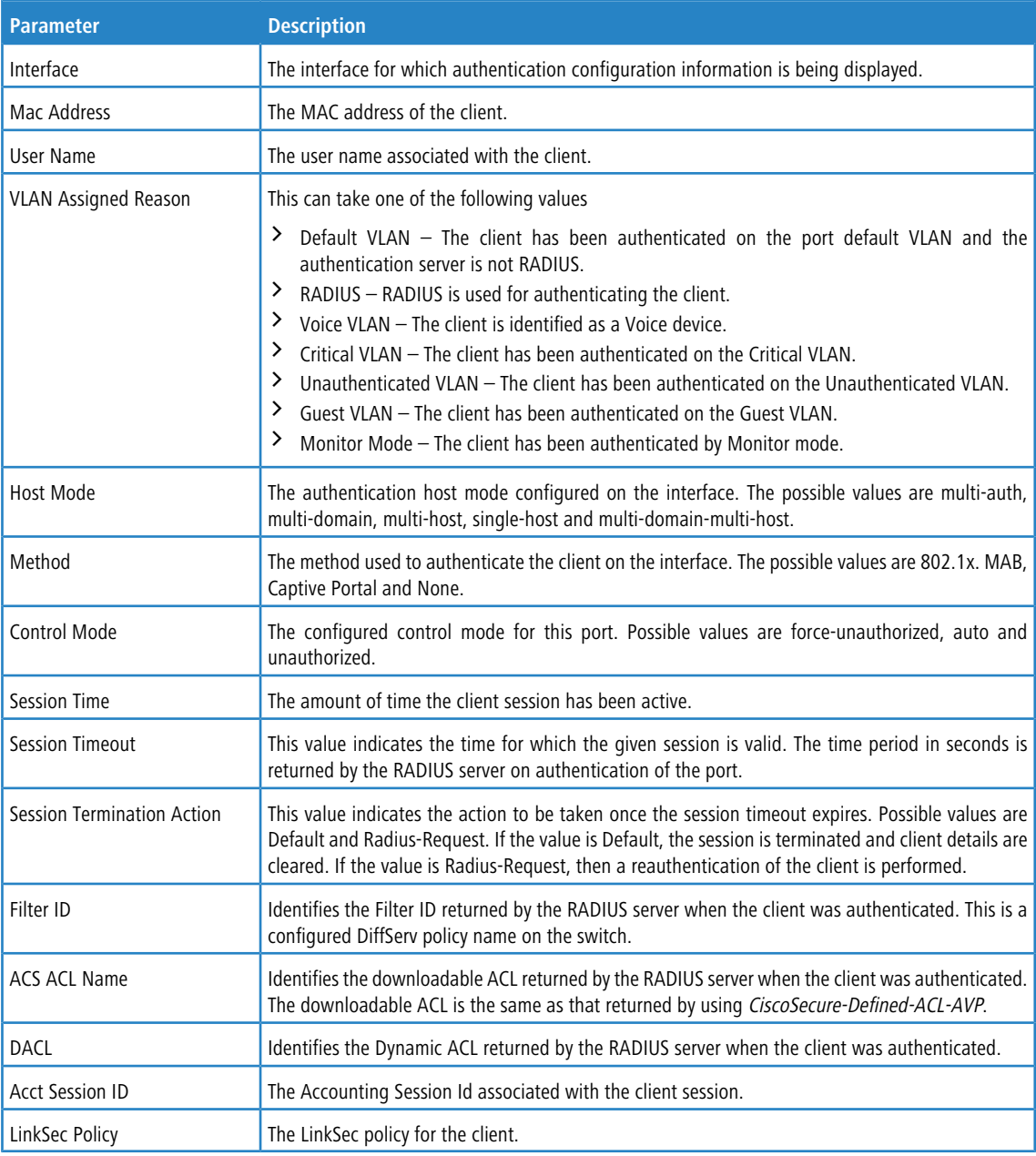

#### **Example:**

(switch) #show authentication clients interface 1/0/2

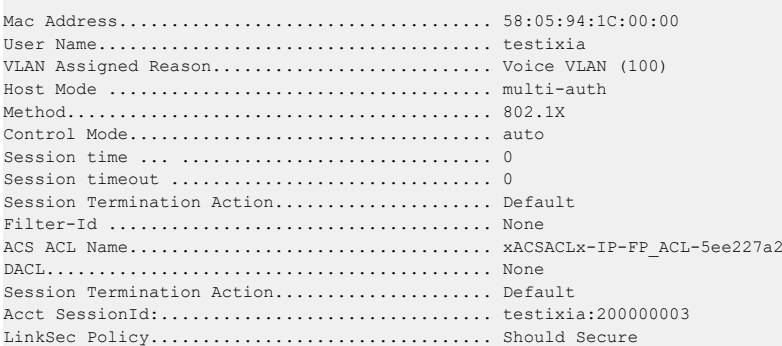

#### **5.16.40.4 show authentication interface**

Use this command to display authentication method information either for all interfaces or a specified port.

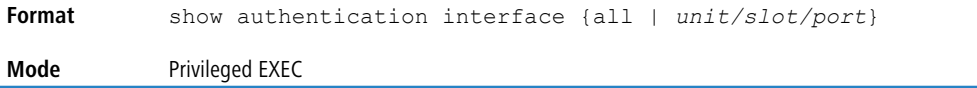

The following information is displayed for each interface.

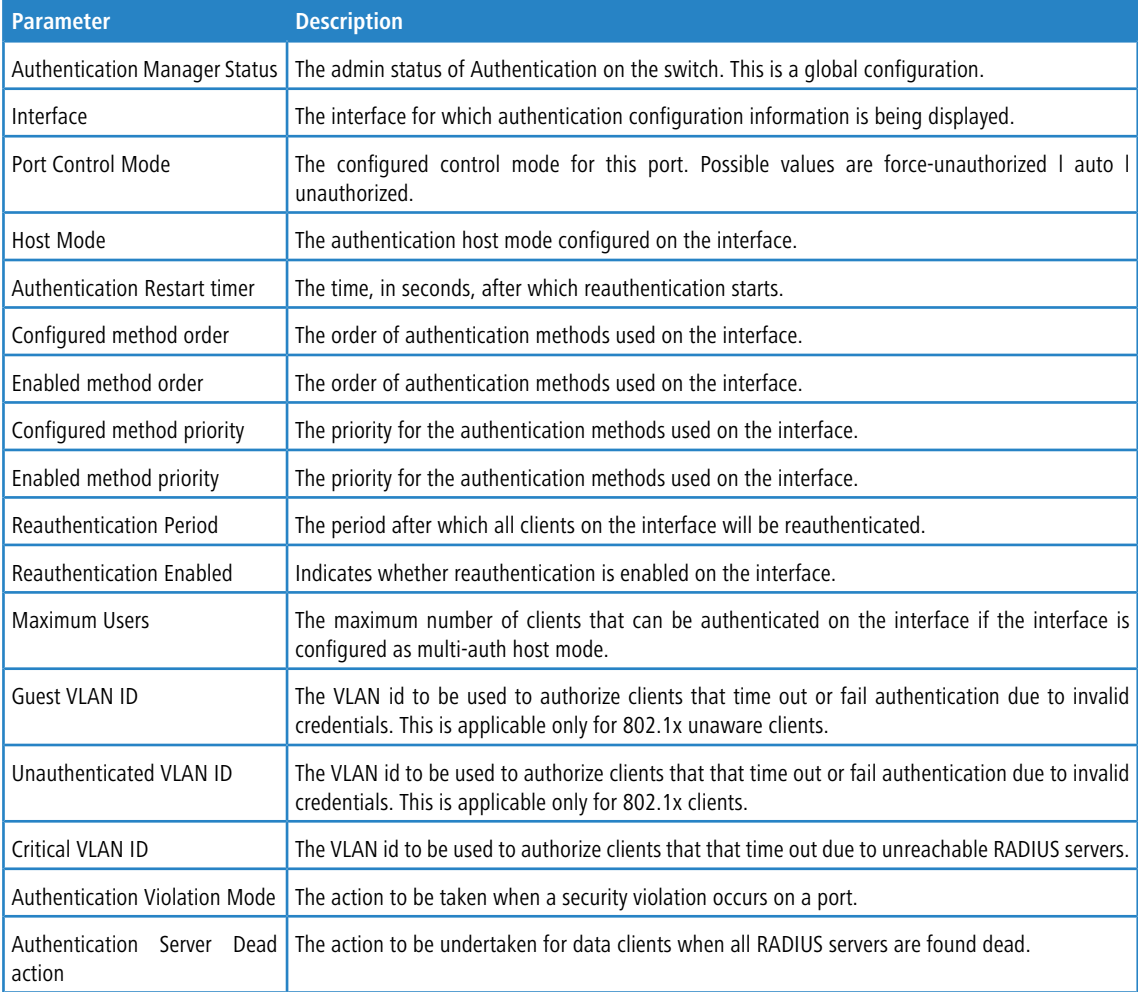

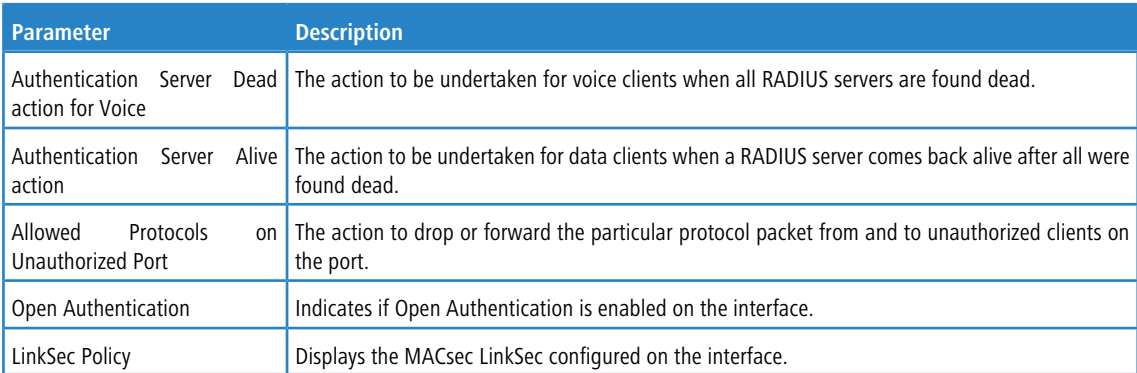

#### **Example:** The following example displays the output for the command.

(switch) #show authentication interface 1/0/1

Authentication Manager Status.................. Enabled

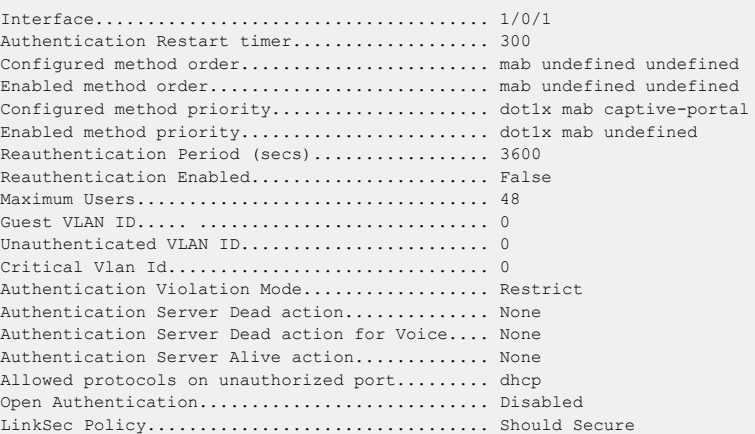

### **5.16.40.5 show authentication methods**

Use this command to display information about the authentication methods.

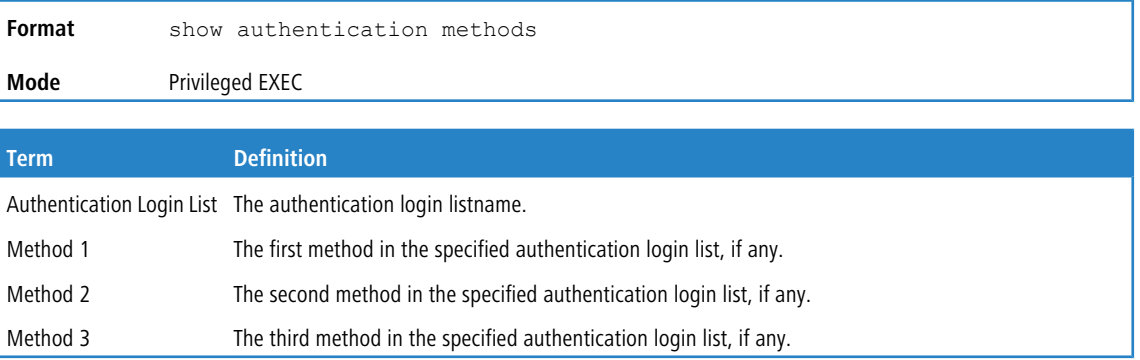

#### **Example:** The following example displays the authentication configuration.

(switch)#show authentication methods

Login Authentication Method Lists -------------------------------- defaultList : local networkList : local Enable Authentication Method Lists --------------------------------- enableList : enable none enableNetList : enable deny

```
Line Login Method List Enable Method List
------- ----------------- ------------------
Console defaultList enableList
Telnet networkList enableNetList
SSH networkList enableNetList
HTTPS :local
HTTP :local
DOT1X :
```
### **5.16.40.6 show authentication statistics**

Use this command to display the authentication statistics for an interface.

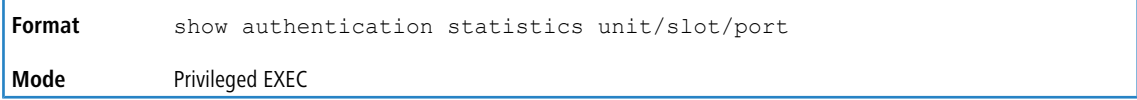

The following information is displayed for each interface.

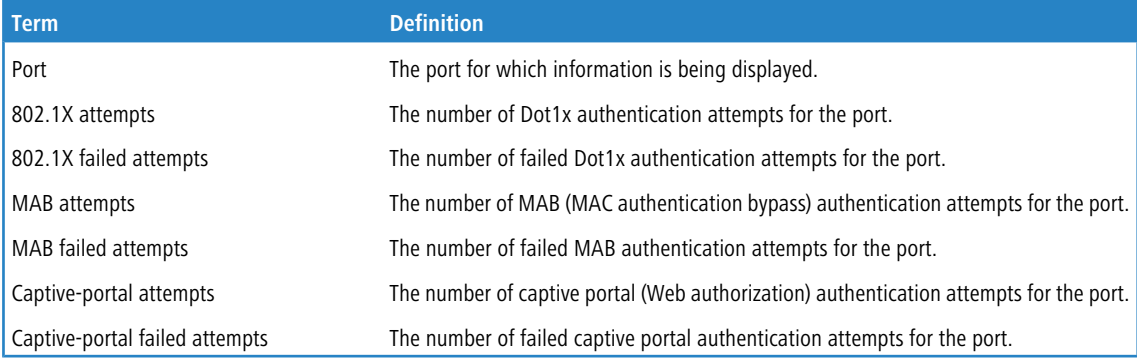

#### **Example:**

(Routing) #show authentication statistics 1/0/1

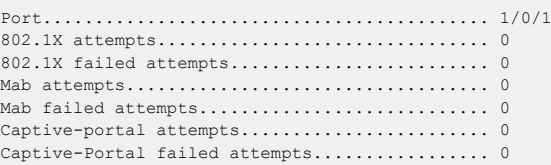

### **5.16.40.7 show dot1x**

This command is used to show a summary of the global dot1x configuration, summary information of the dot1x configuration for a specified port or all ports, the detailed dot1x configuration for a specified port and the dot1x statistics for a specified port - depending on the tokens used.

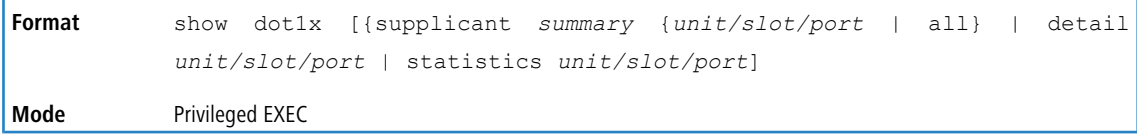

If you do not use the optional parameters *unit/slot/port*, the command displays the global configuration.

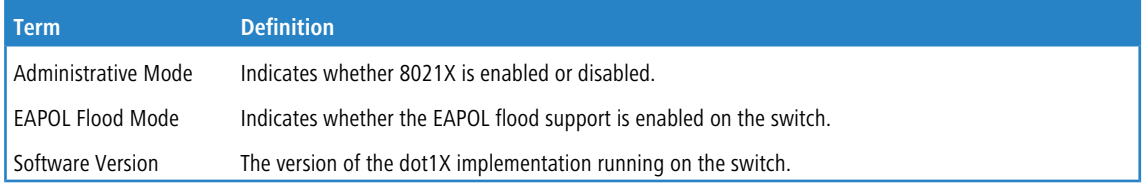

#### **Example:**

(switch) #show dot1x

```
Administrative Mode............... Enabled
EAPOL Flood Mode................... Disabled
Software Version................... 1
```
If you use the optional parameter supplicant summary {*unit/slot/port* | all}, the dot1x supplicant authorization for the specified port or all ports are displayed.

# 4 MAC-based dot1x authentication support is platform-dependent.

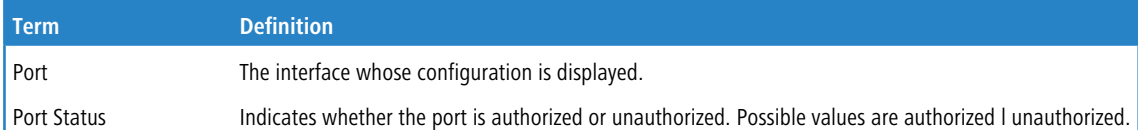

**Example:** The following shows example CLI display output for the command show dot1x supplicant summary 1/0/1.

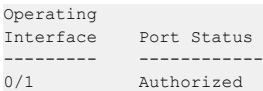

If the port is configured as an Authenticator, the optional parameter detail unit/slot/port displays the detailed dot1x configuration for the specified port.

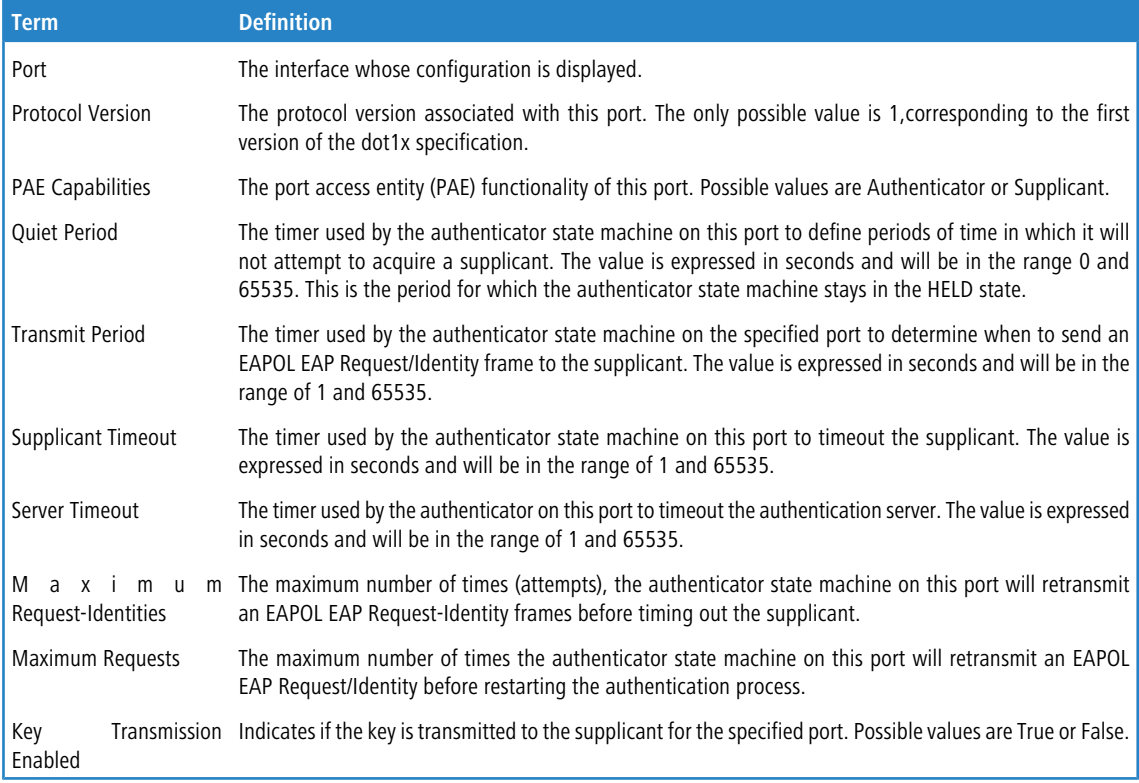

#### **Example:** The following shows example CLI display output for the command.

(switch) #show dot1x detail 1/0/3

Port........................................... 1/0/3 Protocol Version............................... 1 PAE Capabilities............................... Authenticator Quiet Period (secs)............................ 60

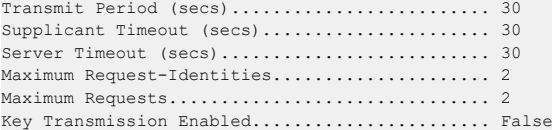

If the port is configured as a Supplicant, the show dot1x detail unit/slot/port command will display the following dot1x parameters.

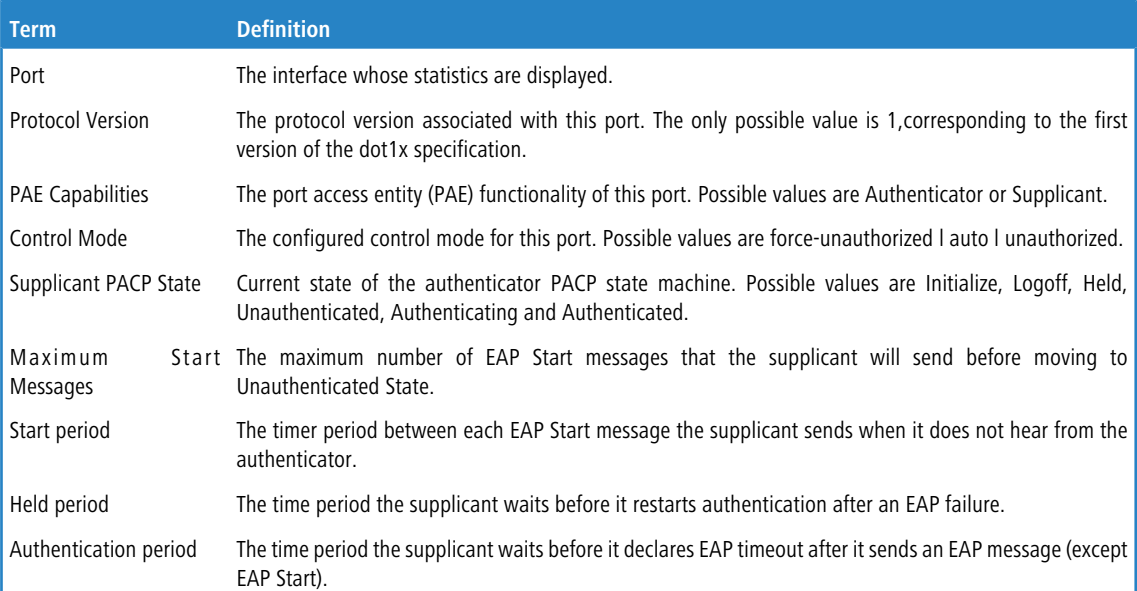

#### **Example:** The following shows example CLI display output for the command.

(switch) (Config)#show dot1x detail 1/0/24

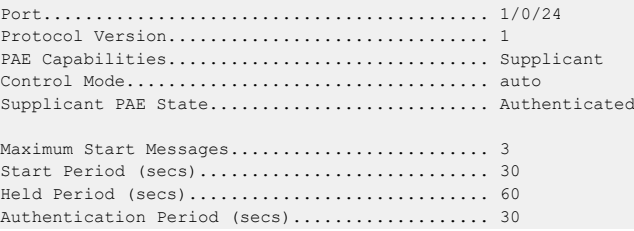

If you use the optional parameter statistics *unit/slot/port*, the following dot1x statistics for the specified port appear.

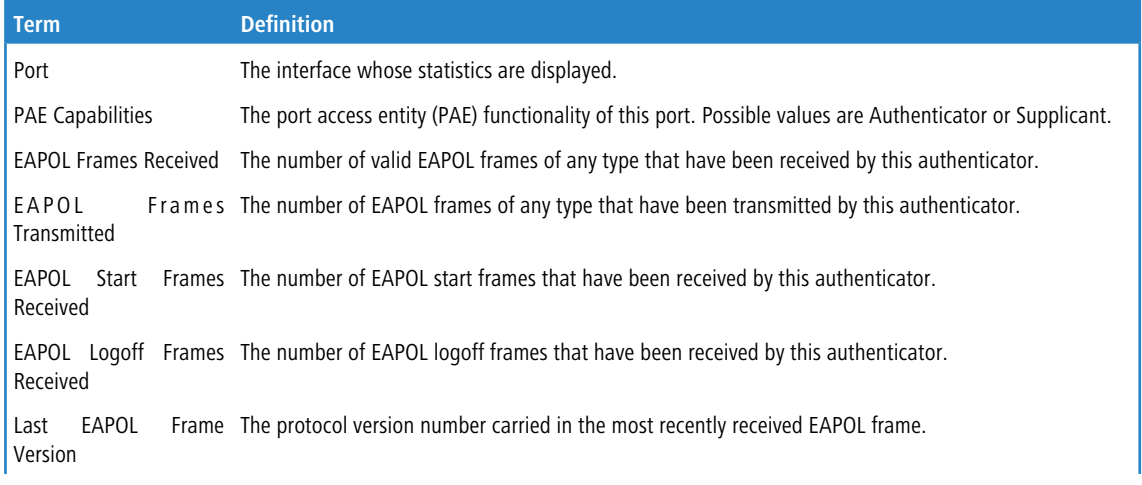

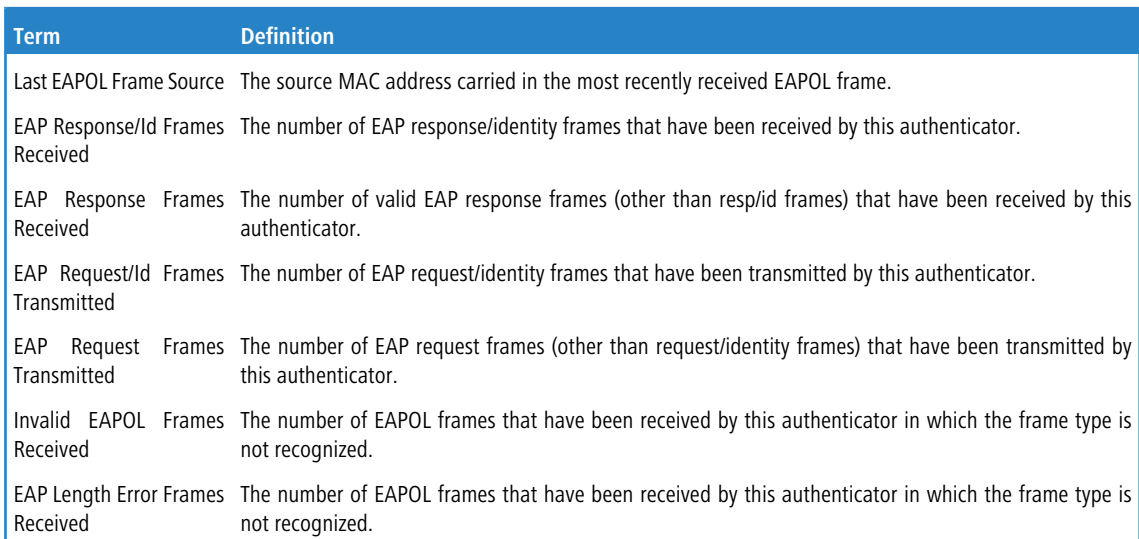

**Example:** The following shows example CLI display output for the command.

(switch) #show dot1x statistics 0/1

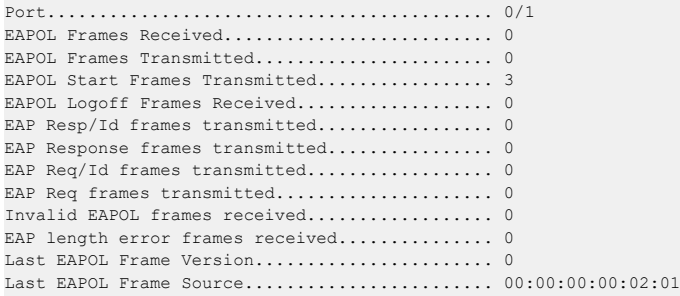

### **5.16.40.8 show dot1x users**

This command displays 802.1X port security user information for locally configured users.

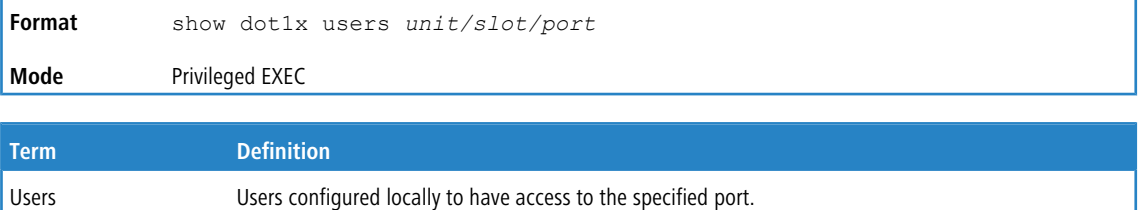

#### **Example:**

```
#show dot1x users 1/0/1
Users
-----------------
admin
guest
test4
```
#### **5.16.40.9 show mab**

This command shows a summary of the global MAB configuration and summary information about the MAB configuration for all ports. This command also provides the detailed MAB sessions for a specified port.

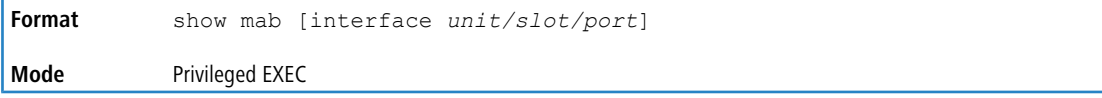

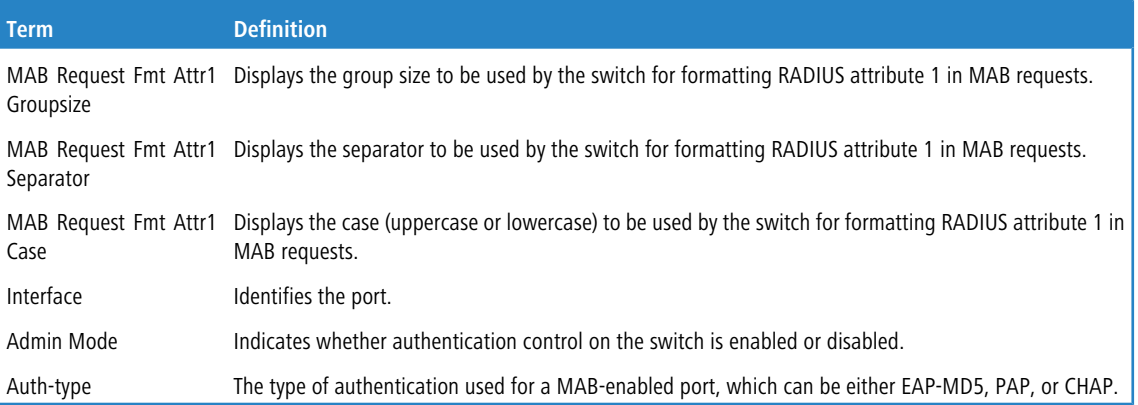

#### **Example:**

(switch) #show mab

MAB Request Fmt Attr1 Groupsize... 2 MAB Request Fmt Attr1 Separator... legacy(:) MAB Request Fmt Attr1 Case........ uppercase

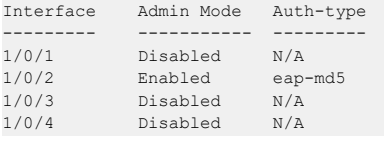

#### **Example:**

(switch) #show mab interface 1/0/2 Interface Admin Mode Auth-type --------- ----------- ---------

## **5.16.41 Deprecated IEEE 802.1X Commands**

1/0/2 Enabled eap-md5

The following table lists the CLI commands that are deprecated and replaced as a result of the move from the IEEE 802.1X 2004 standard to the 2010 standard.

#### **Table 12: Deprecated IEEE 802.1X Commands**

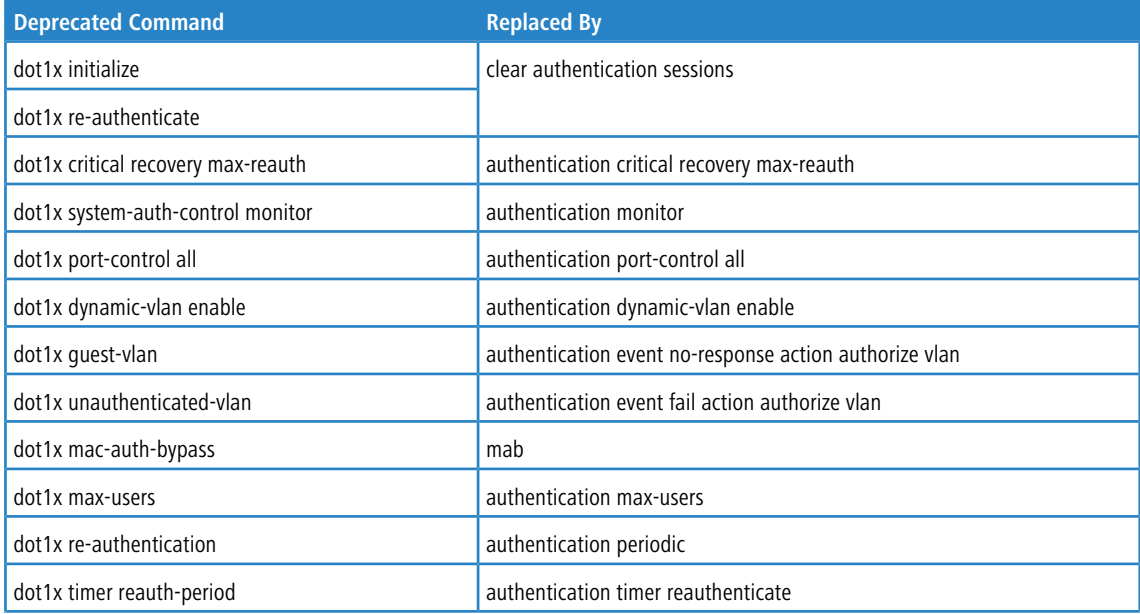

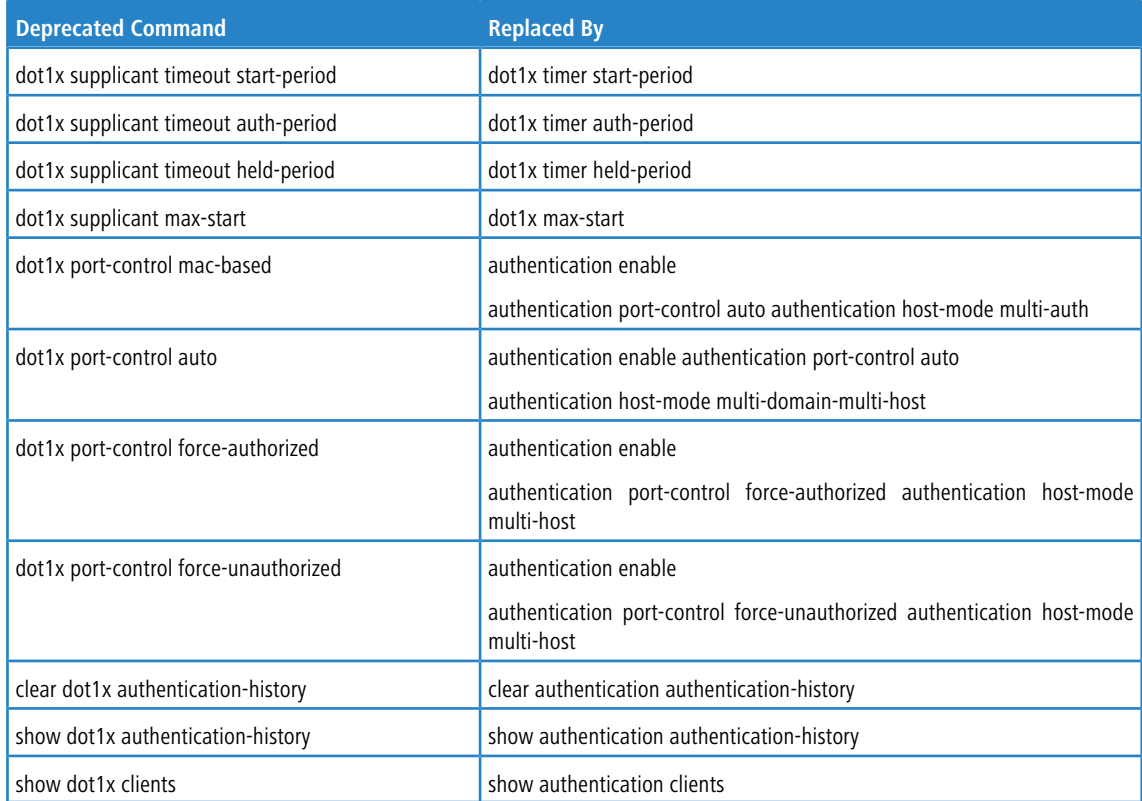

# **5.17 Microsoft Active Directory Authentication Commands**

LCOS SX supports Microsoft Active Directory (MS AD) user authentication for management interfaces. MS AD provides an Lightweight Directory Access Protocol (LDAP) interface through which authentication is performed.

LDAP is defined in RFC 4511 and is a standard application protocol for accessing and maintaining distributed directory information services over the network. It is typically used to store information such as organizations, individuals, and other resources such as files and devices in a hierarchical manner. Microsoft Windows domain users and devices can be authenticated by looking up such information by using the LDAP protocol.

In LCOS SX, authentication into the Windows domain network is done via an LDAP simple bind operation and optionally over TLS. Authorization is done based on the *memberOf* attribute or the *description* attribute carrying a Cisco VSA ciscoav-pair) configured on MS AD.

### **5.17.1 Global Configuration Commands**

#### **5.17.1.1 ldap-server host**

This command adds a new LDAP server entry. During authentication the LDAP client (the switch) uses the configured server details to authenticate the user. In LDAP, DN is the distinguished name, which is a unique name for an entry in the directory service.

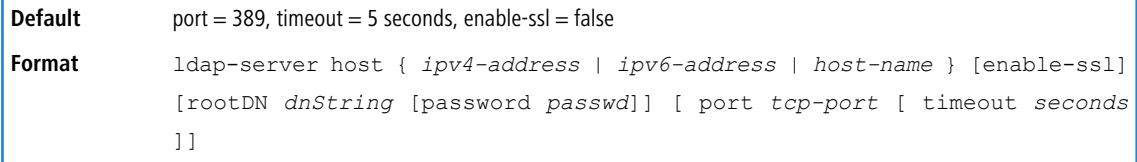

#### **Mode** Global Config

**Example:** The following examples configure various LDAP server parameters.

```
(switch) (Config)#ldap-server host 10.130.84.11 port 389 timeout 10
(switch) (Config)#ldap-server host 10.130.84.11 rootDN cn=admin,dc=fp,dc=lancom,dc=in password test
(switch) (Config)#ldap-server host 10.130.84.12 enable-ssl
```
**Example:** If SSL is enabled for a server, proper root CA certificates need to be installed on the device. This can be done by using copy command with the nvram: root-ca-certs option.

```
(switch)#copy scp://jdoe@192.168.25.12/cacert.pem nvram:root-ca-certs
```
#### **5.17.1.1.1 no ldap-server host**

This command deletes the LDAP server entry configuration or resets the SSL mode, port, and timeout to the default values.

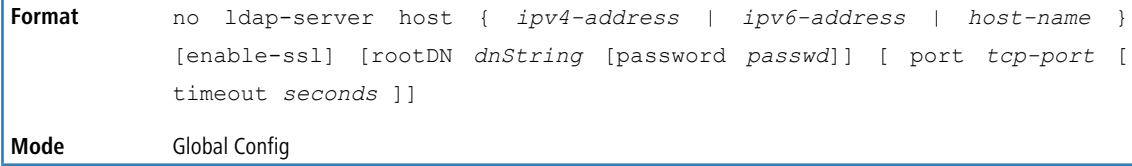

#### **5.17.1.2 ldap authentication bind-first**

This command instructs the switch to bind first and then search. The default authentication method is to first search and then bind. This command is helpful if an LDAP search is not allowed without a valid authentication.

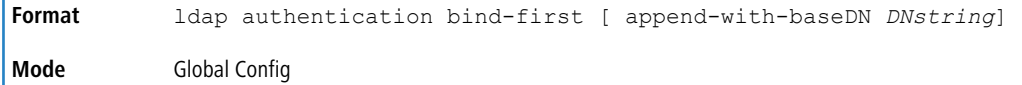

#### **5.17.1.2.1 no ldap authentication bind-first**

This command resets the authentication method to the default method, which is to search first and then bind. Optionally, this command resets the append-with-baseDN string to none.

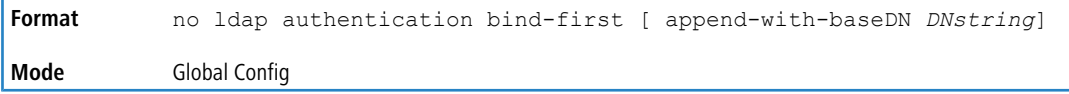

#### **5.17.1.3 ldap search-map**

This command creates a search map and enters LDAP Search Map Mode. In this mode, it is possible to configure the LDAP search to send the search query to the server. The search query is used to fetch the user's privilege level or group membership information.

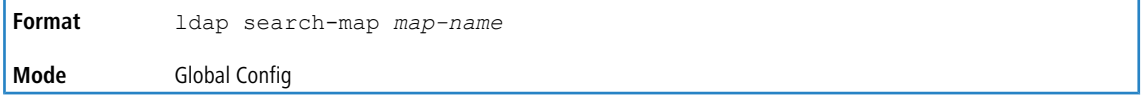

#### **5.17.1.3.1 no ldap search-map**

This command deletes search map configuration entry.

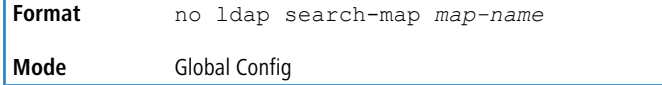

# **5.17.2 LDAP Search Map Mode Config Commands**

### **5.17.2.1 userprofile attribute-name**

This command configures search map details for fetching a user privilege level. The attribute-name argument is the name of the attribute in the LDAP server that contains the privilege-level information. For example, the vendor specific Cisco-AVPair attribute can contain  $shell:priv-lv1=15$ , which sets the authenticating user to privilege level 15.

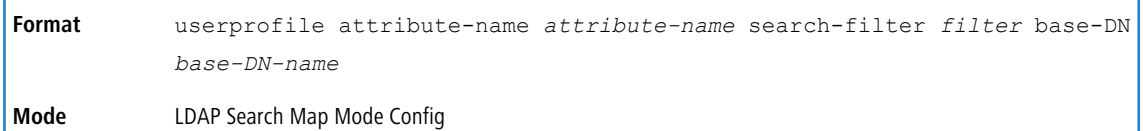

#### **Example:**

```
(switch) (config-ldap-search-map)#userprofile attribute-name memberOf search-filter "(cn=$userid)" base-DN
DC=lancom, DC=com
```
### **5.17.2.2 no userprofile**

This command deletes the user profile mapping with the LDAP search query

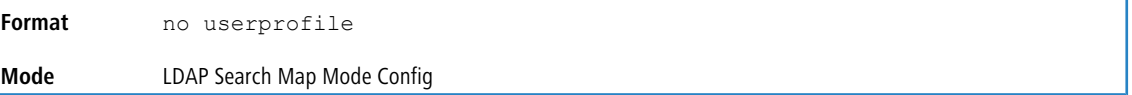

## **5.17.3 Privileged EXEC mode Config Commands**

### **5.17.3.1 debug ldap**

This command enables LDAP authentication or packet debugging.

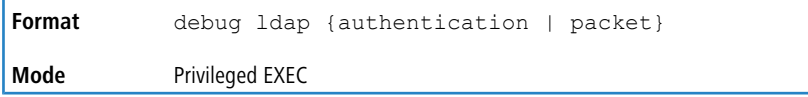

#### **5.17.3.1.1 no debug ldap**

This command disables LDAP authentication debugging.

**Format** no debug ldap {authentication | packet} **Mode** Privileged EXEC

## **5.17.4 Show Commands**

#### **5.17.4.1 show ldap-server**

This command displays LDAP server configuration information for all hosts or for the specified host.

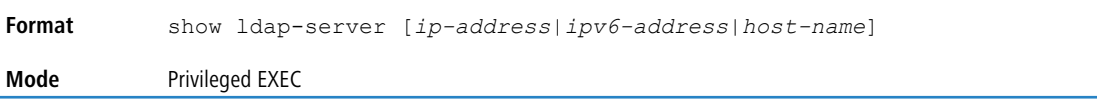

The command output includes the fields shown in the following table.

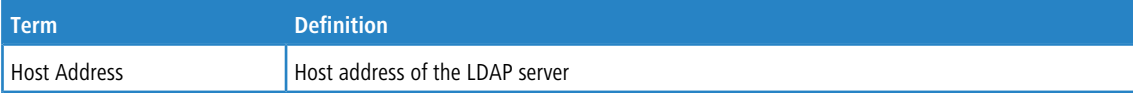

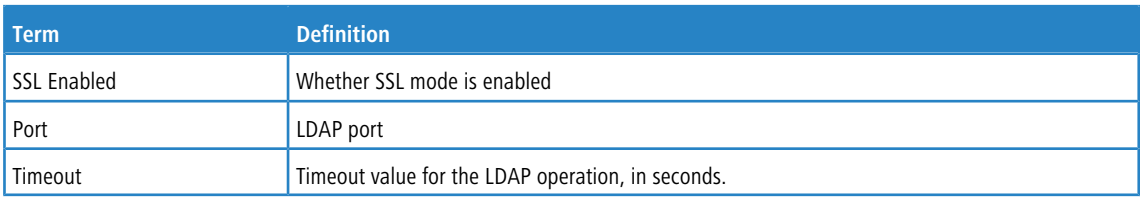

#### **Example:**

(localhost) (Config)#show ldap-server

Authentication : Bind and Search Bind and Search : append with basedn "cn=\$userid,ou=users"

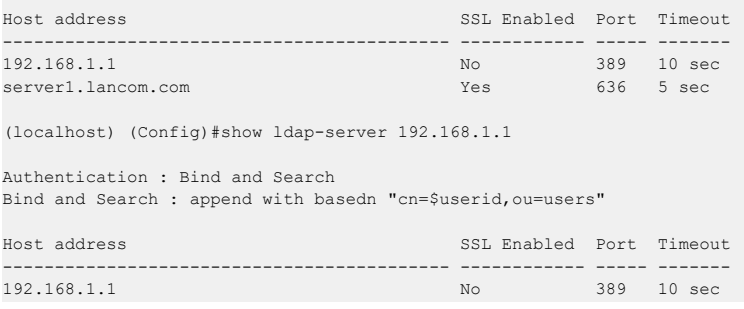

#### **5.17.4.2 show ldap-search-map**

This command displays LDAP search map configuration information.

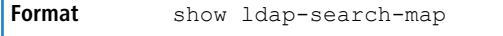

**Mode** Privileged EXEC

The command output includes the fields shown in the following table.

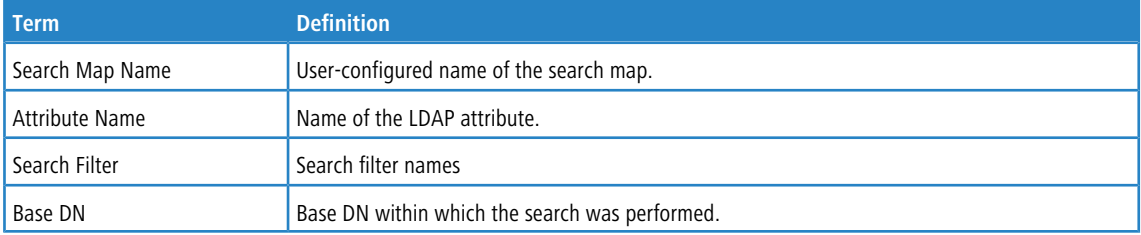

#### **Example:**

(localhost)#show ldap-search-map

```
SEARCH MAP map1:
User Profile:
BaseDN.............................DC=lancom,DC=com
Attribute Name............. Cisco-AVPair
Search Filter.............. (cn=$userid)
SEARCH MAP map2:
User Profile:
```
BaseDN ...................... DC=lancom, DC=com Attribute Name.............. memberOf Search Filter............... (sAMAccountName=\$userid

### **5.17.4.3 show ldap-server statistics**

This command displays LDAP server statistics for all hosts or for the specified host.

**Format** show ldap-server statistics[*ip-address*|*ipv6-address*|*host-name*]

#### **Mode** Privileged EXEC

The command output includes the fields shown in the following table.

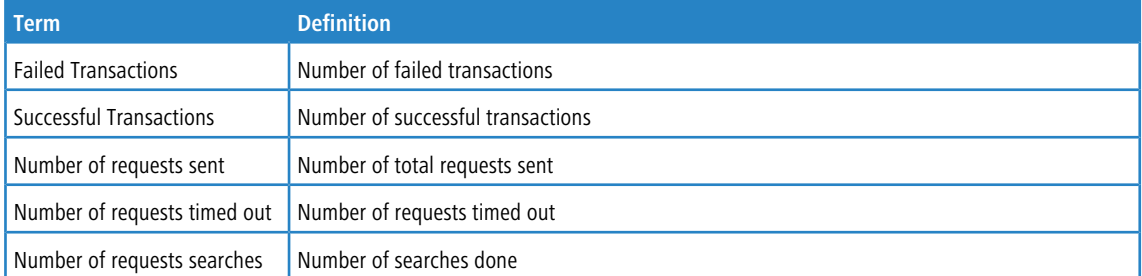

# **5.18 Task-based Authorization**

Task-based authorization allows users to have different permission levels (read, write, execute, debug) at a per-component level. Task-based authorization uses the concept of components/tasks to define permission for commands for a given user.

Users are assigned to User Groups that are, in turn, associated with Task Groups. Each Task Group is then associated with one or more tasks/components. This release supports the AAA, BGP, and OSPF components. Also, this feature is supported only for users who are authenticated locally via the CLI interface.

### **5.18.1 usergroup**

This command creates a user group with the specified name and enters user group configuration mode.

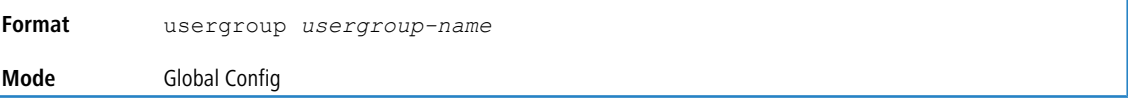

#### **5.18.1.1 no usergroup**

This command removes the user group with the specified name.

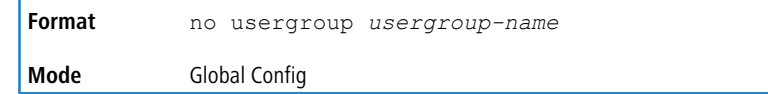

### **5.18.2 taskgroup**

This command creates a task group with the specified name and enters task group configuration mode.

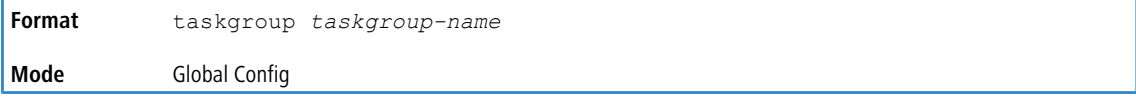

### **5.18.2.1 no taskgroup**

This command removes the task group with the specified name.

**Format** no taskgroup *taskgroup-name* **Mode** Global Config

## **5.18.3 username usergroup**

This command assigns the specified user to the specified user group.

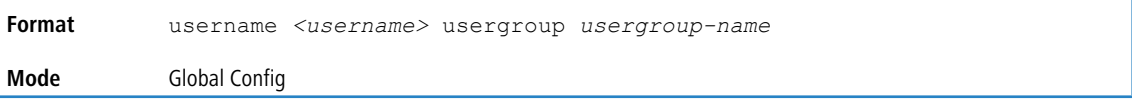

#### **5.18.3.1 no username usergroup**

This command removes the specified user from the specified user group.

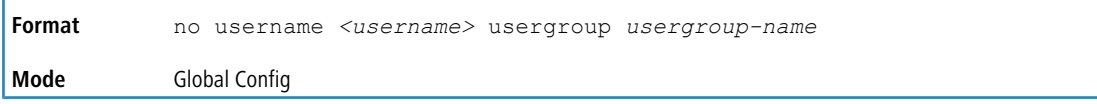

## **5.18.4 description (User Group Mode)**

This command sets a description for the user group.

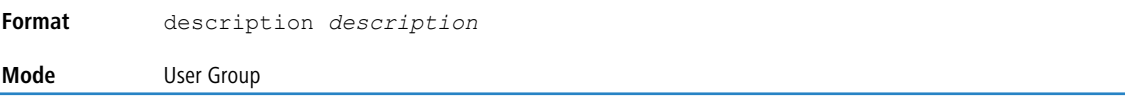

#### **5.18.4.1 no description (User Group Mode)**

This command removes the description from the user group.

**Format** no description **Mode** User Group

### **5.18.5 inherit usergroup**

This command sets the parent user group of the current user group. The user group will have the permissions of the specified parent group.

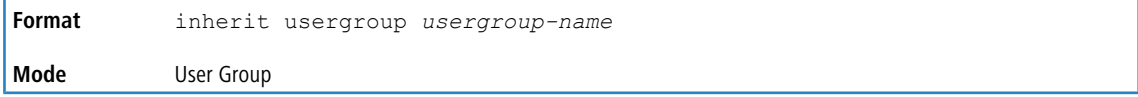

#### **5.18.5.1 no inherit usergroup**

This command removes the specified parent group relationship from the user group.

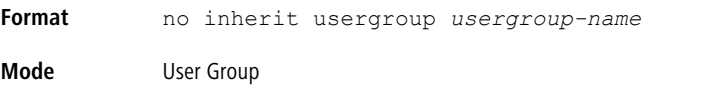

## **5.18.6 taskgroup (User Group Mode)**

This command associates the user group with the specified task group.

**Format** taskgroup *taskgroup-name* **Mode** User Group

### **5.18.6.1 no taskgroup (User Group Mode)**

This command removes the user group's relationship with the associated task group.

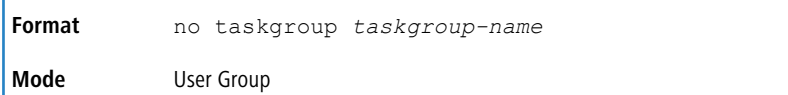

## **5.18.7 description (Task Group Mode)**

This command sets a description for the task group.

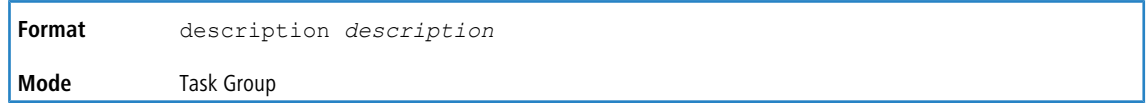

### **5.18.7.1 no description (Task Group Mode)**

This command removes the description from the task group.

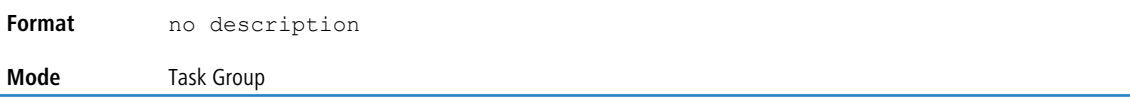

### **5.18.8 inherit taskgroup**

This command sets the parent task group of the current task group. The task group will have the permissions of the specified parent task group.

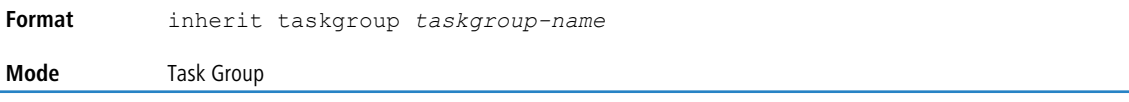

### **5.18.8.1 no inherit taskgroup**

This command removes the specified parent group relationship from the user group.

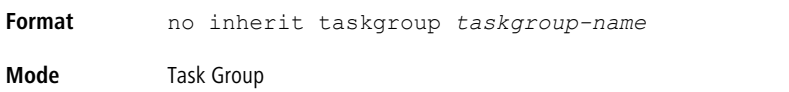

# **5.18.9 task [read] [write] [debug] [execute]**

This command associates the task group with the specified set of task permissions.

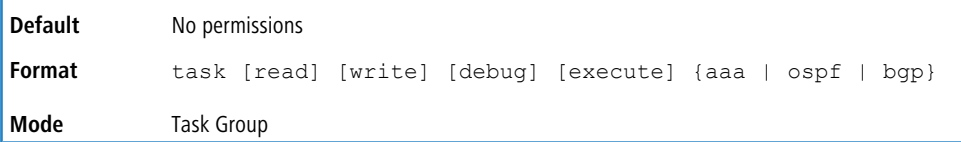

**Example:** The following example gives all users in the task group tg1 read-only permissions for AAA and read, write, execute, and debug permissions for OSPF.

```
(Routing) #configure
(Routing) (Config)#taskgroup tg1
(Routing) (config-taskgroup)#task read aaa
(Routing) (config-taskgroup)#task read write execute debug ospf
```
### **5.18.9.1 no task {aaa | ospf | bgp}**

This command removes all relationships with the associated task.

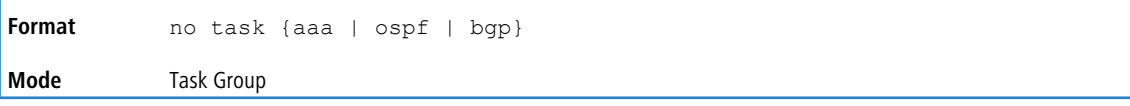

## **5.18.10 show aaa usergroup**

This command displays a list of user groups and their configuration.

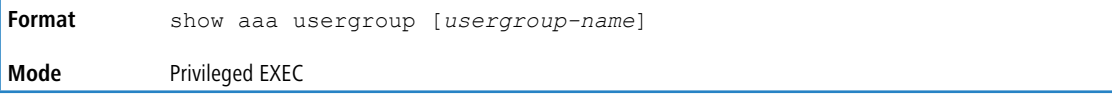

**Example:** The following shows example CLI display output for the command.

(Routing) #show aaa usergroup group1

User group "group1"

```
Description : "Example"
Parent user groups: "
Contained task groups:
task group#1: "tg1"
```
(Routing) #show aaa taskgroup

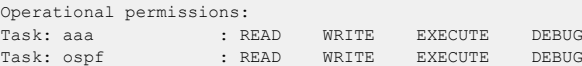

Task: bgp : READ WRITE EXECUTE DEBUG

### **5.18.11 show aaa taskgroup**

This command displays a list of task groups and their configuration.

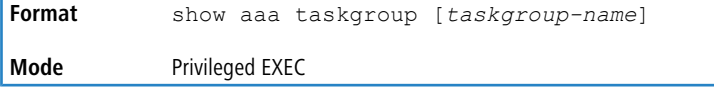

**Example:** The following shows example CLI display output for the command.

```
Task group "default-taskgroup-name"
Description : ""
Parent taskgroups: ""
Configured permissions:
Task: aaa : READ WRITE EXECUTE DEBUG
Task: ospf : READ WRITE EXECUTE DEBUG
Task: bgp : READ WRITE EXECUTE DEBUG
Operational permission:
Task: aaa : READ WRITE EXECUTE DEBUG
Task: ospf : READ WRITE EXECUTE DEBUG
Task: bgp : READ WRITE EXECUTE DEBUG
Task group "task1"
Description : ""
Parent taskgroups: ""
Configured permissions:
Task: aaa : READ WRITE EXECUTE DEBUG
Task: ospf : READ
Task: bgp : READ
Operational permission:
Task: aaa : READ WRITE EXECUTE DEBUG
Task: ospf \qquad: READ
Task: bgp : READ
```
### **5.18.12 show aaa userdb**

This command displays a list of users and list of groups the users participate in.

**Format** show aaa userdb [*username*]

#### **Mode** Privileged EXEC

**Example:** The following shows example CLI display output for the command.

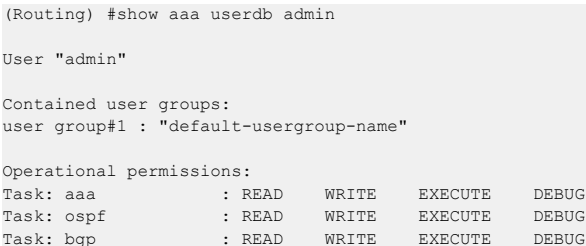

## **5.19 Storm-Control Commands**

This section describes commands you use to configure storm-control and view storm-control configuration information. A traffic storm is a condition that occurs when incoming packets flood the LAN, which creates performance degradation in the network. The Storm-Control feature protects against this condition.

LCOS SX provides broadcast, multicast, and unicast story recovery for individual interfaces. Unicast Storm-Control protects against traffic whose MAC addresses are not known by the system. For broadcast, multicast, and unicast storm- control, if the rate of traffic ingressing on an interface increases beyond the configured threshold for that type, the traffic is dropped.

To configure storm-control, you will enable the feature for all interfaces or for individual interfaces, and you will set the threshold (storm-control level) beyond which the broadcast, multicast, or unicast traffic will be dropped. The Storm-Control feature allows you to limit the rate of specific types of packets through the switch on a per-port, per-type, basis.

Configuring a storm-control level also enables that form of storm-control. Disabling a storm-control level (using the  $n \circ$ 

version of the command) sets the storm-control level back to the default value and disables that form of storm-control. Using the no version of the storm-control command (not stating a "level") disables that form of storm-control but

maintains the configured "level" (to be active the next time that form of storm-control is enabled.)

The actual rate of ingress traffic required to activate storm-control is based on the size of incoming packets and the hard-coded average packet size of 512 bytes - used to calculate a packet-per-second (pps) rate - as the forwarding-plane requires pps versus an absolute rate kilobits per second (Kb/s). For example, if the configured limit is 10%, this is converted to ~25000 pps, and this pps limit is set in forwarding plane (hardware). You get the approximate desired output when 512-byte packets are used.

### **5.19.1 storm-control broadcast**

Use this command to enable broadcast storm recovery mode for all interfaces (Global Config mode) or one or more interfaces (Interface Config mode). If the mode is enabled, broadcast storm recovery is active and, if the rate of L2 broadcast traffic ingressing on an interface increases beyond the configured threshold, the traffic will be dropped. Therefore, the rate of broadcast traffic will be limited to the configured threshold.

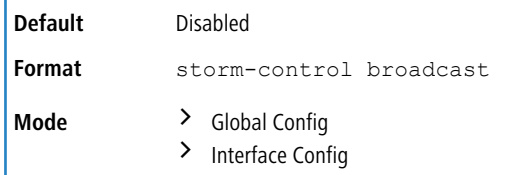

### **5.19.1.1 no storm-control broadcast**

Use this command to disable broadcast storm recovery mode for all interfaces (Global Config mode) or one or more interfaces (Interface Config mode).

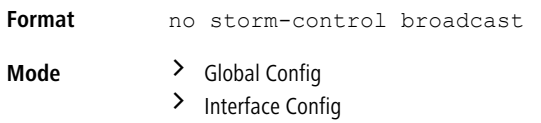

## **5.19.2 storm-control broadcast action**

This command configures the broadcast storm recovery action to either shutdown or trap for all interfaces (Global Config mode) or one or more interfaces (Interface Config mode). If configured to shutdown, the interface that receives the broadcast packets at a rate above the threshold is diagnostically disabled. If set to  $\text{trap}$ , the interface sends trap messages approximately every 30 seconds until broadcast storm control recovers.

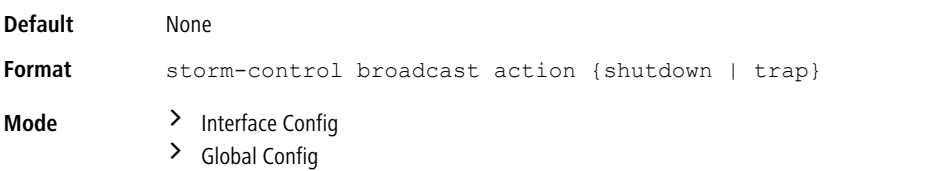

### **5.19.2.1 no storm-control broadcast action**

This command configures the broadcast storm recovery action option to the default value for all interfaces (Global Config mode) or one or more interfaces (Interface Config mode).

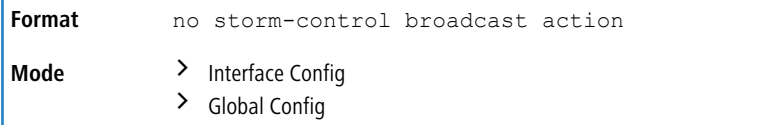

## **5.19.3 storm-control broadcast level**

Use this command to configure the broadcast storm recovery threshold for all interfaces (Global Config mode) or one or more interfaces (Interface Config mode) as a percentage of link speed and enable broadcast storm recovery. If the mode is enabled, broadcast storm recovery is active, and if the rate of L2 broadcast traffic ingressing on an interface increases beyond the configured threshold, the traffic is dropped. Therefore, the rate of broadcast traffic is limited to the configured threshold.

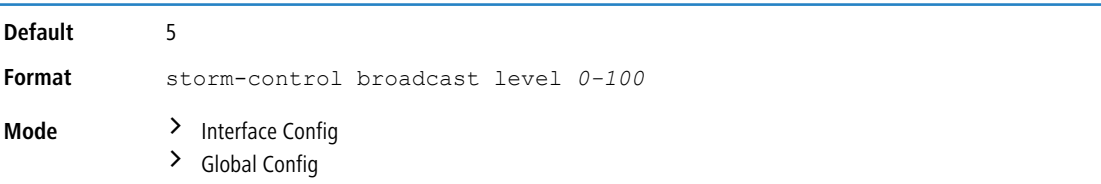

### **5.19.3.1 no storm-control broadcast level**

This command sets the broadcast storm recovery threshold to the default value for all interfaces (Global Config mode) or one or more interfaces (Interface Config mode) and disables broadcast storm recovery.

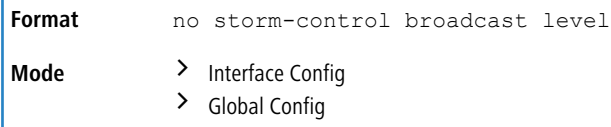

## **5.19.4 storm-control broadcast rate**

Use this command to configure the broadcast storm recovery threshold for all interfaces (Global Config mode) or one or more interfaces (Interface Config mode) in packets per second. If the mode is enabled, broadcast storm recovery is active, and if the rate of L2 broadcast traffic ingressing on an interface increases beyond the configured threshold, the traffic is dropped. Therefore, the rate of broadcast traffic is limited to the configured threshold.

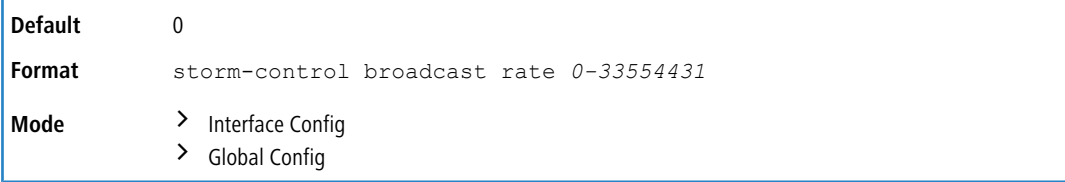

### **5.19.4.1 no storm-control broadcast rate**

This command sets the broadcast storm recovery threshold to the default value for all interfaces (Global Config mode) or one or more interfaces (Interface Config mode) and disables broadcast storm recovery.

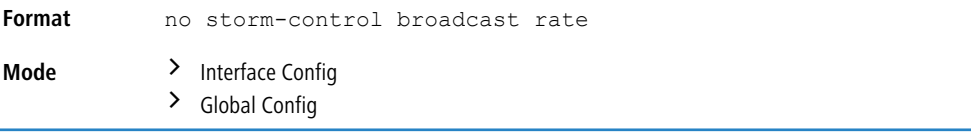

## **5.19.5 storm-control multicast**

This command enables multicast storm recovery mode for all interfaces (Global Config mode) or one or more interfaces (Interface Config mode). If the mode is enabled, multicast storm recovery is active, and if the rate of L2 multicast traffic ingressing on an interface increases beyond the configured threshold, the traffic will be dropped. Therefore, the rate of multicast traffic will be limited to the configured threshold.

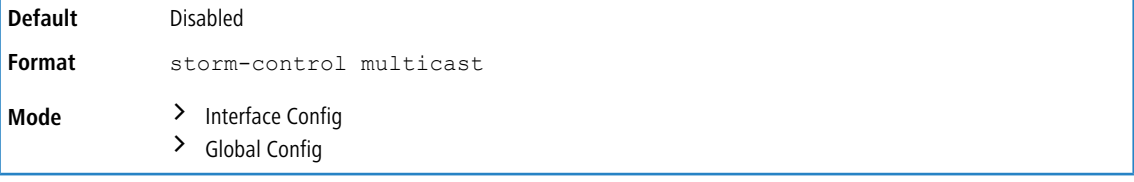

### **5.19.5.1 no storm-control multicast**

This command disables multicast storm recovery mode for all interfaces (Global Config mode) or one or more interfaces (Interface Config mode).

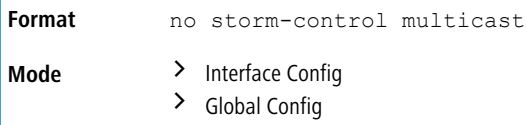

### **5.19.6 storm-control multicast action**

This command configures the multicast storm recovery action to either shutdown or trap for all interfaces (Global Config mode) or one or more interfaces (Interface Config mode). If configured to shutdown, the interface that receives multicast packets at a rate above the threshold is diagnostically disabled. The option  $\text{trap}$  sends trap messages approximately every 30 seconds until multicast storm control recovers.

**Default** None **Format** storm-control multicast action {shutdown | trap}

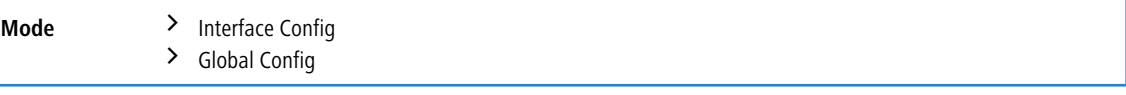

### **5.19.6.1 no storm-control multicast action**

This command returns the multicast storm recovery action option to the default value for all interfaces (Global Config mode) or one or more interfaces (Interface Config mode).

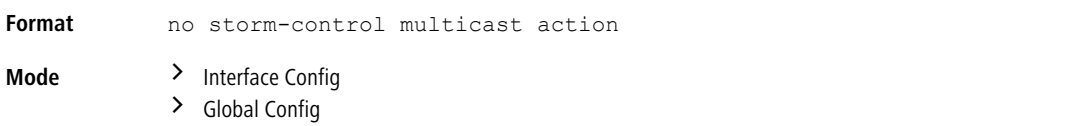

## **5.19.7 storm-control multicast level**

This command configures the multicast storm recovery threshold for all interfaces (Global Config mode) or one or more interfaces (Interface Config mode) as a percentage of link speed and enables multicast storm recovery mode. If the mode is enabled, multicast storm recovery is active, and if the rate of L2 multicast traffic ingressing on an interface increases beyond the configured threshold, the traffic will be dropped. Therefore, the rate of multicast traffic will be limited to the configured threshold.

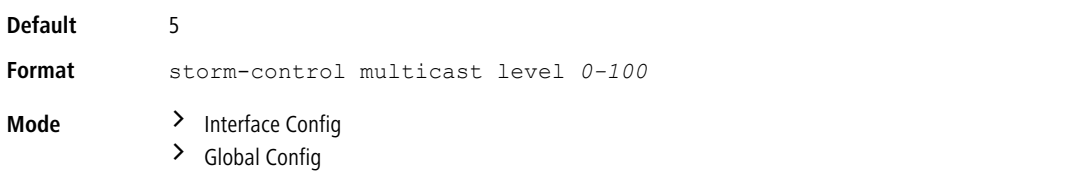

### **5.19.7.1 no storm-control multicast level**

This command sets the multicast storm recovery threshold to the default value for all interfaces (Global Config mode) or one or more interfaces (Interface Config mode) and disables multicast storm recovery.

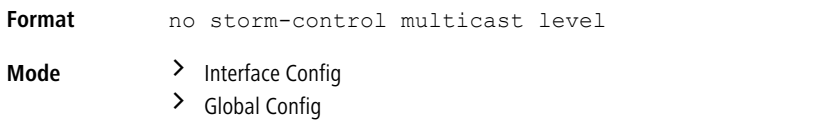

### **5.19.8 storm-control multicast rate**

Use this command to configure the multicast storm recovery threshold for all interfaces (Global Config mode) or one or more interfaces (Interface Config mode) in packets per second. If the mode is enabled, multicast storm recovery is active, and if the rate of L2 broadcast traffic ingressing on an interface increases beyond the configured threshold, the traffic is dropped. Therefore, the rate of multicast traffic is limited to the configured threshold.

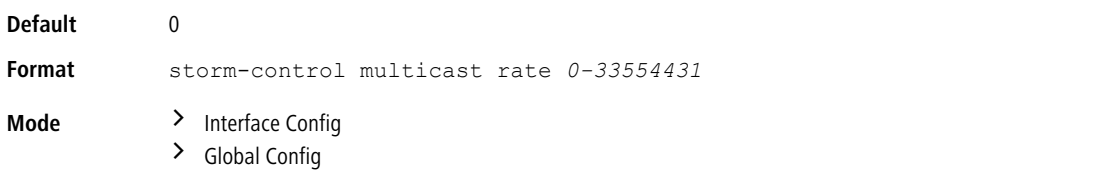

### **5.19.8.1 no storm-control multicast rate**

This command sets the multicast storm recovery threshold to the default value for all interfaces (Global Config mode) or one or more interfaces (Interface Config mode) and disables multicast storm recovery.

**Format** no storm-control multicast rate

**Mode** > Interface Config > Global Config

### **5.19.9 storm-control unicast**

This command enables unicast storm recovery mode for all interfaces (Global Config mode) or one or more interfaces (Interface Config mode). If the mode is enabled, unicast storm recovery is active, and if the rate of unknown L2 unicast (destination lookup failure) traffic ingressing on an interface increases beyond the configured threshold, the traffic will be dropped. Therefore, the rate of unknown unicast traffic will be limited to the configured threshold.

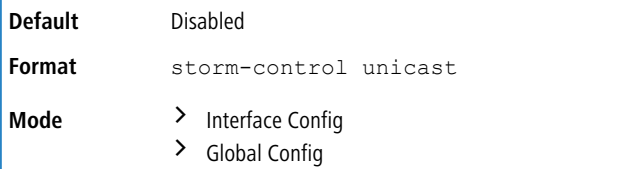

### **5.19.9.1 no storm-control unicast**

This command disables unicast storm recovery mode for all interfaces (Global Config mode) or one or more interfaces (Interface Config mode).

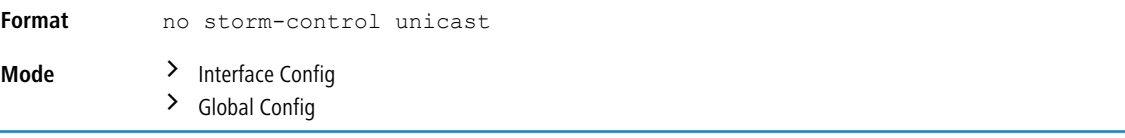

## **5.19.10 storm-control unicast action**

This command configures the unicast storm recovery action to either shutdown or trap for all interfaces (Global Config mode) or one or more interfaces (Interface Config mode). If configured to shutdown, the interface that receives unicast packets at a rate above the threshold is diagnostically disabled. The option  $\text{trap}$  sends trap messages approximately every 30 seconds until unicast storm control recovers.

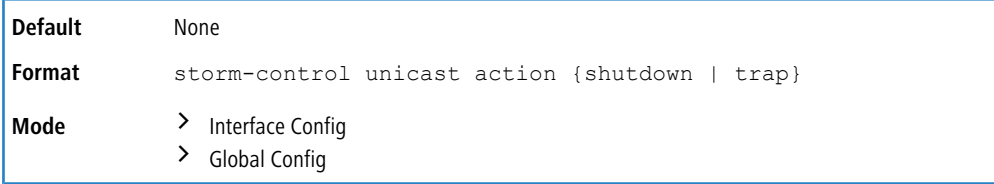

#### **5.19.10.1 no storm-control unicast action**

This command returns the unicast storm recovery action option to the default value for all interfaces (Global Config mode) or one or more interfaces (Interface Config mode).

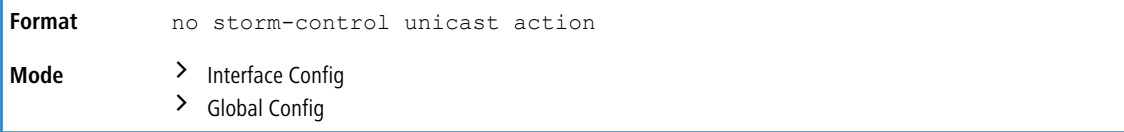

## **5.19.11 storm-control unicast level**

This command configures the unicast storm recovery threshold for all interfaces (Global Config mode) or one or more interfaces (Interface Config mode) as a percentage of link speed, and enables unicast storm recovery. If the mode is enabled, unicast storm recovery is active, and if the rate of unknown L2 unicast (destination lookup failure) traffic ingressing on an interface increases beyond the configured threshold, the traffic will be dropped. Therefore, the rate of

unknown unicast traffic will be limited to the configured threshold.This command also enables unicast storm recovery mode for an interface.

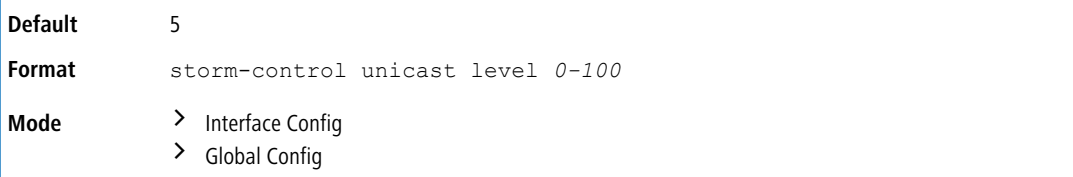

#### **5.19.11.1 no storm-control unicast level**

This command sets the unicast storm recovery threshold to the default value for all interfaces (Global Config mode) or one or more interfaces (Interface Config mode) and disables unicast storm recovery.

```
Format no storm-control unicast level
Mode > Interface Config
            > Global Config
```
### **5.19.12 storm-control unicast rate**

Use this command to configure the unicast storm recovery threshold for all interfaces (Global Config mode) or one or more interfaces (Interface Config mode) in packets per second. If the mode is enabled, unicast storm recovery is active, and if the rate of L2 broadcast traffic ingressing on an interface increases beyond the configured threshold, the traffic is dropped.

Therefore, the rate of unicast traffic is limited to the configured threshold.

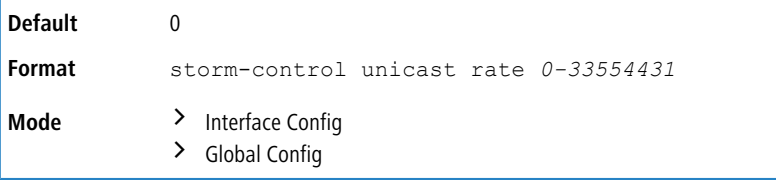

### **5.19.12.1 no storm-control unicast rate**

This command sets the unicast storm recovery threshold to the default value for all interfaces (Global Config mode) or one or more interfaces (Interface Config mode) and disables unicast storm recovery.

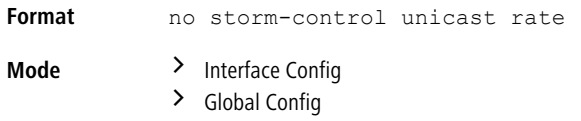

### **5.19.13 show storm-control**

This command displays switch configuration information. If you do not use any of the optional parameters, this command displays global storm control configuration parameters:

- > **Broadcast Storm Recovery Mode** may be enabled or disabled. The factory default is disabled.
- a **802.3x Flow Control Mode** may be enabled or disabled. The factory default is disabled.

Use the all keyword to display the per-port configuration parameters for all interfaces, or specify the *unit/slot/port* to display information about a specific interface.

**Format** show storm-control [all | *unit/slot/port*]

 $\overline{\phantom{a}}$ 

5 Switching Commands

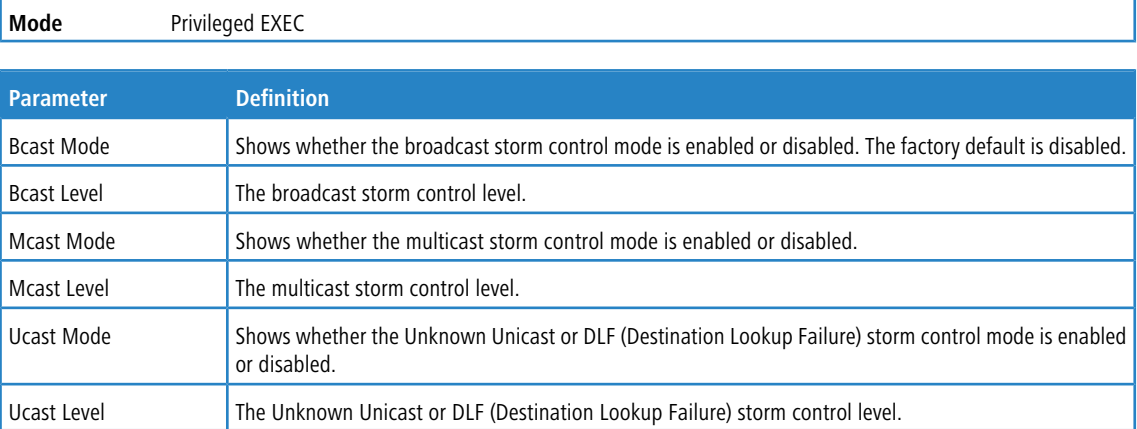

#### **Example:** The following shows example CLI display output for the command.

(Routing) #show storm-control

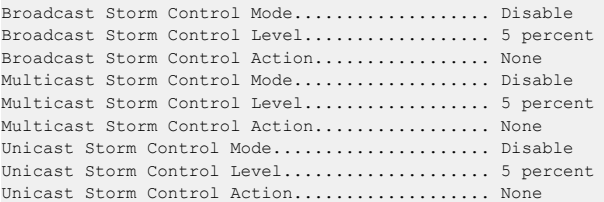

#### **Example:** The following shows example CLI display output for the command.

(Routing) #show storm-control 1/0/1

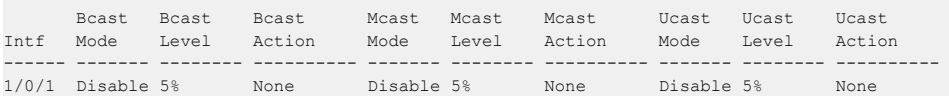

#### **Example:** The following shows an example of part of the CLI display output for the command.

(Routing) #show storm-control all

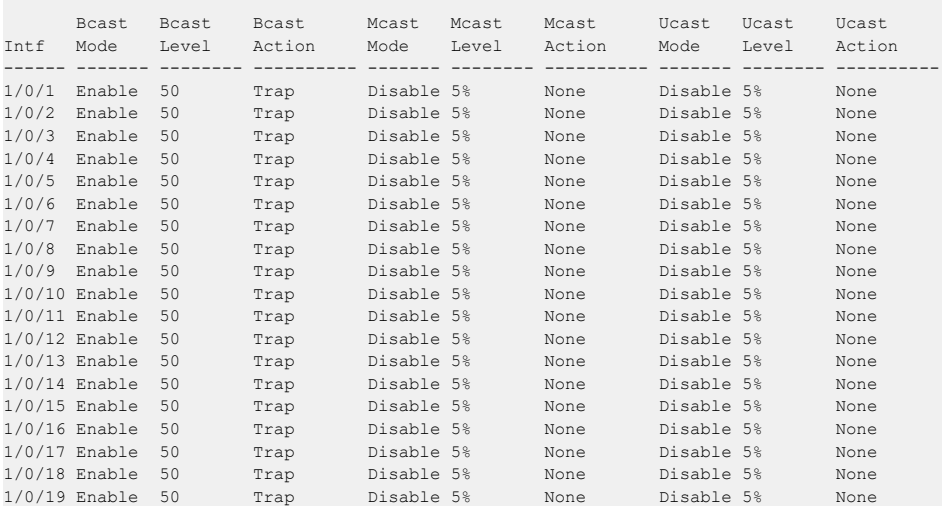

# **5.20 Link Dependency Commands**

The following commands configure link dependency. Link dependency allows the link status of specified ports to be dependent on the link status of other ports. Consequently, if a port that is depended on by other ports loses link, the dependent ports are administratively disabled or administratively enabled so that the dependent ports links are brought down or up respectively.

## **5.20.1 no link state track**

This command clears link-dependency options for the selected group identifier.

```
Format no link state track group-id
Mode Global Config
```
## **5.20.2 link state group**

Use this command to indicate if the downstream interfaces of the group should mirror or invert the status of the upstream interfaces. The default configuration for a group is down (that is, the downstream interfaces will mirror the upstream link status by going down when all upstream interfaces are down). The action up option causes the downstream interfaces to be up when no upstream interfaces are down.

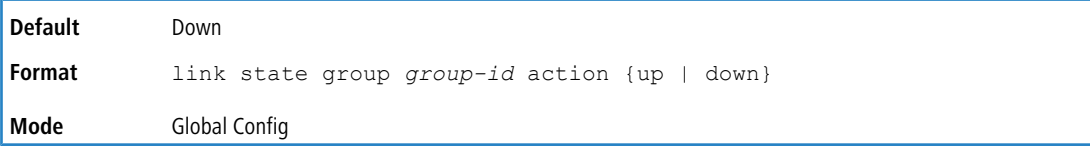

### **5.20.2.1 no link state group**

Use this command to restore the link state to down for the group.

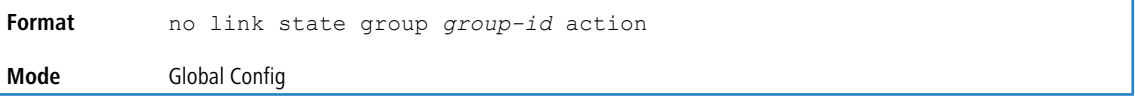

### **5.20.3 link state group downstream**

Use this command to add interfaces to the downstream interface list. Adding an interface to a downstream list brings the interface down until an upstream interface is added to the group. The link status then follows the interface specified in the upstream command. To avoid bringing down interfaces, enter the upstream command prior to entering the downstream command.

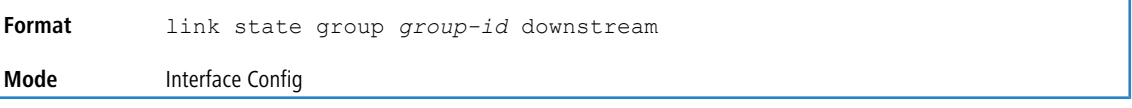

### **5.20.3.1 no link state group downstream**

Use this command to remove the selected interface from the downstream list.

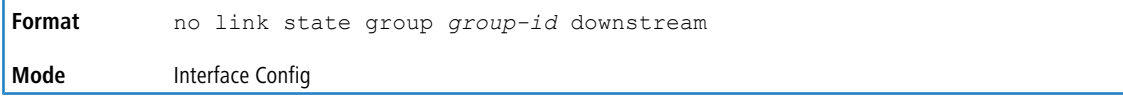

## **5.20.4 link state group upstream**

Use this command to add interfaces to the upstream interface list. Note that an interface that is defined as an upstream interface cannot also be defined as a downstream interface in the same link state group or as a downstream interface in a different link state group, if either configuration creates a circular dependency between groups.

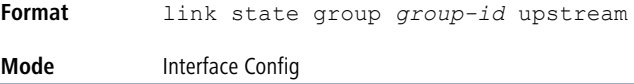

#### **5.20.4.1 no link state group upstream**

Use this command to remove the selected interfaces from upstream list.

```
Format no link state group group-id upstream
Mode Interface Config
```
### **5.20.5 show link state group**

Use this command to display information for all configured link-dependency groups or a specified link-dependency group.

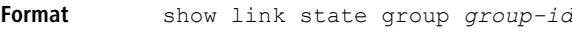

**Mode** Privileged EXEC

**Example:** This example displays information for all configured link-dependency groups.

(Switching)#show link-state group

```
GroupId Downstream Interfaces Upstream Interfaces Link Action Group State
------- -------------------------- -------------------- ----------- -----------
1 2/0/3-2/0/7,2/0/12-2/0/17 2/0/12-2/0/32,0/3/5 Link Up Up
4 2/0/18,2/0/27 2/0/22-2/0/33,0/3/1 Link Up Down
```
**Example:** This example displays information for a specified link-dependency groups

(Switching)#show link-state group 1

```
GroupId Downstream Interfaces Upstream Interfaces Link Action Group State
------- -------------------------- -------------------- ----------- -----------
1 2/0/3-2/0/7,2/0/12-2/0/17 2/0/12-2/0/32,0/3/5 Link Up Up
```
### **5.20.6 show link state group detail**

Use this command to display detailed information about the state of upstream and downstream interfaces for a selected link- dependency group. Group Transitions is a count of the number of times the downstream interface has gone into its "action" state as a result of the upstream interfaces link state.

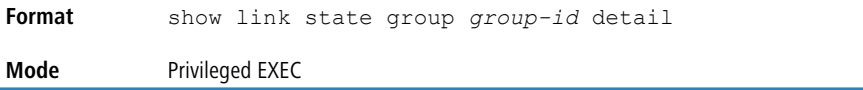

#### **Example:**

```
(Switching) # show link state group 1 detail<br>GroupId: 1GroupId: 1
Link Action: Up
Group State: Up
Downstream Interface State:
Link Up: 2/0/3
Link Down: 2/0/4-2/0/7,2/0/12-2/0/17
Upstream Interface State:
Link Up:
Link Down: 2/0/12-2/0/32,0/3/5
```

```
Group Transitions: 0
Last Transition Time: 00:52:35 (UTC+0:00) Jan 1 1970
```
# **5.21 Link Local Protocol Filtering Commands**

Link Local Protocol Filtering (LLPF) allows the switch to filter out multiple proprietary protocol PDUs, such as Port Aggregation Protocol (PAgP), if the problems occur with proprietary protocols running on standards-based switches. If certain protocol PDUs cause unexpected results, LLPF can be enabled to prevent those protocol PDUs from being processed by the switch.

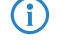

4 LLPF is not supported on all platforms.

# **5.21.1 llpf**

Use this command to block LLPF protocol(s) on a port.

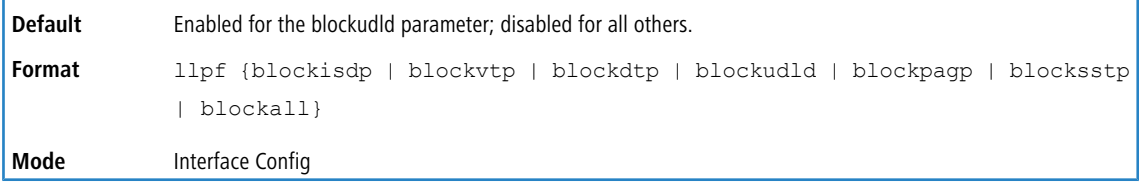

### **5.21.1.1 no llpf**

Use this command to unblock LLPF protocol(s) on a port.

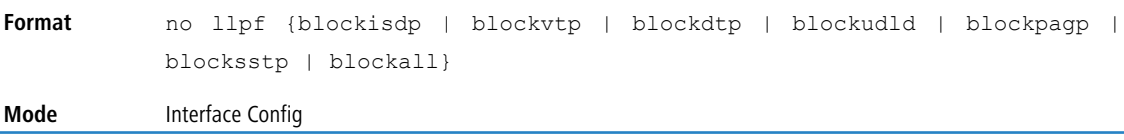

## **5.21.2 show llpf interface**

Use this command to display the status of LLPF rules configured on a particular port or on all ports.

```
Format show llpf interface [all | unit/slot/port]
```
**Mode** Privileged EXEC

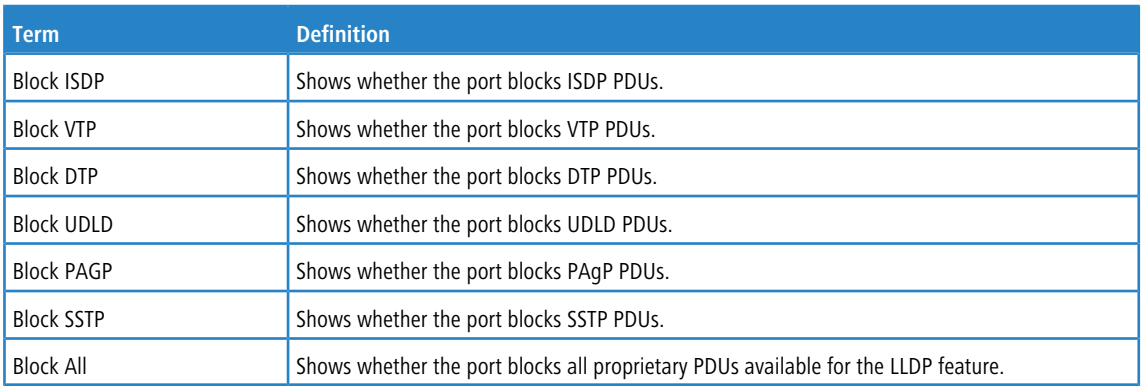

# **5.22 MMRP Commands**

# **5.22.1 mmrp (Global Config)**

Use the mmrp command in Global Config mode to enable MMRP. MMRP must also be enabled on the individual interfaces.

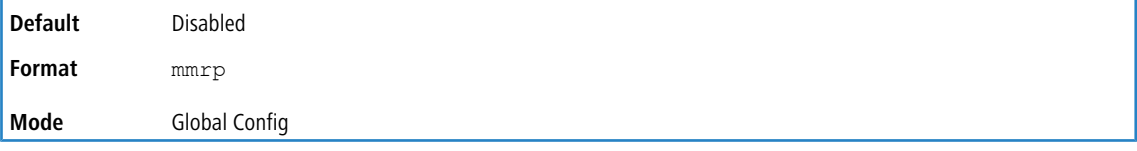

### **5.22.1.1 no mmrp (Global Config)**

Use the no mmrp command in Global Config mode to disable MMRP.

**Format** no mmrp **Mode** Global Config

## **5.22.2 mmrp periodic state machine**

Use the mmrp periodic state machine command in Global Config mode to enable MMRP periodic state machine.

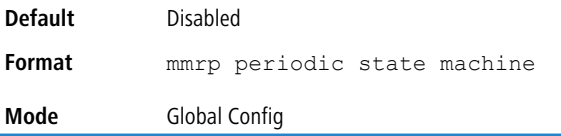

### **5.22.2.1 no mmrp periodic state machine**

Use the no mmrp periodic state machine command in Global Config mode to disable MMRP periodic state machine.

**Format** no mmrp periodic state machine **Mode** Global Config

## **5.22.3 mmrp (Interface Config)**

Use the mmrp command in Interface Config mode on the interface. MMRP can be enabled on physical interfaces or LAG interfaces. When configured on a LAG member port, MMRP is operationally disabled. Enabling MMRP on an interface automatically enables dynamic MFDB entries creation.

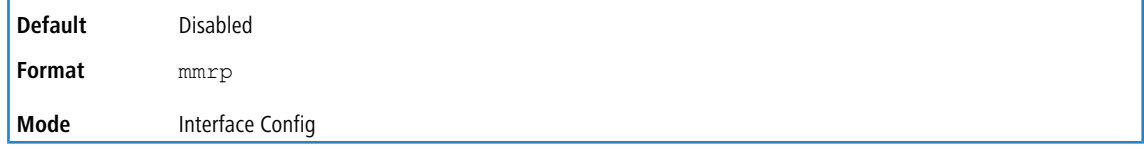

### **5.22.3.1 no mmrp (Interface Config)**

Use the no mmrp command in Interface Config mode to disable MMRP mode on the interface.

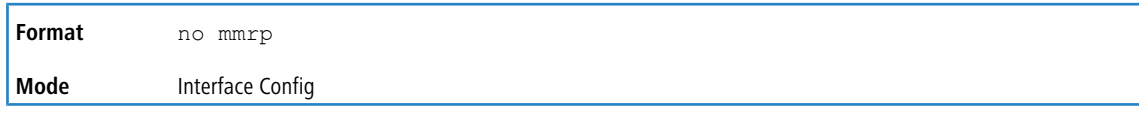

## **5.22.4 clear mmrp statistics**

Use the clear mmrp command in Privileged EXEC mode to clear MMRP statistics of one or all interfaces.

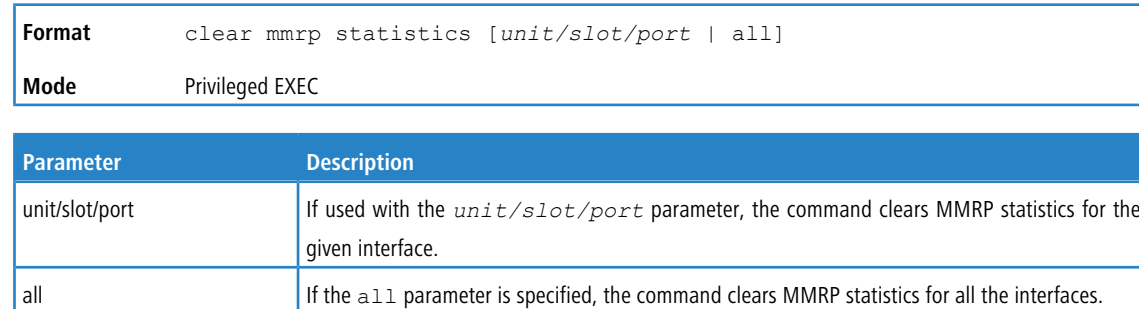

## **5.22.5 show mmrp**

Use the show mmrp command in Privileged EXEC mode to display the status of the MMRP mode.

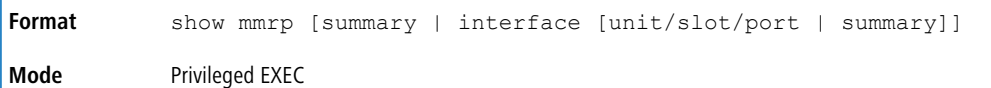

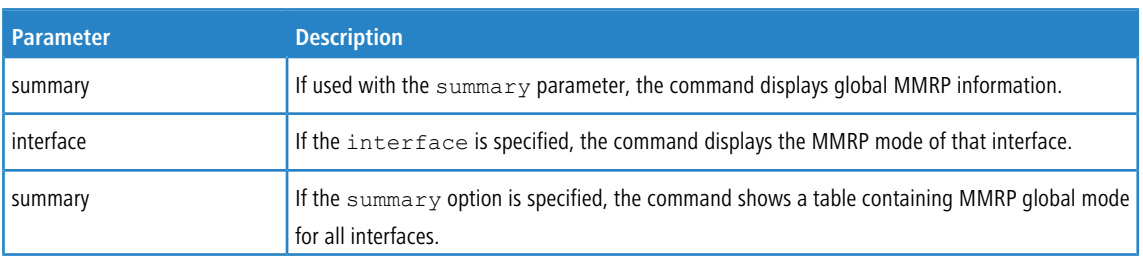

The following shows example CLI display output for the command.

(Switching) #show mmrp summary

```
MMRP Global Admin Mode......................... Disabled
MMRP Periodic State Machine.................... Disabled
```
(Switching) #show mmrp interface 0/12

```
MMRP Interface Admin Mode...................... Disabled
```
(Switching) #show mmrp interface summary

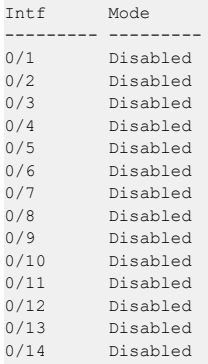

```
0/15 Disabled
0/16 Disabled<br>0/17 Disabled
           Disabled
```
### **5.22.6 show mmrp statistics**

Use the show mmrp statistics command in Privileged EXEC mode to display statistical information about the MMRP PDUs sent and received on the interface.

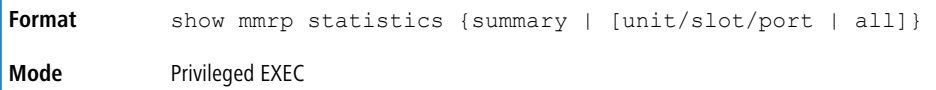

The following statistics display when the summary or unit/slot/port keywords are used. Using the summary keyword displays global statistics, and using the unit/slot/port keyword displays per-interface statistics.

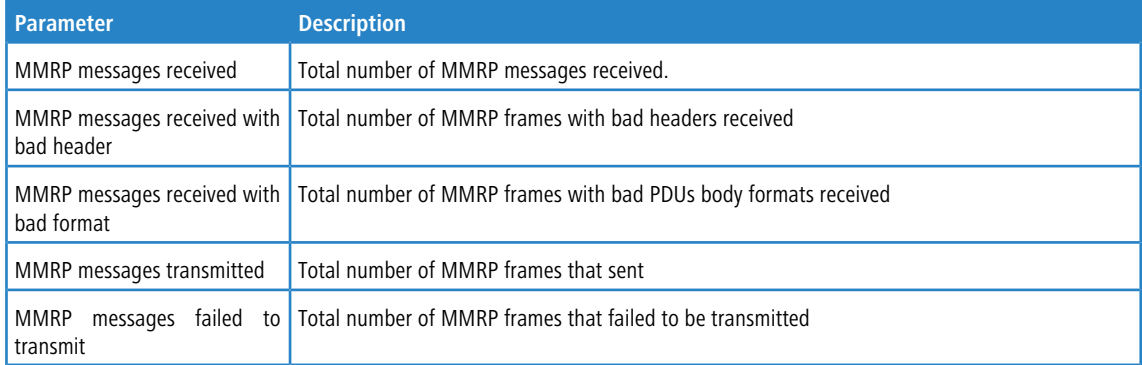

The following statistics display when the  $a11$  keyword is used.

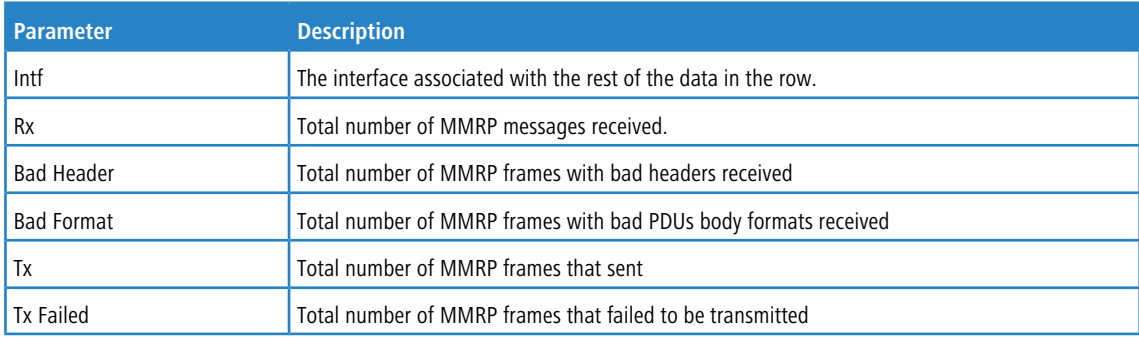

# **5.23 MSRP Commands**

## **5.23.1 msrp (Global Config)**

Use the msrp command in Global Config mode to enable MSRP global admin mode. For MSRP to be operational, MSRP mode must also be enabled on individual interfaces.

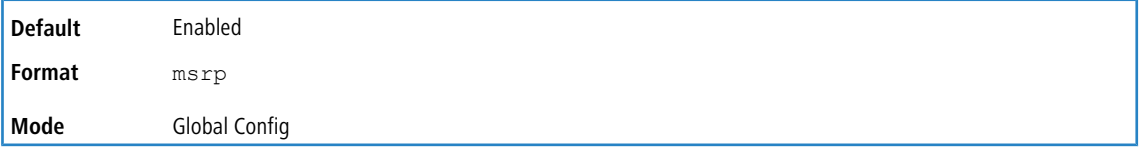

### **5.23.1.1 no msrp (Global Config)**

Use the no msrp command in Global Config mode to disable MSRP global admin mode.

**Format** no msrp **Mode** Global Config

## **5.23.2 msrp srClassQav**

Use the msrp srClassQav command in Global Config mode to configure EAV traffic class mapping.

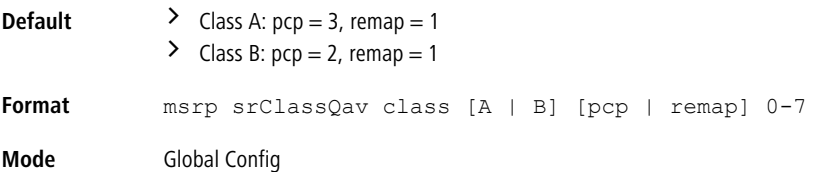

#### **5.23.2.1 no msrp srClassQav**

Use the no msrp srClassQav command in Global Config mode to reset EAV traffic class mapping to the default value.

```
Format no msrp srClassQav class [A | B] [pcp | remap]
Mode Global Config
```
## **5.23.3 msrp boundaryPropagate**

Use the msrp boundaryPropagate command in Global Config mode to enable MSRP boundary propagation.

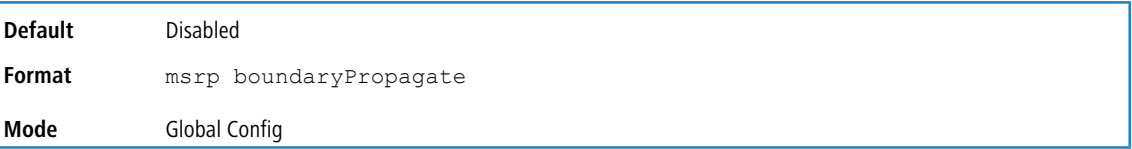

#### **5.23.3.1 no msrp boundaryPropagate**

Use the no msrp boundaryPropagate command in Global Config mode to disable MSRP boundary propagation.

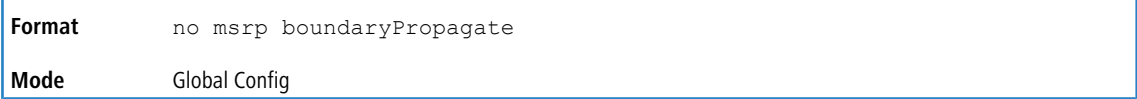

## **5.23.4 msrp talker-pruning**

Use the msrp talker-pruning command in Global Config mode to enable MSRP talker-pruning.

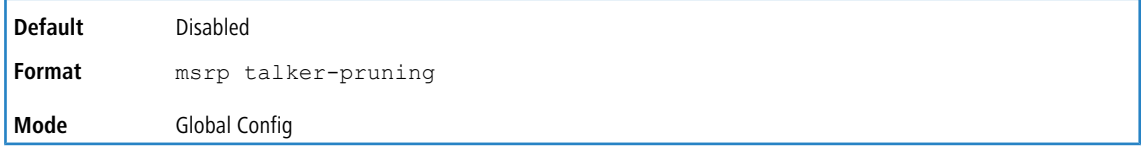
#### **5.23.4.1 no msrp talker-pruning**

Use the no msrp talker-pruning command in Global Config mode to disable MSRP talker-pruning.

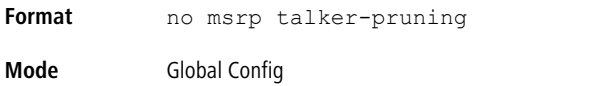

# **5.23.5 msrp max-fan-in-ports**

Use this command in Global Config mode to configure the MSRP max fan-in ports value.

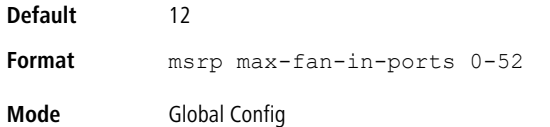

#### **5.23.5.1 no msrp max-fan-in-ports**

Use this command in Global Config mode to reset the MSRP max fan-in ports value to the default.

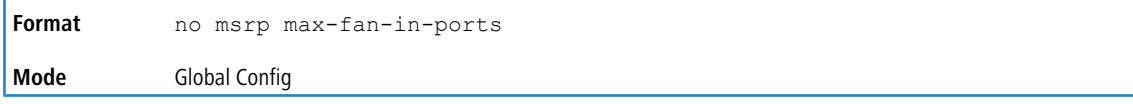

# **5.23.6 msrp (Interface Config)**

Use the msrp command in Interface Config mode to enable MSRP admin mode on the interface. MSRP can be enabled only on the physical interfaces.

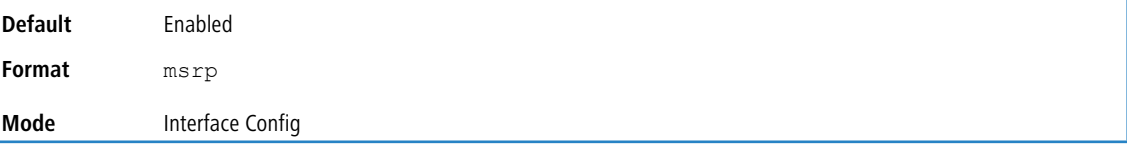

### **5.23.6.1 no msrp (Interface Config)**

Use the no msrp command in Interface Config mode to disable MSRP admin mode on the interface.

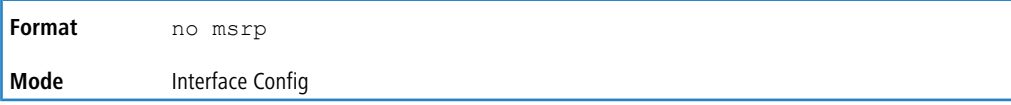

# **5.23.7 msrp srClassPVID**

Use the msrp srClassPVID command in Interface Config mode to configure MSRP VLAN ID for the SR traffic class on the interface.

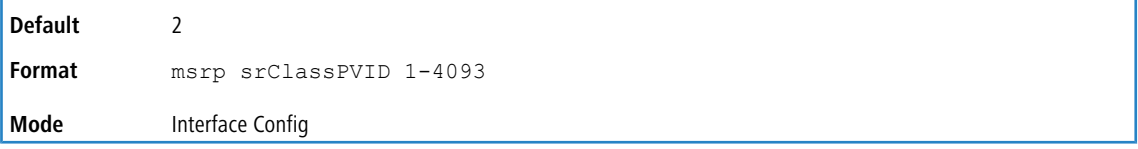

# **5.23.8 msrp deltaBandwidth**

Use the msrp deltaBandwidth command in Interface Config mode to configure MSRP delta bandwidth for the SR traffic classes A and B.

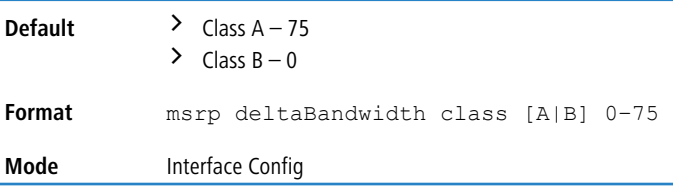

# **5.23.9 clear msrp**

Use the clear msrp command in Privileged EXEC mode to clear the MSRP statistics of one or all interfaces.

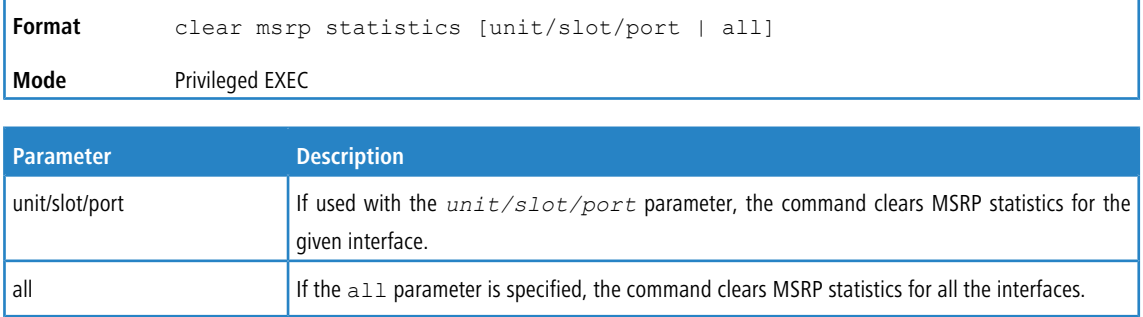

# **5.23.10 show msrp**

Use the show msrp command in Privileged EXEC mode to display the status of the MSRP mode.

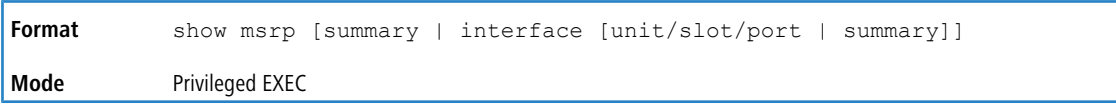

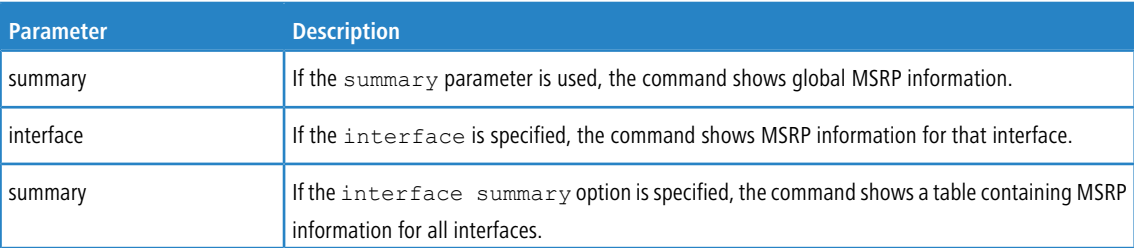

**Example:** The following shows example CLI display output for the command.

(Switching) #show msrp summary

MSRP Global Admin Mode......................... Enabled MSRP Talker Pruning............................ Disabled MSRP Maximum Fan-in Ports....................... 12 MSRP Boundary Propagation...................... Disabled QAV class A priority........................... 3 QAV class A remap priority..................... 1 QAV class B priority........................... 2 QAV class B remap priority..................... 1

**Example:** The following shows example CLI display output for the command.

(Switching) #show msrp interface 0/12

MSRP Interface Admin Mode...................... Enabled SRclassPVID.................................... 2

```
MSRP class A Boundary port status.............. True
MSRP class B Boundary port status.............. True
MSRP QAV class A delta bandwidth............... 75
MSRP QAV class A delta bandwidth............... 0
MSRP class A bandwidth (allocated/total)....... 0 / 0
MSRP class B bandwidth (allocated/total)....... 0 / 0
MSRP total bandwidth (allocated/total)......... 0 / 0
QAV class A priority........................... 3
QAV class A remap priority.......................... 1
QAV class B priority........................... 2
QAV class B remap priority..................... 1
```
**Example:** The following shows example CLI display output for the command.

(Switching) #show msrp interface summary

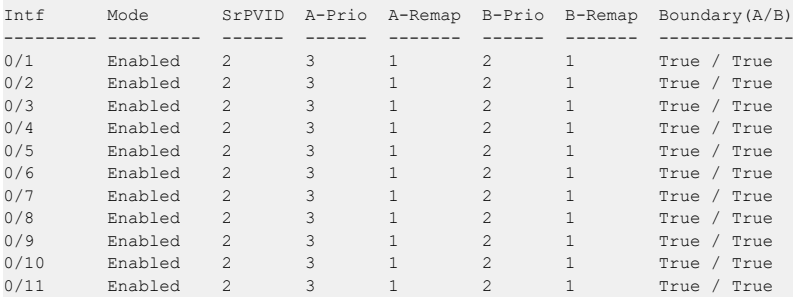

# **5.23.11 show msrp interface bandwidth**

Use the show msrp interface bandwidth command in Privileged EXEC mode to display the MSRP bandwidth reservation details for all interfaces.

**Format** show msrp interface bandwidth **Mode** Privileged EXEC

(Switching) #show msrp interface bandwidth

**Example:** The following shows example CLI display output for the command.

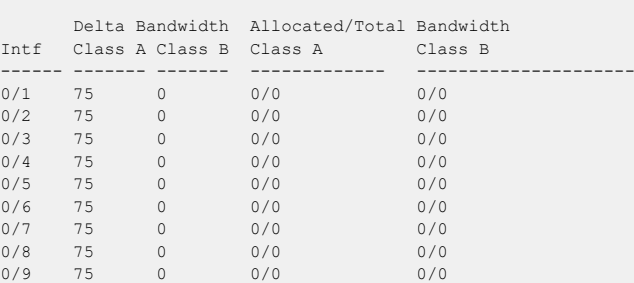

# **5.23.12 show msrp reservations**

Use the show msrp reservations command in Privileged EXEC mode to display MSRP stream reservation details for the given interface.

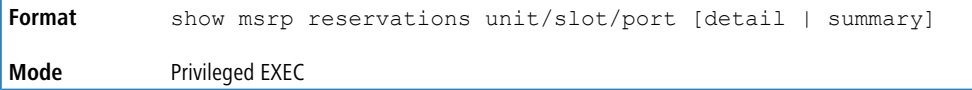

**Example:** The following shows example CLI display output for the command.

(Switching) #show msrp reservations 0/10 summary

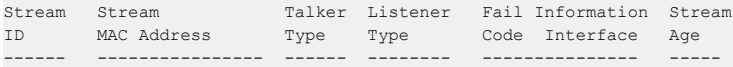

```
41543 12:22:e1:65:a3:f8 R.Adv D.Ready 0 0 0
(Switching) #show msrp reservations 0/10 detail
Stream Stream Failure Information Acc
ID MAC Address Code Intf MAC Address Latency
------- ----------------- --------------------------- ---------
41543 12:22:e1:65:a3:f8 0 0 00:00:00:00:00:00 647
```
### **5.23.13 show msrp stream**

Use the show msrp stream command in Privileged EXEC mode to display MSRP stream information.

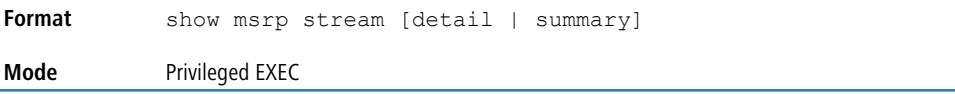

**Example:** The following shows example CLI display output for the command.

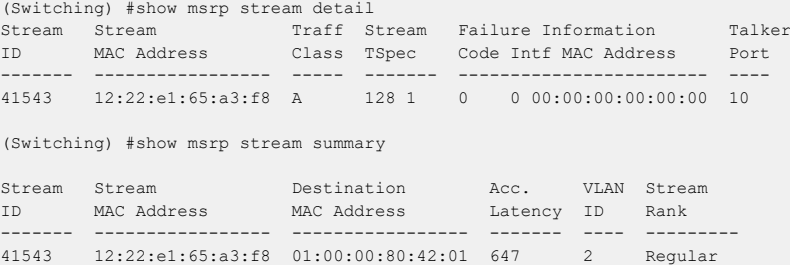

### **5.23.14 show msrp statistics**

Use the show msrp statistics command in Privileged EXEC mode to display MSRP statistics.

```
Format show msrp statistics [summary | unit/slot/port]
Mode Privileged EXEC
```
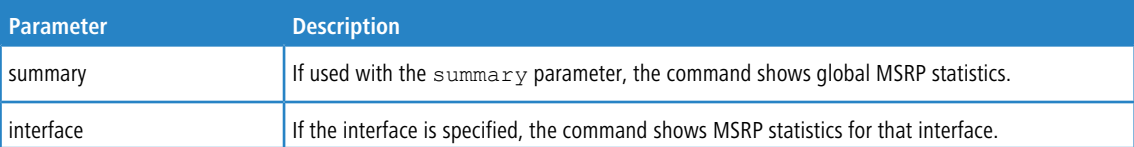

**Example:** The following shows example CLI display output for the command.

```
(Switching) # show msrp statistics summary
```

```
MSRP messages received............................ 1790
MSRP messages received with bad header......... 0
MSRP messages received with bad format......... 0
MSRP messages transmitted........................ 830
MSRP messages failed to transmit............... 0
MSRP Message Queue Failures.................... 0
```
**Example:** The following shows example CLI display output for the command.

(Switching) #show msrp statistics 0/10

Port........................................... 0/10 MSRP messages received............................... 741 MSRP messages received with bad header......... 0 MSRP messages received with bad format......... 0 MSRP messages transmitted........................... 674 MSRP messages failed to transmit................... 0 MSRP failed registrations...................... 0

# **5.24 MVR Commands**

This section lists the Multicast VLAN Registration (MVR) commands.

# **5.24.1 mvr**

Use this command to enable MVR.

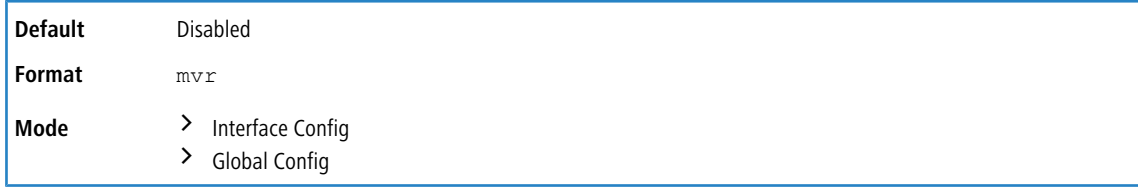

### **5.24.1.1 no mvr**

Use this command to disable MVR.

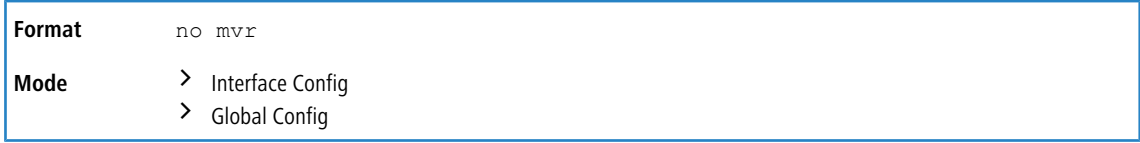

# **5.24.2 mvr group**

Use this command to add an MVR membership group.

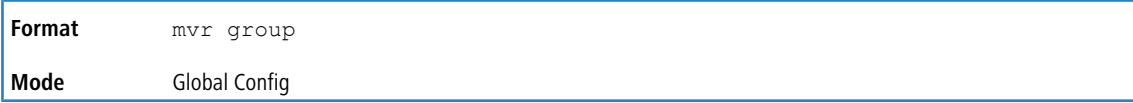

### **5.24.2.1 no mvr group**

Use this command to disable an MVR membership group.

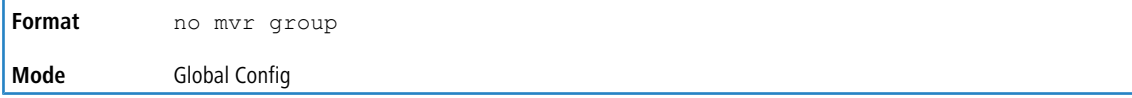

# **5.24.3 mvr immediate**

Use this command to enable MVR Immediate Leave mode. If the interface is configured as source port, MVR Immediate Leave mode cannot be enabled. MVR Immediate Leave mode disabled by default.

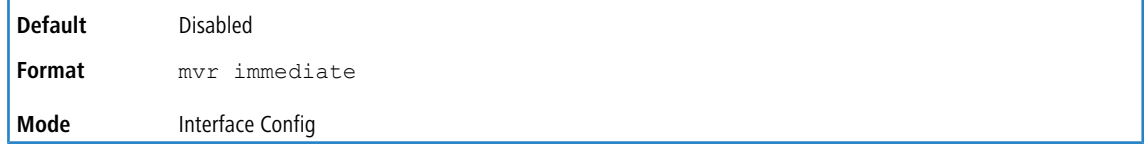

## **5.24.3.1 no mvr immediate**

Use this command to disable MVR Immediate Leave mode.

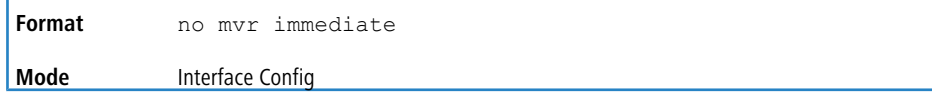

# **5.24.4 mvr mode**

Use this command to change the MVR mode type.

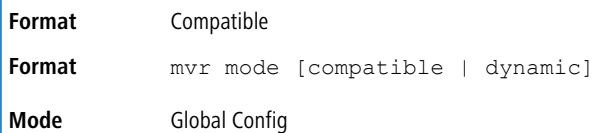

#### **5.24.4.1 no mvr mode**

Use this command to set the MVR mode type to the default value of compatible.

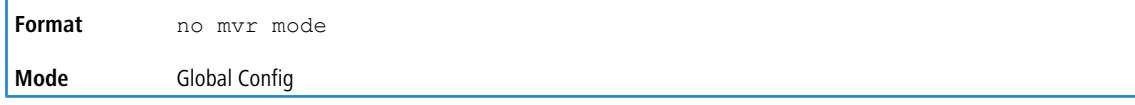

# **5.24.5 mvr querytime**

Use this command to set the MVR query response time in units of tenths of a second. The query time is the maximum time to wait for an IGMP membership report on a receiver port before removing the port from the multicast group. The query time only applies to receiver ports and is specified in tenths of a second.

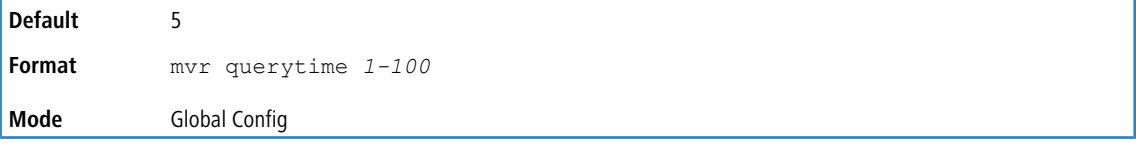

### **5.24.5.1 no mvr querytime**

Use this command to set the MVR query response time to the default value.

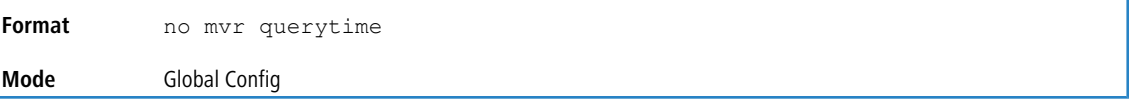

# **5.24.6 mvr type**

Use this command to set the MVR port type.

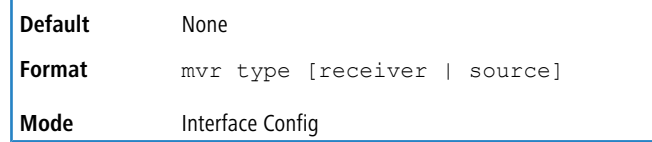

#### **5.24.6.1 no mvr type**

Use this command to reset the MVR port type to None.

**Format** no mvr type **Mode** Interface Config

# **5.24.7 mvr vlan**

Use this command to set the MVR multicast VLAN.

**Default** 1

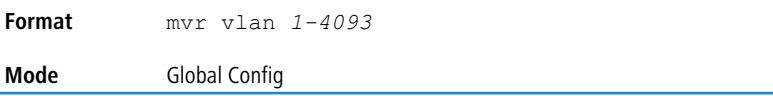

#### **5.24.7.1 no mvr vlan**

Use this command to set the MVR multicast VLAN to the default value.

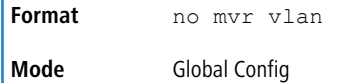

# **5.24.8 mvr vlan group**

Use this command to make a port participate in a specific MVR group.

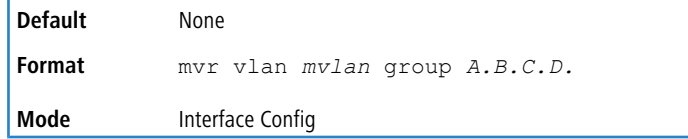

### **5.24.8.1 no mvr vlan group**

Use this command to remove port participation in the specific MVR group.

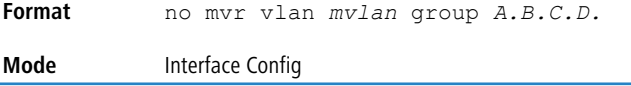

# **5.24.9 show mvr**

Use this command to display global MVR settings.

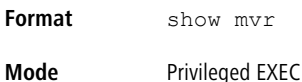

**Example:**

```
(Switching) # show mvr
MVR Disabled.
(Switching) # show mvr
MVR Running......................... TRUE
MVR multicast VLAN................. 1
MVR Max Multicast Groups.......... 256
MVR Current multicast groups...... 0
MVR Global query response time.... 5 (tenths of sec)
```
MVR Mode.......................... compatible

# **5.24.10 show mvr members**

Use this command to display the allocated MVR membership groups.

```
Format show mvr members [A.B.C.D.]
Mode Privileged EXEC
```
#### **Example:**

(Switching) # show mvr members MVR Disabled

(Switching) # show mvr members

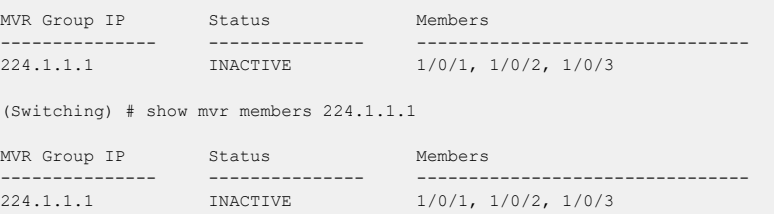

# **5.24.11 show mvr interface**

Use this command to display the configuration of MVR-enabled interfaces.

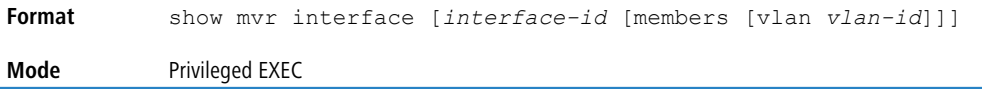

#### **Example:**

```
(Switching) # show mvr interface
```

```
Port Type Status Immediate Leave
----------- --------------- ------------------- ---------------
1/0/9 RECEIVER ACTIVE/inVLAN DISABLED
(Switching) # show mvr interface 0/4
Type: NONE Status: INACTIVE/InVLAN Immediate Leave: DISABLED
show mvr interface 1/0/23 members
235.0.0.1 STATIC ACTIVE
(Switching) # show mvr interface 1/0/23 members vlan 12
235.0.0.1 STATIC ACTIVE
235.1.1.1 STATIC ACTIVE
```
# **5.24.12 show mvr traffic**

Use this command to display global MVR statistics.

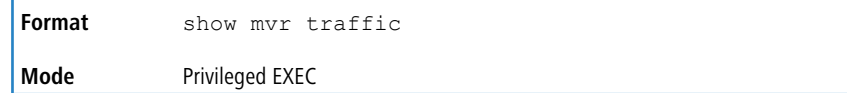

#### **Example:**

```
(Switching) # show mvr traffic
```
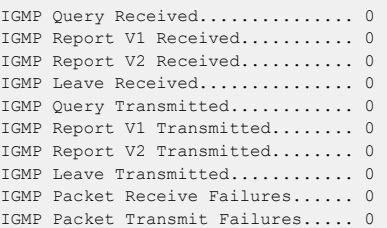

# **5.24.13 debug mvr trace**

Use this command to enable MVR debug tracing. The default value is disabled.

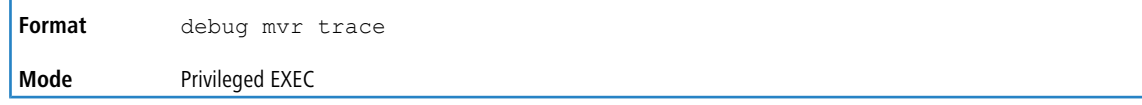

#### **5.24.13.1 no debug mvr trace**

Use this command to disable MVR debug tracing.

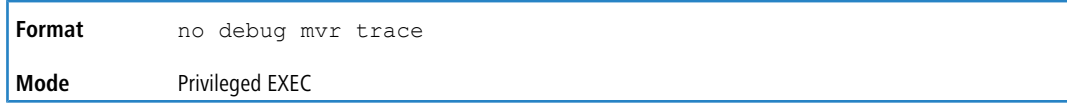

### **5.24.14 debug mvr packet**

Use this command to enable MVR receive/transmit packets debug tracing. If it is executed without specifying the arguments, both receive and transmit packets debugging is enabled.

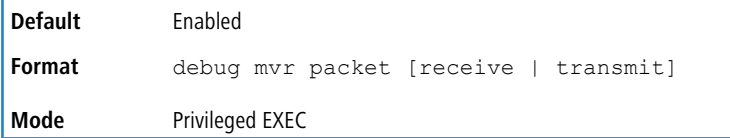

### **5.24.14.1 no debug mvr packet**

Use this command to disable MVR receive/transmit packet debug tracing.

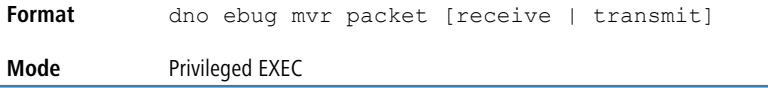

# **5.25 Port-Channel/LAG (802.3ad) Commands**

This section describes the commands you use to configure port-channels, which is defined in the 802.3ad specification, and that are also known as link aggregation groups (LAGs). Link aggregation allows you to combine multiple full-duplex Ethernet links into a single logical link. Network devices treat the aggregation as if it were a single link, which increases fault tolerance and provides load sharing. The LAG feature initially load shares traffic based upon the source and destination MAC address. Assign the port-channel (LAG) VLAN membership after you create a port-channel. If you do not assign VLAN membership, the port-channel might become a member of the management VLAN which can result in learning and switching issues.

A port-channel (LAG) interface can be either static or dynamic, but not both. All members of a port channel must participate in the same protocols.) A static port-channel interface does not require a partner system to be able to aggregate its member ports.

4 If you configure the maximum number of dynamic port-channels (LAGs) that your platform supports, additional port-channels that you configure are automatically static.

# **5.25.1 port-channel**

This command configures a new port-channel (LAG) and generates a logical unit/slot/port number for the port-channel. The name field is a character string which allows the dash "-" character as well as alphanumeric characters. Use the show port channel command to display the unit/slot/port number for the logical interface. Instead of unit/slot/port, lag lag-intf-num can be used as an alternate way to specify the LAG interface. lag lag-intf-num can also be used to specify the LAG interface where lag-intf-num is the LAG port number.

<sup>4</sup> Before you include a port in a port-channel, set the port physical mode. For more information, see *[speed](#page-349-0)* on page 350.

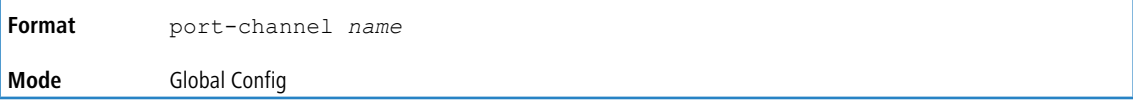

# **5.25.2 addport**

This command adds one port to the port-channel (LAG). The first interface is a logical *unit/slot/port*number of a configured port-channel. You can add a range of ports by specifying the port range when you enter Interface Config mode (for example: interface 1/0/1-1/0/4. Instead of unit/slot/port, lag lag-intf-num can be used as an alternate way to specify the LAG interface. lag lag-intf-num can also be used to specify the LAG interface where lag-intf-num is the LAG port number.

**4** Before adding a port to a port-channel, set the physical mode of the port. For more information, see *[speed](#page-349-0)* on page 350.

**Format** addport *logical unit/slot/port* **Mode** Interface Config

# **5.25.3 deleteport (Interface Config)**

This command deletes a port or a range of ports from the port-channel (LAG). The interface is a logical *unit/slot/port*number of a configured port-channel (or range of port-channels). Instead of unit/slot/port, lag lag-intf-num can be used as an alternate way to specify the LAG interface. lag lag-intf-num can also be used to specify the LAG interface where  $lag-intf-num$  is the LAG port number.

**Format** deleteport *logical unit/slot/port* **Mode** Interface Config

# **5.25.4 deleteport (Global Config)**

This command deletes all configured ports from the port-channel (LAG). The interface is a logical *unit/slot/port*number of a configured port-channel. Instead of unit/slot/port, lag lag-intf-num can be used as an alternate way to specify the LAG interface.  $\text{lag } \text{lag-intf-num}$  can also be used to specify the LAG interface where  $lag-intf-num$  is the LAG port number.

```
Format deleteport {logical unit/slot/port| all}
Mode Global Config
```
# **5.25.5 lacp admin key**

Use this command to configure the administrative value of the key for the port-channel. The value range of key is 0 to 65535.

**Default** 0 **Format** lacp admin key *key*

**Mode** Interface Config

(i) This command is applicable only to port-channel interfaces.

This command can be used to configure a single interface or a range of interfaces.

#### **5.25.5.1 no lacp admin key**

Use this command to configure the default administrative value of the key for the port-channel.

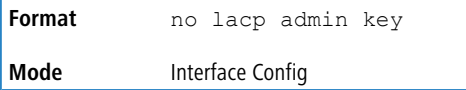

# **5.25.6 lacp collector max-delay**

Use this command to configure the port-channel collector max delay. This command can be used to configure a single interface or a range of interfaces.The valid range of *delay* is 0-65535.

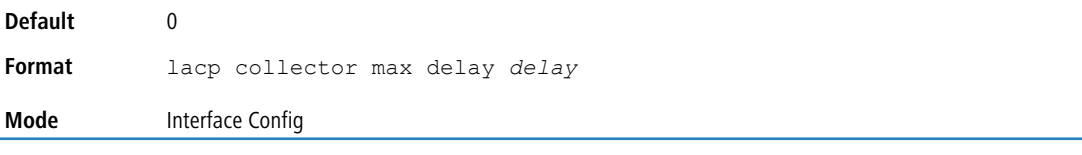

This command is applicable only to port-channel interfaces.

#### **5.25.6.1 no lacp collector max-delay**

Use this command to configure the default port-channel collector max delay.

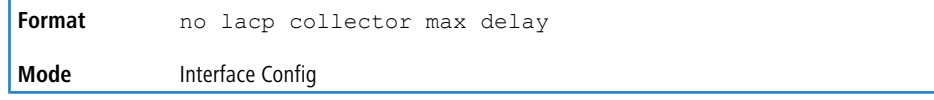

# **5.25.7 lacp actor admin key**

Use this command to configure the administrative value of the LACP actor admin key on an interface or range of interfaces. The valid range for *key* is 0-65535.

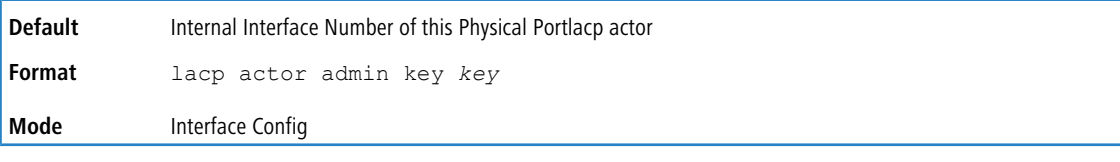

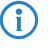

**1** This command is applicable only to physical interfaces.

### **5.25.7.1 no lacp actor admin key**

Use this command to configure the default administrative value of the LACP actor admin key.

**Format** no lacp actor admin key **Mode** Interface Config

# **5.25.8 lacp actor admin state individual**

Use this command to set LACP actor admin state to individual.

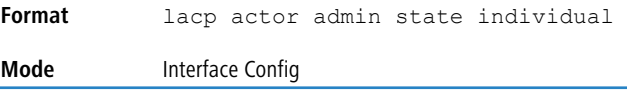

(i) This command is applicable only to physical interfaces.

### **5.25.8.1 no lacp actor admin state individual**

Use this command to set LACP actor admin state to aggregation.

```
Format no lacp actor admin state individual
Mode Interface Config
```
# **5.25.9 lacp actor admin state longtimeout**

Use this command to set LACP actor admin state to long timeout.

**Format** lacp actor admin state longtimeout **Mode** Interface Config

(1) This command is applicable only to physical interfaces.

### **5.25.9.1 no lacp actor admin state longtimeout**

Use this command to set LACP actor admin state to short timeout.

```
Format no lacp actor admin state longtimeout
Mode Interface Config
```
**1** This command is applicable only to physical interfaces.

# **5.25.10 lacp actor admin state passive**

Use this command to set the LACP actor admin state to passive.

```
Format lacp actor admin state passive
```
**Mode** Interface Config

**1** This command is applicable only to physical interfaces.

### **5.25.10.1 no lacp actor admin state passive**

Use this command to set the LACP actor admin state to active.

Format no lacp actor admin state passive

**Mode** Interface Config

# **5.25.11 lacp actor admin state**

Use this command to configure the administrative value of actor state as transmitted by the Actor in LACPDUs. This command can be used to configure a single interfaces or a range of interfaces.

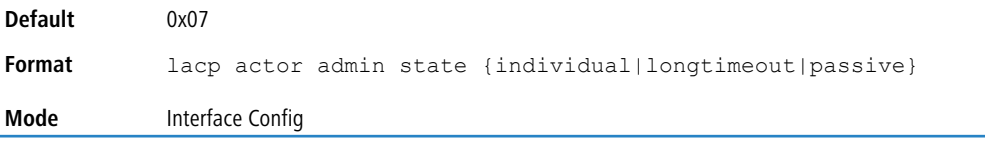

 $(i)$  This command is applicable only to physical interfaces.

### **5.25.11.1 no lacp actor admin state**

Use this command the configure the default administrative values of actor state as transmitted by the Actor in LACPDUs.

 $\bigoplus$  Both the no portlacptimeout and the no lacp actor admin state commands set the values back to default, regardless of the command used to configure the ports. Consequently, both commands will display in show running-config.

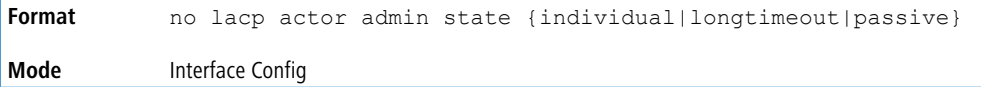

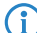

 $(i)$  This command is applicable only to physical interfaces.

# **5.25.12 lacp actor port priority**

Use this command to configure the priority value assigned to the Aggregation Port for an interface or range of interfaces. The valid range for *priority* is 0 to 65535.

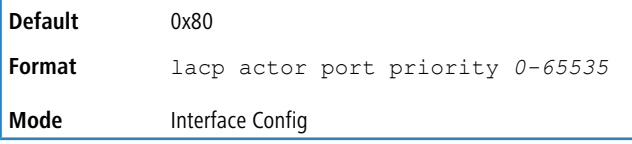

**1** This command is applicable only to physical interfaces.

### **5.25.12.1 no lacp actor port priority**

Use this command to configure the default priority value assigned to the Aggregation Port.

**Format** no lacp actor port priority *0-65535* **Mode** Interface Config

# **5.25.13 lacp partner admin key**

Use this command to configure the administrative value of the Key for the protocol partner. This command can be used to configure a single interface or a range of interfaces. The valid range for *key* is 0 to 65535.

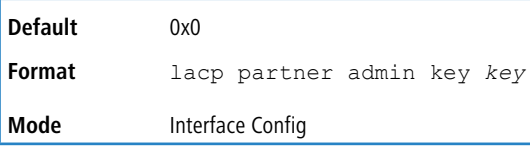

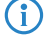

**4** This command is applicable only to physical interfaces.

# **5.25.13.1 no lacp partner admin key**

Use this command to set the administrative value of the Key for the protocol partner to the default.

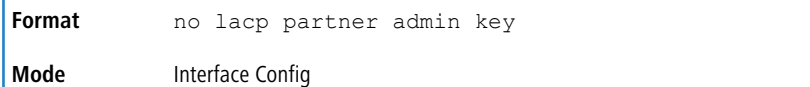

## **5.25.14 lacp partner admin state individual**

Use this command to set the LACP partner admin state to individual.

```
Format lacp partner admin state individual
Mode Interface Config
```
**1** This command is applicable only to physical interfaces.

#### **5.25.14.1 no lacp partner admin state individual**

Use this command to set the LACP partner admin state to aggregation.

**Format** no lacp partner admin state individual **Mode** Interface Config

# **5.25.15 lacp partner admin state longtimeout**

Use this command to set the LACP partner admin state to long timeout.

**Format** lacp partner admin state longtimeout **Mode** Interface Config

**1** This command is applicable only to physical interfaces.

#### **5.25.15.1 no lacp partner admin state longtimeout**

Use this command to set the LACP partner admin state to short timeout.

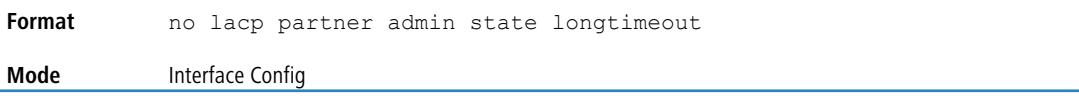

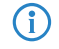

**1** This command is applicable only to physical interfaces.

# **5.25.16 lacp partner admin state passive**

Use this command to set the LACP partner admin state to passive.

**Format** lacp partner admin state passive

**Mode** Interface Config

**1** This command is applicable only to physical interfaces.

#### **5.25.16.1 no lacp partner admin state passive**

Use this command to set the LACP partner admin state to active.

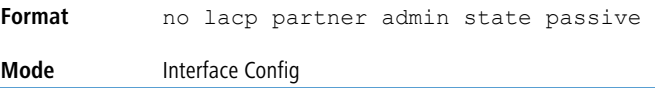

# **5.25.17 lacp partner port id**

Use this command to configure the LACP partner port id. This command can be used to configure a single interface or a range of interfaces. The valid range for *port-id* is 0 to 65535.

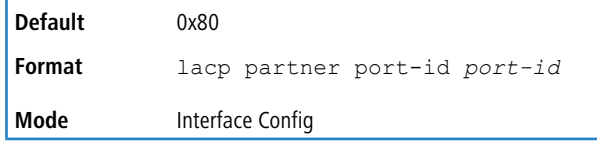

**1** This command is applicable only to physical interfaces.

### **5.25.17.1 no lacp partner port id**

Use this command to set the LACP partner port id to the default.

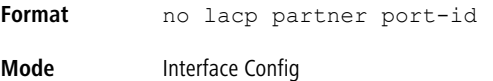

## **5.25.18 lacp partner port priority**

Use this command to configure the LACP partner port priority. This command can be used to configure a single interface or a range of interfaces. The valid range for *priority* is 0 to 65535.

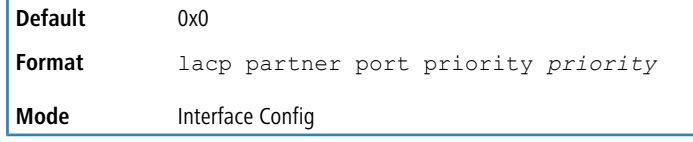

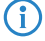

**1** This command is applicable only to physical interfaces.

### **5.25.18.1 no lacp partner port priority**

Use this command to configure the default LACP partner port priority.

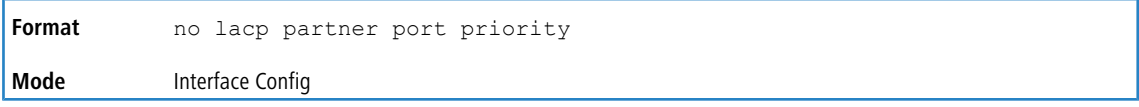

# **5.25.19 lacp partner system-id**

Use this command to configure the 6-octet MAC Address value representing the administrative value of the Aggregation Port's protocol Partner's System ID. This command can be used to configure a single interface or a range of interfaces. The valid range of *system-id* is 00:00:00:00:00:00 - FF:FF:FF:FF:FF.

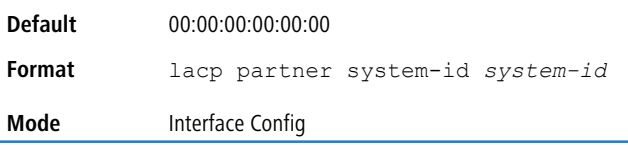

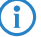

(i) This command is applicable only to physical interfaces.

### **5.25.19.1 no lacp partner system-id**

Use this command to configure the default value representing the administrative value of the Aggregation Port's protocol Partner's System ID.

**Format** no lacp partner system-id **Mode** Interface Config

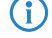

**1** This command is applicable only to physical interfaces.

# **5.25.20 lacp partner system priority**

Use this command to configure the administrative value of the priority associated with the Partner's System ID. This command can be used to configure a single interface or a range of interfaces. The valid range for *priority* is 0 to 65535.

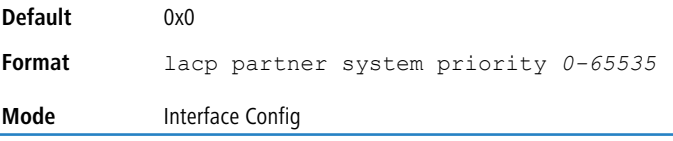

**1** This command is applicable only to physical interfaces.

### **5.25.20.1 no lacp partner system priority**

Use this command to configure the default administrative value of priority associated with the Partner's System ID.

**Format** no lacp partner system priority **Mode** Interface Config

# **5.25.21 interface lag**

Use this command to enter Interface configuration mode for the specified LAG.

```
Format interface lag lag-interface-number
Mode Global Config
```
# **5.25.22 ip dynamic-loadbalance**

Use this command to configure Dynamic Load Balance (DLB) on all the ECMP groups in a system.

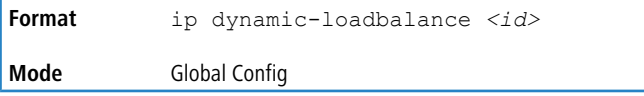

The load-balance IDs are 1, 2, or 3 as follows:

- **1.** DLB Spray mode
- **2.** DLB Fixed Assignment mode
- **3.** DLB Eligibility mode

 $(i)$  For existing ECMP groups, using this command to configure DLB does not take effect until a switch reload isperformed.

#### **5.25.22.1 no ip dynamic-loadbalance**

Use this command to disable DLB on the ECMP group, and set the load-balance mode to the default value for the platform. The default mode for ECMP is 6, which is Src IP, Dst IP, Src L4 Port, and Dst L4 Port.

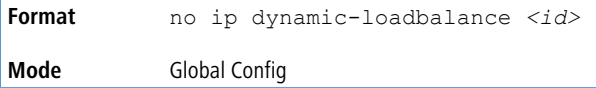

# **5.25.23 ip resilient-hashing**

Use this command to enable resilient hashing on all the ECMP objects on the router. The default value is enabled.

This command takes effect after reboot. The behavior of the system after executing the command, and before rebooting the switch, is undefined. The user is asked to confirm before proceeding. After successful execution of the command, the user is asked to reboot the switch.

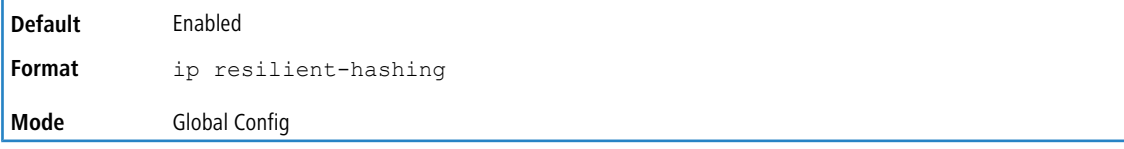

### **5.25.23.1 no ip resilient-hashing**

Use this command to disable resilient hashing on all the ECMP objects on the router.

This command takes effect after reboot. The behavior of the system after executing the command, and before rebooting the switch, is undefined. The user is asked to confirm before proceeding. After successful execution of the command, the user is asked to reboot the switch.

**Mode** Global Config

# **5.25.24 port-channel resilient-hashing**

Use this command to enable resilient hashing on all port-channels on the switch.

This command takes effect after reboot. The behavior of the system after executing the command and before rebooting the switch is undefined. The user must confirm before proceeding.

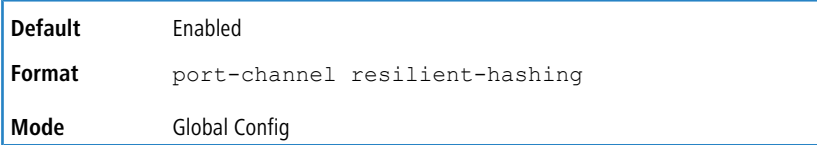

### **5.25.24.1 no port-channel resilient-hashing**

Use this command to disable resilient hashing on all the trunk ports on the switch.

This command takes effect after reboot. The behavior of the system after executing the command and before rebooting the switch is undefined. The user must confirm before proceeding. After completion, the User is asked to reboot the switch.

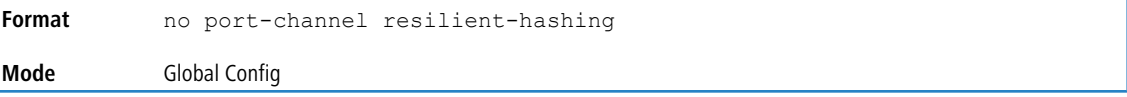

# **5.25.25 port-channel static**

This command enables the static mode on a port-channel (LAG) interface or range of interfaces. By default the static mode for a new port-channel is enabled, which means the port-channel is static. If the maximum number of allowable dynamic port-channels are already present in the system, the static mode for a new port-channel is enabled, which means the port- channel is static. You can only use this command on port-channel interfaces.

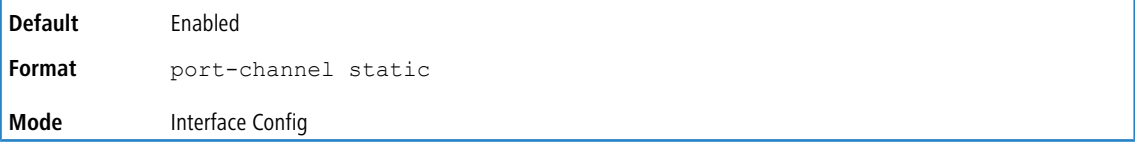

#### **5.25.25.1 no port-channel static**

This command sets the static mode on a particular port-channel (LAG) interface to the default value. This command will be executed only for interfaces of type port-channel (LAG).

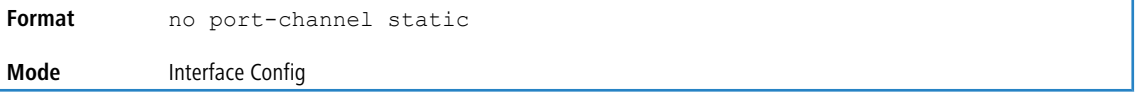

# **5.25.26 port lacpmode**

This command enables Link Aggregation Control Protocol (LACP) on a port or range of ports.

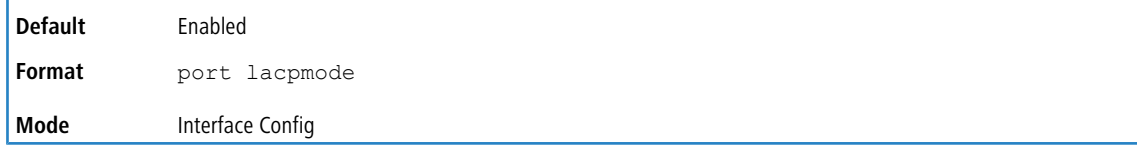

#### **5.25.26.1 no port lacpmode**

This command disables Link Aggregation Control Protocol (LACP) on a port.

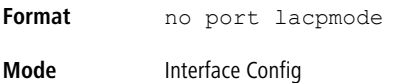

# **5.25.27 port lacpmode enable all**

This command enables Link Aggregation Control Protocol (LACP) on all ports.

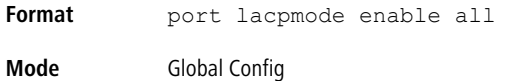

#### **5.25.27.1 no port lacpmode enable all**

This command disables Link Aggregation Control Protocol (LACP) on all ports.

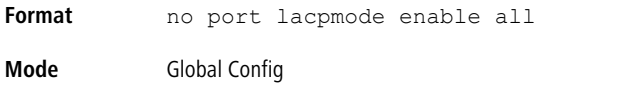

# **5.25.28 port lacptimeout (Interface Config)**

This command sets the timeout on a physical interface or range of interfaces of a particular device type (actor or partner) to either long or short timeout.

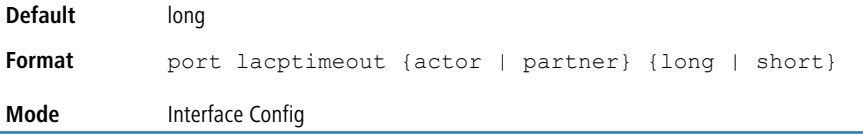

### **5.25.28.1 no port lacptimeout (Interface Config)**

This command sets the timeout back to its default value on a physical interface of a particular device type (actor or partner).

**Format** no port lacptimeout {actor | partner} **Mode** Interface Config

(i) Both the no portlacptimeout and the no lacp actor admin state commands set the values back to default, regardless of the command used to configure the ports. Consequently, both commands will display in show running-config.

# **5.25.29 port lacptimeout (Global Config)**

This command sets the timeout for all interfaces of a particular device type (actor or partner) to either long or short timeout.

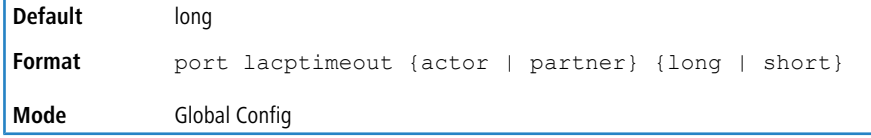

### **5.25.29.1 no port lacptimeout (Global Config)**

This command sets the timeout for all physical interfaces of a particular device type (actor or partner) back to their default values.

```
Format no port lacptimeout {actor | partner}
```
**Mode** Global Config

(i) Both the no portlacptimeout and the no lacp actor admin state commands set the values back to default, regardless of the command used to configure the ports. Consequently, both commands will display in show running-config.

## **5.25.30 port-channel adminmode**

This command enables all configured port-channels with the same administrative mode setting.

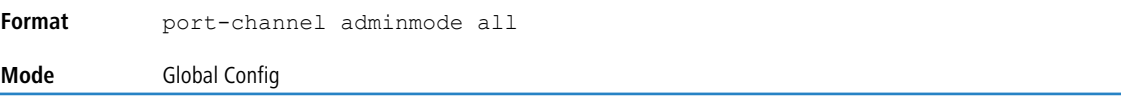

### **5.25.30.1 no port-channel adminmode**

This command disables all configured port-channels with the same administrative mode setting.

**Format** no port-channel adminmode all **Mode** Global Config

# **5.25.31 port-channel linktrap**

This command enables link trap notifications for the port-channel (LAG). The interface is a logical *unit/slot/port*for a configured port-channel. The option all sets every configured port-channel with the same administrative mode setting.

```
Instead of unit/slot/port, lag lag-intf-num can be used as an alternate way to specify the LAG interface.
lag lag- intf-num can also be used to specify the LAG interface where lag-intf-num is the LAG port
number.
```
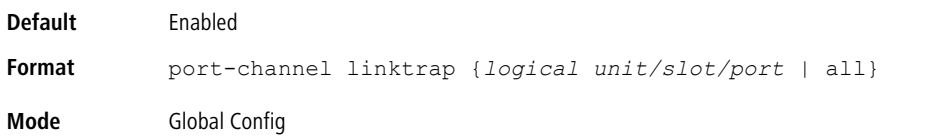

#### **5.25.31.1 no port-channel linktrap**

This command disables link trap notifications for the port-channel (LAG). The interface is a logical slot and port for a configured port-channel. The option  $a11$  sets every configured port-channel with the same administrative mode setting.

```
Format no port-channel linktrap {logical unit/slot/port | all}
Mode Global Config
```
# <span id="page-488-0"></span>**5.25.32 port-channel load-balance**

This command selects the load-balancing option used on a port-channel (LAG). Traffic is balanced on a port-channel LAG) by selecting one of the links in the channel over which to transmit specific packets. The link is selected by creating a binary pattern from selected fields in a packet, and associating that pattern with a particular link.

Load-balancing is not supported on every device. The range of options for load-balancing may vary per device.

This command can be configured for a single interface, a range of interfaces, or all interfaces. Instead of unit/slot/port, lag lag-intf-num can be used as an alternate way to specify the LAG interface. lag lag-intf-num can also be used to specify the LAG interface where lag-intf-num is the LAG port number.

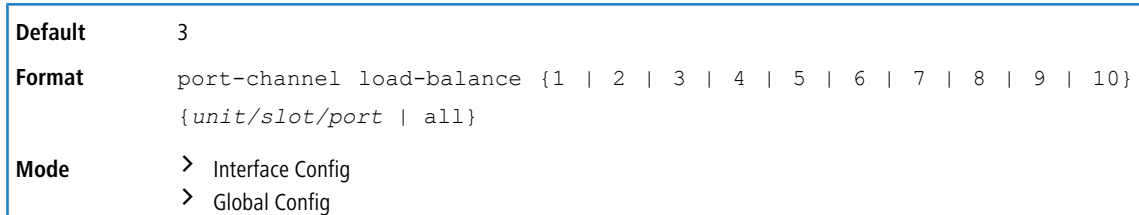

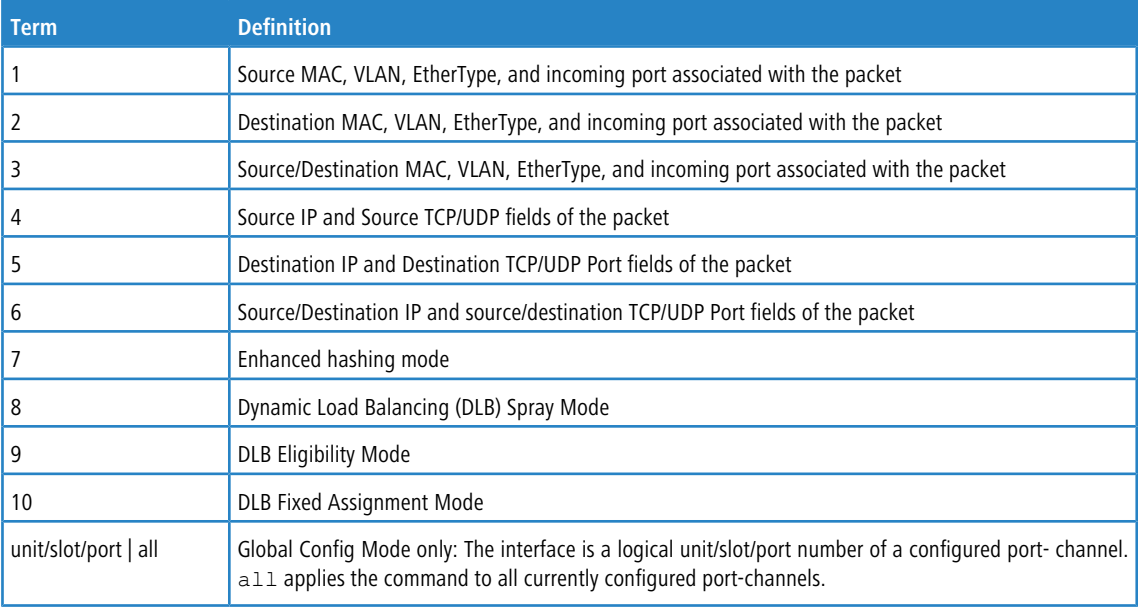

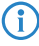

<sup>1</sup> > In Global Config mode, currently there is no option available for the user to specify an aggregate member in fixed assignment mode.

- > In Interface Config mode, Dynamic Load Balancing (DLB) decides on the member in fixed assignment mode and continues with that.
- > Between Global and Interface-level commands to configure DLB mode (or any other hashing mode), the last executed value takes effect.

## **5.25.32.1 no port-channel load-balance**

This command reverts to the default load balancing configuration.

**Format** no port-channel load-balance {*unit/slot/port* | all} **Mode**  $\rightarrow$  Interface Config > Global Config

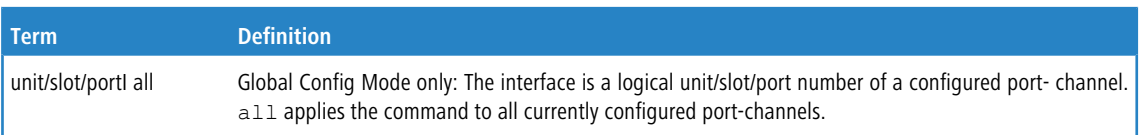

# **5.25.33 port-channel local-preference**

This command enables the local-preference mode on a port-channel (LAG) interface or range of interfaces. By default, the local-preference mode for a port-channel is disabled. This command can be used only on port-channel interfaces.

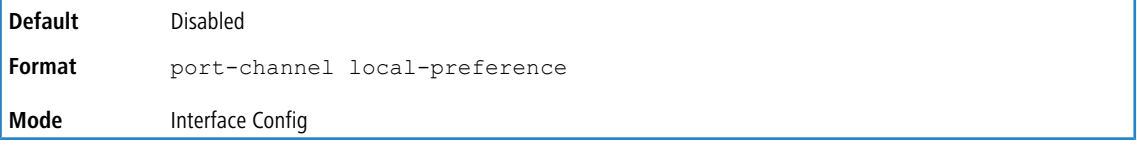

### **5.25.33.1 no port-channel local-preference**

This command disables the local-preference mode on a port-channel.

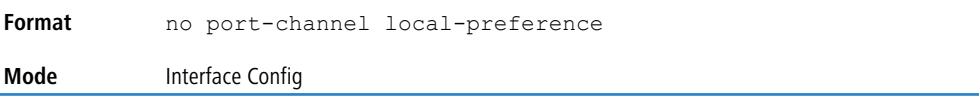

# **5.25.34 port-channel min-links**

This command configures the port-channel's minimum links for lag interfaces.

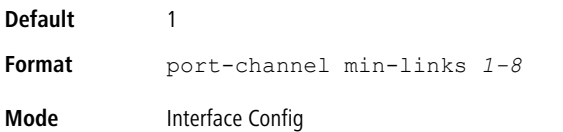

# **5.25.35 port-channel name**

This command defines a name for the port-channel (LAG). The interface is a logical *unit/slot/port*for a configured port-channel, and *name* is an alphanumeric string up to 15 characters. Instead of unit/slot/port, lag lag-intf-num can be used as an alternate way to specify the LAG interface. lag lag-intf-num can also be used to specify the LAG interface where  $lag-intf-num$  is the LAG port number.

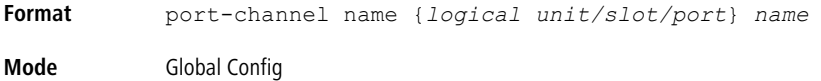

# **5.25.36 port-channel system priority**

Use this command to configure port-channel system priority. The valid range of *priority* is 0-65535.

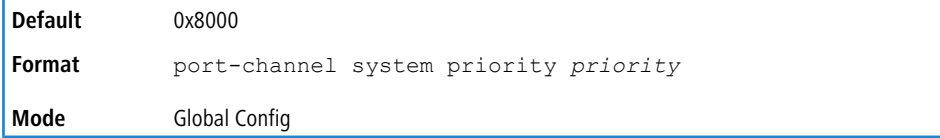

### **5.25.36.1 no port-channel system priority**

Use this command to configure the default port-channel system priority value.

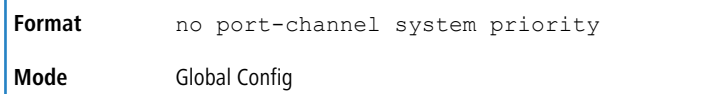

# **5.25.37 show hashdest**

Use this command to predict how packets are forwarded over a LAG or to the next hop device when ECMP is the destination. Given the link aggregation method, ingress physical port and values of various packet fields, this command predicts an egress physical port within the LAG or ECMP for the packet.

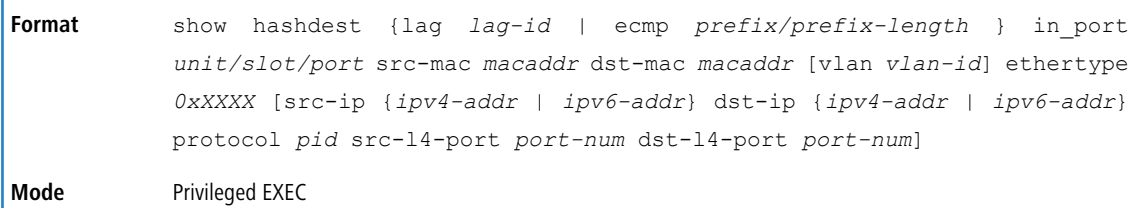

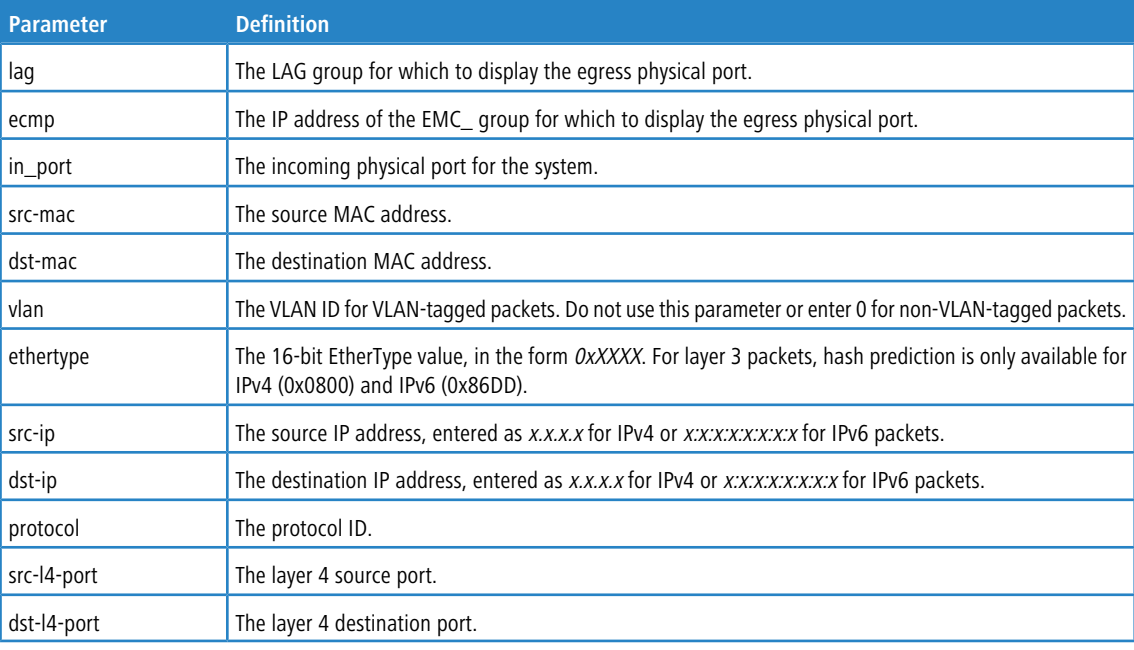

#### **Example:** Layer 2 VLAN tagged packet forwarded to a LAG

(Routing) #show hashdest lag 1 in\_port 0/3 src-mac 00:00:20:21:AE:8A dst-mac 00:10:18:99:F7:4E vlan 10 ethertype .<br>0x8870

LAG Destination Port ----------- ---------------- 1 0/29

#### **Example:** Layer 2 non-VLAN tagged packet forwarded to a LAG

(Routing) # show hashdest lag 1 in\_port 0/3 src-mac 00:00:20:21:AE:8A dst-mac 00:10:18:99:F7:4E ethertype 0x8870

LAG Destination Port ----------- ---------------- 1 0/31

#### **Example:** VLAN tagged IPv4 UDP packet forwarded to a LAG

(Routing) #show hashdest lag 1 in\_port 0/3 src-mac 00:00:20:21:AE:8A dst-mac 00:10:18:99:F7:4E ethertype 0x0800 src-ip 7.0.0.2 dst-ip 3.0.0.2 protocol 17 src-l4-port 63 dst-l4-port 64

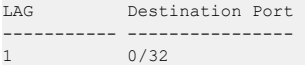

#### **Example:** VLAN tagged IPv4 TCP packet forwarded to a LAG

(Routing) #show hashdest lag 1 in\_port 0/3 src-mac 00:00:20:21:AE:8A dst-mac 00:10:18:99:F7:4E vlan 10 ethertype 0x0800 src-ip 7.0.0.2 dst-ip 3.0.0.2 protocol 6 src-l4-port 67 dst-l4-port 68

LAG Destination Port ----------- ---------------- 1 0/31

#### **Example:** VLAN tagged IPv4 UDP packet forwarded to an ECMP group

(Routing) #show hashdest ecmp 10.0.0.2/16 in\_port 0/3 src-mac 00:00:20:21:AE:8A dst-mac 00:10:18:99:F7:4E vlan 0 ethertype 0x0800 src-ip 7.0.0.2 dst-ip 3.0.0.2 protocol 17 src-l4-port 63 dst-l4-port 64

#### Egress Port

---------------------------- 30.0.0.2 on interface 0/31

#### **Example:** VLAN tagged IPv4 TCP packet forwarded to an ECMP group

(Routing) #show hashdest ecmp 10.0.0.2/16 in\_port 0/3 src-mac 00:00:20:21:AE:8A dst-mac 00:10:18:99:F7:4E vlan 10 ethertype 0x0800 src-ip 7.0.0.2 dst-ip 3.0.0.2 protocol 6 src-l4-port 67 dst-l4-port 68

Egress Port

----------- 0/29

#### **Example:** VLAN tagged IPv6 UDP packet forwarded to an ECMP group

(Routing) #show hashdest ecmp 4001::200/64 in\_port 0/3 src-mac 00:00:20:21:AE:8A dst-mac 00:10:18:99:F7:4E ethertype 0x86dd src-ip 7001:0:0:0:0:0:0:2 dst-ip 3001:0:0:0:0:0:0:2 protocol 17 src-l4-port 63 dst-l4-port 64

```
Egress Port
---------------------------
6001::200 on interface 0/31
```
#### **Example:** VLAN tagged IPv6 TCP packet forwarded to an ECMP group

(Routing) #show hashdest ecmp 6001::200/64 in\_port 0/3 src-mac 00:00:20:21:AE:8A dst-mac 00:10:18:99:F7:4E ethertype 0x86dd src-ip 7001:0:0:0:0:0:0:2 dst-ip 3001:0:0:0:0:0:0:2 protocol 6 srcl4-port 67 dst-l4-port 68

```
Egress Port
---------------------------
8001::200 on interface 0/32
```
#### **5.25.38 show ip dynamic-loadbalance**

Use this command to display the configured Dynamic Load Balancing (DLB) mode for ECMP groups.

**Format** show ip dynamic-loadbalance **Mode** Privileged EXEC

**Example:** The following shows example command output.

(Routing)#show ip dynamic-loadbalance

```
ECMP admin Dynamic Hashing Mode: .............. 0
(Disabled)
ECMP operational Dynamic Hashing Mode: ........ 0
(Disabled)
```
### **5.25.39 show ip resilient-hashing**

Use this command to display the resilient hashing property for the ECMP.

**Format** show ip resilient-hashing

**Mode** Privileged EXEC

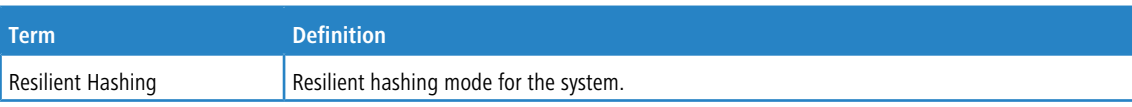

#### **Example:**

```
(Routing) #show ip resilient-hashing
Resilient Hashing.............................. Enabled
(Routing)#
```
# **5.25.40 show lacp actor**

Use this command to display LACP actor attributes. Instead of unit/slot/port, lag lag-intf-num can be used as an alternate way to specify the LAG interface.  $\text{lag } \text{lag-intf-num}$  can also be used to specify the LAG interface where lag- intf-num is the LAG port number.

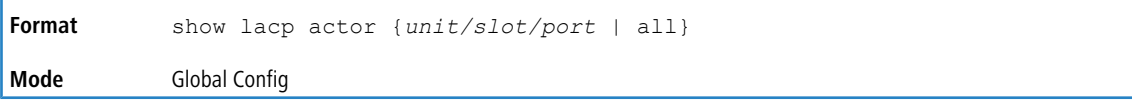

The following output parameters are displayed.

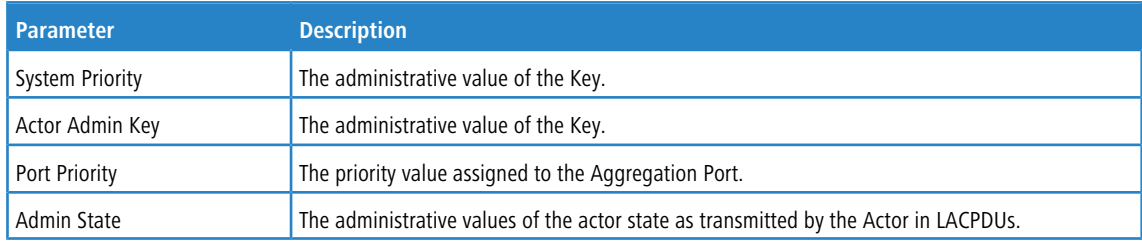

# **5.25.41 show lacp partner**

Use this command to display LACP partner attributes. Instead ofunit/slot/port, lag lag-intf-numcan be used as an alternate way to specify the LAG interface. lag lag-intf-num can also be used to specify the LAG interface where lag-intf-num is the LAG port number.

| Format | show lacp actor $\{unit/slot/port \mid all\}$ |
|--------|-----------------------------------------------|
| Mode   | Privileged EXEC                               |

The following output parameters are displayed.

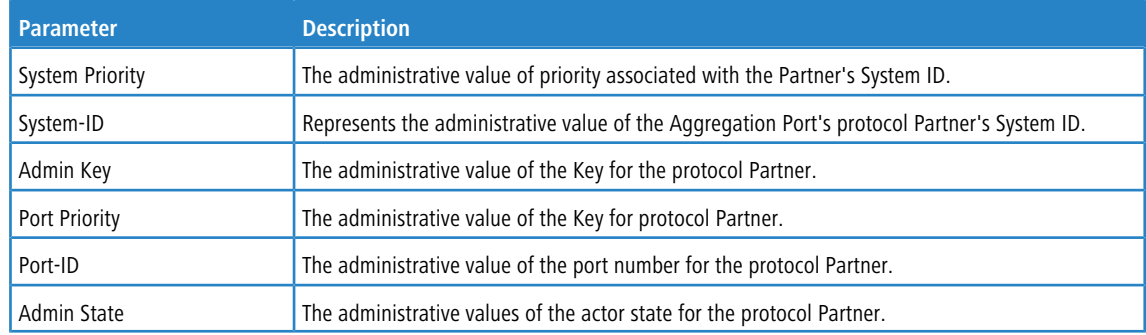

### **5.25.42 show port-channel brief**

This command displays the static capability of all port-channel (LAG) interfaces on the device as well as a summary of individual port-channel interfaces. Instead of unit/slot/por, lag lag-intf-num can be used as an alternate

way to specify the LAG interface. lag lag-intf-num can also be used to specify the LAG interface where lag-intf-num is the LAG port number.

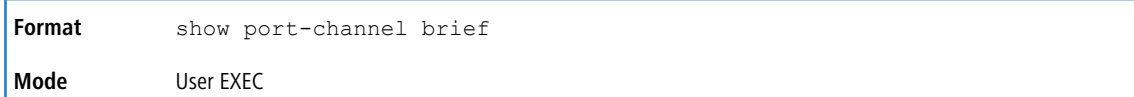

For each port-channel the following information is displayed:

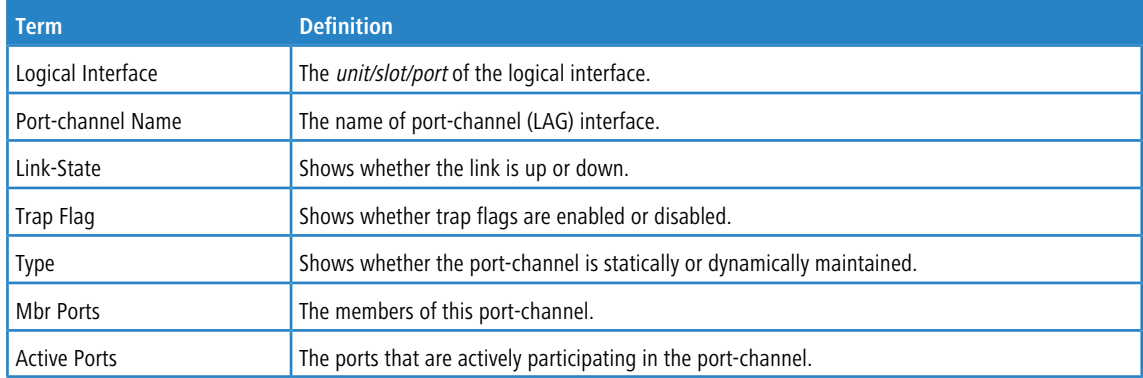

# **5.25.43 show port-channel**

This command displays an overview of all port-channels (LAGs) on the switch. Instead of unit/slot/por, lag lag-intf-num can be used as an alternate way to specify the LAG interface. lag lag-intf-num can also be used to specify the LAG interface where  $lag-intf-num$  is the LAG port number.

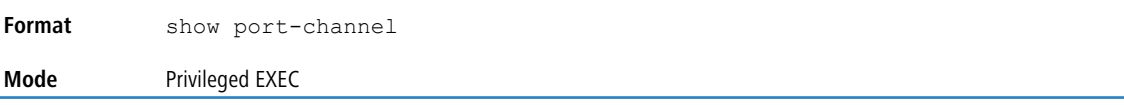

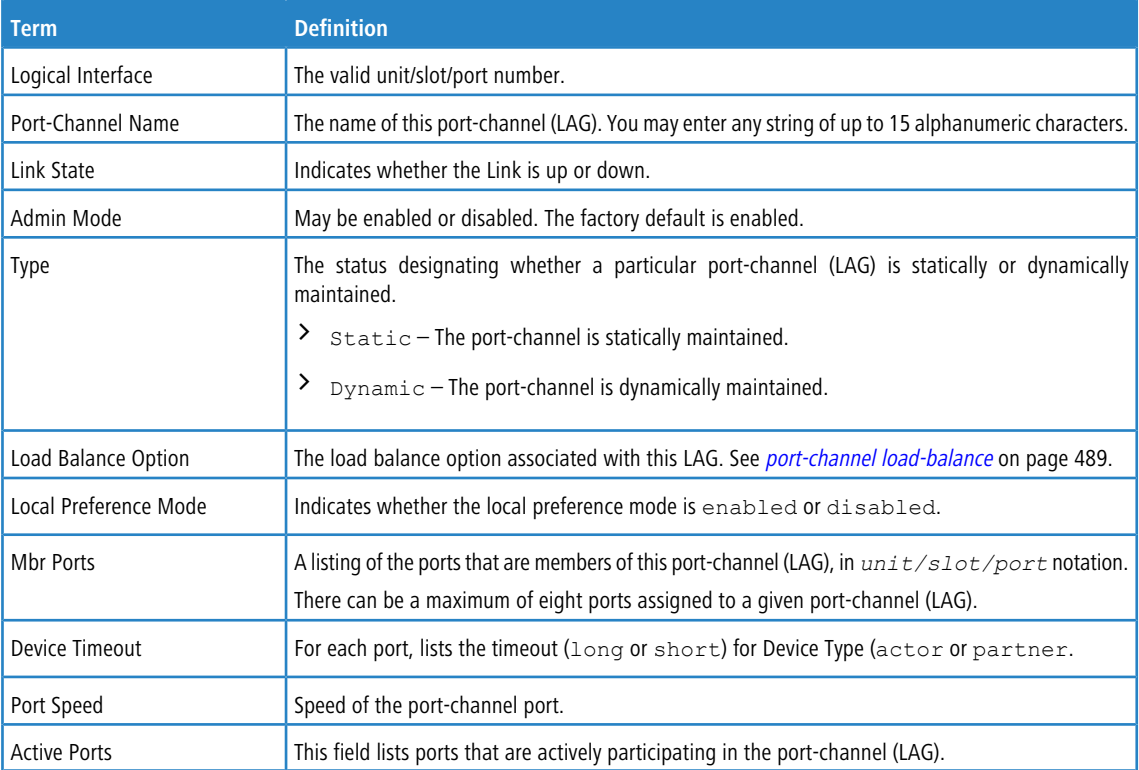

**Example:** The following shows example CLI display output for the command.

(Switch) #show port-channel 0/3/1

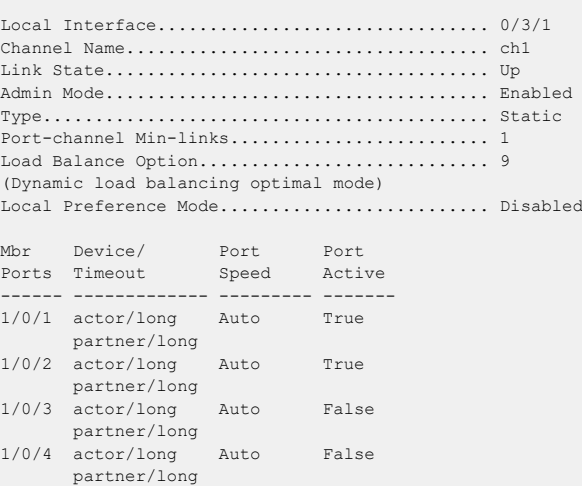

# **5.25.44 show port-channel resilient-hashing**

Use this command to display the resilient hashing property for the port channel interface.

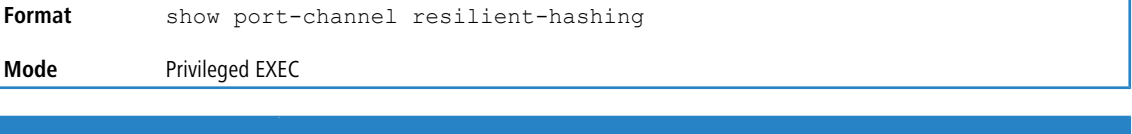

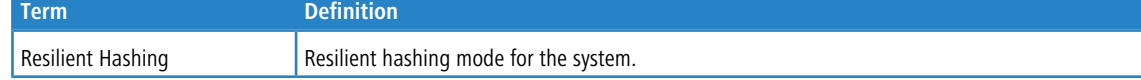

#### **Example:**

```
(Routing) #show port-channel resilient-hashing
Resilient Hashing................................ Enabled
(Routing) #
```
# **5.25.45 show port-channel system priority**

Use this command to display the port-channel system priority.

Format show port-channel system priority **Mode** Privileged EXEC

# **5.25.46 show port-channel counters**

Use this command to display port-channel counters for the specified port.

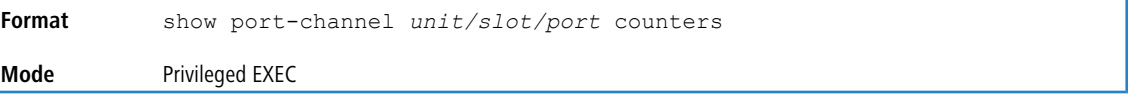

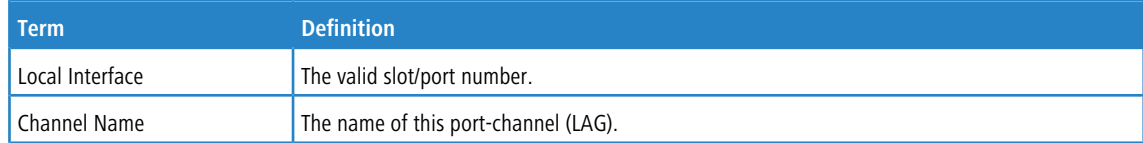

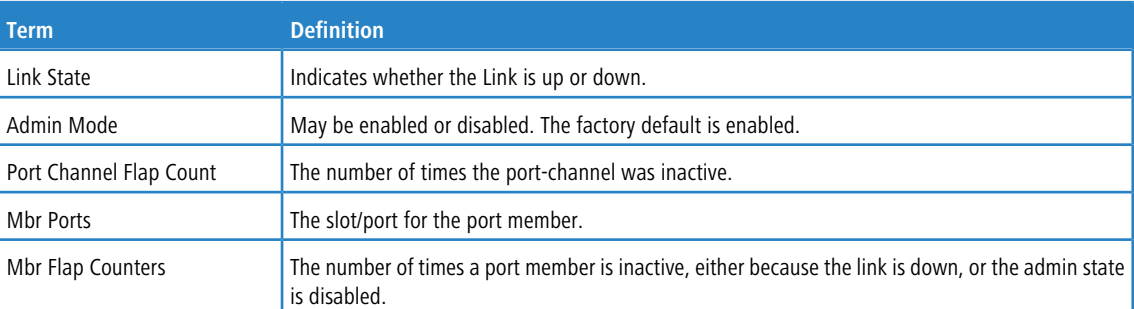

**Example:** The following shows example CLI display output for the command.

(Switch) #show port-channel 3/1 counters

```
Local Interface................................ 3/1
Channel Name................................... ch1
Link State..................................... Down
Admin Mode..................................... Enabled
Port Channel Flap Count........................ 0
Mbr Mbr Flap
Ports Counters
------ ---------
0/1 0<br>0/2 0
0/20/3 1<br>0/4 0
0/40/5 0<br>0/6 0
0/6 0<br>0/7 0
0/70/8 0
```
### **5.25.47 clear port-channel counters**

Use this command to clear and reset specified port-channel and member flap counters for the specified interface.

```
Format clear port-channel {lag-intf-num | unit/slot/port} counters
Mode Privileged EXEC
```
## **5.25.48 clear port-channel all counters**

Use this command to clear and reset all port-channel and member flap counters for the specified interface.

```
Format clear port-channel all counters
Mode Privileged EXEC
```
# **5.26 VPC Commands**

VPC (also known as MLAG) enables a LAG to be created across two independent switches, so that some member ports of a VPC can reside on one switch and the other members of a VPC can reside on another switch. The partner device on the remote side can be a VPC-unaware unit. To the unaware unit, the VPC appears to be a single LAG connected to a single switch.

In the MLAG pair, the primary handles the LACP state machine for the MLAG member ports and STP state machine for the MLAG interface. The administrator must view the port-channel details of the MLAG member ports and Spanning Tree details of the MLAG interface on the primary.

(i) This feature is only supported by the LANCOM XS-6128QF.

# **5.26.1 vpc domain**

Use this command to enter into VPC configuration mode and creates a VPC domain with the specified domain-id. Only one VPC domain can be created on a given device. The domain-id of the VPC domain should be equal to the one configured on the other VPC peer with which this device wants to form a VPC pair. The configured VPC domain-ids are exchanged during role election and if they are configured differently on the peer devices, the VPC does not become operational.

The administrator needs to ensure that the no two VPC domains can share the same VPC domain-id. Domain-id is used to derive the auto-generated VPC MAC address that is used in the actor ID field in the LACP PDUs and STP BPDUs sent out on VPC interfaces. When two VPC domains have the same domain-id, it leads to the same actor IDs and results in LACP convergence issues and STP convergence issues.

The range of domain id is 1-255.

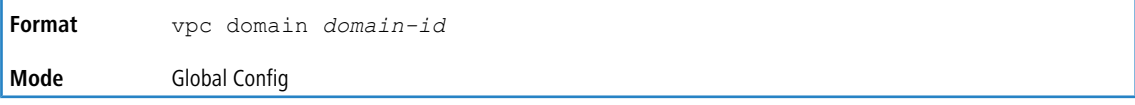

### **5.26.1.1 no vpc domain**

Use this command to delete the VPC domain, disable peer-keepalive, disable peer-detection, and reset the configured parameters (role priority, VPC MAC address and VPC system priority) for the VPC domain.

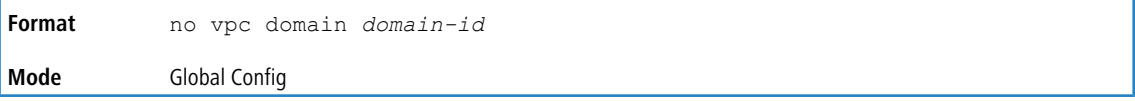

## **5.26.2 feature vpc**

This command enables the MLAG (VPC) feature globally. The MLAG role election occurs if both the MLAG (VPC) feature and the keepalive state machine are enabled (see [peer-keepalive](#page-498-0) [timeout](#page-498-0) on page 499). Peer link also has to be configured for role election to occur.

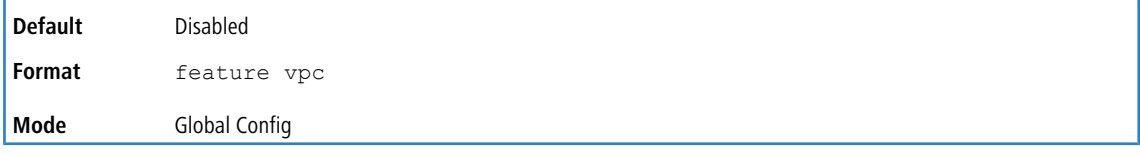

#### **5.26.2.1 no feature vpc**

This command disables MLAG (VPC) on the switch.

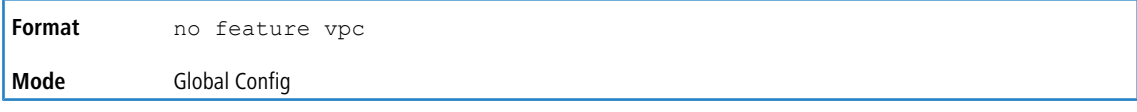

# **5.26.3 peer detection enable**

This command starts the dual control plane detection protocol (DCPDP) on the MLAG (VPC) switch. The peer MLAG switch's IP address must be configured for the DCPDP to start on an MLAG switch.

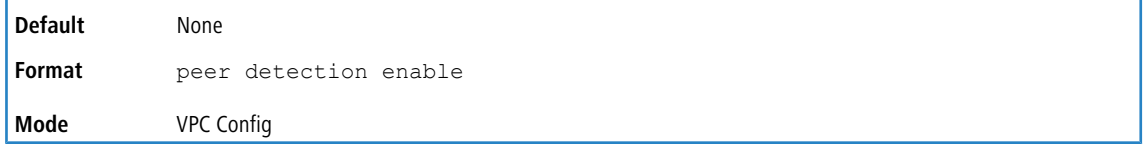

#### **5.26.3.1 no peer detection enable**

This command disables the dual control plane (DCPDP) detection protocol on the MLAG (VPC) switch.

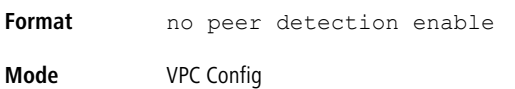

# **5.26.4 peer detection interval**

Use this command to configure the DCPDP transmission interval and reception timeout.

The configurable transmission interval range is 200 ms to 4000 ms. The configurable reception timeout range is 700 ms to 14000 ms. The default transmission interval is 1000 ms; the default reception timeout is 3500 ms.

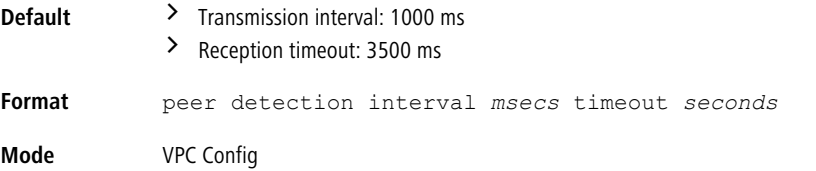

#### **5.26.4.1 no peer detection interval**

Use this command to reset the DCPDP transmission interval and reception timeout to default values.

**Format** no peer detection interval *msecs* timeout *seconds* **Mode** VPC Config

### **5.26.5 peer-keepalive destination**

This command configures the IP address of the peer MLAG (VPC) switch, which is the destination IP address of the dual control plane detection protocol (DCPDP) on the peer MLAG switch. This configuration is used by the dual control plane detection protocol (DCPDP) on the MLAG switches. It also configures the source IP address of the DCPDP message, which is the self IP on the MLAG switch. The UDP port on which the MLAG switch listens to the DCPDP messages can also be configured with this command.

The configurable range for the UDP port 1 to 65535.

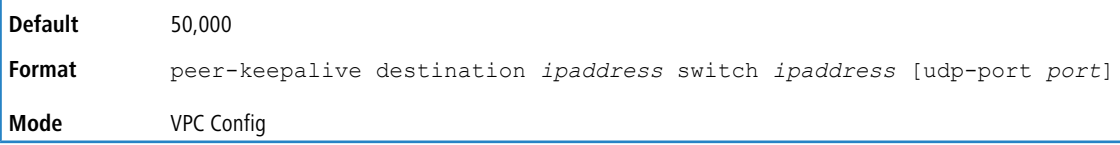

#### **5.26.5.1 no peer-keepalive destination**

This command unconfigures the self IP address, peer IP address, and the UDP port.

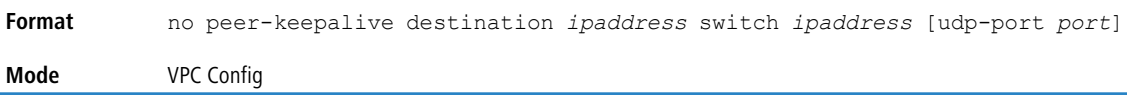

### **5.26.6 peer-keepalive enable**

This command starts the keepalive state machine on the MLAG (VPC) device, if MLAG is globally enabled.

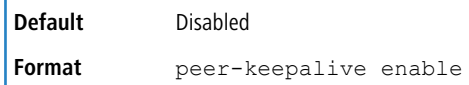

**Mode** VPC Config

#### **5.26.6.1 no peer-keepalive enable**

This command stops the keepalive state machine of the MLAG (VPC) switch.

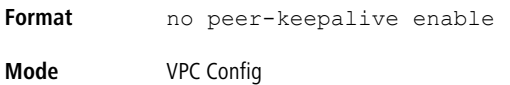

# <span id="page-498-0"></span>**5.26.7 peer-keepalive timeout**

This command configures the peer keepalive timeout value (in seconds). If an MLAG (VPC) switch does not receive a keepalive message from the peer for the duration of this timeout value, it transitions its role (if required).

The keepalive state machine is not restarted if keepalive priority is modified post election.

The configurable range is 2 to 15 seconds.

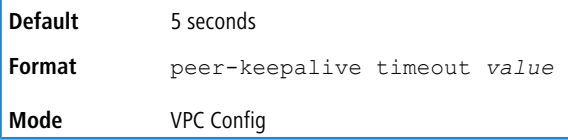

#### **5.26.7.1 no peer-keepalive timeout**

This command resets the keepalive timeout to the default value of 5 seconds.

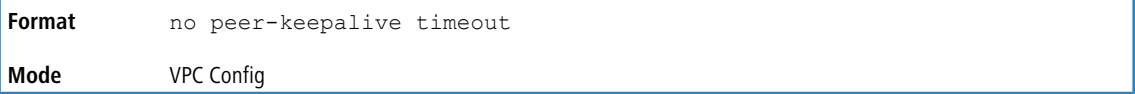

# **5.26.8 role priority**

This command configures the priority of the MLAG (VPC) switch. This value is used for the MLAG (VPC) role election. The priority value is sent to the peer in the MLAG keepalive messages. The MLAG switch with lower priority becomes the Primary and the switch with higher priority becomes the Secondary. If both MLAG peer switches have the same role priority, the device with the lower system MAC address becomes the Primary.

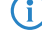

(i) The keepalive state machine is not restarted even if the keepalive priority is modified post-election.

The priority can be between 1 and 255 seconds.

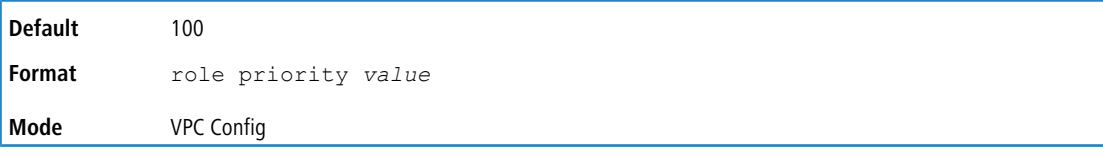

#### **5.26.8.1 no role priority**

This command resets the keepalive priority and timeout to the default value of 100.

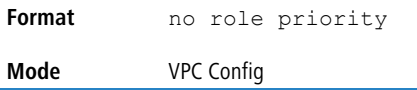

### **5.26.9 system-mac**

Use this command to manually configure the MAC address for the VPC domain. The VPC MAC address should be configured same on both the peer devices. The specified MAC address should be a unicast MAC address in

<aa:bb:cc:dd:ee:ff> format and cannot be equal to the MAC address of either the primary VPC or secondary VPC device. The configured VPC MAC address is exchanged during role election and, if they are configured differently on the peer devices, VPC does not become operational.

The mac-address is used in the LACP PDUs and STP BPDUs that are sent out on VPC member ports, if VPC primary device election takes place after the VPC MAC address is configured. When the VPC MAC address is configured after the VPC primary device is elected, the operational VPC MAC address is used in the LACP PDUs and STP BPDUs instead of the configured VPC MAC address.

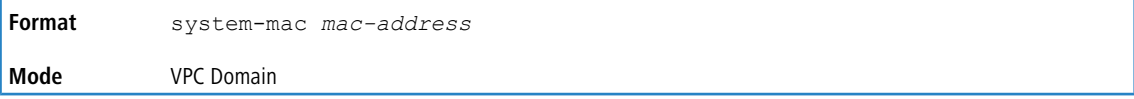

#### **5.26.9.1 no system-mac**

This command unconfigures the manually configured VPC MAC address for the VPC domain.

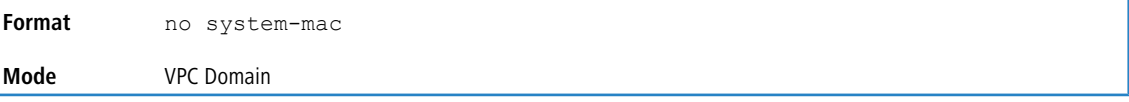

### **5.26.10 system-priority**

Use this command to manually configures a system priority for the VPC domain. The *system-priority* should be configured identically on both VPC peers. If the configured VPC system priority is different on VPC peers, the VPC will not come up.

The system-priority is used in the LACP PDUs that are sent out on VPC member ports if VPC primary device election takes place after the VPC system priorities are configured. When the VPC system priority is configured after the VPC primary device is elected, the operational VPC system priority is used in the LACP PDUs instead of the configured VPC system priority.

The configurable range is 1 to 65535. The default is 32767.

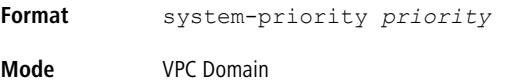

#### **5.26.10.1 no system-priority**

This command restores the VPC system priority to the default value.

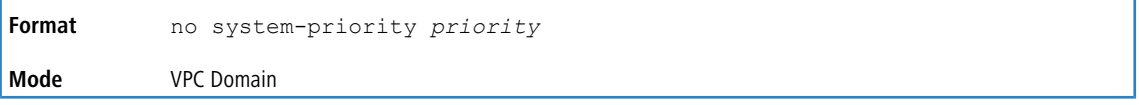

# **5.26.11 vpc**

This command configures a port-channel (LAG) as part of an MLAG (VPC). Upon issuing this command, the port-channel is down until the port-channel member information is exchanged and agreed between the MLAG (VPC) peer switches.

The configurable range for the MLAG id is 1 to L7\_MAX\_NUM\_MLAG.

VPC supports active-standby mode where the LAG member ports on one peer are active and carry traffic to and fro from the partner and the other peer is standby. If the mode is set to active-standby, the VPC with the higher bandwidth is elected to be active and the VPC on the peer device remains standby. If the administrator wants the VPC with the highest bandwidth to be always active, choose the revertive option for the VPC.

The default behavior is active-active. For active-standby mode, the default behavior is revertive.

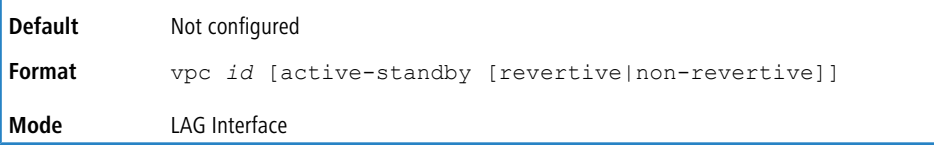

#### **5.26.11.1 no vpc**

This command unconfigures a port-channel as MLAG (VPC).

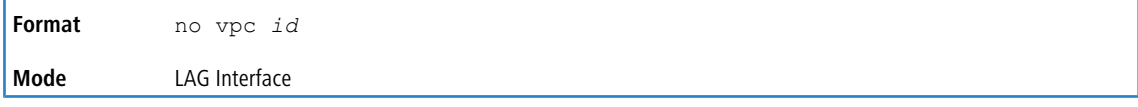

# **5.26.12 vpc peer-link**

This command configures a port channel as the MLAG (VPC) peer link.

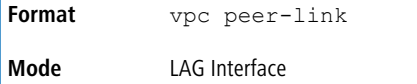

#### **5.26.12.1 no vpc peer-link**

This command unconfigures a port channel as the MLAG (VPC) peer link.

**Format** no vpc peer-link **Mode** LAG Interface

## **5.26.13 vpc revertive guard-timer**

This command is applicable to VPCs that are configured in active-standby mode. In this mode, the VPC with the highest bandwidth to the partner is chosen as the active VPC. If the peer VPC's bandwidth increases at a later time, and the revertive mode is set to true for the VPC, the transition to the VPC with the higher bandwidth happens after the guard-timer expires.

The configurable range is 1 to 5 seconds.

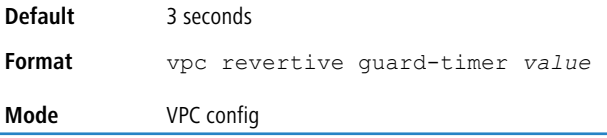

#### **5.26.13.1 no vpc revertive guard-timer**

Use this command to reset the timer to the default value.

**Format** no vpc revertive guard-timer **Mode** VPC config

### **5.26.14 show running-config vpc**

Use this command to display running configuration information for virtual port channels (VPCs) on the MLAG switch.

**Format** show running-config vpc

#### **Mode** Privileged EXEC

#### **Example:**

```
(Switching) # show running-config vpc
feature vpc
vpc domain 1
role priority 120
system-mac 00:10:18:82:1A:A0
system-priority 32767
peer-keepalive destination 1.1.1.1 source 1.1.1.2
peer detection interval 2000 timeout 6000
interface lag 1
vpc peer-link
interface lag 2
vpc 2
```
#### **5.26.15 show vpc**

This command displays information about an MLAG (VPC). The configuration and operational modes of the MLAG are displayed; the MLAG is operationally enabled if all the preconditions are met. The port-channel that is configured as an MLAG interface is also displayed with the member ports on the current switch and peer switch (with their link status).

**Format** show vpc *id* **Mode** User EXEC

**Example:** The following shows an example of the command.

```
(Switching) # show vpc 10
VPC id#10
-----------------
Config mode................Enabled
Operational mode............Enabled
Port channel................3/1
VPC mode....................active-active
VPC revertive mode..........Not applicable
Self member ports Status
----------------- ---------
            0/2 UP
             0/6 DOWN
Peer member ports Status
----------------- ---------
    0/8 UP
```
#### **5.26.16 show vpc brief**

This command displays the MLAG (VPC) global status and current MLAG operational mode (the MLAG is in operational mode if the preconditions are met). The peerlink and keepalive statuses, as well as the number of configured and operational MLAGs and the system MAC and role are displayed.

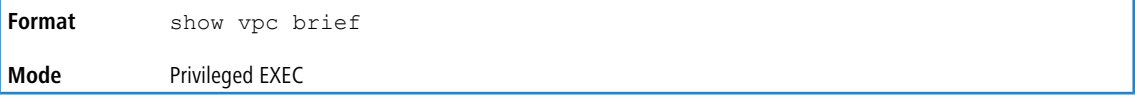

**Example:** The following shows an example of the command.

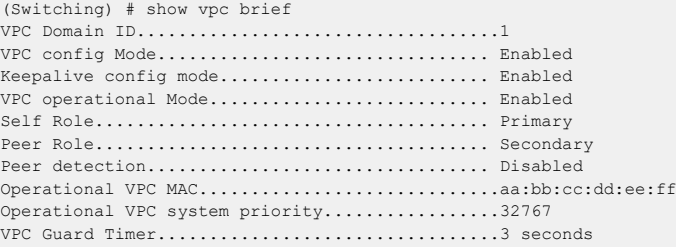

```
Peer-Link details
-----------------
Interface...................................... 3/2
Peer link status............................... UP
Peer-link STP Mode............................. Disabled
Configured Vlans............................... 1
Egress tagging................................. none
VPC Details
-----------
Number of VPCs configured...................... 1
Number of VPCs operational..................... 1
VPC id# 1
-----------
Interface...................................... 3/1
Configured Vlans............................... 1
VPC Interface State............................ Activeve-Active
VPC Interface State............................ Active
VPC Peer Interface State....................... Active
VPC Revertive Mode............................. Not Applicable
VPC Link Status................................ Up
Local MemberPorts Status
--------------- - ------
             0/19 UP<br>0/20 UP
                    OP<br>OP<br>OP
             \begin{array}{ccc} 0/21 \qquad & \textrm{UP} \\ 0/22 \qquad & \textrm{UP} \end{array}0/22Peer MemberPorts Status
-------------- - ------
             0/27 UP<br>0/28 UP
             0/28 UP<br>0/29 UP
             0/29 UP<br>0/30 UP
             0/30
```
### **5.26.17 show vpc consistency-parameters**

Use this command to display global consistency parameters and LAG interface consistency parameters for virtual port channels (VPC) on the MLAG switch.

PV(R)STP can be configured on an MLAG interface. The STP version additionally shows pvst|rapid-pvst.

Values shows as  $a - (dash)$  if not configured.

```
Format show vpc consistency-parameters {global | interface lag lag-id
Mode Privileged EXEC
```
#### **Example:**

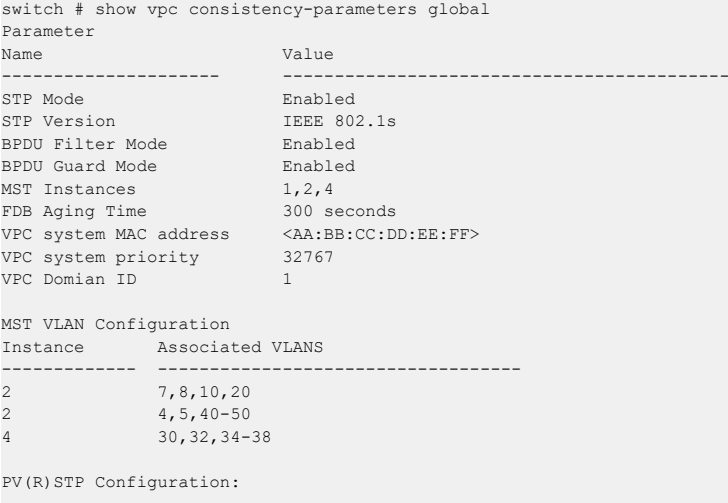

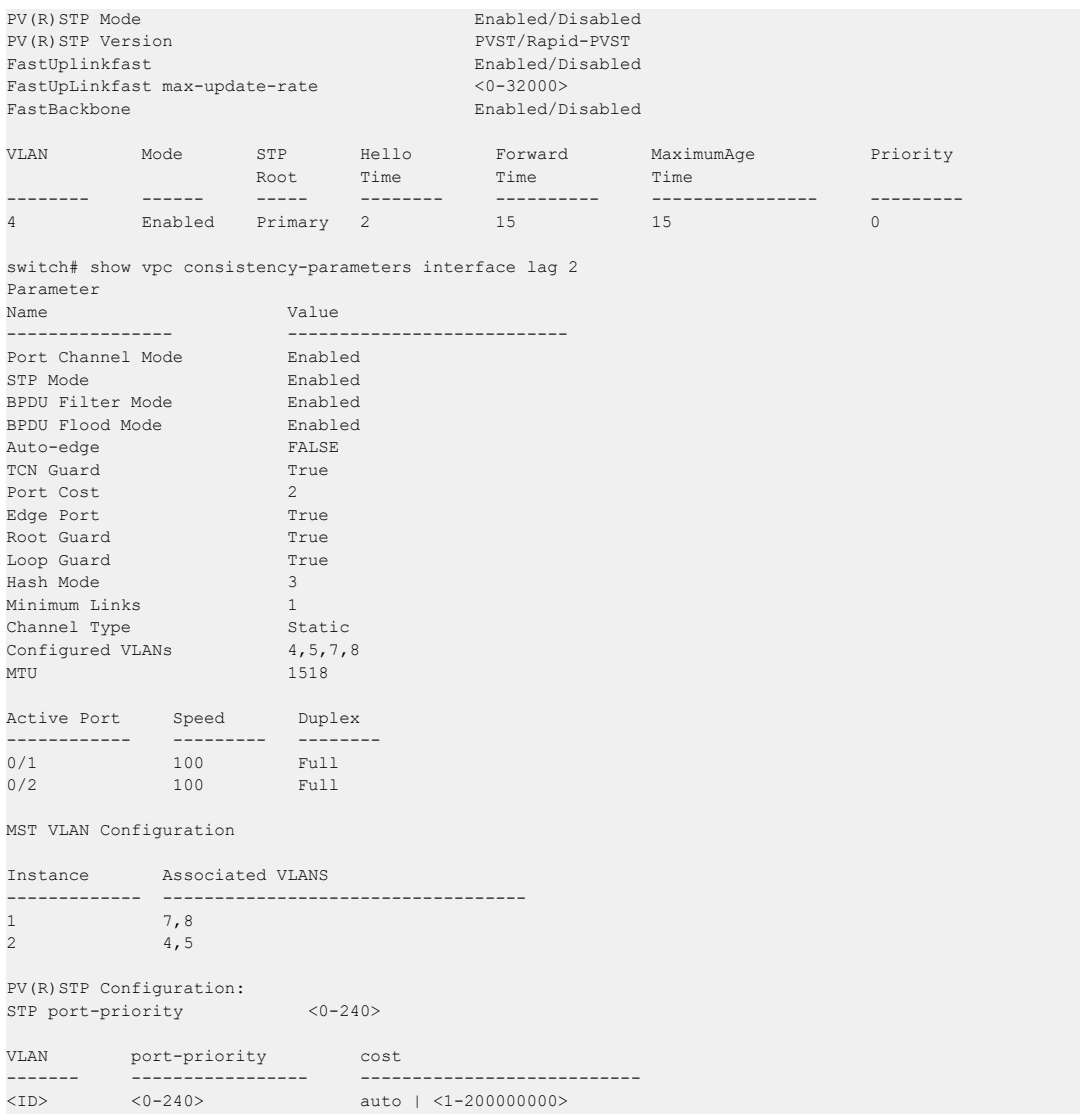

# **5.26.18 show vpc peer-keepalive**

This command displays the self IP used as source IP by the dual control plane detection protocol (DCPDP), the peer MLAG (VPC) switch's IP address used by theDCPDP and the port used for the DCPDP. This command also displays if peer detection is enabled. If enabled, the detection status is displayed. The DCPDP message transmission interval and reception timeout are also displayed.

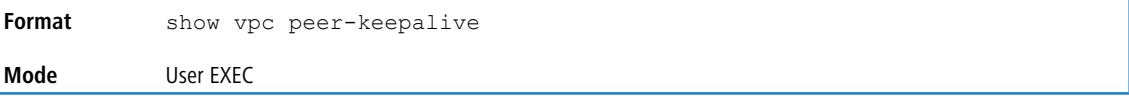

**Example:** The following shows an example of the command.

```
(Switching) # show vpc peer-keepalive
Peer IP address................................ 10.130.14.55
Source IP address.............................. 10.130.14.54
UDP port....................................... 50000
Peer detection................................. Enabled
Peer is detected............................... True
Configured Tx interval......................... 500 milliseconds
Configured Rx timeout.......................... 2000 milliseconds
Operational Tx interval........................ 500 milliseconds
Operational Rx timeout......................... 2000 milliseconds
OAM Session Index................................... 1
Interface......................................
```
```
MEP ID......................................... 0
RMEP ID........................................ 0
type........................................... Y1731
status......................................... Disabled
OAM Session Index.............................. 2
\label{eq:interface} \begin{minipage}[c]{0.03\textwidth} \centering \begin{minipage}[c]{0.03\textwidth} \centering \begin{minipage}[c]{0.03\textwidth} \centering \centering \end{minipage} \begin{minipage}[c]{0.03\textwidth} \centering \centering \end{minipage} \begin{minipage}[c]{0.03\textwidth} \centering \centering \end{minipage} \begin{minipage}[c]{0.03\textwidth} \centering \centering \end{minipage} \begin{minipage}[c]{0.03\textwidth} \centering \centering \end{minipage} \begin{minipage}[c]{0.03\textwidth} \centering \centerMEP ID......................................... 0
RMEP ID........................................ 0
type........................................... Y1731
status......................................... Disabled
```
#### **5.26.19 show vpc role**

This command displays information about the keepalive status and parameters. The role of the VPC switch as well as the system MAC address and priority are displayed.

**Format** show vpc role **Mode** User EXEC

**Example:** The following shows an example of the command.

```
(Switching) # show vpc role
Self
----
VPC domain ID.................................. 1
Keepalive config mode.......................... Enabled
Keepalive operational mode...................... Enabled
Role Priority.................................. 100
Configured VPC MAC ............................ <AA:BB:CC:DD:EE:FF>
Operational VPC MAC............................ <AA:BB:CC:DD:EE:FF>
Configured VPC system priority................. 32767
Operational VPC system priority................... 32767
Local System MAC............................... 00:10:18:82:18:63
Timeout........................................ 5
VPC State...................................... Primary
VPC Role....................................... Primary
Peer
----
VPC Domain ID.................................. 1
Role Priority.................................. 100
Configured VPC MAC............................. <AA:BB:CC:DD:EE:FF>
Operational VPC MAC............................ <AA:BB:CC:DD:EE:FF>
Configured VPC system priority................. 32767
Operational VPC system priority................ 32767
Role........................................... Secondary
Local System MAC............................... 00:10:18:82:1b:ab
```
#### **5.26.20 show vpc statistics**

This command displays counters for the keepalive messages transmitted and received by the MLAG (VPC) switch.

```
Format show vpc statistics {peer-keepalive | peer-link}
Mode User EXEC
```
#### **Example 1:**

```
(Switching) # show vpc statistics peer-keepalive
Total trasmitted.................................... 123
Tx successful....................................... 118
Tx errors........................................... 5
Total received...................................... 115
Rx successful....................................... 108
Rx Errors........................................... 7
Timeout counter..................................... 6
```
#### **Example 2:**

```
(Switching) #show vpc statistics peer-link
Peer link control messages trasmitted..........123
Peer link control messages Tx errors...........5
```
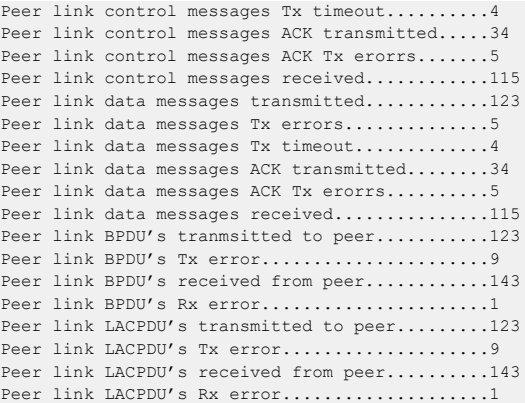

# **5.26.21 clear vpc statistics**

This command clears all the keepalive statistics.

```
Format clear vpc statistics {peer-keepalive | peer-link}
Mode User EXEC
```
**Example:** The following shows an example of the command.

```
(Switching) # clear vpc statistics peer-keepalive
(Switching) # clear vpc statistics peer-link
```
# **5.26.22 debug vpc peer-keepalive**

This command enables debug traces of the keepalive state machine transitions.

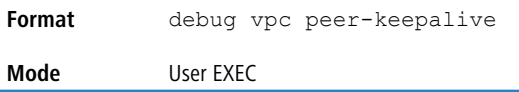

## **5.26.23 debug vpc peer-link data-message**

This command enables debug traces for the data messages exchanged between the MLAG (VPC) devices on the peer link.

```
Format debug vpc peer-link data-message
Mode User EXEC
```
# **5.26.24 debug vpc peer-link control-message async**

This command enables debug traces for the asynchronous reliable control messages exchanged between the MLAG devices on the peer link. For  $error$  level, only the errors in the communication are traced. If the parameter is  $msg$ ,

the control message contents that are exchanged can be traced. Both transmitted and received control messages contents can be traced.

```
debug vpc peer-link control-message async {error | msg [receive |
           transmit]}
Format
Mode User EXEC
```
# **5.26.25 debug vpc peer-link control-message bulk**

This command enables debug traces for the periodic control messages exchanged between the MLAG devices on the peer link. For  $error$  level, only the errors in the communication are traced. If the parameter is  $msg$ , the control message contents that are exchanged can be traced. Both transmitted and received control messages contents can be traced.

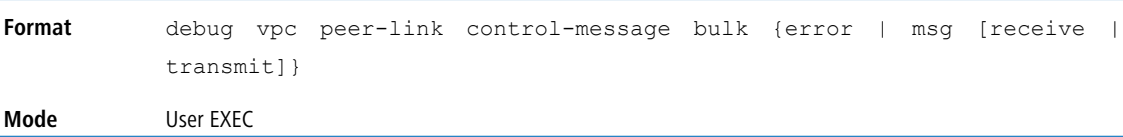

# **5.26.26 debug vpc peer-link control-message ckpt**

This command enables debug traces for the checkpointing control messages exchanged between the MLAG devices on the peer link. For  $error$  level, only the errors in the communication are traced. If the parameter is  $msq$ , the control

message contents that are exchanged can be traced. Both transmitted and received control messages contents can be traced.

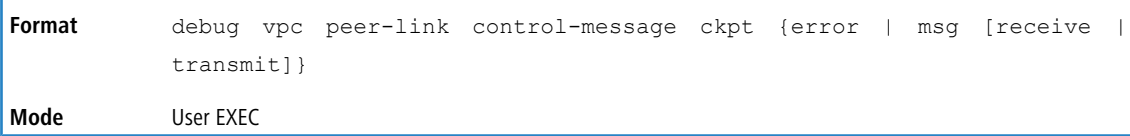

# **5.26.27 debug vpc peer detection**

This command enables debug traces for the dual control plane detection protocol. Traces are seen when the DCPDP transmits or receives detection packets to or from the peer MLAG (VPC) switch.

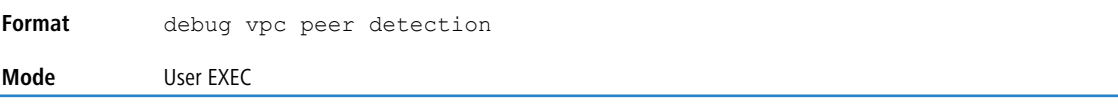

 $(i)$  The output of the show port-channel  $lag-intf-num$  command or the show port-channel all command (on the secondary MLAG device), the Port Active column is displayed as false. See [show](#page-493-0) [port-channel](#page-493-0) on page 494.

# **5.27 Port Mirroring Commands**

Port mirroring, which is also known as port monitoring, selects network traffic that you can analyze with a network analyzer, such as a SwitchProbe device or other Remote Monitoring (RMON) probe.

# **5.27.1 monitor session source**

This command configures the source interface for a selected monitor session. Use the source interface *unit/slot/port* parameter to specify the interface to monitor. Use rx to monitor only ingress packets, or use tx to monitor only egress packets. If you do not specify an  $\{rx \mid tx\}$  option, the destination port monitors both ingress and egress packets.

A VLAN can be configured as the source to a session (all member ports of that VLAN are monitored). Remote port mirroring is configured by adding the RSPAN VLAN ID. At the source switch, the destination is configured as the RSPAN VLAN and at the destination switch, the source is configured as the RSPAN VLAN.

**1** The source and destination cannot be configured as remote on the same device.

The commands described below add a mirrored port (source port) to a session identified with session-id. The session-id parameter is an integer value used to identify the session. The maximum number of sessions which can be configured is L7\_MIRRORING\_MAX\_SESSIONS. Option  $rx$  is used to monitor only ingress packets. Option  $tx$  is used to monitor only egress packets. If no option is specified, both ingress and egress packets, RX and TX, are monitored.

A VLAN can also be configured as the source to a session (all the member ports of that VLAN are monitored).

**4** If an interface participates in some VLAN and is a LAG member, this VLAN cannot be assigned as a source VLAN for a Monitor session. At the same time, if an interface participates in some VLAN and this VLAN is assigned as a source VLAN for a Monitor session, the interface can be assigned as a LAG member.

Remote port mirroring is configured by giving the RSPAN VLAN ID. At the source switch the destination is configured as RSPAN VLAN and at the destination switch the source is configured as RSPAN VLAN.

**4** On the intermediate switch, RSPAN VLAN should be created, the ports connected towards Source and Destination switch should have the RSPAN VLAN participation. RSPAN VLAN egress tagging should be enabled on the interface on the intermediate switch connected towards the Destination switch.

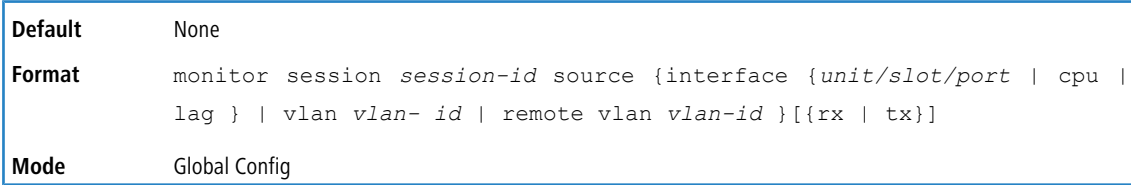

#### **5.27.1.1 no monitor session source**

This command removes the specified mirrored port from the selected port mirroring session.

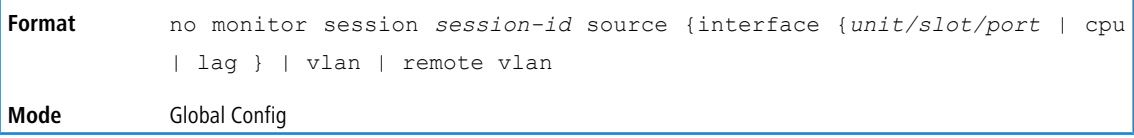

### **5.27.2 monitor session destination**

This command configures the probe interface for a selected monitor session. This command configures a probe port and a monitored port for monitor session (port monitoring). Use  $rx$  to monitor only ingress packets, or use  $tx$  to monitor only egress packets. If you do not specify an  $\{rx \mid tx\}$  option, the destination port monitors both ingress and egress packets.

A VLAN can be configured as the source to a session (all member ports of that VLAN are monitored). Remote port mirroring is configured by adding the RSPAN VLAN ID. At the source switch, the destination is configured as the RSPAN VLAN and at the destination switch, the source is configured as the RSPAN VLAN.

**1** The source and destination cannot be configured as remote on the same device.

The reflector-port is configured at the source switch along with the destination RSPAN VLAN. The reflector-port forwards the mirrored traffic towards the destination switch.

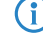

**1** This port must be configured with RSPAN VLAN membership.

Use the destination interface *unit/slot/port* to specify the interface to receive the monitored traffic.

The commands described below add a mirrored port (source port) to a session identified with session-id. The session-id parameter is an integer value used to identify the session. The maximum number of sessions which can be configured is L7\_MIRRORING\_MAX\_SESSIONS. Option  $rx$  is used to monitor only ingress packets. Option  $tx$  is used to monitor only egress packets. If no option is specified, both ingress and egress packets, RX and TX, are monitored.

A VLAN can also be configured as the source to a session (all the member ports of that VLAN are monitored).

4 If an interface participates in some VLAN and is a LAG member, this VLAN cannot be assigned as a source VLAN for a Monitor session. At the same time, if an interface participates in some VLAN and this VLAN is assigned as a source VLAN for a Monitor session, the interface can be assigned as a LAG member.

Remote port mirroring is configured by giving the RSPAN VLAN ID. At the source switch the destination is configured as RSPAN VLAN and at the destination switch the source is configured as RSPAN VLAN.

<sup>1</sup> On the intermediate switch: RSPAN VLAN should be created, the ports connected towards Source and Destination switch should have the RSPAN VLAN participation. RSPAN VLAN egress tagging should be enabled on the interface on the intermediate switch connected towards the Destination switch.

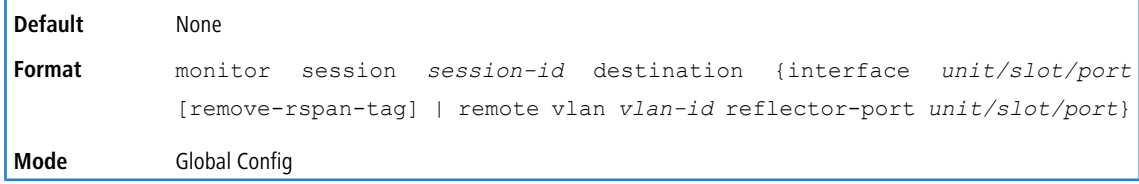

#### **5.27.2.1 no monitor session destination**

This command removes the specified probe port from the selected port mirroring session.

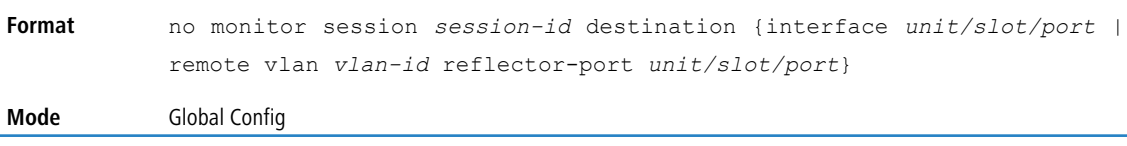

### **5.27.3 monitor session filter**

This command attaches an IP/MAC ACL to a selected monitor session. This command configures a probe port and a monitored port for monitor session (port monitoring).

An IP/MAC ACL can be attached to a session by giving the access list number/name.

Use the filter parameter to filter a specified access group either by IP address or MAC address.

The commands described below add a mirrored port (source port) to a session identified with session-id. The session-id parameter is an integer value used to identify the session. The maximum number of sessions which can be configured is L7\_MIRRORING\_MAX\_SESSIONS.

Remote port mirroring is configured by giving the RSPAN VLAN ID. At the source switch the destination is configured as RSPAN VLAN and at the destination switch the source is configured as RSPAN VLAN.

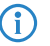

4 Note the following:

- $\geq$  Source and destination cannot be configured as remote on the same device.
- > IP/MAC ACL can be attached to a session by giving the access list number/name. On the platforms that do not support both IP and MAC ACLs to be assigned on the same Monitor session, an error message is thrown when user tries to configure ACLs of both types.

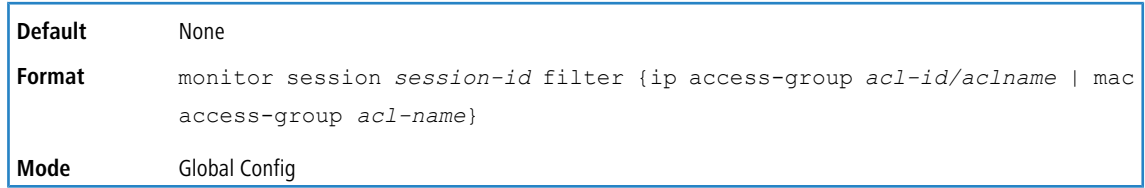

#### **5.27.3.1 no monitor session filter**

This command removes the specified IP/MAC ACL from the selected monitoring session.

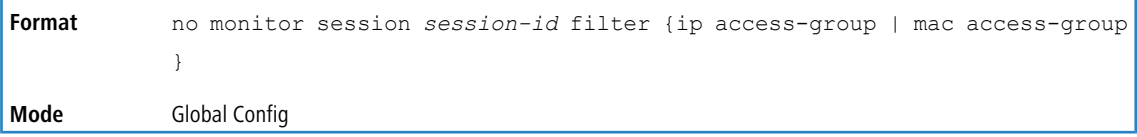

## **5.27.4 monitor session mode**

This command enables the selected port mirroring session. This command configures a probe port and a monitored port for monitor session (port monitoring).

A VLAN can be configured as the source to a session (all member ports of that VLAN are monitored). Remote port mirroring is configured by adding the RSPAN VLAN ID. At the source switch, the destination is configured as the RSPAN VLAN and at the destination switch, the source is configured as the RSPAN VLAN.

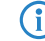

**4** The source and destination cannot be configured as remote on the same device.

The commands described below add a mirrored port (source port) to a session identified with session-id. The session-id parameter is an integer value used to identify the session. The maximum number of sessions which can be configured is L7\_MIRRORING\_MAX\_SESSIONS. Option  $rx$  is used to monitor only ingress packets. Option  $tx$  is used to monitor only egress packets. If no option is specified, both ingress and egress packets, RX and TX, are monitored.

A VLAN can also be configured as the source to a session (all the member ports of that VLAN are monitored).

**1** If an interface participates in some VLAN and is a LAG member, this VLAN cannot be assigned as a source VLAN for a Monitor session. At the same time, if an interface participates in some VLAN and this VLAN is assigned as a source VLAN for a Monitor session, the interface can be assigned as a LAG member.

Remote port mirroring is configured by giving the RSPAN VLAN ID. At the source switch the destination is configured as RSPAN VLAN and at the destination switch the source is configured as RSPAN VLAN.

# 4 Note the following:

- > Source and destination cannot be configured as remote on the same device.
- > On the intermediate switch: RSPAN VLAN should be created, the ports connected towards the Source and Destination switch should have the RSPAN VLAN participation. RSPAN VLAN egress tagging should be enabled on interface on intermediate switch connected towards Destination switch.

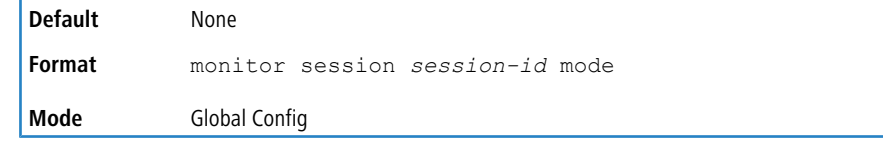

#### **5.27.4.1 no monitor session mode**

This command disables the selected port mirroring session.

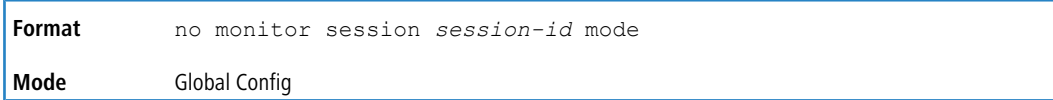

# **5.27.5 no monitor session**

Use this command without optional parameters to remove the monitor session (port monitoring) designation from the source probe port, the destination monitored port and all VLANs. Once the port is removed from the VLAN, you must manually add the port to any desired VLANs. Use the source interface *unit/slot/port* parameter or destination interface to remove the specified interface from the port monitoring session. Use the mode

```
parameter to disable the administrative mode of the session.
```
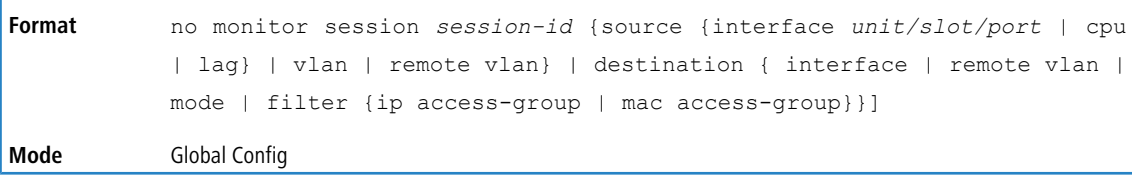

## **5.27.6 no monitor**

This command removes all the source ports and a destination port and restores the default value for mirroring session mode for all the configured sessions.

 $\bigoplus$  This is a stand-alone no command. This command does not have a "normal" form.

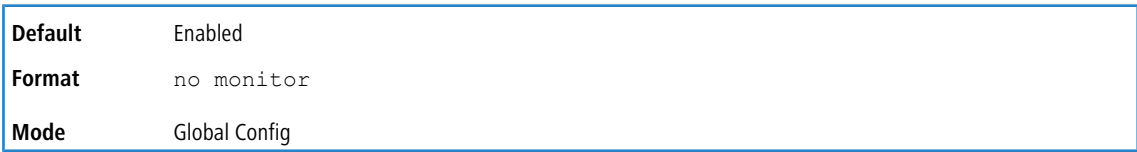

### **5.27.7 monitor session type erspan-source**

This command configures an ERSPAN source session number and enters ERSPAN Source Session Configuration mode for the session.

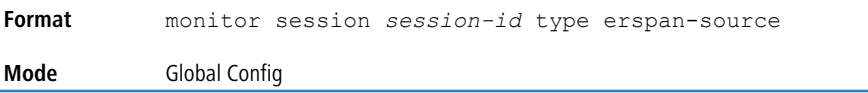

#### **5.27.7.1 no monitor session type erspan-source**

This command removes the specified ERSPAN source session configuration.

```
Format no monitor session session-id type erspan-source
Mode Global Config
```
### **5.27.8 monitor session type erspan-destination**

This command configures an ERSPAN destination session number and enters ERSPAN Destination Session Configuration mode for the session

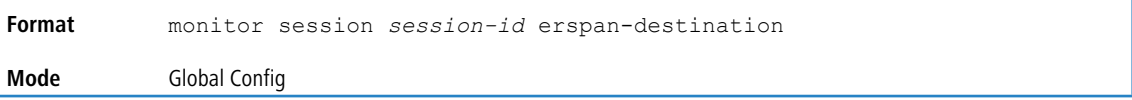

#### **5.27.8.1 no monitor session type erspan-destination**

This command removes the specified ERSPAN destination session configuration.

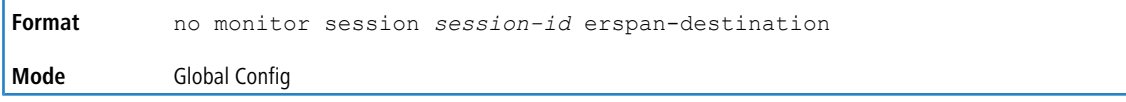

# **5.27.9 show monitor session**

**Mode** Privileged EXEC

This command displays the Port monitoring information for a particular mirroring session.

The *session-id* parameter is an integer value used to identify the session. In the current version of the software, the *session-id* parameter is always one (1).

**Format** show monitor session {*session-id* | all}

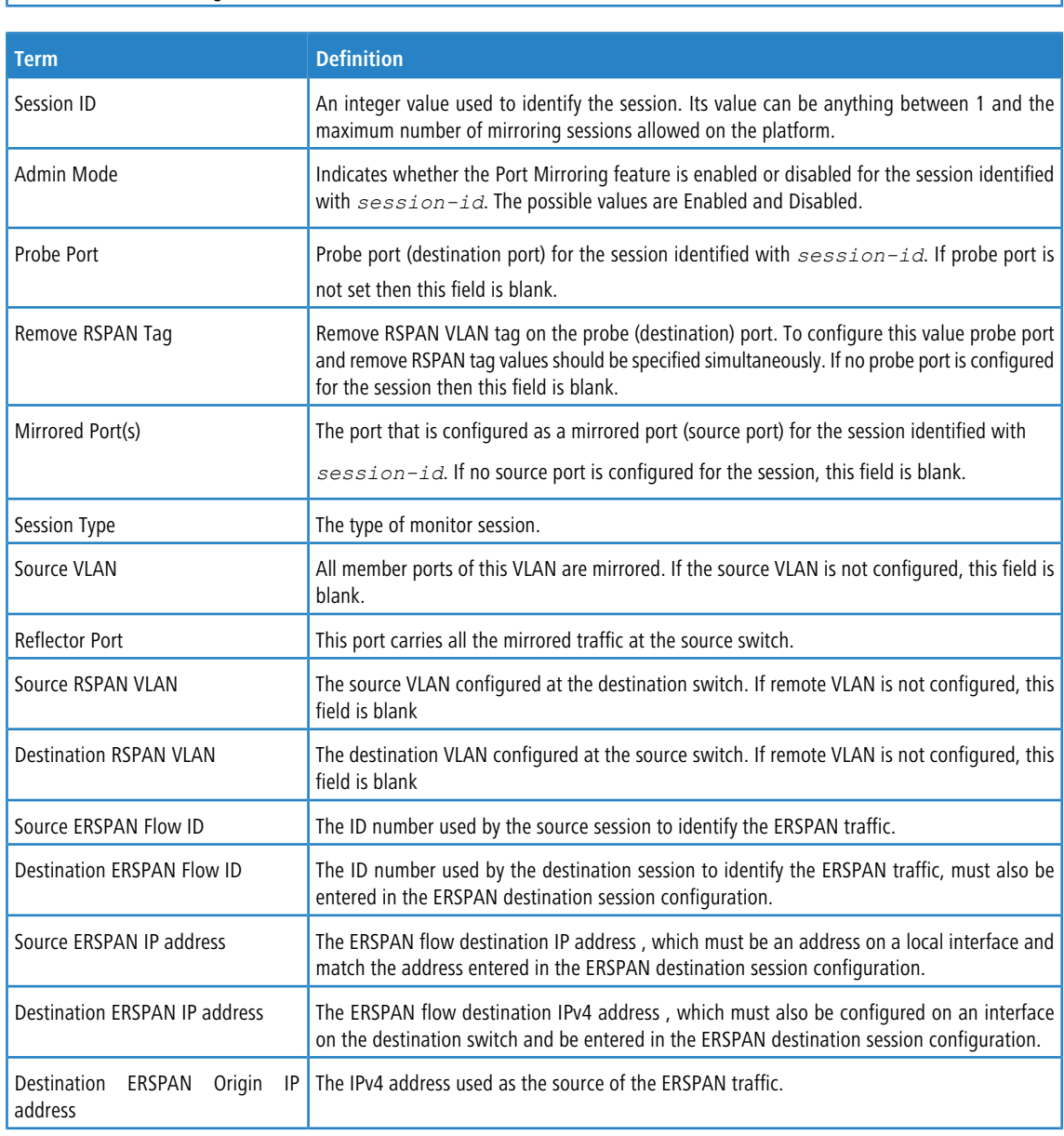

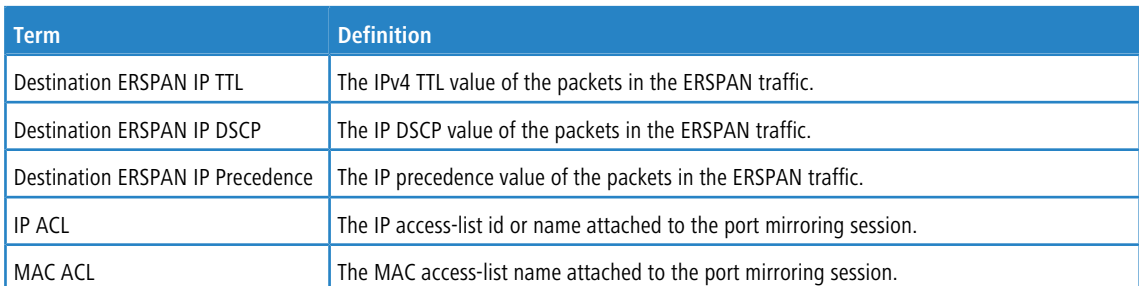

## **Example:** This example shows the command output when the session ID is specified.

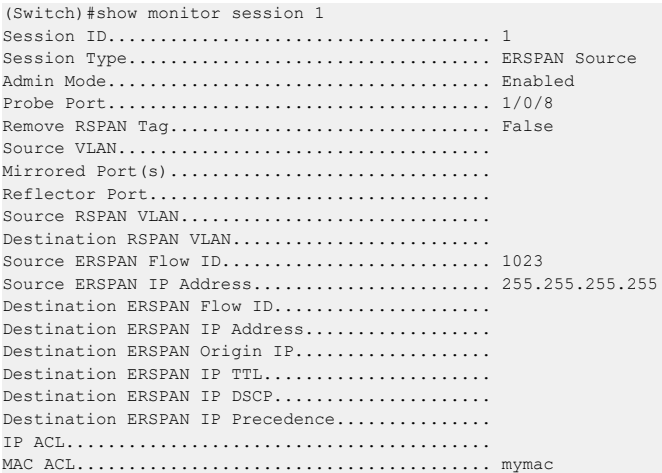

## **Example:** This example shows the command output when all is specified.

(Routing)#show monitor session all

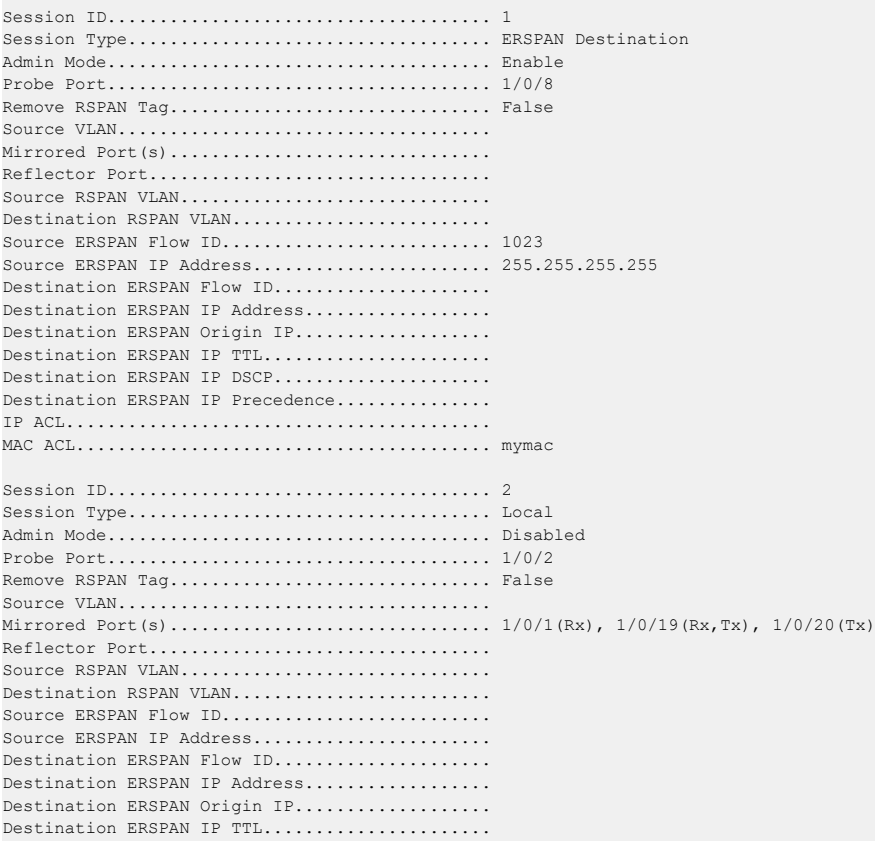

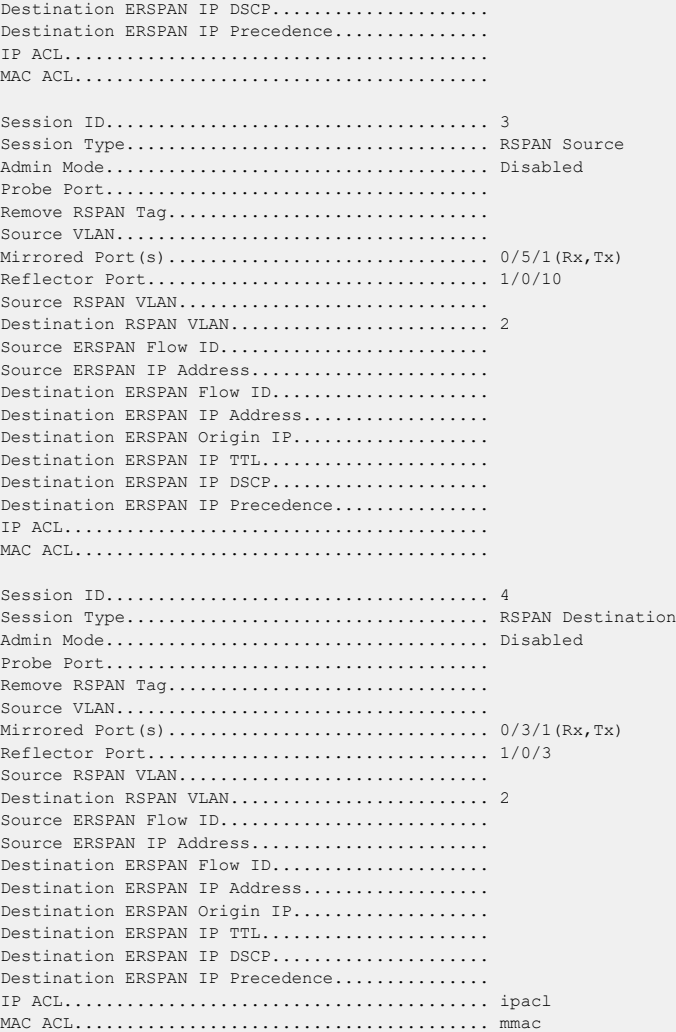

## **5.27.10 show vlan remote-span**

This command displays the configured RSPAN VLAN.

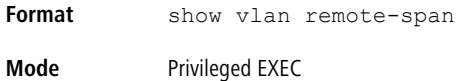

# **5.28 Encapsulated Remote Switched Port Analyzer Commands**

The Encapsulated Remote Port Analyzer (ERSPAN) feature allows port-mirroring collection points to be located anywhere across a routed network. This is achieved by encapsulating L2 mirrored packets using GRE with IP delivery. After a packet has been encapsulated, it can be forwarded throughout the L3-routed network.

ERSPAN uses a GRE tunnel to carry traffic between switches. ERSPAN consists of an ERSPAN source session, an ERSPAN destination session, and routable ERSPAN GRE-encapsulated traffic. All participating switches must be connected at Layer 3, and the network path must support the size of the ERSPAN traffic for the egress mirroring session.

To configure the source ERSPAN session, the following parameters should be configured at the source switch:

 $\geq$  Source ports (i.e. the traffic on this port is mirrored)

- > ERSPAN destination IPv4 address
- > ERSPAN origin IPv4 address
- > ERSPAN session ID
- $>$  TX/RX

To configure the destination ERSPAN session, the following parameters should be configured at the destination switch:

- > ERSPAN destination IPv4 address (as source)
- > ERSPAN session ID
- $\triangleright$  Probe port

## **5.28.1 ERSPAN Destination Configuration Commands**

ERSPAN uses separate source and destination sessions. The source session and destination session should be configured on different switches. This section describes the commands to configure the ERSPAN destination session.

#### **5.28.1.1 source**

This command configures the source interface for selected ERSPAN monitor session.

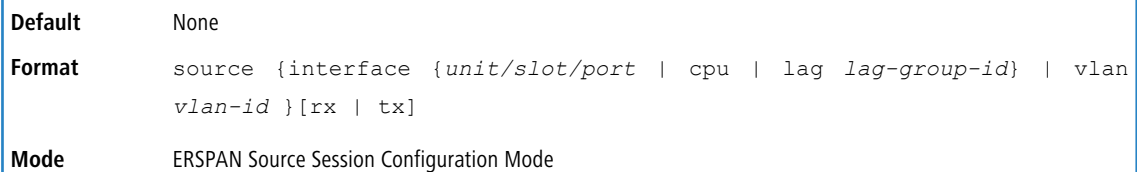

#### **5.28.1.1.1 no source**

This command removes the specified mirrored port from the selected ERSPAN mirroring session.

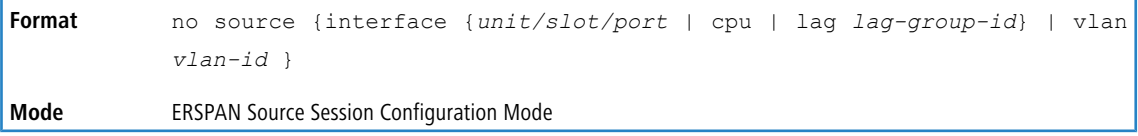

#### **5.28.1.2 destination**

Use this command to enter the ERSPAN Source Session Destination Configuration mode.

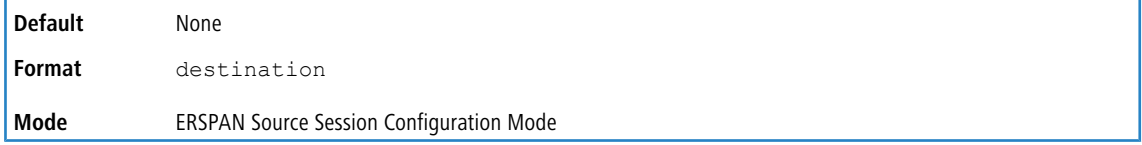

#### **5.28.1.3 ip address**

This command configures the ERSPAN destination IP address.

 $(i)$  The same IP address must also be configured on an interface on the destination switch and be entered in the ERSPAN destination session configuration.

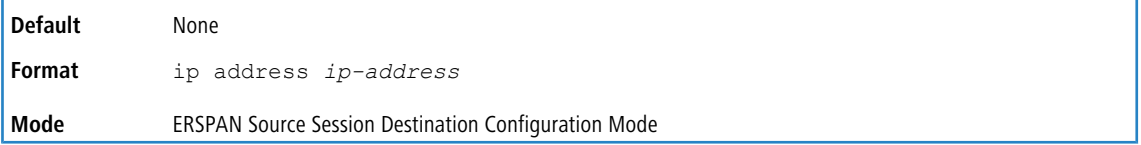

#### **5.28.1.3.1 no ip address**

This command removes the ERSPAN destination IP address configuration.

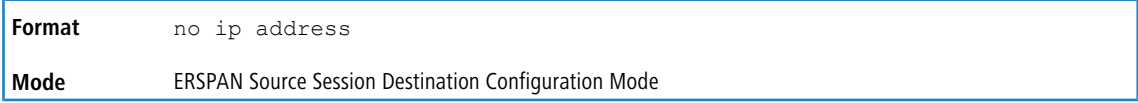

#### **5.28.1.4 erspan-id**

This command configures the ERSPAN flow ID number used by the source and destination sessions to identify the ERSPAN traffic. The valid range for *erspan-id* is 1 to 1023.

The same ERSPAN flow ID must also be configured in the ERSPAN destination session configuration.

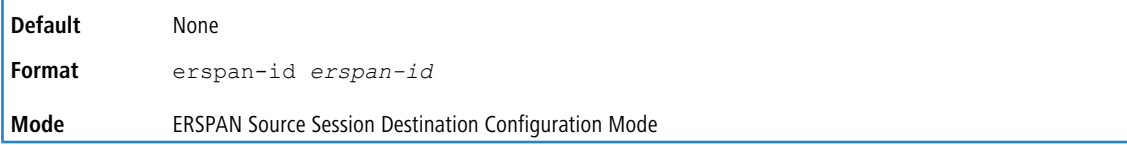

#### **5.28.1.4.1 no erspan-id**

This command removes the ERSPAN destination IP address configuration.

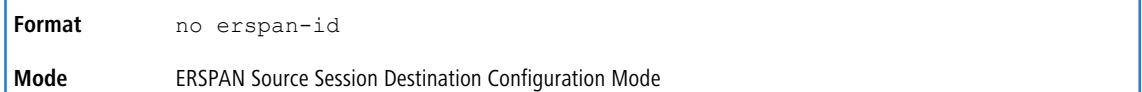

#### **5.28.1.5 origin ip address**

This command configures the IP address used as the source of the ERSPAN traffic.

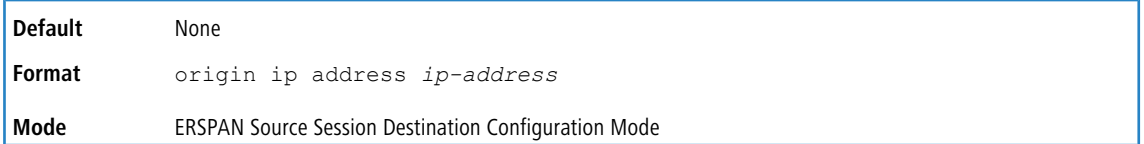

#### **5.28.1.5.1 no origin ip address**

This command removes the ERSPAN origin IP address configuration.

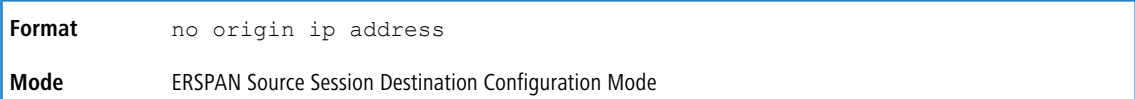

#### **5.28.1.6 ip ttl**

This command configures the IP time-to-live (TTL) value of the packets in the ERSPAN traffic. The valid range for *ttl-value* is 1 to 255.

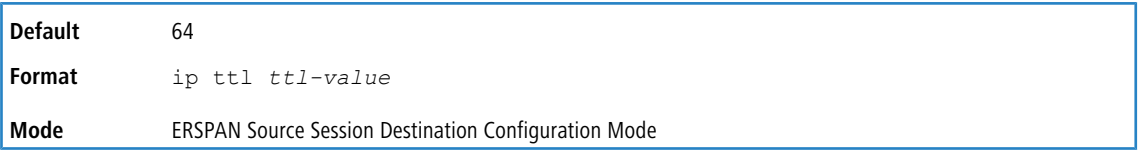

#### **5.28.1.6.1 no ip ttl**

This command removes the ERSPAN IP TTL value configuration.

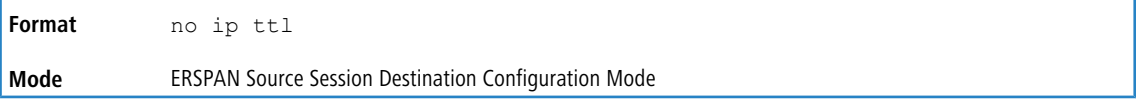

#### **5.28.1.7 ip dscp**

This command configures the IP DSCP value of the packets in the ERSPAN traffic. The valid range for *dscp-value* is 0 to 63.

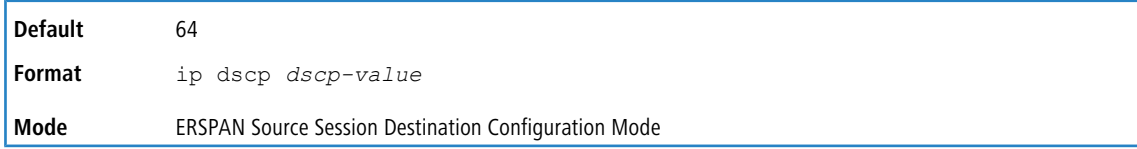

#### **5.28.1.7.1 no ip dscp**

This command removes the ERSPAN IP DSCP value configuration.

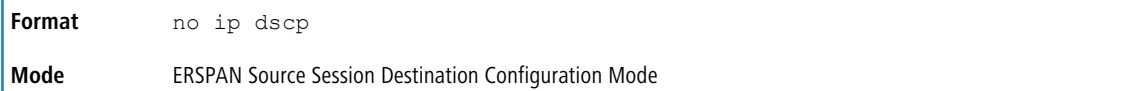

#### **5.28.1.8 ip prec**

This command configures the IP precedence value of the packets in the ERSPAN traffic. The valid range for *precedence-value* is 0 to 7.

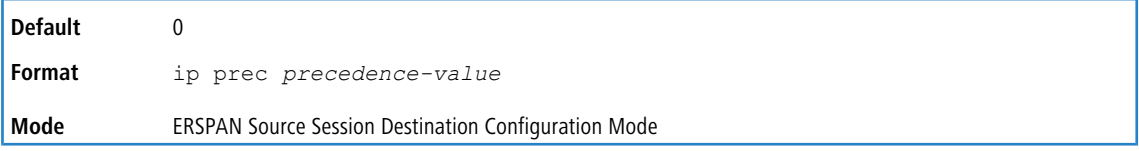

#### **5.28.1.8.1 no ip prec**

This command removes the ERSPAN IP precedence value configuration.

**Format** no ip prec

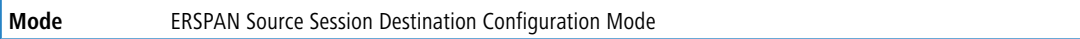

#### **5.28.1.9 reflector-port**

This command configures the reflector interface for the selected ERSPAN monitor session.

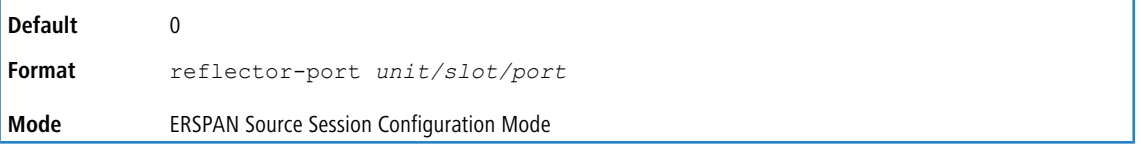

#### **5.28.1.9.1 no reflector-port**

This command removes the reflector port from the selected ERSPAN mirroring session.

**Format** no reflector-port

**Mode** ERSPAN Source Session Configuration Mode

# **5.28.2 ERSPAN Source Configuration Commands**

ERSPAN uses separate source and destination sessions. The source session and destination session should be configured on different switches. This section describes the commands to configure the ERSPAN source session.

### **5.28.2.1 destination interface**

This command configures the destination interface (probe port) for the selected ERSPAN monitor session.

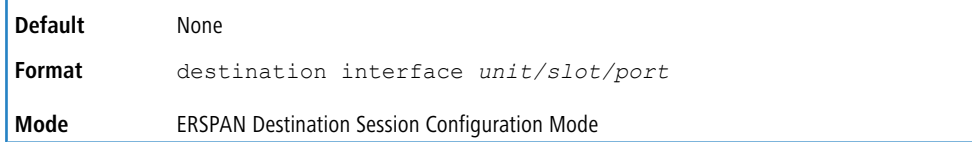

#### **5.28.2.1.1 no destination interface**

This command removes the specified probe port from the selected ERSPAN mirroring session.

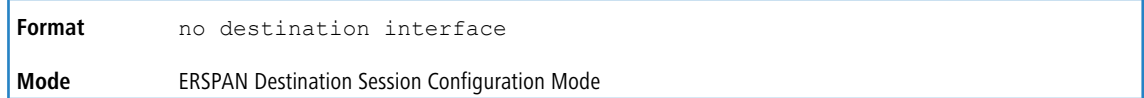

#### **5.28.2.2 source**

Use this command to enter the ERSPAN Destination Session Source Configuration Mode.

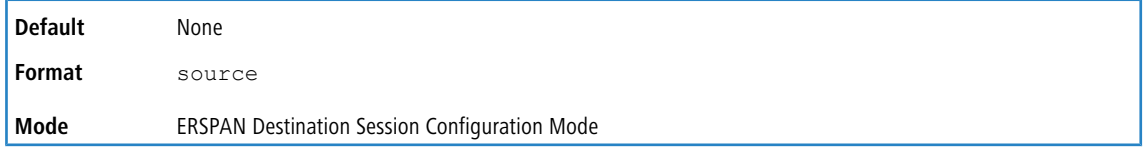

#### **5.28.2.2.1 no source**

This command removes the ERSPAN Destination Session Source Configuration.

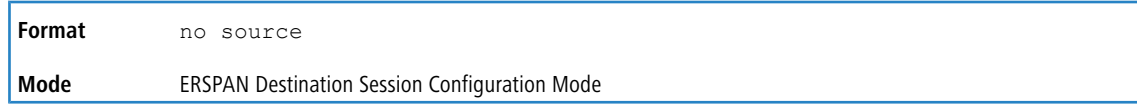

#### **5.28.2.3 ip address**

This command configures the ERSPAN destination IP address.

This IP address must be an address on a local interface and match the address entered in the ERSPAN source session configuration.

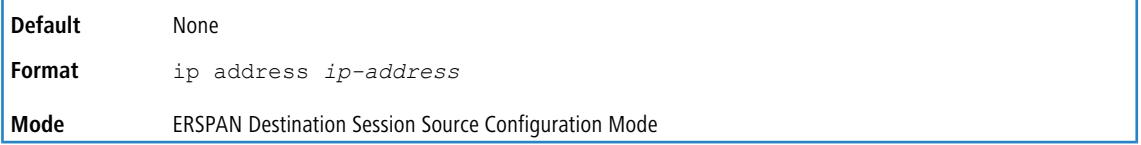

#### **5.28.2.3.1 no ip address**

This command removes the ERSPAN destination IP address configuration.

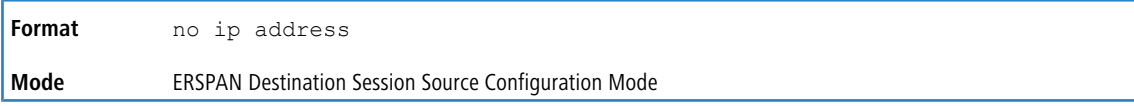

#### **5.28.2.4 erspan-id**

This command configures the ERSPAN flow ID number used by the source and destination sessions to identify the ERSPAN traffic. The valid range for *erspan-id* is 1 to 1023.

The same ERSPAN flow ID must also be configured in the ERSPAN source session configuration.

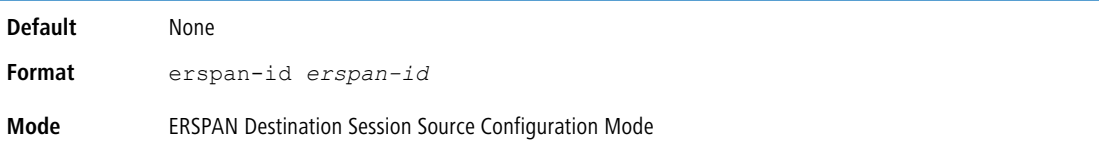

#### **5.28.2.4.1 no erspan-id**

This command removes the ERSPAN destination IP address configuration.

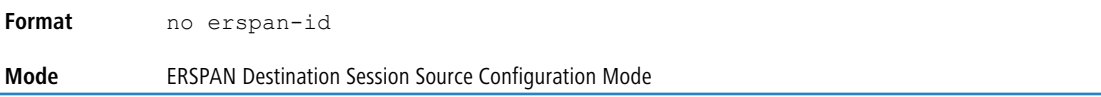

# **5.29 Static MAC Filtering Commands**

The commands in this section describe how to configure static MAC filtering. Static MAC filtering allows you to configure destination ports for a static multicast MAC filter irrespective of the platform.

# **5.29.1 macfilter**

This command adds a static MAC filter entry for the MAC address *macaddr* on the VLAN *vlanid*. The value of the *macaddr* parameter is a 6-byte hexadecimal number in the format of b1:b2:b3:b4:b5:b6. The restricted MAC Addresses are: 00:00:00:00:00:00, 01:80:C2:00:00:00 to 01:80:C2:00:00:0F, 01:80:C2:00:00:20 to 01:80:C2:00:00:21, and FF:FF:FF:FF:FF:FF. The *vlanid* parameter must identify a valid VLAN.

The number of static mac filters supported on the system is different for MAC filters where source ports are configured and MAC filters where destination ports are configured.

For current platforms, you can configure the following combinations:

- > Unicast MAC and source port
- > Multicast MAC and source port
- $\triangleright$  Multicast MAC and destination port (only)
- > Multicast MAC and source ports and destination ports

**Format** macfilter *macaddr vlanid* **Mode** Global Config

#### **5.29.1.1 no macfilter**

This command removes all filtering restrictions and the static MAC filter entry for the MAC address *macaddr* on the VLAN *vlanid*. The *macaddr* parameter must be specified as a 6-byte hexadecimal number in the format of b1:b2:b3:b4:b5:b6. The *vlanid* parameter must identify a valid VLAN.

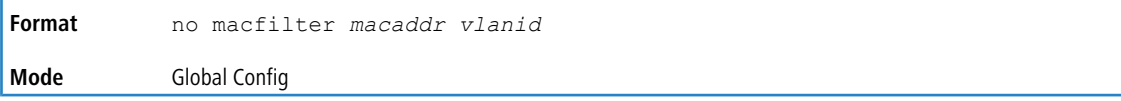

# **5.29.2 macfilter adddest**

Use this command to add the interface or range of interfaces to the destination filter set for the MAC filter with the given *macaddr* and VLAN of *vlanid*. The *macaddr* parameter must be specified as a 6-byte hexadecimal number in the format of b1:b2:b3:b4:b5:b6. The *vlanid* parameter must identify a valid VLAN.

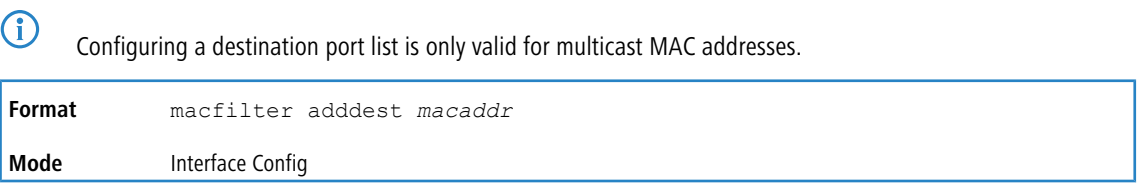

### **5.29.2.1 no macfilter adddest**

This command removes a port from the destination filter set for the MAC filter with the given *macaddr* and VLAN of *vlanid*. The *macaddr* parameter must be specified as a 6-byte hexadecimal number in the format of b1:b2:b3:b4:b5:b6. The *vlanid* parameter must identify a valid VLAN.

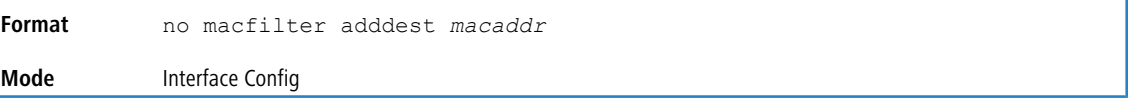

# **5.29.3 macfilter adddest all**

This command adds all interfaces to the destination filter set for the MAC filter with the given *macaddr* and VLAN of *vlanid*. The *macaddr* parameter must be specified as a 6-byte hexadecimal number in the format of b1:b2:b3:b4:b5:b6. The *vlanid* parameter must identify a valid VLAN.

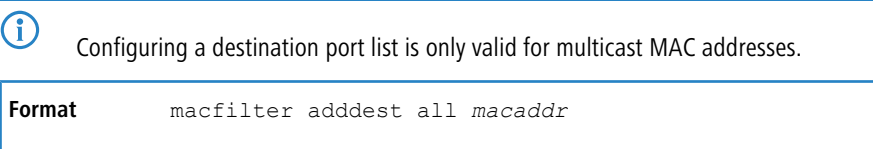

#### **5.29.3.1 no macfilter adddest all**

**Mode** Global Config

This command removes all ports from the destination filter set for the MAC filter with the given *macaddr* and VLAN of *vlanid*. The *macaddr* parameter must be specified as a 6-byte hexadecimal number in the format of b1:b2:b3:b4:b5:b6. The *vlanid* parameter must identify a valid VLAN.

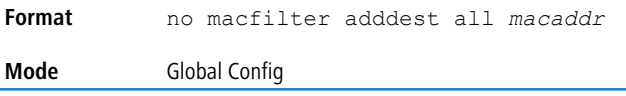

# **5.29.4 macfilter addsrc**

This command adds the interface or range of interfaces to the source filter set for the MAC filter with the MAC address of *macaddr* and VLAN of *vlanid*. The *macaddr* parameter must be specified as a 6-byte hexadecimal number in the format of b1:b2:b3:b4:b5:b6. The *vlanid* parameter must identify a valid VLAN.

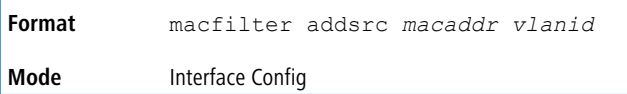

### **5.29.4.1 no macfilter addsrc**

This command removes a port from the source filter set for the MAC filter with the MAC address of *macaddr* and VLAN of *vlanid*. The *macaddr* parameter must be specified as a 6-byte hexadecimal number in the format of b1:b2:b3:b4:b5:b6. The *vlanid* parameter must identify a valid VLAN.

```
Format no macfilter addsrc macaddr vlanid
Mode Interface Config
```
# **5.29.5 macfilter addsrc all**

This command adds all interfaces to the source filter set for the MAC filter with the MAC address of *macaddr* and *vlanid*. You must specify the *macaddr* parameter as a 6-byte hexadecimal number in the format of b1:b2:b3:b4:b5:b6. The *vlanid* parameter must identify a valid VLAN.

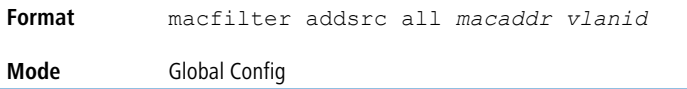

# **5.29.5.1 no macfilter addsrc all**

This command removes all interfaces to the source filter set for the MAC filter with the MAC address of *macaddr* and *vlanid*. You must specify the *macaddr* parameter as a 6-byte hexadecimal number in the format of b1:b2:b3:b4:b5:b6. The *vlanid* parameter must identify a valid VLAN.

```
Format no macfilter addsrc all macaddr vlanid
Mode Global Config
```
# **5.29.6 show mac-address-table static**

This command displays the Static MAC Filtering information for all Static MAC Filters. If you specify  $a11$ , all the Static MAC Filters in the system are displayed. If you supply a value for *macaddr*, you must also enter a value for *vlanid*, and the system displays Static MAC Filter information only for that MAC address and VLAN.

**Format** show mac-address-table static {*macaddr vlanid* | all} **Mode** Privileged EXEC

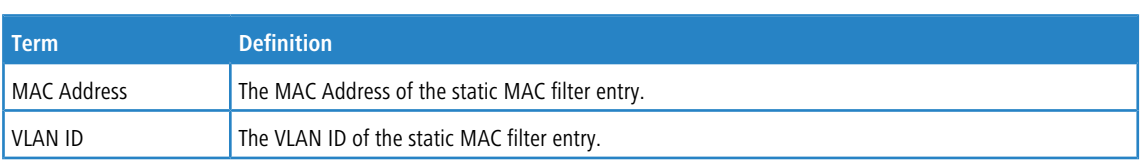

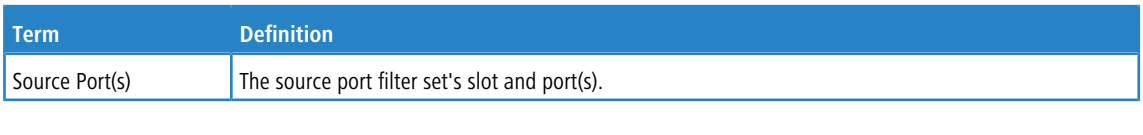

4 Only multicast address filters will have destination port lists.

# **5.29.7 show mac-address-table staticfiltering**

This command displays the Static Filtering entries in the Multicast Forwarding Database (MFDB) table.

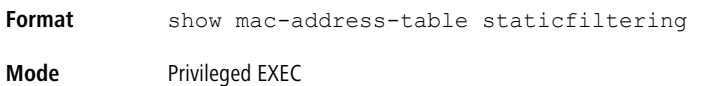

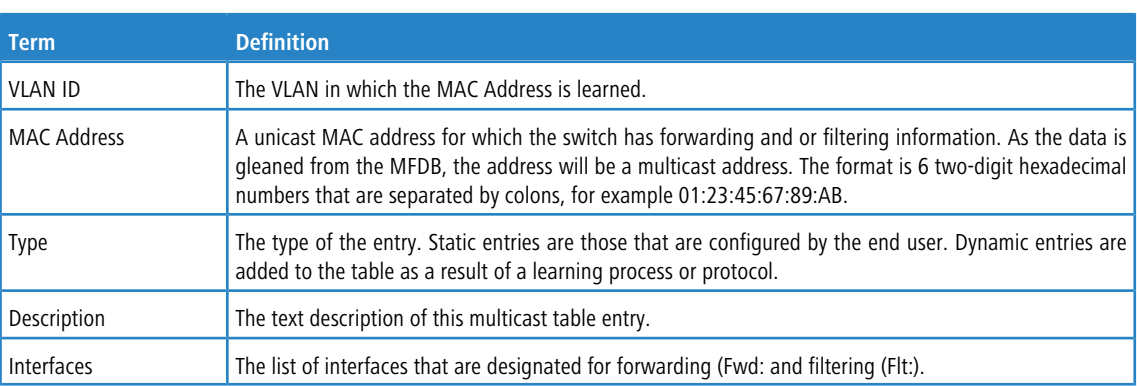

# **5.30 DHCP L2 Relay Agent Commands**

You can enable the switch to operate as a DHCP Layer 2 relay agent to relay DHCP requests from clients to a Layer 3 relay agent or server. The Circuit ID and Remote ID can be added to DHCP requests relayed from clients to a DHCP server. This information is included in DHCP Option 82, as specified in sections 3.1 and 3.2 of RFC3046.

# **5.30.1 dhcp l2relay**

This command enables the DHCP Layer 2 Relay agent for an interface a range of interfaces in, or all interfaces. The subsequent commands mentioned in this section can only be used when the DHCP L2 relay is enabled.

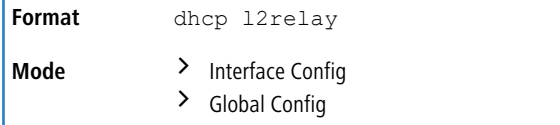

### **5.30.1.1 no dhcp l2relay**

This command disables DHCP Layer 2 relay agent for an interface or range of interfaces.

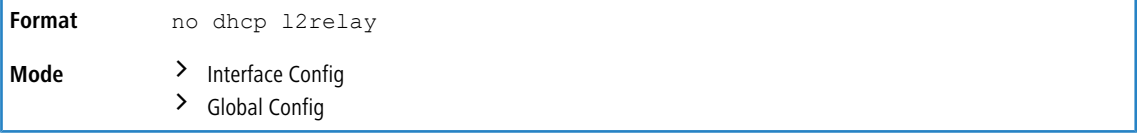

# **5.30.2 dhcp l2relay circuit-id subscription**

This command sets the Option-82 Circuit ID for a given service subscription identified by *subscription-string* on a given interface. The *subscription-string* is a character string which needs to be matched with a configured DOT1AD subscription string for correct operation. When circuit-id is enabled using this command, all Client DHCP requests that fall under this service subscription are added with Option-82 circuit-id as the incoming interface number.

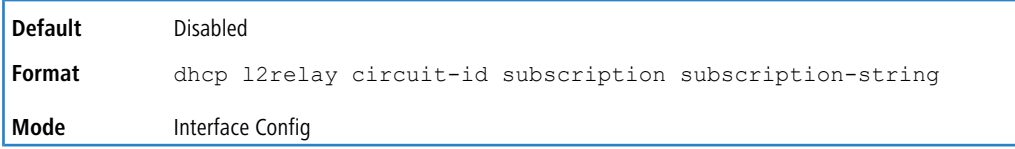

## **5.30.2.1 no dhcp l2relay circuit-id subscription**

This command resets the Option-82 Circuit ID for a given service subscription identified by *subscription-string* on a given interface. The *subscription-string* is a character string which needs to be matched with a configured DOT1AD subscription string for correct operation. When circuit-id is disabled using this command, all Client DHCP requests that fall under this service subscription are no longer added with Option-82 circuit-id.

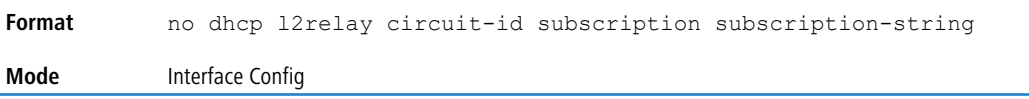

# **5.30.3 dhcp l2relay circuit-id vlan**

This parameter sets the DHCP Option-82 Circuit ID for a VLAN. When enabled, the interface number is added as the Circuit ID in DHCP option 82.

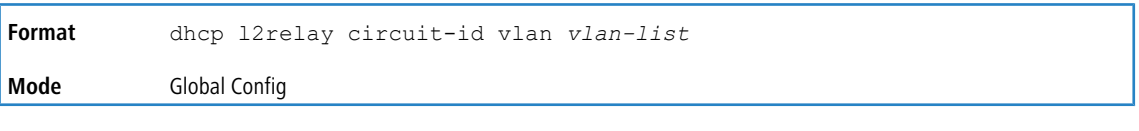

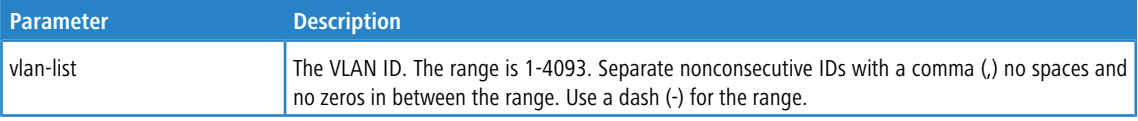

### **5.30.3.1 no dhcp l2relay circuit-id vlan**

This parameter clears the DHCP Option-82 Circuit ID for a VLAN.

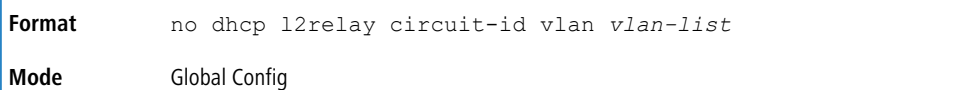

# **5.30.4 dhcp l2relay remote-id subscription**

This command sets the Option-82 Remote-ID string for a given service subscription identified by *subscription-string* on a given interface or range of interfaces. The *subscription-string* is a character string which needs to be matched with a configured DOT1AD subscription string for correct operation. The *remoteid-string* is a character string. When remote-id string is set using this command, all Client DHCP requests that fall under this service subscription are added with Option-82 Remote-id as the configured remote-id string.

**Default** Empty string

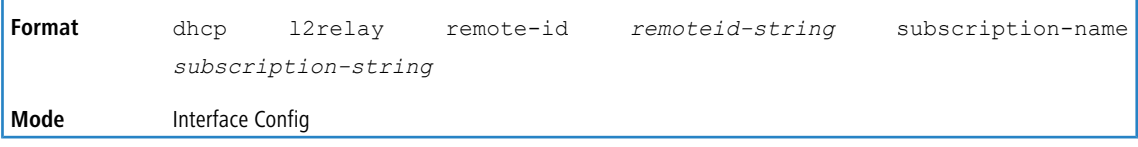

#### **5.30.4.1 no dhcp l2relay remote-id subscription**

This command resets the Option-82 Remote-ID string for a given service subscription identified by *subscription-string* on a given interface. The *subscription-string* is a character string which needs to be matched with a configured DOT1AD subscription string for correct operation. When remote-id string is reset using this command, the Client DHCP requests that fall under this service subscription are not added with Option-82 Remote-id.

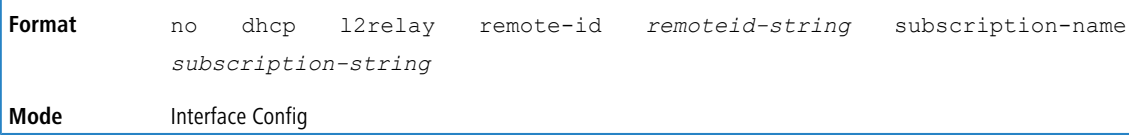

# **5.30.5 dhcp l2relay remote-id vlan**

This parameter sets the DHCP Option-82 Remote ID for a VLAN and subscribed service (based on subscription-name).

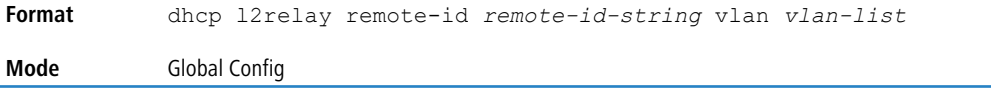

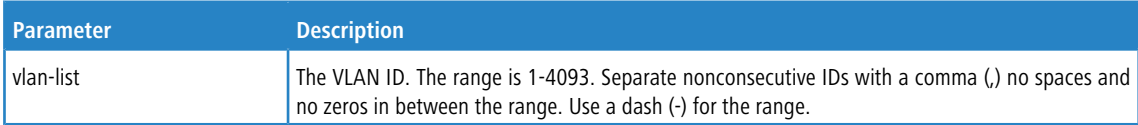

### **5.30.5.1 no dhcp l2relay remote-id vlan**

This parameter clears the DHCP Option-82 Remote ID for a VLAN and subscribed service (based on subscription-name).

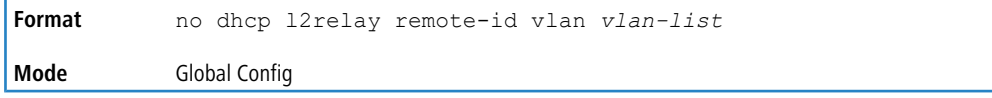

# **5.30.6 dhcp l2relay subscription**

This command enables relaying DHCP packets on an interface or range of interfaces that fall under the specified service subscription. The *subscription-string* is a character string that needs to be matched with configured DOT1AD subscription string for correct operation.

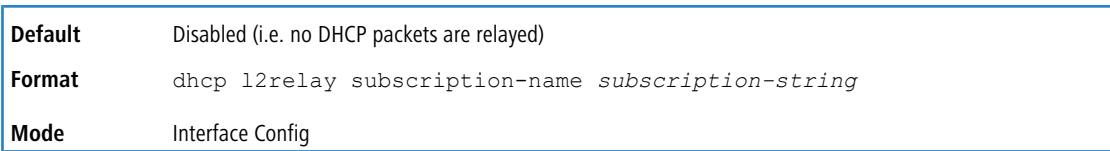

### **5.30.6.1 no dhcp l2relay subscription**

This command disables relaying DHCP packets that fall under the specified service subscription. The *subscription-string* is a character string that needs to be matched with configured DOT1AD subscription string for correct operation.

**Format** no dhcp l2relay subscription-name *subscription-string*

**Mode** Interface Config

# **5.30.7 dhcp l2relay trust**

Use this command to configure an interface or range of interfaces as trusted for Option-82 reception.

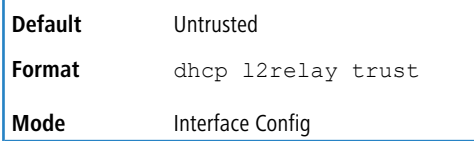

#### **5.30.7.1 no dhcp l2relay trust**

Use this command to configure an interface to the default untrusted for Option-82 reception.

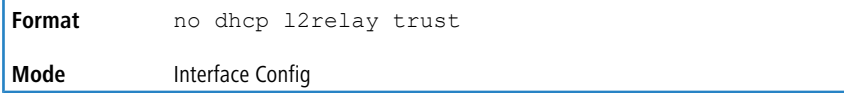

# **5.30.8 dhcp l2relay vlan**

Use this command to enable the DHCP L2 Relay agent for a set of VLANs. All DHCP packets which arrive on interfaces in the configured VLAN are subject to L2 Relay processing.

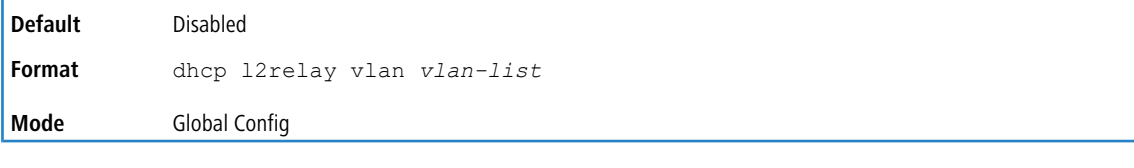

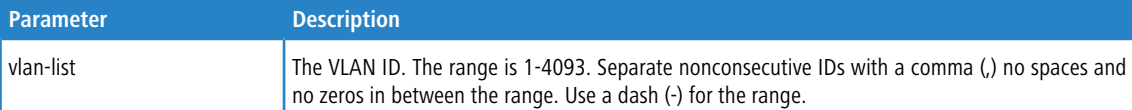

#### **5.30.8.1 no dhcp l2relay vlan**

Use this command to disable the DHCP L2 Relay agent for a set of VLANs.

**Format** no dhcp l2relay vlan *vlan-list* **Mode** Global Config

# **5.30.9 show dhcp l2relay all**

This command displays the summary of DHCP L2 Relay configuration.

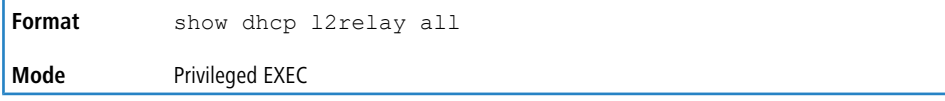

**Example:** The following shows example CLI display output for the command.

(Switching) #show dhcp l2relay all DHCP L2 Relay is Enabled. Interface L2RelayMode TrustMode ---------- ----------- -------------- 0/2 Enabled untrusted 0/4 Disabled trusted

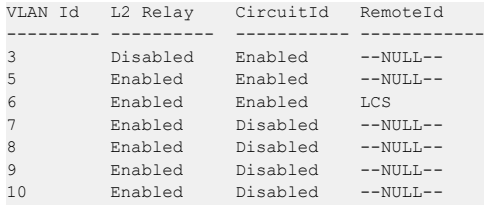

# **5.30.10 show dhcp l2relay circuit-id vlan**

This command displays DHCP circuit-id vlan configuration.

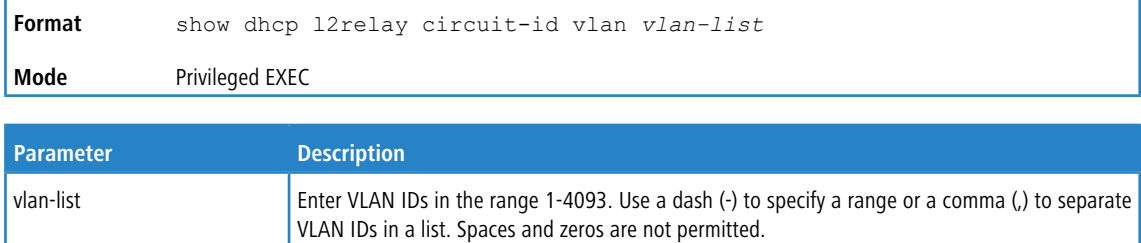

# **5.30.11 show dhcp l2relay interface**

This command displays DHCP L2 relay configuration specific to interfaces.

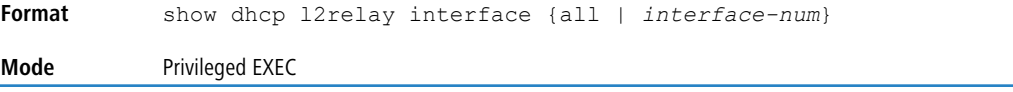

**Example:** The following shows example CLI display output for the command.

(Switching) #show dhcp l2relay interface all

DHCP L2 Relay is Enabled.

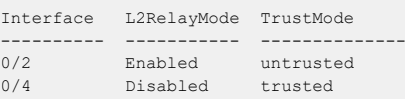

# **5.30.12 show dhcp l2relay remote-id vlan**

This command displays DHCP Remote-id vlan configuration.

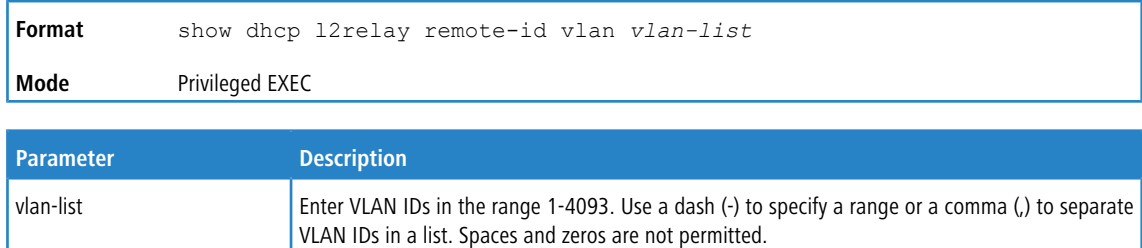

# **5.30.13 show dhcp l2relay stats interface**

This command displays statistics specific to DHCP L2 Relay configured interface.

**Format** show dhcp l2relay stats interface {all | *interface-num*} **Mode** Privileged EXEC

**Example:** The following shows example CLI display output for the command.

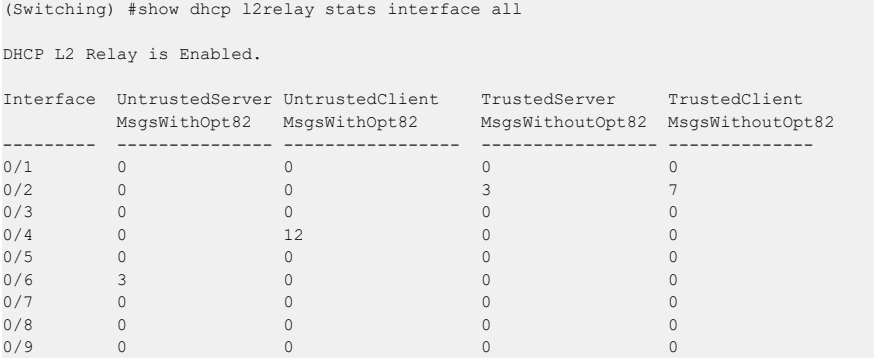

# **5.30.14 show dhcp l2relay subscription interface**

This command displays DHCP L2 Relay configuration specific to a service subscription on an interface.

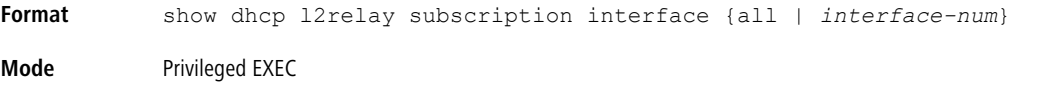

**Example:** The following shows example CLI display output for the command.

(Switching) #show dhcp l2relay subscription interface all

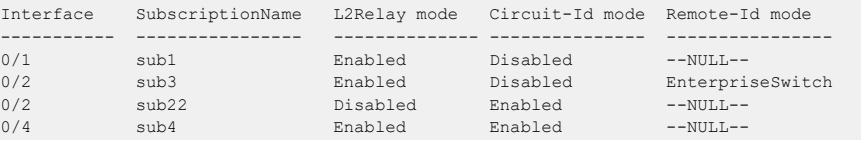

# **5.30.15 show dhcp l2relay agent-option vlan**

This command displays the DHCP L2 Relay Option-82 configuration specific to VLAN.

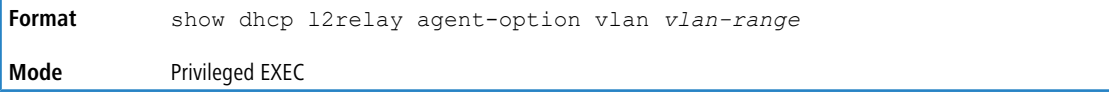

**Example:** The following shows example CLI display output for the command.

(Switching) #show dhcp l2relay agent-option vlan 5-10

DHCP L2 Relay is Enabled. VLAN Id L2 Relay CircuitId RemoteId --------- ---------- ----------- ------------ Enabled Enabled --NULL-- Enabled Enabled LCS Enabled Disabled --NULL-- Enabled Disabled --NULL-- Enabled Disabled --NULL-- Enabled Disabled --NULL--

# **5.30.16 show dhcp l2relay vlan**

This command displays DHCP vlan configuration.

**Format** show dhcp l2relay vlan *vlan-list* **Mode** Privileged EXEC

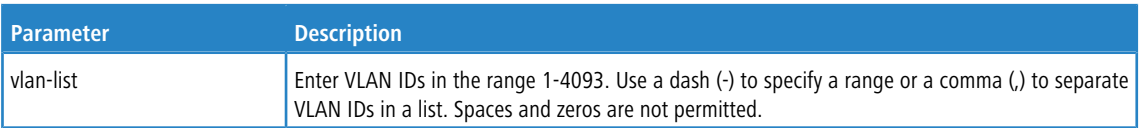

# **5.30.17 clear dhcp l2relay statistics interface**

Use this command to reset the DHCP L2 relay counters to zero. Specify the port with the counters to clear, or use the all keyword to clear the counters on all ports.

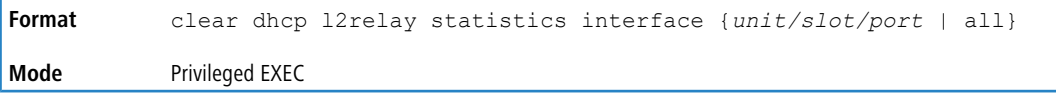

# **5.31 DHCP Client Commands**

LCOS SX can include vendor and configuration information in DHCP client requests relayed to a DHCP server. This information is included in DHCP Option 60, Vendor Class Identifier. The information is a string of 128 octets.

## **5.31.1 dhcp client vendor-id-option**

This command enables the inclusion of DHCP Option-60, Vendor Class Identifier included in the requests transmitted to the DHCP server by the DHCP client operating in the switch.

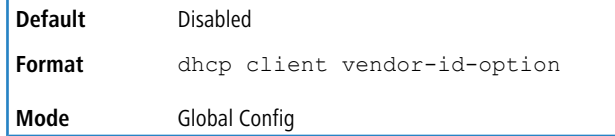

### **5.31.1.1 no dhcp client vendor-id-option**

This command disables the inclusion of DHCP Option-60, Vendor Class Identifier included in the requests transmitted to the DHCP server by the DHCP client operating in the switch.

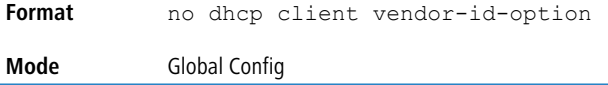

# **5.31.2 dhcp client vendor-id-option-string**

This parameter sets the DHCP Vendor Option-60 string to be included in the requests transmitted to the DHCP server by the DHCP client operating in the switch.

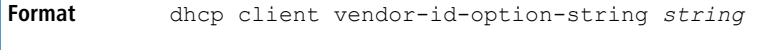

**Mode** Global Config

#### **5.31.2.1 no dhcp client vendor-id-option-string**

This parameter clears the DHCP Vendor Option-60 string.

**Format** no dhcp client vendor-id-option-string **Mode** Global Config

# **5.31.3 show dhcp client vendor-id-option**

This command displays the configured administration mode of the vendor-id-option and the vendor-id string to be included in Option-43 in DHCP requests.

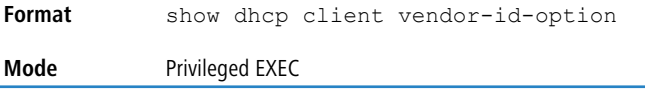

**Example:** The following shows example CLI display output for the command.

(Switching) #show dhcp client vendor-id-option DHCP Client Vendor Identifier Option is Enabled DHCP Client Vendor Identifier Option string is FastpathClient.

# **5.32 DHCP Snooping Configuration Commands**

This section describes commands you use to configure DHCP Snooping.

## **5.32.1 ip dhcp snooping**

Use this command to enable DHCP Snooping globally.

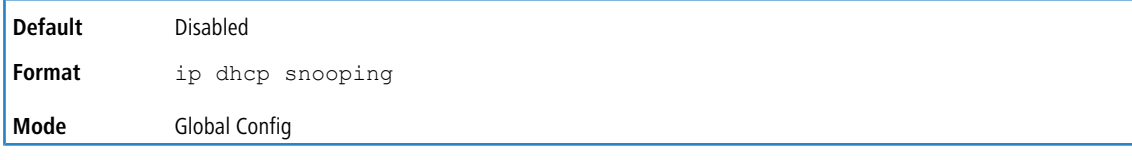

#### **5.32.1.1 no ip dhcp snooping**

Use this command to disable DHCP Snooping globally.

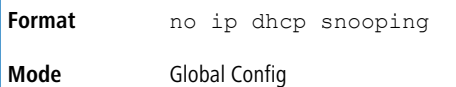

### **5.32.2 ip dhcp snooping vlan**

Use this command to enable DHCP Snooping on a list of comma-separated VLAN ranges.

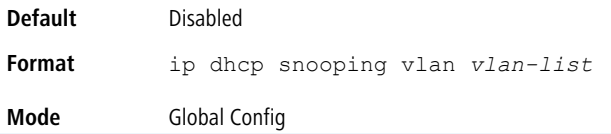

#### **5.32.2.1 no ip dhcp snooping vlan**

Use this command to disable DHCP Snooping on a list of comma-separated VLAN ranges.

**Format** no ip dhcp snooping vlan *vlan-list* **Mode** Global Config

### **5.32.3 ip dhcp snooping verify mac-address**

Use this command to enable verification of the source MAC address with the client hardware address in the received DCHP message.

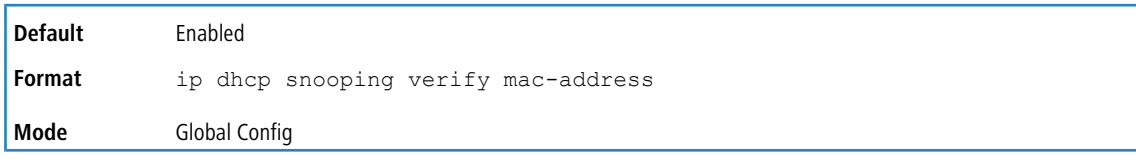

#### **5.32.3.1 no ip dhcp snooping verify mac-address**

Use this command to disable verification of the source MAC address with the client hardware address.

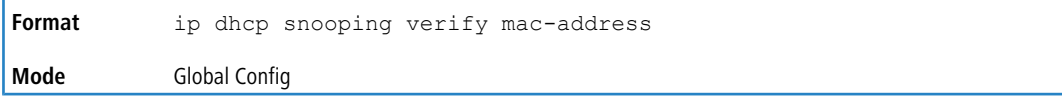

# **5.32.4 ip dhcp snooping database**

Use this command to configure the persistent location of the DHCP Snooping database. This can be local or a remote file on a given IP machine.

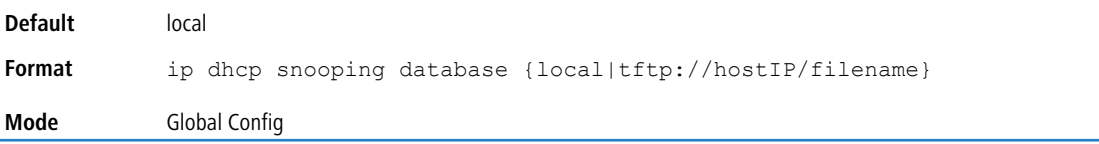

# **5.32.5 ip dhcp snooping database write-delay**

Use this command to configure the interval in seconds at which the DHCP Snooping database will be persisted. The interval value ranges from 15 to 86400 seconds.

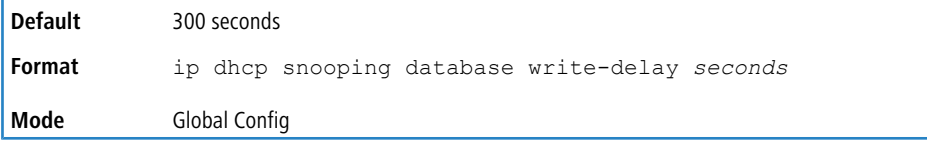

#### **5.32.5.1 no ip dhcp snooping database write-delay**

Use this command to set the write delay value to the default value.

**Format** no ip dhcp snooping database write-delay **Mode** Global Config

# **5.32.6 ip dhcp snooping binding**

Use this command to configure static DHCP Snooping binding.

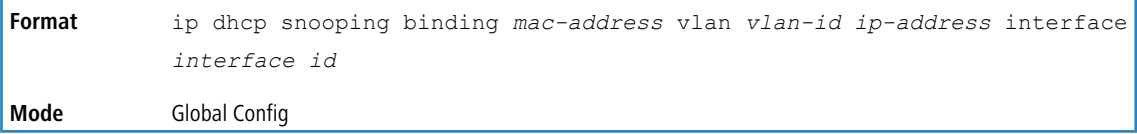

#### **5.32.6.1 no ip dhcp snooping binding**

Use this command to remove the DHCP static entry from the DHCP Snooping database.

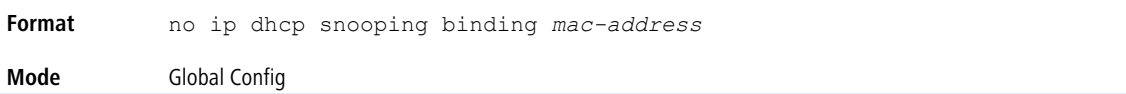

# **5.32.7 ip verify binding**

Use this command to configure static IP source guard (IPSG) entries.

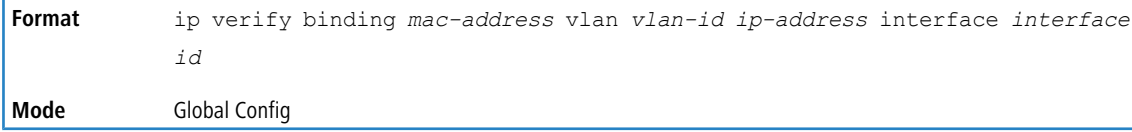

#### **5.32.7.1 no ip verify binding**

Use this command to remove the IPSG static entry from the IPSG database.

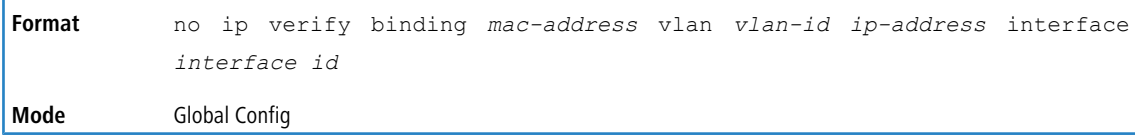

# **5.32.8 ip dhcp snooping limit**

Use this command to control the rate at which the DHCP Snooping messages come on an interface or range of interfaces. By default, rate limiting is disabled. When enabled, the rate can range from 0 to 300 packets per second. The burst level range is 1 to 15 seconds.

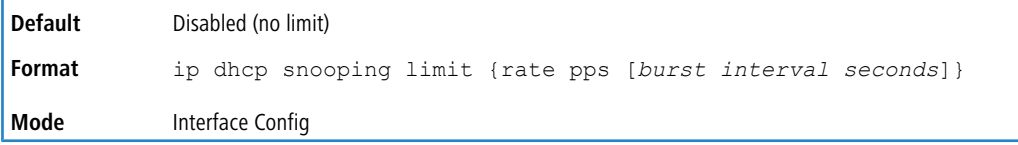

#### **5.32.8.1 no ip dhcp snooping limit**

Use this command to set the rate at which the DHCP Snooping messages come, and the burst level, to the defaults.

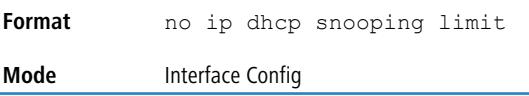

# **5.32.9 ip dhcp snooping log-invalid**

Use this command to control the logging DHCP messages filtration by the DHCP Snooping application. This command can be used to configure a single interface or a range of interfaces.

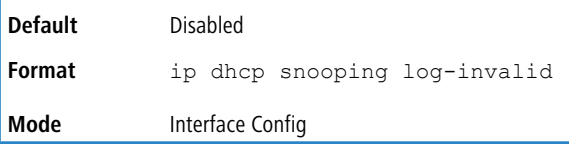

#### **5.32.9.1 no ip dhcp snooping log-invalid**

Use this command to disable the logging DHCP messages filtration by the DHCP Snooping application.

**Format** no ip dhcp snooping log-invalid **Mode** Interface Config

### **5.32.10 ip dhcp snooping trust**

Use this command to configure an interface or range of interfaces as trusted.

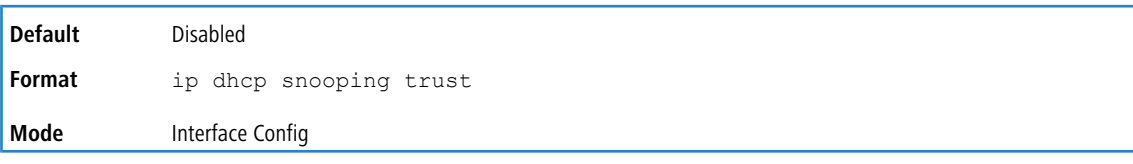

### **5.32.10.1 no ip dhcp snooping trust**

Use this command to configure the port as untrusted.

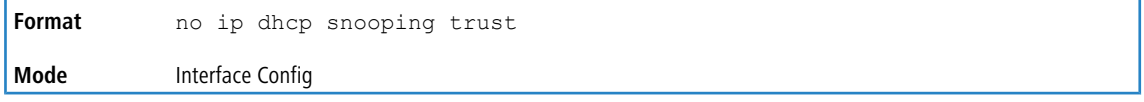

# **5.32.11 ip verify source**

Use this command to configure the IPSG source ID attribute to filter the data traffic in the hardware. Source ID is the combination of IP address and MAC address. Normal command allows data traffic filtration based on the IP address. With the port-security option, the data traffic will be filtered based on the IP and MAC addresses.

This command can be used to configure a single interface or a range of interfaces.

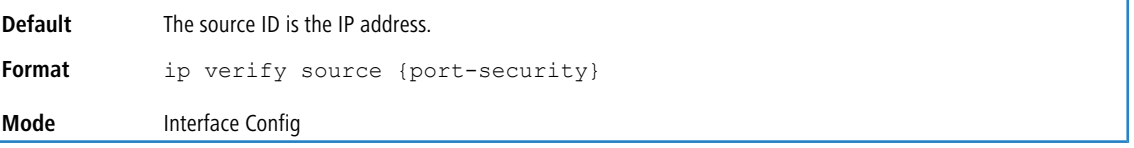

#### **5.32.11.1 no ip verify source**

Use this command to disable the IPSG configuration in the hardware. You cannot disable port-security alone if it is configured.

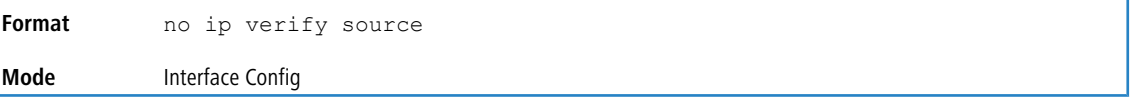

# **5.32.12 show ip dhcp snooping**

Use this command to display the DHCP Snooping global configurations and per port configurations.

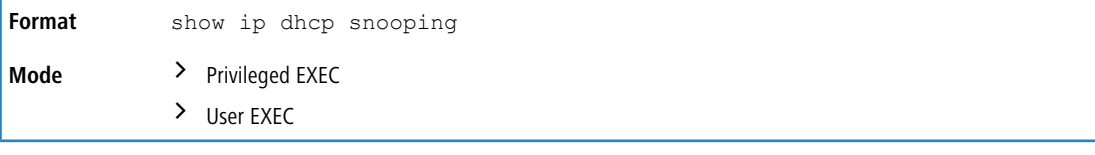

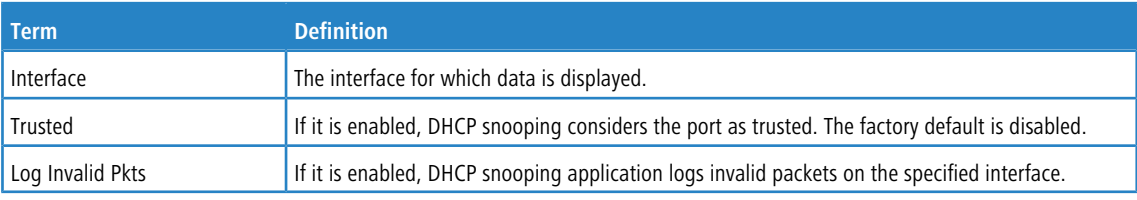

**Example:** The following shows example CLI display output for the command.

```
DHCP snooping is Disabled
DHCP snooping source MAC verification is enabled
DHCP snooping is enabled on the following VLANs:
11 - 30, 40
```
(switch) #show ip dhcp snooping

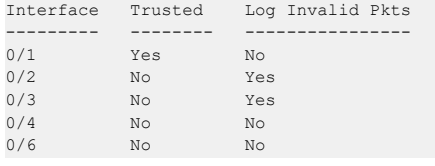

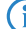

 $(i)$  Information regarding an interface is only shown if at least one VLAN is configured on this interface.

# **5.32.13 show ip dhcp snooping binding**

Use this command to display the DHCP Snooping binding entries. To restrict the output, use the following options:

- > Dynamic: Restrict the output based on DCHP snooping.
- > Interface: Restrict the output based on a specific interface.
- > Static: Restrict the output based on static entries.
- > VLAN: Restrict the output based on VLAN.

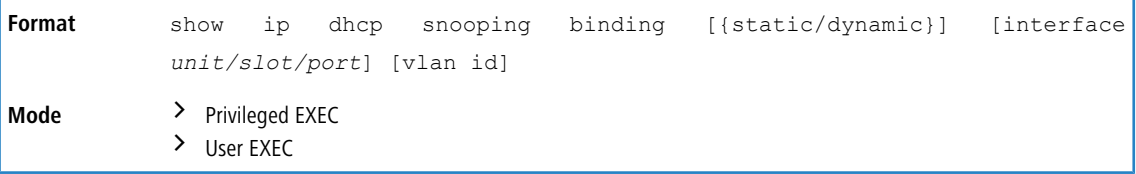

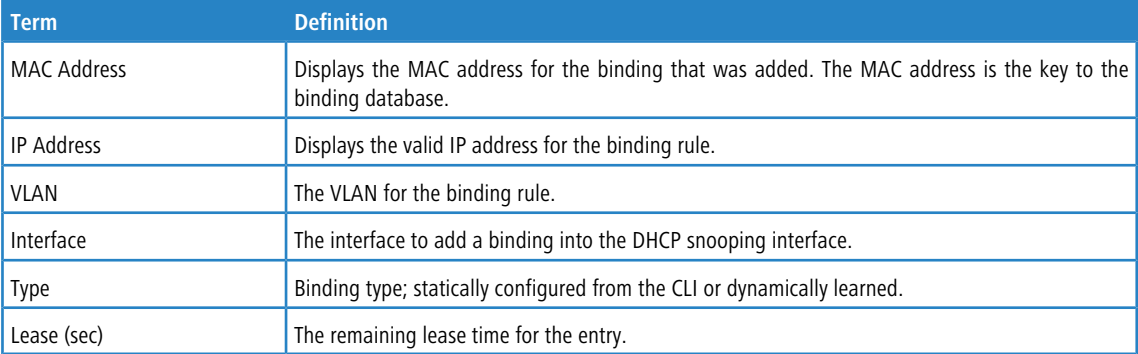

**Example:** The following shows example CLI display output for the command.

(switch) #show ip dhcp snooping binding

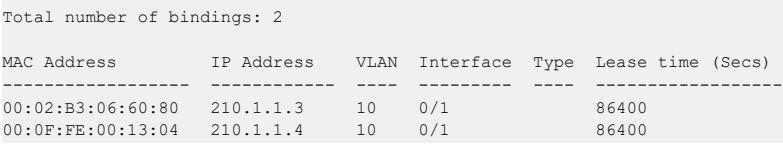

# **5.32.14 show ip dhcp snooping database**

Use this command to display the DHCP Snooping configuration related to the database persistence.

Format show ip dhcp snooping database **Mode** > Privileged EXEC  $\angle$  User EXEC

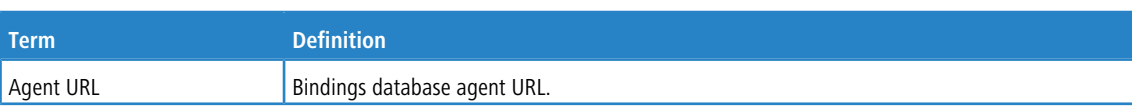

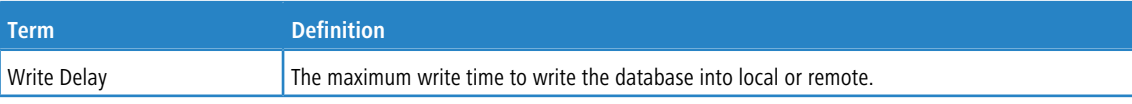

#### **Example:** The following shows example CLI display output for the command.

```
(switch) #show ip dhcp snooping database
agent url: /10.131.13.79:/sai1.txt
write-delay: 5000
```
# **5.32.15 show ip dhcp snooping interfaces**

Use this command to show the DHCP Snooping status of the interfaces.

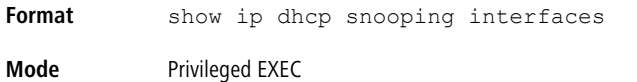

**Example:** The following shows example CLI display output for the command.

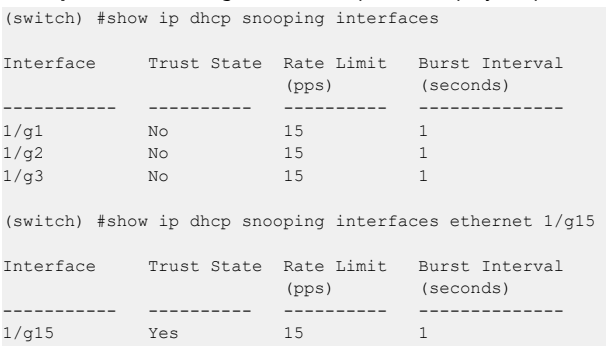

# **5.32.16 show ip dhcp snooping statistics**

Use this command to list statistics for DHCP Snooping security violations on untrusted ports.

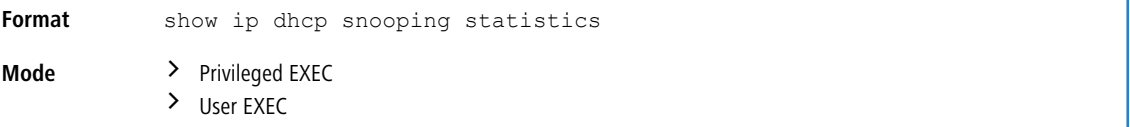

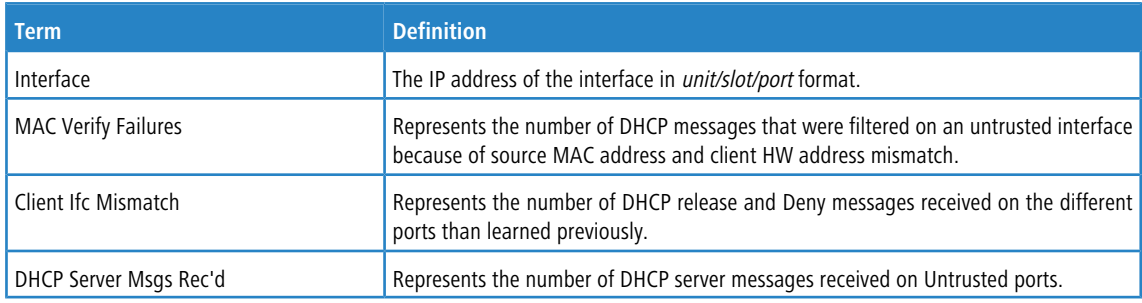

**Example:** The following shows example CLI display output for the command.

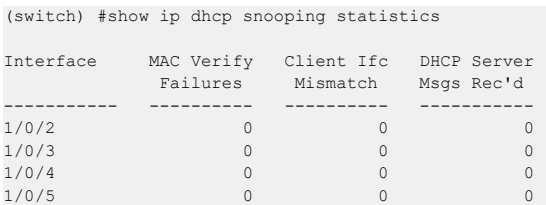

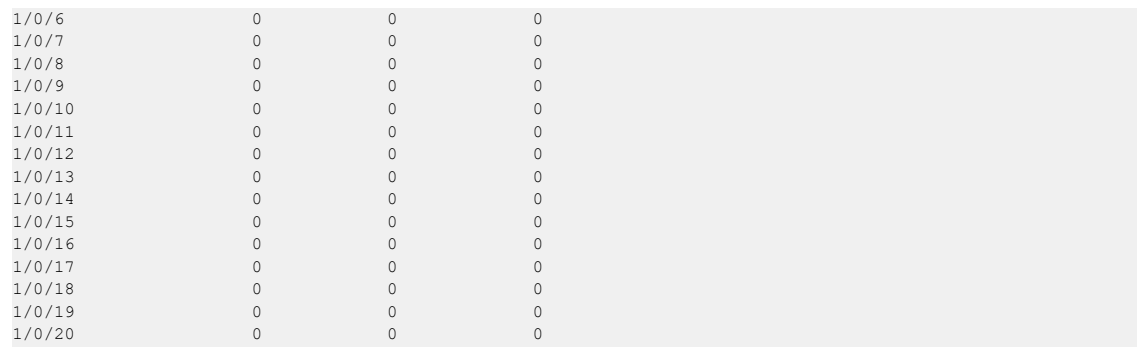

# **5.32.17 clear ip dhcp snooping binding**

Use this command to clear all DHCP Snooping bindings on all interfaces or on a specific interface.

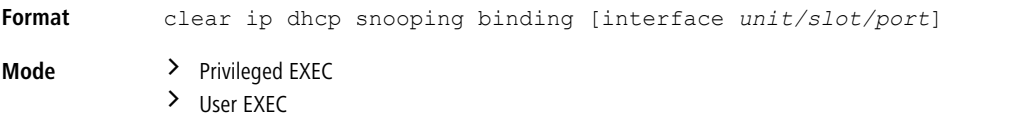

# **5.32.18 clear ip dhcp snooping statistics**

Use this command to clear all DHCP Snooping statistics.

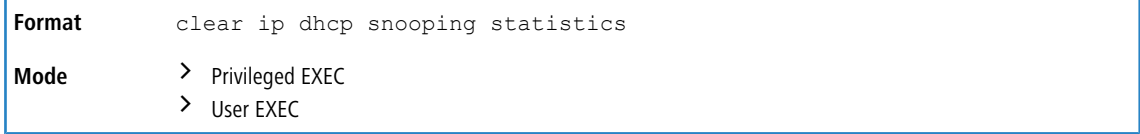

# **5.32.19 show ip verify source**

Use this command to display the IPSG configurations on all ports.

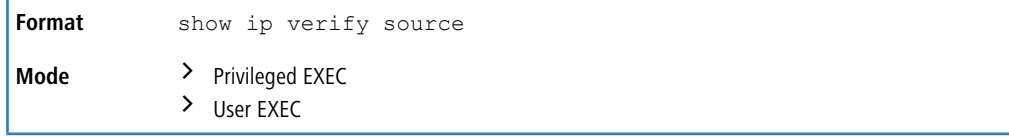

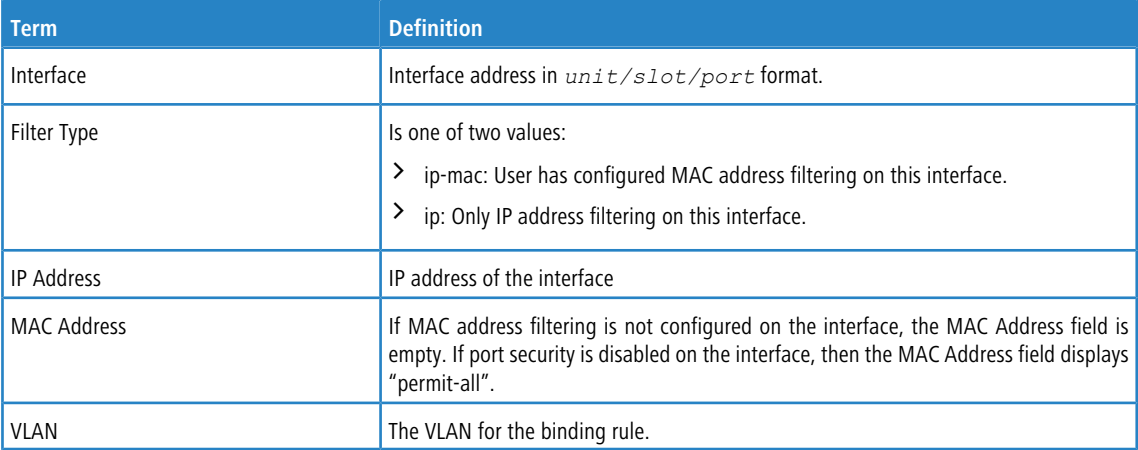

**Example:** The following shows example CLI display output for the command.

(switch) #show ip verify source

Interface Filter Type IP Address MAC Address Vlan

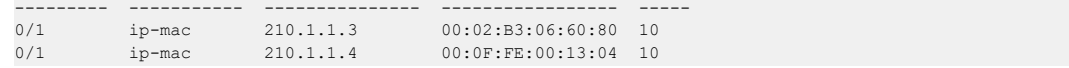

# **5.32.20 show ip verify interface**

Use this command to display the IPSG filter type for a specific interface.

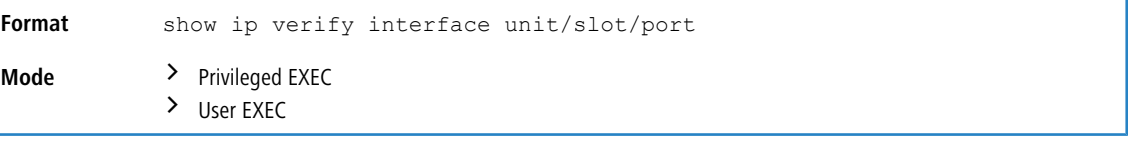

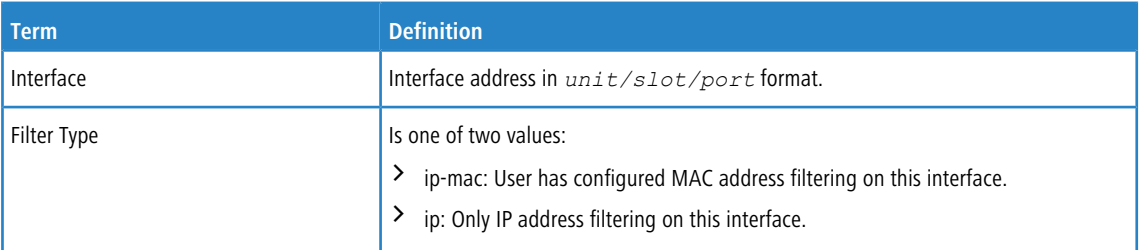

# **5.32.21 show ip source binding**

Use this command to display the IPSG bindings.

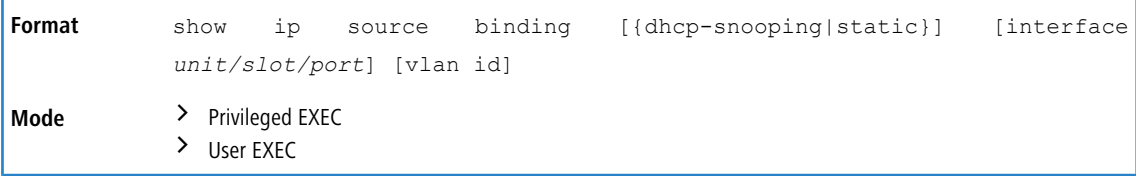

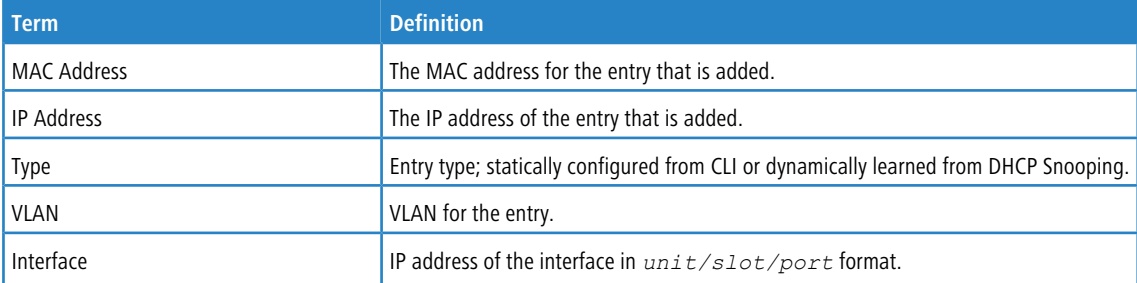

**Example:** The following shows example CLI display output for the command.

(switch) #show ip source binding

| MAC Address                    | IP Address | Type            | Vlan | Interface |
|--------------------------------|------------|-----------------|------|-----------|
|                                |            |                 |      |           |
| $00:00:00:00:00:00:08$ 1.2.3.4 |            | dhcp-snooping 2 |      | 1/0/1     |
| $00:00:00:00:00:00:09$ 1.2.3.4 |            | dhcp-snooping 3 |      | 1/0/1     |
| $00:00:00:00:00:00$ $1.2.3.4$  |            | dhcp-snooping 4 |      | 1/0/1     |

# **5.33 Dynamic ARP Inspection Commands**

Dynamic ARP Inspection (DAI) is a security feature that rejects invalid and malicious ARP packets. DAI prevents a class of man-in-the-middle attacks, where an unfriendly station intercepts traffic for other stations by poisoning the ARP

caches of its unsuspecting neighbors. The miscreant sends ARP requests or responses mapping another station's IP address to its own MAC address.

DAI relies on DHCP snooping. DHCP snooping listens to DHCP message exchanges and builds a binding database of valid {MAC address, IP address, VLAN, and interface} tuples.

When DAI is enabled, the switch drops ARP packets whose sender MAC address and sender IP address do not match an entry in the DHCP snooping bindings database. You can optionally configure additional ARP packet validation.

### **5.33.1 ip arp inspection vlan**

Use this command to enable Dynamic ARP Inspection on a list of comma-separated VLAN ranges.

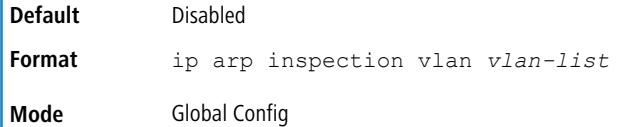

#### **5.33.1.1 no ip arp inspection vlan**

Use this command to disable Dynamic ARP Inspection on a list of comma-separated VLAN ranges.

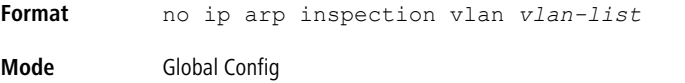

#### **5.33.2 ip arp inspection validate**

Use this command to enable additional validation checks like source-mac validation, destination-mac validation, and ip address validation on the received ARP packets. Each command overrides the configuration of the previous command. For example, if a command enables src-mac and dst-mac validations, and a second command enables IP validation only, the src-mac and dst-mac validations are disabled as a result of the second command.

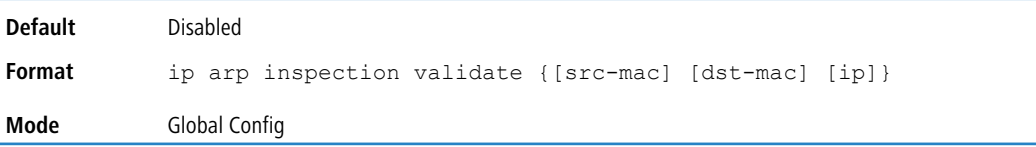

#### **5.33.2.1 no ip arp inspection validate**

Use this command to disable the additional validation checks on the received ARP packets.

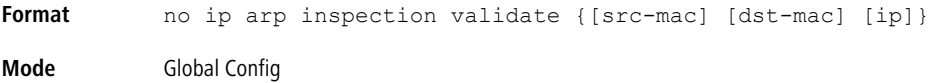

## **5.33.3 ip arp inspection validate interface**

Use this command to enable source interface validation checks in the DHCP snooping binding database on the received ARP packets.

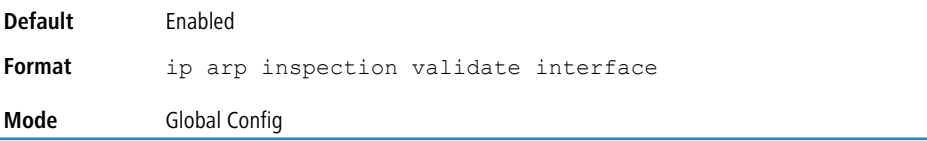

#### **5.33.3.1 no ip arp inspection validate interface**

Use this command to disable the source interface check against the DHCP snooping binding database entry on the received ARP packets.

```
Format no ip arp inspection validate interface
Mode Global Config
```
# **5.33.4 ip arp inspection vlan logging**

Use this command to enable logging of invalid ARP packets on a list of comma-separated VLAN ranges.

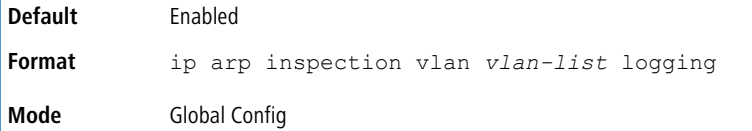

### **5.33.4.1 no ip arp inspection vlan logging**

Use this command to disable logging of invalid ARP packets on a list of comma-separated VLAN ranges.

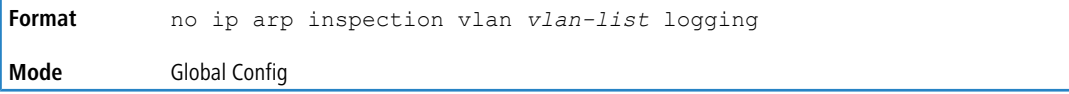

# **5.33.5 ip arp inspection trust**

Use this command to configure an interface or range of interfaces as trusted for Dynamic ARP Inspection.

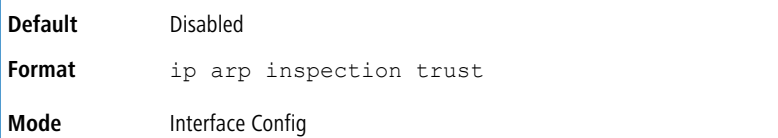

#### **5.33.5.1 no ip arp inspection trust**

Use this command to configure an interface as untrusted for Dynamic ARP Inspection.

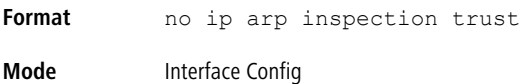

# **5.33.6 ip arp inspection limit**

Use this command to configure the rate limit and burst interval values for an interface or range of interfaces. Configuring none for the limit means the interface is not rate limited for Dynamic ARP Inspections. The maximum pps value shown in the range for the rate option might be more than the hardware allowable limit. Therefore you need to understand the switch performance and configure the maximum rate pps accordingly.

The user interface will accept a rate limit for a trusted interface, but the limit will not be enforced unless the interface is configured to be untrusted.

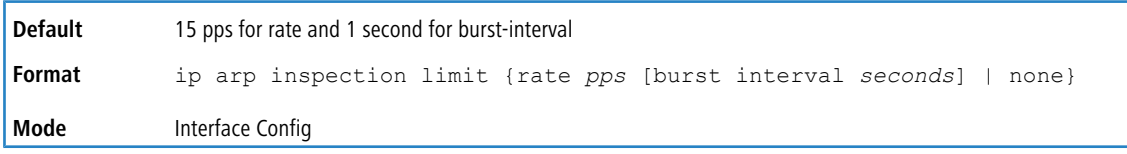

#### **5.33.6.1 no ip arp inspection limit**

Use this command to set the rate limit and burst interval values for an interface to the default values of 15 pps and 1 second, respectively.

**Format** no ip arp inspection limit **Mode** Interface Config

## **5.33.7 ip arp inspection filter**

Use this command to configure the ARP ACL used to filter invalid ARP packets on a list of comma-separated VLAN ranges. If the static keyword is given, packets that do not match a permit statement are dropped without consulting the DHCP snooping bindings.

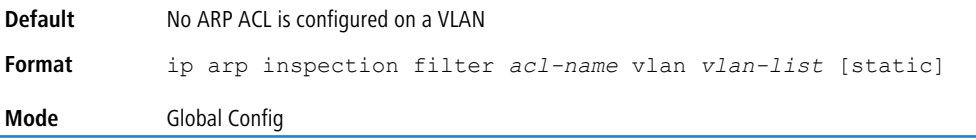

#### **5.33.7.1 no ip arp inspection filter**

Use this command to unconfigure the ARP ACL used to filter invalid ARP packets on a list of comma-separated VLAN ranges.

```
Format no ip arp inspection filter acl-name vlan vlan-list [static]
Mode Global Config
```
# **5.33.8 arp access-list**

Use this command to create an ARP ACL.

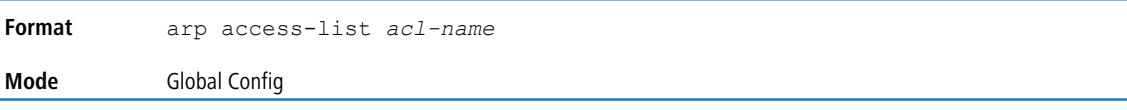

#### **5.33.8.1 no arp access-list**

Use this command to delete a configured ARP ACL.

**Format** no arp access-list *acl-name* **Mode** Global Config

### **5.33.9 deny ip host mac host**

Use this command to configure an explicit deny rule for a valid IP address and MAC address combination used in ARP packet validation.

**Format** deny ip {any | host *sender-ip*} mac {any | host *sender-mac*} **Mode** ARP Access-list Config

#### **5.33.9.1 no deny ip host mac host**

Use this command to delete a deny rule for a valid IP address and MAC address combination.

**Format** no deny ip {any | host *sender-ip*} mac {any | host *sender-mac*}

**Mode** ARP Access-list Config

# **5.33.10 permit ip host mac host**

Use this command to configure an explicit permit rule for a valid IP address and MAC address combination used in ARP packet validation.

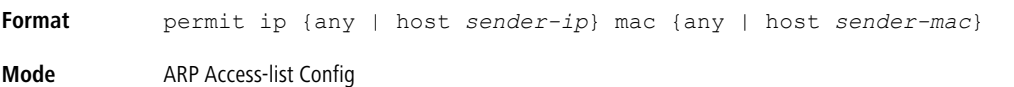

### **5.33.10.1 no permit ip host mac host**

Use this command to delete an explicit permit rule for a valid IP and MAC combination.

**Format** no permit ip {any | host *sender-ip*} mac {any | host *sender-mac*} **Mode** ARP Access-list Config

# **5.33.11 show ip arp inspection**

Use this command to display the Dynamic ARP Inspection global configuration and configuration on all the VLANs. With the vlan-list |argument (i.e. comma separated VLAN ranges), the command displays the global configuration and configuration on all the VLANs in the given VLAN list. The global configuration includes the **source mac validation**, **destination mac validation** and **invalid IP validation** information.

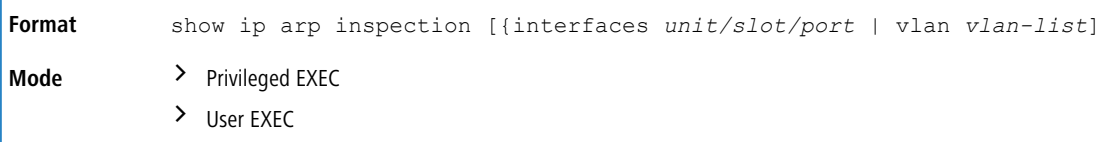

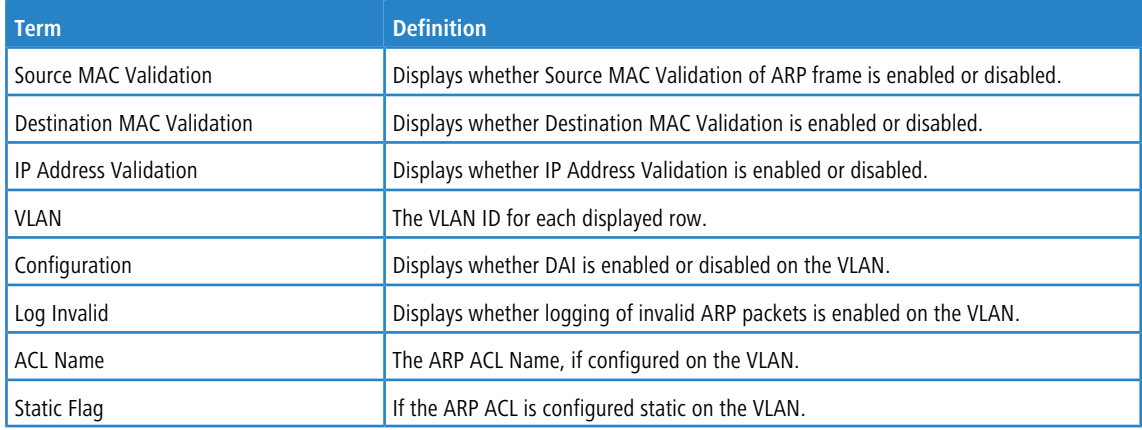

**Example:** The following shows example CLI display output for the command.

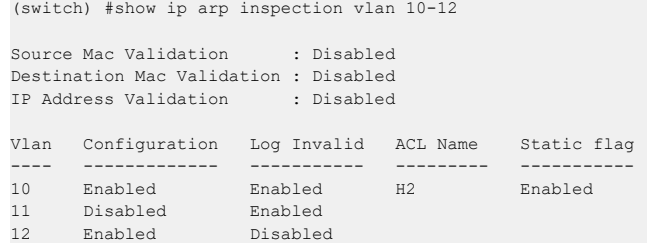
## **5.33.12 show ip arp inspection statistics**

Use this command to display the statistics of the ARP packets processed by Dynamic ARP Inspection. Give the vlan-list argument and the command displays the statistics on all DAI-enabled VLANs in that list. Give the single vlan argument and the command displays the statistics on that VLAN. If no argument is included, the command lists a summary of the forwarded and dropped ARP packets.

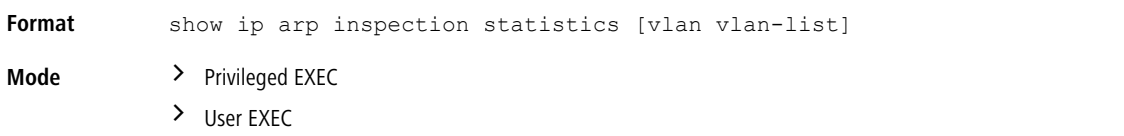

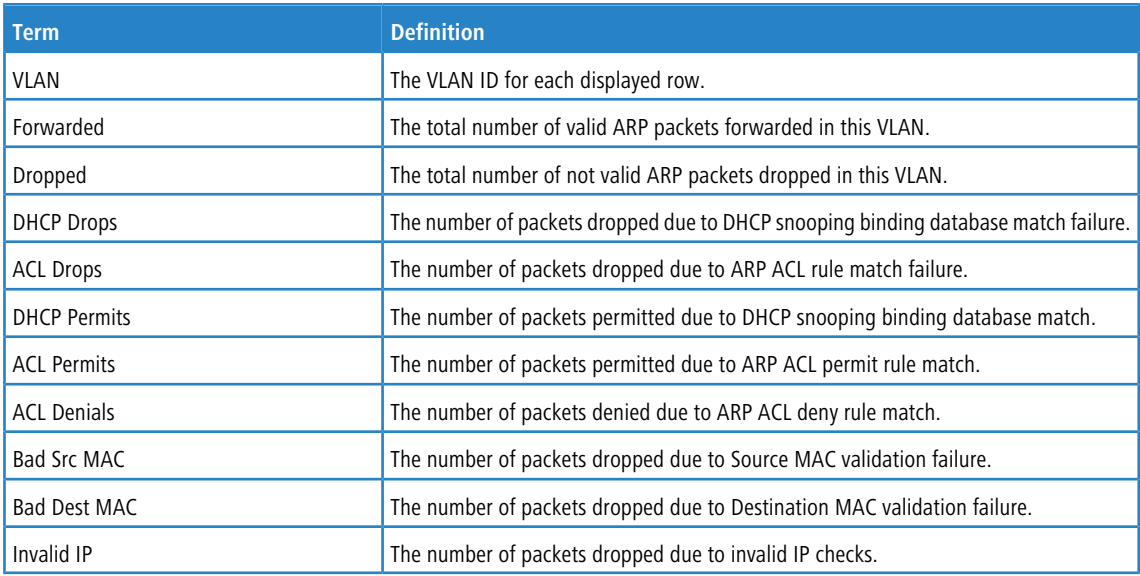

**Example:** The following shows example CLI display output for the command show ip arp inspection statistics which lists the summary of forwarded and dropped ARP packets on all DAI-enabled VLANs.

```
VLAN Forwarded Dropped
---- ---------<br>10 90
 10 90 14
 20 10 3
```
**Example:** The following shows example CLI display output for the command show ip arp inspection statistics vlan 10,20.

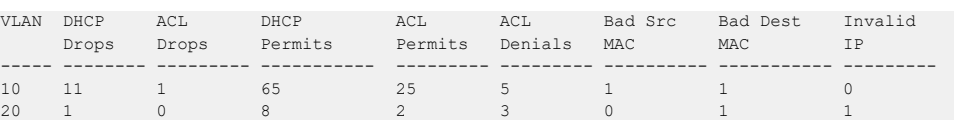

## **5.33.13 clear ip arp inspection statistics**

Use this command to reset the statistics for Dynamic ARP Inspection on all VLANs.

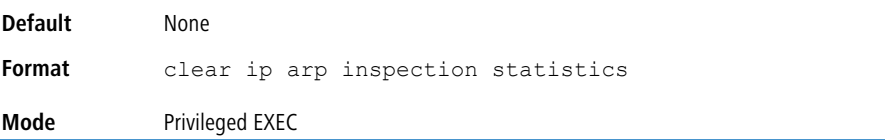

## **5.33.14 show ip arp inspection interfaces**

Use this command to display the Dynamic ARP Inspection configuration on all the DAI-enabled interfaces. An interface is said to be enabled for DAI if at least one VLAN, that the interface is a member of, is enabled for DAI. Given a *unit/slot/port* interface argument, the command displays the values for that interface whether the interface is enabled for DAI or not.

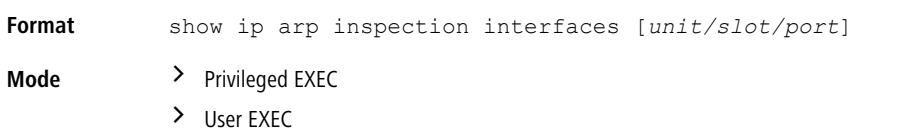

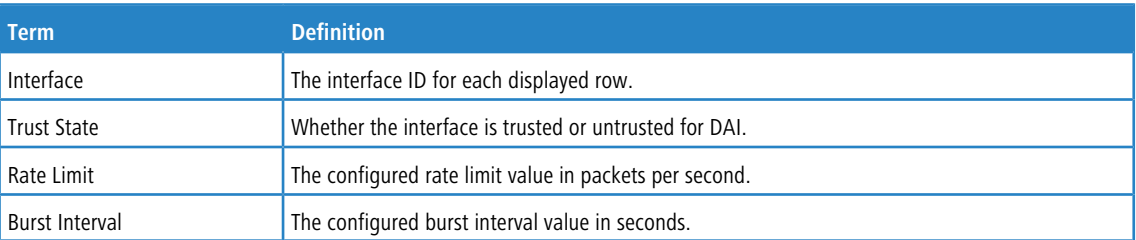

**Example:** The following shows example CLI display output for the command.

(switch) #show ip arp inspection interfaces

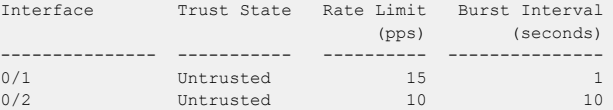

## **5.33.15 show arp access-list**

Use this command to display the configured ARP ACLs with the rules. Giving an ARP ACL name as the argument will display only the rules in that ARP ACL.

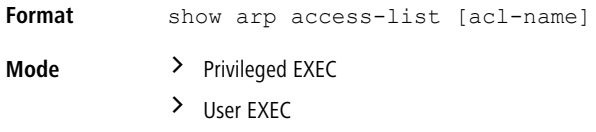

**Example:** The following shows example CLI display output for the command.

```
Switch#show arp access-list
ARP access list H2
permit ip host 1.1.1.1 mac host 00:01:02:03:04:05
permit ip host 1.1.1.2 mac host 00:03:04:05:06:07
deny ip host 1.1.1.3 mac host 00:08:09:0A:0B:0C
ARP access list H3
ARP access list H4
permit ip host 1.1.1.3 mac any
deny ip any mac host 00:11:11:11:11:11
ARP access list H5
permit ip host 2.1.1.2 mac host 00:03:04:05:06:08
```
## **5.34 IGMP Snooping Configuration Commands**

This section describes the commands you use to configure IGMP snooping. LCOS SX supports IGMP Versions 1, 2, and 3. The IGMP snooping feature can help conserve bandwidth because it allows the switch to forward IP multicast traffic

only to connected hosts that request multicast traffic. IGMPv3 adds source filtering capabilities to IGMP versions 1 and 2.

4 This note clarifies the prioritization of MGMD Snooping Configurations. Many of the IGMP/MLD Snooping commands are available both in the Interface and VLAN modes. Operationally the system chooses or prefers the VLAN configured values over the Interface configured values for most configurations when the interface participates in the VLAN.

### <span id="page-542-0"></span>**5.34.1 set igmp**

This command enables IGMP Snooping on the system (Global Config Mode), an interface, or a range of interfaces. This command also enables IGMP snooping on a particular VLAN (VLAN Database Mode) and can enable IGMP snooping on all interfaces participating in a VLAN.

If an interface has IGMP Snooping enabled and you enable this interface for routing or enlist it as a member of a port-channel (LAG), IGMP Snooping functionality is disabled on that interface. IGMP Snooping functionality is re-enabled if you disable routing or remove port-channel (LAG) membership from an interface that has IGMP Snooping enabled.

The IGMP application supports the following activities:

- > Validation of the IP header checksum (as well as the IGMP header checksum) and discarding of the frame upon checksum error.
- > Maintenance of the forwarding table entries based on the MAC address versus the IP address.
- > Flooding of unregistered multicast data packets to all ports in the VLAN.

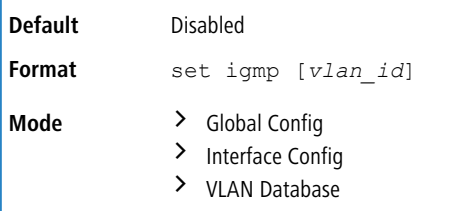

### **5.34.1.1 no set igmp**

This command disables IGMP Snooping on the system, an interface, a range of interfaces, or a VLAN.

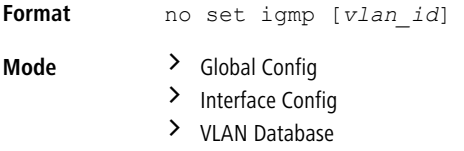

## **5.34.2 set igmp header-validation**

This command enables header validation for IGMP messages. When header validation is enabled, IGMP Snooping checks:

- > The time-to-live (TTL) field in the IGMP header and drops packets where TTL is not equal to 1. The TTL field should always be set to 1 in the headers of IGMP reports and queries.
- > The presence of the router alert option (9404) in the IP packet header of the IGMPv2 message and drops packets that do not include this option.
- $\geq$  The presence of the router alert option (9404) and ToS Byte = 0xC0 (Internet Control) in the IP packet header of IGMPv3 message and drops packets that do not include these options.

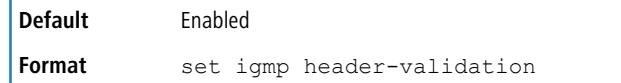

**Mode** Global Config

### **5.34.2.1 no set igmp header-validation**

This command disables header validation for IGMP messages.

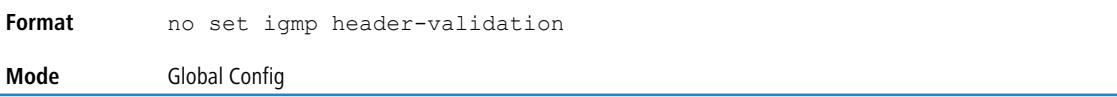

## **5.34.3 set igmp interfacemode**

This command enables IGMP Snooping on all interfaces. If an interface has IGMP Snooping enabled and you enable this interface for routing or enlist it as a member of a port-channel (LAG), IGMP Snooping functionality is disabled on that interface. IGMP Snooping functionality is re-enabled if you disable routing or remove port-channel (LAG) membership from an interface that has IGMP Snooping enabled.

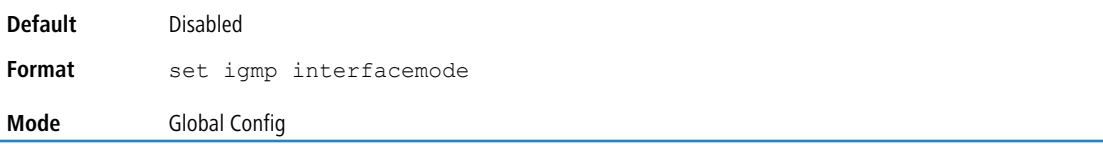

### **5.34.3.1 no set igmp interfacemode**

This command disables IGMP Snooping on all interfaces

Format no set igmp interfacemode **Mode** Global Config

## <span id="page-543-0"></span>**5.34.4 set igmp exclude-mrouter-intf (Global Config)**

Use this command to configure the mrouter exclude mode for IGMP Snooping.

 $(i)$  Using the command in Global Configuration mode controls the feature at the system level. The actual configuration is applied at the VLAN level, but for the VLAN configuration to take effect, the global command must be enabled. Inversely, use the global command to disable this feature at the system level – applies to all VLANs.

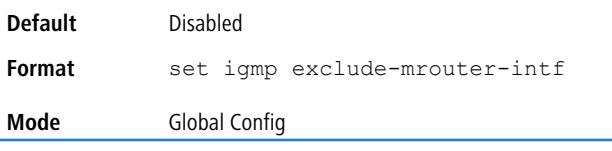

### **5.34.4.1 no set igmp exclude-mrouter-intf (Global Config)**

<span id="page-543-1"></span>Use this command to set to the default the mrouter exclude mode for IGMP Snooping.

**Format** no set igmp exclude-mrouter-intf **Mode** Global Config

## **5.34.5 set igmp exclude-mrouter-intf (VLAN Config)**

Use this command to configure the mrouter exclude mode for IGMP Snooping on the specified VLAN interface. If IGMP Snooping is not enabled on that VLAN, this configuration does not take effect, this is, operationally, the mrouter exclude mode stays disabled on that VLAN.

**Default** Disabled

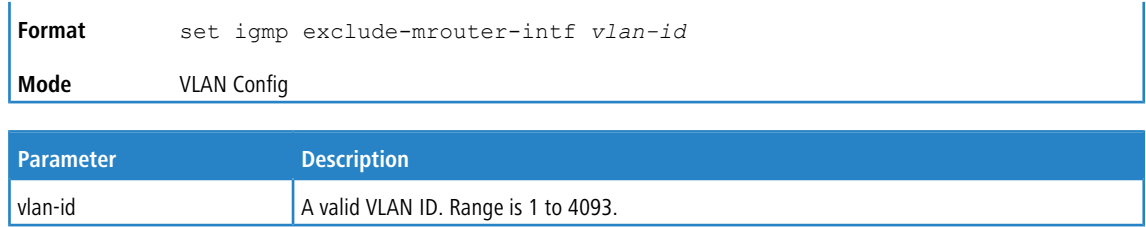

### **5.34.5.1 no set igmp exclude-mrouter-intf (VLAN Config)**

Use this command to set to the default the mrouter exclude mode for IGMP Snooping on a specified VLAN interface.

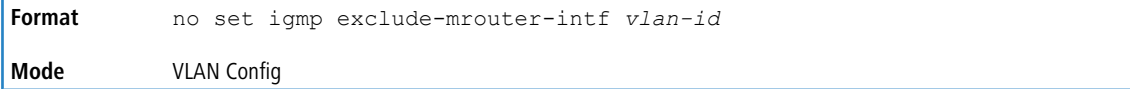

## <span id="page-544-1"></span>**5.34.6 set igmp fast-leave**

This command enables IGMP Snooping fast-leave admin mode on a selected interface, a range of interfaces, or a VLAN. Enabling fast-leave allows the switch to immediately remove the layer 2 LAN interface from its forwarding table entry upon receiving an IGMP leave message for that multicast group without first sending out MAC-based general queries to the interface.

You should enable fast-leave admin mode only on VLANs where only one host is connected to each layer 2 LAN port. This prevents the inadvertent dropping of the other hosts that were connected to the same layer 2 LAN port but were still interested in receiving multicast traffic directed to that group. Also, fast-leave processing is supported only with IGMP version 2 hosts.

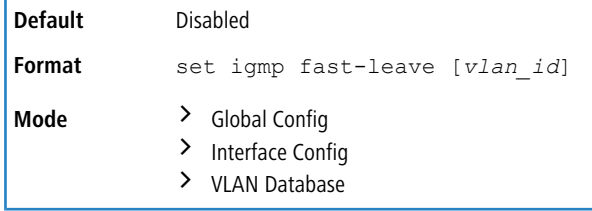

### **5.34.6.1 no set igmp fast-leave**

This command disables IGMP Snooping fast-leave admin mode on a selected interface.

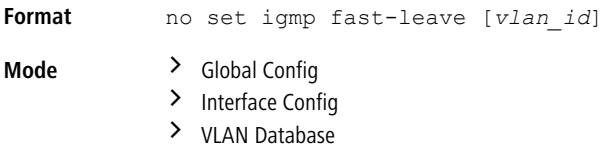

## <span id="page-544-0"></span>**5.34.7 set igmp fast-leave auto-assignment**

Use this command to enable the automatic assignment of enabling fast-leave, based on the STP edge port status, that works at the system level to all ports and LAGs.

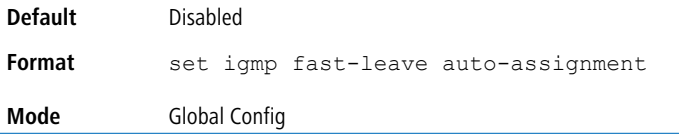

### **5.34.7.1 no set igmp fast-leave auto-assignment**

Use this command to disable the automatic assignment of fast-leave that works at the system level to all ports and LAGs.

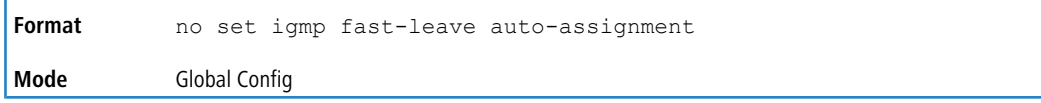

## <span id="page-545-0"></span>**5.34.8 set igmp flood-report (Global Config)**

Use this command to configure the report flood for IGMP Snooping.

 $(i)$  To use this global command is to control the feature at the system level. The actual configuration is applied at the VLAN level, but for the VLAN configuration to take effect, the global command must be enabled. Inversely, use the global command to disable this feature at the system level – applies to all VLANs.

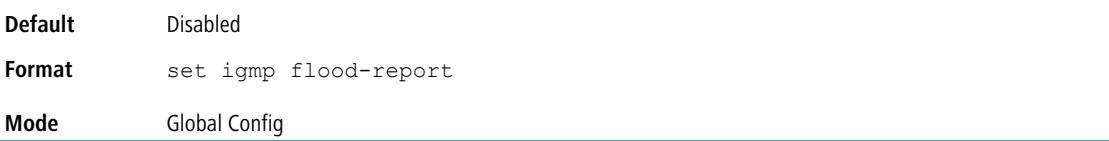

### **5.34.8.1 no set igmp flood-report (Global Config)**

Use this command to disable this feature at the system level.

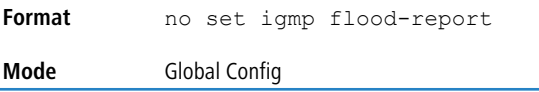

## <span id="page-545-1"></span>**5.34.9 set igmp flood-report (VLAN Config)**

Use this command to configure the report flood for IGMP Snooping on the specified VLAN interface. If IGMP Snooping is not enabled on that VLAN, this configuration does not take effect, this is, operationally, the report flood stays disabled on that VLAN.

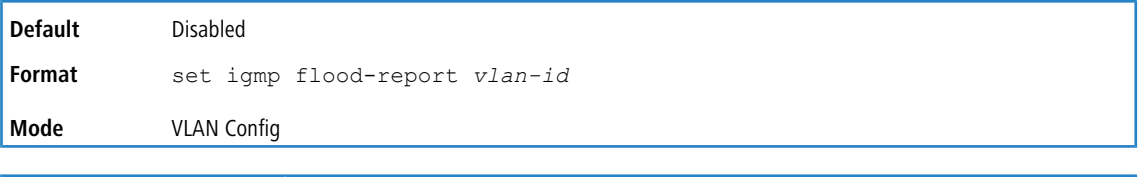

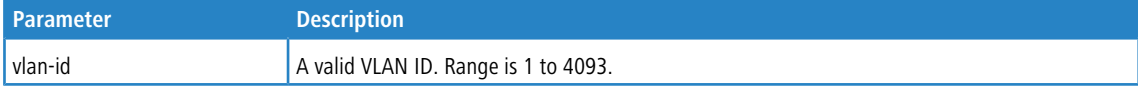

## **5.34.9.1 no set igmp flood-report (VLAN Config)**

Use this command to set to the default the report flood for IGMP Snooping on a specified VLAN interface.

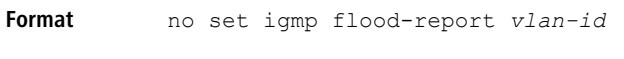

**Mode** VLAN Config

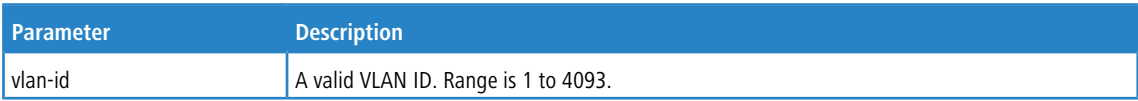

## **5.34.10 set igmp groupmembership-interval**

This command sets the IGMP Group Membership Interval time on a VLAN, one interface, a range of interfaces, or all interfaces. The Group Membership Interval time is the amount of time in seconds that a switch waits for a report from a particular group on a particular interface before deleting the interface from the entry. This value must be greater than the IGMPv3 Maximum Response time value. The range is 2 to 3600 seconds.

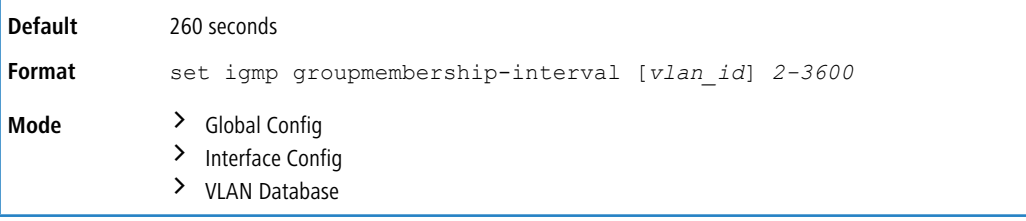

### **5.34.10.1 no set igmp groupmembership-interval**

This command sets the IGMPv3 Group Membership Interval time to the default value.

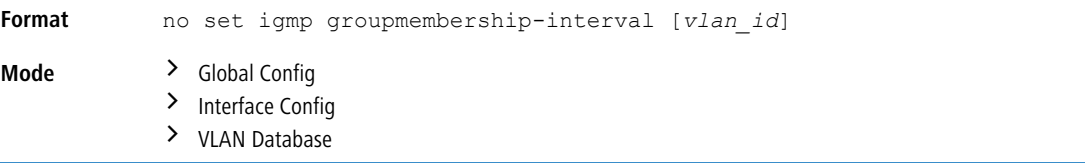

## **5.34.11 set igmp maxresponse**

This command sets the IGMP Maximum Response time for the system, on a particular interface or VLAN, or on a range of interfaces. The Maximum Response time is the amount of time in seconds that a switch will wait after sending a query on an interface because it did not receive a report for a particular group in that interface. This value must be less than the IGMP Query Interval time value. The range is 1 to 25 seconds.

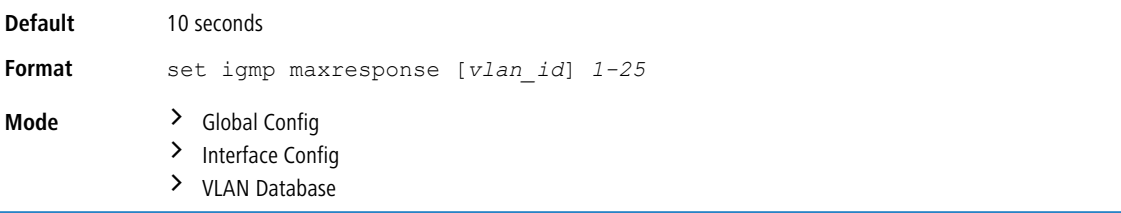

### **5.34.11.1 no set igmp maxresponse**

This command sets the max response time (on the interface or VLAN) to the default value.

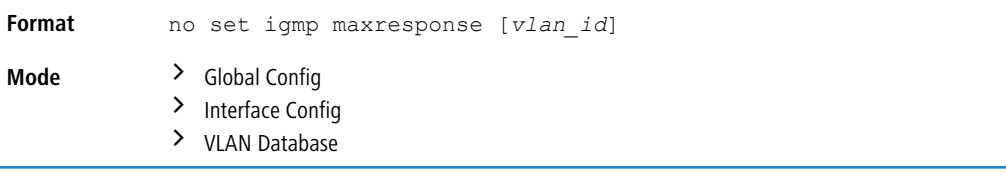

## **5.34.12 set igmp mcrtrexpiretime**

This command sets the Multicast Router Present Expiration time. The time is set for the system, on a particular interface or VLAN, or on a range of interfaces. This is the amount of time in seconds that a switch waits for a query to be received on an interface before the interface is removed from the list of interfaces with multicast routers attached. The range is 0 to 3600 seconds. A value of 0 indicates an infinite time-out, i.e. no expiration.

**Default** 0

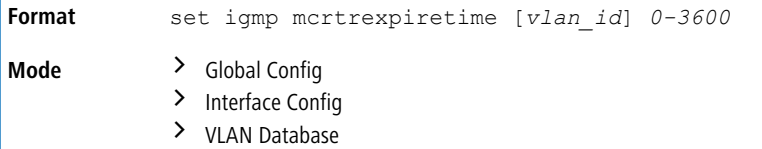

### **5.34.12.1 no set igmp mcrtrexpiretime**

This command sets the Multicast Router Present Expiration time to 0. The time is set for the system, on a particular interface or a VLAN.

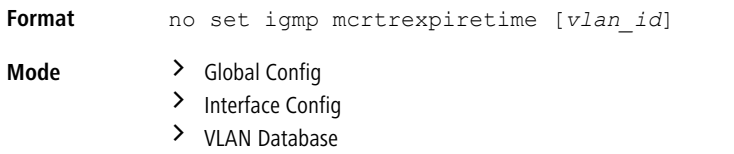

## **5.34.13 set igmp mrouter**

This command configures the VLAN ID ( $v1an$   $id$ ) that has the multicast router mode enabled.

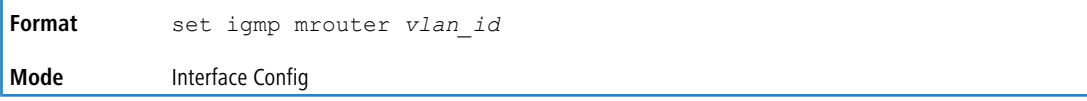

### **5.34.13.1 no set igmp mrouter**

This command disables multicast router mode for a particular VLAN ID (*vlan\_id*).

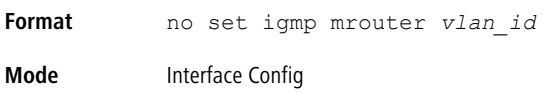

## **5.34.14 set igmp mrouter interface**

This command configures the interface or range of interfaces as a multicast router interface. When configured as a multicast router interface, the interface is treated as a multicast router interface in all VLANs.

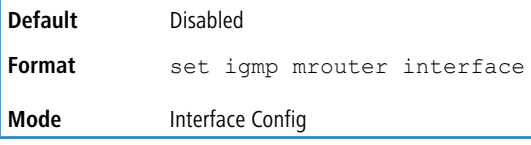

### **5.34.14.1 no set igmp mrouter interface**

This command disables the status of the interface as a statically configured multicast router interface.

**Format** no set igmp mrouter interface **Mode** Interface Config

## **5.34.15 set igmp-plus (Global Config)**

Use this command to automatically enable globally the following features for IGMP Snooping:

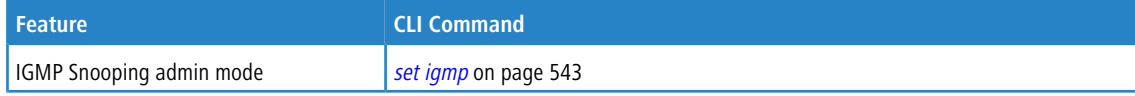

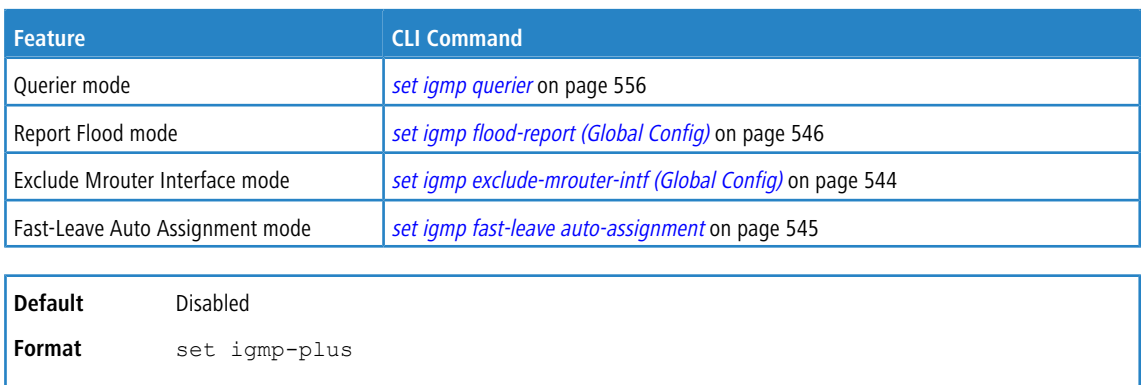

### **5.34.15.1 no set igmp-plus (Global Config)**

**Mode** Global Config

Use this command to automatically disable the following features for IGMP Snooping:

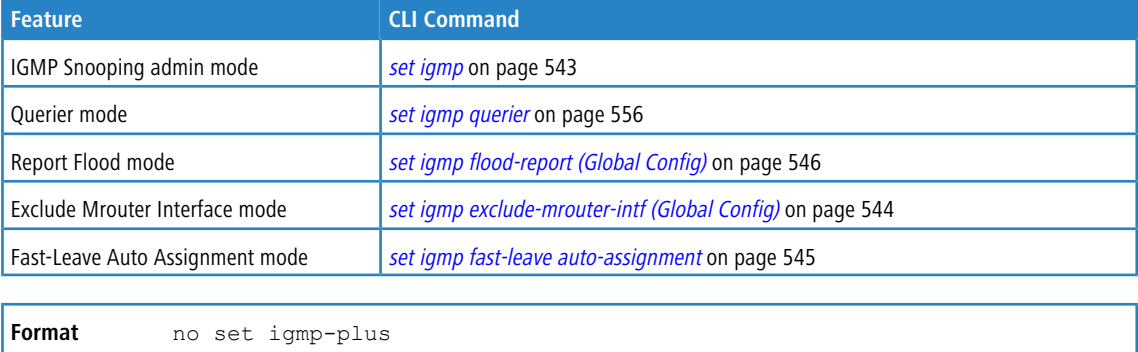

# **5.34.16 set igmp-plus (VLAN Config)**

**Mode** Global Config

**Mode** VLAN Config

Use this command to automatically enable the following features for IGMP Snooping at the VLAN level. The command is enabled for VLAN1 by default. For all other VLANs, configure the command manually.

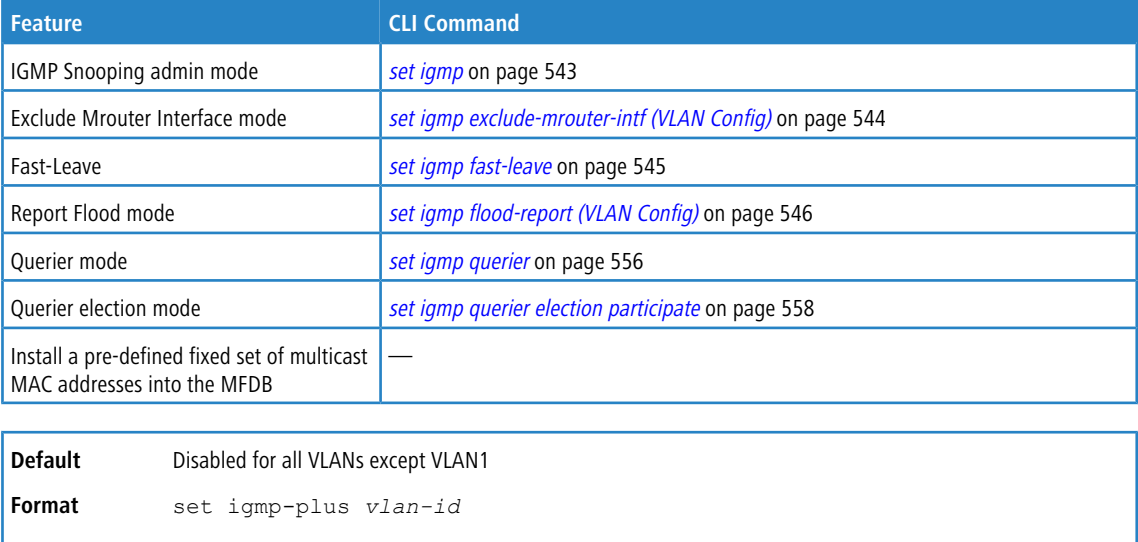

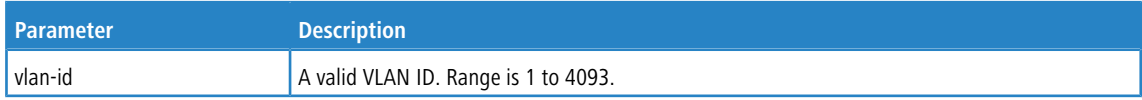

### **5.34.16.1 no set igmp-plus (VLAN Config)**

Use this command to automatically disable the following features for IGMP Snooping at the VLAN level.

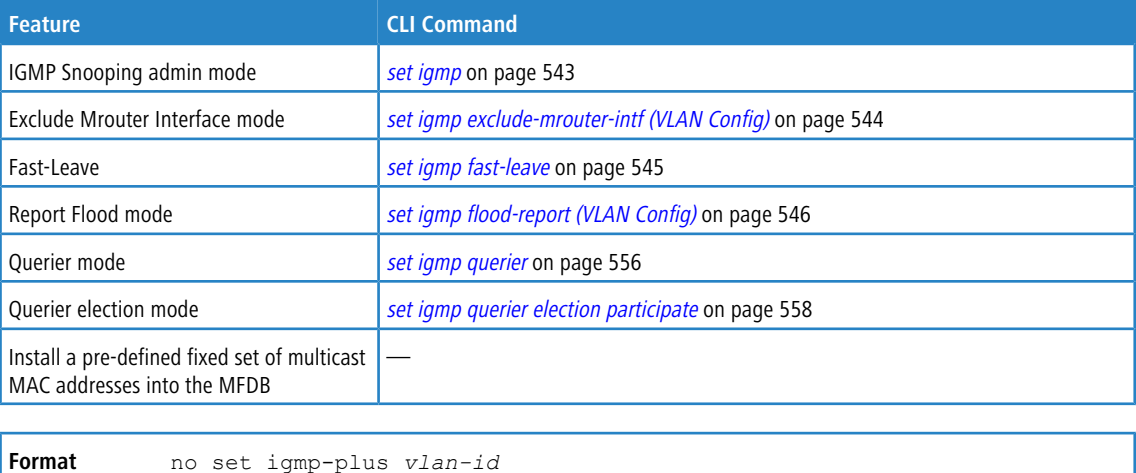

**Mode** VLAN Config

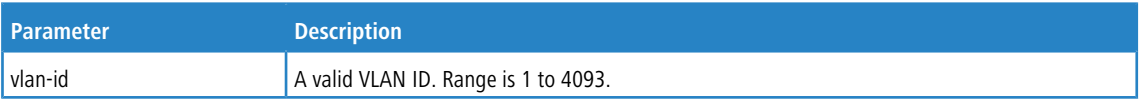

## <span id="page-549-0"></span>**5.34.17 set igmp report-suppression**

Use this command to suppress the IGMP reports on a given VLAN ID. In order to optimize the number of reports traversing the network with no added benefits, a Report Suppression mechanism is implemented. When more than one client responds to an MGMD query for the same Multicast Group address within the max-response-time, only the first response is forwarded to the query and others are suppressed at the switch.

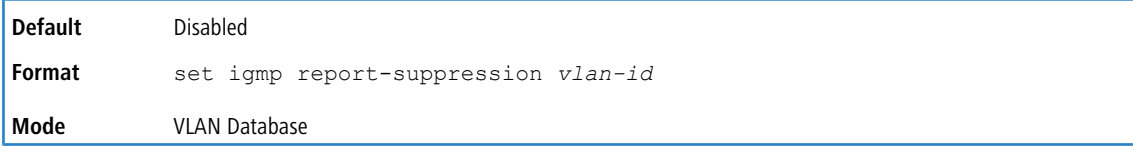

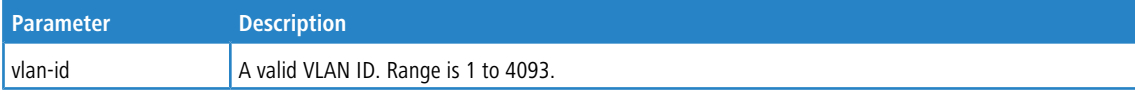

**Example:** The following shows an example of the command.

```
(Switching) #vlan database
```

```
(Switching) (Vlan)#set igmp report-suppression 1
```
### **5.34.17.1 no set igmp report-suppression**

Use this command to return the system to the default.

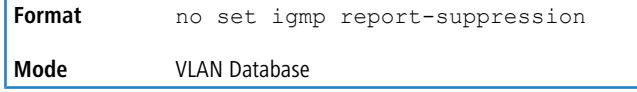

## **5.34.18 show igmpsnooping**

This command displays IGMP Snooping information for a given *unit/slot/port* or VLAN. Configured information is displayed whether or not IGMP Snooping is enabled.

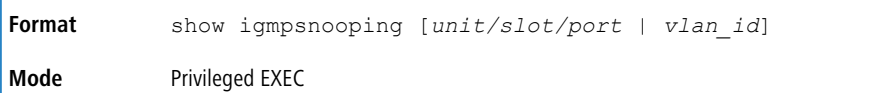

When the optional arguments *unit/slot/port* or *vlan\_id* are not used, the command displays the following information:

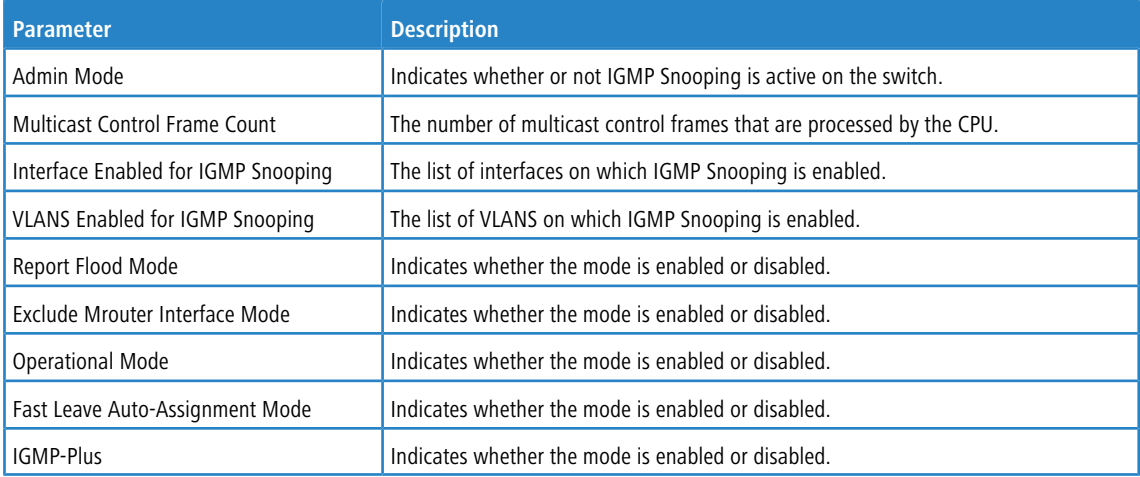

When you specify the  $unit/slot/port$  values, the following information appears.

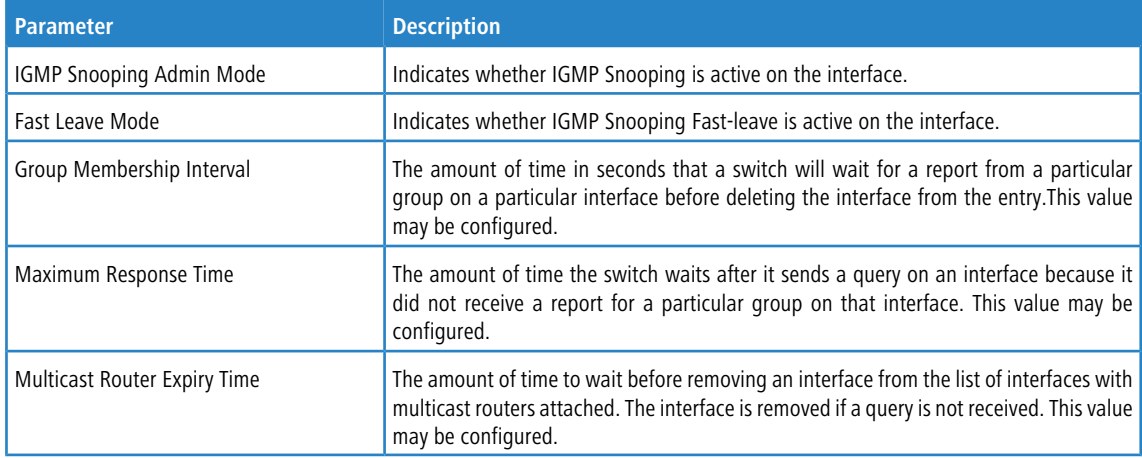

When you specify a value for  $vlan\_id$ , the following information appears.

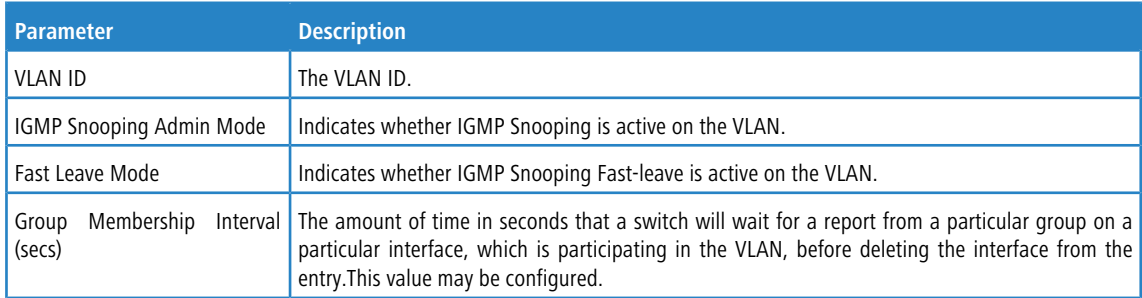

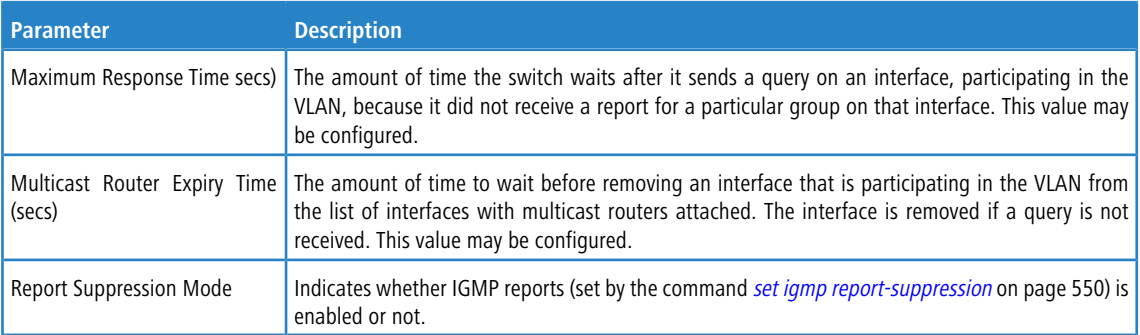

**Example:** The following shows example CLI display output for the command at the Global level.

(Switching)#show igmpsnooping

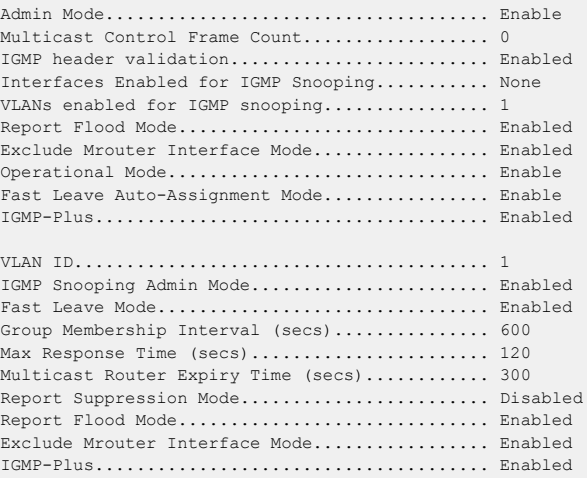

**Example:** The following shows example CLI display output for the command at the VLAN level.

(Switching) #show igmpsnooping 1

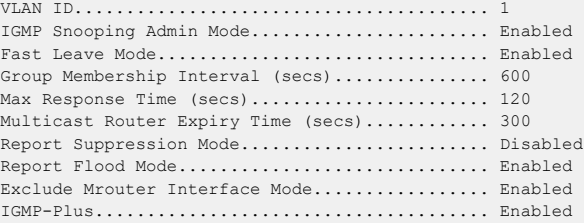

## **5.34.19 show igmpsnooping fast-leave**

Use this command to show the operational status of the  $fast\text{-leave}$  at a port level.

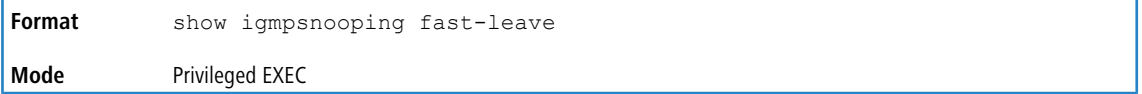

The following fields are displayed in the output of this command.

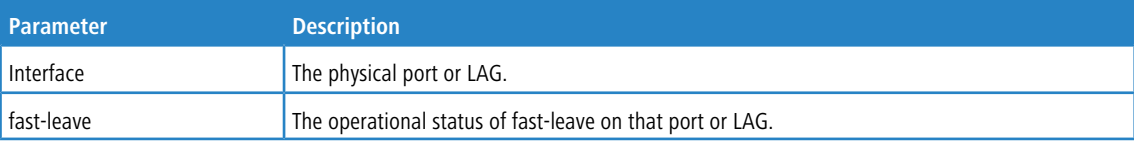

## <span id="page-552-0"></span>**5.34.20 show igmpsnooping group**

This command displays the Source and Group IP addresses along with their corresponding MAC addresses that are learned through IGMP Snooping on a given VLAN on a given interface.

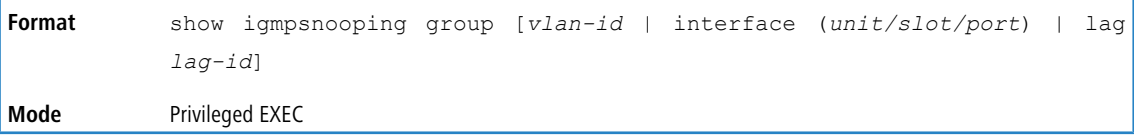

This command lists a table that is separate from the *[show](#page-596-0) [mac-address-table](#page-596-0) [multicast](#page-596-0)* on page 597 command output. That command displays information that is stored into the hardware MFDB table.

The information displayed in the *[show](#page-552-0) [igmpsnooping](#page-552-0) [group](#page-552-0)* on page 553 command output table is for you to be able to identify the entries based on IP address information. For example, which Multicast Group address has been registered from which source IP address on which VLAN and on which interface.

The command works this way:

- > When a VLAN is specified, the command lists all the entries that are learned on that VLAN across switch ports.
- > When an interface is specified, the command lists all the entries that are learned on that particular interface.
- > When a LAG ID is specified, the command lists all the entries that are learned on that LAG interface.
- $\ge$  When neither VLAN nor interface is specified, the command lists all the entries across all VLANs and all interfaces that are learned through IGMP Snooping.

**Example:** The following shows example CLI display output for the command without any argument.

(Switching)#show igmpsnooping group

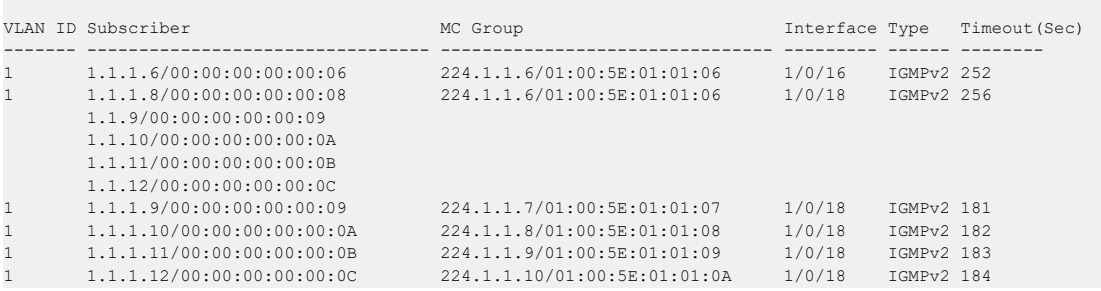

## **5.34.21 show igmpsnooping lag**

This command displays IGMP Snooping details at a LAG level. Prior to this command, to view IGMP Snooping for a LAG interface, you were required to provide the LAG interface number in *unit/slot/port* format.

 $\bigcap$  The support to display LAG with the internal unit/slot/port has been kept intact. This additional and explicit LAG option provides the same level of details as the internal unit/slot/port corresponding to a LAG interface.

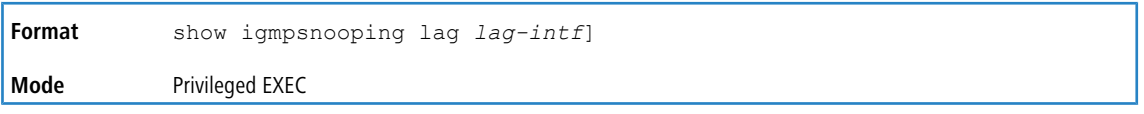

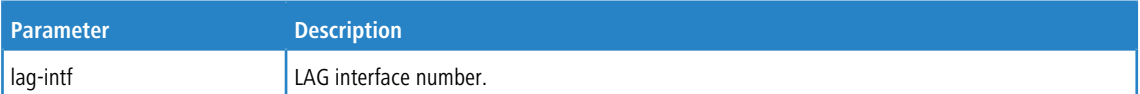

The following fields are displayed in the output of this command.

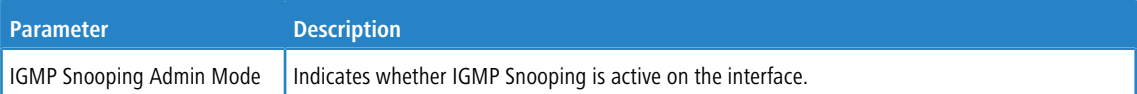

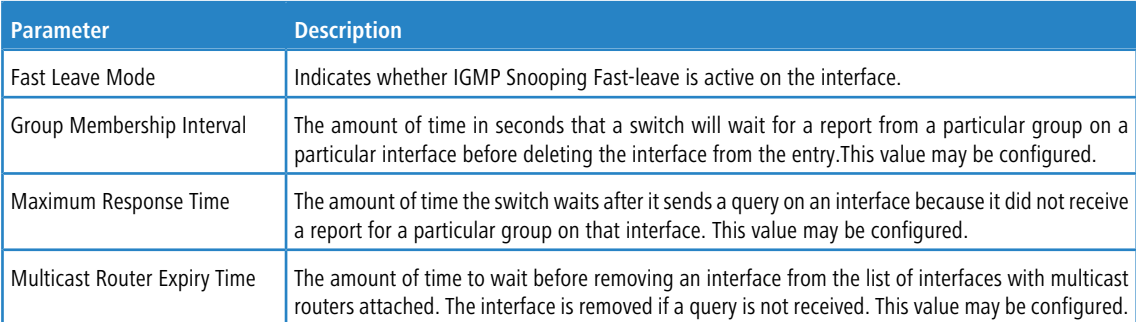

#### **Example:** The following shows an example of the command.

(Switching) #show igmpsnooping lag ?

<lag-intf-num> Enter LAG interface number.

(dhcp-10-130-181-143) #show igmpsnooping lag 1

```
IGMP Snooping Admin Mode....................... Disable
Fast Leave Mode................................ Disable
Group Membership Interval (secs)............... 260
Max Response Time (secs)......................... 10
Multicast Router Expiry Time (secs)............ 0
```
## **5.34.22 show igmpsnooping mrouter interface**

This command displays information about statically configured ports.

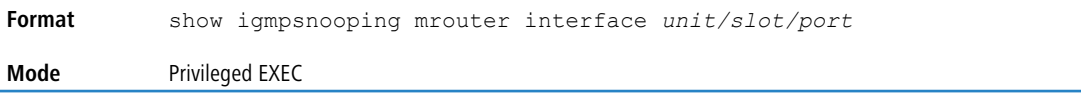

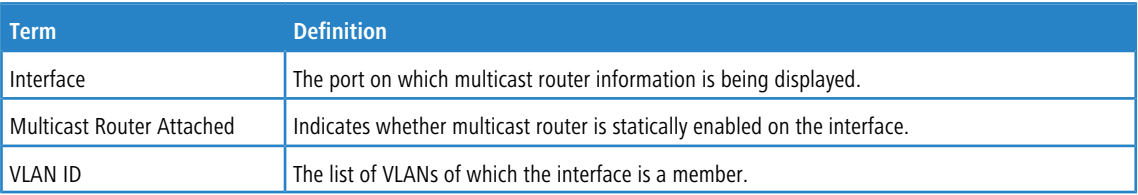

## **5.34.23 show igmpsnooping mrouter vlan**

This command displays information about statically configured ports.

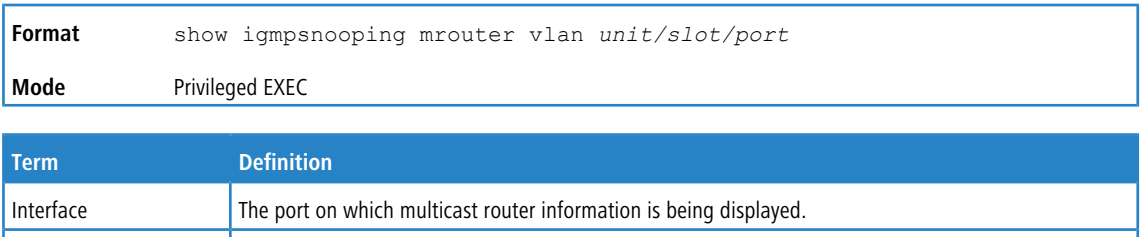

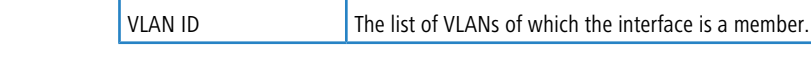

## **5.34.24 show igmpsnooping ssm entries**

Use this command to display the source-specific multicast forwarding database (SSMFDB) built by IGMP snooping. SSM delivers multicast packets to receivers that originated from a source address specified by the receiver. SSM is only available with IGMPv3 and MLDv2.

4 A given {Source, Group, VLAN} combination can have a few interfaces in Include mode and a few interfaces in Exclude mode. In such instances, two rows for the same {Source, Group, VLAN} combinations are displayed.

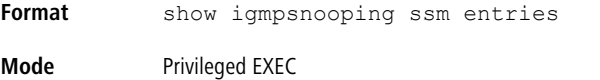

The following fields are displayed in the output of this command.

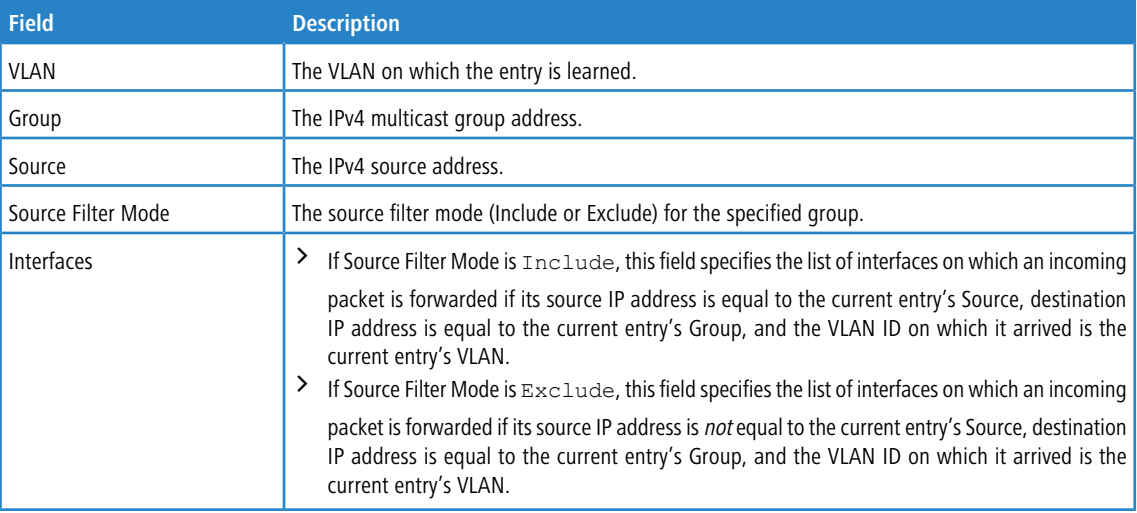

## **5.34.25 show igmpsnooping ssm groups**

Use this command to display IGMP SSM group membership information. SSM delivers multicast packets to receivers that originated from a source address specified by the receiver. SSM is only available with IGMPv3 and MLDv2.

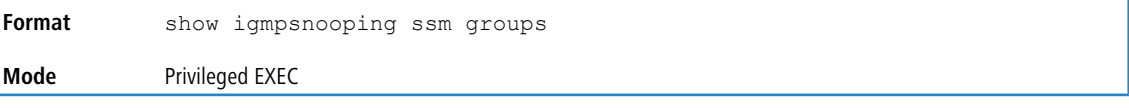

The following fields are displayed in the output of this command.

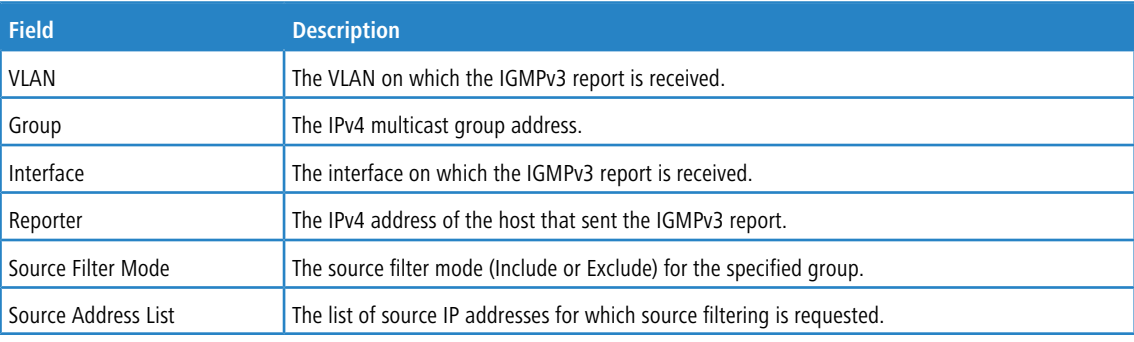

## **5.34.26 show igmpsnooping ssm stats**

Use this command to display the statistics of IGMP snooping's SSMFDB. SSM delivers multicast packets to receivers that originated from a source address specified by the receiver. SSM is only available with IGMPv3 and MLDv2.

**Format** show igmpsnooping ssm stats **Mode** Privileged EXEC

The following fields are displayed in the output of this command.

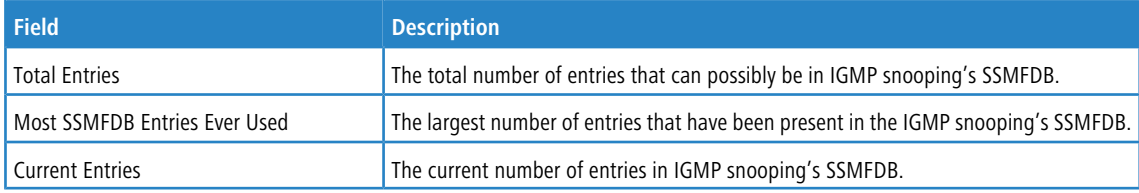

## **5.34.27 show mac-address-table igmpsnooping**

This command displays the IGMP Snooping entries in the MFDB table.

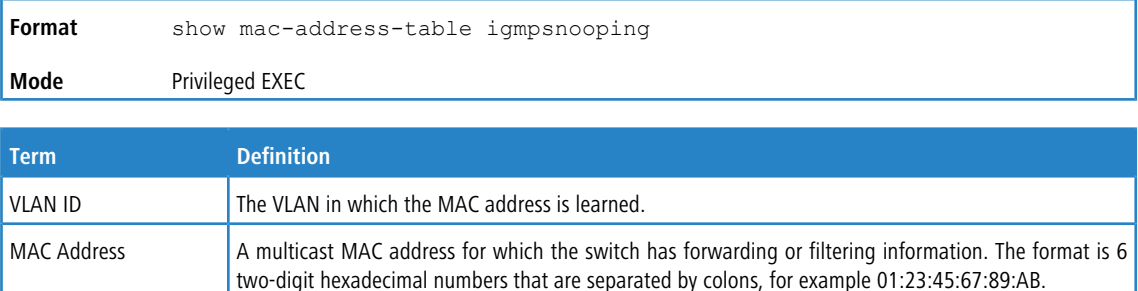

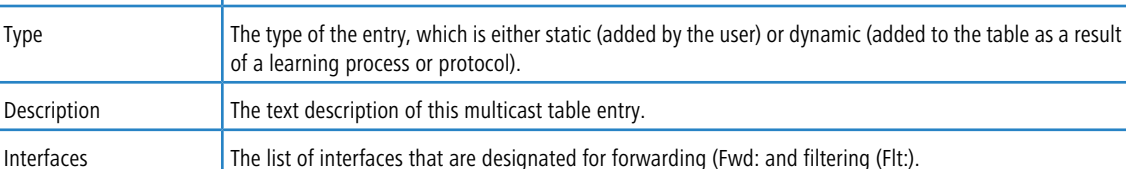

## **5.35 IGMP Snooping Querier Commands**

IGMP Snooping requires that one central switch or router periodically query all end-devices on the network to announce their multicast memberships. This central device is the "IGMP Querier". The IGMP query responses, known as IGMP reports, keep the switch updated with the current multicast group membership on a port-by-port basis. If the switch does not receive updated membership information in a timely fashion, it will stop forwarding multicasts to the port where the end device is located.

This section describes commands used to configure and display information on IGMP Snooping Queriers on the network and, separately, on VLANs.

<span id="page-555-0"></span>4 This note clarifies the prioritization of MGMD Snooping Configurations. Many of the IGMP/MLD Snooping commands are available both in the Interface and VLAN modes. Operationally the system chooses or prefers the VLAN configured values over the Interface configured values for most configurations when the interface participates in the VLAN.

## **5.35.1 set igmp querier**

Use this command to enable IGMP Snooping Querier on the system, using Global Config mode, or on a VLAN. Using this command, you can specify the IP Address that the Snooping Querier switch should use as the source address while generating periodic queries.

If a VLAN has IGMP Snooping Querier enabled and IGMP Snooping is operationally disabled on it, IGMP Snooping Querier functionality is disabled on that VLAN. IGMP Snooping functionality is re-enabled if IGMP Snooping is operational on the VLAN.

The Querier IP Address assigned for a VLAN takes preference over global configuration.

The IGMP Snooping Querier application supports sending periodic general queries on the VLAN to solicit membership reports.

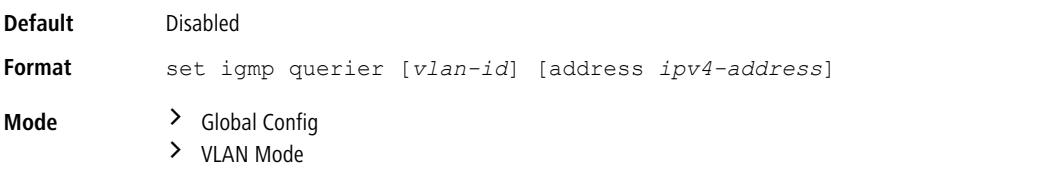

### **5.35.1.1 no set igmp querier**

Use this command to disable IGMP Snooping Querier on the system. Use the optional address parameter to reset the querier address to 0.0.0.0.

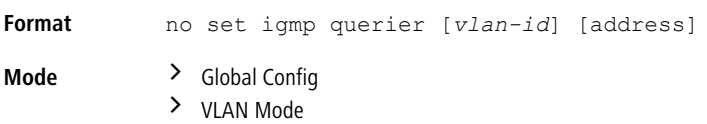

## **5.35.2 set igmp querier query-interval**

Use this command to set the IGMP Querier Query Interval time. It is the amount of time in seconds that the switch waits before sending another general query.

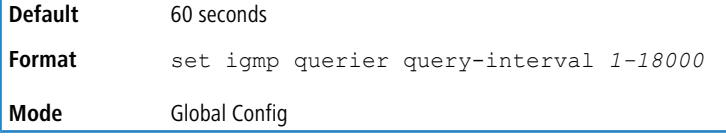

### **5.35.2.1 no set igmp querier query-interval**

Use this command to set the IGMP Querier Query Interval time to its default value.

**Format** no set igmp querier query-interval **Mode** Global Config

## **5.35.3 set igmp querier timer expiry**

Use this command to set the IGMP Querier timer expiration period. It is the time period that the switch remains in Non-Querier mode once it has discovered that there is a Multicast Querier in the network.

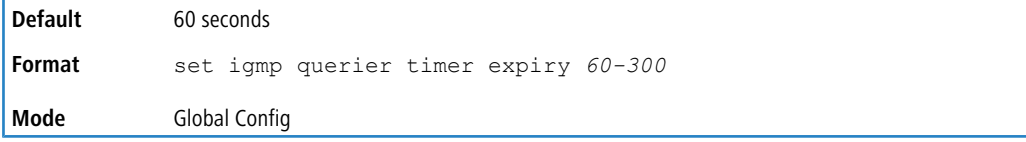

### **5.35.3.1 no set igmp querier timer expiry**

Use this command to set the IGMP Querier timer expiration period to its default value.

**Format** no set igmp querier timer expiry **Mode** Global Config

## **5.35.4 set igmp querier version**

Use this command to set the IGMP version of the query that the snooping switch is going to send periodically.

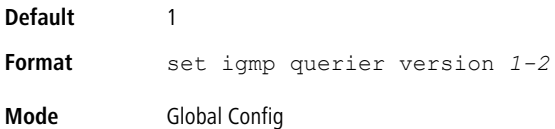

### **5.35.4.1 no set igmp querier version**

Use this command to set the IGMP Querier version to its default value.

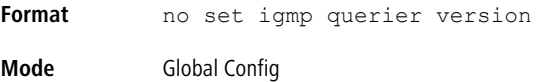

## <span id="page-557-0"></span>**5.35.5 set igmp querier election participate**

Use this command to enable the Snooping Querier to participate in the Querier Election process when it discovers the presence of another Querier in the VLAN. When this mode is enabled, if the Snooping Querier finds that the other Querier's source address is better (less) than the Snooping Querier's address, it stops sending periodic queries. If the Snooping Querier wins the election, then it will continue sending periodic queries.

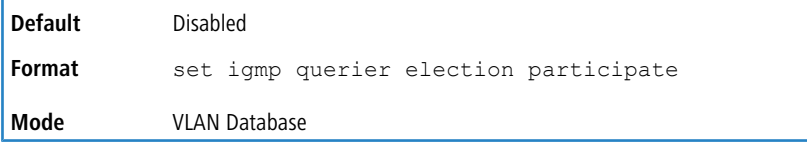

### **5.35.5.1 no set igmp querier election participate**

Use this command to set the Snooping Querier not to participate in querier election but go into non-querier mode as soon as it discovers the presence of another querier in the same VLAN.

```
Format no set igmp querier election participate
Mode VLAN Database
```
## **5.35.6 show igmpsnooping querier**

Use this command to display IGMP Snooping Querier information. Configured information is displayed whether or not IGMP Snooping Querier is enabled.

```
Format show igmpsnooping querier [{detail | vlan vlanid}]
Mode Privileged EXEC
```
When the optional argument  $vland$  *anid* is not used, the command displays the following information.

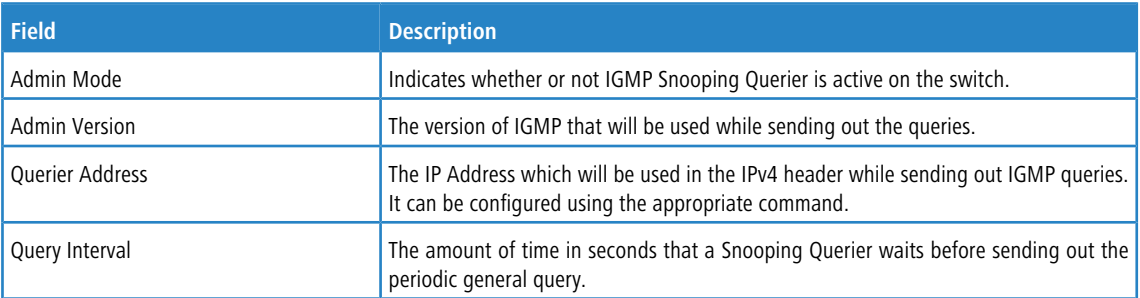

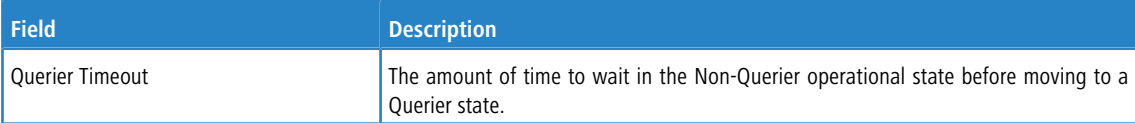

When you specify a value for  $vlandanid$ , the following additional information appears.

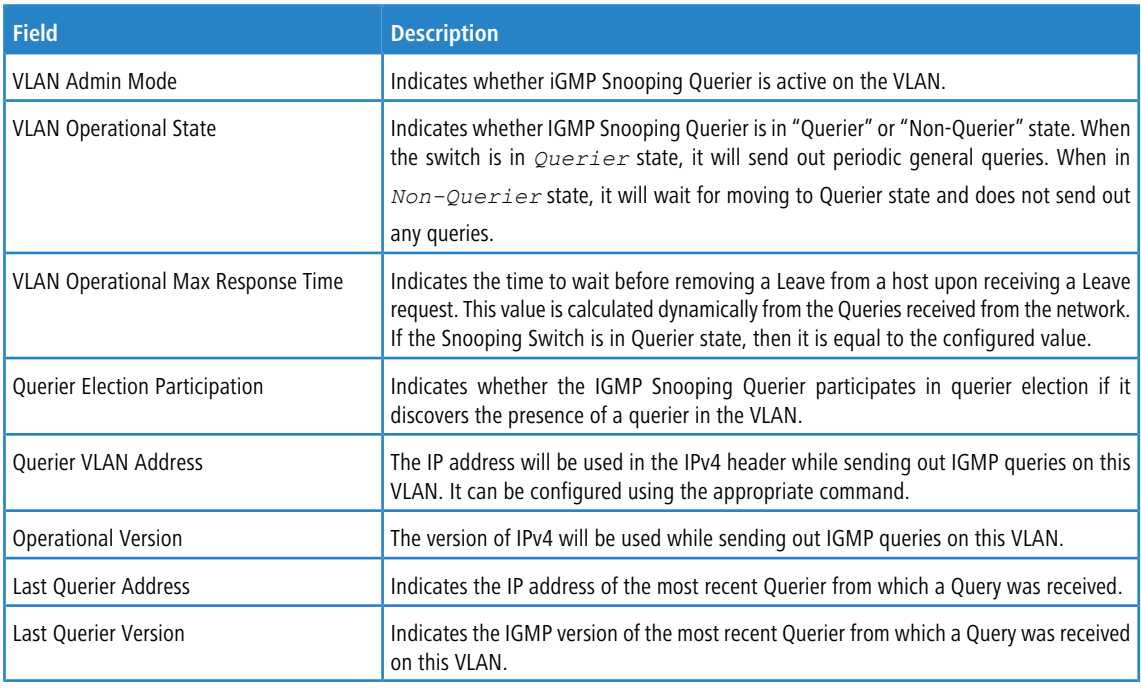

When the optional argument detail is used, the command shows the global information and the information for all Querier- enabled VLANs.

## **5.36 MLD Snooping Commands**

This section describes commands used for MLD Snooping. In IPv4, Layer 2 switches can use IGMP Snooping to limit the flooding of multicast traffic by dynamically configuring Layer 2 interfaces so that multicast traffic is forwarded only to those interfaces associated with IP multicast addresses. In IPv6, MLD Snooping performs a similar function. With MLD Snooping, IPv6 multicast data is selectively forwarded to a list of ports that want to receive the data, instead of being flooded to all ports in a VLAN. This list is constructed by snooping IPv6 multicast control packets.

4 This note clarifies the prioritization of MGMD Snooping Configurations. Many of the IGMP/MLD Snooping commands are available both in the Interface and VLAN modes. Operationally the system chooses or prefers the VLAN configured values over the Interface configured values for most configurations when the interface participates in the VLAN.

## **5.36.1 set mld**

This command enables MLD Snooping on the system (Global Config Mode) or an Interface (Interface Config Mode). This command also enables MLD Snooping on a particular VLAN and enables MLD Snooping on all interfaces participating in a VLAN.

<span id="page-558-0"></span>

If an interface has MLD Snooping enabled and you enable this interface for routing or enlist it as a member of a port-channel (LAG), MLD Snooping functionality is disabled on that interface. MLD Snooping functionality is re-enabled if you disable routing or remove port channel (LAG) membership from an interface that has MLD Snooping enabled.

MLD Snooping supports the following activities:

- $\triangleright$  Validation of address version, payload length consistencies and discarding of the frame upon error.
- > Maintenance of the forwarding table entries based on the MAC address versus the IPv6 address.
- $\geq$  Flooding of unregistered multicast data packets to all ports in the VLAN.

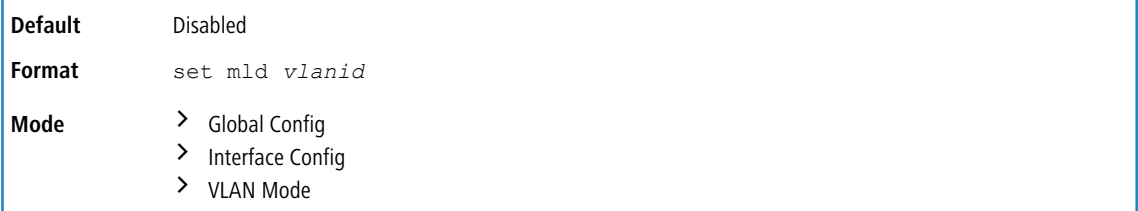

## **5.36.1.1 no set mld**

Use this command to disable MLD Snooping on the system.

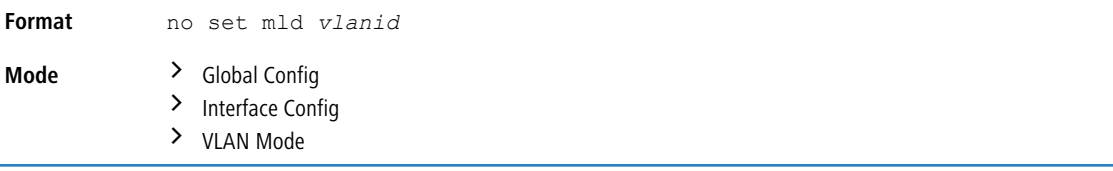

## **5.36.2 set mld interfacemode**

Use this command to enable MLD Snooping on all interfaces. If an interface has MLD Snooping enabled and you enable this interface for routing or enlist it as a member of a port-channel (LAG), MLD Snooping functionality is disabled on that interface. MLD Snooping functionality is re-enabled if you disable routing or remove port-channel (LAG) membership from an interface that has MLD Snooping enabled.

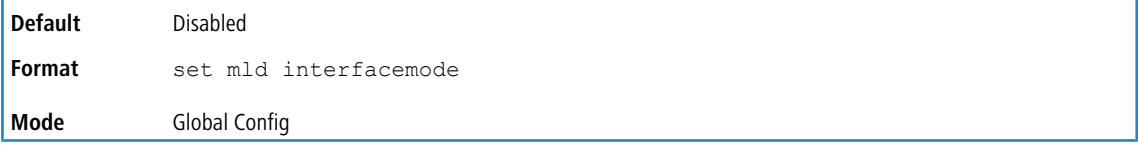

### **5.36.2.1 no set mld interfacemode**

<span id="page-559-0"></span>Use this command to disable MLD Snooping on all interfaces.

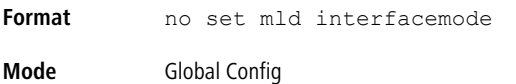

## **5.36.3 set mld exclude-mrouter-intf (Global Config)**

Use this command to configure the mrouter exclude mode for MLD Snooping.

 $(i)$  To global command is to control the feature at the system level. The actual configuration is applied at the VLAN level, but for the VLAN configuration to take effect, the global command must be enabled. Inversely, use the global command to disable this feature at the system level – applies to all VLANs.

**Default** Disabled

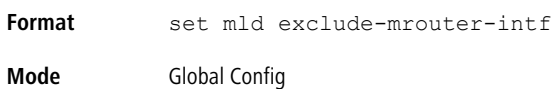

### **5.36.3.1 no set mld exclude-mrouter-intf (Global Config)**

Use this command to set to the default the mrouter exclude mode for MLD Snooping.

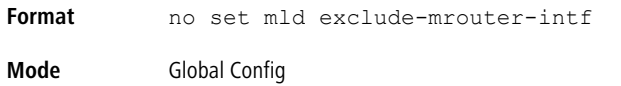

## <span id="page-560-0"></span>**5.36.4 set mld exclude-mrouter-intf (VLAN Config)**

Use this command to configure the mrouter exclude mode for MLD Snooping on the specified VLAN interface. If MLD Snooping is not enabled on that VLAN, this configuration does not take effect, this is, operationally, the mrouter exclude mode stays disabled on that VLAN.

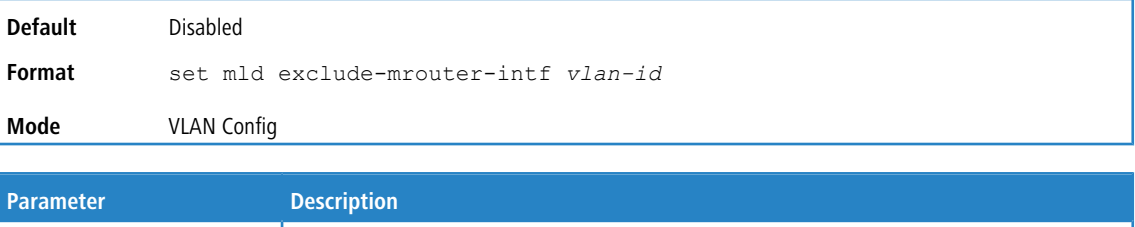

## **5.36.4.1 no set mld exclude-mrouter-intf (VLAN Config)**

 $\sqrt{\frac{1}{100}}$  vlan-id  $\sqrt{\frac{1}{100}}$  A valid VLAN ID. Range is 1 to 4093.

Use this command to set to the default the mrouter exclude mode for MLD Snooping on a specified VLAN interface.

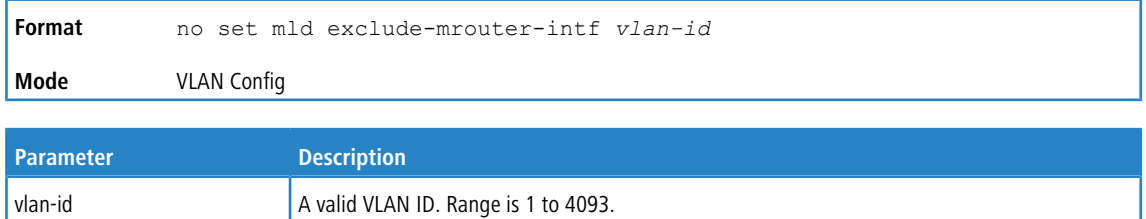

## <span id="page-560-1"></span>**5.36.5 set mld fast-leave**

Use this command to enable MLD Snooping fast-leave admin mode on a selected interface or VLAN. Enabling fast-leave allows the switch to immediately remove the Layer 2 LAN interface from its forwarding table entry upon receiving and MLD done message for that multicast group without first sending out MAC-based general queries to the interface.

 $\bigcirc$  Note the following:

- > You should enable fast-leave admin mode only on VLANs where only one host is connected to each Layer 2 LAN port. This prevents the inadvertent dropping of the other hosts that were connected to the same layer 2 LAN port but were still interested in receiving multicast traffic directed to that group.
- > Fast-leave processing is supported only with MLD version 1 hosts.

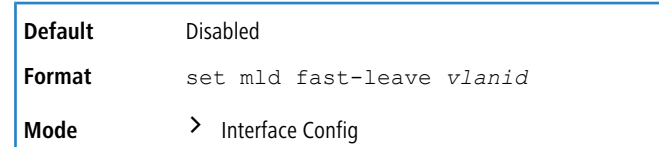

> VLAN Mode

### **5.36.5.1 no set mld fast-leave**

Use this command to disable MLD Snooping fast-leave admin mode on a selected interface.

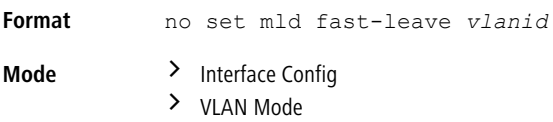

## **5.36.6 set mld groupmembership-interval**

Use this command to set the MLD Group Membership Interval time on a VLAN, one interface or all interfaces. The Group Membership Interval time is the amount of time in seconds that a switch waits for a report from a particular group on a particular interface before deleting the interface from the entry. This value must be greater than the MLDv2 Maximum Response time value. The range is 2 to 3600 seconds.

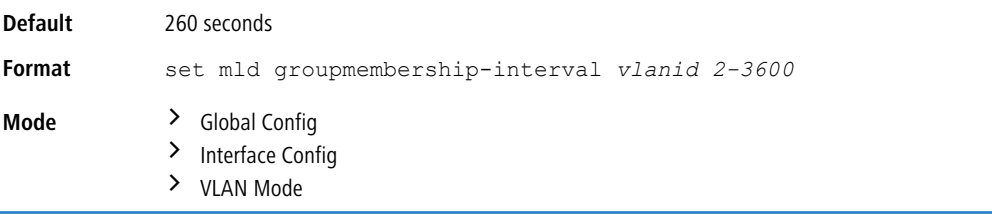

### **5.36.6.1 no set mld groupmembership-interval**

Use this command to set the MLDv2 Group Membership Interval time to the default value.

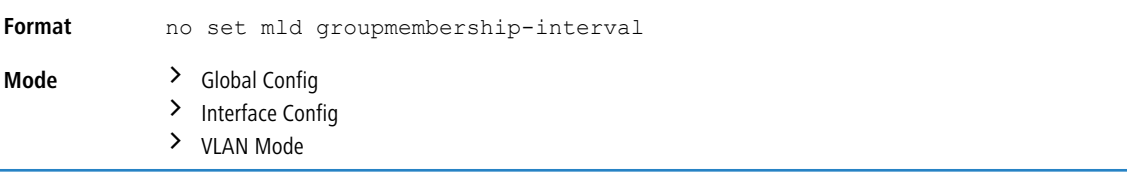

## **5.36.7 set mld maxresponse**

Use this command to set the MLD Maximum Response time for the system, on a particular interface or VLAN. The Maximum Response time is the amount of time in seconds that a switch will wait after sending a query on an interface because it did not receive a report for a particular group in that interface. This value must be less than the MLD Query Interval time value. The range is 1 to 65 seconds.

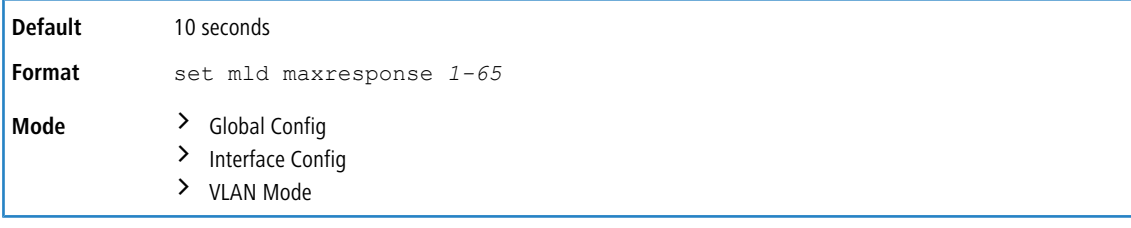

### **5.36.7.1 no set mld maxresponse**

Use this command to set the max response time (on the interface or VLAN) to the default value.

**Format** no set mld maxresponse **Mode** > Global Config > Interface Config

 $\sum$  VLAN Mode

## **5.36.8 set mld mcrtexpiretime**

Use this command to set the Multicast Router Present Expiration time. The time is set for the system, on a particular interface or VLAN. This is the amount of time in seconds that a switch waits for a query to be received on an interface before the interface is removed from the list of interfaces with multicast routers attached. The range is 0 to 3600 seconds. A value of 0 indicates an infinite timeout, i.e. no expiration.

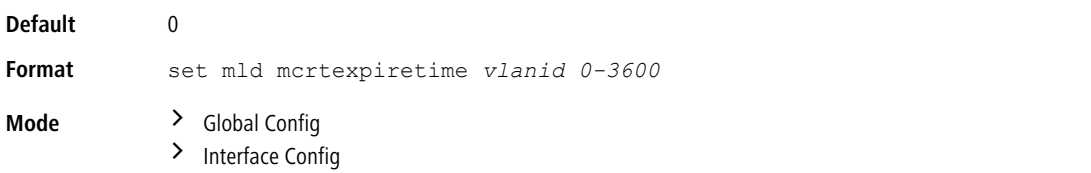

### **5.36.8.1 no set mld mcrtexpiretime**

Use this command to set the Multicast Router Present Expiration time to 0. The time is set for the system, on a particular interface or a VLAN.

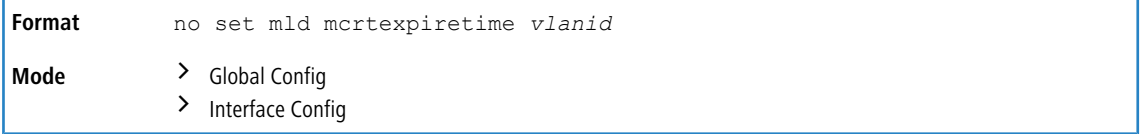

### **5.36.9 set mld mrouter**

Use this command to configure the VLAN ID for the VLAN that has the multicast router attached mode enabled.

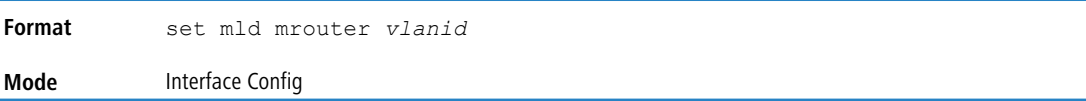

### **5.36.9.1 no set mld mrouter**

Use this command to disable multicast router attached mode for a VLAN with a particular VLAN ID.

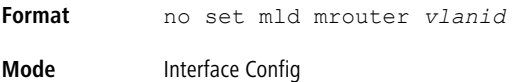

## **5.36.10 set mld mrouter interface**

Use this command to configure the interface as a multicast router-attached interface. When configured as a multicast router interface, the interface is treated as a multicast router-attached interface in all VLANs.

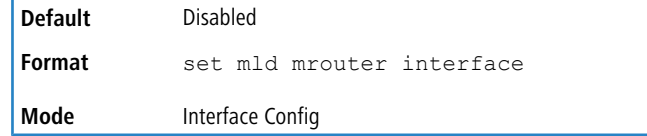

### **5.36.10.1 no set mld mrouter interface**

Use this command to disable the status of the interface as a statically configured multicast router-attached interface.

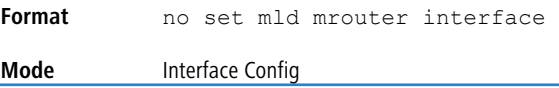

## **5.36.11 set mld-plus (Global Config)**

Use this command to automatically enable globally the following features for MLD Snooping:

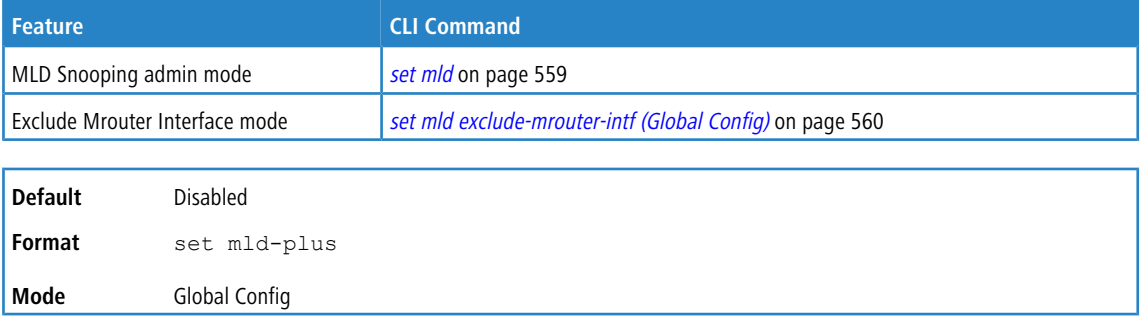

## **5.36.11.1 no set mld-plus (Global Config)**

Use this command to automatically disable the following features for MLD Snooping:

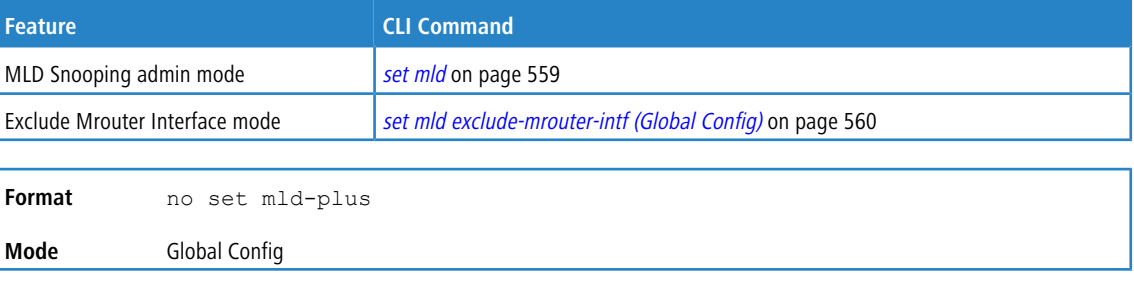

## **5.36.12 set mld-plus (VLAN Config)**

Use this command to automatically enable the following features for MLD Snooping at the VLAN level. The command is enabled for VLAN1 by default. For all other VLANs, configure the command manually.

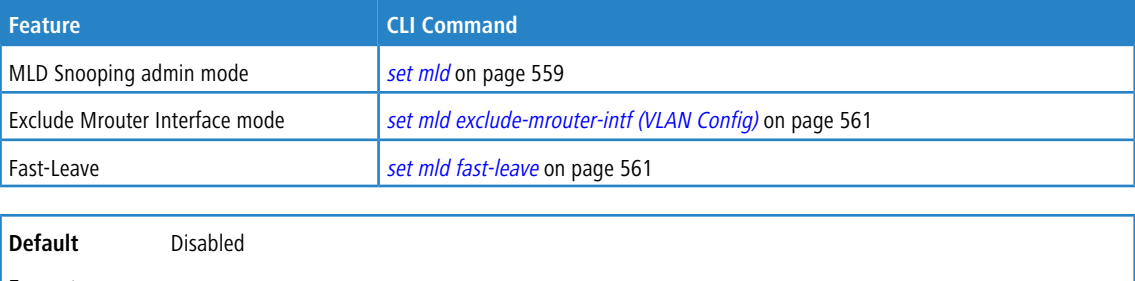

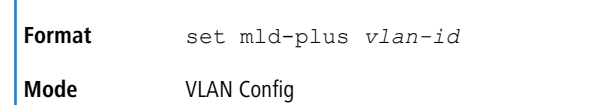

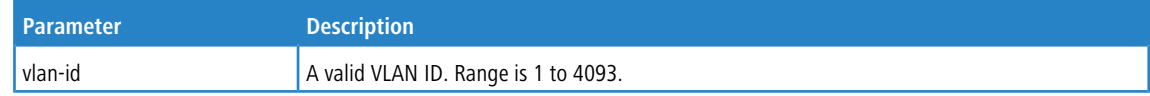

## **5.36.12.1 no set mld-plus (VLAN Config)**

Use this command to automatically disable the following features for MLD Snooping at the VLAN level.

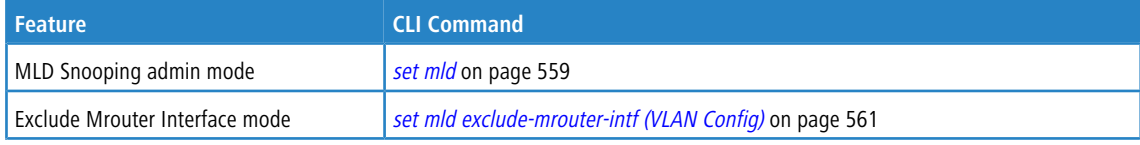

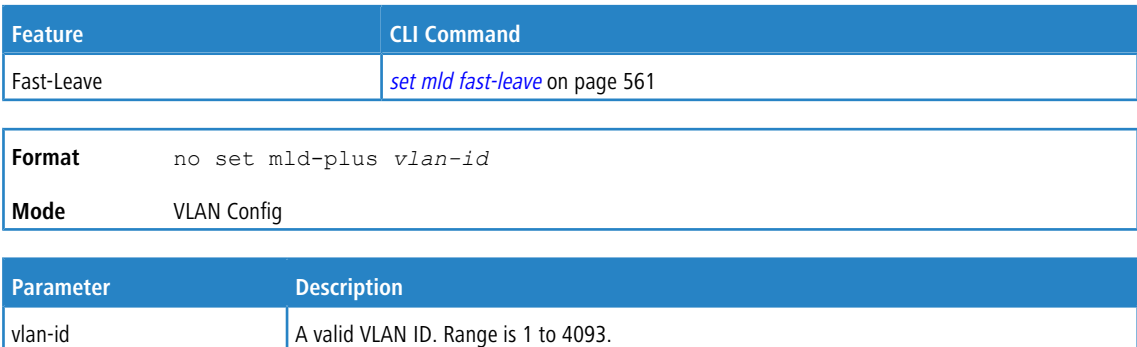

## **5.36.13 show mldsnooping**

Use this command to display MLD Snooping information. Configured information is displayed whether or not MLD Snooping is enabled.

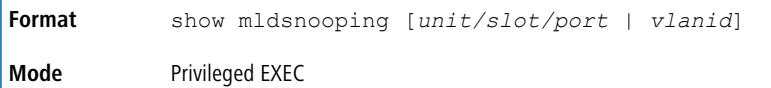

When the optional arguments *unit/slot/port* or *vlanid* are not used, the command displays the following information.

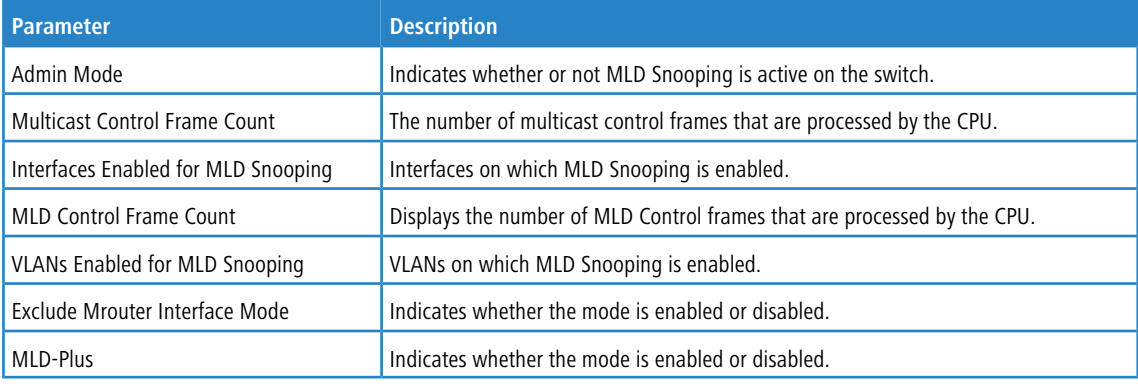

When you specify the  $unit/slot/port$  >values, the following information displays.

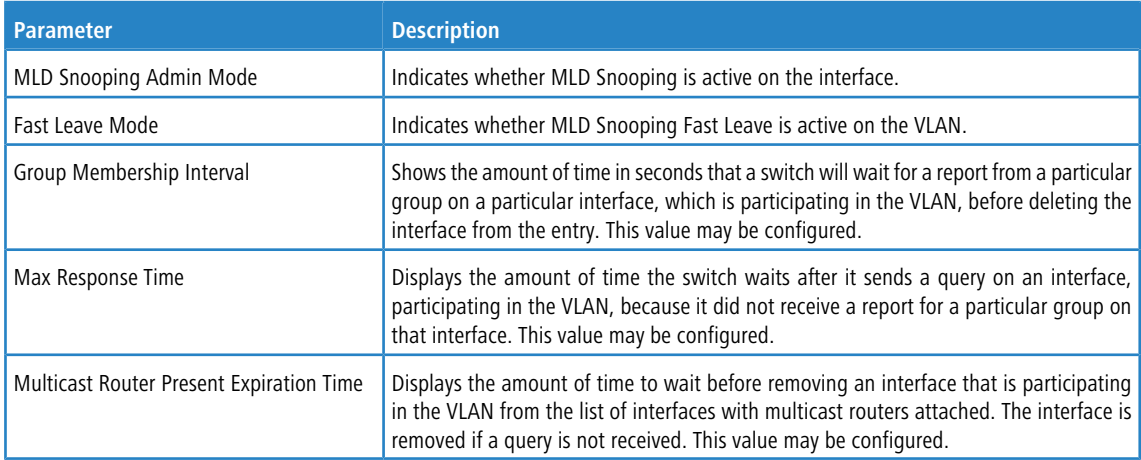

When you specify a value for  $vlandanid$ , the following information appears.

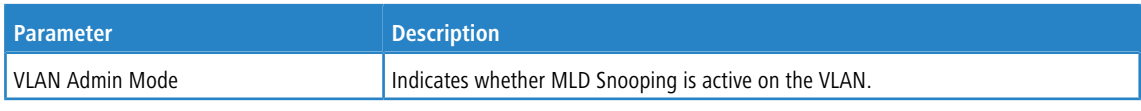

**Example:** The following shows example CLI display output for the command at the Global level. (Switching)#show mldsnooping

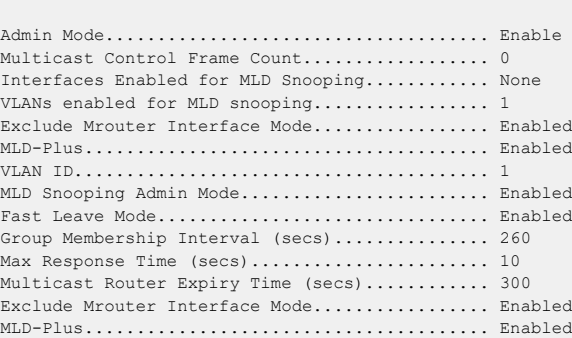

**Example:** The following shows example CLI display output for the command at the VLAN level.

(Switching)#show mldsnooping 1

| MLD Snooping Admin Mode Enabled         |  |
|-----------------------------------------|--|
| Fast Leave Mode Enabled                 |  |
| Group Membership Interval (secs) 260    |  |
| Max Response Time (secs) 10             |  |
| Multicast Router Expiry Time (secs) 300 |  |
| Exclude Mrouter Interface Mode Enabled  |  |
|                                         |  |
|                                         |  |

## **5.36.14 show mldsnooping mrouter interface**

Use this command to display information about statically configured multicast router attached interfaces.

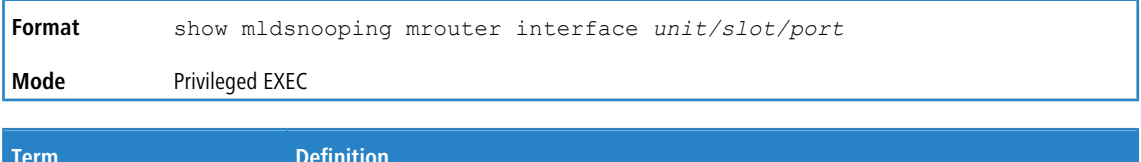

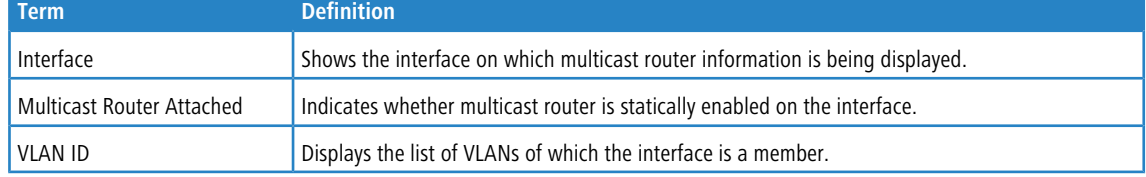

## **5.36.15 show mldsnooping mrouter vlan**

Use this command to display information about statically configured multicast router-attached interfaces.

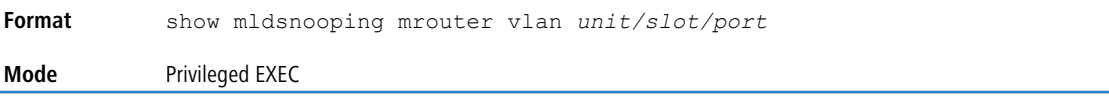

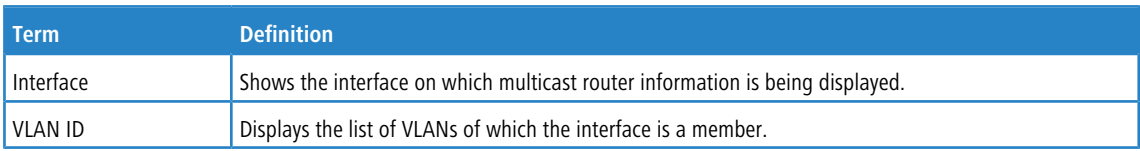

## **5.36.16 show mldsnooping ssm entries**

Use this command to display the source specific multicast forwarding database built by MLD snooping.

A given {Source, Group, VLAN} combination can have few interfaces in INCLUDE mode and few interfaces in EXCLUDE mode. In such instances, two rows for the same {Source, Group, VLAN} combinations are displayed.

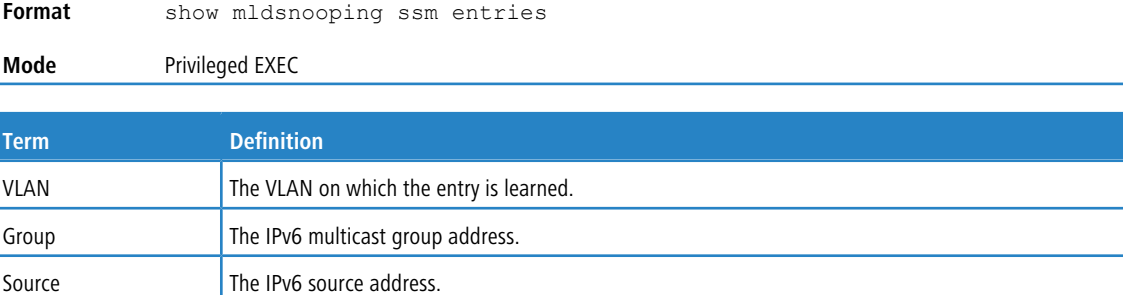

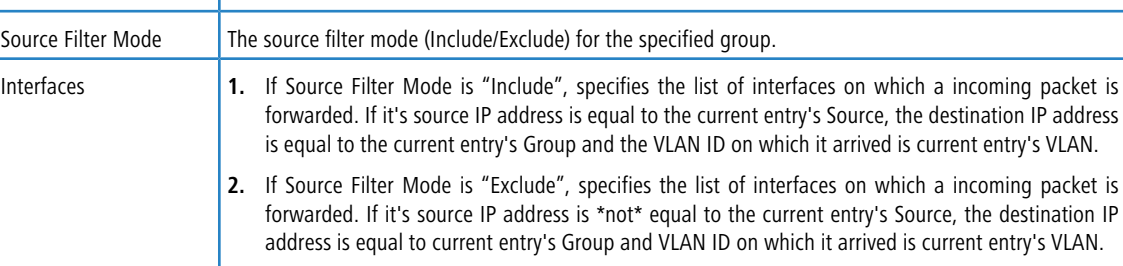

## **5.36.17 show mldsnooping ssm stats**

Use this command to display the statistics of MLD snooping's SSMFDB. This command takes no options.

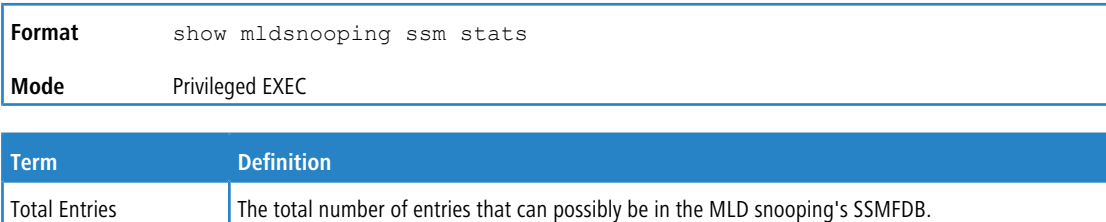

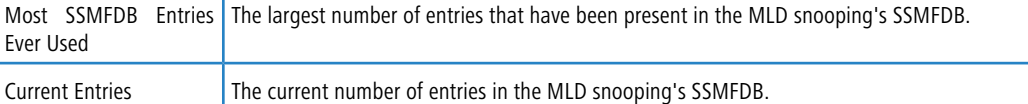

## **5.36.18 show mldsnooping ssm groups**

Use this command to display the MLD SSM group membership information.

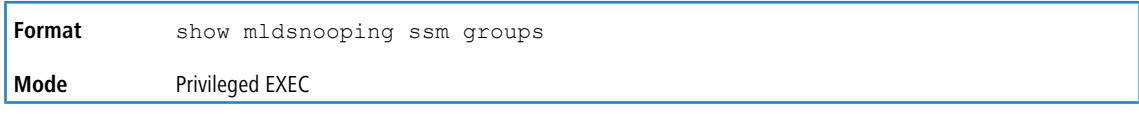

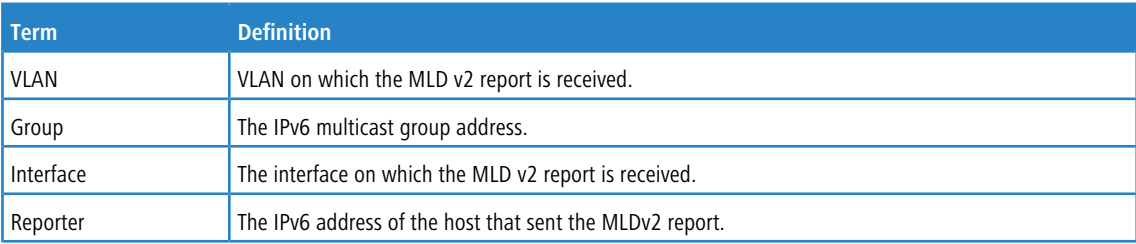

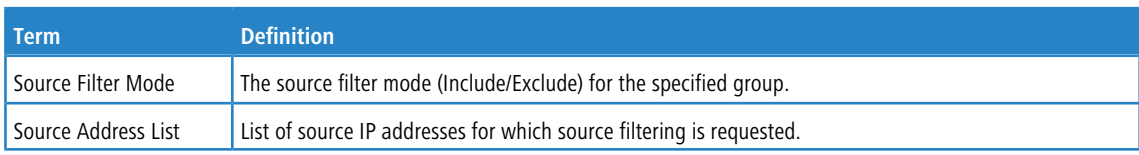

## **5.36.19 show mac-address-table mldsnooping**

Use this command to display the MLD Snooping entries in the Multicast Forwarding Database (MFDB) table.

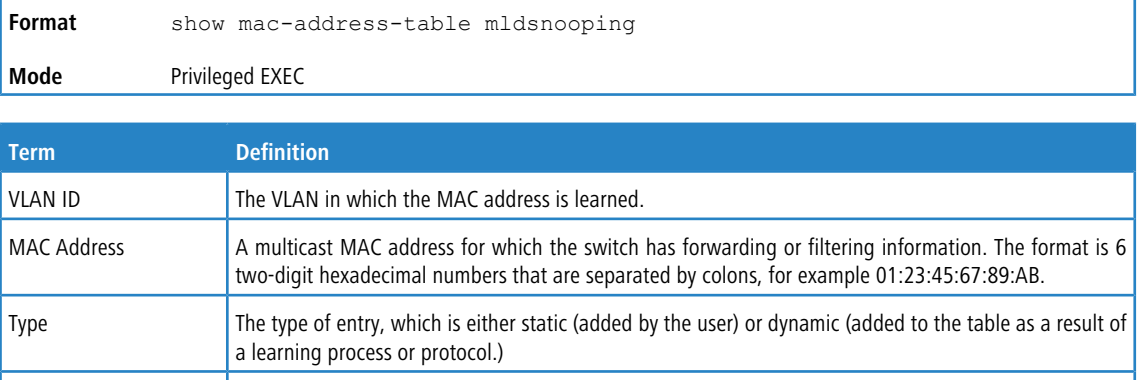

## **5.36.20 clear mldsnooping**

Use this command to delete all MLD snooping entries from the MFDB table.

Interfaces  $\vert$  The list of interfaces that are designated for forwarding (Fwd: and filtering (Flt:).

Description **The text description of this multicast table entry.** 

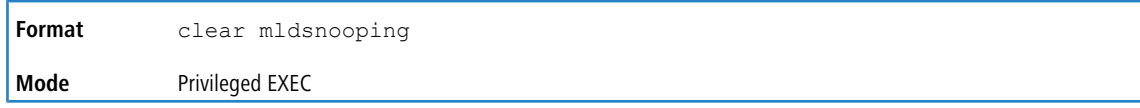

## **5.37 MLD Snooping Querier Commands**

In an IPv6 environment, MLD Snooping requires that one central switch or router periodically query all end-devices on the network to announce their multicast memberships. This central device is the MLD Querier. The MLD query responses, known as MLD reports, keep the switch updated with the current multicast group membership on a port-by-port basis. If the switch does not receive updated membership information in a timely fashion, it will stop forwarding multicasts to the port where the end device is located.

This section describes the commands you use to configure and display information on MLD Snooping queries on the network and, separately, on VLANs.

4 This note clarifies the prioritization of MGMD Snooping Configurations. Many of the IGMP/MLD Snooping commands are available both in the Interface and VLAN modes. Operationally the system chooses or prefers the VLAN configured values over the Interface configured values for most configurations when the interface participates in the VLAN.

## **5.37.1 set mld querier**

Use this command to enable MLD Snooping Querier on the system (Global Config Mode) or on a VLAN. Using this command, you can specify the IP address that the snooping querier switch should use as a source address while generating periodic queries.

If a VLAN has MLD Snooping Querier enabled and MLD Snooping is operationally disabled on it, MLD Snooping Querier functionality is disabled on that VLAN. MLD Snooping functionality is re-enabled if MLD Snooping is operational on the VLAN.

The MLD Snooping Querier sends periodic general queries on the VLAN to solicit membership reports.

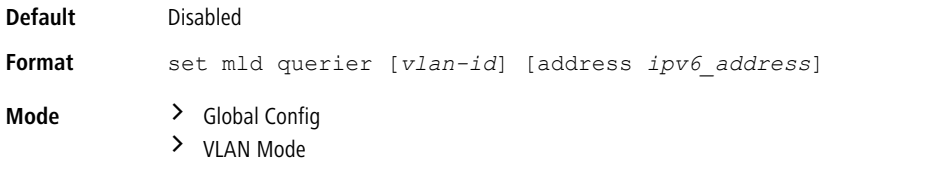

### **5.37.1.1 no set mld querier**

Use this command to disable MLD Snooping Querier on the system. Use the optional parameter address to reset the querier address.

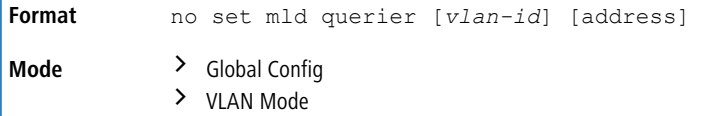

## **5.37.2 set mld querier query\_interval**

Use this command to set the MLD Querier Query Interval time. It is the amount of time in seconds that the switch waits before sending another general query.

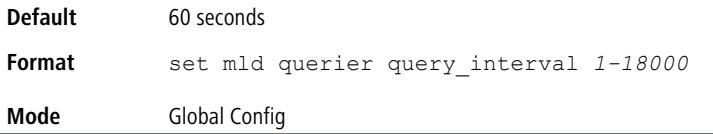

### **5.37.2.1 no set mld querier query\_interval**

Use this command to set the MLD Querier Query Interval time to its default value.

```
Format no set mld querier query interval
Mode Global Config
```
### **5.37.3 set mld querier timer expiry**

Use this command to set the MLD Querier timer expiration period. It is the time period that the switch remains in Non-Querier mode once it has discovered that there is a Multicast Querier in the network.

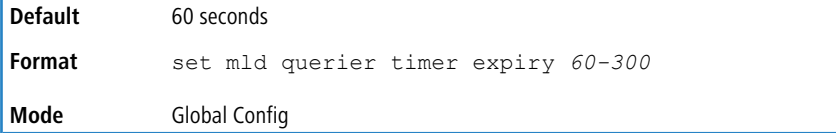

### **5.37.3.1 no set mld querier timer expiry**

Use this command to set the MLD Querier timer expiration period to its default value.

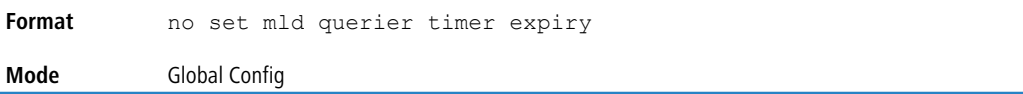

## **5.37.4 set mld querier election participate**

Use this command to enable the Snooping Querier to participate in the Querier Election process when it discovers the presence of another Querier in the VLAN. When this mode is enabled, if the Snooping Querier finds that the other Querier's source address is better (less) than the Snooping Querier's address, it stops sending periodic queries. If the Snooping Querier wins the election, then it will continue sending periodic queries.

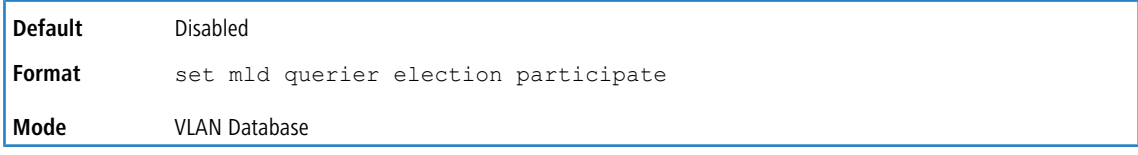

### **5.37.4.1 no set mld querier election participate**

Use this command to set the snooping querier not to participate in querier election but go into a non-querier mode as soon as it discovers the presence of another querier in the same VLAN.

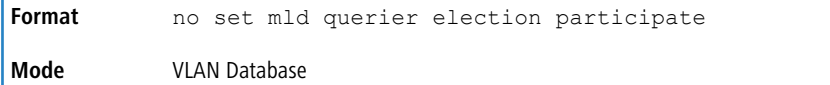

## **5.37.5 show mldsnooping querier**

Use this command to display MLD Snooping Querier information. Configured information is displayed whether or not MLD Snooping Querier is enabled.

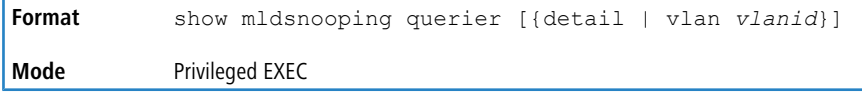

When the optional argument *vlandid* is not used, the command displays the following information.

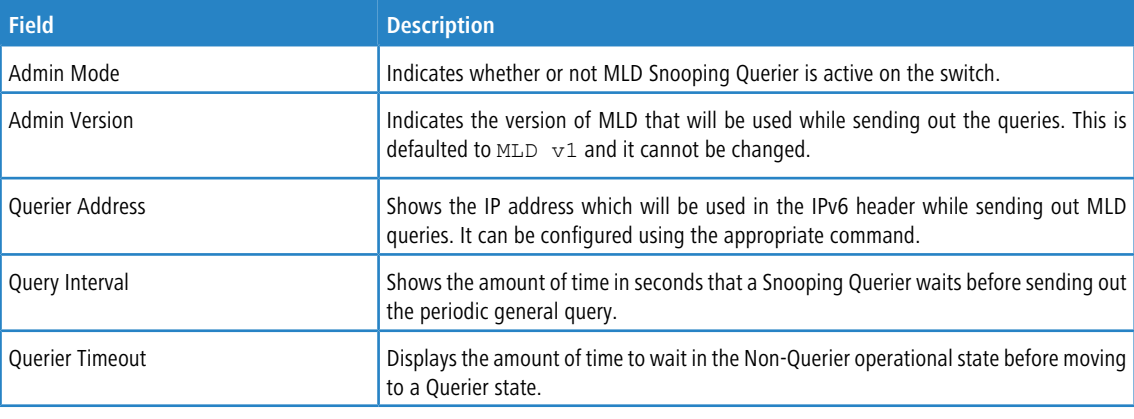

When you specify a value for  $vlandanid$ , the following information appears.

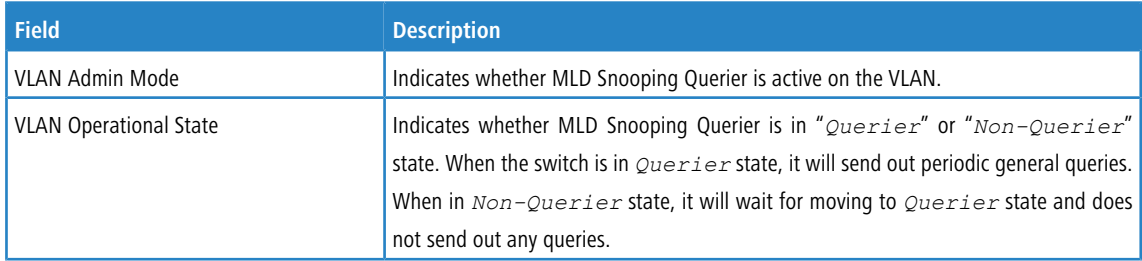

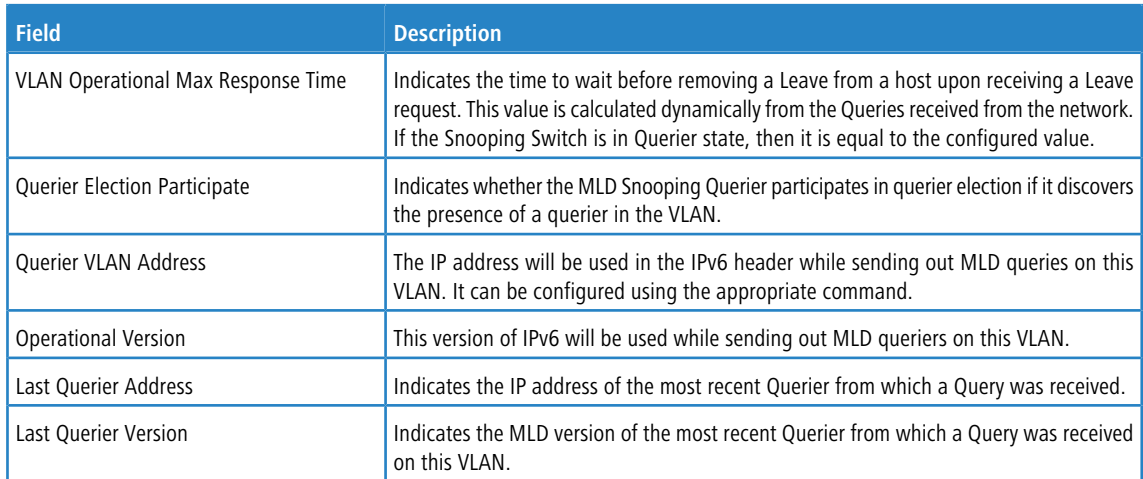

When the optional argument detail is used, the command shows the global information and the information for all Querier-enabled VLANs.

## **5.38 Port Security Commands**

This section describes the command you use to configure Port Security on the switch. Port security, which is also known as port MAC locking, allows you to secure the network by locking allowable MAC addresses on a given port. Packets with a matching source MAC address are forwarded normally, and all other packets are discarded.

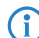

 $(i)$  To enable the SNMP trap specific to port security, see [snmp-server](#page-130-0) [enable](#page-130-0) [traps](#page-130-0) [violation](#page-130-0) on page 131.

## **5.38.1 port-security**

This command enables port locking on an interface, a range of interfaces, or at the system level.

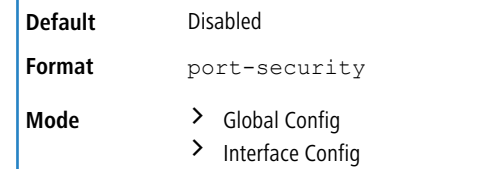

### **5.38.1.1 no port-security**

This command disables port locking for one (Interface Config) or all (Global Config) ports.

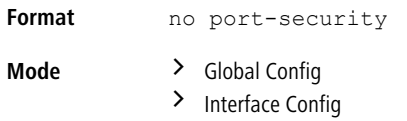

## **5.38.2 port-security max-dynamic**

This command sets the maximum number of dynamically locked MAC addresses allowed on a specific port. The valid range is 0-600.

**Default** 600

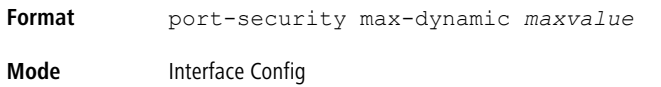

### **5.38.2.1 no port-security max-dynamic**

This command resets the maximum number of dynamically locked MAC addresses allowed on a specific port to its default value.

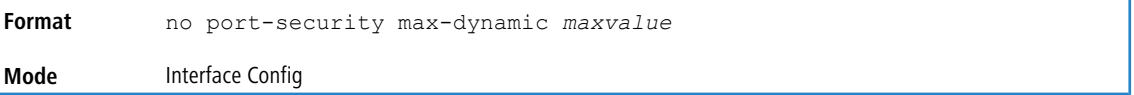

## **5.38.3 port-security max-static**

This command sets the maximum number of statically locked MAC addresses allowed on a port. The valid range is 0-20.

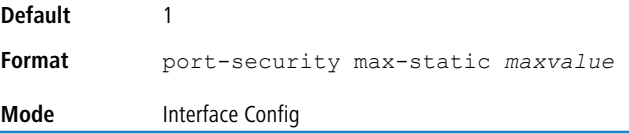

### **5.38.3.1 no port-security max-static**

This command sets maximum number of statically locked MAC addresses to the default value.

**Format** no port-security max-static **Mode** Interface Config

## **5.38.4 port-security mac-address**

This command adds a MAC address to the list of statically locked MAC addresses for an interface or range of interfaces. The *vid* is the VLAN ID.

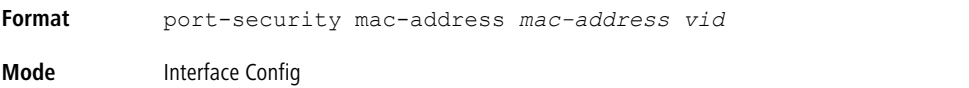

### **5.38.4.1 no port-security mac-address**

This command removes a MAC address from the list of statically locked MAC addresses.

**Format** no port-security mac-address *mac-address vid* **Mode** Interface Config

## **5.38.5 port-security mac-address move**

This command converts dynamically locked MAC addresses to statically locked addresses for an interface or range of interfaces.

**Format** port-security mac-address move **Mode** Interface Config

## **5.38.6 port-security mac-address sticky**

This command enables sticky mode Port MAC Locking on a port. If accompanied by a MAC address and a VLAN id (for interface config mode only), it adds a sticky MAC address to the list of statically locked MAC addresses. These sticky addresses are converted back to dynamically locked addresses if sticky mode is disabled on the port. The <vid> is the VLAN ID. The Global command applies the "sticky" mode to all valid interfaces (physical and LAG). There is no global sticky mode as such.

Sticky addresses that are dynamically learned will appear in [show](#page-201-0) [running-config](#page-201-0) on page 202 as "port-security mac-address sticky <mac> <vid>" entries. This distinguishes them from static entries.

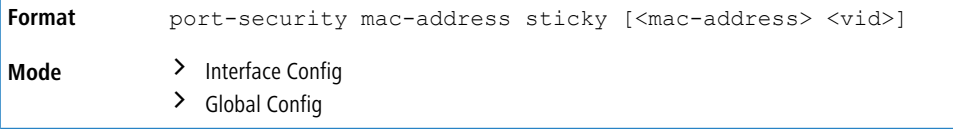

**Example:** The following shows an example of the command.

```
(Switching)(Config)# port-security mac-address sticky
(Switching)(Interface)# port-security mac-address sticky
(Switching)(Interface)# port-security mac-address sticky
00:00:00:00:00:01 2
```
## **5.38.6.1 no port-security mac-address sticky**

The  $no$  form removes the sticky mode. The sticky MAC address can be deleted by using the command  $no$ port-security mac-address <mac-address> <vid>.

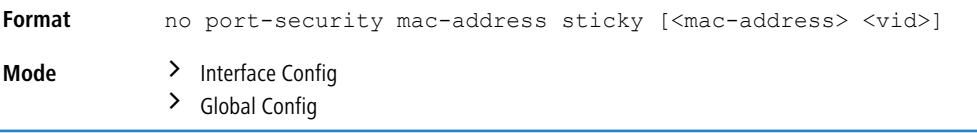

## **5.38.7 mac-address-table limit**

This command enables VLAN port security. VLAN MAC locking allows you to secure the network by locking down allowable MAC addresses on a given VLAN. Packets with a matching source MAC address can be forwarded normally. All other packets will be discarded. VLAN MAC locking will lock the dynamic MAC entries.

If VLAN and port MAC locking are enabled, VLAN MAC locking will be given precedence over port MAC locking.

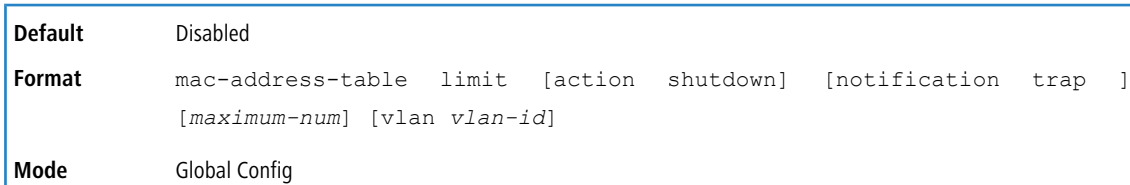

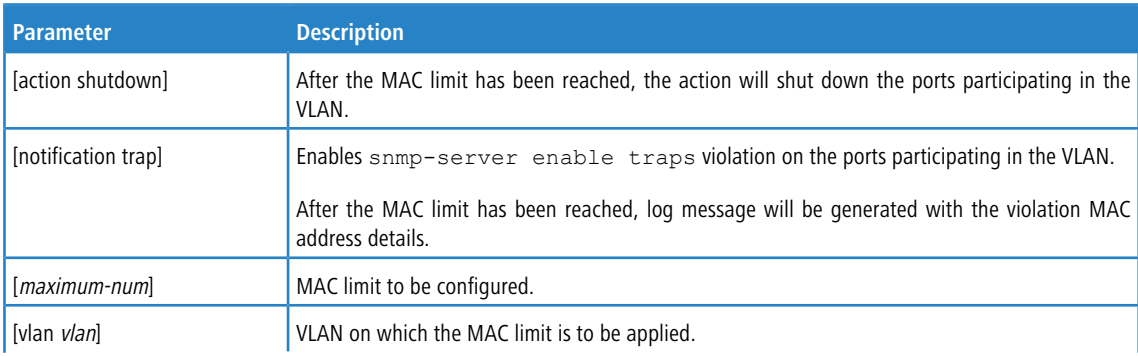

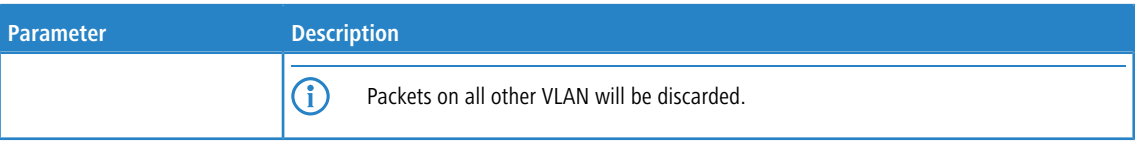

#### **Example:** The following shows an example of the command.

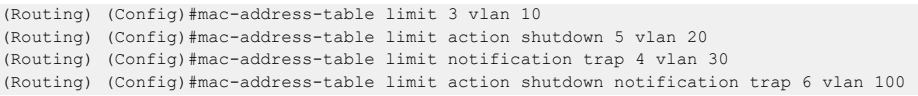

### **5.38.7.1 no mac-address-table limit**

This command disables VLAN port security on the specified VLAN.

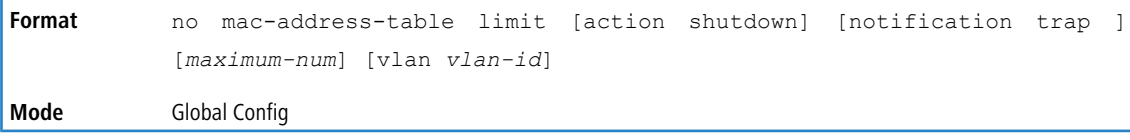

## **5.38.8 show port-security**

This command displays the port-security settings for the port(s). If you do not use a parameter, the command displays the Port Security Administrative mode. Use the optional parameters to display the settings on a specific interface or on all interfaces. Instead of *unit/slot/port, lag lag-intf-num* can be used as an alternate way to specify the LAG interface. lag lag-intf-num can also be used to specify the LAG interface where lag-intf-num is the LAG port number.

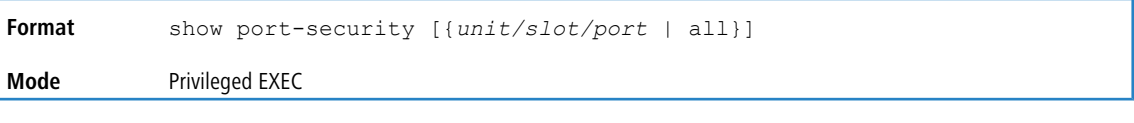

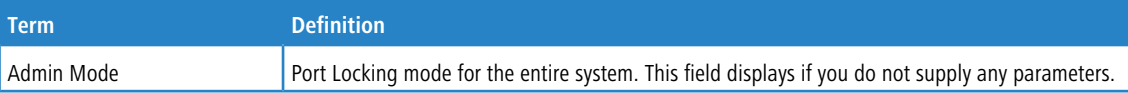

For each interface, or for the interface you specify, the following information appears.

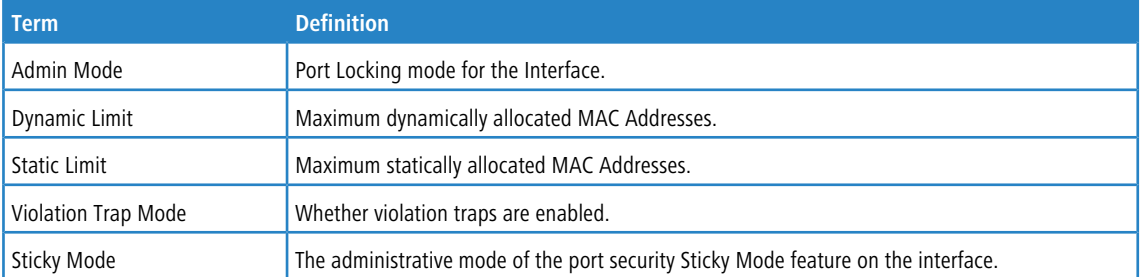

**Example:** The following shows example CLI display output for the command.

(Routing) #show port-security 0/1

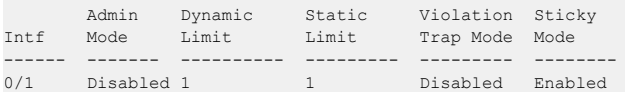

## **5.38.9 show port-security dynamic**

This command displays the dynamically locked MAC addresses for the port. Instead of  $unit/slot/por$ , lag lag-intf-num can be used as an alternate way to specify the LAG interface. lag lag-intf-num can also be used to specify the LAG interface where  $lag-intf-num$  is the LAG port number.

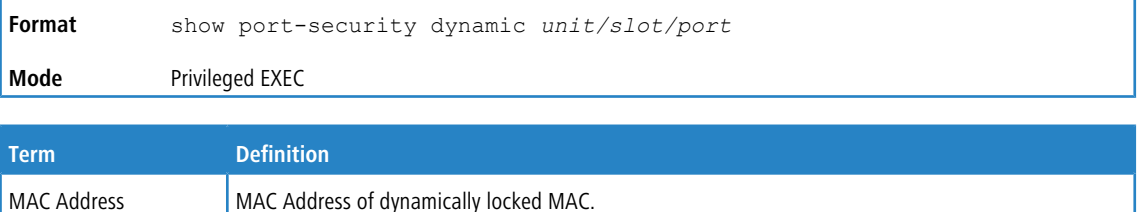

## **5.38.10 show port-security static**

This command displays the statically locked MAC addresses for port. Instead of *unit/slot/port*, lag *lag-intf-num* can be used as an alternate way to specify the LAG interface. lag *lag-intf-num* can also be used to specify the LAG interface where *lag-intf-num* is the LAG port number.

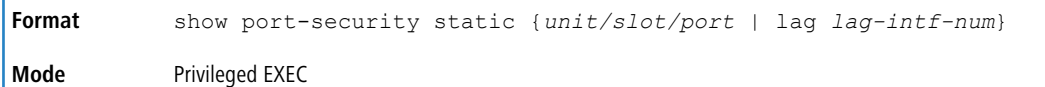

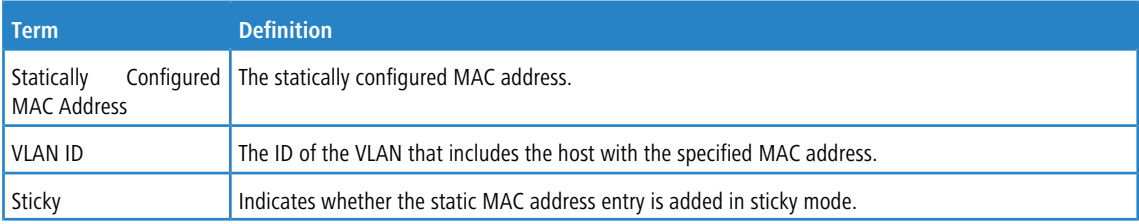

**Example:** The following shows example CLI display output for the command.

```
Number of static MAC addresses configured: 2
```
(Routing) #show port-security static 1/0/1

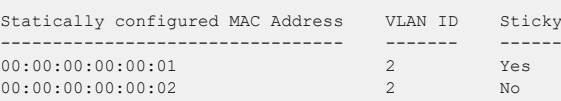

## **5.38.11 show port-security violation**

This command displays the source MAC address of the last packet discarded on a locked port. Instead of *unit/slot/port*, lag *lag-intf-num* can be used as an alternate way to specify the LAG interface. lag

*lag-intf-num* can also be used to specify the LAG interface where *lag-intf-num* is the LAG port number.

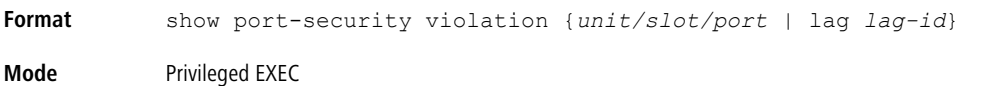

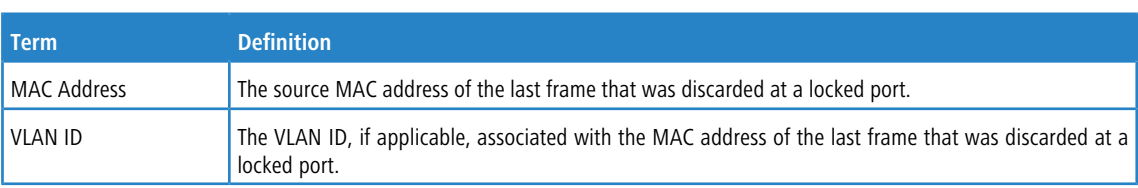

## **5.38.12 show mac-address-table limit**

This command displays the VLAN port security configuration.

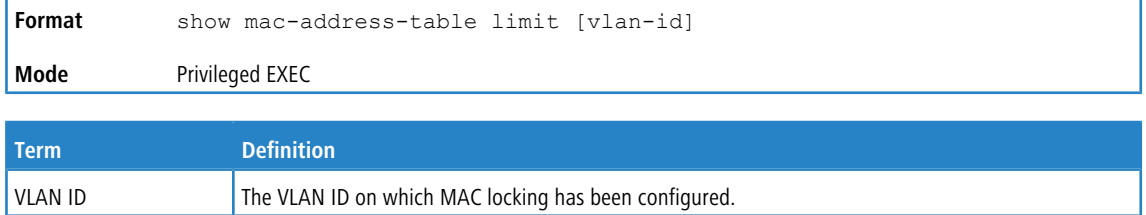

#### **Example:**

```
(Routing) #show mac-address-table limit
Vlan MAC Locking Administration Mode: Enabled
For Vlan 10
Configured mac limit 3
Operational mac limit 3
Violation trap mode Enabled
Violation shutdown mode Disabled
vlan Interface Mac-Address
------- -------- ----------------
10 0/2 00:00:00:00:44:44
10 0/2 00:00:00:00:44:45
10 0/2 00:00:00:00:44:46
For Vlan 20
Configured mac limit 3
Operational mac limit 3
Violation trap mode Enabled
Violation shutdown mode Disabled
vlan Interface Mac-Address
------- --------- -----------------
20 0/28 00:00:00:00:00:11
20 0/28 00:00:00:00:00:12
20 0/28 00:00:00:00:00:13
(Routing) #show mac-address-table limit 10
Vlan MAC Locking Administration Mode: Enabled
For Vlan 10
Configured mac limit 3
Operational mac limit 3
vlan Interface Mac-Address
------- --------- -----------------
10 0/2 00:00:00:00:44:44
10 0/2 00:00:00:00:44:45
```
## **5.39 LLDP (802.1AB) Commands**

10 0/2 00:00:00:00:44:46

This section describes the command you use to configure Link Layer Discovery Protocol (LLDP), which is defined in the IEEE 802.1AB specification. LLDP allows stations on an 802 LAN to advertise major capabilities and physical descriptions. The advertisements allow a network management system (NMS) to access and display this information.

### **5.39.1 lldp transmit**

Use this command to enable the LLDP advertise capability on an interface or a range of interfaces.

**Default** Disabled
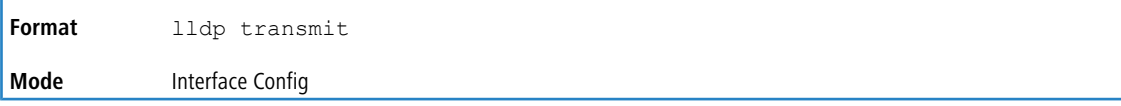

### **5.39.1.1 no lldp transmit**

Use this command to return the local data transmission capability to the default.

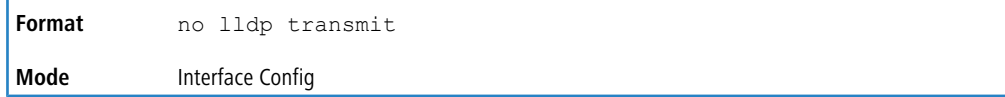

## **5.39.2 lldp receive**

Use this command to enable the LLDP receive capability on an interface or a range of interfaces.

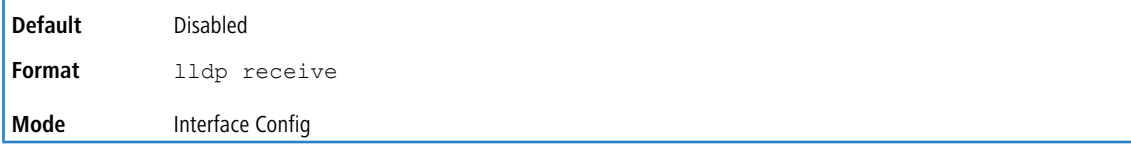

## **5.39.2.1 no lldp receive**

Use this command to return the reception of LLDPDUs to the default value.

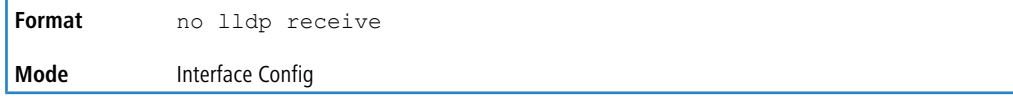

## **5.39.3 lldp timers**

Use this command to set the timing parameters for local data transmission on ports enabled for LLDP. The *interval-seconds* determines the number of seconds to wait between transmitting local data LLDPDUs. The range is 1-32768 seconds. The *hold-value* is the multiplier on the transmit interval that sets the TTL in local data LLDPDUs. The multiplier range is 2-10. The *reinit-seconds* is the delay before reinitialization, and the range is 1-0 seconds.

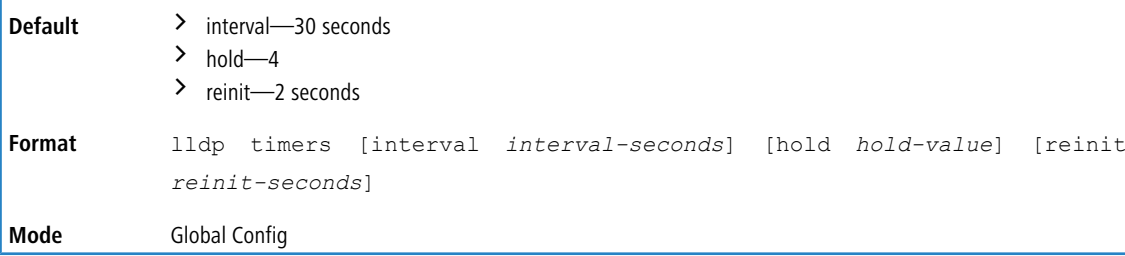

## **5.39.3.1 no lldp timers**

Use this command to return any or all timing parameters for local data transmission on ports enabled for LLDP to the default values.

**Format** no lldp timers [interval] [hold] [reinit] **Mode** Global Config

# **5.39.4 lldp transmit-tlv**

Use this command to specify which optional type length values TLVs) in the 802.1AB basic management set are transmitted in the LLDPDUs from an interface or range of interfaces. Use *sys-name* to transmit the system name TLV. To configure the system name, see [snmp-server](#page-128-0) on page 129. Use *sys-des* to transmit the system description TLV. Use *sys-cap* to transmit the system capabilities TLV. Use *port-desc* to transmit the port description TLV. To configure the port [description](#page-346-0), see *description* on page 347.

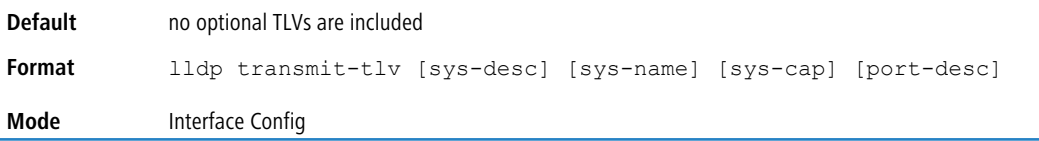

## **5.39.4.1 no lldp transmit-tlv**

Use this command to remove an optional TLV from the LLDPDUs. Use the command without parameters to remove all optional TLVs from the LLDPDU.

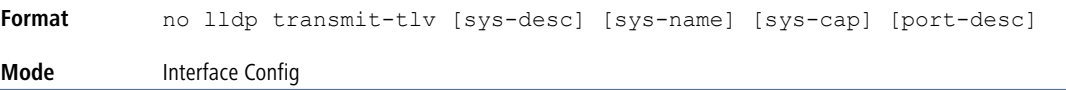

## **5.39.5 lldp transmit-mgmt**

Use this command to include transmission of the local system management address information in the LLDPDUs. This command can be used to configure a single interface or a range of interfaces.

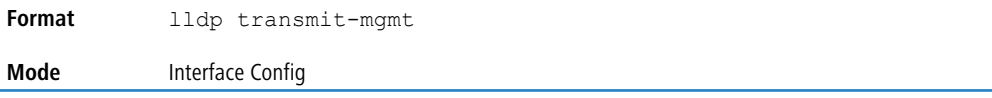

## **5.39.5.1 no lldp transmit-mgmt**

Use this command to cancel inclusion of the management information in LLDPDUs.

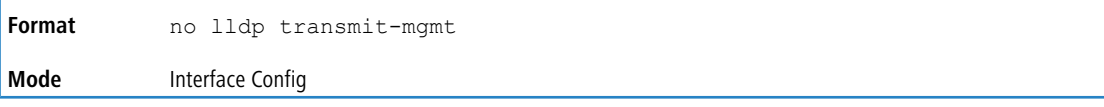

## **5.39.6 lldp notification**

Use this command to enable remote data change notifications on an interface or a range of interfaces.

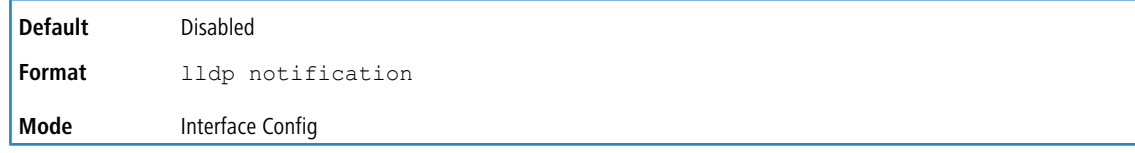

## **5.39.6.1 no lldp notification**

Use this command to disable notifications.

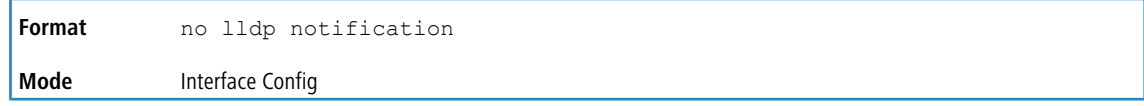

# **5.39.7 lldp notification-interval**

Use this command to configure how frequently the system sends remote data change notifications. The *interval* parameter is the number of seconds to wait between sending notifications. The valid interval range is 5-3600 seconds.

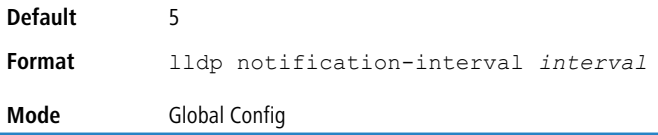

## **5.39.7.1 no lldp notification-interval**

Use this command to return the notification interval to the default value.

**Format** no lldp notification-interval **Mode** Global Config

# **5.39.8 lldp portid-subtype**

Use this command to set the Port ID Subtype of the [show](#page-582-0) Ildp [local-device](#page-582-0) [detail](#page-582-0) on page 583 command as interface-name or mac-address. By default, the portid-subtype is set to mac-address.

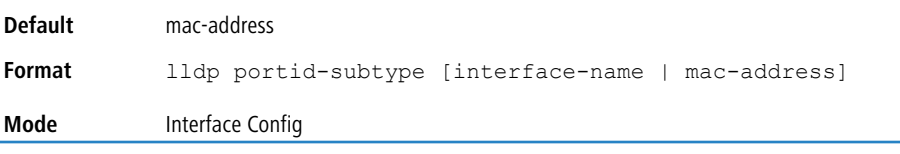

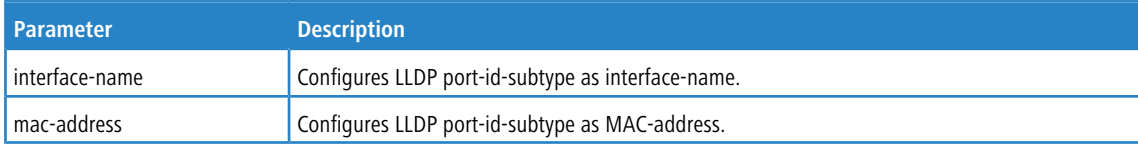

# **5.39.9 clear lldp statistics**

Use this command to reset all LLDP statistics, including MED-related information.

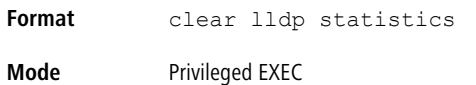

# **5.39.10 clear lldp remote-data**

Use this command to delete all information from the LLDP remote data table, including MED-related information.

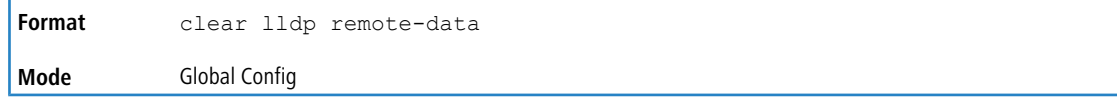

# **5.39.11 show lldp**

Use this command to display a summary of the current LLDP configuration.

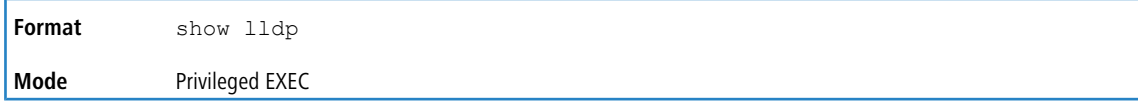

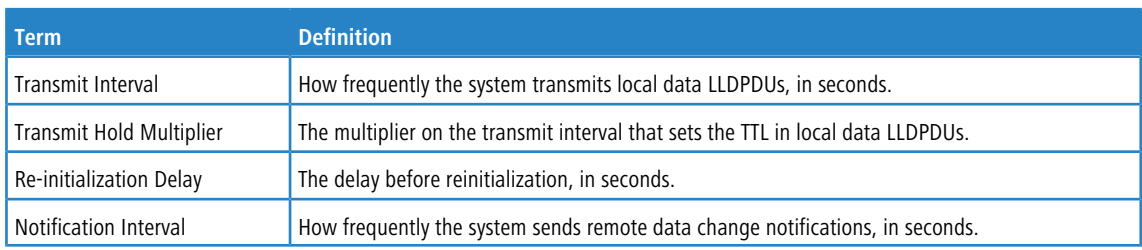

# **5.39.12 show lldp interface**

Use this command to display a summary of the current LLDP configuration for a specific interface or for all interfaces.

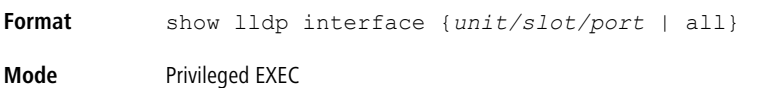

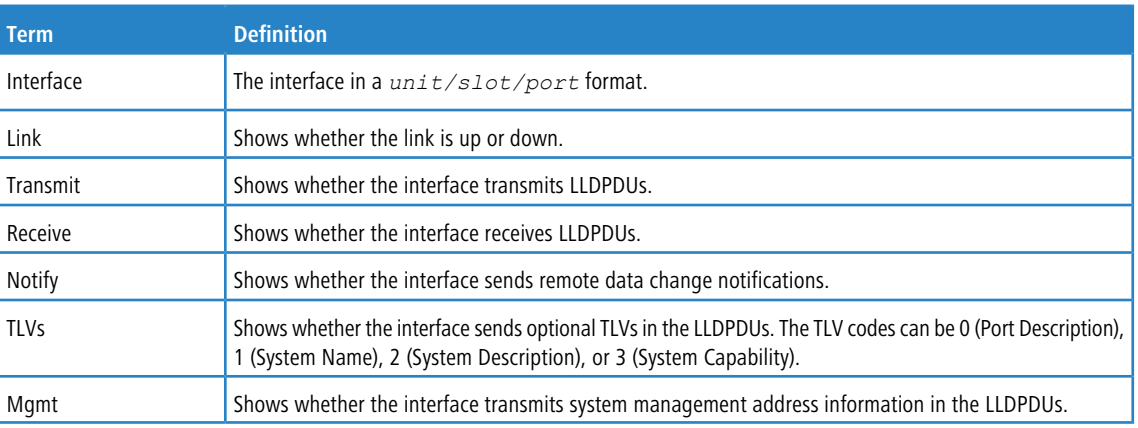

# **5.39.13 show lldp statistics**

Use this command to display the current LLDP traffic and remote table statistics for a specific interface or for all interfaces.

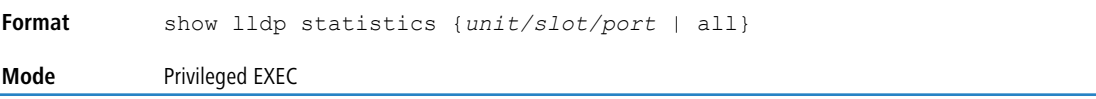

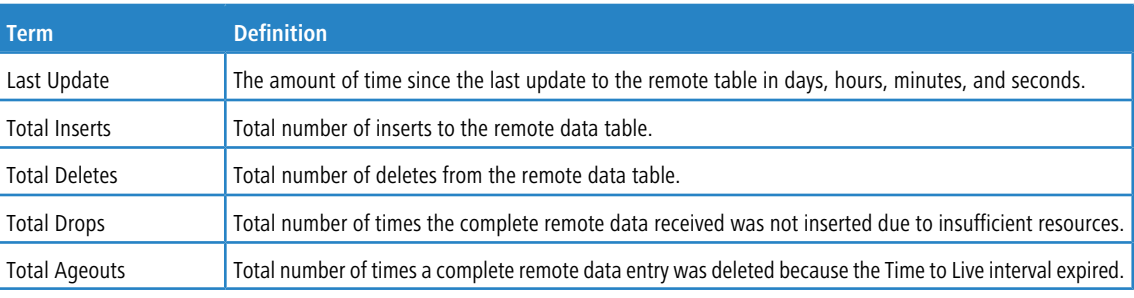

The table contains the following column headings:

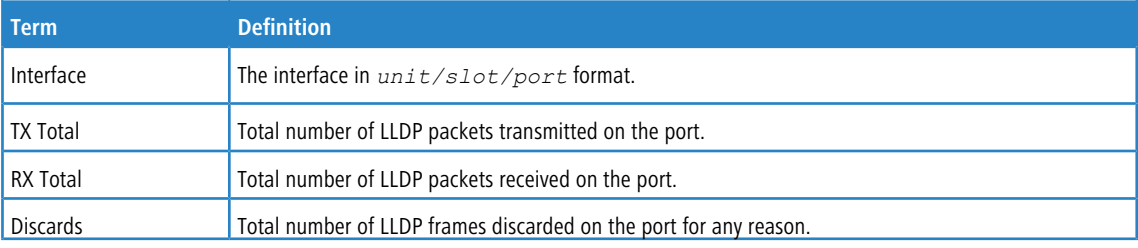

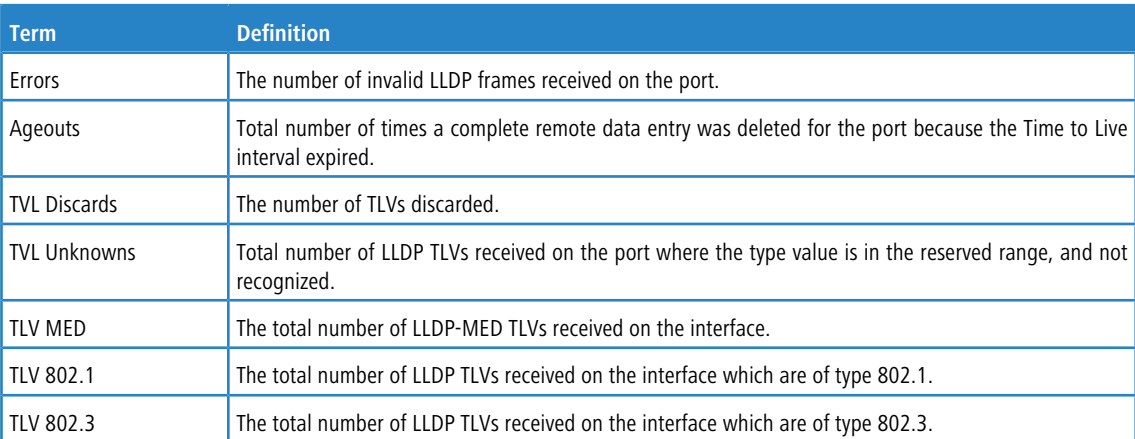

# **5.39.14 show lldp remote-device**

Use this command to display summary information about remote devices that transmit current LLDP data to the system. You can show information about LLDP remote data received on all ports or on a specific port.

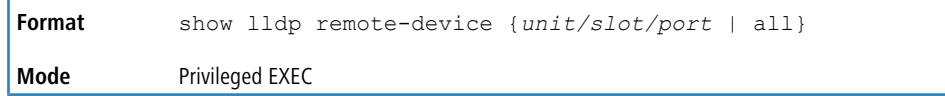

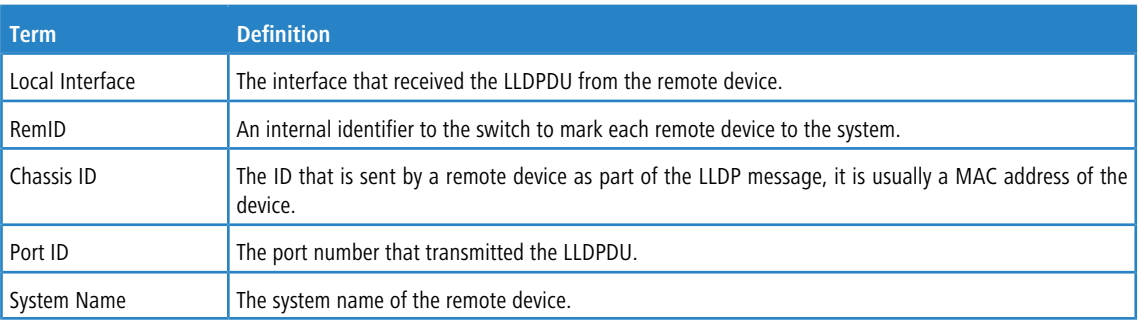

#### **Example:** The following shows example CLI display output for the command.

(Switching) #show lldp remote-device all

LLDP Remote Device Summary

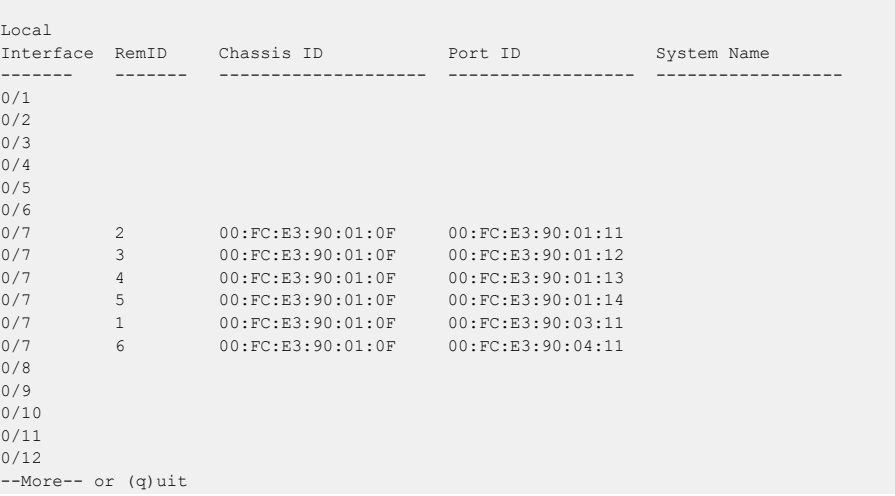

# **5.39.15 show lldp remote-device detail**

Use this command to display detailed information about remote devices that transmit current LLDP data to an interface on the system.

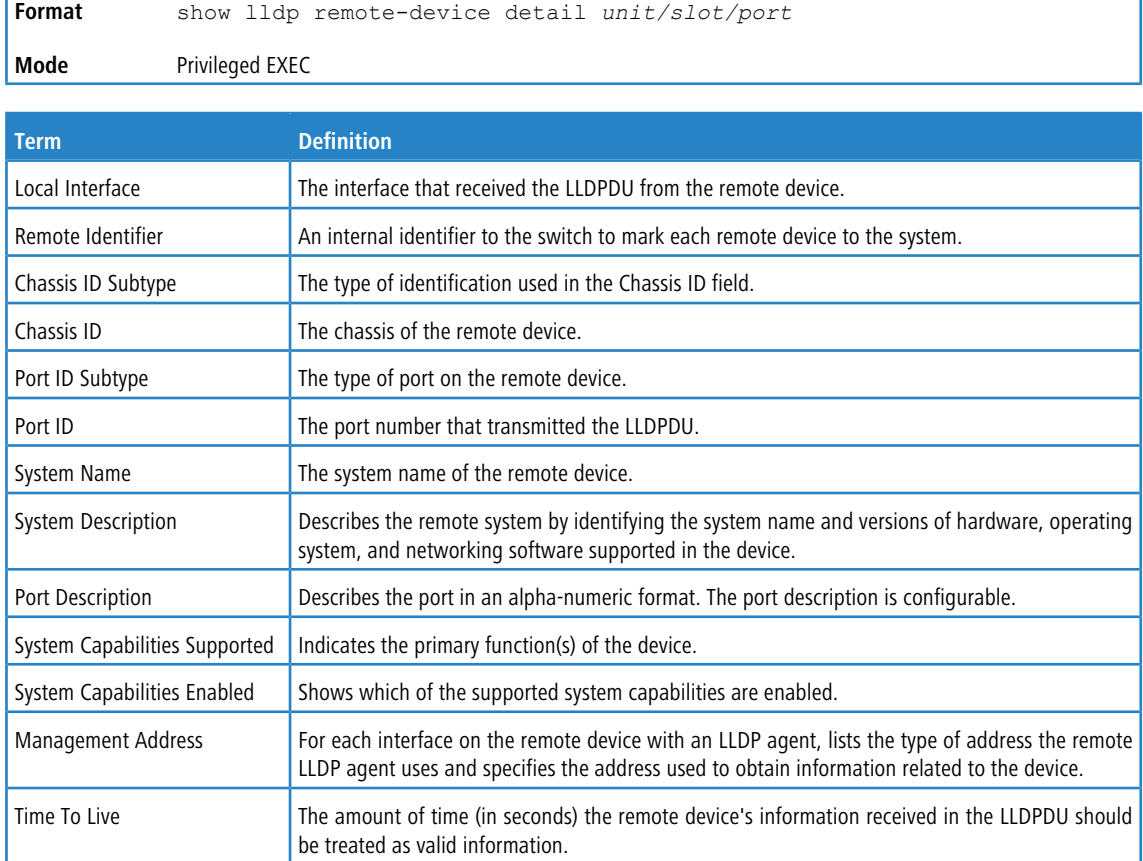

**Example:** The following shows example CLI display output for the command.

(Switching) #show lldp remote-device detail 0/7

LLDP Remote Device Detail Local Interface: 0/7 Remote Identifier: 2 Chassis ID Subtype: MAC Address Chassis ID: 00:FC:E3:90:01:0F Port ID Subtype: MAC Address Port ID: 00:FC:E3:90:01:11 System Name: System Description: Port Description: System Capabilities Supported: System Capabilities Enabled: Time to Live: 24 seconds

# **5.39.16 show lldp local-device**

Use this command to display summary information about the advertised LLDP local data. This command can display summary information or detail for each interface.

**Format** show lldp local-device {*unit/slot/port* | all} **Mode** Privileged EXEC

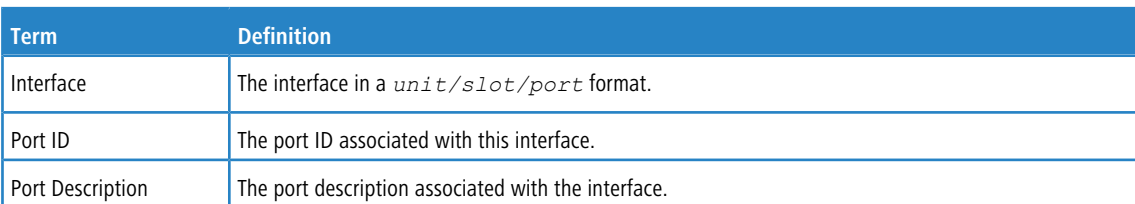

# <span id="page-582-0"></span>**5.39.17 show lldp local-device detail**

Use this command to display detailed information about the LLDP data a specific interface transmits.

**Format** show lldp local-device detail *unit/slot/port*

**Mode** Privileged EXEC

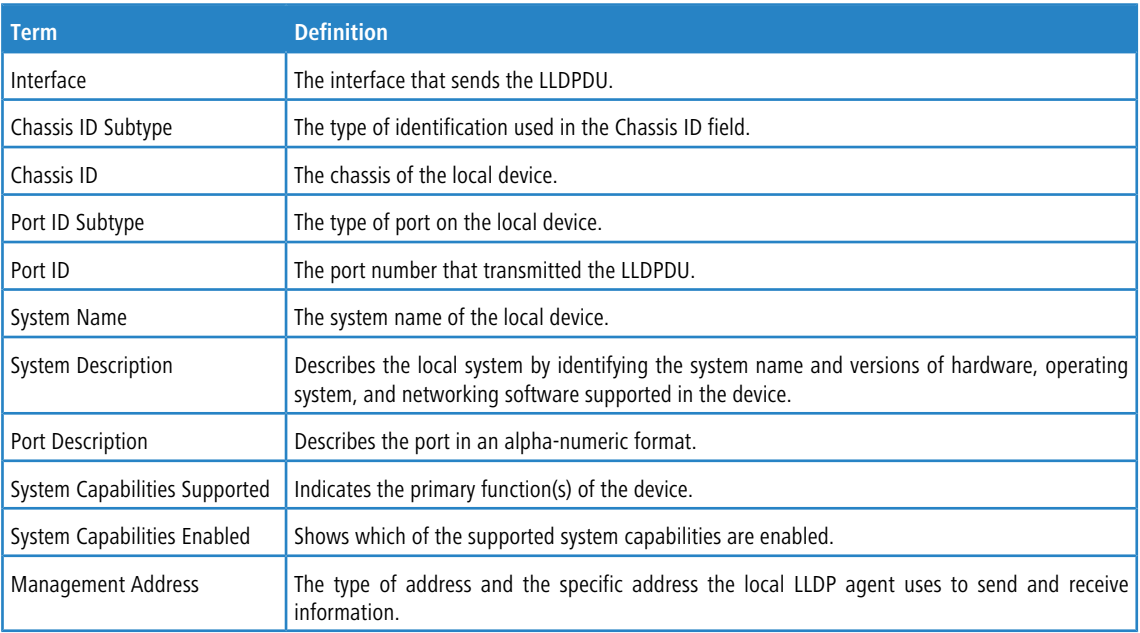

# **5.40 LLDP-MED Commands**

Link Layer Discovery Protocol - Media Endpoint Discovery (LLDP-MED) (ANSI-TIA-1057) provides an extension to the LLDP standard. Specifically, LLDP-MED provides extensions for network configuration and policy, device location, Power over Ethernet (PoE) management and inventory management.

# **5.40.1 lldp med**

Use this command to enable MED on an interface or a range of interfaces. By enabling MED, you will be effectively enabling the transmit and receive function of LLDP.

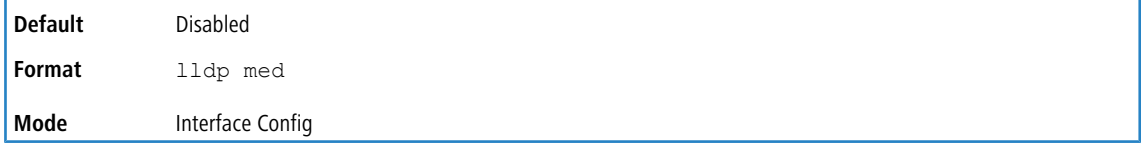

## **5.40.1.1 no lldp med**

Use this command to disable MED.

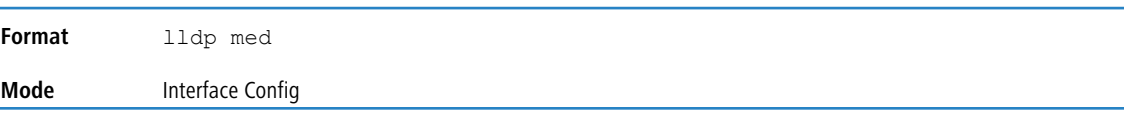

# **5.40.2 lldp med confignotification**

Use this command to configure an interface or a range of interfaces to send the topology change notification.

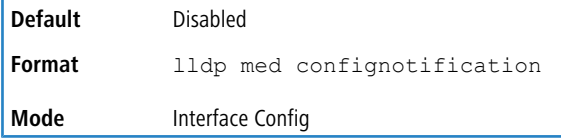

## **5.40.2.1 no lldp med confignotification**

Use this command disable notifications.

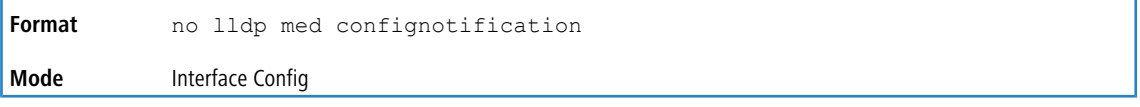

# **5.40.3 lldp med transmit-tlv**

Use this command to specify which optional Type Length Values TLVs) in the LLDP MED set will be transmitted in the Link Layer Discovery Protocol Data Units (LLDPDUs) from this interface or a range of interfaces.

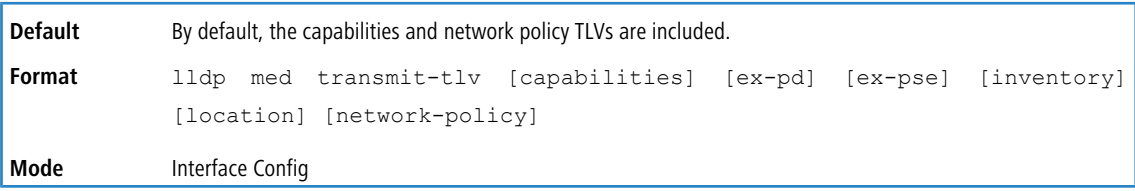

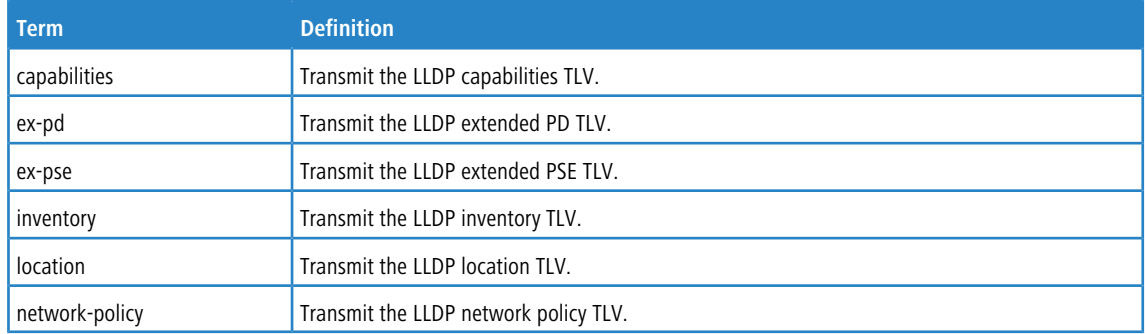

## **5.40.3.1 no lldp med transmit-tlv**

Use this command to remove a TLV.

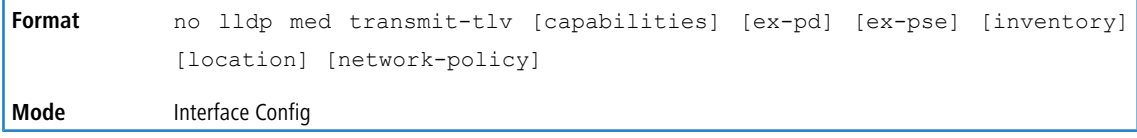

## **5.40.4 lldp med all**

Use this command to configure LLDP-MED on all the ports.

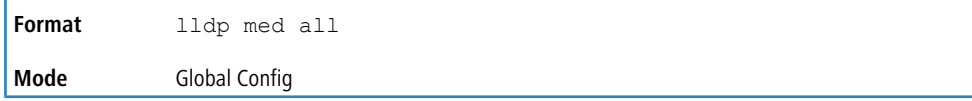

# **5.40.5 lldp med confignotification all**

Use this command to configure all the ports to send the topology change notification.

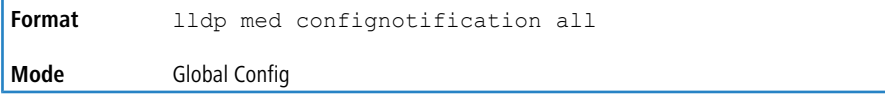

## **5.40.6 lldp med faststartrepeatcount**

Use this command to set the value of the fast start repeat count. *[count]* is the number of LLDP PDUs that will be transmitted when the product is enabled. The range is 1 to 10.

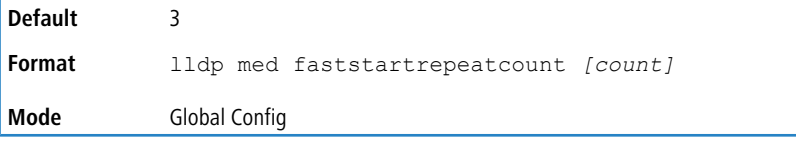

## **5.40.6.1 no lldp med faststartrepeatcount**

Use this command to return to the factory default value.

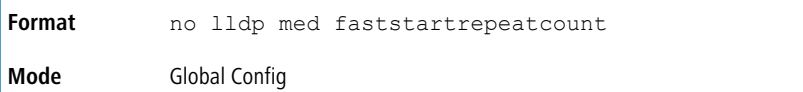

## **5.40.7 lldp med transmit-tlv all**

Use this command to specify which optional Type Length Values TLVs) in the LLDP MED set will be transmitted in the Link Layer Discovery Protocol Data Units (LLDPDUs).

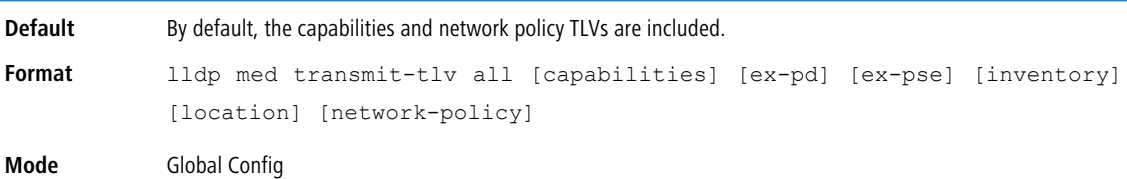

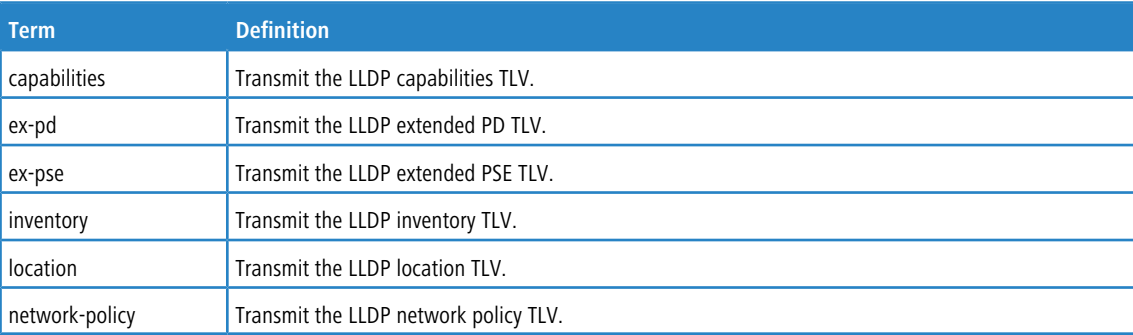

## **5.40.8 show lldp med**

Use this command to display a summary of the current LLDP MED configuration.

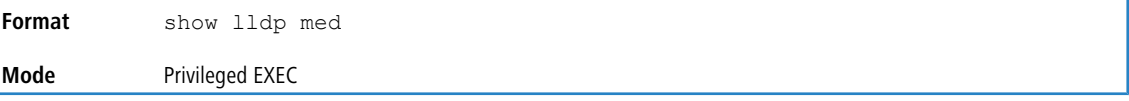

**Example:** The following shows example CLI display output for the command.

```
(Routing) #show lldp med
LLDP MED Global Configuration
Fast Start Repeat Count: 3
Device Class: Network Connectivity
(Routing) #
```
(Routing) #show lldp med interface all

## **5.40.9 show lldp med interface**

Use this command to display a summary of the current LLDP MED configuration for a specific interface. *unit/slot/port* indicates a specific physical interface. all indicates all valid LLDP interfaces.

```
Format show lldp med interface {unit/slot/port | all}
Mode Privileged EXEC
```
**Example:** The following shows example CLI display output for the command.

```
Interface Link configMED operMED ConfigNotify TLVsTx
--------- ------ --------- -------- ------------ -----------
1/0/1 Down Disabled Disabled Disabled 0,1
1/0/2 Up Disabled Disabled Disabled 0,1
1/0/3 Down Disabled Disabled Disabled 0,1
1/0/4 Down Disabled Disabled Disabled 0,1
1/0/5 Down Disabled Disabled Disabled 0,1
1/0/6 Down Disabled Disabled Disabled 0,1
1/0/7 Down Disabled Disabled Disabled 0,1
1/0/8 Down Disabled Disabled Disabled 0,1
1/0/9 Down Disabled Disabled 0,1<br>1/0/9 Down Disabled Disabled Disabled 0,1<br>1/0/10 Down Disabled Disabled 0,1
1/0/10 Down Disabled Disabled Disabled 0,1
1/0/11 Down Disabled Disabled Disabled 0,1
1/0/12 Down Disabled Disabled Disabled 0,1
1/0/13 Down Disabled Disabled Disabled 0,1
1/0/14 Down Disabled Disabled Disabled 0,1
TLV Codes: 0- Capabilities, 1- Network Policy
          2- Location, 3- Extended PSE
          4- Extended Pd, 5- Inventory
--More-- or (q)uit
(Routing) #show lldp med interface 1/0/2
Interface Link configMED operMED ConfigNotify TLVsTx
--------- ------ --------- -------- ------------ -----------
1/0/2 Up Disabled Disabled Disabled 0,1
TLV Codes: 0- Capabilities, 1- Network Policy
          2- Location, 3- Extended PSE
          4- Extended Pd, 5- Inventory
(Routing) #
```
## **5.40.10 show lldp med local-device detail**

Use this command to display detailed information about the LLDP MED data that a specific interface transmits. *unit/slot/port*indicates a specific physical interface.

**Format** show lldp med local-device detail *unit/slot/port*

#### **Mode** Privileged EXEC **Example:** The following shows example CLI display output for the command. (Routing) #show lldp med local-device detail 1/0/8 LLDP MED Local Device Detail Interface: 1/0/8 Network Policies Media Policy Application Type : voice Vlan ID: 10 Priority: 5 DSCP: 1 Unknown: False Tagged: True Media Policy Application Type : streamingvideo Vlan ID: 20 Priority: 1 DSCP: 2 Unknown: False Tagged: True Inventory Hardware Rev: xxx xxx xxx Firmware Rev: xxx xxx xxx Software Rev: xxx xxx xxx Serial Num: xxx xxx xxx Mfg Name: xxx xxx xxx Model Name: xxx xxx xxx Asset ID: xxx xxx xxx Location Subtype: elin Info: xxx xxx xxx Extended POE Device Type: pseDevice Extended POE PSE Available: 0.3 Watts Source: primary Priority: critical Extended POE PD Required: 0.2 Watts Source: local

## **5.40.11 show lldp med remote-device**

Priority: low

Use this command to display the summary information about remote devices that transmit current LLDP MED data to the system. You can show information about LLDP MED remote data received on all valid LLDP interfaces or on a specific physical interface.

```
Format show lldp med remote-device {unit/slot/port | all}
```
**Mode** Privileged EXEC

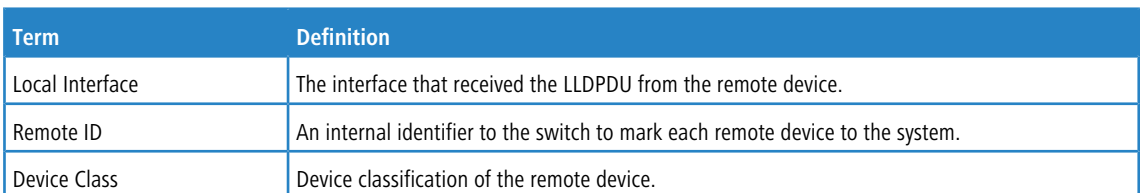

**Example:** The following shows example CLI display output for the command. (Routing) #show lldp med remote-device all

```
LLDP MED Remote Device Summary
Local
Interface Remote ID Device Class
--------- --------- ------------
1/0/8 1 Class I
1/0/9 2 Not Defined
1/0/10 3 Class II
1/0/11 4 Class III
1/0/12 5 Network Con
```
# **5.40.12 show lldp med remote-device detail**

Use this command to display detailed information about remote devices that transmit current LLDP MED data to an interface on the system.

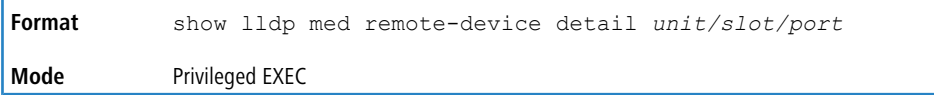

#### **Example:** The following shows example CLI display output for the command.

(Routing) #show lldp med remote-device detail 1/0/8

```
LLDP MED Remote Device Detail
Local Interface: 1/0/8
Remote Identifier: 18
Capabilities
MED Capabilities Supported: capabilities, networkpolicy, location, extendedpse
MED Capabilities Enabled: capabilities, networkpolicy
Device Class: Endpoint Class I
Network Policies
Media Policy Application Type : voice
Vlan ID: 10
Priority: 5
DSCP: 1
Unknown: False
Tagged: True
Media Policy Application Type : streamingvideo
Vlan ID: 20
Priority: 1
DSCP: 2
Unknown: False
Tagged: True
Inventory
Hardware Rev: xxx xxx xxx
Firmware Rev: xxx xxx xxx
Software Rev: xxx xxx xxx
Serial Num: xxx xxx xxx
Mfg Name: xxx xxx xxx
Model Name: xxx xxx xxx
Asset ID: xxx xxx xxx
Location
Subtype: elin
Info: xxx xxx xxx
Extended POE
Device Type: pseDevice
Extended POE PSE
Available: 0.3 Watts
Source: primary
Priority: critical
Extended POE PD
Required: 0.2 Watts
Source: local
Priority: low
```
# **5.41 Denial of Service Commands**

**4** Denial of Service (DataPlane) is not supported on all platforms. Especially are not all commands available on all platforms.

This section describes the commands you use to configure Denial of Service (DoS) Control. LCOS SX provides support for classifying and blocking specific types of Denial of Service attacks. You can configure your system to monitor and block these types of attacks:

- $\geq$  SIP = DIP: Source IP address = Destination IP address.
- $\geq$  First Fragment: TCP Header size smaller then configured value.
- TCP Fragment: Allows the device to drop packets that have a TCP payload where the IP payload length minus the IP header size is less than the minimum allowed TCP header size.
- a TCP Flag: TCP Flag SYN set and Source Port < 1024 or TCP Control Flags = 0 and TCP Sequence Number = 0 or TCP Flags FIN, URG, and PSH set and TCP Sequence Number  $= 0$  or TCP Flags SYN and FIN set.
- $\geq$  L4 Port: Source TCP/UDP Port = Destination TCP/UDP Port.
- $\geq$  ICMP: Limiting the size of ICMP Ping packets.
- $\geq$  SMAC = DMAC: Source MAC address = Destination MAC address
- $\sum_{i=1}^{n}$  TCP Port: Source TCP Port = Destination TCP Port
- $\sum$  UDP Port: Source UDP Port = Destination UDP Port
- a TCP Flag & Sequence: TCP Flag SYN set and Source Port < 1024 or TCP Control Flags = 0 and TCP Sequence Number  $= 0$  or TCP Flags FIN, URG, and PSH set and TCP Sequence Number  $= 0$  or TCP Flags SYN and FIN set.
- TCP Offset: Allows the device to drop packets that have a TCP header Offset set to 1.
- > TCP SYN: TCP Flag SYN set.
- $\geq$  TCP SYN & FIN: TCP Flags SYN and FIN set.
- $\geq$  TCP FIN & URG & PSH: TCP Flags FIN and URG and PSH set and TCP Sequence Number = 0.
- $\geq$  ICMP V6: Limiting the size of ICMPv6 Ping packets.
- > ICMP Fragment: Checks for fragmented ICMP packets.

## **5.41.1 dos-control all**

This command enables Denial of Service protection checks globally.

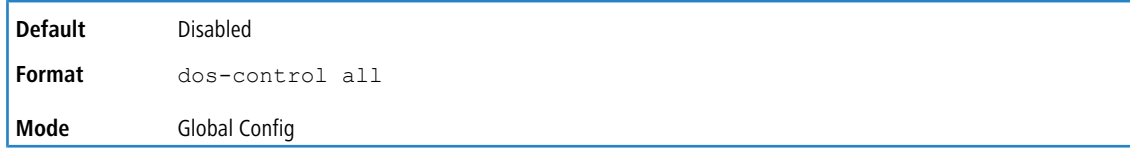

## **5.41.1.1 no dos-control all**

This command disables Denial of Service protection checks globally.

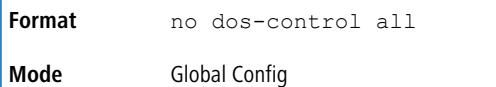

# **5.41.2 dos-control sipdip**

This command enables Source IP address = Destination IP address SIP= DIP) Denial of Service protection. If the mode is enabled, Denial of Service prevention is active for this type of attack. If packets ingress with  $SIP = DIP$ , the packets will be dropped if the mode is enabled.

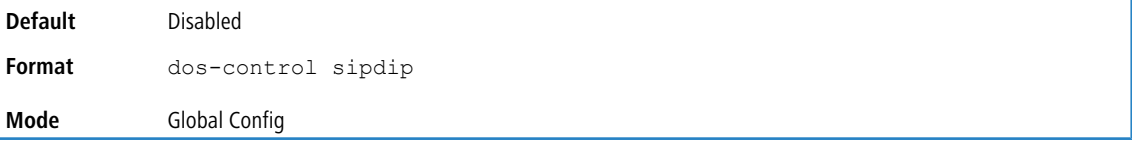

## **5.41.2.1 no dos-control sipdip**

This command disables Source IP address = Destination IP address (SIP = DIP) Denial of Service prevention.

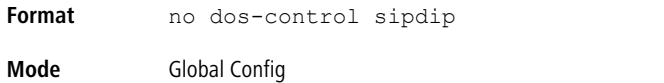

# **5.41.3 dos-control firstfrag**

This command enables Minimum TCP Header Size Denial of Service protection. If the mode is enabled, Denial of Service prevention is active for this type of attack. If packets ingress having a TCP Header Size smaller then the configured value, the packets will be dropped if the mode is enabled. If you enable dos-control firstfrag, but do not provide a Minimum TCP Header Size, the system sets that value to *20*.

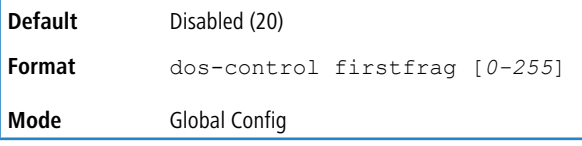

## **5.41.3.1 no dos-control firstfrag**

This command sets Minimum TCP Header Size Denial of Service protection to the default value.

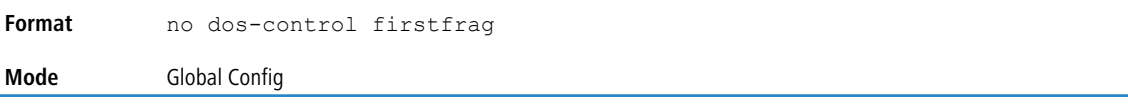

# **5.41.4 dos-control tcpfrag**

This command enables TCP Fragment Denial of Service protection. If the mode is enabled, Denial of Service prevention is active for this type of attack and packets that have a TCP payload in which the IP payload length minus the IP header size is less than the minimum allowed TCP header size are dropped.

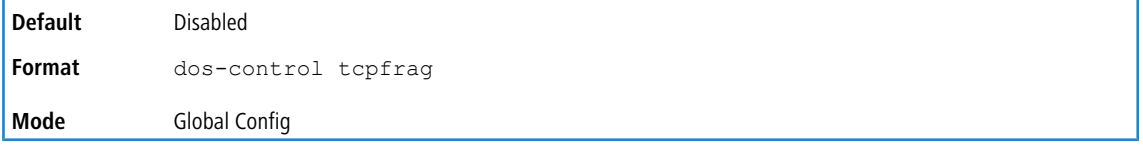

## **5.41.4.1 no dos-control tcpfrag**

This command disables TCP Fragment Denial of Service protection.

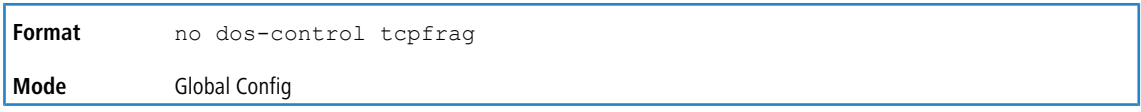

# **5.41.5 dos-control tcpflag**

This command enables TCP Flag Denial of Service protections. If the mode is enabled, Denial of Service prevention is active for this type of attacks. If packets ingress having TCP Flag SYN set and a source port less than 1024 or having TCP Control Flags set to 0 and TCP Sequence Number set to 0 or having TCP Flags FIN, URG, and PSH set and TCP Sequence Number set to 0 or having TCP Flags SYN and FIN both set, the packets will be dropped if the mode is enabled.

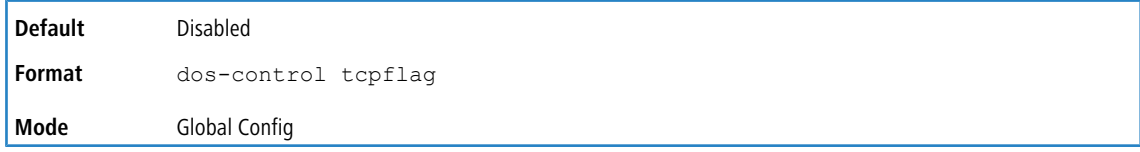

## **5.41.5.1 no dos-control tcpflag**

This command sets disables TCP Flag Denial of Service protections.

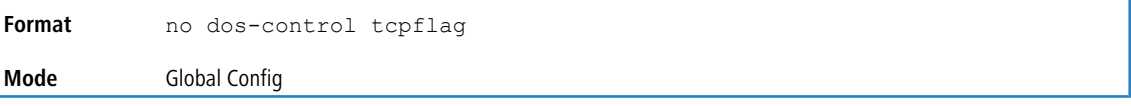

# **5.41.6 dos-control l4port**

This command enables L4 Port Denial of Service protections. If the mode is enabled, Denial of Service prevention is active for this type of attack. If packets ingress having Source TCP/UDP Port Number equal to Destination TCP/UDP Port Number, the packets will be dropped if the mode is enabled.

**(i)** Some applications mirror source and destination L4 ports - RIP for example uses 520 for both. If you enable doscontrol l4port, applications such as RIP may experience packet loss which would render the application inoperable.

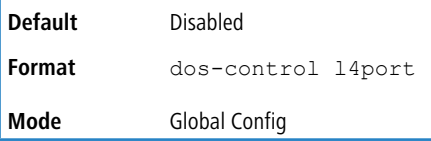

## **5.41.6.1 no dos-control l4port**

This command disables L4 Port Denial of Service protections.

**Format** no dos-control l4port **Mode** Global Config

# **5.41.7 dos-control port-ddisable**

Use this command to enable moving an interface that is under DoS attack to the D-Disable state. In D-Disable state, the interface will not be able to receive or send data packets. To use the port again, the administrator has to manually reenable the port or configure auto-recovery.

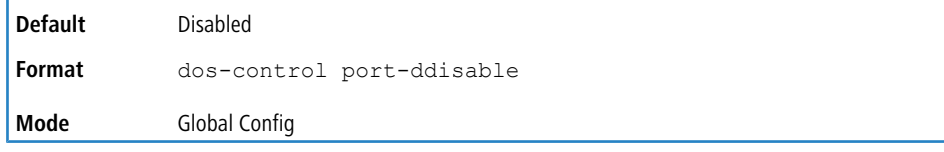

## **5.41.7.1 no dos-control port-ddisable**

This command disables moving an interface that is under DoS attack to the D-Disable state.

**Format** no dos-control port-ddisable

**Mode** Global Config

## **5.41.8 dos-control smacdmac**

This command enables Source MAC address = Destination MAC address SMAC= DMAC) Denial of Service protection. If the mode is enabled, Denial of Service prevention is active for this type of attack. If packets ingress with SMAC = DMAC, the packets will be dropped if the mode is enabled.

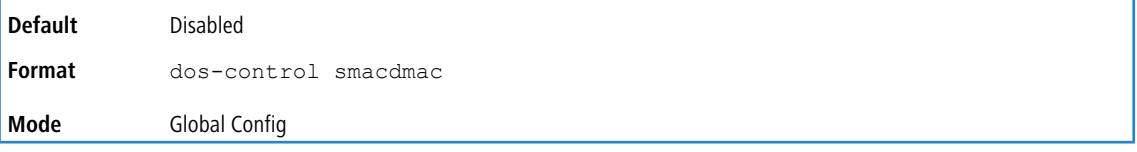

## **5.41.8.1 no dos-control smacdmac**

This command disables Source MAC address = Destination MAC address (SMAC = DMAC) DoS protection.

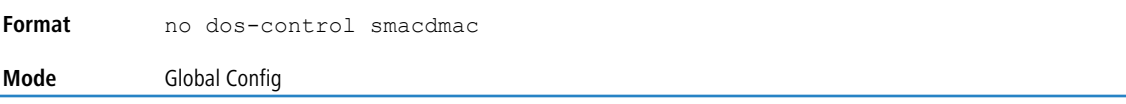

## **5.41.9 dos-control tcpport**

This command enables TCP L4 source = destination port number (Source TCP Port = Destination TCP Port) Denial of Service protection. If the mode is enabled, Denial of Service prevention is active for this type of attack. If packets ingress with Source TCP Port = Destination TCP Port, the packets will be dropped if the mode is enabled.

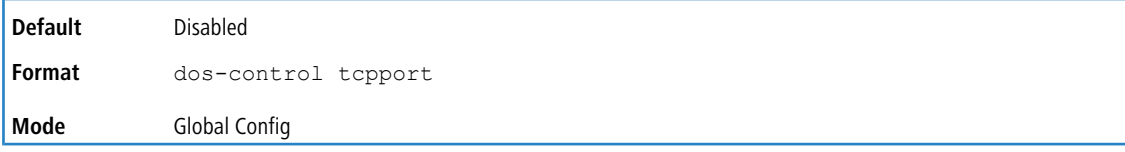

## **5.41.9.1 no dos-control tcpport**

This command disables TCP L4 source = destination port number (Source TCP Port = Destination TCP Port) Denial of Service protection.

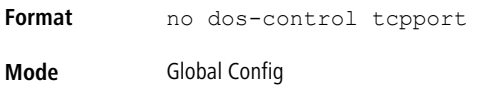

## **5.41.10 dos-control udpport**

This command enables UDP L4 source = destination port number (Source UDP Port = Destination UDP Port) DoS protection. If the mode is enabled, Denial of Service prevention is active for this type of attack. If packets ingress with Source UDP Port = Destination UDP Port, the packets will be dropped if the mode is enabled.

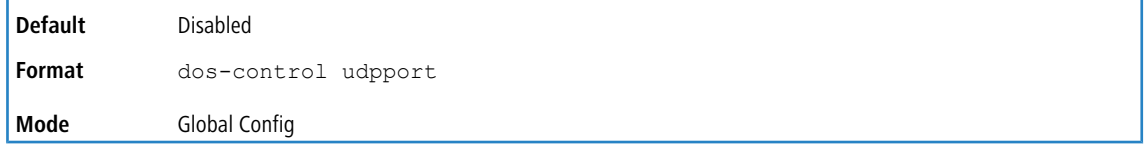

## **5.41.10.1 no dos-control udpport**

This command disables UDP L4 source = destination port number (Source UDP Port = Destination UDP Port) Denial of Service protection.

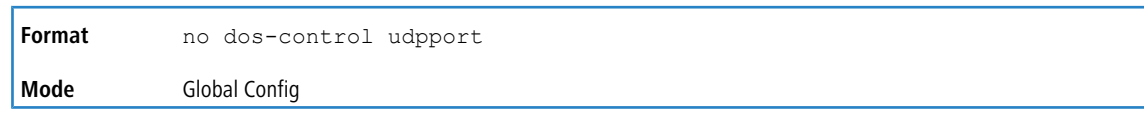

# **5.41.11 dos-control tcpflagseq**

This command enables TCP Flag and Sequence Denial of Service protections. If the mode is enabled, Denial of Service prevention is active for this type of attack. If packets ingress having TCP Flag SYN set and a source port less than 1024 or having TCP Control Flags set to 0 and TCP Sequence Number set to 0 or having TCP Flags FIN, URG, and PSH set and TCP Sequence Number set to 0 or having TCP Flags SYN and FIN both set, the packets will be dropped if the mode is enabled.

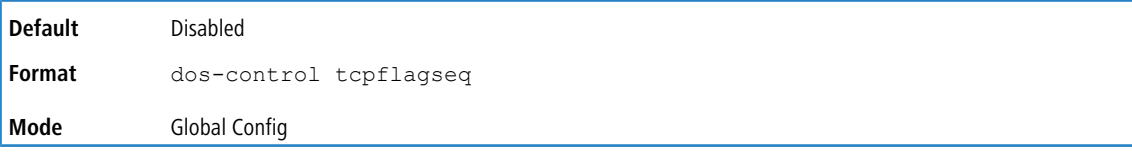

## **5.41.11.1 no dos-control tcpflagseq**

This command sets disables TCP Flag and Sequence Denial of Service protection.

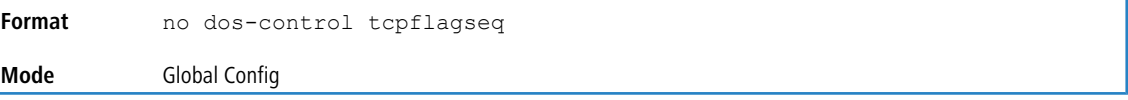

# **5.41.12 dos-control tcpoffset**

This command enables TCP Offset Denial of Service protection. If the mode is enabled, Denial of Service prevention is active for this type of attack. If packets ingress having TCP Header Offset equal to one (1), the packets will be dropped if the mode is enabled.

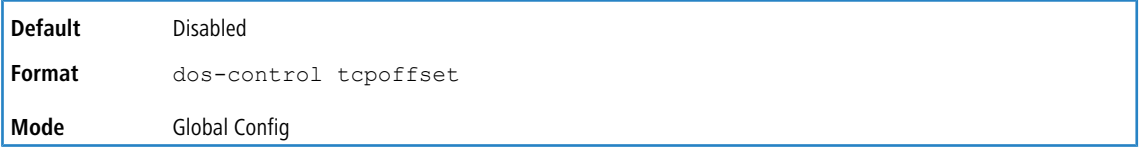

## **5.41.12.1 no dos-control tcpoffset**

This command disabled TCP Offset Denial of Service protection.

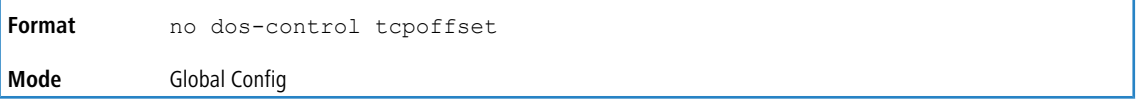

## **5.41.13 dos-control tcpsyn**

This command enables TCP SYN and L4 source = 0-1023 Denial of Service protection. If the mode is enabled, Denial of Service prevention is active for this type of attack. If packets ingress having TCP flag SYN set and an L4 source port from 0 to 1023, the packets will be dropped if the mode is enabled.

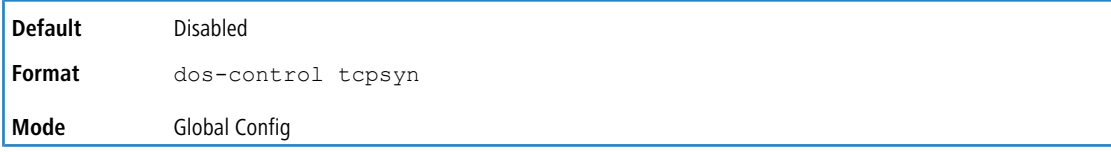

## **5.41.13.1 no dos-control tcpsyn**

This command sets disables TCP SYN and L4 source = 0-1023 Denial of Service protection.

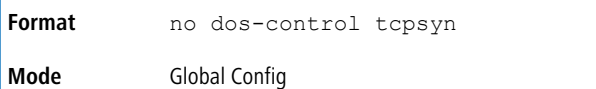

# **5.41.14 dos-control tcpsynfin**

This command enables TCP SYN and FIN Denial of Service protection. If the mode is enabled, Denial of Service prevention is active for this type of attack. If packets ingress having TCP flags SYN and FIN set, the packets will be dropped if the mode is enabled.

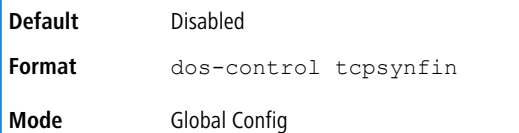

## **5.41.14.1 no dos-control tcpsynfin**

This command sets disables TCP SYN & FIN Denial of Service protection.

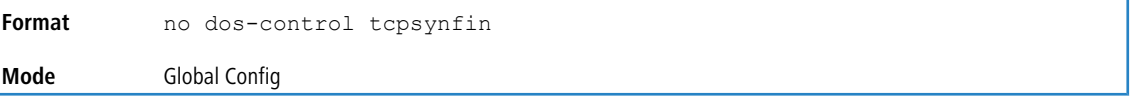

# **5.41.15 dos-control tcpfinurgpsh**

This command enables TCP FIN and URG and PSH and SEO  $= 0$  checking Denial of Service protections. If the mode is enabled, Denial of Service prevention is active for this type of attack. If packets ingress having TCP FIN, URG, and PSH all set and TCP Sequence Number set to 0, the packets will be dropped if the mode is enabled.

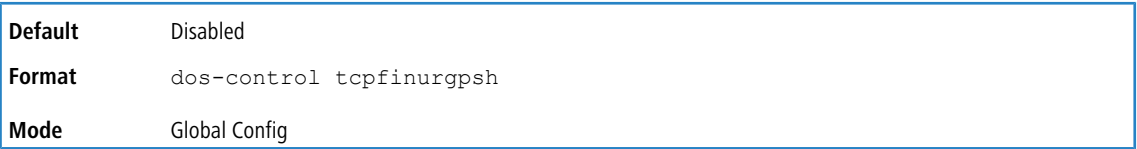

## **5.41.15.1 no dos-control tcpfinurgpsh**

This command sets disables TCP FIN and URG and PSH and SEQ = 0 checking Denial of Service protections.

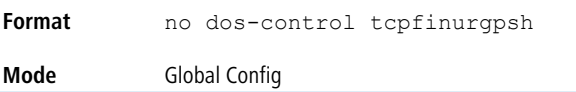

# **5.41.16 dos-control icmpv4**

This command enables Maximum ICMPv4 Packet Size Denial of Service protections. If the mode is enabled, Denial of Service prevention is active for this type of attack. If ICMPv4 Echo Request (PING) packets ingress having a size greater than the configured value, the packets will be dropped if the mode is enabled.

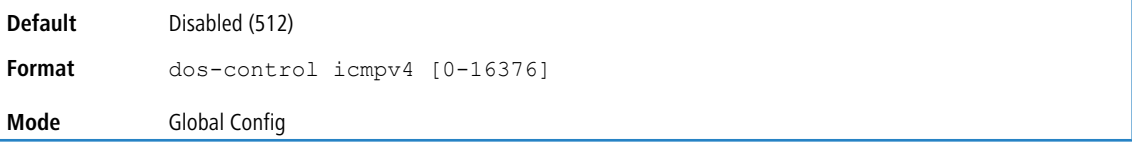

### **5.41.16.1 no dos-control icmpv4**

This command disables Maximum ICMP Packet Size Denial of Service protections.

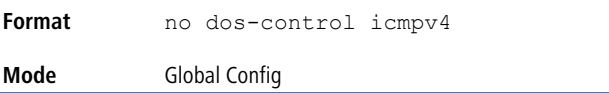

# **5.41.17 dos-control icmpv6**

This command enables Maximum ICMPv6 Packet Size Denial of Service protections. If the mode is enabled, Denial of Service prevention is active for this type of attack. If ICMPv6 Echo Request (PING) packets ingress having a size greater than the configured value, the packets will be dropped if the mode is enabled.

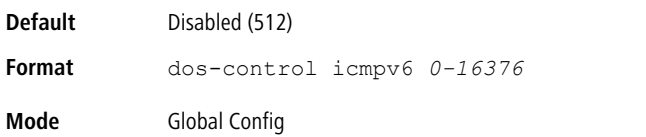

### **5.41.17.1 no dos-control icmpv6**

This command disables Maximum ICMP Packet Size Denial of Service protections.

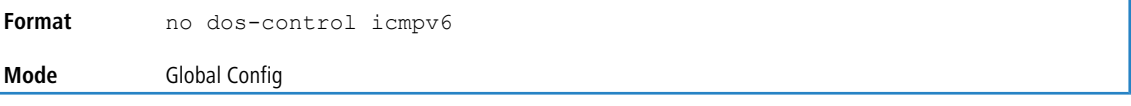

# **5.41.18 dos-control icmpfrag**

This command enables ICMP Fragment Denial of Service protection. If the mode is enabled, Denial of Service prevention is active for this type of attack. If packets ingress having fragmented ICMP packets, the packets will be dropped if the mode is enabled.

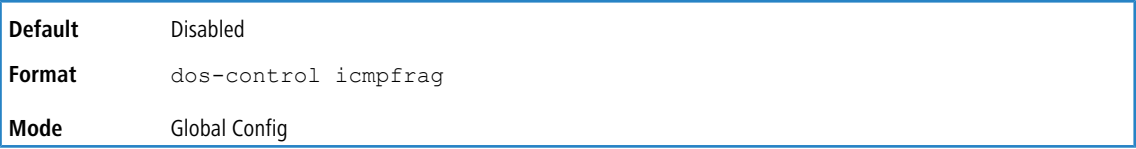

## **5.41.18.1 no dos-control icmpfrag**

This command disabled ICMP Fragment Denial of Service protection.

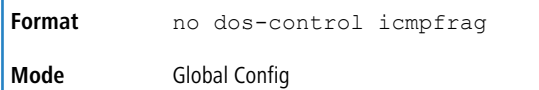

## **5.41.19 show dos-control**

This command displays Denial of Service configuration information.

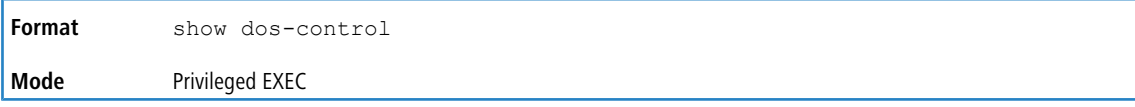

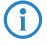

**4** Some of the information below displays only dependent on the platform.

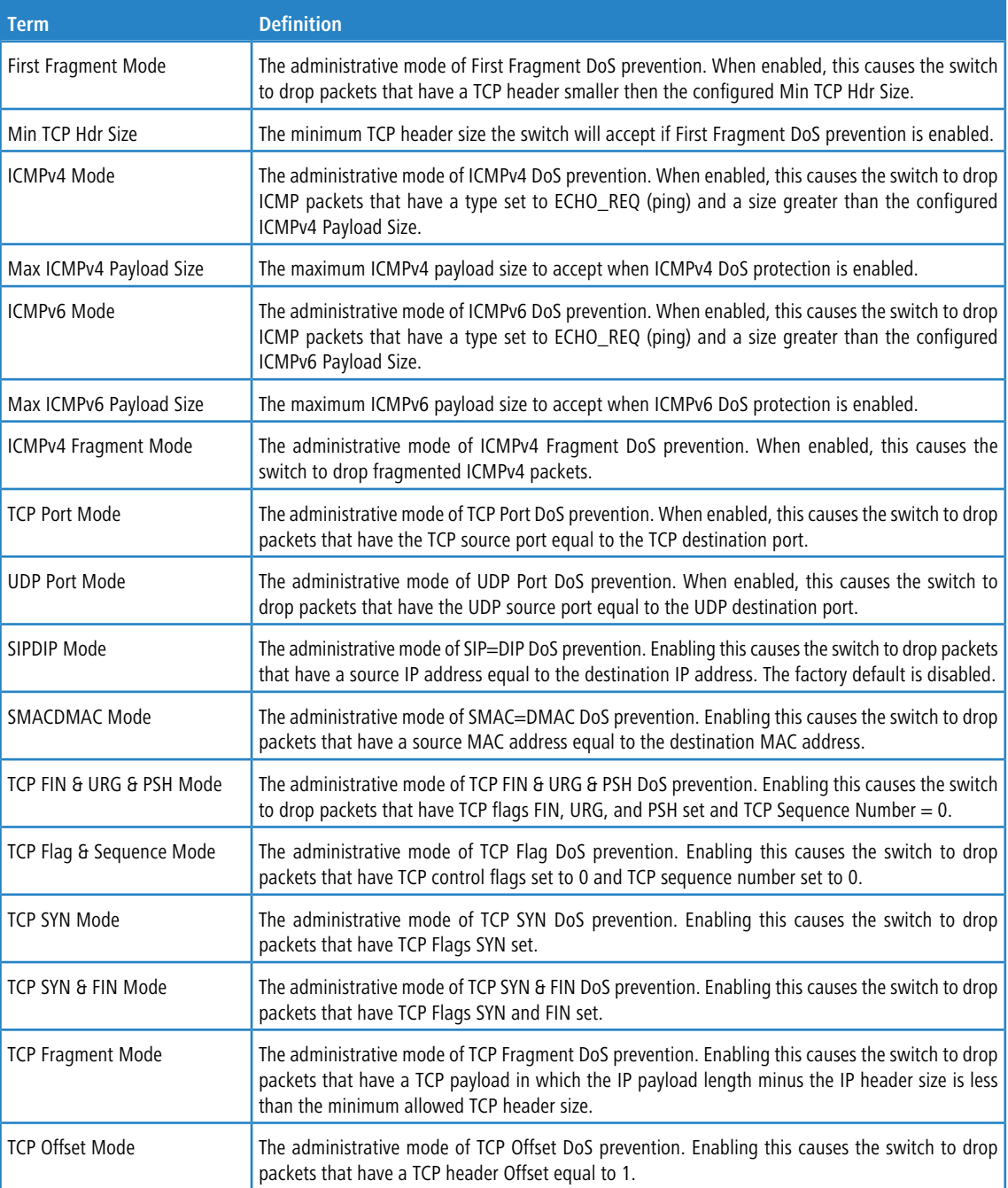

# **5.42 MAC Database Commands**

This section describes the commands you use to configure and view information about the MAC databases.

# **5.42.1 bridge aging-time**

This command configures the forwarding database address aging timeout in seconds. The *seconds* parameter must be within the range of 10 to 1,000,000 seconds. In an SVL system, the [fdbid/all] parameter is not used and will be ignored if entered. In an SVL system, the [fdbid/all] parameter is not used and will be ignored if entered.

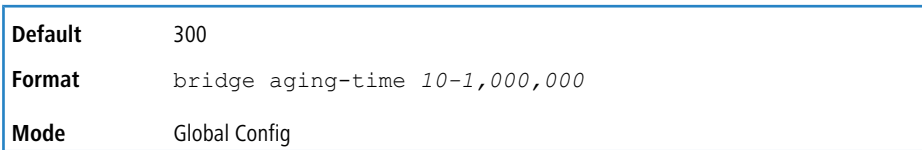

## **5.42.1.1 no bridge aging-time**

This command sets the forwarding database address aging timeout to the default value. In an SVL system, the [fdbid/all] parameter is not used and will be ignored if entered.

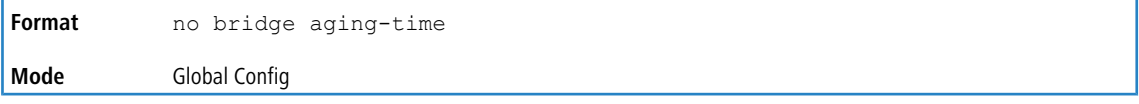

# **5.42.2 show forwardingdb agetime**

This command displays the timeout for address aging.

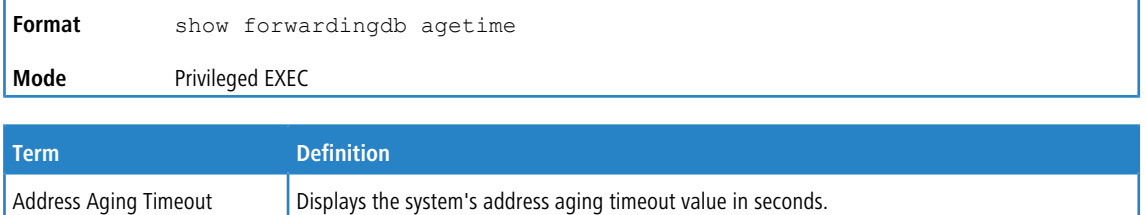

## **5.42.3 show mac-address-table multicast**

This command displays the Multicast Forwarding Database (MFDB) information. If you enter the command with no parameter, the entire table is displayed. You can display the table entry for one MAC Address by specifying the MAC address as an optional parameter.

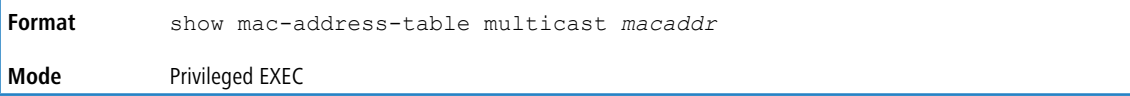

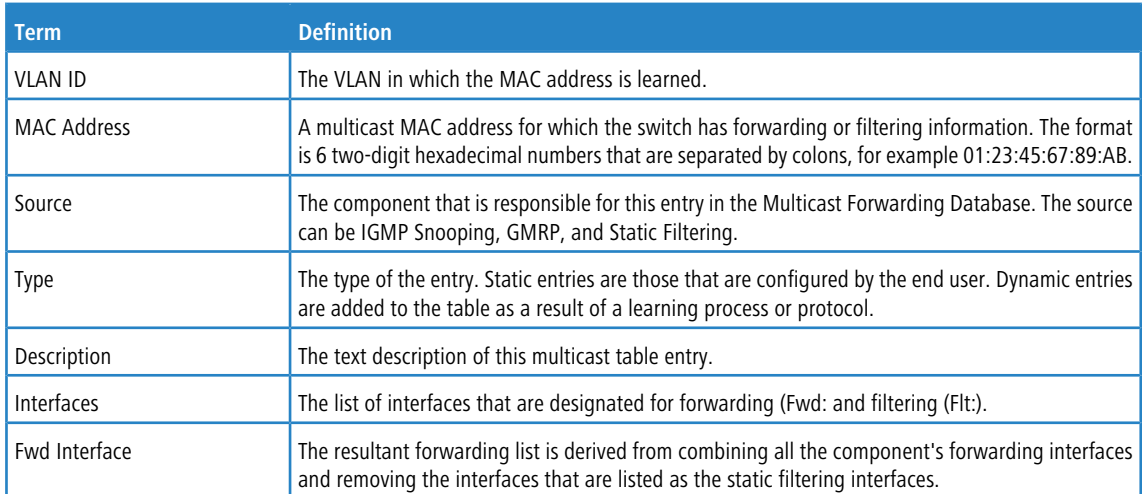

**Example:** If one or more entries exist in the multicast forwarding table, the command output looks similar to the following: (Routing) #show mac-address-table multicast

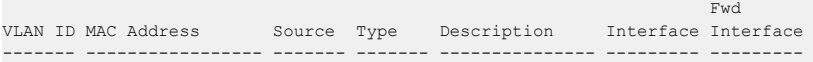

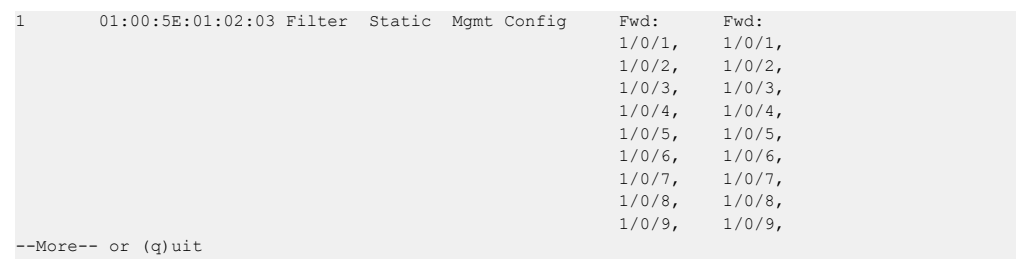

## **5.42.4 show mac-address-table stats**

This command displays the Multicast Forwarding Database (MFDB) statistics.

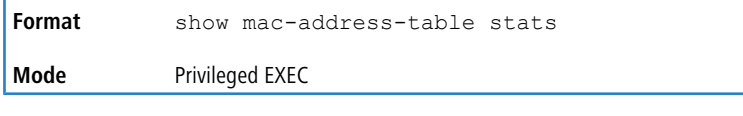

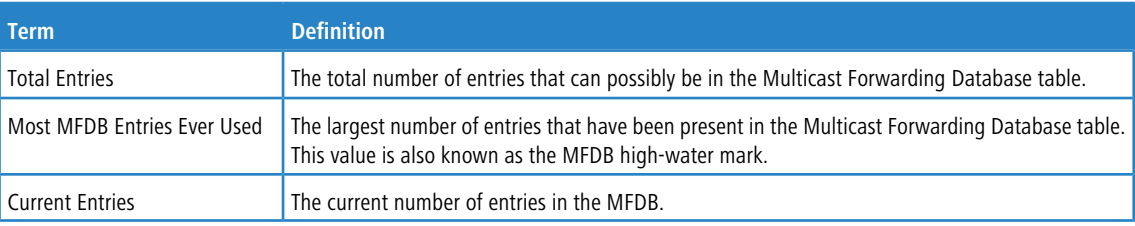

# <span id="page-597-0"></span>**5.43 ISDP Commands**

This section describes the commands you use to configure the industry standard Discovery Protocol (ISDP).

## **5.43.1 isdp run**

This command enables ISDP on the switch.

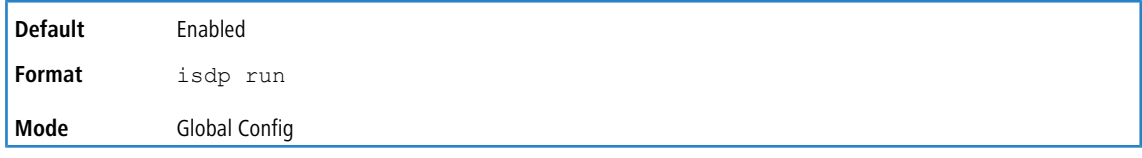

#### **5.43.1.1 no isdp run**

This command disables ISDP on the switch.

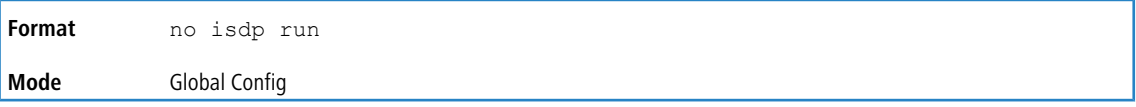

# **5.43.2 isdp holdtime**

This command configures the hold time for ISDP packets that the switch transmits. The hold time specifies how long a receiving device should store information sent in the ISDP packet before discarding it. The range is given in seconds.

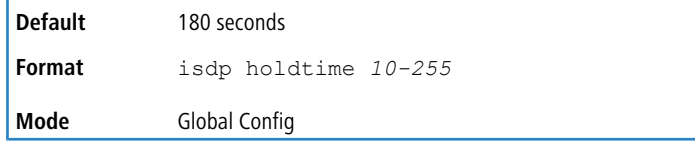

## **5.43.3 isdp timer**

This command sets the period of time between sending new ISDP packets. The range is given in seconds.

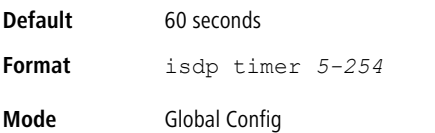

## **5.43.4 isdp advertise-v2**

This command enables the sending of ISDP version 2 packets from the device.

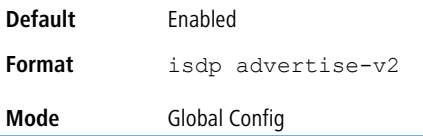

## **5.43.4.1 no isdp advertise-v2**

This command disables the sending of ISDP version 2 packets from the device.

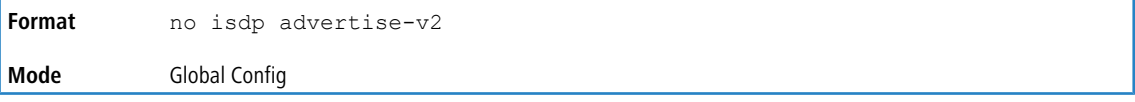

## **5.43.5 isdp enable**

This command enables ISDP on an interface or range of interfaces.

**4** ISDP must be enabled both globally and on the interface in order for the interface to transmit ISDP packets. If ISDP is globally disabled on the switch, the interface will not transmit ISDP packets, regardless of the ISDP status on the interface. To enable ISDP globally, use the *[isdp](#page-597-0) [run](#page-597-0)* on page 598 command.

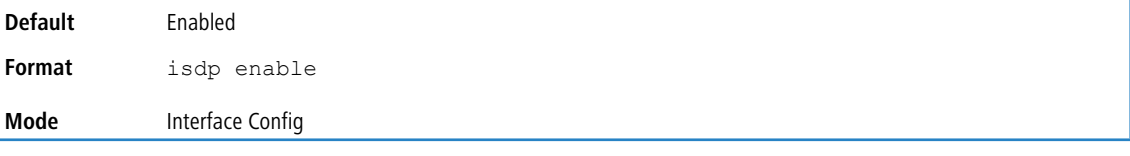

## **5.43.5.1 no isdp enable**

This command disables ISDP on the interface.

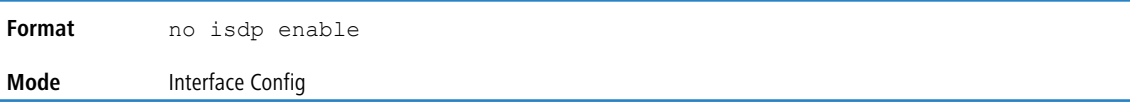

# **5.43.6 clear isdp counters**

This command clears ISDP counters.

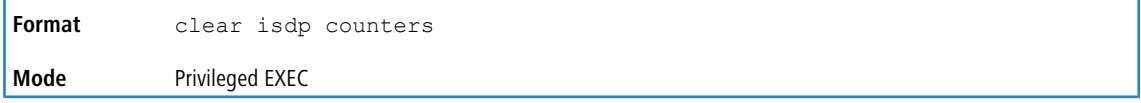

# **5.43.7 clear isdp table**

This command clears entries in the ISDP table.

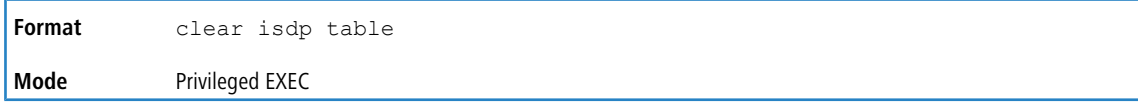

# **5.43.8 show isdp**

This command displays global ISDP settings.

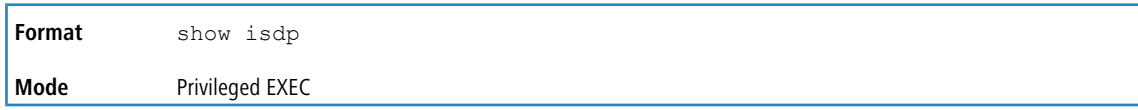

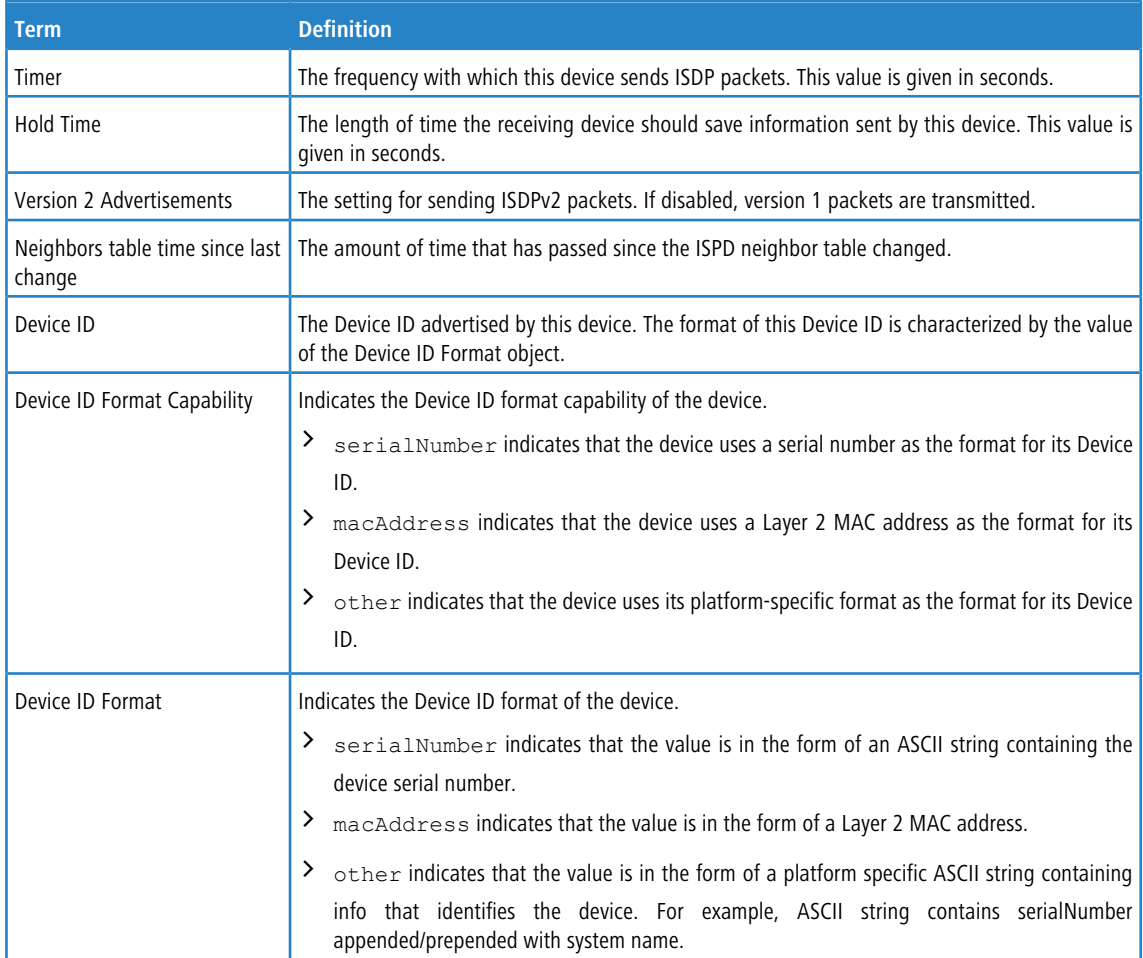

**Example:** The following shows example CLI display output for the command.

(Routing) #show isdp

Timer.......................................... 30 Hold Time...................................... 180 Version 2 Advertisements....................... Enabled Neighbors table time since last change......... 0 days 00:00:00 Device ID...................................... 1114728 Device ID format capability.................... Serial Number, Host Name Device ID format............................... Serial Number

# **5.43.9 show isdp interface**

This command displays ISDP settings for the specified interface.

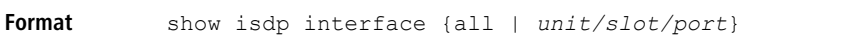

**Mode** Privileged EXEC

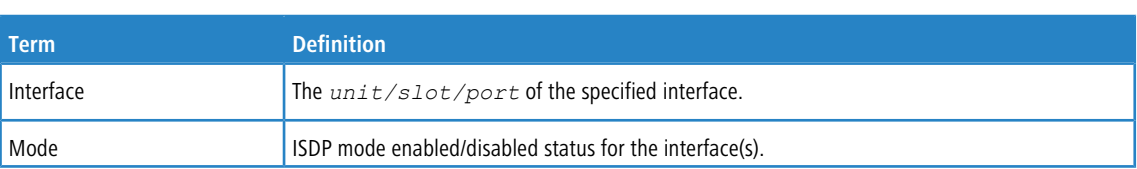

**Example:** The following shows example CLI display output for the command.

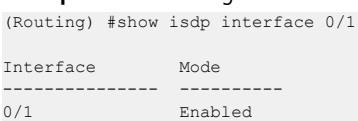

**Example:** The following shows example CLI display output for the command.

(Switching) #show isdp interface all

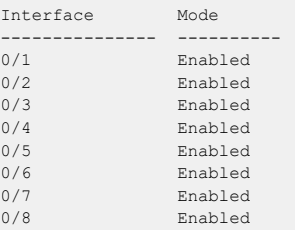

# **5.43.10 show isdp entry**

This command displays ISDP entries. If the device id is specified, then only entries for that device are shown.

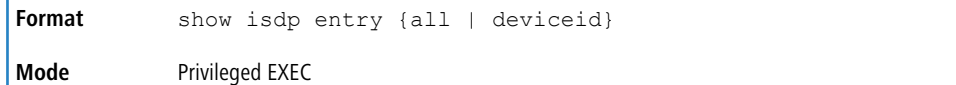

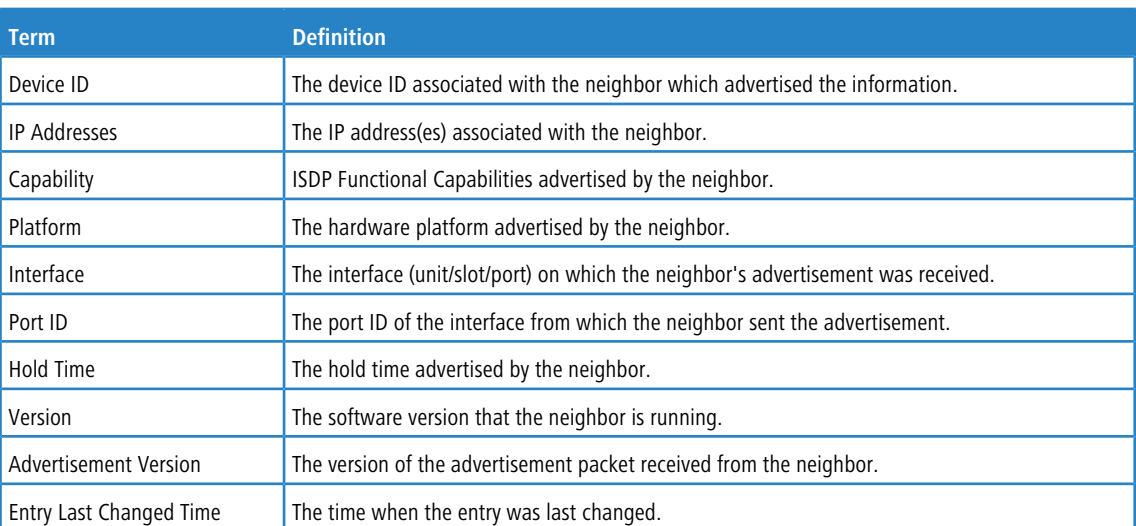

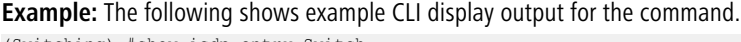

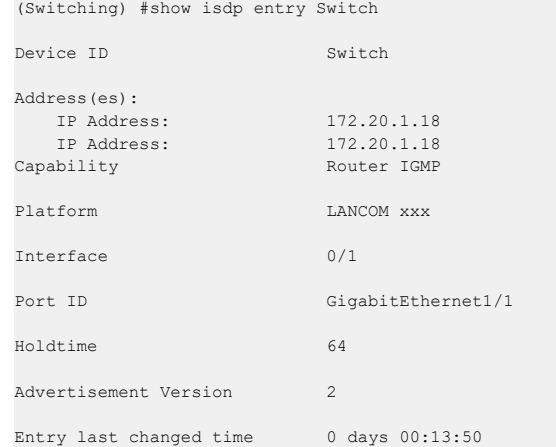

# **5.43.11 show isdp neighbors**

This command displays the list of neighboring devices.

```
Format show isdp neighbors [{unit/slot/port | detail}]
Mode Privileged EXEC
```
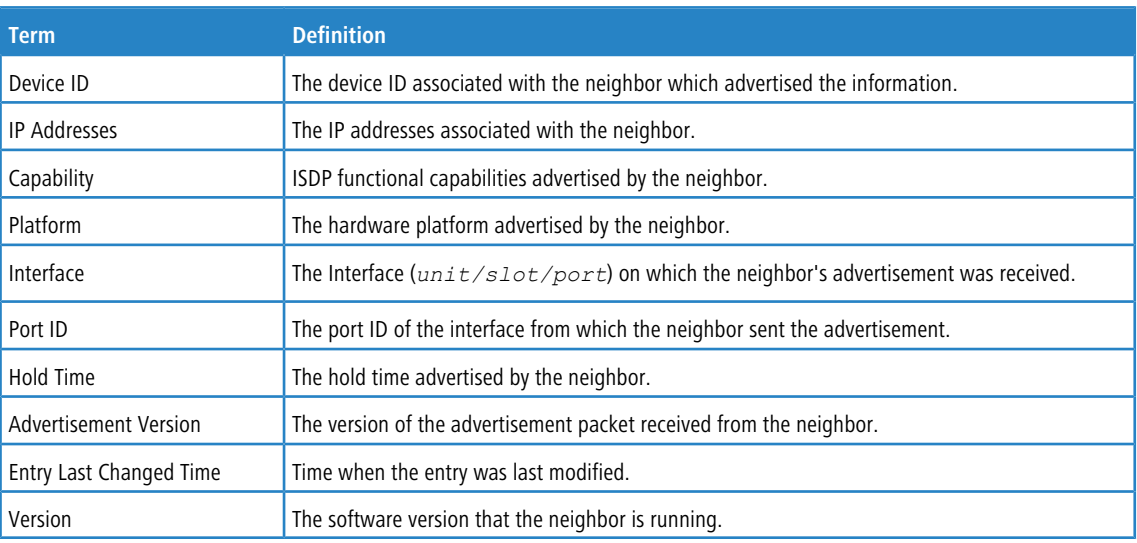

#### **Example:** The following shows example CLI display output for the command.

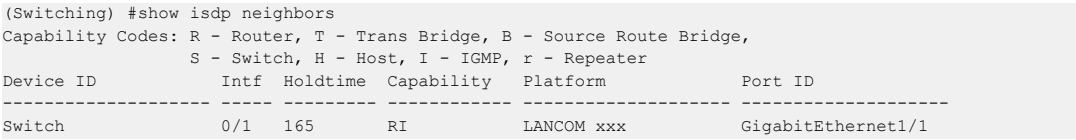

#### **Example:** The following shows example CLI display output for the command.

(Switching) #show isdp neighbors detail

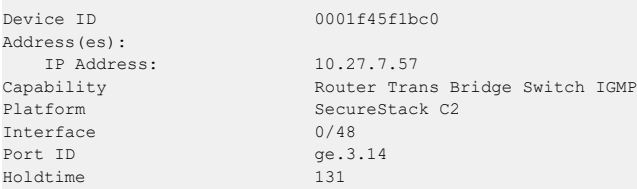

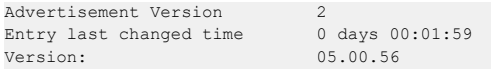

# **5.43.12 show isdp traffic**

This command displays ISDP statistics.

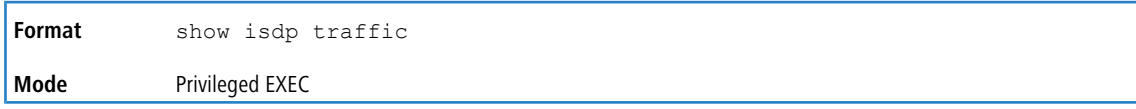

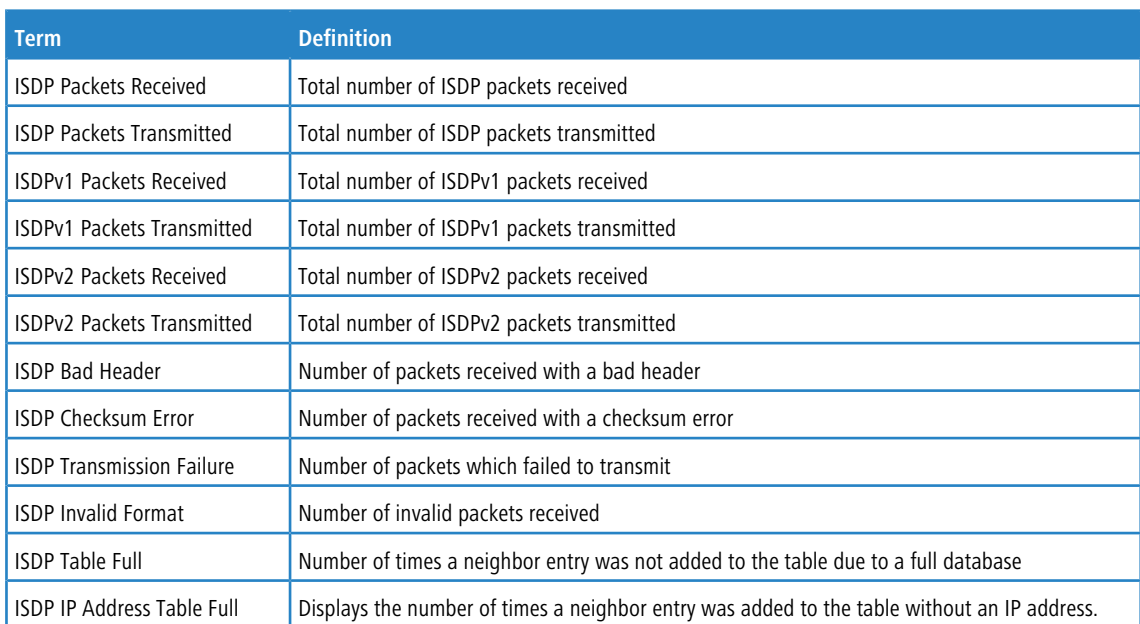

**Example:** The following shows example CLI display output for the command.

(Routing) #show isdp traffic

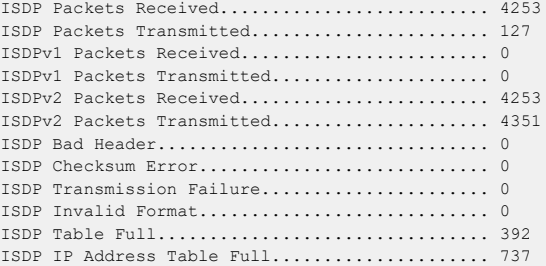

# **5.43.13 debug isdp packet**

This command enables tracing of ISDP packets processed by the switch. ISDP must be enabled on both the device and the interface in order to monitor packets for a particular interface.

**Format** debug isdp packet [{receive | transmit}] **Mode** Privileged EXEC

## **5.43.13.1 no debug isdp packet**

This command disables tracing of ISDP packets on the receive or the transmit sides or on both sides.

**Format** no debug isdp packet [{receive | transmit}]

**Mode** Privileged EXEC

# **5.44 Interface Error Disable and Auto Recovery**

Interface error disable automatically disables an interface when an error is detected; no traffic is allowed until the interface is either manually re-enabled or, if auto recovery is configured, the configured auto recovery time interval has passed.

For interface error disable and auto recovery, an error condition is detected for an interface, the interface is placed in a diagnostic disabled state by shutting down the interface. The error disabled interface does not allow any traffic until the interface is re-enabled. The error disabled interface can be manually enabled. Alternatively administrator can enable auto recovery feature. LCOS SX Auto Recovery re-enables the interface after the expiry of configured time interval.

## **5.44.1 errdisable recovery cause**

Use this command to enable auto recovery for a specified cause or all causes. When auto recovery is enabled, ports in the diag-disable state are recovered (link up) when the recovery interval expires. If the interface continues to experience errors, the interface may be placed back in the diag-disable state and disabled (link down). Interfaces in the diag-disable state can be manually recovered by entering the no shutdown command for the interface.

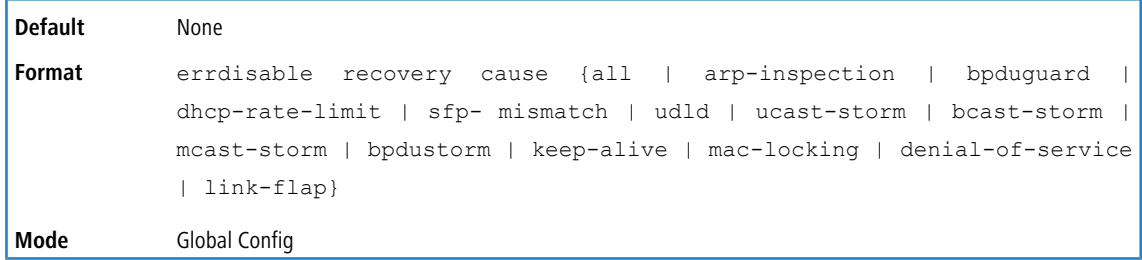

## **5.44.1.1 no errdisable recovery cause**

Use this command to disable auto recovery for a specific cause. When disabled, auto recovery will not occur for interfaces in a diag-disable state due to that cause.

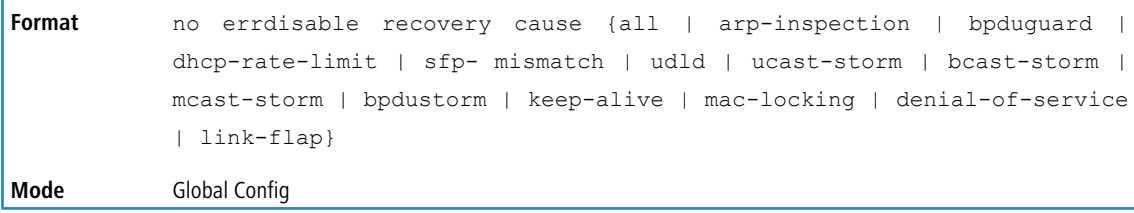

## **5.44.2 errdisable recovery interval**

Use this command to configure the auto recovery time interval. The auto recovery time interval is common for all causes. The time can be any value from 30 to 86400 seconds.When the recovery interval expires, the system attempts to bring interfaces in the diag-disable state back into service (link up).

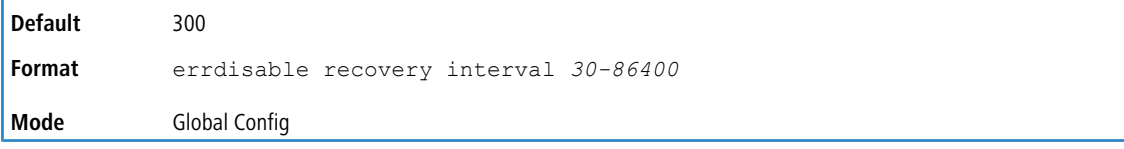

## **5.44.2.1 no errdisable recovery interval**

Use this command to reset the auto recovery interval to the factory default value of 300.

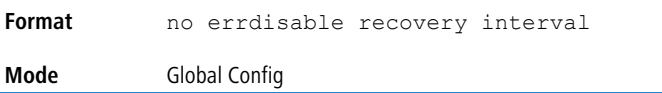

# **5.44.3 show errdisable recovery**

Use this command to display the errdisable configuration status of all configurable causes.

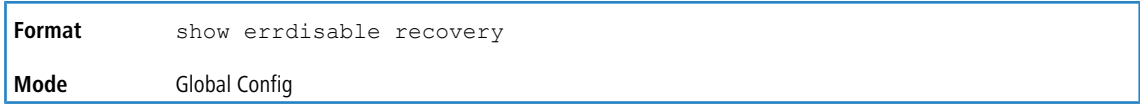

The following information is displayed.

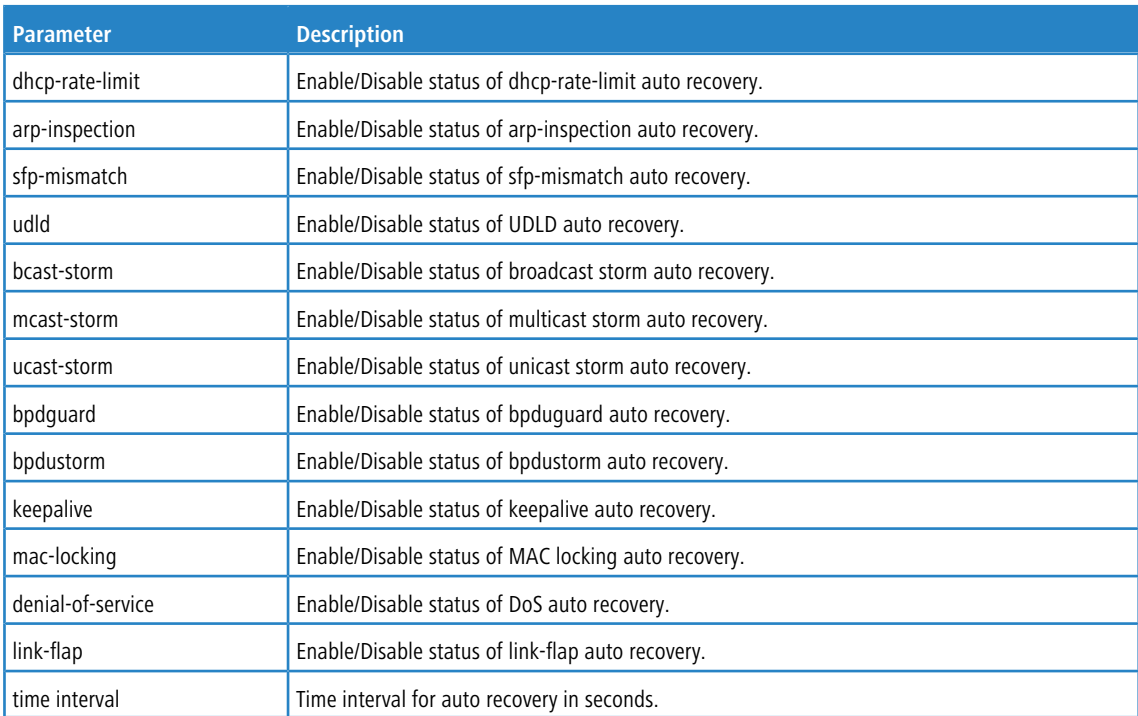

#### **Example:**

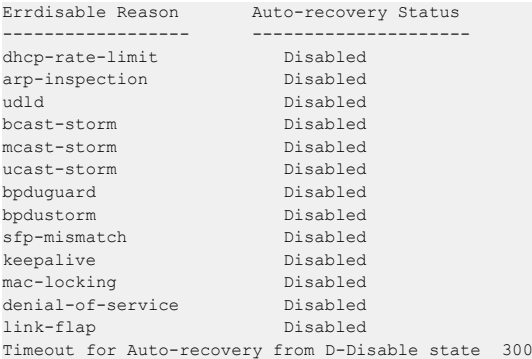

# **5.44.4 show interfaces status err-disabled**

Use this command to display the interfaces that are error disabled and the amount of time remaining for auto recovery.

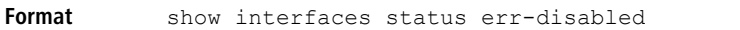

**Mode** Privileged EXEC

The following information is displayed.

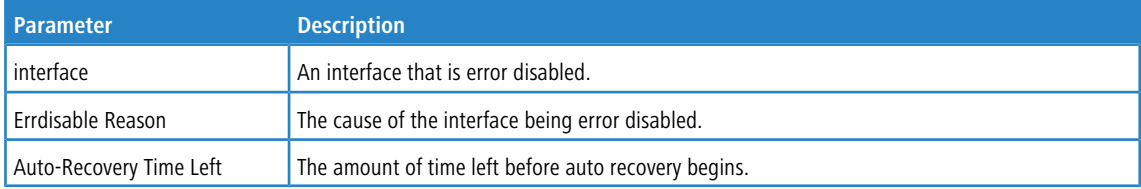

#### **Example:**

(Routing) #show interfaces status err-disabled

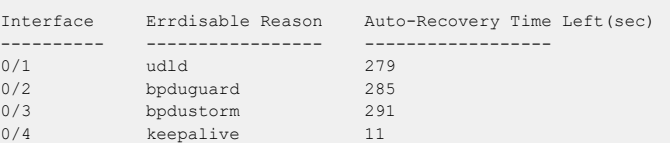

# **5.45 UniDirectional Link Detection Commands**

The purpose of the UniDirectional Link Detection (UDLD) feature is to detect and avoid unidirectional links. A unidirectional link is a forwarding anomaly in a Layer 2 communication channel in which a bi-directional link stops passing traffic in one direction. Use the UDLD commands to detect unidirectional links' physical ports. UDLD must be enabled on both sides of the link in order to detect a unidirectional link. The UDLD protocol operates by exchanging packets containing information about neighboring devices.

## **5.45.1 udld enable (Global Config)**

This command enables UDLD globally on the switch.

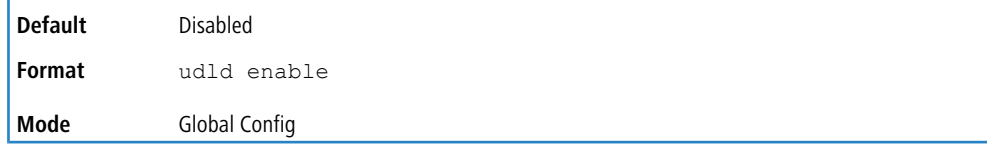

### **5.45.1.1 no udld enable (Global Config)**

This command disables UDLD globally on the switch.

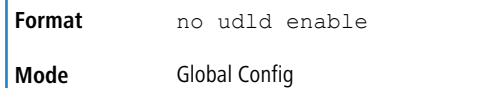

## **5.45.2 udld message time**

This command configures the interval between UDLD probe messages on ports that are in the advertisement phase. The range is from 1 to 90 seconds.

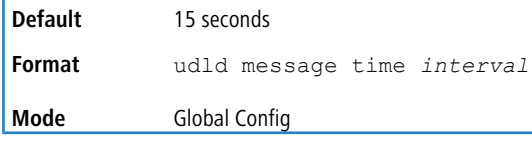

# **5.45.3 udld timeout interval**

This command configures the time interval after which UDLD link is considered to be unidirectional. The range is from 3 to 60 seconds.

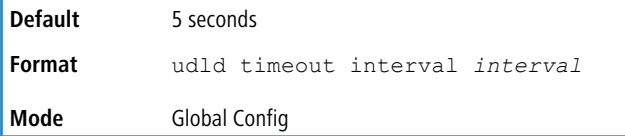

# **5.45.4 udld reset**

This command resets all interfaces that have been shutdown by UDLD.

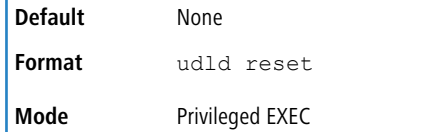

# **5.45.5 udld enable (Interface Config)**

This command enables UDLD on the specified interface.

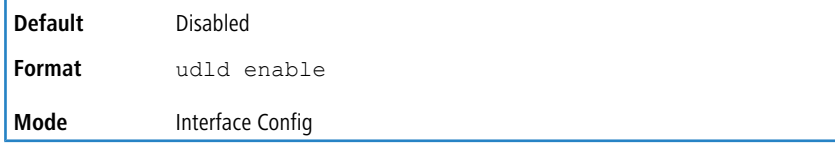

## **5.45.5.1 no udld enable (Interface Config)**

This command disables UDLD on the specified interface.

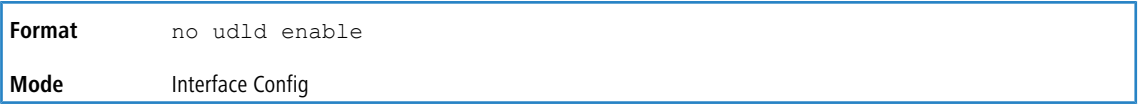

# **5.45.6 udld port**

This command selects the UDLD mode operating on this interface. If the keyword aggressive is not entered, the port operates in normal mode.

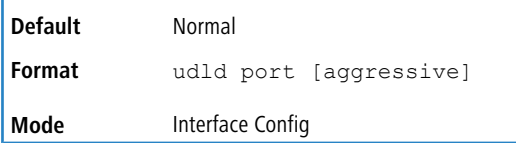

## **5.45.7 show udld**

This command displays the global settings of UDLD.

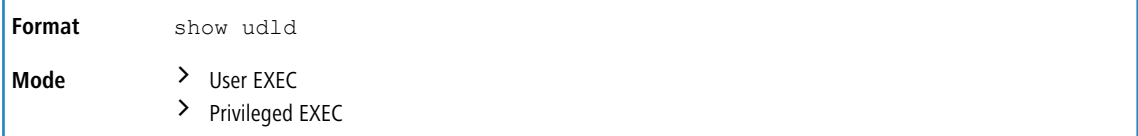

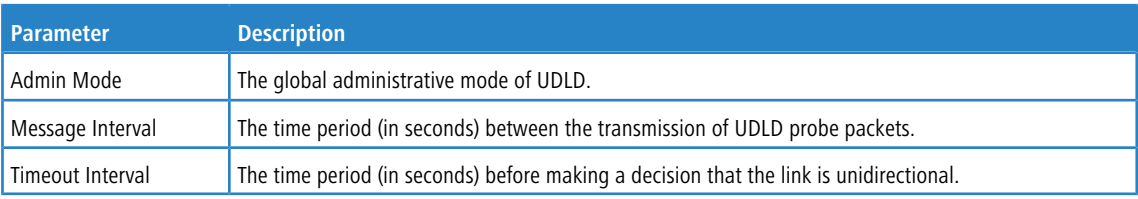

**Example:** The following shows example CLI display output for the command after the feature was enabled and nondefault interval values were configured.

(Routing) #show udld

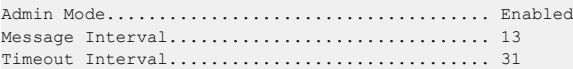

# **5.45.8 show udld unit/slot/port**

This command displays the UDLD settings for the specified unit/slot/port. If the all keyword is entered, it displays information for all ports.

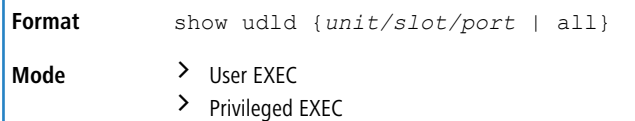

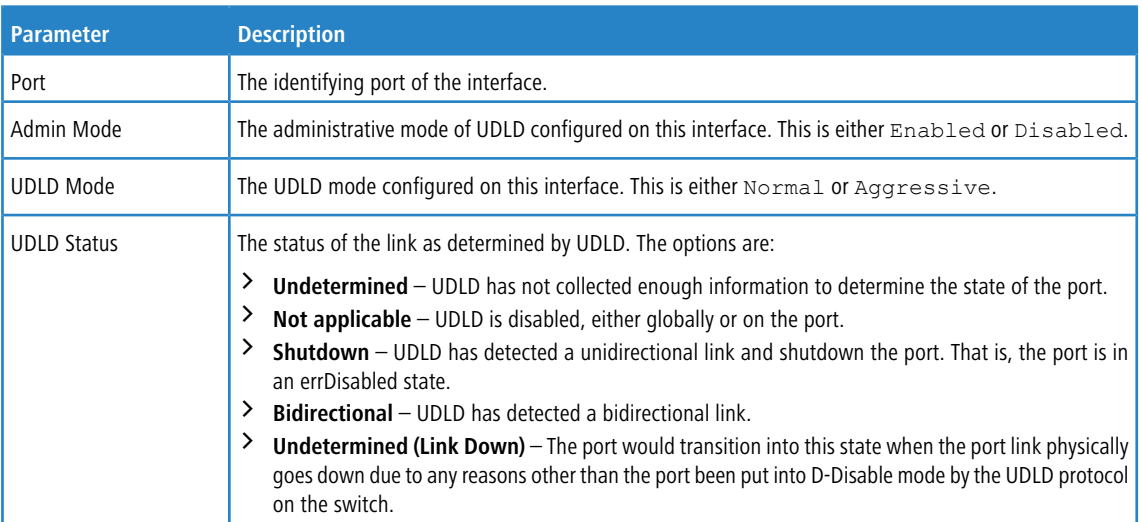

**Example:** The following shows example CLI display output for the command.

(Switching) #show udld 0/1

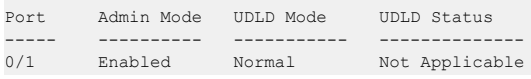

**Example:** The following shows example CLI display output for the command.

(Switching) #show udld all

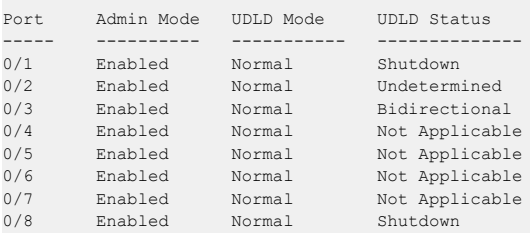

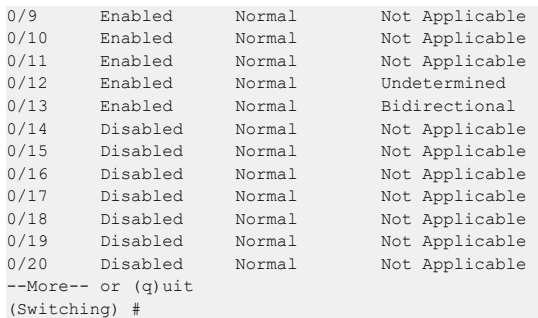

# **5.46 Link-Flap Feature on the DUT**

## **5.46.1 link-flap d-disable**

Use this command in Global Config mode to enable the link-flap feature on the DUT. When enabled, this feature counts the number of link-flaps on a given port in a certain duration of time. If the number of link-flaps on a given port is greater than or equal to the configured value, the port is put in the D-Disable state.

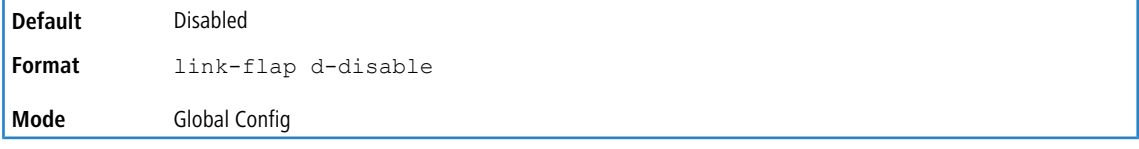

## **5.46.1.1 no link-flap d-disable**

Use this command to disable the link-flap feature on the DUT.

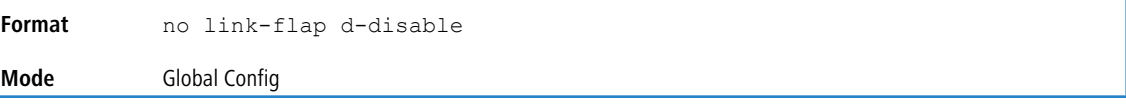

## **5.46.2 link flap d-disable duration**

Use this command to configure the duration in seconds in which to count the number of link-flaps. If the number of link-flaps on a given port is greater than or equal to the configured value, the port is put in the D-Disable state. The range for duration is 3 to 200 seconds.

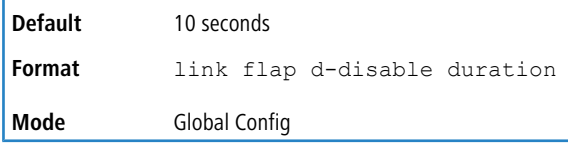

#### **5.46.2.1 no link flap d-disable duration**

Use this command to set the link-flap duration to its default value.

**Format** no link flap d-disable duration **Mode** Global Config

## **5.46.3 link-flap d-disable max-count**

Use this command to configure the maximum nu mber of link-flaps at which the port will be put in D-Disable state. The range for *count* is 2 to 100.

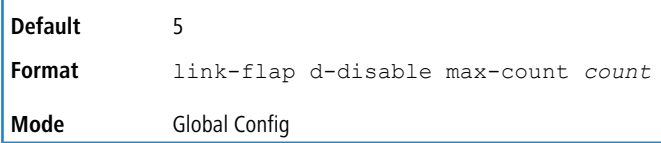

### **5.46.3.1 no link-flap d-disable max-count**

Use this command to set the link-flap count to its default value.

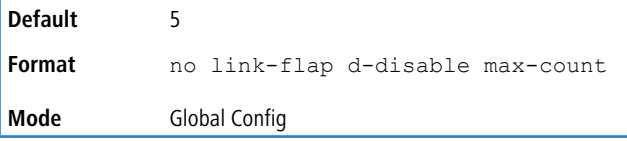

## **5.46.4 show link-flap d-disable**

Use this command to display the link-flap parameters.

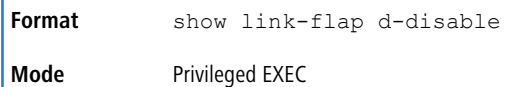

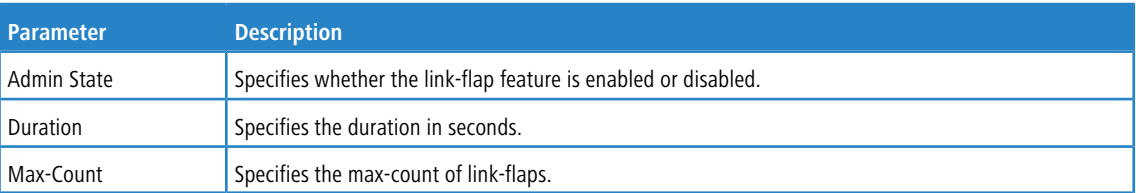

#### **Example:**

```
(Routing) #show link-flap d-disable
Link flap admin mode........................... Disabled
Link flap max count............................ 5
Link flap duration time........................... 10
```
# **5.47 IPv4 Device Tracking Commands**

The IPv4 Device Tracking (IPv4DT) feature enables the network administrator to track IPv4 hosts that are attached to physical ports or LAGs on an L2 or L3 switch.

The [DHCP](#page-528-0) [Snooping](#page-528-0) feature see *DHCP Snooping [Configuration](#page-528-0) [Commands](#page-528-0)* on page 529) already provides mapping from host IP address to physical port on L2 switch, for the IP address acquired via DHCP. But DHCP Snooping cannot track the statically configured hosts, nor can it detect the movement of the hosts in a VLAN.

The IPv4 Device Tracking feature snoops the ARP packets exchanged in a VLAN and populates the tracking table with the information like {IP address, MAC address, VLAN, Interface} for each host.

## **5.47.1 ip device tracking**

Use this command to enable the IPv4 Device Tracking feature.

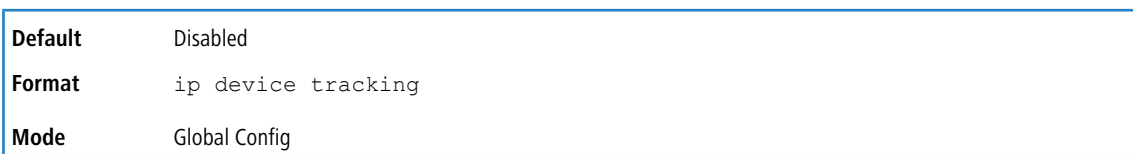

## **5.47.1.1 no ip device tracking**

Use this command to disable the IPv4 Device Tracking feature and to clear all the entries in the IPv4 Device Tracking table.

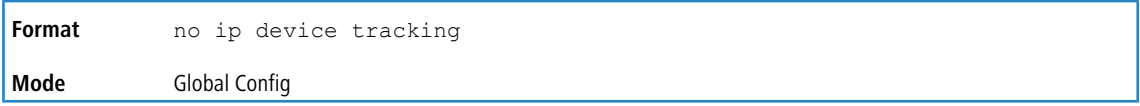

# **5.47.2 ip device tracking probe**

.

Use this command to enable the ARP probe generation for each entry in the IPv4 Device Tracking database.

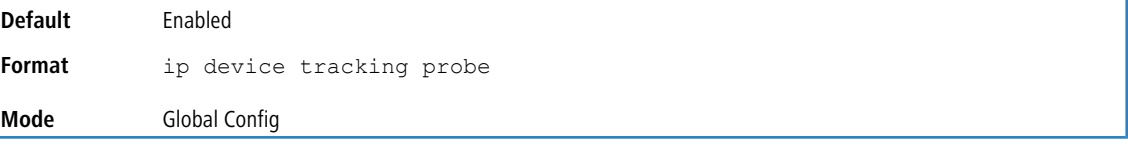

## **5.47.2.1 no ip device tracking probe**

Invoking the no form of the command, all the ACTIVE state entries in the IPv4 Device Tracking database are in ACTIVE state until the port moves to non-forwarding state or lease of those entries is removed.

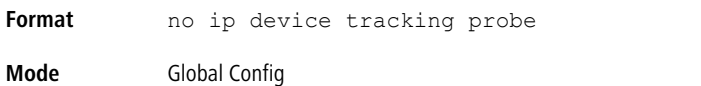

## **5.47.3 ip device tracking probe interval**

Use this command to enable the ARP probe generation for each entry in the IPv4 Device Tracking database.

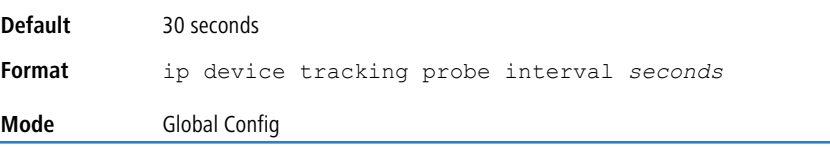

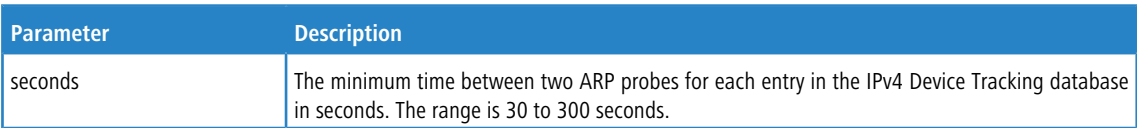

## **5.47.3.1 no ip device tracking probe interval**

Use this command to reset the probe interval to the default value.

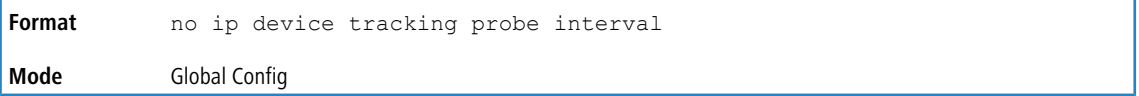

# **5.47.4 ip device tracking probe count**

Use this command to set the number of probes sent without any responses from the client before declaring its state INACTIVE in the IPv4 Device Tracking database.

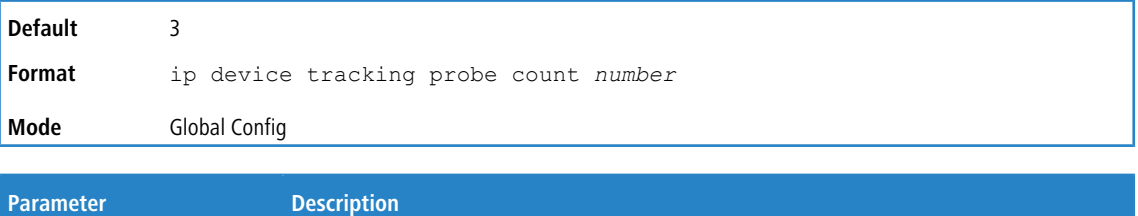

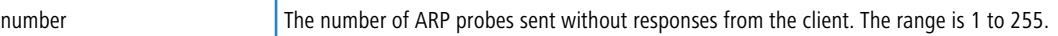

## **5.47.4.1 no ip device tracking probe count**

Use this command to reset the probe count to the default value.

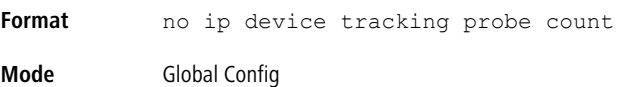

# **5.47.5 ip device tracking probe delay**

Use this command to set the delay in seconds before the probe is sent when a port is moving from non-forwarding state to forwarding state.

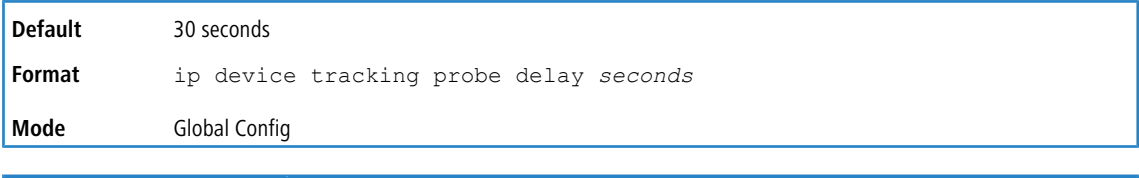

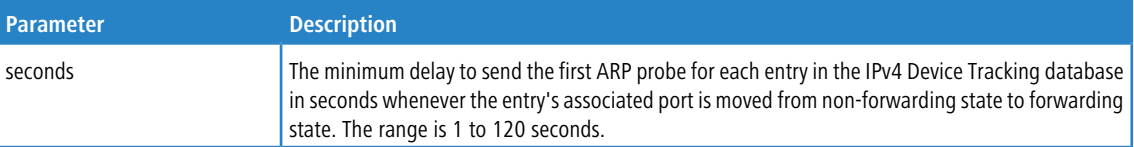

## **5.47.5.1 no ip device tracking probe delay**

Use this command to reset the probe delay to the default value.

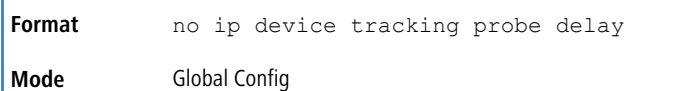

## **5.47.6 ip device tracking probe auto-source fallback**

Use this command to set the source address in the ARP probe packet for non-routing interface entries to avoid the duplicate IP 0.0.0.0 address problem. Invoking the normal form of the command (ip device tracking probe auto-source fallback *host-ip mask* override), the source address in the probe packet is set to a new address based on the configured host-ip, mask, and destination for each of the non-routing interface entries in the

IPv4DT table.

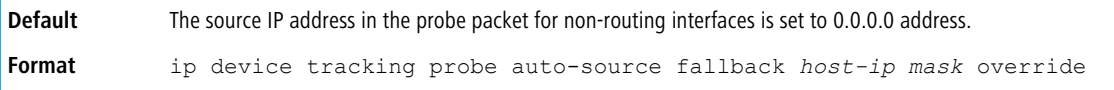
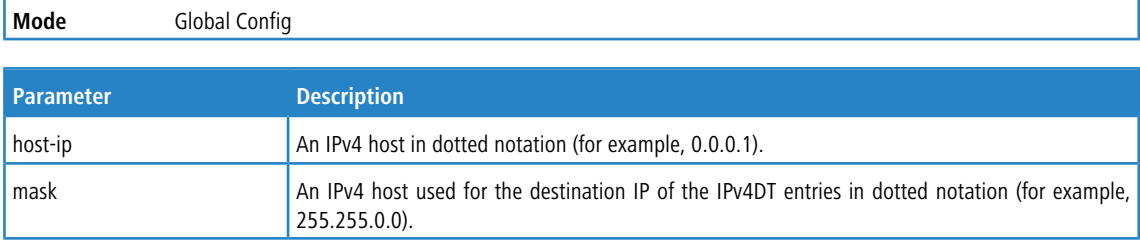

**Example:** The following example sets the source ip address in the probe packet for non-routing interfaces. (Switching)(Config)# ip device tracking probe auto-source fallback 0.0.0.1 255.255.255.0 override

If the probe entry is for a host IP address 10.5.5.20, then an ARP probe with source address 10.5.5.1 is generated.

# **5.47.7 ip device tracking maximum**

Use this command to configure the maximum number of entries learned on a specified routing or non-routing interface. Using the normal form of the command (**ip device tracking maximum number** clears all the entries learned on a specified interface and sets the maximum entries to be learned on that interface. If the maximum entries is configured to zero, then IPv4DT is effectively disabled on that interface.

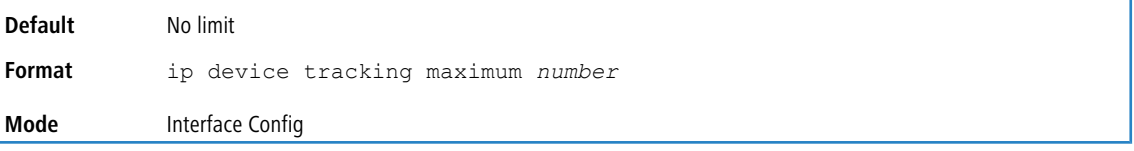

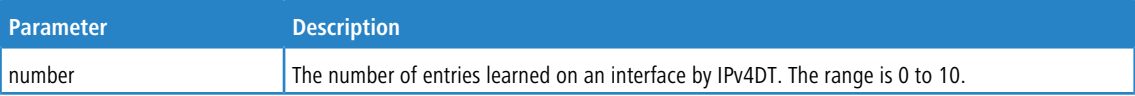

#### **5.47.7.1 no ip device tracking maximum**

Use this command to reset the maximum number of entries learned on a specified routing or non-routing interface to the default.

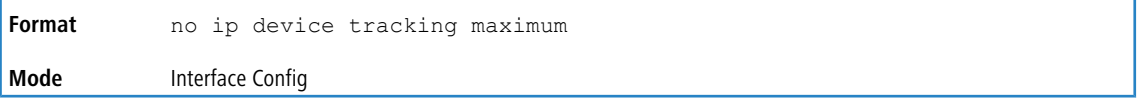

# **5.47.8 clear ip device tracking**

Use this command to clear the entries present in an IPv4DT database. Specify arguments to clear based on interface name, IPv4 address, and MAC address. Invoking the command clear ip device tracking, the ARP probes

are sent out to repopulate the entries.

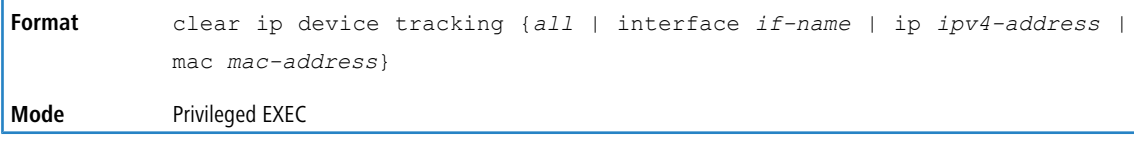

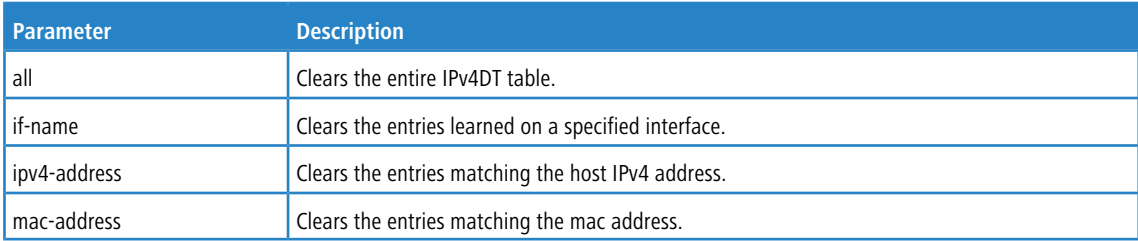

# **5.47.9 show ip device tracking all**

Use this command to display all the IPv4DT (IPv4/VLAN/MAC) entries in the IPv4DT table.

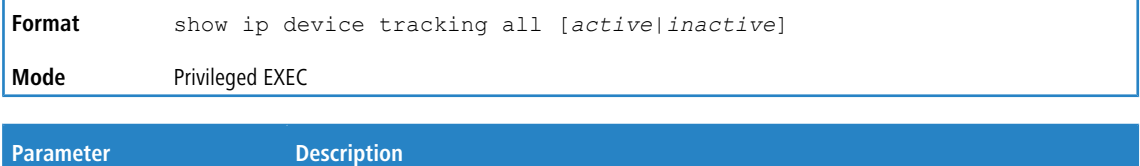

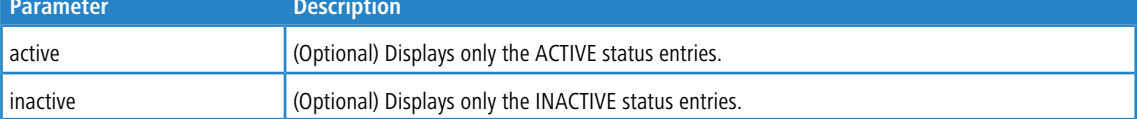

The following fields are displayed in the output of this command.

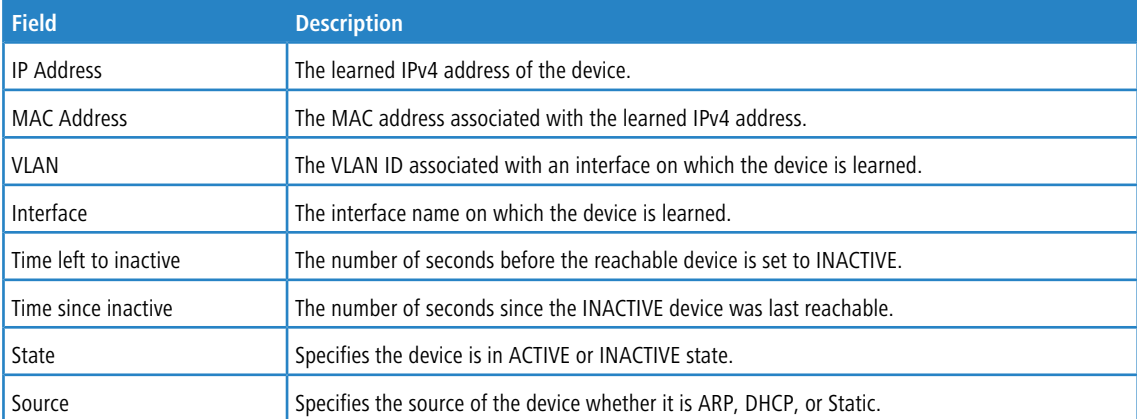

**Example:** The following shows example CLI display output for the command.

(Switching) #show ip device tracking all

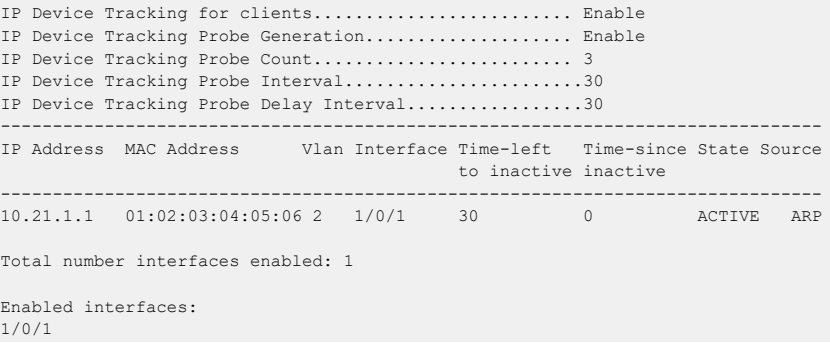

# **5.47.10 show ip device tracking all count**

Use this command to display the number of ARP, DHCP, Active, and Inactive IPv4DT entries in the IPv4DT table.

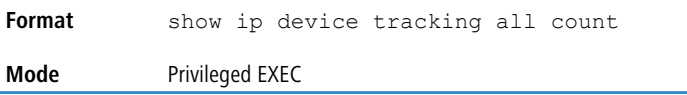

**Example:** The following shows example CLI display output for the command.

```
(Switching) #show ip device tracking all count
IP Device Tracking ARP Entries Count .......... 40
IP Device Tracking DHCP Entries Count ......... 0
IP Device Tracking ACTIVE Entries Count ....... 30
```

```
IP Device Tracking INACTIVE Entries Count ..... 10
IP Device Tracking Total Entries Count ........ 40
```
# **5.47.11 show ip device tracking interface**

Use this command to display all the IPv4DT (IPv4/VLAN/MAC) entries in the IPv4DT table learned on a specified interface.

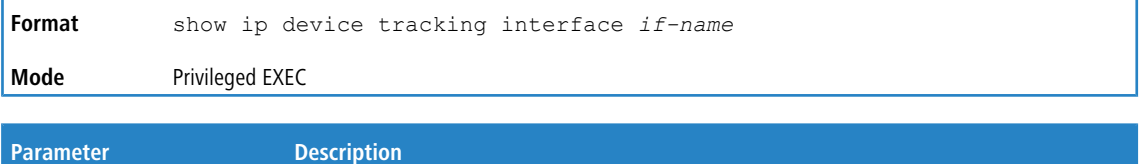

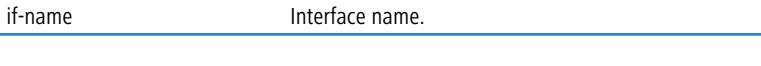

The following fields are displayed in the output of this command.

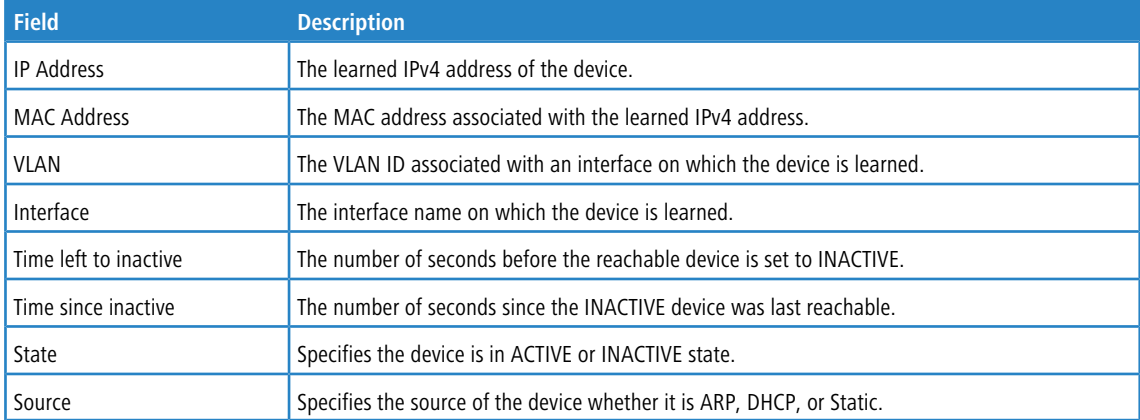

**Example:** The following shows example CLI display output for the command.

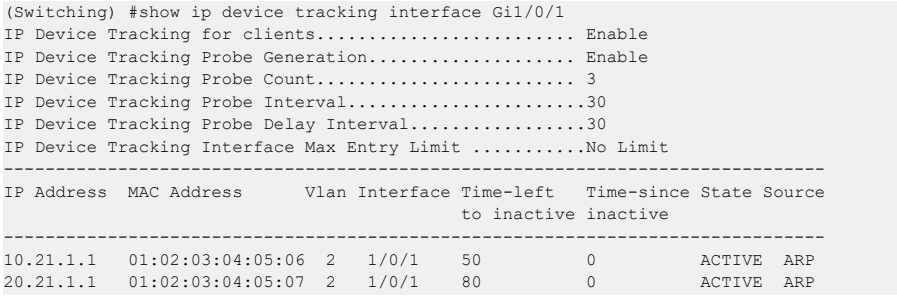

# **5.47.12 show ip device tracking ip**

Use this command to display all the IPv4DT (IPv4/VLAN/MAC) entries in the IPv4DT table matching a specified host IPv4 address.

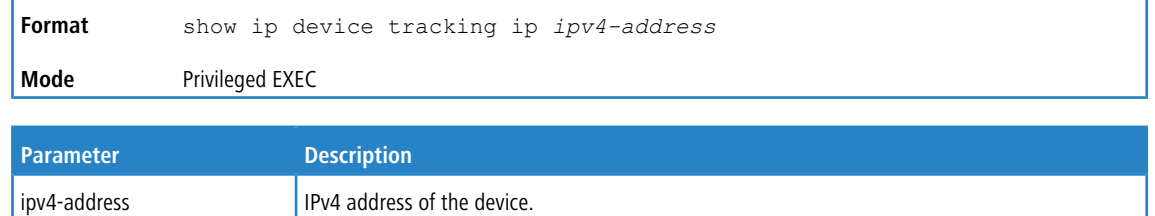

The following fields are displayed in the output of this command.

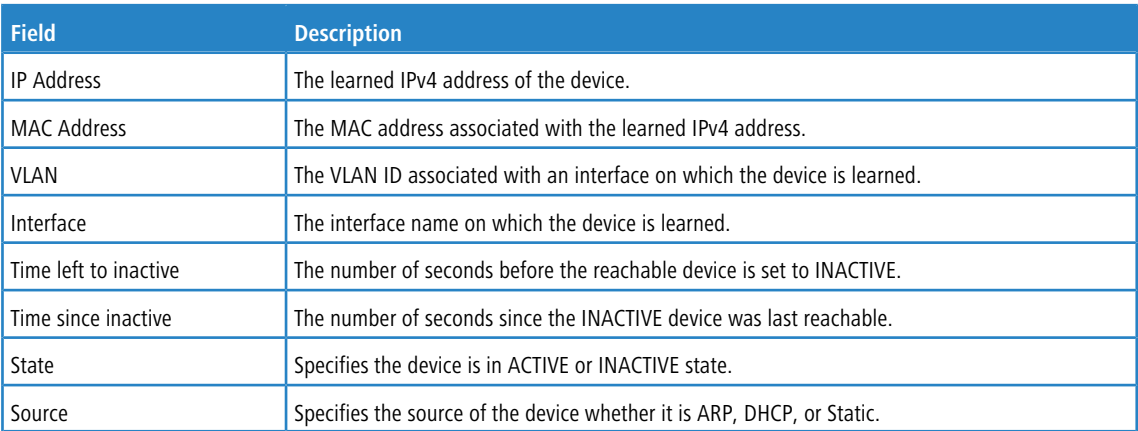

**Example:** The following shows example CLI display output for the command.

(Switching) #show ip device tracking ip 10.21.1.1

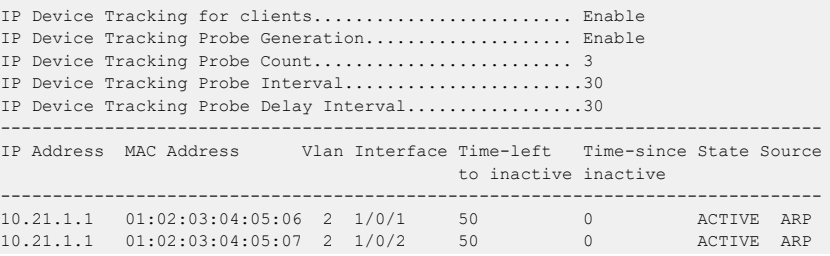

# **5.47.13 show ip device tracking mac**

Use this command to display all the IPv4DT (IPv4/VLAN/MAC) entries in the IPv4DT table matching a specified MAC address.

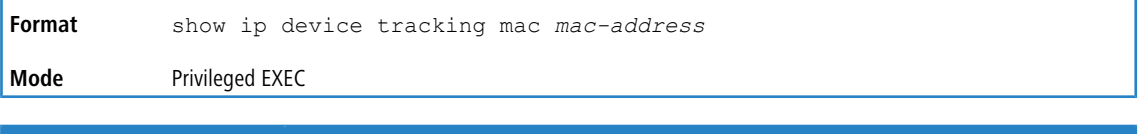

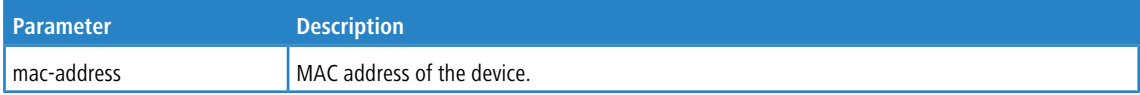

The following fields are displayed in the output of this command.

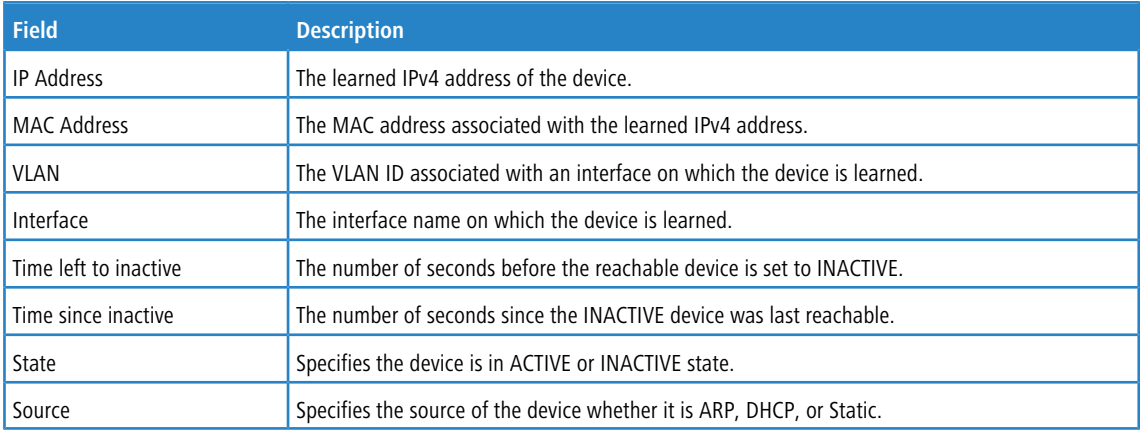

**Example:** The following shows example CLI display output for the command.

(Switching) #show ip device tracking mac 01:02:03:04:05:06

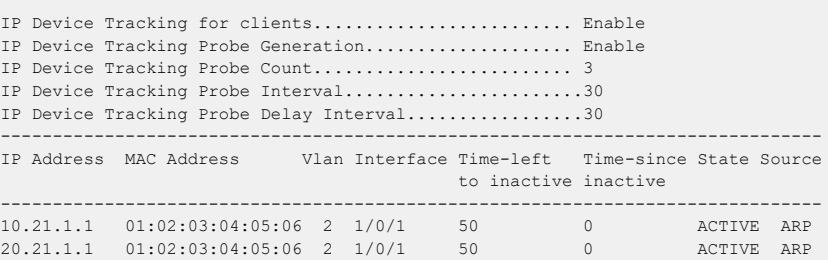

# **5.47.14 debug ipdt logging**

Use this command to enable debug tracing of IPv4DT events. Debug messages are sent to the system log at the DEBUG severity level. To print them on the console, enable console logging at the DEBUG level using the logging console debug command. See *[logging](#page-208-0) [console](#page-208-0)* on page 209.

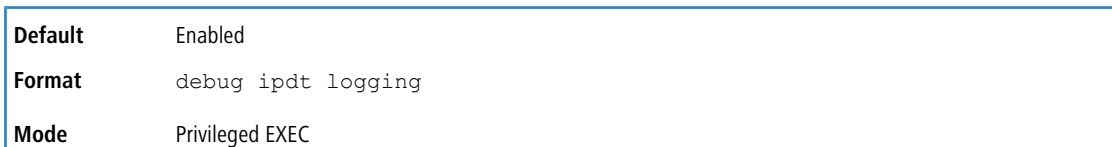

### **5.47.14.1 debug ipdt logging**

Use this command to enable debug tracing of IPv4DT events. Debug messages are sent to the system log at the DEBUG severity level. To print them on the console, enable console logging at the DEBUG level using the logging console

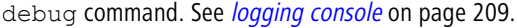

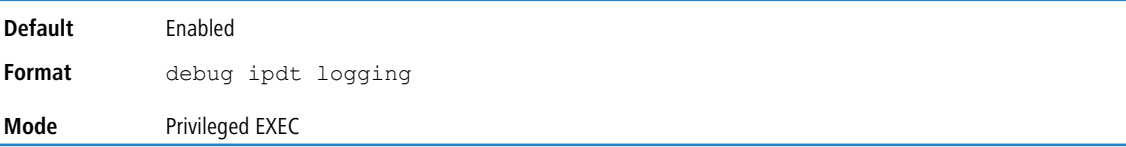

# **5.48 ARP Guard Commands**

The ARP Guard feature protects the switch CPU from DoS attacks with ARP messages. This feature provides:

- > Rate limiting of incoming ARP packets on a per-host basis.
- > Detecting and logging ARP attack from a host, upon crossing a threshold.

# **5.48.1 arp-guard enable**

Use this command to enable the ARP Guard feature globally.

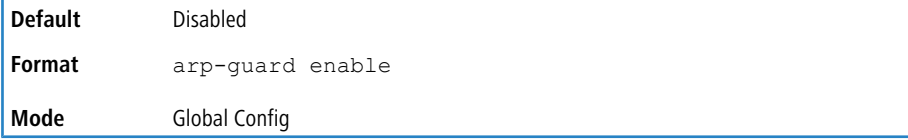

#### **5.48.1.1 no arp-guard enable**

Use the no form of the command to disable the ARP Guard feature and clear all the operational entries in all ARP Guard tables.

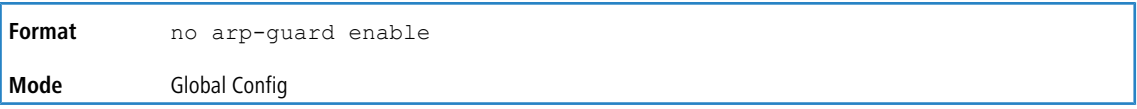

# **5.48.2 arp-guard rate-limit**

Use this command to configure the rate limit for ARP packet processing at a given rate measured in packets-per-second. The ARP packets rate limit can be configured independently on a per-port basis and on a per-host basis (hosts identified based on source IP address, VLAN ID, and port and hosts identified based on the link-layer source MAC address, VLAN ID, and port).

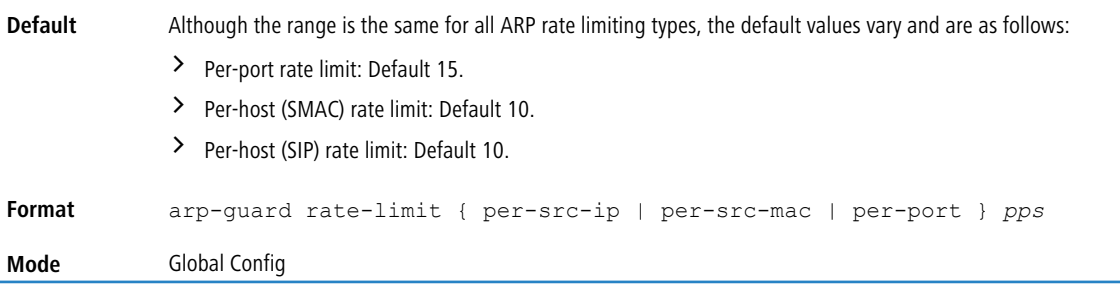

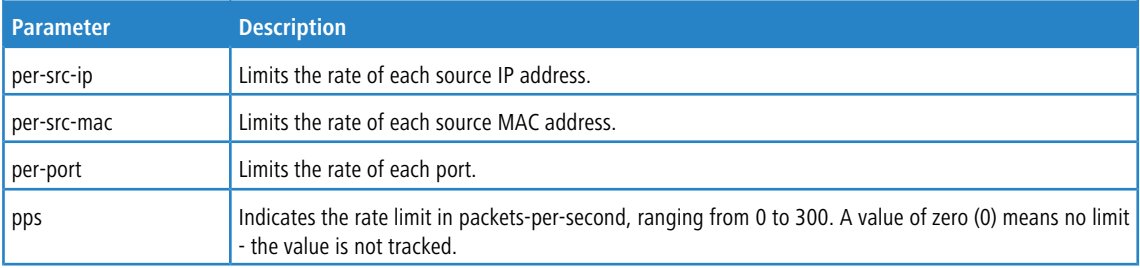

**Example:** The following example sets the rate-limit for hosts identified by source IP address.

```
(Switching)(Config)# arp-guard rate-limit per-src-ip 100
```
# **5.48.2.1 no arp-guard rate-limit**

Use the no form of the command to reset the rate limit to the corresponding default value.

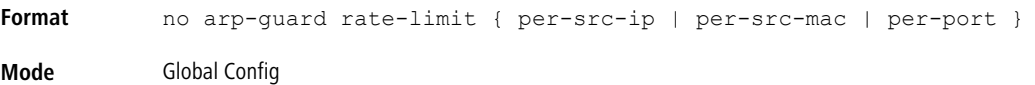

# **5.48.3 arp-guard attack-threshold**

Use this command to configure the attach threshold for ARP packets attack detection at a given rate measured in packetsper-second. The ARP packets attack threshold can be configured independently on a per-port basis and on a per-host basis (hosts identified based on source IP address, VLAN ID, and port and hosts identified based on the link-layer source MAC address, VLAN ID, and port.

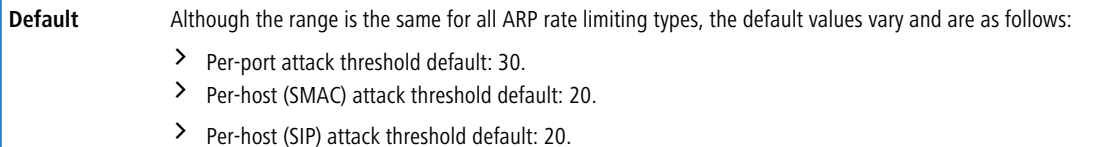

Ï

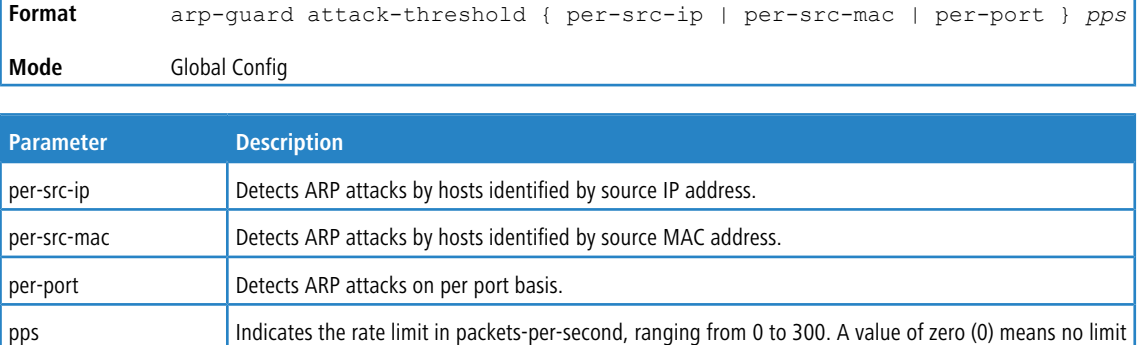

**Example:** The following example sets the rate-limit for hosts identified by source MAC address. (Switching)(Config)# arp-guard attack-threshold per-src-mac 100

- the value is not tracked.

#### **5.48.3.1 no arp-guard attack-threshold**

Use the no form of the command to reset the attack threshold to the corresponding default value. The attack threshold

for a given tracking type should always equal or exceed the corresponding rate limit on the port. An error occurs if configured otherwise. An exception to this is the value 0 - it is okay to have a rate limit but not an attack detect threshold of 0.

```
Format no arp-guard attack-threshold { per-src-ip | per-src-mac | per-port }
Mode Global Config
```
#### **5.48.4 arp-guard mode**

Use this command to enable the ARP Guard feature on a specified interface. Configuring the disable option disables the feature on a specified interface and clears all the operational entries in the ARP Guard tables associated with a specified interface. In the case when the per-interface configuration value is configured, then it overrides the global value on the given port, otherwise the global value is used on the port.

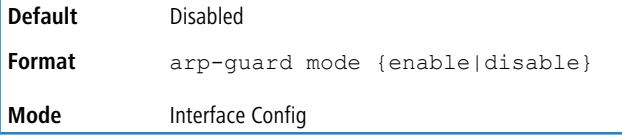

#### **5.48.4.1 no arp-guard mode**

Use the  $n \circ$  form of the command to unconfigure the admin-mode configuration on the interface, and the global arp-guard admin-mode config value takes effect.

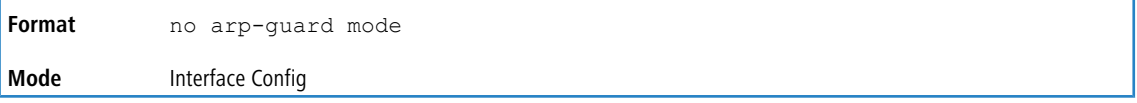

# **5.48.5 arp-guard rate-limit**

Use this command to configure the rate limit on a specified interface for ARP packets processing at a given rate measured in packets-per-second. The ARP packets rate limit can be configured on the specified interface independently on a per-port basis and on a per-host basis (hosts identified based on source IP address, VLAN ID, and port and hosts identified based on the link-layer source MAC address, VLAN ID, and port).

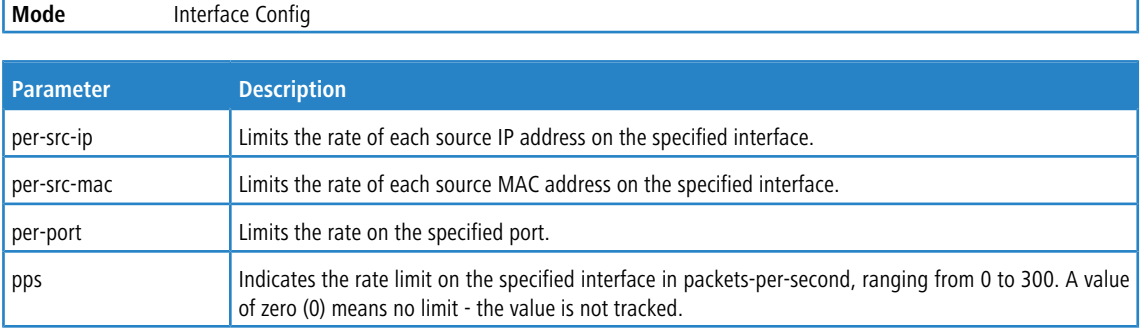

**Example:** The following example sets the rate-limit on interface 1/0/2 for hosts identified by source IP address. (Switching)(Interface-1/0/2-Config)# arp-guard rate-limit per-src-ip 100

#### **5.48.5.1 no arp-guard rate-limit**

There are no defaults at interface level for this configuration. Using the  $n \circ$  form of the command causes the rate limit to be unconfigured on the specified interface. In the case when the per-interface value is configured, it overrides the global value, otherwise the global (configured value or the global default) value is used on the port.

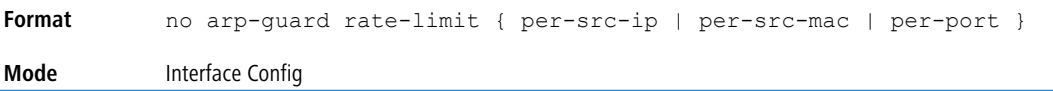

# **5.48.6 arp-guard attack-threshold**

Use this command to configure the attack threshold on a specified interface for ARP packets attack detection at a given rate measured in packets-per-second. The ARP packets attack threshold on the interface can be configured independently on a per-port basis and on a per-host basis (hosts identified based on source IP address, VLAN ID, and port and hosts identified based on the link-layer source MAC address, VLAN ID, and port).

The attack threshold on the port for a given tracking type should always equal or exceed the corresponding rate limit on the port. An error occurs if configured otherwise. An exception to this is the value 0 - it is okay to have a rate limit but not an attack detect threshold of 0.

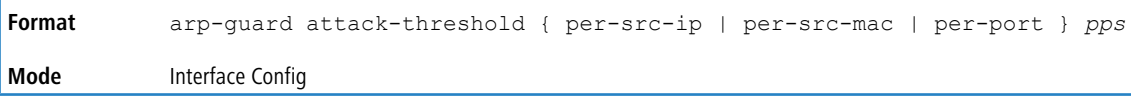

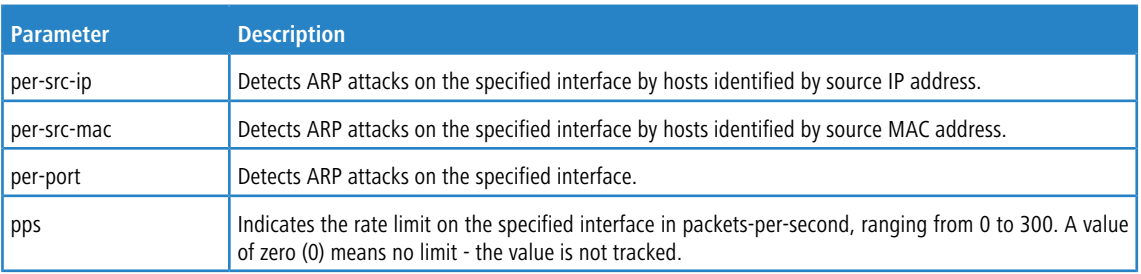

**Example:** The following example sets the rate-limit on interface 1/0/2 for hosts identified by source MAC address. (Switching)(Interface-1/0/2-Config)# arp-guard attack-threshold per-src-mac 100

#### **5.48.6.1 no arp-guard attack-threshold**

There are no defaults at interface level for this configuration. Using the no form of the command causes the attack-threshold to be unconfigured on the specified interface. When the per-interface value is configured, it overrides the global value, otherwise the global (configured value or the global default) value is used on the port.

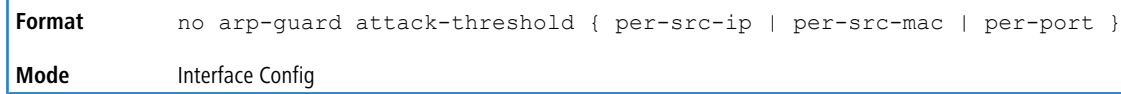

# **5.48.7 clear arp-guard statistics**

Use this command to clear ARP Guard statistics on a specific interface or for all interfaces. When **all** is selected, even global statistics are cleared.

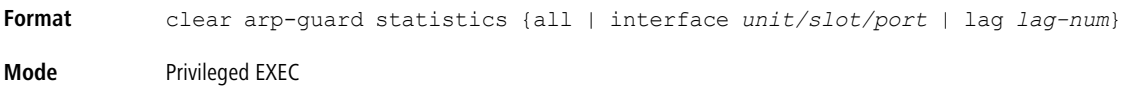

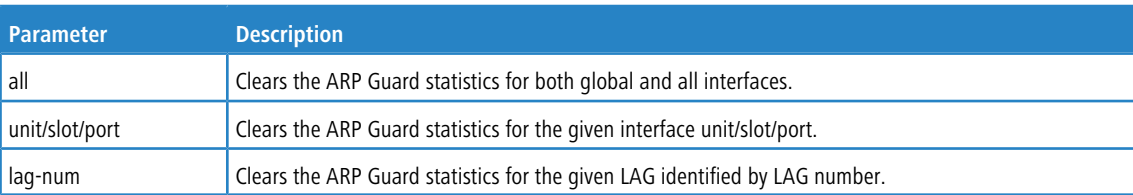

# **5.48.8 clear arp-guard attack-history**

Use this command to clear ARP Guard attack history for per host source IP category, or per host source MAC category, or per port category, or for all three of these categories. When **all** is selected, attack history is cleared for the three categories.

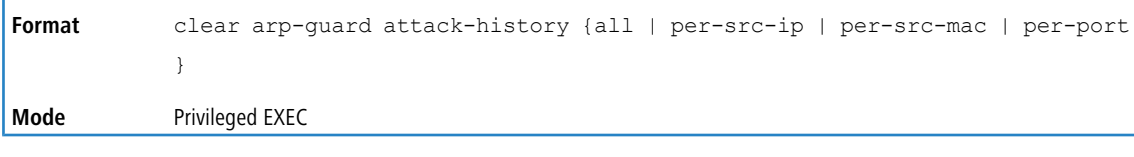

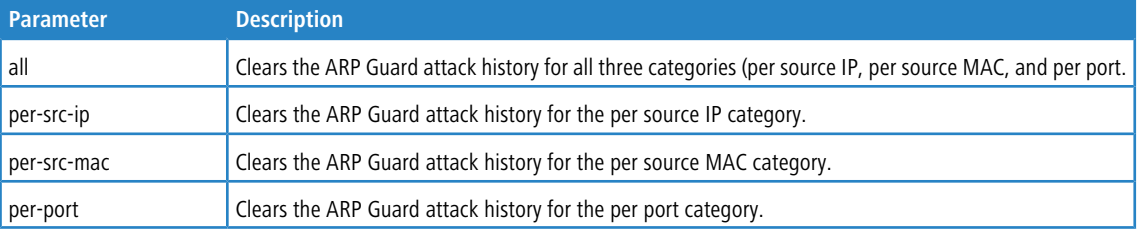

# **5.48.9 show arp-guard summary**

This command displays the ARP Guard feature configuration on all or for the given interface/LAG (port-channel).

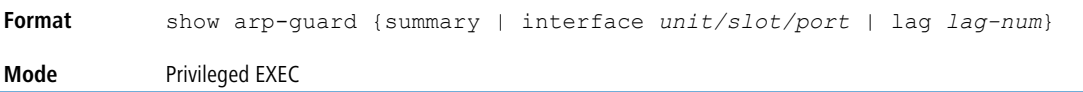

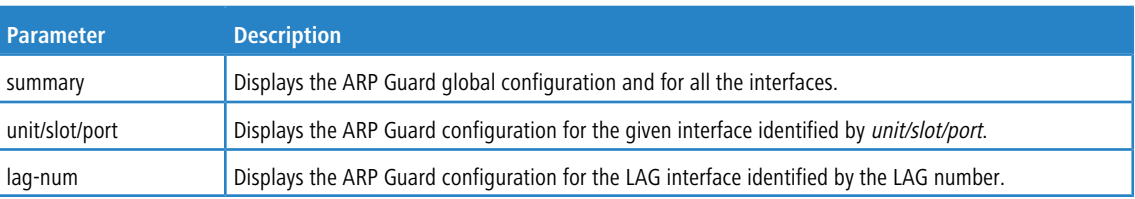

**Example:** The following example shows the ARP Guard configuration for global and also for all interfaces. (Switching) #show arp-guard summary

(Format of column Rate-limit and Attack-threshold is per-src-ip/per-src-mac/per-port.) Interface Admin Mode Status Rate-limit(in pps) Attack-threshold(in pps) --------- ---------- -------- ------------------ ------------------------ Global Disabled Disabled 10/50/200 50/100/400 1/0/2 Enabled Enabled 25/50/150 50/100/200 1/0/5 Enabled Enabled 15/25/50 50/50/100 1/0/6 Enabled Enabled 50/50/150 100/100/200

**Example:** The example below shows the ARP Guard configuration for interface 1/0/2.

1/0/18 Enabled Enabled 50/50/150 100/100/200

(Switching) #show arp-guard summary

(Format of column Rate-limit and Attack-threshold is per-src-ip/per-src-mac/per-port.) Interface Status Rate-limit(in pps) Attack-threshold(in pps) --------- -------- ------------------ ------------------------ 1/0/2 Enabled 25/50/150 50/100/200

#### **5.48.10 show arp-guard statistics**

This command displays all the ARP Guard statistics on the given interface, or LAG (port-channel), or all interfaces that have ARP Guard enabled on them.

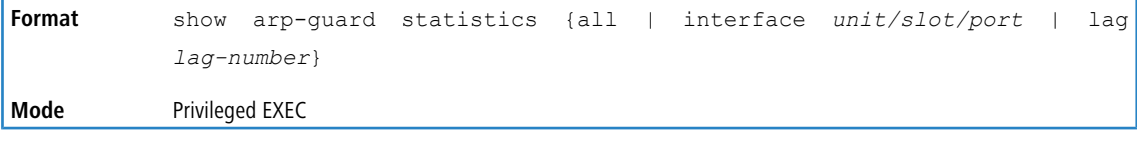

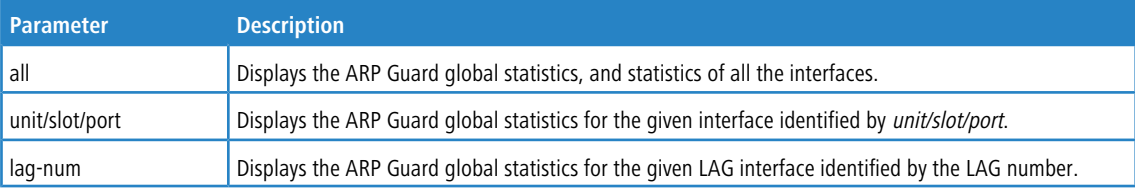

**Example:** The following example shows the ARP Guard statistics on interface 1/0/2.

(Switching) #show arp-guard statistics interface 1/0/2

```
Interface 1/0/2
```

```
Rate limit hit count on the interface.................. 10
Rate limit hit count per Host source IP................ 12
Rate limit hit count per Host source MAC............... 3
Attacks detected on the interface...................... 7
Attacks detected per Host source IP.................... 15
Attacks detected per Host source MAC................... 14
```
**Example:** The following example shows the ARP Guard global statistics for all the interfaces.

(Switching) #show arp-guard statistics interface all

Global Statistics

```
Rate limit hit count on all interfaces................... 23
Rate limit hit count per Host source IP................ 14
Rate limit hit count per Host source MAC............... 11
Attacks detected on all interfaces........................ 22
Attacks detected per Host source IP.................... 19
Attacks detected per Host source MAC..................... 32
```
Interface 1/0/2

```
Rate limit hit count on the interface.................. 13
Rate limit hit count per Host source IP................ 2
Rate limit hit count per Host source MAC............... 8
Attacks detected on the interface......................... 15
Attacks detected per Host source IP.................... 4
Attacks detected per Host source MAC..................... 18
```
Interface 1/0/16

```
Rate limit hit count on the interface..................... 10
Rate limit hit count per Host source IP................ 12
Rate limit hit count per Host source MAC............... 3
Attacks detected on the interface...................... 7
Attacks detected per Host source IP.................... 15
Attacks detected per Host source MAC................... 14
```
# **5.48.11 show arp-guard attack history**

Use this command to display the ARP attack events history for per host (either based on Source IP or Source MAC), or for per port category.

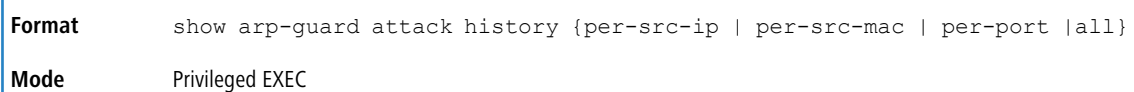

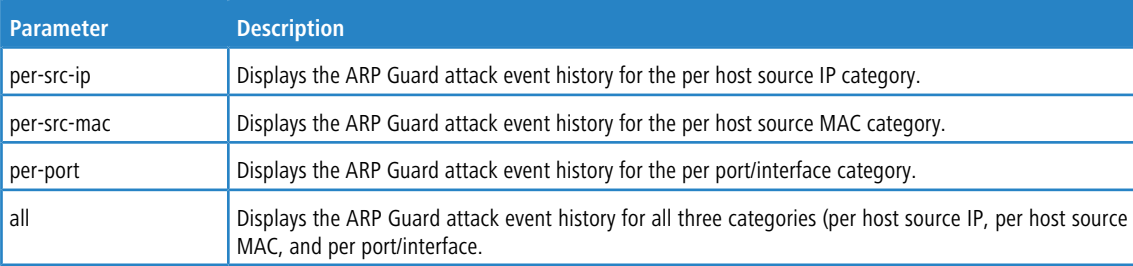

**Example:** The example below shows the ARP Guard attacks event history per host based on source IP.

```
(Switching) #show arp-guard attack history per-src-ip
VLAN Interface IP address Timestamp
---- --------- ------------ ---------
1 1/0/2 4.5.5.17 0h 17m 26s
10 1/0/14 7.6.14.2 0h 38m 13s
20 1/0/9 5.58.12.23 0h 54m 49s
```
**Example:** The example below shows the ARP-Guard attacks events history per host based on Source MAC.

(Switching) #show arp-guard attack history per-src-mac

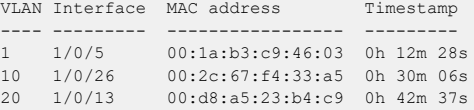

**Example:** The example below shows the ARP-Guard attacks events history for per interface/port category.

(Switching) #show arp-guard attack history per-port

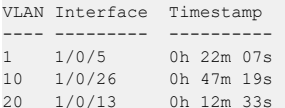

# **5.48.12 debug arp-guard**

Use this command to enable debug tracing of ARP Guard events. This enables tracing on these events in the logs:

- $\geq$  When rate limit threshold is reached per host IP, host MAC, interface.
- $\triangleright$  When attack detection threshold is reached per host IP, host MAC, interface.

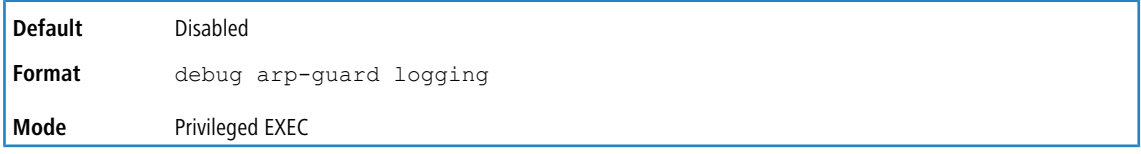

# **5.48.12.1 no debug arp-guard**

Use the no form of the command to disable debug tracing of ARP Guard events.

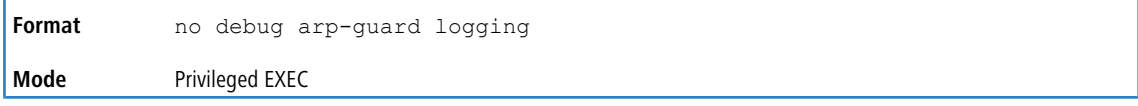

This chapter describes the routing commands available in the LCOS SX CLI.

4 The commands in this chapter are in one of three functional groups:

- > Show commands display switch settings, statistics, and other information.
- > Configuration commands configure features and options of the switch. For every configuration command, there is a show command that displays the configuration setting.
- > Clear commands clear some or all of the settings to factory defaults.

# **6.1 Address Resolution Protocol Commands**

This section describes the commands you use to configure Address Resolution Protocol (ARP) and to view ARP information on the switch. ARP associates IP addresses with MAC addresses and stores the information as ARP entries in the ARP cache.

### **6.1.1 arp**

This command creates an ARP entry in the specified virtual router instance (vrf vrf-name). If a virtual router is not specified, the static ARP entry is created in the default router. The value for *ipaddres* is the IP address of a device on a subnet attached to an existing routing interface. The parameter *macaddr* is a unicast MAC address for that device. The interface parameter specifies the next hop interface.

The format of the MAC address is 6 two-digit hexadecimal numbers that are separated by colons, for example 00:06:29:32:81:40.

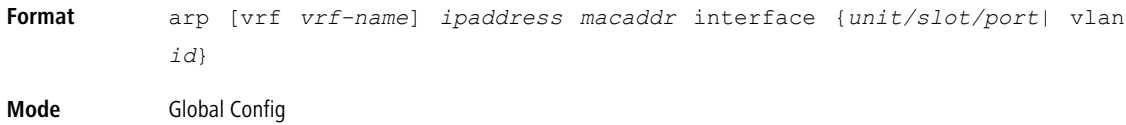

#### **6.1.1.1 no arp**

This command deletes an ARP entry in the specified virtual router. The value for *arpentry* is the IP address of the interface. The value for *ipaddress* is the IP address of a device on a subnet attached to an existing routing interface. The parameter *macaddr* is a unicast MAC address for that device. The interface parameter specifies the next hop interface.

```
Format no arp [vrf vrf-name] ipaddress macaddr interface unit/slot/port
Mode Global Config
```
# **6.1.2 ip proxy-arp**

This command enables proxy ARP on a router interface or range of interfaces. Without proxy ARP, a device only responds to an ARP request if the target IP address is an address configured on the interface where the ARP request arrived. With proxy ARP, the device may also respond if the target IP address is reachable. The device only responds if all next hops in its route to the destination are through interfaces other than the interface that received the ARP request.

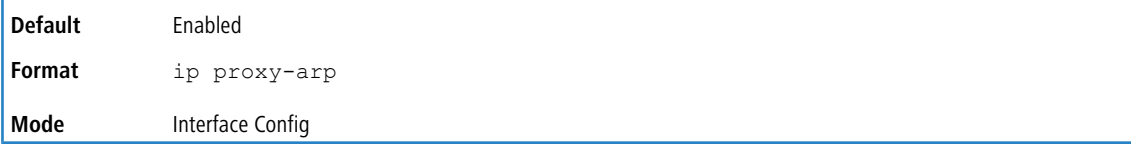

#### **6.1.2.1 no ip proxy-arp**

This command disables proxy ARP on a router interface.

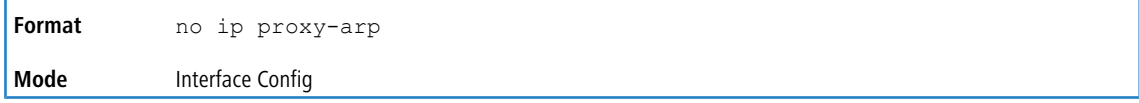

# **6.1.3 ip local-proxy-arp**

Use this command to allow an interface to respond to ARP requests for IP addresses within the subnet and to forward traffic between hosts in the subnet.

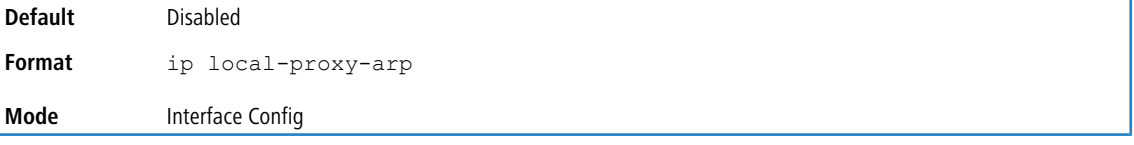

#### **6.1.3.1 no ip local-proxy-arp**

This command resets the local proxy ARP mode on the interface to the default value.

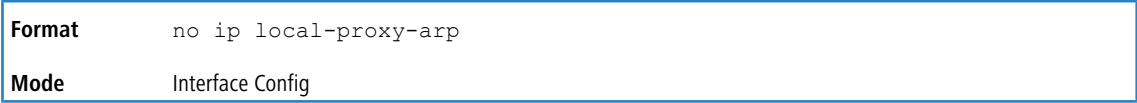

# **6.1.4 arp cachesize**

This command configures the ARP cache size. The ARP cache size value is a platform specific integer value. The default size also varies depending on the platform.

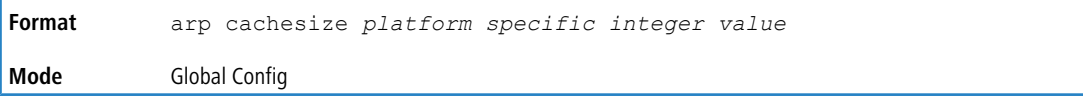

#### **6.1.4.1 no arp cachesize**

This command configures the default ARP cache size.

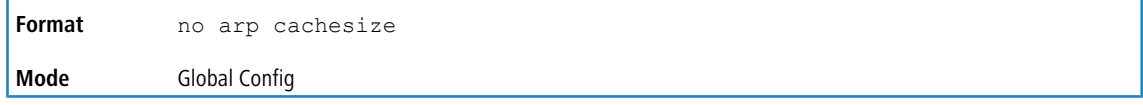

# **6.1.5 arp dynamicrenew**

This command enables the ARP component to automatically renew dynamic ARP entries when they age out. When an ARP entry reaches its maximum age, the system must decide whether to retain or delete the entry. If the entry has recently been used to forward data packets, the system will renew the entry by sending an ARP request to the neighbor. If the neighbor responds, the age of the ARP cache entry is reset to 0 without removing the entry from the hardware. Traffic to the host continues to be forwarded in hardware without interruption. If the entry is not being used to forward data

packets, then the entry is deleted from the ARP cache, unless the dynamic renew option is enabled. If the dynamic renew option is enabled, the system sends an ARP request to renew the entry. When an entry is not renewed, it is removed from the hardware and subsequent data packets to the host trigger an ARP request. Traffic to the host may be lost until the router receives an ARP reply from the host. Gateway entries, entries for a neighbor router, are always renewed. The dynamic renew option applies only to host entries.

The disadvantage of enabling dynamic renew is that once an ARP cache entry is created, that cache entry continues to take space in the ARP cache as long as the neighbor continues to respond to ARP requests, even if no traffic is being forwarded to the neighbor. In a network where the number of potential neighbors is greater than the ARP cache capacity, enabling dynamic renew could prevent some neighbors from communicating because the ARP cache is full.

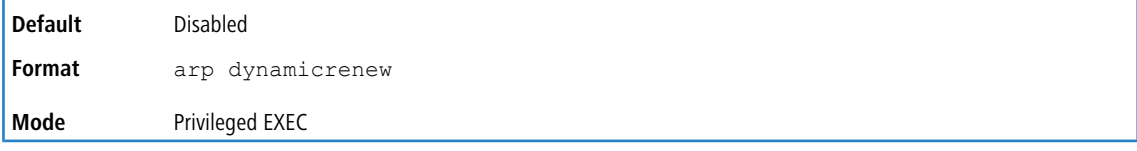

#### **6.1.5.1 no arp dynamicrenew**

This command prevents dynamic ARP entries from renewing when they age out.

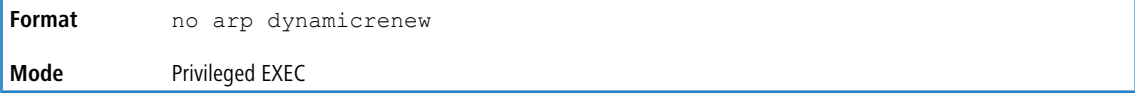

# **6.1.6 arp purge**

This command causes the specified IP address to be removed from the ARP cache in the specified virtual router. If no router is specified, the ARP entry is deleted in the default router. Only entries of type dynamic or gateway are affected by this command.

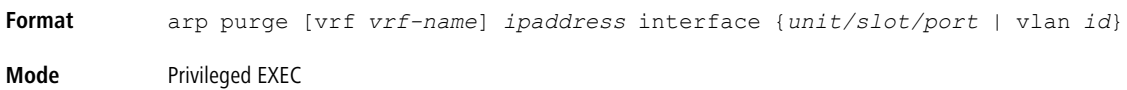

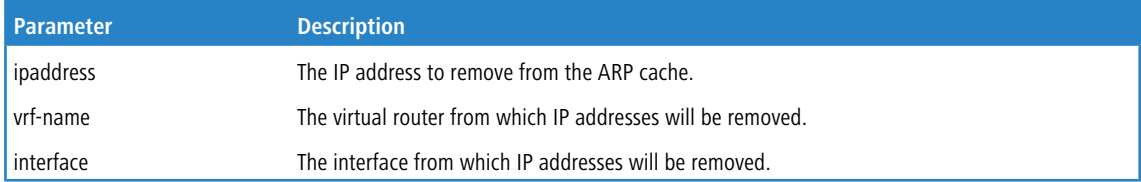

# **6.1.7 arp resptime**

This command configures the ARP request response timeout.

The value for *seconds* is a valid positive integer, which represents the IP ARP entry response timeout time in seconds. The range for *seconds* is between 1-10 seconds.

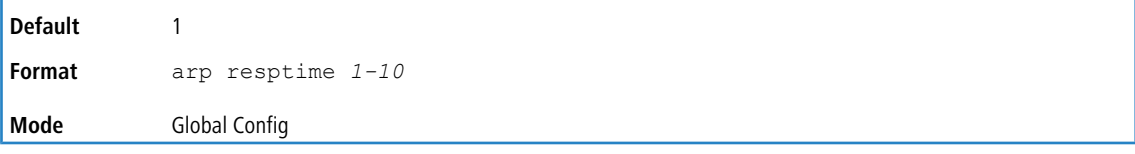

#### **6.1.7.1 no arp resptime**

This command configures the default ARP request response timeout.

**Format** no arp resptime

**Mode** Global Config

# **6.1.8 arp retries**

This command configures the ARP count of maximum request for retries.

The value for *retries* is an integer, which represents the maximum number of request for retries. The range for *retries* is an integer between 0-10 retries.

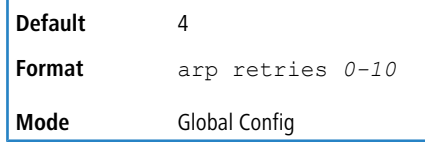

#### **6.1.8.1 no arp retries**

This command configures the default ARP count of maximum request for retries.

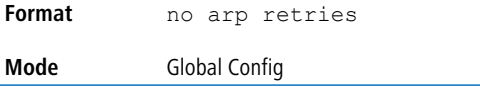

# **6.1.9 arp timeout**

This command configures the ARP entry ageout time.

The value for *seconds* is a valid positive integer, which represents the IP ARP entry ageout time in seconds. The range for *seconds* is between 15-21600 seconds.

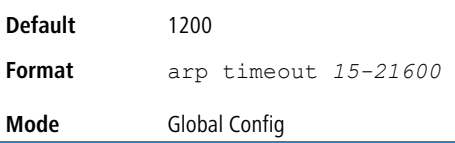

#### **6.1.9.1 no arp timeout**

This command configures the default ARP entry ageout time.

**Format** no arp timeout **Mode** Global Config

### **6.1.10 clear arp-cache**

This command causes all ARP entries of type dynamic to be removed from the ARP cache for the virtual router. If no router is specified, the cache for the default router is cleared. If the *gateway* keyword is specified, the dynamic entries of type gateway are purged as well.

```
Format clear arp-cache [vrf vrf-name] [gateway]
Mode Privileged EXEC
```
# **6.1.11 clear arp-switch**

Use this command to clear the contents of the switch's Address Resolution Protocol (ARP) table that contains entries learned through the Management port. To observe whether this command is successful, ping from the remote system to the DUT. Issue the show arp switch command to see the ARP entries. Then issue the clear arp-switch command and check the show arp switch entries. There will be no more arp entries.

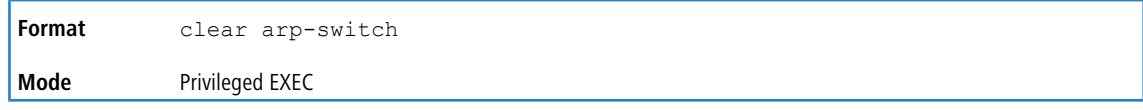

# **6.1.12 show arp**

This command displays the Address Resolution Protocol (ARP) cache for a specified virtual router instance. If a virtual router is not specified, the ARP cache for the default router is displayed.The displayed results are not the total ARP entries. To view the total ARP entries, the operator should view the show arp results in conjunction with the show

arp switch results.

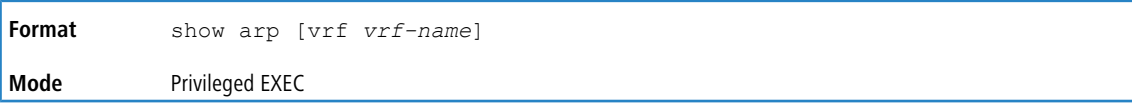

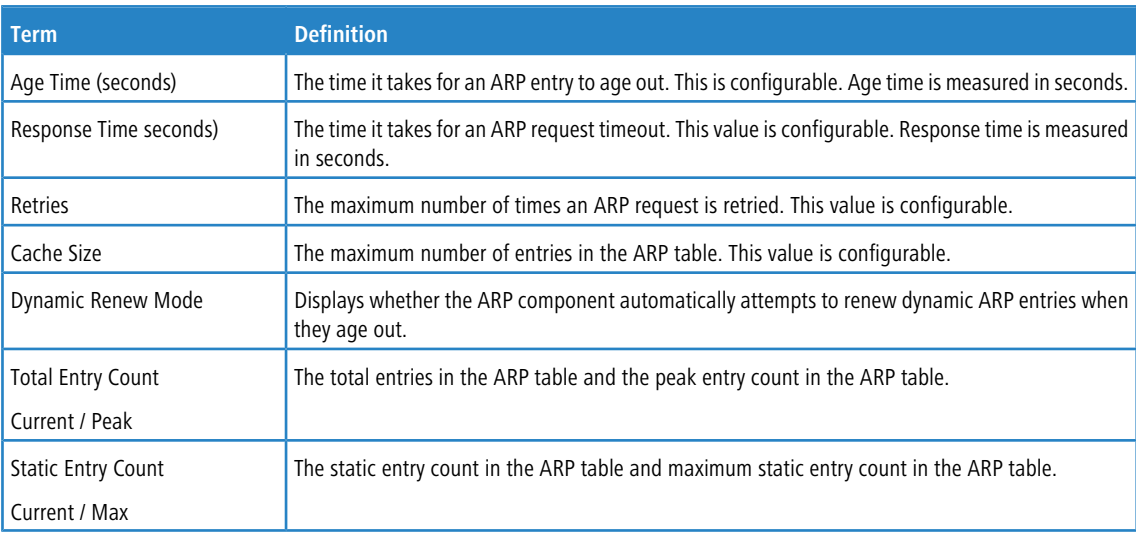

The following are displayed for each ARP entry:

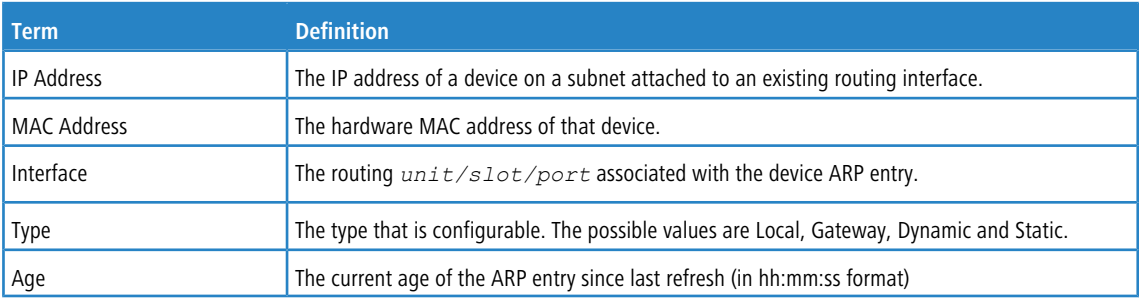

# **6.1.13 show arp brief**

This command displays the brief Address Resolution Protocol (ARP) table information for a specified virtual router instance. If a virtual router is not specified, the ARP cache for the default router is displayed.

**Format** show arp brief [vrf *vrf-name*] **Mode** Privileged EXEC

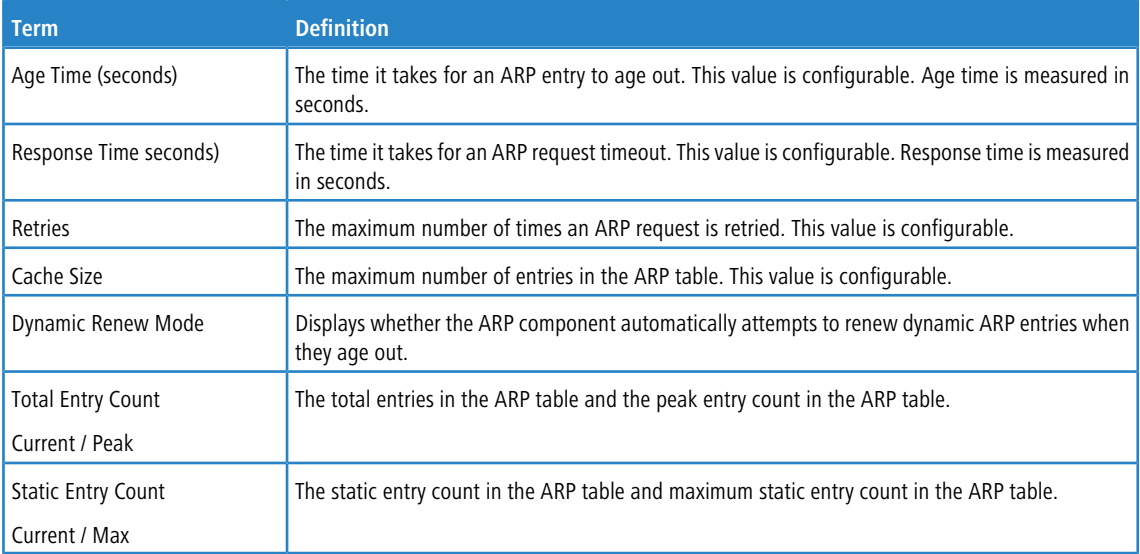

# **6.1.14 show arp switch**

This command displays the contents of the switch's Address Resolution Protocol (ARP) table.

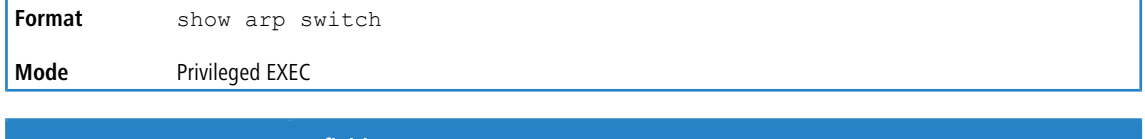

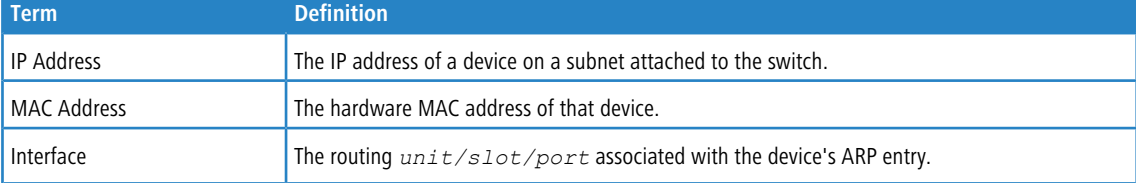

# **6.2 IP Routing Commands**

This section describes the commands you use to enable and configure IP routing on the switch.

# **6.2.1 routing**

This command enables IPv4 and IPv6 routing for an interface or range of interfaces. You can view the current value for this function with the show ip brief command. The value is labeled as "Routing Mode".

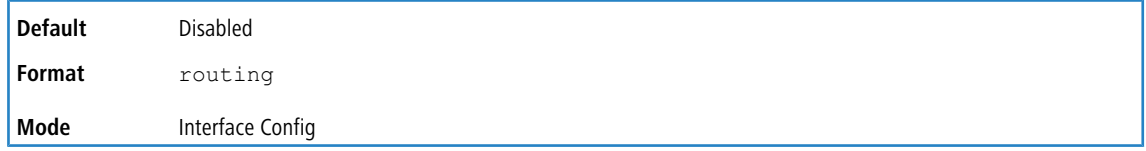

#### **6.2.1.1 no routing**

This command disables routing for an interface.

You can view the current value for this function with the show ip brief command. The value is labeled as "Routing Mode".

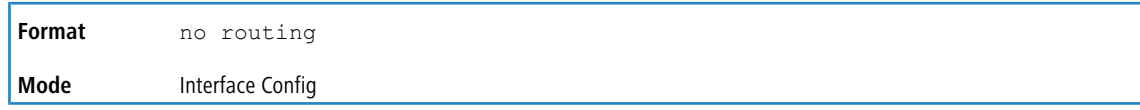

# **6.2.2 ip routing**

This command enables the IP Router Admin Mode for the master switch.

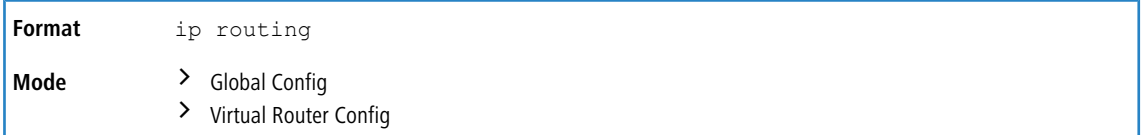

#### **6.2.2.1 no ip routing**

This command disables the IP Router Admin Mode for the master switch.

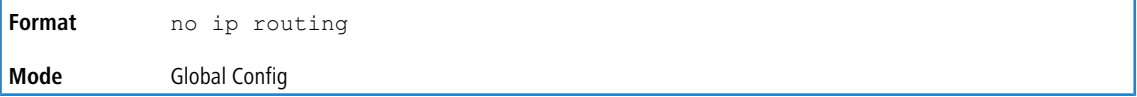

# **6.2.3 ip address**

This command configures an IP address on an interface or range of interfaces. You can also use this command to configure one or more secondary IP addresses on the interface. The command supports RFC 3021 and accepts using 31-bit prefixes on IPv4 point-to-point links. This command adds the label IP address in the *[show](#page-639-0) [ip](#page-639-0) [interface](#page-639-0)* on page 640 command.

The 31-bit subnet mask is only supported on routing interfaces. The feature is not supported on network port and service port interfaces because LCOS SX acts as a host, not a router, on these management interfaces.

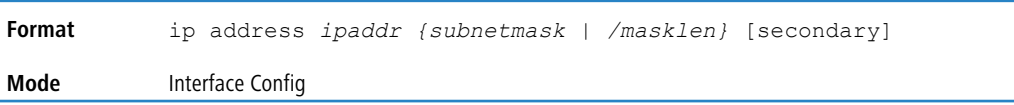

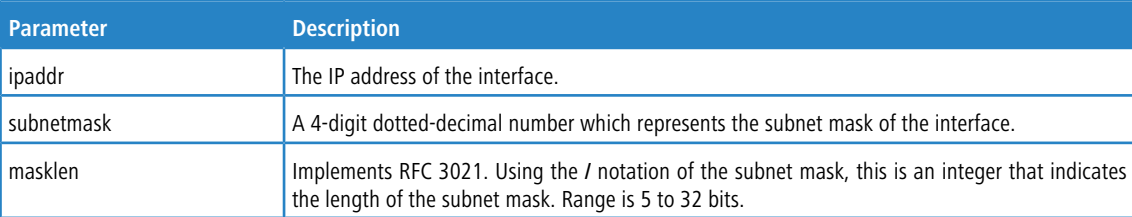

**Example:** The following example of the command shows the configuration of the subnet mask with an IP address in the dotted decimal format on interface 0/4/1.

```
(router1) #config
(router1) (Config)#interface 0/4/1
(router1) (Interface 0/4/1)#ip address 192.168.10.1 255.255.255.254
```
**Example:** The next example of the command shows the configuration of the subnet mask with an IP address in the /

notation on interface 0/4/1.

(router1) #config (router1) (Config)#interface 0/4/1 (router1) (Interface 0/4/1)#ip address 192.168.10.1 /31

#### **6.2.3.1 no ip address**

This command deletes an IP address from an interface. The value for *ipaddr* is the IP address of the interface in a.b.c.d format where the range for a, b, c, and d is 1-255. The value for *subnetmask* is a 4-digit dotted-decimal number which represents the Subnet Mask of the interface. To remove all of the IP addresses (primary and secondary) configured on the interface, enter the command no ip address.

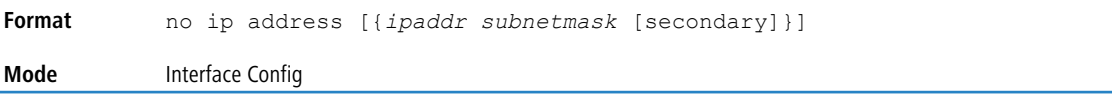

# <span id="page-631-0"></span>**6.2.4 ip address dhcp**

This command enables the DHCPv4 client on an in-band interface so that it can acquire network information, such as the IP address, subnet mask, and default gateway, from a network DHCP server. When DHCP is enabled on the interface, the system automatically deletes all manually configured IPv4 addresses on the interface.

To enable the DHCPv4 client on an in-band interface and send DHCP client messages with the client identifier option, use the ip address dhcp client-id configuration command in interface configuration mode.

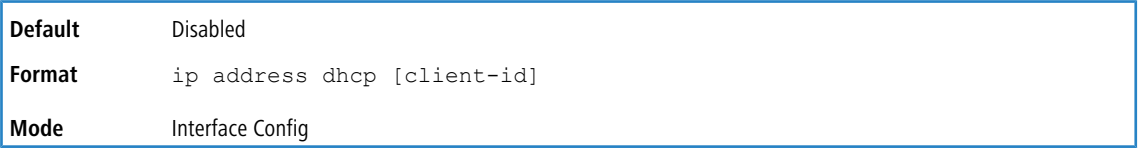

**Example:** In the following example, DHCPv4 is enabled on interface 0/4/1.

```
(router1) #config
(router1) (Config)#interface 0/4/1
(router1) (Interface 0/4/1)#ip address dhcp
```
#### **6.2.4.1 no ip address dhcp**

The no ip address dhcp command releases a leased address and disables DHCPv4 on an interface. The no form of the ip address dhcp client-id command removes the client-id option and also disables the DHCP client on the inband interface.

**Format** no ip address dhcp [client-id] **Mode** Interface Config

# **6.2.5 ip default-gateway**

This command manually configures a default gateway for the switch. Only one default gateway can be configured. If you invoke this command multiple times, each command replaces the previous value.

When the system does not have a more specific route to a packet's destination, it sends the packet to the default gateway. The system installs a default IPv4 route with the gateway address as the next hop address. The route preference is 253. A default gateway configured with this command is more preferred than a default gateway learned from a DHCP server.

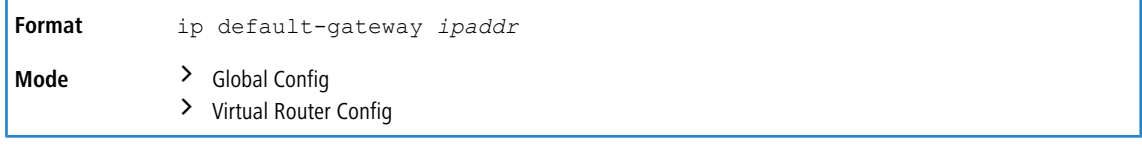

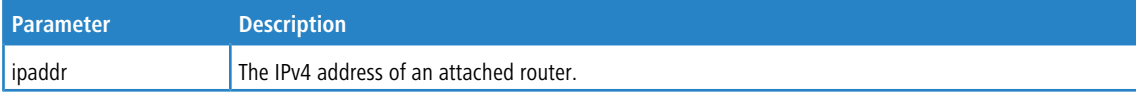

**Example:** The following example sets the default gateway to 10.1.1.1.

```
(router1) #config
(router1) (Config)#ip default-gateway 10.1.1.1
```
#### **6.2.5.1 no ip default-gateway**

This command removes the default gateway address from the configuration.

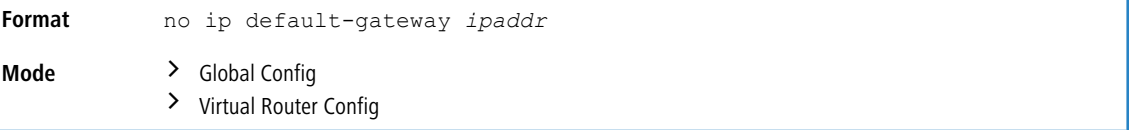

# **6.2.6 ip load-sharing**

This command configures IP ECMP load balancing mode.

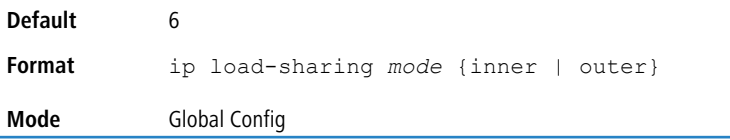

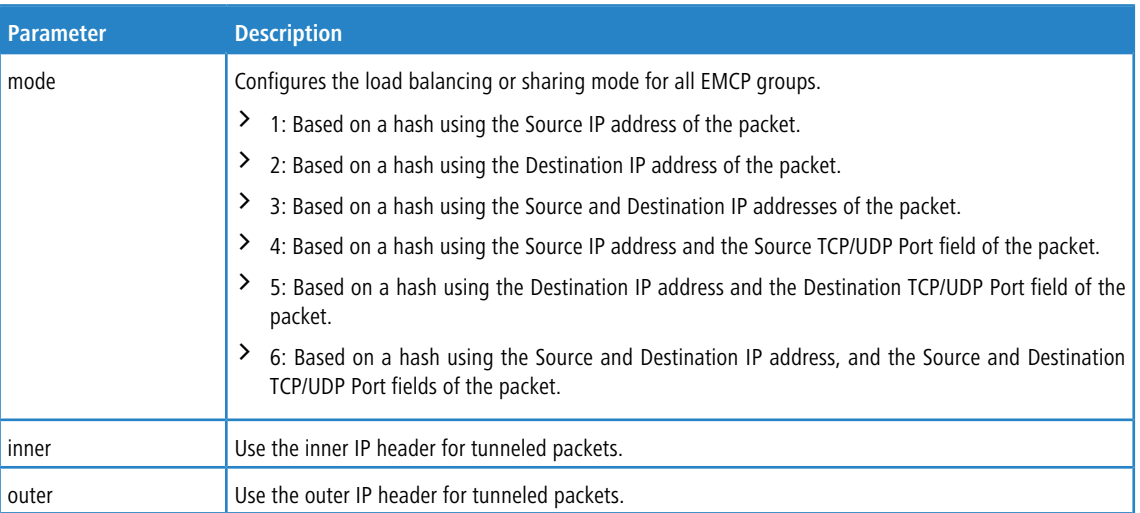

#### **6.2.6.1 no ip load-sharing**

This command resets the IP ECMP load balancing mode to the default value.

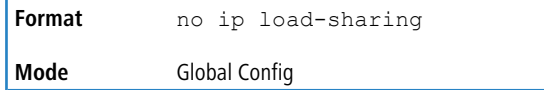

# **6.2.7 ip ipsec-load-sharing spi**

This command enables hashing on the Security Parameters Index (SPI) field in IPsec packets. IPsec packets are IPv4 and IPv6 packets with the following IP protocols:

- $\geq$  IP protocol 50 Encapsulating Security Payload (ESP)
- $\geq$  IP protocol 51 Authentication Header (AH).

The ESP and AH protocols do not employ the IP source and destination port numbers, so the hardware does not use the IP port numbers for hashing the packets. The ESP and AH packet headers contain the SPI field, which is associated with packet flows and can be used for hashing IPsec packets.

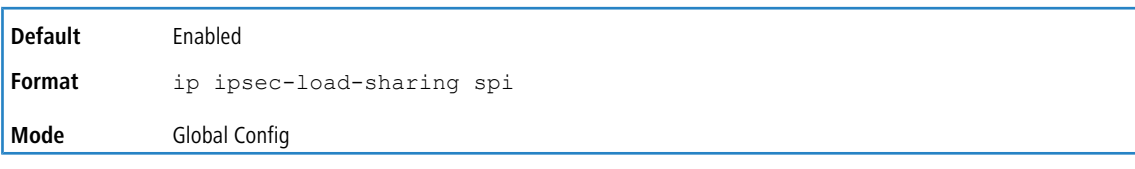

#### **6.2.7.1 no ip ipsec-load-sharing spi**

This command disables the ECMP IPSEC hashing on the SPI field.

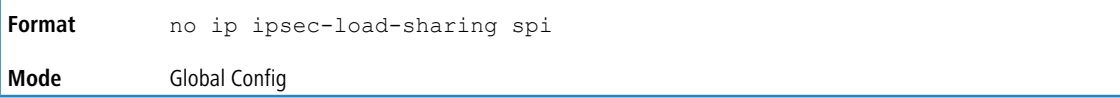

#### **6.2.8 ip route**

This command configures a static route in a specified virtual router instance (vrf *vrf-name*). The *ipaddr* parameter is a valid IP address, and *subnetmask* is a valid subnet mask. The *nexthopip* parameter is a valid IP address of the next hop router. Specifying Null0 as nexthop parameter adds a static reject route. The optional *preference*parameter is an integer value from 1 to 255) that allows you to specify the preference value sometimes called "administrative distance") of an individual static route. Among routes to the same destination, the route with the lowest preference value is the route entered into the forwarding database. By specifying the preference of a static route, you control whether a static route is more or less preferred than routes from dynamic routing protocols. The preference also controls whether a static route is more or less preferred than other static routes to the same destination. A route with a preference of 255 cannot be used to forward traffic.

The description parameter allows a description of the route to be entered.

Use the track object-number to specify that the static route is installed only if the configured track object is up. When the track object is down the static route is removed from the Route Table. Use the no form of this command to delete the tracked static route. The object-number parameter is the object number representing the object to

be tracked. The range is from 1 to 128. Only one track object can be associated with a specific static route. If you configure a different track object, the previously configured track object is replaced by the newly configured track object. To display the IPv4 static routes that being tracked by track objects, use the show ip route track-table command.

For the static routes to be visible, you must perform the following steps:

- $\geq$  Enable IP routing globally.
- $\geq$  Enable IP routing for the interface.
- $\geq$  Confirm that the associated link is also up.

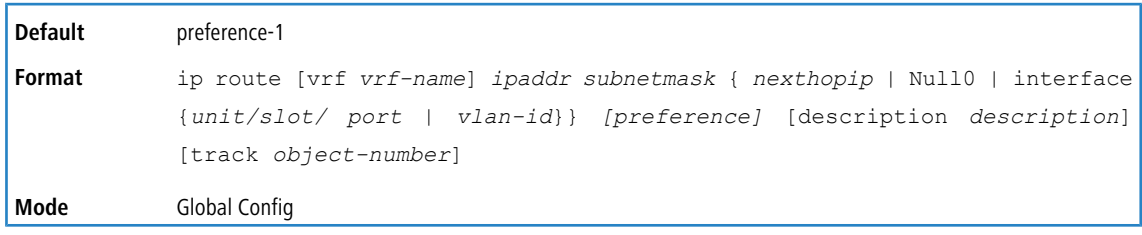

#### **Example:**

Subnetwork 9.0.0.0/24 is a connected subnetwork in global table and subnet 56.6.6.0/24 is reachable via a gateway 9.0.0.2 in the global table.

Subnet S.0.0.0/24 is a connected subnetwork in virtual router Red.

Now we leak the 2 routes from global route table into the virtual router Red and leak the connected subnet S.0.0.0/24 from Red to global table.

When leaking connected route in the global routing table to a virtual router, the /32 host route for the leaked host is added in the virtual router instance's route table.

Also we add a non-leaked static route for 66.6.6.0/24 subnetwork scoped to the domain of virtual router Red below.

```
(Router) (Config)#ip routing
(Router) (Config)#ip vrf Red
(Router) (Config)#interface 0/27
(Router) (Interface 0/27)#routing
(Router) (Interface 0/27)#ip vrf forwarding Red
(Router) (Interface 0/27)#ip address 8.0.0.1 /24
(Router) (Interface 0/27)#interface 0/26
(Router) (Interface 0/26)#routing
(Router) (Interface 0/26)#ip address 9.0.0.1 /24
(Router) (Interface 0/26)#exit
(Router) (Config)#ip route 56.6.6.0 /24 9.0.0.2
Routes leaked from global routing table to VRF's route table are :
(Router) (Config)#ip route vrf Red 9.0.0.2 255.255.255.255 9.0.0.2 0/26
(Router) (Config)#ip route vrf Red 56.6.6.0 255.255.255.0 9.0.0.2 0/26
Route leaked from VRF's route table to global routing table is :
(Router) (Config)#ip route 8.0.0.2 255.255.255.255 0/27
Route (non-leaked) internal to VRF's route table is :
(Router) (Config)#ip route vrf Red 66.6.6.0 255.255.255.0 8.0.0.2
```
#### **6.2.8.1 no ip route**

This command deletes a single next hop to a destination static route. If you use the *nexthopip* parameter, the next hop is deleted.

no ip route *ipaddr subnetmask* { *nexthopip* | Null0 | interface {*slot/ port* | vlan*vlan-id*}} **Format Mode** Global Config

# **6.2.9 ip route default**

This command configures the default route. The value for *nexthopip* is a valid IP address of the next hop router. The *preference* is an integer value from 1 to 255. A route with a preference of 255 cannot be used to forward traffic.

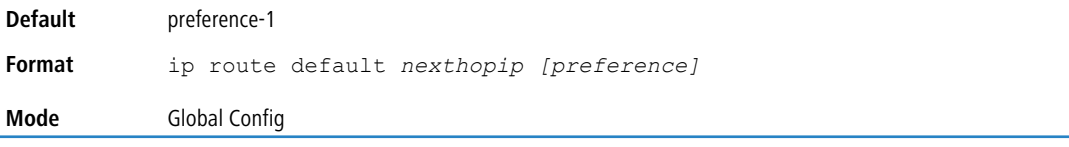

#### **6.2.9.1 no ip route default**

This command deletes all configured default routes. If the optional *nexthopip* parameter is designated, the specific next hop is deleted from the configured default route and if the optional preference value is designated, the preference of the configured default route is reset to its default.

```
Format no ip route default [{nexthopip | preference}]
Mode Global Config
```
#### **6.2.10 ip route distance**

This command sets the default distance (preference) for static routes. Lower route distance values are preferred when determining the best route. The ip route and ip route default commands allow you to optionally set the distance (preference) of an individual static route. The default distance is used when no distance is specified in these commands. Changing the default distance does not update the distance of existing static routes, even if they were assigned the original default distance. The new default distance will only be applied to static routes created after invoking the ip route distance command.

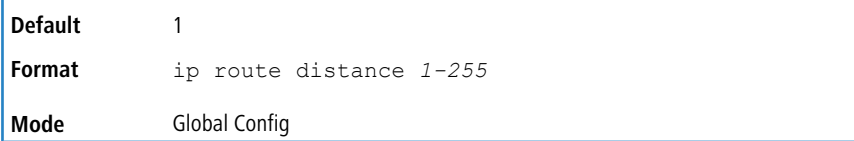

#### **6.2.10.1 no ip route distance**

This command sets the default static route preference value in the router. Lower route preference values are preferred when determining the best route.

```
Format no ip route distance 1-255
Mode Global Config
```
### **6.2.11 ip route net-prototype**

This command adds net prototype IPv4 routes to the hardware.

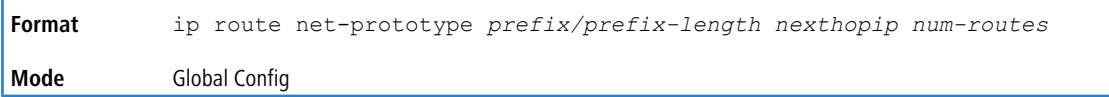

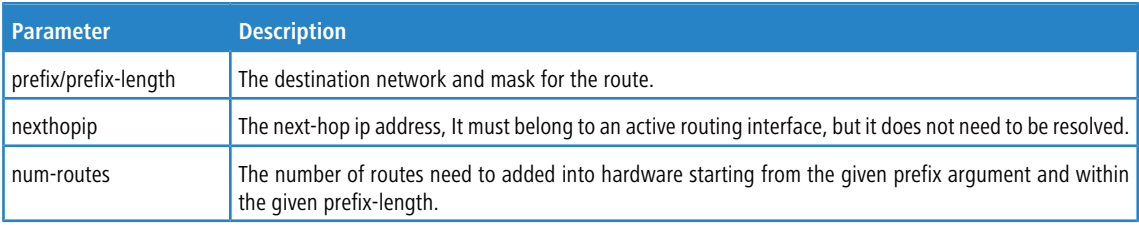

#### **6.2.11.1 no ip route net-prototype**

This command deletes all the net prototype IPv4 routes added to the hardware.

```
Format no ip route net-prototype prefix/prefix-length nexthopip num-routes
Mode Global Config
```
# **6.2.12 ip route static bfd interface**

This command sets up a BFD session between two directly connected neighbors specified by the local interface and the neighbor's IP address. The BFD session parameters can be set on the interface by using the existing command:

bfd interval milliseconds min\_rx milliseconds multiplier interval-multiplier

This command is supported in IPv4 networks. The maximum number of IP static BFD sessions that can be supported is limited by the maximum BFD sessions configurable per DUT.

```
ip route static bfd interface unit/slot/port | vlan id neighbor ip
           address
Format
Mode Global Config
```
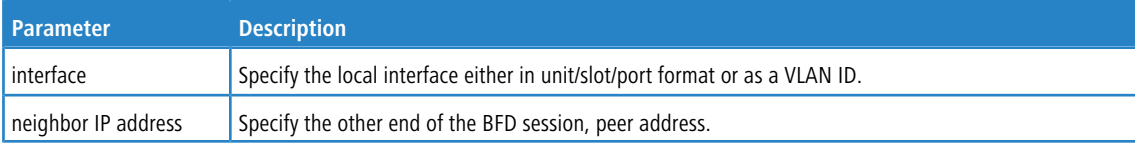

#### **Example:**

```
(localhost) #configure
(localhost) (Config)#interface 0/29
(localhost) (Interface 0/29)#routing
(localhost) (Interface 0/29)#ip address 1.1.1.1 /24
(localhost) (Interface 0/29)#bfd interval 100 min_rx 100 multiplier 5
(localhost) (Interface 0/29)#exit
(localhost) (Config)#show running-config interface 0/29
!Current Configuration:
!
interface 0/29
no shutdown
routing
ip address 1.1.1.1 255.255.255.0
bfd interval 100 min_rx 100 multiplier 5
exit
(localhost) (Config)#ip route static bfd interface 0/29 1.1.1.2
```
### **6.2.13 ip netdirbcast**

This command enables the forwarding of network-directed broadcasts on an interface or range of interfaces. When enabled, network directed broadcasts are forwarded. When disabled they are dropped.

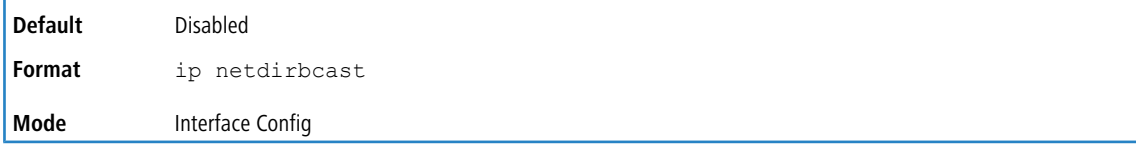

#### **6.2.13.1 no ip netdirbcast**

This command disables the forwarding of network-directed broadcasts. When disabled, network directed broadcasts are dropped.

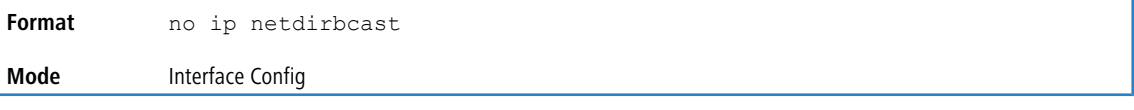

# **6.2.14 ip mtu**

This command sets the IP Maximum Transmission Unit (MTU) on a routing interface or range of interfaces. The IP MTU is the size of the largest IP packet that can be transmitted on the interface without fragmentation. Forwarded packets are dropped if they exceed the IP MTU of the outgoing interface.

Packets originated on the router, such as OSPF packets, may be fragmented by the IP stack.

OSPF advertises the IP MTU in the Database Description packets it sends to its neighbors during database exchange. If two OSPF neighbors advertise different IP MTUs, they will not form an adjacency. (Unless OSPF has been instructed to ignore differences in IP MTU with the ip ospf mtu-ignore command.)

The IP MTU size refers to the maximum size of the IP packet (IP Header + IP payload). It does not include any extra bytes that may be required for Layer-2 headers. To receive and process packets, the Ethernet MTU (see [mtu](#page-348-0) on page 349) must take into account the size of the Ethernet header.

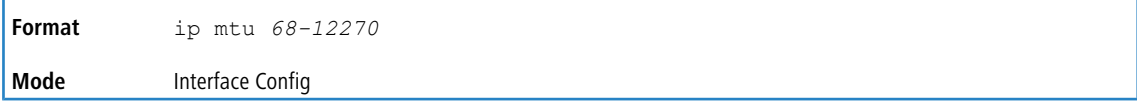

#### **6.2.14.1 no ip mtu**

This command resets the ip mtu to the default value.

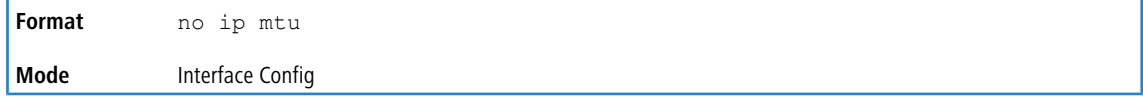

# **6.2.15 release dhcp**

Use this command to force the DHCPv4 client to release the leased address from the specified interface. The DHCP client sends a DHCP Release message telling the DHCP server that it no longer needs the IP address, and that the IP address can be reassigned to another.

```
Format release dhcp {unit/slot/port | vlan id}
Mode Privileged EXEC
```
# **6.2.16 renew dhcp**

Use this command to force the DHCPv4 client to immediately renew an IPv4 address lease on the specified interface.

This command can be used on in-band ports as well as the service or network (out-of-band) port.

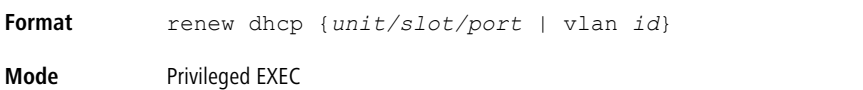

# **6.2.17 renew dhcp network-port**

Use this command to renew an IP address on a network port.

**Format** renew dhcp network-port **Mode** Privileged EXEC

# **6.2.18 renew dhcp service-port**

Use this command to renew an IP address on a service port.

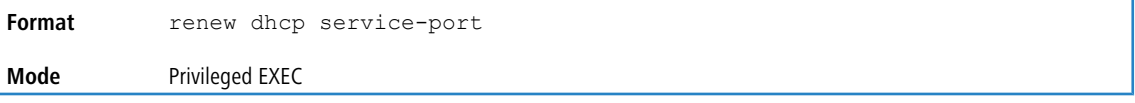

# **6.2.19 encapsulation**

This command configures the link layer encapsulation type for the packet on an interface or range of interfaces. The encapsulation type can be ethernet or snap.

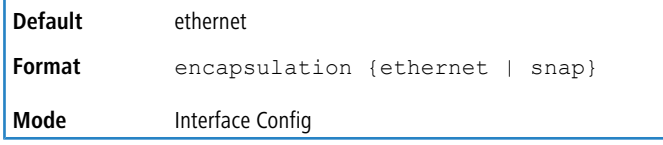

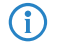

4 Routed frames are always Ethernet encapsulated when a frame is routed to a VLAN.

# **6.2.20 show dhcp lease**

This command displays a list of IPv4 addresses currently leased from a DHCP server on a specific in-band interface or all in-band interfaces. This command does not apply to service or network ports.

```
Format show dhcp lease [interface {unit/slot/port | vlan id}]
```
**Mode** Privileged EXEC

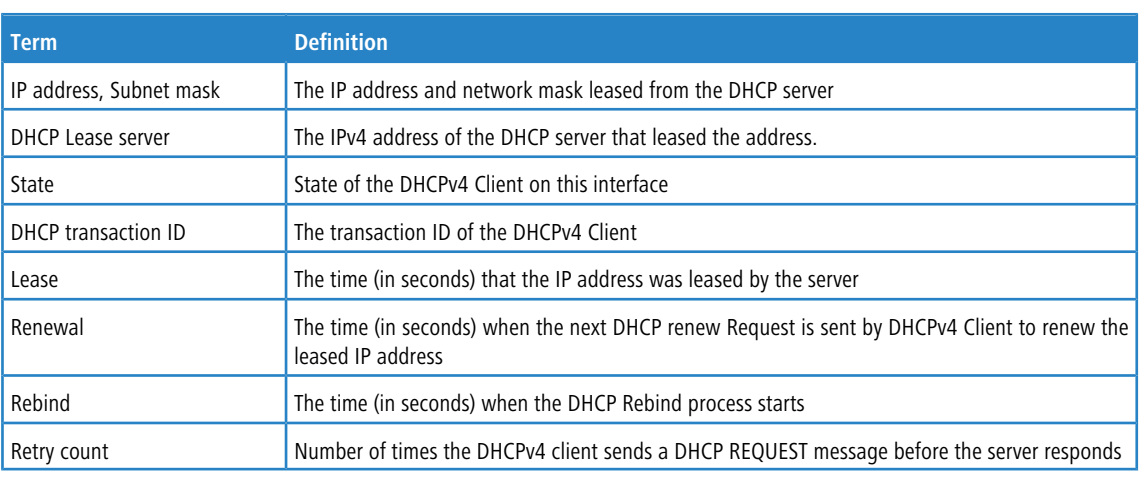

# **6.2.21 show ip brief**

This command displays the summary information of the IP global configurations for the specified virtual router, including the ICMP rate limit configuration and the global ICMP Redirect configuration. If no router is specified, information related to the default router is displayed.

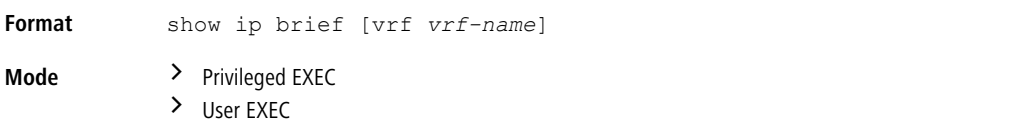

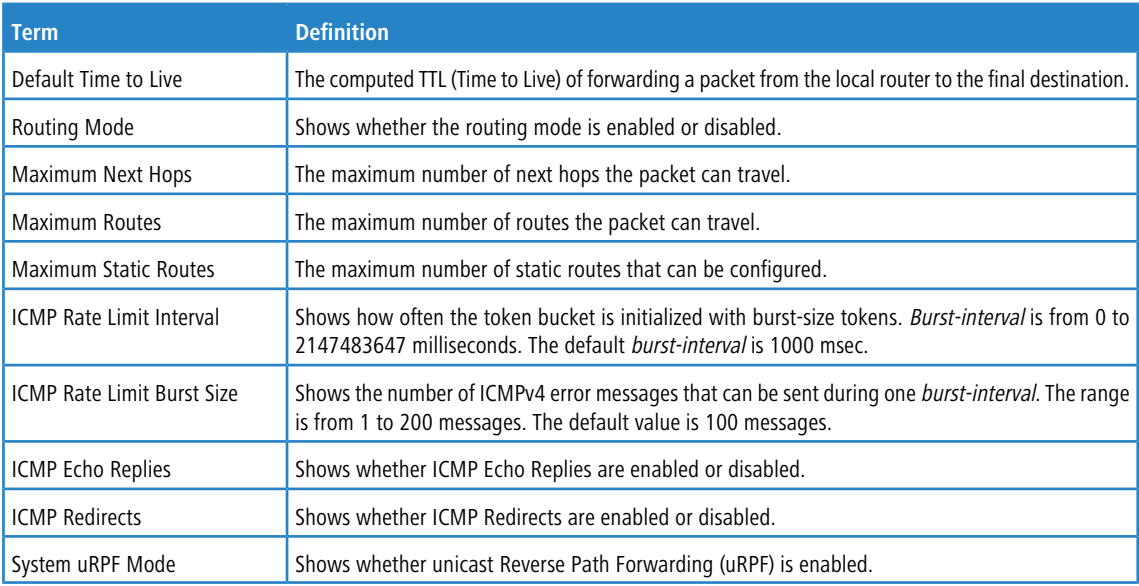

**Example:** The following shows example CLI display output for the command.

(Switch) #show ip brief Default Time to Live................................. 64 Routing Mode................................... Disabled Maximum Next Hops................................ 4 Maximum Routes................................. 8160 Maximum Static Routes........................... 64 ICMP Rate Limit Interval.......................... 1000 msec ICMP Rate Limit Burst Size..................... 100 messages ICMP Echo Replies.............................. Enabled ICMP Redirects................................. Enabled System uRPF Mode............................... Disabled

# <span id="page-639-0"></span>**6.2.22 show ip interface**

This command displays all pertinent information about the IP interface. The argument unit/slot/port corresponds to a physical routing interface or VLAN routing interface. The keyword  $v$ lan is used to specify the VLAN ID of the routing

VLAN directly instead of in a unit/slot/port format.

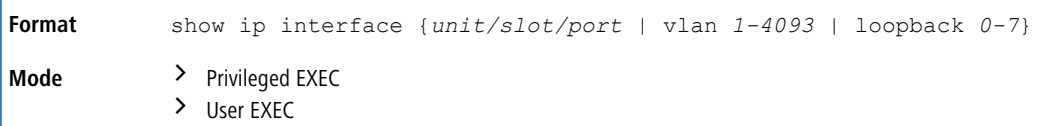

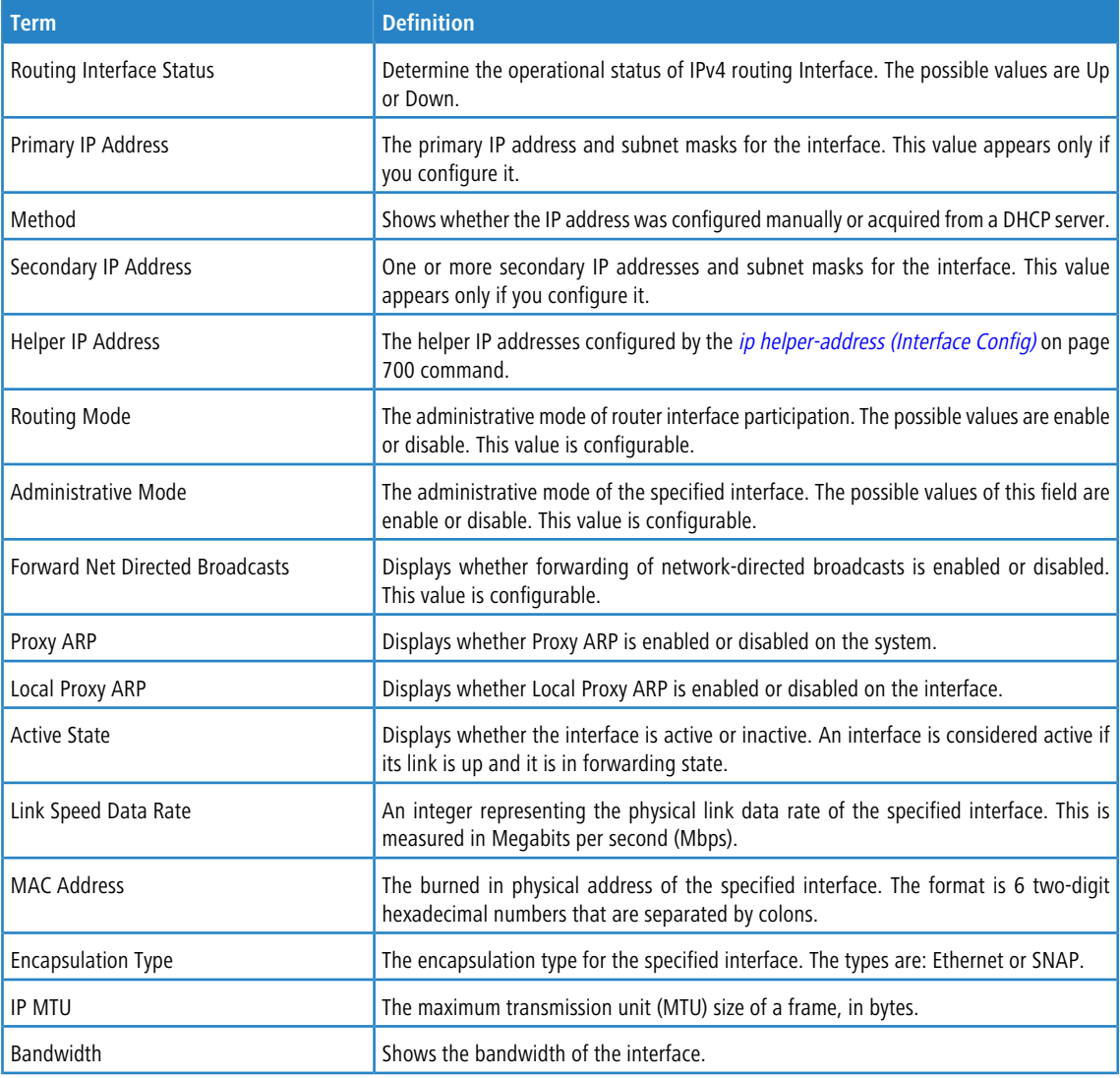

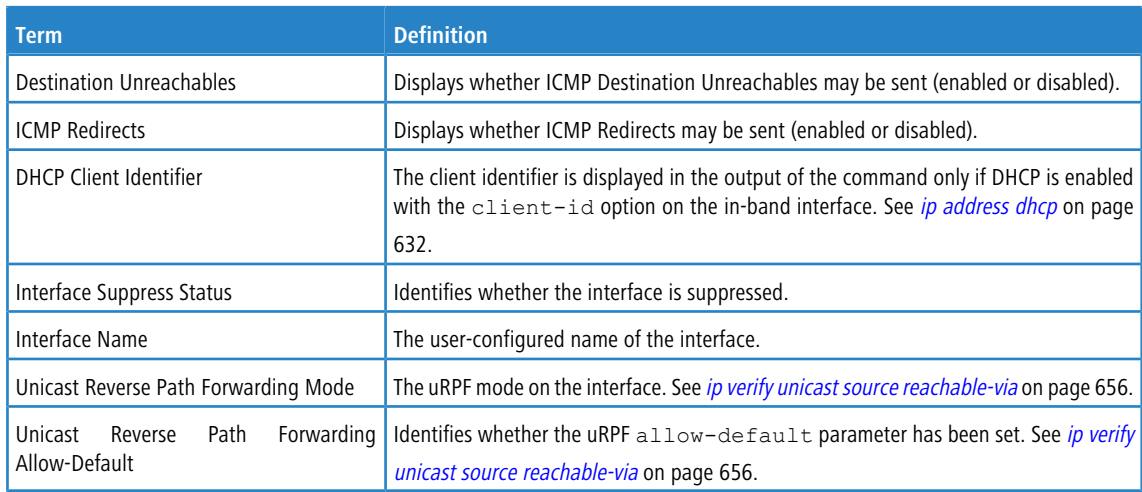

**Example:** The following shows example CLI display output for the command..

(switch)#show ip interface 1/0/2

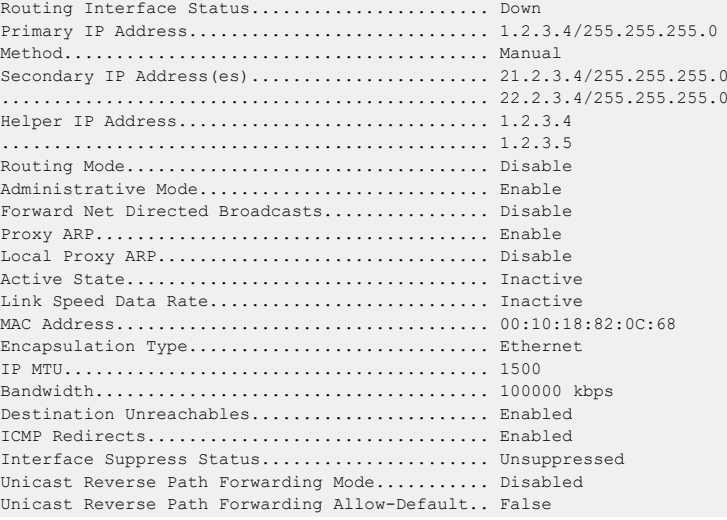

**Example:** In the following example the DHCP client is enabled on a VLAN routing interface.

(Routing) #show ip interface vlan 10

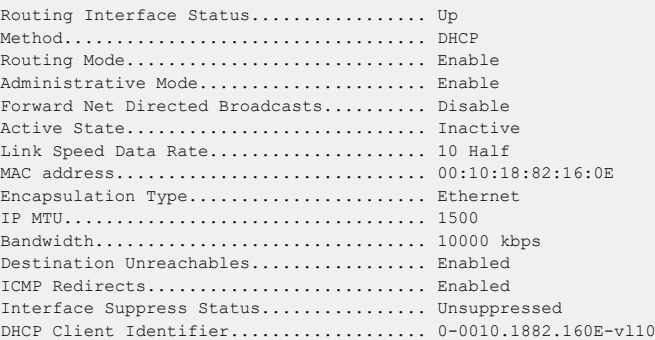

# **6.2.23 show ip interface brief**

This command displays summary information about IP configuration settings for all ports in the router, and indicates how each IP address was assigned for a specified virtual router instance. If a virtual router is not specified, the IP configuration settings cache for the default router is displayed.

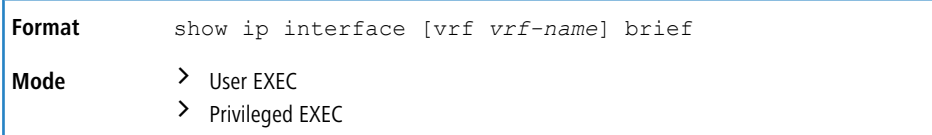

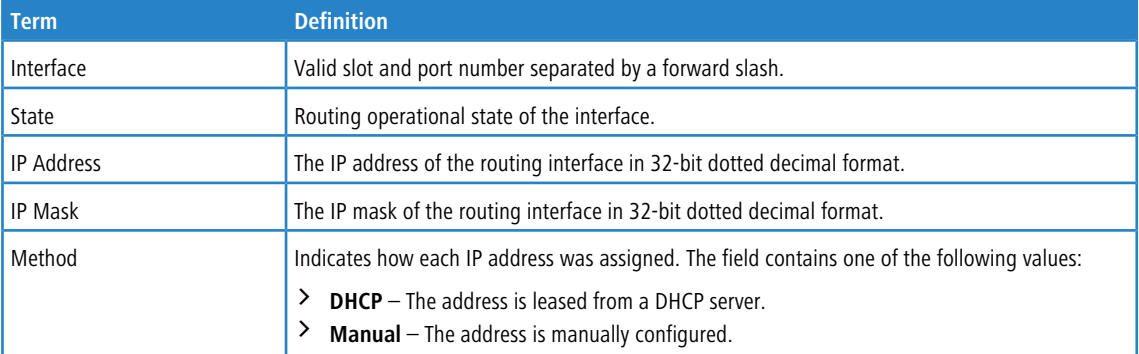

**Example:** The following shows example CLI display output for the command.

```
(alpha1) #show ip interface brief
```
(Routing) #show ip load-sharing

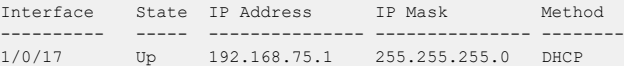

# **6.2.24 show ip load-sharing**

This command displays the currently configured IP ECMP load balancing mode and the IPSEC SPI hashing mode.

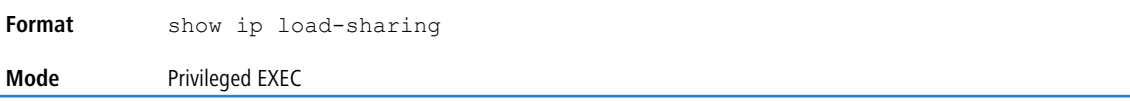

**Example:** The following shows example CLI display output for the command.

```
ip load-sharing 6 inner
IPSEC Security Parameter Index (SPI) Hashing is Enabled.
```
# **6.2.25 show ip protocols**

This command lists a summary of the configuration and status for each unicast routing protocol running in the specified virtual router. The command lists routing protocols which are configured and enabled. If a protocol is selected on the command line, the display will be limited to that protocol. If no virtual router is specified, the configuration and status for the default router are displayed.

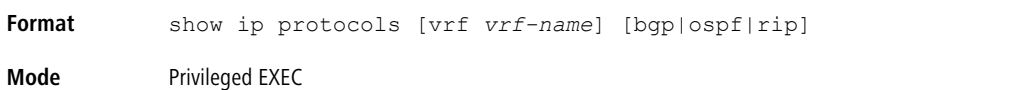

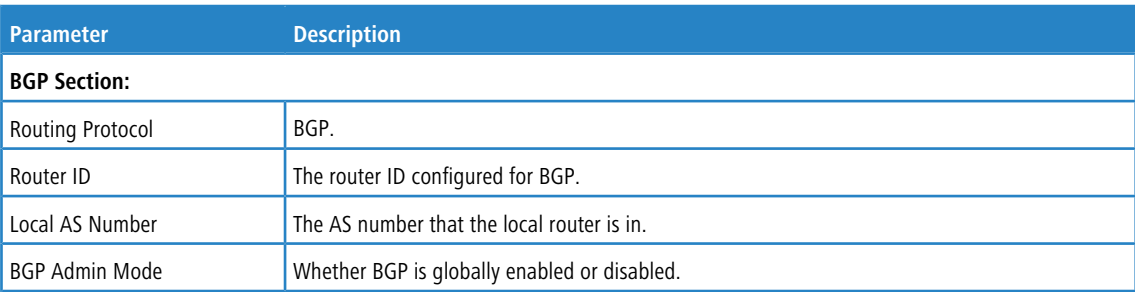

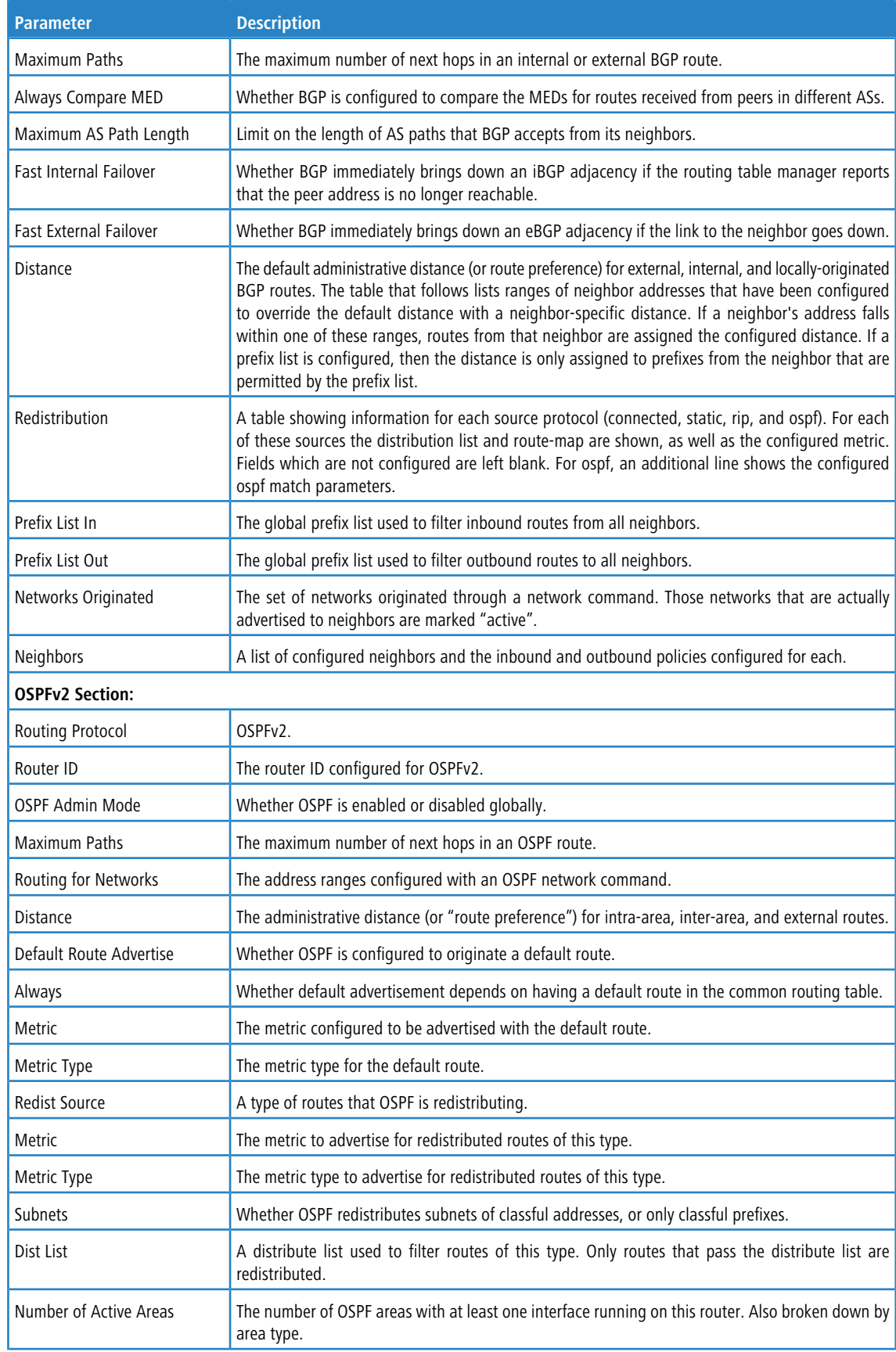

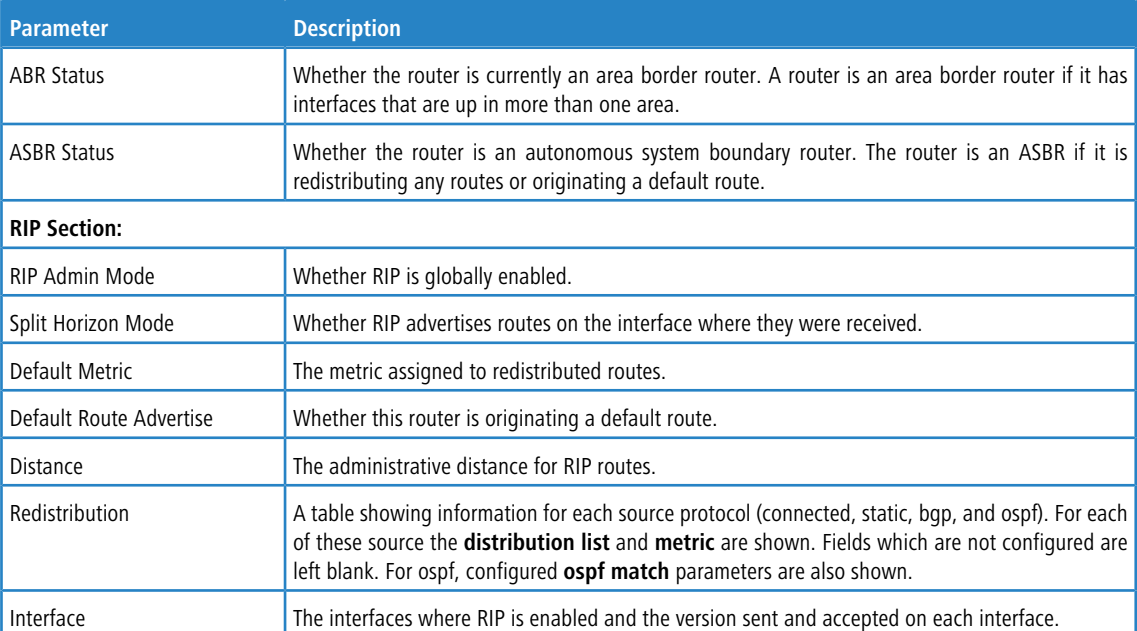

**Example:** The following shows example CLI display output for the command.

(Router) #show ip protocols

```
Routing Protocol.......................... BGP
Router ID................................. 6.6.6.6
Local AS Number........................... 65001
BGP Admin Mode............................ Enable
Maximum Paths................................ Internal 32, External 32
Always compare MED ....................... FALSE
Maximum AS Path Length ..................... 75
Fast Internal Failover ......................... Enable
Fast External Failover ........................ Enable
Distance.................................. Ext 20 Int 200 Local 200
  Address Wildcard Distance Pfx List
  ------- -------- -------- --------
  172.20.0.0 0.0.255.255 40 None
  172.21.0.0 0.0.255.255 45 1
Prefix List In................................ PfxList1
Prefix List Out................................ None
Redistributing:
Source Metric Dist List Moute Map
--------- ---------- ----------------------- ---------------------------
connected connected_list
static 32120 static routemap
rip 30000 rip routemap
ospf ospf_map
 ospf match: int ext1 nssa-ext2
  Networks Originated:
   10.1.1.0 255.255.255.0 (active)
   20.1.1.0 255.255.255.0
Neighbors:
172.20.1.100
  Filter List In........................ 1
  Filter List Out....................... 2
  Prefix List In.......................... PfxList2
  Prefix List Out.......................... PfxList3
  Route Map In.......................... rmapUp
  Route Map Out......................... rmapDown
172.20.5.1
  Prefix List Out....................... PfxList12
```
Routing Protocol.......................... OSPFv2

```
Router ID................................. 6.6.6.6
OSPF Admin Mode............................ Enable
Maximum Paths................................... 32
Routing for Networks........................ 172.24.0.0 0.0.255.255 area 0
                                      10.0.0.0 0.255.255.255 area 1
                                      192.168.75.0 0.0.0.255 area 2
Distance.................................. Intra 110 Inter 110 Ext 110
Default Route Advertise................... Disabled
Always.................................... FALSE
Metric.................................... Not configured
Metric Type................................. External Type 2
Redist
Source Metric Metric Type Subnets Dist List
--------- ------- ----------- ------- ---------
static default 2 Yes None
connected 10 2 Yes 1
Number of Active Areas.................... 3 (3 normal, 0 stub, 0 nssa)
ABR Status.................................. Yes
ASBR Status............................... Yes
Routing Protocol............................ RIP
RIP Admin Mode............................. Enable
Split Horizon Mode........................ Simple
Default Metric............................ Not configured
Default Route Advertise................... Disable
Distance.................................. 120
Redistribution:
Source Metric Dist List Match
--------- ------ --------- --------------------------------------
connected 6
static 10 15
ospf 20 int ext1 ext2 nssa-ext1
Interface Send Recv
--------- - - - ---- - ----
0/25 RIPv2 RIPv2
```
# **6.2.26 show ip route**

This command displays the routing table for the specified virtual router (vrf vrf-name). If no router is specified, the routing table for the default router is displayed. The *ip-address* specifies the network for which the route is to be displayed and displays the best matching best-route for the address. The *mask* specifies the subnet mask for the given *ip-address*. When you use the longer-prefixes keyword, the *ip-address* and *mask* pair becomes the prefix, and the command displays the routes to the addresses that match that prefix. Use the protocol parameter to specify the protocol that installed the routes. The value for *protocol* can be connected, ospf, rip, static, or bgp. Use the all parameter to display all routes including best and nonbest routes. If you do not use the all parameter, the command displays only the best route.

# 4 Note the following:

- a If you use the connected keyword for *protocol*, the all option is not available because there are no best or nonbest connected routes.
- a If you use the static keyword for *protocol*, the description option is also available, for example: show ip route ip-address static description. This command shows the description configured with the specified static route(s).

show ip route [vrf *vrf-name*] [{*ip-address [protocol*] | {*ip-address mask* [longer-prefixes] [*protocol*] | *protocol*} [all] | all}] **Format Mode** > User EXEC

ı

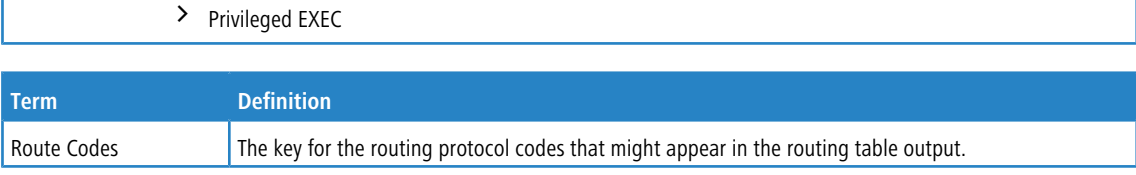

The show ip route command displays the routing tables in the following format:

```
Code IP-Address/Mask [Preference/Metric] via Next-Hop, Route-Timestamp,
Interface, Truncated
```
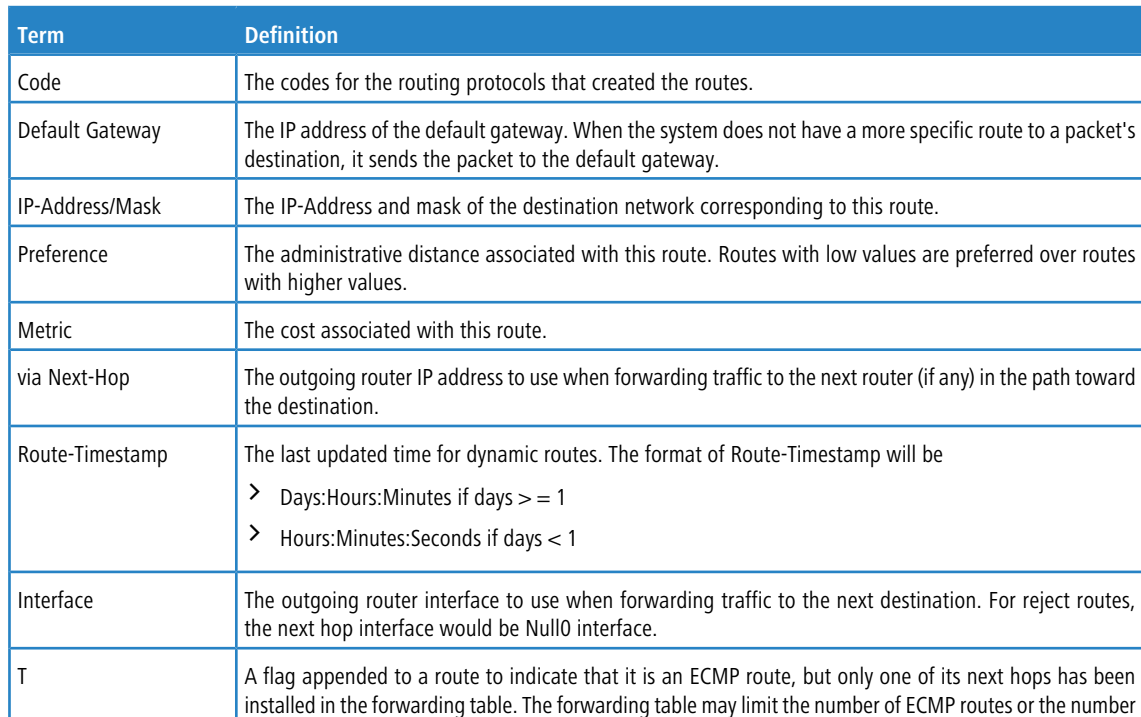

The columns for the routing table display the following information:

To administratively control the traffic destined to a particular network and prevent it from being forwarded through the router, you can configure a static reject route on the router. Such traffic would be discarded and the ICMP destination unreachable message is sent back to the source. This is typically used for preventing routing loops. The reject route added in the RTO is of the type **OSPF Inter-Area**. Reject routes (routes of REJECT type installed by any protocol) are not redistributed by OSPF/ RIP. Reject routes are supported in both OSPFv2 and OSPFv3.

of ECMP groups. When an ECMP route cannot be installed because such a limit is reached, the route is installed with a single next hop. Such truncated routes are identified by a **T** after the interface name.

**Example:** The following shows example CLI display output for the command.

(Routing) #show ip route

```
Route Codes: R - RIP Derived, O - OSPF Derived, C - Connected, S - Static
      B - BGP Derived, IA - OSPF Inter Area
      E1 - OSPF External Type 1, E2 - OSPF External Type 2
      N1 - OSPF NSSA External Type 1, N2 - OSPF NSSA External Type 2
      L-Leaked Route K - Kernel P - Net Prototype
Default gateway is 1.1.1.2
C 1.1.1.0/24 [0/1] directly connected, 0/11
C 2.2.2.0/24 [0/1] directly connected, 0/1
C 5.5.5.0/24 [0/1] directly connected, 0/5
S 7.0.0.0/8 [1/0] directly connected, Null0
OIA 10.10.10.0/24 [110/6] via 5.5.5.2, 00h:00m:01s, 0/5
C 11.11.11.0/24 [0/1] directly connected, 0/11
```

```
S 12.0.0.0/8 [5/0] directly connected, Null0
S 23.0.0.0/8 [3/0] directly connected, Null0
C 1.1.1.0/24 [0/1] directly connected, 0/11
C 2.2.2.0/24 [0/1] directly connected, 0/1
C 5.5.5.0/24 [0/1] directly connected, 0/5
C 11.11.11.0/24 [0/1] directly connected, 0/11
S 10.3.2.0/24 [1/0] via 1.1.1.2, 0/11
```
**Example:** The following shows example CLI display output for the command to indicate a truncated route. (router) #show ip route

```
Route Codes: R - RIP Derived, O - OSPF Derived, C - Connected, S - Static
      B - BGP Derived, IA - OSPF Inter Area
      E1 - OSPF External Type 1, E2 - OSPF External Type 2
      N1 - OSPF NSSA External Type 1, N2 - OSPF NSSA External Type 2
      L-Leaked Route K - Kernel P - Net Prototype
O E1 100.1.161.0/24 [110/10] via 172.20.11.100, 00h:00m:13s, 2/11 T
O E1 100.1.162.0/24 [110/10] via 172.20.11.100, 00h:00m:13s, 2/11 T
O E1 100.1.163.0/24 [110/10] via 172.20.11.100, 00h:00m:13s, 2/11 T
```
**Example:** The following shows an example of output that displays leaked routes.

Subnetwork 9.0.0.0/24 is a connected subnetwork in global table and subnet 56.6.6.0/24 is reachable via a gateway 9.0.0.2 in the global table. These two routes leak into the virtual router Red and leak the connected subnet S.0.0.0/24 from Red to global table.

When leaking connected route in the global routing table to a virtual router, the /32 host route for the leaked host is added in the virtual router instance's route table. Leaking of non /32 connected routes into the virtual router table from global routing table is not supported.

This enables the nodes in subnet S.0.0.0/24 to access shared services via the global routing table. Also we add a non-leaked static route for 66.6.6.0/24 subnetwork scoped to the domain of virtual router Red.

```
(Router) (Config)#ip route vrf Red 9.0.0.2 255.255.255.255 9.0.0.2 0/26
(Router) (Config)#ip route vrf Red 56.6.6.0 255.255.255.0 9.0.0.2 0/26
(Router) (Config)#ip route vrf Red 66.6.6.0 255.255.255.0 8.0.0.2
(Router) (Config)#ip route 8.0.0.0 255.255.255.0 0/27
(Router) #show ip route vrf Red
Route Codes: R - RIP Derived, O - OSPF Derived, C - Connected, S - Static
      B - BGP Derived, IA - OSPF Inter Area
      E1 - OSPF External Type 1, E2 - OSPF External Type 2
      N1 - OSPF NSSA External Type 1, N2 - OSPF NSSA External Type 2
      L – Leaked Route K - Kernel P - Net Prototype
C 8.0.0.0/24 [0/1] directly connected, 0/27
S L 9.0.0.2/32 [1/1] directly connected, 0/26
S L 56.6.6.0/24 [1/1] via 9.0.0.2, 02d:22h:15m, 0/26
S 66.6.6.0/24 [1/1] via 8.0.0.2, 01d:22h:15m, 0/27
(Router) #show ip route
Route Codes: R - RIP Derived, O - OSPF Derived, C - Connected, S - Static
      B - BGP Derived, IA - OSPF Inter Area
      E1 - OSPF External Type 1, E2 - OSPF External Type 2
      N1 - OSPF NSSA External Type 1, N2 - OSPF NSSA External Type 2
      I = Ieaked Route
C 9.0.0.0/24 [0/1] directly connected, 0/26
S L 8.0.0.0/24 [1/1] directly connected, 0/27
```
**Example:** The following shows an example of the output that displays with a hardware failure.

```
(Router) (Config)#interface 0/1
(Router) (Interface 0/1)#routing
(Router) (Interface 0/1)#ip address 9.0.0.1 255.255.255.0
(Router) (Interface 0/1)#exit
(Router) (Config)#ip route net-prototype 56.6.6.0/24 9.0.0.2 1
(Router) #show ip route
Route Codes: R - RIP Derived, O - OSPF Derived, C - Connected, S - Static
      B - BGP Derived, IA - OSPF Inter Area
      E1 - OSPF External Type 1, E2 - OSPF External Type 2
      N1 - OSPF NSSA External Type 1, N2 - OSPF NSSA External Type 2
      S U - Unnumbered Peer, L - Leaked Route, K – Kernel
   P – Net Prototype
```

```
C 9.0.0.0/24 [0/0] directly connected, 0/1
P 56.6.6.0/24 [1/1] via 9.0.0.2, 01d:22h:15m, 0/1 hw-failure
```
#### **6.2.27 show ip route ecmp-groups**

This command reports all current ECMP groups in the IPv4 routing table. An ECMP group is a set of two or more next hops used in one or more routes. The groups are numbered arbitrarily from 1 to n. The output indicates the number of next hops in the group and the number of routes that use the set of next hops. The output lists the IPv4 address and outgoing interface of each next hop in each group.

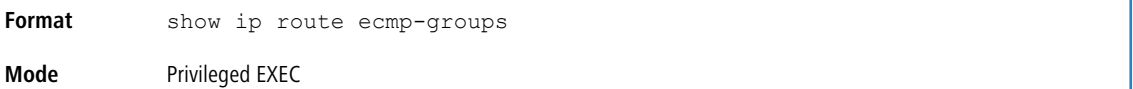

**Example:** The following shows example CLI display output for the command.

```
(router) #show ip route ecmp-groups
ECMP Group 1 with 2 next hops (used by 1 route)
 172.20.33.100 on interface 2/33
 172.20.34.100 on interface 2/34
ECMP Group 2 with 3 next hops (used by 1 route)
 172.20.32.100 on interface 2/32
 172.20.33.100 on interface 2/33
 172.20.34.100 on interface 2/34
ECMP Group 3 with 4 next hops (used by 1 route)
 172.20.31.100 on interface 2/31
 172.20.32.100 on interface 2/32
 172.20.33.100 on interface 2/33
172.20.34.100 on interface 2/34
```
#### **6.2.28 show ip route hw-failure**

Use this command to display the routes that failed to be added to the hardware due to hash errors or a table full condition.

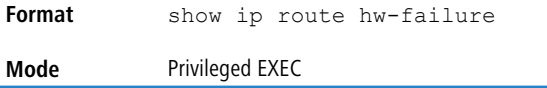

**Example:** The following example displays the command output.

```
(Routing) (Config)#ip route net-prototype 66.6.6.0/24 9.0.0.2 4
(Routing) #show ip route connected
Route Codes: R - RIP Derived, O - OSPF Derived, C - Connected, S - Static
      B - BGP Derived, IA - OSPF Inter Area
      E1 - OSPF External Type 1, E2 - OSPF External Type 2
      N1 - OSPF NSSA External Type 1, N2 - OSPF NSSA External Type 2
      S U - Unnumbered Peer, L - Leaked Route, K – Kernel
   P – Net Prototype
C 9.0.0.0/24 [0/0] directly connected, 0/1
C 8.0.0.0/24 [0/0] directly connected, 0/2
(Routing) #show ip route hw-failure
Route Codes: R - RIP Derived, O - OSPF Derived, C - Connected, S - Static
      B - BGP Derived, IA - OSPF Inter Area
      E1 - OSPF External Type 1, E2 - OSPF External Type 2
      N1 - OSPF NSSA External Type 1, N2 - OSPF NSSA External Type 2
      S U - Unnumbered Peer, L - Leaked Route, K – Kernel
   P – Net Prototype
P 66.6.6.0/24 [1/1] via 9.0.0.2, 01d:22h:15m, 0/1 hw-failure
P 66.6.7.0/24 [1/1] via 9.0.0.2, 01d:22h:15m, 0/1 hw-failure
P 66.6.8.0/24 [1/1] via 9.0.0.2, 01d:22h:15m, 0/1 hw-failure
```
P 66.6.9.0/24 [1/1] via 9.0.0.2, 01d:22h:15m, 0/1 hw-failure
### **6.2.29 show ip route net-prototype**

This command displays the net-prototype routes. The net-prototype routes are displayed with a P.

```
Format show ip route net-prototype
Mode Privileged EXEC
```
#### **Example:**

(Routing) #show ip route net-prototype

```
Route Codes: R - RIP Derived, O - OSPF Derived, C - Connected, S - Static
      B - BGP Derived, IA - OSPF Inter Area
      E1 - OSPF External Type 1, E2 - OSPF External Type 2
     N1 - OSPF NSSA External Type 1, N2 - OSPF NSSA External Type 2
     S U - Unnumbered Peer, L - Leaked Route, K – Kernel
   P – Net Prototype
P 56.6.6.0/24 [1/1] via 9.0.0.2, 01d:22h:15m, 0/1
P 56.6.7.0/24 [1/1] via 9.0.0.2, 01d:22h:15m, 0/1
```
### **6.2.30 show ip route static bfd**

This command displays information about the IPv4 static BFD configured parameters configured with the ip route

static bfd command.

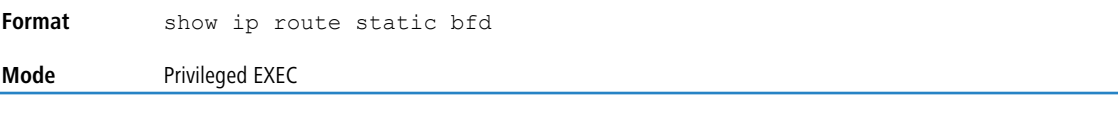

#### **Example:**

(localhost)#show ip route static bfd

S 1.1.1.2 via 0/28 Up

### <span id="page-648-0"></span>**6.2.31 show ip route summary**

This command displays a summary of the state of the routing table. When the optional  $a11$  keyword is given, some statistics, such as the number of routes from each source, include counts for alternate routes. An alternate route is a route that is not the most preferred route to its destination and therefore is not installed in the forwarding table. To include only the number of best routes, do not use the optional keyword.

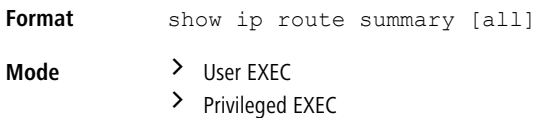

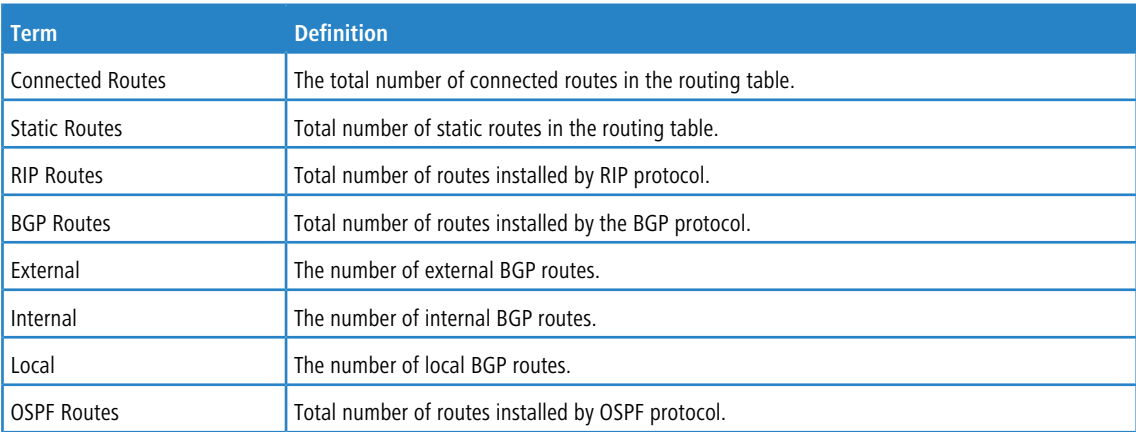

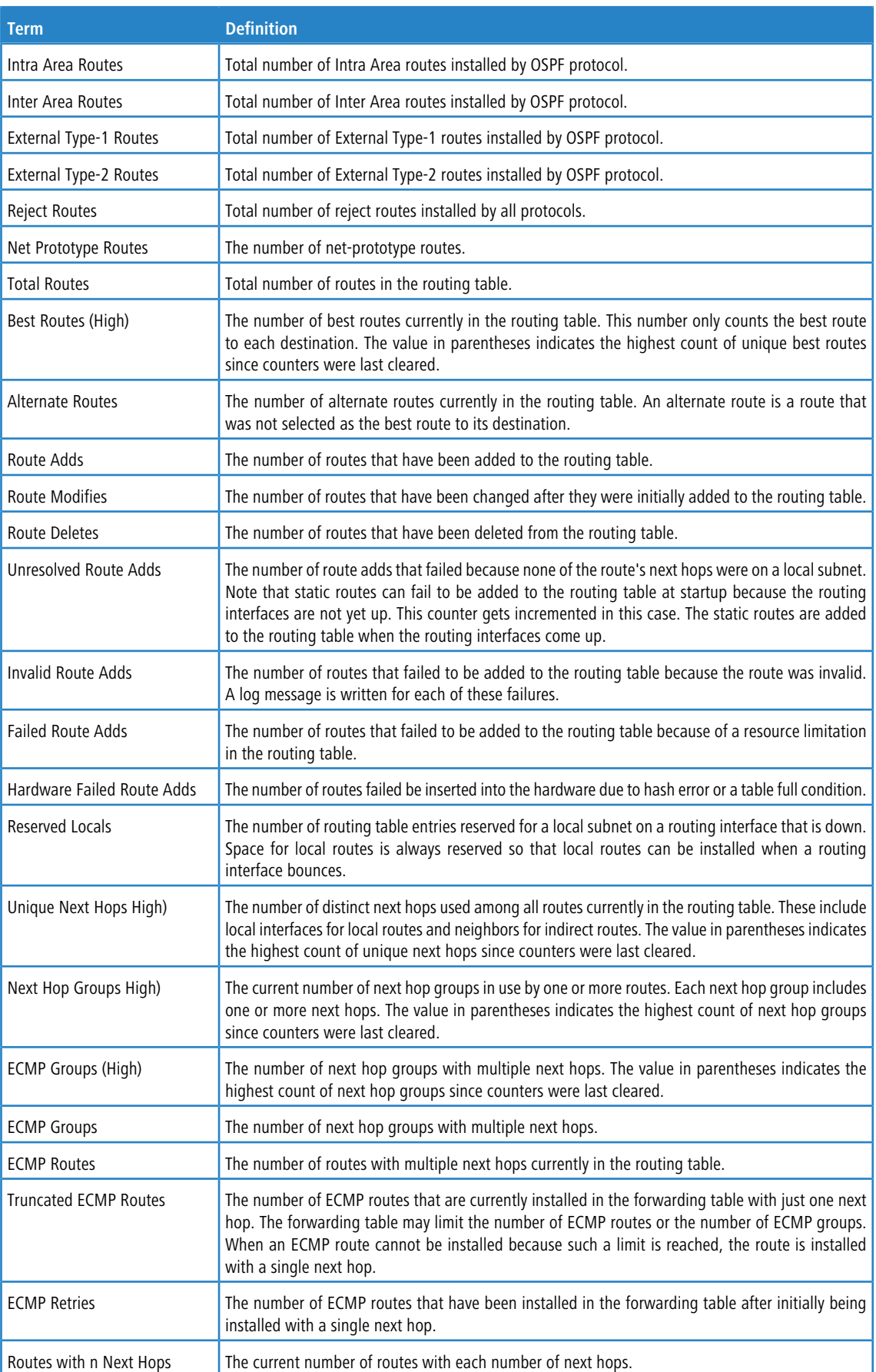

**Example:** The following shows example CLI display output for the command.

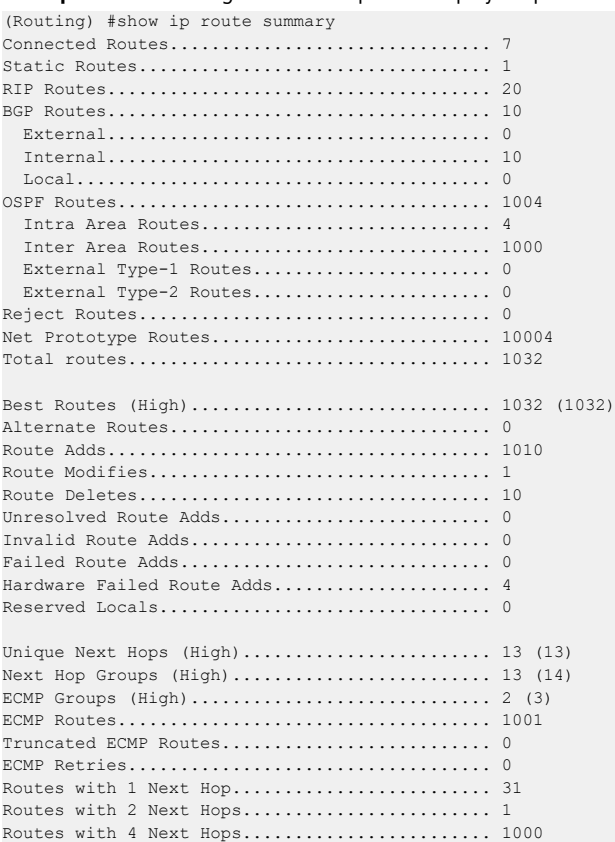

### **6.2.32 clear ip route counters**

The command resets to zero the IPv4 routing table counters reported in the *[show](#page-648-0) [ip](#page-648-0) [route](#page-648-0) [summary](#page-648-0)* on page 649 command for the specified virtual router. If no router is specified, the command is executed for the default router. The command only resets event counters. Counters that report the current state of the routing table, such as the number of routes of each type, are not reset.

```
Format clear ip route counters [vrf vrf-name]
Mode Privileged EXEC
```
## **6.2.33 show ip route preferences**

This command displays detailed information about the route preferences for each type of route. Route preferences are used in determining the best route. Lower router preference values are preferred over higher router preference values. A route with a preference of 255 cannot be used to forward traffic.

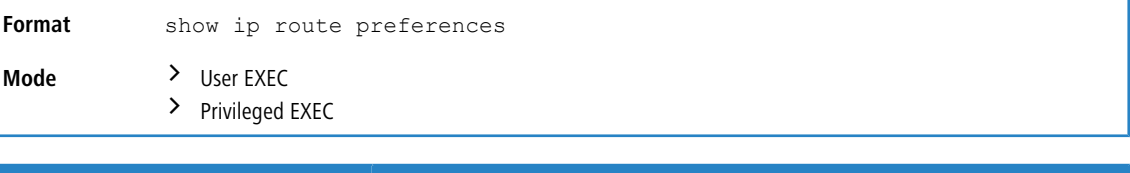

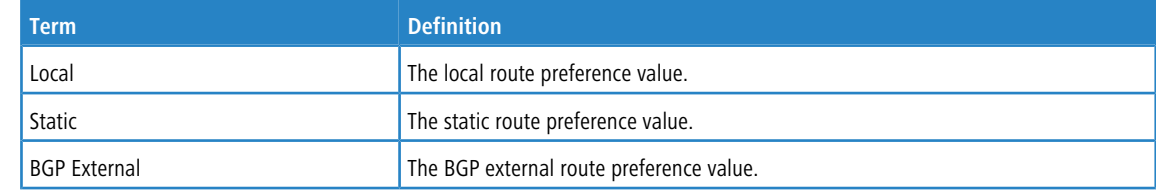

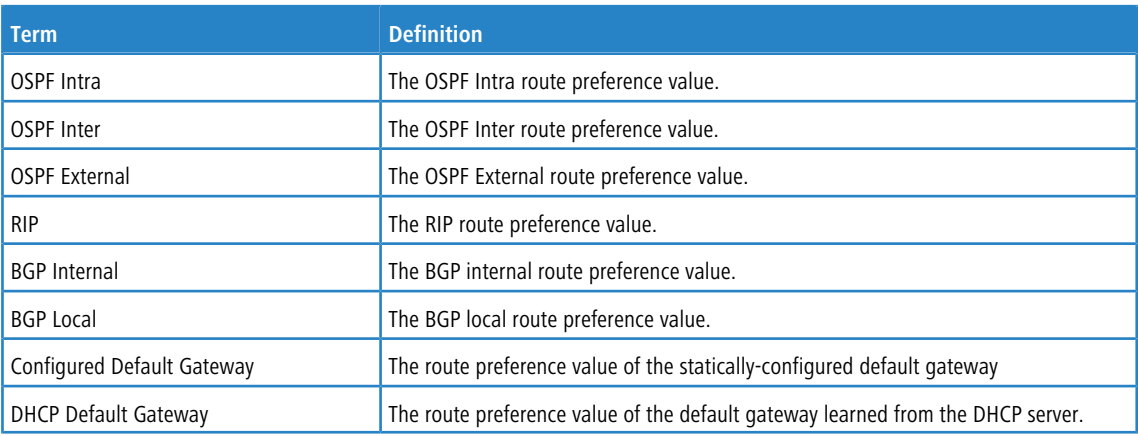

**Example:** The following shows example CLI display output for the command.

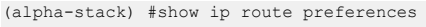

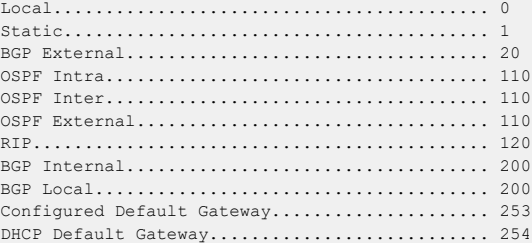

## **6.2.34 show ip stats**

Т

This command displays IP statistical information for a specified virtual router instance. If a virtual router is not specified, the IP statistical information for the default router is displayed.

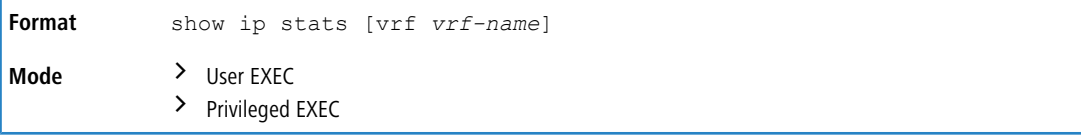

## **6.2.35 show routing heap summary**

This command displays a summary of the memory allocation from the routing heap. The routing heap is a chunk of memory set aside when the system boots for use by the routing applications.

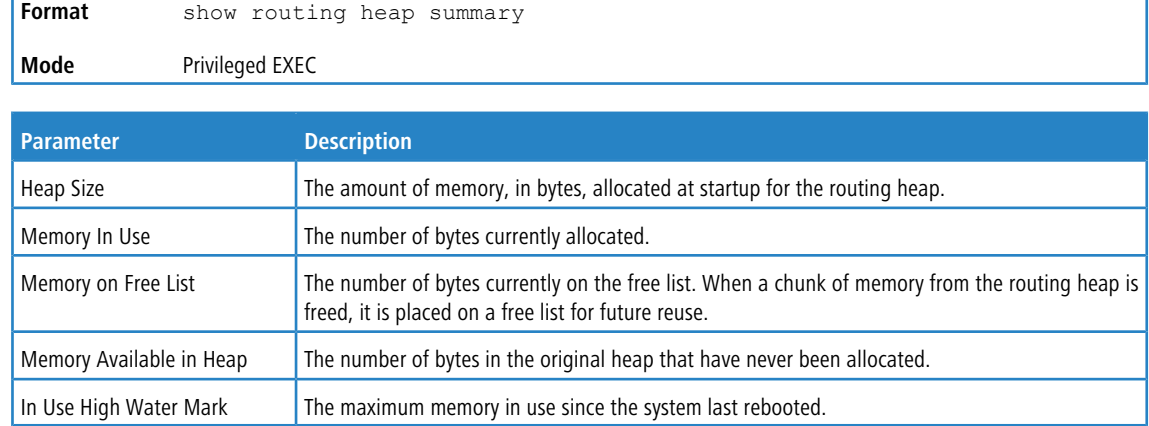

**Example:** The following shows example CLI display output for the command.

```
(Router) #show routing heap summary
Heap Size....................... 95053184
Memory In Use................... 56998
Memory on Free List............. 47
Memory Available in Heap........ 94996170
In Use High Water Mark.......... 57045
```
## **6.3 Anycast IP Resilient Hashing Commands**

The Anycast IP (IP) Resilient Hashing (RH) feature enables the customer to define sixteen IPv4 and sixteen IPv6 ECMP routes to always be modified in a resilient fashion. Resilient ECMP route modification means that, when a next hop is added to the ECMP route, then only a small number of existing flows are moved to the new next hop. When a next hop is removed from the ECMP route, then only the flows to the removed next hop are moved to the other next hops. The flows that were previously hashed to still-working next hops are not moved.

The Anycast IP Resilient Hashing feature works in concert with the IP Resilient hashing feature, which is enabled using the [ip](#page-484-0) [resilient-hashing](#page-484-0) on page 485 command. If IP resilient hashing is disabled, then the network administrator can still add routes to the IP Anycast RH table, but the changes to these ECMP routes are not resilient.

If customers are unable or unwilling to add routes to the Anycast IP RH table, then they can still enable the IP Resilient hashing mode and benefit from that feature. Some route modifications can be done resiliently without adding the routes to the IP RH table, but some route modifications are not resilient. The customer can assess how well the network handles various failure scenarios by running the network failure tests and using the **dev hapiBroadL3DebugNonResilientShow** command to see how many ECMP route changes were resilient and non-resilient, and which ECMP routes were changed non-resiliently.

#### **6.3.1 ip anycast**

Use this command to add an IPv4 route to the Anycast IP Resilient Hashing table. If the VRF name is not specified, then the command applies to the default router instance.

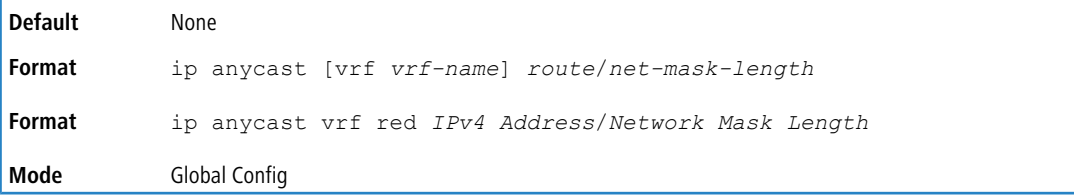

#### **6.3.1.1 no ip anycast**

Use this command to remove the specified IPv4 route from the Anycast IP Resilient Hashing table.

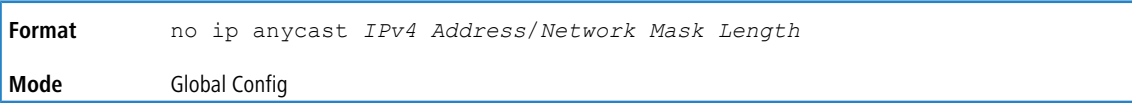

### **6.3.2 ipv6 anycast**

This command adds an IPv6 route to the Anycast IP Resilient Hashing table.

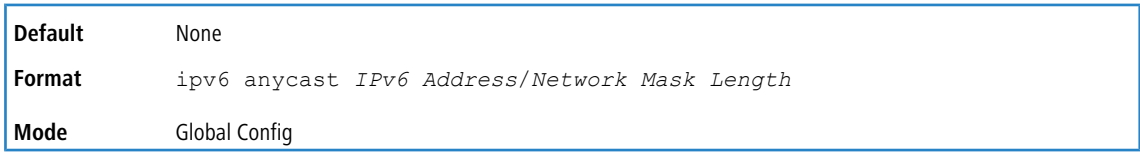

#### **6.3.2.1 no ipv6 anycast**

This command removes the specified IPv6 route from the Anycast IP Resilient Hashing table.

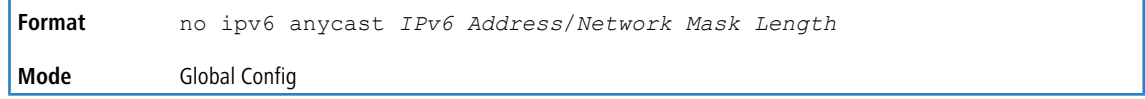

### **6.3.3 show ip anycast**

Use this command to display the content of the Anycast IPv4 route table. If the IP resilient hashing is disabled then, at the top of the output, the command displays a notification message suggesting that the IP resilient hashing feature be enabled.

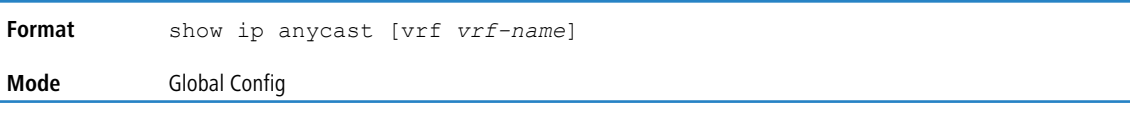

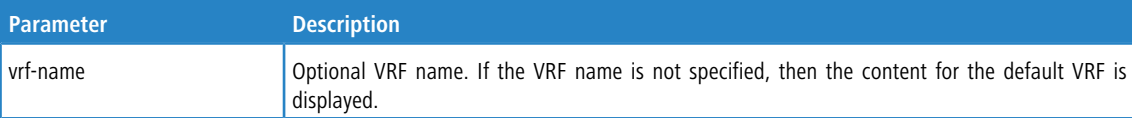

**Example:** The following shows an example of the command when the VRF name is specified.

```
(Routing)#show ip anycast vrf red
```

```
Anycast IPv4 Routes:
10.27.0.0/16
10.28.1.0/24
```
**Example:** The following shows an example of the command when the VRF name is not specified.

(Routing)#show ip anycast

```
Attention: The IP Resilient Hashing feature is disabled. The Anycast IP addresses listed below are not
modified resiliently. Use the "ip resilient-hashing" command to enable the IP Resilient Hashing
feature.
```
Anycast IPv4 Routes: 10.27.0.0/16 10.28.1.0/24

### **6.3.4 show ipv6 anycast**

Use this command to display the content of the Anycast IPv6 route table. If the IP resilient hashing is disabled then, at the top of the output, the command displays a notification message suggesting that the IP resilient hashing feature be enabled.

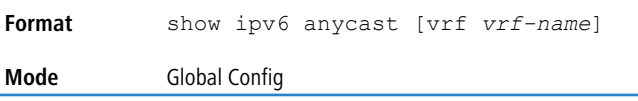

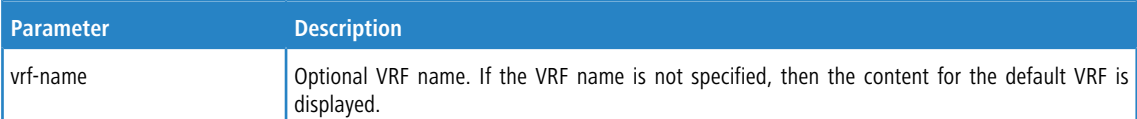

**Example:** The following shows an example of the command when the VRF name is specified.

Anycast IPv6 Routes:  $1000 \cdot \cdot 764$ 1028::/64

(Routing)#show ipv6 anycast vrf red

**Example:** The following shows an example of the command when the VRF name is not specified. (Routing)#show ipv6 anycast

```
Attention: The IP Resilient Hashing feature is disabled. The Anycast IP addresses listed below are not
modified resiliently. Use the "ip resilient-hashing" command to enable the IP Resilient Hashing
feature.
Anycast IPv6 Routes:
1000::/64
1028::/64
```
## **6.4 Unicast Reverse Path Forwarding Commands**

Unicast Reverse Path Forwarding (uRPF) is a powerful security tool that helps limit the problems that are caused by malformed or spoofed IP source addresses by discarding IP packets that lack a verifiable IP source address. For example, DoS attacks like Smurf and Tribe Flood Network (TFN) forge or rapidly change source IP addresses to cause a flood of useless packets that choke the network. Unicast RPF deflects such attacks by forwarding only packets that have source addresses that are valid and consistent with the IP routing table. This defensive action protects the network of the ISP, its customer, and the rest of the Internet.

LCOS SX supports two uRPF modes:

- > Strict Mode: The path to the source IP address must be through the *same* interface as that on which the packet arrived
- > Loose mode: The path to the source IP address can be through any interface on the device. The packet need not need to arrive on the same routing interface to which the source IP route lookup is resolved in order to pass the uRPF check

### **6.4.1 system urpf enable**

This command enables the uRPF feature. When the uRPF check is enabled, the route-table is checked for source and destination IP match in parallel. For this reason, the route table capacity is reduced once this feature is enabled. A message to this effect is displayed after issuing this command. This command enables the mode for both IPv4 and IPv6.

This command also causes the IP routing to be disabled and enabled, if it was enabled prior to issuing the command.

**Format** system urpf enable **Mode** Global Config

#### **Example:**

```
(Routing) #configure
(Routing) #system urpf enable
Warning! Enabling the system uRPF mode toggles the global routing mode in all VRFs, disrupting the L3
forwarding plane and control plane for few seconds.Enabling this mode also reduces the Route Table
capacity.
```
#### **6.4.1.1 no system urpf enable**

This command disables the uRPF feature in hardware. When the uRPF check is disabled the route-table capacity is restored to the previous limits.

**Format** no system urpf enable **Mode** Global Config

#### **Example:**

(Routing) (Config)#no system urpf enable

```
Warning! Disabling the system uRPF mode toggles the global routing mode in all VRFs,
disrupting the L3 forwarding plane and control plane for few seconds.
```
### **6.4.2 ip verify unicast source reachable-via**

This command sets the uRPF verification mode for the routing interface.

The same command works for both IPv4 and IPv6 interfaces.

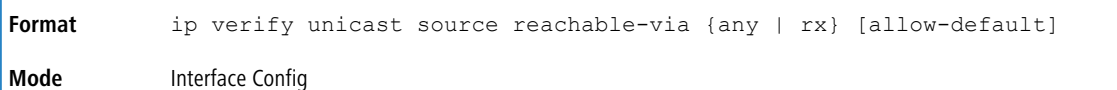

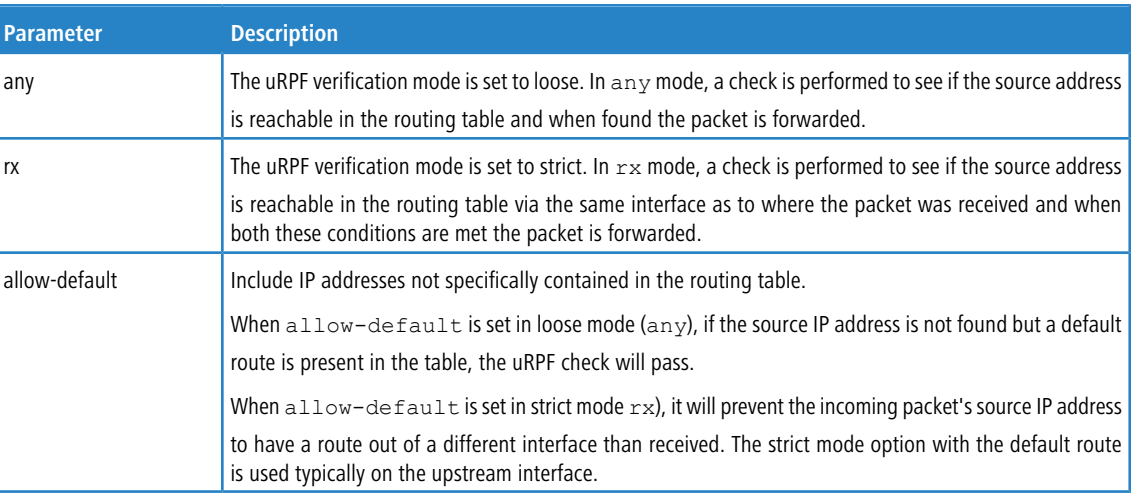

#### **6.4.2.1 no ip verify unicast source reachable-via**

This command disables the uRPF check on the routing interface.

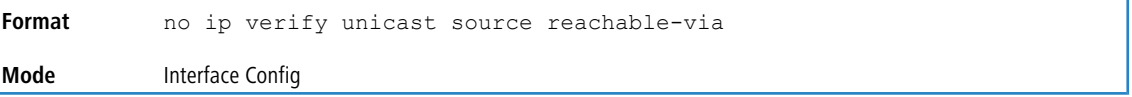

## <span id="page-655-0"></span>**6.5 Policy-Based Routing Commands**

Use the commands in this section to configure and view policy-based routing for IPv4.

For the commands to configure and view [IPv6](#page-664-0) policy-based routing, see IPv6 [Policy-Based](#page-664-0) [Routing](#page-664-0) [Commands](#page-664-0) on page 665.

For the commands to configure and view routing policy commands for [BGP](#page-854-0), see BGP [Routing](#page-854-0) [Policy](#page-854-0) [Commands](#page-854-0) on page 855.

### **6.5.1 ip policy route-map**

Use this command to identify a route map to use for policy-based routing on an interface specified by route-map-name. Policy-based routing is configured on the interface that *receives* the packets, not on the interface from which the packets are sent.

When a route-map applied on the interface is changed, that is, if new statements are added to the route-map or match/set terms are added to or removed from the route-map statement, and also if the route-map that is applied on an interface is removed, the route-map needs to be removed from the interface and added back again in order for the changed route-map configuration to take effect.

A route-map statement should contain eligible match/set conditions for policy-based routing in order to be applied to hardware.

> Valid match conditions: match ip address acl, match mac-list, match length

> Valid set conditions: set ip next-hop, set ip default next-hop, set ip precedence

A route-map statement should contain at least one match condition and one set condition as specified above for it to be eligible to be applied to hardware. If not, the route-map is not applied to hardware.

When a route-map is applied on a VLAN interface and a DiffServ policy is applied on a member port of the same VLAN interface, the port policy takes priority over the VLAN policy.

**1** Route-map and DiffServ cannot work on the same interface.

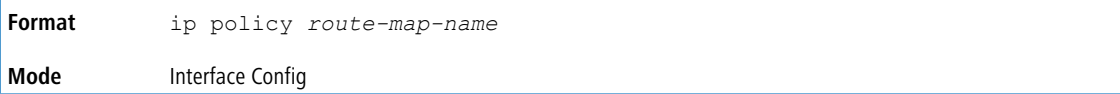

**Example:** The following is an example of this command.

```
(Routing) (Config)#interface 1/0/1
(Routing) (Interface 1/0/1)#
(Switching) (Interface 1/0/1)# #ip policy route-map equal-access
```
To disable policy based routing from an interface, use the no form of this command:

```
no ip policy route-map route-map-name
```
When a route-map has both IPv4 and IPv6 statements provisioned and the user applies the route-map using IP policy command, the IPv6 statements in the route-map will not take effect. A message will be displayed to the user to indicate this.

#### **Example:**

(Routing) (Interface vlan 40)#ip policy route-map rm4

IPv6 statements in this route-map will not be applied using IPv4 Policy Based Routing.

#### **6.5.2 route-map**

To create a route map and enter Route Map Configuration mode, use the route-map command in Global Configuration

mode. One use of a route map is to limit the redistribution of routes to a specified range of route prefixes. The redistribution command specifies a route map which refers to a prefix list. The prefix list identifies the prefixes that may be redistributed. LCOS SX accepts up to 64 route maps.

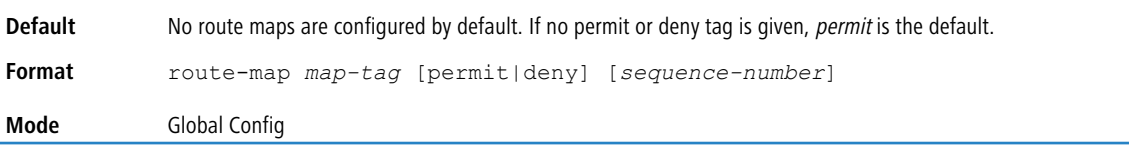

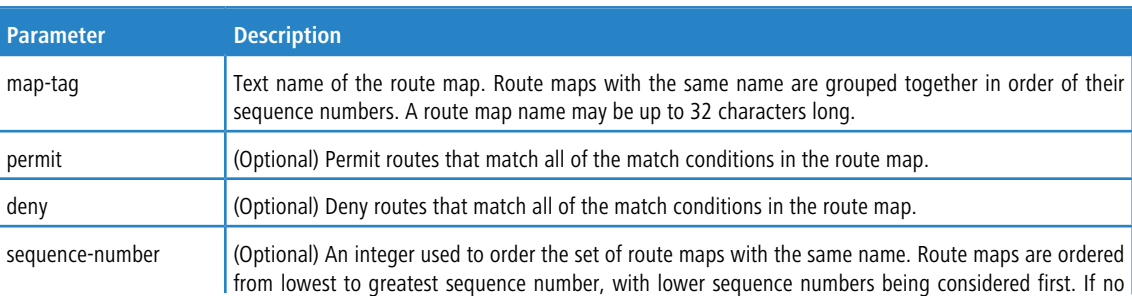

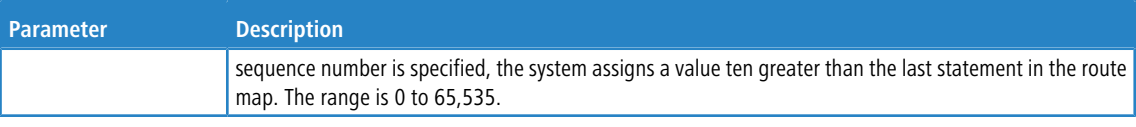

**Example:** In the following example, BGP is configured to redistribute the all prefixes within 172.20.0.0 and reject all others.

```
(Routing)(config)# ip prefix-list redist-pl permit 172.20.0.0/16 le 32
(Routing)(config)# route-map redist-rm permit
(Routing)(config-route-map)# match ip address prefix-list redist-pl
(Routing)(config-route-map)# exit
(Routing)(config) router bgp 1
(Routing)(Config-router) redistribute ospf route-map redist-rm
```
#### **6.5.2.1 no route-map**

To delete a route map or one of its statements, use the  $no$  form of this command.

```
Format no route-map map-tag [permit|deny] [sequence-number]
Mode Global Config
```
### **6.5.3 match ip address <access-list-number | access-list-name>**

Use this command to configure a route map in order to match based on the match criteria configured in an IP access-list. Note that an IP ACL must be configured before it is linked to a route-map. Actions present in an IP ACL configuration are applied with other actions involved in route-map. If an IP ACL referenced by a route-map is removed or rules are added or deleted from that ACL, the configuration is rejected.

If there are a list of IP access-lists specified in this command and the packet matches at least one of these access-list match criteria, the corresponding set of actions in route-map are applied to packet.

If there are duplicate IP access-list numbers/names in this command, the duplicate configuration is ignored.

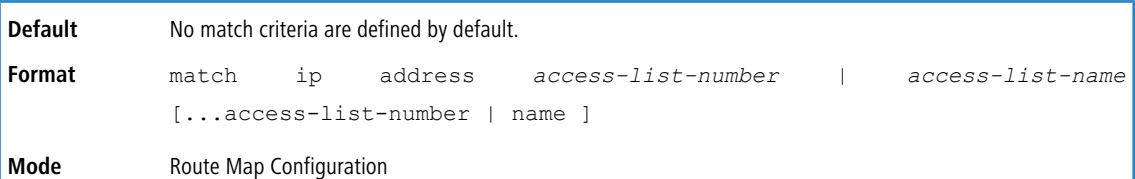

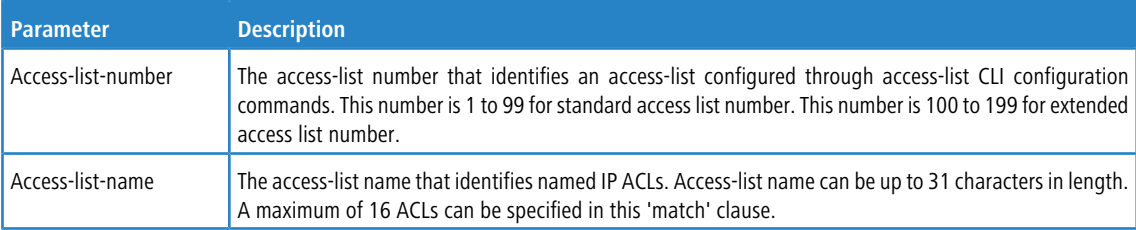

**Example:** The following sequence shows creating a route-map with "match" clause on ACL number and applying that route-map on an interface.

(Routing) (config)#access-list 1 permit ip 10.1.0.0 0.0.255.255 (Routing) (config)#access-list 2 permit ip 10.2.0.0 0.0.255.255 (Routing) (config)#route-map equal-access permit 10 (Routing) (config-route-map)#match ip address 1 (Routing) (config-route-map)#set ip default next-hop 192.168.6.6 (Routing) (config-route-map)#route-map equal-access permit 20 (Routing) (config-route-map)#match ip address 2 (Routing) (config-route-map)#set ip default next-hop 172.16.7.7 (Routing) (config)#interface 1/0/1 (Routing) (Interface 1/0/1)#ip address 10.1.1.1 255.255.255.0 (Routing) (Interface 1/0/1)#ip policy route-map equal-access (Routing) (config)#interface 1/0/2

```
(Routing) (Interface 1/0/2)#ip address 192.168.6.5 255.255.255.0
(Routing) (config)#interface 1/0/3
(Routing) (Interface 1/0/3)#ip address 172.16.7.6 255.255.255.0
The ip policy route-map equal-access command is applied to interface 1/0/1. All packets coming inside
1/0/1 are policy-routed.
Sequence number 10 in route map equal-access is used to match all packets sourced from any host in
subnet 10.1.0.0. If there is a match, and if the router has no explicit route for the packet's
destination, it is sent to next-hop address 192.168.6.6 .
Sequence number 20 in route map equal-access is used to match all packets sourced from any host in
subnet 10.2.0.0. If there is a match, and if the router has no explicit route for the packet's
destination, it is sent to next-hop address 172.16.7.7.
Rest all packets are forwarded as per normal L3 destination-based routing.
```
#### **Example:** This example illustrates the scenario where IP ACL referenced by a route-map is removed or rules are added or deleted from that ACL, this is how configuration is rejected:

```
(Routing) #show ip access-lists
ACL Counters: Enabled
Current number of ACLs: 9 Maximum number of ACLs: 100
ACL ID/Name Rules Direction Interface(s) VLAN(s)
------------------------------- ----- --------- ---------------- ----------
1 1
2 1
3 \hspace{2.5cm} 14 1
5 1
madan 1
(Routing) #show mac access-lists
ACL Counters: Enabled
Current number of all ACLs: 9 Maximum number of all ACLs: 100
MAC ACL Name Rules Direction Interface(s) VLAN(s)
         ------------------------------- ----- --------- ---------------- ----------
madan 1mohan 11 and 12 and 12 and 12 and 12 and 12 and 12 and 12 and 12 and 12 and 12 and 12 and 12 and 12 and 12 and 12 and 12 and 12 and 12 and 12 and 12 and 12 and 12 and 12 and 12 and 12 and 12 and 12 and 12 and 12 and 12 and
goud 1 and 1 and 1 and 1 and 1 and 1 and 1 and 1 and 1 and 1 and 1 and 1 and 1 and 1 and 1 and 1 and 1 and 1 and 1 and 1 and 1 and 1 and 1 and 1 and 1 and 1 and 1 and 1 and 1 and 1 and 1 and 1 and 1 and 1 and 1 and 1 and 1
(Routing) #
(Routing) #
(Routing) #configure
(Routing) (Config)#route-map madan
(Routing) (route-map)#match ip address 1 2 3 4 5 madan
(Routing) (route-map)#match mac-list madan mohan goud
(Routing) (route-map)#exit
(Routing) (Config)#exit
(Routing) #show route-map
route-map madan permit 10
   Match clauses:
       ip address (access-lists) : 1 2 3 4 5 madan
       mac-list (access-lists) : madan mohan goud
     Set clauses:
(Routing) (Config)#access-list 2 permit every
Request denied. Another application using this ACL restricts the number of rules allowed.
(Routing) (Config)#ip access-list madan
(Routing) (Config-ipv4-acl)#permit udp any any
```
Request denied. Another application using this ACL restricts the number of rules allowed.

#### **6.5.3.1 no match ip address**

To delete a match statement from a route map, use the no form of this command.

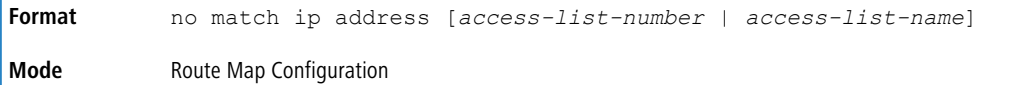

## <span id="page-659-0"></span>**6.5.4 match length**

Use this command to configure a route map to match based on the Layer 3 packet length between specified minimum and maximum values. min specifies the packet's minimum Layer 3 length, inclusive, allowed for a match. max specifies the packet's maximum Layer 3 length, inclusive, allowed for a match. Each route-map statement can contain one 'match' statement on packet length range.

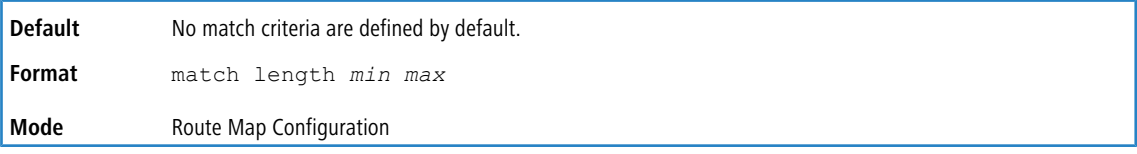

**Example:** The following shows an example of the command.

(Routing) (config-route-map)# match length 64 1500

### **6.5.4.1 no match length**

Use this command to delete a match statement from a route map.

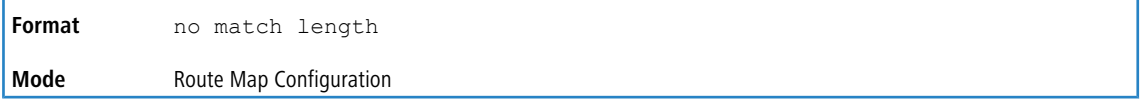

### <span id="page-659-1"></span>**6.5.5 match mac-list**

Use this command to configure a route map in order to match based on the match criteria configured in an MAC access-list.

A MAC ACL is configured before it is linked to a route-map. Actions present in MAC ACL configuration are applied with other actions involved in route-map. When a MAC ACL referenced by a route-map is removed, the route-map rule is also removed and the corresponding rule is not effective. When a MAC ACL referenced by a route-map is removed or rules are added or deleted from that ACL, the configuration is rejected.

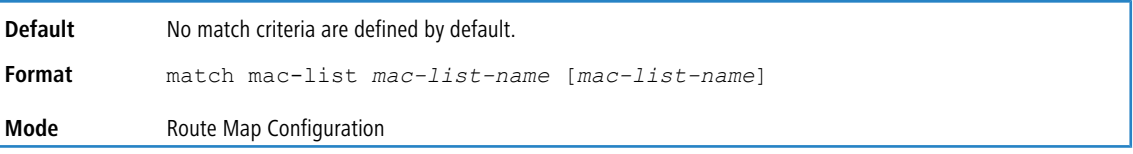

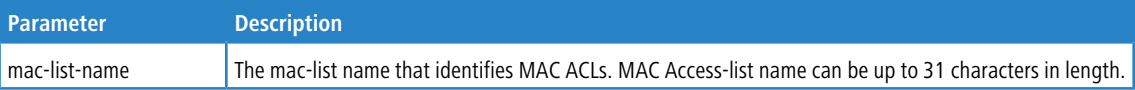

#### **Example:** The following is an example of the command.

(Routing) (config-route-map)# match mac-list MacList1

```
Example 2:
This example illustrates the scenario where MAC ACL referenced by a route-map is removed or rules are
added or deleted from that ACL, this is how configuration is rejected:
(Routing) #show mac access-lists
ACL Counters: Enabled
Current number of all ACLs: 9 Maximum number of all ACLs: 100
MAC ACL Name Rules Direction Interface(s) VLAN(s)
------------------------------- ----- --------- ---------------- ----------
madan 1<br>mohan 1
\begin{array}{ccc}\n\text{mohan} \\
\text{qoud} \\
\end{array}goud 1
```
(Routing) # (Routing) #configure

```
(Routing) (Config)#route-map madan
(Routing) (route-map)#match mac-list madan mohan goud
(Routing) (route-map)#exit
(Routing) (Config)#exit
(Routing) #show route-map
route-map madan permit 10
    Match clauses:
      mac-list (access-lists) : madan mohan goud
    Set clauses:
(Routing) (Config)#mac access-list extended madan
(Routing) (Config-mac-access-list)#permit 00:00:00:00:00:01 ff:ff:ff:ff:ff:ff any
Request denied. Another application using this ACL restricts the number of rules allowed.
```
#### **6.5.5.1 no match mac-list**

To delete a match statement from a route map, use the  $no$  form of this command.

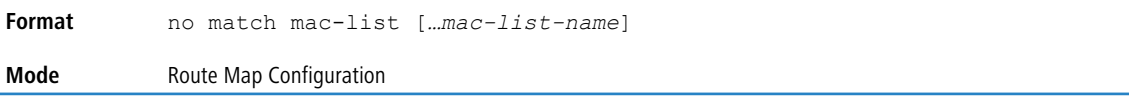

### <span id="page-660-0"></span>**6.5.6 set interface**

If network administrator does not want to revert to normal forwarding but instead want to drop a packet that does not match the specified criteria, a set statement needs to be configured to route the packets to interface null 0 as the last entry in the route-map. set interface null0 needs to be configured in a separate statement. It should not be

added along with any other statement having other match/set terms.

A route-map statement that is used for PBR is configured as permit or deny. If the statement is marked as deny, traditional destination-based routing is performed on the packet meeting the match criteria. If the statement is marked as permit, and if the packet meets all the match criteria, then set commands in the route-map statement are applied. If no match is found in the route-map, the packet is not dropped, instead the packet is forwarded using the routing decision taken by performing destination-based routing.

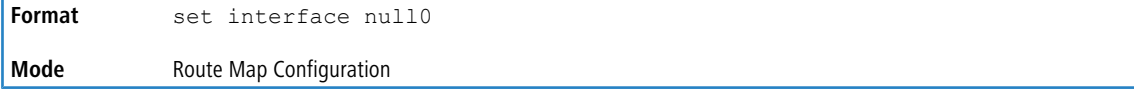

#### **6.5.7 set ip next-hop**

Use this command to specify the adjacent next-hop router in the path toward the destination to which the packets should be forwarded. If more than one IP address is specified, the first IP address associated with a currently up-connected interface is used to route the packets.

This command affects all incoming packet types and is always used if configured. If configured next-hop is not present in the routing table, an ARP request is sent from the router.

In a route-map statement, 'set ip next-hop' and 'set ip default next-hop' terms are mutually exclusive. However, a 'set ip default next-hop' can be configured in a separate route-map statement.

**Format** set ip next-hop ip-address [*…ip-address*] **Mode** Route Map Configuration

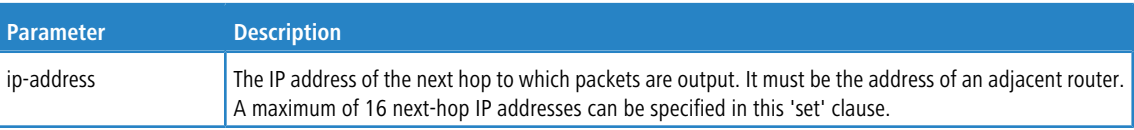

#### **6.5.7.1 no set ip next-hop**

Use this command to remove a set command from a route map.

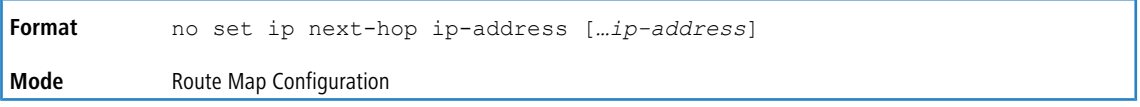

### **6.5.8 set ip default next-hop**

Use this command to set a list of default next-hop IP addresses. If more than one IP address is specified, the first next hop specified that appears to be adjacent to the router is used. The optional specified IP addresses are tried in turn.

A packet is routed to the next hop specified by this command only if there is no explicit route for the packet's destination address in the routing table. A default route in the routing table is not considered an explicit route for an unknown destination address.

In a route-map statement, 'set ip next-hop' and 'set ip default next-hop' terms are mutually exclusive.However, a 'set ip next- hop' can be configured in a separate route-map statement

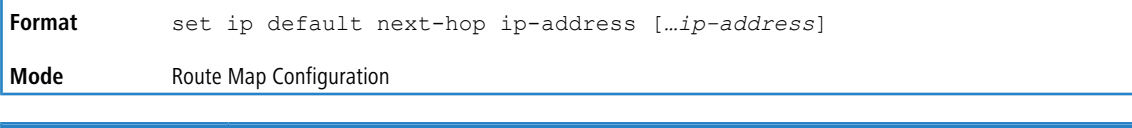

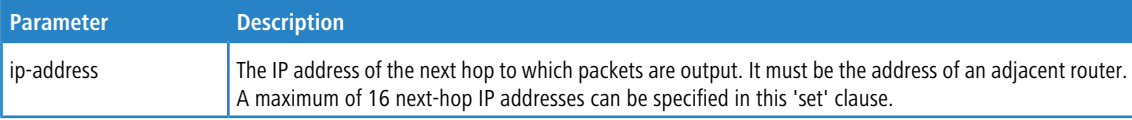

#### **6.5.8.1 no set ip default next-hop**

Use this command to remove a set command from a route map.

```
Format no set ip default next-hop ip-address […ip-address]
Mode Route Map Configuration
```
### **6.5.9 set ip precedence**

Use this command to set the three IP precedence bits in the IP packet header. With three bits, you have eight possible values for the IP precedence; values 0 through 7 are defined. This command is used when implementing QoS and can be used by other QoS services, such as weighted fair queuing (WFQ) and weighted random early detection (WRED).

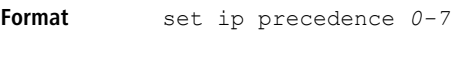

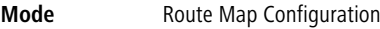

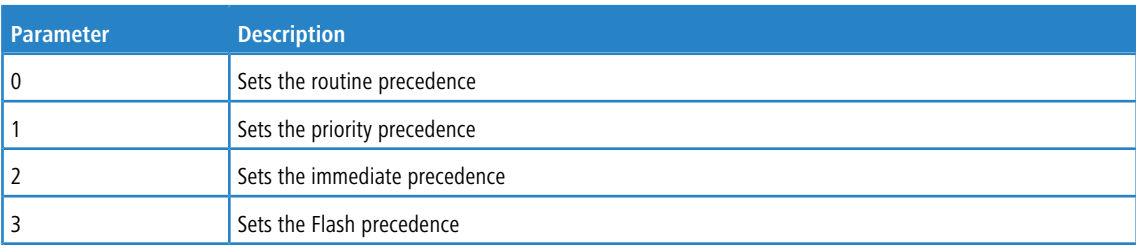

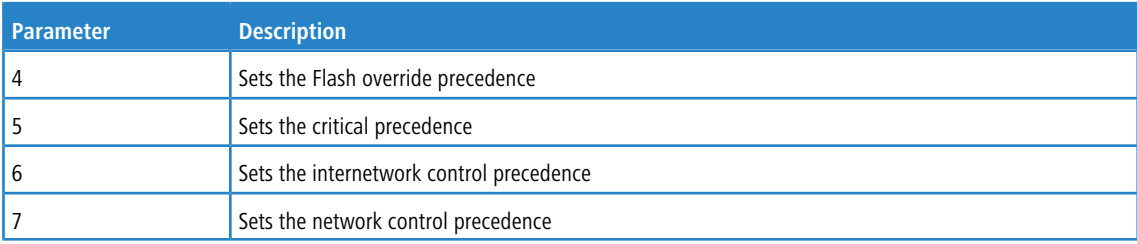

#### **6.5.9.1 no set ip precedence**

Use this command to reset the three IP precedence bits in the IP packet header to the default.

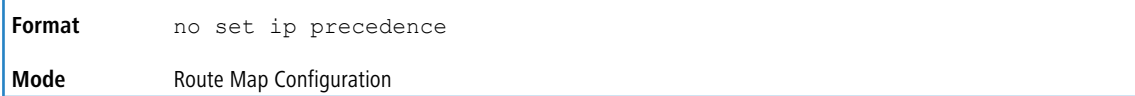

## **6.5.10 show ip policy**

This command lists the route map associated with each interface.

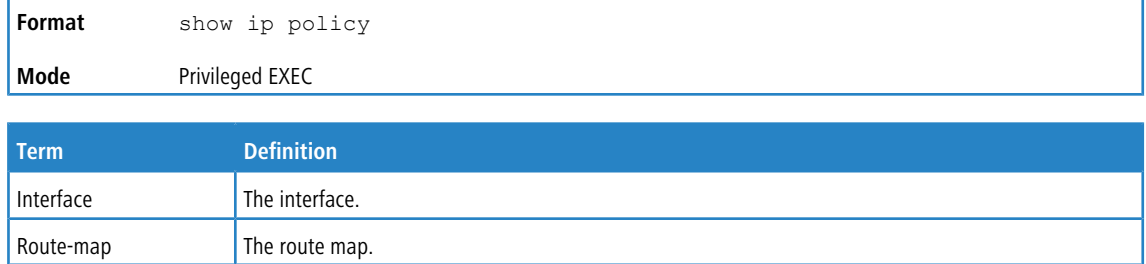

### **6.5.11 show route-map**

To display a route map, use the show route-map command in Privileged EXEC mode.

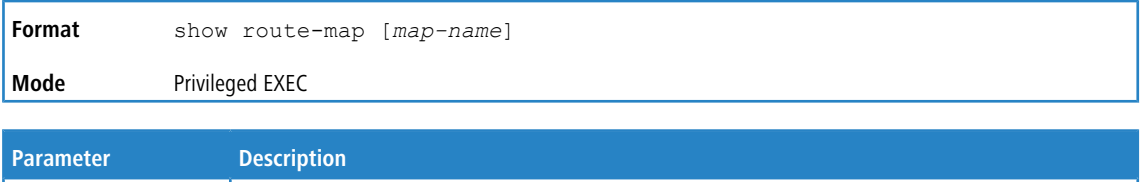

map-name  $\vert$  (Optional) Name of a specific route map.

**Example:** The following shows example CLI display output for the command.

```
(Routing) # show route-map test
route-map test, permit, sequence 10
    Match clauses:
      ip address prefix-lists: orange
    Set clauses:
      set metric 50
```
**Example:** The following example shows a route map, test1, that is configured with extended community attributes:

```
(R1) # show route-map test
route-map test1, permit, sequence 10
    Match clauses:
      extended community list1
    Set clauses:
      extended community RT:1:100 RT:2:200
```
**Example:** With the inclusion of policy-based routing, more match and set clauses are added. For each sequence number, match count is shown in terms of the number of packets and number of bytes. This counter displays match count in packets and bytes when the route-map is applied. When a route-map is created/removed from interface, this count is

shown to be zero. The following example shows the behavior of counters along with how they are displayed when a route-map is applied and removed from an interface: (Routing) #show route-map simplest

```
route-map simplest permit 10
   Match clauses:
     ip address (access-lists) : 1
    Set clauses:
      ip next-hop 3.3.3.3
      ip precedence 3
Policy routing matches: 0 packets, 0 bytes
route-map simplest permit 20
   Match clauses:
     ip address (access-lists) : 1
    Set clauses:
     ip default next-hop 4.4.4.4
      ip precedence 4
Policy routing matches: 0 packets, 0 bytes
route-map simplest permit 30
    Match clauses:
    Set clauses:
     interface null0
Policy routing matches: 0 packets, 0 bytes
(Routing) #
(Routing) #configure
(Routing) (Config)#interface 0/2
(Routing) (Interface 0/2)#ip policy simplest
(Routing) (Interface 0/2)#show route-map simplest
route-map simplest permit 10
   Match clauses:
      ip address (access-lists) : 1
    Set clauses:
      ip next-hop 3.3.3.3
      ip precedence 3
Policy routing matches: 5387983 packets, 344831232 bytes
route-map simplest permit 20
   Match clauses:
      ip address (access-lists) : 1
    Set clauses:
     ip default next-hop 4.4.4.4
      ip precedence 4
Policy routing matches: 0 packets, 0 bytes
route-map simplest permit 30
   Match clauses:
    Set clauses:
     interface null0
Policy routing matches: 0 packets, 0 bytes
(Routing) (Interface 0/2)#
(Routing) (Interface 0/2)#no ip policy simplest
(Routing) (Interface 0/2)#exit
(Routing) (Config)#exit
(Routing) #show route-map simplest
route-map simplest permit 10
   Match clauses:
      ip address (access-lists) : 1
    Set clauses:
      ip next-hop 3.3.3.3
      ip precedence 3
Policy routing matches: 0 packets, 0 bytes
route-map simplest permit 20
   Match clauses:
     ip address (access-lists) : 1
    Set clauses:
     ip default next-hop 4.4.4.4
      ip precedence 4
Policy routing matches: 0 packets, 0 bytes
route-map simplest permit 30
   Match clauses:
Set clauses:
```

```
interface null0
Policy routing matches: 0 packets, 0 bytes
Example: The following output shows an example of the command when the specified route map is IPv6-based.
(dhcp-10-130-84-138)#show route-map
route-map rm6 permit 10
    Match clauses:
      ipv6 address (access-lists) : acl6
    Set clauses:
      ipv6 next-hop 3001::2 2001::2 5001::2 6001::2
      ipv6 next-hop interface fe80::200:6bff:fee4:35a, via 3/3
Policy routing matches: 0 packets, 0 bytes
route-map rmdef permit 10
    Match clauses:
     ipv6 address (access-lists) : acl6
    Set clauses:
      ipv6 default next-hop 1001::2
      ipv6 default next-hop interface fe80::200:6bff:fee4:35a, via 3/3
Policy routing matches: 0 packets, 0 bytes
```
### **6.5.12 clear ip prefix-list**

To reset IP prefix-list counters, use the clear ip prefix-list command in Privileged EXEC mode. This command is used to clear prefix-list hit counters. The hit count is a value indicating the number of matches to a specific prefix list entry.

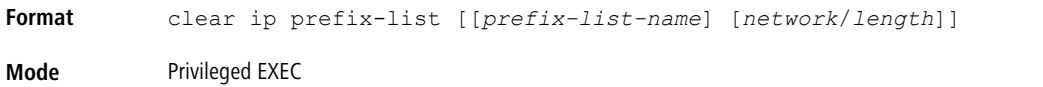

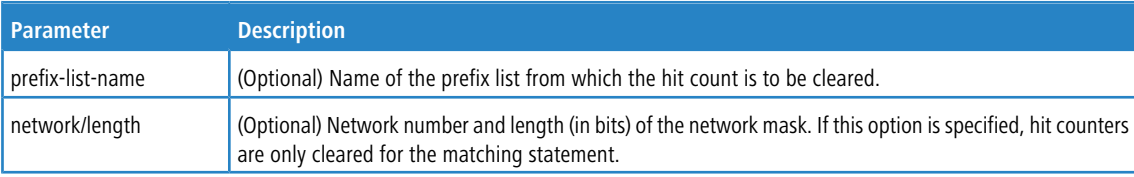

**Example:** The following shows an example of the command. (Routing) # clear ip prefix-list orange 20.0.0.0/8

## <span id="page-664-0"></span>**6.6 IPv6 Policy-Based Routing Commands**

The following commands in [Policy-Based](#page-655-0) [Routing](#page-655-0) [Commands](#page-655-0) on page 656 section for IPv4 traffic can also be used with IPv6 traffic:

- $\sum$  [match](#page-659-0) [length](#page-659-0) on page 660
- > [match](#page-659-1) [mac-list](#page-659-1) on page 660
- > [set](#page-660-0) [interface](#page-660-0) on page 661

For the commands to configure and view routing policy commands for [BGP](#page-854-0), see BGP [Routing](#page-854-0) [Policy](#page-854-0) [Commands](#page-854-0) on page 855.

### **6.6.1 ipv6 policy**

Use this command to identify a route map to use for policy-based IPv6 routing on an interface.

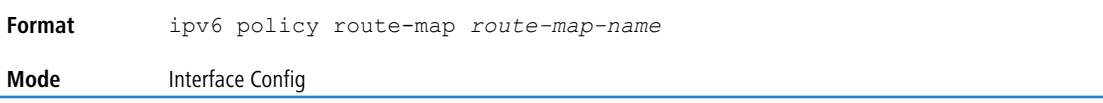

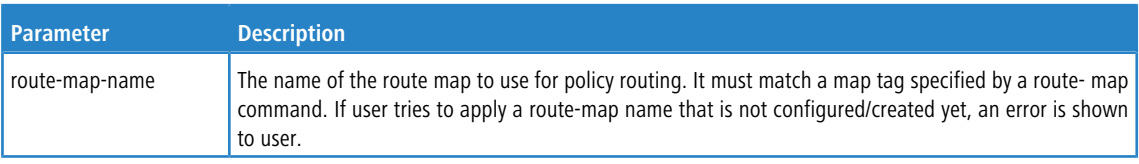

#### **Usage Guidelines**

A route-map statement should contain eligible match/set conditions for policy-based routing in order to be applied to hardware.

- > Valid match conditions: match ipv6 address acl, match mac-list, match length
- > Valid set conditions: set ipv6 next-hop, set ipv6 default next-hop, set ipv6 precedence

A route-map statement should contain at least one match condition and one set condition as specified above for it to be eligible to be applied to hardware. If not, the route-map is not applied to hardware.

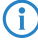

(i) Route-map and DiffServ cannot work on the same interface.

When a route-map is applied on a VLAN interface and a DiffServ policy is applied on a member port of the same VLAN interface, the port policy has priority over the VLAN policy.

The same route-map cannot be applied using both ip policy and ipv6 policy commands on an interface.

#### Example:

(Routing) (Interface vlan 40)#show ip policy Interface Route-Map ------------ ----------------------------------------- 3/4 rm6 (Routing) (Interface vlan 40)#ipv6 policy route-map rm6 Route-map is already in use for IPv6 based policy routing

When a route-map has both IPv4 and IPv6 statements provisioned and the user applies the route-map using the  $\pm p\vee 6$ policy command, then the IPv4 statements in the route-map will not take effect. A message will be displayed to the user to indicate this.

#### **Example:**

(Routing) (Interface vlan 40)#ipv6 policy route-map rm4

IPv4 statements in this route-map will not be applied using IPv6 Policy Based Routing

#### **6.6.1.1 no ipv6 policy**

Use this command to disable policy based routing from an interface.

```
Format no ipv6 policy route-map route-map-name
Mode Interface Config
```
### **6.6.2 ipv6 prefix-list**

Use this command to create IPv6 prefix lists. An IPv6 prefix list can contain only ipv6 addresses. Prefix lists allow matching of route prefixes with those specified in the prefix list. Each prefix list includes of a sequence of prefix list entries ordered by their sequence numbers. A router sequentially examines each prefix list entry to determine if the route's prefix matches that of the entry. For IPv6 routes, only IPv6 prefix lists are matched. An empty or nonexistent prefix list permits all prefixes. An implicit deny is assumed if a given prefix does not match any entries of a prefix list. Once a match or deny occurs the router does not go through the rest of the list. An IPv6 prefix list may be used within a route map to match a route's

prefix using the match ipv6 address command. A route map may contain both IPv4 and IPv4 prefix lists. If a route being matched is an IPv6 route, only the IPv6 prefix lists are matched.

Up to 128 prefix lists may be configured. The maximum number of statements allowed in prefix list is 64. These numbers indicate only IPv6 prefix lists. IPv4 prefix lists may be configured in appropriate numbers independently.

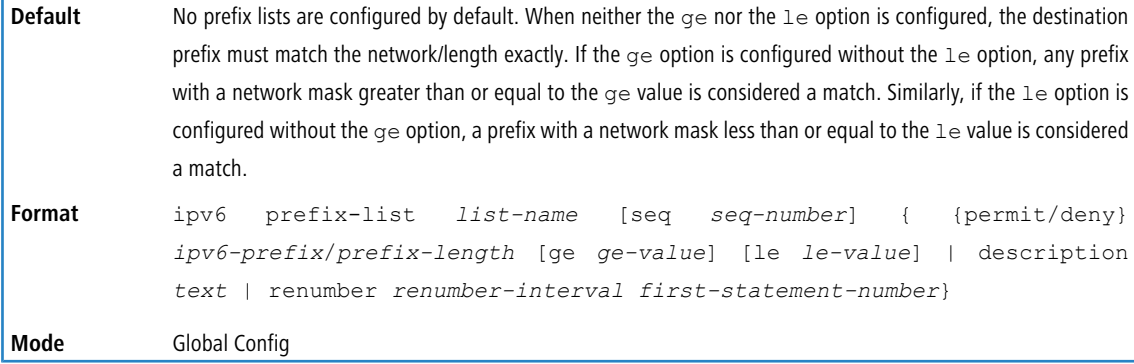

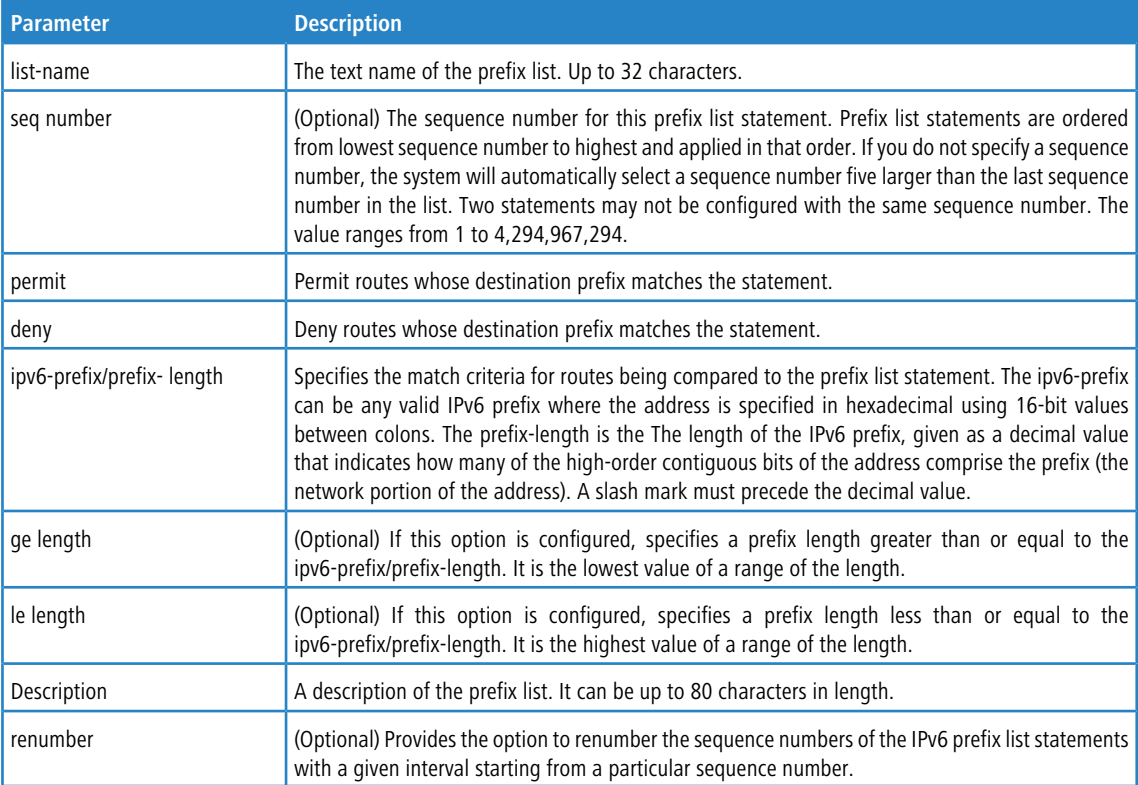

**Example:** The following example configures a prefix list that allows routes with one of two specific destination prefixes, 2001::/64 and 5F00::/48:

(R1)(config)# ipv6 prefix-list apple seq 10 permit 2001::/64 (R1)(config)# ipv6 prefix-list apple seq 20 permit 5F00::/48

#### **6.6.2.1 no ipv6 prefix-list**

Use this command to deletes either the entire prefix list or an individual statement from a prefix list.

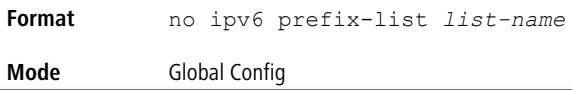

The description must be removed using the no ip prefix-list description before using this command to delete an IPv6 Prefix List.

### **6.6.3 match ipv6 address**

Use this command to configure a route map to match based on the match criteria configured in an IPv6 access-list.

If you specify a non-configured IPv6 ACL name/number to match, the CLI displays an error message. Make sure the IPv6 ACL is configured before it is linked to a route-map. Actions present in IPv6 ACL configuration are applied with other actions involved in the route-map. When an IPv6 ACL referenced by a route-map is removed or rules are added or deleted from that ACL, configuration is rejected. Adding ACLs to or removing ACLs from a route-map that is attached to an interface is allowed.

When a list of IPv6 access-lists is specified in this command, if packet matches at least one of these access-list match criteria, then the corresponding set actions in route-map are applied to packet.

If there are duplicate IPv6 access-list numbers/names in this command, the duplicate configuration is ignored.

| Default | No match criteria are defined by default.                                                                       |
|---------|----------------------------------------------------------------------------------------------------|
| Format  | access-list-name}<br>{access-list-number<br>address<br>match<br>ipv6<br>[access-list-number   access-list-name] |
| Mode    | Route Map Configuration                                                                                         |

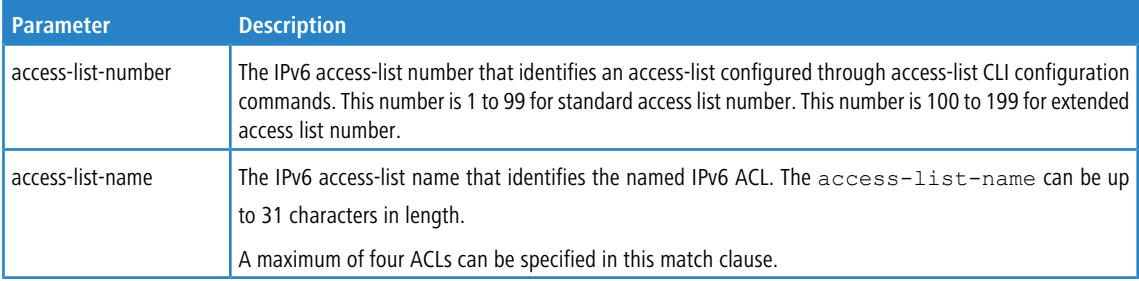

**Example:** Following sequence shows how to create a route-map with a match clause on an ACL number and apply that route-map on an interface.

```
(Routing) (Config)#ipv6 access-list acl2
(Routing) (Config-ipv6-acl)#permit ipv6 1001::1 any
(Routing) (Config-ipv6-acl)#exit
(Routing) (Config)#route-map rm1 permit 40
(Routing) (route-map)#match ipv6 address acl2
(Routing) (config-route-map)#set ipv6 default next-hop 2001::2
(Routing) (config)#interface 0/1
(Routing) (Interface 0/1)#ip address 10.1.1.1 255.255.255.0
(Routing) (Interface 0/1)#ipv6 policy route-map rm1
```
The ipv6 policy route-map rm1 command is applied to interface 0/1. All packets ingressing on 0/1 are policy-routed if a match is made as per the IPv6 access-list.

Sequence number 40 in route map rm1 is used to match all packets sourced from host 1001::1 If there is a match, and if the router has no explicit route for the packet's destination, it is sent to next-hop address 2001::2

The rest of the packets are forwarded as per normal L3 destination-based routing.

#### **6.6.3.1 no match ipv6 address**

Use this command to delete a match statement from a route map.

**Format** no match ipv6 address […*access-list-number* | *access-list-name*]

**Mode** Route Map Configuration

## **6.6.4 set ipv6 next-hop**

Use this command to specify the adjacent next-hop router in the path toward the destination to which the packets should be forwarded. If more than one IPv6 address is specified, the first IPv6 address associated with a currently up connected interface is used to route the packets.

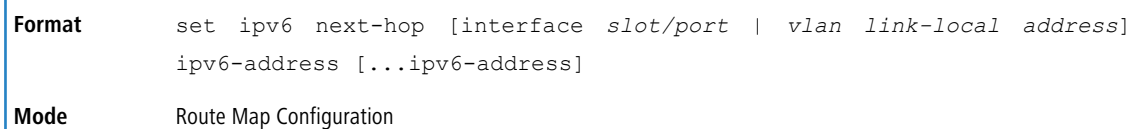

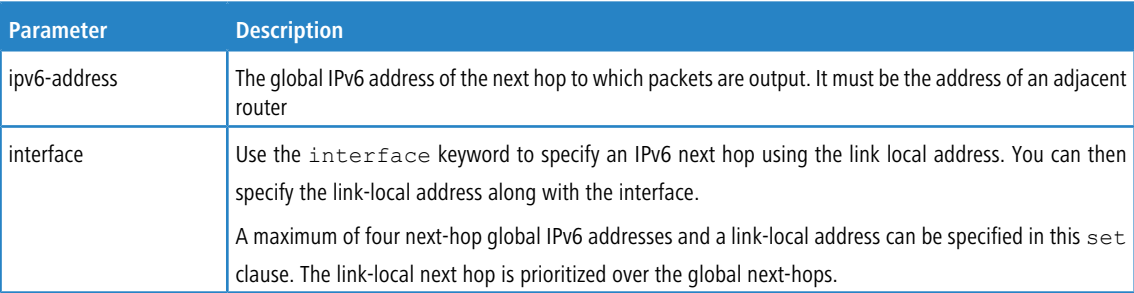

#### **Usage Guidelines**

The set ipv6 next-hop command affects all incoming packet types and is always used if configured. A check is made in the NDP table to see if the next hop is resolved, if so packets are forwarded to the next-hop.

In a route-map statement, set ipv6 next-hop and set ipv6 default next-hop terms are mutually exclusive. However, a set ipv6 default next-hop can be configured in a separate route-map statement.

#### **Example:**

(Routing) (route-map)#set ipv6 next-hop 3333::2

### **6.6.4.1 no set ipv6 next-hop**

Use this command to remove a set command from a route map.

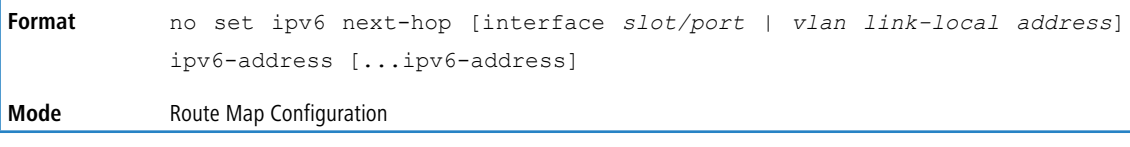

### **6.6.5 set ipv6 default next-hop**

Use this command to set a list of default next-hop IPv6 addresses. If more than one IPv6 address is specified, the first next hop specified that appears to be adjacent to the router is used. The other specified IPv6 addresses are tried in turn.

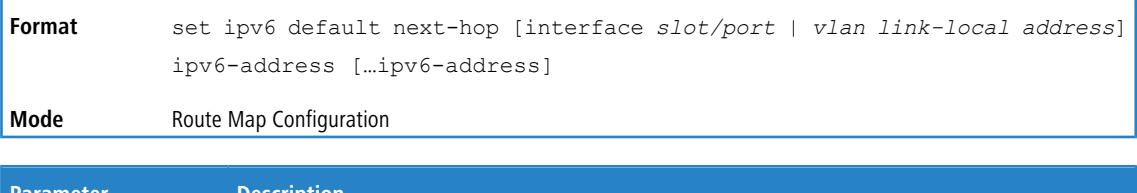

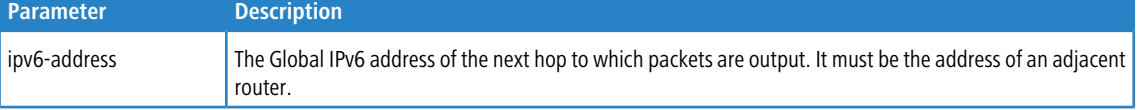

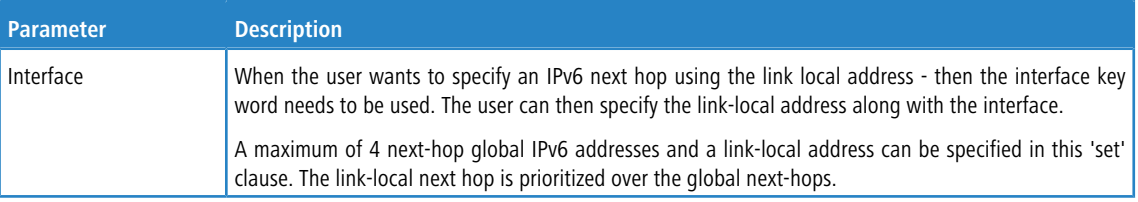

#### **Usage Guidelines**

A packet is routed to the next hop specified by the set ipv6 default next-hop command only if there is no explicit route for the packet's destination address in the routing table. A default route in the routing table is not considered an explicit route for an unknown destination address.

In a route-map statement, set ipv6 next-hop and set ipv6 default next-hop terms are mutually exclusive.However, a set ipv6 next-hop can be configured in a separate route-map statement

When a set ipv6 default next-hop is configured in a route-map and applied on an interface, if a default route is present in the system, it is expected that packets matching route-map rules are still policy route. This is because a default route is not considered explicit route to destination.

#### **Example:**

(Routing)(config-route-map)# set ipv6 default next-hop 2002::2

#### **6.6.5.1 no set ipv6 default next-hop**

Use this command to remove a set command from a route map.

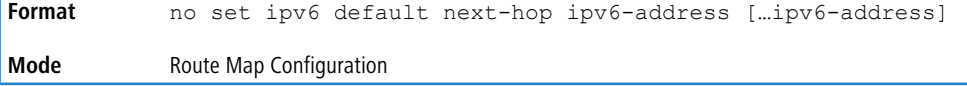

### **6.6.6 set ipv6 precedence**

Similar to IPv4, use this command to set the precedence in the IPv6 packet header. With 3 bits, there are 8 possible values for the IP precedence; values 0 through 7 are defined. This gives the administrator the ability to enable differentiated classes of service.

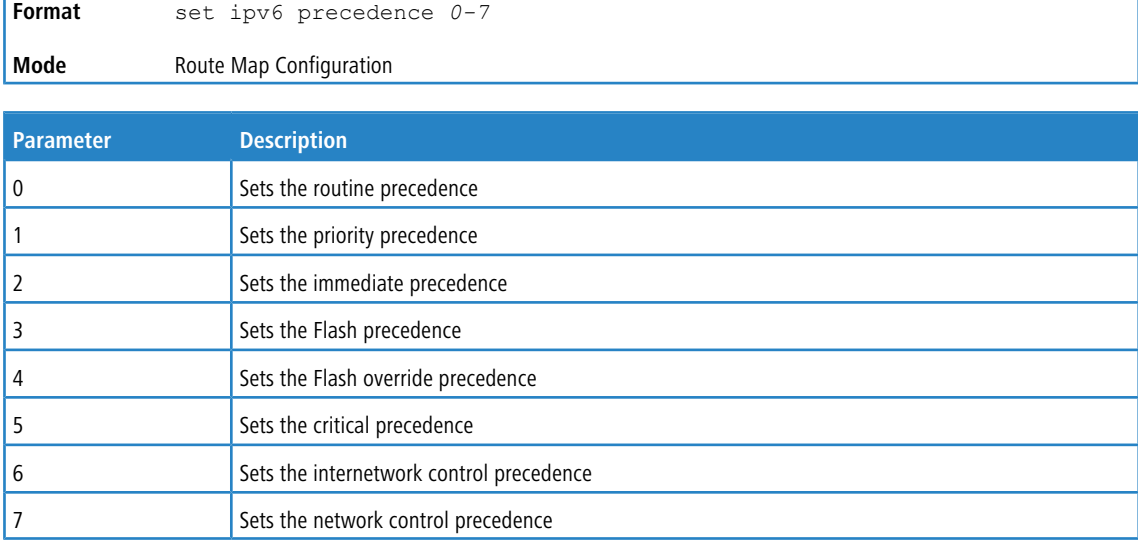

#### **6.6.6.1 no set ipv6 precedence**

Use this command to reset the three IPv6 precedence bits in the IP packet header to the default.

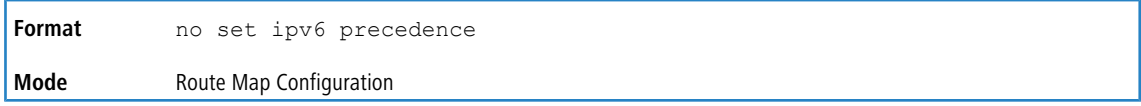

## **6.6.7 show ipv6 policy**

Use this command to display the route maps used for policy routing on the router's interfaces.

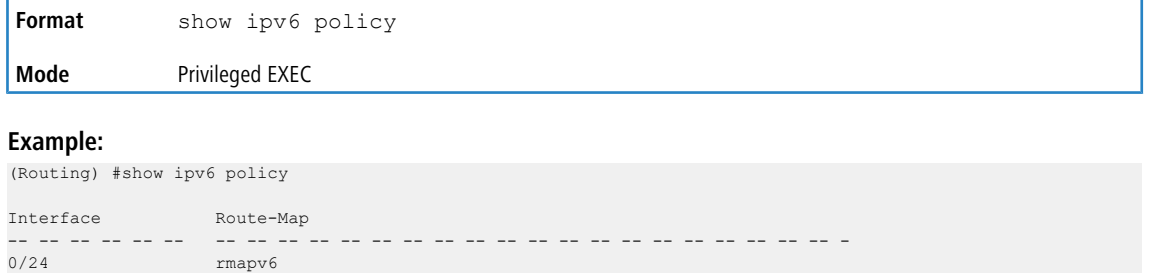

## **6.7 Router Discovery Protocol Commands**

This section describes the commands you use to view and configure Router Discovery Protocol settings on the switch. The Router Discovery Protocol enables a host to discover the IP address of routers on the subnet.

### **6.7.1 ip irdp**

This command enables Router Discovery on an interface or range of interfaces.

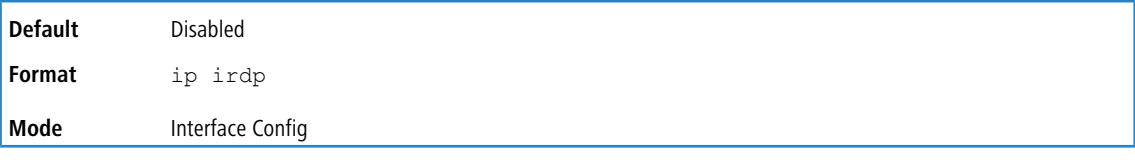

#### **6.7.1.1 no ip irdp**

This command disables Router Discovery on an interface.

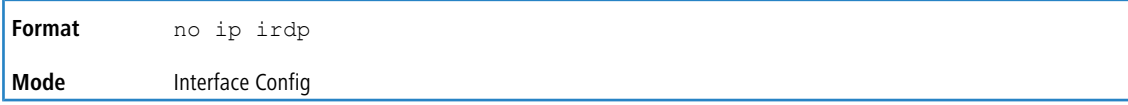

### **6.7.2 ip irdp address**

This command configures the address that the interface uses to send the router discovery advertisements. The valid values for *ipaddr* are 224.0.0.1, which is the all-hosts IP multicast address, and 255.255.255.255, which is the limited broadcast address.

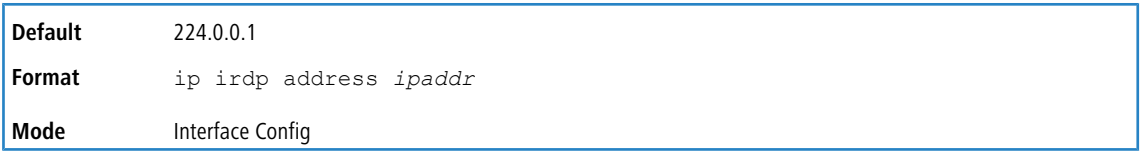

#### **6.7.2.1 no ip irdp address**

This command configures the default address used to advertise the router for the interface.

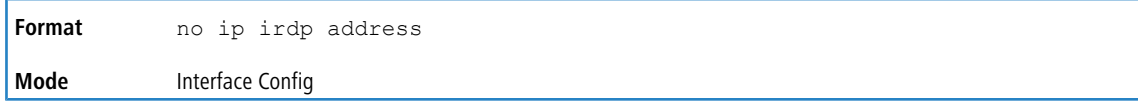

## **6.7.3 ip irdp holdtime**

This command configures the value, in seconds, of the holdtime field of the router advertisement sent from this interface. The holdtime range is the value of 4 to 9000 seconds.

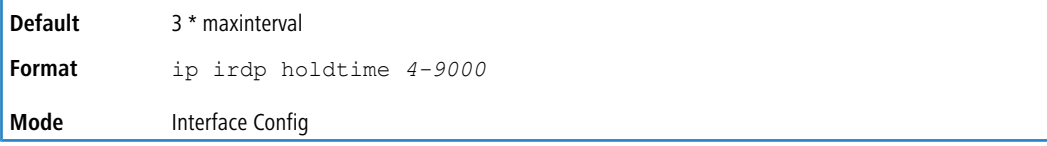

### **6.7.3.1 no ip irdp holdtime**

This command configures the default value, in seconds, of the holdtime field of the router advertisement sent from this interface.

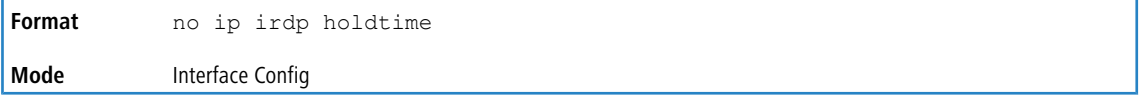

## **6.7.4 ip irdp maxadvertinterval**

This command configures the maximum time, in seconds, allowed between sending router advertisements from the interface. The range for maxadvertinterval is 4 to 1800 seconds.

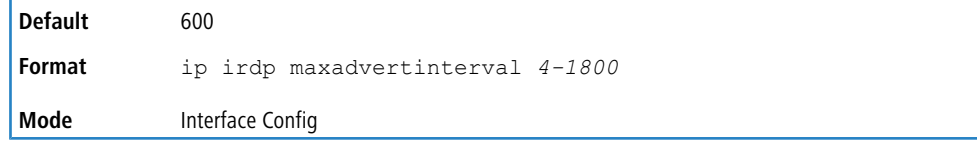

### **6.7.4.1 no ip irdp maxadvertinterval**

This command configures the default maximum time, in seconds.

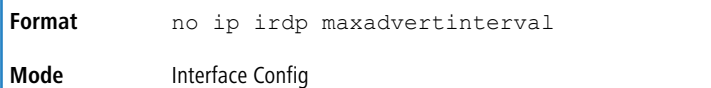

### **6.7.5 ip irdp minadvertinterval**

This command configures the minimum time, in seconds, allowed between sending router advertisements from the interface. The range for minadvertinterval is 3-1800.

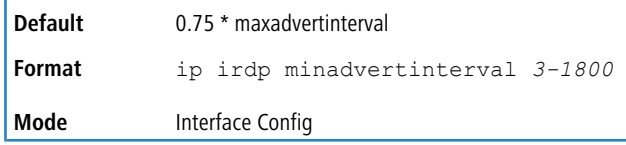

#### **6.7.5.1 no ip irdp minadvertinterval**

This command sets the default minimum time to the default.

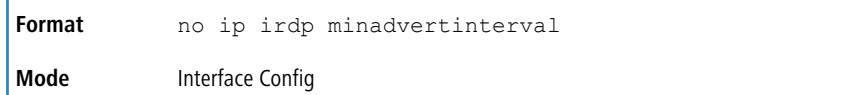

## **6.7.6 ip irdp multicast**

This command configures the destination IP address for router advertisements as 224.0.0.1, which is the default address. The no form of the command configures the IP address as 255.255.255.255 to instead send router advertisements to the limited broadcast address.

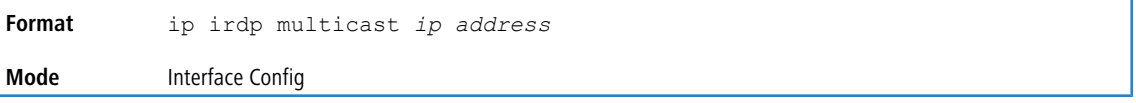

### **6.7.6.1 no ip irdp multicast**

By default, router advertisements are sent to 224.0.0.1. To instead send router advertisements to the limited broadcast address, 255.255.255.255, use the no form of this command.

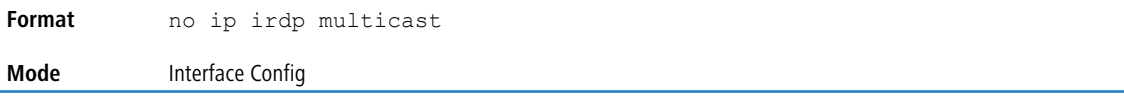

### **6.7.7 ip irdp preference**

This command configures the preferability of the address as a default router address, relative to other router addresses on the same subnet.

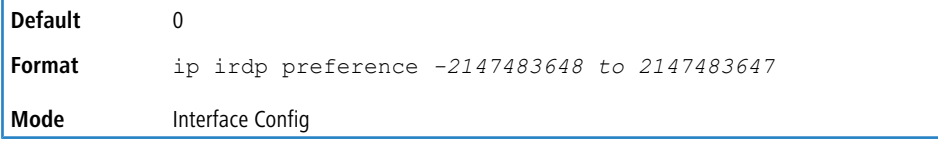

#### **6.7.7.1 no ip irdp preference**

This command configures the default preferability of the address as a default router address, relative to other router addresses on the same subnet.

**Format** no ip irdp preference **Mode** Interface Config

### **6.7.8 show ip irdp**

This command displays the router discovery information for all interfaces, a specified interface, or specified VLAN. The argument *unit/slot/port* corresponds to a physical routing interface or VLAN routing interface. The keyword vlan is used to specify the VLAN ID of the routing VLAN directly instead of in a unit/slot/port format.

```
Format show ip irdp {unit/slot/port | vlan 1-4093 | all}
Mode > Privileged EXEC
            \angle User EXEC
```
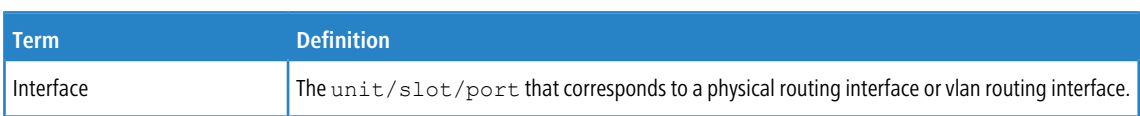

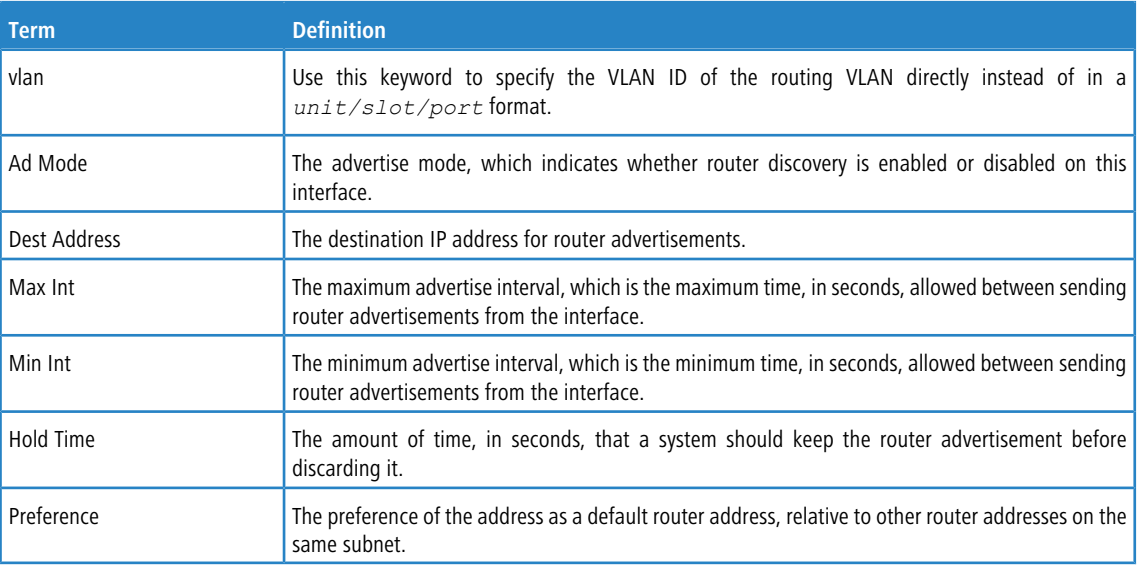

## **6.8 Virtual LAN Routing Commands**

This section describes the commands you use to view and configure VLAN routing and to view VLAN routing status information.

### **6.8.1 vlan routing**

This command enables routing on a VLAN. The *vlanid* value has a range from 1 to 4093. The *[interface ID]*

value has a range from 1 to 128. Typically, you will not supply the interface ID argument, and the system automatically selects the interface ID. However, if you specify an interface ID, the interface ID becomes the port number in the *unit/slot/port* for the VLAN routing interface. If you select an interface ID that is already in use, the CLI displays

an error message and does not create the VLAN interface. For products that use text-based configuration, including the interface ID in the vlan routing command for the text configuration ensures that the *unit/slot/port* for the VLAN

interface stays the same across a restart. Keeping the *unit/slot/port* the same ensures that the correct interface configuration is applied to each interface when the system restarts.

**Format** vlan routing *vlanid* [*interface ID*] **Mode** VLAN Database

**Example:** Example 1 shows the command specifying a vlanid value. The interface ID argument is not used.

```
(Switch)(Vlan)#vlan 14
(Switch)(Vlan)#vlan routing 14 ?
<cr> Press enter to execute the command.
<1-24> Enter interface ID
```
Typically, you press **<Enter>** without supplying the Interface ID value; the system automatically selects the interface ID.

**Example:** In Example 2, the command specifies interface ID 51 for VLAN 14 interface. The interface ID becomes the port number in the *unit/slot/port* for the VLAN routing interface. In this example, *unit/slot/port* is 4/51

for VLAN 14 interface.

```
(Switch)(Vlan)#vlan 14 51
(Switch)(Vlan)#
(Switch)#show ip vlan
MAC Address used by Routing VLANs: 00:11:88:59:47:36
```
Logical

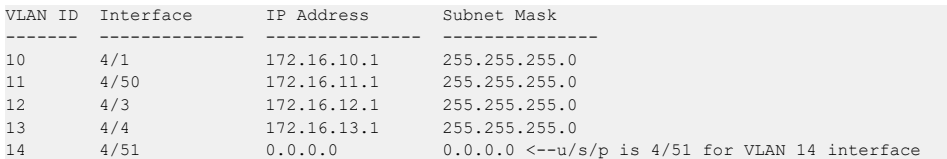

**Example:** In Example 3, you select an interface ID that is already in use. In this case, the CLI displays an error message and does not create the VLAN interface.

(Switch) #show ip vlan

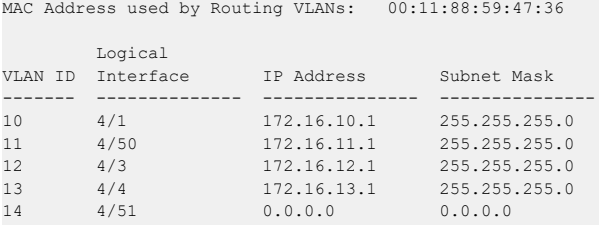

(Switch)#config

(Switch)(Config)#exit

(Switch)#vlan database

(Switch)(Vlan)#vlan 15

(Switch)(Vlan)#vlan routing 15 1

Interface ID 1 is already assigned to another interface

**Example:** The show running configuration command always lists the interface ID for each routing VLAN, as shown in Example 4 below.

```
(Switch) #show running-config
!!Current Configuration:
!
!System Description "Trident 56846 Development System - 48xTenGig + 4 FortyGig , R.7.28.4, Linux 2.6.34.6"
!System Software Version "R.7.28.4"
!System Up Time "0 days 8 hrs 38 mins 3 secs"
!Cut-through mode is configured as disabled
!Additional Packages BGP-4, QOS, Multicast, IPv6, IPv6 Management, Metro, Routing, Data Center
!Current SNTP Synchronized Time: SNTP Client Mode Is Disabled
!
vlan database
exit
configure
no logging console
aaa authentication enable "enableNetList" none
line console
serial timeout 0
exit
line telnet
exit
line ssh
exit
!
router rip
exit
router ospf
exit
ipv6 router ospf
exit
exit
```
#### **6.8.1.1 no vlan routing**

This command deletes routing on a VLAN.

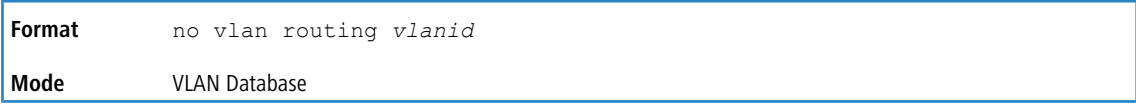

## **6.8.2 interface vlan**

Use this command to enter Interface configuration mode for the specified VLAN. The vlan-id range is 1 to 4093.

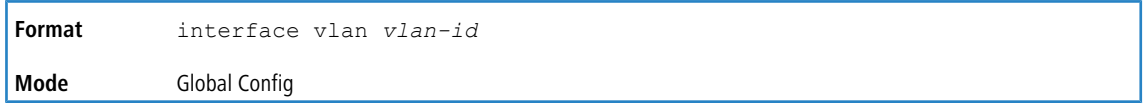

## **6.8.3 autostate**

Autostate is enabled on all VLAN routing interfaces by default. In this mode, when all ports in the VLAN are down, the IP interface for that VLAN is also down.

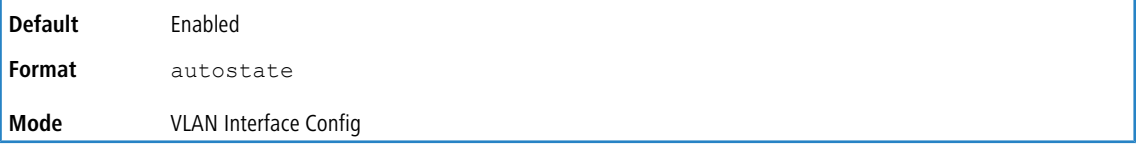

#### **6.8.3.1 no autostate**

When the no autostate command is enabled on a VLAN interface, the VLAN routing interface will stay up, even if there are no ports that are members of the VLAN. The switch responds to the pings on that IP address.

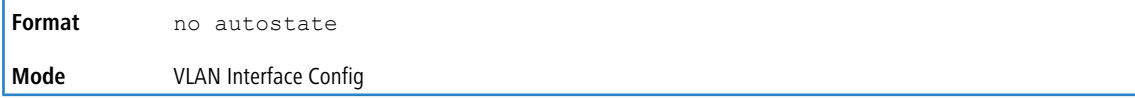

## **6.8.4 show ip vlan**

This command displays the VLAN routing information for all VLANs with routing enabled.

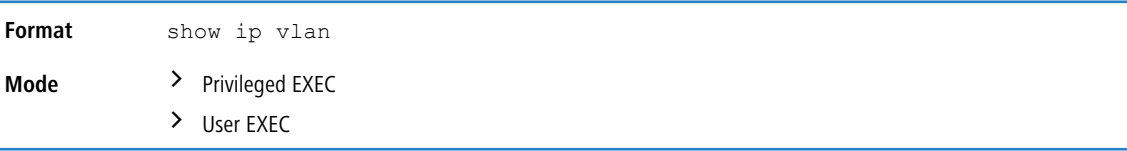

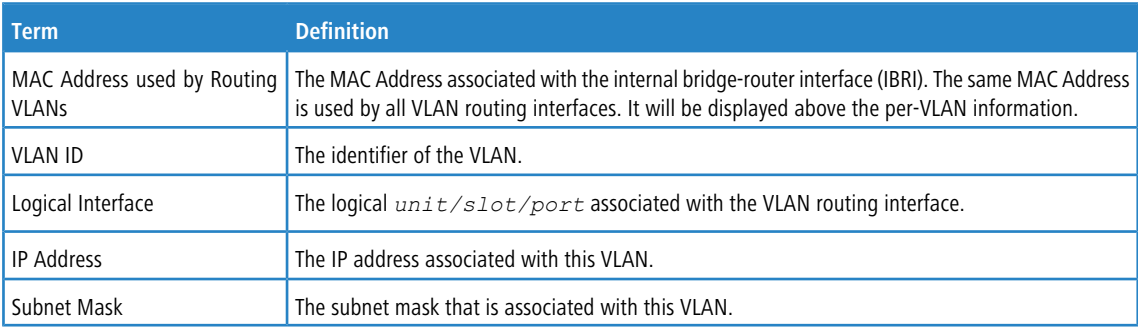

## **6.9 Virtual Router Redundancy Protocol Commands**

This section describes the commands you use to view and configure Virtual Router Redundancy Protocol (VRRP) and to view VRRP status information. VRRP helps provide failover and load balancing when you configure two devices as a VRRP pair.

## <span id="page-676-0"></span>**6.9.1 ip vrrp (Global Config)**

Use this command in Global Config mode to enable the administrative mode of VRRP on the router. This command enables VRRP (v2 or v3, whichever version is the configured version) and makes it operational. For information about how to enable VRRP[v3](#page-683-0), see *[fhrp](#page-683-0) [version](#page-683-0) [vrrp](#page-683-0) v3* on page 684.

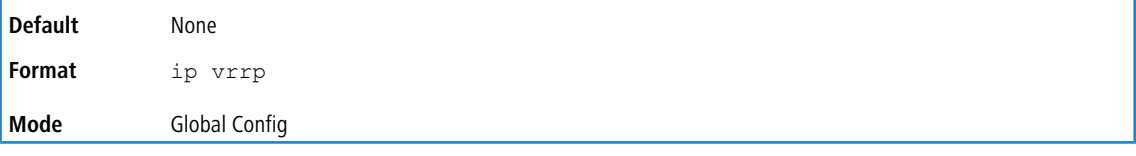

### **6.9.1.1 no ip vrrp (Global Config)**

Use this command in Global Config mode to disable the default administrative mode of VRRP on the router.

**Format** no ip vrrp **Mode** Global Config

## **6.9.2 ip vrrp (Interface Config)**

Use this command in Interface Config mode to create a virtual router associated with the interface or range of interfaces. The parameter *vrid* is the virtual router ID, which has an integer value range from 1 to 255.

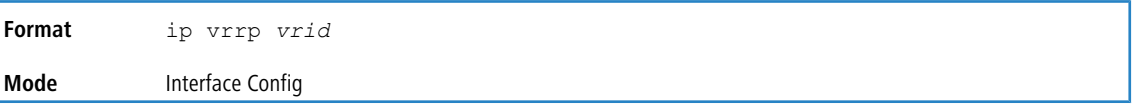

### **6.9.2.1 no ip vrrp (Interface Config)**

Use this command in Interface Config mode to delete the virtual router associated with the interface. The virtual Router ID, *vrid*, is an integer value that ranges from 1 to 255.

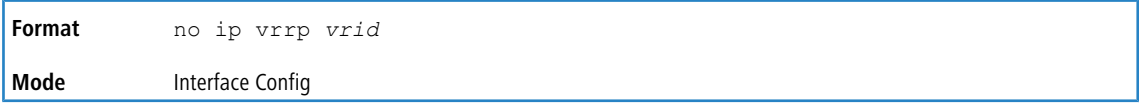

## **6.9.3 ip vrrp mode**

This command enables the virtual router configured on the specified interface. Enabling the status field starts a virtual router. The parameter *vrid* is the virtual router ID which has an integer value ranging from 1 to 255.

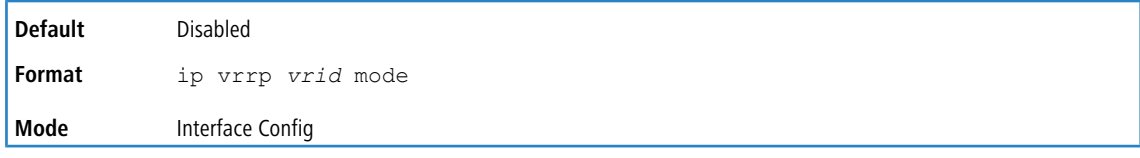

#### **6.9.3.1 no ip vrrp mode**

This command disables the virtual router configured on the specified interface. Disabling the status field stops a virtual router.

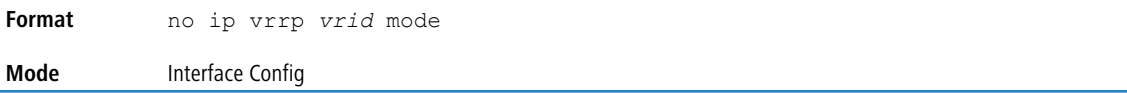

### **6.9.4 ip vrrp ip**

This command sets the virtual router IP address value for an interface or range of interfaces. The value for *ipaddr* is the IP address which is to be configured on that interface for VRRP. The parameter *vrid* is the virtual router ID which has an integer value range from 1 to 255. You can use the optional [secondary] parameter to designate the IP address as a secondary IP address.

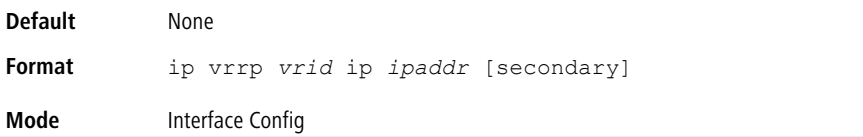

### **6.9.4.1 no ip vrrp ip**

Use this command in Interface Config mode to delete a secondary IP address value from the interface. To delete the primary IP address, you must delete the virtual router on the interface.

```
Format no ip vrrp vrid ip ipaddr [secondary]
Mode Interface Config
```
### **6.9.5 ip vrrp accept-mode**

Use this command to allow the VRRP Master to accept ping packets sent to one of the virtual router's IP addresses.

 $(i)$  VRRP accept-mode allows only ICMP Echo Request packets. No other type of packet is allowed to be delivered to a VRRP address.

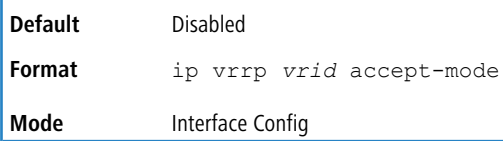

#### **6.9.5.1 no ip vrrp accept-mode**

Use this command to prevent the VRRP Master from accepting ping packets sent to one of the virtual router's IP addresses.

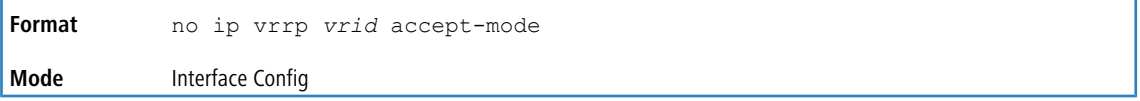

### **6.9.6 ip vrrp authentication**

This command sets the authorization details value for the virtual router configured on a specified interface or range of interfaces. The parameter  ${p \cap e}$   $\sin p \leq p$  specifies the authorization type for virtual router configured on the specified interface. The parameter [*key*] is optional, it is only required when authorization type is simple text password. The parameter *vrid* is the virtual router ID which has an integer value ranges from 1 to 255.

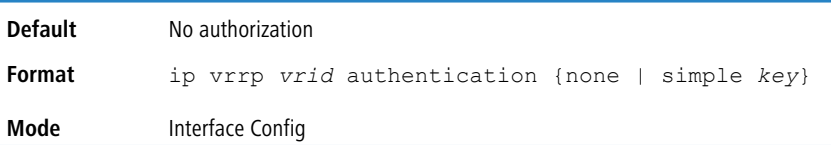

#### **6.9.6.1 no ip vrrp authentication**

This command sets the default authorization details value for the virtual router configured on a specified interface or range of interfaces.

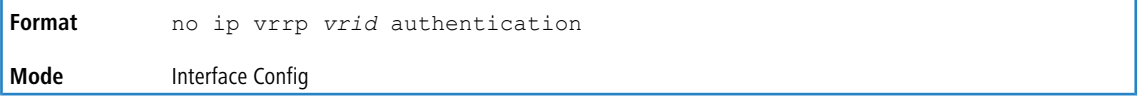

## **6.9.7 ip vrrp preempt**

This command sets the preemption mode value for the virtual router configured on a specified interface or range of interfaces. The parameter  $v/d$  is the virtual router ID, which is an integer from 1 to 255.

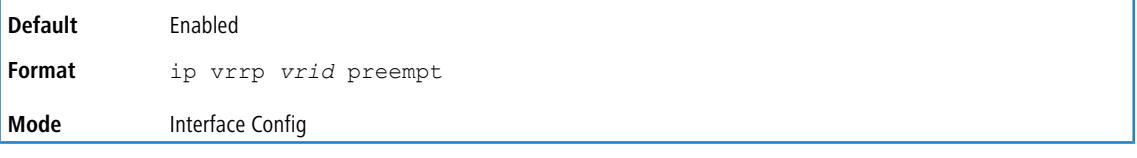

#### **6.9.7.1 no ip vrrp preempt**

This command sets the default preemption mode value for the virtual router configured on a specified interface or range of interfaces.

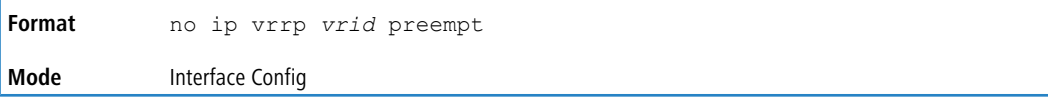

## **6.9.8 ip vrrp priority**

This command sets the priority of a router within a VRRP group. It can be used to configure an interface or a range of interfaces. Higher values equal higher priority. The range is from 1 to 254. The parameter *vrid* is the virtual router ID,

whose range is from 1 to 255.

The router with the highest priority is elected master. If a router is configured with the address used as the address of the virtual router, the router is called the "address owner". The priority of the address owner is always 255 so that the address owner is always master. If the master has a priority less than 255 (it is not the address owner) and you configure the priority of another router in the group higher than the master's priority, the router will take over as master only if preempt mode is enabled.

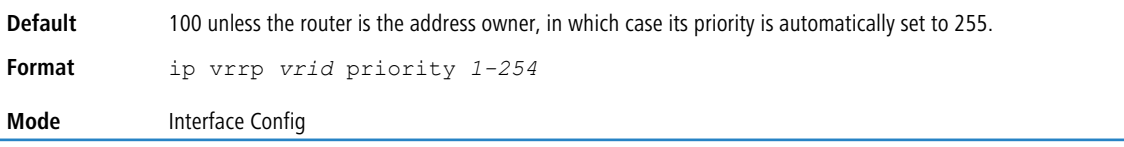

#### **6.9.8.1 no ip vrrp priority**

This command sets the default priority value for the virtual router configured on a specified interface or range of interfaces.

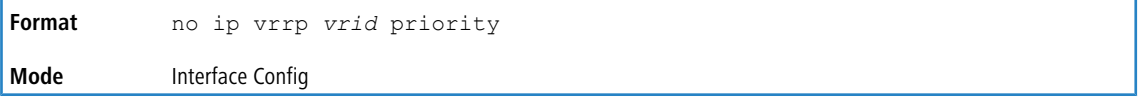

### **6.9.9 ip vrrp timers advertise**

This command sets the frequency, in seconds, that an interface or range of interfaces on the specified virtual router sends a virtual router advertisement.

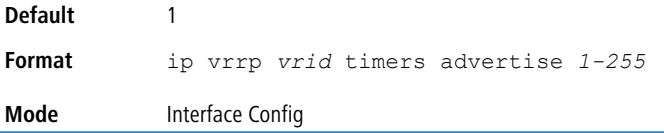

#### **6.9.9.1 no ip vrrp timers advertise**

This command sets the default virtual router advertisement value for an interface or range of interfaces.

**Format** no ip vrrp *vrid* timers advertise **Mode** Interface Config

## **6.9.10 ip vrrp track interface**

Use this command to alter the priority of the VRRP router based on the availability of its interfaces. This command is useful for tracking interfaces that are not configured for VRRP. Only IP interfaces are tracked. A tracked interface is up if the IP on that interface is up. Otherwise, the tracked interface is down. You can use this command to configure a single interface or range of interfaces. The argument *unit/slot/port* corresponds to a physical routing interface or VLAN

routing interface. The keyword  $v \text{lan}$  is used to specify the VLAN ID of the routing VLAN directly instead of in a

*unit/slot/port* format.

When the tracked interface is down or the interface has been removed from the router, the priority of the VRRP router will be decremented by the value specified in the *priority* argument. When the interface is up for IP protocol, the

priority will be incremented by the *priority* value.

A VRRP configured interface can track more than one interface. When a tracked interface goes down, then the priority of the router will be decreased by 10 (the default priority decrement) for each downed interface. The default priority decrement is changed using the *priority* argument. The default priority of the virtual router is 100, and the default

decrement priority is 10. By default, no interfaces are tracked. If you specify just the interface to be tracked, without giving the optional priority, then the default priority will be set. The default priority decrement is 10.

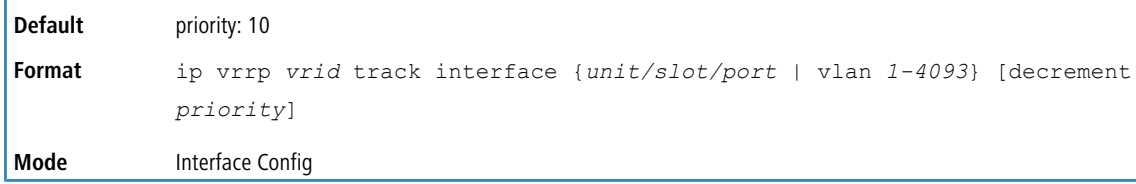

#### **6.9.10.1 no ip vrrp track interface**

Use this command to remove the interface or range of interfaces from the tracked list or to restore the priority decrement to its default.

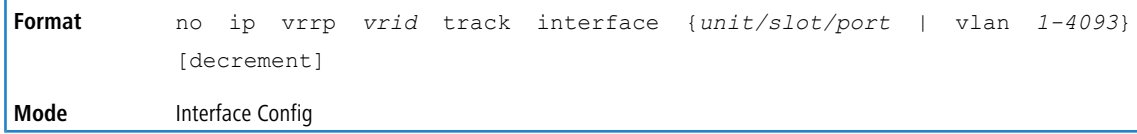

## **6.9.11 ip vrrp track ip route**

Use this command to track the route reachability on an interface or range of interfaces. When the tracked route is deleted, the priority of the VRRP router will be decremented by the value specified in the *priority* argument. When the tracked route is added, the priority will be incremented by the same.

A VRRP configured interface can track more than one route. When a tracked route goes down, then the priority of the router will be decreased by 10 (the default priority decrement) for each downed route. By default no routes are tracked. If you specify just the route to be tracked, without giving the optional priority, then the default priority will be set. The default priority decrement is 10. The default priority decrement is changed using the *priority* argument.

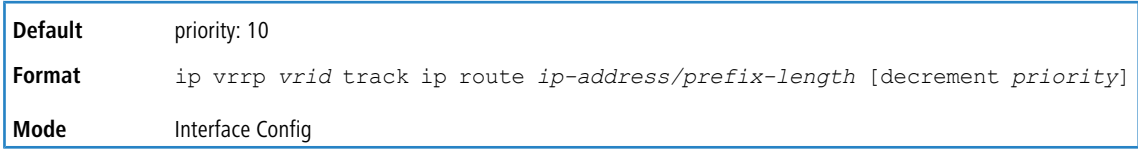

### **6.9.11.1 no ip vrrp track ip route**

Use this command to remove the route from the tracked list or to restore the priority decrement to its default. When removing a tracked IP route from the tracked list, the priority should be incremented by the decrement value if the route is not reachable.

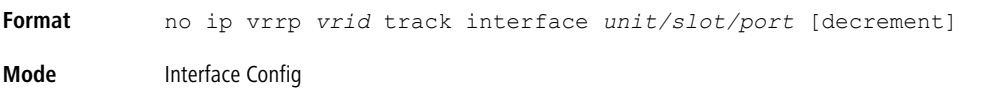

## **6.9.12 clear ip vrrp interface stats**

Use this command to clear VRRP statistical information for a given interface of the device within a Virtual Router Redundancy Protocol (VRRP) group.

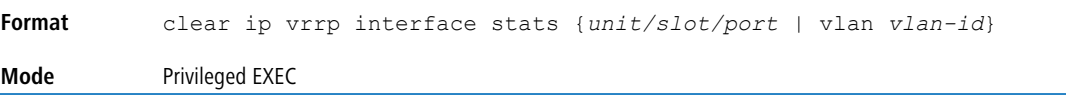

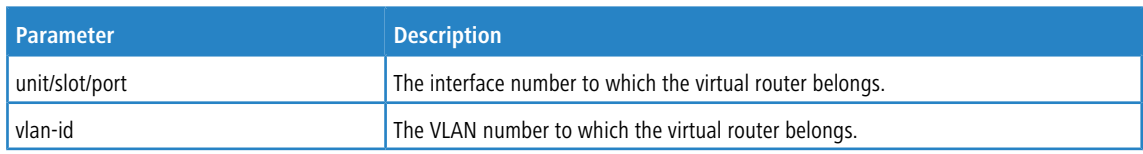

## **6.9.13 show ip vrrp interface stats**

This command displays the statistical information about each virtual router configured on the switch. The argument *unit/ slot/port* corresponds to a physical routing interface or VLAN routing interface. The keyword vlan is used to specify the VLAN ID of the routing VLAN directly instead of a *unit/slot/port* format.

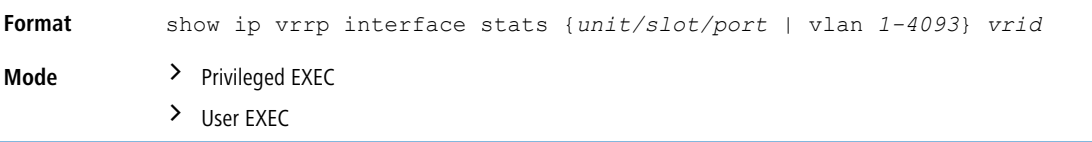

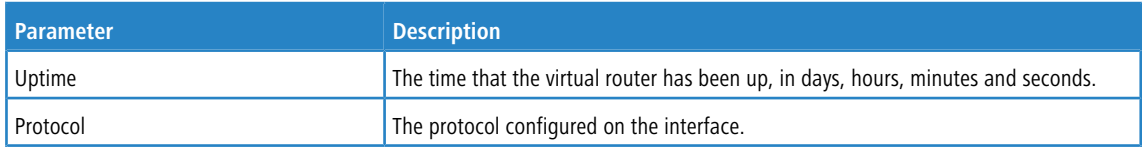

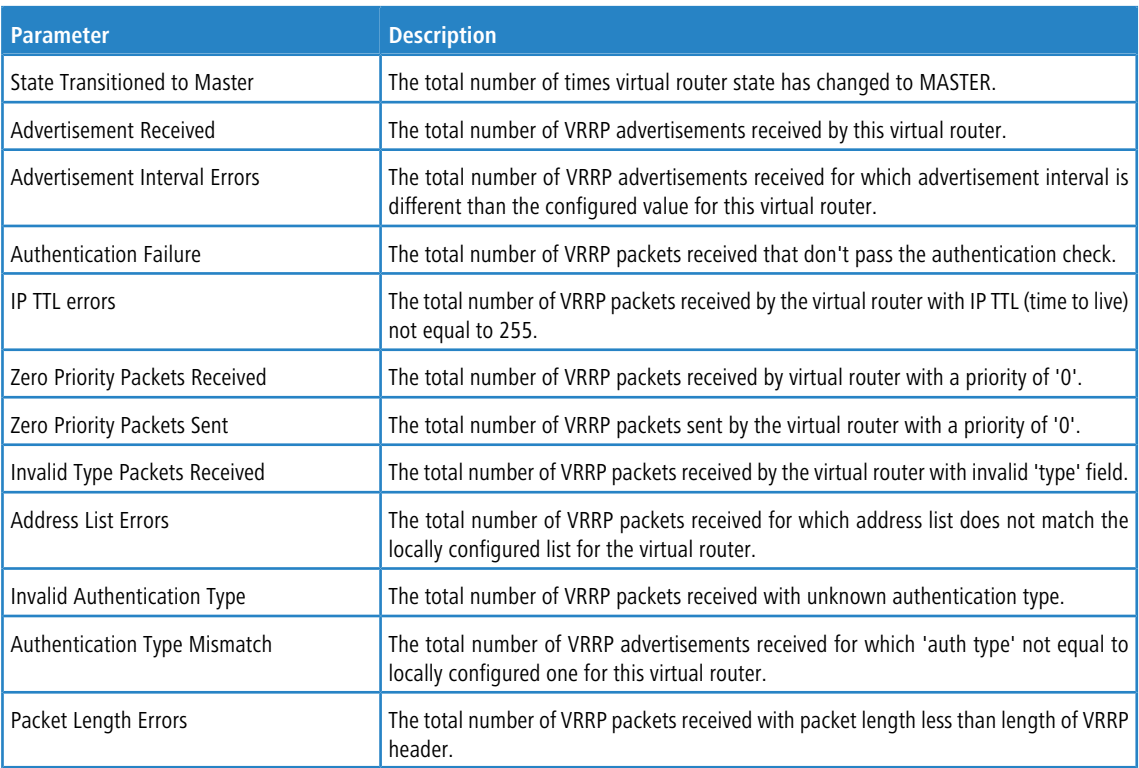

## **6.9.14 show ip vrrp**

This command displays whether VRRP functionality is enabled or disabled on the switch. It also displays some global parameters which are required for monitoring. This command takes no options.

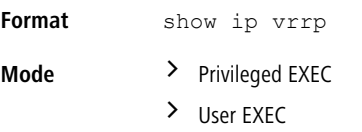

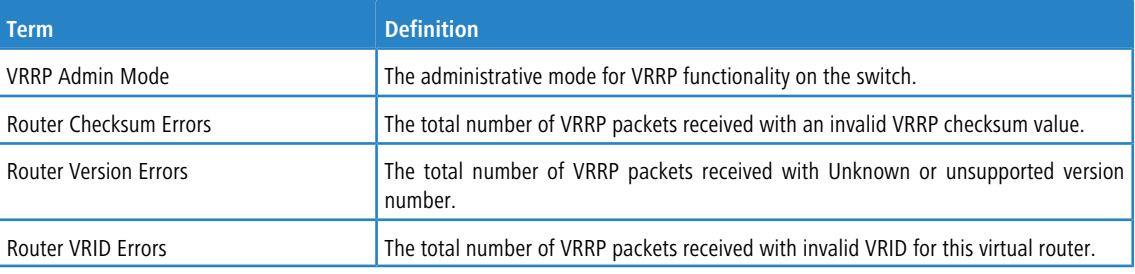

## **6.9.15 show ip vrrp interface**

This command displays all configuration information and VRRP router statistics of a virtual router configured on a specific interface. The argument *unit/slot/port* corresponds to a physical routing interface or VLAN routing interface. The keyword vlan is the VLAN ID of the routing VLAN instead of in a *unit/slot/port* format. Use the output of the command to verify the track interface and track IP route configurations.

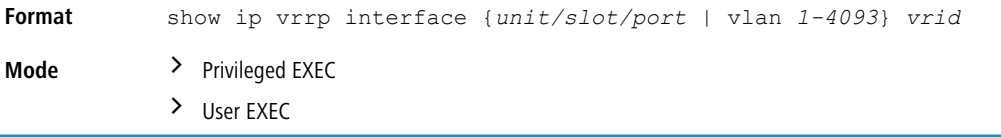

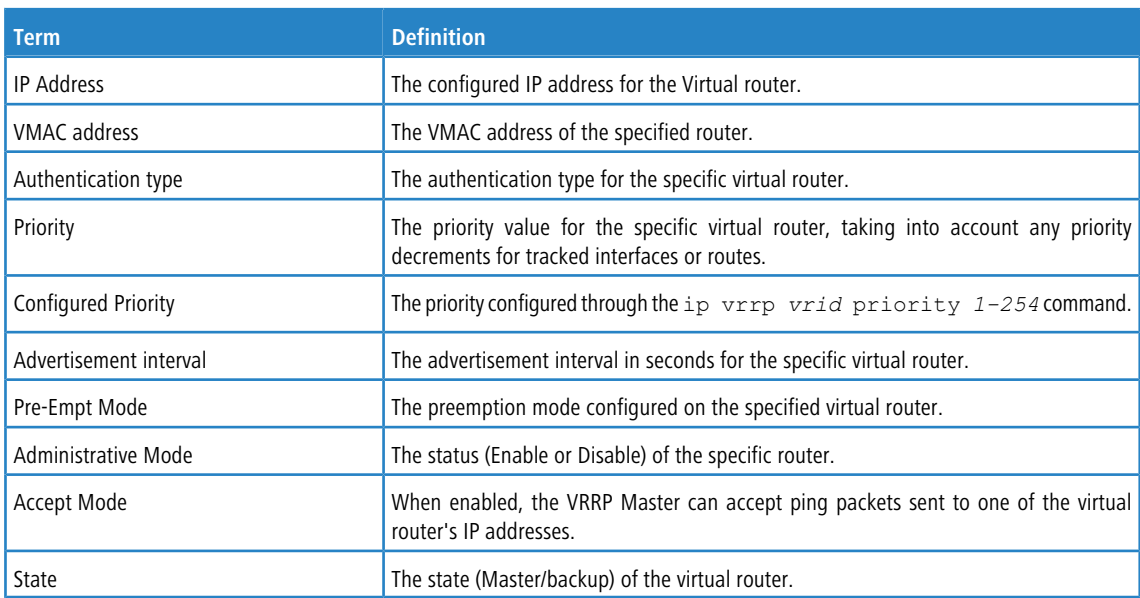

**Example:** The following shows example CLI display output for the command.

show ip vrrp interface  $\langle u/s/p \rangle$  vrid

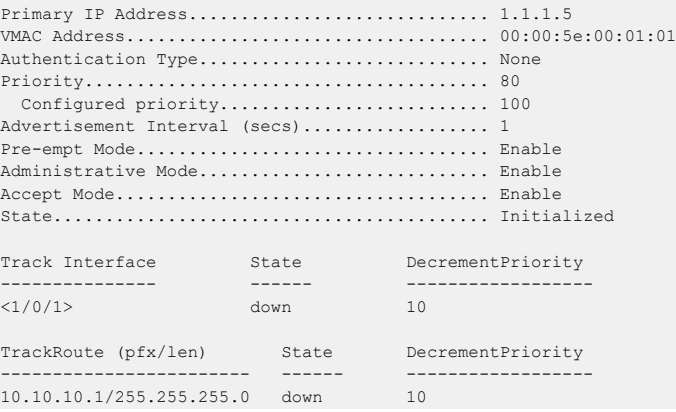

# **6.9.16 show ip vrrp interface brief**

This command displays information about each virtual router configured on the switch. This command takes no options. It displays information about each virtual router.

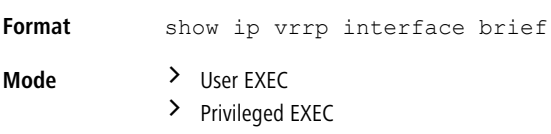

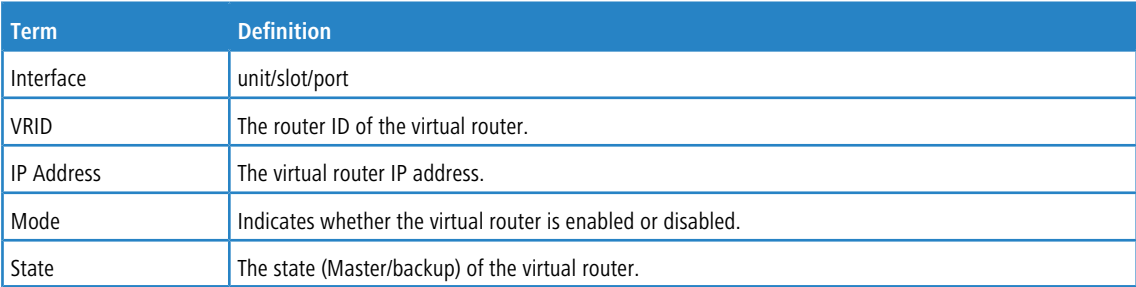

## **6.10 VRRPv3 Commands**

VRRPv3 provides address redundancy for both IPv4 and IPv6 router addresses. VRRPv3 support in LCOS SX is similar to VRRP support. The following table provides a summary of the differences.

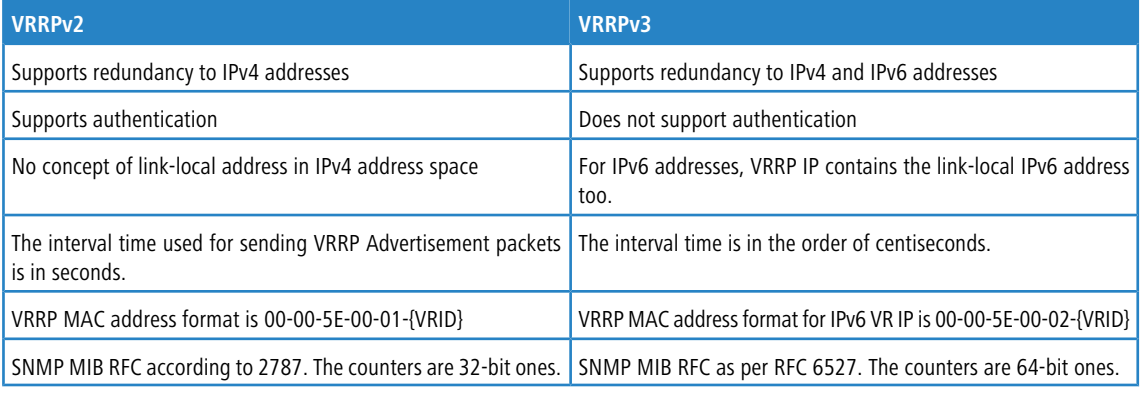

4 Note the following:

- **To enable VRRP on the device, use the [ip](#page-676-0)** [vrrp](#page-676-0) command. See *ip vrrp [\(Global](#page-676-0) [Config\)](#page-676-0)* on page 677. This command enables VRRP (v2 or v3, whichever version is the configured version) and makes it operational.
- > A command is available to configure [debug](#page-287-0)ging for VRRP packets. For information, see *debug [ip](#page-287-0) [vrrp](#page-287-0)* on page 288.

### <span id="page-683-0"></span>**6.10.1 fhrp version vrrp v3**

To enable Virtual Router Redundancy Protocol version 3 (VRRPv3) configuration on a device, use the fhrp version vrrp v3 command in global configuration mode.

When VRRPv3 is in use, VRRP version 2 (VRRPv2) is unavailable. If you invoke no fhrp version vrrp v3, VRRPv3 is disabled and VRRPv2 is enabled. Also, operational data is reset, and the VRRPv2 configuration is applied. The same quidelines apply when VRRPv2 is in use and the  $no$  ip vrp command is issued.

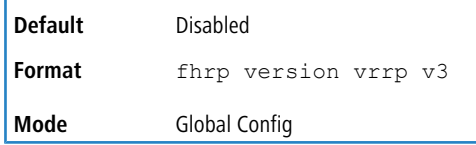

### **6.10.1.1 no fhrp version vrrp v3**

Use this command to disable the VRRPv3 and enable VRRPv2 on the device.

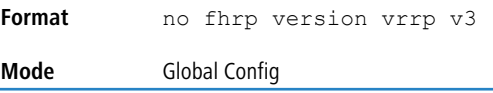

### **6.10.2 snmp-server enable traps vrrp**

Use this command to enable the two SNMP traps defined in the VRRPv2 and VRRPv3 MIB standards.

**Default** Enabled
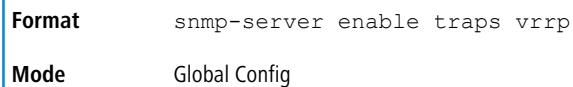

### **6.10.2.1 no snmp-server enable traps vrrp**

Use this command to disable the two SNMP traps defined in the VRRPv2 and VRRPv3 MIB standards.

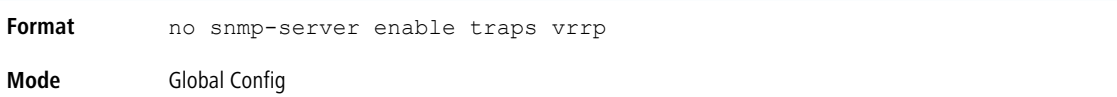

# **6.10.3 vrrp**

ä

Use the vrrp command to create a VRRPv3 group and enter VRRPv3 group configuration mode.

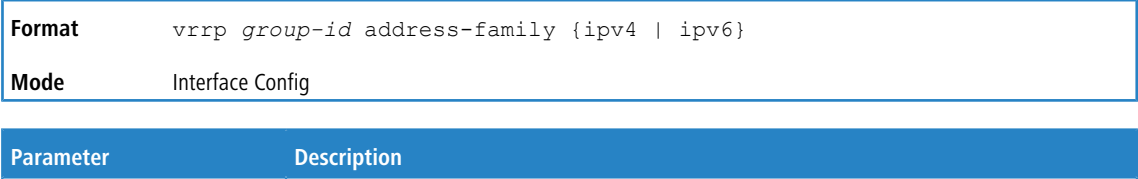

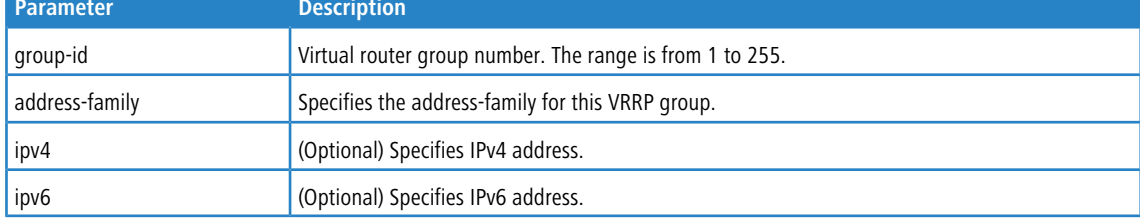

## **6.10.3.1 no vrrp**

Use the no vrrp command to remove the specified VRRPv3 group. Before you can use this command, you must disable Virtual Router using the shutdown command in the appropriate VRRP Config mode.

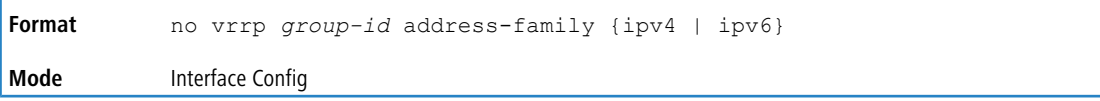

# **6.10.4 preempt**

Use this command to configure the device to take over as master virtual router for a VRRP group if it has higher priority than the current master virtual route.

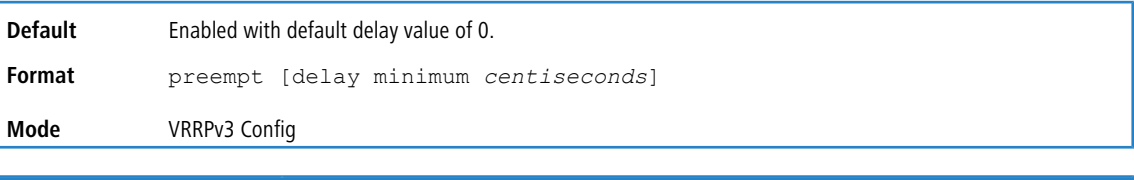

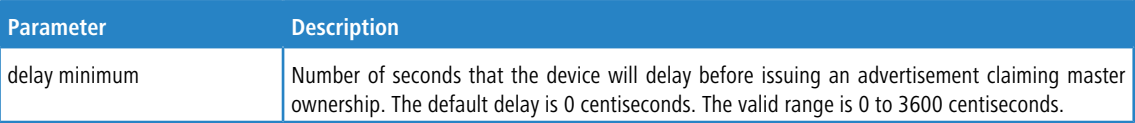

## **6.10.4.1 no preempt**

Use this command to prevent device from taking over as master virtual router for a VRRP group if it has higher priority than the current master virtual route.

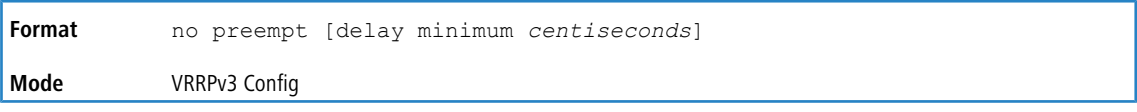

## **6.10.5 accept-mode**

Use this command to control whether a virtual router in master state will accept packets addressed to the address owner's virtual IP address as its own if it is not the virtual IP address owner.

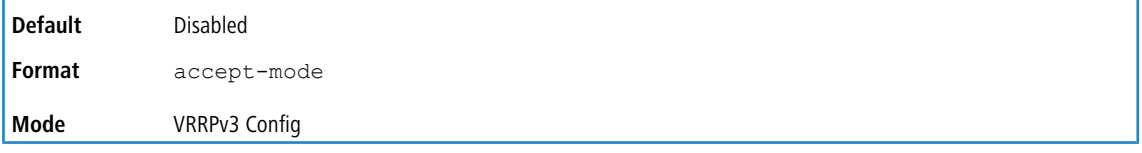

### **6.10.5.1 no accept-mode**

Use this command to reset the accept mode to the default value.

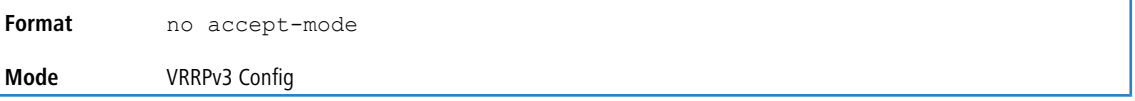

## **6.10.6 priority**

Use this command to set the priority level of the device within a VRRPv3 group. The priority level controls which device becomes the master virtual router.

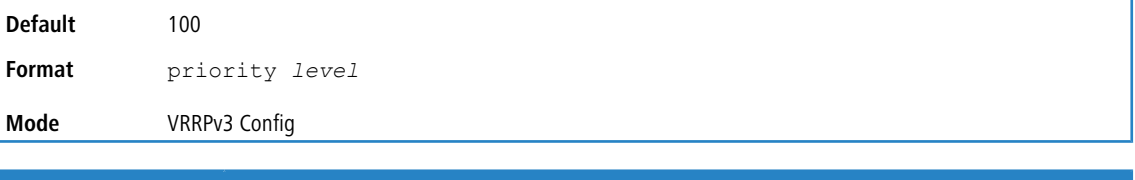

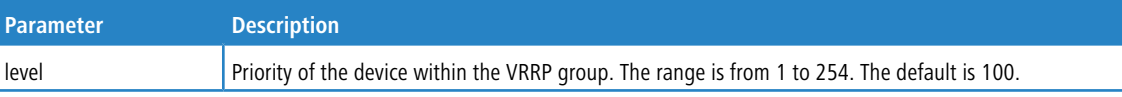

## **6.10.6.1 no priority**

Use this command to reset the priority level of the device to the default value.

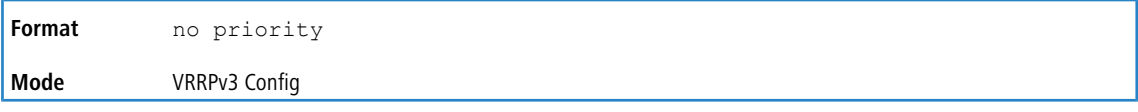

## **6.10.7 timers advertise**

Use this command to configure the interval between successive advertisements by the master virtual router in a VRRP group. To restore the default value, use the  $no$  form of this command.

The advertisements being sent by the master virtual router communicate the advertisement interval, state, and priority of the current master virtual router. The VRRP timers advertise command configures the time between successive

advertisement packets and the time before other routers declare the master router to be down. VRRP backup routers learn timer values from the master router advertisements. The timers configured on the master router always override any other timer settings that are used for calculating the master down time interval on VRRP backup routers.

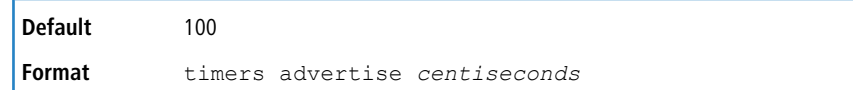

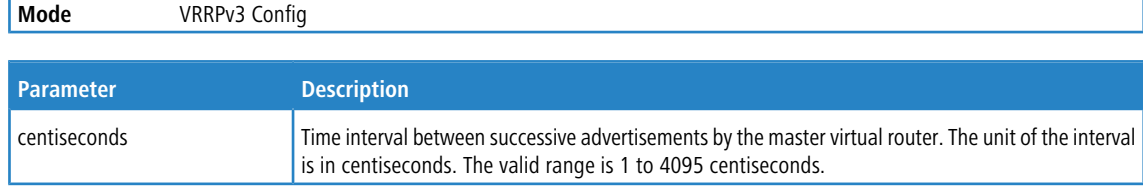

## **6.10.7.1 no timers advertise**

Use this command to reset the advertisement interval of the device to the default value.

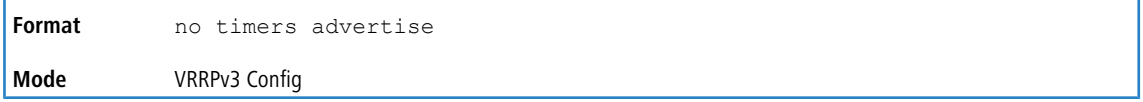

## **6.10.8 shutdown**

Ï

Use the shutdown command to disable the VRRP group configuration.

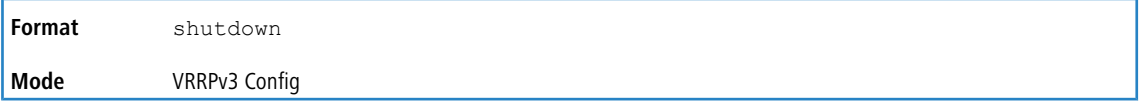

### **6.10.8.1 no shutdown**

Use the no shutdown command to update the virtual router state after completing configuration.

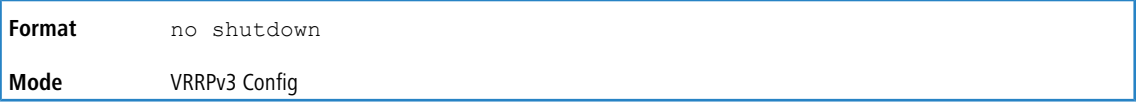

## **6.10.9 address**

Use this command to set the primary or secondary IP address of the device within a VRRPv3 group. To remove the secondary address, use the no form of this command.

If the primary or secondary option is not specified, the specified IP address is set as the primary. The Virtual IPv6 primary address should be a link-local address only. When a global IPv6 address is given as a primary address for the VRRP IP then the config fails with the following error message – "Error! Primary virtual IPv6 address should be a link- local address only." Also the removing of the primary virtual IP (IPv4 or IPv6) is

not allowed. The primary virtual IP of a virtual router can only be modified. The secondary virtual IP can be removed using the no form of the this command. Also, VRRPv3 for IPv6 requires that a primary virtual link-local IPv6 address is

configured to allow the group to operate. After the primary link-local IPv6 address is established on the group, you can add the secondary global addresses.

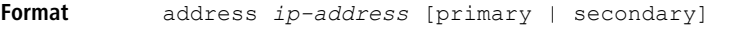

**Mode** VRRPv3 Config

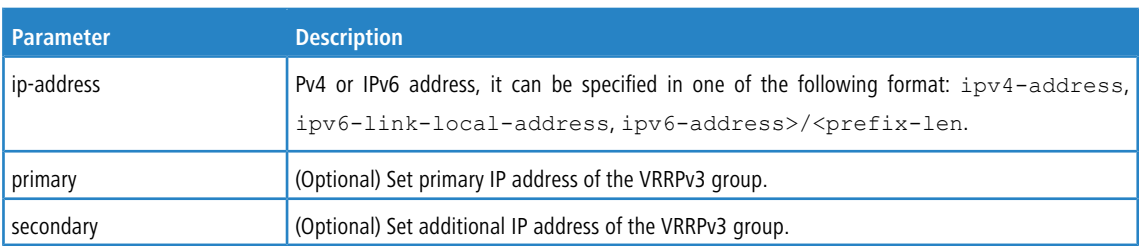

## **6.10.9.1 no address**

Use this command to remove the configured secondary IP or IPv6 address. The primary address can only be modified, not removed.

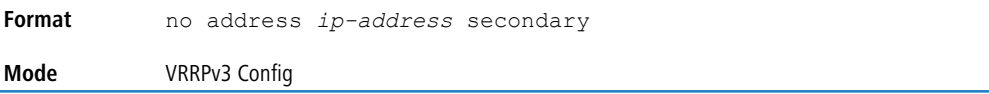

# **6.10.10 track interface**

Use this command to configure tracking of the interface for the device within a VRRPv3 group. Use the bfdneighbor

option to track the reachability to the uplink next hop address. Once interface tracking is configured, the VRRPv3 feature receives notifications when the interface changes state. If BFD tracking is enabled with bfdneighbor config, then a BFD session is created with the BFD destination IP as that of the given BFD neighbor IP address, VRRPv3 receives notification when the BFD session state changes. The decrement option can be set to decrease the priority of the device within

a VRRPv3 group by the specified value when the interface goes down, or the associated BFD session goes down. Similarly, the priority is increased by the same specified value when the interface comes up or the associated BFD session comes up. If the decrement value is not set, then the default decrement value used is 10. The overall state of a track interface

object is considered as up only when both of the events (interface up event and BFD session up event) are received. The decrement or increment of priority is done based on the overall state of the track interface object.

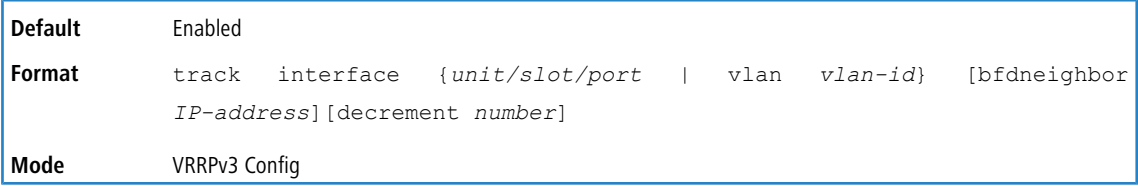

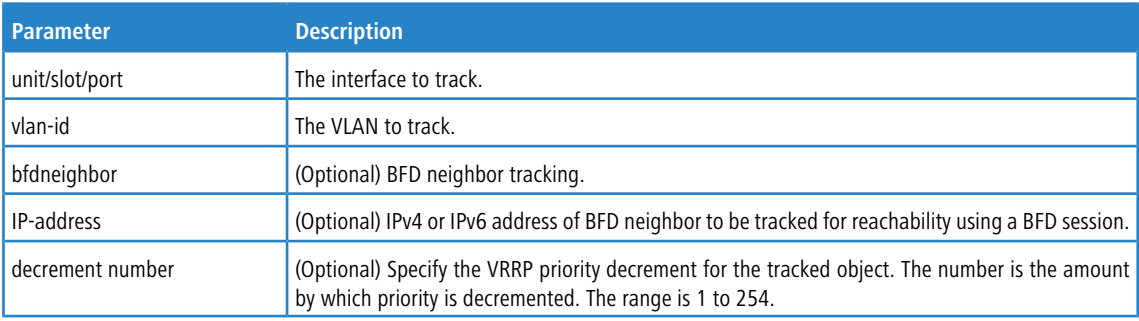

## **6.10.10.1 no track interface**

Use this command to disable tracking of the interface for the device within a VRRPv3 group.

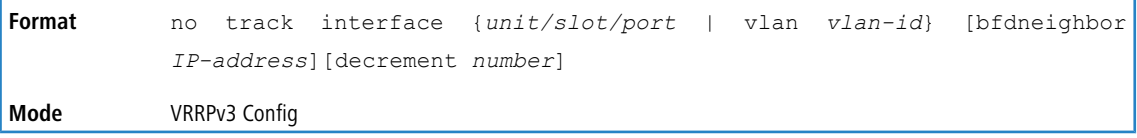

## **6.10.11 track ip route**

Use this command to configure tracking of the IP route for the device within a Virtual Router Redundancy Protocol VRRPv3) group. Once IP route tracking is configured, the VRRPv3 feature receives notifications when IP route changes state. The decrement option can be set to decrease the priority of the device within a VRRPv3 group by the specified value when the route becomes unavailable.

**Default** Disabled

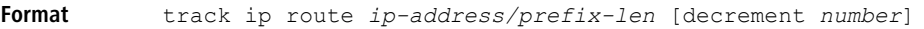

**Mode** VRRPv3 Config

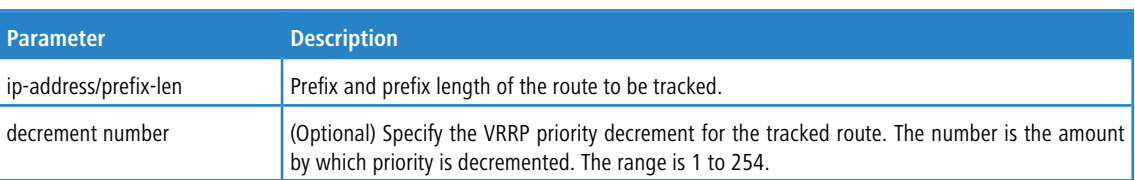

### **6.10.11.1 no track ip route**

Use this command to disable object tracking.

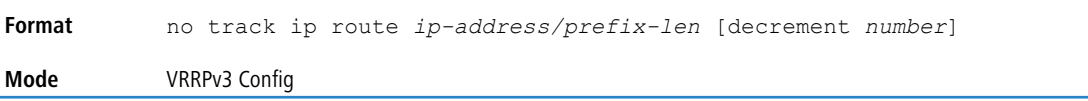

# **6.10.12 clear vrrp statistics**

Use this command to clear VRRP statistical information for given interface of the device within a VRRPv3 group and IP address family. If this command is issued without the optional arguments then the global statistics and all virtual routers (both IPv4 and IPv6) are reset.

If the optional arguments are specified, the statistics are reset for the virtual router corresponding to the given (IP address family, interface and VR-id) combination.

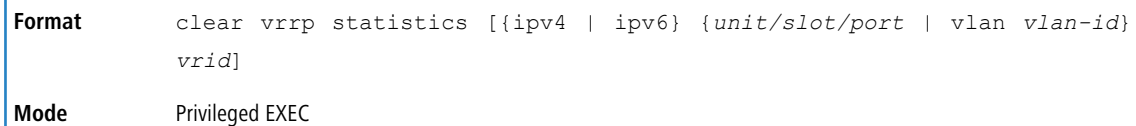

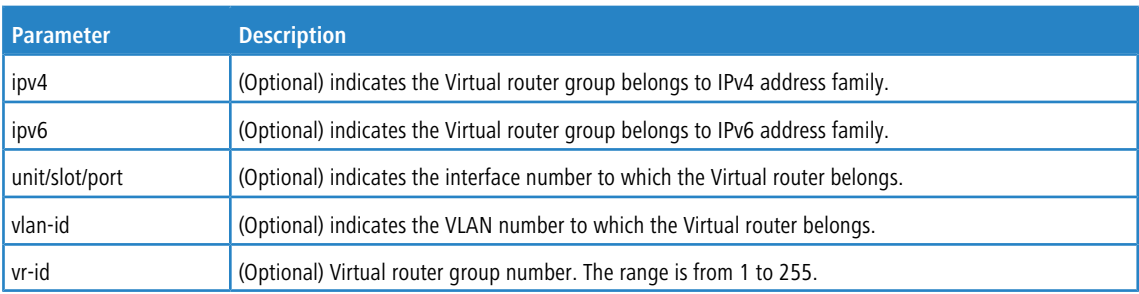

# **6.10.13 show vrrp**

This command displays information for all active VRRPv3 groups no optional parameters), all active VRRPv3 groups configured in an IPv4 or IPv6 address family, or the active VRRPv3 groups configured in an IPv4 or IPv6 address family for the specified interface.

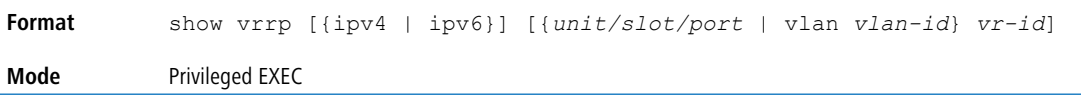

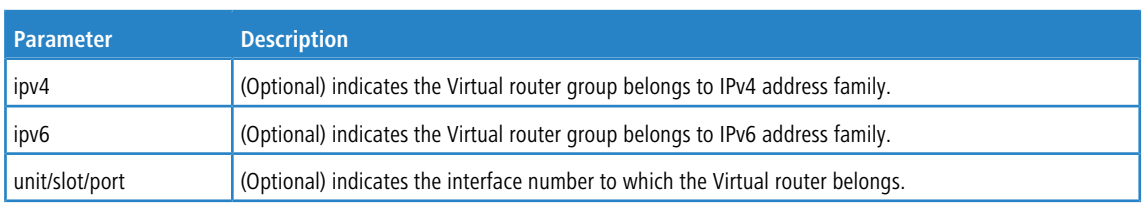

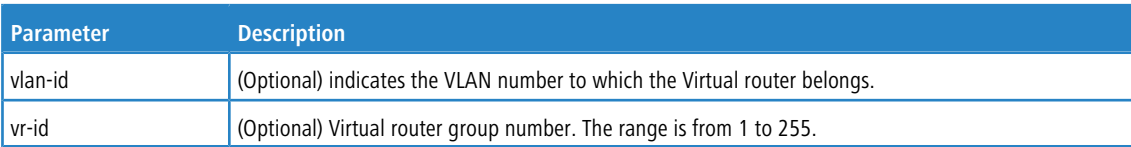

#### **Example:** This example shows command output when no parameters are specified.

(Routing)#show vrrp

Admin Mode..................................... Enable 1/0/2 - VRID 1 - Address-Family IPv4 Virtual IP address............................. 1.1.1.9 Secondary IP Address(es)....................... 1.1.1.4 ............................................... 1.1.1.5 ............................................... 1.1.1.6 Virtual MAC Address............................ 00:00:5e:00:01:01 Priority....................................... 0 Configured Priority............................ 111 State.......................................... Initialized Master Router IP / Priority.................... 1.1.1.3 (local) / 100 Master Advertisement interval.................. 120 centisec Master Down interval........................... 360 centisec Track Interface State DecrementPriority BFD-Neighbor --------------- ----- ------------------ ------------ 1/0/9 Down 222 23.10.8.6 Track Route(pfx/len) Reachable DecrementPriority --------------------- --------- ------------------ 14.14.14.0/24 True 14 1/0/3 - VRID 2 - Address-Family IPv4 Virtual IP address............................. 3.3.2.9 Secondary IP Address(es)....................... 3.3.2.4 ............................................... 3.3.2.5 ............................................... 3.3.2.6 Virtual MAC Address............................ 00:00:5e:00:01:06 Priority....................................... 0 Configured Priority............................... 130 Advertisement Interval......................... 120 centisec Pre-empt Mode.................................. Enable Accept Mode.................................... Enable Administrative Mode............................ Enable State.......................................... Initialized Master Router IP / Priority.................... 1.1.1.3 (local) / 100 Master Advertisement interval.................. 120 centisec Master Down interval........................... 360 centisec Track Interface State DecrementPriority BFD-Neighbor --------------- ----- ------------------ ------------ Down 125 Track Route(pfx/len) Reachable DecrementPriority --------------------- --------- ------------------  $14.14.14.0/24$ 1/0/12 - VRID 3 - Address-Family IPv6 Virtual IP address............................. 4001::2 Secondary IP Address(es)....................... 4001::5 ............................................... 4001::6 ............................................... 4001::7 Virtual MAC Address............................ 00:00:5e:00:01:06 Priority....................................... 0 Configured Priority............................ 130 Advertisement Interval......................... 120 centisec Pre-empt Mode.................................. Enable Accept Mode.................................... Enable Administrative Mode............................. Enable State.......................................... Initialized

Master Router IP / Priority.................... 4001::3 (local) / 100

```
Master Advertisement interval.................. 120 centisec
Master Down interval........................... 360 centisec
Advertisement Interval......................... 120 centisec
Pre-empt Mode.................................. Enable
Accept Mode.................................... Enable
Administrative Mode............................ Enable
Track Interface State DecrementPriority BFD-Neighbor
--------------- ----- ------------------ ------------
             10^{2} Down 250 50^{11}:3
Track Route(pfx/len) Reachable DecrementPriority
        ------------- --------- --------------
4004::3/32 True 20
```
#### **Example:** This example shows command output when the IPv4 parameter is specified.

(Routing)#show vrrp ipv4 Admin Mode..................................... Enable 1/0/2 - VRID 1 - Address-Family IPv4 Virtual IP address............................. 1.1.1.9 Secondary IP Address(es).......................... 1.1.1.4 ............................................... 1.1.1.5 ............................................... 1.1.1.6 Virtual MAC Address............................ 00:00:5e:00:01:01 Priority....................................... 0 Configured Priority............................ 111 Advertisement Interval......................... 120 centisec Pre-empt Mode................................... Enable Accept Mode.................................... Enable Administrative Mode............................. Enable State.......................................... Initialized Master Router IP / Priority.................... 1.1.1.3 (local) / 100 Master Advertisement interval.................. 120 centisec Master Down interval........................... 360 centisec Track Interface State DecrementPriority -------------- ----- -----------------1/0/9 Down 222 Track Route(pfx/len) Reachable DecrementPriority --------------------- --------- ------------------ 14.14.14.0/24 True 14 1/0/3 - VRID 2 - Address-Family IPv4 Virtual IP address............................. 3.3.2.9 Secondary IP Address(es)....................... 3.3.2.4 ............................................... 3.3.2.5 ............................................... 3.3.2.6 Virtual MAC Address............................ 00:00:5e:00:01:06 Priority....................................... 0 Configured Priority.................................. 130 Advertisement Interval......................... 120 centisec Pre-empt Mode.................................. Enable Accept Mode.................................... Enable Administrative Mode................................ Enable State.......................................... Initialized Master Router IP / Priority.................... 1.1.1.3 (local) / 100 Master Advertisement interval.................. 120 centisecsec Master Down interval........................... 360 Track Interface State DecrementPriority --------------- ----- ------------------ 1/0/7 Down 125 Track Route(pfx/len) Reachable DecrementPriority --------------------- --------- ------------------ 14.14.14.0/24 True 30

**Example:** This example shows command output when the IPv6 parameter is specified.

(Routing)#show vrrp ipv6

Admin Mode..................................... Enable

```
1/0/2 - VRID 1 - Address-Family IPv6
Virtual IP address............................. 1001::8
Secondary IP Address(es)....................... 1001::5
............................................... 1001::6
............................................... 1001::7
Virtual MAC Address............................ 00:00:5e:00:01:01
Priority....................................... 0
Configured Priority............................ 100
Advertisement Interval......................... 100 centisec
Pre-empt Mode.................................. Enable
Accept Mode.................................... Enable
Administrative Mode............................ Enable
State.......................................... Initialized
Master Router IP / Priority.................... 1001::1 (local) / 100
Master Advertisement interval.................. 100 centisec
Master Down interval........................... 300 centisec
Track Interface State DecrementPriority
       --------------- ----- ------------------
1/0/9 Down 222
Track Route(pfx/len) Reachable DecrementPriority
--------------------- --------- ------------------
                    True
1/0/12 - VRID 3 - Address-Family IPv6
Virtual IP address............................. 4001::2
Secondary IP Address(es)....................... 4001::5
............................................... 4001::6
............................................... 4001::7
Virtual MAC Address............................ 00:00:5e:00:01:06
Priority....................................... 130
Configured Priority................................. 130
Advertisement Interval......................... 120 centisec
Pre-empt Mode.................................. Enable
Accept Mode.................................... Enable
Administrative Mode............................. Enable
State.......................................... Master
Master Router IP / Priority.................... 4001::3 (local) / 130
Master Advertisement interval.................. 120 centisec
Master Down interval........................... 360 centisec
Track Interface State DecrementPriority
--------------- ----- ------------------
1/0/24 Down 320
Track Route(pfx/len) Reachable DecrementPriority
--------------------- --------- ------------------
7003::4/32 True 50
Example:
(Routing)#show vrrp ipv4 1/0/3 1
Virtual IP address............................. 1.1.1.9
Secondary IP Address(es).......................... 1.1.1.4
............................................... 1.1.1.5
............................................... 1.1.1.6
Virtual MAC Address............................ 00:00:5e:00:01:01
Priority....................................... 0
Configured Priority............................ 111
Advertisement Interval......................... 222 centisec
Pre-empt Mode.................................. Enable
Accept Mode.................................... Enable
Administrative Mode................................ Enable
State.......................................... Initialized
Master Router IP / Priority.................... 1.1.1.3 (local) / 100
Master Advertisement interval.................. 1000 centisec
Master Down interval........................... 3000 centisec
Track Interface State Decrement-Priority
-------------- ----- -----------------
```
0/9 Down 222

Track Route(pfx/len) Reachable Decrement-Priority

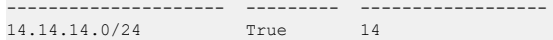

# **6.10.14 show vrrp brief**

This command displays brief information for all active VRRPv3 groups.

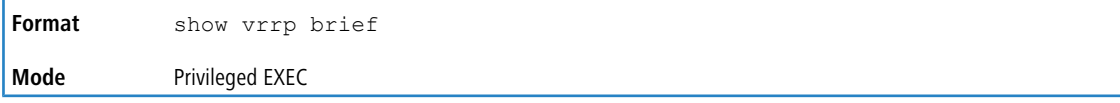

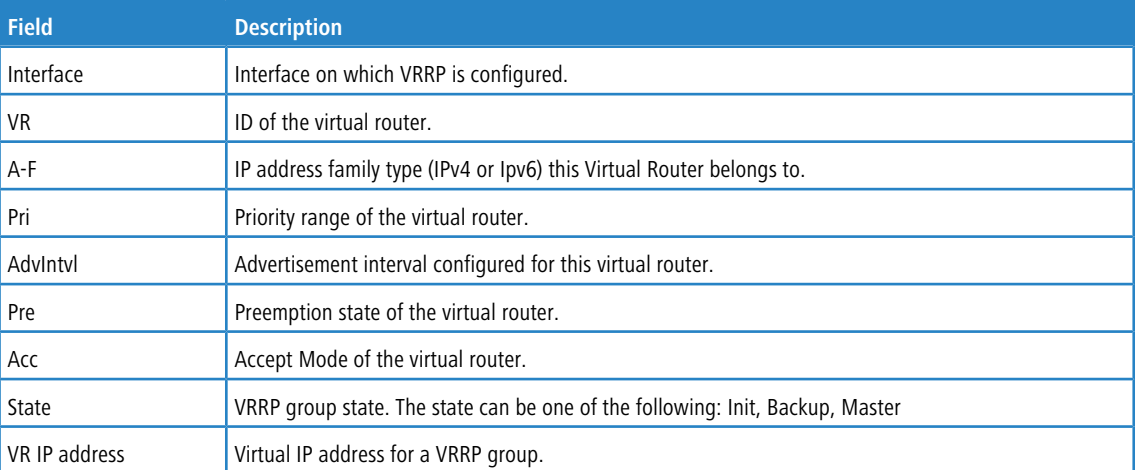

### **Example:**

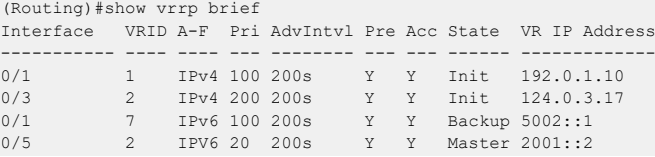

# **6.10.15 show vrrp statistics**

This command displays statistical information for a given VRRPv3 group or displays the global statistics. If this command is issued without the optional arguments then the global statistics are displayed.

If the optional arguments are specified, the statistics are displayed for the virtual router corresponding to the given (IP address family, interface and VR-id) combination.

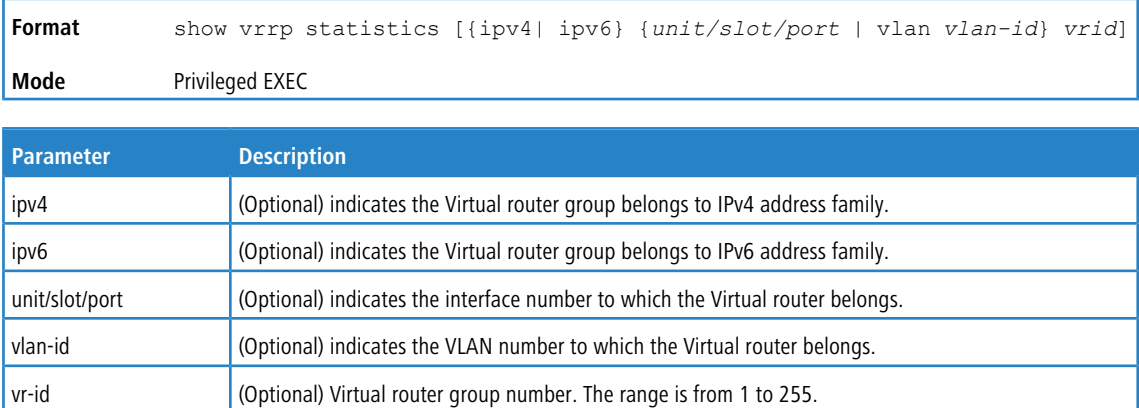

```
Example:
(Routing)#show vrrp statistics ipv6 1/0/1 2
Master Transitions................................... 2
New Master Reason.............................. Priority
Advertisements Received........................ 64
Advertisements Sent............................... 12
Advertisement Interval Errors.................. 0
IP TTL Errors.................................. 1
Last Protocol Error Reason..................... Version Error
Zero Priority Packets Received................. 0
Zero Priority Packets Sent.........................
Invalid Type Packets Received.................. 0
Address List Errors............................ 2
Packet Length Errors............................. 4
Row Discontinuity Time......................... 0 days 0 hrs 0 mins 0 secs
Refresh Rate (in milliseconds)................. 0
(Routing)#show vrrp statistics
Router Checksum Errors......................... 2
Router Version Errors.......................... 3
Router VRID Errors................................ 4
Global Statistics Discontinuity Time........... 0 days 0 hrs 0 mins 0 secs
```
# **6.11 DHCP and BOOTP Relay Commands**

This section describes the commands you use to configure BootP/DHCP Relay on the switch. A DHCP relay agent operates at Layer 3 and forwards DHCP requests and replies between clients and servers when they are not on the same physical subnet.

## **6.11.1 bootpdhcprelay cidoptmode**

This command enables the circuit ID option mode for BootP/DHCP Relay on the system.

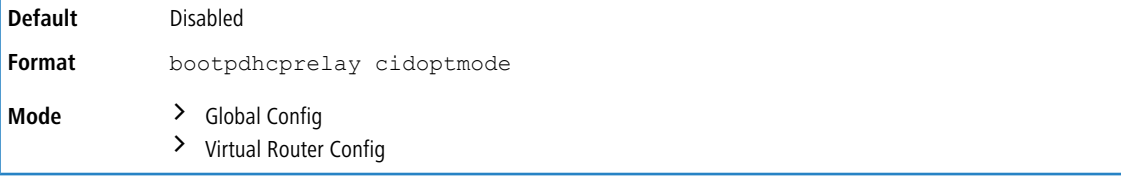

### **6.11.1.1 no bootpdhcprelay cidoptmode**

This command disables the circuit ID option mode for BootP/DHCP Relay on the system.

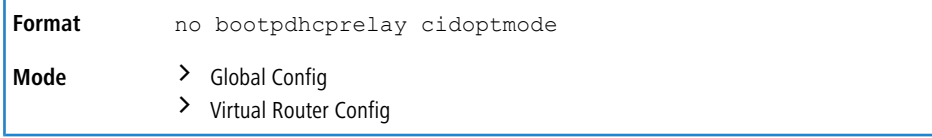

# **6.11.2 bootpdhcprelay maxhopcount**

This command configures the maximum allowable relay agent hops for BootP/DHCP Relay on the system. The *hops* parameter has a range of 1 to 16.

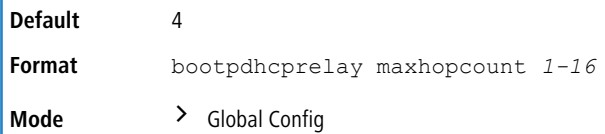

> Virtual Router Config

## **6.11.2.1 no bootpdhcprelay maxhopcount**

This command configures the default maximum allowable relay agent hops for BootP/DHCP Relay on the system.

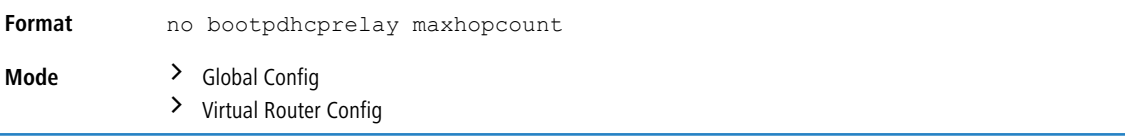

## **6.11.3 bootpdhcprelay minwaittime**

This command configures the minimum wait time in seconds for BootP/DHCP Relay on the system. When the BOOTP relay agent receives a BOOTREQUEST message, it MAY use the seconds-since-client-began-booting field of the request as a factor in deciding whether to relay the request or not. The parameter has a range of 0 to 100 seconds.

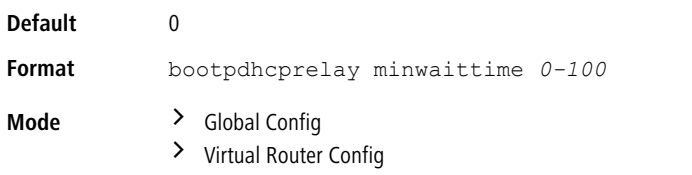

### **6.11.3.1 no bootpdhcprelay minwaittime**

This command configures the default minimum wait time in seconds for BootP/DHCP Relay on the system.

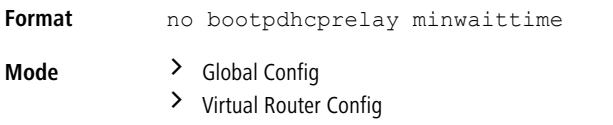

## **6.11.4 bootpdhcprelay serverip**

This command configures the server IP address of the BootP/DHCP Relay on the system. The *ipaddr* parameter is the IP address of the server.

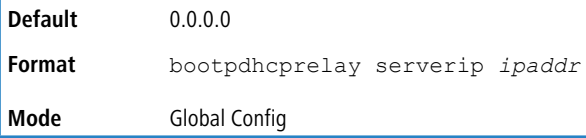

### **6.11.4.1 no bootpdhcprelay serverip**

This command returns the server IP address of the BootP/DHCP Relay on the system to the default value of 0.0.0.0.

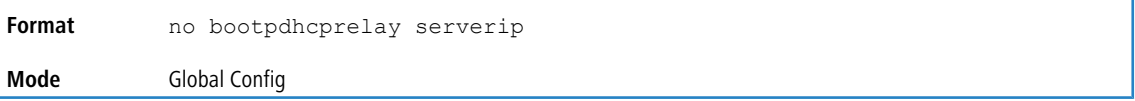

## **6.11.5 bootpdhcprelay enable**

Use this command to enable the relay of DHCP packets.

**Default** Disabled **Format** bootpdhcprelay enable

**Mode** Global Config

#### **6.11.5.1 no bootpdhcprelay enable**

Use this command to disable the relay of DHCP packets.

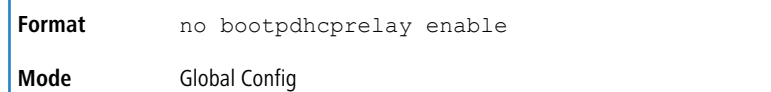

## **6.11.6 bootpdhcprelay server-override**

Use this command to enable the addition of sub-option 5 (link selection) and sub-option 11 (server ID override) in option 82 of the DHCP packet received from the DHCP Client. The command can be used in both Global Config mode and Interface Config mode.

The bootpdhcprelay server-override command, when issued in Global Config mode, enables the server-override globally. All routing interfaces then have the feature enabled. Any DHCP packet received from a DHCP client will have sub-option 5 and sub-option 11 for option 82 added to the packet.

When this command is issued in Interface Config mode, server-override is enabled for that interface only.

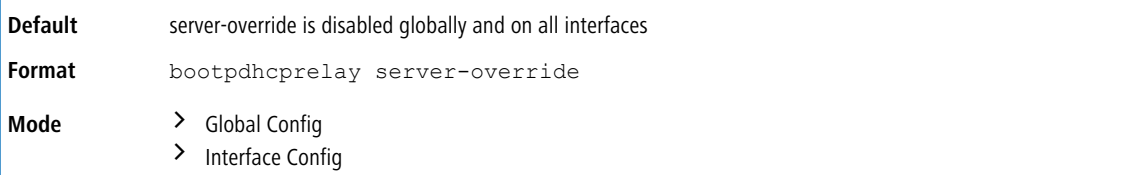

**Example:** The following example enables server-override globally.

```
(Routing)#configure
(Routing)(Config)#bootpdhcprelay server-override
(Routing)(Config)#
```
**Example:** The following example enables server-override on interface 0/26.

```
(Routing)#configure
(Routing)(Config)#interface 0/26
(Routing)(Interface 0/26)#bootpdhcprelay server-override
(Routing)(Interface 0/26)#
```
### **6.11.6.1 no bootpdhcprelay server-override**

Use the no version of the command to disable the server-override feature.

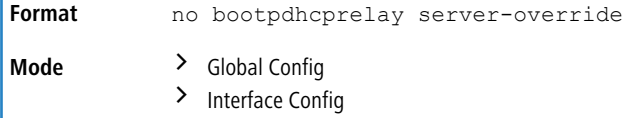

## **6.11.7 bootpdhcprelay source-interface**

Use this command to set the source interface value for any given routing interface. If specified, the source interface value is used to get the relay agent IP address. The bootpdhcprelay source-interface command is used to specify an interface whose IP address is passed as a relay agent IP address. When the command is used in Global Config mode, the source interface is set globally. When the command is used in Interface Config mode, the source interface is set for the specified interface.

If the source interface is set in Interface Config mode, that value takes precedence over the globally set value.

**Default** source-interface is disabled globally and on all interfaces

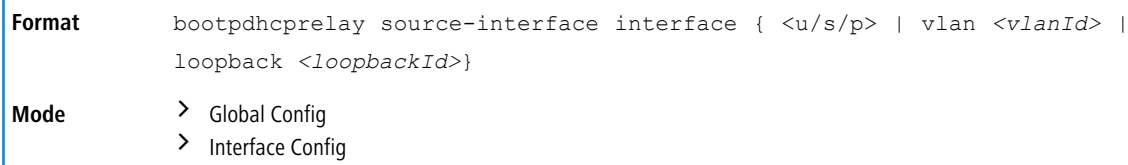

**Example:** The following examples set the source interface globally.

- 1. (Routing)(Config)#bootpdhcprelay source-interface interface 0/30
- 2. (Routing)(Config)#bootpdhcprelay source-interface interface vlan 10
- 3. (Routing)(Config)#bootpdhcprelay source-interface interface loopback 2

**Example:** The following examples set the source interface for interface 0/26.

- 1. (Routing)(Interface 0/26)#bootpdhcprelay source-interface interface 0/30
- 2. (Routing)(Interface 0/26)#bootpdhcprelay source-interface interface vlan 10
- 3. (Routing)(Interface 0/26)#bootpdhcprelay source-interface interface loopback 2

#### **6.11.7.1 no bootpdhcprelay source-interface**

Use the no version of the command to disable the feature and clear the source-interface entry.

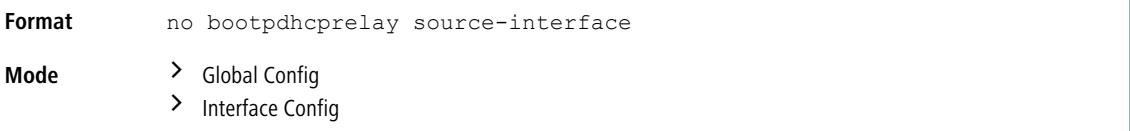

# **6.11.8 show bootpdhcprelay**

This command displays the BootP/DHCP Relay information about the configured server-override mode and source information. The inner/sub configuration option is named  $\text{interface}$  under this command tree. The sub configuration

interface shows the server-override mode and the configured source interface for the specified interface.

The command also displays the BootP/DHCP Relay information for the virtual router. If no router is specified, information for the default router is displayed.

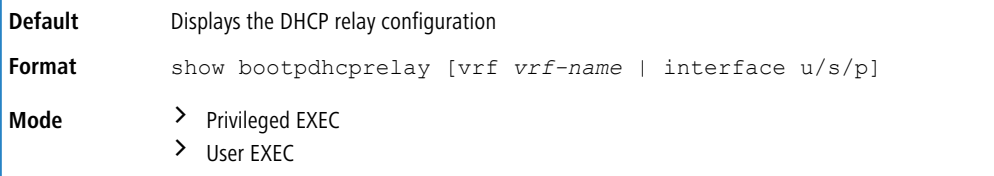

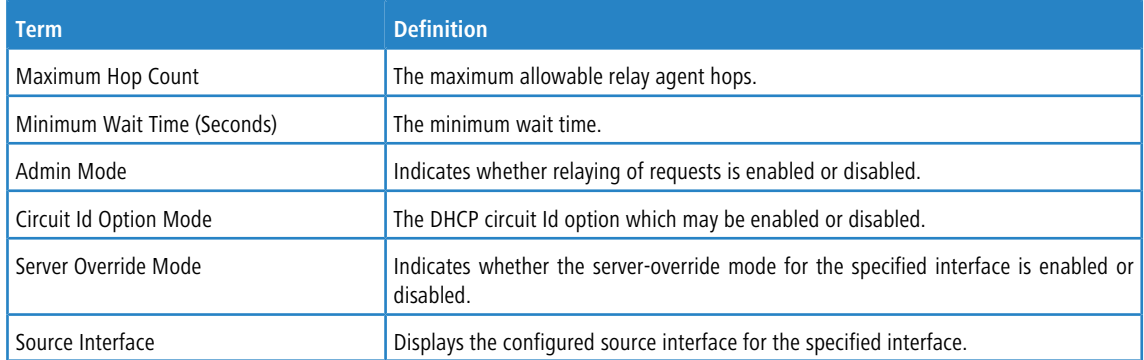

**Example:** The following shows example CLI display output for the command.

(Routing)#show bootpdhcprelay

```
Maximum Hop Count.............................. 4
Minimum Wait Time(Seconds)..................... 0
Admin Mode..................................... Enable
```
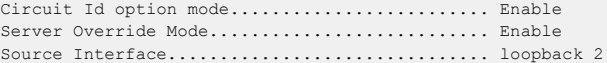

**Example:** The following example shows the DHCP relay configuration for interface 0/26.

(Routing)#show bootpdhcprelay interface 0/26

Server Override Mode........................... Enable Source Interface................................ 4/1

# **6.12 IP Helper Commands**

This section describes the commands to configure and monitor the IP Helper agent. IP Helper relays DHCP and other broadcast UDP packets from a local client to one or more servers which are not on the same network at the client.

The IP Helper feature provides a mechanism that allows a router to forward certain configured UDP broadcast packets to a particular IP address. This allows various applications to reach servers on nonlocal subnets, even if the application was designed to assume a server is always on a local subnet and uses broadcast packets (with either the limited broadcast address 255.255.255.255, or a network directed broadcast address) to reach the server.

The network administrator can configure relay entries both globally and on routing interfaces. Each relay entry maps an ingress interface and destination UDP port number to a single IPv4 address (the helper address). The network administrator may configure multiple relay entries for the same interface and UDP port, in which case the relay agent relays matching packets to each server address. Interface configuration takes priority over global configuration. That is, if a packet's destination UDP port matches any entry on the ingress interface, the packet is handled according to the interface configuration. If the packet does not match any entry on the ingress interface, the packet is handled according to the global IP helper configuration.

The network administrator can configure discard relay entries, which direct the system to discard matching packets. Discard entries are used to discard packets received on a specific interface when those packets would otherwise be relayed according to a global relay entry. Discard relay entries may be configured on interfaces, but are not configured globally.

<span id="page-697-0"></span>In addition to configuring the server addresses, the network administrator also configures which UDP ports are forwarded. Certain UDP port numbers can be specified by name in the UI as a convenience, but the network administrator can configure a relay entry with any UDP port number. The network administrator may configure relay entries that do not specify a destination UDP port. The relay agent relays assume these entries match packets with the UDP destination ports listed in [Table](#page-697-0) [13:](#page-697-0) [Default](#page-697-0) [Ports](#page-697-0) - [UDP](#page-697-0) [Port](#page-697-0) [Numbers](#page-697-0) [Implied](#page-697-0) [by](#page-697-0) [Wildcard](#page-697-0) on page 698. This is the list of default ports.

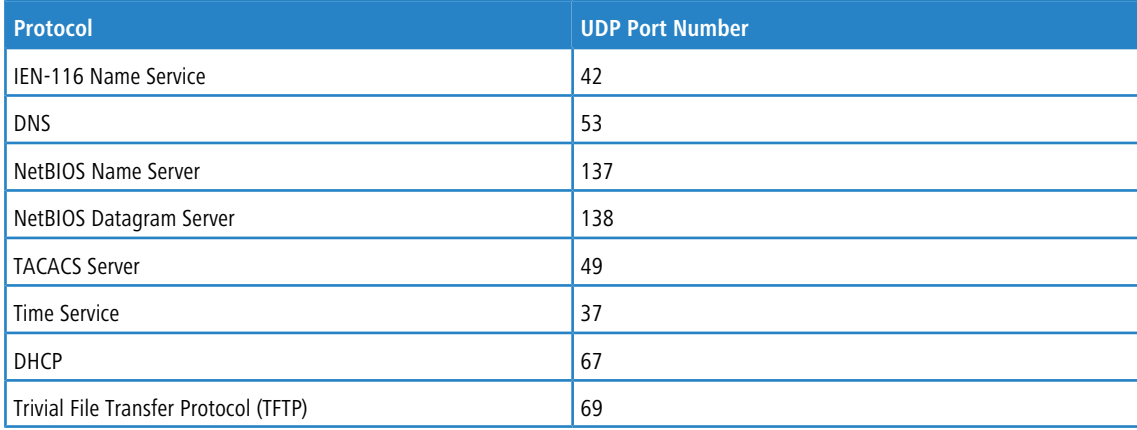

#### **Table 13: Default Ports – UDP Port Numbers Implied by Wildcard**

The system limits the number of relay entries to four times the maximum number of routing interfaces. The network administrator can allocate the relay entries as he likes. There is no limit to the number of relay entries on an individual interface, and no limit to the number of servers for a given {interface, UDP port} pair.

The relay agent relays DHCP packets in both directions. It relays broadcast packets from the client to one or more DHCP servers, and relays to the client packets that the DHCP server unicasts back to the relay agent. For other protocols, the relay agent only relays broadcast packets from the client to the server. Packets from the server back to the client are assumed to be unicast directly to the client. Because there is no relay in the return direction for protocols other than DHCP, the relay agent retains the source IP address from the original client packet. The relay agent uses a local IP address as the source IP address of relayed DHCP client packets.

When a switch receives a broadcast UDP packet on a routing interface, the relay agent checks if the interface is configured to relay the destination UDP port. If so, the relay agent unicasts the packet to the configured server IP addresses. Otherwise, the relay agent checks if there is a global configuration for the destination UDP port. If so, the relay agent unicasts the packet to the configured server IP addresses. Otherwise the packet is not relayed. Note that if the packet matches a discard relay entry on the ingress interface, then the packet is not forwarded, regardless of the global configuration.

The relay agent only relays packets that meet the following conditions:

- a The destination MAC address must be the all-ones broadcast address (FF:FF:FF:FF:FF:FF)
- > The destination IP address must be the limited broadcast address (255.255.255.255) or a directed broadcast address for the receive interface.
- $\geq$  The IP time-to-live (TTL) must be greater than 1.
- > The protocol field in the IP header must be UDP 17).
- > The destination UDP port must match a configured relay entry.

## **6.12.1 clear ip helper statistics**

Use this command to reset to zero the statistics displayed in the show ip helper statistics command for the specified virtual router. If no router is specified, the command is executed for the default router.

```
Format clear ip helper statistics [vrf vrf-name]
Mode Privileged EXEC
```
**Example:** The following shows an example of the command. (switch) #clear ip helper statistics

## **6.12.2 ip helper-address (Global Config)**

Use this command to configure the relay of certain UDP broadcast packets received on any interface. This command can be invoked multiple times, either to specify multiple server addresses for a given UDP port number or to specify multiple UDP port numbers handled by a specific server.

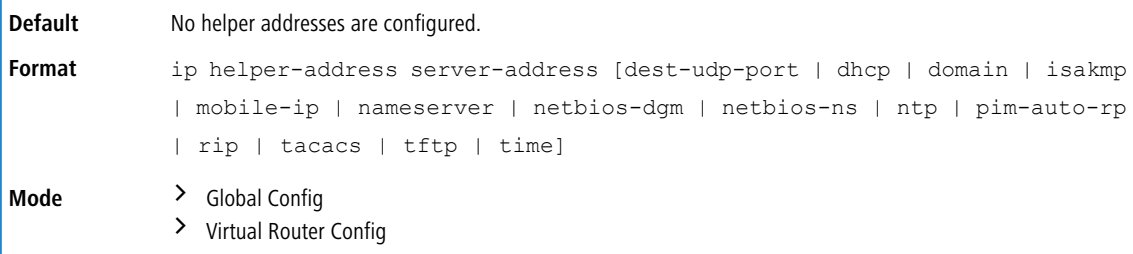

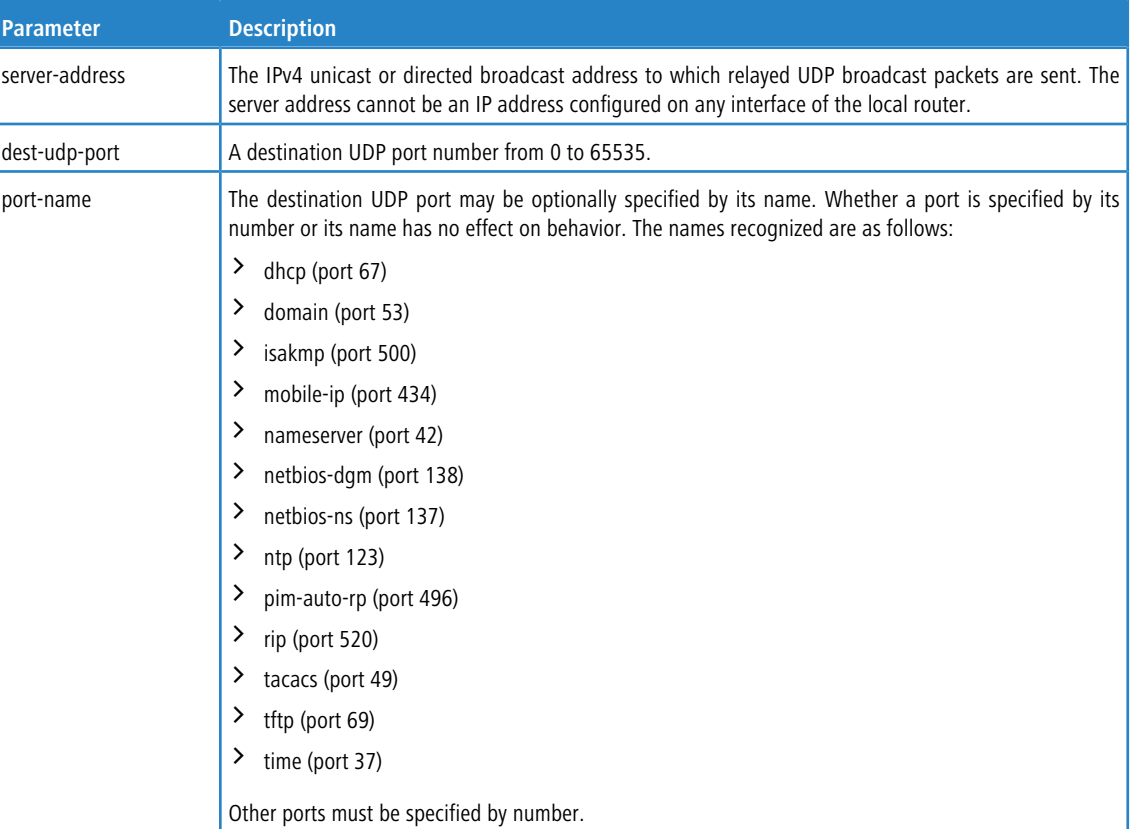

**Example:** To relay DHCP packets received on any interface to two DHCP servers, 10.1.1.1 and 10.1.2.1, use the following commands:

```
(switch)#config
(switch)(config)#ip helper-address 10.1.1.1 dhcp
(switch)(config)#ip helper-address 10.1.2.1 dhcp
```
**Example:** To relay UDP packets received on any interface for all default ports to the server at 20.1.1.1, use the following commands:

(switch)#config (switch)(config)#ip helper-address 20.1.1.1

## **6.12.2.1 no ip helper-address (Global Config)**

Use this form of the command to delete an IP helper entry. The command <codeph>no ip helper-address</codeph> with no arguments clears all global IP helper addresses.

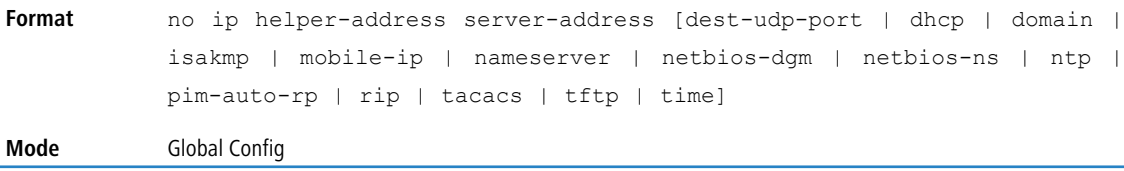

# **6.12.3 ip helper-address (Interface Config)**

Use this command to configure the relay of certain UDP broadcast packets received on a specific interface or range of interfaces. This command can be invoked multiple times on a routing interface, either to specify multiple server addresses for a given port number or to specify multiple port numbers handled by a specific server.

**Default** No helper addresses are configured.

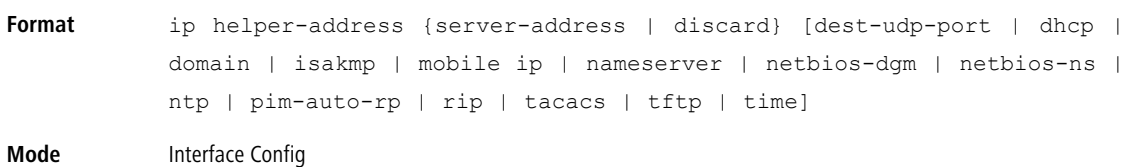

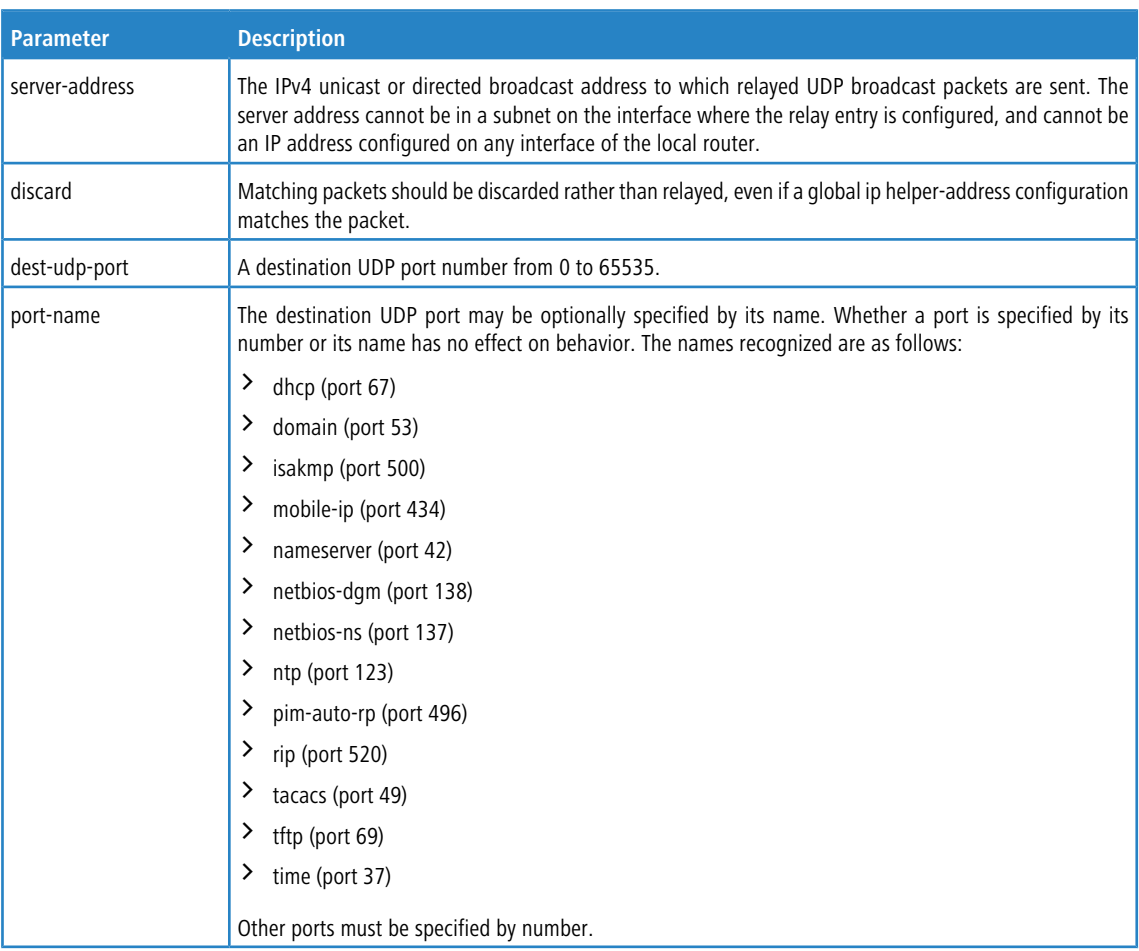

**Example:** To relay DHCP packets received on interface 1/0/2 to two DHCP servers, 192.168.10.1 and 192.168.20.1, use the following commands:

(switch)#config

```
(switch)(config)#interface 1/0/2
(switch)(interface 1/0/2)#ip helper-address 192.168.10.1 dhcp
(switch) (interface 1/0/2)#ip helper-address 192.168.20.1 dhcp
```
**Example:** To relay both DHCP and DNS packets to 192.168.30.1, use the following commands:

(switch)#config (switch)(config)#interface 1/0/2 (switch)(interface  $1/0/2$ )#ip helper-address 192.168.30.1 dhcp (switch)(interface  $1/0/2$ )#ip helper-address 192.168.30.1 dns

**Example:** This command takes precedence over an ip helper-address command given in global configuration

mode. With the following configuration, the relay agent relays DHCP packets received on any interface other than 1/0/2 and 1/0/17 to 192.168.40.1, relays DHCP and DNS packets received on 1/0/2 to 192.168.40.2, relays SNMP traps (port 162) received on interface 1/0/17 to 192.168.23.1, and drops DHCP packets received on 1/0/17:

```
(switch)#config
(switch)(config)#ip helper-address 192.168.40.1 dhcp
(switch)(config)#interface 1/0/2
(switch) (interface 1/0/2)#ip helper-address 192.168.40.2 dhcp
(switch)(interface 1/0/2)#ip helper-address 192.168.40.2 domain
(switch)(interface 1/0/2)#exit
```

```
(switch)(config)#interface 1/0/17
(switch)(interface 1/0/17)#ip helper-address 192.168.23.1 162
(switch)(interface 1/0/17)#ip helper-address discard dhcp
```
## **6.12.3.1 no ip helper-address (Interface Config)**

Use this command to delete a relay entry on an interface. The  $n \circ$  command with no arguments clears all helper addresses on the interface.

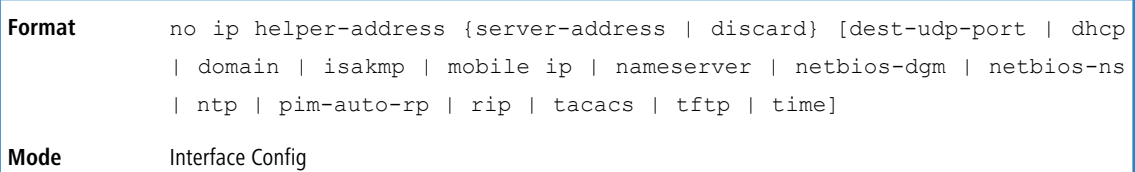

## **6.12.4 ip helper enable**

Use this command to enable relay of UDP packets. This command can be used to temporarily disable IP helper without deleting all IP helper addresses. This command replaces the bootpdhcprelay enable command, but affects not

only relay of DHCP packets, but also relay of any other protocols for which an IP helper address has been configured.

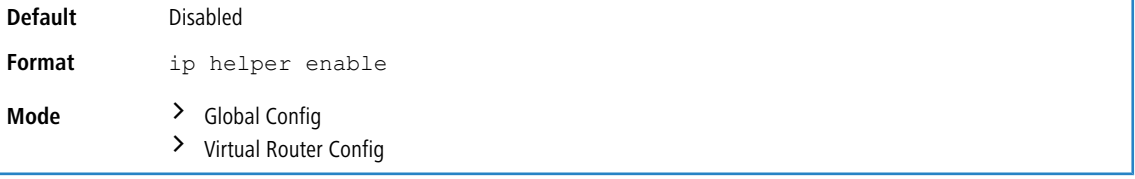

**Example:** The following shows an example of the command. (switch)(config)#ip helper enable

## **6.12.4.1 no ip helper enable**

Use this command to disable relay of all UDP packets.

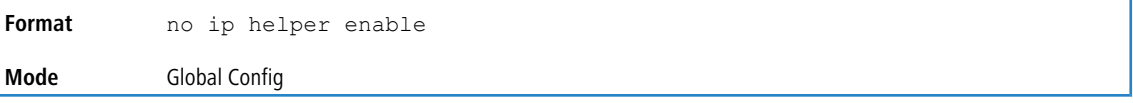

# **6.12.5 show ip helper-address**

Use this command to display the IP helper address configuration on the specified virtual router. If no virtual router is specified, the configuration of the default router is displayed.The argument unit/slot/port corresponds to a physical routing interface or VLAN routing interface. The keyword  $vlan$  is used to specify the VLAN ID of the routing VLAN directly instead of a unit/slot/port format.

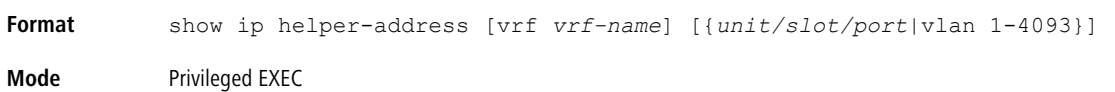

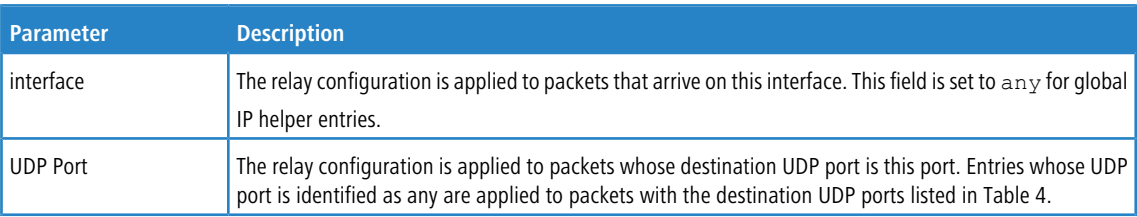

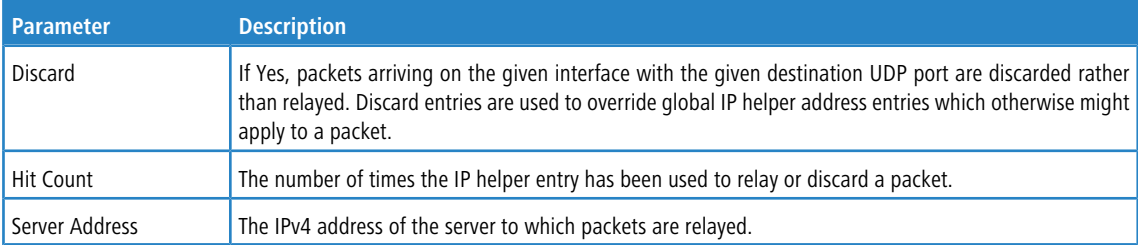

**Example:** The following shows example CLI display output for the command.

(switch) #show ip helper-address

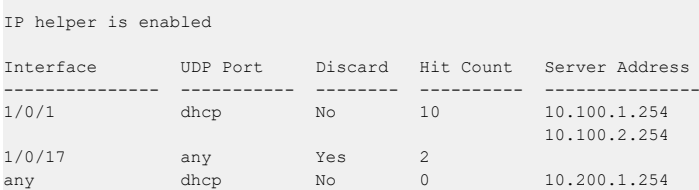

# **6.12.6 show ip helper statistics**

Use this command to display the number of DHCP and other UDP packets processed and relayed by the UDP relay agent on the specified virtual router. If no virtual router is specified, the configuration of the default router is displayed.

**Format** show ip helper statistics [vrf *vrf-name*]

**Mode** Privileged EXEC

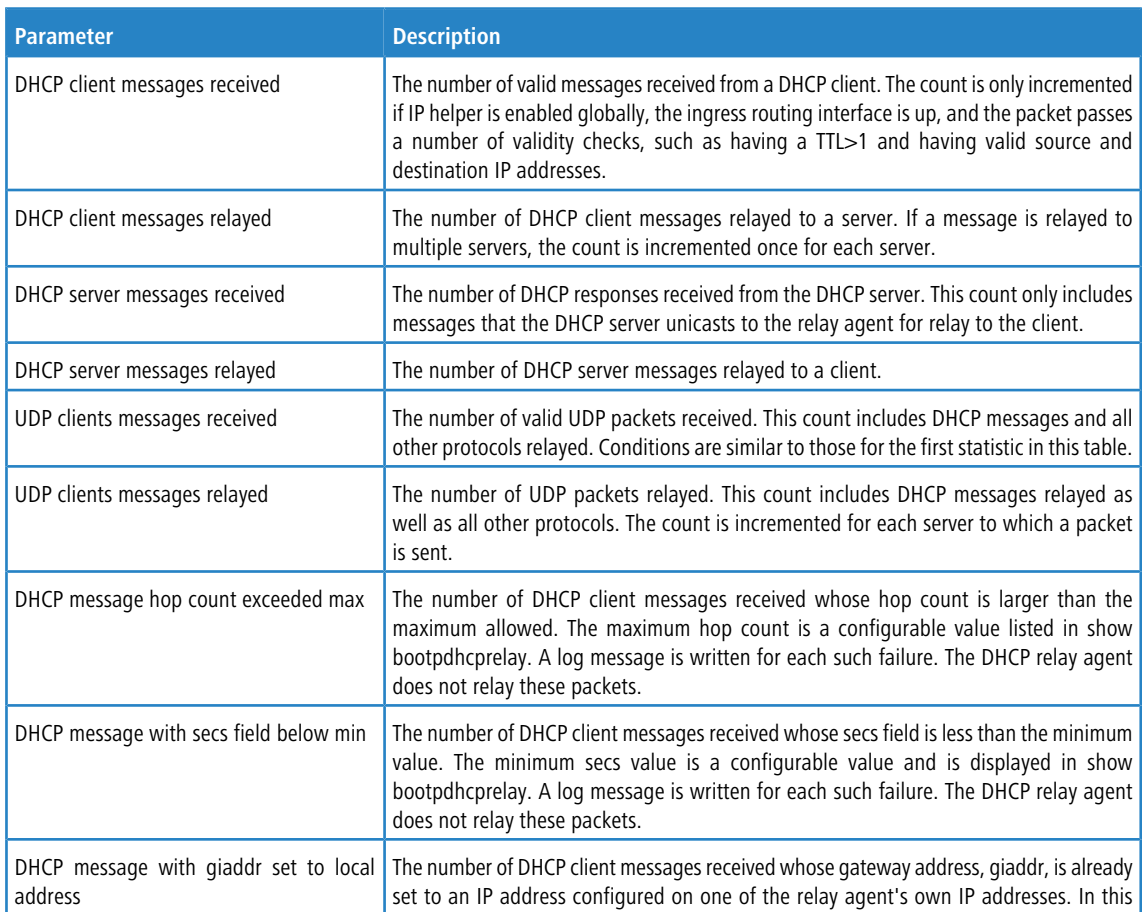

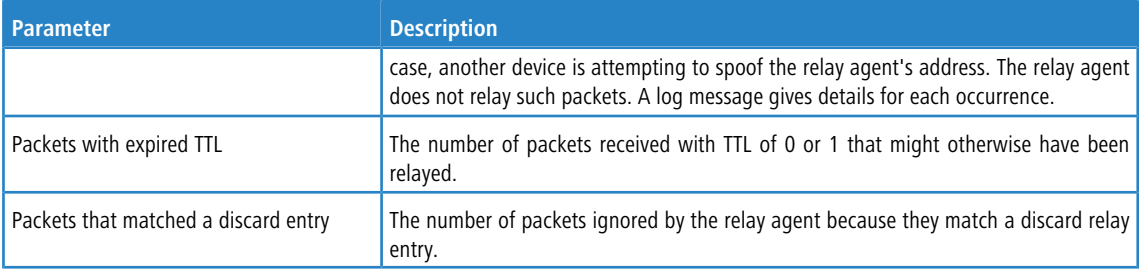

**Example:** The following shows example CLI display output for the command.

(switch)#show ip helper statistics

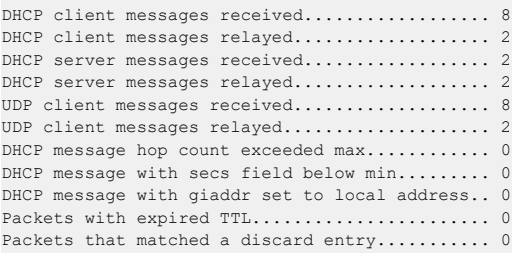

# **6.13 Open Shortest Path First Commands**

This section describes the commands you use to view and configure Open Shortest Path First (OSPF), which is a link-state routing protocol that you use to route traffic within a network.

# **6.13.1 General OSPF Commands**

## **6.13.1.1 router ospf**

Use this command to enable OSPF routing in a specified virtual router and to enter Router OSPF mode. If no virtual router is specified, OSPF routing is enabled in the default router.

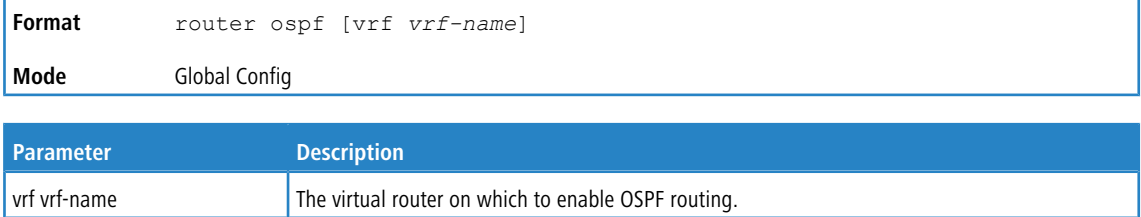

## **6.13.1.2 enable (OSPF)**

This command resets the default administrative mode of OSPF in the router (active).

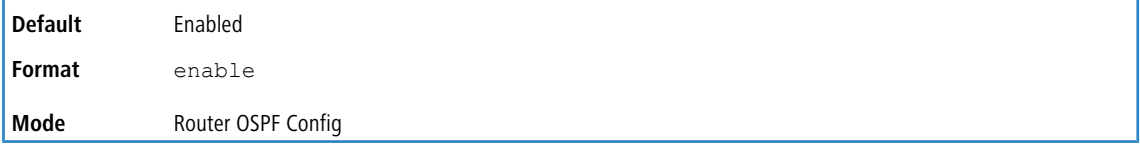

### **6.13.1.2.1 no enable (OSPF)**

This command sets the administrative mode of OSPF in the router to inactive.

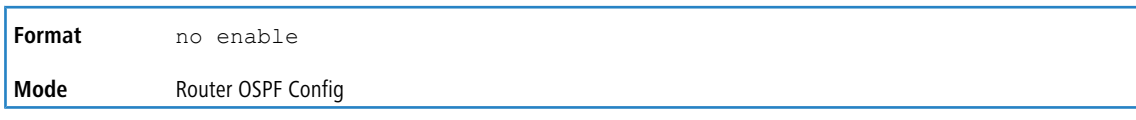

## **6.13.1.3 network area (OSPF)**

Use this command to enable OSPFv2 on an interface and set its area ID if the IP address of an interface is covered by this network command.

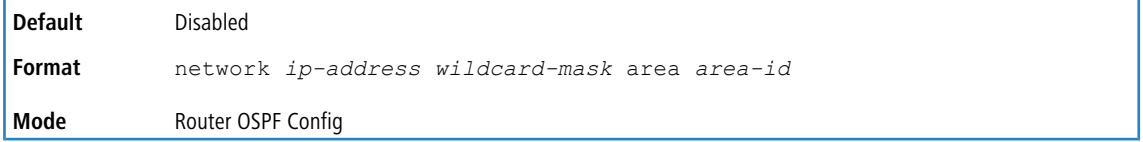

### **6.13.1.3.1 no network area (OSPF)**

Use this command to disable the OSPFv2 on a interface if the IP address of an interface was earlier covered by this network command.

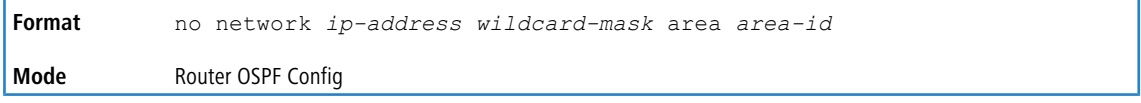

## **6.13.1.4 1583compatibility**

This command enables OSPF 1583 compatibility.

4 1583 compatibility mode is enabled by default. If all OSPF routers in the routing domain are capable of operating according to RFC 2328, OSPF 1583 compatibility mode should be disabled.

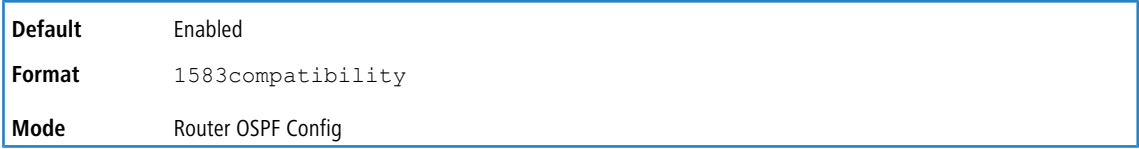

### **6.13.1.4.1 no 1583compatibility**

This command disables OSPF 1583 compatibility.

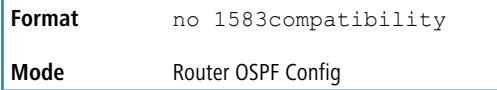

## **6.13.1.5 area default-cost (OSPF)**

This command configures the default cost for the stub area. You must specify the area ID and an integer value between 1-16777215.

```
Format area areaid default-cost 1-16777215
Mode Router OSPF Config
```
## **6.13.1.6 area nssa (OSPF)**

This command configures the specified areaid to function as an NSSA.

**Format** area *areaid* nssa

**Mode** Router OSPF Config

#### **6.13.1.6.1 no area nssa (OSPF)**

This command disables nssa from the specified area id.

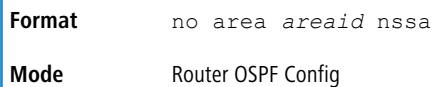

## **6.13.1.7 area nssa default-info-originate (OSPF)**

This command configures the metric value and type for the default route advertised into the NSSA. The optional metric parameter specifies the metric of the default route and is to be in a range of 1-16777214. If no metric is specified, the default value is \*\*\*\*. The metric type can be comparable (nssa-external 1) or noncomparable (nssa-external 2).

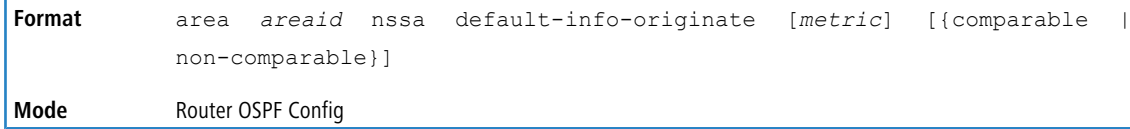

#### **6.13.1.7.1 no area nssa default-info-originate (OSPF)**

This command disables the default route advertised into the NSSA.

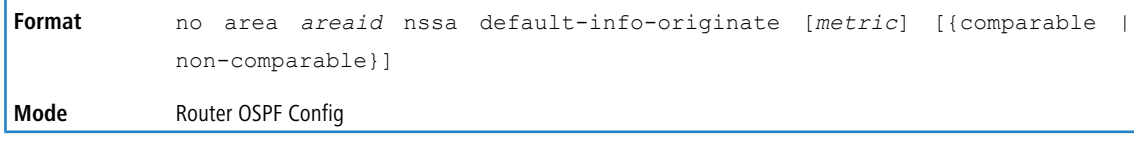

### **6.13.1.8 area nssa no-redistribute (OSPF)**

This command configures the NSSA Area Border router (ABR) so that learned external routes will not be redistributed to the NSSA.

```
Format area areaid nssa no-redistribute
Mode Router OSPF Config
```
#### **6.13.1.8.1 no area nssa no-redistribute (OSPF)**

This command disables the NSSA ABR so that learned external routes are redistributed to the NSSA.

```
Format no area areaid nssa no-redistribute
Mode Router OSPF Config
```
### **6.13.1.9 area nssa no-summary (OSPF)**

This command configures the NSSA so that summary LSAs are not advertised into the NSSA.

**Format** area *areaid* nssa no-summary **Mode** Router OSPF Config

#### **6.13.1.9.1 no area nssa no-summary (OSPF)**

This command disables nssa from the summary LSAs.

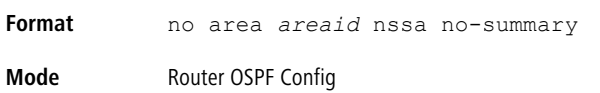

### **6.13.1.10 area nssa translator-role (OSPF)**

This command configures the translator role of the NSSA. A value of always causes the router to assume the role of the translator the instant it becomes a border router and a value of *candidate* causes the router to participate in the translator election process when it attains border router status.

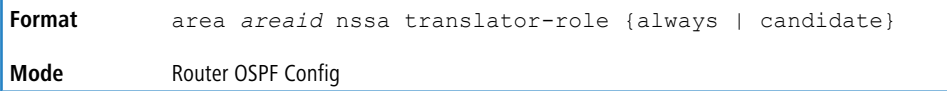

#### **6.13.1.10.1 no area nssa translator-role (OSPF)**

This command disables the nssa translator role from the specified area id.

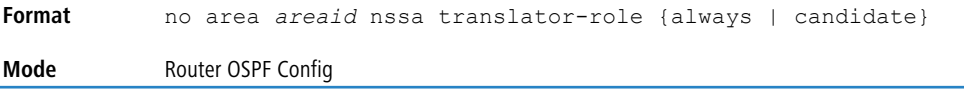

### **6.13.1.11 area nssa translator-stab-intv (OSPF)**

This command configures the translator *stabilityinterval* of the NSSA. The *stabilityinterval* is the period of time that an elected translator continues to perform its duties after it determines that its translator status has been deposed by another router.

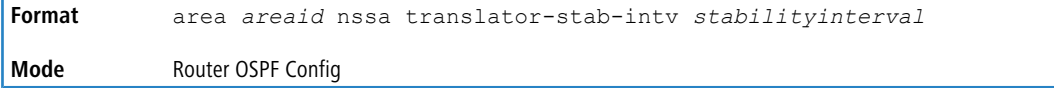

#### **6.13.1.11.1 no area nssa translator-stab-intv (OSPF)**

This command disables the nssa translator's *stabilityinterval* from the specified area id.

```
Format no area areaid nssa translator-stab-intv stabilityinterval
Mode Router OSPF Config
```
### **6.13.1.12 area range (OSPF)**

Use the area range command in Router Configuration mode to configure a summary prefix that an area border router advertises for a specific area.

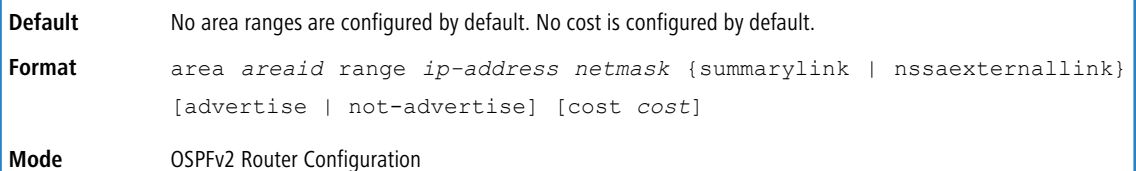

**Parameter Description** area-id The area identifier for the area whose networks are to be summarized. The summary prefix to be advertised when the ABR computes a route to one or more networks within this prefix in this area. prefix netmask

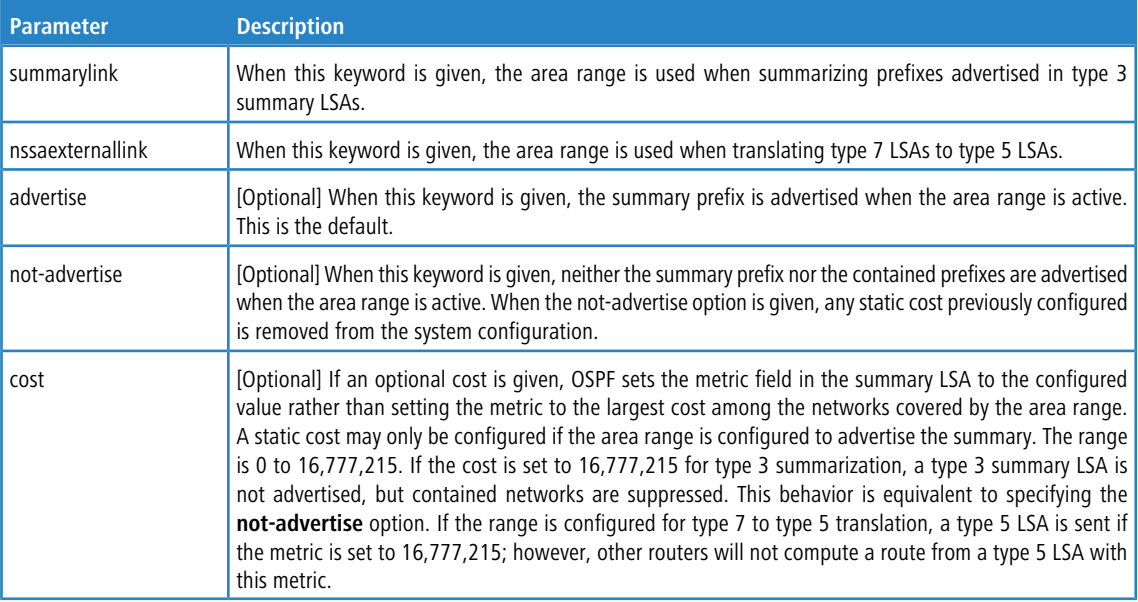

#### **6.13.1.12.1 no area range (OSPF)**

.

The no form of this command deletes a specified area range or reverts an option to its default.

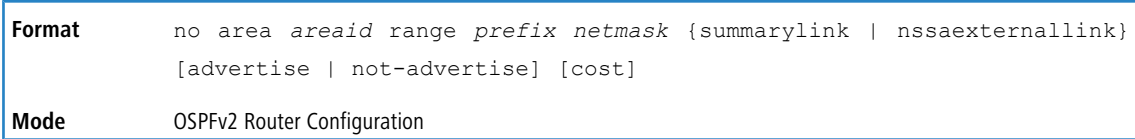

#### **Example:** The following shows an example of the command.

```
!! Create area range
(Router) (Config-router)#area 1 range 10.0.0.0 255.0.0.0 summarylink
!! Delete area range
(Router) (Config-router)#no area 1 range 10.0.0.0 255.0.0.0 summarylink
```
The no form may be used to revert the [advertise | not-advertise] option to its default without deleting

the area range. Deleting and recreating the area range would cause OSPF to temporarily advertise the prefixes contained within the range. Note that using either the advertise or not-advertise keyword reverts the configuration to

#### the default. For example:

```
!! Create area range. Suppress summary.
(Router) (Config-router)#area 1 range 10.0.0.0 255.0.0.0 summarylink not-advertise
!! Advertise summary.
(Router) (Config-router)#no area 1 range 10.0.0.0 255.0.0.0 summarylink not-advertise
```
The no form may be used to remove a static area range cost, so that OSPF sets the cost to the largest cost among the

#### contained routes.

```
!! Create area range with static cost.
(Router) (Config-router)#area 1 range 10.0.0.0 255.0.0.0 summarylink cost 1000
!! Remove static cost.
(Router) (Config-router)#no area 1 range 10.0.0.0 255.0.0.0 summarylink cost
```
### **6.13.1.13 area stub (OSPF)**

This command creates a stub area for the specified area ID. A stub area is characterized by the fact that AS External LSAs are not propagated into the area. Removing AS External LSAs and Summary LSAs can significantly reduce the link state database of routers within the stub area.

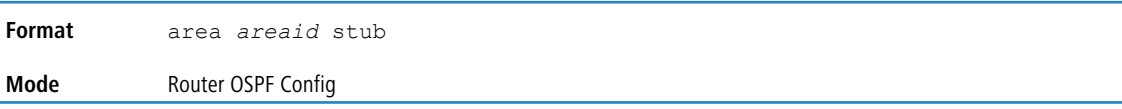

#### **6.13.1.13.1 no area stub (OSPF)**

This command deletes a stub area for the specified area ID.

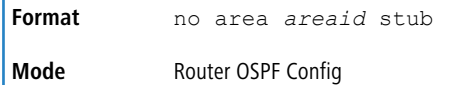

### **6.13.1.14 area stub no-summary (OSPF)**

This command configures the Summary LSA mode for the stub area identified by *areaid*. Use this command to prevent LSA Summaries from being sent.

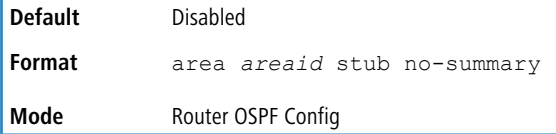

#### **6.13.1.14.1 no area stub no-summary (OSPF)**

This command configures the default Summary LSA mode for the stub area identified by *areaid*.

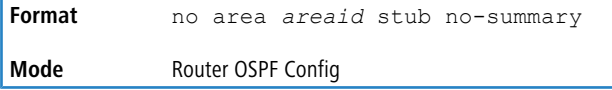

### **6.13.1.15 area virtual-link (OSPF)**

This command creates the OSPF virtual interface for the specified *areaid* and *neighbor*. The *neighbor* parameter is the Router ID of the neighbor.

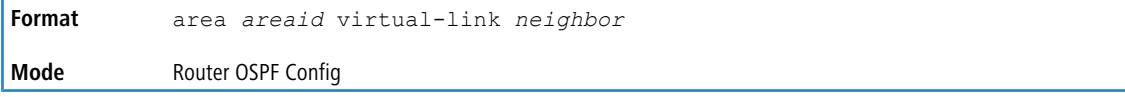

#### **6.13.1.15.1 no area virtual-link (OSPF)**

This command deletes the OSPF virtual interface from the given interface, identified by *areaid* and *neighbor*. The *neighbor* parameter is the Router ID of the neighbor.

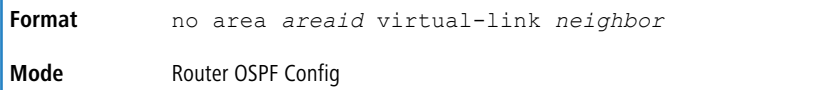

### **6.13.1.16 area virtual-link authentication**

This command configures the authentication type and key for the OSPF virtual interface identified by *areaid* and *neighbor*. The *neighbor* parameter is the Router ID of the neighbor. The value for *type* is either none, simple, or encrypt. The *key* is composed of standard displayable, noncontrol keystrokes from a Standard 101/102-key keyboard. The authentication key must be 8 bytes or less if the authentication type is simple. If the type is encrypt, the key may be up to 16 bytes.

Unauthenticated interfaces do not need an authentication key. If the type is encrypt, a key id in the range of 0 and 255 must be specified. The default value for authentication type is none. Neither the default password key nor the default key id are configured.

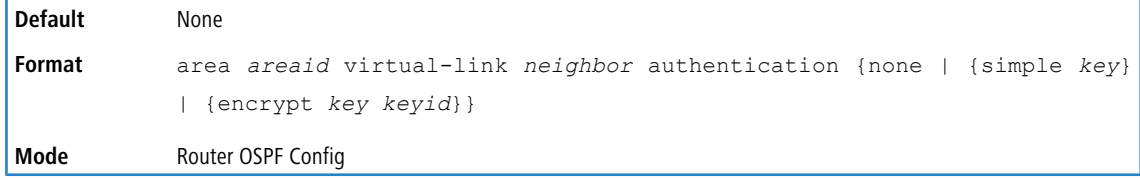

#### **6.13.1.16.1 no area virtual-link authentication**

This command configures the default authentication type for the OSPF virtual interface identified by *areaid* and *neighbor*. The *neighbor* parameter is the Router ID of the neighbor.

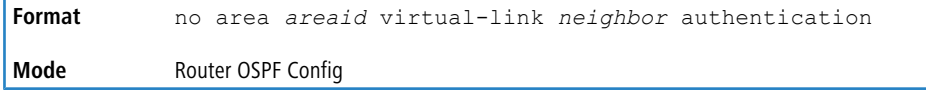

### **6.13.1.17 area virtual-link dead-interval (OSPF)**

This command configures the dead interval for the OSPF virtual interface on the virtual interface identified by *areaid* and *neighbor*. The *neighbor* parameter is the Router ID of the neighbor. The range for seconds is 1 to 65535.

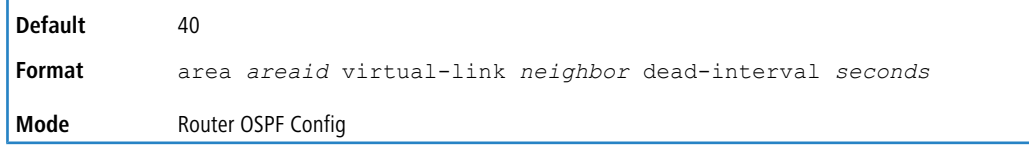

#### **6.13.1.17.1 no area virtual-link dead-interval (OSPF)**

This command configures the default dead interval for the OSPF virtual interface on the virtual interface identified by *areaid* and *neighbor*. The *neighbor* parameter is the Router ID of the neighbor.

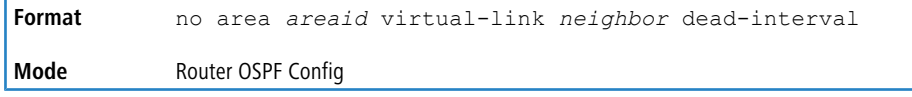

## **6.13.1.18 area virtual-link hello-interval (OSPF)**

This command configures the hello interval for the OSPF virtual interface on the virtual interface identified by *areaid* and *neighbor*. The *neighbor* parameter is the Router ID of the neighbor. The range for *seconds* is 1 to 65535.

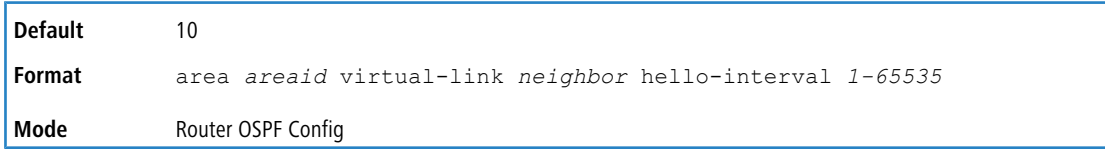

#### **6.13.1.18.1 no area virtual-link hello-interval (OSPF)**

This command configures the default hello interval for the OSPF virtual interface on the virtual interface identified by *areaid* and *neighbor*. The *neighbor* parameter is the Router ID of the neighbor.

**Format** no area *areaid* virtual-link *neighbor* hello-interval

**Mode** Router OSPF Config

### **6.13.1.19 area virtual-link retransmit-interval (OSPF)**

This command configures the retransmit interval for the OSPF virtual interface on the virtual interface identified by *areaid* and *neighbor*. The *neighbor* parameter is the Router ID of the neighbor. The range for seconds is 0 to 3600.

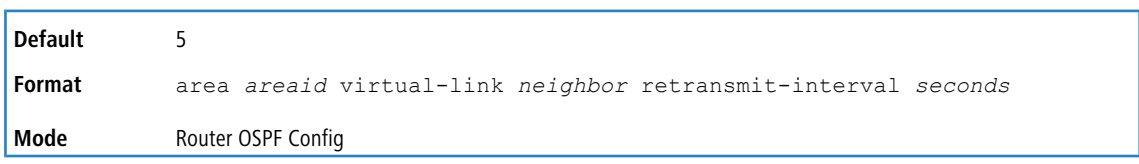

#### **6.13.1.19.1 no area virtual-link retransmit-interval (OSPF)**

This command configures the default retransmit interval for the OSPF virtual interface on the virtual interface identified by *areaid* and *neighbor*. The *neighbor* parameter is the Router ID of the neighbor.

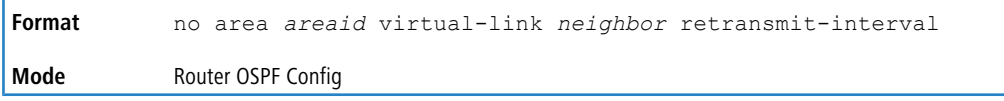

## **6.13.1.20 area virtual-link transmit-delay (OSPF)**

This command configures the transmit delay for the OSPF virtual interface on the virtual interface identified by *areaid* and *neighbor*. The *neighbor* parameter is the Router ID of the neighbor. The range for seconds is 0 to 3600 (1 hour).

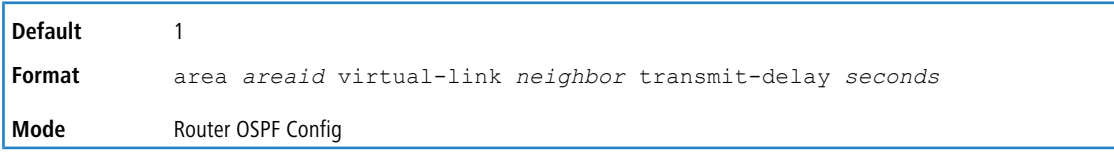

### **6.13.1.20.1 no area virtual-link transmit-delay (OSPF)**

This command configures the default transmit delay for the OSPF virtual interface on the virtual interface identified by *areaid* and *neighbor*. The *neighbor* parameter is the Router ID of the neighbor.

**Format** no area *areaid* virtual-link *neighbor* transmit-delay **Mode** Router OSPF Config

## **6.13.1.21 auto-cost reference-bandwidth (OSPF)**

By default, OSPF computes the link cost of each interface from the interface bandwidth. Faster links have lower metrics, making them more attractive in route selection. The configuration parameters in the auto-cost reference

bandwidth and bandwidth commands give you control over the default link cost. You can configure for OSPF an

interface bandwidth that is independent of the actual link speed. A second configuration parameter allows you to control the ratio of interface bandwidth to link cost. The link cost is computed as the ratio of a reference bandwidth to the interface bandwidth (ref\_bw / interface bandwidth), where interface bandwidth is defined by the bandwidth command.

Because the default reference bandwidth is 100 Mbps, OSPF uses the same default link cost for all interfaces whose bandwidth is 100 Mbps or greater. Use the auto-cost command to change the reference bandwidth, specifying the

reference bandwidth in megabits per second (Mbps). The reference bandwidth range is 1-4294967 Mbps.

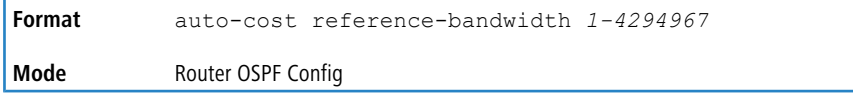

#### **6.13.1.21.1 no auto-cost reference-bandwidth (OSPF)**

Use this command to set the reference bandwidth to the default value.

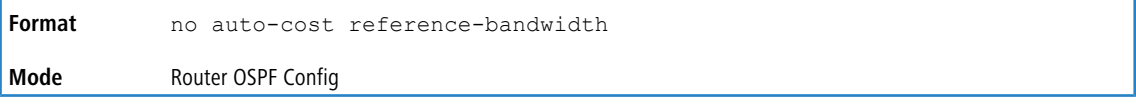

### **6.13.1.22 capability opaque**

Use this command to enable Opaque Capability on the Router. The information contained in Opaque LSAs may be used directly by OSPF or indirectly by an application wishing to distribute information throughout the OSPF domain. LCOS SX supports the storing and flooding of Opaque LSAs of different scopes. The default value of enabled means that OSPF

will forward opaque LSAs by default. If you want to upgrade from a previous release, where the default was disabled, opaque LSA forwarding will be enabled. If you want to disable opaque LSA forwarding, then you should enter the command no capability opaque in OSPF router configuration mode after the software upgrade.

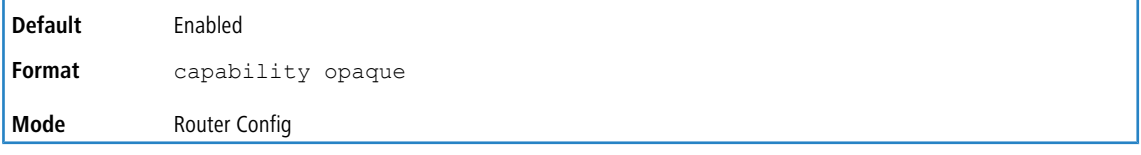

#### **6.13.1.22.1 no capability opaque**

Use this command to disable opaque capability on the router.

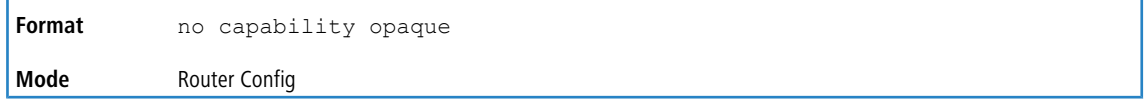

## **6.13.1.23 clear ip ospf**

Use this command to disable and re-enable OSPF for the specified virtual router. If no virtual router is specified, the default router is disabled and re-enabled.

**Format** clear ip ospf [vrf *vrf-name*] **Mode** Privileged EXEC

### **6.13.1.24 clear ip ospf configuration**

Use this command to reset the OSPF configuration to factory defaults for the specified virtual router. If no virtual router is specified, the default router is cleared.

```
Format clear ip ospf configuration [vrf vrf-name]
Mode Privileged EXEC
```
### **6.13.1.25 clear ip ospf counters**

Use this command to reset global and interface statistics for the specified virtual router. If no virtual router is specified, the global and interface statistics are reset for the default router.

**Format** clear ip ospf counters

**Mode** Privileged EXEC

### **6.13.1.26 clear ip ospf neighbor**

Use this command to drop the adjacency with all OSPF neighbors for the specified virtual router. On each neighbor's interface, send a one-way hello. Adjacencies may then be re-established. If no router is specified, adjacency with all OSPF neighbors is dropped for the default router. To drop all adjacencies with a specific router ID, specify the neighbor's Router ID using the optional parameter [*neighbor-id*].

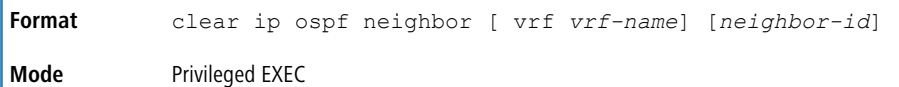

### **6.13.1.27 clear ip ospf neighbor interface**

To drop adjacency with all neighbors on a specific interface, use the optional parameter [*unit/slot/port*]. To drop adjacency with a specific router ID on a specific interface, use the optional parameter [*neighbor-id*].

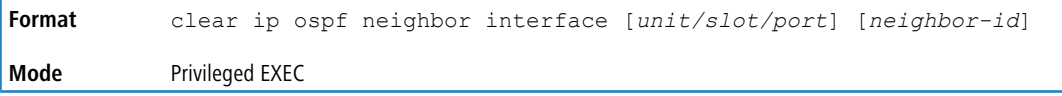

### **6.13.1.28 clear ip ospf redistribution**

Use this command to flush all self-originated external LSAs for the specified virtual router. If no router is specified, the command is executed for the default router. Reapply the redistribution configuration and reoriginate prefixes as necessary.

**Format** clear ip ospf redistribution [vrf *vrf-name*] **Mode** Privileged EXEC

## **6.13.1.29 default-information originate (OSPF)**

This command is used to control the advertisement of default routes.

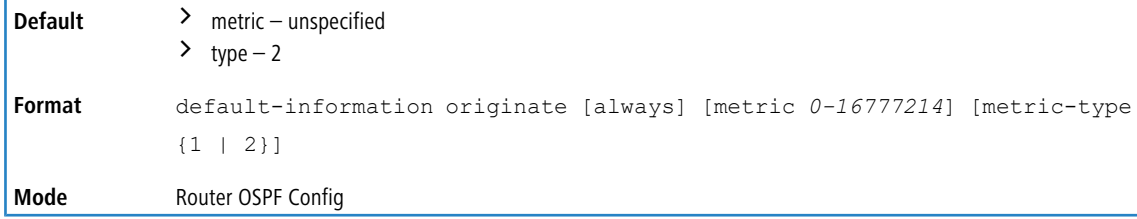

#### **6.13.1.29.1 no default-information originate (OSPF)**

This command resets the advertisement of default routes to the default values.

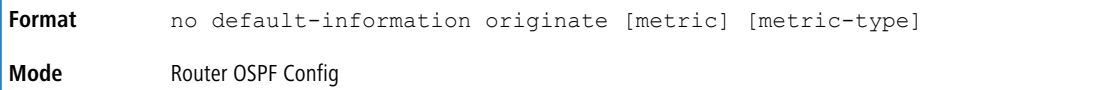

### **6.13.1.30 default-metric (OSPF)**

This command is used to set a default for the metric of distributed routes.

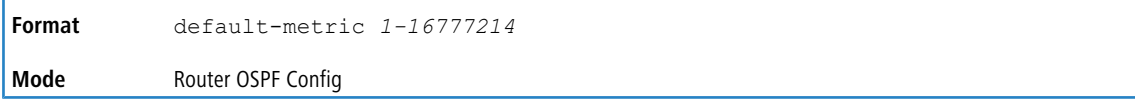

#### **6.13.1.30.1 no default-metric (OSPF)**

This command deletes the default for the metric of distributed routes.

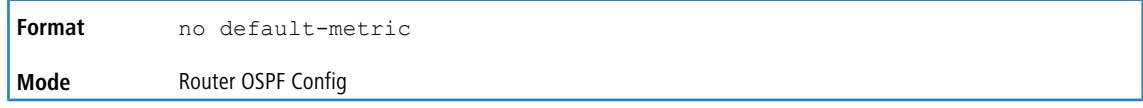

## **6.13.1.31 distance ospf (OSPF)**

This command sets the route preference value of OSPF in the router. Lower route preference values are preferred when determining the best route. The type of OSPF route can be *intra*, *inter*, or *external*. All the external type routes are given the same preference value. The range of *preference* value is 1 to 255.

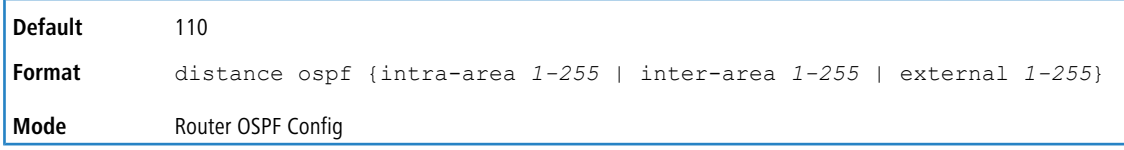

### **6.13.1.31.1 no distance ospf (OSPF)**

This command sets the default route preference value of OSPF routes in the router. The type of OSPF can be intra, inter, or external. All the external type routes are given the same preference value.

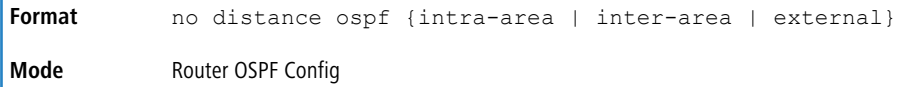

## **6.13.1.32 distribute-list out (OSPF)**

Use this command to specify the access list to filter routes received from the source protocol.

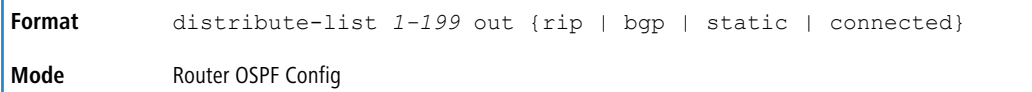

### **6.13.1.32.1 no distribute-list out (OSPF)**

Use this command to specify the access list to filter routes received from the source protocol.

```
Format no distribute-list 1-199 out {rip | bgp | static | connected}
Mode Router OSPF Config
```
## **6.13.1.33 exit-overflow-interval (OSPF)**

This command configures the exit overflow interval for OSPF. It describes the number of seconds after entering overflow state that a router will wait before attempting to leave the overflow state. This allows the router to again originate nondefault AS-external-LSAs. When set to 0, the router will not leave overflow state until restarted. The range for seconds is 0 to 2,147,483,647 seconds.

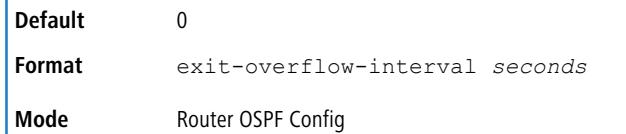

### **6.13.1.33.1 no exit-overflow-interval (OSPF)**

This command configures the default exit overflow interval for OSPF.

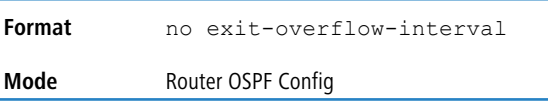

## **6.13.1.34 external-lsdb-limit (OSPF)**

This command configures the external LSDB limit for OSPF. If the value is -1, then there is no limit. When the number of nondefault AS-external-LSAs in a router's link-state database reaches the external LSDB limit, the router enters overflow state. The router never holds more than the external LSDB limit nondefault AS-external-LSAs in it database. The external LSDB limit MUST be set identically in all routers attached to the OSPF backbone and/or any regular OSPF area. The range for limit is -1 to 2147483647.

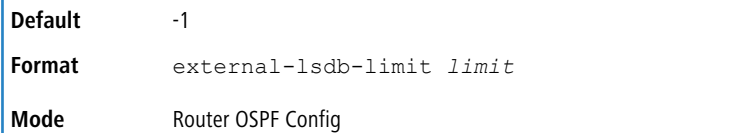

### **6.13.1.34.1 no external-lsdb-limit (OSPF)**

This command configures the default external LSDB limit for OSPF.

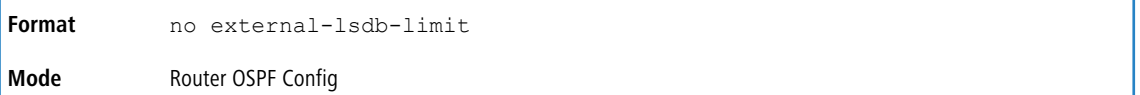

## **6.13.1.35 log-adjacency-changes**

To enable logging of OSPFv2 neighbor state changes, use the log-adjacency-changes command in router configuration mode. State changes are logged with INFORMATIONAL severity.

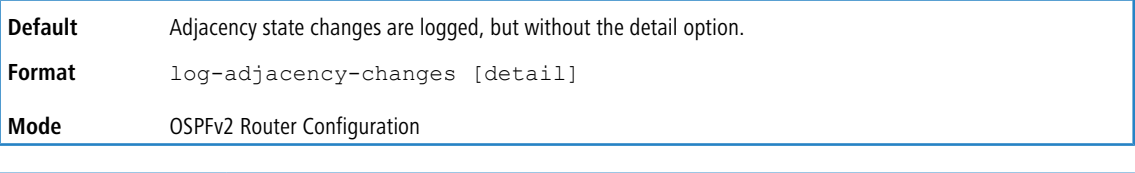

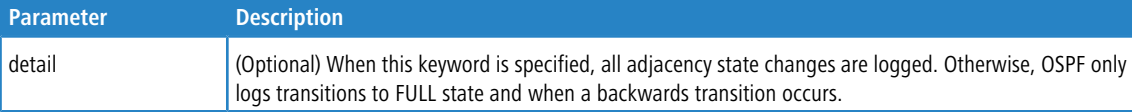

### **6.13.1.35.1 no log-adjacency-changes**

Use the no form of the command to disable state change logging.

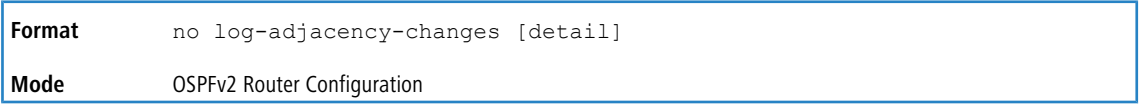

## **6.13.1.36 prefix-suppression (Router OSPF Config)**

This command suppresses the advertisement of all the IPv4 prefixes except for prefixes that are associated with secondary IPv4 addresses, loopbacks, and passive interfaces from the OSPFv2 router advertisements.

To suppress a loopback or passive interface, use the [ip](#page-722-0) [ospf](#page-722-0) [prefix-suppression](#page-722-0) on page 723 command in interface configuration mode. Prefixes associated with secondary IPv4 addresses can never be suppressed.

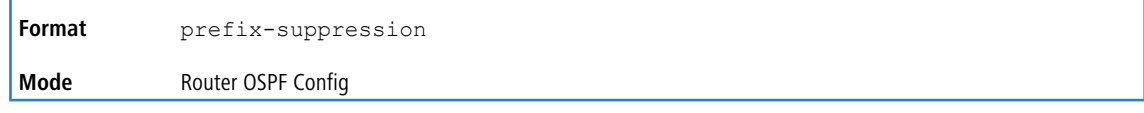

### **6.13.1.36.1 no prefix-suppression (Router OSPF Config)**

This command disables prefix-suppression. No prefixes are suppressed from getting advertised.

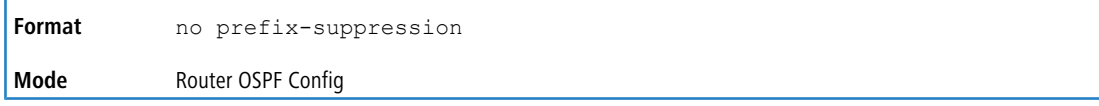

## **6.13.1.37 prefix-suppression (Router OSPFv3 Config)**

This command suppresses the advertisement of all the IPv6 prefixes except for prefixes that are associated with secondary IPv6 addresses, loopbacks, and passive interfaces from the OSPFv3 router advertisements.

To suppress a loopback or passive interface, use the ipv ospf prefix-suppression command in interface configuration mode. Prefixes associated with secondary IPv6 addresses can never be suppressed.

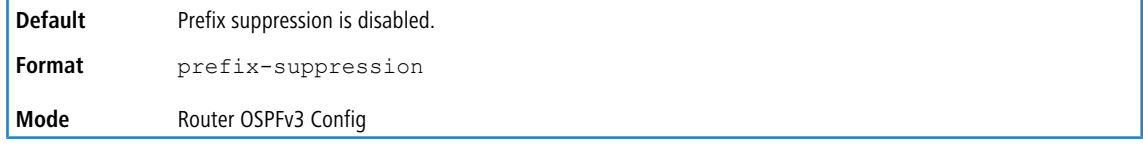

### **6.13.1.37.1 no prefix-suppression (Router OSPFv3 Config)**

This command disables prefix-suppression. No prefixes are suppressed from getting advertised.

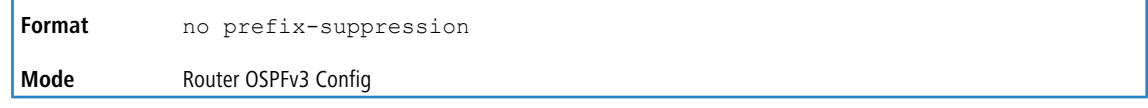

## **6.13.1.38 router-id (OSPF)**

This command sets a 4-digit dotted-decimal number uniquely identifying the router ospf id. The *ipaddress* is a configured value.

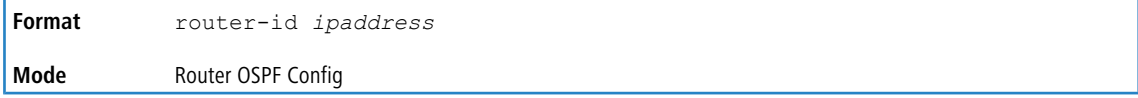

## **6.13.1.39 redistribute (OSPF)**

This command configures OSPF protocol to allow redistribution of routes from the specified source protocol/routers.

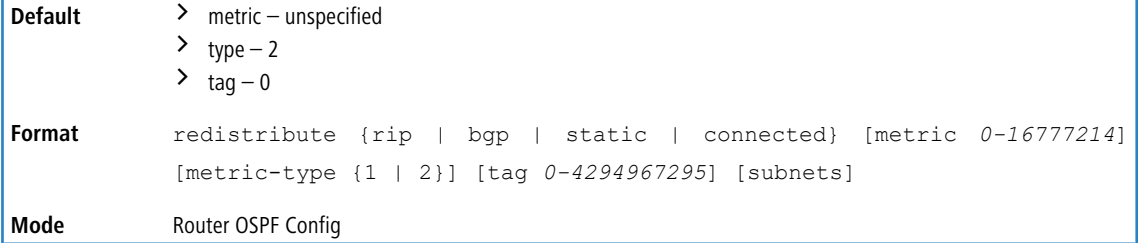

#### **6.13.1.39.1 no redistribute (OSPF)**

This command configures OSPF protocol to prohibit redistribution of routes from the specified source protocol/routers.

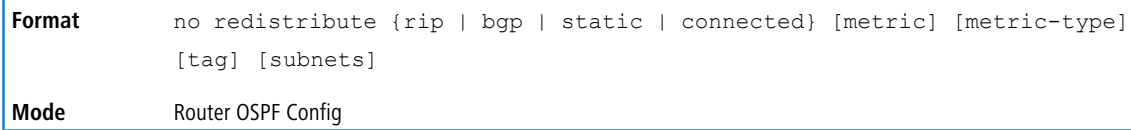

### **6.13.1.40 maximum-paths (OSPF)**

This command sets the number of paths that OSPF can report for a given destination where *maxpaths* is platform dependent.

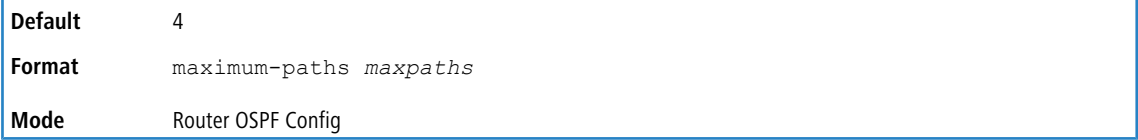

#### **6.13.1.40.1 no maximum-paths (OSPF)**

This command resets the number of paths that OSPF can report for a given destination back to its default value.

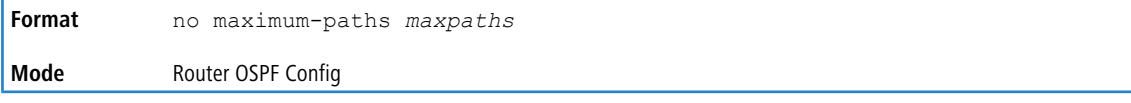

## **6.13.1.41 passive-interface default (OSPF)**

Use this command to enable global passive mode by default for all interfaces. It overrides any interface level passive mode. OSPF will not form adjacencies over a passive interface.

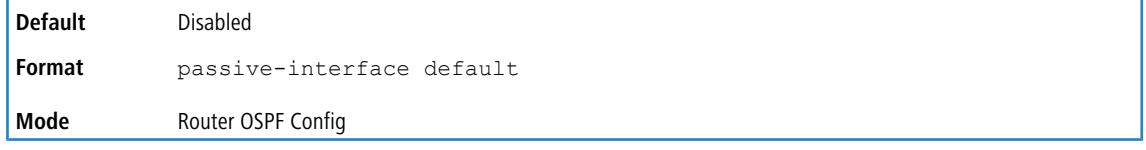

#### **6.13.1.41.1 no passive-interface default (OSPF)**

Use this command to disable the global passive mode by default for all interfaces. Any interface previously configured to be passive reverts to nonpassive mode.

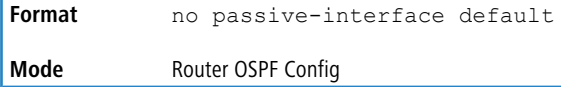

## **6.13.1.42 passive-interface (OSPF)**

Use this command to set the interface as passive. It overrides the global passive mode that is currently effective on the interface. The argument *unit/slot/port* corresponds to a physical routing interface or VLAN routing interface.

The keyword vlan is used to specify the VLAN ID of the routing VLAN directly instead of a *unit/slot/port* format.

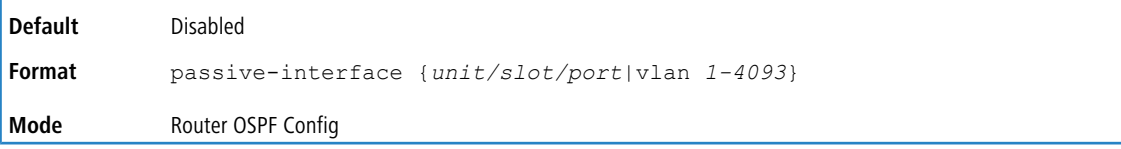

#### **6.13.1.42.1 no passive-interface (OSPF)**

Use this command to set the interface as nonpassive. It overrides the global passive mode that is currently effective on the interface.

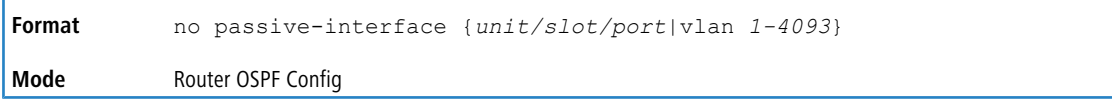

## **6.13.1.43 timers pacing flood**

To adjust the rate at which OSPFv2 sends LS Update packets, use the timers pacing flood command in router

OSPFv2 global configuration mode. OSPF distributes routing information in Link State Advertisements (LSAs), which are bundled into Link State Update (LS Update) packets. To reduce the likelihood of sending a neighbor more packets than it can buffer, OSPF rate limits the transmission of LS Update packets. By default, OSPF sends up to 30 updates per second on each interface (1/the pacing interval). Use this command to adjust this packet rate.

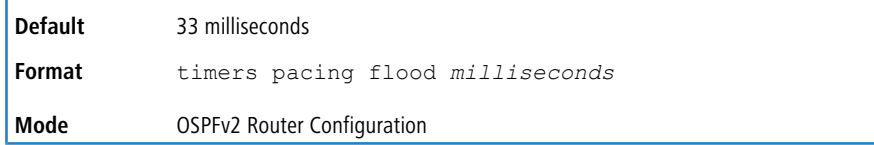

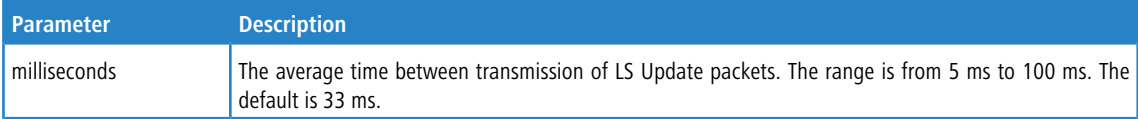

### **6.13.1.43.1 no timers pacing flood**

To revert LSA transmit pacing to the default rate, use the no timers pacing flood command.

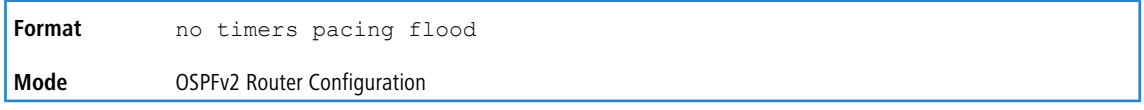

## **6.13.1.44 timers pacing lsa-group**

To adjust how OSPF groups LSAs for periodic refresh, use the timers pacing lsa-group command in OSPFv2

Router Configuration mode. OSPF refreshes self-originated LSAs approximately once every 30 minutes. When OSPF refreshes LSAs, it considers all self-originated LSAs whose age is from 1800 to 1800 plus the pacing group size. Grouping LSAs for refresh allows OSPF to combine refreshed LSAs into a minimal number of LS Update packets. Minimizing the number of Update packets makes LSA distribution more efficient.

When OSPF originates a new or changed LSA, it selects a random refresh delay for the LSA. When the refresh delay expires, OSPF refreshes the LSA. By selecting a random refresh delay, OSPF avoids refreshing a large number of LSAs at one time, even if a large number of LSAs are originated at one time.

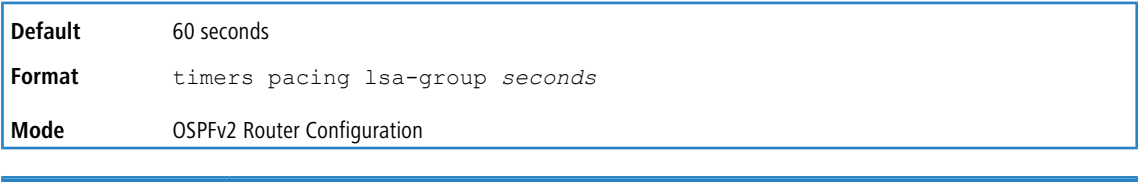

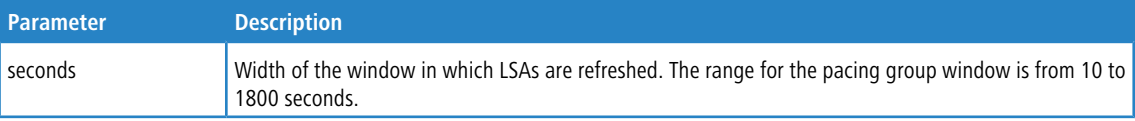

## **6.13.1.45 timers spf**

Use this command to configure the SPF delay time and hold time. The valid range for both parameters is 0-65535 seconds.

**Default**  $\geq$  delay-time – 5

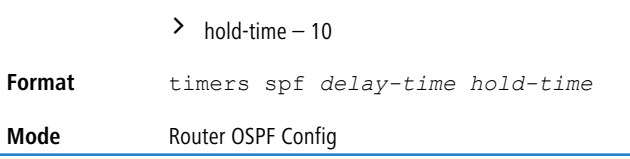

# **6.13.1.46 trapflags (OSPF)**

Use this command to enable individual OSPF traps, enable a group of trap flags at a time, or enable all the trap flags at a time. The different groups of trapflags, and each group's specific trapflags to enable or disable, are listed in xref href="#this/TrapflagsGroups"/>.

### **Table 14: Trapflags Groups**

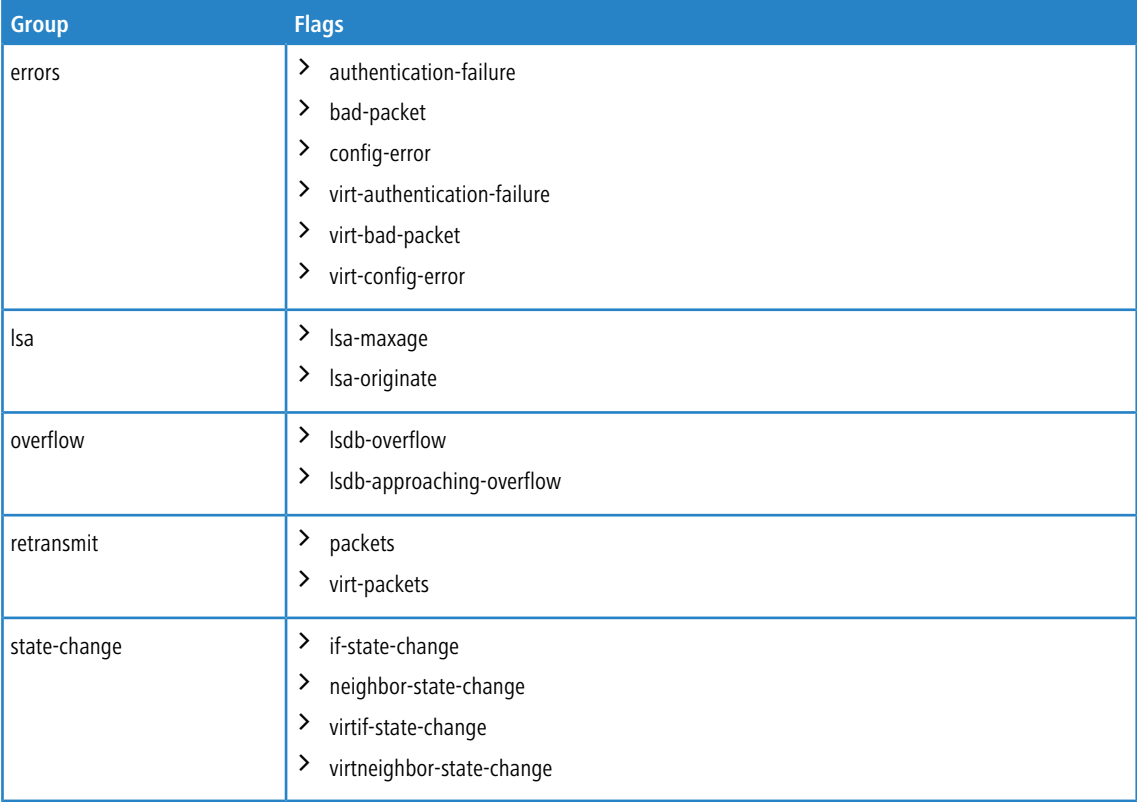

> To enable the individual flag, enter the  $q_{\text{row}}$  name followed by that particular flag.

 $\geq$  To enable all the flags in that group, give the group name followed by all.

 $\geq$  To enable all the flags, give the command as  $\text{trapflags}$  all.

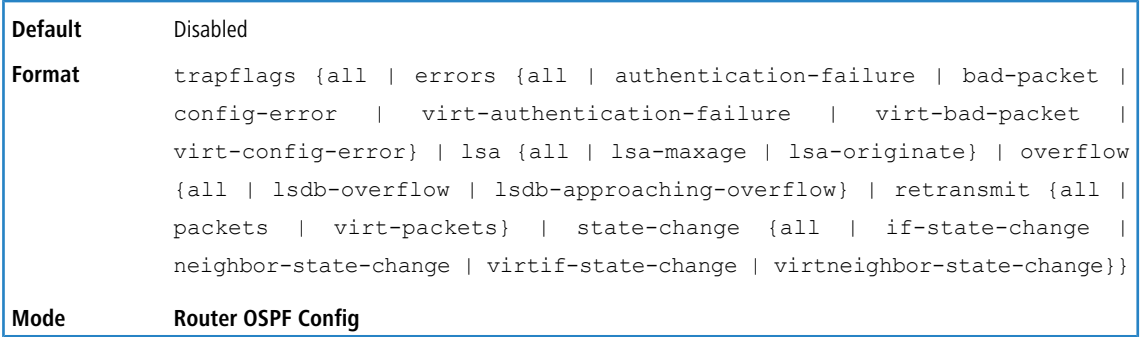

#### **6.13.1.46.1 no trapflags (OSPF)**

Use this command to revert to the default reference bandwidth.

- $\triangleright$  To disable the individual flag, enter the group name followed by that particular flag.
- $\triangleright$  To disable all the flags in that group, give the group name followed by all.
- $\sum$  To disable all the flags, give the command as  $\text{trapflags}$  all.

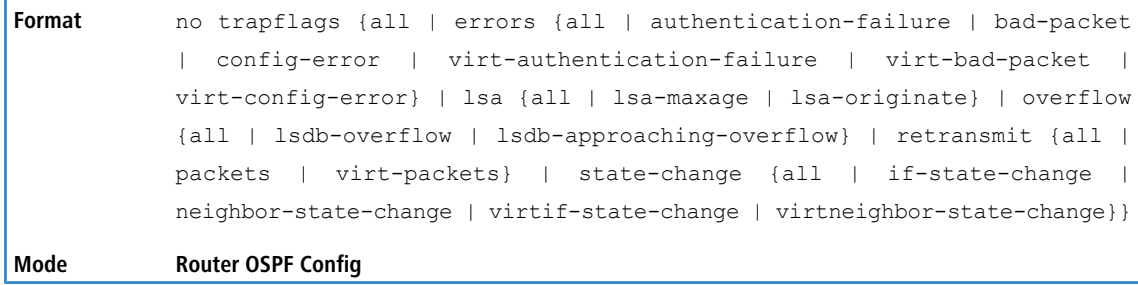

# **6.13.2 OSPF Interface Commands**

### **6.13.2.1 ip ospf area**

Use this command to enable OSPFv2 and set the area ID of an interface or range of interfaces. The *area-id* is an IP address formatted as a 4-digit dotted-decimal number or a decimal value in the range of 0-4294967295. This command supersedes the effects of the network area command. It can also be used to configure the advertiseability of the secondary addresses on this interface into the OSPFv2 domain.

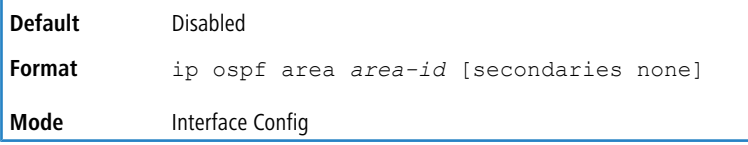

#### **6.13.2.1.1 no ip ospf area**

Use this command to disable OSPFv2 on an interface.

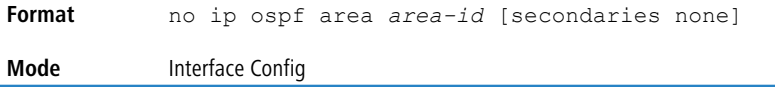

### **6.13.2.2 bandwidth**

By default, OSPF computes the link cost of an interface as the ratio of the reference bandwidth to the interface bandwidth. Reference bandwidth is specified with the auto-cost command. For the purpose of the OSPF link cost calculation,

use the bandwidth command to specify the interface bandwidth. The bandwidth is specified in kilobits per second

(Kb/s). If no bandwidth is configured, the bandwidth defaults to the actual interface bandwidth for port-based routing interfaces and to 10 Mbps for VLAN routing interfaces. This command does not affect the actual speed of an interface. You can use this command to configure a single interface or a range of interfaces.

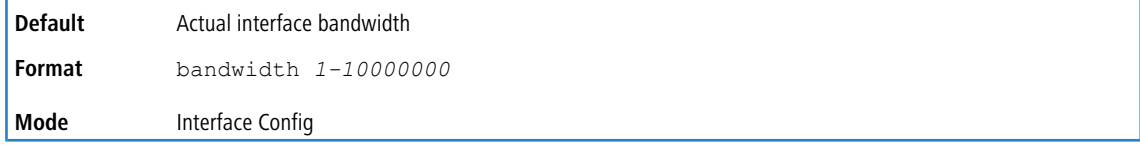
#### **6.13.2.2.1 no bandwidth**

Use this command to set the interface bandwidth to its default value.

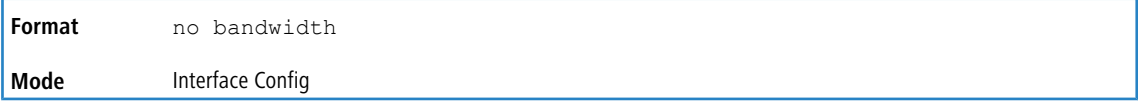

### **6.13.2.3 ip ospf authentication**

This command sets the OSPF Authentication Type and Key for the specified interface or range of interfaces. The value of *type* is either none, simple or encrypt. The *key* is composed of standard displayable, noncontrol keystrokes from

a Standard 101/102-key keyboard. The authentication key must be 8 bytes or less if the authentication type is simple. If the type is encrypt, the key may be up to 16 bytes. If the type is encrypt a  $keyid$  in the range of 0 and 255 must be specified.

Unauthenticated interfaces do not need an authentication key or authentication key ID. There is no default value for this command.

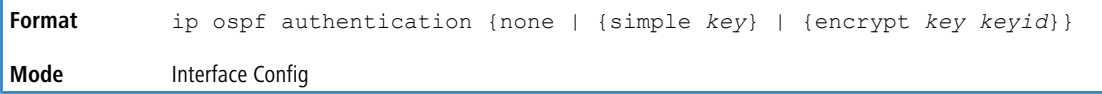

#### **6.13.2.3.1 no ip ospf authentication**

This command sets the default OSPF Authentication Type for the specified interface.

**Format** no ip ospf authentication **Mode** Interface Config

### **6.13.2.4 ip ospf cost**

This command configures the cost on an OSPF interface or range of interfaces. The *cost* parameter has a range of 1 to 65535.

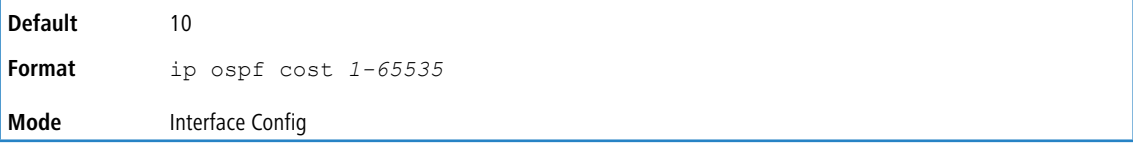

#### **6.13.2.4.1 no ip ospf cost**

This command configures the default cost on an OSPF interface.

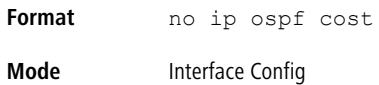

#### **6.13.2.5 ip ospf database-filter all out**

Use the ip ospf database-filter all out command in Interface Configuration mode to disable OSPFv2 LSA flooding on an interface.

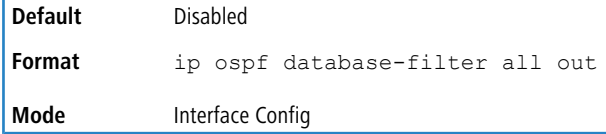

#### **6.13.2.5.1 ip ospf database-filter all out**

Use the ip ospf database-filter all out command in Interface Configuration mode to enable OSPFv2 LSA flooding on an interface.

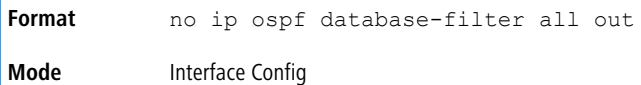

### **6.13.2.6 ip ospf dead-interval**

This command sets the OSPF dead interval for the specified interface or range of interfaces. The value for *seconds*

(range: 1-65535) is a valid positive integer, which represents the length of time in seconds that a router's Hello packets have not been seen before its neighbor routers declare that the router is down. The value for the length of time must be the same for all routers attached to a common network. This value should be some multiple of the Hello Interval (i.e. 4). Valid values range in seconds from 1 to 65535.

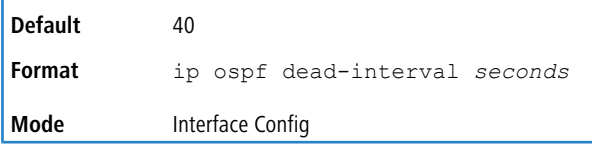

#### **6.13.2.6.1 no ip ospf dead-interval**

This command sets the default OSPF dead interval for the specified interface.

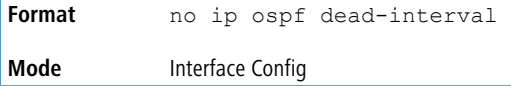

### **6.13.2.7 ip ospf hello-interval**

This command sets the OSPF hello interval for the specified interface or range of interfaces. The value for seconds is a valid positive integer, which represents the length of time in seconds. The value for the length of time must be the same for all routers attached to a network. Valid values range from 1 to 65535.

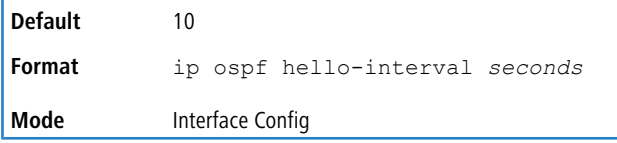

#### **6.13.2.7.1 no ip ospf hello-interval**

This command sets the default OSPF hello interval for the specified interface.

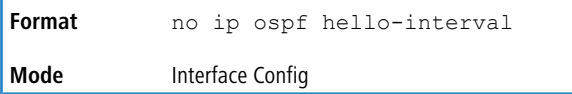

### **6.13.2.8 ip ospf network**

Use this command to configure OSPF to treat an interface or range of interfaces as a point-to-point rather than broadcast interface. The broadcast option sets the OSPF network type to broadcast. The point-to-point option sets the

OSPF network type to point-to-point. OSPF treats interfaces as broadcast interfaces by default. (Loopback interfaces have a special loopback network type, which cannot be changed.) When there are only two routers on the network, OSPF can operate more efficiently by treating the network as a point-to-point network. For point-to-point networks, OSPF does not elect a designated router or generate a network link state advertisement (LSA). Both endpoints of the link must be configured to operate in point-to-point mode.

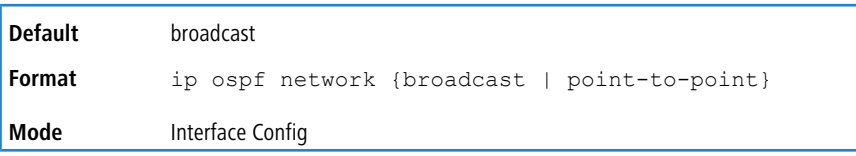

#### **6.13.2.8.1 no ip ospf network**

Use this command to return the OSPF network type to the default.

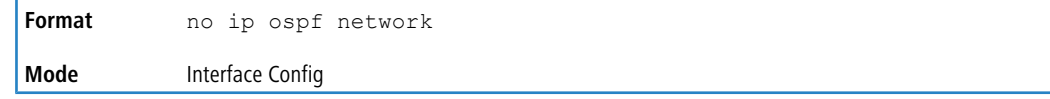

### **6.13.2.9 ip ospf prefix-suppression**

This command suppresses the advertisement of the IPv4 prefixes that are associated with an interface, except for those associated with secondary IPv4 addresses. This command takes precedence over the global configuration. If this configuration is not specified, the global prefix-suppression configuration applies.

Prefix-suppression can be disabled at the interface level by using the disable option. The disable option is useful

for excluding specific interfaces from performing prefix-suppression when the feature is enabled globally.

NOTE that the disable option disable is not equivalent to not configuring the interface specific prefix-suppression.

If prefix- suppression is not configured at the interface level, the global prefix-suppression configuration is applicable for the IPv4 prefixes associated with the interface.

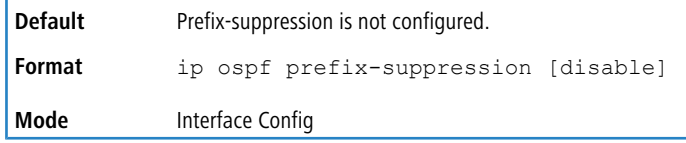

#### **6.13.2.9.1 no ip ospf prefix-suppression**

This command removes prefix-suppression configurations at the interface level. When the no ip ospf prefixsuppression command is used, global prefix-suppression applies to the interface. Not configuring the command is not equal to disabling interface level prefix-suppression.

```
Format no ip ospf prefix-suppression
Mode Interface Config
```
### **6.13.2.10 ip ospf priority**

This command sets the OSPF priority for the specified router interface or range of interfaces. The priority of the interface is a priority integer from 0 to 255. A value of 0 indicates that the router is not eligible to become the designated router on this network.

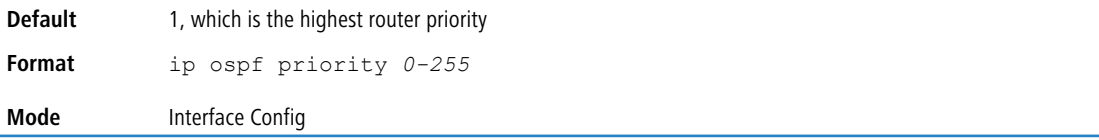

#### **6.13.2.10.1 no ip ospf priority**

This command sets the default OSPF priority for the specified router interface.

```
Format no ip ospf priority
```
#### **Mode** Interface Config

### **6.13.2.11 ip ospf retransmit-interval**

This command sets the OSPF retransmit Interval for the specified interface or range of interfaces. The retransmit interval is specified in seconds. The value for *seconds* is the number of seconds between link-state advertisement retransmissions

for adjacencies belonging to this router interface. This value is also used when retransmitting database description and link- state request packets. Valid values range from 0 to 3600 (1 hour).

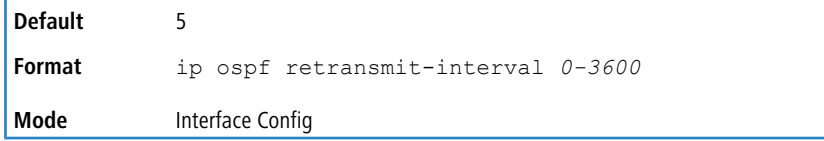

#### **6.13.2.11.1 no ip ospf retransmit-interval**

This command sets the default OSPF retransmit Interval for the specified interface.

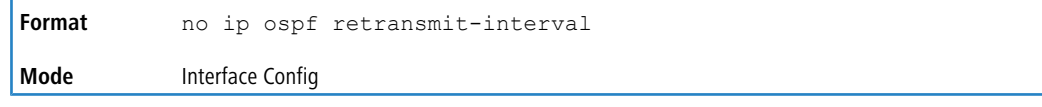

### **6.13.2.12 ip ospf transmit-delay**

This command sets the OSPF Transit Delay for the specified interface or range of interfaces. The transmit delay is specified in seconds. In addition, it sets the estimated number of seconds it takes to transmit a link state update packet over this interface. Valid values for *seconds* range from 1 to 3600 (1 hour).

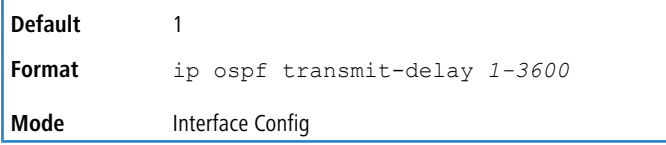

#### **6.13.2.12.1 no ip ospf transmit-delay**

This command sets the default OSPF Transit Delay for the specified interface.

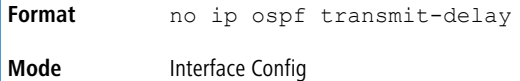

### **6.13.2.13 ip ospf mtu-ignore**

This command disables OSPF maximum transmission unit (MTU) mismatch detection on an interface or range of interfaces. OSPF Database Description packets specify the size of the largest IP packet that can be sent without fragmentation on the interface. When a router receives a Database Description packet, it examines the MTU advertised by the neighbor. By default, if the MTU is larger than the router can accept, the Database Description packet is rejected and the OSPF adjacency is not established.

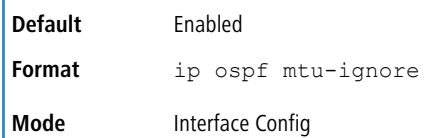

#### **6.13.2.13.1 no ip ospf mtu-ignore**

This command enables the OSPF MTU mismatch detection.

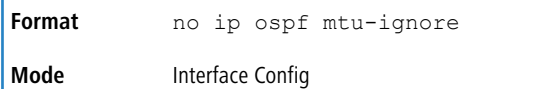

# **6.13.3 IP Event Dampening Commands**

### **6.13.3.1 dampening**

Use this command to enable IP event dampening on a routing interface.

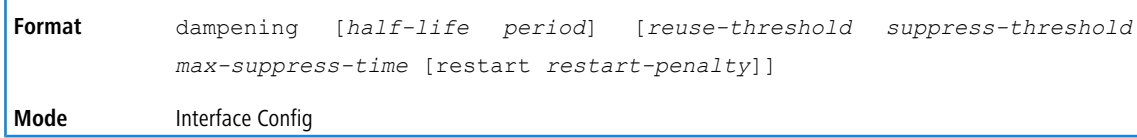

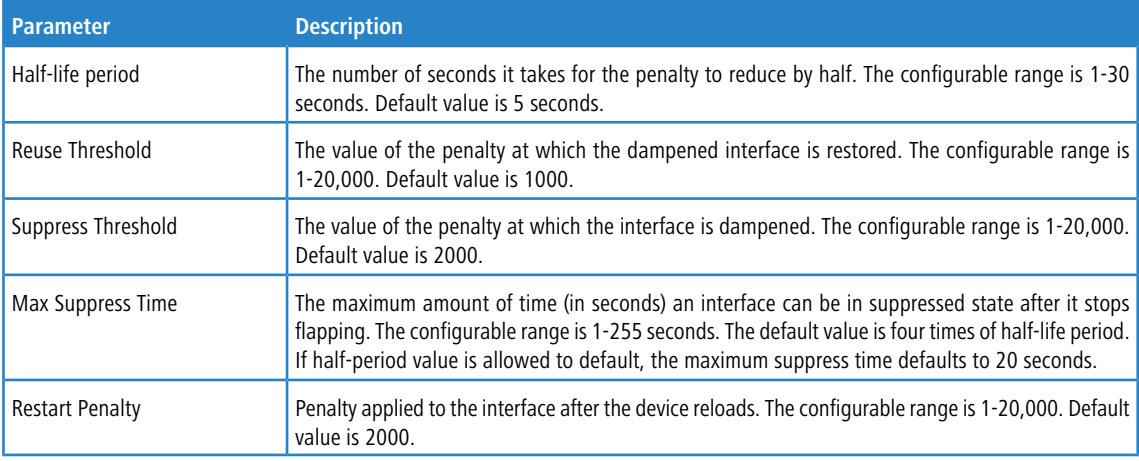

#### **6.13.3.1.1 no dampening**

This command disables IP event dampening on a routing interface.

**Format** no dampening **Mode** Interface Config

### **6.13.3.2 show dampening interface**

This command summarizes the number of interfaces configured with dampening and the number of interfaces being suppressed.

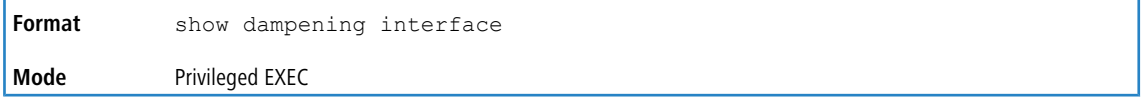

**Example:** The following shows example CLI display output for the command.

```
(Router)# show dampening interface
2 interfaces are configured with dampening.
```
1 interface is being suppressed.

### **6.13.3.3 show interface dampening**

This command displays the status and configured parameters of the interfaces configured with dampening.

**Format** show interface dampening

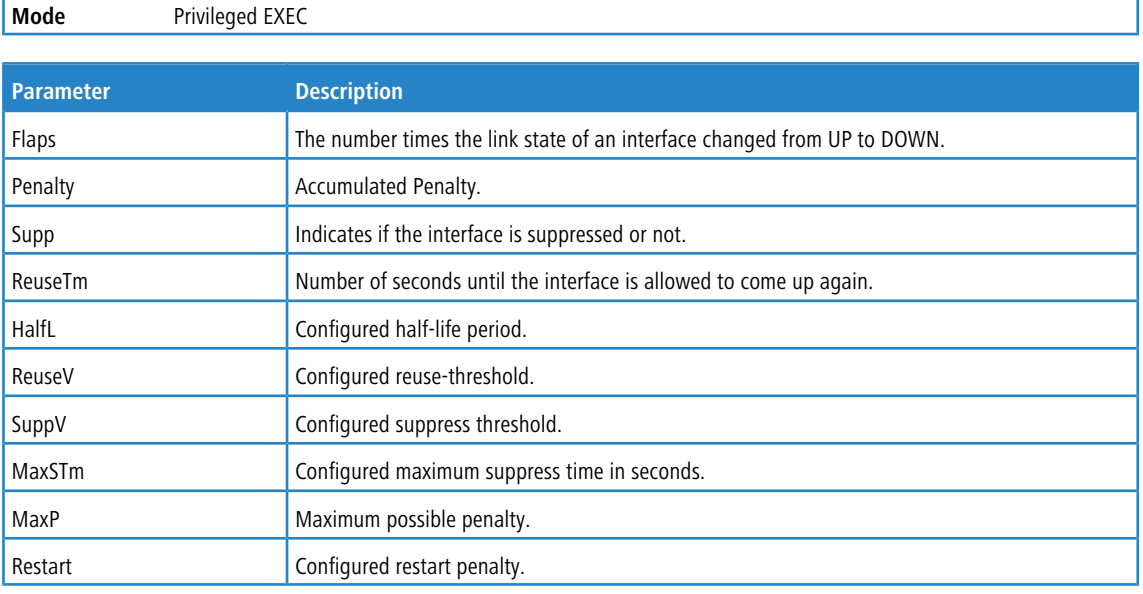

# $\bigoplus$  Note:

- **1.** The *[clear](#page-221-0) [counters](#page-221-0)* on page 222 CLI command resets the flap count to zero.
- **2.** The [no](#page-348-0) [shutdown](#page-348-0) on page 349 interface CLI command resets the suppressed state to False.
- **3.** Any change in the dampening configuration resets the current penalty, reuse time and suppressed state to their default values, meaning 0, 0, and FALSE respectively.

**Example:** The following shows example CLI display output for the command.

Router# show interface dampening

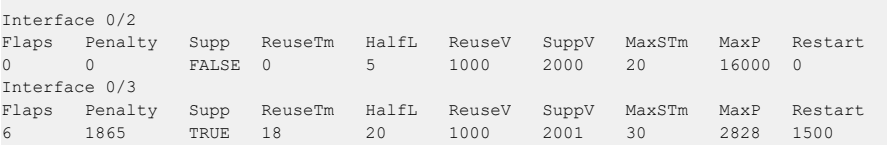

### **6.13.4 OSPF Graceful Restart Commands**

The OSPF protocol can be configured to participate in the checkpointing service, so that these protocols can execute a graceful restart when the management unit fails. In a graceful restart, the hardware to continues forwarding IPv4 packets using OSPF routes while a backup switch takes over management unit responsibility

Graceful restart uses the concept of *helpful neighbors*. A fully adjacent router enters helper mode when it receives a link state announcement (LSA) from the restarting management unit indicating its intention of performing a graceful restart. In helper mode, a switch continues to advertise to the rest of the network that they have full adjacencies with the restarting router, thereby avoiding announcement of a topology change and the potential for flooding of LSAs and shortest-path-first (SPF) runs (which determine OSPF routes). Helpful neighbors continue to forward packets through the restarting router. The restarting router relearns the network topology from its helpful neighbors.

Graceful restart can be enabled for either planned or unplanned restarts, or both. A planned restart is initiated by the operator through the management command initiate failover. The operator may initiate a failover in order

to take the management unit out of service (for example, to address a partial hardware failure), to correct faulty system behavior which cannot be corrected through less severe management actions, or other reasons. An unplanned restart is an unexpected failover caused by a fatal hardware failure of the management unit or a software hang or crash on the management unit.

### **6.13.4.1 nsf**

Use this command to enable the OSPF graceful restart functionality on an interface. To disable graceful restart, use the no form of the command.

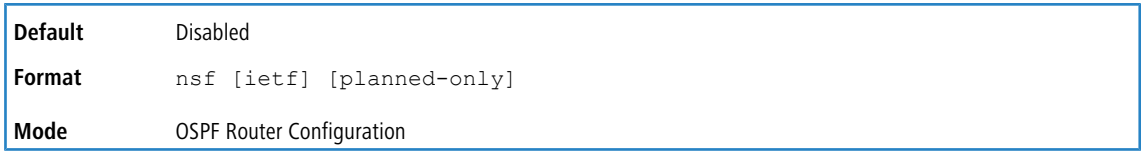

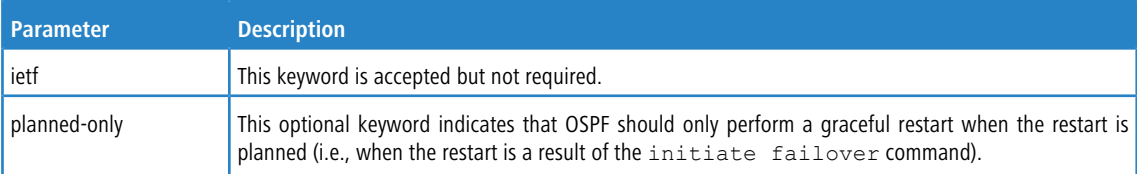

#### **6.13.4.1.1 no nsf**

Use this command to disable graceful restart for all restarts.

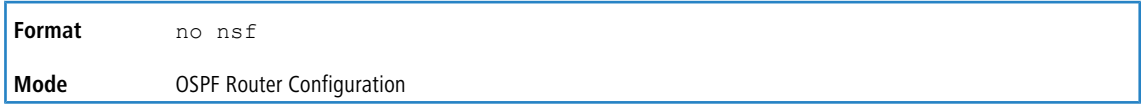

### **6.13.4.2 nsf restart-interval**

Use this command to configure the number of seconds that the restarting router asks its neighbors to wait before exiting helper mode. This is referred to as the grace period. The restarting router includes the grace period in its grace LSAs. For planned restarts (using the initiate failover command), the grace LSAs are sent prior to restarting the

management unit, whereas for unplanned restarts, they are sent after reboot begins.

The grace period must be set long enough to allow the restarting router to reestablish all of its adjacencies and complete a full database exchange with each of those neighbors.

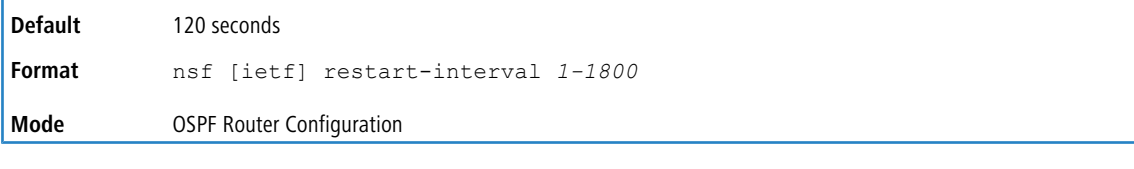

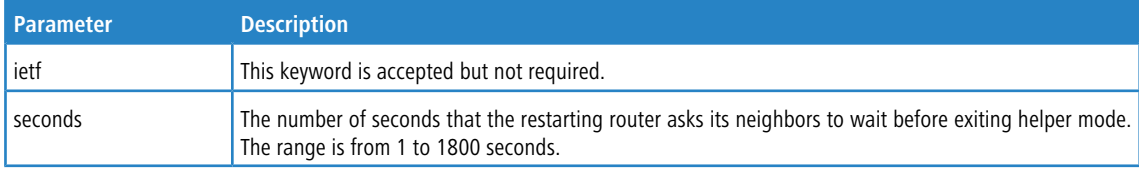

#### **6.13.4.2.1 no nsf restart-interval**

Use this command to revert the grace period to its default value.

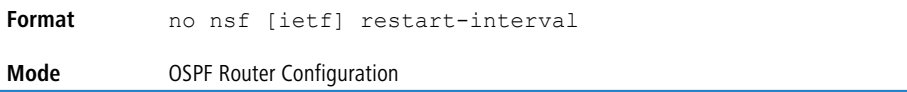

### **6.13.4.3 nsf helper**

Use this command to enable helpful neighbor functionality for the OSPF protocol. You can enable this functionality for planned or unplanned restarts, or both.

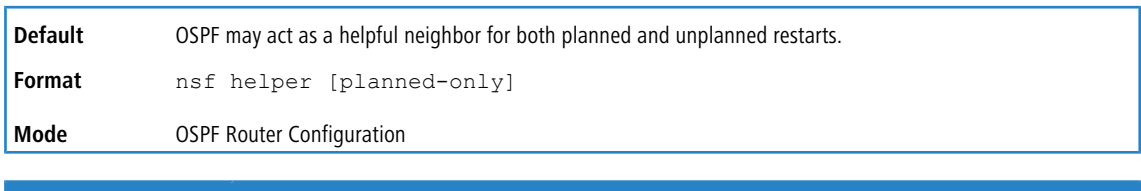

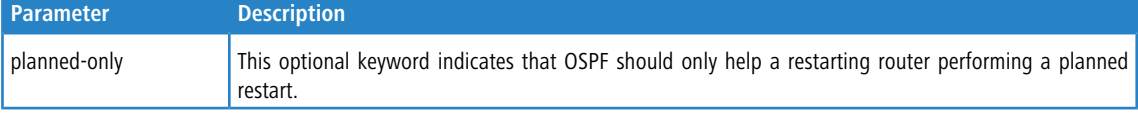

#### **6.13.4.3.1 no nsf helper**

Use this command to disable helpful neighbor functionality for OSPF.

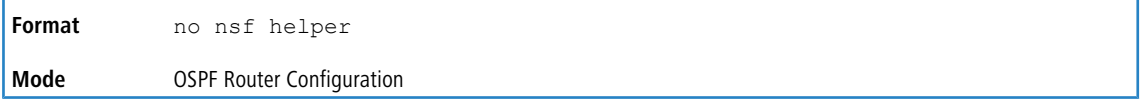

### **6.13.4.4 nsf ietf helper disable**

Use this command to disable helpful neighbor functionality for OSPF.

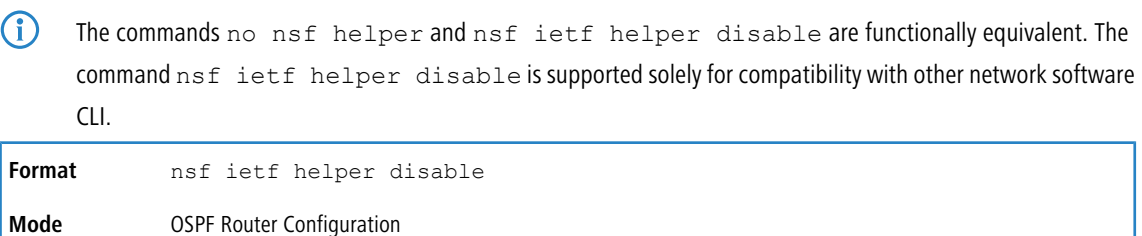

# **6.13.4.5 nsf [ietf] helper strict-lsa-checking**

The restarting router is unable to react to topology changes. In particular, the restarting router will not immediately update its forwarding table; therefore, a topology change may introduce forwarding loops or black holes that persist until the graceful restart completes. By exiting the graceful restart on a topology change, a router tries to eliminate the loops or black holes as quickly as possible by routing around the restarting router. A helpful neighbor considers a link down with the restarting router to be a topology change, regardless of the strict LSA checking configuration.

Use this command to require that an OSPF helpful neighbor exit helper mode whenever a topology change occurs.

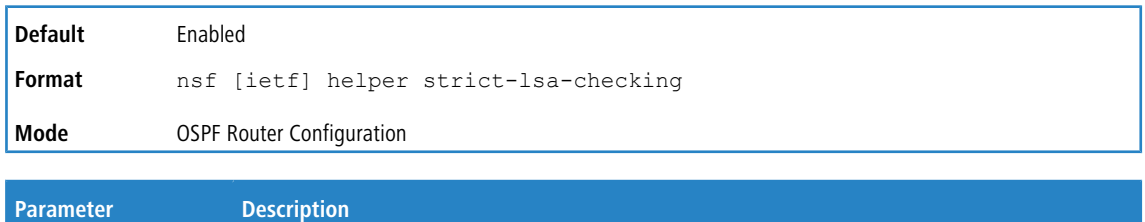

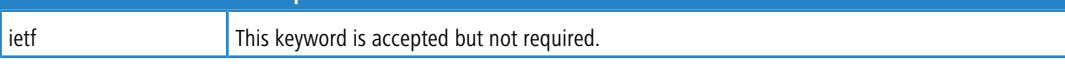

#### **6.13.4.5.1 no nsf [ietf] helper strict-lsa-checking**

Use this command to allow OSPF to continue as a helpful neighbor in spite of topology changes.

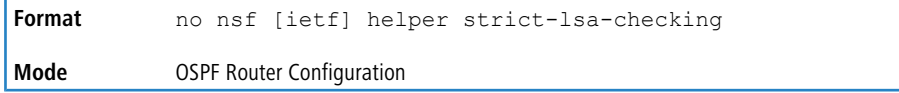

# **6.13.5 OSPFv2 Stub Router Commands**

### **6.13.5.1 max-metric router-lsa**

To configure OSPF to enter stub router mode, use this command in Router OSPF Global Configuration mode. When OSPF is in stub router mode, as defined by RFC 3137, OSPF sets the metric in the nonstub links in its router LSA to LsInfinity.

Other routers therefore compute very long paths through the stub router, and prefer any alternate path. Doing so eliminates all transit traffic through the stub router, when alternate routes are available. Stub router mode is useful when adding or removing a router from a network or to avoid transient routes when a router reloads.

You can administratively force OSPF into stub router mode. OSPF remains in stub router mode until you take OSPF out of stub router mode. Alternatively, you can configure OSPF to start in stub router mode for a configurable period of time after the router boots up.

If you set the summary LSA metric to 16,777,215, other routers will skip the summary LSA when they compute routes.

If you have configured the router to enter stub router mode on startup (max-metric router-lsa on-startup),

and then enter max-metric router lsa, there is no change. If OSPF is administratively in stub router mode (the max-metric router-lsa command has been given), and you configure OSPF to enter stub router mode on startup (max-metric router-lsa on-startup), OSPF exits stub router mode (assuming the startup period

has expired) and the configuration is updated.

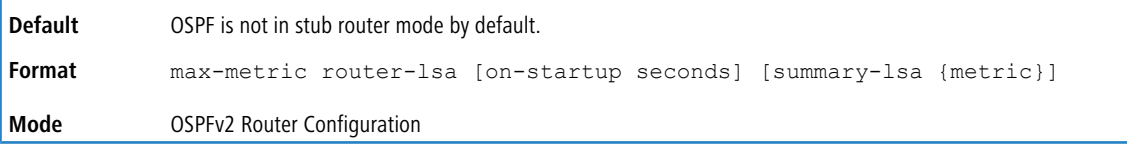

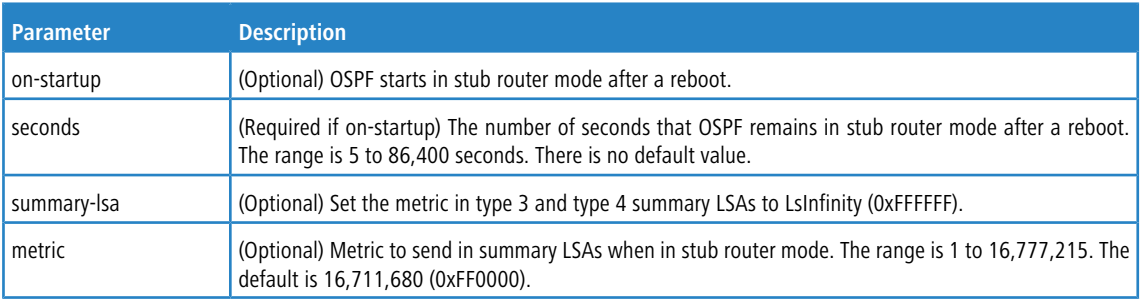

#### **6.13.5.1.1 no max-metric router-lsa**

Use this command in OSPFv2 Router Configuration mode to disable stub router mode. The command clears either type of stub router mode (always or on-startup) and resets the  $summaxy-1$ sa option. If OSPF is configured to enter global configuration mode on startup, and during normal operation you want to immediately place OSPF in stub router mode, issue the command no max-metric router-lsa on-startup. The command no max-metric router-lsa summary-lsa causes OSPF to send summary LSAs with metrics computed using normal procedures defined in RFC 2328.

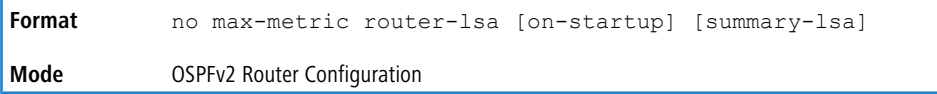

### **6.13.5.2 clear ip ospf stub-router**

Use the clear ip ospf stub-router command in Privileged EXEC mode to force OSPF to exit stub router mode for the specified virtual router when it has automatically entered stub router mode because of a resource limitation. OSPF only exits stub router mode if it entered stub router mode because of a resource limitation or it if is in stub router mode at startup. If no virtual router is specified, the command is executed for the default router. This command has no effect if OSPF is configured to be in stub router mode permanently.

```
Format clear ip ospf stub-router [vrf vrf-name]
Mode Privileged EXEC
```
# **6.13.6 OSPF Show Commands**

### **6.13.6.1 show ip ospf**

This command displays OSPF global configuration information for the specified virtual router. If no router is specified, it displays information for the default router.

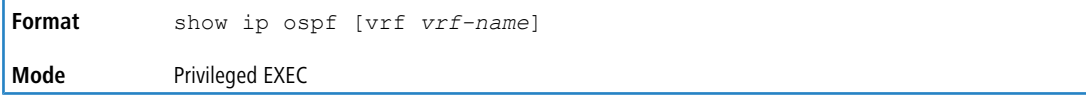

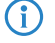

**1** Some of the information below displays only if you enable OSPF and configure certain features.

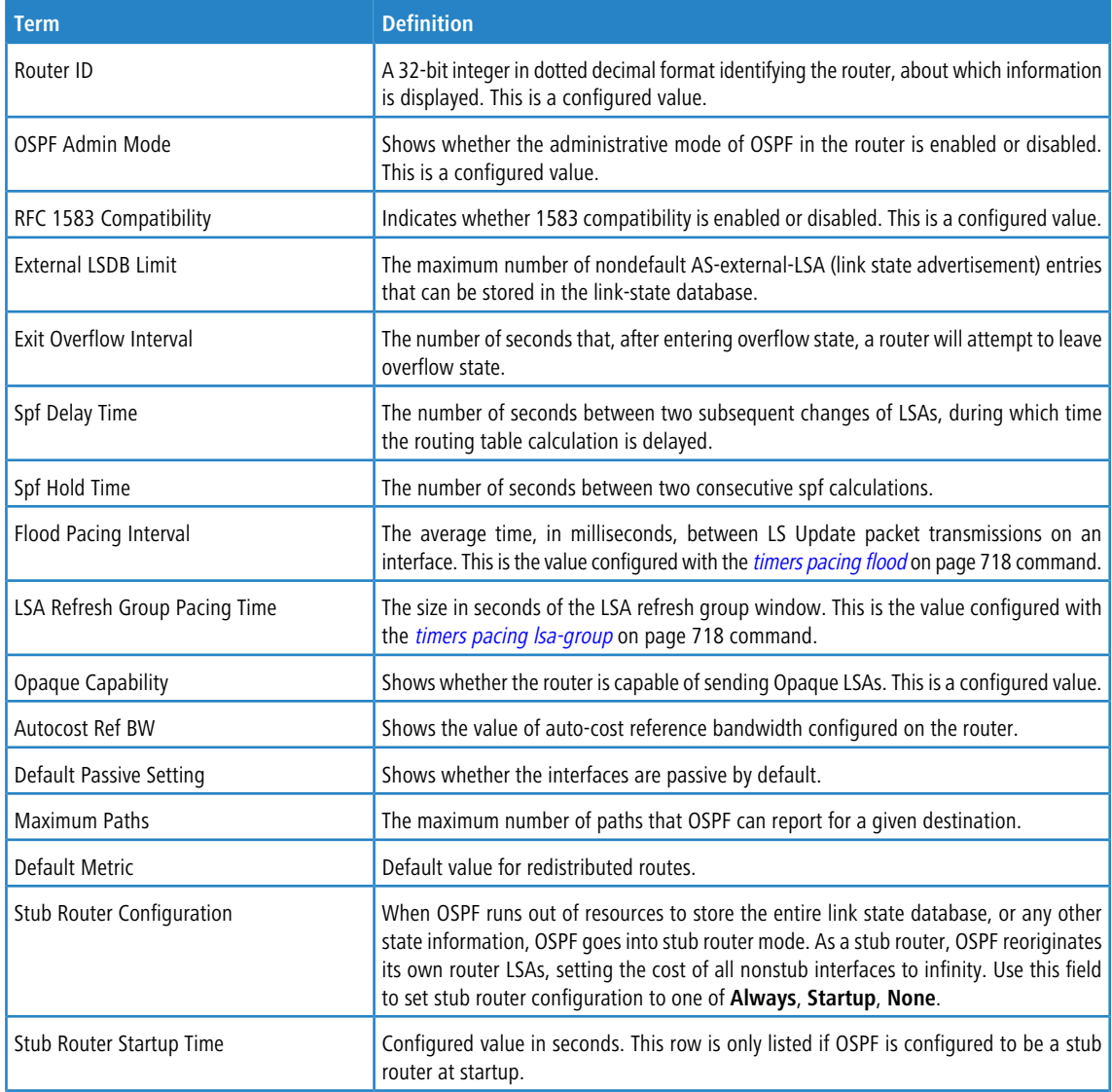

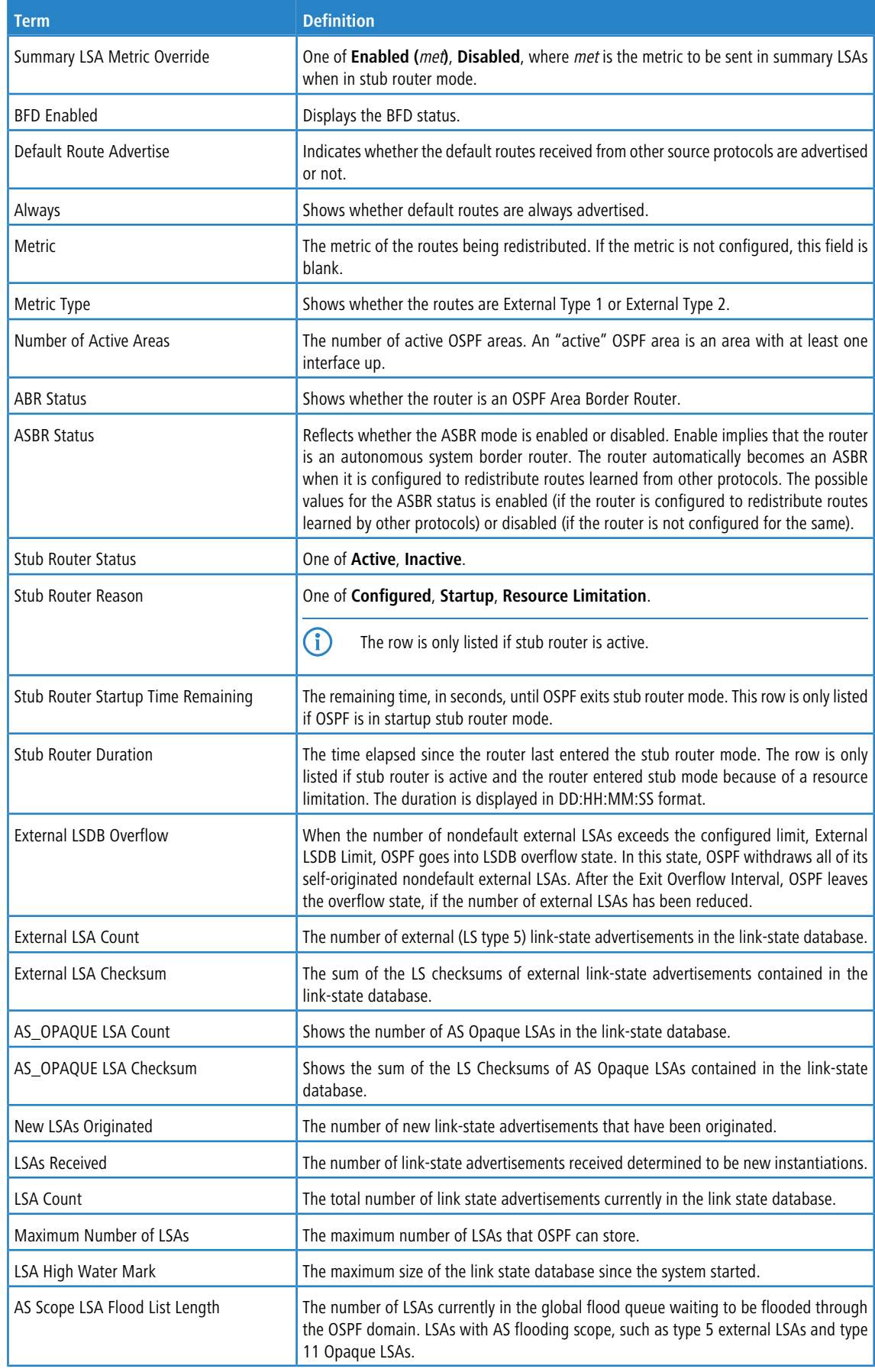

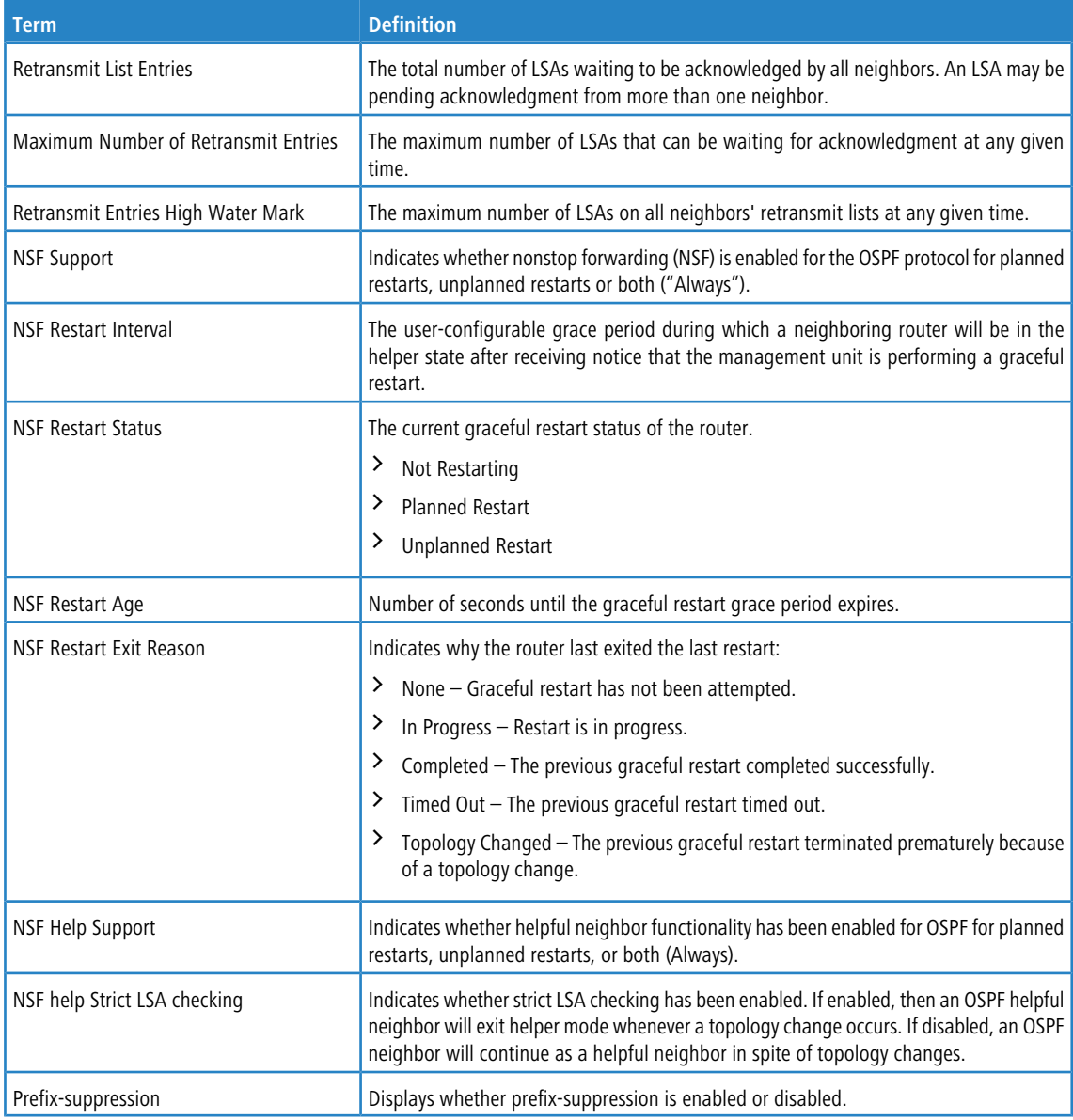

#### **Example:** The following shows example CLI display output for the command.

(alpha3) #show ip ospf

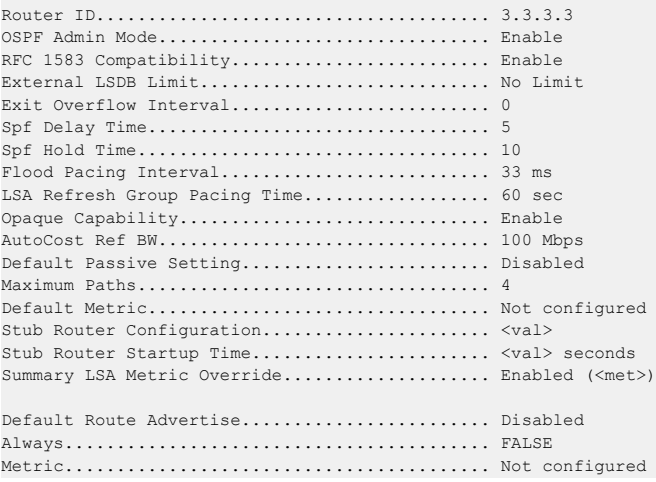

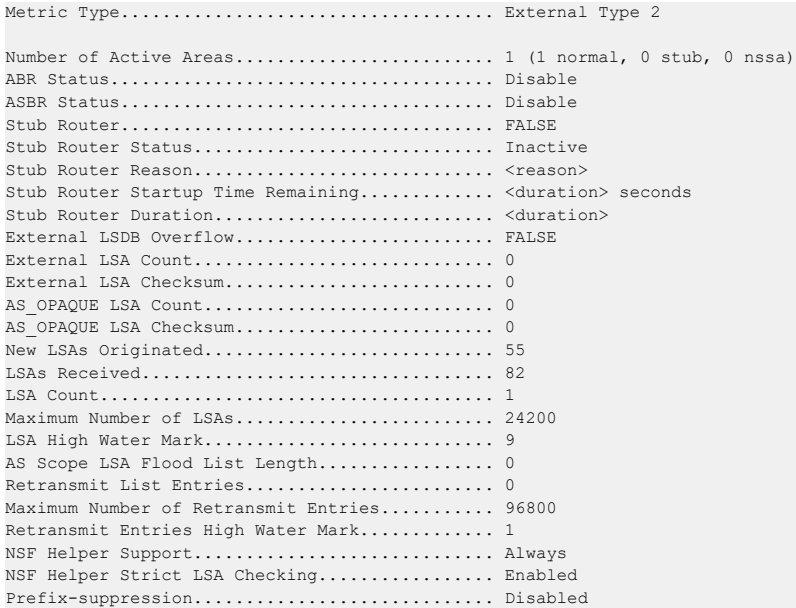

### **6.13.6.2 show ip ospf abr**

This command displays the internal OSPF routing table entries to Area Border Routers (ABR) for the specified virtual router. If no router is specified, it displays information for the default router.

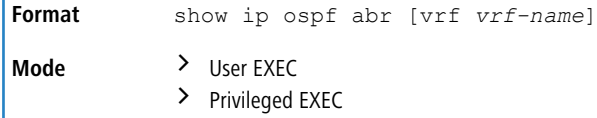

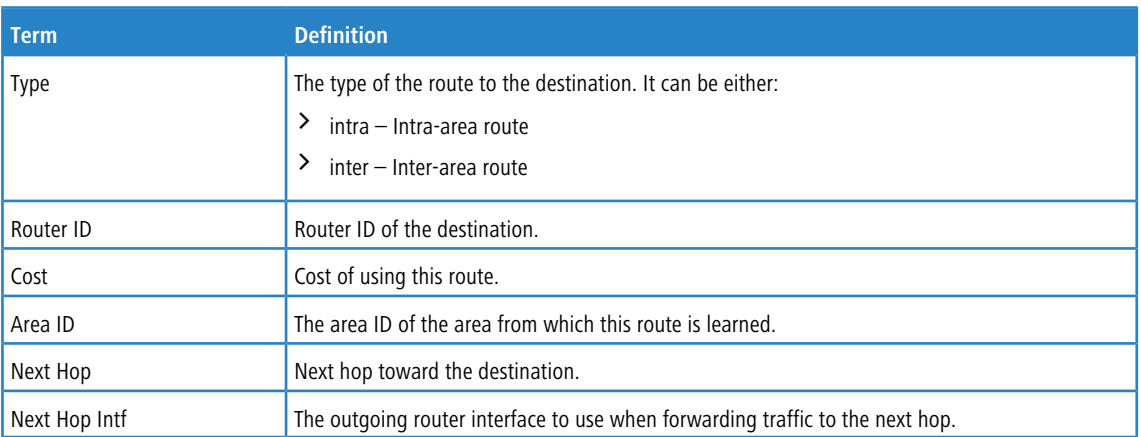

### **6.13.6.3 show ip ospf area**

This command displays information about the area for the specified virtual router. If no router is specified, it displays information for the default router. The *areaid* identifies the OSPF area that is being displayed.

**Format** show ip ospf area *areaid* [vrf *vrf-name*] **Mode** > User EXEC > Privileged EXEC

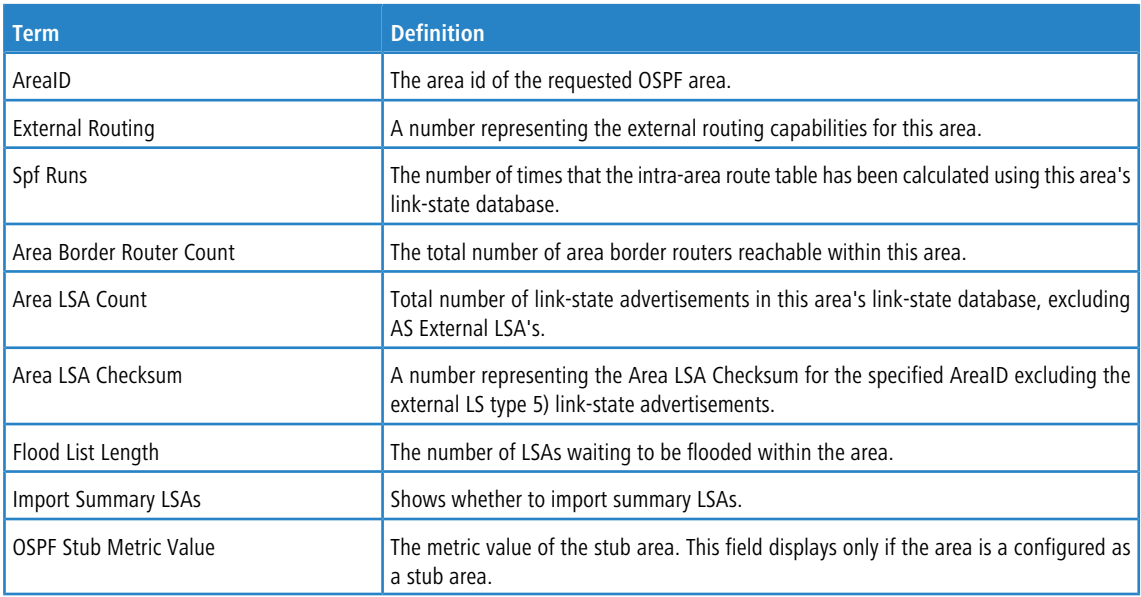

The following OSPF NSSA specific information displays only if the area is configured as an NSSA:

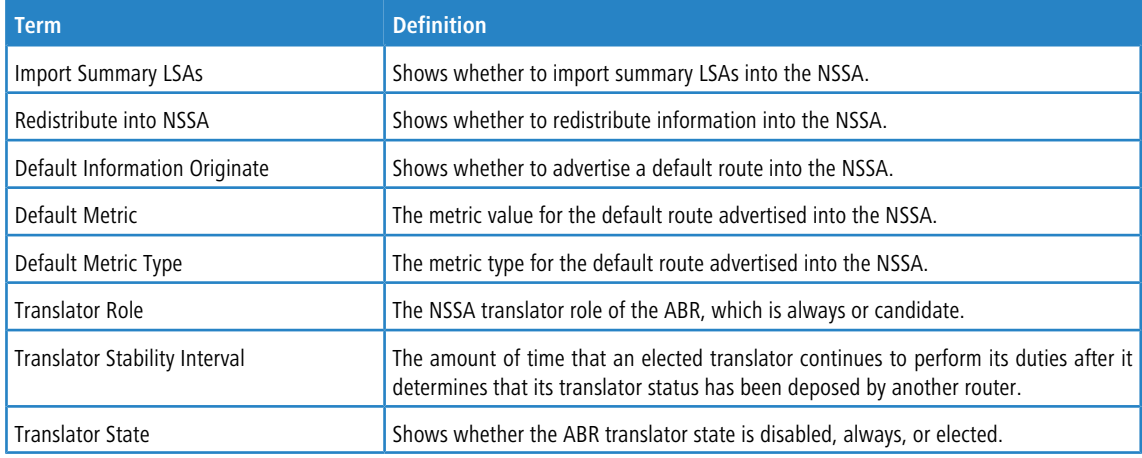

**Example:** The following shows example CLI display output for the command.

(R1) #show ip ospf area 1

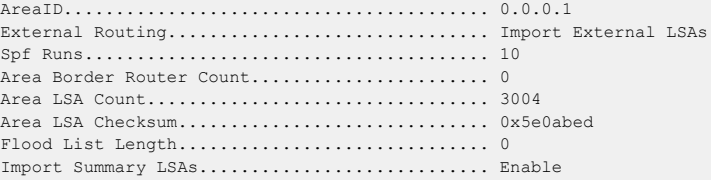

## **6.13.6.4 show ip ospf asbr**

This command displays the internal OSPF routing table entries to Autonomous System Boundary Routers (ASBR) for the specified virtual router. If no router is specified, it displays information for the default router.

**Format** show ip ospf asbr [vrf *vrf-name*] **Mode** > User EXEC > Privileged EXEC

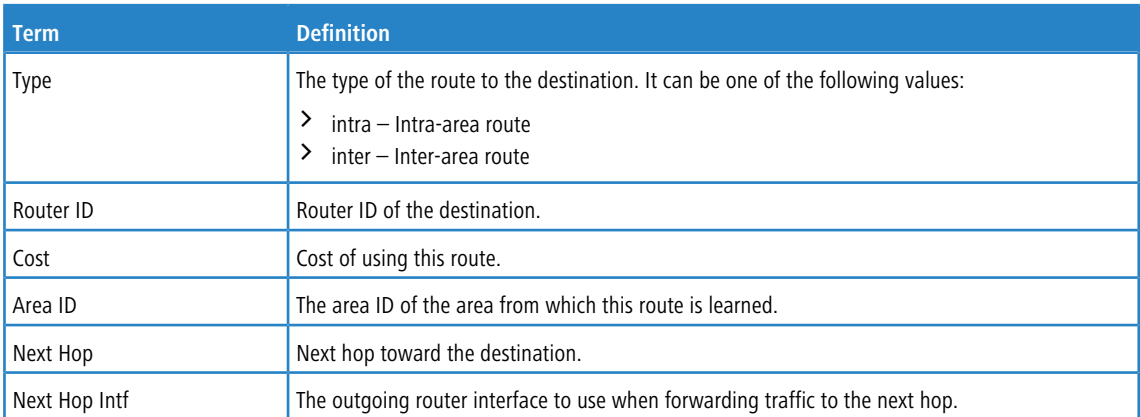

# **6.13.6.5 show ip ospf database**

This command displays information about the link state database when OSPF is enabled for the specified virtual router. If no router is specified, it displays information for the default router. If you do not enter any parameters, the command displays the LSA headers for all areas. Use the optional *areaid* parameter to display database information about a

specific area. Use the optional parameters to specify the type of link state advertisements to display.

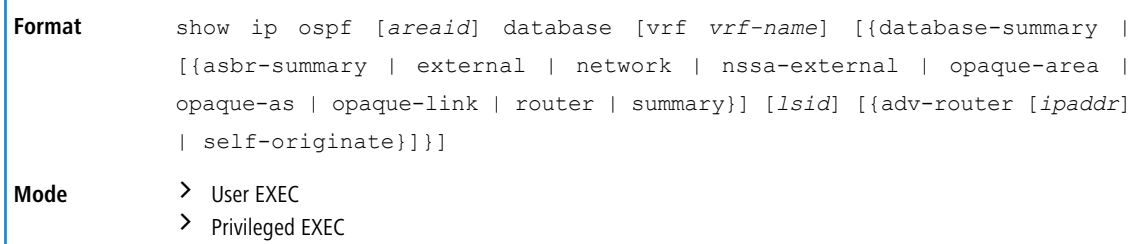

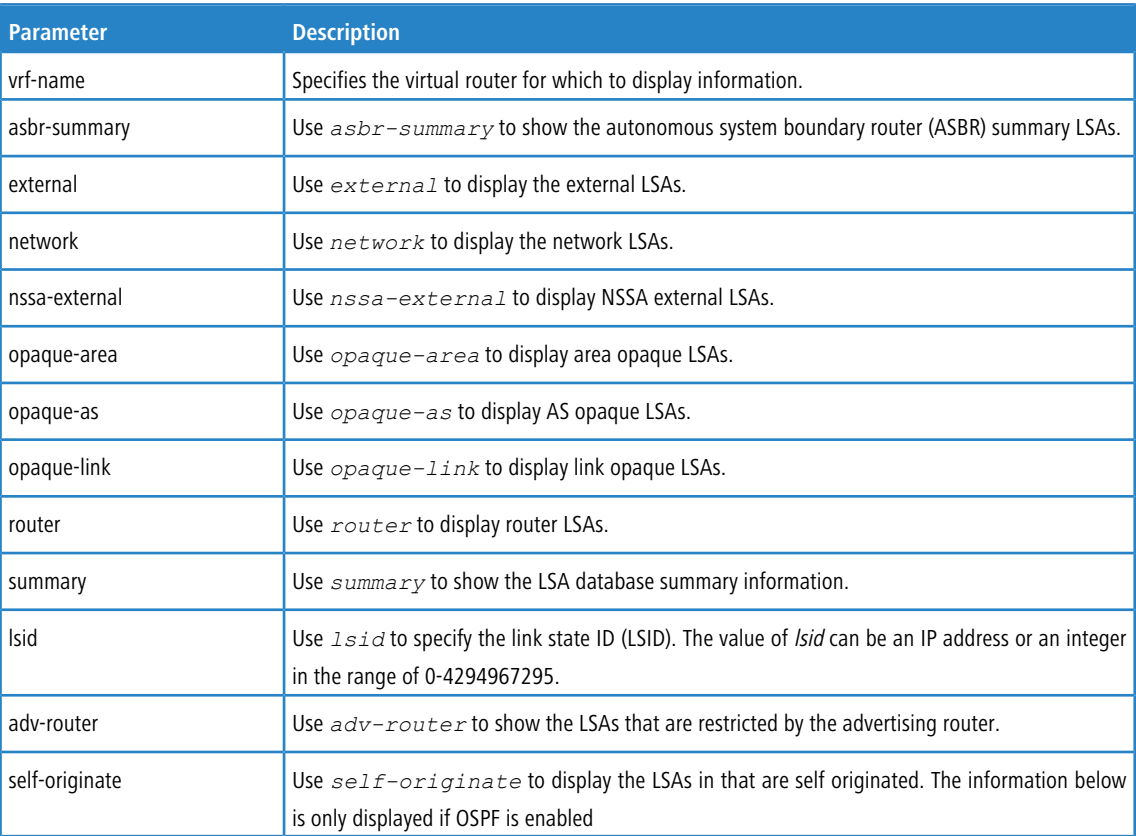

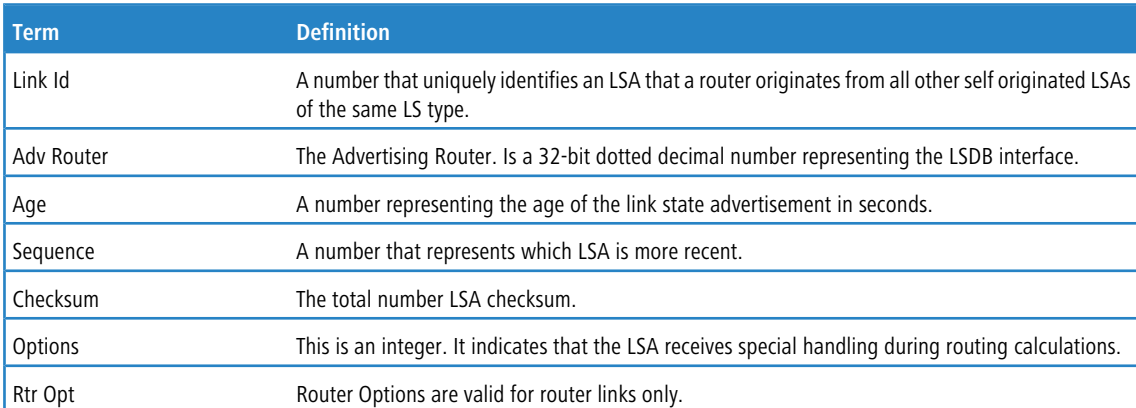

For each link-type and area, the following information is displayed if OSPF is enabled:

## **6.13.6.6 show ip ospf database database-summary**

Use this command to display the number of each type of LSA in the database for each area and for the router. The command also displays the total number of LSAs in the database.

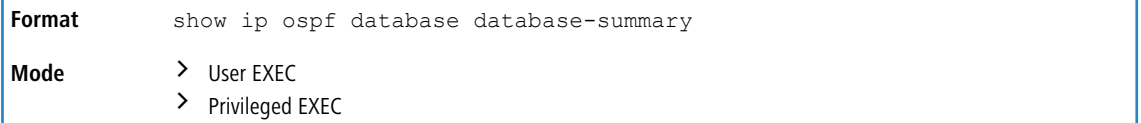

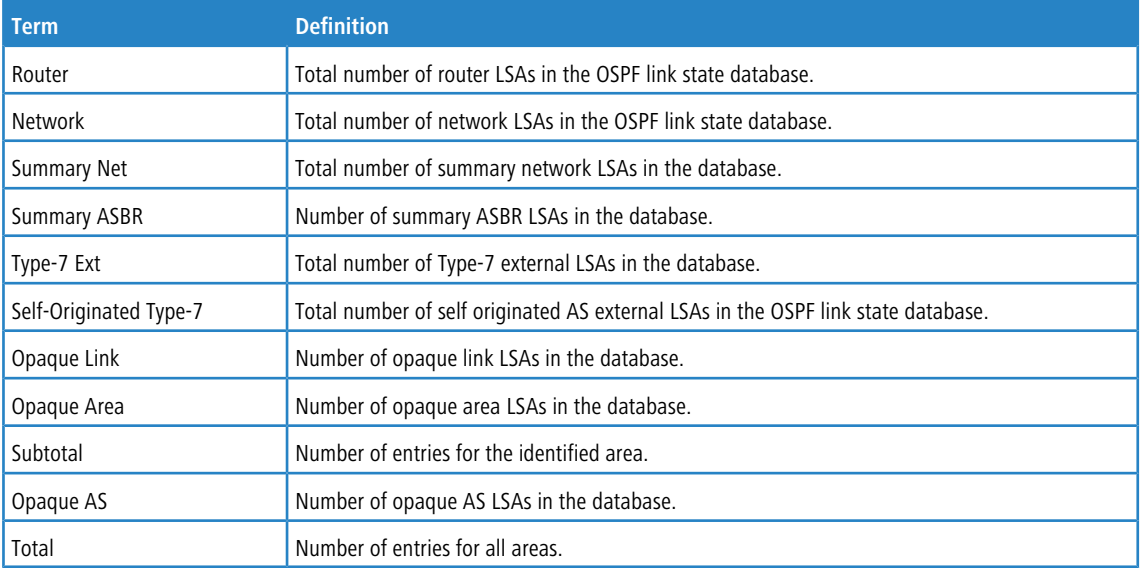

### **6.13.6.7 show ip ospf interface**

This command displays the information for the IFO object or virtual interface tables. The argument *unit/slot/port* corresponds to a physical routing interface or VLAN routing interface. The keyword  $v \text{lan}$  is used to specify the VLAN ID of the routing VLAN directly instead of a *unit/slot/port* format.

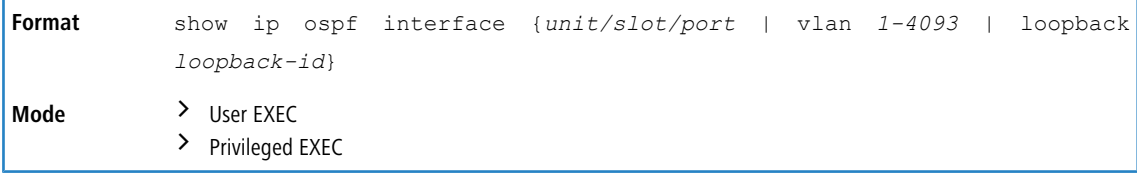

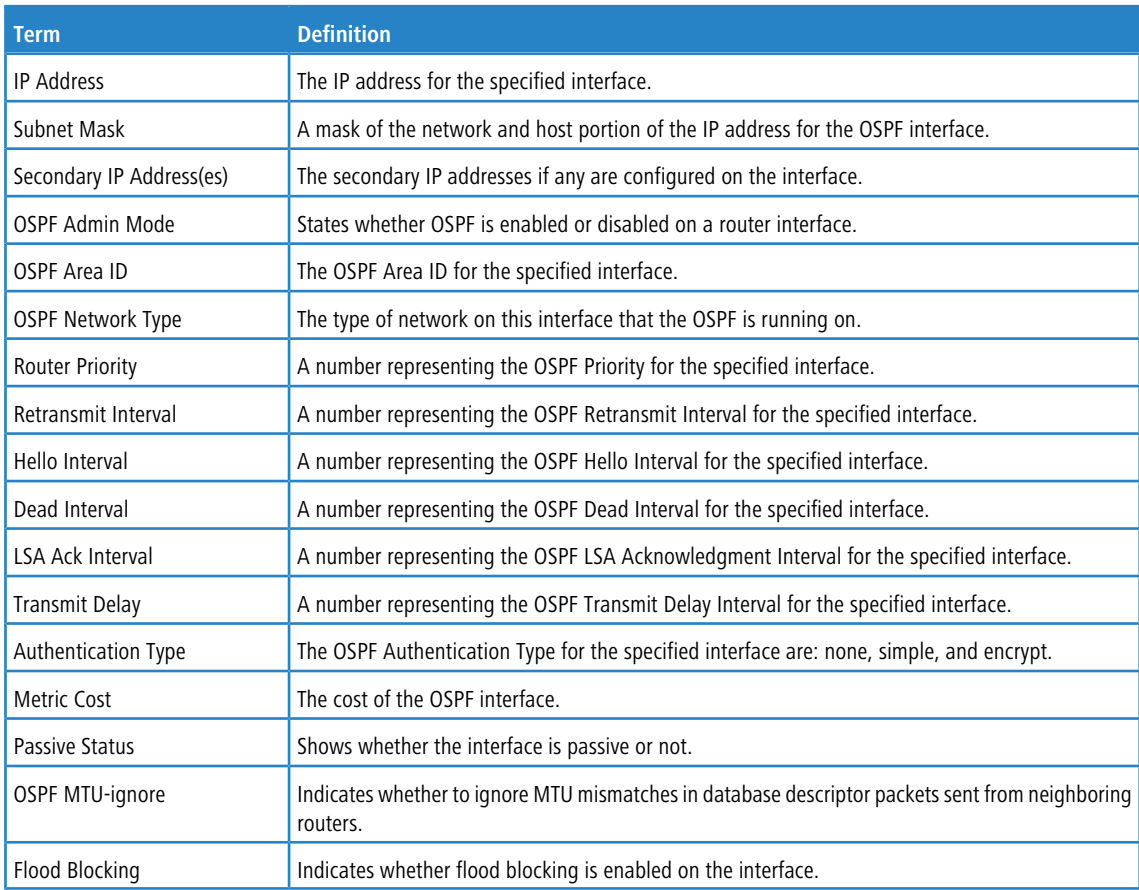

The information below will only be displayed if OSPF is enabled.

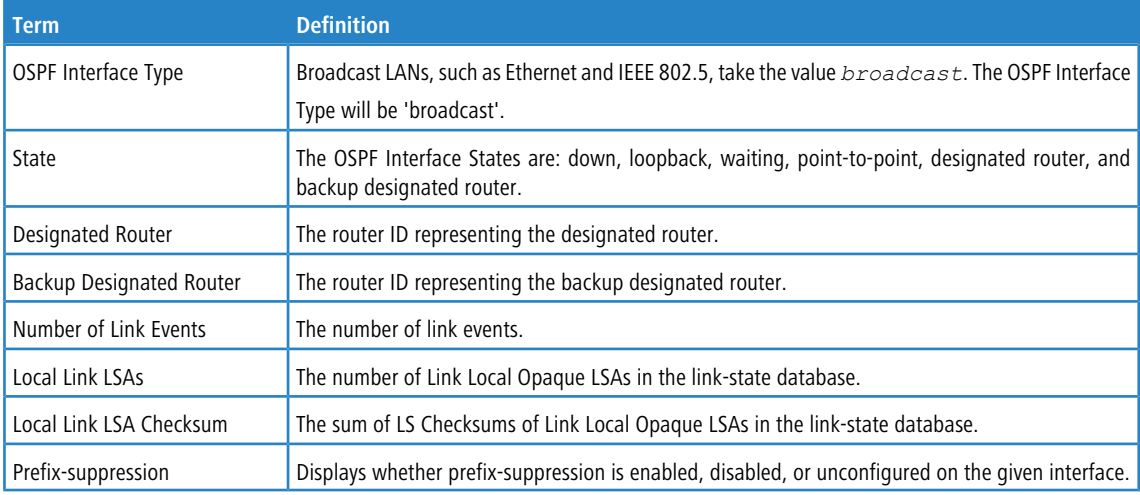

**Example:** The following shows example CLI display output for the command when the OSPF Admin Mode is disabled. (Routing) >show ip ospf interface 1/0/1

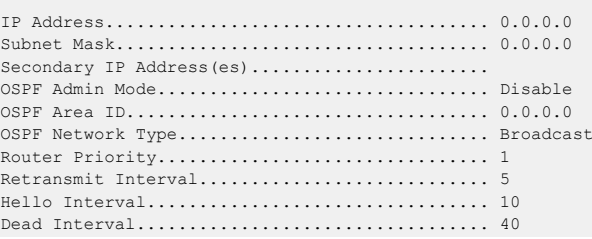

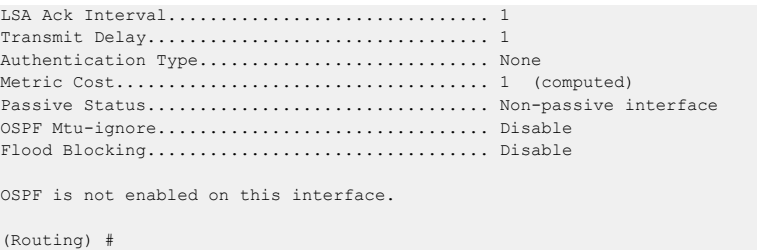

# **6.13.6.8 show ip ospf interface brief**

This command displays brief information for the IFO object or virtual interface tables for the specified virtual router. If no router is specified, it displays information for the default router.

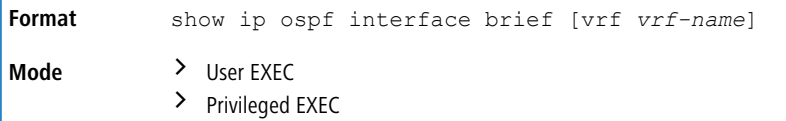

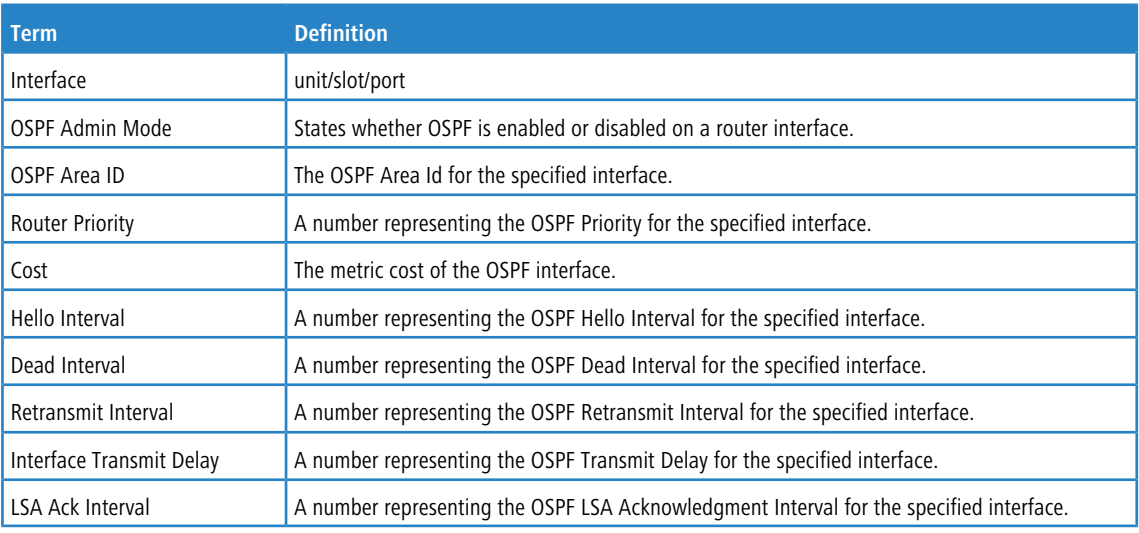

### **6.13.6.9 show ip ospf interface stats**

This command displays the statistics for a specific interface. The information below will only be displayed if OSPF is enabled. The argument *unit/slot/port* corresponds to a physical routing interface or VLAN routing interface. The keyword vlan is used to specify the VLAN ID of the routing VLAN directly instead of a *unit/slot/port* format.

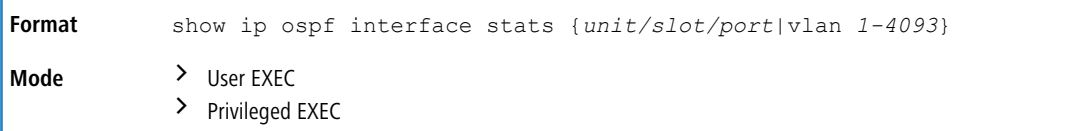

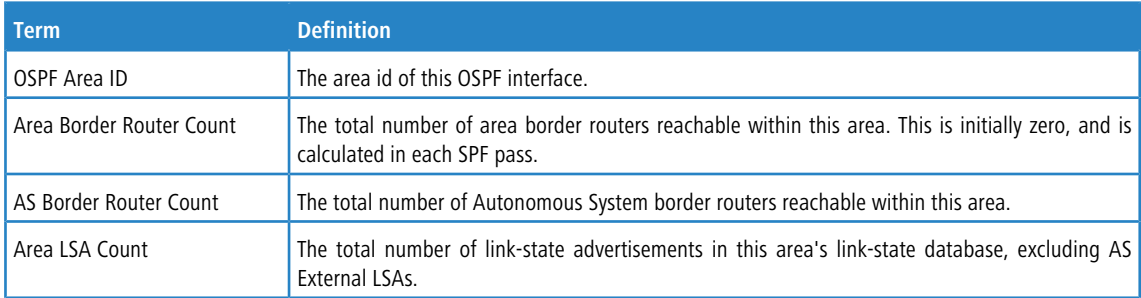

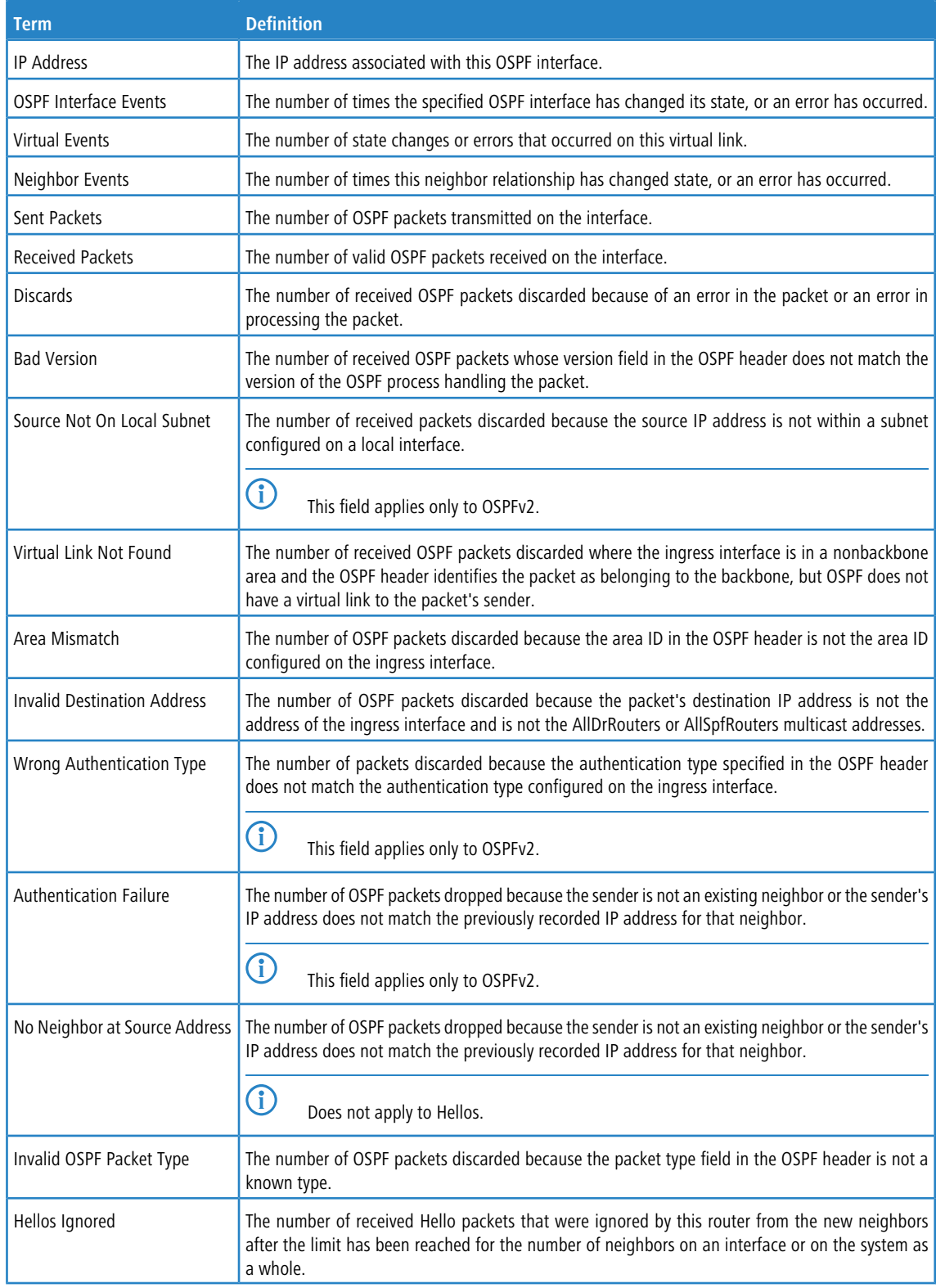

[Table](#page-739-0) [15:](#page-739-0) [Type](#page-739-0) [of](#page-739-0) [OSPF](#page-739-0) [Packets](#page-739-0) [Sent](#page-739-0) [and](#page-739-0) [Received](#page-739-0) [on](#page-739-0) [the](#page-739-0) [Interface](#page-739-0) on page 740 lists the number of OSPF packets of each type sent and received on the interface.

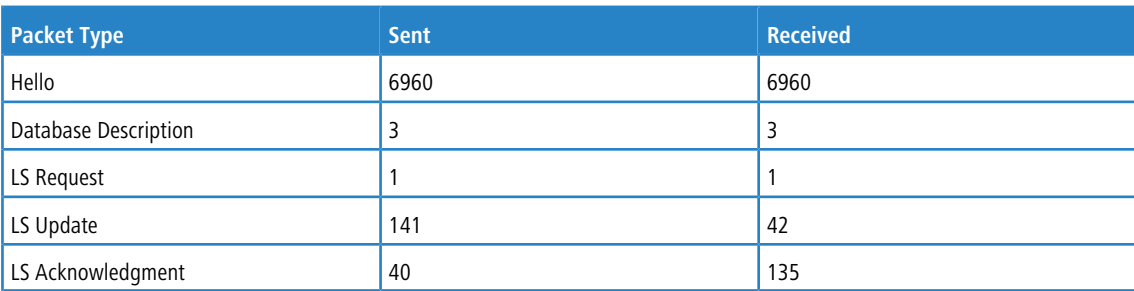

#### <span id="page-739-0"></span>**Table 15: Type of OSPF Packets Sent and Received on the Interface**

### **6.13.6.10 show ip ospf lsa-group**

This command displays the number of self-originated LSAs within each LSA group for the specified virtual router. If no router is specified, it displays information for the default router.

**Format** show ip ospf lsa-group [vrf *vrf-name*] **Mode** > User EXEC

> Privileged EXEC

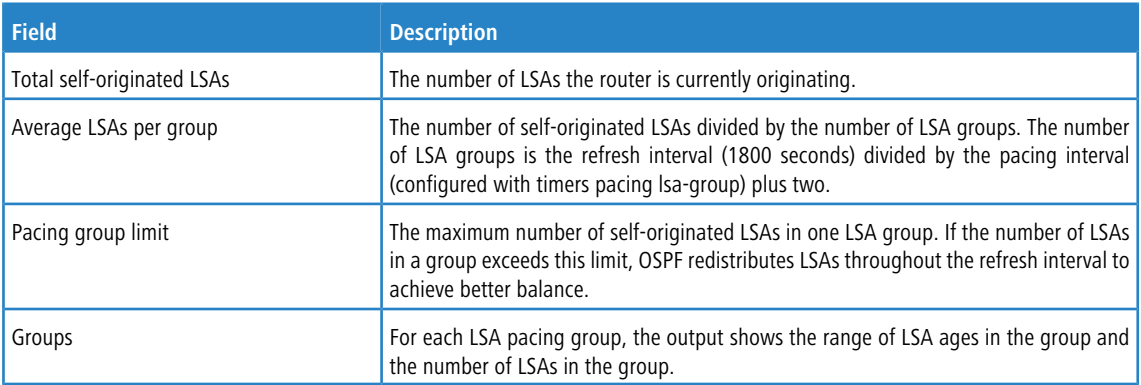

### **6.13.6.11 show ip ospf neighbor**

This command displays information about OSPF neighbors for the specified virtual router. If no router is specified, it displays information for the default router. If you do not specify a neighbor IP address, the output displays summary information in a table. If you specify an interface or tunnel, only the information for that interface or tunnel displays, if the interface is a physical routing interface and vlan format if the interface is a routing vlan. The *ip-address* is the

IP address of the neighbor, and when you specify this, detailed information about the neighbor displays. The information below only displays if OSPF is enabled and the interface has a neighbor.

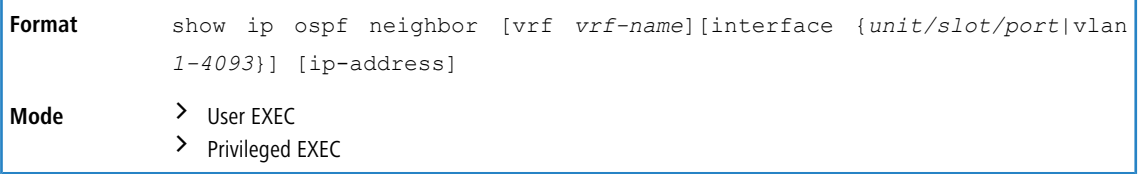

If you do not specify an IP address, a table with the following columns displays for all neighbors or the neighbor associated with the interface that you specify:

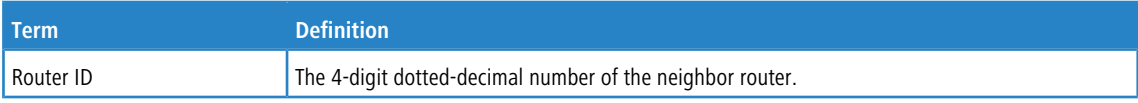

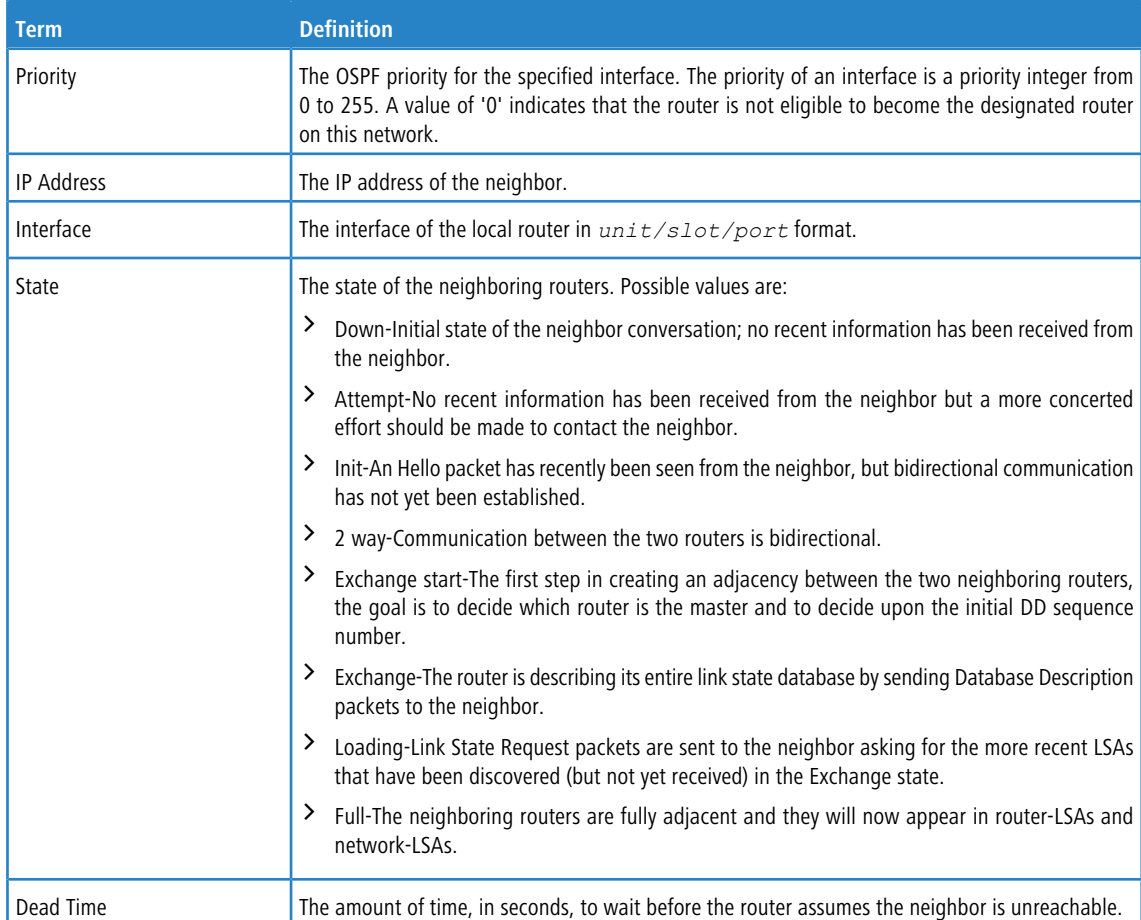

## If you specify an IP address for the neighbor router, the following fields display:

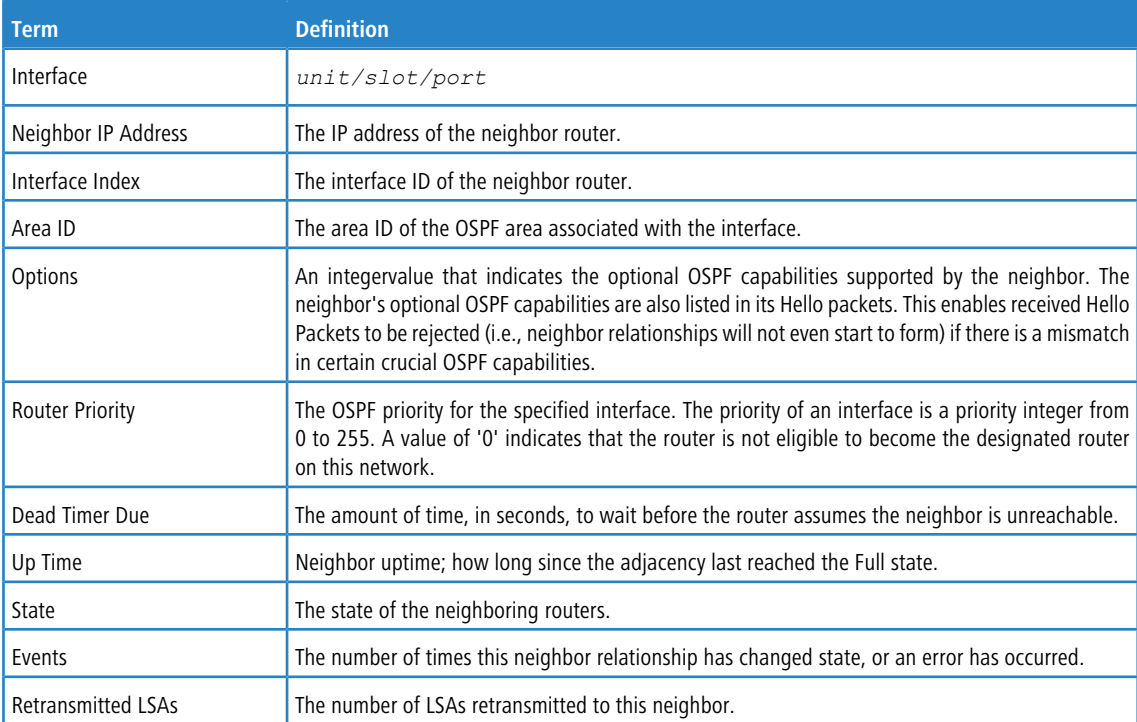

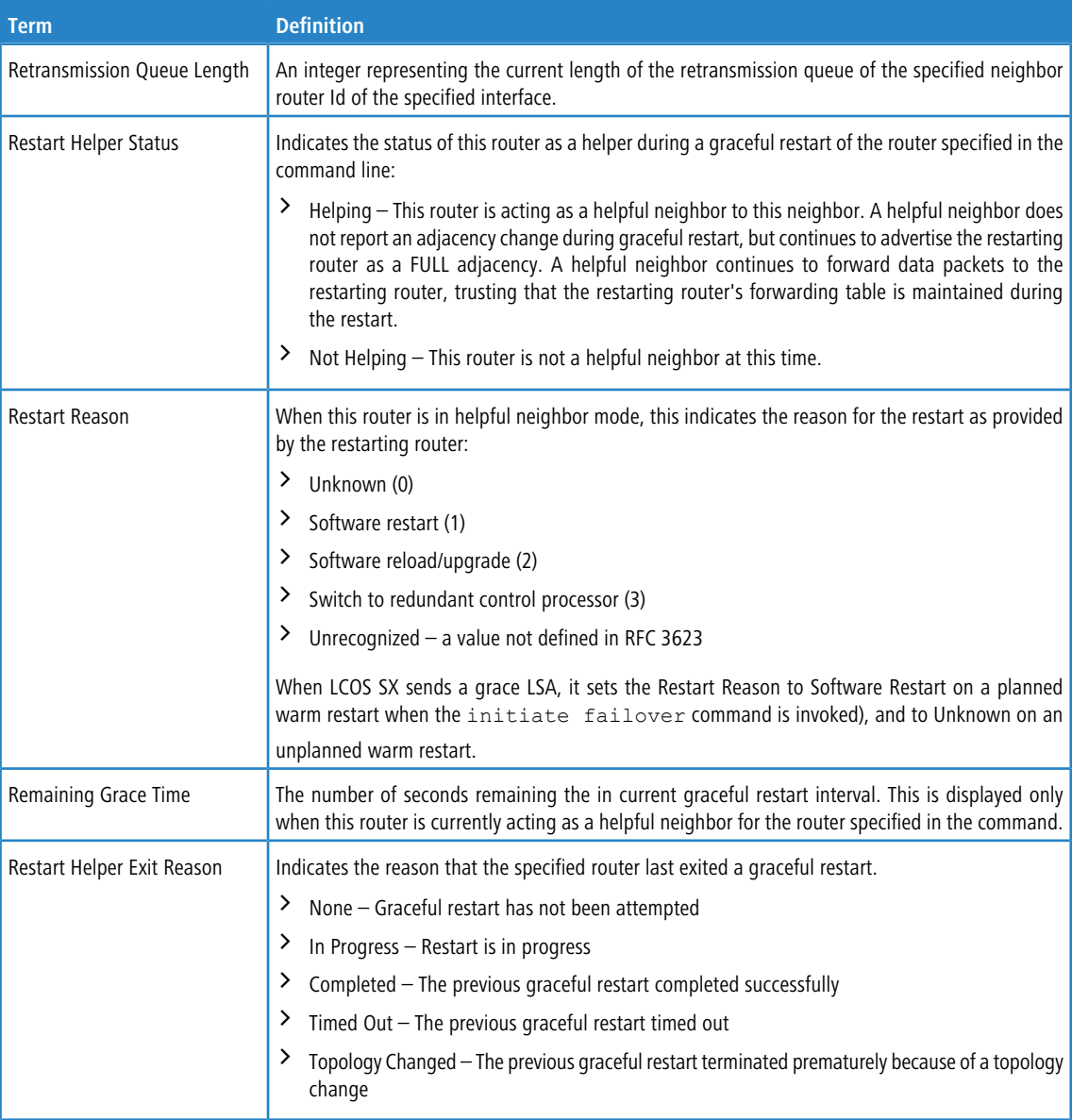

#### **Example:** The following shows example CLI display output for the command.

(alpha1) #show ip ospf neighbor 170.1.1.50

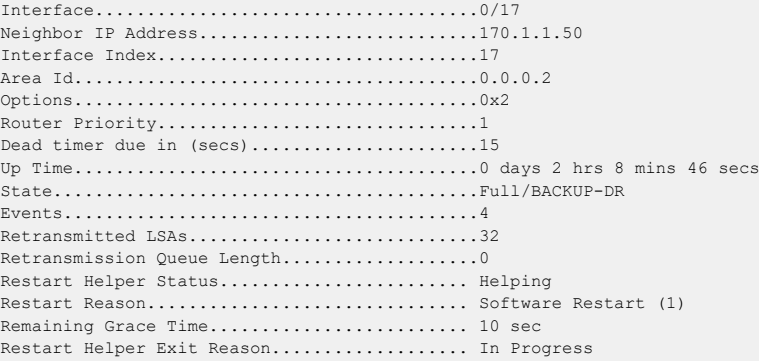

### **6.13.6.12 show ip ospf range**

This command displays the set of OSPFv2 area ranges configured for a given area for the specified virtual router. If no router is specified, it displays information for the default router.

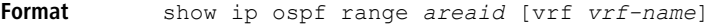

**Mode** Privileged EXEC

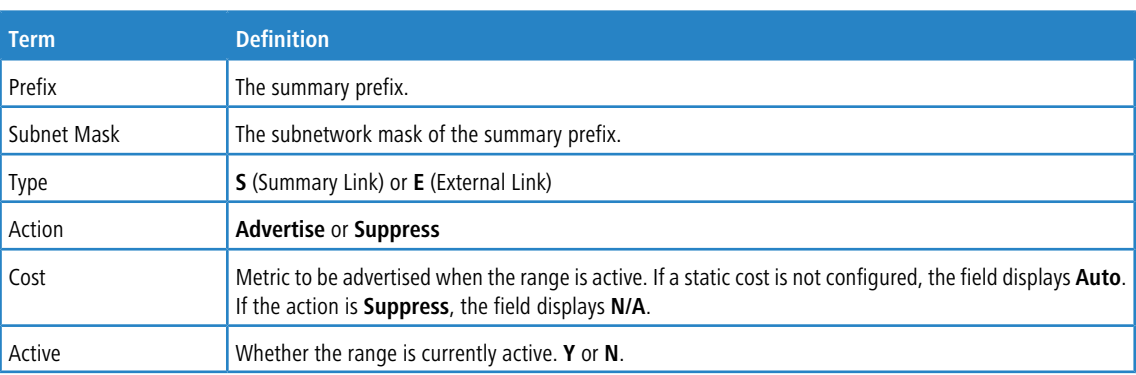

**Example:** The following shows example CLI display output for the command.

(R1) #show ip ospf range 0

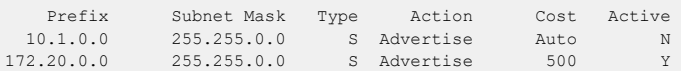

#### **6.13.6.13 show ip ospf statistics**

This command displays information about recent Shortest Path First (SPF) calculations for the specified virtual router. If no router is specified, it displays information for the default router. The SPF is the OSPF routing table calculation. The output lists the number of times the SPF has run for each OSPF area. A table follows this information. For each of the 15 most recent SPF runs, the command shows statistics for how long ago the SPF ran, how long the SPF took, the reasons why the SPF was scheduled, the individual components of the routing table calculation time and to show the RIB update time. The most recent statistics are displayed at the end of the table.

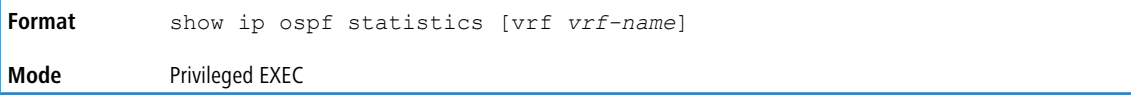

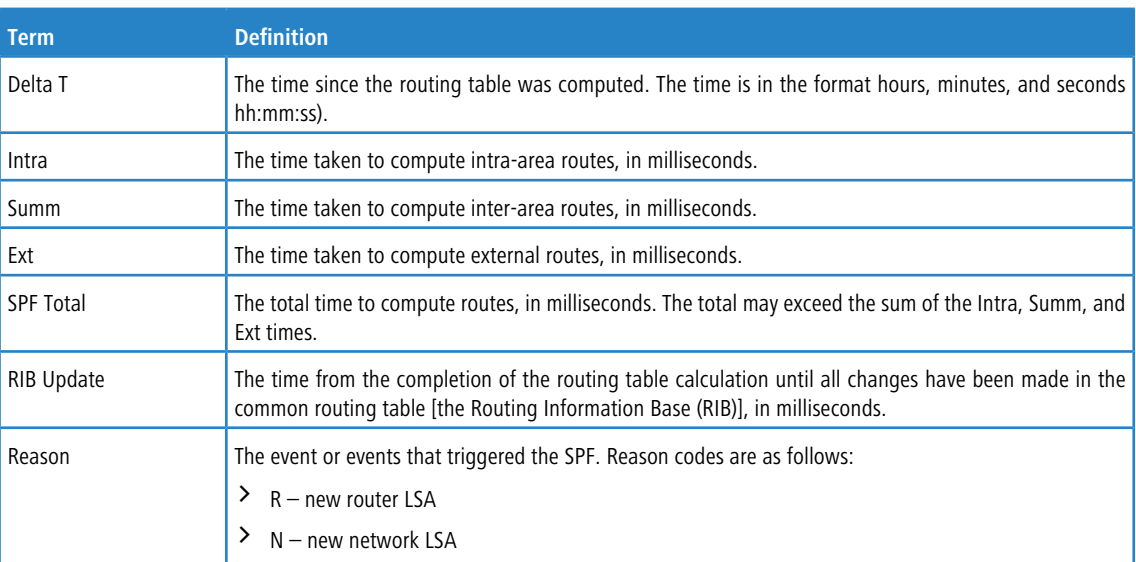

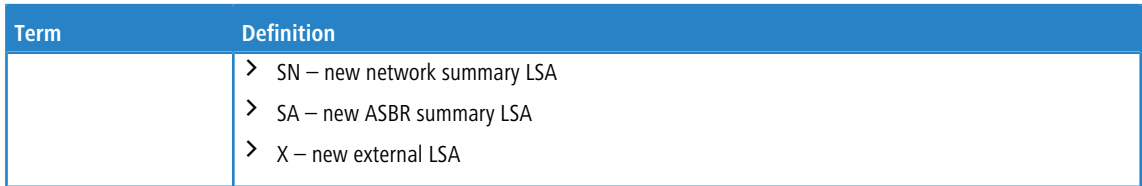

#### **Example:** The following shows example CLI display output for the command.

(Router) #show ip ospf statistics

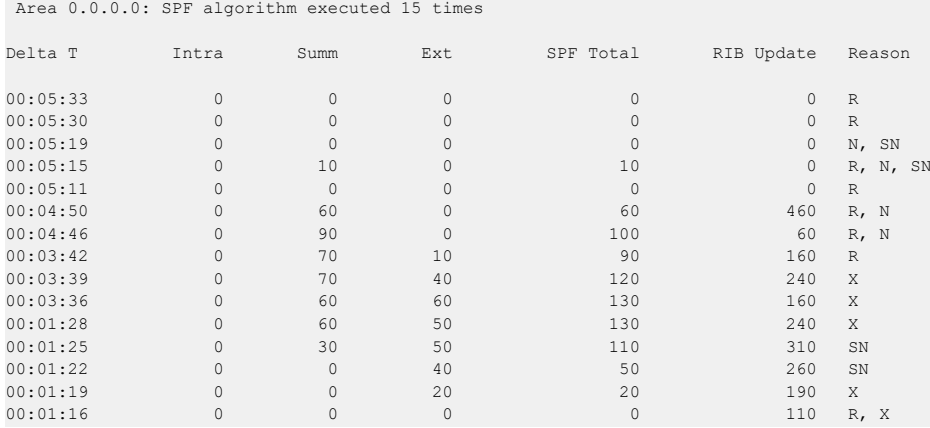

### **6.13.6.14 show ip ospf stub table**

This command displays the OSPF stub table for the virtual router. If no router is specified, the information for the default router will be displayed. The information below will only be displayed if OSPF is initialized on the switch.

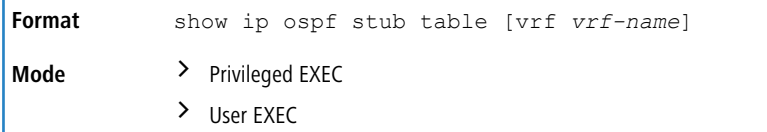

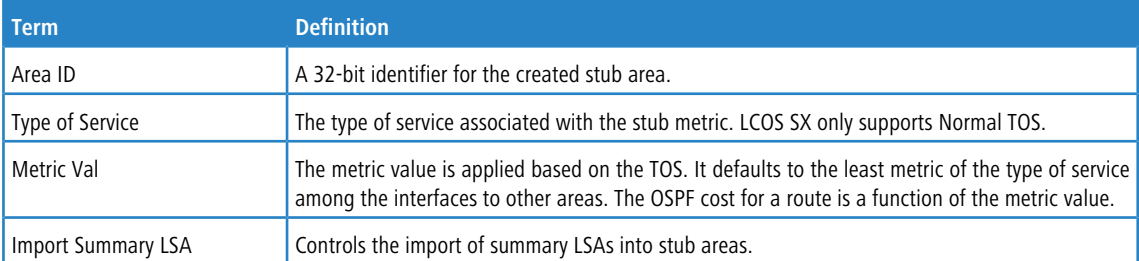

### **6.13.6.15 show ip ospf traffic**

This command displays OSPFv2 packet and LSA statistics and OSPFv2 message queue statistics for the virtual router. If no router is specified, the information for the default router will be displayed. Packet statistics count packets and LSAs since OSPFv2 counters were last [clear](#page-711-0)ed (using the *clear [ip](#page-711-0) [ospf](#page-711-0) [counters](#page-711-0)* on page 712 command).

 $(i)$  The *[clear](#page-711-0) [ip](#page-711-0) [ospf](#page-711-0) [counters](#page-711-0)* on page 712 command does not clear the message queue high water marks.

**Format** show ip ospf traffic [vrf *vrf-name*] **Mode** Privileged EXEC

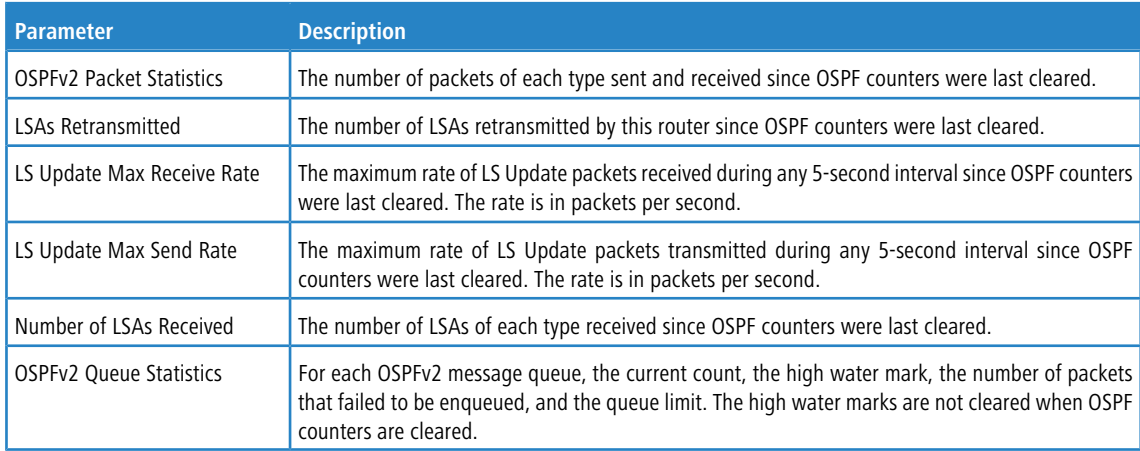

**Example:** The following shows example CLI display output for the command.

(Router) #show ip ospf traffic

Time Since Counters Cleared: 4000 seconds

OSPFv2 Packet Statistics

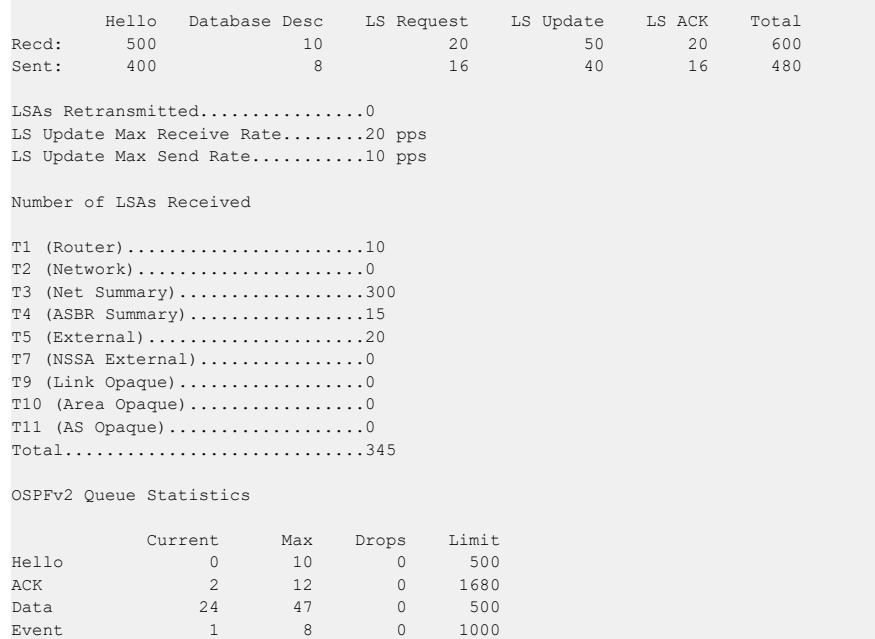

### **6.13.6.16 show ip ospf virtual-link**

This command displays the OSPF Virtual Interface information for a specific area and neighbor for the virtual router. If no router is specified, the information for the default router will be displayed. The *areaid* parameter identifies the area and the *neighbor* parameter identifies the neighbor's Router ID.

```
Format show ip ospf virtual-link [vrf vrf-name] areaid neighbor
Mode > Privileged EXEC
            \angle User EXEC
```
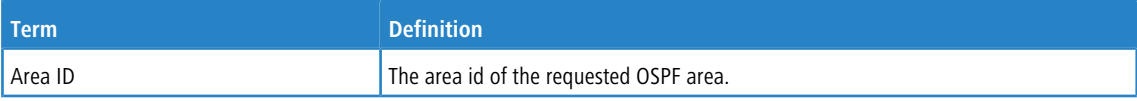

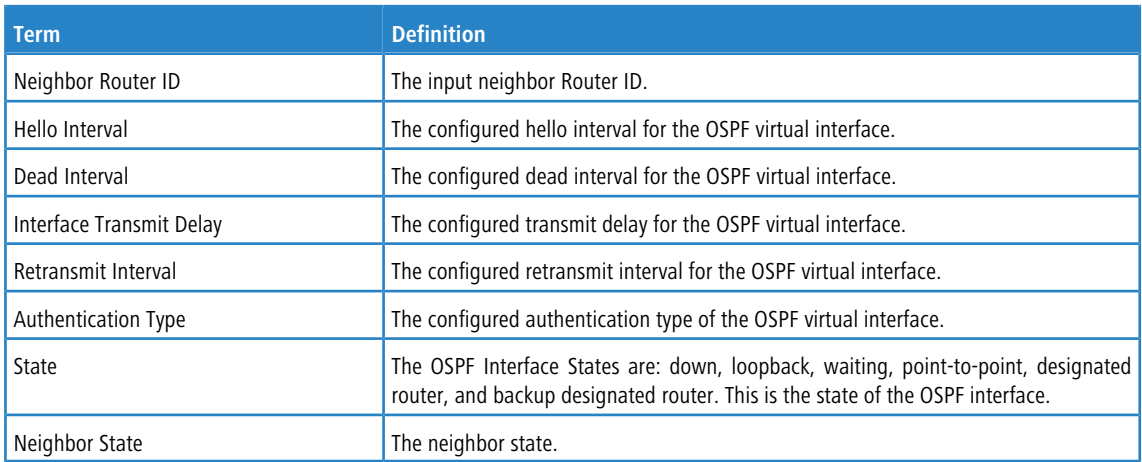

### **6.13.6.17 show ip ospf virtual-link brief**

This command displays the OSPF Virtual Interface information for all areas in the system.

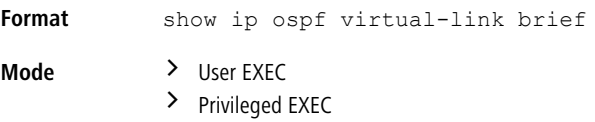

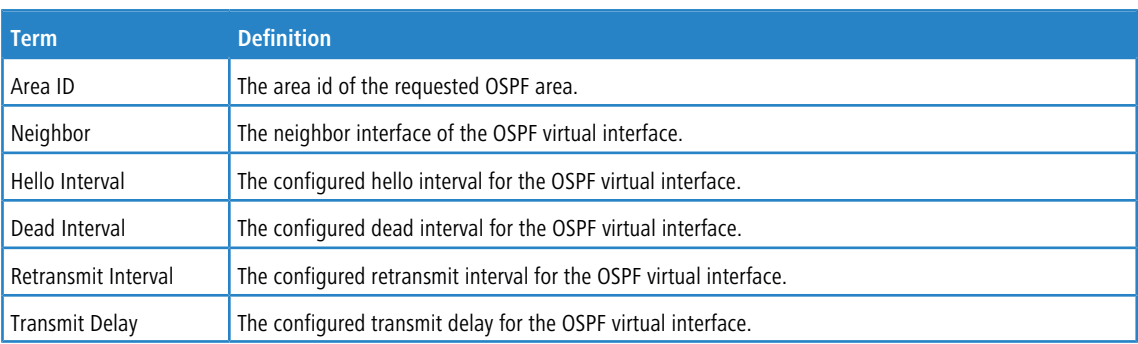

# **6.14 ICMP Throttling Commands**

This section describes the commands you use to configure options for the transmission of various types of ICMP messages.

# **6.14.1 ip unreachables**

Use this command to enable the generation of ICMP Destination Unreachable messages on an interface or range of interfaces. By default, the generation of ICMP Destination Unreachable messages is enabled.

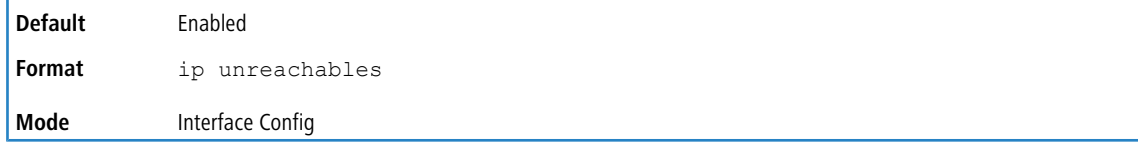

### **6.14.1.1 no ip unreachables**

Use this command to prevent the generation of ICMP Destination Unreachable messages.

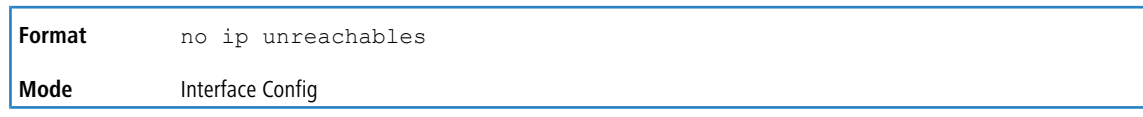

# **6.14.2 ip redirects**

Use this command to enable the generation of ICMP Redirect messages by the router. By default, the generation of ICMP Redirect messages is enabled. You can use this command to configure an interface, a range of interfaces, or all interfaces.

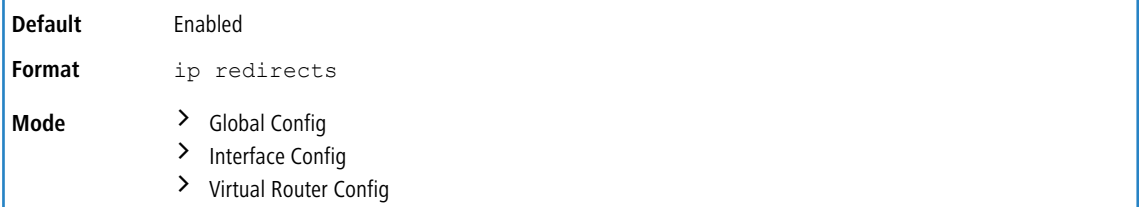

### **6.14.2.1 no ip redirects**

Use this command to prevent the generation of ICMP Redirect messages by the router.

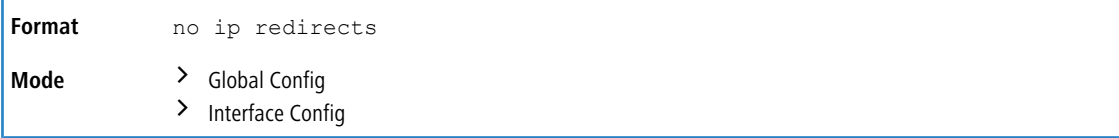

# **6.14.3 ipv6 redirects**

Use this command to enable the generation of ICMPv6 Redirect messages by the router. By default, the generation of ICMP Redirect messages is enabled. You can use this command to configure an interface, a range of interfaces, or all interfaces.

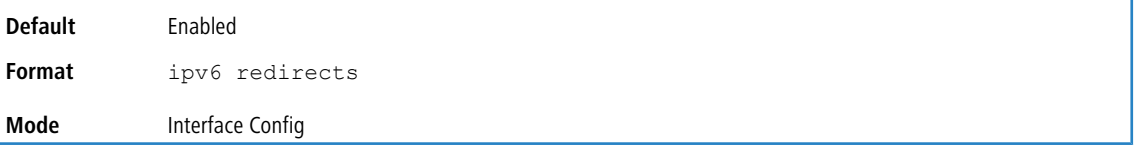

### **6.14.3.1 no ipv6 redirects**

Use this command to prevent the generation of ICMPv6 Redirect messages by the router.

**Format** no ipv6 redirects **Mode** Interface Config

# **6.14.4 ip icmp echo-reply**

Use this command to enable the generation of ICMP Echo Reply messages by the router. By default, the generation of ICMP Echo Reply messages is enabled.

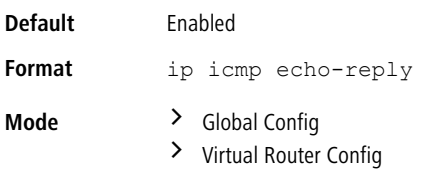

### **6.14.4.1 no ip icmp echo-reply**

Use this command to prevent the generation of ICMP Echo Reply messages by the router.

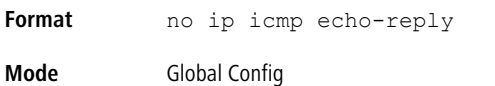

### **6.14.5 ip icmp error-interval**

Use this command to limit the rate at which IPv4 ICMP error messages are sent. The rate limit is configured as a token bucket, with two configurable parameters, burst-size and burst-interval.

The burst-interval specifies how often the token bucket is initialized with burst-size tokens. burst-interval is from 0 to 2147483647 milliseconds (msec). The burst-size is the number of ICMP error messages that can be sent during one burst-interval. The range is from 1 to 200 messages. To disable ICMP rate limiting, set burst-interval to zero (0).

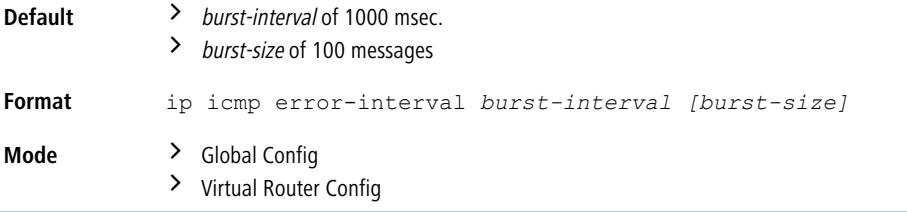

### **6.14.5.1 no ip icmp error-interval**

Use the  $p \circ f$  form of the command to return *burst-interval* and *burst-size* to their default values.

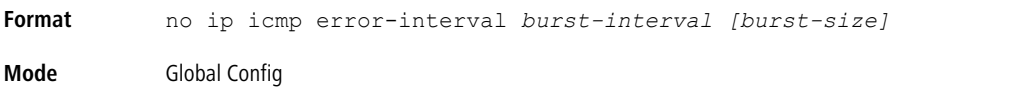

# **6.15 Bidirectional Forwarding Detection Commands**

Bidirectional Forwarding Detection (BFD) verifies bidirectional connectivity between forwarding engines, which can be a single or multi-hop away. The protocol works over any underlying transmission mechanism and protocol layer with a wide range of detection times, especially in scenarios where fast failure detection is required in data plane level for multiple concurrent sessions.

Use the following commands to configure Bidirectional Forwarding Detection commands (BFD).

### **6.15.1 feature bfd**

This command enables BFD on the device. Note that BFD must be enabled in order to configure other protocol and interface parameters.

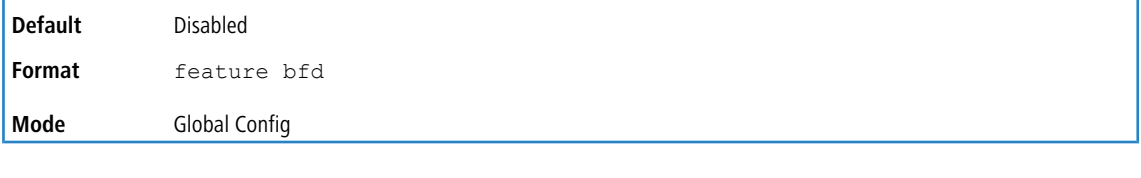

#### **Example:**

(Router)# configure (Router) (Config)# feature bfd (Router) (Config)# exit

### **6.15.1.1 no feature bfd**

Disables BFD globally and removes runtime session data. Static configurations are retained.

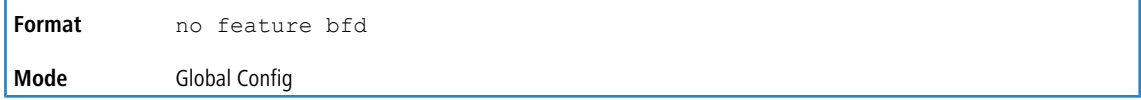

# **6.15.2 bfd**

This command enables BFD on all interfaces associated with the OSPF process. BFD must be enabled on the individual interface to trigger BFD on that interface.

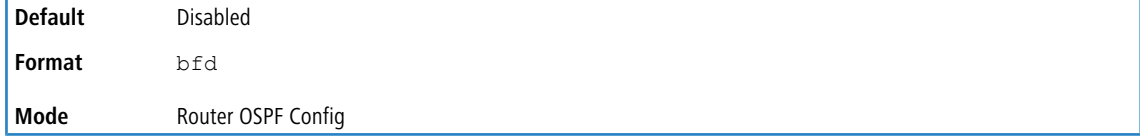

**Example:** Do the following to trigger BFD processing through OSPF globally on all the interfaces that are associated with it.

(Router) (Config)# router ospf (Router) (Config-router)# bfd (Router) (Config-router)# exit

#### **6.15.2.1 no bfd**

This command disables BFD globally on all interfaces associated with the OSPF process.

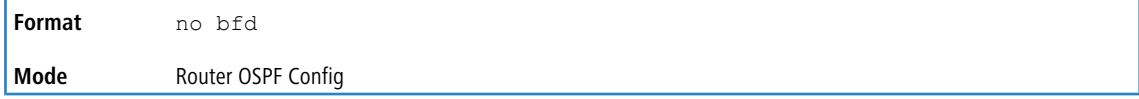

### **6.15.3 bfd echo**

This command enables BFD echo mode on an IP interface.

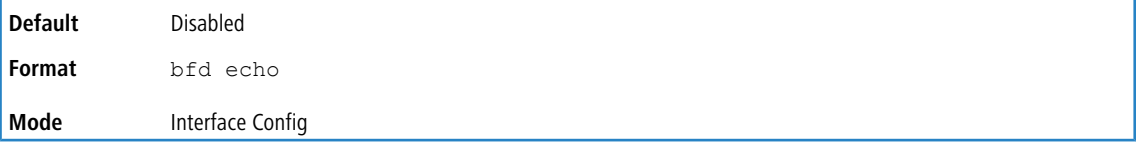

### **6.15.3.1 no bfd echo**

This command disables BFD echo mode on an IP interface.

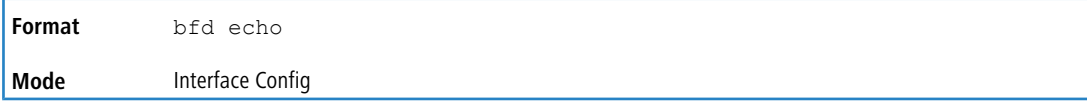

#### **Example:**

```
(Router) (Config)# interface 1/0/1
(Router) (Interface 1/0/1)# no bfd echo
(Router) (Interface 1/0/1)# exit
```
### **6.15.4 bfd interval**

This command configures the BFD session parameters for all available interfaces on the device (Global Config mode) or IP interface (Interface Config mode). It overwrites any BFD configurations present on individual interfaces (Global Config mode) or globally configured BFD session parameters (Interface Config).

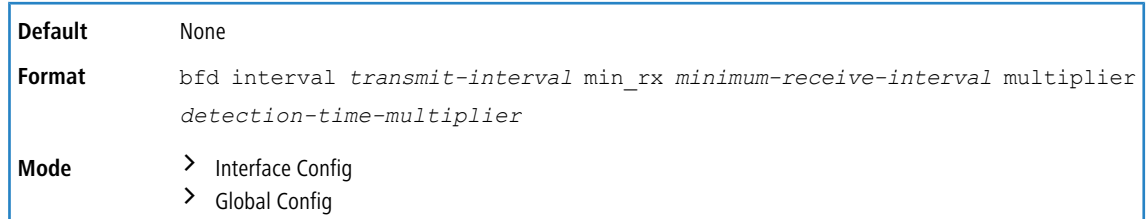

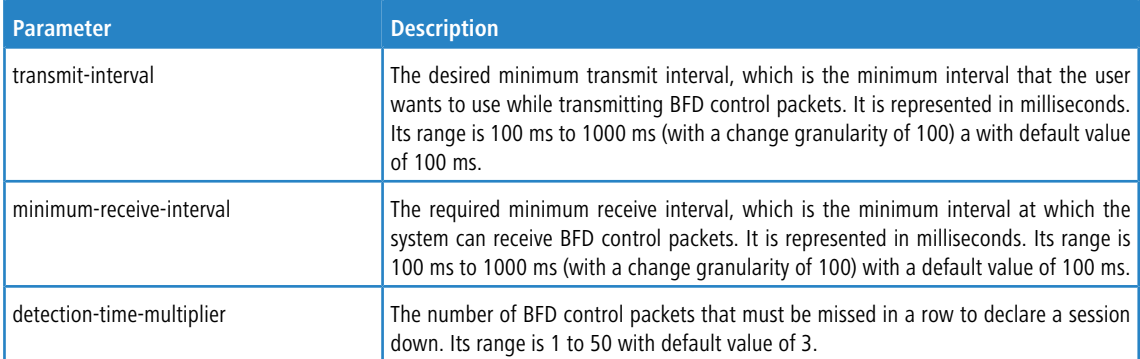

**Example:** The following steps configure BFD session parameters on the device, in Privileged EXEC mode.

```
(Router)# configure
(Router) (Config)# bfd interval 100 min_rx 200 multiplier 5
(Router) (Config)# exit
```
**Example:** The following steps configure BFD session parameters on an interface (for example, 1/0/1).

```
(Router) (Config)# interface 1/0/1
(Router) (Interface 1/0/1)# bfd interval 100 min_rx 200 multiplier 5
(Router) (Interface 1/0/1)# exit
```
### **6.15.4.1 no bfd interval**

In Global Config mode, this command resets the BFD session parameters for all available interfaces on the device to their default values. In Interface Config mode, this command resets the BFD session parameters for all sessions on an IP interface to their default values.

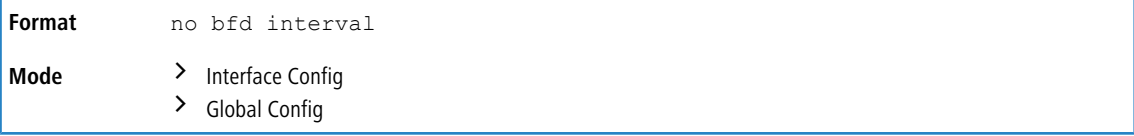

# **6.15.5 bfd slow-timer**

This command sets up the required echo receive interval preference value. This value determines the interval the asynchronous sessions use for BFD control packets the when echo function is enabled. The slow-timer value is used as the new control packet interval, while the echo packets use the configured BFD intervals.

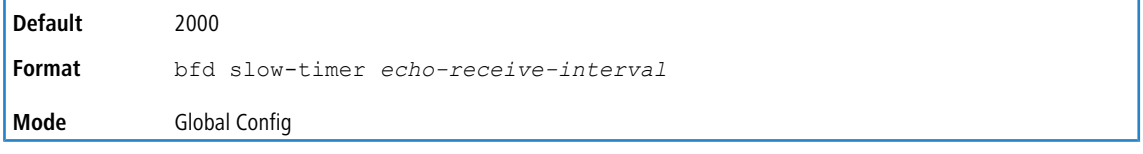

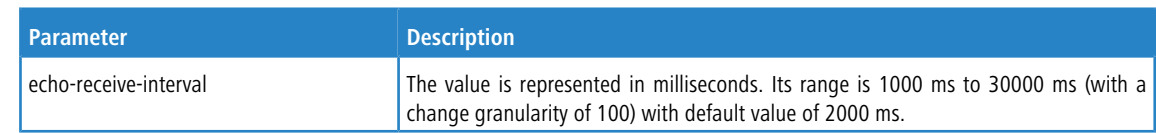

#### **Example:**

```
(Router)# configure
(Router) (Config)# bfd slow-timer 10000
(Router) (Config)# exit
```
### **6.15.5.1 no bfd slow-timer**

This command resets the BFD slow-timer preference value to its default.

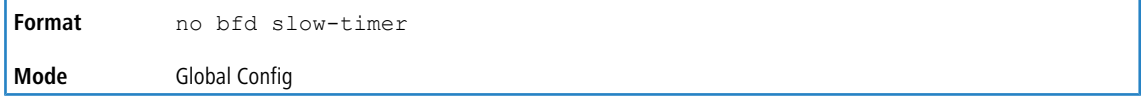

# **6.15.6 ip ospf bfd**

This command enables BFD on interfaces associated with the OSPF process.

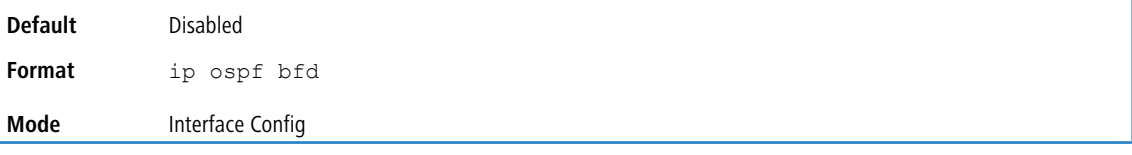

### **6.15.6.1 no ip ospf bfd**

This command disables BFD on interfaces associated with the OSPF process.

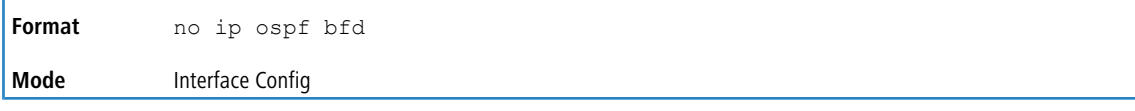

# **6.15.7 neighbor fall-over bfd**

This command enables BFD support for fast failover for a BGP neighbor.

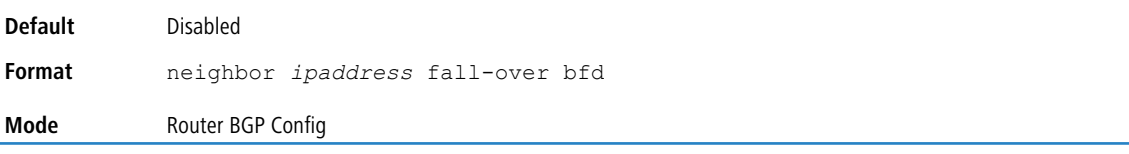

**Example:** Do the following to trigger BFD processing through BGP on an interface that is associated with it.

```
(Router) (Config)# router bgp
(Router) (Config-router)# neighbor 172.16.11.6 fall-over bfd
(Router) (Config-router)# exit
```
### **6.15.7.1 no neighbor fall-over bfd**

This command disables BFD support for fast failover for a BGP neighbor.

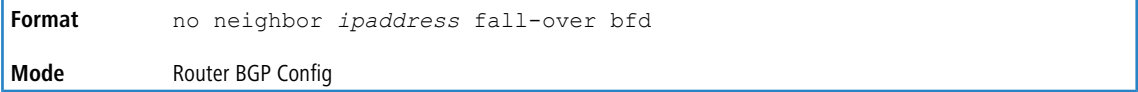

# **6.15.8 show bfd neighbors**

This command displays the BFD adjacency list showing the active BFD neighbors.

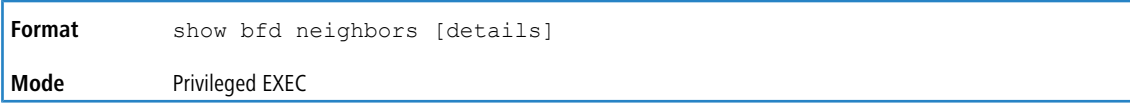

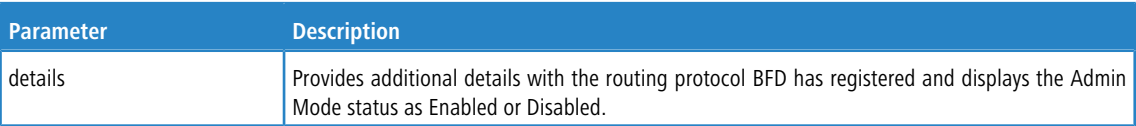

### The following information is displayed.

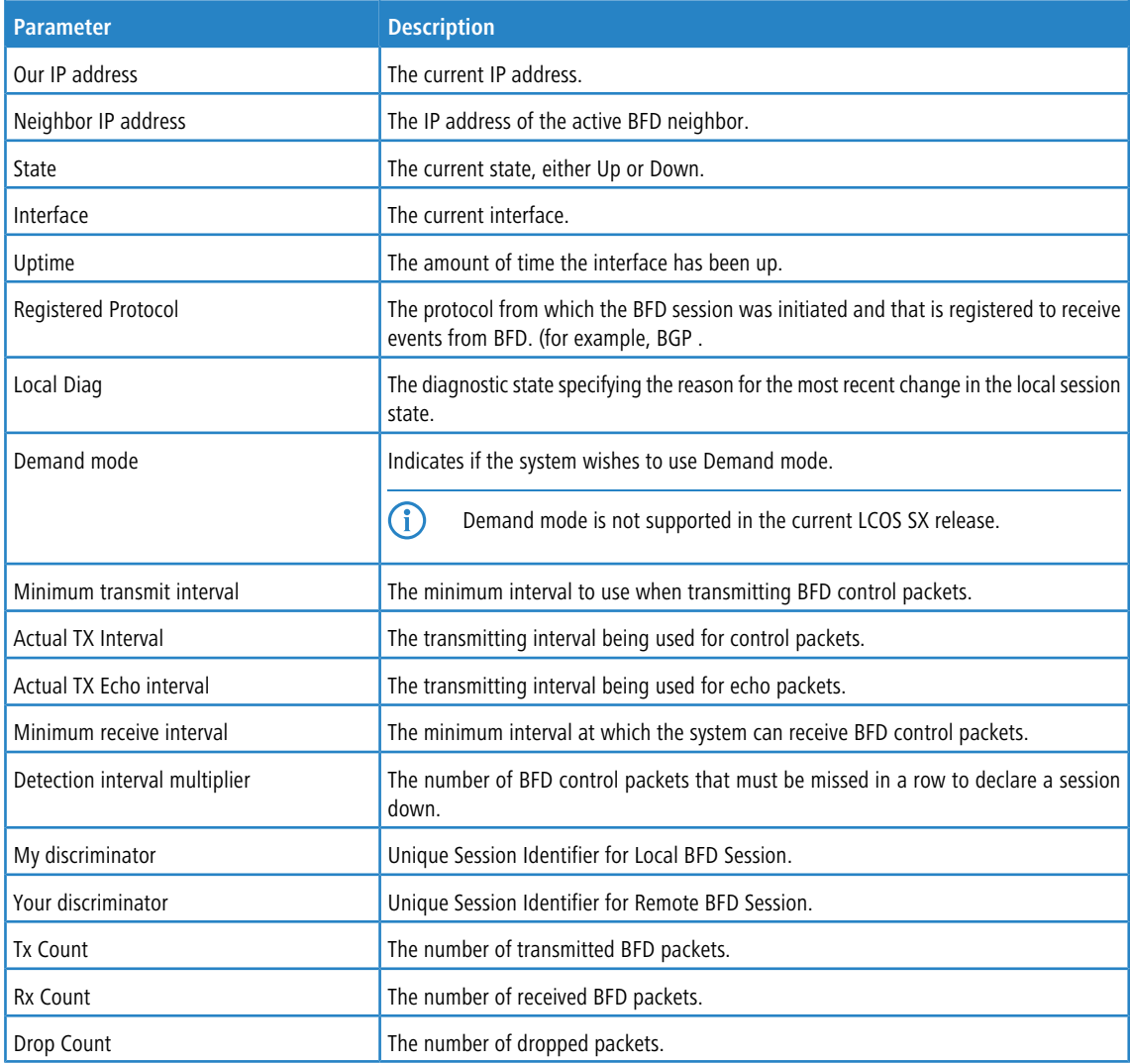

#### **Example:**

(Router)# show bfd neighbors

```
Admin Mode: Enabled
```
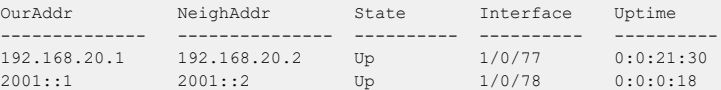

(Router)# show bfd neighbors details

Admin Mode: Enabled

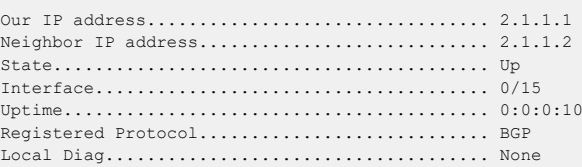

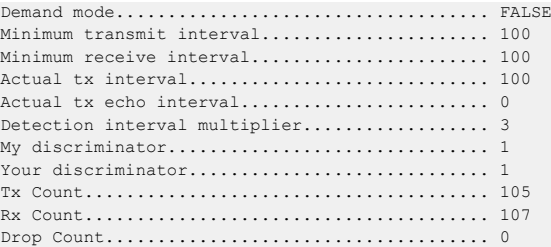

# **6.15.9 debug bfd event**

This command displays BFD state transition information.

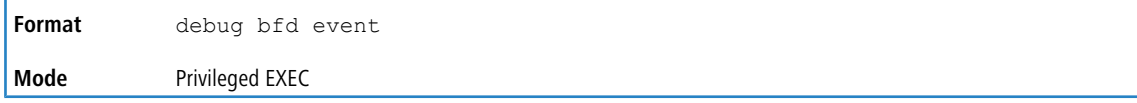

### **6.15.10 debug bfd packet**

This command displays BFD control packet debugging information.

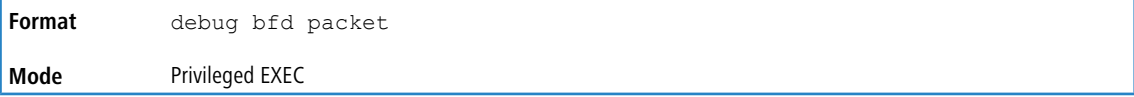

# **6.16 IP Service Level Agreement Commands**

The IP service-level agreement (SLA) feature allows users to monitor network performance between routers or from a router to a remote IP device. LCOS SX supports the following measurement capabilities:

- $\geq$  Remote IP reachability tracking.
- > Round-trip-time threshold monitoring

These metrics are collected by measuring ICMP response time and connectivity. This feature is deployed mostly in Enterprise networks on multi-homed customer edge devices, where there is a need to automatically switch to the next priority ISP in case of reachability issues with the current ISP.

### **6.16.1 ip sla**

Use this command to start configuring an IP Service Level Agreements (SLAs) operation and enter the IP SLA configuration mode.

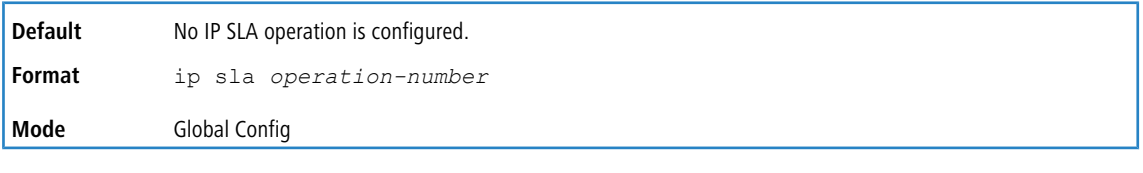

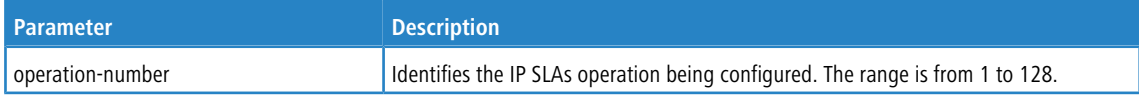

#### **Usage Guidelines**

Start configuring an IP SLA operation by using the  $ip$  sla command. This command specifies an identification number for the operation to being configured. Once this command is entered, the router enters IP SLA configuration mode.

This command is supported in IPv4 networks and also for IPv6 networks where IPv6 addresses are supported. The maximum number of IP SLAs supported is 128 (IPv4 and IPv6 combined).

Once an operation is configured it needs to be scheduled to be started. Refer to the  $ip$  sla schedule global configuration command for more details on scheduling of an operation.

The configuration of an operation cannot be modified after an operation has been scheduled to start. For modifying the configuration of the operation after it is scheduled, the operation must either be stopped or must be deleted first (using the no ip sla command) and then reconfigured with new operation parameters.

To display the current operational state of an IP SLA operation, use the show ip sla configuration command in User EXEC or Privileged EXEC mode.

**Example:** The following example shows an operation 55 being configured as an ICMP Echo operation in an IPv4 network and being scheduled to start. In the below example the  $ip$  sla command being used in an IPv4 network is shown.

```
(Routing)(config)# ip sla 55
(Routing)(config-ip-sla)#icmp-echo 172.16.1.175
(Routing) (config-ip-sla-echo)#exit
(Routing)(config-ip-sla)#exit
(Routing)(config)# ip sla schedule 55
```
 $(i)$  In case the operation 55 is already configured and has not been scheduled, the command line interface will enter IP SLA configuration mode for operation 55. If the operation already exists and has been scheduled, this command will fail.

### **6.16.1.1 no ip sla**

Use this command to remove all the configuration information of an IP SLA operation, which also includes removing the schedule of the operation.

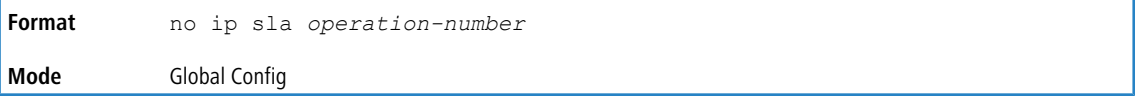

### **6.16.2 ip sla schedule**

After configuring an IP SLA operation, the IP SLA is in pending state and needs to be started using the  $ip$  sla schedule global configuration command. To stop the operation and place it in the default state (pending), use the no form of this command.

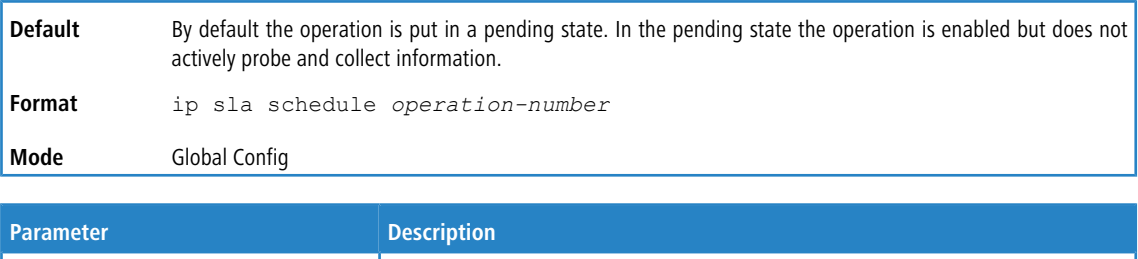

#### operation-number Identifies the IP SLAs operation being configured. The range is from 1 to 128.

#### **Usage Guidelines**

By default IP SLAs are not scheduled to start. Once an IP SLA object is created using the  $ip$  sla global configuration command it needs to be started (with a lifetime of forever) by using the ip sla schedule CLI configuration command. When an  $ip$  sla schedule command is issued the ip sla operation transitions from pending state to

active and immediately begins probing and collecting information. The IP SLA probes can be stopped by unconfiguring the IP SLA schedule config by using the no ip sla schedule command.

This command is supported in IPv4 networks and also for IPv6 networks where IPv6 addresses are supported.

<sup>4</sup> After you schedule an operation, you cannot modify the configuration of the operation. To modify the configuration of the operation after it is scheduled, you must first stop the operation by using the  $no$  ip schedule command and then modify the configuration. Or else you must first delete the IP SLAs operation (using the  $\text{no}$ ip sla command) and then reconfigure the operation with the new operation parameters.

To display the current configuration settings of the operation, use the show ip sla configuration command in User EXEC or Privileged EXEC mode.

**Example:** In the following example, operation 55 is configured as a ICMP Echo operation in an IPv4 network and is scheduled to start. The example shows the  $ip$  sla schedule command being used in an IPv4 network.

```
(Routing)(config)# ip sla 55
(Routing)(config-ip-sla)# icmp-echo 172.16.1.175
(Routing) (config-ip-sla-echo)#exit
(Routing)(config-ip-sla)#exit
(Routing)(config)# ip sla schedule 55
```
#### **6.16.2.1 no ip sla schedule**

Use this command to stop the operation and place it in the default state (pending).

```
Format no ip sla schedule operation-number
Mode Global Config
```
### **6.16.3 track ip sla**

Use this command to track the state of an IP Service Level Agreements (SLAs) operation and to enter tracking configuration mode.

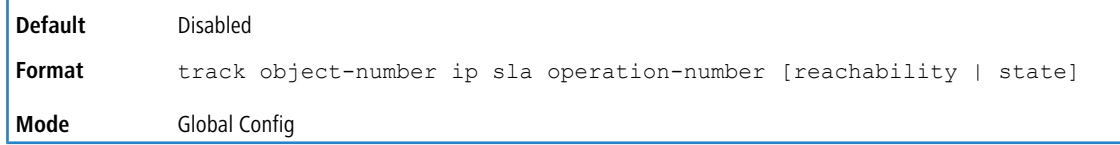

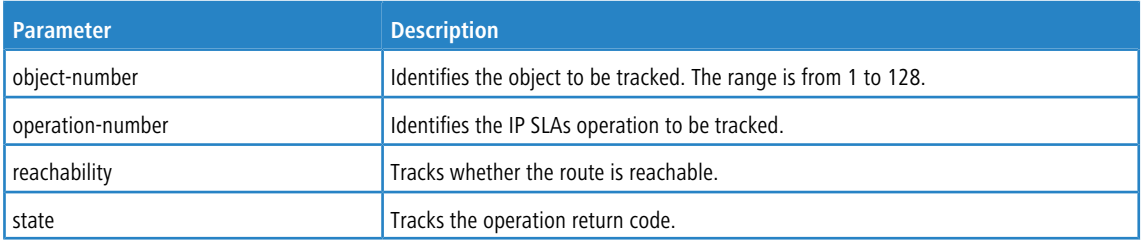

#### **Usage Guidelines**

An operation return-code value is maintained by every IP SLAs operation. This return code is interpreted by the tracking process. The return code may return OK, OverThreshold, and Timeout.

Two facets of an IP SLAs operation can be tracked: reachability and state. The acceptance of the OverThreshold return code is the difference between these facets. [Table](#page-755-0) [16:](#page-755-0) [Comparison](#page-755-0) [of](#page-755-0) [Reachability](#page-755-0) [and](#page-755-0) [State](#page-755-0) [Operations](#page-755-0) on page 756 below shows the comparision between the reachability and state facets of IP SLAs operations that can be tracked.

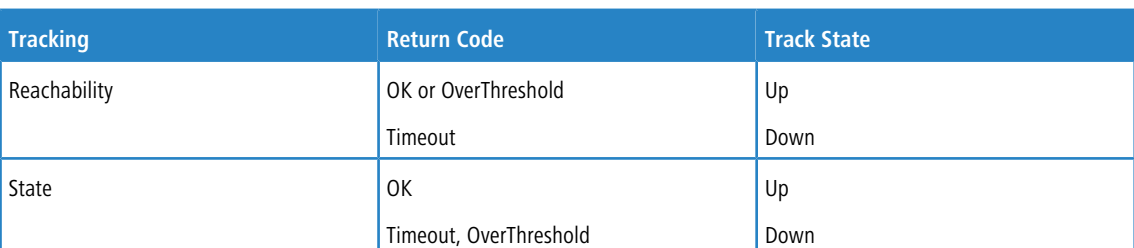

#### <span id="page-755-0"></span>**Table 16: Comparison of Reachability and State Operations**

Tracking of a maximum of 128 (IPv4 and IPv6 combined) track objects is supported. If neither of the optional keywords (reachability or state) is specified in a configured track ip sla CLI command, then the default tracking type value reachability gets configured.

**Example:** In the following example, the tracking process is configured to track the *state* of IP SLAs operation 5: (Routing)(config)# track 2 ip sla 5 state

**Example:** In the following example, the tracking process is configured to track the *reachability* of IP SLAs operation 6: (Routing)(config)# track 3 ip sla 6 reachability

### **6.16.3.1 no track ip sla**

Use this command to remove the tracking.

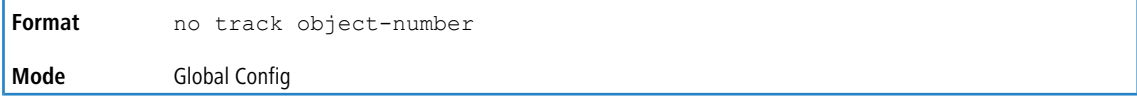

# **6.16.4 Track Configuration Mode Commands**

#### **6.16.4.1 delay**

To configure a delay for acting upon a track object reachability state changes, use the delay command in Track configuration mode.

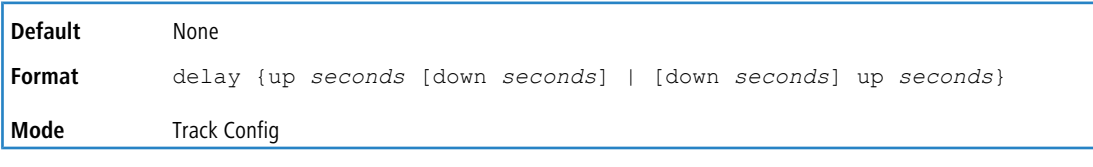

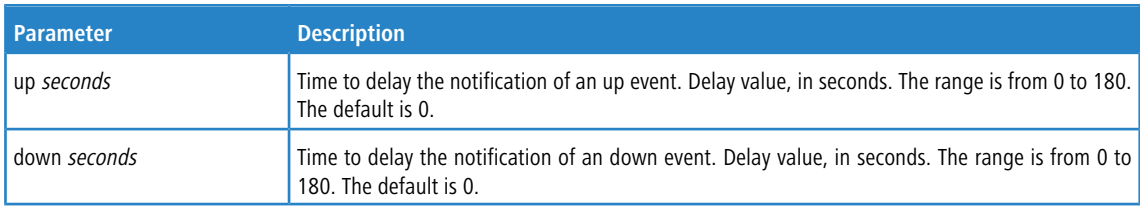

#### **Usage Guidelines**

To minimize flapping of the reachability state (Up/Down), use the  $delay$  command to introduce a non-zero delay in seconds between the UP and DOWN state transitions per Track object.

Delay time specifies the hold interval for an (UP/DOWN) state before taking action on the associated static routes.
**Example:** In the following example, Track object 10 is created and is associated with the IP SLAs operation 11 and then an up delay of 5 seconds and a down delay of 3 seconds is configured:

(Routing)(config)#track 10 ip sla 11 (Routing)(config-track)#delay up 5 down 3

#### **6.16.4.1.1 delay**

Use this command to reset the delay for acting upon a track object reachability state changes to the default value.

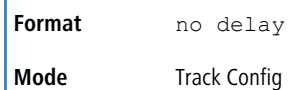

## **6.16.5 IP SLA Configuration Mode Commands**

#### **6.16.5.1 icmp-echo**

Use this command in IP SLA configuration mode, to configure an IP Service Level Agreements (SLAs) Internet Control Message Protocol (ICMP) echo operation.

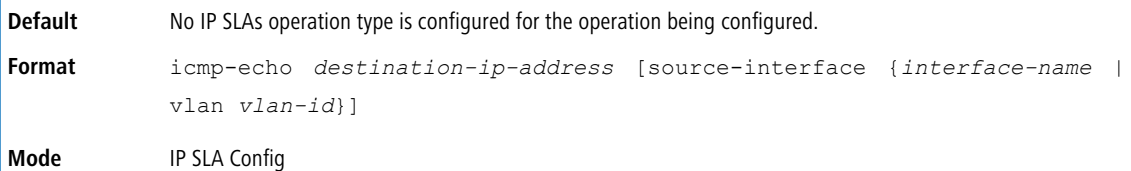

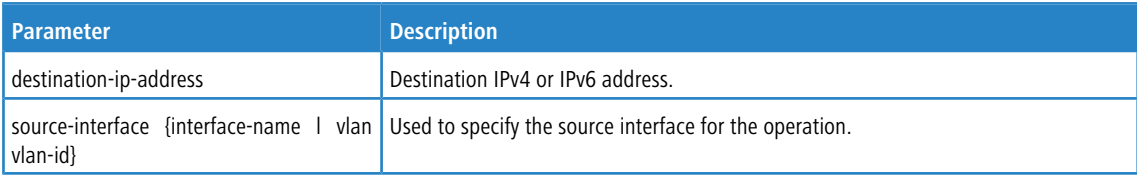

#### **Usage Guidelines**

You must configure the type of IP SLAs operation (ICMP echo) before you can configure any of the other parameters of the operation. To change the operation values (destination-ip-address or source-interface-name of an existing scheduled IP SLAs ICMP echo operation, you must stop the IP SLA operation by using the no ip sla schedule operation-number. Or else you must first delete the IP SLAs operation (using the no ip sla global configuration command) and then reconfigure the operation with the new operation values.

IP SLAs ICMP echo operations support both IPv4 and IPv6 addresses.

**Example:** In the following example, IP SLAs operation 12 is created and configured as an echo operation using the ICMP protocol and the destination IPv4 address 143.1.16.125:

(Routing)(config)#ip sla 12 (Routing)(config-ip-sla)#icmp-echo 143.1.16.125

**Example:** In the following example, IP SLAs operation 13 is created and configured as an echo operation using the ICMP protocol and the destination IPv6 address 3001:CD6:200::1:

(Routing)(config)#ip sla 13 (Routing)(config-ip-sla)#icmp-echo 3001:CD6:200::1

# **6.16.6 IP SLA ICMP ECHO Configuration Mode Commands**

### **6.16.6.1 frequency**

Use this command to set the rate at which a specified IP Service Level Agreements (SLAs) operation repeats in the ICMP echo configuration sub-mode of IP SLA configuration mode.

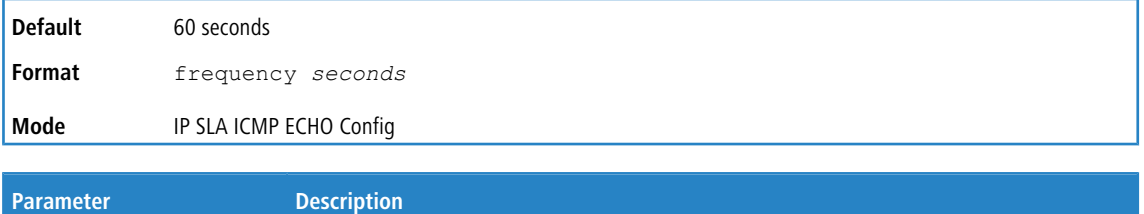

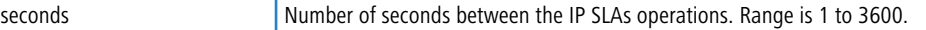

#### **Usage Guidelines**

A single IP SLAs operation will repeat at a given frequency for the lifetime of the operation. For example, the ICMP Echo operation with a frequency of 60 sends an ICMP Echo Request packet once every 60 seconds, for the lifetime of the operation. This packet is sent when the operation is started, then is sent again 60 seconds later.

If an individual IP SLAs operation takes longer to execute than the specified frequency value, a statistics counter called "busy" is incremented rather than immediately repeating the operation.

Following are the recommended quidelines for configuring the frequency, timeout and threshold commands of the IP SLAs ICMP Echo operation:

(frequency *seconds*) then (timeout *milliseconds*) then (threshold *milliseconds*)

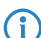

(1) It is recommended to not to set the frequency value to less than 60 seconds because the potential overhead from numerous active operations could significantly affect network performance.

This command is supported in IPv4 networks and also for IPv6 networks where IPv6 addresses are supported.

**Example:** The following example shows how to configure an IP SLAs ICMP echo operation (operation 11) to repeat every 80 seconds. This example shows the  $frequency$  (IP SLA) command being used in an IPv4 network in ICMP echo

configuration mode within IP SLA configuration mode:

```
(Routing)(config)#ip sla 11
(Routing)(config-ip-sla)#icmp-echo 152.15.10.145
(Routing)(config-ip-sla-echo)#frequency 80
```
#### **6.16.6.1.1 no frequency**

Use this command to return the frequency to the default value.

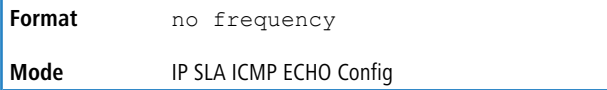

### **6.16.6.2 timeout**

Use this command to set the amount of time an IP Service Level Agreements (SLAs) operation waits for a response from its request packet. This command is available in the ICMP echo configuration sub-mode of IP SLA configuration mode.

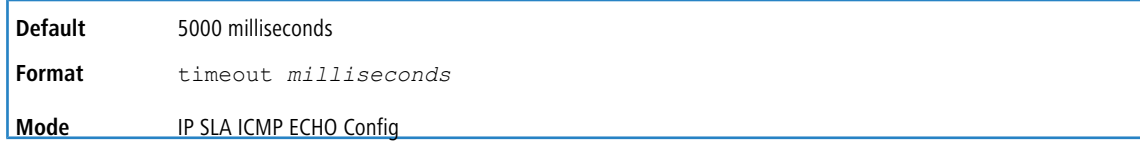

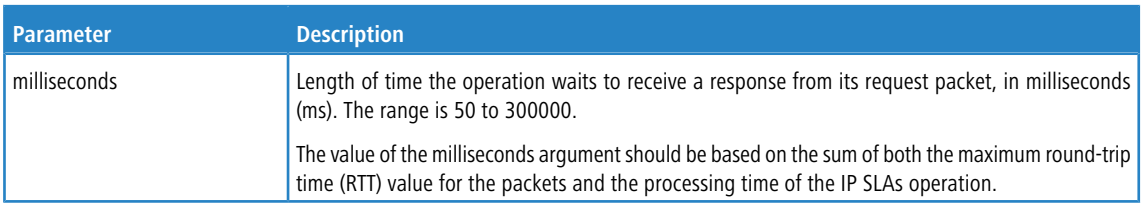

#### **Usage Guidelines**

It is recommended that the value of the milliseconds argument be based on the sum of both the maximum round-trip time (RTT) value for the packets and the processing time of the IP SLAs operation.

Use the timeout (IP SLA) command to set how long the operation waits to receive a response from its request packet, and use the frequency (IP SLA) command to set the rate at which the IP SLAs operation restarts. The value specified for the timeout (IP SLA) command cannot be greater than the value specified for the frequency (IP SLA) command.

Following are the recommended quidelines for configuring the frequency, timeout and threshold commands of the IP SLAs ICMP Echo operation:

(frequency *seconds*) then (timeout *milliseconds*) then (threshold *milliseconds*)

This command is supported in IPv4 networks and also for IPv6 networks where IPv6 addresses are supported.

**Example:** In the following example, the timeout value for an IP SLAs operation 11 is set for 2500 ms:

```
(Routing)(config)#ip sla 11
(Routing)(config-ip-sla)#icmp-echo 152.17.10.145
(Routing)(config-ip-sla-echo)#timeout 2500
```
#### **6.16.6.2.1 no timeout**

Use this command to return the timeout to the default value.

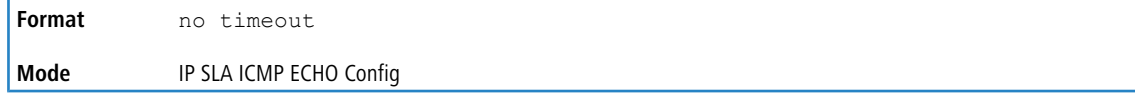

### **6.16.6.3 threshold**

Use this command in the ICMP echo configuration sub-mode of IP SLA configuration to set the upper threshold value for calculating network monitoring statistics created by an IP SLAs operation.

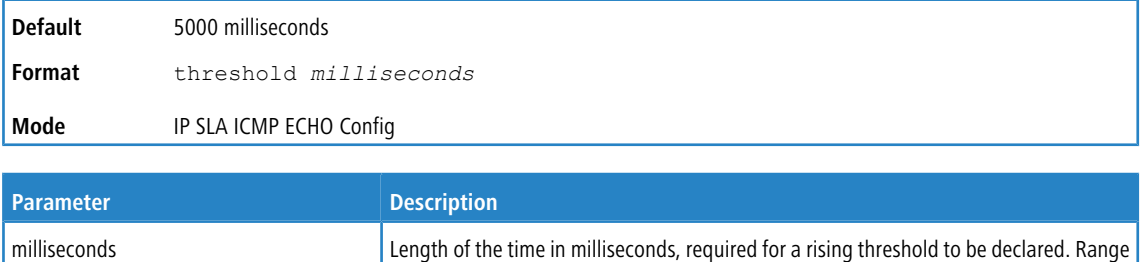

is 50 to 60000. Default is 5000.

#### **Usage Guidelines**

The value specified for this command must not be greater than the value specified for the timeout command. The threshold value configured by this command is used only to calculate network monitoring statistics created by an IP SLAs operation.

For the IP SLAs ICMP Echo operation, the threshold (IP SLA) command sets the upper threshold value for the round-trip time (**RTT**) measurement.

Following are the recommended guidelines for configuring the frequency, timeout and threshold commands of the IP SLAs ICMP Echo operation:

(frequency *seconds*) then (timeout *milliseconds*) then (threshold *milliseconds*)

This command is supported in IPv4 networks and also for IPv6 networks where IPv6 addresses are supported.

**Example:** The following example shows how to configure the threshold of the IP SLAs ICMP echo operation to 3500. This example shows the threshold (IP SLA) command being used in an IPv4 network in ICMP echo configuration

mode within IP SLA configuration mode:

```
(Routing)(config)#ip sla 11
(Routing)(config-ip-sla)#icmp-echo 152.17.10.145
(Routing)(config-ip-sla-echo)#threshold 3500
```
#### **6.16.6.3.1 no threshold**

Use this command to reset the threshold to the default value.

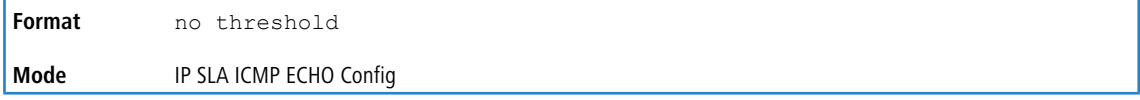

#### **6.16.6.4 vrf (IP SLA)**

Use this command in the ICMP echo configuration sub-mode of IP SLA configuration mode to allow reachability monitoring within Virtual Private Networks (VPNs) using IP Service Level Agreements (SLAs) operations.

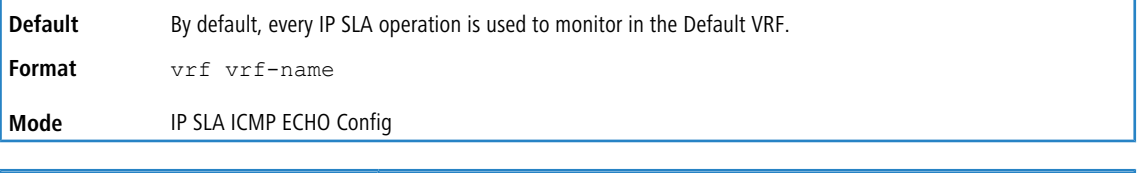

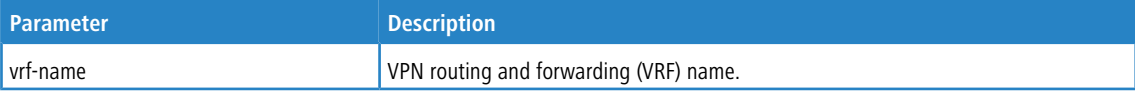

#### **Usage Guidelines**

This command identifies the VPN for the operation being configured.

Use this command only if the response time over the VPN tunnel needs to be measured.

The vrf (IP SLA) command is supported only in IPv4 networks. This command is **not** supported in IPv6 networks to

configure an IP SLAs operation that supports IPv6 addresses.

**Example:** How to configure an IP SLAs operation for a VPN is shown in the following example. This example shows how test traffic can be sent in an already existing VPN tunnel between two endpoints.

```
(Routing)(config)#ip sla 11
(Routing)(config-ip-sla)#icmp-echo 35.1.10.2
(Routing)(config-ip-sla-echo)#vrf vpn1
```
#### **6.16.6.4.1 no vrf (IP SLA)**

Use this command to un-configure the VRF association previously configured.

**Format** no vrf

**Mode** IP SLA ICMP ECHO Config

# **6.16.7 Clear Commands**

#### **6.16.7.1 clear ip sla statistics**

Use this command to clear IP SLA statistical information for given IP SLA operation or all IP SLAs.

```
Format clear ip sla statistics [operation-number]
```
**Mode** Privileged EXEC

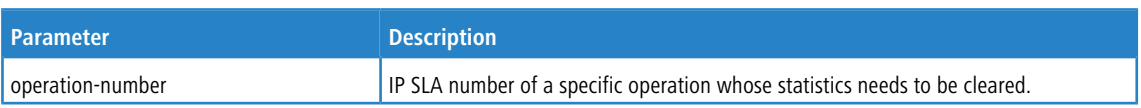

## **6.16.8 Show Commands**

#### **6.16.8.1 show ip sla configuration**

Use this command in User EXEC or Privileged EXEC mode to see the configuration values (including all defaults) for a specified IP SLAs operation or all operations.

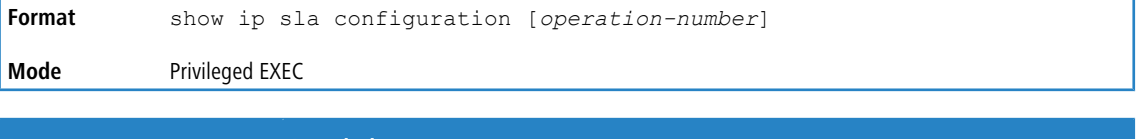

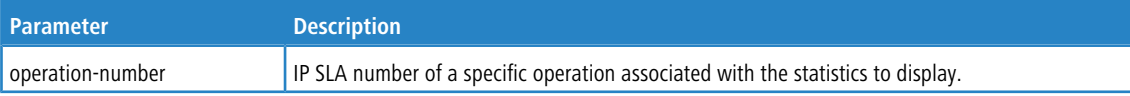

**Example:** IP SLAs Internet Control Message Protocol (ICMP) echo operations support both IPv4 and IPv6 addresses. The sample outputs from the show ip sla configuration command for different IP SLAs operations in IPv4 and

IPv6 networks are shown below.

```
(Routing)#show ip sla configuration 3
Entry number: 3
Type of operation: echo
Target address/Source address: 1.1.1.1/0.0.0.0
Operation timeout (milliseconds): 5000
Vrf Name:
Schedule:
   Next Scheduled Start Time: Start Time already passed
    Operation frequency (seconds): 60
    Life: Forever
Threshold (milliseconds): 5000
```
**Example:** In the following example the output from the show ip sla configuration command when the

specified operation is an ICMP echo operation in an IPv6 network is shown:

```
(Routing)#show ip sla configuration 5
```

```
Entry number: 3
Type of operation: echo
Target address/Source address: 2001:DB8:100::1/2001:0DB8:200::FFFE
Operation timeout (milliseconds): 5000
Vrf Name:
Schedule:
   Next Scheduled Start Time: Pending Trigger
   Operation frequency (seconds): 60
    Life: Forever
Threshold (milliseconds): 5000
```
### **6.16.8.2 show ip sla statistics**

Use this command in User EXEC or Privileged EXEC mode to see the statistics and the current operational status of a specified IP SLA operation or of all operations.

```
Format show ip sla statistics [operation-number] [details]
```
**Mode** Privileged EXEC

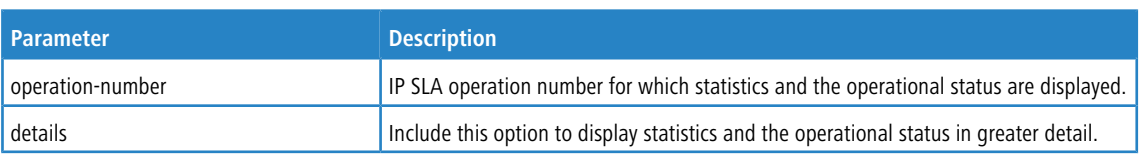

#### **Usage Guidelines**

This command shows the current state of IP SLAs operations, including whether the operation is active and also the monitoring data returned for the last (most recently completed) operation.

#### **Example:**

```
(Routing)# show ip sla statistics details
Round Trip Time (RTT) for Index 1
Type of operation: icmp-echo
      Latest RTT: 1 ms
Latest operation start time: 47 milliseconds
Latest operation return code: OK
Over thresholds occurred: FALSE
Number of successes: 14
Number of failures: 0
Operation time to live: Forever
Operational state of entry: Active
```
### **6.16.8.3 show ip route track-table**

This command displays information for all tracked IPv4 static routes for a given VRF or the default the VRF.

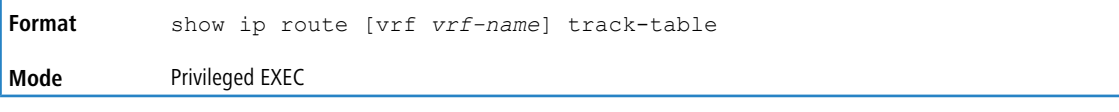

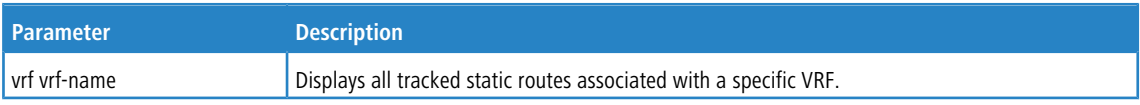

#### **Example:**

```
(Routing)#show ip route track-table
```
ip route 0.0.0.0 0.0.0.0 10.130.167.129 track 10 state is [up]

### **6.16.8.4 show ipv6 route track-table**

This command displays information about all IPv6 static routes being tracked.

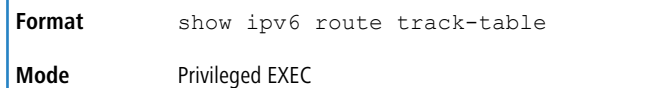

#### **Example:**

```
(Routing)#show ipv6 route track-table
```
ipv6 route 2001:B66::/32 4001::1 track 15 state is [up]

#### **6.16.8.5 show track**

This command is used to display detailed information for all track objects or for a specific track-object. This command is also used to display brief information for all track objects or for track-objects associated with a given IP SLA operation.

**Format** show track [brief | *track-number* | {ip sla *operation-number*}]

**Mode** Privileged EXEC

(Routing)#show track

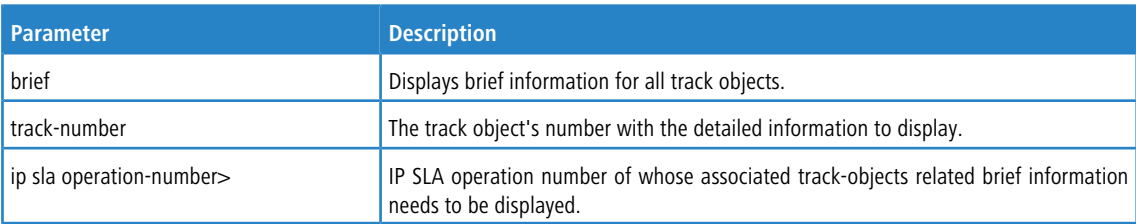

**Example:** The following example shows detailed information for all track objects.

```
Track 10
 IP SLA 1 reachability
 Reachability is Up
   1 change, last change 01:12:36
 Delay up 5 secs, down 5 secs
 Latest operation return code: OK
 Latest RTT (millisecs) 1500
Track 11
 IP SLA 2 state
 State is Up
   1 change, last change 00:41:55
  Delay up 10 secs, down 10 secs
  Latest operation return code: OK
 Latest RTT (millisecs) 1000
Track 13
 IP SLA 1 state
 State is Up
   1 change, last change 00:34:08
 Delay up 5 secs, down 5 secs
 Latest operation return code: OK
Latest RTT (millisecs) 1500
```
**Example:** The following example shows detailed information for track object 10.

(Routing)#show track 10

```
Track 10
 IP SLA 1 reachability
 Reachability is Up
   1 change, last change 01:12:36
 Delay up 5 secs, down 5 secs
 Latest operation return code: OK
Latest RTT (millisecs) 1500
```
**Example:** The following example shows brief information for all track objects associated with IP SLA operation 1.

(Routing)#show track ip sla 1

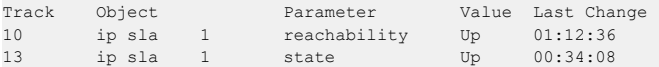

**Example:** The following example shows brief information for all track objects.

(Routing)#show track brief

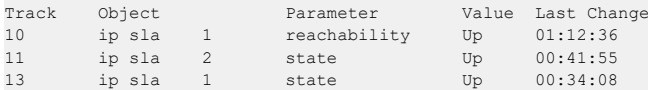

# **7 Border Gateway Protocol Commands**

This section describes the commands you use to view and configure Border Gateway Protocol (BGP), which is an exterior gateway routing protocol that you use to route traffic between autonomous systems.

4 The commands in this chapter are in one of three functional groups:

- $\geq$  Show commands display switch settings, statistics, and other information.
- > Configuration commands configure features and options of the switch. For every configuration command, there is a show command that displays the configuration setting.
- $\geq$  Clear commands reset part of the protocol state.

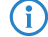

 $(i)$  This feature is only supported by the LANCOM XS-6128QF.

# <span id="page-763-0"></span>**7.1 BGP Commands**

# **7.1.1 router bgp**

This command enables BGP and identifies the autonomous system (AS) number of the router. Only a single instance of BGP can be run and the router can only belong to a single AS.

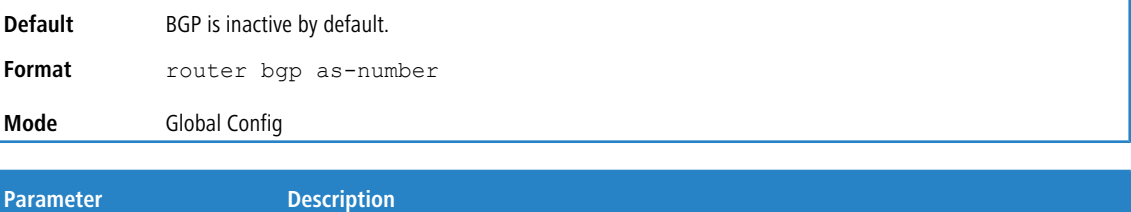

<span id="page-763-1"></span>as-number The router's autonomous system number (ASN). The as-number ranges from 1 to 429496729.

# **7.1.1.1 no router bgp**

If you invoke no router bgp, BGP is disabled and all BGP configuration reverts to default values. Alternatively, you can use [no](#page-778-0) [enable](#page-778-0) [\(BGP\)](#page-778-0) on page 779 in BGP Router Configuration mode to disable BGP globally without clearing the BGP.

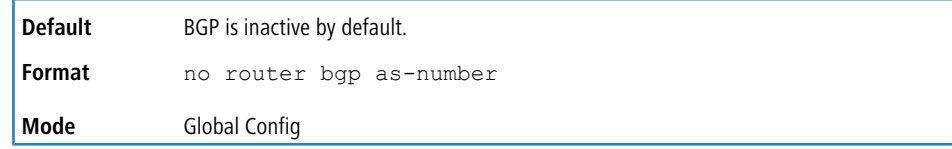

# **7.1.2 address-family ipv4**

To enter IPv4 VRF Address Family Configuration mode to configure BGR VRF parameters, use the  $adcess-fami1y$ ipv4 vrf command in BGP Router Configuration mode. Commands entered in this mode enable peering with BGP neighbors in this VRF instance. All the neighbor-specific commands are given in this mode as well.

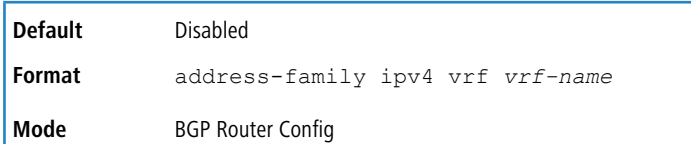

#### **7.1.2.1 no address-family ipv4**

Use the no form of this command to delete the IPv4 VRF configuration.

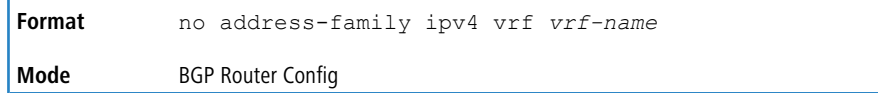

# **7.1.3 address-family ipv6**

To enter IPv6 Address Family Configuration mode in order to specify IPv6-specific configuration parameters, use the address-family ipv6 command in BGP Router Configuration mode. Commands entered in this mode can be used to enable exchange of IPv6 routes, specify IPv6 prefixes to be originated, and configure inbound and outbound policies to be applied to IPv6 routes.

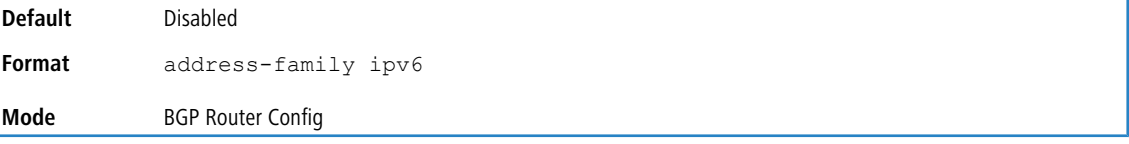

### **7.1.3.1 no address-family ipv6**

Use the no form of this command to clear all IPv6 address family configuration.

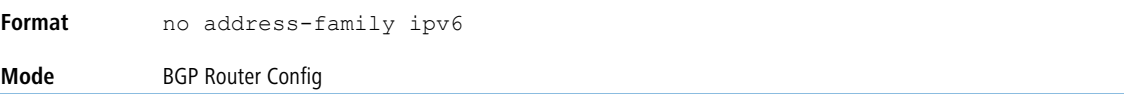

# **7.1.4 address-family vpnv4 unicast**

This command enters into VPN4 Address Family Configuration mode and sets up a routing session to carry VPN IPv4 (VPNv4) addresses across the backbone. When an iBGP neighbor is in this mode, each VPNv4 prefix is made globally unique by the addition of an 8-byte Route distinguisher (RD). Only unicast prefixes are carried to its peer.

The following commands are available in VPNv4 address family configuration mode.

> neighbor ip-address activate

> neighbor ip-address send-community extended

To exit from the VPNv4 address family mode, use the  $\epsilon \times i$  t command.

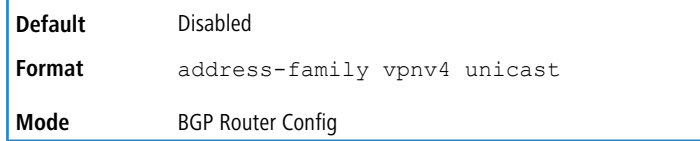

**Example:** The following example shows how to enter the VPNv4 address family mode and configure neighbor commands:

```
(Router) (Config)# router bgp 10
(Router) (Config-router)# neighbor 1.1.1.1 remote-as 10
(Router) (Config-router)# address-family vpnv4 unicast
(Router) (Config-router-af-vpnv4)# neighbor 1.1.1.1 activate
(Router) (Config-router-af-vpnv4)# neighbor 1.1.1.1 send-community extended
```

```
(Router) (Config-router-af-vpnv4)# exit
(Router) (Config-router)#
```
#### **7.1.4.1 no address-family vpnv4 unicast**

Use the no form of this command to delete the configuration done in this mode.

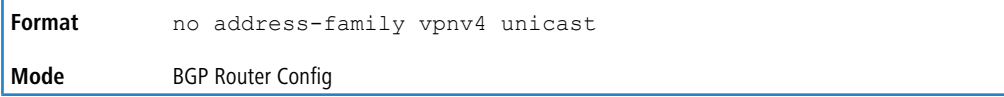

### **7.1.5 address-family l2vpn evpn**

Use this command in BGP router configuration mode to enter the Layer 2 VPN EVPN configuration mode. BGP neighbor has to be activated in this mode to enable the transmit and receive capability of the EVPN routes with the peer.

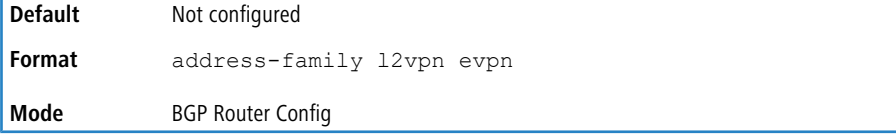

#### **Usage Guidelines**

This command takes the user into the Layer 2 VPN EVPN address family configuration mode. The following commands are available in this mode.

```
> neighbor ip-address activate
```
- > neighbor ip-address send-community extended
- > neighbor ip-address send-community both
- $\sum_{\text{relation route-target all}}$
- > neighbor ip-address route-map route-map out
- $\geq$  neighbor ip-address maximum-prefix { maximum | unlimited } [threshold]
- > neighbor ip-address route-reflector-client

**Example:** The following example shows how to enter the Layer 2 VPN EVPN address family mode and configure the available neighbor commands:

```
(Router) (Config)# route-map permit-all permit 20
(Router) (route-map)# set ip next-hop unchanged
(Router) (route-map)# exit
(Router) (Config)# router bgp 10
(Router) (Config-router)# neighbor 1.1.1.1 remote-as 10
(Router) (Config-router)# address-family l2vpn evpn
(Router) (Config-router-af-evpn)# neighbor 1.1.1.1 activate
(Router) (Config-router-af-evpn)# neighbor 1.1.1.1 send-community extended
(Router) (Config-router-af-evpn)# neighbor 1.1.1.1 route-map permit-all out
(Router) (Config-router-af-evpn)# neighbor 1.1.1.1 maximum-prefix 100
(Router) (Config-router-af-evpn)# neighbor 1.1.1.1 route-reflector-client
(Router) (Config-router-af-evpn)# retain route-target all
(Router) (Config-router-af-evpn)# exit
(Router) (Config-router)#
```
## **7.1.6 aggregate-address**

To configure a summary address for BGP, use the aggregate-address command in Router Configuration mode.

No aggregate addresses are configured by default. Unless the options are specified, the aggregate is advertised with the ATOMIC\_AGGREGATE attribute and an empty AS path, and the more specific routes are advertised along with the aggregate.

To be considered a match for an aggregate address, a prefix must be more specific (i.e. have a longer prefix length) than the aggregate address. A prefix whose prefix length equals the length of the aggregate address is not considered a match.

When BGP originates a summary address, it installs a reject route in the common routing table for the summary prefix. Any received packets that match the summary prefix, but not a more specific route, match the reject route and are dropped.

BGP accepts up to 128 summary addresses for each address family.

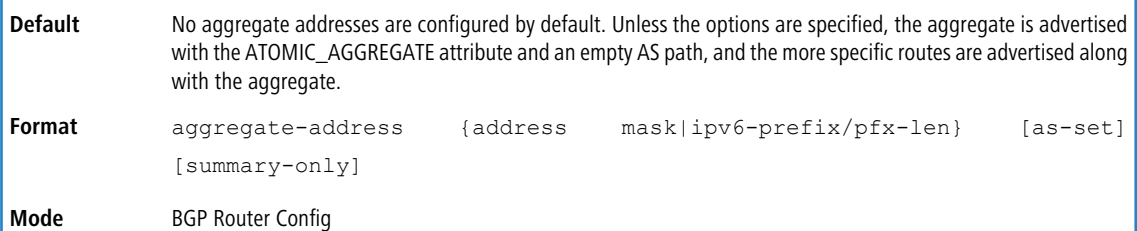

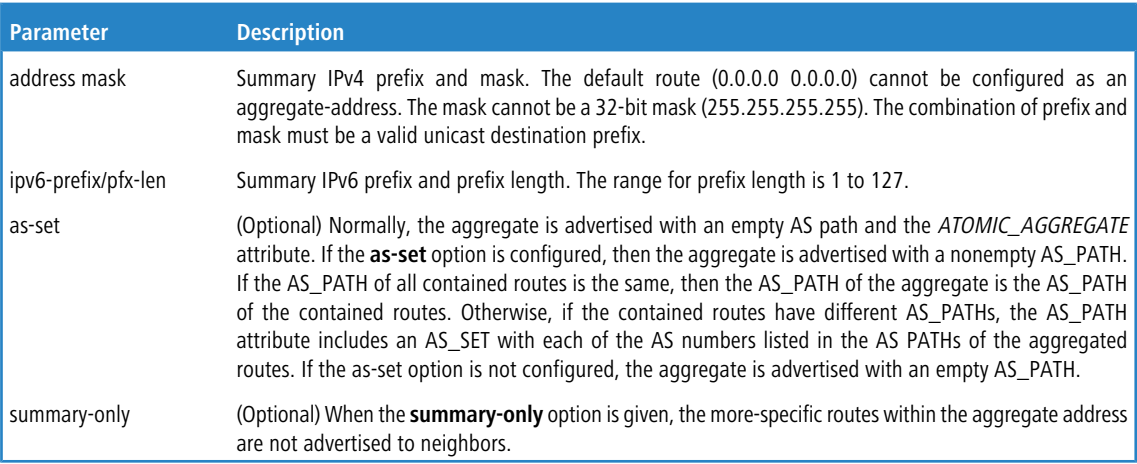

### **7.1.6.1 no aggregate-address**

Use this command to delete a summary address for BGP. The address mask is a summary prefix and mask.

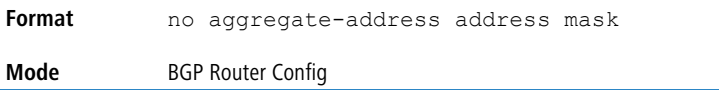

# **7.1.7 aggregate-address (IPv4 VRF Address Family Config)**

To configure a summary address for BGP, use the aggregate-address command in Router Configuration mode.

No aggregate addresses are configured by default. Unless the options are specified, the aggregate is advertised with the ATOMIC AGGREGATE attribute and an empty AS path, and the more specific routes are advertised along with the aggregate.

To be considered a match for an aggregate address, a prefix must be more specific (i.e. have a longer prefix length) than the aggregate address. A prefix whose prefix length equals the length of the aggregate address is not considered a match.

When BGP originates a summary address, it installs a reject route in the common routing table for the summary prefix. Any received packets that match the summary prefix, but not a more specific route, match the reject route and are dropped.

BGP accepts up to 128 summary addresses for each address family.

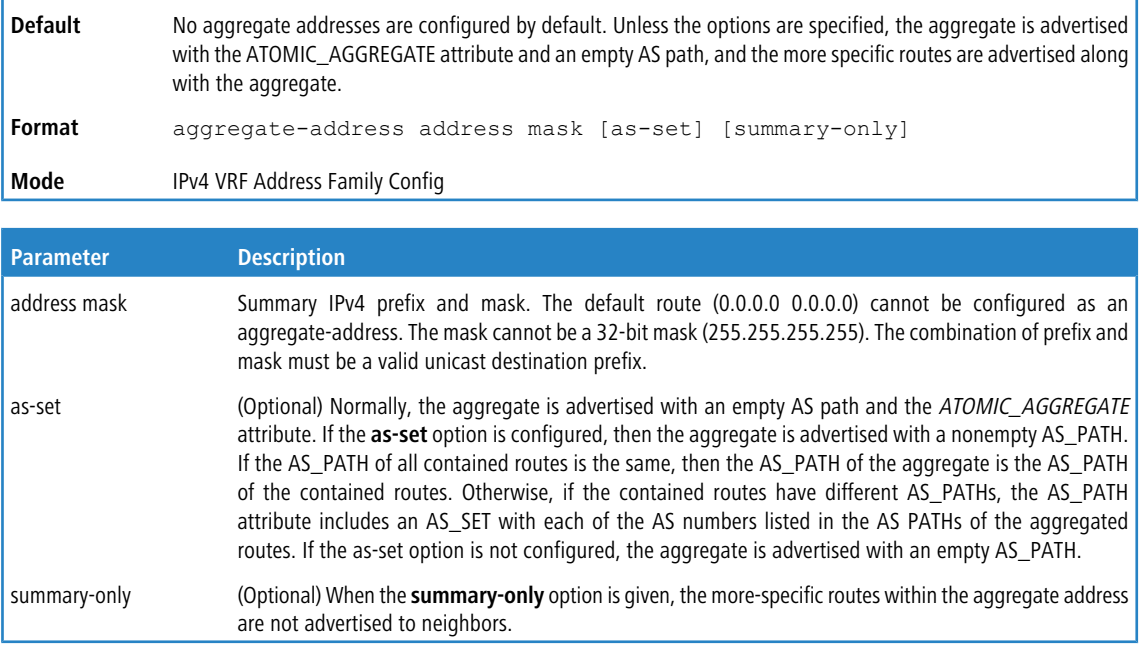

### **7.1.7.1 no aggregate-address (IPv4 VRF Address Family Config)**

Use this command to delete a summary address for BGP. The address mask is a summary prefix and mask.

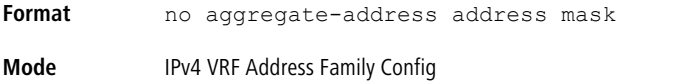

# **7.1.8 bgp aggregate-different-meds**

Use the bgp aggregate-different meds command to allow the aggregation of routes with different MED attributes. By default, BGP only aggregates routes that have the same MED value, as prescribed by RFC 4271.

When this command is given, the path for an active aggregate address is advertised without a MED attribute. When this command is not given, if multiple routes match an aggregate address, but have different MEDs, the aggregate takes the MED of the first matching route. Any other matching prefix with the same MED is included in the aggregate. Matching prefixes with different MEDs are not considered to be part of the aggregate and continue to be advertised as individual routes.

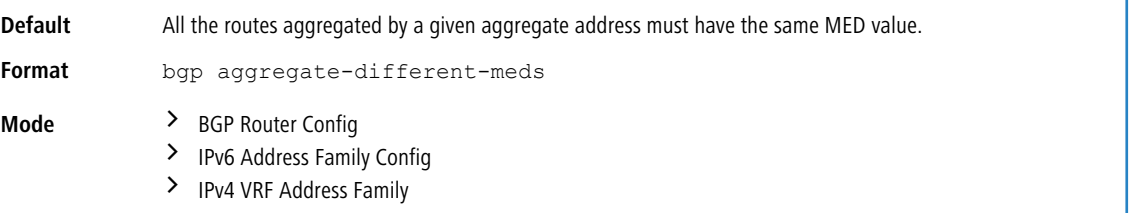

## **7.1.8.1 no bgp aggregate-different-meds**

Use the no bgp aggregate-different meds command in BGP Router Configuration mode to return the command to the default.

**Format** no bgp aggregate-different-meds **Mode**  $\rightarrow$  BGP Router Config > IPv6 Address Family Config

> IPv4 VRF Address Family

# **7.1.9 bgp always-compare-med**

To compare MED values during the decision process in paths received from different ASs, use the bgp always-compare-med command. The MED is a 32-bit integer, commonly set by an external peer to indicate the internal distance to a destination. The decision process compares MED values to prefer paths that have a shorter internal distance. Since different ASs may use different internal distance metrics or have different policies for setting the MED, the decision process normally does not compare MED values in paths received from peers in different autonomous systems. This command allows you to force BGP to compare MEDs, regardless of whether paths are received from a common AS.

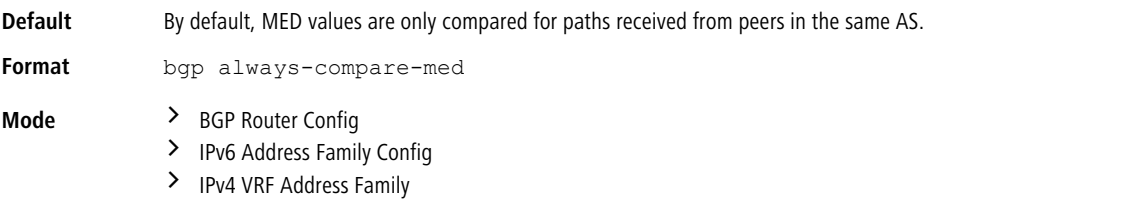

### **7.1.9.1 no bgp always-compare-med**

Use the no form of this command to revert to the default behavior, only comparing MED values from paths received from neighbors in the same AS.

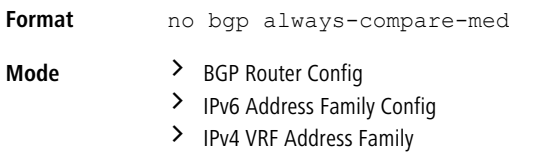

# **7.1.10 bgp bestpath as-path ignore**

To ignore the AS PATH length in the best path calculation during the decision process, use the bgp bestpath as-path ignore command in Router Configuration mode. For IPv6 routes, configure this command in Address Family IPv6 mode. To influence ECMP route calculations, configure the AS PATH parameter.

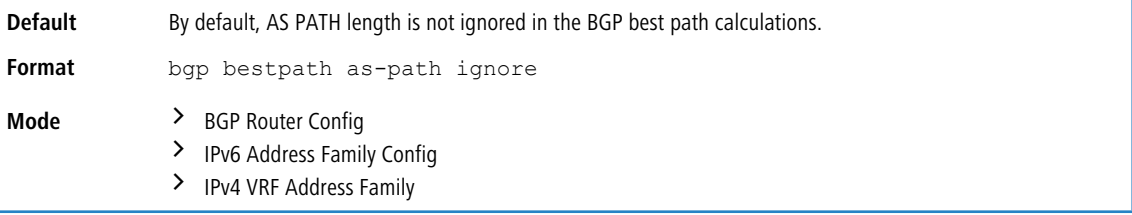

### **7.1.10.1 no bgp bestpath as-path ignore**

Use the no form of this command to revert to the default behavior, where AS PATH length is not ignored in the BGP best path

calculation.

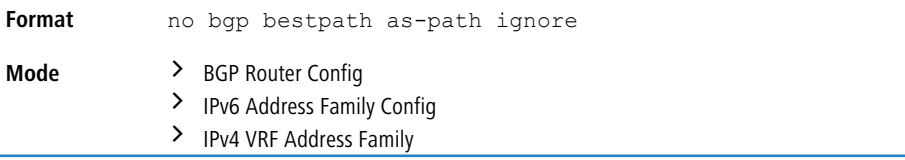

# **7.1.11 bgp client-to-client reflection**

By default, a route reflector reflects routes received from its clients to its other clients. However, if a route reflector's clients have a full BGP mesh, the route reflector does not reflect to the clients. The bgp client-to-client reflection command enables client-to-client reflection for IPv4, IPv6, or IPv4 VRF routes, depending on the mode.

Route reflection can change the routes clients select. A route reflector only reflects those routes it selects as best routes. Best route selection can be influenced by the IGP metric of the route to reach the BGP next hop. Since a client's IGP distance to a given next hop may differ from the route reflector's IGP distance, a route reflector may not readvertise a route a client would have selected as best in the absence of route reflection. One way to avoid this effect is to fully mesh the clients within a cluster. When clients are fully meshed, there is no need for the cluster's route reflectors to reflect client routes to other clients within the cluster. When client-to-client reflection is disabled, a route reflector continues to reflect routes from non- clients to clients and from clients to non-clients.

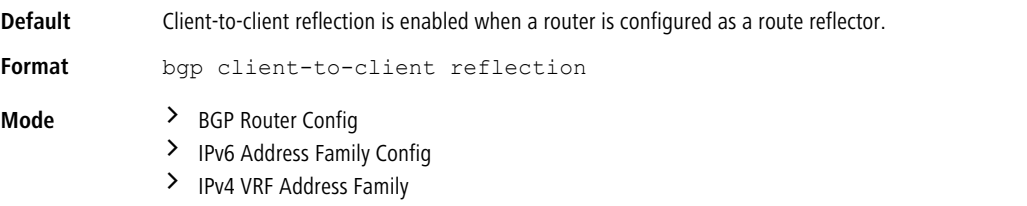

### **7.1.11.1 no bgp client-to-client reflection**

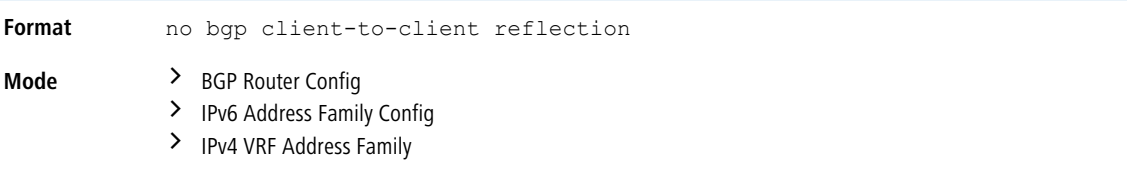

# **7.1.12 bgp cluster-id**

Use the bgp cluster-id command in BGP router configuration mode to specify the cluster ID of a route reflector. To revert the cluster ID to its default, use the  $no$  form of this command.

A route reflector and its clients form a cluster. Since a cluster with a single route reflector has a single point of failure, a cluster may be configured with multiple route reflectors. To avoid sending multiple copies of a route to a client, each route reflector in a cluster should be configured with the same cluster ID. Route reflectors with the same cluster ID must have the same set of clients; otherwise, some routes may not be reflected to some clients. The same cluster ID is used for both IPv4 and IPv6 route reflection.

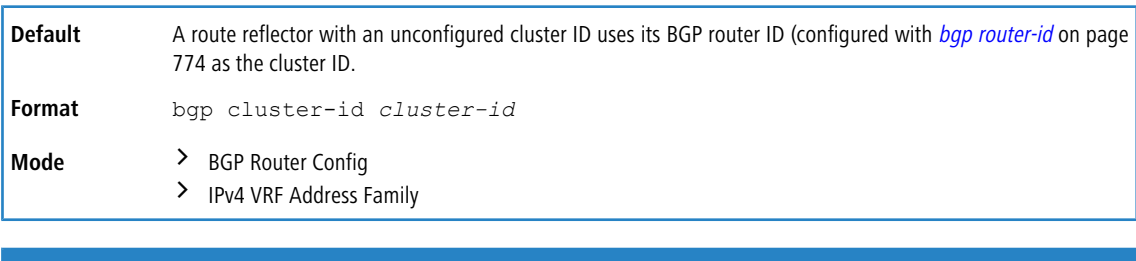

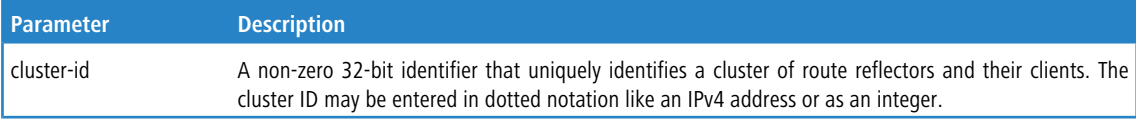

## **7.1.12.1 no bgp cluster-id**

**Format** no bgp cluster-id *cluster-id*

**Mode**  $\rightarrow$  BGP Router Config > IPv4 VRF Address Family

# **7.1.13 bgp default local-preference**

Use this command to specify the default local preference. Local preference is an attribute sent to internal peers to indicate the degree of preference for a route. A route with a numerically higher local preference value is preferred.

BGP assigns the default local preference to each path received from an external peer. (BGP retains the **LOCAL\_PREF** on paths received from internal peers.) BGP also assigns the default local preference to locally-originated paths. If you change the default local preference, BGP automatically initiates a soft inbound reset for all peers to apply the new local preference.

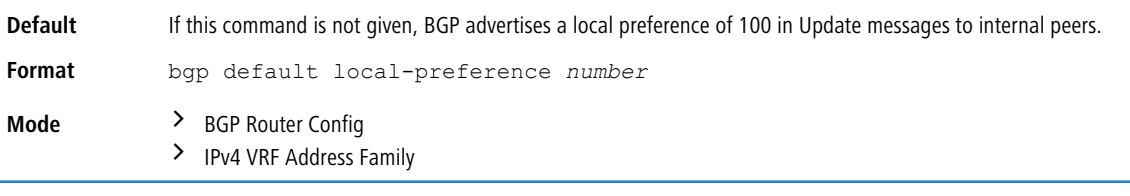

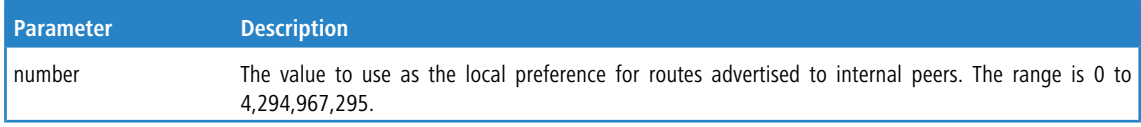

## **7.1.13.1 no bgp default local-preference**

This command sets the default value of local preference of the BGP router.

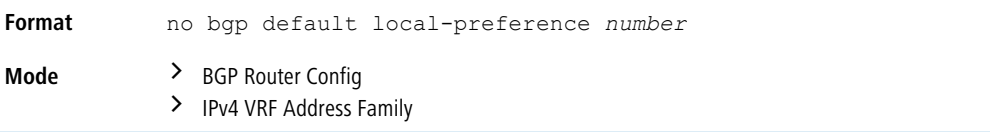

# **7.1.14 bgp fast-external-failover**

Use this command to configure BGP to immediately reset the adjacency with an external peer if the routing interface to the peer goes down. When BGP gets a routing interface down event, BGP drops the adjacency with all external peers whose IPv4 address is in one of the subnets on the failed interface. This behavior can be overridden for specific interfaces using the *[ip](#page-779-0) [bgp](#page-779-0) [fast-external-failover](#page-779-0)* on page 780 command.

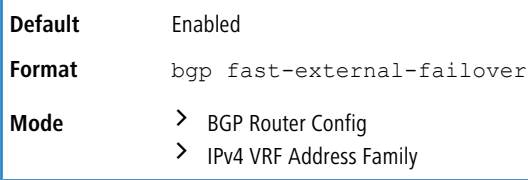

## **7.1.14.1 no bgp fast-external-failover**

Use this command to disable BGP fast-external-failover.

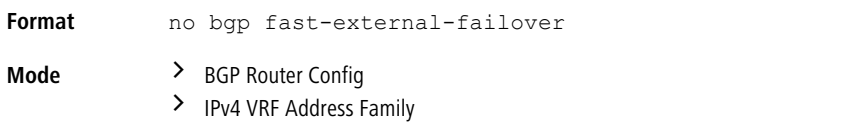

# **7.1.15 bgp fast-internal-failover**

Use this command to configure BGP to immediately reset the adjacency with an internal peer when there is a loss of reachability to an internal peer. BGP tracks the reachability of each internal peer's IP address. If a peer becomes unreachable (that is, the RIB no longer has a nondefault route to the peer's IP address), then BGP drops the adjacency.

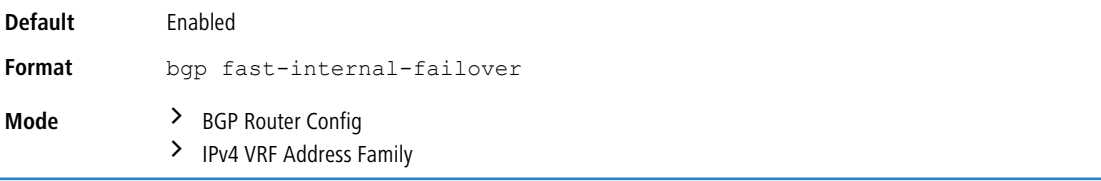

### **7.1.15.1 no bgp fast-internal-failover**

Use this command to disable BGP fast-internal-failover.

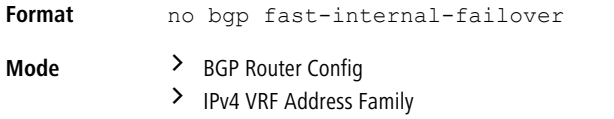

# **7.1.16 bgp listen**

Use this command to activate the IPv4 BGP dynamic neighbors feature and create an IPv4 or IPv6 listen range and associate it with a specified peer template.

Use limit *max-number* to define the global maximum number of IPv4 BGP dynamic neighbors that can be created.

BGP dynamic neighbors are configured using a range of IP addresses and BGP peer groups. Each range can be configured as a subnet IP address. After a subnet range is configured for a BGP peer group, and a TCP session is initiated for an IP address in the subnet range, a new BGP neighbor is dynamically created. Dynamically created neighbors are not displayed in the running-config.

If a template peer name is not specified, all dynamic neighbors that are created will inherit default parameters. The template peer name can be assigned/changed for a listen range in any time.

The total number of both IPv4 and IPv6 listen range groups you can configure are 10.

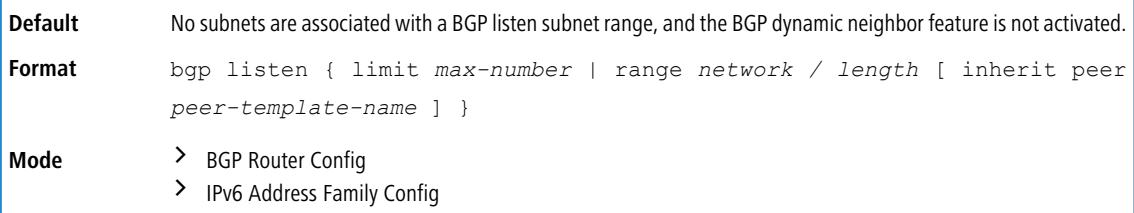

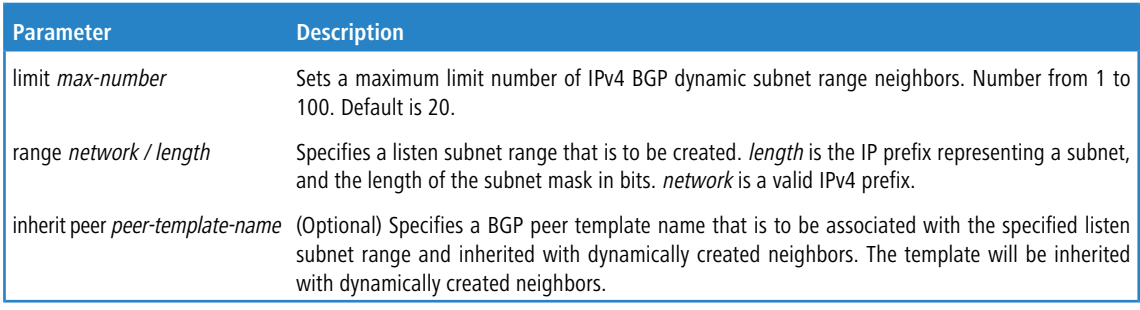

#### **Example:**

(R1) # configure

(R1) (Config) # router bgp 100

```
(R1) (Config-router)# bgp listen limit 10
(R1) (Config-router)# bgp listen range 10.12.0.0/16
(R1) (Config-router)# bgp listen range 10.27.0.0/16 inherit peer ABC
```
### **7.1.16.1 no bgp listen**

Use this command to deactivate the IPv4 BGP dynamic neighbors feature and delete an IPv4 listen range and deassociate it with a specified peer template.

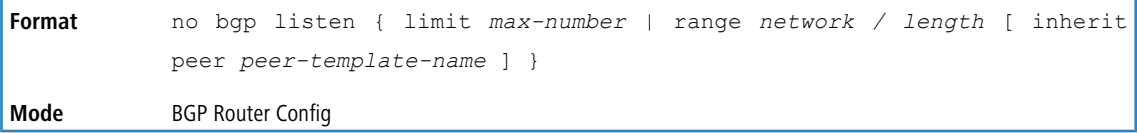

# **7.1.17 bgp log-neighbor-changes**

Use this command to enable logging of adjacency state changes. Both backward and forward adjacency state changes are logged. Forward state changes, except for transitions to the **Established** state, are logged at the **Informational** severity level. Backward state changes and forward changes to **Established** are logged at the **Notice** severity level.

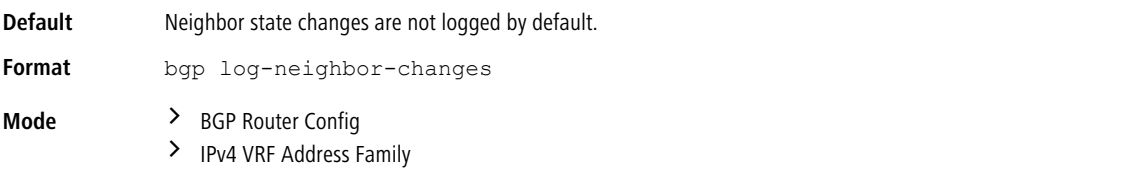

## **7.1.17.1 no bgp log-neighbor-changes**

Use this command to return the bgp log-neighbor-changes command to the default.

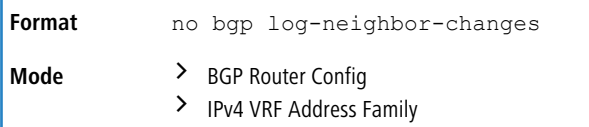

## <span id="page-772-0"></span>**7.1.18 bgp maxas-limit**

To specify a limit on the length of AS Paths that BGP accepts from its neighbors, use the bgp maxas-limit command in Router Configuration mode. If BGP receives a path whose AS Path attribute is longer than the configured limit, BGP sends a NOTIFICATION and resets the adjacency.

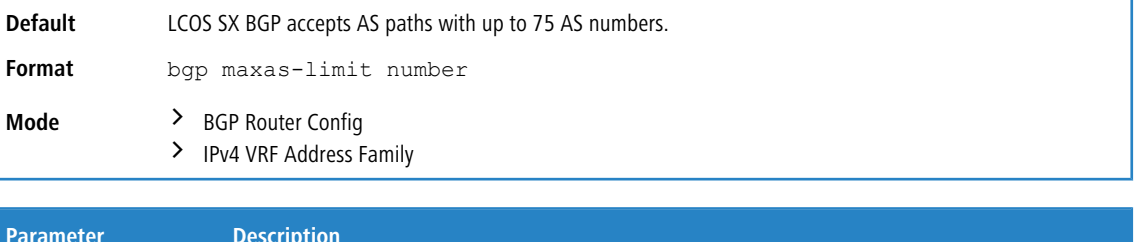

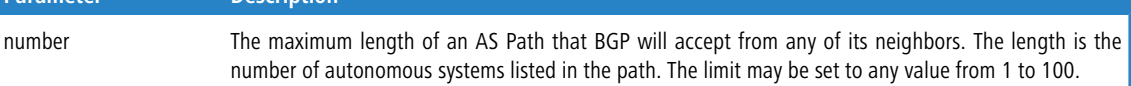

#### **7.1.18.1 no bgp maxas-limit**

To revert to the default the limit on the length of AS Paths that BGP accepts from its neighbors, use the  $n \circ$  form of this command.

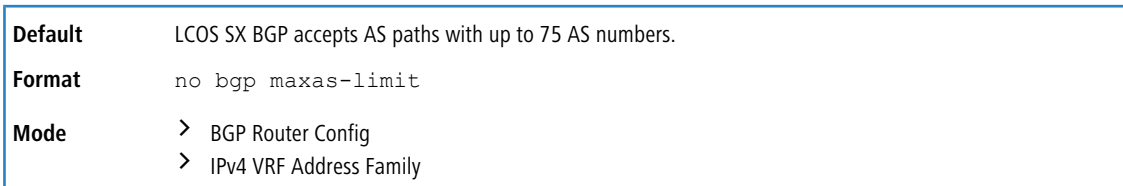

# <span id="page-773-0"></span>**7.1.19 bgp router-id**

Use this command to set the BGP router ID. There is no default BGP router ID. The system does not select a router ID automatically. You must configure one manually.

The BGP router ID must be a valid IPv4 unicast address, but is not required to be an address assigned to the router. The router ID is specified in the dotted notation of an IP address. Setting the router ID to 0.0.0.0 disables BGP. Changing the router ID disables and re-enables BGP, causing all adjacencies to be re-established.

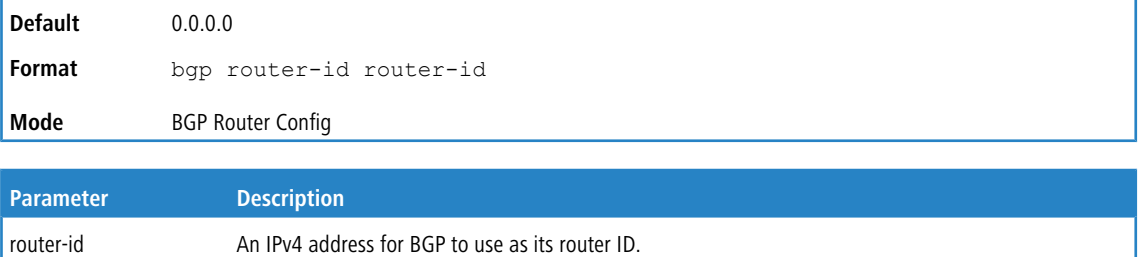

#### **7.1.19.1 no bgp router-id**

Use this command to reset the BGP router ID, disabling BGP.

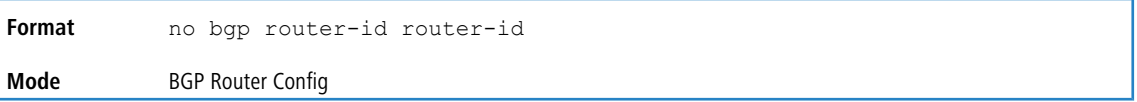

# <span id="page-773-1"></span>**7.1.20 default-information originate**

Use this command to allow BGP to originate a default route (either BGP, IPv4 VRF, or IPv6, depending on the mode). By default, BGP does not originate a default route. If a default route is redistributed into BGP, BGP does not advertise the default route unless the default-information originate command has been given. The always option

is disabled by default.

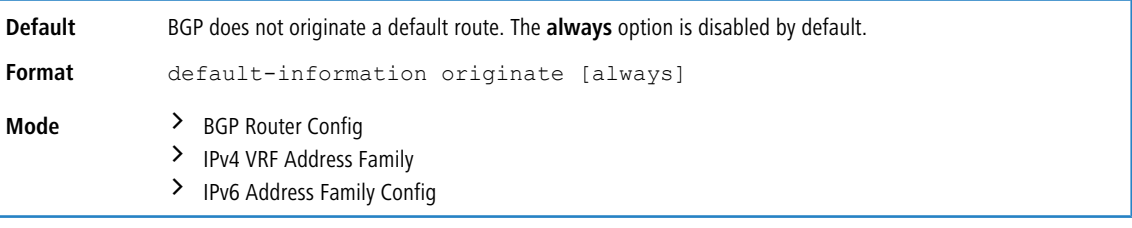

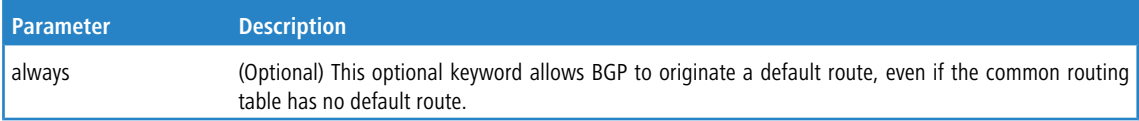

### **7.1.20.1 no default-information originate**

Use this command to disable BGP from originating a default route.

**Format** no default-information originate [always]

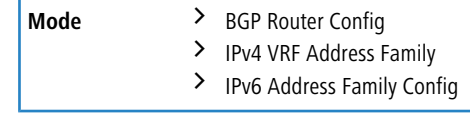

# **7.1.21 default metric**

Use this command to set the value of the Multi Exit Discriminator (MED) attribute on redistributed routes (either BGP, IPv4 VRF, or IPv6 routes, depending on the mode) when no metric has been specified in the [redistribute](#page-814-0) [\(BGP](#page-814-0) [Router](#page-814-0) [Config\)](#page-814-0) on page 815 command.

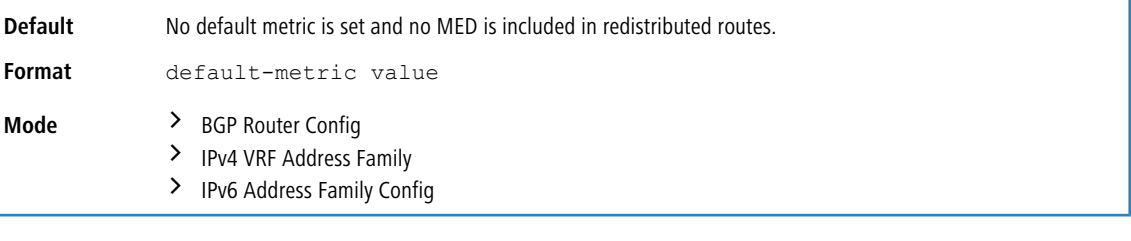

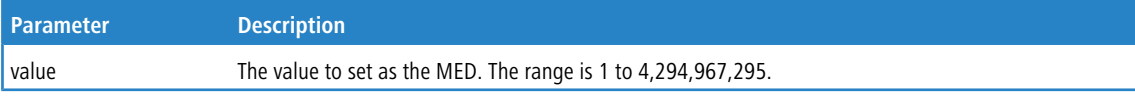

# **7.1.21.1 no default metric**

Use this command to delete the default for the metric of redistributed routes.

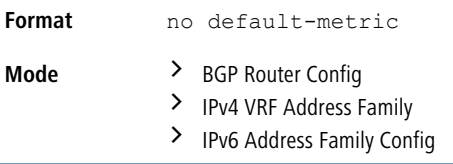

# **7.1.22 distance (BGP Router Config)**

Use this command to set the preference (also known as administrative distance) of BGP routes to specific destinations. You may enter up to 128 instances of this command. Two instances of this command may not have the same prefix and wildcard mask. If a distance command is configured that matches an existing distance command's prefix and wildcard mask, the new command replaces the existing command. There can be overlap between the prefix and mask configured for different commands. When there is overlap, the command whose prefix and wildcard mask are the longest match for a neighbor's address is applied to routes from that neighbor.

An ECMP route's distance is determined by applying distance commands to the neighbor that provided the best path.

The distance command is not applied to existing routes. To apply configuration changes to the distance command itself or the prefix list to which a distance command applies, you must force a hard reset of affected neighbors.

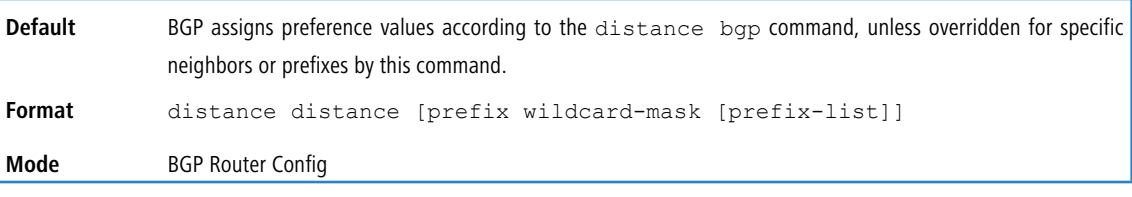

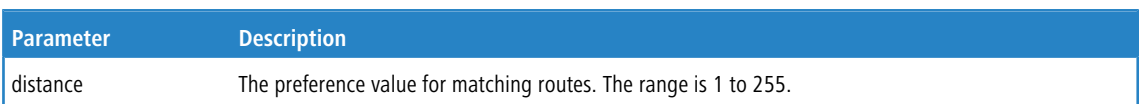

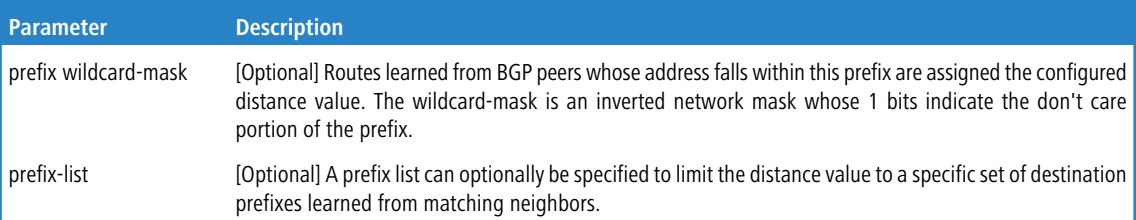

**Example:** The following shows examples of the command.

**Example 1:** To set the preference value of the BGP route to 100.0.0.0/S from neighbor 10.1.1.1, use the following command:

```
(R1) (Config)# ip prefix-list pfx-list1 permit 100.0.0.0/8
(R1) (Config)# router bgp 1
(R1) (Config-router)# distance 25 10.1.1.1 0.0.0.0 pfx-list1
```
**Example 2:** To set the preference value to 12 for all BGP routes from neighbor 10.1.1.1, use the following distance

```
command:
```
(R1) (Config-router)# distance 12 10.1.1.1 0.0.0.0

**Example 3:** To set the preference value of all routes within 100.0.0.0/S from any neighbor, use the following distance

command:

```
(R1) (Config)# ip prefix-list pfx-list2 permit 100.0.0.0/8 ge 8
(R1) (Config)# router bgp 1
(R1) (Config-router)#distance 25 0.0.0.0 255.255.255.255 pfx-list2
```
#### **7.1.22.1 no distance (BGP Router Config)**

Use this command to set the preference of BGP routes to the default.

```
Format no distance distance [prefix wildcard-mask [prefix-list]]
Mode BGP Router Config
```
## **7.1.23 distance BGP (BGP Router Config)**

Use this command to set the preference, (also known as administrative distance), of BGP routes. Different distance values can be configured for routes learned from external peers, routes learned from internal peers, and BGP routes locally originated. A route with a lower preference value is preferred to a route with a higher preference value to the same destination. Routes with a preference of 255 may not be selected as best routes and used for forwarding.

The change to the default BGP distances does not affect existing routes. To apply a distance change to existing routes, you must force the routes to be deleted from the RIB and relearned, either by resetting the peers from which the routes are learned or by disabling and re-enabling BGP.

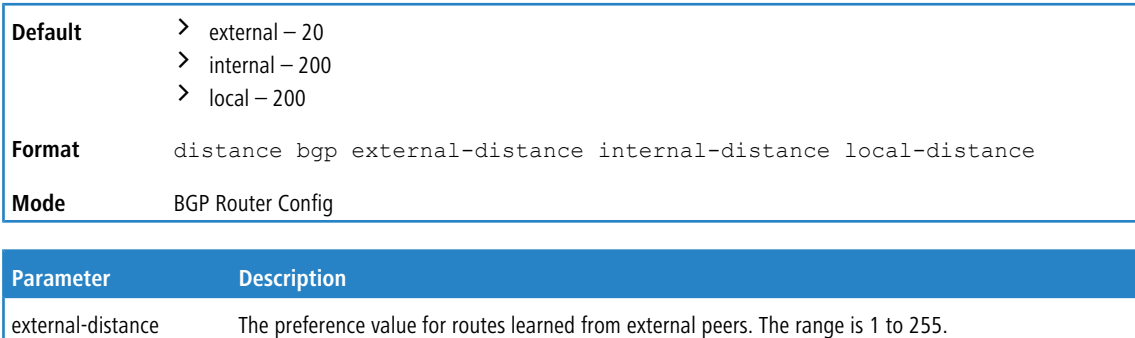

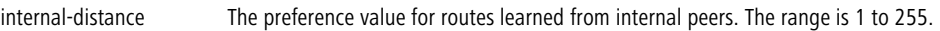

local-distance The preference value for locally-originated routes. The range is 1 to 255.

### **7.1.23.1 no distance BGP (BGP Router Config)**

Use this command to set the default route preference value of BGP routes in the router.

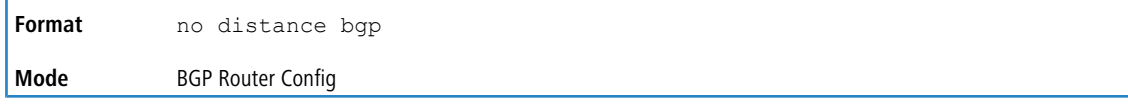

# **7.1.24 distance BGP (IPv4 VRF Address Family)**

Use this command to set the preference, (also known as administrative distance), of BGP routes. Different distance values can be configured for routes learned from external peers, routes learned from internal peers, and BGP routes locally originated. A route with a lower preference value is preferred to a route with a higher preference value to the same destination. Routes with a preference of 255 may not be selected as best routes and used for forwarding.

The change to the default BGP distances does not affect existing routes. To apply a distance change to existing routes, you must force the routes to be deleted from the RIB and relearned, either by resetting the peers from which the routes are learned or by disabling and re-enabling BGP.

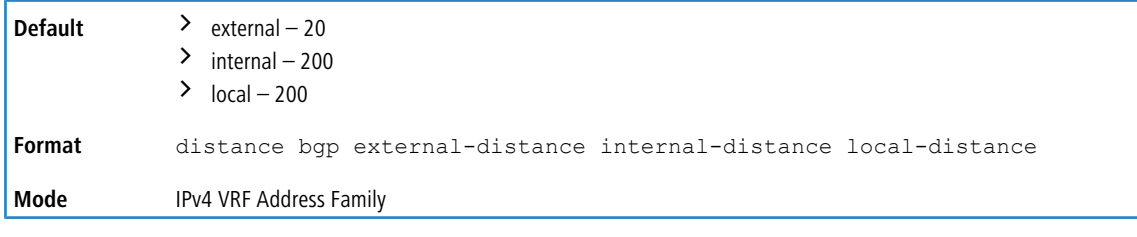

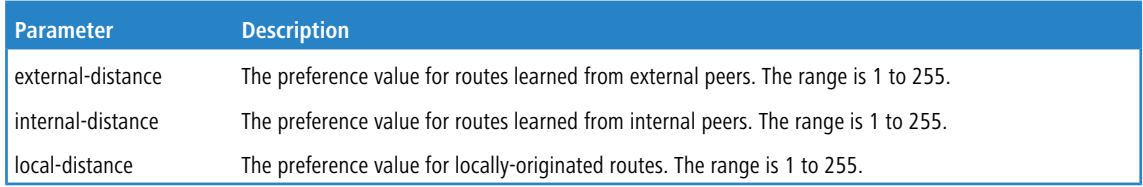

## **7.1.24.1 distance BGP (IPv4 VRF Address Family)**

Use this command to set the preference, (also known as administrative distance), of BGP routes. Different distance values can be configured for routes learned from external peers, routes learned from internal peers, and BGP routes locally originated. A route with a lower preference value is preferred to a route with a higher preference value to the same destination. Routes with a preference of 255 may not be selected as best routes and used for forwarding.

The change to the default BGP distances does not affect existing routes. To apply a distance change to existing routes, you must force the routes to be deleted from the RIB and relearned, either by resetting the peers from which the routes are learned or by disabling and re-enabling BGP.

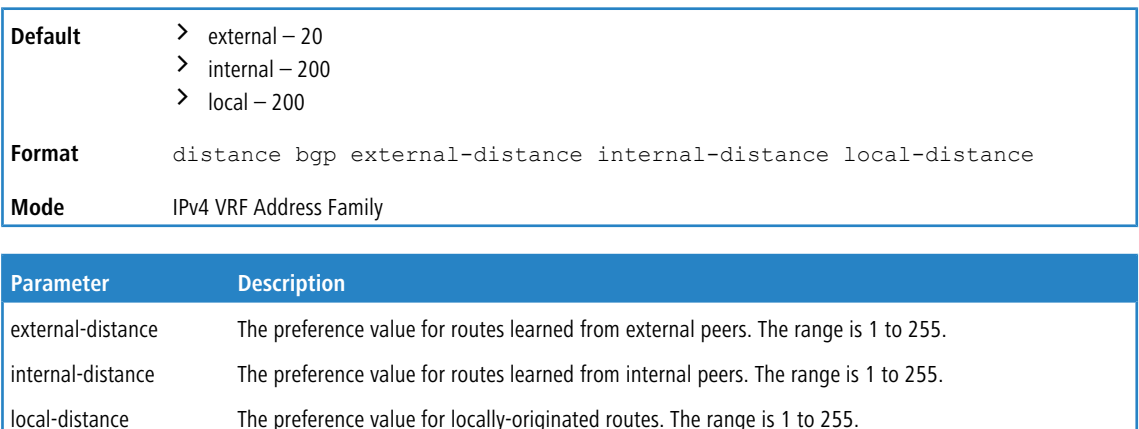

# **7.1.25 distance BGP (IPv6 Address Family Config)**

Use this command to set the preference, (also known as administrative distance), for eBGP, iBGP, and locally-originated BGP IPv6 routes. Different distance values can be configured for routes learned from external peers, routes learned from internal peers, and BGP routes locally originated. A route with a lower preference value is preferred to a route with a higher preference value to the same destination. Routes with a preference of 255 may not be selected as best routes and used for forwarding.

The change to the default BGP distances does not affect existing routes. To apply a distance change to existing routes, you must force the routes to be deleted from the RIB and relearned, either by resetting the peers from which the routes are learned or by disabling and re-enabling BGP.

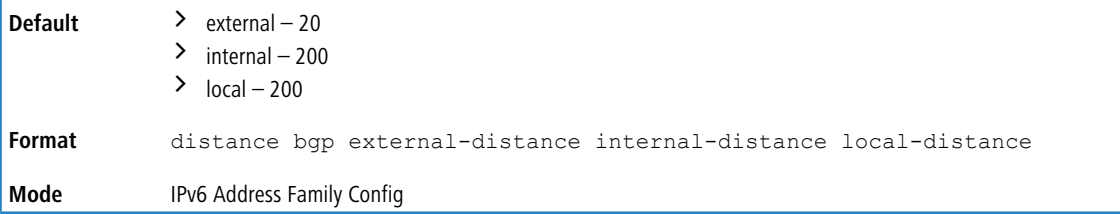

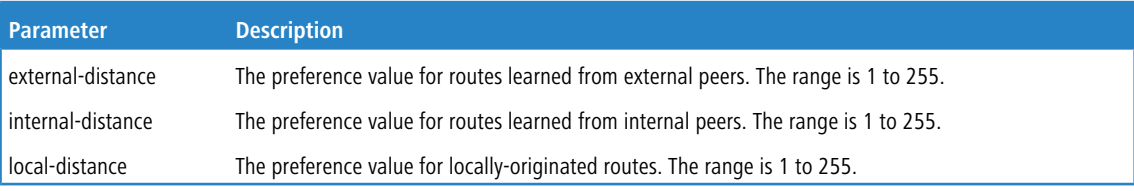

# **7.1.25.1 no distance BGP (IPv6 Address Family Config)**

Use this command to set the default route preference value for eBGP, iBGP, and locally-originated BGP IPv6 routes in the router.

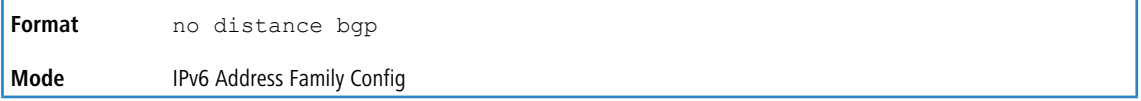

# **7.1.26 distribute-list prefix in**

Use this command to configure a filter that restricts the routes that BGP accepts from all neighbors based on destination prefix. The distribute list is applied to all routes received from all neighbors. Only routes permitted by the prefix list are accepted. If the command refers to a prefix list that does not exist, the command is accepted and all routes are permitted.

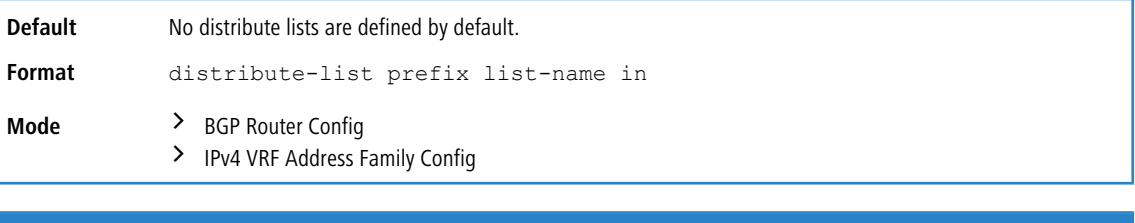

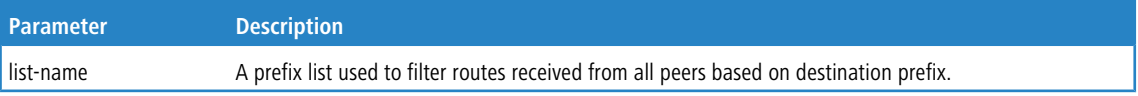

### **7.1.26.1 no distribute-list prefix in**

Use this command to disable a filter that restricts the routes that BGP accepts from all neighbors based on destination prefix.

**Format** distribute-list prefix list-name in

**Mode** > BGP Router Config > IPv4 VRF Address Family Config

# <span id="page-778-1"></span>**7.1.27 distribute-list prefix out**

Use this command to configure a filter that restricts the advertisement of routes based on destination prefix. Only one instance of this command may be defined for each route source (RIP, OSPF, static, connected). One instance of this command may also be configured as a global filter for outbound prefixes.

If the command refers to a prefix list that does not exist, the command is accepted and all routes are permitted.

When a distribute list is added, changed, or deleted for route redistribution, BGP automatically reconsiders all best routes.

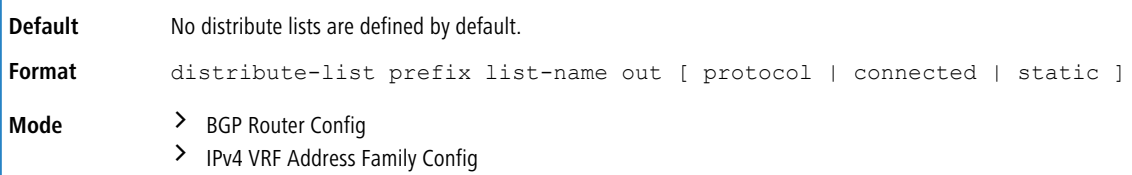

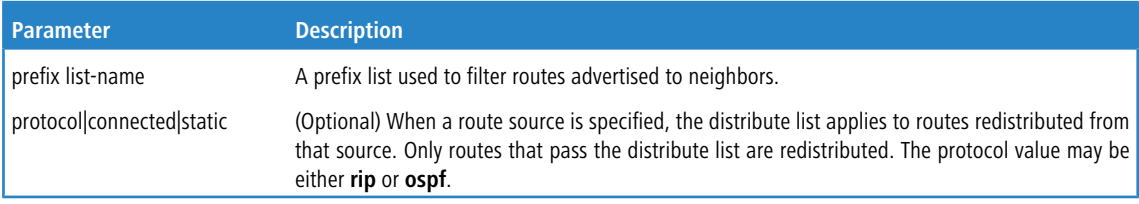

### **7.1.27.1 no distribute-list prefix out**

Use this command to reset the distribute-list out (BGP) command to the default.

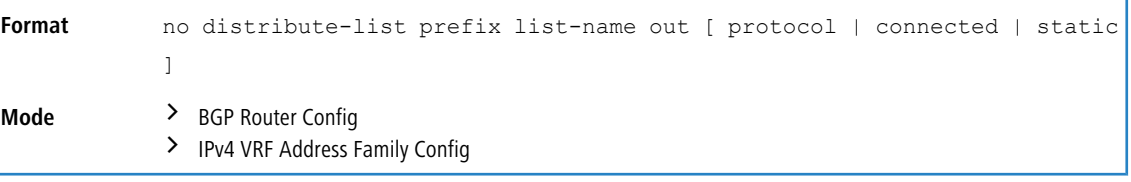

# **7.1.28 enable (BGP)**

This command globally enables BGP, while retaining the configuration. BGP is enabled by default once you specify the local AS number with the *[router](#page-763-0) [bgp](#page-772-0)* on page 764 command and configure a router ID with the *bgp [maxas-limit](#page-772-0)* on page 773 command. When you disable BGP, BGP retains its configuration. If you invoke the [no](#page-763-1) [router](#page-763-1) bap on page 764 command, all BGP configuration is reset to the default values.

<span id="page-778-0"></span>When BGP is administratively disabled, BGP sends a **Notification** message to each peer with a Cease error code.

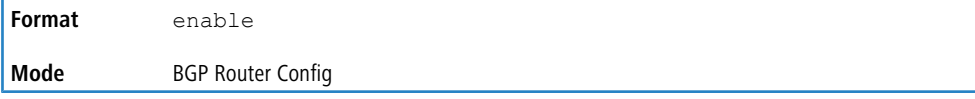

### **7.1.28.1 no enable (BGP)**

This command globally disables the administrative mode of BGP on the system, while retaining the configuration.

**Format** no enable

**Mode** BGP Router Config

# **7.1.29 bgp graceful-restart**

This command enables the graceful restart capability, as specified in RFC 4724.

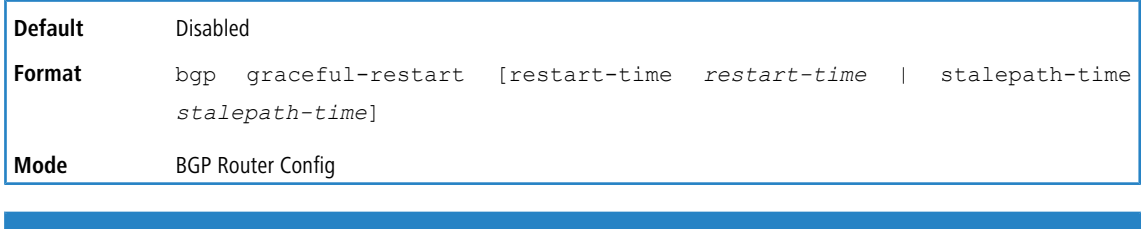

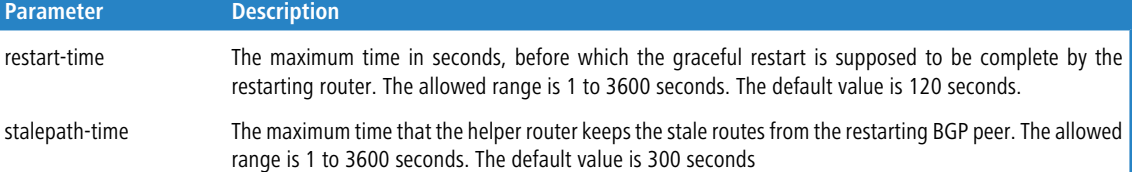

### **7.1.29.1 no bgp graceful-restart**

This command resets the graceful restart capability to the default value.

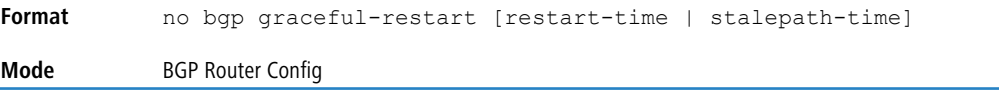

# **7.1.30 bgp graceful-restart-helper**

This command enables the graceful restart helper capability.

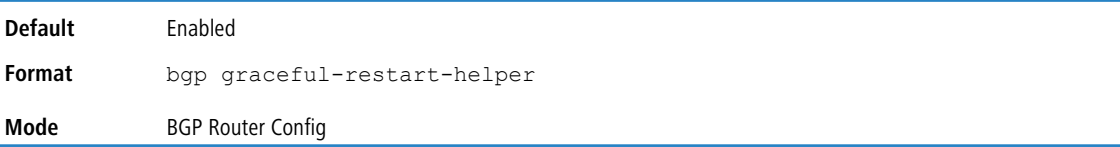

## **7.1.30.1 no bgp graceful-restart-helper**

This command disables the graceful restart helper capability.

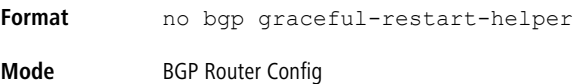

# <span id="page-779-0"></span>**7.1.31 ip bgp fast-external-failover**

This command configures fast external failover behavior for a specific routing interface.

This command overrides for a specific routing interface the fast external failover behavior configured globally. If  $perm$ it is specified, the feature is enabled on the interface, regardless of the global configuration. If  $deny$  is specified, the feature is disabled on the interface, regardless of the global configuration.

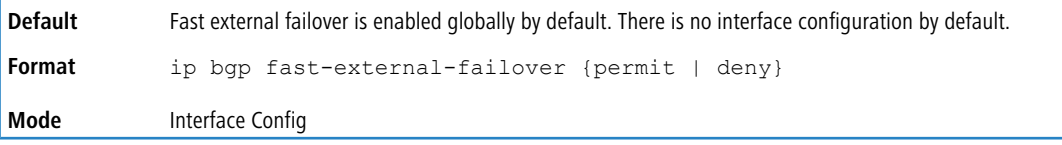

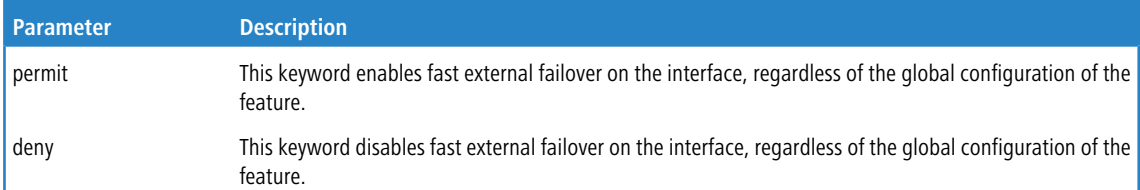

### **7.1.31.1 no ip bgp fast-external-failover**

This command unconfigures the feature on the interface, and the interface uses the global setting.

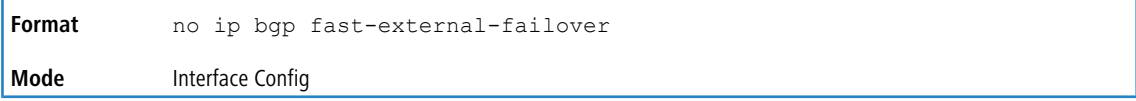

# **7.1.32 ip extcommunity-list**

Use this command to import or export filtering in BGP using route maps with the filtering criteria of extcommunity. This creates a filtering list that can be used in a route-map.

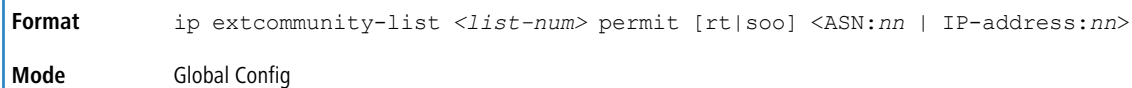

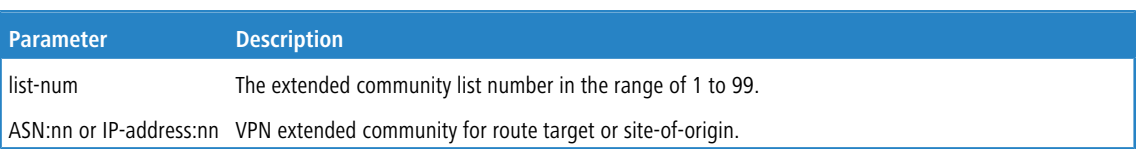

#### **Example:** The following shows an example of the command.

```
(Switching) #configure
(Switching) (Config)# #ip extcommunity-list 1 permit rt 1.1.1.1:200
(Switching) (Config)# #ip extcommunity-list 2 permit soo 2.2.2.2:400
(Switching)#show running-config | include ext
ip extcommunity-list 1 permit rt 1.1.1.1:200
ip extcommunity-list 2 permit soo 2.2.2.2:400
```
## **7.1.33 maximum-paths (BGP Router Config)**

Use this command to specify the maximum number of next hops BGP may include in an Equal Cost Multipath (ECMP) route derived from paths received from neighbors outside the local autonomous system.

Paths are considered for ECMP when their attributes are the same (local preference, AS path, origin, MED, peer type and IGP distance). When BGP uses multiple paths in an ECMP route, BGP still selects one path as the best path and advertises only that path to its peers.

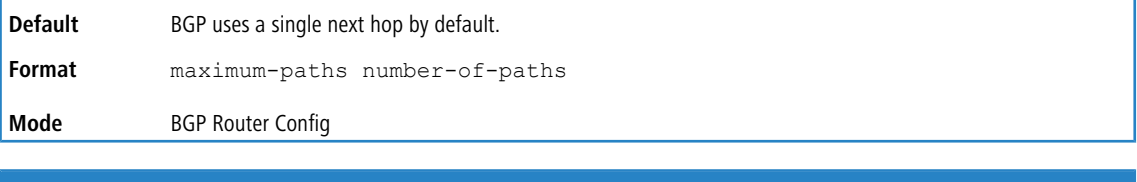

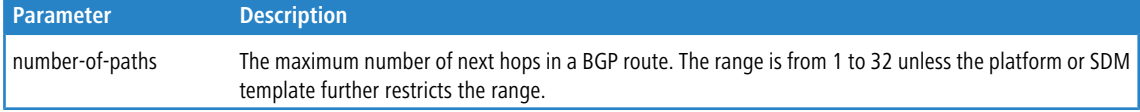

### **7.1.33.1 no maximum-paths (BGP Router Config)**

This command resets back to the default the number of next hops BGP may include in an ECMP route.

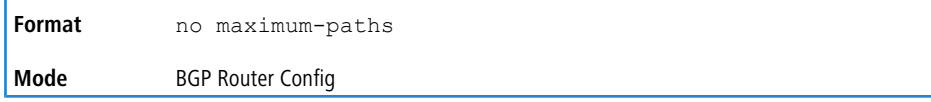

# **7.1.34 maximum-paths (IPv4 VRF Address Family Config)**

Use this command to specify the maximum number of next hops BGP may include in an Equal Cost Multipath (ECMP) route derived from paths received from neighbors outside the local autonomous system.

Paths are considered for ECMP when their attributes are the same (local preference, AS path, origin, MED, peer type and IGP distance). When BGP uses multiple paths in an ECMP route, BGP still selects one path as the best path and advertises only that path to its peers.

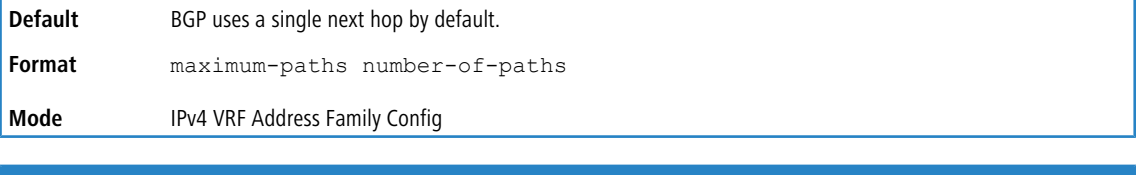

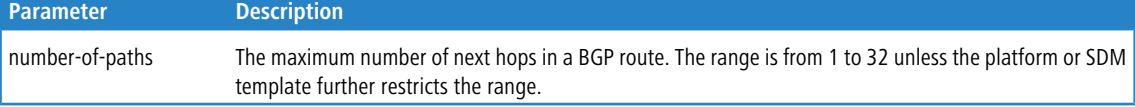

### **7.1.34.1 no maximum-paths (IPv4 VRF Address Family Config)**

This command resets back to the default the number of next hops BGP may include in an ECMP route.

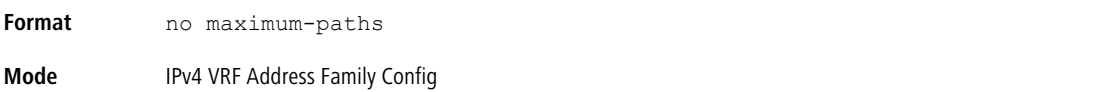

# **7.1.35 maximum-paths (IPv6 Address Family Config)**

Use this command to limit the number of Equal Cost Multipath (ECMP) next hops in IPv6 routes from external peers. BGP may include in an ECMP route derived from paths received from neighbors outside the local autonomous system.

Paths are considered for ECMP when their attributes are the same (local preference, AS path, origin, MED, peer type and IGP distance). When BGP uses multiple paths in an ECMP route, BGP still selects one path as the best path and advertises only that path to its peers.

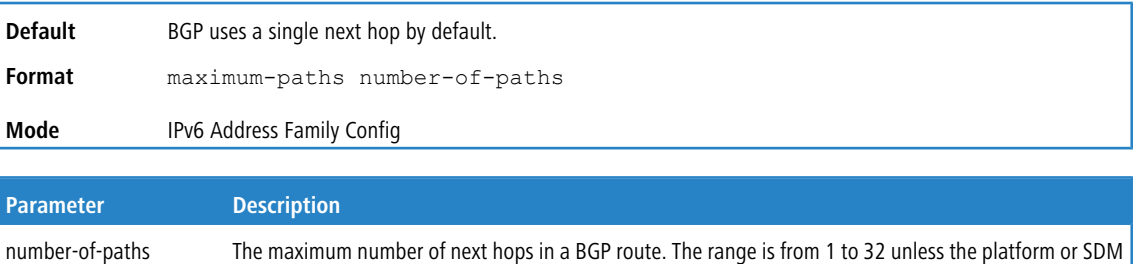

template further restricts the range.

## **7.1.35.1 no maximum-paths (IPv6 Address Family Config)**

This command resets back to the default the number of ECMP next hops in IPv6 routes BGP may include in an ECMP route.

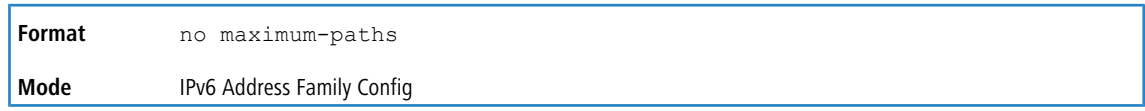

# **7.1.36 maximum-paths ibgp (BGP Router Config)**

Use this command to specify the maximum number of next hops BGP may include in an Equal Cost Multipath (ECMP) route derived from paths received from neighbors within the local autonomous system.

Paths are considered for ECMP when their attributes are the same (local preference, AS path, origin, MED, peer type, and IGP distance). When BGP uses multiple paths in an ECMP route, BGP still selects one path as the best path and advertises only that path to its peers.

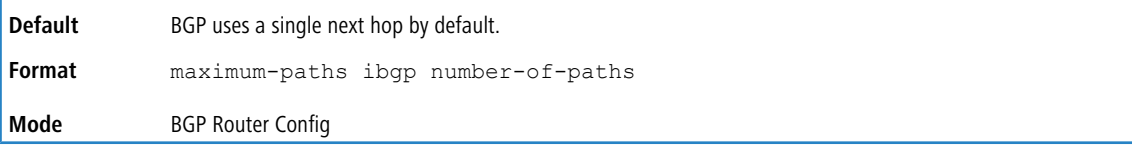

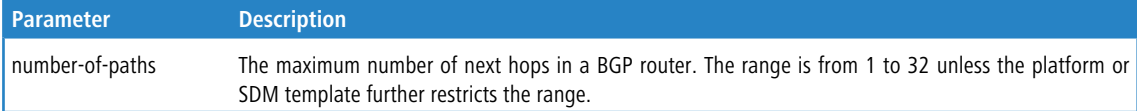

# **7.1.36.1 no maximum-paths ibgp (BGP Router Config)**

Use this command to reset back to the default the number of next hops BGP may include in an ECMP route derived from paths received from neighbors within the local autonomous system.

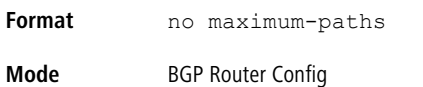

# **7.1.37 maximum-paths ibgp (IPv4 VRF Address Family Config)**

Use this command to specify the maximum number of next hops BGP may include in an Equal Cost Multipath (ECMP) route derived from paths received from neighbors within the local autonomous system.

Paths are considered for ECMP when their attributes are the same (local preference, AS path, origin, MED, peer type, and IGP distance). When BGP uses multiple paths in an ECMP route, BGP still selects one path as the best path and advertises only that path to its peers.

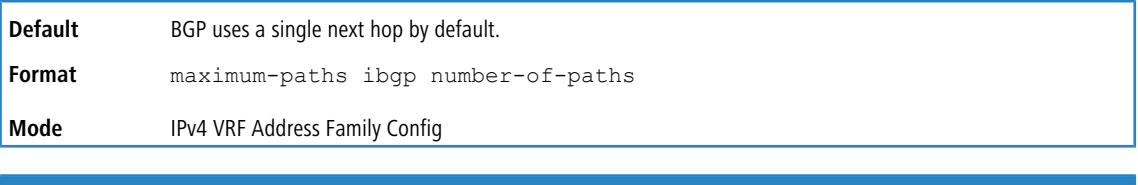

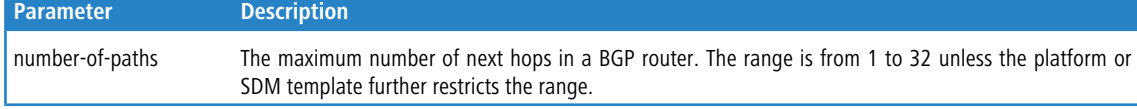

# **7.1.37.1 no maximum-paths ibgp (IPv4 VRF Address Family Config)**

Use this command to reset back to the default the number of next hops BGP may include in an ECMP route derived from paths received from neighbors within the local autonomous system.

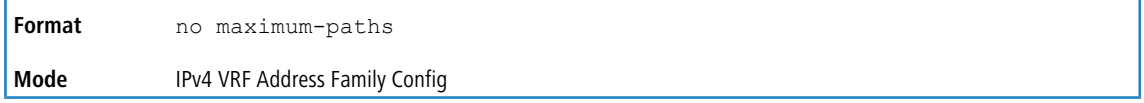

value.

# **7.1.38 maximum-paths ibgp (IPv6 Address Family Config)**

Use this command to limit the number of ECMP next hops in IPv6 routes from internal peers.

Paths are considered for ECMP when their attributes are the same (local preference, AS path, origin, MED, peer type, and IGP distance). When BGP uses multiple paths in an ECMP route, BGP still selects one path as the best path and advertises only that path to its peers.

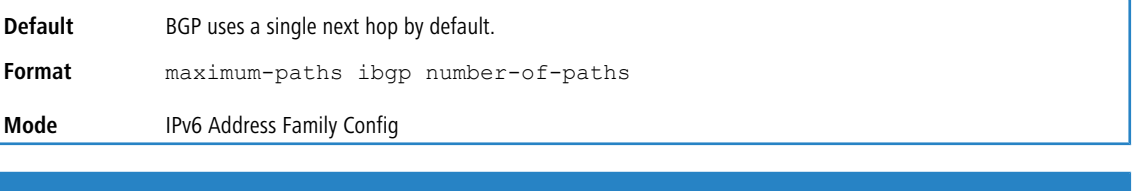

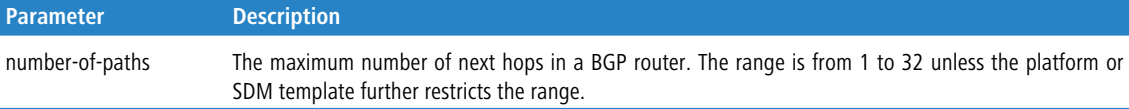

### **7.1.38.1 no maximum-paths ibgp (IPv6 Address Family Config)**

Use this command to reset back to the default the number of ECMP next hops BGP may include in an ECMP route derived from IPv6 routes received from neighbors within the local autonomous system.

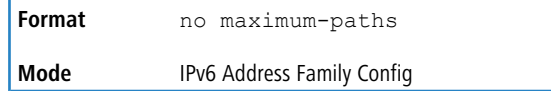

# **7.1.39 neighbor activate (IPv4 VRF/VPNv4/L2VPN Address Family Config)**

Use the neighbor activate command in IPv4 VRF Address Family Config mode to enable exchange of IPv4 VRF prefixes with a neighbor.

Using this command under the address-family vpnv4 unicast mode enables the local BGP router to send VPNv4 prefixes to its BGP peer across the backbone. Each address carried in an NLRI is prefixed with an 8-byte Route distinguisher value.

Using this command under the address-family l2vpn mode enables the local BGP router to send L2VPN prefixes to its BGP peer across the backbone. Each address carried in an NLRI is prefixed with an 8-byte Route distinguisher

When IPv4 VRF/VPNv4/L2VPN is enabled for a neighbor, the adjacency is brought down and restarted to communicate the change to the peer. It is recommended that the user completely configures all the required IPv4 routing policies for the peer before activating the peer.

When L2VPN is disabled for a neighbor, the configured commands for L2VPN address family will be cleared and set the default configuration in L2VPN EVPN address family.

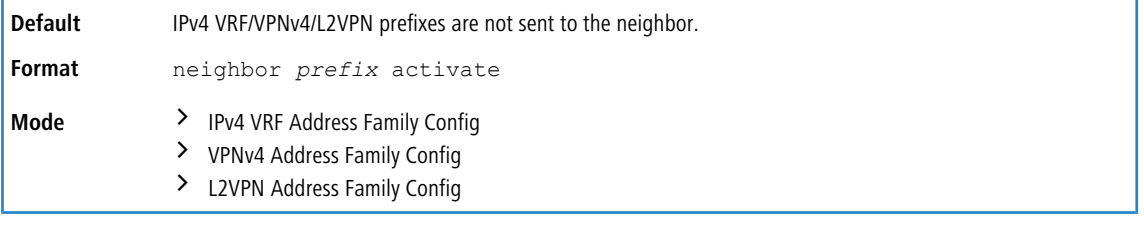

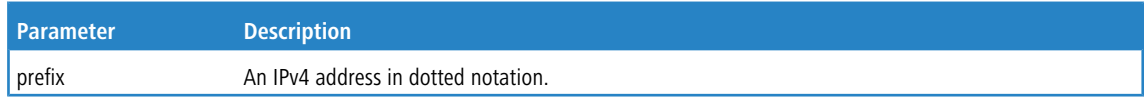

**Example:** The following example enables the exchange of VPNv4 and L2VPN prefixes with the external peer at 1.1.1.1.

```
(R1) (Config)# router bgp 1
```

```
(R1) (Config-router)# neighbor 1.1.1.1 remote-as 2
```

```
(R1) (Config-router)# address-family vpnv4 unicast
(R1) (Config-router-af-vpnv4)# neighbor 1.1.1.1 activate
```

```
(R1) (Config-router-af-vpnv4)# exit
```

```
(R1) (Config-router)# address-family l2vpn evpn
```

```
(R1) (config-router-af-l2vpn-evpn)# neighbor 1.1.1.1 activate
```
### **7.1.39.1 no neighbor activate (IPv4 VRF/VPNv4/L2VPN Address Family Config)**

Use the no form of this command to disable exchange of IPv4 VRF/VPNv4/L2VPN prefixes with the neighbor and to disassociate the export map for the specified VRF instance.

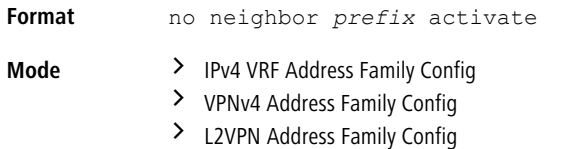

## **7.1.40 neighbor activate (IPv6 Address Family Config)**

To enable exchange of IPv6 routes with a neighbor, use the neighbor activate command. The neighbor address must be the same IP address used in the neighbor remote-as command to create the peer.

When IPv6 is enabled or disabled for a neighbor, the adjacency is brought down and restarted to communicate to the change to the peer. You should completely configure IPv6 policy for the peer before activating the peer.

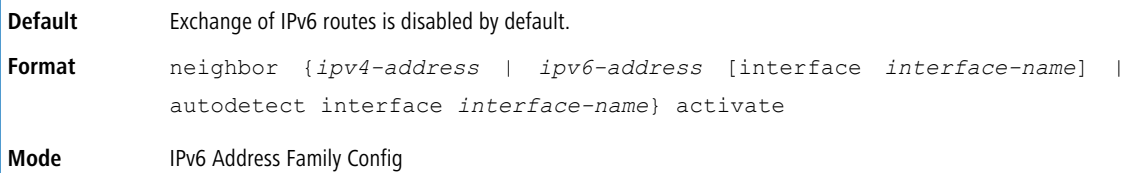

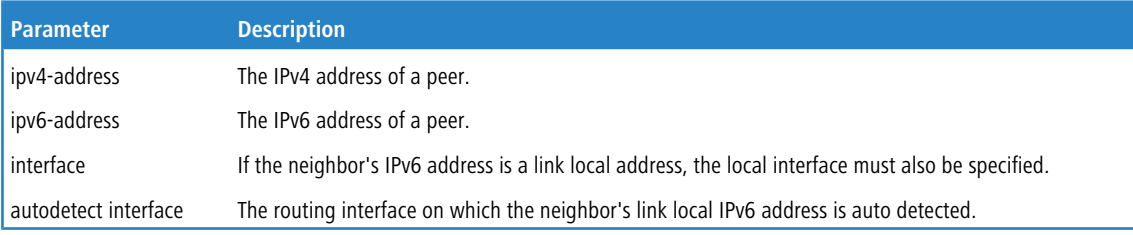

**Example:** The following example enables the exchange of IPv6 routes with the external peer at 172.20.1.2 and sets the next hop for IPv6 routes sent to that peer.

```
(R1) (Config)# router bgp 1
(R1) (Config-router)# neighbor 172.20.1.2 remote-as 2
```

```
(R1) (Config-router)# address-family ipv6
```

```
(R1) (Config-router-af)# neighbor 172.20.1.2 activate
(R1) (Config-router-af)# neighbor 172.20.1.2 route-map SET-V6-NH out
```

```
(R1) (Config-router-af)# exit
```

```
(R1) (Config-router)# exit
```
- (R1) (Config)# route-map SET-V6-NH permit 10
- (R1) (route-map)# set ipv6 next-hop 2001:1:200::1

# **7.1.40.1 no neighbor activate (IPv6 Address Family Config)**

Use the no version of the command to disable exchange of IPv6 routes.

```
no neighbor {ipv4-address | ipv6-address [interface interface-name] |
            autodetect interface interface-name} activate
Format
```
**Mode** IPv6 Address Family Config

# **7.1.41 neighbor advertisement-interval (BGP Router Config)**

Use this command to configure the minimum time that must elapse between advertisements of the same route to a given neighbor. RFC 4271 recommends the interval for internal peers be shorter than the interval for external peers to enable fast convergence within an autonomous system. This value does not limit the rate of route selection, only the rate of route advertisement. If BGP changes the route to a destination multiple times while waiting for the advertisement interval to expire, only the final result is advertised to the neighbor.

LCOS SX BGP enforces the advertisement interval by limiting how often phase 3 of the decision process can run for each update group. The interval applies to withdrawals as well as active advertisements.

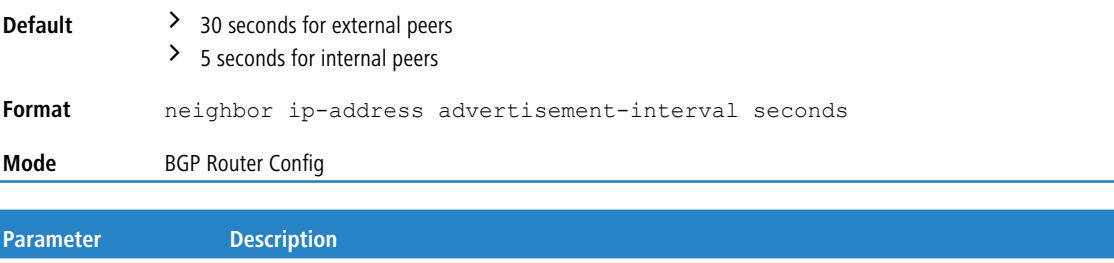

# **7.1.41.1 no neighbor advertisement-interval (BGP Router Config)**

Use this command to return to the default the minimum time that must elapse between advertisements of the same route to a given neighbor.

seconds The minimum time between route advertisement, in seconds. The range is 0 to 600 seconds.

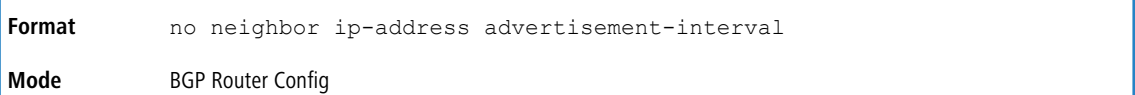

# **7.1.42 neighbor allowas-in (BGP Router Config)**

ip-address The neighbor's IPv4 address.

Use this command to configure BGP to accept prefixes even if local ASN is part of the AS\_PATH attribute. A neighbor can inherit this configuration from a peer template.

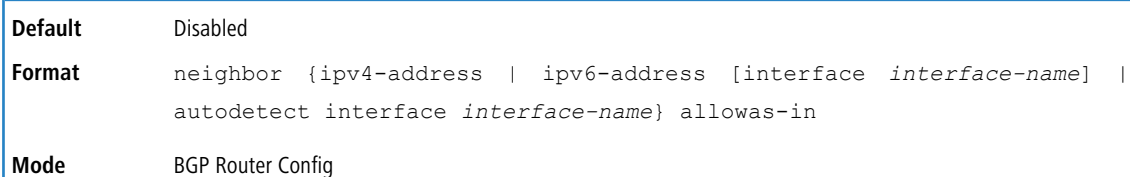

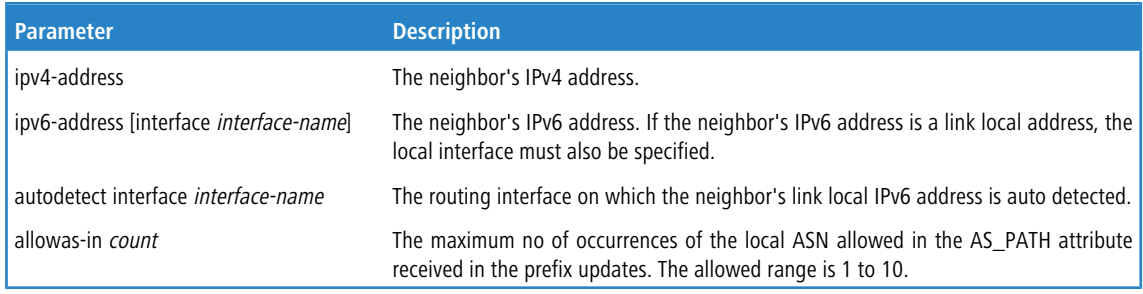

#### **Example:**

```
(R1) (Config)# router bgp 65000
(R1) (Config-router)# neighbor 172.20.1.2 remote-as 65001
(R1) (Config-router)# neighbor 172.20.1.2 allowas-in 1
(R1) (Config-router)# neighbor 2001::2 remote-as 65003
(R1) (Config-router)# neighbor 2001::2 allowas-in 3
```
### **7.1.42.1 no neighbor allowas-in (BGP Router Config)**

Use this command to prevent BGP from accepting prefixes even if local ASN is part of the AS\_PATH attribute.

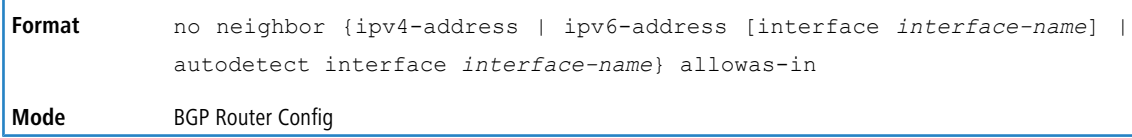

# **7.1.43 neighbor advertisement-interval (IPv4 VRF Address Family Config)**

Use this command to configure the minimum time that must elapse between advertisements of the same route to a given neighbor. RFC 4271 recommends the interval for internal peers be shorter than the interval for external peers to enable fast convergence within an autonomous system. This value does not limit the rate of route selection, only the rate of route advertisement. If BGP changes the route to a destination multiple times while waiting for the advertisement interval to expire, only the final result is advertised to the neighbor.

LCOS SX BGP enforces the advertisement interval by limiting how often phase 3 of the decision process can run for each update group. The interval applies to withdrawals as well as active advertisements.

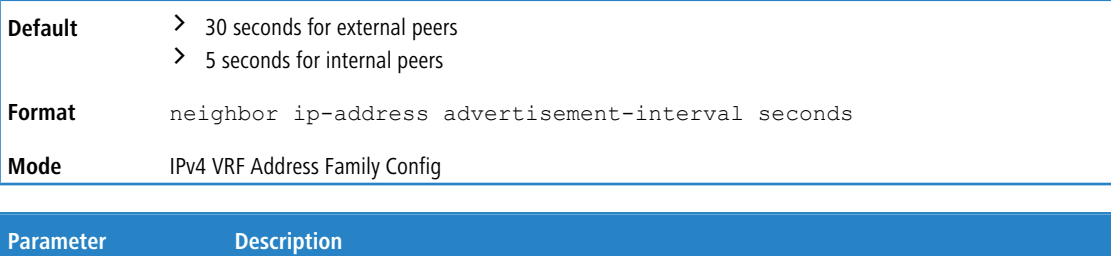

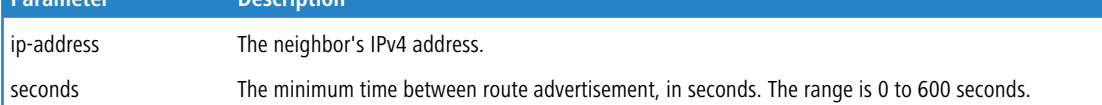

### **7.1.43.1 no neighbor advertisement-interval (IPv4 VRF Address Family Config)**

Use this command to return to the default the minimum time that must elapse between advertisements of the same route to a given neighbor.

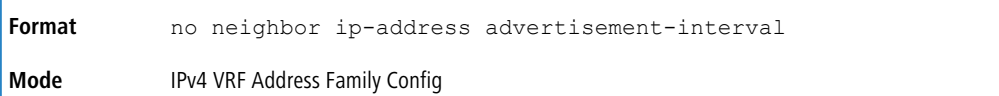

## **7.1.44 neighbor advertisement-interval (IPv6 Address Family Config)**

In IPv6 Address Family mode, this command controls the time between sending Update messages containing IPv6 routes.

LCOS SX BGP enforces the advertisement interval by limiting how often phase 3 of the decision process can run for each update group. The interval applies to withdrawals as well as active advertisements.

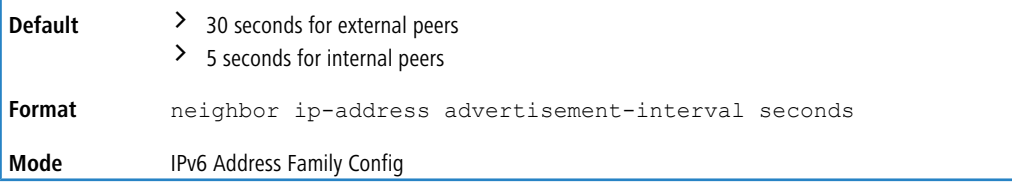

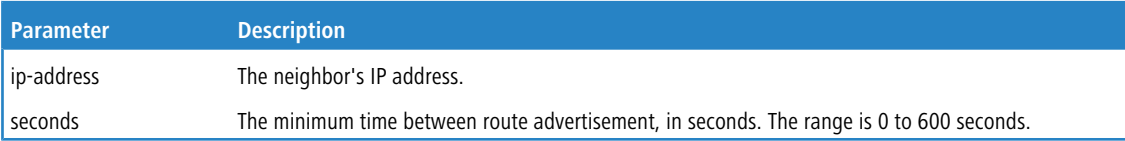

### **7.1.44.1 no neighbor advertisement-interval (IPv6 Address Family Config)**

Use this command to return to the default the minimum time that must elapse between advertisements of the same IPv6 route to a given neighbor.

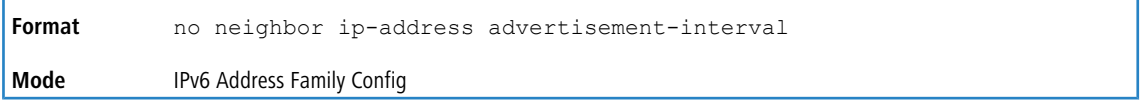

# **7.1.45 neighbor connect-retry-interval (BGP Router Config)**

Use this command to configure the initial connection retry time for a specific neighbor. If a neighbor does not respond to an initial TCP connection attempt, LCOS SX retries three times. The first retry is after the retry interval configured with neighbor connect-retry-interval. Each subsequent retry doubles the previous retry interval. So by default, the TCP connection is retried after 2, 4, and 8 seconds. If none of the retries is successful, the adjacency is reset to the IDLE state and the IDLE hold timer is started. BGP skips the retries and transitions to IDLE state if TCP returns an error, such as destination unreachable, on a connection attempt.

Issue this command in Peer Template Configuration Mode to add it to a peer template.

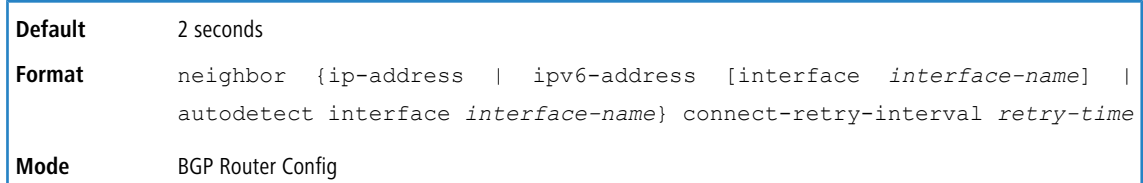

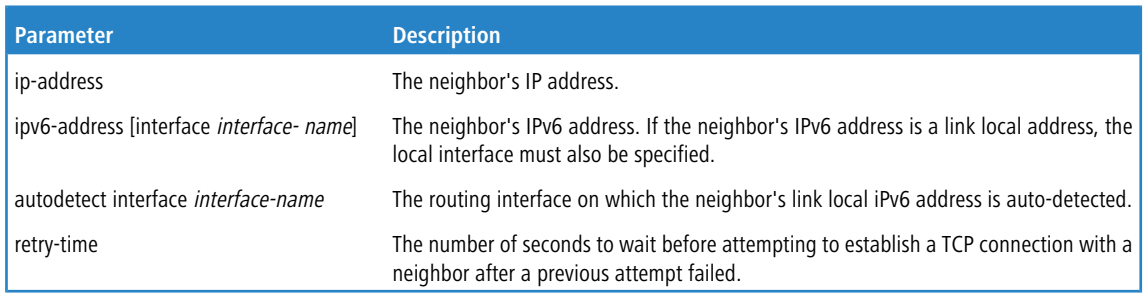

## **7.1.45.1 no neighbor connect-retry-interval (BGP Router Config)**

This command resets to the default the initial connection retry time for a specific neighbor.

**Format** no neighbor ip-address connect-retry-interval **Mode** BGP Router Config

# **7.1.46 neighbor connect-retry-interval (IPv4 VRF Address Family Config)**

Use this command to configure the initial connection retry time for a specific neighbor. If a neighbor does not respond to an initial TCP connection attempt, LCOS SX retries three times. The first retry is after the retry interval configured with neighbor connect-retry-interval. Each subsequent retry doubles the previous retry interval. So by default, the TCP connection is retried after 2, 4, and 8 seconds. If none of the retries is successful, the adjacency is reset to the IDLE state and the IDLE hold timer is started. BGP skips the retries and transitions to IDLE state if TCP returns an error, such as destination unreachable, on a connection attempt.

Issue this command in Peer Template Configuration Mode to add it to a peer template.

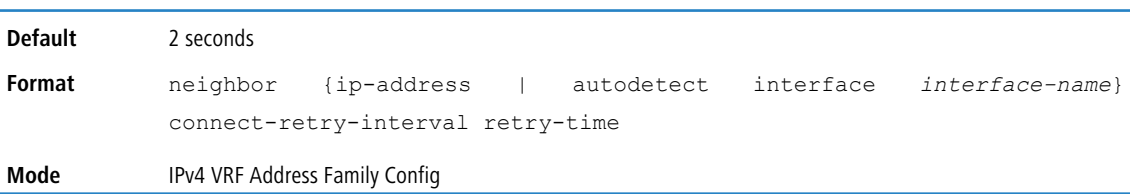

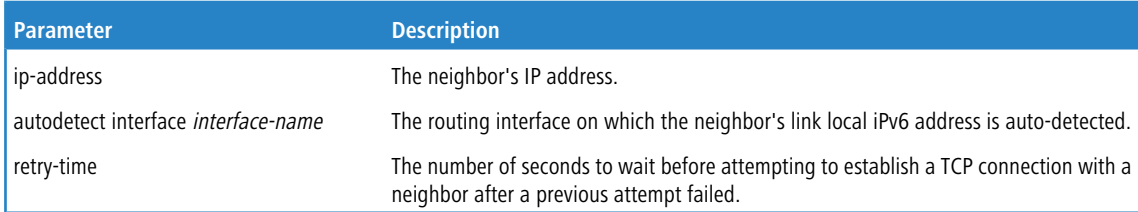

#### **7.1.46.1 no neighbor connect-retry-interval (IPv4 VRF Address Family Config)**

This command resets to the default the initial connection retry time for a specific neighbor.

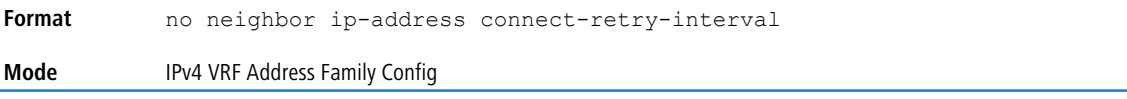

# **7.1.47 neighbor default-originate (BGP Router Config)**

To configure BGP to originate a default route to a specific neighbor, use the neighbor default-originate command. Use the optional  $if-\text{default}-present$  parameter to originate the default route to a specific neighbor only if the default route exists in the routing table.

By default, a neighbor-specific default has no MED and the Origin is IGP. Attributes may be set using an optional route map. A neighbor configured with the default-originate is placed in a separate update group from the neighbors that are not configured with this command which means the global default-originate command does not affect the neighbors configured with this command. The global default-originate command is overridden by the default-originate setting for a neighbor if enabled. The AS PATH sent in the default route update sent to the neighbor as a result of this command includes only the originator's AS. Giving the optional if-default-present tells to originate the default route to this neighbor only if the default route is present in the routing table. This form of default origination does not install a default route in the Adj RIB Out for the update group of peers so configured (it will not appear in show ip bgp neighbor

advertised-routes.

A route map may be configured to set attributes on the default route sent to the neighbor. If the route map includes a **match ip-address** term, that term is ignored. If the route map includes **match community** or **match as-path** terms, the default route is not advertised. If there is no route map with the route map name given, the default route is not advertised.

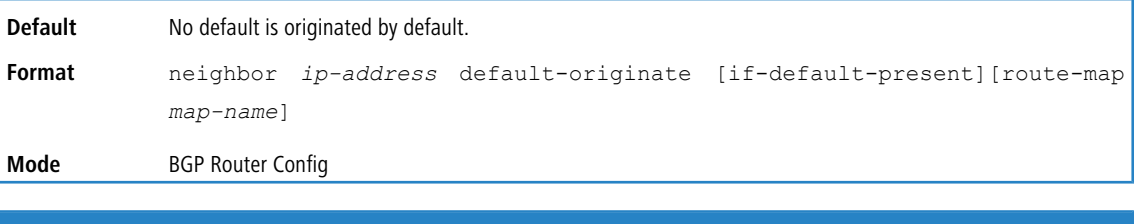

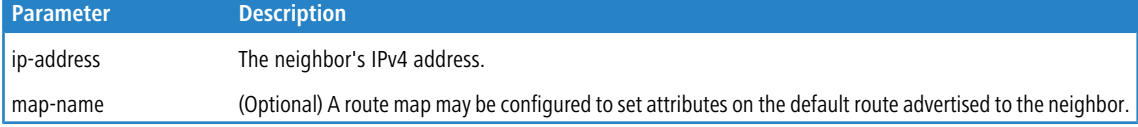

### **7.1.47.1 no neighbor default-originate (BGP Router Config)**

Use this command to prevent BGP from originating a default route to a specific neighbor.

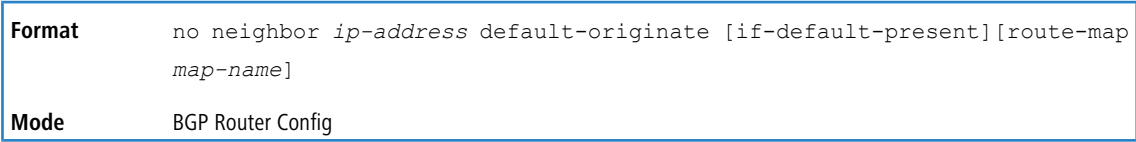

# **7.1.48 neighbor default-originate (IPv4 VRF Address Family Config)**

To configure BGP to originate a default route to a specific neighbor, use the neighbor default-originate command. Use the optional  $if-\text{default}-present$  parameter to originate the default route to a specific neighbor only if the default route exists in the routing table.

By default, a neighbor-specific default has no MED and the Origin is IGP. Attributes may be set using an optional route map. A neighbor configured with the default-originate is placed in a separate update group from the neighbors that are not configured with this command which means the global default-originate command does not affect the neighbors configured with this command. The global default-originate command is overridden by the default-originate setting for a neighbor if enabled. The AS PATH sent in the default route update sent to the neighbor as a result of this command includes only the originator's AS. Giving the optional if-default-present tells to originate the default route to this neighbor only if the default route is present in the routing table. This form of default origination does not install a default route in the Adj RIB Out for the update group of peers so configured (it will not appear in show ip bgp neighbor

advertised-routes.

A route map may be configured to set attributes on the default route sent to the neighbor. If the route map includes a **match ip-address** term, that term is ignored. If the route map includes **match community** or **match as-path** terms, the default route is not advertised. If there is no route map with the route map name given, the default route is not advertised.

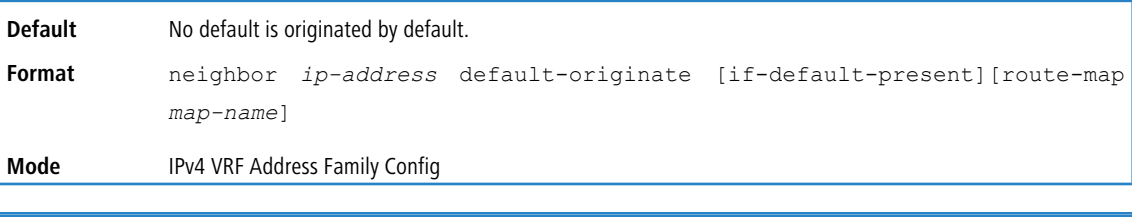

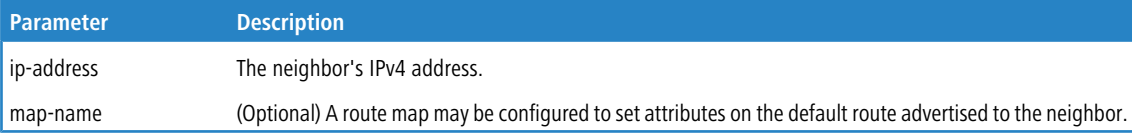

## **7.1.48.1 no neighbor default-originate (IPv4 VRF Address Family Config)**

Use this command to prevent BGP from originating a default route to a specific neighbor.

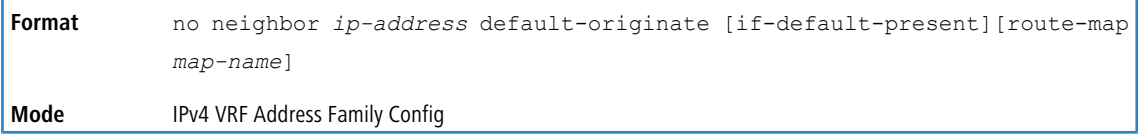

# **7.1.49 neighbor default-originate (IPv6 Address Family Config**

To configure BGP to originate a default IPv6 route to a specific neighbor, use the neighbor default-originate

command. By default, a neighbor-specific default has no MED and the Origin is IGP. Attributes may be set using an optional route map. A neighbor-specific default is only advertised if the Adj-RIB-Out does not include a default learned by other means, either from the *[default-information](#page-773-1) [originate](#page-773-1)* on page 774 command or a default learned from a peer.

This type of default origination is not conditioned on the presence of a default route in the routing table. This form of default origination does not install a default route in the BGP routing table (it will not appear in the *[show](#page-826-0) [ip](#page-826-0) [bgp](#page-826-0)* on page 827 command), nor does it install a default route in the Adj-RIB-Out for the update group of peers so configured (it will not appear in the *[show](#page-834-0) [ip](#page-834-0) [bgp](#page-834-0) [neighbors](#page-834-0) [advertised-routes](#page-834-0)* on page 835 command).

Origination of the default route is not subject to a prefix filter configured with the [distribute-list](#page-778-1) [prefix](#page-778-1) [out](#page-778-1) on page 779 command.

A route map may be configured to set attributes on the default route sent to the neighbor. If the route map includes a **match ip-address** term, that term is ignored. If the route map includes **match community** or **match as-path** terms, the default route is not advertised. If there is no route map with the route map name given, the default route is not advertised.

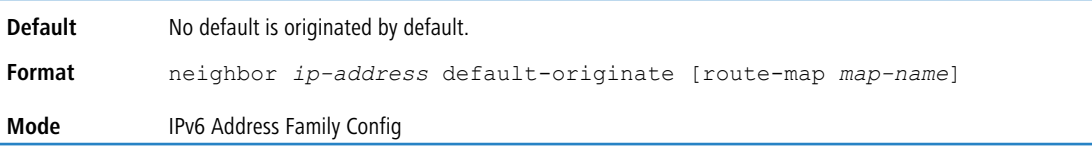

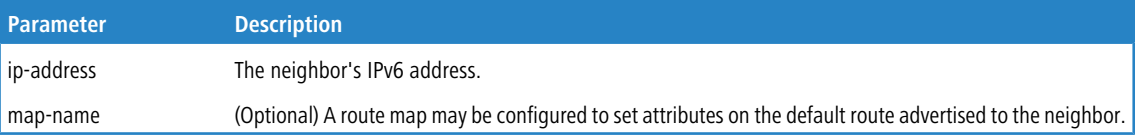

### **7.1.49.1 no neighbor default-originate (IPv6 Address Family Config**

Use this command to prevent BGP from originating a default IPv6 route to a specific neighbor.

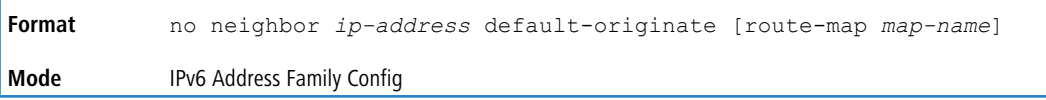

# **7.1.50 neighbor description**

Use this command to record a text description of a neighbor. The description is informational and has no functional impact. Issue this command in Peer Template Configuration Mode to add it to a peer template.

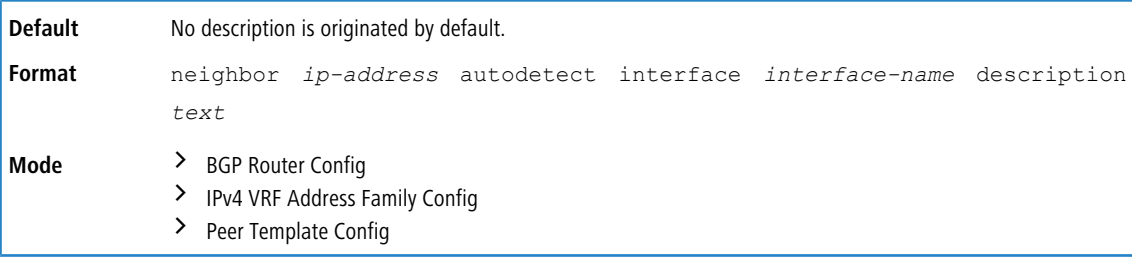

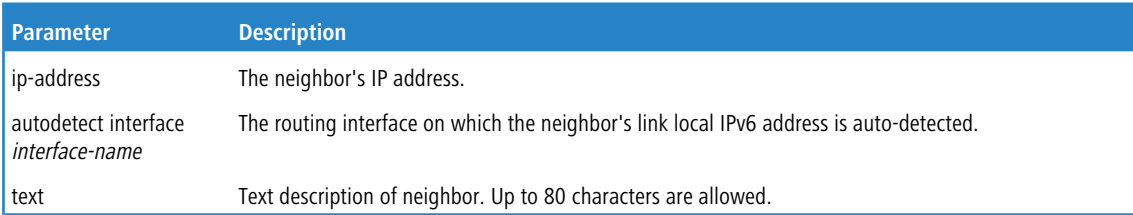

### **7.1.50.1 no neighbor description**

Use this command to delete the text description of a neighbor.

**Format** no neighbor *ip-address* autodetect interface *interface-name* description

**Mode** > BGP Router Config

- > IPv4 VRF Address Family Config
- > Peer Template Config

# **7.1.51 neighbor ebgp-multihop**

To configure BGP to form neighborship with non-directly-connected external peers, use the neighbor ebgp-multihop command.

This command is relevant only for external BGP neighbors. For internal BGP neighbors, the TTL value remains 64 and can't be modified. A neighbor can inherit this configuration from a peer template. To make the update-source config work for external BGP neighbors, ebgp-multihop hop-count should be configured to increase the TTL value instead of the default TTL of 1.

Issue this command in Peer Template Configuration mode to add it to a peer template.

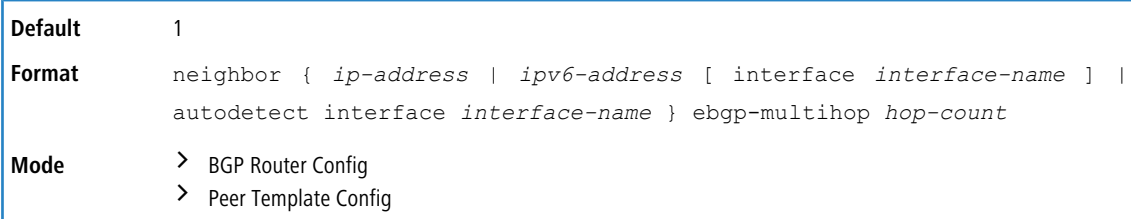

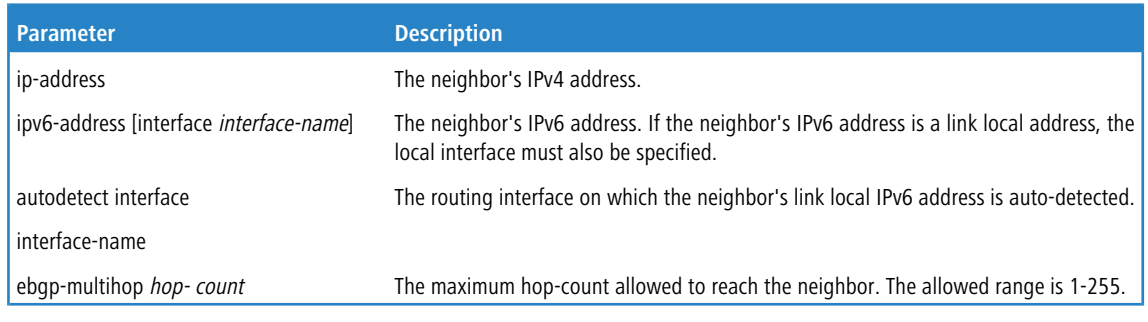

#### Example:

```
(R1) (Config)# router bgp 65000
(R1) (Config-router)# neighbor 172.20.1.2 remote-as 65001
(R1) (Config-router)# neighbor 172.20.1.2 ebgp-multihop 3
(R1) (Config-router)# neighbor 2001::2 remote-as 65003
(R1) (Config-router)# neighbor 2001::2 ebgp-multihop 4
```
### **7.1.51.1 no neighbor ebgp-multihop**

Use this command to remove neighborships.

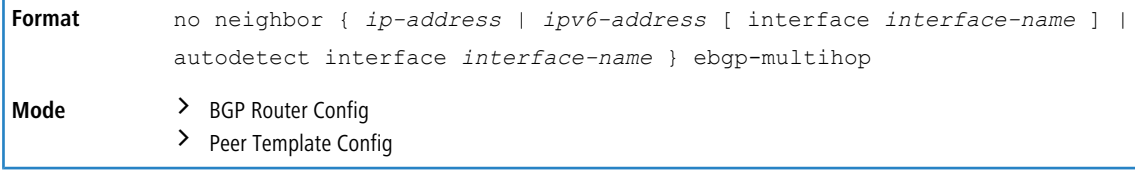

# **7.1.52 neighbor ebgp-multihop (IPv4 VRF Address Family Config)**

To configure BGP to form neighborship with non-directly-connected external peers, use the neighbor ebgp-multihop command.
This command is relevant only for external BGP neighbors. For internal BGP neighbors, the TTL value remains 64 and can't be modified. A neighbor can inherit this configuration from a peer template. To make the update-source config work for external BGP neighbors, ebgp-multihop hop-count should be configured to increase the TTL value

instead of the default TTL of 1.

Issue this command in Peer Template Configuration mode to add it to a peer template.

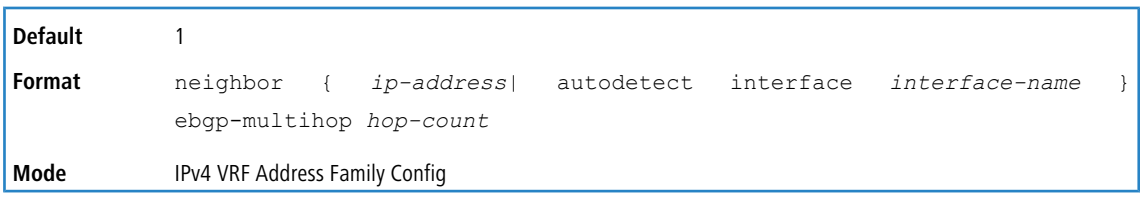

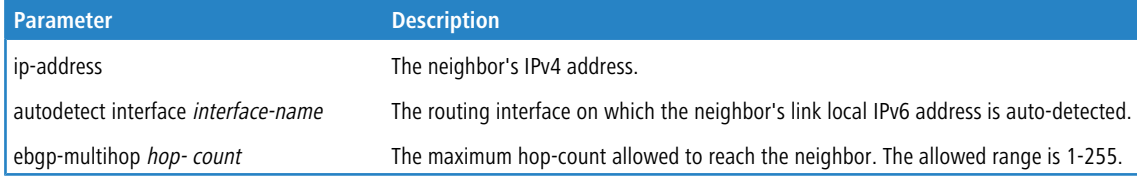

#### **Example:**

(R1) (Config)# router bgp 65000 (R1) (Config-router)# neighbor 172.20.1.2 remote-as 65001 (R1) (Config-router)# neighbor 172.20.1.2 ebgp-multihop 3 (R1) (Config-router)# neighbor 2001::2 remote-as 65003 (R1) (Config-router)# neighbor 2001::2 ebgp-multihop 4

#### **7.1.52.1 no neighbor ebgp-multihop (IPv4 VRF Address Family Config)**

Use this command to remove neighborships.

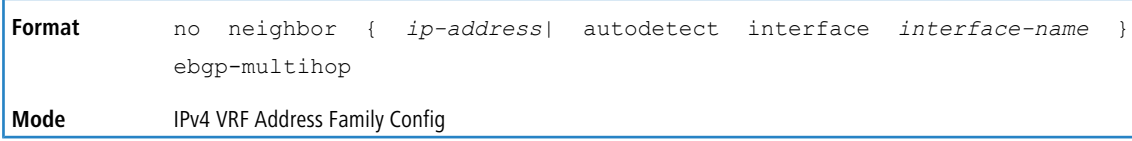

# **7.1.53 neighbor filter-list (BGP Router Config)**

This command filters advertisements to or from a specific neighbor according to the advertisement's AS Path. Only a single AS path list can be configured in each direction for each neighbor. If you invoke the command a second time for a given neighbor, the new AS path list number replaces the previous AS path list number.

If you assign a neighbor filter list to a nonexistent AS path access list, all routes are filtered.

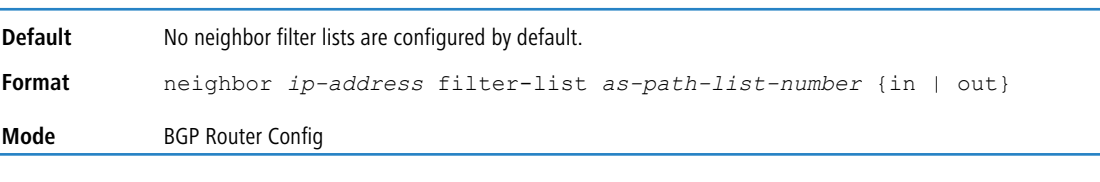

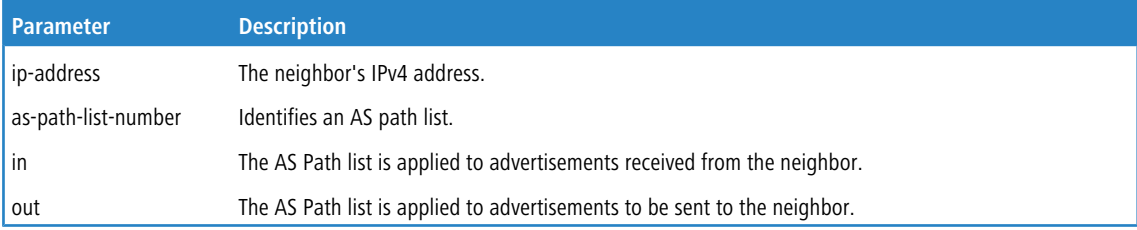

#### **7.1.53.1 no neighbor filter-list (BGP Router Config)**

Use this command to unconfigure neighbor filter lists.

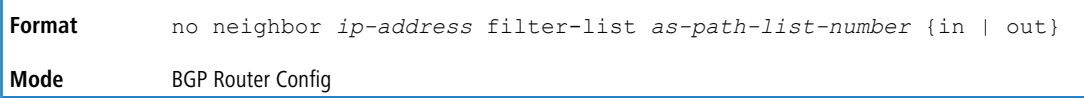

# **7.1.54 neighbor filter-list (IPv4 VRF Address Family Config)**

This command filters advertisements to or from a specific neighbor according to the advertisement's AS Path. Only a single AS path list can be configured in each direction for each neighbor. If you invoke the command a second time for a given neighbor, the new AS path list number replaces the previous AS path list number.

If you assign a neighbor filter list to a nonexistent AS path access list, all routes are filtered.

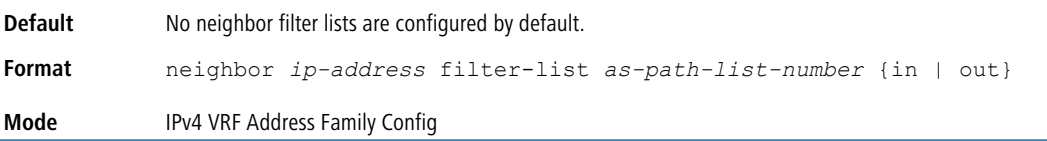

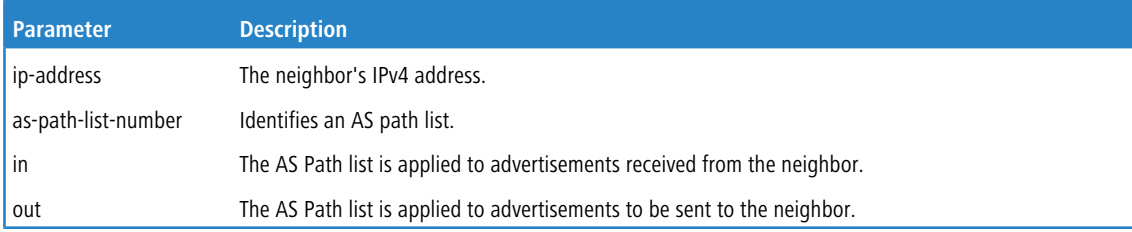

#### **7.1.54.1 no neighbor filter-list (IPv4 VRF Address Family Config)**

Use this command to unconfigure neighbor filter lists.

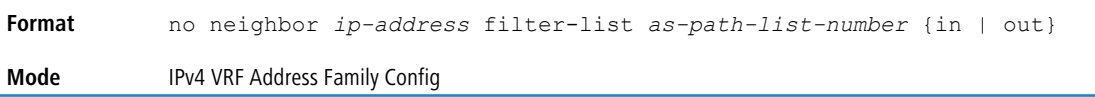

# **7.1.55 neighbor filter-list (IPv6 Address Family Config)**

This command filters BGP to apply an AS path access list to UPDATE messages received from or sent to a specific neighbor. Filtering for IPv6 is independent of filtering configured for IPv4. If an UPDATE message includes both IPv4 and IPv6 NLRI, it could be filtered for IPv4 but accepted for IPv6 or vice versa.

If you assign a neighbor filter list to a nonexistent AS path access list, all routes are filtered.

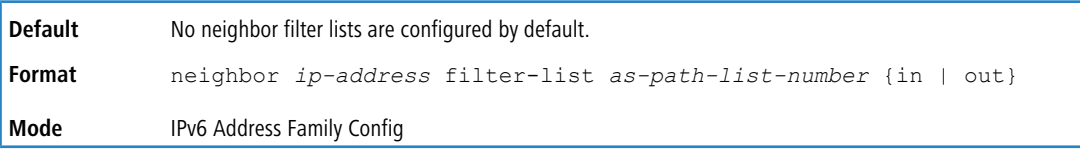

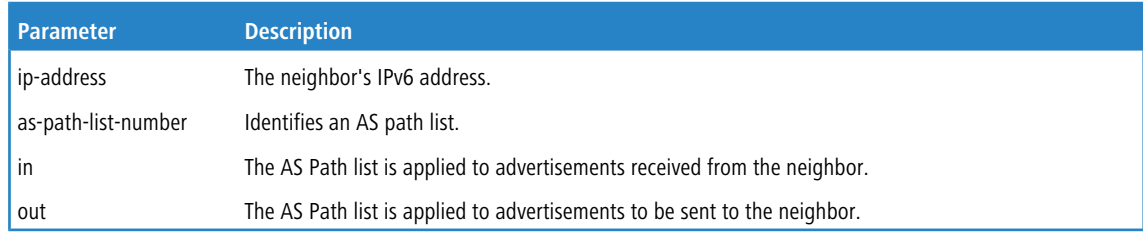

#### **7.1.55.1 no neighbor filter-list (IPv6 Address Family Config)**

Use this command to unconfigure neighbor IPv6 filter lists.

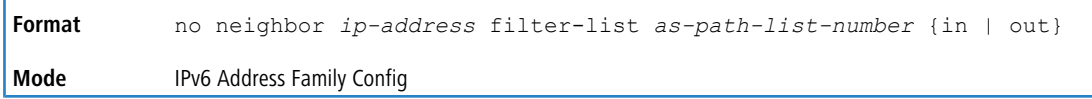

# **7.1.56 neighbor inherit peer (BGP Router Config)**

To configure a BGP peer to inherit peer configuration parameters from a peer template, use the neighbor inherit peer command. Neighbor session and policy parameters can be configured once in a peer template and inherited by multiple neighbors, eliminating the need to configure the same parameters for each neighbor. Parameters are inherited from the peer template specified and from any templates it inherits from. A neighbor can inherit directly from only one peer template.

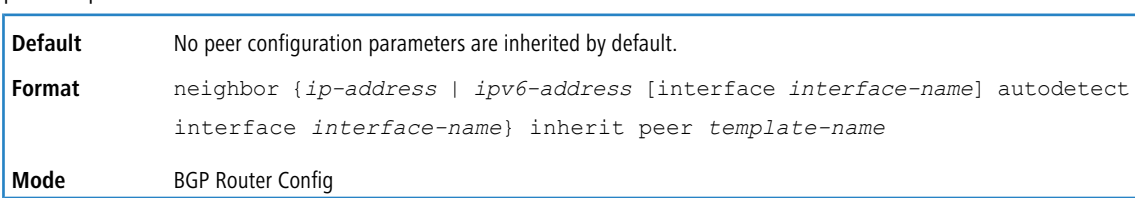

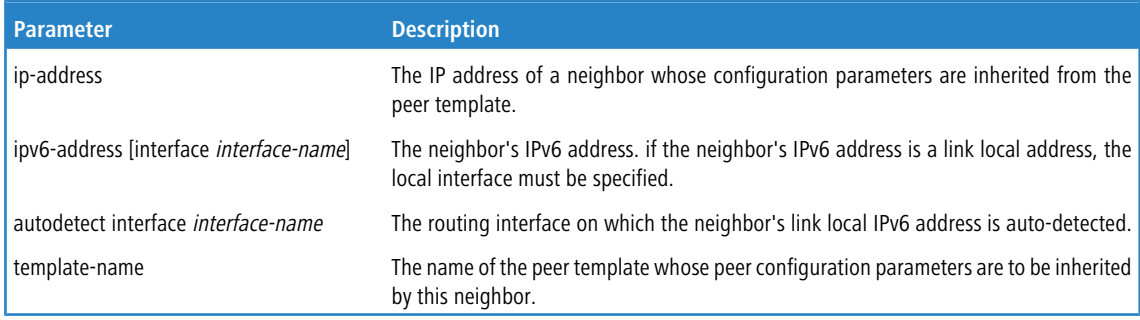

**Example:** The following shows an example of the command.

```
(R1) (Config)# router bgp 65000
(R1) (Config-router)# neighbor 172.20.1.2 remote-as 65001
(R1) (Config-router)# neighbor 172.20.2.2 remote-as 65001
(R1) (Config-router)# template peer AGGR
(R1) (Config-rtr-tmp)# timers 3 9
(R1) (Config-rtr-tmp)# address-family ipv4
(R1) (Config-rtr-tmp-af)# send-community
(R1) (Config-rtr-tmp-af)# route-map RM4-IN in
(R1) (Config-rtr-tmp-af)# route-map RM4-OUT out
(R1) (Config-rtr-tmp-af)# exit
(R1) (Config-rtr-tmp)# exit
(R1) (Config-router)# neighbor 172.20.1.2 inherit peer AGGR
(R1) (Config-router)# neighbor 172.20.2.2 inherit peer AGGR
```
## **7.1.56.1 no neighbor inherit peer (BGP Router Config)**

Use this command to remove the inheritance.

```
Format no neighbor ip-address inherit peer template-name
Mode BGP Router Config
```
# **7.1.57 neighbor inherit peer (IPv4 VRF Address Family Config)**

To configure a BGP peer to inherit peer configuration parameters from a peer template, use the neighbor inherit peer command. Neighbor session and policy parameters can be configured once in a peer template and inherited by

multiple neighbors, eliminating the need to configure the same parameters for each neighbor. Parameters are inherited from the peer template specified and from any templates it inherits from. A neighbor can inherit directly from only one peer template.

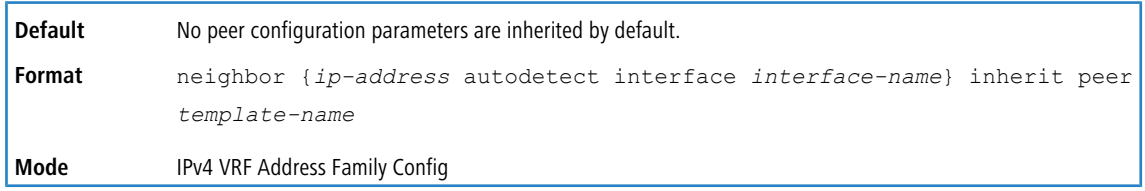

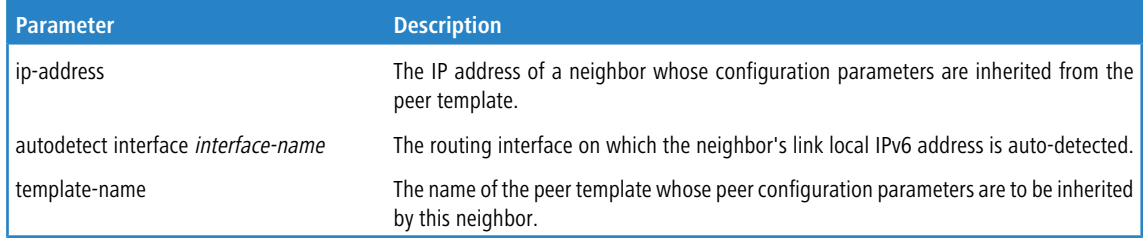

**Example:** The following shows an example of the command.

```
(R1) (Config)# router bgp 65000
(R1) (Config-router)# neighbor 172.20.1.2 remote-as 65001
(R1) (Config-router)# neighbor 172.20.2.2 remote-as 65001
(R1) (Config-router)# template peer AGGR
(R1) (Config-rtr-tmp)# timers 3 9
(R1) (Config-rtr-tmp)# address-family ipv4
(R1) (Config-rtr-tmp-af)# send-community
(R1) (Config-rtr-tmp-af)# route-map RM4-IN in
(R1) (Config-rtr-tmp-af)# route-map RM4-OUT out
(R1) (Config-rtr-tmp-af)# exit
(R1) (Config-rtr-tmp)# exit
(R1) (Config-router)# neighbor 172.20.1.2 inherit peer AGGR
(R1) (Config-router)# neighbor 172.20.2.2 inherit peer AGGR
```
#### **7.1.57.1 no neighbor inherit peer (IPv4 VRF Address Family Config)**

Use this command to remove the inheritance.

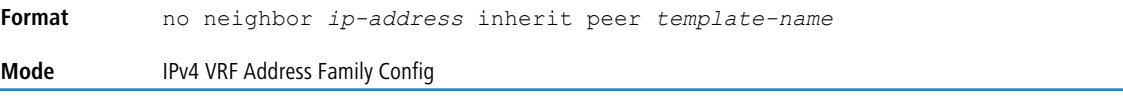

# **7.1.58 neighbor local-as (BGP Router Config)**

To configure BGP to advertise the local-as instead of the router's own AS in the routes advertised to the neighbor, use the neighbor local-as command. This command is only allowed on the external BGP neighbors. A neighbor can inherit this configuration from a peer template.

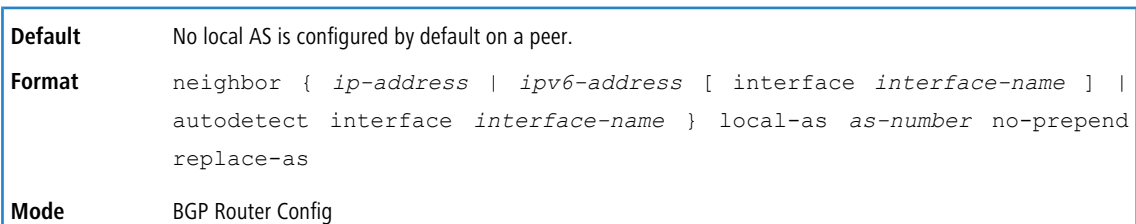

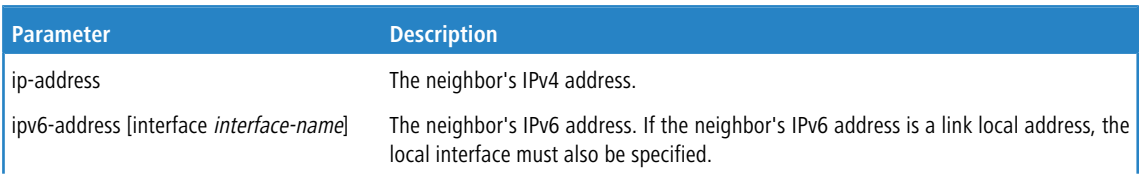

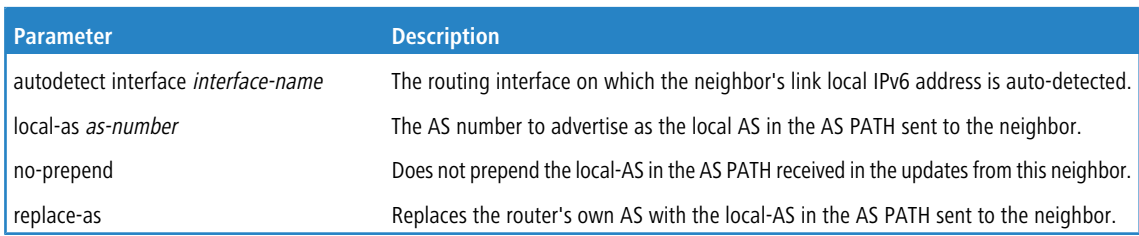

#### **Example:**

(R1) (Config)# router bgp 65000

- (R1) (Config-router)# neighbor 172.20.1.2 remote-as 65001
- (R1) (Config-router)# neighbor 172.20.1.2 local-as 65002 no-prepend replace-as
- (R1) (Config-router)# neighbor 2001::2 remote-as 65003
- (R1) (Config-router)# neighbor 2001::2 local-as 65002 no-prepend replace-as

# **7.1.59 neighbor local-as (IPv4 VRF Address Family Config)**

To configure BGP to advertise the local-as instead of the router's own AS in the routes advertised to the neighbor, use the neighbor local-as command. This command is only allowed on the external BGP neighbors. A neighbor

can inherit this configuration from a peer template.

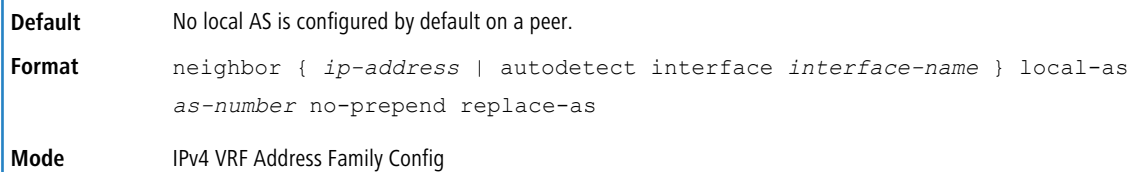

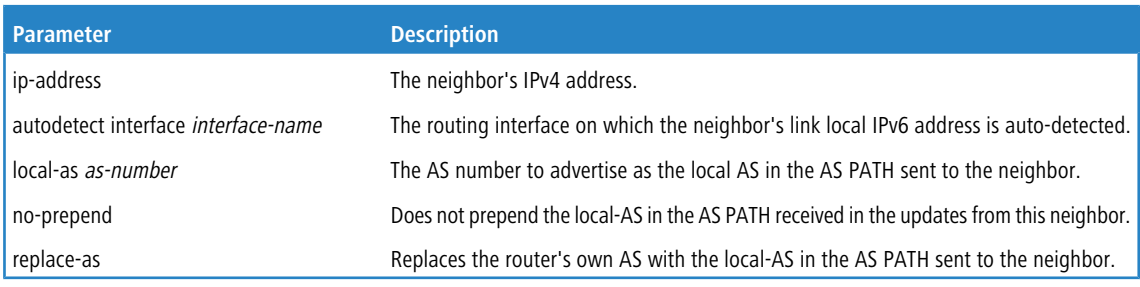

#### **Example:**

(R1) (Config)# router bgp 65000

(R1) (Config-router)# neighbor 172.20.1.2 remote-as 65001

```
(R1) (Config-router)# neighbor 172.20.1.2 local-as 65002 no-prepend replace-as
```
(R1) (Config-router)# neighbor 2001::2 remote-as 65003

(R1) (Config-router)# neighbor 2001::2 local-as 65002 no-prepend replace-as

# **7.1.60 neighbor maximum-prefix (BGP Router Config)**

This command configures the maximum number of prefixes that BGP will accept from a specified neighbor. The prefix limit is compared against the number of prefixes received from the neighbor, including prefixes that are rejected by inbound policy. If the peering session is shut down, the adjacency stays down until the *[clear](#page-824-0) [ip](#page-824-0) bqp* on page 825 command is issued for the [neighbor](#page-808-0). The neighbor can also be brought back up using the *neighbor [shutdown](#page-808-0)* on page 809 command followed by the command [no](#page-809-0) [neighbor](#page-809-0) [shutdown](#page-809-0) on page 810.

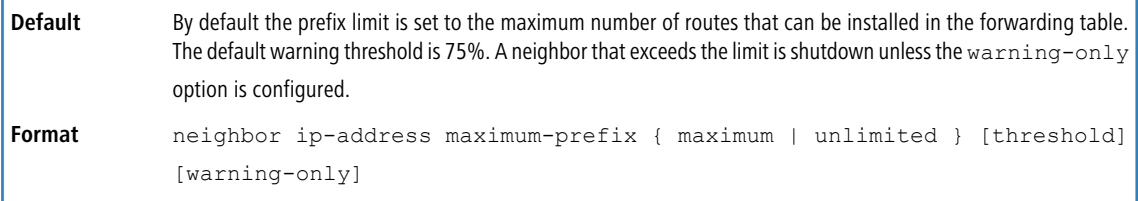

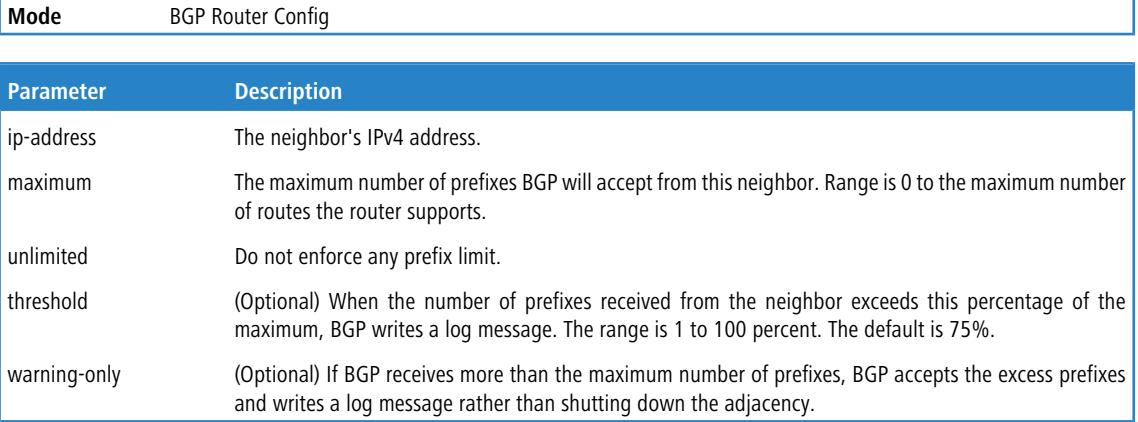

Ï

#### **7.1.60.1 no neighbor maximum-prefix (BGP Router Config)**

This command reverts to the default value for the maximum the number of prefixes that BGP will accept from a specified neighbor.

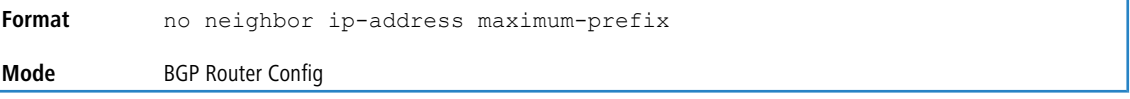

# **7.1.61 neighbor maximum-prefix (IPv4 VRF Address Family Config)**

This command configures the maximum number of prefixes that BGP will accept from a specified neighbor. The prefix limit is compared against the number of prefixes received from the neighbor, including prefixes that are rejected by inbound policy. If the peering session is shut down, the adjacency stays down until the *[clear](#page-824-0) [ip](#page-824-0) [bgp](#page-824-0)* on page 825 command is issued for the [neighbor](#page-808-0). The neighbor can also be brought back up using the neighbor [shutdown](#page-808-0) on page 809 command followed by the command [no](#page-809-0) [neighbor](#page-809-0) [shutdown](#page-809-0) on page 810.

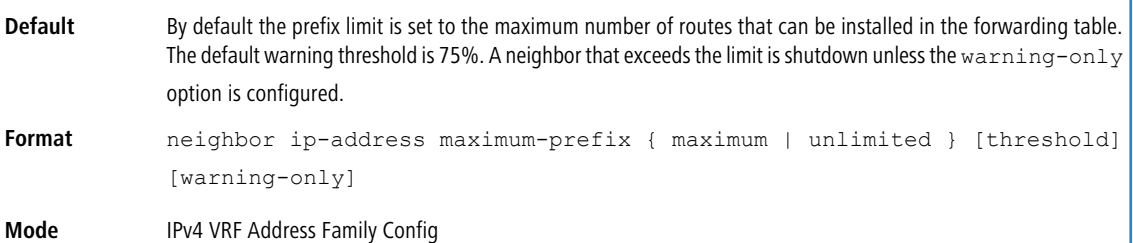

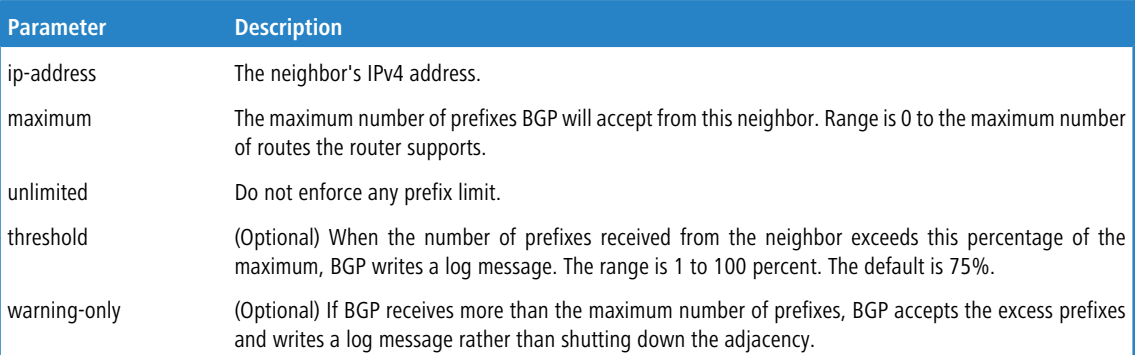

## **7.1.61.1 no neighbor maximum-prefix (IPv4 VRF Address Family Config)**

This command reverts to the default value for the maximum the number of prefixes that BGP will accept from a specified neighbor.

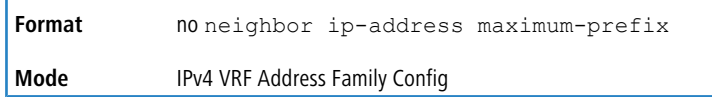

# **7.1.62 neighbor maximum-prefix (IPv6 Address Family Config)**

This command specifies the maximum number of IPv6 prefixes that BGP will accept from a specified neighbor. The prefix limit is compared against the number of prefixes received from the neighbor, including prefixes that are rejected by inbound policy. If the peering session is shut down, the adjacency stays down until the *[clear](#page-824-0) [ip](#page-824-0) [bgp](#page-824-0)* on page 825 command is issued for the [neighbor](#page-808-0). The neighbor can also be brought back up using the *neighbor [shutdown](#page-808-0)* on page 809 command followed by the command [no](#page-809-0) [neighbor](#page-809-0) [shutdown](#page-809-0) on page 810.

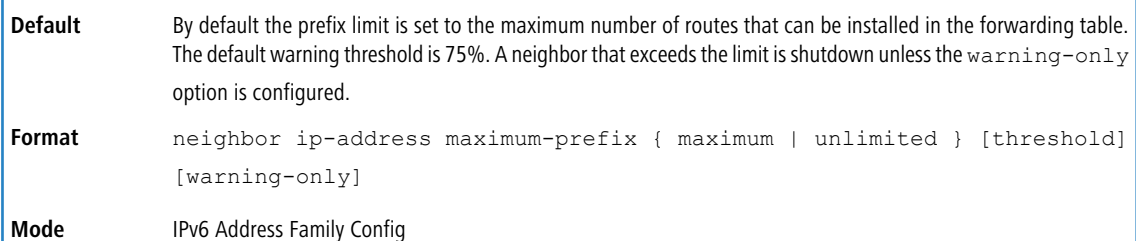

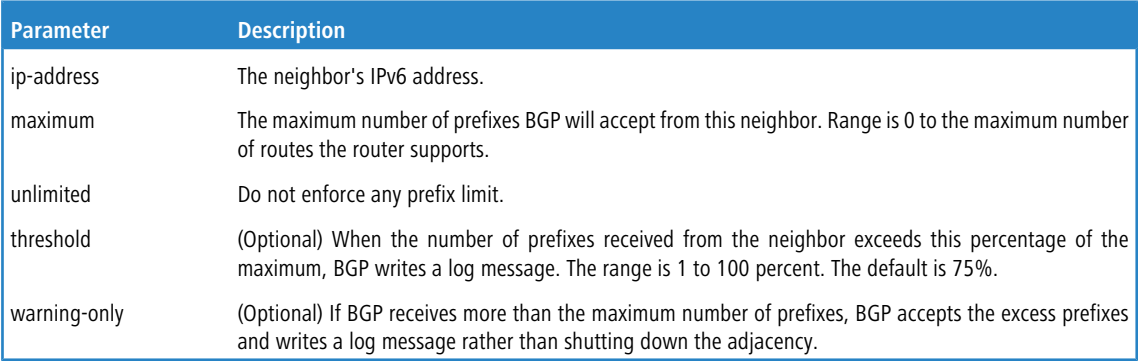

## **7.1.62.1 no neighbor maximum-prefix (IPv6 Address Family Config)**

This command reverts to the default value for the maximum the number of prefixes that BGP will accept from a specified neighbor.

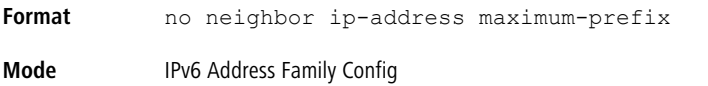

# **7.1.63 neighbor next-hop-self (BGP Router Config)**

This command configures BGP to set the next hop attribute to a local IP address when advertising a route to an internal peer. Normally, BGP would retain the next hop attribute received from the external peer.

When the next hop attribute in routes from external peers is retained, internal peers must have a route to the external peer's IP address. This is commonly done by configuring the IGP on the border router to advertise the external (or DMZ) subnet. The next-hop-self option eliminates the need to advertise the external subnet in the IGP.

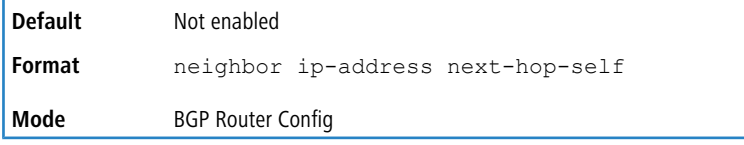

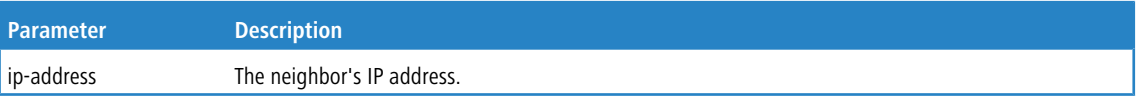

#### **7.1.63.1 no neighbor next-hop-self (BGP Router Config)**

This command disables the peer as the next hop for the locally originated paths. After executing this command, the BGP peer must be reset before the changes take effect.

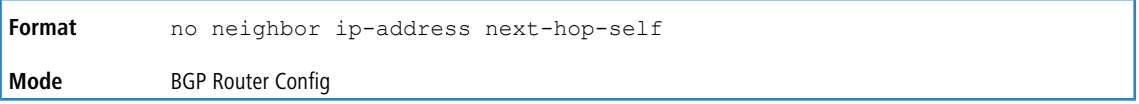

# **7.1.64 neighbor next-hop-self (IPv4 VRF Address Family Config)**

This command configures BGP to set the next hop attribute to a local IP address when advertising a route to an internal peer. Normally, BGP would retain the next hop attribute received from the external peer.

When the next hop attribute in routes from external peers is retained, internal peers must have a route to the external peer's IP address. This is commonly done by configuring the IGP on the border router to advertise the external (or DMZ) subnet. The next-hop-self option eliminates the need to advertise the external subnet in the IGP.

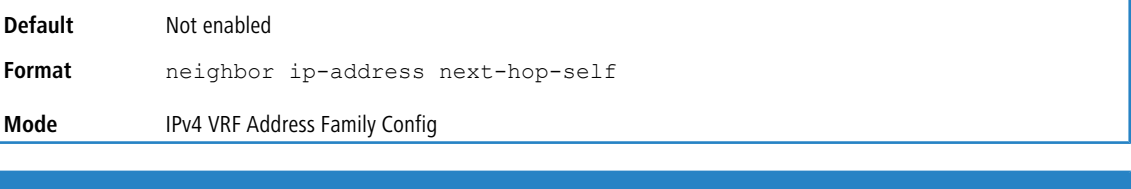

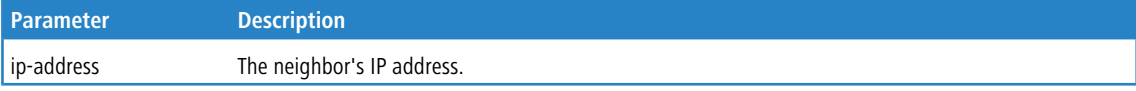

#### **7.1.64.1 no neighbor next-hop-self (IPv4 VRF Address Family Config)**

This command disables the peer as the next hop for the locally originated paths. After executing this command, the BGP peer must be reset before the changes take effect.

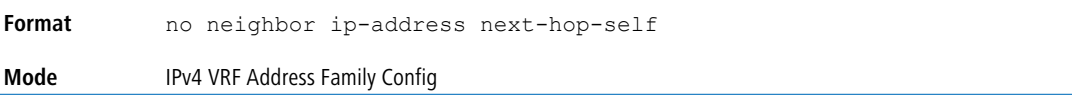

# **7.1.65 neighbor next-hop-self (IPv6 Address Family Config)**

This command configures BGP to use a local address as the IPv6 next hop when advertising IPv6 routes to a specific peer. For IPv6, BGP uses an IPv6 address from the local interface that terminates the IPv4 peering session.

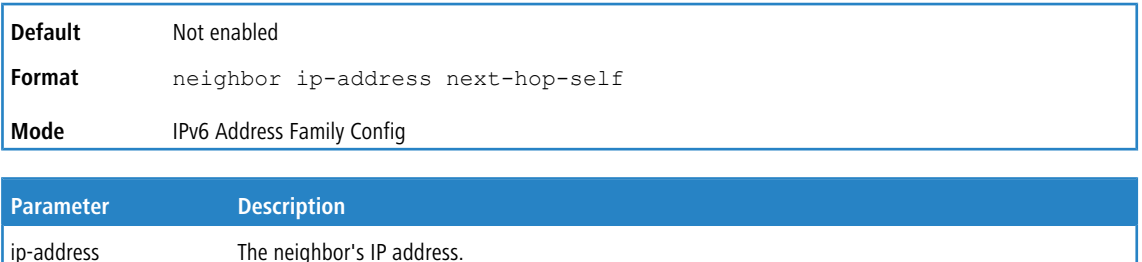

#### **7.1.65.1 no neighbor next-hop-self (IPv6 Address Family Config)**

This command disables the peer as the next hop for the locally originated paths. After executing this command, the BGP peer must be reset before the changes take effect.

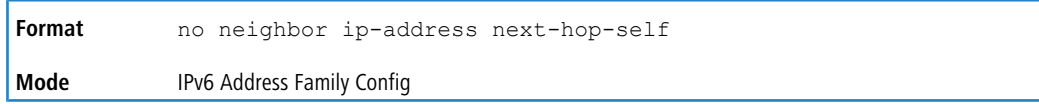

## **7.1.66 neighbor password**

Use this command to enable MD5 authentication of TCP segments sent to and received from a neighbor, and configures an authentication key.

MD5 must either be enabled or disabled on both peers. The same password must be configured on both peers. After a TCP connection is established, if the password on one end is changed, then the password on the other end must be changed to match before the hold time expires. With default hold times, both passwords must be changed within 120 seconds to guarantee the connection is not dropped.

Issue this command in Peer Template Configuration Mode to add it to a peer template.

| Default  | MD5 authentication is disabled.                                       |
|----------|-----------------------------------------------------------------------|
| l Format | ipv6-address [interface<br>interface-name]<br>neighbor<br>{ip-address |
|          | autodetect interface interface-name} password string                  |
| Mode     | > BGP Router Config<br>> Peer Template Config                         |

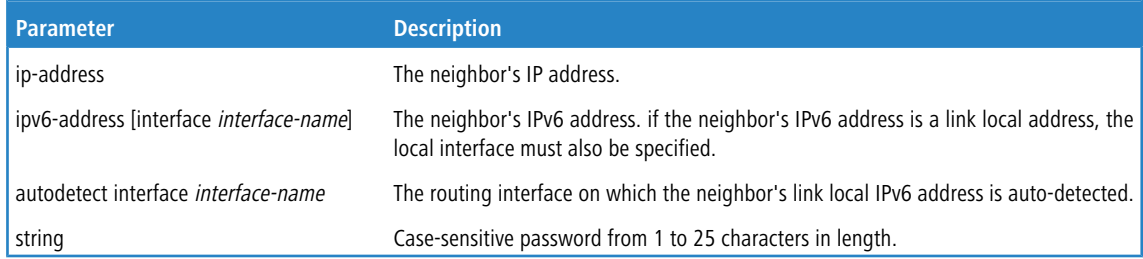

#### **7.1.66.1 no neighbor password**

This command disables MD5 authentication of TCP segments sent to and received from a neighbor.

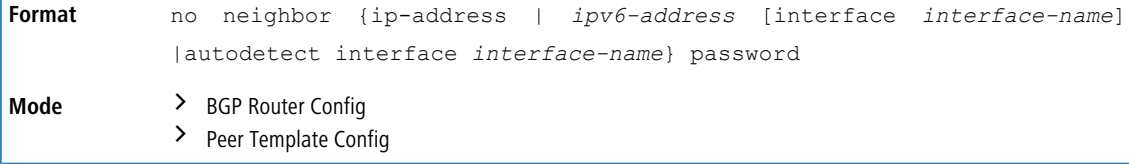

## **7.1.67 neighbor password (IPv4 VRF Address Family Config)**

Use this command to enable MD5 authentication of TCP segments sent to and received from a neighbor, and configures an authentication key.

MD5 must either be enabled or disabled on both peers. The same password must be configured on both peers. After a TCP connection is established, if the password on one end is changed, then the password on the other end must be changed to match before the hold time expires. With default hold times, both passwords must be changed within 120 seconds to guarantee the connection is not dropped.

Issue this command in Peer Template Configuration Mode to add it to a peer template.

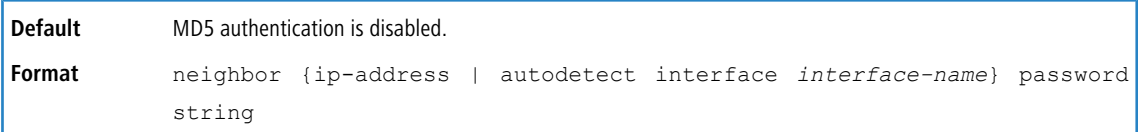

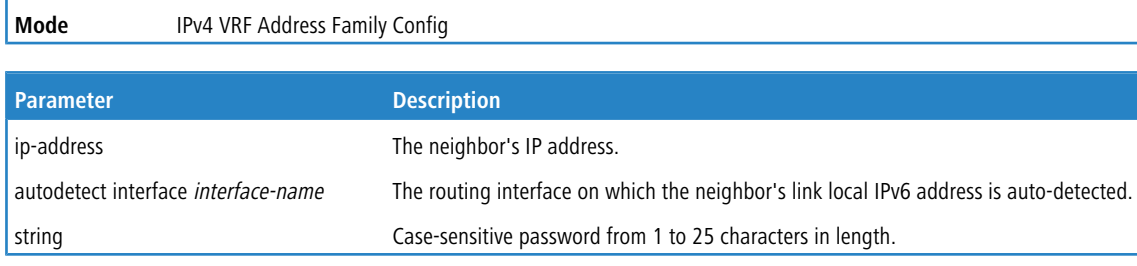

## **7.1.67.1 no neighbor password (IPv4 VRF Address Family Config)**

This command disables MD5 authentication of TCP segments sent to and received from a neighbor.

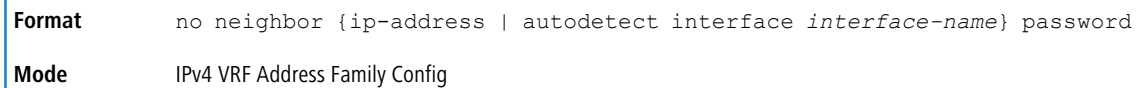

# **7.1.68 neighbor prefix-list**

This command filters advertisements sent to a specific neighbor based on the destination prefix of each route. Only one prefix list may be defined for each neighbor in each direction. If you assign a prefix list that does not exist, all prefixes are permitted.

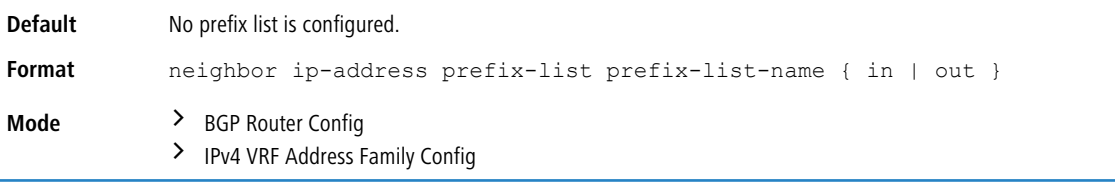

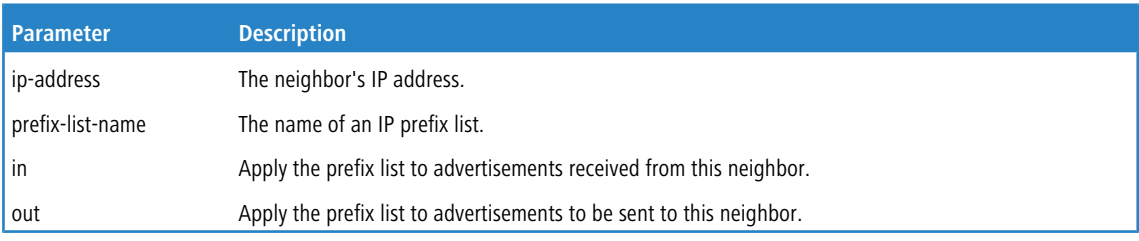

## **7.1.68.1 no neighbor prefix-list**

This command disables filtering advertisements sent to a specific neighbor based on the destination prefix of each route.

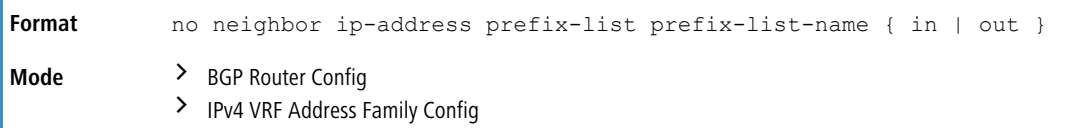

# **7.1.69 neighbor remote-as (BGP Router Config)**

This command configures a neighbor and identifies the neighbor's autonomous system. The neighbor's AS number must be specified when the neighbor is created. Up to 256 neighbors may be configured. Inheriting a template with the remote- as parameter automatically creates the neighbor if the neighbor does not exist.

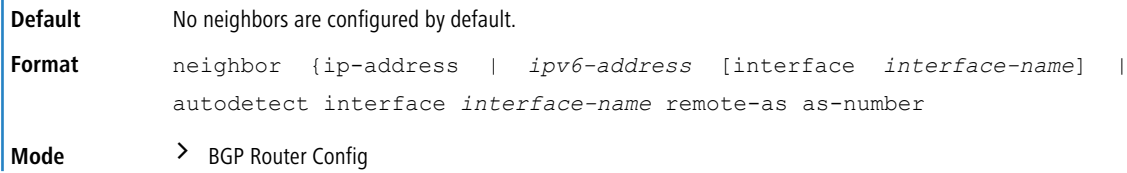

Ï

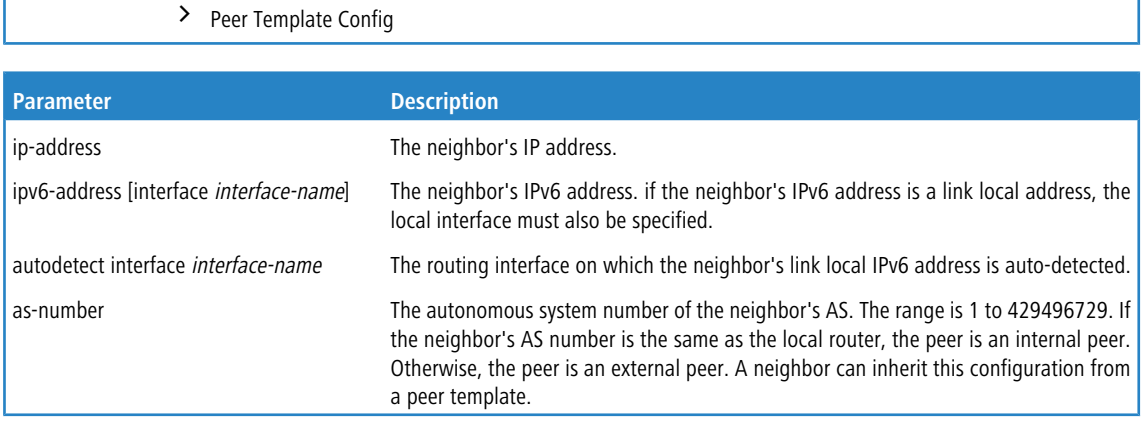

#### **7.1.69.1 no neighbor remote-as (BGP Router Config)**

This command unconfigures neighbors.

 $\mathbf{I}$ 

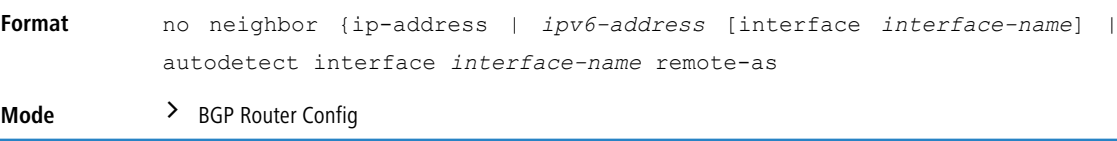

# **7.1.70 neighbor remove-private-as (BGP Router Config)**

Use this command in router configuration mode to remove private AS numbers when advertising IPv4 routes to an external peer. To stop removing private AS numbers, use the no form of this command.

This command can only be applied to external peers. Private AS numbers are removed or replaced whether or not the original AS path includes any non-private AS numbers. The AS path advertised to the external peer always includes at least one instance of the local AS number; therefore, removing private AS numbers never results in advertisement of an empty AS\_PATH attribute. AS numbers from 64512 to 65535 inclusive are considered private. Although 65535 is a reserved ASN and not technically part of the private range, it is treated as a private ASN when removing or replacing private ASNs.

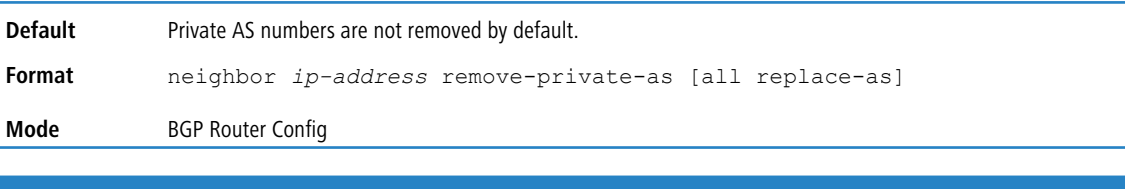

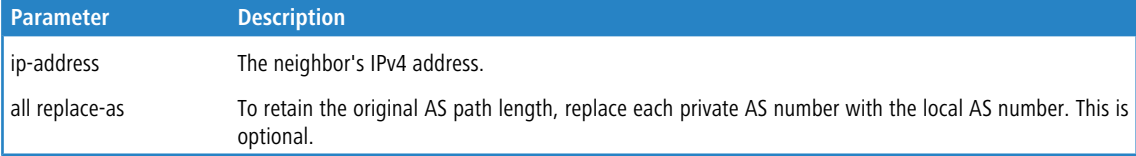

#### **7.1.70.1 no neighbor remove-private-as (BGP Router Config)**

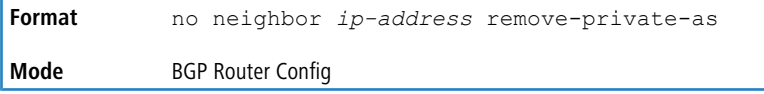

# **7.1.71 neighbor remove-private-as (IPv4 VRF Address Family Config)**

Use this command in router configuration mode to remove private AS numbers when advertising IPv4 routes to an external peer. To stop removing private AS numbers, use the no form of this command.

This command can only be applied to external peers. Private AS numbers are removed or replaced whether or not the original AS path includes any non-private AS numbers. The AS path advertised to the external peer always includes at least one instance of the local AS number; therefore, removing private AS numbers never results in advertisement of an empty AS\_PATH attribute. AS numbers from 64512 to 65535 inclusive are considered private. Although 65535 is a reserved ASN and not technically part of the private range, it is treated as a private ASN when removing or replacing private ASNs.

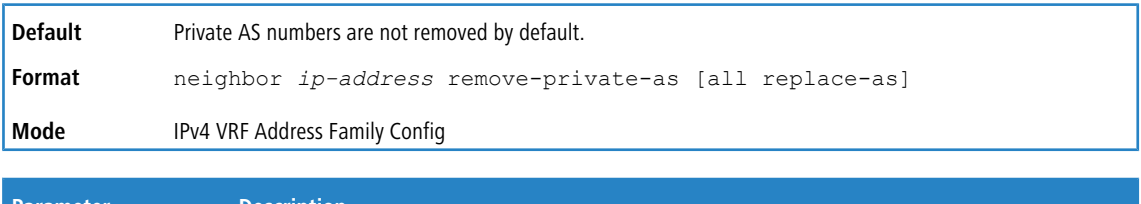

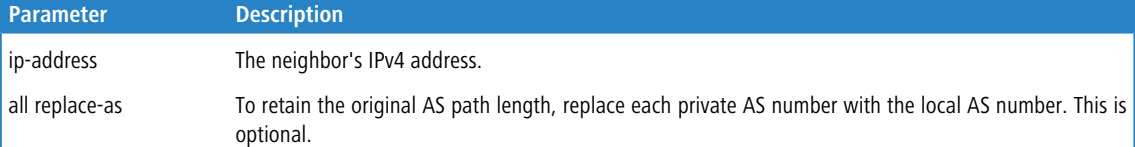

#### **7.1.71.1 no neighbor remove-private-as (IPv4 VRF Address Family Config)**

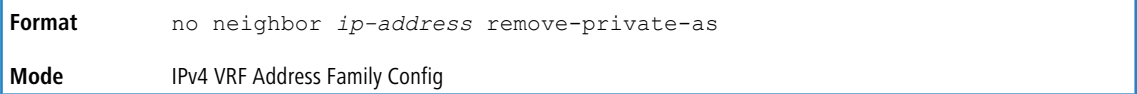

## **7.1.72 neighbor remove-private-as (IPv6 Address Family Config)**

Use this command in router configuration mode to remove private AS numbers when advertising IPv6 routes to an external peer. To stop removing private AS numbers, use the  $\overline{no}$  form of this command.

This command can only be applied to external peers. Private AS numbers are removed or replaced whether or not the original AS path includes any non-private AS numbers. The AS path advertised to the external peer always includes at least one instance of the local AS number; therefore, removing private AS numbers never results in advertisement of an empty AS\_PATH attribute. AS numbers from 64512 to 65535 inclusive are considered private. Although 65535 is a reserved ASN and not technically part of the private range, it is treated as a private ASN when removing or replacing private ASNs.

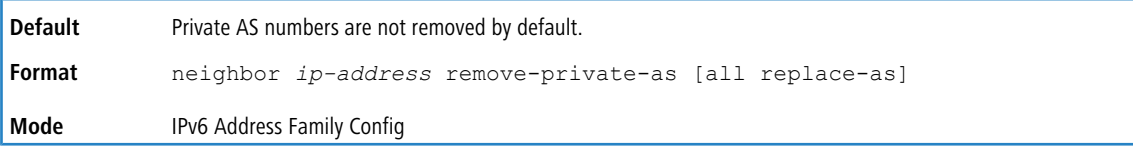

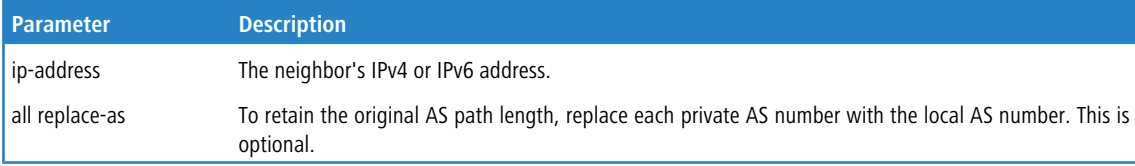

#### **7.1.72.1 no neighbor remove-private-as (IPv6 Address Family Config)**

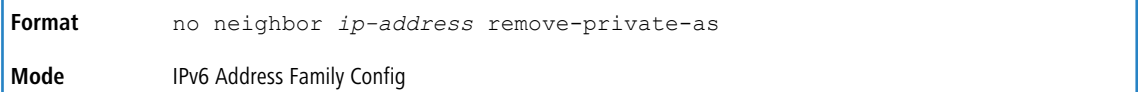

# **7.1.73 neighbor rfc5549-support**

To enable advertisement of IPv4 routes over IPv6 next hops selectively to an external BGP IPv6 peer, use the neighbor rfc5549-support command. This command may only be applied to external BGP peers via single hop.

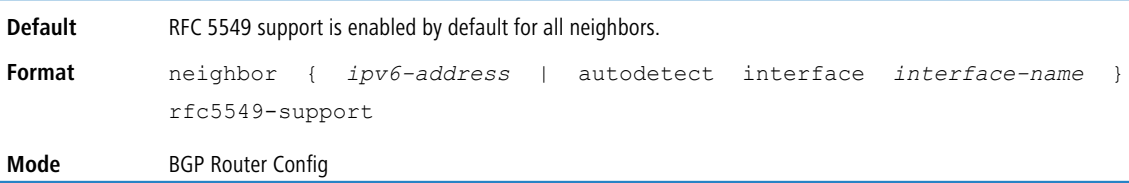

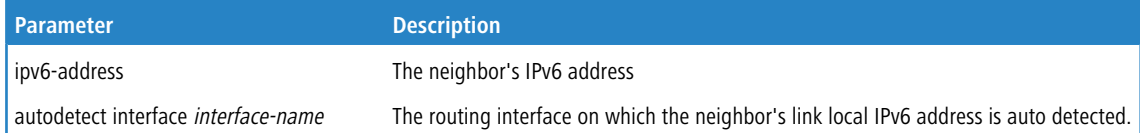

#### **Example:**

```
(R1) # configure
```

```
(R1) (Config) # router bgp 100
(R1) (Config-router) # neighbor 2001::2 rfc5549-support
```
## **7.1.73.1 no neighbor rfc5549-support**

This command disables advertisement of IPv4 routes over IPv6 next hops.

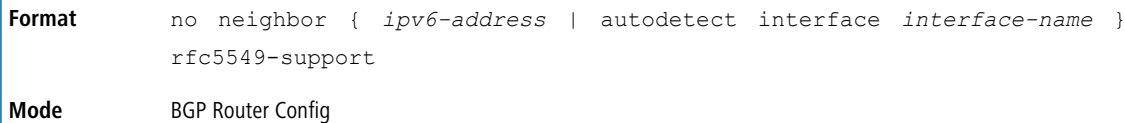

# **7.1.74 neighbor route-map (BGP Router Config)**

To apply a route map to incoming or outgoing routes for a specific neighbor, use the neighbor route-map command in Router Configuration mode. A route map can be used to change the local preference, MED, or AS Path of a route. Routes can be selected for filtering or modification using an AS path access list or a prefix list.

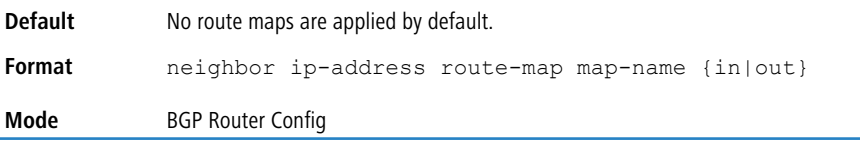

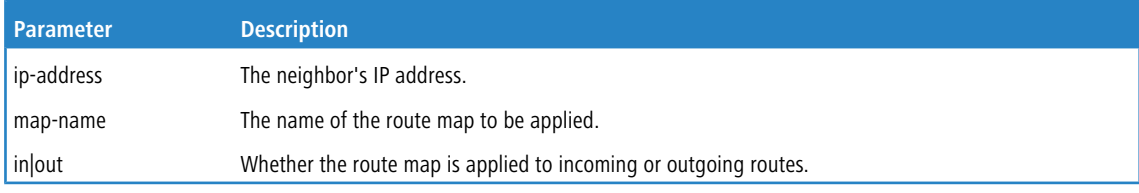

## **7.1.74.1 no neighbor route-map (BGP Router Config)**

Use this command to remove the route map.

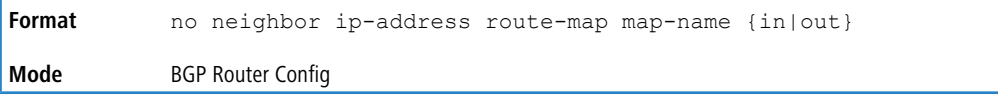

# **7.1.75 neighbor route-map (IPv4 VRF Address Family Config)**

To apply a route map to incoming or outgoing routes for a specific neighbor, use the neighbor route-map command in Router Configuration mode. A route map can be used to change the local preference, MED, or AS Path of a route. Routes can be selected for filtering or modification using an AS path access list or a prefix list.

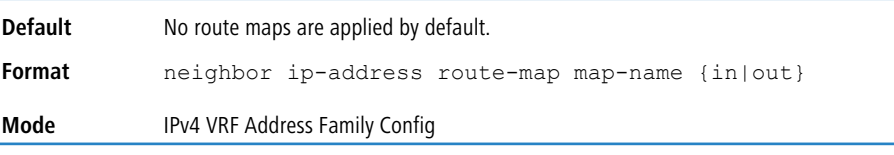

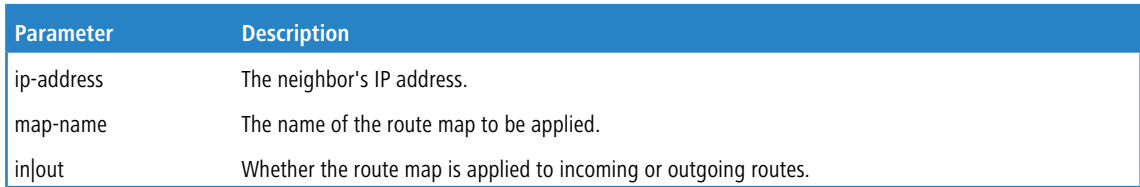

#### **7.1.75.1 no neighbor route-map (IPv4 VRF Address Family Config)**

Use this command to remove the route map.

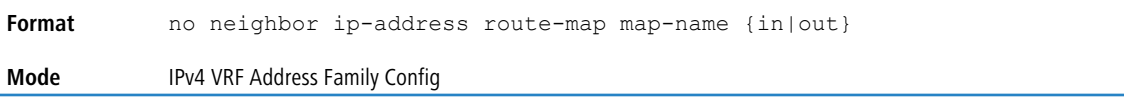

# **7.1.76 neighbor route-map (IPv6 Address Family Config)**

This command specifies a route map to be applied to inbound or outbound IPv6 routes.

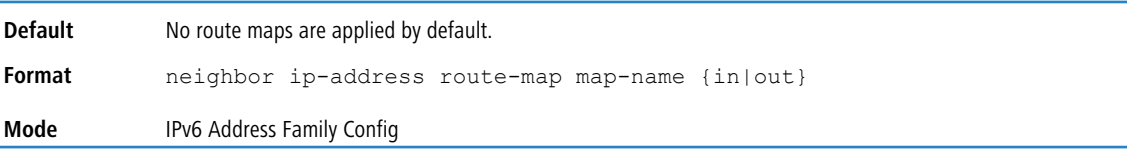

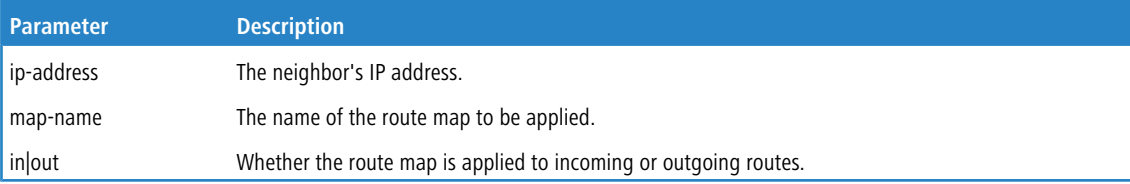

## **7.1.76.1 no neighbor route-map (IPv6 Address Family Config)**

Use this command to remove the route map.

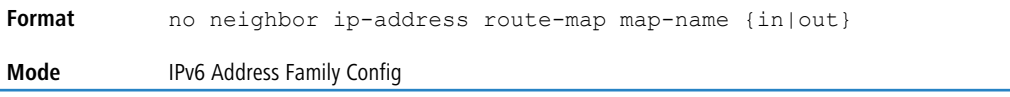

# **7.1.77 neighbor route-reflector-client (BGP Router Config)**

Use this command in BGP router configuration mode to configure an internal peer as an IPv4 route reflector client.

Normally, a router does not readvertise BGP routes received from an internal peer to other internal peers. If you configure a peer as a route reflector client, this router readvertises such routes. A router is a route reflector if it has one or more route reflector clients. Configuring the first route reflector client automatically makes the router a route reflector.

If you configure multiple route reflectors within a cluster, you must configure each route reflector in the cluster with the same cluster ID. Use the *bqp [cluster-id](#page-769-0)* on page 770 command to configure a cluster ID.

An external peer may not be configured as a route reflector client.

ip-address The neighbor's IPv4 address.

When reflecting a route, BGP ignores the set statements in an outbound route map to avoid causing the receiver to compute routes that are inconsistent with other routers in the AS.

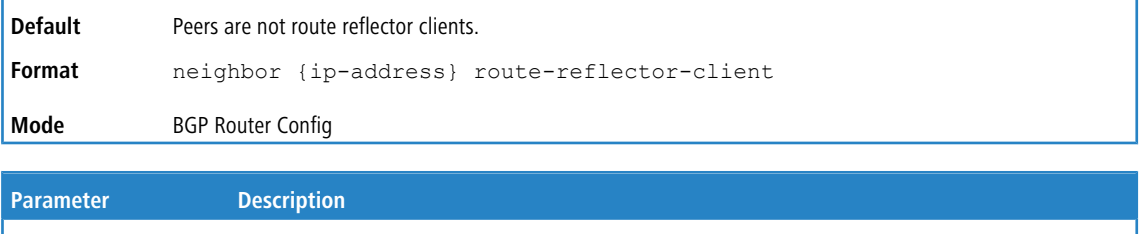

#### **7.1.77.1 no neighbor route-reflector-client (BGP Router Config)**

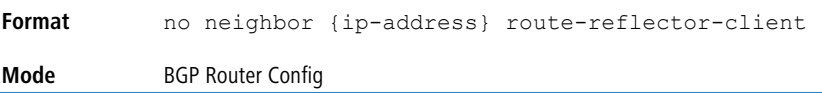

# **7.1.78 neighbor route-reflector-client (IPv4 VRF Address Family Config)**

Use this command in IPv4 VRF Address Familyconfiguration mode to configure an internal peer as an IPv4 route reflector client.

Normally, a router does not readvertise BGP routes received from an internal peer to other internal peers. If you configure a peer as a route reflector client, this router readvertises such routes. A router is a route reflector if it has one or more route reflector clients. Configuring the first route reflector client automatically makes the router a route reflector.

If you configure multiple route reflectors within a cluster, you must configure each route reflector in the cluster with the same cluster ID. Use the *bqp [cluster-id](#page-769-0)* on page 770 command to configure a cluster ID.

An external peer may not be configured as a route reflector client.

When reflecting a route, BGP ignores the set statements in an outbound route map to avoid causing the receiver to compute routes that are inconsistent with other routers in the AS.

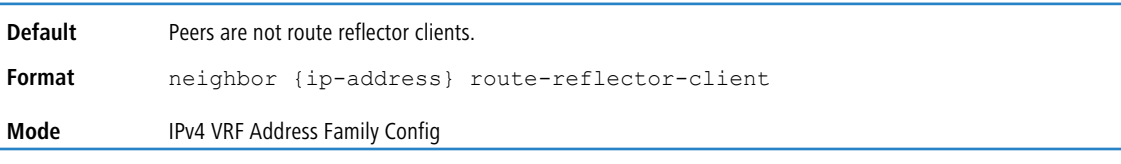

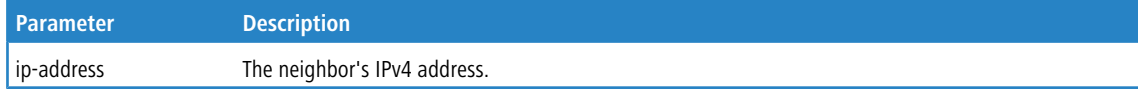

#### **7.1.78.1 no neighbor route-reflector-client (IPv4 VRF Address Family Config)**

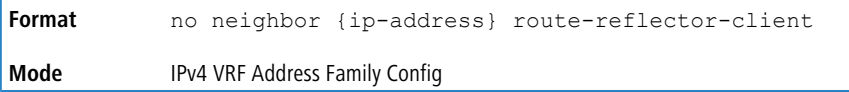

## **7.1.79 neighbor route-reflector-client (IPv6 Address Family Config)**

Use this command in BGP router configuration mode to configure an internal peer as an IPv6 route reflector client.

Normally, a router does not readvertise BGP routes received from an internal peer to other internal peers. If you configure a peer as a route reflector client, this router readvertises such routes. A router is a route reflector if it has one or more route reflector clients. Configuring the first route reflector client automatically makes the router a route reflector.

If you configure multiple route reflectors within a cluster, you must configure each route reflector in the cluster with the same cluster ID. Use the [bgp](#page-769-0) [cluster-id](#page-769-0) on page 770 command to configure a cluster ID.

An external peer may not be configured as a route reflector client.

When reflecting a route, BGP ignores the set statements in an outbound route map to avoid causing the receiver to compute routes that are inconsistent with other routers in the AS.

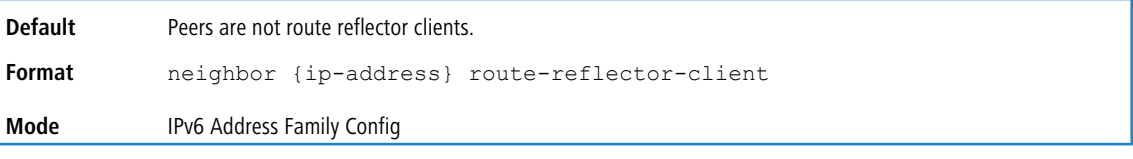

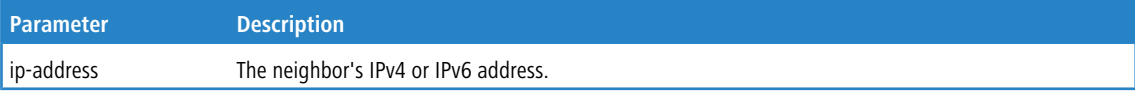

#### **7.1.79.1 no neighbor route-reflector-client (IPv6 Address Family Config)**

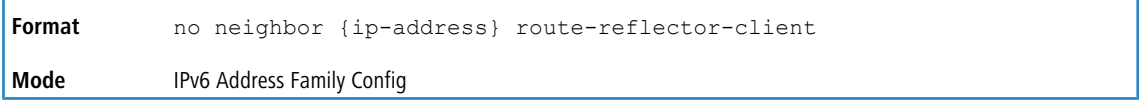

## **7.1.80 neighbor send-community**

To configure the local router to send the BGP community attributes in Update messages to a specific neighbor, use this command.

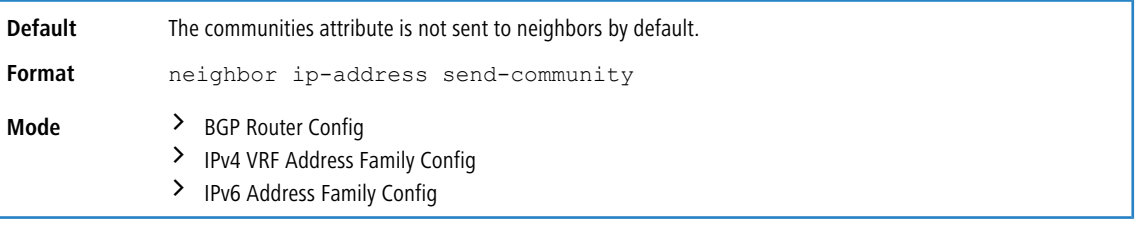

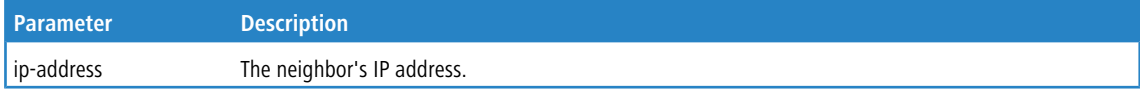

#### **7.1.80.1 no neighbor send-community**

Use this command to return to the default configuration.

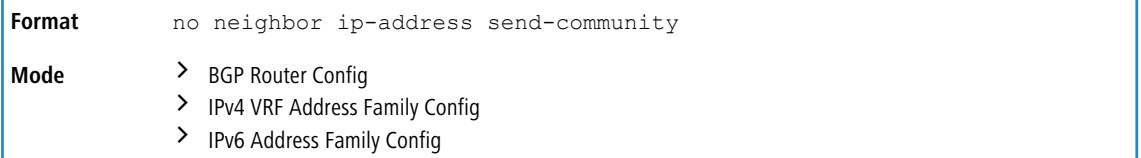

# **7.1.81 neighbor send-community extended**

To configure the local router to send the BGP community attributes in Update messages to a specific neighbor, use this command in BGP VPNv4 Address Family Configuration mode.

Using this command under the address-family vpnv4 unicast mode enables the local BGP router to send extended communities attribute to its BGP peer across the backbone. The neighbor address must be the same IP address used in the neighbor remote-as command to create the peer.

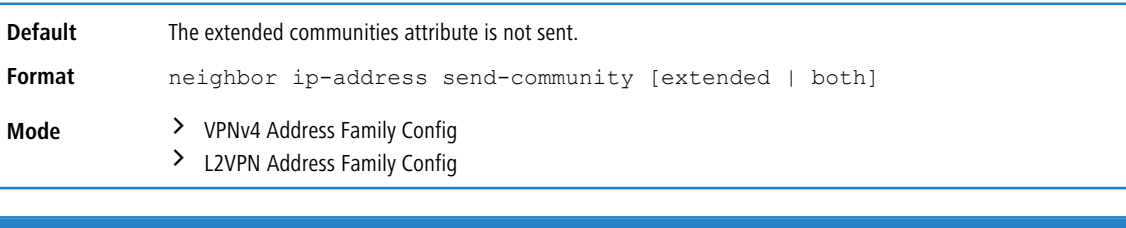

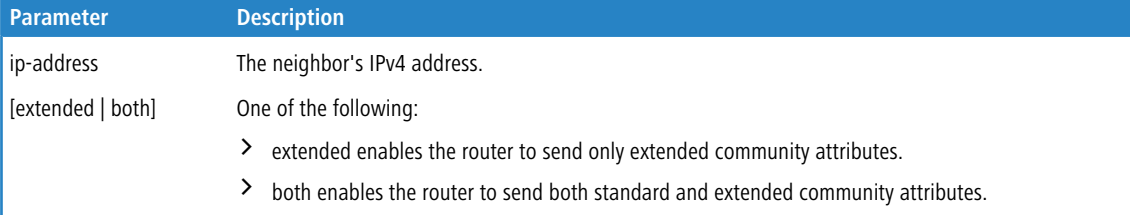

**Example:** The following example enables sending of the extended communities attribute to external peer at 1.1.1.1.

```
(Config)# router bgp 1
(Config-router)# neighbor 1.1.1.1 remote-as 2
(Config-router)# address-family vpnv4 unicast
(Config-router-af-vpnv4)# neighbor 1.1.1.1 sendcommunity extended
(Config-router-af-vpnv4)# neighbor 1.1.1.1 activate
```
#### **7.1.81.1 no neighbor send-community extended**

Use this command to disable the exchange of VPNv4 prefixes with the neighbor.

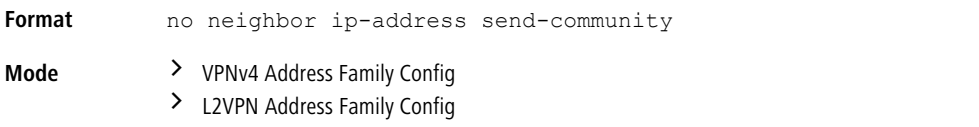

## <span id="page-808-0"></span>**7.1.82 neighbor shutdown**

Use this command to bring down the adjacency with a specific neighbor. If the adjacency is up when the command is given, the peering session is dropped and all route information learned from the neighbor is purged.

When a neighbor is shut down, BGP first sends a NOTIFICATION message with a Cease error code. When an adjacency is administratively shut down, the adjacency stays down until administratively re-enabled (using the [no](#page-809-0) [neighbor](#page-809-0) [shutdown](#page-809-0) on page 810 command below).

Issue this command in Peer Template Configuration Mode to add it to a peer template.

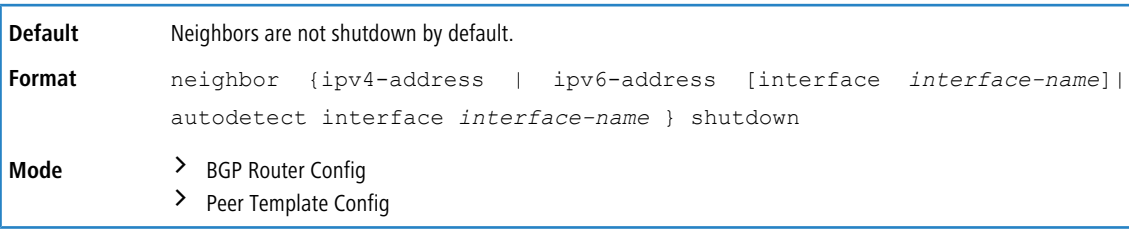

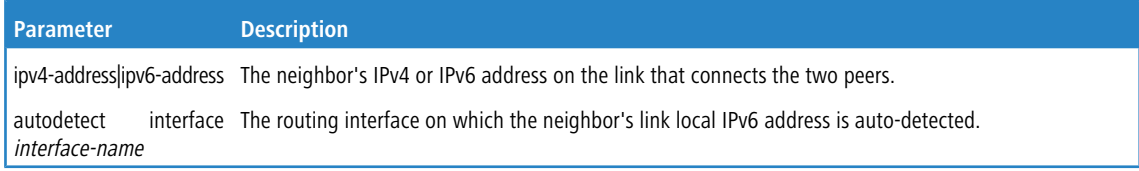

#### <span id="page-809-0"></span>**7.1.82.1 no neighbor shutdown**

This command administratively enables a BGP peer.

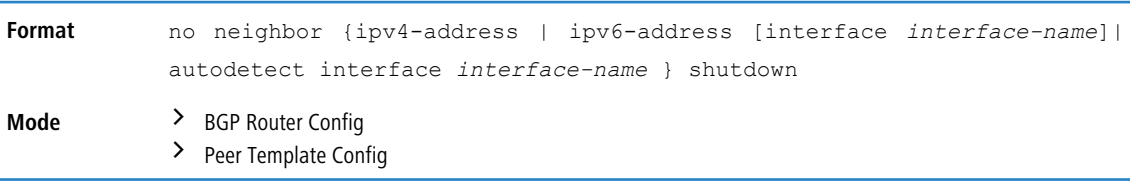

# **7.1.83 neighbor shutdown (IPv4 VRF Address Family Config)**

Use this command to bring down the adjacency with a specific neighbor. If the adjacency is up when the command is given, the peering session is dropped and all route information learned from the neighbor is purged.

When a neighbor is shut down, BGP first sends a NOTIFICATION message with a Cease error code. When an adjacency is administratively shut down, the adjacency stays down until administratively re-enabled (using the [no](#page-809-1) [neighbor](#page-809-1) [shutdown](#page-809-1) [\(IPv4](#page-809-1) [VRF](#page-809-1) [Address](#page-809-1) [Family](#page-809-1) [Config\)](#page-809-1) on page 810 command below).

Issue this command in Peer Template Configuration Mode to add it to a peer template.

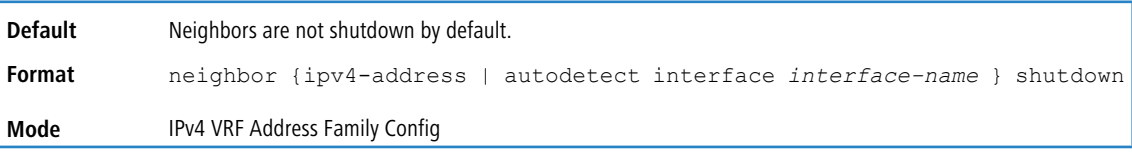

<span id="page-809-1"></span>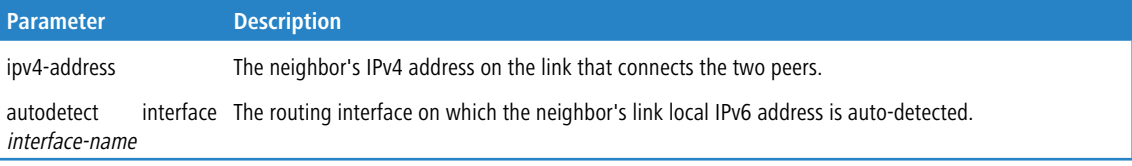

#### **7.1.83.1 no neighbor shutdown (IPv4 VRF Address Family Config)**

This command administratively enables a BGP peer.

```
no neighbor {ipv4-address | autodetect interface interface-name }
            shutdown
Format
Mode IPv4 VRF Address Family Config
```
## **7.1.84 neighbor timers**

Use this command to override the global timer values and set the keepalive and hold timers for a specific neighbor. The new values are not applied to adjacencies already in the ESTABLISHED state. A new keepalive or hold time is applied the next time an adjacency is formed.

Issue this command in Peer Template Configuration Mode to add it to a peer template.

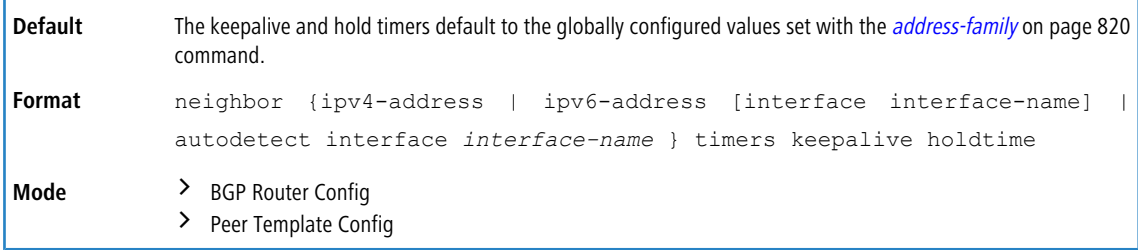

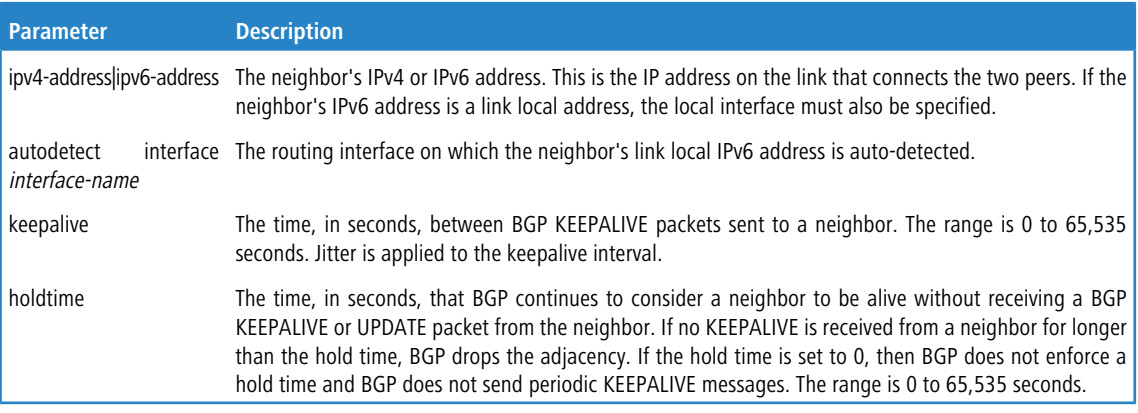

#### **7.1.84.1 no neighbor timers**

This command reverts the keep alive and hold time for a peer to their defaults. After executing this command, the BGP peer must be reset before the changes will take effect.

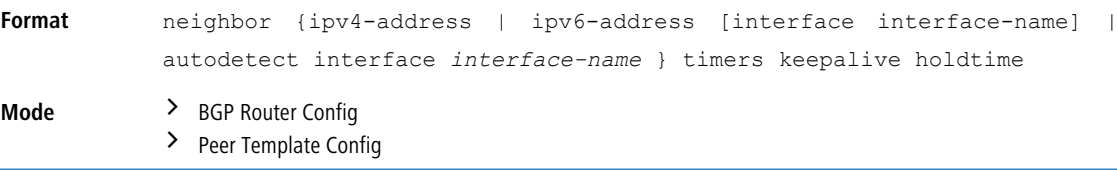

# **7.1.85 neighbor timers (IPv4 VRF Address Family Config)**

Use this command to override the global timer values and set the keepalive and hold timers for a specific neighbor. The new values are not applied to adjacencies already in the ESTABLISHED state. A new keepalive or hold time is applied the next time an adjacency is formed.

Issue this command in Peer Template Configuration Mode to add it to a peer template.

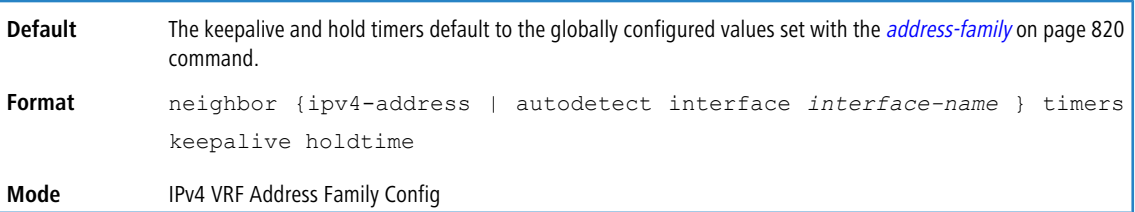

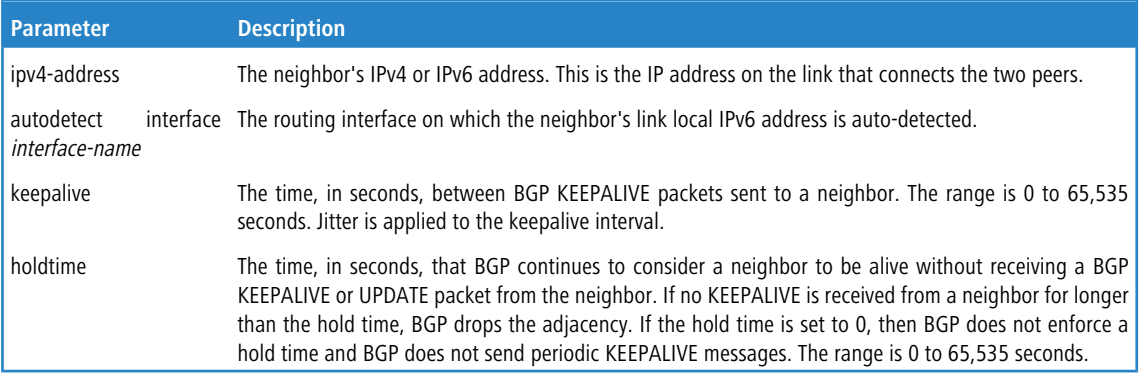

#### **7.1.85.1 no neighbor timers (IPv4 VRF Address Family Config)**

This command reverts the keep alive and hold time for a peer to their defaults. After executing this command, the BGP peer must be reset before the changes will take effect.

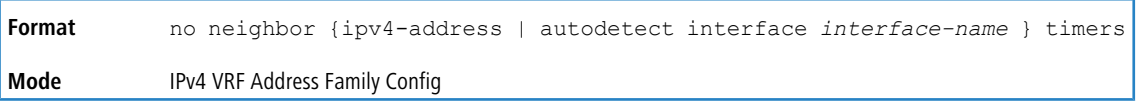

## **7.1.86 neighbor update-source**

Use this command to configure BGP to use a specific IP address as the source address for the TCP connection with a neighbor. This IP address must be the IP address configured on the peer as its neighbor address for this router.

The IP address used as the source address in IP packets sent to a neighbor must be the same address used to configure the local system as a neighbor of the neighbor router. In other words, if the update source is configured, it must be the same IP address used in the neighbor remote-as command on the peer.

It is common to use an IP address on a loopback interface because a loopback interface is always reachable, as long as any routing interface is up. The peering session can stay up as long as the loopback interface remains reachable. If you use an IP address on a routing interface, then the peering session will go down if that routing interface goes down.

Issue this command in Peer Template Configuration Mode to add it to a peer template.

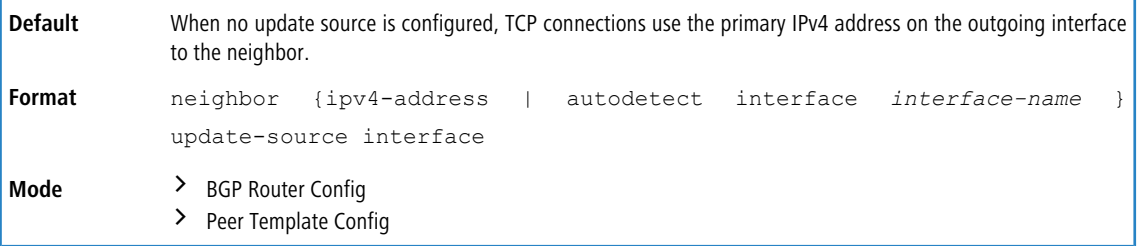

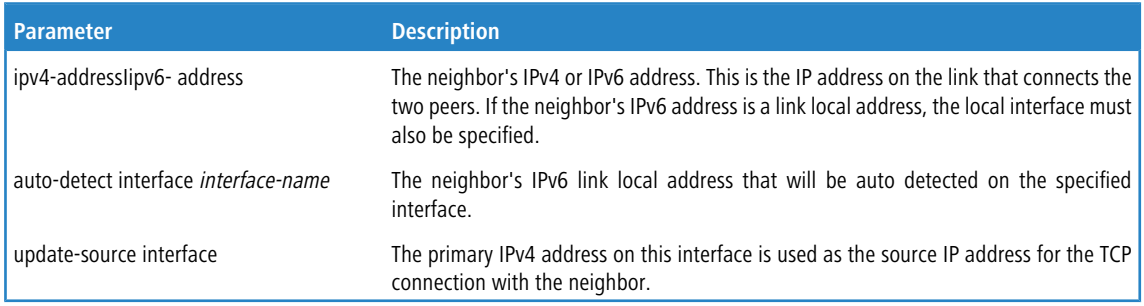

#### **7.1.86.1 no neighbor update-source**

This command configures BGP to use the primary IPv4 address on the outgoing interface to the neighbor for the TCP connection.

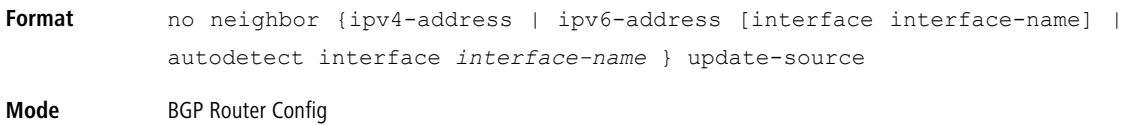

# **7.1.87 neighbor update-source (IPv4 VRF Address Family Config)**

Use this command to configure BGP to use a specific IP address as the source address for the TCP connection with a neighbor. This IP address must be the IP address configured on the peer as its neighbor address for this router.

The IP address used as the source address in IP packets sent to a neighbor must be the same address used to configure the local system as a neighbor of the neighbor router. In other words, if the update source is configured, it must be the same IP address used in the neighbor remote-as command on the peer.

It is common to use an IP address on a loopback interface because a loopback interface is always reachable, as long as any routing interface is up. The peering session can stay up as long as the loopback interface remains reachable. If you use an IP address on a routing interface, then the peering session will go down if that routing interface goes down.

The update-source option is not allowed for eBGP peers as this requires multi-hop eBGP to be working. Multi-hop eBGP is not supported.

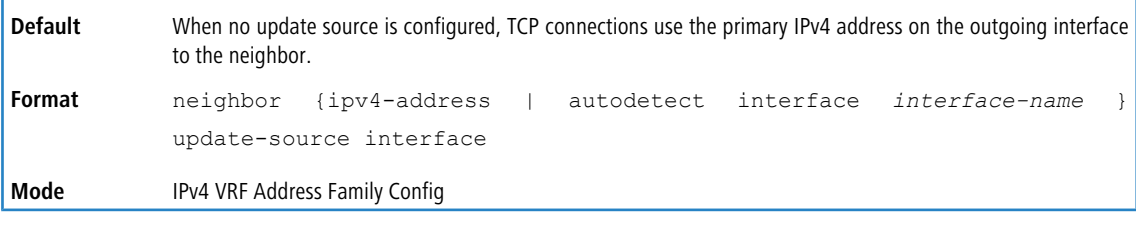

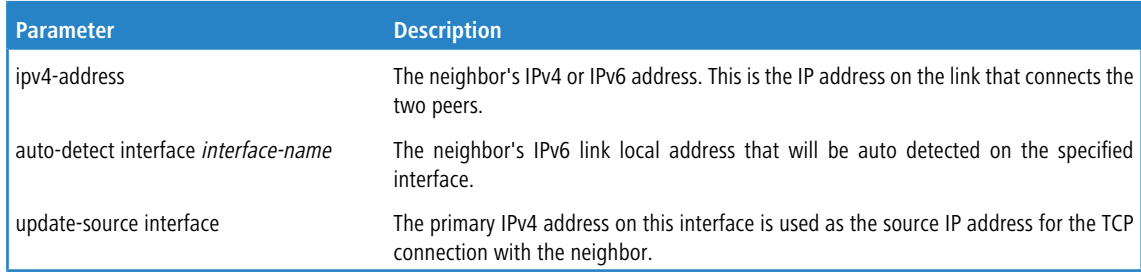

#### **7.1.87.1 no neighbor update-source (IPv4 VRF Address Family Config)**

This command configures BGP to use the primary IPv4 address on the outgoing interface to the neighbor for the TCP connection.

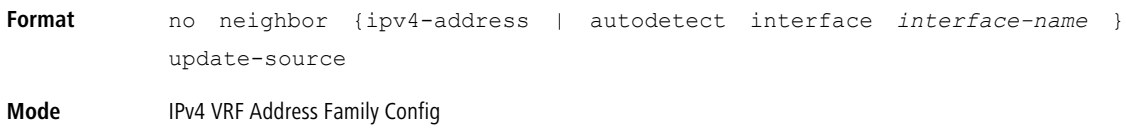

# **7.1.88 network (BGP Router Config)**

This command configures BGP to advertise an address prefix.The prefix is only advertised if the common routing table includes a nonBGP route with the same prefix. The route may be a connected route, a static route, or a dynamic route from another routing protocol.

BGP accepts up to 64 networks per address family. The network command may specify a default route (network 0.0.0.0 mask 0.0.0.0).

If a route map is configured to set attributes on the advertised routes, match as-path and match community

terms in the route map are ignored. A match ip-address prefix-list term is honored in this context. If your route map includes such a match term, the network is only advertised if the prefix list permits the network prefix. If there is no route map with the name given, the network is not advertised.

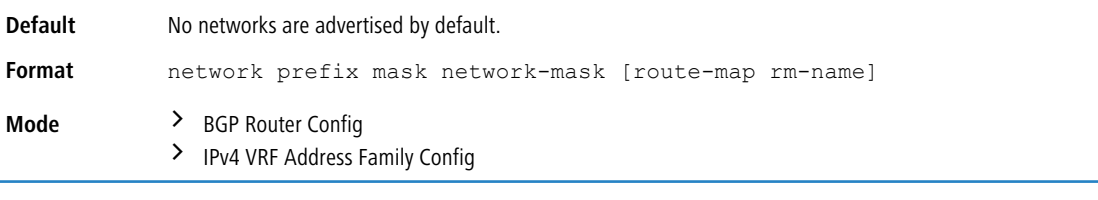

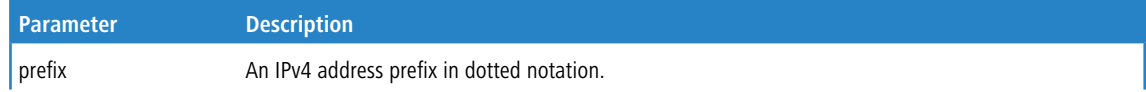

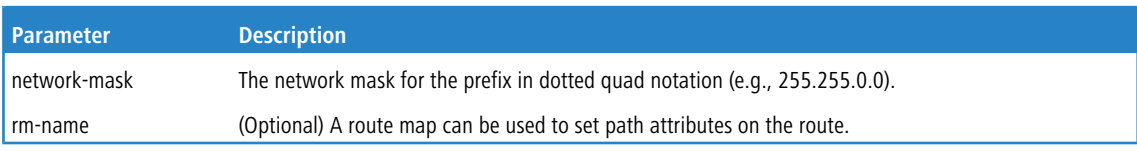

#### **7.1.88.1 no network (BGP Router Config)**

This command disables BGP from advertising an address prefix.

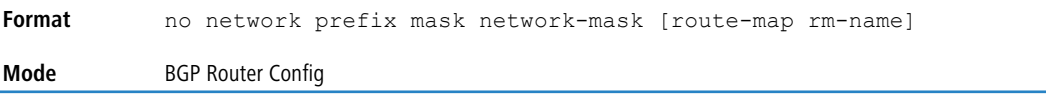

# **7.1.89 network (IPv6 Address Family Config)**

This command identifies network IPv6 prefixes that BGP originates in route advertisements to its neighbors. The prefix is only advertised if the common routing table includes a non-BGP route with the same prefix. The route may be a connected route, a static route, or a dynamic route from another routing protocol.

BGP accepts up to 64 networks per address family. The network command may specify a default route (network 0.0.0.0 mask 0.0.0.0).

If a route map is configured to set attributes on the advertised routes, match as-path and match community

terms in the route map are ignored. A match ip-address prefix-list term is honored in this context. If your route map includes such a match term, the network is only advertised if the prefix list permits the network prefix. If there is no route map with the name given, the network is not advertised.

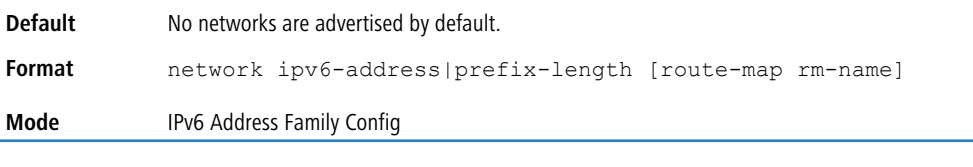

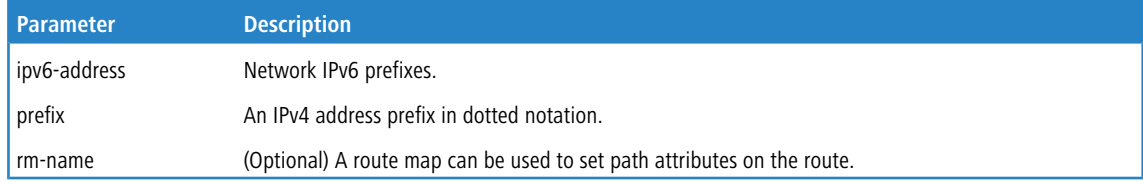

#### **7.1.89.1 no network (IPv6 Address Family Config)**

This command disables BGP from advertising an address prefix.

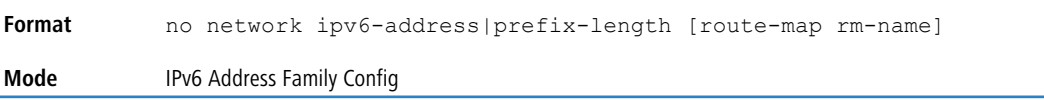

## **7.1.90 nv overlay evpn**

This command enables EVPN control plane for VXLAN. Only after enabling this mode does the BGP start advertising or accepting the EVPN routes with the EVPN address-family activated neighbors.

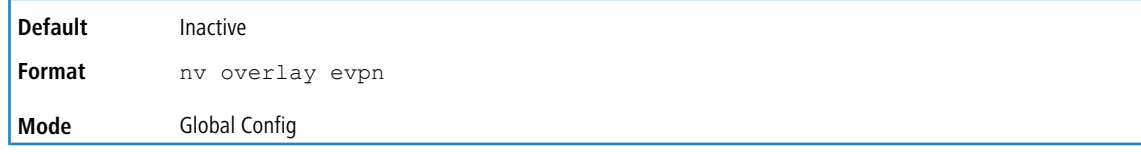

## **7.1.91 rd**

Use this command to specify the route distinguisher (RD) for a VRF instance that is used to create a VPNv4 prefix. An RD creates routing and forwarding tables and specifies the default route distinguisher for a VPN. The RD is added to the beginning of the IPv4 prefixes to change them into globally unique VPNv4 prefixes.

An RD is either:

- > ASN-related: Composed of an autonomous system number and an arbitrary number.
- > IP address-related: Composed of an IP address and an arbitrary number.
- > 4-byte ASN related: Composed of an 4-byte autonomous system number and an arbitrary number.

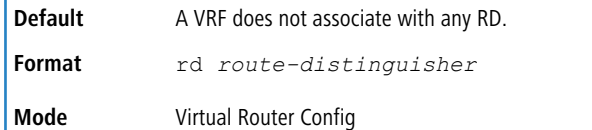

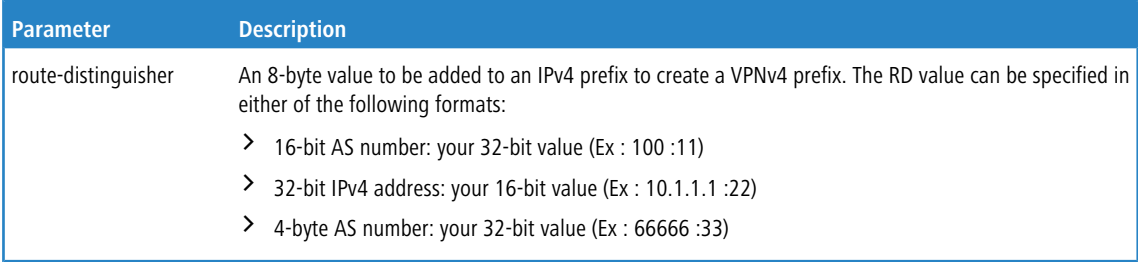

This command is effective only if BGP is running on the router. The RD for a VRF once configured cannot be removed or changed. For this reason, this command does not have the no form. To change the configured RD value, remove the VRF (using the  $no$  ip  $vrf$  command) and reconfigure the VRF.

**Example:** The following example shows how to configure a RD for a VRF instance in ASN format:

```
(Router) (Config)#ip vrf Red
(Router) (Config-vrf-Red)#rd 62001:10
(Router) (Config-vrf-Red)#exit
```
**Example:** The following example shows how to configure a RD for a VRF instance in IP address format:

```
(Router) (Config)#ip vrf Red
(Router) (Config-vrf-Red)#rd 192.168.10.1:10
(Router) (Config-vrf-Red)#exit
```
**Example:** The following example shows how to configure a RD for a VRF instance in 4-byte ASN format:

```
(Router) (Config)#ip vrf Green
(Router) (Config-vrf-Red)#rd 77777:20
(Router) (Config-vrf-Red)#exit
```
## **7.1.92 redistribute (BGP Router Config)**

This command configures BGP to advertise routes learned by means outside of BGP. BGP can redistribute local (connected), static, OSPF, and RIP routes.

The distribute-list out command can also be used to filter redistributed routes by prefix. Either a redistribute route map or a distribute list may be configured, but not both.

A default route cannot be redistributed unless the *[default-information](#page-773-0) [originate](#page-773-0)* on page 774 command is given.

If a route map is configured, match as-path and match community terms are ignored. If no route map is configured with the name given, no prefixes are redistributed.

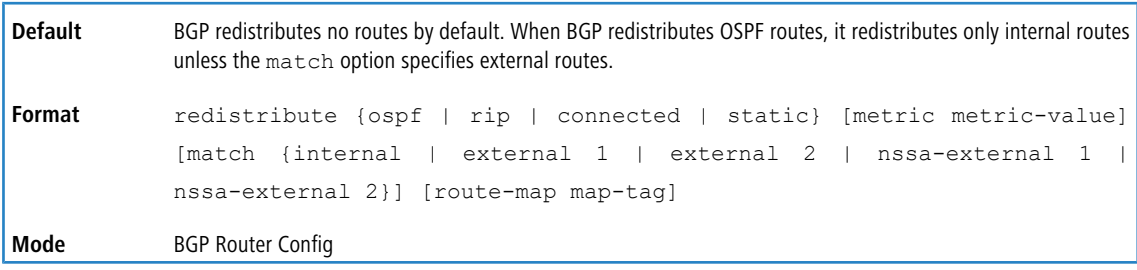

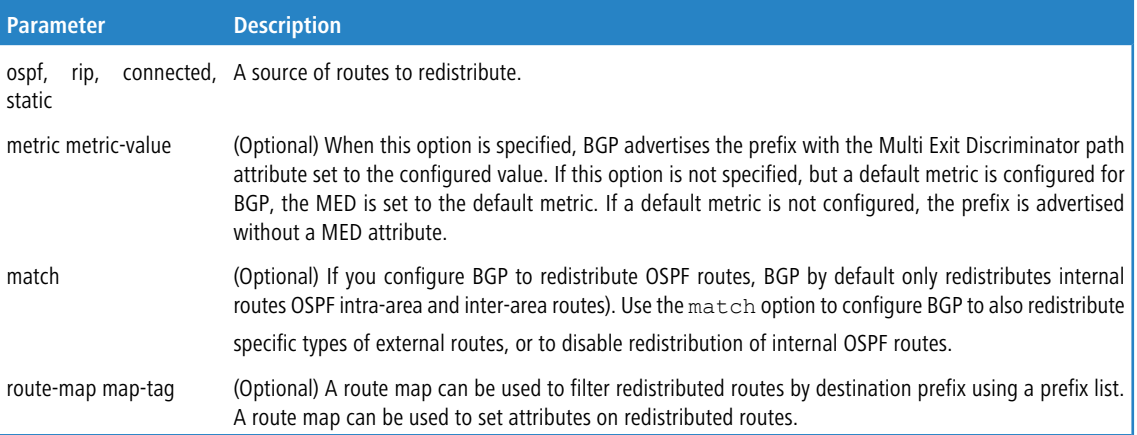

#### **7.1.92.1 no redistribute (BGP Router Config)**

This command removes the configuration for the redistribution for BGP protocol from the specified source protocol/routers. The command no redistribute opsf match external 1 will withdraw only OSPF external type 1 routes, ospf inter routes will still be redistributing.

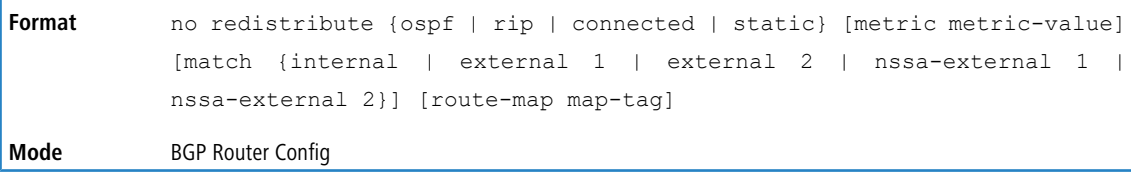

# **7.1.93 redistribute (IPv4 VRF Address Family Config)**

This command configures BGP to advertise routes learned by means outside of BGP. BGP can redistribute local (connected), static, OSPF, and RIP routes.

The distribute-list out command can also be used to filter redistributed routes by prefix. Either a redistribute route map or a distribute list may be configured, but not both.

A default route cannot be redistributed unless the *[default-information](#page-773-0) [originate](#page-773-0)* on page 774 command is given.

If a route map is configured, match as-path and match community terms are ignored. If no route map is configured with the name given, no prefixes are redistributed.

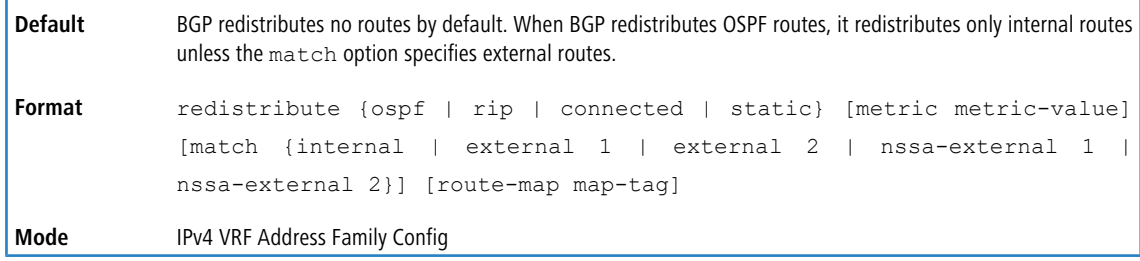

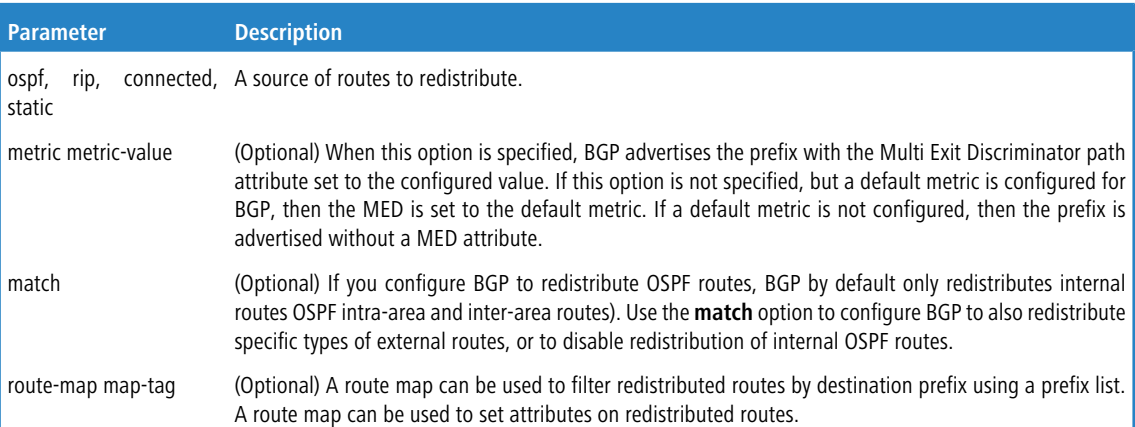

#### **7.1.93.1 no redistribute (IPv4 VRF Address Family Config)**

This command removes the configuration for the redistribution for BGP protocol from the specified source protocol/routers. The command no redistribute opsf match external 1 will withdraw only OSPF external type 1 routes, ospf inter routes will still be redistributing.

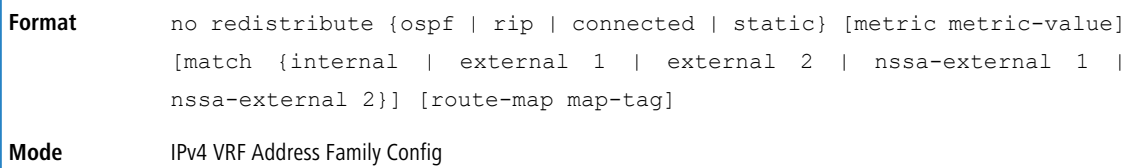

# **7.1.94 redistribute (IPv6 Address Family Config)**

This command configures BGP to non-BGP routes from the IPv6 routing table.

4 LCOS SX does not support RIP for IPv6.

The distribute-list out command can also be used to filter redistributed routes by prefix. Either a redistribute route map or a distribute list may be configured, but not both.

A default route cannot be redistributed unless the *[default-information](#page-773-0) [originate](#page-773-0)* on page 774 command is given.

If a route map is configured, match as-path and match community terms are ignored. If no route map is configured with the name given, no prefixes are redistributed.

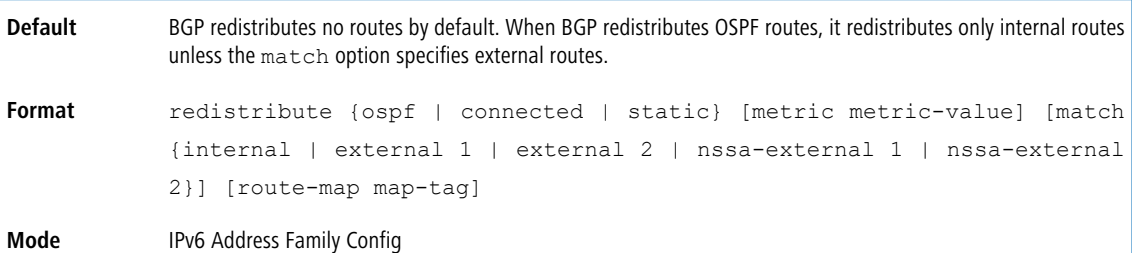

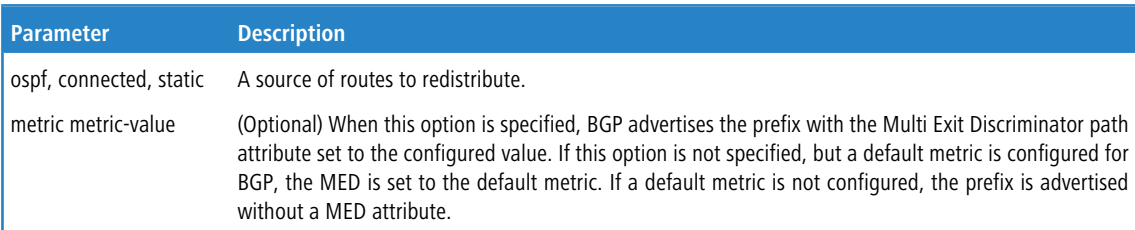

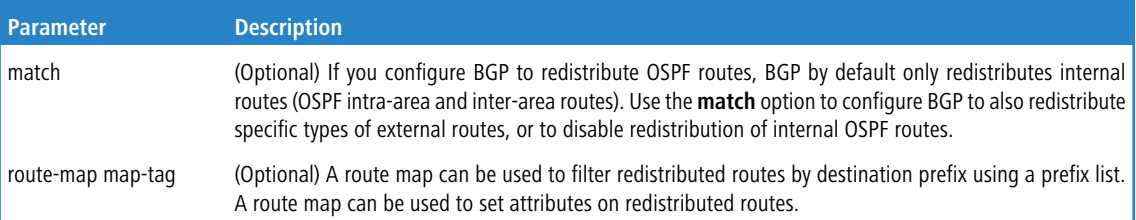

#### **7.1.94.1 no redistribute (IPv6 Address Family Config)**

This command removes the configuration for the redistribution for BGP protocol from the specified source protocol/routers. The command no redistribute opsf match external 1 will withdraw only OSPF external type 1 routes,

```
ospf inter routes will still be redistributing.
```
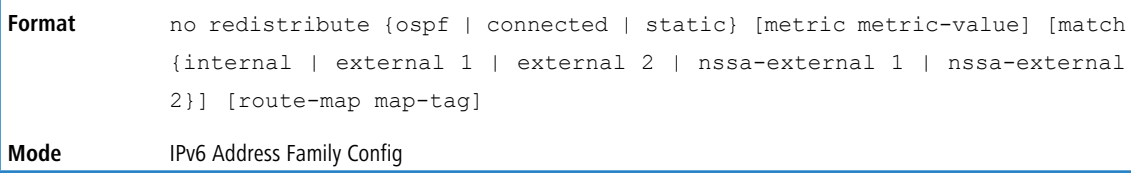

## **7.1.95 route-target**

Use this command to create a list of export, import, or both route target (RT) extended communities for the specified VRF instance. Enter the route-target command one time for each target extended community. Routes that are

learned and carry a specific route-target extended community are imported into all VRFs configured with that extended community as an import route target.

The configured export RT is carried as an extended community in the MP-BGP format to the eBGP peer. An RT is either:

- > ASN-related: Composed of an autonomous system number and an arbitrary number.
- > IP address-related: Composed of an IP address and an arbitrary number.
- > 4-byte ASN related: Composed of an 4-byte autonomous system number and an arbitrary number.

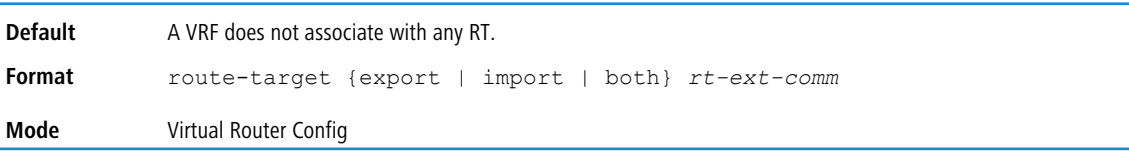

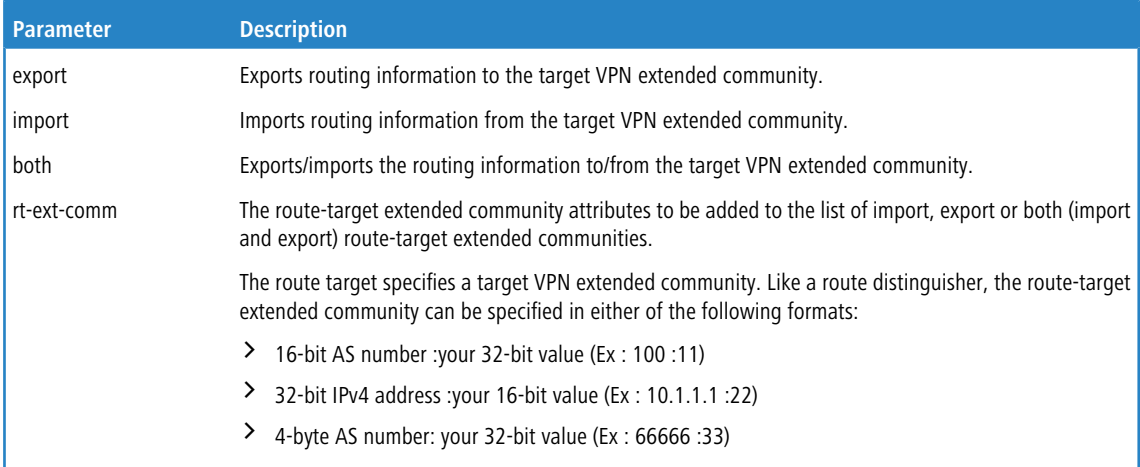

**1** This command is effective only if BGP is running on the router.

**Example:** The following example shows how to configure route target extended community attributes for a VRF instance in IPv4. The result of this command sequence is that VRF named Red has two export extended communities (100:10 and 300:10) and two import extended communities (300:10 and 192.168.10.1:10).

```
(Router) (Config)#ip vrf Red
(Router) (Config-vrf-Red)#route-target export 100:10
(Router) (Config-vrf-Red)#route-target import 192.168.10.1:10
(Router) (Config-vrf-Red)#route-target both 300:10
(Router) (Config-vrf-Red)#route-target export 88888:80
(Router) (Config-vrf-Red)#exit
```
#### **7.1.95.1 no route-target**

This command removes the route target specified for a VRF instance.

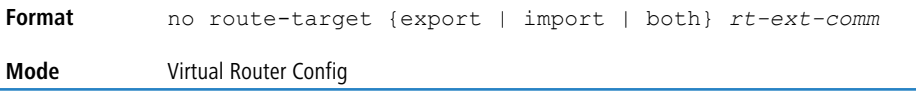

#### **7.1.96 retain route-target all**

This L2VPN EVPN command is configured on the Spine node to retain and advertise all the EVPN routes without changing their route-targets. That is because there are no local VNIs (VxLAN network identifiers) configured on the Spine node that import the matching route-targets. This setting is applied to all the BGP neighbors activated in the EVPN Address Family mode. The route-targets can be updated in the outbound using the outbound route-maps as usual.

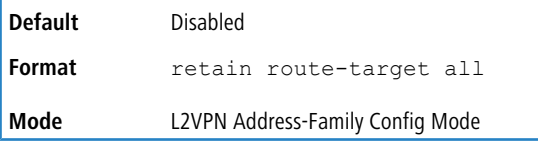

**Example:** Enabling the configuration to retain the route-targets on received EVPN routes from neighbors:

```
(Router) (Config)# router bgp 10
(Router) (Config-router)# address-family l2vpn evpn
(Router) (Config-router-af-evpn)# retain route-target all
(Router) (Config-router-af-evpn)# exit
```
#### **7.1.96.1 no retain route-target all**

This command resets the retaining of route targets to the default value.

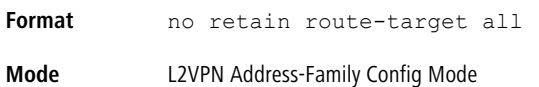

#### **7.1.97 template peer**

To create a BGP peer template and enter Peer Template Configuration mode, use the template peer command in

Router Configuration mode. A peer template can be configured with parameters that apply to many peers. Neighbors can then be configured to inherit parameters from the peer template. A peer template can include both session parameters and peer policies. Peer policies are configured with an address family configuration mode and apply only to that address family. You can configure up to 32 peer templates. When you make a change to a template, the change is immediately applied to all neighbors that inherit from the template (although policy changes are subject to a three-minute delay).

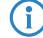

(i) LCOS SX does not support a remote-as as-number command in Peer Template Configuration mode. The neighbor's AS number must be specified when the neighbor is created.

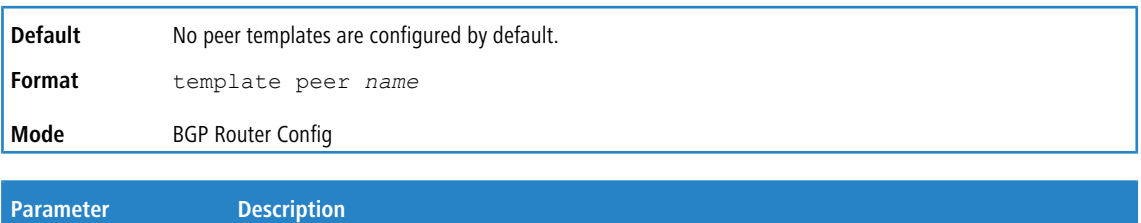

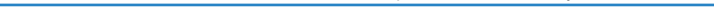

name The name of the template. The name may be no more than 32 characters.

#### **Example:** The following shows an example of the command.

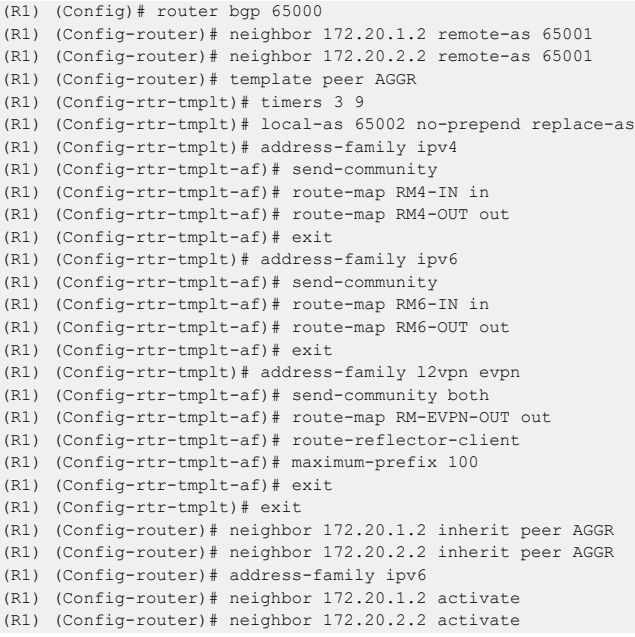

#### **7.1.97.1 no template peer**

Use the no form of the command to delete a peer template.

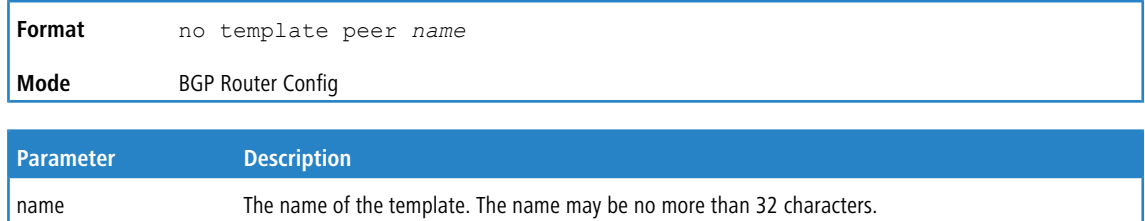

# <span id="page-819-0"></span>**7.1.98 address-family**

To configure policy parameters within a peer template to be applied to a specific address family, use the address-family command in Peer Template Configuration mode. This command enters an Address Family Configuration mode within the peer template. Policy commands configured within this mode apply to the address family. The following commands can be added to a peer template in Address Family Configuration mode:

- $\sum$  activate
- > advertisement-interval seconds
- $\rightarrow$  default-originate
- $\triangleright$  filter-list as-path-list-number {in | out}
- > maximum-prefix {maximum | unlimited} [threshold]
- > next-hop-self
- $\ge$  prefix-list prefix-list-name {in | out}
- $\sum$  remove-private-as [all replace-as]
- $\triangleright$  route-map map-name {in | out}
- > route-reflector-client
- $\geq$  send-community

The activate command is not available in Address-family IPv4 mode.

In Address-family L2VPN mode, only maximum-prefix, route-map, route-reflector-client, and send-community commands are available.

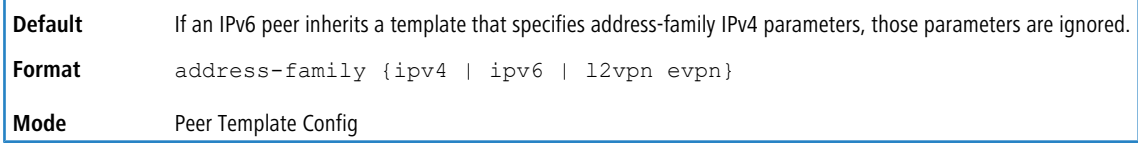

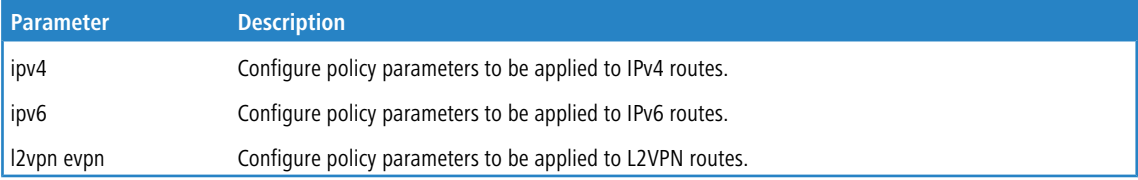

**Example:** In the following example of the command, the peer template AGGR sets the keepalive timer to 3 seconds, the hold timer to 9 seconds, allows communities to be sent for both IPv4 and IPv6 routes, and configures different inbound and outbound route maps for IPv4 and IPv6. Two neighbors, 172.20.1.2 and 172.20.2.2, inherit these parameters from the template.

```
(R1) (Config)# router bgp 65000
(R1) (Config-router)# neighbor 172.20.1.2 remote-as 65001
(R1) (Config-router)# neighbor 172.20.2.2 remote-as 65001
(R1) (Config-router)# template peer AGGR
(R1) (Config-rtr-tmplt)# timers 3 9
(R1) (Config-rtr-tmplt)# address-family ipv4
(R1) (Config-rtr-tmplt-af)# send-community
(R1) (Config-rtr-tmplt-af)# route-map RM4-IN in
(R1) (Config-rtr-tmplt-af)# route-map RM4-OUT out
(R1) (Config-rtr-tmplt-af)# exit
(R1) (Config-rtr-tmplt)# address-family ipv6
(R1) (Config-rtr-tmplt-af)# send-community
(R1) (Config-rtr-tmplt-af)# route-map RM6-IN in
(R1) (Config-rtr-tmplt-af)# route-map RM6-OUT out
(R1) (Config-rtr-tmplt-af)# exit
(R1) (Config-rtr-tmplt)# exit
(R1) (Config-router)# neighbor 172.20.1.2 inherit peer AGGR
(R1) (Config-router)# neighbor 172.20.2.2 inherit peer AGGR
(R1) (Config-router)# address-family ipv6
(R1) (Config-router)# neighbor 172.20.1.2 activate
(R1) (Config-router)# neighbor 172.20.2.2 activate
```
#### **7.1.98.1 no address-family**

To delete all policy commands for an address family in a peer template, use the  $p \circ f$  form of this command.

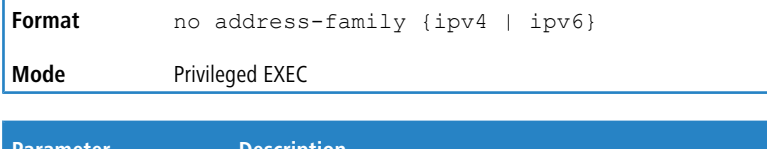

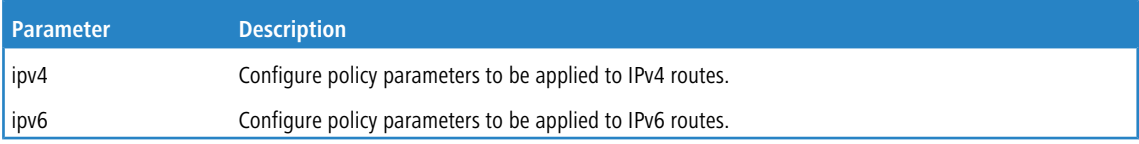

## **7.1.99 activate**

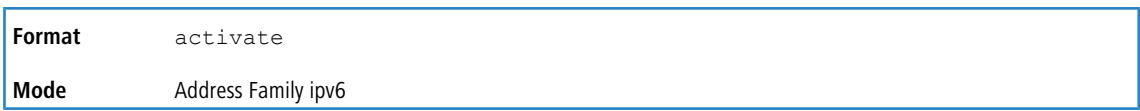

# **7.1.100 connect-retry-interval**

Use this command in Peer Template Configuration mode to add it to a peer template to configure a connection retry interval. If a neighbor does not respond to an initial TCP connection attempt, LCOS SX retries three times. The first retry is after the retry interval configured with the [neighbor](#page-787-0) [connect-retry-interval](#page-787-0) [\(BGP](#page-787-0) [Router](#page-787-0) [Config\)](#page-787-0) on page 788 command. Each subsequent retry doubles the previous retry interval. So by default, the TCP connection is retried after 2, 4, and 8 seconds. If none of the retries is successful, the adjacency is reset to the IDLE state and the IDLE hold timer is started. BGP skips the retries and transitions to IDLE state if TCP returns an error, such as destination unreachable, on a connection attempt.

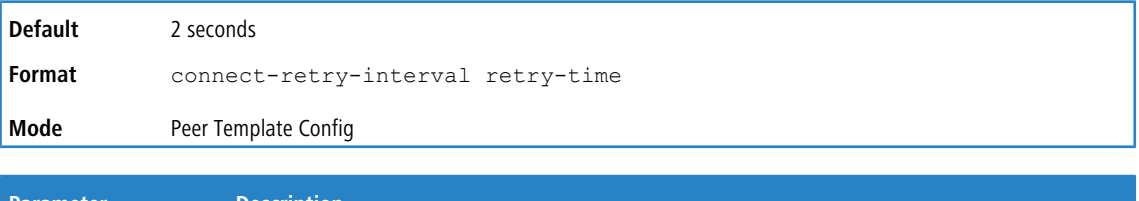

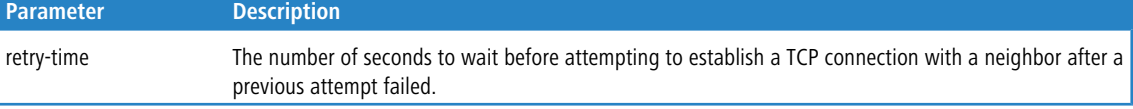

#### **7.1.100.1 no connect-retry-interval**

This command resets to the default the connection retry time in a peer template.

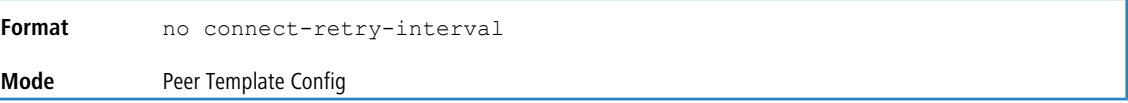

# **7.1.101 description**

Use this command in Peer Template Configuration mode to add to a peer template a text description of a neighbor. The description is informational and has no functional impact.

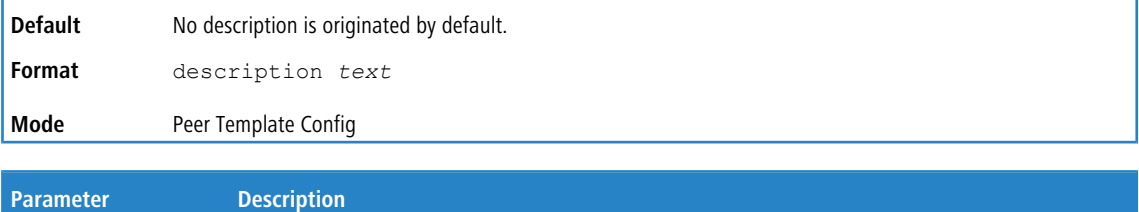

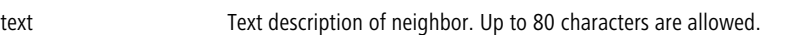

## **7.1.101.1 no description**

Use this command to delete the text description of a neighbor from a peer template.

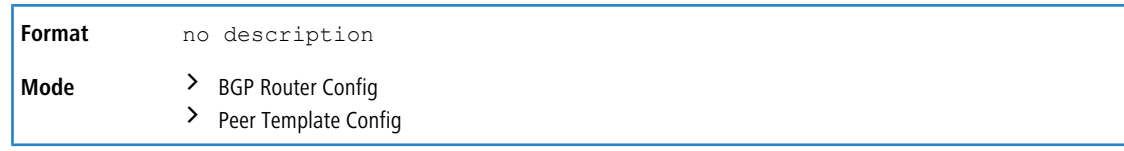

# **7.1.102 password**

Use this command in Peer Template Configuration mode to configure a TCP password in a peer template.

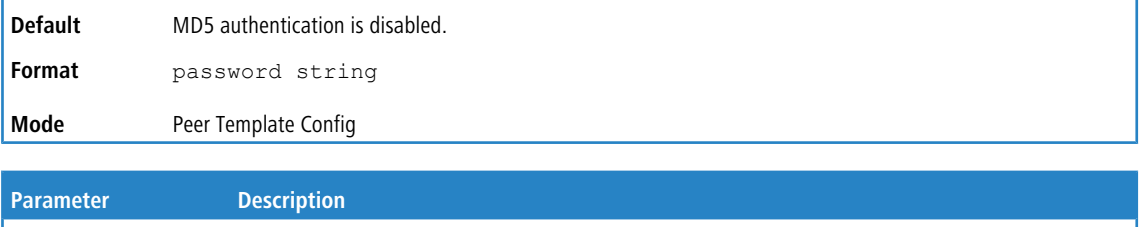

#### **7.1.102.1 no password**

This command disables a TCP password in a peer template.

string Case-sensitive password from 1 to 25 characters in length.

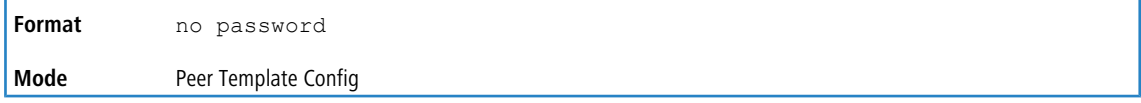

# **7.1.103 shutdown**

Use this command in Peer Template Configuration mode to configure the administration status in a peer template.

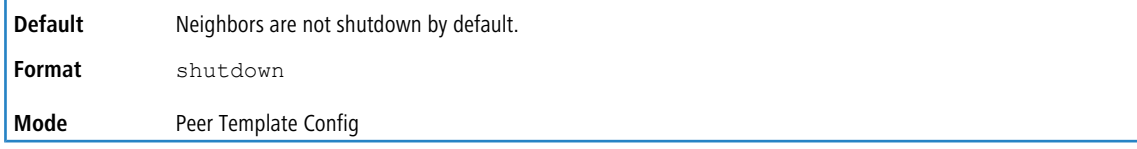

## **7.1.103.1 no shutdown**

This command administratively enables a BGP peer template.

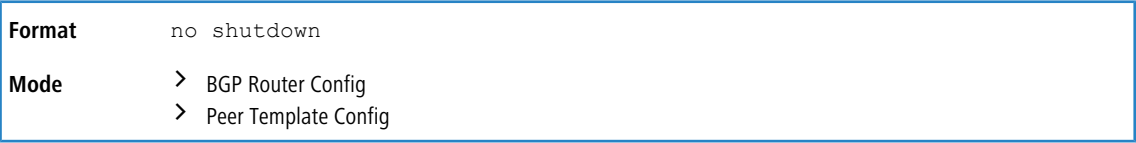

# **7.1.104 timers**

Use this command in Peer Template Configuration mode to configure the keepalive and hold timers in a peer template.

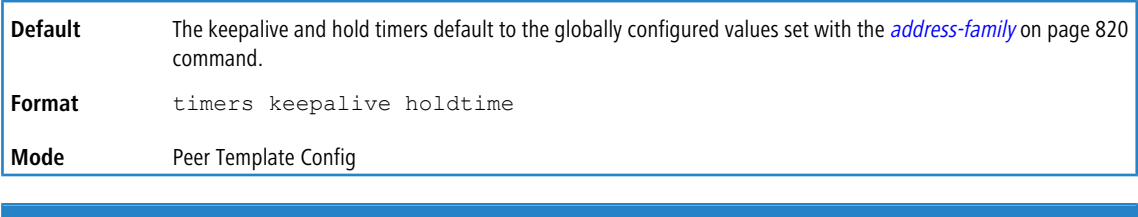

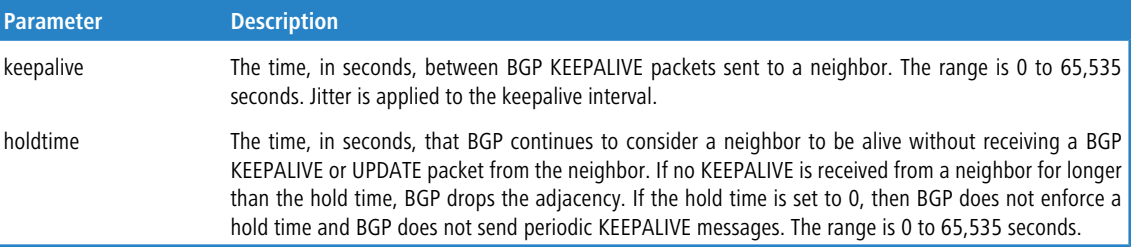

#### **7.1.104.1 no timers**

This command reverts the keep alive and hold time for a peer template to their defaults. After executing this command, the BGP peer must be reset before the changes will take effect.

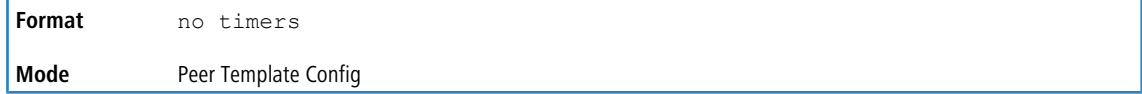

## **7.1.105 update-source**

Use this command in Peer Template Configuration mode to configure a peer template to use a specific IP address as the source address for the TCP connection with a neighbor. This IP address must be the IP address configured on the peer as its neighbor address for this router.

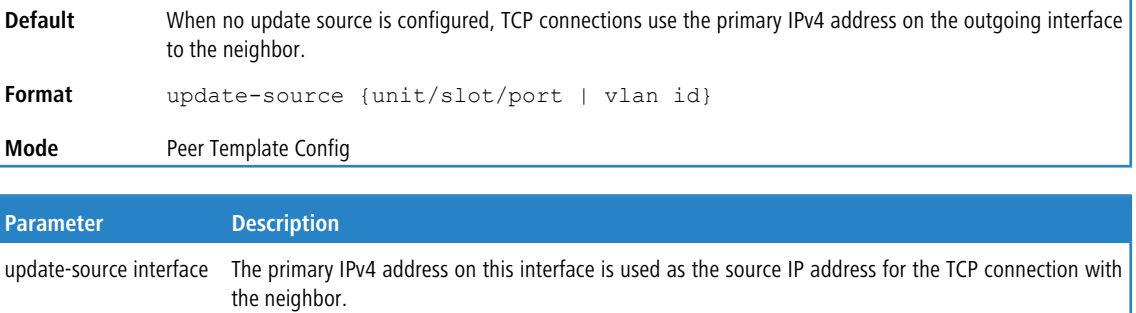

#### **7.1.105.1 no update-source**

This command configures the peer template to use the primary IPv4 address on the outgoing interface to the neighbor for the TCP connection.

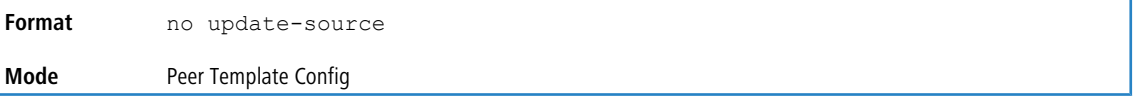

## **7.1.106 timers bgp**

This command configures the keepalive and hold times that BGP uses for all of its neighbors.

When BGP establishes an adjacency, the neighbors agree to use the minimum hold time configured on either neighbor. BGP sends KEEPALIVE messages at either 1/3 of the negotiated hold time or the configured keepalive interval, whichever is more frequent.

The new values are not applied to adjacencies already in the ESTABLISHED state. A new keepalive or hold time is applied the next time an adjacency is formed.

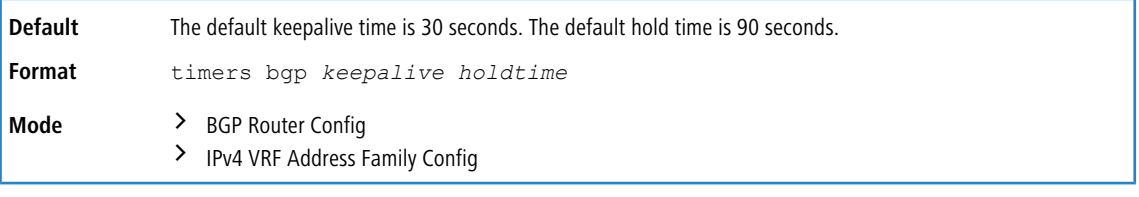

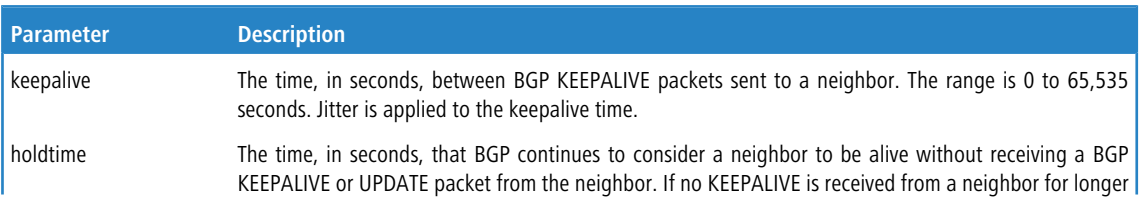

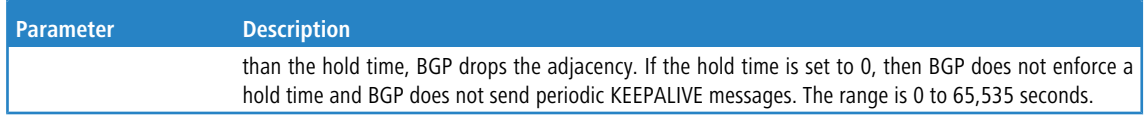

#### **7.1.106.1 no timers bgp**

This command sets to the default the keepalive and hold times that BGP uses for all of its neighbors.

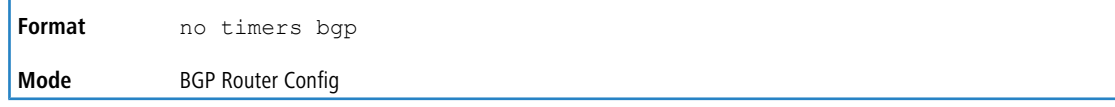

## **7.1.107 timers policy-apply delay**

This command configures the delay after which any change to the global or per BGP neighbor inbound/outbound policies are applied.

Whenever policies (route-maps/prefix-lists/as-path-lists) or neighbor attributes like send-community, remove-private-asn etc. are modified by the user, the policies are scheduled to be applied after the current delay timeout. Whenever the delay is configured by the user, the pending policy changes if any are rescheduled with the new delay if the previous delay timeout is not expired yet. Configuring the delay with the value of 0 seconds means, the changes are applied immediately.

For any change in the outbound policies applicable to a neighbor, the WITHDRAW packets are sent followed by the UPDATE packets when they are applied after the delay timeout. In case of changes to other neighbor attributes like send-community, remove-private-asn etc, the WITHDRAW packets are not sent - instead, the new UPDATEs are sent after the delay timeout.

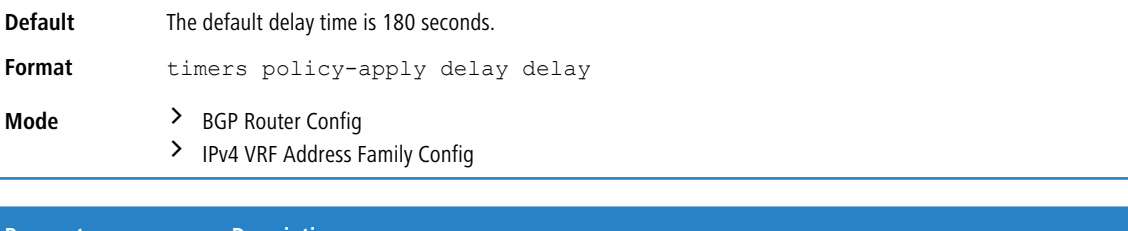

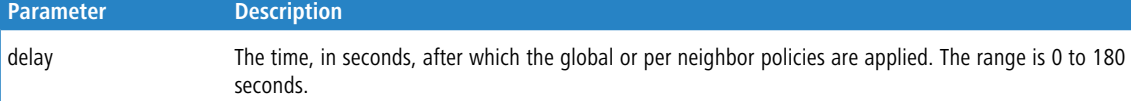

#### **7.1.107.1 no timers policy-apply delay**

<span id="page-824-0"></span>This command sets to the default the delay after which any change to the global or per BGP neighbor inbound/outbound policies are applied.

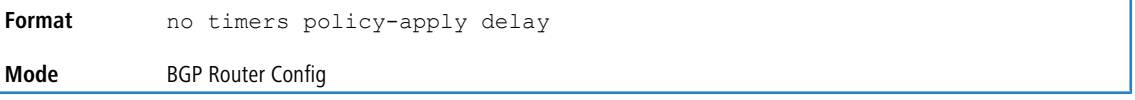

## **7.1.108 clear ip bgp**

This command resets peering sessions with all or a subnet of BGP peers. The command arguments specify which peering sessions are reset and the type of reset performed. Soft inbound reset causes BGP to send a Route Refresh request to each neighbor being reset. If a neighbor does not support the Route Refresh capability, then updated policy is applied to routes previously received from the neighbor.

When a change is made to an outbound policy, BGP schedules an outbound soft reset to update neighbors according to the new policy. Use interface specifies if the changes apply to a specific port or to a VLAN.

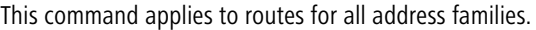

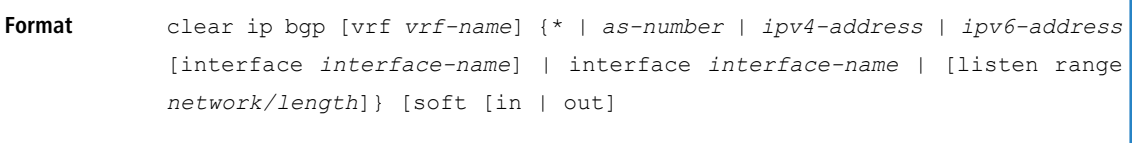

**Mode** Privileged EXEC

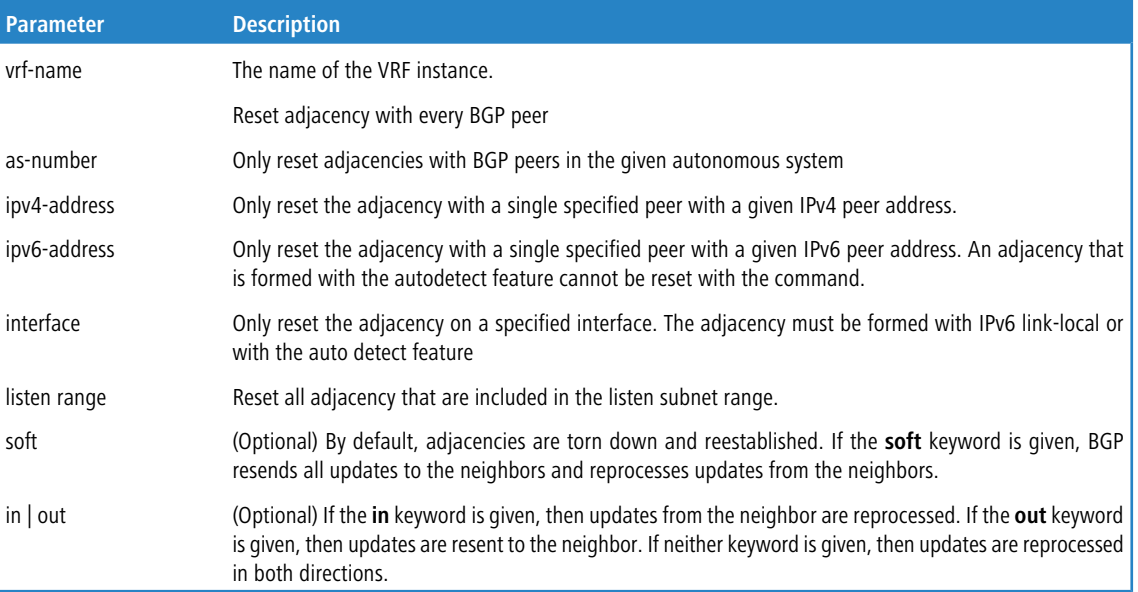

# **7.1.109 clear ip bgp counters**

This command resets all BGP counters to 0. These counters include send and receive packet and prefix counters for all neighbors.

```
Format clear ip bgp [vrf vrf-name] counters
Mode Privileged EXEC
```
# **7.1.110 clear ip bgp extcommunity-list**

Use this command to clear the provisioned extcommunity-list. The command can clear all the community lists or a specific list.

```
Format clear ip extcommunity-list [<list-num>]
Mode Privileged EXEC
```
## **7.1.111 debug ip bgp**

To enable debug tracing of BGP events, use the debug ip bgp command in privileged EXEC mode. Debug messages are sent to the system log at the DEBUG severity level. To print them on the console, enable console logging at the DEBUG level ([logging](#page-208-0) [console](#page-208-0) debug command); see *logging console* on page 209.

The debug options enabled for a specific peer are the union of the options enabled globally and the options enabled specifically for the peer.

Enabling one of the packet type options enables packet tracing in both the inbound and outbound directions.

**Default** No debug tracing is enabled by default.

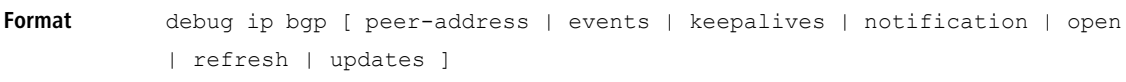

**Mode** Privileged EXEC

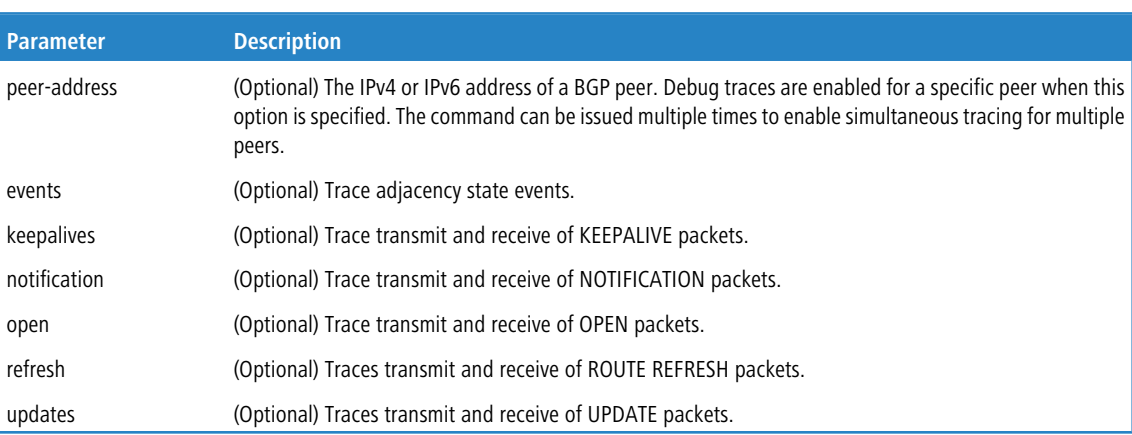

# **7.1.112 show ip bgp**

To view routes in the BGP routing table, use the show ip bgp command in privileged EXEC mode. The output lists both best and nonbest paths to each destination. If a VRF instance is specified, the IPv4 routes in the BGP routing table of the VRF instance are displayed.

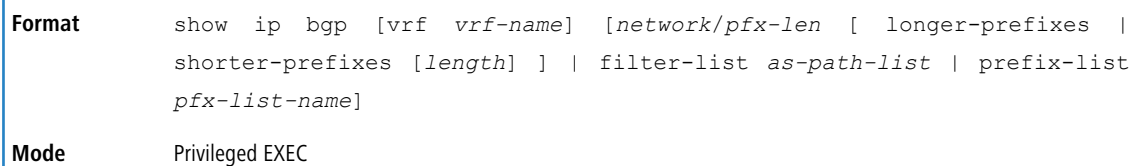

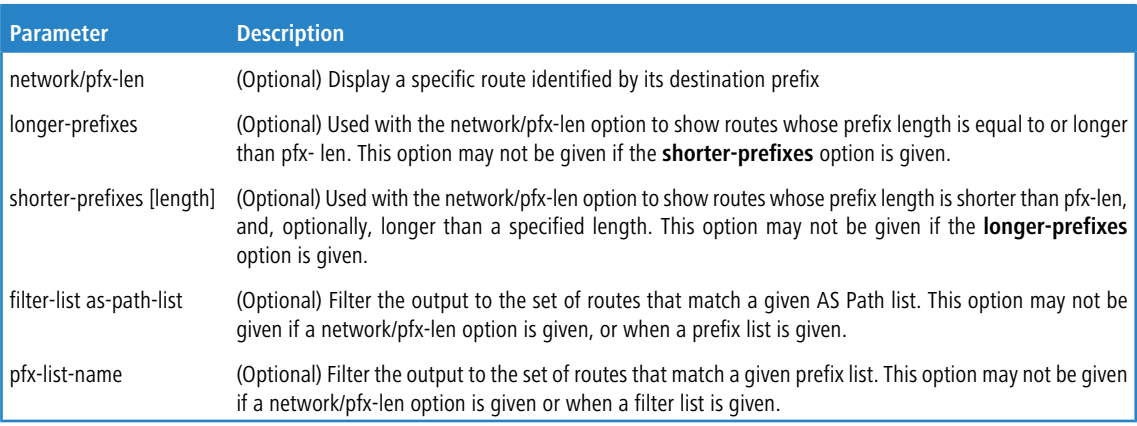

The command output displays the following information.

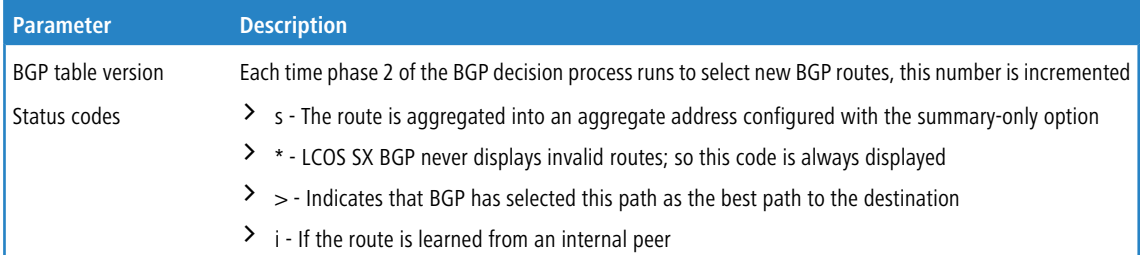

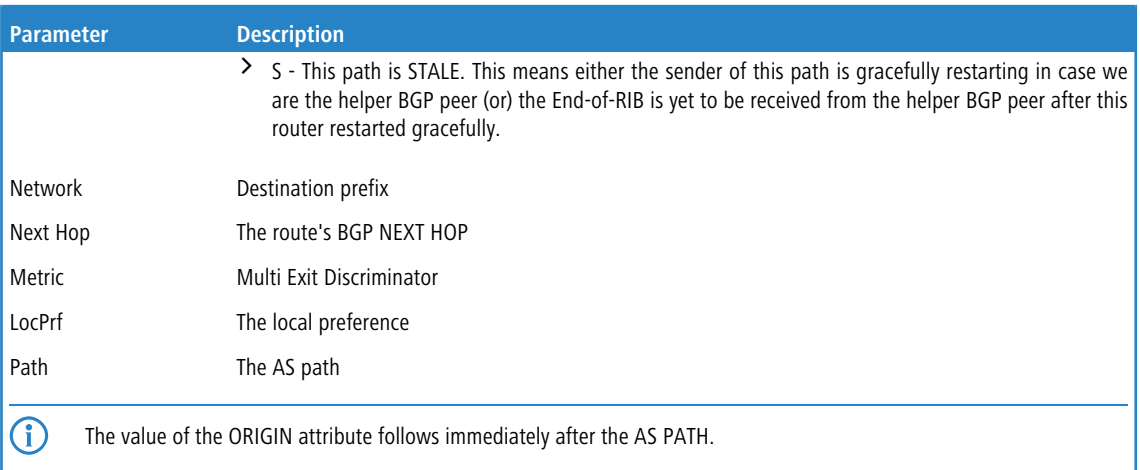

**Example:** The following shows example CLI display output for the command.

#### **Example #1:**

```
(R1) # show ip bgp
BGP table version is 5, local router ID is 20.1.1.1
Status codes: s suppressed, * valid, > best, i - internal
Origin codes: i - IGP, e - EGP, ? - incomplete
  Network Next Hop Metric LocPrf Path
*> 172.20.1.0/24   100.10.1.1   10   100   20   10   i
                  200.10.1.1
*> 172.20.2.0/24 100.10.1.1 10 100 20 10 ?
```
**Example #2:** If one or more of the three well-known communities in RFC 1997 is attached to a path, show ip bgp lists them.

(R1) # show ip bgp

```
BGP table version is 5, local router ID is 20.1.1.1
Status codes: s suppressed, * valid, > best, i - internal
Origin codes: i - IGP, e - EGP, ? - incomplete<br>
Network Next Hop Metric LocPrf Path<br>
\star> 172.20.1.0/24 100.10.1.1 10 100 20 10 i
   Network Next Hop Metric LocPrf Path
*> 172.20.1.0/24 100.10.1.1 10 100 20 10 i
  Communities: no-export
*> 24.95.16.0/24 100.10.1.1 10 100 20 10 i
   Communities: no-advertise
*> 24.14.8.0/24 100.10.1.1 10 100 20 10 i
   Communities: no-export-subconfed
S*>24.14.9.0/24 100.10.1.2 10 100 30 20 i
```
If the command is given with network/pfx-len option and without any additional options, then the output format lists more information about the individual prefix. The best path is always listed first, followed by any nonbest paths. The output only shows attributes that are included with each path.

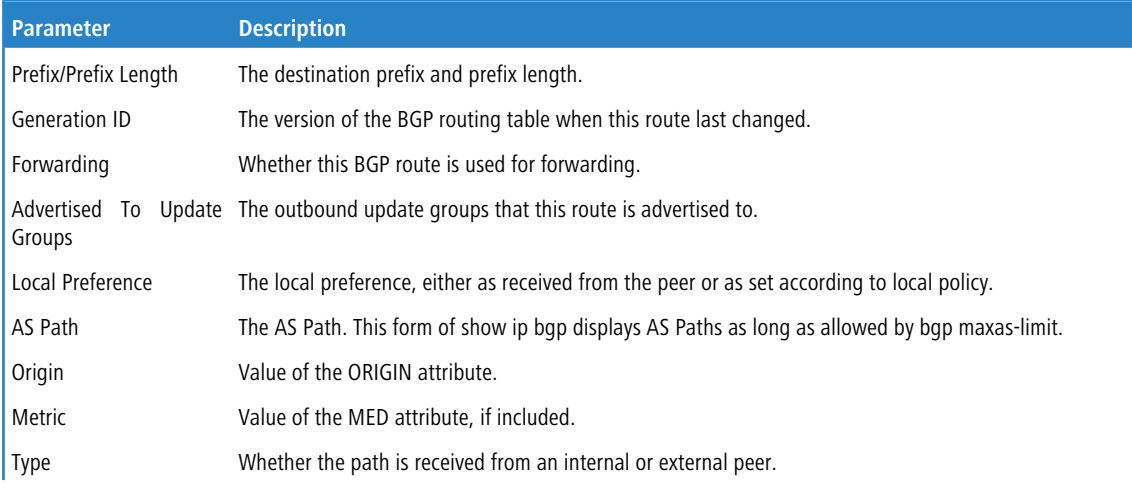
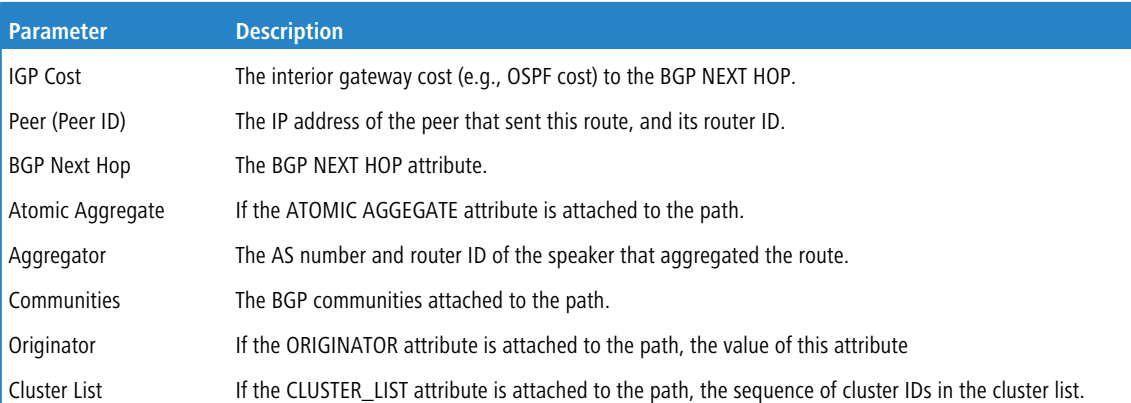

**Example:** The following shows example CLI display output for the command.

(R1) # show ip bgp 172.20.1.0/24

```
Prefix/Prefix Length....................... 172.20.1.0/24
Generation ID.............................. 2056
Forwarding................................. Yes
Advertised to Update Groups................. 1, 5
Best Path:
Local Preference........................... 100
AS Path.................................... 20 10
Origin..................................... IGP
Metric..................................... 10
Type....................................... External
IGP Cost................................... 30
Peer (Peer ID)............................. 100.10.1.1 (32.4.1.1)
BGP Next Hop............................... 100.10.1.1
Atomic Aggregate........................... Included
Aggregator (AS, Router ID)................. 300, 14.1.1.1
Communities................................ no-export
Non-best Paths:
Local Preference........................... 200
AS Path.................................... 18 50 27
Origin..................................... Incomplete
Type....................................... External
IGP Cost................................... 10
Peer (Peer ID)............................. 200.1.1.1 (18.24.1.3)
BGP Next Hop............................... 200.1.1.1
```
## **7.1.113 show ip bgp aggregate-address**

This command lists aggregate addresses that have been configured and indicates whether each is currently active. If a VRF is specified, the aggregate addresses configured in a VRF instance are displayed.

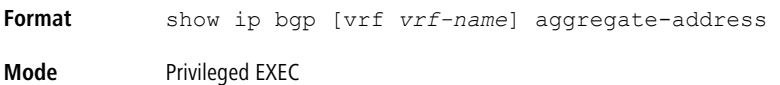

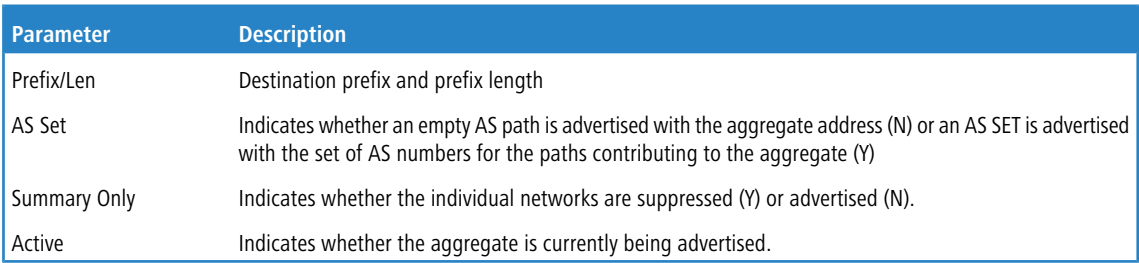

**Example:** The following shows example CLI display output for the command.

(R1) # show ip bgp aggregate-address

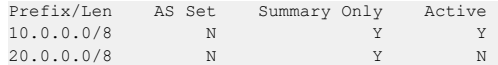

## **7.1.114 show ip bgp community**

This command shows BGP IPv4 routes that belong to a specified set of communities.

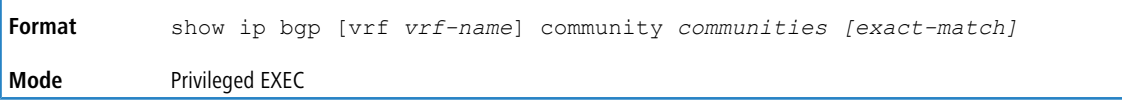

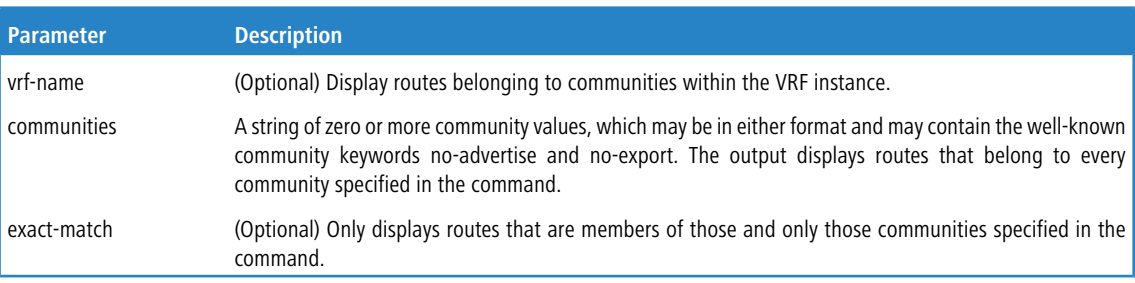

## **7.1.115 show ip bgp community-list**

This command displays IPv4 routes that match a community list. The output format and field descriptions are the same as for *[show](#page-826-0) [ip](#page-826-0) bqp* on page 827.

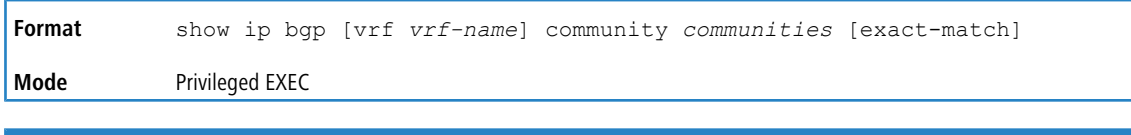

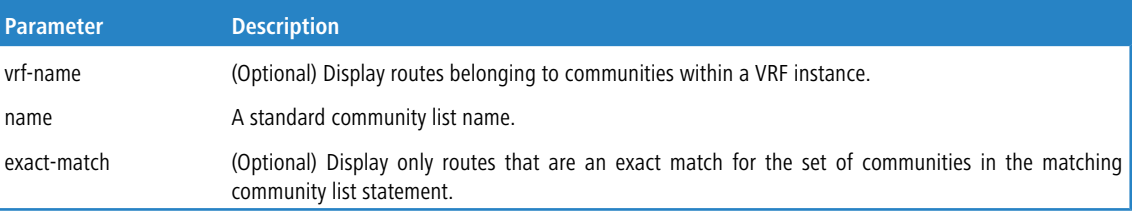

## **7.1.116 show ip extcommunity-list**

This command displays all the permit and deny attributes of the given extended community list. If the *list-name* is specified, the output is displayed that matches the given list-name; else all the lists are displayed.

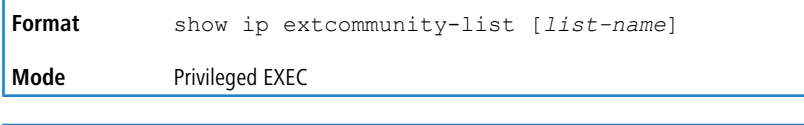

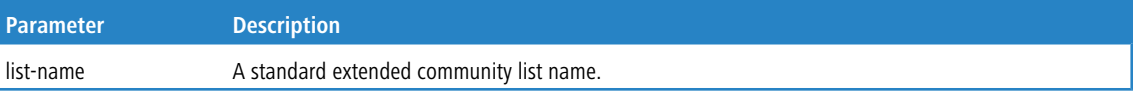

The following information is displayed.

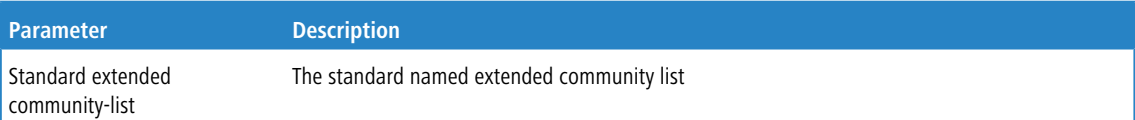

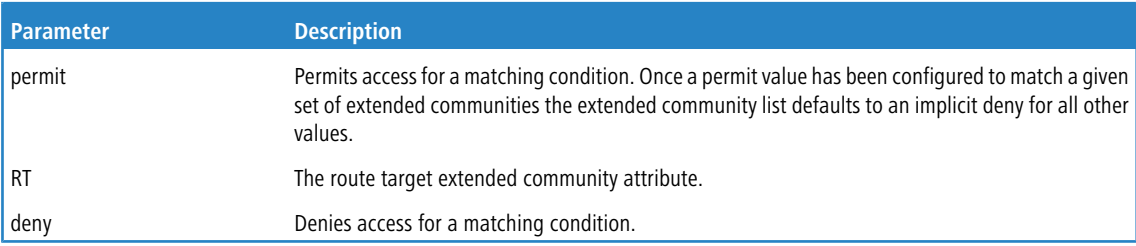

#### **Example:**

```
(Routing) # show ip extcommunity-list 1
```

```
Standard extended community-list list1
permit RT:1:100 RT:2:100
deny RT:6:600
permit RT:5:200
permit SOO:9:900
```
## **7.1.117 show ip bgp listen range**

This command displays information about the IPv4 BGP listen subnet ranges. If network/length are specified, information about the specified listen range are displayed.

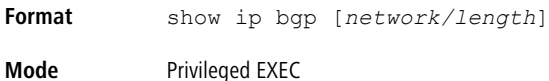

#### **Example:**

(Routing) (Config-router)#show ip bgp listen range

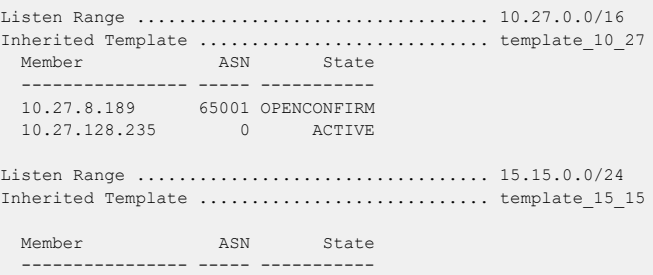

## <span id="page-830-0"></span>**7.1.118 show ip bgp neighbors**

This command shows details about BGP neighbor configuration and status. If the neighbor is configured to inherit configuration parameters from a peer template, the output shows the inherited values.

 $(i)$  Policy configuration is moved from this command to the command *[show](#page-835-0) [ip](#page-835-0) [bgp](#page-835-0) [neighbors](#page-835-0) [policy](#page-835-0)* on page 836.

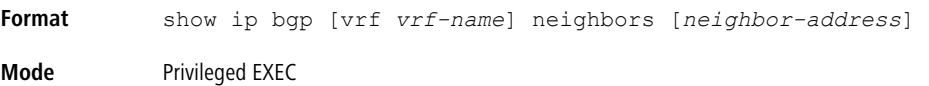

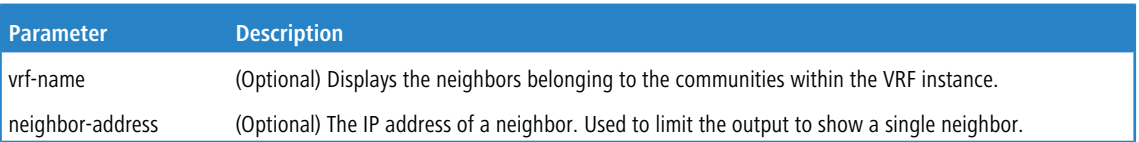

The command output displays the following information.

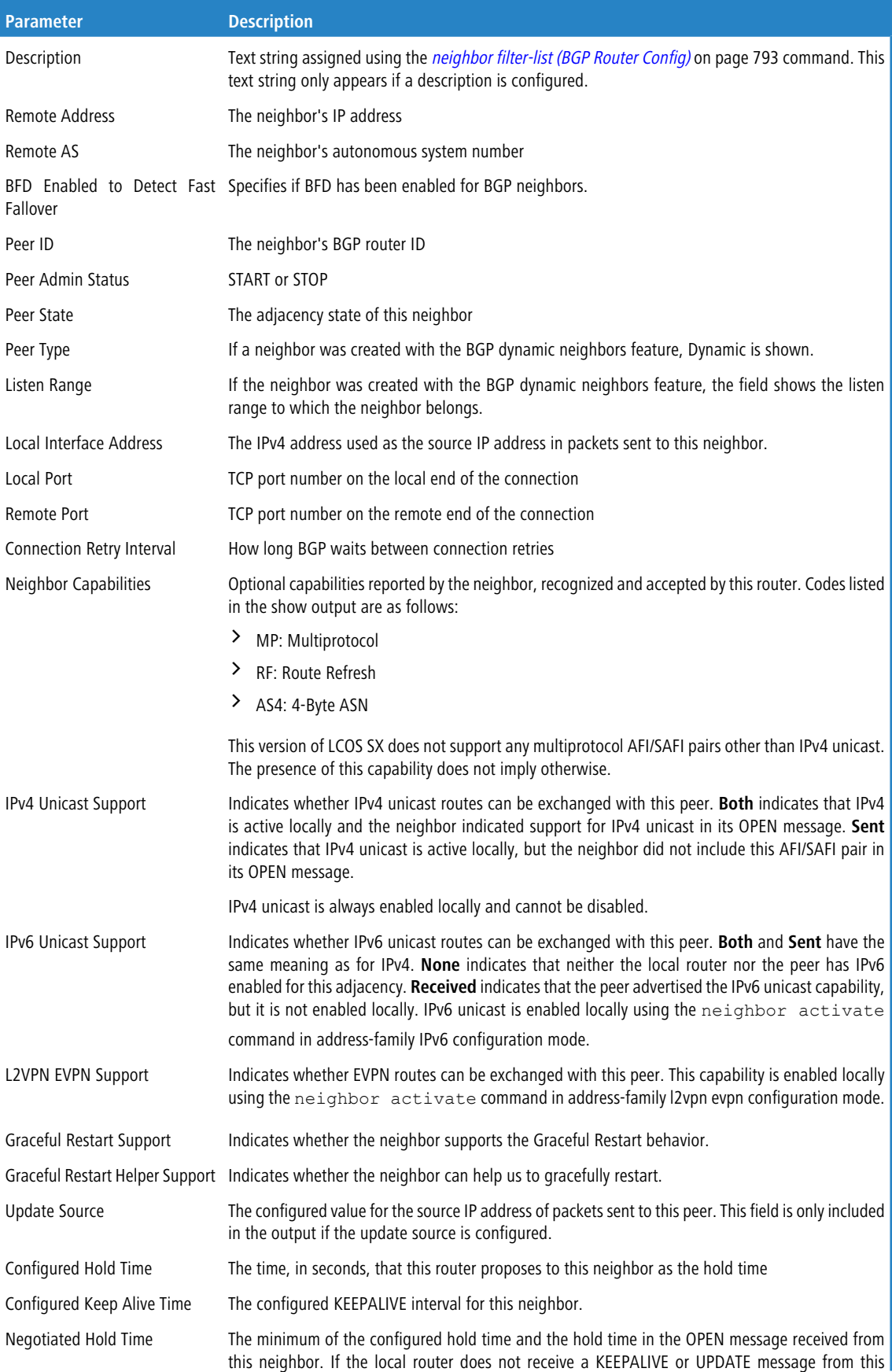

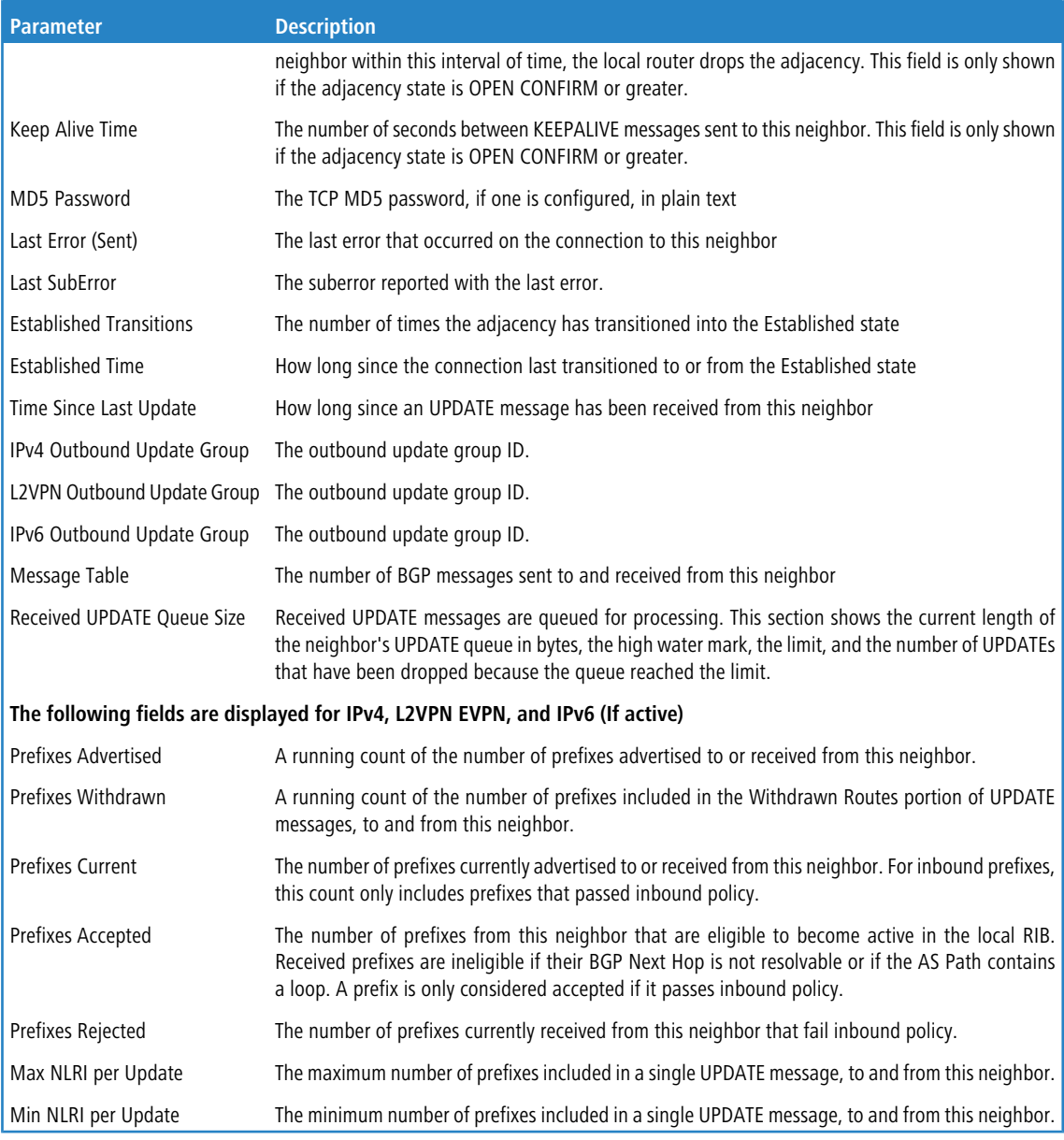

#### **Example:** The following shows example CLI display output for the command.

(R1) # show ip bgp neighbors 172.20.1.100 Description: spine 1 router 1

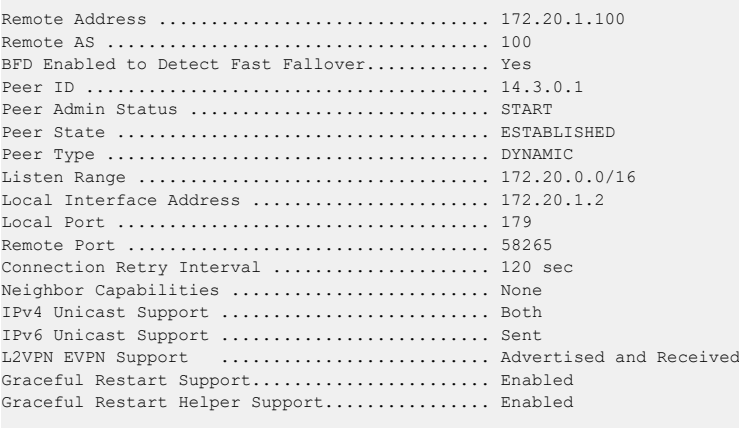

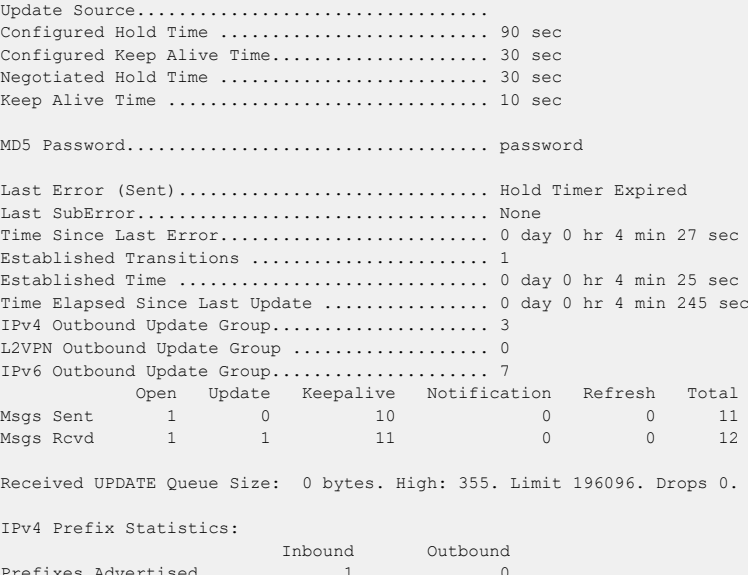

Prefixes Advertised 1 0 Prefixes Withdrawn 0 0 Prefixes Current 1 0 Prefixes Accepted 1 N/A Prefixes Rejected 1 N/A Max NLRI per Update 1 0 Min NLRI per Update 1 0 L2VPN Prefix Statistics: Inbound Outbound Prefixes Advertised 3 3 3 Prefixes Withdrawn 0 0 Prefixes Current 3 3 Prefixes Accepted 3 N/A Prefixes Rejected 0 0 N/A Max NLRI per Update 1 2 Min NLRI per Update  $0$  1 IPv6 Prefix Statistics: Inbound Outbound Prefixes Advertised 1 0 Prefixes Withdrawn 0 0 Prefixes Current 1 0 Prefixes Accepted 1 N/A Prefixes Rejected 1 N/A Max NLRI per Update 1 0 Min NLRI per Update 1 0

If the router receives an UPDATE message with an invalid path attribute, the router will in most cases send a NOTIFICATION message and reset the adjacency. BGP maintains a per-neighbor counter for each type of path attribute error. This show command lists each non-zero counter, just after the LastSubError. The counters that may be listed are as follows:

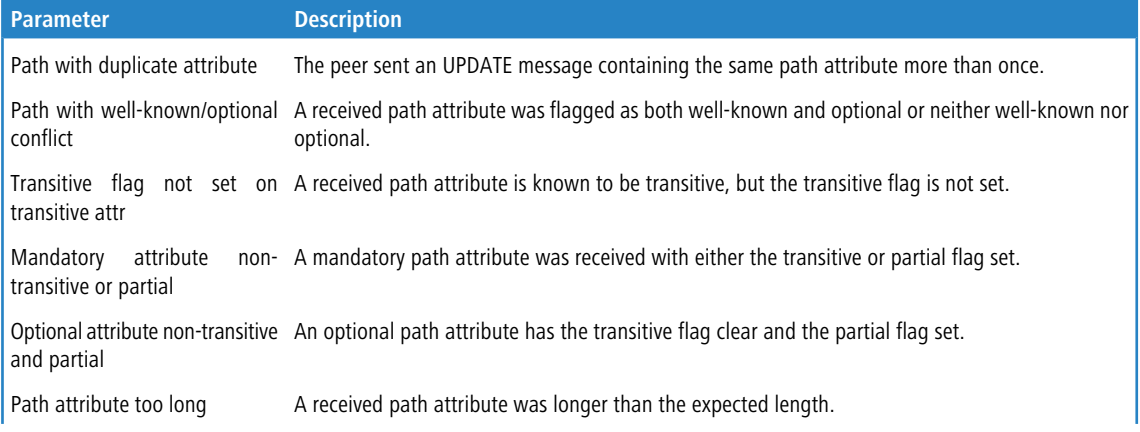

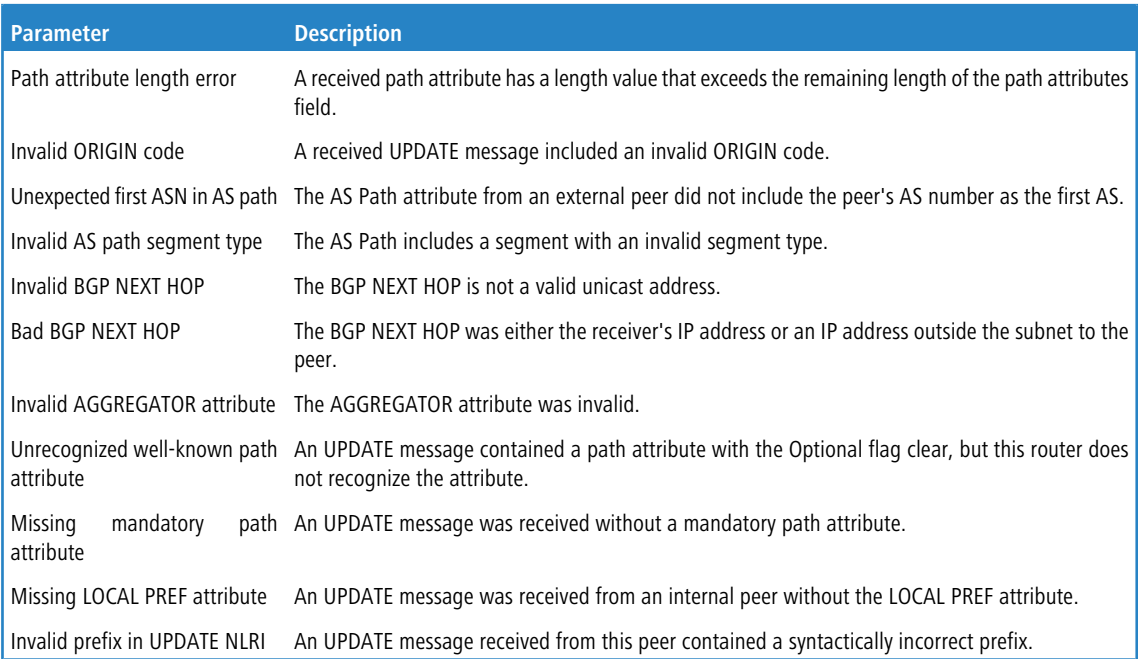

**Example:** In this example, BGP has received an UPDATE message from an external peer 172.20.101.100 with something other than the peer's ASN as the first ASN in the AS Path. The additional counter shows that this occurred one time. (Routing) #show ip bgp neighbors 172.20.101.100

```
Remote Address ................................ 172.20.101.100
Remote AS ..................................... 101
...
Last Error .................................... UPDATE Message Error
Last SubError ................................. Malformed AS_PATH
Unexpected first ASN in AS path ................ 1
Established Transitions ............................ 1
Established Time .............................. 0 days 00 hrs 00 mins 10 secs
```
## <span id="page-834-0"></span>**7.1.119 show ip bgp neighbors advertised-routes**

This command displays the list of IPv4 routes advertised to a specific neighbor. These are the routes in the adjacent RIB out for the neighbor's outbound update group.

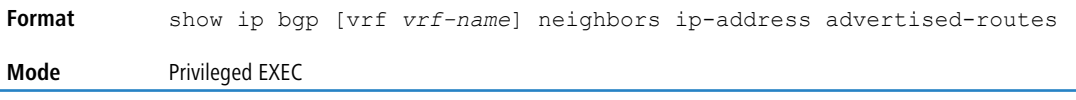

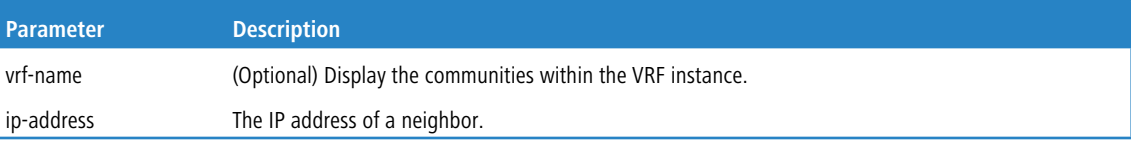

The command output displays the following information.

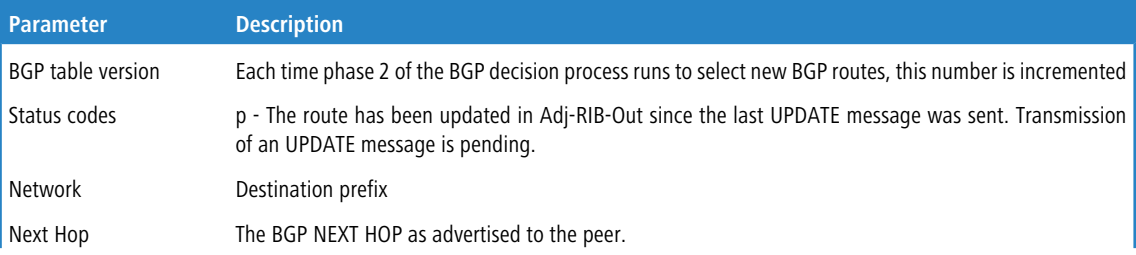

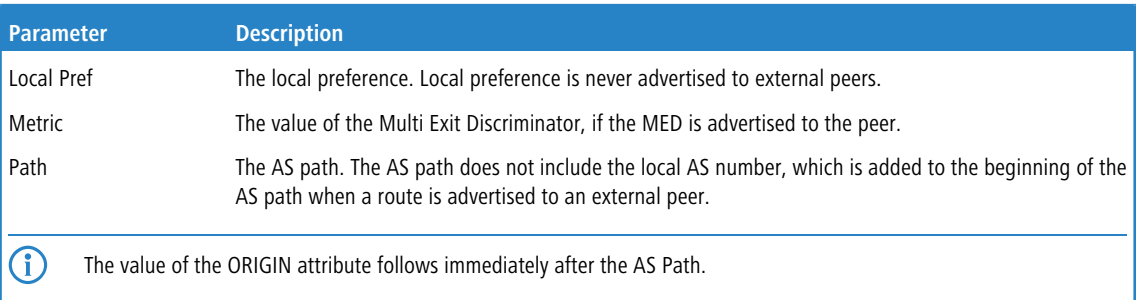

**Example:** The following shows example CLI display output for the command.

```
(Routing) #show ip bgp neighbors 172.20.101.100 advertised-routes
BGP table version is 5, local router ID is 20.1.1.1
Status codes: p advertisement pending
Origin codes: i - IGP, e - EGP, ? - incomplete
Originating default network 0.0.0.0
  Version Network Next Hop Metric Local Pref Path
  5 172.20.1.0/24 172.20.101.1 10 100 20 10 i
p 5 172.20.1.0/24 172.20.101.1 10 100 20 10 i<br>p 5 20.1.1.0/24 172.20.101.1 10 100 20 ?
```
 $(i)$  This output differs slightly from the output in show ip bgp. Suppressed routes and nonbest routes are not

advertised, so these status codes are not relevant here. Advertised routes always have a single next hop, the BGP NEXT HOP advertised to the peer. Local preference is never sent to external peers.

The output indicates whether BGP is configured to originate a default route to this peer (neighbor default-originate).

## <span id="page-835-0"></span>**7.1.120 show ip bgp neighbors policy**

This command displays the inbound and outbound IPv4 and L2VPN policies configured for a specific peer. The output distinguishes policies that are configured on the peer itself and policies that the peer inherits from a peer template.

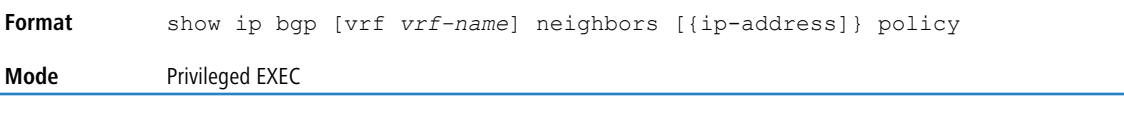

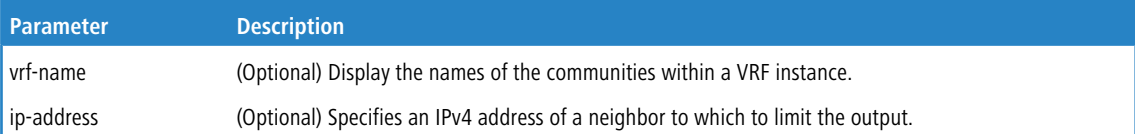

The command output displays the following information.

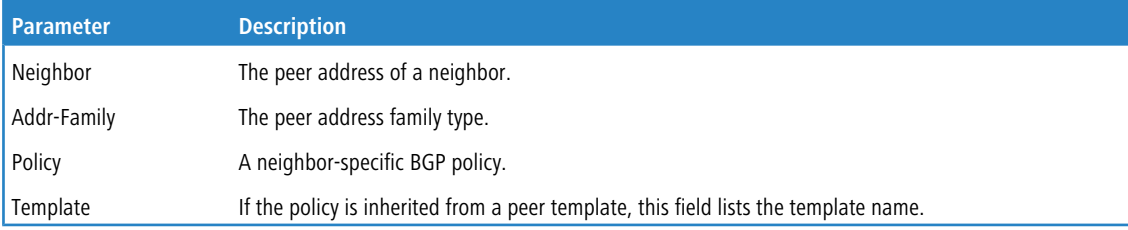

**Example:** The following shows example CLI display output for the command.

(router) #show ip bgp neighbors 192.168.10.2 policy

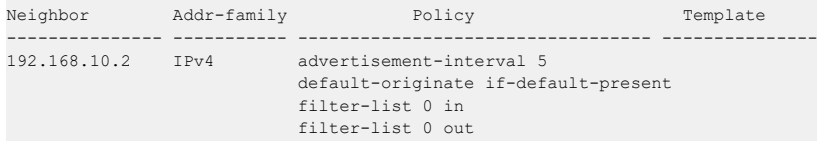

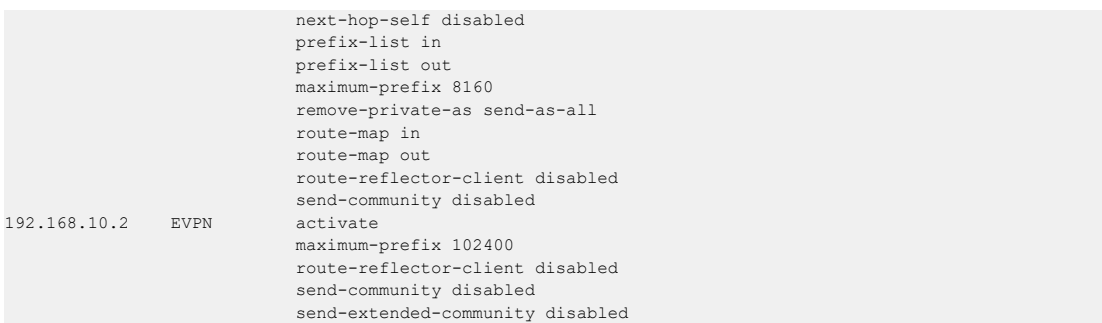

## **7.1.121 show ip bgp neighbors {received-routes | routes | rejected-routes}**

This command displays the list of IPv4 routes received from a specific neighbor. The list includes either all routes received from the neighbor, received routes that passed inbound policy, or routes rejected by inbound policy. If a VRF instance is specified, the routes information is displayed for the neighbors in the VRF instance.

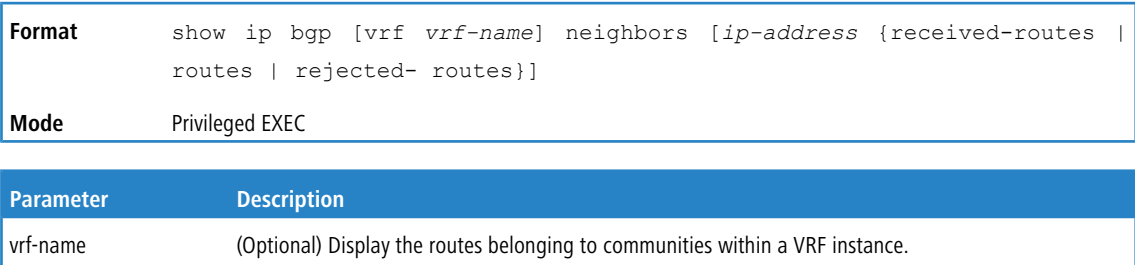

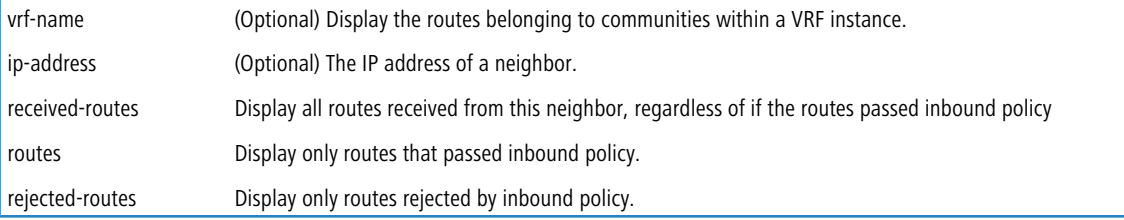

The command output displays the following information.

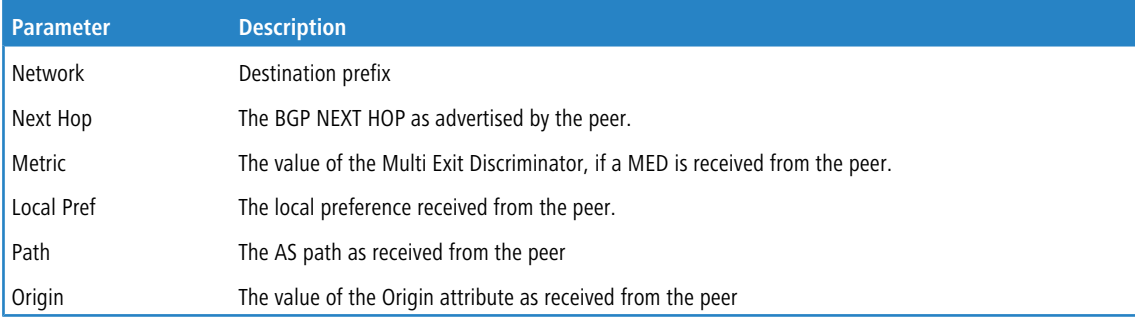

#### **Example:** The following shows example CLI display output for the command.

(Routing) #show ip bgp neighbors 172.20.101.100 received-routes

```
local router ID is 20.1.1.1
Origin codes: i - IGP, e - EGP, ? - incomplete
Network Next Hop Metric Local Pref Path Origin
172.20.1.0/24 172.20.101.1 10 100 20 10 i
20.1.1.0/24 172.20.101.1 100 20 ?
```
## **7.1.122 show ip bgp route-reflection**

This command displays all global configuration related to IPv4 route reflection, including the cluster ID and whether client- to-client route reflection is enabled, and lists all the neighbors that are configured as route reflector clients. If a VRF instance is specified, the configuration of the communities within the VRF instance are displayed.

If a route reflector client is configured with an outbound route map, the output warns that set statements in the route map are ignored when reflecting routes to this client.

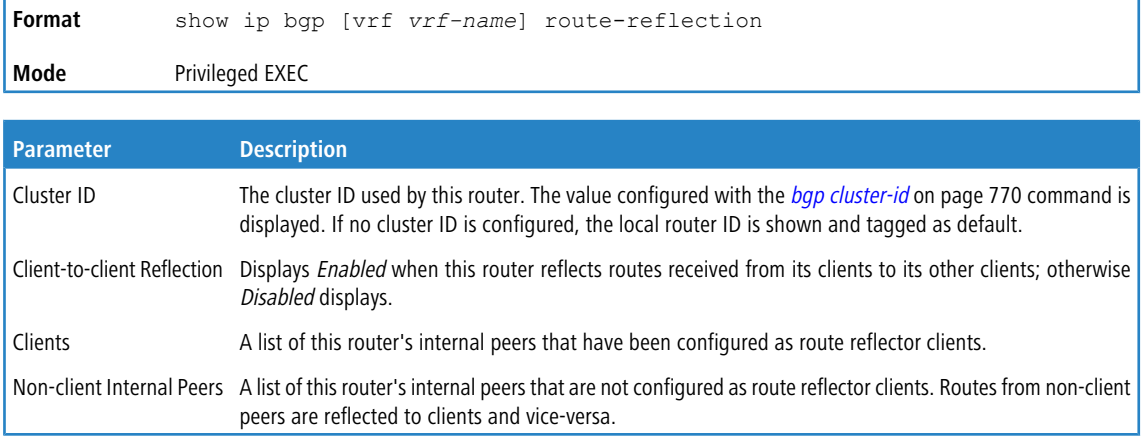

**Example:** The following shows example CLI display output for the command.

(Routing) #show ip bgp route-reflection

```
Cluster ID .................................... 1.1.1.1 (configured)
Client-to-client Reflection ................... Enabled
Clients: 172.20.1.2, 172.20.3.2, 172.20.5.2
Non-client Internal Peers: 192.168.1.2, 192.162.2.2
Skipping set statements in outbound route map gandolf when reflecting to internal peer 172.20.1.2.
```
### <span id="page-837-0"></span>**7.1.123 show ip bgp statistics**

This command displays recent decision process history. Phase 1 of the decision process reacts to UPDATE messages received from peers, determining what new routes are accepted and deleting withdrawn routes from the Adj-RIB-In. Phase 2 determines the best path for each destination, updates the BGP route table, and updates the common RIB. Phase 3 is run independently for each outbound update group and determines which routes should be advertised to neighbors in each group. Each entry in the table shows statistics for one phase of the decision process. The table shows the 20 most recent decision process runs, with the most recent information at the end of the table. If a VRF instance is specified, the statistics for communities within the VRF instance are displayed.

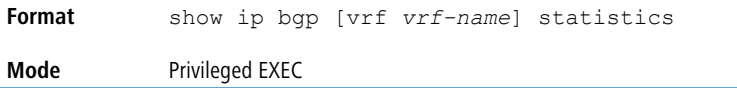

The command displays the following information.

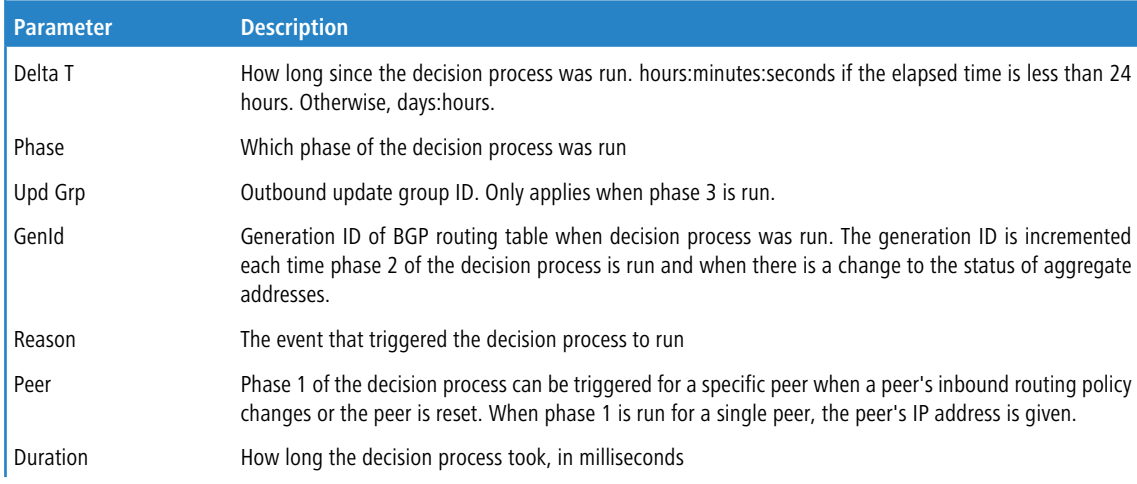

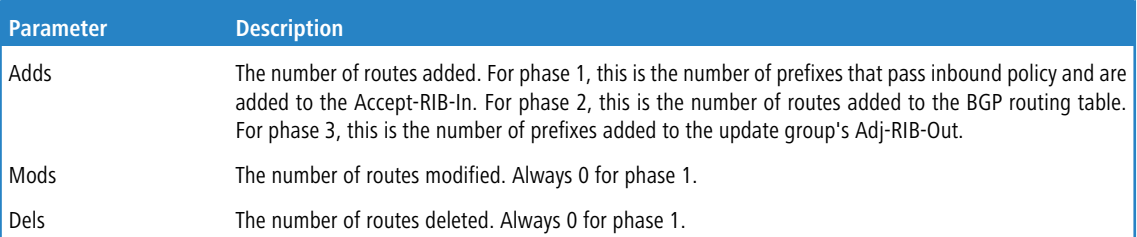

#### **Example:** The following shows example CLI display output for the command.

(R1) # show ip bgp statistics

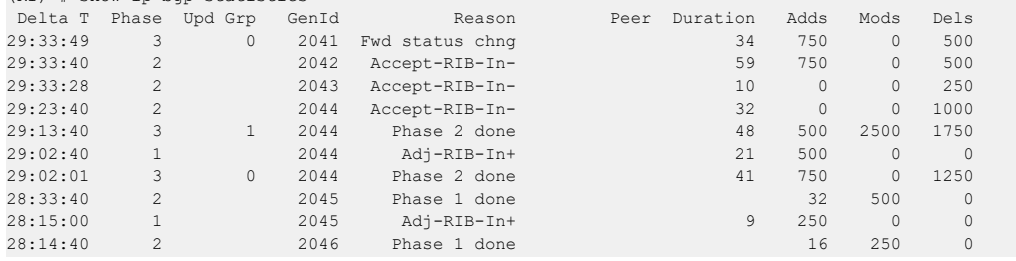

# <span id="page-838-0"></span>**7.1.124 show ip bgp summary**

This command displays a summary of BGP configuration and status. If a VRF instance is specified, the configuration and status for the communities within a VRF instance is displayed.

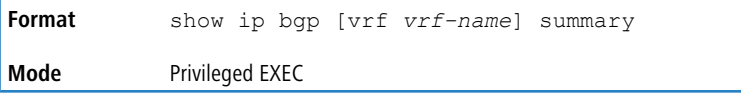

The command displays the following information.

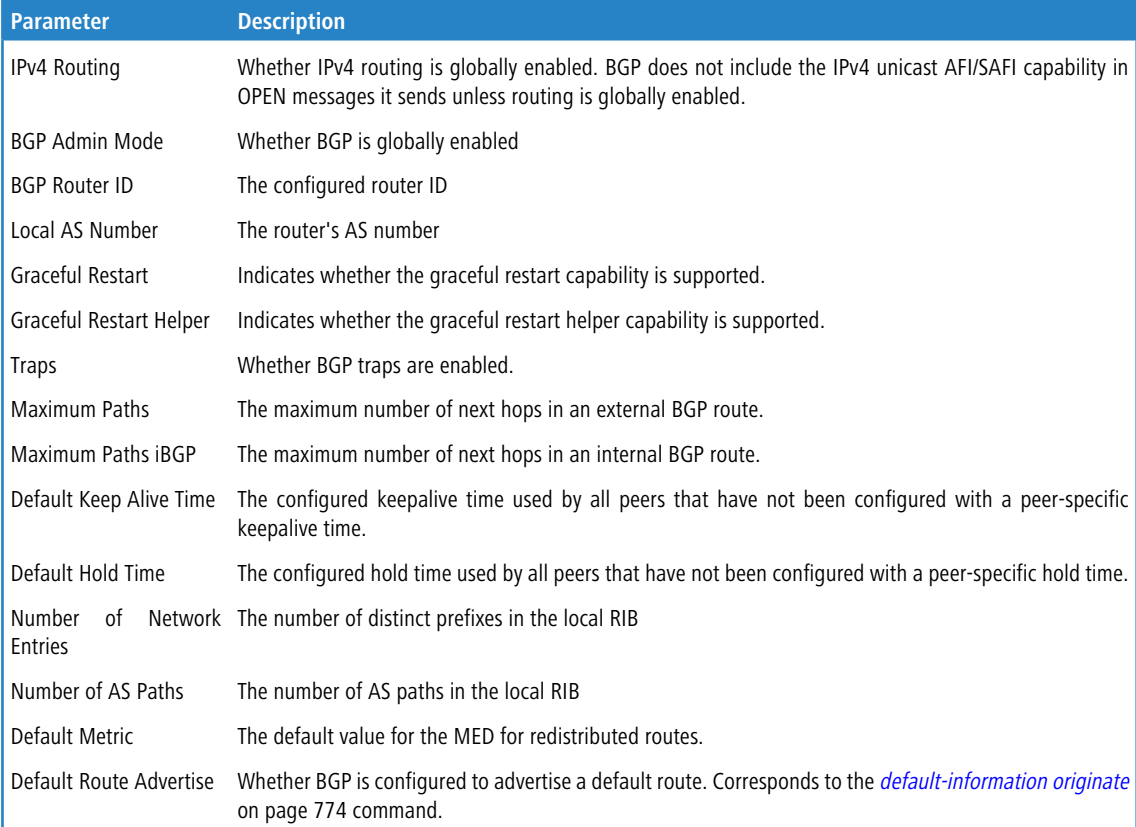

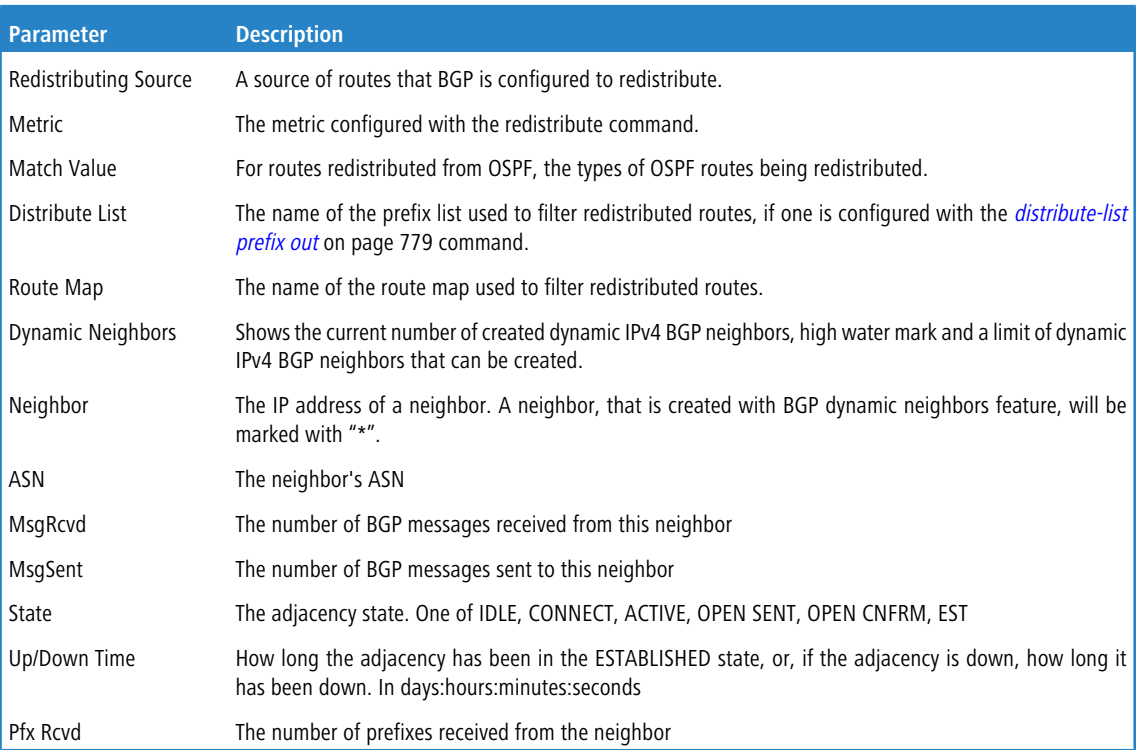

**Example:** The following shows example CLI display output for the command.

(R1) # show ip bgp summary

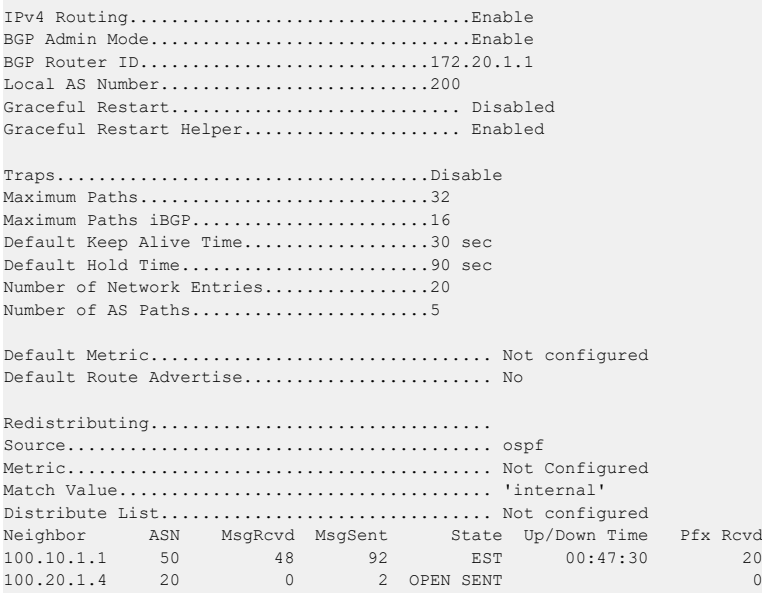

## <span id="page-839-0"></span>**7.1.125 show ip bgp template**

Use this command to view information about all configured BGP peer templates or for the specified BGP template.

**Format** show ip bgp template *name* **Mode** Privileged EXEC

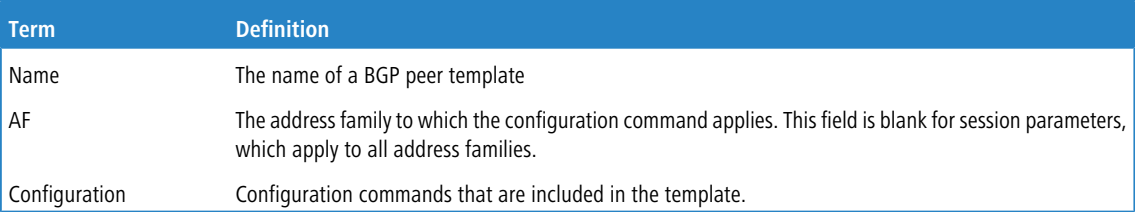

**Example:** The following shows example CLI display output for the command.

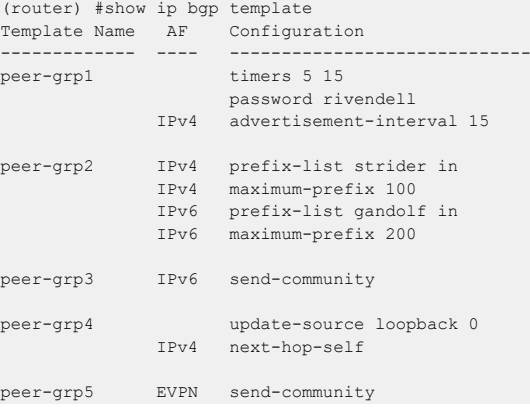

## **7.1.126 show ip bgp traffic**

This command reports global BGP message counters for transmitted and received messages along with BGP work queue information. If a VRF instance is specified, the counters for the communities within the VRF instance are displayed.

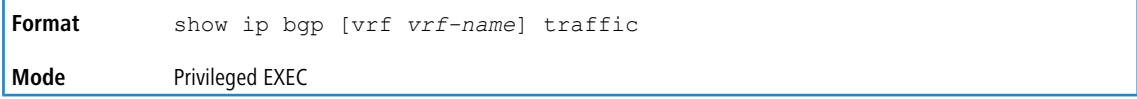

The first table lists the number of BGP messages of each type that this router has sent and received. Following the table is a maximum send and receive UPDATE message rate. These rates report the busiest one-second interval.

The queue statistics table reports information for BGP work queues. Items placed on each of these work queues are as follows:

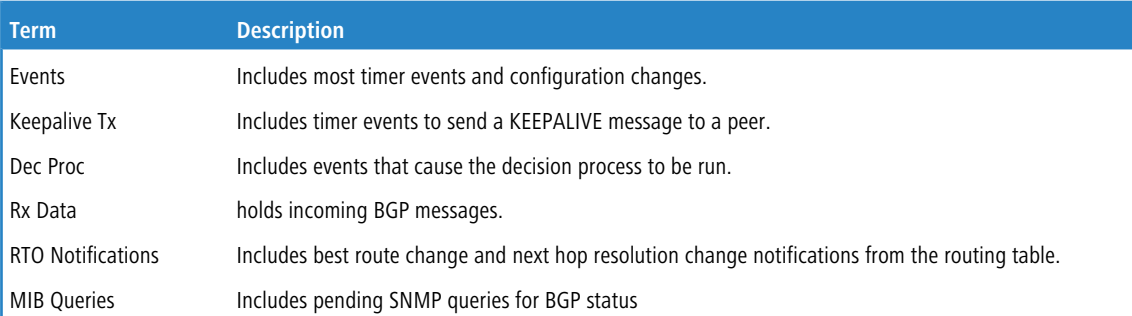

**Example:** The following shows example CLI display output for the command.

(router) #show ip bgp traffic

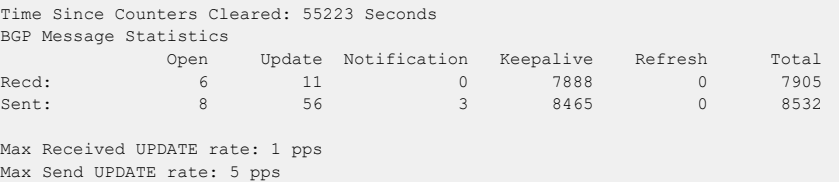

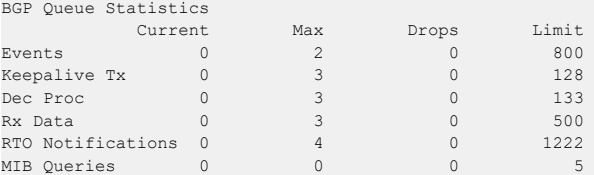

# **7.1.127 show ip bgp update-group**

This command reports the status of outbound update groups and their members. If a VRF instance is specified, the status of the update groups for the communities within the VRF instance are displayed.

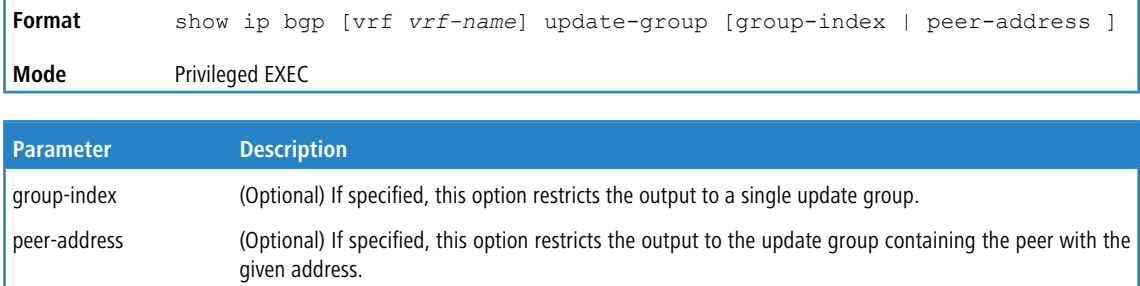

#### The command displays the following information.

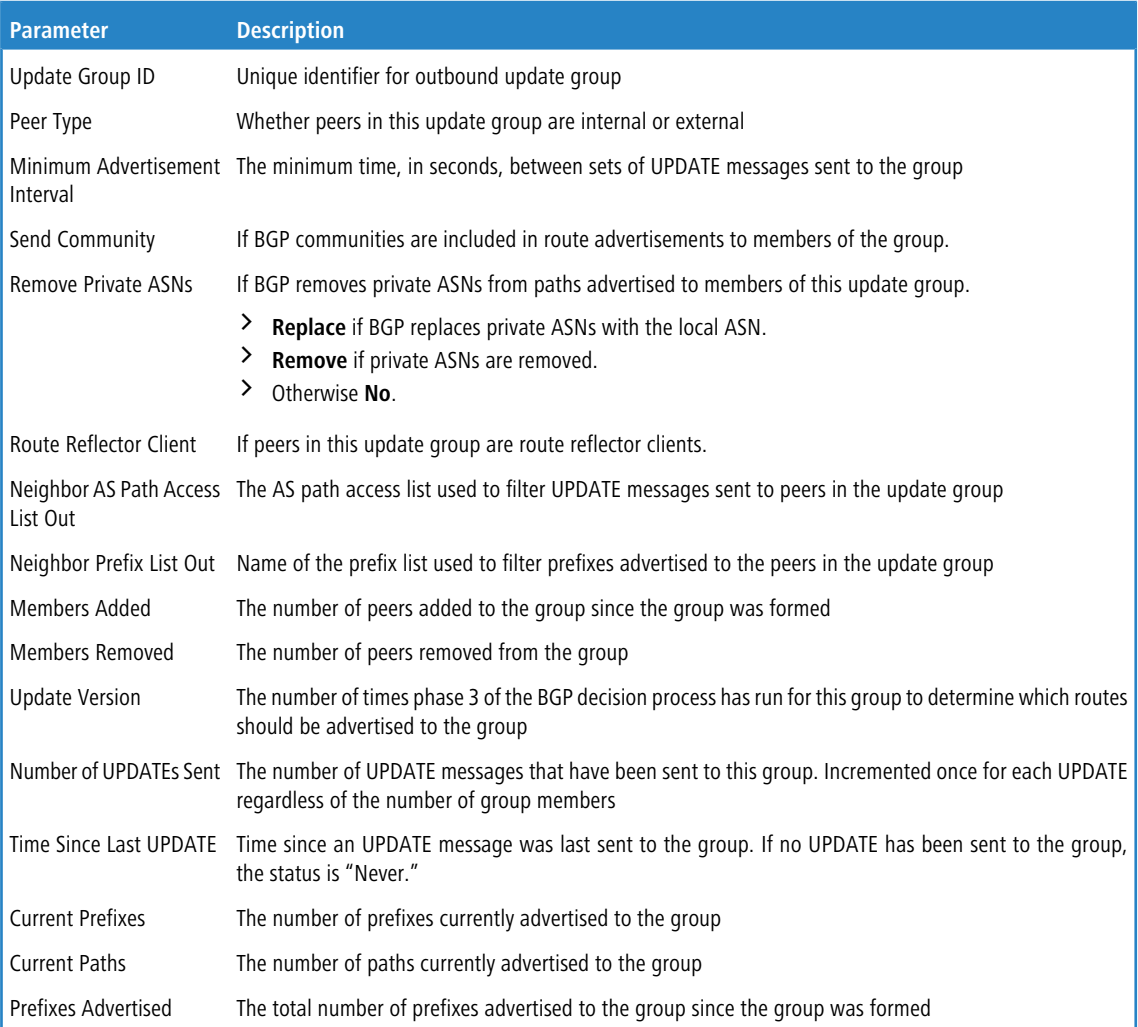

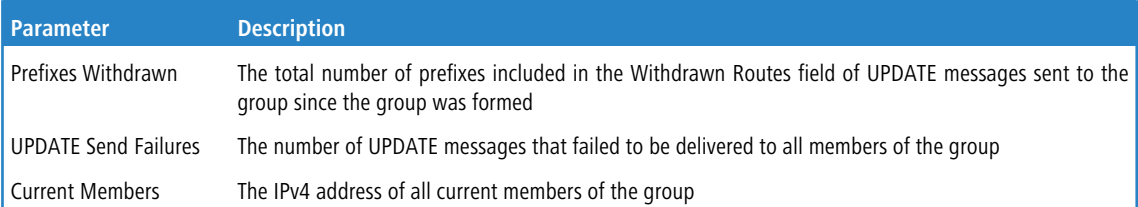

The update send history table show statistics on as many as the ten most recent executions of the update send process for the update group. Items in the history table are as follows:

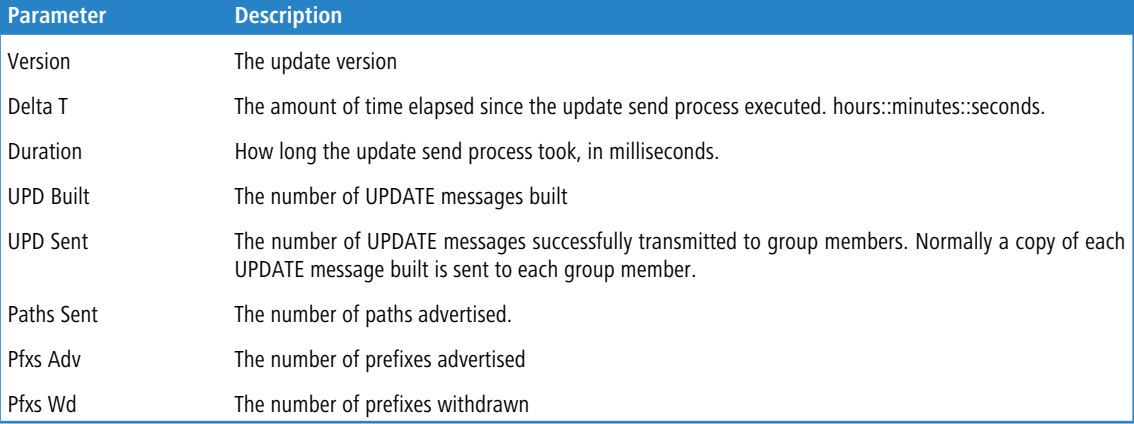

### **Example:** The following shows an example of the command displaying information for all update groups.

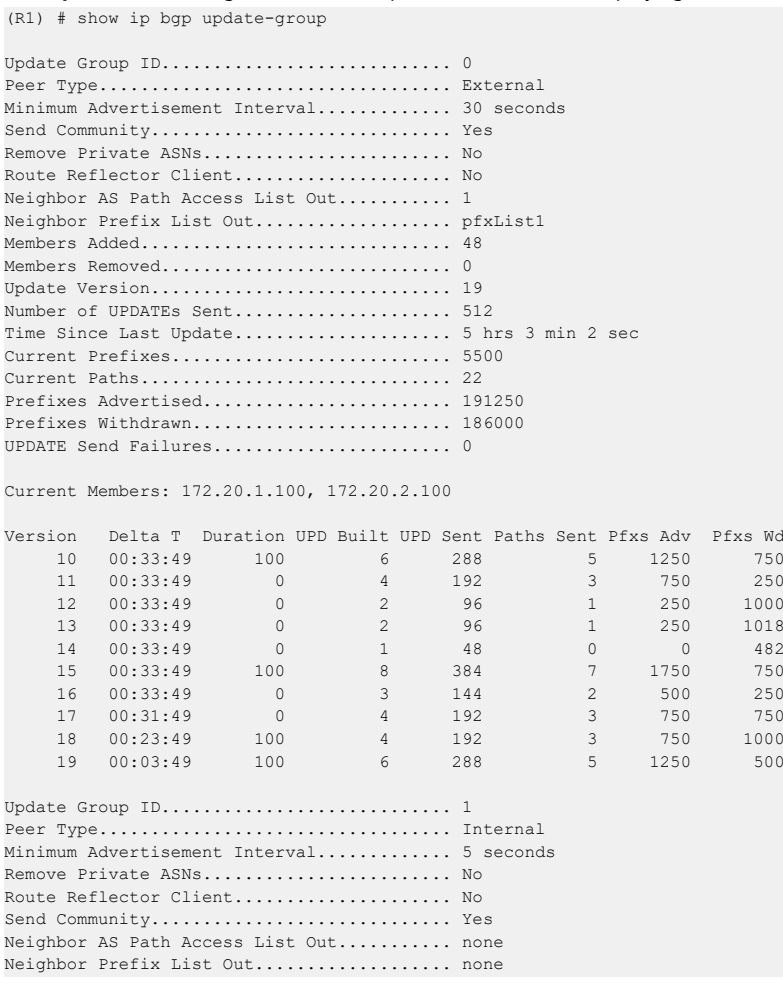

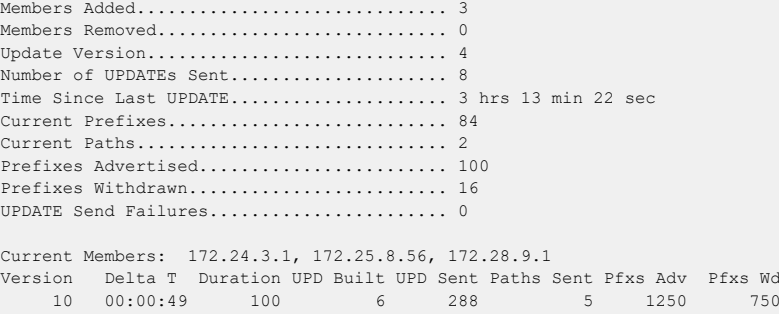

# **7.1.128 show ip bgp vpnv4**

ip-prefix/length

This command displays the VPNv4 address information from the BGP table. If an optional VRF is specified, the address information for communities within that VRF instance are displayed.

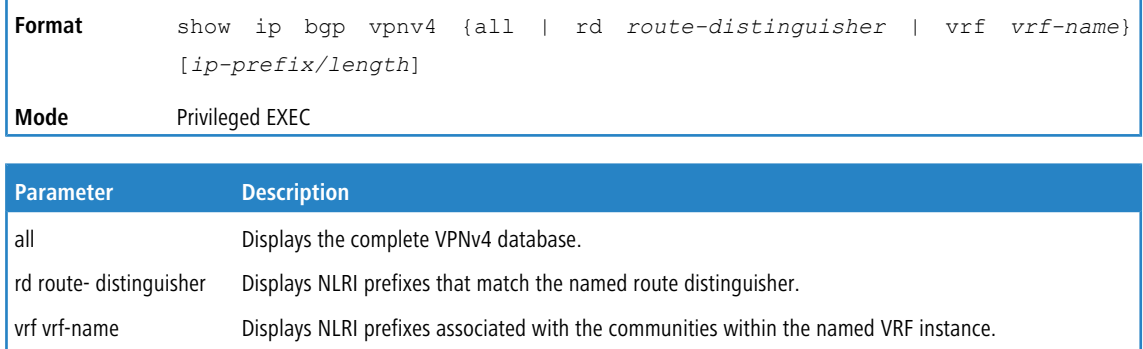

IP address (in dotted decimal format) and the length of the mask (0 to 32). The slash (/) mark must be

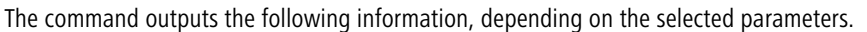

included.

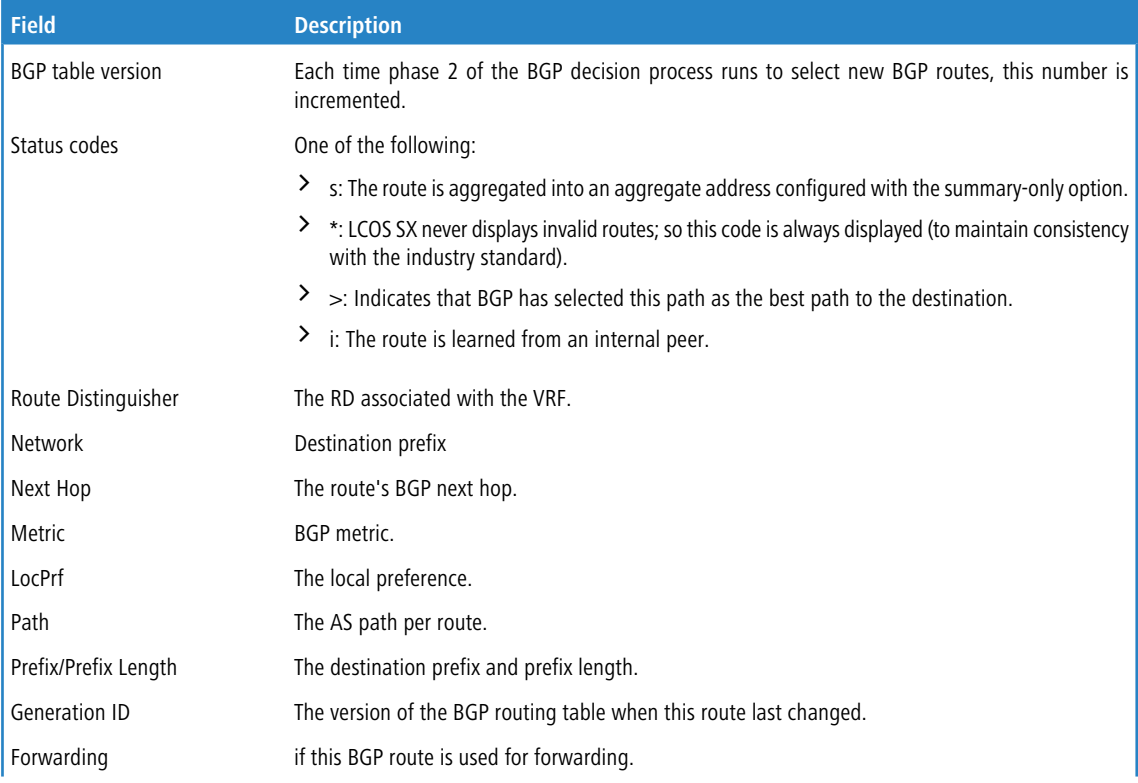

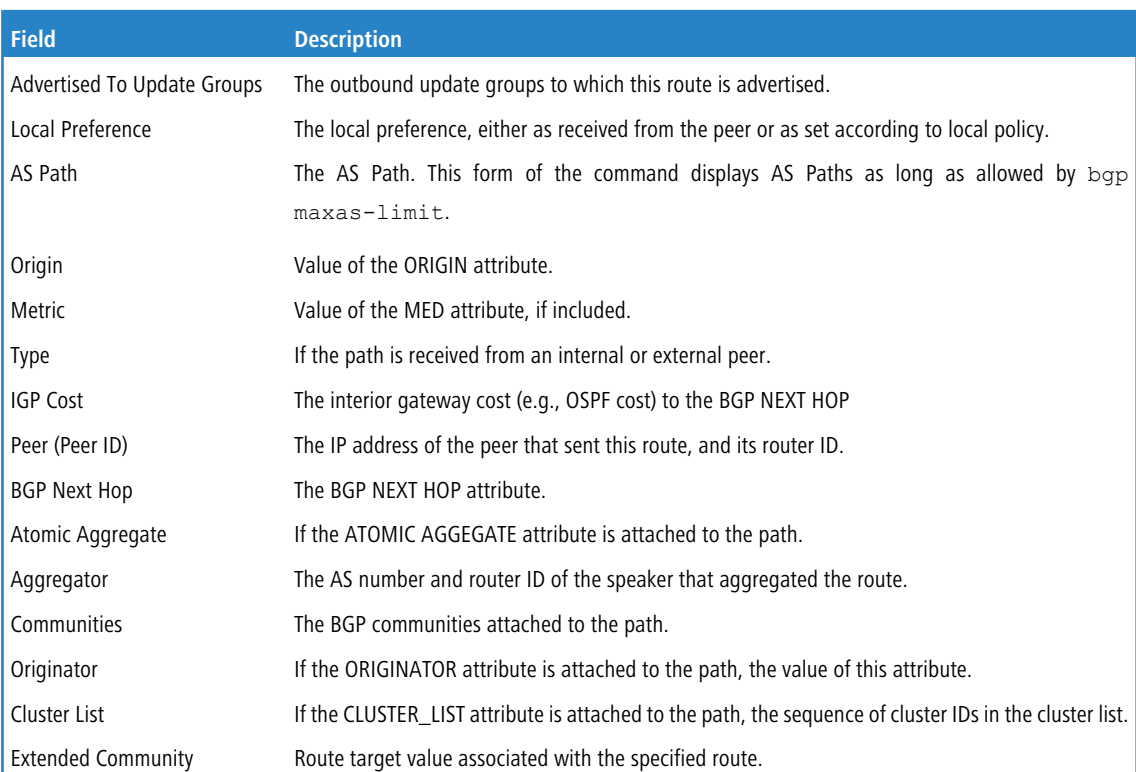

#### **Example:** The following example shows all available VPNv4 information in a BGP routing table:

(Routing) # show ip bgp vpnv4 all

BGP table version is 5, local router ID is 20.1.1.1 Status codes: s suppressed, \* valid, > best, i - internal Origin codes: i - IGP, e - EGP, ? - incomplete

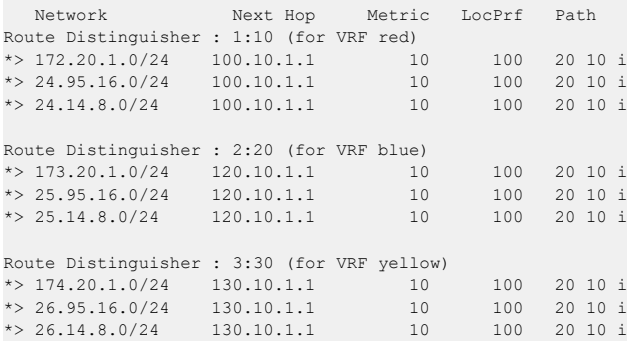

**Example:** The following example shows VPNv4 routing entries for VRF named red:

(Routing) # show ip bgp vpnv4 vrf red

BGP table version is 5, local router ID is 20.1.1.1 Status codes: s suppressed, \* valid, > best, i - internal Origin codes: i - IGP, e - EGP, ? - incomplete

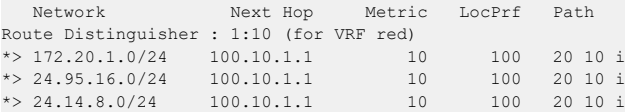

**Example:** The following example shows the attributes for network 172.20.1.0 that include multi-paths and best path Use like any of the below formats):

(Routing) # show ip bgp vpnv4 vrf red 172.20.1.0 255.255.255.0 (Routing) # show ip bgp vpnv4 vrf red 172.20.1.0/24

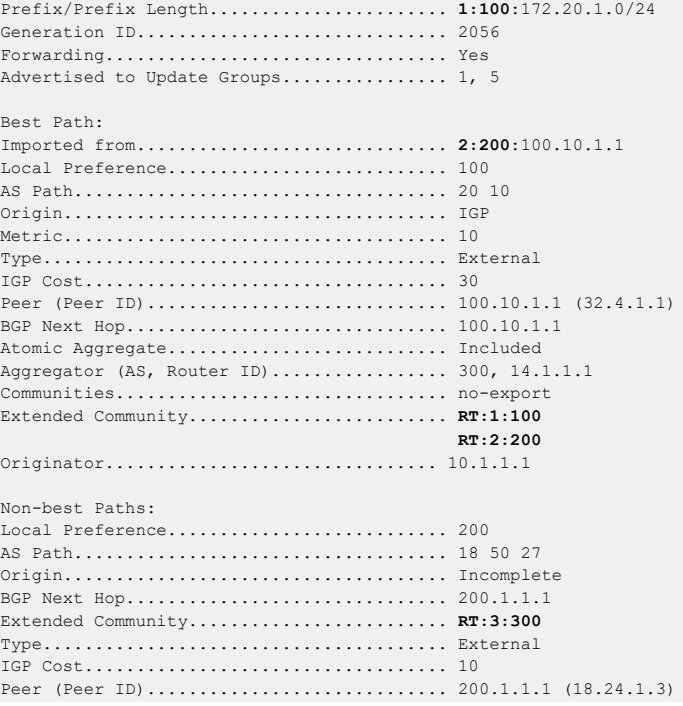

# **7.1.129 show bgp l2vpn evpn summary**

This command displays a summary of BGP configuration and status for L2VPN address family.

**Format** show bgp 12vpn evpn summary **Mode** Privileged EXEC

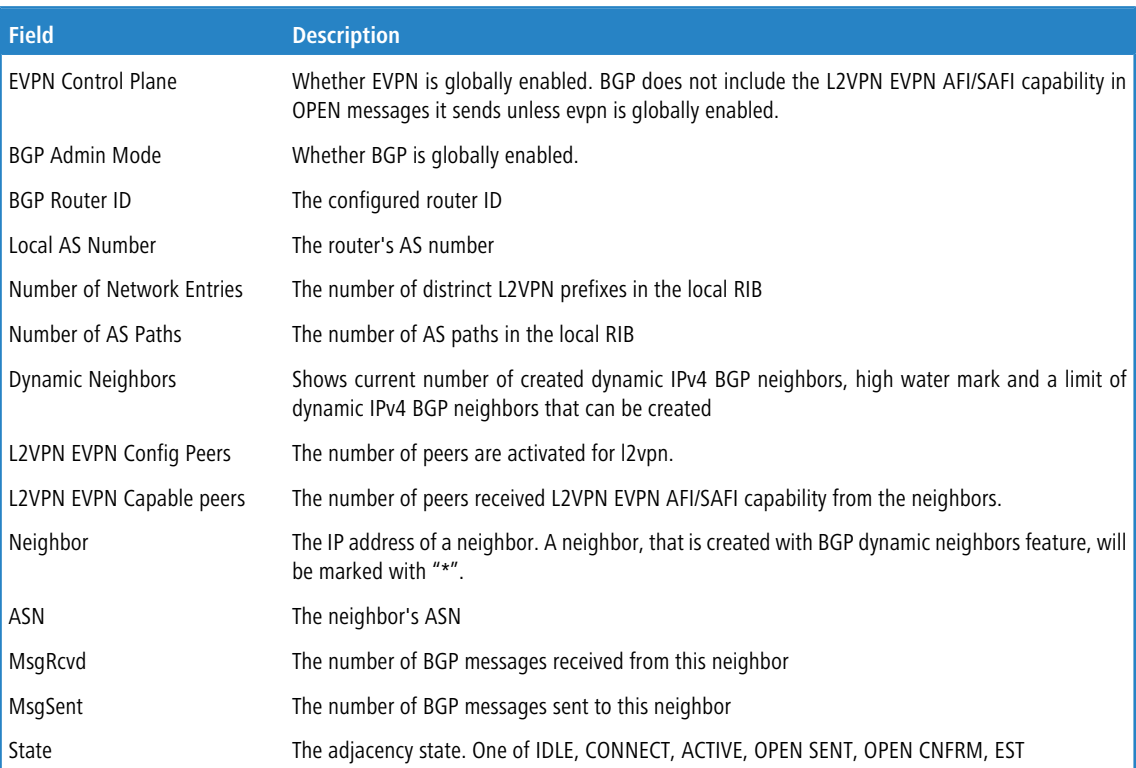

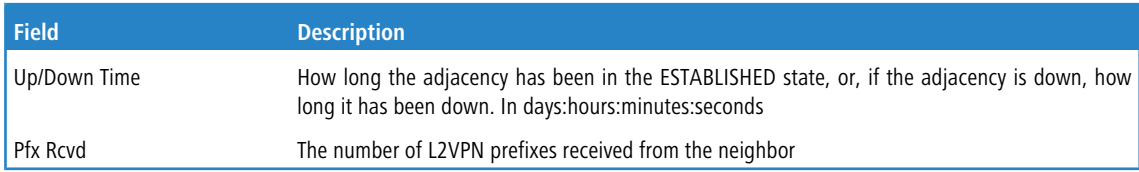

#### **Example:**

(Routing) #show bgp l2vpn evpn summary

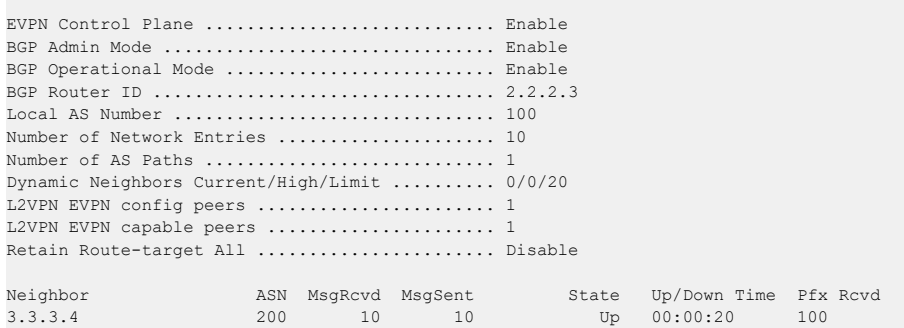

## **7.1.130 show bgp l2vpn evpn**

To view the EVPN routes in the BGP routing table, use the show bgp l2vpn evpn command in privileged EXEC

mode. The output lists both best and non-best paths to each EVPN route. The route-type filter option shows it's specific type EVPN routes. By passing the IP address and prefixLen argument corresponding to the overlay end-host's IP, it displays the best and non-best paths for the end-host along with the Path attributes. This IP address and it's length argument is available only for Type-2 EVPN routes. By passing the specific Rd value, it displays the best and non-best paths for the end-host along with the Path attributes.

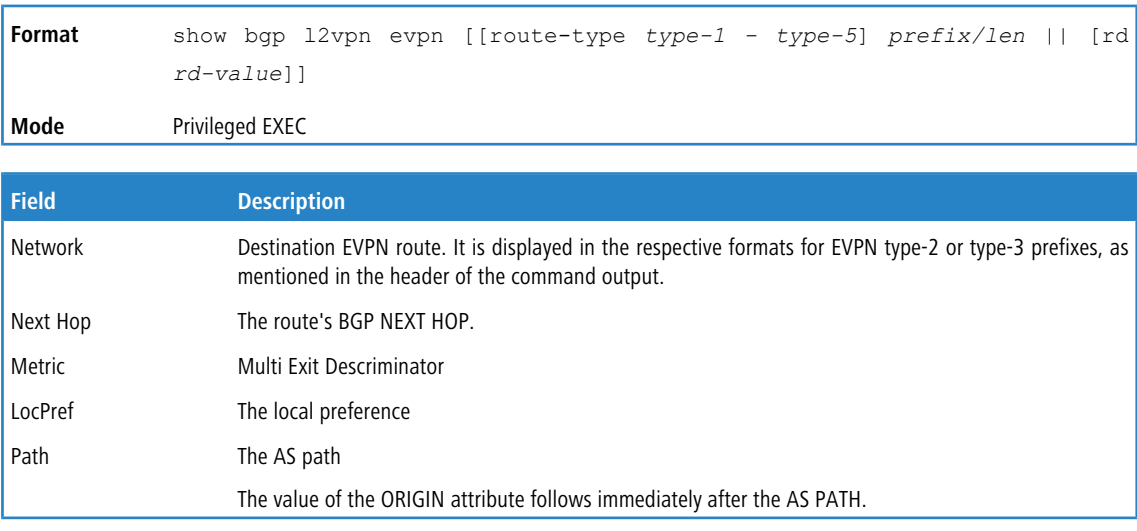

#### **Example:**

(Routing) #show bgp l2vpn evpn

```
BGP table version is 0, local router ID is 2.2.2.3
Status Codes: s suppressed, * valid, > best, i - internal, S - stale
Origin Codes: i - IGP, e - EGP, ? - incomplete
EVPN type-1 prefix: [1]:[ESI]:[EthTag]:[Label]
EVPN type-2 prefix: [2]:[ESI]:[EthTag]:[MAClen]:[MAC]:[IPlen]:[IP]
EVPN type-3 prefix: [3]:[EthTag]:[IPlen]:[OrigIP]
EVPN type-4 prefix: [4]:[ESI]:[IPlen]:[OrigIP]
EVPN type-5 prefix: [5]:[ESI]:[EthTag]:[IPlen]:[IP]:[GatewayIP]
```
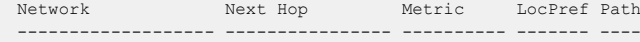

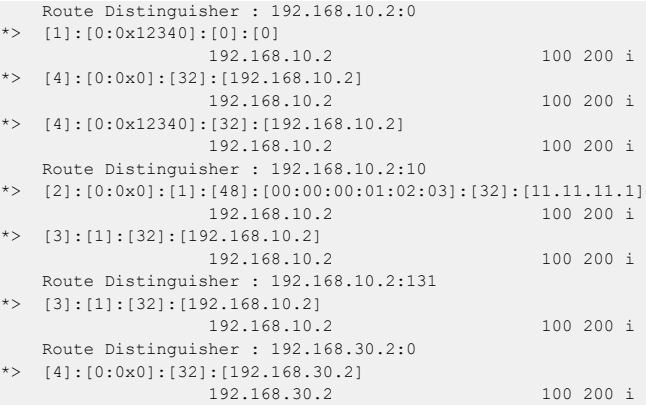

#### **Example:**

(Routing) #show bgp l2vpn evpn route-type type-2

```
BGP table version is 7, local router ID is 1.1.1.1
Status Codes: s suppressed, * valid, > best, i - internal, S - stale
Origin Codes: i - IGP, e - EGP, ? - incomplete
EVPN type-1 prefix: [1]:[ESI]:[EthTag]:[Label]
EVPN type-2 prefix: [2]:[ESI]:[EthTag]:[MAClen]:[MAC]:[IPlen]:[IP]
EVPN type-3 prefix: [3]:[EthTag]:[IPlen]:[OrigIP]
EVPN type-4 prefix: [4]:[ESI]:[IPlen]:[OrigIP]
EVPN type-5 prefix: [5]:[ESI]:[EthTag]:[IPlen]:[IP]:[GatewayIP]
    Network Next Hop Metric LocPref Path
           ------------------- ---------------- ---------- ------- ----
    Route Distinguisher : 192.168.10.2:10
*> [2]:[0:0x0]:[1]:[48]:[00:00:00:01:02:03]:[32]:[11.11.11.1]
                       192.168.10.2 100 200 i
(Routing) #show bgp l2vpn evpn route-type 2 11.11.11.1/32
Route Distinguisher ........................... 192.168.10.2:10
Route Table Entry ..........................
[2]:[0:0x0]:[1]:[48]:[00:00:00:01:02:03]:[32]:[11.11.11.1]
Generation ID ................................. 1
Forwarding .................................... No
Advertised to Update Groups ................... 0 1
Best Path:
Local Preference .............................. 100
AS Path ....................................... 200
Origin ........................................ IGP
Type .......................................... External
IGP Cost ...................................... 0
Peer (Peer ID) ................................ 192.168.10.2 (9.5.0.1)
BGP Next Hop .................................. 192.168.10.2
Received Labels ............................... 16
                                               20Extended Communities .......................... RT:192.168.10.2:10
(Routing) #show bgp l2vpn evpn rd 192.168.10.2:10
Route Distinguisher ........................... 192.168.10.2:10
Route Table Entry ...................
[2]:[0:0x0]:[1]:[48]:[00:00:00:01:02:03]:[32]:[11.11.11.1]
Generation ID ................................. 1
Forwarding .................................... No
Advertised to Update Groups ....................... 0 1
Best Path:
Local Preference .................................. 100
AS Path ....................................... 200
Origin ........................................ IGP
Type .......................................... External
IGP Cost ...................................... 0
```

```
20Extended Communities .......................... RT:192.168.10.2:10
Generation ID ................................. 1
Forwarding .................................... No
Advertised to Update Groups ................... None
-----------------------------------------------------------------------------
Route Distinguisher ........................... 192.168.10.2:10
Route Table Entry ............................. [3]:[1]:[32]:[192.168.10.2]
Generation ID ................................. 1
Forwarding .................................... No
Advertised to Update Groups ................... 0 1
Best Path:
Local Preference .............................. 100
AS Path ....................................... 200
Origin ........................................ IGP
Type .......................................... External
IGP Cost ...................................... 0
Peer (Peer ID) ................................ 192.168.10.2 (9.5.0.1)
BGP Next Hop .................................. 192.168.10.2
Extended Communities .......................... RT:192.168.10.2:10
```
### **7.1.131 show bgp l2vpn evpn update-group**

This command reports the status of L2VPN outbound update groups and their members.

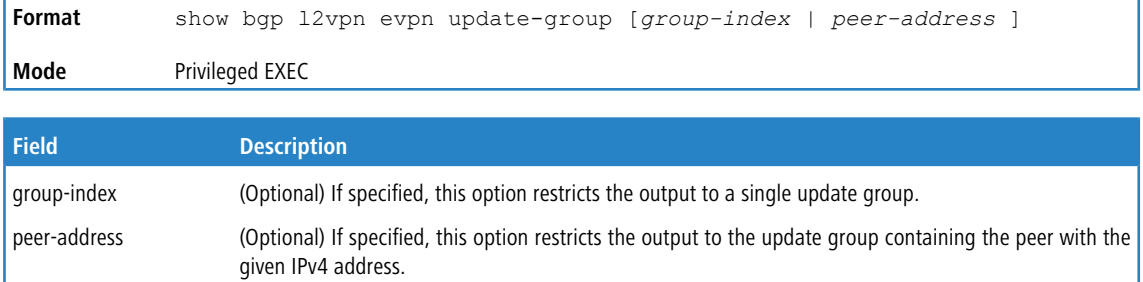

#### **Example:** This command shows information for all update groups:

(localhost) #show bgp l2vpn evpn update-group

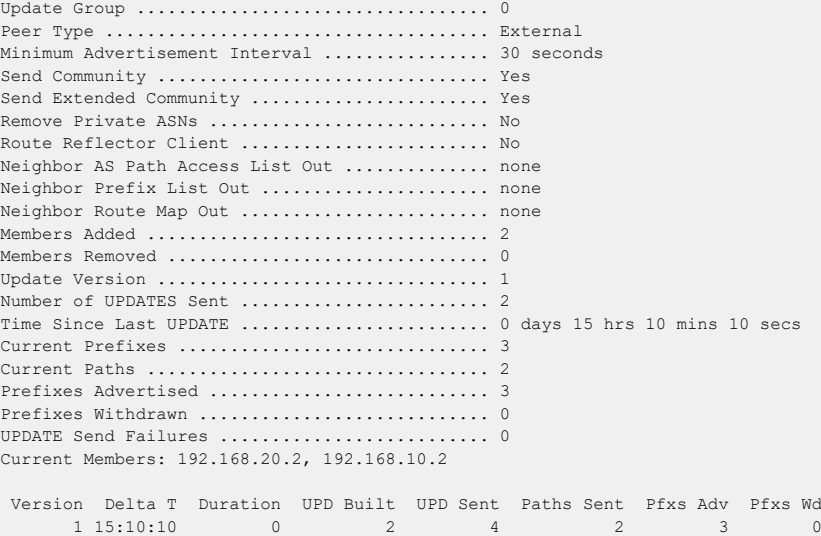

## **7.1.132 show bgp l2vpn evpn statistics**

This command displays recent decision process history. Phase 1 of the decision process reacts to UPDATE messages received from peers, determining what new routes are accepted and deleting withdrawn routes from the Adj-RIB-In. Phase 2 determines the best path for each destination, updates the BGP route table, and updates the common RIB. Phase 3 is run independently for each outbound update group and determines which routes should be advertised to neighbors in each group. Each entry in the table shows statistics for one phase of the decision process. The table shows the 20 most recent decision process runs, with the most recent information at the end of the table.

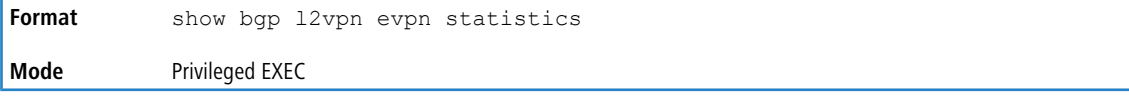

#### **Example:**

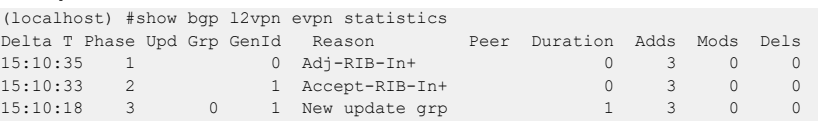

## **7.1.133 show bgp l2vpn evpn route-reflection**

This command shows the configuration of the local router as a route reflector. Output and field descriptions are the same as for IPv4 (see [show](#page-836-0) [ip](#page-836-0) [bgp](#page-836-0) [route-reflection](#page-836-0) on page 837).

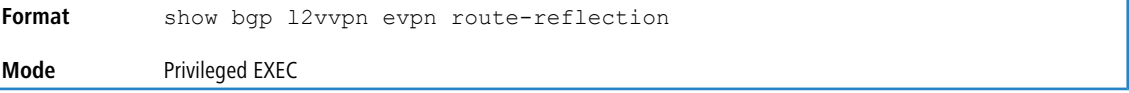

### <span id="page-849-0"></span>**7.1.134 show bgp ipv6**

Use this command in privileged EXEC mode to display IPv6 routes in the BGP routing table.

```
show bgp ipv6 [ipv6-prefix|prefix-length [longer-prefixes |
           shorter-prefixes [length]] | filter-list as-path-list]
Format
Mode Privileged EXEC
```
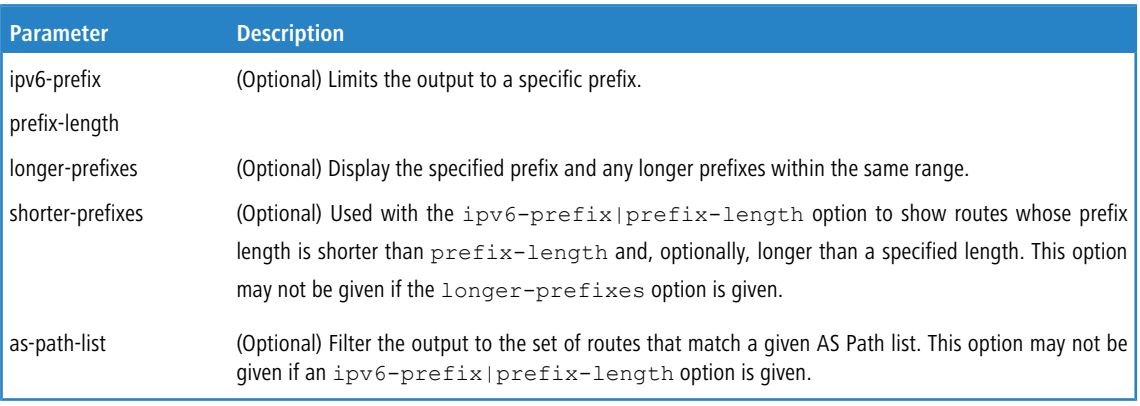

The command output displays the following information.

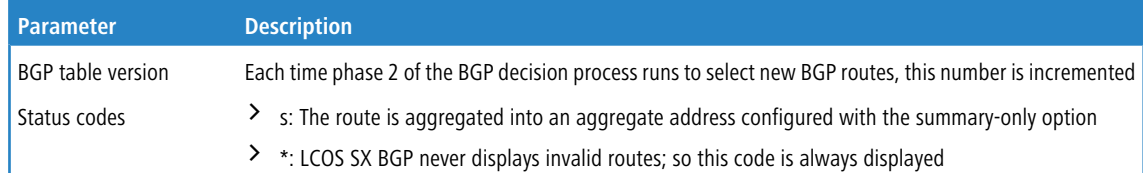

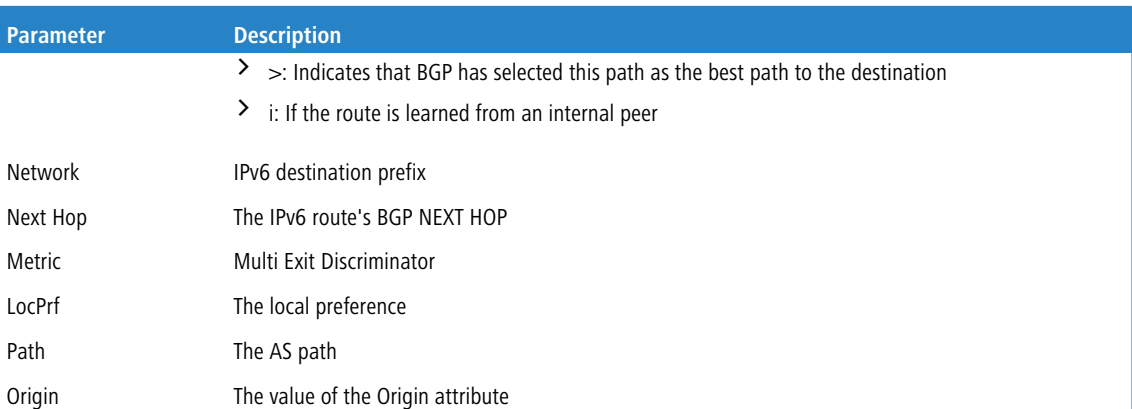

**Example:** The following shows example CLI display output for the command.

(R1) # show bgp ipv6

```
BGP table version is 5, local router ID is 20.1.1.1
Status codes: s suppressed, * valid, > best, i - internal
Origin codes: i - IGP, e - EGP, ? - incomplete
  Network Next Hop Metric LocPrf Path
*> 2001:DB8::/48 3FFE:100::1 10 100 20 10 i
                   3FFE:200::4
*> 2001:DB8:4:5::/64 3FFE:100::1 10 100 20 10 ?
```
## **7.1.135 show bgp ipv6 aggregate-address**

This command lists IPv6 aggregate addresses that have been configured and indicates whether each is currently active.

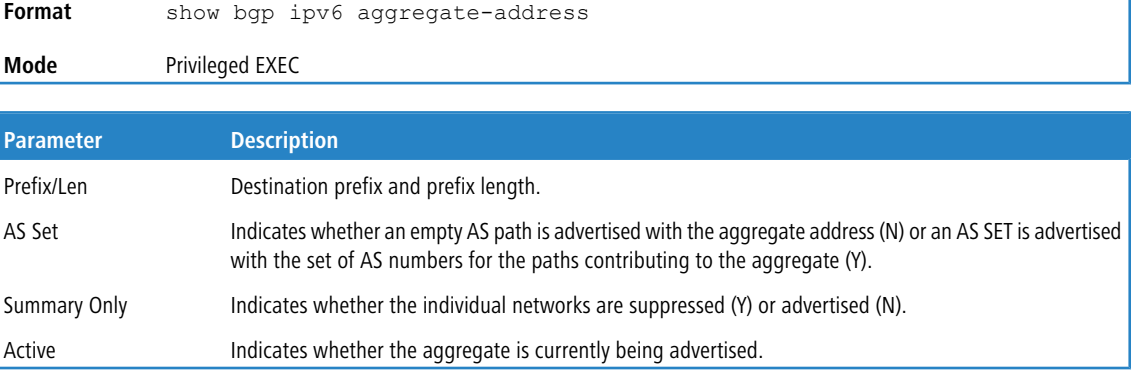

**Example:** The following shows example CLI display output for the command.

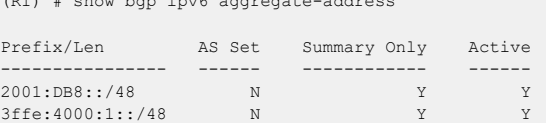

## **7.1.136 show bgp ipv6 community**

(R1) # show bgp ipv6 aggregate-address

This command displays IPv6 routes that belong to a given set of communities. The output format and field descriptions are the same as for the  $show\,bqp\,ipv6$  $show\,bqp\,ipv6$  $show\,bqp\,ipv6$  on page 850 command.

**Format** show bgp ipv6 community *communities* [exact-match] **Mode** Privileged EXEC

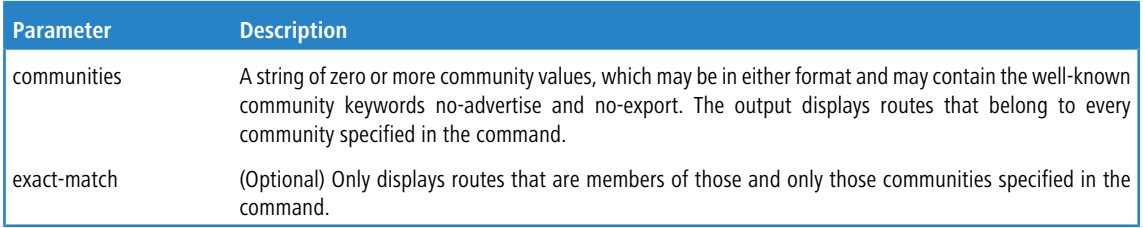

## **7.1.137 show bgp ipv6 community-list**

This command displays IPv6 routes that match a community list. The output format and field descriptions are the same as for the *[show](#page-849-0) [bgp](#page-849-0) [ipv6](#page-849-0)* on page 850 command.

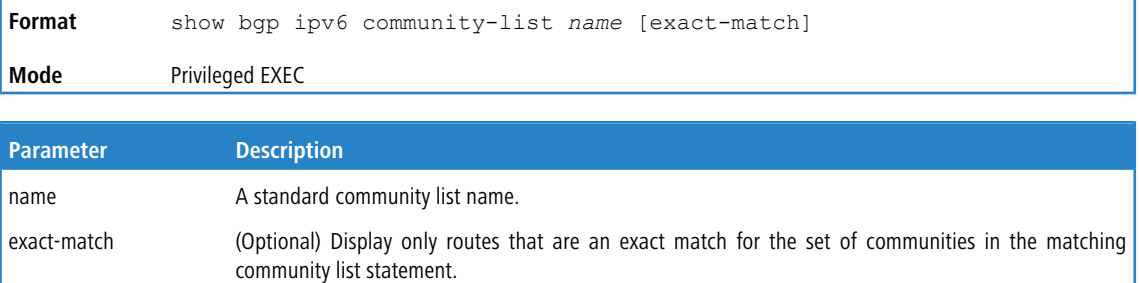

## **7.1.138 show bgp ipv6 listen range**

This command displays information about BGP listen ranges.

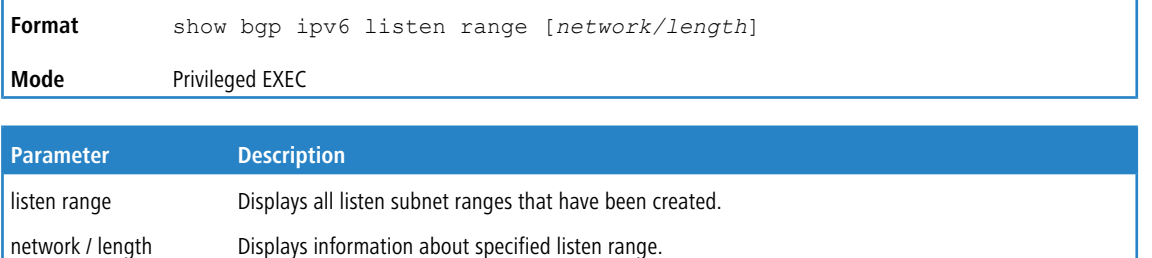

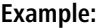

(Routing) #show bgp ipv6 listen range

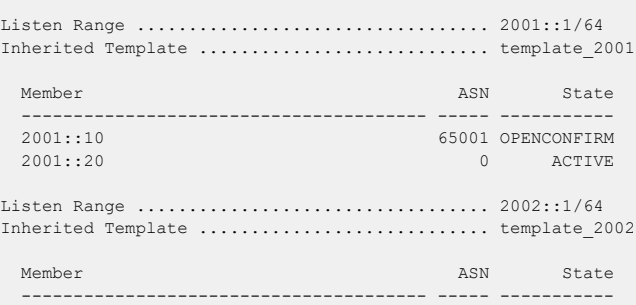

### **7.1.139 show bgp ipv6 neighbors advertised-routes**

This command displays IPv6 routes advertised to a specific neighbor. The format and field descriptions are the same as for the [show](#page-834-0) [ip](#page-834-0) [bgp](#page-834-0) [neighbors](#page-834-0) [advertised-routes](#page-834-0) on page 835 IPv4 command except that the Network and Next Hop fields show IPv6 addresses and the command displays IPv4 routes advertised to a specific neighbor with RFC5549.

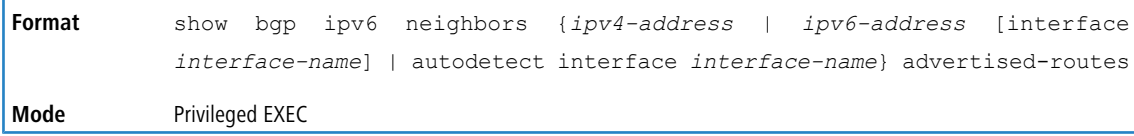

## **7.1.140 show bgp ipv6 neighbors**

This command displays a list of IPv6 routes received from a specific neighbor. The list includes either all routes received from the neighbor, received routes that passed inbound policy, or routes rejected by inbound policy. The output and format as the same as for the *[show](#page-830-0) [ip](#page-830-0) [bgp](#page-830-0) [neighbors](#page-830-0)* on page 831 IPv4 command, except:

- $\ge$  IPv6 routes are listed
- > If the peer address ("Remote Address") is a link local address, the next line of output indicates the scope of the address.
- > No "IPv4 Outbound Update Group" is listed.
- $\geq$  No IPv4 prefix statistics are shown.
- > RFC 5549 Support is displayed only if the BGP neighbor is peered over IPv6 network.
- > If the peer is configured as autodetect, the Remote Address shows detected IPv6 address or Unresolved in case if the peer is not detected by the autodetect feature.
- > Autodetect status is displayed only if the peer is configured as "autodetect". The field shows one of the following statuses: "Peer is detected", "Peer is not detected" or "Multiple peers are detected".

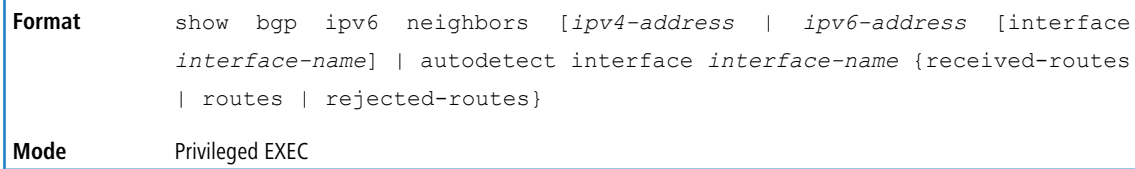

#### **Example:**

(Routing) # show bgp ipv6 neighbors fe80::2

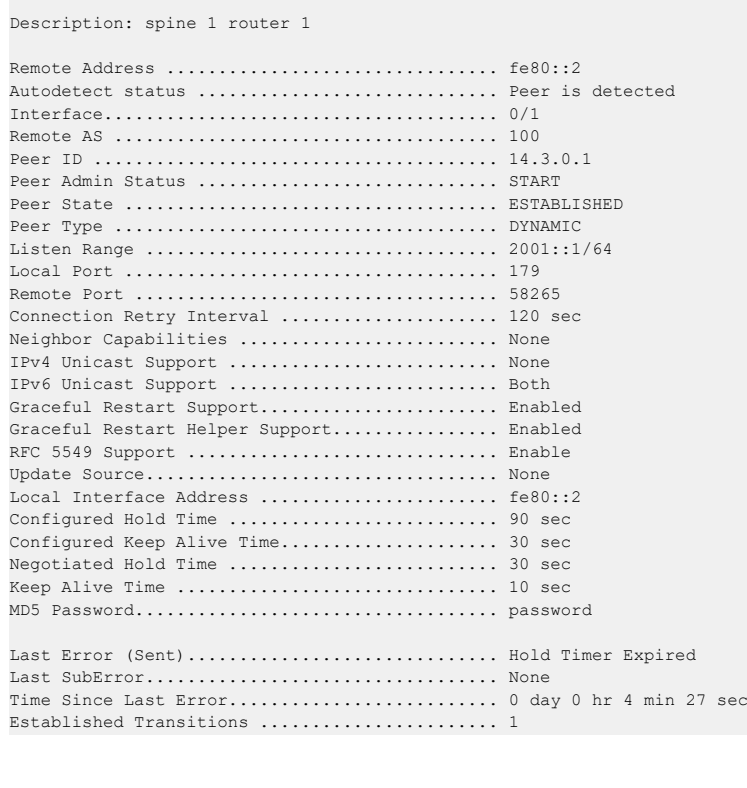

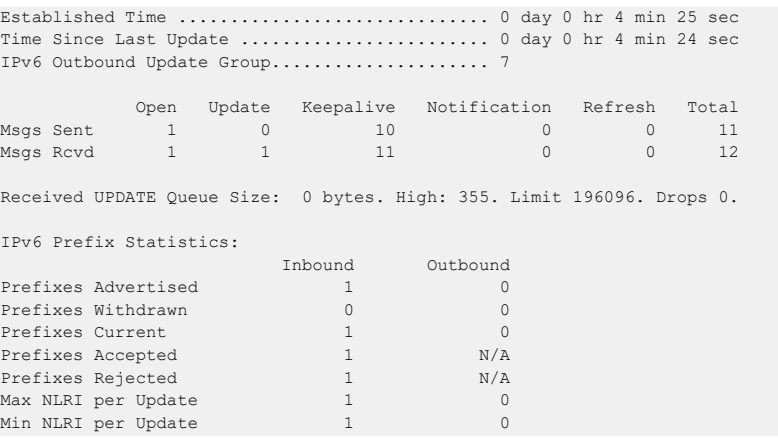

## **7.1.141 show bgp ipv6 neighbors policy**

Use this command displays the inbound and outbound IPv6 policies configured for a specific peer. The output distinguishes policies that are configured on the peer itself and policies that the peer inherits from a peer template. Specifying an IPv4 or IPv6 address limits the output to a single neighbor. If the neighbor's address is a link local address, the interface must be specified.

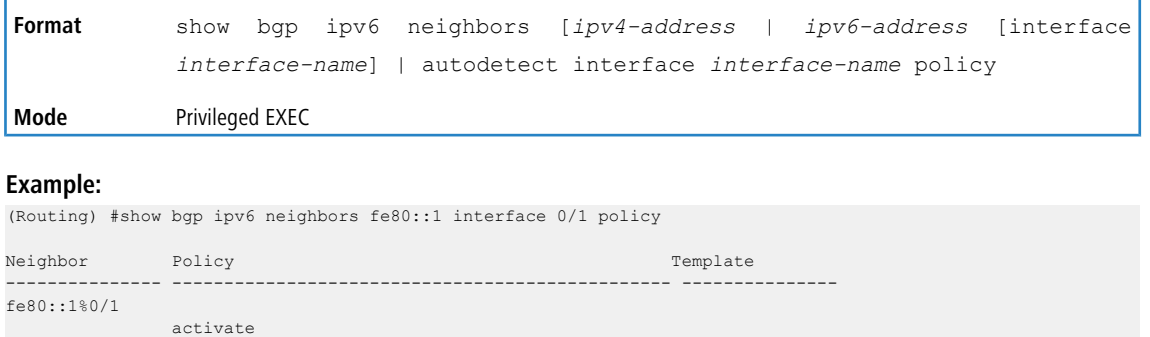

## **7.1.142 show bgp ipv6 route-reflection**

This command shows the configuration of the local router as a route reflector.

peers are reflected to clients and vice-versa.

prefix-list jupiter in prefix-list saturn out maximum-prefix 2000 send-community

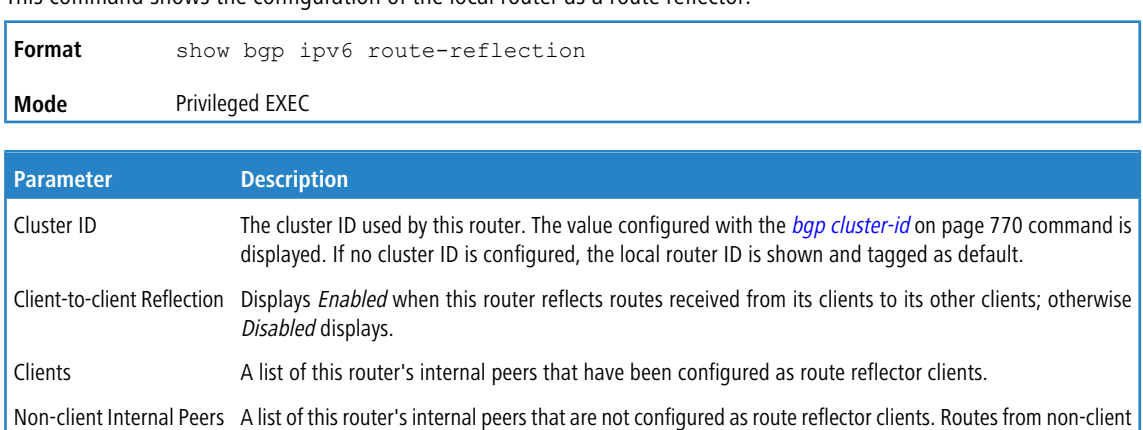

**Example:** The following shows example CLI display output for the command.

```
(Routing) #show bgp ipv6 route-reflection
Cluster ID .................................... 0.0.0.0 (default)
Client-to-client Reflection ................... Enabled
Clients:
Non-client Internal Peers:
```
## **7.1.143 show bgp ipv6 statistics**

This command shows statistics for the IPv6 decision process. Output and field descriptions are the same as for the IPv4 [show](#page-837-0) [ip](#page-837-0) bqp [statistics](#page-837-0) on page 838 command.

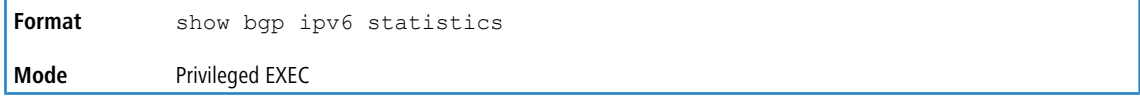

### **7.1.144 show bgp ipv6 summary**

This command displays a summary of BGP IPv6 configuration and status. The output and field descriptions are the same as for the [show](#page-838-0) [ip](#page-838-0) [bgp](#page-838-0) [summary](#page-838-0) on page 839 command, except that **Number of Network Entries**, **Number of AS** Paths, and Pfx Rcvd all count IPv6 rather than IPv4 routing information. The command lists all adjacencies that are configured to carry IPv6 routes.

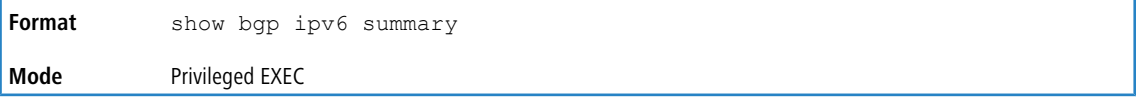

## **7.1.145 show bgp ipv6 update-group**

This command reports the status of IPv6 outbound update groups and their numbers. Output and format are the same as for *[show](#page-839-0) [ip](#page-839-0) [bgp](#page-839-0) [template](#page-839-0)* on page 840 command.

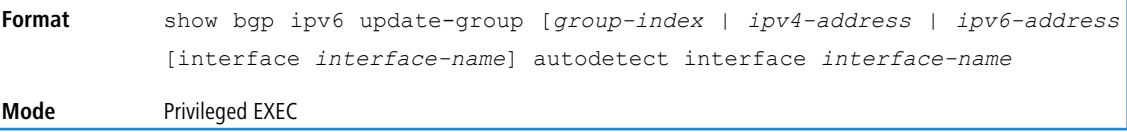

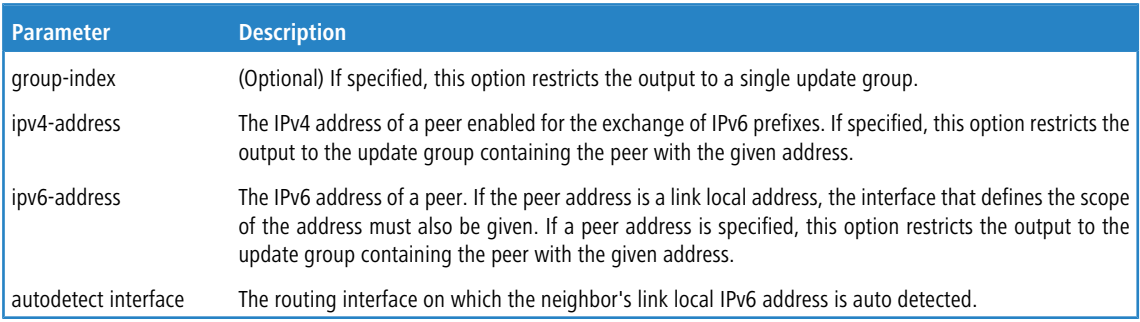

# **7.2 BGP Routing Policy Commands**

Exterior routing protocols like BGP use industry-standard routing policy to filter and modify routing information exchanged with peers. BGP makes use of the following routing policy constructs:

- $\geq$  AS Path Access Lists
- > BGP Community Lists

Use the Routing Policy commands to configure routing policies such as:

- $\geq$  Matching on an AS Path
- $\geq$  Modifying the AS Path
- $\geq$  Setting the local preference
- $\geq$  Setting the route metric
- $\geq$  Setting an IPv6 next hop
- $\geq$  Setting or matching on a BGP community

**4 For policy-based routing commands, see [Policy-Based](#page-664-0) [Routing](#page-655-0) [Commands](#page-655-0) on page 656 and [IPv6](#page-664-0) Policy-Based** [Routing](#page-664-0) [Commands](#page-664-0) on page 665.

### **7.2.1 ip as-path access-list**

To create an AS path access list, use the ip as-path access-list command in Global Configuration mode.

An AS path access list filters BGP routes on the AS path attribute of a BGP route. The AS path attribute is a list of the autonomous system numbers along the path to the destination. An AS path access list is an ordered sequence of statements. Each statement specifies a regular expression and a permit or deny action. If the regular expression matches the AS path of the route expressed as an ASCII string, the route is considered a match and the statement's action is taken. An AS path list has an implicit deny statement at the end. If a path does not match any of the statements in an AS path list, the action is considered to be deny.

Once you have created an AS path list, you cannot delete an individual statement. If you want to remove an individual statement, you must delete the AS path list and recreate it without the statement to be deleted.

Statements are applied in the order in which they are created. New statements are added to the end of the list. The statement with the first matching regular expression is applied.

LCOS SX allows configuration of up to 128 AS path access lists, with up to 64 statements each.

To enter the question mark within a regular expression, you must first enter **CTRL-V** to prevent the CLI from interpreting the question mark as a request for help.

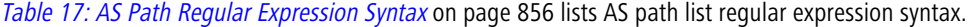

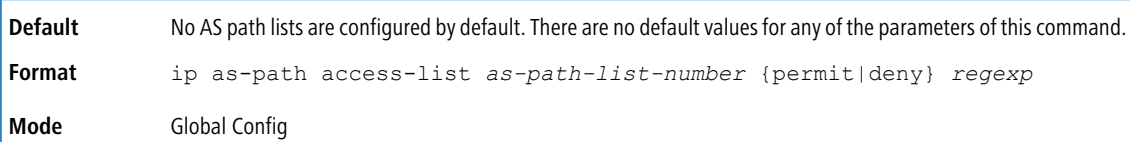

<span id="page-855-0"></span>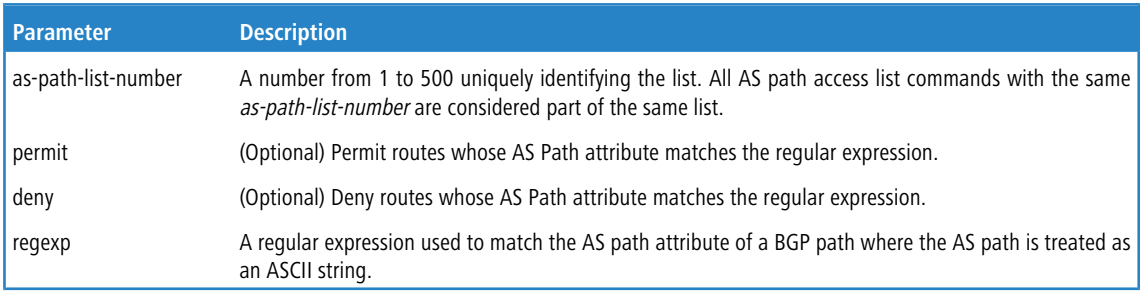

#### **Table 17: AS Path Regular Expression Syntax**

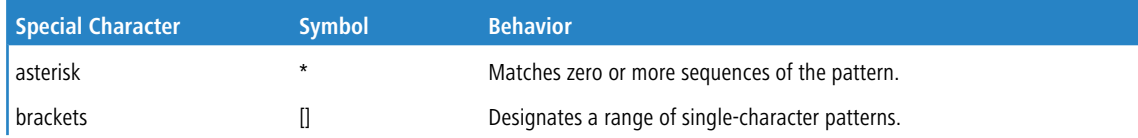

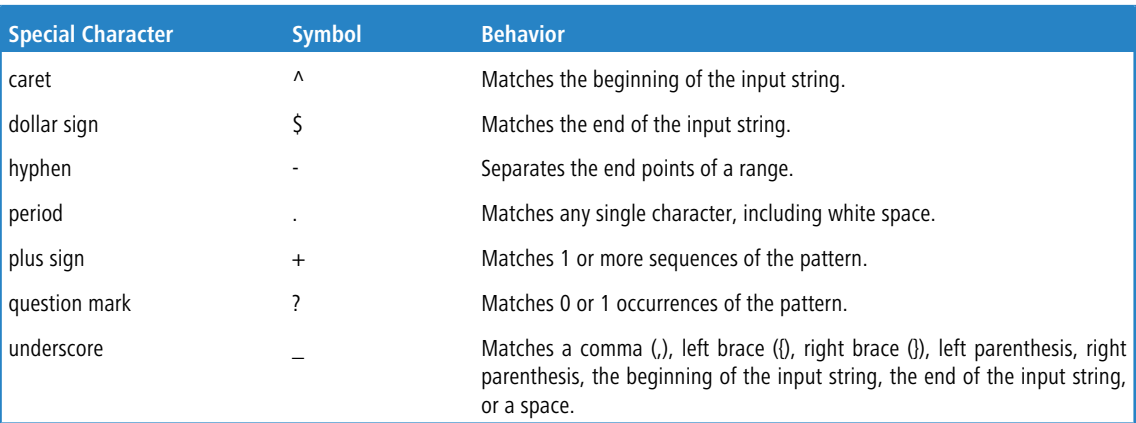

**Example:** In the following example, the router is configured to reject routes received from neighbor 172.20.1.1 with an AS path that indicates the route originates in, or passes through, AS 100.

```
(Routing)(Config)# ip as-path access-list 1 deny _100_
(Routing)(Config)# ip as-path access-list 1 deny ^100$
(Routing)(Config)# router bgp 1
(Routing)(Config-router)# neighbor 172.20.1.1 remote-as 200
(Routing)(Config-router)# neighbor 172.20.1.1 filter-list 1 in
```
### **7.2.1.1 no ip as-path access-list**

To delete an AS path access list, use the no form of this command.

```
Format no ip as-path access-list as-path-list-number
Mode Global Config
```
## <span id="page-856-0"></span>**7.2.2 ip bgp-community new-format**

To display BGP standard communities in AA:NN format, use the ip bgp-community new-format command

in Global Configuration mode. RFC 1997 specifies that the first two bytes of a community number are considered to be an autonomous system number. The new format displays a community number as the ASN followed by a 16-bit AS-specific number.

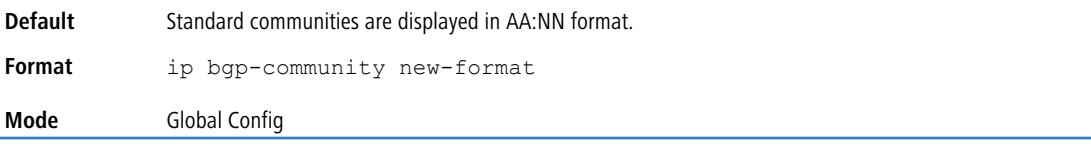

#### **7.2.2.1 no ip bgp-community new-format**

To display BGP standard communities as 32-bit integers, use the no form of this command.

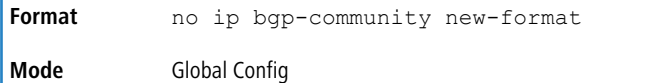

### **7.2.3 ip community-list**

To create or configure a BGP community list, use the  $ip\_commit$   $ty$ - $list$  command in Global Configuration mode. A community list statement with no community values is considered a match for all routes, regardless of their community membership. So the statement ip community-list bullseye permit is a permit all statement.

A community number may be entered in either format, as a 32-bit integer or a pair of 16-bit integers separated by a colon, regardless of whether the *[ip](#page-856-0) [bgp-community](#page-856-0) [new-format](#page-856-0)* on page 857 command is active. Up to 16 communities, including the well-known communities, can be listed in a single command. Up to 32 statements may be configured with a given community list name. Up to 128 unique community list names may be configured.

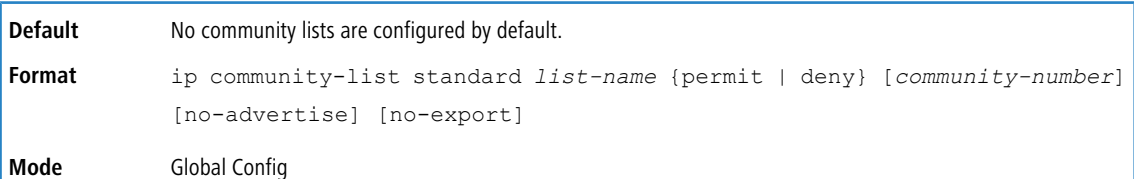

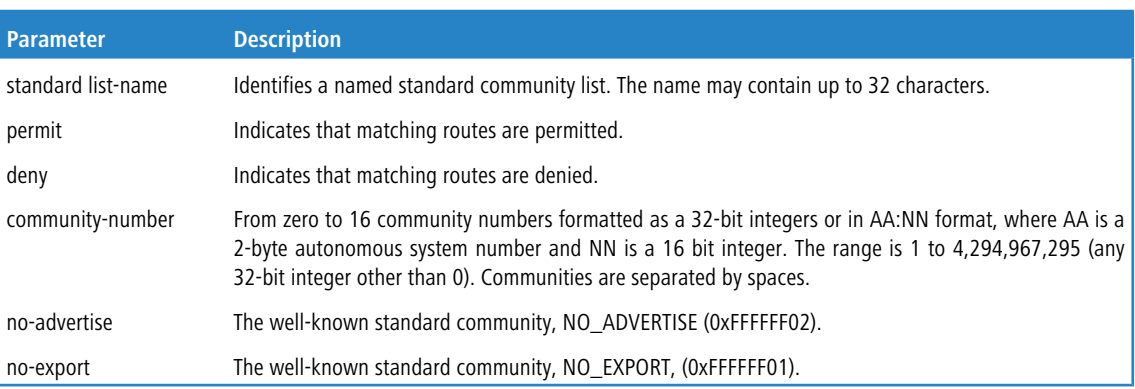

### **7.2.3.1 no ip community-list**

To delete a community list, use the  $no$  form of the command.

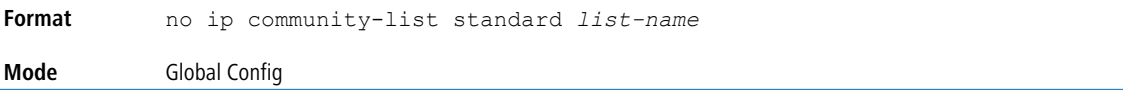

## **7.2.4 ip prefix-list**

To create a prefix list or add a prefix list entry, use the  $ip$   $prefix-list$  command in Global Configuration mode.

Prefix lists allow matching of route prefixes with those specified in the prefix list. Each prefix list includes of a sequence of prefix list entries ordered by their sequence numbers. A router sequentially examines each prefix list entry to determine if the route's prefix matches that of the entry. An empty or nonexistent prefix list permits all prefixes. An implicit deny is assume if a given prefix does not match any entries of a prefix list. Once a match or deny occurs the router does not go through the rest of the list. A prefix list may be used within a route map to [match](#page-861-0) a route's prefix using the match [ip](#page-861-0) [address](#page-861-0) [prefix-list](#page-861-0) on page 862 command.

Up to 128 prefix lists may be configured. The maximum number of statements allowed in prefix list is 64.

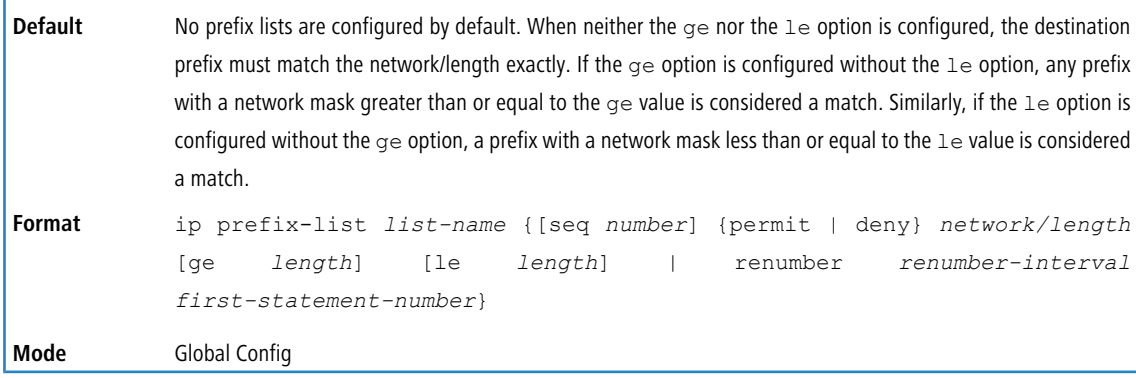

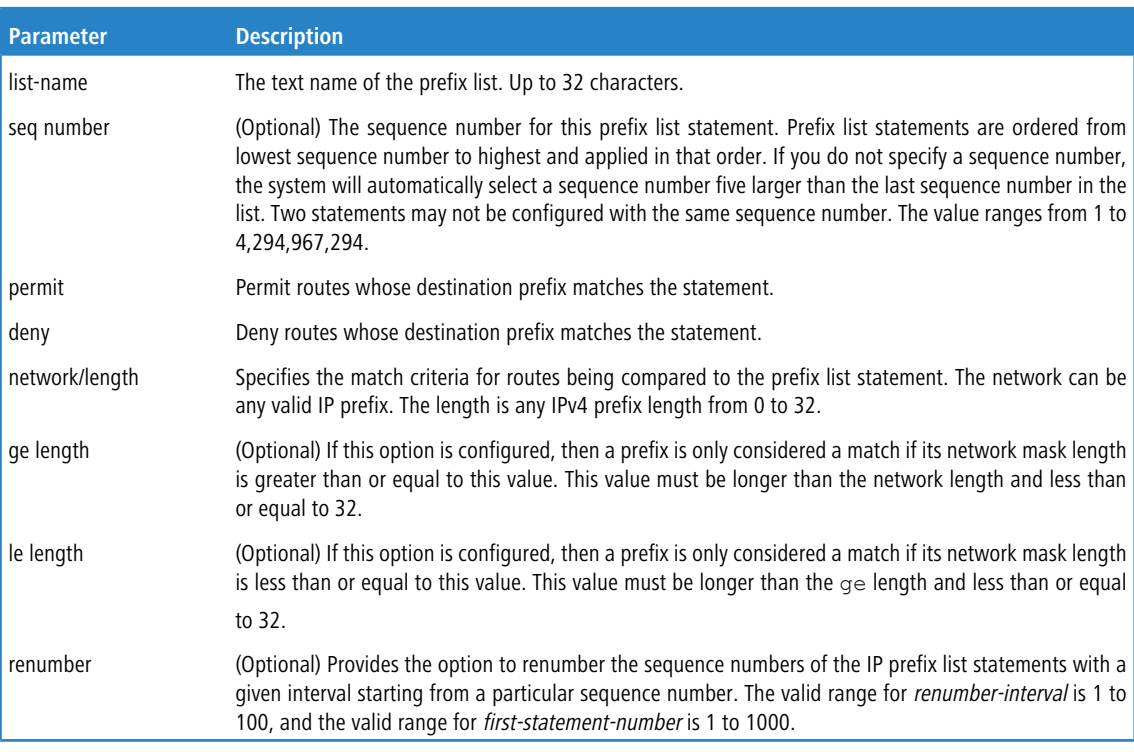

**Example:** The following example configures a prefix list that allows routes with one of two specific destination prefixes, 172.20.0.0/16 and 192.168.1.0/24:

(Routing)(config)# ip prefix-list apple seq 10 permit 172.20.0.0/16 (Routing)(config)# ip prefix-list apple seq 20 permit 192.168.10/24

**Example:** The following example disallows only the default route.

```
(Routing)(config)# ip prefix-list orange deny 0.0.0.0/0
(Routing)(config)# ip prefix-list orange permit 0.0.0.0/0 ge 1
```
### **7.2.4.1 no ip prefix-list**

To delete a prefix list or a statement in a prefix list, use the  $no$  form of this command. The command  $no$  ip prefix-list list-name deletes the entire prefix list. To remove an individual statement from a prefix list, you must specify the statement exactly, with all its options.

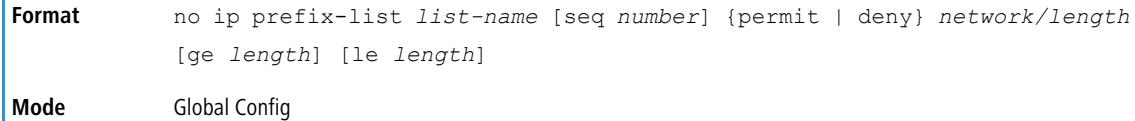

# **7.2.5 ip prefix-list description**

To apply a text description to a prefix list, use the ip prefix-list description command in Global Configuration mode.

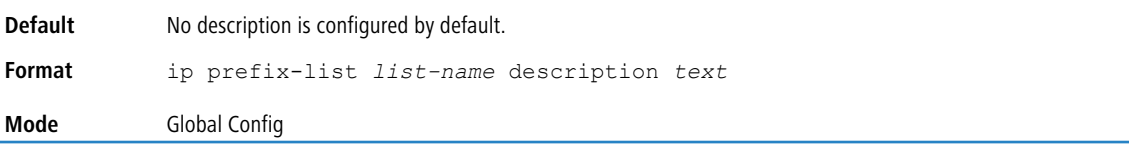

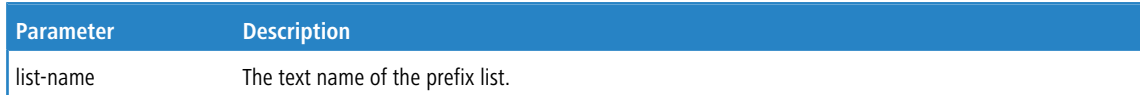

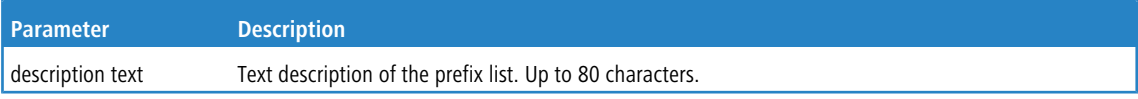

#### **7.2.5.1 no ip prefix-list description**

To remove the text description, use the no form of this command.

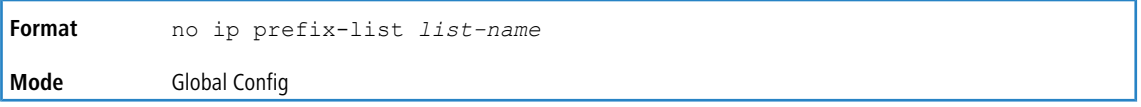

### **7.2.6 set as-path**

To prepend one or more AS numbers to the AS path in a BGP route, use the set as-path command in Route Map

Configuration mode. This command is normally used to insert one or more instances of the local AS number at the beginning of the AS\_PATH attribute of a BGP route. Doing so increases the AS path length of the route. The AS path length has a strong influence on BGP route selection. Changing the AS path length can influence route selection on the local router or on routers to which the route is advertised.

When prepending an inbound route, if the first segment in the AS\_PATH of the received route is an AS\_SEQUENCE, aspath-string is inserted at the beginning of the sequence. If the first segment is an AS\_SET, as-path-string is added as a new segment with type AS\_SEQUENCE at the beginning of the AS path. When prepending an outbound route to an external peer, as-path-string follows the local AS number, which is always the first ASN.

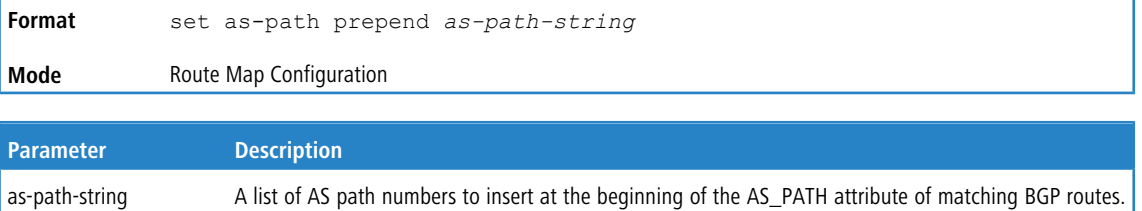

To prepend more than one AS number, separate the ASNs with a space and enclose the string in quotation marks. Up to ten AS numbers may be prepended.

**Example:** The following example prepends three instances an external peer's AS number to paths received from that peer, making routes learned from this peer less likely to be chosen as the best path.

```
(Routing)# config
(Routing)# route-map ppAsPath
(Routing)# set as-path prepend "2 2 2"
(Routing)# exit
(Routing)# router bgp 1
(Routing)# neighbor 172.20.1.2 remote-as 2
(Routing)# neighbor 172.20.1.2 route-map ppAsPath in
```
#### **7.2.6.1 no set as-path**

<span id="page-859-0"></span>To remove a set command from a route map, use the  $no$  form of this command.

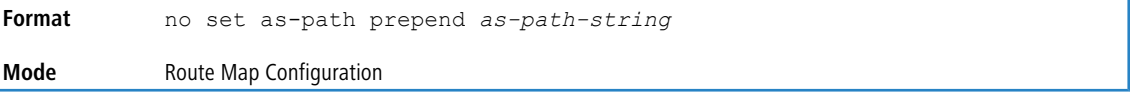

### **7.2.7 set comm-list delete**

To remove BGP communities from an inbound or outbound UPDATE message, use the set comm-list delete command in Route Map Configuration mode. A route map with this set command can be used to remove selected communities from inbound and outbound routes. When a community list is applied to a route for this purpose, each of the route's communities is submitted to the community list one at a time. Communities permitted by the list are removed from the route. Because communities are processed individually, a community list used to remove communities should not include the exact-match option on statements with multiple communities. Such statements can never match an individual community.

When a route map statement includes both set community and set comm-list delete terms, the set comm-list delete term is processed first, and then the set community term (meaning that, communities are first removed, and then communities are added).

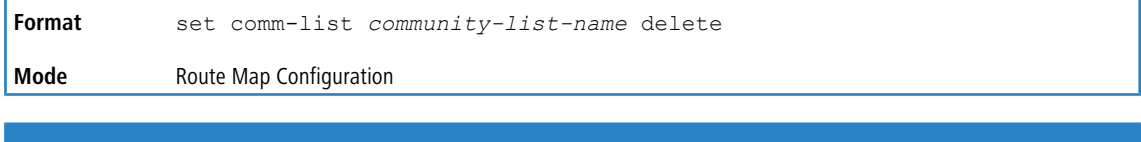

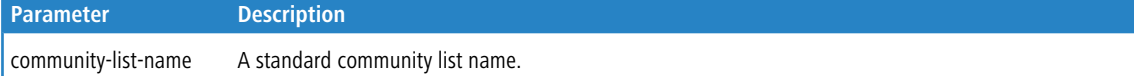

### **7.2.7.1 no set comm-list**

To delete the set command from a route map, use the no form of this command.

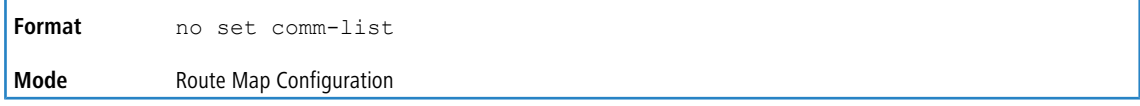

### **7.2.8 set community**

To modify the communities attribute of matching routes, use the set community command in Route Map Configuration mode. The set community command can be used to assign communities to routes originated through BGP's network and redistribute commands, and to set communities on routes received from a specific neighbor or advertised to a specific neighbor. It can also be used to remove all communities from a route.

To remove a sub[set](#page-859-0) of the communities on a route, use the set [comm-list](#page-859-0) [delete](#page-859-0) on page 860 command.

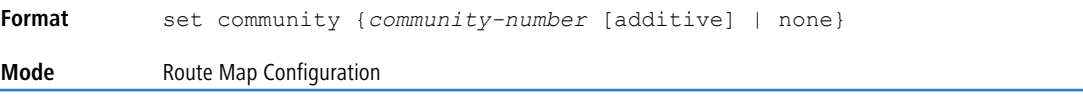

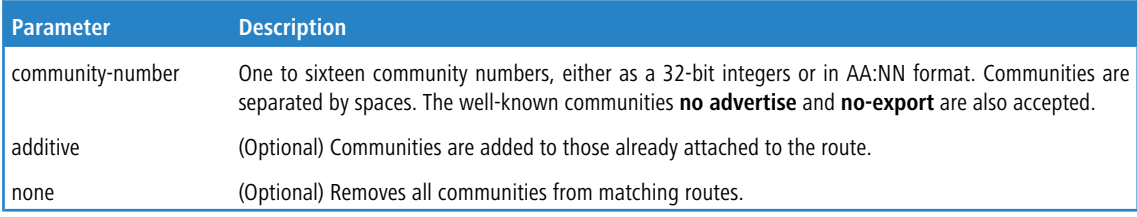

#### **7.2.8.1 no set community**

To remove a set term from a route map, use the no form of this command.

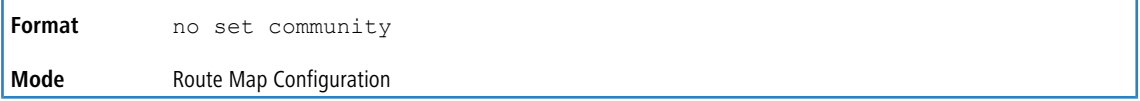

### **7.2.9 match as-path**

This route map match term matches BGP autonomous system paths against an AS path access list. If you enter a new match as-path term in a route map statement that already has a match as-path term, the AS path list

numbers in the new term are added to the existing match term, up to the maximum number of lists in a term. A route is considered a match if it matches any one or more of the AS path access lists the match term refers to.

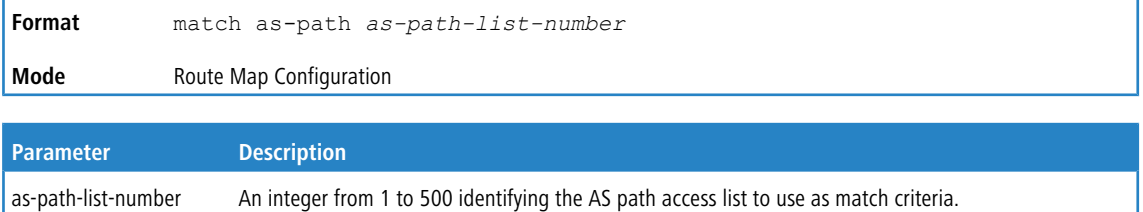

### **7.2.9.1 no match as-path**

This command deletes the match as-path term that matches BGP autonomous system paths against an AS path access list.

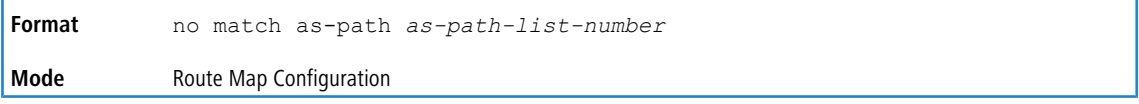

### **7.2.10 match community**

To configure a route map to match based on a BGP community list, use the match community command in Route Map Configuration mode. If the community list returns a **permit** action, the route is considered a match. If the match statement refers to a community list that is not configured, no routes are considered to match the statement.

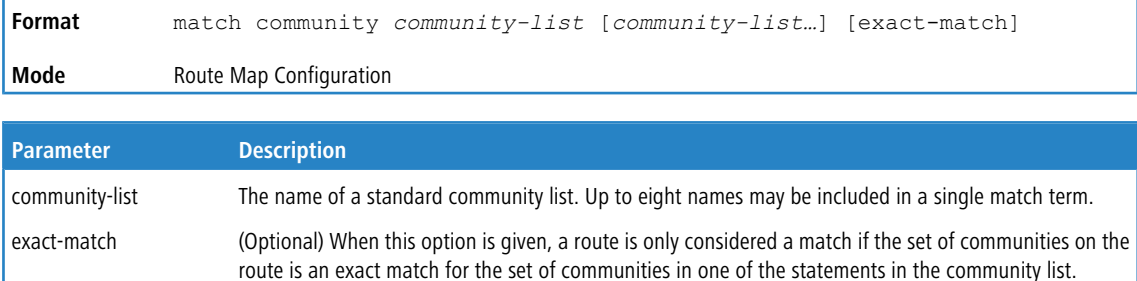

### **7.2.10.1 no match community**

To delete a match term from a route map, use the  $no$  form of this command. The command  $no$  match community list exact-match removes the match statement from the route map. (It does not simply remove the exact-match option.) The command no match community removes the match term and all its community lists.

<span id="page-861-0"></span>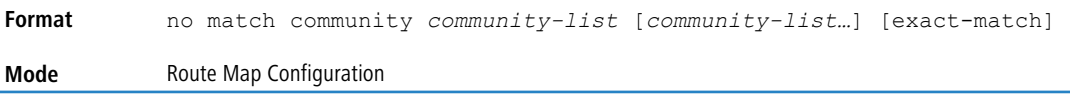

## **7.2.11 match ip address prefix-list**

To configure a route map to match based on a destination prefix, use the match ip address command in Route

Map Configuration mode. If you specify multiple prefix lists in one statement, then a match occurs if a prefix matches any one of the prefix lists. If you configure a match ip address statement within a route map section that already has a match ip address statement, the new prefix lists are added to the existing set of prefix lists, and a match occurs if any prefix list in the combined set matches the prefix.

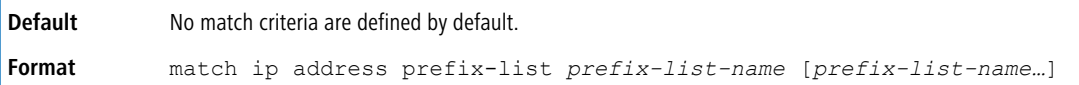

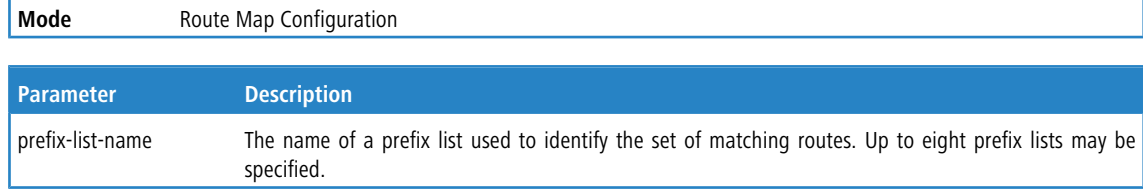

### **7.2.11.1 no match ip address prefix-list**

To delete a match statement from a route map, use the no form of this command.

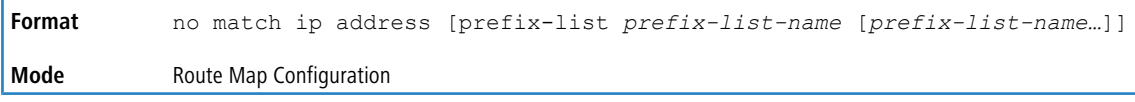

### **7.2.12 set as-path**

To prepend one or more AS numbers to the AS path in a BGP route, use the set as-path command in Route Map

Configuration mode. This command is normally used to insert one or more instances of the local AS number at the beginning of the AS\_PATH attribute of a BGP route. Doing so increases the AS path length of the route. The AS path length has a strong influence on BGP route selection. Changing the AS path length can influence route selection on the local router or on routers to which the route is advertised.

When prepending an inbound route, if the first segment in the AS\_PATH of the received route is an AS\_SEQUENCE, aspath-string is inserted at the beginning of the sequence. If the first segment is an AS\_SET, as-path-string is added as a new segment with type AS\_SEQUENCE at the beginning of the AS path. When prepending an outbound route to an external peer, as-path-string follows the local AS number, which is always the first ASN.

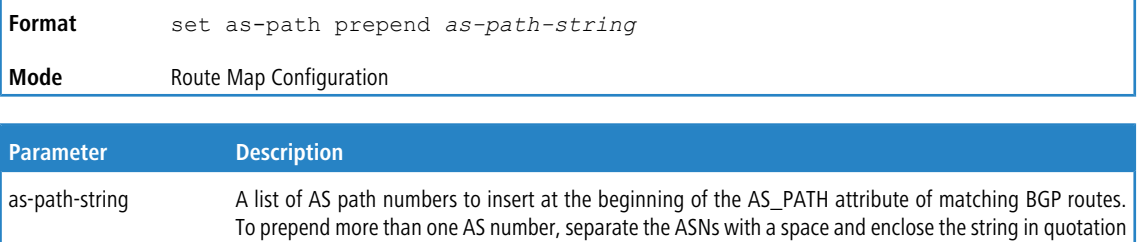

**Example:** The following example prepends three instances an external peer's AS number to paths received from that peer, making routes learned from this peer less likely to be chosen as the best path.

marks. Up to ten AS numbers may be prepended.

```
(Routing)# config
(Routing)# route-map ppAsPath
(Routing)# set as-path prepend "2 2 2"
(Routing)# exit
(Routing)# router bgp 1
(Routing)# neighbor 172.20.1.2 remote-as 2
(Routing)# neighbor 172.20.1.2 route-map ppAsPath in
```
### **7.2.12.1 no set as-path**

To remove a set command from a route map, use the no form of this command.

**Format** no set as-path prepend *as-path-string*

**Mode** Route Map Configuration

## **7.2.13 set comm-list delete**

To remove BGP communities from an inbound or outbound UPDATE message, use the set comm-list delete command in Route Map Configuration mode. A route map with this set command can be used to remove selected

communities from inbound and outbound routes. When a community list is applied to a route for this purpose, each of the route's communities is submitted to the community list one at a time. Communities permitted by the list are removed from the route. Because communities are processed individually, a community list used to remove communities should not include the exact-match option on statements with multiple communities. Such statements can never match an individual community.

When a route map statement includes both set community and set comm-list delete terms, the set comm-list delete term is processed first, and then the set community term (meaning that, communities are first removed, and then communities are added).

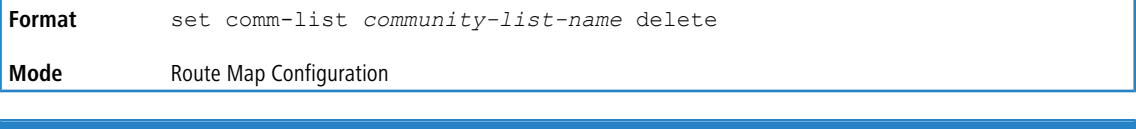

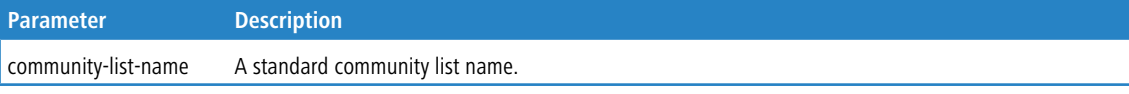

### **7.2.13.1 no set comm-list**

To delete the set command from a route map, use the  $no$  form of this command.

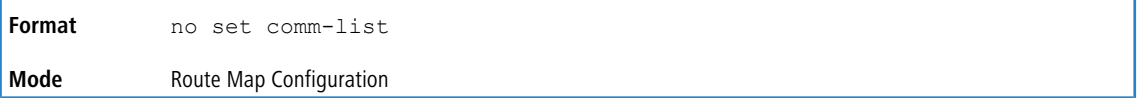

## **7.2.14 set community**

To modify the communities attribute of matching routes, use the set community command in Route Map Configuration mode. The set community command can be used to assign communities to routes originated through BGP's network and redistribute commands, and to set communities on routes received from a specific neighbor or advertised to a specific neighbor. It can also be used to remove all communities from a route.

To remove a sub[set](#page-859-0) of the communities on a route, use the *set [comm-list](#page-859-0) [delete](#page-859-0)* on page 860 command.

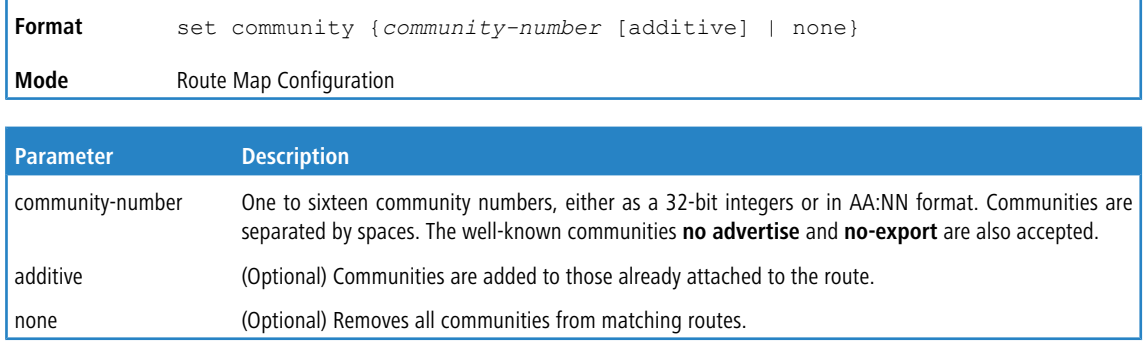

### **7.2.14.1 no set community**

To remove a set term from a route map, use the  $no$  form of this command.

**Format** no set community
7 Border Gateway Protocol Commands

**Mode** Route Map Configuration

# **7.2.15 set local-preference**

To set the local preference of specific BGP routes, use the set local-preference command in Route Map

Configuration mode. The local preference is the first attribute used to compare BGP routes. Setting the local preference can influence which route BGP selects as the best route. When used in conjunction with a *[match](#page-860-0) [as-path](#page-860-0)* on page 861 or *[match](#page-861-0) [ip](#page-861-0) [address](#page-861-0) [prefix-list](#page-861-0)* on page 862 command, this command can be used to prefer routes that transit certain ASs or to make the local router a more preferred exit point to certain destinations.

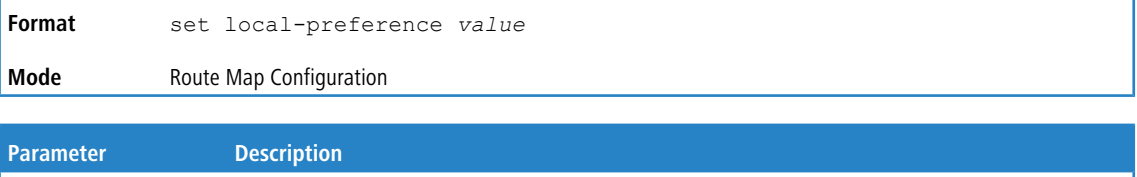

## **7.2.15.1 no set local-preference**

To remove a set command from a route map, use the no form of this command.

value A local preference value, from 0 to 4,294,967,295 (any 32-bit integer).

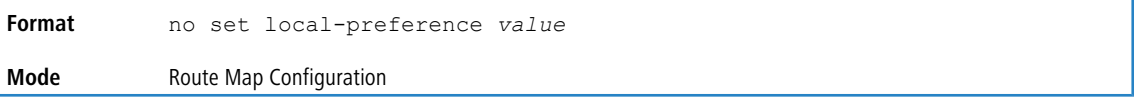

# **7.2.16 set metric (BGP)**

To set the metric of a route, use the set metric command in Route Map Configuration mode. This command sets the Multi Exit Discriminator (MED) when used in a BGP context. When there are multiple peering points between two autonomous systems (AS), setting the MED on routes advertised by one router can influence the other AS to send traffic through a specific peer.

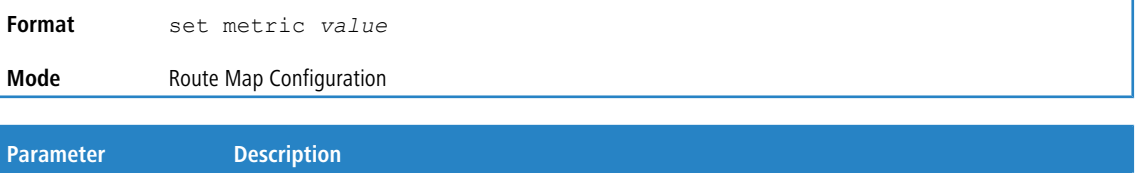

### **7.2.16.1 no set metric (BGP)**

To remove a set command from a route map, use the no form of this command.

value A metric value, from 0 to 4,294,967,295 (any 32-bit integer).

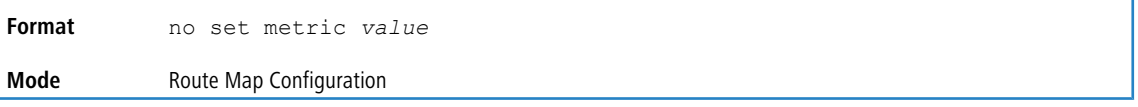

# **7.2.17 set ipv6 next-hop (BGP)**

To set the IPv6 next hop of a route, use the set ipv6 next-hop command in Route Map Configuration mode. When used in a route map applied to UPDATE messages received from a neighbor, the command sets the next hop address for matching IPv6 routes received from the neighbor.

When used in a route map applied to UPDATE messages sent to a neighbor, the command sets the next hop address for matching IPv6 routes sent to the neighbor. If the address is a link local address, the address is assumed to be on the

#### 7 Border Gateway Protocol Commands

interface where the UPDATE is sent or received. If the command specifies a global IPv6 address, the address is not required to be on a local subnet.

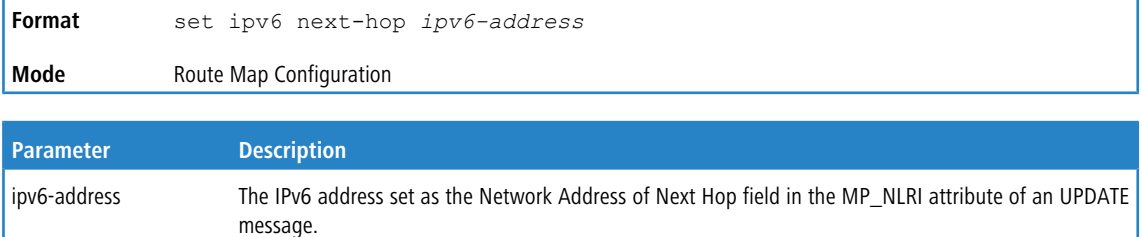

### **7.2.17.1 no set ipv6 next-hop (BGP)**

To remove a set command from a route map, use the no form of this command.

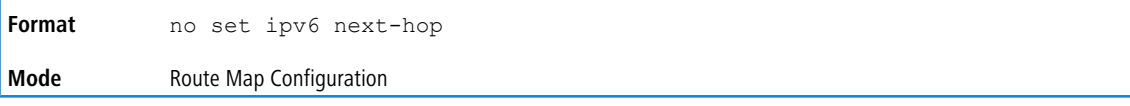

# **7.2.18 show ip as-path-access-list**

This command displays the contents of AS path access lists.

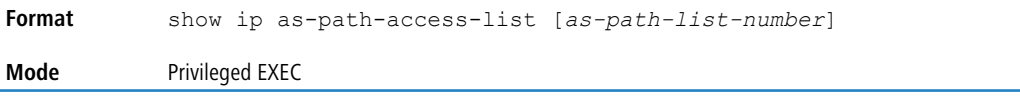

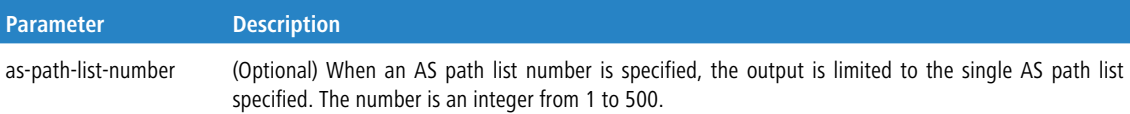

**Example:** The following shows example CLI display output for the command.

```
(Routing)# show ip as-path-access-list
```

```
AS path access list 1
   deny _100_
   deny ^100$
AS path access list 2
   deny _200_
   deny ^200$
```
# **7.2.19 show ip community-list**

This command displays community lists. The format of community values is dictated by the [ip](#page-856-0) [bgp-community](#page-856-0) [new-format](#page-856-0) on page 857 command.

```
Format show ip community-list [community-list-name]
Mode Privileged EXEC
```
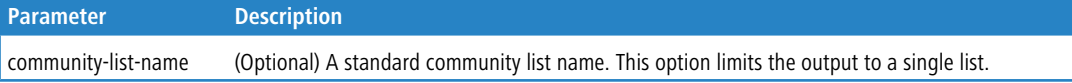

**Example:** The following shows example CLI display output for the command.

(Routing) #show ip community-list

```
Standard community list buzz
   permit 100:200
    permit 100:300
```

```
permit 100:400
Standard community list woody
   permit 200:1
    permit 200:2
   permit 200:3
```
# **7.2.20 clear ip community-list**

This command clears community lists.

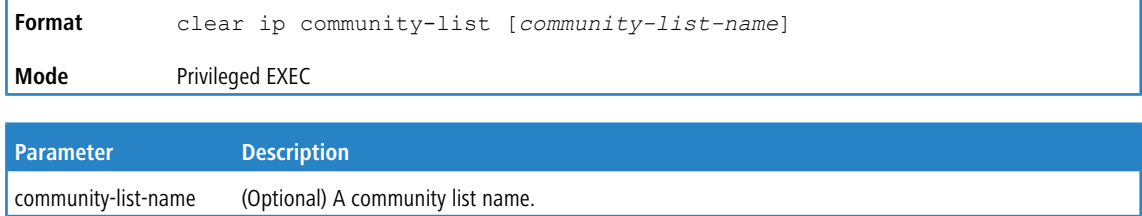

# **7.2.21 show ip prefix-list**

This command displays configuration and status for a prefix list.

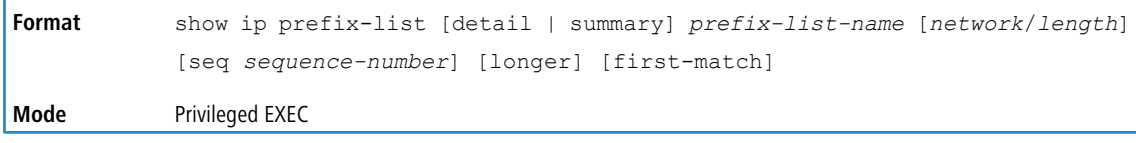

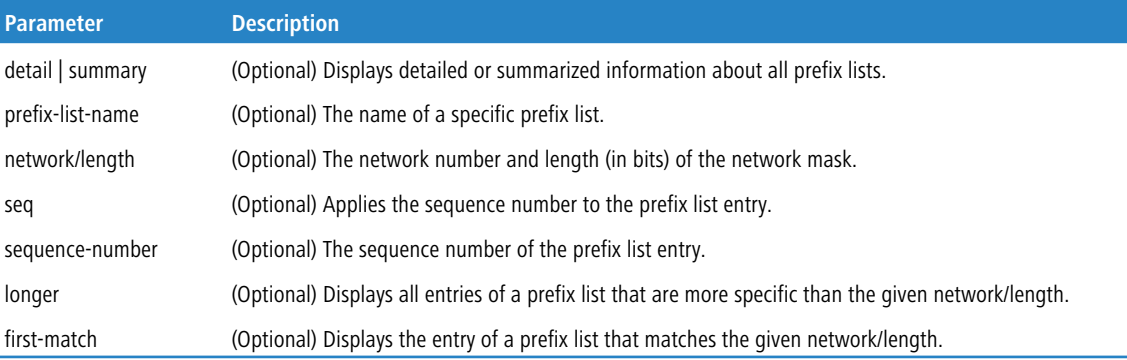

Acceptable forms of this command are as follows:

```
show ip prefix-list prefix-list-name network/length first-match
show ip prefix-list prefix-list-name network/length longer
show ip prefix-list prefix-list-name network/length
show ip prefix-list prefix-list-name seq sequence-number
show ip prefix-list prefix-list-name
show ip prefix-list summary
show ip prefix-list summary prefix-list-name
show ip prefix-list detail
show ip prefix-list detail prefix-list-name
```
**Example:** The following shows example CLI display output for the command.

(Routing) #show ip prefix-list fred

```
ip prefix-list fred:
  count: 3, range entries: 3, sequences: 5 - 15, refcount: 0
  seq 5 permit 10.10.1.1/20 ge 22
  seq 10 permit 10.10.1.2/20 le 30
seq 15 permit 10.10.1.2/20 ge 29 le 30
```
**Example:** The following shows example CLI display output for the command.

(Routing) #show ip prefix-list summary fred

```
ip prefix-list fred:
count: 3, range entries: 3, sequences: 5 - 15, refcount: 0
```
7 Border Gateway Protocol Commands

**Example:**The following shows example CLI display output for the command.

```
(Routing) #show ip prefix-list detail fred
```

```
ip prefix-list fred:
  count: 3, range entries: 3, sequences: 5 - 15, refcount: 0
  seq 5 permit 10.10.1.1/20 ge 22 (hitcount: 0)
  seq 10 permit 10.10.1.2/20 le 30 (hitcount: 0)
seq 15 permit 10.10.1.2/20 ge 29 le 30 (hitcount: 0)
```
# **7.2.22 show ipv6 prefix-list**

This command displays configuration and status for a selected prefix list.

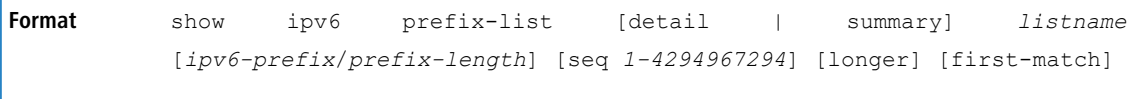

**Mode** Privileged EXEC

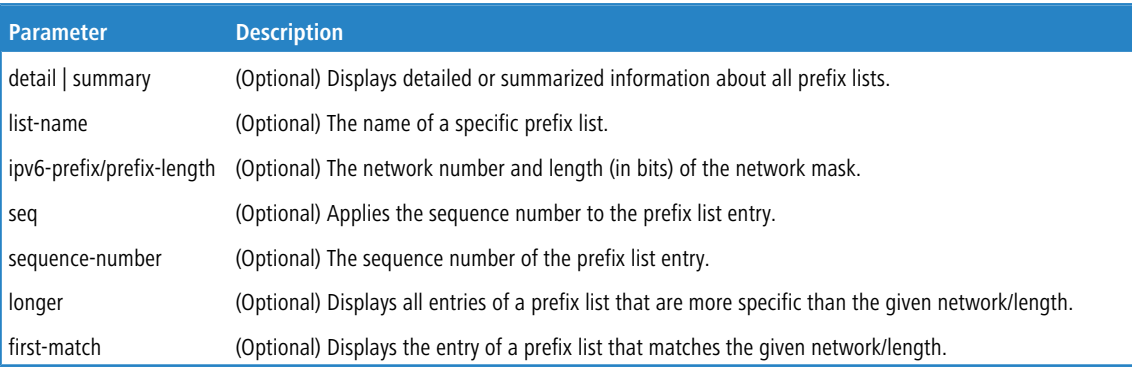

#### Acceptable forms of this command are as follows:

show ipv6 prefix-list listname ipv6-prefix/prefix-length first-match show ipv6 prefix-list listname ipv6-prefix/prefix-length longer show ipv6 prefix-list listname ipv6-prefix/prefix-length show ipv6 prefix-list listname seq sequence-number show ipv6 prefix-list listname show ipv6 prefix-list summary show ipv6 prefix-list summary prefix-list-name show ipv6 prefix-list detail show ipv6 prefix-list detail prefix-list-name

#### The command outputs the following information.

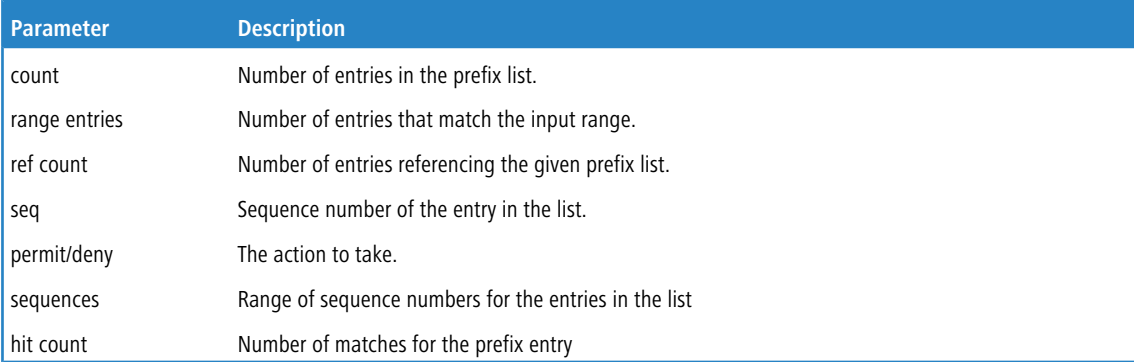

#### **Example:** The following shows example CLI display output for the command.

```
(Switch) #show ipv6 prefix-list apple
ipv6 prefix-list apple:
count: 6, range entries: 3, sequences: 5 - 30, refcount: 31
seq 5 deny 5F00::/8 le 128
seq 10 deny ::/0
seq 15 deny ::/1
seq 20 deny ::/2
```
7 Border Gateway Protocol Commands

```
seq 25 deny ::/3 ge 4
seq 30 permit ::/0 le 128
(Switch) #show ipv6 prefix-list summary apple
ipv6 prefix-list apple:
count: 6, range entries: 3, sequences: 5 - 30, refcount: 31
(Switch) #show ipv6 prefix-list detail apple
ipv6 prefix-list apple:
count: 6, range entries: 3, sequences: 5 - 30, refcount: 31
seq 5 deny 5F00::/8 le 128 (hit count: 0, refcount: 1)
seq 10 deny ::/0 (hit count: 0, refcount: 1)
seq 15 deny ::/1 (hit count: 0, refcount: 1)
seq 20 deny ::/2 (hit count: 0, refcount: 1)
seq 25 deny ::/3 ge 4 (hit count: 0, refcount: 1)
seq 30 permit ::/0 le 128 (hit count: 240664, refcount: 0)
```
# **7.2.23 clear ipv6 prefix-list**

Use this command to reset and clear IPv6 prefix-list hit counters. The hit count is a value indicating the number of matches to a specific prefix list entry.

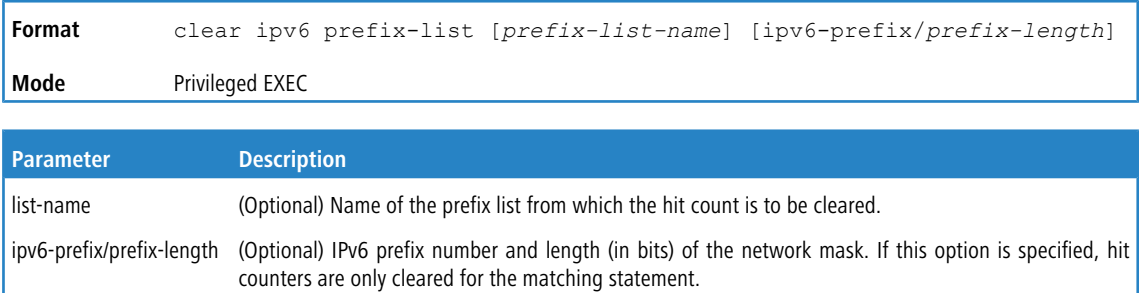

This chapter describes the IPv6 commands available in the LCOS SX CLI.

4 The commands in this chapter are in one of three functional groups:

- > Show commands display switch settings, statistics, and other information.
- > Configuration commands configure features and options of the switch. For every configuration command, there is a show command that displays the configuration setting.
- > Clear commands clear some or all of the settings to factory defaults.

# **8.1 IPv6 Management Commands**

IPv6 Management commands allow a device to be managed via an IPv6 address in a switch or IPv4 routing (that is, independent from the IPv6 Routing package). For Routing/IPv6 builds of LCOS SX dual IPv4/IPv6 operation over the service port is enabled. LCOS SX has capabilities such as:

- > Static assignment of IPv6 addresses and gateways for the service/network ports.
- $\geq$  The ability to ping an IPv6 link-local address over the service/network port.
- > Using IPv6 Management commands, you can send SNMP traps and queries via the service/network port.
- > The user can manage a device via the network port (in addition to a Routing Interface or the Service port).

# **8.1.1 serviceport ipv6 enable**

Use this command to enable IPv6 operation on the service port. By default, IPv6 operation is enabled on the service port.

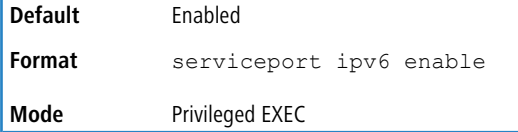

### **8.1.1.1 no serviceport ipv6 enable**

Use this command to disable IPv6 operation on the service port.

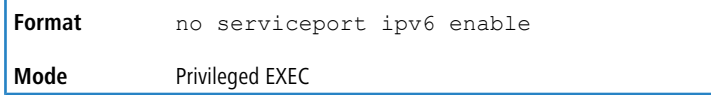

# **8.1.2 network ipv6 enable**

Use this command to enable IPv6 operation on the network port. By default, IPv6 operation is enabled on the network port.

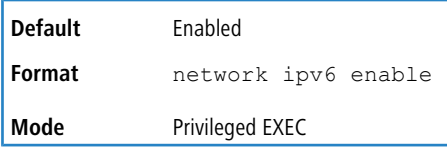

### **8.1.2.1 no network ipv6 enable**

Use this command to disable IPv6 operation on the network port.

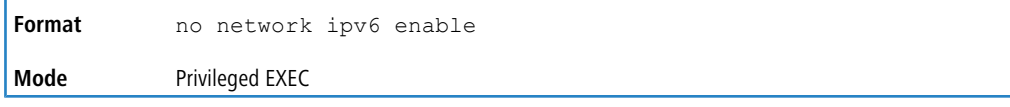

# **8.1.3 serviceport ipv6 address**

Use the options of this command to manually configure IPv6 global address, enable/disable stateless global address autoconfiguration and to enable/disable dhcpv6 client protocol information on the service port.

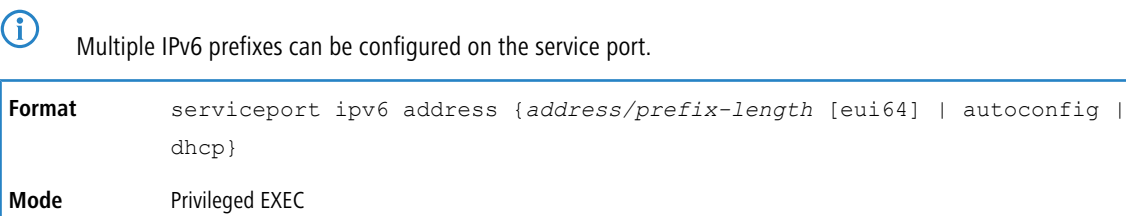

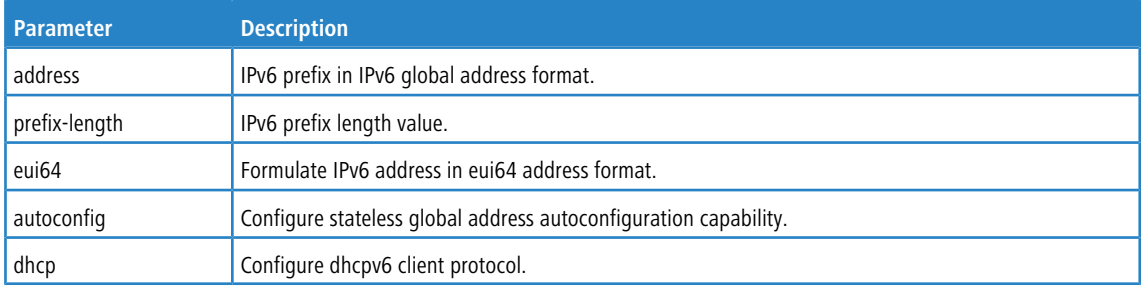

### **8.1.3.1 no serviceport ipv6 address**

Use the no serviceport ipv6 address to remove all configured IPv6 prefixes on the service port interface.

Use the command with the address option to remove the manually configured IPv6 global address on the network port interface.

Use the command with the autoconfig option to disable the stateless global address autoconfiguration on the service port. Use the command with the  $\Delta h_{\text{CD}}$  option to disable the dhcpv6 client protocol on the service port.

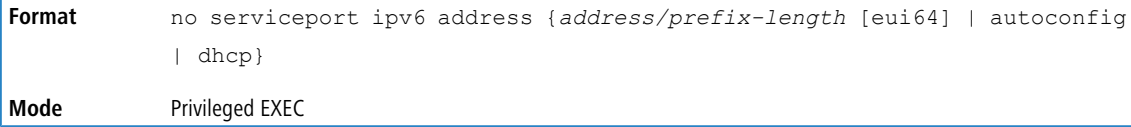

# **8.1.4 serviceport ipv6 gateway**

Use this command to configure IPv6 gateway (i.e. Default routers) information for the service port.

**4** Only a single IPv6 gateway address can be configured for the service port. There may be a combination of IPv6 prefixes and gateways that are explicitly configured and those that are set through auto-address configuration with a connected IPv6 router on their service port interface.

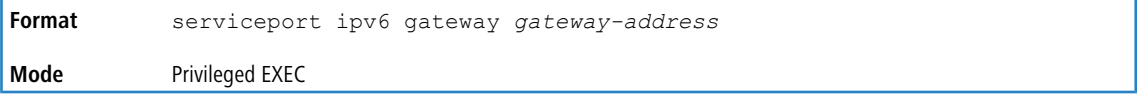

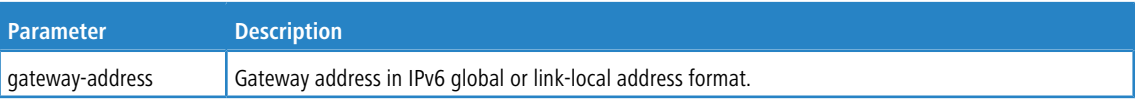

### **8.1.4.1 no serviceport ipv6 gateway**

Use this command to remove IPv6 gateways on the service port interface.

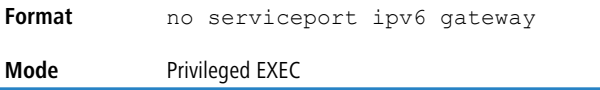

# **8.1.5 serviceport ipv6 neighbor**

Use this command to manually add IPv6 neighbors to the IPv6 neighbor table for the service port. If an IPv6 neighbor already exists in the neighbor table, the entry is automatically converted to a static entry. Static entries are not modified by the neighbor discovery process. They are, however, treated the same for IPv6 forwarding. Static IPv6 neighbor entries are applied to the kernel stack and to the hardware when the corresponding interface is operationally active.

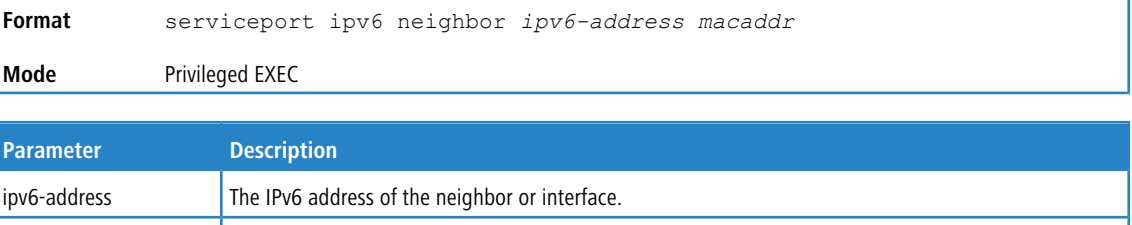

### **8.1.5.1 no serviceport ipv6 neighbor**

macaddr The link-layer address.

Use this command to remove IPv6 neighbors from the IPv6 neighbor table for the service port.

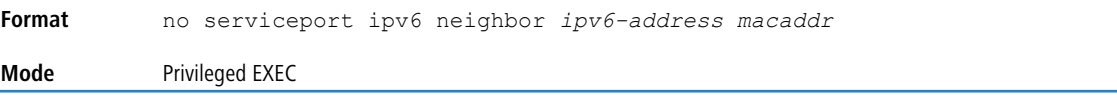

# **8.1.6 network ipv6 address**

Use the options of this command to manually configure IPv6 global address, enable/disable stateless global address autoconfiguration and to enable/disable dhcpv6 client protocol information for the network port. Multiple IPv6 addresses can be configured on the network port.

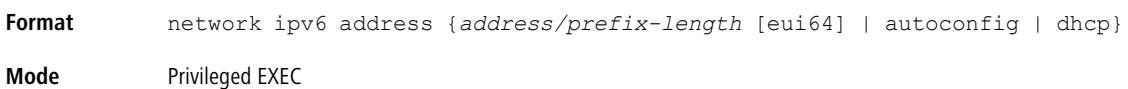

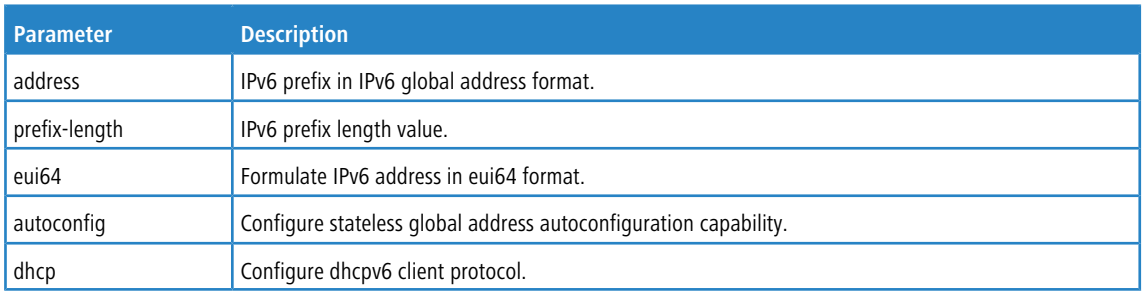

### **8.1.6.1 no network ipv6 address**

The command no network ipv6 address removes all configured IPv6 prefixes.

Use this command with the address option to remove the manually configured IPv6 global address on the network port interface.

Use this command with the autoconfig option to disable the stateless global address autoconfiguration on the network port.

Use this command with the dhcp option to disable the dhcpv6 client protocol on the network port.

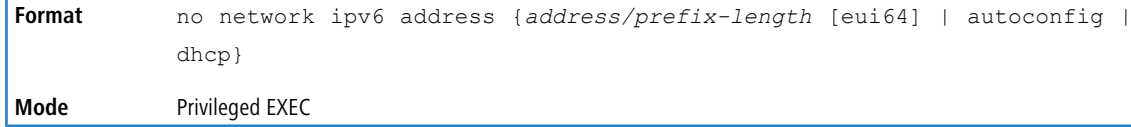

# **8.1.7 network ipv6 gateway**

Use this command to configure IPv6 gateway (i.e. default routers) information for the network port.

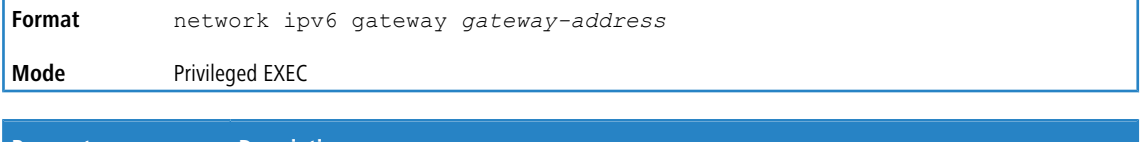

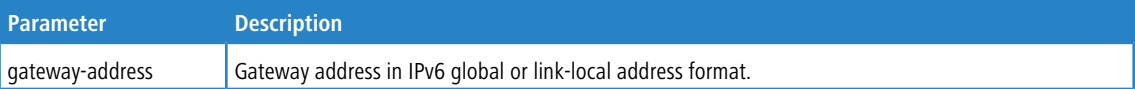

### **8.1.7.1 no network ipv6 gateway**

Use this command to remove IPv6 gateways on the network port interface.

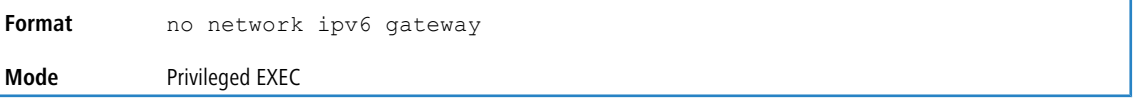

# **8.1.8 network ipv6 neighbor**

Use this command to manually add IPv6 neighbors to the IPv6 neighbor table for this network port. If an IPv6 neighbor already exists in the neighbor table, the entry is automatically converted to a static entry. Static entries are not modified by the neighbor discovery process. They are, however, treated the same for IPv6 forwarding. Static IPv6 neighbor entries are applied to the kernel stack and to the hardware when the corresponding interface is operationally active.

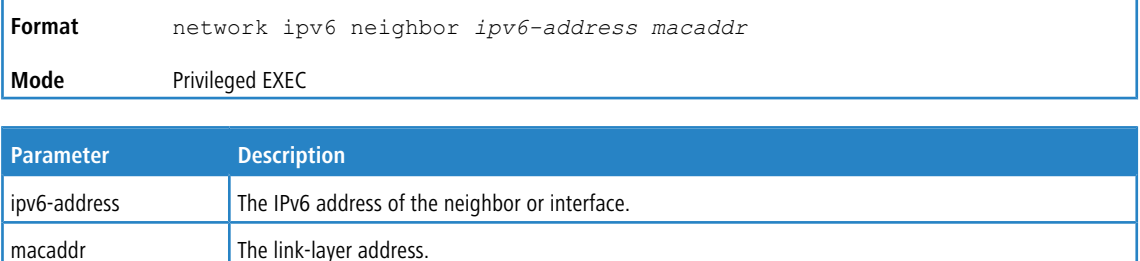

### **8.1.8.1 no network ipv6 neighbor**

Use this command to remove IPv6 neighbors from the neighbor table.

**Format** no network ipv6 neighbor *ipv6-address macaddr*

### **Mode** Privileged EXEC

# **8.1.9 show network ipv6 neighbors**

Use this command to display the information about the IPv6 neighbor entries cached on the network port. The information is updated to show the type of the entry.

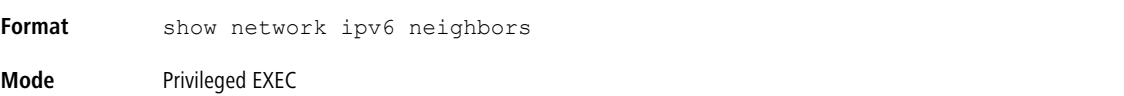

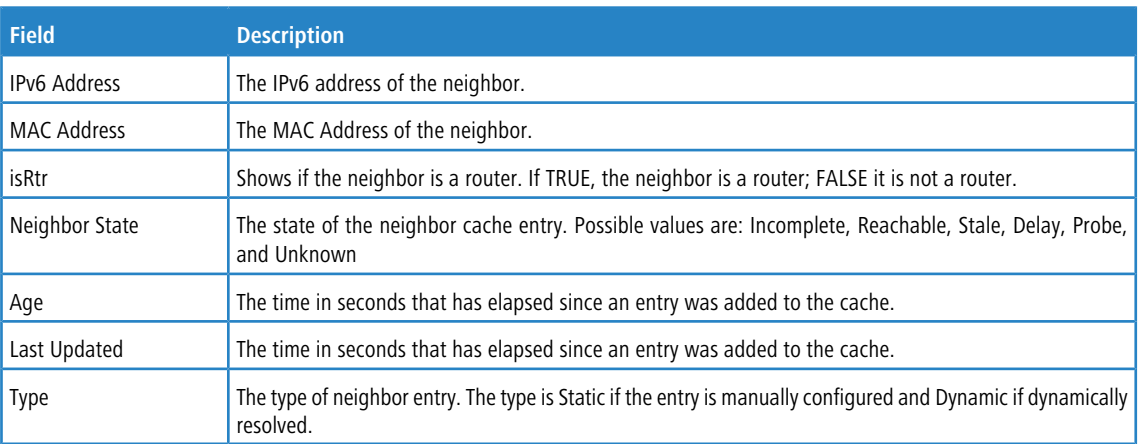

**Example:** The following is an example of the command.

(Routing) #show network ipv6 neighbors

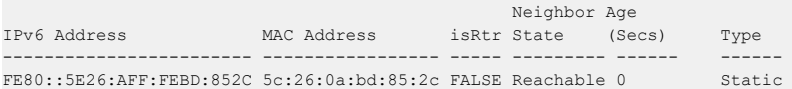

# **8.1.10 show serviceport ipv6 neighbors**

Use this command to displays information about the IPv6 neighbor entries cached on the service port. The information is updated to show the type of the entry.

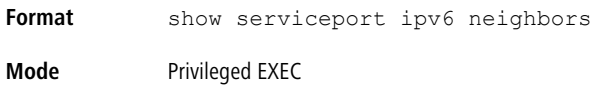

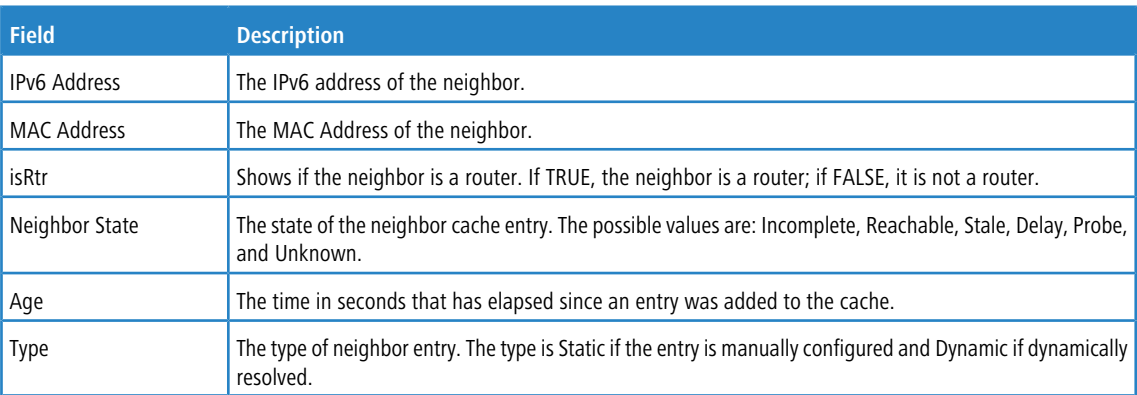

**Example:** The following is an example of the command.

(Routing) #show serviceport ipv6 neighbors

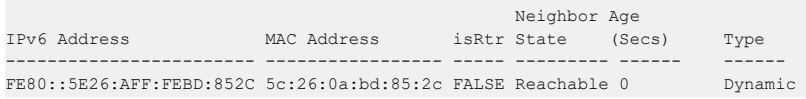

# **8.1.11 ping ipv6**

Use this command to determine whether another computer is on the network. Ping provides a synchronous response when initiated from the CLI interface. To use the command, configure the switch for network (in-band) connection. The source and target devices must have the ping utility enabled and running on top of TCP/IP. The switch can be pinged from any IP workstation with which the switch is connected through the default VLAN (VLAN 1), as long as there is a physical path between the switch and the workstation. The terminal interface sends three pings to the target station. Use the  $ipv6-address|hostname|$  parameter to ping an interface by using the global IPv6 address of the interface.

Use the optional  $size$  keyword to specify the size of the ping packet. Use the  $outgoing-interface$  option to

specify the outgoing interface for a multicast IP/IPv6 ping.

You can utilize the ping or traceroute facilities over the service/network ports when using an IPv6 global address ipv6-global-address|hostname. Any IPv6 global address or gateway assignments to these interfaces will

cause IPv6 routes to be installed within the IP stack such that the ping or traceroute request is routed out the service/network port properly. When referencing an IPv6 link-local address, you must also specify the service or network port interface by using the serviceport or network parameter.

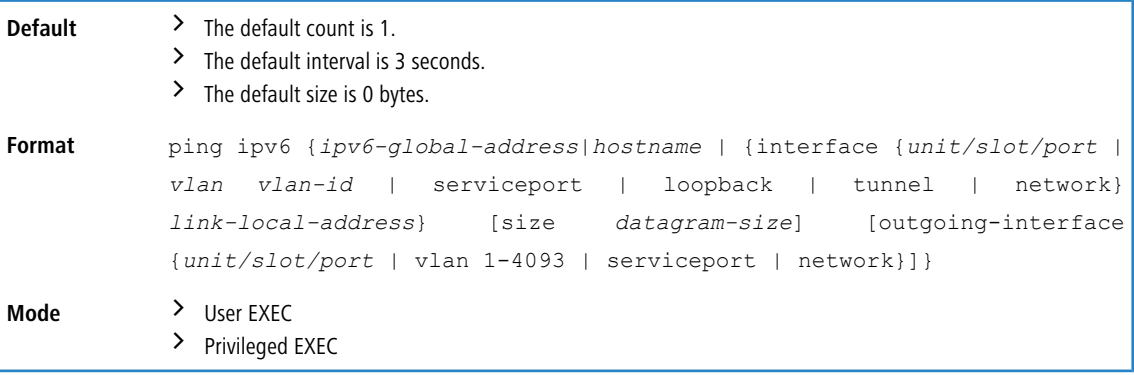

# **8.1.12 ping ipv6 interface**

Use this command to determine whether another computer is on the network. To use the command, configure the switch for network (in-band) connection. The source and target devices must have the ping utility enabled and running on top of TCP/ IP. The switch can be pinged from any IP workstation with which the switch is connected through the default VLAN (VLAN 1), as long as there is a physical path between the switch and the workstation. The terminal interface sends three pings to the target station. Use the interface keyword to ping an interface by using the link-local address or

the global IPv6 address of the interface. You can use a loopback, network port, serviceport, tunnel, or physical interface as the source. Use the optional  $size$  keyword to specify the size of the ping packet. The  $ipv6$ -address is the link

local IPv6 address of the device you want to query. Use the outgoing-interface option to specify the outgoing interface for a multicast IP/IPv6 ping.

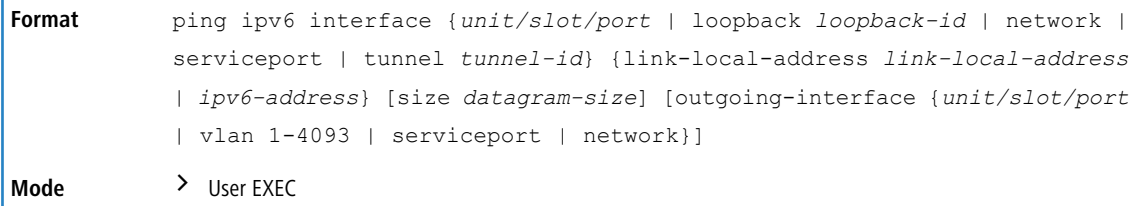

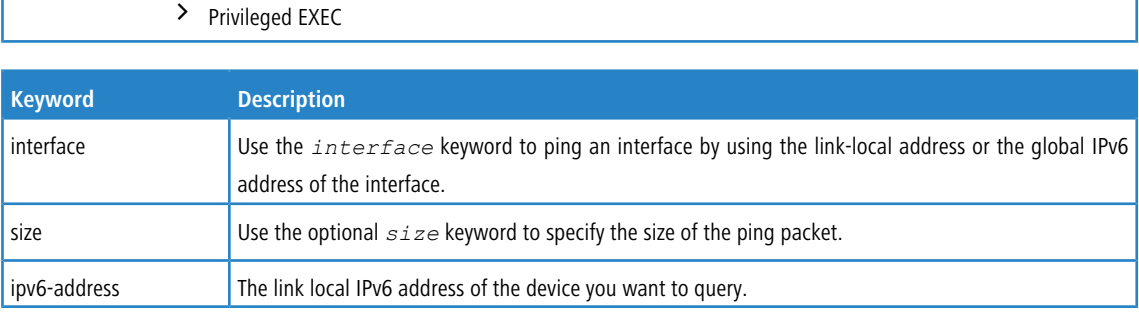

# **8.2 Tunnel Interface Commands**

The commands in this section describe how to create, delete, and manage tunnel interfaces.Several different types of tunnels provide functionality to facilitate the transition of IPv4 networks to IPv6 networks. These tunnels are divided into two classes: configured and automatic. The distinction is that configured tunnels are explicitly configured with a destination or endpoint of the tunnel. Automatic tunnels, in contrast, infer the endpoint of the tunnel from the destination address of packets routed into the tunnel. To assign an IP address to the tunnel interface, see [ip](#page-630-0) [address](#page-630-0) on page 631. To assign an IPv6 address to the tunnel interface, see [ipv6](#page-878-0) [address](#page-878-0) on page 879.

# **8.2.1 interface tunnel**

Use this command to enter the Interface Config mode for a tunnel interface. The *tunnel-id* range is 0 to 7.

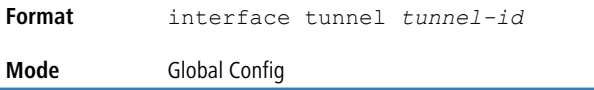

### **8.2.1.1 no interface tunnel**

This command removes the tunnel interface and associated configuration parameters for the specified tunnel interface.

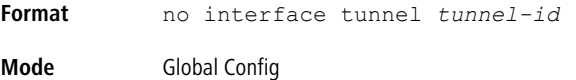

# **8.2.2 tunnel source**

This command specifies the source transport address of the tunnel, either explicitly or by reference to an interface.

```
Format tunnel source {ipv4-address | ethernet unit/slot/port}
Mode Interface Config
```
# **8.2.3 tunnel destination**

This command specifies the destination transport address of the tunnel.

**Format** tunnel destination {*ipv4-address*} **Mode** Interface Config

# **8.2.4 tunnel mode ipv6ip**

This command specifies the mode of the tunnel. With the optional 6to4 argument, the tunnel mode is set to 6to4 automatic. Without the optional 6to4 argument, the tunnel mode is configured.

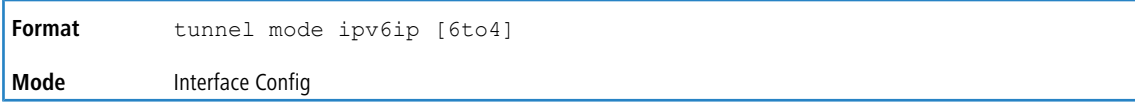

# **8.2.5 show interface tunnel**

This command displays the parameters related to tunnel such as tunnel mode, tunnel source address and tunnel destination address.

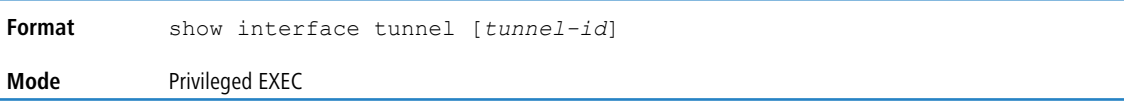

If you do not specify a tunnel ID, the command shows the following information for each configured tunnel:

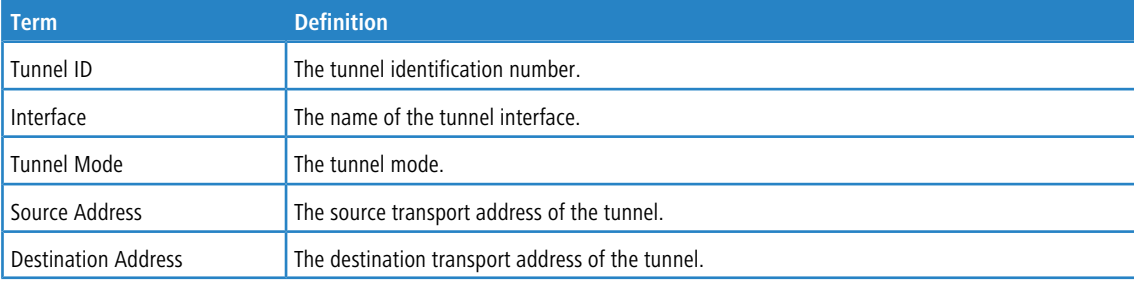

If you specify a tunnel ID, the command shows the following information for the tunnel:

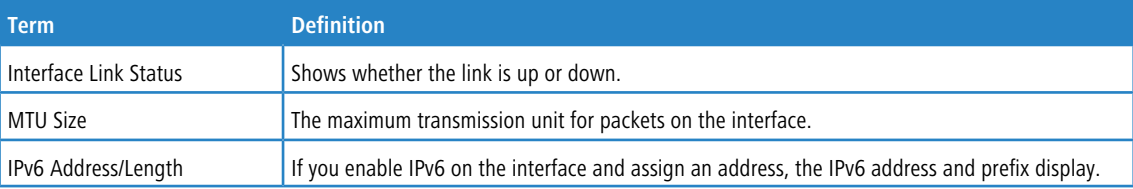

# **8.3 Loopback Interface Commands**

The commands in this section describe how to create, delete, and manage loopback interfaces. A loopback interface is always expected to be up. This interface can provide the source address for sent packets and can receive both local and remote packets. The loopback interface is typically used by routing protocols.

To assign an IP address to the loopback interface, see [ip](#page-630-0) [address](#page-630-0) on page 631. To assign an IPv6 address to the loopback interface, see [ipv6](#page-878-0) [address](#page-878-0) on page 879.

# **8.3.1 interface loopback**

Use this command to enter the Interface Config mode for a loopback interface. The range of the loopback ID is 0 to 7.

**Format** interface loopback *loopback-id* **Mode** Global Config

### **8.3.1.1 no interface loopback**

This command removes the loopback interface and associated configuration parameters for the specified loopback interface.

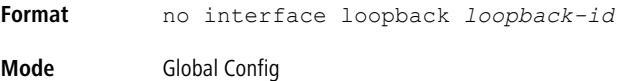

# **8.3.2 show interface loopback**

This command displays information about configured loopback interfaces.

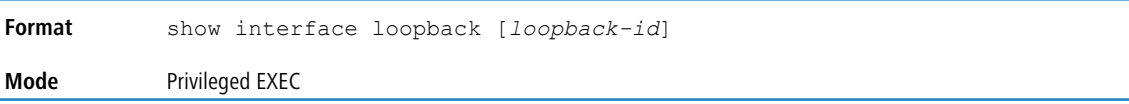

If you do not specify a loopback ID, the following information appears for each loopback interface on the system.

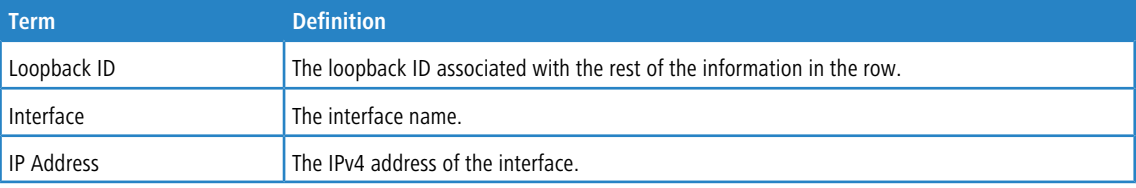

If you specify a loopback ID, the following information appears.

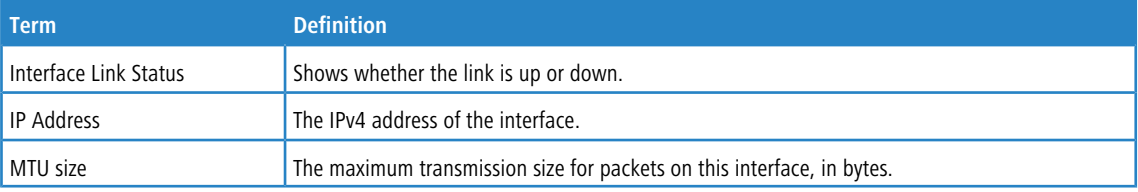

# <span id="page-877-0"></span>**8.4 IPv6 Routing Commands**

This section describes the IPv6 commands you use to configure IPv6 on the system and on the interfaces. This section also describes IPv6 management commands and show commands.

# **8.4.1 ipv6 hop-limit**

This command defines the unicast hop count used in ipv6 packets originated by the node. The value is also included in router advertisements. Valid values for *hops* are 1-255 inclusive. The default not configured means that a value of zero

is sent in router advertisements and a value of 64 is sent in packets originated by the node. Note that this is not the same as configuring a value of 64.

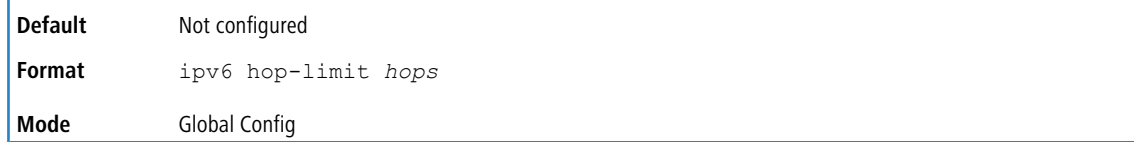

### **8.4.1.1 no ipv6 hop-limit**

This command returns the unicast hop count to the default.

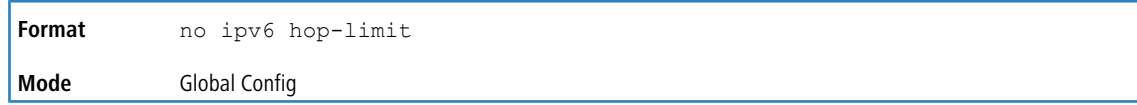

# **8.4.2 ipv6 unicast-routing**

Use this command to enable the forwarding of IPv6 unicast datagrams.

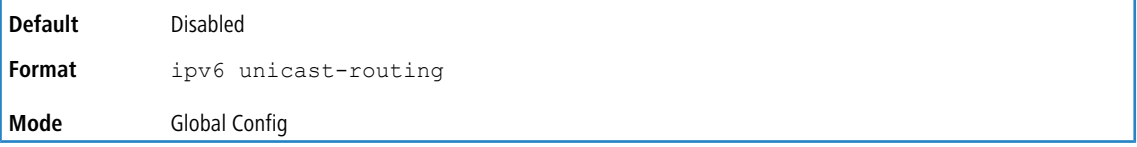

### **8.4.2.1 no ipv6 unicast-routing**

Use this command to disable the forwarding of IPv6 unicast datagrams.

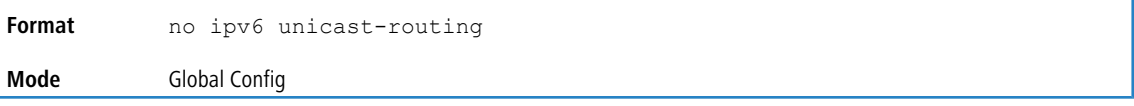

# **8.4.3 ipv6 enable**

Use this command to enable IPv6 routing on an interface or range of interfaces, including tunnel and loopback interfaces, that has not been configured with an explicit IPv6 address. When you use this command, the interface is automatically configured with a link-local address. You do not need to use this command if you configured an IPv6 global address on the interface.

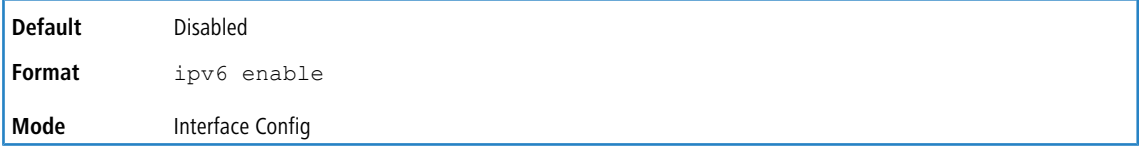

### **8.4.3.1 no ipv6 enable**

Use this command to disable IPv6 routing on an interface.

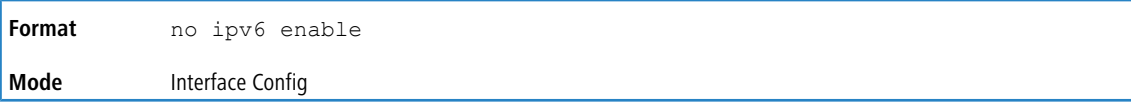

# <span id="page-878-0"></span>**8.4.4 ipv6 address**

Use this command to configure an IPv6 address on an interface or range of interfaces, including tunnel and loopback interfaces, and to enable IPv6 processing on this interface. You can assign multiple globally reachable addresses to an interface by using this command. You do not need to assign a link-local address by using this command since one is automatically created. The *prefix* field consists of the bits of the address to be configured. The *prefix\_length*

designates how many of the high-order contiguous bits of the address make up the prefix.

You can express IPv6 addresses in eight blocks. Also of note is that instead of a period, a colon now separates each block. For simplification, leading zeros of each 16 bit block can be omitted. One sequence of 16 bit blocks containing only zeros can be replaced with a double colon "::", but not more than one at a time (otherwise it is no longer a unique representation).

- a Dropping zeros: 3ffe:ffff:100:f101:0:0:0:1 becomes 3ffe:ffff:100:f101::1
- a Local host: 0000:0000:0000:0000:0000:0000:0000:0001 becomes ::1

a Any host: 0000:0000:0000:0000:0000:0000:0000:0000 becomes ::

The hexadecimal letters in the IPv6 addresses are not case-sensitive. An example of an IPv6 prefix and prefix length is 3ffe:1::1234/64.

The optional [link-local] field configures the provided IPv6 address as the link-local address on an interface. Configuring the link-local address overwrites the automatically generated link-local address on an interface.

The optional  $\lceil \text{eui}-64 \rceil$  field designates that IPv6 processing on the interfaces was enabled using an EUI-64 interface ID in the low order 64 bits of the address. If you use this option, the value of *prefix\_length* must be 64 bits.

```
Format ipv6 address prefix/prefix_length [link-local] [eui64]
Mode Interface Config
```
### **8.4.4.1 no ipv6 address**

Use this command to remove all IPv6 addresses on an interface or specified IPv6 address. The *prefix* parameter consists of the bits of the address to be configured. The *prefix\_length* designates how many of the high-order contiguous bits of the address comprise the prefix. The optional [eui-64] field designates that IPv6 processing on the interfaces was enabled using an EUI-64 interface ID in the low order 64 bits of the address.

If you do not supply any parameters, the command deletes all the IPv6 addresses on an interface.

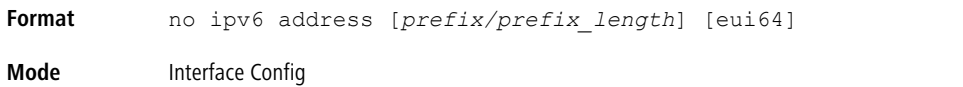

# **8.4.5 ipv6 address autoconfig**

Use this command to allow an in-band interface to acquire an IPv6 address through IPv6 Neighbor Discovery Protocol NDP) and through the use of Router Advertisement messages.

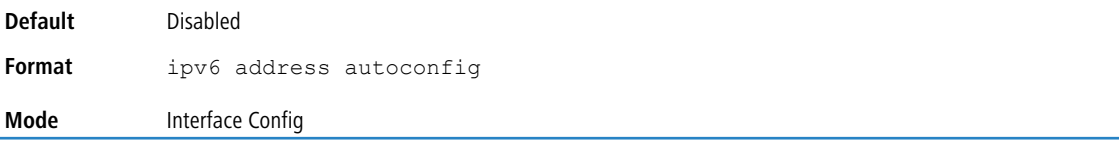

### **8.4.5.1 no ipv6 address autoconfig**

This command the IPv6 autoconfiguration status on an interface to the default value.

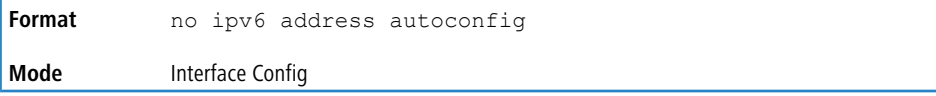

# **8.4.6 ipv6 address dhcp**

This command enables the DHCPv6 client on an in-band interface so that it can acquire network information, such as the IPv6 address, from a network DHCP server.

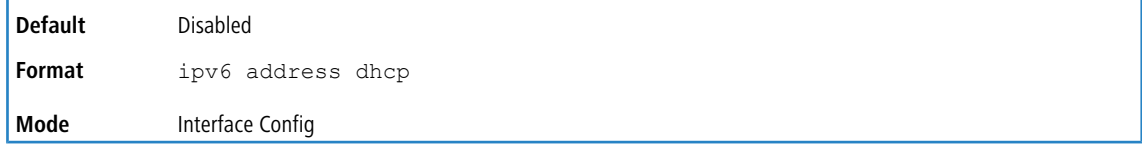

### **8.4.6.1 no ipv6 address dhcp**

This command releases a leased address and disables DHCPv6 on an interface.

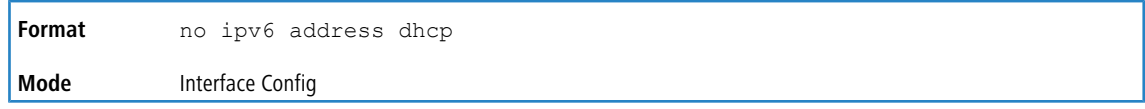

# **8.4.7 ipv6 route**

Use this command to configure an IPv6 static route. The *ipv6-prefix* is the IPv6 network that is the destination of the static route. The *prefix\_length* is the length of the IPv6 prefix - a decimal value (usually 0-64) that shows how many of the high-order contiguous bits of the address comprise the prefix (the network portion of the address). A slash mark must precede the *prefix\_length*. The *next-hop-address* is the IPv6 address of the next hop that can be used to reach the specified network. Specifying Null0 as nexthop parameter adds a static reject route. The *preference* parameter is a value the router uses to compare this route with routes from other route sources that have the same destination. The range for *preference* is 1-255, and the default value is 1. The argument *unit/slot/port* corresponds to a physical routing interface or VLAN routing interface. The keyword vlan is used to specify the VLAN ID of the routing VLAN directly instead of a *unit/slot/port* format. You can specify a *unit/slot/port* or vlan id or tunnel *tunnel\_id* interface to identify direct static routes from point-to-point and broadcast interfaces. The interface must be specified when using a link-local address as the next hop. A route with a preference of 255 cannot be used to forward traffic.

Use the track object-number to specify that the static route is installed only if the configured track object is up. When the track object is down the static route is removed from the Route Table. Use the  $n \circ$  form of this command to delete the tracked static route. The  $object-number$  parameter is the object number representing the object to be tracked. The range is from 1 to 128. Only one track object can be associated with a specific static route. If you configure a different track object, the previously configured track object is replaced by the newly configured track object. To display the IPv6 static routes that being tracked by track objects, use the show ipv6 route track-table command.

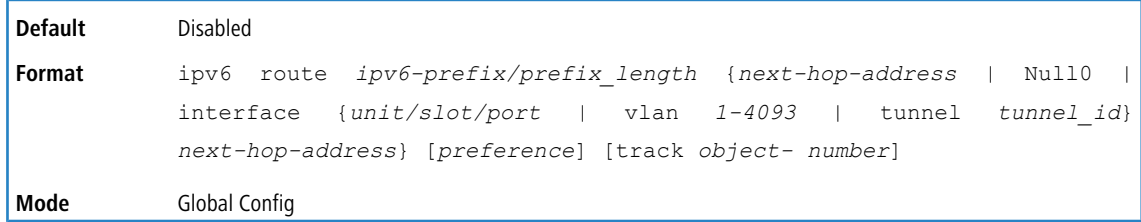

### **8.4.7.1 no ipv6 route**

Use this command to delete an IPv6 static route. Use the command without the optional parameters to delete all static routes to the specified destination. Use the *preference* parameter to revert the preference of a route to the default preference.

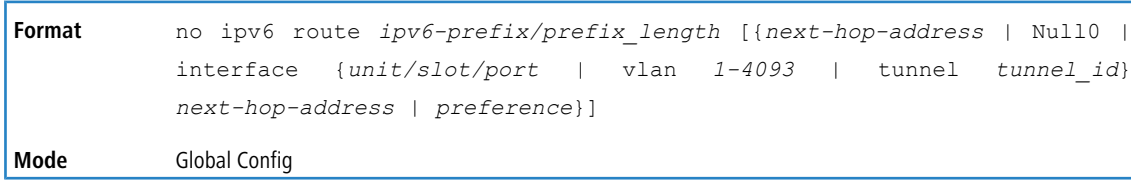

# **8.4.8 ipv6 route distance**

This command sets the default distance (preference) for IPv6 static routes. Lower route distance values are preferred when determining the best route. The ipv6 route command allows you to optionally set the distance (preference) of an individual static route. The default distance is used when no distance is specified in this command.

Changing the default distance does not update the distance of existing static routes, even if they were assigned the original default distance. The new default distance will only be applied to static routes created after invoking the  $i p \vee 6$ route distance command.

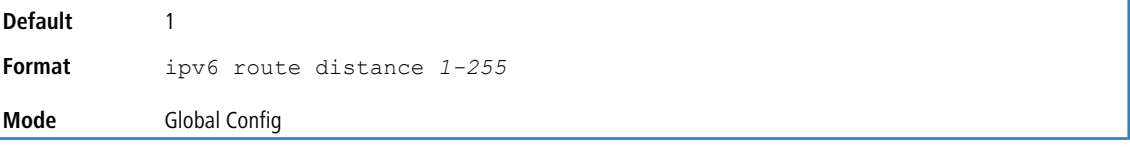

### **8.4.8.1 no ipv6 route distance**

This command resets the default static route preference value in the router to the original default preference. Lower route preference values are preferred when determining the best route.

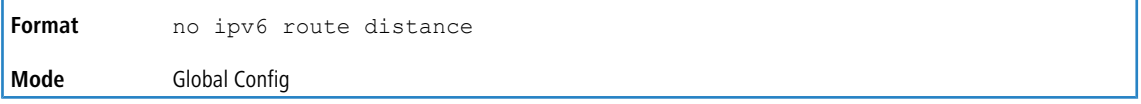

# **8.4.9 ipv6 route net-prototype**

This command adds net prototype IPv6 routes to the hardware.

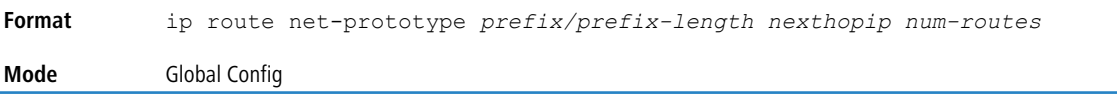

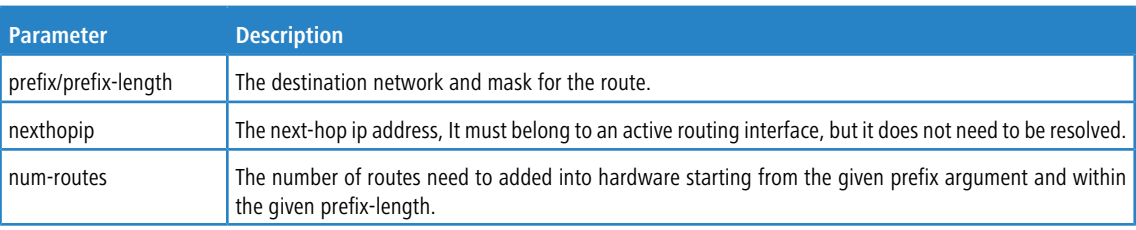

### **8.4.9.1 no ipv6 route net-prototype**

This command deletes all the net prototype IPv6 routes added to the hardware.

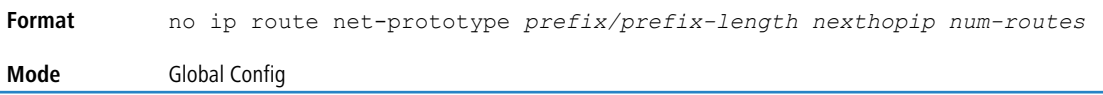

# **8.4.10 ipv6 route static bfd interface**

This command sets up a BFD session between two directly connected neighbors specified by the local interface and the neighbor's IPv6 address. The IPv6 address can be a global or a link-local address. The BFD session parameters can be set on the interface by using the existing command

bfd interval milliseconds min\_rx milliseconds multiplier interval-multiplier

This command is supported in IPv6 networks. The maximum number of IP static BFD sessions that can be supported is limited by the max BFD sessions configurable per DUT.

```
ipv6 route static bfd interface unit/slot/port | vlan id neighbor ip
           address [global | link-local]
Format
```
**Mode** Global Config

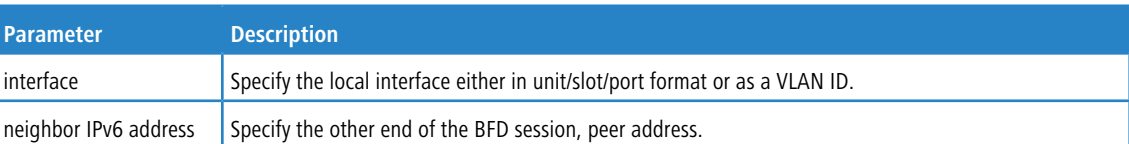

#### **Example:**

```
(localhost) #configure
(localhost) (Config)#interface 0/29
(localhost) (Interface 0/29)#routing
(localhost) (Interface 0/29)#ipv6 address 2001::1/64
(localhost) (Interface 0/29)#bfd interval 100 min_rx 100 multiplier 5
(localhost) (Interface 0/29)#exit
(localhost) (Config)#show running-config interface 0/29
!Current Configuration:
!
interface 0/29
no shutdown
routing
ipv6 address 2001::1/64
bfd interval 100 min_rx 100 multiplier 5
exit
(localhost) (Config)#ipv6 route static bfd interface 0/29 2001::2
```
# **8.4.11 ipv6 mtu**

This command sets the maximum transmission unit (MTU) size, in bytes, of IPv6 packets on an interface or range of interfaces. This command replaces the default or link MTU with a new MTU value.

 $(i)$  The default MTU value for a tunnel interface is 1480. You cannot change this value.

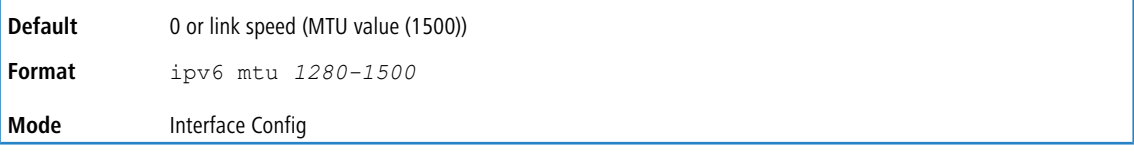

### **8.4.11.1 no ipv6 mtu**

This command resets maximum transmission unit value to default value.

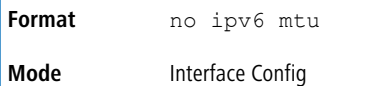

# **8.4.12 ipv6 nd dad attempts**

This command sets the number of duplicate address detection probes transmitted on an interface or range of interfaces. Duplicate address detection verifies that an IPv6 address on an interface is unique.

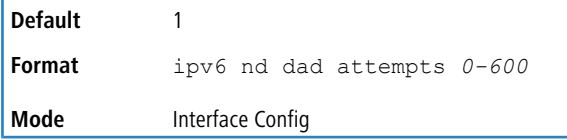

### **8.4.12.1 no ipv6 nd dad attempts**

This command resets to number of duplicate address detection value to default value.

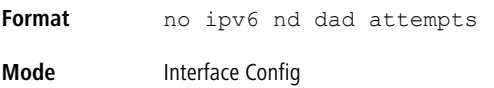

# **8.4.13 ipv6 nd managed-config-flag**

This command sets the *managed address configuration* flag in router advertisements on the interface or range of interfaces. When the value is true, end nodes use DHCPv6. When the value is false, end nodes automatically configure addresses.

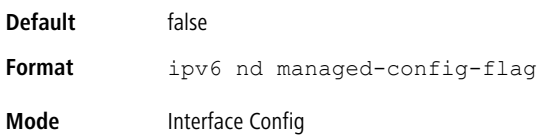

### **8.4.13.1 no ipv6 nd managed-config-flag**

This command resets the *managed address configuration* flag in router advertisements to the default value.

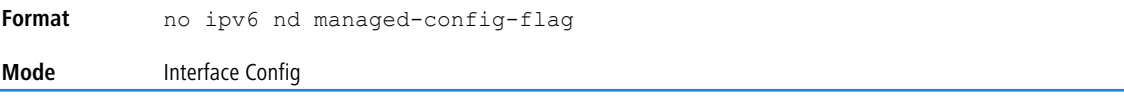

# **8.4.14 ipv6 nd ns-interval**

This command sets the interval between router advertisements for advertised neighbor solicitations, in milliseconds. An advertised value of 0 means the interval is unspecified. This command can configure a single interface or a range of interfaces.

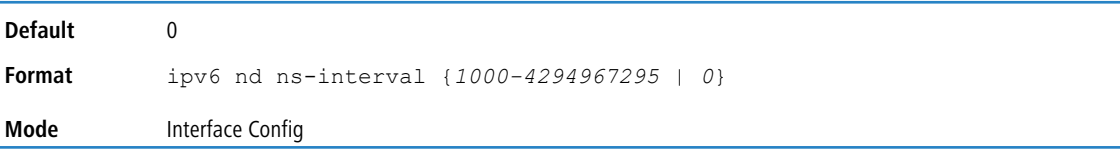

## **8.4.14.1 no ipv6 nd ns-interval**

This command resets the neighbor solicit retransmission interval of the specified interface to the default value.

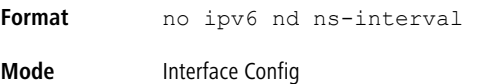

# **8.4.15 ipv6 nd other-config-flag**

This command sets the other stateful configuration flag in router advertisements sent from the interface.

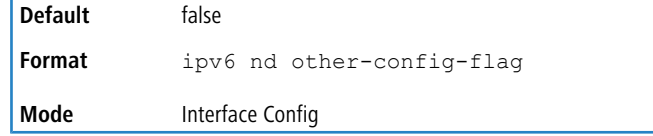

# **8.4.15.1 no ipv6 nd other-config-flag**

This command resets the other stateful configuration flag back to its default value in router advertisements sent from the interface.

```
Format no ipv6 nd other-config-flag
Mode Interface Config
```
# **8.4.16 ipv6 nd ra-interval**

This command sets the transmission interval between router advertisements on the interface or range of interfaces.

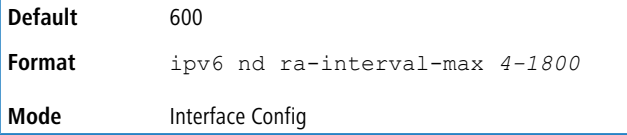

### **8.4.16.1 no ipv6 nd ra-interval**

This command sets router advertisement interval to the default.

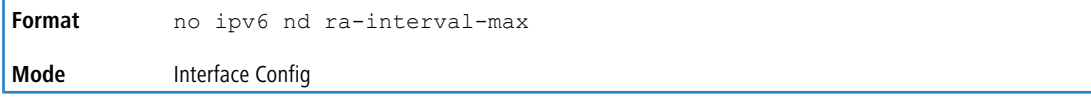

# **8.4.17 ipv6 nd ra-lifetime**

This command sets the value, in seconds, that is placed in the Router Lifetime field of the router advertisements sent from the interface or range of interfaces. The *lifetime* value must be zero, or it must be an integer between the value of the router advertisement transmission interval and 9000. A value of zero means this router is not to be used as the default router.

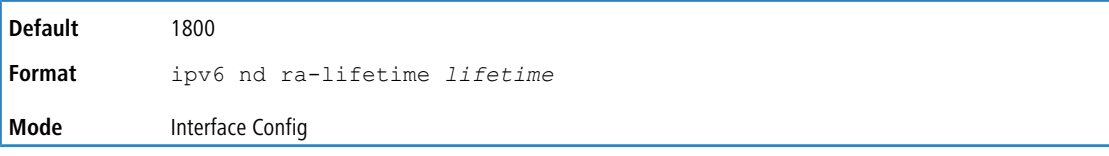

## **8.4.17.1 no ipv6 nd ra-lifetime**

This command resets router lifetime to the default value.

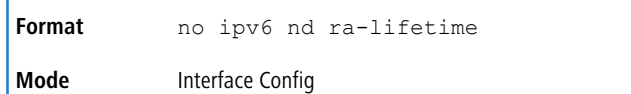

# **8.4.18 ipv6 nd ra hop-limit unspecified**

This command configures the router to send Router Advertisements on an interface with an unspecified (0) Current Hop Limit value. This tells the hosts on that link to ignore the Hop Limit from this Router.

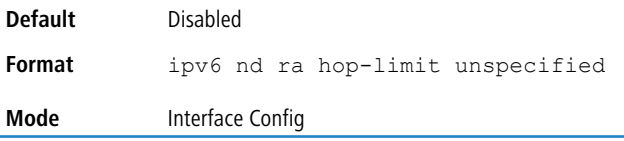

### **8.4.18.1 no ipv6 nd ra hop-limit unspecified**

This command configures the router to send Router Advertisements on an interface with the global configured Hop Limit value.

```
Format no ipv6 nd ra hop-limit unspecified
Mode Interface Config
```
# **8.4.19 ipv6 nd reachable-time**

This command sets the router advertisement time to consider a neighbor reachable after neighbor discovery confirmation. Reachable time is specified in milliseconds. A value of zero means the time is unspecified by the router. This command can configure a single interface or a range of interfaces.

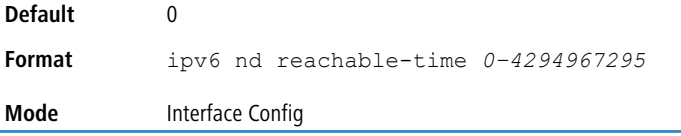

### **8.4.19.1 no ipv6 nd reachable-time**

This command means reachable time is unspecified for the router.

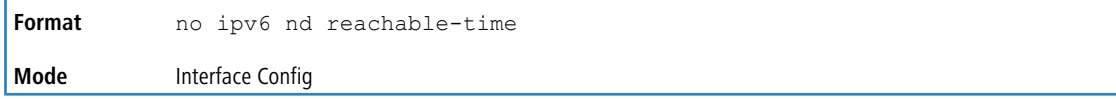

# **8.4.20 ipv6 nd router-preference**

Use this command to configure default router preferences that the interface advertises in router advertisement messages.

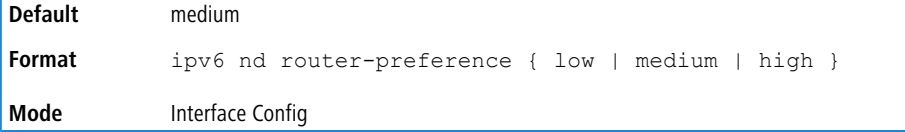

### **8.4.20.1 no ipv6 nd router-preference**

This command resets the router preference advertised by the interface to the default value.

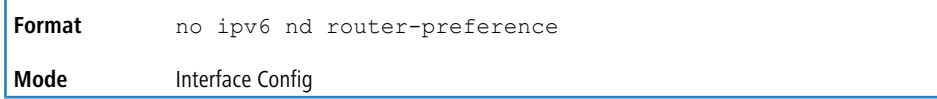

# **8.4.21 ipv6 nd suppress-ra**

This command suppresses router advertisement transmission on an interface or range of interfaces.

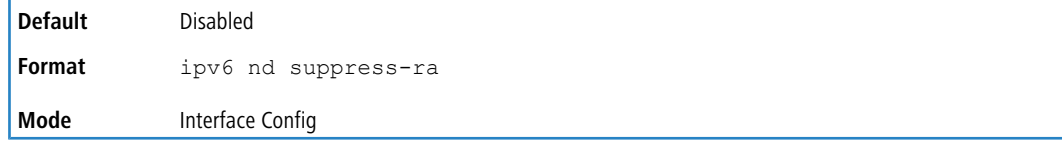

### **8.4.21.1 no ipv6 nd suppress-ra**

This command enables router transmission on an interface.

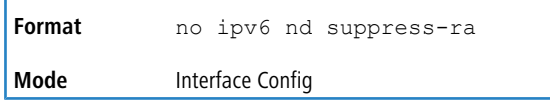

# **8.4.22 ipv6 nd prefix**

Use the  $ipv6$  nd  $prefix$  command to configure parameters associated with prefixes the router advertises in its router advertisements. The first optional parameter is the valid lifetime of the router, in seconds. You can specify a value or indicate that the lifetime value is infinite. The second optional parameter is the preferred lifetime of the router.

This command can be used to configure a single interface or a range of interfaces.

The router advertises its global IPv6 prefixes in its router advertisements (RAs). An RA only includes the prefixes of the IPv6 addresses configured on the interface where the RA is transmitted. Addresses are configured using the  $ipv6$ address interface configuration command. Each prefix advertisement includes information about the prefix, such as its lifetime values and whether hosts should use the prefix for on-link determination or address auto-configuration. Use the ipv6 nd prefix command to configure these values.

The ipv6 nd prefix command allows you to preconfigure RA prefix values before you configure the associated interface address. In order for the prefix to be included in RAs, you must configure an address that matches the prefix using the ipv6 address command. Prefixes specified using ipv6 nd prefix without associated interface address will not be included in RAs and will not be committed to the device configuration.

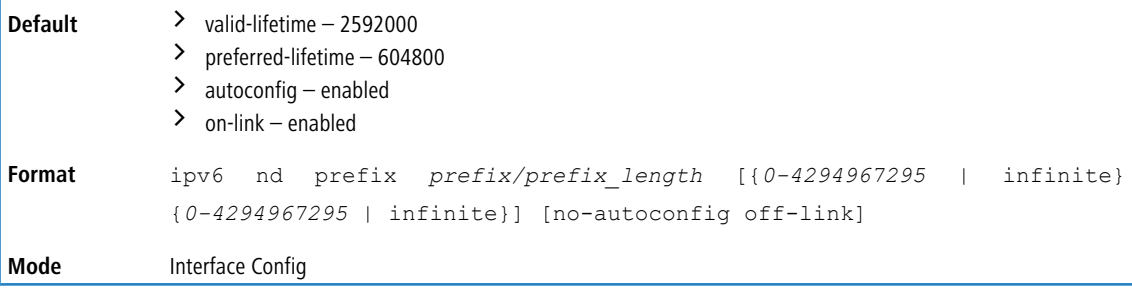

### **8.4.22.1 no ipv6 nd prefix**

This command sets prefix configuration to default values.

```
Format no ipv6 nd prefix prefix/prefix_length
Mode Interface Config
```
# **8.4.23 ipv6 neighbor**

Configures a static IPv6 neighbor with the given IPv6 address and MAC address on a routing or host interface.

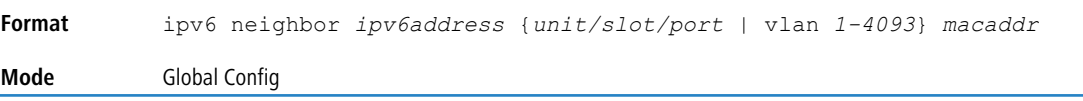

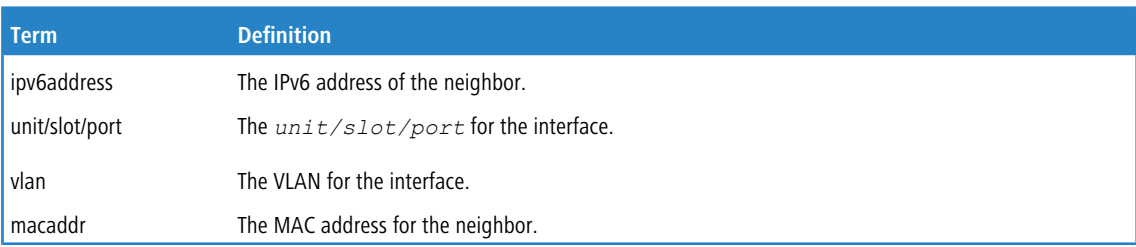

### **8.4.23.1 no ipv6 neighbor**

Removes a static IPv6 neighbor with the given IPv6 address on a routing or host interface.

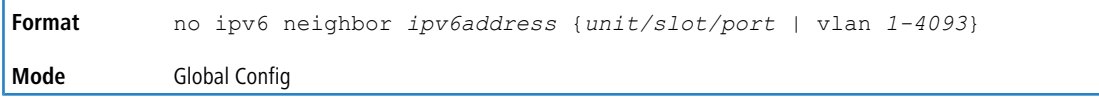

# **8.4.24 ipv6 neighbors dynamicrenew**

Use this command to automatically renew the IPv6 neighbor entries. Enables/disables the periodic NUD (neighbor unreachability detection) to be run on the existing IPv6 neighbor entries based on the activity of the entries in the hardware. If the setting is disabled, only those entries that are actively used in the hardware are triggered for NUD at the end of STALE timeout of 1200 seconds. If the setting is enabled, periodically every 40 seconds a set of 300 entries are triggered for NUD irrespective of their usage in the hardware.

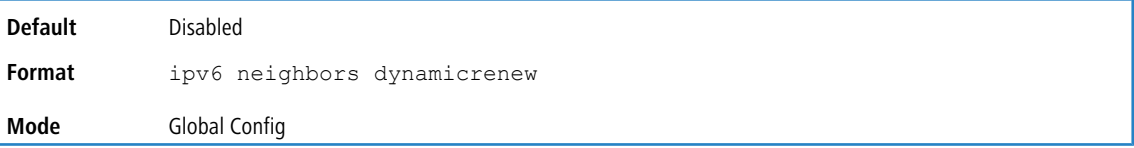

### **8.4.24.1 no ipv6 neighbors dynamicrenew**

Disables automatic renewing of IPv6 neighbor entries.

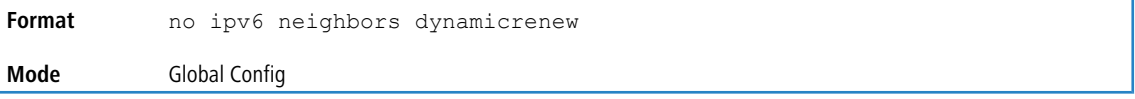

# **8.4.25 ipv6 nud**

Use this command to configure Neighbor Unreachability Detection (NUD). NUD verifies that communication with a neighbor exists.

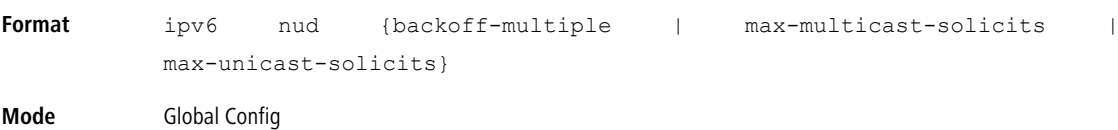

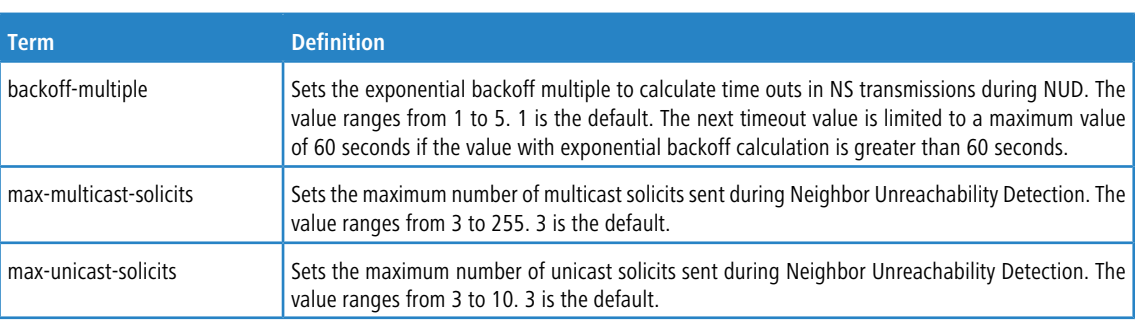

# **8.4.26 ipv6 prefix-list**

To create a prefix list or add a prefix list entry, use the ipv6 prefix-list command in Global Configuration mode.

Prefix lists allow matching of route prefixes with those specified in the prefix list. Each prefix list includes a sequence of prefix list entries ordered by their sequence numbers. A router sequentially examines each prefix list entry to determine if the route's prefix matches that of the entry. An empty or nonexistent prefix list permits all prefixes. An implicit deny is assume if a given prefix does not match any entries of a prefix list. Once a match or deny occurs the router does not

go through the rest of the list. A prefix list may be used within a route map to [match](#page-861-0) a route's prefix using the match [ip](#page-861-0) [address](#page-861-0) [prefix-list](#page-861-0) on page 862 command.

Up to 128 prefix lists may be configured. The maximum number of statements allowed in prefix list is 64.

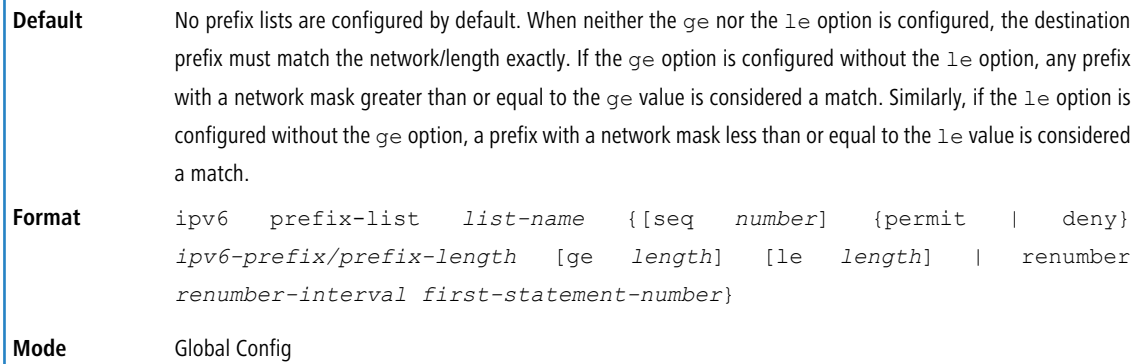

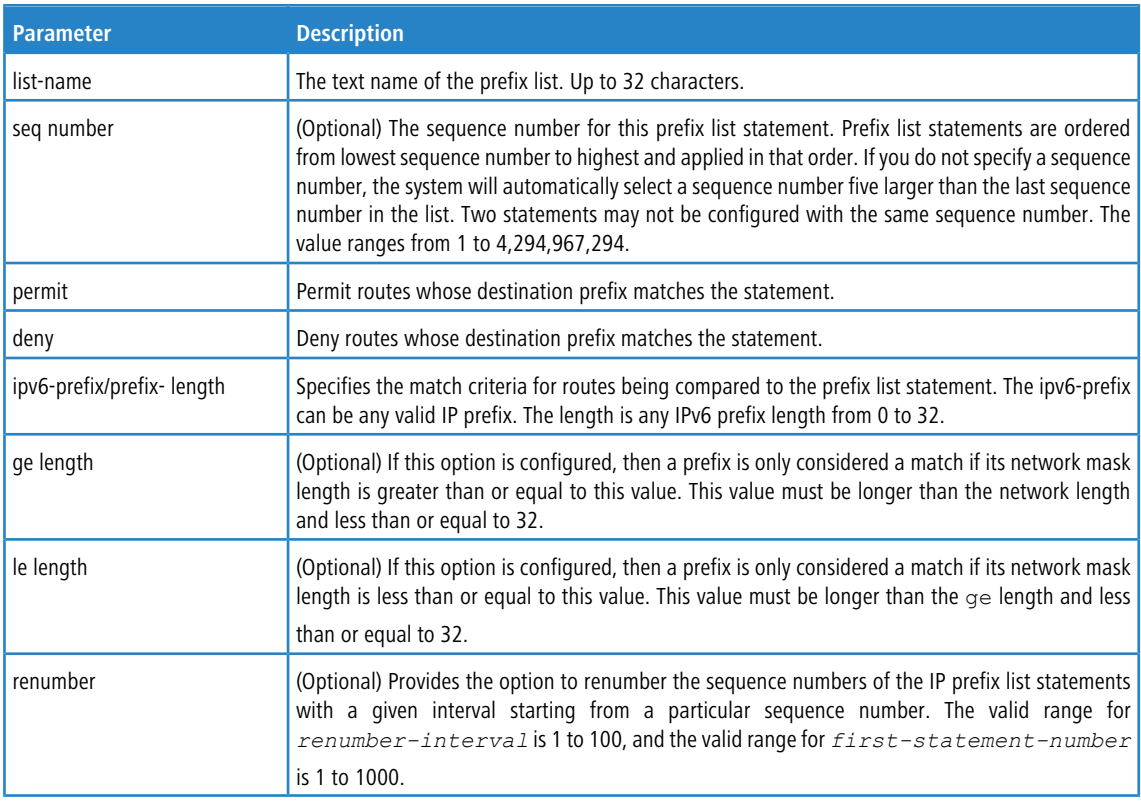

### **8.4.26.1 no ipv6 prefix-list**

To delete a prefix list or a statement in a prefix list, use the  $no$  form of this command. The command  $no$  ip prefix-list list-name deletes the entire prefix list. To remove an individual statement from a prefix list, you must specify the statement exactly, with all its options.

```
no ipv6 prefix-list list-name [seq number] {permit | deny}
           ipv6-prefix/prefix-length [ge length] [le length]
Format
Mode Global Config
```
# <span id="page-889-1"></span>**8.4.27 ipv6 unreachables**

Use this command to enable the generation of ICMPv6 Destination Unreachable messages on the interface or range of interfaces. By default, the generation of ICMPv6 Destination Unreachable messages is enabled.

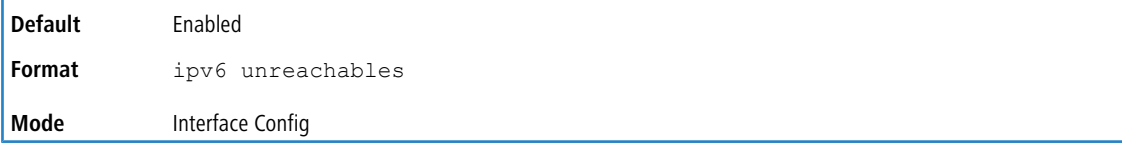

### **8.4.27.1 no ipv6 unreachables**

Use this command to prevent the generation of ICMPv6 Destination Unreachable messages.

**Format** no ipv6 unreachables **Mode** Interface Config

# **8.4.28 ipv6 unresolved-traffic**

Use this command to control the rate at which IPv6 data packets come into the CPU. By default, rate limiting is disabled. When enabled, the rate can range from 50 to 1024 packets per second.

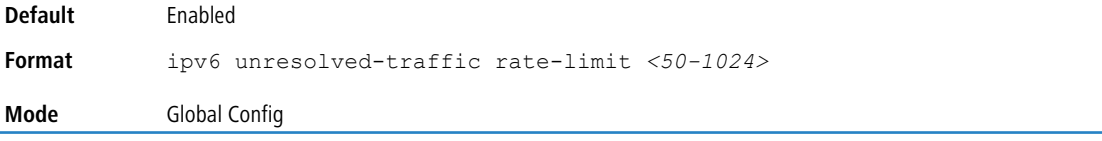

### **8.4.28.1 no ipv6 unresolved-traffic**

Use this command to disable the rate limiting.

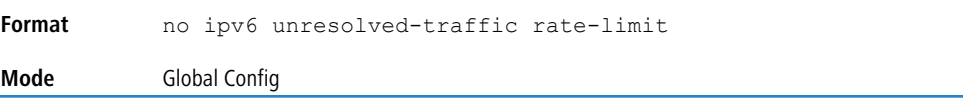

# <span id="page-889-0"></span>**8.4.29 ipv6 icmp error-interval**

Use this command to limit the rate at which ICMPv6 error messages are sent. The rate limit is configured as a token bucket, with two configurable parameters, burst-size and burst-interval.

The burst-interval specifies how often the token bucket is initialized with burst-size tokens. burst-interval is from 0 to 2147483647 milliseconds (msec).

The burst-size is the number of ICMPv6 error messages that can be sent during one burst-interval. The range is from 1 to 200 messages.

To disable ICMP rate limiting, set burst-interval to zero (0).

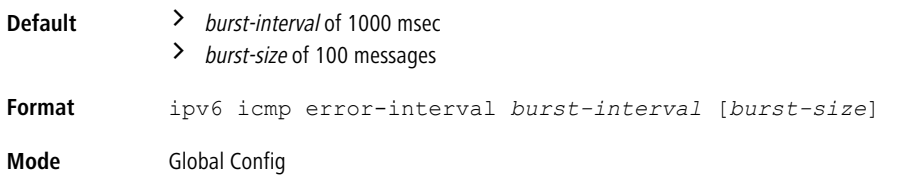

### **8.4.29.1 no ipv6 icmp error-interval**

Use the no form of the command to return burst-interval and burst-size to their default values.

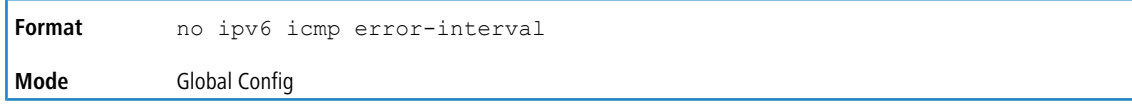

# **8.4.30 show ipv6 brief**

Use this command to display the IPv6 status of forwarding mode and IPv6 unicast routing mode.

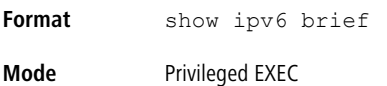

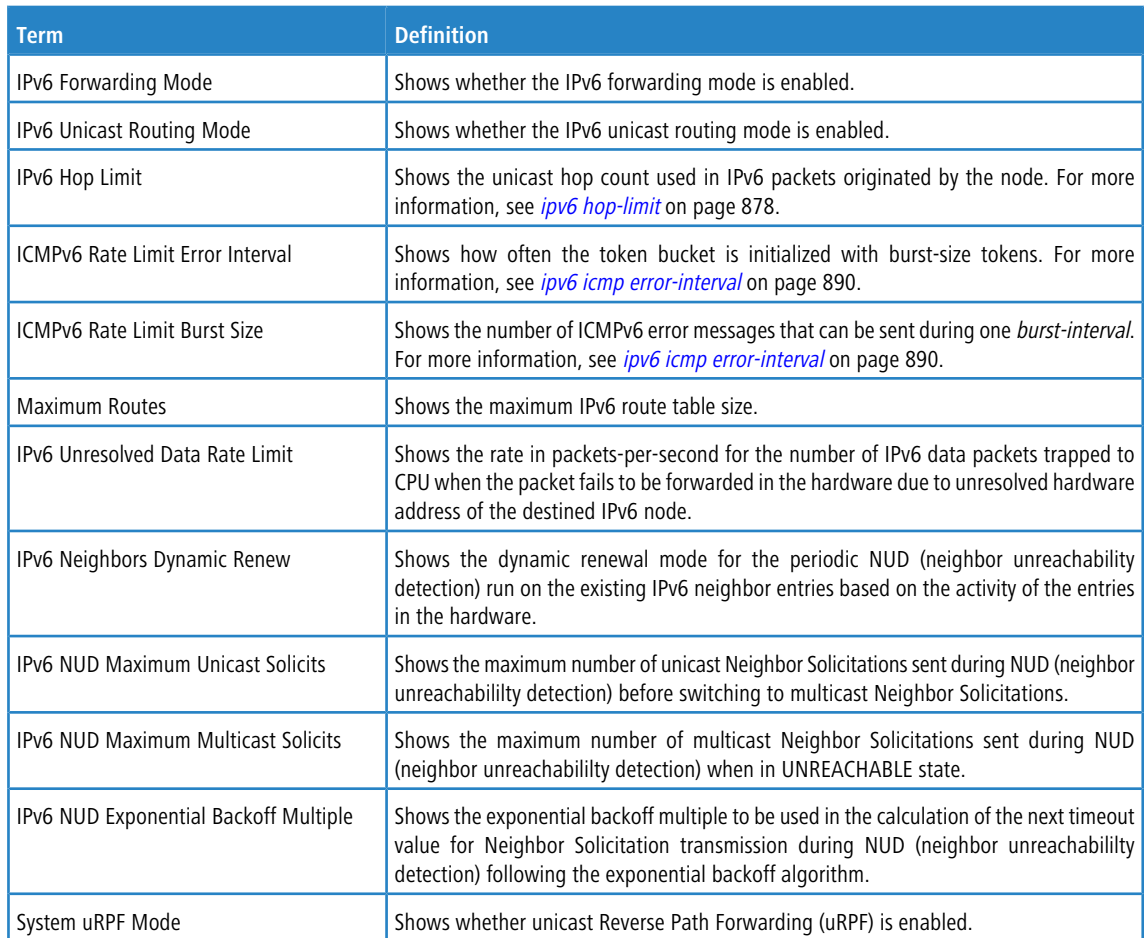

#### **Example:** The following shows example CLI display output for the command.

Switch) #show ipv6 brief

IPv6 Unicast Routing Mode...................... Disable IPv6 Hop Limit................................. 0 ICMPv6 Rate Limit Error Interval............... 1000 msec ICMPv6 Rate Limit Burst Size................... 100 messages Maximum Routes................................. 4096 IPv6 Unresolved Data Rate Limit................ 1024 pps IPv6 Neighbors Dynamic Renew................... Disable IPv6 NUD Maximum Unicast Solicits.............. 3 IPv6 NUD Maximum Multicast Solicits............ 3 IPv6 NUD Exponential Backoff Multiple.......... 1 System uRPF Mode............................... Enabled

# **8.4.31 show ipv6 interface**

Use this command to show the usability status of IPv6 interfaces and whether ICMPv6 Destination Unreachable messages may be sent. The argument *unit/slot/port* corresponds to a physical routing interface or VLAN routing interface. The keyword vlan is used to specify the VLAN ID of the routing VLAN directly instead of a *unit/slot/port* format. The keyword  $loophack$  specifies the loopback interface directly. The keyword tunnel specifies the IPv6 tunnel interface.

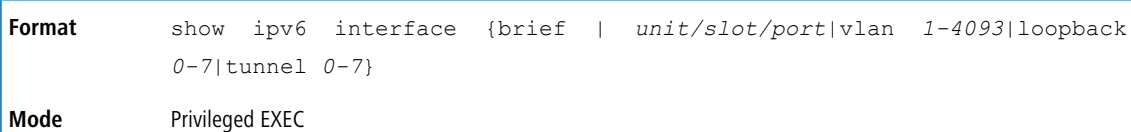

If you use the *brief* parameter, the following information displays for all configured IPv6 interfaces:

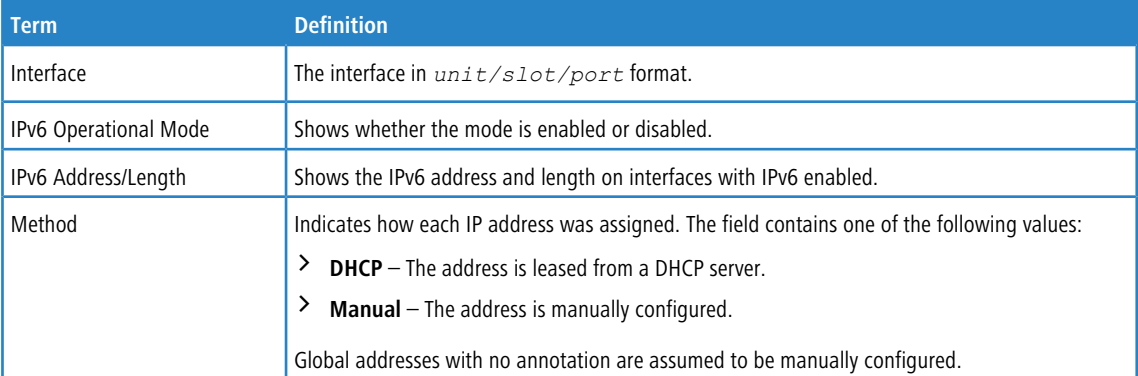

If you specify an interface, the following information also appears.

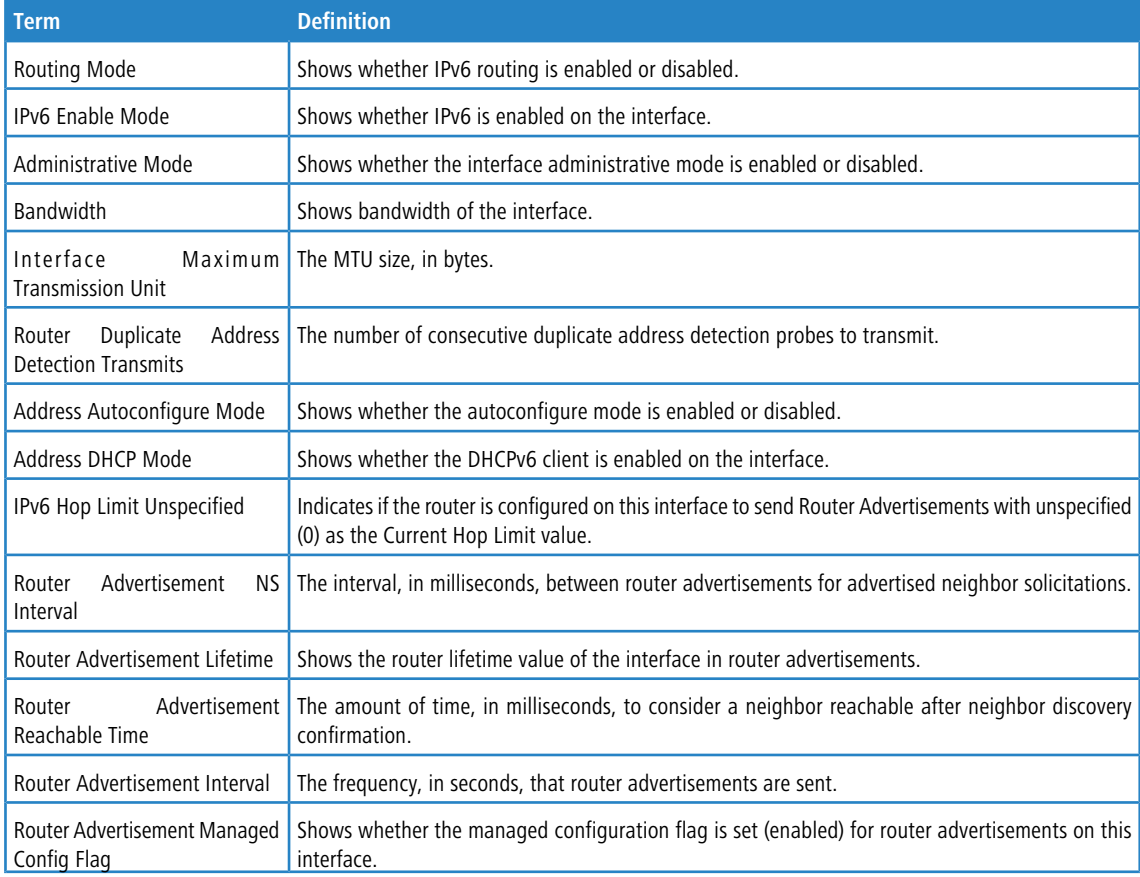

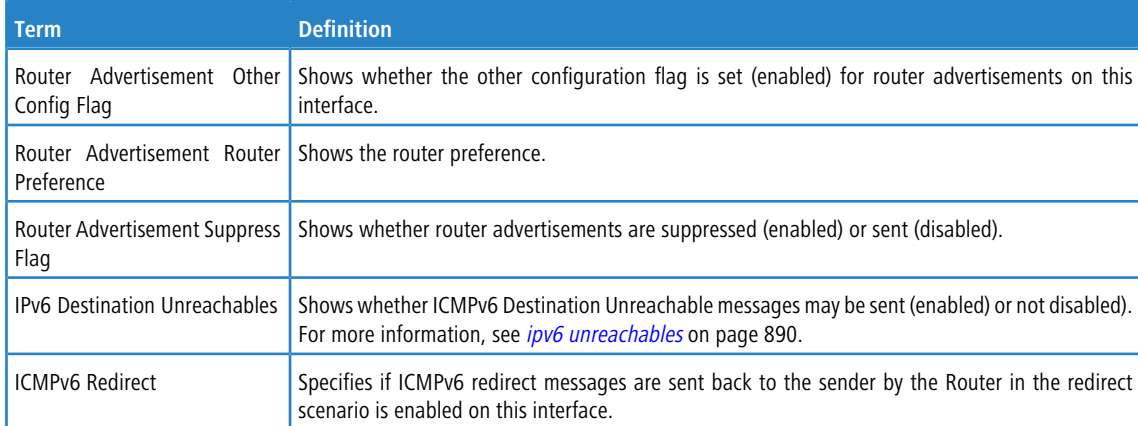

If an IPv6 prefix is configured on the interface, the following information also appears.

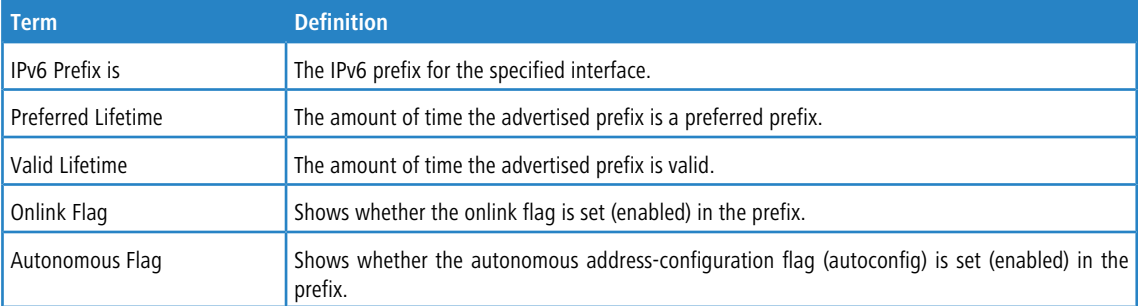

#### **Example:** The following shows example CLI display output for the command.

(alpha-stack) #show ipv6 interface brief

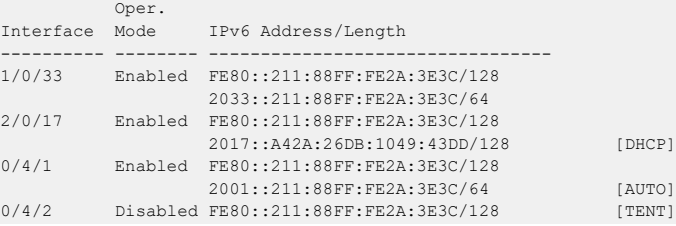

### **Example:** The following shows example CLI display output for the command.

(Switch) #show ipv6 interface 0/4/1

```
IPv6 is enabled
```
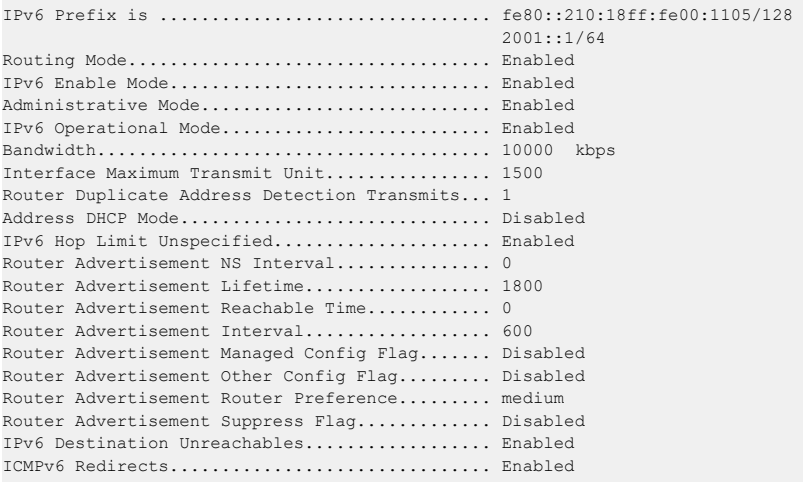

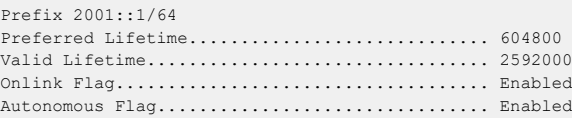

# **8.4.32 show ipv6 interface vlan**

Use the show ipv6 interface vlan in Privileged EXEC mode to show to show the usability status of IPv6 VLAN interfaces.

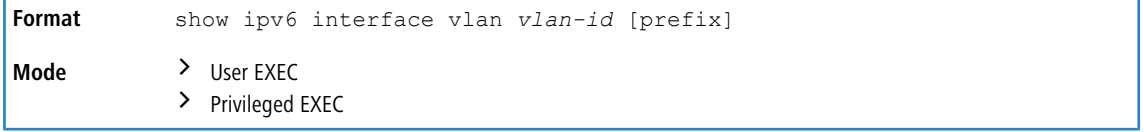

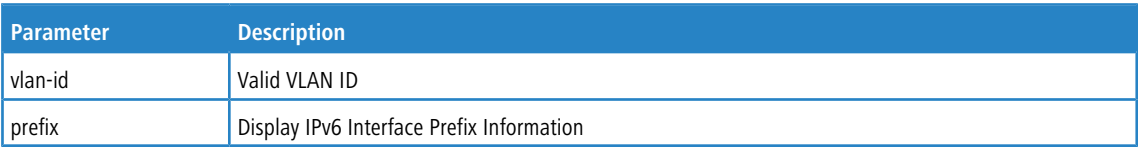

# **8.4.33 show ipv6 dhcp interface**

This command displays a list of all IPv6 addresses currently leased from a DHCP server on a specific in-band interface. The argument *unit/slot/port* corresponds to a physical routing interface or VLAN routing interface. The keyword vlan is used to specify the VLAN ID of the routing VLAN directly instead of a *unit/slot/port* format.

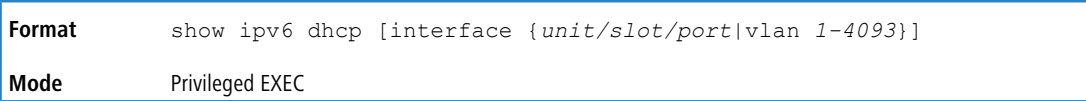

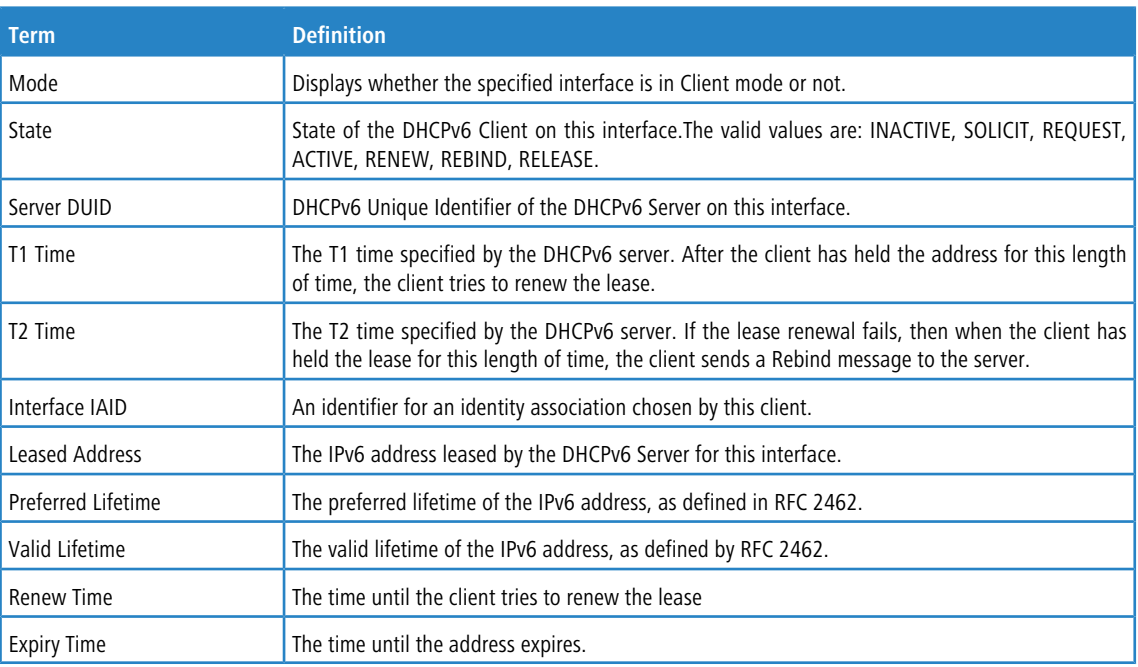

# **8.4.34 show ipv6 nd raguard policy**

This command shows the status of IPv6 RA GUARD feature on the switch. It lists the ports/interfaces on which this feature is enabled and the associated device role.

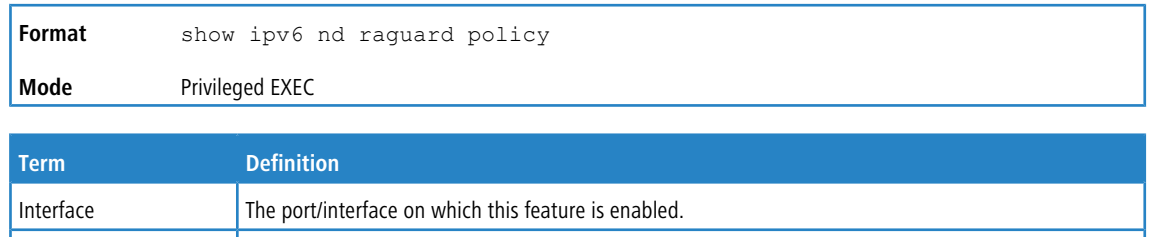

#### **Example:**

(Switching) # show ipv6 nd raguard policy

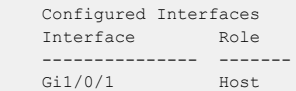

# **8.4.35 show ipv6 neighbors**

Use this command to display information about the IPv6 neighbors.

Role  $\Box$  The associated device role for the interface.

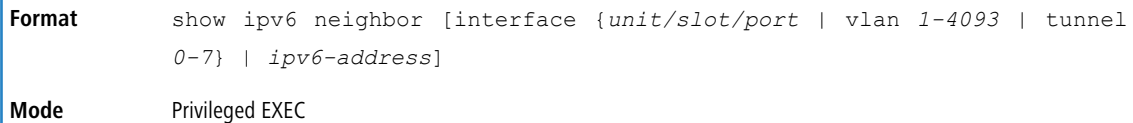

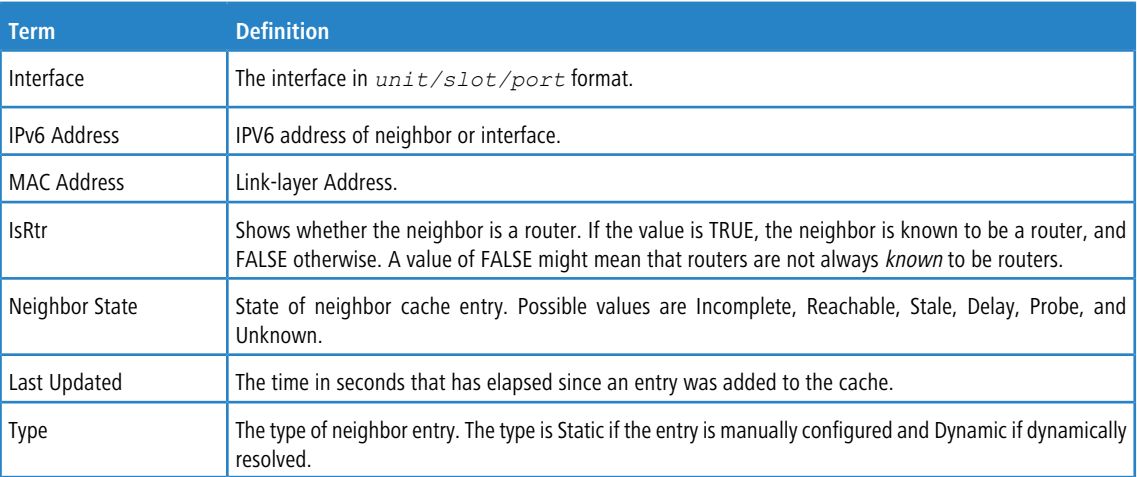

# **8.4.36 clear ipv6 neighbors**

Use this command to clear all entries IPv6 neighbor table or an entry on a specific interface. Use the *unit/slot/port* parameter to specify an interface, the ipv6address parameter to specify an IPV6 address, or the vlan parameter to specify a VLAN.

```
Format clear ipv6 neighbors [{unit/slot/port | ipv6address | vlan id}]
Mode Privileged EXEC
```
# **8.4.37 show ipv6 protocols**

This command lists a summary of the configuration and status for the active IPv6 routing protocols. The command lists routing protocols that are configured and enabled. If a protocol is selected on the command line, the display is limited to that protocol.

ľ

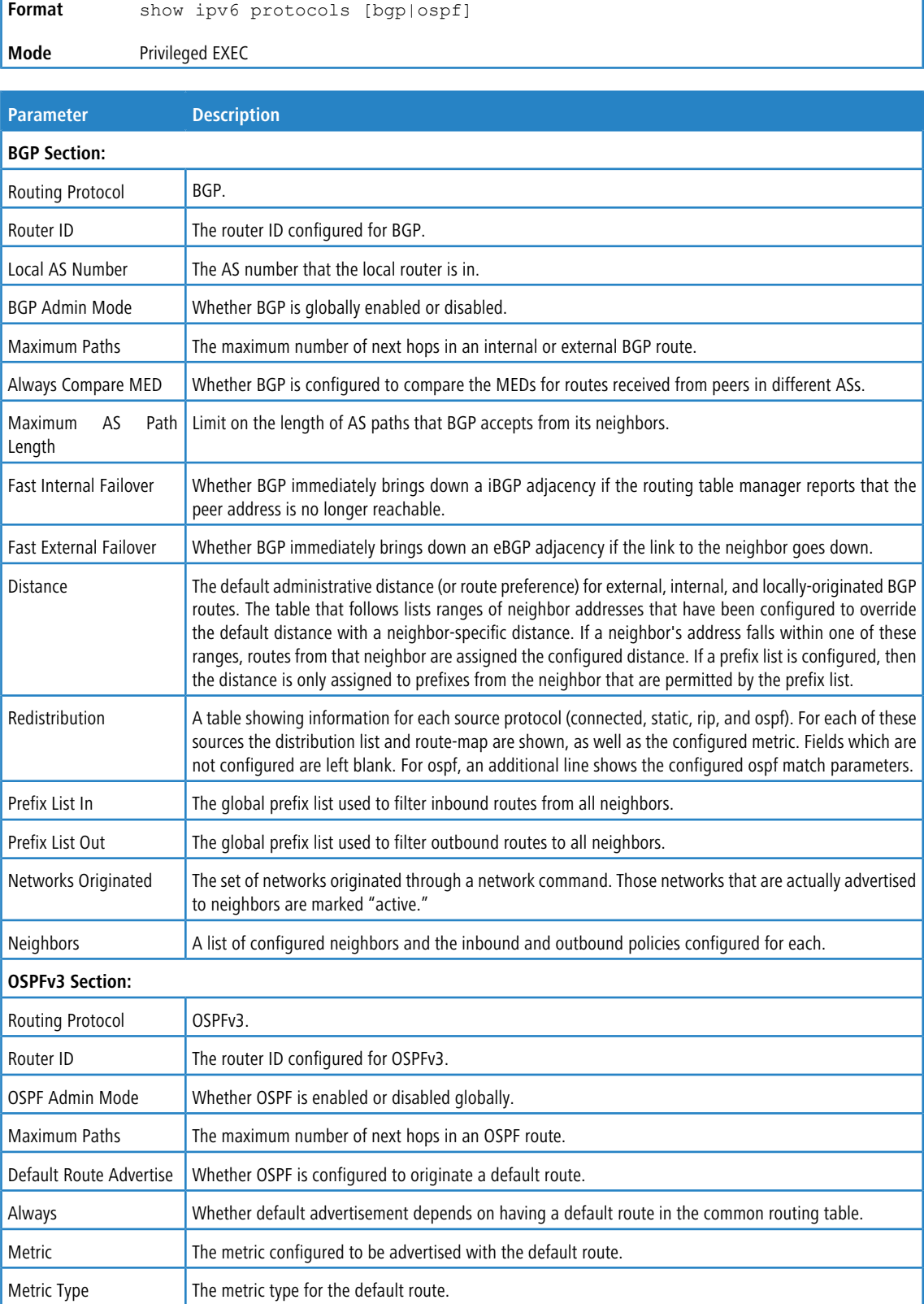

**Example:** The following shows example CLI display output for the command.

(Router) #show ipv6 protocols

Routing Protocol ............................... BGP BGP Router ID ................................. 1.1.1.1

```
Local AS Number ............................... 1
BGP Admin Mode .................................. Enable
Maximum Paths ................................. Internal 1, External 1
Always compare MED ............................ FALSE
Maximum AS Path Length .......................... 75
Fast Internal Failover ......................... Enable
Fast External Failover ......................... Enable
Distance ...................................... Ext 20, Int 200, Local 200
Prefixes Originated:
  2005::/64 (active)
  3012::/48
Neighbors:
172.20.1.100
  Filter List In........................... 1
  Filter List Out.......................... 2
  Prefix List In.............................. PfxList2
  Prefix List Out.............................. PfxList3
  Route Map In............................. rmapUp
  Route Map Out............................ rmapDown
Routing Protocol .............................. OSPFv3
Router ID ..................................... 1.1.1.1
OSPF Admin Mode ............................... Enable
Maximum Paths ................................. 4
Distance ...................................... Intra 110 Inter 110 Ext 110
Default Route Advertise ......................... Disabled
Always ........................................ FALSE
Metric ........................................ Not configured
Metric Type ................................... External Type 2
Number of Active Areas ........................ 0 (0 normal, 0 stub, 0 nssa)
ABR Status .................................... Disable
ASBR Status ................................... Disable
```
### **8.4.38 show ipv6 route**

This command displays the IPv6 routing table The *ipv6-address*specifies a specific IPv6 address for which the best-matching route would be displayed. The *ipv6-prefix/ipv6-prefix-length* specifies a specific IPv6 network for which the matching route would be displayed. The *interface* specifies that the routes with next-hops on the *interface* be displayed. The argument *unit/slot/port* corresponds to a physical routing interface or VLAN routing interface. The keyword  $v \text{lan}$  is used to specify the VLAN ID of the routing VLAN directly instead of a *unit/slot/port* format. The *protocol* specifies the protocol that installed the routes. The *protocol* is one of the following keywords: *connected*, *ospf*, *static*. The keyword *all* specifies that all routes including best and nonbest routes are displayed. Otherwise, only the best routes are displayed.

4 If you use the connected keyword for *protocol*, the *all* option is not available because there are no best or nonbest connected routes.

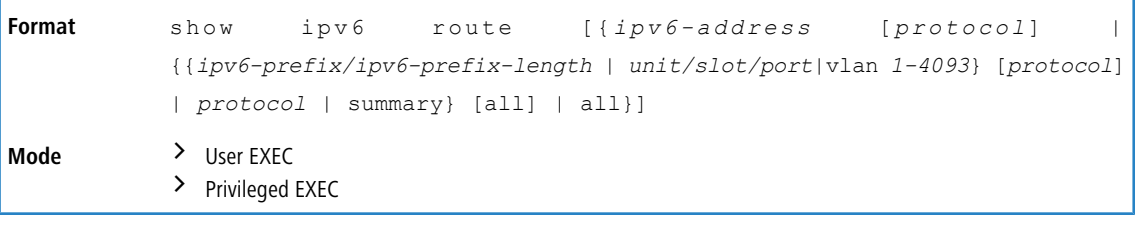

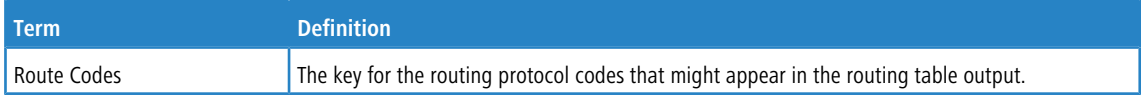

The show ipv6 route command displays the routing tables in the following format:

```
Codes: C - connected, S - static
      O - OSPF Intra, OI - OSPF Inter, OE1 - OSPF Ext 1, OE2 - OSPF Ext 2
      ON1 - OSPF NSSA Ext Type 1, ON2 - OSPF NSSA Ext Type 2, Truncated
```
The columns for the routing table display the following information:

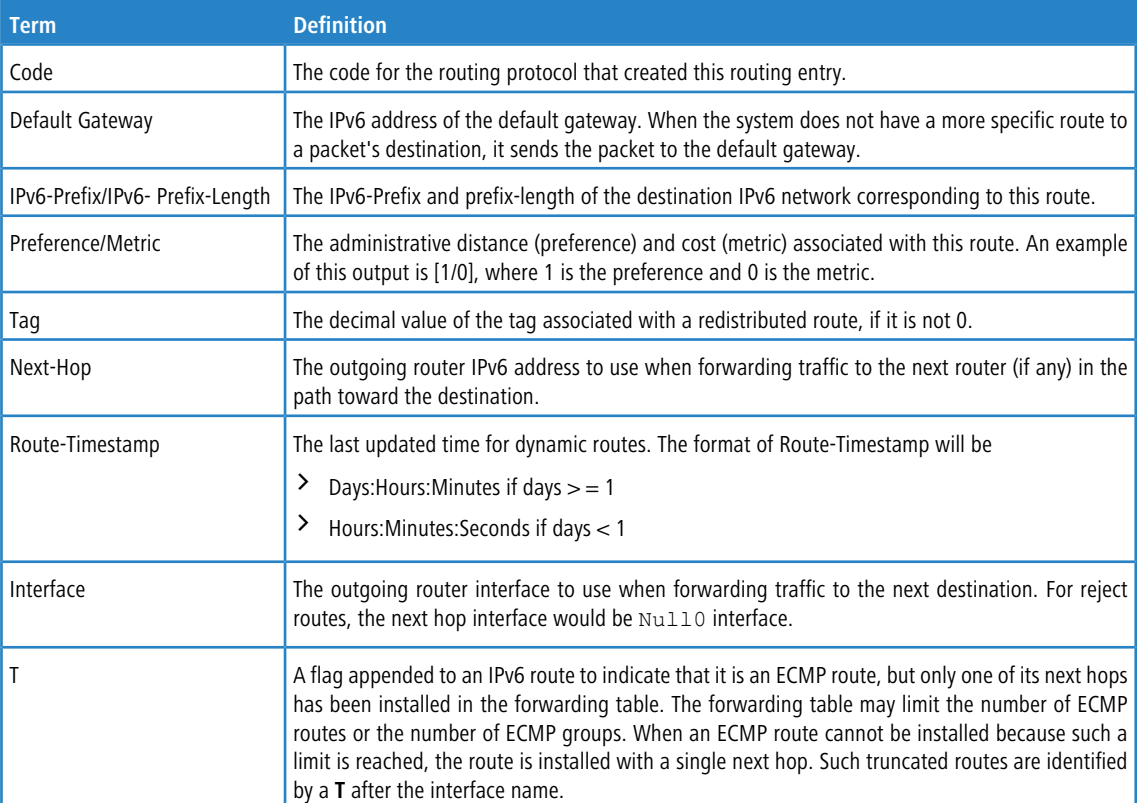

To administratively control the traffic destined to a particular network and prevent it from being forwarded through the router, you can configure a static reject route on the router. Such traffic would be discarded and the ICMP destination unreachable message is sent back to the source. This is typically used for preventing routing loops. The reject route added in the RTO is of the type **OSPF Inter-Area**. Reject routes (routes of REJECT type installed by any protocol) are not redistributed by OSPF/ RIP. Reject routes are supported in both OSPFv2 and OSPFv3.

**Example:** The following shows example CLI display output for the command.

```
(Routing) #show ipv6 route
IPv6 Routing Table - 3 entries
Codes: C - connected, S - static
     O - OSPF Intra, OI - OSPF Inter, OE1 - OSPF Ext 1, OE2 - OSPF Ext 2
     ON1 - OSPF NSSA Ext Type 1, ON2 - OSPF NSSA Ext Type 2, P - Net Prototype
S 2001::/64 [10/0] directly connected, Null0
C = 2003::/64 [0/0]via ::, 0/11
S 2005::/64 [1/0]
     via 2003::2, 0/11
C = 5001::/64 [0/0]via ::, 0/5
OE1 6001::/64 [110/1]
   via fe80::200:42ff:fe7d:2f19, 00h:00m:23s, 0/5
OI 7000::/64 [110/6]
   via fe80::200:4fff:fe35:c8bb, 00h:01m:47s, 0/11
```
**Example:** The following shows example CLI display output for the command to indicate a truncated route. (router) #show ipv6 route

```
IPv6 Routing Table - 2 entries
Codes: C - connected, S - static, 6To4 - 6to4 Route
       O - OSPF Intra, OI - OSPF Inter, OE1 - OSPF Ext 1, OE2 - OSPF Ext 2
       ON1 - OSPF NSSA Ext Type 1, ON2 - OSPF NSSA Ext Type 2P - Net Prototype
C 2001:db9:1::/64 [0/0]
      via ::, 0/1
OI 3000::/64 [110/1]
    via fe80::200:e7ff:fe2e:ec3f, 00h:00m:11s, 0/1 T
```
**Example:** The following is an example of the CLI display output with a hardware failure.

```
(router) #
(router) #configure
(router) (Config)#interface 0/1
(router) (Interface 0/1)#routing
(router) (Interface 0/1)#ipv6 enable
(router) (Interface 0/1)#ipv6 address 2001::2/64
(router) (Interface 0/1)#exit
(router) (Config)#ipv6 route net-prototype 3001::/64 2001::4 1
(router) #show ipv6 route
IPv6 Routing Table - 1 entries
Codes: C - connected, S - static, 6To4 - 6to4 Route, B - BGP Derived
       O - OSPF Intra, OI - OSPF Inter, OE1 - OSPF Ext 1, OE2 - OSPF Ext 2
       ON1 - OSPF NSSA Ext Type 1, ON2 - OSPF NSSA Ext Type 2, K - kernel
      P – Net Prototype
C = 2001::/128 [0/0]via ::, 0/1
P 3001::/64 [0/1]
    via 2001::4, 00h:00m:04s, 0/1 hw-failure
```
### **8.4.39 show ipv6 route ecmp-groups**

This command reports all current ECMP groups in the IPv6 routing table. An ECMP group is a set of two or more next hops used in one or more routes. The groups are numbered arbitrarily from 1 to n. The output indicates the number of next hops in the group and the number of routes that use the set of next hops. The output lists the IPv6 address and outgoing interface of each next hop in each group.

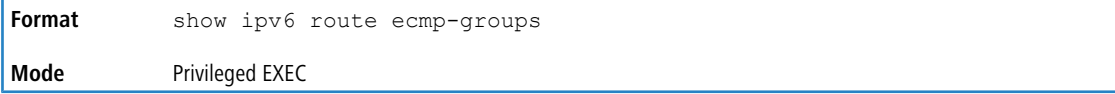

**Example:** The following shows example CLI display output for the command.

```
(router) #show ipv6 route ecmp-groups
ECMP Group 1 with 2 next hops (used by 1 route)
 2001:DB8:1::1 on interface 2/1
 2001:DB8:2::14 on interface 2/2
ECMP Group 2 with 3 next hops (used by 1 route)
 2001:DB8:4::15 on interface 2/32
 2001:DB8:7::12 on interface 2/33
 2001:DB8:9::45 on interface 2/34
```
### **8.4.40 show ipv6 route hw-failure**

Use this command to display the routes that failed to be added to the hardware due to hash errors or a table full condition.

**Format** show ipv6 route hw-failure **Mode** Privileged EXEC

**Example:** The following example displays the command output.

(Routing) #show ipv6 route connected

IPv6 Routing Table - 2 entries

```
Codes: C - connected, S - static, 6To4 - 6to4 Route, B - BGP Derived
       O - OSPF Intra, OI - OSPF Inter, OE1 - OSPF Ext 1, OE2 - OSPF Ext 2
     ON1 - OSPF NSSA Ext Type 1, ON2 - OSPF NSSA Ext Type 2, K - kernel
      P – Net Prototype
C 2001::/128 [0/0]
      via ::, 0/1
C 2005::/128 [0/0]
     via ::, 0/2
(Routing) #show ipv6 route hw-failure
IPv6 Routing Table - 4 entries
Codes: C - connected, S - static, 6To4 - 6to4 Route, B - BGP Derived
      O - OSPF Intra, OI - OSPF Inter, OE1 - OSPF Ext 1, OE2 - OSPF Ext 2
      ON1 - OSPF NSSA Ext Type 1, ON2 - OSPF NSSA Ext Type 2, K - kernel
      P – Net Prototype
   P 3001::/64 [0/1]
     via 2001::4, 00h:00m:04s, 0/1 hw-failure
   P 3001:0:0:1::/64 [0/1]
     via 2001::4, 00h:00m:04s, 0/1 hw-failure
   P 3001:0:0:2::/64 [0/1]
     via 2001::4, 00h:00m:04s, 0/1 hw-failure
    P 3001:0:0:3::/64 [0/1]
   via 2001::4, 00h:00m:04s, 0/1 hw-failure
```
# **8.4.41 show ipv6 route net-prototype**

This command displays the net-prototype routes. The net-prototype routes are displayed with a P.

**Format** show ipv6 route net-prototype **Mode** Privileged EXEC

#### **Example:**

(Routing) #show ipv6 route net-prototype

```
IPv6 Routing Table - 2 entries
```

```
Codes: C - connected, S - static, 6To4 - 6to4 Route, B - BGP Derived
      O - OSPF Intra, OI - OSPF Inter, OE1 - OSPF Ext 1, OE2 - OSPF Ext 2
      ON1 - OSPF NSSA Ext Type 1, ON2 - OSPF NSSA Ext Type 2, K - kernel
     P – Net Prototype
P 3001::/64 [0/1]
     via 2001::4, 00h:00m:04s, 0/1
P 3001:0:0:1::/64 [0/1]
   via 2001::4, 00h:00m:04s, 0/1
```
# **8.4.42 show ipv6 route preferences**

Use this command to show the preference value associated with the type of route. Lower numbers have a greater preference. A route with a preference of 255 cannot be used to forward traffic.

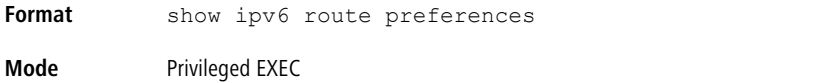

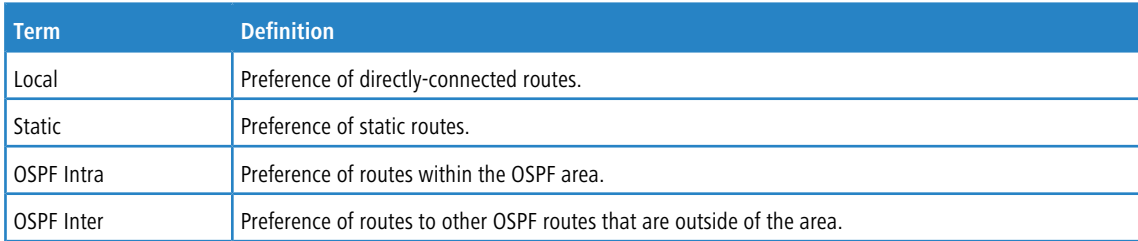
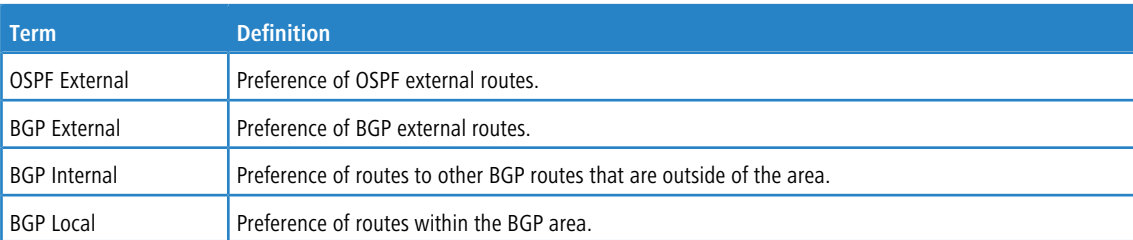

#### **Example:**

(lb6m) #show ipv6 route preferences

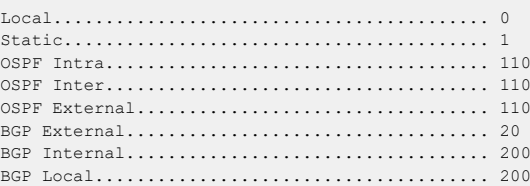

# **8.4.43 show ipv6 route static bfd**

This command displays information about the IPv6 static BFD configured parameters configured with the  $ipv6$  route

static bfd command.

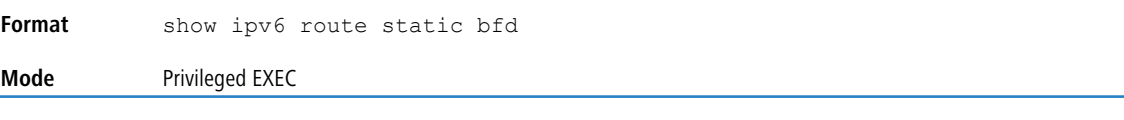

#### **Example:**

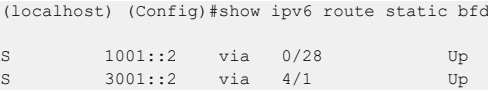

# <span id="page-900-0"></span>**8.4.44 show ipv6 route summary**

This command displays a summary of the state of the routing table. When the optional  $a11$  keyword is given, some

statistics, such as the number of routes from each source, include counts for alternate routes. An alternate route is a route that is not the most preferred route to its destination and therefore is not installed in the forwarding table. To include only the number of best routes, do not use the optional keyword.

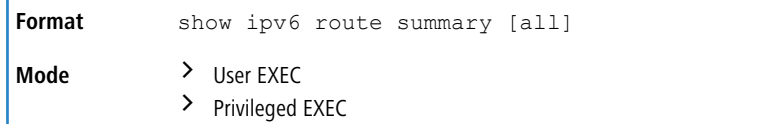

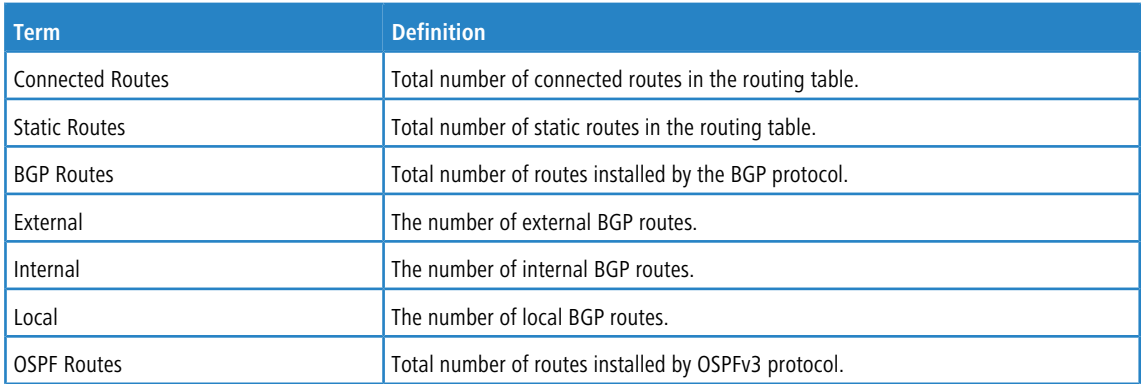

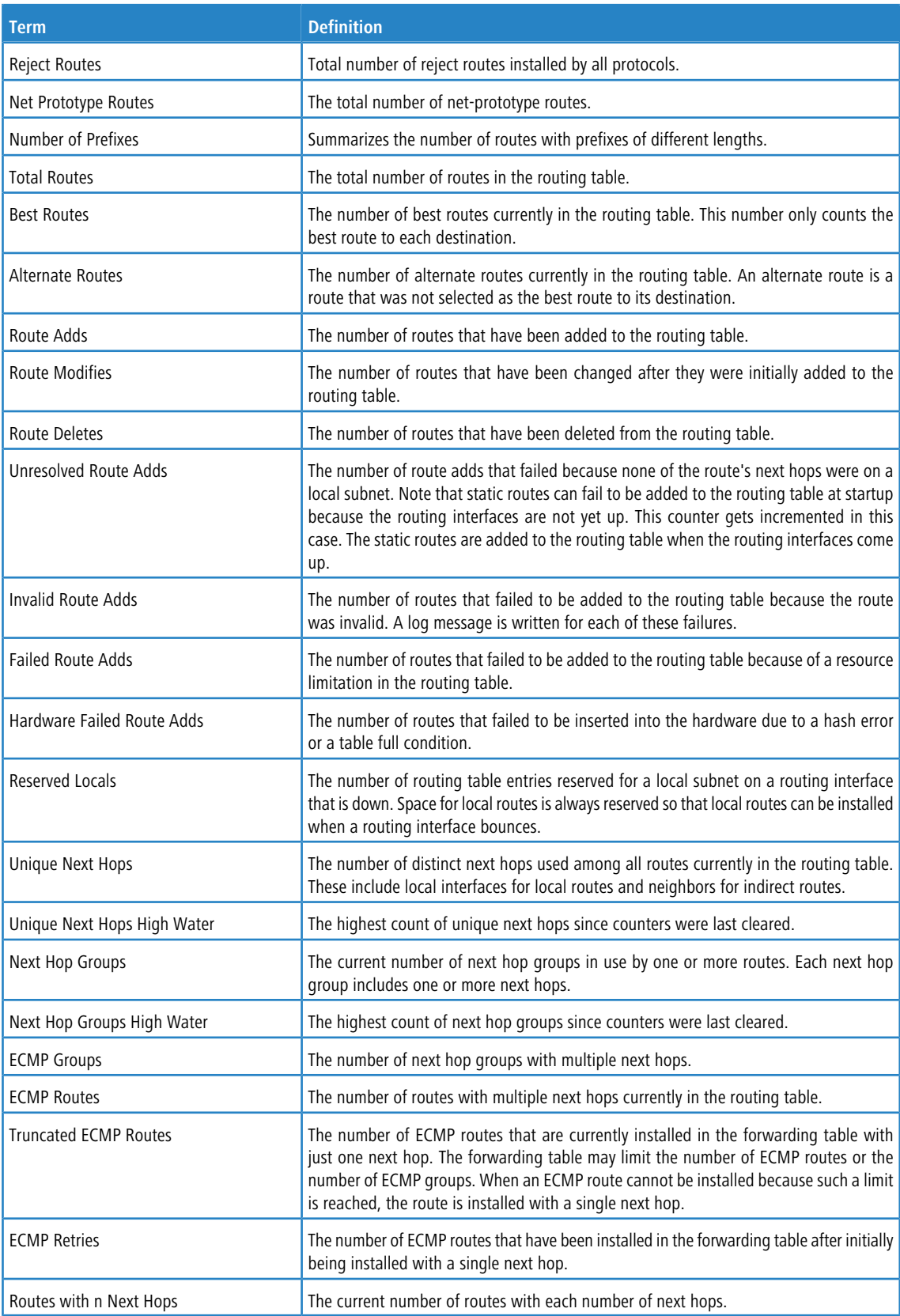

**Example:** The following shows example CLI display output for the command.

(Routing) #show ipv6 route summary

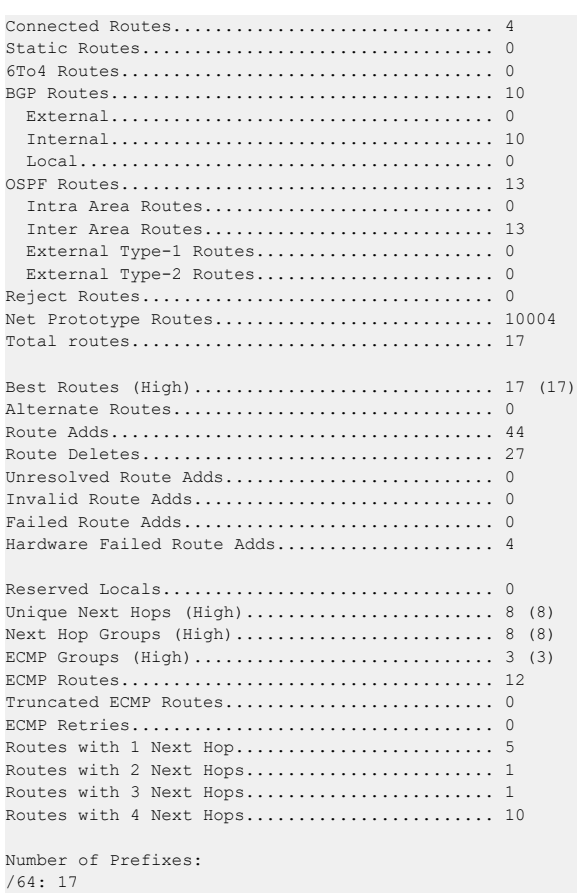

# **8.4.45 show ipv6 snooping counters**

This command displays the counters associated with IPv6 RA GUARD feature. The number of router advertisement and router redirect packets dropped by the switch globally due to RA GUARD feature are displayed in the command output.

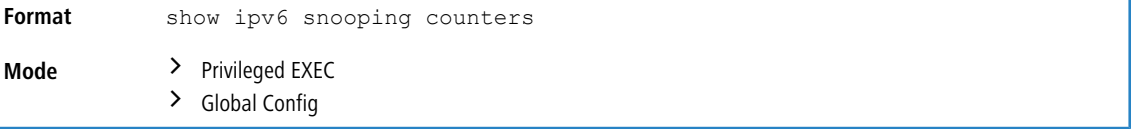

#### **Example:**

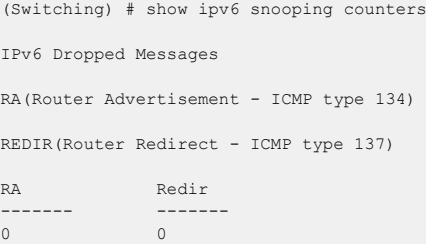

# **8.4.46 show ipv6 vlan**

This command displays IPv6 VLAN routing interface addresses.

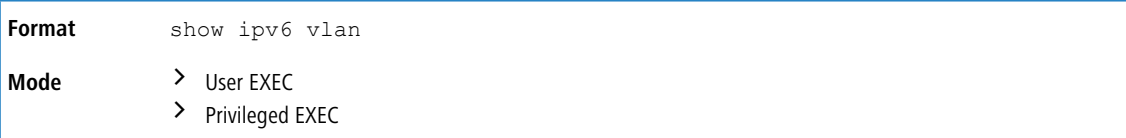

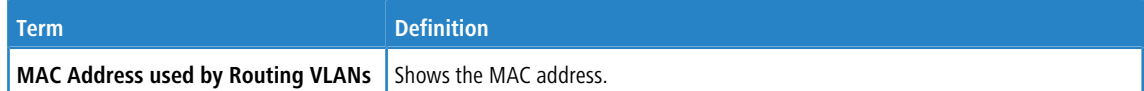

The rest of the output for this command is displayed in a table with the following column headings:

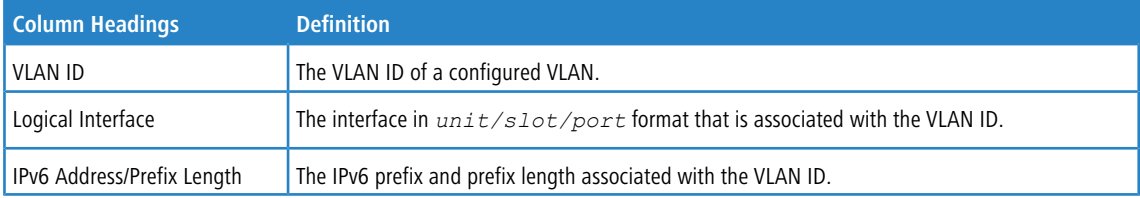

# **8.4.47 show ipv6 traffic**

Use this command to show traffic and statistics for IPv6 and ICMPv6. Specify a logical, loopback, or tunnel interface to view information about traffic on a specific interface. The argument *unit/slot/port* corresponds to a physical routing interface or VLAN routing interface. The keyword  $vlan$  is used to specify the VLAN ID of the routing VLAN directly instead of a *unit/ slot/port* format. If you do not specify an interface, the command displays information about traffic on all interfaces.

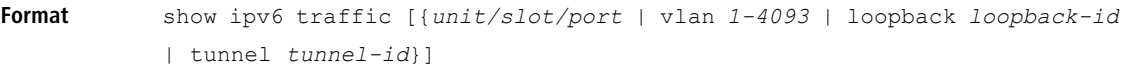

#### **Mode** Privileged EXEC

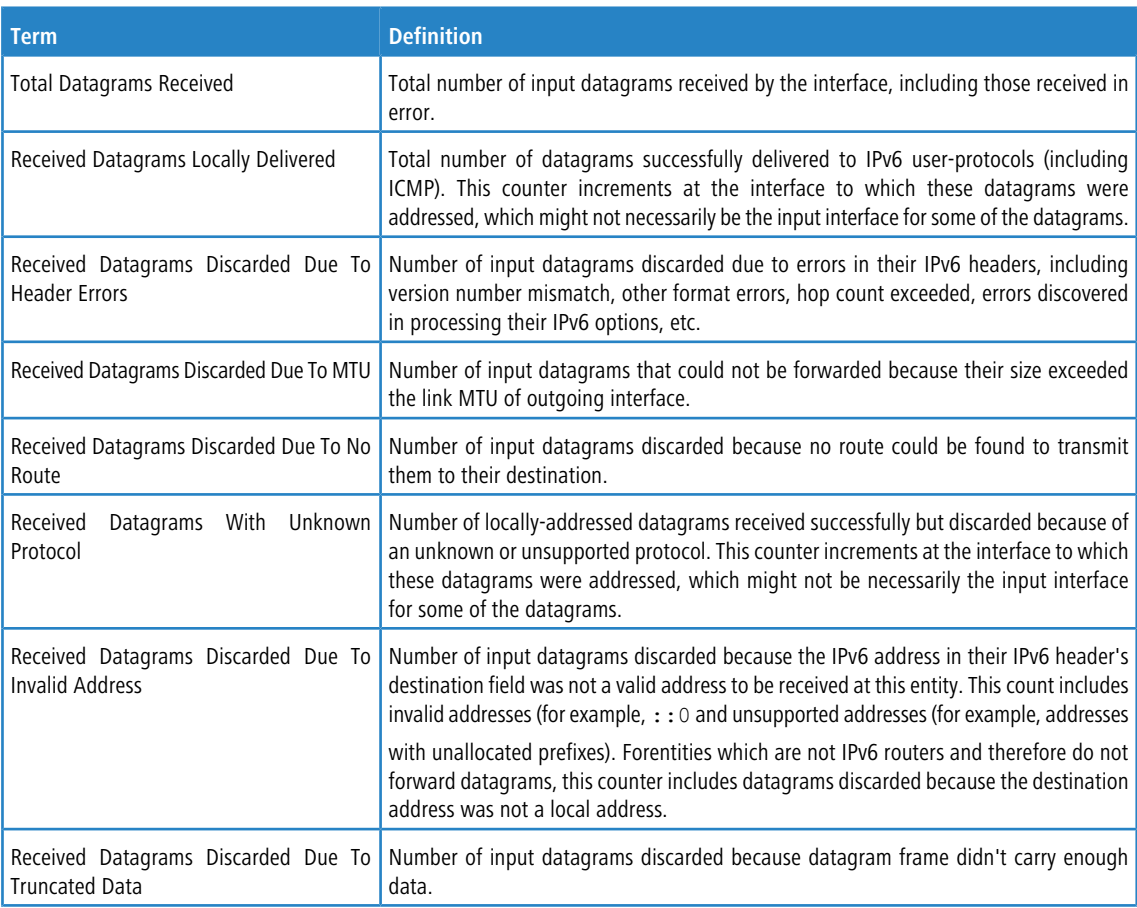

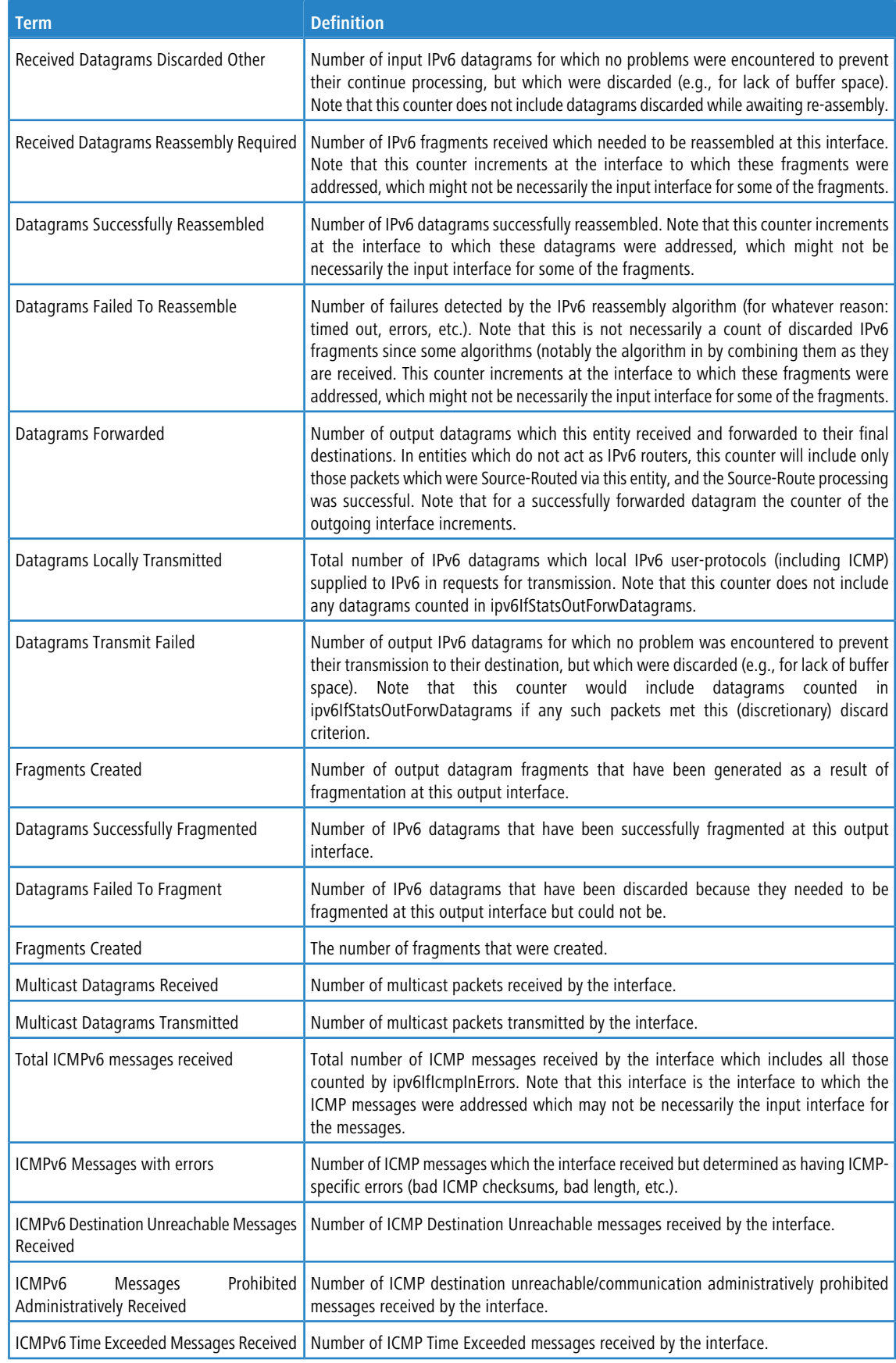

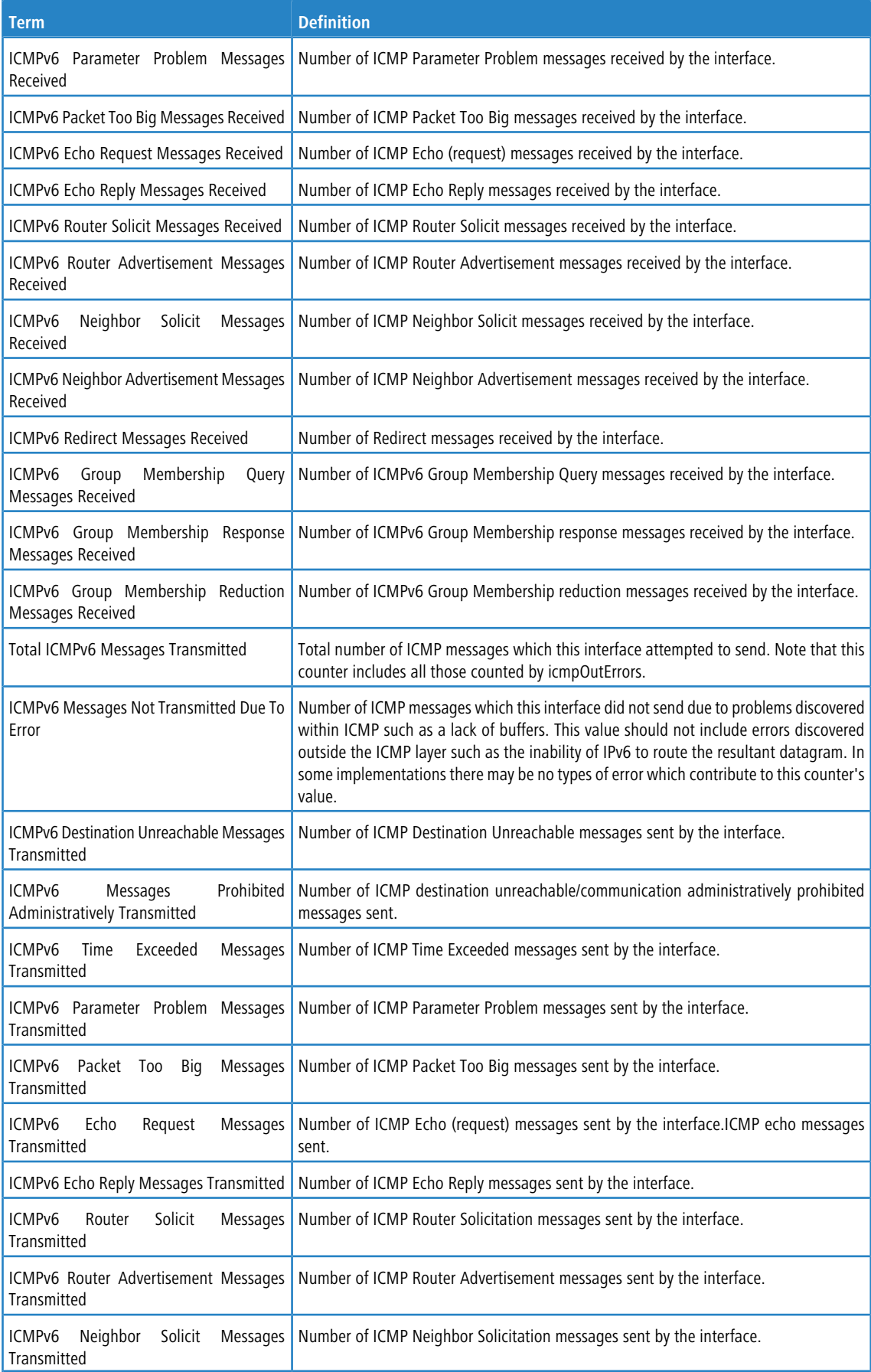

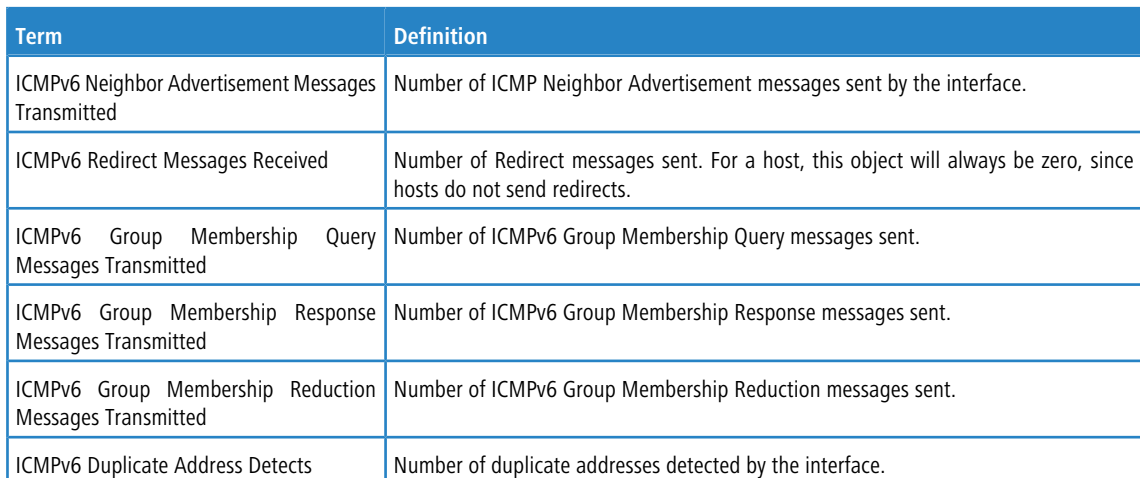

# **8.4.48 clear ipv6 route counters**

The command resets to zero the IPv6 routing table counters reported in the [show](#page-900-0) [ipv6](#page-900-0) [route](#page-900-0) [summary](#page-900-0) on page 901 command. The command only resets event counters. Counters that report the current state of the routing table, such as the number of routes of each type, are not reset.

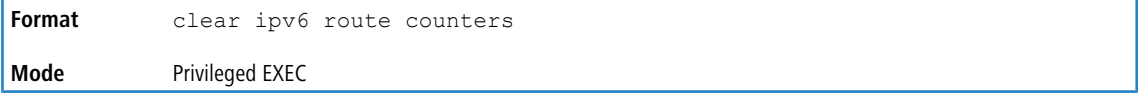

# **8.4.49 clear ipv6 snooping counters**

This command clears the counters associated with IPv6 RA GUARD feature.

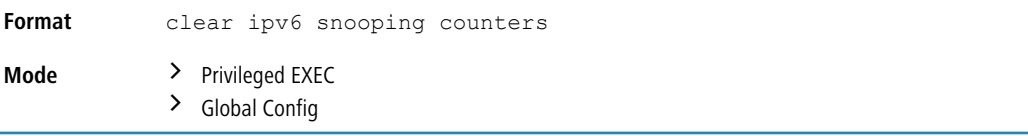

# **8.4.50 clear ipv6 statistics**

Use this command to clear IPv6 statistics for all interfaces or for a specific interface, including loopback, tunnel, and VLAN interfaces. IPv6 statistics display in the output of the show ipv6 traffic command. If you do not specify an interface, the counters for all IPv6 traffic statistics reset to zero.

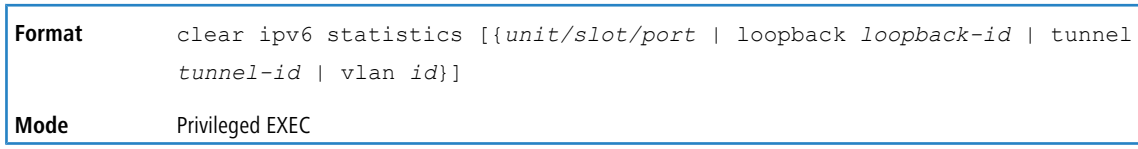

# **8.5 OSPFv3 Commands**

This section describes the commands you use to configure OSPFv3, which is a link-state routing protocol that you use to route traffic within a network.

# **8.5.1 Global OSPFv3 Commands**

## **8.5.1.1 ipv6 router ospf**

Use this command to enter Router OSPFv3 Config mode.

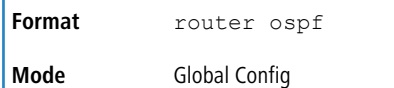

## **8.5.1.2 area default-cost (OSPFv3)**

This command configures the monetary default cost for the stub area. The operator must specify the area id and an integer value between 1-16,777,215.

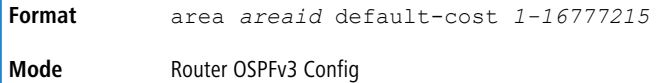

## **8.5.1.3 area nssa (OSPFv3)**

This command configures the specified areaid to function as NSSA.

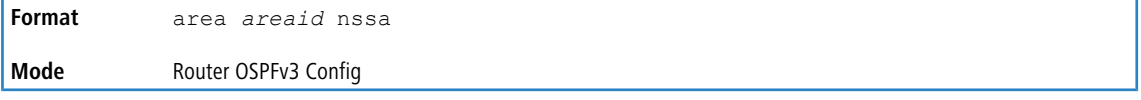

#### **8.5.1.3.1 no area nssa (OSPFv3)**

This command disables NSSA from the specified area id.

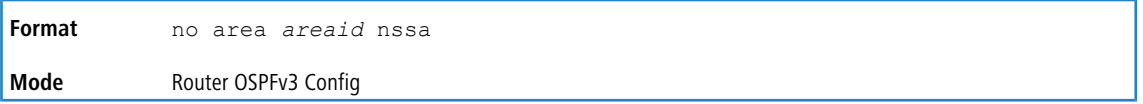

## **8.5.1.4 area nssa default-info-originate (OSPFv3)**

This command configures the metric value and type for the default route advertised into the NSSA. The optional metric parameter specifies the metric of the default route and is to be in a range of 1-16777214. If no metric is specified, the default value is 10. The metric type can be comparable (nssa-external 1 or noncomparable (nssa-external 2).

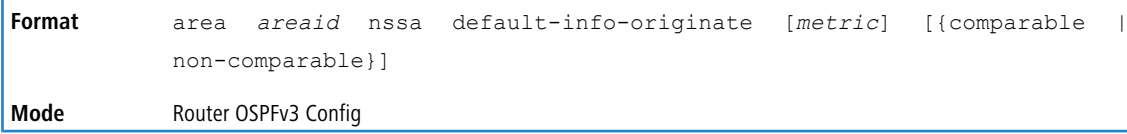

#### **8.5.1.4.1 no area nssa default-info-originate (OSPFv3)**

This command disables the default route advertised into the NSSA.

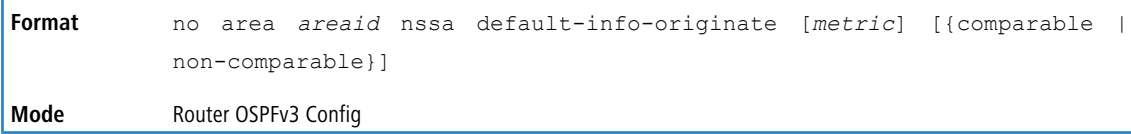

## **8.5.1.5 area nssa no-redistribute (OSPFv3)**

This command configures the NSSA ABR so that learned external routes will not be redistributed to the NSSA.

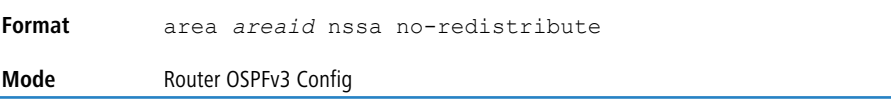

#### **8.5.1.5.1 no area nssa no-redistribute (OSPFv3)**

This command disables the NSSA ABR so that learned external routes are redistributed to the NSSA.

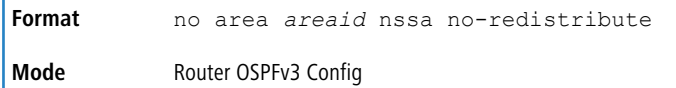

#### **8.5.1.6 area nssa no-summary (OSPFv3)**

This command configures the NSSA so that summary LSAs are not advertised into the NSSA.

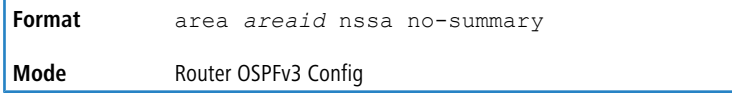

#### **8.5.1.6.1 no area nssa no-summary (OSPFv3)**

This command disables nssa from the summary LSAs.

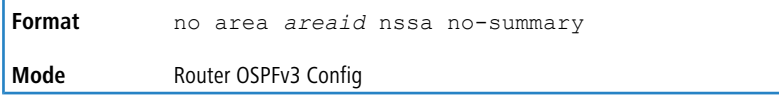

## **8.5.1.7 area nssa translator-role (OSPFv3)**

This command configures the translator role of the NSSA. A value of *always* causes the router to assume the role of the translator the instant it becomes a border router and a value of *candidate* causes the router to participate in the translator election process when it attains border router status.

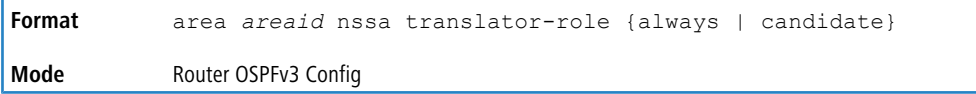

#### **8.5.1.7.1 no area nssa translator-role (OSPFv3)**

This command disables the nssa translator role from the specified area id.

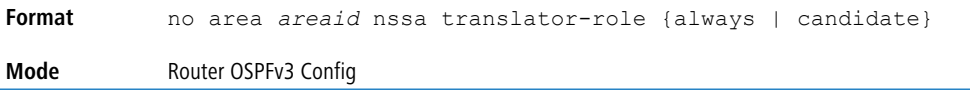

## **8.5.1.8 area nssa translator-stab-intv (OSPFv3)**

This command configures the translator *stabilityinterval* of the NSSA. The *stabilityinterval* is the period of time that an elected translator continues to perform its duties after it determines that its translator status has been deposed by another router.

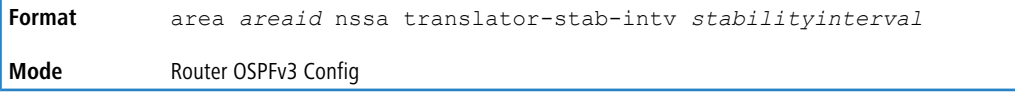

#### **8.5.1.8.1 no area nssa translator-stab-intv (OSPFv3)**

This command disables the nssa translator's *stabilityinterval* from the specified area id.

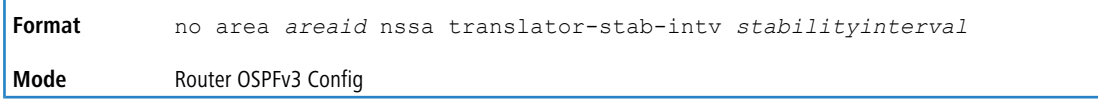

## **8.5.1.9 area range (OSPFv3)**

Use this command to configure a summary prefix that an area border router advertises for a specific area.

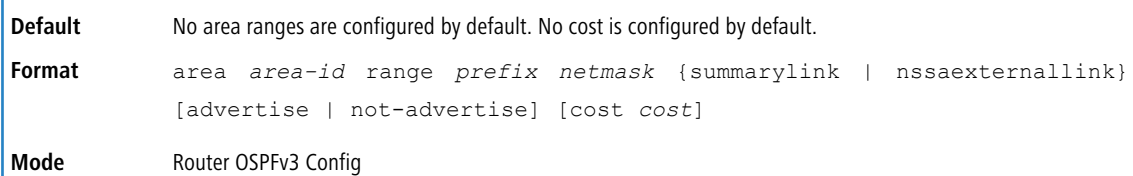

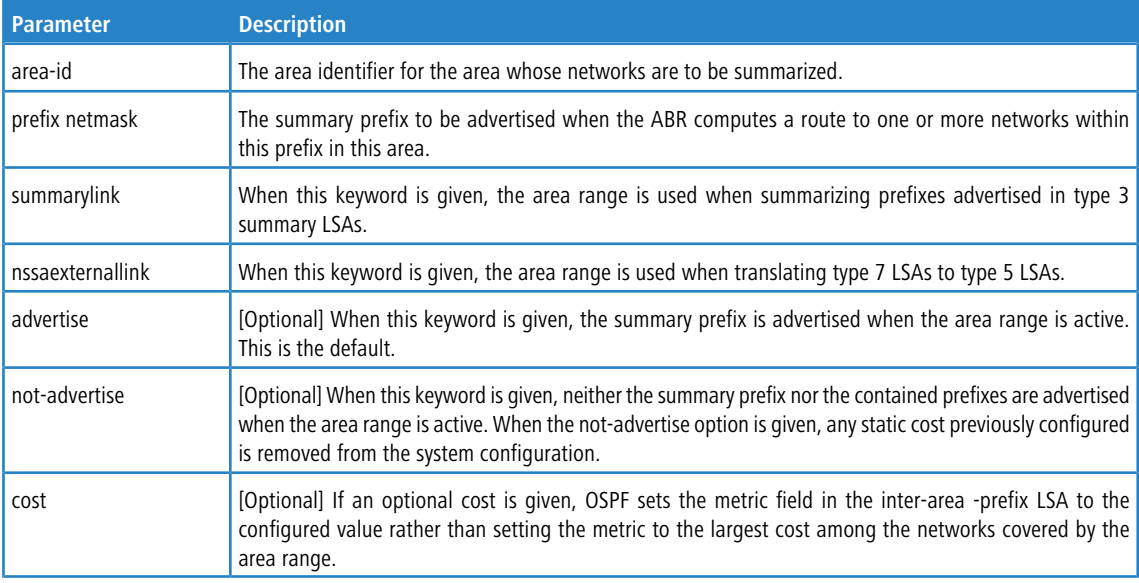

## **8.5.1.9.1 no area range (OSPFv3)**

Use this command to delete a summary prefix or remove a static cost.

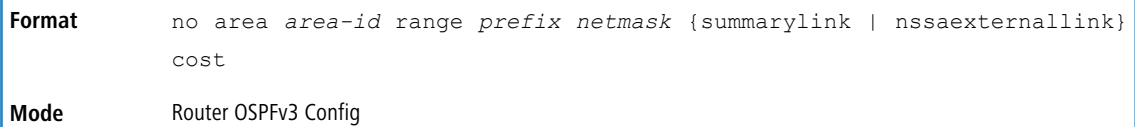

## **8.5.1.10 area stub (OSPFv3)**

This command creates a stub area for the specified area ID. A stub area is characterized by the fact that AS External LSAs are not propagated into the area. Removing AS External LSAs and Summary LSAs can significantly reduce the link state database of routers within the stub area.

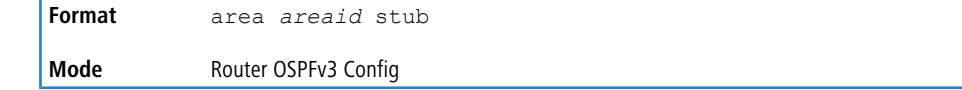

#### **8.5.1.10.1 no area stub (OSPFv3)**

This command deletes a stub area for the specified area ID.

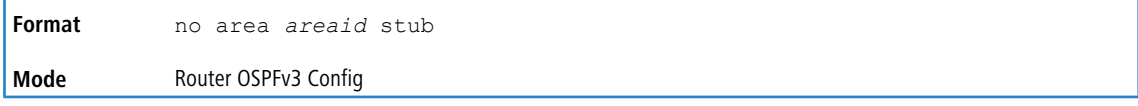

## **8.5.1.11 area stub no-summary (OSPFv3)**

This command disables the import of Summary LSAs for the stub area identified by *areaid*.

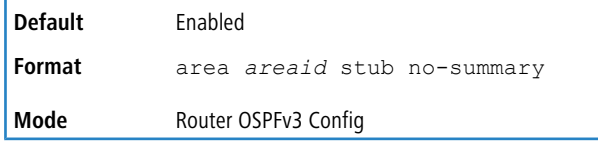

#### **8.5.1.11.1 no area stub no-summary (OSPFv3)**

This command sets the Summary LSA import mode to the default for the stub area identified by *areaid*.

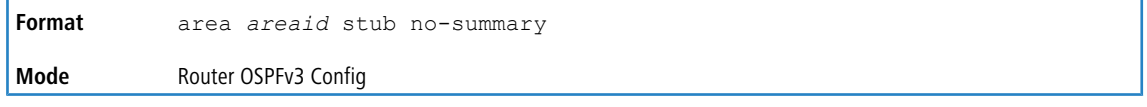

#### **8.5.1.12 area virtual-link (OSPFv3)**

This command creates the OSPF virtual interface for the specified *areaid* and *neighbor*. The *neighbor* parameter is the Router ID of the neighbor.

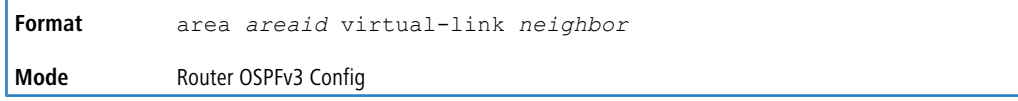

#### **8.5.1.12.1 no area virtual-link (OSPFv3)**

This command deletes the OSPF virtual interface from the given interface, identified by *areaid* and *neighbor*. The *neighbor* parameter is the Router ID of the neighbor.

```
Format no area areaid virtual-link neighbor
Mode Router OSPFv3 Config
```
## **8.5.1.13 area virtual-link dead-interval (OSPFv3)**

This command configures the dead interval for the OSPF virtual interface on the virtual interface identified by *areaid* and *neighbor*. The *neighbor* parameter is the Router ID of the neighbor. The range for *seconds* is 1 to 65535.

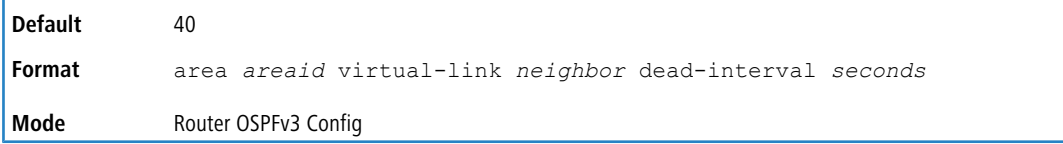

#### **8.5.1.13.1 no area virtual-link dead-interval (OSPFv3)**

This command configures the default dead interval for the OSPF virtual interface on the virtual interface identified by *areaid* and *neighbor*. The *neighbor* parameter is the Router ID of the neighbor.

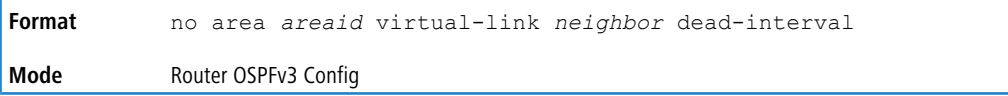

## **8.5.1.14 area virtual-link hello-interval (OSPFv3)**

This command configures the hello interval for the OSPF virtual interface on the virtual interface identified by *areaid* and *neighbor*. The *neighbor* parameter is the Router ID of the neighbor. The range for *seconds* is 1 to 65535.

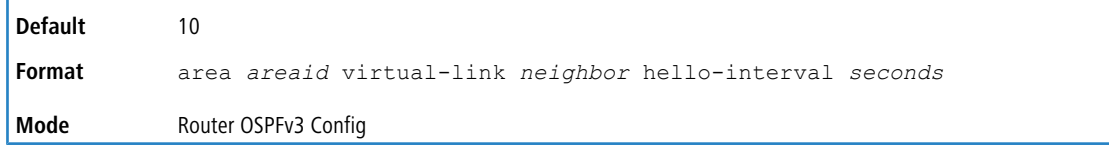

#### **8.5.1.14.1 no area virtual-link hello-interval (OSPFv3)**

This command configures the default hello interval for the OSPF virtual interface on the virtual interface identified by *areaid* and *neighbor*. The *neighbor* parameter is the Router ID of the neighbor.

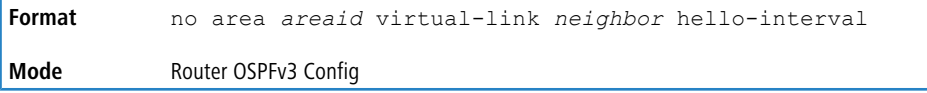

## **8.5.1.15 area virtual-link retransmit-interval (OSPFv3)**

This command configures the retransmit interval for the OSPF virtual interface on the virtual interface identified by *areaid* and *neighbor*. The *neighbor* parameter is the Router ID of the neighbor. The range for *seconds* is 0 to 3600.

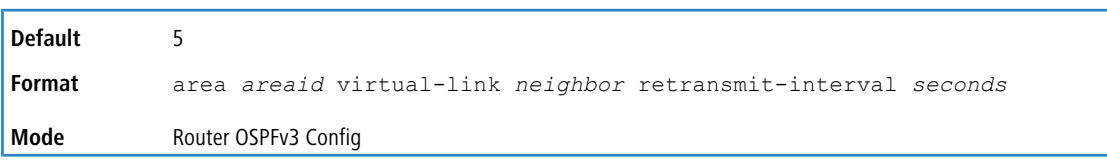

#### **8.5.1.15.1 no area virtual-link retransmit-interval (OSPFv3)**

This command configures the default retransmit interval for the OSPF virtual interface on the virtual interface identified by *areaid* and *neighbor*. The *neighbor* parameter is the Router ID of the neighbor.

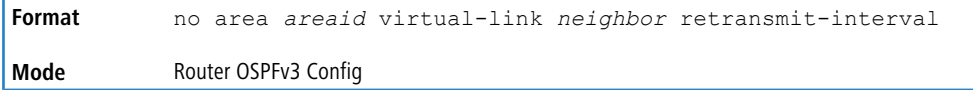

## **8.5.1.16 area virtual-link transmit-delay (OSPFv3)**

This command configures the transmit delay for the OSPF virtual interface on the virtual interface identified by *areaid* and *neighbor*. The *neighbor* parameter is the Router ID of the neighbor. The range for *seconds* is 0 to 3600 (1 hour).

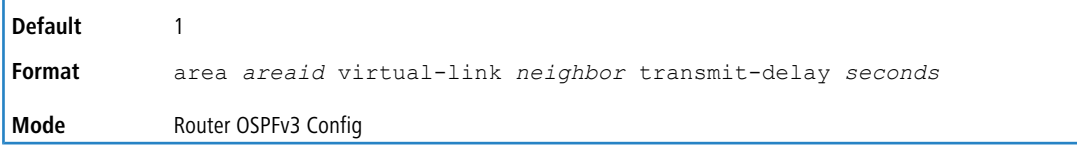

#### **8.5.1.16.1 no area virtual-link transmit-delay (OSPFv3)**

This command configures the default transmit delay for the OSPF virtual interface on the virtual interface identified by *areaid* and *neighbor*. The *neighbor* parameter is the Router ID of the neighbor.

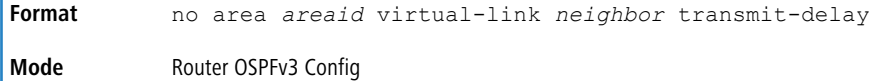

## **8.5.1.17 auto-cost (OSPFv3)**

By default, OSPF computes the link cost of each interface from the interface bandwidth. Faster links have lower metrics, making them more attractive in route selection. The configuration parameters in the auto-cost reference

bandwidth and bandwidth commands give you control over the default link cost. You can configure for OSPF an

interface bandwidth that is independent of the actual link speed. A second configuration parameter allows you to control the ratio of interface bandwidth to link cost. The link cost is computed as the ratio of a reference bandwidth to the interface bandwidth (ref\_bw / interface bandwidth), where interface bandwidth is defined by the bandwidth command.

Because the default reference bandwidth is 100 Mb/s, OSPF uses the same default link cost for all interfaces whose bandwidth is 100 Mbps or greater. Use the auto-cost command to change the reference bandwidth, specifying the

reference bandwidth in megabits per second (Mbps). The reference bandwidth range is 1-4,294,967 Mb/s.

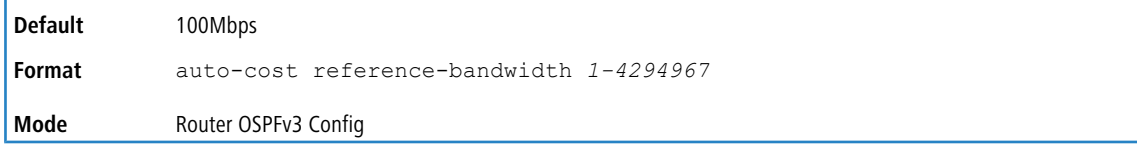

#### **8.5.1.17.1 no auto-cost (OSPFv3)**

Use this command to set the reference bandwidth to the default value.

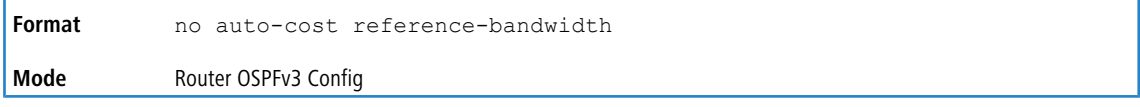

## **8.5.1.18 clear ipv6 ospf**

Use this command to disable and reenable OSPF.

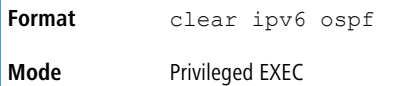

## **8.5.1.19 clear ipv6 ospf configuration**

Use this command to reset the OSPF configuration to factory defaults.

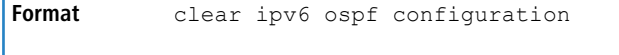

**Mode** Privileged EXEC

## **8.5.1.20 clear ipv6 ospf counters**

Use this command to reset global and interface statistics.

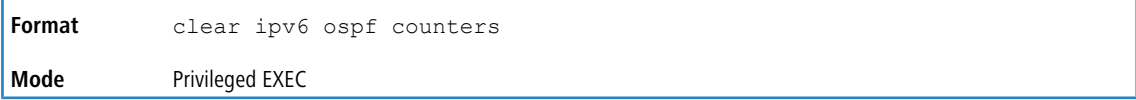

## **8.5.1.21 clear ipv6 ospf neighbor**

Use this command to drop the adjacency with all OSPF neighbors. On each neighbor's interface, send a one-way hello. Adjacencies may then be re-established. To drop all adjacencies with a specific router ID, specify the neighbor's Router ID using the optional parameter [*neighbor-id*].

**Format** clear ipv6 ospf neighbor [*neighbor-id*] **Mode** Privileged EXEC

## **8.5.1.22 clear ipv6 ospf neighbor interface**

To drop adjacency with all neighbors on a specific interface, use the optional parameter [*unit/slot/port*]. The argument *unit/slot/port* corresponds to a physical routing interface or VLAN routing interface. The keyword vlan is used to specify the VLAN ID of the routing VLAN directly instead of a *unit/slot/port* format. To drop adjacency with a specific router ID on a specific interface, use the optional parameter [*neighbor-id*].

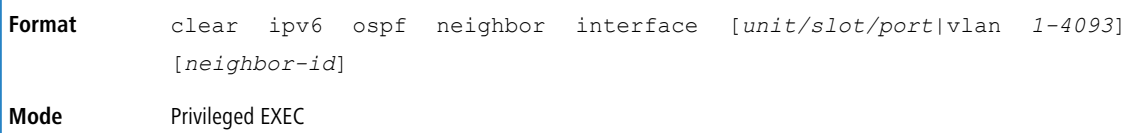

## **8.5.1.23 clear ipv6 ospf redistribution**

Use this command to flush all self-originated external LSAs. Reapply the redistribution configuration and re-originate prefixes as necessary.

**Format** clear ipv6 ospf redistribution **Mode** Privileged EXEC

## **8.5.1.24 default-information originate (OSPFv3)**

This command is used to control the advertisement of default routes.

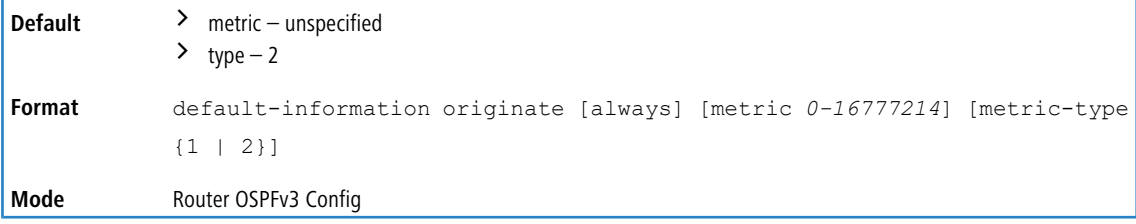

#### **8.5.1.24.1 no default-information originate (OSPFv3)**

This command is used to control the advertisement of default routes.

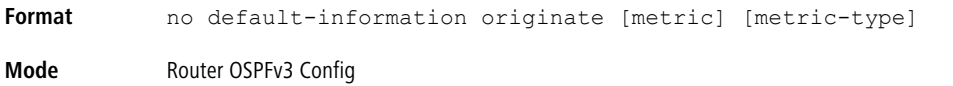

## **8.5.1.25 default-metric (OSPFv3)**

This command is used to set a default for the metric of distributed routes.

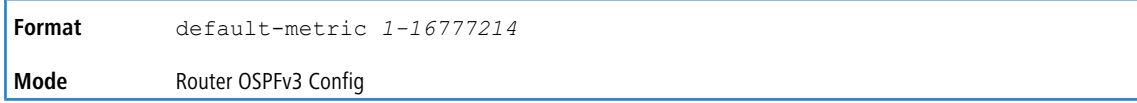

#### **8.5.1.25.1 no default-metric (OSPFv3)**

This command is used to set a default for the metric of distributed routes.

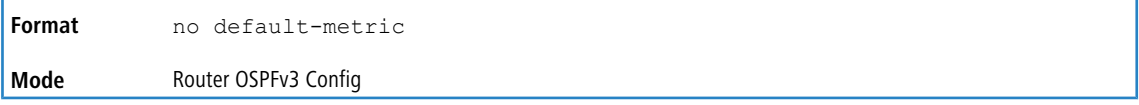

## **8.5.1.26 distance ospf (OSPFv3)**

This command sets the route preference value of OSPF route types in the router. Lower route preference values are preferred when determining the best route. The type of OSPF route can be intra, inter, or external. All the external type routes are given the same preference value. The range of *preference* value is 1 to 255.

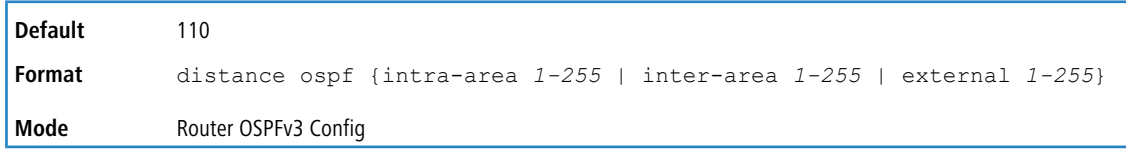

#### **8.5.1.26.1 no distance ospf (OSPFv3)**

This command sets the default route preference value of OSPF routes in the router. The type of OSPF route can be intra, inter, or external. All the external type routes are given the same preference value.

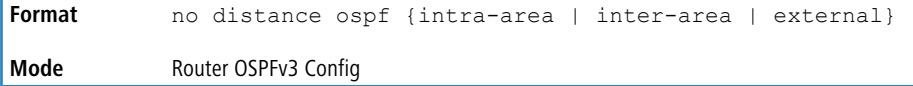

## **8.5.1.27 enable (OSPFv3)**

This command resets the default administrative mode of OSPF in the router (active).

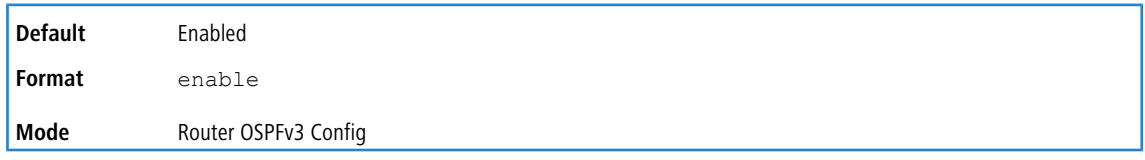

#### **8.5.1.27.1 no enable (OSPFv3)**

This command sets the administrative mode of OSPF in the router to inactive.

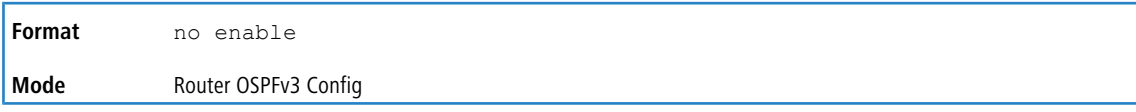

## **8.5.1.28 exit-overflow-interval (OSPFv3)**

This command configures the exit overflow interval for OSPF. It describes the number of seconds after entering Overflow state that a router will wait before attempting to leave the overflow state. This allows the router to again originate nondefault AS-external-LSAs. When set to 0, the router will not leave overflow state until restarted. The range for *seconds* is 0 to 2147483647 seconds.

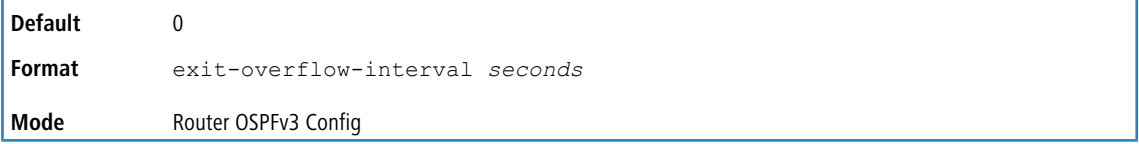

#### **8.5.1.28.1 no exit-overflow-interval (OSPFv3)**

This command configures the default exit overflow interval for OSPF.

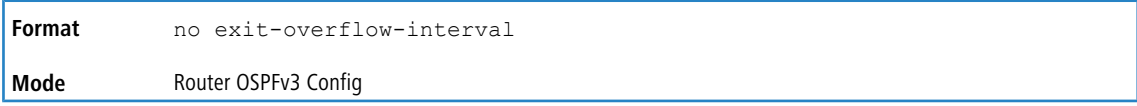

## **8.5.1.29 external-lsdb-limit (OSPFv3)**

This command configures the external LSDB limit for OSPF. If the value is -1, then there is no limit. When the number of nondefault AS-external-LSAs in a router's link-state database reaches the external LSDB limit, the router enters overflow state. The router never holds more than the external LSDB limit nondefault AS-external-LSAs in it database. The external LSDB limit MUST be set identically in all routers attached to the OSPF backbone and/or any regular OSPF area. The range for *limit* is -1 to 2147483647.

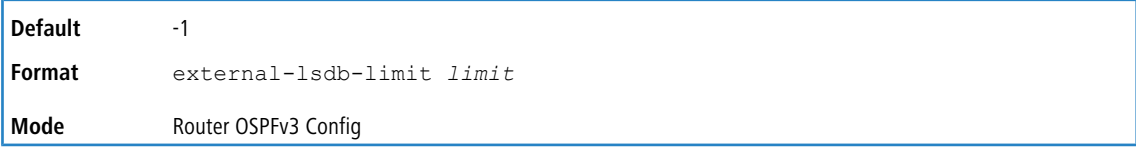

#### **8.5.1.29.1 no external-lsdb-limit (OSPFv3)**

This command configures the default external LSDB limit for OSPF.

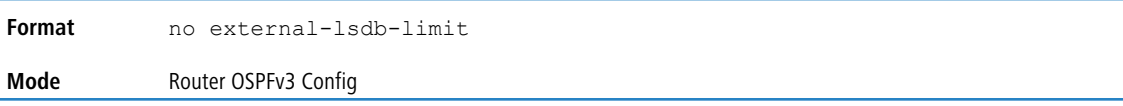

## **8.5.1.30 maximum-paths (OSPFv3)**

This command sets the number of paths that OSPF can report for a given destination where *maxpaths* is platform dependent.

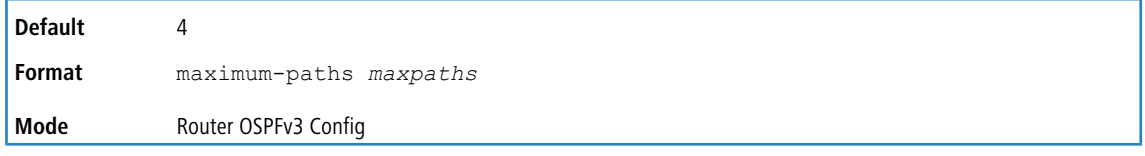

#### **8.5.1.30.1 no maximum-paths (OSPFv3)**

This command resets the number of paths that OSPF can report for a given destination back to its default value.

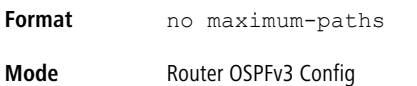

## **8.5.1.31 passive-interface default (OSPFv3)**

Use this command to enable global passive mode by default for all interfaces. It overrides any interface level passive mode. OSPF shall not form adjacencies over a passive interface.

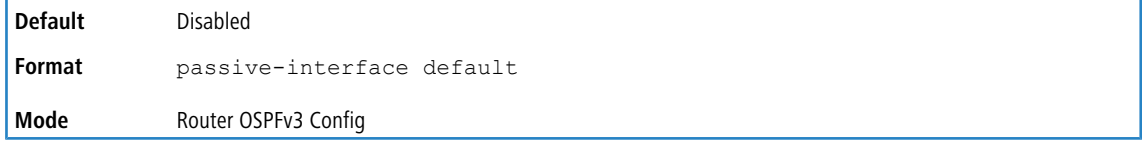

#### **8.5.1.31.1 no passive-interface default (OSPFv3)**

Use this command to disable the global passive mode by default for all interfaces. Any interface previously configured to be passive reverts to nonpassive mode.

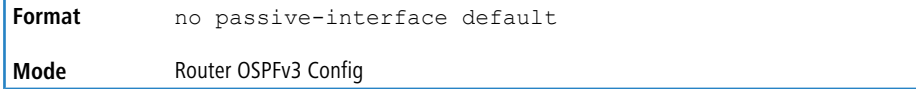

## **8.5.1.32 passive-interface (OSPFv3)**

Use this command to set the interface or tunnel as passive. The argument *unit/slot/port* corresponds to a physical routing interface or VLAN routing interface. The keyword vlan is used to specify the VLAN ID of the routing VLAN directly instead of a *unit/slot/port* format. It overrides the global passive mode that is currently effective on the interface or tunnel.

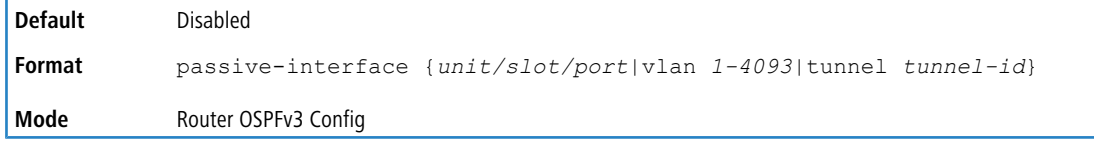

#### **8.5.1.32.1 no passive-interface (OSPFv3)**

Use this command to set the interface or tunnel as nonpassive. It overrides the global passive mode that is currently effective on the interface or tunnel.

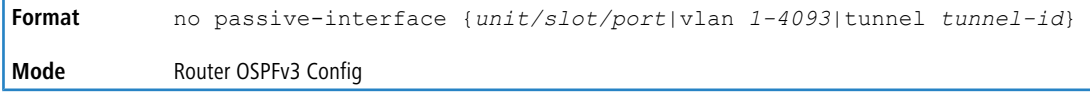

## **8.5.1.33 redistribute (OSPFv3)**

This command configures the OSPFv3 protocol to allow redistribution of routes from the specified source protocol/routers. If you use the bgp keyword to redistribute BGP routes into OSPFv3, only the external BGP routes are redistributed.

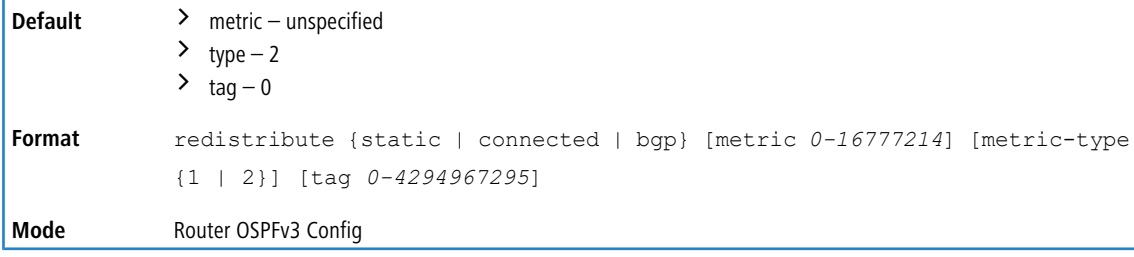

## **8.5.1.33.1 no redistribute (OSPFv3)**

This command configures OSPF protocol to prohibit redistribution of routes from the specified source protocol/routers.

```
Format no redistribute {static | connected} [metric] [metric-type] [tag]
Mode Router OSPFv3 Config
```
## **8.5.1.34 router-id (OSPFv3)**

This command sets a 4-digit dotted-decimal number uniquely identifying the router ospf id. The *ipaddress* is a configured value.

```
Format router-id ipaddress
```
**Mode** Router OSPFv3 Config

## **8.5.1.35 timers pacing lsa-group**

Use this command to adjust how OSPFv3 groups LSAs for periodic refresh. OSPFv3 refreshes self-originated LSAs approximately once every 30 minutes. When OSPFv3 refreshes LSAs, it considers all self-originated LSAs whose age is from 1800 to 1800 plus the pacing group size. Grouping LSAs for refresh allows OSPFv3 to combine refreshed LSAs into a minimal number of LS Update packets. Minimizing the number of Update packets makes LSA distribution more efficient.

When OSPFv3 originates a new or changed LSA, it selects a random refresh delay for the LSA. When the refresh delay expires, OSPFv3 refreshes the LSA. By selecting a random refresh delay, OSPFv3 avoids refreshing a large number of LSAs at one time, even if a large number of LSAs are originated at one time.

seconds is the width of the window in which LSAs are refreshed. The range for the pacing group window is from 10 to 1800 seconds.

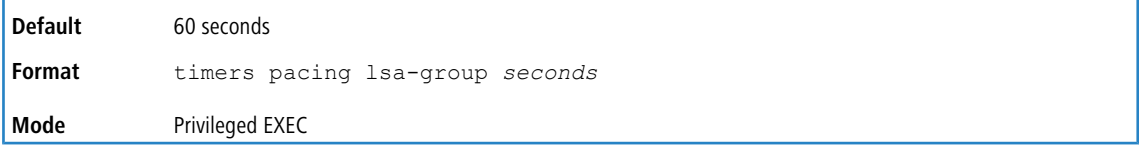

#### **8.5.1.35.1 no timers pacing lsa-group**

This command returns the LSA Group Pacing parameter to the factory default value of 60 seconds.

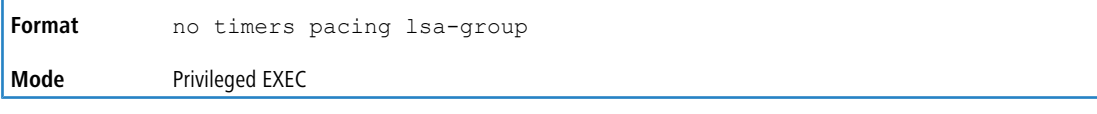

## **8.5.1.36 timers throttle spf**

The initial "wait interval" is set to an amount of delay specified by the spf-hold value. If an SPF calculation is not scheduled during the current "wait interval", the next SPF calculation is scheduled at a delay of *spf-start*. If there has been an SPF calculation scheduled during the current "wait interval", the "wait interval" is set to two times the current "wait interval" until the "wait interval" reaches the maximum time in milliseconds as specified in *spf-maximum*. Subsequent

wait times remain at the maximum until the values are reset or an LSA is received between SPF calculations.

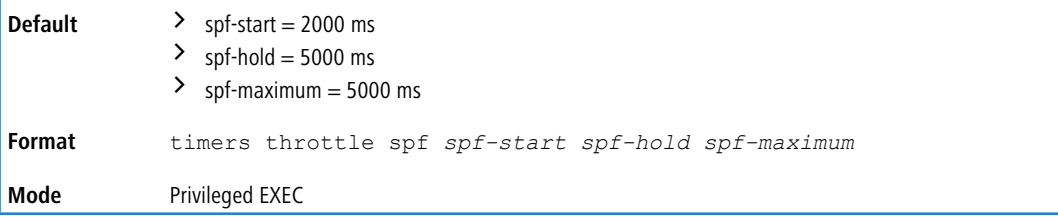

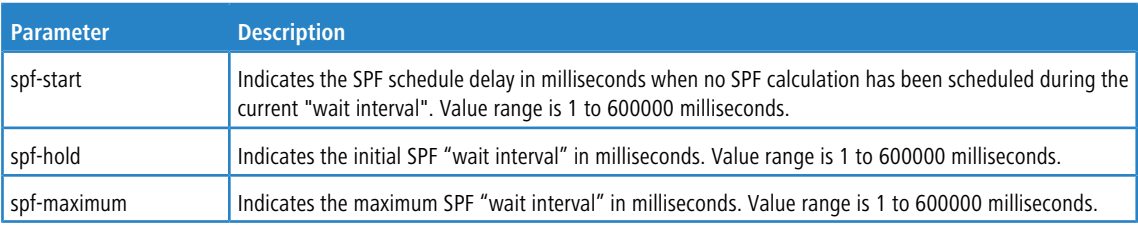

#### **8.5.1.36.1 no timers throttle spf**

This command returns the SPF throttling parameters to the factory default values.

**Format** no timers throttle spf

**Mode** Privileged EXEC

## **8.5.1.37 trapflags (OSPFv3)**

<span id="page-918-0"></span>Use this command to enable individual OSPF traps, enable a group of trap flags at a time, or enable all the trap flags at a time. The different groups of trapflags, and each group's specific trapflags to enable or disable, are listed in [Table](#page-918-0) [18:](#page-918-0) [Trapflag](#page-918-0) [Groups](#page-918-0) [\(OSPFv3\)](#page-918-0) on page 919.

#### **Table 18: Trapflag Groups (OSPFv3)**

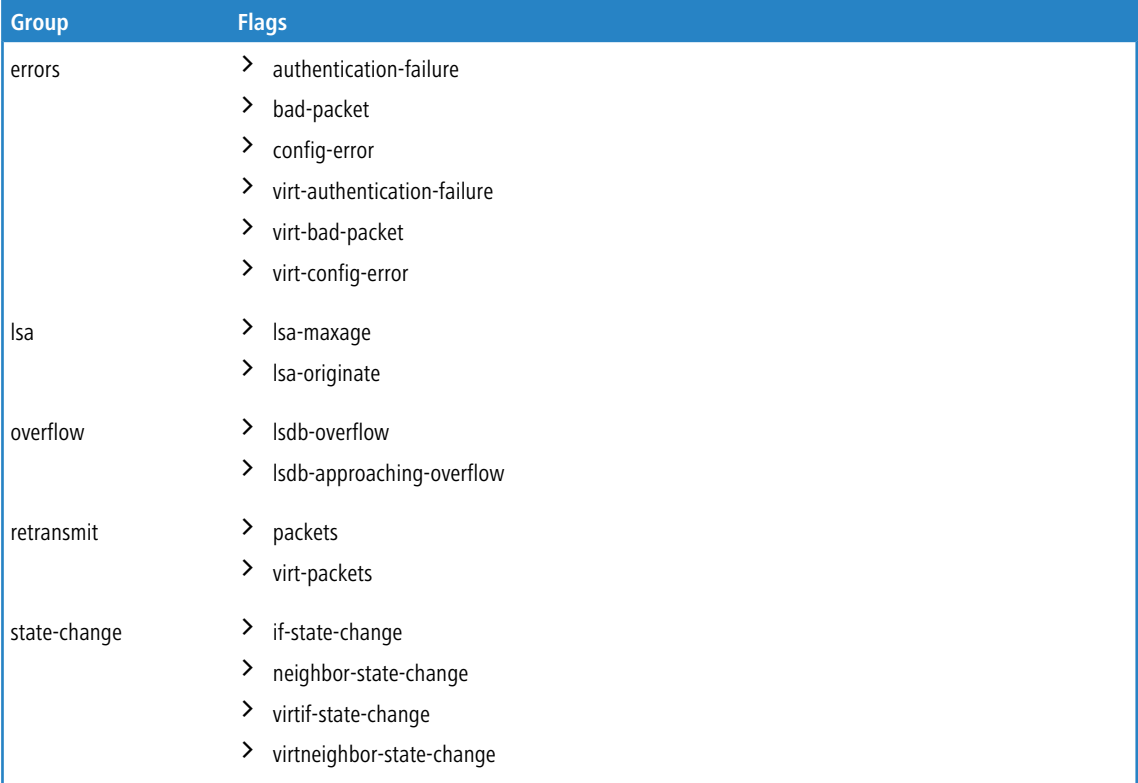

 $\triangleright$  To enable the individual flag, enter the group name followed by that particular flag.

 $\geq$  To enable all the flags in that group, give the group name followed by all.

 $\geq$  To enable all the flags, give the command as  $\text{trapflags}$  all.

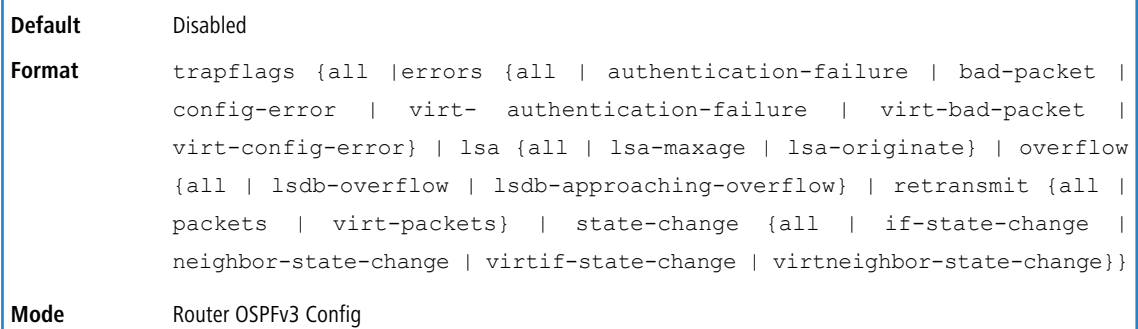

## **8.5.1.37.1 trapflags (OSPFv3)**

Use this command to revert to the default reference bandwidth.

- $\triangleright$  To disable the individual flag, enter the group name followed by that particular flag.
- $\triangleright$  To disable all the flags in that group, give the group name followed by all.
- $\sum$  To disable all the flags, give the command as  $\text{trapflags}$  all.

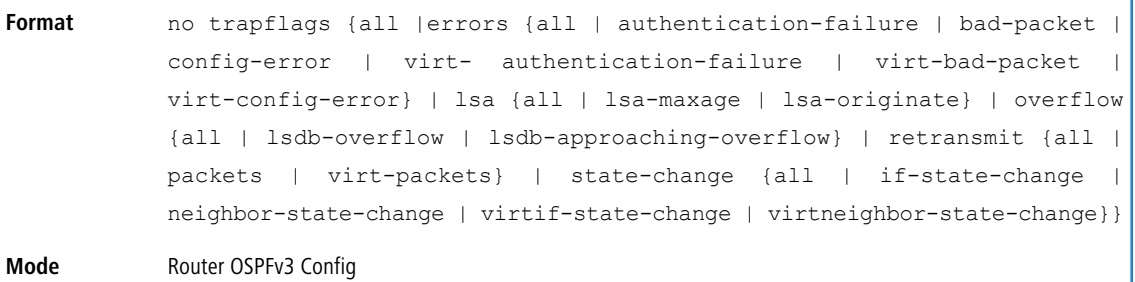

# **8.5.2 OSPFv3 Interface Commands**

## **8.5.2.1 ipv6 ospf area**

This command sets the OSPF area to which the specified router interface or range of interfaces belongs. It also enables OSPF on the specified router interface or range of interfaces. The *area* is a 32-bit integer, formatted as a 4-digit dotteddecimal number or a decimal value in the range of 0-4294967295. The *area* uniquely identifies the area to which the interface connects. Assigning an area ID for an area that does not yet exist, causes the area to be created with default values.

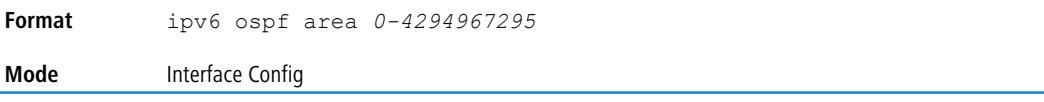

## **8.5.2.2 ipv6 ospf bfd**

Use this command to enable BFD on an interface associated with the OSPFv3 process.

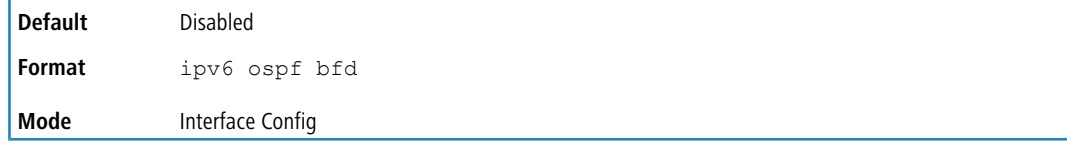

**Example:** To trigger BFD processing through OSPFv3 on an interface associated with it, use the following steps.

```
(Routing) (Config)# interface 1/0/1
(Routing) (Interface 1/0/1)# ipv6 ospf bfd
(Routing) (Interface 1/0/1)# exit
```
#### **8.5.2.2.1 no ipv6 ospf bfd**

Use this command to disable BFD on an interface associated with the OSPFv3 process.

**Format** no ipv6 ospf bfd

**Mode** Interface Config

## **8.5.2.3 ipv6 ospf cost**

This command configures the cost on an OSPF interface or range of interfaces. The *cost* parameter has a range of 1 to 65535.

**Default** 10

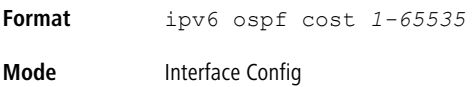

#### **8.5.2.3.1 no ipv6 ospf cost**

This command configures the default cost on an OSPF interface.

**Format** no ipv6 ospf cost **Mode** Interface Config

#### **8.5.2.4 ipv6 ospf dead-interval**

This command sets the OSPF dead interval for the specified interface or range of interfaces. The value for *seconds* is

a valid positive integer, which represents the length of time in seconds that a router's Hello packets have not been seen before its neighbor routers declare that the router is down. The value for the length of time must be the same for all routers attached to a common network. This value should be some multiple of the Hello Interval (i.e., 4). Valid values range for *seconds* is from 1 to 65535.

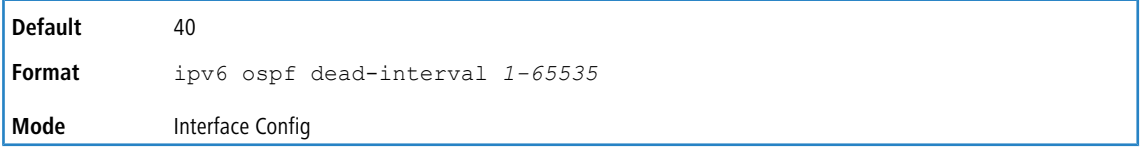

#### **8.5.2.4.1 no ipv6 ospf dead-interval**

This command sets the default OSPF dead interval for the specified interface or range of interfaces.

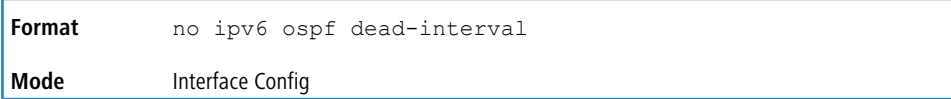

## **8.5.2.5 ipv6 ospf hello-interval**

This command sets the OSPF hello interval for the specified interface. The value for *seconds* is a valid positive integer, which represents the length of time in seconds. The value for the length of time must be the same for all routers attached to a network. Valid values for *seconds* range from 1 to 65535.

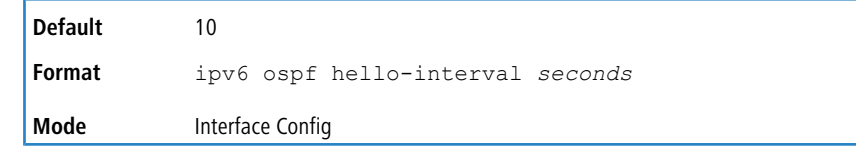

#### **8.5.2.5.1 no ipv6 ospf hello-interval**

This command sets the default OSPF hello interval for the specified interface.

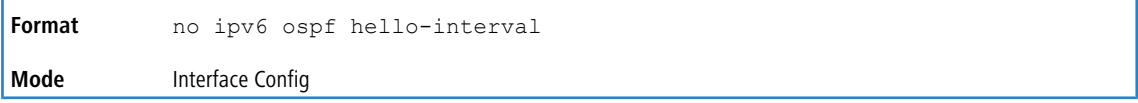

## **8.5.2.6 ipv6 ospf link-lsa-suppression**

Use this command to enable Link LSA Suppression on an interface. When Link LSA Suppression is enabled on a point-topoint (P2P) interface, no Link LSA protocol packets are originated (transmitted) on the interface. This configuration does not apply to non-P2P interfaces.

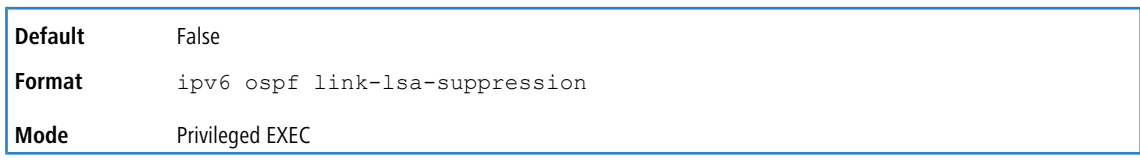

#### **8.5.2.6.1 no ipv6 ospf link-lsa-suppression**

This command returns Link LSA Suppression for the interface to disabled. When Link LSA Suppression is disabled, Link LSA protocol packets are originated (transmitted) on the P2P interface.

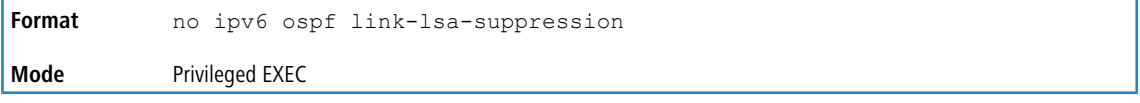

## **8.5.2.7 ipv6 ospf mtu-ignore**

This command disables OSPF maximum transmission unit (MTU) mismatch detection on an interface or range of interfaces. OSPF Database Description packets specify the size of the largest IP packet that can be sent without fragmentation on the interface. When a router receives a Database Description packet, it examines the MTU advertised by the neighbor. By default, if the MTU is larger than the router can accept, the Database Description packet is rejected and the OSPF adjacency is not established.

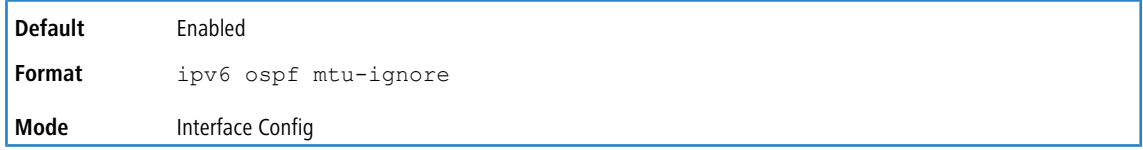

#### **8.5.2.7.1 no ipv6 ospf mtu-ignore**

This command enables the OSPF MTU mismatch detection.

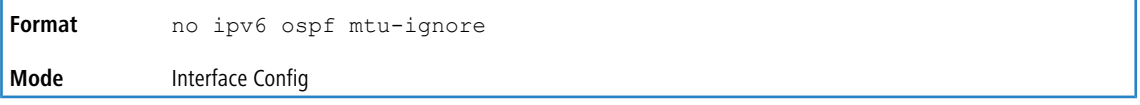

## **8.5.2.8 ipv6 ospf network**

This command changes the default OSPF network type for the interface or range of interfaces. Normally, the network type is determined from the physical IP network type. By default all Ethernet networks are OSPF type broadcast. Similarly, tunnel interfaces default to point-to-point. When an Ethernet port is used as a single large bandwidth IP network between two routers, the network type can be point-to-point since there are only two routers. Using point-to-point as the network type eliminates the overhead of the OSPF designated router election. It is normally not useful to set a tunnel to OSPF network type broadcast.

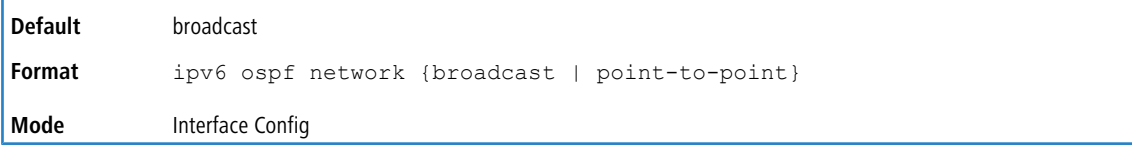

#### **8.5.2.8.1 no ipv6 ospf network**

This command sets the interface type to the default value.

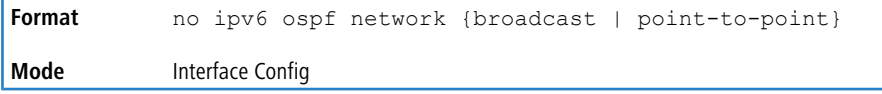

## **8.5.2.9 ipv6 ospf prefix-suppression**

This command suppresses the advertisement of the IPv6 prefixes that are associated with an interface, except for those associated with secondary IPv6 addresses. This command takes precedence over the global configuration. If this configuration is not specified, the global prefix-suppression configuration applies.

Prefix-suppression can be disabled at the interface level by using the disable option. The disable option is useful for excluding specific interfaces from performing prefix-suppression when the feature is enabled globally.

NOTE that the disable option disable is not equivalent to not configuring the interface specific prefix-suppression.

If prefix- suppression is not configured at the interface level, the global prefix-suppression configuration is applicable for the IPv6 prefixes associated with the interface.

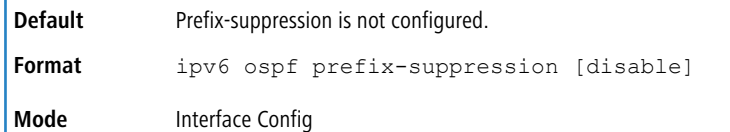

#### **8.5.2.9.1 no ipv6 ospf prefix-suppression**

This command removes prefix-suppression configurations at the interface level. When the no ipv6 ospf prefixsuppression command is used, global prefix-suppression applies to the interface. Not configuring the command is not equal to disabling interface level prefix-suppression.

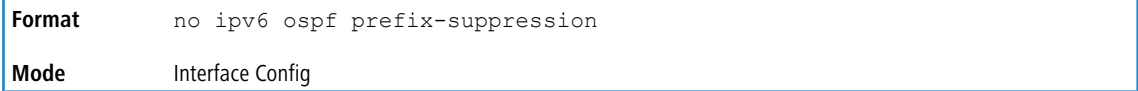

## **8.5.2.10 ipv6 ospf priority**

This command sets the OSPF priority for the specified router interface or range of interfaces. The priority of the interface is a priority integer from 0 to 255. A value of 0 indicates that the router is not eligible to become the designated router on this network.

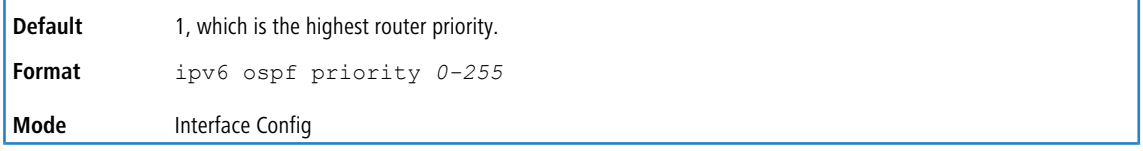

#### **8.5.2.10.1 no ipv6 ospf priority**

This command sets the default OSPF priority for the specified router interface.

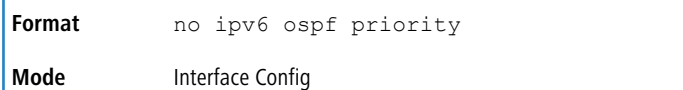

## **8.5.2.11 ipv6 ospf retransmit-interval**

This command sets the OSPF retransmit Interval for the specified interface or range of interfaces. The retransmit interval is specified in seconds. The value for *seconds* is the number of seconds between link-state advertisement retransmissions

for adjacencies belonging to this router interface. This value is also used when retransmitting database description and link- state request packets. Valid values range from 0 to 3600 (1 hour).

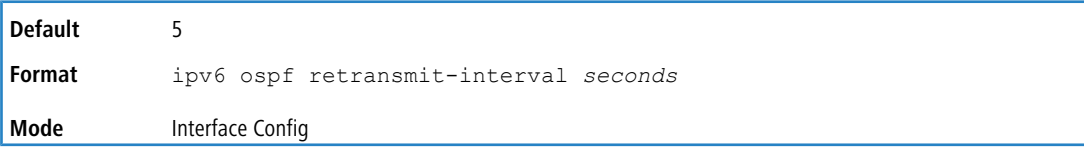

#### **8.5.2.11.1 no ipv6 ospf retransmit-interval**

This command sets the default OSPF retransmit Interval for the specified interface.

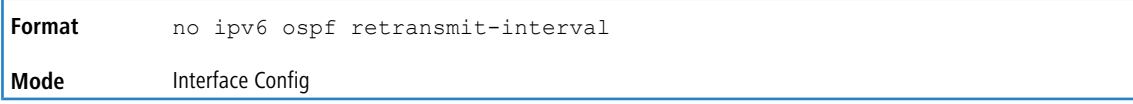

## **8.5.2.12 ipv6 ospf transmit-delay**

This command sets the OSPF Transit Delay for the specified interface or range of interfaces. The transmit delay is specified in seconds. In addition, it sets the estimated number of seconds it takes to transmit a link state update packet over this interface. Valid values for *seconds* range from 1 to 3600 (1 hour).

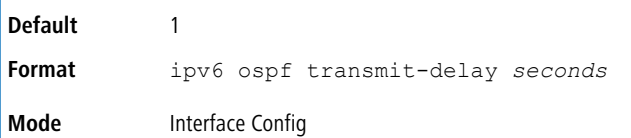

#### **8.5.2.12.1 no ipv6 ospf transmit-delay**

This command sets the default OSPF Transit Delay for the specified interface.

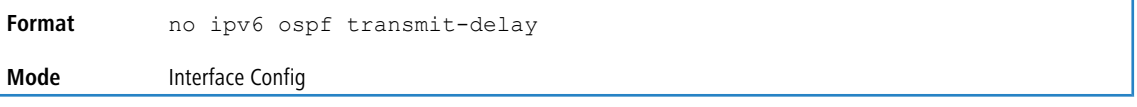

# **8.5.3 OSPFv3 Graceful Restart Commands**

The OSPFv3 protocol can be configured to participate in the checkpointing service, so that these protocols can execute a *graceful restart* when the management unit fails. In a graceful restart, the hardware to continues forwarding IPv6 packets using OSPFv3 routes while a backup switch takes over management unit responsibility.

Graceful restart uses the concept of *helpful neighbors*. A fully adjacent router enters helper mode when it receives a link state announcement (LSA) from the restarting management unit indicating its intention of performing a graceful restart. In helper mode, a switch continues to advertise to the rest of the network that they have full adjacencies with the restarting router, thereby avoiding announcement of a topology change and the potential for flooding of LSAs and shortest-path-first (SPF) runs (which determine OSPF routes). Helpful neighbors continue to forward packets through the restarting router. The restarting router relearns the network topology from its helpful neighbors.

Graceful restart can be enabled for either planned or unplanned restarts, or both. A planned restart is initiated by the operator through the management command initiate failover. The operator may initiate a failover in order

to take the management unit out of service (for example, to address a partial hardware failure), to correct faulty system behavior which cannot be corrected through less severe management actions, or other reasons. An unplanned restart is an unexpected failover caused by a fatal hardware failure of the management unit or a software hang or crash on the management unit.

## **8.5.3.1 nsf (OSPFv3)**

Use this command to enable the OSPF graceful restart functionality on an interface.

**i** letf **This keyword is accepted but not required.** 

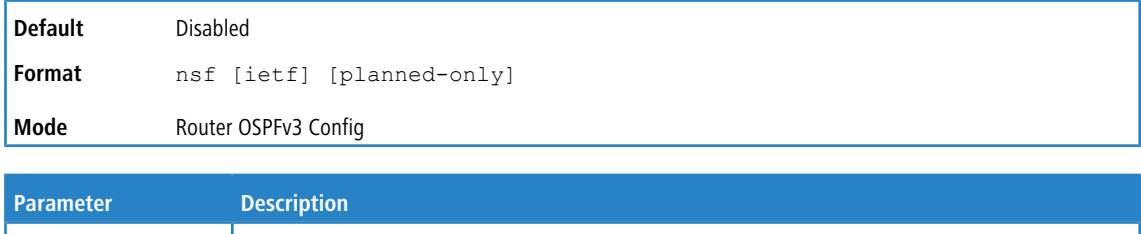

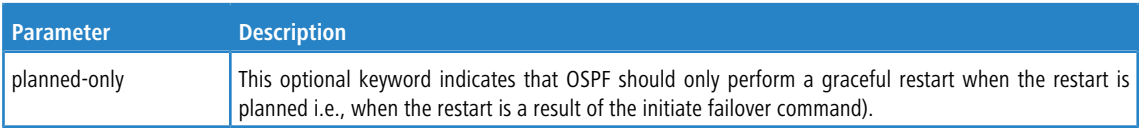

#### **8.5.3.1.1 no nsf (OSPFv3)**

Use this command to disable graceful restart for all restarts.

**Format** no nsf **Mode** Router OSPFv3 Config

## **8.5.3.2 nsf restart-interval (OSPFv3)**

Use this command to configure the number of seconds that the restarting router asks its neighbors to wait before exiting helper mode. This is referred to as the grace period. The restarting router includes the grace period in its grace LSAs. For planned restarts (using the initiate failover command), the grace LSAs are sent prior to restarting the management unit, whereas for unplanned restarts, they are sent after reboot begins.

The grace period must be set long enough to allow the restarting router to reestablish all of its adjacencies and complete a full database exchange with each of those neighbors.

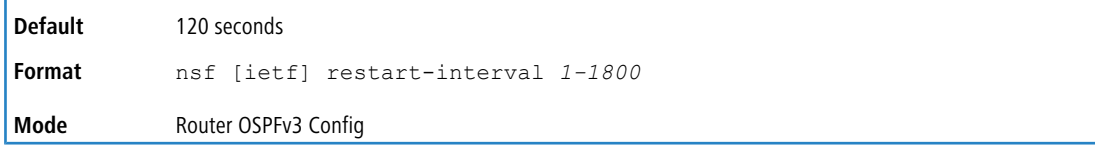

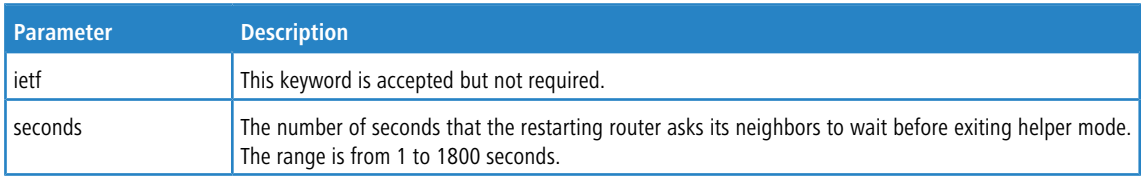

## **8.5.3.2.1 no nsf restart-interval (OSPFv3)**

Use this command to revert the grace period to its default value.

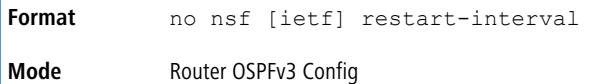

## **8.5.3.3 nsf helper (OSPFv3)**

Use this command to enable helpful neighbor functionality for the OSPF protocol. You can enable this functionality for planned or unplanned restarts, or both.

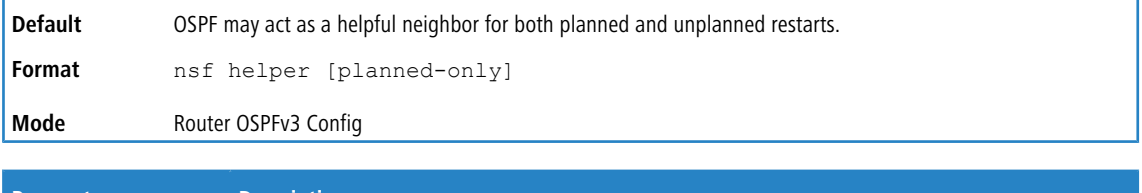

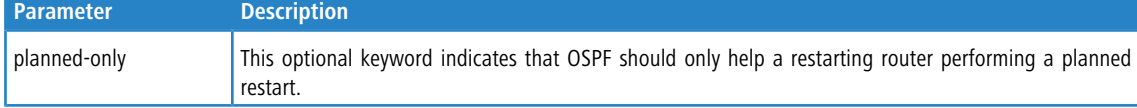

#### **8.5.3.3.1 no nsf helper (OSPFv3)**

Use this command to disable helpful neighbor functionality for OSPF.

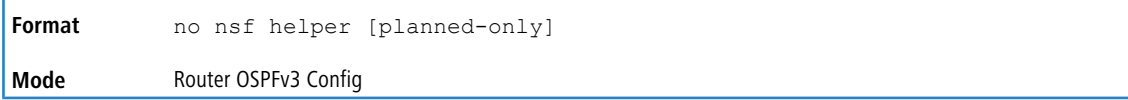

## **8.5.3.4 nsf ietf helper disable (OSPFv3)**

Use this command to disable helpful neighbor functionality for OSPF.

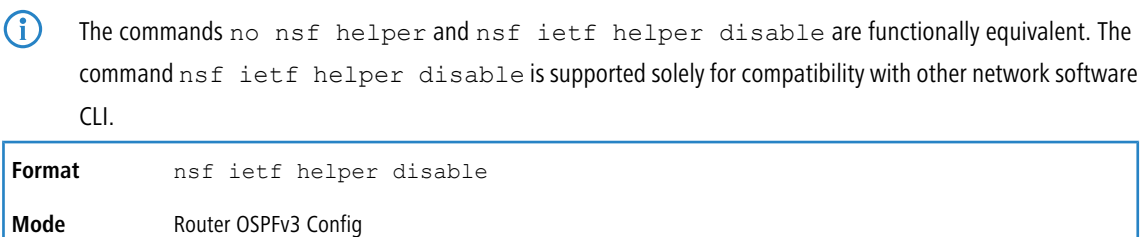

## **8.5.3.5 nsf helper strict-lsa-checking (OSPFv3)**

The restarting router is unable to react to topology changes. In particular, the restarting router will not immediately update its forwarding table; therefore, a topology change may introduce forwarding loops or black holes that persist until the graceful restart completes. By exiting the graceful restart on a topology change, a router tries to eliminate the loops or black holes as quickly as possible by routing around the restarting router. A helpful neighbor considers a link down with the restarting router to be a topology change, regardless of the strict LSA checking configuration.

Use this command to require that an OSPF helpful neighbor exit helper mode whenever a topology change occurs.

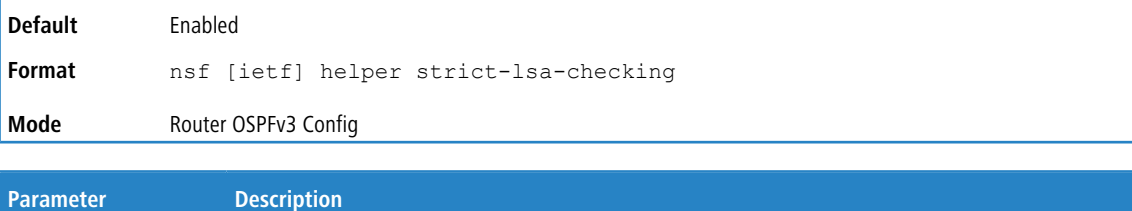

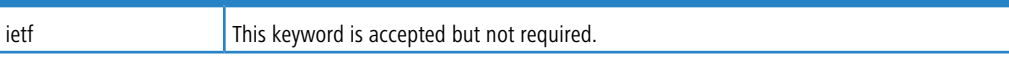

#### **8.5.3.5.1 no nsf helper strict-lsa-checking (OSPFv3)**

Use this command to allow OSPF to continue as a helpful neighbor in spite of topology changes.

**Format** no nsf [ietf] helper strict-lsa-checking **Mode** Router OSPFv3 Config

# **8.5.4 OSPFv3 Stub Router Commands**

## **8.5.4.1 max-metric router-lsa**

To configure OSPFv3 to enter stub router mode, use this command in Router OSPFv3 Global Configuration mode. When OSPFv3 is in stub router mode, OSPFv3 sets the metric in the nonstub links in its router LSA to MaxLinkMetric. Other routers therefore compute very long paths through the stub router, and prefer any alternate path. Doing so eliminates all transit traffic through the stub router, when alternate routes are available. Stub router mode is useful when adding or removing a router from a network or to avoid transient routes when a router reloads.

You can administratively force OSPFv3 into stub router mode. OSPFv3 remains in stub router mode until you take OSPFv3 out of stub router mode. Alternatively, you can configure OSPF to start in stub router mode for a configurable period of time after the router boots up.

If you set the summary LSA metric to 16,777,215, other routers will skip the summary LSA when they compute routes.

If you have configured the router to enter stub router mode on startup (max-metric router-lsa on-startup, and then enter max-metric router lsa, there is no change. If OSPFv3 is administratively in stub router mode (the max-metric router-lsa command has been given), and you configure OSPFv3 to enter stub router mode on startup (max-metric router-lsa on-startup), OSPFv3 exits stub router mode (assuming the startup period has expired) and the configuration is updated. Without any parameters, stub router mode only sends maximum metric values for router LSAs.

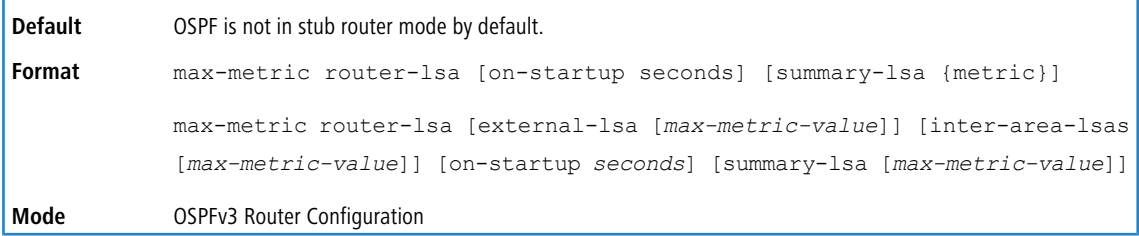

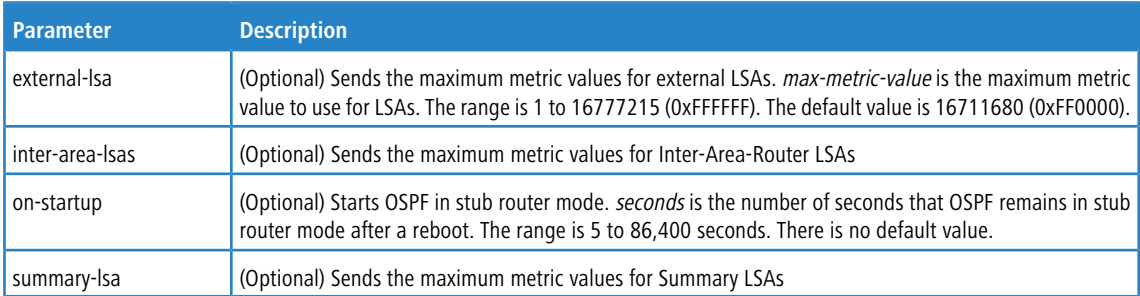

#### **8.5.4.1.1 no max-metric router-lsa**

Use this command in OSPFv3 Router Configuration mode to disable stub router mode. The command clears either type of stub router mode (always or on-startup) and resets all LSA options. If OSPF is configured to enter global configuration mode on startup, and during normal operation you want to immediately place OSPF in stub router mode, issue the command no max-metric router-lsa on-startup. The command no max-metric with the external-lsa, inter-area-lsas, or summary-lsa option router-lsa summary-lsa causes OSPF to send summary LSAs with metrics computed using normal procedures.

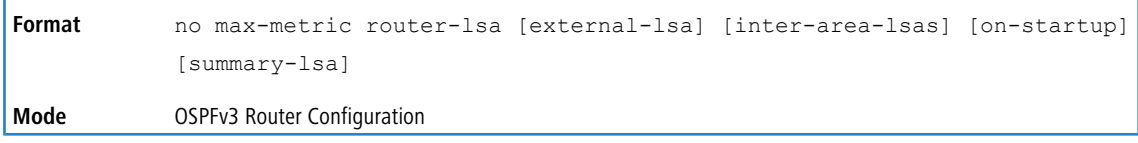

## **8.5.4.2 clear ipv6 ospf stub-router**

Use this command to force OSPF to exit stub router mode when it has automatically entered stub router mode because of a resource limitation. OSPF only exits stub router mode if it entered stub router mode because of a resource limitation or it if is in stub router mode at startup. This command has no effect if OSPF is configured to be in stub router mode permanently.

```
Format clear ipv6 ospf stub-router
Mode Privileged EXEC
```
# **8.5.5 OSPFv3 Show Commands**

# **8.5.5.1 show ipv6 ospf**

This command displays information relevant to the OSPF router.

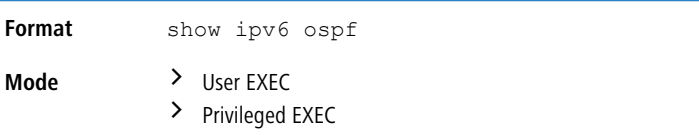

4 Some of the information below displays only if you enable OSPF and configure certain features.

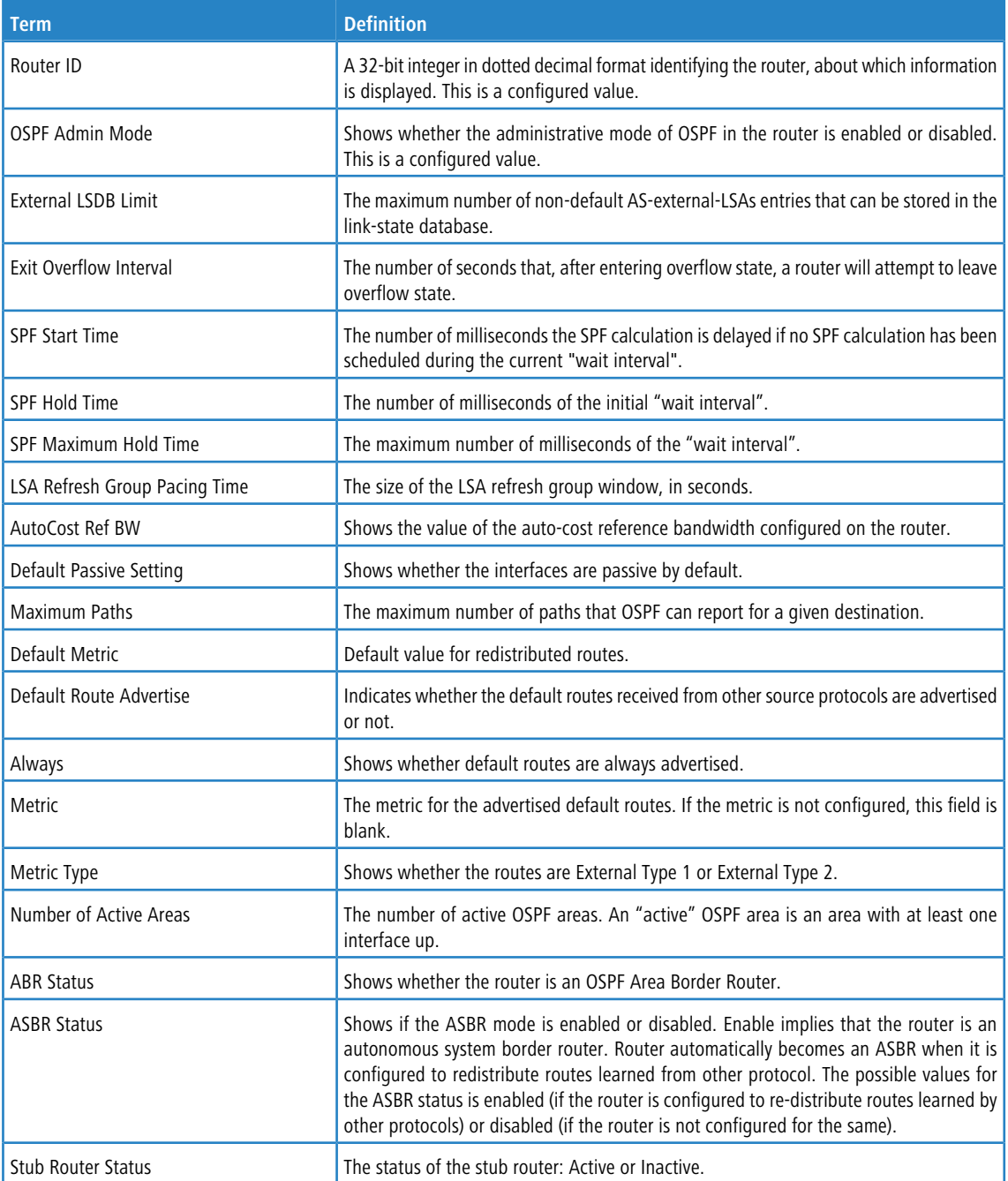

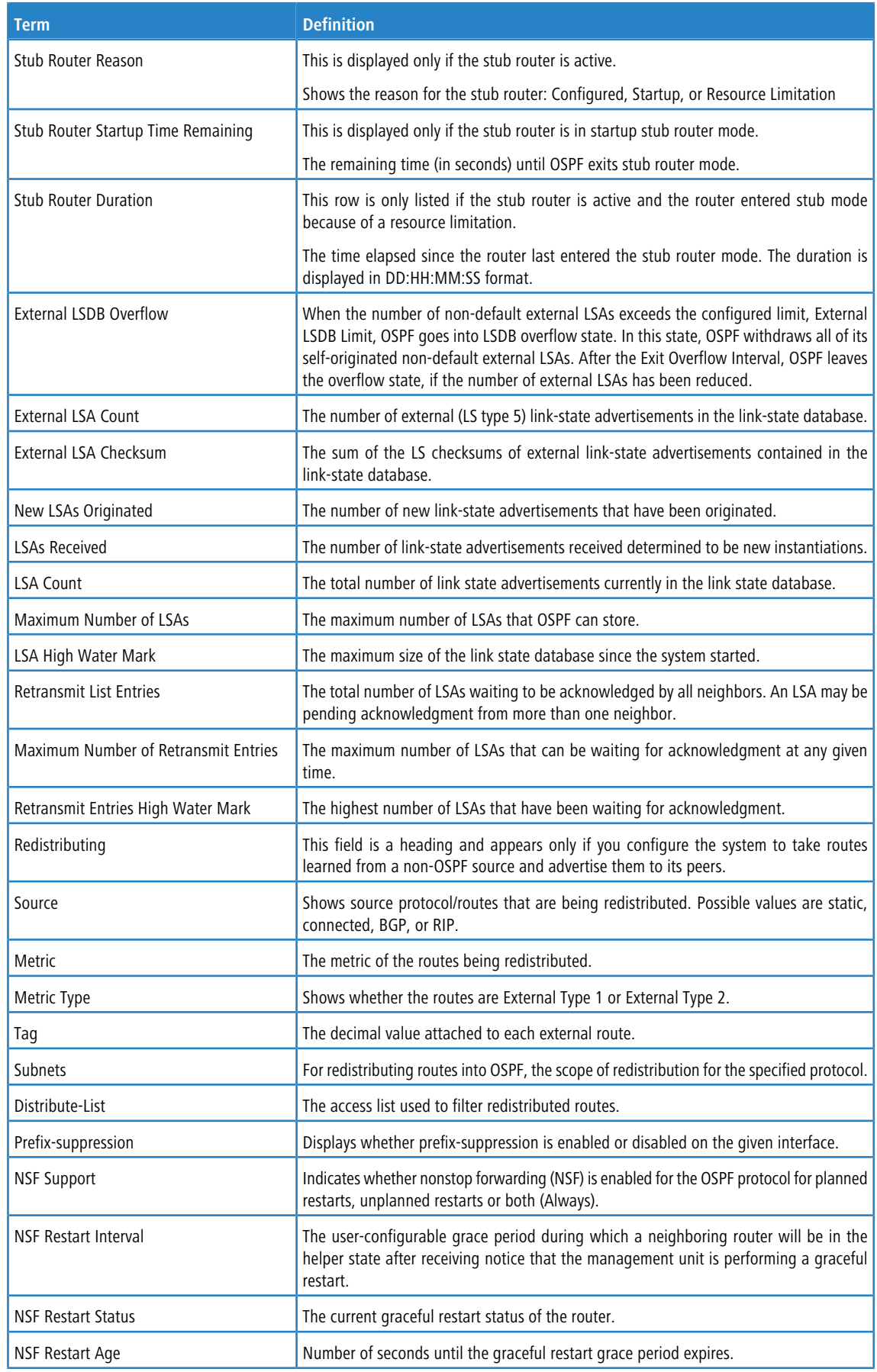

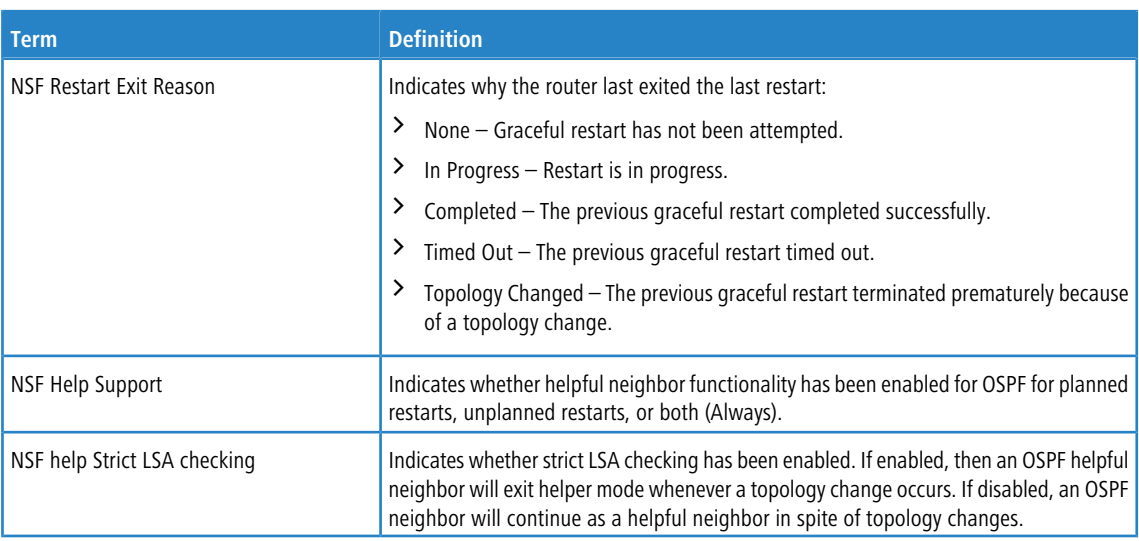

# **8.5.5.2 show ipv6 ospf abr**

This command displays the internal OSPFv3 routes to reach Area Border Routers (ABR). This command takes no options.

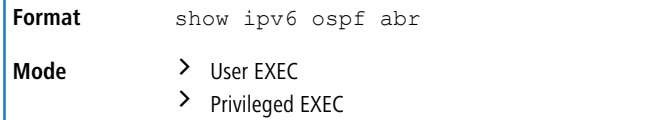

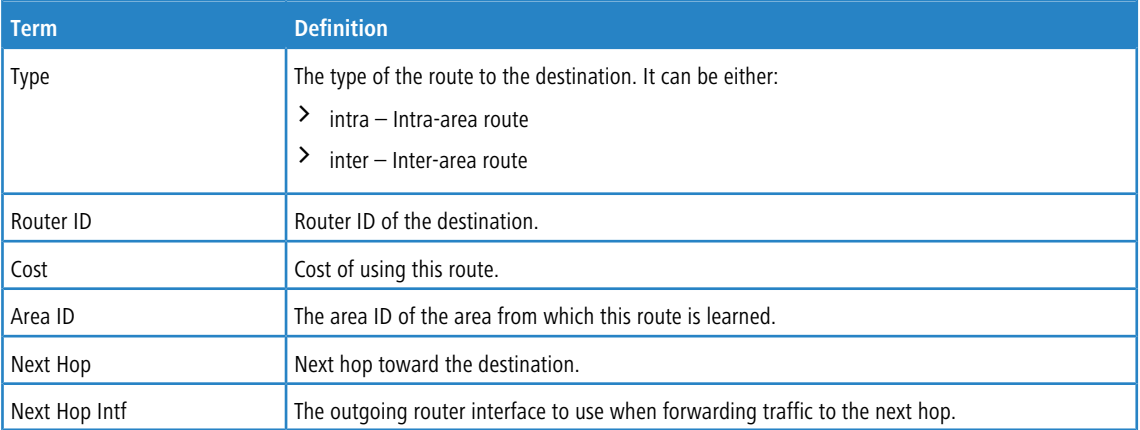

# **8.5.5.3 show ipv6 ospf area**

This command displays information about the area. The *areaid* identifies the OSPF area that is being displayed.

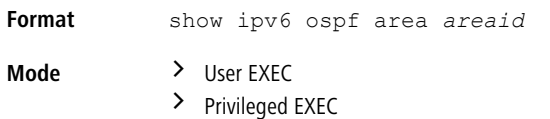

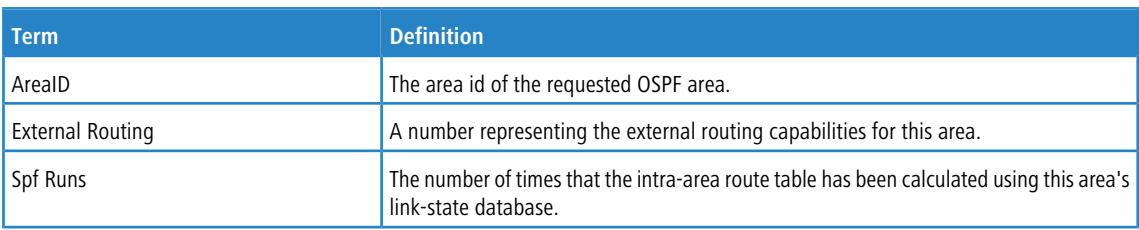

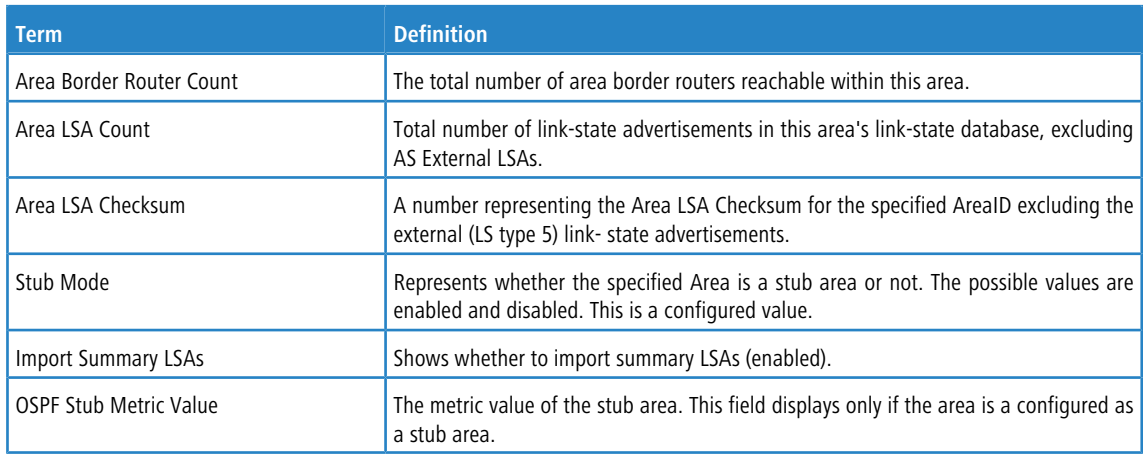

The following OSPF NSSA specific information displays only if the area is configured as an NSSA.

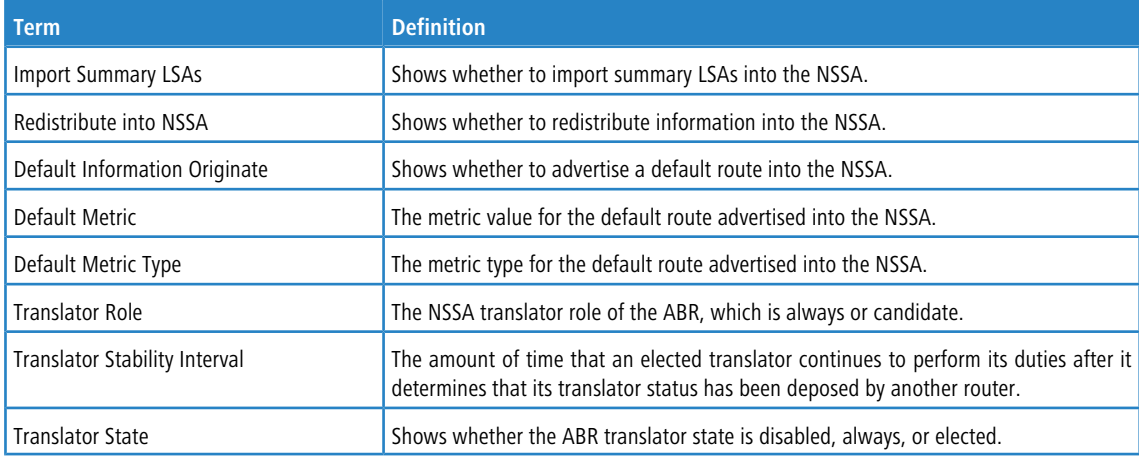

# **8.5.5.4 show ipv6 ospf asbr**

This command displays the internal OSPFv3 routes to reach Autonomous System Boundary Routers (ASBR). This command takes no options.

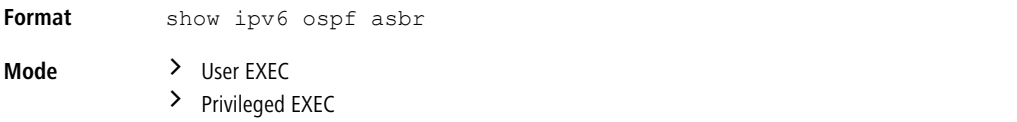

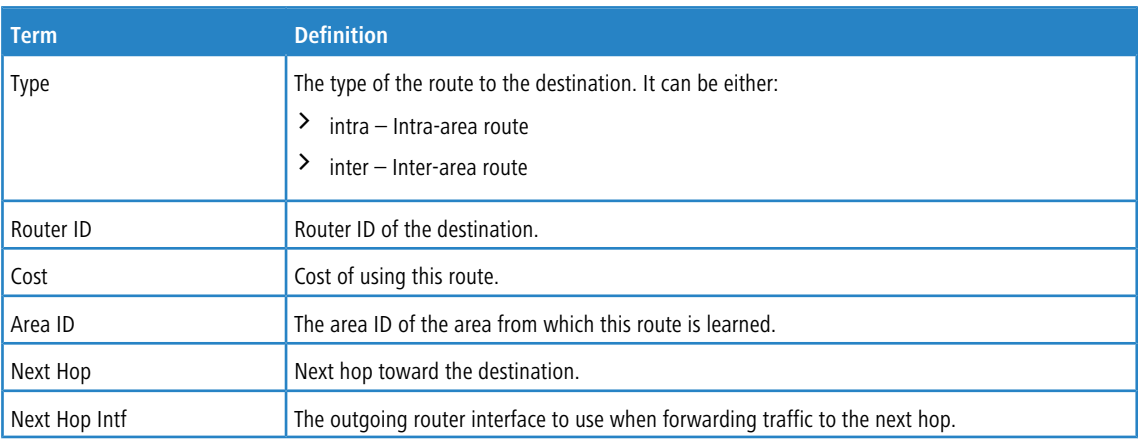

## **8.5.5.5 show ipv6 ospf database**

This command displays information about the link state database when OSPFv3 is enabled. If you do not enter any parameters, the command displays the LSA headers for all areas. Use the optional *areaid* parameter to display database information about a specific area. Use the other optional parameters to specify the type of link state advertisements to display. Use *external* to display the external LSAs. Use *inter-area* to display the inter-area LSAs. Use *link* to display the link LSAs. Use *network* to display the network LSAs. Use nssa-external to display NSSA external LSAs. Use *prefix* to display intra-area Prefix LSAs. Use *router* to display router LSAs. Use unknown area, unknown as, or unknown link to display unknown area, AS or link-scope LSAs, respectively. Use *lsid* to specify the link state ID (LSID). Use adv-router to show the LSAs that are restricted by the advertising router. Use self-originate to display the LSAs in that are self originated. The information below is only displayed if OSPF is enabled.

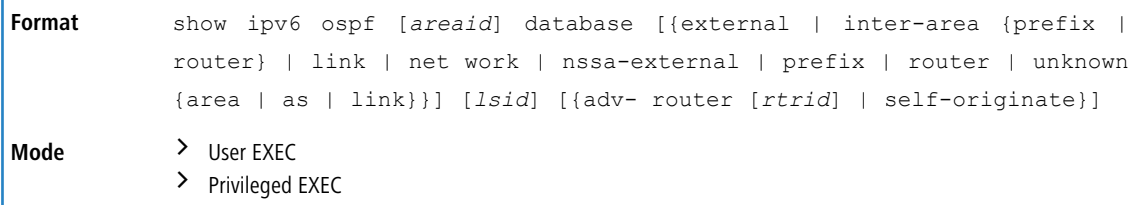

For each link-type and area, the following information is displayed.

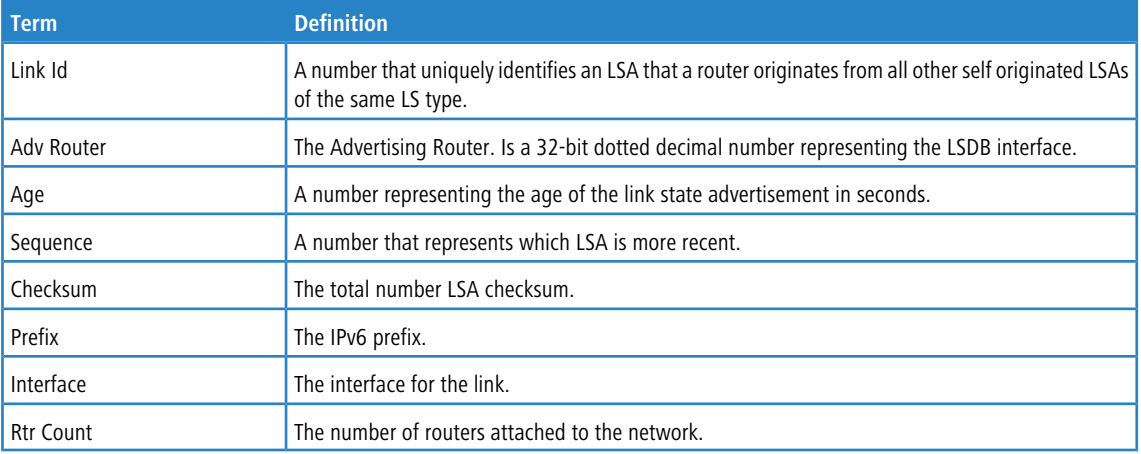

## **8.5.5.6 show ipv6 ospf database database-summary**

Use this command to display the number of each type of LSA in the database and the total number of LSAs in the database.

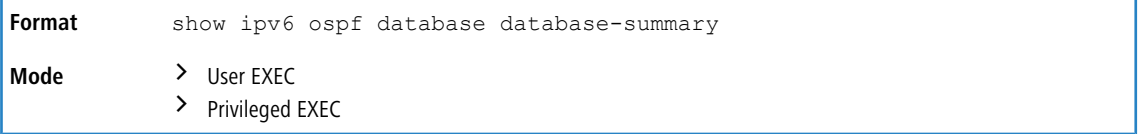

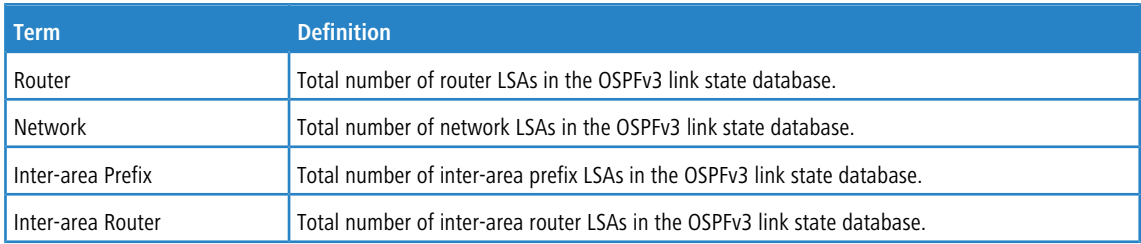

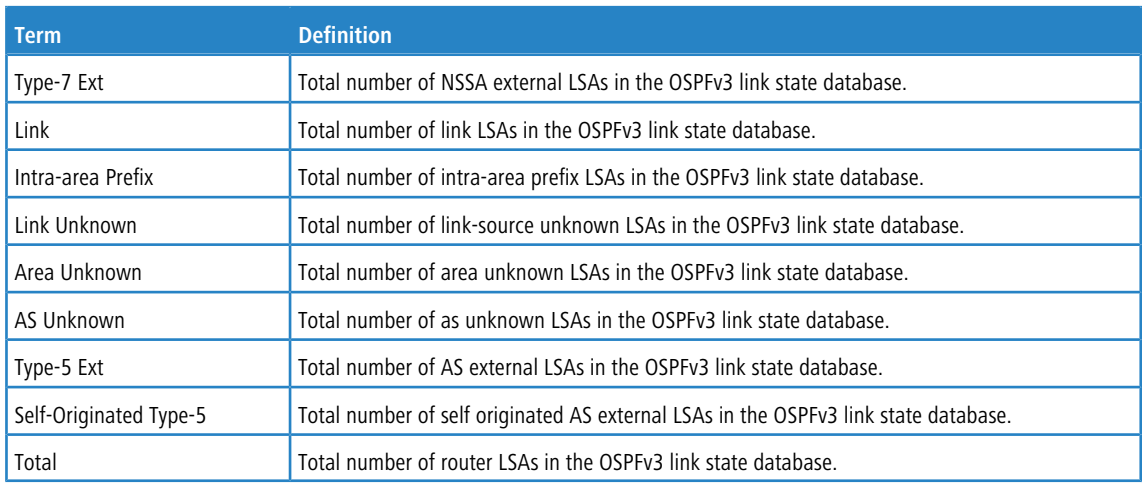

# **8.5.5.7 show ipv6 ospf interface**

This command displays the information for the IFO object or virtual interface tables. The argument *unit/slot/port* corresponds to a physical routing interface or VLAN routing interface. The keyword  $v \text{lan}$  is used to specify the VLAN ID of the routing VLAN directly instead of a *unit/slot/port* format.

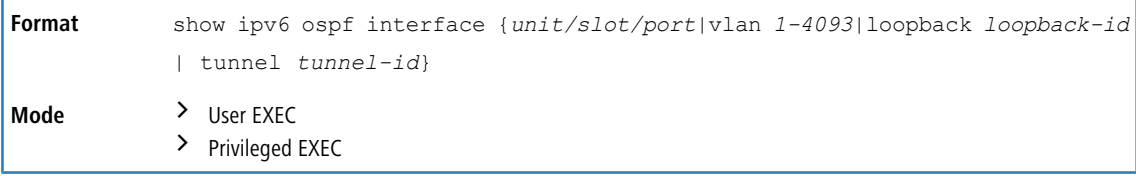

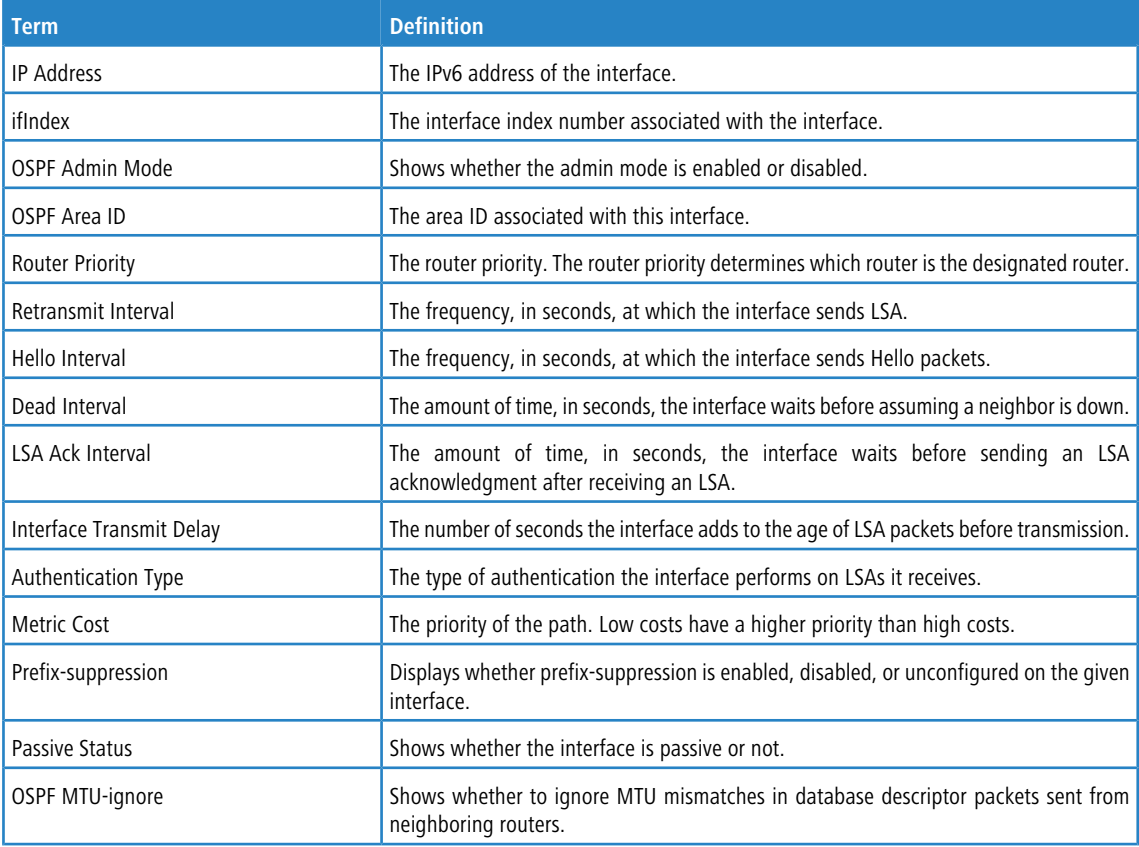

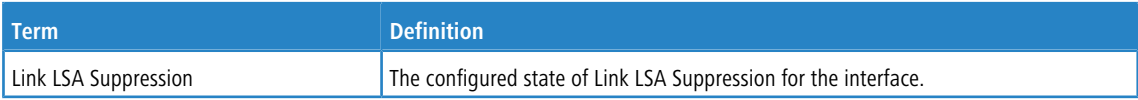

The following information only displays if OSPF is initialized on the interface:

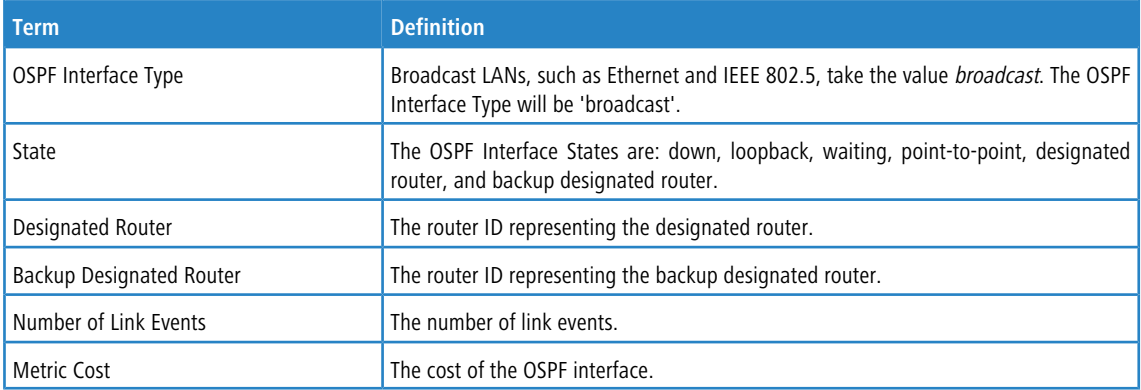

## **8.5.5.8 show ipv6 ospf interface brief**

This command displays brief information for the IFO object or virtual interface tables.

**Format** show ipv6 ospf interface brief **Mode** > User EXEC > Privileged EXEC

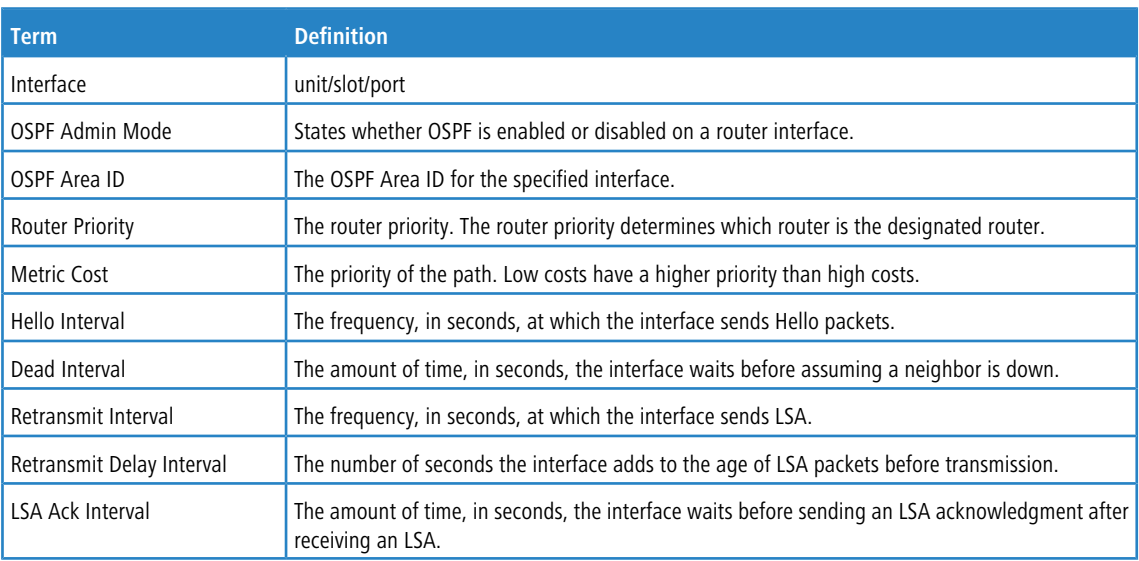

## **8.5.5.9 show ipv6 ospf interface stats**

This command displays the statistics for a specific interface. The command displays information only if OSPF is enabled.

**Format** show ipv6 ospf interface stats {*unit/slot/port* | vlan *id*} **Mode** > User EXEC > Privileged EXEC

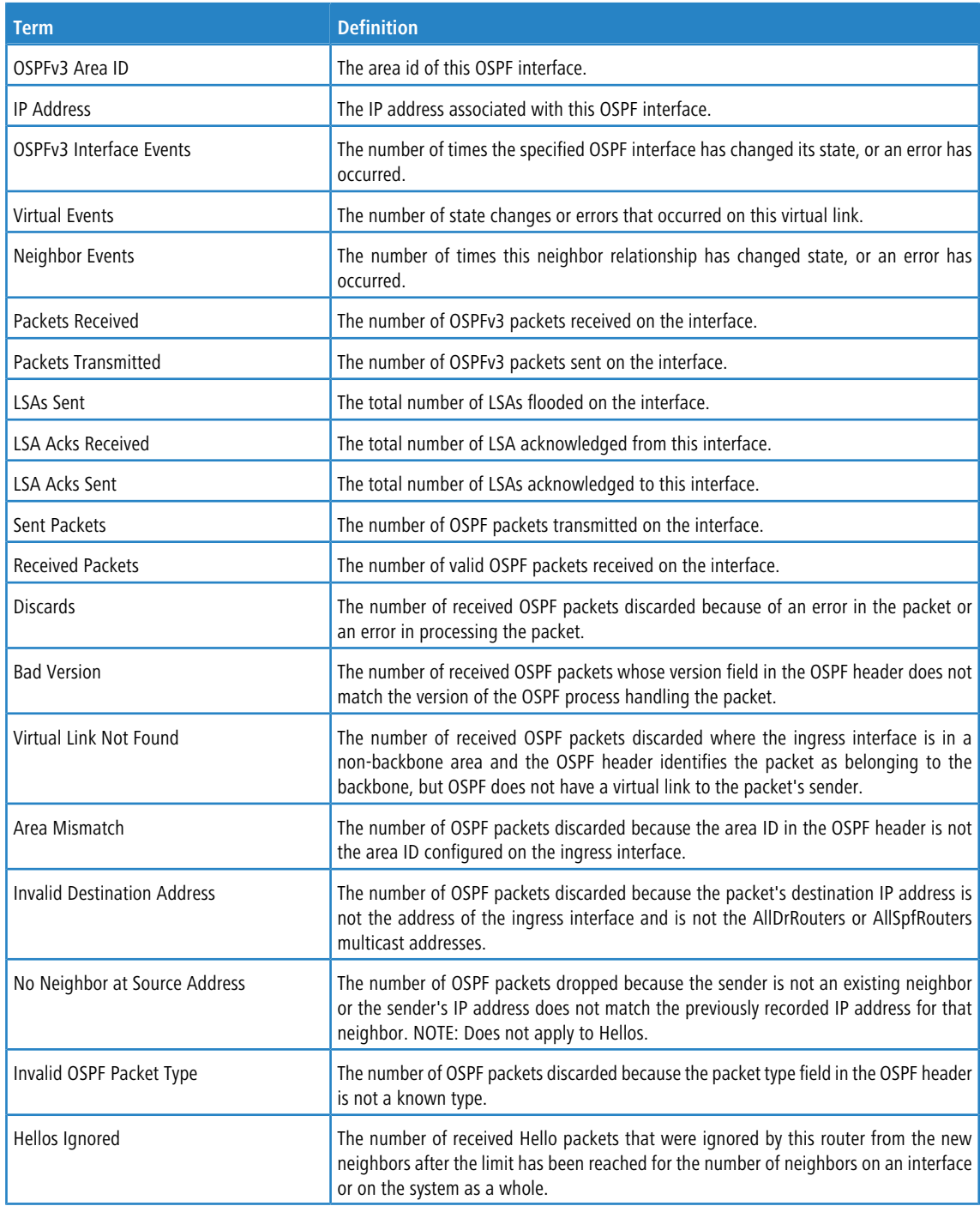

[Table](#page-718-0) [14:](#page-718-0) [Trapflags](#page-718-0) [Groups](#page-718-0) on page 719 lists the number of OSPF packets of each type sent and received on the interface.

# **8.5.5.10 show ipv6 ospf lsa-group**

This command displays the number of self-originated LSAs within each LSA group.

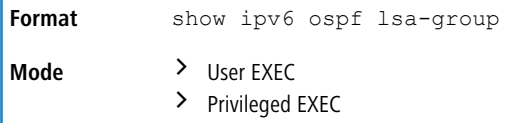

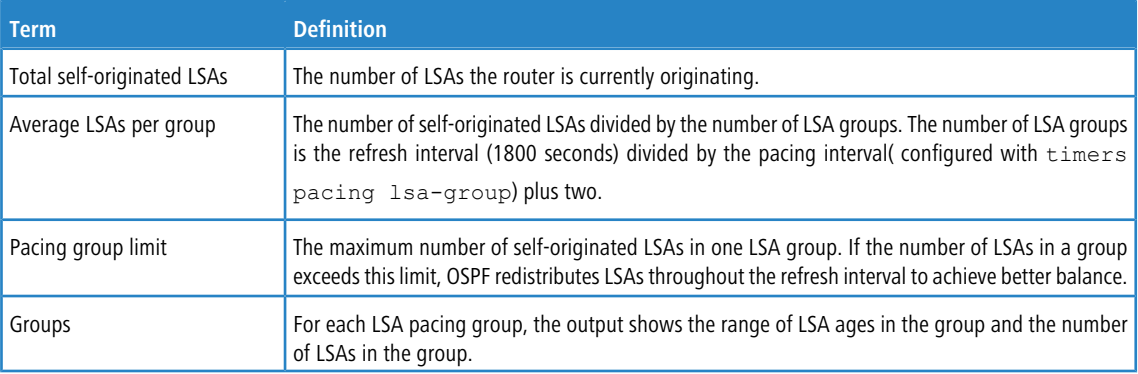

#### **Example:** The following shows an example of the command.

(R1) #show ipv6 ospf lsa-group

Total self-originated LSAs: 3019 Average LSAs per group: 100 Pacing group limit: 400 Number of self-originated LSAs within each LSA group...

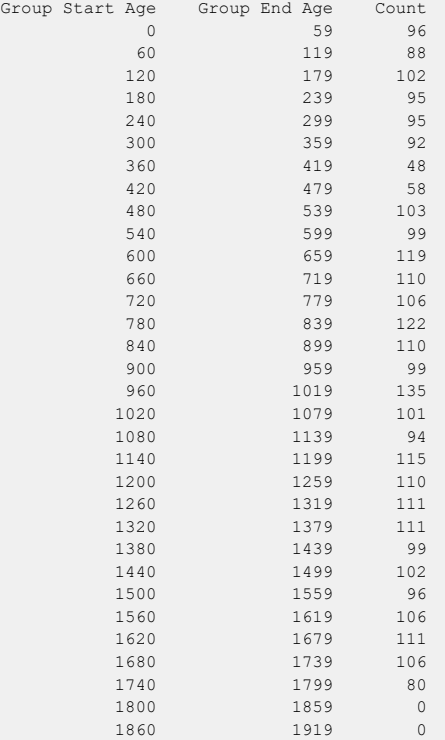

## **8.5.5.11 show ipv6 ospf max-metric**

This command displays the configured maximum metrics for stub-router mode.

**Format** show ipv6 ospf max-metric **Mode** > User EXEC > Privileged EXEC

#### **Example:** The following shows an example of the command.

```
(config)#show ipv6 ospf max-metric
OSPFv3 Router with ID (3.3.3.3)
Start time: 00:00:00, Time elapsed: 00:01:05
Originating router-LSAs with maximum metric
```
```
Condition: on startup for 1000 seconds, State: inactive
Advertise external-LSAs with metric 16711680
```
#### **8.5.5.12 show ipv6 ospf neighbor**

This command displays information about OSPF neighbors. If you do not specify a neighbor IP address, the output displays summary information in a table. If you specify an interface or tunnel, only the information for that interface or tunnel displays. The argument *unit/slot/port* corresponds to a physical routing interface or VLAN routing interface.

The keyword vlan is used to specify the VLAN ID of the routing VLAN directly instead of a *unit/slot/port* format. The *ip-address* is the IP address of the neighbor, and when you specify this, detailed information about the neighbor displays. The information below only displays if OSPF is enabled and the interface has a neighbor.

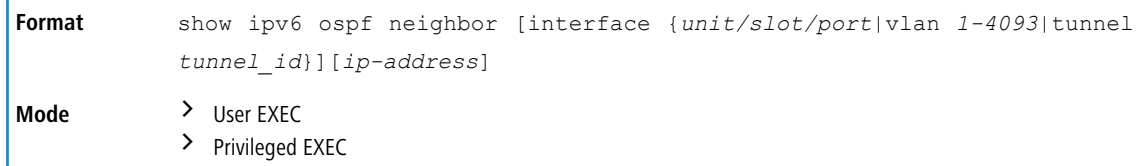

If you do not specify an IP address, a table with the following columns displays for all neighbors or the neighbor associated with the interface that you specify:

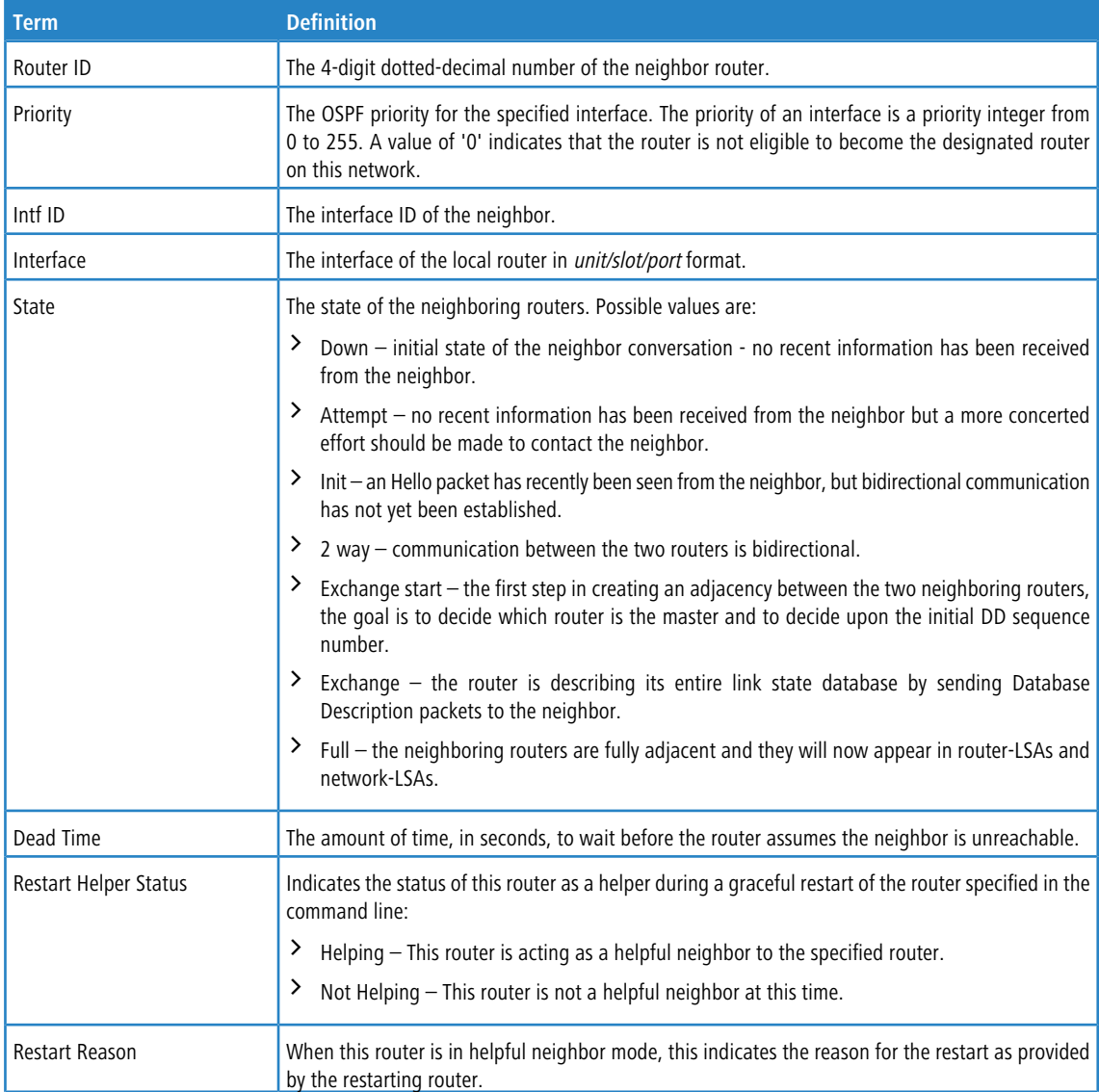

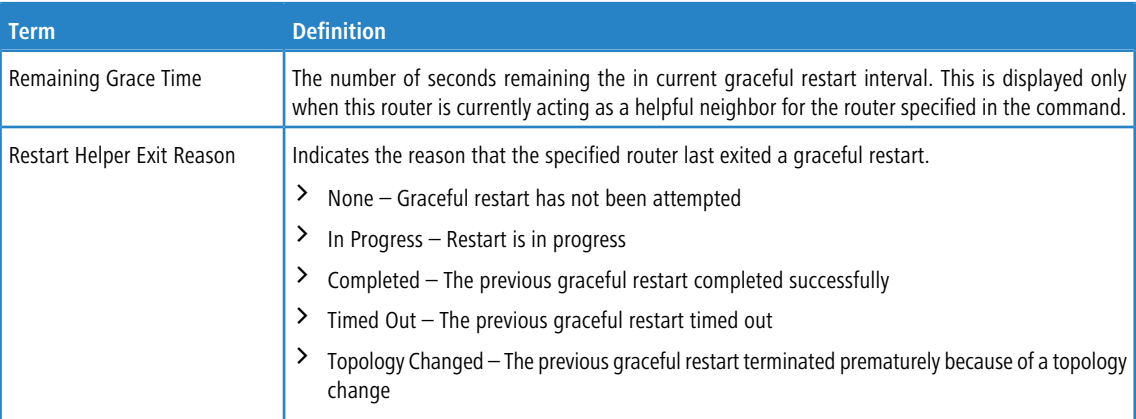

If you specify an IP address for the neighbor router, the following fields display:

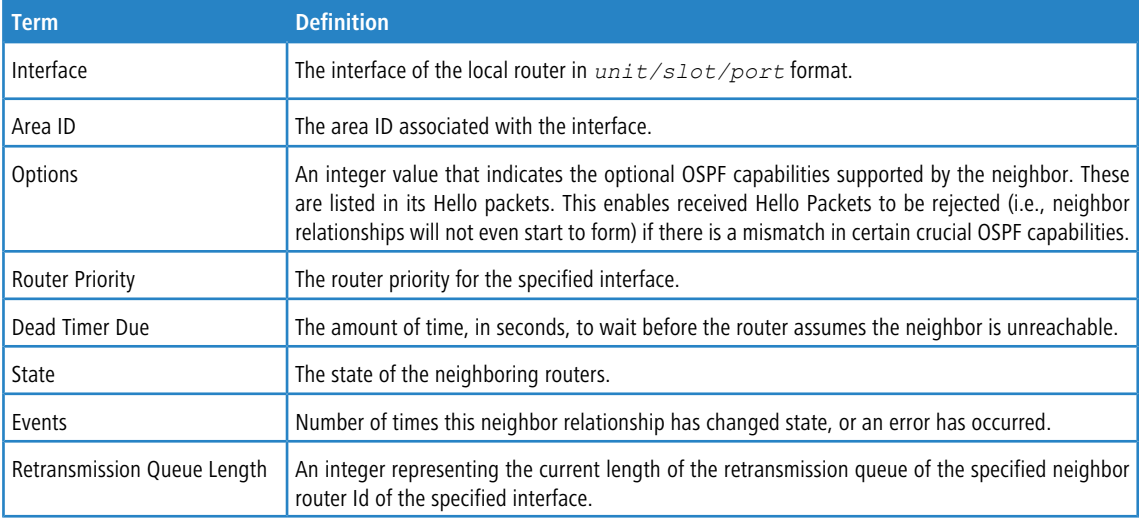

### **8.5.5.13 show ipv6 ospf range**

This command displays the set of OSPFv3 area ranges configured for a given area.

```
Format show ipv6 ospf range areaid
Mode Privileged EXEC
```
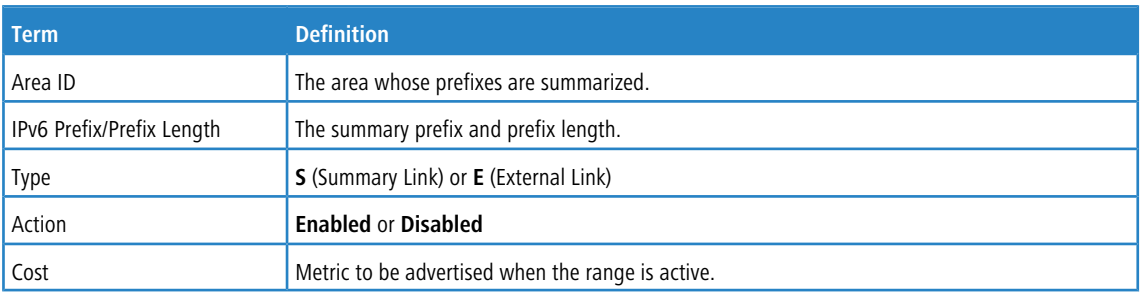

### **8.5.5.14 show ipv6 ospf statistics**

This command displays information about the 15 most recent Shortest Path First (SPF) calculations. SPF is the OSPF routing table calculation.

**Format** show ipv6 ospf statistics

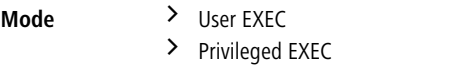

The command displays the following information with the most recent statistics displayed at the end of the table.

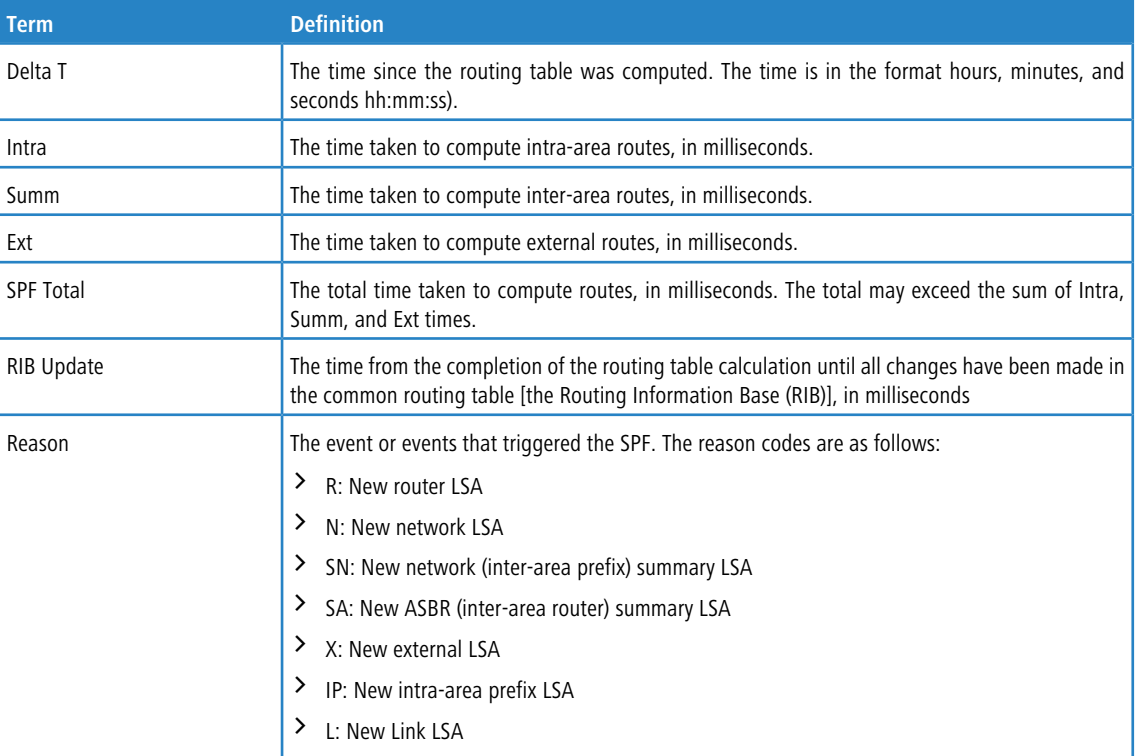

**Example:** The following shows example CLI display output for the command.

(Routing) #show ipv6 ospf statistics

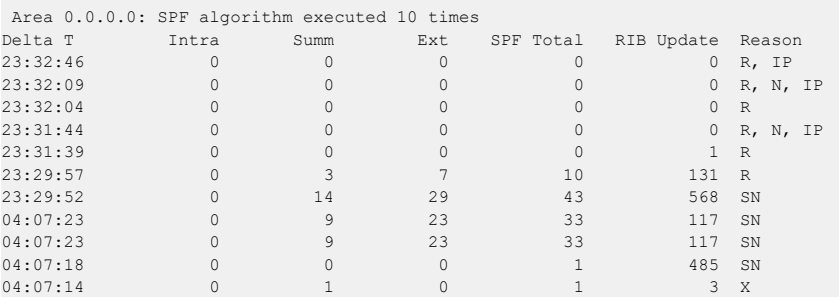

### **8.5.5.15 show ipv6 ospf stub table**

This command displays the OSPF stub table. The information below will only be displayed if OSPF is initialized on the switch.

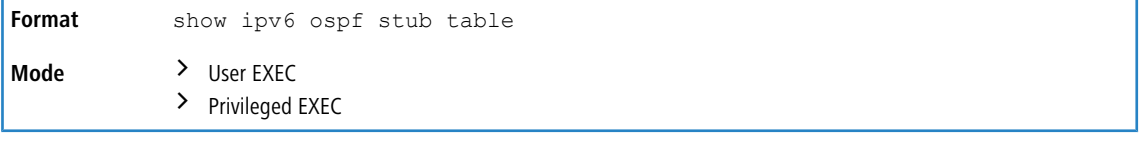

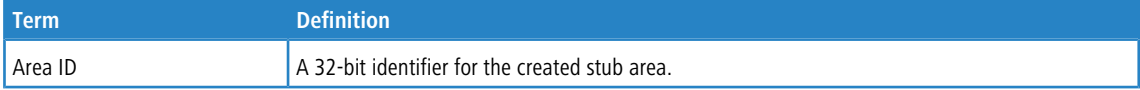

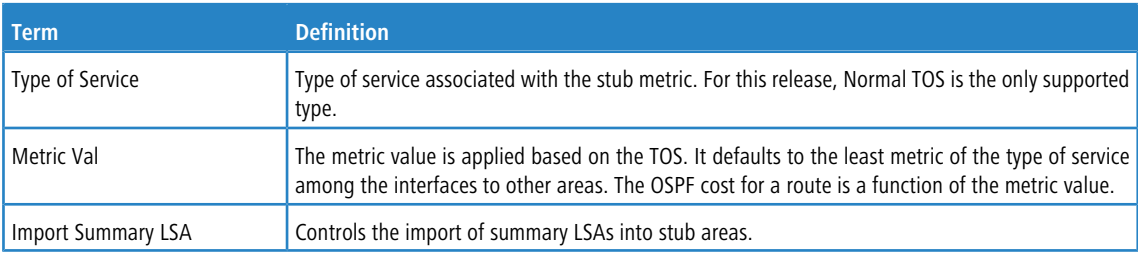

### **8.5.5.16 show ipv6 ospf virtual-link**

This command displays the OSPF Virtual Interface information for a specific area and neighbor. The *areaid* parameter identifies the area and the *neighbor* parameter identifies the neighbor's Router ID.

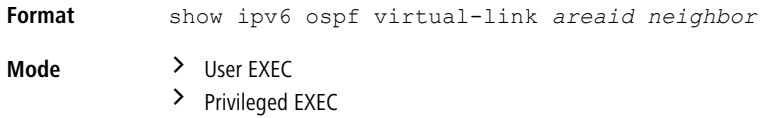

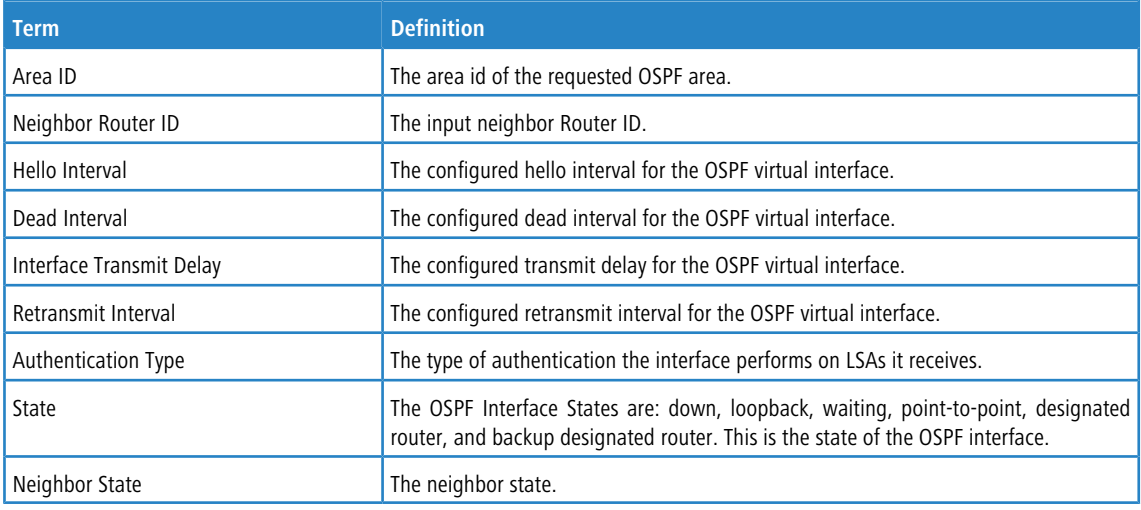

### **8.5.5.17 show ipv6 ospf virtual-link brief**

This command displays the OSPFV3 Virtual Interface information for all areas in the system.

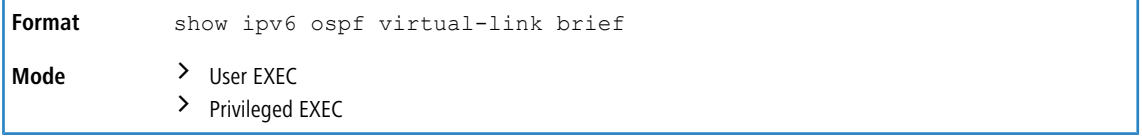

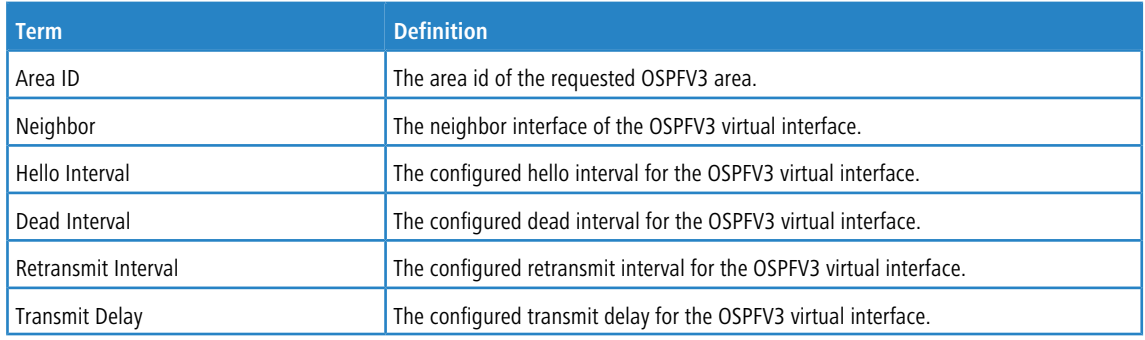

# **8.6 DHCPv6 Commands**

This section describes the commands you use to configure the DHCPv6 server on the system and to view DHCPv6 information.

### **8.6.1 service dhcpv6**

This command enables DHCPv6 configuration on the router.

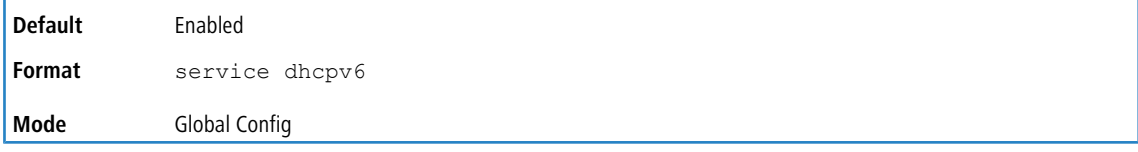

#### **8.6.1.1 no service dhcpv6**

This command disables DHCPv6 configuration on the router.

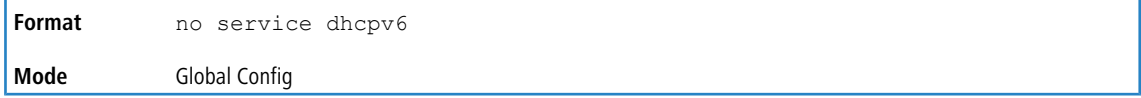

### **8.6.2 ipv6 dhcp client pd**

Use this command to enable the Dynamic Host Configuration Protocol (DHCP) for IPv6 client process (if the process is not currently running) and to enable requests for prefix delegation through a specified interface. When prefix delegation is enabled and a prefix is successfully acquired, the prefix is stored in the IPv6 general prefix pool with an internal name defined by the automatic argument.

**1** The Prefix Delegation client is supported on only one IP interface.

rapid-commit enables the use of a two-message exchange method for prefix delegation and other configuration. If enabled, the client includes the rapid commit option in a solicit message.

The DHCP for IPv6 client, server, and relay functions are mutually exclusive on an interface. If one of these functions is already enabled and a user tries to configure a different function on the same interface, a message is displayed.

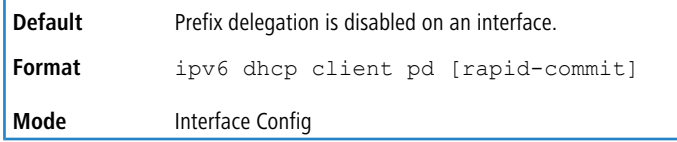

**Example:** The following examples enable prefix delegation on interface 1/0/1:

```
(Switch) #configure
(Switch) (Config)#interface 1/0/1
(Switch) (Interface 1/0/1)# ipv6 dhcp client pd
(Switch) #configure
(Switch) (Config)#interface 1/0/1
(Switch) (Interface 1/0/1)# ipv6 dhcp client pd rapid-commit
```
#### **8.6.2.1 no ipv6 dhcp client pd**

This command disables requests for prefix delegation.

**Format** no ipv6 dhcp client pd

**Mode** Interface Config

## **8.6.3 ipv6 dhcp conflict logging**

This command enables/disables the logging of the bindings reported to be conflicting by the DHCPv6 Clients via DECLINE messages.

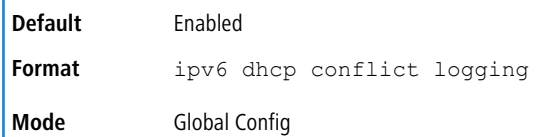

#### **Example:**

```
(switch) #configure
(switch) (Config)# ipv6 dhcp conflict logging
```
### **8.6.4 ipv6 dhcp server**

Use this command to configure DHCPv6 server functionality on an interface or range of interfaces. The *pool-name* is the DHCPv6 pool containing stateless and/or prefix delegation parameters, automatic enables the server to automatically determine which pool to use when allocating addresses for a client, rapid-commit is an option that allows for an abbreviated exchange between the client and server, and *pref-value* is a value used by clients to determine preference between multiple DHCPv6 servers. For a particular interface, DHCPv6 server and DHCPv6 relay functions are mutually exclusive.

```
ipv6 dhcp server {pool-name | automatic}[rapid-commit] [preference
           pref-value]
Format
Mode Interface Config
```
### **8.6.5 ipv6 dhcp relay**

Use this command to configure an interface for DHCPv6 relay functionality on an interface or range of interfaces. Use the destination keyword to set the relay server IPv6 address. The relay-address parameter is an IPv6 address of a DHCPv6 relay server. Use the interface keyword to set the relay server interface. The relay-interface parameter is an interface (*unit/slot/port*) to reach a relay server. Multiple relay addresses can be configured on an interface. To unconfigure a particular relay address use the  $n \circ$  command with that particular relay address. To unconfigure all relay addresses on an interface, use the  $n \circ$  command with the relay address and no arguments.

```
4 If relay-address is an IPv6 global address, then relay-interface is not required. If
      relay-address is a link- local or multicast address, then relay-interface is required. Finally, if you
      do not specify a value for relay-address, then you must specify a value for relay-interface and
      the DHCPV6-ALL-AGENTS multicast address (i.e. FF02:1:2) is used to relay DHCPv6 messages to the relay
      server.
```
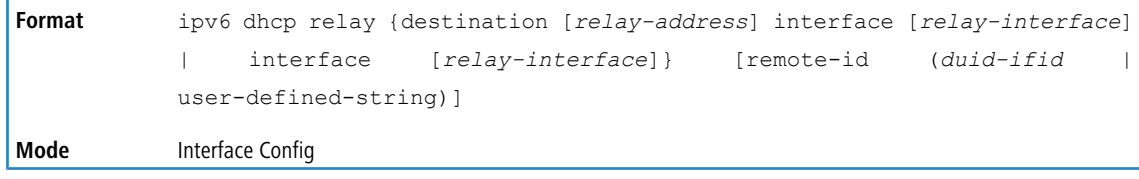

## **8.6.6 ipv6 dhcp relay remote-id**

This command configures the relay agent information option *remote ID* sub-option to be added to the DHCPv6 relayed messages. This can either be the special keyword duid-ifid, which causes the remote ID to be derived from the DHCPv6 Server DUID and the relay interface number, or it can be specified as a user-defined string.

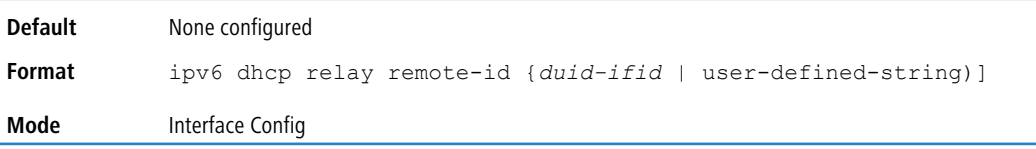

#### **8.6.6.1 no ipv6 dhcp relay remote-id**

This command resets the relay agent information option *remote ID* sub-option to be added to the DHCPv6 relayed messages to the default value.

**Format** no ipv6 dhcp relay remote-id {*duid-ifid* | user-defined-string)] **Mode** Interface Config

### **8.6.7 ipv6 dhcp pool**

Use this command from Global Config mode to enter IPv6 DHCP Pool Config mode. Use the exit command to return to Global Config mode. To return to the User EXEC mode, enter CTRL+Z. The *pool-name* should be less than 31 alpha-numeric characters. DHCPv6 pools are used to specify information for DHCPv6 server to distribute to DHCPv6 clients. These pools are shared between multiple interfaces over which DHCPv6 server capabilities are configured.

Once the DHCP for IPv6 configuration information pool has been created, use the ipv6 dhcp server command to associate the pool with a server on an interface. If you do not configure an information pool, use the ipv6 dhcp server interface configuration command to enable the DHCPv6 server function on an interface.

When you associate a DHCPv6 pool with an interface, only that pool services requests on the associated interface. The pool also services other interfaces. If you do not associate a DHCPv6 pool with an interface, it can service requests on any interface. Not using any IPv6 address prefix means that the pool returns only configured options.

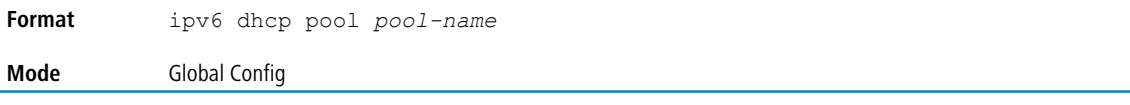

#### **8.6.7.1 no ipv6 dhcp pool**

This command removes the specified DHCPv6 pool.

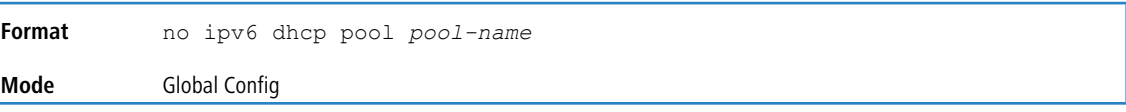

### **8.6.8 address prefix (IPv6)**

Use this command to sets an address prefix for address assignment. This address must be in hexadecimal, using 16-bit values between colons.

If lifetime values are not configured, the default lifetime values for valid-lifetime and preferred-lifetime are considered to be infinite.

address prefix *ipv6-prefix* |[lifetime {*valid-lifetime preferred-lifetime* | infinite}] **Format**

 $\overline{1}$ 

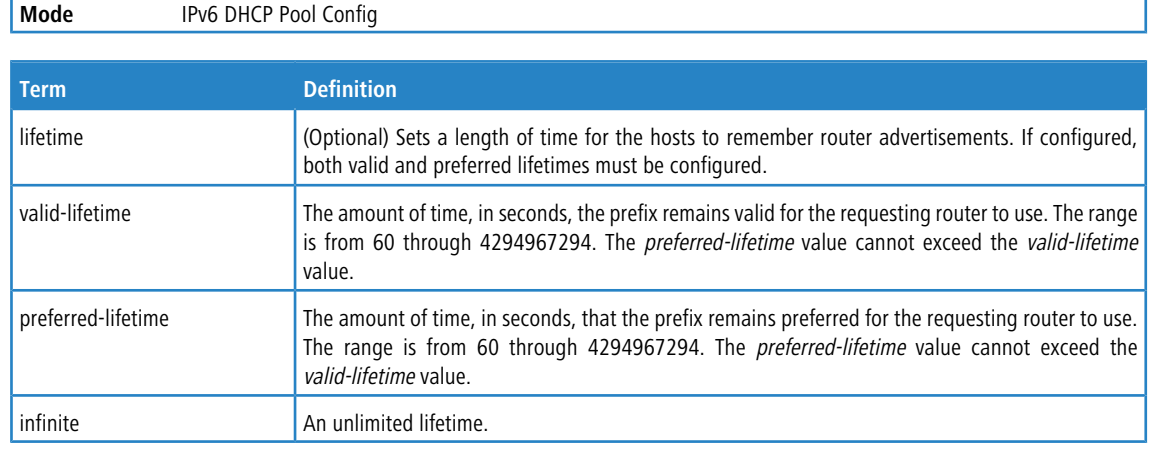

Ï

**Example:** The following example shows how to configure an IPv6 address prefix for the IPv6 configuration pool pool1:

```
(Switch) #configure
(Switch) (Config)# ipv6 dhcp pool pool1
```

```
(Switch) (Config-dhcp6s-pool)# address prefix 2001::/64
(Switch) (Config-dhcp6s-pool)# exit
```
### **8.6.9 domain-name (IPv6)**

This command sets the DNS domain name which is provided to DHCPv6 client by DHCPv6 server. DNS domain name is configured for stateless server support. Domain name consist of no more than 31 alpha-numeric characters. DHCPv6 pool can have multiple number of domain names with maximum of 8.

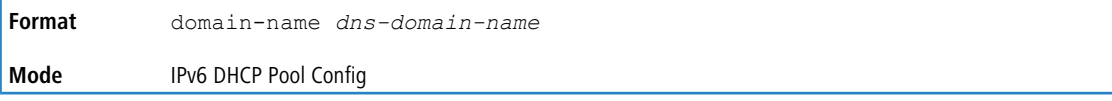

#### **8.6.9.1 no domain-name (IPv6)**

This command will remove dhcpv6 domain name from dhcpv6 pool.

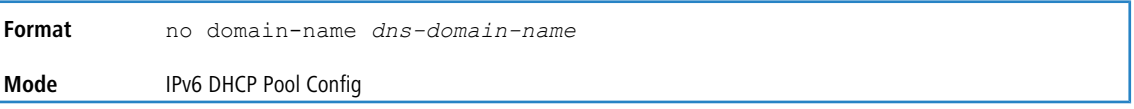

### **8.6.10 dns-server (IPv6)**

This command sets the ipv6 DNS server address which is provided to dhcpv6 client by dhcpv6 server. DNS server address is configured for stateless server support. DHCPv6 pool can have multiple number of domain names with a maximum of 8.

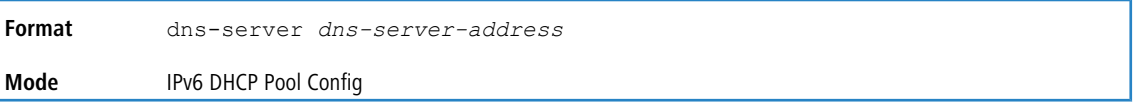

### **8.6.10.1 no dns-server (IPv6)**

This command will remove DHCPv6 server address from DHCPv6 server.

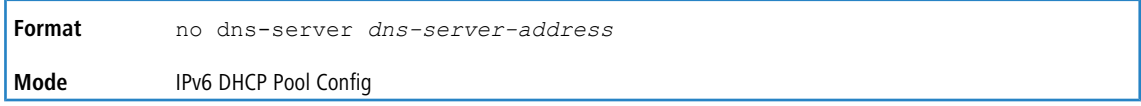

# **8.6.11 prefix-delegation (IPv6)**

Multiple IPv6 prefixes can be defined within a pool for distributing to specific DHCPv6 Prefix delegation clients. Prefix is the delegated IPv6 prefix. DUID is the client's unique DUID value Example: 00:01:00:09:fS:79:4e:00:04:76:73:43:76). Name is 31 characters textual client's name which is useful for logging or tracing only. Valid lifetime is the valid lifetime for the delegated prefix in seconds and preferred lifetime is the preferred lifetime for the delegated prefix in seconds.

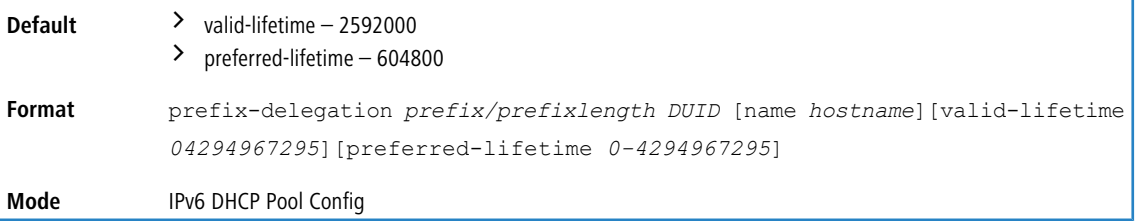

### **8.6.11.1 no prefix-delegation (IPv6)**

This command deletes a specific prefix-delegation client.

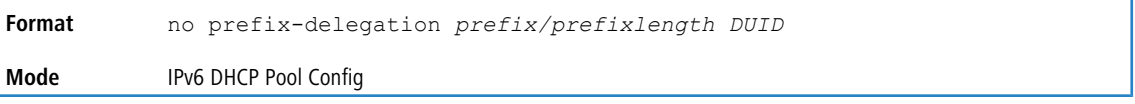

# **8.6.12 show ipv6 dhcp**

This command displays the DHCPv6 server name, status, and conflict logging status.

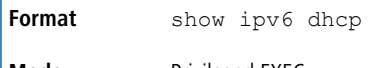

**Mode** Privileged EXEC

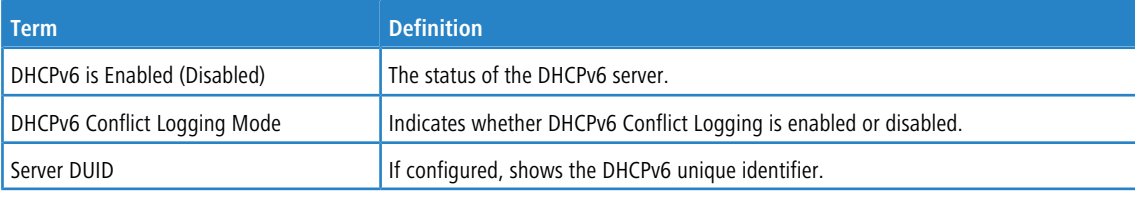

#### <span id="page-944-0"></span>**Example:**

(switch) #show ipv6 dhcp

```
DHCPv6 is enabled
DHCPv6 Conflict Logging Mode is enabled
Server DUID: 00:01:00:06:a5:e6:dc:bb:f8:b1:56:29:fc:2c
```
# **8.6.13 show ipv6 dhcp statistics**

This command displays the IPv6 DHCP statistics for all interfaces.

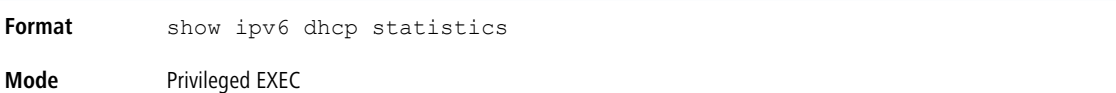

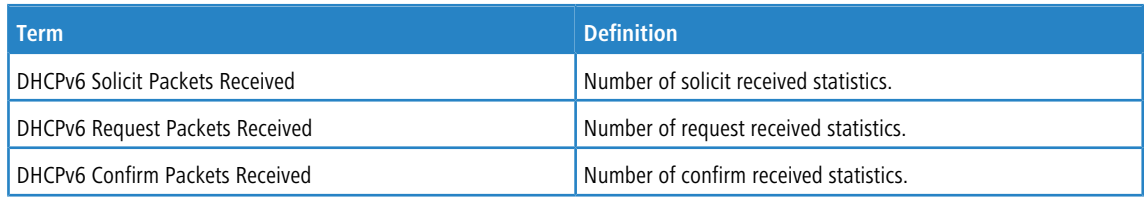

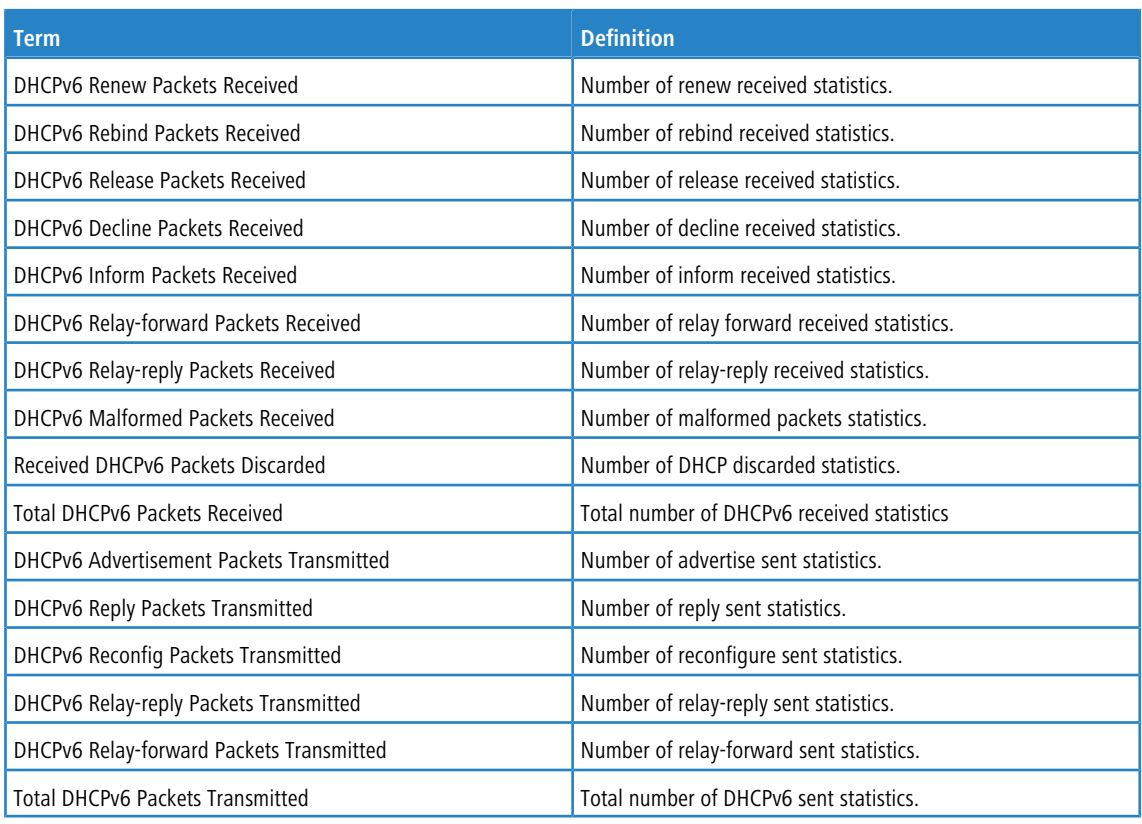

### **8.6.14 show ipv6 dhcp interface**

This command displays DHCPv6 information for all relevant interfaces or the specified interface. The argument *unit/slot/port* corresponds to a physical routing interface or VLAN routing interface. The keyword vlan is used to specify the VLAN ID of the routing VLAN directly instead of a *unit/slot/port* format. If you specify an interface, you can use the optional statistics parameter to view statistics for the specified interface.

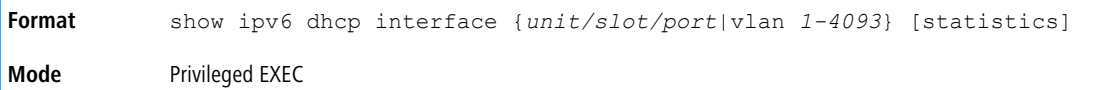

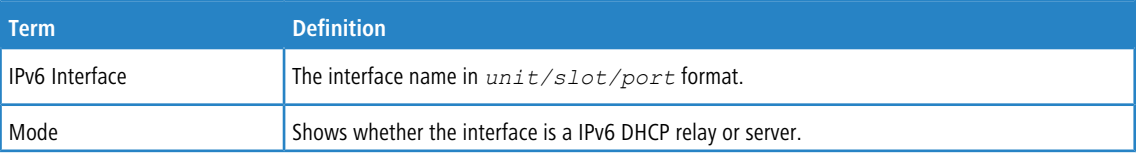

If the interface mode is server, the following information displays.

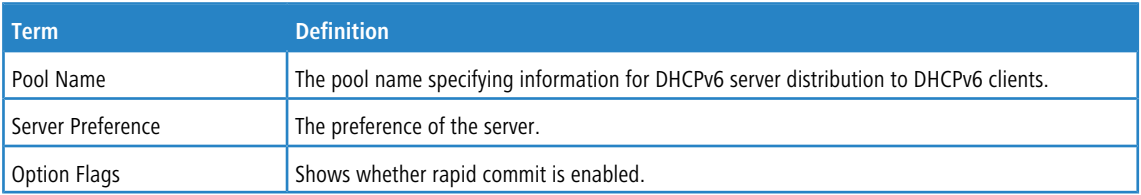

If the interface mode is relay, the following information displays.

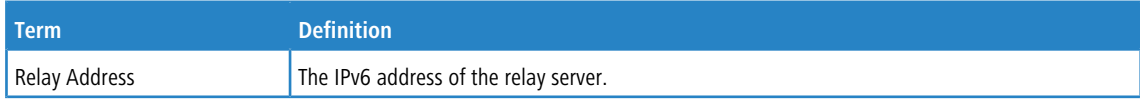

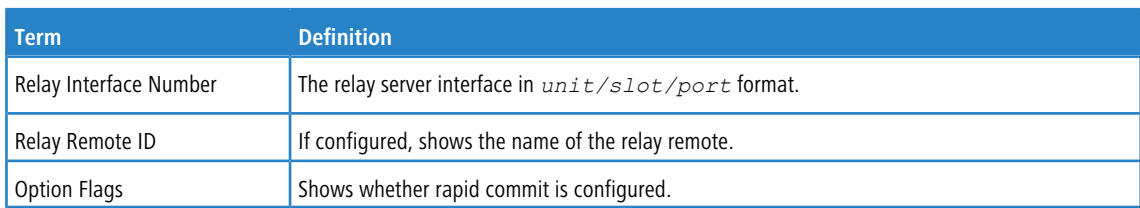

If you use the statistics parameter, the command displays the IPv6 DHCP statistics for the specified interface. See [show](#page-944-0) [ipv6](#page-944-0) [dhcp](#page-944-0) [statistics](#page-944-0) on page 945 for information about the output.

#### **Example:**

(Routing) # show ipv6 dhcp interface vlan 10

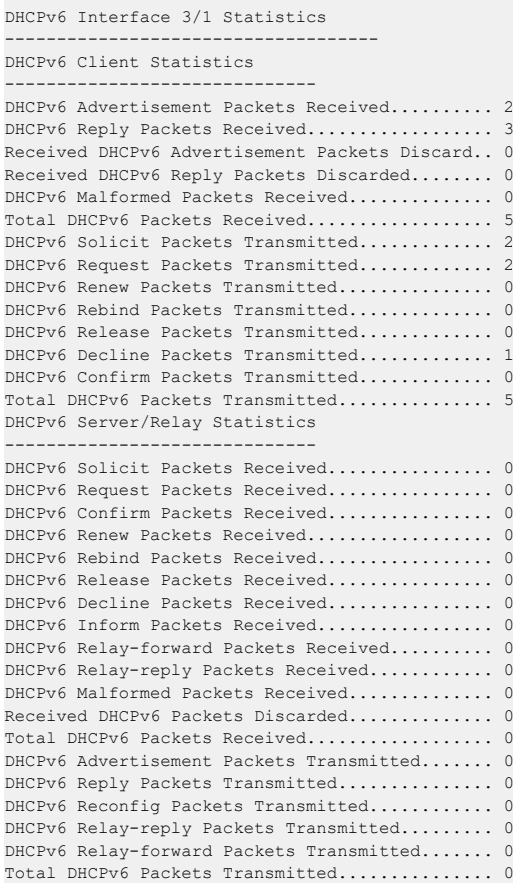

# **8.6.15 show ipv6 dhcp binding**

This command displays configured DHCP pool.

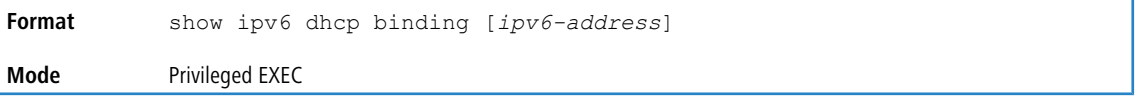

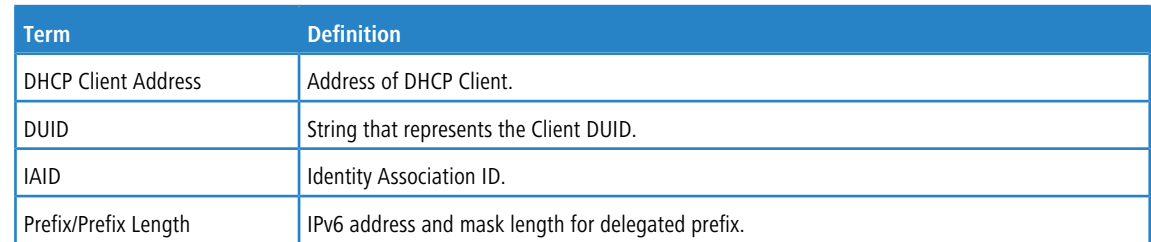

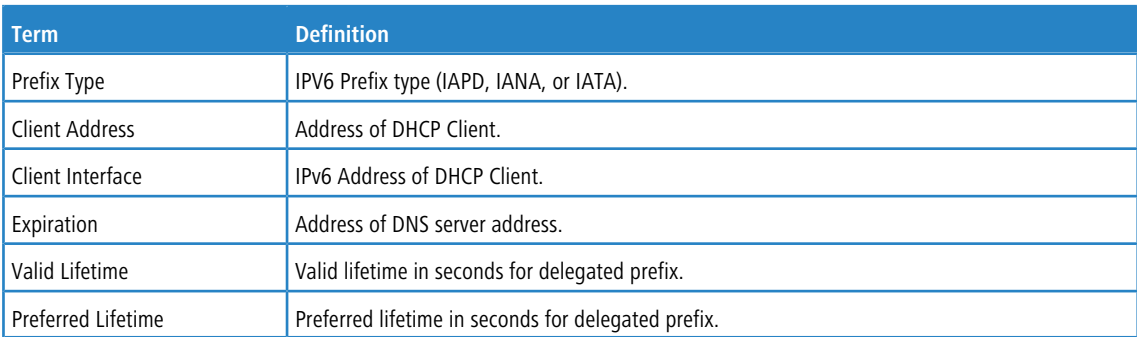

# **8.6.16 show ipv6 dhcp conflict**

This command displays the conflict bindings in the DHCPv6 server that are created when the leased bindings are declined by DHCPv6 clients. Passing an optional ipv6-address argument displays the details about the specific conflict binding corresponding to that IPv6 address.

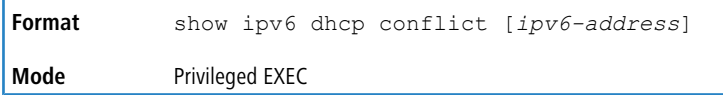

#### **Example:**

```
(switch) #show ipv6 dhcp conflict
Pool Name...................................... STATEFUL
Prefix......................................... 2001::/64
Conflict Bindings.............................. 2001::2
.......... .................................... 2001::3
```
### **8.6.17 show ipv6 dhcp pool**

This command displays configured DHCP pool.

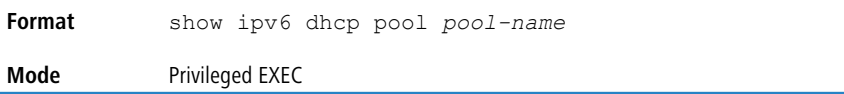

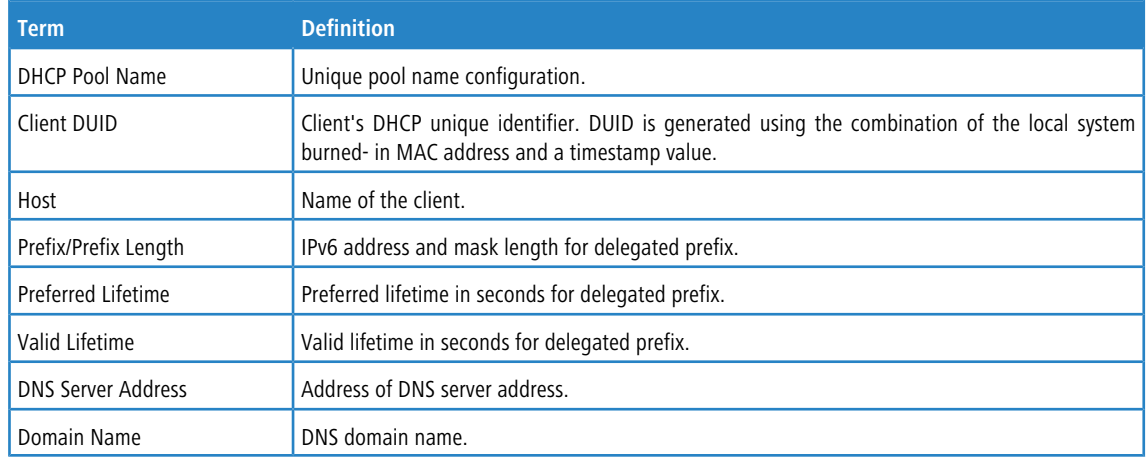

### **8.6.18 show network ipv6 dhcp statistics**

This command displays the statistics of the DHCPv6 client running on the network management interface.

**Format** show network ipv6 dhcp statistics

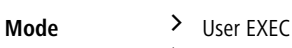

> Privileged EXEC

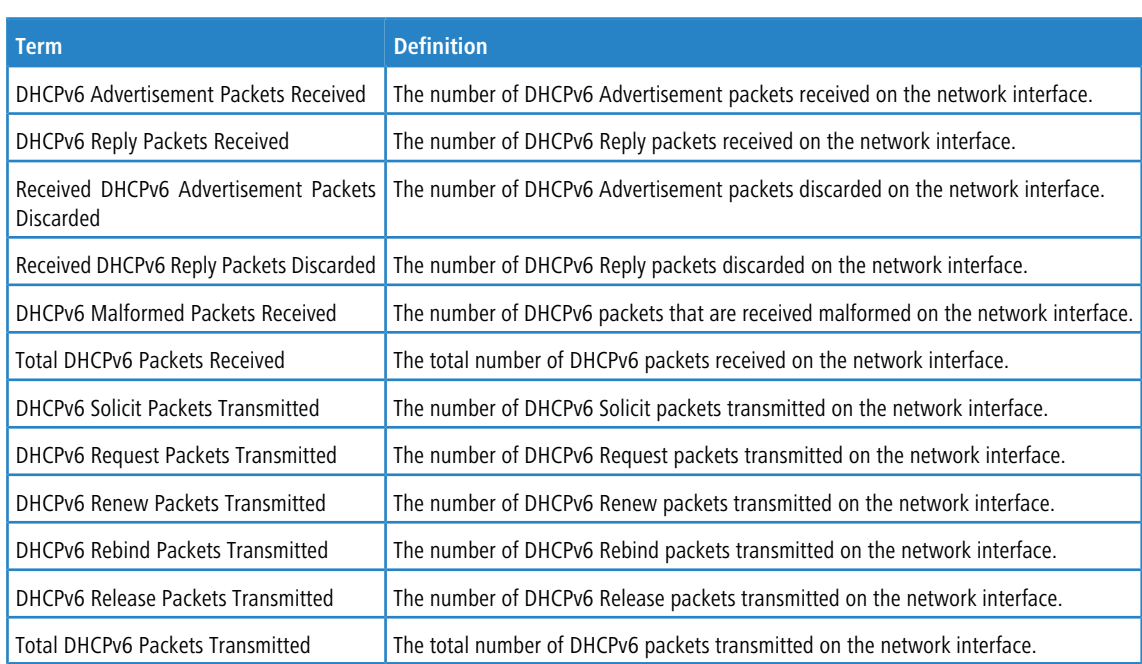

**Example:** The following shows example CLI display output for the command.

(admin)#show network ipv6 dhcp statistics

```
DHCPv6 Client Statistics
-------------------------
DHCPv6 Advertisement Packets Received................. 0
DHCPv6 Reply Packets Received......................... 0
Received DHCPv6 Advertisement Packets Discarded....... 0
Received DHCPv6 Reply Packets Discarded............... 0
DHCPv6 Malformed Packets Received..................... 0
Total DHCPv6 Packets Received......................... 0
DHCPv6 Solicit Packets Transmitted.................... 0
DHCPv6 Request Packets Transmitted.................... 0
DHCPv6 Renew Packets Transmitted...................... 0
DHCPv6 Rebind Packets Transmitted..................... 0
DHCPv6 Release Packets Transmitted.................... 0
Total DHCPv6 Packets Transmitted...................... 0
```
## **8.6.19 show serviceport ipv6 dhcp statistics**

This command displays the statistics of the DHCPv6 client running on the serviceport management interface.

```
Format show serviceport ipv6 dhcp statistics
Mode > User EXEC
           > Privileged EXEC
```
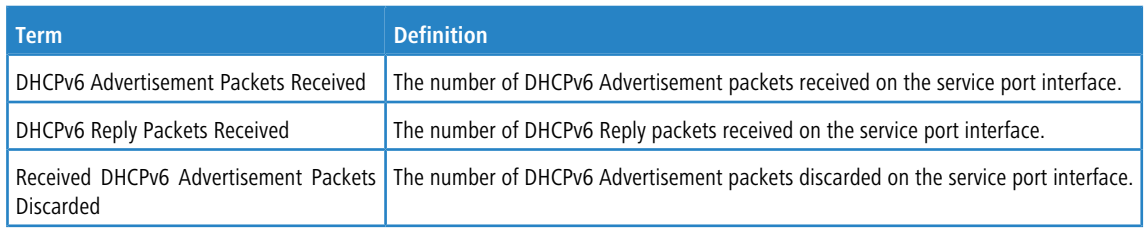

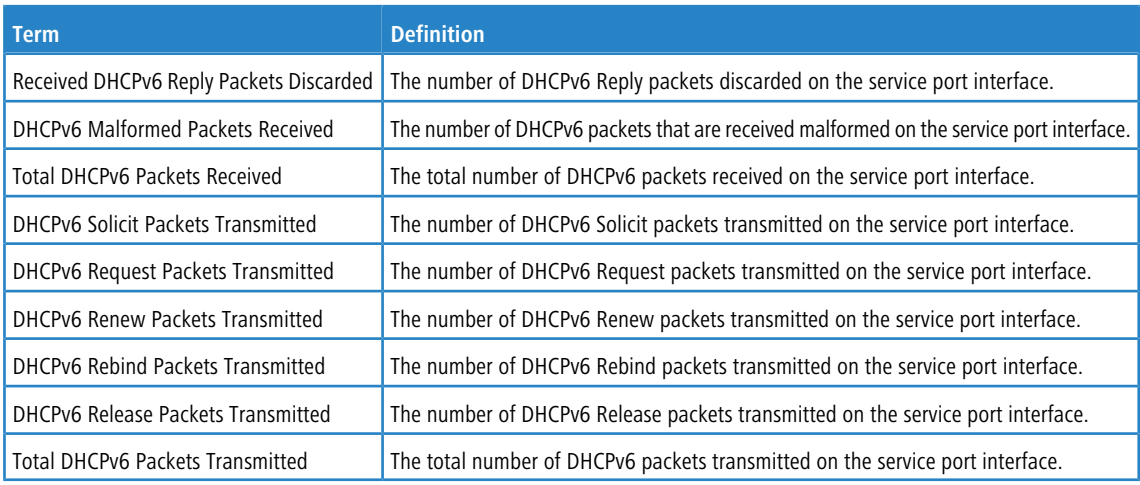

**Example:** The following shows example CLI display output for the command.

```
(admin)#show serviceport ipv6 dhcp statistics
DHCPv6 Client Statistics
-------------------------
DHCPv6 Advertisement Packets Received................. 0
DHCPv6 Reply Packets Received......................... 0
Received DHCPv6 Advertisement Packets Discarded....... 0
Received DHCPv6 Reply Packets Discarded............... 0
DHCPv6 Malformed Packets Received..................... 0
Total DHCPv6 Packets Received......................... 0
DHCPv6 Solicit Packets Transmitted.................... 0
DHCPv6 Request Packets Transmitted.................... 0
DHCPv6 Renew Packets Transmitted............................. 0
DHCPv6 Rebind Packets Transmitted..................... 0
DHCPv6 Release Packets Transmitted.................... 0
```
Total DHCPv6 Packets Transmitted...................... 0

### **8.6.20 clear ipv6 dhcp**

Use this command to clear DHCPv6 statistics for all interfaces or for a specific interface. Use the *unit/slot/port* parameter to specify an interface and the vlan parameter to specify a VLAN.

**Format** clear ipv6 dhcp {statistics | interface {*unit/slot/port* | vlan *id*}} **Mode** Privileged EXEC

# **8.6.21 clear ipv6 dhcp binding**

This command deletes an automatic address binding from the DHCP server database. *address* is a valid IPv6 address. A binding table entry on the DHCP for IPv6 server is automatically:

- $\triangleright$  Created whenever a prefix is delegated to a client from the configuration pool.
- > Updated when the client renews, rebinds, or confirms the prefix delegation.
- $\geq$  Deleted when the client releases all the prefixes in the binding voluntarily, all prefixes' valid lifetimes have expired, or an administrator runs the clear ipv6 dhcp binding command.

If the clear ipv6 dhcp binding command is used with the optional *ipv6-address* argument specified, only the binding for the specified client is deleted. If the clear ipv6 dhcp binding command is used without the *ipv6-address* argument, all automatic client bindings are deleted from the DHCP for IPv6 binding table.

**Mode** Privileged EXEC

# **8.6.22 clear ipv6 dhcp conflict**

This command deletes the DHCPv6 Client conflict binding(s) that represent the address (es) declined by DHCPv6 Clients.

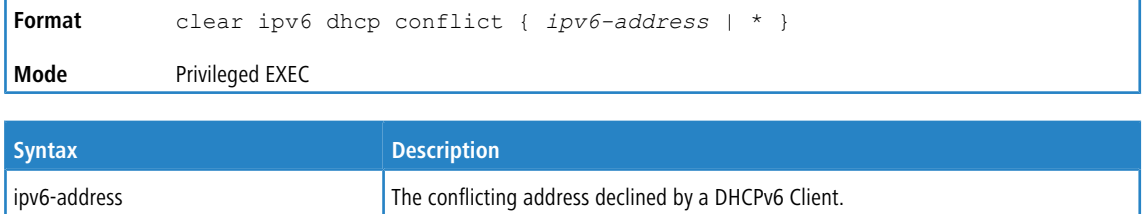

Indicates all conflicting addresses in the database.

#### **Usage Guidelines**

The clear ipv6 dhcp conflict command is used as a server function.

A conflict binding entry is created by the DHCPv6 server whenever an advertised lease binding is declined by a DHCPv6 client.

If the clear ipv6 dhcp conflict command is used with the optional ipv6-address argument specified, only that specific conflict binding is deleted. If the clear  $ipv6$  dhcp conflict  $*$  command is used without the ipv6-address argument, then all conflict client bindings are deleted.

#### **Example:**

```
(switch) # clear ipv6 dhcp conflict 2003:1::2
(switch) # clear ipv6 dhcp conflict *
```
### **8.6.23 clear network ipv6 dhcp statistics**

Use this command to clear the DHCPv6 statistics on the network management interface.

```
Format clear network ipv6 dhcp statistics
Mode Privileged EXEC
```
### **8.6.24 clear serviceport ipv6 dhcp statistics**

Use this command to clear the DHCPv6 client statistics on the service port interface.

```
Format clear serviceport ipv6 dhcp statistics
Mode Privileged EXEC
```
# **8.7 DHCPv6 Snooping Configuration Commands**

This section describes commands you use to configure IPv6 DHCP Snooping.

#### **8.7.1 ipv6 dhcp snooping**

Use this command to globally enable IPv6 DHCP Snooping.

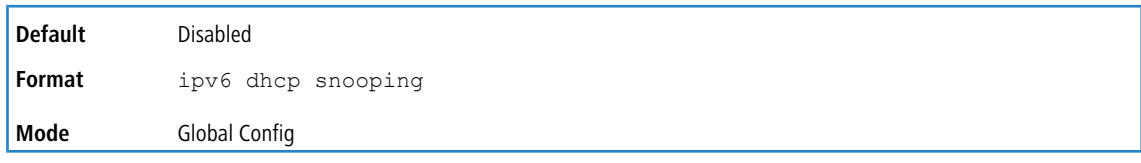

### **8.7.1.1 no ipv6 dhcp snooping**

Use this command to globally disable IPv6 DHCP Snooping.

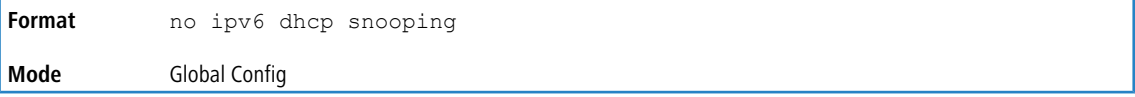

### **8.7.2 ipv6 dhcp snooping vlan**

Use this command to enable DHCP Snooping on a list of comma-separated VLAN ranges.

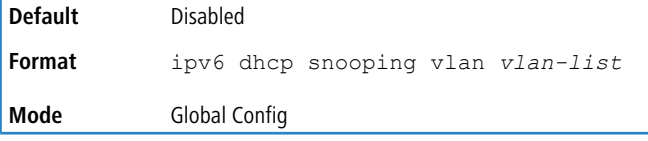

#### **8.7.2.1 no ipv6 dhcp snooping vlan**

Use this command to disable DHCP Snooping on VLANs.

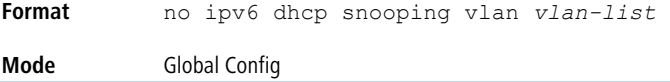

# **8.7.3 ipv6 dhcp snooping verify mac-address**

Use this command to enable verification of the source MAC address with the client hardware address in the received DCHP message.

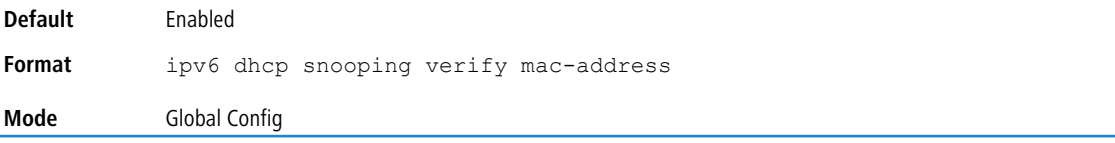

#### **8.7.3.1 no ipv6 dhcp snooping verify mac-address**

Use this command to disable verification of the source MAC address with the client hardware address.

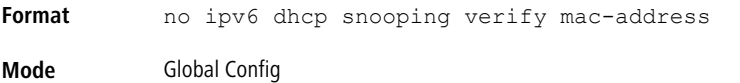

# **8.7.4 ipv6 dhcp snooping database**

Use this command to configure the persistent location of the DHCP Snooping database. This can be local or a remote file on a given IP machine.

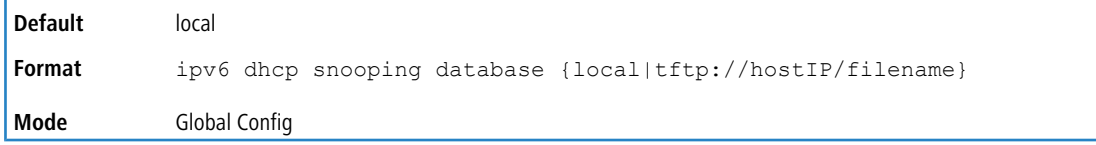

### **8.7.5 ip dhcp snooping database write-delay**

Use this command to configure the interval in seconds at which the DHCP Snooping database is persisted. The interval value ranges from 15 to 86400 seconds.

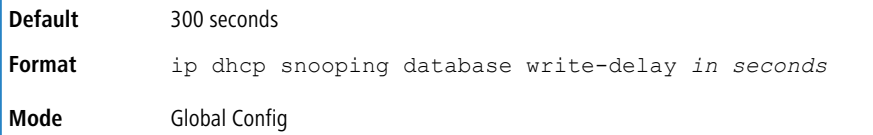

#### **8.7.5.1 no ip dhcp snooping database write-delay**

Use this command to set the write delay value to the default value.

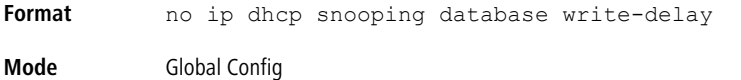

# **8.7.6 ipv6 dhcp snooping binding**

Use this command to configure static DHCP Snooping binding.

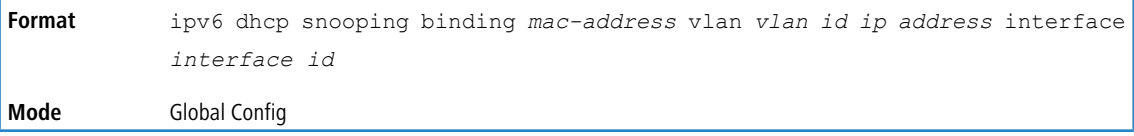

#### **8.7.6.1 no ipv6 dhcp snooping binding**

Use this command to remove the DHCP static entry from the DHCP Snooping database.

**Format** no ipv6 dhcp snooping binding *mac-address* **Mode** Global Config

# **8.7.7 ipv6 dhcp snooping trust**

Use this command to configure an interface or range of interfaces as trusted.

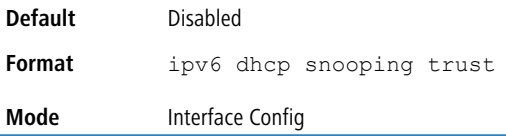

#### **8.7.7.1 no ipv6 dhcp snooping trust**

Use this command to configure the port as untrusted.

**Format** no ipv6 dhcp snooping trust **Mode** Interface Config

### **8.7.8 ipv6 dhcp snooping log-invalid**

Use this command to control the logging DHCP messages filtration by the DHCP Snooping application. This command can be used to configure a single interface or a range of interfaces.

**Default** Disabled

ń

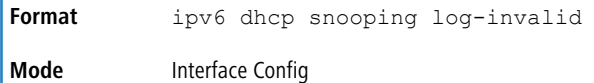

#### **8.7.8.1 no ipv6 dhcp snooping log-invalid**

Use this command to disable the logging DHCP messages filtration by the DHCP Snooping application.

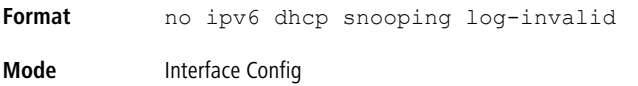

### **8.7.9 ipv6 dhcp snooping limit**

Use this command to control the rate at which the DHCP Snooping messages come on an interface or range of interfaces. By default, rate limiting is disabled. When enabled, the rate can range from 0 to 300 packets per second. The burst level range is 1 to 15 seconds. Rate limiting is configured on a physical port and may be applied to trusted and untrusted ports.

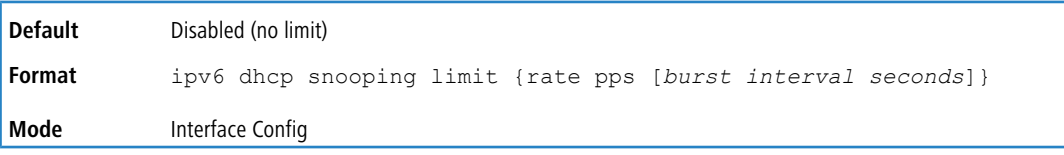

#### **8.7.9.1 no ipv6 dhcp snooping limit**

Use this command to set the rate at which the DHCP Snooping messages come, and the burst level, to the defaults.

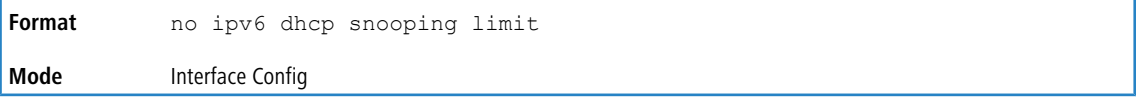

### **8.7.10 ipv6 verify source**

Use this command to configure the IPv6SG source ID attribute to filter the data traffic in the hardware. Source ID is the combination of IP address and MAC address. Normal command allows data traffic filtration based on the IP address. With the port-security option, the data traffic is filtered based on the IP and MAC addresses.

This command can be used to configure a single interface or a range of interfaces.

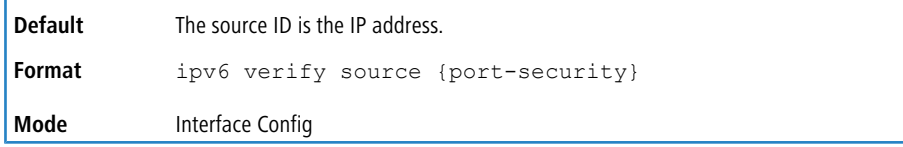

#### **8.7.10.1 no ipv6 verify source**

Use this command to disable the IPv6SG configuration in the hardware. You cannot disable port-security alone if it is configured.

**Format** no ipv6 verify source **Mode** Interface Config

### **8.7.11 ipv6 verify binding**

Use this command to configure static IPv6 source guard (IPv6SG) entries.

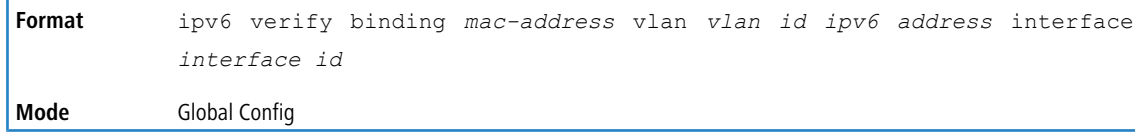

### **8.7.11.1 no ipv6 verify binding**

Use this command to remove the IPv6SG static entry from the IPv6SG database.

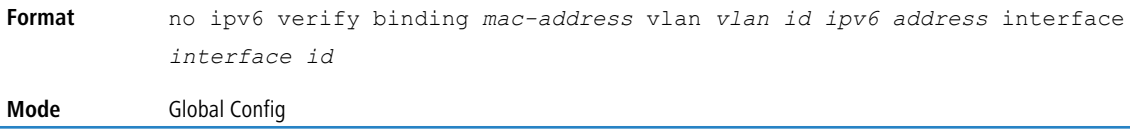

# **8.7.12 show ipv6 dhcp snooping**

Use this command to display the DHCP Snooping global configurations and per port configurations.

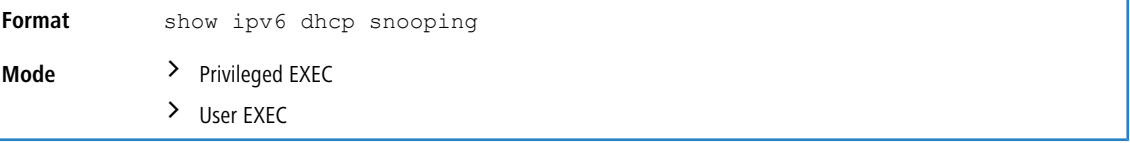

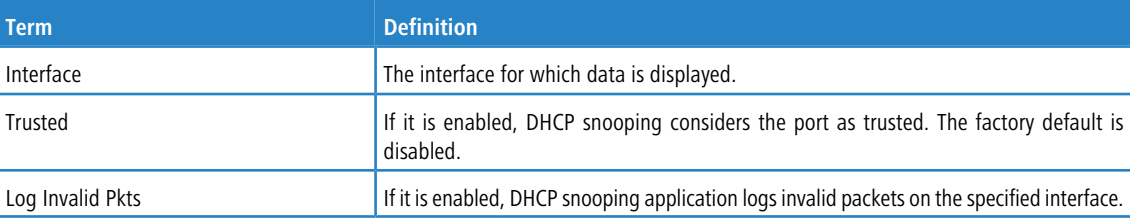

**Example:** The following shows example CLI display output for the command.

```
(switch) #show ipv6 dhcp snooping
DHCP snooping is Disabled
DHCP snooping source MAC verification is enabled
DHCP snooping is enabled on the following VLANs:
11 - 30, 40Interface Trusted Log Invalid Pkts
--------- -------- ----------------
         Yes \overline{a}0/2 No Yes
0/3 No Yes
0/4 No No
0/6 No No
```
### **8.7.13 show ipv6 dhcp snooping binding**

Use this command to display the DHCP Snooping binding entries. To restrict the output, use the following options:

- > Dynamic: Restrict the output based on DCHP snooping.
- $\triangleright$  Interface: Restrict the output based on a specific interface.
- > Static: Restrict the output based on static entries.
- $\triangleright$  VLAN: Restrict the output based on VLAN.

**Format**

show ipv6 dhcp snooping binding [{static/dynamic}] [interface *unit/slot/port*] [vlan id]

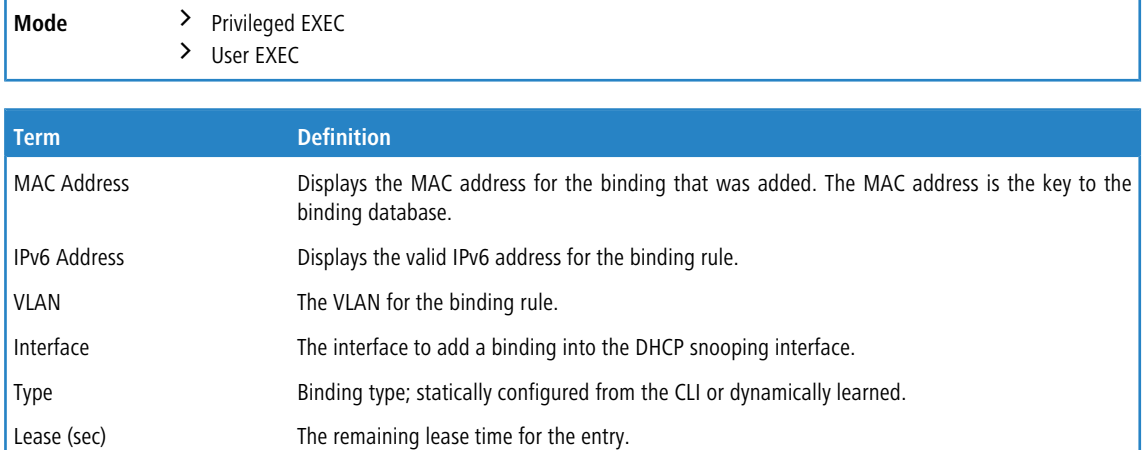

**Example:** The following shows example CLI display output for the command. (switch) #show ipv6 dhcp snooping binding

Total number of bindings: 2

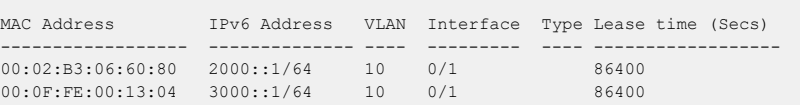

## **8.7.14 show ipv6 dhcp snooping database**

Use this command to display the DHCP Snooping configuration related to the database persistence.

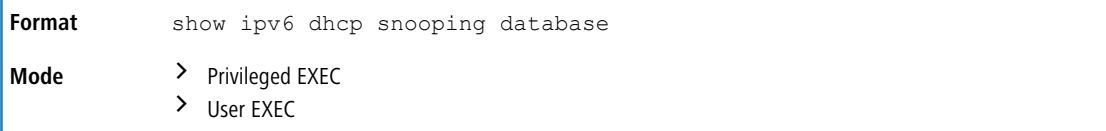

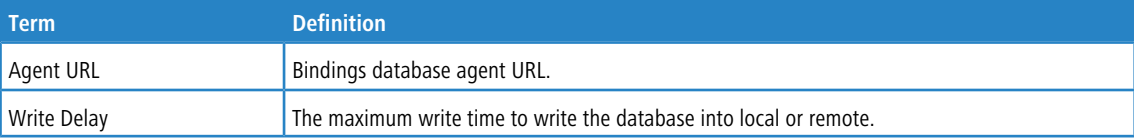

**Example:** The following shows example CLI display output for the command.

(switch) #show ipv6 dhcp snooping database

```
agent url: /10.131.13.79:/sai1.txt
write-delay: 5000
```
# **8.7.15 show ipv6 dhcp snooping interfaces**

Use this command to show the DHCP Snooping status of all interfaces or a specified interface.

**Format** show ipv6 dhcp snooping interfaces [interface *unit/slot/port*] **Mode** Privileged EXEC

**Example:** The following shows example CLI display output for the command.

(switch) #show ipv6 dhcp snooping interfaces

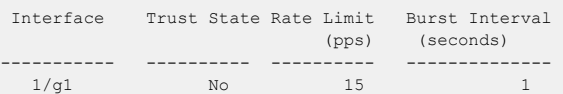

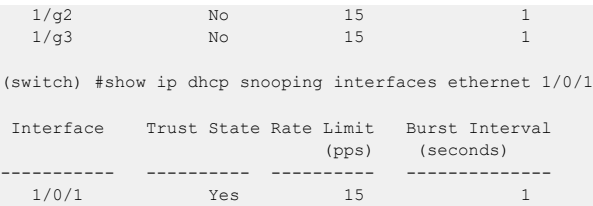

# **8.7.16 show ipv6 dhcp snooping statistics**

Use this command to list statistics for IPv6 DHCP Snooping security violations on untrusted ports.

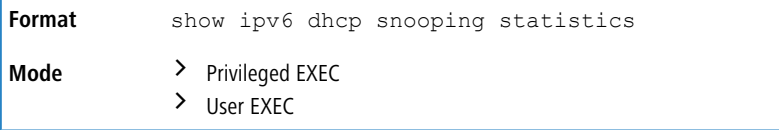

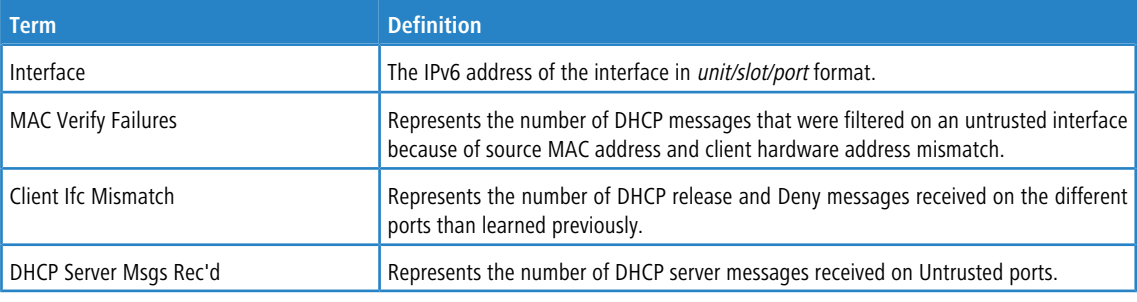

**Example:** The following shows example CLI display output for the command.

(switch) #show ipv6 dhcp snooping statistics

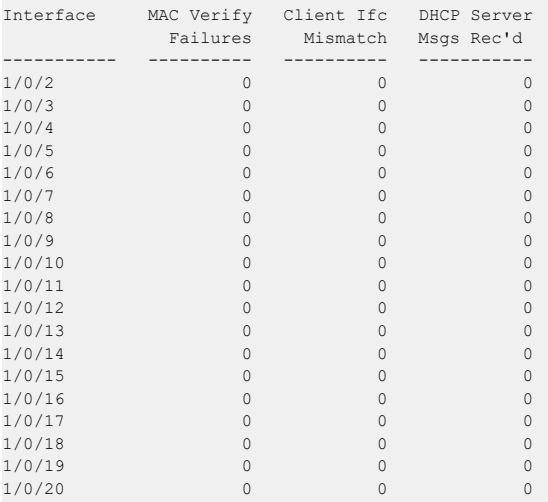

# **8.7.17 clear ipv6 dhcp snooping binding**

Use this command to clear all DHCPv6 Snooping bindings on all interfaces or on a specific interface.

**Format** clear ipv6 dhcp snooping binding [interface *unit/slot/port*] **Mode** > Privileged EXEC  $\angle$  User EXEC

# **8.7.18 clear ipv6 dhcp snooping statistics**

Use this command to clear all DHCPv6 Snooping statistics.

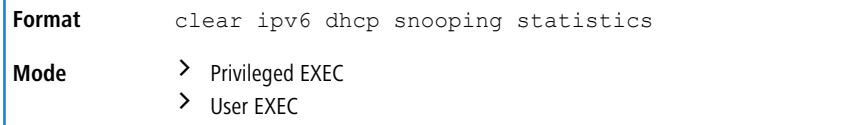

### **8.7.19 show ipv6 verify**

Use this command to display the IPv6 configuration on a specified unit/slot/port.

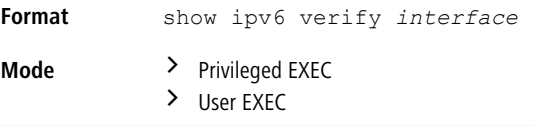

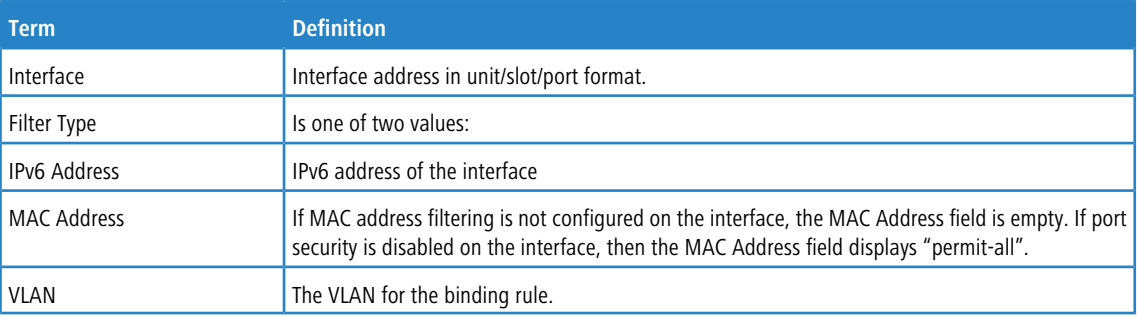

> ip-v6mac: User has configured MAC address filtering on this interface.

> ipv6: Only IPv6 address filtering on this interface.

**Example:** The following shows example CLI display output for the command.

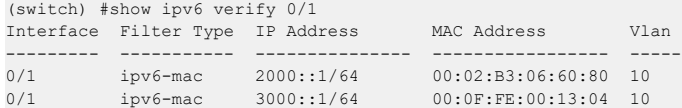

# **8.7.20 show ipv6 verify source**

Use this command to display the IPv6SG configurations on all ports. If the interface option is specified, the output is restricted to the specified unit/slot/port.

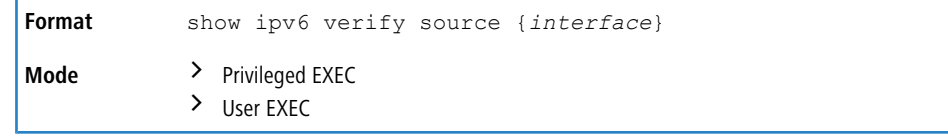

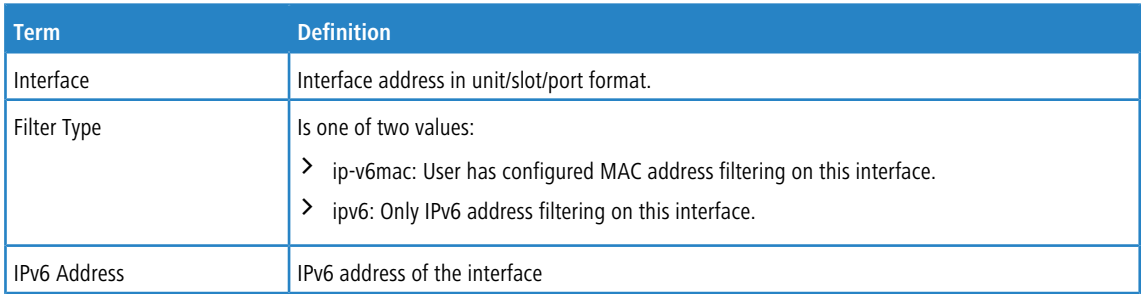

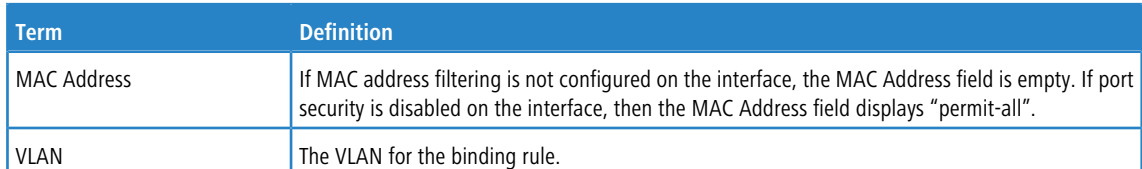

**Example:** The following shows example CLI display output for the command.

(switch) #show ipv6 verify source

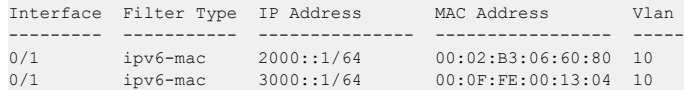

# **8.7.21 show ipv6 source binding**

Use this command to display the IPv6SG bindings.

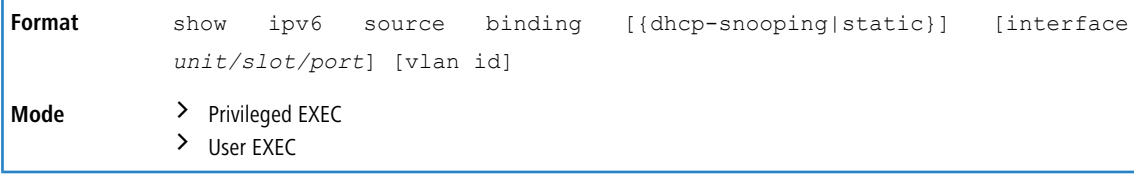

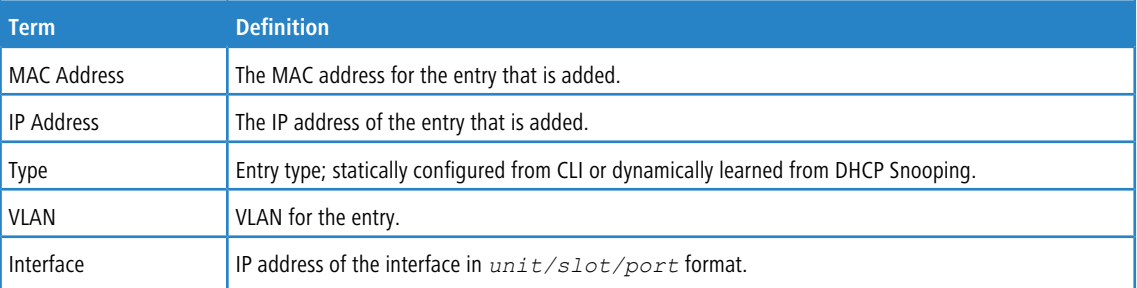

#### **Example:** The following shows example CLI display output for the command.

(switch) #show ipv6 source binding

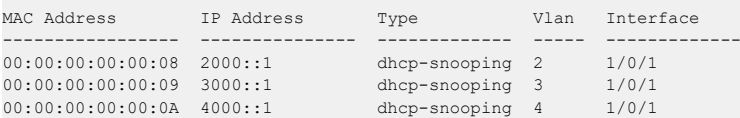

9 Quality of Service Commands

# **9 Quality of Service Commands**

This chapter describes the Quality of Service (QoS) commands available in the LCOS SX CLI.

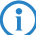

The commands in this chapter are in one of two functional groups:

- > Show commands display switch settings, statistics, and other information.
- > Configuration commands configure features and options of the switch. For every configuration command, there is a show command that displays the configuration setting.

# **9.1 Class of Service Commands**

This section describes the commands you use to configure and view Class of Service (CoS) settings for the switch. The commands in this section allow you to control the priority and transmission rate of traffic.

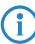

**4** Commands you issue in the Interface Config mode only affect a single interface. Commands you issue in the Global Config mode affect all interfaces.

### **9.1.1 classofservice dot1p-mapping**

This command maps an 802.1p priority to an internal traffic class. The *userpriority* values can range from 0-7.

The *trafficclass* values range from 0-6, although the actual number of available traffic classes depends on the platform.

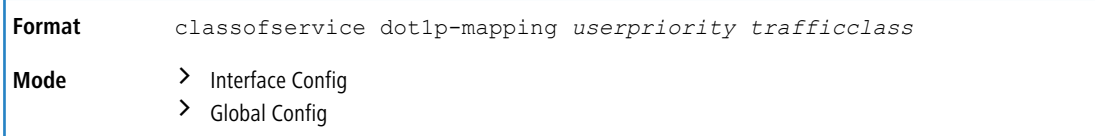

#### **9.1.1.1 no classofservice dot1p-mapping**

This command maps each 802.1p priority to its default internal traffic class value.

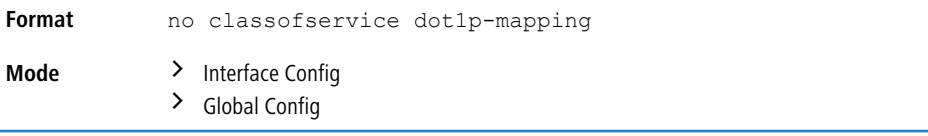

### **9.1.2 classofservice ip-dscp-mapping**

This command maps an IP DSCP value to an internal traffic class. The *ipdscp* value is specified as either an integer from 0 to 63, or symbolically through one of the following keywords: af11, af12, af13, af21, af22, af23, af31, af32, af33, af41, af42, af43, be, c80, cs1, cs2, cs3, cs4, cs5, cs6, cs7, ef.

The *trafficclass* values can range from 0-6, although the actual number of available traffic classes depends on the platform.

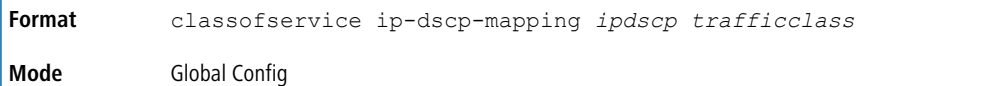

#### **9.1.2.1 no classofservice ip-dscp-mapping**

This command maps each IP DSCP value to its default internal traffic class value.

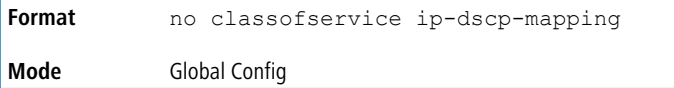

### **9.1.3 classofservice ip-precedence-mapping**

This command maps an IP Precedence value to an internal traffic class for a specific interface. The *0-7* parameter is optional and is only valid on platforms that support independent per-port class of service mappings.

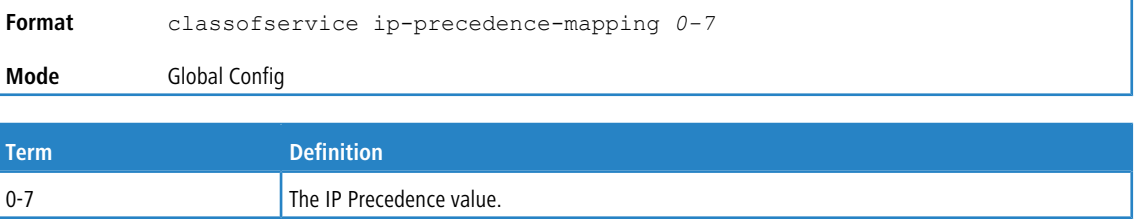

### **9.1.4 classofservice trust**

This command sets the class of service trust mode of an interface or range of interfaces. You can set the mode to trust one of the Dot1p (802.1p), IP DSCP, or IP Precedence packet markings. You can also set the interface mode to untrusted. If you configure an interface to use Dot1p, the mode does not appear in the output of the *[show](#page-201-0) [running-config](#page-201-0)* on page 202 command because Dot1p is the default.

The classofservice trust dot1p command will not be supported in future releases of the software because Dot1p is the default value. Use the no classofservice trust command to set the mode to the default value.

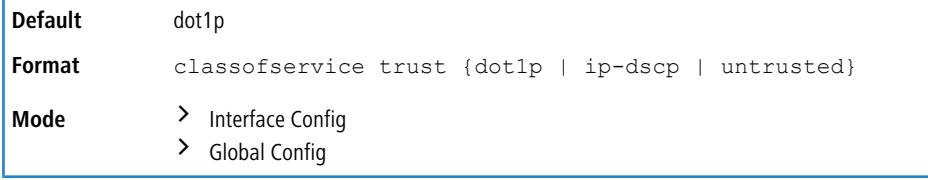

#### **9.1.4.1 no classofservice trust**

This command sets the interface mode to the default value.

```
Format no classofservice trust
Mode > Interface Config
            > Global Config
```
#### **9.1.5 cos-queue max-bandwidth**

This command specifies the maximum transmission bandwidth guarantee for each interface queue on an interface, a range of interfaces, or all interfaces. The total number of queues supported per interface is platform specific. A value 9 Quality of Service Commands

from 0-100 (percentage of link rate) must be specified for each supported queue, with 0 indicating no maximum bandwidth. The sum of all values entered must not exceed 100.

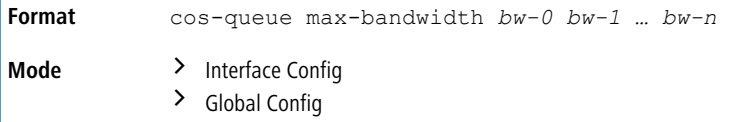

#### **9.1.5.1 no cos-queue max-bandwidth**

This command restores the default for each queue's maximum bandwidth value.

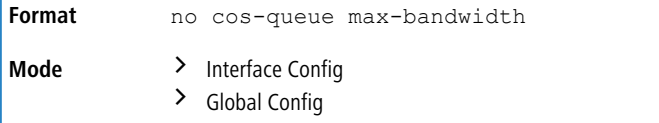

### **9.1.6 cos-queue min-bandwidth**

This command specifies the minimum transmission bandwidth guarantee for each interface queue on an interface, a range of interfaces, or all interfaces. The total number of queues supported per interface is platform specific. A value from 0-100 (percentage of link rate) must be specified for each supported queue, with 0 indicating no guaranteed minimum bandwidth. The sum of all values entered must not exceed 100.

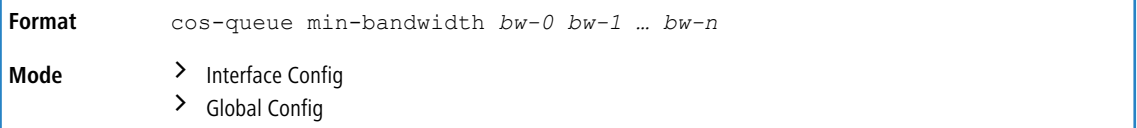

#### **9.1.6.1 no cos-queue min-bandwidth**

This command restores the default for each queue's minimum bandwidth value.

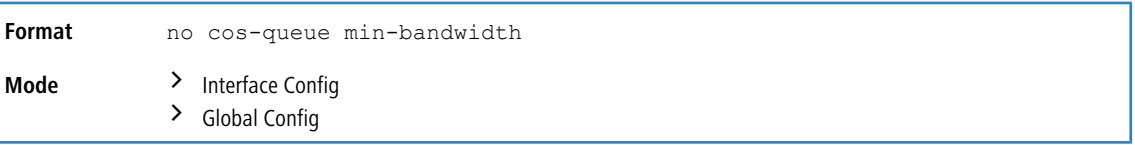

### **9.1.7 cos-queue random-detect**

This command activates weighted random early discard (WRED) for each specified queue on the interface. Specific WRED parameters are configured using the random-detect queue-parms and the random-detect exponential-weighting-constant commands.

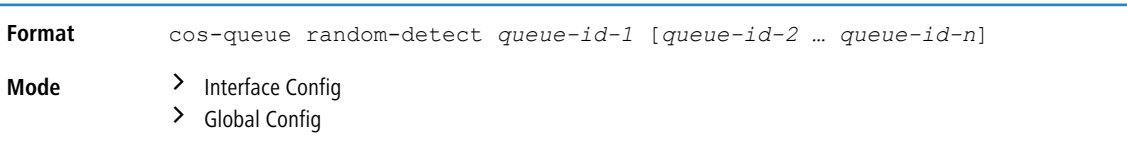

When specified in Interface Config mode, this command affects a single interface only, whereas in Global Config mode, it applies to all interfaces.

At least one, but no more than n queue-id values are specified with this command. Duplicate queue-id values are ignored. Each queue-id value ranges from 0 to ( $n-1$ ), where n is the total number of queues supported per interface. The number  $n = 7$  corresponds to the number of supported queues (traffic classes).

#### **9.1.7.1 no cos-queue random-detect**

Use this command to disable WRED, thereby restoring the default tail drop operation for the specified queues on the interface.

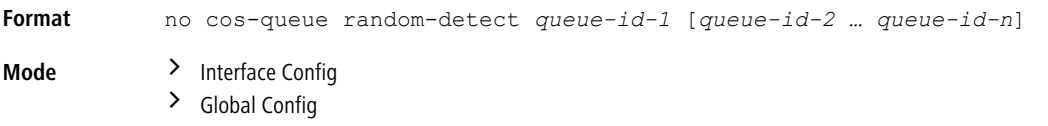

### **9.1.8 cos-queue strict**

This command activates the strict priority scheduler mode for each specified queue for an interface queue on an interface, a range of interfaces, or all interfaces.

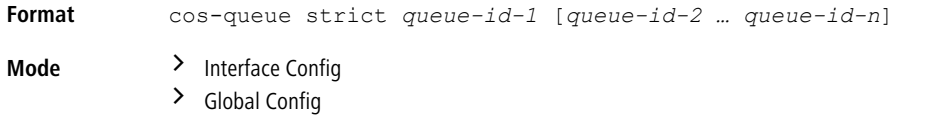

#### **9.1.8.1 no cos-queue strict**

This command restores the default weighted scheduler mode for each specified queue.

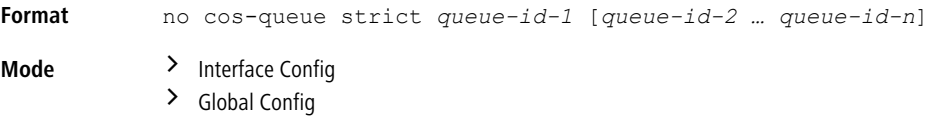

### **9.1.9 random-detect**

This command is used to enable WRED for the interface as a whole, and is only available when per-queue WRED activation control is not supported by the device. Specific WRED parameters are configured using the random-detect

queue-parms and the random-detect exponential-weighting-constant commands.

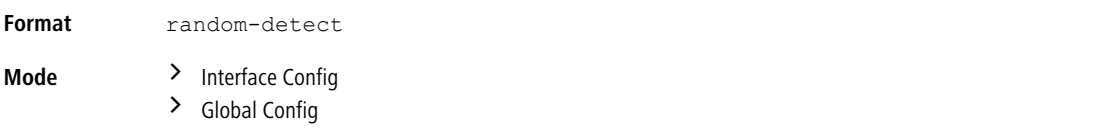

When specified in Interface Config mode, this command affects a single interface only, whereas in Global Config mode, it applies to all interfaces. The Interface Config mode command is only available on platforms that support independent per- port class of service queue configuration.

#### **9.1.9.1 no random-detect**

Use this command to disable WRED, thereby restoring the default tail drop operation for all queues on the interface.

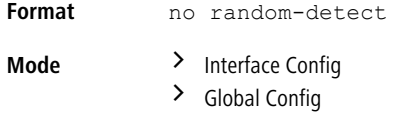

### **9.1.10 random-detect exponential weighting-constant**

This command is used to configure the WRED decay exponent for a CoS queue interface.

9 Quality of Service Commands

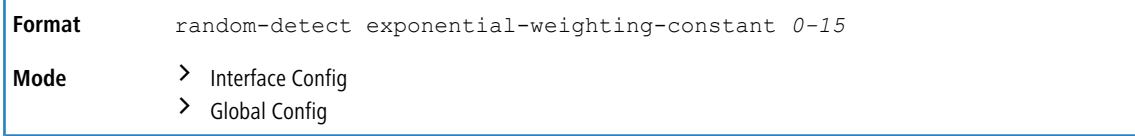

#### **9.1.10.1 no random-detect exponential weighting-constant**

Use this command to set the WRED decay exponent back to the default.

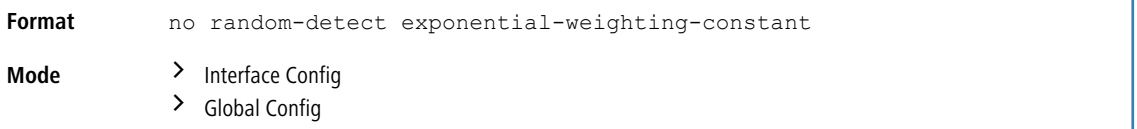

# **9.1.11 random-detect queue-parms**

This command is used to configure WRED parameters for each drop precedence level supported by a queue. It is used only when per-COS queue configuration is enabled (using the cos-queue random-detect command).

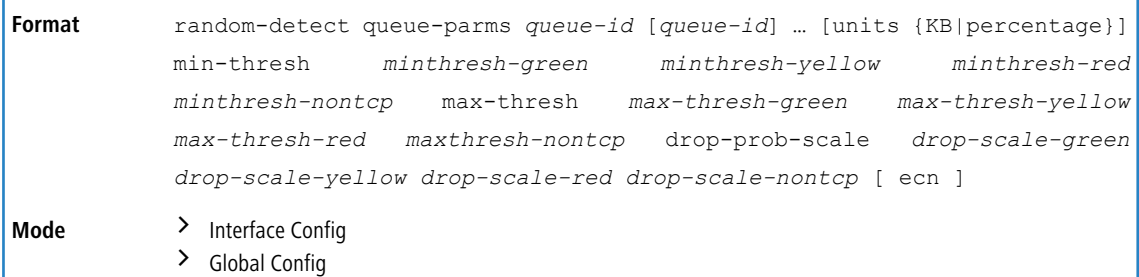

Each parameter is specified for each possible drop precedence *color* of TCP traffic). The last precedence applies to all non- TCP traffic. For example, in a 3-color system, four of each parameter specified: green TCP, yellow TCP, red TCP, and non- TCP, respectively.

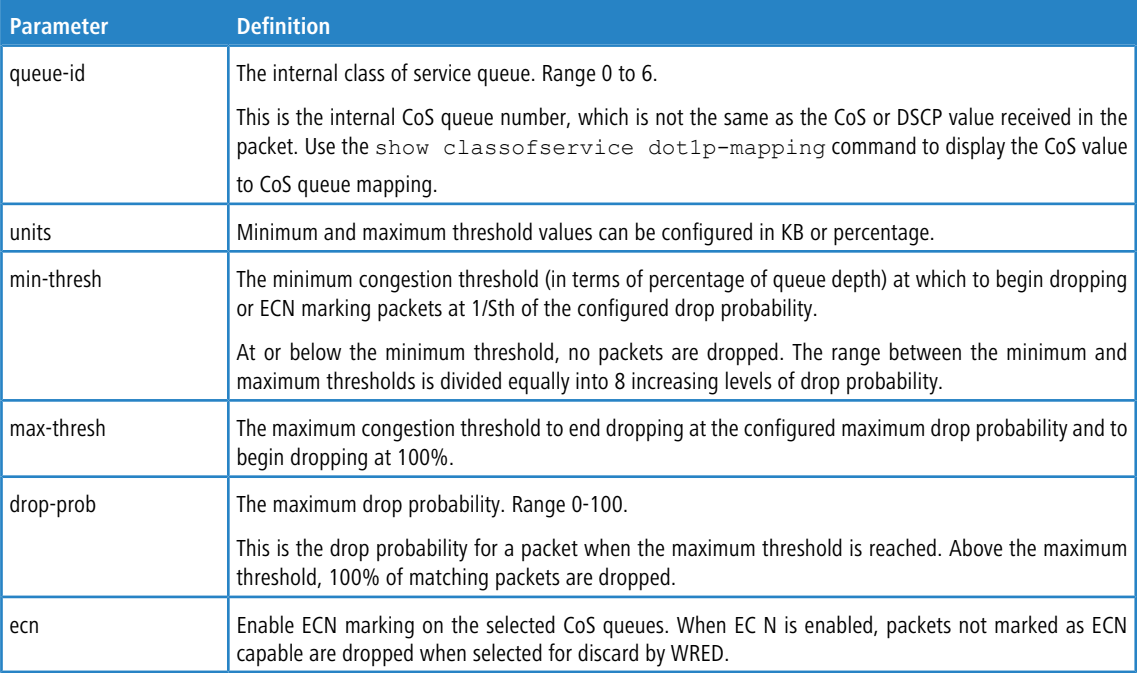

#### **Default Configuration**

The default WRED thresholds are listed below. By default WRED is not enabled for any CoS queue and ECN is not enabled for any CoS queue. By default, minimum and maximum threshold units are percentage. The thresholds for each color and CoS queue are configured independently and may overlap.

#### **Usage Guidelines for ECN-Capable Systems**

ECN capability is an end-to-end feedback mechanism. Both ends of the TCP connection must participate. When ECN is enabled, packets marked as ECN-capable and exceeding the upper WRED threshold are marked CE and are not dropped. In cases of extreme congestion, ECN-capable packets may be dropped.

Use the show interfaces traffic command to see color aware drops, ECN Tx counts, and congestion levels.

ECN capability can be enabled in Windows Server 2008 and later releases using the following command:

netsh interface tcp set global ecncapability=enabled

#### **Example:** The following example configures simple meter and a trTCM meter.

```
! Define a class-map so that all traffic will be in the set of traffic cos-any
class-map match-all cos-any ipv4
match any
exit
! Define a class-map such that all traffic with a Cos value of 1
! will be in the set of traffic cos1.
! We will use this as a conform color class map. Conform-color class
! maps must be one of cos, secondary cos,
! dscp, or ip precedence.
class-map match-all cos1 ipv4
match cos 1
exit
! Define a class-map such that all ipv4 traffic with a Cos value of 0
! will be in the set of traffic cos0.
! We will use this as a conform color class map. Conform-color class
! maps must be one of cos, secondary cos, dscp, or ip precedence.
class-map match-all cos0 ipv4
match cos 0
evit
! Define a class-map such that all TCP will be in the set of traffic TCP.
! We will use this as a base color class for metering traffic.
class-map match-all tcp ipv4
match protocol tcp
exit
!
! Define a policy-map to include packets matching class cos-any (IPv4).
! Ingress IPv4 traffic arriving at a port participating this policy will
! be assigned red or green coloring based on the metering.
!
policy-map simple-policy in
class cos-any
!
! Create a simple policer in color blind mode. Packets below the committed information
! rate (CIR) or committed burst size (CBS) are assigned drop precedence green.
! Packets that exceed the CIR (in Kbps) or CBS (in Kbytes) are colored red.
! Both the conform and violate actions are set to transmit as WRED is
! used to drop packets when congested.
!
police-simple 10000000 64 conform-action transmit violate-action transmit
exit
exit
!
! Define a policy-map in color aware mode matching class cos-any (IPv4).
! Ingress IPv4 traffic arriving at a port participating in this policy will be
! assigned green, yellow or red coloring based on the meter.
!
policy-map two-rate-policy in
class tcp
!
! Create a two-rate policer per RFC 2698. The CIR value is 800 Kbps and
! the CBS is set to 96 Kbytes. The PIR is set to 950 Kbps and the PBS is
! set to 128 Kbytes. Color-aware processing is enabled via the conform-color
! command, i.e. any packets not in cos 0 or 1 are pre-colored red. Packets in
! cos 0 are pre-colored yellow. Packets in cos 1 are pre-colored green.
! Pre-coloring gives greater bandwidth to CoS 1 as they are initially
```
#### 9 Quality of Service Commands

```
! subject to the CIR/CBS limits. Packets in CoS 0 are subject to the PIR limits.
! Based on the CIR/CBD, the PIR/PBS, and the conform, exceed, and
! violate actions specified below:
!
! TCP packets with rates less than or equal to the CIR/CBS in class cos1
! are conforming to the rate (green).
! These packets will be dropped randomly at an increasing rate between 0-3%
! when the outgoing interface is congested between 80 and 100%.
!
! TCP packets with rates above the CIR/CBS and less than or equal to
! PIR/PBS in either class cos1 or class cos2 are policed as exceeding the
! CIR (yellow). These packets will be dropped randomly at an increasing rate
! between 0-5% when the outgoing interface is congested between 70 and 100%.
! TCP packets with rates higher than the PIR/PBS or which belong to neither
! class cos1 or class cos2 are violating the rate (red). These packets will be
! dropped randomly at an increasing rate between 0-10% when the outgoing
! interface is congested between 50 and 100%.
!
! Non TCP packets in CoS queue 0 or 1 will be dropped randomly at an increasing
! rate between 0-15% when the outgoing interface is congested between 50 and 100%.
!
police-two-rate 800 96 950 128 conform-action transmit exceed-action transmit violate-action transmit
conform-color cos1 exceed-color cos0
evit
exit
!
!Enable WRED drop on traffic classes 0 and 1
!
cos-queue random-detect 0 1
!
! Set the exponential-weighting-constant. The exponential weighting constant smooths
! the result of the average queue depth calculation by the function:
! average depth = (previous queue depth * (1-1/2^n)) + (current queue depth * 1/2^n).
! Because the instantaneous queue depth fluctuates rapidly, larger values will cause
! the average queue depth value to respond to changes more slowly than smaller values.
! The average depth is used in calcuating the amount of congestion on a queue.
!
random-detect exponential-weighting-constant 4
!
! Configure the queue parameters for traffic class 0 and 1. We set the minimum threshold and maximum
! thresholds to 80-100% for green traffic, 70-100% for yellow traffic and 50-100% for red traffic.
! Non-TCP traffic drops in the 50-100% congestion range. Green traffic is dropped
! at a very low rate to slowly close the TCP window. Yellow and red traffic
! are dropped more aggresively.
!
random-detect queue-parms 0 1 min-thresh 80 70 50 50 max-thresh 100 100 100 100 drop-prob-scale 3 5 10 15
!
! Assign the color policies to ports. The metering policies are applied on ingress ports.
!
interface 0/22
service-policy in simple-policy
exit
interface 0/23
service-policy in two-rate-policy
exit
```
**Example:** The following example enables WRED discard for non-color aware traffic. Since a color-aware policer is not enabled, the traffic is treated as if it were colored green. This means that only the green TCP and non-TCP WRED thresholds are active.

```
!
! Configure the thresholds for TCP traffic on COS queue 1. The other thresholds are kept at their default
values.
! The minimum threshold of 50% and maximum threshold of 100% with
! a drop probability of 2% are a good starting point for tuning the WRED
! parameters for a particular network.
!
random-detect queue-parms 1 min-thresh 50 30 20 100 max-thresh 100 90 80 100 drop-prob-scale 2 10 10 10
!
! Enable WRED on cos-queue 1 (the default cos queue).
!
cos-queue random-detect 1
```
**Example:** This example globally configures the switch to utilize ECN marking of packets queued for egress on CoS queues 0 and 1 using the DCTCP threshold as it appears in "DCTCP: Efficient Packet Transport for the Commoditized Data Center".

The first threshold parameter configures Congestion Enabled TCP packets in CoS queues 0 and 1 that exceed the WRED threshold given below (13%) to be marked as Congestion Experienced in conjunction with the first ECN parameter. TCP packets without ECN capability bits are dropped according to the normal WRED processing. Packets on other CoS queues are handled in the standard manner, i.e. tail dropped when insufficient buffer is available. Yellow and red packet configuration (second and third threshold parameters) is kept at the defaults as no metering to reclassify packets from green to yellow or red is present. The last threshold parameter configures non-TCP packets in CoS queues 0 and 1 to be processed with the WRED defaults. The ecn keyword configures CoS queues 0 and 1 for ECN marking. The weighting constant is set to 0 in the second line of the configuration as described in the DCTCP paper cited above. Finally, CoS queues 0 and 1 are configured for WRED as shown in the last line of the configuration.

console(config)#random-detect queue-parms 0 1 min-thresh 13 30 20 100 max-thresh 13 90 80 drop-probscale 100 10 10 10 ecn

console(config)#random-detect exponential-weighting-constant 0 console(config)#cos-queue random-detect 0 1

#### **Example:** Enable WRED and ECN on queues 0 and 1, enable WRED on queues 2 and 3.

```
random-detect queue-parms 0 1 min-thresh 13 30 20 100 max-thresh 13 90 80 drop-prob-scale 100 10 10 10 ecn
random-detect queue-parms 2 3 min-thresh 13 30 20 100 max-thresh 13 90 80 drop-prob-scale 100 10 10 10 cos-queue
random-detect 0 1 2 3
```
#### **Example:** Set the WRED parameters to their default values on queues 0 and 1

```
no random-detect queue-parms 0 1
```
#### **9.1.11.1 no random-detect queue-parms**

Use this command to set the WRED configuration back to the default.

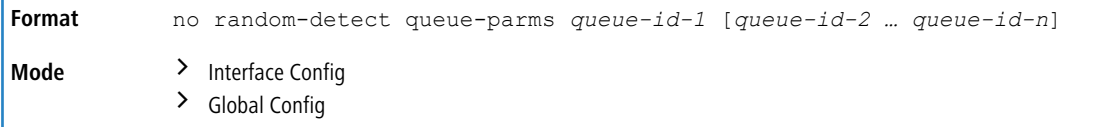

### **9.1.12 traffic-shape**

This command specifies the maximum transmission bandwidth limit for the interface as a whole. The bandwidth values are from 0-100 in increments of 1. You can also specify this value for a range of interfaces or all interfaces. Also known as rate shaping, traffic shaping has the effect of smoothing temporary traffic bursts over time so that the transmitted traffic rate is bounded.

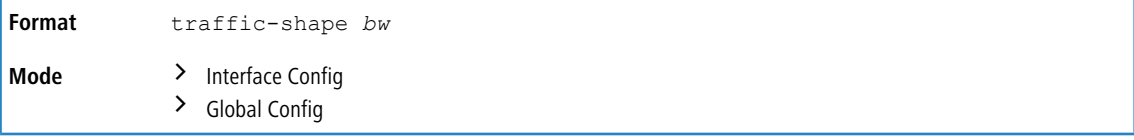

#### **9.1.12.1 no traffic-shape**

This command restores the interface shaping rate to the default value.

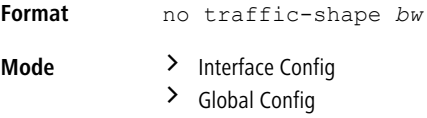

### **9.1.13 show classofservice dot1p-mapping**

This command displays the current Dot1p (802.1p) priority mapping to internal traffic classes for a specific interface. The *unit/slot/port*parameter is optional and is only valid on platforms that support independent per-port class

of service mappings. If specified, the 802.1p mapping table of the interface is displayed. If omitted, the most recent global configuration settings are displayed. For more information, see [Double](#page-393-0) [VLAN](#page-393-0) [Commands](#page-393-0) on page 394.

**Format** show classofservice dot1p-mapping [*unit/slot/port*] **Mode** Privileged EXEC

9 Quality of Service Commands

The following information is repeated for each user priority.

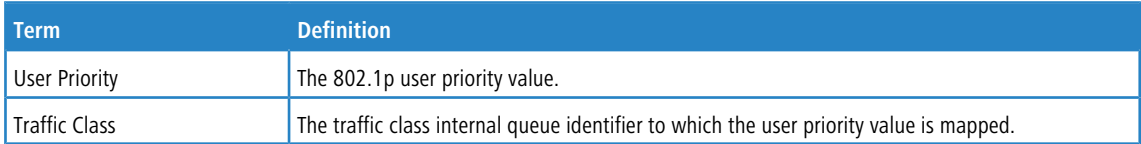

# **9.1.14 show classofservice ip-dscp-mapping**

This command displays the current IP DSCP mapping to internal traffic classes for the global configuration settings.

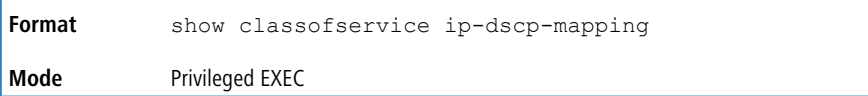

The following information is repeated for each user priority.

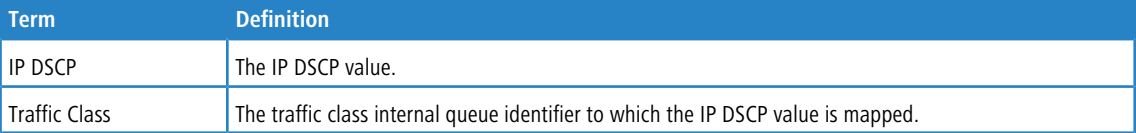

### **9.1.15 show classofservice ip-precedence-mapping**

This command displays the current IP Precedence mapping to internal traffic classes for a specific interface. The *unit/slot/port* parameter is optional and is only valid on platforms that support independent per-port class of service mappings. If specified, the IP Precedence mapping table of the interface is displayed. If omitted, the most recent global configuration settings are displayed.

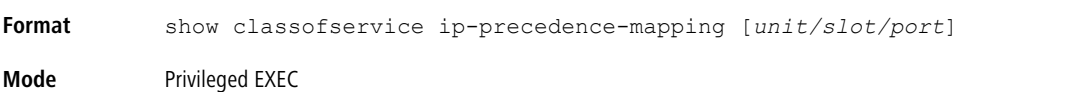

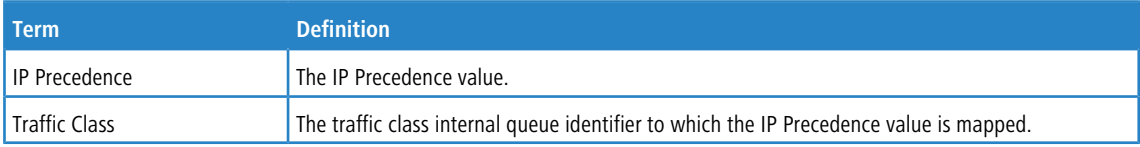

### **9.1.16 show classofservice trust**

This command displays the current trust mode setting for a specific interface. The *unit/slot/port*parameter is

optional and is only valid on platforms that support independent per-port class of service mappings. If you specify an interface, the command displays the port trust mode of the interface. If you do not specify an interface, the command displays the most recent global configuration settings.

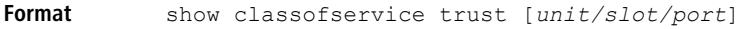

**Mode** Privileged EXEC

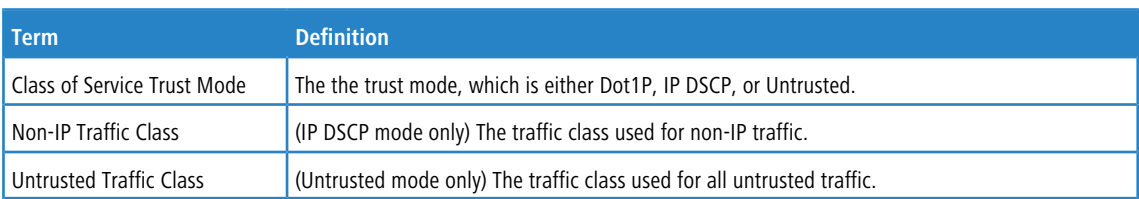

### **9.1.17 show interfaces cos-queue**

This command displays the class-of-service queue configuration for the specified interface. The *unit/slot/port*parameter is optional and is only valid on platforms that support independent per-port class of service mappings. If specified, the class-of-service queue configuration of the interface is displayed. If omitted, the most recent global configuration settings are displayed.

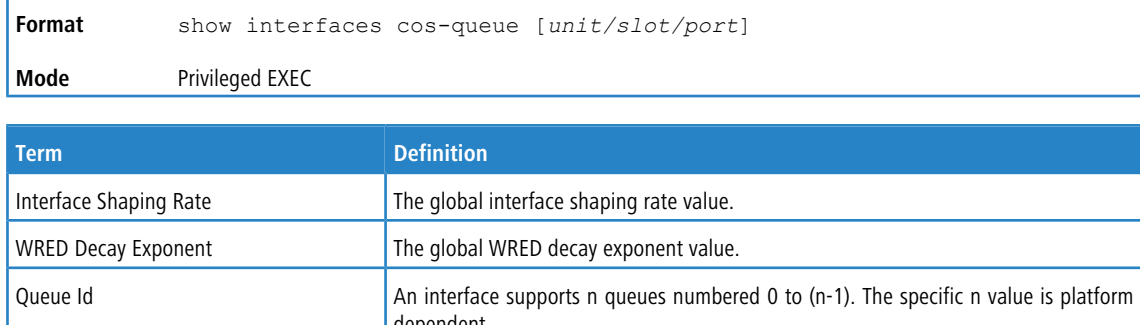

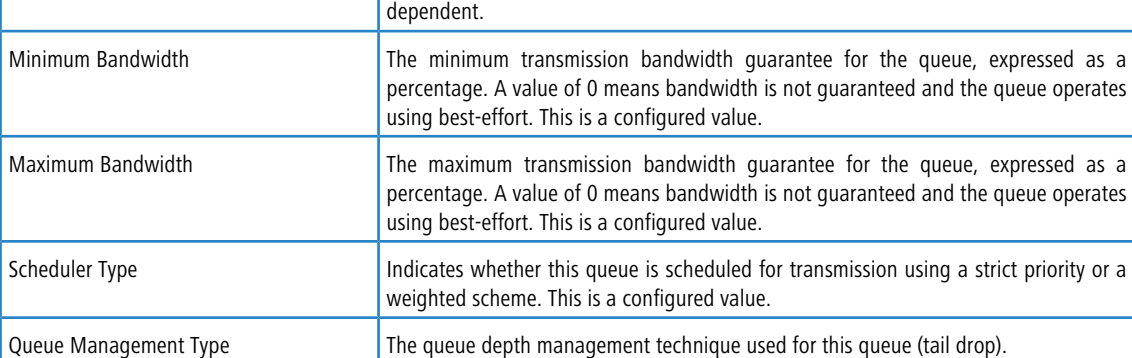

If you specify the interface, the command also displays the following information.

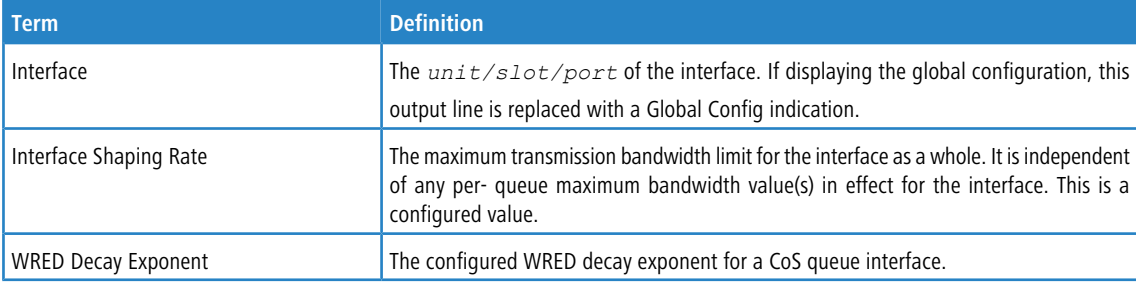

### **9.1.18 show interfaces random-detect**

This command displays the global WRED settings for each CoS queue. If you specify the unit/slot/port, the command displays the WRED settings for each CoS queue on the specified interface. Valid interfaces include physical ports and port channels. ECN capability is also displayed.

The per CoS queue display for an interface displays the threshold, drop probability, and ECN capability per color in the order, green, yellow, red, and non-TCP.

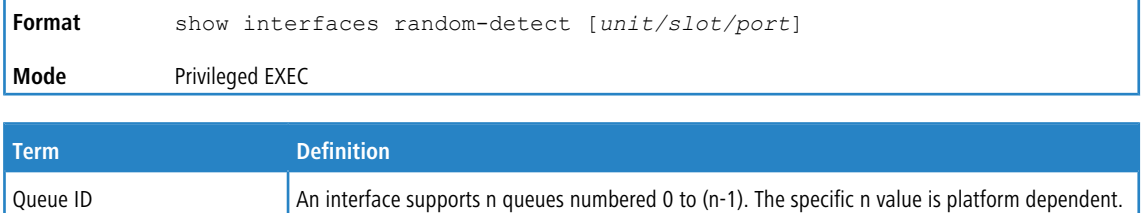

#### 9 Quality of Service Commands

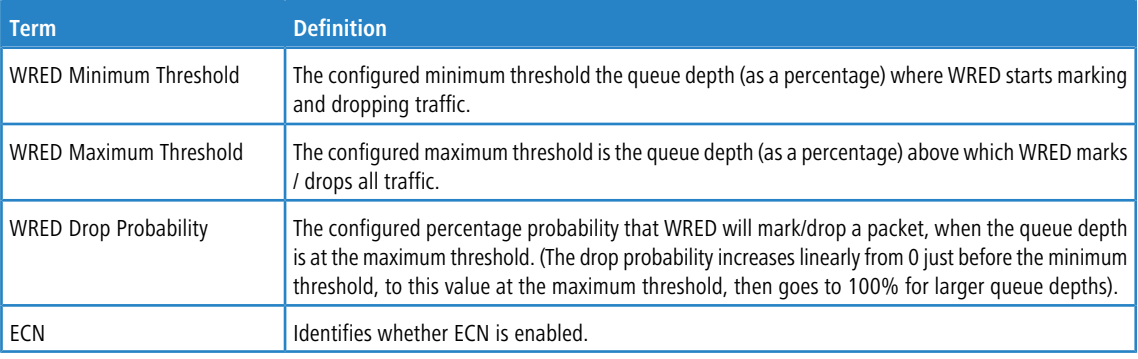

**Example:** This example shows ECN enabled on CoS queues 0 and 1 with a minimum threshold of 40% for green colored packets, 30% for yellow colored packets, 20% for red colored packets and 100% for non-TCP packets. (switch)#show interfaces random-detect

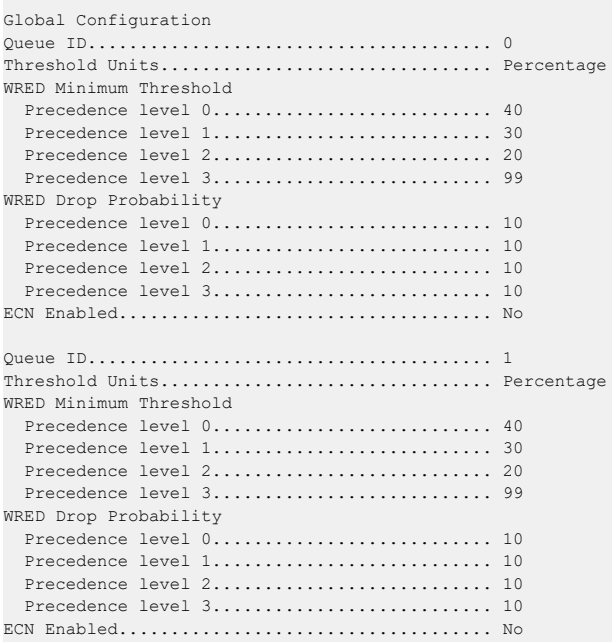

# **9.1.19 show interfaces tail-drop-threshold**

This command displays the tail drop threshold information. If you specify the unit/slot/port, the command displays the tail drop threshold information for the specified interface.

```
Format show interfaces tail-drop-threshold [unit/slot/port]
Mode Privileged EXEC
```
# **9.2 Differentiated Services Commands**

This section describes the commands you use to configure QOS Differentiated Services (DiffServ). You configure DiffServ in several stages by specifying three DiffServ components:

**1.** Class

- **a.** Creating and deleting classes.
- **b.** Defining match criteria for a class.

#### 9 Quality of Service Commands

- **2.** Policy
	- **a.** Creating and deleting policies
	- **b.** Associating classes with a policy
	- **c.** Defining policy statements for a policy/class combination
- **3.** Service
	- **a.** Adding and removing a policy to/from an inbound interface

The DiffServ class defines the packet filtering criteria. The attributes of a DiffServ policy define the way the switch processes packets. You can define policy attributes on a per-class instance basis. The switch applies these attributes when a match occurs.

Packet processing begins when the switch tests the match criteria for a packet. The switch applies a policy to a packet when it finds a class match within that policy.

The following rules apply when you create a DiffServ class:

- > Each class can contain a maximum of one referenced (nested) class
- > Class definitions do not support hierarchical service policies

A given class definition can contain a maximum of one reference to another class. You can combine the reference with other match criteria. The referenced class is truly a reference and not a copy since additions to a referenced class affect all classes that reference it. Changes to any class definition currently referenced by any other class must result in valid class definitions for all derived classes, otherwise the switch rejects the change. You can remove a class reference from a class definition.

The only way to remove an individual match criterion from an existing class definition is to delete the class and re-create it.

The mark possibilities for policing include CoS, IP DSCP, and IP Precedence. While the latter two are only meaningful for IP packet types, CoS marking is allowed for both IP and non-IP packets, since it updates the 802.1p user priority field contained in the VLAN tag of the layer 2 packet header.

### **9.2.1 diffserv**

This command sets the DiffServ operational mode to active. While disabled, the DiffServ configuration is retained and can be changed, but it is not activated. When enabled, DiffServ services are activated.

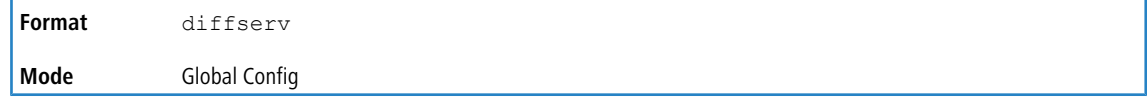

#### **9.2.1.1 no diffserv**

This command sets the DiffServ operational mode to inactive. While disabled, the DiffServ configuration is retained and can be changed, but it is not activated. When enabled, DiffServ services are activated.

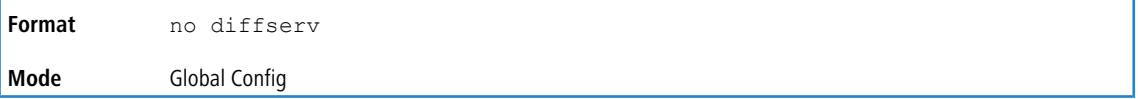

# **9.3 DiffServ Class Commands**

Use the DiffServ class commands to define traffic classification. To classify traffic, you specify Behavior Aggregate (BA), based on DSCP and Multi-Field (MF) classes of traffic (name, match criteria)

This set of commands consists of class creation/deletion and matching, with the class match commands specifying Layer 3, Layer 2, and general match criteria. The class match criteria are also known as class rules, with a class definition consisting of one or more rules to identify the traffic that belongs to the class.

**(1)** Once you create a class match criterion for a class, you cannot change or delete the criterion. To change or delete a class match criterion, you must delete and re-create the entire class.

The CLI command root is class-map.

### **9.3.1 class-map**

This command defines a DiffServ class of type match-all. When used without any match condition, this command enters the class-map mode. The *class-map-name* is a case sensitive alphanumeric string from 1 to 31 characters uniquely identifying an existing DiffServ class.

(i) The class-map-name 'default' is reserved and must not be used.

The class type of  $match-all$  indicates all of the individual match conditions must be true for a packet to be considered a member of the class.This command may be used without specifying a class type to enter the Class-Map Config mode for an existing DiffServ class.

### 1 NOTE the following:

- > The optional keywords  $\lbrack \{\pm \mathrm{pv4} \ \mid \ \pm \mathrm{pv6}\} \rbrack$  specify the Layer 3 protocol for this class. If not specified, this parameter defaults to  $ipv4$ . This maintains backward compatibility for configurations defined on systems before IPv6 match items were supported. The optional keyword  $appiq$  creates a new DiffServ appig class. Regular expressions found in the traffic patterns in layer 7 applications can be matched to the App-IQ class using a match signature command.
- > The CLI mode is changed to Class-Map Config or Ipv6-Class-Map Config when this command is successfully executed depending on the  $[$  {ipv4 | ipv6}] keyword specified.

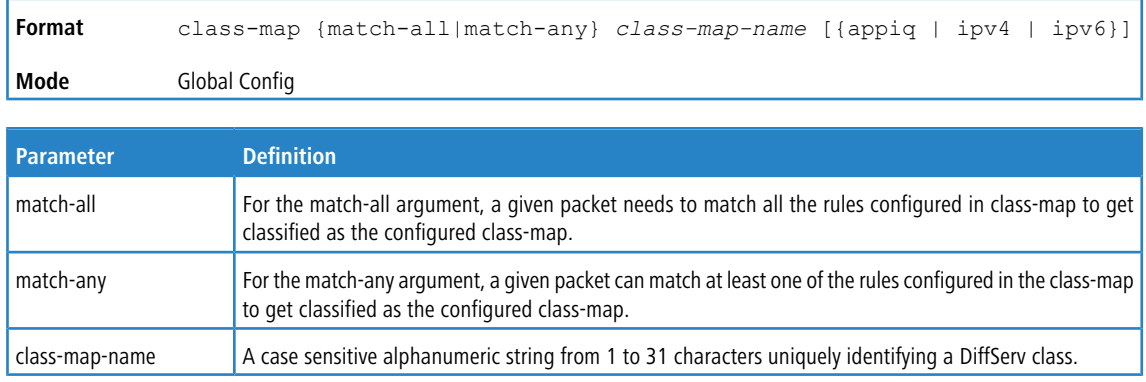
**Example:** This example shows configuring a new class-map with the class-map name test-class-map.

```
(Switching) (Config)#class-map match-all test-class-map
(Switching) (Config-classmap)#
(Switching) (Config-classmap)#exit
(Switching) (Config)#class-map ?
<class-map-name> Enter an existing DiffServ class name to enter the
                        class-map config mode.
match-all Specify class type as all.
match-any Specify class type as any.
rename Rename a DiffServ Class.
(Switching) (Config)#class-map match-all test-class-map-1
(Switching) (Config-classmap)# match ip dscp 36
(Switching) (Config-classmap)# match protocol ip
(Switching) (Config-classmap)# exit
(Switching) (Config)#class-map match-any test-class-map-2
(Switching) (Config-classmap)# match ip dscp 36
(Switching) (Config-classmap)# match protocol ipv6
(Switching) (Config-classmap)# exit
(Switching) (Config)#class-map match-any test-class-map-3
(Switching) (Config-classmap)# match access-group test-access-list-3
(Switching) (Config-classmap)# exit
```
#### **9.3.1.1 no class-map**

This command eliminates an existing DiffServ class. The *class-map-name* is the name of an existing DiffServ class.

(The class name **default** is reserved and is not allowed here.) This command may be issued at any time; if the class is currently referenced by one or more policies or by any other class, the delete action fails.

**Format** no class-map *class-map-name* **Mode** Global Config

#### **9.3.2 class-map rename**

This command changes the name of a DiffServ class. The *class-map-name* is the name of an existing DiffServ class. The *new-class-map-name* parameter is a case-sensitive alphanumeric string from 1 to 31 characters uniquely identifying the class.

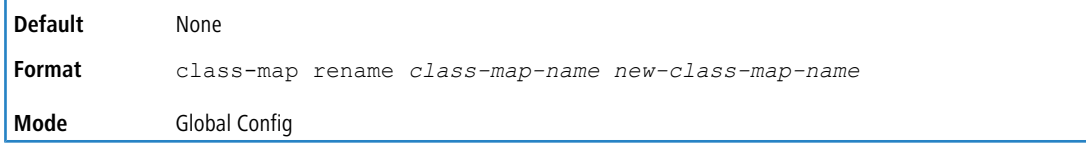

### **9.3.3 match ethertype**

This command adds to the specified class definition a match condition based on the value of the ethertype. The *ethertype* value is specified as one of the following keywords: appletalk, arp, mplsmcast, mplsucast, netbios, novell, pppoe, rarp or as a custom EtherType value in the range of 0x0600-0xFFFF. Use the [not] option to negate the match condition.

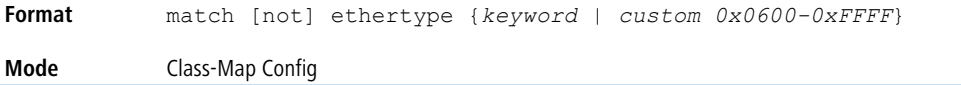

# **9.3.4 match access-group**

This command configures for the specified class a match condition based on the configured IPv4 access-list number. The value for *acl-number* is a valid standard or extended ACL in the range from 1 to 199.

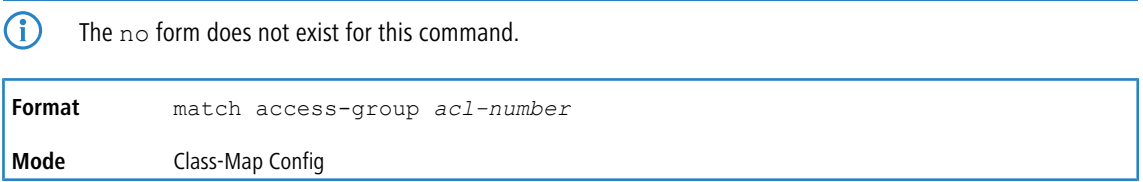

# **9.3.5 match access-group name**

This command configures for the specified class a match condition based on the name of the configured access-list. The value for *acl-name* is in the range from 1 to 199.

The following notes apply to this command:

- $\geq$  Class-maps containing access-list as match criteria may only be applied to ingress policies.
- > The action (mirror, redirect, time-range, etc) clauses in the access-lists referenced by a policy are ignored for the purpose of policy application. The access-lists are used for matching the traffic only.
- $\sum$  The no form does not exist for this command.
- > IPv4, IPv6, and MAC ACLs can be configured as match criteria using this command.

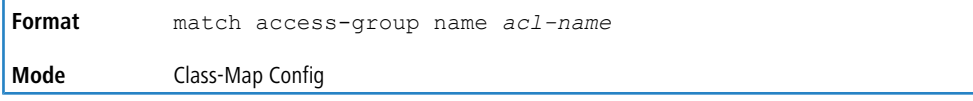

### **9.3.6 match any**

This command adds to the specified class definition a match condition whereby all packets are considered to belong to the class. Use the [not] option to negate the match condition.

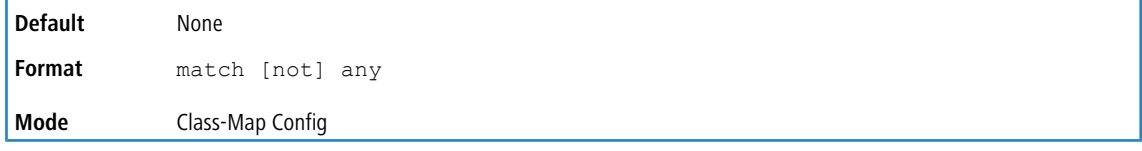

# **9.3.7 match class-map**

This command adds to the specified class definition the set of match conditions defined for another class. The *refclassname* is the name of an existing DiffServ class whose match conditions are being referenced by the specified class definition.

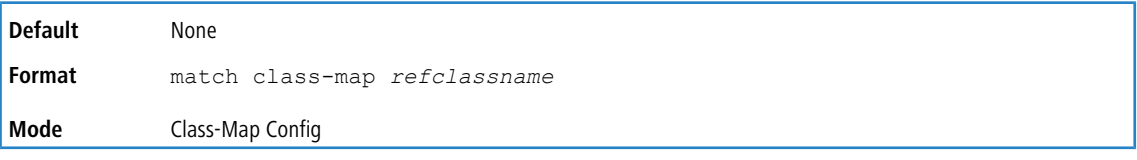

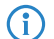

4 Note the following:

- a The parameters *refclassname* and *class-map-name* can not be the same.
- $\geq$  Only one other class may be referenced by a class.
- > Any attempts to delete the *refclassname* class while the class is still referenced by any *class-map-name* fails.
- a The combined match criteria of *class-map-name* and *refclassname* must be an allowed combination based on the class type.
- > Any subsequent changes to the *refclassname* class match criteria must maintain this validity, or the change attempt fails.
- $\geq$  The total number of class rules formed by the complete reference class chain (including both predecessor and successor classes) must not exceed a platform-specific maximum. In some cases, each removal of a refclass rule reduces the maximum number of available rules in the class definition by one.

#### **9.3.7.1 no match class-map**

This command removes from the specified class definition the set of match conditions defined for another class. The *refclassname* is the name of an existing DiffServ class whose match conditions are being referenced by the specified

class definition.

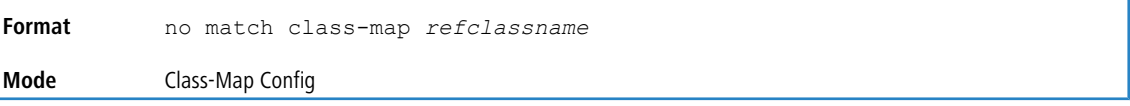

# **9.3.8 match cos**

This command adds to the specified class definition a match condition for the Class of Service value (the only tag in a single tagged packet or the first or outer 802.1Q tag of a double VLAN tagged packet). The value may be from 0 to 7. Use the [not] option to negate the match condition.

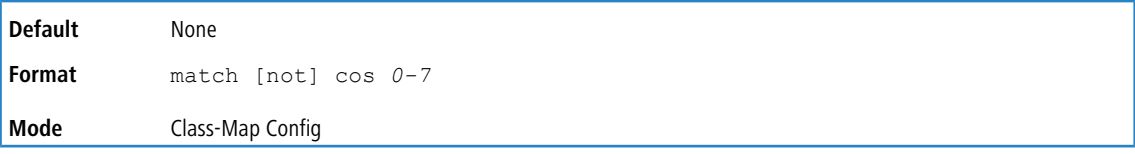

### **9.3.9 match secondary-cos**

This command adds to the specified class definition a match condition for the secondary Class of Service value (the inner 802.10 tag of a double VLAN tagged packet). The value may be from 0 to 7. Use the  $[not]$  option to negate the match on.

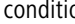

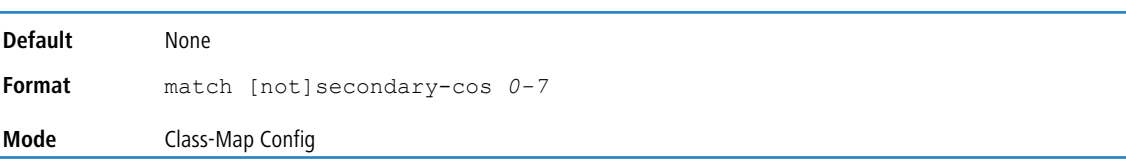

### **9.3.10 match destination-address mac**

This command adds to the specified class definition a match condition based on the destination MAC address of a packet. The *macaddr* parameter is any layer 2 MAC address formatted as six, two-digit hexadecimal numbers separated by

colons (e.g., 00:11:22:dd:ee:ff). The *macmask*parameter is a layer 2 MAC address bit mask, which need not be contiguous, and is formatted as six, two-digit hexadecimal numbers separated by colons (e.g., ff:07:23:ff:fe:dc). Use the [not] option to negate the match condition.

**Default** None

**Format** match [not] destination-address mac *macaddr macmask* **Mode** Class-Map Config

# **9.3.11 match dstip**

This command adds to the specified class definition a match condition based on the destination IP address of a packet. The *ipaddr* parameter specifies an IP address. The *ipmask* parameter specifies an IP address bit mask and must consist of a contiguous set of leading 1 bits. Use the [not] option to negate the match condition.

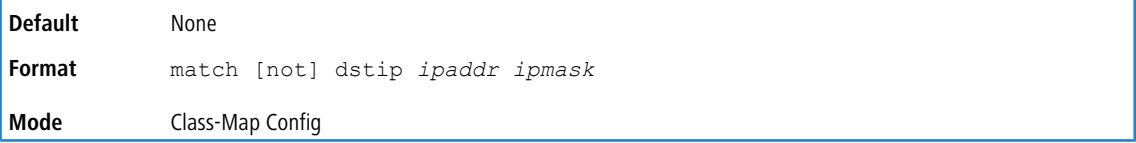

### **9.3.12 match dstip6**

This command adds to the specified class definition a match condition based on the destination IPv6 address of a packet. Use the [not] option to negate the match condition.

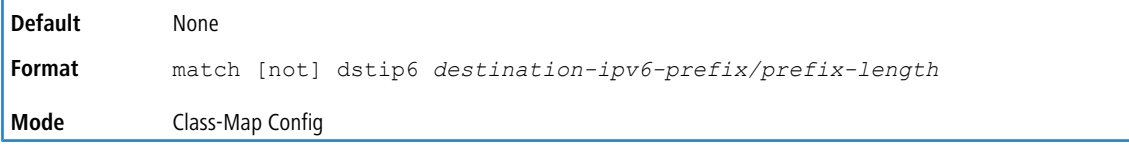

### **9.3.13 match dstl4port**

This command adds to the specified class definition a match condition based on the destination layer 4 port of a packet using a single keyword or numeric notation. To specify the match condition as a single keyword, the value for *portkey*

is one of the supported port name keywords. The currently supported *portkey* values are: domain, echo, ftp, ftpdata,

http, smtp, snmp, telnet, tftp, www. Each of these translates into its equivalent port number. To specify the match condition using a numeric notation, one layer 4 port number is required. The port number is an integer from 0 to 65535. Use the [not] option to negate the match condition.

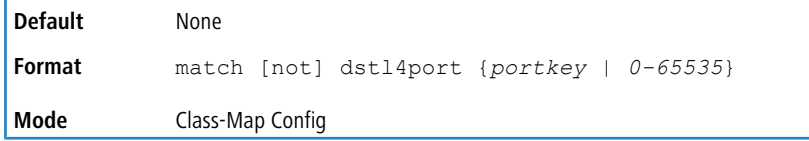

### **9.3.14 match exp**

This command configures for the specified class a match condition based on the MPLS-TP EXP (Traffic Class field) value. The *exp-value* parameter is the MPLS-TP traffic class field value, which has a possible range of 0 to 7.

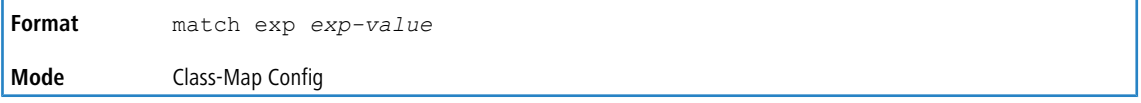

#### **9.3.14.1 no match exp**

This command removes the MPLS-TP EXP match statement from the class-map.

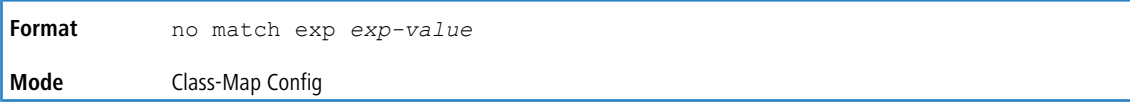

# **9.3.15 match ip dscp**

This command adds to the specified class definition a match condition based on the value of the IP DiffServ Code Point (DSCP) field in a packet, which is defined as the high-order six bits of the Service Type octet in the IP header (the low-order two bits are not checked).

The *dscpval* value is specified as either an integer from 0 to 63, or symbolically through one of the following keywords:

af11, af12, af13, af21, af22, af23, af31, af32, af33, af41, af42, af43, be, c80, cs1, cs2, cs3, cs4, cs5, cs6, cs7, ef. Use the [not] option to negate the match condition.

The ip dscp, ip precedence, and ip tos match conditions are alternative ways to specify a match criterion for the same Service Type field in the IP header, but with a slightly different user notation.

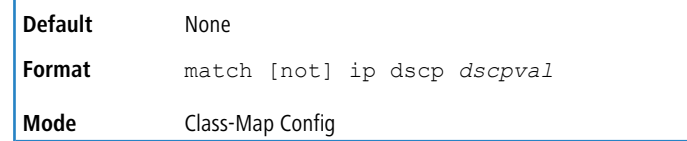

### **9.3.16 match ip precedence**

This command adds to the specified class definition a match condition based on the value of the IP Precedence field in a packet, which is defined as the high-order three bits of the Service Type octet in the IP header (the low-order five bits are not checked). The precedence value is an integer from 0 to 7. Use the [not] option to negate the match condition.

**4** The IP DSCP, IP Precedence, and IP ToS match conditions are alternative ways to specify a match criterion for the same Service Type field in the IP header, but with a slightly different user notation.

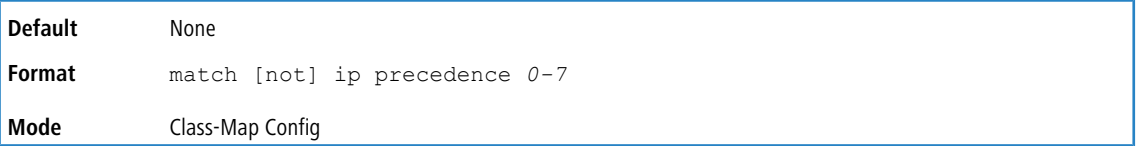

# **9.3.17 match ip tos**

This command adds to the specified class definition a match condition based on the value of the IP TOS field in a packet, which is defined as all eight bits of the Service Type octet in the IP header. The value of *tosbits* is a two-digit hexadecimal number from 00 to ff. The value of *tosmask* is a two-digit hexadecimal number from 00 to ff. The *tosmask* denotes the bit positions in *tosbits* that are used for comparison against the IP TOS field in a packet. For example, to check for an IP TOS value having bits 7 and 5 set and bit 1 clear, where bit 7 is most significant, use a *tosbits* value of a0 (hex) and a *tosmask* of a2 (hex). Use the [not] option to negate the match condition.

#### (i) Note the following:

- > The IP DSCP, IP Precedence, and IP ToS match conditions are alternative ways to specify a match criterion for the same Service Type field in the IP header, but with a slightly different user notation.
- > This "free form" version of the IP DSCP/Precedence/TOS match specification gives the user complete control when specifying which bits of the IP Service Type field are checked.

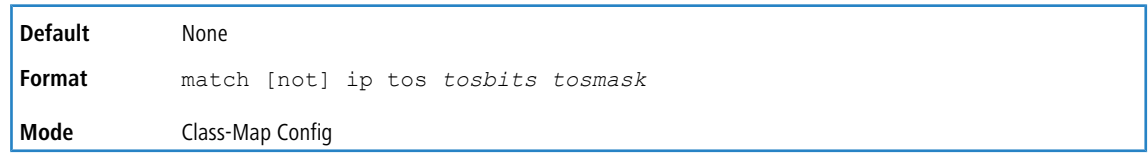

# **9.3.18 match ip6flowlbl**

Use this command to enter an IPv6 flow label value. Use the [not] option to negate the match condition.

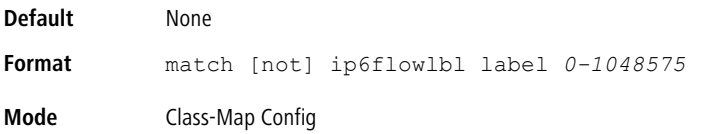

### **9.3.19 match protocol**

This command converts an IPv4 class-map to either an IPv6 class-map (if the argument is *ipv6*) or non-IP class-map (if the argument is *none*.

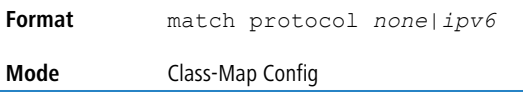

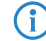

 $\binom{1}{1}$  The no form does not exist for this command.

### **9.3.20 match protocol**

This command adds to the specified class definition a match condition based on the protocol type using a single keyword notation or a numeric value notation.

To specify the match condition using a single keyword, use one of the following:  $i$ cmp,  $i$ gmp,  $i$ p,  $t$ cp,  $u$ dp,  $ipv6$ , gre, and icmpv6.

To specify the match condition using a numeric value notation, the protocol number is a standard value assigned by IANA and is interpreted as an integer from 0 to 255. Use the [not] option to negate the match condition.

 $(i)$  This command does not validate the protocol number value against the current list defined by IANA.

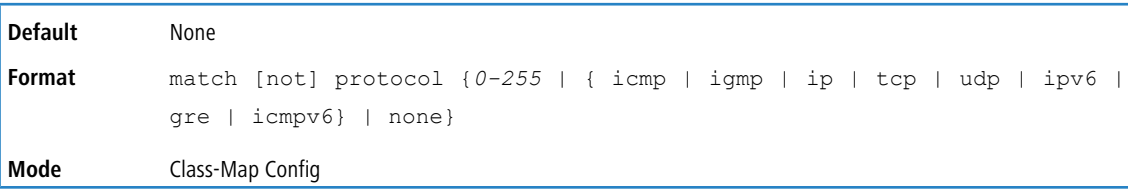

**Example:** This example shows the process of configuring the protocol type  $t_{CP}$  for a give class-map  $t_{est}-\text{class-map}$ 

```
(switch) (Config)#class-map match-all test-class-map
(switch) (Config-classmap)# match protocol tcp
```
#### **9.3.21 match source-address mac**

This command adds to the specified class definition a match condition based on the source MAC address of a packet. The *address* parameter is any layer 2 MAC address formatted as six, two-digit hexadecimal numbers separated by colons e.g., 00:11:22:dd:ee:ff). The *macmask* parameter is a layer 2 MAC address bit mask, which may not be contiguous, and is formatted as six, two-digit hexadecimal numbers separated by colons (e.g., ff:07:23:ff:fe:dc). Use the [not] option to negate the match condition.

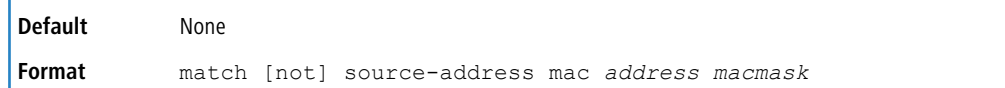

**Mode** Class-Map Config

# **9.3.22 match srcip**

This command adds to the specified class definition a match condition based on the source IP address of a packet. The *ipaddr* parameter specifies an IP address. The *ipmask* parameter specifies an IP address bit mask and must consist of a contiguous set of leading 1 bits. Use the [not] option to negate the match condition.

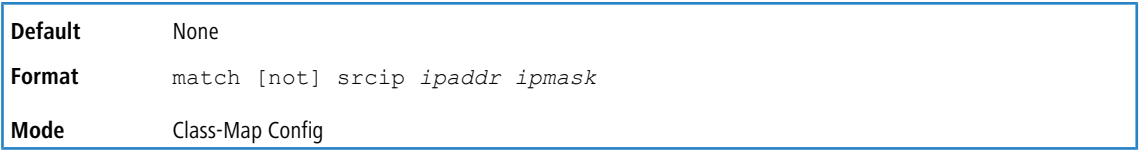

# **9.3.23 match srcip6**

This command adds to the specified class definition a match condition based on the source IP address of a packet. Use the [not] option to negate the match condition.

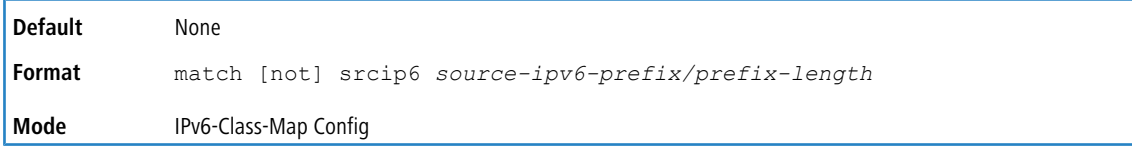

# **9.3.24 match srcl4port**

This command adds to the specified class definition a match condition based on the source layer 4 port of a packet using a single keyword or numeric notation. To specify the match condition as a single keyword notation, the value for *portkey* is one of the supported port name keywords (listed below). The currently supported *portkey* values are:

domain, echo, ftp, ftpdata, http, smtp, snmp, telnet, tftp, www. Each of these translates into its equivalent port number, which is used as both the start and end of a port range.

To specify the match condition as a numeric value, one layer 4 port number is required. The port number is an integer from 0 to 65535. Use the [not] option to negate the match condition.

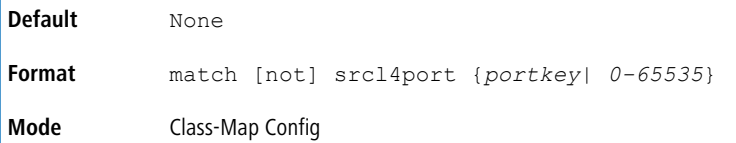

# **9.3.25 match src port**

This command adds a match condition for a range of layer source 4 ports. If an interface receives traffic that is within the configured range of layer 4 source ports, then only the appiq class is in effect. *portvalue* specifies a single

source port.

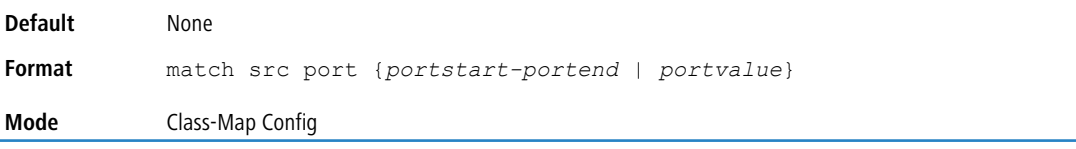

# **9.3.26 match vlan**

This command adds to the specified class definition a match condition based on the value of the layer 2 VLAN Identifier field (the only tag in a single tagged packet or the first or outer tag of a double VLAN tagged packet). The VLAN ID is an integer from 0 to 4093. Use the  $[not]$  option to negate the match condition.

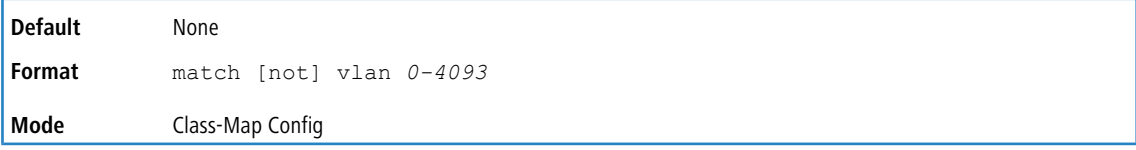

# **9.3.27 match secondary-vlan**

This command adds to the specified class definition a match condition based on the value of the layer 2 secondary VLAN Identifier field (the inner 802.1Q tag of a double VLAN tagged packet). The secondary VLAN ID is an integer from 0 to 4093. Use the [not] option to negate the match condition.

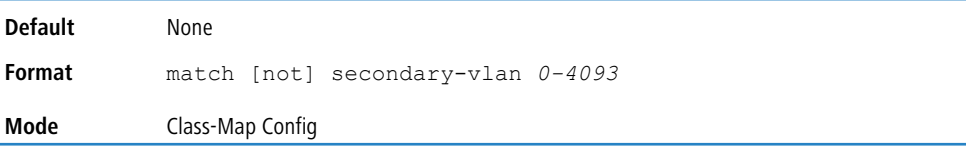

# **9.4 DiffServ Policy Commands**

Use the DiffServ policy commands to specify traffic conditioning actions, such as policing and marking, to apply to traffic classes

Use the policy commands to associate a traffic class that you define by using the class command set with one or more QoS policy attributes. Assign the class/policy association to an interface to form a service. Specify the policy name when you create the policy.

Each traffic class defines a particular treatment for packets that match the class definition. You can associate multiple traffic classes with a single policy. When a packet satisfies the conditions of more than one class, preference is based on the order in which you add the classes to the policy. The first class you add has the highest precedence.

This set of commands consists of policy creation/deletion, class addition/removal, and individual policy attributes.

 $(i)$  The only way to remove an individual policy attribute from a class instance within a policy is to remove the class instance and re-add it to the policy. The values associated with an existing policy attribute can be changed without removing the class instance.

The CLI command root is policy-map.

### **9.4.1 assign-queue**

This command modifies the queue id to which the associated traffic stream is assigned. The *queueid* is an integer from 0 to *n*-1, where *n* is the number of egress queues supported by the device.

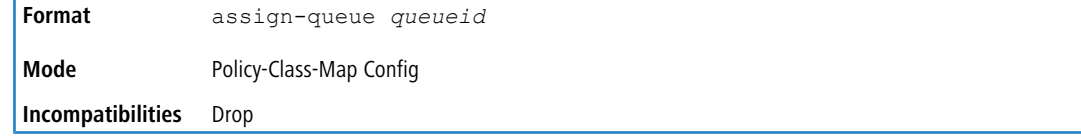

# **9.4.2 drop**

This command specifies that all packets for the associated traffic stream are to be dropped at ingress.

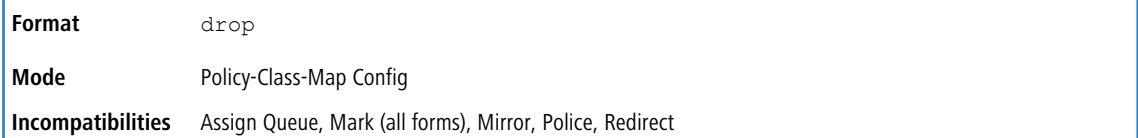

### **9.4.3 mirror**

This command specifies that all incoming packets for the associated traffic stream are copied to a specific egress interface physical port or LAG).

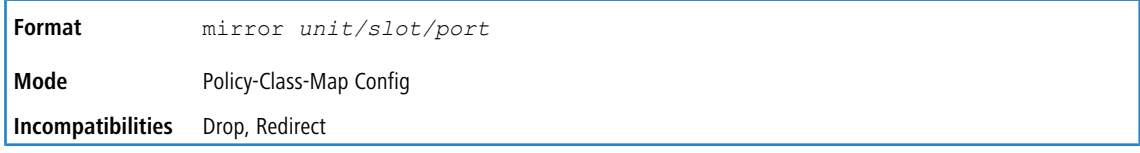

# **9.4.4 redirect**

This command specifies that all incoming packets for the associated traffic stream are redirected to a specific egress interface (physical port or port-channel).

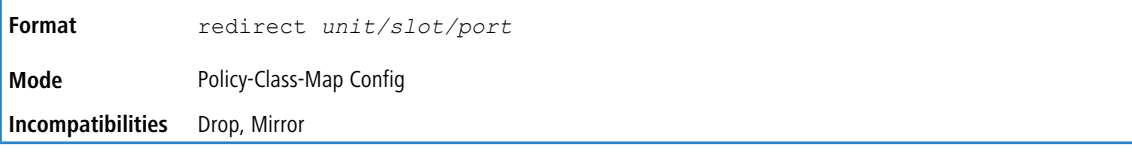

#### **9.4.5 conform-color**

Use this command to enable color-aware traffic policing and define the conform-color class map. Used in conjunction with the police command where the fields for the conform level are specified. The *class-map-name*parameter is

the name of an existing DiffServ class map.

This command may only be used after specifying a police command for the policy-class instance.

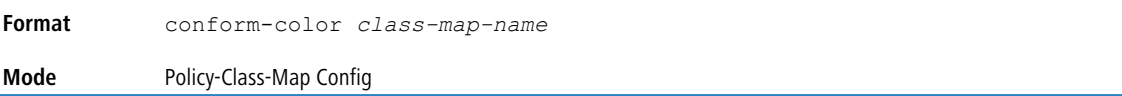

# **9.4.6 class**

This command creates an instance of a class definition within the specified policy for the purpose of defining treatment of the traffic class through subsequent policy attribute statements. The *classname* is the name of an existing DiffServ class.

(i) Note the following:

- > This command causes the specified policy to create a reference to the class definition.
- > The CLI mode is changed to Policy-Class-Map Config when this command is successfully executed.

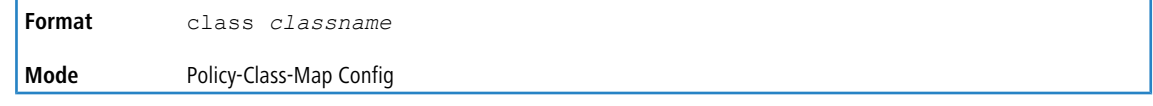

#### **9.4.6.1 no class**

This command deletes the instance of a particular class and its defined treatment from the specified policy. *classname* is the names of an existing DiffServ class.

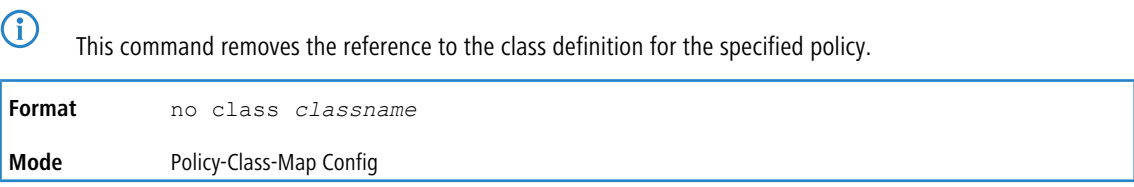

# **9.4.7 mark cos**

This command marks all packets for the associated traffic stream with the specified class of service (CoS) value in the priority field of the 802.1p header (the only tag in a single tagged packet or the first or outer 802.1Q tag of a double VLAN tagged packet). If the packet does not already contain this header, one is inserted. The CoS value is an integer from 0 to 7.

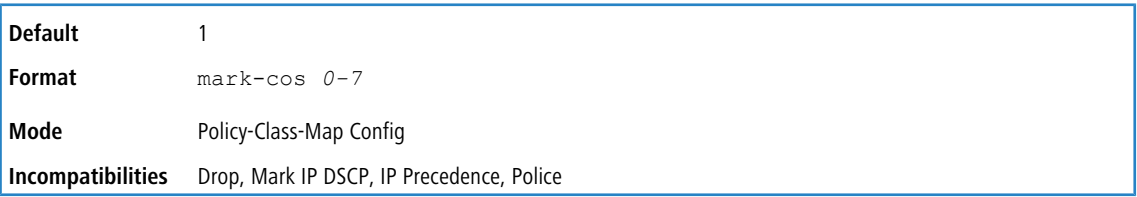

# **9.4.8 mark secondary-cos**

This command marks the outer VLAN tags in the packets for the associated traffic stream as secondary CoS.

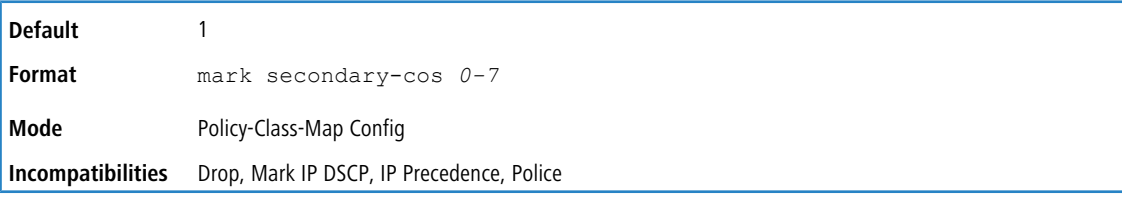

### **9.4.9 mark cos-as-sec-cos**

This command marks outer VLAN tag priority bits of all packets as the inner VLAN tag priority, marking Cos as Secondary CoS. This essentially means that the inner VLAN tag CoS is copied to the outer VLAN tag CoS.

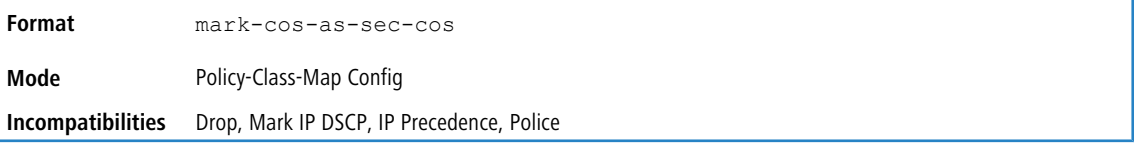

**Example:** The following shows an example of the command. (switch) (Config-policy-classmap)#mark cos-as-sec-cos

#### **9.4.10 mark exp**

This command configures diffserv policy-map to mark all the packets of the associated traffic stream with the specified MPLS-TP EXP (Traffic Class field) value. The *exp-value* parameter is the MPLS-TP traffic class field value and has a possible range of 0 to 7.

**Format** mark exp *exp-value*

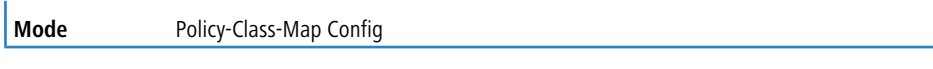

#### **9.4.10.1 no mark exp**

This command removes the MPLS-TP EXP mark statement from the DiffServ policy-map.

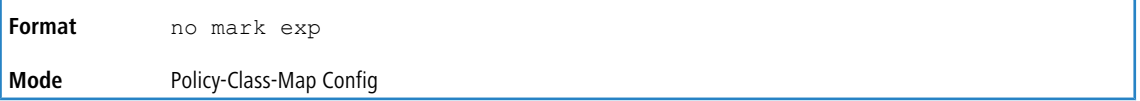

# **9.4.11 mark ip-dscp**

This command marks all packets for the associated traffic stream with the specified IP DSCP value.

The *dscpval* value is specified as either an integer from 0 to 63, or symbolically through one of the following keywords: af11, af12, af13, af21, af22, af23, af31, af32, af33, af41, af42, af43, be, c80, cs1, cs2, cs3, cs4, cs5, cs6, cs7, ef.

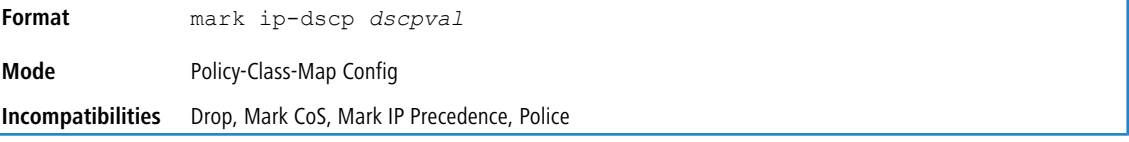

### **9.4.12 mark ip-precedence**

This command marks all packets for the associated traffic stream with the specified IP Precedence value. The IP Precedence value is an integer from 0 to 7.

This command may not be used on IPv6 classes. IPv6 does not have a precedence field.

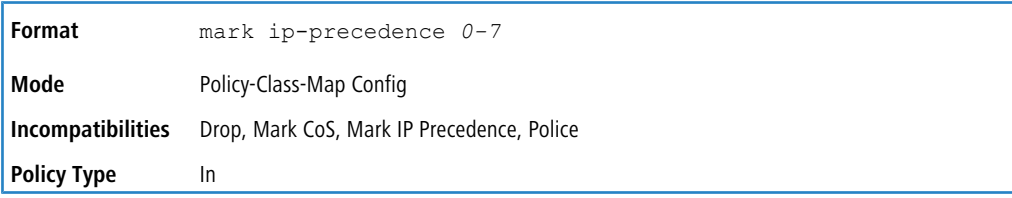

### **9.4.13 police-simple**

This command is used to establish the traffic policing style for the specified class. The simple form of the police

command uses a single data rate and burst size, resulting in two outcomes: conform and violate. The conforming data rate is specified in kilobits-per-second (Kb/s) and is an integer from 1 to 4294967295. The conforming burst size is specified in kilobytes (KB) and is an integer from 1 to 128.

For each outcome, the only possible actions are drop, set-cos-as-sec-cos, set-cos-transmit, set-sec-cos-transmit, set-dscptransmit, set-prec-transmit, or transmit. In this simple form of the police command, the conform action defaults to transmit and the violate action defaults to drop. These actions can be set with this command once the style has been configured.

For set-dscp-transmit, a *dscpval* value is required and is specified as either an integer from 0 to 63, or symbolically through one of the following keywords: af11, af12, af13, af21, af22, af23, af31, af32, af33, af41, af42, af43, be, c80, cs1, cs2, cs3, cs4, cs5, cs6, cs7, ef.

For set-prec-transmit, an IP Precedence value is required and is specified as an integer from 0-7.

For set-cos-transmit an 802.1p priority value is required and is specified as an integer from 0-7.

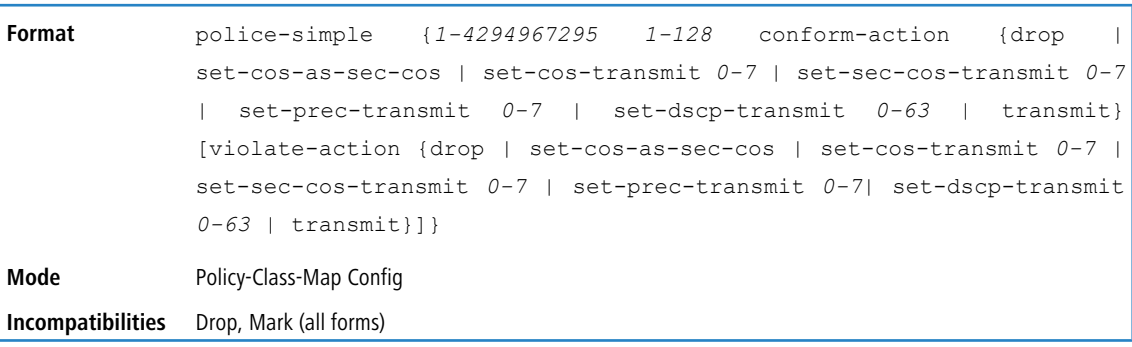

#### **Example:** The following shows an example of the command.

(switch) (Config-policy-classmap)#police-simple 1 128 conform-action transmit violate-action drop

#### **9.4.14 police-single-rate**

This command is the single-rate form of the  $p$  $\triangle$   $\angle$  i.e. command and is used to establish the traffic policing style for the specified class. For each outcome, the only possible actions are drop, set-cos-as-sec-cost, set-cos-transmit, set-sec-costransmit, set-dscp-transmit, set-prec-transmit, or transmit. In this single-rate form of the police command, the conform action defaults to send, the exceed action defaults to drop, and the violate action defaults to drop. These actions can be set with this command once the style has been configured.

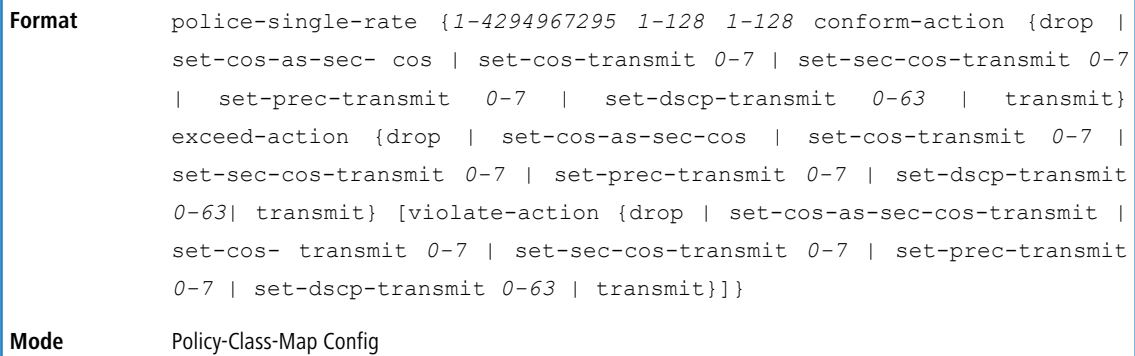

#### **9.4.15 police-two-rate**

This command is the two-rate form of the  $p$ olice command and is used to establish the traffic policing style for the specified class. For each outcome, the only possible actions are drop, set-cos-as-sec-cos, set-cos-transmit, set-sec-cos-transmit, set- dscp-transmit, set-prec-transmit, or transmit. In this two-rate form of the police command, the conform action defaults to send, the exceed action defaults to drop, and the violate action defaults to drop. These actions can be set with this command once the style has been configured.

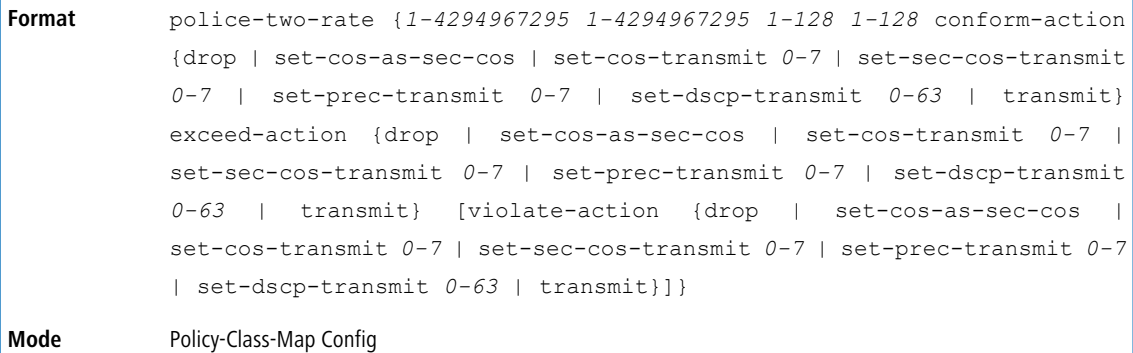

# **9.4.16 policy-map**

This command establishes a new DiffServ policy. The *policyname* parameter is a case-sensitive alphanumeric string from 1 to 31 characters uniquely identifying the policy. The type of policy is specific to the inbound traffic direction as indicated by the  $\pm n$  parameter, or the outbound traffic direction as indicated by the  $\cot \theta$  parameter, respectively.

The CLI mode is changed to Policy-Map Config when this command is successfully executed.

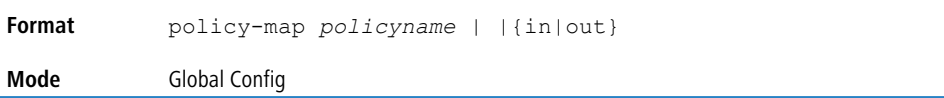

#### **9.4.16.1 no policy-map**

This command eliminates an existing DiffServ policy. The *policyname* parameter is the name of an existing DiffServ policy. This command may be issued at any time. If the policy is currently referenced by one or more interface service attachments, this delete attempt fails.

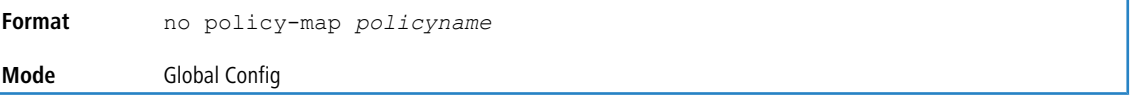

#### **9.4.17 policy-map rename**

This command changes the name of a DiffServ policy. The *policyname* is the name of an existing DiffServ class. The *newpolicyname* parameter is a case-sensitive alphanumeric string from 1 to 31 characters uniquely identifying the policy.

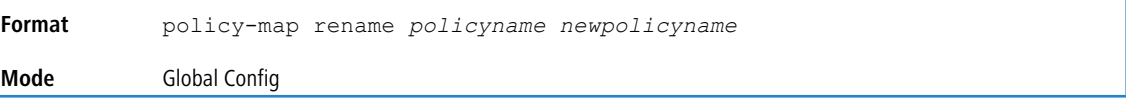

# **9.5 DiffServ Service Commands**

Use the DiffServ service commands to assign a DiffServ traffic conditioning policy, which you specified by using the policy commands, to an interface in the incoming direction. The service commands attach a defined policy to a directional interface. You can assign only one policy at any one time to an interface in the inbound direction. DiffServ is not used in the outbound direction.

This set of commands consists of service addition/removal.

The CLI command root is service-policy.

# **9.5.1 service-policy**

This command attaches a policy to an interface in the inbound direction as indicated by the in parameter, or the outbound direction as indicated by the out parameter, respectively. The *policyname* parameter is the name of an existing DiffServ policy. This command causes a service to create a reference to the policy.

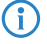

4 Note the following:

- > This command effectively enables DiffServ on an interface in the inbound direction. There is no separate interface administrative 'mode' command for DiffServ.
- > This command fails if any attributes within the policy definition exceed the capabilities of the interface. Once a policy is successfully attached to an interface, any attempt to change the policy definition, that would result in a violation of the interface capabilities, causes the policy change attempt to fail.
- > Each interface can have one policy attached.

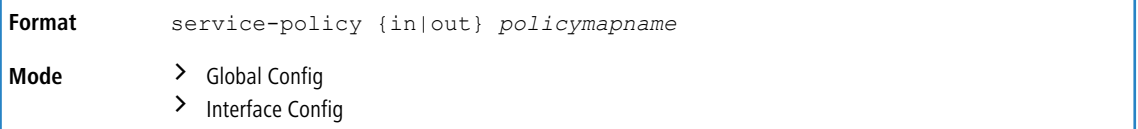

#### **9.5.1.1 no service-policy**

This command detaches a policy from an interface in the inbound direction as indicated by the in parameter, or the outbound direction as indicated by the out parameter, respectively. The *policyname* parameter is the name of an existing DiffServ policy.

 $(i)$  This command causes a service to remove its reference to the policy. This command effectively disables DiffServ on an interface in the inbound direction or an interface in the outbound direction. There is no separate interface administrative 'mode' command for DiffServ.

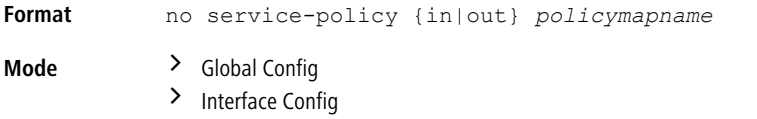

# **9.6 DiffServ Show Commands**

Use the DiffServ show commands to display configuration and status information for classes, policies, and services. You can display DiffServ information in summary or detailed formats. The status information is only shown when the DiffServ administrative mode is enabled.

#### **9.6.1 show class-map**

This command displays all configuration information for the specified class. The *class-map-name* is the name of an existing DiffServ class.

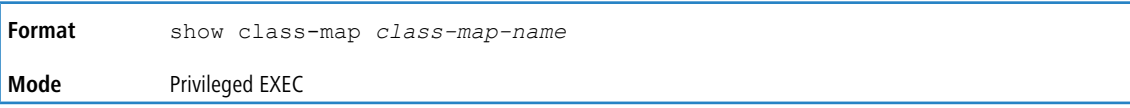

If the class-name is specified the following fields are displayed:

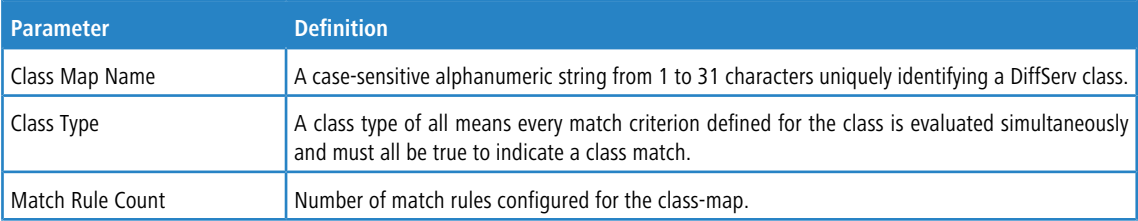

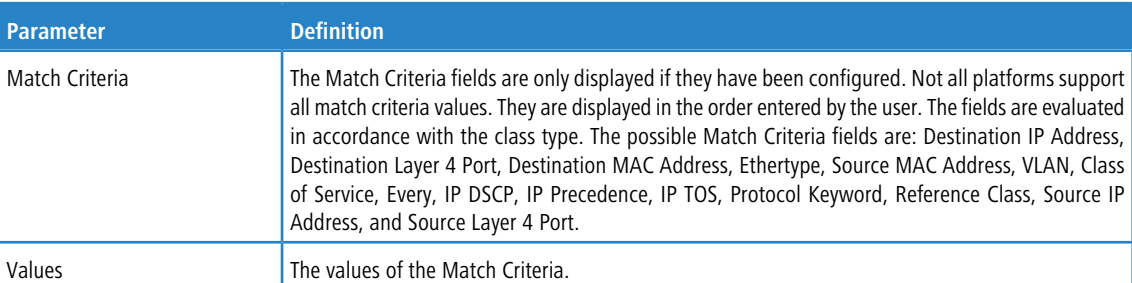

If you do not specify the Class Name, this command displays a list of all defined DiffServ classes. The following fields are displayed:

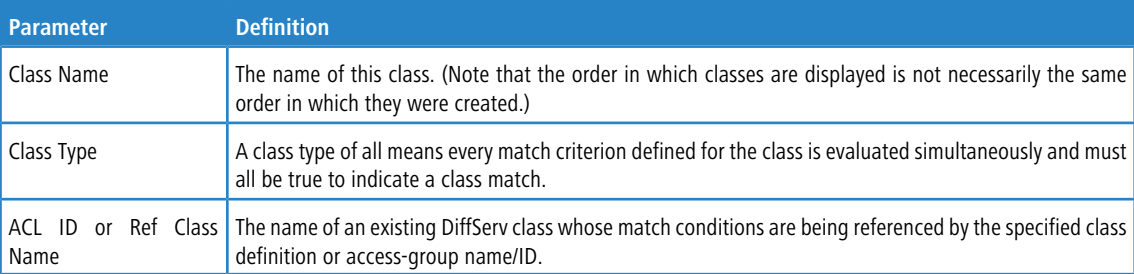

# **9.6.2 show diffserv**

This command displays the DiffServ General Status Group information, which includes the current administrative mode setting as well as the current and maximum number of rows in each of the main DiffServ private MIB tables. This command takes no options.

**Format** show diffserv

**Mode** Privileged EXEC

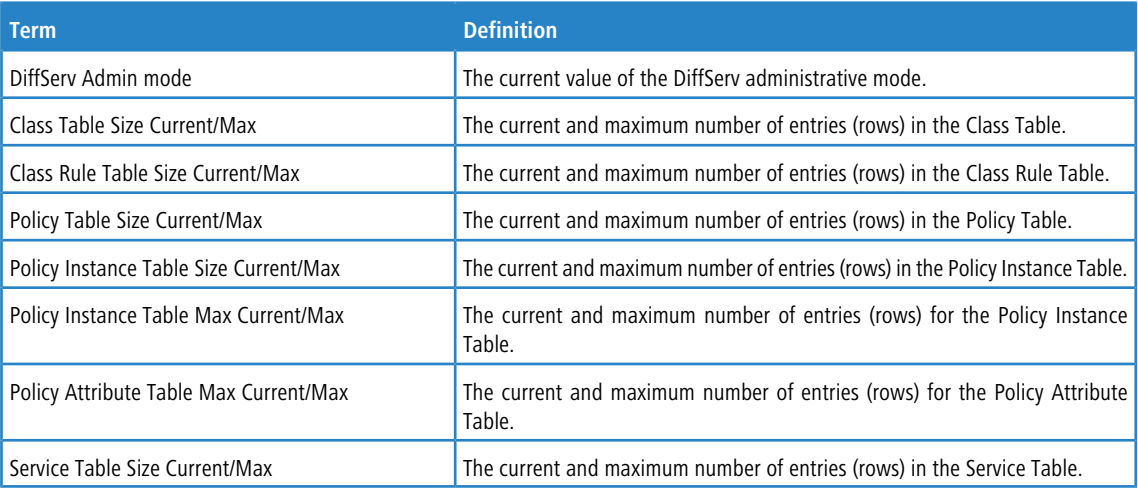

# **9.6.3 show policy-map**

This command displays all configuration information for the specified policy. The *policyname* is the name of an existing DiffServ policy.

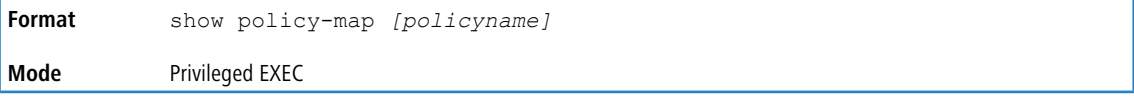

If the Policy Name is specified the following fields are displayed:

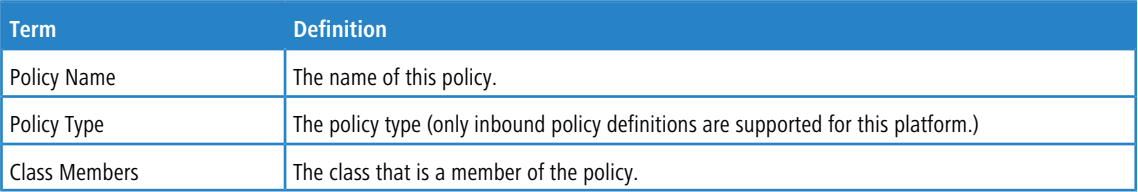

The following information is repeated for each class associated with this policy (only those policy attributes actually configured are displayed):

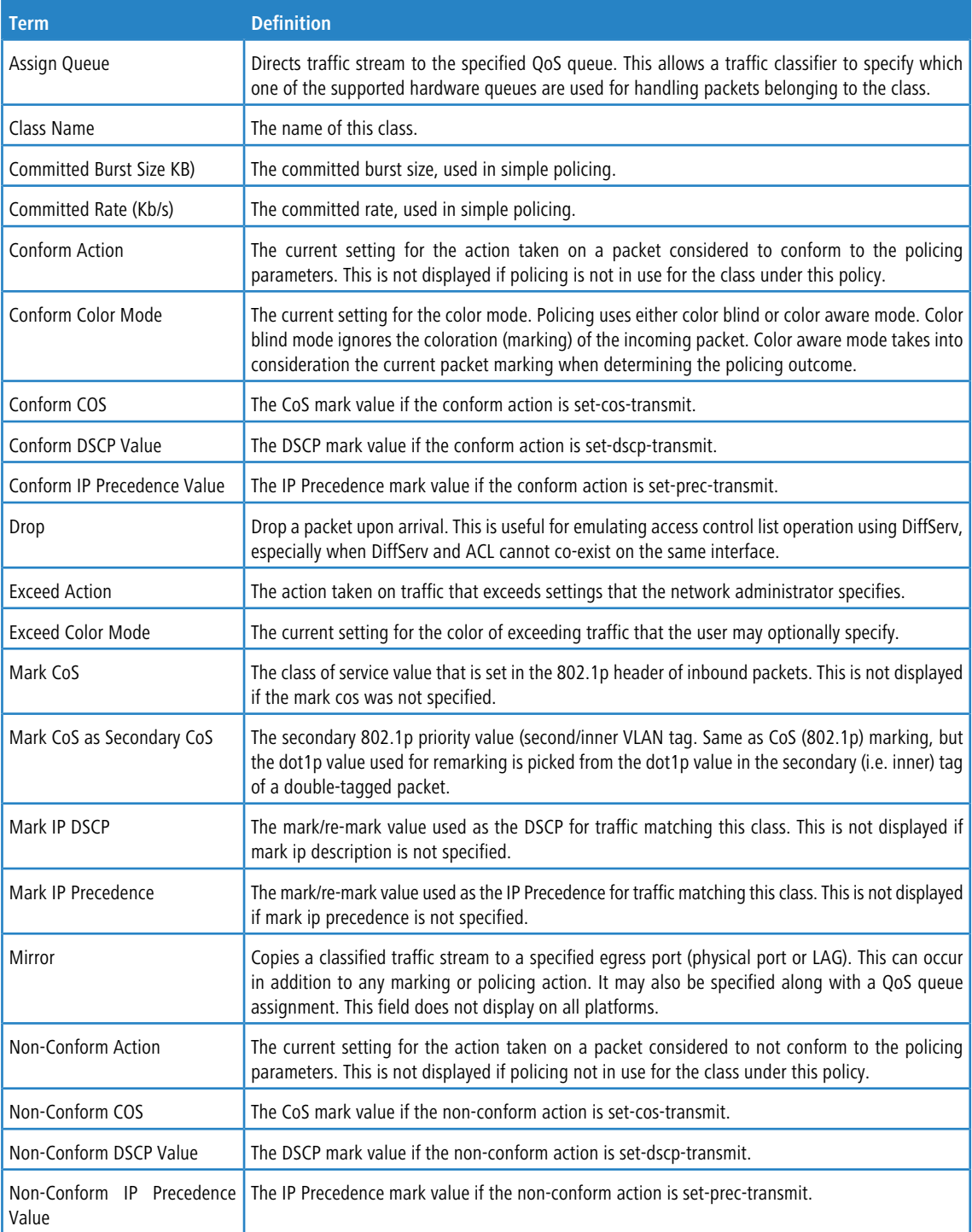

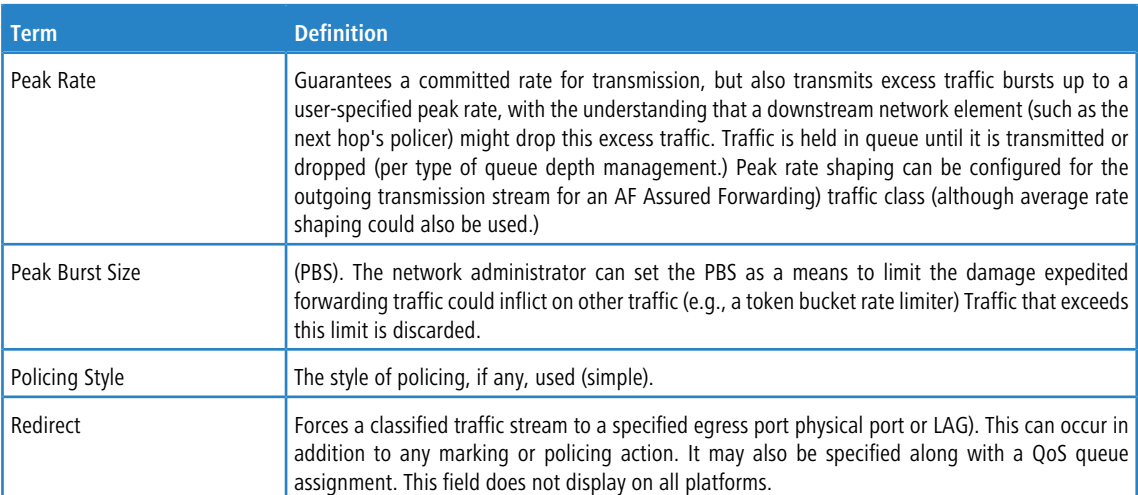

If the Policy Name is not specified this command displays a list of all defined DiffServ policies. The following fields are displayed:

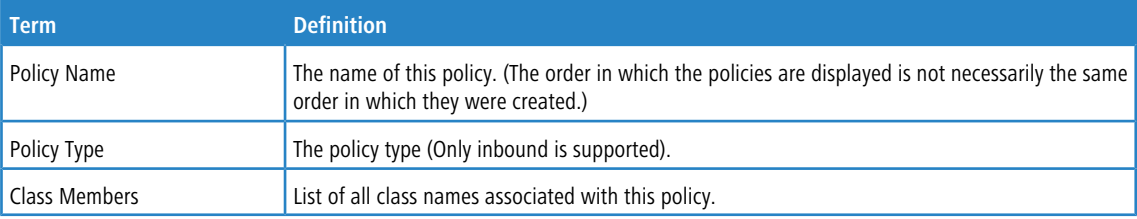

**Example:** The following shows example CLI display output including the mark-cos-as-sec-cos option specified in the policy action.

```
(Routing) #show policy-map p1
Policy Name.................................... p1
Policy Type.................................... In
Class Name..................................... c1
Mark CoS as Secondary CoS....................... Yes
```
**Example:** The following shows example CLI display output including the mark-cos-as-sec-cos action used in the policing (simple-police, police-single-rate, police two-rate) command.

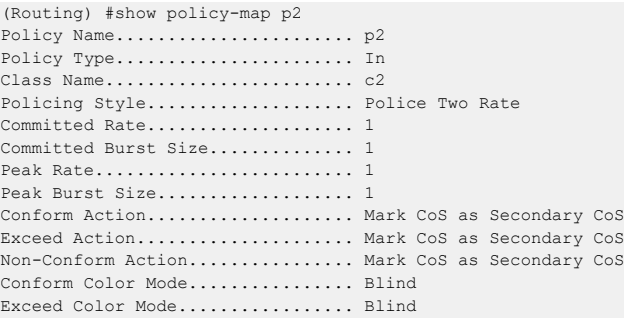

### **9.6.4 show diffserv service**

This command displays policy service information for the specified interface and direction. The *unit/slot/port* parameter specifies a valid *unit/slot/port* number for the system.

**Format** show diffserv service *unit/slot/port* in **Mode** Privileged EXEC

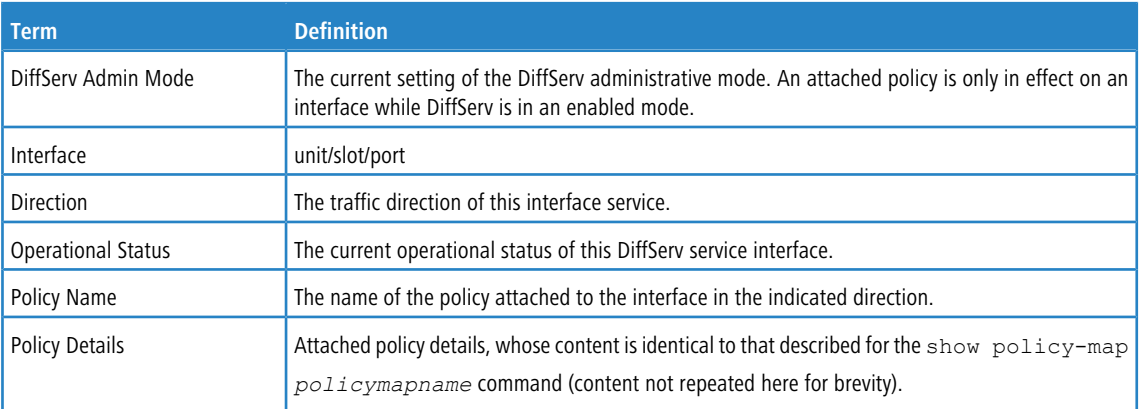

# **9.6.5 show diffserv service brief**

This command displays all interfaces in the system to which a DiffServ policy has been attached. The inbound direction parameter is optional.

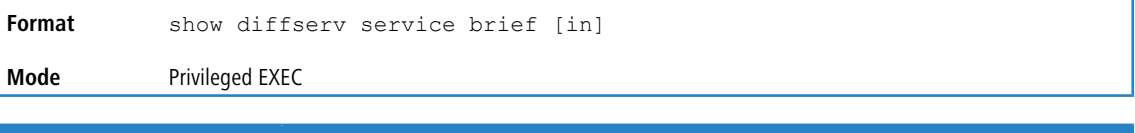

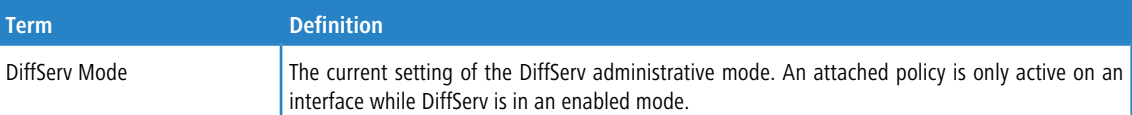

The following information is repeated for interface and direction (only those interfaces configured with an attached policy are shown):

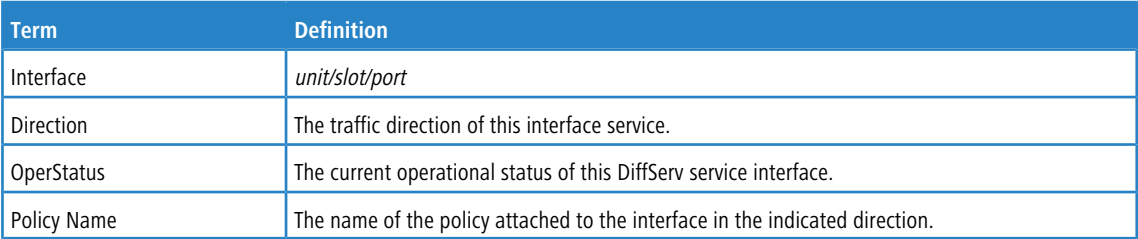

# **9.6.6 show policy-map interface**

This command displays policy-oriented statistics information for the specified interface and direction. The *unit/slot/port* parameter specifies a valid interface for the system. Instead of *unit/slot/port*, lag lag-intf-num can be used as an alternate way to specify the LAG interface. lag lag-intf-num can also be used to specify the LAG interface where  $\text{lag-intf-num}$  is the LAG port number.

**1** This command is only allowed while the DiffServ administrative mode is enabled.

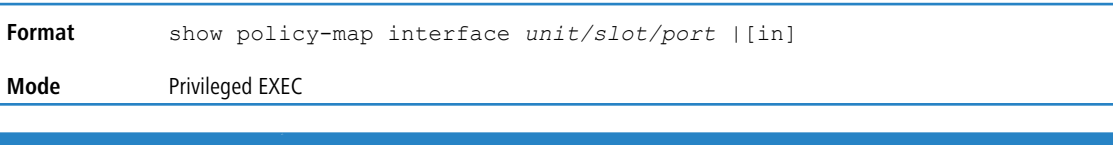

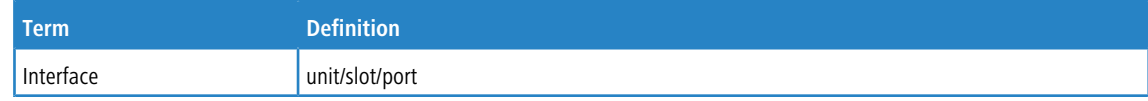

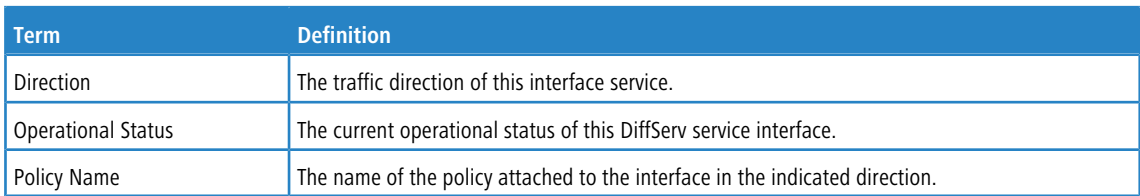

The following information is repeated for each class instance within this policy:

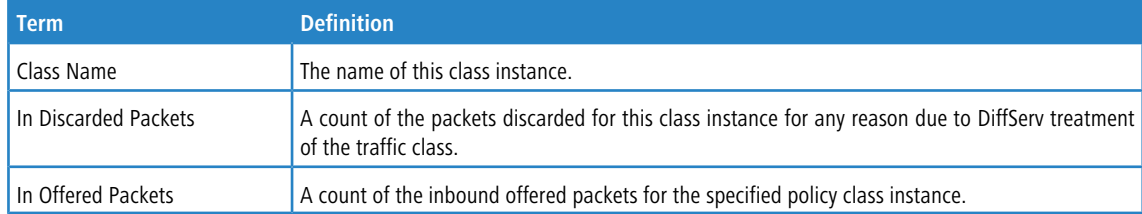

# **9.6.7 show service-policy**

This command displays a summary of policy-oriented statistics information for all interfaces in the specified direction.

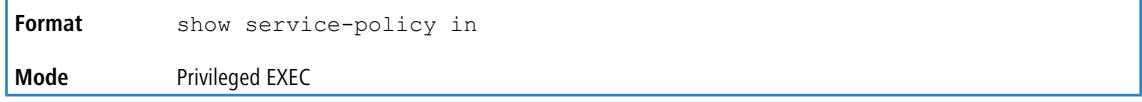

The following information is repeated for each interface and direction (only those interfaces configured with an attached policy are shown):

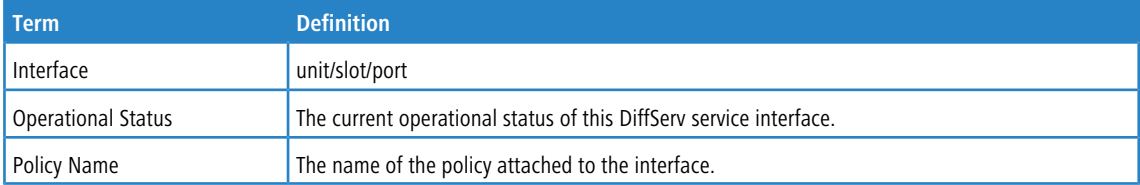

# **9.7 MAC Access Control List Commands**

This section describes the commands you use to configure MAC Access Control List (ACL) settings. MAC ACLs ensure that only authorized users have access to specific resources and block any unwarranted attempts to reach network resources.

The following rules apply to MAC ACLs:

- > The maximum number of ACLs you can create is hardware dependent. The limit applies to all ACLs, regardless of type.
- $\geq$  The system supports only Ethernet II frame types.
- > The maximum number of rules per MAC ACL is hardware dependent.

<sup>&</sup>lt;sup>4</sup> LCOS SX supports ACL counters for MAC, IPv4, and IPv6 access lists. For information about how to enable the [counters](#page-1001-0), see *[access-list](#page-1001-0) counters [enable](#page-1001-0)* on page 1002.

## **9.7.1 mac access-list extended**

This command creates a MAC Access Control List (ACL) identified by *name*, consisting of classification fields defined for the Layer 2 header of an Ethernet frame. The *name* parameter is a case-sensitive alphanumeric string from 1 to 255 characters uniquely identifying the MAC access list. The rate-limit attribute configures the committed rate and the committed burst size.

If a MAC ACL by this name already exists, this command enters Mac-Access-List config mode to allow updating the existing MAC ACL.

The CLI mode changes to Mac-Access-List Config mode when you successfully execute this command.

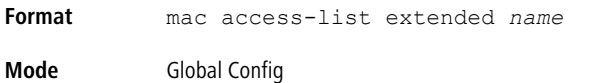

#### **9.7.1.1 no mac access-list extended**

This command deletes a MAC ACL identified by *name* from the system.

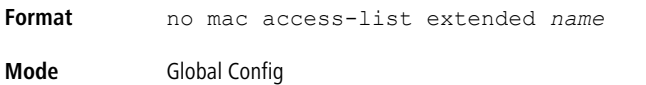

#### **9.7.2 mac access-list extended rename**

This command changes the name of a MAC Access Control List ACL). The *name* parameter is the name of an existing MAC ACL. The *newname* parameter is a case-sensitive alphanumeric string from 1 to 31 characters uniquely identifying the MAC access list.

This command fails if a MAC ACL by the name *newname* already exists.

```
Format mac access-list extended rename name newname
Mode Global Config
```
### **9.7.3 mac access-list resequence**

Use this command to renumber the sequence numbers of the entries for specified MAC access list with the given increment value starting from a particular sequence number. The command is used to edit the sequence numbers of ACL rules in the ACL and change the order in which entries are applied. This command is not saved in startup configuration and is not displayed in running configuration.

<sup>1</sup> If the generated sequence number exceeds the maximum sequence number, the ACL rule creation fails and an informational message is displayed.

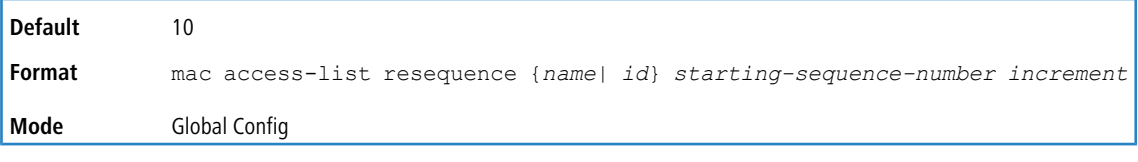

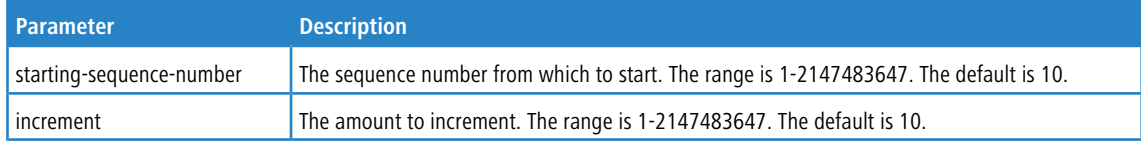

# **9.7.4 {deny | permit} (MAC ACL)**

This command creates a new rule for the current MAC access list. A rule may either deny or permit traffic according to the specified classification fields. At a minimum, the source and destination MAC value must be specified, each of which may be substituted using the keyword any to indicate a match on any value in that field. The remaining command parameters are all optional, but the most frequently used parameters appear in the same relative order as shown in the command format.

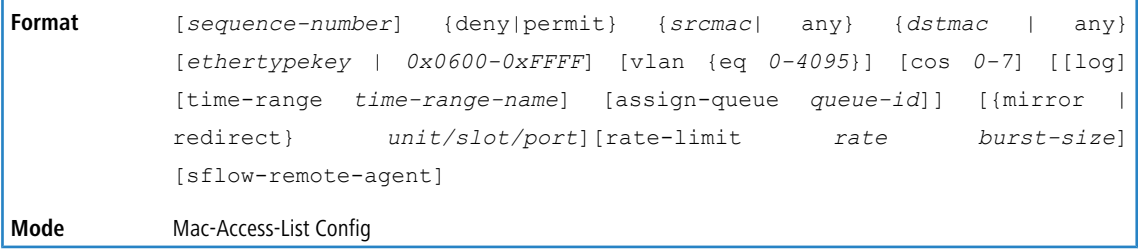

(i) Note thaan implicit **deny all** MAC rule always terminates the access list.

The sequence-number specifies the sequence number for the ACL rule. The sequence number is specified by the user or is generated by device.

If a sequence number is not specified for the rule, a sequence number that is 10 greater than the last sequence number in ACL is used and this rule is placed in the end of the list. If this is the first ACL rule in the given ACL, a sequence number of 10 is assigned. If the calculated sequence number exceeds the maximum sequence number value, the ACL rule creation fails. A rule cannot be created that duplicates an already existing one and a rule cannot be configured with a sequence number that is already used for another rule.

For example, if user adds new ACL rule to ACL without specifying a sequence number, it is placed at the bottom of the list. By changing the sequence number, the user can move the ACL rule to a different position in the ACL.

The Ethertype may be specified as either a keyword or a four-digit hexadecimal value from 0x0600-0xFFFF. The currently supported *ethertypekey* values are: appletalk, arp, ibmsna, ipv4, ipv6, ipx, mplsmcast, mplsucast, netbios, novell, pppoe, rarp. Each of these translates into its equivalent Ethertype value(s).

# **Table 19: Ethertype Keyword and 4-digit Hexadecimal Value**

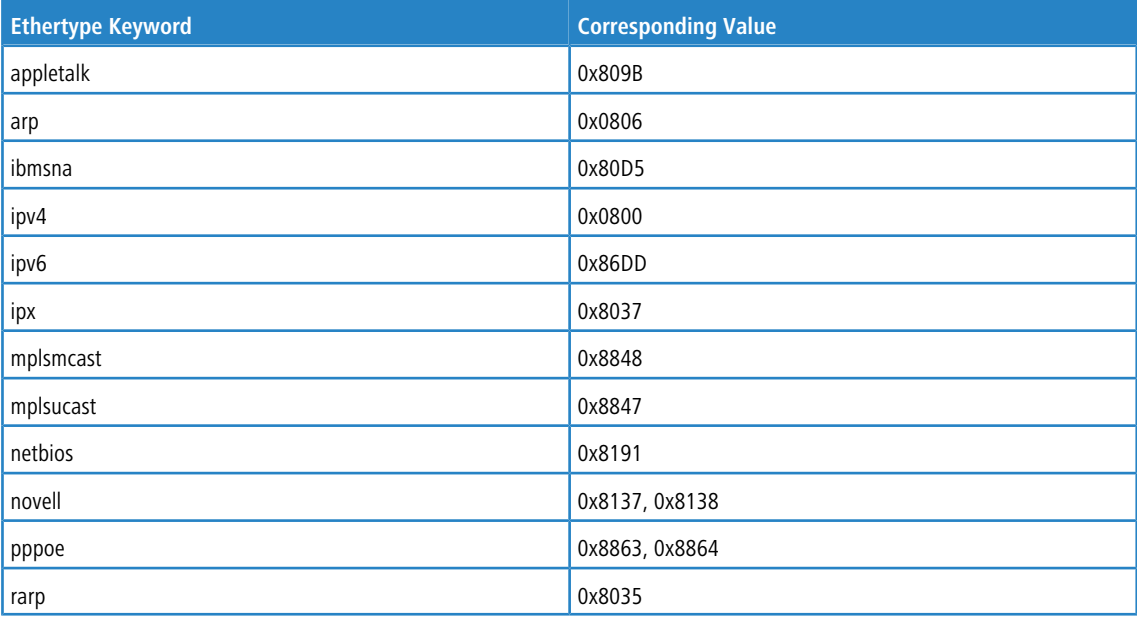

The vlan and cos parameters refer to the VLAN identifier and 802.1p user priority fields, respectively, of the VLAN tag. For packets containing a double VLAN tag, this is the first (or outer) tag.

The time-range parameter allows imposing time limitation on the MAC ACL rule as defined by the parameter *time-range-name*. If a time range with the specified name does not exist and the MAC ACL containing this ACL rule is applied to an interface or bound to a VLAN, then the ACL rule is applied immediately. If a time range with specified name exists and the MAC ACL containing this ACL rule is applied to an interface or bound to a VLAN, then the ACL rule is applied when the time- range with specified name becomes active. The ACL rule is removed when the time-range with specified name becomes inactive. For information about configuring time ranges, see [Time](#page-1022-0) [Range](#page-1022-0) [Commands](#page-1022-0) [for](#page-1022-0) [Time-Based](#page-1022-0) [ACLs](#page-1022-0) on page 1023.

The assign-queue parameter allows specification of a particular hardware queue for handling traffic that matches this rule. The allowed *queue-id* value is 0-(n-1), where n is the number of user configurable queues available for the hardware platform. The  $\text{assign-queue}$  parameter is valid only for a permitrule.

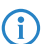

4 Note the following:

> The special command form  ${dom} \mid \text{perm} \mid \text{perm} \mid$  any any is used to match all Ethernet layer 2 packets, and is the equivalent of the IP access list "match every" rule.

The permit command's optional attribute  $rate-limit$  allows you to permit only the allowed rate of traffic as per the configured rate in Kb/s, and burst-size in kbytes.

The sflow-remote-agent parameter configures the sFlow sampling action. This action, if configured, copies the packet matching the rule to the remote sFlow agent.

**Example:** The following shows an example of the command.

```
(Routing) (Config)#mac access-list extended mac1
(Routing) (Config-mac-access-list)#permit 00:00:00:00:aa:bb ff:ff:ff:ff:00:00 any rate-limit 32 16
(Routing) (Config-mac-access-list)#exit
```
#### **9.7.4.1 no sequence-number**

Use this command to remove the ACL rule with the specified sequence number from the ACL.

**Format** no *sequence-number* **Mode** Mac-Access-List Config

### **9.7.5 mac access-group**

This command either attaches a specific MAC Access Control List (ACL) identified by *name* to an interface or range of interfaces, or associates it with a VLAN ID, in a given direction. The *name* parameter must be the name of an existing MAC ACL.

An optional sequence number may be specified to indicate the order of this mac access list relative to other mac access lists already assigned to this interface and direction. A lower number indicates higher precedence order. If a sequence number is already in use for this interface and direction, the specified mac access list replaces the currently attached mac access list using that sequence number. If the sequence number is not specified for this command, a sequence number that is one greater than the highest sequence number currently in use for this interface and direction is used.

This command specified in Interface Config mode only affects a single interface, whereas the Global Config mode setting is applied to all interfaces. The VLAN keyword is only valid in the Global Config mode. The Interface Config mode command is only available on platforms that support independent per-port class of service queue configuration.

An optional control-plane is specified to apply the MAC ACL on CPU port. The control packets like BPDU are also dropped because of the implicit deny all rule added to the end of the list. To overcome this, permit rules must be added to allow the control packets.

# 1 Note the following:

- > The keyword *control-plane* is only available in Global Config mode.
- $\lambda$  You should be aware that the  $out$  option may or may not be available, depending on the platform.

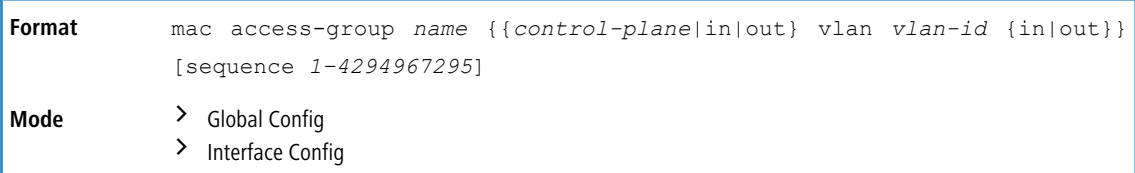

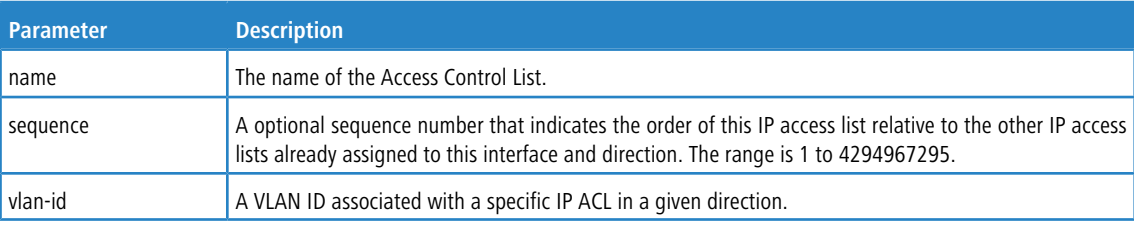

**Example:** The following shows an example of the command.

(Routing)(Config)#mac access-group mac1 control-plane

#### **9.7.5.1 no mac access-group**

This command removes a MAC ACL identified by *name* from the interface in a given direction.

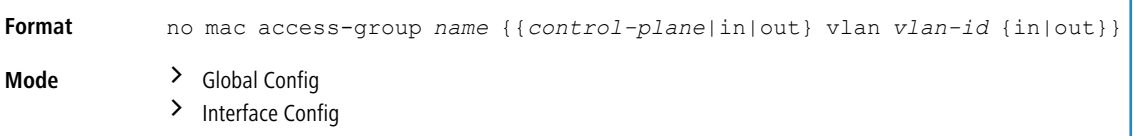

**Example:** The following shows an example of the command.

(Routing)(Config)#no mac access-group mac1 control-plane

### **9.7.6 remark**

This command adds a new comment to the ACL rule.

Use the remark keyword to add comments (remarks) to ACL rule entries belonging to an IPv4, IPv6, MAC, or ARP ACL. Up to L7\_ACL\_MAX\_RULES\_PER\_LIST\*10 remarks per ACL and up to 10 remarks per ACL rule can be configured. Also, up to L7\_ACL\_MAX\_RULES\*2 remarks for all QOS ACLs (IPv4/IPv6/MAC) for device can be configured. The total length of the remark cannot exceed 100 characters. A remark can contain characters in the range A-Z, a-z, 0-9, and special characters like space, hyphen, underscore. Remarks are associated to the ACL rule that is immediately created after the remarks are created. If the ACL rule is removed, the associated remarks are also deleted. Remarks are shown only in show running-config and are not displayed in show ip access-lists.

Remarks can only be added before creating the rule. If a user creates up to 10 remarks, each of them is linked to the next created rule.

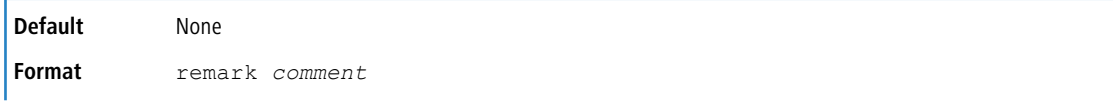

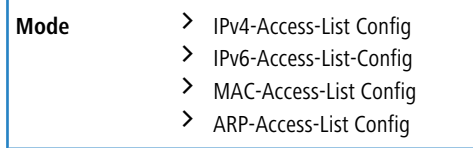

#### **Example:**

```
(Config)#arp access-list new
(Config-arp-access-list)#remark "test1"
(Config-arp-access-list)#permit ip host 1.1.1.1 mac host 00:01:02:03:04:05
(Config-arp-access-list)#remark "test1"
(Config-arp-access-list)#remark "test2"
(Config-arp-access-list)#remark "test3"
(Config-arp-access-list)#permit ip host 1.1.1.2 mac host 00:03:04:05:06:07
(Config-arp-access-list)#permit ip host 2.1.1.2 mac host 00:03:04:05:06:08
(Config-arp-access-list)#remark "test4"
(Config-arp-access-list)#remark "test5"
(Config-arp-access-list)#permit ip host 2.1.1.3 mac host 00:03:04:05:06:01
```
#### **9.7.6.1 no remark**

Use this command to remove a remark from an ACL access-list. When the first occurrence of the remark in ACL is found, the remark is deleted. Repeated execution of this command with the same remark removes the remark from the next ACL rule that has the remark associated with it (if there is any rule configured with the same remark). If there are no more rules with this remark, an error message is displayed. If there is no such remark associated with any rule and such remark is among not associated remarks, it is removed.

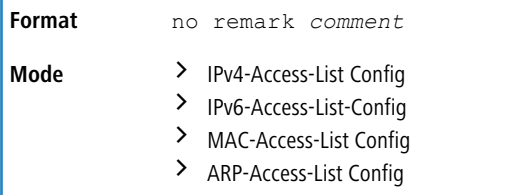

### **9.7.7 show mac access-lists**

This command displays summary information for all Mac Access lists and ACL rule hit count of packets matching the configured ACL rule within an ACL. This counter value rolls-over on reaching the maximum value. There is a dedicated counter for each ACL rule. ACL counters do not interact with PBR counters.

For ACL with multiple rules, once a match occurs at any one specific rule, counters associated with this rule only get incremented (for example, consider an ACL with three rules, after matching rule two, counters for rule three would not be incremented).

For ACL counters, If an ACL rule is configured without RATE-LIMIT, the counter value is count of forwarded/discarded packets. (For example: For a burst of 100 packets, the Counter value is 100).

If the ACL rule is configured with RATE LIMIT, the counter value is the MATCHED packet count. If the sent traffic rate exceeds the configured limit, the counters still display matched packet count (despite getting dropped beyond the configured limit since match criteria is met) which would equal the sent rate. For example, if rate limit is set to 10 Kb/s and *matching* traffic is sent at 100 Kb/s, counters reflect a 100 Kb/s value. If the sent traffic rate is less than the configured limit, counters display only the matched packet count. Either way, only the matched packet count is reflected in the counters, irrespective of whether they get dropped or forwarded. ACL counters do not interact with diffserv policies.

Use the access list name to display detailed information of a specific MAC ACL.

(i) The command output varies based on the match criteria configured within the rules of an ACL.

The command displays downloadable MAC ACLs. When access-list is configured as downloadable ACL, the show mac access-lists command displays an additional tag (#d) next to the original ACL name. The downloadable MAC

ACLs are shown only in the show mac access-lists command, and is not displayed in the show running-config command. For example, if the ACL is created with the name dynacl, this command displays the ACL name as dynacl#d.

The output of the show mac access-lists command is enhanced to display up to 255 length character ACL names.

**Format** show mac access-lists *[name]*

**Mode** Privileged EXEC

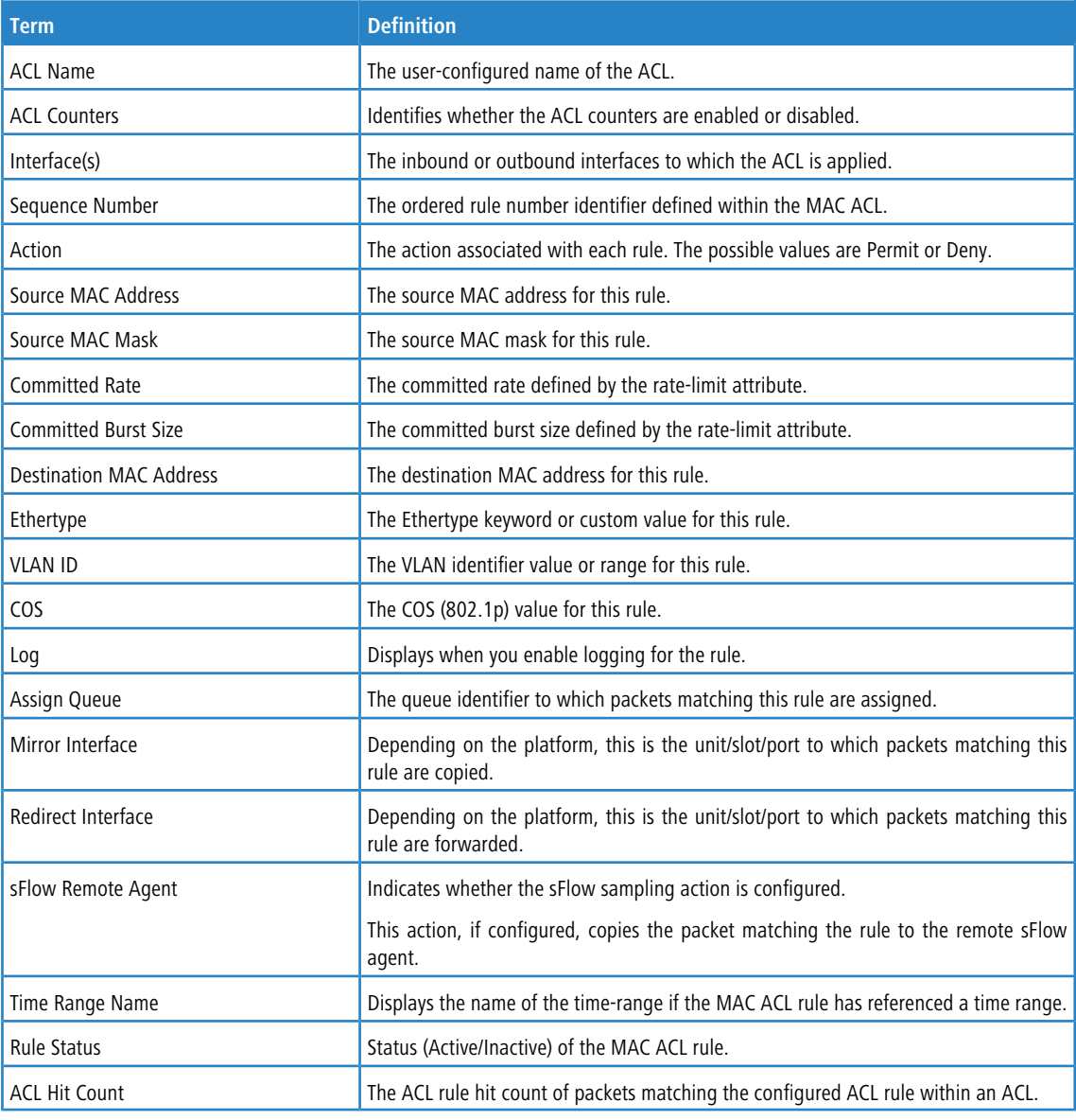

#### **Example:** The following shows example CLI display output for the command.

(Routing) #show mac access-lists mac1

ACL Name: mac1 ACL Counters: Enabled Outbound Interface(s): control-plane Sequence Number: 10 Action.............................permit

```
Source MAC Address................ 00:00:00:00:AA:BB
Source MAC Mask....................FF:FF:FF:FF:00:00
Committed Rate.....................32
Committed Burst Size...............16
ACL hit count ........................0
Sequence Number: 25
Action.............................permit
Source MAC Address................ 00:00:00:00:AA:BB
Source MAC Mask....................FF:FF:FF:FF:00:00
Destination MAC Address........... 01:80:C2:00:00:00
Destination MAC Mask...............00:00:00:FF:FF:FF
Ethertype..........................ipv6
VLAN...............................36
CoS Value..........................7
Assign Queue.......................4
Redirect Interface.................0/34
sflow-remote-agent.................TRUE
Committed Rate.....................32
Committed Burst Size...............16
ACL hit count .....................0
```
**Example:** The following example shows sample output of 255 length character ACL name.

```
(dhcp-10-52-142-182)#show mac access-lists
ACL Counters: Enabled
Current number of all ACLs: 20 Maximum number of all ACLs: 100
MAC ACL Name Rules Direction Interface(s) VLAN(s)
------------------------------- ----- --------- ---------------- ----------
y-12345678912345678912345678912
3456789123456789123456789123456
7891234567891234567891234567891
2345678912345678912345678912345
6789123456789123456789123456789
1234567891234567891234567891234
5678912345678912345678912345678
9123456789123456789123456789123
4567891 0
```
# **9.8 IP Access Control List Commands**

This section describes the commands you use to configure IP Access Control List (ACL) settings. IP ACLs ensure that only authorized users have access to specific resources and block any unwarranted attempts to reach network resources.

The following rules apply to IP ACLs:

- ICOS SX does not support IP ACL configuration for IP packet fragments.
- > The maximum number of ACLs you can create is hardware dependent. The limit applies to all ACLs, regardless of type.
- $\geq$  The maximum number of rules per IP ACL is hardware dependent.
- > Wildcard masking for ACLs operates differently from a subnet mask. A wildcard mask is in essence the inverse of a subnet mask. With a subnet mask, the mask has ones (1's) in the bit positions that are used for the network address, and has zeros (0's) for the bit positions that are not used. In contrast, a wildcard mask has (0's) in a bit position that must be checked. A **1** in a bit position of the ACL mask indicates the corresponding bit can be ignored.

#### **9.8.1 access-list**

This command creates an IP Access Control List (ACL) that is identified by the access list number, which is 1-99 for standard ACLs or 100-199 for extended ACLs. [Table](#page-998-0) [22:](#page-998-0) [ACL](#page-998-0) [Command](#page-998-0) [Parameters](#page-998-0) on page 999 describes the parameters for the access-list command.

#### **Table 20: IP Standard ACL**

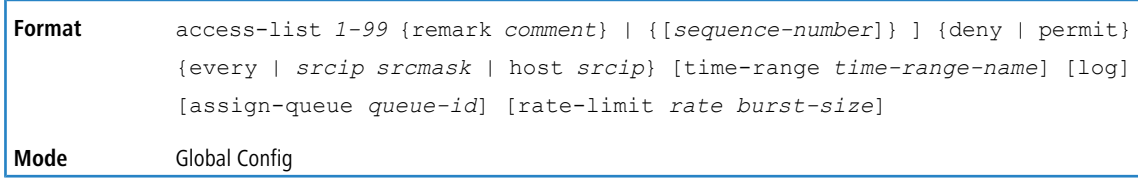

#### **Table 21: IP Extended ACL**

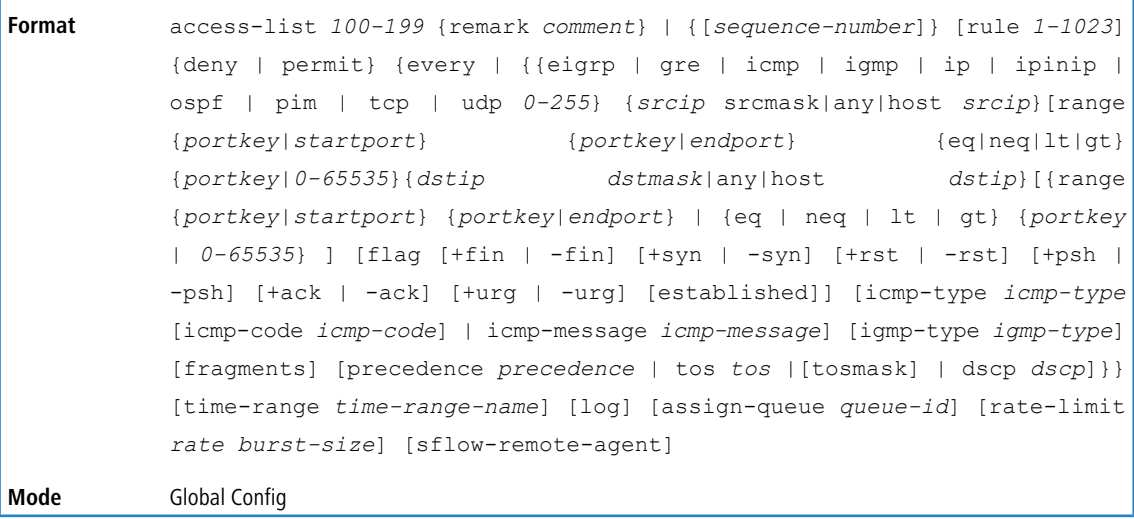

<span id="page-998-0"></span>4 IPv4 extended ACLs have the following limitations for egress ACLs:

- > Match on port ranges is not supported.
- > The rate-limit command is not supported.

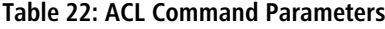

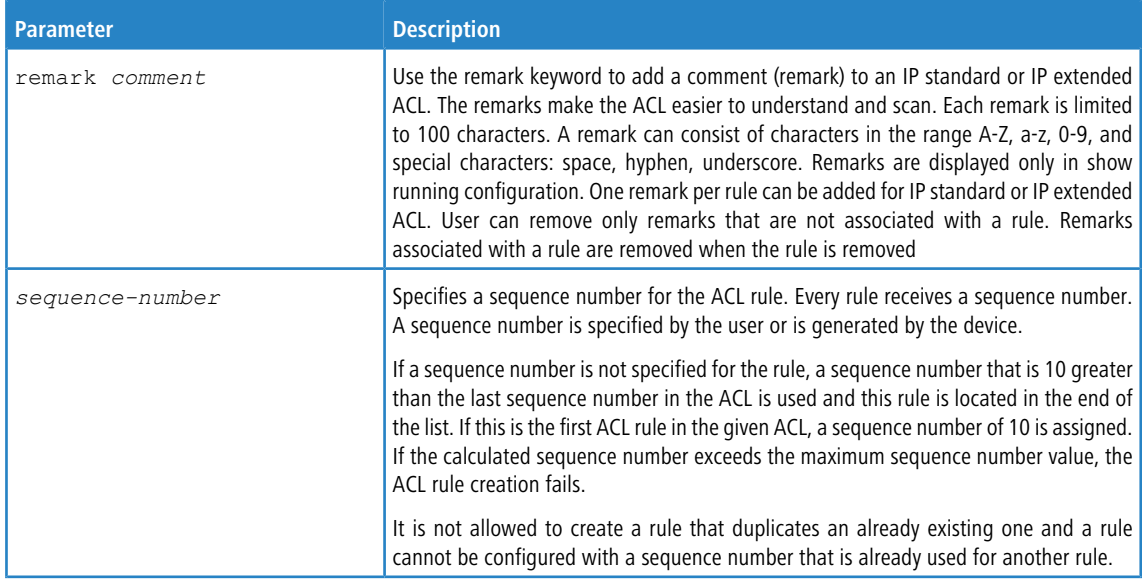

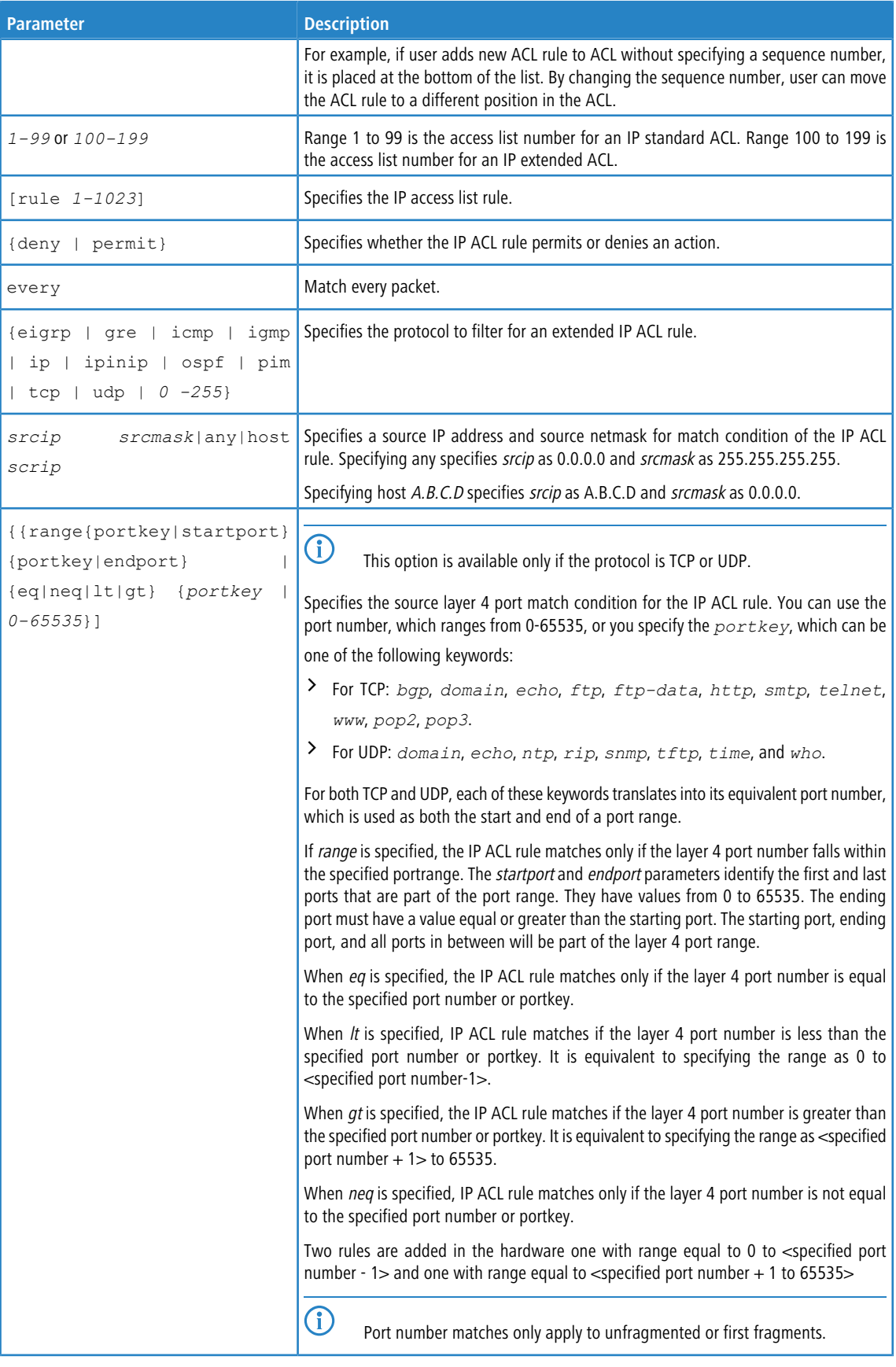

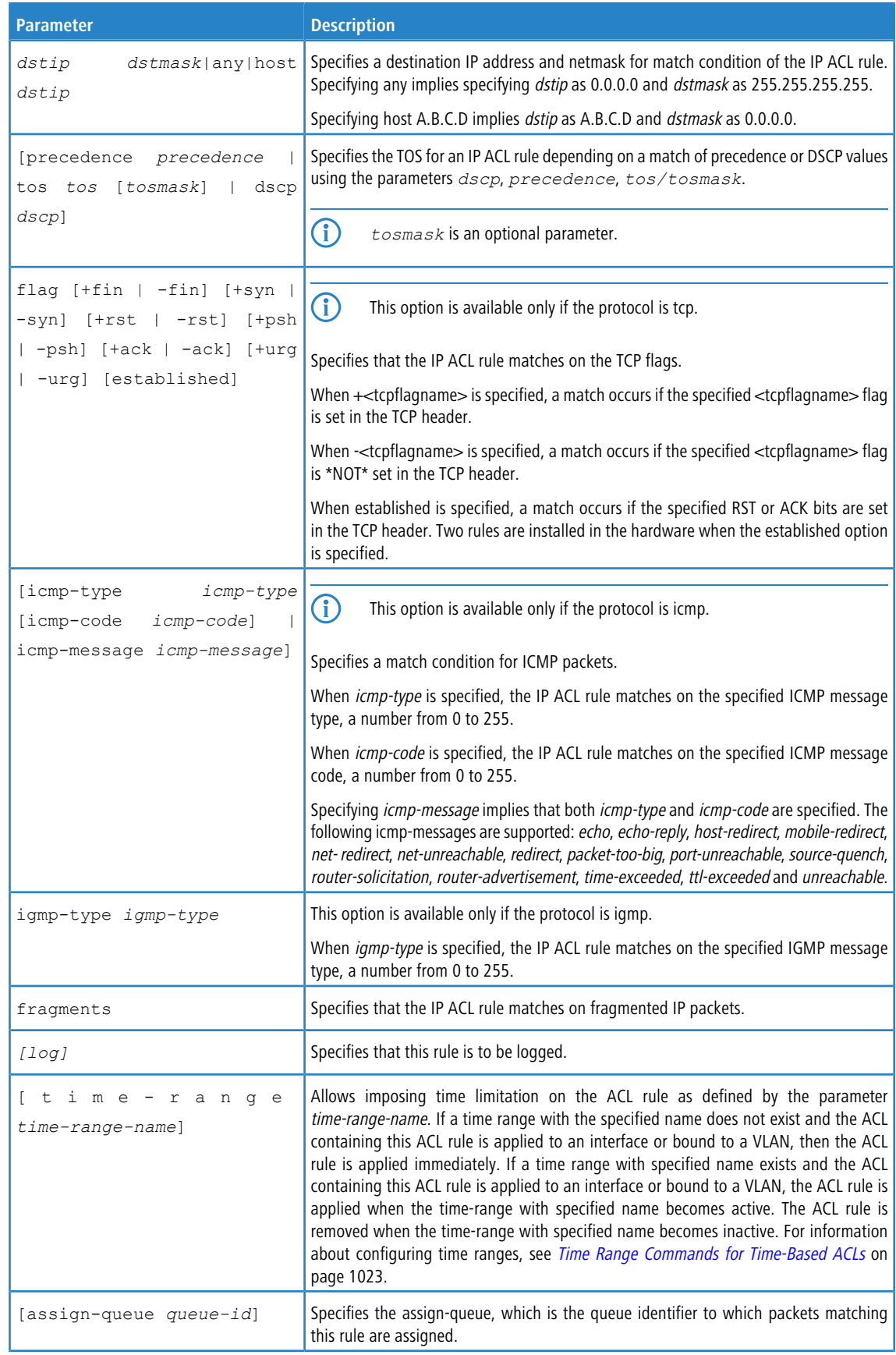

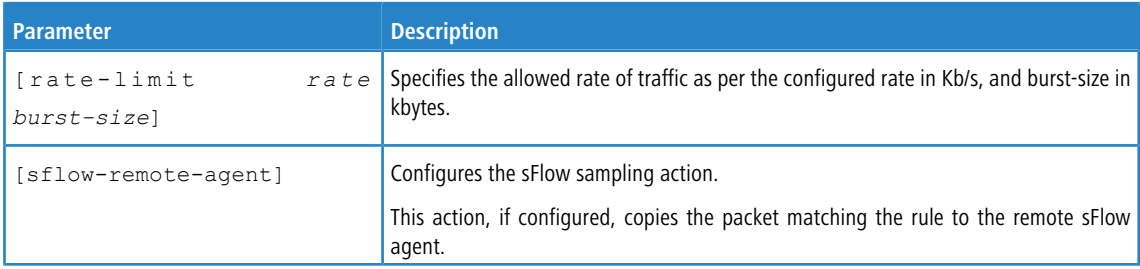

#### **9.8.1.1 no access-list**

This command deletes an IP ACL that is identified by the parameter *accesslistnumber* from the system. The range for *accesslistnumber* is 1-99 for standard access lists and 100-199 for extended access lists.

```
Format no access-list accesslistnumber [rule 1-1023]
Mode Global Config
```
# <span id="page-1001-0"></span>**9.8.2 access-list counters enable**

Use this command to enable ACL counters for IPv4, IPv6, and MAC access lists.

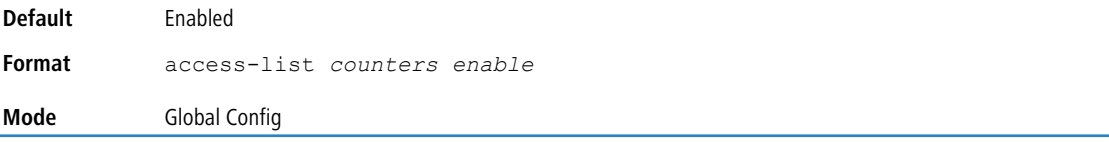

#### **9.8.2.1 no access-list counters enable**

Use this command to disable ACL counters for IPv4, IPv6, and MAC access lists.

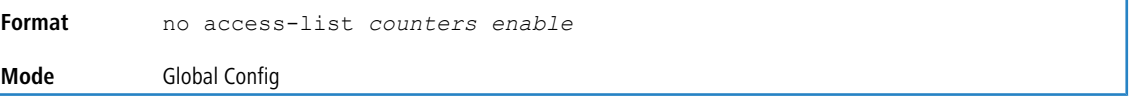

# **9.8.3 ip access-list**

This command creates an extended IP Access Control List (ACL) identified by name, consisting of classification fields defined for the IP header of an IPv4 frame. The name parameter is a case-sensitive alphanumeric string from 1 to 255 characters uniquely identifying the IP access list. The rate-limit attribute configures the committed rate and the committed burst size.

If an IP ACL by this name already exists, this command enters IPv4-Access\_List config mode to allow updating the existing IP ACL.

The CLI mode changes to IPv4-Access-List Config mode when you successfully execute this command.

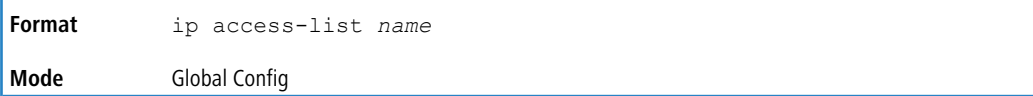

#### **9.8.3.1 no ip access-list**

This command deletes the IP ACL identified by name from the system.

```
Format no ip access-list name
```
**Mode** Global Config

#### **9.8.4 ip access-list rename**

This command changes the name of an IP Access Control List (ACL). The name parameter is the names of an existing IP ACL. The newname parameter is a case-sensitive alphanumeric string from 1 to 31 characters uniquely identifying the IP access list.

This command fails is an IP ACL by the name newname already exists.

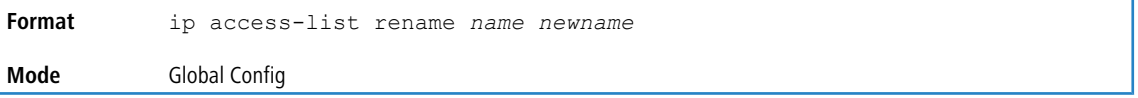

## **9.8.5 ip access-list resequence**

Use this command to renumber the sequence numbers of the entries for specified IP access list with the given increment value starting from a particular sequence number. The command is used to edit the sequence numbers of ACL rules in the ACL and change the order in which entries are applied. This command is not saved in startup configuration and is not displayed in running configuration.

(i) If the generated sequence number exceeds the maximum sequence number, the ACL rule creation fails and an informational message is displayed.

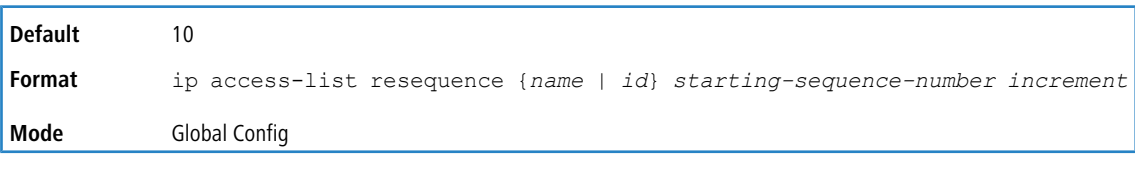

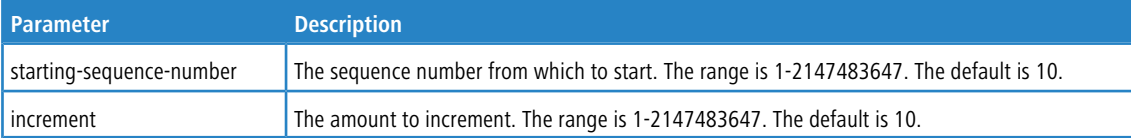

# **9.8.6 {deny | permit} (IP ACL)**

This command creates a new rule for the current IP access list. A rule may either deny or permit traffic according to the specified classification fields. At a minimum, either the every keyword or the protocol, source address, and destination address values must be specified. The source and destination IP address fields may be specified using the keyword  $any$ to indicate a match on any value in that field. The remaining command parameters are all optional, but the most frequently used parameters appear in the same relative order as shown in the command format.

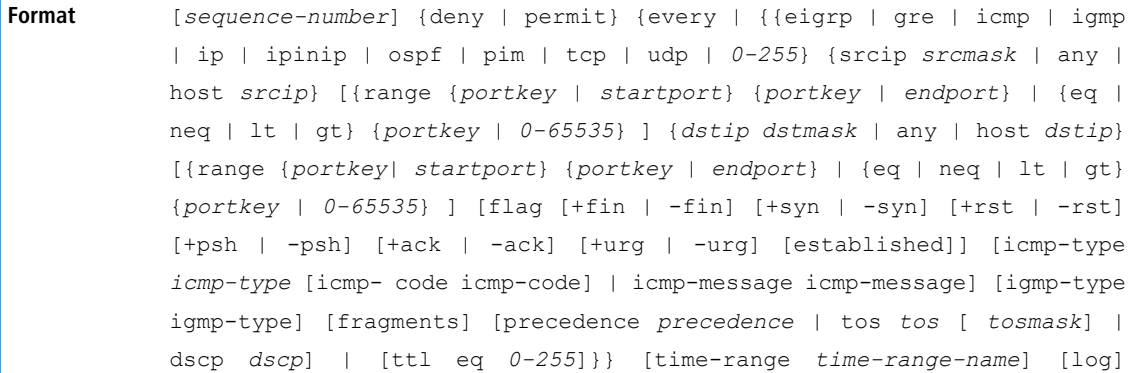

[assign-queue *queue-id*] [{mirror | redirect} *unit/slot/port*] [rate-limit *rate burst-size*] [sflow-remote-agent] **Mode** Ipv4-Access-List Config

 $\bigcirc$  Note the following:

> An implicit **deny all** IP rule always terminates the access list.

4 For IPv4, the following are not supported for egress ACLs:

- > A match on port ranges.
- > A match on port ranges.

The time-range parameter allows imposing time limitation on the IP ACL rule as defined by the specified time range. If a time range with the specified name does not exist and the ACL containing this ACL rule is applied to an interface or bound to a VLAN, then the ACL rule is applied immediately. If a time range with specified name exists and the ACL containing this ACL rule is applied to an interface or bound to a VLAN, then the ACL rule is applied when the time-range with specified name becomes active. The ACL rule is removed when the time-range with specified name becomes inactive. For information about configuring time ranges, see [Time](#page-1022-0) [Range](#page-1022-0) [Commands](#page-1022-0) [for](#page-1022-0) [Time-Based](#page-1022-0) [ACLs](#page-1022-0) on page 1023.

The assign-queue parameter allows specification of a particular hardware queue for handling traffic that matches this rule. The allowed *queue-id* value is 0-(n-1), where n is the number of user configurable queues available for the hardware platform. The *assign-queue* parameter is valid only for a permit rule.

The permit command's optional attribute rate-limit allows you to permit only the allowed rate of traffic as per the configured rate in Kb/s, and burst-size in kbytes.

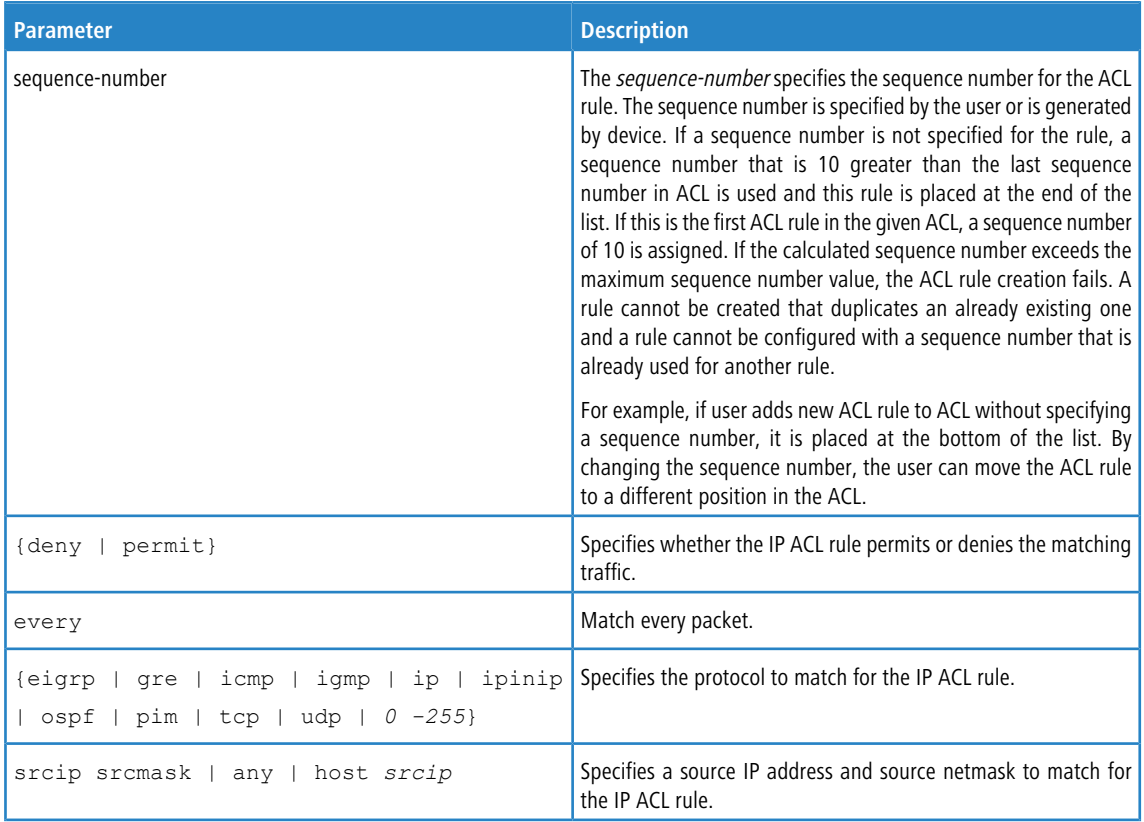

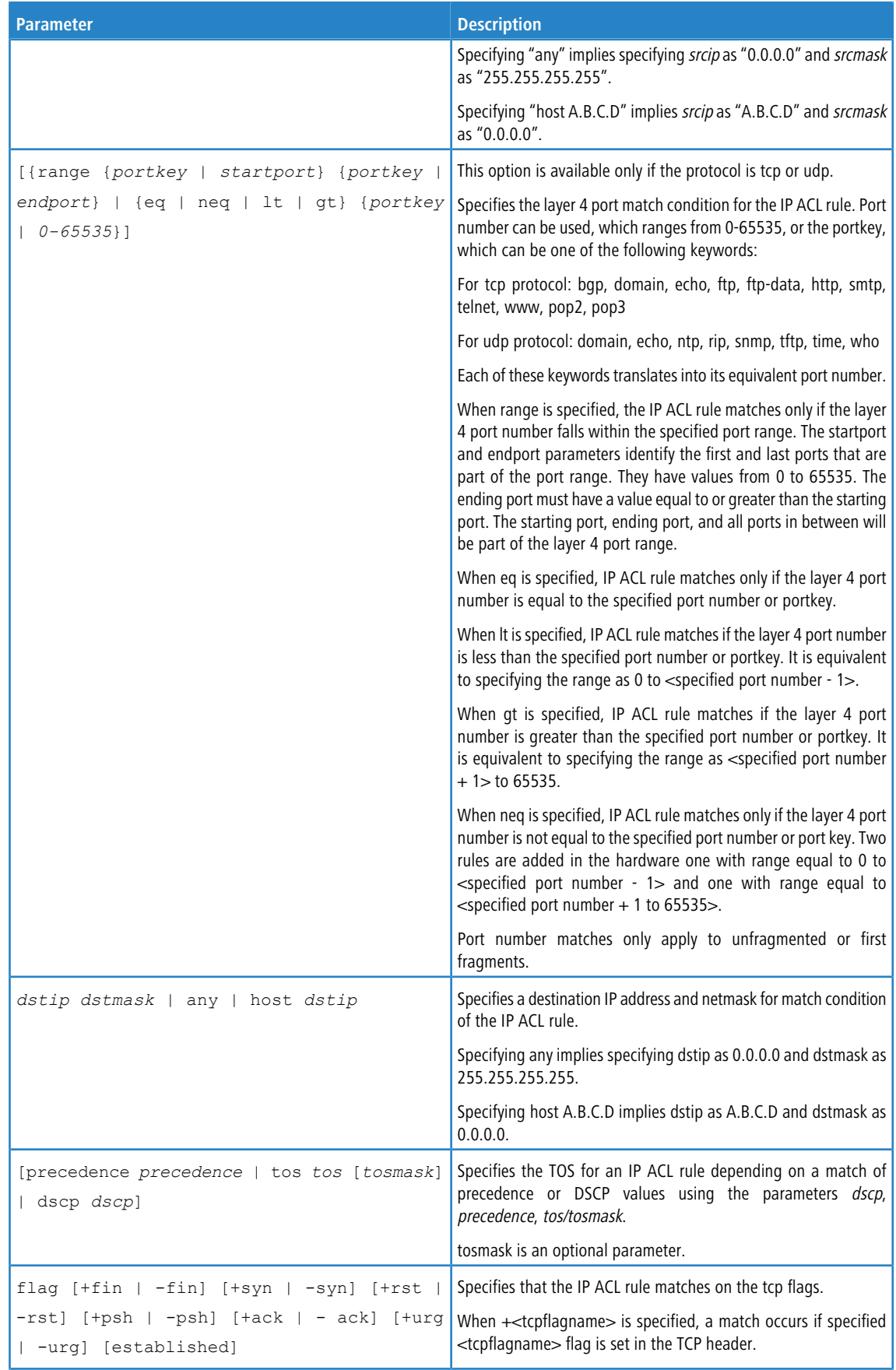

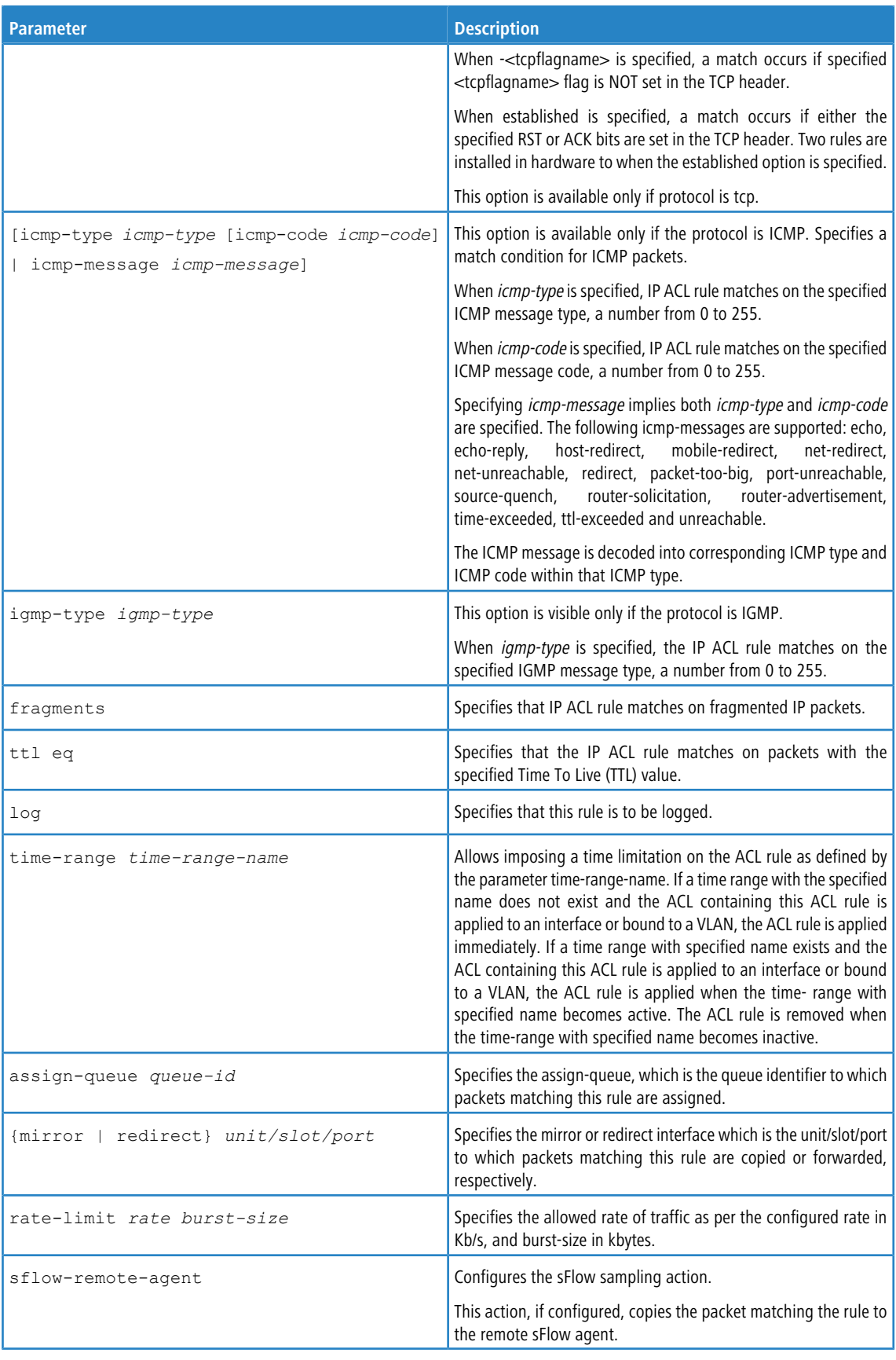

**Example:** The following shows an example of the command.

```
(Routing) (Config)#ip access-list ip1
(Routing) (Config-ipv4-acl)#permit icmp any any rate-limit 32 16
(Routing) (Config-ipv4-acl)#exit
```
#### **9.8.6.1 no sequence-number (IP ACL)**

Use this command to remove the ACL rule with the specified sequence number from the ACL.

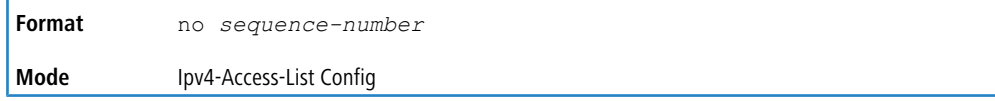

#### **9.8.7 ip access-group**

This command either attaches a specific IP Access Control List ACL) identified by accesslistnumber or name to an interface (including VLAN routing interfaces), range of interfaces, or all interfaces; or associates it with a VLAN ID in a given direction. The parameter name is the name of the Access Control List.

An optional sequence number may be specified to indicate the order of this IP access list relative to other IP access lists already assigned to this interface and direction. A lower number indicates higher precedence order. If a sequence number is already in use for this interface and direction, the specified access list replaces the currently attached IP access list using that sequence number. If the sequence number is not specified for this command, a sequence number that is one greater than the highest sequence number currently in use for this interface and direction is used.

An optional *control-plane* is specified to apply the ACL on CPU port. The IPv4 control packets like RADIUS and TACACS+ are also dropped because of the implicit **deny all** rule added at the end of the list. To overcome this, permit rules must be added to allow the IPv4 control packets.

(i) Note the following:

- > The keyword *control-plane* is only available in Global Config mode.
- > You should be aware that the out option may or may not be available, depending on the platform.

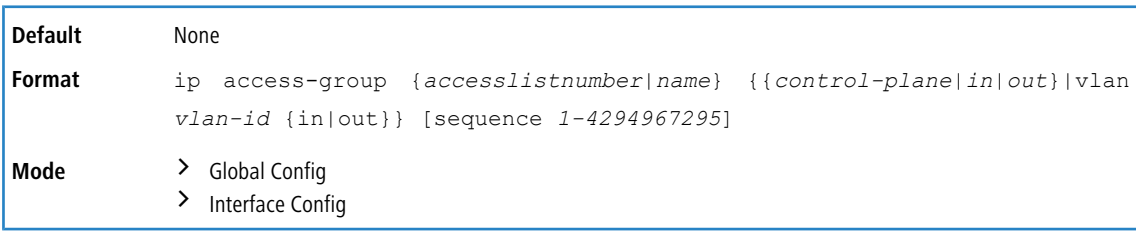

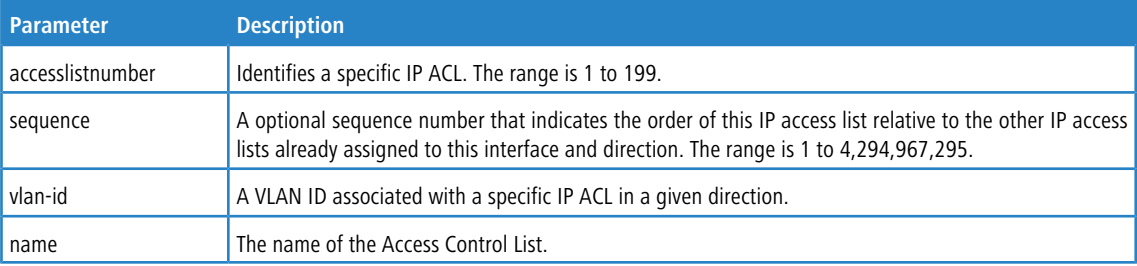

**Example:** The following shows an example of the command.

(Routing) (Config)#ip access-group ip1 control-plane

#### **9.8.7.1 no ip access-group**

This command removes a specified IP ACL from an interface.

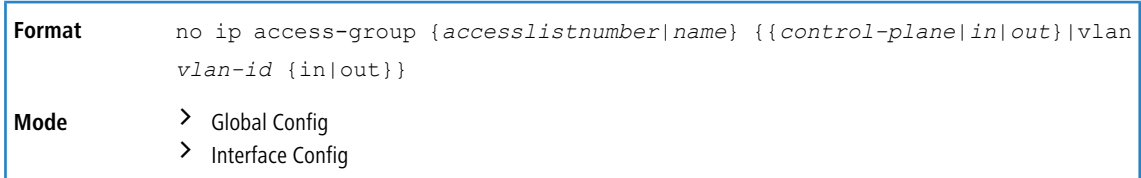

**Example:** The following shows an example of the command.

(Routing) (Config)#no ip access-group ip1 control-plane

#### **9.8.8 acl-trapflags**

This command enables the ACL trap mode.

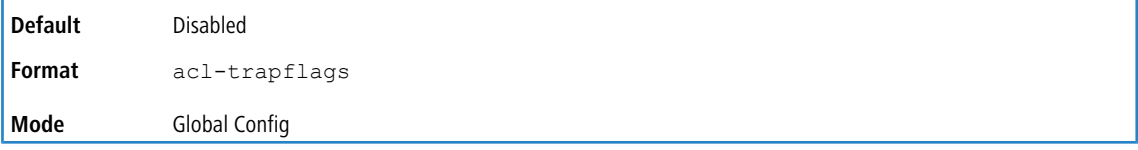

#### **9.8.8.1 no acl-trapflags**

This command disables the ACL trap mode.

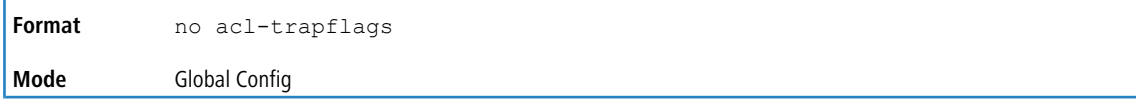

#### **9.8.9 show ip access-lists**

Use this command to view summary information about all IP ACLs configured on the switch. To view more detailed information about a specific access list, specify the ACL number or name that is used to identify the IP ACL. It displays committed rate, committed burst size, and ACL rule hit count of packets matching the configured ACL rule within an ACL. This counter value rolls-over on reaching the maximum value. There is a dedicated counter for each ACL rule. ACL counters do not interact with PBR counters.

For ACL with multiple rules, once a match occurs at any one specific rule, counters associated with this rule only get incremented for example, consider an ACL with three rules, after matching rule two, counters for rule three would not be incremented).

For ACL counters, if an ACL rule is configured without RATE-LIMIT, the counter value is count of forwarded/discarded packets (for example: If burst of 100 packets sent from IXIA, the Counter value is 100).

If an ACL rule is configured with RATE LIMIT, the counter value will be the MATCHED packet count. If the sent traffic rate exceeds the configured limit, counters will still display matched packet count (despite getting dropped beyond the configured limit since match criteria is met) that would equal the sent rate. For example, if rate limit is set to 10 Kb/s and matching traffic is sent at 100 Kb/s, counters would reflect 100 Kb/s value. If the sent traffic rate is less than the configured limit, counters would display only matched packet count. Either way, only matched packet count is reflected in the counters, irrespective of whether they get dropped or forwarded. ACL counters do not interact with diffserv policies.

The command displays downloadable ACLs. When access-list is configured as downloadable ACL, the  $show$  ip access-lists command displays an additional tag (#d) next to the original ACL name. The downloadable IPv4 ACLs are shown only in the show ip access-lists command, and is not displayed in the show running-config command. For example, if the ACL is created with the name dynacl, this command displays the ACL name as dynacl#d.
The output of the show ip access-lists command is enhanced to display up to 255 length character ACL names.

**Format** show ip access-lists [*accesslistnumber* | *name*]

**Mode** Privileged EXEC

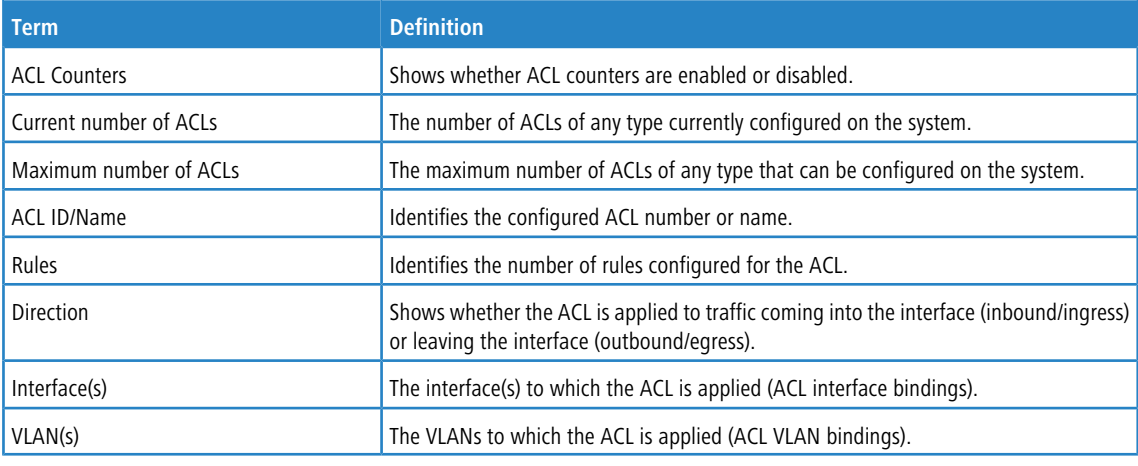

If you specify an IP ACL number or name, the following information displays:

4 Only the access list fields that you configure are displayed. Thus, the command output varies based on the match criteria configured within the rules of an ACL.

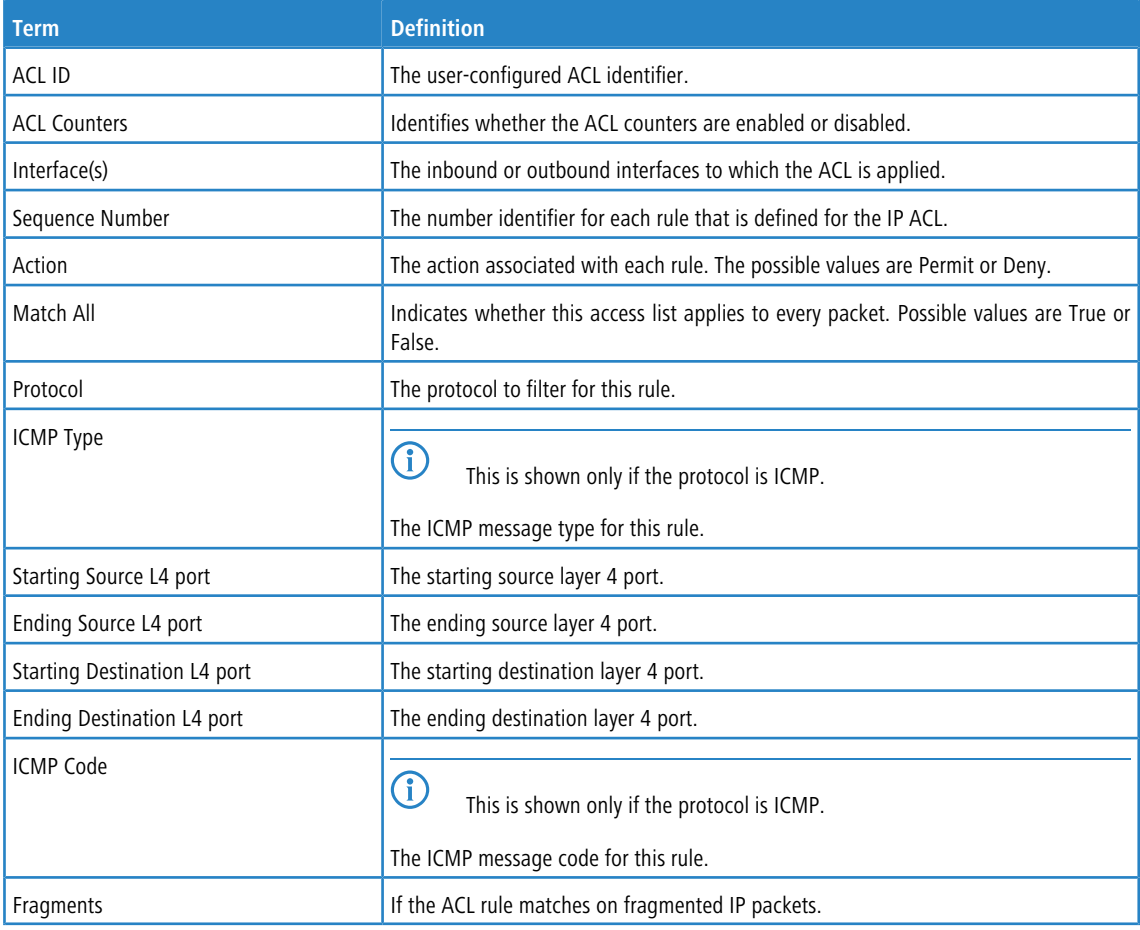

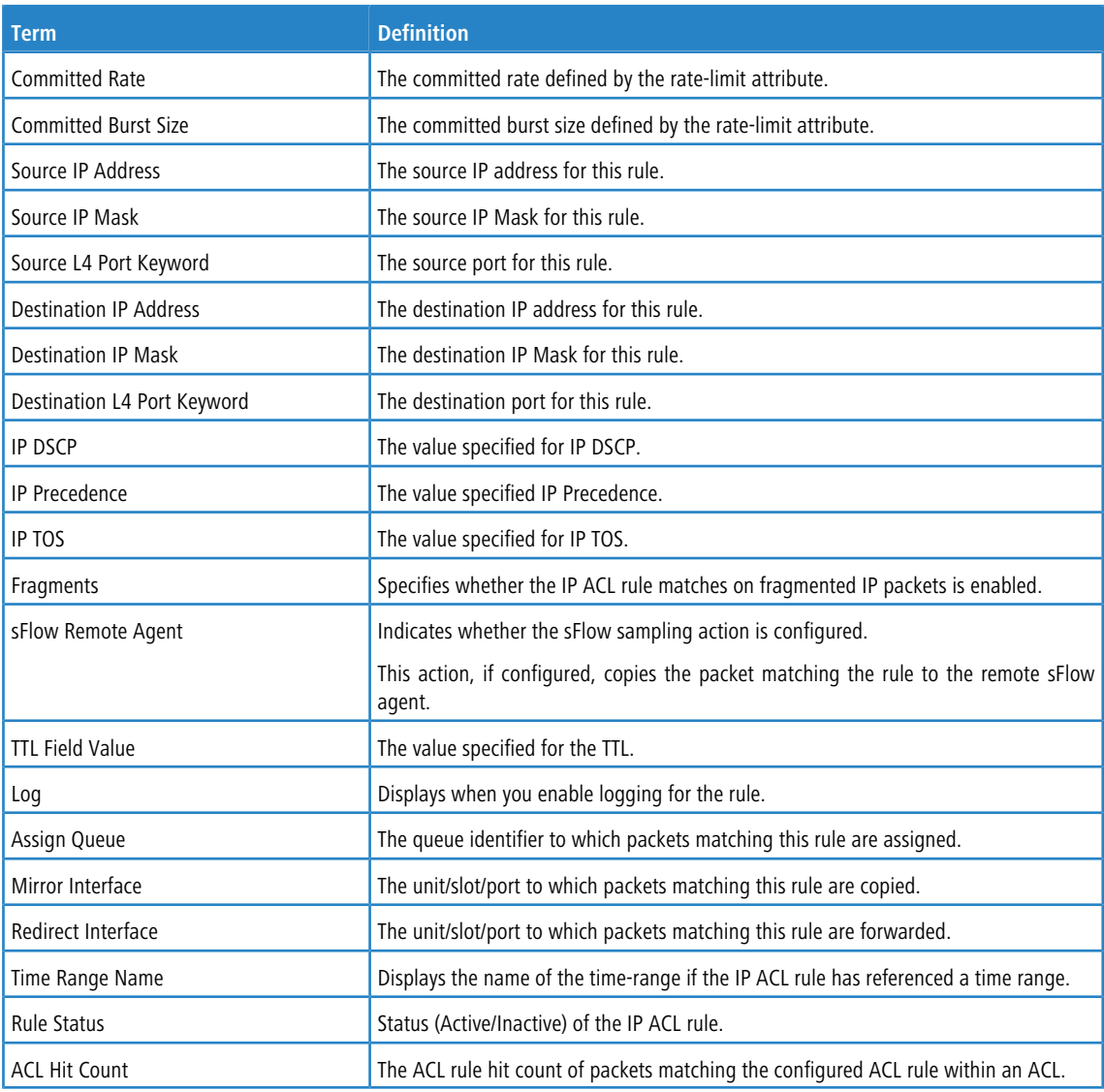

**Example:** The following shows example CLI display output for the command.

(Routing) #show ip access-lists ip1

```
ACL Name: ip1
ACL Counters: Enabled
Inbound Interface(s): 1/0/30
Sequence Number: 1
Action......................................... permit
Match All...................................... FALSE
Protocol....................................... 1(icmp)
ICMP Type.......................................3(Destination Unreachable)
Starting Source L4 port.........................80
Ending Source L4 port...........................85
Starting Destination L4 port....................180
Ending Destination L4 port......................185
ICMP Code.......................................0
Fragments.......................................FALSE
sflow-remote- agent............................ TRUE
Committed Rate................................. 32
Committed Burst Size........................... 16
ACL hit count ..................................0
```
**Example:** The following is an example show command for downloadable ACL.

(Routing) #show ip access-lists

```
ACL Counters: Enabled
Current number of ACLs: 3 Maximum number of ACLs: 100
ACL ID/Name Rules Direction Interface(s) VLAN(s)
------------------------------- ----- --------- ---------------- ----------
test 1
second the conduction of \sim 1
dynacl#d 3 inbound 1/0/9
```
**Example:** The following example shows sample output of 255 length character ACL name.

```
(dhcp-10-52-142-182)#show ip access-lists
ACL Counters: Enabled
Current number of ACLs: 19 Maximum number of ACLs: 100
ACL ID/Name Rules Direction Interface(s) VLAN(s)
------------------------------- ----- --------- ---------------- ----------
2 \hspace{2.5cm} 1x-12345678912345678912345678912
3456789123456789123456789123456
7891234567891234567891234567891
2345678912345678912345678912345
6789123456789123456789123456789
1234567891234567891234567891234
5678912345678912345678912345678
9123456789123456789123456789123
4567891 0
```
### **9.8.10 show access-lists**

This command displays IP ACLs, IPv6 ACLs, and MAC access control lists information for a designated interface and direction. Instead of *unit/slot/port*, lag *lag-intf-num* can be used as an alternate way to specify the LAG interface. lag *lag-intf-num* can also be used to specify the LAG interface where *lag-intf-num* is the LAG port number. Use the control-plane keyword to display the ACLs applied on the CPU port.

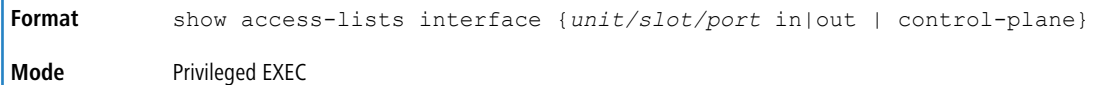

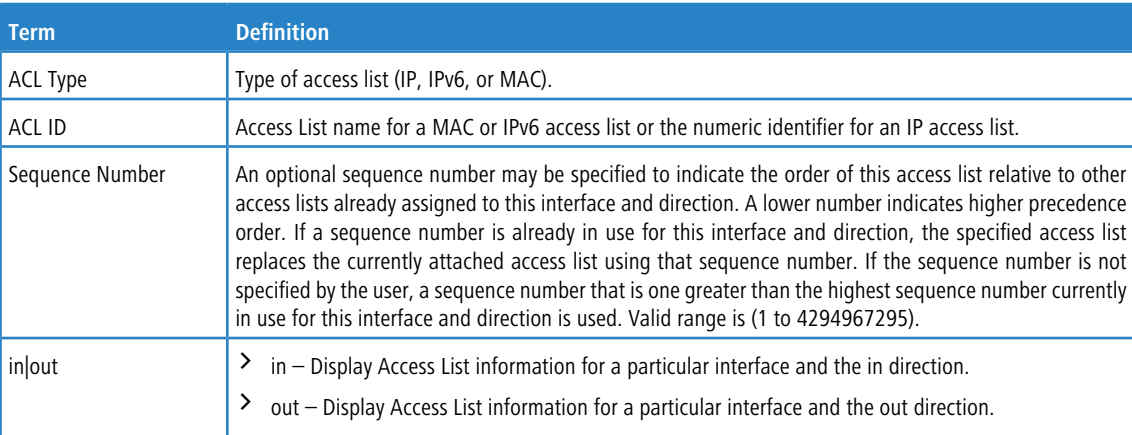

#### **Example:** The following shows an example of the command.

(Routing) #show access-lists interface control-plane

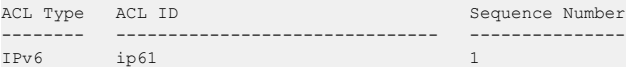

## **9.8.11 show access-lists vlan**

This command displays Access List information for a particular VLAN ID. The *vlan-id* parameter is the VLAN ID of the VLAN with the information to view. The  $\{in \}$  out  $\}$  options specifies the direction of the VLAN ACL information to view.

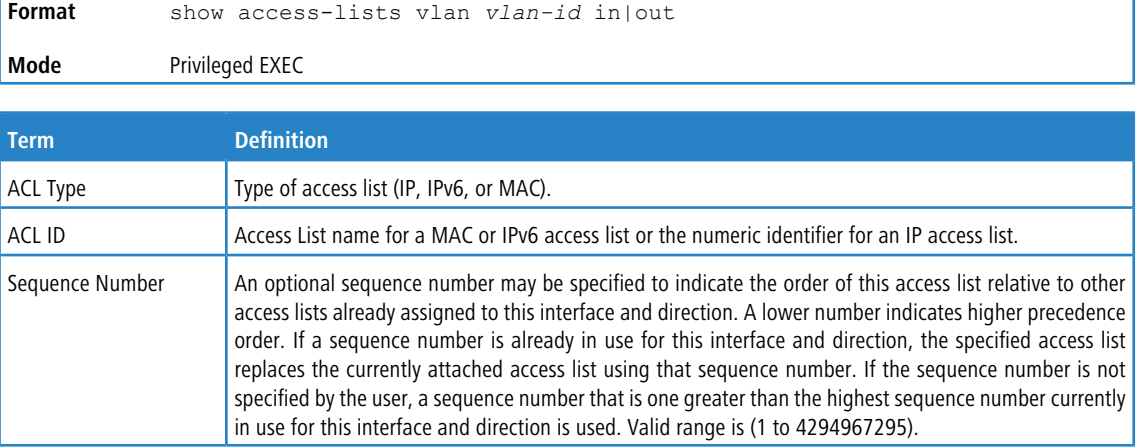

# **9.9 IPv6 Access Control List Commands**

This section describes the commands you use to configure IPv6 Access Control List (ACL) settings. IPv6 ACLs ensure that only authorized users have access to specific resources and block any unwarranted attempts to reach network resources.

The following rules apply to IPv6 ACLs:

- $\geq$  The maximum number of ACLs you create is 100, regardless of type.
- $\geq$  The system supports only Ethernet II frame types.
- > The maximum number of rules per IPv6 ACL is hardware dependent.

(i) LCOS SX supports ACL counters for MAC, IPv4, and IPv6 access lists. For information about how to enable the [counters](#page-1001-0), see *[access-list](#page-1001-0) counters [enable](#page-1001-0)* on page 1002.

### **9.9.1 ipv6 access-list**

This command creates an IPv6 Access Control List (ACL) identified by *name*, consisting of classification fields defined for the IP header of an IPv6 frame. The *name* parameter is a case-sensitive alphanumeric string from 1 to 255 characters uniquely identifying the IPv6 access list. The rate-limit attribute configures the committed rate and the committed burst size.

If an IPv6 ACL by this name already exists, this command enters IPv6-Access-List config mode to allow updating the existing IPv6 ACL.

The CLI mode changes to IPv6-Access-List Config mode when you successfully execute this command.

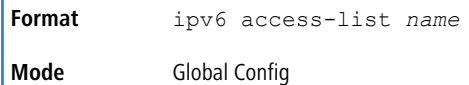

#### **9.9.1.1 no ipv6 access-list**

This command deletes the IPv6 Access Control List (ACL) identified by *name* from the system.

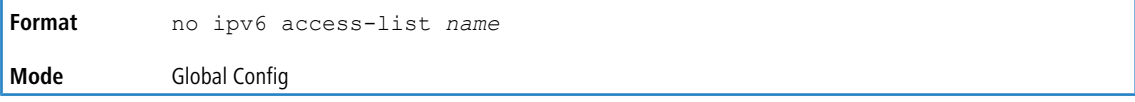

## **9.9.2 ipv6 access-list rename**

This command changes the name of an IPv6 ACL. The *name* parameter is the name of an existing IPv6 ACL. The *newname* parameter is a case-sensitive alphanumeric string from 1 to 255 characters uniquely identifying the IPv6 access list. This command fails is an IPv6 ACL by the name *newname* already exists.

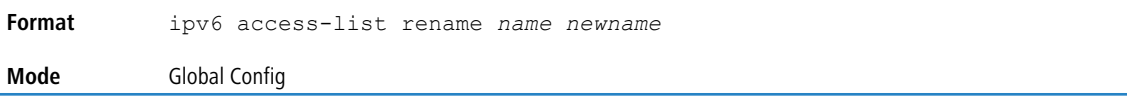

## **9.9.3 ipv6 access-list resequence**

Use this command to renumber the sequence numbers of the entries for specified IPv6 access list with the given increment value starting from a particular sequence number. The command is used to edit the sequence numbers of ACL rules in the ACL and change the order in which entries are applied. This command is not saved in startup configuration and is not displayed in running configuration.

**4** If the generated sequence number exceeds the maximum sequence number, the ACL rule creation fails and an informational message is displayed.

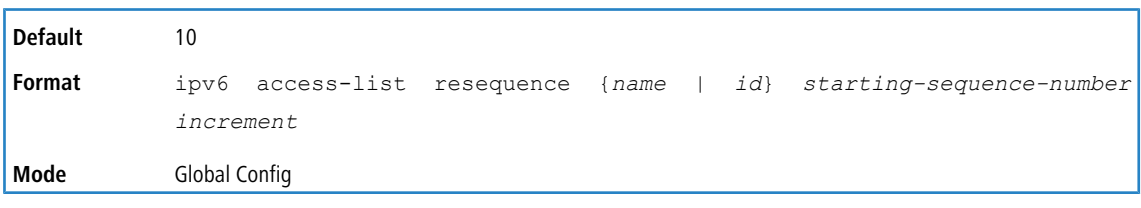

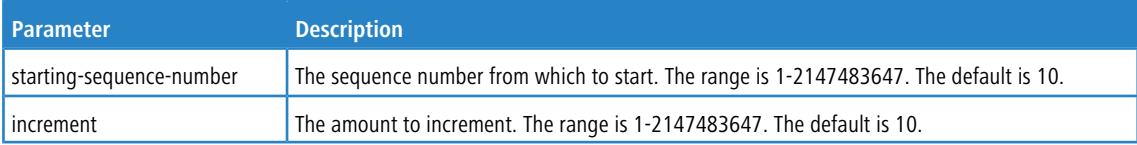

# **9.9.4 {deny | permit} (IPv6)**

This command creates a new rule for the current IPv6 access list. A rule may either deny or permit traffic according to the specified classification fields. At a minimum, either the every keyword or the protocol, source address, and destination address values must be specified. The source and destination IPv6 address fields may be specified using the keyword  $\Delta$ ny to indicate a match on any value in that field. The remaining command parameters are all optional, but the most frequently used parameters appear in the same relative order as shown in the command format.

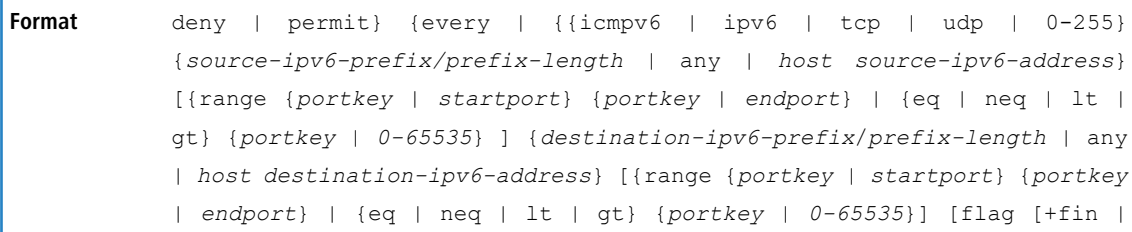

```
-fin] [+syn | -syn] [+rst | -rst] [+psh | -psh] [+ack | -ack] [+urg |
           -urg] [established]] [flow-label value] [icmp-type icmp-type [icmp-code
           icmp-code] | icmp-message icmp-message] [routing] [fragments] [sequence
           sequence-number] [dscp dscp]}} [log] [assign-queue queue-id] [{mirror
                | redirect} unit/slot/port] [rate-limit rate burst-size]
           [sflow-remote-agent]
Mode IPv6-Access-List Config
```
**(1)** An implicit **deny all IPv6** rule always terminates the access list.

The time-range parameter allows imposing time limitation on the IPv6 ACL rule as defined by the parameter *time-range-name*. If a time range with the specified name does not exist and the IPv6 ACL containing this ACL rule is applied to an interface or bound to a VLAN, then the ACL rule is applied immediately. If a time range with specified name exists and the IPv6 ACL containing this ACL rule is applied to an interface or bound to a VLAN, then the ACL rule is applied when the time- range with specified name becomes active. The ACL rule is removed when the time-range with specified name becomes inactive. For information about configuring time ranges, see [Time](#page-1022-0) [Range](#page-1022-0) [Commands](#page-1022-0) [for](#page-1022-0) [Time-Based](#page-1022-0) [ACLs](#page-1022-0) on page 1023.

The assign-queue parameter allows specification of a particular hardware queue for handling traffic that matches this rule. The allowed *queue-id* value is 0-(n-1), where *n* is the number of user configurable queues available for the hardware platform. The *assign-queue* parameter is valid only for a permit rule.

The permit command's optional attribute rate-limit allows you to permit only the allowed rate of traffic as per the configured rate in Kb/s, and burst-size in kbytes.

IPv6 ACLs have the following limitations:

- > Port ranges are not supported for egress IPv6 ACLs.
- > The IPv6 ACL routing keyword matches only on the first IPv6 extension header (next header code 43). If the fragment header appears in the second or subsequent header, it is not matched.
- $\geq$  The rate-limit command is not supported for egress IPv6 ACLs.
- $\geq$  The IPv6 access lists cannot be created with names reserved for dynamic ACLs (for example, IP-DACL-IN-, IPv6-DACL-IN-).

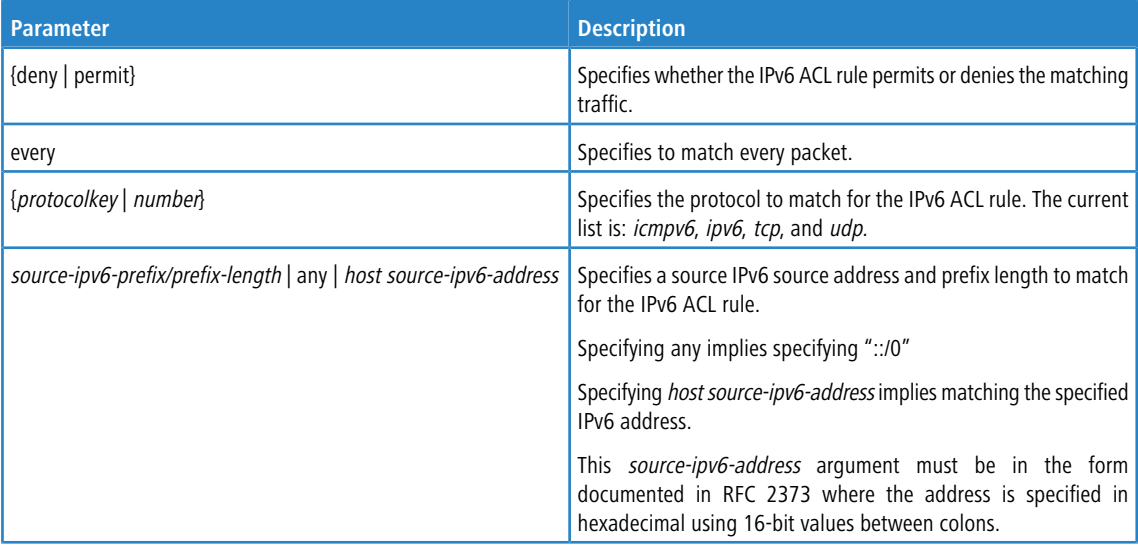

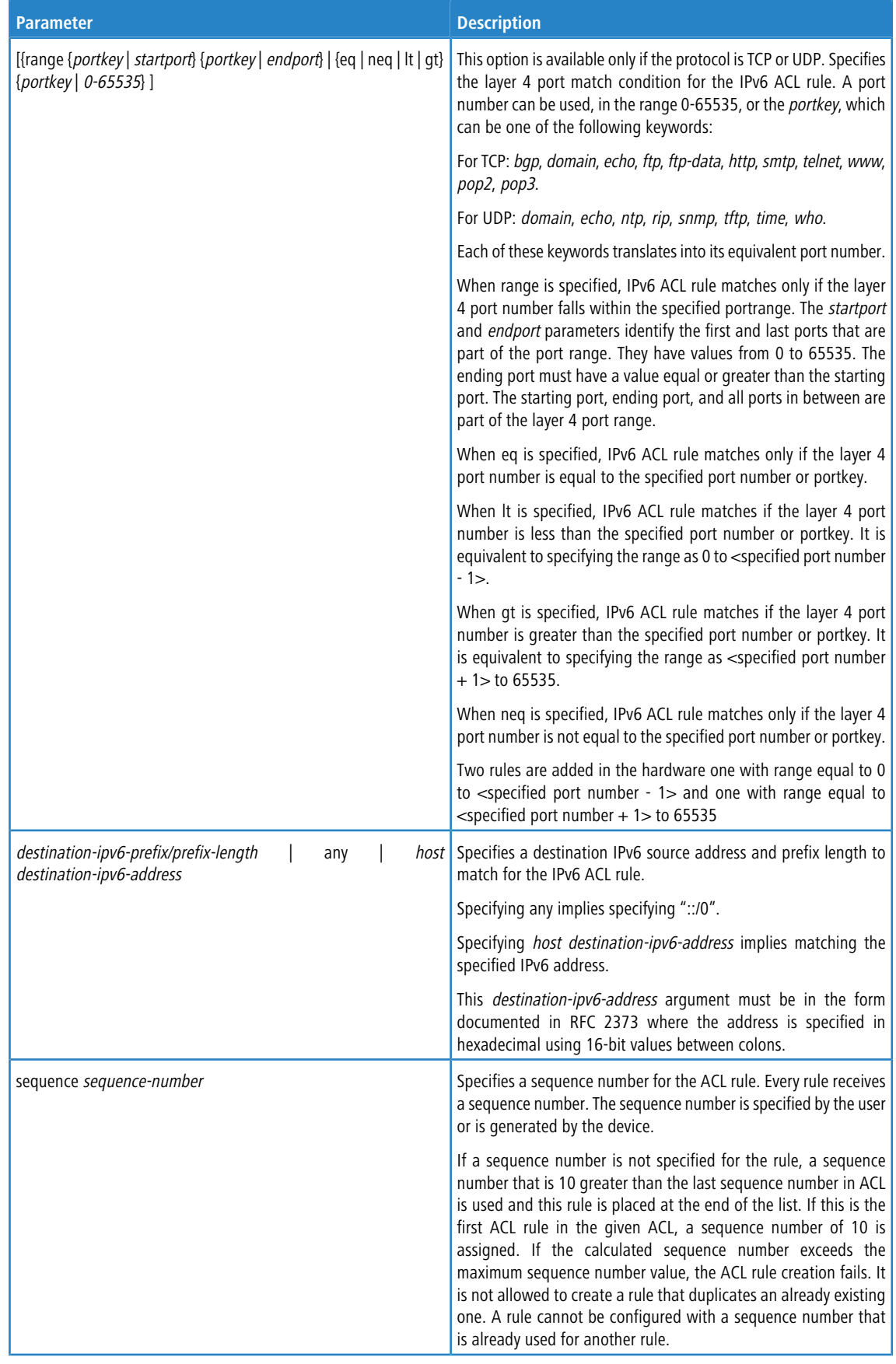

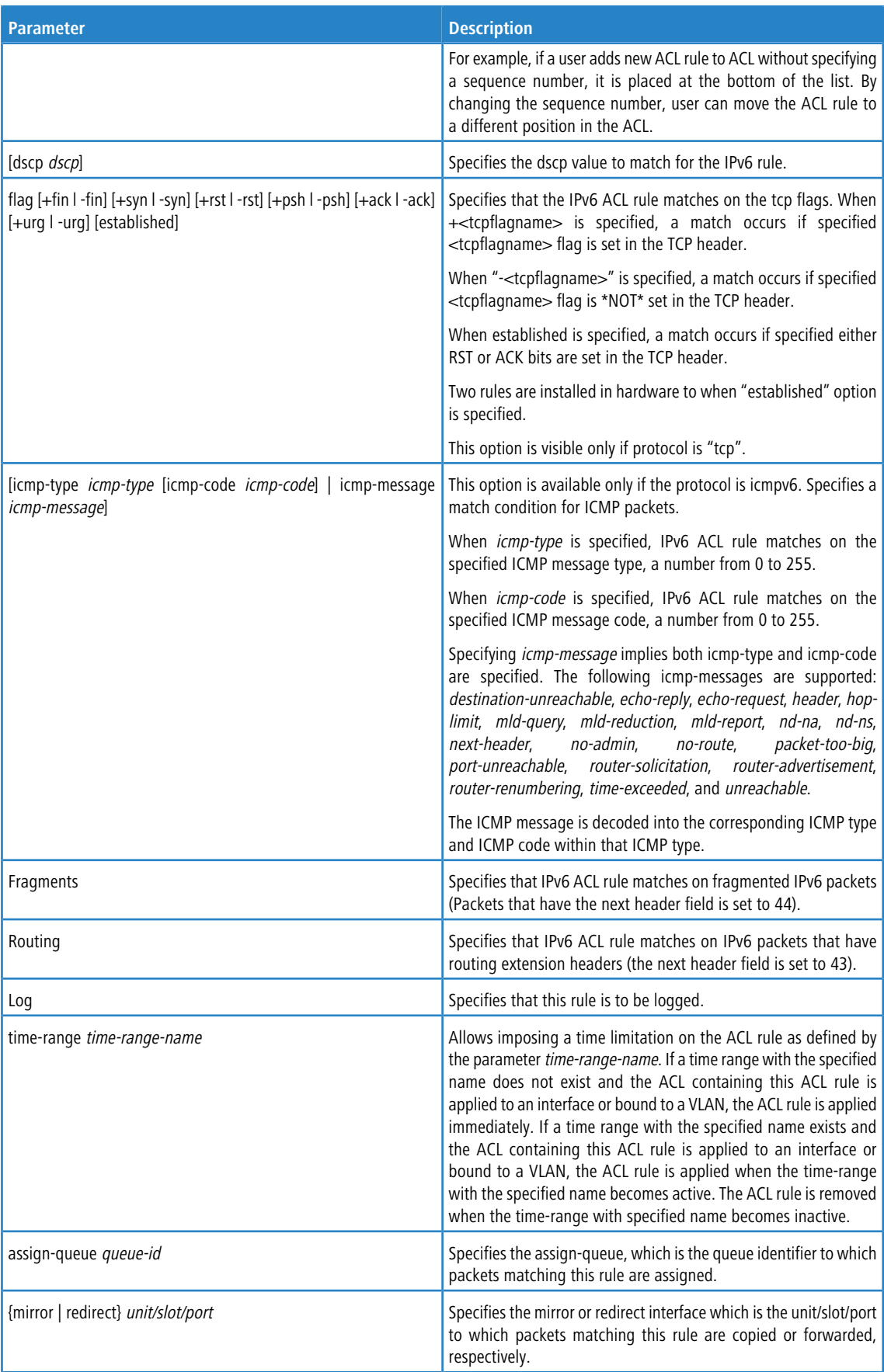

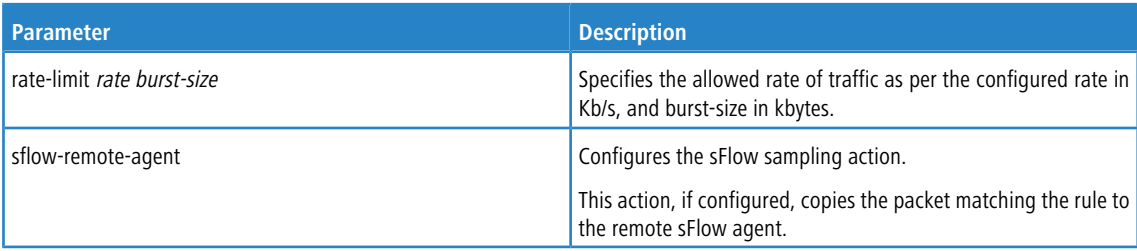

**Example:** The following shows an example of the command.

```
(Routing) (Config)#ipv6 access-list ip61
```

```
(Routing) (Config-ipv6-acl)#permit udp any any rate-limit 32 16
(Routing) (Config-ipv6-acl)#exit
```
#### **9.9.4.1 no sequence-number (IPv6)**

Use this command to remove the ACL rule with the specified sequence number from the ACL.

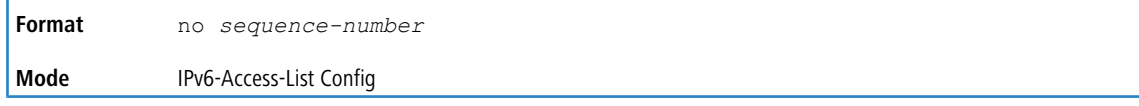

## **9.9.5 ipv6 traffic-filter**

This command either attaches a specific IPv6 ACL identified by *name* to an interface or range of interfaces, or associates

it with a VLAN ID in a given direction. The *name* parameter must be the name of an existing IPv6 ACL.

An optional sequence number may be specified to indicate the order of this mac access list relative to other IPv6 access lists already assigned to this interface and direction. A lower number indicates higher precedence order. If a sequence number is already in use for this interface and direction, the specifiedIPv6 access list replaces the currently attached IPv6 access list using that sequence number. If the sequence number is not specified for this command, a sequence number that is one greater than the highest sequence number currently in use for this interface and direction is used.

This command specified in Interface Config mode only affects a single interface, whereas the Global Config mode setting is applied to all interfaces. The  $v \text{lan}$  keyword is only valid in the Global Config mode. The Interface Config mode

command is only available on platforms that support independent per-port class of service queue configuration.

An optional control-plane is specified to apply the ACL on CPU port. The IPv6 control packets like IGMPv6 are also dropped because of the implicit *deny all* rule added at the end of the list. To overcome this, permit rules must be added to allow the IPv6 control packets.

(i) Note the following:

- $\sum$  The keyword control-plane is only available in Global Config mode.
- $\lambda$  You should be aware that the out option may or may not be available, depending on the platform.

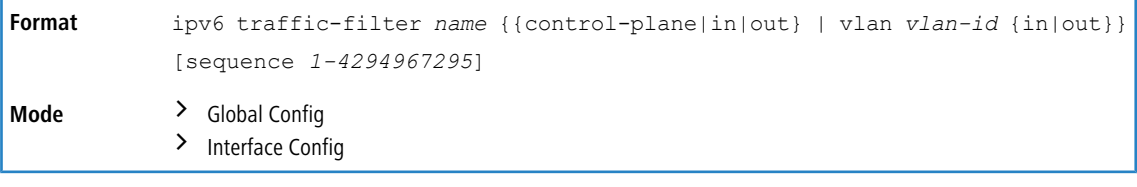

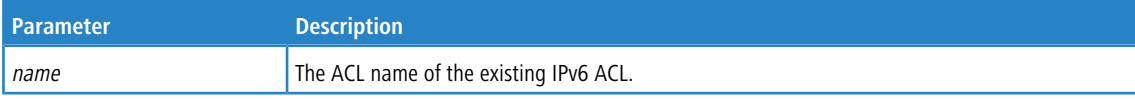

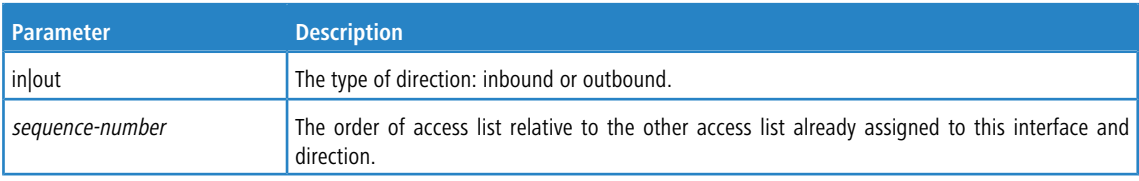

**Example:** The following shows an example of the command.

(Routing)(Config)#ipv6 traffic-filter ip61 control-plane

#### **9.9.5.1 no ipv6 traffic-filter**

This command removes an IPv6 ACL identified by *name* from the interface(s) in a given direction.

```
no ipv6 traffic-filter name {{control-plane|in|out} | vlan vlan-id
            {in|out}}
Format
Mode > Global Config
            > Interface Config
```
**Example:** The following shows an example of the command.

(Routing)(Config)#no ipv6 traffic-filter ip61 control-plane

## **9.9.6 show ipv6 access-lists**

This command displays summary information of all the IPv6 Access lists. Use the access list name to display detailed information of a specific IPv6 ACL.

This command displays information about the attributes icmp-type, icmp-code, fragments, routing, tcp flags, and source and destination L4 port ranges. It displays committed rate, committed burst size, and ACL rule hit count of packets matching the configured ACL rule within an ACL. This counter value rolls-over on reaching the maximum value. There is a dedicated counter for each ACL rule. ACL counters do not interact with PBR counters.

For ACL with multiple rules, once a match occurs at any one specific rule, counters associated with this rule only get incremented (for example, consider an ACL with three rules, after matching rule two, counters for rule three would not be incremented).

For ACL counters, If an ACL rule is configured without RATE-LIMIT, the counter value is a count of the forwarded/discarded packets. (For example: for a burst of 100 packets, the Counter value is 100).

If an ACL rule is configured with RATE LIMIT, the counter value is that of the MATCHED packet count. If the sent traffic rate exceeds the configured limit, the counters still display matched packet count (despite getting dropped beyond the configured limit since match criteria is met) that equals the sent rate. For example, if the rate limit is set to 10 kilobits per second Kb/s) and *matching* traffic is sent at 100 Kb/s, counters would reflect 100 Kb/s value. If the sent traffic rate is less than the configured limit, the counters display only the matched packet count. Either way, only the matched packet count is reflected in the counters, irrespective of whether they get dropped or forwarded. ACL counters do not interact with DiffServ policies.

The command displays downloadable IPv6 ACLs. When access-list is configured as downloadable ACL, the show ipv6 access-lists command displays an additional tag (#d) next to the original ACL name. The downloadable IPv6 ACLs are shown only in the  $show$  ipv6  $access-lists$  command, and is not displayed in the  $show$ running-config command. For example, if the ACL is created with the name dynacl, this command displays the ACL name as dynacl#d.

The output of the show ipv6 access-lists command is enhanced to display up to 255 length character ACL names.

**Format** show ipv6 access-lists *[name]*

#### **Mode** Privileged EXEC

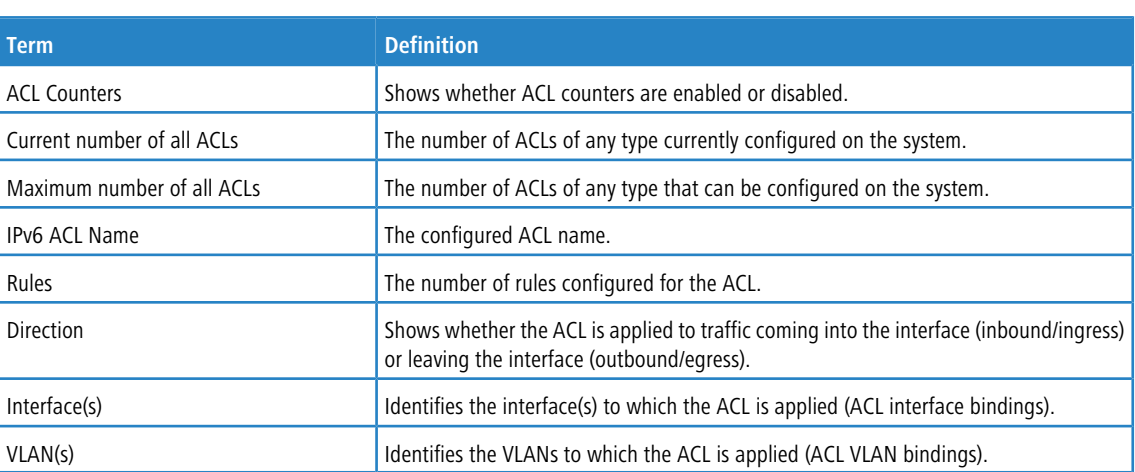

If you specify an IPv6 ACL name, the following information displays:

4 Only the access list fields that you configure are displayed. Thus, the command output varies based on the match criteria configured within the rules of an ACL.

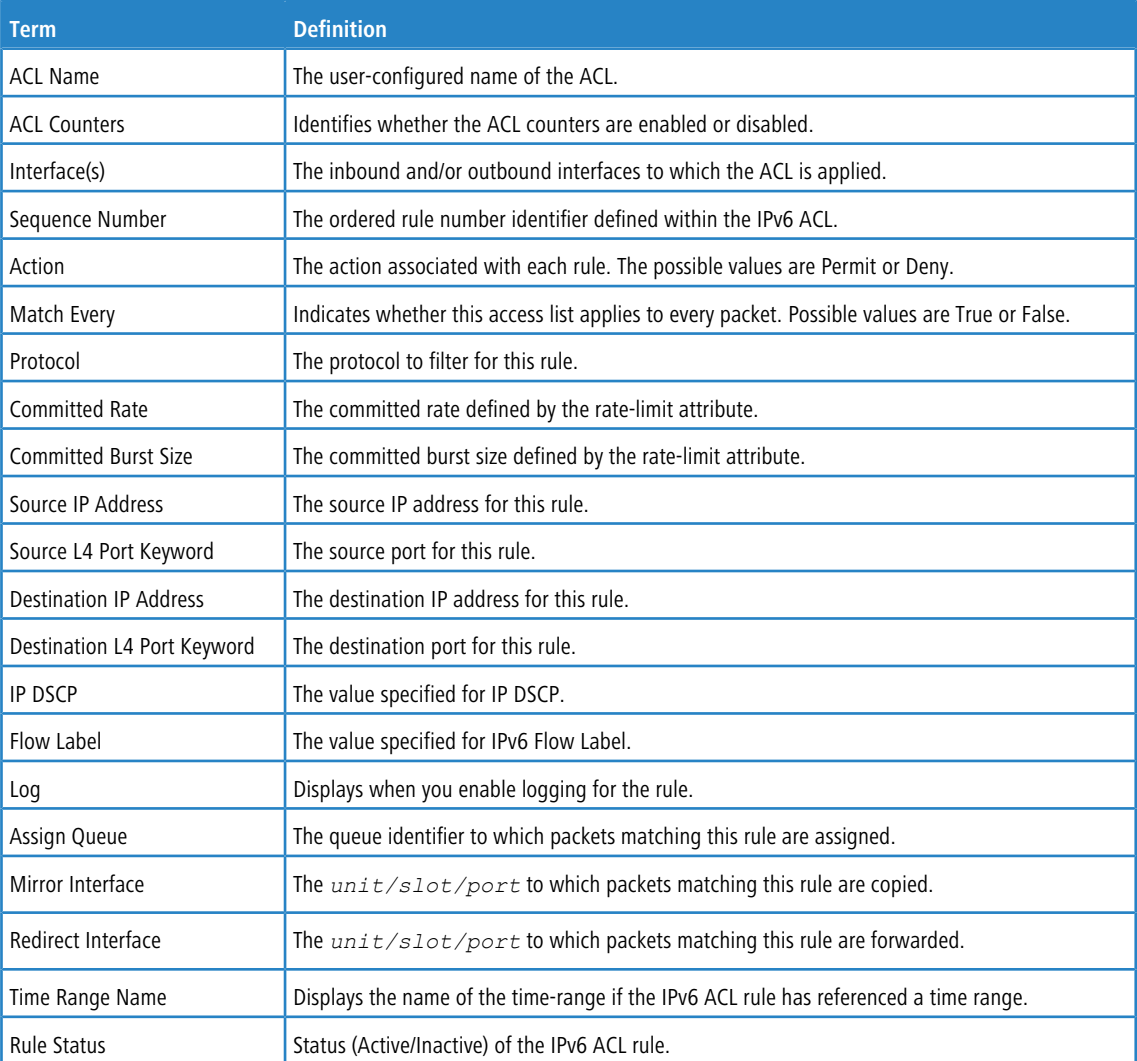

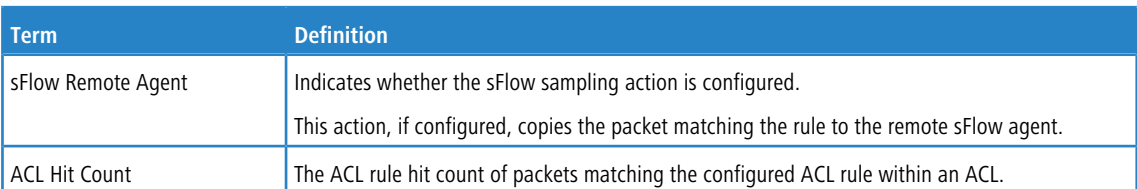

#### **Example:** The following shows example CLI display output for the command.

(Routing) #show ipv6 access-lists ip61

ACL Name: ip61

Outbound Interface(s): control-plane

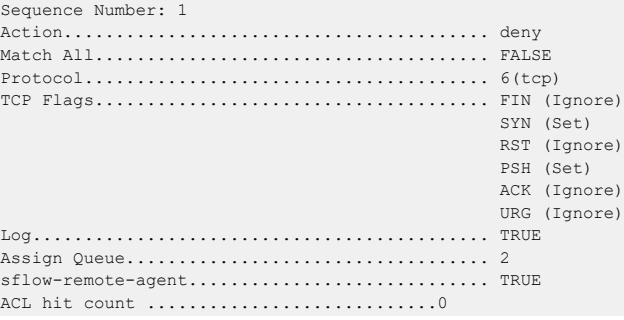

#### **Example:** The following example shows sample output of 255 length character ACL name.

(dhcp-10-52-142-182)#show ipv6 access-lists

```
ACL Counters: Enabled
Current number of all ACLs: 19 Maximum number of all ACLs: 100
IPv6 ACL Name Rules Direction Interface(s) VLAN(s)
------------------------------- ----- --------- ---------------- ----------
z-12345678912345678912345678912
3456789123456789123456789123456
7891234567891234567891234567891
2345678912345678912345678912345
6789123456789123456789123456789
1234567891234567891234567891234
5678912345678912345678912345678
9123456789123456789123456789123
4567891 0
```
# **9.10 Management Access Control and Administration List**

In order to ensure the security of the switch management features, the administrator may elect to configure a management access control list. The Management Access Control and Administration List (MACAL) feature is used to ensure that only known and trusted devices are allowed to remotely manage the switch via TCP/IP.

MACALs can be applied only to in-band ports and cannot be applied to the service port.

#### **9.10.1 management access-list**

Use this command to create a management access list and to enter access-list configuration mode, where you must define the denied or permitted access conditions with the deny and permit commands. If no match criteria are defined, the default is deny. If you reenter to an access-list context, the new rules would be entered at the end of the access-list. Use the management access-class command to choose the active access-list. The active management list cannot be updated or removed. The *name* value can be up to 32 characters.

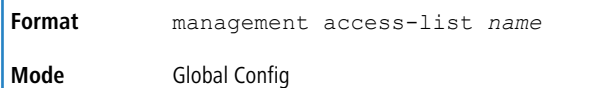

## **9.10.1.1 no management access-list**

This command deletes the MACAL identified by *name* from the system.

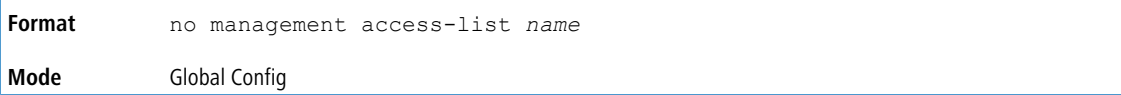

# **9.10.2 {deny | permit} (Management ACAL)**

This command creates a new rule for the current management access list. A rule may either deny or permit traffic according to the specified classification fields. Rules with ethernet, vlan and port-channel parameters will be valid only if an IP address is defined on the appropriate interface. Each rule should have a unique priority.

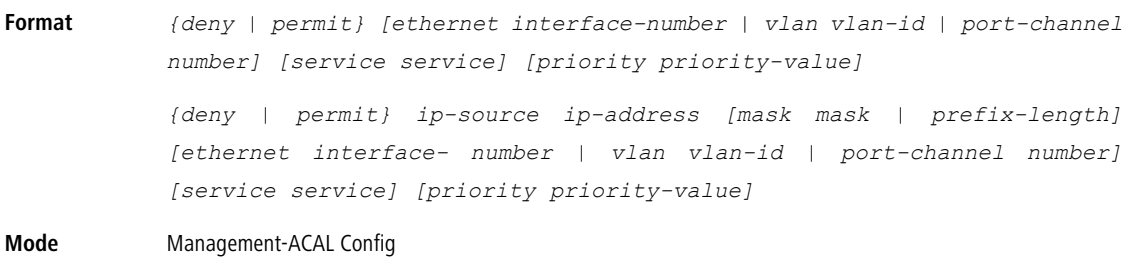

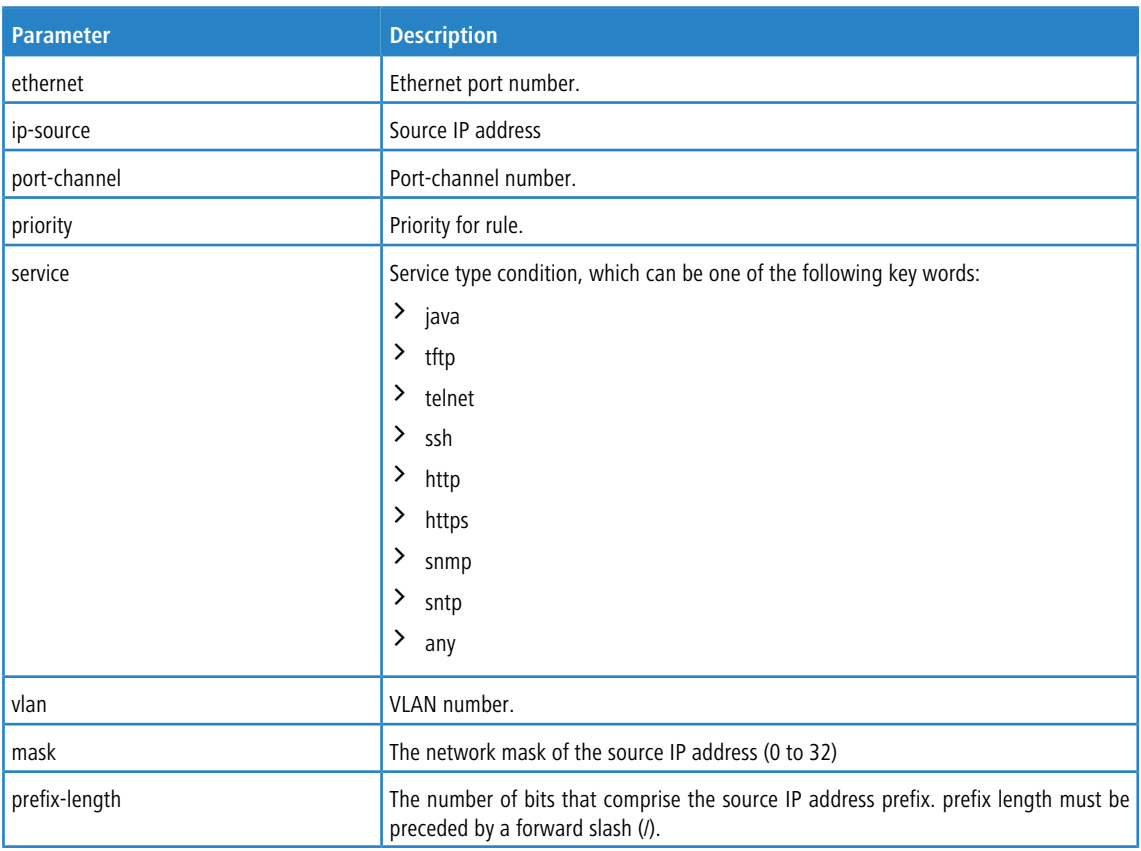

**Example:** The following example shows how to configure two management interfaces:

```
ethernet 0/1 and ethernet 0/9.
(Routing) (Config)#management access-list mlist
(Routing) (config-macal)#permit ethernet 0/1 priority 63
(Routing) (config-macal)#permit ethernet 0/9 priority 64
(Routing) (config-macal)#exit
(Routing) (Config)#management access-class mlist
```
**Example:** The following example shows how to configure all the interfaces to be management interfaces except for two interfaces: ethernet 0/1 and ethernet 0/9.

```
(Routing) (Config)#management access-list mlist
(Routing) (config-macal)#deny ethernet 0/1 priority 62
(Routing) (config-macal)#deny ethernet 0/9 priority 63
(Routing) (config-macal)#permit priority 64
(Routing) (config-macal)#exit
```
#### **9.10.3 management access-class**

Use this command to restrict management connections. The console-only keyword specifies that the device can be managed only from the console.

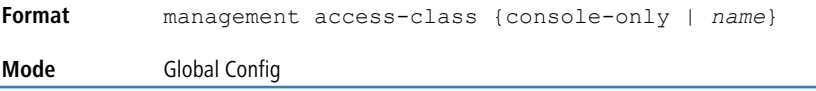

#### **9.10.3.1 no management access-class**

This command disables the management restrictions.

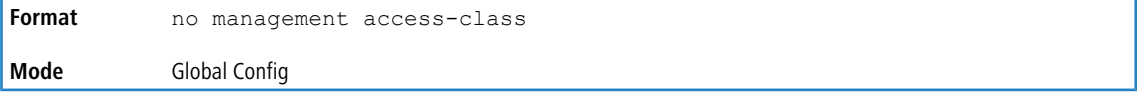

## **9.10.4 show management access-list**

This command displays management access-lists.

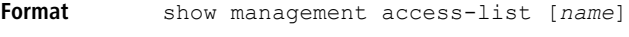

**Mode** Privileged EXEC

**Example:** The following shows example CLI display output for the command.

```
(Routing) #show management access-list
List Name...................................... mlist
List Admin Mode................................ Disabled
Packets Filtered............................... 0
Rules:
permit ethernet 0/1 priority 63
permit ethernet 0/9 priority 64
NOTE: All other access is implicitly denied.
```
#### **9.10.5 show management access-class**

This command displays information about the active management access list.

**Format** show management access-class [ *name*] **Mode** Privileged EXEC

**Example:** The following shows example CLI display output for the command.

(Routing) # show management access-class

Management access-class is enabled, using access list mlist

# <span id="page-1022-0"></span>**9.11 Time Range Commands for Time-Based ACLs**

Time-based ACLs allow one or more rules within an ACL to be based on time. Each ACL rule within an ACL except for the implicit *deny all* rule can be configured to be active and operational only during a specific time period. The time range commands allow you to define specific times of the day and week in order to implement time-based ACLs. The time range is identified by a name and can then be referenced by an ACL rule defined with in an ACL.

#### **9.11.1 time-range**

Use this command to create a time range identified by name, consisting of one absolute time entry and/or one or more periodic time entries. The *name* parameter is a case-sensitive, alphanumeric string from 1 to 31 characters that uniquely identifies the time range. An alpha-numeric string is defined as consisting of only alphabetic, numeric, dash, underscore, or space characters.

If a time range by this name already exists, this command enters Time-Range config mode to allow updating the time range entries

**4** When you successfully execute this command, the CLI mode changes to Time-Range Config mode.

**Format** time-range *name* **Mode** Global Config

#### **9.11.1.1 no time-range**

This command deletes a time-range identified by *name*.

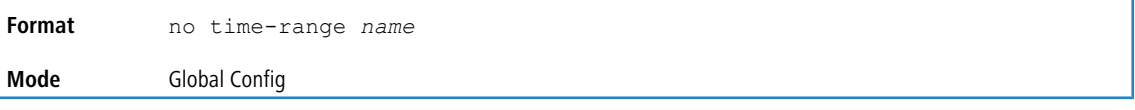

## **9.11.2 absolute**

Use this command to add an absolute time entry to a time range. Only one absolute time entry is allowed per time-range. The time parameter is based on the currently configured time zone.

The *[start time date]* parameters indicate the time and date at which the configuration that referenced the

time range starts going into effect. The time is expressed in a 24-hour clock, in the form of hours:minutes. For example, 8:00 is 8:00 am and 20:00 is 8:00 pm. The date is expressed in the format day month year. If no start time and date are specified, the configuration statement is in effect immediately.

The *[end time date]* parameters indicate the time and date at which the configuration that referenced the time range is no longer in effect. The end time and date must be after the start time and date. If no end time and date are specified, the configuration statement is in effect indefinitely.

**Format** absolute [start *time date*] [end *time date*] **Mode** Time-Range Config

#### **9.11.2.1 no absolute**

This command deletes the absolute time entry in the time range.

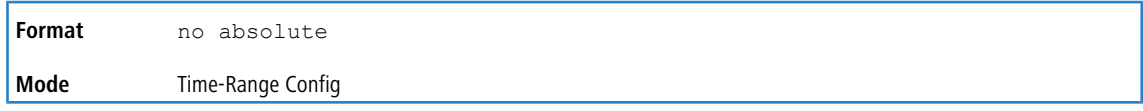

## **9.11.3 periodic**

Use this command to add a periodic time entry to a time range. The *time* parameter is based off of the currently configured time zone.

The first occurrence of the *days-of-the-week* argument is the starting day(s) from which the configuration that

referenced the time range starts going into effect. The second occurrence is the ending day or days from which the configuration that referenced the time range is no longer in effect. If the end days-of-the-week are the same as the start, they can be omitted

This argument can be any single day or combinations of days: Monday, Tuesday, Wednesday, Thursday, Friday, Saturday, Sunday. Other possible values are:

- $\geq$  daily Monday through Sunday
- $\geq$  weekdays Monday through Friday
- $\geq$  weekend Saturday and Sunday

If the ending days of the week are the same as the starting days of the week, they can be omitted.

The first occurrence of the time argument is the starting hours:minutes which the configuration that referenced the time range starts going into effect. The second occurrence is the ending hours:minutes at which the configuration that referenced the time range is no longer in effect.

The hours:minutes are expressed in a 24-hour clock. For example, 8:00 is 8:00 am and 20:00 is 8:00 pm.

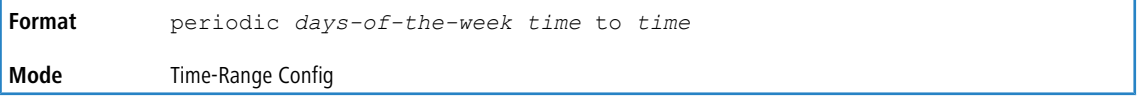

#### **9.11.3.1 no periodic**

This command deletes a periodic time entry from a time range

```
Format no periodic days-of-the-week time to time
Mode Time-Range Config
```
### **9.11.4 show time-range**

Use this command to display a time range and all the absolute/periodic time entries that are defined for the time range. Use the *name* parameter to identify a specific time range to display. When *name*is not specified, all the time ranges defined in the system are displayed.

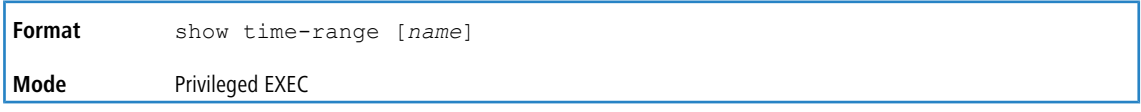

The information in the following table displays when no time range name is specified.

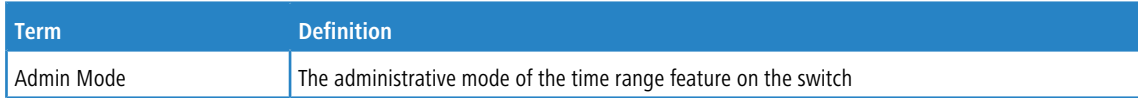

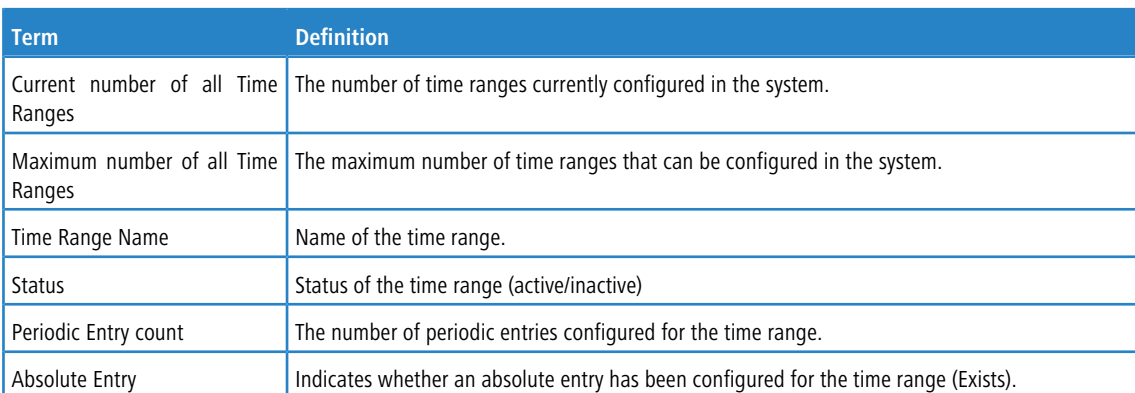

# **9.12 Auto-Voice over IP Commands**

This section describes the commands you use to configure Auto-Voice over IP (VoIP) commands. The Auto-VoIP feature explicitly matches VoIP streams in Ethernet switches and provides them with a better class-of-service than ordinary traffic. When you enable the Auto-VoIP feature on an interface, the interface scans incoming traffic for the following call-control protocols:

- > Session Initiation Protocol (SIP)
- $> H.323$
- > Skinny Client Control Protocol (SCCP)

When a call-control protocol is detected, the switch assigns the traffic in that session to the highest CoS queue, which is generally used for time-sensitive traffic.

## **9.12.1 auto-voip**

Use this command to configure auto VoIP mode. The supported modes are protocol-based and oui-based. Protocol-based auto VoIP prioritizes the voice data based on the layer 4 port used for the voice session. OUI based auto VoIP prioritizes the phone traffic based on the known OUI of the phone.

When both modes are enabled, if the connected phone OUI is one of the configured OUI, then the voice data is prioritized using OUI Auto VoIP, otherwise protocol-based Auto VoIP is used to prioritize the voice data.

Active sessions are cleared if protocol-based auto VoIP is disabled on the port.

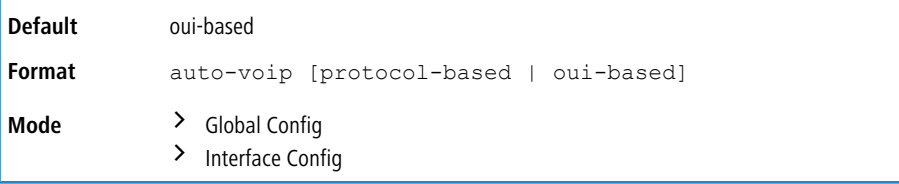

#### **9.12.1.1 no auto-voip**

Use this command to set the default mode.

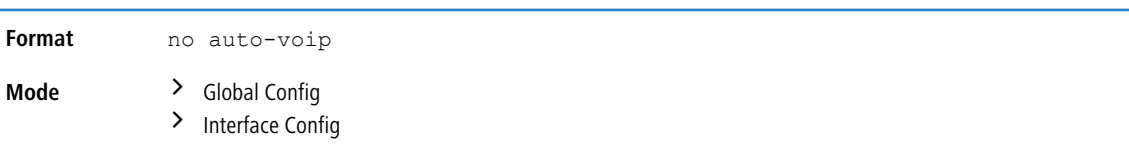

## **9.12.2 auto-voip oui**

Use this command to configure an OUI for Auto VoIP. The traffic from the configured OUI will get the highest priority over the other traffic. The  $\overline{\text{out}}-\text{prefix}$  is a unique OUI that identifies the device manufacturer or vendor. The OUI is specified in three octet values (each octets represented as two hexadecimal digits) separated by colons. The string is a description of the OUI that identifies the manufacturer or vendor associated with the OUI.

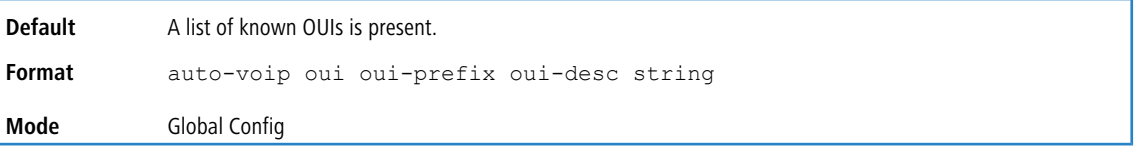

**Example:** The following example shows how to add an OUI to the table.

```
(Routing) (Config)#auto-voip oui 00:03:6B desc "VoIPPhone"
```
#### **9.12.2.1 no auto-voip oui**

Use this command to remove a configured OUI prefix from the table.

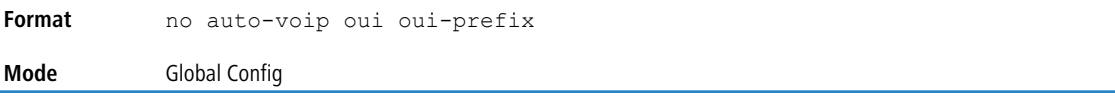

## **9.12.3 auto-voip oui-based priority**

Use this command to configure the global OUI based auto VoIP priority. If the phone OUI is matches one of the configured OUI, then the priority of traffic from the phone is changed to OUI priority configured through this command. The priority-value is the 802.1p priority used for traffic that matches a value in the known OUI list. If the interface

detects an OUI match, the switch assigns the traffic in that session to the traffic class mapped to this priority value. Traffic classes with a higher value are generally used for time-sensitive traffic.

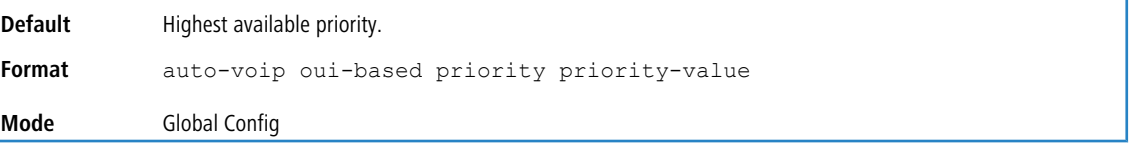

#### **9.12.3.1 no auto-voip oui-based priority**

Use this command to reset the global OUI based auto VoIP priority to the default value.

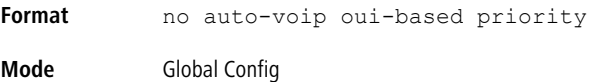

## **9.12.4 auto-voip protocol-based**

Use this command to configure the global protocol-based auto VoIP remarking priority or traffic-class. If remark priority is configured, the voice data of the session is remarked with the priority configured through this command. The  $r$ emark-

priority is the 802.1p priority used for protocol-based VoIP traffic. If the interface detects a call-control protocol,

the device marks traffic in that session with the specified 802.1p priority value to ensure voice traffic always gets the highest priority throughout the network path.

The  $tc$  value is the traffic class used for protocol-based VoIP traffic. If the interface detects a call-control protocol, the

device assigns the traffic in that session to the configured Class of Service (CoS) queue. Traffic classes with a higher value are generally used for time-sensitive traffic. The CoS queue associated with the specified traffic class should be configured with the appropriate bandwidth allocation to allow priority treatment for VoIP traffic.

**1** You must enable tagging on auto VoIP enabled ports to remark the voice data upon egress.

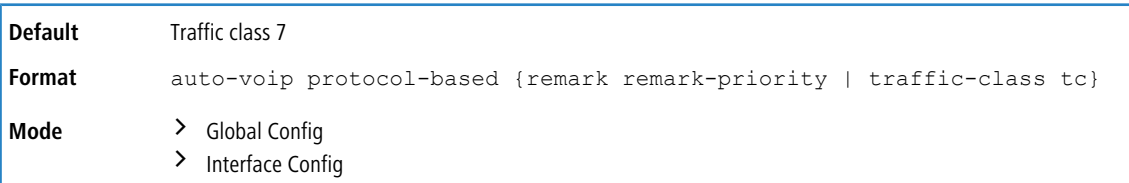

#### **9.12.4.1 no auto-voip protocol-based**

Use this command to reset the global protocol based auto VoIP remarking priority or traffic-class to the default.

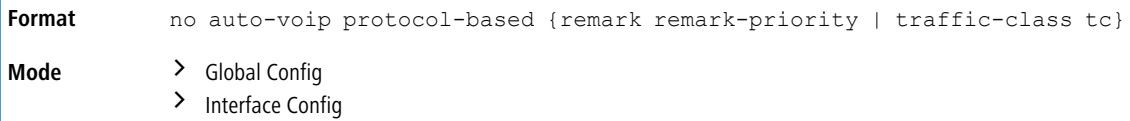

# **9.12.5 auto-voip vlan**

Use this command to configure the global Auto VoIP VLAN ID. The VLAN behavior is depend on the configured auto VoIP mode. The auto-VoIP VLAN is the VLAN used to segregate VoIP traffic from other non-voice traffic. All VoIP traffic that matches a value in the known OUI list gets assigned to this VoIP VLAN.

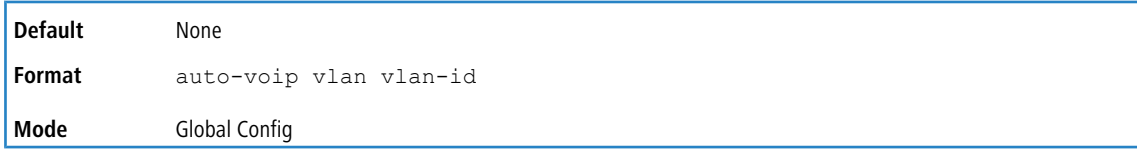

#### **9.12.5.1 no auto-voip vlan**

Use this command to reset the auto-VoIP VLAN ID to the default value.

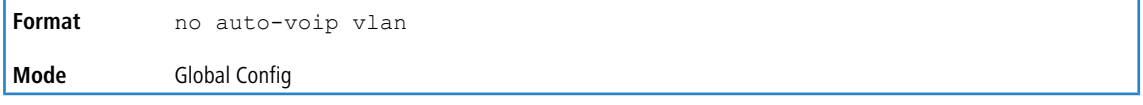

# **9.12.6 show auto-voip**

Use this command to display the auto VoIP settings on the interface or interfaces of the switch.

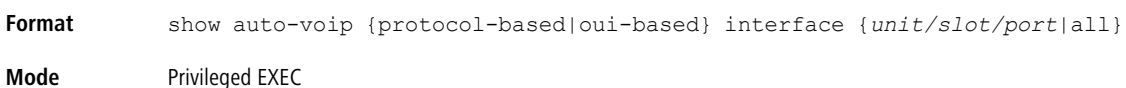

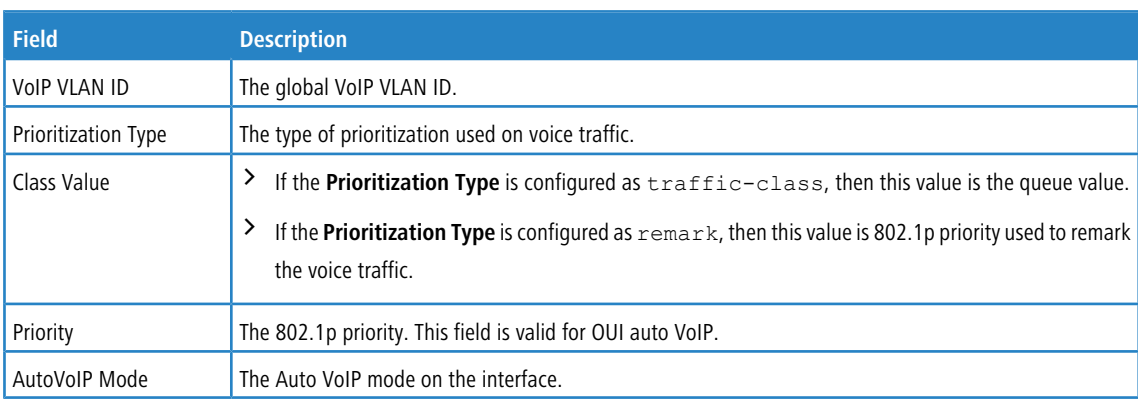

**Example:** The following shows example CLI display output for the command.

(Routing)# show auto-voip protocol-based interface all

VoIP VLAN Id................................... 2 Prioritization Type............................ traffic-class Class Value.................................... 7 Interface Auto VoIP Operational Status Mode --------- -------------- ----------------- 0/1 Disabled Down 0/2 Disabled Down 0/3 Disabled Down 0/4 Disabled Down

**Example:** The following shows example CLI display output for the command.

(Routing)# show auto-voip oui-based interface all

VoIP VLAN Id................................... 2 Priority....................................... 7 Interface Auto VoIP Operational Status  $\begin{minipage}{.4\linewidth} \textbf{Mode} \end{minipage}$ --------- -------------- ------------------ 0/1 Disabled Down 0/2 Disabled Down 0/3 Disabled Down 0/4 Disabled Down

#### **9.12.7 show auto-voip oui-table**

0/5 Disabled Down

Use this command to display the VoIP oui-table information.

**Format** show auto-voip oui-table **Mode** Privileged EXEC

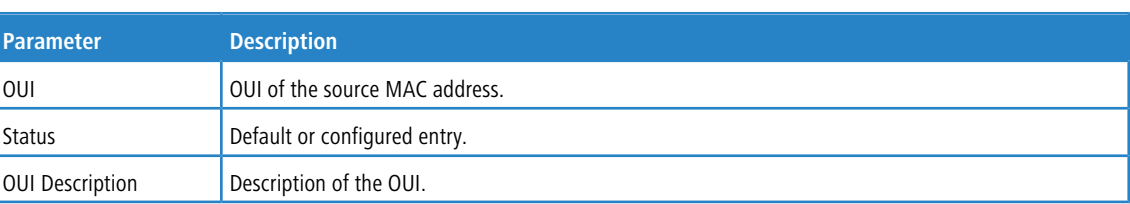

**Example:** The following shows example CLI display output for the command.

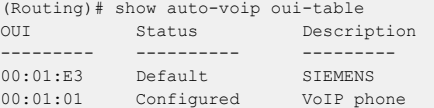

# **9.13 iSCSI Optimization Commands**

This section describes commands you use to monitor iSCSI sessions and prioritize iSCSI packets. iSCSI Optimization provides a means of giving traffic between iSCSI initiator and target systems special Quality of Service (QoS) treatment. This is accomplished by monitoring traffic to detect packets used by iSCSI stations to establish iSCSI sessions and connections. Data from these exchanges is used to create classification rules that assign the traffic between the stations to a configured traffic class. Packets in the flow are queued and scheduled for egress on the destination port based on these rules.

## **9.13.1 iscsi aging time**

This command sets the aging time for iSCSI sessions. Behavior when changing aging time:

- > When aging time is increased, current sessions will be timed out according to the new value.
- > When aging time is decreased, any sessions that have been dormant for a time exceeding the new setting will be immediately deleted from the table. All other sessions will continue to be monitored against the new time out value.

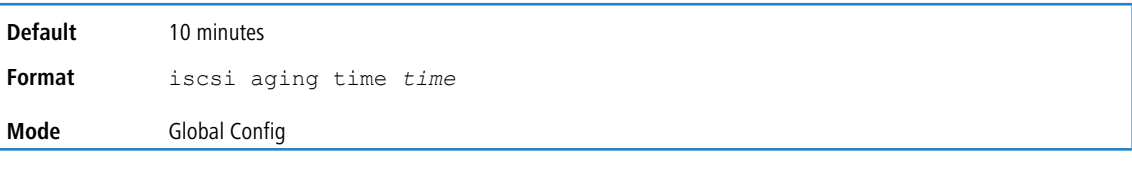

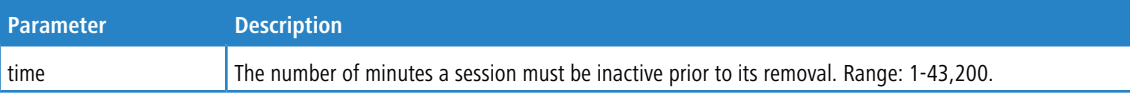

**Example:** The following example sets the aging time for iSCSI sessions to 100 minutes. (switch)(config)#iscsi aging time 100

#### **9.13.1.1 no iscsi aging time**

Use this command to reset the aging time value to the default value.

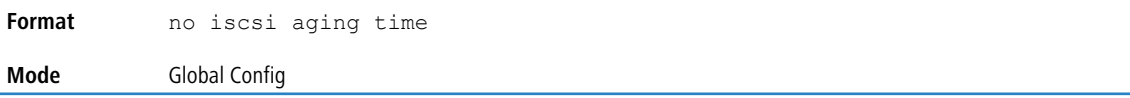

## **9.13.2 iscsi cos**

This command sets the quality of service profile that will be applied to iSCSI flows. iSCSI flows are assigned by default to the highest VPT/DSCP mapped to the highest queue not used for stack management. The user should also take care of configuring the relevant Class of Service parameters for the queue in order to complete the setting.

Setting the VPT/DSCP sets the QoS profile which determines the egress queue to which the frame is mapped. The switch default setting for egress queues scheduling is Weighted Round Robin (WRR).

You may complete the QoS setting by configuring the relevant ports to work in other scheduling and queue management modes via the Class of Service settings. Depending on the platform, these choices may include strict priority for the queue used for iSCSI traffic. The downside of strict priority is that, in certain circumstances (under heavy high priority traffic), other lower priority traffic may get starved. In WRR the queue to which the flow is assigned to can be set to get the required percentage.

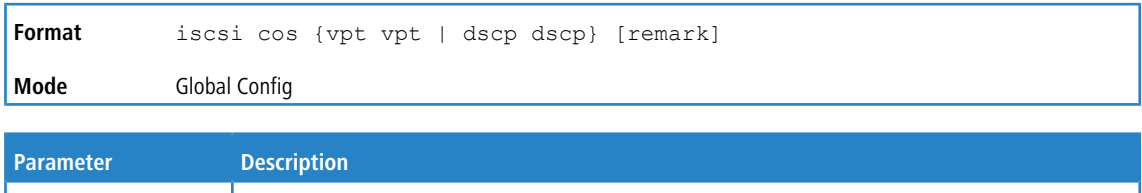

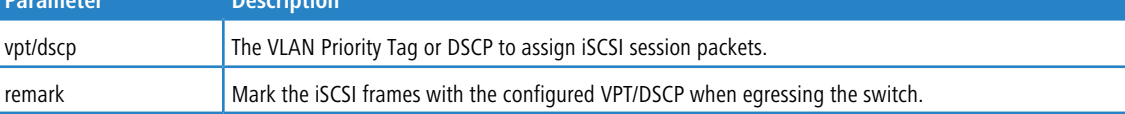

**Example:** The following example sets the quality of service profile that will be applied to iSCSI flows. (switch)(config)#iscsi cos vpt 5 remark

## **9.13.2.1 no iscsi cos**

Us this command to return to the default.

![](_page_1029_Picture_211.jpeg)

## **9.13.3 iscsi enable**

This command globally enables iSCSI awareness.

![](_page_1029_Picture_212.jpeg)

**Example:** The following example enables iSCSI awareness.

(switch)(config)#iscsi enable

#### **9.13.3.1 iscsi enable**

This command disables iSCSI awareness. When you use the no iscsi enable command, iSCSI resources will be released.

![](_page_1029_Picture_213.jpeg)

## **9.13.4 iscsi target port**

This command configures an iSCSI target port and, optionally, a target system's IP address and IQN name. When working with private iSCSI ports (not IANA-assigned ports 3260/860), it is recommended to specify the target IP address as well, so that the switch will only snoop frames with which the TCP destination port is one of the configured TCP ports, and the destination IP is the target's IP address. This way the CPU will not be falsely loaded by non-iSCSI flows (if by chance other applications also choose to use these un-reserved ports.

When a port is already defined and not bound to an IP address, and you want to bind it to an IP address, you should first remove it by using the  $no$  form of the command and then add it again, this time together with the relevant IP address.

Target names are only for display when using the show iscsi command. These names are not used to match with the iSCSI session information acquired by snooping.

A maximum of 16 TCP ports can be configured either bound to IP or not.

![](_page_1029_Picture_214.jpeg)

![](_page_1029_Picture_215.jpeg)

![](_page_1030_Picture_381.jpeg)

**Example:** The following example configures TCP Port 49154 to target IP address 172.16.1.20. (switch)(config)#iscsi target port 49154 address 172.16.1.20

#### **9.13.4.1 no iscsi target port**

Use this command to delete an iSCSI target port, address, and name.

![](_page_1030_Picture_382.jpeg)

## **9.13.5 show iscsi**

This command displays the iSCSI settings.

![](_page_1030_Picture_383.jpeg)

![](_page_1030_Picture_384.jpeg)

**Example:** The following are examples of the commands used for iSCSI.

```
(switch)#show iscsi
iSCSI disabled
iSCSI vpt is 5, remark
Session aging time: 10 min
Maximum number of sessions is 192
--------------------------------------------
iSCSI Targets and TCP ports:
--------------------------------------------
TCP Port Target IP Address Name
860 Not Configured Not Configured
3260 Not Configured Not Configured
```
#### **Example:** Enable iSCSI.

(switch)#configure (switch)(config)#iscsi enable

#### **Example:** Show iSCSI (After Enable)

The following configuration detects iSCSI sessions and connections established using TCP ports 3260 or 860. Packets sent on detected iSCSI TCP connections are assigned to traffic class 2 (see the CoS configuration shown below). Since remark is enabled, the packets are marked with IEEE 802.1p priority to 5 before transmission.

```
(switch)#show iscsi
iscsi enabled
iSCSI vpt is 5, remark
Session aging time: 10 min
Maximum number of sessions is 192
--------------------------------------------
iSCSI Targets and TCP ports:
--------------------------------------------
TCP Port Target IP Address Name
860 Not Configured Not Configured
3260 Not Configured Not Configured
(switch)#show classofservice dot1p-mapping
User Priority Traffic Class
------------- -------------
    0 1
    1 0
    2 0
    3 1
```
![](_page_1031_Picture_337.jpeg)

## **9.13.6 show iscsi sessions**

This command displays the iSCSI sessions.

![](_page_1031_Picture_338.jpeg)

**Example:** The following example displays the iSCSI sessions.

```
(switch) # show iscsi sessions
Target: iqn.1993-11.com.disk-vendor:diskarrays.sn.45678
-----------------------------------------------------------
Initiator: iqn.1992-04.com.os-vendor.plan9:cdrom.12
ISID: 11
Initiator: iqn.1995-05.com.os-vendor.plan9:cdrom.10
ISID: 222
-----------------------------------------------------------
Target: iqn.103-1.com.storage-vendor:sn.43338.
storage.tape:sys1.xyz
Session 3:
Initiator: iqn.1992-04.com.os-vendor.plan9:cdrom.12
Session 4:
Initiator: iqn.1995-05.com.os-vendor.plan9:cdrom.10
(switch)# show iscsi sessions detailed
Target: iqn.1993-11.com.disk-vendor:diskarrays.sn.45678
-----------------------------------------------------------
Session 1:
Initiator: iqn.1992-04.com.os
vendor.plan9:cdrom.12.storage:sys1.xyz
-----------------------------------------------------------
Time started: 17-Jul-2008 10:04:50
Time for aging out: 10 min
ISID: 11
Initiator Initiator Target Target
IP address TCP port IP address IP port
172.16.1.3 49154 172.16.1.20 30001
172.16.1.4 49155 172.16.1.21 30001
172.16.1.5 49156 172.16.1.22 30001
Session 2:
-----------------------------------------------------------
Initiator: iqn.1995-05.com.os-vendor.plan9:cdrom.10
Time started: 17-Aug-2008 21:04:50
Time for aging out: 2 min
ISID: 22
Initiator Initiator Target Target
IP address TCP port IP address IP port
172.16.1.30 49200 172.16.1.20 30001
172.16.1.30 49201 172.16.1.21 30001
```
This chapter describes the IP Multicast commands available in the LCOS SX CLI.

![](_page_1032_Picture_3.jpeg)

The commands in this chapter are in one of two functional groups:

- > Show commands display switch settings, statistics, and other information.
- > Configuration commands configure features and options of the switch. For every configuration command, there is a show command that displays the configuration setting.

# **10.1 Multicast Commands**

This section describes the commands you use to configure IP Multicast and to view IP Multicast settings and statistics.

## **10.1.1 ip mcast boundary**

This command adds an administrative scope multicast boundary specified by *groupipaddr* and *mask* for which this multicast administrative boundary is applicable. *groupipaddr* is a group IP address and *mask* is a group IP mask. This command can be used to configure a single interface or a range of interfaces.

![](_page_1032_Picture_186.jpeg)

#### **10.1.1.1 no ip mcast boundary**

This command deletes an administrative scope multicast boundary specified by *groupipaddr* and *mask* for which this multicast administrative boundary is applicable. *groupipaddr* is a group IP address and *mask* is a group IP mask.

**Format** no ip mcast boundary *groupipaddr mask* **Mode** Interface Config

## **10.1.2 ip mroute**

This command configures an IPv4 Multicast Static Route for a source.

![](_page_1032_Picture_187.jpeg)

![](_page_1032_Picture_188.jpeg)

![](_page_1033_Picture_189.jpeg)

#### **10.1.2.1 no ip mroute**

This command removes the configured IPv4 Multicast Static Route.

![](_page_1033_Picture_190.jpeg)

#### **10.1.3 ip mroute static-multicast**

Use this command to configure multicast routes across routing-enabled VLANs the same way a Multicast Routing Protocol such as PIM does dynamically. You can configure only IPv4 multicast routes on VLAN routing interfaces. The command provides the option to configure one or more Static Multicast Routes by specifying a multicast Group IP and a single, or a list of, VLAN interfaces.

![](_page_1033_Picture_191.jpeg)

![](_page_1033_Picture_192.jpeg)

**Example:** A static multicast route can be created for Group ID 225.1.1.2 and you can specify VLAN 10, 20, and 30 as the egress list. If multicast data traffic (with TTL  $> 1$ ) is received from any of these VLANs, for example VLAN 10, the traffic is routed to VLAN 20 and 30. The traffic is also switched on VLAN 10 ports.

If the multicast traffic is received from a different VLAN, for example, VLAN 40, the multicast traffic is only routed to VLAN 10, 20, and 30. Because VLAN 40 is not part of the command egress list, traffic is not switched in this VLAN. This is irrespective of IGMP Snooping and MLD Snooping being enabled or disabled.

**Example:** This IP Multicast Static Route feature can also be used to switch traffic within a single VLAN. To achieve that, provide a single VLAN in the command egress VLAN list. When traffic is received on this VLAN, it is switched within this VLAN. Again, this is irrespective of IGMP Snooping and MLD Snooping being enabled or disabled.

 $(i)$  For Static Multicast Route to work, all the VLANs specified in the egress list must be routing-enabled with IP address configured.

The hardware L3 entries (IP multicast) that this feature creates are time bound. If traffic stops for more than 210 seconds, the corresponding entry is deleted. The hardware entry is recreated as soon as the traffic resumes again. This is done to use the limited IP multicast table in hardware in the most efficient way.

It is not allowed to configure two static multicast routes with the same Group IP, even though the VLAN list differs. If you want to change the VLAN list for a given static route, delete the existing static route and create a new one with an updated VLAN list.

However, the same VLAN can be part of any number of static multicast routes.

No default list of static multicast routes exists in the switch. You must configure them to use.

 $(i)$  The maximum multicast static routes that can be configured are one-third of the available IPv4 multicast routes, which is determined by the SDM template in effect.

4 For static multicast to work you need to configure IP Multicast globally.

#### **10.1.3.1 no ip mroute static-multicast**

Use this command to remove the configured multicast routes across routing-enabled VLANs.

![](_page_1034_Picture_191.jpeg)

## **10.1.4 ip multicast**

This command sets the administrative mode of the IP multicast forwarder in the router to active. This command also enables the administrative mode of IPv6 multicast routing.

![](_page_1034_Picture_192.jpeg)

#### **10.1.4.1 no ip multicast**

This command sets the administrative mode of the IP multicast forwarder in the router to inactive.

![](_page_1034_Picture_193.jpeg)

## **10.1.5 ip multicast ttl-threshold**

This command is specific to IPv4. Use this command to apply the given Time-to-Live threshold value to a routing interface or range of interfaces. The ttl-threshold is the TTL threshold which is to be applied to the multicast Data packets

which are to be forwarded from the interface. This command sets the Time-to-Live threshold value such that any data packets forwarded over the interface having TTL value above the configured value are dropped. The value for ttl-threshold ranges from 0 to 255.

![](_page_1034_Picture_194.jpeg)

#### **10.1.5.1 no ip multicast ttl-threshold**

This command applies the default ttl-threshold to a routing interface. The ttl-threshold is the TTL threshold which is to be applied to the multicast Data packets which are to be forwarded from the interface.

```
Format no ip multicast ttl-threshold
Mode Interface Config
```
#### **10.1.6 show ip mcast**

This command displays the system-wide multicast information.

**Format** show ip mcast

![](_page_1035_Picture_214.jpeg)

![](_page_1035_Picture_215.jpeg)

# **10.1.7 show ip mcast boundary**

This command displays all the configured administrative scoped multicast boundaries. The argument *unit/slot/port* corresponds to a physical routing interface or VLAN routing interface. The keyword  $v \text{lan}$  is used to specify the VLAN ID of the routing VLAN directly instead of in a *unit/slot/port* format.

![](_page_1035_Picture_216.jpeg)

![](_page_1035_Picture_217.jpeg)

## **10.1.8 show ip mcast interface**

This command displays the multicast information for the specified interface. The argument *unit/slot/port* corresponds to a physical routing interface or VLAN routing interface. The keyword  $v \text{lan}$  is used to specify the VLAN ID of the routing VLAN directly instead of in a *unit/slot/port* format.

![](_page_1035_Picture_218.jpeg)

![](_page_1035_Picture_219.jpeg)

## **10.1.9 show ip mroute**

This command displays a summary or all the details of the multicast table.

![](_page_1036_Picture_233.jpeg)

If you use the detail, group, or source parameters in PIM Sparse mode, the command displays the following fields:

![](_page_1036_Picture_234.jpeg)

If you use the detail parameter in any mode other than PIM sparse mode, the command displays the following fields:

![](_page_1036_Picture_235.jpeg)

![](_page_1037_Picture_376.jpeg)

If you use the  $\text{summaxy}$  parameter in PIM Sparse mode, the command displays the following fields:

![](_page_1037_Picture_377.jpeg)

If you use the  $summaxy$  parameter, the command displays the following fields:

![](_page_1037_Picture_378.jpeg)

**Example:** This example shows the output for the summary parameter in PIM Sparse mode.

(Routing) #show ip mroute summary

![](_page_1037_Picture_379.jpeg)

#### **Example:** This example shows the output for the detail parameter in PIM Sparse mode.

```
IP Multicast Routing Table
Flags: C - Connected, J - Received Pim (*,G) Join,
R - RP-bit set, F - Register flag, T - SPT-bit set
Timers: Uptime/Expires Protocol: PIMSM
(*, 225.6.6.6)00:00:41/000 RP: 1.1.1.1
Joins/Prunes: 0/0
Incoming interface: RPF nbr: 0.0.0.0
Outgoing interface list:
4/1 00:00:41/218 Joins: 0 Flags: C
( *,225.7.7.7)
00:00:36/000 RP: 1.1.1.1
Joins/Prunes: 0/0
Incoming interface: RPF nbr: 0.0.0.0
Outgoing interface list:
4/1 00:00:36/224 Joins: 0 Flags: C
(3.3.3.11,225.6.6.6)
00:00:51/158 Flags: T
Joins/Prunes: 0/0 Reg/Reg-stop: 0/0
```

```
Incoming interface: 4/2 RPF nbr: 3.3.3.11
Outgoing interface list:
4/1 00:00:41/000 Joins: 0
(3.3.3.11,225.7.7.7)
00:17:42/201 Flags: T
Joins/Prunes: 0/0 Reg/Reg-stop: 0/0
Incoming interface: 4/2Outgoing interface list:
4/1 00:00:36/000 Joins: 0
```
**Example:** This example shows the output for the detail parameter in PIM Dense mode when a multicast routing protocol other than PIMSM is enabled.

(Routing) (Config)#show ip mroute detail

![](_page_1038_Picture_630.jpeg)

**Example:** This example shows IPv6 output for the detail parameter in PIM Sparse mode.

```
#show ipv6 mroute detail
```

```
IP Multicast Routing Table
Flags: C - Connected, J - Received Pim (*,G) Join,
R - RP-bit set, F - Register flag, T - SPT-bit set
Timers: Uptime/Expires Protocol: PIMSM
(*, ff43::3)00:00:41/000 RP: 2001::1
Joins/Prunes: 0/0
Incoming interface: RPF nbr: ::
Outgoing interface list:
4/1 00:00:41/219 Joins: 0 Flags: C
(*, ff24 \cdot .6)00:00:22/000 RP: 2001::1
Joins/Prunes: 0/0
Joins/Prunes: U/U<br>Incoming interface: RPF nbr: ::
Outgoing interface list:
4/1 00:00:41/219 Joins: 0 Flags: C
(3001::10,ff43::3)
00:00:07/203 Flags: T
Joins/Prunes: 0/0 Reg/Reg-stop: 0/0
Incoming interface: 4/2 RPF nbr: 3001::10
Outgoing interface list:
4/1 00:00:07/000 Joins: 0
(4001::33,ff22::3)
00:00:55/108 Flags: T
Joins/Prunes: 0/0 Reg/Reg-stop: 0/0
Incoming interface: 4/1 RPF nbr: 3001::10
Outgoing interface list:
4/2 00:00:66/000 Joins: 0
(3001::10,ff43::3)
00:00:07/203 Flags: T
```
Joins/Prunes: 0/0 Reg/Reg-stop: 0/0 Incoming interface:  $4/1$  RPF nbr: 3001::10 Outgoing interface list: 4/2 00:00:77/000 Joins: 0

Outgoing interface list:

**Example:** This example shows output for the group parameter in PIM Sparse mode.

```
(U16)# show ip mroute group 229.10.0.1
IP Multicast Routing Table
Flags: C - Connected,J - Received PIM (*,G) Join,
       R - RP-bit set, F - Register flag, T - SPT-bit set
Timers: Uptime(HH:MM:SS)/Expiry(SSS)
Protocol: PIMSM
(*, 229.10.0.1), 00:04:35/179, RP: 192.0.2.20
Joins/Prunes: 20/1
Incoming interface: Null, RPF Address: 0.0.0.0
```

```
VLAN 6 00:00:30/150 Joins:15 Flags: C
    VLAN 5 00:04:35/150 Joins:10 Flags: C
    VLAN 2 00:01:28/0 Joins:20 Flags: J
(192.0.2.20, 229.10.0.1), 00:04:35/177, Flags: T
Joins/Prunes:20/1 , Reg/Reg-Stop:100/0
Incoming interface: VLAN 2, RPF Address: 0.0.0.0
Outgoing interface list:
    VLAN 5 00:03:25/0 Joins:20
    VLAN 6 00:00:10/0 Joins:5
```
**Example:** The following example shows output for the source parameter in PIM Sparse mode.

```
(U16)# show ip mroute source 192.0.2.20
IP Multicast Routing Table
```

```
Flags: C - Connected,J - Received PIM (*,G) Join,
      R - RP-bit set, F - Register flag, T - SPT-bit set
Timers: Uptime(HH:MM:SS)/Expiry(SSS)
Protocol: PIMSM
(192.0.2.20, 229.10.0.1), 00:04:35/177, Flags: T
Joins/Prunes:20/1 , Reg/Reg-Stop:100/0
Incoming interface: VLAN 2, RPF Address: 0.0.0.0
Outgoing interface list:
    VLAN 5 00:03:25/0 Joins:20
   VLAN 6 00:00:10/0 Joins:5
```
### **10.1.10 show ip mcast mroute group**

This command displays the multicast configuration settings such as flags, timer settings, incoming and outgoing interfaces, RPF neighboring routers, and expiration times of all the entries in the multicast mroute table containing the given *groupipaddr*.

![](_page_1039_Picture_385.jpeg)

![](_page_1039_Picture_386.jpeg)

## **10.1.11 show ip mcast mroute source**

This command displays the multicast configuration settings such as flags, timer settings, incoming and outgoing interfaces, RPF neighboring routers, and expiration times of all the entries in the multicast mroute table containing the given source IP address or source IP address and group IP address pair.

![](_page_1039_Picture_387.jpeg)

If you use the *groupipaddr*parameter, the command displays the following column headings in the output table:

![](_page_1040_Picture_239.jpeg)

If you use the summary parameter, the command displays the following column headings in the output table:

![](_page_1040_Picture_240.jpeg)

# **10.1.12 show ip mcast mroute static**

Use the show ip mcast mroute static command in Privileged EXEC or User EXEC mode to display all the static routes configured in the static mcast table, if it is specified, or display the static route associated with the particular sourceipaddr.

![](_page_1040_Picture_241.jpeg)

![](_page_1040_Picture_242.jpeg)

**Example:** The following shows example CLI display output for the command.

console#show ip mcast mroute static

![](_page_1040_Picture_243.jpeg)

## **10.1.13 clear ip mroute**

This command deletes all or the specified IP multicast route entries.

![](_page_1040_Picture_14.jpeg)

4 This command only clears dynamic mroute entries. It does not clear static mroutes.

**Format** clear ip mroute {\*|group-address[source-address]}

**Mode** Privileged EXEC

![](_page_1041_Picture_258.jpeg)

**Example:** The following deletes all entries from the IP multicast routing table: (Routing) # clear ip mroute \*

**Example:** The following deletes all entries from the IP multicast routing table that match the given multicast group address (224.1.2.1), irrespective of which source is sending for this group:

```
(Routing) # clear ip mroute 224.1.2.1
```
**Example:** The following deletes all entries from the IP multicast routing table that match the given multicast group address (224.1.2.1) and the multicast source address (192.168.10.10): (Routing) # clear ip mroute 224.1.2.1 192.168.10.10

### **10.1.14 show ip mroute static-multicast**

Use this command to display the configured static multicast routes.

![](_page_1041_Picture_259.jpeg)

**Example:** The following shows example CLI display output for the command.

(Routing) #show ip mroute static-multicast

![](_page_1041_Picture_260.jpeg)

# **10.2 DVMRP Commands**

This section describes the Distance Vector Multicast Routing Protocol (DVMRP) commands.

## **10.2.1 ip dvmrp**

This command sets administrative mode of DVMRP in the router to active.

![](_page_1041_Picture_261.jpeg)

#### **10.2.1.1 no ip dvmrp**

This command sets administrative mode of DVMRP in the router to inactive.

![](_page_1042_Picture_192.jpeg)

## **10.2.2 ip dvmrp metric**

This command configures the metric for an interface or range of interfaces. This value is used in the DVMRP messages as the cost to reach this network. This field has a range of 1 to 31.

![](_page_1042_Picture_193.jpeg)

#### **10.2.2.1 no ip dvmrp metric**

This command resets the metric for an interface to the default value. This value is used in the DVMRP messages as the cost to reach this network.

![](_page_1042_Picture_194.jpeg)

# **10.2.3 ip dvmrp trapflags**

This command enables the DVMRP trap mode.

![](_page_1042_Picture_195.jpeg)

#### **10.2.3.1 no ip dvmrp trapflags**

This command disables the DVMRP trap mode.

**Format** no ip dvmrp trapflags **Mode** Global Config

## **10.2.4 ip dvmrp**

This command sets the administrative mode of DVMRP on an interface or range of interfaces to active.

![](_page_1042_Picture_196.jpeg)

#### **10.2.4.1 no ip dvmrp**

This command sets the administrative mode of DVMRP on an interface to inactive.

**Format** no ip dvmrp

**Mode** Interface Config

# **10.2.5 show ip dvmrp**

This command displays the system-wide information for DVMRP.

![](_page_1043_Picture_201.jpeg)

![](_page_1043_Picture_202.jpeg)

The following fields are displayed for each interface.

![](_page_1043_Picture_203.jpeg)

## **10.2.6 show ip dvmrp interface**

This command displays the interface information for DVMRP on the specified interface. The argument *unit/slot/port* corresponds to a physical routing interface or VLAN routing interface. The keyword  $v$ lan is used to specify the VLAN ID of the routing VLAN directly instead of in a *unit/slot/port* format.

```
Format show ip dvmrp interface { unit/slot/port|vlan 1-4093}
Mode > Privileged EXEC
            \angle User EXEC
```
![](_page_1043_Picture_204.jpeg)

The following field is displayed only when DVMRP is operational on the interface.

![](_page_1043_Picture_205.jpeg)

The following fields are displayed only if DVMRP is enabled on this interface.
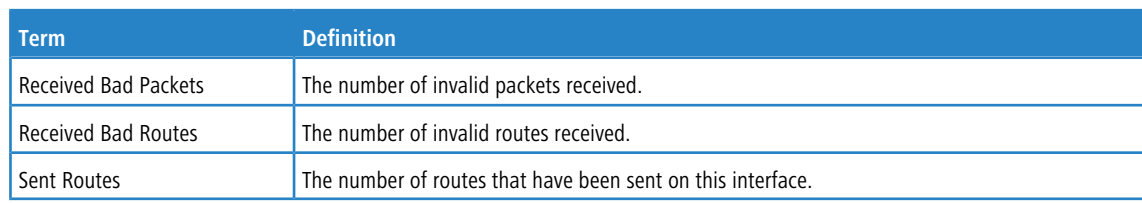

# **10.2.7 show ip dvmrp neighbor**

This command displays the neighbor information for DVMRP.

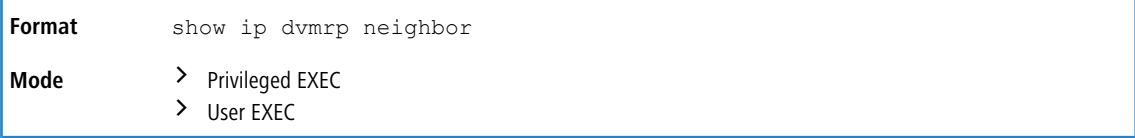

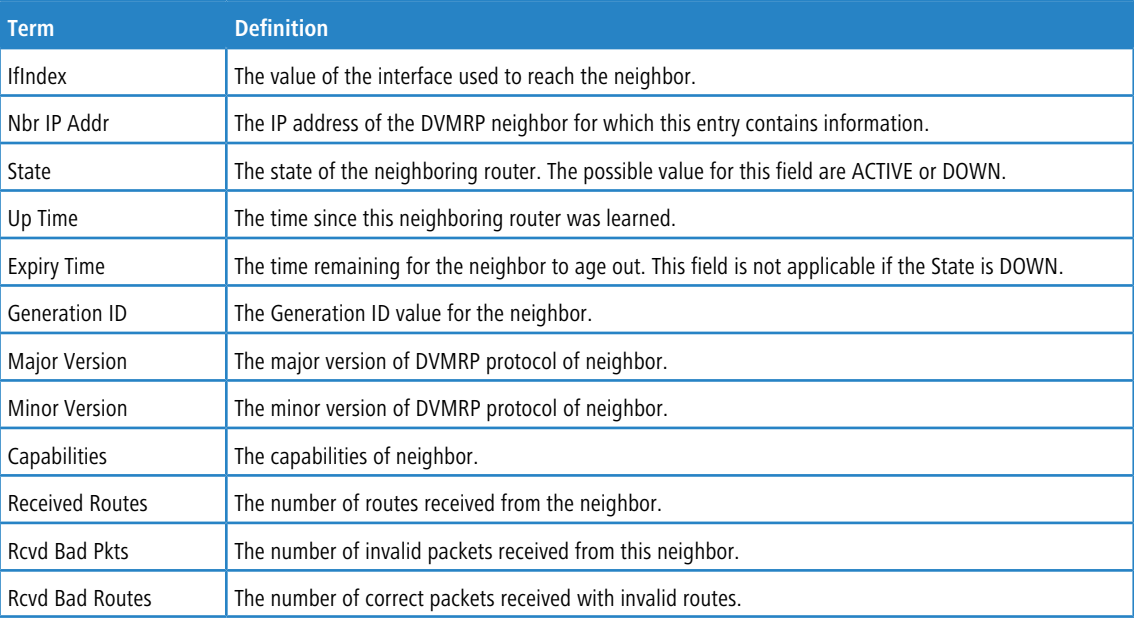

# **10.2.8 show ip dvmrp nexthop**

This command displays the next hop information on outgoing interfaces for routing multicast datagrams.

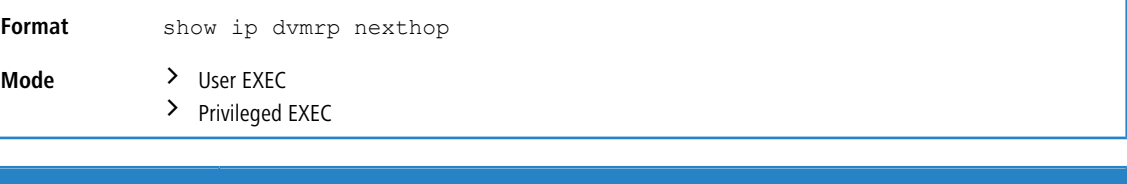

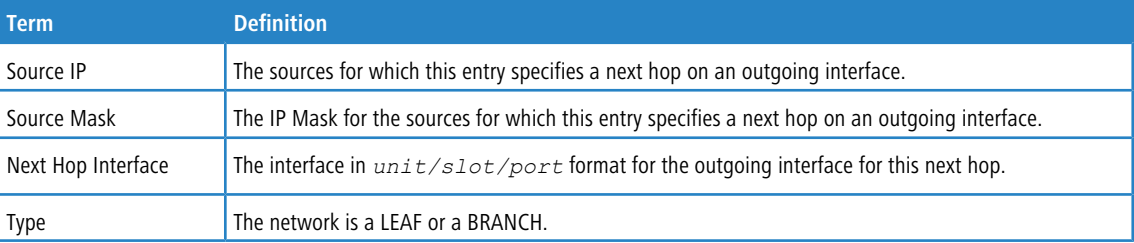

### **10.2.9 show ip dvmrp prune**

This command displays the table listing the router's upstream prune information.

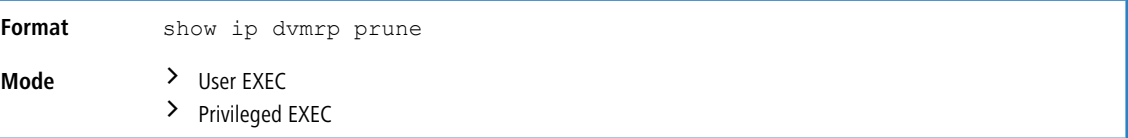

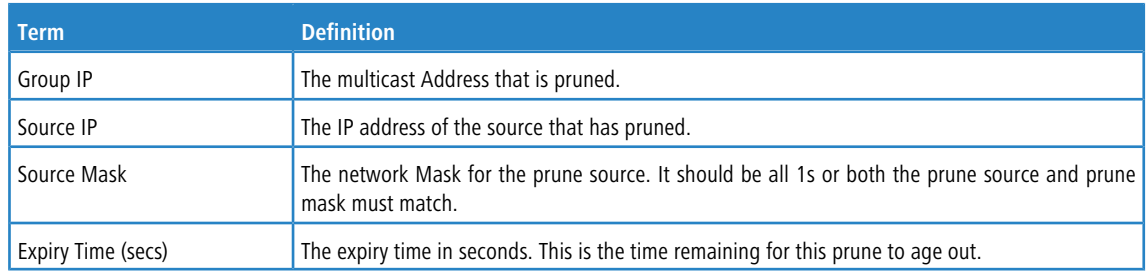

### **10.2.10 show ip dvmrp route**

This command displays the multicast routing information for DVMRP.

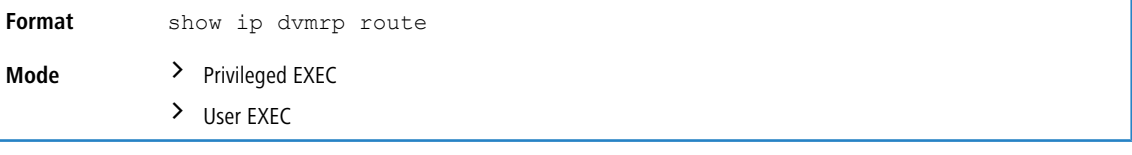

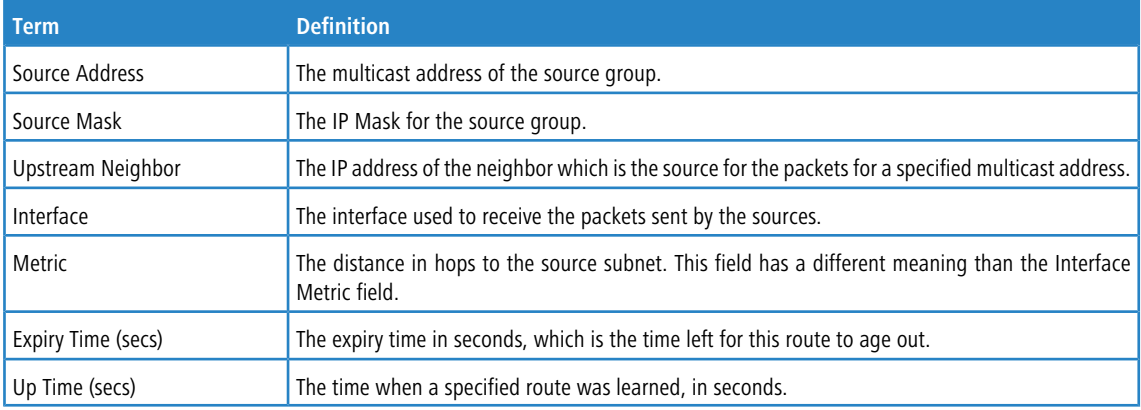

# **10.3 PIM Commands**

This section describes the commands you use to configure Protocol Independent Multicast -Dense Mode (PIM-DM) and Protocol Independent Multicast - Sparse Mode (PIM-SM). PIM-DM and PIM-SM are multicast routing protocols that provides scalable inter-domain multicast routing across the Internet, independent of the mechanisms provided by any particular unicast routing protocol. Only one PIM mode can be operational at a time.

### **10.3.1 ip pim dense**

This command administratively enables the PIM Dense mode across the router.

**Default** Disabled

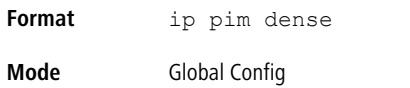

**Example:** The following shows an example of the command. (Routing)(Config) #ip pim dense

### **10.3.1.1 no ip pim dense**

This command administratively disables the PIM Dense mode across the router.

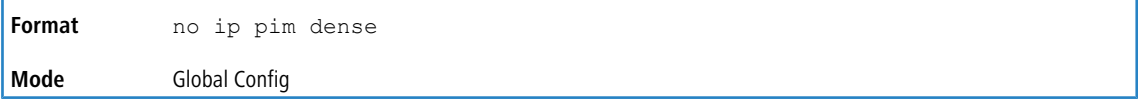

### **10.3.2 ip pim sparse**

This command administratively enables the PIM Sparse mode across the router.

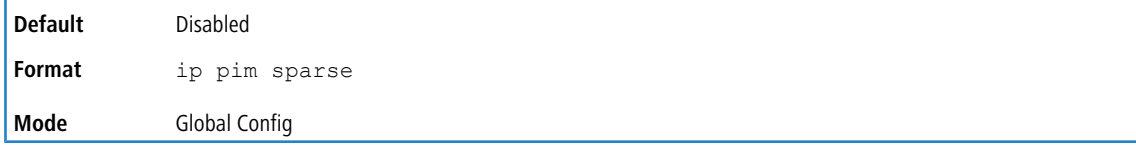

**Example:** The following shows an example of the command. (Routing) (Config) #ip pim sparse

#### **10.3.2.1 no ip pim sparse**

This command administratively disables the PIM Sparse mode across the router.

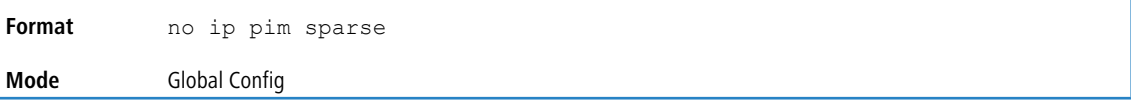

### **10.3.3 ip pim**

Use this command to administratively enable PIM on the specified interface.

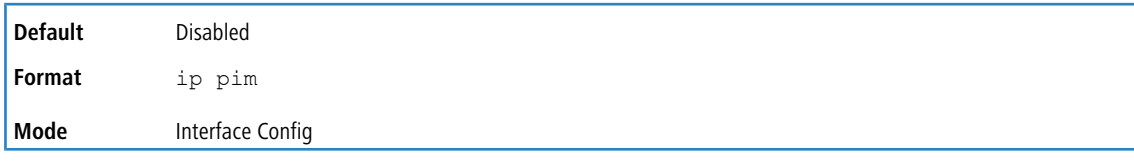

**Example:** The following shows example CLI display output for the command. (Routing)(Interface 1/0/1) #ip pim

#### **10.3.3.1 no ip pim**

Use this command to disable PIM on the specified interface.

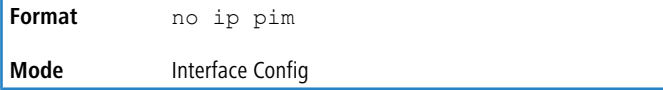

### **10.3.4 ip pim hello-interval**

This command configures the transmission frequency of PIM hello messages the specified interface. This field has a range of 0 to 18000 seconds.

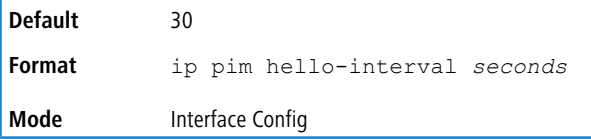

**Example:** The following shows an example of the command. (Routing)(Interface 1/0/1) #ip pim hello-interval 50

#### **10.3.4.1 no ip pim hello-interval**

This command resets the transmission frequency of hello messages between PIM enabled neighbors to the default value.

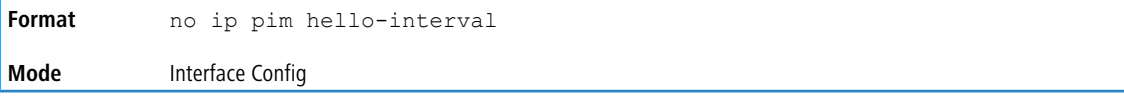

### **10.3.5 ip pim bsr-border**

Use this command to prevent bootstrap router (BSR) messages from being sent or received on the specified interface.

This command takes effect only when Sparse mode in enabled in the Global mode.

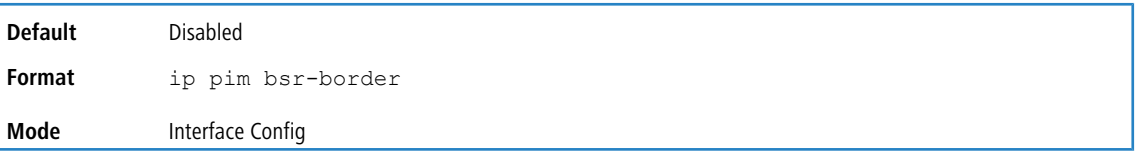

**Example:** The following shows an example of the command. (Routing)(Interface 1/0/1) #ip pim bsr-border

#### **10.3.5.1 ip pim bsr-border**

Use this command to prevent bootstrap router (BSR) messages from being sent or received on the specified interface.

This command takes effect only when Sparse mode in enabled in the Global mode.

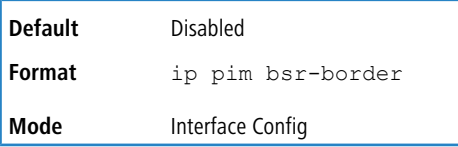

**Example:** The following shows an example of the command. (Routing)(Interface 1/0/1) #ip pim bsr-border

## **10.3.6 ip pim bsr-candidate**

This command is used to configure the router to announce its candidacy as a bootstrap router (BSR). The argument *unit/slot/port* corresponds to a physical routing interface or VLAN routing interface. The keyword vlan is used to specify the VLAN ID of the routing VLAN directly instead of in a *unit/slot/port* format.

(i) This command takes effect only when PIM-SM is configured as the PIM mode.

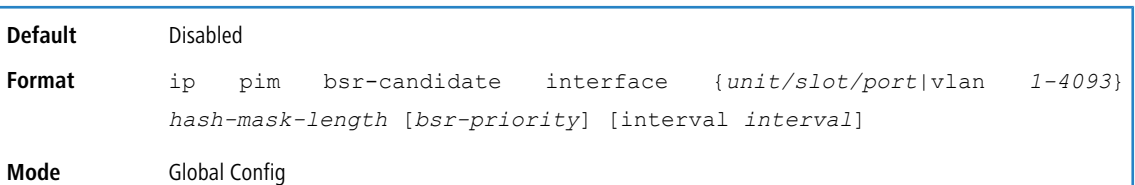

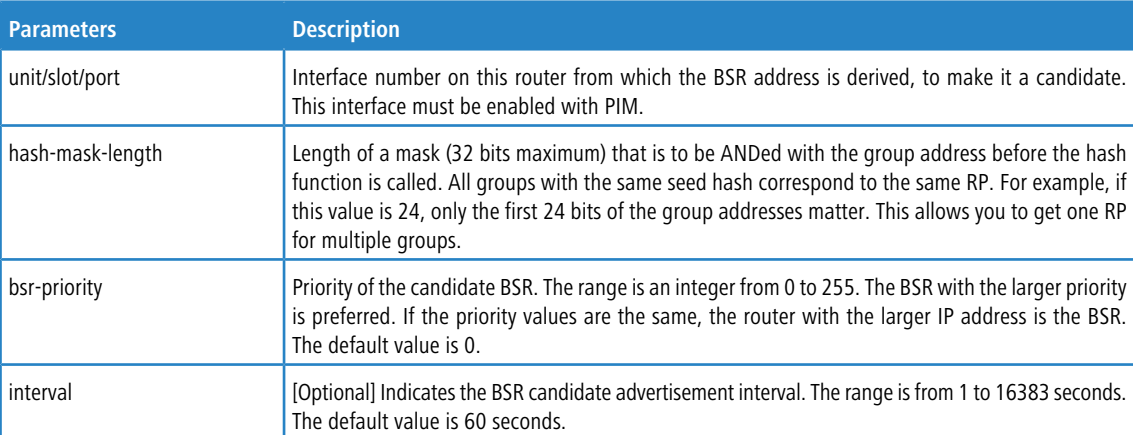

**Example:** The following shows examples of the command.

(Routing)(Config) #ip pim bsr-candidate interface 1/0/1 32 5 (Routing)(Config) #ip pim bsr-candidate interface 1/0/1 32 5 interval 100

#### **10.3.6.1 no ip pim bsr-candidate**

Use this command to remove the configured PIM Candidate BSR router.

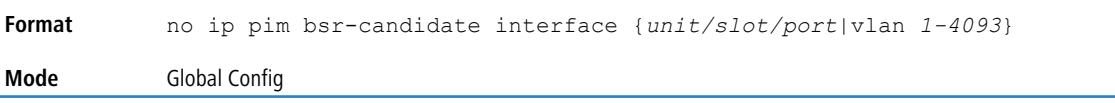

### **10.3.7 ip pim dr-priority**

Use this command to set the priority value for which a router is elected as the designated router (DR).

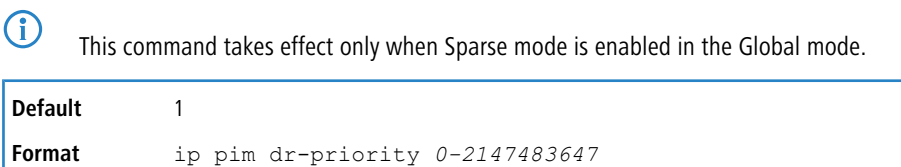

**Mode** Interface Config

**Example:** The following shows example CLI display output for the command. (Routing)(Interface 1/0/1) #ip pim dr-priority 10

#### **10.3.7.1 no ip pim dr-priority**

Use this command to return the DR Priority on the specified interface to its default value.

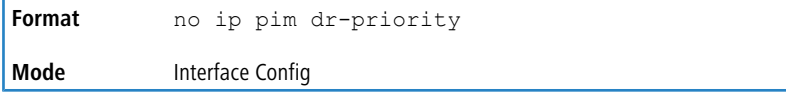

### **10.3.8 ip pim join-prune-interval**

Use this command to configure the frequency of PIM Join/Prune messages on a specified interface. The join/prune interval is specified in seconds. This parameter can be configured to a value from 0 to 18000.

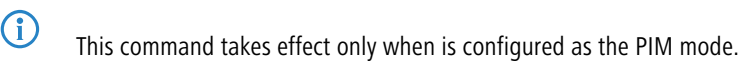

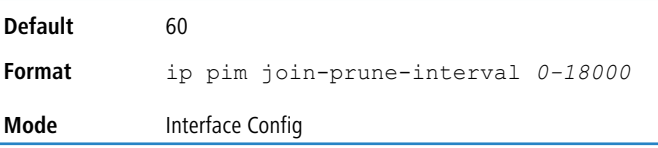

#### **Example:** The following shows examples of the command.

(Routing)(Interface 1/0/1) #ip pim join-prune-interval 90

#### **10.3.8.1 no ip pim join-prune-interval**

Use this command to set the join/prune interval on the specified interface to the default value.

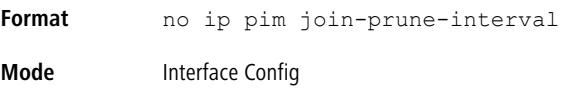

### **10.3.9 ip pim rp-address**

This command defines the address of a PIM Rendezvous point (RP) for a specific multicast group range.

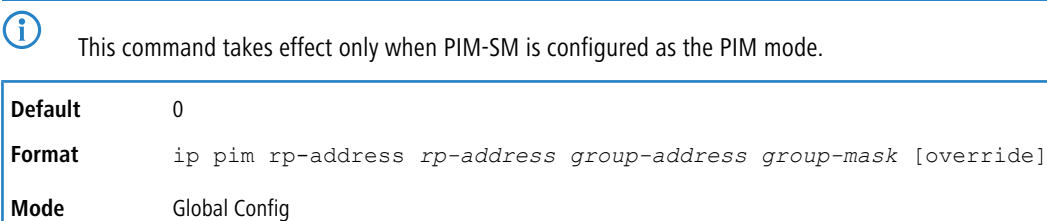

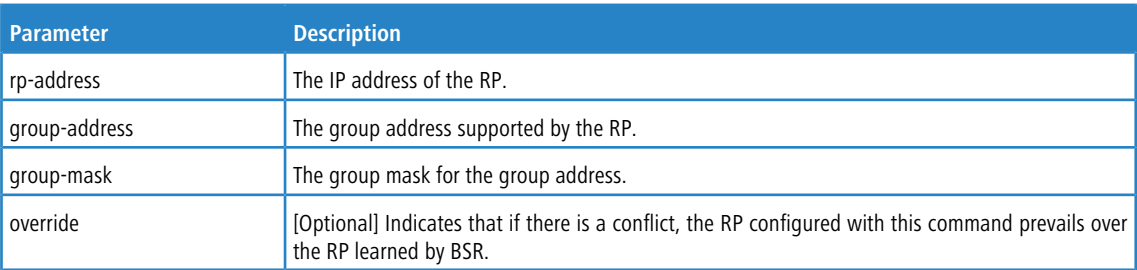

**Example:** The following shows an example of the command.

(Routing)(Config) #ip pim rp-address 192.168.10.1 224.1.2.0 255.255.255.0

### **10.3.9.1 no ip pim rp-address**

Use this command to remove the address of the configured PIM Rendezvous point (RP) for the specified multicast group range.

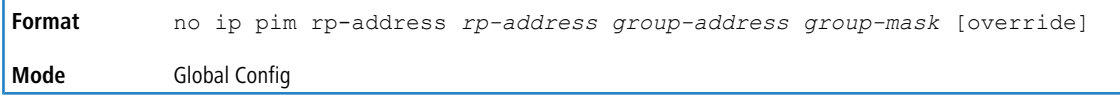

## **10.3.10 ip pim rp-candidate**

Use this command to configure the router to advertise itself as a PIM candidate rendezvous point (RP) to the bootstrap router (BSR) for a specific multicast group range. The argument *unit/slot/port* corresponds to a physical routing interface or VLAN routing interface. The keyword  $v$ lan is used to specify the VLAN ID of the routing VLAN directly instead of in a unit/slot/port format.

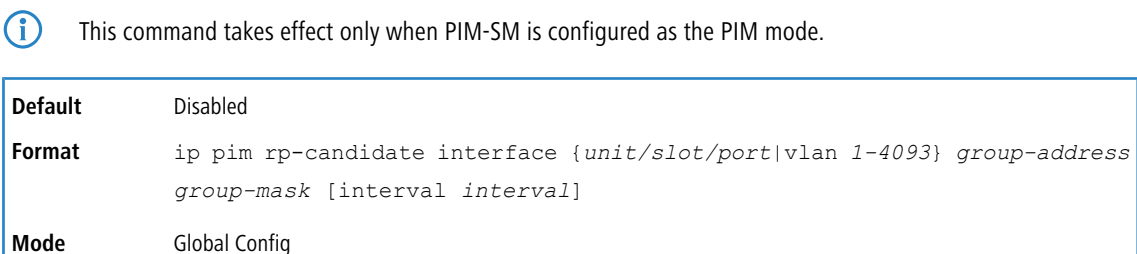

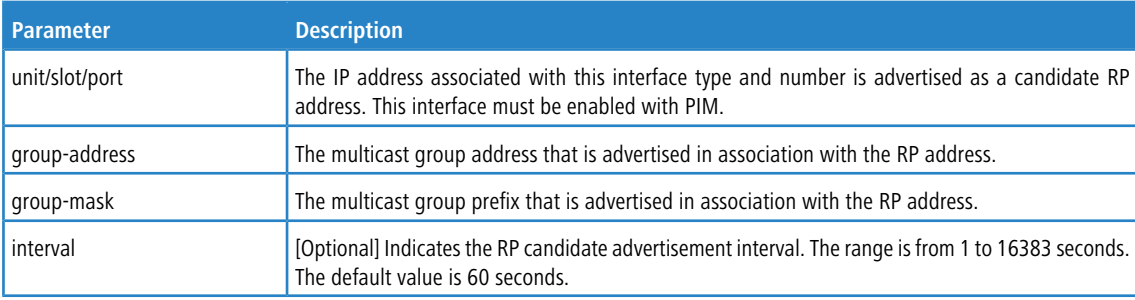

#### **Example:** The following shows examples of the command.

(Routing)(Config) #ip pim rp-candidate interface 1/0/1 224.1.2.0 255.255.255.0 (Routing)(Config) #ip pim rp-candidate interface 1/0/1 224.1.2.0 255.255.255.0 interval 200

### **10.3.10.1 no ip pim rp-candidate**

Use this command to remove the configured PIM candidate Rendezvous point (RP) for a specific multicast group range.

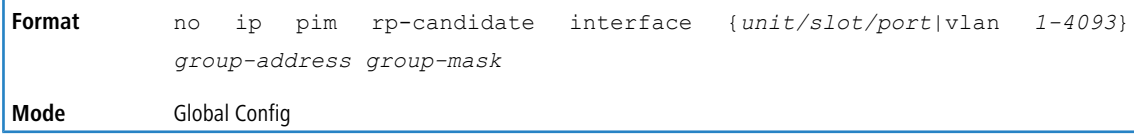

### **10.3.11 ip pim ssm**

Use this command to define the Source Specific Multicast (SSM) range of IP multicast addresses on the router.

This command takes effect only when PIM-SM is configured as the PIM mode.

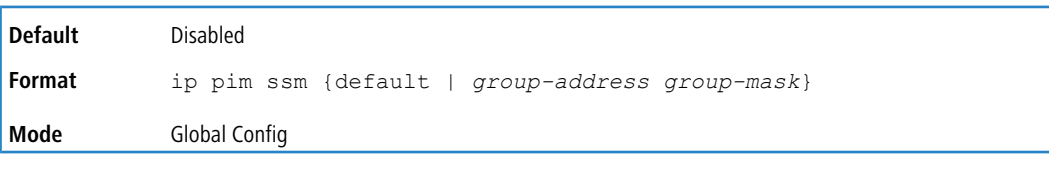

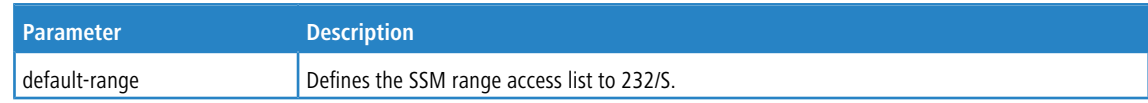

**Example:** The following shows an example of the command.

```
(Routing)(Config) #ip pim ssm default
(Routing)(Config) #ip pim ssm 232.1.2.0 255.255.255.0
```
#### **10.3.11.1 no ip pim ssm**

Use this command to remove the Source Specific Multicast (SSM) range of IP multicast addresses on the router.

```
Format no ip pim ssm {default | group-address group-mask}
Mode Global Config
```
### **10.3.12 ip pim-trapflags**

This command enables the PIM trap mode for both Sparse Mode (SM and Dense Mode. (DM).

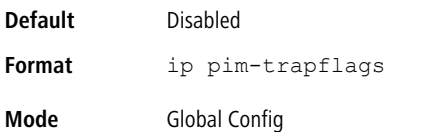

#### **10.3.12.1 no ip pim-trapflags**

This command sets the PIM trap mode to the default.

**Format** no ip pim-trapflags **Mode** Global Config

### **10.3.13 ip pim spt-threshold**

Use this command to configure the Data Threshold rate for the last-hop router to switch to the shortest path on the router. The rate is specified in Kilobits per second. The possible values are 0 to 2000.

**4** Some platforms do not support a non-zero data threshold rate. For these platforms, only a *Switch on First Packet* policy is supported.

This command takes effect only when PIM-SM is configured as the PIM mode.

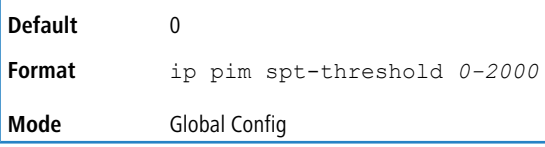

**Example:** The following shows an example of the command. (Routing) (Config) #ip pim spt-threshold 100

#### **10.3.13.1 no ip pim spt-threshold**

This command is used to set the data threshold rate for the RP router to the default value.

**Format** no ip pim spt-threshold **Mode** Global Config

### **10.3.14 clear ip pim statistics**

Use this command to clear all the IP PIM statistics.

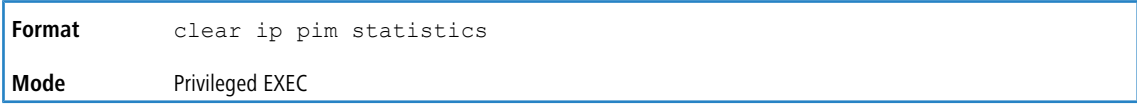

**Example:** The following shows an example of the command. (Switching)#clear ip pim statistics

### **10.3.15 show ip mfc**

This command displays mroute entries in the multicast forwarding (MFC) database.

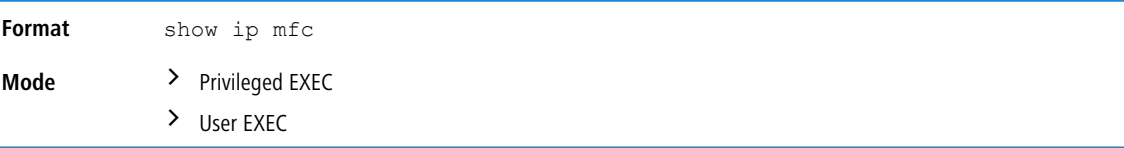

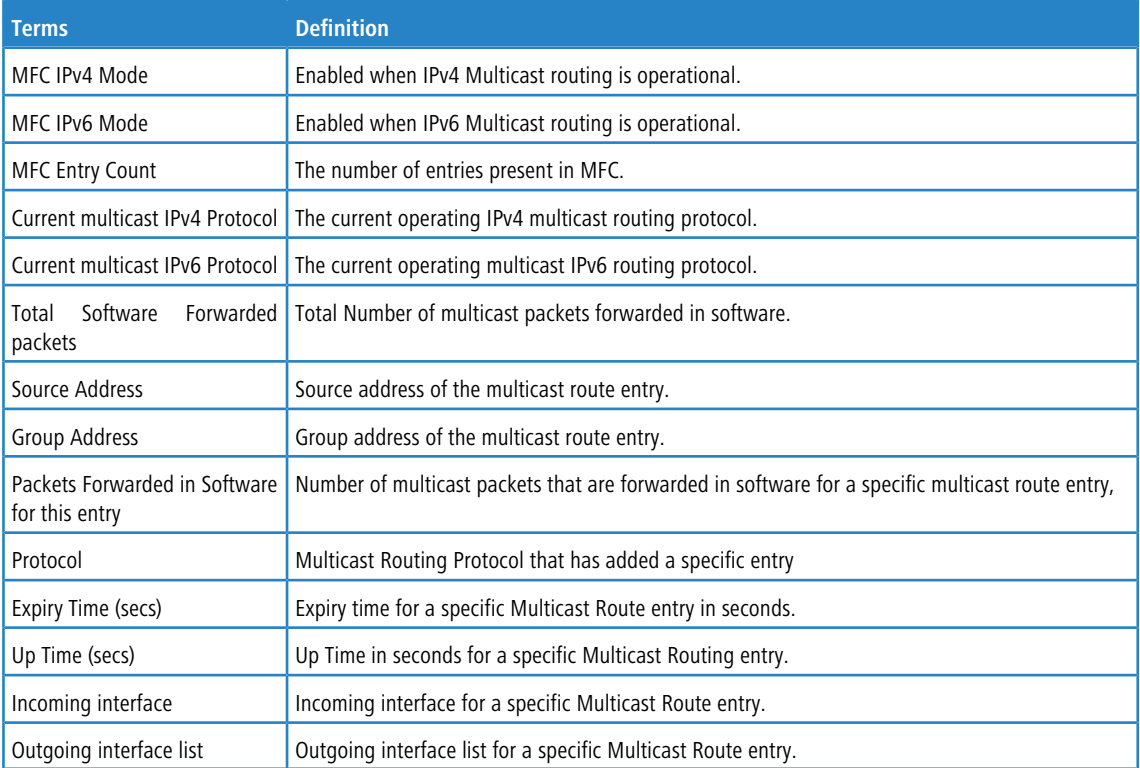

#### **Example:**

```
(Routing) (Config)#show ip mfc
MFC IPv4 Mode.................................. Enabled
MFC IPv6 Mode.................................. Disabled
MFC Entry Count ............................... 1
Current multicast IPv4 protocol................ PIMSM
Current multicast IPv6 protocol............... No protocol enabled.
Total software forwarded packets .............. 0
Source address: 192.168.10.5
Group address: 225.1.1.1
Packets forwarded in software for this entry: 0 Protocol: PIM-SM
Expiry Time (secs): 206 Up Time (secs): 4
Incoming interface: 1/0/10 Outgoing interface list: None
```
### **10.3.16 show ip pim**

This command displays the system-wide information for PIM-DM or PIM-SM.

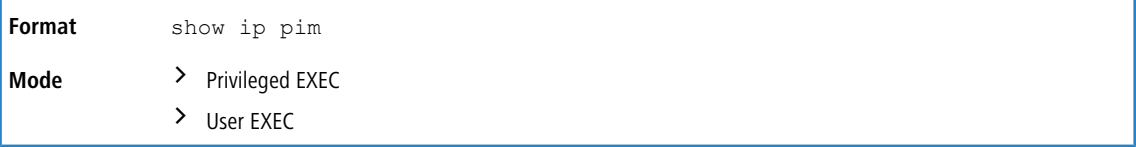

4 If the PIM mode is PIM-DM (dense), some of the fields in the following table do not display in the command output because they are applicable only to PIM-SM.

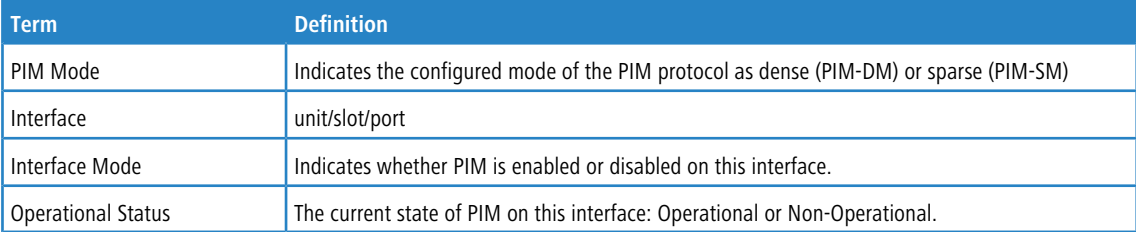

#### **Example:** PIM Mode – Dense

(Routing)#show ip pim

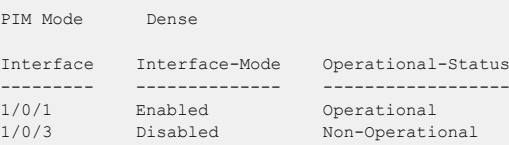

#### **Example:** PIM Mode – Sparse

(Routing)#show ip pim

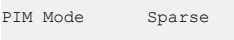

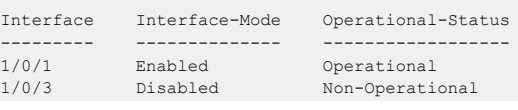

#### **Example:** PIM Mode – None

(Routing)#show ip pim

PIM Mode None

None of the routing interfaces are enabled for PIM.

### **10.3.17 show ip pim ssm**

This command displays the configured source specific IP multicast addresses. If no SSM Group range is configured, this command output is No SSM address range is configured.

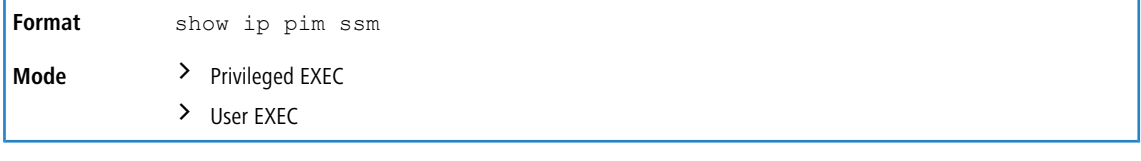

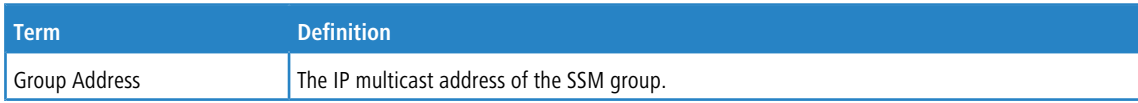

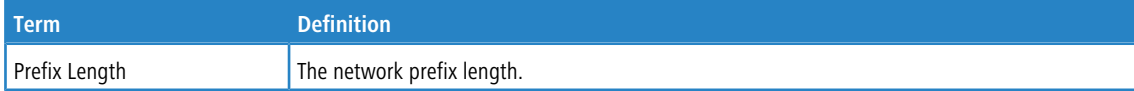

**Example:** The following shows example CLI display output for the command.

(Routing)#show ip pim ssm

Group Address/Prefix Length ---------------------------232.0.0.0/8

If no SSM Group range is configured, this command displays the following message: No SSM address range is configured.

### **10.3.18 show ip pim interface**

This command displays the PIM interface status parameters. The argument *unit/slot/port* corresponds to a physical routing interface or VLAN routing interface. The keyword  $v$ lan is used to specify the VLAN ID of the routing VLAN directly

instead of in a *unit/slot/port* format. If no interface is specified, the command displays the status parameters of all PIM-enabled interfaces.

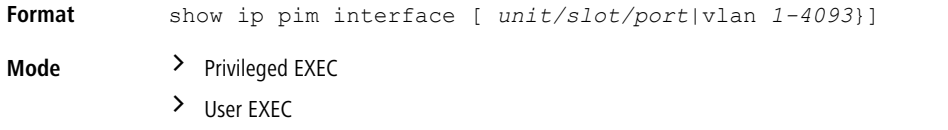

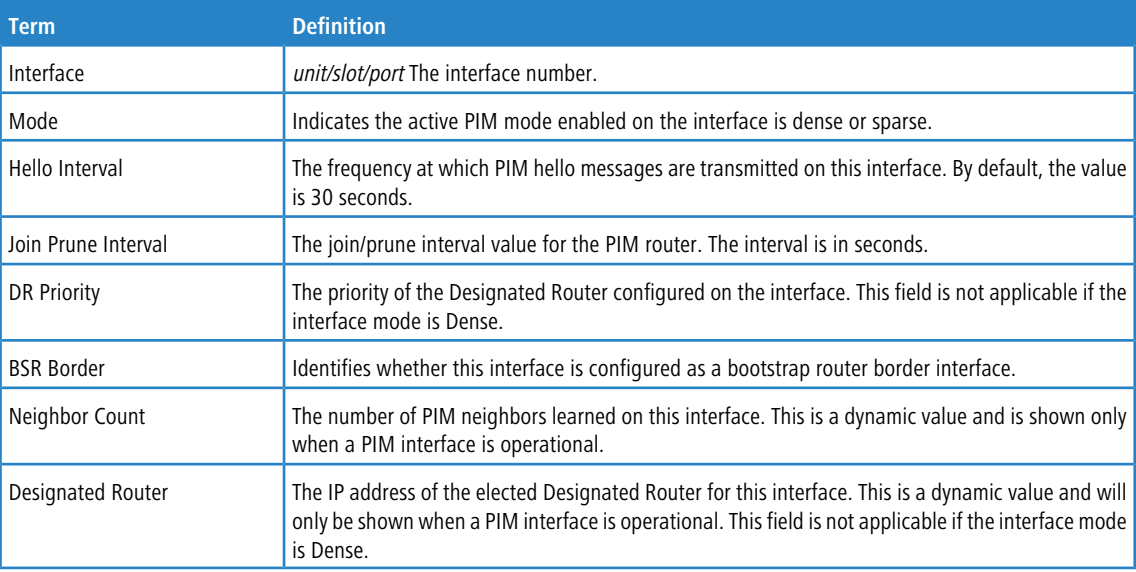

**Example:** The following shows example CLI display output for the command.

(Routing)#show ip pim interface

 $\label{eq:interface} \begin{split} \text{Interface}.\dots.\dots.\dots.\dots.\dots.\dots.\dots.\dots.\dots.\dots.\dots] \mathit{1/0/1} \end{split}$ Mode............................................Sparse Hello Interval (secs)..............................30 Join Prune Interval (secs)......................60 DR Priority.....................................1 BSR Border......................................Disabled Neighbor Count...................................1 Designated Router...............................192.168.10.1  $\label{eq:interface} \begin{minipage}[c]{0.9\linewidth} \begin{minipage}[c]{0.9\linewidth} \begin{minipage}[c]{0.9\linewidth} \end{minipage}[c]{0.9\linewidth} \end{minipage} \begin{minipage}[c]{0.9\linewidth} \begin{minipage}[c]{0.9\linewidth} \end{minipage}[c]{0.9\linewidth} \end{minipage} \begin{minipage}[c]{0.9\linewidth} \end{minipage} \begin{minipage}[c]{0.9\linewidth} \end{minipage} \begin{minipage}[c]{0.9\linewidth} \end{minipage} \begin{minipage}[c]{0.9\linewidth} \end{minipage} \begin{minip$ Mode............................................Sparse Hello Interval (secs)...........................30 Join Prune Interval (secs)......................60 DR Priority.....................................1

```
BSR Border......................................Disabled
 Neighbor Count..................................1
Designated Router...............................192.168.10.1
```
If none of the interfaces are enabled for PIM, the following message is displayed: None of the routing interfaces are enabled for PIM.

### **10.3.19 show ip pim neighbor**

This command displays PIM neighbors discovered by PIMv2 Hello messages. The argument *unit/slot/port* corresponds to a physical routing interface or VLAN routing interface. The keyword  $v \ln n$  is used to specify the VLAN ID of the routing

VLAN directly instead of in a *unit/slot/port* format. If the interface number is not specified, the command displays the status parameters of all PIM-enabled interfaces.

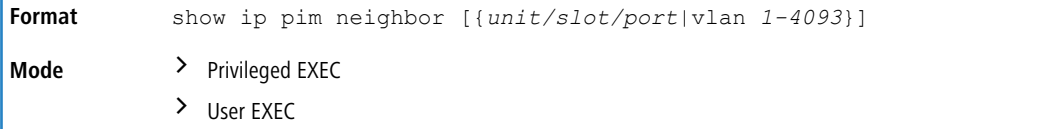

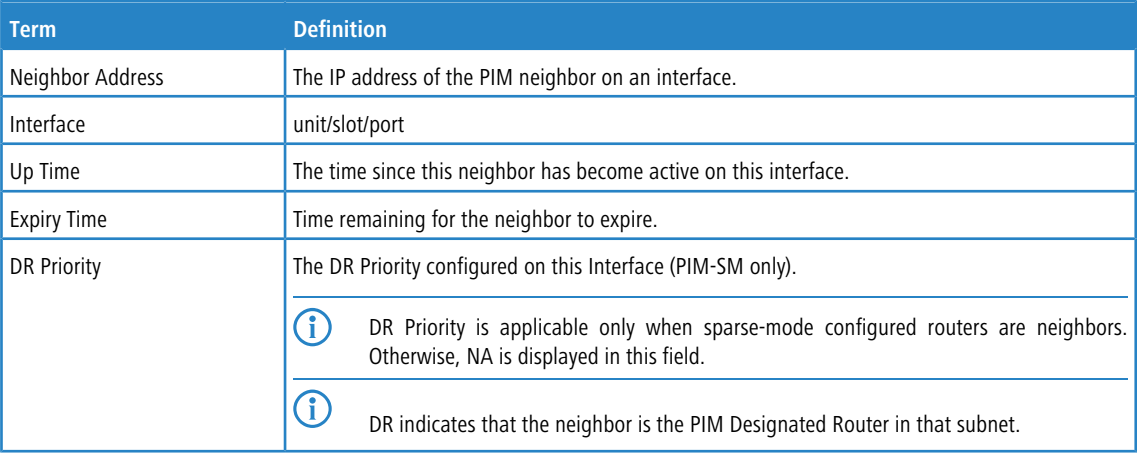

#### **Example:** The following shows example CLI display output for the command.

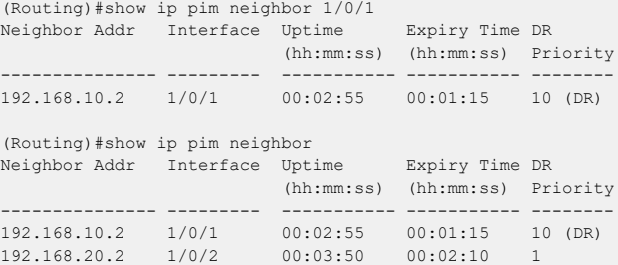

If no neighbors have been learned on any of the interfaces, the following message is displayed:

```
No neighbors exist on the router.
```
### **10.3.20 show ip pim bsr-router**

This command displays the bootstrap router (BSR) information.

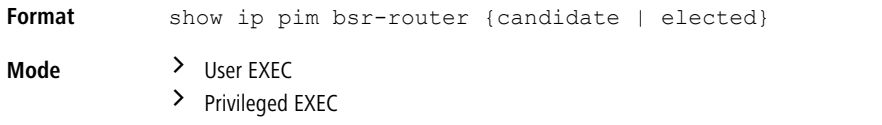

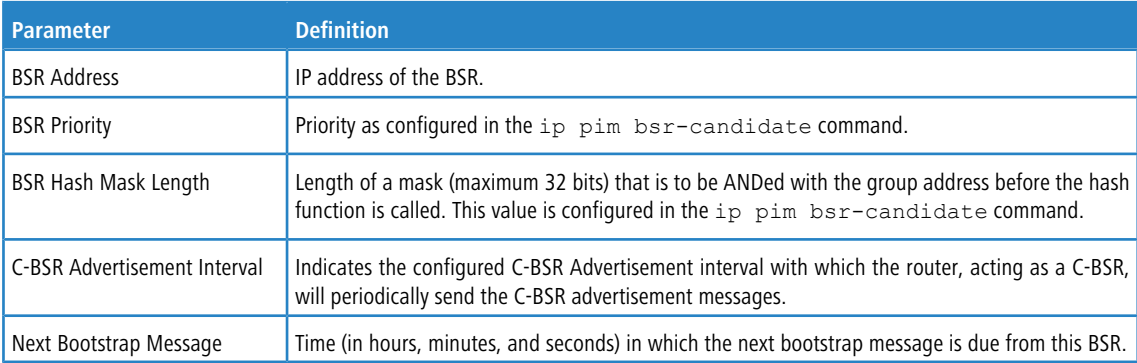

#### **Example:**

(Routing)#show ip pim bsr-router elected

```
BSR Address................................... 192.168.10.1
 BSR Priority................................ 0
 BSR Hash Mask Length.............................. 30
Next Bootstrap message (hh:mm:ss)........... 00:00:24
```
#### **Example:**

(Routing)#show ip pim bsr-router candidate

```
BSR Address................................... 192.168.10.1
 BSR Priority................................ 0
 BSR Hash Mask Length................................ 30
 C-BSR Advertisement Interval (secs)......... 60
Next Bootstrap message (hh:mm:ss)........... NA
```
If no configured or elected BSRs exist on the router, the following message is displayed: No BSR's exist/learned on this router.

#### **10.3.21 show ip pim rp-hash**

This command displays the rendezvous point (RP) selected for the specified group address.

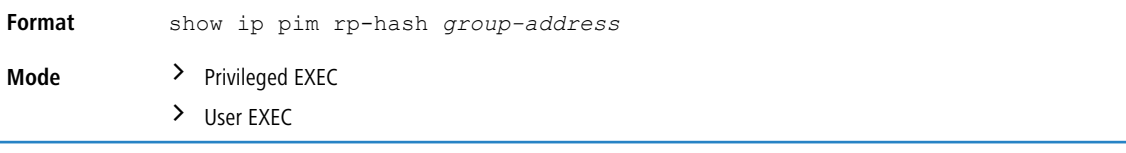

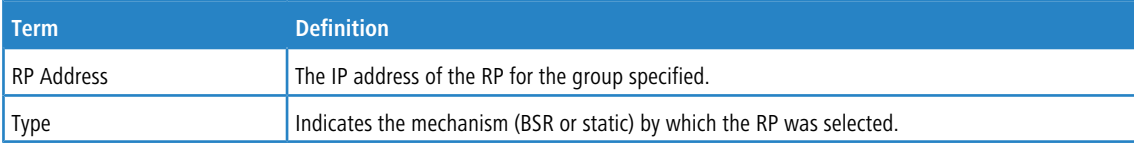

**Example:** The following shows example CLI display output for the command.

```
(Routing)#show ip pim rp-hash 224.1.2.0
RP Address192.168.10.1
TypeStatic
```
If no RP Group mapping exist on the router, the following message is displayed: No RP-Group mappings exist/learned on this router.

### **10.3.22 show ip pim rp mapping**

Use this command to display the mapping for the PIM group to the active Rendezvous points (RP) of which the router is a aware (either configured or learned from the bootstrap router (BSR)). Use the optional parameters to limit the display to a specific RP address or to view group-to-candidate RP or group to Static RP mapping information.

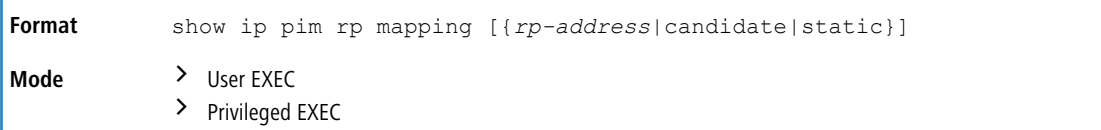

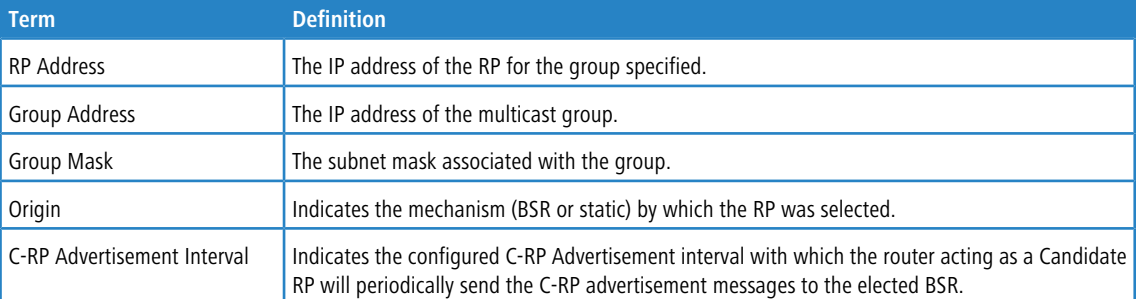

#### **Example:**

(Routing)#show ip pim rp mapping 192.168.10.1

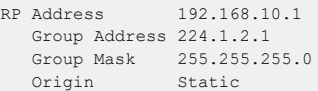

#### **Example:**

(Routing)#show ip pim rp mapping

```
RP Address 192.168.10.1
 Group Address 224.1.2.1
  Group Mask 255.255.255.0
  Origin Static
RP Address 192.168.20.1
 Group Address 229.2.0.0
  Group Mask 255.255.0.0
  Origin Static
```
#### **Example:**

(Routing)# show ip pim rp mapping candidate

```
RP Address.................................... 192.168.10.1
  Group Address.............................. 224.1.2.1
  Group Mask................................. 255.255.0.0
  Origin..................................... BSR
  C-RP Advertisement Interval (secs)......... 60
Next Candidate RP Advertisement (hh:mm:ss). 00:00:15
```
If no RP Group mapping exist on the router, the following message is displayed:

No RP-Group mappings exist on this router.

### **10.3.23 show ip pim statistics**

This command displays statistics for the received PIM control packets per interface. This command displays statistics only if PIM sparse mode is enabled.

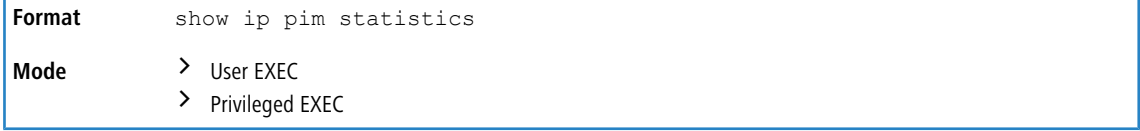

The following information is displayed.

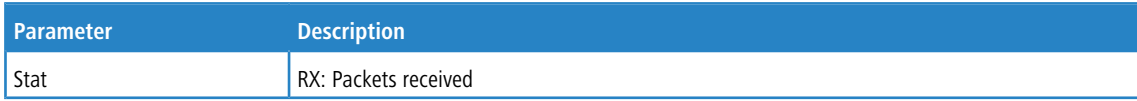

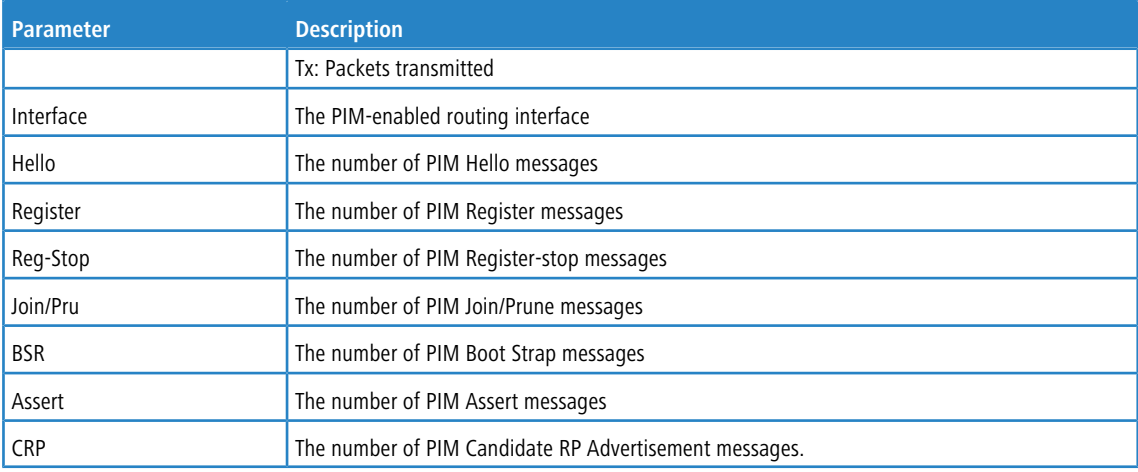

#### **Example:**

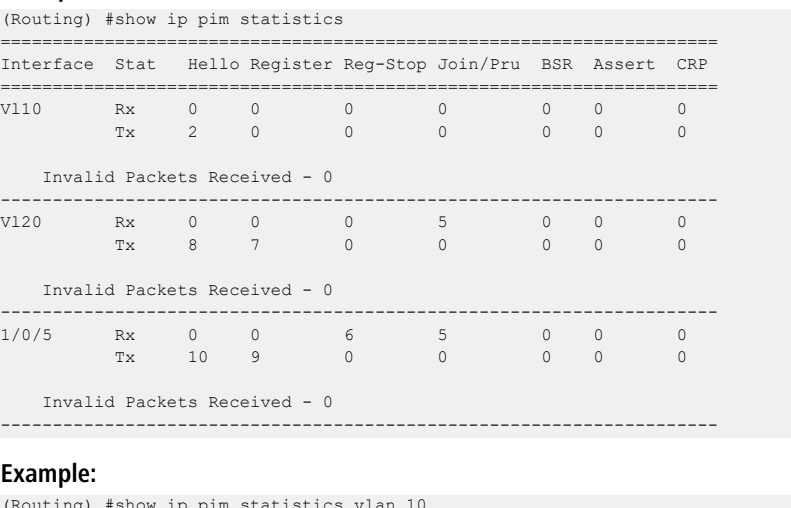

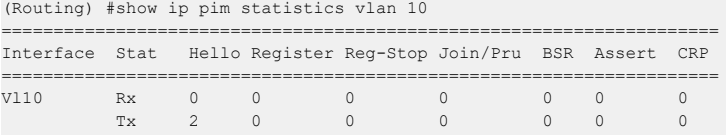

---------------------------------------------------------------------

Invalid Packets Received - 0

#### **Example:**

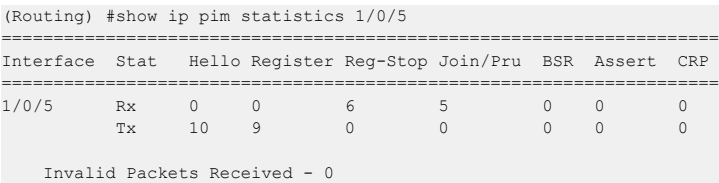

4 For ipv6 statistics, use the key word ipv6.

# **10.4 Internet Group Message Protocol Commands**

This section describes the commands you use to view and configure Internet Group Message Protocol (IGMP) settings.

### **10.4.1 ip igmp**

This command sets the administrative mode of IGMP in the system to active on an interface, range of interfaces, or on all interfaces.

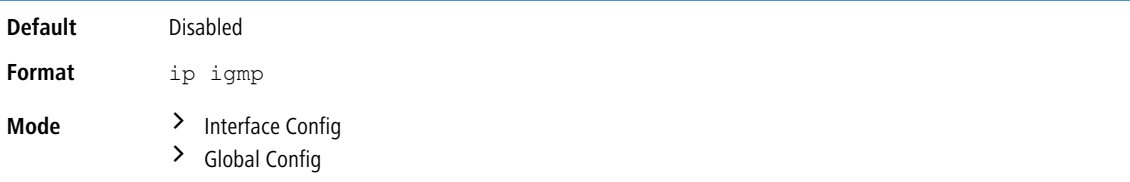

### **10.4.1.1 no ip igmp**

This command sets the administrative mode of IGMP in the system to inactive.

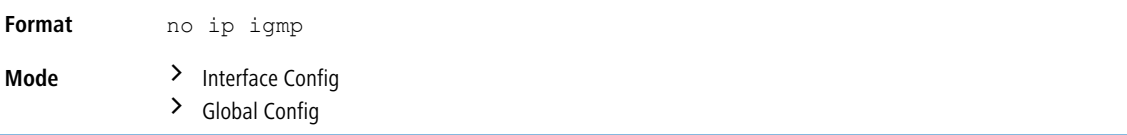

## **10.4.2 ip igmp header-validation**

Use this command to enable header validation for IGMP messages.

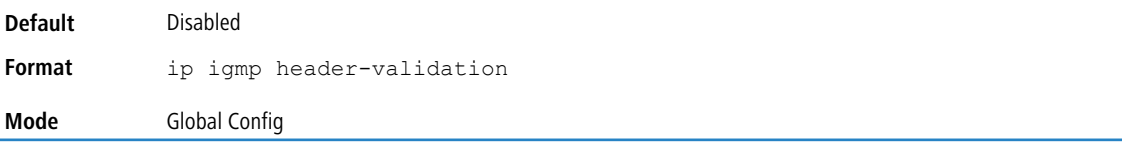

### **10.4.2.1 no ip igmp header-validation**

Use this command to disable header validation for IGMP messages.

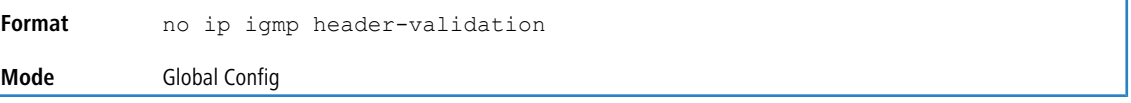

### **10.4.3 ip igmp version**

This command configures the version of IGMP for an interface or range of interfaces. The value for *version* is either 1, 2 or 3.

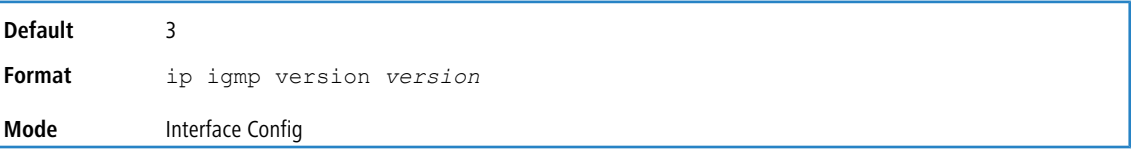

#### **10.4.3.1 no ip igmp version**

This command resets the version of IGMP to the default value.

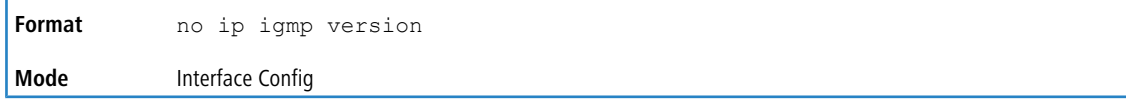

### **10.4.4 ip igmp last-member-query-count**

This command sets the number of Group-Specific Queries sent by the interface or range of interfaces before the router assumes that there are no local members on the interface. The range for *count* is 1 to 20.

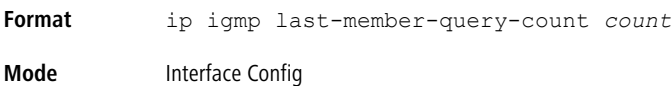

#### **10.4.4.1 no ip igmp last-member-query-count**

This command resets the number of Group-Specific Queries to the default value.

**Format** no ip igmp last-member-query-count **Mode** Interface Config

### **10.4.5 ip igmp last-member-query-interval**

This command configures the Maximum Response Time inserted in Group-Specific Queries which are sent in response to Leave Group messages. The range for *seconds* is 0 to 255 tenths of a second. This value can be configured on one

interface or a range of interfaces

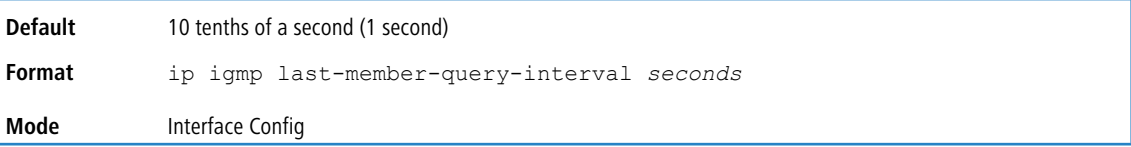

#### **10.4.5.1 no ip igmp last-member-query-interval**

This command resets the Maximum Response Time to the default value.

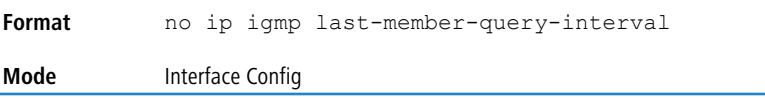

### **10.4.6 ip igmp query-interval**

This command configures the query interval for the specified interface or range of interfaces. The query interval determines how fast IGMP Host-Query packets are transmitted on this interface. The range for query-interval is 1 to 3600 seconds.

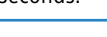

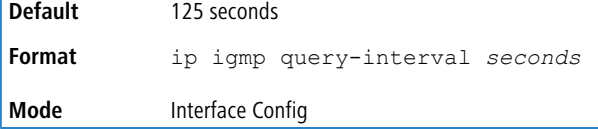

#### **10.4.6.1 no ip igmp query-interval**

This command resets the query interval for the specified interface to the default value. This is the frequency at which IGMP Host-Query packets are transmitted on this interface.

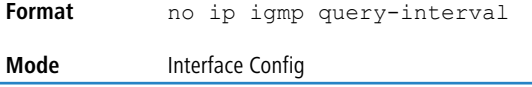

### **10.4.7 ip igmp query-max-response-time**

This command configures the maximum response time interval for the specified interface or range of interfaces, which is the maximum query response time advertised in IGMPv2 queries on this interface.The time interval is specified in tenths of a second. The range for gmp query-max-response-time is 0 to 255 tenths of a second.

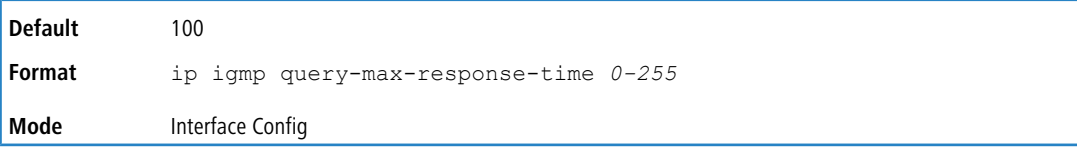

#### **10.4.7.1 no ip igmp query-max-response-time**

This command resets the maximum response time interval for the specified interface, which is the maximum query response time advertised in IGMPv2 queries on this interface to the default value. The maximum response time interval is reset to the default time.

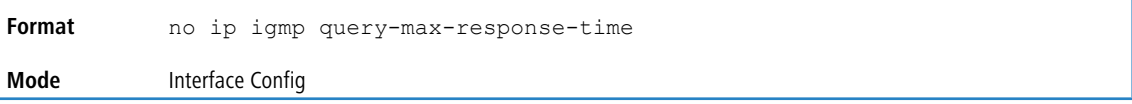

### **10.4.8 ip igmp robustness**

This command configures the robustness that allows tuning of the interface or range of interfaces. The robustness is the tuning for the expected packet loss on a subnet. If a subnet is expected to have a lot of loss, the Robustness variable may be increased for the interface. The range for *robustness* is 1 to 255.

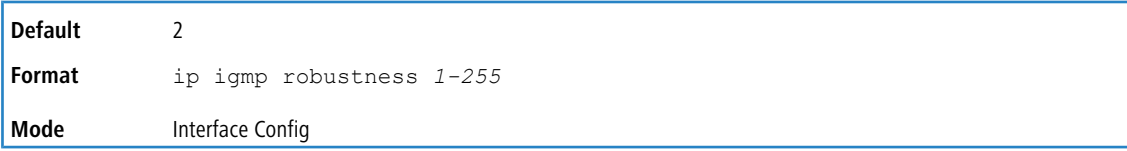

#### **10.4.8.1 no ip igmp robustness**

This command sets the robustness value to default.

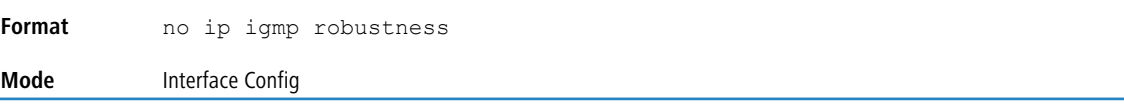

### **10.4.9 ip igmp startup-query-count**

This command sets the number of Queries sent out on startup, separated by the Startup Query Interval on the interface or range of interfaces. The range for *count* is 1 to 20.

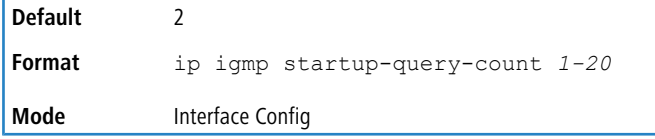

#### **10.4.9.1 no ip igmp startup-query-count**

This command resets the number of Queries sent out on startup, separated by the Startup Query Interval on the interface to the default value.

**Format** no ip igmp startup-query-count

**Mode** Interface Config

### **10.4.10 ip igmp startup-query-interval**

This command sets the interval between General Queries sent on startup on the interface or range of interfaces. The time interval value is in seconds. The range for *interval* is 1 to 300 seconds.

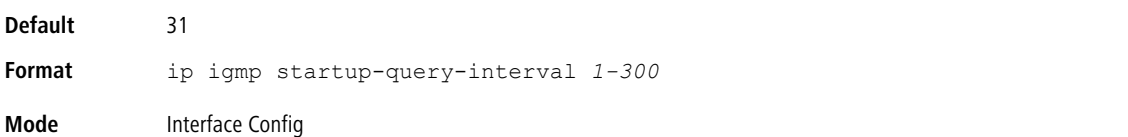

#### **10.4.10.1 no ip igmp startup-query-interval**

This command resets the interval between General Queries sent on startup on the interface to the default value.

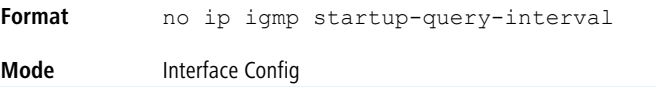

### **10.4.11 show ip igmp**

This command displays the system-wide IGMP information.

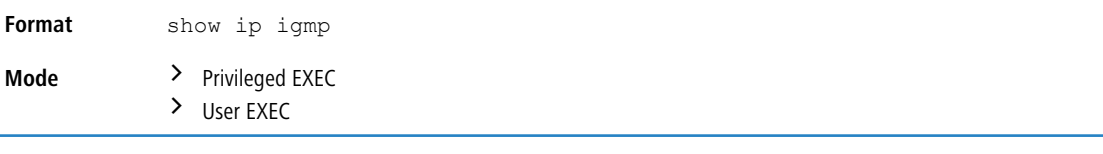

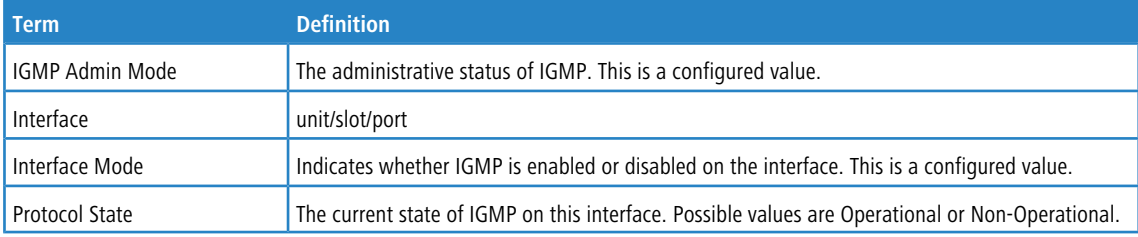

### **10.4.12 show ip igmp groups**

This command displays the registered multicast groups on the interface. The argument *unit/slot/port* corresponds to a physical routing interface or VLAN routing interface. The keyword  $v$ lan is used to specify the VLAN ID of the routing VLAN directly instead of in a *unit/slot/port* format. If [detail] is specified this command displays the registered multicast groups on the interface in detail.

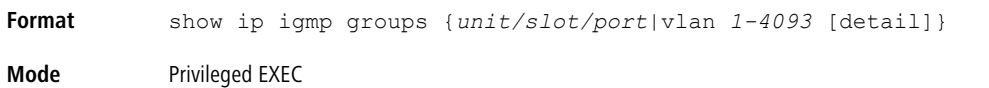

If you do not use the detail keyword, the following fields appear:

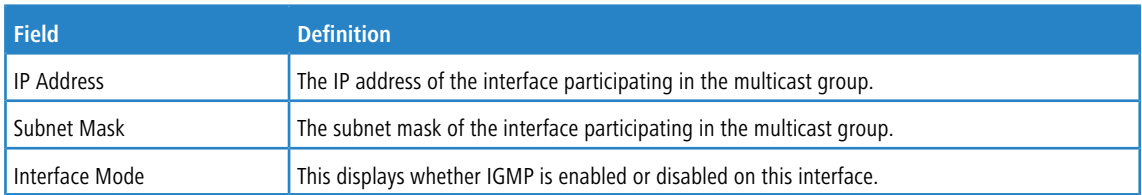

The following fields are not displayed if the interface is not enabled:

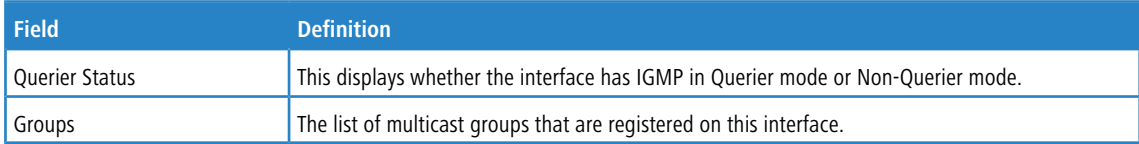

If you use the detail keyword, the following fields appear:

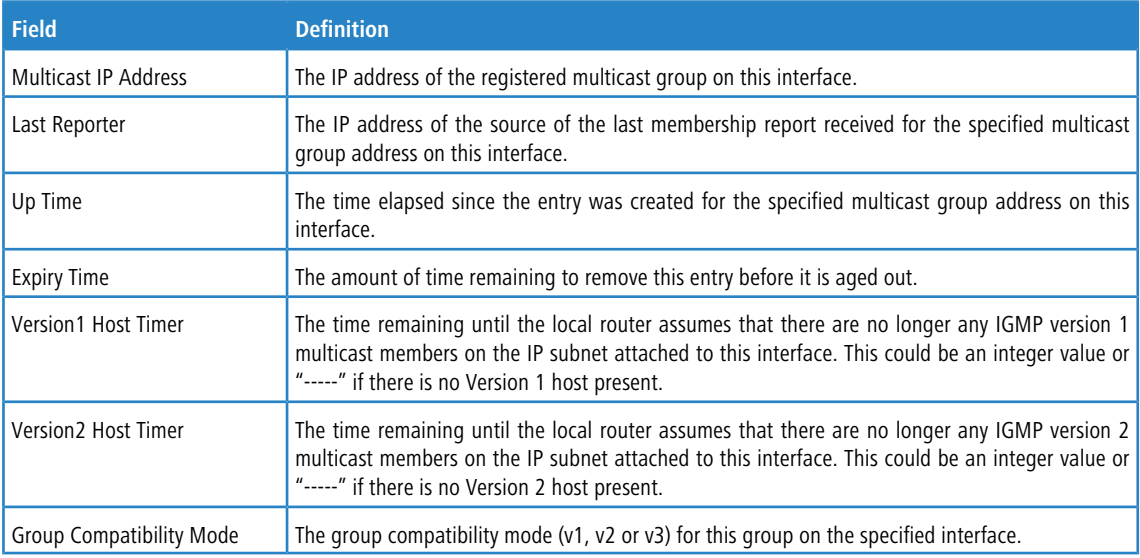

## **10.4.13 show ip igmp interface**

This command displays the IGMP information for the interface. The argument *unit/slot/port* corresponds to a physical routing interface or VLAN routing interface. The keyword  $vlan$  is used to specify the VLAN ID of the routing VLAN

directly instead of in a *unit/slot/port* format.

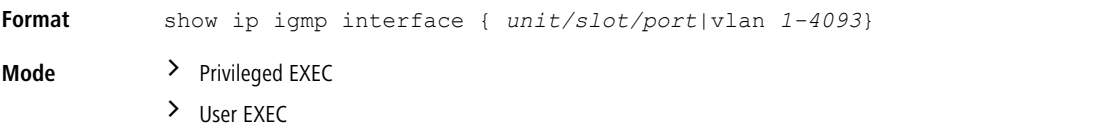

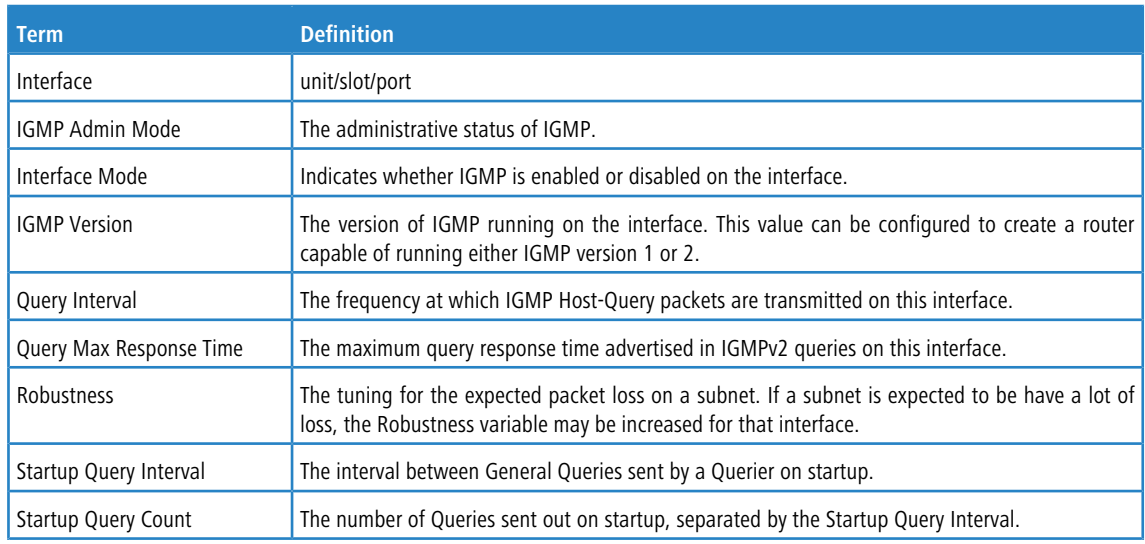

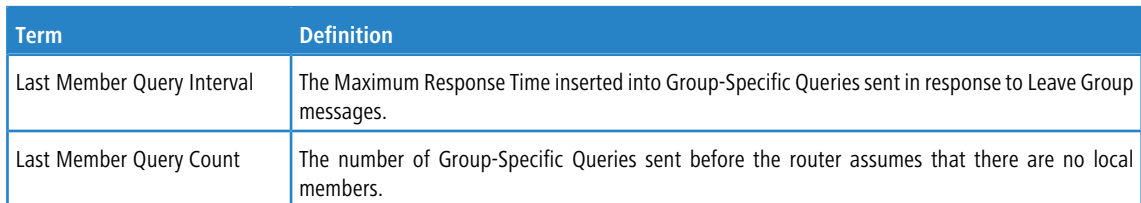

### **10.4.14 show ip igmp interface membership**

This command displays the list of interfaces that have registered in the multicast group.

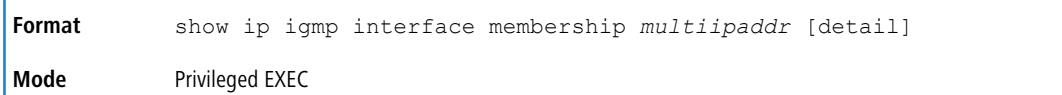

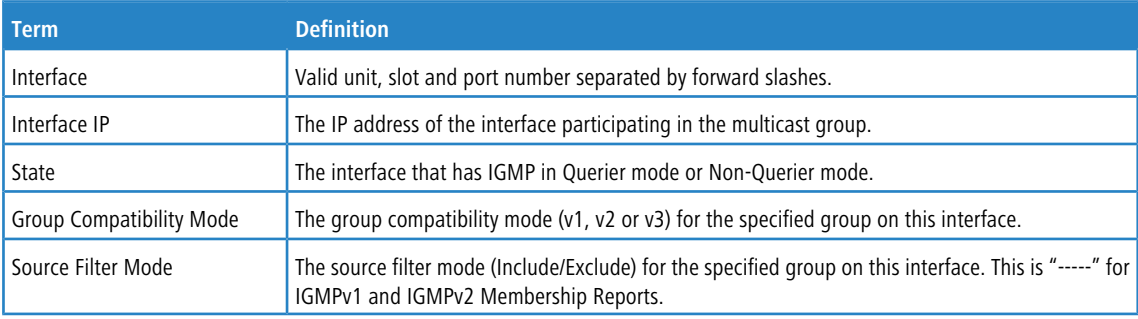

If you use the detail keyword, the following fields appear:

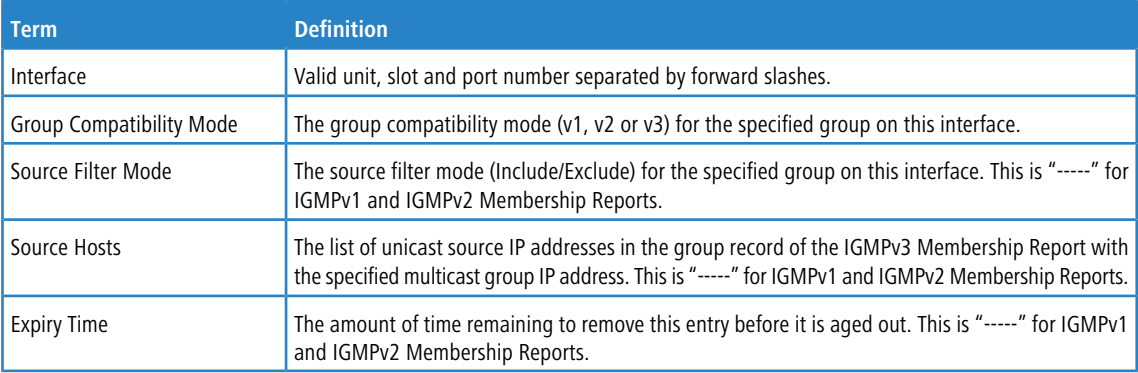

### **10.4.15 show ip igmp interface stats**

This command displays the IGMP statistical information for the interface. The statistics are only displayed when the interface is enabled for IGMP. The argument *unit/slot/port* corresponds to a physical routing interface or VLAN routing interface. The keyword  $v \text{lan}$  is used to specify the VLAN ID of the routing VLAN directly instead of in a *unit/slot/port* format.

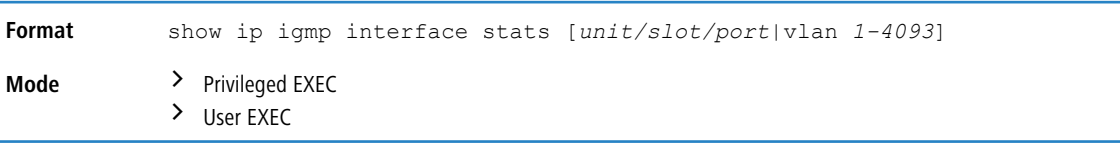

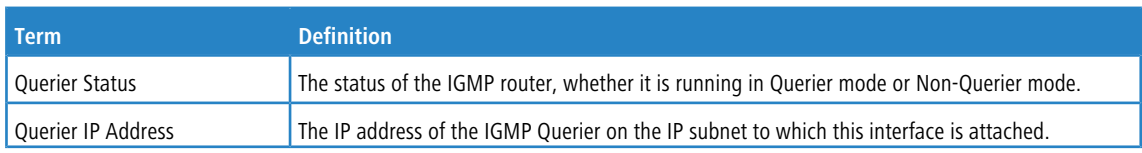

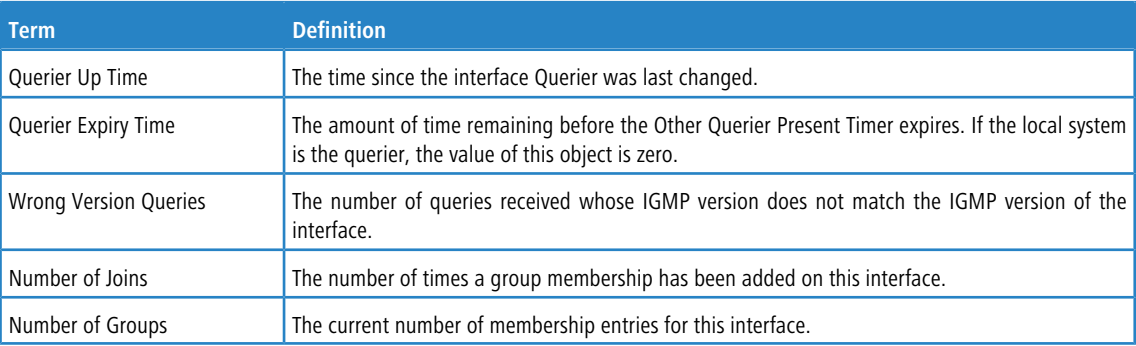

## **10.5 IGMP Proxy Commands**

The IGMP Proxy is used by IGMP Router (IPv4 system) to enable the system to issue IGMP host messages on behalf of hosts that the system discovered through standard IGMP router interfaces. With IGMP Proxy enabled, the system acts as proxy to all the hosts residing on its router interfaces.

### **10.5.1 ip igmp-proxy**

This command enables the IGMP Proxy on the an interface or range of interfaces. To enable the IGMP Proxy on an interface, you must enable multicast forwarding. Also, make sure that there are no multicast routing protocols enabled on the router.

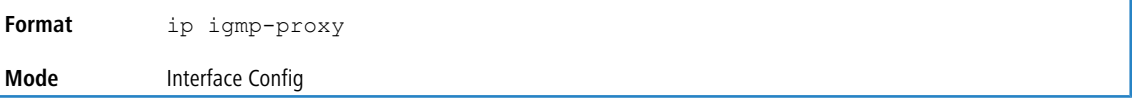

### **10.5.1.1 no ip igmp-proxy**

This command disables the IGMP Proxy on the router.

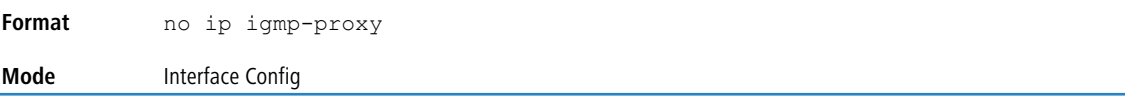

### **10.5.2 ip igmp-proxy unsolicit-rprt-interval**

This command sets the unsolicited report interval for the IGMP Proxy interface or range of interfaces. This command is valid only when you enable IGMP Proxy on the interface or range of interfaces. The value of *interval*can be 1-260 seconds.

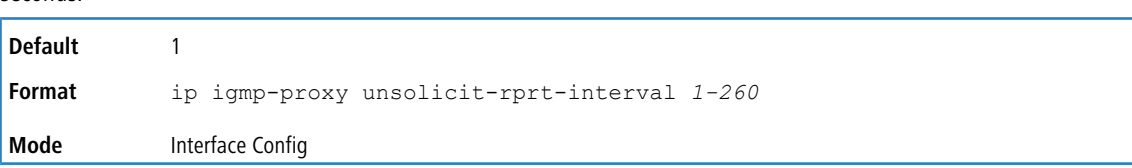

#### **10.5.2.1 no ip igmp-proxy unsolicit-rprt-interval**

This command resets the unsolicited report interval of the IGMP Proxy router to the default value.

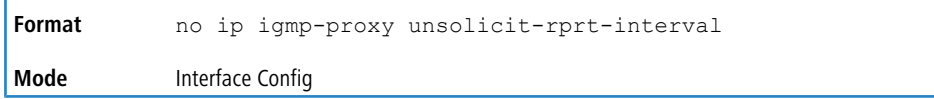

### **10.5.3 ip igmp-proxy reset-status**

This command resets the host interface status parameters of the IGMP Proxy interface (or range of interfaces). This command is valid only when you enable IGMP Proxy on the interface.

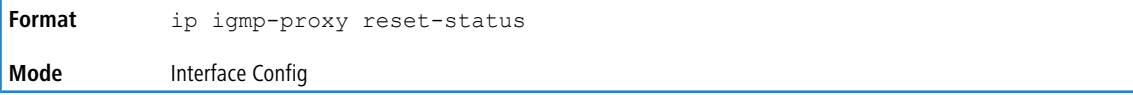

### **10.5.4 show ip igmp-proxy**

This command displays a summary of the host interface status parameters. It displays the following parameters only when you enable IGMP Proxy.

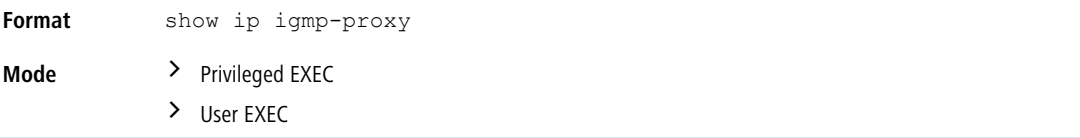

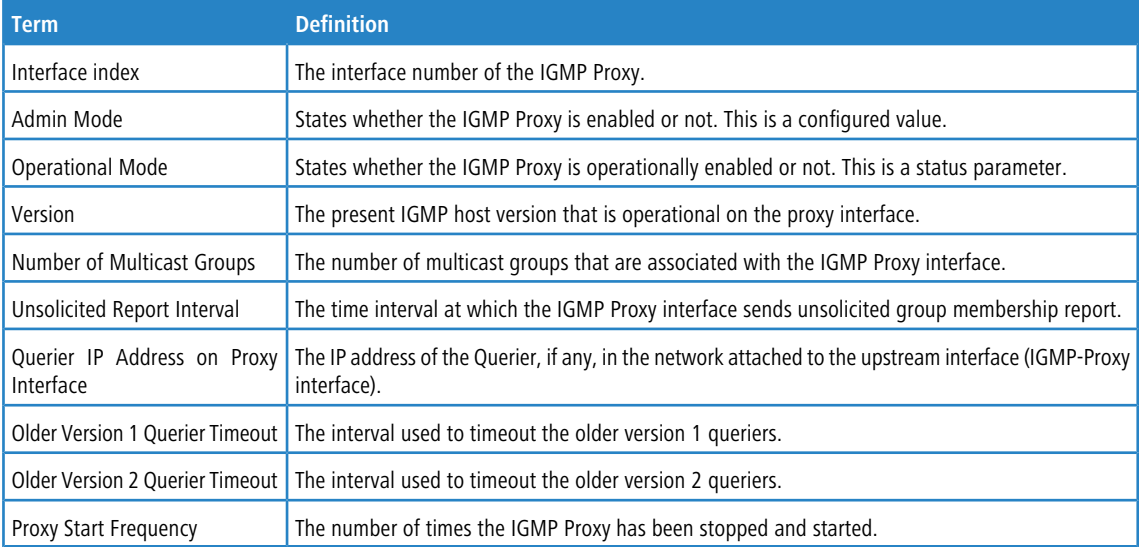

**Example:** The following shows example CLI display output for the command.

(Routing) #show ip igmp-proxy

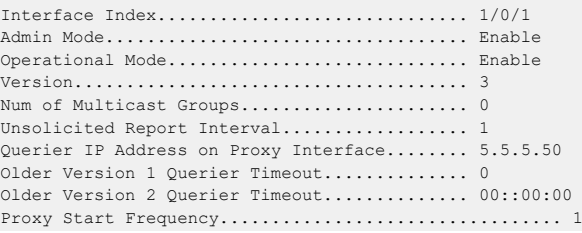

### **10.5.5 show ip igmp-proxy interface**

This command displays a detailed list of the host interface status parameters. It displays the following parameters only when you enable IGMP Proxy.

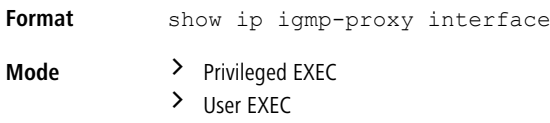

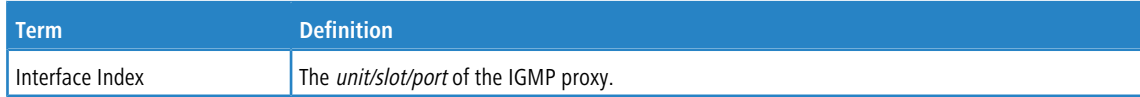

#### The column headings of the table associated with the interface are as follows:

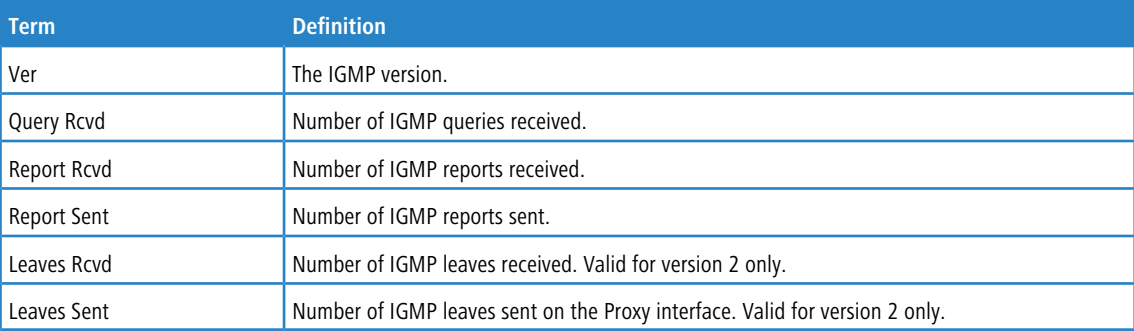

**Example:** The following shows example CLI display output for the command.

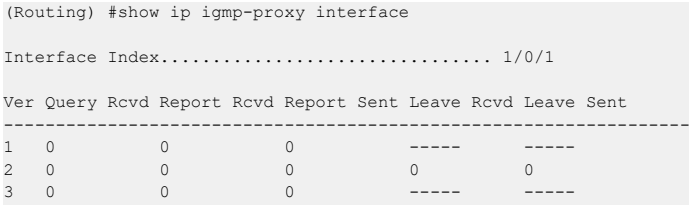

### **10.5.6 show ip igmp-proxy groups**

Ï

This command displays information about the subscribed multicast groups that IGMP Proxy reported. It displays a table of entries with the following as the fields of each column.

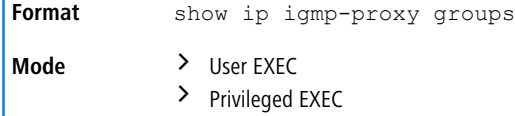

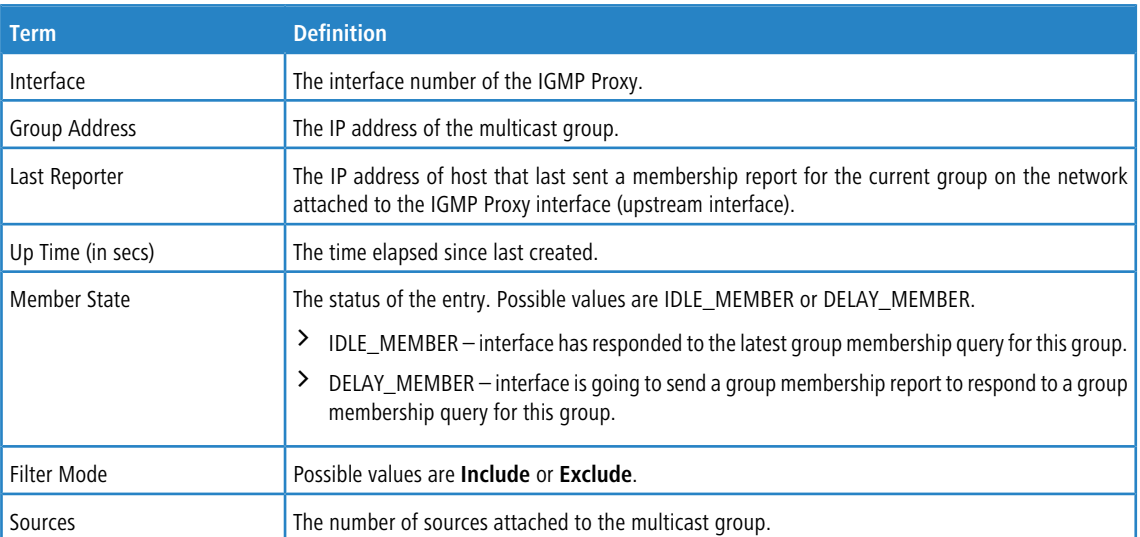

**Example:** The following shows example CLI display output for the command.

(Routing) #show ip igmp-proxy groups

Interface Index................................ 1/0/1

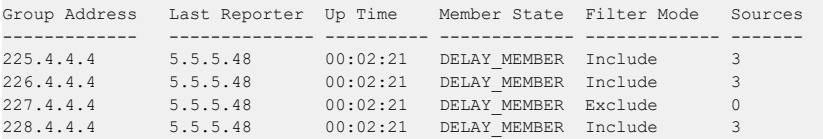

## **10.5.7 show ip igmp-proxy groups detail**

This command displays complete information about multicast groups that IGMP Proxy reported. It displays a table of entries with the following as the fields of each column.

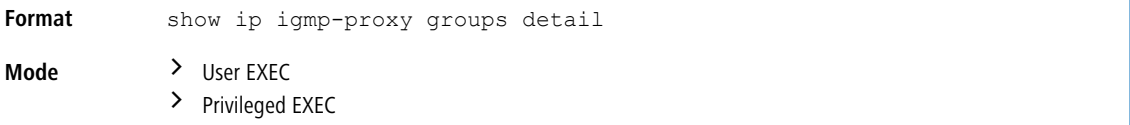

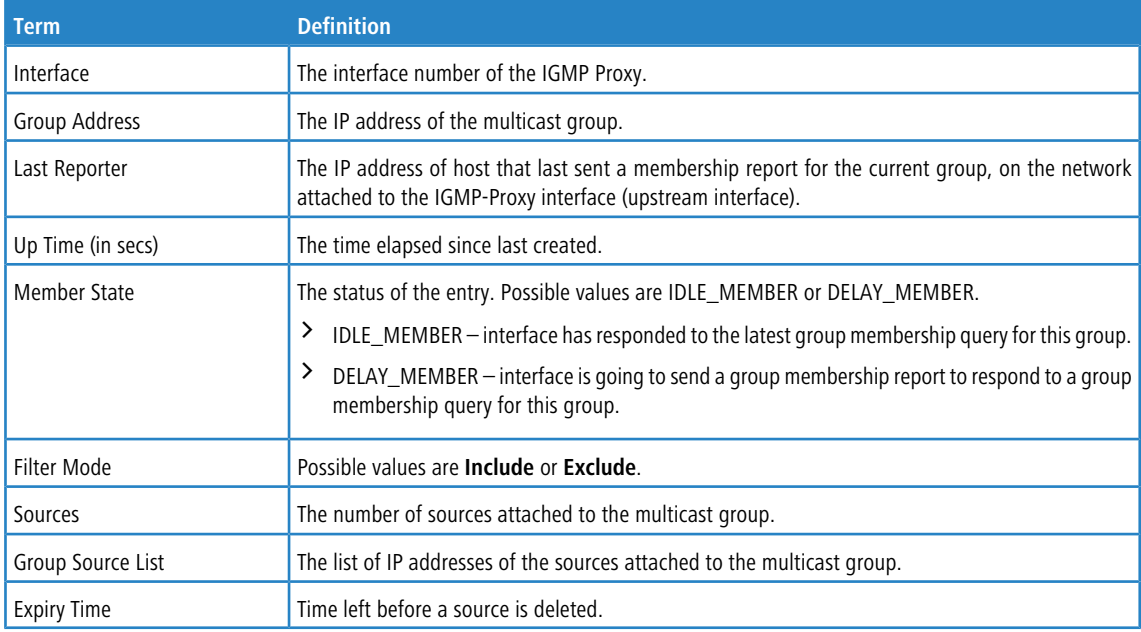

#### **Example:** The following shows example CLI display output for the command.

(Routing) #show ip igmp-proxy groups

Interface Index................................ 1/0/1

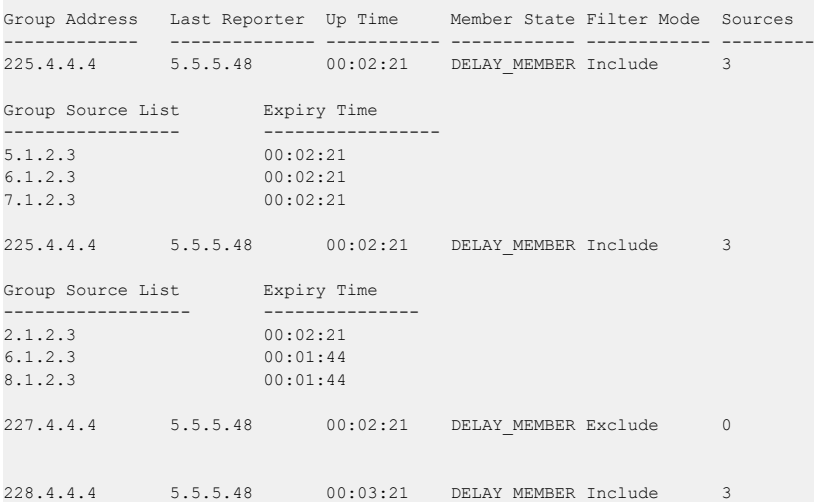

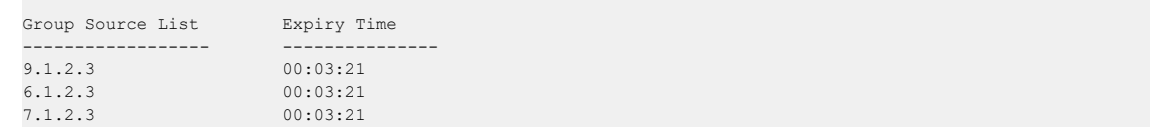

The entire IPv6 Multicast commands section is Enterprise-only. This chapter describes the IPv6 Multicast commands available in the LCOS SX CLI.

(i) There is no specific IP multicast enable for IPv6. Enabling of multicast at global config is common for both IPv4 and IPv6.

- **1** The commands in this chapter are in one of three functional groups:
	- > Show commands display switch settings, statistics, and other information.
	- > Configuration commands configure features and options of the switch. For every configuration command, there is a show command that displays the configuration setting.
	- > Clear commands clear some or all of the settings to factory defaults.

# **11.1 IPv6 Multicast Forwarder**

### **11.1.1 ipv6 mroute**

This command configures an IPv6 Multicast Static Route for a source.

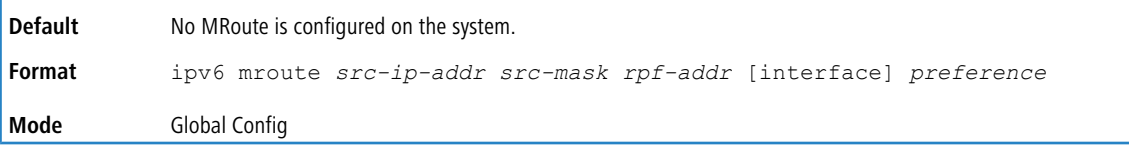

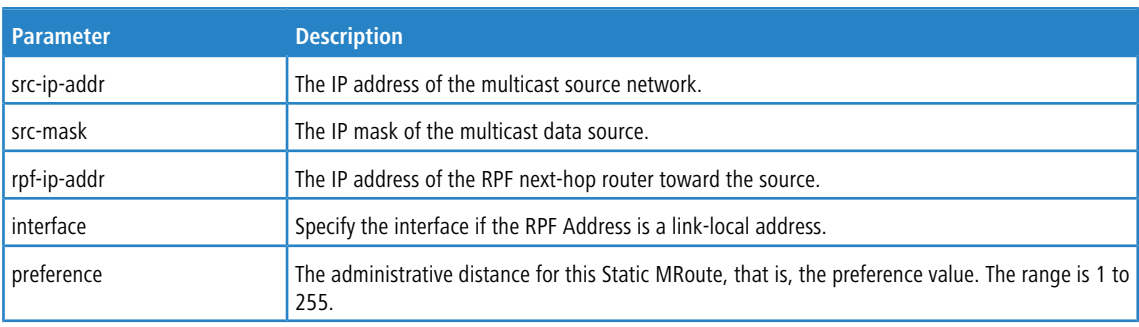

#### **11.1.1.1 no ipv6 mroute**

This command removes the configured IPv6 Multicast Static Route.

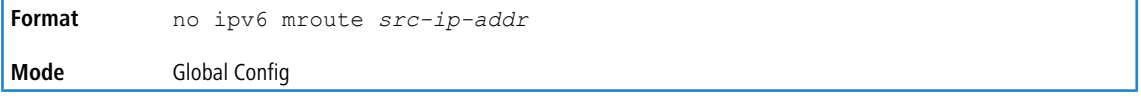

## **11.1.2 show ipv6 mroute**

 $(i)$  There is no specific IP multicast enable for IPv6. Enabling of multicast at global config is common for both IPv4 and IPv6.

Use this command to show the mroute entries specific for IPv6. (This command is the IPv6 equivalent of the IPv4 show ip mroute command.)

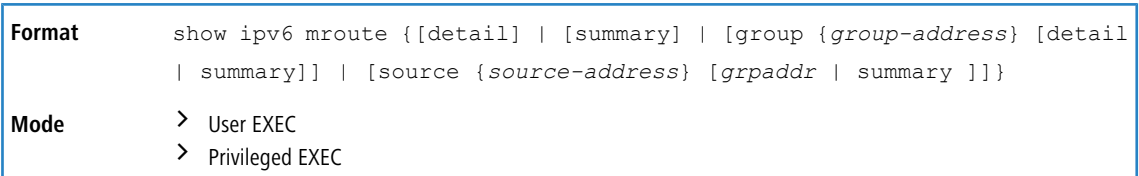

If you use the  $detail$  parameter, the command displays the following Multicast Route Table fields:

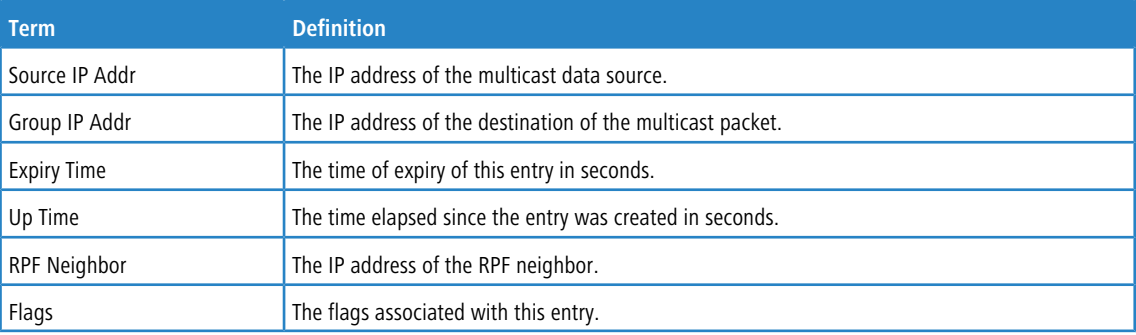

If you use the *summary* parameter, the command displays the following fields:

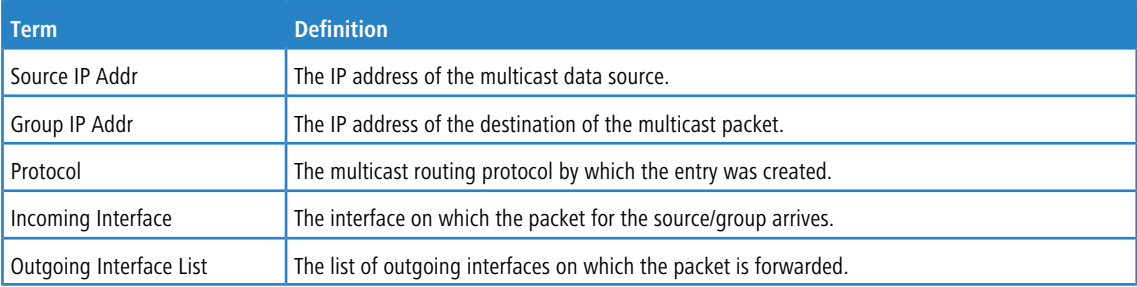

# **11.1.3 show ipv6 mroute group**

This command displays the multicast configuration settings specific to IPv6 such as flags, timer settings, incoming and outgoing interfaces, RPF neighboring routers, and expiration times of all the entries in the multicast mroute table containing the given group IPv6 address *group-address*.

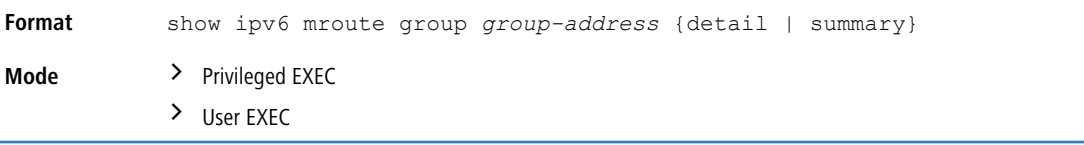

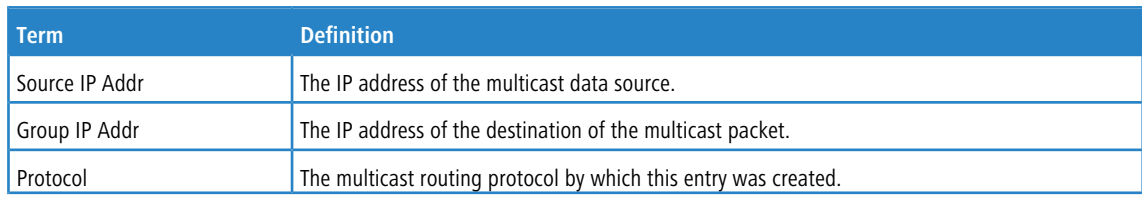

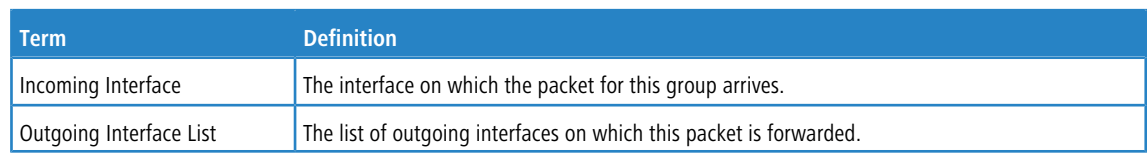

### **11.1.4 show ipv6 mroute source**

This command displays the multicast configuration settings specific to IPv6 such as flags, timer settings, incoming and outgoing interfaces, RPF neighboring routers, and expiration times of all the entries in the multicast mroute table containing the given source IP address or source IP address and group IP address pair.

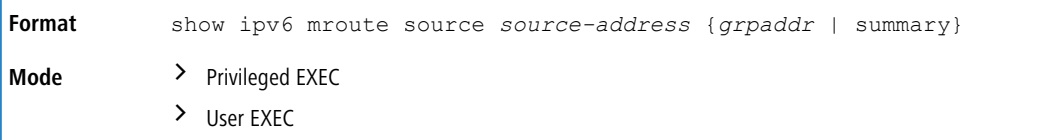

If you use the *groupipaddr* parameter, the command displays the following column headings in the output table:

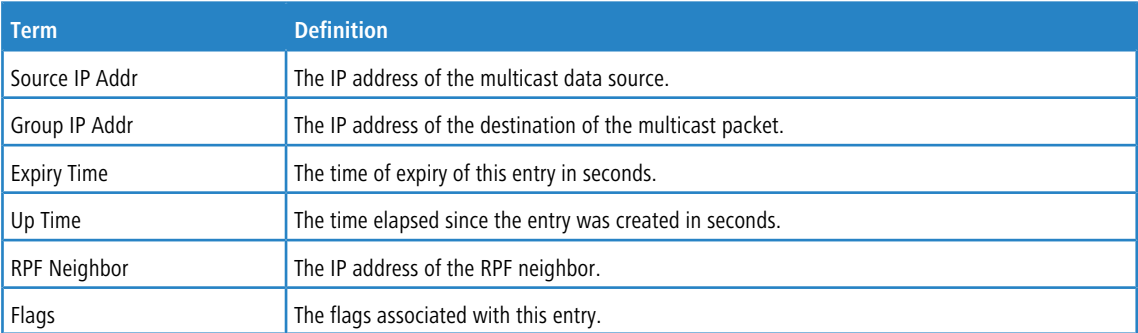

If you use the *summary* parameter, the command displays the following column headings in the output table:

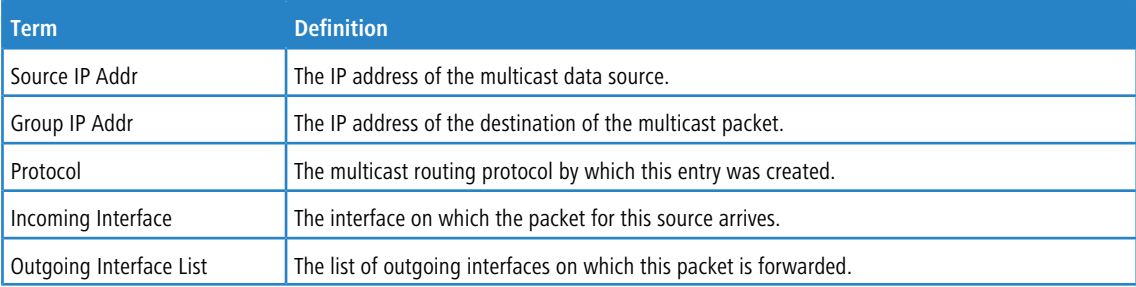

### **11.1.5 show ipv6 mroute static**

Use the show ipv6 mroute static command in Privileged EXEC or User EXEC mode to display all the configured IPv6 multicast static routes.

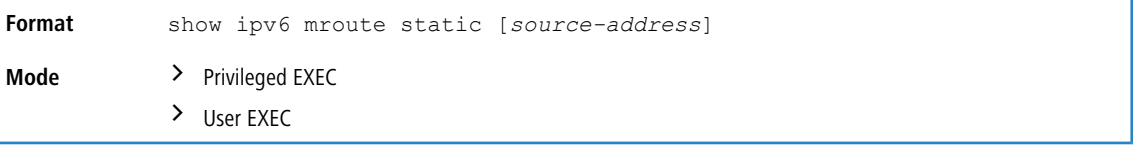

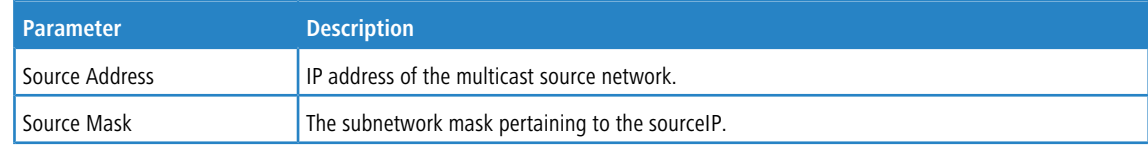

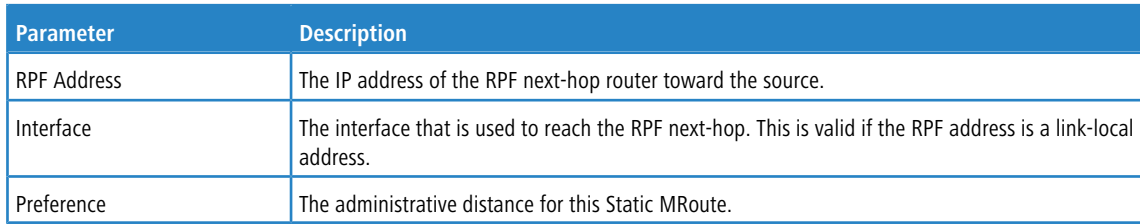

### **11.1.6 clear ipv6 mroute**

This command deletes all or the specified IPv6 multicast route entries.

This command only clears dynamic mroute entries. It does not clear static mroutes.

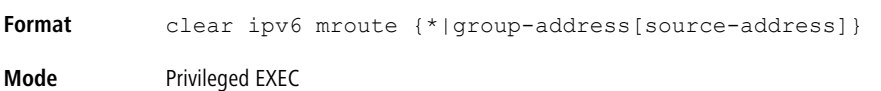

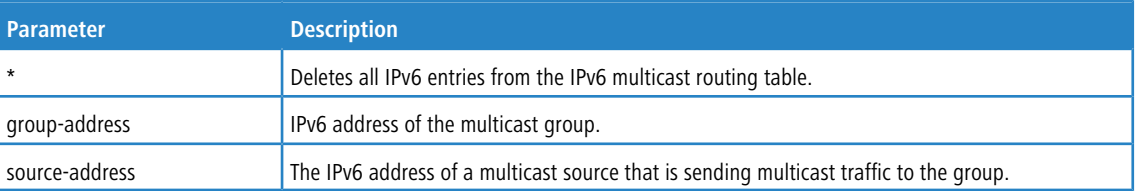

**Example:** The following deletes all entries from the IPv6 multicast routing table:

(Routing) # clear ipv6 mroute \*

**Example:** The following deletes all entries from the IPv6 multicast routing table that match the given multicast group address (FF4E::1), irrespective of which source is sending for this group: (Routing) # clear ipv6 mroute FF4E::1

**Example:** The following deletes all entries from the IPv6 multicast routing table that match the given multicast group address (FF4E::1) and the multicast source address (2001::2): (Routing) # clear ip mroute FF4E::1 2001::2

## **11.2 IPv6 PIM Commands**

This section describes the commands you use to configure Protocol Independent Multicast – Dense Mode (PIM-DM) and Protocol Independent Multicast – Sparse Mode (PIM-SM) for IPv6 multicast routing. PIM-DM and PIM-SM are multicast routing protocols that provides scalable inter-domain multicast routing across the Internet, independent of the mechanisms provided by any particular unicast routing protocol. Only one PIM mode can be operational at a time.

### **11.2.1 ipv6 pim dense**

This command enables the administrative mode of PIM-DM in the router.

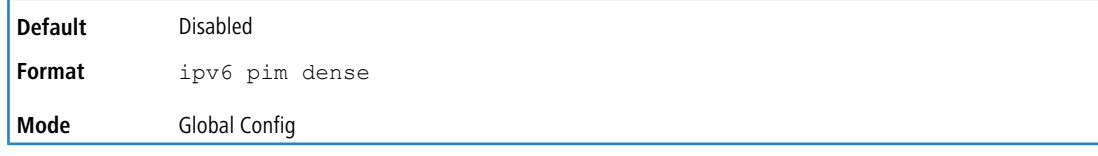

**Example:** The following shows an example of the command.

(Routing)(Config) #ipv6 pim dense

#### **11.2.1.1 no ipv6 pim dense**

This command disables the administrative mode of PIM-DM in the router.

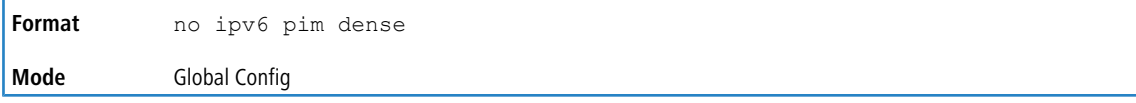

### **11.2.2 ipv6 pim sparse**

This command enables the administrative mode of PIM-SM in the router.

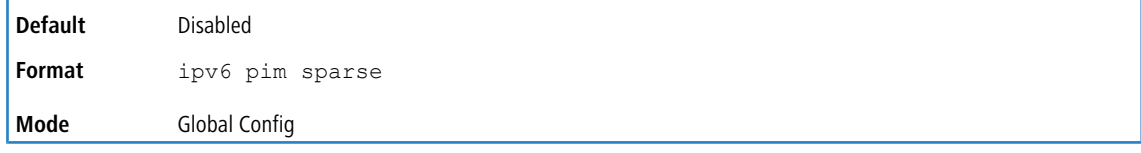

**Example:** The following shows an example of the command. (Routing)(Config) #ipv6 pim sparse

#### **11.2.2.1 no ipv6 pim sparse**

This command disables the administrative mode of PIM-SM in the router.

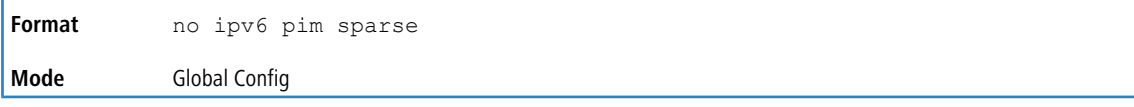

### **11.2.3 ipv6 pim**

This command administratively enables PIM on an interface or range of interfaces.

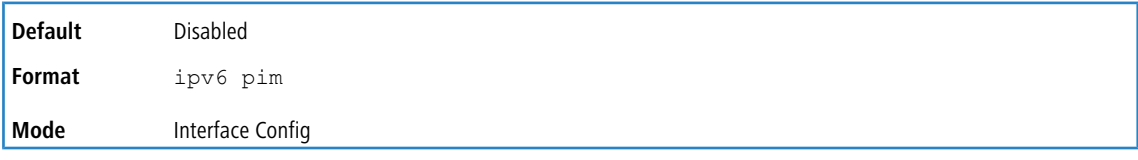

**Example:** The following shows example CLI display output for the command.

(Routing)(Interface 1/0/1) #ipv6 pim

#### **11.2.3.1 no ipv6 pim**

This command sets the administrative mode of PIM on an interface to disabled.

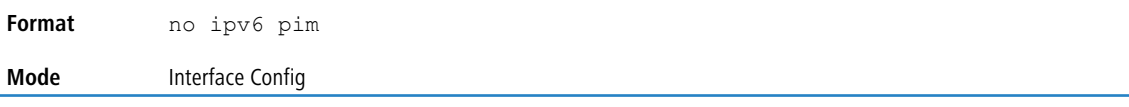

### **11.2.4 ipv6 pim hello-interval**

Use this command to configure the PIM hello interval for the specified router interface or range of interfaces. The hellointerval is specified in seconds and is in the range 0-18000.

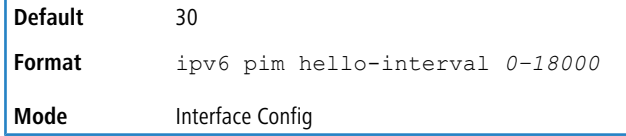

**Example:** The following shows an example of the command.

(Routing)(Interface 1/0/1) #ipv6 pim hello-interval 50

#### **11.2.4.1 no ipv6 pim hello-interval**

Use this command to set the PIM hello interval to the default value.

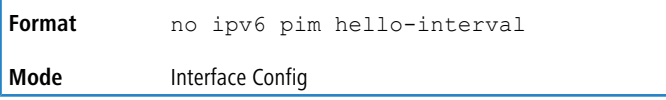

# **11.2.5 ipv6 pim bsr-border**

Use this command to prevent bootstrap router (BSR) messages from being sent or received on the specified interface.

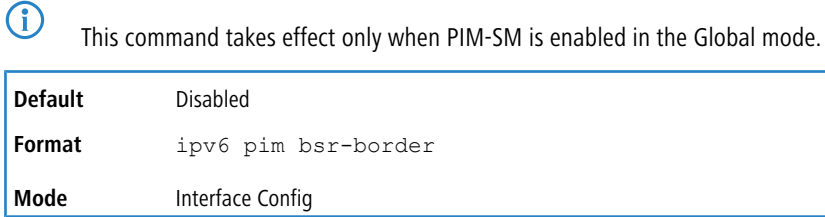

**Example:** The following shows an example of the command. (Routing)(Interface 1/0/1) #ipv6 pim bsr-border

### **11.2.5.1 no ipv6 pim bsr-border**

Use this command to disable the setting of BSR border on the specified interface.

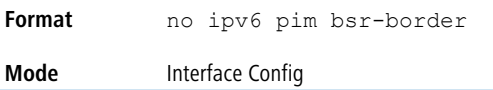

### **11.2.6 ipv6 pim bsr-candidate**

This command is used to configure the router to announce its candidacy as a bootstrap router (BSR). The argument *unit/* slot/port corresponds to a physical routing interface or VLAN routing interface. The keyword vlan is used to specify the VLAN ID of the routing VLAN directly instead of in a *unit/slot/port* format.

This command takes effect only when PIM-SM is configured as the PIM mode.

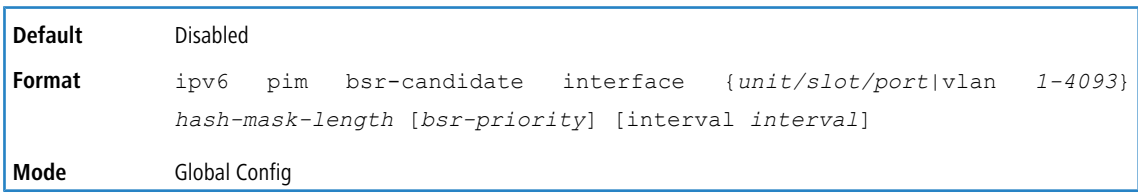

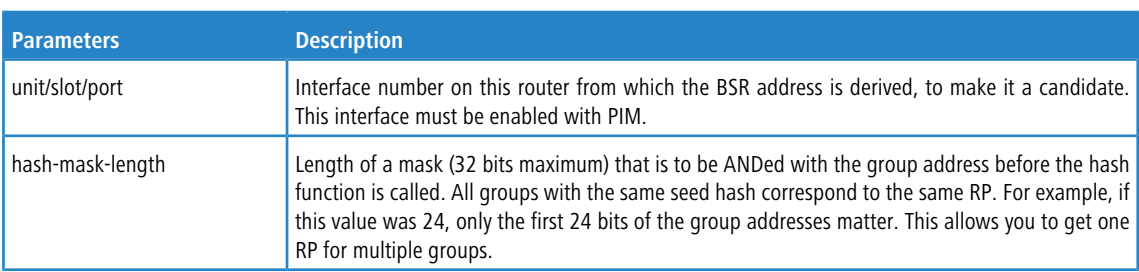

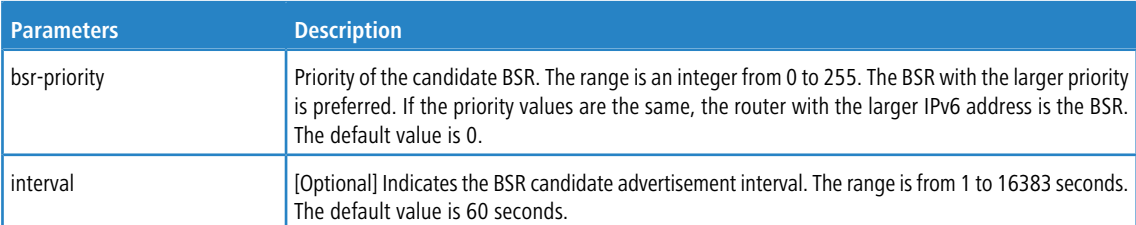

#### **Example:** The following shows examples of the command.

```
(Routing) (Config)#ipv6 pim bsr-candidate interface 0/1 32 5
(Routing) (Config)#ipv6 pim bsr-candidate interface 0/1 32 5 interval 100
```
### **11.2.6.1 no ipv6 pim bsr-candidate**

This command is used to remove the configured PIM Candidate BSR router.

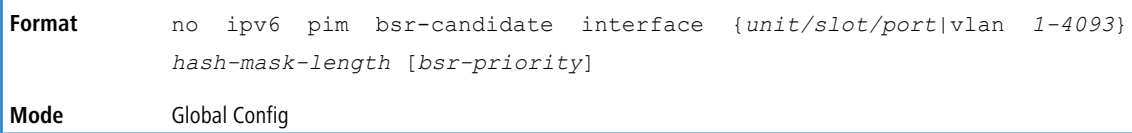

### **11.2.7 ipv6 pim dr-priority**

Use this command to set the priority value for which a router is elected as the designated router (DR).

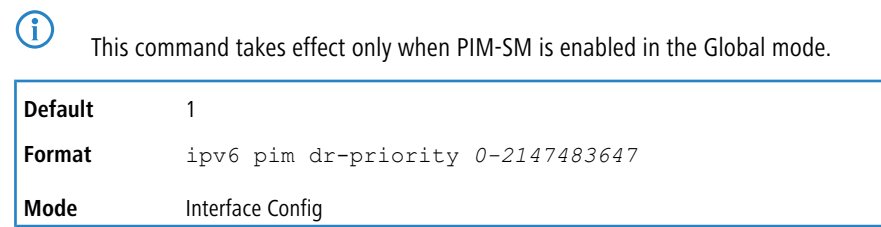

**Example:** The following shows example CLI display output for the command. (Routing)(Interface 1/0/1) #ipv6 pim dr-priority 10

#### **11.2.7.1 no ipv6 pim dr-priority**

Use this command to return the DR Priority on the specified interface to its default value.

**Format** no ipv6 pim dr-priority **Mode** Interface Config

### **11.2.8 ipv6 pim join-prune-interval**

This command is used to configure the join/prune interval for the PIM-SM router on an interface or range of interfaces. The join/prune interval is specified in seconds. This parameter can be configured to a value from 0 to 18000.

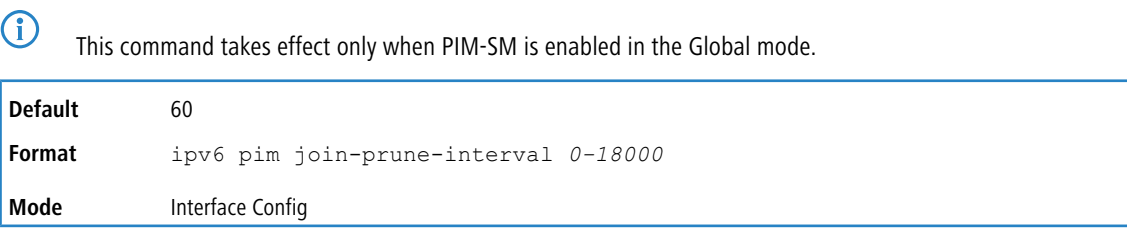

#### **Example:** The following shows examples of the command.

(Routing)(Interface 1/0/1) #ipv6 pim join-prune-interval 90

#### **11.2.8.1 no ipv6 pim join-prune-interval**

Use this command to set the join/prune interval on the specified interface to the default value.

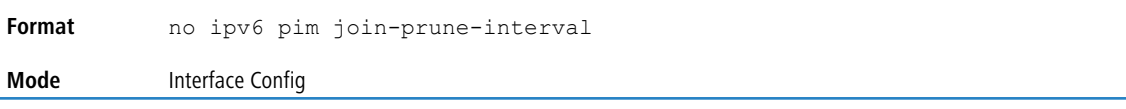

### **11.2.9 ipv6 pim rp-address**

This command defines the address of a PIM Rendezvous point (RP) for a specific multicast group range.

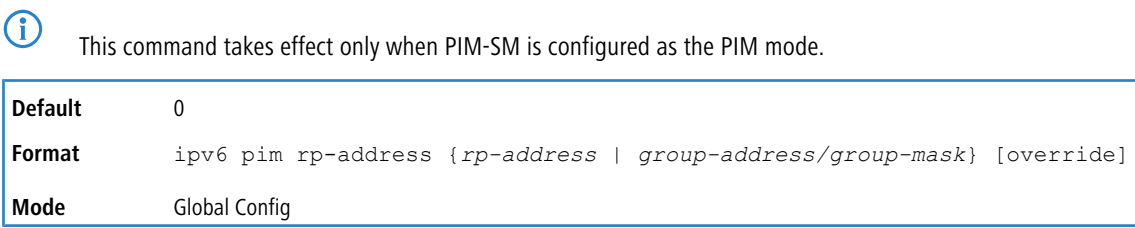

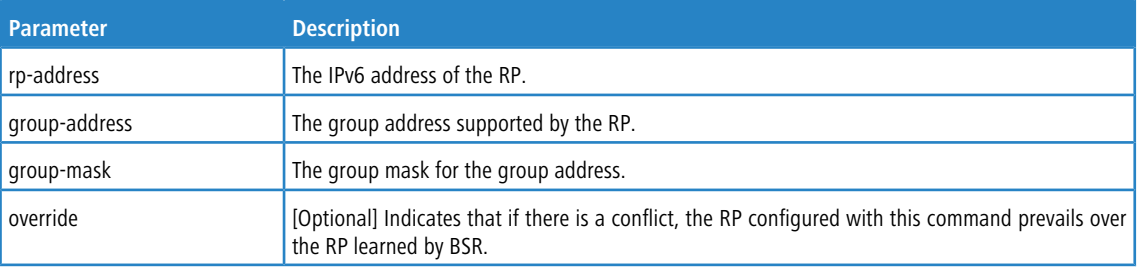

**Example:** The following shows an example of the command.

(Routing) (Config)#ipv6 pim rp-address 2001::1 ff1e::0/64

#### **11.2.9.1 no ipv6 pim rp-address**

This command is used to remove the address of the configured PIM Rendezvous point (RP) for the specified multicast group range.

**Format** no ipv6 pim rp-address {*rp-address* | *group-address/group-mask*} [override] **Mode** Global Config

### **11.2.10 ipv6 pim rp-candidate**

This command is used to configure the router to advertise itself as a PIM candidate rendezvous point (RP) to the bootstrap router (BSR) for a specific multicast group range. The argument *unit/slot/port* corresponds to a physical routing interface or VLAN routing interface. The keyword  $v$ lan is used to specify the VLAN ID of the routing VLAN directly instead of in a unit/slot/port format.

This command takes effect only when PIM-SM is configured as the PIM mode.

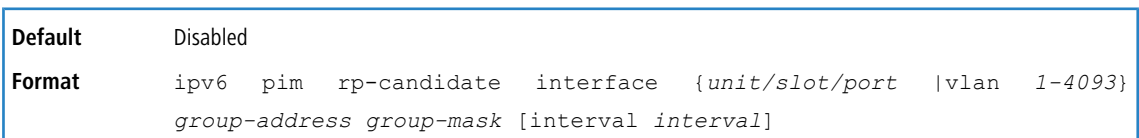

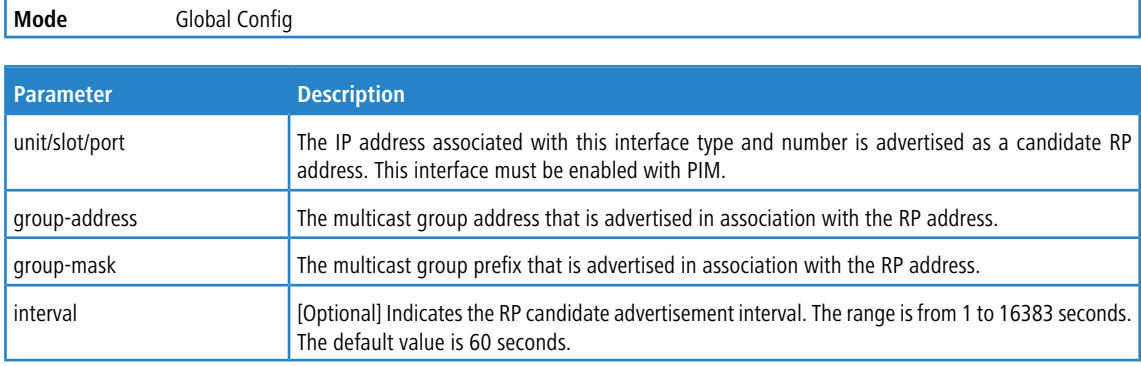

#### **Example:** The following shows examples of the command.

(Routing) (Config) ipv6 pim rp-candidate interface 0/1 ff1e::0/64 (Routing) (Config) ipv6 pim rp-candidate interface 0/1 ff1e::0/64 interval 200

#### **11.2.10.1 no ipv6 pim rp-candidate**

This command is used to disable the router to advertise itself as a PIM candidate rendezvous point (RP) to the bootstrap router (BSR).

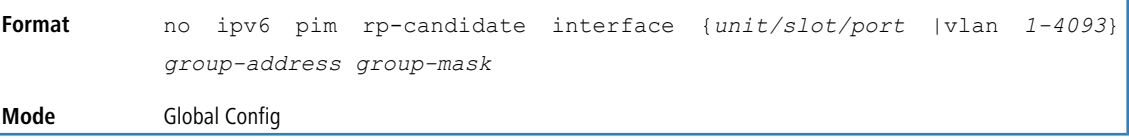

### **11.2.11 ipv6 pim ssm**

Use this command to define the Source Specific Multicast (SSM) range of IPv6 multicast addresses on the router.

4 Note the following:

- > This command takes effect only when PIM-SM is configured as the PIM mode.
- > Some platforms do not support a non-zero data threshold rate. For these platforms, only a Switch on First Packet policy is supported.

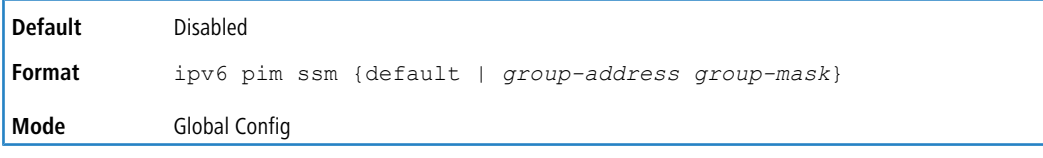

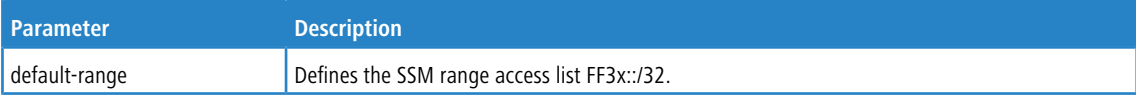

**Example:** The following shows an example of the command.

```
(Routing)(Config) #ipv6 pim ssm default
(Routing)(Config) #ipv6 pim ssm ff32::/32
```
#### **11.2.11.1 no ipv6 pim ssm**

Use this command to remove the Source Specific Multicast (SSM) range of IP multicast addresses on the router.

**Format** no ipv6 pim ssm {default | *group-address group-mask*} **Mode** Global Config

### **11.2.12 clear ipv6 pim statistics**

Use this command to clear all the IPv6 PIM statistics.

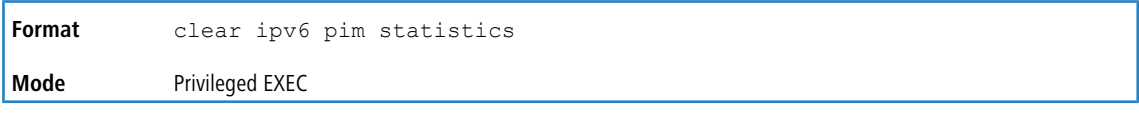

**Example:** The following shows an example of the command. (Switching)#clear ipv6 pim statistics

### **11.2.13 show ipv6 pim**

This command displays the system-wide information for PIM-DM or PIM-SM.

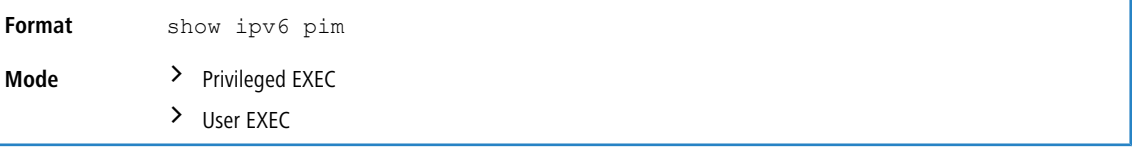

4 If the PIM mode is PIM-DM (dense), some of the fields in the following table do not display in the command output because they are applicable only to PIM-SM.

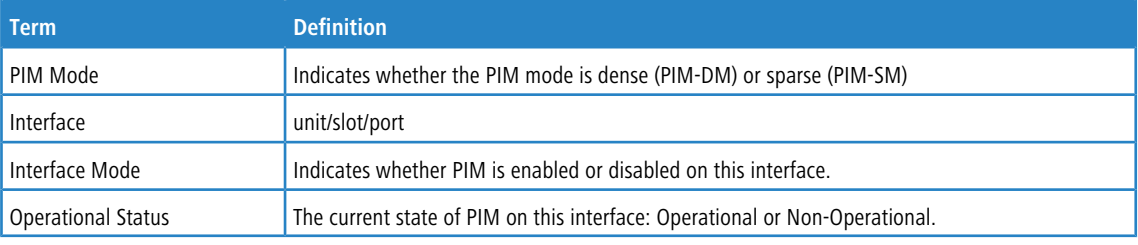

#### **Example:** PIM Mode – Dense

```
(Routing) #show ipv6 pim
PIM Mode....................................... Dense
Interface Interface-Mode Operational-Status
--------- -------------- ------------------
0/1 Enabled Non-Operational
0/3 Disabled Non-Operational
0/21 Enabled Operational
```
#### **Example:** PIM Mode – Sparse

```
(Routing) #show ipv6 pim
PIM Mode....................................... Sparse
Interface Interface-Mode Operational-Status
--------- -------------- ------------------
0/1 Enabled Non-Operational
0/3 Disabled Non-Operational
0/21 Enabled Operational
```
#### **Example:** PIM Mode – None

(Routing) #show ipv6 pim

PIM Mode....................................... None

None of the routing interfaces are enabled for PIM.
## **11.2.14 show ipv6 pim ssm**

This command displays the configured source specific IPv6 multicast addresses. If no SSM Group range is configured, this command output is No SSM address range is configured.

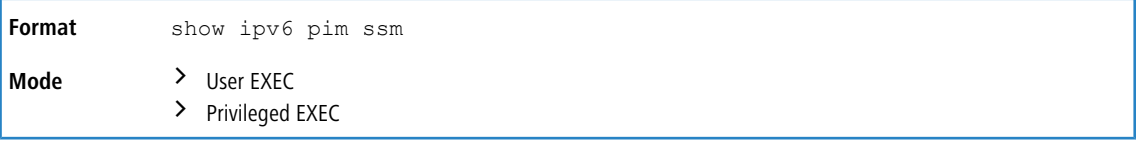

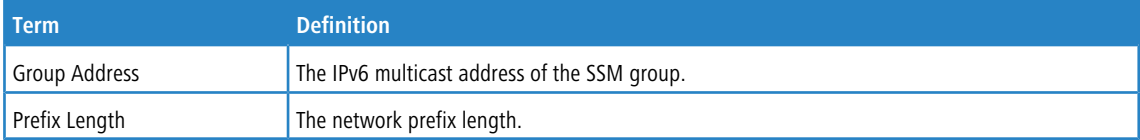

**Example:** The following shows example CLI display output for the command.

(Routing) #show ipv6 pim ssm

Group Address/Prefix Length --------------------------- ff32::/32

If no SSM Group range is configured, this command displays the following message: No SSM address range is configured.

## **11.2.15 show ipv6 pim interface**

This command displays the interface information for PIM on the specified interface. The argument *unit/slot/port* corresponds to a physical routing interface or VLAN routing interface. The keyword  $v \text{lan}$  is used to specify the VLAN ID of the routing

VLAN directly instead of in a *unit/slot/port* format. If no interface is specified, the command displays the status parameters for all PIM-enabled interfaces.

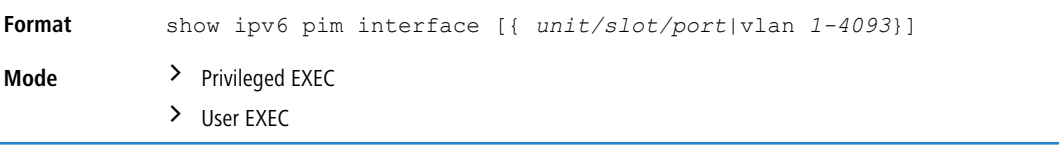

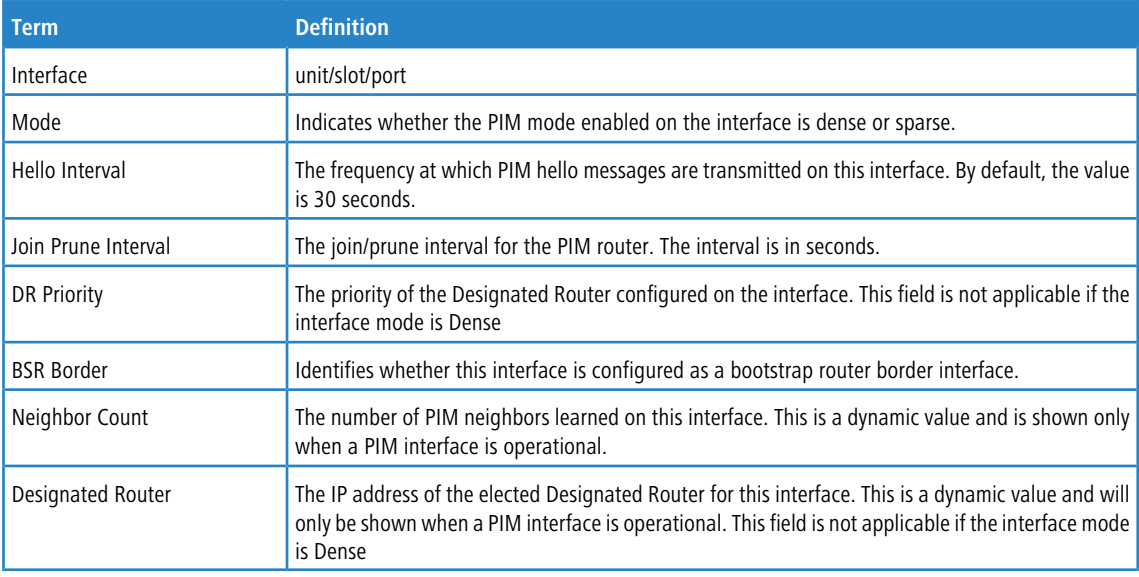

**Example:** The following shows example CLI display output for the command.

(Routing)#show ipv6 pim interface Interface...................................... 0/1 Mode........................................... Sparse Hello Interval (secs).......................... 30 Join Prune Interval (secs)..................... 60 DR Priority.................................... 1 BSR Border..................................... Disabled Interface...................................... 0/21 Mode........................................... Sparse Hello Interval (secs).......................... 30 Join Prune Interval (secs)...................... 60 DR Priority.................................... 1 BSR Border..................................... Disabled Neighbor Count ................................ 1 Designated Router.............................. fe80::20a:f7ff:fe81:8ad9

If none of the interfaces are enabled for PIM, the following message is displayed: None of the routing interfaces are enabled for PIM.

### **11.2.16 show ipv6 pim neighbor**

This command displays PIM neighbors discovered by PIMv2 Hello messages. The argument *unit/slot/port* corresponds to a physical routing interface or VLAN routing interface. The keyword  $v \text{lan}$  is used to specify the VLAN ID of the routing

VLAN directly instead of in a *unit/slot/port* format. If the interface number is not specified, this command displays the neighbors discovered on all the PIM-enabled interfaces.

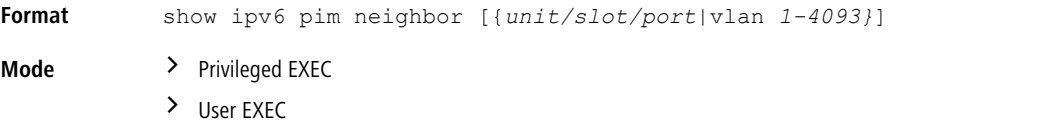

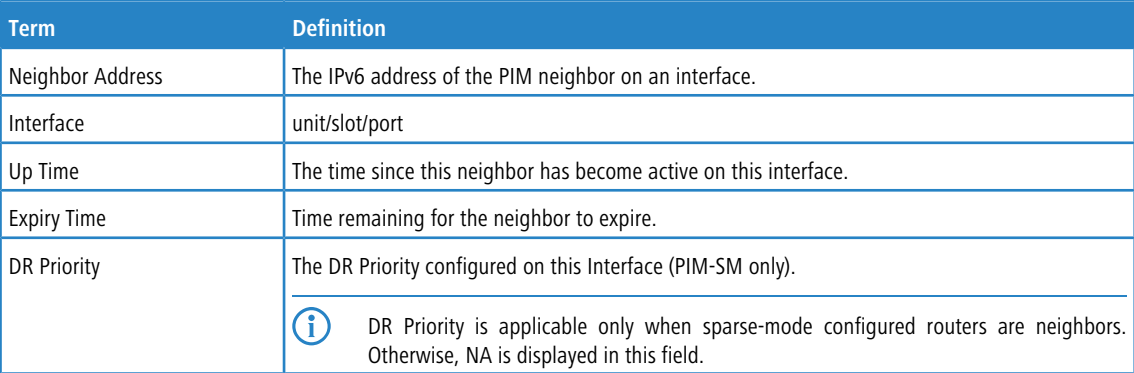

**Example:** The following shows example CLI display output for the command.

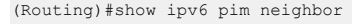

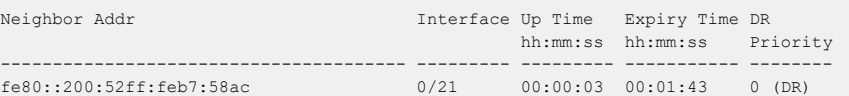

If no neighbors have been learned on any of the interfaces, the following message is displayed: No neighbors are learnt on any interface.

## **11.2.17 show ipv6 pim bsr-router**

This command displays the bootstrap router (BSR) information.

**Format** show ipv6 pim bsr-router {candidate | elected}

**Mode** > User EXEC

> Privileged EXEC

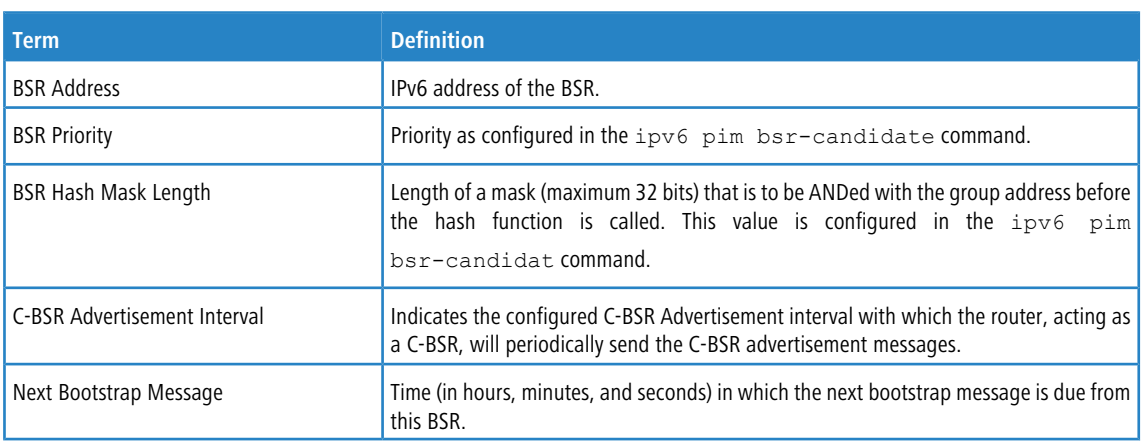

**Example:** The following shows example CLI display output for the command.

```
(Routing) #show ipv6 pim bsr-router elected
BSR Address.................................... 3001::1
  BSR Priority................................. 150
  BSR Hash Mask Length.......................... 120
  Next Bootstrap message (hh:mm:ss)............ 00:00:15
(Routing) #show ipv6 pim bsr-router candidate
BSR Address.................................... 3001::1
 BSR Priority................................. 150
 BSR Hash Mask Length.......................... 120
 C-BSR Advertisement Interval (secs).......... 60
Next Bootstrap message (hh:mm:ss)............ NA
```
If no configured or elected BSRs exist on the router, the following message is displayed:

No BSR's exist/learned on this router.

## **11.2.18 show ipv6 pim rp-hash**

This command displays which rendezvous point (RP) is being used for a specified group.

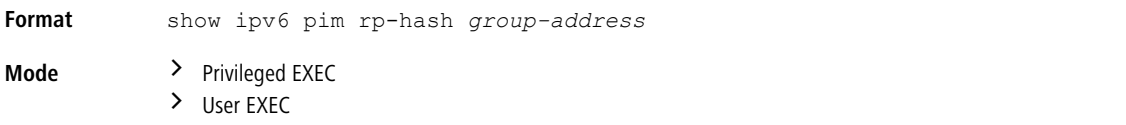

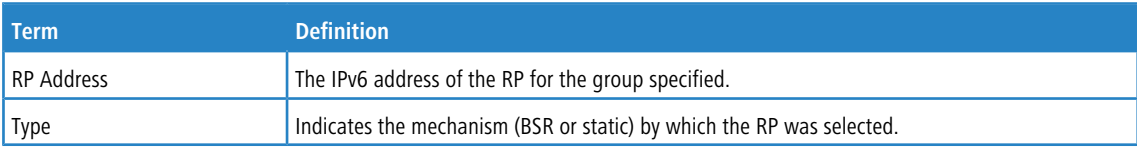

**Example:** The following shows example CLI display output for the command.

```
(Routing) #show ipv6 pim rp-hash ff1e::
RP Address..................................... 2001::1
Type........................................ Static
```
If no RP Group mapping exist on the router, the following message is displayed:

No RP-Group mappings exist/learned on this router.

## **11.2.19 show ipv6 pim rp mapping**

Use this command to display the mapping for the PIM group to the active Rendezvous points (RP) of which the router is a aware (either configured or learned from the bootstrap router (BSR)). Use the optional parameters to limit the display to a specific RP address or to view group-to-candidate RP or group to Static RP mapping information.

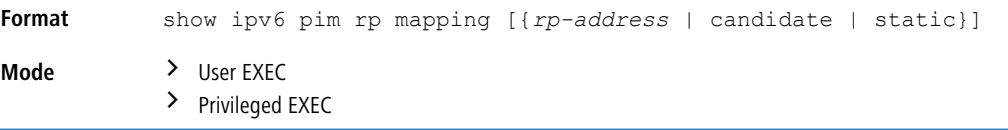

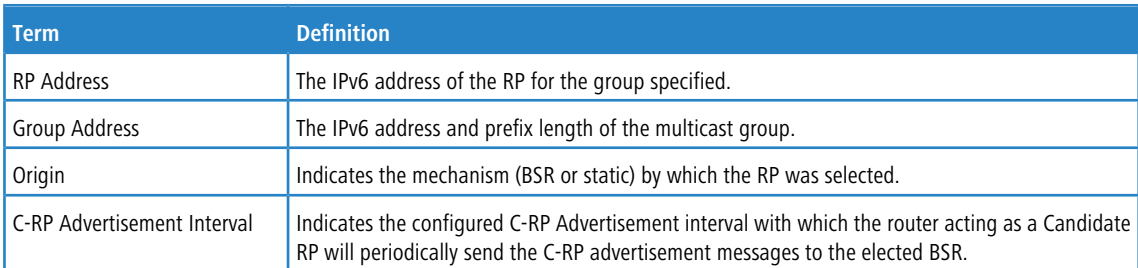

**Example:** The following show examples of CLI display output for the command.

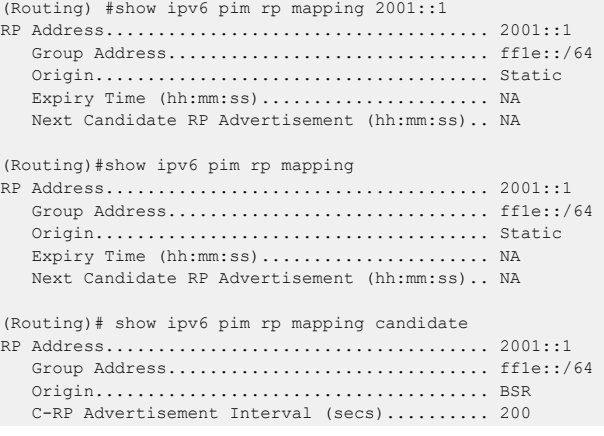

If no RP Group mapping exist on the router, the following message is displayed:

No RP-Group mappings exist on this router.

## **11.3 IPv6 MLD Commands**

IGMP/MLD Snooping is Layer 2 functionality but IGMP/MLD are Layer 3 multicast protocols. It requires that in a network setup there should be a multicast router (which can act as a querier) to be present to solicit the multicast group registrations. However some network setup does not need a multicast router as multicast traffic is destined to hosts within the same network. In this situation, LCOS SX has an IGMP/MLD Snooping Querier running on one of the switches and [Snooping](#page-541-0) enabled on all the switches. For more information, see *[IGMP](#page-541-0) Snooping [Configuration](#page-541-0) [Commands](#page-541-0)* on page 542 and *[MLD](#page-558-0) [Snooping](#page-558-0) [Commands](#page-558-0)* on page 559.

## **11.3.1 ipv6 mld router**

Use this command, in the administrative mode of the router, to enable MLD in the router.

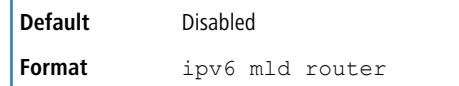

**Mode** Global Config

#### **11.3.1.1 no ipv6 mld router**

Use this command, in the administrative mode of the router, to disable MLD in the router.

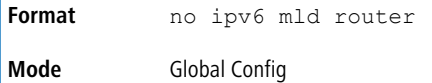

### **11.3.2 ipv6 mld query-interval**

Use this command to set the MLD router's query interval for the interface or range of interfaces. The query-interval is the amount of time between the general queries sent when the router is the querier on that interface. The range for *query-interval* is 1 to 3600 seconds.

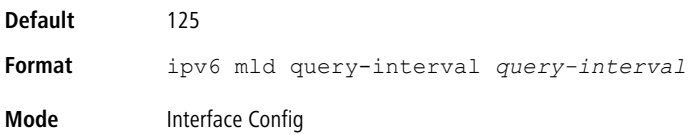

#### **11.3.2.1 no ipv6 mld query-interval**

Use this command to reset the MLD query interval to the default value for that interface.

```
Format no ipv6 mld query-interval
Mode Interface Config
```
## **11.3.3 ipv6 mld query-max-response-time**

Use this command to set the MLD querier's maximum response time for the interface or range of interfaces and this value is used in assigning the maximum response time in the query messages that are sent on that interface. The range for *query-max-response-time* is 0 to 65535 milliseconds.

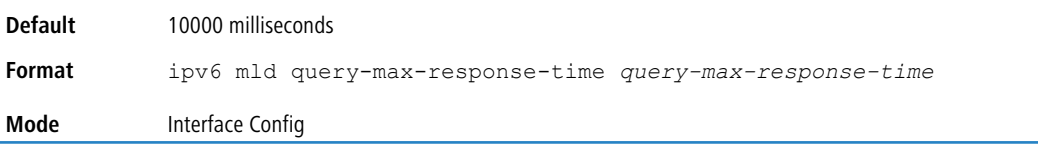

#### **11.3.3.1 no ipv6 mld query-max-response-time**

This command resets the MLD query max response time for the interface to the default value.

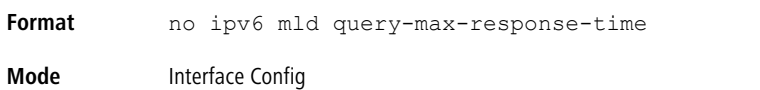

## **11.3.4 ipv6 mld last-member-query-interval**

Use this command to set the last member query interval for an MLD interface or range of interfaces, which is the value of the maximum response time parameter in the group specific queries sent out of this interface. The range for *last-member-query-interval* is 0 to 65535 milliseconds.

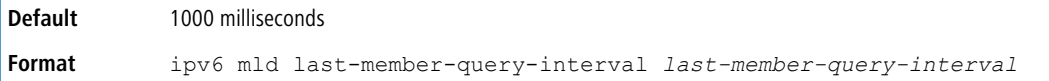

**Mode** Interface Config

#### **11.3.4.1 no ipv6 mld last-member-query-interval**

Use this command to reset the *last-member-query-interval* parameter of the interface to the default value.

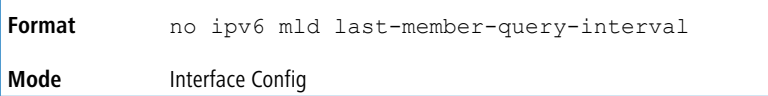

## **11.3.5 ipv6 mld last-member-query-count**

Use this command to set the number of listener-specific queries sent before the router assumes that there are no local members on an interface or range of interfaces. The range for *last-member-query-count* is 1 to 20.

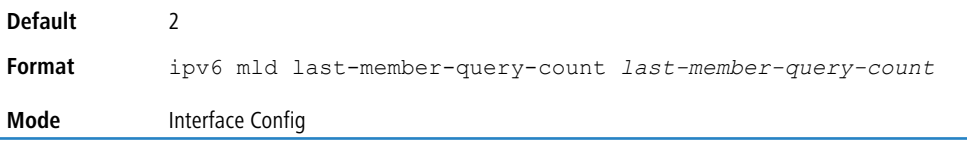

#### **11.3.5.1 no ipv6 mld last-member-query-count**

Use this command to reset the *last-member-query-count* parameter of the interface to the default value.

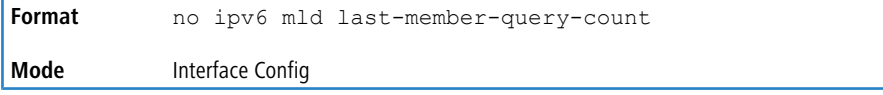

### **11.3.6 ipv6 mld startup-query-count**

Use this command to configure the startup-query-count parameter. The range for startup-query-count is 1 to 20 seconds.

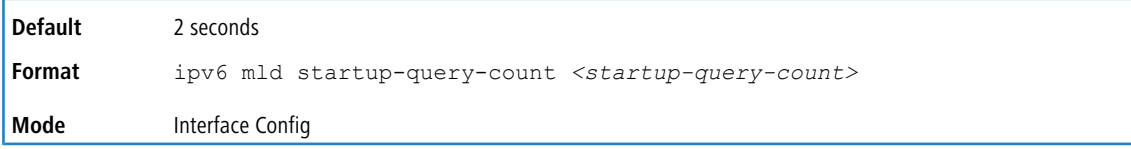

#### **11.3.6.1 no ipv6 mld startup-query-count**

This command resets the startup-query-count parameter of the interface to the default value.

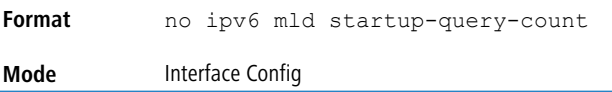

## **11.3.7 ipv6 mld startup-query-interval**

Use this command to configure the startup-query-interval parameter of the interface. The range is 1 to 300 seconds.

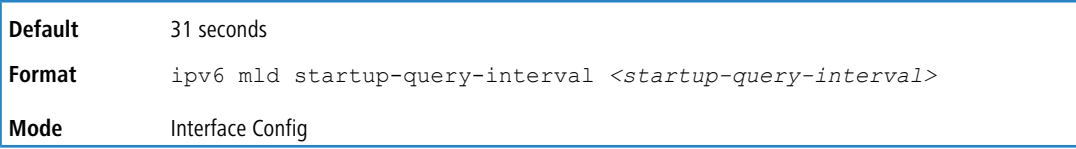

#### **11.3.7.1 no ipv6 mld startup-query-interval**

Use this command to reset the startup-query-interval parameter of the interface to the default value.

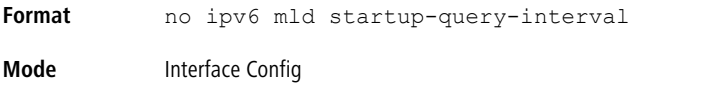

## **11.3.8 ipv6 mld version**

Use this command to configure the MLD version that the interface uses.

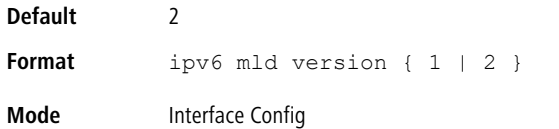

#### **11.3.8.1 no ipv6 mld version**

This command resets the MLD version used by the interface to the default value.

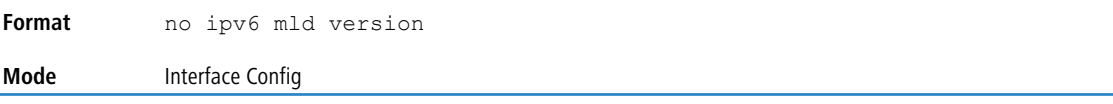

## **11.3.9 show ipv6 mld groups**

Use this command to display information about multicast groups that MLD reported. The information is displayed only when MLD is enabled on at least one interface. If MLD was not enabled on even one interface, there is no group information to be displayed. The argument unit/slot/port corresponds to a physical routing interface or VLAN routing interface. The keyword  $v \text{lan}$  is used to specify the VLAN ID of the routing VLAN directly instead of in a unit/slot/port format.

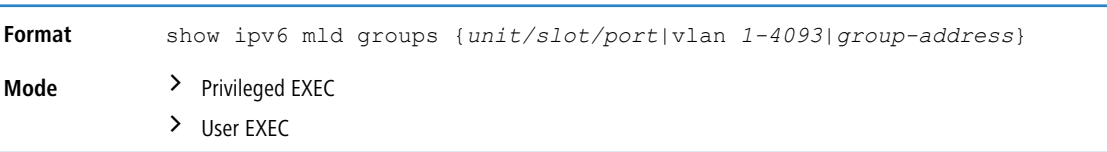

The following fields are displayed as a table when *unit/slot/port*is specified.

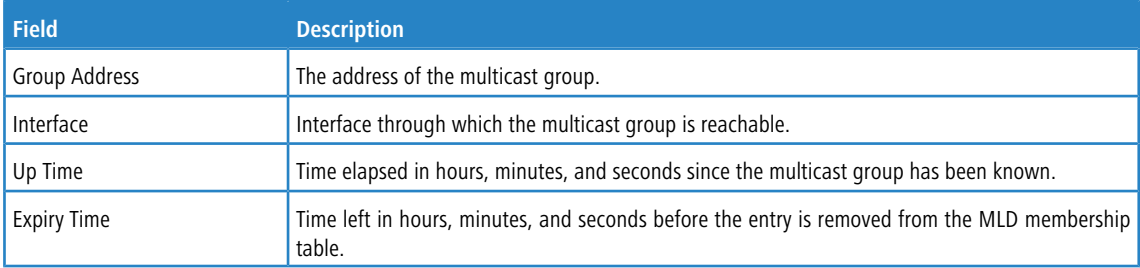

When *group-address* is specified, the following fields are displayed for each multicast group and each interface.

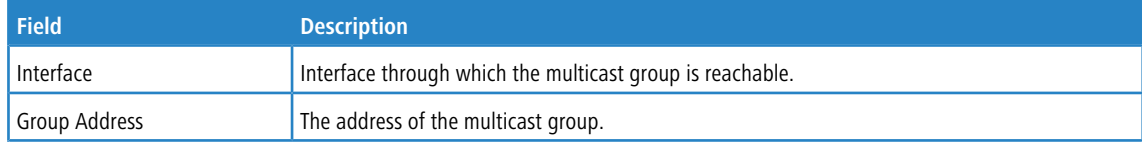

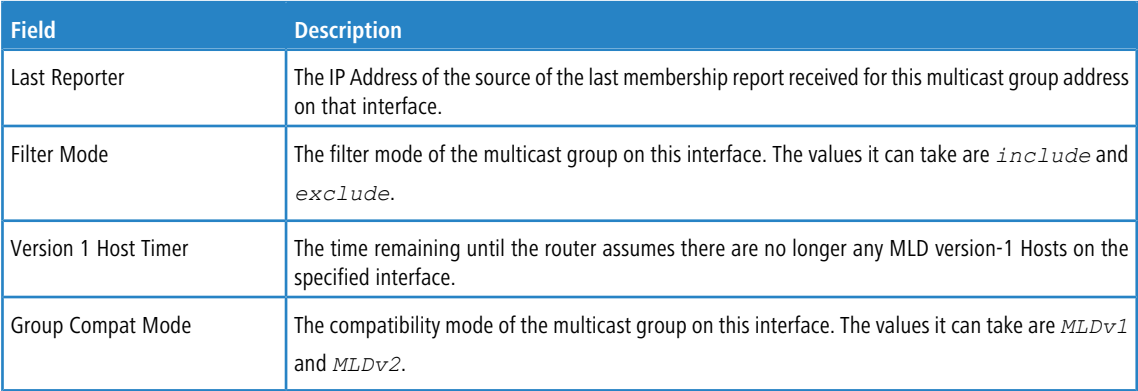

The following table is displayed to indicate all the sources associated with this group.

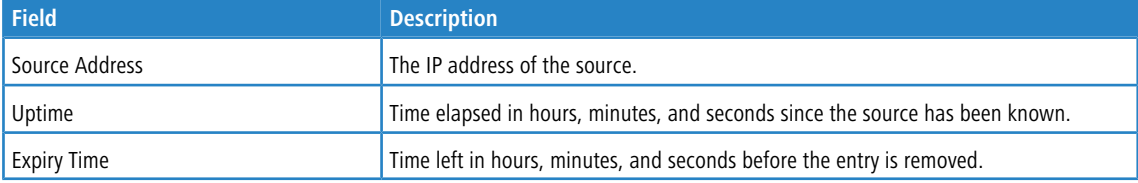

#### **Example:** The following shows examples of CLI display output for the commands.

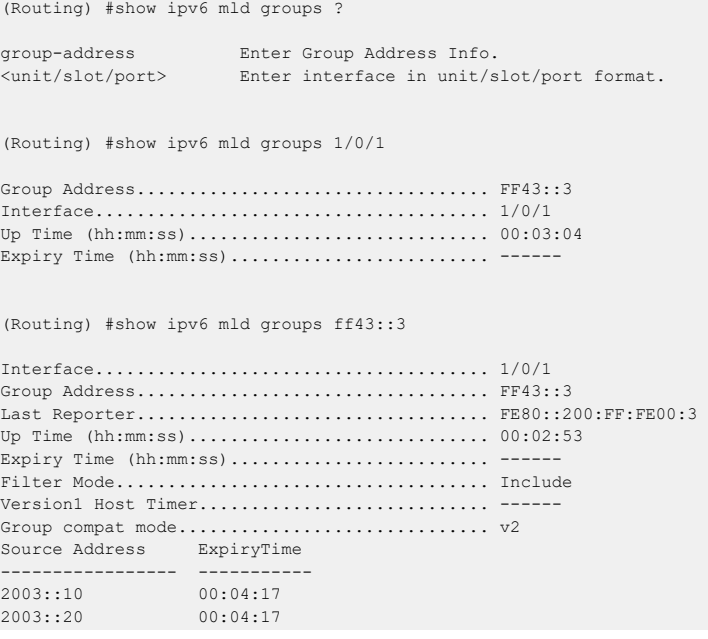

## **11.3.10 show ipv6 mld interface**

Use this command to display MLD-related information for the interface. The argument *unit/slot/port* corresponds to a physical routing interface or VLAN routing interface. The keyword  $v$ lan is used to specify the VLAN ID of the routing

VLAN directly instead of in a unit/slot/port format.

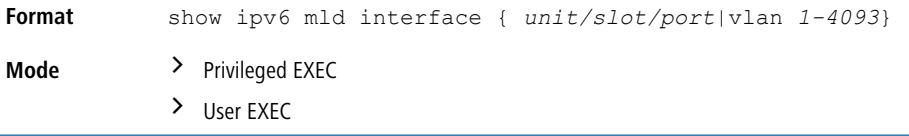

The following information is displayed for each of the interfaces or for only the specified interface.

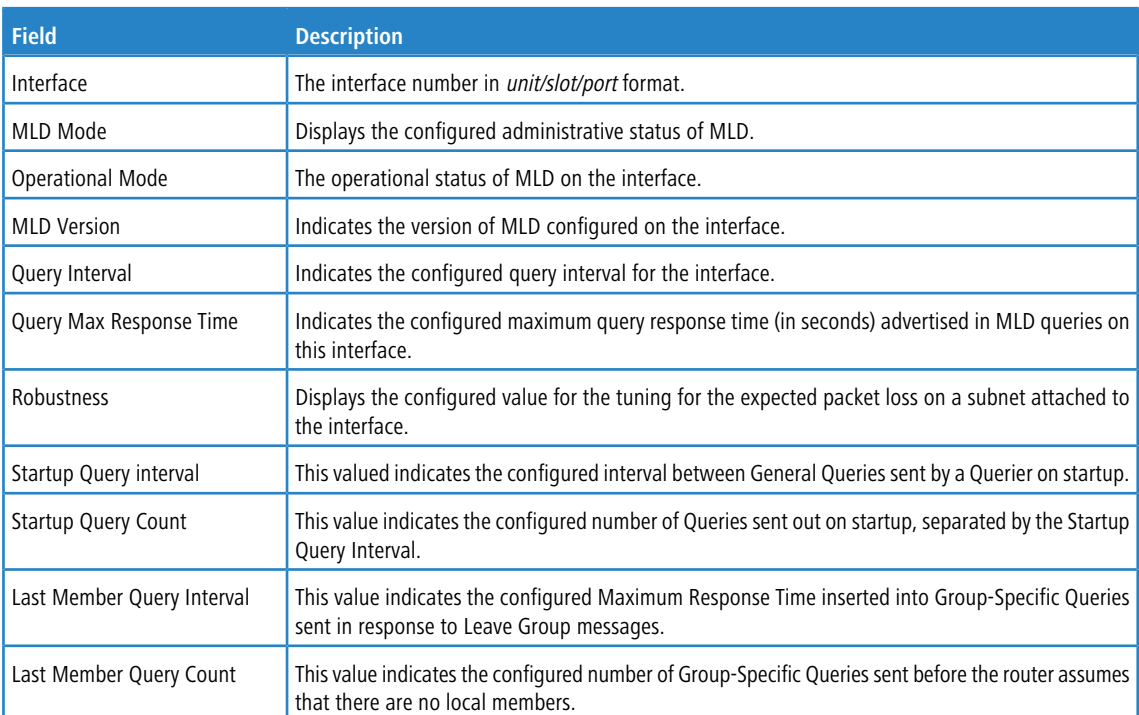

The following information is displayed if the operational mode of the MLD interface is enabled.

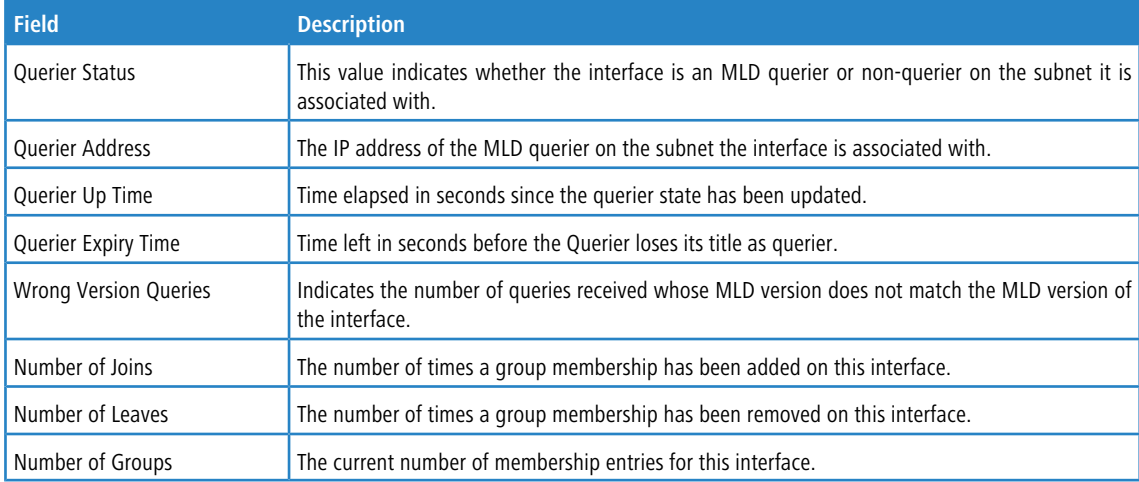

## **11.3.11 show ipv6 mld traffic**

Use this command to display MLD statistical information for the router.

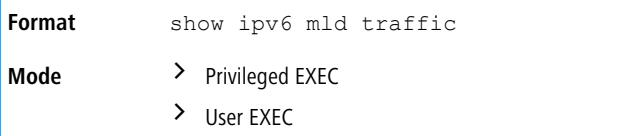

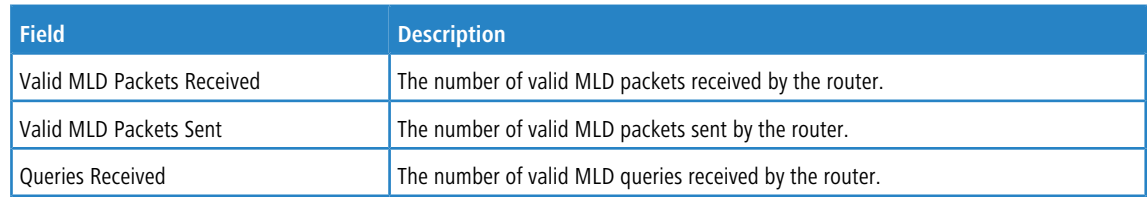

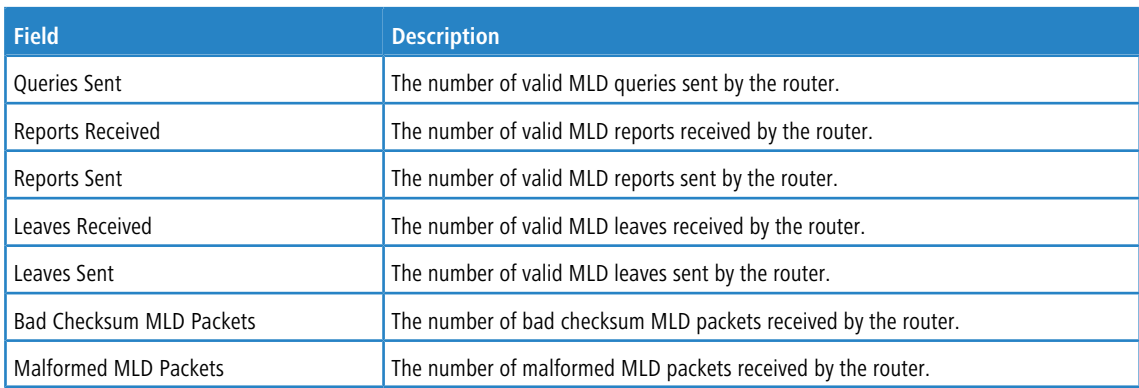

## **11.3.12 clear ipv6 mld counters**

Use this command to reset the MLD counters to zero on the specified interface.

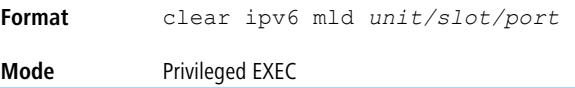

## **11.3.13 clear ipv6 mld traffic**

Use this command to clear all entries in the MLD traffic database.

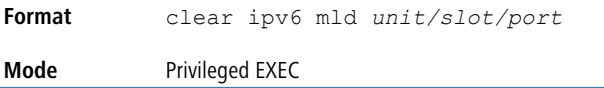

## **11.4 IPv6 MLD-Proxy Commands**

MLD-Proxy is the IPv6 equivalent of IGMP-Proxy. MLD-Proxy commands allow you to configure the network device as well as to view device settings and statistics using either serial interface or telnet session. The operation of MLD-Proxy commands is the same as for IGMP-Proxy: MLD is for IPv6 and IGMP is for IPv4.MGMD is a term used to refer to both IGMP and MLD.

## **11.4.1 ipv6 mld-proxy**

Use this command to enable MLD-Proxy on the interface or range of interfaces. To enable MLD-Proxy on the interface, you must enable multicast forwarding. Also, make sure that there are no other multicast routing protocols enabled n the router.

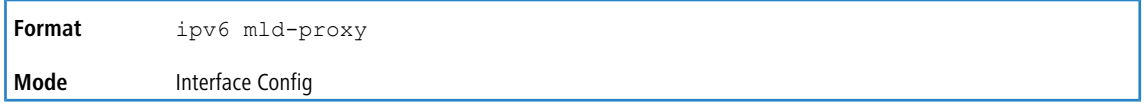

### **11.4.1.1 no ipv6 mld-proxy**

Use this command to disable MLD-Proxy on the router.

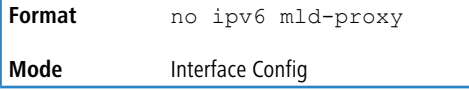

## **11.4.2 ipv6 mld-proxy unsolicit-rprt-interval**

Use this command to set the unsolicited report interval for the MLD-Proxy interface or range of interfaces. This command is only valid when you enable MLD-Proxy on the interface. The value of *interval* is 1-260 seconds.

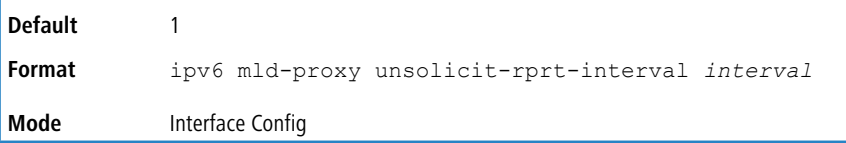

#### **11.4.2.1 no ipv6 mld-proxy unsolicit-rprt-interval**

Use this command to reset the MLD-Proxy router's unsolicited report interval to the default value.

```
Format no ipv6 mld-proxy unsolicit-rprt-interval interval
Mode Interface Config
```
## **11.4.3 ipv6 mld-proxy reset-status**

Use this command to reset the host interface status parameters of the MLD-Proxy interface or range of interfaces. This command is only valid when you enable MLD-Proxy on the interface.

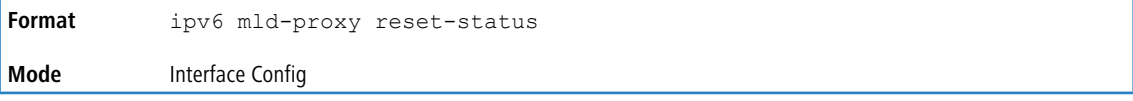

## **11.4.4 show ipv6 mld-proxy**

Use this command to display a summary of the host interface status parameters.

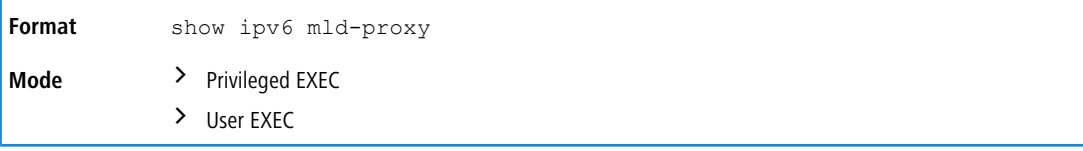

The command displays the following parameters only when you enable MLD-Proxy.

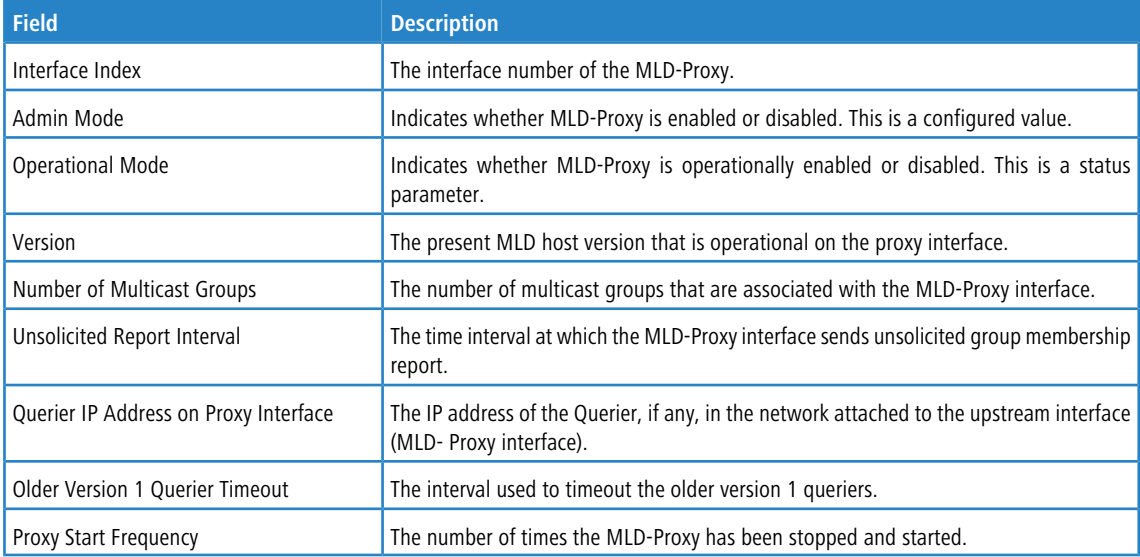

**Example:** The following shows example CLI display output for the command.

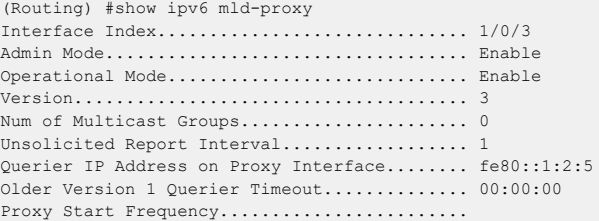

## **11.4.5 show ipv6 mld-proxy interface**

This command displays a detailed list of the host interface status parameters. It displays the following parameters only when you enable MLD-Proxy.

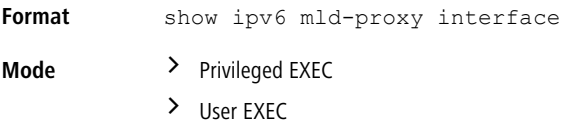

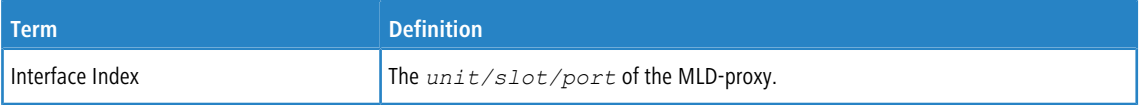

The column headings of the table associated with the interface are as follows:

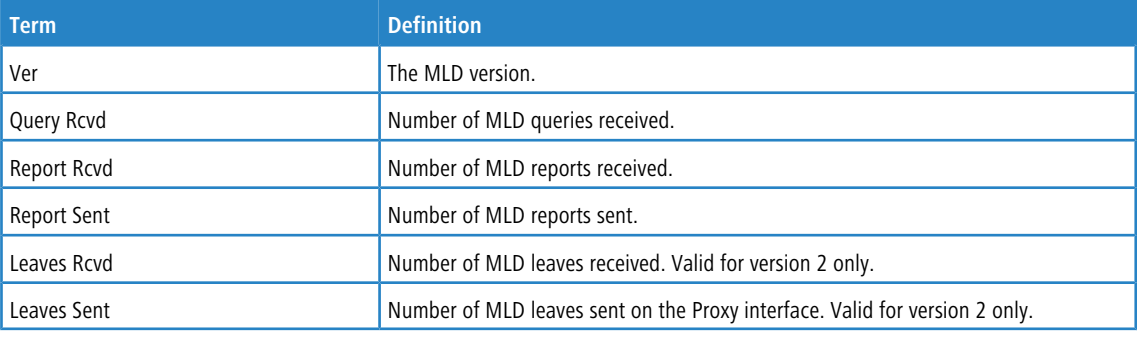

**Example:** The following shows example CLI display output for the command.

```
(Routing) #show ipv6 mld-proxy interface
```
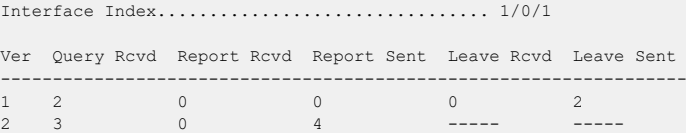

## **11.4.6 show ipv6 mld-proxy groups**

Use this command to display information about multicast groups that the MLD-Proxy reported.

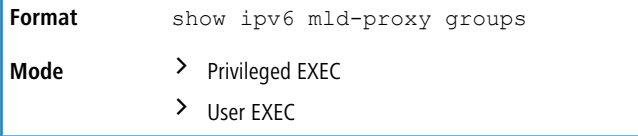

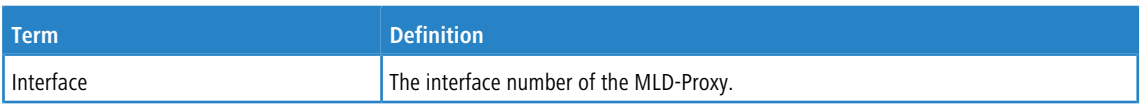

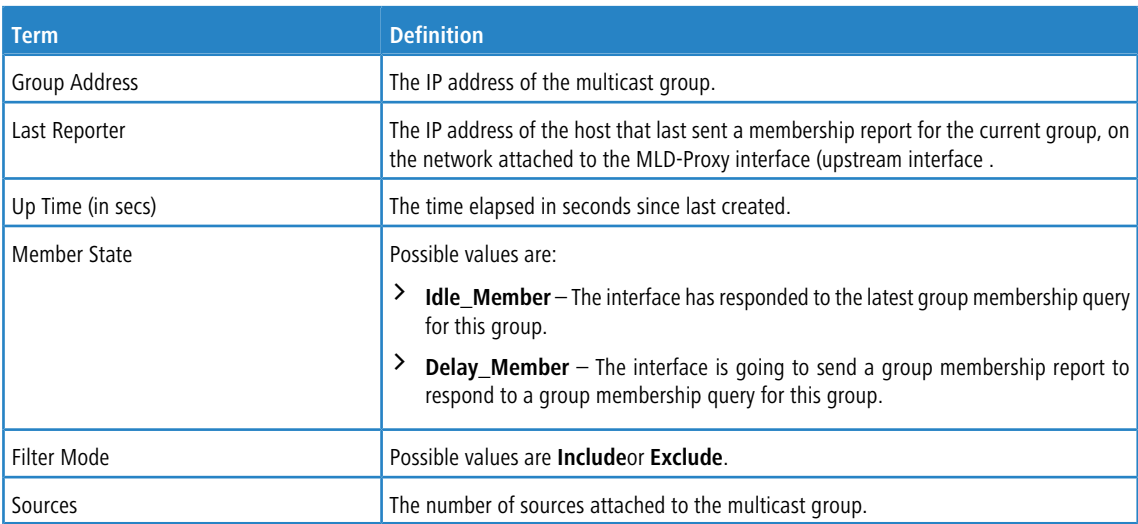

**Example:** The following shows example CLI display output for the command.

(Routing) #show ipv6 mld-proxy groups

| Group Address | Last Reporter          | Up Time  | Member State | Filter Mode | Sources      |
|---------------|------------------------|----------|--------------|-------------|--------------|
|               |                        |          |              |             |              |
| FF1E:1        | FE80::100:2.3 00:01:40 |          | DELAY MEMBER | Exclude     | 2            |
| FF1E:2        | FE80::100:2.3 00:02:40 |          | DELAY MEMBER | Include     | $\mathbf{1}$ |
| FF1F:3        | FE80::100:2.3          | 00:01:40 | DELAY MEMBER | Exclude     | $\mathbf{0}$ |
| FF1E:4        | FE80::100:2.3 00:02:44 |          | DELAY MEMBER | Include     | 4            |
|               |                        |          |              |             |              |

# **11.4.7 show ipv6 mld-proxy groups detail**

Use this command to display information about multicast groups that MLD-Proxy reported.

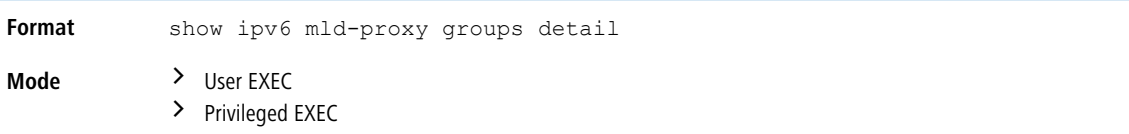

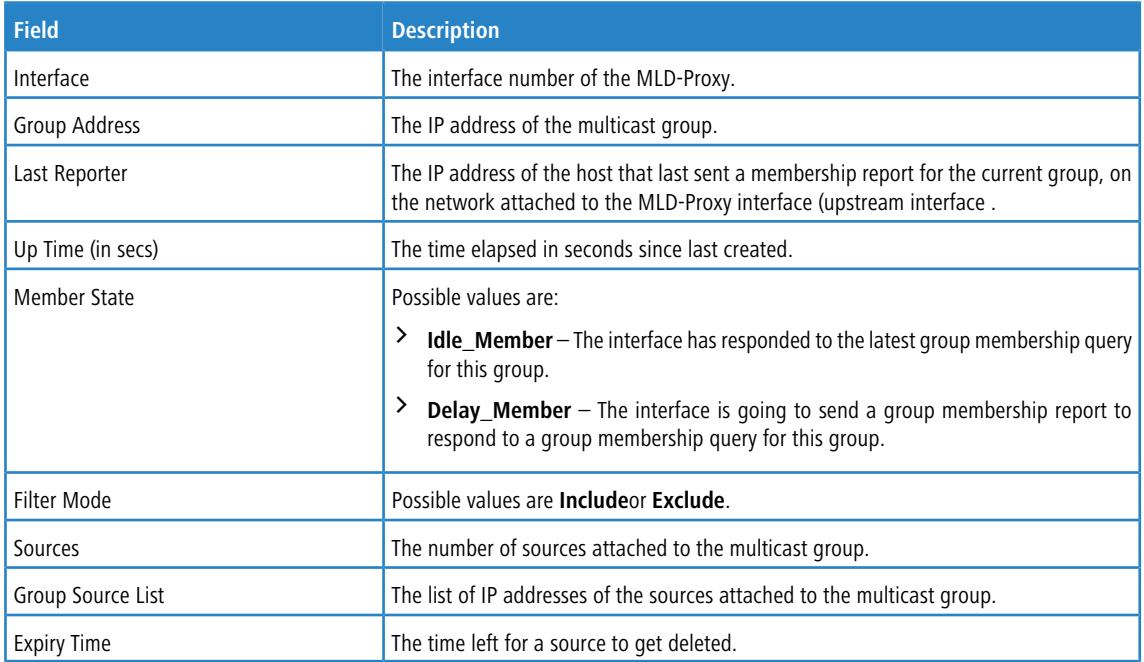

## **Example:** The following shows example CLI display output for the command.

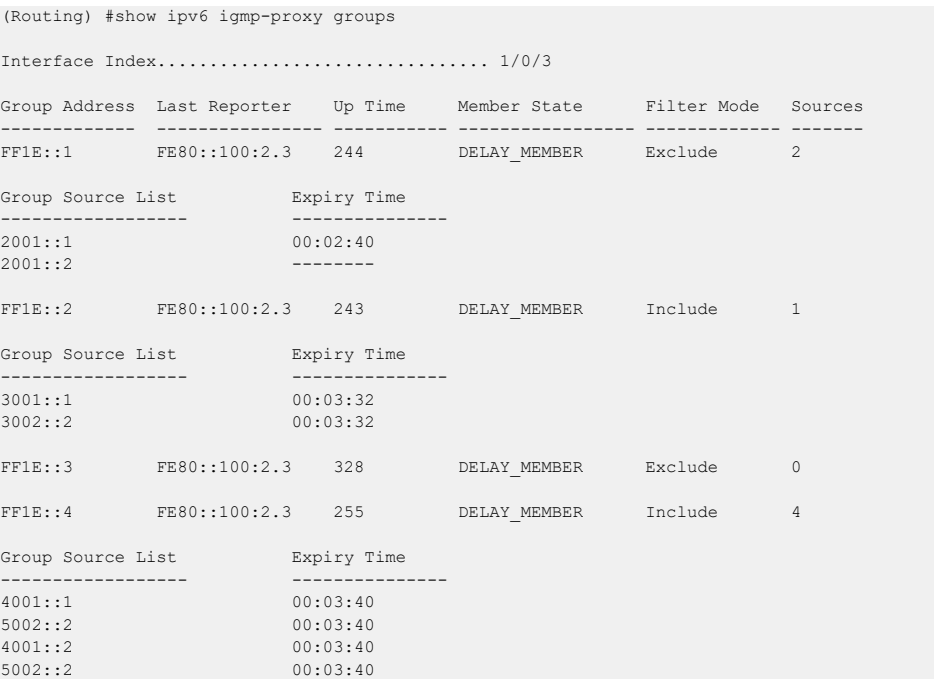

This chapter lists common log messages that are provided by LCOS SX, along with information regarding the cause of each message. There is no specific action that can be taken per message. When there is a problem being diagnosed, a set of these messages in the event log, along with an understanding of the system configuration and details of the problem will assist LANCOM Systems in determining the root cause of such a problem. The most recent log messages are displayed first.

4 This chapter is not a complete list of all syslog messages.

## **12.1 Core**

#### **Table 23: BSP Log Messages**

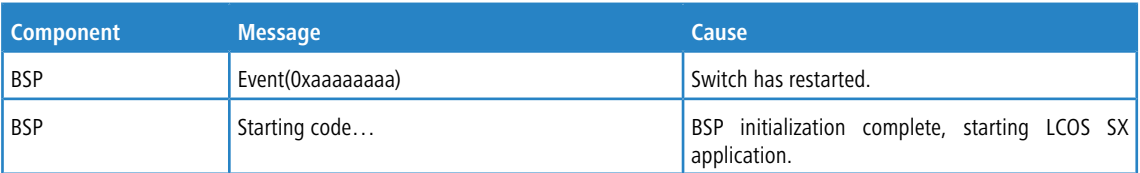

#### **Table 24: NIM Log Messages**

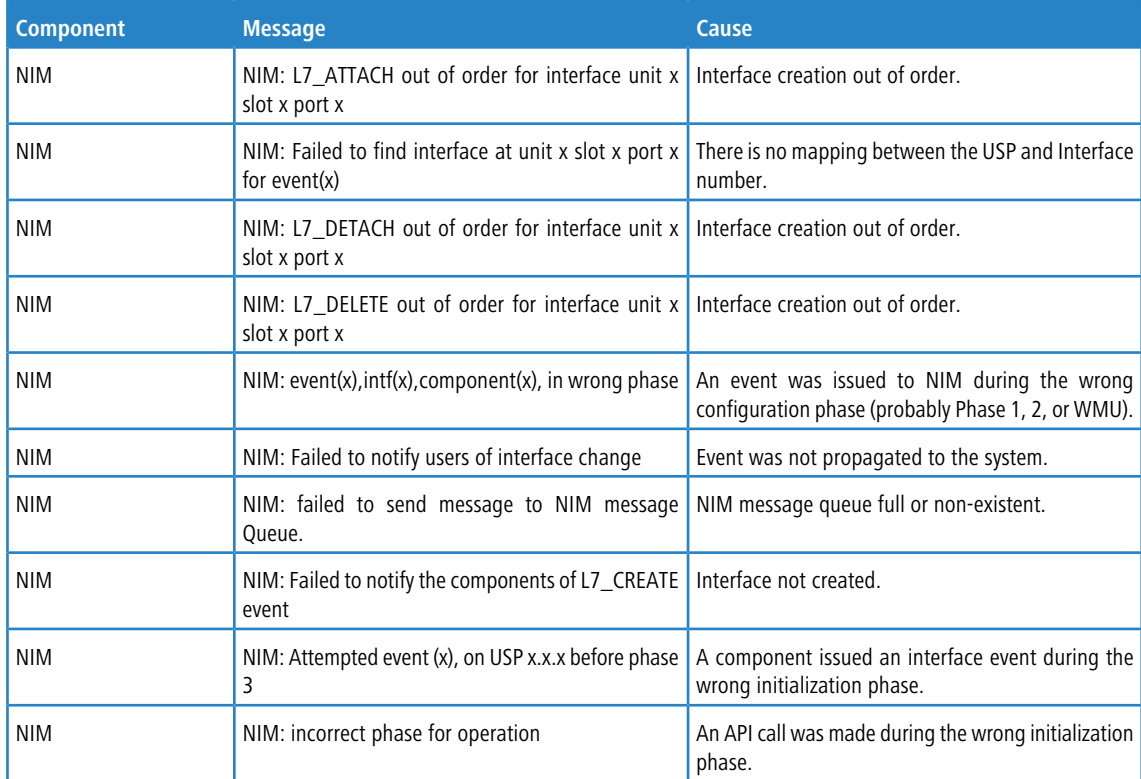

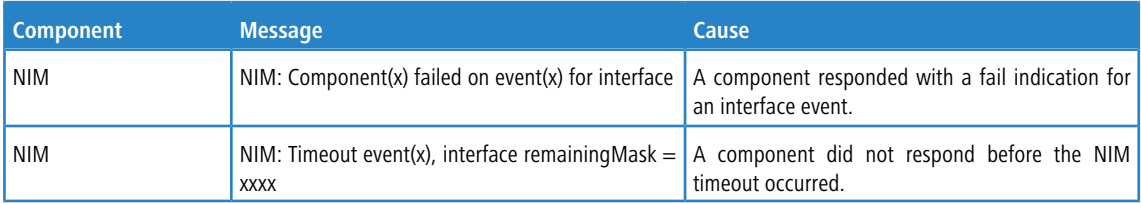

#### **Table 25: SIM Log Message**

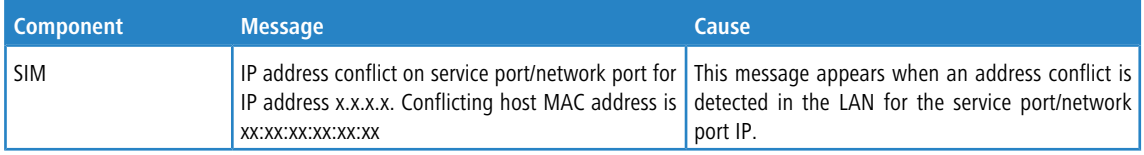

### **Table 26: System Log Messages**

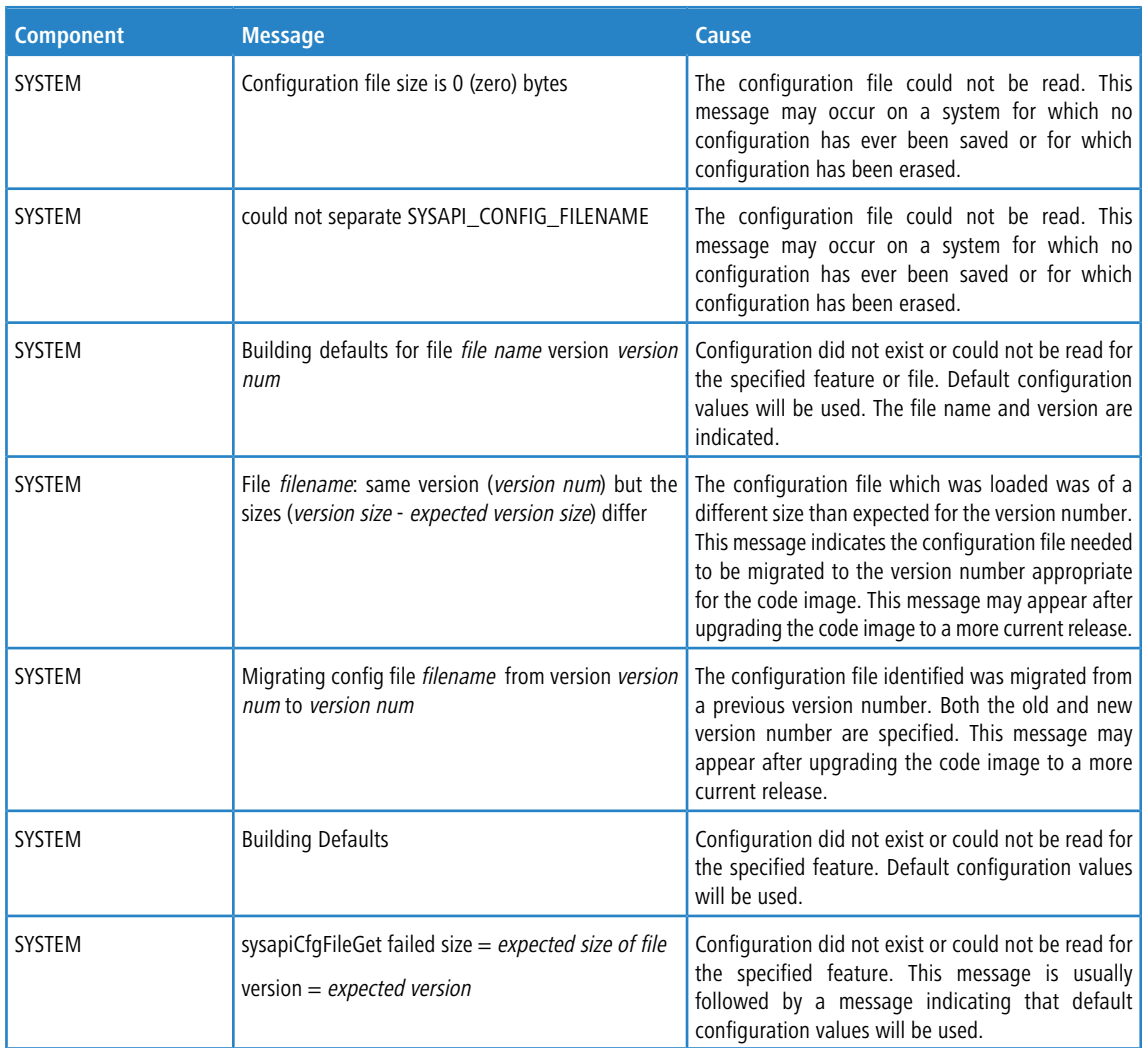

# **12.2 Utilities**

## **Table 27: Trap Mgr Log Message**

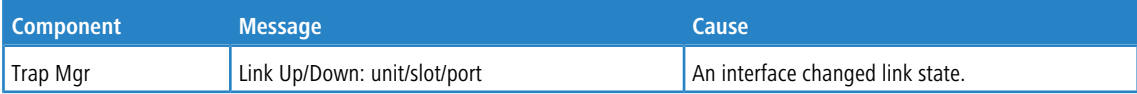

#### **Table 28: DHCP Filtering Log Messages**

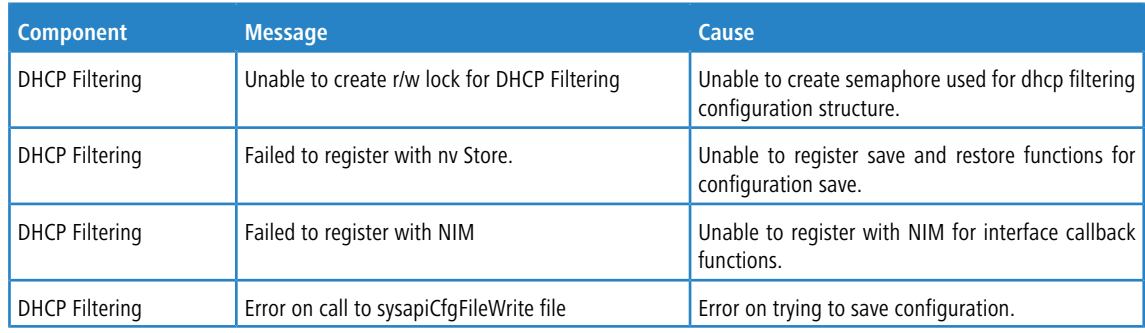

#### **Table 29: NVStore Log Messages**

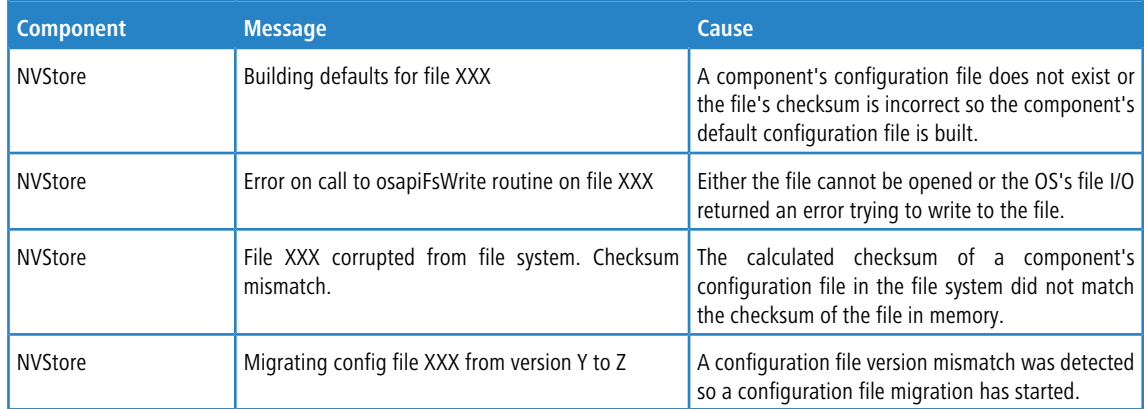

#### **Table** 26:

#### **Table 30: RADIUS Log Messages**

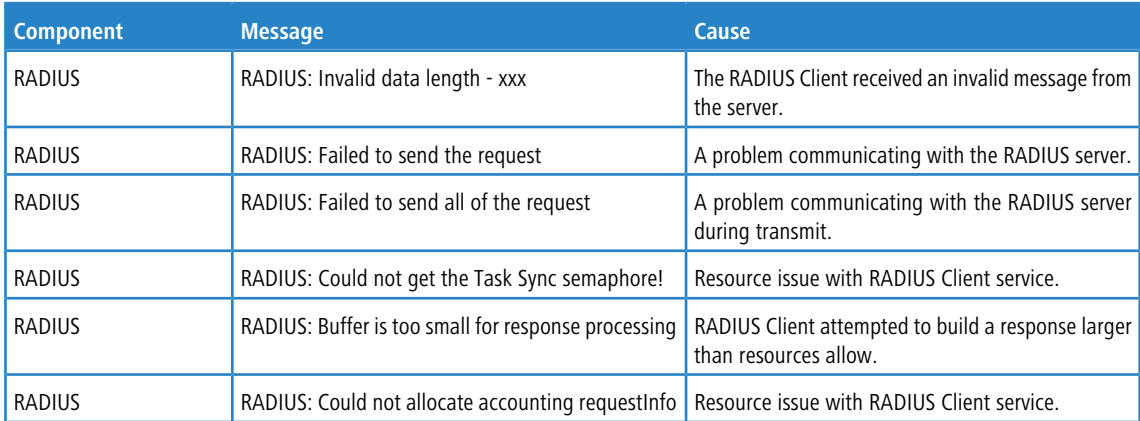

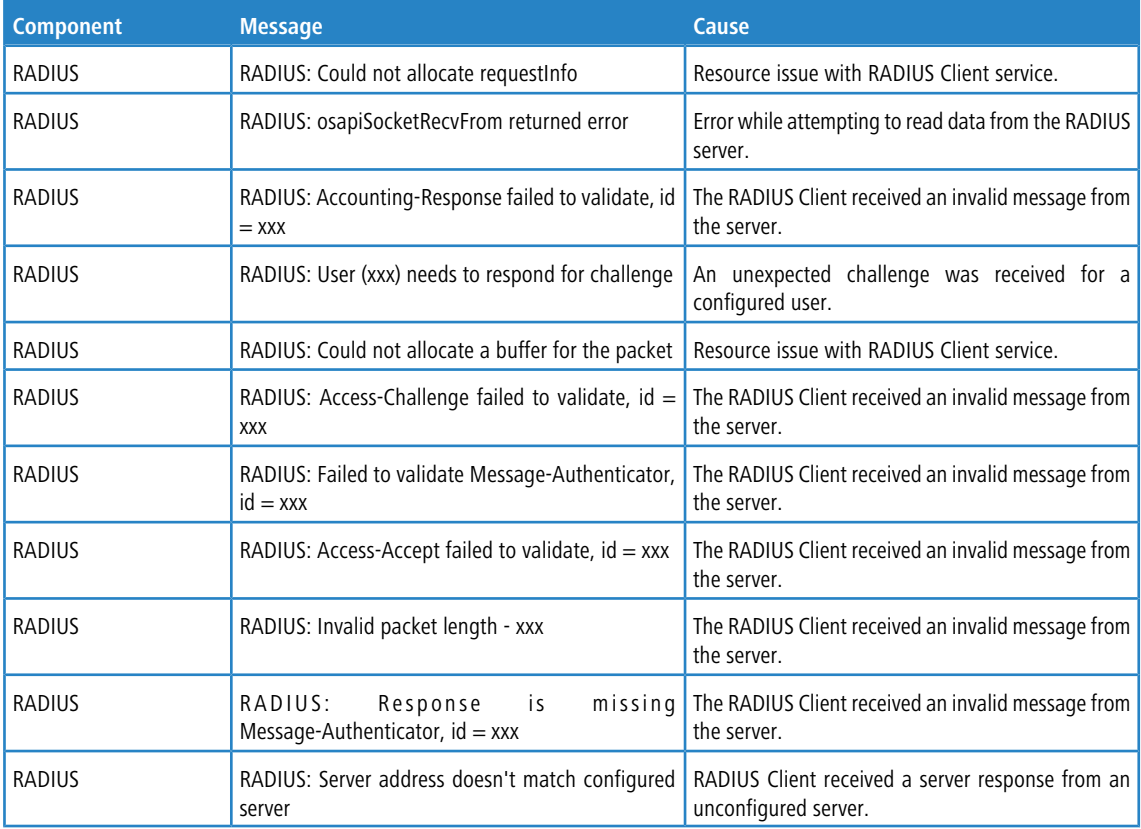

## **Table 31: TACACS+ Log Messages**

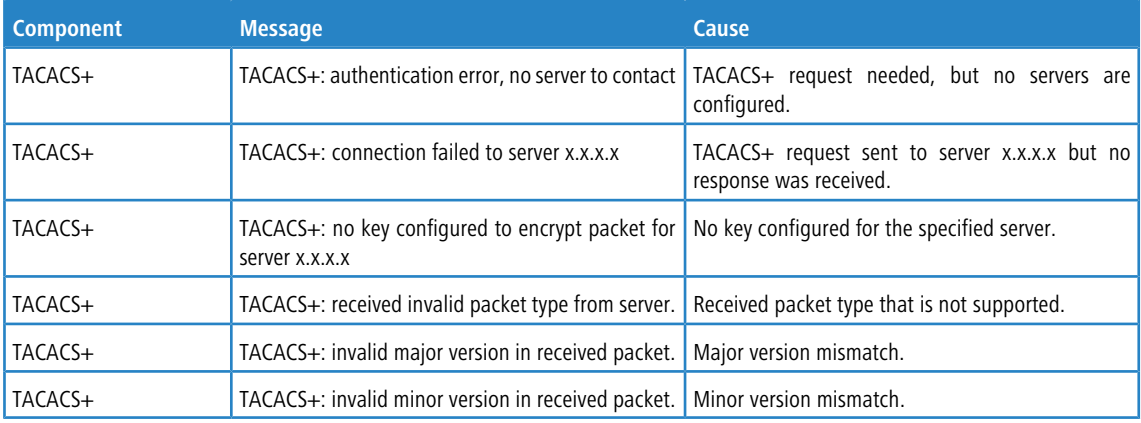

## **Table 32: LLDP Log Message**

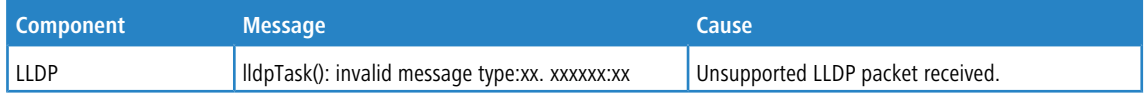

#### **Table 33: SNTP Log Message**

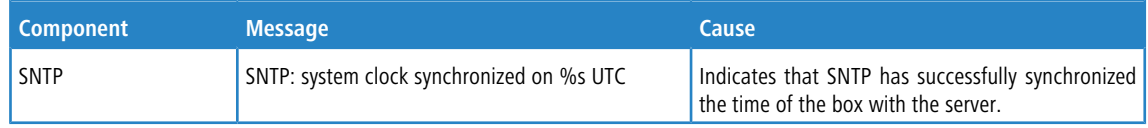

#### **Table 34: DHCPv6 Client Log Messages**

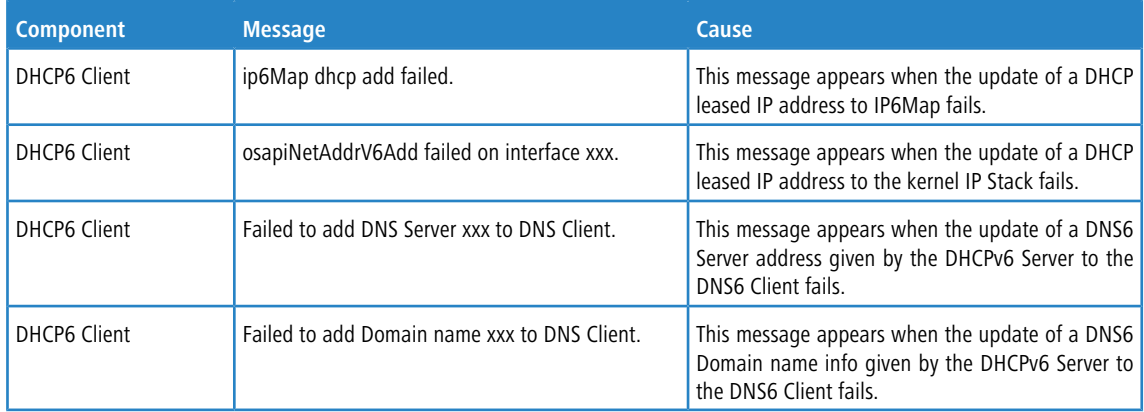

#### **Table 35: DHCPv4 Client Log Messages**

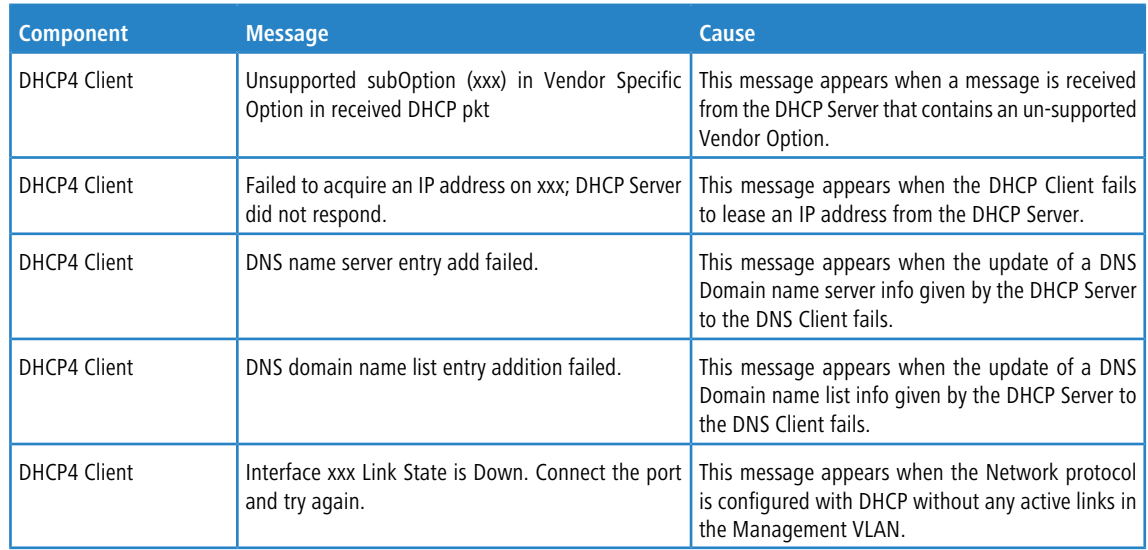

# **12.3 Management**

## **Table 36: SNMP Log Message**

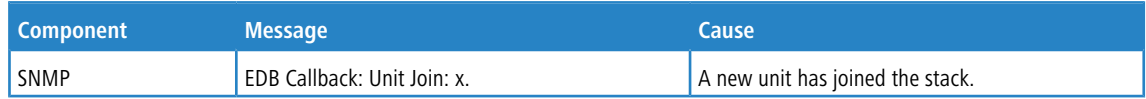

#### **Table 37: EmWeb Log Messages**

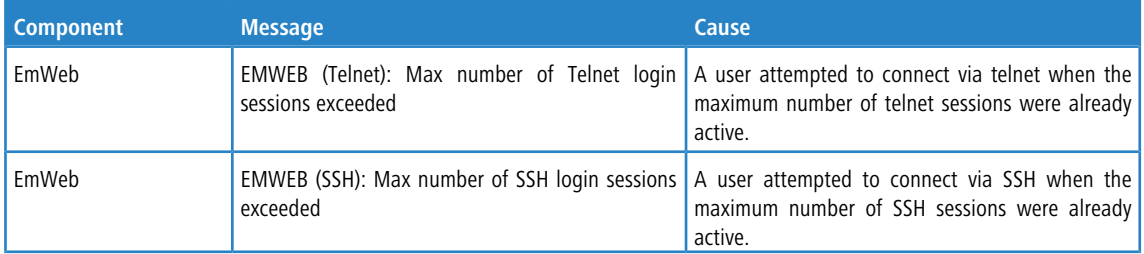

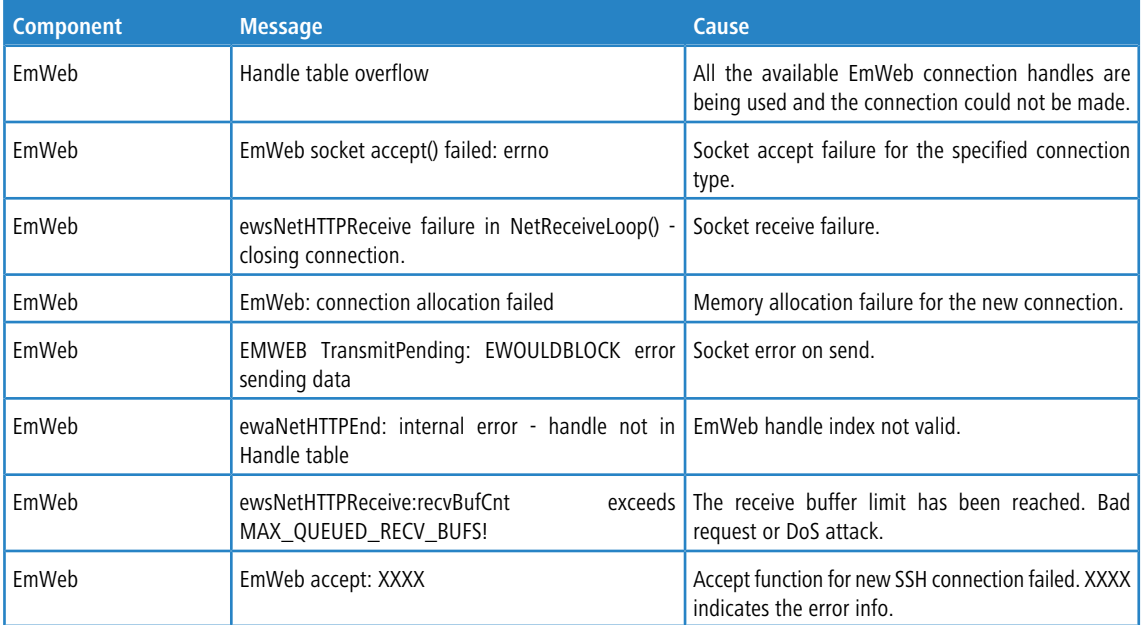

## **Table 38: CLI\_UTIL Log Messages**

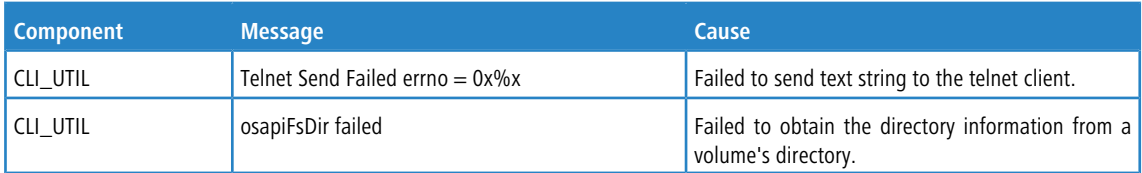

## **Table 39: WEB Log Messages**

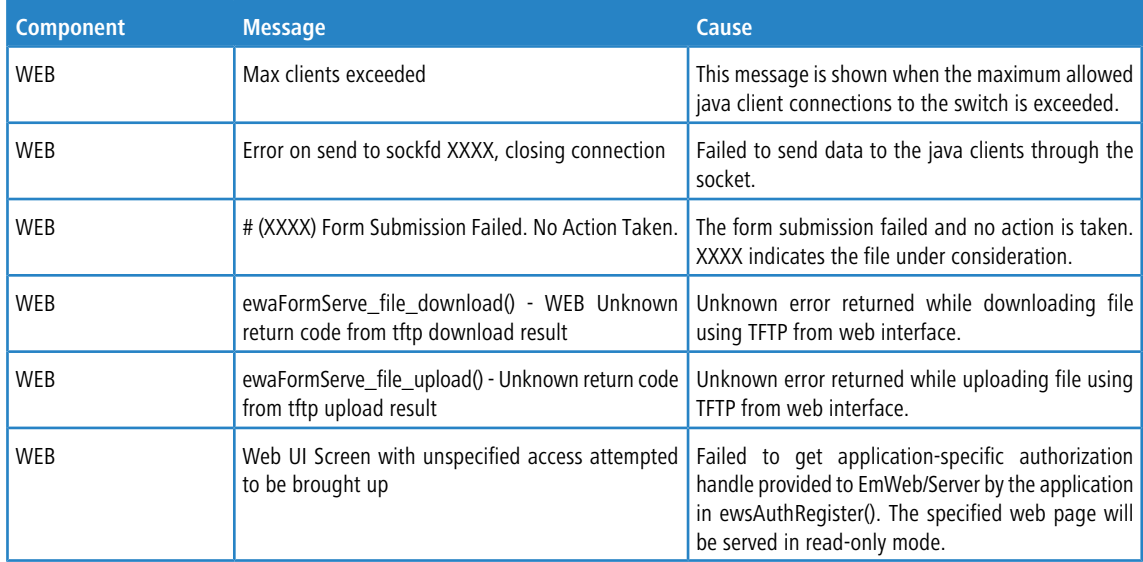

#### **Table 40: CLI\_WEB\_MGR Log Messages**

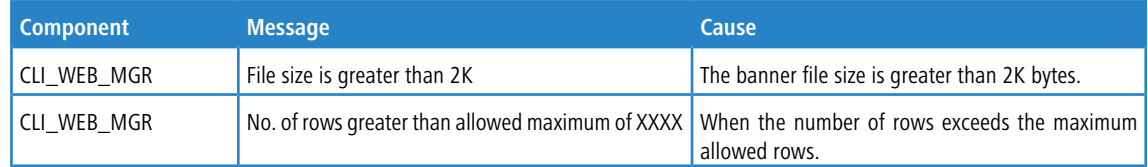

### **Table 41: SSHD Log Messages**

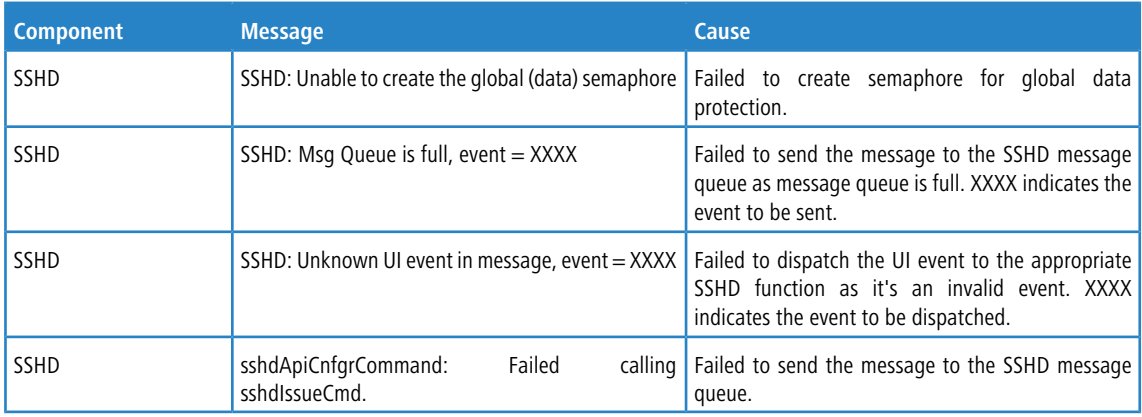

### **Table 42: SSLT Log Messages**

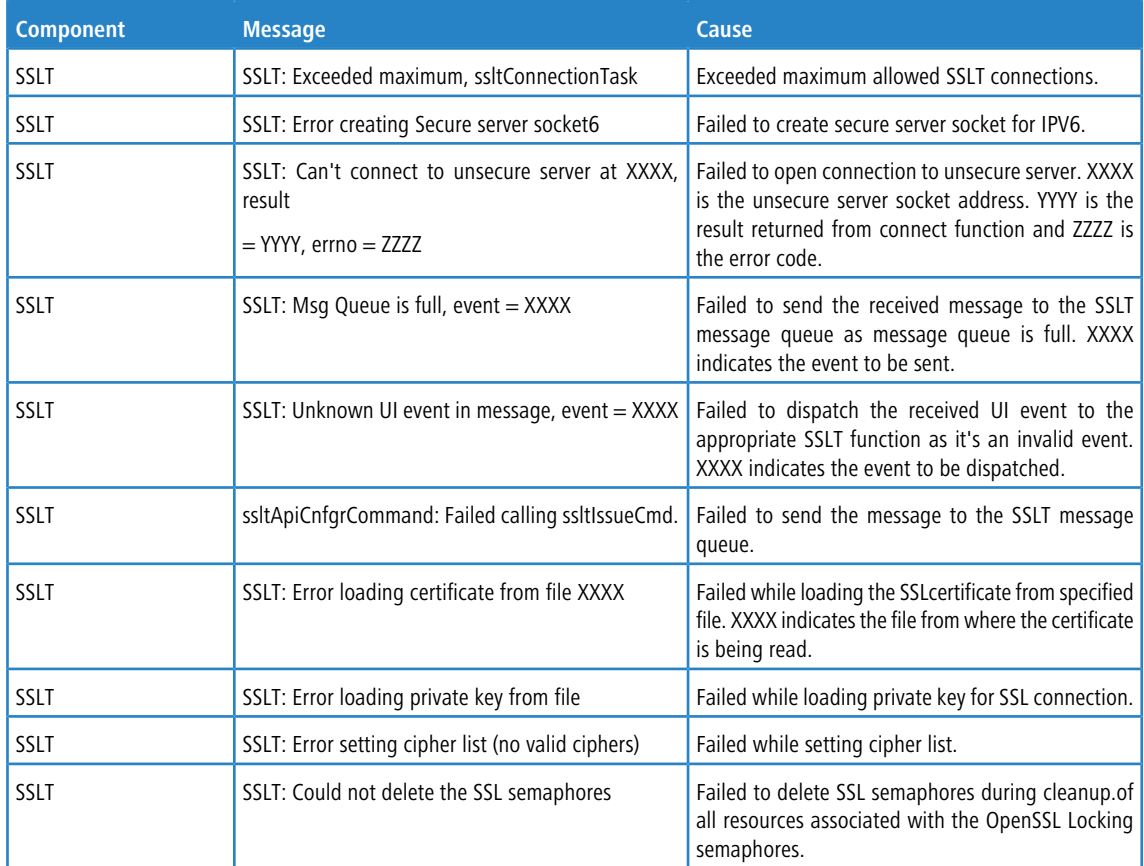

#### **Table 43: User\_Manager Log Messages**

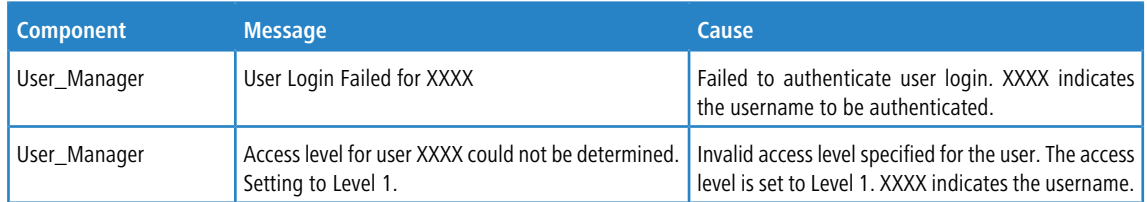

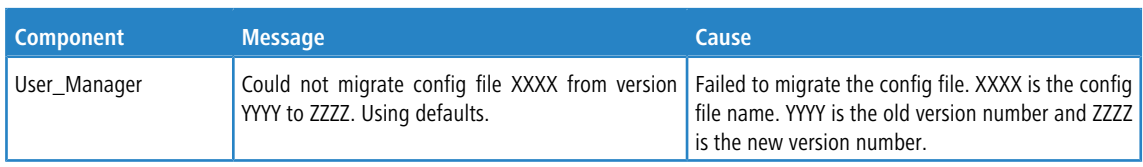

# **12.4 Switching**

## **Table 44: Protected Ports Log Messages**

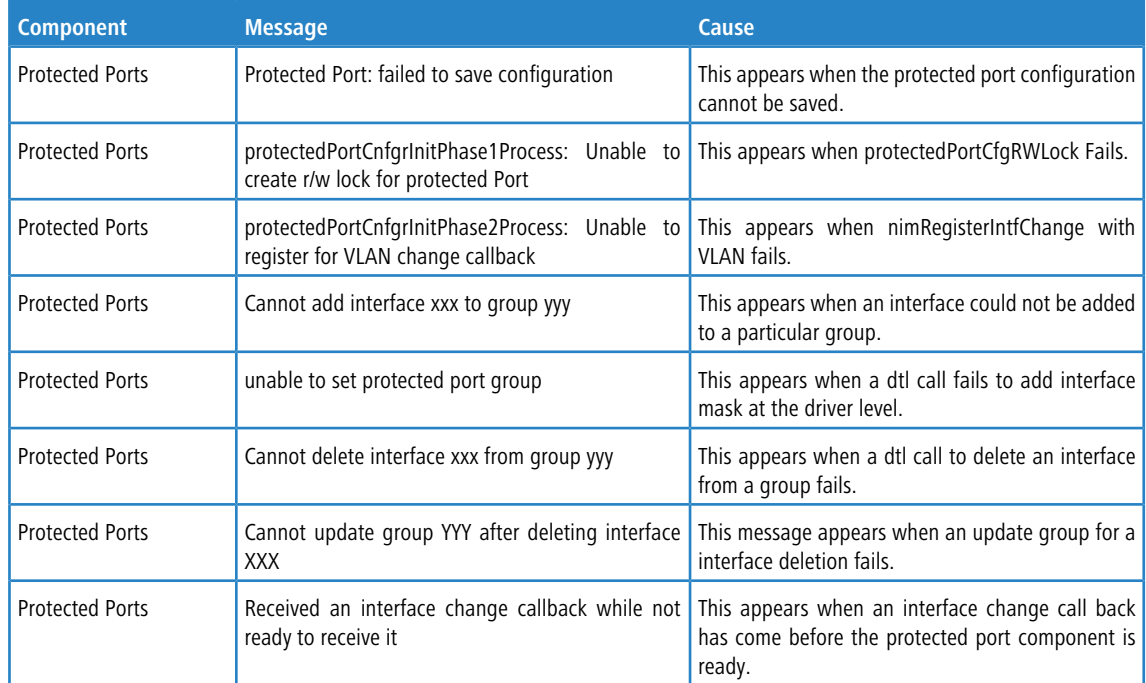

## **Table 45: IP Subnet VLANS Log Messages**

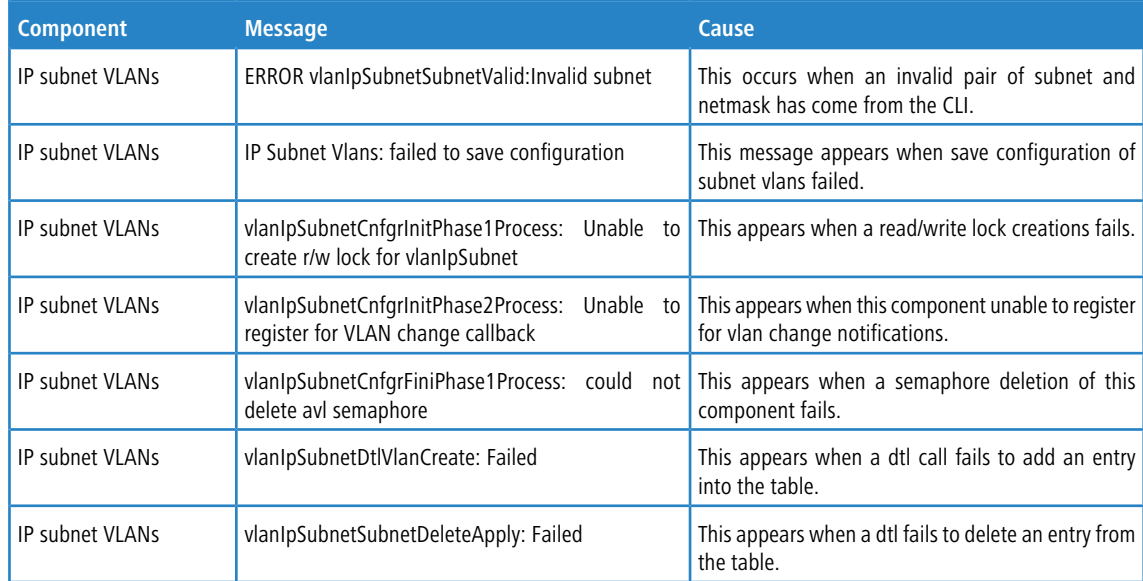

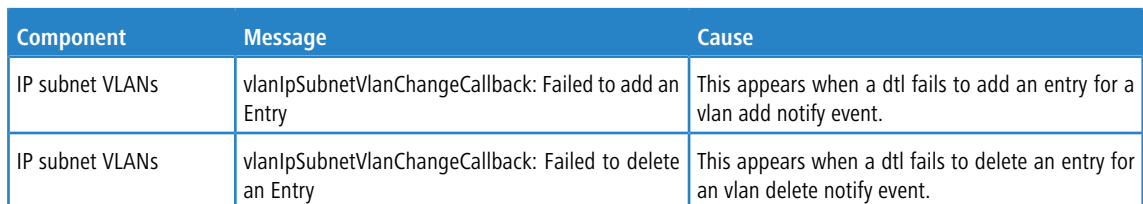

#### **Table 46: Mac-based VLANs Log Messages**

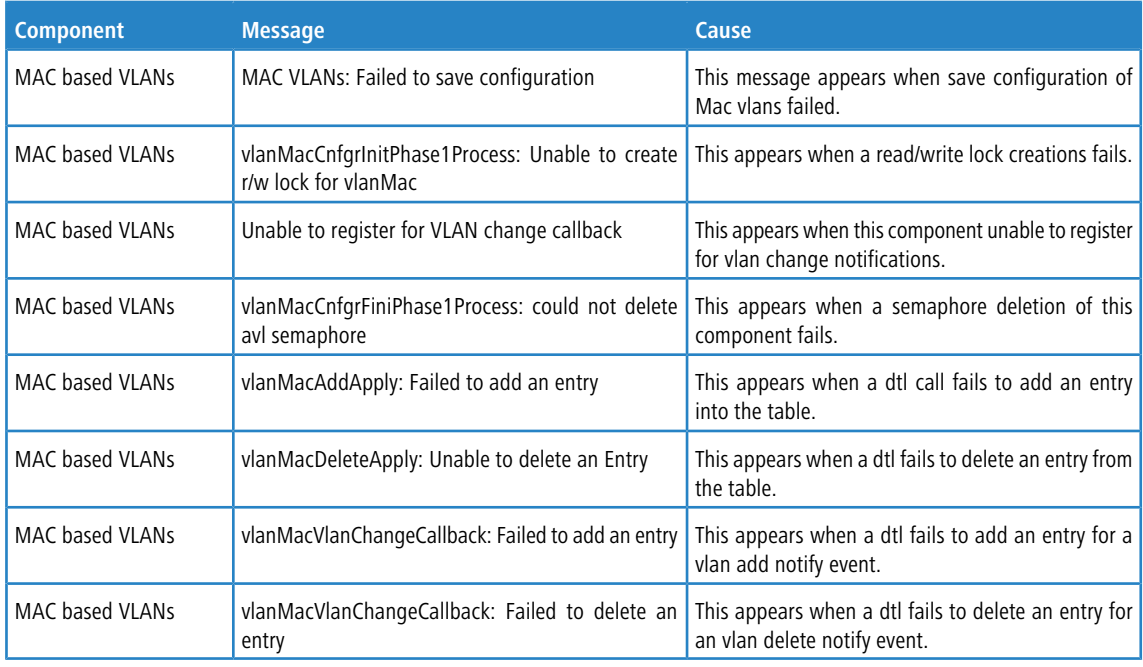

## **Table 47: 802.1X Log Messages**

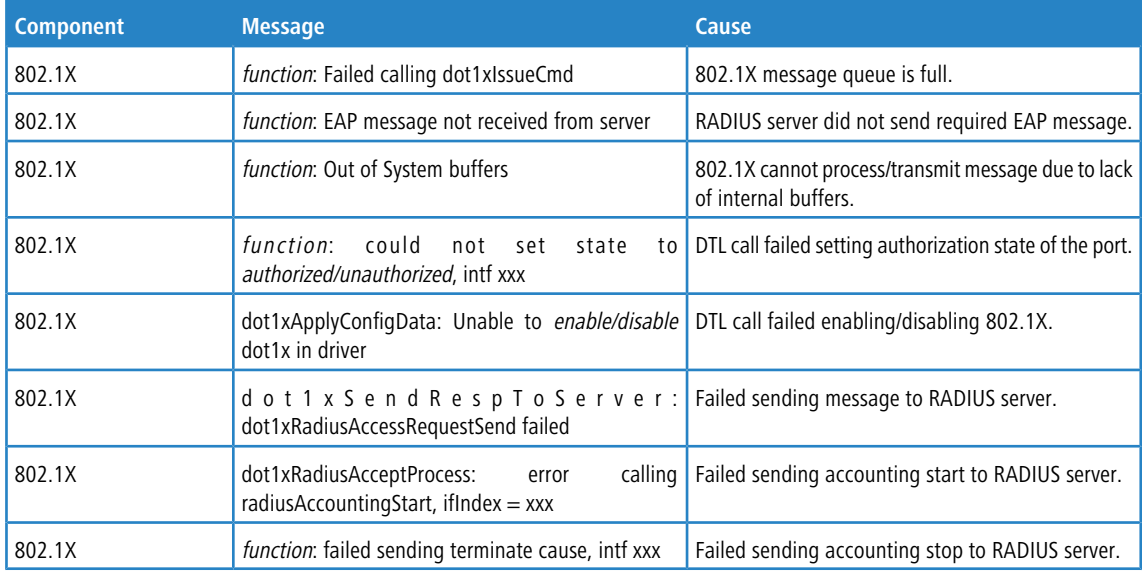

### **Table 48: IGMP Snooping Log Messages**

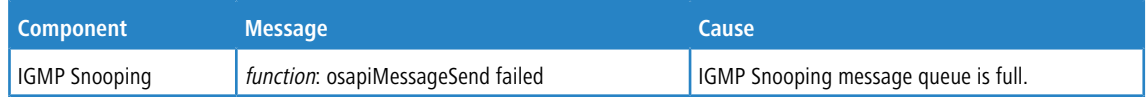

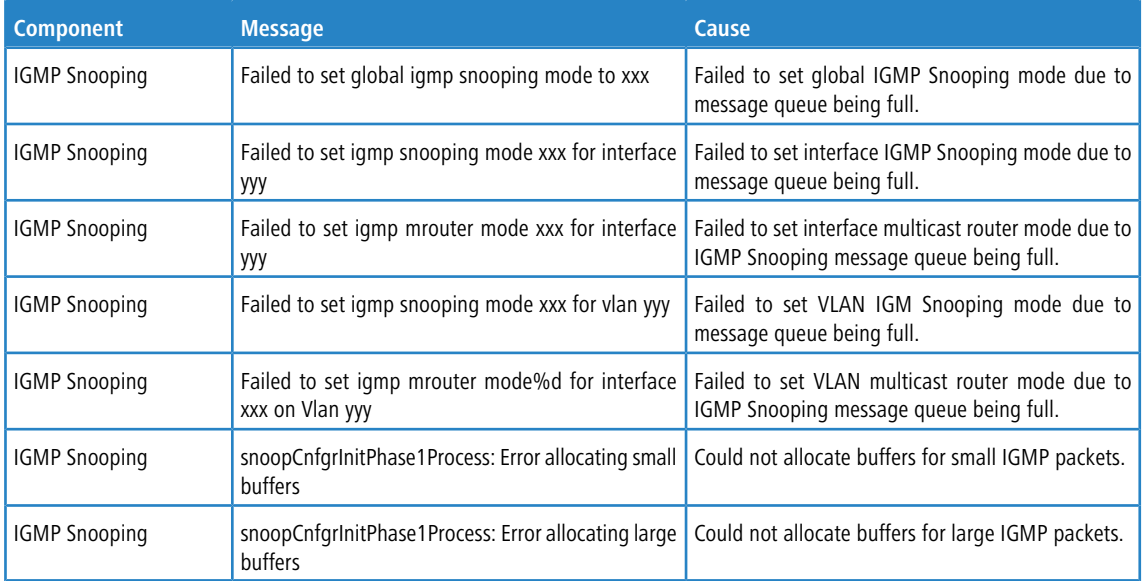

#### **Table 49: GARP/GVRP/GMRP Log Messages**

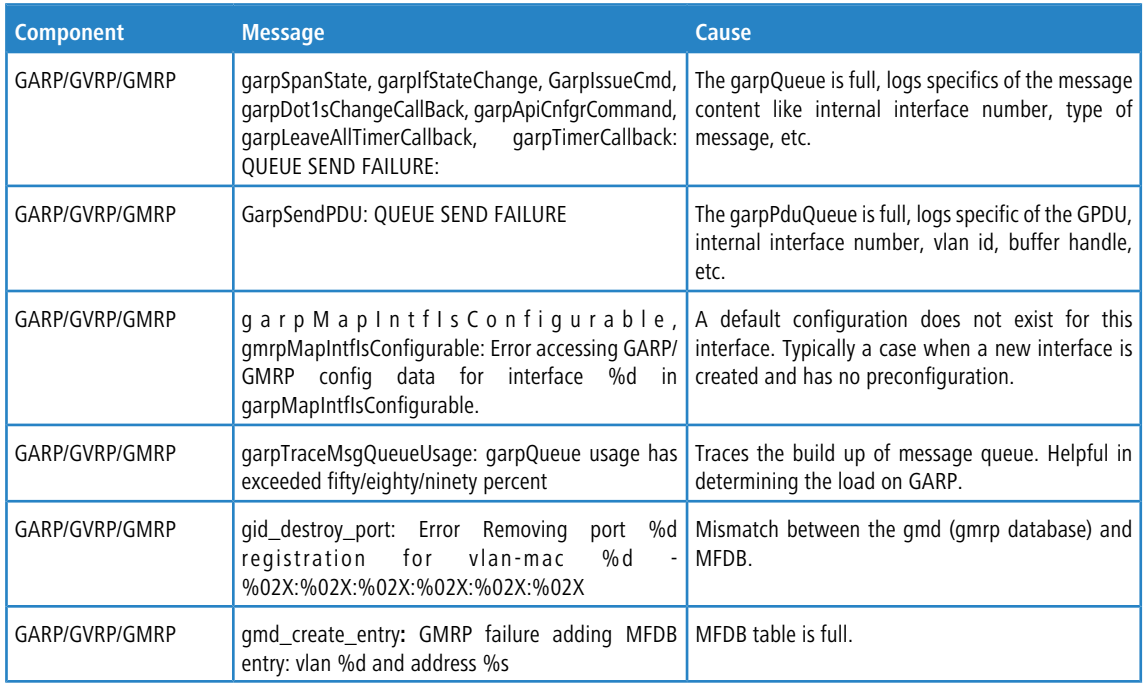

#### **Table 50: 802.3ad Log Messages**

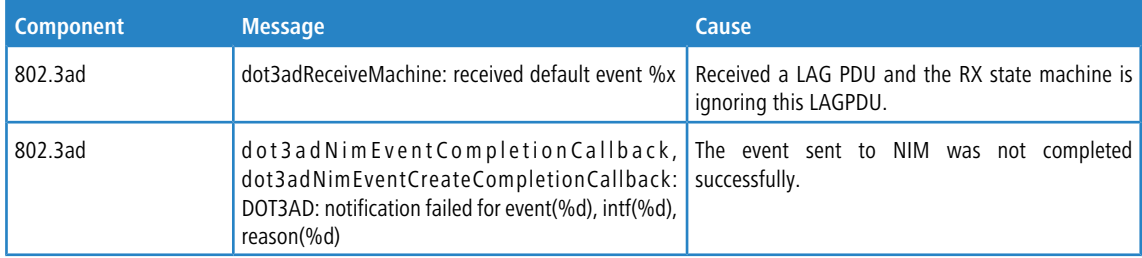

#### **Table 51: FDB Log Message**

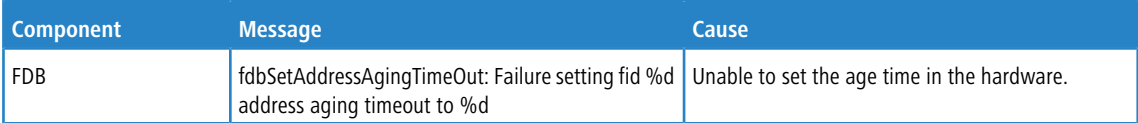

#### **Table 52: Double VLAN Tag Log Message**

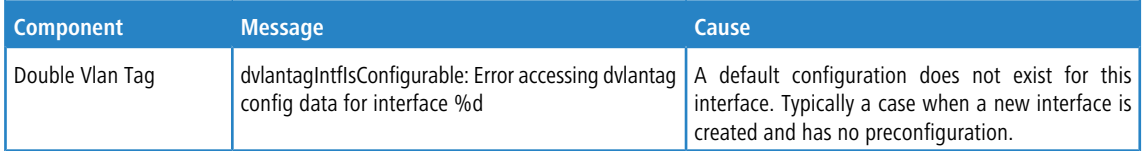

## **Table 53: IPv6 Provisioning Log Message**

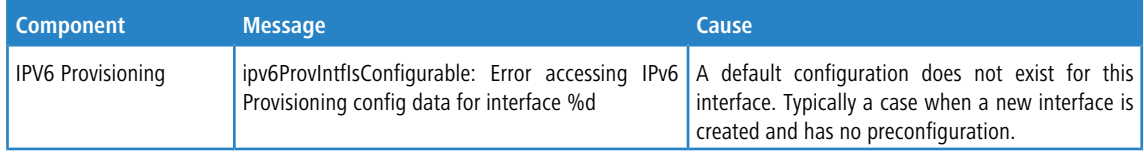

#### **Table 54: MFDB Log Message**

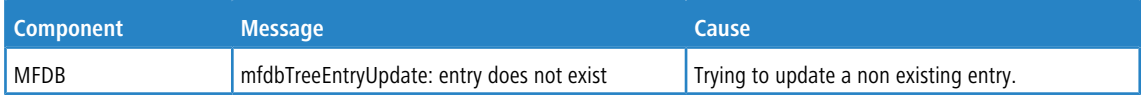

#### **Table 55: 802.1Q Log Messages**

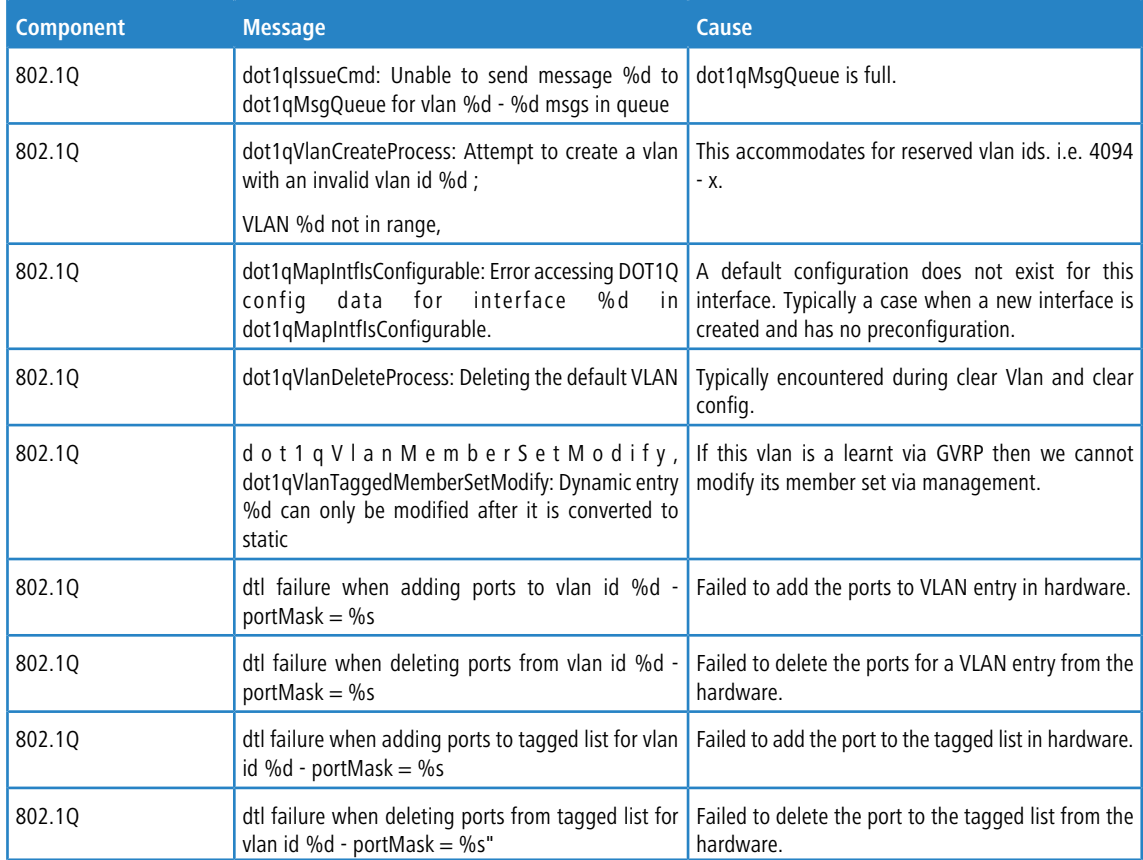

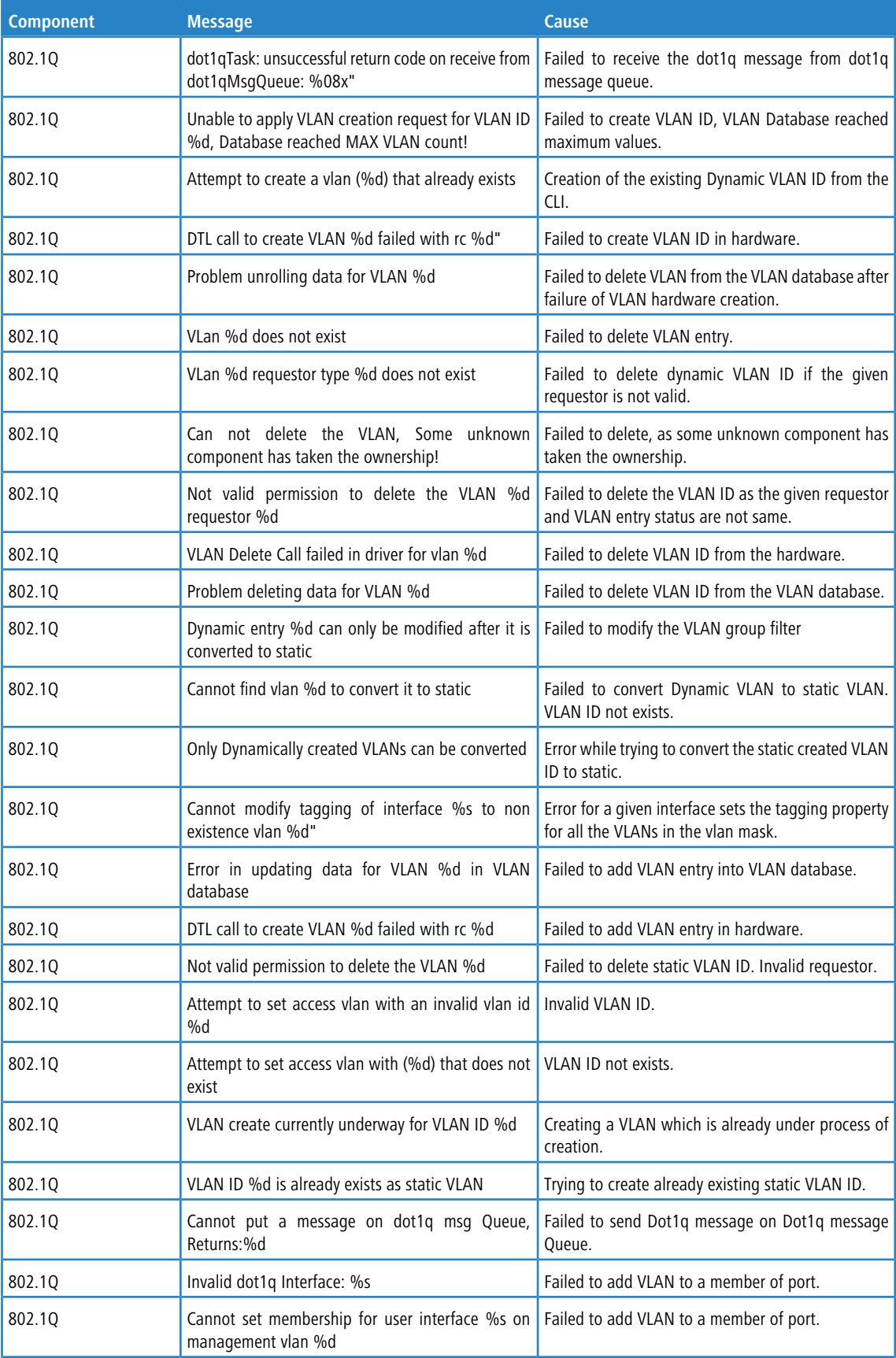

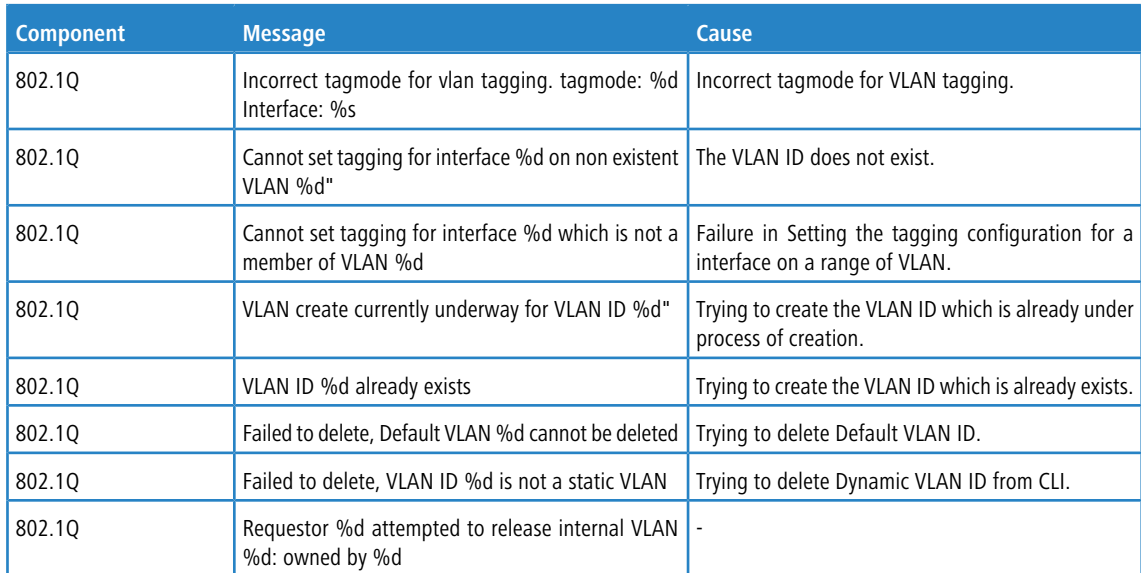

#### **Table 56: 802.1S Log Messages**

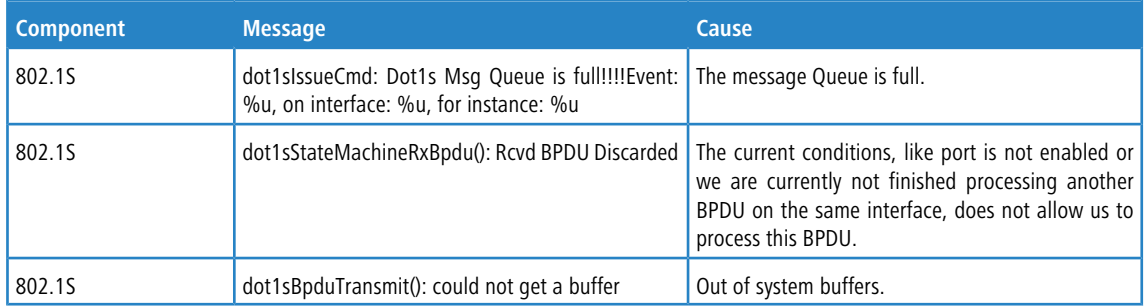

#### **Table 57: Port Mac Locking Log Message**

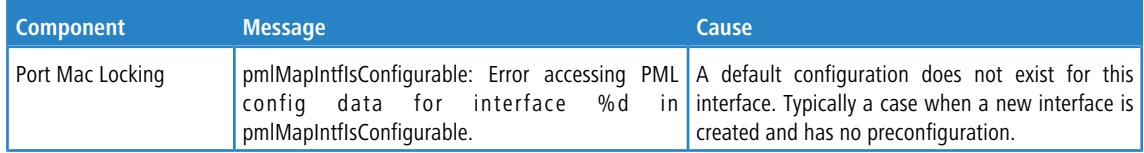

#### **Table 58: Protocol-based VLANs Log Messages**

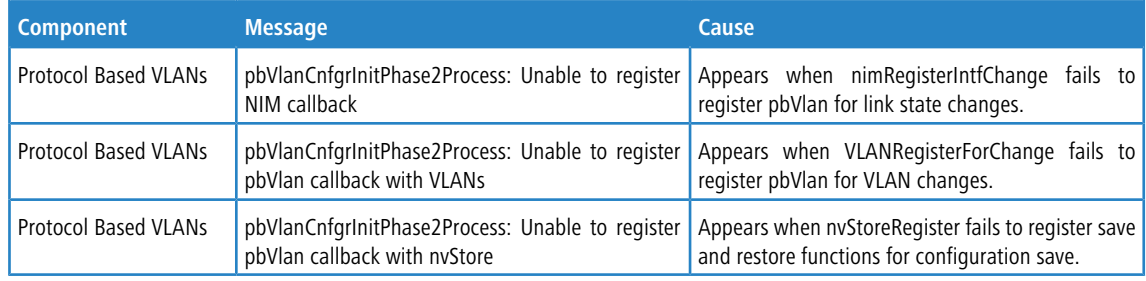

# **12.5 QoS**

#### **Table 59: ACL Log Messages**

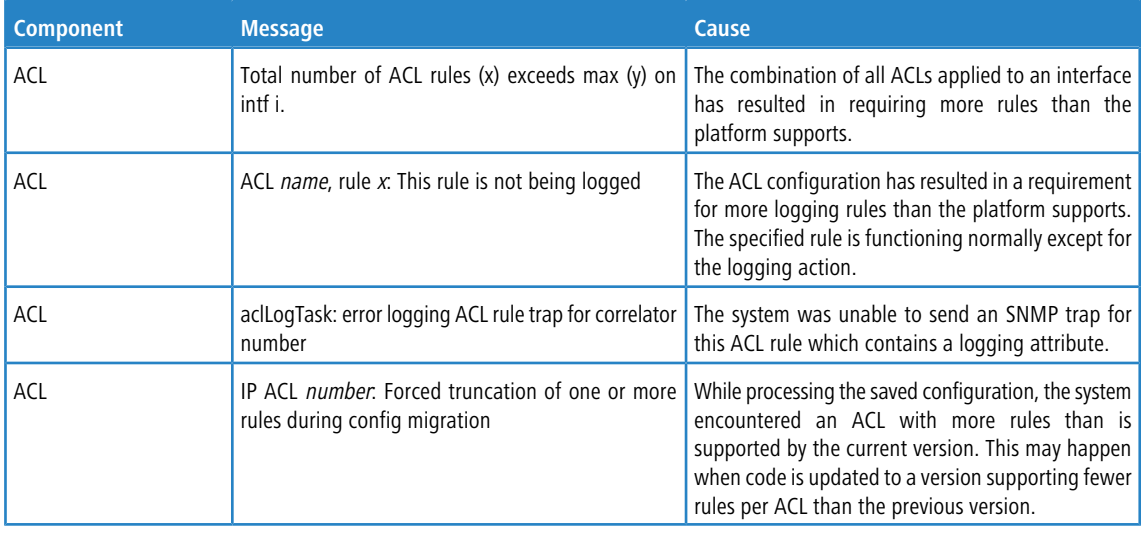

#### **Table 60: CoS Log Message**

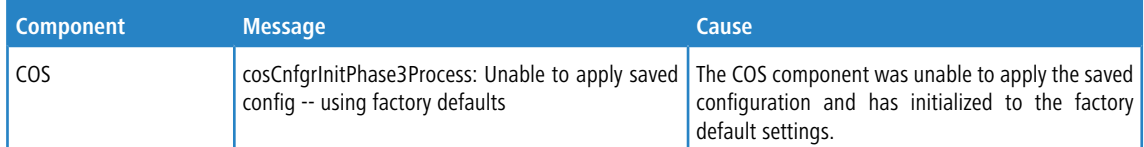

## **Table 61: DiffServ Log Messages**

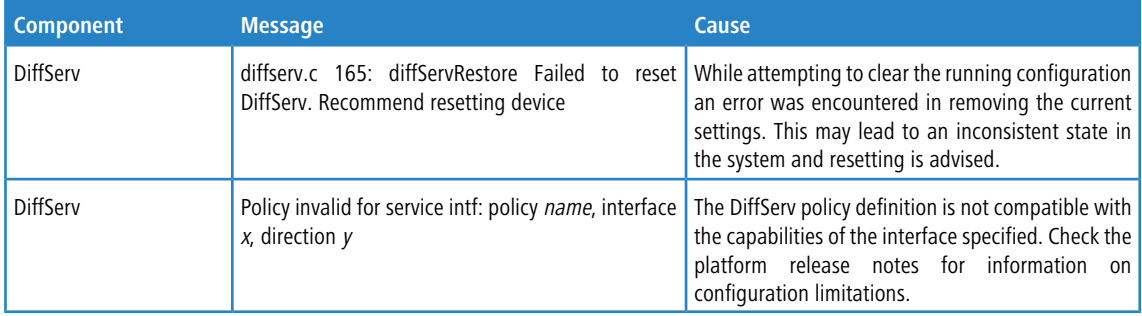

# **12.6 Routing/IPv6 Routing**

#### **Table 62: DHCP Relay Log Messages**

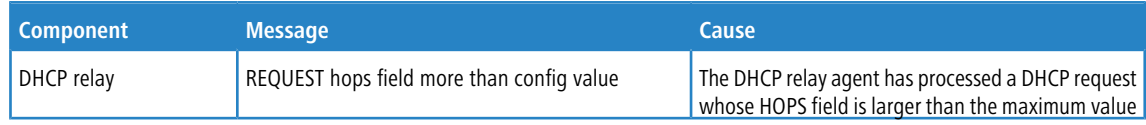

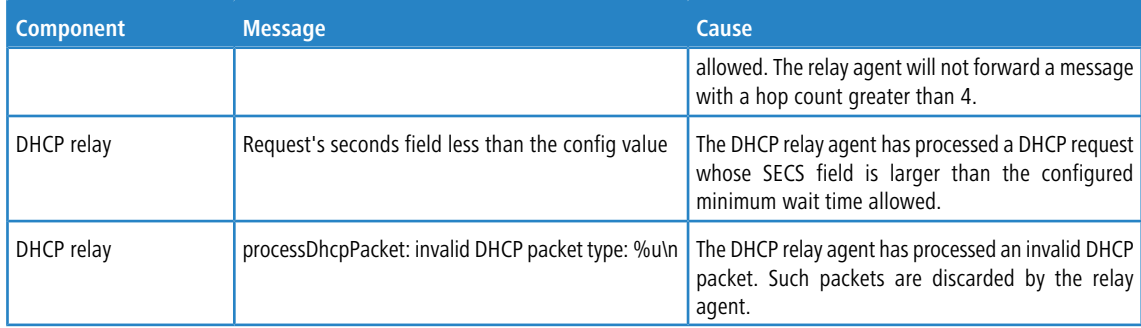

#### **Table 63: OSPFv2 Log Messages**

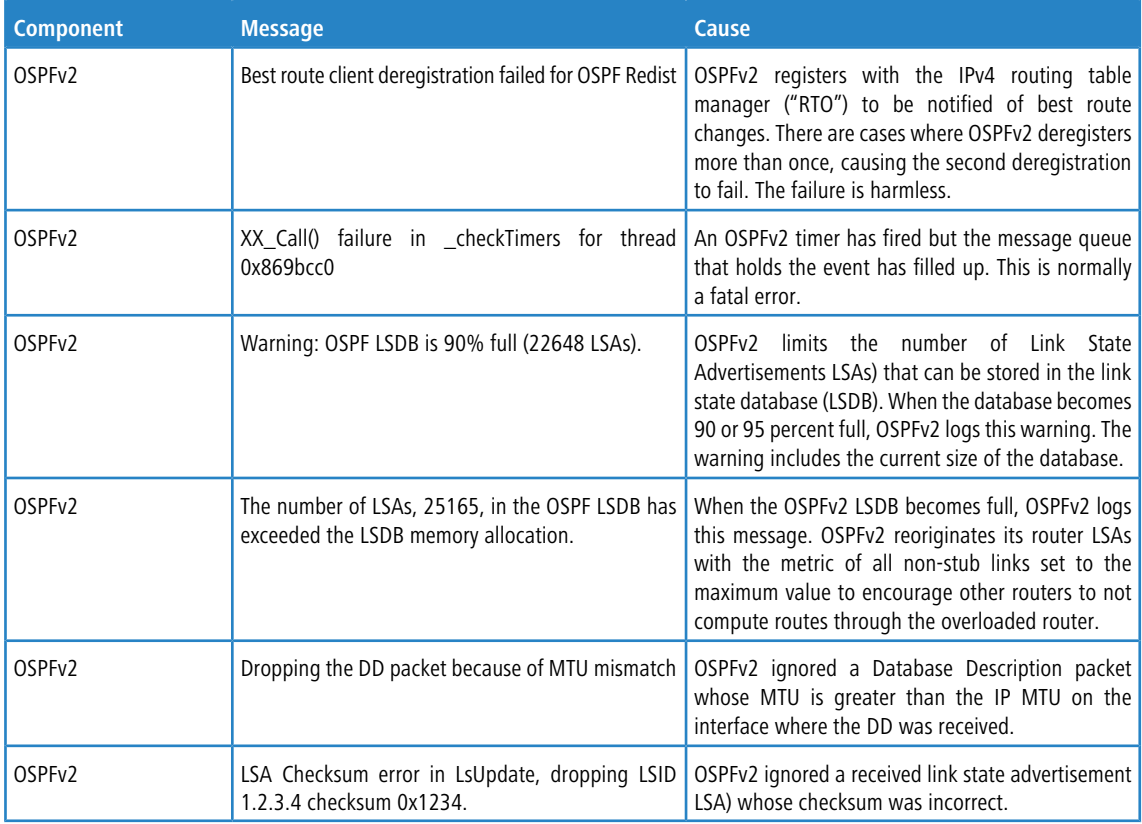

## **Table 64: OSPFv3 Log Messages**

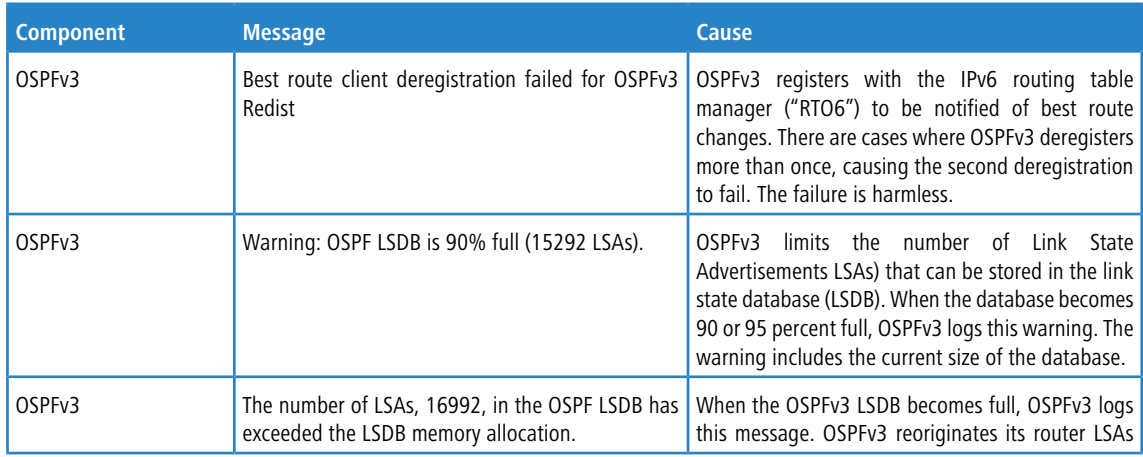

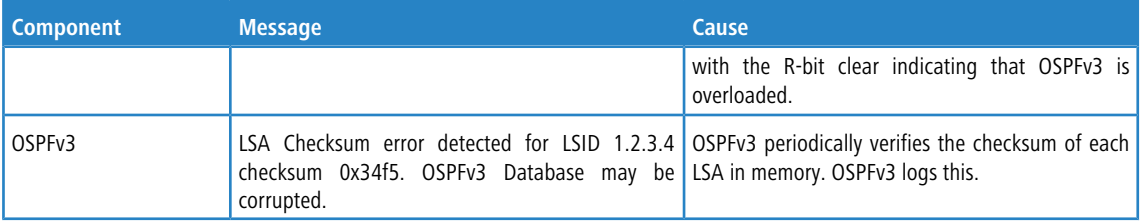

## **Table 65: Routing Table Manager Log Messages**

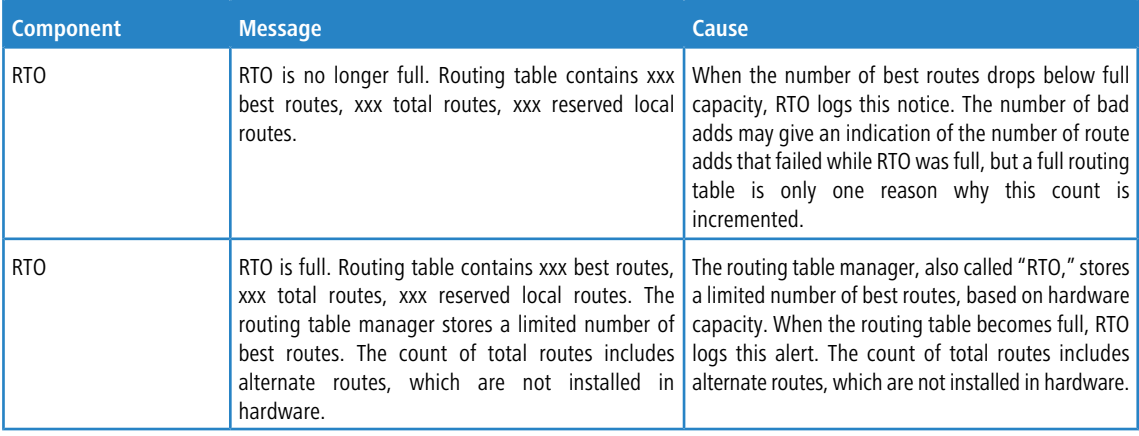

## **Table 66: VRRP Log Messages**

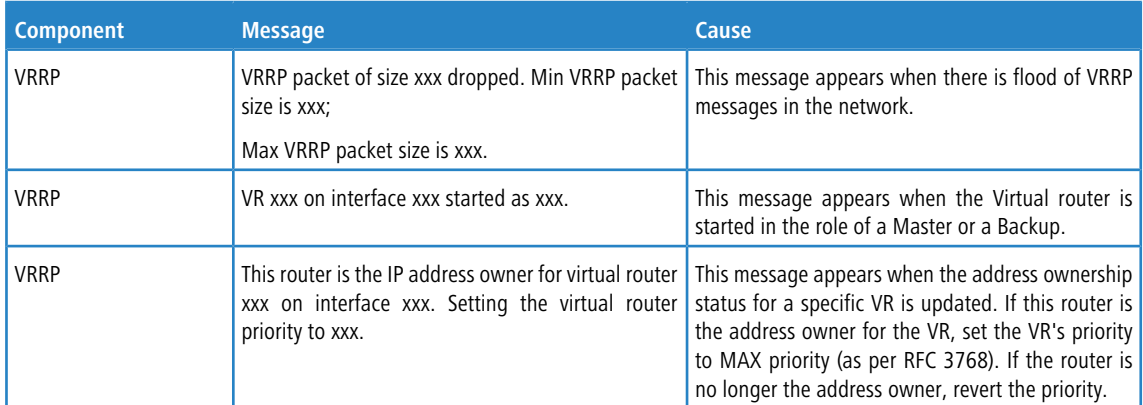

## **Table 67: ARP Log Message**

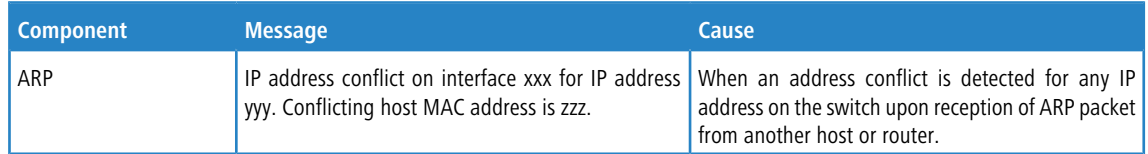

## **Table 68: RIP Log Message**

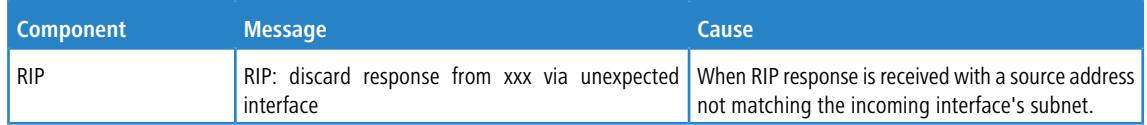

# **12.7 Multicast**

## **Table 69: IGMP/MLD Log Messages**

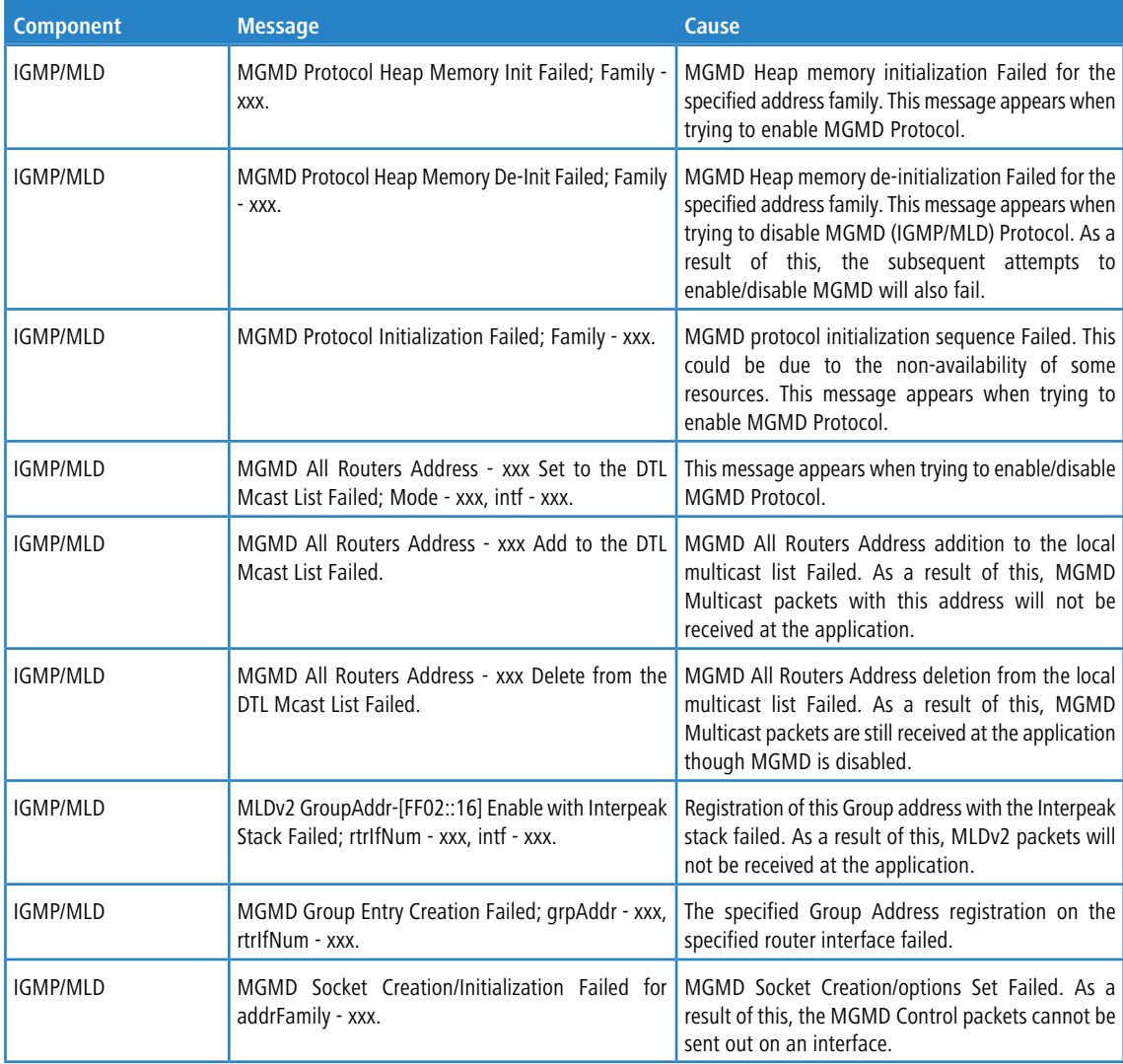

## **Table 70: IGMP-Proxy Log Messages**

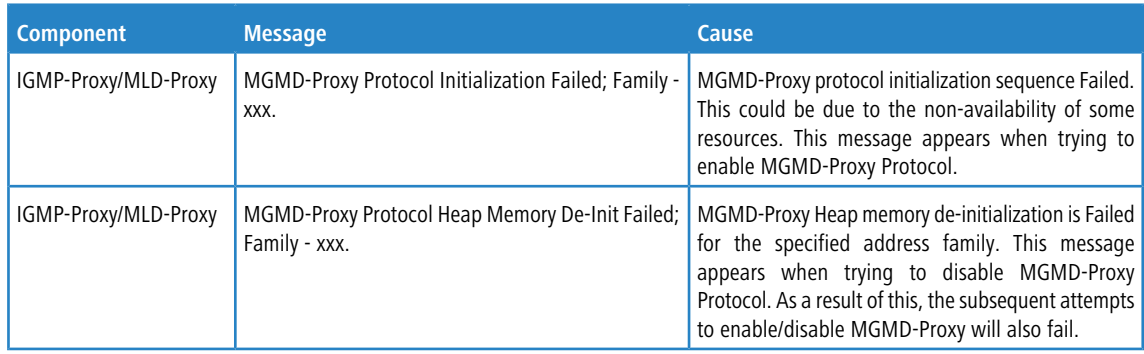

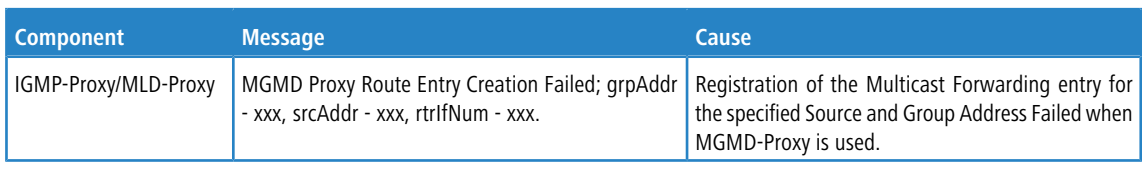

**Table** 67:

## **Table 71: PIM-SM Log Messages**

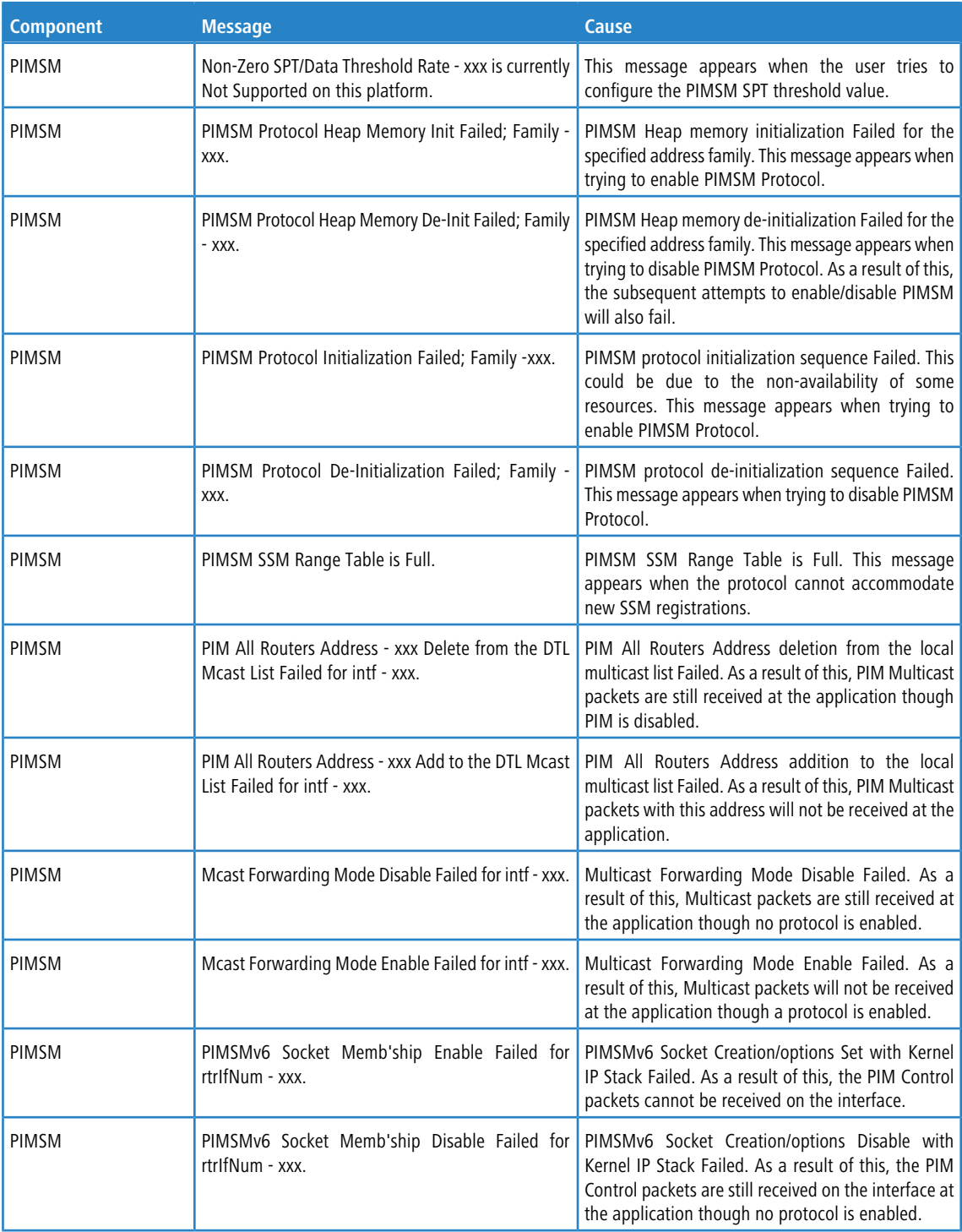

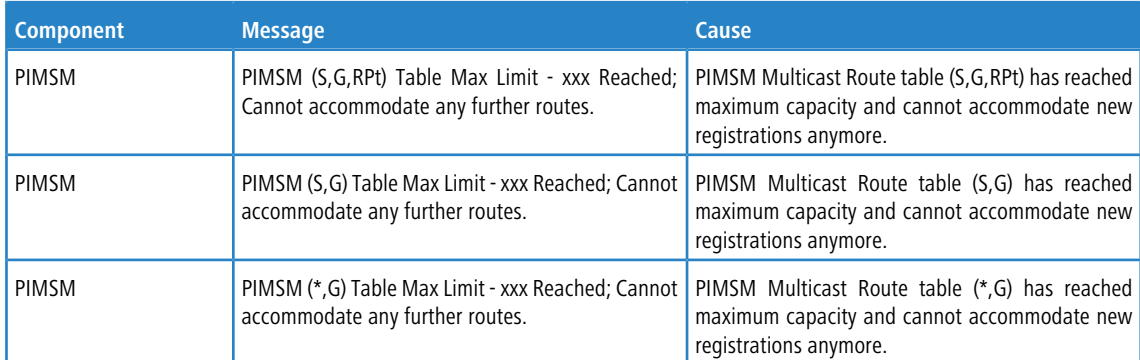

## **Table 72: PIM-DM Log Messages**

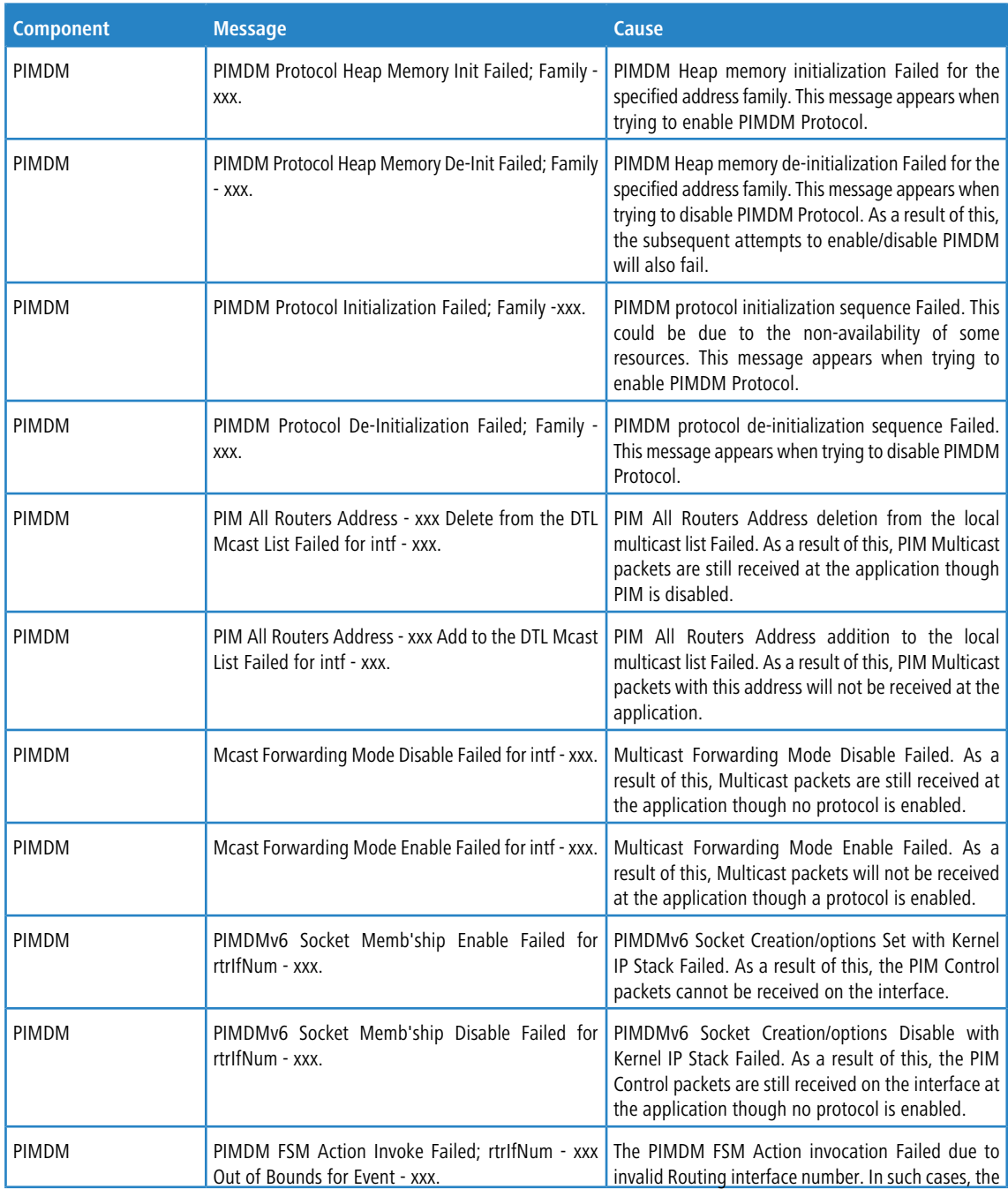

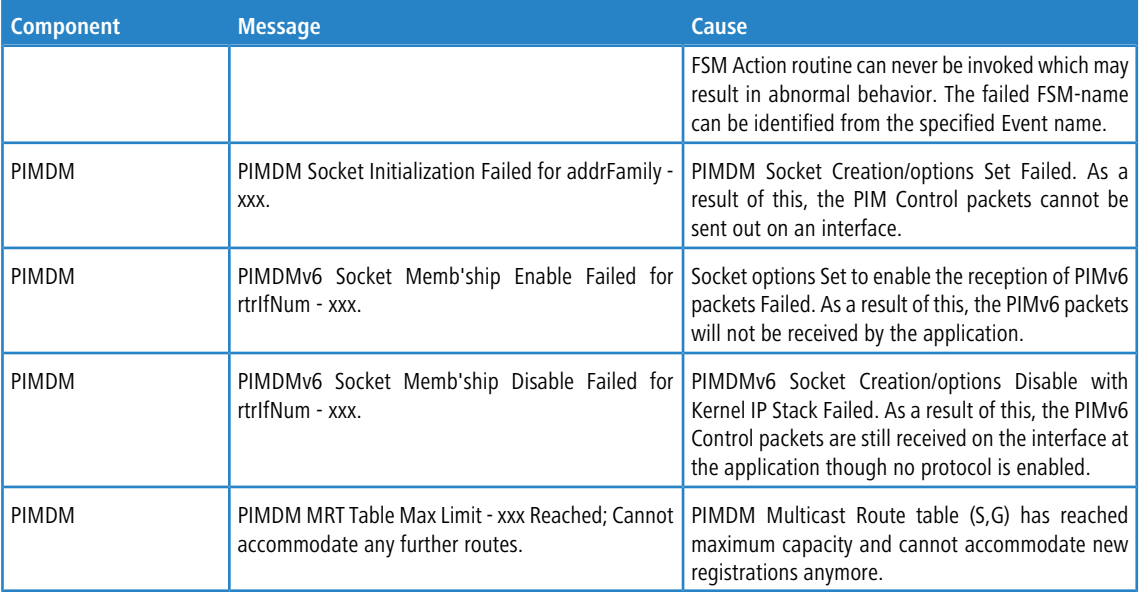

## **Table 73: DVMRP Log Messages**

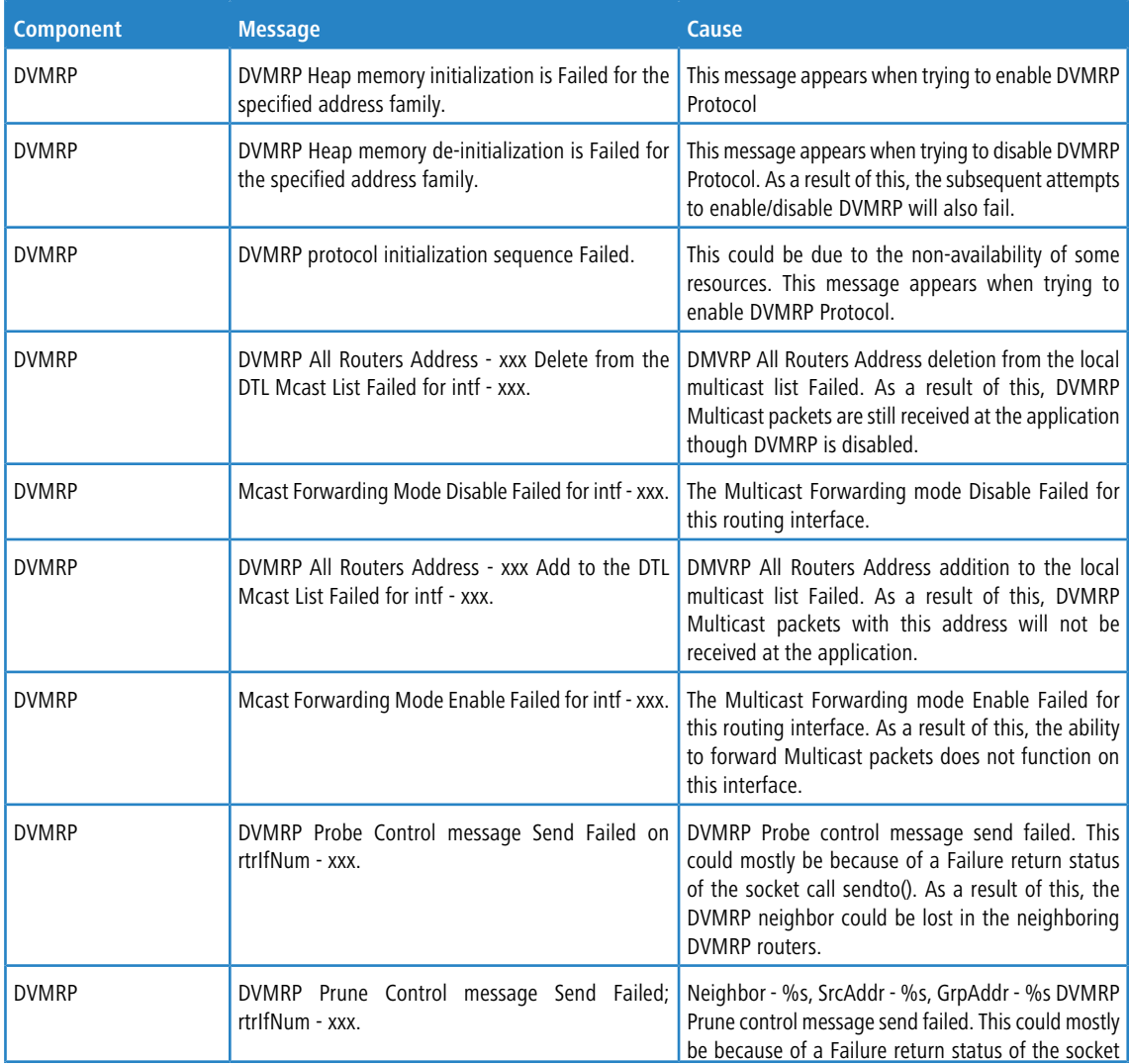

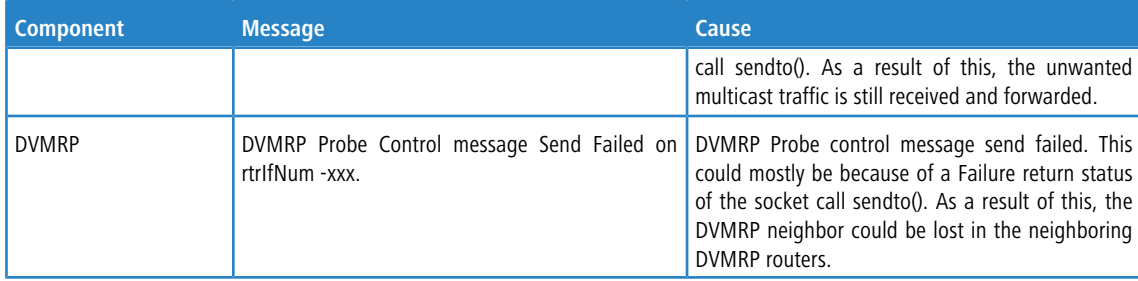

# **12.8 Stacking**

#### **Table 74: EDB Log Message**

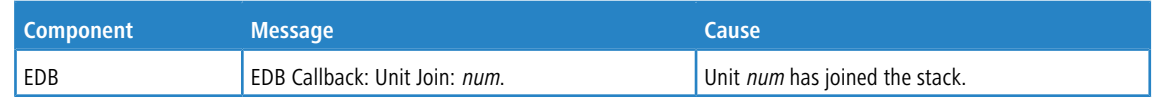

# **12.9 Technologies**

## **Table 75: Switch Error Messages**

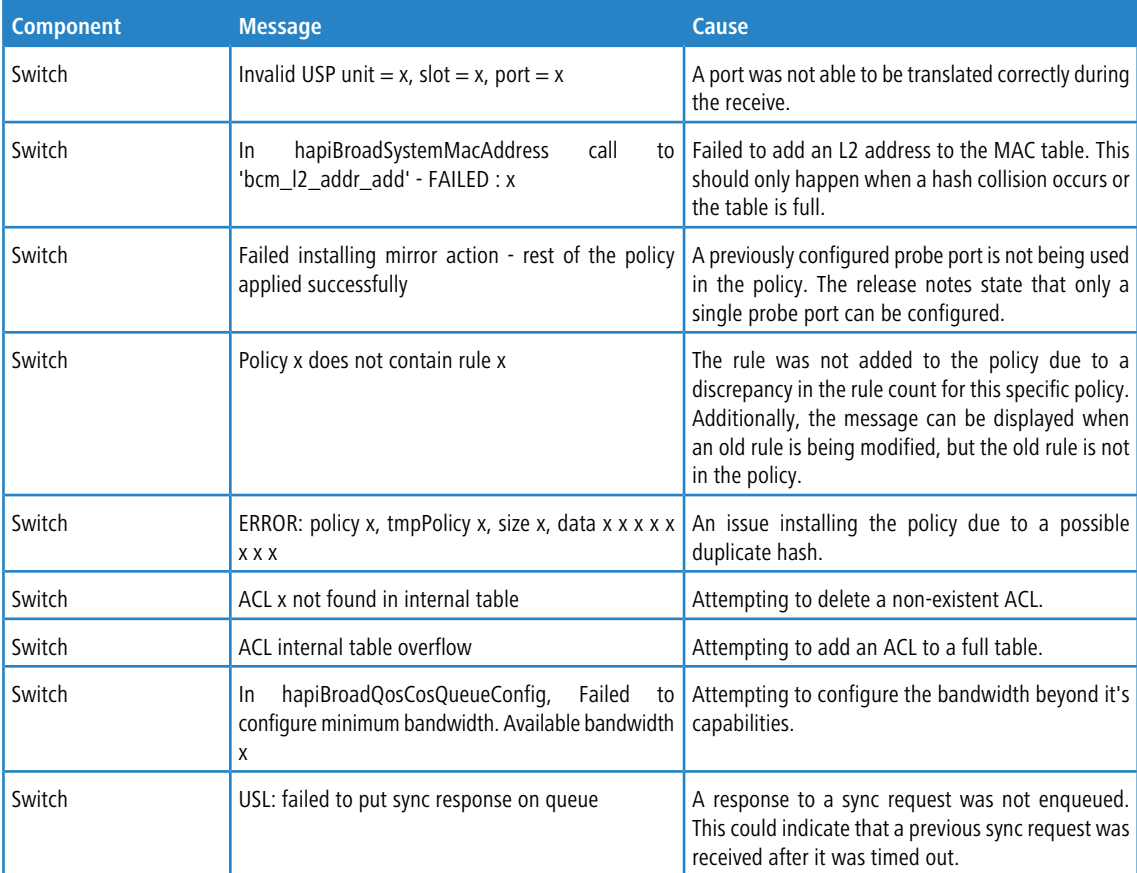

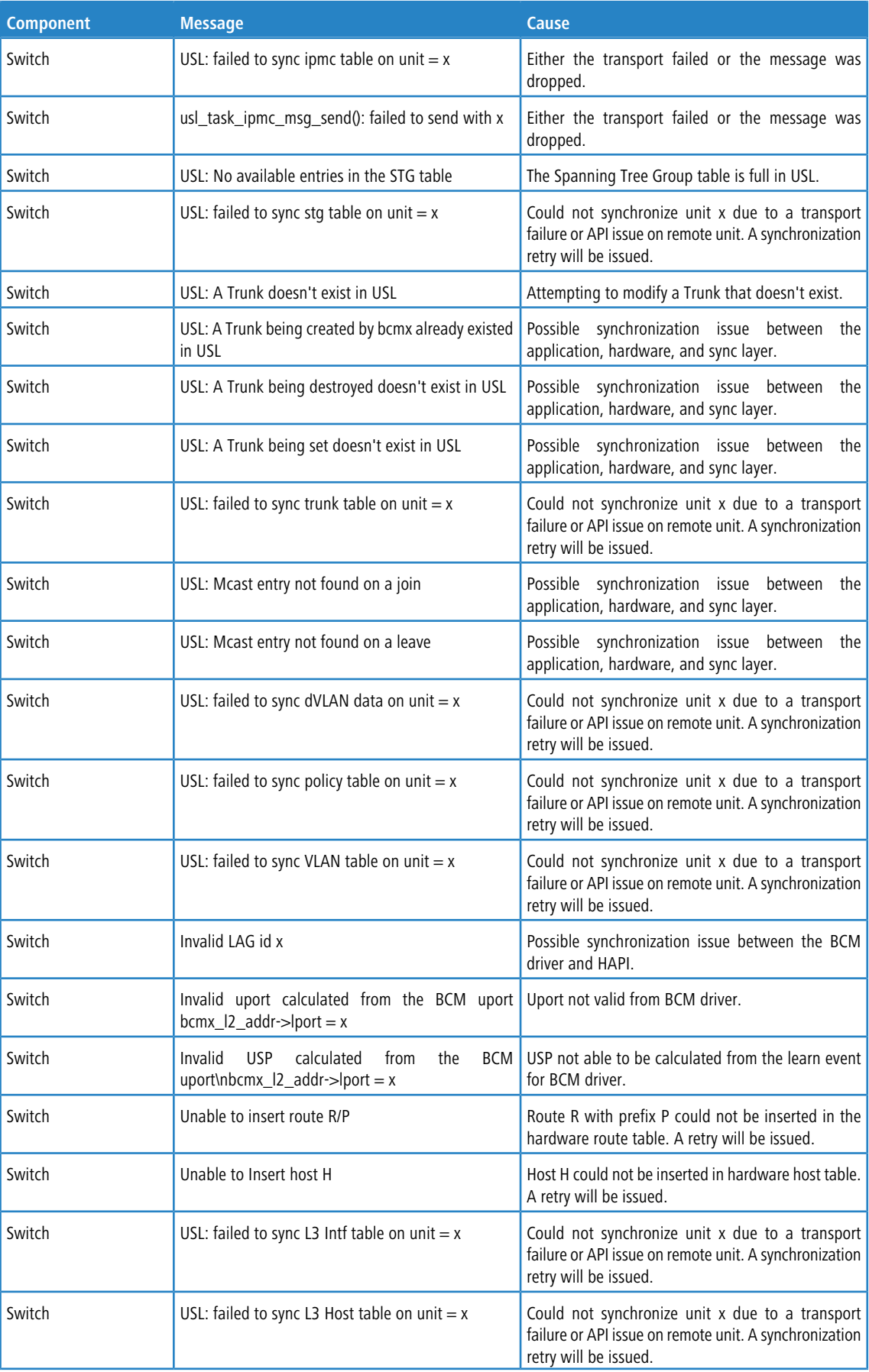
## 12 Log Messages

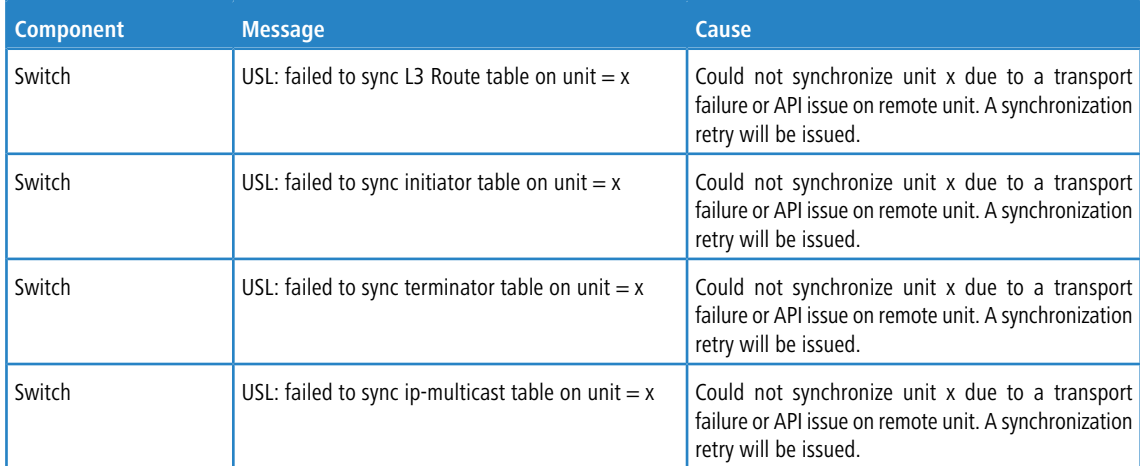